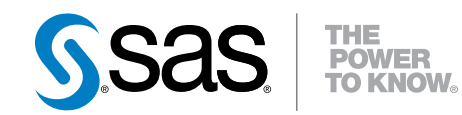

Base SAS® 9.4 プロシジャガイド

第 4 版

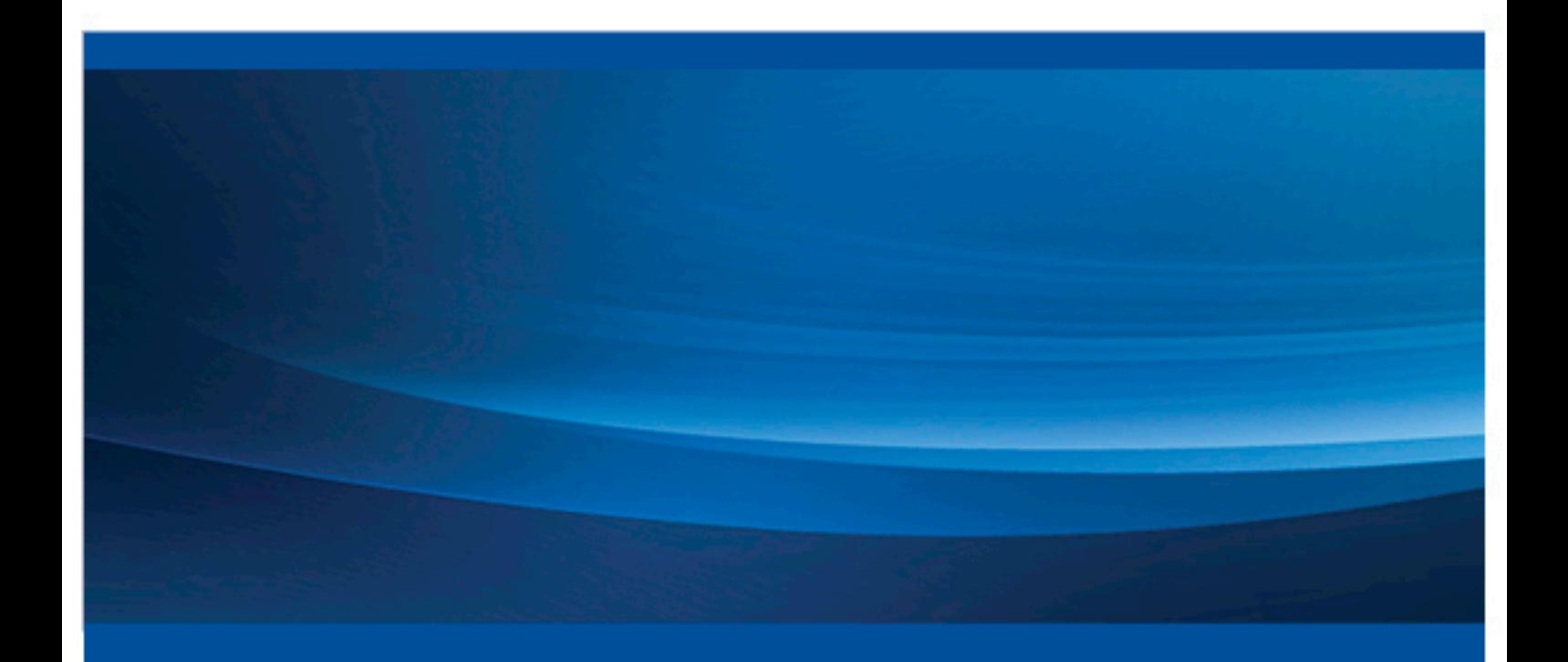

SAS® ドキュメント

The correct bibliographic citation for this manual is as follows: SAS Institute Inc. 2014. *Base SAS® 9.4* プロシジャガイド 第 *4* 版. Cary, NC: SAS Institute Inc.

#### **Base SAS® 9.4** プロシジャガイド 第 **4** 版

Copyright © 2014, SAS Institute Inc., Cary, NC, USA

All rights reserved. Produced in the United States of America.

For a hard-copy book: No part of this publication may be reproduced, stored in a retrieval system, or transmitted, in any form or by any means, electronic, mechanical, photocopying, or otherwise, without the prior written permission of the publisher, SAS Institute Inc.

For a web download or e-book: Your use of this publication shall be governed by the terms established by the vendor at the time you acquire this publication.

The scanning, uploading, and distribution of this book via the Internet or any other means without the permission of the publisher is illegal and punishable by law. Please purchase only authorized electronic editions and do not participate in or encourage electronic piracy of copyrighted materials. Your support of others' rights is appreciated.

**U.S. Government License Rights; Restricted Rights:** The Software and its documentation is commercial computer software developed at private expense and is provided with RESTRICTED RIGHTS to the United States Government. Use, duplication or disclosure of the Software by the United States Government is subject to the license terms of this Agreement pursuant to, as applicable, FAR 12.212, DFAR 227.7202-1(a), DFAR 227.7202-3(a) and DFAR 227.7202-4 and, to the extent required under U.S. federal law, the minimum restricted rights as set out in FAR 52.227-19 (DEC 2007). If FAR 52.227-19 is applicable, this provision serves as notice under clause (c) thereof and no other notice is required to be affixed to the Software or documentation. The Government's rights in Software and documentation shall be only those set forth in this Agreement.

SAS Institute Inc., SAS Campus Drive, Cary, North Carolina 27513-2414.

August 2014

SAS® and all other SAS Institute Inc. product or service names are registered trademarks or trademarks of SAS Institute Inc. in the USA and other countries. ® indicates USA registration.

Other brand and product names are trademarks of their respective companies.

## 目次

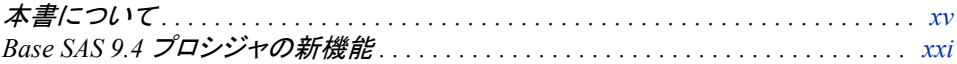

## 1部 概念 1

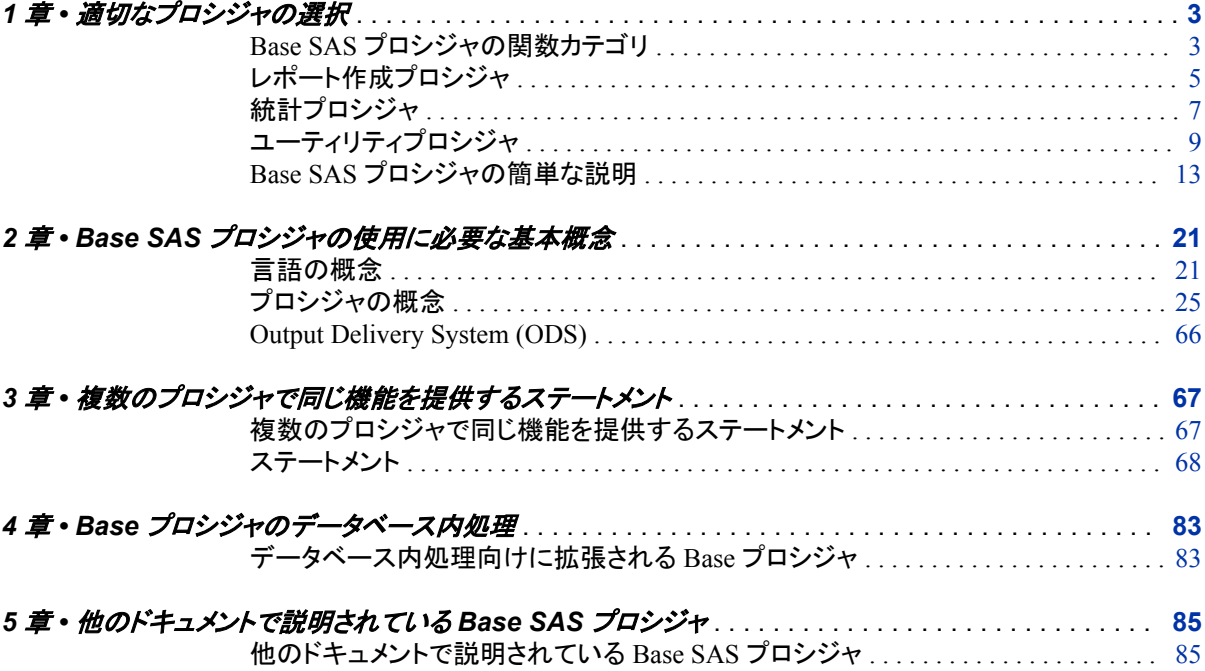

## 2部 プロシジャ 89

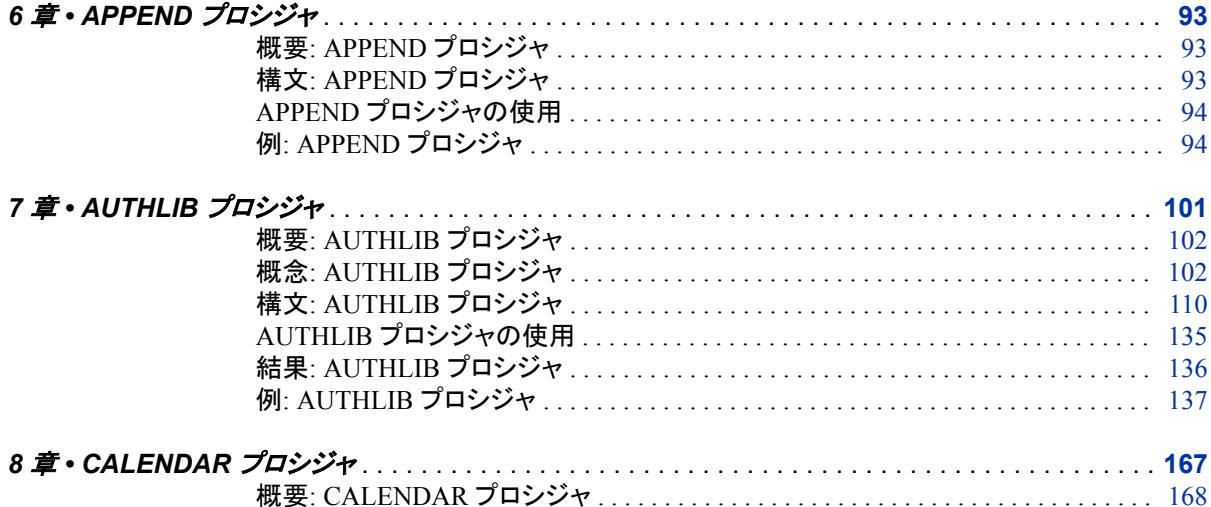

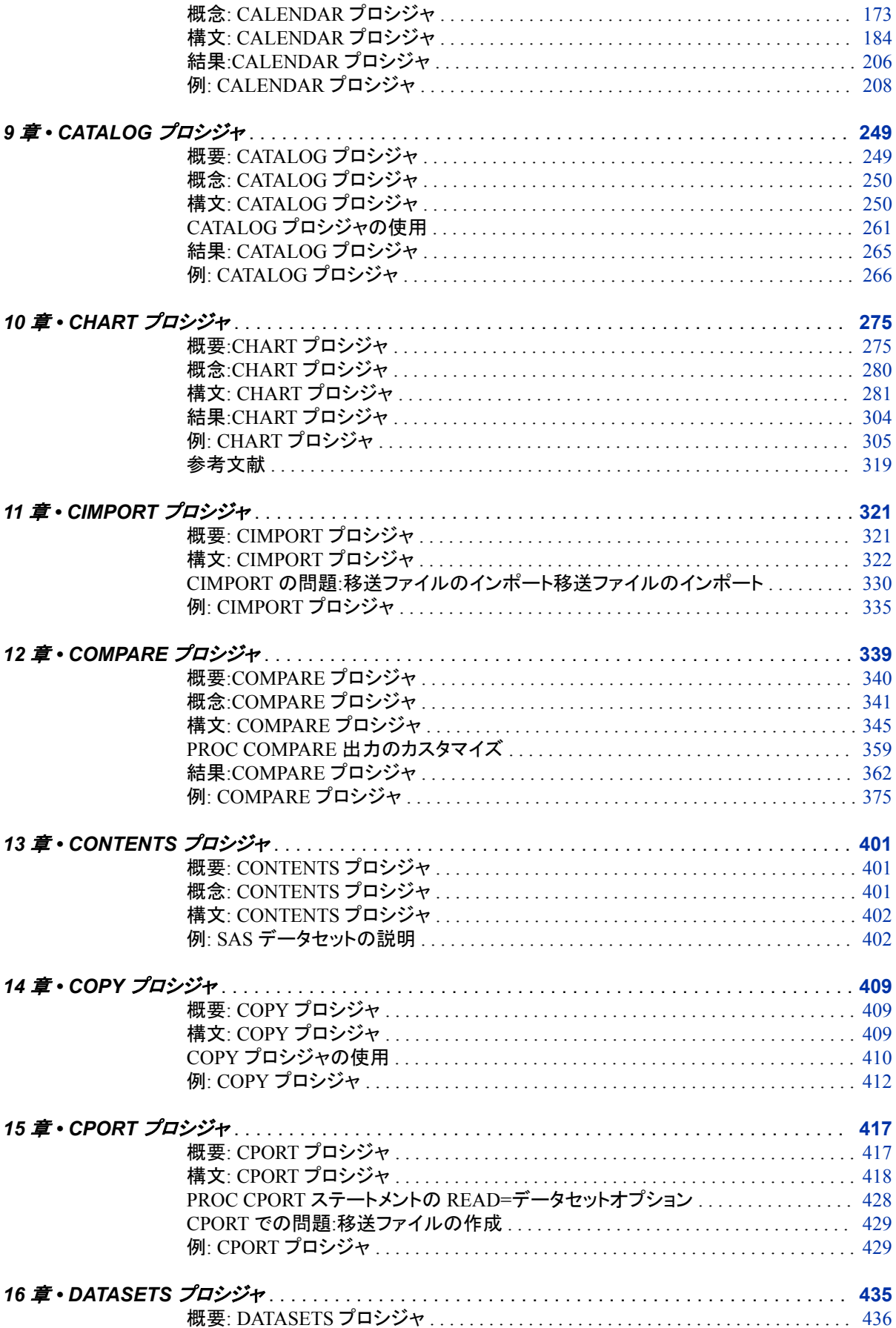

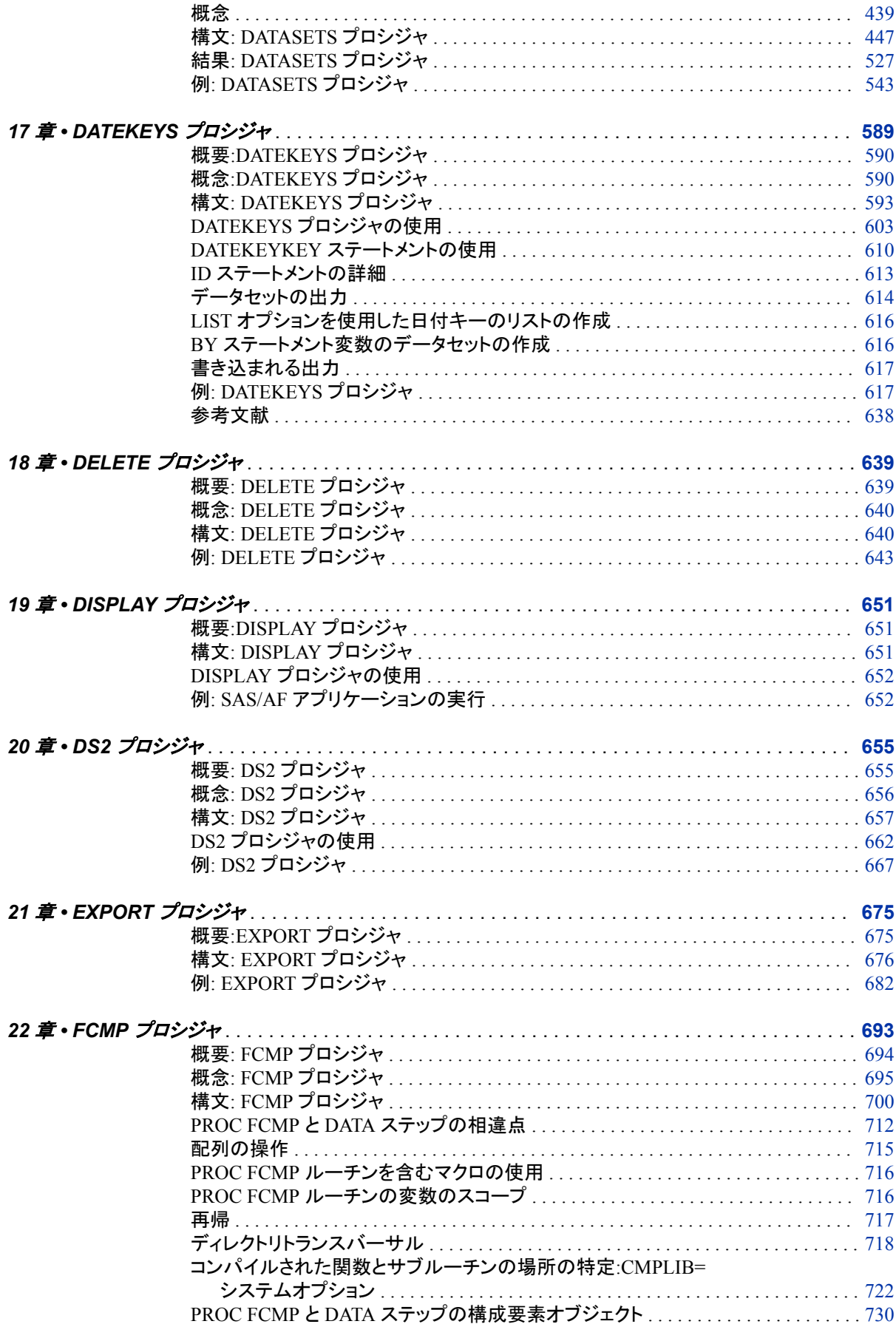

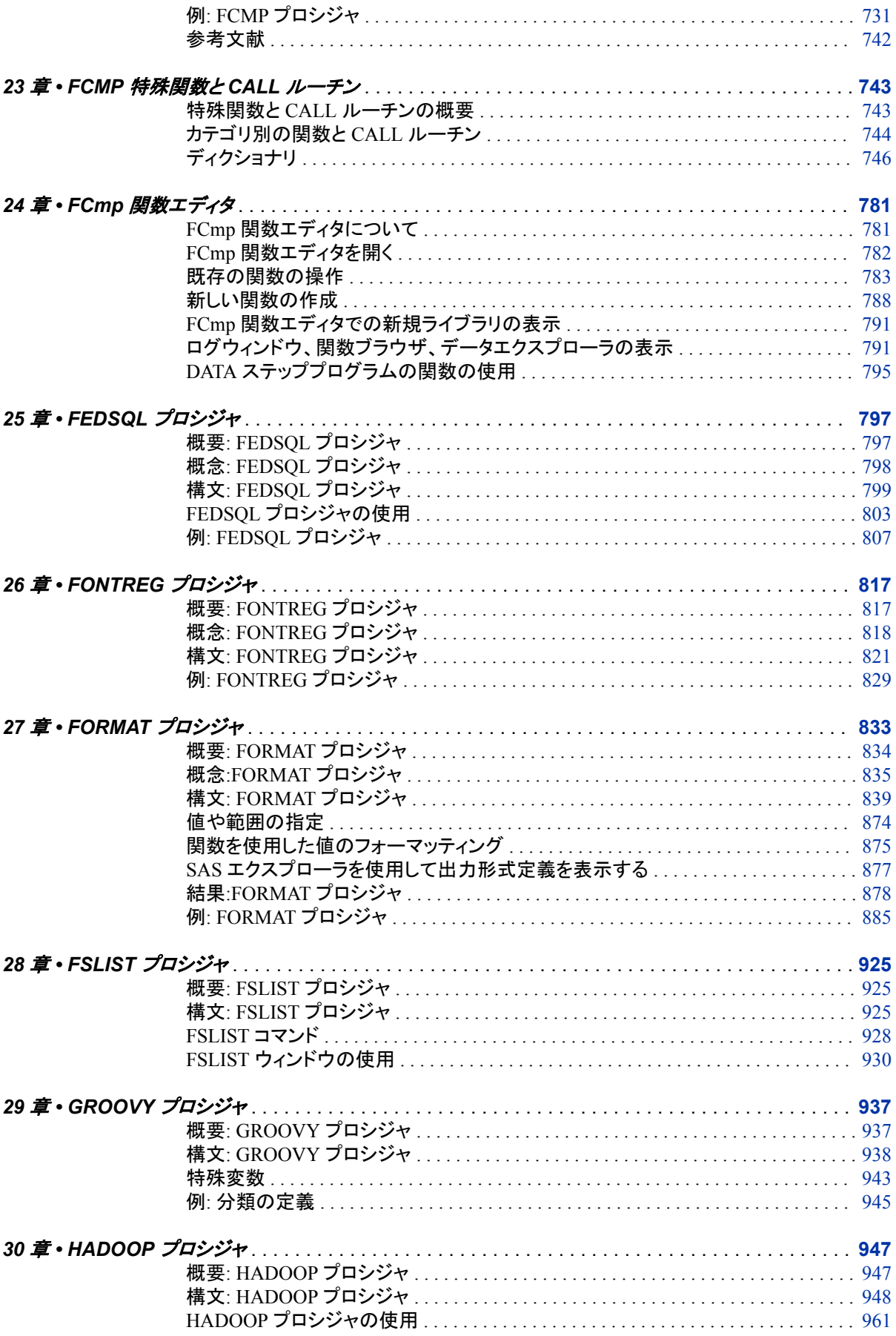

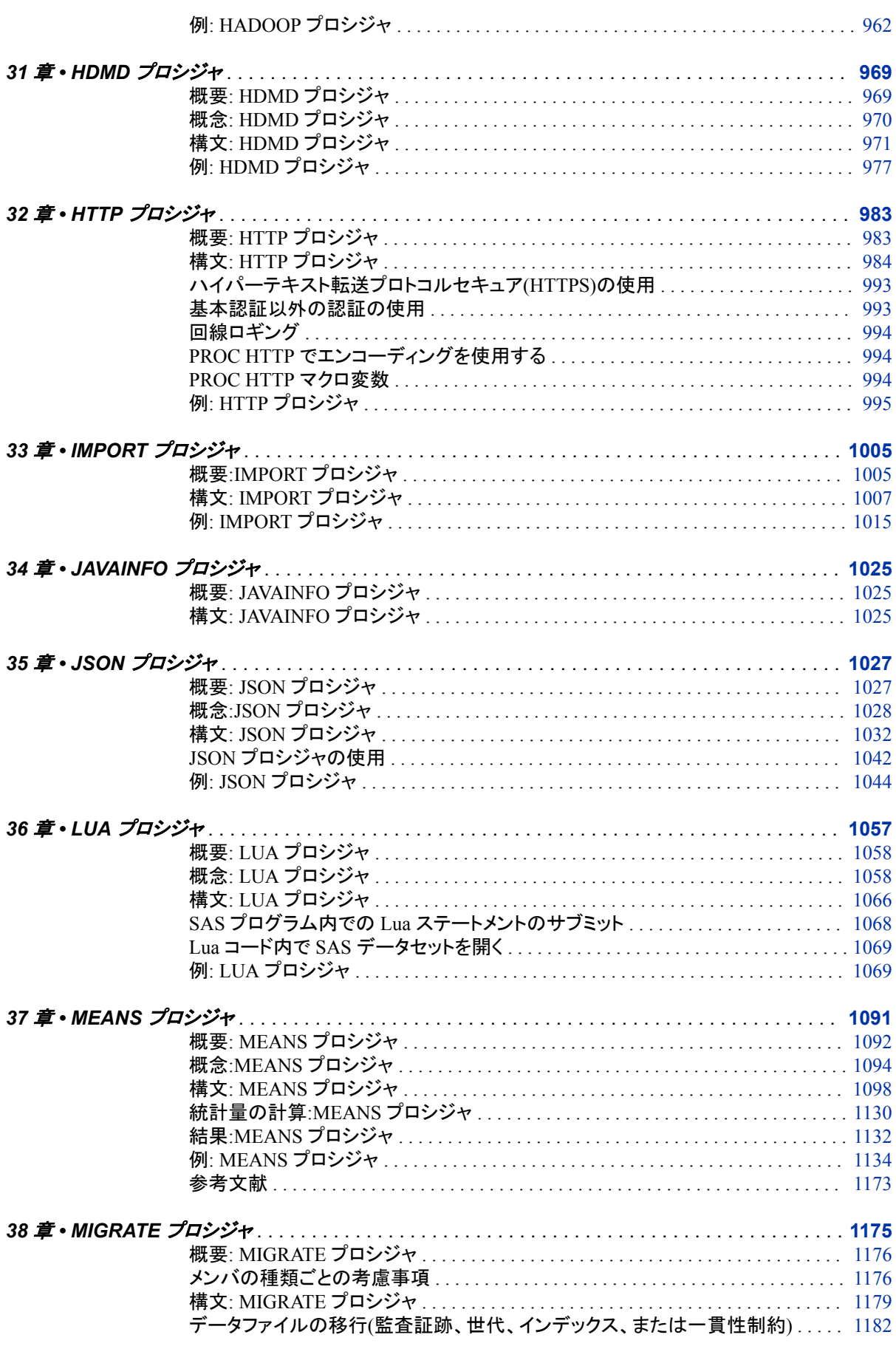

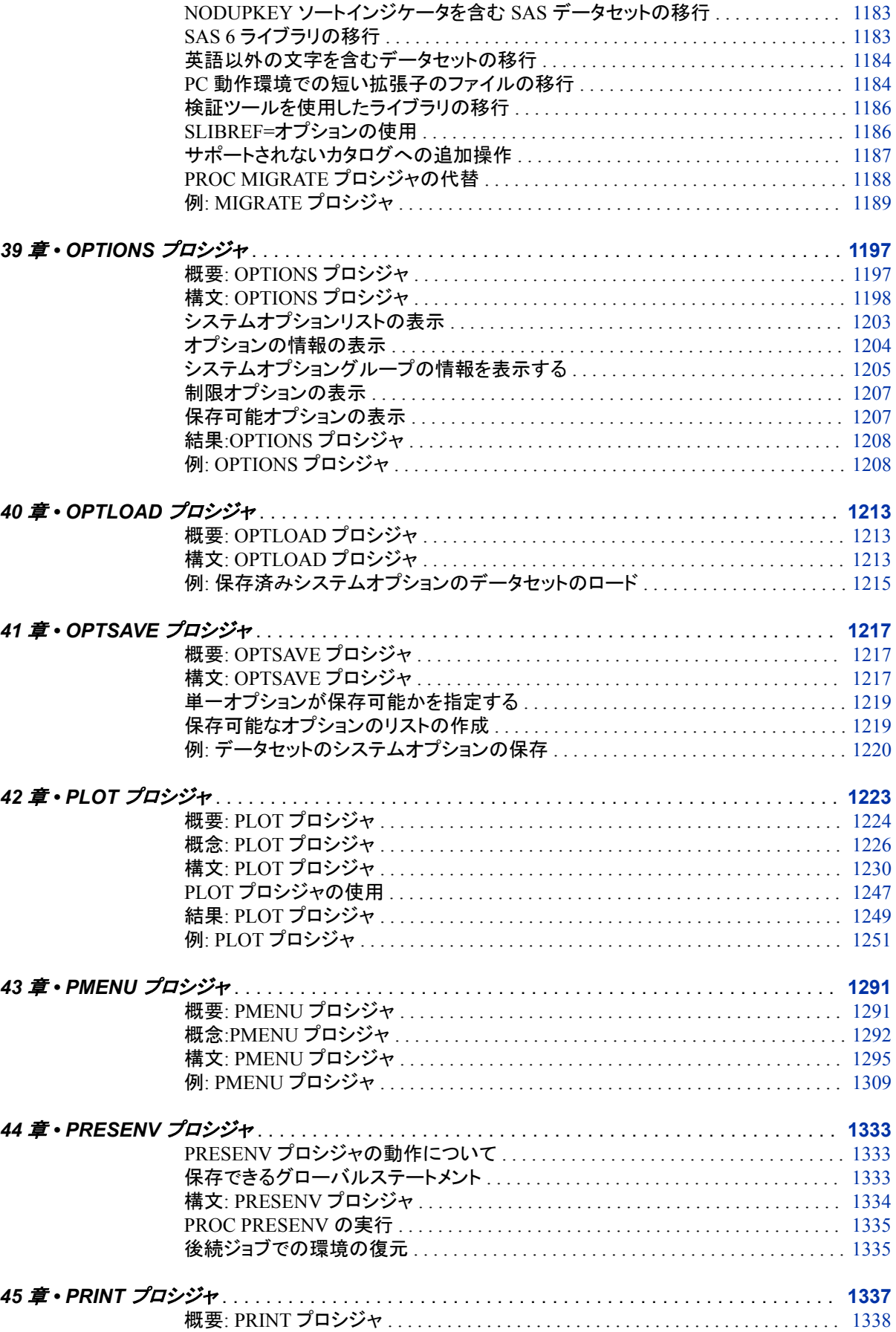

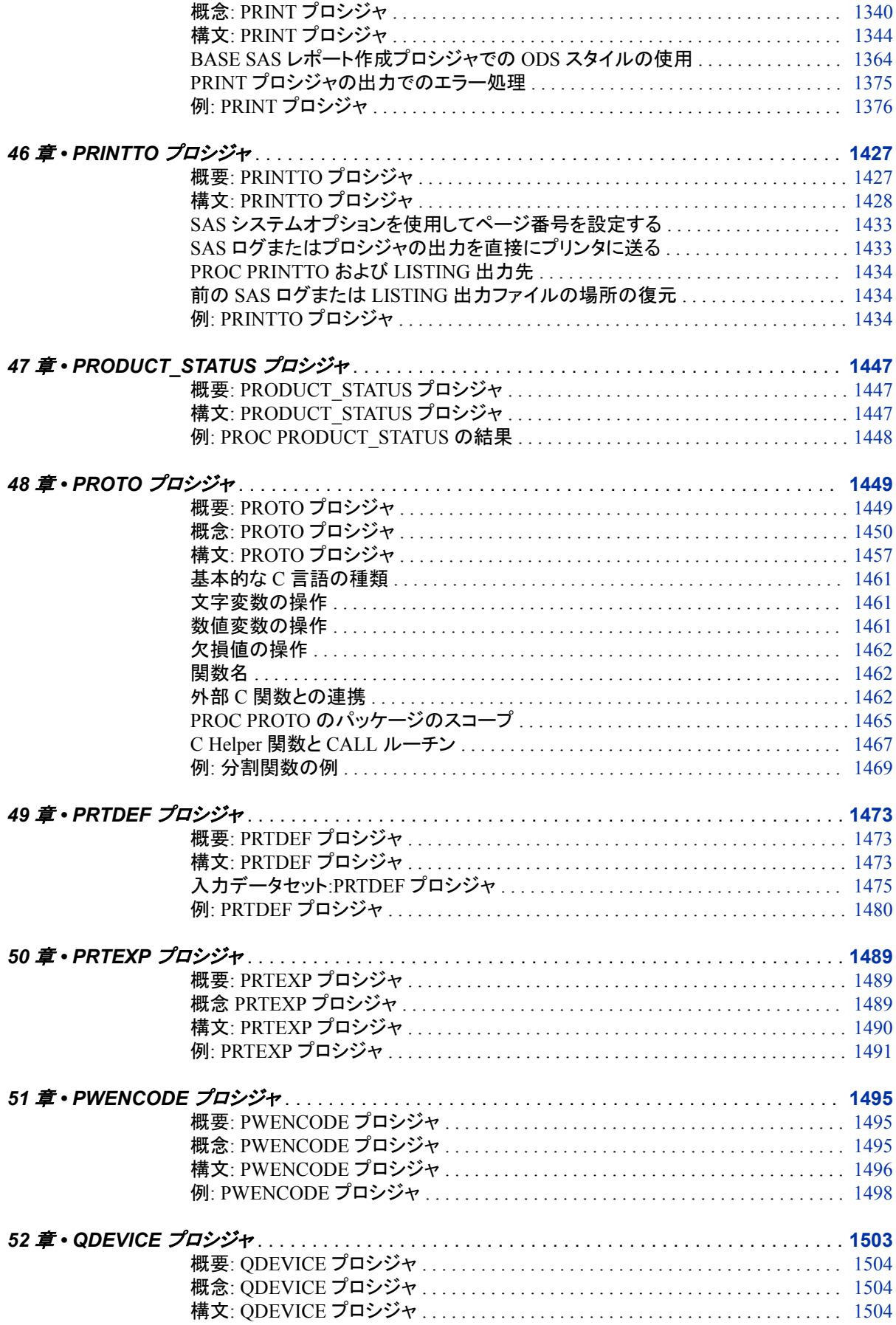

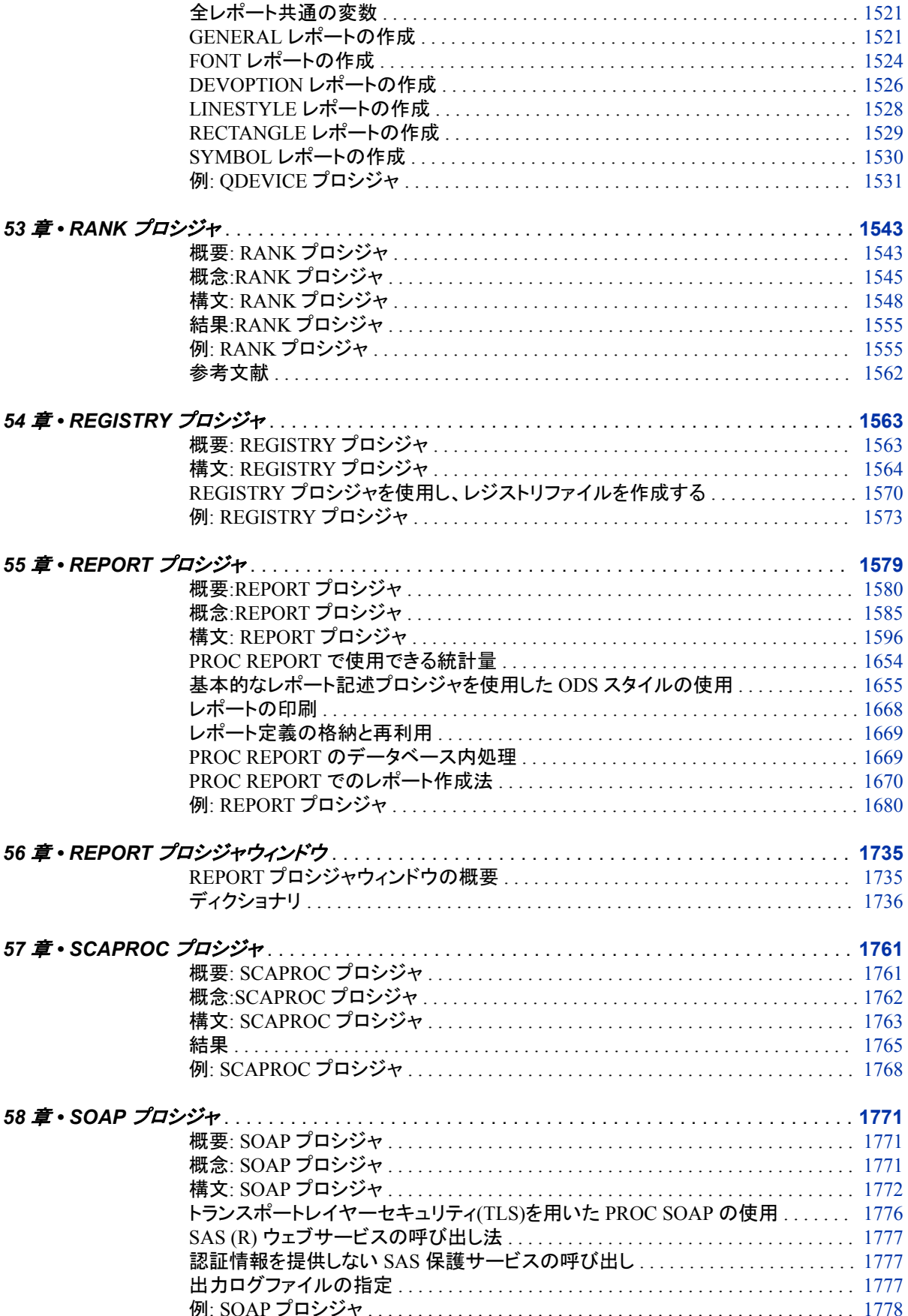

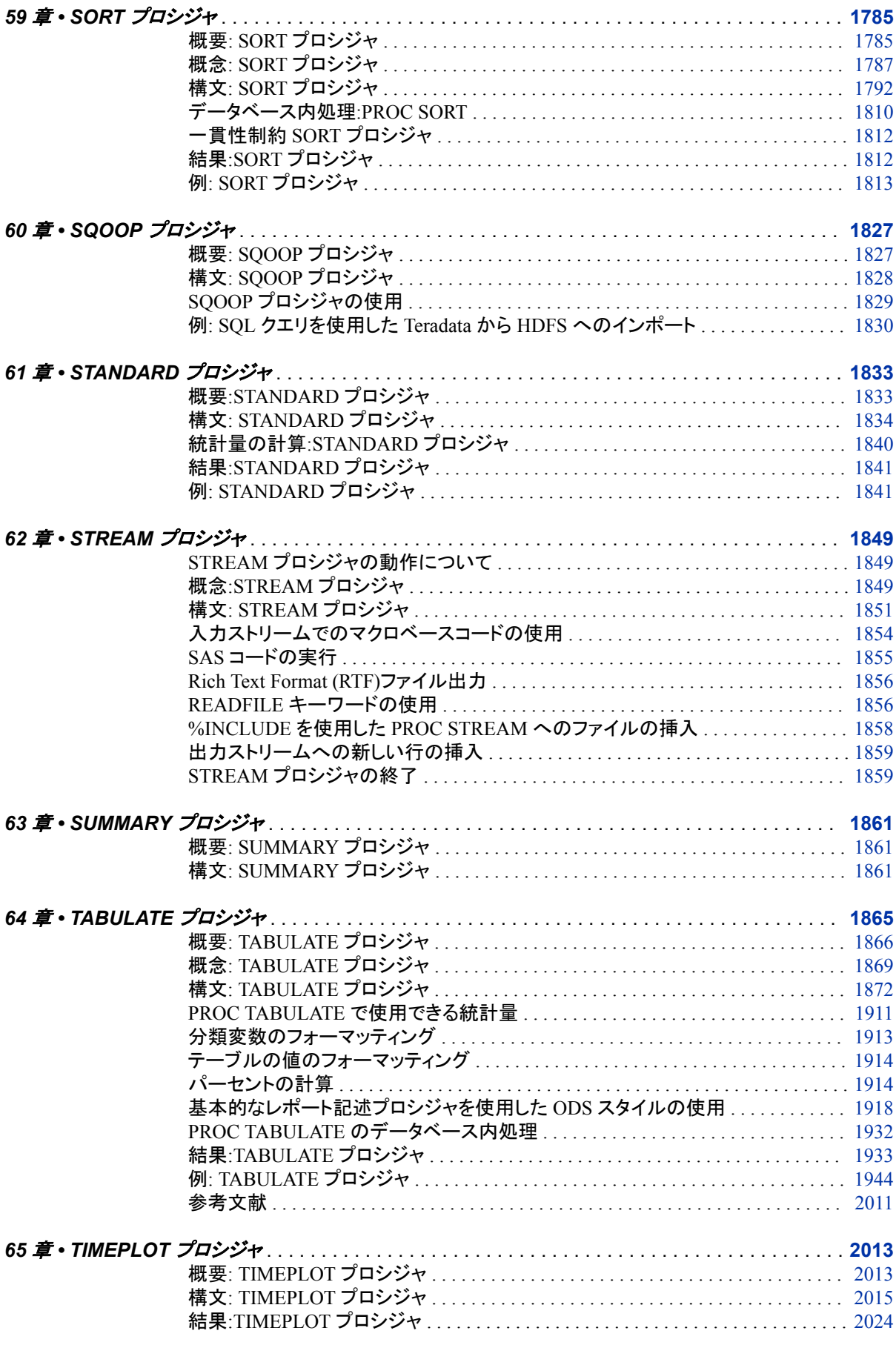

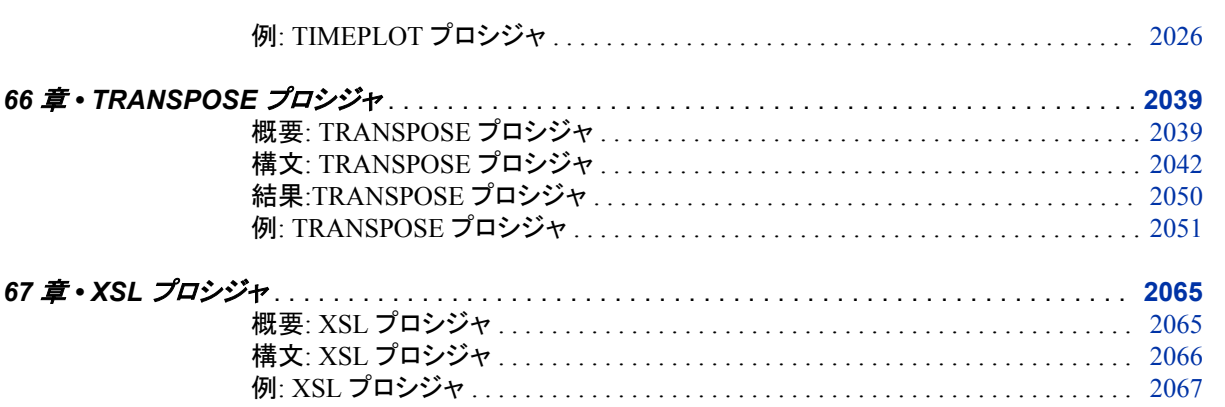

## 3部 付録 2075

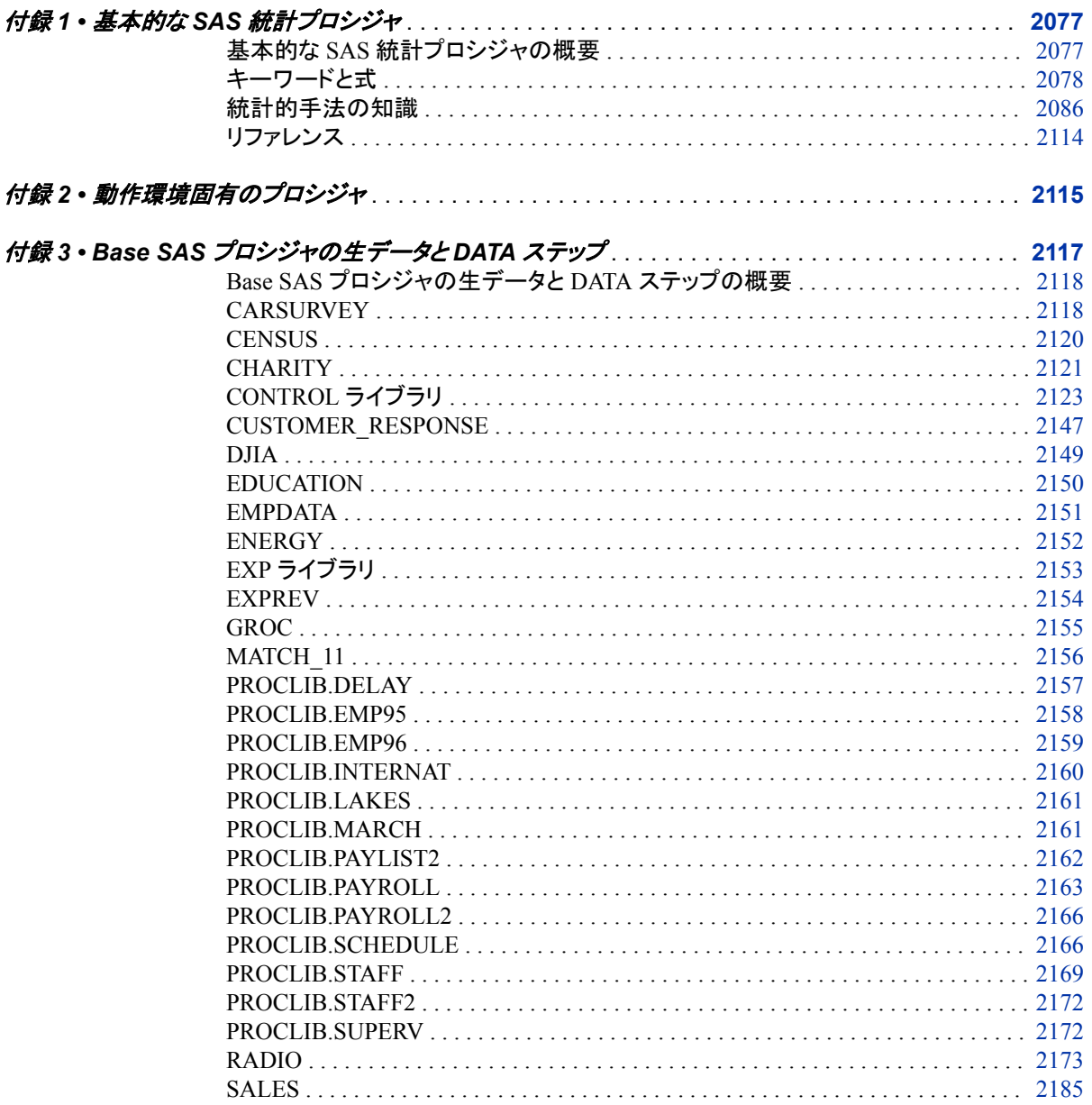

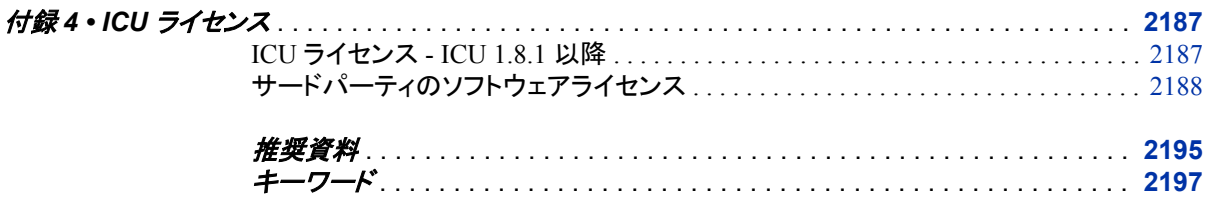

**xiv** 目次

# <span id="page-14-0"></span>本書について

### **SAS** 言語の構文規則

#### *SAS* 言語の構文規則の概要

SAS では、SAS 言語要素の構文ドキュメントに共通の規則を使用しています。これら の規則により、SAS 構文の構成要素を簡単に識別できます。規則は、次の項目に分 類されます。

- 構文の構成要素
- スタイル規則
- 特殊文字
- SAS ライブラリと外部ファイルの参照

#### 構文の構成要素

言語要素の多くでは、その構文の構成要素はキーワードと引数から構成されます。 キ ーワードのみ必要な言語要素もあります。また、キーワードに等号(=)が続く言語要素 もあります。複数の引数を含む構文で区切り記号を使用する場合と使用しない場合を 説明するために、引数の構文の形式が複数示されています。

キーワード

プログラムの作成ときに使用する SAS 言語要素名です。 キーワードはリテラルで あり、通常、構文の先頭の単語です。 CALL ルーチンでは、最初の 2 つの単語が キーワードです。

これらの例の SAS 構文では、キーワードには太字が使用されています。

**CHAR** (*string, position*)

**CALL RANBIN** (*seed, n, p, x*);

**ALTER** (*alter-password*)

**BEST** *w*.

**REMOVE** <*data-set-name*>

この例では、CALL ルーチンの最初の 2 つの単語がキーワードです。

**CALL RANBIN**(*seed*, *n*, *p*, *x*)

引数なしで 1 つのキーワードから構成される SAS ステートメント構文もあります。

#### **DO**;

... *SAS code* ...

**END;**

2 つのキーワード値のいずれか 1 つの指定が必要なシステムオプションもありま す。

**DUPLEX** | **NODUPLEX**

プロシジャステートメントによっては、ステートメント構文中に複数のキーワードが 含まれます。

**CREATE** <UNIQUE> **INDEX** *index-name* **ON** *table-name* (*column-1* <, *column-2*, …>)

引数

数値定数、文字定数、変数、式のいずれかです。引数は、キーワードに続くか、キ ーワードの後ろの等号に続きます。SAS では、引数を使用して、言語要素を処理し ます。引数が必須の場合もオプションの場合もあります。構文では、オプションの 引数は山かっこ( <> )で囲まれます。

この例では、*string* と *position* がキーワード CHAR に続きます。これらの引数は、 CHAR 関数の必須引数です。

**CHAR** (*string, position*)

引数ごとに値が指定されます。この例の SAS コードでは、引数 *string* の値は 'summer'、引数 *position* の値は 4 です。

x=char('summer', 4);

この例では、*string* および *substring* は必須引数ですが、*modifiers* と *startpos* はオ プションです。

**FIND**(*string, substring* <,*modifiers*> <,*startpos*>

*argument(s)*

引数は必ず 1 つ必要であり、複数の引数が許可されます。引数の間はスペースで 区切ります。カンマ( , )などの区切り記号は、引数間に必要ありません。

たとえば、MISSING ステートメントは、この形式で複数の引数を含みます。

**MISSING** *character(s)*;

<LITERAL\_ARGUMENT> *argument-1* <<LITERAL\_ARGUMENT> *argument-2* ... > 引数は必ず 1 つ必要であり、リテラル引数がこの引数に関連付けられます。リテラ ルと引数のペアは複数指定できます。リテラルと引数の間に区切り記号は必要あ りません。省略記号(...)は、追加のリテラルと引数が許可されることを示します。

たとえば、BY ステートメントはこの引数を含みます。

**BY** <DESCENDING> *variable-1* <<DESCENDING> *variable-2* …>;

*argument-1* <*option(s)*> <*argument-2* <*option(s)*> ...>

引数は必ず1つ必要であり、1つ以上のオプションがこの引数に関連付けられま す。複数の引数と関連するオプションを指定できます。引数とオプションの間に区 切り記号は必要ありません。省略記号(...)は、追加の引数と関連するオプションが 許可されることを示します。

たとえば、FORMAT プロシジャの PICTURE ステートメントは、この形式で複数の 引数を含みます。

**PICTURE** name <(*format-option(s)*)> <*value-range-set-1* <(*picture-1-option(s)*)> <*value-range-set-2* <(*picture-2-option(s)*)> …>>; *argument-1*=*value-1* <*argument-2*=*value-2* ...>

引数には値を割り当てる必要があり、複数の引数を指定できます。省略記号(...) は、追加の引数が許可されることを示します。引数間に区切り記号は必要ありま せん。

たとえば、LABEL ステートメントは、この形式で複数の引数を含みます。

**LABEL** *variable-1*=*label-1* <*variable-2*=*label-2* …>;

*argument-1* <, *argument-2*, ...>

引数は必ず 1 つ必要であり、カンマまたは別の区切り記号で区切って複数の引数 を指定できます。省略記号(...)は、カンマで区切られた引数が続くことを示します。 SAS ドキュメントでは両方の形式が使用されます。

次に、この形式で指定された複数の引数の例を示します。

**AUTHPROVIDERDOMAIN** (*provider-1:domain-1* <, *provider-2:domain-2*, …>

**INTO** :*macro-variable-specification-1* <, :*macro-variable-specification-2*, …>

注*:* 通常、SAS ドキュメントのサンプルコードは、小文字の固定幅フォントを使用して 表記されます。 コードの作成には、大文字も、小文字も、大文字と小文字の両方も 使用できます。

#### スタイル規則

SAS 構文の説明に使用されるスタイル規則には、大文字太字、大文字、斜体の規則 も含まれます。

#### 大文字太字

関数名やステートメント名などの SAS キーワードを示します。この例では、キーワ ード ERROR の表記には大文字太字が使用されています。

**ERROR** <*message*>;

大文字

リテラルの引数を示します。

この CMPMODEL=システムオプションの例では、BOTH、CATALOG、XML がリ テラルです。

**CMPMODEL**=BOTH | CATALOG | XML |

#### 斜体

ユーザー指定の引数または値を示します。斜体表記の項目は、ユーザー指定値 であり、次のいずれかを表します。

• 非リテラル引数。この LINK ステートメントの例では、引数 *label* はユーザー指 定値のため、斜体で表示されます。

**LINK** *label*;

• 引数に割り当てられる非リテラル値。

この FORMAT ステートメントの例では、引数 DEFAULT に変数の *defaultformat* が割り当てられます。

**FORMAT** *variable(s)* <*format* > <DEFAULT = *default-format*>;

#### 特殊文字

SAS 言語要素の構文には、次の特殊文字も使用されます。

等号は、一部の言語要素(システムオプションなど)のリテラル値を示します。 この MAPS システムオプションの例では、等号により MAPS の値が設定されま す。

**MAPS** = *location-of-maps*

 $\langle \rangle$ 

|

 $\overline{\phantom{a}}$ 

...

=

山かっこはオプションの引数を示します。必須引数は山かっこで囲みません。

この CAT 関数の例では、少なくとも項目が 1 つ必要です。

**CAT** (*item-1* <, *item-2*, …>)

縦棒は、値グループから 1 つの値を選択できることを示します。縦棒で区切られて いる値は、相互排他です。

この CMPMODEL=システムオプションの例では、引数を 1 つのみ選択できます。

**CMPMODEL**=BOTH | CATALOG | XML

省略記号は、引数の繰り返しが可能なことを示します。引数と省略記号が山かっこ で囲まれている場合、その引数はオプションです。繰り返される引数には、その引 数の前や後ろに、区切り記号を入れる必要があります。

この CAT 関数の例では、複数の *item* 引数が許可され、カンマで区切る必要があ ります。

**CAT** (*item-1* <*, item-2*, …>)

'*value*'または"*value*"

一重引用符や二重引用符付きの引数は、その値にも一重引用符または二重引用 符を付ける必要があることを示します。

この FOOTNOTE ステートメントの例では、引数 *text* に引用符が付けられていま す。

**FOOTNOTE** <*n*> <*ods-format-options* '*text*' | "*text*">;

セミコロンは、ステートメントまたは CALL ルーチンの終わりを示します。

この例では、各ステートメントがセミコロンで終了しています。

data namegame; length color name \$8; color = 'black'; name =  $'$ jack'; game = trim(color) || name; run;

#### *SAS* ライブラリと外部ファイルの参照

;

多くの SAS ステートメントなどの言語要素では、SAS ライブラリと外部ファイルを参照 します。 論理名(ライブラリ参照名またはファイル参照名)から参照を作成するのか、引 用符付きの物理ファイル名を使用するかを選択できます。論理名を使用する場合、通 常、参照の作成に SAS ステートメント(LIBNAME または FILENAME)を使用するの か、動作環境のコントロール言語を使用するのかを選択します。複数の方法を使用し て、SAS ライブラリと外部ファイルを参照できます。動作環境によっては使用できない 方法があります。

SAS ドキュメントでは、外部ファイルを使用する例には斜体のフレーズ *filespecification* を使用します。 また、SAS ライブラリを使用する例には斜体フレーズ *SAS-library* を引用符で囲んで使用します。

infile *file-specification* obs = 100; libname *libref* '*SAS-library*';

**xx** 本書について

# <span id="page-20-0"></span>Base SAS 9.4 プロシジャの新機能

## 概要

次のプロシジャが追加されました。

- PROC AUTHLIB
- PROC DELETE
- PROC DS2
- PROC FEDSQL
- PROC HDMD
- PROC JSON
- PROC LUA
- PROC PRESENV
- PROC PRODUCT\_STATUS
- PROC SQOOP
- PROC STREAM

次の Base SAS プロシジャが拡張されました。

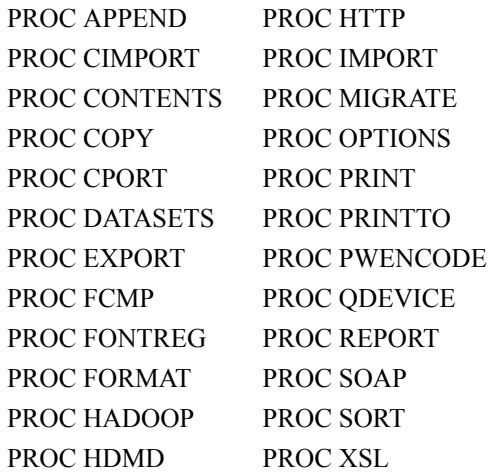

## 新しい **Base SAS** プロシジャ

#### *AUTHLIB* プロシジャ

AUTHLIB プロシジャは、メタデータバインドライブラリの管理を可能にするユーティリ ティプロシジャです。詳細については、7 章[, "AUTHLIB](#page-135-0) プロシジャ," (102 ページ)を 参照してください。

Base SAS 9.4 の 最初のメンテナンスリリースでは、 新しいオプションが AUTHLIB プ ロシジャに追加されました。REQUIRE\_ENCRYPTION=YES オプションを CREATE ま たは MODIFY ステートメントで使用することで、管理者はメタデータバインド型ライブ ラリ内のすべてのデータセットが作成時に自動的に暗号化されるように要求できます。 詳細については、["メタデータバインド型データセットの暗号化を必須化する方法](#page-141-0)" (108 [ページ](#page-141-0))を参照してください。

Base SAS 9.4 の メンテナンスリリース 3 では、 新しいステートメントおよび MODIFY ステートメントの新しいオプションが AUTHLIB プロシジャに追加されました。

- PURGE ステートメントは、指定された置き換え日よりも古いメタデータ連結ライブラ リ認証情報を削除します。詳細については、"PURGE [ステートメント](#page-154-0)" (121 ページ) および ["メタデータ連結ライブラリ認証情報の保持および削除](#page-140-0)" (107 ページ)を参 照してください。
- MODIFY ステートメントには PURGE=オプションがあり、ライブラリ内のすべての テーブルが新しい認証情報に正常に修正された場合に、保持されているすべての メタデータ連結ライブラリ認証情報が自動的に削除されます。詳細については、 ["PURGE=YES | NO" \(119](#page-152-0) ページ)および["メタデータ連結ライブラリ認証情報の保](#page-140-0) [持および削除](#page-140-0)" (107 ページ)を参照してください。

#### *DELETE* プロシジャ

DELETE プロシジャを使用すると、SAS ファイルをその格納先のディスクまたはテープ から削除できます。詳細については、18 章[, "DELETE](#page-672-0) プロシジャ," (639 ページ)を参 照してください。

#### *DS2* プロシジャ

DS2 プロシジャを使用すると、Base SAS セッションから DS2 言語のステートメントをサ ブミットできます。DS2 は、高度なデータ操作とデータモデリングのアプリケーションに 適した SAS プログラミング言語です。詳細については、20 章, "DS2 [プロシジャ](#page-688-0)," (655 [ページ](#page-688-0))を参照してください。

SAS 9.4 の 最初のメンテナンスリリースでは、 PROC DS2 INDB=オプションの名前が DS2ACCEL=に変更されました。INDB=は、現在でも別名としてサポートされていま す。ただし、このオプションのデフォルト値は YES から NO に変更されたため、DS2 コ ードはデータベースから実行されなくなります。

SAS 9.4 の メンテナンスリリース 2 では、 新しいオプション XCODE=によって、NLS ト ランスコーディングエラーが発生した場合の SAS セッションの動作が制御されます。ま た、SYSCC マクロ変数に、動作環境に返される現在の SAS 条件コードが含まれるよ うになりました。

SAS 9.4 の メンテナンスリリース 3 では、 PROC DS2 ステートメントの NOLIBS CONN=オプションを使用して、デフォルトのデータソース接続を指定したデータソース 接続文字列で無効にすることができます。SAS 9.4 では、HAWQ および Impala データ ソースのサポートも追加されています。

#### *FEDSQL* プロシジャ

FEDSQL プロシジャを使用すると、Base SAS セッションから FedSQL 言語のステートメ ントをサブミットできます。FedSQL 言語は、ANSI SQL:1999 コア標準の SAS 実装で す。詳細については、25 章[, "FEDSQL](#page-830-0) プロシジャ," (797 ページ)を参照してください。

SAS 9.4 の メンテナンスリリース 2 では、 新しいオプション XCODE=によって、NLS ト ランスコーディングエラーが発生した場合の SAS セッションの動作が制御されます。

SAS 9.4 の メンテナンスリリース 3 では、 HAWQ および Impala データソースのサポ ートが追加されています。

QUIT ステートメントの動作については、SAS 9.4 の メンテナンスリリース 3 の ドキュメ ントに記載されています。

#### *HDMD* プロシジャ

HDMD プロシジャによって、テーブルまたはファイルに対して SAS で定義されるメタデ ータが生成されます。このプロシジャは、Hive または HiveServer2 に依存しません。

#### *JSON* プロシジャ

JSON プロシジャは SAS データセットからデータを読み込み、そのデータを JSON 表現 で外部ファイルに書き込みます。詳細については、35 章, "JSON [プロシジャ](#page-1060-0)," (1027 ペ [ージ](#page-1060-0))を参照してください。

#### *LUA* プロシジャ

SAS 9.4 の メンテナンスリリース 3 では、 LUA プロシジャのサポートが追加されまし た。このプロシジャで、SAS セッション内の Lua コードを実行したり、Lua コマンド内で SAS 関数を呼び出したりすることができます。詳細については、36 章, "LUA [プロシジ](#page-1091-0) ャ[," \(1058](#page-1091-0) ページ)を参照してください。

#### *PRESENV* プロシジャ

PRESENV プロシジャは、ある SAS セッションから別の SAS セッションにかけて、SAS コードのすべてのグローバルステートメントとマクロ変数を保存します。詳細について は、44 章[, "PRESENV](#page-1366-0) プロシジャ," (1333 ページ)を参照してください。

#### *PRODUCT\_STATUS* プロシジャ

PRODUCT\_STATUS は、システムにインストールされている SAS Foundation 製品の 一覧を、それらの製品のバージョン番号とともに返します。詳細については、[47](#page-1480-0) 章, "PRODUCT STATUS プロシジャ," (1447 ページ)を参照してください。

#### *SQOOP* プロシジャ

SQOOP プロシジャで、SAS セッション内から Apache Sqoop にアクセスし、データベー スと HDFS との間でデータを転送できます。SQOOP プロシジャのサポートが SAS 9.4

の メンテナンスリリース 3 に 追加されました。詳細については、60 章[, "SQOOP](#page-1860-0) プロ シジャ[," \(1827](#page-1860-0) ページ)を参照してください。

#### *STREAM* プロシジャ

STREAM プロシジャを使用すると、SAS マクロ指定を含む可能性のある任意のテキ ストで構成される入力ストリームを処理できます。マクロコードを拡張してファイルに保 存できます。詳細については、62 章[, "STREAM](#page-1882-0) プロシジャ," (1849 ページ)を参照して ください。

## **Base SAS** プロシジャの拡張

#### *APPEND* プロシジャ

APPEND プロシジャでは、次の拡張が行われました。

- ENCRYPTKEY=オプションでは、AES 暗号化データセットのキー値を指定します。 詳細については、[ENCRYPTKEY= \(484](#page-517-0) ページ)を参照してください。
- 拡張属性とは、SAS ファイル用にカスタマイズされたメタデータのことです。ユーザ ー定義の特性で、SAS データセットまたは変数と関連付けられます。詳細について は、["拡張属性](#page-478-0)" (445 ページ)を参照してください。

#### *CIMPORT* プロシジャ

CIMPORT プロシジャでは次の拡張が行われました。

- PROC CIMPORT では、SAS 9.3 以前のバージョンの SAS から生成されたデータ マイナーデータベースカタログエントリはインポートされません。警告メッセージが 書き込まれます。
- データセットの拡張属性は、SAS 9.4 でサポートされます。データセットに拡張属性 が含まれる場合に PROC CIMPORT を使用してファイルを転送するには、SAS 9.4 以上が必要です。拡張属性の詳細については、16 章[, "DATASETS](#page-469-0) プロシジャ," (436 [ページ](#page-469-0)) および"Error and Warning Messages for Transport Files " (*Moving and Accessing SAS Files*)を参照してください。
- SAS 9.4 の 最初のメンテナンスリリースでは、 ENCODINGINFO=オプションが追 加され、トランスポートファイルでデータセットのエンコードを決定できるようになり ました。エンコードの情報は、SAS ログに出力されます。詳細については、 [ENCODINGINFO= \(324](#page-357-0) ページ)を参照してください。
- SAS 9.4 の 最初のメンテナンスリリースでは、 タイムゾーンオフセットがあるデータ セットを PROC CPORT (DATECOPY オプションを指定)および PROC CIMPORT を使用して移送できるようになりました。詳細については、["DATECOPY" \(421](#page-454-0) ペ [ージ](#page-454-0))を参照してください。
- SAS 9.4 の メンテナンスリリース 2 では、 SORT オプションが PROC CIMPORT に 追加されました。このオプションを設定すると、インポート対象のデータセットが、宛 先オペレーティングシステムの照合シーケンスに従って再度ソートされます。詳細 については、["SORT" \(327](#page-360-0) ページ)を参照してください。

詳細については、[CIMPORT](#page-354-0) プロシジャ (321 ページ)を参照してください。

#### *CONTENTS* プロシジャ

CONTENTS プロシジャでは次の拡張が行われました。

- ENCRYPTKEY=オプションでは、AES 暗号化データセットのキー値を指定します。 詳細については、[ENCRYPTKEY= \(484](#page-517-0) ページ)を参照してください。
- 拡張属性とは、SAS ファイル用にカスタマイズされたメタデータのことです。ユーザ ー定義の特性で、SAS データセットまたは変数と関連付けられます。詳細について は、["拡張属性](#page-478-0)" (445 ページ)を参照してください。
- TRANSCODE オプションは、変数がトランスコードされるかどうかを決定します。詳 細については、"OUT=[データセット](#page-567-0)" (534 ページ)を参照してください。

#### *COPY* プロシジャ

COPY プロシジャでは次の拡張が行われました。

- ENCRYPTKEY=オプションでは、AES 暗号化データセットのキー値を指定します。 詳細については、[ENCRYPTKEY= \(484](#page-517-0) ページ)を参照してください。
- 拡張属性とは、SAS ファイル用にカスタマイズされたメタデータのことです。ユーザ ー定義の特性で、SAS データセットまたは変数と関連付けられます。詳細について は、["拡張属性](#page-478-0)" (445 ページ)を参照してください。

#### *CPORT* プロシジャ

CPORT プロシジャでは次の拡張が行われました。

- PROC CPORT では、SAS 9.3 以前のバージョンの SAS から生成されたデータマイ ナーデータベースカタログエントリはエックスポートされません。警告メッセージが 書き込まれます。
- データセットの拡張属性は、SAS 9.4 でサポートされます。データセットに拡張属性 が含まれる場合に PROC CPORT を使用してファイルを転送するには、SAS 9.4 以 上を実行している必要があります。拡張属性の詳細については、[16](#page-469-0) 章, ["DATASETS](#page-469-0) プロシジャ," (436 ページ) および"Error and Warning Messages for Transport Files " (*Moving and Accessing SAS Files*)を参照してください。
- SAS 9.4 の 最初のメンテナンスリリースでは、 タイムゾーンオフセットがあるデータ セットを PROC CPORT (DATECOPY オプションを指定)および PROC CIMPORT を使用して移送できるようになりました。詳細については、["DATECOPY" \(421](#page-454-0) ペ [ージ](#page-454-0))を参照してください。

詳細については、CPORT [プロシジャ](#page-450-0) (417 ページ)を参照してください。

#### *DATASETS* プロシジャ

DATASETS プロシジャでは次の拡張が行われました。

- DATASETS プロシジャは、拡張属性をサポートします。詳細については、["拡張属](#page-478-0) 性" (445 [ページ](#page-478-0))を参照してください。DATASETS プロシジャに追加された次のス テートメントを使用して拡張属性を管理できます。
	- [XATTR ADD \(523](#page-556-0) ページ) ステートメントでは、拡張属性を変数またはデータ セットに追加します。
- [XATTR DELETE \(523](#page-556-0) ページ) ステートメントでは、変数またはデータセットか ら拡張属性を削除します。
- [XATTR OPTIONS \(524](#page-557-0) ページ) ステートメントでは、拡張属性のオプションを 指定します。
- [XATTR REMOVE \(525](#page-558-0) ページ) ステートメントでは、変数またはデータセットに 対する拡張属性を削除します。
- [XATTR SET \(525](#page-558-0) ページ) ステートメントでは、変数またはデータセットに対す る拡張属性を更新または追加します。
- [XATTR UPDATE \(526](#page-559-0) ページ) ステートメントでは、変数またはデータセットの 属性を更新します。
- APPEND、COPY、CONTENTS ステートメントは AES 暗号化をサポートします。詳 細については、"AES [暗号化データセットの追加](#page-496-0)" (463 ページ)、"AES [暗号化デ](#page-523-0) [ータファイルのコピー](#page-523-0)" (490 ページ)、および["ライブラリコンテンツと](#page-510-0) AES 暗号化" (477 [ページ](#page-510-0))を参照してください。
- CONTENTS ステートメントは、International Components for Unicode (ICU)リビジョ ン番号を印刷します。詳細については、"ICU [改訂番号の表示](#page-510-0)" (477 ページ)を参 照してください。

#### *EXPORT* プロシジャ

EXPORT プロシジャでは次の拡張が行われました。

- SAS 9.4 の 最初のメンテナンスリリースでは、 CSV ファイルをエクスポートすると きに、VALIDMEMNAME=EXTEND システムオプションが指定されている場合、 SAS データセット名に一重引用符を使用できるようになりました。 VALIDMEMNAME=を使用すると、SAS データセット名のルールが拡張されま す。詳細については、 "Using the External File Interface (EFI) " (*SAS/ACCESS Interface to PC Files: Reference*)を参照してください。
- JMP ファイルについては、次も当てはまります。
	- SAS 9.4 は JMP 7 以降の形式で保存された JMP ファイルからデータをインポ ートし、JMP 7 以降の形式でファイルにそのデータをエクスポートします。JMP 3 から 6 のファイル形式はサポートされなくなりました。これらのより新しい形式 がサポートされるようになったため、JMP ファイルにアクセスして、JMP グラフビ ルダー iPad アプリなどのさまざまな方法で表示できます。
	- JMP ファイルの META データ型はサポートされなくなりました。代わりに、拡張 属性が自動的に使用されます。META はプログラムに残すことができますが、 その場合ログに NOTE が生成され、このステートメントが無視されます。
	- PROC EXPORT の META ステートメントは JMP ファイルでサポートされなくな り、無視されます。代わりに、拡張属性が自動的に使用されます。
	- JMP 変数名には、最大 255 文字を使用できます。
	- ROWSTATE データ型は JMP によって生成され、いくつかの低レベル文字を保 存するために使用されます。PROC EXPORT で**\_rowstate\_**という名前の列 が表示される場合、出力 JMP ファイルで変換され、列状態情報に返されます (JMP ファイルに列状態情報が含まれている場合、PROC IMPORT はこの情報 を**\_rowstate\_**という名前を使用して新しい変数として保存します。)
	- 詳細については、"JMP Files" (*SAS/ACCESS Interface to PC Files: Reference*) を参照してください。

詳細については、21 章[, "EXPORT](#page-708-0) プロシジャ" (675 ページ)を参照してください。

*FCMP* プロシジャ

FCMP プロシジャでは次の拡張が行われました。

- FCMP プロシジャに、RUN\_MACRO 関数と DOSUBL 関数を比較するサンプルが 含まれるようになりました。RUN\_MACRO 起動時には、すべての変数が、設定で きるように引数として渡されます。DOSUBL の呼び出しでは、すべてのマクロ変数 は実行されるコードにインポートされてから、完了時にエクスポートされます。詳細 については、["RUN\\_MACRO](#page-802-0) 関数" (769 ページ)を参照してください。
- PROC FCMP で作成する関数およびサブルーチンに使用できるプロシジャがリスト されているテーブルに、PROC OPTMODEL が追加されました。詳細については、 概要: FCMP [プロシジャ](#page-727-0) (694 ページ)を参照してください。

SAS 9.4 の メンテナンスリリース 3 では、 STATIC ステートメントが追加されました。詳 細については、"STRUCT [ステートメント](#page-744-0)" (711 ページ) を参照してください。

#### *FONTREG* プロシジャ

SAS 9.4 の メンテナンスリリース 2 では、 次の拡張が FONTREG プロシジャに行われ ました。

- OPENTYPE ステートメントが追加されました。このステートメントは、有効な OpenType フォントファイルを検索する 1 つ以上のディレクトリを指定します。
- ファイル参照を使用する機能が追加されました。この機能により、FILENAME ステ ートメントとその機能を使用できるようになります。

詳細については、26 章[, "FONTREG](#page-850-0) プロシジャ" (817 ページ)を参照してください。

#### *FORMAT* プロシジャ

FORMAT プロシジャでは次の拡張が行われました。

- %*n*B ディレクティブで使用する文字数を指定して、月を短縮形式でフォーマットで きます。
- 入力形式、ピクチャ、または出力形式 1-32767 のデフォルトの長さを指定する範 囲。

詳細については、FORMAT [プロシジャ](#page-866-0) (833 ページ)を参照してください。

#### *HADOOP* プロシジャ

HADOOP プロシジャでは次の拡張が行われました。

- HADOOP プロシジャの PROPERTIES ステートメントを使用して、構成プロパティを Hadoop サーバーにサブミットできるようになりました。
- HDFS ステートメントで NOWARN オプションを指定して、存在しないファイルを削 除しようとしたときに表示される警告メッセージを非表示にすることができるように なりました。
- SAS 9.4 の メンテナンスリリース 3 では、 HDFS ステートメントで、ファイルの内容 を表示する CAT=オプション、ファイルのアクセス許可を変更する CHMOD=オプシ ョン、および HDFS ファイルを一覧表示する LS=オプションがサポートされます。
- SAS 9.4 の メンテナンスリリース 3 では、 いくつかの HDFS ステートメントオプショ ンで、HDFS ファイルの指定時にワイルドカード文字を使用したり、指定されたディ

レクトリおよびサブディレクトリで操作を実行する再帰アクションを要求したりするこ とができるようになりました。

- SAS 9.4 の メンテナンスリリース 3 では、 Hadoop クラスタに接続するための新し いメソッドがあります。Hadoop クラスタ構成ファイルを、SAS クライアントマシンにア クセスできる物理的な場所にコピーしてから、SAS 環境変数を構成ファイルの場所 に設定できます。
- SAS 9.4 の メンテナンスリリース 3 では、 Apache Oozie RESTful API を通じて MapReduce プログラムと Pig 言語コードを Hadoop クラスタにサブミットできます。

詳細については、30 章[, "HADOOP](#page-980-0) プロシジャ," (947 ページ)を参照してください。

#### *HTTP* プロシジャ

HTTP プロシジャでは次の拡張が行われました。

- SSLCALISTLOC システムオプションで、HTTPS プロトコルを使用する接続に信頼 ソースを設定できます。SAS ソフトウェアの前のバージョンでこの信頼ソースの設 定に使用されていた Java システムオプションは現在サポートされていません。
- SAS 9.4 の 最初のメンテナンスリリースでは、HTTP\_TOKENAUTH オプションが 追加されて、SAS コンテンツサーバーにアクセスするために使用できるワンタイム パスワードをメタデータサーバーから生成できるようになりました。
- SAS 9.4 の 最初のメンテナンスリリースでは、 PROC HTTP でユーザー ID 認証が サポートされます。接続先のサーバーが NTLM (Windows のみ)または Kerberos 認証プロトコルをサポートしている場合、ユーザー名とパスワードを指定する必要 はありません。現在のユーザー ID に権限がある場合、認証が確立されます。
- SAS 9.4 の メンテナンスリリース 3 では、 PROC HTTP でメソッドのサポートが拡 張され、HTTP/1.1 標準をサポートし、ターゲットサーバーでサポートされるすべて のメソッドが含まれるようになりました。また、HEADER ステートメント、認証タイプ 仕様、HTTP/1.1 機能(永続接続、cookie のキャッシング、 EXPECT 100 CONTINUE のサポートなど)が追加されました。入力データは引用 符付きの文字列で指定するか、ファイル参照からサブミットできます。カスタム要求 ヘッダーは HEADERS ステートメントで名前と値のペアとして指定するか、ファイル 参照名から完全にフォーマットされた入力ファイルをサブミットして指定できます。こ れをサポートするウェブサーバーについては、プロシジャはデフォルトで接続キャッ シングと Cookie キャッシングを使用します。プロシジャ内で、この 2 つの種類のキ ャッシングの動作を切り替えて、キャッシュをクリアするには、プロシジャの引数を 指定します。または、マクロ変数を使用して、Cookie キャッシングをオフにします。 リダイレクトを必要とする要求の応答ヘッダーを管理するための HEADEROUT OVERWRITE 引数も提供されます。

詳細については、32 章, "HTTP [プロシジャ](#page-1016-0)," (983 ページ)を参照してください。

#### *IMPORT* プロシジャ

IMPORT プロシジャでは次の拡張が行われました。

- SAS 9.4 の 最初のメンテナンスリリースでは、 CSV ファイルをインポートするとき に、VALIDMEMNAME=EXTEND システムオプションが指定されている場合、 SAS データセット名に一重引用符を使用できるようになりました。 VALIDMEMNAME=を使用すると、SAS データセット名のルールが拡張されま す。詳細については、 "Using the External File Interface (EFI) " (*SAS/ACCESS Interface to PC Files: Reference*)を参照してください。
- JMP ファイルについては、次も当てはまります。
- SAS 9.4 は JMP 7 以降の形式で保存された JMP ファイルからデータをインポ ートし、JMP 7 以降の形式でファイルにそのデータをエクスポートします。JMP 3 から 6 のファイル形式はサポートされなくなりました。これらのより新しい形式 がサポートされるようになったため、JMP ファイルにアクセスして、JMP グラフビ ルダー iPad アプリなどのさまざまな方法で表示できます。
- JMP ファイルの META データ型はサポートされなくなりました。代わりに、拡張 属性が自動的に使用されます。META はプログラムに残すことができますが、 その場合ログに NOTE が生成され、このステートメントが無視されます。
- PROC IMPORT の META ステートメントは JMP ファイルでサポートされなくな り、無視されます。代わりに、拡張属性が自動的に使用されます。拡張属性に よる JMP ファイルのインポート時には、拡張属性は新規 SAS データセットに自 動的に割り当てられます。
- JMP 変数名には、最大 255 文字を使用できます。
- ROWSTATE データ型は JMP によって生成され、いくつかの低レベル文字を保 存するために使用されます。JMP ファイルに列状態情報が含まれている場合、 PROC IMPORT はこの情報を**\_rowstate\_**という名前を使用して新しい変数と して保存します(PROC EXPORT で**\_rowstate\_**という名前の列が表示される 場合、JMP 出力ファイルで変換され、列状態情報に返されます)。

詳細については、"JMP Files" (*SAS/ACCESS Interface to PC Files: Reference*)および 33 章[, "IMPORT](#page-1038-0) プロシジャ" (1005 ページ)を参照してください。

#### *MIGRATE* プロシジャ

MIGRATE プロシジャでは次の拡張が行われました。

- データセットで拡張属性がサポートされます。詳細については、[MIGRATE](#page-1209-0) プロシ ジャ (1176 [ページ](#page-1209-0))を参照してください。
- SAS 9.4 の メンテナンスリリース 3 では、 BUFSIZE のデフォルト値が変更されて います。新しいデフォルト値は、現在のセッションのバッファページのサイズです。 前の動作をそのまま使用して、ソースライブラリからメンバのページサイズをコピー する場合は、BUFSIZE=KEEPSIZE を指定します。

#### *OPTIONS* プロシジャ

OPTIONS プロシジャでは次の拡張が行われました。

- LISTOPTSAVE オプションでは、OPTSAVE プロシジャまたは DMOPTSAVE コマ ンドを使用して保存できるシステムオプションが一覧表示されます。詳細について は、39 章[, "OPTIONS](#page-1230-0) プロシジャ" (1197 ページ)を参照してください。
- SAS 9.4 の メンテナンスリリース 2 では、 OPTIONS プロシジャは、SAS ログでパ スワードを表示する際、実際の長さにかかわらず 8 個の X で表示します。

#### *PRINT* プロシジャ

PRINT プロシジャでは、次の拡張が行われました。

- PROC PRINT SUMLABEL=オプションと GRANDTOTAL\_LABEL=オプションを 使用して、BY グループ合計および総計値のラベルを指定できます。
- HEADER 場所に対する PROC PRINT ステートメントの STYLE=オプションスタイ ル属性は、Obs 列ヘッダーに影響しなくなりました。Obs 列ヘッダーのスタイル属性 は、OBSHEADER 場所を使用して指定します。

詳細については、PRINT [プロシジャ](#page-1370-0) (1337 ページ)を参照してください。

#### *PRINTTO* プロシジャ

PROC PRINTTO PRINT=ステートメントで、LISTING 出力先が開きます。PRINTTO プロシジャを使用する前に ODS LISTING ステートメントを指定する必要がなくなりま した。詳細については、46 章[, "PRINTTO](#page-1460-0) プロシジャ" (1427 ページ)を参照してくださ い。

SAS 9.4 の メンテナンスリリース 3 では、 SAS ログと LISTING 出力ファイルが以前保 存されていた場所を復元できます。SAS では、自動マクロ変数に SAS ログと LISTING 出力ファイルのパスが保存されます。詳細については、"前の SAS [ログまた](#page-1467-0) は LISTING [出力ファイルの場所の復元](#page-1467-0)" (1434 ページ)を参照してください。

#### *PWENCODE* プロシジャ

SAS/SECURE を使用する場合は、保存されたパスワード用の新しい暗号化タイプ SAS004 (64 ビット salt を使用する AES 暗号化)を使用できます。salt のサイズが 64 ビ ットに拡大されて、PKCS #5 v2.0:Password-Based Cryptography Standard [http://](http://www.rsa.com/rsalabs/node.asp?id=2127) [www.rsa.com/rsalabs/node.asp?id=2127](http://www.rsa.com/rsalabs/node.asp?id=2127) の最小推奨 salt サイズに準拠するようになり ました。

詳細については、51 章[, "PWENCODE](#page-1528-0) プロシジャ" (1495 ページ)を参照してください。

#### *QDEVICE* プロシジャ

QDEVICE プロシジャでは次の拡張が行われました。

- PROC QDEVICE DEVLOC=オプションを使用すると、SAS/GRAPH Gdevice*n* ライ ブラリと Sashelp ライブラリ以外のデバイスライブラリを指定できます。デバイスの 最初の発生についてレポートすることも、 Gdevice*n* および Sashelp ライブラリ内の デバイスのすべての発生についてレポートすることもできます。
- PROC QDEVICE CATALOG=オプションを使用すると、検索対象として、 DEVICES カタログ以外のカタログを指定できます。
- DEVICE ステートメントと PRINTER ステートメントでは、ワイルドカード\*と?を デバ イス名とプリンタ名に使用できます。
- Windows プリンタデバイスタイプの値は、TYPE 変数でレポートされるように、 Printer Interface Device です。Printer Interface Device は、System Printer という値 に置き換わるものです。
- すべてのレポートで、NAMETYPE 変数名が TYPE に変更されました。
- 一般レポートには、新たに次の情報が含まれています。
	- ALIAS 変数は、フォントの別名をレポートします。
	- ANIMATION 変数は、プリンタアニメーションのステータスについてレポートし ます。
	- FVERSION 変数は、フォントのバージョンをレポートします。
	- COMPRESSION 変数は、圧縮が使用される条件を示すようになりました。
	- COMPMETHOD 変数は、圧縮方法を示します。
	- MODULE 変数はデバイスドライバモジュールの名前をレポートします。
	- レポート出力データセットの文字変数の長さは固定長になりました。
- フォントレポートには、フォント別名とフォントバージョンに関する情報が含まれるよ うになりました。新しい変数はそれぞれ ALIAS と FVERSION です。
- 一般レポートを除くすべてのレポートでは、プロトタイプに関する情報が削除されて います。PROTOTYPE 変数情報は一般レポートでのみレポートされるようになりま した。
- レポート出力データセットの文字変数の長さは、128 文字の固定長です。レポート を結合または連結するときに、LENGTH ステートメントは必要なくなりました。

詳細については、[QDEVICE](#page-1537-0) プロシジャ (1504 ページ)を参照してください。

#### *REPORT* プロシジャ

REPORT プロシジャでは次の拡張が行われました。

- PROC REPORT の In-Database 処理では、Aster、Greenplum、および HADOOP デ ータベース管理システムをサポートしています。
- SAS 9.4 の メンテナンスリリース 3 では、 PROC REPORT のデータベース内処理 で、Impala、HAWK、および SAP HANA データベース管理システムをサポートしま す。
- NOWINDOWS (NOWD)は、PROC REPORT のデフォルトのウィンドウ環境になり ました。
- SAS 9.4 の メンテナンスリリース 2 では、 PROC REPORT での ODS スタイルの使 用法を説明する新しいセクションが追加されました。詳細については[、"基本的なレ](#page-1688-0) [ポート記述プロシジャを使用した](#page-1688-0) ODS スタイルの使用" (1655 ページ)を参照してく ださい。
- SAS 9.4 の メンテナンスリリース 2 では、PROC REPORT が統計キーワード P20、 P30、P40、P60、P70、および P80 をサポートするようになりました。詳細について は、"PROC REPORT [で使用できる統計量](#page-1687-0)" (1654 ページ)を参照してください。

詳細については、55 章[, "REPORT](#page-1613-0) プロシジャ," (1580 ページ)を参照してください。

#### *SOAP* プロシジャ

SAS 9.4 の メンテナンスリリース 2 では、 SAS がロックダウン状態のときは、SOAP プ ロシジャは使用できません。詳細については、58 章, "SOAP [プロシジャ](#page-1804-0)," (1771 ペー [ジ](#page-1804-0))を参照してください。

#### *SORT* プロシジャ

SORT プロシジャでは、次の拡張が行われました。

- PROC SORT は拡張属性をサポートします。PROC SORT では、データセットに定 義された属性が出力データセットにコピーされます。詳細については[、"拡張属性](#page-478-0)" (445 [ページ](#page-478-0))を参照してください。
- PROC SORT で使用されるユーティリティファイルのページサイズは、新しい STRIPESIZE=システムオプションの影響を受けます。詳細については、 "STRIPESIZE= System Option" (*SAS System Options: Reference*)を参照してくださ い。
- PROC SORT で使用される International Components for Unicode (ICU)ライブラリ がバージョン 4.8.1 にアップグレードされました。この新しい ICU バージョンは、 Unicode Common Locale Data Repository (CLDR)のバージョン 2.0 のローカルデ ータを使用し、言語のサポートを強化し、ソフトウェアの修正を提供します。詳細に

ついては、http://site.icu-project.org/download/48 および http://cldr.unicode.org/ index/downloads/cldr-2-0 を参照してください。

SAS で使用される ICU バージョンの変更は、前のバージョンの SAS で並べ替えら れた一部のデータセットの解釈に影響する可能性があります。これらの影響につ いては、59 章, "SORT [プロシジャ](#page-1818-0)," (1785 ページ)、14 章, "COPY [プロシジャ](#page-442-0)," (409 [ページ](#page-442-0))、、38 章[, "MIGRATE](#page-1209-0) プロシジャ," (1176 ページ)を参照してください。

- CONTENTS プロシジャまたは CONTENTS ステートメントの出力に、言語ソートさ れたデータセットの ICU バージョン番号が示されるようになりました。
- SAS 9.4 の メンテナンスリリース 3 では、 PROC SORT のデータベース内処理で、 Impala、HAWK、および SAP HANA データベース管理システムをサポートしま す。

詳細については、59 章, "SORT [プロシジャ](#page-1818-0)" (1785 ページ)を参照してください。

#### *XSL* プロシジャ

XSL プロシジャは、パラメータ値を XSL スタイルシートに渡すことができる PARAMETER ステートメントを提供するようになりました。詳細については、[67](#page-2098-0) 章, "XSL [プロシジャ](#page-2098-0)," (2065 ページ)を参照してください。

## ソフトウェアの拡張

SAS では、高度暗号化標準(AES)で作成されたファイルへのアクセスがサポートされ ています。詳細については、"AES [暗号化](#page-57-0)" (24 ページ)を参照してください。

International Components for Unicode (ICU)ライブラリは、バージョン 4.2 からバージョ ン 4.8 にアップグレードされました。ICU は文字データの言語照合のために SAS で使 用されます。ICU バージョン 4.8 の詳細については、ICU の Web サイト[\(http://site.icu](http://site.icu-project.org/download/48)[project.org/download/48](http://site.icu-project.org/download/48))を参照してください。

SAS の 1 つのリリースで言語ソートされたデータセットは、別のリリースで並べ替え済 みとして認識されない場合があります。ICU バージョンの変更の影響については、次 を参照してください。

- " [データセットの言語ソートと](#page-1823-0) ICU" (1790 ページ)
- 13 章[, "CONTENTS](#page-434-0) プロシジャ," (401 ページ)
- 14 章, "COPY [プロシジャ](#page-442-0)," (409 ページ)
- 38 章[, "MIGRATE](#page-1209-0) プロシジャ," (1176 ページ)

### ドキュメントの拡充

*Base SAS* プロシジャガイドに、次の変更が行われました。

- "Base SAS [プロシジャのスレッド処理](#page-58-0)" (25 ページ) に、スレッド処理をサポートす る SAS プロシジャに関する情報が含まれます。
- "PROC FCMP と DATA [ステップの構成要素オブジェクト](#page-763-0)" (730 ページ) に、 ハッシ ングに関する情報が含まれます。
- SAS 9.4 の 最初のメンテナンスリリースでは、 リンクとそれを説明するテキストが、 PROC FCMP で使用可能な Microsoft Excel 関数に追加されました。
- 31 章[, "HDMD](#page-1002-0) プロシジャ,"に関する情報は、*SAS/ACCESS for Relational Databases: Reference* からこのドキュメントに移動しました。
- 38 章[, "MIGRATE](#page-1209-0) プロシジャ," (1176 ページ) に、BUFSIZE=オプションを使用し て、移行されたデータセットのパフォーマンス向上に関する情報が含まれます。

**XXXIV** Base SAS プロシジャ

# <span id="page-34-0"></span>*1* 部

# 概念

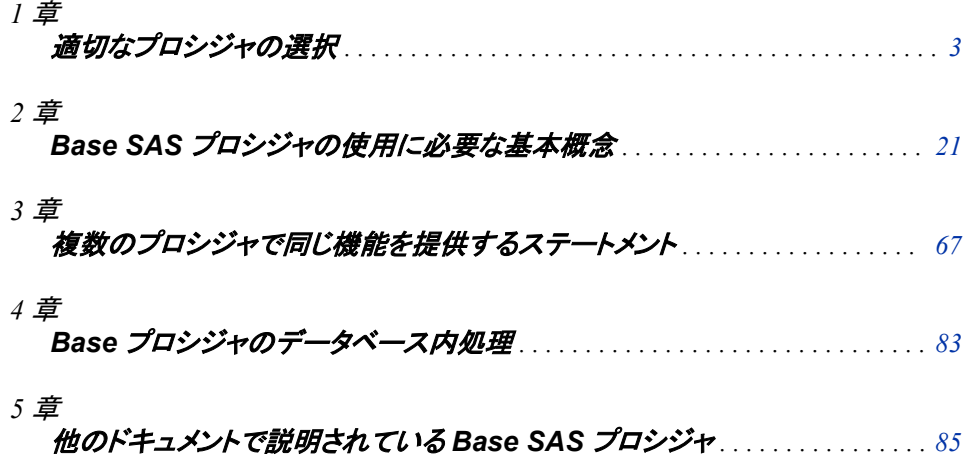
# *1* 章 適切なプロシジャの選択

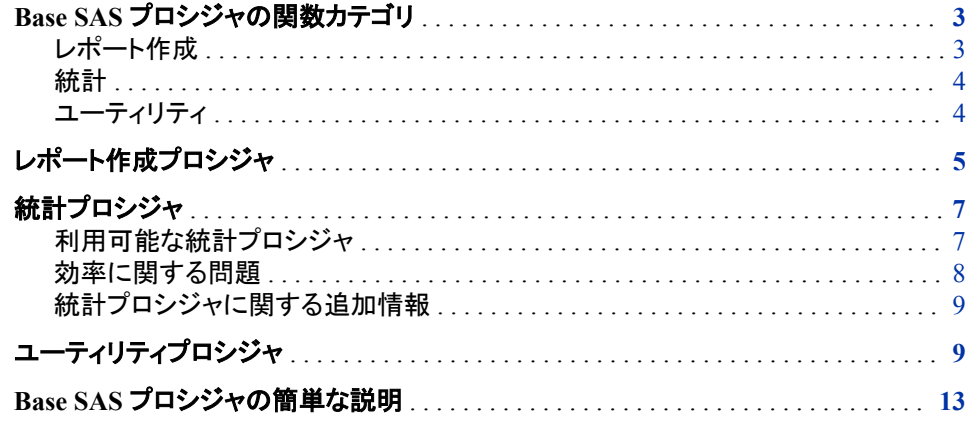

# **Base SAS** プロシジャの関数カテゴリ

# レポート作成

これらのプロシジャを使用して、データのリスト表示(詳細レポート)、要約レポート、カ レンダ、レター、ラベル、マルチパネルレポート、およびグラフ付きレポートなどの有益 な情報を表示できます。

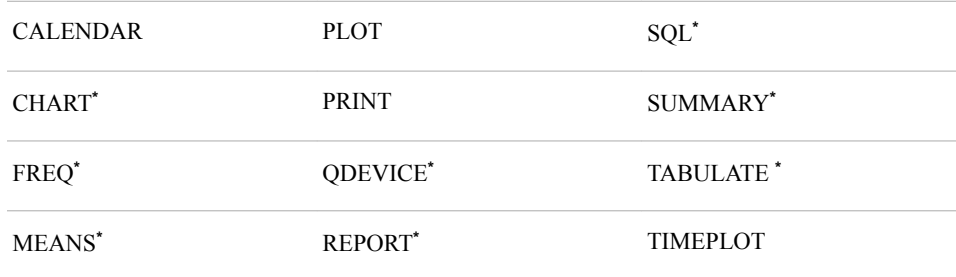

**\*** これらのプロシジャによって、レポートが作成され、統計が計算されます。

# <span id="page-37-0"></span>統計

これらのプロシジャによって、モーメント、等量分類、信頼区間、度数カウント、クロス 集計、相関分析および分布テストに基づいた記述統計など、基本的な統計測定値が 計算されます。データのランク付けや標準化も行われます。

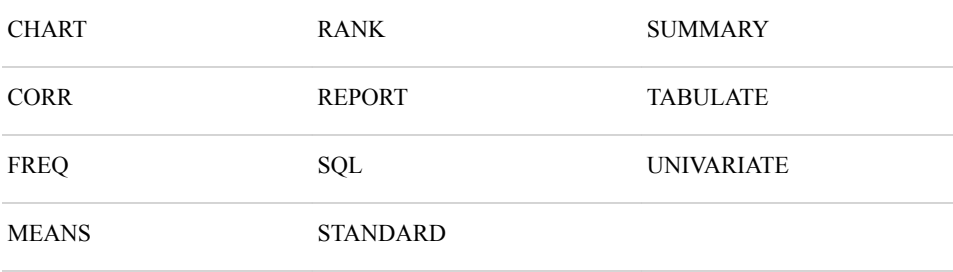

# ユーティリティ

これらのプロシジャによって、次の基本ユーティリティ操作が実行されます。

- データセットの作成、編集、ソートおよび移送
- 移送データセットの作成および復元
- ユーザー定義の出力形式の作成
- データセットのコピー、追加および比較などの基本的なファイル管理
- ディスクまたはテープからの永続または一時データファイルの削除

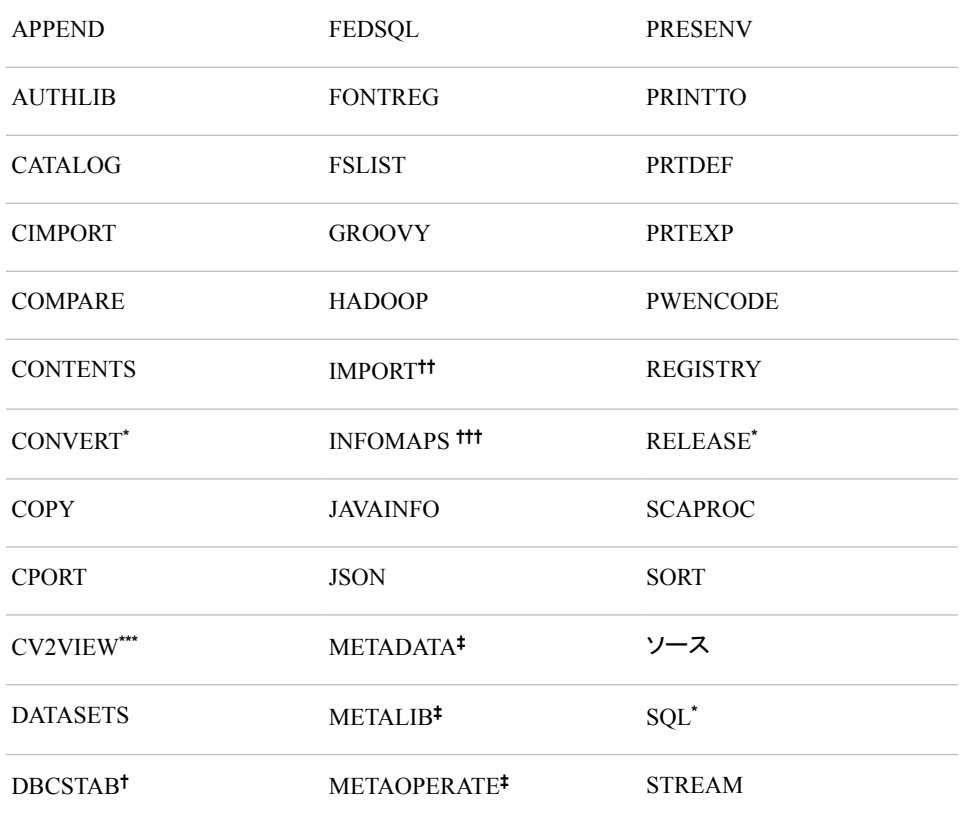

<span id="page-38-0"></span>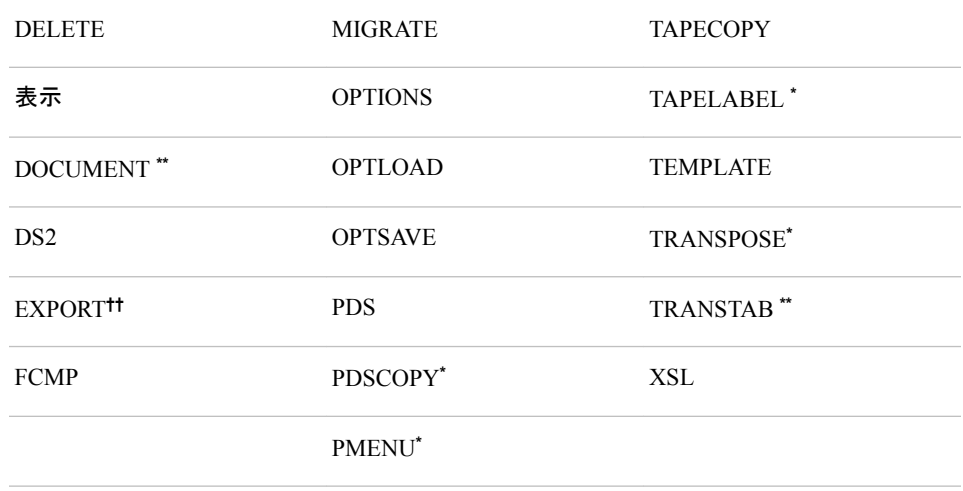

**\*** このプロシジャの説明については、ご利用の動作環境に応じた SAS ドキュメントを参照してください。

**\*\*** このプロシジャの説明については、*SAS Output Delivery System:* ユーザーガイドを参照してください。

**\*\*\*** このプロシジャの説明については、*SAS/ACCESS for Relational Databases: Reference* を参照してくださ い。

**†** このプロシジャの説明については、*SAS* 各国語サポート*(NLS):* リファレンスガイドを参照してください。

**††** このプロシジャの説明については、*SAS/ACCESS Interface to PC Files: Reference* を参照してください。

**†††** このプロシジャの説明については、*Base SAS* ガイド*(Information Map)*を参照してください。

**‡** このプロシジャの説明については、*SAS Language Interfaces to Metadata* を参照してください。

# レポート作成プロシジャ

次の表には、レポートのタイプに応じたレポート作成プロシジャが一覧表示されていま す。

表 *1.1* タスク別レポート作成プロシジャ

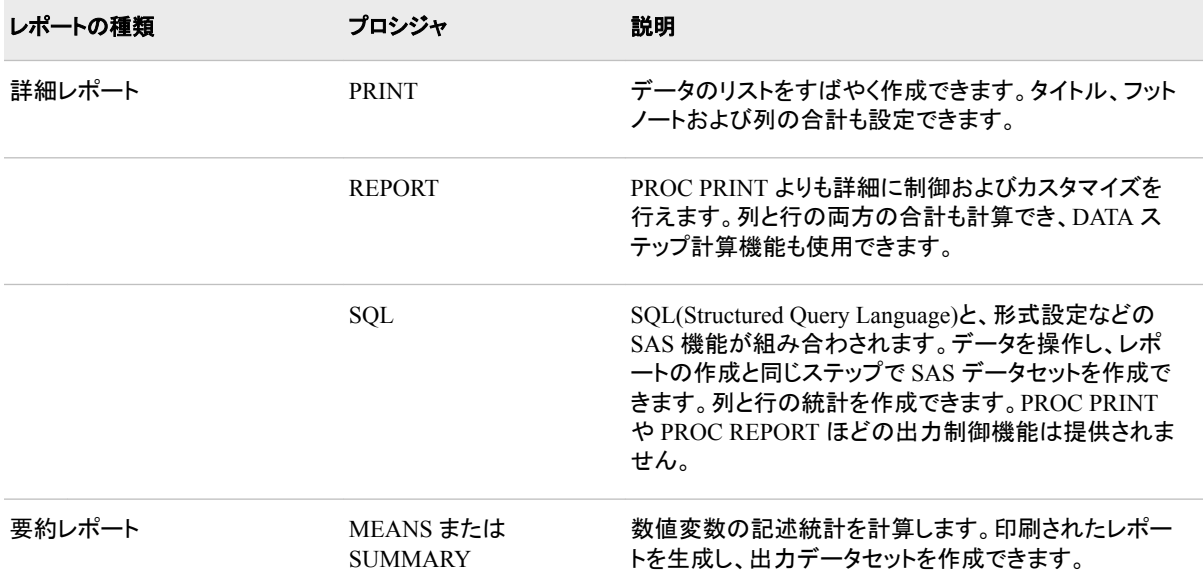

## **6** *1* 章 • 適切なプロシジャの選択

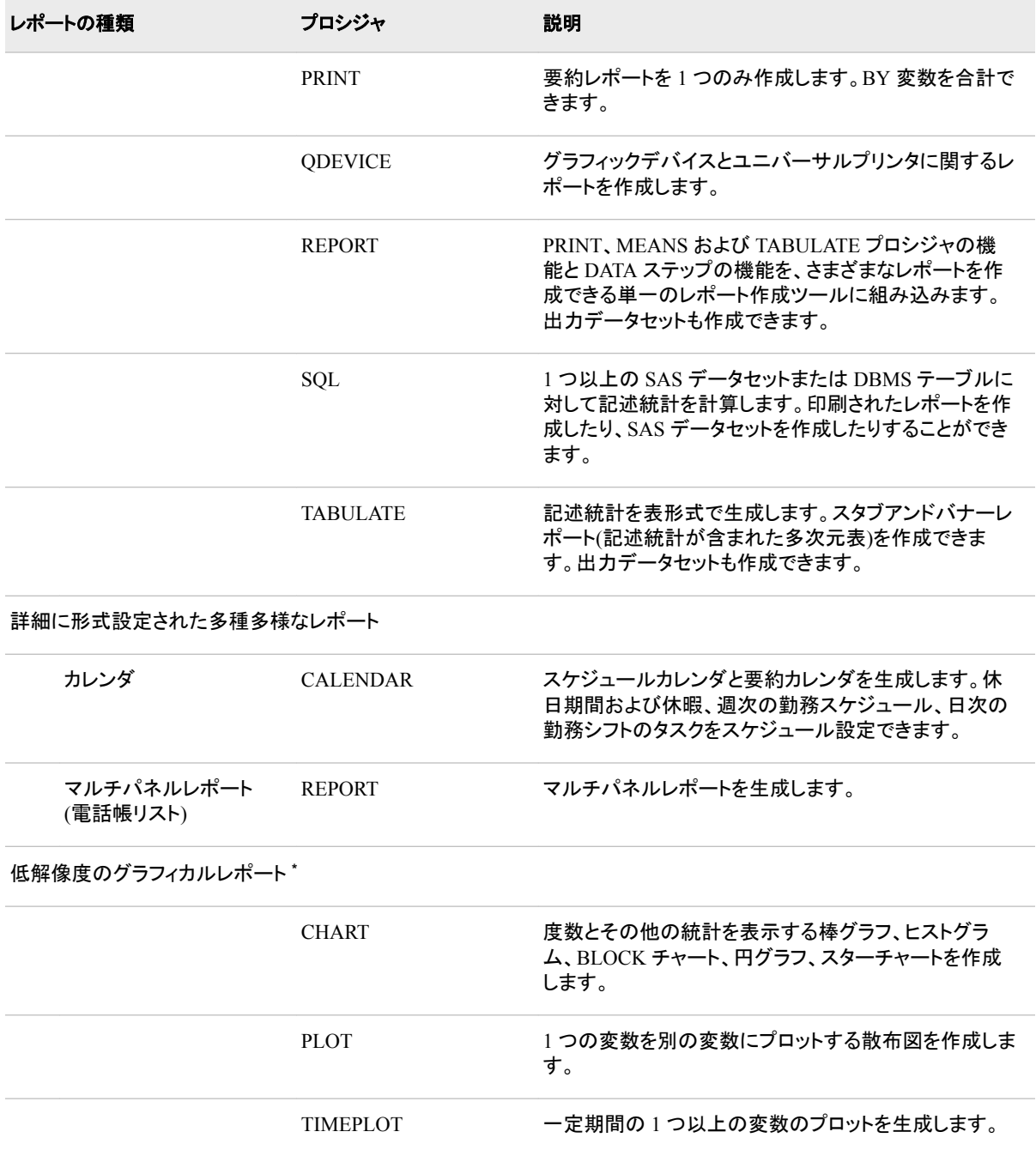

**\*** これらのレポートでは、データの簡単なグラフィカル画像がすばやく作成されます。高解像度のグラフィカルレポートを作成するに は、SAS/GRAPH ソフトウェアを使用してください。

# <span id="page-40-0"></span>統計プロシジャ

# 利用可能な統計プロシジャ

次の表には、タスクに応じた統計プロシジャが一覧表示されています。表 [A1.1 \(2079](#page-2112-0) [ページ](#page-2112-0))一般的によく使用されている統計値と、それらを計算するプロシジャを表示し ます。

#### 表 *1.2* タスク別基本統計量プロシジャ

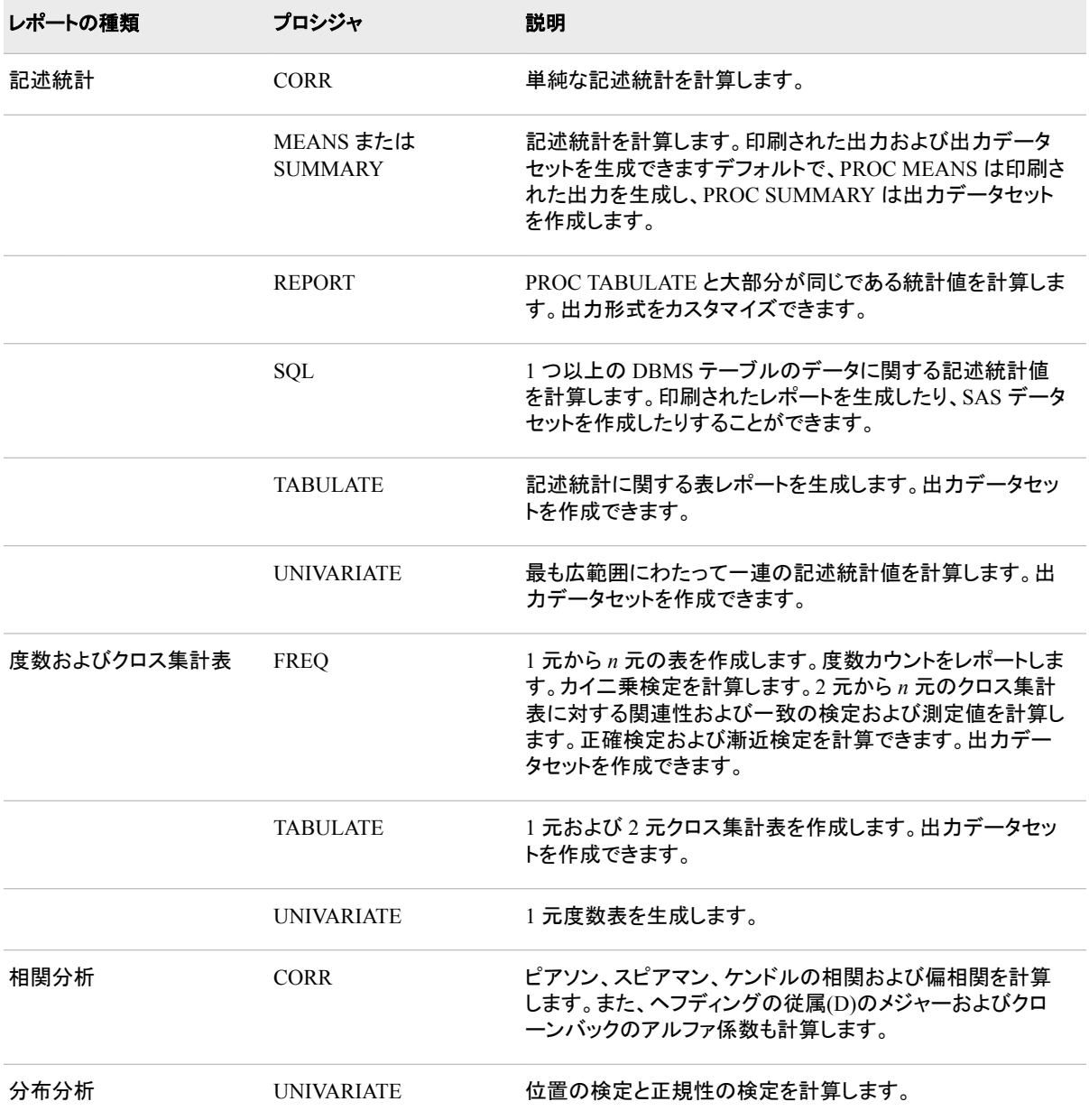

#### <span id="page-41-0"></span>**8** *1* 章 • 適切なプロシジャの選択

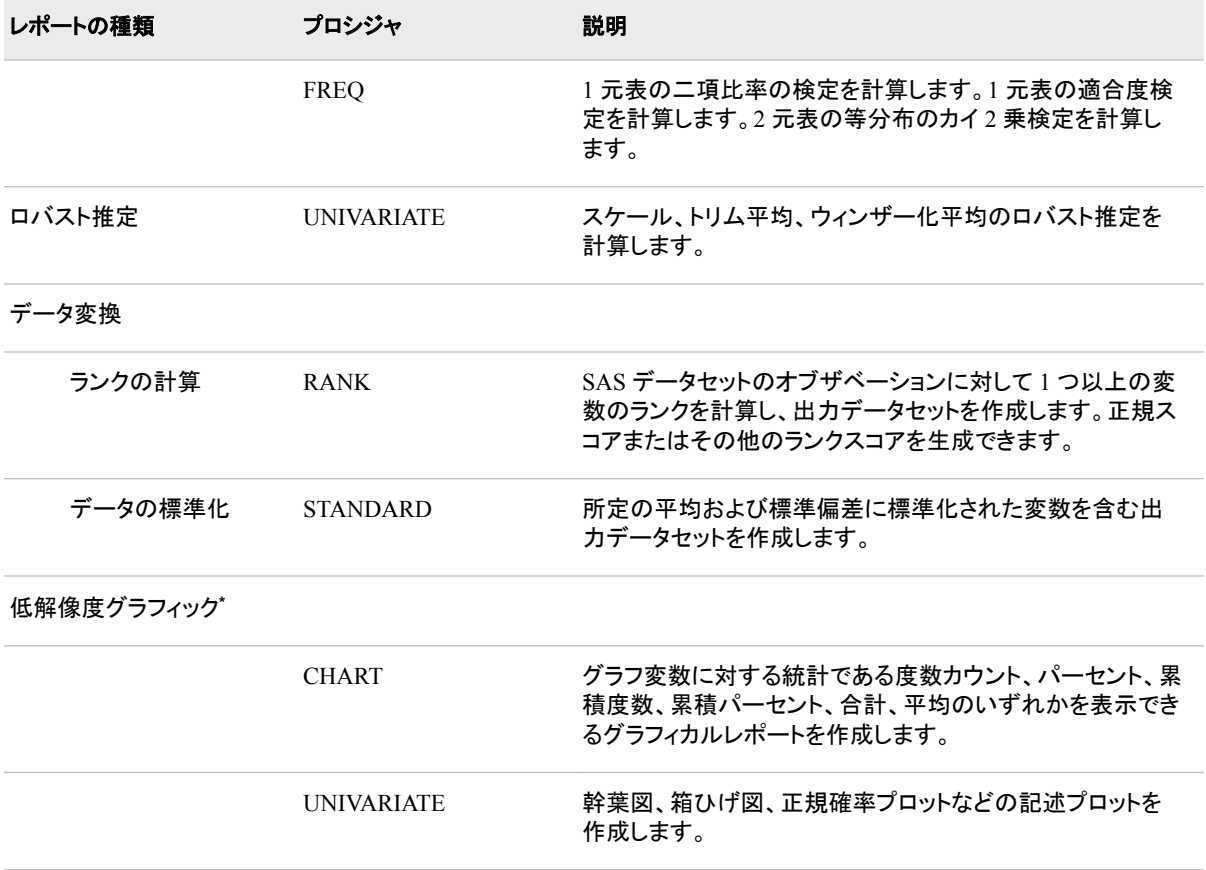

**\*** 高解像度のグラフィカルレポートを作成するには、SAS/GRAPH ソフトウェアを使用してください。

# 効率に関する問題

#### 分位点

大規模なサンプルサイズ *n* の場合、中央値などの分位点の計算には *n*log(*n*)と比例 する計算時間を要します。そのため、分位数を自動的に計算する UNIVARIATE など のプロシジャには、その他のデータ要約プロシジャよりも多くの時間が必要になること があります。さらに、データはメモリに保持されるため、プロシジャには計算を実行する ための記憶領域もさらに必要になります。デフォルトでは、レポートプロシジャ PROC MEANS、PROC SUMMARY、PROC TABULATE は分位数を自動的に計算しないた め、必要なメモリは少なくなります。これらのプロシジャでは、新しい固定メモリ、通常 はそれほどメモリ集中型ではない分位数推定方法を使用するオプションも使用できま す。詳細については[、"分位点](#page-1164-0)" (1131 ページ)PROC MEANS のドキュメントを参照して ください。

#### オブザベーショングループの統計の計算

オブザベーションの複数のグループの統計を計算するために、前のプロシジャを BY ステートメントで使用して、BY グループ変数を指定できます。ただし、BY グループ処 理には、前もってデータセットを並べ替えたり、インデックス付けを行ったりする必要が あります。非常に大規模なデータセットの場合は、大量のコンピュータリソースが必要 となることがあります。並べ替えを行わずにグループ内の統計をさらに効率的に計算 するには、CLASS ステートメントを次のいずれかのプロシジャとともに使用しま す:MEANS、SUMMARY または TABULATE。

# <span id="page-42-0"></span>統計プロシジャに関する追加情報

付録 1, "基本的な SAS [統計プロシジャ](#page-2110-0)" (2077 ページ) には、Base SAS プロシジャが 頻繁に計算する統計に関する標準キーワード、統計的表記および式が一覧表示され ています。個々の統計プロシジャのセクションには、プロシジャ出力の解釈に役立つ統 計値の概念が説明されています。

# ユーティリティプロシジャ

次の表には、タスクに応じたユーティリティプロシジャがグループ化されています。

表 *1.3* タスク別ユーティリティプロシジャ

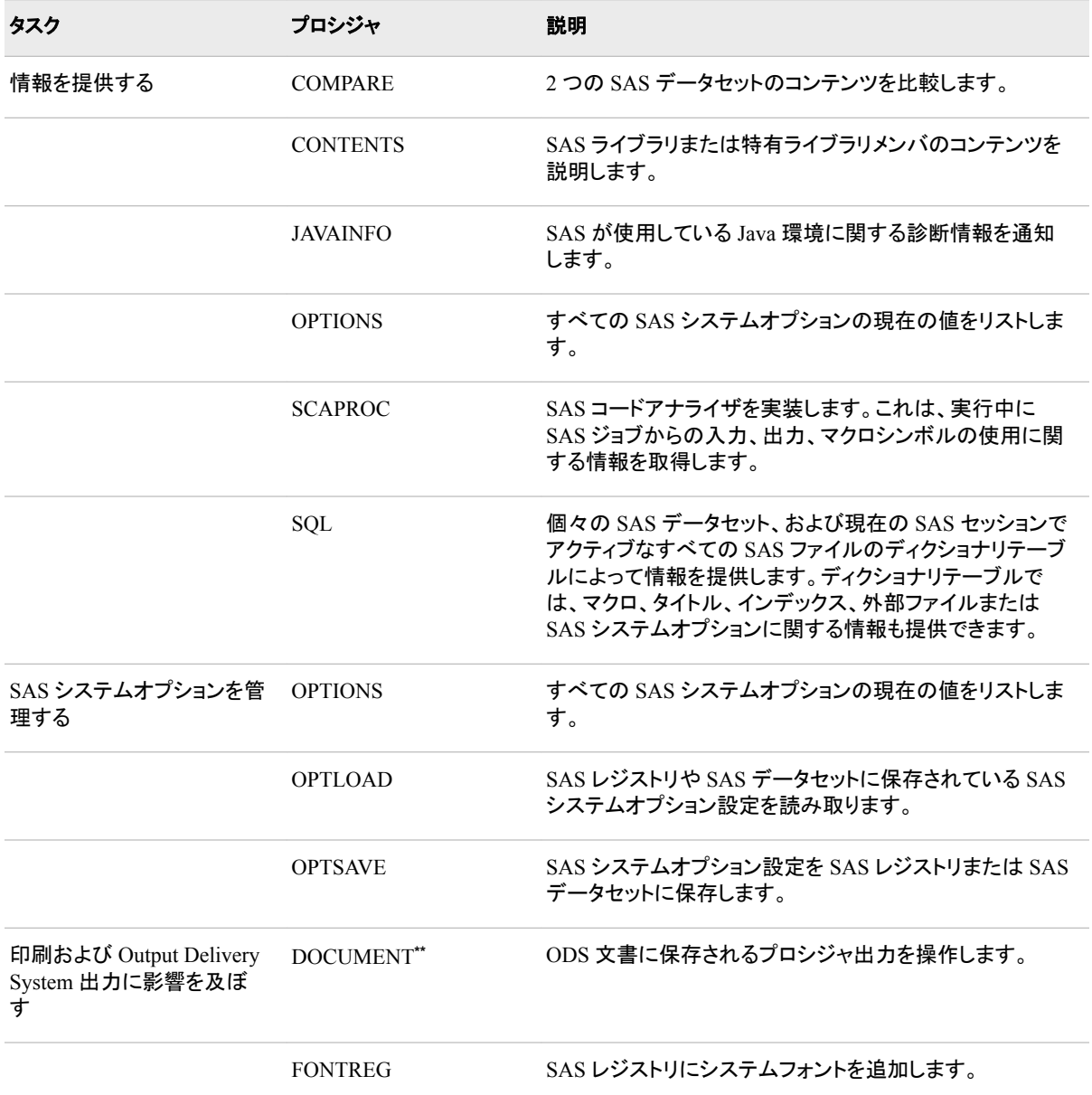

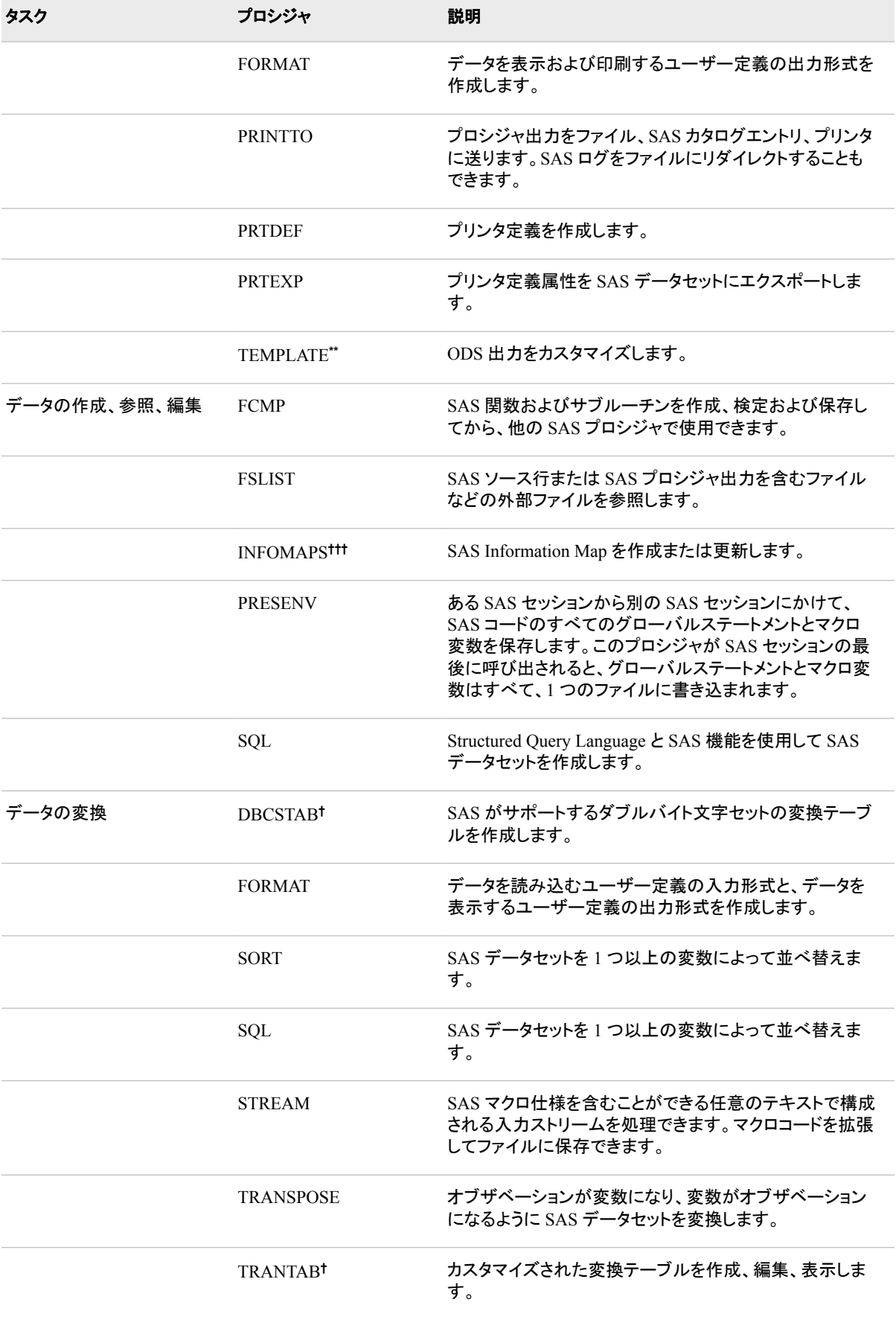

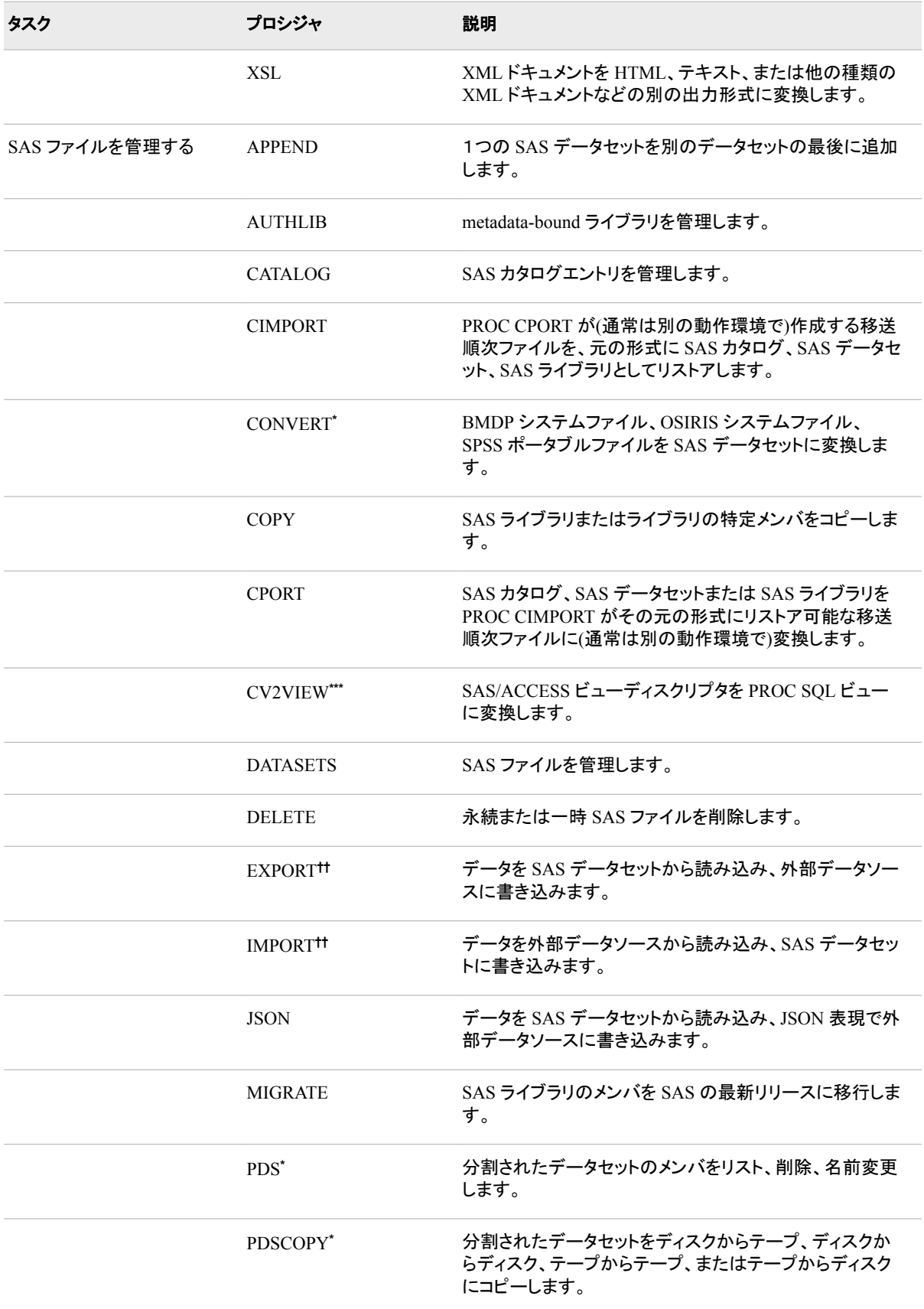

# **12** *1* 章 • 適切なプロシジャの選択

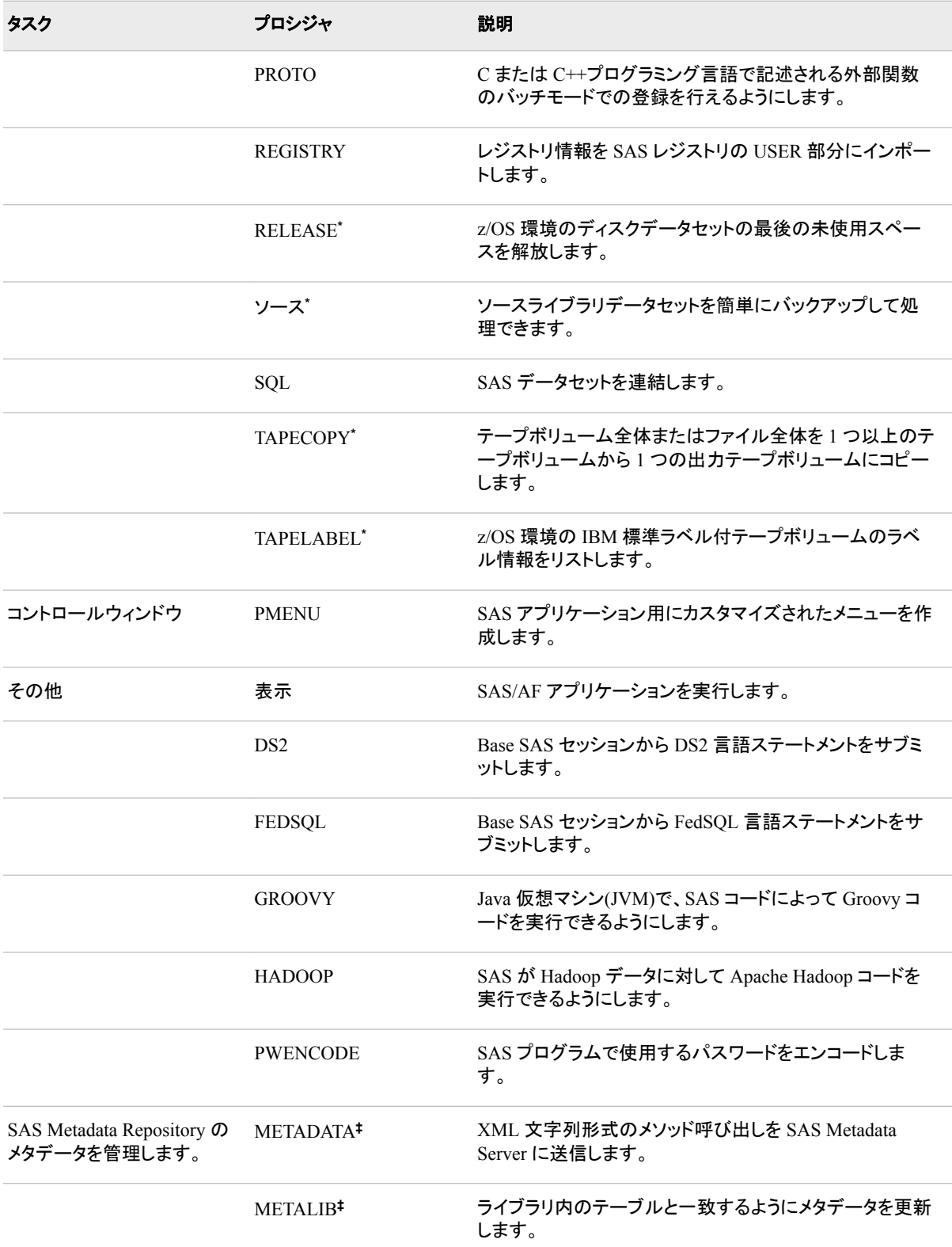

<span id="page-46-0"></span>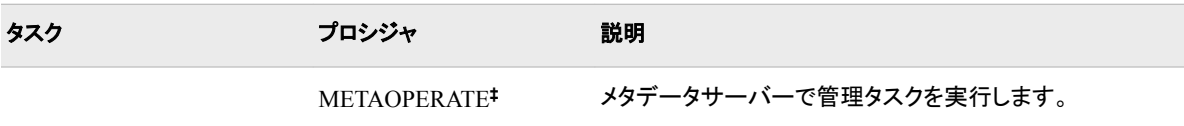

**\*** これらプロシジャの説明については、ご利用の動作環境に対応する SAS ドキュメントを参照してください。

**\*\*** このプロシジャの説明については、*SAS Output Delivery System:* ユーザーガイドを参照してください。

**\*\*\*** このプロシジャの説明については、*SAS/ACCESS for Relational Databases: Reference* を参照してください。

**†** このプロシジャの説明については、*SAS* 各国語サポート*(NLS):* リファレンスガイドを参照してください。

**††** このプロシジャの説明については、*SAS/ACCESS Interface to PC Files: Reference* を参照してください。

**†††** このプロシジャの説明については、*Base SAS* ガイド*(Information Map)*を参照してください。

**‡** このプロシジャの説明については、*SAS Language Interfaces to Metadata* を参照してください。

# **Base SAS** プロシジャの簡単な説明

#### APPEND [プロシジャ](#page-126-0) [\(p. 93\)](#page-126-0)

1 つの SAS データセットから別の SAS データセットの最後にオブザベーションを追 加します。

#### [AUTHLIB](#page-135-0) プロシジャ [\(p. 102\)](#page-135-0)

これは、対応するメタデータ保護テーブルオブジェクトに関連付けられた物理ライ ブラリであるメタデータバインド型ライブラリを管理します。メタデータバインドライブ ラリ内の各物理テーブルには、特定のメタデータオブジェクトを指す情報がヘッダ ーに含まれています。

[CALENDAR](#page-201-0) プロシジャ [\(p. 168\)](#page-201-0)

SAS データセットのデータを月次カレンダ形式で表示します。SAS データセットから のデータを月次カレンダ形式で表示します。PROC CALENDAR は、当月の休日 の表示、タスクのスケジュール設定、およびさまざまな勤務スケジュールが含まれ た複数のカレンダのデータの処理を行えます。

#### [CATALOG](#page-282-0) プロシジャ [\(p. 249\)](#page-282-0)

SAS カタログでエントリを管理します。PROC CATALOG は対話型の非ウィンドウ プロシジャであり、カタログのコンテンツの表示、カタログ全体またはカタログの特 定のエントリのコピー、カタログ内のエントリの名前変更、交換、削除を行えます。

#### CHART [プロシジャ](#page-308-0) [\(p. 275\)](#page-308-0)

縦棒グラフおよび横棒グラフ、ブロックチャート、円グラフ、スターチャートを作成し ます。縦棒グラフおよび横棒グラフ、ブロックチャート、円グラフ、スターチャートを 作成します。 これらのチャートには、単一の変数または複数の変数の値がわかり やすくビジュアル表示されます。PROC CHART を使用して値に関連する統計を表 示することもできます。PROC CHART を使用して値に関連する統計を表示するこ ともできます。

#### [CIMPORT](#page-354-0) プロシジャ [\(p. 321\)](#page-354-0)

CPORT プロシジャによって作成された移送ファイルを、動作環境に適した形式で その元の形式(SAS ライブラリ、カタログまたはデータセット)にリストアします。 CPORT プロシジャに加えて、PROC CIMPORT でも SAS ライブラリ、カタログ、デ ータセットを動作環境間で移動できます。SAS ライブラリ、データセット、カタログ を、移送ファイルと呼ばれる特殊形式で書き込みます。 CIMPORT プロシジャに加 えて、PROC CPORT でも SAS ライブラリ、データセット、カタログを動作環境間で 移動できます。

[COMPARE](#page-373-0) プロシジャ [\(p. 340\)](#page-373-0)

2 つの SAS データセットのコンテンツを比較します。PROC COMPARE を使用し て、単一のデータセット内の異なる変数の値を比較することもできます。PROC COMPARE は、実行する比較に関するさまざまなレポートを作成します。

[CONTENTS](#page-434-0) プロシジャ [\(p. 401\)](#page-434-0)

SAS ライブラリの 1 つ以上のファイルのコンテンツの説明を印刷します。

#### CONVERT プロシジャ

BMDP システムファイル、OSIRIS システムファイル、SPSS ポータブルファイルを SAS データセットに変換します。 詳細については、動作環境に対応する SAS のド キュメントを参照してください。詳細については、動作環境に対応する SAS のドキ ュメントを参照してください。

#### COPY [プロシジャ](#page-442-0) [\(p. 409\)](#page-442-0)

SAS ライブラリ全体またはライブラリの特定のメンバをコピーします。特定の種類 のライブラリメンバに処理を限定できます。

#### CORR プロシジャ

これらの変数に対する変数と記述統計の間の Pearson 積率相関係数と重み付け された積率相関係数を比較します。また、PROC CORR は 3 つのノンパラメトリック な連関の指標(Spearman の順位相関係数、Kendall の tau-b、Hoeffding の従属性 の指標である D 統計)、偏相関係数(Pearson の偏相関係数、Spearman の偏順位 相関係数、Kendall の偏 tau-b)、および Cronbach のアルファ係数を計算します。詳 細については、*Base SAS Procedures Guide:*の統計プロシジャに関する情報を参照 してください。

#### CPORT [プロシジャ](#page-450-0) [\(p. 417\)](#page-450-0)

SAS ライブラリ、データセット、カタログを、移送ファイルと呼ばれる特殊形式で書き 込みます。CIMPORT プロシジャに加えて、PROC CPORT でも SAS ライブラリ、デ ータセット、カタログを動作環境間で移動できます。

#### CV2VIEW プロシジャ

SAS/ACCESS ビューディスクリプタを PROC SQL ビューに変換します。SAS シス テム 9 以降、PROC SQL ビューはプラットフォーム非依存であり、LIBNAME ステ ートメントを使用できるようになったため、SAS/ACCESS ビューディスクリプタを PROC SQL ビューに変換することをお勧めします。詳細については、*SAS/ACCESS for Relational Databases: Reference* を参照してください。

### [DATASETS](#page-469-0) プロシジャ [\(p. 436\)](#page-469-0)

SAS ファイルと SAS 世代グループをリスト、コピー、名前変更、削除し、インデック スを管理して、SAS データセットを SAS ライブラリに追加します。このプロシジャに よって、APPEND、CONTENTS、COPY プロシジャのすべての機能が提供されま す。データセット内の変数を修正することもできます。ラベルやパスワードなどのデ ータセット属性を管理したり、整合性制約を作成および削除したりすることもできま す。

#### DBCSTAB プロシジャ

SAS がサポートするダブルバイト文字セットの変換テーブルを作成します。詳細に ついては、*SAS* 各国語サポート*(NLS):* リファレンスガイドを参照してください。

#### DELETE [プロシジャ](#page-672-0) [\(p. 639\)](#page-672-0)

保存先のディスクまたはテープから SAS ファイルを削除します。

#### [DISPLAY](#page-684-0) プロシジャ [\(p. 651\)](#page-684-0)

SAS/AF アプリケーションを実行します。SAS/AF アプリケーションの作成の詳細に ついては、*Guide to SAS/AF Applications Development* を参照してください。

#### DOCUMENT プロシジャ

ODS 文書に保存されるプロシジャ出力を操作します。PROC DOCUMENT を使用 して、出力オブジェクトと階層を参照および編集したり、サポートされている ODS

出力形式でそれらを再生したりすることができます。詳細については、*SAS Output Delivery System:* ユーザーガイドを参照してください。

DS2 [プロシジャ](#page-688-0) [\(p. 655\)](#page-688-0)

Base SAS セッションの DS2 言語ステートメントをサブミットできます。

#### EXPORT [プロシジャ](#page-708-0) [\(p. 675\)](#page-708-0)

SAS データセットからデータを読み込み、外部データソースに書き込みます。

#### FCMP [プロシジャ](#page-727-0) [\(p. 694\)](#page-727-0)

SAS 関数およびサブルーチンを作成、検定および保存してから、他の SAS プロシ ジャで使用できます。PROC FCMP では、DATA ステップステートメントのわずかな 変更は受け入れられます。PROC FCMP で処理される関数およびサブルーチン で、SAS プログラミング言語のほとんどの機能を使用できます。

#### FEDSQL [プロシジャ](#page-830-0) [\(p. 797\)](#page-830-0)

Base SAS セッションから FedSQL 言語ステートメントをサブミットできます。

#### [FONTREG](#page-850-0) プロシジャ [\(p. 817\)](#page-850-0)

SAS レジストリにシステムフォントを追加します。

#### FORMAT [プロシジャ](#page-867-0) [\(p. 834\)](#page-867-0)

文字変数または数値変数の、ユーザ定義の入力形式と出力形式を作成します。 PROC FORMAT はフォーマットライブラリのコンテンツを印刷し、他の入力形式ま たは出力形式に書き込む制御データセットを作成して、入力形式または出力形式 を作成するための制御データセットを読み込みます。

#### FREQ プロシジャ

1 元から *n* 元の度数表を作成し、度数カウントをレポートします。PROC FREQ は、 1 元から *n* 元表に対するカイ二乗検定と、2 元から *n* 元のクロス集計表に対する 関連性および一致の検定および統計値を計算できます。また、リスクと 2×2 表のリ スクの差異、傾向検定、Cochran-Mantel-Haenszel 統計を計算できます。出力デー タセットを作成することもできます。詳細については、*Base SAS Procedures Guide:* の統計プロシジャに関する情報を参照してください。統計プロシジャ。

#### [FSLIST procedure](#page-958-0) [\(p. 925\)](#page-958-0)

外部ファイルのコンテンツを表示するか、テキストを外部ファイルから SAS テキスト エディタにコピーします。

#### [GROOVY](#page-970-0) プロシジャ [\(p. 937\)](#page-970-0)

Java 仮想マシン(JVM)で、SAS コードによって Groovy コードを実行できるようにし ます。

#### [HADOOP](#page-980-0) プロシジャ [\(p. 947\)](#page-980-0)

SAS が Hadoop データに対して Apache Hadoop コードを実行できるようにします。

#### HTTP [プロシジャ](#page-1016-0) [\(p. 983\)](#page-1016-0)

ハイパーテキスト転送プロトコル(HTTP)要求を発行します。

#### IMPORT プロシジャ

データを外部データソースから読み込み、SAS データセットに書き込みます。

#### [INFOMAPS](#page-1038-0) プロシジャ [\(p. 1005\)](#page-1038-0)

SAS Information Map を作成または更新します。詳細については、*Base SAS* ガイド *(Information Map)*を参照してください。

#### [JAVAINFO](#page-1058-0) プロシジャ [\(p. 1025\)](#page-1058-0)

SAS が使用している Java 環境に関する診断情報を通知します。診断情報を使用 して、SAS Java 環境が正しく設定されていることを確認できます。また、SAS テクニ カルサポートに問題を報告するときにも診断情報が役立ちます。

#### JSON [プロシジャ](#page-1060-0) [\(p. 1027\)](#page-1060-0)

データを SAS データセットから読み込み、JSON 表現で外部データソースに書き込 みます。

MEANS [プロシジャ](#page-1125-0) [\(p. 1092\)](#page-1125-0)

すべてのオブザベーションにわたる変数とオブザベーショングループ内の変数に 対し記述統計量を計算します。すべてのオブザベーションに対して、数値変数とオ ブザベーショングループ内の数値変数に対する記述統計を計算します。特定の統 計を含み、オブザベーショングループに対する最小値と最大値を特定する出力デ ータセットを作成することもできます。

#### METADATA プロシジャ

XML 文字列形式のメソッド呼び出しを SAS Metadata Server に送信します。詳細 については、*SAS Language Interfaces to Metadata* を参照してください。

#### METALIB プロシジャ

ライブラリ内の表と一致するように SAS メタデータレポジトリのメタデータを更新し ます。詳細については、*SAS Language Interfaces to Metadata* を参照してください。

#### METAOPERATE プロシジャ

メタデータサーバーで管理タスクを実行します。詳細については、*SAS Language Interfaces to Metadata* を参照してください。

#### [MIGRATE](#page-1209-0) プロシジャ [\(p. 1176\)](#page-1209-0)

SAS ライブラリのメンバを SAS の最新リリースに移行します。SAS ライブラリのメ ンバを SAS の最新リリースに移行します。移行は、同じエンジンファミリー内で行う 必要があります。たとえば、V6、V7、または V8 は V9 に移行できますが、 V6TAPE は V9TAPE に移行する必要があります。

#### [OPTIONS](#page-1230-0) プロシジャ [\(p. 1197\)](#page-1230-0)

すべての SAS システムオプションの現在の値をリストします。

#### [OPTLOAD](#page-1246-0) プロシジャ [\(p. 1213\)](#page-1246-0)

SAS システムオプション設定を SAS レジストリまたは SAS データセットから読み取 って、実行します。

#### [OPTSAVE](#page-1250-0) プロシジャ [\(p. 1217\)](#page-1250-0)

SAS システムオプション設定を SAS レジストリまたは SAS データセットに保存しま す。

#### PDS プロシジャ

分割されたデータセットのメンバをリスト、削除、名前変更します。詳細について は、*z/OS* 版 *SAS* を参照してください。

#### PDSCOPY プロシジャ

分割されたデータセットをディスクからテープ、ディスクからディスク、テープからテ ープ、またはテープからディスクにコピーします。詳細については、*z/OS* 版 *SAS* を 参照してください。

#### PLOT [プロシジャ](#page-1257-0) [\(p. 1224\)](#page-1257-0)

1 つの変数を別の変数にプロットする散布図を作成します。プロットの各ポイントの 座標は、入力データセットの 1 つ以上のオブザベーションの 2 つの変数値に対応 します。

#### PMENU [プロシジャ](#page-1324-0) [\(p. 1291\)](#page-1324-0)

DATA ステップウィンドウ、マクロウィンドウ、SAS/AF ウィンドウ、またはカスタマイ ズされたメニューを指定できる SAS アプリケーションで使用するメニューを定義し ます。

#### [PRESENV](#page-1366-0) プロシジャ [\(p. 1333\)](#page-1366-0)

ある SAS セッションから別の SAS セッションにかけて、SAS コードのすべてのグロ ーバルステートメントとマクロ変数を保存します。このプロシジャが SAS セッション

の最後に呼び出されると、グローバルステートメントとマクロ変数はすべて、1つの ファイルに書き込まれます。

PRINT [プロシジャ](#page-1371-0) [\(p. 1338\)](#page-1371-0)

すべての変数または一部の変数を使用して、SAS データセットのオブザベーション を印刷します。PROC PRINT は、数値変数の合計と小計を印刷することもできま す。

[PRINTTO](#page-1460-0) プロシジャ [\(p. 1427\)](#page-1460-0)

SAS プロシジャ出力および SAS ログに対する出力先を定義します。

#### PROTO [プロシジャ](#page-1482-0) [\(p. 1449\)](#page-1482-0)

C または C++プログラミング言語で記述される外部関数をバッチモードで登録でき ます。これらの関数は、SAS のほかに、C-language 構造と型で使用できます。これ らの関数は PROC PROTO に登録された後、FCMP プロシジャで宣言される SAS 関数またはサブルーチンから呼び出すことができます。登録後は、COMPILE プロ シジャで宣言される SAS 関数またはサブルーチン、あるいはメソッドブロックから 呼び出すこともできます。

PRTDEF [プロシジャ](#page-1506-0) [\(p. 1473\)](#page-1506-0)

個々の SAS ユーザーまたはすべての SAS ユーザーに対するプリンタ定義を作成 します。

PRTEXP [プロシジャ](#page-1522-0) [\(p. 1489\)](#page-1522-0)

プリンタ定義属性を簡単に複製、修正できるように SAS データセットにエクスポー トします。

[PWENCODE](#page-1528-0) プロシジャ [\(p. 1495\)](#page-1528-0)

SAS プログラムで使用するパスワードをエンコードします。

[QDEVICE](#page-1537-0) プロシジャ [\(p. 1504\)](#page-1537-0)

グラフィックデバイスとユニバーサルプリンタに関するレポートを作成します。

#### RANK [プロシジャ](#page-1576-0) [\(p. 1543\)](#page-1576-0)

SAS データセットのオブザベーション全体に対して、1 つ以上の数値変数の順位を 計算します。ランクは新しい SAS データセットに書き込まれます。または、PROC RANK は正規スコアまたはその他のランクスコアを作成します。ランクは新しい SAS データセットに書き込まれます。または、PROC RANK は正規スコアまたはそ の他のランクスコアを作成します。

[REGISTRY](#page-1596-0) プロシジャ [\(p. 1563\)](#page-1596-0)

レジストリ情報を SAS レジストリの USER 部分にインポートします。

#### RELEASE プロシジャ

z/OS 環境のディスクデータセットの最後の未使用スペースを解放します。詳細に ついては、*z/OS* 版 *SAS* を参照してください。

#### REPORT [プロシジャ](#page-1613-0) [\(p. 1580\)](#page-1613-0)

PRINT プロシジャ、MEANS プロシジャ、TABULATE プロシジャの機能と DATA ステップの機能を、詳細レポートと要約レポートの両方を作成できる 1 つのレポー ト作成ツールに組み合わせます。

#### [SCAPROC](#page-1794-0) プロシジャ [\(p. 1761\)](#page-1794-0)

SAS コードアナライザを実装します。これは、実行中に SAS ジョブからの入力、出 力、マクロシンボルの使用に関する情報を取得します。

#### SOAP [プロシジャ](#page-1804-0) [\(p. 1771\)](#page-1804-0)

ファイル参照を持つファイルから XML 入力を読み取り、ファイル参照を持つ別の ファイルに XML 出力を書き込みます。

SORT [プロシジャ](#page-1818-0) [\(p. 1785\)](#page-1818-0)

SAS データセットを 1 つ以上の変数によって並べ替えます。PROC SORT は、結果 として得られた並べ替え済みのオブザベーションを新しい SAS データセットに保存 するか、元のデータセットを置き換えます。

SOURCE プロシジャ

ソースライブラリデータセットを簡単にバックアップして処理できます。詳細につい ては、動作環境に対応する SAS のドキュメントを参照してください。

SQL プロシジャ

SAS で使用する SQL のサブセットを実装します。SQL は標準化され、広く使用さ れている言語であり、SAS データセット、SQL ビュー、DBMS テーブルに加え、こ れらのテーブルに基づくビューのデータを取得して更新します。PROC SQL は、テ ーブル、ビュー、要約、統計、レポートを作成し、並べ替えや連結などのユーティリ ティ機能を実行することもできます。詳細については、*SAS SQL* プロシジャユーザ ーガイドを参照してください。

#### [STANDARD](#page-1866-0) プロシジャ [\(p. 1833\)](#page-1866-0)

SAS データセットの一部またはすべての変数を所定の平均および標準偏差に標 準化し、標準化された値を含む新しい SAS データセットを生成します。

#### [STREAM](#page-1882-0) [\(p. 1849\)](#page-1882-0)

SAS マクロ仕様を含めることができる任意のテキストで構成された入力ストリーム を処理できます。マクロコードを拡張してファイルに保存できます。マクロコードを拡 張してファイルに保存できます。

#### [SUMMARY](#page-1894-0) プロシジャ [\(p. 1861\)](#page-1894-0)

SAS データセットのすべてのオブザベーションにわたる変数とオブザベーショング ループ内の変数に対して記述統計量を計算し、結果を新しい SAS データセットに 出力します。

#### [TABULATE](#page-1899-0) プロシジャ [\(p. 1866\)](#page-1899-0)

記述統計量を表形式で表示します。各表のセルの値が、表のページ、行、列を定 義する変数および統計値から計算されます。各セルに関連付けられている統計値 がそのカテゴリのすべてのオブザベーションで得られた値で計算されます。結果を SAS データセットに書き込むことができます。

TAPECOPY プロシジャ

テープボリューム全体またはファイル全体を 1 つ以上のテープボリュームから 1 つ の出力テープボリュームにコピーします。詳細については、*z/OS* 版 *SAS* を参照し てください。

TAPELABEL プロシジャ

z/OS 環境の IBM 標準ラベル付きテープボリュームのラベル情報をリストします。 詳細について は、*z/OS* 版 *SAS* を参照してください。

#### TEMPLATE プロシジャ

SAS ジョブ全体に対する ODS 出力、または単一の ODS 出力オブジェクトに対す る ODS 出力をカスタマイズします。詳細については、*SAS Output Delivery System:*  ユーザーガイドを参照してください。

[TIMEPLOT](#page-2046-0) プロシジャ [\(p. 2013\)](#page-2046-0)

一定期間の 1 つ以上の変数のプロットを生成します。

# [TRANSPOSE](#page-2072-0) プロシジャ [\(p. 2039\)](#page-2072-0)

オブザベーションを変更するデータセットを変数に、またはその逆に置き換えます。

#### TRANTAB プロシジャ

カスタマイズされた変換テーブルを作成、編集、表示します。詳細については、*SAS* 各国語サポート*(NLS):* リファレンスガイドを参照してください。

UNIVARIATE プロシジャ

記述統計(分位値を含む)、信頼区間、および数値変数のロバスト推定を計算しま す。数値変数の分布に関する詳細を提供します。これには、正規性の検定、分布 を示すプロット、度数テーブルおよび位置の検定が含まれます。詳細については、 *Base SAS Procedures Guide:*の統計プロシジャに関する情報を参照してください。統 計プロシジャ。

XSL [プロシジャ](#page-2098-0) [\(p. 2065\)](#page-2098-0)

XML ドキュメントを HTML、テキスト、または他の種類の XML ドキュメントなどの 別の出力形式に変換します。

# *1* 章 • 適切なプロシジャの選択

# *2* 章 Base SAS プロシジャの使用に必要 な基本概念

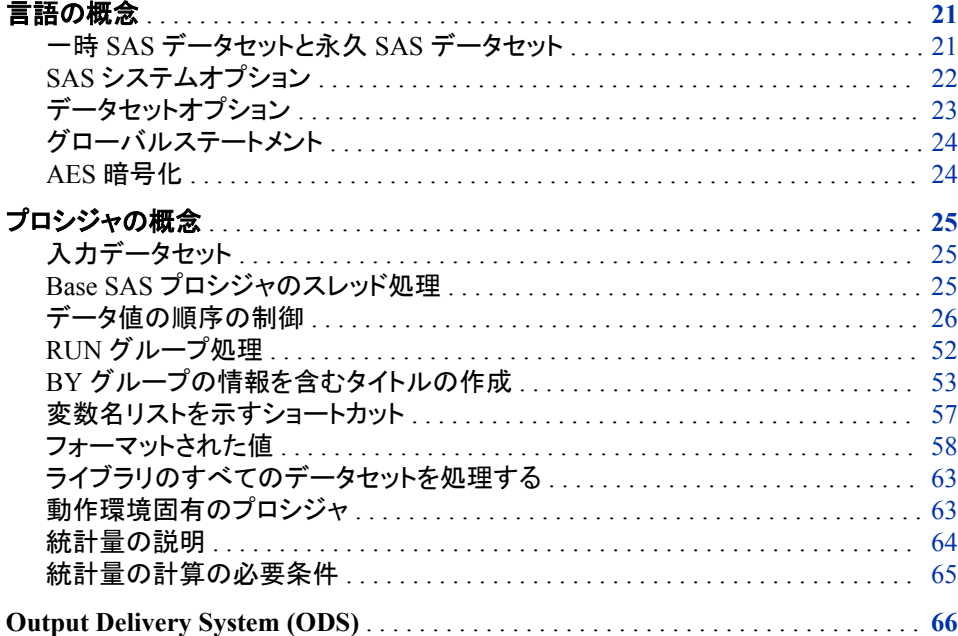

# 言語の概念

# 一時 *SAS* データセットと永久 *SAS* データセット

# *SAS* データセット名の指定

SAS データセットには、1 レベルの名前か、2 レベルの名前を指定できます。通常、一 時 SAS データセットの名前は 1 レベルのみで、WORK ライブラリに保存されます。 WORK ライブラリは SAS セッションの開始時に自動的に定義され、SAS セッションの 終了時に自動的に削除されます。プロシジャでは、1 レベルの名前で指定される SAS データセットの読み取りと書き込みが WORK ライブラリに対して実行されるとみなされ ます。その他の場合を示すには、USER ライブラリを指定します。詳細については、 "USER [ライブラリ](#page-55-0)" (22 ページ)を参照してください。たとえば、次の PROC PRINT ス テップは同じです。2 番目の PROC PRINT ステップでは、DEBATE データセットが WORK ライブラリ内にあるものとみなされます。

proc print data=work.debate;

<span id="page-55-0"></span>run;

proc print data=debate; run;

SAS システムオプション、WORK=、WORKINIT および WORKTERM は一時ライブラ リと永久ライブラリの操作方法に影響します。詳細については、*SAS* システムオプショ ン*:* リファレンスを参照してください。

通常、2 レベルの名前は、永久 SAS データセットを表します。2 レベルの名前の形式 は、*libref.SAS-data-set* となります。*libref* は、一時的に SAS ライブラリと関連付けられ ている名前です。SAS ライブラリは、動作環境に SAS データセットを保存する外部保 存場所です。LIBNAME ステートメントは、ライブラリ参照名と SAS ライブラリを関連 付けます。次の PROC PRINT ステップでは、PROCLIB はライブラリ参照名で、EMP はライブラリ内の SAS データセットです。

```
libname proclib 'SAS-library';
proc print data=proclib.emp;
run;
```
#### *USER* ライブラリ

USER ライブラリを指定して、1 レベルの名前を永久 SAS データセットに使用できま す。USER ライブラリを LIBNAME ステートメントまたは SAS システムオプション USER=を使用して割り当てることができます。USER ライブラリを指定した後、プロシジ ャでは 1 レベルの名前のデータセットが WORK ライブラリではなく USER ライブラリに 存在するとみなされます。たとえば、次の PROC PRINT ステップでは、DEBATE が USER ライブラリに存在するとみなされます。

```
options user='SAS-library';
proc print data=debate;
run;
```
注*:* USER ライブラリを定義した場合、WORK.*SAS-data-set* を指定することで WORK ライブラリを続けて使用できます。

# *SAS* システムオプション

一部の SAS システムオプション設定は、プロシジャ設定に影響します。次の SAS シス テムオプションは、SAS プロシジャと使用する可能性が最も高いオプションです。

- BYLINE | NOBYLINE
- DATE | NODATE
- DETAILS | NODETAILS
- FMTERR | NOFMTERR
- FORMCHAR=
- FORMDLIM=
- LABEL | NOLABEL
- LINESIZE=
- NUMBER | NONUMBER
- PAGENO=
- PAGESIZE=
- REPLACE | NOREPLACE

• SOURCE | NOSOURCE

SAS システムオプションの詳細説明については、*SAS* システムオプション*:* リファレンス を参照してください。

# <span id="page-56-0"></span>データセットオプション

データセットを読み込む、または出力データセットを作成するプロシジャのほとんどは、 データセットオプションを受け入れます。SAS データセットオプションは、データセット指 定の後にかっこ内に表示されます。次に例を示します。

proc print data=stocks(obs=25 pw=green);

個別のプロシジャの章には、適切な場合にデータセットオプションを使用できるアラー ムが含まれています。

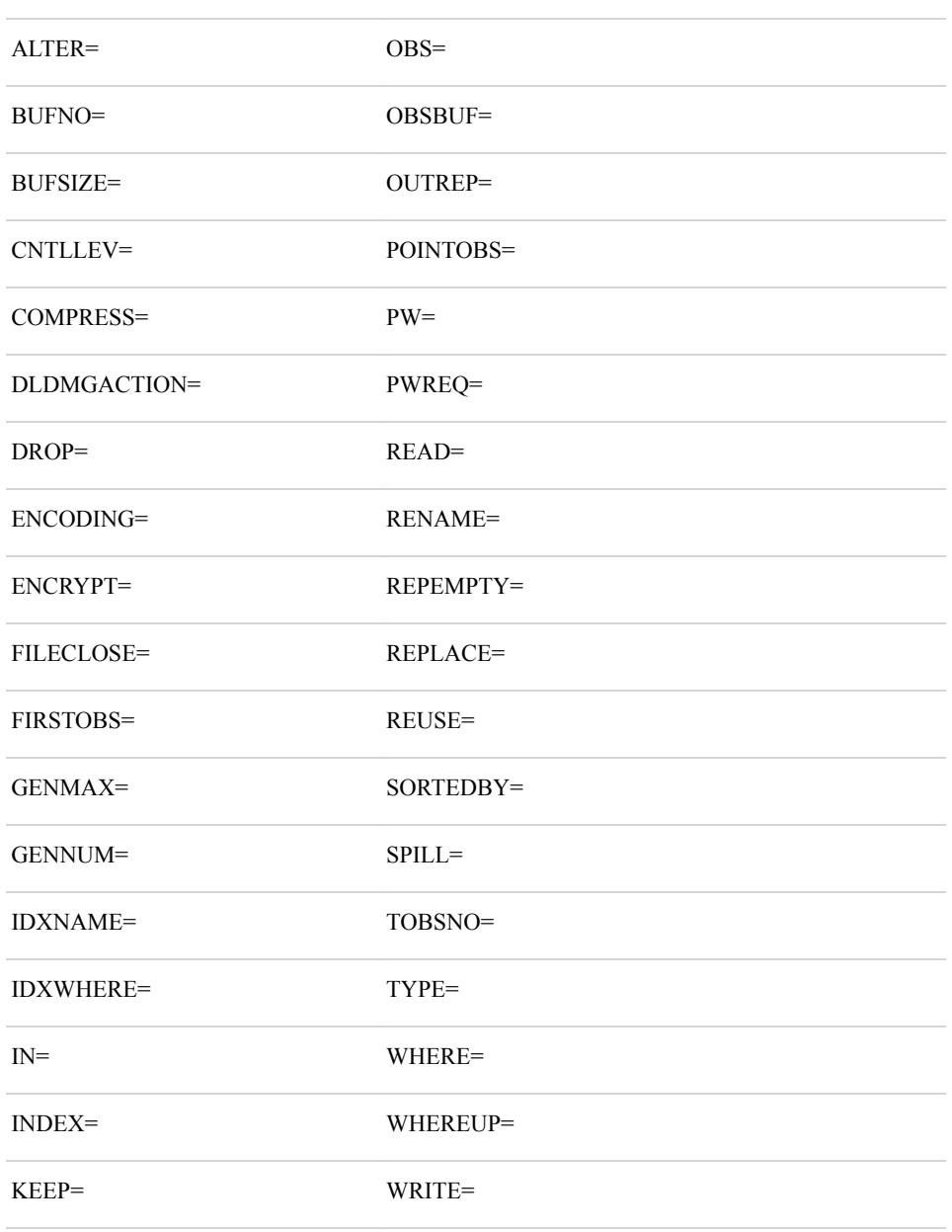

SAS データセットオプションは、次のとおりです。

```
LABEL=
```
SAS データセットオプションの詳細説明については、*SAS* データセットオプション*:* リファ レンスを参照してください。

# <span id="page-57-0"></span>グローバルステートメント

これらのグローバルステートメントは、DATALINES、CARDS、PARMCARDS ステート メントの後を除く、SAS プログラムで使用できます。

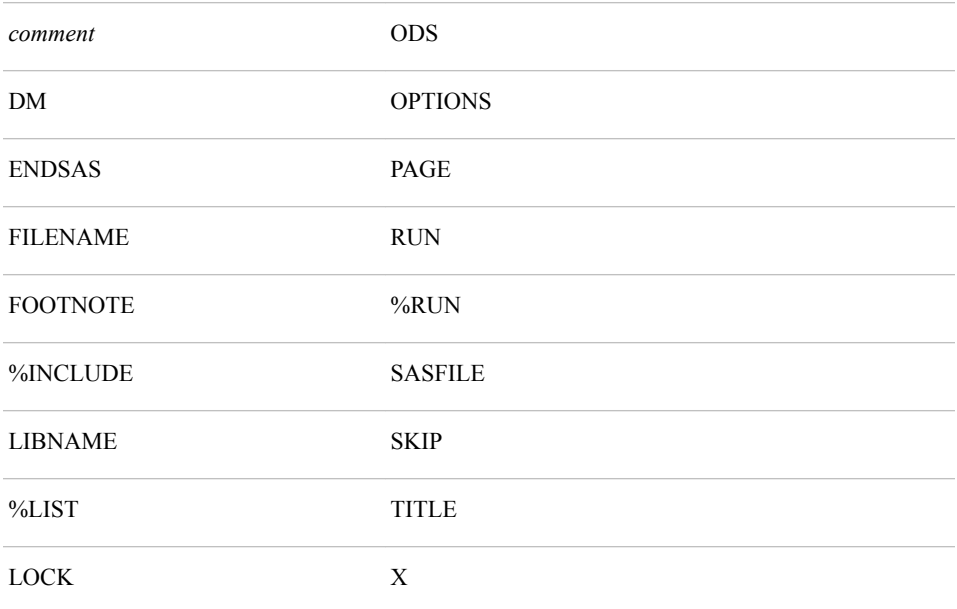

前述のステートメントで ODS ステートメント以外のものについては、*SAS* ステートメント*:*  リファレンスを参照してください。ODS ステートメントについては、["Output Delivery](#page-99-0)  [System \(ODS\)" \(66](#page-99-0) ページ)および *SAS Output Delivery System:* ユーザーガイドを参 照してください。

## *AES* 暗号化

SAS では、高度暗号化標準(AES)で作成されたファイルへのアクセスがサポートされ ています。AES 暗号化は Base SAS の一部です。これはどの SAS プロシジャにも特化 していません。

AES 暗号化で作成されたデータセットにアクセスするには、暗号化キー値に ENCRYPTKEY=オプションを付与してください。AES 保護データセットへのアクセス時 に ENCRYPTKEY=キー値を省略すると、ダイアログボックスが表示され、 ENCRYPTKEY=キー値の追加を求められます。詳細については、"AES Encryption" (*SAS Language Reference: Concepts*)および "ENCRYPTKEY= Data Set Option" (*SAS Data Set Options: Reference*)を参照してください。

# <span id="page-58-0"></span>プロシジャの概念

入力データセット

Base SAS プロシジャの多くには、入力 SAS データセットが必要です。この例のように、 プロシジャステートメントで DATA=オプションを使用して、入力 SAS データセットを指 定します。

proc print data=emp;

DATA=オプションを省略すると、プロシジャでは SAS システムオプション LAST =の 値が使用されます。\_LAST\_=のデフォルトは、現在の SAS ジョブまたはセッションで 作成された最新の SAS データセットです。\_LAST\_=の詳細説明については、*SAS* デ ータセットオプション*:* リファレンスを参照してください。

#### *Base SAS* プロシジャのスレッド処理

スレッド処理で、複数の実行可能なコードを同時に実行できます。いくつかの SAS/STAT プロシジャや高性能解析(HPA)プロシジャなど、多くの SAS プロシジャがス レッド処理をサポートしています。ただし、すべての SAS プロシジャがスレッド処理を サポートしているわけではありません。スレッド処理をサポートしているかどうかを調べ るには、使用中のプロシジャに関するドキュメントを参照してください。

次の Base SAS プロシジャはスレッド処理をサポートしています。

- 37章[, "MEANS](#page-1125-0) プロシジャ," (1092 ページ)
- 55 章[, "REPORT](#page-1613-0) プロシジャ," (1580 ページ)
- 59章, "SORT [プロシジャ](#page-1818-0)" (1785 ページ)
- 63 章[, "SUMMARY](#page-1894-0) プロシジャ," (1861 ページ)
- "SQL" (*SAS SQL Procedure User's Guide*)
- 64 章[, "TABULATE](#page-1899-0) プロシジャ," (1866 ページ)

関連項目*:*

## システムオプション

- "CPUCOUNT= System Option" (*SAS System Options: Reference*)
- "THREADS System Option" (*SAS System Options: Reference*)

# その他のドキュメント

- "Support for Parallel Processing" (*SAS Language Reference: Concepts*)
- *SAS Scalable Performance Data Server:User's Guide*

# <span id="page-59-0"></span>データ値の順序の制御

#### データ値の並べ替え

プロシジャでは、データ値の並べ替えスキームが適用され、特定の条件がプロシジャ でのデータの並べ替えに影響します。

- 動作環境固有の照合順序
- BY ステートメント
- 単一の分類変数
- 複数の分類変数
- 出力形式
- ORDER=オプション
- その他の並べ替えオプション

データの並べ替えの例では、Sasuser.Houses データセットを使用します。

data sasuser.houses;

```
input style $ 1-9 sqfeet 10-13 bedrooms 15 baths 17-19 street $ 21-36 price 38-44;
datalines;
RANCH 1250 2 1.0 Sheppart Avenue 64000
SPLIT 1190 1 1.0 Rand Street 65850
CONDO 1400 2 1.5 Market Street 80050
TWOSTORY 1810 4 3.0 Garris Street 107250
RANCH 1500 3 3.0 Kemble Avenue 86650
SPLIT 1615 4 3.0 West Drive 94450
SPLIT 1305 3 1.5 Graham Avenue 73650
CONDO 1390 3 2.5 Hampshire Avenue 79650
TWOSTORY 1040 2 1.0 Sanders Road 55850
CONDO 2105 4 2.5 Jeans Avenue 127150
RANCH 1535 3 3.0 State Highway 89100
TWOSTORY 1240 2 1.0 Fairbanks Circle 69250
RANCH 720 1 1.0 Nicholson Drive 34550
TWOSTORY 1745 4 2.5 Highland Road 102950
CONDO 1860 2 2.0 Arcata Avenue 110700
run;
proc datasets lib=sasuser memtype=data;
   modify houses;
   attrib price format=dollar8.;
run;
proc print data=sasuser.houses;
run;
```
#### 図 *2.1 Sasuser.Houses* データセット

| Obs | style           | sqfeet | bedrooms | <b>baths</b> | street                  | price     |
|-----|-----------------|--------|----------|--------------|-------------------------|-----------|
| 1   | <b>RANCH</b>    | 1250   | 2        | 1.0          | <b>Sheppard Avenue</b>  | \$64,000  |
| 2   | <b>SPLIT</b>    | 1190   | 1        | 1.0          | <b>Rand Street</b>      | \$65,850  |
| 3   | <b>CONDO</b>    | 1400   | 2        | 1.5          | <b>Market Street</b>    | \$80,050  |
| 4   | <b>TWOSTORY</b> | 1810   | 4        | 3.0          | <b>Garris Street</b>    | \$107,250 |
| 5   | <b>RANCH</b>    | 1500   | 3        | 3.0          | Kemble Avenue           | \$86,650  |
| 6   | <b>SPLIT</b>    | 1615   | 4        | 3.0          | <b>West Drive</b>       | \$94,450  |
| 7   | <b>SPLIT</b>    | 1305   | 3        | 1.5          | Graham Avenue           | \$73,650  |
| 8   | <b>CONDO</b>    | 1390   | 3        | 2.5          | <b>Hampshire Avenue</b> | \$79,350  |
| 9   | <b>TWOSTORY</b> | 1040   | 2        | 1.0          | <b>Sanders Road</b>     | \$55,850  |
| 10  | <b>CONDO</b>    | 2105   | 4        | 2.5          | Jeans Avenue            | \$127,150 |
| 11  | <b>RANCH</b>    | 1535   | 3        | 3.0          | State Highway           | \$89,100  |
| 12  | <b>TWOSTORY</b> | 1240   | 2        | 10           | <b>Fairbanks Circle</b> | \$69,250  |
| 13  | <b>RANCH</b>    | 720    | 1        | 1.0          | Nicholson Drive         | \$34,550  |
| 14  | <b>TWOSTORY</b> | 1745   | 4        | 2.5          | <b>Highland Road</b>    | \$102,950 |
| 15  | <b>CONDO</b>    | 1860   | 2        | 2.0          | Arcata Avenue           | \$110,700 |

The SAS System

# 動作環境によるデータの並べ替え

動作環境では、ASCII または EBCIDIC のどちらかの照合順序を使用してデータを並 べ替えます。

- Windows および UNIX では、ASCII 照合順序を使用します。
- z/OS では、EBCIDIC 照合順序を使用します。

次のサンプルコードを Windows および z/OS 上で、システムごとにタイトルを変えて実 行しました。

```
data order;
   input x $1.;
    datalines;
1
a
A
z
Z
\setminus;
proc print;
run;
```
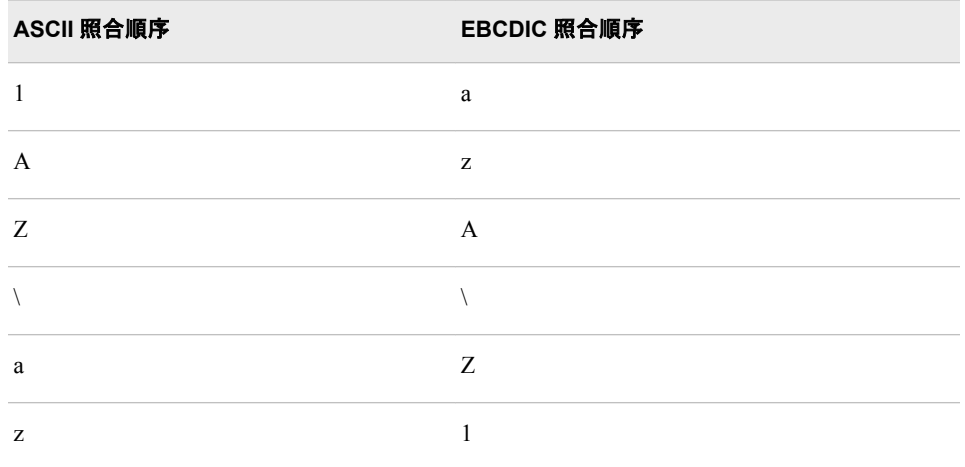

次の表に、PRINT プロシジャ出力における ASCII と EBCIDIC の違いを示します。

詳細については、"Collating Sequence" (*SAS National Language Support (NLS): Reference Guide*)を参照してください。

## *BY* ステートメントを使用したデータの並べ替え

1 つ以上の変数でデータを並べ替えるには、まず SORT プロシジャを使用する必要が あります。データを並べ替えた後、プロシジャの BY ステートメントで同じ変数を使用 し、データの並べ替え方を示します。プロシジャでは、BY 変数に基づいて、データを BY グループにサブセット化します。

proc sort data=sasuser.houses out=houses;

 by style; run; proc freq data=houses; by style; tables bedrooms /nopercent;

run;

ここでは、家のスタイルを表す Style 変数で並べ替えた最初の 2 つの BY グループを 示します。

図 *2.2 2* つの *BY* グループのうち昇順で最初のグループ

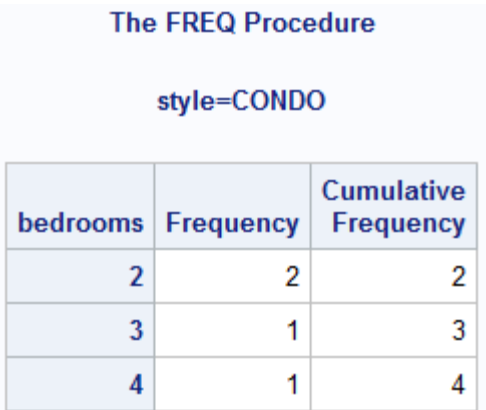

#### 図 *2.3 2* つの *BY* グループのうち昇順で *2* 番目のグループ

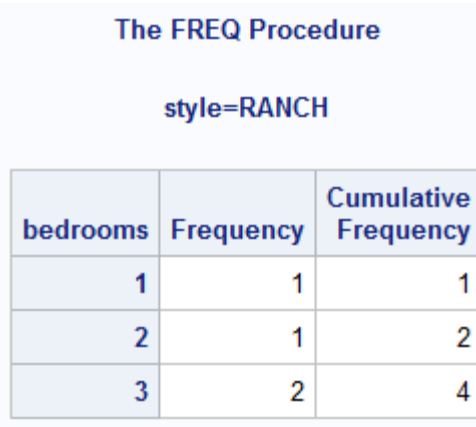

デフォルトでは、SORT プロシジャは昇順で BY グループを並べ替えます。逆順に並べ 替えるには、データセットを処理する PROC SORT およびそれに続くプロシジャの BY ステートメントで DESCENDING オプションを使用します。

```
proc sort data=sasuser.houses out=houses;
   by descending style;
run;
proc freq data=houses;
  by descending style;
  tables bedrooms /nopercent;
  run;
```
図 *2.4 2* つの *BY* グループのうち降順で最初のグループ

# **The FREQ Procedure** style=TWOSTORY Cumulative bedrooms Frequency **Frequency**  $\overline{2}$  $\overline{2}$ 2  $\overline{4}$  $\overline{2}$ 4

#### 図 *2.5 2* つの *BY* グループのうち降順で *2* 番目のグループ

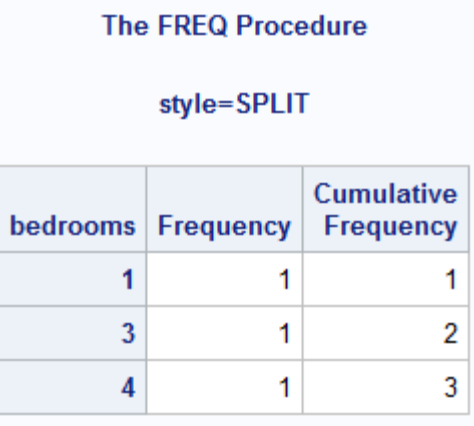

BY ステートメントには、NOTSORTED という別のオプションもあります。NOTSORTED オプションは、値が同じグループになった BY ステートメントの変数をリストする場合 で、昇順にも降順にも並べ替えない場合に役立ちます。

#### 単一の分類変数を使用したデータの並べ替え

分類変数は、分析にとって意味のあるグループにデータを編成します。データセットま たは BY グループ内のすべてのデータ値がプロシジャによって読み込まれた後、値が グループ化され、並べ替えられます。

次の表に、分類変数を定義するプロシジャおよびそのステートメントの一部を示しま す。

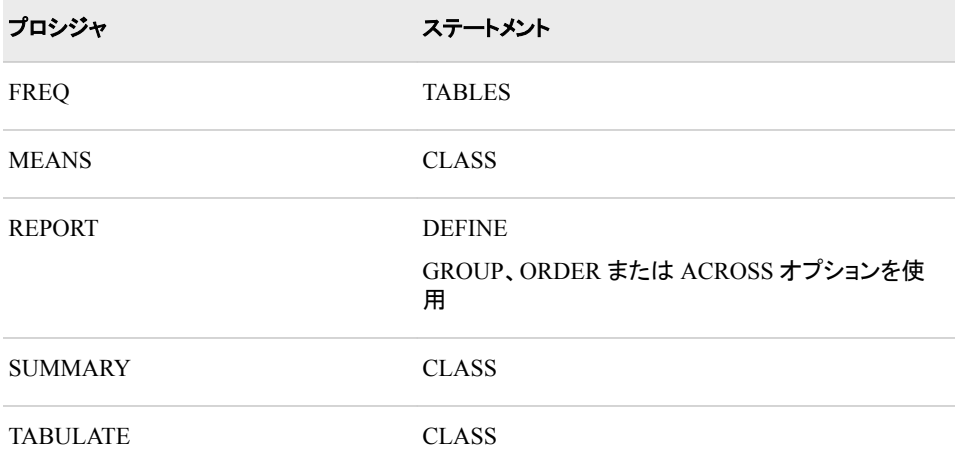

ほとんどのプロシジャでは、出力形式または並べ替えオプションがない場合、単一の 分類変数に対するデフォルトの並べ替えスキームは昇順です。

proc means data=sasuser.houses nway mean;

```
 class style;
   var sqfeet;
run;
```
#### 図 *2.6* 単一の分類変数に対するデフォルトの昇順並べ替え

#### **The MEANS Procedure**

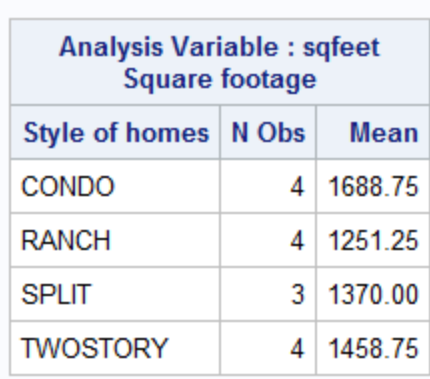

PROC REPORT のデフォルトのデータ並べ替え動作については、["ORDER=](#page-74-0)オプショ [ンを使用したデータの並べ替え](#page-74-0)" (41 ページ)を参照してください。

# 複数の分類変数を使用したデータの並べ替え

複数の分類変数を使用してデータのサブグループを作成する場合、上位のグループ 化変数とみなされるのは 1 つの変数だけです。他の変数はすべて、直前の上位変数 のサブグループの作成に使用されます。

次の表に、上位変数を指定するステートメントをプロシジャごとに示します。プロシジャ ステートメント内の最初の変数が上位変数です。表の例ではすべて、A が上位変数で す。

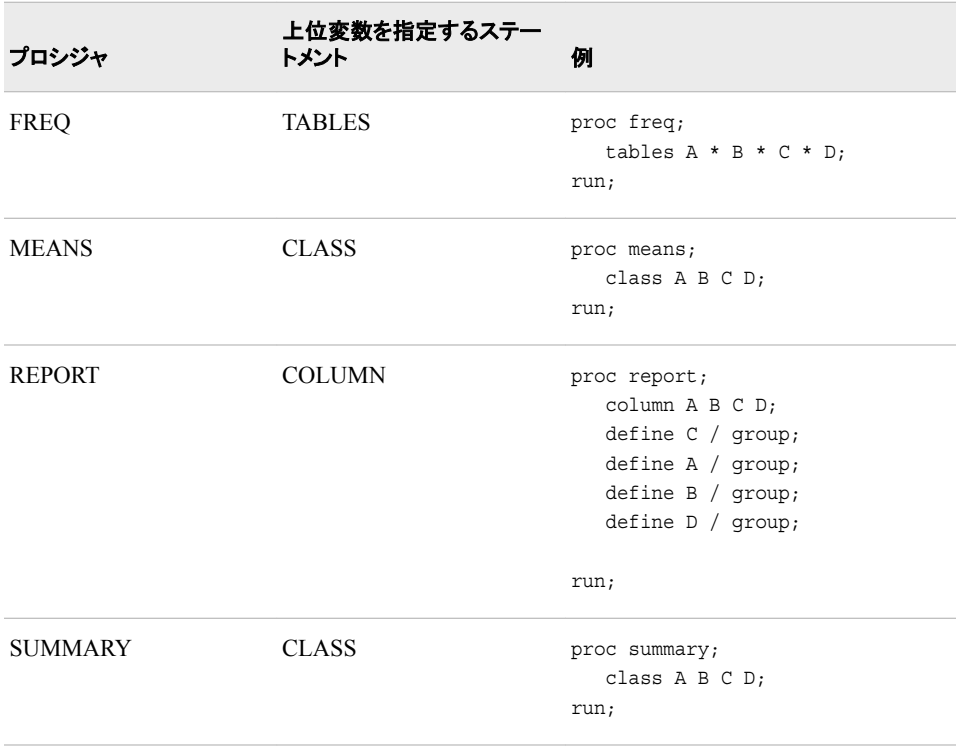

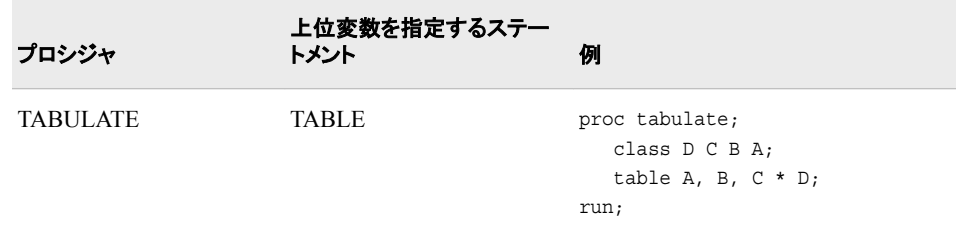

データセット全体または BY グループに対する各分類変数のマスタ順序を作成するこ とにより、まず並べ替えスキームが決定されます。次に、マスタ順序が階層の各サブ グループに適用されます。順序は、どの分類サブグループでも同じです。

#### 次の例を考えます。

```
proc tabulate data=sasuser.houses format=3. noseps;
   class style bedrooms;
   table style*bedrooms, n / rts=23;
run;
```
Style および Bedrooms のマスタ順序は別々に決定されます。Style は上位分類変数で す。Bedrooms は、Style の各値のサブグループを形成します。Bedrooms の順序は、 Style の値ごとに再決定されるものではなく、サブグループを生成する前に決定された マスタ順序が適用されます。

CLASS ステートメントで ORDER=オプションを指定しない場合、フォーマットされてい ない値を使用してデータが並べ替えられ、SORT プロシジャと同一の順序になります。 Style のマスタ順序はアルファベット順の昇順で、Bedrooms のマスタ順序は数値の昇 順です。

図 *2.7 ORDER=*オプションを使用しない場合のマスタ順序

#### **The SAS System**

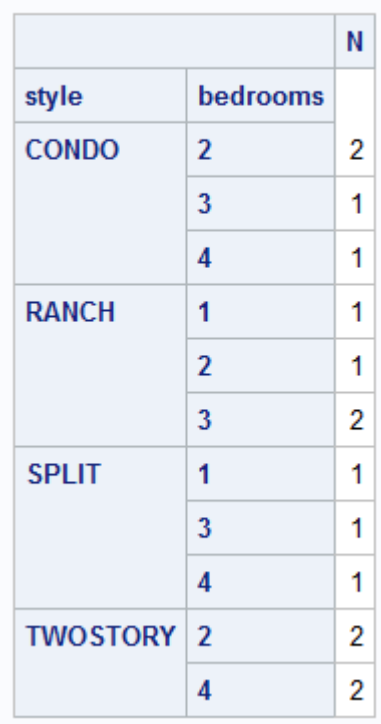

## 次の例では、順序で度数カウントも考慮する場合を考えます。

proc tabulate data=sasuser.houses format=3. noseps order=freq; class style bedrooms; table style\*bedrooms, n / rts=23; run;

PROC TABULATE では、複数の変数で度数カウントが同一の場合、プロシジャがデ ータを読み込む順序をマスタ順序として使用します。PROC TABULATE がデータセッ トを読み込むとき、Ranch の度数カウントは 4、Split が 3、Condo が 4、TwoStory が 4 です。このため、上位変数 Style のマスタ順序は、Ranch、Condo、TwoStory、Split の 順です。

次に、bedrooms のマスタ順序が決定されます。bedrooms=2 の度数は 5、bedrooms=4 の度数は 4、bedrooms=3 の度数は 4、bedrooms=1 の度数は 2 です。bedrooms のマ スタ順序は 2、4、3、1 です。出力は次のとおりです。

#### 図 *2.8* マスタ順序を使用した場合の値の順序

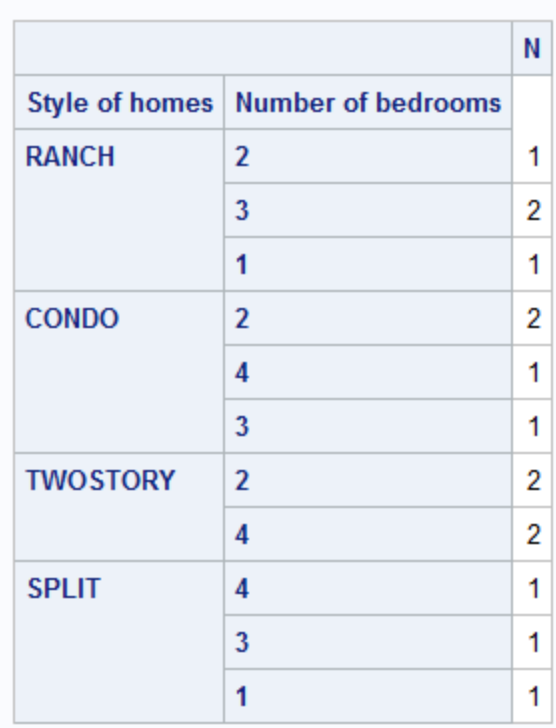

#### The SAS System

TABLE ステートメントに PRINTMISS オプションを追加して度数カウントを表示する と、順序がわかりやすくなります。

図 *2.9* 度数カウントによるマスタ順序

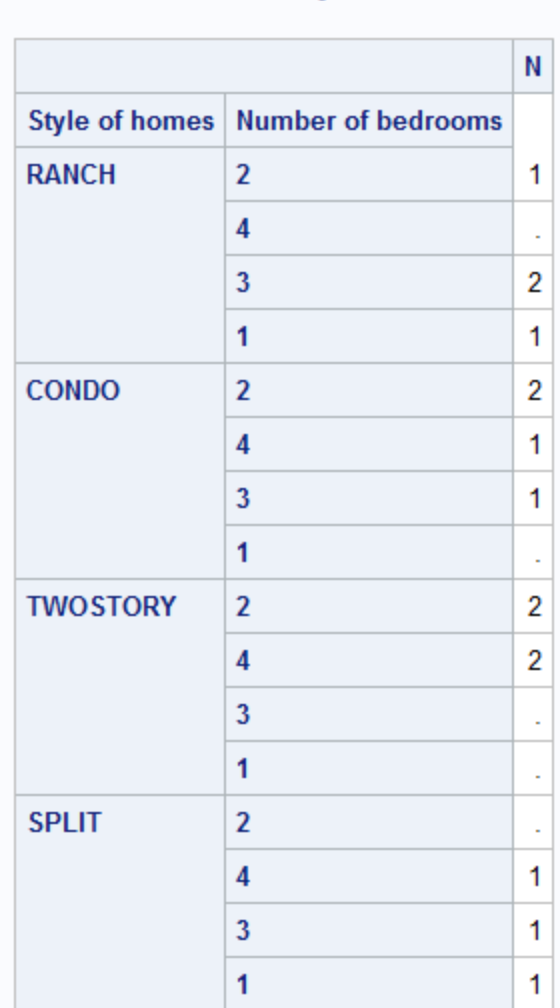

#### The SAS System

# 出力形式を使用したデータの並べ替え*:*プロシジャのデフォルトの動作

FREQ、MEANS、SUMMARY、TABULATE の各プロシジャは、デフォルトで分類変数 の値を昇順に並べ替えますが、その際に使用されるのは、フォーマットされた値では なく、SAS データセット内の実際の値です。

REPORT プロシジャのデフォルトの順序は、順序変数、グループ変数または列変数の フォーマットされた値に基づく昇順です。

次の表では、分類変数に出力形式が適用される場合の、プロシジャのデフォルトの並 べ替えスキームをまとめています。

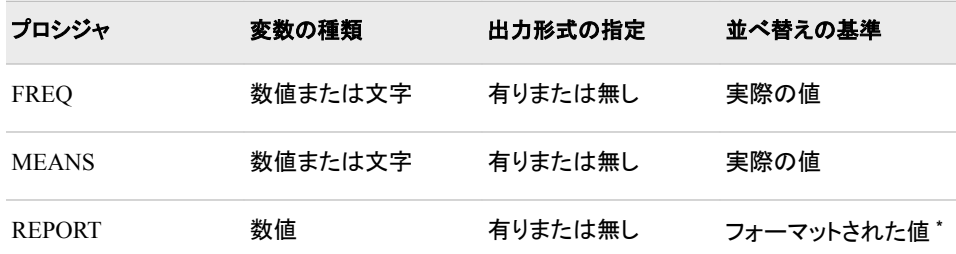

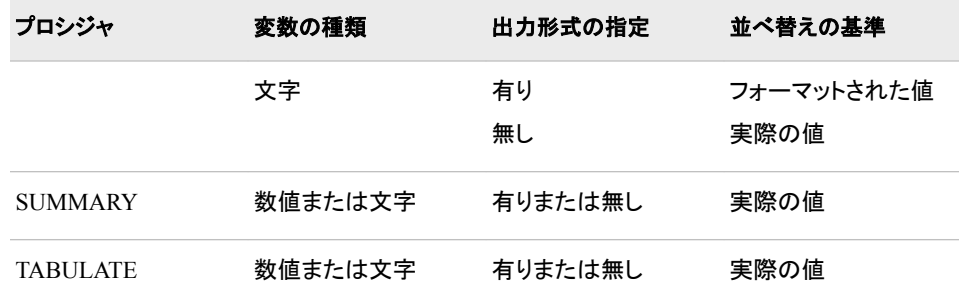

**\*** BEST*w.d* は、出力形式が割り当てられていない場合のデフォルトの出力形式です。

#### 出力形式を使用したデータの並べ替え*:*実際の値の最小値を使用

分類変数の複数の値をフォーマットし、ORDER=INTERNAL を使用する場合、データ の並べ替えには、フォーマットされた値ではなく、データセットの実際の値が使用され ます。特定の分類水準に適用する値は、出力形式範囲に対してデータセット内で発生 した実際の値のうち、最小値です。これは、印刷出力を生成している場合か、出力デ ータセットを生成している場合かにかかわりません。

次の例では、GROUP B で発生する実際の値の最小値が 1 であるので、GROUP B が GROUP A の前に表示されます。GROUP A では実際の値の最小値が 3 です。 GROUP A で発生する可能性のある実際の値の最小値は 0 ですが、0 はデータ内に 存在しません。

```
proc format;
    value numf 0,3,4='GROUP A' 
                 1,2='GROUP B';
proc report data=sasuser.houses;
    column bedrooms;
    define bedrooms / group format=numf. order=internal;
run;
```
図 *2.10* 出力形式範囲の最小値による並べ替え

#### **The SAS System**

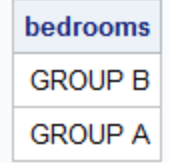

実際の値の最小値を使用する別の状況としては、互いに独立した複数のグループま たは範囲が出力形式に含まれる場合があります。

次の例では、DEPT=PET に対して、値 OTHER は最後に表示されますが、 DEPT=PLANT に対しては最初に表示されます。これは、ID に対するマスタ並べ替え 順序が、サブグループの作成前に決定されるからです。ID=199 と ID=299 には、同じ 出力形式 OTHER が設定されています。フォーマットされた値 OTHER だけが、ID の マスタ順序の中に作成されたため、OTHER は DEPT=PLANT に対して最初に並べら れます。

data sample;

length dept \$ 5;

```
 input dept id;
   datalines;
PET 100
PET 110
PET 120
PET 199
PLANT 200
PLANT 210
PLANT 220
PLANT 299
;
proc format;
   value idfmt
         100 = 'CAT' 110='DOG' 
          120='FISH' 
          199='OTHER'
          200='CACTUS' 
          210='IVY' 
          220='FERN' 
          299='OTHER';
proc tabulate data=sample noseps;
   class dept id;
   table dept*id, n;
   format id idfmt.;
run;
```
図 *2.11* 実際の値の最小値による並べ替え

# The SAS System

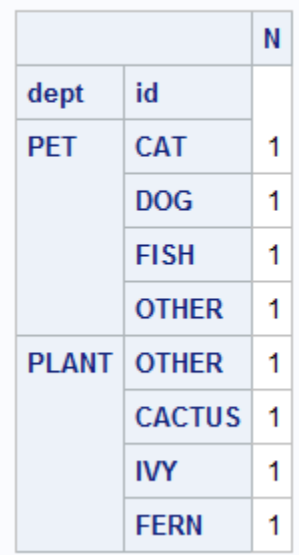

# 出力形式を使用したデータの並べ替え*:*欠損値

データに欠損値が存在し、出力形式範囲に入っている場合、指定するプロシジャおよ びオプションによって、出力への影響には次の 2 つの可能性があります。

- 1. 出力形式グループ全体が無効として処理されます。
- 2. 出力形式範囲全体が内部値の最小値となり、その結果、その出力形式範囲が並 べ替えスキームで最初に表示される可能性があります。

分類変数を使用するプロシジャのほとんどに MISSING オプションがあります。このオ プションを使用すると、欠損値を有効な分類水準とみなすかどうかを指定できます。 PROC FREQ には、オプション MISSPRINT があります。このオプションでは、欠損分 類水準を表示しますが、統計量の計算には使用しません。

MEANS、REPORT、SUMMARY、TABULATE の各プロシジャでは、出力形式を適用 する前に、欠損値を有効または無効と分類します。MISSING オプションを指定しない 場合、非欠損分類水準を欠損分類水準と同じグループにする出力形式範囲を使用す ると、非欠損分類水準は有効として処理されますが、欠損分類水準は無効になりま す。

PROC FREQ では、欠損値を有効または無効に分類する前に、出力形式が適用され ます。MISSING または MISSPRINT を使用しない場合、非欠損分類水準と欠損分類 水準を出力形式範囲で同じグループにすると、非欠損分類水準も欠損分類水準も無 効とみなされます。次の例では、PROC FREQ と PROC REPORT の影響の違いを示し ます。

```
proc format;
   value bedfmt 1='ONE' 2='TWO' other='OTHER';
data houses;
   set sasuser.houses end=last;
   output;
    if last then do;
      bedrooms=.;
       output;
    end;
   format bedrooms bedfmt.;
run;
proc print data=houses;
   title "PROC PRINT";
    title2 "WORK.HOUSES";
   var bedrooms;
   format bedrooms;
run;
proc freq data=houses;
   title1 "PROC FREQ";
   title2 "Without MISSING Specified";
   tables bedrooms / nocum nopercent;
run;
proc report data=houses;
   title1 "PROC REPORT";
   title2 "Without MISSING Specified";
   column beddrooms n;
    define bedrooms /group width=8;
run;
```
アウトプット *2.1 PROC FREQ* と *PROC REPORT* のデータ順序の比較

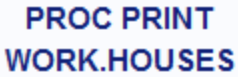

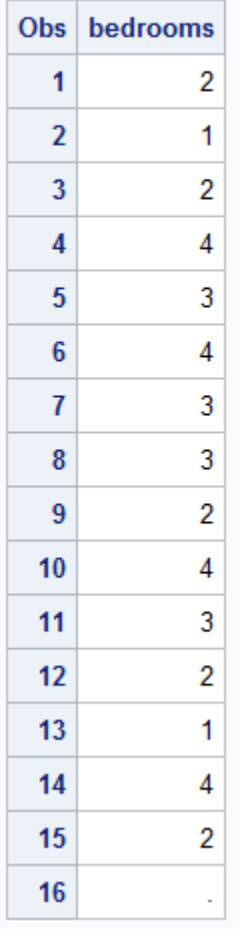

# **PROC FREQ Without MISSING Specified**

**The FREQ Procedure** 

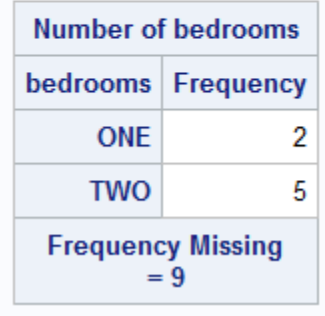
# **PROC REPORT Without MISSING Specified**

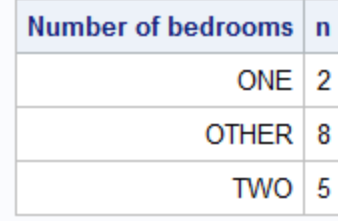

PROC FREQ では、フォーマットされた分類水準 OTHER が含まれないのに対し、 PROC REPORT では含まれます。これは、PROC FREQ の場合、欠損値を無効と分類 する前に BEDFMT.出力形式が Bedrooms 変数に適用されるからです。PROC REPORT では、出力形式を適用する前に欠損値が無効と分類されます。これにより、 通常は欠損分類水準と同じグループにされる非欠損分類水準が、有効として処理さ れます。

度数カウントを観測することにより、これを確認できます。Work.Houses データセットに は合計 16 個のオブザベーションがあります。PROC FREQ では、9 個の無効な分類 水準がレポートされます。PROC REPORT では、1 つの分類水準だけが無効として処 理されます。出力形式グループ内の最小の内部値が欠損値である場合、グループ全 体が欠損として処理されます。欠損値は、数値変数でも文字変数でも、取り得る内部 値の最小値とみなされるので、欠損値によって出力形式グループ全体が最小の内部 値を持つことになります。内部値で並べ替える場合、欠損値は先頭に位置付けられま す。次のコードでは、前の例に MISSING オプションを追加して、これを示します。

```
proc freq data=houses;
   title1 "PROC FREQ";
   title2 "With MISSING Specified";
   tables bedrooms / nocum nopercent missing ;
run;
proc report data=houses missing;
   title1 "PROC REPORT";
```

```
 title2 "With MISSING Specified";
   column bedrooms n;
   define bedrooms / group width=8;
run;
```
アウトプット *2.2 MISSING* を指定した場合の *PROC FREQ* および *PROC REPORT*

# **PROC FREQ With MISSING Specified**

## **The FREQ Procedure**

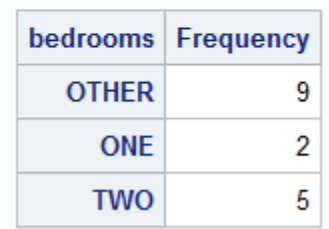

# **PROC REPORT With MISSING Specified**

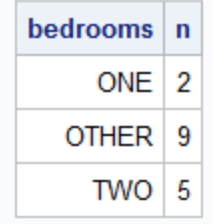

PROC FREQ の結果では、グループ OTHER が先頭に並べられています。PROC REPORT の結果では、OTHER が 2 番目に並べられています。デフォルトでは、PROC FREQ は内部値で並べ替え、PROC REPORT はフォーマットされた値で並べ替えま す。度数カウントはどちらのプロシジャでも同じです。PROC FREQ では、OTHER が Work.Houses データセット内の欠損度数に対応します。PROC REPORT の場合、 Work.Houses に含まれていなかった単一の欠損値ごとに度数が 1 ずつ増加します。

#### 出力形式を使用したデータの並べ替え*:BY* 変数

BY ステートメント内の変数に出力形式が適用される場合、内部値が出力形式範囲で 連続していない場合を除き、BY 変数の値はグループ化されます。

```
proc sort data=sasuser.houses out=houses;
   by bedrooms;
run;
proc format;
   value numf 3='GROUP A' 1,2,4='GROUP B';
run;
proc report data=houses;
   by bedrooms;
   format bedrooms numf.;
   column price;
run;
```
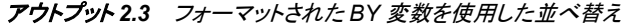

#### bedrooms=GROUP B

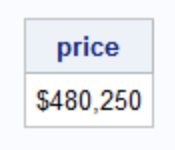

## bedrooms=GROUP A

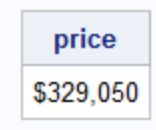

## bedrooms=GROUP B

price \$431,800

# *ORDER=*オプションを使用したデータの並べ替え

ORDER=オプションを使用すると、プロシジャで使用する並べ替えスキームを選択でき ます。ORDER=オプションには、値 INTERNAL または UNFORMATTED、 FORMATTED、DATA、FREQ を設定できます。

注*:* MEANS、REPORT、SUMMARY、TABULATE の各プロシジャでは、フォーマット されていないデータの並べ替えに INTERNAL と UNFORMATTED の両方を ORDER=オプションの値として受け入れます。

次のプロシジャでオプションを使用できます。

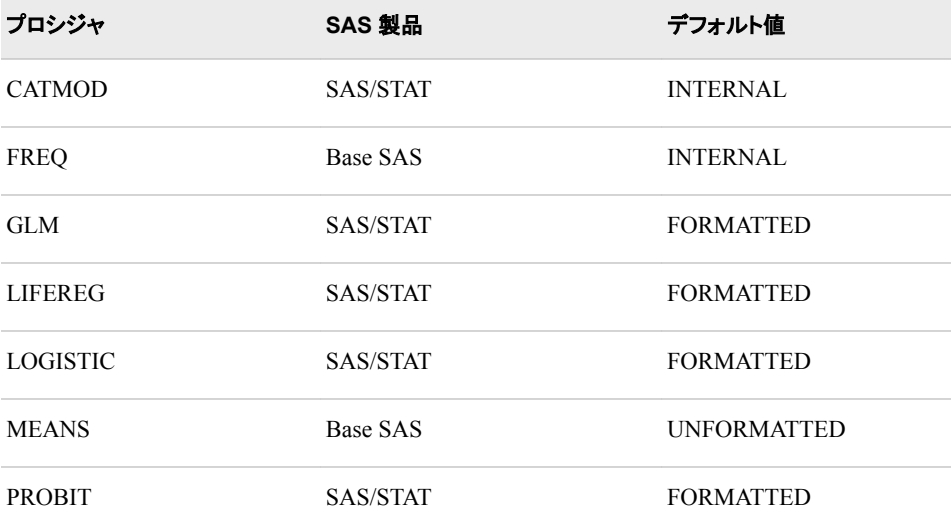

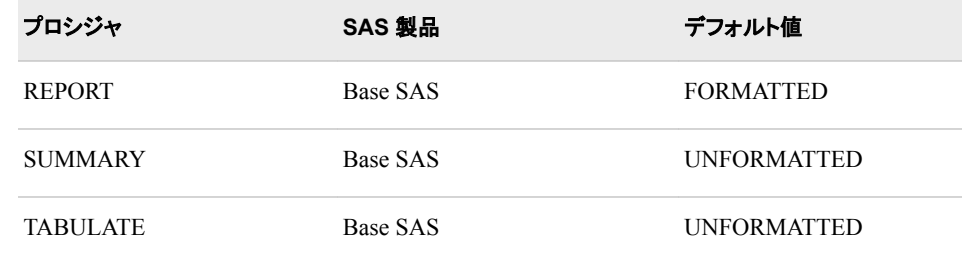

次のトピックで ORDER=の各値について説明します。

## *ORDER=INTERNAL* オプションを使用したデータの並べ替え

ORDER=INTERNAL を指定し、他の並べ替えオプションを指定しない場合、分類変 数値は実際のフォーマットされていない値で昇順に並べられます。

```
proc format;
   value numf 1='ONE' 2='TWO' 3='THREE' 4='FOUR';
run;
proc report data=sasuser.houses;
   column bedrooms;
   define bedrooms /group format=numf8. order=internal;
run;
```
#### アウトプット *2.4 ORDER=INTERNAL* の場合の出力

## **The SAS System**

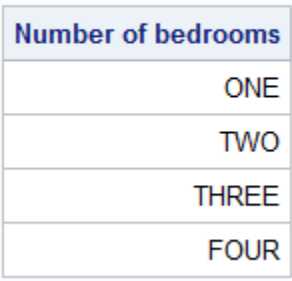

bedrooms の値は ONE、TWO、THREE、FOUR で、数値 1、2、3、4 に対応します。 ORDER=INTERNAL を指定しないと、値はフォーマットされた値でアルファベット順 に、FOUR、ONE、THREE、TWO と並べられます。

#### *ORDER=FORMATTED* オプションを使用したデータの並べ替え

ORDER=FORMATTED を指定し、他の並べ替えオプションを指定しない場合、分類 変数値はフォーマットされた値でアルファベット順に並べられます。

```
proc format;
   value numf 1='ONE' 2='TWO' 3='THREE' 4='FOUR';
run;
proc freq data=sasuser.houses order=formatted;
   tables bedrooms / nopercent;
   format bedrooms numf8. ;
run;
```
アウトプット *2.5 ORDER=FORMATTED* の場合の出力

#### **The SAS System**

### **The FREQ Procedure**

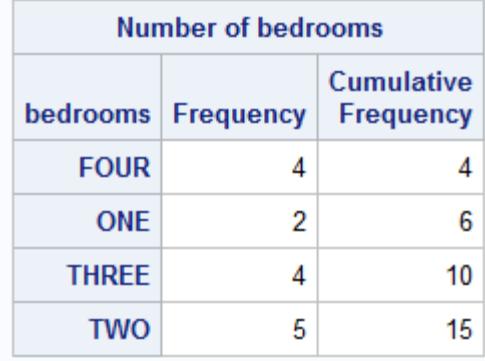

ORDER=FORMATTED を指定する場合、分類変数に関連付けられた出力形式がな いと、その出力は内部値、すなわちフォーマットされていない値で並べられます。

特殊なケースでは、PROC REPORT のデフォルトの動作が ORDER=FORMATTED であるため、この設定によって問題が発生する場合があります。PROC REPORT では 数値のデフォルト出力形式として BEST*w*.が使用されるためです。次に例を示します。

proc report data=sasuser.houses;

```
 title1 "ORDER=FORMATTED";
   title2 "(default)";
   title4 "FORMAT=BEST9.";
   title5 "(default)";
   column baths;
   define baths / group;
run;
```
出力形式が指定されていないので、ここでは BEST9.がデフォルト出力形式です。 PROC REPORT のデフォルト設定は ORDER=FORMATTED であるため、値はフォー マットされた値を使用して並べ替えられます。これは文字比較によって複雑になり、誤 解を招く結果になる場合があります。比較される値は、" 1"、" 2"、" 3"、"1.5"、"2.5"で す。1桁の値には先頭にブランクがあります。ブランク文字は数字やピリオド()の前に 並べられるので、値"1"、"2"および"3"は 1.5 や 2.5 の前に並べられます。

アウトプット *2.6* 値の先頭にブランクがある場合の *PROC REPORT* のデフォルトのフォーマット

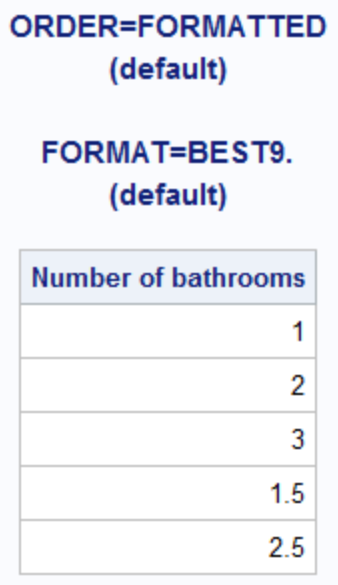

この問題は次の出力で、3.1 出力形式を使用して先頭のブランクが比較に出現しない ようにすることによって修正できます。

```
proc report data=sasuser.houses;
   title1 "ORDER=FORMATTED";
   title2 "(default)";
   title4 "FORMAT=3.1";
   title5 "(specified)";
   column baths;
   define baths / group format=3.1;
run;
```
アウトプット *2.7* 値の先頭にブランクがある場合の *PROC REPORT* のフォーマット

```
ORDER=FORMATTED
     (default)
```
FORMAT=3.1 (specified)

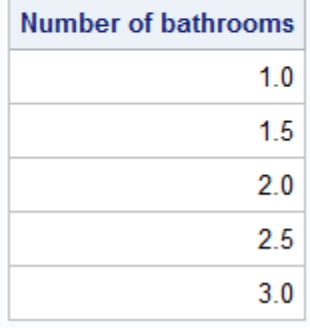

また、この問題は次の出力でも修正できます。フォーマットされた値ではなく、内部値 を使用して順序が決定されるからです。

```
proc report data=sasuser.houses nowd;
    title1 "ORDER =INTERNAL";
   title2 "(specified)";
   title4 "FORMAT=BEST9.";
   title5 "(default)";
   column baths;
   define baths / group order=internal;
run;
```
アウトプット *2.8* 内部値に基づいた *PROC FORMAT* の出力

| ORDER =INTERNAL<br>(specified)    |  |  |
|-----------------------------------|--|--|
| <b>FORMAT=BEST9.</b><br>(default) |  |  |
| Number of bathrooms               |  |  |
| 1                                 |  |  |
| 15                                |  |  |
| 2                                 |  |  |
| 25                                |  |  |
| 3                                 |  |  |

# *ORDER=DATA* オプションを使用したデータの並べ替え

ORDER=DATA を指定すると、プロシジャによるデータの初期読み込み方法に従って 順序が設定されます。ORDER=DATA は、BY ステートメントや複数の分類変数の使 用により複雑になる場合があります。次に単純なケースを示します。

proc tabulate data=sasuser.houses order=data format=3. noseps; class style; table style, n; run;

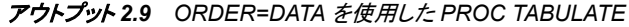

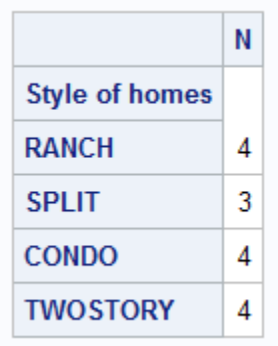

Style の出力順序は、昇順でも降順でもありません。RANCH は、入力データセットで 発生する最初の値なので、最初に表示されます。SPLIT は、2 番目に発生するので、2 番目に表示されます。以下同様です。BY ステートメントを使用すると、新しい BY グル ープごとに、新しいデータセットの処理のように先頭で順序がリセットされます。

複数の分類変数を使用する場合、データセット全体または BY グループで、分類変数 ごとに独立に順序が決定されます。並べ替えスキームは、まず最上位の順序変数の マスタ順序を使用し、次に 2 番目、3 番目を使用して作成されます。次に例を示しま す。

```
proc tabulate data=sasuser.houses order=data format=3. noseps;
   class style bedrooms;
   table style*bedrooms, n;
run;
```

|                 |                                     | Ν |
|-----------------|-------------------------------------|---|
|                 | Style of homes   Number of bedrooms |   |
| <b>RANCH</b>    | $\overline{2}$                      |   |
|                 | 1                                   | 1 |
|                 | 3                                   | 2 |
| <b>SPLIT</b>    | 1                                   | 1 |
|                 | 4                                   | 1 |
|                 | 3                                   | 1 |
| <b>CONDO</b>    | $\overline{2}$                      | 2 |
|                 | 4                                   | 1 |
|                 | 3                                   | 1 |
| <b>TWOSTORY</b> | $\overline{2}$                      | 2 |
|                 | 4                                   | 2 |

アウトプット *2.10 2* つの分類変数を使用した *PROC TABULATE*

比較すると、Style の順序は RANCH、SPLIT、CONDO、TWOSTORY です。 Bedrooms の順序は 2、1、4、3 です。Bedrooms の 4 つの値をすべて持つ STYLE の 値がないため、これは出力からすぐにはわかりません。値の順序は、変数ごとに独立 に作成され、サブグループには依存しません。このことは、TABLE ステートメントに PRINTMISS オプションを追加するか、Sasuser.Houses データセットの Style と Bedrooms の順序を比較することによって確認できます。["複数の分類変数を使用した](#page-64-0) [データの並べ替え](#page-64-0)" (31 ページ)を参照してください。

#### *ORDER=FREQ* オプションを使用したデータの並べ替え

ORDER=FREQ は、分類変数をその値ごとの度数によって並べ替えることを指定しま す。PROC FREQ を除き、欠損分類水準は、非欠損分類水準と同じように度数カウント によって並べ替えられます。PROC FREQ では、欠損分類水準を、その度数カウントに かかわらず、常に先頭に表示します。PROC REPORT を除き、すべての Base SAS プ ロシジャは度数を降順で表示します。PROC REPORT は、デフォルトで、度数を昇順で 表示します。PROC REPORT のオプション DESCENDING を ORDER=FREQ とともに 使用すると、分類水準を度数カウントの降順で並べ替えます。

2 つの分類水準の度数が同一の場合、第 2 の並べ替えアルゴリズムが使用されま す。PROC FREQ を除き、すべての Base SAS プロシジャでは、ORDER=DATA を第 2 の並べ替えメソッドとして使用します。

PROC FREQ で度数カウントの重複が発生し、ORDER=FREQ が指定されていた場 合、PROC FREQ では第 2 の並べ替えメソッドとして ORDER=FORMATTED を使用し ます。PROC FREQ で出力形式が適用されていなかった場合、ORDER=INTERNAL メソッドを使用して同数の順序が決定されます。PROC REPORT を ORDER=FREQ お よび DESCENDING オプションとともに使用する場合、同数が発生すると、 ORDER=DATA メソッドが使用されますが、データの発生とは逆順に分類水準が表示 されます。

次の表に、ORDER=オプションを使用する Base SAS プロシジャの動作をまとめます。

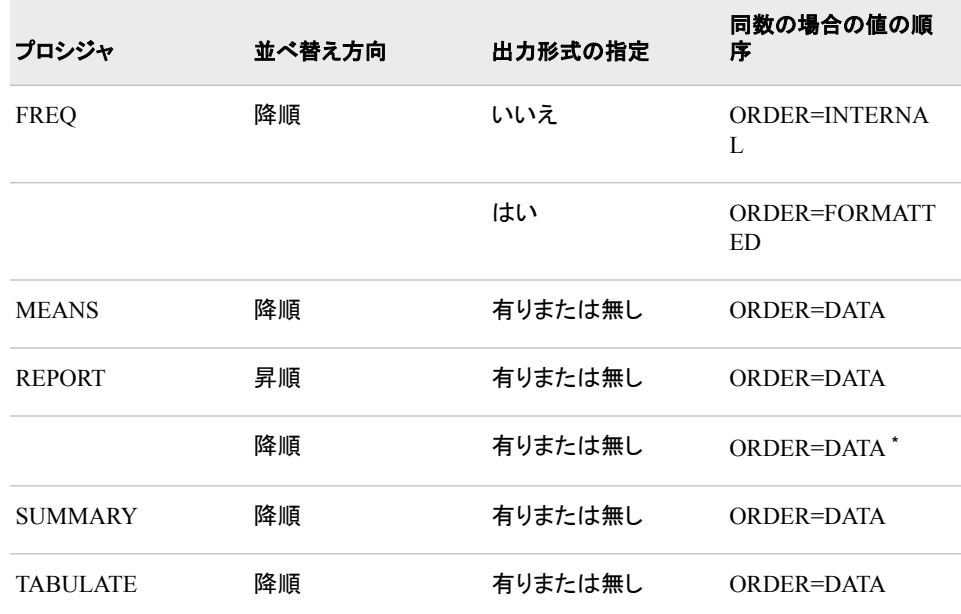

**\*** DESCENDING オプションを指定すると、第 1 メソッド ORDER=FREQ と第 2 メソッド ORDER=DATA の 両方で水準が降順に表示されます。

次に、ORDER=FREQ を TABULATE、FREQ および REPORT プロシジャで指定する 場合の例を示します。まず、出力形式を指定しない場合の PROC TABULATE および PROC FREQ の出力を示します。

```
proc format;
   value bedfmt 1='ONE' 2='TWO' 3='THREE' 4='FOUR';
proc tabulate data=sasuser.houses order=freq noseps format=3.;
   title1 "PROC TABULATE";
   title2 "Without Format";
   class bedrooms;
   table bedrooms, n;
run;
proc freq data=sasuser.houses order=freq;
   title1 "PROC FREQ";
   title2 "Without Format";
    tables bedrooms / nocum nopercent;
```
run;

どちらの出力も、データ値を度数カウントの降順で表示します。

<span id="page-81-0"></span>アウトプット *2.11 ORDER=FREQ* の例

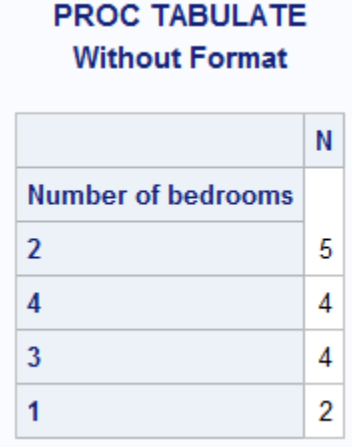

# **PROC FREQ Without Format**

**The FREQ Procedure** 

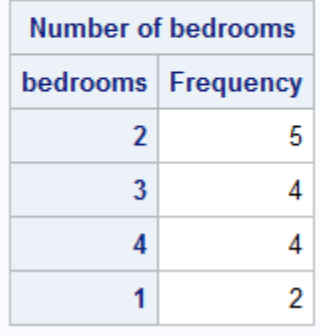

PROC REPORT では、出力形式を指定しない場合、出力を昇順で表示します。

```
proc report data=sasuser.houses;
   title1 "PROC REPORT";
   title2 "Without Format";
   title3 "Without DESCENDING";
   column bedrooms n;
   define bedrooms / group order=freq;
run;
```
#### アウトプット *2.12* 出力形式を指定しない場合の *PROC REPORT*

# **PROC REPORT Without Format Without DESCENDING**

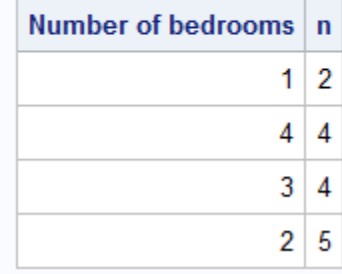

PROC REPORT で出力を降順に表示するには、DEFINE ステートメントで DESCENDING を指定する必要があります。

```
proc report data=sasuser.houses;
   title1 "PROC REPORT";
   title2 "Without Format";
   title3 "With DESCENDING";
   column bedrooms n;
   define bedrooms / group order=freq descending;
run;
```
# **PROC REPORT Without Format With DESCENDING**

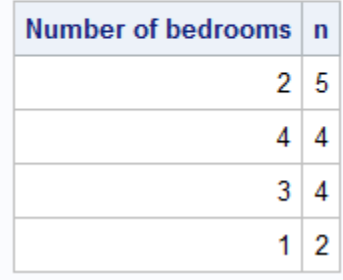

PROC TABULATE および PROC REPORT では、ORDER=DATA メソッドを使用して、 同一の値を処理します。

```
proc tabulate data=sasuser.houses order=freq noseps format=3.;
   title1 "PROC TABULATE";
   title2 "With Format";
   class bedrooms;
    table bedrooms, n;
    format bedrooms bedfmt.;
run;
proc report data=sasuser.houses;
   title1 "PROC REPORT";
   title2 "With Format";
   title3 "Without DESCENDING";
```

```
 column bedrooms n;
   define bedrooms / group order=freq format=bedfmt8.;
run;
```
アウトプット *2.13* 降順の出力例

# **PROC TABULATE With Format**

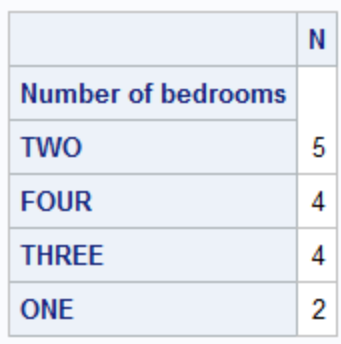

# **PROC REPORT With Format Without DESCENDING**

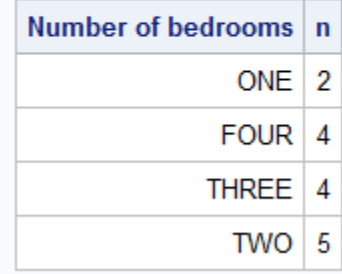

# PROC FREQ では、出力形式が指定されている場合、値が同一のときには ORDER=FORMATTED を使用します。

```
proc freq data=sasuser.houses order=freq;
   title1 "PROC FREQ";
   title2 "With Format";
   tables bedrooms / nocum nopercent;
   format bedrooms bedfmt.;
run;
```
アウトプット *2.14* 出力形式を指定して *PROC FREQ* を使用する場合の降順の出力

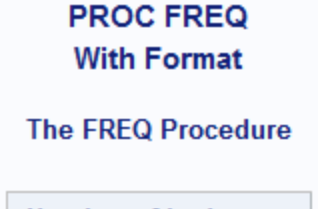

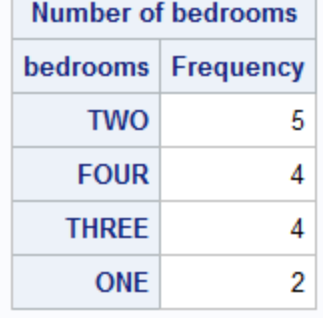

出力形式を指定しない場合、PROC FREQ では ORDER=INTERNAL が使用されま す。

PROC REPORT では、DESCENDING が適用される場合、データ値が度数カウントの 降順で表示され、度数が同一のデータ値は発生順の逆順で表示されます。つまり、同 一の値の処理には ORDER=DATA が使用され、データ値は逆順で表示されます。

アウトプット *2.15* 出力形式を指定して *DESCENDING* オプション付きで *PROC REPORT* を使用 する場合の出力

# **PROC REPORT With Format With DESCENDING**

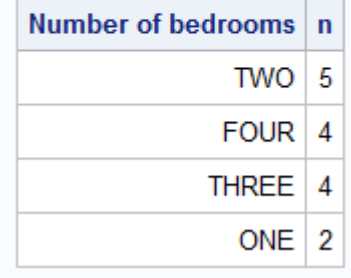

ORDER=DATA を使用するので、BY ステートメントを追加する場合、各 BY グループ が別のデータセットであるかのように分類変数の順序が作成されます。 ORDER=FREQ で複数の分類変数を使用する場合、分類変数ごとに独立に順序が決 定されます。その後、まず最上位の順序変数の順序を使用し、次に 2 番目、3 番目の 順序変数を使用して、全体の並べ替えスキームが適用されます。

次の例では、Baths の度数を検討します。

```
proc tabulate data=sasuser.houses order=freq format=3. noseps;
   class baths;
    table baths, n;
run;
```
#### アウトプット *2.16 PROC TABULATE* の使用による *Baths* の度数

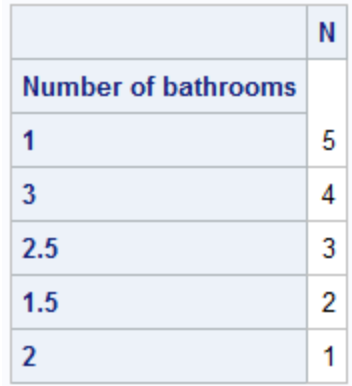

Bedrooms を最上位の順序変数にし、Baths を次に上位の順序変数にすると、まず Bedrooms の値で度数の降順に行が並べ替えられ、次に Baths で並べ替えられると予 測できます。

proc tabulate data=sasuser.houses order=freq format=3. noseps;

```
 class baths bedrooms;
 table bedrooms*baths, n;
```
run;

N 統計量では、組み合わせの度数は降順に表示されません。まず BEDROOMS の度 数の降順で順序が設定され、次に BATHS で設定されます。このことは、各変数の順 序を[、アウトプット](#page-81-0) 2.11 (48 ページ)で使用した順序と比較することにより確認できま す。BEDROOMS のマスタ並べ替え順序は 2、4、3、1 であり、BATHS のマスタ並べ替 え順序は 1、3、2.5、1.5、2 です

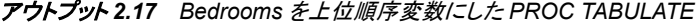

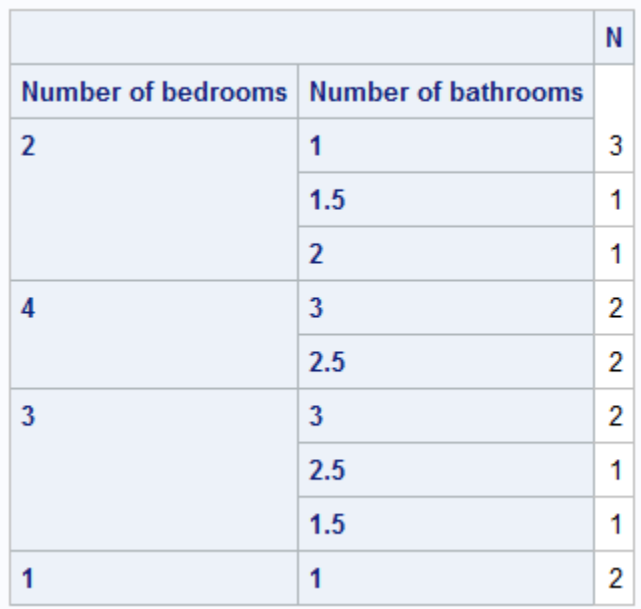

# *RUN* グループ処理

RUN グループ処理を使用して、プロシジャを終了せずに PROC ステップを RUN ステ ートメントでサブミットできます。別の PROC ステートメントを発行せずにプロシジャを続 <span id="page-86-0"></span>けて使用できます。プロシジャを終了するには、RUN CANCEL ステートメントか、 QUIT ステートメントを使用します。RUN グループ処理は、複数の Base SAS プロシジ ャでサポートされています。

CATALOG DS2 PLOT TRANTAB DATASETS FEDSQL PMENU

詳細については、個別のプロシジャのセクションを参照してください。

注*:* PROC SQL は、各クエリを自動的に実行します。RUN ステートメントも RUN CANCEL ステートメントも影響しません。

#### *BY* グループの情報を含むタイトルの作成

#### *BY* グループ処理

BY グループ処理では、BY ステートメントを使用して、変数の値別に並べ替え、グル ープ化、インデックス付けが行われるオブザベーションを処理します。デフォルトで、プ ロシジャステップで BY グループ処理を使用すると、BY 行が各グループを識別しま す。このセクションでは、カスタマイズされた BY 行として機能するタイトルを作成する 方法を説明します。

#### デフォルトの *BY* 行を表示しない

BY グループ処理情報をタイトルに挿入する場合は、通常、デフォルトの BY 行を非表 示にします。非表示にするには、SAS システムオプション NOBYLINE を使用します。

注*:* 次のプロシジャに対し BY グループ情報をタイトルに挿入する場合、NOBYLINE オプションを使用する必要があります。

- MEANS
- PRINT
- STANDARD
- SUMMARY

BY ステートメントを NOBYLINE オプションと使用する場合、これらのプロシジャは 常に BY グループごとに新しいページを開始します。この動作により、複数の BY グループが単一のページに表示されなくなり、タイトルの情報がページのレポート と一致するようになります。

#### *BY* グループ情報をタイトルに挿入する

BY グループ情報をタイトルに挿入するための一般形式は、次のとおりです。

*#BY-specification<.suffix>*

*BY-specification*

次の指定のうちのいずれかになります。

BYVAL*n* | BYVAL(*BY-variable*)

指定された BY 変数の値をタイトルに置きます。BY 変数を次のオプションのう ちいずれかで指定します。

*n* は、BY ステートメントの *n* 番目の BY 変数です。

*BY-variable* は、値をタイトルに挿入する BY 変数の名前です。

BYVAR*n* | BYVAR(*BY-variable*)

指定された BY 変数のラベルまたは名前(ラベルが存在しない場合)をタイトル に置きます。BY 変数を次のオプションのうちいずれかで指定します。

- *n* は、BY ステートメントの *n* 番目の BY 変数です。
- *BY-variable* は、名前をタイトルに挿入する BY 変数の名前です。
- BYLINE
	- 完全なデフォルトの BY 行をタイトルに挿入します。
- *suffix*
	- タイトルに挿入する BY グループ情報の直後に置くテキストを提供します。BY グ ループ情報と接尾辞の間にスペースは表示されません。

#### 例*:*タイトルに各 *BY* 変数の値を挿入する

次の例では、次のアクションを説明します。

- 1. 4 つの地域からの店舗に関するデータを含むデータセット GROC を作成します。店 舗にはそれぞれ 4 つの部門があります。データセットを作成する DATA ステップに ついては、["GROC" \(2155](#page-2188-0) ページ)を参照してください。
- 2. Region および Department 別にデータを並べ替えます。
- 3. SAS システムオプション NOBYLINE を使用して、BY グループ処理で生成される 出力に通常表示される BY 行を非表示にします。
- 4. PROC CHART を使用して、売上のチャートを Region および Department 別に作成 します。最初の TITLE ステートメントで、#BYVAL2 は 2 番目の BY 変数、 Department の値をタイトルに挿入します。2 番目の TITLE ステートメントで、 #BYVAL(Region)は Region の値をタイトルに挿入します。Region の後の最初のピ リオドは、接尾辞が続くことを示します。2 番目のピリオドは接尾辞です。
- 5. SAS システムオプション BYLINE を使用して、BY グループ処理によるデフォルト の BY 行の作成に返します。

```
data groc; 1
  input Region $9. Manager $ Department $ Sales;
   datalines;
Southeast Hayes Paper 250
Southeast Hayes Produce 100
Southeast Hayes Canned 120
Southeast Hayes Meat 80
...more lines of data...
Northeast Fuller Paper 200
Northeast Fuller Produce 300
Northeast Fuller Canned 420
Northeast Fuller Meat 125
;
proc sort data=groc; 2
   by region department;
run;
options nobyline nodate pageno=1
       linesize=64 pagesize=20; 3
proc chart data=groc; 4
   by region department;
   vbar manager / type=sum sumvar=sales;
   title1 'This chart shows #byval2 sales';
```

```
 title2 'in the #byval(region)..';
run;
```
options byline; **5**

この部分出力には、カスタマイズされた BY 行を含む 2 つの BY グループが表示され ます。

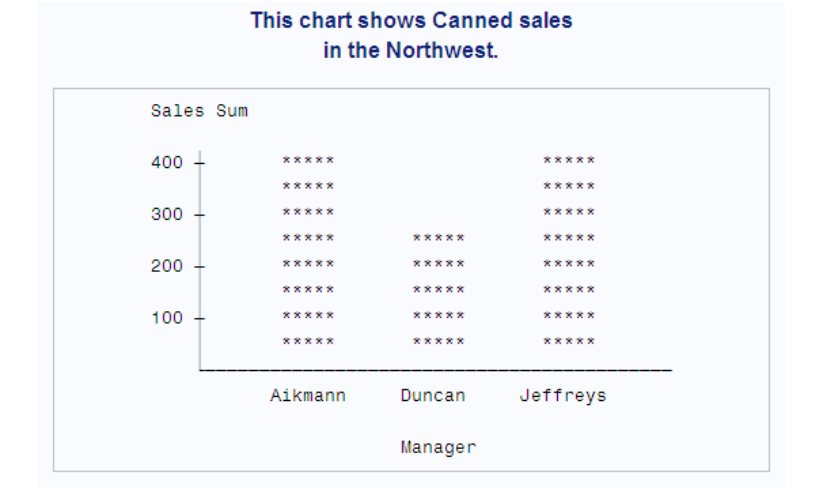

#### This chart shows Meat sales in the Northwest.

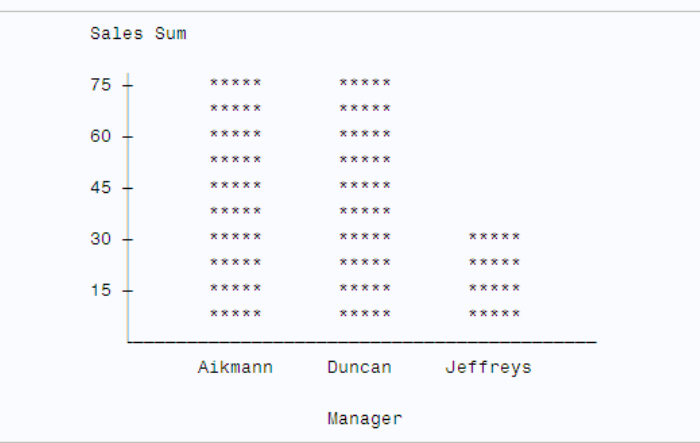

# 例*:*タイトルに *BY* 変数の名前を挿入する

この例では、タイトルに BY 変数の名前と値を挿入します。プログラムにより次のアク ションが実行されます。

- 1. SAS システムオプション NOBYLINE を使用して、BY グループ処理で生成される 出力に通常表示される BY 行を非表示にします。
- 2. PROC CHART を使用して売上のチャートを Region 別に作成します。最初の TITLE ステートメントで、#BYVAR(Region)は変数 Region の名前をタイトルに挿入 します(Region にラベルがある場合、#BYVAR は名前の代わりにラベルを使用し ます)。接尾辞 **al** がラベルに追加されます。2 番目の TITLE ステートメントで、 #BYVAL1 は最初の BY 変数、Region の値をタイトルに挿入します。
- 3. SAS システムオプション BYLINE を使用して、BY グループ処理によるデフォルト の BY 行の作成に返します。

```
options nobyline nodate pageno=1
         linesize=64 pagesize=20; 1
proc chart data=groc; 2
   by region;
    vbar manager / type=mean sumvar=sales;
    title1 '#byvar(region).al Analysis';
    title2 'for the #byval1';
run;
options byline; 3
```
この部分出力には、カスタマイズされた BY 行を含む 1 つの BY グループが表示され ます。

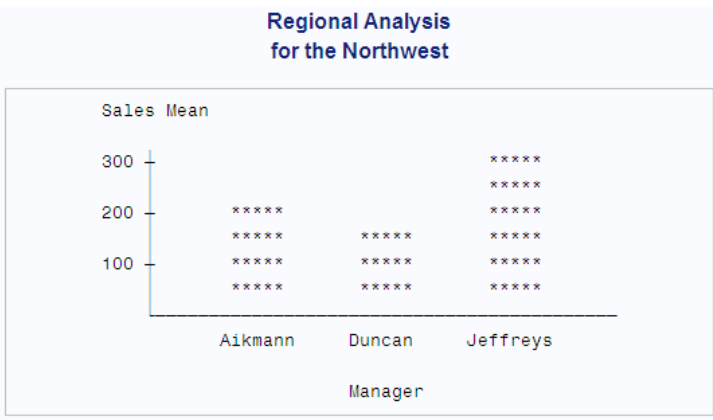

# 例*:*タイトルに完全な *BY* 行を挿入する

この例では、完全な BY 行をタイトルに挿入します。プログラムにより次のアクションが 実行されます。

- 1. SAS システムオプション NOBYLINE を使用して、BY グループ処理で生成される 出力に通常表示される BY 行を非表示にします。
- 2. PROC CHART を使用して、売上のチャートを Region および Department 別に作成 します。TITLE ステートメントで、#BYLINE は完全な BY 行をタイトルに挿入しま す。
- 3. SAS システムオプション BYLINE を使用して、BY グループ処理によるデフォルト の BY 行の作成に返します。

```
options nobyline nodate pageno=1
        linesize=64 pagesize=20; 1
proc chart data=groc; 2
   by region department;
   vbar manager / type=sum sumvar=sales;
   title 'Information for #byline';
run;
options byline; 3
```
この部分出力には、カスタマイズされた BY 行を含む 2 つの BY グループが表示され ます。

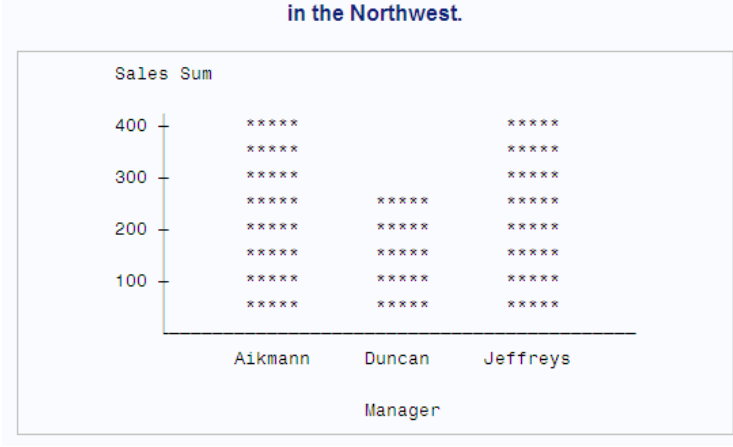

# This chart shows Canned sales

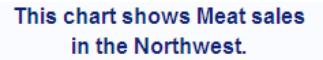

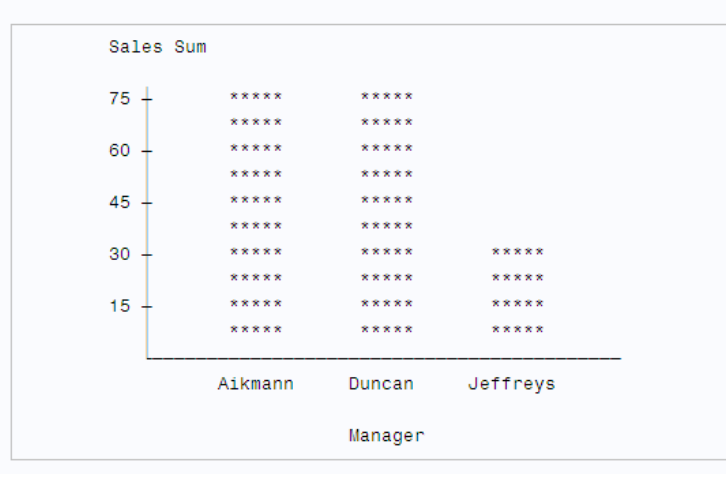

### *BY* グループの指定のエラー処理

SAS では不正な#BYVAL、#BYVAR または#BYLINE 指定に対し、エラーメッセージ または警告メッセージを発行しません。代わりに、その項目のテキストがタイトルの一 部になります。

# 変数名リストを示すショートカット

プロシジャの複数のステートメントでは、複数の変数名が使用できます。各変数名を指 定する代わりに、これらのショートカット表記を使用できます。

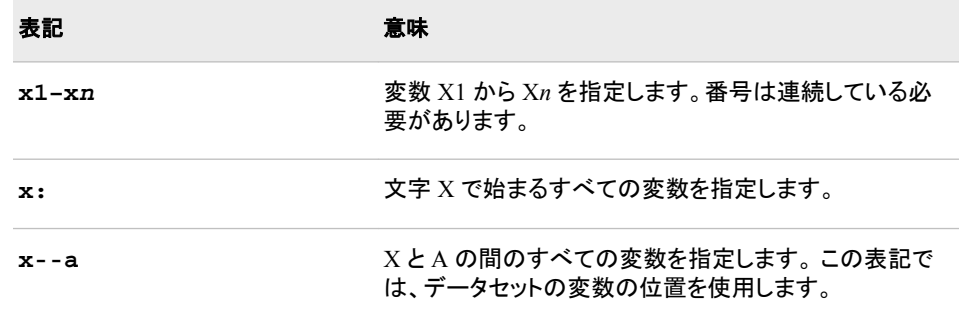

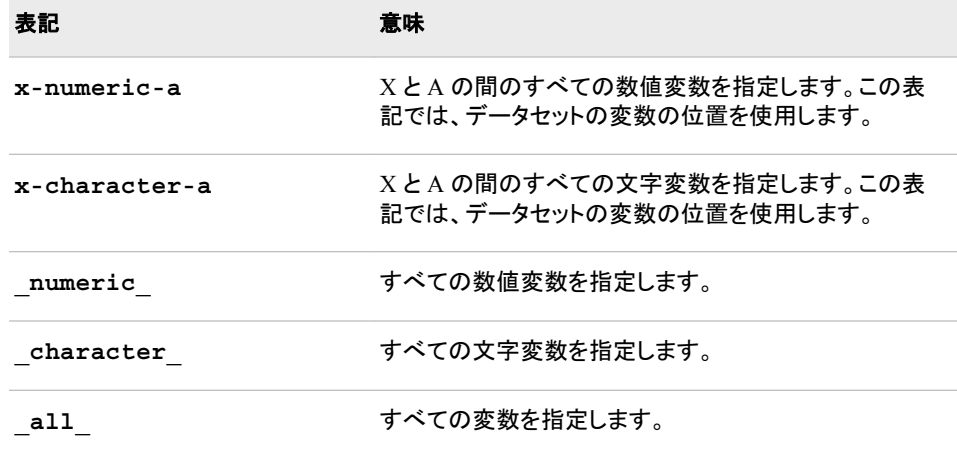

注*:* ショートカットを使用して、PROC DATASETS の INDEX CREATE ステートメントで 変数名をリストすることはできません。

詳細については、*SAS* 言語リファレンス*:* 解説編を参照してください。

### フォーマットされた値

#### フォーマットされた値の使用

通常、変数値を印刷またはグループ化する場合、Base SAS プロシジャはフォーマット された値を使用します。このセクションには、Base SAS プロシジャによるフォーマットさ れた値の使用方法例が含まれています。

#### 例*:*データセットのフォーマットされた値を印刷する

次の例では、データセット PROCLIB.PAYROLL のフォーマットされた値を印刷します。 (このデータセットを作成する DATA ステップの詳細については、

["PROCLIB.PAYROLL" \(2163](#page-2196-0) ページ)を参照してください)。PROCLIB.PAYROLL で、 変数 Jobcode は従業員のジョブとレベルを示します。たとえば、**TA1** は、従業員がチケ ット取扱店の開始レベルであることを示します。

```
options nodate pageno=1
         linesize=64 pagesize=40;
proc print data=proclib.payroll(obs=10)
            noobs;
    title 'PROCLIB.PAYROLL';
   title2 'First 10 Observations Only';
run;
```
次の例は、PROCLIB.PAYROLL の印刷の一部です。

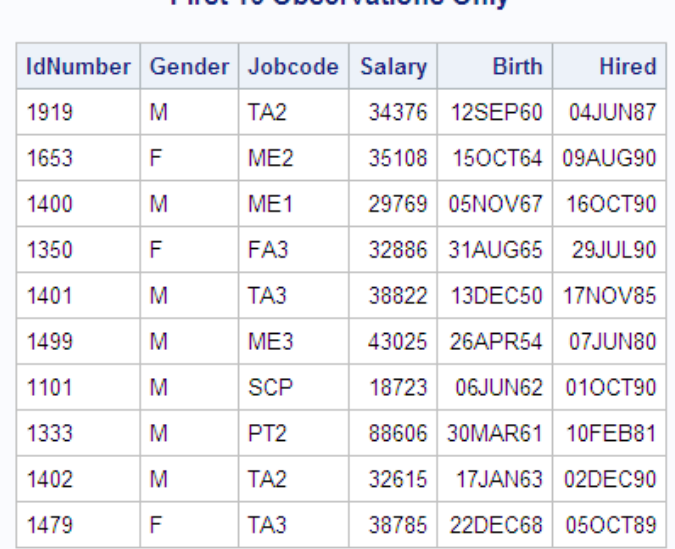

#### **PROCLIB.PAYROLL First 10 Observations Only**

## 次の PROC FORMAT ステップでは出力形式\$JOBFMT.を作成します。これによりジョ ブごとに詳細な名前が割り当てられます。

#### proc format;

```
 value $jobfmt
       'FA1'='Flight Attendant Trainee'
       'FA2'='Junior Flight Attendant'
       'FA3'='Senior Flight Attendant'
       'ME1'='Mechanic Trainee'
       'ME2'='Junior Mechanic'
       'ME3'='Senior Mechanic'
       'PT1'='Pilot Trainee'
       'PT2'='Junior Pilot'
       'PT3'='Senior Pilot'
       'TA1'='Ticket Agent Trainee'
       'TA2'='Junior Ticket Agent'
       'TA3'='Senior Ticket Agent'
       'NA1'='Junior Navigator'
       'NA2'='Senior Navigator'
       'BCK'='Baggage Checker'
       'SCP'='Skycap';
```
run;

この PROC MEANS ステップの FORMAT ステートメントは、一時的に\$JOBFMT.出力 形式と変数 Jobcode を関連付けます。

```
options nodate pageno=1
         linesize=64 pagesize=60;
proc means data=proclib.payroll mean max;
   class jobcode;
   var salary;
   format jobcode $jobfmt.;
    title 'Summary Statistics for';
    title2 'Each Job Code';
run;
```
PROC MEANS は次の出力を生成します。\$JOBFMT.出力形式が使用されます。

# **Summary Statistics for Each Job Code**

#### **The MEANS Procedure**

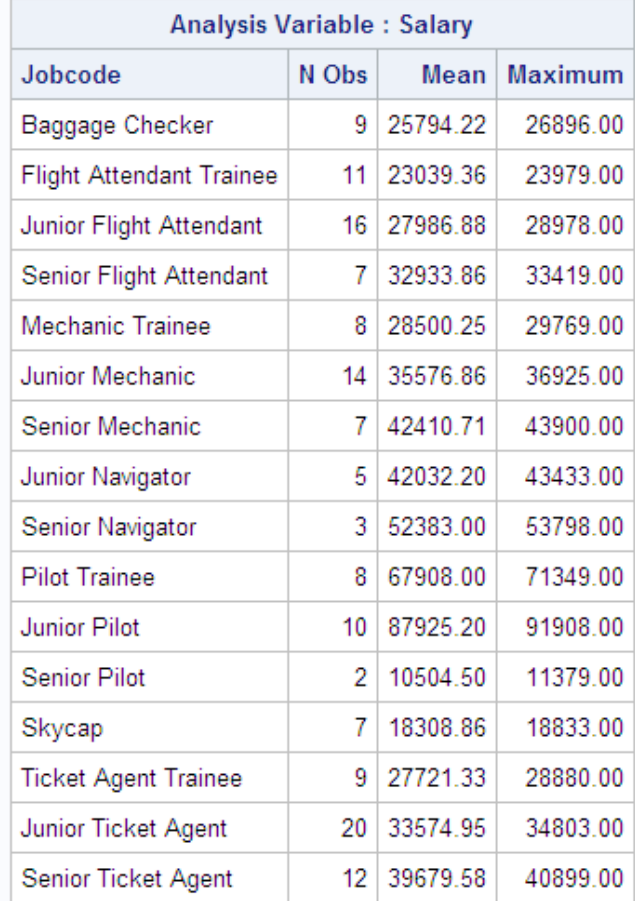

注*:* 出力形式が文字列であるため、数値変数の値が数値計算に必要な場合は数値 変数用出力形式は無視されます。

# 例*:*フォーマットされたデータをグループ化*/*分類する

フォーマットされた変数を使用してデータのグループ化または分類を行う場合、プロシ ジャはフォーマットされた値を使用します。次の例では、出力形式\$CODEFMT.を作成 し、割り当てます。これは、ジョブコードごとにレベルを 1 つのカテゴリにグループ化し ます。PROC MEANS は、統計量を\$CODEFMT.出力形式のグループに基づいて計算 します。

```
proc format;
     value $codefmt
           'FA1','FA2','FA3'='Flight Attendant'
           'ME1','ME2','ME3'='Mechanic'
           'PT1','PT2','PT3'='Pilot'
           'TA1','TA2','TA3'='Ticket Agent'
                  'NA1','NA2'='Navigator'
                        'BCK'='Baggage Checker'
                        'SCP'='Skycap';
```
run;

```
options nodate pageno=1
         linesize=64 pagesize=40;
proc means data=proclib.payroll mean max;
   class jobcode;
   var salary;
   format jobcode $codefmt.;
   title 'Summary Statistics for Job Codes';
   title2 '(Using a Format that Groups the Job Codes)';
run;
```
PROC MEANS は次の出力を生成します。

# **Summary Statistics for Job Codes** (Using a Format that Groups the Job Codes)

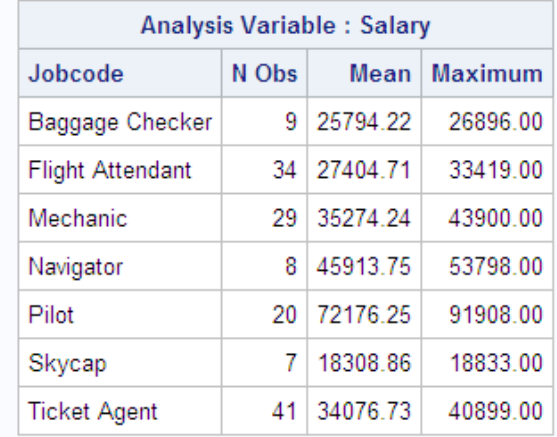

#### **The MEANS Procedure**

#### 例*:*出力形式と変数を一時的に関連付ける

出力形式と変数を一時的に関連付ける場合、FORMAT ステートメントを使用できま す。たとえば、次の PROC PRINT ステップは DOLLAR8.出力形式と、この PROC PRINT ステップのみの期間に対する変数 Salary とを関連付けます。

```
options nodate pageno=1
         linesize=64 pagesize=40;
proc print data=proclib.payroll(obs=10)
           noobs;
    format salary dollar8.;
   title 'Temporarily Associating a Format';
   title2 'with the Variable Salary';
run;
```
PROC PRINT は次の出力を生成します。

<span id="page-95-0"></span>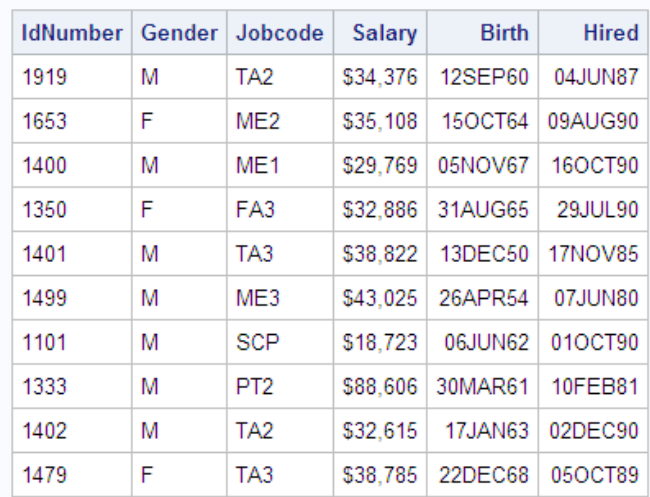

## **Temporarily Associating a Format** with the Variable Salary

## 例*:*一時的に出力形式と変数の関連付けを解除する

変数の出力形式がプロシジャで使用しない永久出力形式である場合、FORMAT ステ ートメントを使用して出力形式と変数との関連付けを一時的に解除します。

この例では、DATA ステップの FORMAT ステートメントが\$YRFMT.変数と変数 Year を永久に関連付けます。そのため、変数を PROC ステップで使用すると、プロシジャは フォーマットされた値を使用します。ただし、PROC MEANS ステップには、この PROC MEANS ステップのみに対する Year から\$YRFMT.出力形式との関連付けを解除する FORMAT ステートメントが含まれています。PROC MEANS は出力で Year の保存さ れている値を使用します。

```
proc format;
   value $yrfmt '1'='Freshman'
                 '2'='Sophomore'
                 '3'='Junior'
                 '4'='Senior';
run;
data debate;
   input Name $ Gender $ Year $ GPA @@;
    format year $yrfmt.;
     datalines;
Capiccio m 1 3.598 Tucker m 1 3.901
Bagwell f 2 3.722 Berry m 2 3.198
Metcalf m 2 3.342 Gold f 3 3.609
Gray f 3 3.177 Syme f 3 3.883
Baglione f 4 4.000 Carr m 4 3.750
Hall m 4 3.574 Lewis m 4 3.421
;
options nodate pageno=1
       linesize=64 pagesize=40;
proc means data=debate mean maxdec=2;
   class year;
   format year;
   title 'Average GPA';
run;
```
PROC MEANS は次の出力を生成します。YRFMT.出力形式は使用されません。

# **Average GPA**

## **The MEANS Procedure**

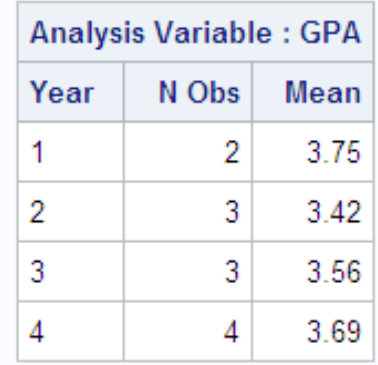

#### 出力形式と *BY* グループ処理

プロシジャはデータセットの処理時に、出力形式が BY 変数に割り当てられているか どうかを決定するためにチェックします。割り当てられている場合、プロシジャはフォー マットされた値が変わるまでオブザベーションを現在の BY グループに追加します。 BY 変数の *nonconsecutive* 内部値に同じフォーマットされた値が含まれている場合、 値は異なる BY グループにグループ化されます。そのため、2 つの BY グループは、 同じフォーマットされた値で作成されます。また、BY 変数の異なる *consecutive* 内部値 に同じフォーマットされた値が含まれている場合は、同じ BY グループに含まれます。

#### 出力形式とエラーチェック

出力形式が見つからない場合、処理は停止され SAS ログにエラーメッセージが印刷 されます。システムオプション NOFMTERR を使用して、この動作を行わないようにす ることができます。NOFMTERR を使用すると、出力形式が見つからない場合、デフォ ルトの出力形式が使用され、処理が続行されます。SAS では通常、デフォルトで、 BEST *w*.フォーマットが数値変数に、\$*w*.フォーマットが文字変数に使用されます。

注*:* ユーザー作成の出力形式を検索できるようにするには、SAS システムオプション FMTSEARCH=を使用します。出力形式の保存方法については[、"入力形式と出](#page-869-0) [力形式の保存](#page-869-0) " (836 ページ)を参照してください。

## ライブラリのすべてのデータセットを処理する

SAS マクロ機能を使用して、ライブラリのすべてのデータセットで同じプロシジャを実行 できます。マクロ機能は、Base SAS ソフトウェアの一部です。

"例 9: SAS [ライブラリのすべてのデータセットを印刷する](#page-1454-0)" (1421 ページ) に、ライブラリ のすべてのデータセットの印刷方法を示します。同じマクロ定義を使用して、ライブラリ のすべてのデータセットでプロシジャを実行できます。プログラムの PROC PRINT の 部分を適切なプロシジャコードと置き換えるだけです。

#### 動作環境固有のプロシジャ

複数の Base SAS プロシジャは、1 つの動作環境または 1 つのリリースに固有です。 付録 2, "[動作環境固有のプロシジャ](#page-2148-0)" (2115 ページ)には、追加情報を含むテーブルが 含まれます。これらのプロシジャの詳しい説明については、ご使用の動作環境の SAS ドキュメントを参照してください。

# <span id="page-97-0"></span>統計量の説明

次のテーブルでは、複数の Base SAS プロシジャで利用可能な共通の記述統計量を 識別します。利用可能な統計量に関する詳細情報と理論情報については[、"キーワー](#page-2111-0) ドと式[" \(2078](#page-2111-0) ページ)を参照してください。

#### 表 *2.1 Base SAS* プロシジャが計算する共通記述統計量

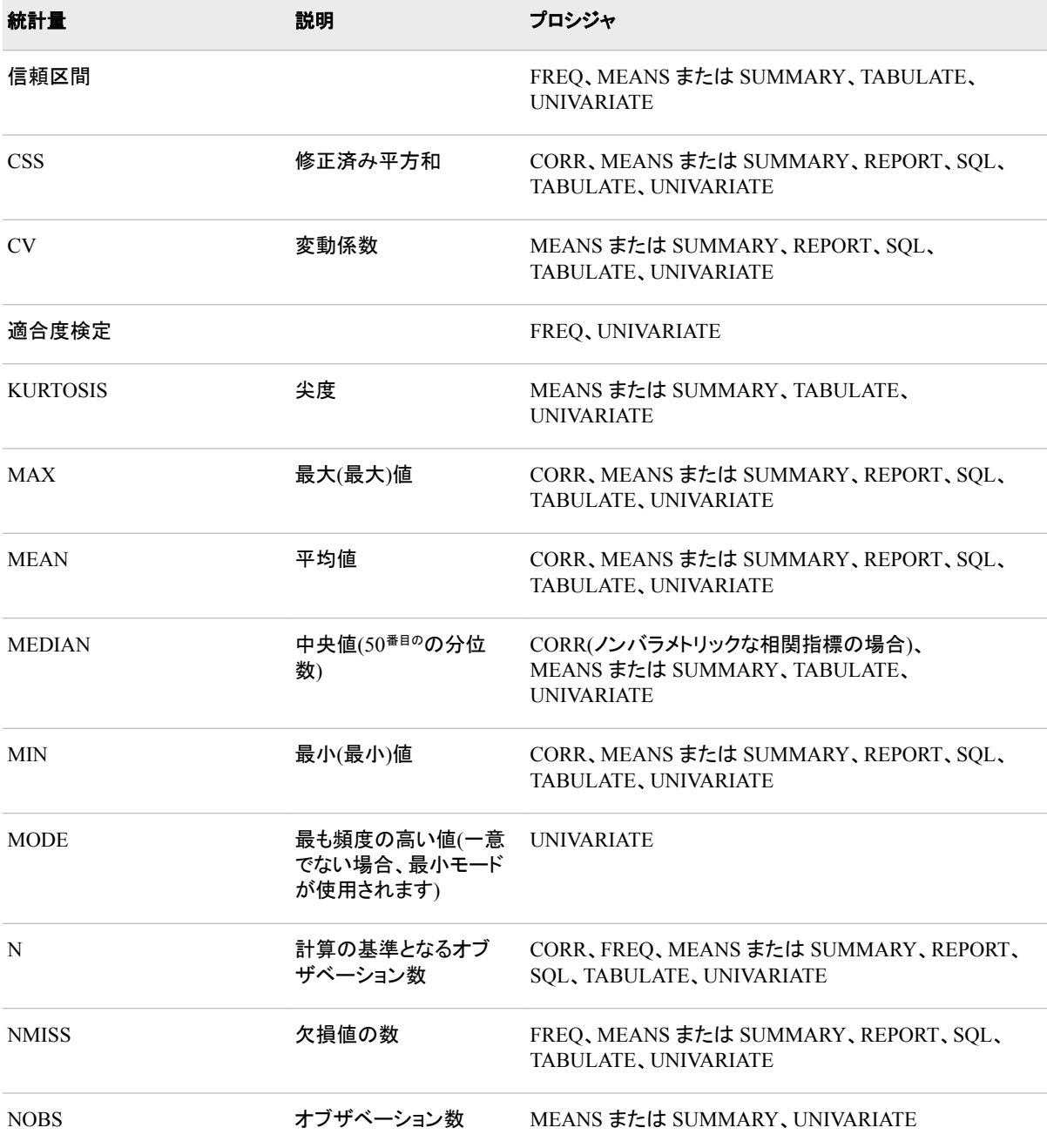

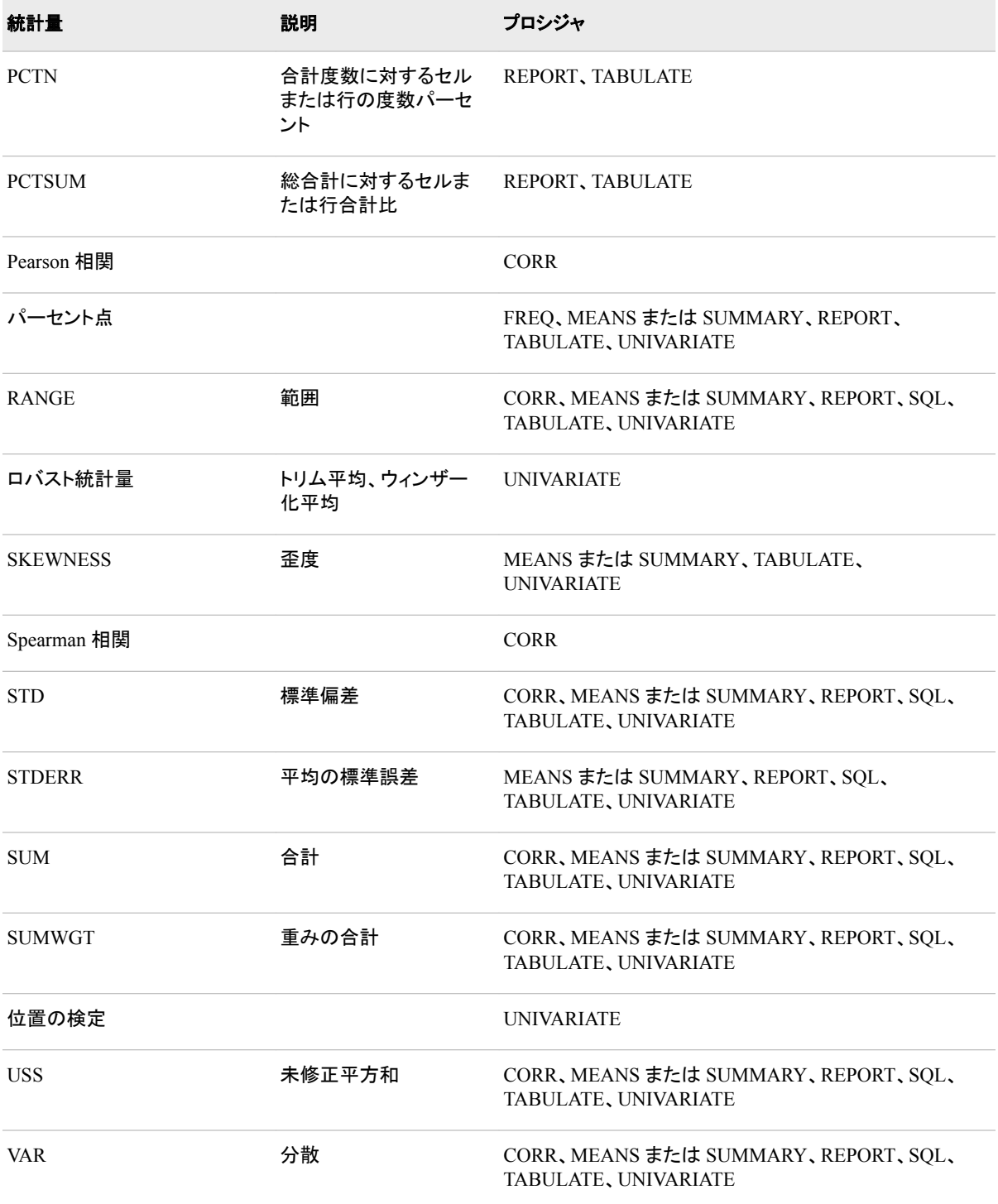

# 統計量の計算の必要条件

次に、表 [2.1 \(64](#page-97-0) ページ)にリストされている統計量の計算要件を示します。推奨サンプ ルサイズは説明されていません。

• N と NMISS には非欠損オブザベーションは不要です。

- SUM、MEAN、MAX、MIN、RANGE、USS、CSS には、非欠損オブザベーション が少なくとも 1 つ必要です。
- VAR、STD、STDERR、CV には、オブザベーションが少なくとも 2 つ必要です。
- CV では、MEAN がゼロに等しくない必要があります。

統計量は、計算できない場合は欠損値としてレポートされます。

# **Output Delivery System (ODS)**

Output Delivery System (ODS)により、SAS プロシジャと DATA ステップ出力の生成、 保存、再作成を広範のフォーマットオプションによってより柔軟に行うことができます。 ODS では、個別のプロシジャ、または DATA ステップのみからは利用できないフォー マット機能が提供されます。ODS はこうした制限を解決し、より簡単に出力をフォーマ ットできます。

バージョン 7 より前では、ほとんどの SAS プロシジャは従来のラインプリンタに指定さ れた出力を生成しました。この種類の出力には制限があり、結果からほとんどの値を 取得できません。

- 従来の SAS 出力は、Monospace フォントに制限されます。今日のデスクトップドキ ュメントエディタ、パブリッシングシステムの場合、印刷される出力により多くの多様 性が必要です。
- 共通して使用されるプロシジャの一部は、出力データセットを生成しません。ODS より前は、これらのプロシジャのいずれかからの出力を別のプロシジャへの入力と して使用する場合、PROC PRINTTO と DATA ステップを使用して結果を取得しま した。

Output Delivery System の詳細については、*SAS Output Delivery System:* ユーザーガ イドを参照してください。

# *3* 章 複数のプロシジャで同じ機能を提供 するステートメント

# 複数のプロシジャで同じ機能を提供するステートメント . . . . . . . . . . . . . . . . . . . . . . . . **67** 概要 . . . . . . . . . . . . . . . . . . . . . . . . . . . . . . . . . . . . . . . . . . . . . . . . . . . . . . . . . . . . . 67 [ステートメント](#page-101-0) . . . . . . . . . . . . . . . . . . . . . . . . . . . . . . . . . . . . . . . . . . . . . . . . . . . . . . . . . **[68](#page-101-0)** [BY](#page-101-0) . . . . . . . . . . . . . . . . . . . . . . . . . . . . . . . . . . . . . . . . . . . . . . . . . . . . . . . . . . . . . . . [68](#page-101-0) [FREQ](#page-105-0) . . . . . . . . . . . . . . . . . . . . . . . . . . . . . . . . . . . . . . . . . . . . . . . . . . . . . . . . . . . . [72](#page-105-0) [QUIT](#page-107-0) . . . . . . . . . . . . . . . . . . . . . . . . . . . . . . . . . . . . . . . . . . . . . . . . . . . . . . . . . . . . . [74](#page-107-0) [WEIGHT](#page-107-0) . . . . . . . . . . . . . . . . . . . . . . . . . . . . . . . . . . . . . . . . . . . . . . . . . . . . . . . . . . [74](#page-107-0) [WHERE](#page-113-0) . . . . . . . . . . . . . . . . . . . . . . . . . . . . . . . . . . . . . . . . . . . . . . . . . . . . . . . . . . [80](#page-113-0)

# 複数のプロシジャで同じ機能を提供するステートメント

#### 概要

多数の Base SAS プロシジャで、複数の Base ステートメントに同じ機能があります。一 部のステートメントについては *SAS* ステートメント*:* リファレンスにすべて記載され、そ の他はこのセクションに記載されています。各ステートメントの詳細についての参照先 を次に示します。

#### ATTRIB

プロシジャ出力と出力データセットに影響します。ATTRIB ステートメントでは、入 力データセットの変数が永久に変更されることはありません。LENGTH=オプション は影響しません。完全なドキュメントについては、*SAS* ステートメント*:* リファレンスを 参照してください。

#### BY

出力を BY グループ順に並べ替えます。["BY" \(68](#page-101-0) ページ)を参照してください。

#### FORMAT

プロシジャ出力と出力データセットに影響します。FORMAT ステートメントでは、入 力データセットの変数が永久に変更されることはありません。DEFAULT=オプショ ンは無効です。完全なドキュメントについては、*SAS* ステートメント*:* リファレンスを 参照してください。

#### FREQ

オブザベーションを、入力データセットに複数回表示されたように処理します。 ["FREQ" \(72](#page-105-0) ページ)を参照してください。

<span id="page-101-0"></span>LABEL

プロシジャ出力と出力データセットに影響します。LABEL ステートメントでは、 PROC DATASETS で MODIFY ステートメントと一緒に使用するとき以外は、入力 データセットの変数が永久に変更されることはありません。完全なドキュメントにつ いては、*SAS* ステートメント*:* リファレンスを参照してください。

QUIT

実行されなかったステートメントを実行し、プロシジャを終了します。["QUIT" \(74](#page-107-0) [ページ](#page-107-0))を参照してください。

WEIGHT

統計量計算の分析変数に対し重みを指定します。["WEIGHT" \(74](#page-107-0) ページ)を参 照してください。

WHERE

各オブザベーションを処理可能にするために満たす必要のある特定条件を指定し て、入力データセットをサブセット化します。["WHERE" \(80](#page-113-0) ページ)を参照してくだ さい。

# ステートメント

*BY*

#### *BY* ステートメントの概要 出力を **BY** グループ順に並べ替えます。

詳細については、"BY [グループの情報を含むタイトルの作成](#page-86-0) " (53 ページ)を参照して ください。

**BY** <DESCENDING> *variable-1*

<… <DESCENDING> *variable-n*>

<NOTSORTED>;

#### 必須引数

*variable*

プロシジャが BY グループの形成に使用する変数を指定します。複数の変数を指 定できます。BY ステートメントで NOTSORTED オプションを使用しない場合、デー タセットのオブザベーションは指定するすべての変数別に並べ替えるか、適切にイ ンデックス付けする必要があります。BY ステートメントの変数は *BY* 変数といいま す。

#### 任意引数

#### **DESCENDING**

オブザベーションが BY ステートメントの DESCENDING の直後に続く変数別に降 順で並べ替えられるように指定します。

**NOTSORTED**

オブザベーションが必ずしもアルファベット順または数字順で並べ替えられないよ うに指定します。オブザベーションは別の方法(時系列など)でグループ化されま す。

BY 変数の値によるオブザベーションの順序またはインデックスの要件は、 NOTSORTED オプションの使用時は BY グループ処理に向けて保留されます。実 際、NOTSORTED を指定する場合、プロシジャはインデックスを使用しません。プ ロシジャは、すべての BY 変数に対して同じ値を持つ一連の連続したオブザベー ションとして BY グループを定義します。BY 変数の値が同じオブザベーションが連 続していない場合、プロシジャは連続セットをそれぞれ個別の BY グループとして 処理します。

PROC SORT ステップでは NOTSORTED オプションは使用できません。

注*:* GROUPFORMAT オプション(DATA ステップの BY ステートメントで使用可能) は、PROC ステップの BY ステートメントでは使用できません。

#### *BY* グループ処理

プロシジャでは、BY グループごとに出力が作成されます。たとえば、基本的な統計プ ロシジャとスコアリングプロシジャでは、BY グループごとに別々の分析が実行されま す。レポートプロシジャでは、BY グループごとにレポートが作成されます。

注*:* PROC PRINT 以外のすべての Base SAS プロシジャでは、BY グループは独立し て処理されます。PROC PRINT では、各 BY グループのオブザベーション数に加 えて、全 BY グループのオブザベーション数のレポートも作成できます。同様に、 PROC PRINT では、各 BY グループおよび全 BY グループの数値変数を合計で きます。

各 PROC ステップでは 1 つの BY ステートメントしか使用できません。BY ステートメン トを使用すると、プロシジャでは、BY 順に並べ替えたか、適切なインデックスが付いた 入力データセットが求められます。入力データセットがこれらの基準を満たしていなけ れば、エラーが発生します。SORT プロシジャで並べ替えるか、BY 変数の適切なイン デックスを作成します。

データの順序によっては、PROC ステップの BY ステートメントで NOTSORTED また は DESCENDING オプションの使用が必要になる場合もあります。

- BY ステートメントの詳細については、*SAS* ステートメント*:* リファレンスを参照してく ださい。
- PROC SORT の詳細については、59 章, "SORT [プロシジャ](#page-1818-0)," (1785 ページ)を参照 してください。
- インデックス作成の詳細については、["INDEX CREATE](#page-536-0) ステートメント" (503 ペー [ジ](#page-536-0))を参照してください。

#### *BY* 変数値のフォーマッティング

BY ステートメントを指定してプロシジャをサブミットすると、BY グループの処理に関し て次のアクションが実行されます。

- 1. プロシジャで、値を BY 変数の内部(未フォーマット)値順に並べ替えるどうかが決 定されます。
- 2. プロシジャで、BY 変数に出力形式を適用されたかどうかが決定されます。BY 変 数が数値で、ユーザー適用の出力形式がない場合は、BY グループ処理のため に BEST12.出力形式が適用されます。
- 3. プロシジャは、BY 変数または変数の内部値と未フォーマット値が両方とも変更さ れるまで、現在の BY グループにオブザベーションを追加し続けます。

このプロセスでは、非連続の内部 BY 値が同一のフォーマットされた値を共有する場 合などに、予想外の結果が出る可能性があります。この場合、フォーマットされた値 は、異なる BY グループに表示されます。また、異なる連続内部 BY 値が同一のフォ ーマットされた値を共有している場合、そのオブザベーションは同一 BY グループにグ ループ化されます。

#### *2* つのデータセットで長さが異なる *BY* 変数

プロシジャに BY ステートメントと 2 つの入力データセットが含まれている場合、一方 の入力データセットはプライマリデータセット、他方はセカンダリデータセットと呼ばれ ます。プライマリデータセットは通常(常にではありません)DATA=データセットです。 BY ステートメントは常にプライマリデータセットに適用されます。BY ステートメントの 変数は、プライマリデータセットに出現している必要があります。

各プロシジャで、BY ステートメントをセカンダリデータセットに適用するかどうかが決定 され、次のアクションのいずれかが実行されます。

- プロシジャで、BY ステートメントが常にセカンダリデータセットに適用される場合が あります。この場合、BY ステートメントの変数が 1 つ以上、セカンダリデータセット に出現している必要があります。
- プロシジャで、BY ステートメントがセカンダリデータセットに一度も適用されない場 合もあります。この場合、セカンダリデータセットには、BY ステートメントの変数は 不要です。
- プロシジャで、セカンダリデータセットに BY 変数があるかどうかチェックされる場 合があります。セカンダリデータセットに BY 変数が 1 つもない場合、セカンダリデ ータセットに対する BY 処理は発生しません。セカンダリデータセットに BY 変数が 1 つ以上あり、それがプライマリデータセットの BY 変数と一致する場合、セカンダ リデータセットに対して BY 処理が行われます。セカンダリデータセットに全部では なく一部の BY 変数がある場合、プロシジャでエラーメッセージが出力され、終了 する場合があります。または、その特定プロシジャのドキュメントで説明しているそ の他のアクションが実行される場合もあります。

BY ステートメントがセカンダリデータセットに適用される場合、両方のデータセットに存 在する BY 変数はそれぞれ、どちらのデータセットでも同じ種類(文字か数値)にする必 要があります。BY 変数には、同一のフォーマットされた値か、同一のフォーマットされ ていない値のどちらかを含める必要があります。フォーマットされた値は、フォーマット された長さとフォーマットされた値が同一の場合のみ一致します。フォーマットされてい ない値は、一致させるために長さを同一にする必要はありません。フォーマットされて いない文字値は、末尾のブランクを削除後にフォーマットされていない値が同一になる 場合に一致します。フォーマットされていない倍精度値は、値が同一の場合に一致し ます。

セカンダリデータセットには、プライマリデータセットにある BY 変数をすべて含める必 要はありません。プロシジャでは、セカンダリデータセットに対して BY 変数のサブセッ トを定義できます。たとえば、プライマリデータセットに BY 変数 A、B、C、D がある場 合、プロシジャでは、セカンダリデータセットに次の BY 変数を定義できます。

- A
- $\bullet$  A, B
- $\bullet$  A, B, C
- $\bullet$  A, B, C, D

プライマリデータセットとセカンダリデータセットの両方に同数の BY 変数が含まれ、す べての BY 変数のバイト長とフォーマット長が同じ場合、(すべての BY 変数の)BY バ ッファにあるフォーマットされていない値かフォーマットされた値のどちらかが一致する 必要があります。一致しない場合、各変数が比較されます。各変数のフォーマットされ た値が先に比較されます。フォーマットされた長さが一致し、さらに、フォーマットされた 値が一致する必要があります。フォーマットされた長さと値が一致しない場合は、バイ ト長が異なっても、フォーマットされていない値が比較されます。

対応する文字変数の長さが異なる場合、長い方の文字変数の余分な文字は末尾の ブランクのみという可能性もあります。文字変数の長さが異なる場合は、末尾のブラン クを削除すると同一になるのであれば、その値は一致します。たとえば、プライマリデ

ータセットの'ABCD'とセカンダリデータセットの'ABCD 'は一致します。セカンダリデー タセットに'ABCDEF'が含まれている場合は、一致しません。

# *BY* ステートメントをサポートする *Base SAS* プロシジャ

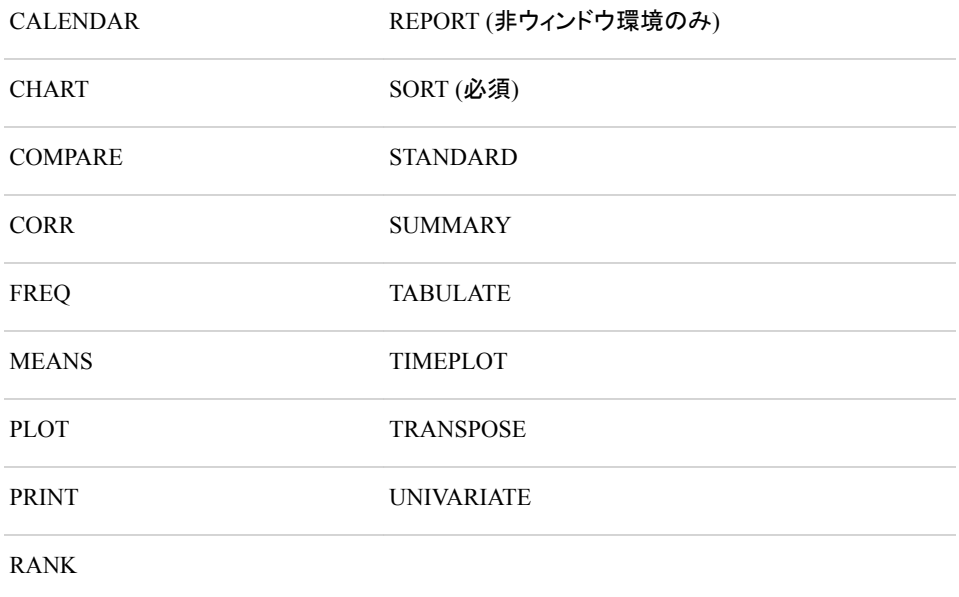

注*:* SORT プロシジャでは、BY ステートメントでデータの並べ替え方法を指定します。 その他のプロシジャでは、BY ステートメントでデータの現在の並べ替え方法を指 定します。

## 例

この例では、PROC PRINT ステップで BY ステートメントを使用します。BY 変数 Year の値ごとに出力があります。DEBATE データセットは"例:[一時的に出力形式と変数の](#page-95-0) [関連付けを解除する](#page-95-0)" (62 ページ)で作成されます。

```
options nodate pageno=1 linesize=64
        pagesize=40;
proc print data=debate noobs;
   by year;
   title 'Printing of Team Members';
   title2 'by Year';
run;
```
# <span id="page-105-0"></span>**Printing of Team Members** by Year

#### Year=Freshman

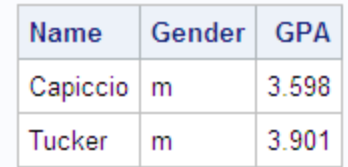

# Year=Sophomore

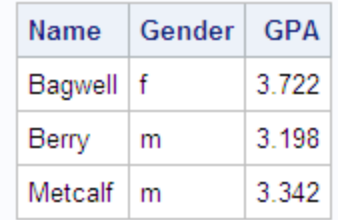

## Year=Junior

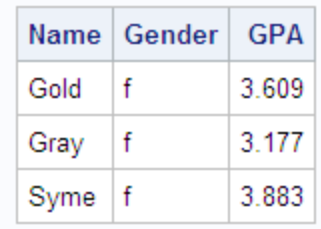

#### **Year=Senior**

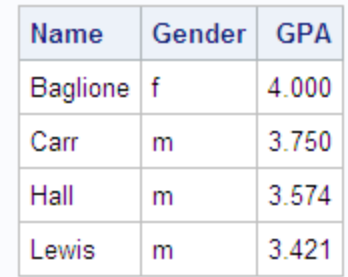

# *FREQ*

# *FREQ* ステートメントの概要 オブザベーションを、入力データセットに複数回表示されたように処理します。

WEIGHT ステートメントと FREQ ステートメントは、両方のステートメントをサポートす る任意のプロシジャの同一ステップ内で使用できます。

**FREQ** *variable*;

## 必須引数

*variable*

値がオブザベーションの度数を表す数値変数を指定します。FREQ ステートメント を使用する場合、プロシジャは各オブザベーションが *n* オブザベーションを表すと みなします。*n* は *variable* の値です。*variable* は整数でない場合、切り捨てられま す。*variable* が 1 未満または欠損値の場合、プロシジャはそのオブザベーションを 統計量の計算に使用しません。FREQ ステートメントを使用しない場合、各オブザ ベーションのデフォルト度数は 1 になります。

度数変数の合計は、オブザベーションの合計数を表します。

### *FREQ* ステートメントをサポートするプロシジャ

- CORR
- MEANS または SUMMARY
- REPORT
- STANDARD
- TABULATE
- UNIVARIATE

# 例

この例のデータは、毎時記録された船の針路と速度(海里/時間)を表します。度数変数 Hours は船が同じ針路と速度を維持した時間数を表します。次の各 PROC MEANS ス テップでは、平均進路と平均速度が計算されます。さまざまな結果によって、Hours を 度数変数として使用する効果を示します。

次の PROC MEANS ステップでは、度数変数が使用されていません。

```
options nodate pageno=1 linesize=64 pagesize=40;
data track;
   input Course Speed Hours @@;
   datalines;
30 4 8 50 7 20
75 10 30 30 8 10
80 9 22 20 8 25
83 11 6 20 6 20
;
proc means data=track maxdec=2 n mean;
   var course speed;
    title 'Average Course and Speed';
run;
```
度数変数がなければ、各オブザベーションの度数は 1 で、オブザベーションの合計数 は 8 です。

## <span id="page-107-0"></span>**Average Course and Speed**

# **The MEANS Procedure**

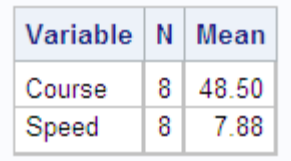

2 つ目の PROC MEANS ステップでは、度数変数として Hours が使用されます。

 proc means data=track maxdec=2 n mean; var course speed; freq hours; title 'Average Course and Speed'; run;

Hours を度数変数として使用する場合、各オブザベーションの度数は Hours の値で す。オブザベーションの合計数は 141(度数変数の値の合計)です。

# **Average Course and Speed**

# **The MEANS Procedure**

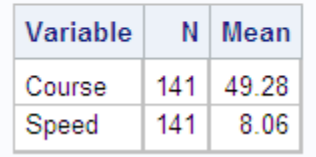

# *QUIT*

## *QUIT* ステートメントの概要

実行されなかったステートメントを実行し、プロシジャを終了します。

**QUIT**;

# *QUIT* ステートメントをサポートするプロシジャ

- CATALOG
- DATASETS
- PLOT
- PMENU
- SQL

*WEIGHT*

*WEIGHT* ステートメントの概要 統計量計算の分析変数に対し重みを指定します。
WEIGHT ステートメントと FREQ ステートメントは、両方のステートメントをサポートす る任意のプロシジャの同一ステップ内で使用できます。

**WEIGHT** *variable*;

#### 必須引数

*variable*

分析変数の値に重みを付ける数値変数を指定します。変数の値は、整数である必 要はありません。

非正の値のさまざまな動作については、個々のプロシジャの WEIGHT ステートメ ント構文で説明します。

バージョン 7 より前の SAS の Base SAS プロシジャは、重みのないオブザベーショ ンを分析から除外しませんでした。PROC GLM などのほとんどの SAS/STAT プロ シジャは、欠損している重みだけでなく、負およびゼロの重みも常に分析から除外 しています。WEIGHT ステートメントをサポートする Base SAS プロシジャでこれと 同じ動作を実現するには、PROC ステートメントで EXCLNPWGT オプションを使用 します。

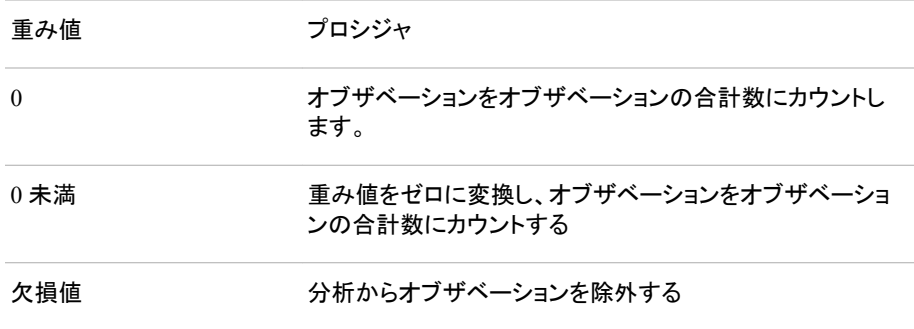

プロシジャでは、*w<sup>i</sup>* を WEIGHT 変数の値に置き換えます。この置き換え前の表記 については[、"キーワードと式](#page-2111-0)" (2078 ページ)に記載されています。

#### *WEIGHT* ステートメントをサポートするプロシジャ

- CORR
- FREQ
- MEANS または SUMMARY
- REPORT
- STANDARD
- TABULATE
- UNIVARIATE
- 注*:* PROC FREQ では、WEIGHT ステートメントの変数値が各オブザベーションの発 生度数を表します。詳細については、*Base SAS(R) 9.3 Procedures Guide:Statistical Procedures* の PROC FREQ に関する情報を参照してください。*Statistical Procedures.*

#### 重み付き統計量の計算

WEIGHT ステートメントがサポートされるプロシジャでは、VARDEF=オプションもサポ ートされます。このオプションを使用すると、分散と標準偏差の計算に使用する分母を 指定できます。

WEIGHT ステートメントを使用してモーメントを計算すると、*i* 番目のオブザベーション に*σ* 2 /*w<sup>i</sup>* と等しい分散があるとみなされます 。VARDEF=DF (デフォルト)を指定すると、

計算された分散は、*σ* 2 の重み付き最小二乗推定値になります。同様に、計算された標 準偏差は σ の推定値になります。計算された分散は、*i* 番目のオブザベーションの分 散の推定値ではないことに注意してください。これは、その分散がオブザベーションの 重み(オブザベーションごとに異なる)にかかわるためです。

変数の値が、各オブザベーションの発生回数を表すカウントの場合は、WEIGHT ステ ートメントのかわりに FREQ ステートメントでこの変数を使用します。この場合、値はカ ウントなので整数にしてください。(FREQ ステートメントでは、非整数値はすべて切り捨 てられます。FREQ 変数を使用して計算される分散は、オブザベーションの共通分散 *σ*  $^{2}$ の推定値です しょうしょうしょう しょうしょうしょう しょうしょうしょう しょうしょうしゅぎょう  $\sigma^2$ の推定値です。

<sup>注</sup>*:* データの発生元が層別サンプルの場合(このとき重み*w<sup>i</sup>* は層別重みを表す)、

WEIGHT ステートメントでも FREQ ステートメントでも、平均、分散、平均の分散の 適切な層別推定値は提供されません。適切な分析を実行するには、PROC SURVEYMEANS の使用をお勧めします。これは *Base SAS(R) 9.3 Procedures Guide:*Statistical ProceduresStatistical Procedures に記載されている SAS/STAT プ ロシジャです。*Statistical Procedures.*

#### 重み付き統計量の例

WEIGHT ステートメントの例として、30cm 幅の対象物のサイズを推定するよう 20 人 に求めたとします。対象物からの距離が異なる場所にそれぞれを配置します。対象物 からの距離が増加するにつれて、推定値の精度は低下します。

SAS データセット SIZE には、メートル単位の各距離(Distance)におけるセンチメートル 単位の推定値(ObjectSize)、および各推定値の精度(Precision)が含まれます。最大偏 差(20cm の過大見積もり)が最長距離(対象物から 7.5 メートル)で発生していることに 注意してください。精度(1/Distance)として、対象物に近い位置での推定値ほど重みを 増やし、遠い位置での推定値ほど重みを減らします。

次のステートメントで、データセット SIZE が作成されます。

```
options nodate pageno=1 linesize=64 pagesize=60;
```

```
data size;
   input Distance ObjectSize @@;
   Precision=1/distance;
   datalines;
1.5 30 1.5 20 1.5 30 1.5 25
3 43 3 33 3 25 3 30
4.5 25 4.5 36 4.5 48 4.5 33
6 43 6 36 6 23 6 48
7.5 30 7.5 25 7.5 50 7.5 38
;
```
次の PROC MEANS ステップでは、重みを無視して、物体サイズの平均推定値が計 算されます。WEIGHT 変数がなければ、PROC MEANS では、すべてのオブザベーシ ョンに対してデフォルトの重み 1 が使用されます。したがって、すべての距離の物体サ イズ推定値に、等しい重みが与えられます。物体サイズの平均推定値は、実際のサイ ズを 3.55cm 上回ります。

```
proc means data=size maxdec=3 n mean var stddev;
   var objectsize;
   title1 'Unweighted Analysis of the SIZE Data Set';
run;
```
#### Unweighted Analysis of the SIZE Data Set

#### **The MEANS Procedure**

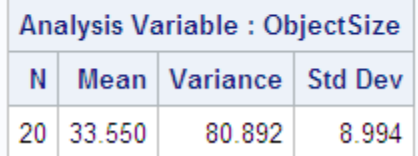

次の 2 つの PROC MEANS ステップでは、WEIGHT ステートメントで精度(Precision) を使用し、値の異なる VARDEF=オプションの使用効果を示します。最初の PROC ス テップでは、分散と標準偏差を含む出力データセットが作成されます。遠い位置での 推定値の重みを減らすと、物体サイズの重み付き平均推定値が実際のサイズに近づ きます。

```
proc means data=size maxdec=3 n mean var stddev;
   weight precision;
   var objectsize;
    output out=wtstats var=Est_SigmaSq std=Est_Sigma;
    title1 'Weighted Analysis Using Default VARDEF=DF';
run;
proc means data=size maxdec=3 n mean var std
                      vardef=weight;
   weight precision;
    var objectsize;
    title1 'Weighted Analysis Using VARDEF=WEIGHT';
run;
```
 $i$  番目のオブザベーションの分散が $\mathit{var}(x_i)$ = $\sigma^2/\mathit{w}_i$ で、 $\mathit{w}_i$ は  $i$  番目のオブザベーション /*wi*で、*w<sup>i</sup>*

の重みです。最初の PROC MEANS ステップでは、計算された分散は*σ* の推定値で  $^2$ の堆完値です。 しんじょう す。2 番目の PROC MEANS ステップでは、計算された分散は *n* − 1/*n σ* 2 /*w*の推定 値です。このとき、*w*は平均重みです。n が大きい場合、この値は平均重み付きのオブ ザベーションの分散の概算推定値です。

#### **Weighted Analysis Using Default VARDEF=DF**

#### **The MEANS Procedure**

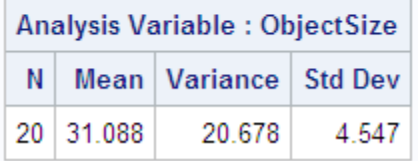

### Weighted Analysis Using VARDEF=WEIGHT

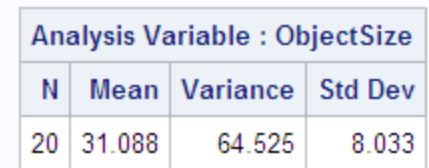

#### **The MEANS Procedure**

次のステートメントでは、各オブザベーションの重み付き分散と重み付き標準偏差を含 むデータセットが作成、印刷されます。DATA ステップでは、重み付き分析からの分散 と標準偏差を含む出力データセットが、元のデータセットと結合されます。各オブザベ ーションの分散を計算するには、Est\_SigmaSq (VARDEF=DF の場合の重み付き分析 による*σ* 2 の推定値)を各オブザベーションの重み(Precision)で除算します。各オブザベ ーションの標準偏差を計算するには、Est\_Sigma (VARDEF=DF の場合の重み付き分 析による*σ*の推定値)を各オブザベーションの重み(Precision)の平方根で除算します。

```
data wtsize(drop=_freq_ _type_);
    set size;
   if _n_=1 then set wtstats;
   Est_VarObs=est_sigmasq/precision;
    Est_StdObs=est_sigma/sqrt(precision);
proc print data=wtsize noobs;
   title 'Weighted Statistics';
   by distance;
```
 format est\_varobs est\_stdobs est\_sigmasq est\_sigma precision 6.3;

run;

### **Weighted Statistics**

#### Distance=1.5

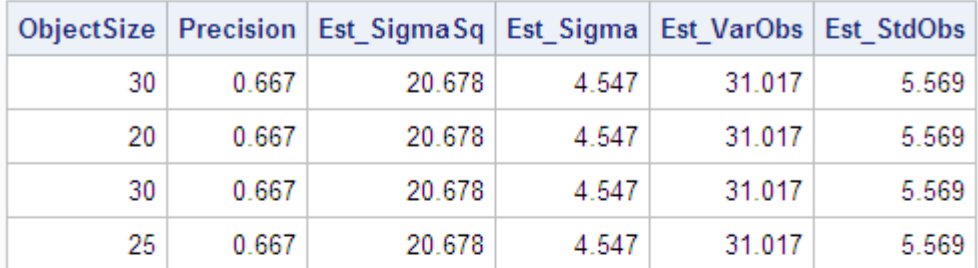

#### Distance=3

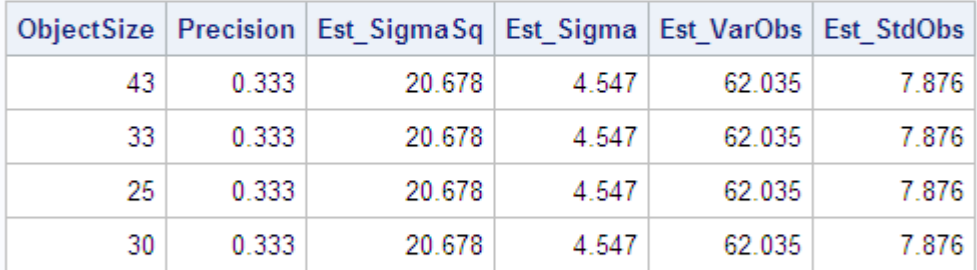

#### Distance=4.5

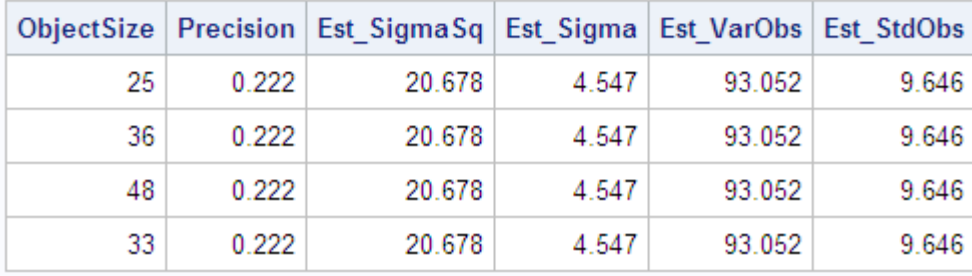

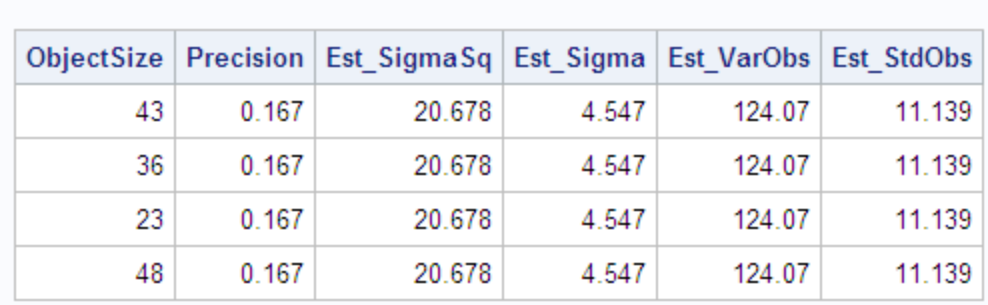

#### Distance=6

#### Distance=7.5

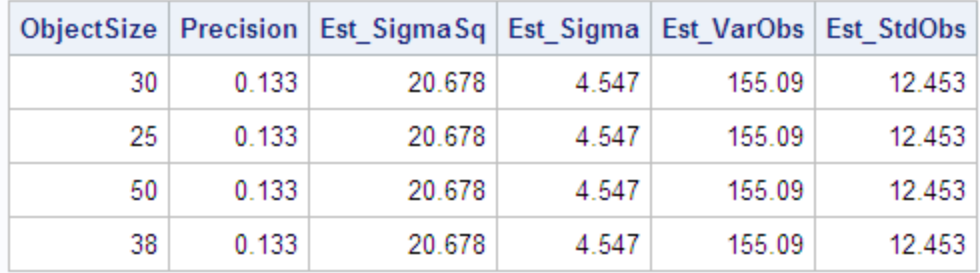

#### *WHERE*

#### *WHERE* ステートメントの概要 各オブザベーションを処理可能にするために満たす必要のある特定条件を指定して、 入力データセットをサブセット化します。

**WHERE** *where-expression*;

#### 必須引数

*where-expression*

通常は一連のオペランドと演算子から成る有効な演算式または論理式です。 WHERE 処理の詳細については、*SAS* ステートメント*:* リファレンスを参照してくださ い。

#### *WHERE* ステートメントをサポートするプロシジャ

WHERE ステートメントと一緒に、SAS データセットを読み取る次の Base SAS プロシジ ャをどれでも使用できます。

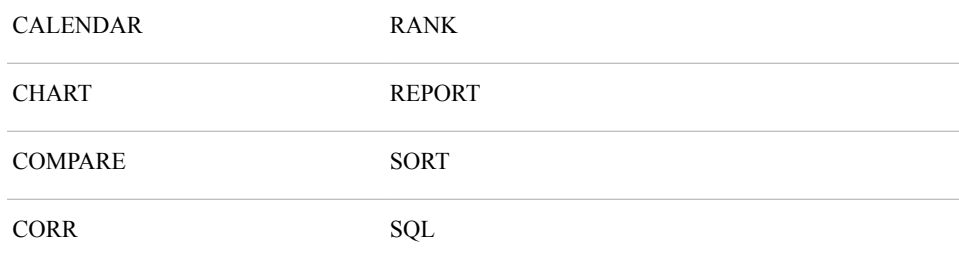

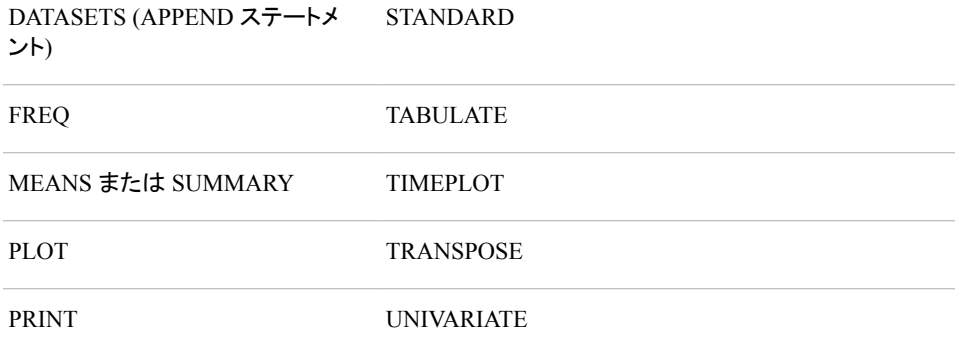

#### 詳細

- CALENDAR および COMPARE プロシジャと、PROC DATASETS の APPEND ス テートメントでは、複数の入力データセットが受け入れられます。詳細については、 特定のプロシジャのドキュメントを参照してください。
- 出力データセットをサブセット化するには、WHERE=データセットオプションを使用 します。

```
proc report data=debate nowd
            out=onlyfr(where=(year='1'));
```
run;

WHERE=の詳細については、*SAS* ステートメント*:* リファレンスを参照してください。

#### 例

この例では、PROC PRINT で、WHERE 式の条件に合うオブザベーションのみが印刷 されます。DEBATE データセットは"例:[一時的に出力形式と変数の関連付けを解除す](#page-95-0) る" (62 [ページ](#page-95-0))で作成されます。

```
 options nodate pageno=1 linesize=64
         pagesize=40;
 proc print data=debate noobs;
  where qpa>3.5;
    title 'Team Members with a GPA';
   title2 'Greater than 3.5';
 run;
```
### **Team Members with a GPA** Greater than 3.5

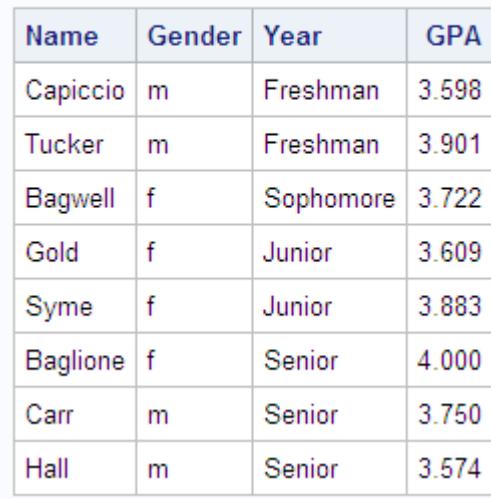

# *4* 章 Base プロシジャのデータベース内 処理

データベース内処理向けに拡張される **Base** プロシジャ . . . . . . . . . . . . . . . . . . . . . . . **83**

### データベース内処理向けに拡張される **Base** プロシジャ

データベース内処理には、SAS 内での処理よりも優れたいくつかの利点があります。 これらの利点には、セキュリティの強化、ネットワークトラフィックの減少、より迅速な処 理の可能性が含まれます。機密データをデータソースから抽出する必要がないため、 セキュリティを強化できます。より迅速な処理が可能になる理由は次のとおりです。

- データは、比較的低速なネットワーク接続を介して転送されるのではなく、高速の 二次記憶装置を使用して、データソース上でローカル操作されます。
- データソースには、より多くの処理リソースが用意されている可能性があります。
- データソースには、実行するクエリを高度にパラレルでスケーラブルな方法で最適 化できる機能が備えられている可能性があります。

SAS 9.2 のメンテナンスリリース 3 では、Base SAS プロシジャが拡張され、Teradata Enterprise Data Warehouse (EDW)、DB2、Oracle データソース内でデータを処理できる ようになりました。SAS 9.3 では、プロシジャが拡張され、Netezza データソースでデー タを処理できるようになりました。SAS 9.4 では、プロシジャが拡張され、Aster、 Greenplum、HADOOP、HAWQ、Impala、SAP HANA データソースでデータを処理で きるようになりました。データベース内プロシジャは、データソース内で集計や分析を 実行できるようにするための、より洗練されたクエリを生成するために使用されます。

これらのデータベース内プロシジャはすべて SQL クエリを生成します。SAS/ACCESS または SQL をデータソースへのインターフェイスとして使用します。

次の Base SAS プロシジャでは、データベース内処理がサポートされています。

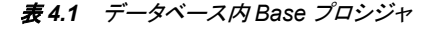

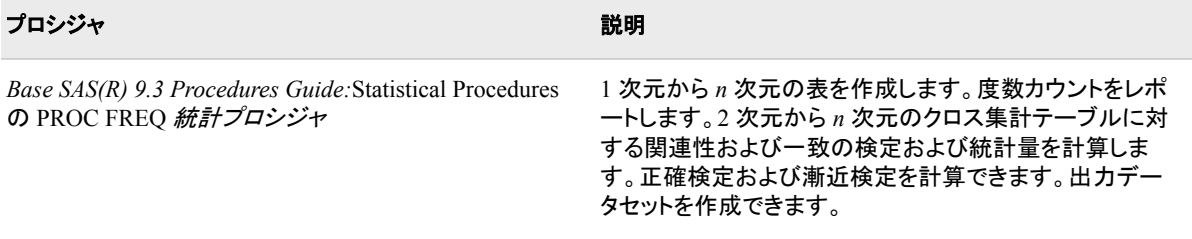

#### **84** *4* 章 • *Base* プロシジャのデータベース内処理

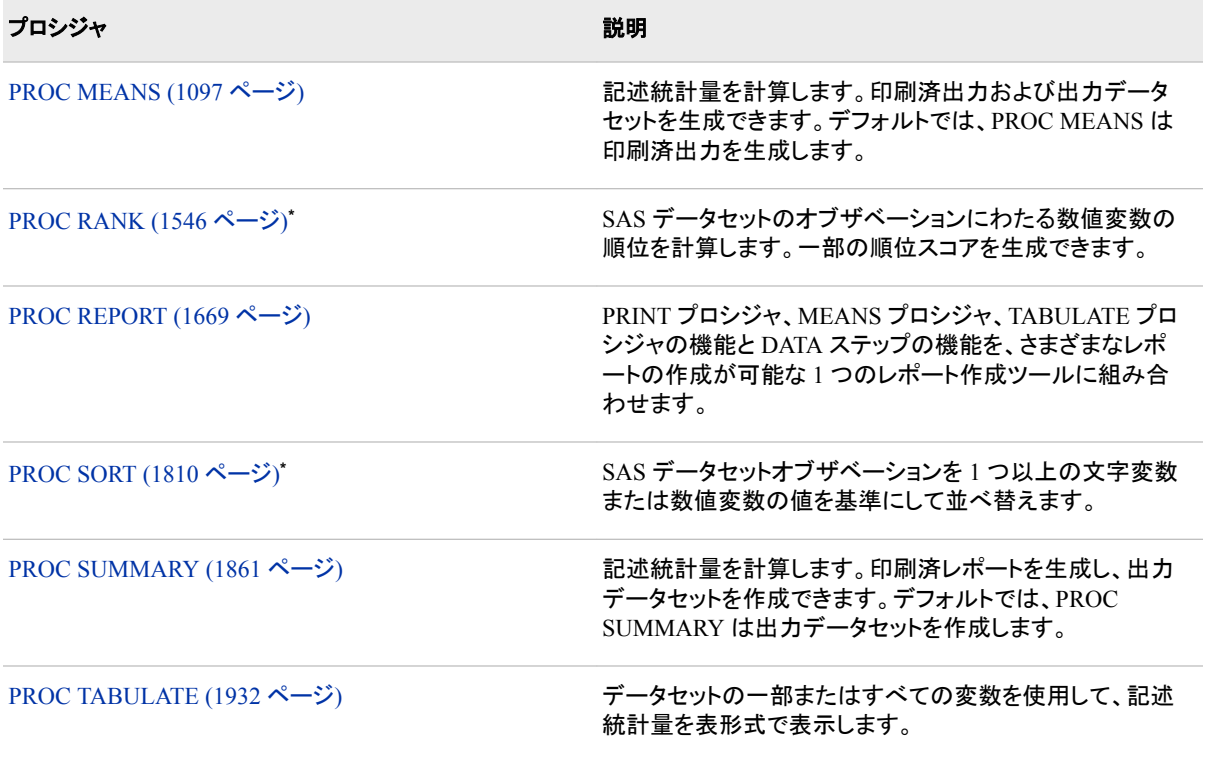

**\*** Hadoop ではサポートされていません。

詳細については、*SAS/ACCESS for Relational Databases: Reference* の"In-Database Procedures in Teradata"を参照してください。

# *5* 章 他のドキュメントで説明されている Base SAS プロシジャ

他のドキュメントで説明されている **Base SAS** プロシジャ . . . . . . . . . . . . . . . . . . . . . . **85**

### 他のドキュメントで説明されている **Base SAS** プロシジャ

Base SAS プロシジャには、他の SAS ドキュメントで説明されているものもあります。次 の表に、該当するプロシジャと、そのプロシジャを記載しているドキュメントを示します。

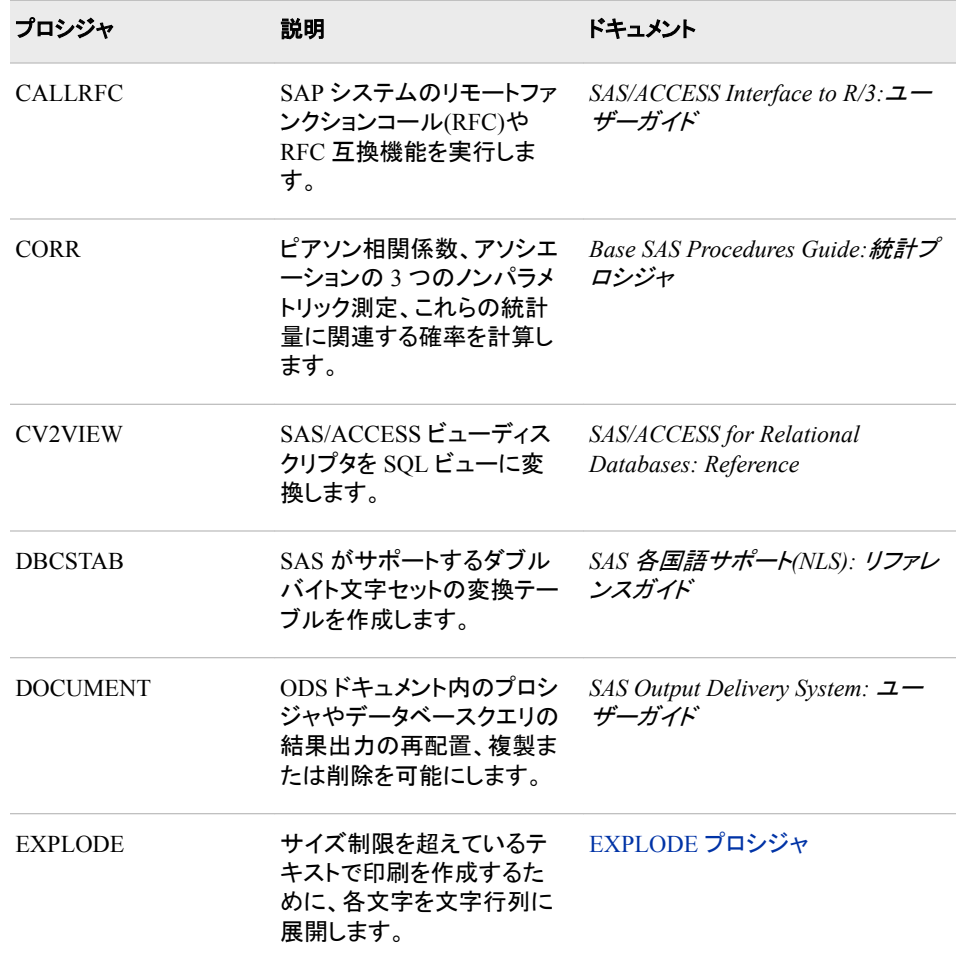

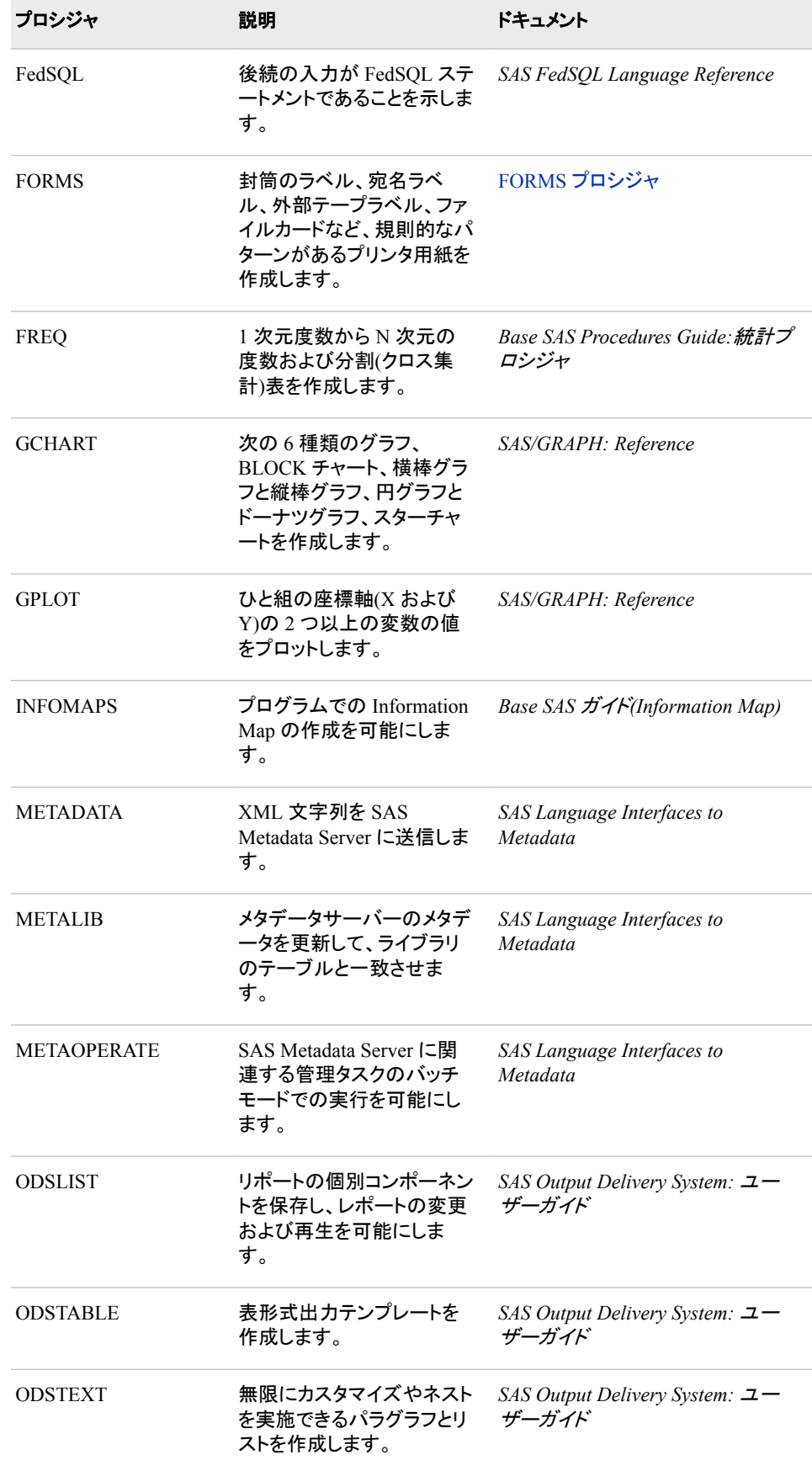

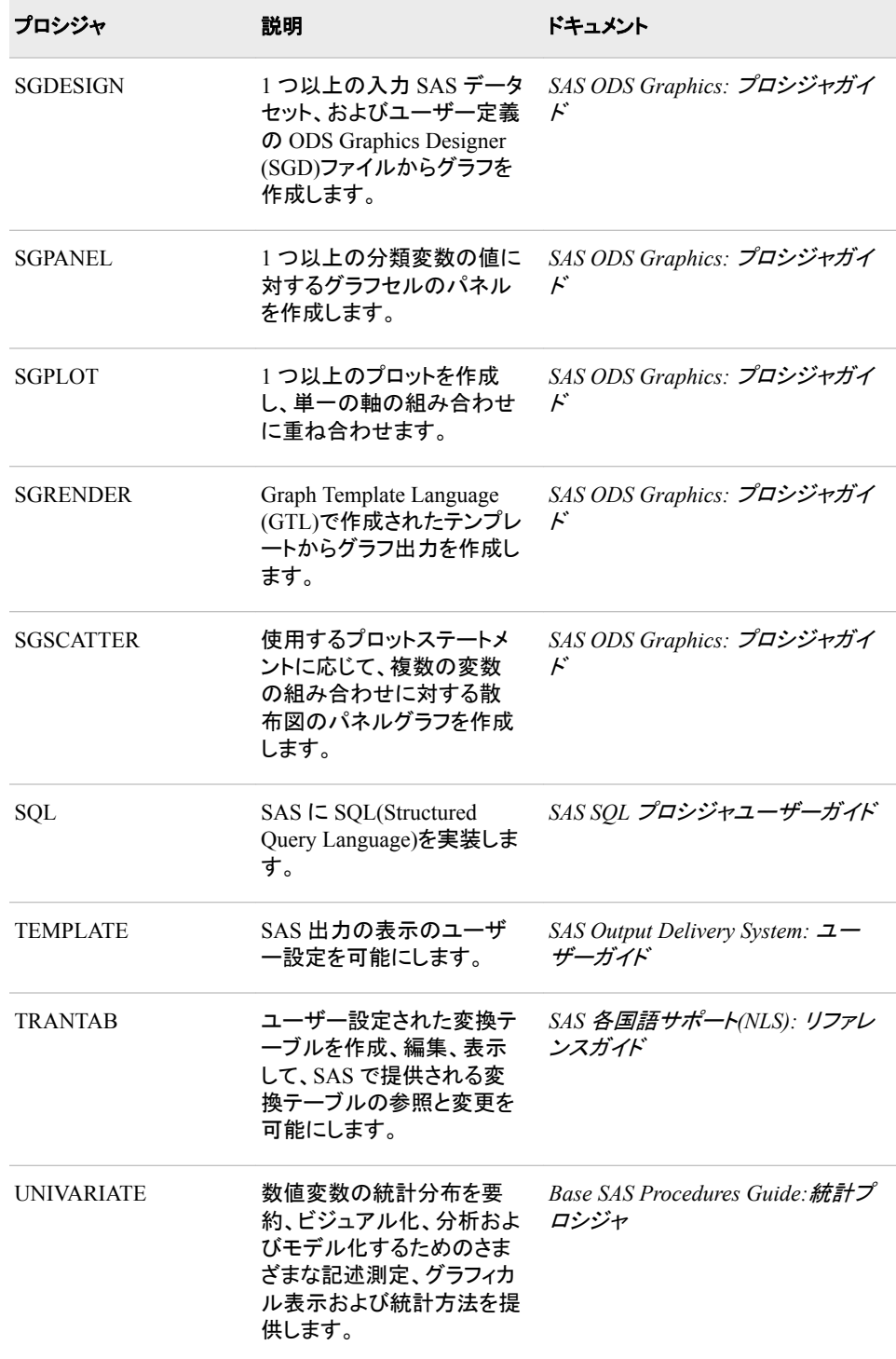

すべての SAS プロシジャについては、*SAS Procedures by Name and Product* を参照し てください。*SAS Procedures by Name and Product* の情報は、プロシジャ名およびプロ ダクト名のアルファベット順に並べられています。

## 2部

# プロシジャ

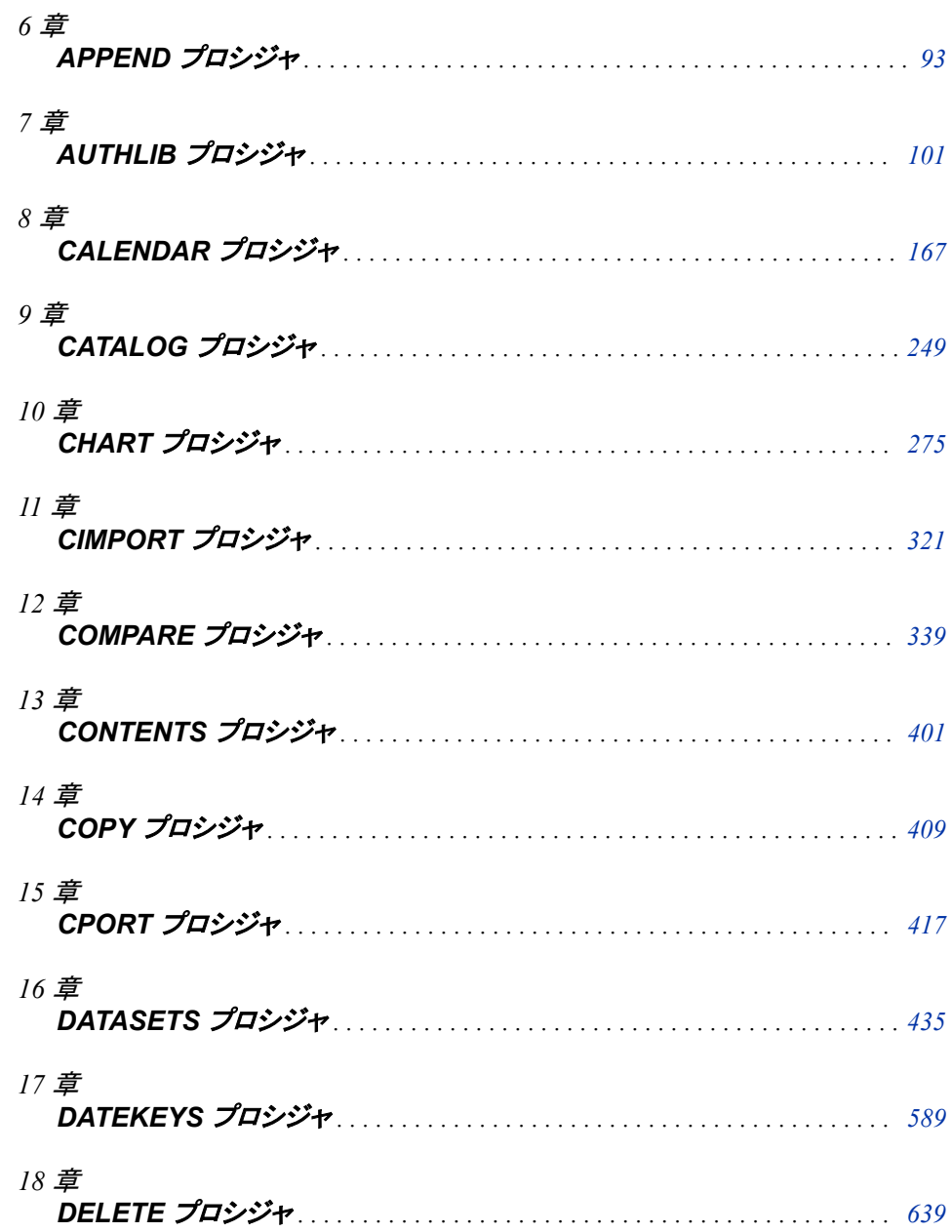

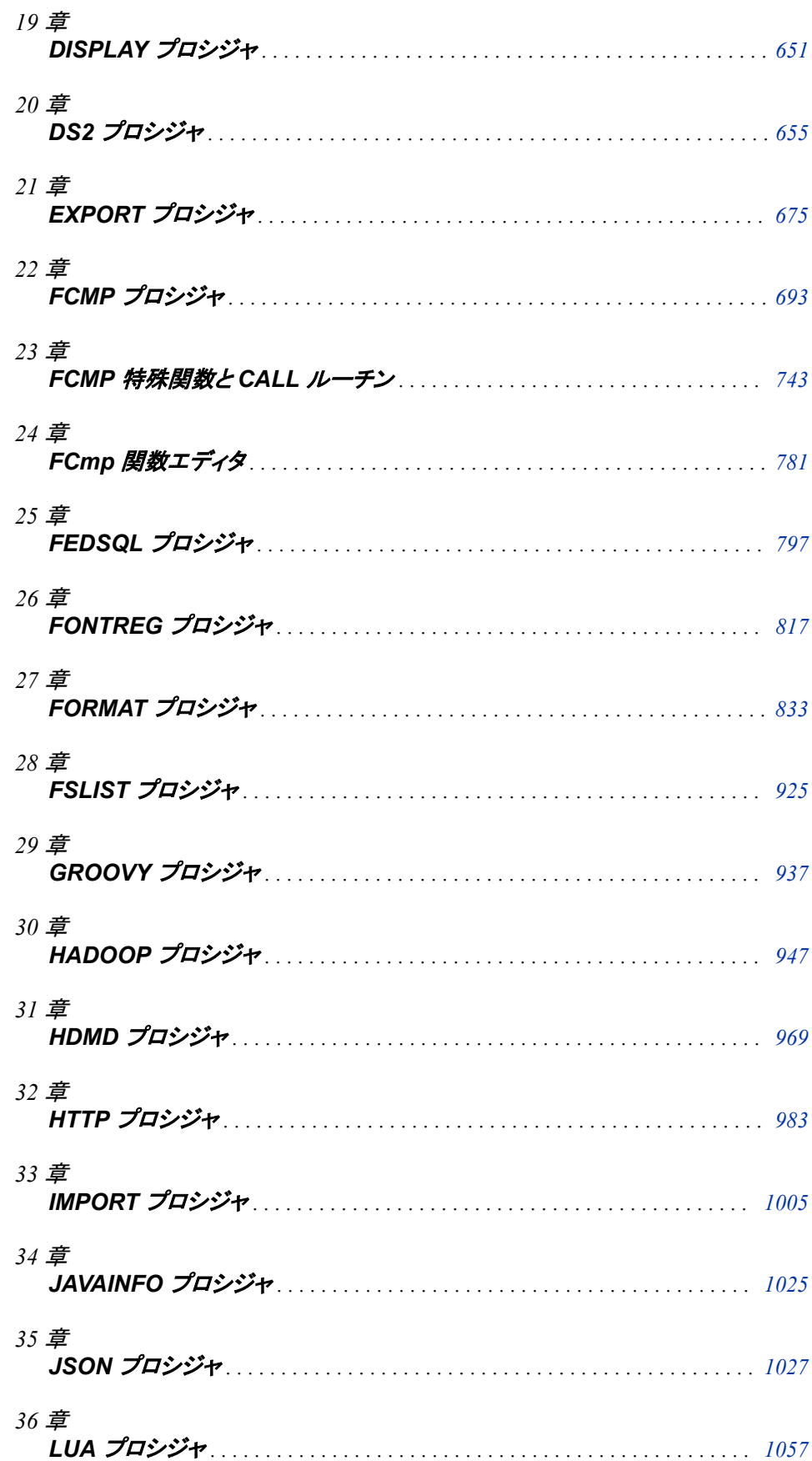

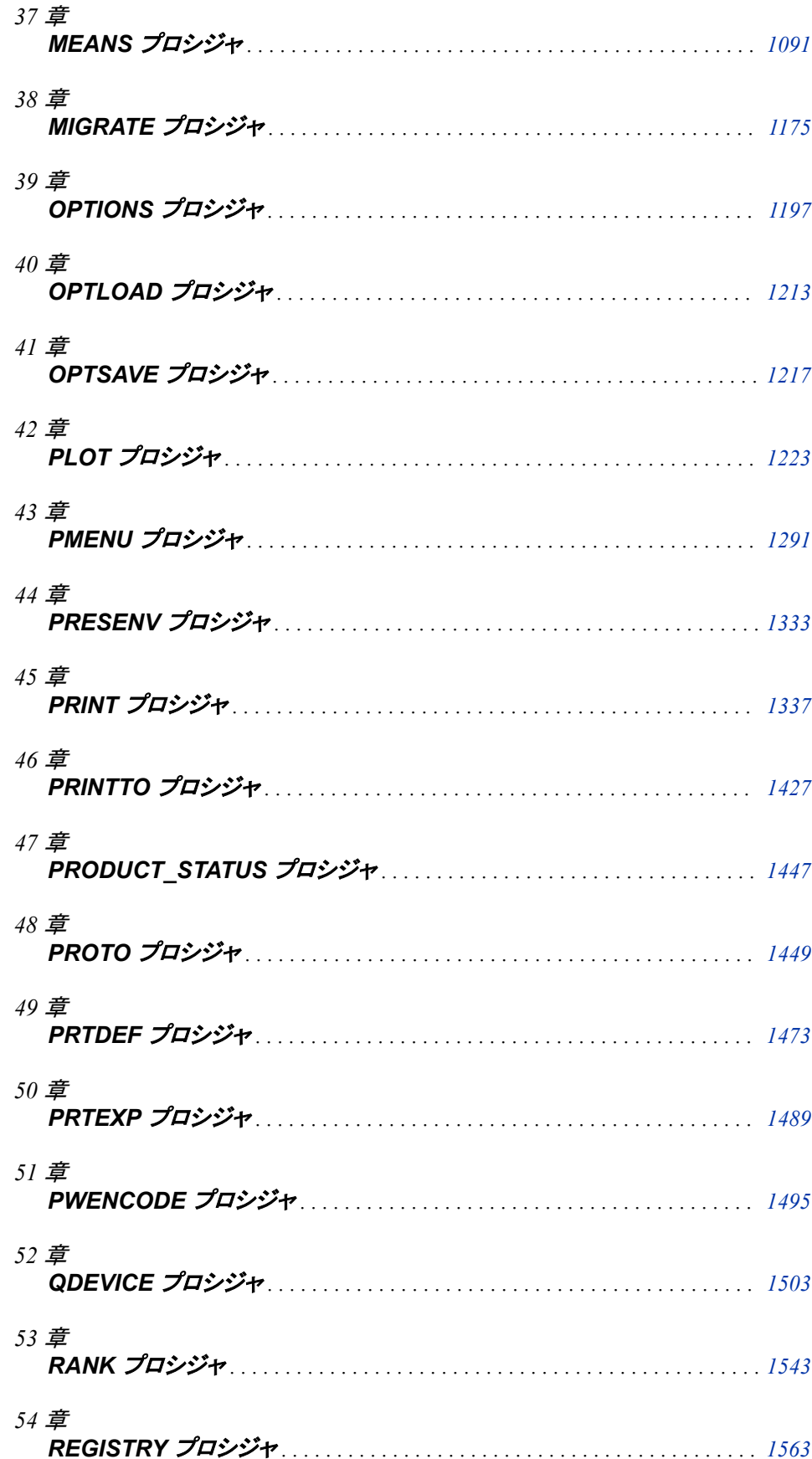

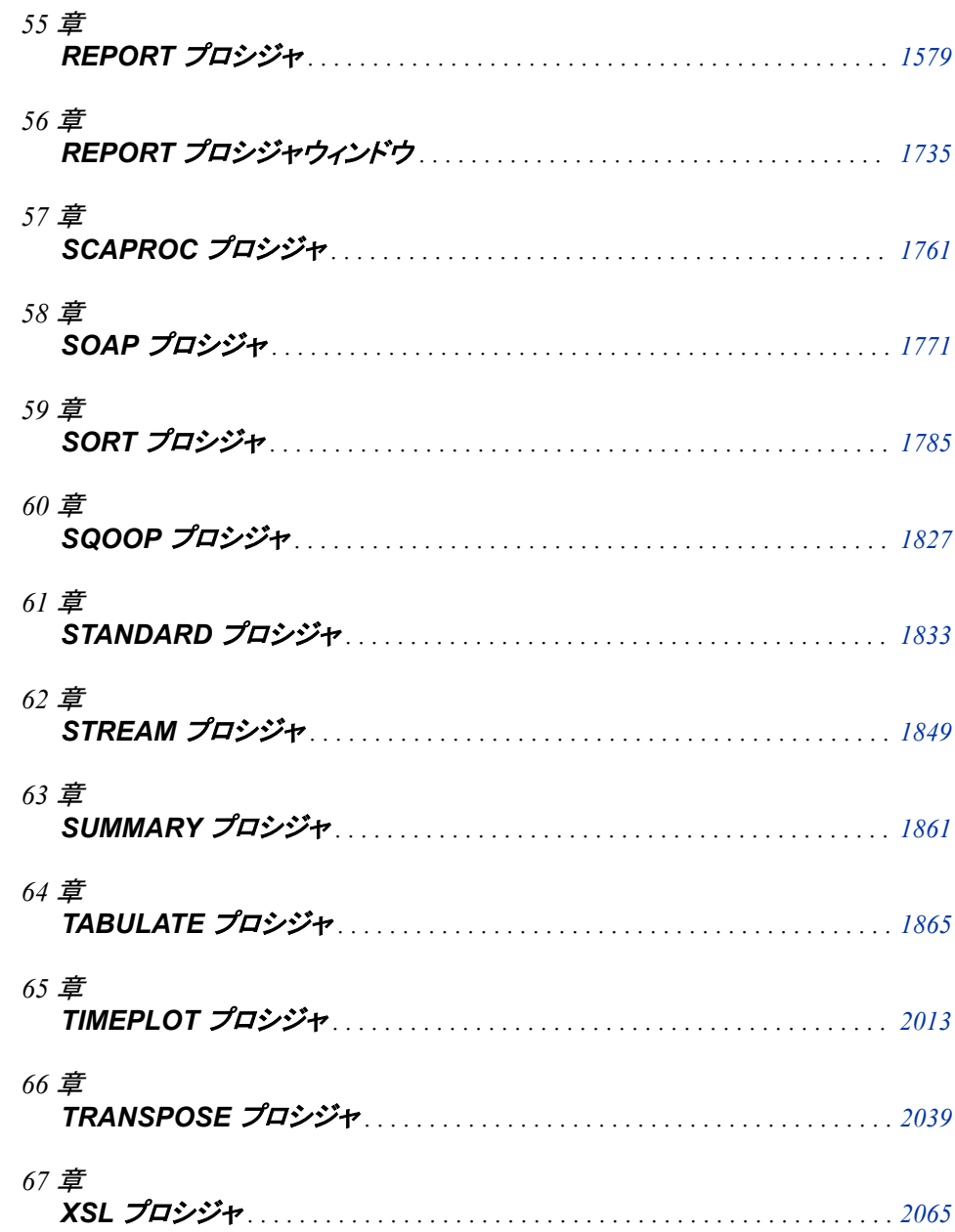

# <span id="page-126-0"></span>*6* 章 APPEND プロシジャ

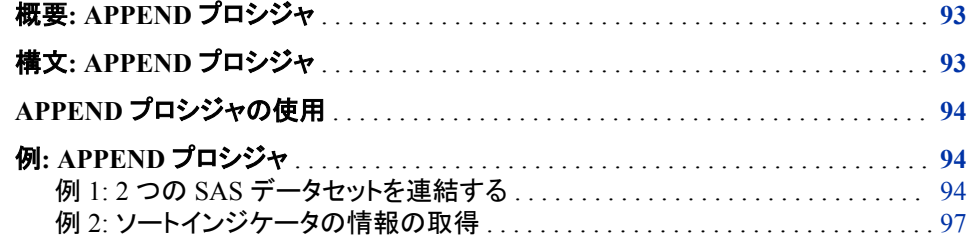

### 概要**: APPEND** プロシジャ

APPEND プロシジャは、ある SAS データセットの末尾に、別の SAS データセットのオ ブザベーションを追加します。

大まかに言えば、APPEND プロシジャは DATASETS プロシジャの APPEND ステート メントと同様に機能します。APPEND プロシジャと PROC DATASETS の APPEND ス テートメントの違いは、BASE=オプションと DATA=オプションの *libref* のデフォルト値 のみです。PROC APPEND のデフォルトは WORK か USER です。APPEND ステート メントのデフォルトは、プロシジャの入力ライブラリのライブラリ参照名です。

### 構文**: APPEND** プロシジャ

ヒント**:** 各パスワードと暗号化キーオプションは別個の行でコード化して、ログに適切に書き込まれ るようにする必要があります。

APPEND ステートメントに関しての詳細なドキュメントは、DATASETS プロシジャの APPEND [ステートメント](#page-491-0) (458 ページ)にあります。

ATTRIB ステートメント、FORMAT ステートメント、LABEL ステートメント、WHERE ステー トメントを使用できます。 詳細については、["複数のプロシジャで同じ機能を提供するステ](#page-100-0) [ートメント](#page-100-0)" (67 ページ)を参照してください。

APPEND プロシジャの使用時には、BASE=オプションと DATA=オプションとともにデータ セットオプションを使用できます。

#### <span id="page-127-0"></span>**[PROC APPEND](#page-491-0)** BASE=<*libref.*>*[SAS-data-set](#page-491-0)*

[<APPENDVER=V6>](#page-492-0) <DATA=<*libref*.>*[SAS-data-set](#page-492-0)*> [<ENCRYPTKEY=](#page-492-0)*key-value*> [<FORCE>](#page-493-0) [<GETSORT>](#page-493-0) [<NOWARN>](#page-494-0);

#### ステートメント タスク みんじょう しょうしょう しゅうしょう 例

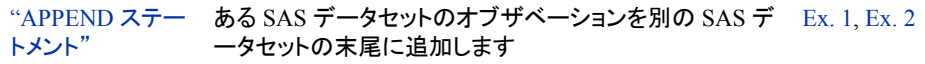

### **APPEND** プロシジャの使用

データでなく、データセットのテーブルメタデータと構造のみコピーする場合は、次の例 を参照してください。ここでは、Dataset1 は存在していません。

```
proc append base=dataset1 data=dataset2(obs=0); 
run;
proc contents data=dataset1; 
run;
quit;
```
### 例**: APPEND** プロシジャ

### 例 **1: 2** つの **SAS** データセットを連結する

- 要素**:** PROC APPEND ステートメントオプション BASE= DATA= FORCE
- 他の要素**:** OPTIONS ステートメント PRINT プロシジャ
- データセット**:** EXP [ライブラリ](#page-2186-0)

#### 詳細

この例では、次のタスクについて説明します。

- ライブラリの印刷の抑制
- 2 つのデータセットの追加

• 追加後の新しいデータセットの出力

Exp.Results および Exp.Sur の各データセットを作成し、この例を使用して連結する前 にそれらのデータセットを印刷するには、"EXP [ライブラリ](#page-2186-0)" (2153 ページ)を参照してく ださい。

#### プログラム

options pagesize=40 linesize=64 nodate pageno=1; LIBNAME exp '*SAS-library*'; proc append base=exp.results data=exp.sur force; run; proc print data=exp.results noobs; title 'The Concatenated RESULTS Data Set'; run; quit;

#### プログラムの説明

この例では、あるデータセットの末尾に別のデータセットを追加します。

The data set Exp.Sur contains the variable Wt6Mos, but the Exp.Results data set does not.

システムオプションを設定します。 NODATE オプションは、出力の日付と時間の表示を非 表示にします。PAGENO=オプションは開始ページ番号を指定します。LINESIZE=オプ ションで出力行長さを指定し、PAGESIZE=オプションで出力ページの行数を指定しま す。

options pagesize=40 linesize=64 nodate pageno=1;

#### **LIBNAME** ステートメントでライブラリを割り当てます。

LIBNAME exp '*SAS-library*';

データセット **Exp.Sur** をデータセット **Exp.Results** に追加します。 PROC APPEND はデー タセット Exp.Sur をデータセット Exp.Results に追加します。FORCE は Exp.Sur にある 変数が Exp.Results にない場合でも PROC APPEND の追加操作を実行します。 PROC APPEND は変数 Wt6Mos を Exp.Results に追加しません。

proc append base=exp.results data=exp.sur force; run;

#### データセットを出力します。 [アウトプット](#page-130-0) 6.3 (97 ページ)を参照してください。

```
proc print data=exp.results noobs;
   title 'The Concatenated RESULTS Data Set';
run;
quit;
```
#### 出力**:2** つの **SAS** データセットの連結

アウトプット *6.1 Results* データセット

### The RESULTS Data Set

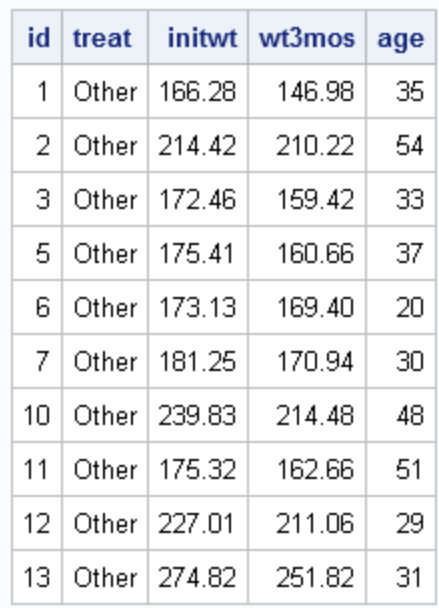

アウトプット *6.2 Sur* データセット

### The EXP.SUR Data Set

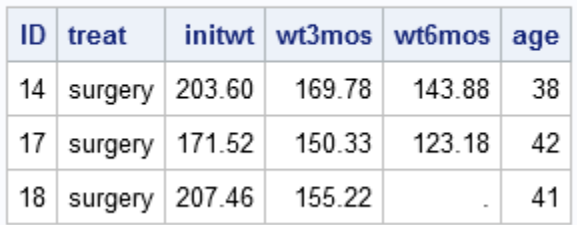

<span id="page-130-0"></span>アウトプット *6.3 Results* データセットと *Sur* データセットの連結

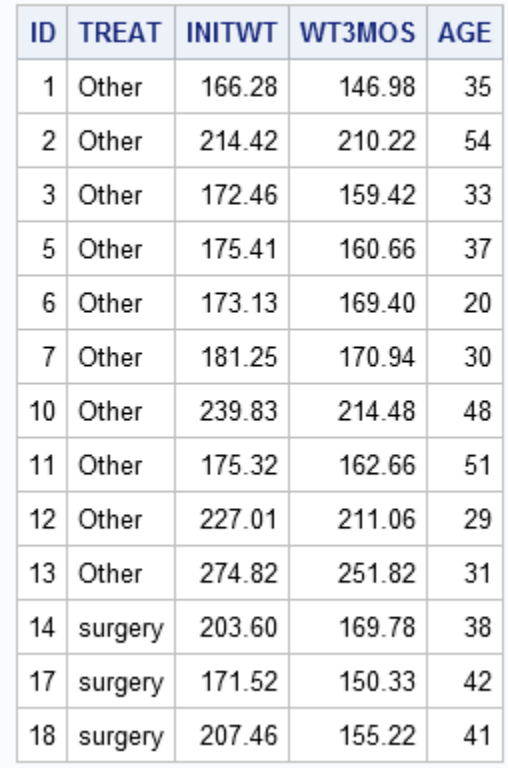

#### The Concatenated RESULTS Data Set

### 例 **2:** ソートインジケータの情報の取得

要素**:** PROC APPEND ステートメントオプション GETSORT

他の要素**:** BY ステートメント CONTENTS プロシジャ ODS ステートメント SORT プロシジャ

#### 詳細

この例では、次のタスクについて説明します。

- 2 つのデータセットの作成:オブザベーションありとなしの 2 つのデータセットの作成
- データセットの降順ソート
- SORTEDBY データセットオプションを使用したソートインジケータの作成
- SORT プロシジャを使用したソートインジケータの作成

#### プログラム

data mtea;

```
 length var1 8.;
     stop;
run;
data phull;
     length var1 8.;
    do var1=1 to 100000;
    output;
end;
run;
proc sort data=phull;
   by DESCENDING var1;
run;
proc append base=mtea data=phull getsort;
run;
ods select sortedby;
proc contents data=mtea;
run;
data mysort(sortedby=var1);
    length var1 8.;
    do var1=1 to 10;
    output;
end;
run;
ods select sortedby;
proc contents data=mysort;
run;
quit;
data mysort;
    length var1 8.;
    do var1=1 to 10;
    output;
end;
run;
proc sort data=mysort;
    by var1;
run;
ods select sortedby;
proc contents data=mysort;
run;
quit;
```
#### プログラムの説明

次の例では、APPEND プロシジャメと GETSORT オプションを使って、ソートインジケ ータが継承できることを示します。

オブザベーションを含まない**"**シェル**"**データセットを作成します。

```
data mtea;
    length var1 8.;
     stop;
run;
```
同じ構造で多数のオブザベーションを持つ、もう1つのデータセットを作成します。 データセット を並べ替えます。

```
data phull;
    length var1 8.;
    do var1=1 to 100000;
    output;
end;
run;
proc sort data=phull;
   by DESCENDING var1;
run;
proc append base=mtea data=phull getsort;
run;
ods select sortedby;
proc contents data=mtea;
run;
```
#### ソートインジケータが、**SORTEDBY** データセットオプションを使用して作成されます。

```
data mysort(sortedby=var1);
    length var1 8.;
    do var1=1 to 10;
    output;
end;
run;
ods select sortedby;
proc contents data=mysort;
run;
quit;
```
#### ソートインジケータが **PROC SORT** で作成されます。

```
data mysort;
    length var1 8.;
    do var1=1 to 10;
    output;
end;
run;
proc sort data=mysort;
    by var1;
run;
```

```
ods select sortedby;
proc contents data=mysort;
run;
quit;
```
#### 出力例

アウトプット *6.4* 降順ソート情報

| <b>The CONTENTS Procedure</b> |                 |  |
|-------------------------------|-----------------|--|
| <b>Sort Information</b>       |                 |  |
| Sortedby                      | DESCENDING var1 |  |
| Validated                     | YES             |  |
| <b>Character Set   ANSI</b>   |                 |  |

アウトプット *6.5 SORTEDBY=*データセットオプションを使用したソートインジケータ情報

#### **The CONTENTS Procedure**

| <b>Sort Information</b>     |      |  |
|-----------------------------|------|--|
| Sortedby                    | var1 |  |
| Validated                   | NΟ   |  |
| <b>Character Set   ANSI</b> |      |  |

アウトプット *6.6 SORT* プロシジャを使用したソートインジケータ情報

#### **The CONTENTS Procedure**

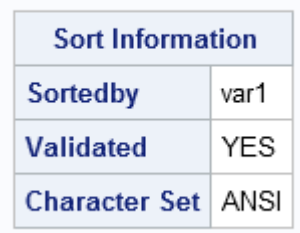

# <span id="page-134-0"></span>*7* 章 AUTHLIB プロシジャ

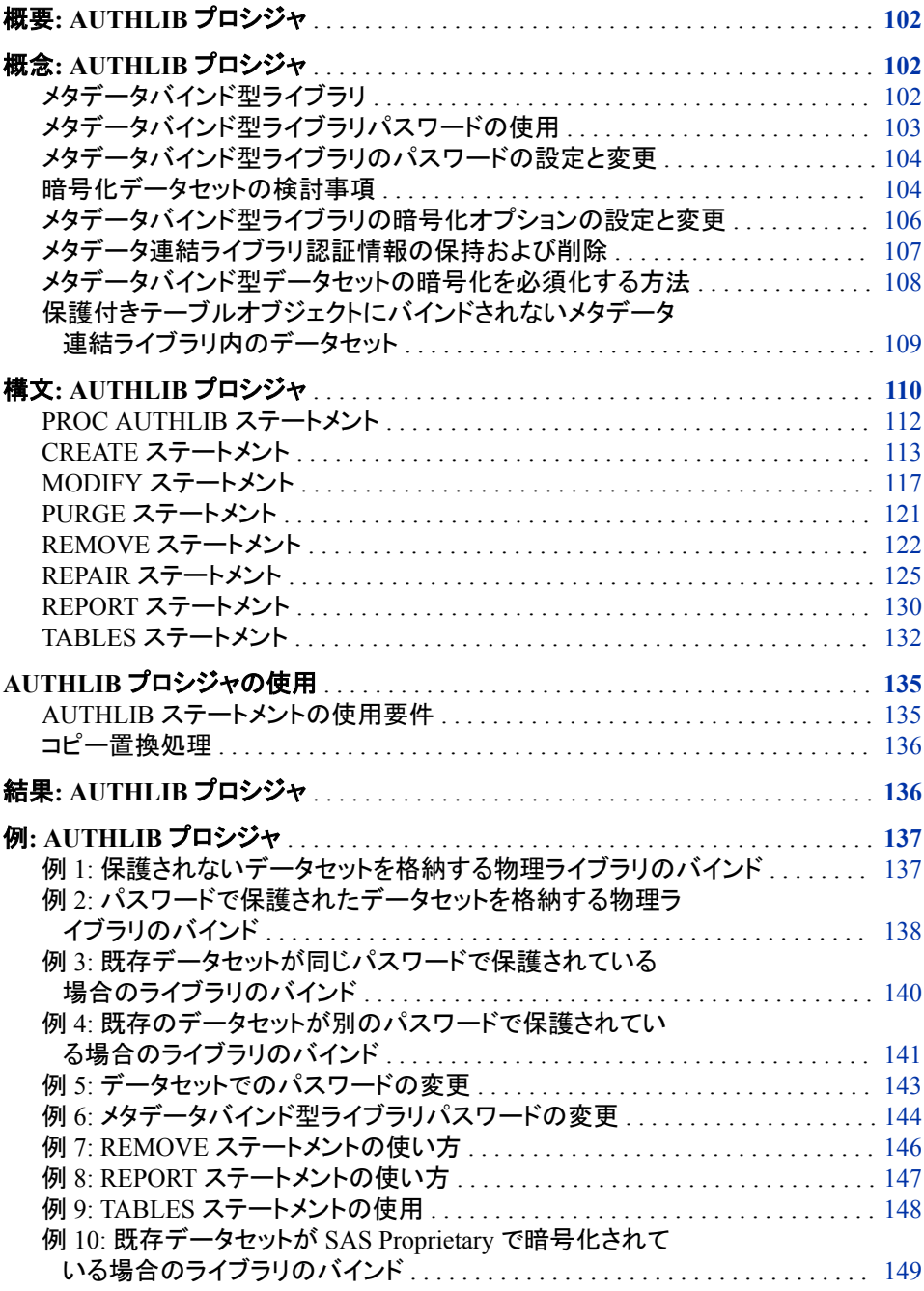

<span id="page-135-0"></span>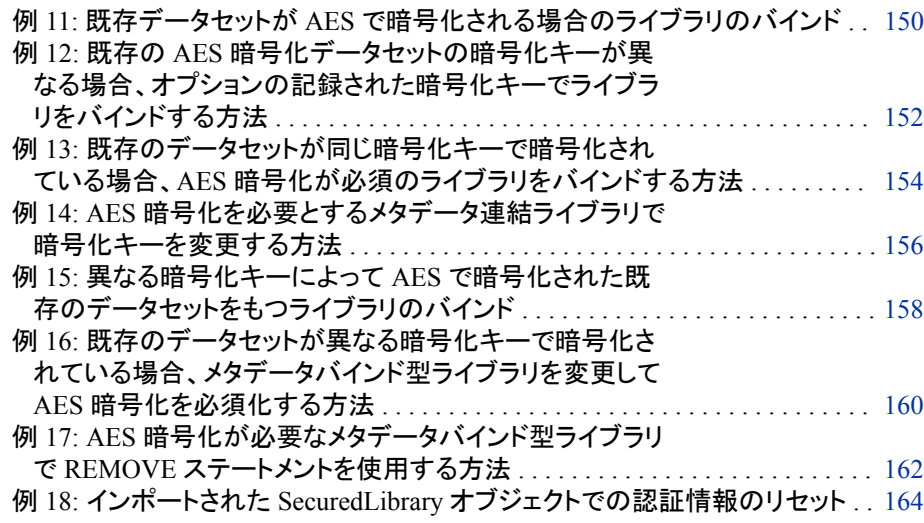

### 概要**: AUTHLIB** プロシジャ

AUTHLIB プロシジャは、メタデータ連結ライブラリを管理するユーティリティプロシジャ です。PROC AUTHLIB を使用すると、次のことを実行できます。

- SAS メタデータリポジトリ内のメタデータに物理ライブラリをバインドすることで、メタ データ連結ライブラリを作成する
- メタデータ連結ライブラリのパスワード値を変更する
- 置き換えられたパスワードと暗号化キー値(メタデータ連結ライブラリ認証情報とも 呼ばれる)を消去する
- セキュリティ情報、保護ライブラリオブジェクト、保護テーブルオブジェクトを回復す ることで、メタデータ連結ライブラリを修復する
- 物理セキュリティ情報と、メタデータ連結ライブラリを保護するメタデータオブジェク トを削除する
- 物理ライブラリコンテンツと指定したメタデータ連結ライブラリ内の対応するメタデ ータオブジェクト間の不整合を報告する

SAS 9.3 のセカンドメンテナンスリリース以前の SAS リリースでは、ユーザーはメタデ ータバインド型データセットにアクセスできません。

注*:* メタデータにバインドされた z/OS 直接アクセスバウンドライブラリの場合、制約は 若干幅広く、SAS の旧バージョンではライブラリにもそのメンバにもアクセスできま せん。

### 概念**: AUTHLIB** プロシジャ

メタデータバインド型ライブラリ

メタデータバインド型ライブラリは、対応するメタデータの保護付きテーブルオブジェク トに関連付けられる物理ライブラリです。メタデータ連結ライブラリ内の各物理テーブ ルには、特定のメタデータオブジェクトをポイントするヘッダー内の情報が格納されま

す。ポインタによって、物理テーブルとメタデータオブジェクト間のセキュリティバインド が作成されます。このバインドによって、ユーザーが SAS からアクセスを要求する方 法に関係なく、物理テーブルのメタデータレイヤーアクセス要件が SAS によって普遍 的に強制されます。 詳細については、*SAS Guide to Metadata-Bound Libraries* を参照 してください。

#### <span id="page-136-0"></span>メタデータバインド型ライブラリパスワードの使用

メタデータバインド型ライブラリには、保護付きライブラリオブジェクトに保存される 1 セ ットのパスワードがあります。このパスワードセットは、メタデータバインド型ライブラリ 内で作成される全データセットに追加されます。これらのパスワードは、データへのユ ーザーアクセス認証には使用されず、物理データの保護付きライブラリやテーブルメタ データオブジェクトへのバインドを修正するための管理者アクセスの認証に使用されま す。また、データセットへのユーザーのアクセスを認証するプロセスでも検証されます が、ユーザーに与えられたアクセス権限を判定することはありません。

メタデータバインド型ライブラリパスワードは、メタデータバインド型ライブラリの管理者 のみが知っておくものです。データライブラリ内のデータセットで以前に記録したメタデ ータオブジェクトや権限が失われた場合、SAS メタデータサーバーでこのパスワード情 報を回復するか、または保護付きライブラリと保護付きテーブルオブジェクトを再作成 する必要があります。

また、メタデータバインド型ライブラリパスワードによって、ユーザーは保護付きライブ ラリと保護付きテーブルオブジェクトを SAS メタデータサーバーからエクスポートし、認 証を受けていないユーザーが作成した SAS メタデータサーバーやコントロールにイン ポートすることができなくなります。これによって、ユーザーが権限を変更した当該オブ ジェクトを不正なユーザーが使用できなくなります。

メタデータバインド型ライブラリパスワードは、常に暗号化された形式で保存および転 送されます。暗号化されたパスワードは、転送から取り込まれて SAS に SAS 言語で パスワード値として表示される場合、データへのアクセスに使用されません。管理者 は、PROC AUTHLIB ステートメントで使用されるパスワードの暗号化に、 PWENCODE プロシジャを使用することも選択できます。暗号化パスワードを使用する と、管理者が入力する PROC AUTHLIB ステートメントのクリアテキストパスワードが 偶然見られてしまうことがなくなります。

メタデータバインド型ライブラリセットのパスワードは 3 種類あり、それぞれ SAS デー タセットの READ=、WRITE=、および ALTER=パスワードに対応します。メタデータバ インド型ライブラリの管理をより簡略化するには、PROC AUTHLIB ステートメントで PW=オプションを使用して 1 つのパスワード値を指定することをお勧めします。メタデ ータバインド型ライブラリのコンテキストでは READ=、WRITE=、および ALTER=の各 オプションによってアクセス定義は作成されません。8 文字のパスワード 1 つでは会社 のセキュリティ要件を満たさないことが心配な場合は、(READ=、WRITE=、および ALTER=)を使用して 3 種類のパスワード値を設定することもできます。これら 3 種類 のオプションに別々の値を設定すると、24 文字のパスワードを作成できます。ただし、 メタデータバインド型ライブラリに割り当てたすべてのパスワード値は記録しておく必 要があります。次のような場合はパスワード値を指定する必要があります。

- ライブラリのバインドを解除する
- パスワードを変更する
- 物理ファイルと実際のメタデータオブジェクトに記録されたコンテンツ間の情報のバ インドにおける不一致を修復する

詳細については[、"メタデータバインド型ライブラリのパスワードの設定と変更](#page-137-0)" (104 [ページ](#page-137-0))を参照してください。

とント すべてのパスワード値は、最大 8 文字の有効な SAS 名にする必要がありま す。

注意*:*

メタデータ連結ライブラリのパスワードをなくすと、ライブラリのバインド解除やそのパスワー ドの変更ができなくなります。 CREATE および MODIFY ステートメントで割り当てる パスワードは必ず記録しておいてください。

#### <span id="page-137-0"></span>メタデータバインド型ライブラリのパスワードの設定と変更

メタデータバインド型ライブラリのパスワードは、CREATE ステートメントで設定し、 MODIFY ステートメントで変更できます。オペレーティングシステムのライブラリ内の データセットに保存されているパスワードは、MODIFY ステートメントとそれに従属す る TABLES ステートメントで変更できます。また、そのライブラリがメタデータからバイ ンド解除されていれば、REMOVE ステートメントでも変更できます。

CREATE、MODIFY、TABLES、REMOVE の各ステートメントのパスワードオプション では、2 つの値をスラッシュ(/)で区切って指定できます(例:**PW=password-value/ new-password-value**)。CREATE と MODIFY の各ステートメントの場合、スラッシ ュ(/)の後に新しいパスワードが指定されていなければ、メタデータまたはデータセット に設定されるパスワード値はスラッシュ(/)の前のパスワード値から取得されます。 REMOVE ステートメントの場合も同様に、スラッシュ(/)を付記して新しいパスワード値 を指定しないと、バインド解除プロセスの実行時にデータセットからパスワードを削除 されます。ただし、CREATE、MODIFY、REMOVE の各ステートメントで TABLESONLY=YES を指定すると、各ステートメントの新しいパスワードは無視されま す。

通常、CREATE または MODIFY のステートメントに後続する TABLES ステートメント には新しいパスワード値を指定しないでください。新しいパスワード値は、データセット がバインドされ(てい)るメタデータから取得されます。データセットごとに一意のパスワ ードを設定する場合は、REMOVE ステートメントに後続する TABLES ステートメントで 新しいパスワード値を指定できます。その手順は次のとおりです。

- 1. REMOVE ステートメントで TABLESONLY=YES を指定し、個別の TABLES ステ ートメントで一意のパスワードを設定して、データセットのパスワードを変更します。
- 2. TABLESONLY=YES を含まない REMOVE ステートメントを使用しているメタデー タ連結ライブラリを削除します。

#### 関連項目*:*

- "例 1: [保護されないデータセットを格納する物理ライブラリのバインド](#page-170-0)" (137 ペー [ジ](#page-170-0))
- "例 2: [パスワードで保護されたデータセットを格納する物理ライブラリのバインド](#page-171-0)"  $(138 \sim -\ddot{\mathcal{L}})$
- "例 3: [既存データセットが同じパスワードで保護されている場合のライブラリのバ](#page-173-0) インド" (140 [ページ](#page-173-0))
- "例 4: [既存のデータセットが別のパスワードで保護されている場合のライブラリの](#page-174-0) [バインド](#page-174-0)" (141 ページ)
- "例 5: [データセットでのパスワードの変更](#page-176-0)" (143 ページ)
- "例 6: [メタデータバインド型ライブラリパスワードの変更](#page-177-0)" (144 ページ)

#### 暗号化データセットの検討事項

メタデータバインド型ライブラリの一部のデータは、SAS Proprietary Encryption と AES (Advanced Encryption Standard)のどちらかのアルゴリズムによって暗号化されます。

SAS Proprietary Encryption では、データセット作成時に ENCRYPT=YES が指定され ます。AES では、データセットの作成時に ENCRYPT=AES と ENCRYPTKEY=キー値 が指定されます。これらの暗号化データセットには、AUTHLIB プロシジャの処理時に 特別な考慮が適用されます。

#### 注意*:*

**AES** 暗号化は **SAS 9.4** 以降でのみサポートされます。 SAS 9.3 のセカンドメンテナン スリリースで必要とされるデータセットについては、AES 暗号化を使用しないでくだ さい。

#### **SAS Proprietary** 暗号化データセット

SAS Proprietary Encryption では、データセットの READ パスワードを暗号化キー の一部として使用します。ライブラリ内のメタデータバインド型データセットはすべて 同じパスワードセットを共有するため、ファイルへのアクセス時に READ パスワー ドを指定する必要はありません。ただし、CREATE、MODIFY、または REMOVE ステートメント内のデータセットで READ パスワードが変更されると、新しいパスワ ード値を使用してデータを再暗号化する必要があります。この処理は、9.4 リリース ではコピー置換処理によって自動的に実行されます。コピー置換処理の詳細につ いては[、"コピー置換処理](#page-169-0)" (136 ページ)を参照してください。

#### **AES** で暗号化されたデータセット

AES で暗号化されたデータセットにアクセスするには 2 つの方法があります。

- データセットを開くには、ユーザーが ENCRYPTKEY=キー値を入力する必要 があります。
- 管理者は CREATE または MODIFY ステートメントの ENCRYPTKEY=オプシ ョンでメタデータバインド型ライブラリのオプションまたは必須の暗号化キーを 記録しておく必要があります。
- 注*:* ENCRYPTKEY=値はパスフレーズであり、最大で 64 文字を使用できます。こ の値に基づいて実際の AES 暗号化キーは後で作成されますが、大部分の SAS ドキュメントでは暗号化キーと呼ばれています。

メタデータバインド型ライブラリのオプションまたは必須の ENCRYPTKEY=キー値 を記録することで、メタデータは暗号化キー値のキーストアになります。パスワード 値と同様に、キー値の保存と転送は常に暗号化された形式で行われます。暗号化 されたキー値は、転送から取り込まれて SAS に SAS 言語で暗号化キー値として 表示される場合、データへのアクセスには使用されません。詳細については[、"メタ](#page-139-0) [データバインド型ライブラリの暗号化オプションの設定と変更](#page-139-0)" (106 ページ)を参照 してください。ライブラリの暗号化キーが記録されていない場合やデータセットが別 のキーで暗号化されている場合は、TABLES ステートメントの ENCRYPTKEY=オ プションで暗号化キー値を指定する必要があります。"TABLES [ステートメント](#page-165-0)" (132 [ページ](#page-165-0))を参照してください。

注*:* AUTHLIB プロシジャでメタデータに記録されている暗号化キーは、SAS 9.4 のファーストメンテナンスリリースが適用されているかどうかにかかわらず、 SAS データセットの作成時や置換時に SAS 9.4 リリースによって有効化されま す。REQUIRE\_ENCRYPTION=YES 属性が設定されている場合、AUTHLIB プロシジャの SAS 9.4 リリースはメタデータバインド型ライブラリの管理には使 用できません。

#### 注意*:*

ライブラリのメタデータに暗号化キーを記録する場合でも、**ENCRYPT=AES** を使用す る場合はキーを他の場所にも記録しておく必要があります。 メタデータを損失したり、 ENCRYPTKEY=キー値を忘れたりすると、データを失うことになります。SAS では、ENCRYPTKEY=キー値の復元についてはサポートできません。次の注 意がログに記録されます。

NOTE: If you lose or forget the ENCRYPTKEY= value, there will be no way to open the f

<span id="page-139-0"></span>詳細については、"メタデータバインド型ライブラリの暗号化オプションの設定と変更" (106 ページ)を参照してください。

注意*:*

- **AES** 暗号化を使用しているデータセットに参照一貫性制約が含まれる場合、更新アクセス を行うためにデータセットが開かれるときに、すべてのデータセットの暗号化キーが利用可 能でなければなりません。 通常、SAS ではすべてのデータセットで同じ暗号化キーを 共有する必要があります。メタデータに記録されているオプションまたは必須の暗 号化キーを使用して、関連のデータセットに異なるキーを設定できます。ただし、別 のライブラリのデータセットに関連付けられているデータセットを含む 1 つのライブ ラリで暗号化キーを変更すると、問題が発生する可能性があります。
- <sup>ヒ</sup> <sup>ン</sup> <sup>ト</sup> メタデータバインド型ライブラリに AES 暗号化データセットが含まれている場 合は、暗号化キーを記録し、AES で暗号化されたライブラリ内のどのメタデータバ インド型データセットにもそのキーを使用することを推奨します。すべてのデータセ ットにその暗号化キーが使用されるようにする最善の方法は、暗号化を必須化す ることです。詳細については、["メタデータバインド型データセットの暗号化を必須](#page-141-0) [化する方法](#page-141-0)" (108 ページ)を参照してください。

#### 関連項目*:*

- "例 10: 既存データセットが SAS Proprietary [で暗号化されている場合のライブラリ](#page-182-0) [のバインド](#page-182-0)" (149 ページ)
- "例 11: 既存データセットが AES [で暗号化される場合のライブラリのバインド](#page-183-0)" (150 [ページ](#page-183-0))
- "例 12: 既存の AES [暗号化データセットの暗号化キーが異なる場合、オプション](#page-185-0) [の記録された暗号化キーでライブラリをバインドする方法](#page-185-0) " (152 ページ)
- "例 13: [既存のデータセットが同じ暗号化キーで暗号化されている場合、](#page-187-0)AES 暗号 [化が必須のライブラリをバインドする方法](#page-187-0)" (154 ページ)
- "例 14: AES [暗号化を必要とするメタデータ連結ライブラリで暗号化キーを変更す](#page-189-0) [る方法](#page-189-0)" (156 ページ)

#### メタデータバインド型ライブラリの暗号化オプションの設定と変更

メタデータバインド型ライブラリの暗号化に影響を及ぼすオプションは次の 3 つです。

- REQUIRE ENCRYPTION=
- ENCRYPT=
- ENCRYPTKEY=

これらのメタデータバインド型ライブラリの暗号化オプションは、CREATE ステートメン トで設定し、MODIFY ステートメントで変更できます。オペレーティングシステムのライ ブラリにあるデータセットの暗号化は、CREATE および MODIFY ステートメントとそれ に従属する TABLES ステートメントで変更できます。また、そのライブラリがメタデータ からバインド解除されていれば、REMOVE ステートメントでも変更できます。ただし、 CREATE、MODIFY、REMOVE の各ステートメントで TABLESONLY=YES を指定す ると、各ステートメントの新しい暗号化オプションは無視されます。また、データセットの 暗号化オプションを変更すると、コピー置換処理が自動的に実行され、出たが新しい オプションによって再暗号化されます。コピー置換処理の詳細については[、"コピー置](#page-169-0) [換処理](#page-169-0)" (136 ページ)を参照してください。

REQUIRE\_ENCRYPTION=オプションを CREATE ステートメントで使用する場合、そ のデフォルト値は NO です。REQUIRE\_ENCRYPTION=オプションは、MODIFY ステ ートメントで YES または NO に変更できます。

<span id="page-140-0"></span>ENCRYPT=オプションでは、使用する暗号化タイプを指定します。タイプは、AES、 YES、NO のいずれかです。暗号化が必須でない場合、ENCRYPT=NO は無効です。 メタデータバインド型ライブラリの暗号化キーを記録または変更するには、 ENCRYPT=AES を指定する必要があります。記録された AES 暗号化キーによる必 須の暗号化を SAS Proprietary アルゴリズムによる必須の暗号化に変更するには、 MODIFY ステートメントで ENCRYPT=YES を指定します。このプロセスによって、記 録された暗号化キーは削除されます。暗号化が必須でない場合、記録された暗号化 キーを削除するには、MODIFY ステートメントで ENCRYPT=NO を指定します。 REMOVE ステートメントでバインド解除時にデータセットの暗号化を変更するには、次 のいずれかのタスクを実行します。

- TABLESONLY=YES と別の TABLES ステートメントの暗号化オプションでバインド 解除されたデータセットに別の暗号化オプションを指定します
- TABLESONLY が YES でない場合、ENCRYPT=オプションによってバインド解除 されたすべてのデータセットの暗号化を共通のものに変更します

パスワードオプションと同様に、ステートメントの ENCRYPTKEY=オプションでは 2 つ の値をスラッシュ(/)で区切って指定できます。次に例を示します。

ENCRYPTKEY=key-value/new-key-value

CREATE および MODIFY ステートメントでは、メタデータまたはデータセットに記録す る暗号化キー値は、

- ENCRYPT=AES
- でスラッシュ(/)の後に新しいキー値を指定しなければ、スラッシュ(/)の前の暗号化 キー値から取得されます。

ENCRYPT=AES を指定しないと、暗号化キー値はデータセットを開くために使用され ますが、メタデータには記録されません。パスワードオプションとは異なり、暗号化キー 値の後にスラッシュ(/)を付記して暗号化キー値をブランクにする方法で暗号化キー値 を削除しないでください。前のパラグラフで説明したとおり、ENCRYPT=YES または ENCRYPT=NO を使用してください。

暗号化が必須の場合、CREATE または MODIFY ステートメントに後続する TABLES ステートメントで新しいキー値を指定しないでください。新しいパスワード値は、データ セットがバインドされ(てい)るメタデータから取得されます。暗号化が必須でない場合 や TABLESONLY=YES を指定した REMOVE ステートメントに従っている場合、 TABLES ステートメントで ENCRYPT=AES と新しいキー値を指定すれば、そのキー値 によってデータセットを再暗号化できます。

#### 関連項目*:*

- "例 15: 異なる暗号化キーによって AES [で暗号化された既存のデータセットをもつ](#page-191-0) [ライブラリのバインド](#page-191-0)" (158 ページ)
- "例 16: [既存のデータセットが異なる暗号化キーで暗号化されている場合、メタデ](#page-193-0) [ータバインド型ライブラリを変更して](#page-193-0) AES 暗号化を必須化する方法" (160 ページ)

#### メタデータ連結ライブラリ認証情報の保持および削除

メタデータ連結ライブラリのパスワードと暗号化キーは、メタデータ連結ライブラリ認証 情報としてまとめて参照されます。SAS 9.4 のメンテナンスリリース 3 よりも前のリリー スでは、これらの認証情報が変更されると、置き換えられた値はメタデータから即時に 削除されていました。別のユーザーがテーブルにアクセスしているため、テーブルが 処理されないことがありました。

<span id="page-141-0"></span>SAS 9.4 のメンテナンスリリース 3 からは、認証情報はメタデータに保持され、変更さ れていないデータセットを開いて使用できます。この保持機能により、ユーザーはテー ブルの処理を続けることが可能となり、また管理者は認証情報の変更を完了できるよ うになります。保持された認証情報は、ライブラリ内のすべてのテーブルを処理する MODIFY ステートメントによって、すべてのテーブルがその認証情報によって正しく変 更されたことが判別されると削除されます。

管理者は、既存のすべてのテーブルが正しく処理された後でも、認証情報を保持でき ます。認証情報を保持する理由を以下に挙げます。

- ビュー定義で古いパスワードを使用して基本テーブルに行および列レベルのセキ ュリティを実装したビューファイルの処理を行えます。SAS は、どのビューファイル にパスワードが含まれているかはわかりません。また、ビューファイルに含まれる パスワードを変更することもできません。管理者は新パスワードでビューを再定義 する必要があります。
- これにより、変更前にバックアップからリストアしたデータセットを処理できるように なります。

管理者が古い認証情報を保持し、それらを削除しないように決定した場合、 PURGE=NO オプションを MODIFY ステートメントに指定します。

注*:* 管理者は、置き換えられた認証情報を削除する準備が整うまで、すべてのテーブ ルを処理する各 MODIFY ステートメントに PURGE=NO オプションを指定する必 要があります。

ライブラリにベストプラクティスに従っていないテーブルが含まれている場合、すべて のテーブルに MODIFY ステートメントを発行しても、古い認証情報の自動削除は行わ れない可能性があります。たとえば、オプションの暗号化が設定されたライブラリに対 して保存された暗号化キーを変更する MODIFY ステートメントで、保存されたキーと 一致しないキーを持つデータセットのキーは変更されない可能性があります。一部の データセットが変更されなかったため、古い暗号化キーは削除されません。このような 場合、PURGE ステートメントを使用して古い認証情報を削除する必要があります。

注*:* メタデータ連結テーブルへのアクセスが行われ、置き換えられた認証情報を使用 してデータセットが正常に開かれると常に、Note が SAS ログに書き込まれます。こ の Note により、それらの認証情報が置き換えられた日時が特定されます。

詳細については、"PURGE [ステートメント](#page-154-0)" (121 ページ)を参照してください。

#### メタデータバインド型データセットの暗号化を必須化する方法

管理者は SAS 9.4 のファーストメンテナンスリリースの開始時に、メタデータバインド型 ライブラリ内のすべてのデータセットが作成時に自動的に暗号化されることを必須化 できます。これを指定するには、CREATE または MODIFY ステートメントで REQUIRE\_ENCRYPTION=YES オプションを使用します。必要とされる暗号化のタイ プは、AES 暗号化キーが記録されているかどうかによります。暗号化キーが記録され ている場合、保護付きライブラリオブジェクトにバインドされたデータセットはすべて、 記録された暗号化キーによって自動的に AES で暗号化されます。AES 暗号化キーが 記録されていない場合、すべてのデータセットは SAS Proprietary アルゴリズムで自動 的に暗号化されます。

データセットを自動的に暗号化するため、コピー置換処理が使用されます。コピー置換 処理の詳細については[、"コピー置換処理](#page-169-0)" (136 ページ)を参照してください。データ セットが別のキー値によって暗号化されている場合、そのキー値は記録された現在の 暗号化キー値か、TABLES ステートメントの ENCRYPTKEY=オプションで指定した値 でなければなりません。

注*:* AUTHLIB プロシジャでメタデータ連結ライブラリの REQUIRE\_ENCRYPTION=YES 属性がメタデータに設定されている場合、SAS <span id="page-142-0"></span>9.4 のファーストメンテナンスリリースが適用されているかどうかにかかわらず、そ の属性は SAS データセットの作成時や置換時に SAS 9.4 によって有効化されま す。REQUIRE\_ENCRYPTION=YES 属性が設定されている場合、AUTHLIB プロ シジャのプリメンテナンスバージョンはメタデータバインド型ライブラリの管理には 使用できません。SAS 9.3 のセカンドメンテナンスリリースは REQUIRE\_ENCRYPTION=YES 属性を有効化しません。 REQUIRE\_ENCRYPTION=YES 属性が設定されている場合は、その AUTHLIB プロシジャをライブラリの管理に使用しないでください。

#### 関連項目*:*

- "例 15: 異なる暗号化キーによって AES [で暗号化された既存のデータセットをもつ](#page-191-0) [ライブラリのバインド](#page-191-0)" (158 ページ)
- "例 16: [既存のデータセットが異なる暗号化キーで暗号化されている場合、メタデ](#page-193-0) [ータバインド型ライブラリを変更して](#page-193-0) AES 暗号化を必須化する方法" (160 ページ)

#### 保護付きテーブルオブジェクトにバインドされないメタデータ連結ライブラリ内 のデータセット

メタデータバインド型ライブラリ内の一部のデータセットには、メタデータバインド型ライ ブラリパスワードは格納されない可能性があります。これらのデータセットは、認証プ ロセスでバウンドライブラリの一部とはみなされません。これは次のいずれかの場合 に発生します。

- バインドされる前にライブラリ内にデータセットが存在し、それらのパスワードがメタ データライブラリのパスワードと異なっていた場合
- データセットが AES で暗号化され、CREATE または MODIFY ステートメントでデ ータセットを開くために暗号化キーが使用できない場合

次の例を参照してください。

- "例 2: [パスワードで保護されたデータセットを格納する物理ライブラリのバインド](#page-171-0)" (138 [ページ](#page-171-0))
- "例 12: 既存の AES [暗号化データセットの暗号化キーが異なる場合、オプション](#page-185-0) [の記録された暗号化キーでライブラリをバインドする方法](#page-185-0) " (152 ページ)

また、オペレーティングシステムのコピーユーティリティによってデータセットがライブラ リにコピーされる場合にも発生します。

データセットがコピーされる前にバインドされていた場合、元の保護付きライブラリでバ インドされる保護付きテーブルオブジェクトでユーザーが持つ権限によって、そのデー タセットは引き続き保護されます。

コピーされる前にバインドされていなかったデータセットは、新しいライブラリでもバイン ドされず、メタデータ権限によって保護されることもありません。データセットにパスワ ードが含まれている場合、データにアクセスするにはパスワードの入力が必要です。

MODIFY ステートメントを使用すれば、必要に応じてパスワードを変更し、ライブラリ のバインド先の保護付きライブラリオブジェクト内の保護付きテーブルオブジェクトにデ ータセットをバインドできます。詳細については、"例 5: [データセットでのパスワードの](#page-176-0) 変更" (143 [ページ](#page-176-0))を参照してください。

### <span id="page-143-0"></span>構文**: AUTHLIB** プロシジャ

- 制限事項**:** SAS 9.3 のセカンドメンテナンスリリース以前の SAS リリースでは、ユーザーはメタデータ バインド型データセットにアクセスできません。 AUTHLIB プロシジャは、SAS 管理者を使用対象者としています。メタデータレイヤーまた はホストレイヤーのいずれかで十分な権限を持たないユーザーは、このステートメントを使 用できません。 AUTHLIB プロシジャは、SAS/SHARE サーバーを介したアクセス用に割り当てられるライ ブラリでは実行できません。 指定した物理ライブラリは、連結ライブラリにも、一時ライブラリにもならず、SAS/SHARE サーバー経由でアクセスできません。必ずメタデータ連結ライブラリに対応しているエンジ ンで処理してください。 要件 AUTHLIB プロシジャには、対象メタデータサーバーへの接続が必要です。 ヒント**:** 各パスワードと暗号化キーオプションは別個の行でコード化して、ログに適切に書き込まれ るようにする必要があります。
- 参照項目**:** SAS Guide to Metadata-Bound Libraries
#### **[PROC AUTHLIB](#page-145-0)** <*[option\(s\)](#page-146-0)*>;

#### **[CREATE](#page-146-0)**

[SECUREDLIBRARY='](#page-147-0)*secured-library-name*' [<SECUREDFOLDER='](#page-147-0)*secured-folder-path*'>

[<LIBRARY=](#page-148-0)*libref*>

PW=*all-password-value* <*[/ new-all-password-value](#page-147-0)*> |

ALTER=*alter-password-value* <*[/ new-alter-password-value](#page-147-0)*>

READ=*read-password-value* <*[/ new-read-password-value](#page-147-0)*>

WRITE=*write-password-value* <*[/ new-write-password-value](#page-147-0)*>

<[REQUIRE\\_ENCRYPTION=YES | NO>](#page-149-0)

<[ENCRYPT=YES | NO | AES>](#page-148-0)

[<ENCRYPTKEY=](#page-148-0)*key-value* </ *new-key-value*>>;

#### **[MODIFY](#page-150-0)** [<LIBRARY=](#page-152-0)*libref*>

PW=*all-password* </ *[new-all-password](#page-151-0)*> | ALTER=*alter-password* </ *[new-alter-password](#page-151-0)*> READ=*read-password* </ *[new-read-password](#page-151-0)*> WRITE=*write-password* </ *[new-write-password](#page-151-0)*> <[TABLESONLY=YES | NO](#page-152-0)> [<REQUIRE\\_ENCRYPTION=YES | NO>](#page-152-0) [<ENCRYPT=YES | NO | AES>](#page-151-0) [<ENCRYPTKEY=](#page-151-0)*key-value* </ *new-key-value*>> [<PURGE=YES | NO>](#page-152-0);

#### **[PURGE CREDENTIALS | CREDS](#page-154-0)** [<LIBRARY=](#page-155-0)*libref*>

PW=*[all-password](#page-151-0)* | ALTER=*[alter-password](#page-151-0)*  READ=*[read-password](#page-151-0)*  WRITE=*[write-password](#page-151-0)*  [BEFORE=](#page-155-0)*datetime*;

#### **[REMOVE](#page-155-0)**[<LIBRARY=](#page-157-0)*libref*>

PW=*all-password* </ <*[new-all-password](#page-156-0)*>> | ALTER=*alter-password* </ <*[new-alter-password](#page-156-0)*>> READ=*read-password* </ <*[new-read-password](#page-156-0)*>> WRITE=*write-password* </ <*[new-write-password](#page-156-0)*>> <[TABLESONLY=YES | NO](#page-157-0)> [<ENCRYPT=YES | NO | AES>](#page-156-0) [<ENCRYPTKEY=](#page-157-0)*key-value* </ *new-key-value*>>;

#### **[REPAIR](#page-158-0)** [ADD | UPDATE | DELETE](#page-159-0)

[LOCATION | METADATA](#page-159-0) [SECUREDLIBRARY='](#page-159-0)*secured-library-name*' [SECUREDFOLDER='](#page-160-0)*secured-folder-path*' [<LIBRARY=](#page-159-0)*libref*> PW=*[all-password](#page-159-0)* |

ALTER=*[alter-password](#page-159-0)* READ=*[read-password](#page-159-0)* WRITE=*[write-password](#page-159-0)* <[TABLESONLY=YES | NO](#page-160-0)> <[ENCRYPTKEY=](#page-159-0)*key-value*>;

#### **[REPORT](#page-163-0)** [<LIBRARY=](#page-157-0)*libref*>

[<ENCRYPTKEY=](#page-164-0)*key-value*>;

### **[TABLES](#page-165-0)** *SAS-dataset(s)* [| \\_ALL\\_ | \\_NONE\\_](#page-165-0)

 $\lt\lt$ 

<PW=*[all-password](#page-167-0)* > </ <*[new-all-password](#page-167-0)*>> | <ALTER=*[alter-password](#page-167-0)*> </ <*[new-alter-password](#page-167-0)*>> <READ=*[read-password](#page-167-0)*> </ <*[new-read-password](#page-167-0)*>> <WRITE=*[write-password](#page-167-0)*> </ <*[new-write-password](#page-167-0)*>>; [<MEMTYPE= DATA | VIEW>](#page-166-0) [<ENCRYPT=YES | NO | AES>](#page-166-0)

[<ENCRYPTKEY=](#page-166-0)*key-value*< / *new-key-value*>>;

<span id="page-145-0"></span>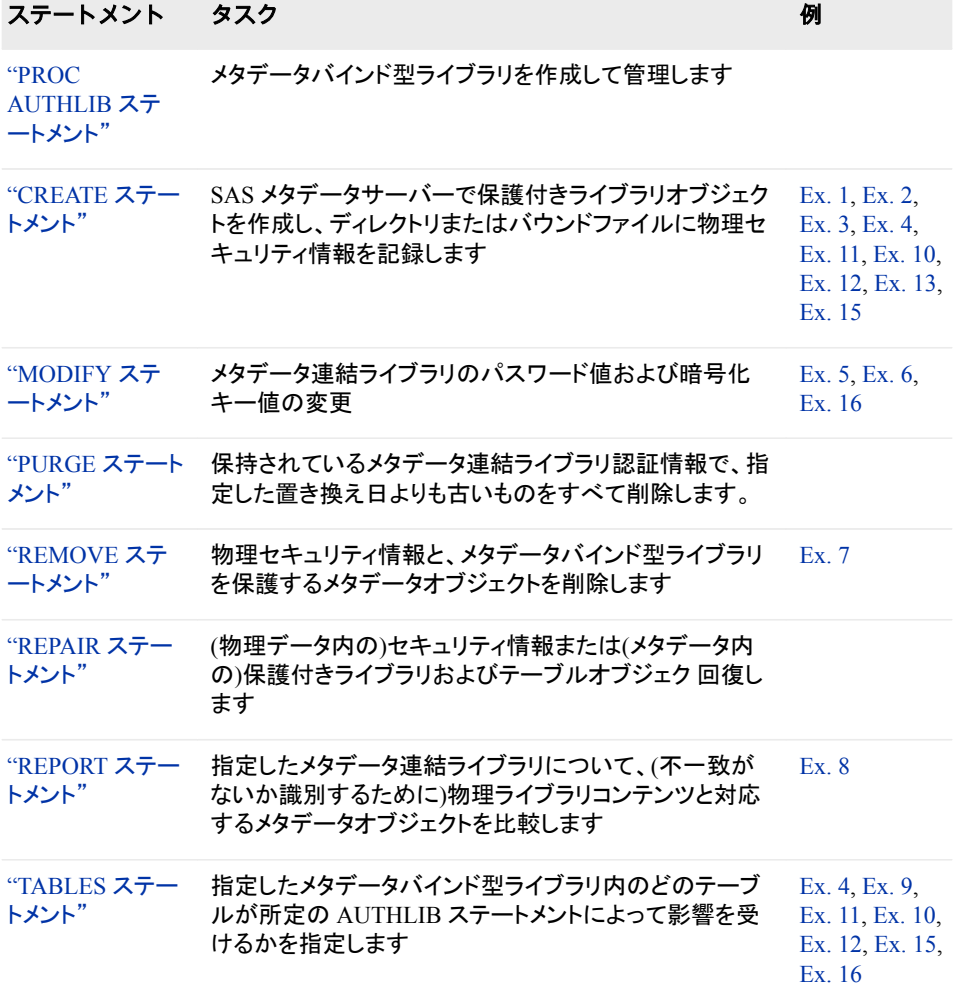

# **PROC AUTHLIB** ステートメント

metadata-bound ライブラリを管理します。

# 構文

**PROC AUTHLIB** <*[option\(s\)](#page-146-0)*>;

## オプション引数の要約

[LIBRARY=](#page-146-0)*libref*

保護付きライブラリオブジェクトが作成され、セキュリティ情報が保存される 対象の物理ライブラリの名前です。

[NOWARN](#page-146-0)

エラー処理を行いません。

[PWREQ=YES | NO](#page-146-0)

ダイアログボックスのポップアップを制御します。

## <span id="page-146-0"></span>オプション引数

**LIBRARY=***libref*

保護付きライブラリオブジェクトが作成され、セキュリティ情報が保存される対象の 物理ライブラリの名前です。

LIBRARY=オプションが指定されていない場合、CREATE、MODIFY、REMOVE、 REPORT、REPAIR の各ステートメントから LIBRARY=*libref* (物理ライブラリ)は使 用されません。

- 別名 LIB=、DDNAME=、DD=
- 制限 物理ライブラリには、連結ライブラリや一時ライブラリを指定することはで
- 事項 きず、SAS/SHARE サーバー経由でアクセスすることもできません。必ずメ タデータバインドライブラリに対応しているエンジンで処理してください。

#### **NOWARN**

TABLES ステートメント内にデータセットが存在しないとき、**file not found** エ ラーメッセージは表示されません。

#### **PWREQ=YES | NO**

対話モードでデータセットパスワードのダイアログボックスのポップアップを制御し ます。

**YES**

入力を求められたときにパスワードを入力しない、または無効なパスワードを 入力した場合、ダイアログボックスが表示されるように指定します。

**NO**

ダイアログボックスが表示されないようにします。パスワードを入力しない、ま たは無効なパスワードを入力した場合、データセットは開かず、エラーメッセー ジが SAS ログに書き込まれます。

デフォルト PWREQ=NO

# **CREATE** ステートメント

SAS メタデータリポジトリの対応するメタデータオブジェクトを生成し、物理ディレクトリ内とデータセット内のメタデ ータオブジェクトの記録を作成することにより、物理ライブラリをライブラリ内のデータセットと連結させます。

- 要件 AUTHLIB CREATE ステートメントには、ターゲットメタデータサーバ ーへの接続が必要で す。詳しい要件については、"AUTHLIB [ステートメントの使用要件](#page-168-0)" (135 ページ)を参照し てください。
- ヒント**:** 各パスワードと暗号化キーオプションは別個の行でコード化して、ログに適切に書き込まれ るようにする必要があります。

# <span id="page-147-0"></span>構文

**CREATE**

SECUREDLIBRARY='*secured-library-name*' <SECUREDFOLDER='*secured-folder-path*'> [<LIBRARY=](#page-148-0)*libref*> PW=*all-password-value* <*/ new-all-password-value*> | ALTER=*alter-password-value* <*/ new-alter-password-value*> READ=*read-password-value* <*/ new-read-password-value*> WRITE=*write-password-value* <*/ new-write-password-value*> <[REQUIRE\\_ENCRYPTION=YES | NO>](#page-149-0) <[ENCRYPT=YES | NO | AES>](#page-148-0) [<ENCRYPTKEY=](#page-148-0)*key-value* </ *new-key-value*>>;

## 必須引数

**SECUREDLIBRARY='***secured-library-name***'**

SAS Metadata Server の保護ライブラリオブジェクトに名前を付けます。

別名 SECLIB=

制限事項 保護フォルダの完全装飾パスを含む保護ライブラリオブジェクトパス名 の合計の長さは、256 字未満です。

- **PW=***all-password-value* **</** *new-all-password-value***>** メタデータ連結ライブラリの単一パスワードを設定します。
- **ALTER=***alter-password-value* **</** *new-alter-password-value***>** メタデータ連結ライブラリに対し、最大で 3 つのパスワード値の中から 1 つを設定 します。
- **READ=***read-password-value* **</** *new-read-password-value***>** メタデータ連結ライブラリに対し、最大で 3 つのパスワード値の中から 1 つを設定 します。
- **WRITE=***write-password-value* **</** *new-write-password-value***>**

メタデータ連結ライブラリに対し、最大で 3 つのパスワード値の中から 1 つを設定 します。

Eント すべてのパスワード値は、最大 8 文字の有効な SAS 名にする必要があ ります。

# オプション引数

**SECUREDFOLDER='***secured-folder-path***'**

は**/System/Secured Libraries** フォルダツリー内にあるメタデータフォルダの 名前です。このフォルダに保護ライブラリオブジェクトが作成されます。

SECUREDFOLDER=オプションが指定されていない場合、メタデータ連結ライブラ リはファンデーションリポジトリの**/System/Secured Libraries** フォルダ内に 直接作成されます。SECUREDFOLDER=オプションがスラッシュ(/)から始まってい ない場合、これは相対パスであり、対象フォルダを探し出すために、その値は**/ System/Secured Libraries/**に追加されます。SECUREDFOLDER=オプショ ンがスラッシュ(/)から始まっている場合、これは絶対パスであり、その値は**/ System/Secured Libraries** または**/<***repository\_name***>/System/ Secured Libraries** から始まる必要があります。

別名 SECFLDR=

- <span id="page-148-0"></span>制限事項 保護フォルダの完全装飾パスを含む保護ライブラリオブジェクトパス名 の合計の長さは、256 字未満です。
- **ENCRYPT=YES | NO | AES**

暗号化タイプを指定します。

**YES**

SAS Proprietary アルゴリズムを指定します。

- **NO**
	- 暗号化を指定しません。
- **AES**
	- 高度暗号化標準(AES)暗号化と、メタデータにキーを記録することを指定しま す。
	- 要件 ENCRYPTKEY=オプションは、データファイルに AES 暗号化がある場 合は必須です。

参照項目 ["暗号化データセットの検討事項](#page-137-0)" (104 ページ)

- **ENCRYPTKEY=***key-value* **</** *key-value***>** AES 暗号化のキー値を指定します。
	- 要件 ENCRYPTKEY=オプションは、ライブラリまたはデータファイルに AES 暗号 化がある場合は必須です。
	- 注 ライブラリ内のすべてのデータセットの暗号化キー値はメタデータ連結ライ ブラリに保存できるため、承認されたユーザーはデータセットを開くたびに暗 号化キー値を指定する必要はありません。 詳細については、*SAS Guide to Metadata-Bound Libraries* の"Considerations for Data File Encryption"を参 照してください。
	- ヒン ENCRYPTKEY=値はパスフレーズであり、最大で 64 文字を使用できます。 ト この値に基づいて実際の AES 暗号化キーは後で作成されますが、大部分 の SAS ドキュメントでは暗号化キーと呼ばれています。

参照 ["暗号化データセットの検討事項](#page-137-0)" (104 ページ)

項目

"ENCRYPTKEY= Data Set Option" (*SAS Data Set Options: Reference*)

#### **LIBRARY=***libref*

保護ライブラリオブジェクトが作成され、セキュリティ情報が保存される物理ライブ ラリの名前です。

LIBRARY=オプションが指定されていない場合、AUTHLIB プロシジャからの物理 ライブラリが使用されます。

別名 LIB=、DDNAME=、DD=

制限 物理ライブラリには、連結ライブラリや一時ライブラリを指定することはで

事項 きず、SAS/SHARE サーバー経由でアクセスすることもできません。必ずメ タデータバインドライブラリに対応しているエンジンで処理してください。

#### <span id="page-149-0"></span>**REQUIRE\_ENCRYPTION=YES | NO**

**YES**

メタデータ連結ライブラリのすべてのデータセットを自動的に暗号化することを 指定します。

**NO**

- メタデータ連結ライブラリのすべてのデータセットを自動的に暗号化しないこと を指定します。
- 参照項目 ["メタデータバインド型データセットの暗号化を必須化する方法](#page-141-0)" (108 ペ [ージ](#page-141-0))

### 詳細

#### パスワードの指定

物理ライブラリにパスワードで保護されたデータセットが含まれていない場合は、 CREATE ステートメントで PW=オプションまたは READ=オプション、WRITE=オプショ ンおよび ALTER=オプションのいずれかを使用して、新しいメタデータ連結ライブラリ パスワードを指定する必要があります。これが最も一般的なケースです。例について は、"例 1: [保護されないデータセットを格納する物理ライブラリのバインド](#page-170-0)" (137 ペー [ジ](#page-170-0))を参照してください。

物理ライブラリに含まれているパスワードで保護されたいくつかのデータセットが、現 在の同一のパスワードセットを共有している場合は、CREATE ステートメントのパスワ ードオプションのスラッシュ(/)の前にデータセットの最も制限の厳しいパスワードを指 定し、このスラッシュ(/)の後に新規パスワードを指定できます。例については[、"例](#page-173-0) 3: [既存データセットが同じパスワードで保護されている場合のライブラリのバインド](#page-173-0)" (140 [ページ](#page-173-0))を参照してください。

物理ライブラリに含まれているパスワードで保護されたデータセットにさまざまなパス ワードセットがある場合は、個別の TABLES ステートメントで各パスワードセットを使 用するデータセットを指定するか("例 4: [既存のデータセットが別のパスワードで保護](#page-174-0) [されている場合のライブラリのバインド](#page-174-0)" (141 ページ)を参照)、続いて MODIFY ステ ートメントと TABLES ステートメントを使用すれば、ライブラリと CREATE ステートメント の連結後にパスワードを変更することができます("例 5: [データセットでのパスワード](#page-176-0) [の変更](#page-176-0)" (143 ページ)を参照)。

#### 暗号化キーの指定

AES 暗号化キーを使用して保護されるメタデータ連結ライブラリを作成したり、このラ イブラリにアクセスするには、暗号化キー値が必要です。ENCRYPT=AES および ENCRYPTKEY=*key-value* データセットオプションを使用する必要があります。

物理ライブラリにすべてが同じ AES 暗号化キーを共有する複数の AES 暗号化デー タセットが含まれている場合、CREATE ステートメントで ENCRYPTKEY=の後にキー 値を指定できます。キーをメタデータに記録する場合は、ENCRYPT=AES を指定しま す。例については、 を参照してください。たとえば、"例 13: [既存のデータセットが同じ](#page-187-0) 暗号化キーで暗号化されている場合、AES [暗号化が必須のライブラリをバインドする](#page-187-0) 方法" (154 [ページ](#page-187-0))を参照してください。

物理ライブラリに、異なる暗号化キーを使用する AES で暗号化されたデータセットが 含まれている場合は、個別の TABLES ステートメントで各暗号化キーを使用するデー タセットを指定できます。例については、"例 15: [異なる暗号化キーによって](#page-191-0) AES で暗 [号化された既存のデータセットをもつライブラリのバインド](#page-191-0)" (158 ページ)を参照してく ださい。

<sup>ヒ</sup> <sup>ン</sup> <sup>ト</sup> 詳細については、*SAS Guide to Metadata-Bound Libraries* の"Considerations for Data File Encryption"を参照してください。

<span id="page-150-0"></span>詳細については、"ENCRYPTKEY= Data Set Option" (*SAS Data Set Options: Reference*)および "ENCRYPT= Data Set Option" (*SAS Data Set Options: Reference*)を 参照してください。

注意*:*

**AES** 暗号化を使用しているデータセットに参照一貫性制約が含まれる場合、更新アクセス を行うためにデータセットが開かれるときに、すべてのデータセットの暗号化キーが利用可 能でなければなりません。 通常、SAS ではすべてのデータセットで同じ暗号化キーを 共有する必要があります。メタデータに記録されているオプションまたは必須の暗 号化キーを使用して、関連のデータセットに異なるキーを設定できます。ただし、別 のライブラリのデータセットに関連付けられているデータセットを含む 1 つのライブ ラリで暗号化キーを変更すると、問題が発生する可能性があります。

#### 注意*:*

相互に参照して関連付けられている、**AES** で暗号化されたデータセットの場合は、次のベ ストプラクティスに従って、データにアクセスできないようにしてください。 暗号化キーをラ イブラリのメタデータに保存します。保存されたキーは変更できますが、メタデータ から削除したり、ライブラリとの連結を解除しないでください。

#### 注意*:*

ライブラリのメタデータに暗号化キーを記録する場合でも、**ENCRYPT=AES** を使用する場 合はキーを他の場所にも記録しておく必要があります。 メタデータを紛失したり、 ENCRYPTKEY=キー値を忘れると、データを失うことになります。SAS では、 ENCRYPTKEY=キー値の復元についてはサポートできません。次の注意がログ に記録されます。

NOTE: If you lose or forget the ENCRYPTKEY= value, there will be no way to open the file or recover the data.

## **MODIFY** ステートメント

メタデータ連結ライブラリのパスワードと暗号化キーの値を変更します。

- 要件 AUTHLIB MODIFY ステートメントには、ターゲットメタデータサーバ ーへの接続が必要で す。詳しい要件については、"AUTHLIB [ステートメントの使用要件](#page-168-0)" (135 ページ)を参照し てください。
- ヒント**:** 各パスワードと暗号化キーオプションは別個の行でコード化して、ログに適切に書き込まれ るようにする必要があります。

# 構文

#### **MODIFY**

- [<LIBRARY=](#page-152-0)*libref*> PW=*all-password* </ *[new-all-password](#page-151-0)*> | ALTER=*alter-password* </ *[new-alter-password](#page-151-0)*> READ=*read-password* </ *[new-read-password](#page-151-0)*> WRITE=*write-password* </ *[new-write-password](#page-151-0)*> <[TABLESONLY=YES | NO](#page-152-0)> [<REQUIRE\\_ENCRYPTION=YES | NO>](#page-152-0) [<ENCRYPT=YES | NO | AES>](#page-151-0) [<ENCRYPTKEY=](#page-151-0)*key-value* </ *new-key-value*>>
	- <[PURGE=YES | NO](#page-152-0)>;

### <span id="page-151-0"></span>必須引数

**PW=***all-password* **<***/ new-all-password***>** メタデータ連結ライブラリの単一パスワードを変更します。

**ALTER=***alter-password* **<***/ new-alter-password***>**

メタデータ連結ライブラリに対し、最大で 3 つのパスワード値の中から 1 つを変更 します。

**READ=***read-password* **<***/ new-read-password***>**

メタデータ連結ライブラリに対し、最大で 3 つのパスワード値の中から 1 つを変更 します。

**WRITE=***write-password* **<***/ new-write-password***>**

メタデータ連結ライブラリに対し、最大で 3 つのパスワード値の中から 1 つを変更 します。

Eント すべてのパスワード値は、最大 8 文字の有効な SAS 名にする必要があ ります。

### オプション引数

#### **ENCRYPT=YES | NO | AES** 暗号化タイプを指定します。

**YES**

- SAS Proprietary アルゴリズムを指定します。
- **NO** 暗号化を指定しません。
	-
- **AES** 高度暗号化標準(AES)暗号化と、メタデータにキーを記録することを指定しま す。
	- 要件 ENCRYPTKEY=オプションは、データファイルに AES 暗号化がある場 合は必須です。
- 参照項目 ["暗号化データセットの検討事項](#page-137-0)" (104 ページ)

#### **ENCRYPTKEY=***key-value* **</** *key-value***>** AES 暗号化のキー値を指定します。

- 要件 ENCRYPTKEY=オプションは、ライブラリまたはデータファイルに AES 暗号 化がある場合は必須です。
- 注 ライブラリ内のすべてのデータセットの暗号化キー値はメタデータ連結ライ ブラリに保存できるため、承認されたユーザーはデータセットを開くたびに暗 号化キー値を指定する必要はありません。 詳細については、*SAS Guide to Metadata-Bound Libraries* の"Considerations for Data File Encryption"を参 照してください。
- ヒン ト ENCRYPTKEY=値はパスフレーズであり、最大で 64 文字を使用できます。 この値に基づいて実際の AES 暗号化キーは後で作成されますが、大部分 の SAS ドキュメントでは暗号化キーと呼ばれています。

参照 ["暗号化データセットの検討事項](#page-137-0)" (104 ページ)

項目

"ENCRYPTKEY= Data Set Option" (*SAS Data Set Options: Reference*)

#### <span id="page-152-0"></span>**LIBRARY=***libref*

メタデータ連結の物理ライブラリの名前です。

LIBRARY=オプションが指定されていない場合は、AUTHLIB プロシジャの物理ラ イブラリが使用されます。

- 別名 LIB=、DDNAME=、DD=
- 制限 物理ライブラリには、連結ライブラリや一時ライブラリを指定することはで
- 事項 きず、SAS/SHARE サーバー経由でアクセスすることもできません。必ずメ タデータバインドライブラリに対応しているエンジンで処理してください。

#### **PURGE=YES | NO**

**YES**

ライブラリ内のすべてのテーブルが新しい認証情報に正しく変更されると、保 持されているすべてのメタデータ連結ライブラリの認証情報が削除されます。

デフォルト YES

**NO**

ライブラリ内のすべてのテーブルが正しく変更されても、置き換えられたメタデ ータ連結ライブラリの認証情報は削除されません。

参照項目 ["メタデータ連結ライブラリ認証情報の保持および削除](#page-140-0)" (107 ページ)

#### **REQUIRE\_ENCRYPTION=YES | NO**

**YES**

メタデータ連結ライブラリのすべてのデータセットを自動的に暗号化することを 指定します。

**NO**

メタデータ連結ライブラリのすべてのデータセットを自動的に暗号化しないこと を指定します。

参照項目 ["メタデータバインド型データセットの暗号化を必須化する方法](#page-141-0)" (108 ペ [ージ](#page-141-0))

#### **TABLESONLY=YES | NO**

MODIFY ステートメントアクションをライブラリレベルで適用するか、単にテーブル に適用するかを指定します。TABLESONLY=NO の場合、このアクションはライブ ラリとデータセットに適用されます。TABLESONLY=YES の場合、このアクションは データセットにのみ適用されます。

デフォ NO

ルト

ヒント TABLESONLY=YES を指定し、CREATE、MODIFY または REMOVE ス テートメントで新しいパスワードまたは暗号化キーを指定すると、新しいパ スワード値または暗号化キー値は無視されます。ライブラリがメタデータ 連結であれば、現行のパスワードまたは暗号化キー値も必要になります。

### 詳細

#### *MODIFY* ステートメントの使用

MODIFY ステートメントでは、必要なメタデータ連結ライブラリのパスワードおよび暗 号化オプションの値を変更できます。また、必要なメタデータ連結ライブラリのパスワ

ード値がないデータセット(テーブル)でパスワードを変更することもできます。MODIFY ステートメントの後に TABLES ステートメントを配置して、データセットの現在のパスワ ードと暗号化キーを指定します。

1 セットのパスワードがあるメタデータライブラリに物理ライブラリが連結している状態 で、メタデータ連結ライブラリのパスワードを別のセットに変更する場合は、MODIFY ステートメントでメタデータ連結ライブラリのパスワードの現在の値と新しい値を**/**で区 切って指定します。たとえば、"例 6: [メタデータバインド型ライブラリパスワードの変更](#page-177-0)" (144 [ページ](#page-177-0))を参照してください。

物理ライブラリに、メタデータ連結ライブラリのパスワードとは異なるパスワードセットを 使用するパスワードで保護されたデータセットがある場合は、MODIFY ステートメント と TABLE ステートメントを使用してメタデータ連結ライブラリの必須パスワードと合致 するように、データセットのパスワードを変更できます。メタデータ連結ライブラリのパ スワードは MODIFY ステートメントで指定します。パスワードの各セットを使用するデ ータセットは別の TABLES ステートメントで指定します。詳細については、"例 5: [デー](#page-176-0) [タセットでのパスワードの変更](#page-176-0)" (143 ページ)を参照してください。

ライブラリの暗号化オプションを変更する場合は、MODIFY ステートメントで新しいオ プションを指定します。物理ライブラリに AES で暗号化されたデータセットが含まれて いる場合は、MODIFY または TABLE ステートメント内の ENCRYPTKEY=キー値を 指定するか、ライブラリに記録された暗号化キーを使用して暗号化されたデータセット に変更を加える必要があります。たとえば、"例 16: [既存のデータセットが異なる暗号](#page-193-0) [化キーで暗号化されている場合、メタデータバインド型ライブラリを変更して](#page-193-0) AES 暗号 [化を必須化する方法](#page-193-0)" (160 ページ)を参照してください。

詳細については、"TABLES [ステートメント](#page-165-0)" (132 ページ)を参照してください。

#### 注意*:*

相互に参照して関連付けられている、**AES** で暗号化されたデータセットの場合は、次のベ ストプラクティスに従って、データにアクセスできないようにしてください。 暗号化キーをラ イブラリのメタデータに保存します。保存されたキーは変更できますが、メタデータ から削除したり、ライブラリとの連結を解除しないでください。

#### 注意*:*

ライブラリのメタデータに暗号化キーを記録する場合でも、**ENCRYPT=AES** を使用する場 合はキーを他の場所にも記録しておく必要があります。 メタデータを損失したり、 ENCRYPTKEY=キー値を忘れたりすると、データを失うことになります。SAS で は、ENCRYPTKEY=キー値の復元についてはサポートできません。

次のいずれかの理由により、バックアップパッケージから SecuredLibrary オブジェクト をインポートする必要が生じる場合があります。

- SecuredLibrary オブジェクトが不注意により削除された。
- メタデータ連結ライブラリを新しいメタデータサーバーにプロモートする。

パスワード値と暗号化キー値は、SecuredLibrary オブジェクトと一緒にはエクスポート されません。これにより、間違ったメタデータサーバーにインポートされることがなくなり ます。この場合、パスワードと記録された暗号化キー値を、インポートされた SecuredLibrary オブジェクトでリセットする必要があります。これを行わない場合は、イ ンポートされた SecuredLibrary オブジェクトを参照する libname の割り当ては失敗し、 次のメッセージが表示されます。

ERROR: The secured library object information for library *library-name* could not be obtained from the metadata server or has invalid data. ERROR: Association not found. ERROR: Error in the LIBNAME statement.

<span id="page-154-0"></span>たとえば、"例 18: インポートされた SecuredLibrary [オブジェクトでの認証情報のリセッ](#page-197-0) ト" (164 [ページ](#page-197-0))を参照してください。

### *LIBRARY=*オプションの使用

AUTHLIB プロシジャのデフォルトライブラリを優先する場合は、LIBRARY=を使用し ます。

MODIFY <LIBRARY=*library-name*>

物理ライブラリへの連結を解除した保護ライブラリオブジェクトのパスワードまたは暗 号化オプションを変更する場合は、SECUREDLIBRARY=オプションと SECUREDFOLDER=オプションで LIBRARY=\_NONE\_を指定して、保護ライブラリオ ブジェクトを配置します。

MODIFY <LIBRARY=\_NONE\_ SECUREDLIBRARY=*secured-library-name*> <SECUREDFOLDER=*secured-folder-name*>

#### 注意*:*

#### 保護ライブラリオブジェクトが物理ライブラリに連結している場合は LIB= none を使用しな

いでください。 LIB= none を使用すると、アクションが保護ライブラリオブジェクトで しか動作しなくなり、LIB= none は物理データに対して無効になります。

### *PURGE* オプションの使用

メタデータ連結ライブラリのパスワードと暗号化キーは、メタデータ連結ライブラリ認証 情報としてまとめて参照されます。認証情報の保持と削除の詳細については[、"メタデ](#page-140-0) [ータ連結ライブラリ認証情報の保持および削除](#page-140-0)" (107 ページ)を参照してください。

# **PURGE** ステートメント

保持されているメタデータ連結ライブラリ認証情報で、指定した置き換え日よりも古いものをすべて削除します。

- 要件 AUTHLIB PURGE ステートメントには、ターゲットメタデータサーバーへの接続が必要で す。詳しい要件については、"AUTHLIB [ステートメントの使用要件](#page-168-0)" (135 ページ)を参照し てください。
- ヒント**:** 各パスワードと暗号化キーオプションは別個の行でコード化して、ログに適切に書き込まれ るようにする必要があります。

# 構文

**PURGE CREDENTIALS | CREDS** [<LIBRARY=](#page-155-0)*libref*>

PW=*[all-password](#page-151-0)* | ALTER=*[alter-password](#page-151-0)*  READ=*[read-password](#page-151-0)*  WRITE=*[write-password](#page-151-0)*  [BEFORE=](#page-155-0)*datetime*;

### 必須引数

#### **PW=***all-password*

1 つのメタデータ連結ライブラリに対してパスワードを 1 つ指定します。

#### **ALTER=***alter-password*

メタデータ連結ライブラリに対し、最大で 3 つのパスワード値の中から 1 つを指定 します。

<span id="page-155-0"></span>**READ=***read-password*

メタデータ連結ライブラリに対し、最大で 3 つのパスワード値の中から 1 つを指定 します。

**WRITE=***write-password*

メタデータ連結ライブラリに対し、最大で 3 つのパスワード値の中から 1 つを指定 します。

Eント すべてのパスワード値は、最大8文字の有効な SAS 名にする必要があ ります。

**BEFORE=***datetime*

置き換えられたが保持されているすべての認証情報が削除される条件となる日時 定数を指定します。

### オプション引数

#### **LIBRARY=***libref*

メタデータ連結ライブラリが作成され、セキュリティ情報が保存される物理ライブラ リの名前です。

LIBRARY=オプションが指定されていない場合、AUTHLIB プロシジャからの物理 ライブラリが使用されます。

別名 LIB=、DDNAME=、DD=

制限 物理ライブラリには、連結ライブラリや一時ライブラリを指定することはで

事項 きず、SAS/SHARE サーバー経由でアクセスすることもできません。必ずメ タデータバインドライブラリに対応しているエンジンで処理してください。

### 詳細

#### *PURGE* ステートメントの使用

メタデータ連結ライブラリのパスワードと暗号化キーは、*メタデータ連結ライブラリ認証* 情報としてまとめて参照されます。メタデータ連結ライブラリ認証情報の削除について の詳細は、["メタデータ連結ライブラリ認証情報の保持および削除](#page-140-0)" (107 ページ)を参 照してください。

#### *LIBRARY=*オプションの使用

AUTHLIB プロシジャのデフォルトライブラリを無効にする場合は、LIBRARY=オプシ ョンを使用します。

PURGE CREDENTIALS <LIBRARY=*library-name*>

物理ライブラリへの連結を解除した保護ライブラリオブジェクトの認証情報を削除する 場合は、SECUREDLIBRARY=オプションと SECUREDFOLDER=オプションで LIBRARY= NONE を指定して、保護ライブラリオブジェクトを配置します。

PURGE CREDENTIALS <LIBRARY=\_NONE\_ SECUREDLIBRARY=*secured-library-name*> <SECUREDFOLDER=*secured-folder-name*>

# **REMOVE** ステートメント

メタデータ連結ライブラリを保護する物理セキュリティ情報とメタデータオブジェクトを削除します。

- <span id="page-156-0"></span>要件 これによりメタデータ連結ライブラリがなくなります。詳しい要件については、["AUTHLIB](#page-168-0) ス [テートメントの使用要件](#page-168-0)" (135 ページ)を参照してください。
- 注**:** SASProprietary 暗号化を使用するデータセットがある場合は、ENCRYPT=NO も指定し て暗号化を削除しない限り、パスワードは削除できません。
- ヒント**:** 各パスワードと暗号化キーオプションは別個の行でコード化して、ログに適切に書き込まれ るようにする必要があります。

保護されていないデータセットを変更しない場合、REMOVE ステートメントを実行する前に 保護されていないすべてのデータセットを物理ライブラリから移動します。

REMOVE ステートメントを使用する前に、REPORT ステートメントの実行を考慮してくださ い。REPORT ステートメントからの出力により、メタデータ内に対応する保護テーブルオブ ジェクトがない物理テーブルが特定されます。このような物理テーブルが存在している特殊 な環境においては、LIBNAME ステートメントで AUTHADMIN=YES を指定しない限り、テ ーブルのセキュリティ位置情報は REMOVE ステートメントからの影響を受けません。この 状況では、LIBNAME ステートメントで AUTHADMIN=YES オプションを使用する必要が あります。

例**:** "例 7: REMOVE [ステートメントの使い方](#page-179-0)" (146 ページ)

"例 17: AES [暗号化が必要なメタデータバインド型ライブラリで](#page-195-0) REMOVE ステートメントを [使用する方法](#page-195-0)" (162 ページ)

# 構文

**REMOVE**[<LIBRARY=](#page-157-0)*libref*>

PW=*all-password* </ <*new-all-password*>> | ALTER=*alter-password* </ <*new-alter-password*>> READ=*read-password* </ <*new-read-password*>> WRITE=*write-password* </ <*new-write-password*>> <[TABLESONLY=YES | NO](#page-157-0)> <ENCRYPT=YES | NO | AES> [<ENCRYPTKEY=](#page-157-0)*key-value* </ *new-key-value*>>;

### 必須引数

- **PW=***all-password* **</ <***new-all-password***>>** 1 つのメタデータ連結ライブラリに対してパスワードを 1 つ指定します。
- **ALTER=***alter-password* **</ <***new-alter-password***>>** メタデータ連結ライブラリに対し、最大で 3 つのパスワード値の中から 1 つを指定 します。
- **READ=***read-password* **</ <***new-read-password***>>** メタデータ連結ライブラリに対し、最大で 3 つのパスワード値の中から 1 つを指定 します。
- **WRITE=***write-password* **</ <***new-write-password***>>**

メタデータ連結ライブラリに対し、最大で 3 つのパスワード値の中から 1 つを指定 します。

### オプション引数

**ENCRYPT=YES | NO | AES** 暗号化タイプを指定します。

**YES**

SAS Proprietary アルゴリズムを指定します。

<span id="page-157-0"></span>**NO**

暗号化を指定しません。

**AES**

高度暗号化標準(AES)を指定し、新しいキー値でデータセットを暗号化すること を指定する場合は必須です。

参照項目 ["暗号化データセットの検討事項](#page-137-0)" (104 ページ)

**ENCRYPTKEY=***key-value* **</** *key-value***>**

AES 暗号化のキー値を指定します。

ヒント ENCRYPTKEY=値はパスフレーズであり、最大で 64 文字を使用できま す。この値に基づいて実際の AES 暗号化キーは後で作成されますが、 大部分の SAS ドキュメントでは暗号化キーと呼ばれています。

参照項 "ENCRYPTKEY= Data Set Option" (*SAS Data Set Options: Reference*) 目

#### **LIBRARY=***libref*

メタデータ連結の物理ライブラリの名前です。

LIBRARY=オプションが指定されていない場合は、PROC AUTHLIB ステートメン トの物理ライブラリが使用されます。

- 別名 LIB=、DDNAME=、DD=
- 制限 物理ライブラリには、連結ライブラリや一時ライブラリを指定することはで

事項 きず、SAS/SHARE サーバー経由でアクセスすることもできません。必ずメ タデータバインドライブラリに対応しているエンジンで処理してください。

**TABLESONLY=YES | NO**

REMOVE ステートメントアクションをライブラリレベルで適用するか、単にテーブル に適用するかを指定します。TABLESONLY=NO の場合、このアクションはライブ ラリとデータセットに適用されます。TABLESONLY=YES の場合、このアクションは リストされている個別のデータセットにのみ適用されます。TABLESONLY=NO の 場合、このアクションはライブラリとデータセットに適用されます。 TABLESONLY=YES の場合、このアクションはリストされている個別のデータセッ トにのみ適用されます。

デフォ NO

ルト

ヒント TABLESONLY=YES と新しいパスワードまたは暗号化オプションを指定 すると、新しいパスワードまたは暗号化オプションは無視されます。ライブ ラリがメタデータ連結であれば、現在のパスワード値も必要になります。

### 詳細

REMOVE ステートメントは、SAS ライブラリとその中のデータセットからメタデータ連結 ライブラリを切り離す場合に使用します。このステートメントでは、SAS Metadata Server から保護ライブラリと保護テーブルオブジェクトも削除します。管理者が REMOVE ス テートメントでパスワードの変更を指定しない限り、メタデータ連結ライブラリのパスワ ードで保護されている物理ライブラリ内にデータセットが残ります。メタデータ連結ライ ブラリ機能が削除されて、データセットのパスワードとメタデータ連結ライブラリのパス ワードの適合という要件がなくなるため、新規パスワード値を指定するのではなく現行 パスワードの後にスラッシュ( /)を使用して、データセットパスワードを削除できます。こ の操作を実行すると、データセットの SAS 保護がなくなったという警告が SAS ログに

<span id="page-158-0"></span>示されます。ENCRYPTKEY でスラッシュ(/)の後に新しいキーを指定し、 ENCRYPT=AES を指定して、データセットの暗号化キーを変更することもできます。 ENCRYPT=YES を指定して SASProprietary 暗号化に変更できます。ENCRYPT=NO を指定してすべての暗号化を削除できます。

REMOVE ステートメントは、データセットに保存されているメタデータ連結ライブラリの パスワードと指定したパスワードが一致する場合、データセットから位置情報を削除し ます。また、データセットが AES で暗号化されたものである場合は、暗号化キーをメタ データに記録するか、REMOVE または TABLES ステートメントで指定する必要があり ます。ただし、参照した保護テーブルオブジェクトは、オペレーティングシステムライブ ラリが連結している保護ライブラリオブジェクトの下になければ、削除されません。SAS に書き込まれていないユーティリティにより、データセットが別のメタデータ連結ライブ ラリからこの連結ライブラリにコピーされている場合、このプロセスでは、REMOVE で 他のメタデータ連結ライブラリに属する保護テーブルオブジェクトは削除されません。

注*:* 特定のメタデータ連結ライブラリによって保護されているすべての物理テーブル が、このライブラリ(ディレクトリ)内に残っていることを確認してください。このベスト プラクティスは明確性を最大化し、REMOVE ステートメントを十分に活用するため には不可欠です。特別な環境(ホスト内の別のディレクトリにコピーされたテーブル など)では、REMOVE ステートメントによる再配置されたデータセットの連結解除が 回避される場合があります。

#### 注意*:*

相互に参照して関連付けられている、**AES** で暗号化されたデータセットを含むライブラリの 連結を解除する必要がある場合は、関連付けられているすべてのデータセットが **AES** で暗 号化されないようにするか、関連付けられているすべてのデータセットが同じ暗号化キーを 共有するようにします。 AES 暗号化を保持すると、キーを指定し、ホスト層アクセス があるユーザーのみデータを使用できます。

# **REPAIR** ステートメント

セキュリティ情報(物理データで)または保護ライブラリおよびテーブルオブジェクト(メタデータで)を回復します。

- 要件 AUTHLIB REPAIR ステートメントには、ターゲットメタデータサーバ ーへの接続が必要で す。詳しい要件については、"AUTHLIB [ステートメントの使用要件](#page-168-0)" (135 ページ)を参照し てください。
- ヒント**:** 各パスワードと暗号化キーオプションは別個の行でコード化して、ログに適切に書き込まれ るようにする必要があります。

# 構文

**REPAIR** [ADD | UPDATE | DELETE](#page-159-0) [LOCATION | METADATA](#page-159-0) [SECUREDLIBRARY='](#page-159-0)*secured-library-name*' [SECUREDFOLDER='](#page-160-0)*secured-folder-path*' [<LIBRARY=](#page-159-0)*libref*> PW=*[all-password](#page-159-0)* | ALTER=*[alter-password](#page-159-0)* READ=*[read-password](#page-159-0)* WRITE=*[write-password](#page-159-0)* <[TABLESONLY=YES | NO](#page-160-0)> <[ENCRYPTKEY=](#page-159-0)*key-value*>;

### <span id="page-159-0"></span>必須引数

### **ADD | UPDATE | DELETE**

これらのいずれか 1 つを指定する必要があります。

#### *LOCATION | METADATA*

アクションが、ファイルシステムの物理的セキュリティ情報、SAS Metadata Server のメタデータオブジェクト、またはその両方のどれに適用されるか指定します。

#### **PW=***all-password*

1 つのメタデータ連結ライブラリに対してパスワードを 1 つ指定します。

#### **ALTER=***alter-password*

保護ライブラリオブジェクトおよび物理ライブラリのデータセットから、Alter パスワ ードを割り当て、変更または削除します。

### **READ=***read-password*

保護ライブラリオブジェクトおよび物理ライブラリのデータセットから、Read パスワ ードを割り当て、変更または削除します。

**WRITE=***write-password*

保護ライブラリオブジェクトおよび物理ライブラリのデータセットから、Write パスワ ードを割り当て、変更または削除します。

# オプション引数

**ENCRYPTKEY=***key-value*

AES 暗号化のキー値を指定します。

- 要件 ENCRYPTKEY=データセットオプションは、ライブラリまたはデータファイル がライブラリメタデータに記録されていない場合に必要です。
- 注 ライブラリ内のすべてのデータセットの暗号化キー値はメタデータ連結ライ ブラリに保存できるため、承認されたユーザーはデータセットを開くたびに暗 号化キー値を指定する必要はありません。 詳細については、*SAS Guide to Metadata-Bound Libraries* の"Considerations for Data File Encryption"を参 照してください。
- ヒン ト ENCRYPTKEY=値はパスフレーズであり、最大で 64 文字を使用できます。 この値に基づいて実際の AES 暗号化キーは後で作成されますが、大部分 の SAS ドキュメントでは暗号化キーと呼ばれています。

#### **LIBRARY=***libref*

セキュリティ情報が保存される物理ライブラリの名前です。

LIBRARY=オプションが指定されていない場合は、PROC AUTHLIB ステートメン トの物理ライブラリが使用されます。

別名 LIB=、DDNAME=、DD=

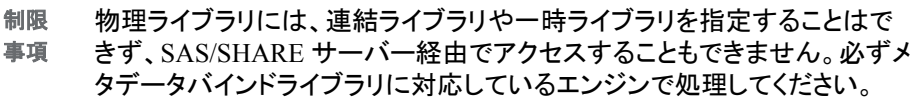

#### **SECUREDLIBRARY='***secured-library-name***'**

SAS Metadata Server の保護ライブラリオブジェクトに名前を付けます。

参照 項目 "ENCRYPTKEY= Data Set Option" (*SAS Data Set Options: Reference*)

- <span id="page-160-0"></span>別名 SECLIB=
- 制限事項 保護フォルダの完全装飾パスを含む保護ライブラリオブジェクトパス名 の合計の長さは、256 字未満です。

**SECUREDFOLDER='***secured-folder-path***'**

保護ライブラリの修復または再作成を行う**/System/Secured Libraries** フォ ルダツリー内にあるメタデータフォルダの名前。

- 別名 SECFLDR=
- 制限事項 保護フォルダの完全装飾パスを含む保護ライブラリオブジェクトパス名 の合計の長さは、256 字未満です。

**TABLESONLY=YES | NO**

REPAIR ステートメントアクションをライブラリレベルで適用するか、単にテーブルに 適用するかを指定します。TABLESONLY=NO の場合、このアクションはライブラ リとテーブルに適用されます。TABLESONLY=YES の場合は、テーブルにのみ適 用されます。管理者は保護ライブラリとすべての保護テーブルを削除することなく、 特定の保護テーブルオブジェクトを削除することができるため、これは特に REPAIR では重要です。

デフォルト NO

### 詳細

完全にテスト済みの REPAIR ステートメントの機能は REPAIR DELETE LOCATION です。メタデータオブジェクトを削除せずにメタデータ連結ライブラリ内またはそのライ ブラリ内のデータセット(あるいはその両方)のセキュリティ情報を削除する必要がある 場合に、このオプションの組み合わせを使用します。

システム管理者は、存在していない保護テーブルオブジェクトを示している位置情報 がデータセットに残っているという状況に陥る可能性があります。別の方法でデータセ ットにアクセスできるようにするには、REPAIR DELETE LOCATION を使用してこの 位置情報を削除する必要があります。

REPAIR ステートメントを使用する場合は、ADD、UPDATE、DELETE のいずれかの アクションを必ず指定してください。LOCATION と METADATA のいずれかまたはそ の両方を使用して、指定したアクションの適用先として、ファイルシステムのメタデータ のセキュリティ情報、SAS Metadata Server のメタデータオブジェクトまたはその両方の いずれかを指定できます。DELETE LOCATION 以外のこれらの他のアクションは完 全にテストされておらず、プリプロダクション実装とみなされます。これらのアクションは このドキュメントで説明されていますが、テクニカルサポートからアドバイスおよび指示 があった場合のみ使用してください。

1 つ以上の TABLES ステートメントが REPAIR ステートメントに続いていれば、指定し たデータセットで同じアクションを実行できます。REPAIR ステートメントの後に TABLES ステートメントが続いていない場合は、暗黙の TABLES ALL が使用されま す。

オペレーティングシステムファイル内に保存されているメタデータセキュリティ情報と、 修復が必要な SAS Metadata Server 内の保護ライブラリオブジェクトとの間に不一致 があると、物理ライブラリに LIBNAME ステートメントを割り当てることができない可能 性があります。物理ライブラリを所有し、メタデータ連結ライブラリのパスワードを把握 している管理者は、AUTHADMIN=YES オプションを LIBNAME ステートメントに追加 することで、ライブラリの割り当ておよびデータの修復を実行できます。REPAIR アクシ ョンの実行時には、AUTHADMIN=YES オプションを使用することをお勧めします。

```
注意:
```
メタデータ連結ライブラリの修復は高度なタスクです。 このステートメントを使用する前 に、必ず現在のバックアップ(メタデータと物理データの両方)を作成してください。

誤って削除されたメタデータ連結ライブラリのセキュリティ情報またはメタデータオブジ ェクトを復元するには、REPAIR ステートメントを使用します。管理者は REPAIR ステー トメントを慎重に使用して、REPORT ステートメントにより報告された不整合を修復でき ます。REPORT リストに多数のグループがある場合は、次のことを実施することをお勧 めします。

- 1. オペレーティングシステムディレクトリおよびメタデータ連結ライブラリを新規作成 し、SAS Management Console を使用して、新規保護ライブラリオブジェクトに適切 なデフォルトのライブラリ許可を設定します。
- 2. LIBNAME ステートメントの AUTHADMIN=YES、AUTHPW=または AUTHALTER=、AUTHWRITE=、AUTHREAD=オプションを使用して、現在のラ イブラリにアクセスします。
- 3. SAS COPY プロシジャを使用して SAS データセットを新規ライブラリにコピーしま す。いずれかのデータセットに参照整合性の制約がある場合は、 CONSTRAINT=YES を使用します。保護ライブラリオブジェクトから継承された許 可とは異なる許可を保護テーブルオブジェクトに設定するには、SAS Management Console を使用します。次に COPY プロシジャの使用例を示します。

メタデータ連結ライブラリ ABCDE には、Employees、EmpInfo、Product のデータセット もあります。REPORT ステートメントは、物理ライブラリのコンテンツと、対応するメタデ ータオブジェクトとの間の不整合を示しています。これは、これら相違点を解消する方 法の一例を表しています。

libname klmno "*SAS-library-2*";

```
proc authlib lib=klmno;
  create securedfolder="Department XYZZY" 
         securedlibrary="KLMNOEmps" 
         pw=password;
run; 
quit;
libname abcde "SAS-library" 
   AUTHADMIN=yes 
    AUTHPW=password;
```

```
proc copy in=abcde out=klmno ;run;
```
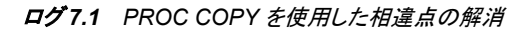

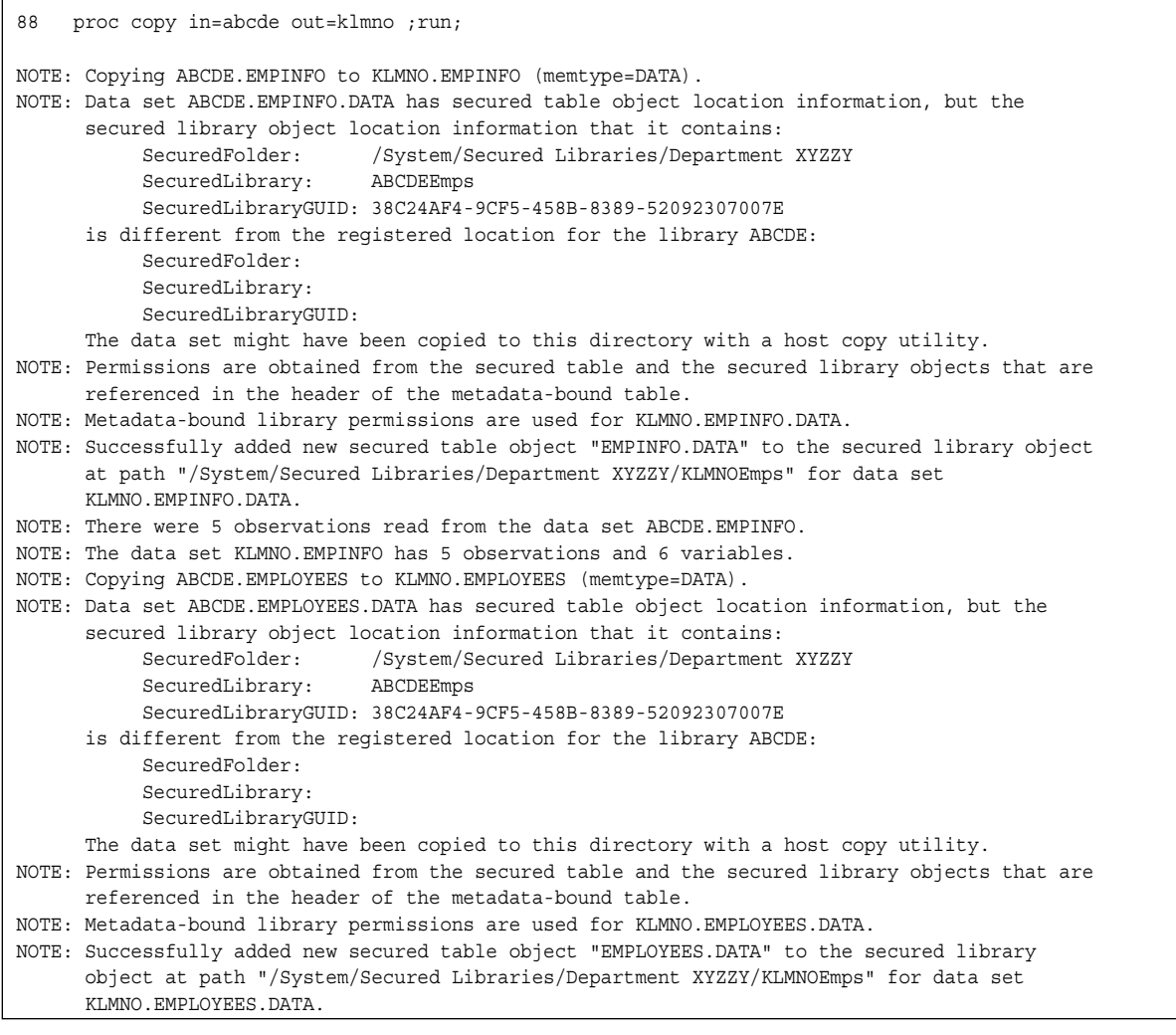

NOTE: There were 5 observations read from the data set ABCDE.EMPLOYEES. NOTE: The data set KLMNO.EMPLOYEES has 5 observations and 6 variables. NOTE: Copying ABCDE.PRODUCT to KLMNO.PRODUCT (memtype=DATA). NOTE: Data set ABCDE.PRODUCT.DATA has secured table object location information, but the secured library object location information that it contains: SecuredFolder: /System/Secured Libraries/Department XYZZY SecuredLibrary: ABCDEEmps SecuredLibraryGUID: 38C24AF4-9CF5-458B-8389-52092307007E is different from the registered location for the library ABCDE: SecuredFolder: SecuredLibrary: SecuredLibraryGUID: The data set might have been copied to this directory with a host copy utility. NOTE: Permissions are obtained from the secured table and the secured library objects that are referenced in the header of the metadata-bound table. NOTE: Metadata-bound library permissions are used for KLMNO.PRODUCT.DATA. NOTE: Successfully added new secured table object "PRODUCT.DATA" to the secured library object at path "/System/Secured Libraries/Department XYZZY/KLMNOEmps" for data set KLMNO.PRODUCT.DATA. NOTE: There were 5 observations read from the data set ABCDE.PRODUCT. NOTE: The data set KLMNO.PRODUCT has 5 observations and 2 variables. NOTE: PROCEDURE COPY used (Total process time): real time 0.14 seconds cpu time 0.04 seconds

<span id="page-163-0"></span>次の REPAIR ステートメントのオプションの組み合わせはプリプロダクションであり、完 全にはテストされていません。プリプロダクションとは、この機能が、開発およびテスト を完全には完了していない ソフトウェアの準備リリースであることを意味しています。 プリプロダクションソフトウェアは完全にはテストされていないため、使用する場合には 注意が必要です。最終テストが完了した後、将来のリリース時には実稼働品質のコン ポーネントまたは製品として提供される可能性が高くなります。

REPAIR ADD LOCATION

メタデータ連結ライブラリ内またはメタデータ連結ライブラリ内のデータセットに、メ タデータ連結ライブラリおよび保護テーブルのセキュリティ情報が見当たらないとき に、このオプションの組み合わせを使用します。保護ライブラリおよび保護テーブ ルオブジェクトが SAS Metadata Server に存在している必要があります。

REPAIR UPDATE LOCATION

メタデータ連結型ライブラリおよび保護テーブルのセキュリティ情報が、メタデータ 連結ライブラリ内またはメタデータ連結ライブラリ内のデータセットに存在している が、正しくないまたは存在しないメタデータオブジェクトを示している場合にこのオ プションの組み合わせを使用します。位置情報を更新する保護ライブラリおよび保 護テーブルオブジェクトが SAS Metadata Server 内に存在している必要がありま す。

REPAIR ADD METADATA LOCATION

保護ライブラリおよび保護テーブルオブジェクトが SAS Metadata Server から削除 され、メタデータ連結ライブラリまたはメタデータ連結ライブラリ内のデータセットに セキュリティ情報が登録されていない場合に、このオプションの組み合わせを使用 します。メタデータオブジェクトが SAS Metadata Server に作成され、これらオブジェ クトのセキュリティ情報がメタデータ連結ライブラリおよびデータセットに登録されま す。

REPAIR DELETE METADATA

メタデータ連結ライブラリまたはそのライブラリ内のデータセットのセキュリティ情報 を削除せずに、保護ライブラリ、保護テーブルメタデータオブジェクトまたはその両 方を削除する必要がある場合にこのオプションの組み合わせを使用します。

REPAIR DELETE METADATA LOCATION

保護ライブラリ、保護テーブルメタデータオブジェクトまたはその両方と、メタデータ 連結ライブラリまたはそのライブラリ内のデータセットのセキュリティ情報を削除す る必要がある場合に、このオプションの組み合わせを使用します。

REPAIR UPDATE LOCATION

メタデータ連結ライブラリ、データセット内、またはその両方のセキュリティ情報を更 新して、さまざまな既存の保護ライブラリおよび保護テーブルメタデータオブジェク トを示すようにする必要がある場合に、このオプションの組み合わせを使用しま す。

注*:* METADATA オプションは REPAIR UPDATE アクションでサポートされませ  $\mathcal{L}_{\alpha}$ 

# **REPORT** ステートメント

指定したメタデータバインドライブラリについて、(不整合がないか識別するために)物理ライブラリコンテンツと対応 するメタデータオブジェクトを比較します。

> 要件 AUTHLIB REPORT ステートメントには、ターゲットメタデータサーバ ーへの接続が必要で す。詳しい要件については、"REPORT [ステートメントの使用に対する要件](#page-164-0)" (131 ページ) を参照してください。

- <span id="page-164-0"></span>ヒント**:** 各パスワードと暗号化キーオプションは別個の行でコード化して、ログに適切に書き込まれ るようにする必要があります。
	- 例**:** "例 8: REPORT [ステートメントの使い方](#page-180-0)" (147 ページ)

# 構文

**REPORT**

[<LIBRARY=](#page-157-0)*libref*> <ENCRYPTKEY=*key-value*>;

### オプション引数

**LIBRARY=***libref*

連結情報をレポートする物理ライブラリの名前です。

LIBRARY=オプションが指定されていない場合は、PROC AUTHLIB ステートメン トの物理ライブラリが使用されます。

- 別名 LIB=、DDNAME=、DD=
- 制限 事項 物理ライブラリには、連結ライブラリや一時ライブラリを指定することはで きず、SAS/SHARE サーバー経由でアクセスすることもできません。必ずメ タデータバインドライブラリに対応しているエンジンで処理してください。

#### **ENCRYPTKEY=***key-value*

AES 暗号化のキー値を指定します。

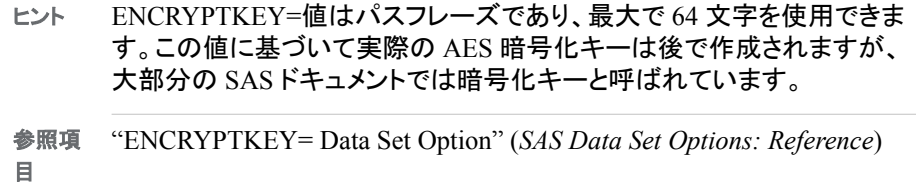

# 詳細

#### *REPORT* ステートメントの使用に対する要件

管理者は、REPORT ステートメントを使用して、物理メタデータバインドライブラリとこ れに対応するメタデータオブジェクトとの間の不整合を特定します。

REPORT ステートメントを使用するには、次の基準を満たす必要があります。

- 対象の物理ライブラリのホスト層の読み取りアクセスを持つアカウントで、SAS セッ ションを実行します。これは、ライブラリ参照を割り当てるために必要です。
- 対象の保護ライブラリオブジェクトと保護テーブルオブジェクトの ReadMetadata 権 限を持つ ID で、メタデータサーバーに SAS セッションをメタデータサーバーに接 続します。
- ライブラリに保護ライブラリオブジェクトの場所情報があるにもかかわらず、保護ラ イブラリオブジェクトを取得できない場合には、そのライブラリを割り当てるために LIBNAME=ステートメントで AUTHADMIN=YES オプションを使用します。

#### 不整合のレポート

REPORT ステートメントを使用して、物理ライブラリコンテンツと、対応するメタデータオ ブジェクトとの間の不整合をレポートします。

<span id="page-165-0"></span>標準以外の SAS 処理を使用してメタデータまたはオペレーティングシステムファイル を操作すると、物理ディレクトリ、データセット、保護ライブラリオブジェクト、および保護 テーブルオブジェクトのメタデータセキュリティ情報間に不整合が生じることがありま す。たとえば、オペレーティングシステムのコピーユーティリティを使用して、1 つのディ レクトリからメタデータバインドライブラリディレクトリにオペレーティングシステムデータ セットをコピーすると、このデータセットには、このメタデータバインドライブラリに対する 適切なセキュリティ情報が含まれません。別の例として、管理者が SAS Management Console を使用して、誤って保護ライブラリオブジェクトや保護テーブルオブジェクトを 削除してしまうことがあります。

REPORT ステートメントによって、そのライブラリのオペレーティングシステムディレクト リのデータセットごとに保護テーブルとメタデータバインドライブラリのセキュリティ情報 がレポートされます。このデータセット情報は、すべてのデータセットが共有するメタデ ータバインドライブラリ属性によりグループ分けされます。物理ライブラリのデータセッ トが、このライブラリの保護ライブラリオブジェクトに正しく登録され、必要なパスワード がある場合は、これらデータセットと属性は、レポートの最初のグループとしてリストさ れます。それに続くグループは、メタデータバインドライブラリパスワードとは異なるパ スワードを有するデータセットか、あるいはメタデータバインドライブラリのセキュリティ 情報が、オペレーティングシステムディレクトリに登録されているメタデータバインドライ ブラリの場所情報に合致していないデータセットのグループです。

# **TABLES** ステートメント

CREATE、MODIFY、REMOVE、REPAIR、REPORT ステートメントの後で使用してステートメントアクションを処 理するテーブルを指定します。また、メタデータバインドライブラリのパスワードまたは記録されている暗号化キーと 異なる場合は、データセットの現在のパスワードまたは暗号化キー値を TABLES ステートメントで指定できます。

- デフォルト**:** TABLES ステートメントを一切指定しない場合は、TABLES \_ALL\_ステートメントがデフォ ルト動作になります。
	- 要件 TABLES ステートメントは、必ず CREATE、MODIFY、REMOVE、REPAIR、REPORT ス テートメントまたは別の TABLES の後に指定してください。
	- ヒント**:** 各パスワードと暗号化キーオプションは別個の行でコード化して、ログに適切に書き込まれ るようにする必要があります。
		- 例**:** "例 9: TABLES [ステートメントの使用](#page-181-0)" (148 ページ)

# 構文

**TABLES** *SAS-dataset(s)* | \_ALL\_ | \_NONE\_

 $\lt\gt$ 

```
<PW=all-password > </ <new-all-password>> |
```
- <ALTER=*[alter-password](#page-167-0)*> </ <*[new-alter-password](#page-167-0)*>>
- <READ=*[read-password](#page-167-0)*> </ <*[new-read-password](#page-167-0)*>>
- <WRITE=*[write-password](#page-167-0)*> </ <*[new-write-password](#page-167-0)*>>;
- [<MEMTYPE= DATA | VIEW>](#page-166-0)
- [<ENCRYPT=YES | NO | AES>](#page-166-0)
- [<ENCRYPTKEY=](#page-166-0)*key-value*< / *new-key-value*>>;

# 必須引数

*SAS-dataset(s)* **| \_ALL\_ | \_NONE\_ SAS-dataset(s)** 1 つ以上の SAS データセットの名前 <span id="page-166-0"></span>**\_ALL\_**

すべてのデータセットに適用するパスワードオプションを指定します。

**\_NONE\_**

以前の CREATE または MODIFY または REPAIR ステートメントのアクション をライブラリレベルまでに制限し、これをテーブルに適用しないようにします。

### オプション引数

**/**

パスワードや MEMTYPE=など、任意のオプションを含む場合に必要になります。 一例を以下に示します。

tables *table-name* / pw=*password*;

#### **ENCRYPT=YES | NO | AES** 暗号化タイプを指定します。

**YES**

SAS Proprietary アルゴリズムを指定します。

**NO**

暗号化を指定しません。

**AES**

高度暗号化標準(AES)暗号化を指定します。アクションステートメントで新しい キー値および TABLESONLY=YES を使用して変更および暗号化する場合に 必要になります。

参照項目 ["暗号化データセットの検討事項](#page-137-0)" (104 ページ)

#### **ENCRYPTKEY=***key-value* **</** *key-value***>** AES 暗号化のキー値を指定します。

- 要件 ENCRYPTKEY=データセットオプションは、データファイルに AES 暗号化 があり、キーがライブラリに記録されていない場合に必要です。
- ヒント ENCRYPTKEY=値はパスフレーズであり、最大で 64 文字を使用できま す。この値に基づいて実際の AES 暗号化キーは後で作成されますが、大 部分の SAS ドキュメントでは暗号化キーと呼ばれています。

参照 ["暗号化データセットの検討事項](#page-137-0)" (104 ページ)

項目

"ENCRYPTKEY= Data Set Option" (*SAS Data Set Options: Reference*)

#### **MEMTYPE= DATA | VIEW**

処理を単一メンバタイプの DATA または VIEW に制限します。これを指定しない 場合、デフォルトは両タイプとなります。

**DATA**

SAS データファイルのメンバタイプを指定します。

**VIEW**

SAS ビューメンバタイプを指定します。

- 別名 MTYPE=, MT=
- デフォルト ALL

<span id="page-167-0"></span>**PW=***all-password* **</ <***new-all-password***>>** データセットの現在のパスワードを指定します。

- **ALTER=***alter-password* **</ <***new-alter-password***>>** データセットの現在の ALTER=パスワードを指定します。
- **READ=***read-password* **</ <***new-read-password***>>** データセットの現在の READ=パスワードを指定します。
- **WRITE=***write-password* **</ <***new-write-password***>>** データセットの現在の WRITE=パスワードを指定します。
	- Eント すべてのパスワード値は、最大 8 文字の有効な SAS 名にする必要があ ります。

## 詳細

#### *TABLES* ステートメントの使用

TABLES ステートメントは主に、メタデータバインドライブラリの現在の必須パスワード および暗号化キーと異なる場合に、データセットの現在のパスワードおよび暗号化キ ーを指定するために使用します。TABLES ステートメントは、通常 CREATE ステートメ ントまたは MODIFY ステートメントの後に指定し、データセットのパスワードおよび暗 号化キーをメタデータバインドライブラリパスワードおよび暗号化キーに変更します。 例については、 "例 4: [既存のデータセットが別のパスワードで保護されている場合の](#page-174-0) [ライブラリのバインド](#page-174-0)" (141 ページ)を参照してください。

TABLES NONE を使用すると、以前の CREATE、MODIFY または REPAIR ステー トメントのアクションをライブラリレベルまでに制限して、アクションがテーブルに適用さ れないようにすることができます。TABLES ステートメントを指定しない場合は、 TABLES \_ALL\_がデフォルト動作になります。パスワードまたは暗号化キー値を指定 してすべてのデータセットを開く場合に使用されるようにする場合は、明示的に TABLES \_ALL\_を書き込むことをお勧めします。

### *TABLES* ステートメントの *CREATE* ステートメントとの併用

CREATE ステートメントの後に 1 つ以上の TABLES ステートメントを指定することで、 メタデータバインドライブラリのパスワードおよび暗号化キーと異なる場合に、現在の パスワードまたは暗号化キー値を指定できます。TABLES ステートメントを使用しない 場合、バインドされるデータセットは次の 2 つのグループのみになります。

- パスワードまたは暗号化キーが設定されていないデータセット
- メタデータ連結ライブラリと一致するパスワードまたは暗号化キー値が設定された データセット

実際には、TABLES ステートメントを省略すると、1 つの TABLES \_ALL\_ステートメン トを指定したことと同じことになります。詳細については、"CREATE [ステートメント](#page-146-0)" (113 [ページ](#page-146-0))を参照してください。

#### *TABLES* ステートメントの *MODIFY* ステートメントとの併用

MODIFY ステートメントの後に 1 つ以上の TABLES ステートメントを指定することで、 データセットのパスワードおよび暗号化キー値の変更を指定できます。MODIFY ステ ートメントに後続する TABLES ステートメントがない場合、暗黙的に TABLES \_ALL\_ が使用されます。現在のパスワードまたは暗号化キーが異なるデータセット(テーブル) が複数ある場合には、別の TABLES ステートメントが必要です。詳細については、 "MODIFY [ステートメント](#page-150-0)" (117 ページ)を参照してください。

### <span id="page-168-0"></span>*TABLES* ステートメントの *REPAIR* ステートメントとの併用

REPAIR ステートメントを使用する場合は、ADD、UPDATE、DELETE のいずれかの アクションを必ず指定してください。LOCATION と METADATA のいずれかまたはそ の両方を使用して、指定したアクションの適用先として、ファイルシステムのメタデータ のセキュリティ情報、SAS Metadata Server のメタデータオブジェクトまたはその両方の いずれかを指定できます。REPAIR ステートメントの後に 1 つ以上の TABLES ステー トメントを指定すると、指定したデータセットで同一のアクションを実行できます。ただ し、REPAIR ステートメントの後に指定する TABLES ステートメントで新パスワードまた は暗号化キー値は指定できません。詳細については、"REPAIR [ステートメント](#page-158-0)" (125 [ページ](#page-158-0))を参照してください。

### *TABLES* ステートメントの *REMOVE* ステートメントとの併用

TABLESONLY=YES を含む TABLES ステートメントを REMOVE ステートメントで使 用すると、メタデータバインドライブラリの特定のテーブルの位置情報および保護テー ブルオブジェクトのみを削除できます。TABLES ステートメントとともに TABLESONLY=YES を使用しない場合、その保護ライブラリオブジェクトとすべての 保護テーブルオブジェクトが、REMOVE ステートメントにより削除されます。

REMOVE ステートメントの後に TABLES ステートメントを使用すると、ENCRYPT=NO オプションにより、前述のテーブルが削除されるときにデータセットの暗号化が削除さ れます。詳細については、 ["暗号化データセットの検討事項](#page-137-0)" (104 ページ)を参照してく ださい。 このプロセスは、 管理者がデータセットからパスワードまたは暗号化を削除し ようとする場合にのみ必要になります。

メタデータに対する物理ライブラリのバインドを削除する場合、あるいは物理ライブラリ が保護ライブラリにバインドされていない場合は、データセットのパスワードまたは暗 号化を他の値に変更することをお勧めします。メタデータバインドライブラリの共通の パスワードまたは暗号化への変更に限らず、REMOVE ステートメントで、現在のパス ワードと新パスワードをスラッシュ(/)で区切って両方を指定することもできます。異なる データセットに一意のパスワードまたは暗号化を設定する場合は、次の 2 つのステッ プを使用します。

- 1. TABLESONLY=YES を設定した REMOVE ステートメントと、一意のパスワードお よび暗号化ごとに個別の TABLE ステートメントを使用して、データセットの PW=オ プションを変更します。
- 2. TABLESONLY=YES を設定せずに REMOVE ステートメントを使用してメタデータ 連結ライブラリを削除します。

### *TABLES* ステートメントの *REPORT* ステートメントとの併用

TABLES ステートメントは、構文上は REPORT ステートメントとともに使用できますが、 あまり使用されません。TABLES を指定すると、掲載されているテーブル(使用されて いる場合)にレポートが限定されます。詳細については、"REPORT [ステートメント](#page-163-0)" (130 [ページ](#page-163-0))を参照してください。

# **AUTHLIB** プロシジャの使用

*AUTHLIB* ステートメントの使用要件

REPORT ステートメントを除き、AUTHLIB プロシジャ内のすべてのステートメントで は、次の条件を満たす必要があります。

- 対象物理ライブラリのホストレイヤーコントロールを持つアカウントに従い、SAS セ ッションが実行される。ホストコントロール権限を持つユーザーのみが物理ライブラ リをメタデータにバインドできるようにするには、SAS セッションが次の通り特権付 きのホストアカウントに従い実行される必要があります。
	- UNIX では、アカウントはディレクトリの所有者である必要があります。
	- Windows では、アカウントはディレクトリのフルコントロール権限を持つ必要が あります。
	- z/OS では、UNIX ファイルシステムライブラリについて、アカウントはディレクト リの所有者である必要があります。
	- z/OS では、直接アクセスバウンドライブラリについて、アカウントはライブラリデ ータセットへの RACF ALTER アクセス認証を持つ必要があります。
- SAS セッションは、保護付き対象データフォルダへの ReadMetadata および WriteMemberMetadata 権限を持つ ID として SAS メタデータサーバーへ接続され ます。
- CREATE、MODIFY、REPAIR、REMOVE の各ステートメントにパスワードを入力 する必要があります。

REPORT ステートメント要件は制約が少なく、ステートメントに記録されます。

## コピー置換処理

SAS 9.4 リリースでは、データセットの再暗号化にコピー置換処理が使用されます。

SAS 9.4 のセカンドメンテナンスリリース以前では、ホスト環境以外で AUTHLIB コー ドを実行すると、CREATE、MODIFY、REPAIR、REMOVE のアクションに対してメタデ ータバインド型データセットが表示されません。SAS 9.4 のセカンドメンテナンスリリー スでは、ほとんどのメタデータバインド型データファイルのバインドやバインド変更、 CEDA (クロス環境データアクセス)によってアクセスされるファイルの表示にコピー置 換処理が使用されます。ただし、CEDA によってアクセスされたメタデータバインド型 データセットは、インデックス、拡張属性、一貫性制約が含まれていると検出され、コピ ー置換処理が試行されず、試行しても失敗します。

コピー置換処理では次のステップが実行されます。

- 1. データセットの名前が TEMP\_ENCRYPT\_FILE\_NAME\_に変更されます。
- 2. データセットが元のデータセット名でコピーされ、そのプロセスでデータが再暗号化 されます。
- 3. TEMP\_ENCRYPT\_FILE\_NAME\_ファイルが削除されます。

コピー置換処理について次の SAS ログの例を参照してください。

- "例 12: 既存の AES [暗号化データセットの暗号化キーが異なる場合、オプション](#page-185-0) [の記録された暗号化キーでライブラリをバインドする方法](#page-185-0) " (152 ページ)
- "例 16: [既存のデータセットが異なる暗号化キーで暗号化されている場合、メタデ](#page-193-0) [ータバインド型ライブラリを変更して](#page-193-0) AES 暗号化を必須化する方法" (160 ページ)

# 結果**: AUTHLIB** プロシジャ

REPORT ステートメントによって、次の出力が生成されます。

#### <span id="page-170-0"></span>アウトプット *7.1 REPORT* ステートメントの使い方

### The OS library is properly registered to this SecuredLibrary. These data sets are properly registered to Secured Tables in it.

SecuredLibrary Path: /System/Secured Libraries/Department XYZZY/ABCDEEmps SecuredLibrary Guid: F25E6004-EF15-4792-B0BD-9A8499435A07 Registered in OS Path: C: \lib1 Password Set: 0

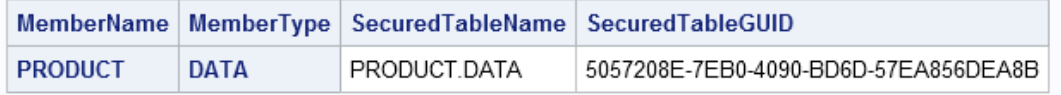

The OS library is properly registered to this SecuredLibrary. These data sets have no registered Secured Table location information. SecuredLibrary Path: /System/Secured Libraries/Department XYZZY/ABCDEEmps SecuredLibrary Guid: F25E6004-EF15-4792-B0BD-9A8499435A07 Registered in OS Path: C: \lib1 **Password Set: 1** 

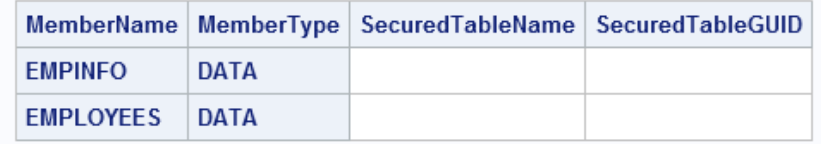

# 例**: AUTHLIB** プロシジャ

# 例 **1:** 保護されないデータセットを格納する物理ライブラリのバインド

要素**:** PROC AUTHLIB ステートメントオプション CREATE ステートメントオプション: PW= SECUREDLIBRARY= SECUREDFOLDER=

### 詳細

この例では、パスワードや AES 暗号化が施されていないデータセットを含む物理ライ ブラリのバインドについて説明します。

### プログラム

proc authlib lib=zyxwvut;

create securedfolder="Department XYZZY"

```
 securedlibrary="ZYXWVUTEmps" 
          pw=secretpw; 
run;
quit;
```
### プログラムの説明

ライブラリ **ZYXWVUT** には、パスワードを持たない **3** つのデータセット**(Employees**、 **EmpInfo**、**Product)**が格納されています。

proc authlib lib=zyxwvut;

**CREATE** ステートメントを使用して、メタデータフォルダの名前を入力し、**SAS** メタデータサーバ ーで保護付きライブラリオブジェクトに名前を付けます。 PW=オプションでメタデータバインド 型ライブラリのパスワードを指定します。

```
 create securedfolder="Department XYZZY" 
         securedlibrary="ZYXWVUTEmps" 
         pw=secretpw; 
run;
quit;
```
結果**:RANK** プロシジャ ライブラリとデータセットは、パスワードによってバインドされます *secretpw*.PROC AUTHLIB はデータへのアクセスに制約がないため、バインドは簡単 に行われます。

### ログの例

ログ *7.2* 保護されないデータセット

79 proc authlib lib=zyxwvut; 80 81 create securedfolder="Department XYZZY" 82 securedlibrary="ZYXWVUTEmps" 83 pw=XXXXXXXX; 84 85 run; NOTE:Successfully created a secured library object for the physical library ZYXWVUT and recorded its location as:SecuredFolder: /System/Secured Libraries/Department XYZZY SecuredLibrary: ZYXWVUTEmps SecuredLibraryGUID:1A323C03-A3D8-4A83-9615-2BC2CB9FAAE2 NOTE:Successfully added new secured table object "EMPINFO.DATA" to the secured library object at path "/System/Secured Libraries/Department XYZZY/ZYXWVUTEmps" for data set ZYXWVUT.EMPINFO.DATA.NOTE:The passwords on ZYXWVUT.EMPINFO.DATA were successfully modified.NOTE:Successfully added new secured table object "EMPLOYEES.DATA" to the secured library object at path "/System/Secured Libraries/Department XYZZY/ZYXWVUTEmps" for data set ZYXWVUT.EMPLOYEES.DATA.NOTE:The passwords on ZYXWVUT.EMPLOYEES.DATA were successfully modified.NOTE:Successfully added new secured table object "PRODUCT.DATA" to the secured library object at path "/System/Secured Libraries/Department XYZZY/ZYXWVUTEmps" for data set ZYXWVUT.PRODUCT.DATA.NOTE:The passwords on ZYXWVUT.PRODUCT.DATA were successfully modified.86 quit;

# 例 **2:** パスワードで保護されたデータセットを格納する物理ライブラリのバインド

要素**:** PROC AUTHLIB ステートメントオプション CREATE ステートメントオプション: PW= SECUREDLIBRARY= SECUREDFOLDER=

#### 詳細

この例では、READ=、WRITE=、ALTER=の同じパスワードをもつ 2 つのデータセット とパスワードをもたない 1 つのデータセットが物理ライブラリに含まれている場合、同 様の CREATE ステートメントを使用するとどうなるか、例 1 として説明します。どのデ ータセットも AES で暗号化されていません。

### プログラム

proc authlib lib=abcde;

```
 create securedfolder="Department XYZZY" 
         securedlibrary="ABCDEEmps" 
         pw=secretpw; 
run;
quit;
```
## プログラムの説明

ライブラリ **ABCDE** には、**Employees**、**EmpInfo**、**Product** という各データセットが格納されて います。 ただし、ライブラリ ABCDE では、Employees および EmpInfo データセットは、 ステートメントによってライブラリが保護される前に、READ=パスワード **abcd**、 WRITE=パスワード **efgh**、ALTER=パスワード **ijkl** で保護されています。3 つ目の データセット Product はパスワードで保護されていません。

proc authlib lib=abcde;

**CREATE** ステートメントを使用して、メタデータフォルダの名前を入力し、**SAS** メタデータサーバ ーで保護付きライブラリオブジェクトに名前を付けます。 PW=オプションでメタデータバインド 型ライブラリのパスワードを指定します。

```
 create securedfolder="Department XYZZY" 
         securedlibrary="ABCDEEmps" 
         pw=secretpw; 
run;
quit;
```
結果**:RANK** プロシジャ ABCDE ライブラリがバインドされ、保護されていない Product データセットがバインドされ、パスワードが設定されました。保護されたデータセットは バインドされず、現在のパスワードは指定されていないため変更されませんでした。

### ログの例

<span id="page-173-0"></span>ログ *7.3* パスワード保護されたデータセット

179 proc authlib lib=abcde; 180 181 create securedfolder="Department XYZZY" 182 securedlibrary="ABCDEEmps" 183 pw=XXXXXXXXX; 184 185 run; NOTE:Successfully created a secured library object for the physical library ABCDE and recorded its location as:SecuredFolder: /System/ Secured Libraries/Department XYZZY SecuredLibrary: ABCDEEmps SecuredLibraryGUID:4881263D-C346-41F7- AC49-BF9181AF13D2 ERROR:The ALTER password is the most restrictive on ABCDE.EMPINFO.DATA.You must supply its value in order to alter or add any passwords.ERROR:The ALTER password is the most restrictive on ABCDE.EMPLOYEES.DATA.You must supply its value in order to alter or add any passwords.NOTE:Successfully added new secured table object "PRODUCT.DATA" to the secured library object at path "/System/Secured Libraries/Department XYZZY/ABCDEEmps" for data set ABCDE.PRODUCT.DATA.NOTE:The passwords on ABCDE.PRODUCT.DATA were successfully modified.NOTE:Some statement actions not processed because of errors noted above.186 quit; NOTE:The SAS System stopped processing this step because of errors.

# 例 **3:** 既存データセットが同じパスワードで保護されている場合のライブラリのバイ ンド

要素**:** PROC AUTHLIB ステートメントオプション CREATE ステートメントオプション: PW= SECUREDLIBRARY= SECUREDFOLDER=

#### 詳細

この例では、PROC AUTHLIB CREATE ステートメントで前述の例の Employees およ び EmpInfo データセットのパスワードを指定する方法について説明します。どのデー タセットも AES で暗号化されていません。

### プログラム

```
proc authlib lib=abcde; 
     create securedlibrary="ABCDEEmps"
         securedfolder="Department XYZZY" 
         pw=ijkl/secretpw; 
run; 
quit;
```
## プログラムの説明

ライブラリ **ABCDE** には、**Employees**、**EmpInfo**、**Product** という各データセットも格納されて います。 ただし、ライブラリ ABCDE では、Employees および EmpInfo データセットは、 ステートメントによってライブラリが保護される前に、READ=パスワード **abcd**、 WRITE=パスワード **efgh**、ALTER=パスワード **ijkl** で保護されています。3 つ目の データセット Product はパスワードで保護されていません。

proc authlib lib=abcde;

<span id="page-174-0"></span>**CREATE** ステートメントを使用して、メタデータフォルダの名前を入力し、**SAS** メタデータサーバ ーで保護付きライブラリオブジェクトに名前を付けます。 データセットの ALTER=パスワード **ijkl** は、PW=引数内で新しいパスワード *secretpw* の前にスラッシュ(/)で区切って指 定します。

```
 create securedlibrary="ABCDEEmps"
         securedfolder="Department XYZZY" 
         pw=ijkl/secretpw; 
run; 
quit;
```
結果**:RANK** プロシジャ ライブラリ ABCDE がバインドされます。3 つのデータセットはす べて同じパスワード *secretpw* によってバインドされます。

### ログの例

#### ログ *7.4* 同じパスワードで保護されているデータセットが格納されたライブラリの保護

39 proc authlib lib=abcde; 40 create securedlibrary="ABCDEEmps" 41 securedfolder="Department XYZZY" 42 pw=XXXX/XXXXXXXX; 43 run; NOTE:Successfully created a secured library object for the physical library ABCDE and recorded its location as:SecuredFolder: /System/Secured Libraries/ Department XYZZY SecuredLibrary: ABCDEEmps SecuredLibraryGUID:9F746F86-2336-4E2F-A67E-BFB77DEC27F0 NOTE:Successfully added new secured table object "DEPTNAME.DATA" to the secured library object at path "/System/Secured Libraries/Department XYZZY/ABCDEEmps" for data set ABCDE.DEPTNAME.DATA.NOTE:The passwords on ABCDE.DEPTNAME.DATA were successfully modified.NOTE:Successfully added new secured table object "EMPINFO.DATA" to the secured library object at path "/System/Secured Libraries/Department XYZZY/ABCDEEmps" for data set ABCDE.EMPINFO.DATA.NOTE:The passwords on ABCDE.EMPINFO.DATA were successfully modified.NOTE:Successfully added new secured table object "EMPLOYEE.DATA" to the secured library object at path "/System/Secured Libraries/Department XYZZY/ABCDEEmps" for data set ABCDE.EMPLOYEE.DATA.NOTE:The passwords on ABCDE.EMPLOYEE.DATA were successfully modified.44 quit;

# 例 **4:** 既存のデータセットが別のパスワードで保護されている場合のライブラリのバ インド

要素**:** PROC AUTHLIB ステートメントオプション CREATE ステートメントオプション: ALTER= READ= SECUREDLIBRARY= SECUREDFOLDER= WRITE= TABLE ステートメントオプション: ALTER= PW= READ= WRITE=

#### 詳細

この例では、パスワードの異なる 3 つのデータセットが格納されたライブラリ KLMNO をバインドする方法について説明します。どのデータセットも AES で暗号化されていま せん。READ=、WRITE=、ALTER=の各パスワードオプションを指定して、メタデータ バインド型ライブラリの長いパスワードを作成する方法についても説明します。

### プログラム

proc authlib lib=klmno;

```
 create securedlibrary="KLMNOEmps"
         securedfolder="Department XYZZY" 
          read=abcdefgh 
          write=ijklmno 
          alter=pqrstuvw;
     tables employees / 
         pw=lmno; 
     tables empinfo / 
         read=abcd 
          write=efgh 
          alter=ijkl; 
     tables product; 
run;
quit;
```
# プログラムの説明

ライブラリ **KLMNO** には、**Employees**、**EmpInfo**、**Product** という各データセットが格納されま す。 Employees データセットは PW=パスワード **lmno** で保護されます。EmpInfo デー タセットは、READ=パスワード **abcd**、WRITE=パスワード **efgh**、ALTER=パスワード **ijkl** によって保護されます。Product データセットは保護されません。

proc authlib lib=klmno;

**CREATE** ステートメントを使用して、メタデータフォルダの名前を入力し、**SAS** メタデータサーバ ーで保護付きライブラリオブジェクトに名前を付けます。 メタデータバインド型ライブラリの長 いパスワードを作成するには、READ=パスワード **abcdefgh**、WRITE=パスワード **ijklmno**、ALTER=パスワード **pqrstuvw** の各値を指定します。

```
 create securedlibrary="KLMNOEmps"
    securedfolder="Department XYZZY" 
     read=abcdefgh 
     write=ijklmno 
     alter=pqrstuvw;
```
#### **TABLES** ステートメントを使用して、各データセットの現在のパスワードを指定します。

TABLES ステートメントを使用する場合、すべてのデータセットに TABLES ステートメ ントを指定する必要があります。

```
 tables employees / 
          pw=lmno; 
     tables empinfo / 
         read=abcd 
          write=efgh 
          alter=ijkl; 
     tables product; 
run;
quit;
```
<span id="page-176-0"></span>結果**:RANK** プロシジャ ライブラリ KLMNO がバインドされ、3 つのデータセットがすべ て同じパスワードでバインドされます。パスワードは、READ=パスワード **abcdefgh**、 WRITE=パスワード **ijklmno**、ALTER=パスワード **pqrstuvw** です。

#### ログの例

#### ログ *7.5* 別のパスワードで保護された既存データセットが格納されるライブラリの保護

177 libname klmno "c:\lib2"; NOTE:Libref KLMNO was successfully assigned as follows:Engine: V9 Physical Name: c:\lib2 178 179 proc authlib lib=klmno; 180 create securedlibrary="KLMNOEmps" 181 securedfolder="Department XYZZY" 182 read=XXXXXXXX 183 write=XXXXXXX 184 alter=XXXXXXXX; 185 tables employees / 186 pw=XXXX; 187 tables empinfo / 188 read=XXXX 189 write=XXXX 190 alter=XXXX; 191 tables product; 192 run; NOTE:Successfully created a secured library object for the physical library KLMNO and recorded its location as:SecuredFolder: /System/Secured Libraries/Department XYZZY SecuredLibrary: KLMNOEmps SecuredLibraryGUID:BC74E81F-E86B-402E-8C16-F9A94A078F81 NOTE:Successfully added new secured table object "EMPLOYEES.DATA" to the secured library object at path "/System/Secured Libraries/Department XYZZY/KLMNOEmps" for data set KLMNO.EMPLOYEES.DATA.NOTE:The passwords on KLMNO.EMPLOYEES.DATA were successfully modified.NOTE:Successfully added new secured table object "EMPINFO.DATA" to the secured library object at path "/System/Secured Libraries/Department XYZZY/KLMNOEmps" for data set KLMNO.EMPINFO.DATA.NOTE:The passwords on KLMNO.EMPINFO.DATA were successfully modified.NOTE:Successfully added new secured table object "PRODUCT.DATA" to the secured library object at path "/System/Secured Libraries/Department XYZZY/KLMNOEmps" for data set KLMNO.PRODUCT.DATA.NOTE:The passwords on KLMNO.PRODUCT.DATA were successfully modified.193 quit;

# 例 **5:** データセットでのパスワードの変更

要素**:** PROC AUTHLIB ステートメントオプション MODIFY ステートメントオプション: PW= TABLESONLY= TABLES ステートメントオプション: PW=

### 詳細

この例では、メタデータバインド型ライブラリのパスワードを一致させるため、既存デー タセットのパスワードを変更するための別のアプローチを示します。MODIFY ステート メントを使用します。ここで、MODIFY ステートメントは、メタデータバインド型ライブラリ のパスワードに一致させるため、例 2 (138 [ページ](#page-171-0)) の Employees および EmpInfo デ ータセットのデータセットパスワードの変更に使用されます。どのデータセットも AES で暗号化されていません。

また、MODIFY ステートメントは、ライブラリのバインド完了後にオペレーティングシス テムのコマンドによってメタデータ連結ライブラリにコピーされるデータセットのパスワ ードの変更にも使用されます。

### プログラム

proc authlib lib=abcde;

 modify tablesonly=yes pw=*secretpw*;

```
 tables _all_ / 
          pw=ijkl/secretpw; 
run; 
quit;
```
### プログラムの説明

ライブラリ **ABCDE** には、**Employees**、**EmpInfo**、**Product** という各データセットが格納されて います。 ライブラリはメタデータバインド型ライブラリのパスワード *secretpw* によってバ インドされます。ただし、ライブラリ ABCDE では、Employees および EmpInfo データセ ットはライブラリにバインドされず、ALTER=パスワード **ijkl** で保護されます。3 つ目 のデータセット Product はすでにバインドされています。

proc authlib lib=abcde;

**MODIFY** ステートメントは、**Employees** および **EmpInfo** データセットのパスワードをメタデー タバインド型ライブラリのパスワードに合わせて変更する場合に使用します。 TABLESONLY= ステートメントは、テーブルパスワードのみを変更する場合に指定します。

 modify tablesonly=yes pw=*secretpw*;

**TABLES** ステートメントを指定する必要があります。 既存データセットの ALTER パスワー ドは、メタデータバインド型パスワードの前の PW=引数内で指定され、TABLES ステ ートメント内でスラッシュ (/)によって区切られます。

tables  $all$  / pw=ijkl/*secretpw*; run; quit;

結果**:RANK** プロシジャ 3 つのデータセットがすべてパスワード *secretpw* によってバイン ドされます。

### ログの例

ログ *7.6* データセットパスワードの変更

76 proc authlib lib=abcde; 77 modify tablesonly=yes 78 pw=XXXXXXXX; 79 tables all / 80 pw=XXXX/XXXXXXXX; 81 run; NOTE:The passwords on ABCDE.DEPTNAME.DATA do not require modification.NOTE:The passwords on ABCDE.EMPINFO.DATA do not require modification.NOTE:The passwords on ABCDE.EMPLOYEE.DATA do not require modification.82 quit;

# 例 **6:** メタデータバインド型ライブラリパスワードの変更

要素**:** PROC AUTHLIB ステートメントオプション MODIFY ステートメントオプション: PW= SECUREDLIBRARY= SECUREDFOLDER=

### 詳細

この例では、メタデータバインド型ライブラリのパスワードが漏洩したと考えられる場 合、MODIFY ステートメントを使用してライブラリのパスワードを変更する方法につい て説明します。次のコードは、指定したパスワードを使用するライブラリ内のすべての データセット、あるいはパスワードのないライブラリ内のすべてのデータセットの、ライ ブラリパスワードとデータセットパスワードを変更するものです。この例では、データセ ットは AES で暗号化されません。ライブラリに AES で暗号化されたデータが含まれて いる場合は、後の例を参照してください。

### プログラム

```
proc authlib lib=abcde; 
     modify securedlibrary="ABCDEEmps" 
         securedfolder="Department XYZZY" 
         pw=secretpw/new-password; 
run; 
quit;
```
## プログラムの説明

#### ライブラリ **ABCDE** はパスワード変更が必要です。

proc authlib lib=abcde;

ライブラリのパスワードとデータセットのパスワードを変更するには、**MODIFY** ステートメントを 使用します。 保護付きライブラリオブジェクトの名前とメタデータフォルダの名前はオプ ションですが、名前を指定すれば、ライブラリが保護付きライブラリオブジェクトにバイ ンドされていることを変更前に確認できます。これは SAS Management Console が Modify アクションからコードをサブミットするとき、オペレーティングシステムの正しい ライブラリパスが指定されたことを確認するために使用します。

```
 modify securedlibrary="ABCDEEmps" 
         securedfolder="Department XYZZY" 
         pw=secretpw/new-password; 
run; 
quit;
```
結果**:RANK** プロシジャ ライブラリ ABCDE はバインドされたまま、そのライブラリパスワ ードが *new-password* に変更されます。3 つのデータセットがすべてバインドされたま ま、それらのパスワードが *new-password* によって変更されます。*secretpw* 以外のパス ワードをもつデータセットがあれば、SAS ログにエラーメッセージが表示されます。

### ログの例

<span id="page-179-0"></span>ログ *7.7* メタデータバインド型ライブラリパスワードの変更

217 proc authlib lib=abcde; 218 modify securedlibrary="ABCDEEmps" 219 securedfolder="Department XYZZY" 220 pw=XXXXXXXX/XXXXXXXX; 221 222 run; NOTE:The passwords for the secured library object with path "/System/Secured Libraries/Department XYZZY/ABCDEEmps" were successfully modified."NOTE:The passwords on ABCDE.EMPINFO.DATA were successfully modified.NOTE:The passwords on ABCDE.EMPLOYEES.DATA were successfully modified.NOTE:The passwords on ABCDE.PRODUCT.DATA were successfully modified.223 quit;

# 例 **7: REMOVE** ステートメントの使い方

```
要素: PROC AUTHLIB ステートメントオプション
         REMOVE ステートメントオプション:
         P<sub>M=</sub>
```
#### 詳細

この例では、メタデータ連結ライブラリのバインドを解除する方法について説明しま す。このコードでは次が実行されます。

- ライブラリとそのテーブルを記述するメタデータを SAS メタデータリポジトリから削 除します
- 物理ライブラリとデータセットからセキュリティバインドを削除します
- 割り当てたパスワードをデータセットから削除し、保護しないまま残します

パスワードの後のスラッシュ(/)はオプションで、データセットからパスワードを削除また は置換するために使用されます。例 4 (141 [ページ](#page-174-0)),に示すように、ライブラリが READ=、WRITE=、ALTER=の各パスワードによってバインドされている場合、すべて のパスワードを指定する必要があり、各パスワードにはスラッシュ(/)が必要です。どの データセットも AES で暗号化されていません。

### プログラム

proc authlib lib=abcde; remove pw=*currntpw*/; run; quit;

### プログラムの説明

#### メタデータバインド型ライブラリ **ABCDE** のバインド解除

proc authlib lib=abcde;

メタデータバインド型ライブラリのバインドを解除するには、**REMOVE** ステートメントを使用しま す。 データセットからパスワードを削除するには、パスワードの後のスラッシュ(/)を使 用します。
remove pw=*currntpw*/; run; quit;

結果**:RANK** プロシジャ ライブラリ ABCDE とそれにバインドされたすべてのデータセット は、バインドが解除されます。バインドを解除されたデータセットからすべてのパスワ ードが削除され、保護が解除されます。

# ログの例

ログ *7.8* メタデータ連結ライブラリのバインド解除

195 proc authlib lib=abcde; 196 remove 197 pw=XXXXXXXX/; 198 run; WARNING:Some or all the passwords on ABCDE.DEPTNAME.DATA were removed along with the secured library object location, leaving the data set unprotected.NOTE:The secured table object location for ABCDE.DEPTNAME.DATA was successfully removed.WARNING:Some or all the passwords on ABCDE.EMPINFO.DATA were removed along with the secured library object location, leaving the data set unprotected.NOTE:The secured table object location for ABCDE.EMPINFO.DATA was successfully removed.WARNING:Some or all the passwords on ABCDE.EMPLOYEE.DATA were removed along with the secured library object location, leaving the data set unprotected.NOTE:The secured table object location for ABCDE.EMPLOYEE.DATA was successfully removed.NOTE:Successfully deleted the secured library object that was located at:SecuredFolder: / System/Secured Libraries/Department XYZZY SecuredLibrary: ABCDEEmps SecuredLibraryGUID: 9F746F86-2336-4E2F-A67E-BFB77DEC27F0 NOTE:Successfully deleted the recorded location of the secured library object for the physical library ABCDE.199 quit;

# 例 **8: REPORT** ステートメントの使い方

要素**:** PROC AUTHLIB ステートメントオプション REPORT ステートメント

#### 詳細

この例では、ライブラリのバインドを確認する方法について説明します。

# プログラム

proc authlib lib=abcde; report; run; quit;

# プログラムの説明

メタデータバインド型ライブラリ **ABCDE** のバインドを確認します。

proc authlib lib=abcde;

#### **REPORT** ステートメントを使用します。

 report; run; quit;

結果**:RANK** プロシジャ REPORT ステートメントの結果については、"出力例" (148 ペー ジ)を参照してください。

# ログの例

ログ *7.9* レポートの作成

49 proc authlib lib=abcde; 50 report; 51 run; 52 quit;

# 出力例

## アウトプット *7.2 ABCDE* ライブラリの *REPORT* ステートメント結果

The OS library is properly registered to this SecuredLibrary. These data sets are properly registered to Secured Tables in it. SecuredLibrary Path: /System/Secured Libraries/Department XYZZY/ABCDEEmps SecuredLibrary Guid: F25E6004-EF15-4792-B0BD-9A8499435A07 Registered in OS Path: C: \\ib1 Password Set: 0

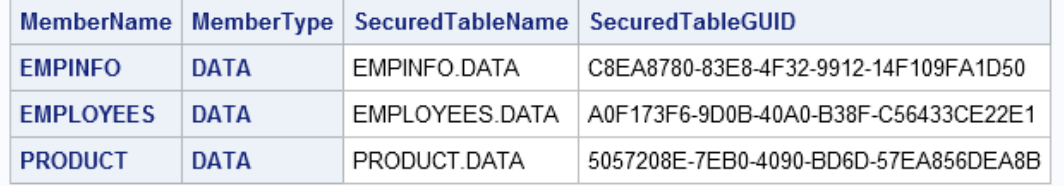

# 例 **9: TABLES** ステートメントの使用

要素**:** PROC AUTHLIB ステートメントオプション CREATE ステートメントオプション: ALTER= READ= SECUREDLIBRARY= SECUREDFOLDER= WRITE= TABLE ステートメントオプション: ALTER= PW= READ= WRITE=

# 詳細

例 4 (141 [ページ](#page-174-0)) では、TABLES ステートメントの使い方を説明します。

# 例 **10:** 既存データセットが **SAS Proprietary** で暗号化されている場合のライブラリ のバインド

要素**:** PROC AUTHLIB ステートメントオプション CREATE ステートメントオプション: PW= SECUREDLIBRARY= SECUREDFOLDER= TABLES ステートメントオプション: PW= READ=

# 詳細

次の例では、SAS Proprietary で暗号化されたデータセットのバインドとパスワード変更 の方法を説明します。

# プログラム

```
proc authlib lib=klmno; 
     create securedlibrary="KLMNOEmps"
         securedfolder="Department XYZZY" 
         pw=pqrstuvw;
     tables employees / 
         pw=lmno; 
     tables empinfo / 
         read=abcd; 
     tables product; 
run;
quit;
```
# プログラムの説明

ライブラリ **KLMNO** には、**Employees**、**EmpInfo**、**Product** という **3** つのデータセットが格納さ れます。 このライブラリでは、Employees データセットは PW=パスワードで保護されま す **lmno**.EmpInfo データセットは、READ=パスワード **abcd** で保護されます。 Employees と EmpInfo のどちらのデータセットも、SAS Proprietary で暗号化されます。 Product データセットは保護されません。

proc authlib lib=klmno;

**CREATE** ステートメントを使用して、メタデータフォルダの名前を入力し、**SAS** メタデータサーバ ーで保護付きライブラリオブジェクトに名前を付けます。 ライブラリのパスワードを **pqrstuvw** に設定します。

 create securedlibrary="KLMNOEmps" securedfolder="Department XYZZY" pw=pqrstuvw;

## これらのデータセットはパスワードが異なるため、それらのパスワードを変更するには、すべて のデータセットの **TABLES** ステートメントを指定する必要があります。

```
 tables employees / 
          pw=lmno; 
     tables empinfo / 
          read=abcd; 
     tables product; 
run;
quit;
```
結果**:RANK** プロシジャ ライブラリ KLMNO がバインドされます。3 つのデータセットは すべてバインドされ、同じ PW=パスワード **pqrstuvw** を使用します。データセット Employees および EmpInfo はコピー置換され、パスワード **pqrstuvw** で暗号化されま す。データセット Product はバインドされますが、暗号化はされません。

# ログの例

#### ログ *7.10 SAS Proprietary* データセットを格納する *KLMNO* ライブラリの *TABLES* ステートメント

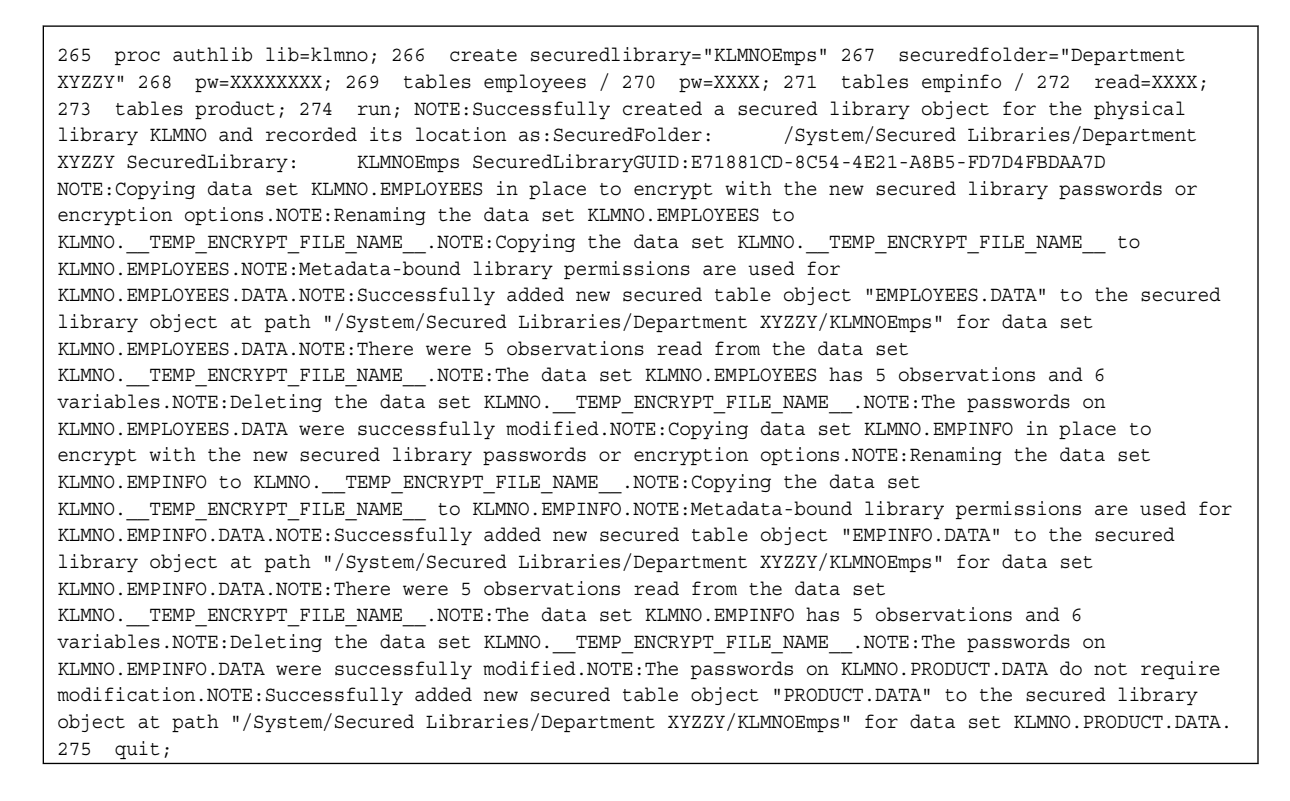

# 例 **11:** 既存データセットが **AES** で暗号化される場合のライブラリのバインド

要素**:** PROC AUTHLIB ステートメントオプション CREATE ステートメントオプション: PW= SECUREDLIBRARY= SECUREDFOLDER=

TABLES ステートメントオプション: ENCRYPTKEY=

# 詳細

この例では、AES で暗号化されたデータセットをバインドする方法について説明しま す。どのデータセットにもパスワードはありません。

注意*:*

この例のように、メタデータバインド型ライブラリには暗号化キーの異なる **AES** 暗号化デー タセットを入れないことを強く推奨します。 デフォルトの暗号化キーをメタデータに記録 し、すべての AES 暗号化データセットを変換して、そのキーを使用することをお勧 めします。そうすれば、ユーザーもプログラムでも、データセットを開くときにキーを 指定する必要がなくなります。この例に続いて、次の例ではこのプロセスの動作を 説明します。

# プログラム

proc authlib lib=klmno;

```
 create securedlibrary="KLMNOEmps"
         securedfolder="Department XYZZY" 
         pw=pqrstuvw;
     tables employees / 
         encryptkey=lmno; 
     tables empinfo / 
         encryptkey=abcd; 
     tables product; 
run;
quit;
```
# プログラムの説明

ライブラリ **KLMNO** には、**Employees**、**EmpInfo**、**Product** という **3** つのデータセットが格納さ れます。 このライブラリでは、Employees データセットは AES で暗号化され、その ENCRYPTKEY=値は **lmno** です。EmpInfo データセットは AES で暗号化され、その ENCRYPTKEY=値は **abcd** です。Product データセットは保護されません。

proc authlib lib=klmno;

**CREATE** ステートメントを使用して、メタデータフォルダの名前を入力し、**SAS** メタデータサーバ ーで保護付きライブラリオブジェクトに名前を付けます。 ライブラリのパスワードを **pqrstuvw** に設定します。

 create securedlibrary="KLMNOEmps" securedfolder="Department XYZZY" pw=pqrstuvw;

**TABLES** ステートメントを使用して、各データセットの暗号化キーを指定します。 TABLES ス テートメントは、すべてのデータセットに指定する必要があります。

 tables employees / encryptkey=lmno;

```
 tables empinfo / 
          encryptkey=abcd; 
     tables product; 
run;
quit;
```
結果**:RANK** プロシジャ ライブラリ KLMNO がバインドされます。3 つのデータセットが すべてバインドされます。Employees と EmpInfo のどちらのデータセットも、AES で暗 号化されます。Product データセットは暗号化されません。Employees および Empinfo データセットの暗号化キー値は異なります。この例のように、メタデータバインド型ライ ブラリには暗号化キーの異なる AES 暗号化データセットを入れないことを強く推奨し ます。

# ログの例

ログ *7.11 AES* で暗号化されたデータセットを格納する *KLMNO* ライブラリの *TABLES* ステートメント

351 proc authlib lib=klmno; 352 create securedlibrary="KLMNOEmps" 353 securedfolder="Department XYZZY" 354 pw=XXXXXXXX; 355 tables employees / 356 encryptkey=XXXX; 357 tables empinfo / 358 encryptkey=XXXX; 359 tables product; 360 run; NOTE:Successfully created a secured library object for the physical library KLMNO and recorded its location as:SecuredFolder: /System/Secured Libraries/ Department XYZZY SecuredLibrary: KLMNOEmps SecuredLibraryGUID:48E2C4C7-ADE1-49D2-BBFE-14E5EAAB8961 NOTE:Successfully added new secured table object "EMPLOYEES.DATA" to the secured library object at path "/System/Secured Libraries/Department XYZZY/KLMNOEmps" for data set KLMNO.EMPLOYEES.DATA.NOTE:The passwords on KLMNO.EMPLOYEES.DATA were successfully modified.NOTE:Successfully added new secured table object "EMPINFO.DATA" to the secured library object at path "/System/Secured Libraries/Department XYZZY/KLMNOEmps" for data set KLMNO.EMPINFO.DATA.NOTE:The passwords on KLMNO.EMPINFO.DATA were successfully modified.NOTE:Successfully added new secured table object "PRODUCT.DATA" to the secured library object at path "/System/Secured Libraries/Department XYZZY/KLMNOEmps" for data set KLMNO.PRODUCT.DATA.NOTE:The passwords on KLMNO.PRODUCT.DATA were successfully modified.361 quit;

# 例 **12:** 既存の **AES** 暗号化データセットの暗号化キーが異なる場合、オプションの 記録された暗号化キーでライブラリをバインドする方法

要素**:** PROC AUTHLIB ステートメントオプション CREATE ステートメントオプション: ENCRYPT= ENCRYPTKEY=  $PWE$ SECUREDLIBRARY= SECUREDFOLDER= TABLES ステートメントオプション: ENCRYPT= ENCRYPTKEY=

# 詳細

この例では、オプションの記録された暗号化キーでライブラリをバインドする方法につ いて説明します。どのデータセットにもパスワードはありません。

ENCRYPTKEY=DEF の EmpInfo データセットを作成して参照している SAS コードが 存在し、記録されたライブラリキーは必要ないため、コードから ENCRYPTKEY=DEF

の指定を削除します。データを再作成するコードは、データセットの再作成時にオプシ ョンの記録されたキーが使用されるように、ENCRYPT=AES オプションを保持する必 要があります。 例 *12:* 既存の *AES* 暗号化データセットの暗号化キーが異なる場合、オプションの記録された暗 号化キーでライブラリをバインドする方法 **153**

# プログラム

proc authlib lib=abcde;

```
 create securedlibrary="ABCDEEmps"
     securedfolder="Department XYZZY" 
     pw=secret
     encrypt=aes
     encryptkey=optionalkey;
```

```
 tables employee;
     tables empinfo / 
         encryptkey=def/optionalkey
         encrypt=aes;
     tables deptname;
run;
quit;
```
# プログラムの説明

ライブラリ **ABCDE** には、**Employees**、**EmpInfo**、**DeptName** という各データセットが格納さ れます。 このライブラリでは、EmpInfo データセットは AES で暗号化され、その ENCRYPTKEY=値は **def** です。

proc authlib lib=abcde;

**CREATE** ステートメントを使用して、メタデータフォルダの名前を入力し、**SAS** メタデータサーバ ーで保護付きライブラリオブジェクトに名前を付けます。 オプションの暗号化キーは、メタデ ータバインド型ライブラリに指定します。

```
 create securedlibrary="ABCDEEmps"
     securedfolder="Department XYZZY" 
     pw=secret
     encrypt=aes
     encryptkey=optionalkey;
```
#### 各データセットに **TABLES** ステートメントが必要です。

```
 tables employee;
     tables empinfo / 
         encryptkey=def/optionalkey
         encrypt=aes;
     tables deptname;
run;
quit;
```
結果**:RANK** プロシジャ ABCDE ライブラリがバインドされ、オプションの暗号化キーが 保存されます。ステートメントが実行されると、3 つのデータセットは次のようになりま す。Employee データセットは、新しいメタデータバインド型ライブラリのパスワードによ って更新されますが、暗号化はされません。DeptName データセットは、メタデータバイ <span id="page-187-0"></span>ンド型ライブラリのパスワードによって更新されますが、暗号化はされません。 EmpInfo データセットはコピーされ、記録されたオプションのキーで再暗号化され、新 しいメタデータバインド型ライブラリのパスワードを取得します。次のプログラムでは、 EmpInfo の TABLES ステートメントに現在および新規のオプションのキーを両方入力 する必要があります。新しいキーを指定しないと、データセットは **def** キーで暗号化さ れたままとなります。

# ログの例

#### ログ *7.12* 暗号化キー値を記録された暗号化キーに変更する方法

467 libname abcde "c:\lib1"; NOTE:Libref ABCDE was successfully assigned as follows:Engine: V9 Physical Name: c:\lib1 468 469 proc authlib lib=abcde; 470 create securedlibrary="ABCDEEmps" 471 securedfolder="Department XYZZY" 472 pw=XXXXXX 473 encrypt=aes 474 encryptkey=XXXXXXXXXXX ; 475 tables employee; 476 tables empinfo / 477 encryptkey=XXX/XXXXXXXXXXX 478 encrypt=aes; 479 tables deptname; 480 run; NOTE:Successfully created a secured library object for the physical library ABCDE and recorded its location as: SecuredFolder: /System/Secured Libraries/Department XYZZY SecuredLibrary: ABCDEEmps SecuredLibraryGUID:8E683650-B306-4871-A92D-16D481EC6456 NOTE:Successfully added new secured table object "EMPLOYEE.DATA" to the secured library object at path "/System/Secured Libraries/Department XYZZY/ABCDEEmps" for data set ABCDE.EMPLOYEE.DATA.NOTE:The passwords on ABCDE.EMPLOYEE.DATA were successfully modified.NOTE:Copying data set ABCDE.EMPINFO in place to encrypt with the new secured library passwords or encryption options.NOTE:Renaming the data set ABCDE. EMPINFO to ABCDE. TEMP ENCRYPT FILE NAME . NOTE: Copying the data set ABCDE. TEMP\_ENCRYPT\_FILE\_NAME\_\_ to ABCDE.EMPINFO.NOTE:Metadata-bound library permissions are used for ABCDE.EMPINFO.DATA.NOTE:Successfully added new secured table object "EMPINFO.DATA" to the secured library object at path "/System/Secured Libraries/Department XYZZY/ABCDEEmps" for data set ABCDE.EMPINFO.DATA.NOTE:There were 5 observations read from the data set ABCDE. TEMP\_ENCRYPT\_FILE\_NAME\_\_.NOTE:The data set ABCDE.EMPINFO has 5 observations and 6 variables.NOTE:Deleting the data set ABCDE. TEMP\_ENCRYPT\_FILE\_NAME\_\_.NOTE:The passwords on ABCDE.EMPINFO.DATA were successfully modified.NOTE:Successfully added new secured table object "DEPTNAME.DATA" to the secured library object at path "/System/Secured Libraries/Department XYZZY/ ABCDEEmps" for data set ABCDE.DEPTNAME.DATA.NOTE:The passwords on ABCDE.DEPTNAME.DATA were successfully modified.480 quit;

# 例 **13:** 既存のデータセットが同じ暗号化キーで暗号化されている場合、**AES** 暗号 化が必須のライブラリをバインドする方法

要素**:** PROC AUTHLIB ステートメントオプション CREATE ステートメントオプション: ENCRYPT= ENCRYPTKEY= PW= REQUIRE\_ENCRYPTION SECUREDLIBRARY= SECUREDFOLDER=

#### 詳細

この例では、このメタデータバインド型ライブラリ内のすべてのデータセットが AES で 暗号化されて同じ暗号化キーをもつ必要があるライブラリのバインド方法について説 明します。

例 *13:* 既存のデータセットが同じ暗号化キーで暗号化されている場合、*AES* 暗号化が必須の ライブラリをバインドする方法 **155**

# プログラム

```
proc authlib lib=abcde; 
     create seclib="ABCDEEmps"
        securedfolder="Department XYZZY"
         pw=secret
         require_encryption=yes 
         encrypt=aes 
         encryptkey=abc ;
run;
quit;
```
# プログラムの説明

ライブラリ **ABCDE** には、**Employees**、**EmpInfo**、**DeptName** という **3** つのデータセットが格 納されます。 データセット EmpInfo の暗号化キー値は **abc** です。他の 2 つのデータセ ットは AES で暗号化されません。どのデータセットにもパスワードはありません。

proc authlib lib=abcde;

**CREATE** ステートメントを使用して、メタデータフォルダの名前を入力し、**SAS** メタデータサーバ ーで保護付きライブラリオブジェクトに名前を付けます。 REQUIRE\_ENCRYPTION=YES は、メタデータバインド型ライブラリ内のすべてのデータセットが自動的に AES で暗号 化されるように指定します。

```
 create seclib="ABCDEEmps"
         securedfolder="Department XYZZY"
         pw=secret
        require_encryption=yes 
         encrypt=aes 
        encryptkey=abc ;
run;
```
quit;

結果**:RANK** プロシジャ ライブラリ ABCDE がバインドされ、すべてのデータセットがバイ ンドされ、同じ暗号化キーによって AES で暗号化されます。

# ログの例

#### ログ *7.13* データセットが同じ暗号化キーですでに暗号化されている場合、*AES* 暗号化を必要とするライブラリ *ABCDE*

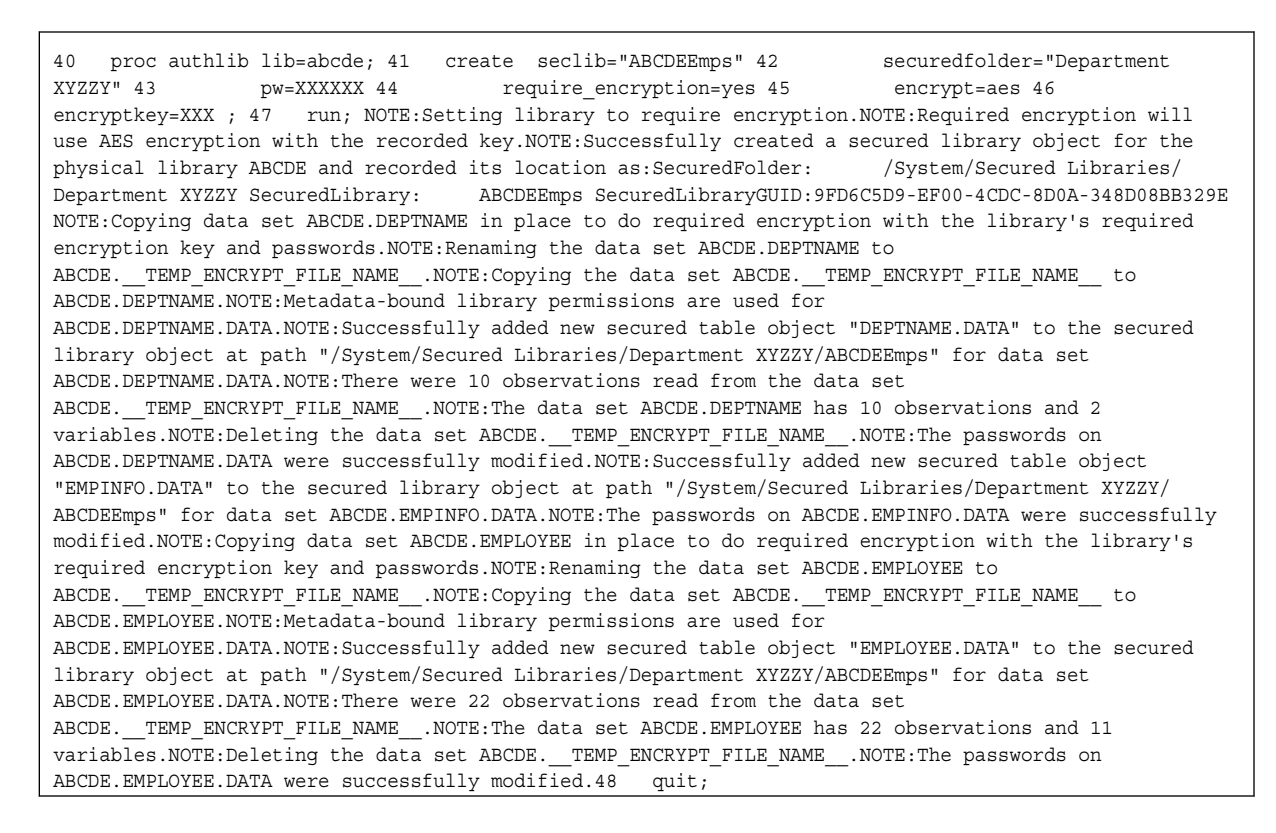

# 例 **14: AES** 暗号化を必要とするメタデータ連結ライブラリで暗号化キーを変更する 方法

要素**:** PROC AUTHLIB ステートメントオプション MODIFY ステートメントオプション: ENCRYPT= ENCRYPTKEY= PW=

# 詳細

この例では、メタデータバインド型ライブラリの暗号化キーが漏洩したと考えられる場 合、MODIFY ステートメントを使用してライブラリの暗号化キーを変更する方法につい て説明します。

# プログラム

proc authlib lib=abcde;

```
 modify 
    pw=secret 
    encrypt=aes 
    encryptkey=/new;
```
run; quit;

# プログラムの説明

ライブラリ **ABCDE** には、**Employees**、**EmpInfo**、**DeptName** という **3** つのデータセットが格 納されます。 メタデータバインド型ライブラリには AES 暗号化が必要なため、このライ ブラリでは、すべてのデータセットが暗号化キー値 **abc** によって AES で暗号化されま す。

proc authlib lib=abcde;

ライブラリの暗号化キーとデータセットの暗号化キーを変更するには、**MODIFY** ステートメントを 使用します。 ENCRYPT=AES を指定する必要があります。

 modify pw=secret encrypt=aes encryptkey=/new;

run;

quit;

結果**:RANK** プロシジャ ライブラリ ABCDE は、同じパスワードと新しい暗号化キーによ ってバインドされたままです。3 つのデータセットはすべて、同じパスワードと新しい暗 号化キーによってバインドされたままです。データセットがコピー置換され、新しいキー 値によって暗号化されます。

#### ログ *7.14* 暗号化キー *ABCDE* ライブラリの変更

502 proc authlib lib=abcde; 503 modify 504 pw=XXXXXX 505 encrypt=aes 506 encryptkey=/XXX; 507 run; NOTE:Changing the required encryption key.NOTE:The passwords on ABCDE.DEPTNAME.DATA do not require modification.NOTE:Copying data set ABCDE.DEPTNAME in place to do required encryption with the library's required encryption key and passwords.NOTE:Renaming the data set ABCDE.DEPTNAME to ABCDE. TEMP ENCRYPT FILE NAME .NOTE:Copying the data set ABCDE. TEMP\_ENCRYPT\_FILE\_NAME\_\_ to ABCDE.DEPTNAME.NOTE:There were 4 observations read from the data set ABCDE.\_\_TEMP\_ENCRYPT\_FILE\_NAME\_\_.NOTE:The data set ABCDE.DEPTNAME has 4 observations and 2 variables.NOTE:Deleting the data set ABCDE.\_\_TEMP\_ENCRYPT\_FILE\_NAME\_\_.NOTE:The passwords on ABCDE.EMPINFO.DATA do not require modification.NOTE:Copying data set ABCDE.EMPINFO in place to do required encryption with the library's required encryption key and passwords.NOTE:Renaming the data set ABCDE.EMPINFO to ABCDE. TEMP\_ENCRYPT\_FILE\_NAME\_\_.NOTE:Copying the data set ABCDE. TEMP\_ENCRYPT\_FILE\_NAME\_\_ to ABCDE.EMPINFO.NOTE:There were 5 observations read from the data set ABCDE. TEMP ENCRYPT FILE NAME .NOTE: The data set ABCDE.EMPINFO has 5 observations and 6 variables.NOTE:Deleting the data set ABCDE. TEMP\_ENCRYPT\_FILE\_NAME\_\_.NOTE:The passwords on ABCDE.EMPLOYEE.DATA do not require modification.NOTE:Copying data set ABCDE.EMPLOYEE in place to do required encryption with the library's required encryption key and passwords.NOTE:Renaming the data set ABCDE.EMPLOYEE to ABCDE.\_\_TEMP\_ENCRYPT\_FILE\_NAME\_\_.NOTE:Copying the data set ABCDE. TEMP\_ENCRYPT\_FILE\_NAME\_\_ to ABCDE.EMPLOYEE.NOTE:There were 5 observations read from the data set ABCDE. TEMP ENCRYPT FILE NAME .NOTE: The data set ABCDE.EMPLOYEE has 5 observations and 6 variables.NOTE:Deleting the data set ABCDE. TEMP\_ENCRYPT\_FILE\_NAME\_\_.NOTE:The passwords and/or encryption options for the secured library object with path "/System/Secured Libraries/ Department XYZZY/ABCDEEmps" were successfully modified."NOTE:All data sets in library ABCDE are properly protected with the metadata-bound library passwords and encryption options.Replaced Passwords and encryption keys were purged.NOTE:Purged 1 versions of the replaced passwords and encryption keys older than 2015-05-04T15:40:57-05:00.508 quit; NOTE:Renaming the data set ABCDE. EMPLOYEE to ABCDE. TEMP ENCRYPT FILE NAME . NOTE: Copying the data set ABCDE. TEMP\_ENCRYPT\_FILE\_NAME\_\_ to ABCDE.EMPLOYEE.NOTE:There were 22 observations read from the data set ABCDE. TEMP ENCRYPT FILE NAME .NOTE: The data set ABCDE. EMPLOYEE has 22 observations and 11 variables. NOTE: Deleting the data set ABCDE.\_\_TEMP\_ENCRYPT\_FILE\_NAME\_\_.NOTE:The passwords and/or encryption options for the secured library object with path "/System/Secured Libraries/ Department XYZZY/ABCDEEmps" were successfully modified.

# 例 **15:** 異なる暗号化キーによって **AES** で暗号化された既存のデータセットをもつ ライブラリのバインド

要素**:** PROC AUTHLIB ステートメントオプション

CREATE ステートメントオプション: ENCRYPT= ENCRYPTKEY= PW= REQUIRE\_ENCRYPTION SECUREDLIBRARY= SECUREDFOLDER= TABLES ステートメントオプション: ENCRYPTKEY=

例 *15:* 異なる暗号化キーによって *AES* で暗号化された既存のデータセットをもつライブラリの バインド **159**

#### 詳細

この例では、異なる暗号化キーを含むメタデータバインド型ライブラリ内のすべてのデ ータセットを、必須の AES 暗号化と同じ暗号化キーをもつように変更する方法につい て説明します。どのデータセットにもパスワードはありません。

# プログラム

proc authlib lib=abcde;

```
 create seclib="ABCDEEmps"
        securedfolder="Department XYZZY"
         pw=secret
         require_encryption=yes
         encrypt=aes 
         encryptkey=new ;
     tables employee / 
         encryptkey=abc;
     tables empinfo / 
         encryptkey=def;
     tables deptname ;
run;
quit;
```
# プログラムの説明

ライブラリ **ABCDE** には、**Employee**、**EmpInfo**、**DeptName** という **3** つのデータセットが格納 されます。 Employee および EmpInfo データセットは、異なるキーによってすでに AES で暗号化されています。DeptName データセットは暗号化されません。

proc authlib lib=abcde;

**CREATE** ステートメントを使用して、メタデータフォルダの名前を入力し、**SAS** メタデータサーバ ーで保護付きライブラリオブジェクトに名前を付けます。 REQUIRE\_ENCRYPTION=YES は、メタデータバインド型ライブラリ内のすべてのデータセットが自動的に AES で暗号 化されるように指定します。

```
 create seclib="ABCDEEmps"
    securedfolder="Department XYZZY"
     pw=secret
     require_encryption=yes
     encrypt=aes 
     encryptkey=new ;
```
**TABLES** ステートメントを使用して、各データセットの暗号化キーを指定します。 各データセッ トに TABLES ステートメントが必要です。

```
 tables employee / 
         encryptkey=abc;
     tables empinfo / 
         encryptkey=def;
     tables deptname ;
run;
```
quit;

結果**:RANK** プロシジャ ライブラリ ABCDE がバインドされます。メタデータバインド型ラ イブラリ ABCDE 内のすべてのデータセットは、必須のキーで暗号化されるようにコピ ー置換されています。

# ログの例

#### ログ *7.15* 各データセットの暗号化キー値が異なる場合、*AES* 暗号化を必要とするライブラリ *ABCDE*

554 proc authlib lib=abcde; 555 create seclib="ABCDEEmps" 556 securedfolder="Department XYZZY" 557 pw=XXXXXX 558 require encryption=yes 559 encrypt=aes 560 encryptkey=XXX ; 561 tables employee / 562 encryptkey=XXX; 563 tables empinfo / 564 encryptkey=XXX; 565 tables deptname ; 566 run; NOTE:Setting library to require encryption.NOTE:Required encryption will use AES encryption with the recorded key.NOTE:Successfully created a secured library object for the physical library ABCDE and recorded its location as:SecuredFolder: /System/Secured Libraries/Department XYZZY SecuredLibrary: ABCDEEmps SecuredLibraryGUID:097E9A84-D6E8-488E-B779-1E2AB0670036 NOTE:Copying data set ABCDE.EMPLOYEE in place to do required encryption with the library's required encryption key and passwords.NOTE:Renaming the data set ABCDE.EMPLOYEE to ABCDE.\_\_TEMP\_ENCRYPT\_FILE\_NAME\_\_.NOTE:Copying the data set ABCDE.\_\_TEMP\_ENCRYPT\_FILE\_NAME\_\_ to ABCDE.EMPLOYEE.NOTE:Metadata-bound library permissions are used for ABCDE.EMPLOYEE.DATA.NOTE:Successfully added new secured table object "EMPLOYEE.DATA" to the secured library object at path "/System/Secured Libraries/Department XYZZY/ABCDEEmps" for data set ABCDE.EMPLOYEE.DATA.NOTE:There were 5 observations read from the data set ABCDE.\_\_TEMP\_ENCRYPT\_FILE\_NAME\_\_.NOTE:The data set ABCDE.EMPLOYEE has 5 observations and 6 variables.NOTE:Deleting the data set ABCDE.\_\_TEMP\_ENCRYPT\_FILE\_NAME\_\_.NOTE:The passwords on ABCDE.EMPLOYEE.DATA were successfully modified.NOTE:Copying data set ABCDE.EMPINFO in place to do required encryption with the library's required encryption key and passwords.NOTE:Renaming the data set ABCDE.EMPINFO to ABCDE. TEMP\_ENCRYPT\_FILE\_NAME\_\_.NOTE:Copying the data set ABCDE. TEMP\_ENCRYPT\_FILE\_NAME\_\_ to ABCDE.EMPINFO.NOTE:Metadata-bound library permissions are used for ABCDE.EMPINFO.DATA.NOTE:Successfully added new secured table object "EMPINFO.DATA" to the secured library object at path "/System/Secured Libraries/Department XYZZY/ABCDEEmps" for data set ABCDE.EMPINFO.DATA.NOTE:There were 5 observations read from the data set ABCDE. TEMP\_ENCRYPT\_FILE\_NAME\_\_.NOTE:The data set ABCDE.EMPINFO has 5 observations and 6 variables.NOTE:Deleting the data set ABCDE.\_\_TEMP\_ENCRYPT\_FILE\_NAME\_\_.NOTE:The passwords on ABCDE.EMPINFO.DATA were successfully modified.NOTE:Copying data set ABCDE.DEPTNAME in place to do required encryption with the library's required encryption key and passwords.NOTE:Renaming the data set ABCDE.DEPTNAME to ABCDE. TEMP ENCRYPT FILE NAME .NOTE:Copying the data set ABCDE. TEMP\_ENCRYPT\_FILE\_NAME\_\_ to ABCDE.DEPTNAME.NOTE:Metadata-bound library permissions are used for ABCDE.DEPTNAME.DATA.NOTE:Successfully added new secured table object "DEPTNAME.DATA" to the secured library object at path "/System/Secured Libraries/Department XYZZY/ABCDEEmps" for data set ABCDE.DEPTNAME.DATA.NOTE:There were 4 observations read from the data set ABCDE. TEMP\_ENCRYPT\_FILE\_NAME\_\_.NOTE:The data set ABCDE.DEPTNAME has 4 observations and 2 variables.NOTE:Deleting the data set ABCDE.\_\_TEMP\_ENCRYPT\_FILE\_NAME\_\_.NOTE:The passwords on ABCDE.DEPTNAME.DATA were successfully modified.567 quit;

# 例 **16:** 既存のデータセットが異なる暗号化キーで暗号化されている場合、メタデー タバインド型ライブラリを変更して **AES** 暗号化を必須化する方法

要素**:** PROC AUTHLIB ステートメントオプション MODIFY ステートメントオプション: ENCRYPT= ENCRYPTKEY= PW= REQUIRE\_ENCRYPTION SECUREDLIBRARY=

例 *16:* 既存のデータセットが異なる暗号化キーで暗号化されている場合、メタデータバインド型 ライブラリを変更して *AES* 暗号化を必須化する方法 **161**

SECUREDFOLDER= TABLES ステートメントオプション: ENCRYPTKEY=

# 詳細

この例は前の例と似ています。違いはライブラリがメタデータにすでにバインドされて いることです。したがって、MODIFY ステートメントは、バインドを変更して AES 暗号 化を必須化する場合に使用します。

# プログラム

```
proc authlib lib=abcde;
     modify seclib="ABCDEEmps"
         securedfolder="Department XYZZY"
         pw=secret
         require_encryption=yes
         encrypt=aes 
         encryptkey=new;
     tables employee / 
         encryptkey=abc;
     tables empinfo / 
         encryptkey=def;
     tables deptname ;
run;
quit;
```
# プログラムの説明

ライブラリ **ABCDE** には、**Employees**、**EmpInfo**、**DeptName** という **3** つのデータセットが格 納されます。 このライブラリでは、Employees データセットの暗号化キー値は **abc** で す。EmpInfo データセットの暗号化キー値は **def** です。DeptName データセットは AES で暗号化されません。

proc authlib lib=abcde;

**MODIFY** ステートメントを使用して、メタデータフォルダの名前を入力し、**SAS** メタデータサーバ ーで保護付きライブラリオブジェクトに名前を付けます。 REQUIRE\_ENCRYPTION=YES オプションを使用して、メタデータバインド型ライブラリ内のすべてのデータセットが AES で暗号化されることを必須化します。保護付きライブラリオブジェクトの名前とメタ データフォルダの名前はオプションですが、名前を指定すれば、ライブラリが保護付き ライブラリオブジェクトにバインドされていることを変更前に確認できます。

```
 modify seclib="ABCDEEmps"
     securedfolder="Department XYZZY"
     pw=secret
     require_encryption=yes
     encrypt=aes 
     encryptkey=new;
```
**TABLES** ステートメントを使用して、各データセットの暗号化キーを指定します。 各データセッ トに TABLES ステートメントが必要です。

```
 tables employee / 
          encryptkey=abc;
     tables empinfo / 
         encryptkey=def;
     tables deptname ;
run;
quit;
```
結果**:RANK** プロシジャ ライブラリ ABCDE はバインドされたままです。MODIFY ステー トメントは、バインドを変更して AES 暗号化を必須化しました。3 つのデータセットはす べて、必須の暗号化キーで暗号化するため、コピー置換されます。

#### ログの例

#### ログ *7.16 AES* 暗号化が必要なライブラリ *ABCDE* と、各データセットの暗号化キー値を記録された暗号化キー値に変更する 方法

628 proc authlib lib=abcde; 629 modify seclib="ABCDEEmps" 630 securedfolder="Department XYZZY" 631 pw=XXXXXX 632 require encryption=yes 633 encrypt=aes 634 encryptkey=XXX; 635 tables employee / 636 encryptkey=XXX; 637 tables empinfo / 638 encryptkey=XXX; 639 tables deptname ; 640 run; NOTE:Changing library to require encryption.NOTE:Required encryption will use AES encryption with the recorded key.NOTE:The passwords on ABCDE.EMPLOYEE.DATA do not require modification.NOTE:Copying data set ABCDE.EMPLOYEE in place to do required encryption with the library's required encryption key and passwords.NOTE:Renaming the data set ABCDE.EMPLOYEE to ABCDE.\_\_TEMP\_ENCRYPT\_FILE\_NAME\_\_.NOTE:Copying the data set ABCDE. TEMP\_ENCRYPT\_FILE\_NAME\_\_ to ABCDE.EMPLOYEE.NOTE:There were 5 observations read from the data set ABCDE.\_\_TEMP\_ENCRYPT\_FILE\_NAME\_\_.NOTE:The data set ABCDE.EMPLOYEE has 5 observations and 6 variables.NOTE:Deleting the data set ABCDE. TEMP\_ENCRYPT\_FILE\_NAME\_\_.NOTE:The passwords on ABCDE.EMPINFO.DATA do not require modification.NOTE:Copying data set ABCDE.EMPINFO in place to do required encryption with the library's required encryption key and passwords.NOTE:Renaming the data set ABCDE. EMPINFO to ABCDE. TEMP ENCRYPT FILE NAME . NOTE: Copying the data set ABCDE. TEMP\_ENCRYPT\_FILE\_NAME\_\_ to ABCDE.EMPINFO.NOTE:There were 5 observations read from the data set ABCDE.\_\_TEMP\_ENCRYPT\_FILE\_NAME\_\_.NOTE:The data set ABCDE.EMPINFO has 5 observations and 6 variables.NOTE:Deleting the data set ABCDE.\_\_TEMP\_ENCRYPT\_FILE\_NAME\_\_.NOTE:The passwords on ABCDE.DEPTNAME.DATA do not require modification.NOTE:Copying data set ABCDE.DEPTNAME in place to do required encryption with the library's required encryption key and passwords.NOTE:Renaming the data set ABCDE.DEPTNAME to ABCDE. TEMP\_ENCRYPT\_FILE\_NAME \_. NOTE:Copying the data set ABCDE. TEMP\_ENCRYPT\_FILE\_NAME\_\_ to ABCDE.DEPTNAME.NOTE:There were 4 observations read from the data set ABCDE. TEMP\_ENCRYPT\_FILE\_NAME\_\_.NOTE:The data set ABCDE.DEPTNAME has 4 observations and 2 variables.NOTE:Deleting the data set ABCDE. TEMP ENCRYPT FILE NAME .NOTE:The passwords and/or encryption options for the secured library object with path "/System/Secured Libraries/Department XYZZY/ABCDEEmps" were successfully modified."641 quit;

# 例 **17: AES** 暗号化が必要なメタデータバインド型ライブラリで **REMOVE** ステート メントを使用する方法

要素**:** PROC AUTHLIB ステートメントオプション REMOVE ステートメントオプション: PW= ENCRYPT=

# 詳細

この例では、メタデータ連結ライブラリのバインドを解除する方法について説明しま す。このコードでは次が実行されます。

例 *17: AES* 暗号化が必要なメタデータバインド型ライブラリで *REMOVE* ステートメントを使用 する方法 **163**

- ライブラリとそのテーブルを記述するメタデータを SAS メタデータリポジトリから削 除します
- 物理ライブラリとデータセットからセキュリティバインドを削除します
- 割り当てたパスワードと暗号化をデータセットから削除し、保護しないまま残します

パスワードの後のスラッシュ(/)はオプションで、データセットからパスワードを削除また は置換するために使用されます。例 4 (141 [ページ](#page-174-0))に示すように、ライブラリが READ=、WRITE=、ALTER=の各パスワードによってバインドされている場合、すべて のパスワードを指定する必要があり、各パスワードにはスラッシュ(/)が必要です。

# プログラム

```
proc authlib lib=abcde;
```

```
 remove 
        pw=currntpw/ 
         encrypt=no;
run;
quit;
```
# プログラムの説明

#### メタデータバインド型ライブラリ **ABCDE** のバインド解除

proc authlib lib=abcde;

メタデータバインド型ライブラリのバインドを解除するには、**REMOVE** ステートメントを使用しま す。 データセットからパスワードを削除するには、パスワードの後のスラッシュ(/)を使 用します。ENCRYPT=NO を指定すると、すべてのデータセットから暗号化が削除され ます。

```
 remove 
        pw=currntpw/ 
         encrypt=no;
run;
quit;
```
結果**:RANK** プロシジャ ライブラリ ABCDE とそれにバインドされたすべてのデータセット は、バインドが解除されます。バインドが解除されたデータセットからすべてのパスワ ードと暗号化が削除され、データセットが保護されない状態となります。

#### ログ *7.17 AES* 暗号化が必要なメタデータバインド型ライブラリで *REMOVE* ステートメントを使用す る方法

642 proc authlib lib=abcde; 643 remove 644 pw=XXXXXX/ 645 encrypt=no; 646 run; NOTE:Copying data set ABCDE.DEPTNAME in place to remove encryption.NOTE:Renaming the data set ABCDE.DEPTNAME to ABCDE.\_\_TEMP\_ENCRYPT\_FILE\_NAME\_\_.NOTE:Copying the data set ABCDE. TEMP\_ENCRYPT\_FILE\_NAME\_\_ to ABCDE.DEPTNAME.NOTE:There were 4 observations read from the data set ABCDE. TEMP ENCRYPT FILE NAME .NOTE: The data set ABCDE.DEPTNAME has 4 observations and 2 variables.NOTE:Deleting the data set ABCDE. TEMP\_ENCRYPT\_FILE\_NAME\_\_.WARNING:Some or all the passwords on ABCDE.DEPTNAME.DATA were removed along with the secured library object location, leaving the data set unprotected.NOTE:The secured table object location for ABCDE.DEPTNAME.DATA was successfully removed.NOTE:Copying data set ABCDE.EMPINFO in place to remove encryption.NOTE:Renaming the data set ABCDE.EMPINFO to ABCDE.\_\_TEMP\_ENCRYPT\_FILE\_NAME\_\_.NOTE:Copying the data set ABCDE. TEMP\_ENCRYPT\_FILE\_NAME\_\_ to ABCDE.EMPINFO.NOTE:There were 5 observations read from the data set ABCDE. TEMP ENCRYPT FILE NAME .NOTE: The data set ABCDE.EMPINFO has 5 observations and 6 variables.NOTE:Deleting the data set ABCDE. TEMP\_ENCRYPT\_FILE\_NAME\_\_.WARNING:Some or all the passwords on ABCDE.EMPINFO.DATA were removed along with the secured library object location, leaving the data set unprotected.NOTE:The secured table object location for ABCDE.EMPINFO.DATA was successfully removed.NOTE:Copying data set ABCDE.EMPLOYEE in place to remove encryption.NOTE:Renaming the data set ABCDE.EMPLOYEE to ABCDE.\_\_TEMP\_ENCRYPT\_FILE\_NAME\_\_.NOTE:Copying the data set ABCDE.\_\_TEMP\_ENCRYPT\_FILE\_NAME\_\_ to ABCDE.EMPLOYEE.NOTE:There were 5 observations read from the data set ABCDE. TEMP ENCRYPT FILE NAME .NOTE: The data set ABCDE.EMPLOYEE has 5 observations and 6 variables.NOTE:Deleting the data set ABCDE. TEMP\_ENCRYPT\_FILE\_NAME\_\_.WARNING:Some or all the passwords on ABCDE.EMPLOYEE.DATA were removed along with the secured library object location, leaving the data set unprotected.NOTE:The secured table object location for ABCDE.EMPLOYEE.DATA was successfully removed.NOTE:Successfully deleted the secured library object that was located at:SecuredFolder: /System/Secured Libraries/Department XYZZY SecuredLibrary: ABCDEEmps SecuredLibraryGUID: 157F7ACD-5B71-4BC3-A490-DCED4BD275E8 NOTE:Successfully deleted the recorded location of the secured library object for the physical library ABCDE.647 quit;

# 例 **18:** インポートされた **SecuredLibrary** オブジェクトでの認証情報のリセット

要素**:** PROC AUTHLIB ステートメントオプション MODIFY ステートメントオプション: LIBRARY= PW= ENCRYPT= ENCRYPTKEY=

#### 詳細

この例は、バックアップパッケージからインポートされる SecuredLibrary オブジェクトで パスワードと暗号化キーをリセットする方法を示しています。

- AUTHADMIN=YES オプションを指定せずに LIBNAME ステートメントを実行す ると、インポートによってリストアされる、関連づけられたパスワード値がないため、 操作は失敗します。
- AUTHADMIN=YES オプションを使用して AUTHLIB プロシジャを有効にし、物理 ライブラリで連結情報を使用して実行します。

• MODIFY ステートメントを使用して、"例 13: [既存のデータセットが同じ暗号化キ](#page-187-0) ーで暗号化されている場合、AES [暗号化が必須のライブラリをバインドする方法](#page-187-0)" (154 [ページ](#page-187-0)) からライブラリでメタデータ連結ライブラリのパスワードと暗号化キー 値がリセットされますが、これは、これらの値を設定せずにバックアップパッケージ から SecuredLibrary オブジェクトがインポートされたことを想定しています。

# プログラム

libname abcde "*sas-library*" ; libname abcde "*sas-library*" authadmin=yes; proc authlib lib=abcde; modify pw=*secret* encrypt=aes encryptkey=*value*; run; quit; libname abcde "*sas-library*";

# プログラムの説明

ライブラリ **ABCDE** には、**Employees**、**EmpInfo**、**DeptName** という **3** つのデータセットが格 納されます。 関連づけられたパスワード値がないため、この LIBNAME ステートメント は失敗します。

libname abcde "*sas-library*" ;

**AUTHADMIN=YES** オプションを使用します。 AUTHADMIN=YES オプションを使用する と、AUTHLIB プロシジャが有効になり、物理ライブラリ内の連結情報を使用して実行 されます。

libname abcde "*sas-library*" authadmin=yes;

**MODIFY** ステートメントを使用して、メタデータ連結ライブラリのパスワードと暗号化キー値をリ セットします。 PW=オプションを使用すると、パスワードがリセットされます。 ENCRYPTKEY=オプションを使用すると、暗号化キー値がリセットされます。

```
proc authlib lib=abcde;
     modify 
         pw=secret
         encrypt=aes 
         encryptkey=value;
run;
quit;
```
**AUTHADMIN=YES** オプションなしの **LIBNAME** ステートメントの再発行 .管理での必要性 がなくなったらすぐに AUTHADMIN=YES を設定せずにライブラリを再割り当てし、ラ イブラリへのその他すべてのアクセスが管理モードにならないようにすることをお勧め します。これを行う場合、認証情報も必ずリセットしてください。

```
libname abcde "sas-library";
```
#### **166** *7* 章 • *AUTHLIB* プロシジャ

#### ログ *7.18* 認証情報のリセット

253 libname abcde "*library-name*" ; ERROR:The secured library object information for library ABCDE could not be obtained from the metadata server or has invalid data.ERROR:Association not found.ERROR:Error in the LIBNAME statement.254 libname abcde "*library-name*" authadmin=yes; NOTE:Libref ABCDE was successfully assigned as follows:Engine: V9 Physical Name: *library-name* Secured Library: /System/Secured Libraries/Department XYZZY/ABCDEEmps Authenticated ID: *user-id@site* as *user-id* Encryption Key: YES Require Encryption:YES 255 proc authlib lib=abcde; 256 modify 257 pw=XXXXXX 258 encrypt=aes 259 encryptkey=XXX ; 260 run; NOTE:Required encryption will use AES encryption with the recorded key.NOTE:The passwords on ABCDE.DEPTNAME.DATA do not require modification.NOTE:The passwords on ABCDE.EMPINFO.DATA do not require modification.NOTE:The passwords on ABCDE.EMPLOYEE.DATA do not require modification.261 quit;

# *8* 章 CALENDAR プロシジャ

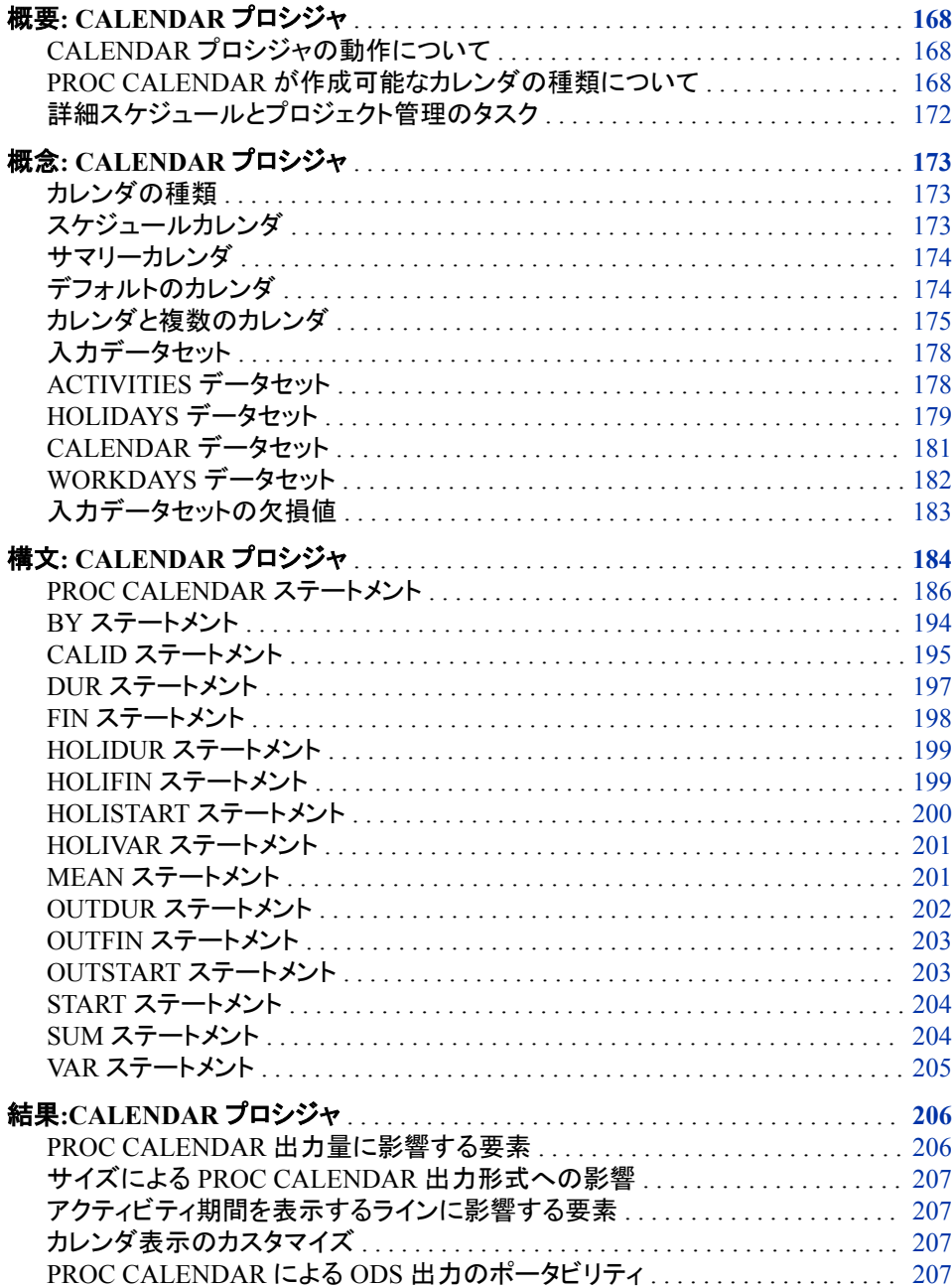

<span id="page-201-0"></span>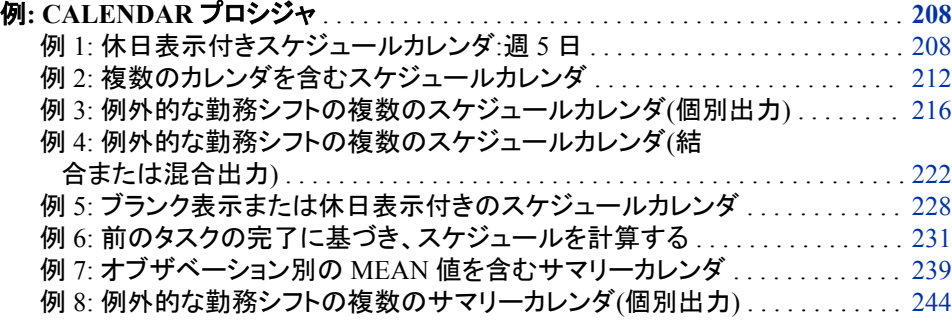

# 概要**: CALENDAR** プロシジャ

# *CALENDAR* プロシジャの動作について

CALENDAR プロシジャは SAS データセットのデータを月次カレンダ形式で表示しま す。イベントを休日や業務外期間を避けてスケジュールするスケジュールカレンダや、 データを集計してイベントや休日などを日別に表示する*サマリーカレンタ*を作成するこ とができます。PROC CALENDAR を使うと、次のタスクが実行できます。

- 作業を休日や業務外期間を避けてスケジュールします。
- 休日を表示します。
- 複数のカレンダのデータを単一ステップで処理して、それを個々のカレンダ、各カ レンダを特定して組み合わせたカレンダ、または各カレンダを特定せずに組み合 わせたカレンダに出力します。
- 単一の PROC ステップで、異なった休日や週ベースの勤務スケジュールや日次作 業シフトを、複数のカレンダに適用できます。
- 月の日数やオブザベーション数をベースに、変数の平均や合計を計算します。

PROC CALENDAR は、SAS/OR(プロジェクト管理スケジュールツール)の PROC CPM との連携に特化した機能も持っています。

# *PROC CALENDAR* が作成可能なカレンダの種類について

#### 単純スケジュールカレンダ

次の出力は、最もシンプルな種類のスケジュールカレンダになります。このカレンダ出 力は、銀行役員の予定しているアクティビティを示します。次のステートメントは、 [アウ](#page-202-0) トプット [8.1 \(169](#page-202-0) ページ)を作成します。

```
proc calendar data=allacty;
    start date;
    dur long;
run;
```
このカレンダに表示されているアクティビティデータに関しては、 "例 1: [休日表示付き](#page-241-0) [スケジュールカレンダ](#page-241-0):週 5 日" (208 ページ)を参照してください。

次のカレンダは 2 種類のデフォルトカレンダのうちの 1 種類(24 時間、1 週 7 日)を使 います。

# <span id="page-202-0"></span>アウトプット *8.1* 単純スケジュールカレンダ

The SAS System

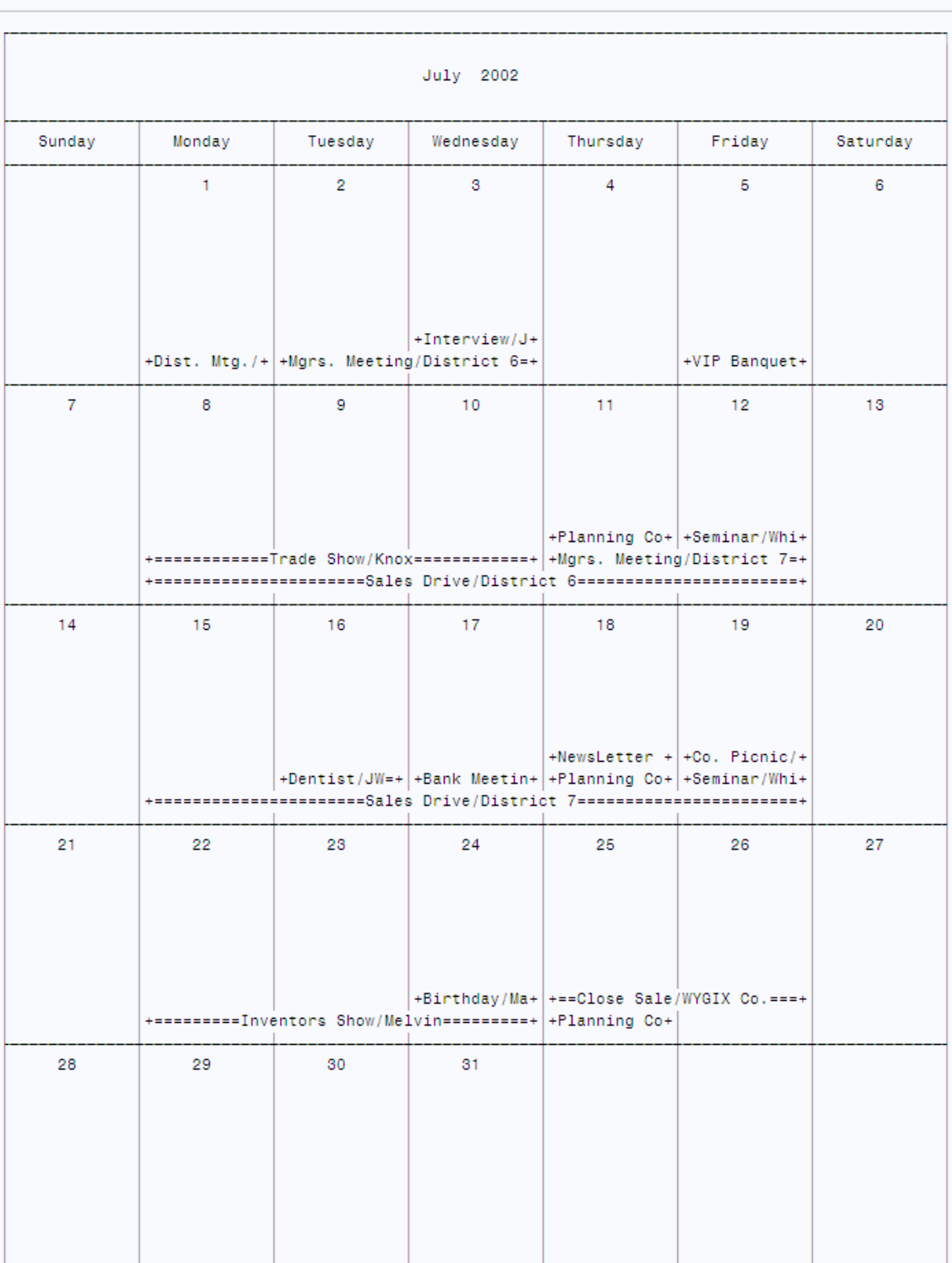

# 詳細スケジュールカレンダ

次の出力は、PROC CALENDAR で作成された詳細スケジュールカレンダになりま す。このカレンダを作成するステートメントは次のタスクを実行します。

• アクティビティを休日を避けてスケジュールします。

- 個々のカレンダを特定します
- 同じレポートに複数のカレンダを出力します。
- カレンダごとに異なる祝日を適用します。
- カレンダごとに異なる勤務パターンを適用します。

このカレンダを作成するプログラムの説明については、"例 4: [例外的な勤務シフトの](#page-255-0) [複数のスケジュールカレンダ](#page-255-0)(結合または混合出力)" (222 ページ)を参照してくださ い。

# <span id="page-204-0"></span>アウトプット *8.2* 詳細スケジュールカレンダ

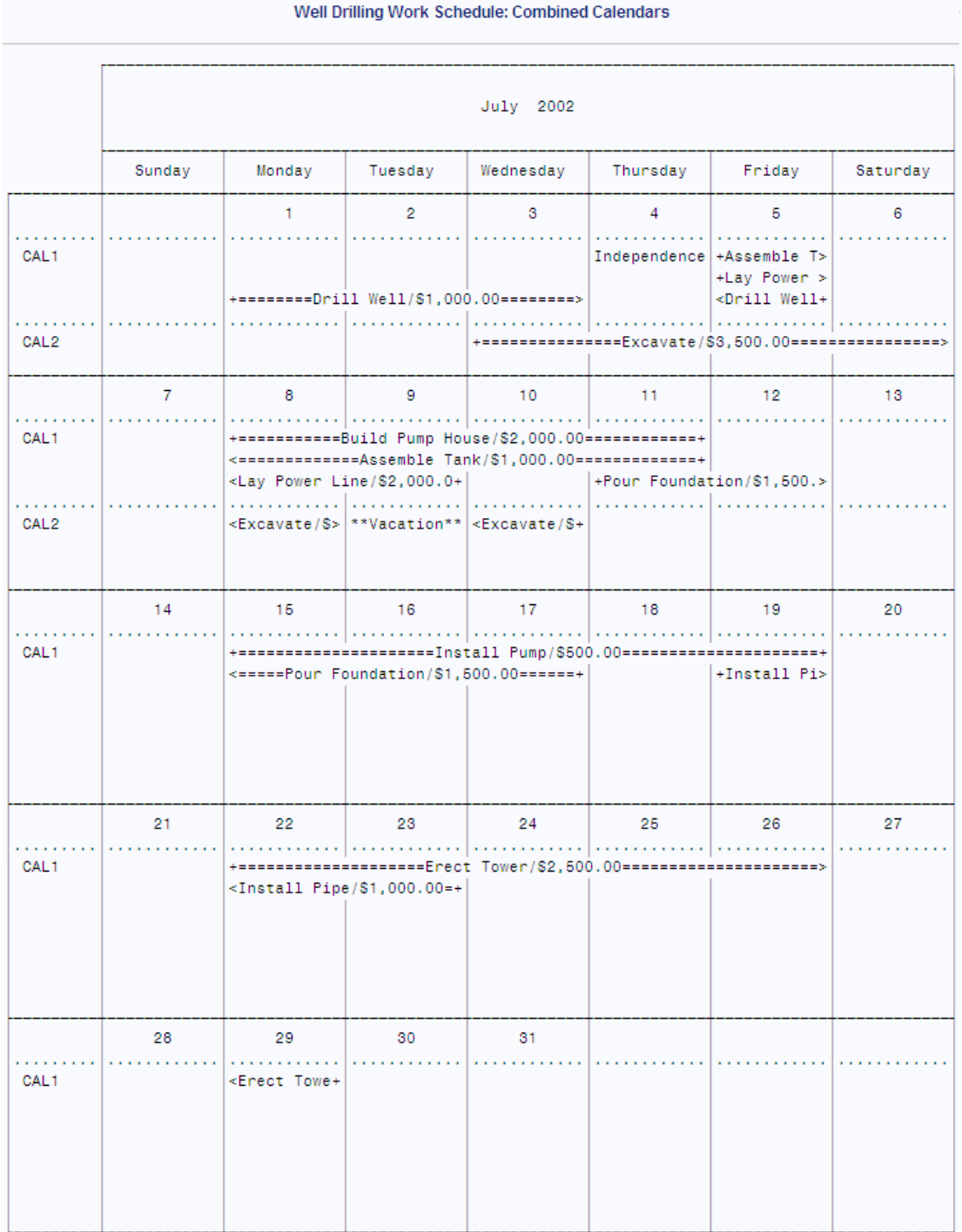

# 単純サマリーカレンダ

次の出力は、病院の食堂で提供される毎日の食事数を表示する単純サマリーカレン ダを示しています。

proc calendar data=meals; start date; sum brkfst lunch dinner; mean brkfst lunch dinner; run;

サマリーカレンダでは、ある特定の日の情報は、変数のその日の値です。変数は数値 または文字で、必要に応じてフォーマットできます。数値変数の場合は、SUM や MEAN オプションを使って合計値や平均値も計算できます。これらの統計量は、次の 出力のように、カレンダの下のボックスに表示されます。このカレンダに表示されてい るデータセットは、 "例 7: オブザベーション別の MEAN [値を含むサマリーカレンダ](#page-272-0)" (239 [ページ](#page-272-0))で作成されます。

<span id="page-205-0"></span>アウトプット *8.3* 単純サマリーカレンダ

| The SAS System |                         |                        |                         |                         |                         |          |  |  |  |
|----------------|-------------------------|------------------------|-------------------------|-------------------------|-------------------------|----------|--|--|--|
|                | December 2008           |                        |                         |                         |                         |          |  |  |  |
| Sunday         | Monday                  | Tuesday                | Wednesday               | Thursday                | Friday                  | Saturday |  |  |  |
|                | $\mathbf{1}$            | $\overline{2}$         | 3                       | $\overline{4}$          | 5                       | 6        |  |  |  |
|                | 123<br>234<br>238       | 188<br>188<br>198      | 123<br>183<br>176       | 200<br>267<br>243       | 176<br>165<br>177       |          |  |  |  |
| $\bf 7$        | 8                       | $9\,$                  | 10                      | 11                      | 12                      | 13       |  |  |  |
|                | 178<br>198<br>187       | 165<br>176<br>187      | 187<br>176<br>231       | 176<br>187<br>222       | 187<br>187<br>123       |          |  |  |  |
| 14             | 15<br>176<br>165<br>177 | 16<br>156<br>¥,<br>167 | 17<br>198<br>143<br>167 | 18<br>178<br>198<br>187 | 19<br>165<br>176<br>187 | 20       |  |  |  |
| 21             | 22<br>187<br>187<br>123 | 23                     | 24                      | 25                      | 26                      | 27       |  |  |  |
| 28             | 29                      | 30                     | 31                      |                         |                         |          |  |  |  |

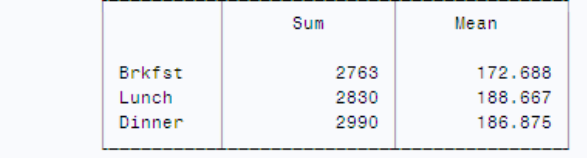

# 詳細スケジュールとプロジェクト管理のタスク

さらに複雑なスケジュールタスクに関しては、SAS/OR の CPM プロシジャの使用をお 勧めします。PROC CALENDAR では、アクティビティには開始日の指定が必須になり ます。あるタスクの開始が他のタスクの完了に依存するケースで、その完了が遅れた 場合、スケジュールの再計算には時間がかかります。手動で日付を再計算する代わり

に PROC CPM を使用すると、初期開始日やアクティビティの期間、そして他のタスク の後続となるタスクの情報をベースにして、プロジェクトアクティビティの日付を計算で きます。例については、 "例 6: [前のタスクの完了に基づき、スケジュールを計算する](#page-264-0)" (231 [ページ](#page-264-0))を参照してください。

# <span id="page-206-0"></span>概念**: CALENDAR** プロシジャ

# カレンダの種類

PROC CALENDAR は、スケジュールとサマリーの 2 種類のカレンダを作成します。

表 *8.1* スケジュールカレンダおよびサマリーカレンダの要約

| カレンダの種類    | タスク                                       | 制限                    |
|------------|-------------------------------------------|-----------------------|
| スケジュールカレンダ | 作業を休日や業務外期間を避けて<br>アクティビティをスケジュールしま<br>す。 | 合計と平均を計算できま<br>せんへ    |
| スケジュールカレンダ | ー日以上継続するアクティビティを<br>スケジュールします。            |                       |
| サマリーカレンダ   | 合計と平均を計算します。                              | アクティビティの期間は 1<br>日です。 |

注*:* PROC ステップで DUR または FIN ステートメントを使用しない場合、PROC CALENDAR はサマリーカレンダを作成します。

# スケジュールカレンダ

#### 定義

アクティビティと休日の開始時と終了時を示すカレンダ形式のレポートです。

#### 必要なステートメント

START ステートメント、および DUR または FIN ステートメントのいずれかを指定する 必要があります。DUR または FIN ステートメントを使用しない場合、PROC CALENDAR はサマリーカレンダレポートを作成するとみなします。

表 *8.2* 必要なステートメント

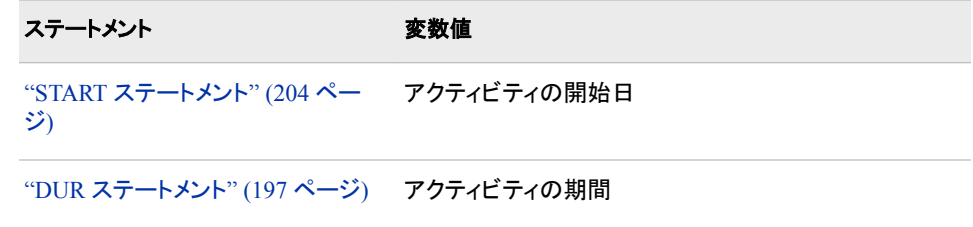

<span id="page-207-0"></span>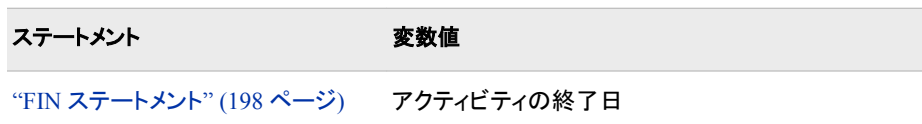

# 例

- ["単純スケジュールカレンダ](#page-201-0)" (168 ページ)
- ["詳細スケジュールカレンダ](#page-202-0)" (169 ページ)
- "例 1: [休日表示付きスケジュールカレンダ](#page-241-0):週 5日" (208 ページ)
- "例 2: [複数のカレンダを含むスケジュールカレンダ](#page-245-0)" (212 ページ)
- "例 3: [例外的な勤務シフトの複数のスケジュールカレンダ](#page-249-0)(個別出力)" (216 ペー [ジ](#page-249-0))
- "例 4: [例外的な勤務シフトの複数のスケジュールカレンダ](#page-255-0)(結合または混合出力)" (222 [ページ](#page-255-0))
- "例 5: [ブランク表示または休日表示付きのスケジュールカレンダ](#page-261-0)" (228 ページ)
- "例 6: [前のタスクの完了に基づき、スケジュールを計算する](#page-264-0)" (231 ページ)

#### サマリーカレンダ

#### 定義

継続期間が一日のアクティビティと休日を表示するカレンダ形式のレポートで、合計と 平均の形式で要約情報を提供できます。

#### 必要なステートメント

START ステートメントを指定する必要があります。このステートメントは、アクティビティ の開始日を含むアクティビティのデータセットの変数を特定します。

# *1* 日にイベントが複数ある場合

サマリーカレンダレポートでは、指定日に 1 つのアクティビティのみ表示されます。そ のため、複数のアクティビティの START 値が同じ場合は、最後に読み込まれたオブ ザベーションのみ使用されます。このような状況では、PROC SUMMARY を使用し て、開始日ごとに1アクティビティが含まれるようにデータセットをまとめる場合があり ます。

# 例

- ["単純サマリーカレンダ](#page-204-0)" (171 ページ)
- "例 7: オブザベーション別の MEAN [値を含むサマリーカレンダ](#page-272-0)" (239 ページ)
- "例 8: [例外的な勤務シフトの複数のサマリーカレンダ](#page-277-0)(個別出力)" (244 ページ)

# デフォルトのカレンダ

#### 説明

PROC CALENDAR は、単純な適用に対応した 2 つのデフォルトカレンダを提供して います。2 つの単純な勤務パターンのうち 1 つを使用して適用できる場合は、詳細な <span id="page-208-0"></span>勤務シフトや週次勤務パターンを指定しなくてもカレンダを作成できます。次の条件が 当てはまる場合は、デフォルトカレンダの使用を検討してください。

- 1 日 8 時間の週 5 日勤務かまたは 1 日 24 時間の週 7 日の勤務(次の表を参照) を使用して適用する
- すべてのアクティビティを同じカレンダに出力する
- 個々のカレンダを特定する必要がない

表 *8.3* デフォルトカレンダの設定と例

| スケジュールされた勤務日 | <b>INTERVAL=</b> | DAYLENGTH=のデ<br>フォルト値 | 業務期間   | 例 |
|--------------|------------------|-----------------------|--------|---|
| $7(F - H)$   | <b>DAY</b>       | 24                    | 1日24時間 |   |
| $5($ 月-金)    | <b>WORKDAY</b>   | $\delta$              | 1日8時間  |   |

# デフォルトカレンダが予期せずに作成される場合

特別カレンダの生成に必要な情報を一部提供しなかった場合、PROC CALENDAR はデフォルトカレンダを作成しようとします。次のエラーが発生すると、PROC CALENDAR は、デフォルト機能を備えたカレンダを生成します。

- ACTIVITIES データセットに CALID 変数が含まれていない場合、PROC CALENDAR はデフォルトカレンダを生成します。
- HOLIDAYS データセットと CALENDAR データセットの 両方に CALID 変数が含 まれていない場合、PROC CALENDAR は、*ACTIVITIES* データセットに *CALID* 変 数が含まれていてもデフォルトカレンダを生成します。
- ACTIVITIES データセットと CALENDAR データセットに CALID 変数が含まれて おり、HOLIDAYS データセットには含まれていない場合、デフォルトの休日が使用 されます。

# 例

- の週 7 日のデフォルトカレンダを参照 [アウトプット](#page-202-0) 8.1 (169 ページ)
- の週5日のデフォルトカレンダを参照 "例 1: [休日表示付きスケジュールカレンダ](#page-241-0): 週 5 日" (208 [ページ](#page-241-0))

# カレンダと複数のカレンダ

## 定義

#### カレンダ

週次勤務パターンを表す論理エンティティで、週次勤務スケジュールと日次シフト で構成されます。PROC CALENDAR には、1 日 8 時間の週 5 日勤務または 1 日 24 時間の週 7 日勤務の 2 つのデフォルト勤務パターンが含まれます。 CALENDAR データセットと WORKDAYS データセットを使用して独自の勤務パタ ーンを定義することもできます。

#### カレンダレポート

アクティビティ、休日および業務外期間を表示するカレンダ形式のレポート。カレン ダレポートには、複数のカレンダを 3 つのうちいずれかの形式で含めることができ ます。

個別のカレンダ(separate) 特定されたカレンダをそれぞれ別の出力ページに出力します。

- 各カレンダを特定して組み合わせたカレンダ(combined) カレンダをすべて同じ出力ページに出力し、各カレンダを特定します。
- 各カレンダを特定せずに組み合わせたカレンダ(mixed) カレンダをすべて同じ出力ページに出力しますが、個々の所属カレンダは特定 されません。

複数のカレンダ

複数の週次勤務パターン表す論理エンティティです。

# 複数のカレンダを作成する利点

複数の勤務スケジュールや複数の週次勤務パターンに従うアクティビティのカレンダレ ポートを出力する場合に、複数のカレンダを作成します。たとえば、建設プロジェクトレ ポートの場合、プロジェクトの要素ごとに、作業員に対して異なる勤務スケジュールお よび週次勤務パターンの使用が必要になる場合があります。

複数のカレンダの別の用途は、アクティビティを特定し、同じカレンダレポートに出力で きるようにすることです。たとえば、アクティビティが 1 つの部内の別々の部門に属して いると特定した場合、すべての部門のアクティビティを同じカレンダに表示するカレン ダレポートを印刷するよう選択できます。

最後に、複数のカレンダを使用すると、カレンダごとに別々のカレンダレポートを一度 に作成できます。たとえば、アクティビティが部門によって識別される場合は、各課の アクティビティを別々のページに印刷したカレンダレポートを作成できます。

#### 複数のカレンダの識別方法

PROC CALENDAR は単一 PROC ステップで各種類(ACTIVITIES、HOLIDAYS、 CALENDAR、WORKDAYS)のデータセットを 1 つのみ処理可能なため、PROC CALENDAR では、アクティビティ、休日、または週次勤務パターンがどのカレンダに 属するかを識別できる必要があります。CALID ステートメントを使用して変数を指定 し、その値によって適切なカレンダを識別します。この変数には、数値または文字が可 能です。

特殊変数名 CAL を使用することも、別の変数名を使用することもできます。 ACTIVITIES データセットで別の名前の変数が CALID 変数として使用されている場 合でも、PROC CALENDAR は、HOLIDAYS データセットと CALENDAR データセット で自動的に\_CAL\_という名前の変数を検索します。そのため、HOLIDAYS データセッ トと CALENDAR データセットで名前 CAL を使用すると、異なるカレンダアプリケー ションでこれらのデータセットをさらに再利用しやすくなります。

# *HOLIDAYS* データセットまたは *CALENDAR* データセットと複数カレンダの 使用

複数のカレンダで HOLIDAYS データセットまたは CALENDAR データセットを使用す る場合、PROC CALENDAR は変数値を次のように処理します。

- HOLIDAYS データセットと CALENDAR データセットのいずれかに存在する CALID 変数の各値によって、カレンダが定義されます。
- CALID 値が HOLIDATA=データセットには存在し、CALEDATA=データセットには 存在しない場合、デフォルトカレンダの勤務スケジュールが使用されます。
- CALID 値が CALEDATA=データセットには存在し、HOLIDATA=データセットには 存在しない場合、デフォルトカレンダの休日が使用されます。
- CALID 値が HOLIDATA=データセットにも CALEDATA=データセットにも存在し ない場合、デフォルトカレンダの勤務スケジュールと休日が使用されます。

• CALID 変数が HOLIDAY データセットにも CALENDAR データセットにもない場 合、PROC CALENDAR は代わりにデフォルト変数 CAL を検索します。データセ ットに CALID 変数も, CAL\_変数も見つからなかった場合、そのデータセットのオ ブザベーションはデフォルトカレンダに適用されます。

#### 複数のカレンダを含むレポートの種類

異なるオブザベーションと異なるカレンダを関連付けられるため、異なる勤務スケジュ ールや異なる勤務シフトに従ったアクティビティ、または異なる休日を含むアクティビテ ィを示すカレンダレポートを印刷できます。次のタスクを実行できます。

- 別々のカレンダを同じページに印刷し、それぞれを識別します。
- 別々のカレンダを識別せずに同じページに印刷します。
- 識別された各カレンダを別々のページに印刷します。

たとえば、部内のすべての部門のアクティビティを示すカレンダがあるとします。各部 門に固有のカレンダ ID 値を設定し、必要に応じて、個別の週次勤務パターン、日次 勤務シフトおよび休日も設定できます。

異なるカレンダと関連付けられているアクティビティを同じ ACTIVITIES データセットに 置く場合は、PROC CALENDAR を使用して、次を印刷するカレンダレポートを作成し ます。

- 各部門のスケジュールとイベントを別々のページに印刷します(個別出力)。
- 部全体のスケジュールとイベントを印刷し、それぞれを部門によって識別します(結 合出力)。
- 部全体のスケジュールとイベントを印刷しますが、部門による識別は*行われませ*  $\mathcal{M}$ 混合出力)

複数カレンダ機能は、PROC CALENDAR が SAS/OR ソフトウェア(プロジェクト管理ツ ール)の PROC CPM の出力を処理できるようにするために特に追加されました。 ["例](#page-264-0) 6: [前のタスクの完了に基づき、スケジュールを計算する](#page-264-0)" (231 ページ)を参照してくだ さい。

#### *CALID* ステートメントと特殊変数*\_CAL\_*によるカレンダの識別方法

複数のカレンダを識別するには、CALID ステートメントを使用して変数を指定し、その 値によってイベントに属するカレンダを識別します。この変数には、数値または文字が 可能です。

特殊変数名 CAL を使用することも、別の変数名を使用することもできます。 ACTIVITIES データセットで別の名前の変数が CALID 変数として使用されている場 合でも、PROC CALENDAR は、HOLIDAYS データセットと CALENDAR データセット で自動的に\_CAL\_という名前の変数を検索します。 そのため、HOLIDAYS データセ ットと CALENDAR データセットで名前 CAL を使用すると、異なるカレンダアプリケ ーションでこれらのデータセットをさらに再利用しやすくなります。

# *HOLIDAYS* データセットまたは *CALENDAR* データセットを使用する場合

複数のカレンダで HOLIDAYS データセットまたは CALENDAR データセットを使用す る場合、PROC CALENDAR は変数値を次のように処理します。

- HOLIDAYS データセットと CALENDAR データセットのいずれかに存在する CALID 変数の各値によって、カレンダが定義されます。
- CALID 値が HOLIDATA=データセットには存在し、CALEDATA=データセットには 存在しない場合、デフォルトカレンダの勤務スケジュールが使用されます。
- CALID 値が CALEDATA=データセットには存在し、HOLIDATA=データセットには 存在しない場合、デフォルトカレンダの休日が使用されます。
- <span id="page-211-0"></span>• CALID 値が HOLIDATA=データセットにも CALEDATA=データセットにも存在し ない場合、デフォルトカレンダの勤務スケジュールと休日が使用されます。
- CALID 変数が HOLIDAYS データセットにも CALENDAR データセットにもない場 合、PROC CALENDAR は代わりにデフォルト変数 CAL を検索します。データセ ットに CALID 変数も CAL 変数も見つからなかった場合、そのデータセットのオ ブザベーションはデフォルトカレンダに適用されます。

# 例

- "例 2: [複数のカレンダを含むスケジュールカレンダ](#page-245-0)" (212 ページ)
- "例 3: [例外的な勤務シフトの複数のスケジュールカレンダ](#page-249-0)(個別出力)" (216 ペー [ジ](#page-249-0))
- "例 4: [例外的な勤務シフトの複数のスケジュールカレンダ](#page-255-0)(結合または混合出力)" (222 [ページ](#page-255-0))
- "例 8: [例外的な勤務シフトの複数のサマリーカレンダ](#page-277-0)(個別出力)" (244 ページ)

# 入力データセット

アプリケーションの複雑さに応じて、複数のデータセットがカレンダの作成に必要にな る場合があります。次の表にあるように、PROC CALENDAR は 4 つのデータセットを それぞれ 1 つずつ処理できます。

表 *8.4 PROC CALENDAR* に使用可能な *4* つの入力データセット

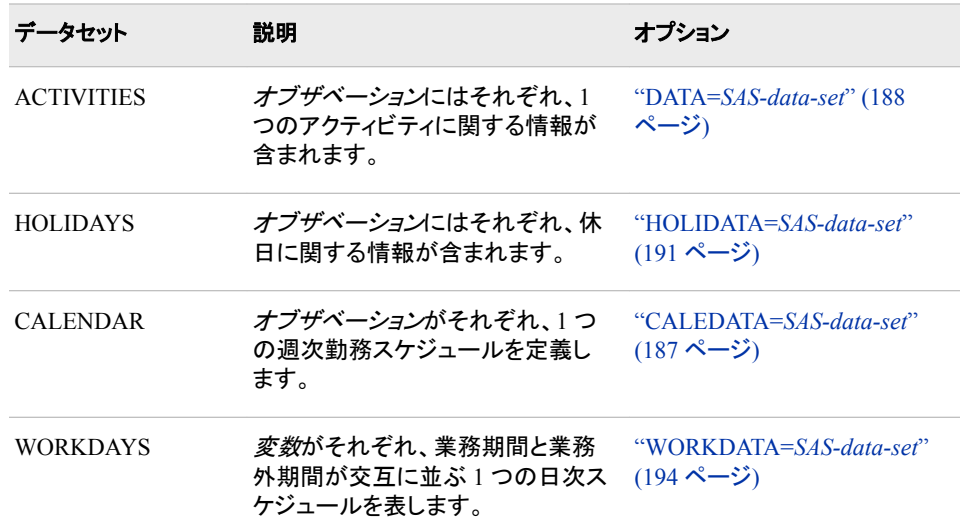

# *ACTIVITIES* データセット

#### 目的

DATA=オプションで指定する ACTIVITIES データセットには、PROC CALENDAR に よってスケジュールされるアクティビティに関する情報が含まれます。各オブザベーシ ョンが 1 つのアクティビティを表します。

# <span id="page-212-0"></span>必要条件と制限

- ACTIVITIES データセットは必須です。(DATA=オプションで ACTIVITIES データ セットを指定しない場合、PROC CALENDAR は\_LAST\_データセットを使用しま す。
- 1 つの ACTIVITIES データセットのみ使用できます。
- ACTIVITIES データセットは START 変数によって並べ替えるか、またはインデッ クス付けする必要があります。
- CALID (カレンダ識別子)変数を使用して、複数のカレンダを別々のページに表示 する出力を作成する場合は、ACTIVITIES データセットを CALID 変数によって並 べ替えるか、またはインデックス付けをしてから、START 変数で同様の処理を行 います。
- BY ステートメントを使用する場合は、ACTIVITIES データセットを、BY 変数によっ て並べ替えるか、またはインデックス付けする必要があります。

## 構造

ACTIVITIES データセットのオブザベーションにはそれぞれ 1 つのアクティビティに関 する情報が含まれます。1 つの変数に開始日が含まれている必要があります。スケジ ュールカレンダを作成する場合は、別の変数にアクティビティ期間か終了日のいずれ かが含まれている必要があります。他の変数には、アクティビティに関する追加情報を 含めることができます。

表 *8.5* 必要なステートメント

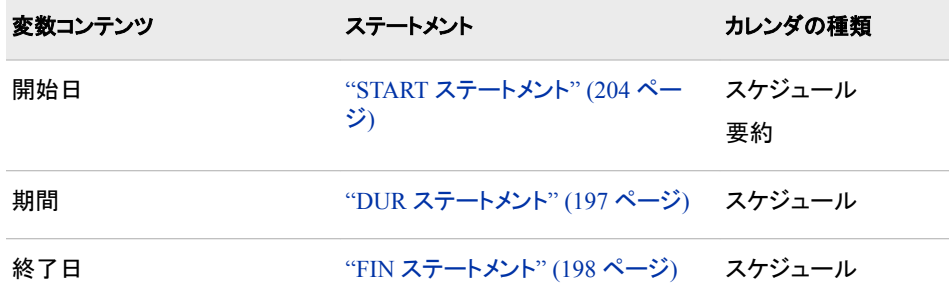

# サマリーカレンダの *1* 日に複数のアクティビティ

サマリーカレンダに表示できるのは、指定日に 1 つのアクティビティのみです。そのた め、複数のアクティビティの START 値が同じ場合は、読み込まれる最後のオブザベ ーションのみ使用されます。このような状況では、PROC SUMMARY は、データセット を折りたたんで開始日ごとに 1 アクティビティが含まれるようにするために使用されま す。

#### 例

例セクションの例はすべて、ACTIVITIES データセットを使用します。

# *HOLIDAYS* データセット

#### 目的

HOLIDATA=オプションで指定する HOLIDAYS データセットを使用して、次を識別で きます。

• カレンダ出力の休日。

• 勤務のスケジューリングに使用できない日。(スケジュールカレンダでは、PROC CALENDAR はこれらの日にアクティビティをスケジュールしません。

#### 構造

HOLIDAYS データセットの各オブザベーションには、少なくとも休日開始日が含まれ ている必要があります。期間か終了日を指定しない限り、休日は 1 日のみ続きます。 必須ではありませんが、休日名を指定することをお勧めします。休日名を含む変数を 指定しない場合、PROC CALENDAR は用語 **DATE** を使用して各休日を識別します。

表 *8.6* 必要なステートメント

| 変数コンテンツ | ステートメント                           |
|---------|-----------------------------------|
| 開始日     | "HOLISTART ステートメント" (200 ペー<br>ジ) |
| 名前      | "HOLIVAR ステートメント" (201 ペー<br>ジ)   |
| 期間      | "HOLIDUR ステートメント" (199 ペー<br>ジ)   |
| 終了日     | "HOLIFIN ステートメント" (199 ページ)       |

#### 並べ替え不要

HOLIDAYS データセットは、並べ替えやインデックス付けの必要はありません。

#### *SAS* 日付値と *SAS* 日時値の使用

PROC CALENDAR は、SAS 日時値を使用して時間を計算します。データが DATE. 出力形式の場合でも、プロシジャは自動的に時間を分単位および秒単位で計算しま す。そのため、日付値のみを指定すると、PROC CALENDAR は次のようなメッセージ を SAS ログに印刷します。

- NOTE: All holidays are assumed to start at the time/date specified for the holiday variable and last one DTWRKDAY.
- WARNING: The units of calculation are SAS datetime values while all the holiday variables are not. All holidays are converted to SAS datetime values.

# 一般的な *HOLIDAYS* データセットの作成

PROC CALENDAR 出力を必要とするアプリケーションが多数ある場合は、標準の休 日を含む一般的な HOLIDAYS データセットの作成を検討してください。一般的な休日 から始めて、アプリケーション固有の休日や業務外イベントを含むオブザベーションを 追加できます。

#### 休日と業務外期間

業務外期間中は休日をスケジュールしません。HOLIDATA=データセットで定義される 休日は、勤務スケジュールで定義される業務外期間中に発生しません。たとえば、週 間勤務日が月曜日から金曜日と定義されている場合は、日曜日を休暇日としてスケ

ジュールできません。このような矛盾が発生した場合、休日のスケジュールは、業務 外日の後に続く次の使用可能な業務期間に変更されます。

# 例

例セクションの例はすべて、HOLIDAYS データセットを使用します。

# <span id="page-214-0"></span>*CALENDAR* データセット

# 目的

CALEDATA=オプションで指定する CALENDAR データセットを使用すると、異なるカ レンダの勤務スケジュールを指定できます。

## 構造

CALENDAR データセットのオブザベーションがそれぞれ 1 つの週次勤務スケジュー ルを定義します。次に示す DATA ステップで作成されるデータセットは、2 つのカレン ダ、CALONE と CALTWO の週次勤務スケジュールを定義します。

```
data cale;
    input _sun_ $ _mon_ $ _tue_ $ _wed_ $ _thu_ $ /
         fri $ sat $ ca1 $ d length time6.;
    datalines;
holiday workday workday workday workday
workday holiday calone 8:00
holiday shift1 shift1 shift1 shift1
shift2 holiday caltwo 9:00
;
```
この CALENDAR データセットの変数は次のとおりです。

#### $\,$  SUN から SAT まで

カレンダに表示される曜日名。これらの変数の値には、勤務シフト名が含まれま す。勤務シフトの有効値は次のとおりです。

- **WORKDAY** (デフォルト勤務シフト)
- **HOLIDAY**(業務外期間)
- WORKDATA=データセットの変数名(この例では、**SHIFT1** と **SHIFT2**)

# $\_CAL$

CALID (カレンダ識別子)変数。この変数の値によって、異なるカレンダが識別され ます。この変数が存在しない場合は、このデータセットの最初のオブザベーション によって、ACTIVITIES データセットのすべてのカレンダに適用される勤務スケジ ュールが定義されます。

CALID 変数に欠損値が含まれている場合は、デフォルトカレンダの文字値または 数値(**DEFAULT** または 0)が使用されます。詳細については、次を参照してくださ い[。"デフォルトのカレンダ](#page-207-0)" (174 ページ)

D\_LENGTH

日の長さの識別子の変数。D LENGTH の値は、カレンダ計算に使用される標準 勤務時間の長さを示します。勤務時間の長さを設定するには、この変数を CALENDAR データセットに置くか、または DAYLENGTH=オプションを使用しま す。

この変数の欠損値が DAYLENGTH=オプションで指定した時間数のデフォルトと なります。DAYLENGTH=オプションを指定しない場合、日の長さは

<span id="page-215-0"></span>INTERVAL=DAY の場合は 24 時間、INTERVAL=WORKDAY の場合は 8 時間 がデフォルトとなります。

# *WORKDAYS* データセットの代わりにデフォルト勤務シフトを使用

CALENDAR データセットは、WORKDAYS データセットがあってもなくても使用できま す。WORKDAYS データセットがない場合、CALENDAR データセットの WORKDAY は、INTERVAL=オプションの設定に応じて、2 つの標準勤務時間のいずれかと等しく なります。

表 *8.7* 勤務時間の設定

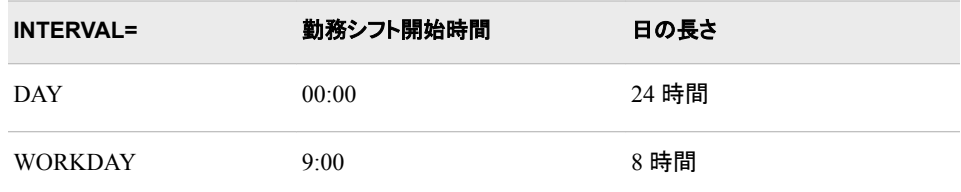

標準勤務時間の長さは、DAYLENGTH=オプション、または CALENDAR データセット の D\_LENGTH 変数でリセットできます。WORKDAYS データセットの他の勤務シフト を定義できます。

# 例

次の例では、CALENDAR データセットについて説明しています。

- "例 3: [例外的な勤務シフトの複数のスケジュールカレンダ](#page-249-0)(個別出力)" (216 ペー [ジ](#page-249-0))
- "例 4: [例外的な勤務シフトの複数のスケジュールカレンダ](#page-255-0)(結合または混合出力)" (222 [ページ](#page-255-0))
- "例 7: オブザベーション別の MEAN [値を含むサマリーカレンダ](#page-272-0)" (239 ページ)

# *WORKDAYS* データセット

#### 目的

WORKDATA=オプションで指定した WORKDAYS データセットを使用して、 CALEDATA=データセットで指定した日次勤務シフトを定義できます。

## デフォルト勤務シフトを使用するか固有勤務シフトを作成する

アプリケーションで 2 つのデフォルト勤務シフトのうちいずれかが使用可能な場合、 WORKDAYS データセットは不要です。

表 *8.8* デフォルト勤務シフト

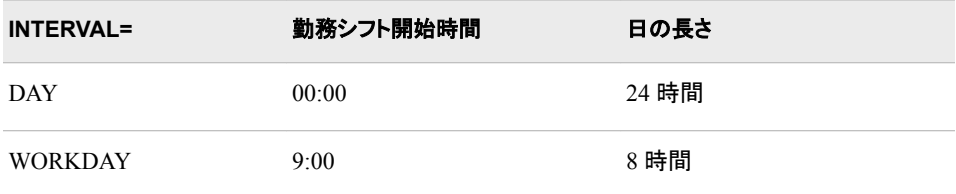
```
"INTERVAL=DAY | WORKDAY " (192 ページ)
"INTERVAL=DAY | WORKDAY " (192 ページ)
```
### 構造

WORKDAYS データセットの各変数に、業務期間と業務外期間が交互に並ぶ日次ス ケジュールが 1 つずつ含まれます。たとえば、この DATA ステップでは、2 つの勤務シ フトの指定を含むデータセットが作成されます。

```
data work;
   input shift1 time6. shift2 time6.;
   datalines;
7:00 7:00
12:00 11:00
13:00 .
17:00 .
;
```
変数 SHIFT1 は 1 つの業務外期間(昼食時間)を含む 1 日 10 時間勤務を、変数 SHIFT2 の指定は業務外期間を含まない 1 日 4 時間勤務をそれぞれ指定します。

#### 欠損値の処理方法

欠損値は、最初のオブザベーションで 00:00、その他すべてのオブザベーションで 24 がデフォルトとなります。24:00 の値が 2 つ連続すると、ゼロの期間の長さが定義さ れ、無視されます。

#### 例

次を参照してください。 "例 3: [例外的な勤務シフトの複数のスケジュールカレンダ](#page-249-0)(個 [別出力](#page-249-0))" (216 ページ)

## 入力データセットの欠損値

次の表に、PROC CALENDAR で使用されるデータセットの変数の欠損値に対する処 理を要約します。

表 *8.9 PROC CALENDAR* での欠損値の処理

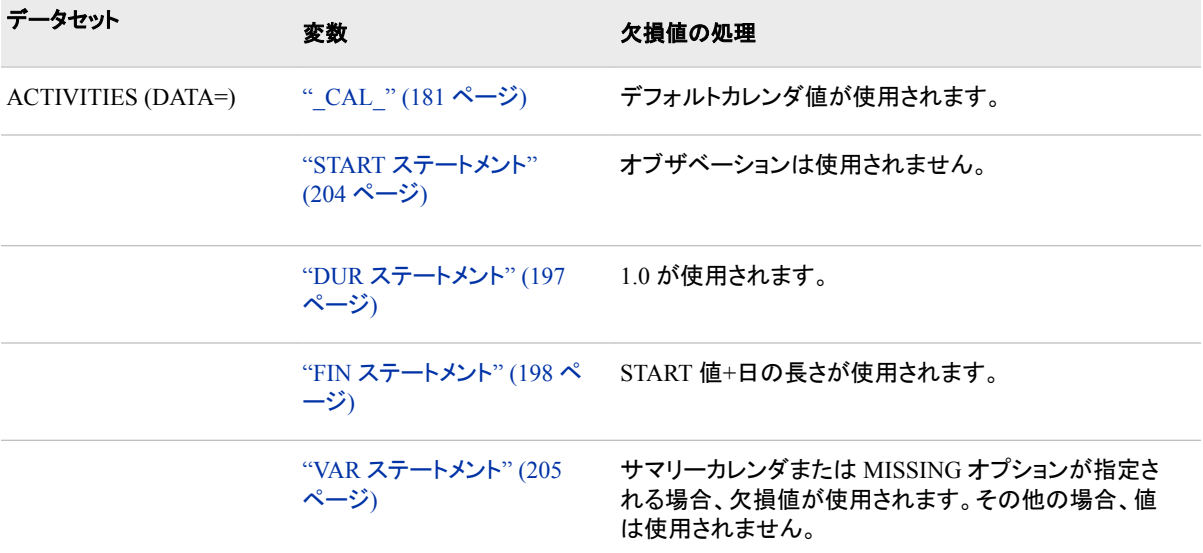

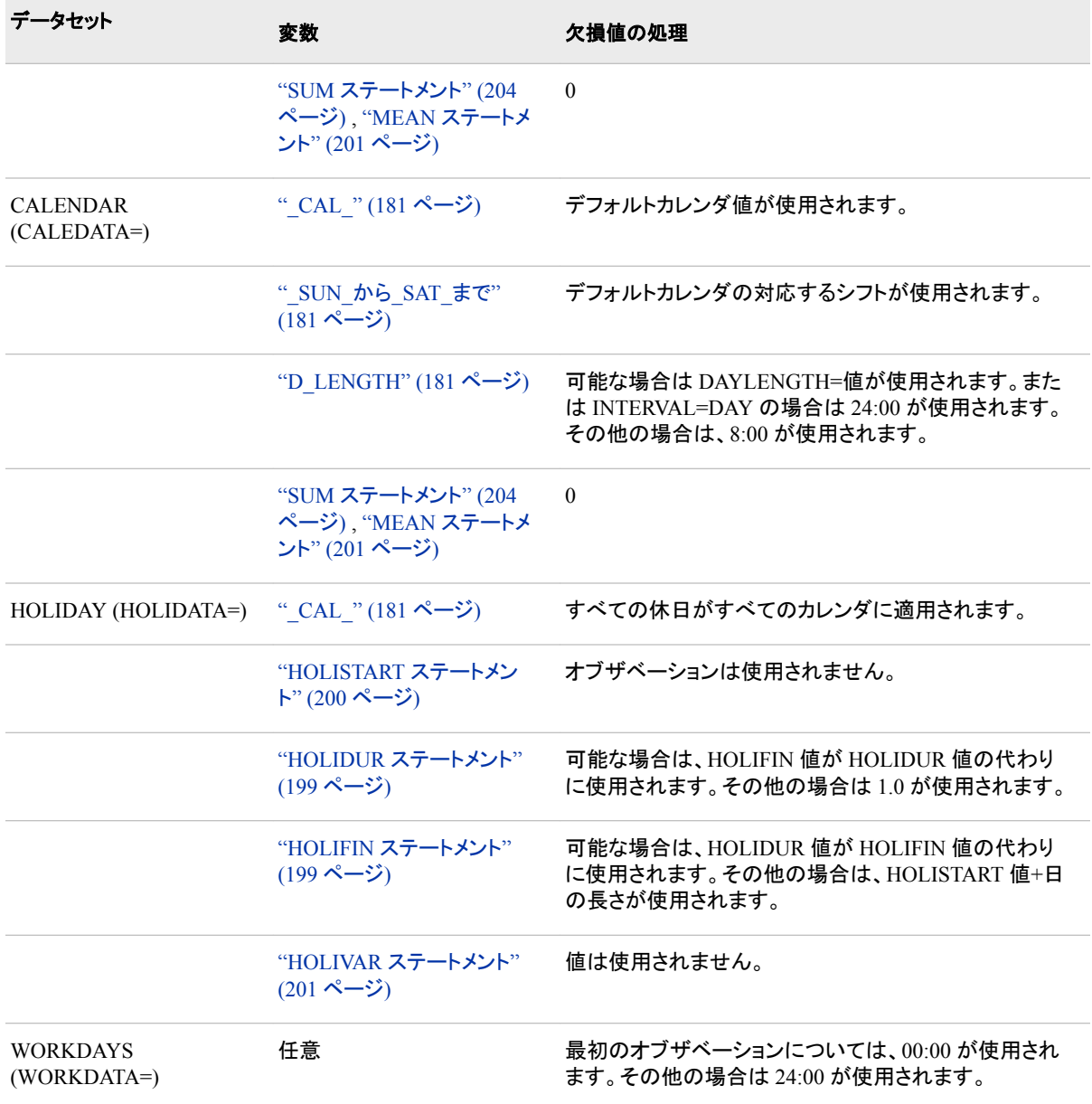

# 構文**: CALENDAR** プロシジャ

- 要件**:** START ステートメントを使用する必要があります。 スケジュールカレンダの場合は、DUR または FIN ステートメントも使用する必要がありま す。
- ヒント**:** DUR または FIN ステートメントを使用する場合、PROC CALENDAR はスケジュールカレ ンダを作成します。 FORMAT ステートメント、LABEL ステートメント、WHERE ステートメントを PROC CALENDAR と併用できます。 詳細については、["複数のプロシジャで同じ機能を提供す](#page-100-0) [るステートメント](#page-100-0)" (67 ページ)を参照してください。

グローバルステートメントを使用することもできます。リストは、["グローバルステートメント](#page-57-0)" (24 [ページ](#page-57-0))および"Global Statements" (*SAS Statements: Reference*)を参照してくださ い。

**[PROC CALENDAR](#page-219-0)** <*[option\(s\)](#page-220-0)*>; **[START](#page-237-0)** *[variable](#page-237-0)*; **[BY](#page-227-0)** [<DESCENDING>](#page-228-0) *[variable-1](#page-228-0)* <[<DESCENDING>](#page-228-0) *[variable-2](#page-228-0)* …> [<NOTSORTED>](#page-228-0); **[CALID](#page-228-0)** *[variable](#page-229-0)* [</ OUTPUT=COMBINE | MIX | SEPARATE>;](#page-229-0) **[DUR](#page-230-0)** *[variable](#page-230-0)*; **[FIN](#page-231-0)** *[variable](#page-231-0)*; **[HOLISTART](#page-233-0)** *[variable](#page-233-0)*; **[HOLIDUR](#page-232-0)** *[variable](#page-232-0)*; **[HOLIFIN](#page-232-0)** *[variable](#page-233-0)*; **[HOLIVAR](#page-234-0)** *[variable](#page-234-0)*; **[MEAN](#page-234-0)** *[variable\(s\)](#page-235-0)* [</ FORMAT=](#page-235-0)*format-name*>; **[OUTSTART](#page-236-0)** *[day-of-week](#page-237-0)*; **[OUTDUR](#page-235-0)** *[number-of-days](#page-235-0)*; **[OUTFIN](#page-236-0)** *[day-of-week](#page-236-0)*; **[SUM](#page-237-0)** *[variable\(s\)](#page-238-0)* [</ FORMAT=](#page-238-0)*format-name*>;

**[VAR](#page-238-0)** *[variable\(s\)](#page-239-0)*;

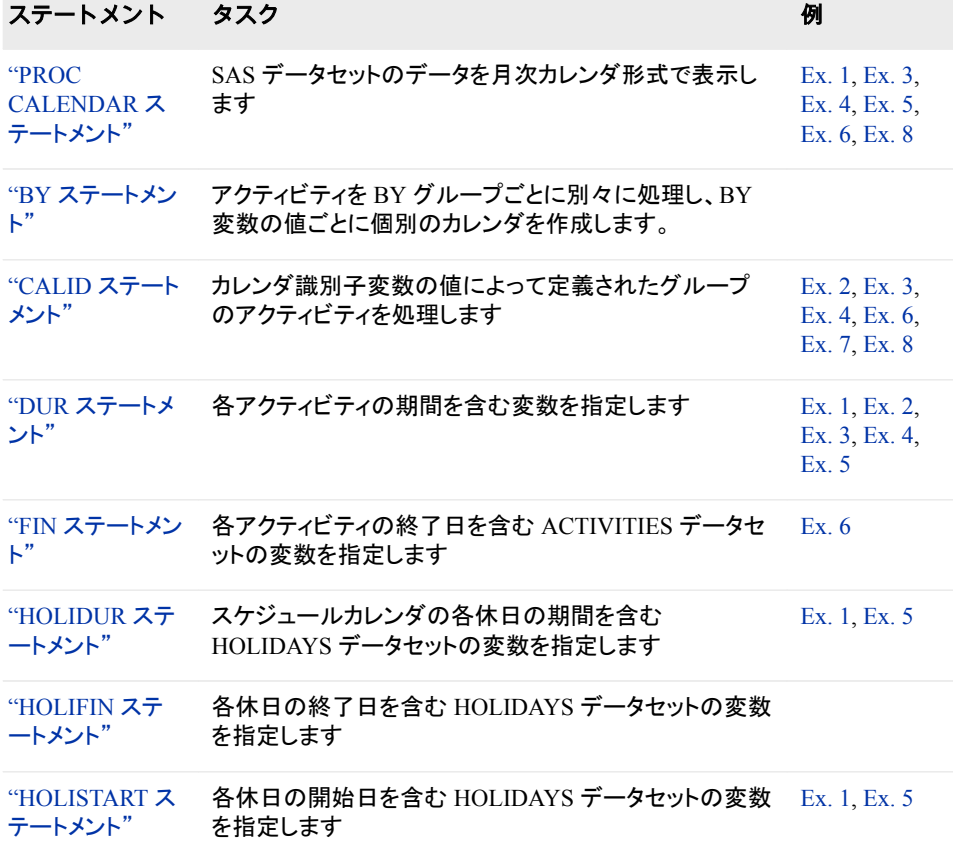

<span id="page-219-0"></span>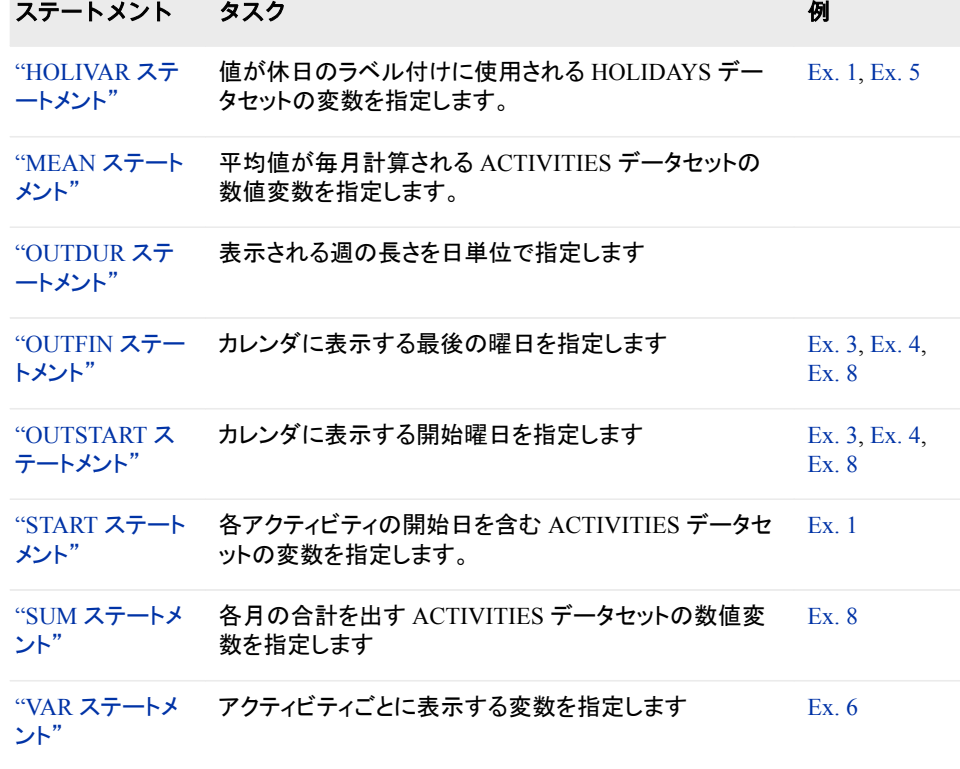

# **PROC CALENDAR** ステートメント

SAS データセットのデータを月次カレンダ形式で表示します。

例**:** "例 1: [休日表示付きスケジュールカレンダ](#page-241-0):週 5 日" (208 ページ) "例 3: [例外的な勤務シフトの複数のスケジュールカレンダ](#page-249-0)(個別出力)" (216 ページ) "例 4: [例外的な勤務シフトの複数のスケジュールカレンダ](#page-255-0)(結合または混合出力)" (222 [ページ](#page-255-0)) "例 5: [ブランク表示または休日表示付きのスケジュールカレンダ](#page-261-0)" (228 ページ) "例 6: [前のタスクの完了に基づき、スケジュールを計算する](#page-264-0)" (231 ページ) "例 8: [例外的な勤務シフトの複数のサマリーカレンダ](#page-277-0)(個別出力)" (244 ページ)

## 構文

**PROC CALENDAR** <*[option\(s\)](#page-220-0)*>;

## オプション引数の要約

#### **Control printing**

[FILL](#page-222-0)

アクティビティが存在しない場合でも、すべての月を表示します。 FORMCHAR <(*position(s)*)>='*[formatting-character\(s\)](#page-222-0)*' 外枠や分割線などに使用される文字を定義します。 [HEADER=SMALL | MEDIUM | LARGE](#page-224-0) 月名の印刷で使用するヘッダーの種類を指定します。

<span id="page-220-0"></span>[LOCALE](#page-226-0)

月名と曜日名をローカル言語で表示します。

**[MISSING](#page-226-0)** 

欠損値の表示方法を指定します。

**[WEEKDAYS](#page-226-0)** 

出力の土曜日と日曜日の表示を非表示にします。

#### **Control summary information**

[LEGEND](#page-225-0) 値がカレンダに表示される変数の名前を印刷します。 [MEANTYPE=NOBS | NDAYS](#page-226-0)

計算する平均値の種類を各月に指定します。

#### **Specify data sets containing**

CALEDATA=*SAS-data-set* 週次勤務スケジュール DATA=*[SAS-data-set](#page-221-0)* アクティビティ [HOLIDATA=](#page-224-0)*SAS-data-set* 休日 [WORKDATA=](#page-227-0)*SAS-data-set* 一意のシフトパターン

## **Specify time or duration**

[DATETIME](#page-221-0) START および FIN 変数に DATETIME.出力形式の値が含まれるように指 定します。

#### [DAYLENGTH=](#page-221-0)*hours*

標準勤務時間数を指定します。

#### [INTERVAL=DAY | WORKDAY](#page-225-0)

DUR 変数と HOLIDUR 変数の単位を指定します。

## オプション引数

**CALEDATA=***SAS-data-set*

*CALENDAR* データセット(複数のカレンダの週次勤務スケジュールを含む SAS デ ータセット)を指定します。

- デフォ ルト CALEDATA=オプションを省略すると、PROC CALENDAR はデフォルト 勤務スケジュールを使用します。
- ヒント CALENDAR データセットは、複数のカレンダや非標準の勤務スケジュー ルを使用する場合に便利です。
- 参照項 ["デフォルトのカレンダ](#page-207-0)" (174 ページ)
- 目

["CALENDAR](#page-214-0) データセット " (181 ページ)

例 "例 3: [例外的な勤務シフトの複数のスケジュールカレンダ](#page-249-0)(個別出力)"  $(216 \& -\ddot{y})$ 

> "例 4: [例外的な勤務シフトの複数のスケジュールカレンダ](#page-255-0)(結合または混 合出力[\)" \(222](#page-255-0) ページ)

<span id="page-221-0"></span>**DATA=***SAS-data-set*

*ACTIVITIES* データセット(すべてのアクティビティの開始日、およびアクティビティご とに表示する変数を含む SAS データセット)を指定します。アクティビティは、開始 日によって並べ替え、またはインデックス付けを行う必要があります。

- デフォルト DATA=オプションを省略すると、最も新しく作成された SAS データセッ トが使用されます。
- 参照項目 ["ACTIVITIES](#page-211-0) データセット " (178 ページ)
- 例 "例 1: [休日表示付きスケジュールカレンダ](#page-241-0):週 5 日" (208 ページ)

#### **DATETIME**

START および FIN 変数に DATETIME.出力形式の値が含まれるように指定しま す。

デフ DATETIME オプションを省略すると、PROC CALENDAR は、START 値と

ォル FIN 値が DATE.出力形式であるとみなします。

ト

例 "例 3: [例外的な勤務シフトの複数のスケジュールカレンダ](#page-249-0)(個別出力)"  $(216 \& -\ddot{y})$ 

"例 4: [例外的な勤務シフトの複数のスケジュールカレンダ](#page-255-0)(結合または混合 出力[\)" \(222](#page-255-0) ページ)

```
"例 8: 例外的な勤務シフトの複数のサマリーカレンダ(個別出力)" (244 ペ
ージ)
```
### **DAYLENGTH=***hours*

時間値は SAS TIME 値である必要があります。

- デフ ォル 場合は 8. INTERVAL=DAY の場合は 24 (デフォルト)、INTERVAL=WORKDAY の
- ト

制限 DAYLENGTH=はスケジュールカレンダにのみ適用されます。

事項

操作 DAYLENGTH=オプションを指定し、CALENDAR データセットに D\_LENGTH 変数が含まれている場合、PROC CALENDAR は、 D\_LENGTH が欠損値のときに限り、DAYLENGTH=値を使用します。

INTERVAL=DAY で、CALEDATA=データセットがない場合は、 DAYLENGTH=値の指定は無効になります。

ヒン DAYLENGTH=オプションは、DUR ステートメントを使用しており、勤務スケ ト ジュールにさまざまな長さの日(たとえば週 5 日の半日勤務)が含まれる場 合に有用です。日の長さがさまざまな勤務週では、期間の計算に使用する 標準的な日の長さを設定する必要があります。たとえば、勤務日の期間が 3.0 日のアクティビティは、DAYLENGTH=8:00 の場合は 24 時間、 DAYLENGTH=10:00 の場合は 30 時間続きます。

DAYLENGTH=オプションを指定する代わりに、CALEDATA=データセット の D\_LENGTH 変数を使用して、勤務時間の長さを指定できます。この方 法を使用すると、異なるカレンダに対して異なる標準的な日の長さを指定で きます。

- <span id="page-222-0"></span>参照 ["CALENDAR](#page-214-0) データセット " (181 ページ) 標準勤務時間の長さの設定の詳 項目 細については、を参照してください。
- **FILL**

最初のアクティビティから最後のアクティビティまでのすべての月を、開始日から終 了日まで、アクティビティが含まれない月も含めて表示します。

- デフォ ルト FILL を指定しない場合、PROC CALENDAR はアクティビティを含む月 のみ印刷します。休日のみ含む月は印刷されません)。
- 例 "例 5: [ブランク表示または休日表示付きのスケジュールカレンダ](#page-261-0)" (228 [ページ](#page-261-0))

#### **FORMCHAR <(***position(s)***)>='***formatting-character(s)***'**

カレンダのセルの外枠と分割線の構成に使用される文字、および PROC CALENDAR 出力で休日やアクティビティの続行を示すために使用される識別マ ーカー(アスタリスクや矢印など)を定義します。

#### *position(s)*

SAS フォーマット文字列における 1 つ以上の文字の位置を識別します。スペー スまたはカンマで位置を区切ります。

- デフォ ルト *position(s)*)を省略する場合、20 の可能なすべてのシステムフォーマ ット文字を指定することと同じです。
- 範囲 PROC CALENDAR では、SAS で提供している 20 のフォーマット文 字のうち 17 が使用されます。
- 参照項 表 [8.10 \(190](#page-223-0) ページ)に、PROC CALENDAR で使用されるフォーマッ 目 ト文字を示します。

図 [8.1 \(190](#page-223-0) ページ)に、PROC CALENDAR 出力での使用法を示し ます。

*formatting-character(s)*

指定位置に使用する文字をリストします。PROC CALENDAR は、*formattingcharacter(s)*の文字を表示されている順序で *position(s)*に割り当てます。たとえ ば、次のオプションでは、アスタリスク(\*)を 12 番目の位置に、シングルハイフ ン(-)を 13 番目に割り当てます。その他の文字は変更されません。

formchar $(12 13) = 1* - 1$ 

これらの新しい設定によって、アクティビティ行が次の行から、

+=================ACTIVITY===============+

次の行に変更されます。

\*------------------ACTIVITY--------------\*

<span id="page-223-0"></span>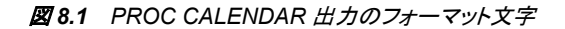

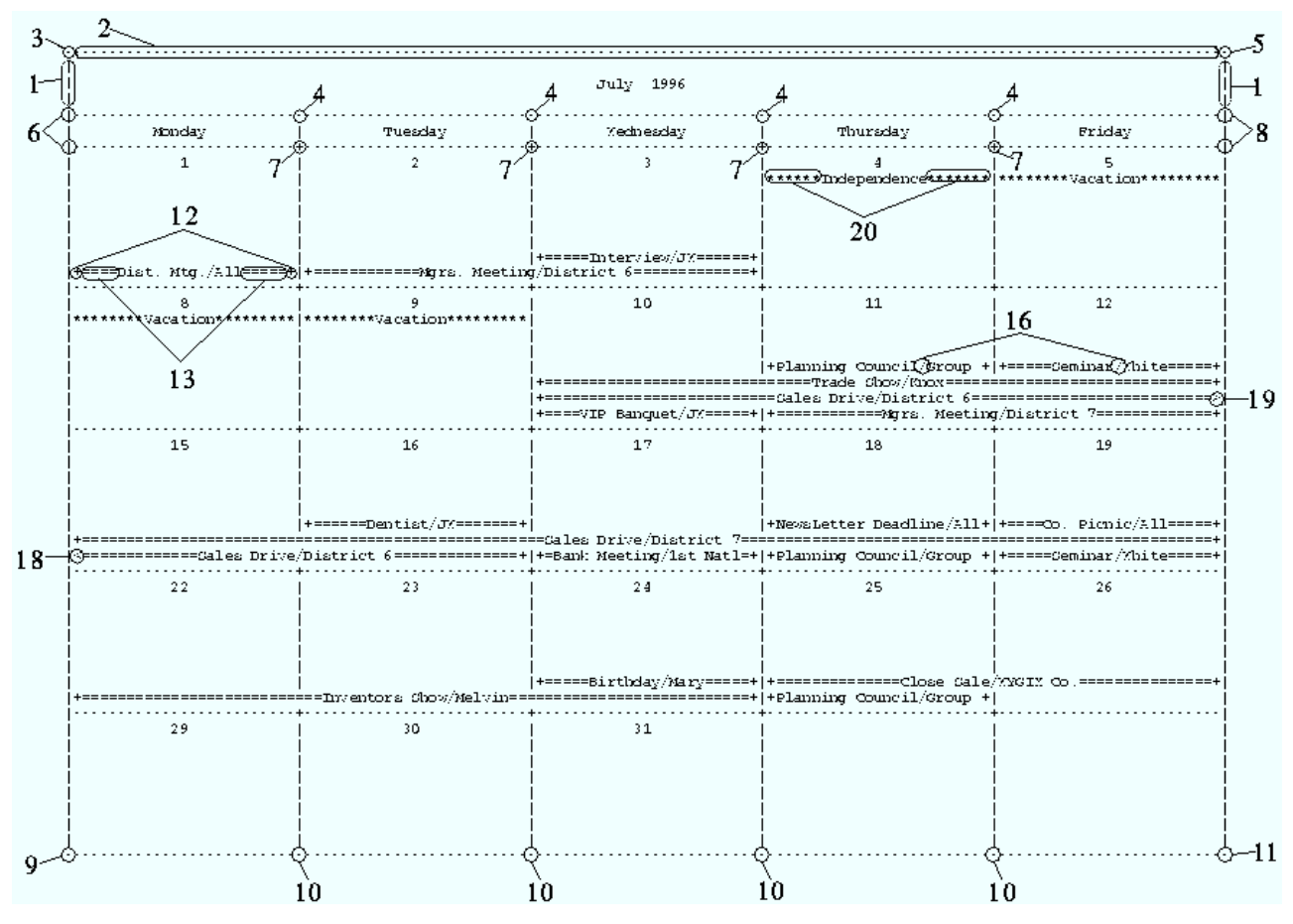

表 *8.10 PROC CALENDAR* によって使用されるフォーマット文字

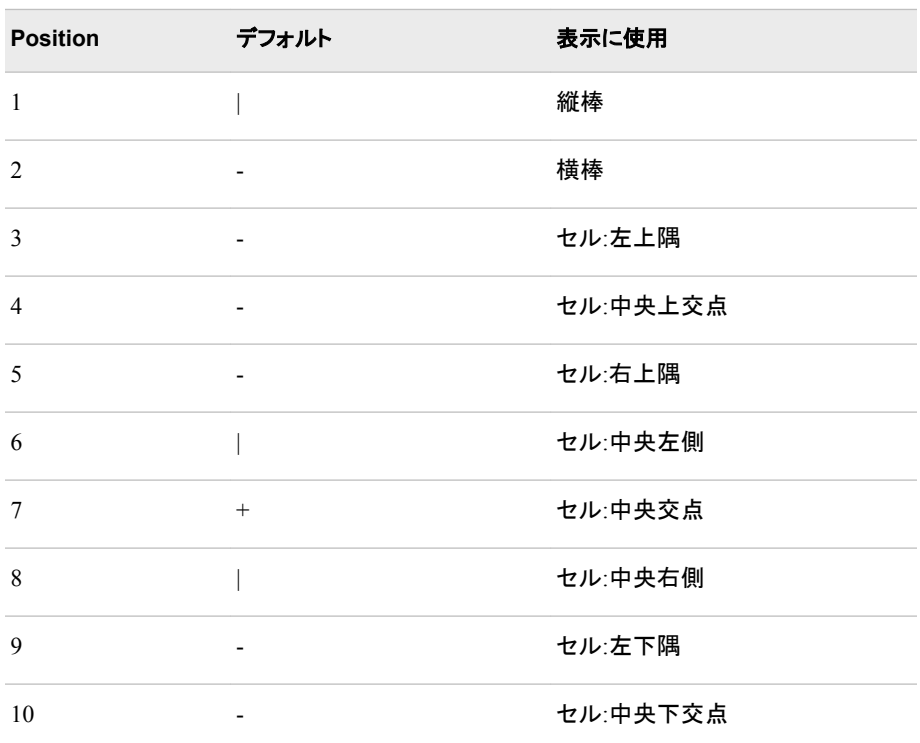

<span id="page-224-0"></span>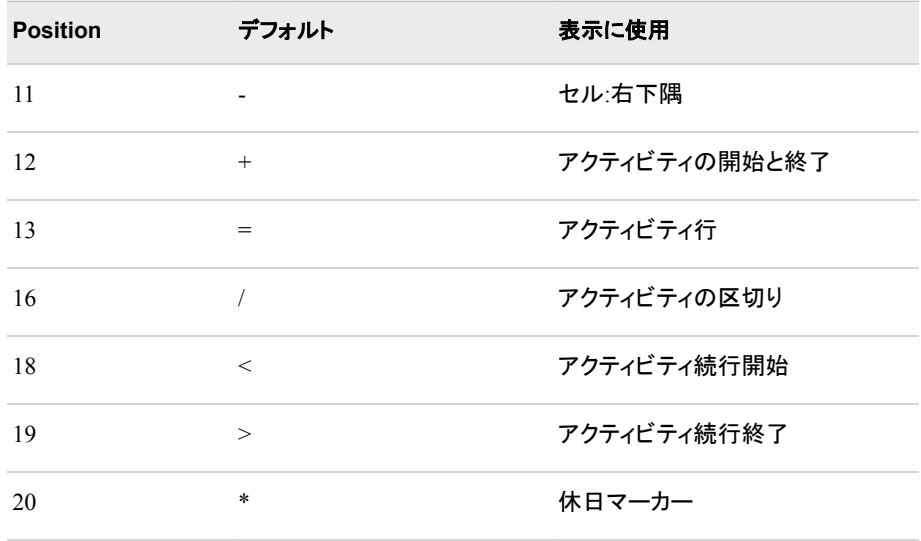

- 操作 SAS システムオプション FORMCHAR=では、デフォルトのフォーマット文字 を指定します。SAS システムオプションは、フォーマット文字の文字列列全 体を定義します。プロシジャの FORMCHAR=オプションでは、選択した文字 を再定義できます。
- ヒン 16 進数文字を含む *formatting-characters* の文字を使用できます。16 進数 ト 文字を使用する場合、**x** を終了引用符の後に付ける必要があります。たと えば、次のオプションでは、16 進文字 2-D が 3 番目のフォーマット文字に、 16 進文字 7C が 7 番目の文字にそれぞれ割り当てられます。その他の文 字は変わりません。**formchar(3,7)='2D7C'x**
- 参照 どの 16 進コードをどの文字に使用するかについては、ハードウェアのドキ 項目 ュメントを参照してください。

#### **HEADER=SMALL | MEDIUM | LARGE**

月名の印刷で使用するヘッダーの種類を指定します。

#### **SMALL**

月と年が 1 行に印刷します。

#### **MEDIUM**

月と年が高さ 4 行分のボックス内に印刷されます。

#### **LARGE**

月がアスタリスク(\*)を使用して高さ 7 行分で印刷されます。スペースがあれば 年も含まれます。

デフォルト MEDIUM

#### **HOLIDATA=***SAS-data-set*

*HOLIDAYS* データセット(出力に表示する休日を含む SAS データセット)を指定しま す。1 つの変数に休日名、もう 1 つの変数に各休日の開始日が含まれている必要 があります。PROC CALENDAR は、スペースがあればカレンダ出力の休日をアス タリスク(\*)でマーク付けます。

操作 カレンダに休日を表示するには、HOLIDAYS データセットと HOLISTART ステートメントが必要です。休日の指定には、HOLIVAR ステートメントをお 勧めします。1 日よりも長く続く休日がある場合、HOLIDUR は必須です。

<span id="page-225-0"></span>ヒント HOLIDAYS データセットは、並べ替える必要はありません。

参照 ["HOLIDAYS](#page-212-0) データセット " (179 ページ)

項目

例 ── "例 1: [休日表示付きスケジュールカレンダ](#page-241-0):週 5 日" (208 ページ)

"例 5: [ブランク表示または休日表示付きのスケジュールカレンダ](#page-261-0)" (228 ペ [ージ](#page-261-0))

#### **INTERVAL=DAY | WORKDAY**

DUR 変数と HOLIDUR 変数の単位を、2 つのデフォルトの日の長さのうちいずれ かに指定します。

**DAY**

DUR 変数と HOLIDUR 変数の値を 1 日 24 時間単位で指定し、デフォルトの 週 7 日のカレンダを指定します。たとえば、DUR 値 3.0 は 72 時間として処理さ れます。デフォルトカレンダ勤務スケジュールは勤務日 7 日で構成され、すべ て長さ 24:00 で 00:00 に開始します。

#### **WORKDAY**

DUR 変数と HOLIDUR 変数の値を 1 日 8 時間単位で指定します。また、 WORKDAY は、デフォルトカレンダに月曜日から金曜日までの週 5 日を含め るように指定します。これはすべて長さ 08:00 で 09:00 に開始されます。 WORKDAY が指定されると、PROC CALENDAR は、DAYLENGTH=オプショ ン、CALEDATA=データセットまたはデフォルトカレンダでの定義どおりに、 DUR 変数と HOLIDUR 変数の値を勤務時間単位で処理します。たとえば、勤 務時間が 8 時間の場合は、DUR 値 3.0 は 24 時間として処理されます。

例 "例 5: [ブランク表示または休日表示付きのスケジュールカレンダ](#page-261-0)" (228 ペ [ージ](#page-261-0))

デフォ DAY

ルト

操作 CALEDATA=データセットがない場合、PROC CALENDAR はデフォルト カレンダで定義された勤務スケジュールを使用します。

> WEEKDAYS オプションは、INTERVAL=値を自動的に WORKDAY に設 定します。

- 参照項 ["カレンダと複数のカレンダ](#page-208-0)" (175 ページ) および ["CALENDAR](#page-214-0) データセ 目 ット [" \(181](#page-214-0) ページ) (INTERVAL=オプションと勤務時間指定の詳細、 ["デ](#page-207-0) [フォルトのカレンダ](#page-207-0)" (174 ページ)
- 例 "例 5: [ブランク表示または休日表示付きのスケジュールカレンダ](#page-261-0)" (228 [ページ](#page-261-0))

#### **LEGEND**

値がカレンダに表示される変数の名前を印刷します。 この識別テキスト(凡例ボッ クス)は、スペースがあれば各月のページ下部に表示されます。スペースがなけれ ば、次のページに印刷されます。PROC CALENDAR は、各変数を名前またはラ ベル(存在する場合)で識別します。凡例の変数の順序は、カレンダでの順序と一 致します。

制限事 項 LEGEND はサマリーカレンダにのみ適用されます。

- <span id="page-226-0"></span>操作 SUM および MEAN ステートメントを使用する場合、凡例ボックスに SUM 値と MEAN 値も含まれます。
- 例 "例 8: [例外的な勤務シフトの複数のサマリーカレンダ](#page-277-0)(個別出力)" (244 [ページ](#page-277-0))

#### **LOCALE**

LOCALE= SAS システムオプションの値によって示される言語で月と曜日の名前 を印刷します。PROC CALENDAR の LOCALE オプションは、週の開始日を変更 しません。

デフォルト LOCALE を指定しない場合、月と曜日の名前は英語で印刷されます。

#### **MEANTYPE=NOBS | NDAYS**

計算する平均値の種類を各月に指定します。

**NOBS**

- その月に表示される *observations* の数の平均が計算されます。
- **NDAYS**

その月に表示される *days* の数の平均が計算されます。

デフォル NOBS

ト

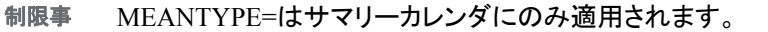

項

操作 通常、PROC CALENDAR は各月のすべての日を表示します。ただし、 OUTSTART ステートメントを OUTDUR または OUTFIN ステートメントと あわせて使用する場合は、一部の日が省略されることがあります。

例 "例 7: オブザベーション別の MEAN [値を含むサマリーカレンダ](#page-272-0)" (239 [ページ](#page-272-0))

#### **MISSING**

カレンダの種類に基づいて、欠損値の処理方法を決定します。

サマリーカレンダ

アクティビティがスケジュールされていない日がある場合、PROC CALENDAR は、欠損値に対して指定された SAS 出力形式またはユーザー定義の出力形 式を使用して、その日の変数値を印刷します。

デフォルト MISSING を省略すると、アクティビティのない日には値が含まれま せん。

スケジュールカレンダ

欠損値を含む変数は、欠損値に対して指定された出力形式を使用して、アクテ ィビティのラベルに表示されます。

デフォルト MISSING を指定しない場合、PROC CALENDAR は、アクティビテ ィのラベル付けで欠損値を無視します。

参照項目 ["入力データセットの欠損値](#page-216-0)" (183 ページ) (欠損値の詳細)

#### **WEEKDAYS**

出力の土曜日と日曜日の表示を非表示にします。 また、INTERVAL=オプションの 値が WORKDAY になるように指定します。

```
 proc calendar weekdays;
     start date; 
run; 
proc calendar interval=workday;
     start date; 
outstart monday; 
outfin friday;
run;
```
デフォ ルト WEEKDAYS を省略すると、カレンダに 7 日がすべて表示されます。

- ヒント ここで示されているように、WEEKDAYS オプションは INTERVAL=WORKDAY を OUTSTART および OUTFIN ステートメントと 組み合わせて使用する代わりに指定できます。
- 例 "例 1: [休日表示付きスケジュールカレンダ](#page-241-0):週 5 日" (208 ページ)

#### **WORKDATA=***SAS-data-set*

*workdays data set* (標準勤務日の勤務パターンを定義する SAS データセット)を指 定します。WORKDAYS データセットの各数値は、1 勤務日の一意の勤務シフトパ ターンを示します。

- ヒント WORKDAYS データセットは、CALENDAR データセットと組み合わせると 便利です。
- 参照 項目 ["WORKDAYS](#page-215-0) データセット " (182 ページ) および ["CALENDAR](#page-214-0) データセ ット [" \(181](#page-214-0) ページ)
- 例 "例 3: [例外的な勤務シフトの複数のスケジュールカレンダ](#page-249-0)(個別出力)"  $(216 \le -\ddot{\mathcal{L}})$

"例 4: [例外的な勤務シフトの複数のスケジュールカレンダ](#page-255-0)(結合または混 合出力[\)" \(222](#page-255-0) ページ)

# **BY** ステートメント

アクティビティを BY グループごとに別々に処理し、BY 変数の値ごとに個別のカレンダを作成します。

- サポート**:** Summary and schedule calendars
- 参照項目**:** "CALID [ステートメント](#page-228-0)" (195 ページ) ["BY" \(68](#page-101-0) ページ) (主な説明)
	- 例**:** "例 1: [休日表示付きスケジュールカレンダ](#page-241-0):週 5 日" (208 ページ)

## 構文

**BY** [<DESCENDING>](#page-228-0) *[variable-1](#page-228-0)* <[<DESCENDING>](#page-228-0) *[variable-2](#page-228-0)* …> [<NOTSORTED>](#page-228-0);

## <span id="page-228-0"></span>必須引数

*variable*

プロシジャが BY グループの形成に使用する変数を指定します。複数の変数を指 定できますが、データセットのオブザベーションは、指定する変数の順序に並べ替 えるか、または適切なインデックスを付ける必要があります。BY ステートメントの 変数は *BY* 変数といいます。

## オプション引数

#### **DESCENDING**

オブザベーションが BY ステートメントの文字 DESCENDING の直後に続く変数で 降順に並べ替えられるように指定します。

#### **NOTSORTED**

オブザベーションが必ずしもアルファベット順または数字順で並べ替えられないよ うに指定します。オブザベーションは別の方法(時系列など)でグループ化されま す。

## 詳細

CALID ステートメントを使用して、CALID 変数の値によって示される異なるカレンダ に適用されるアクティビティを処理できます。ただし、1 つの CALID 変数のみ指定可 能なため、行えるのは 1 レベルのグループ化のみです。たとえば、企業内の複数の部 門のアクティビティを表示するカレンダレポートを作成する場合は、CALID 変数の値 を含む部門をそれぞれ識別し、すべての部門のカレンダを表示するカレンダ出力を作 成できます。

ただし、BY ステートメントを使用すると、さらにアクティビティを関連グループに分割で きます。たとえば、部門のカレンダを部ごとにグループ化したカレンダ出力を印刷でき ます。アクティビティのオブザベーションには、アクティビティが属する部門を識別する 変数と、部門が存在する部を識別する変数が含まれている必要があります。部門を識 別する変数は CALID ステートメントで指定します。部を識別する変数は BY ステート メントで指定します。

# **CALID** ステートメント

カレンダ識別子変数の値によって定義されるグループのアクティビティを処理します。

- サポート**:** サマリーカレンダとスケジュールカレンダ
	- ヒント**:** CALID は、複数のスケジュールカレンダの作成、および SAS/OR ソフトウェアでの使用に 便利です。
- 参照項目**:** ["CALENDAR](#page-214-0) データセット " (181 ページ)
	- 例**:** "例 2: [複数のカレンダを含むスケジュールカレンダ](#page-245-0)" (212 ページ)

"例 3: [例外的な勤務シフトの複数のスケジュールカレンダ](#page-249-0)(個別出力)" (216 ページ) "例 4: [例外的な勤務シフトの複数のスケジュールカレンダ](#page-255-0)(結合または混合出力)" (222 [ページ](#page-255-0))

- "例 6: [前のタスクの完了に基づき、スケジュールを計算する](#page-264-0)" (231 ページ)
- "例 7: オブザベーション別の MEAN [値を含むサマリーカレンダ](#page-272-0)" (239 ページ)
- "例 8: [例外的な勤務シフトの複数のサマリーカレンダ](#page-277-0)(個別出力)" (244 ページ)

# <span id="page-229-0"></span>構文

**CALID** *variable*

</ OUTPUT=COMBINE | MIX | SEPARATE>;

## 必須引数

*variable*

オブザベーションにどのカレンダのデータが含まれているかを識別する文字変数 または数値変数。

- 要件 CALID 変数を指定する場合は、その変数を ACTIVITIES データセットと HOLIDAYS データセットの両方に含める必要があります。どちらのデータ セットにも CALID 変数が含まれていない場合は、デフォルトカレンダが使 用されます。
- 操作 SAS/OR ソフトウェアではこの変数を使用して、オブザベーションにどのカ レンダのデータが含まれているかを識別します。
- ヒント この変数を作成するために CALID ステートメントを使用する必要はありま せん。デフォルト変数\_CALID\_を入力データセットに含めることができま す。
- 参照 ["CALENDAR](#page-214-0) データセット " (181 ページ)
- 項目

## オプション引数

### **OUTPUT=COMBINE|MIX|SEPARATE**

複数のカレンダ出力の表示に必要なスペース量を制御します。

**COMBINE**

- アクティビティを含む月ごとに 1 ページ生成し、各日を CALID 値によって分割 します。
- 制限 事項 入力データは、START 変数によって並べ替えるか、インデックス付け する必要があります。
- 例 "例 2: [複数のカレンダを含むスケジュールカレンダ](#page-245-0)" (212 ページ)

"例 4: [例外的な勤務シフトの複数のスケジュールカレンダ](#page-255-0)(結合または [混合出力](#page-255-0))" (222 ページ)

**MIX**

アクティビティを含む月ごとに 1 ページ生成しますが、CALID 値によってアクテ ィビティを識別しません。

- 制限事 入力データは、START 変数によって並べ替えるか、インデックス付け 項 する必要があります。
- ヒント MIX を指定すると、出力に必要なスペースが最小になります。
- 例 "例 4: [例外的な勤務シフトの複数のスケジュールカレンダ](#page-255-0)(結合また [は混合出力](#page-255-0))" (222 ページ)

**SEPARATE**

CALID 変数の値ごとに個別のページを生成します。

<span id="page-230-0"></span>制限 入力データは、CALID 変数、START 変数の順に並べ替えるか、適切 事項 な複合インデックスを含める必要があります。

- 例 "例 3: [例外的な勤務シフトの複数のスケジュールカレンダ](#page-249-0)(個別出力)"  $(216 \sim -\ddot{y})$ "例 8: [例外的な勤務シフトの複数のサマリーカレンダ](#page-277-0)(個別出力)" (244 [ページ](#page-277-0)) "例 7: オブザベーション別の MEAN [値を含むサマリーカレンダ](#page-272-0)" (239 [ページ](#page-272-0))
- デフォルト COMBINE

# **DUR** ステートメント

各アクティビティの期間を含む変数を指定します。

- 別名**:** DURATION
- 操作**:** DUR ステートメントと FIN ステートメントの両方を使用すると、DUR は無視されます。
- サポート**:** スケジュールカレンダ
	- ヒント**:** スケジュールカレンダを生成するには、DUR ステートメントか FIN ステートメントのいずれ かを使用する必要があります。
		- 例**:** "例 1: [休日表示付きスケジュールカレンダ](#page-241-0):週 5 日" (208 ページ) "例 2: [複数のカレンダを含むスケジュールカレンダ](#page-245-0)" (212 ページ) "例 3: [例外的な勤務シフトの複数のスケジュールカレンダ](#page-249-0)(個別出力)" (216 ページ) "例 4: [例外的な勤務シフトの複数のスケジュールカレンダ](#page-255-0)(結合または混合出力)" (222 [ページ](#page-255-0)) "例 5: [ブランク表示または休日表示付きのスケジュールカレンダ](#page-261-0)" (228 ページ)

## 構文

**DUR** *variable*;

### 必須引数

#### *variable*

スケジュールカレンダの各アクティビティの期間が含まれます。

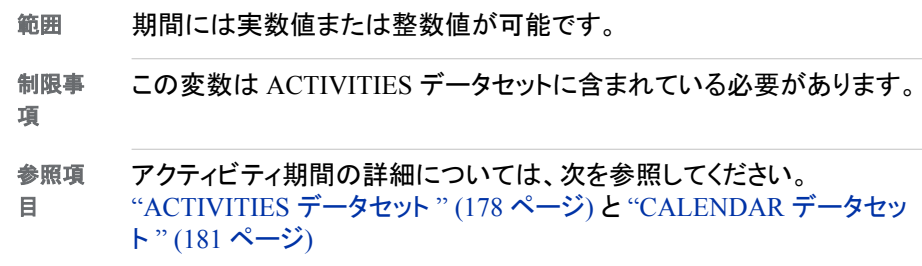

# 詳細

<span id="page-231-0"></span>アクティビティ開始(START 変数で指定)からの全期間が測定されます。出力では、1 日の一部だけ続くアクティビティはすべて1日中続くものとして表示されます。

PROC CALENDAR ステートメントの INTERVAL=オプションは、次にのように固有の 値に応じて自動的に期間変数の単位を設定します。

表 *8.11 INTERVAL=*設定

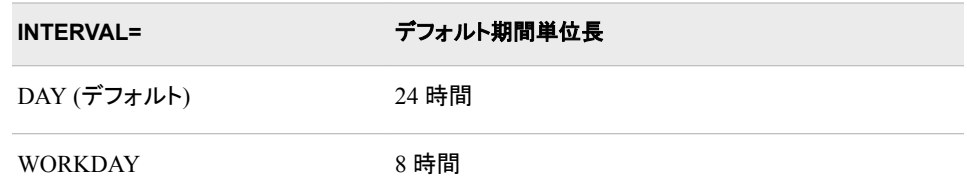

次のうちいずれかを使用して、デフォルト期間単位長を無効にできます。

- DAYLENGTH=オプション
- CALEDATA=データセットの D\_LENGTH 変数

# **FIN** ステートメント

各アクティビティの終了日を含む ACTIVITIES データセットの変数を指定します。

- 別名**:** FINISH
- 操作**:** FIN ステートメントと DUR ステートメントの両方を使用すると、FIN が使用されます。
- サポート**:** スケジュールカレンダ
	- ヒント**:** スケジュールカレンダを生成するには、FIN ステートメントか DUR ステートメントのいずれ かを使用する必要があります。
		- 例**:** "例 6: [前のタスクの完了に基づき、スケジュールを計算する](#page-264-0)" (231 ページ)

## 構文

**FIN** *variable*;

### 必須引数

*variable*

各アクティビティの終了日が含まれます。

- 制 *variable* の値は、SAS 日付値か SAS 日時値のいずれかである必要があり
- 限 ます。
- 事
- 項

FIN 変数に日時値が含まれる場合は、PROC CALENDAR ステートメントで DATETIME オプションを指定する必要があります。

START 変数と FIN 変数の両方の出力形式が一致している必要がありま す。たとえば、一方に日時値が含まれている場合は、他方も同様である必 要があります。

# <span id="page-232-0"></span>**HOLIDUR** ステートメント

スケジュールカレンダの各休日の期間を含む HOLIDAYS データセットの変数を指定します。

- 別名**:** HOLIDURATION
- デフォルト**:** HOLIDUR ステートメントも HOLIFIN ステートメントも使用しない場合、すべての休日の期 間は 1 日になります。
- 制限事項**:** HOLIDUR ステートメントは HOLIFIN とは併用できません。
- サポート**:** スケジュールカレンダ
	- 例**:** "例 1: [休日表示付きスケジュールカレンダ](#page-241-0):週 5 日" (208 ページ) "例 5: [ブランク表示または休日表示付きのスケジュールカレンダ](#page-261-0)" (228 ページ)

## 構文

**HOLIDUR** *variable*;

### 必須引数

*variable*

各休日の期間が含まれます。

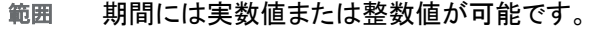

- 制限 この変数は HOLIDAYS データセットに含まれている必要があります。
- 事項
- 例 "例 3: [例外的な勤務シフトの複数のスケジュールカレンダ](#page-249-0)(個別出力)"  $(216 \& -\ddot{y})$

"例 8: [例外的な勤務シフトの複数のサマリーカレンダ](#page-277-0)(個別出力)" (244 [ページ](#page-277-0))

## 詳細

- HOLIFIN ステートメントと HOLIDUR ステートメントの両方を使用すると、PROC CALENDAR は HOLIFIN 変数値を使用して各休日の期間を定義します。
- 休日期間変数の *unit* を、期間変数の単位と同じように設定します。INTERVAL=オ プションと DAYLENGTH=オプション、または CALEDATA=データセットのいずれ かを使用します。
- 休日開始(HOLISTART 変数で指定)からの全期間が測定されます。出力では、少 なくとも半日続く休日はすべて 1 日中続くものとして表示されます。

# **HOLIFIN** ステートメント

各休日の終了日を含む HOLIDAYS データセットの変数を指定します。

別名**:** HOLIFINISH

<span id="page-233-0"></span>デフォルト**:** HOLIFIN ステートメントも HOLIDUR ステートメントも使用しない場合、すべての休日の期 間は 1 日になります。

サポート**:** スケジュールカレンダ

## 構文

**HOLIFIN** *variable*;

#### 必須引数

*variable*

各休日の終了日が含まれます。

- 制 この変数は HOLIDAYS データセットに含まれている必要があります。
- 限 事
- 項

*variable* の値は、SAS 日付値または SAS 日時値のいずれかである必要が あります。

HOLIFIN 変数に日時値が含まれる場合、PROC CALENDAR ステートメン トで DATETIME オプションを指定する必要があります。

HOLIFIN ステートメントも HOLIDUR ステートメントも指定しない場合、すべ ての休日の期間は 1 日になります。

## 詳細

HOLIFIN ステートメントと HOLIDUR ステートメントの両方を使用すると、PROC CALENDAR は HOLIFIN 変数のみ使用します。

# **HOLISTART** ステートメント

各休日の開始日を含む HOLIDAYS データセットの変数を指定します。

- 別名**:** HOLISTA、HOLIDAY
- 要件 HOLIDAYS データセットを使用する場合は、HOLISTART が必須になります。
- サポート**:** サマリーカレンダとスケジュールカレンダ
	- 例**:** "例 1: [休日表示付きスケジュールカレンダ](#page-241-0):週 5 日" (208 ページ) "例 5: [ブランク表示または休日表示付きのスケジュールカレンダ](#page-261-0)" (228 ページ)

## 構文

**HOLISTART** *variable*;

## 必須引数

*variable* 各休日の開始日が含まれます。 <span id="page-234-0"></span>制限 事項 *variable* の値は、SAS 日付値または SAS 日時値のいずれかである必要 があります。

HOLISTART 変数に日時値が含まれる場合は、PROC CALENDAR ステ ートメントで DATETIME オプションを指定します。

## 詳細

- HOLIDAYS データセットは、並べ替える必要はありません。
- HOLIFIN ステートメントまたは HOLIDUR ステートメントを使用しない限り、すべて の休日は 1 日のみ続きます。
- 同日に 2 つ以上の休日が発生すると、PROC CALENDAR は最初のオブザベー ションのみ使用します。

# **HOLIVAR** ステートメント

値が休日のラベル付けに使用される HOLIDAYS データセットの変数を指定します。

- 別名**:** HOLIVARIABLE、HOLINAME
- デフォルト**:** HOLIVAR ステートメントを使用しない場合、PROC CALENDAR は *DATE* を使用して休 日を識別します。
	- サポート**:** サマリーカレンダとスケジュールカレンダ
		- 例**:** "例 1: [休日表示付きスケジュールカレンダ](#page-241-0):週 5 日" (208 ページ) "例 5: [ブランク表示または休日表示付きのスケジュールカレンダ](#page-261-0)" (228 ページ)

## 構文

**HOLIVAR** *variable*;

### 必須引数

*variable*

値が休日のラベル付けに使用される変数。通常、この変数には休日名が含まれま す。

範囲 文字または数値。

制限事項 この変数は HOLIDAYS データセットに含まれている必要があります。

HOLIVAR ステートメントを指定しない場合、PROC CALENDAR は **DATE** を使用して休日を識別します。

ヒント HOLIVAR 変数には自由にフォーマットできます。

## **MEAN** ステートメント

各月の平均値が計算される ACTIVITIES データセットの数値変数を指定します。

サポート**:** サマリーカレンダ

ヒント**:** 複数の MEAN ステートメントを使用できます。

<span id="page-235-0"></span>参照項目**:** "例 7: オブザベーション別の MEAN [値を含むサマリーカレンダ](#page-272-0)" (239 ページ)

# 構文

**MEAN** *variable(s)* </ FORMAT=*format-name*>;

### 必須引数

*variable(s)*

各月の平均値が計算される数値変数。

制限事項 この変数は ACTIVITIES データセットに含まれている必要があります。

### オプション引数

**FORMAT=***format-name*

要求された平均の表示に使用される SAS 出力形式またはユーザー定義出力形 式を指定します。

別名 F=

デフォルト BEST.出力形式

例 "例 7: オブザベーション別の MEAN [値を含むサマリーカレンダ](#page-272-0)" (239 [ページ](#page-272-0))

## 詳細

- スペースがあれば、平均はサマリーカレンダページの下部に表示されます。スペ ースがない場合は次のページに表示されます。
- LEGEND オプションを指定した場合、平均は **LEGEND** ボックスに表示されます。
- PROC CALENDAR は、MEAN ステートメントで指定された変数が VAR ステート メントで指定されていなくても、自動的にカレンダ出力に表示します。

## **OUTDUR** ステートメント

表示される週の長さを日単位で指定します。

- 別名**:** OUTDURATION
- 要件 OUTSTART ステートメントが必須です。

## 構文

**OUTDUR** *number-of-days*;

## 必須引数

*number-of-days* 表示される週の長さを日単位で表す整数。

## 詳細

表示する週の長さに関する情報をプロシジャに提供するには、OUTDUR ステートメン トまたは OUTFIN ステートメントのいずれかを使用します。両方を使用すると、PROC CALENDAR は OUTDUR ステートメントを無視します。

# <span id="page-236-0"></span>**OUTFIN** ステートメント

カレンダに表示する最後の曜日を指定します。

- 別名**:** OUTFINISH
- 要件 OUTSTART ステートメントが必須です。
- 参照項目**:** "例 8: [例外的な勤務シフトの複数のサマリーカレンダ](#page-277-0)(個別出力)" (244 ページ)
	- 例**:** "例 3: [例外的な勤務シフトの複数のスケジュールカレンダ](#page-249-0)(個別出力)" (216 ページ) "例 4: [例外的な勤務シフトの複数のスケジュールカレンダ](#page-255-0)(結合または混合出力)" (222 [ページ](#page-255-0))

"例 8: [例外的な勤務シフトの複数のサマリーカレンダ](#page-277-0)(個別出力)" (244 ページ)

# 構文

**OUTFIN** *day-of-week*;

## 必須引数

*day-of-week* 表示する最後の曜日名。たとえば、

outfin friday;

## 詳細

表示する週の長さに関する情報をプロシジャに提供するには、OUTFIN ステートメント または OUTDUR ステートメントのいずれかを使用します。両方を使用すると、PROC CALENDAR は OUTFIN ステートメントのみ使用します。

# **OUTSTART** ステートメント

カレンダに表示する開始曜日を指定します。

- 別名**:** OUTSTA
- デフォルト**:** OUTSTART を使用しない場合、各カレンダ週は日曜日で始まります。
- 参照項目**:** "例 8: [例外的な勤務シフトの複数のサマリーカレンダ](#page-277-0)(個別出力)" (244 ページ)

例**:** "例 3: [例外的な勤務シフトの複数のスケジュールカレンダ](#page-249-0)(個別出力)" (216 ページ) "例 4: [例外的な勤務シフトの複数のスケジュールカレンダ](#page-255-0)(結合または混合出力)" (222 [ページ](#page-255-0))

"例 8: [例外的な勤務シフトの複数のサマリーカレンダ](#page-277-0)(個別出力)" (244 ページ)

# <span id="page-237-0"></span>構文

**OUTSTART** *day-of-week*;

## 必須引数

*day-of-week* カレンダの各週の開始曜日名。たとえば、

outstart monday;

# 詳細

デフォルトでは、カレンダに 7 つの曜日がすべて表示されます。表示日数と開始曜日 を制御するには、OUTDUR または OUTFIN を OUTSTART と組み合わせて使用しま す。

# **START** ステートメント

各アクティビティの開始日を含む ACTIVITIES データセットの変数を指定します。

- 別名**:** STA、DATE、ID
- 要件 START はサマリーカレンダとスケジュールカレンダの両方に必須です。
- 例**:** "例 1: [休日表示付きスケジュールカレンダ](#page-241-0):週 5 日" (208 ページ)

## 構文

**START** *variable*;

## 必須引数

*variable*

各アクティビティの開始日が含まれます。

制 この変数は ACTIVITIES データセットに含まれている必要があります。

限 事

項

*variable* の値は、SAS 日付値または SAS 日時値のいずれかである必要が あります。

日時値を使用する場合、PROC CALENDAR ステートメントで DATETIME オプションを指定します。

START 変数と FIN 変数の両方の出力形式が一致している必要がありま す。たとえば、一方に日時値が含まれている場合は、他方も同様である必要 があります。

# **SUM** ステートメント

各月の合計を出す ACTIVITIES データセットの数値変数を指定します。

<span id="page-238-0"></span>サポート**:** サマリーカレンダ

- ヒント**:** 合計中の変数に異なる出力形式を適用するには、複数の SUM ステートメントを使用しま す。
	- 例**:** "例 7: オブザベーション別の MEAN [値を含むサマリーカレンダ](#page-272-0)" (239 ページ) "例 8: [例外的な勤務シフトの複数のサマリーカレンダ](#page-277-0)(個別出力)" (244 ページ)

# 構文

**SUM** *variable(s)* </ FORMAT=*format-name*>;

## 必須引数

*variable(s)*

各月の合計を出す数値変数を 1 つ以上指定します。

制限事項 この変数は ACTIVITIES データセットに含まれている必要があります。

## オプション引数

**FORMAT=***format-name* 要求した合計の表示に使用する SAS 出力形式またはユーザー定義出力形式を 指定します。

別名 F=

- デフォルト BEST.出力形式
- 例 "例 7: オブザベーション別の MEAN [値を含むサマリーカレンダ](#page-272-0)" (239 [ページ](#page-272-0))

"例 8: [例外的な勤務シフトの複数のサマリーカレンダ](#page-277-0)(個別出力)" (244 [ページ](#page-277-0))

# 詳細

- スペースがあれば、合計はカレンダページの下部に表示されます。スペースがな ければ、次のページに表示されます。
- LEGEND オプションを指定した場合、合計は **LEGEND** ボックスに表示されます。
- PROC CALENDAR は、SUM ステートメントで指定された変数が VAR ステートメ ントで指定されていなくても、自動的にカレンダ出力に表示します。

# **VAR** ステートメント

アクティビティごとに表示する変数を指定します。

- 別名**:** VARIABLE
	- 例**:** "例 6: [前のタスクの完了に基づき、スケジュールを計算する](#page-264-0)" (231 ページ)

# <span id="page-239-0"></span>構文

**VAR** *variable(s)*;

## 必須引数

#### *variable(s)*

カレンダに表示する変数を 1 つ以上指定します。

- 範囲 *variable* の値には文字または数値が可能です。
- 制限事項 これらの変数は ACTIVITIES データセットに含まれている必要がありま す。
- ヒント この変数に出力形式を適用できます。

## 詳細

#### *VAR* を使用しない場合

VAR ステートメントを使用しない場合、プロシジャは、ACTIVITIES データセット内の BY、CALID、START、DUR、FIN 変数を除くすべての変数をデータセットで発生する 順序で表示します。ただし、LINESIZE=と PAGESIZE=の設定でカレンダに十分なスペ ースが許可されない場合、一部の変数は表示されません。

## 変数の表示

- PROC CALENDAR は、変数を VAR ステートメントに表示される順序で表示しま す。ただし、LINESIZE=および PAGESIZE=の設定でカレンダに十分なスペースが 許可されない場合、一部の変数は表示されません。
- また、PROC CALENDAR は、カレンダ出力の各アクティビティに対して SUM ステ ートメントまたは MEAN ステートメントで指定した変数もすべて表示します。その変 数は、VAR ステートメントで指定していなくても表示されます。

# 結果**:CALENDAR** プロシジャ

## *PROC CALENDAR* 出力量に影響する要素

印刷カレンダ出力量は、次の変数によって異なります。

- ACTIVITIES データセットの日付範囲
- FILL オプションの指定の有無
- BY ステートメント
- CALID ステートメント

PROC CALENDAR は常に、アクティビティを含む月ごとに 1 つずつカレンダを印刷し ます。FILL オプションを指定すると、プロシジャは、アクティビティを含まない月も含め て、最初のアクティビティから最後のアクティビティまでのすべての月を印刷します。 BY ステートメントを使用すると、BY 値ごとに 1 つずつ出力セットが印刷されます。 CALID ステートメントと OUTPUT=SEPARATE を使用すると、CALID 変数値ごとに 1 つずつ出力セットが印刷されます。

## サイズによる *PROC CALENDAR* 出力形式への影響

PROC CALENDAR は、SAS システムオプション PAGESIZE=および LINESIZE=の定 義どおりに、常にカレンダを 1 ページ内におさめようとします。PAGESIZE=値と LINESIZE=値によって十分なスペースができなかった場合、PROC CALENDAR は凡 例ボックスを別のページに印刷することがあります。PROC CALENDAR は、必要に 応じて、出力をページに合わせるために値の切り捨てや省略を行い、その旨を示すメ ッセージを SAS ログに印刷します。

## アクティビティ期間を表示するラインに影響する要素

スケジュールカレンダでは、アクティビティ期間は、アクティビティの各日に引かれた連 続ラインによって示されます。各アクティビティの変数値は、同じライン上に、スラッシュ (/)で区切って印刷されます。各アクティビティの最初と最後はプラス記号(+)で示されま す。アクティビティが、ある週から次の週まで続行する場合、PROC CALENDAR は、 続行箇所に矢印(<>)を表示します。

アクティビティラインの長さは、使用可能な横のスペースの量によって異なります。次 の変数を指定すると、長さを増やせます。

- OPTIONS ステートメントで LINESIZE=オプションを使用してページサイズを大きく します。
- WEEKDAYS オプションで土曜日と日曜日の印刷を抑制して、月曜日から金曜日 までのスペースを増やします。

## カレンダ表示のカスタマイズ

PROC CALENDAR は、20 のうち 17 の SAS フォーマット文字を使用して、カレンダの 外枠の構成、アクティビティラインの印刷、休日の識別を行います。FORMCHAR=オ プションを使用すると、PROC CALENDAR 出力の表示をカスタマイズして、デフォルト の代わりに固有の文字を使用できます。 図 [8.1 \(190](#page-223-0) ページ) および 表 [8.10 \(190](#page-223-0) ペー [ジ](#page-223-0))を参照してください。

プリンタで*拡張文字セッ*ト通常の英数字に加えてグラフィック文字も含む文字セット)が サポートされている場合は、FORMCHAR=オプションを使用してフォーマット文字を 16 進文字で再定義することにより、出力の表示を大幅に改善できます。どの 16 進コード をどの文字に使用するかについては、ハードウェアのドキュメントを参照してください。 16 進値の割り当て例については、 "*[formatting-character\(s\)](#page-222-0)*" (189 ページ)を参照してく ださい。

## *PROC CALENDAR* による *ODS* 出力のポータビリティ

特定の状況で PROC CALENDAR を Output Delivery System と使用すると、ポータブ ルでないファイルが生成されます。SAS セッションの SAS システムオプション FORMCHAR=で非標準の線描文字が使用されると、SAS Monospace フォントがイン ストールされていない動作環境では線の代わりに不正な文字が出力に含まれている ことがあります。この問題を回避するため、PROC CALENDAR を実行する前に次の OPTIONS ステートメントを指定します。

options formchar=" $|---|+|---+$ = $|-\wedge\langle\rangle$ \*";

# <span id="page-241-0"></span>例**: CALENDAR** プロシジャ

# 例 **1:** 休日表示付きスケジュールカレンダ**:**週 **5** 日

- 要素**:** PROC CALENDAR ステートメントオプション DATA= HOLIDATA= WEEKDAYS その他のステートメント
	- DUR statement HOLISTART statement HOLIVAR statement HOLIDUR statement START statement
	- その他の機能 PROC SORT ステートメント BY ステートメント 週 5 日のデフォルトカレンダ

## 詳細

この例では、次を行います。

- スケジュールカレンダを作成します。
- 2 つのデフォルト勤務パターン(1 日 8 時間、週 5 日)のうち 1 つを使用します。
- アクティビティを休日を避けてスケジュールします。
- 週 5 日を表示します。

## プログラム

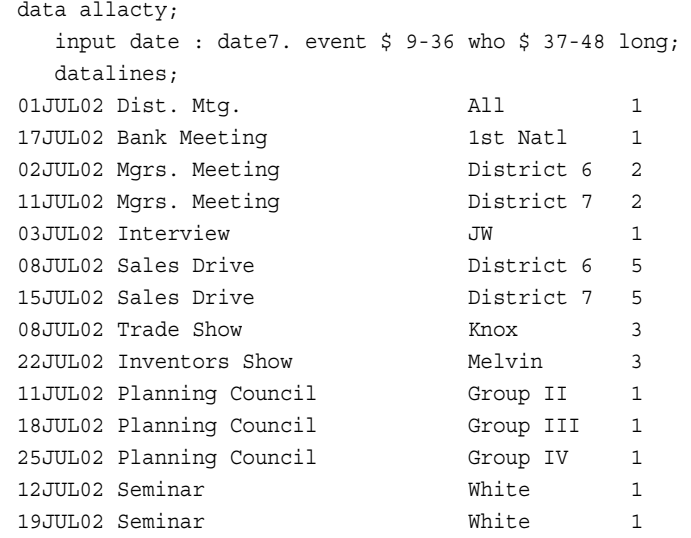

```
18JUL02 NewsLetter Deadline All 1
05JUL02 VIP Banquet JW JW 1
19JUL02 Co. Picnic All 1
16JUL02 Dentist JW JW 1
24JUL02 Birthday Mary 1
25JUL02 Close Sale WYGIX Co. 2
;
data hol;
   input date : date7. holiday $ 11-25 holilong @27;
   datalines;
05jul02 Vacation 3
04jul02 Independence 1
;
proc sort data=allacty;
   by date;
run;
options formchar="|---|+|---| ---+=|}/\langle 2^{*}";
proc calendar data=allacty holidata=hol weekdays;
   start date;
   dur long;
   holistart date;
   holivar holiday;
   holidur holilong;
   title1 'Summer Planning Calendar: Julia Cho';
   title2 'President, Community Bank';
run;
```
# プログラムの説明

**ACTIVITIES** データセットを作成します。 Allacty には、銀行頭取について個人アクティビ ティとビジネスアクティビティの両方の情報が含まれています。

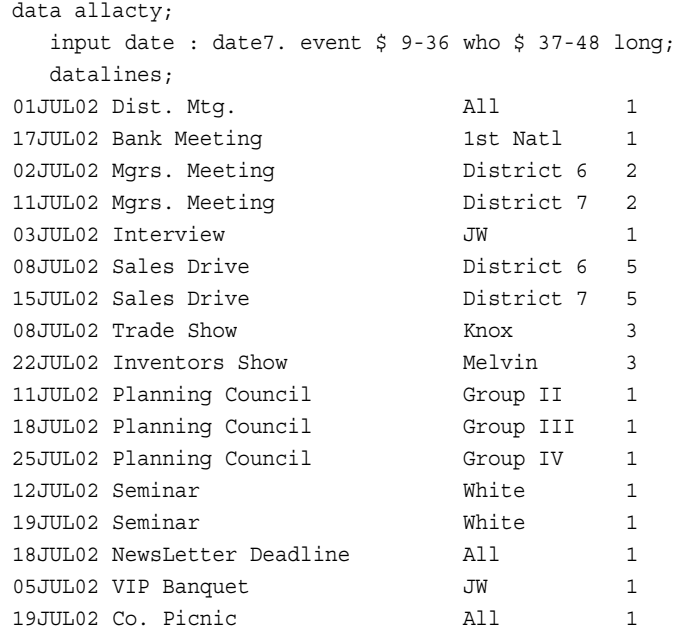

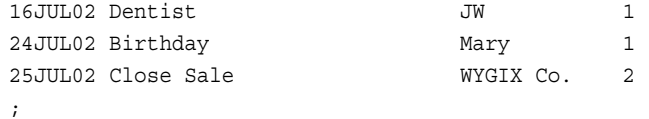

#### **HOLIDAYS** データセットを作成します。

```
data hol;
   input date : date7. holiday $ 11-25 holilong @27;
   datalines;
05jul02 Vacation 3
04jul02 Independence 1
;
```
#### 開始日を含む変数を基準にして **ACTIVITIES** データセットを並べ替えます。 HOLIDAYS デ ータセットは並べ替える必要はありません。

proc sort data=allacty; by date; run;

**FORMCHAR** オプションを設定します。 FORMCHAR をこの文字列どおりに設定すると、 SAS Monospace フォントを使用できない SAS 以外の環境での HTML 出力の表示が 改善されます。

options formchar=" $|---|+|---+=|-/\langle -1 \rangle$ ;

スケジュールカレンダを作成します。 DATA=は ACTIVITIES データセットを識別し、 HOLIDATA=は HOLIDAYS データセットを識別します。WEEKDAYS は、1 週間が 5 日間の 8 時間勤務で構成されるように指定します。

proc calendar data=allacty holidata=hol weekdays;

アクティビティ開始日の変数とアクティビティ期間の変数を指定します。 START ステートメント はアクティビティの開始日を含む ACTIVITIES データセットの変数を指定し、DUR は 各アクティビティの期間を含む変数を指定します。スケジュールカレンダの作成には、 START と DUR が必須です。

 start date; dur long;

休日情報を取得します。 HOLISTART、HOLIVAR および HOLIDUR ステートメントは、 各休日の開始日、名前および期間のそれぞれを含む HOLIDAYS データセットの変数 を指定します。HOLIDAYS データセットを使用する場合は、HOLISTART が必須にな ります。少なくとも 1 つの休日が 2 日以上続くため、HOLIDUR が必須になります。

```
 holistart date;
 holivar holiday;
 holidur holilong;
```
#### タイトルを指定します。

```
 title1 'Summer Planning Calendar: Julia Cho';
   title2 'President, Community Bank';
run;
```
# 出力**:**出力**:HTML**

# アウトプット *8.4* 夏期計画カレンダ*:Julia Cho*

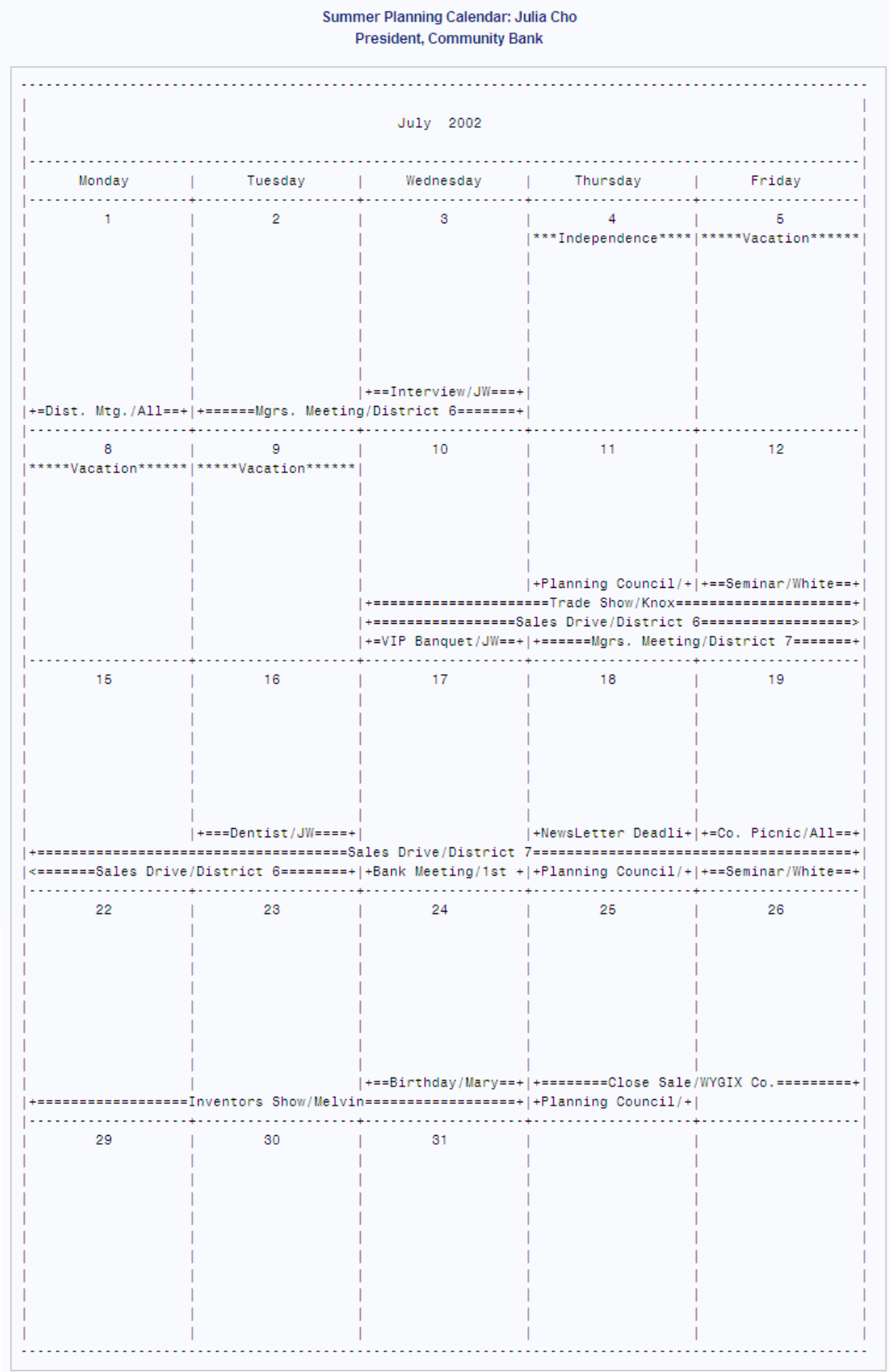

# <span id="page-245-0"></span>例 **2:** 複数のカレンダを含むスケジュールカレンダ

要素**:** CALID statement \_CAL\_変数 OUTPUT=COMBINE オプション その他 DUR statement

(1 日 24 時間、週 7 日)のうち 1 つを使用します。

## 詳細

この例では、例1に基づいて、さらにアクティビティがビジネス用と個人用の2つのカ レンダのうちどちらに属しているかを識別します。この例では、次を行います。

- スケジュールカレンダレポートを生成します。
- 2 つのカレンダを同じ出力ページに印刷します。
- アクティビティを休日を避けてスケジュールします。
- 2 つのデフォルト勤務パターン(1 日 24 時間、週 7 日)のうち 1 つを使用します。
- カレンダ名によってアクティビティと休日を識別します。

### プログラム

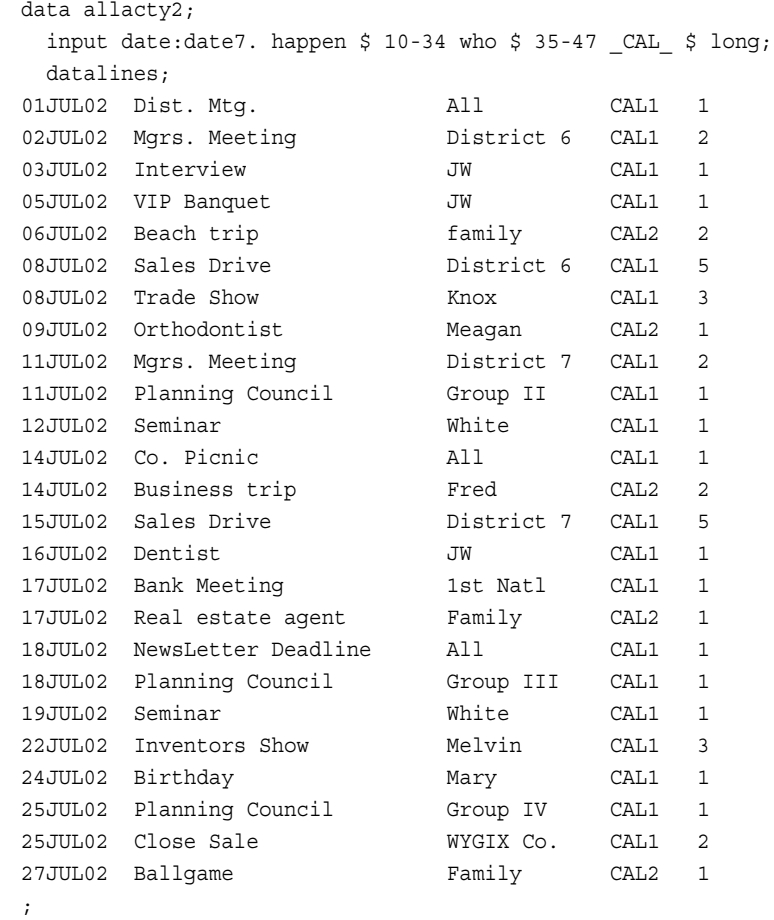

```
data vac;
  input hdate:date7. holiday $ 11-25 _CAL_ $ ;
   datalines;
29JUL02 vacation CAL2
04JUL02 Independence CAL1
;
proc sort data=allacty2;
  by date;
run;
options formchar="|----|+|---+=|-/\<>*";
proc calendar data=allacty2 holidata=vac;
   calid _CAL_ / output=combine;
   start date ;
   dur long;
   holistart hdate;
   holivar holiday;
   title1 'Summer Planning Calendar: Julia Cho';
   title2 'President, Community Bank';
   title3 'Work and Home Schedule';
run;
```
## プログラムの説明

**ACTIVITIES** データセットを作成し、個々のカレンダを識別します。 Allacty2 には、銀行頭取 の個人アクティビティとビジネスアクティビティの両方が含まれています。CAL 変数 によって、イベントがどのカレンダに属しているかが識別されます。

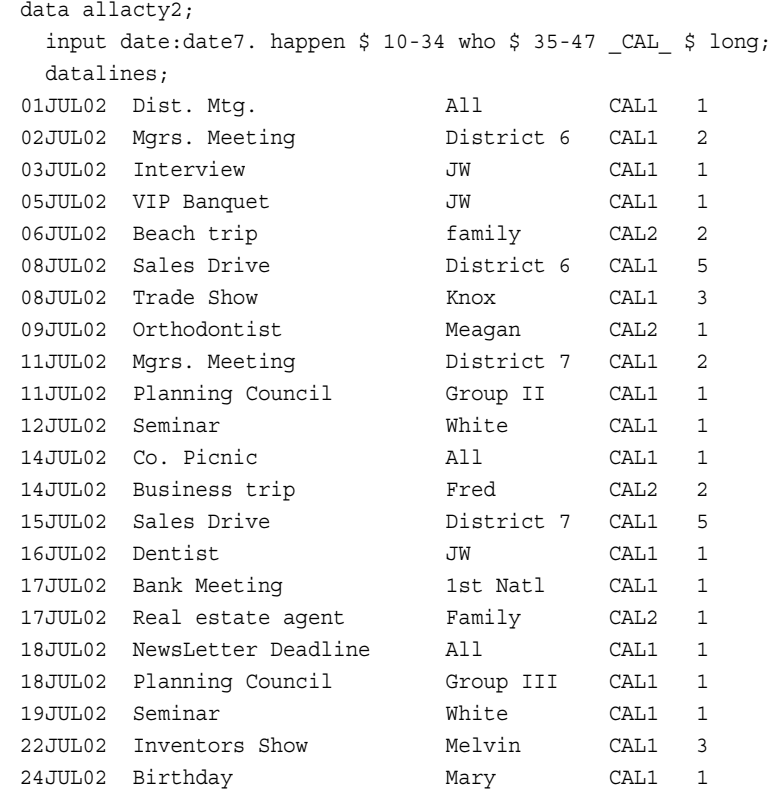

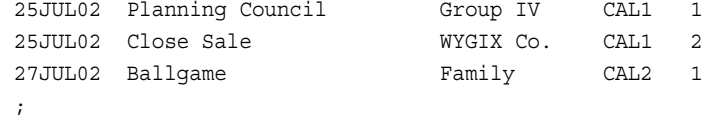

**HOLIDAYS** データセットを作成し、休日がどのカレンダに影響するかを識別します。 \_CAL\_変 数によって、休日がどのカレンダに属しているかが識別されます。

```
data vac;
  input hdate:date7. holiday $ 11-25 _CAL_ $ ;
   datalines;
29JUL02 vacation CAL2
04JUL02 Independence CAL1
;
```
開始日を含む変数を基準にして **ACTIVITIES** データセットを並べ替えます。 結合出力でカレ ンダを作成する場合は、CALID 変数は使用せずにアクティビティ開始日のみを基準 にして並べ替えます。HOLIDAYS データセットは並べ替える必要はありません。

```
proc sort data=allacty2;
   by date;
run;
```
**FORMCHAR** オプションを設定します。 FORMCHAR をこの文字列どおりに設定すると、 SAS Monospace フォントを使用できない SAS 以外の環境での HTML 出力の表示が 改善されます。

options formchar=" $|---|+|---+$ = $|-/\langle 2^* ";$ 

スケジュールカレンダを作成します。 DATA=は ACTIVITIES データセットを識別し、 HOLIDATA=は HOLIDAYS データセットを識別します。デフォルトでは、出力カレンダ は週 7 日の表示になります。

proc calendar data=allacty2 holidata=vac;

すべてのイベントと休日を単一カレンダに結合します。 CALID ステートメントは、イベントが どのカレンダに属するかを指定します。OUTPUT=COMBINE は、すべてのイベントと 休日を同じカレンダに配置します。

calid \_CAL\_ / output=combine;

アクティビティ開始日の変数とアクティビティ期間の変数を指定します。 START ステートメント はアクティビティの開始日を含む ACTIVITIES データセットの変数を指定し、DUR は 各アクティビティの期間を含む変数を指定します。スケジュールカレンダの作成には、 START と DUR が必須です。

```
 start date ;
 dur long;
```
休日情報を取得します。 HOLISTART ステートメントと HOLIVAR ステートメントは、各休 日の開始日と名前のそれぞれを含む HOLIDAYS データセットの変数を指定します。 HOLIDAYS データセットを使用する場合は、HOLISTART が必須になります。

```
 holistart hdate;
 holivar holiday;
```
#### タイトルを指定します。

title1 'Summer Planning Calendar: Julia Cho';

title2 'President, Community Bank';

 title3 'Work and Home Schedule'; run;

## 出力**:**出力**:HTML**

#### アウトプット *8.5* 夏期計画カレンダ*:*勤務スケジュールと家庭スケジュール

Summer Planning Calendar: Julia Cho **President, Community Bank** Work and Home Schedule July 2002 | Sunday | Monday | Tuesday | Wednesday | Thursday | Friday | Saturday  $1 - 1$  $2 \qquad \qquad$  $3 \qquad \qquad$  $4 \qquad \qquad$  $-5$  $\sim 10$ -6  $\mathbf{L}$  $1.1.1.1.1$ . . | . . . . . . . . . . . .  $\vert$  CAL2 (+Beach trip>)  $1.1.1.1.1.1.1$ والمتمدد ومستحقق والمتحدث ومستحقق والمستحدث والمتحدث والمتحدث والماراة  $-11.$  $|$  CAL1  $|$ |+Interview/+|Independence| |+Dist. Mtg.+|+Mgrs. Meeting/District +|  $|+VIP$  Banque+  $-+ - -$ . . . . . . . . . . . . . . . . . . . . . . . . . . . . . . . . المتحولات | 8 | 9 | 10 | 11 | 12 | 13  $\overline{7}$ |<br>|+Orthodonti+| | CAL2 | <Beach trip+| |+Planning C+|+Seminar/Wh+|  $CAL1$ |+=========Trade Show/Knox===========+|+Mgrs. Meeting/District +| |+====================Sales Drive/District 6=====================  $14$  $15$  $\vert$  16  $\vert$  17 | 18 | 19 | 20 -11  $-1$ | CAL2 | +==Business trip/Fred===+|  $|+Real estat+|$ ومار ومحتضر ومحتجبان ومحتضر ومحتجب المتحدة ومحافظ a basalanan  $\mid$  CAL1 |+Planning C+| |+Dentist/JW+|+Bank Meeti+|+NewsLetter+|+Seminar/Wh+| |+Co. Picnic+|+=====================Sales Drive/District 7====================+| . . . . . . . . . . . . . . . . . .  $-+ -$ | 21 | 22 | 23 | 24 | 25 | 26 | 27  $CAL2$  $|+Ballgame/F+|$ . . . . . . **.** . . . . . . . . . . . .  $|$  CAL1  $|$ |+Birthday/M+|+=Close Sale/WYGIX Co.==+| the property of the con-|+======Inventors Show/Melvin========+|+Planning C+| | 28 | 29 | 30 | 31  $\vert$  CAL2 |\*\*vacation\*\*|

# <span id="page-249-0"></span>例 **3:** 例外的な勤務シフトの複数のスケジュールカレンダ**(**個別出力**)**

要素**:** PROC CALENDAR ステートメントオプション CALEDATA= DATETIME WORKDATA= CALID statement \_CAL\_変数 OUTPUT=SEPARATE オプション その他のステートメント DUR statement OUTSTART statement OUTFIN statement

#### 詳細

この例では、次を行います。

- 単一 PROC ステップで、各カレンダの個別出力ページを生成します。
- アクティビティを休日を避けてスケジュールします。
- 1 日 8 時間、週 5 1/2 日を表示します。
- カレンダごとに別々の勤務パターンと休日を使用します。

### 複数のカレンダに対する異なる出力の生成

この例と "例 4: [例外的な勤務シフトの複数のスケジュールカレンダ](#page-255-0)(結合または混合 出力[\)" \(222](#page-255-0) ページ) では、複数のカレンダに対して同じ入力データを使用して、異な る出力を生成します。これらのプログラムの相違点は、ACTIVITIES データセットの並 べ替え方法と、OUTPUT=オプションの設定方法のみです。

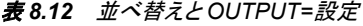

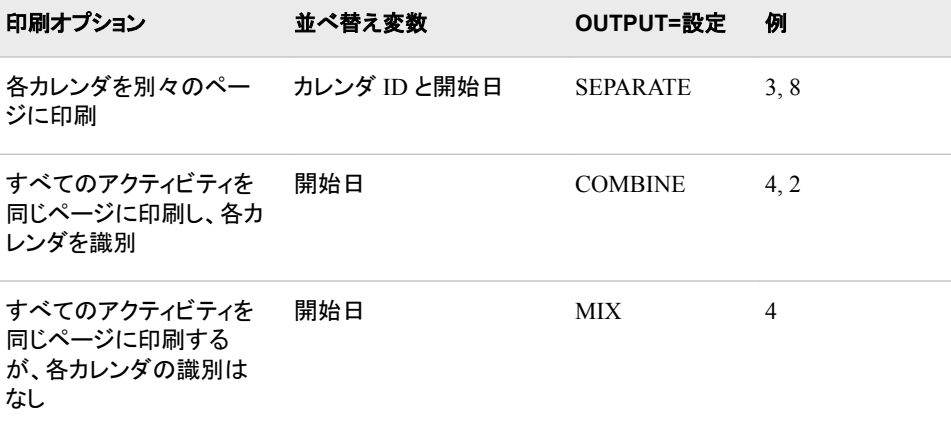

### プログラム

libname well '*SAS-library*';

```
data well.act;
   input task & $16. dur : 5. date : datetime16. _cal_ $ cost;
   datalines;
Drill Well 3.50 01JUL02:12:00:00 CAL1 1000
Lay Power Line 3.00 04JUL02:12:00:00 CAL1 2000
Assemble Tank 4.00 05JUL02:08:00:00 CAL1 1000
Build Pump House 3.00 08JUL02:12:00:00 CAL1 2000
Pour Foundation 4.00 11JUL02:08:00:00 CAL1 1500
Install Pump 4.00 15JUL02:14:00:00 CAL1 500
Install Pipe 2.00 19JUL02:08:00:00 CAL1 1000
Erect Tower 6.00 20JUL02:08:00:00 CAL1 2500
Deliver Material 2.00 01JUL02:12:00:00 CAL2 500
Excavate 4.75 03JUL02:08:00:00 CAL2 3500
;
data well.hol;
  input date date. holiday $ 11-25 _cal_ $;
   datalines;
09JUL02 Vacation CAL2
04JUL02 Independence CAL1
;
data well.cal;
   input _sun_ $ _sat_ $ _mon_ $ _tue_ $ _wed_ $ _thu_ $
        fri $ cal $ $ datalines;
Holiday Holiday Workday Workday Workday Workday Workday CAL1
Holiday Halfday Workday Workday Workday Workday Workday CAL2
;
data well.wor;
   input halfday time5.;
   datalines;
08:00
12:00
;
proc sort data=well.act;
   by _cal_ date;
run;
options formchar="|----|+|---+|=/->^*";
proc calendar data=well.act
             holidata=well.hol
              caledata=well.cal
              workdata=well.wor
              datetime;
   calid _cal_ / output=separate;
   start date;
   dur dur;
   holistart date;
   holivar holiday;
   outstart Monday;
   outfin Saturday;
   title1 'Well Drilling Work Schedule: Separate Calendars';
```
 format cost dollar9.2; run;

### プログラムの説明

アクティビティデータセットを永久保存できるようにライブラリを指定します。

libname well '*SAS-library*';

**ACTIVITIES** データセットを作成し、個々のカレンダを識別します。 Well.Act は、井戸建設プ ロジェクトのアクティビティを含む永久 SAS データセットです。\_CAL\_変数によって、ア クティビティの属しているカレンダが識別されます。

```
data well.act;
   input task & $16. dur : 5. date : datetime16. _cal_ $ cost;
   datalines;
Drill Well 3.50 01JUL02:12:00:00 CAL1 1000
Lay Power Line 3.00 04JUL02:12:00:00 CAL1 2000
Assemble Tank 4.00 05JUL02:08:00:00 CAL1 1000
Build Pump House 3.00 08JUL02:12:00:00 CAL1 2000
Pour Foundation 4.00 11JUL02:08:00:00 CAL1 1500
Install Pump 4.00 15JUL02:14:00:00 CAL1 500
Install Pipe 2.00 19JUL02:08:00:00 CAL1 1000
Erect Tower 6.00 20JUL02:08:00:00 CAL1 2500
Deliver Material 2.00 01JUL02:12:00:00 CAL2 500
Excavate 4.75 03JUL02:08:00:00 CAL2 3500
;
```
#### HOLIDAYS データセットを作成します。 CAL 変数によって、休日の属しているカレンダ が識別されます。

```
data well.hol;
  input date date. holiday $ 11-25 _cal_ $;
   datalines;
09JUL02 Vacation CAL2
04JUL02 Independence CAL1
;
```
**CALENDAR** データセットを作成します。 各オブザベーションによって、丸一週間の勤務 シフトが定義されます。CAL 変数によって、勤務シフトがどのカレンダに適用される かが識別されます。CAL1 では、月曜日から金曜日までデフォルトの 8 時間勤務シフ トが使用されます。CAL2 では、土曜日が半日で、月曜日から金曜日まではデフォルト の 8 時間勤務シフトが使用されます。

```
data well.cal;
    input _sun_ $ _sat_ $ _mon_ $ _tue_ $ _wed_ $ _thu_ $
         fri $ cal $;
    datalines;
Holiday Holiday Workday Workday Workday Workday Workday CAL1
Holiday Halfday Workday Workday Workday Workday Workday CAL2
;
```
**WORKDAYS** データセットを作成します。 このデータセットでは、CALENDAR データセッ トで指定した日次勤務シフトが定義されます。(オブザベーションではなく)各変数に、業 務期間と業務外期間が交互に並ぶ日次スケジュールが 1 つずつ含まれます。 HALFDAY 勤務シフトは 4 時間続きます。
```
data well.wor;
    input halfday time5.;
    datalines;
08:00
12:00
;
```
カレンダ **ID** と開始日のそれぞれを含む変数を基準にして **ACTIVITIES** データセットを並べ替え ます。 HOLIDAYS データセットは並べ替える必要はありません。

```
proc sort data=well.act;
   by _cal_ date;
run;
```
**FORMCHAR** オプションを設定します。 FORMCHAR をこの文字列どおりに設定すると、 SAS Monospace フォントを使用できない SAS 以外の環境での HTML 出力の表示が 改善されます。

options formchar=" $|---|+|---+$ = $|-/\langle 2^{*}$ ";

スケジュールカレンダを作成します。 DATA=は ACTIVITIES データセット、HOLIDATA= は HOLIDAYS データセット、CALEDATA=は CALENDAR データセット、 WORKDATA=は WORKDAYS データセットを識別します。DATETIME は、START ス テートメントで指定した変数に SAS 日時出力形式の値が含まれるように指定します。

```
proc calendar data=well.act
               holidata=well.hol
               caledata=well.cal
               workdata=well.wor
               datetime;
```
各カレンダを別々のページに印刷します。 CALID ステートメントは、\_CAL\_変数によって カレンダが識別されるように指定します。OUTPUT=SEPARATE は、各カレンダの情報 を別々のページに印刷します。

calid \_cal\_ / output=separate;

アクティビティ開始日の変数とアクティビティ期間の変数を指定します。 START ステートメント はアクティビティ開始日を含む ACTIVITIES データセットの変数を指定し、DUR はア クティビティ期間を含む変数を指定します。スケジュールカレンダには START と DUR が必須です。

 start date; dur dur;

休日情報を取得します。 HOLISTART と HOLIVAR は、各休日の開始日と名前のそれ ぞれを含む HOLIDAYS データセットの変数を指定します。HOLIDAYS データセットを 使用する場合は、HOLISTART が必須になります。

 holistart date; holivar holiday;

カレンダ表示をカスタマイズします。 OUTSTART と OUTFIN は、カレンダに月曜日から 土曜日まで週 6 日を表示するように指定します。

 outstart Monday; outfin Saturday;

#### タイトルを指定して、**COST** 変数をフォーマットします。

```
 title1 'Well Drilling Work Schedule: Separate Calendars';
   format cost dollar9.2;
run;
```
アウトプット *8.6* 井戸掘り作業スケジュール*(*その *1)*

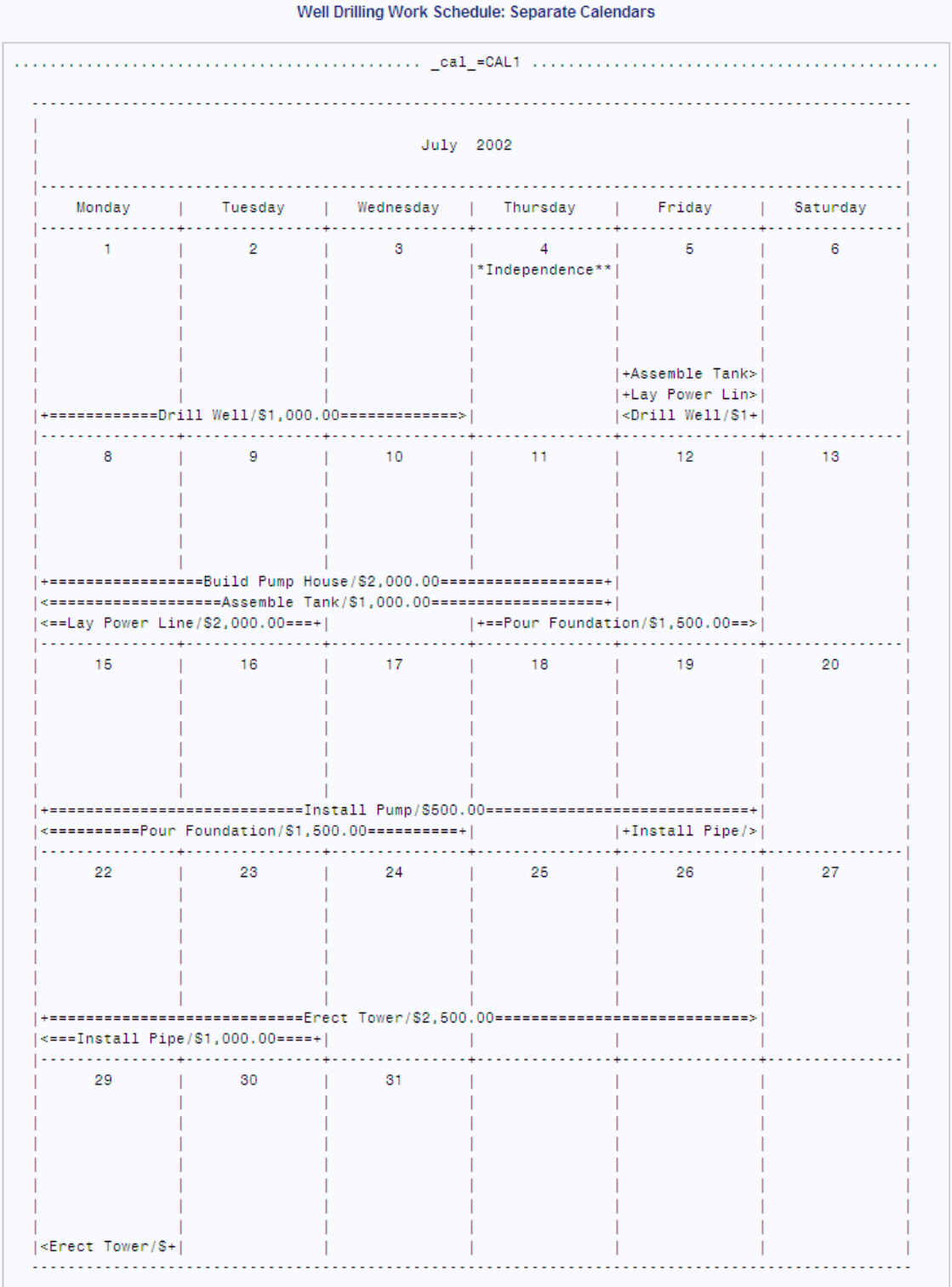

### アウトプット *8.7* 井戸掘り作業スケジュール*(*その *2)*

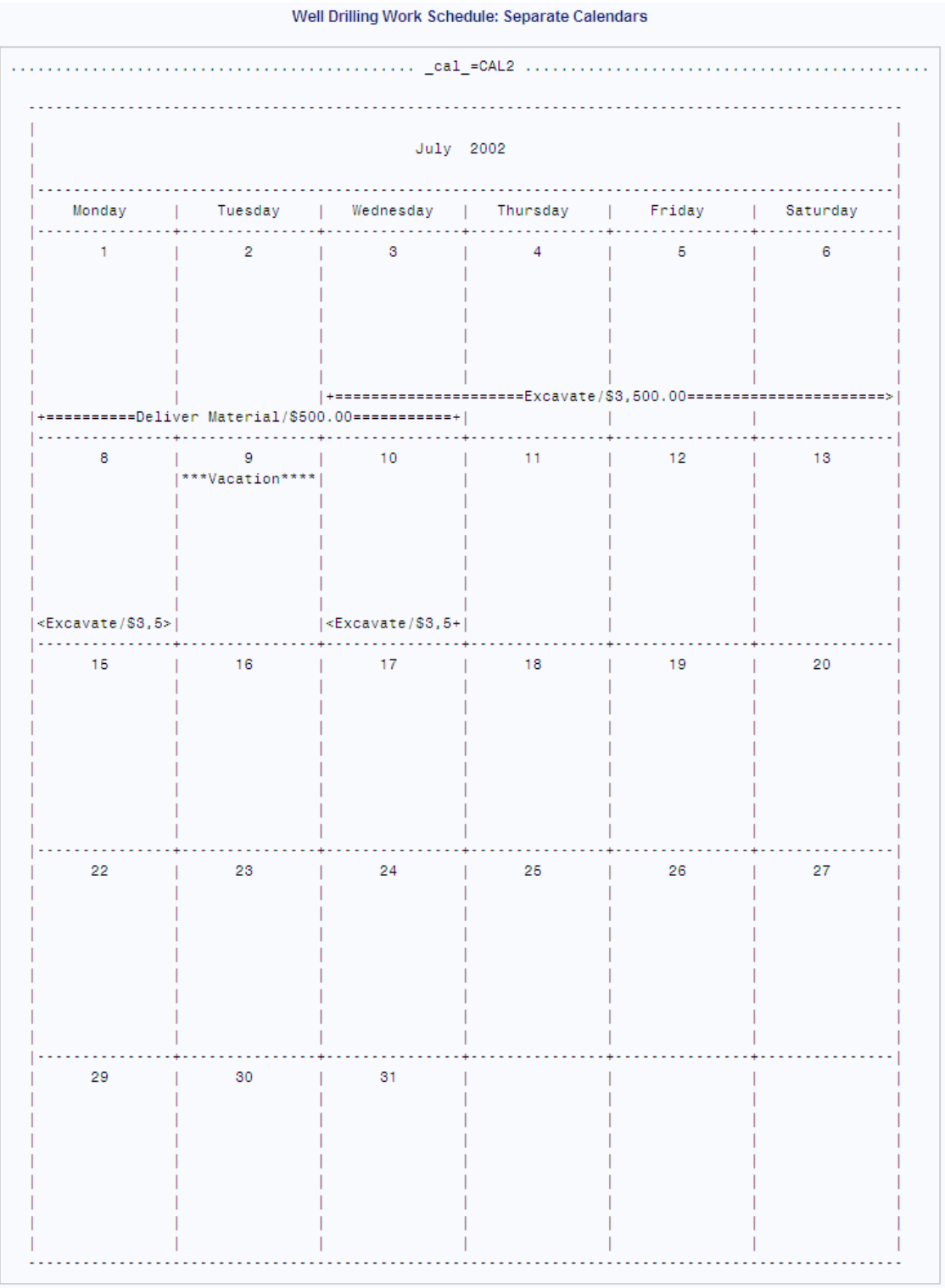

# 例 **4:** 例外的な勤務シフトの複数のスケジュールカレンダ**(**結合または混合出力**)**

要素**:** PROC CALENDAR ステートメントオプション CALEDATA=

DATETIME WORKDATA=

CALID statement \_CAL\_変数 OUTPUT=COMBINE オプション OUTPUT=MIXED オプション

その他のステートメント DUR statement OUTSTART statement OUTFIN statement

データセット**:** [Well.Aact](#page-251-0)

[Well.Hol](#page-251-0) [Well.Cal](#page-251-0)

[Well.Wor](#page-252-0)

### 詳細

この例では、次を行います。

- スケジュールカレンダを生成します。
- アクティビティを休日を避けてスケジュールします。
- カレンダごとに別々の勤務パターンと休日を使用します。
- 1 日 8 時間、週 5 1/2 日勤務を使用します。
- 各カレンダページに複数のカレンダを表示して識別します(結合出力)。
- 各カレンダページに複数のカレンダを表示しますが*識別はしません*(混合出力)。

この例では、結合出力と混合出力の両方を作成します。PROC CALENDAR ステップ を 1 か所変更するだけで、結合カレンダ出力または混合カレンダ出力を生成できま す。変更点は CALID ステートメントの OUTPUT=オプションの設定です。まず結合出 力が生成され、次に混合出力が生成されます。

この例と "例 3: [例外的な勤務シフトの複数のスケジュールカレンダ](#page-249-0)(個別出力)" (216 [ページ](#page-249-0)) では、複数のカレンダに対して同じ入力データを使用して、異なる出力を生成 します。これらのプログラムの相違点は、ACTIVITIES データセットの並べ替え方法 と、OUTPUT=オプションの設定方法のみです。

#### 表 *8.13* 並べ替えと *OUTPUT=*設定

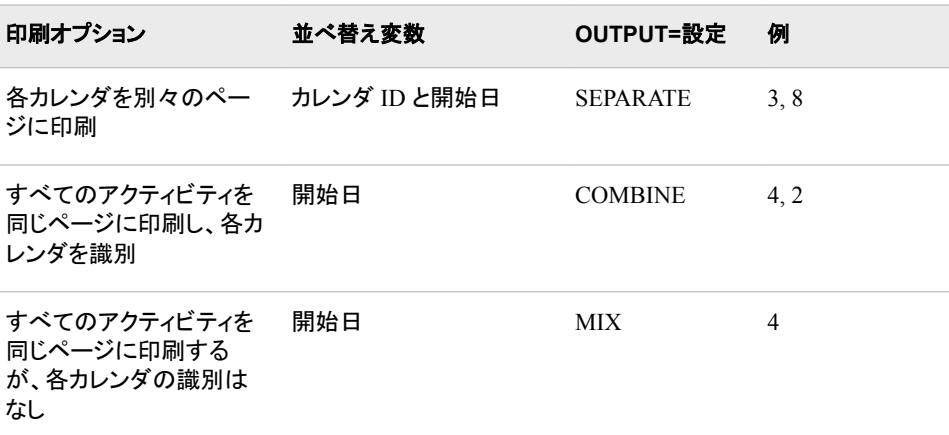

結合文字のプログラム

```
libname well
'SAS-library';
proc sort data=well.act;
    by date;
run;
options formchar="|---|+|---+|=|-\rangle\langle \rangle*";
proc calendar data=well.act
                holidata=well.hol
                caledata=well.cal
                workdata=well.wor
                datetime;
    calid _cal_ / output=combine;
    start date;
    dur dur;
    holistart date;
    holivar holiday;
    title1 'Well Drilling Work Schedule: Combined Calendars';
    format cost dollar9.2;
run;
```
## プログラムの説明

**ACTIVITIES** データセットが格納されている **SAS** ライブラリを指定します。

```
libname well
'SAS-library';
```
開始日を含む変数を基準にして **ACTIVITIES** データセットを並べ替えます。 結合カレンダ出 力の生成時には、CALID 変数による並べ替えは行いません。

```
proc sort data=well.act;
    by date;
run;
```
**FORMCHAR** オプションを設定します。 FORMCHAR をこの文字列どおりに設定すると、 SAS Monospace フォントを使用できない SAS 以外の環境での HTML 出力の表示が 改善されます。

options formchar=" $|---|+|---+$ = $|-/\langle 2^{*}$ ";

スケジュールカレンダを作成します。 DATA=は ACTIVITIES データセット、HOLIDATA= は HOLIDAYS データセット、CALEDATA=は CALENDAR データセット、 WORKDATA=は WORKDAYS データセットを識別します。DATETIME は、START ス テートメントで指定した変数に SAS 日時出力形式の値が含まれるように指定します。

```
proc calendar data=well.act
               holidata=well.hol
               caledata=well.cal
               workdata=well.wor
                datetime;
```
すべてのイベントと休日を単一カレンダに結合します。 CALID ステートメントは、 CAL 変 数によってカレンダが識別されるように指定します。OUTPUT=COMBINE は複数のカ レンダを同じページに印刷して、各カレンダを識別します。

calid \_cal\_ / output=combine;

アクティビティ開始日の変数とアクティビティ期間の変数を指定します。 START ステートメント はアクティビティの開始日を含む ACTIVITIES データセットの変数を指定し、DUR は 各アクティビティの期間を含む変数を指定します。スケジュールカレンダには START と DUR が必須です。

 start date; dur dur;

休日情報を取得します。 HOLISTART と HOLIVAR は、各休日の開始日と名前のそれ ぞれを含む HOLIDAYS データセットの変数を指定します。HOLIDAYS データセットを 使用する場合は、HOLISTART が必須になります。

 holistart date; holivar holiday;

#### タイトルを指定して、**COST** 変数をフォーマットします。

 title1 'Well Drilling Work Schedule: Combined Calendars'; format cost dollar9.2; run;

#### アウトプット *8.8* 井戸掘り作業スケジュール*:*混合カレンダ

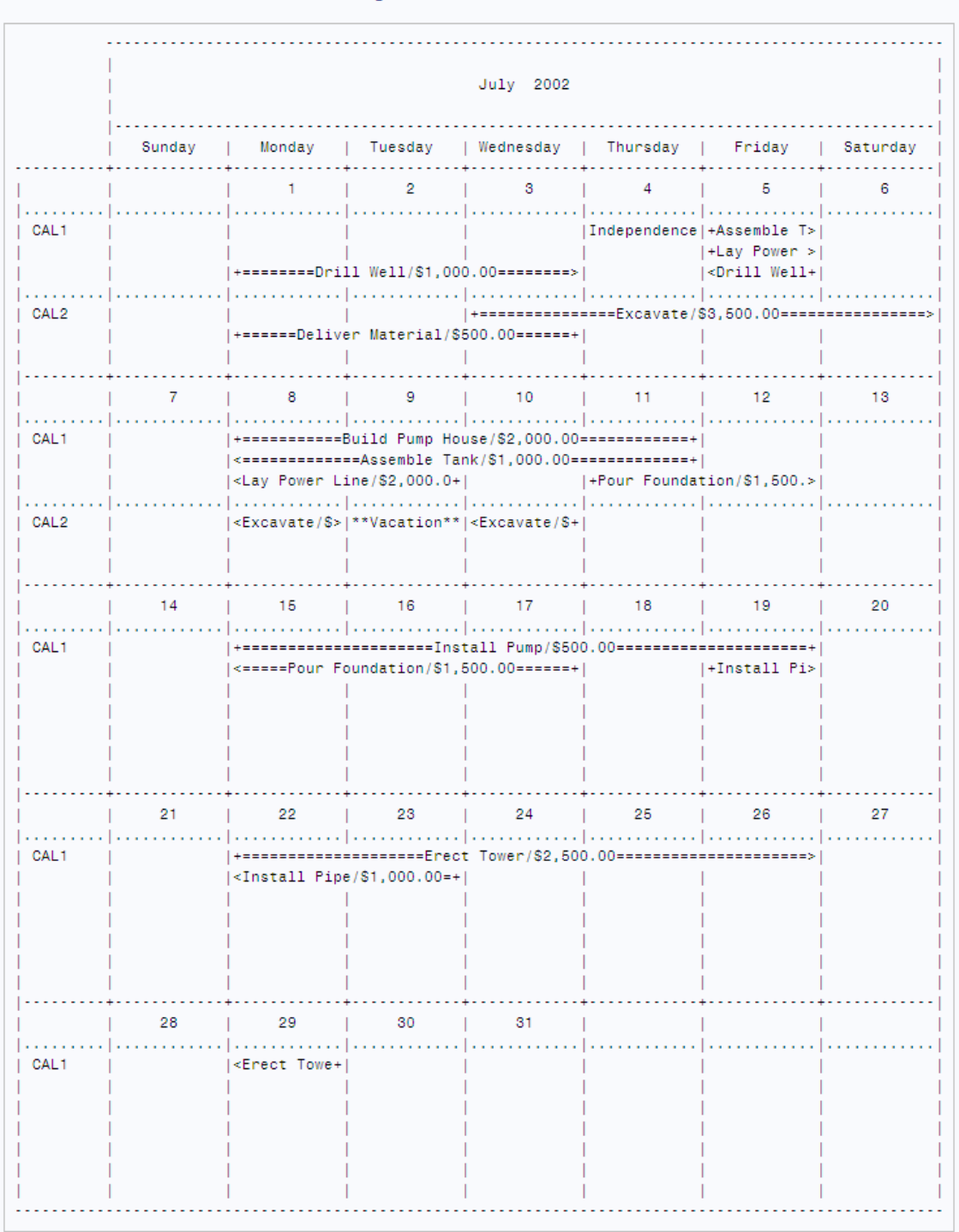

Well Drilling Work Schedule: Combined Calendars

# 混合カレンダのプログラム

結合出力の代わりに混合出力を生成するには、同じプログラムを使用して、 OUTPUT=オプションの設定を OUTPUT=MIX に変更します。

```
proc calendar data=well.act
               holidata=well.hol
               caledata=well.cal
               workdata=well.wor
               datetime;
   calid _cal_ / output=mix;
   start date;
   dur dur;
   holistart date;
   holivar holiday;
   outstart Monday;
   outfin Saturday;
   title1 'Well Drilling Work Schedule: Mixed Calendars';
   format cost dollar9.2;
run;
```
#### アウトプット *8.9* 井戸掘り作業スケジュール*:*混合カレンダ

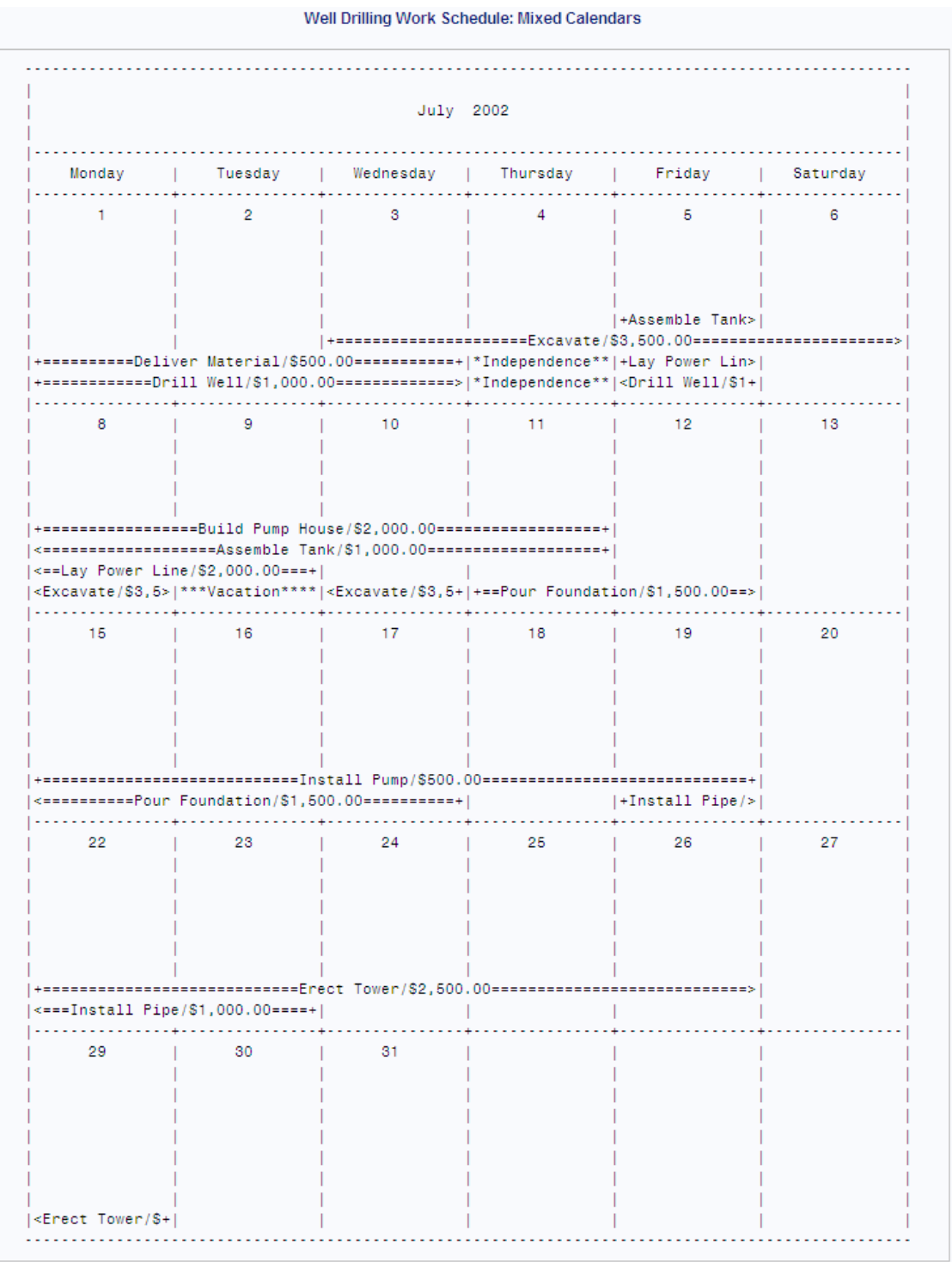

# 例 **5:** ブランク表示または休日表示付きのスケジュールカレンダ

要素**:** PROC CALENDAR ステートメントオプション

FILL HOLIDATA= INTERVAL=WORKDAY

その他のステートメント DUR statement HOLIDUR statement HOLISTART statement HOLIVAR statement

# 詳細

この例では、休日のみを表示するスケジュールカレンダを生成します。これと同じコー ドを使用して、PROC CALENDAR ステップから HOLIDATA=オプションならびに HOLISTART、HOLIVAR および HOLIDUR ステートメントを削除すると、ブランクカレ ンダセットを生成できます。

## プログラム

```
data acts;
   input sta : date7. act $ 11-30 dur;
   datalines;
01JAN03 Start 0
31DEC03 Finish 0
;
data holidays;
   input sta : date7. act $ 11-30 dur;
   datalines;
01JAN03 New Year's 1
30MAR03 Good Friday 1
28MAY03 Memorial Day 1
04JUL03 Independence Day 1
03SEP03 Labor Day 1
22NOV03 Thanksgiving 2
25DEC03 Christmas Break 5
;
options formchar="|---|+|---+=|-/\langle 2^{*}";
proc calendar data=acts holidata=holidays fill interval=workday;
   start sta;
   dur dur;
   holistart sta;
   holivar act;
   holidur dur;
   title1 'Calendar of Holidays Only';
run;
```
# プログラムの説明

**ACTIVITIES** データセットを作成します。 最初の月と最後の月に 1 つずつアクティビティを 指定して、各アクティビティの期間を 0 にします。PROC CALENDAR は、期間がゼロ のアクティビティは出力に印刷しません。

```
data acts;
   input sta : date7. act $ 11-30 dur;
   datalines;
01JAN03 Start 0
31DEC03 Finish 0
\ddot{i}
```
#### **HOLIDAYS** データセットを作成します。

```
data holidays;
  input sta : date7. act $ 11-30 dur;
   datalines;
01JAN03 New Year's 1
30MAR03 Good Friday 1
28MAY03 Memorial Day 1
04JUL03 Independence Day 1
03SEP03 Labor Day 1
22NOV03 Thanksgiving 2
25DEC03 Christmas Break 5
;
```
**FORMCHAR** オプションを設定します。 FORMCHAR をこの文字列どおりに設定すると、 SAS Monospace フォントを使用できない SAS 以外の環境での HTML 出力の表示が 改善されます。

options formchar=" $|---|+|---+$ = $|-/\langle 2^*";$ 

カレンダを作成します。 DATA=は ACTIVITIES データセットを識別し、HOLIDATA=は HOLIDAYS データセットを識別します。FILL は、アクティビティがなくても、すべての 月を表示します。デフォルトでは、アクティビティのある月のみレポートに表示されま す。INTERVAL=WORKDAY は、アクティビティと休日を 1 日 8 時間単位で測定し、 PROC CALENDAR がアクティビティを月曜日から金曜日までの間にのみスケジュー ルするように指定します。

proc calendar data=acts holidata=holidays fill interval=workday;

アクティビティ開始日の変数とアクティビティ期間の変数を指定します。 START ステートメント はアクティビティの開始日を含む ACTIVITIES データセットの変数を指定し、DUR は 各アクティビティの期間を含む変数を指定します。スケジュールカレンダの作成には、 START と DUR が必須です。

```
 start sta;
 dur dur;
```
休日情報を取得します。 HOLISTART、HOLIVAR および HOLIDUR ステートメントは、 各休日の開始日、名前および期間のそれぞれを含む HOLIDAYS データセットの変数 を指定します。HOLIDAYS データセットを使用する場合は、HOLISTART が必須にな ります。少なくとも 1 つの休日が 2 日以上続くため、HOLIDUR(または HOLIFIN)が必 須になります。

```
 holistart sta;
 holivar act;
 holidur dur;
```
#### タイトルを指定します。

 title1 'Calendar of Holidays Only'; run;

次の出力は、出力の 12 月部分を示しています。INTERVAL=WORKDAY を指定しな ければ、5 日間のクリスマス休暇が週末にもスケジュールされます。

アウトプット *8.10* 休日のみのカレンダ*(12* 月部分*)*

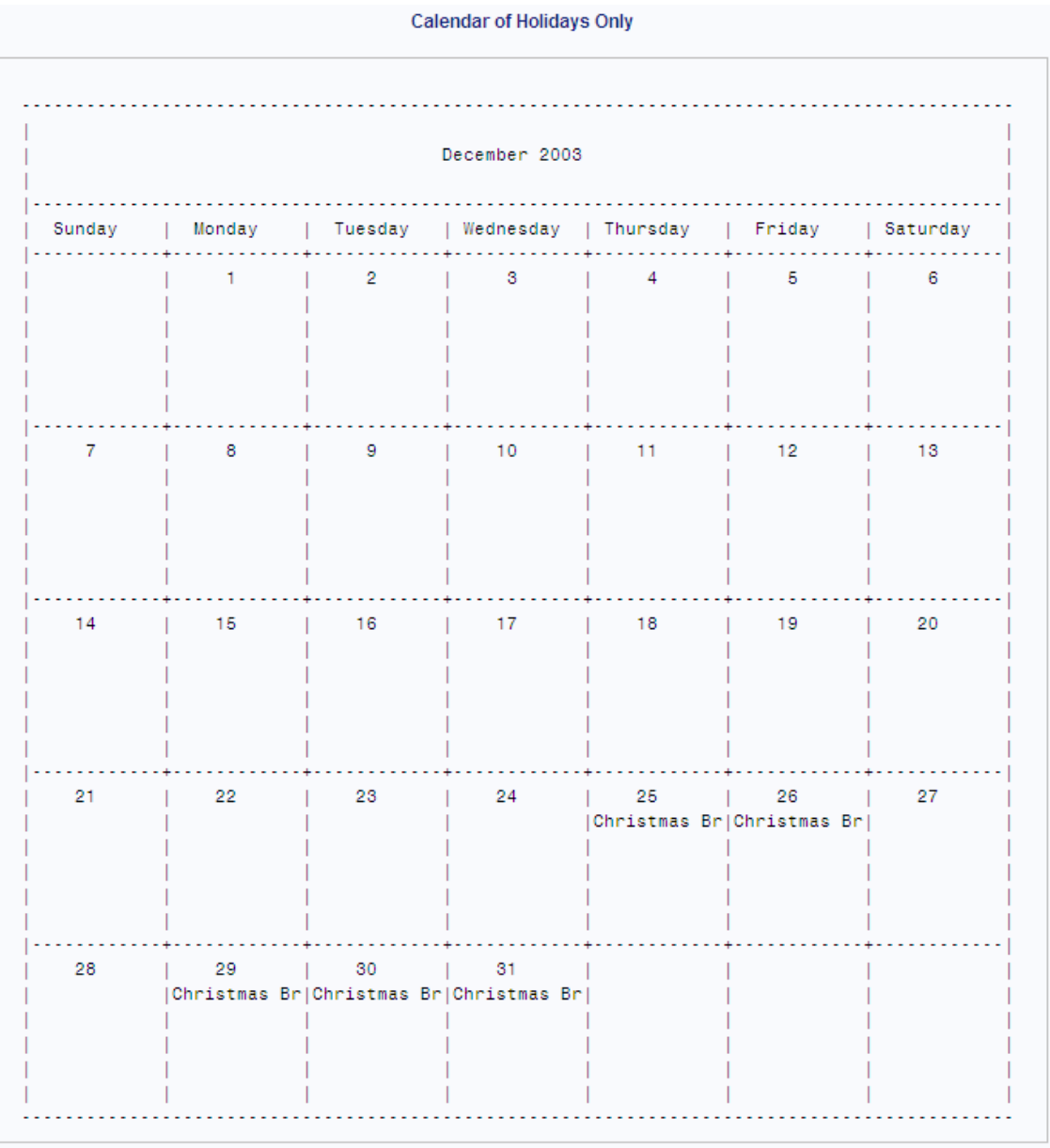

# 例 **6:** 前のタスクの完了に基づき、スケジュールを計算する

要素**:** PROC CALENDAR プロシジャ機能 PROC CALENDAR ステートメント CALID statement FIN statement VAR ステートメント

他の要素**:** PROC CPM ステップ

PROC SORT ステップ

#### 詳細

#### プログラム説明

この例では、次を行います。

- 複数のカレンダを含むプロジェクトスケジュールを計算します(PROC CPM)。
- PROC CPM 出力データセットのリストを生成します(PROC PRINT)。
- スケジュールをカレンダ出力形式で表示します(PROC CALENDAR)。

この例では主に、次の基準を満たすスケジュールを計算する PROC CPM の機能を取 り上げます。

- 初期開始日に基づいていること。
- 各従業員のスケジュールに個人の休暇を適用するなど、異なるカレンダに異なる 業務外期間を適用すること。
- マイルストーン(期間が 0 のアクティビティ)を含めること。

#### **SAS/OR** ソフトウェアによるスケジュールタスクの自動化

PROC CALENDAR を使用してスケジュールカレンダを生成した場合は、スケジュー ルに変更が発生すると、アクティビティ開始日を手動で調整する必要があります。その 代わりに、SAS/OR ソフトウェアで PROC CPM を使用すると、日付変更時に再スケジ ュールができます。さらに重要なことに、プロジェクトの初期開始日を提供するだけで、 PROC CPM が、識別された後続タスク、すなわち先行タスクが終了するまで開始でき ないタスクに基づいて、アクティビティの開始日を計算します。

PROC CPM を使用するには、次の操作を実行する必要があります。

- 1. アクティビティと期間を含む ACTIVITIES データセットを作成します。(休日、カレン ダおよび勤務シフトデータセットを使用して、勤務外日、週次勤務スケジュールおよ び勤務シフトを指定できます)。
- 2. どのアクティビティが他のアクティビティの後続になるかを示します(先行関係)。
- 3. スケジュールで考慮する場合は、リソース制限を定義します。
- 4. 初期開始日を提供します。

PROC CPM は、データを処理して、各アクティビティの開始日と終了日を含むデータセ ットを生成できます。PROC CPM は、期間情報、週次勤務パターン、勤務シフト、なら びにスケジュールに割り込む休日および勤務外日に基づいて、アクティビティをスケジ ュールします。PROC CPM によって計算されたスケジュールについて、開始日と終了 日の単純なリストから、カレンダ、ガントチャート、ネットワーク図に至るまで、複数のビ ューを生成できます。

#### 参照

この例では、PROC CALENDAR のユーザーに、より高度な SAS スケジュールツール を紹介します。プロジェクト管理のタスクとツールといくつかの例については、*Project Management Using the SAS System* を参照してください。その他の例については、 *SAS/OR Software:Project Management Examples* を参照してください。詳細な参照ドキ ュメントについては、*SAS/OR(R) 9.3 User's Guide:Mathematical Programming* を参照し てください。

## プログラム

```
options formchar="|---|+|---+=|-/\langle 2^*";data grant;
   input jobnum Task $ 4-22 Days Succ1 $ 27-45 aldate : date7. altype $
        \begin{bmatrix} \text{cal} & \text{si} \end{bmatrix} format aldate date7.;
   datalines;
1 Run Exp 1 11 Analyze Exp 1 . . . . Student
2 Analyze Exp 1 5 Send Report 1 . . . Prof.
3 Send Report 1 0 Run Exp 2 . . . Prof.
4 Run Exp 2 11 Analyze Exp 2 . . Student
5 Analyze Exp 2 4 Send Report 2 . . . Prof.
6 Send Report 2 0 Write Final Report . . . Prof.
7 Write Final Report 4 Send Final Report . . . Prof.
8 Send Final Report 0 . . . Student
9 Site Visit 1 1 18jul07 ms Prof.
;
data nowork;
   format holista date7. holifin date7.;
  input holista : date7. holifin : date7. name $ 17-32 _cal_ $;
   datalines;
04jul07 04jul07 Independence Day Prof.
03sep07 03sep07 Labor Day Prof.
04jul07 04jul07 Independence Day Student
03sep07 03sep07 Labor Day Student
16jul07 17jul07 PROF Vacation Prof.
16aug07 17aug07 STUDENT Vacation Student
;
proc cpm data=grant
         date='01jul07'd
         interval=weekday
         out=gcpm1
         holidata=nowork;
   activity task;
   successor succ1;
   duration days;
   calid _cal_;
   id task;
   aligndate aldate;
   aligntype altype;
   holiday holista / holifin=holifin;
run;
proc print data=gcpm1;
   title 'Data Set GCPM1, Created with PROC CPM';
run;
proc sort data=gcpm1;
   by e_start;
run;
proc calendar data=gcpm1
             holidata=nowork
             interval=workday;
   start e_start;
```

```
 fin e_finish;
    calid _cal_ / output=combine;
   holistart holista;
   holifin holifin;
   holivar name;
    var task;
   title 'Schedule for Experiment X-15';
   title2 'Professor and Student Schedule';
run;
```
#### プログラムの説明

**FORMCHAR** オプションを設定します。 FORMCHAR をこの文字列どおりに設定すると、 SAS Monospace フォントを使用できない SAS 以外の環境での HTML 出力の表示が 改善されます。

options formchar=" $|---|+|---+$ = $|-/\langle 2^{*}$ ";

**ACTIVITIES** データセットを作成し、個々のカレンダを識別します。 このデータによって、教 師用(\_CAL\_の値は *Prof.*)と学生用(\_CAL\_の値は *Student*)の 2 つのカレンダが識別 されます。Succ1 変数によって、現在のアクティビティが終了するまで開始できないア クティビティが識別されます。たとえば、*Analyze Exp 1* は *Run Exp 1* が完成しなければ 開始できません。JOBNUM*3*、*6* および *8* の DAYS 値 *0* は、これらのジョブがマイルス トーンであることを示しています。

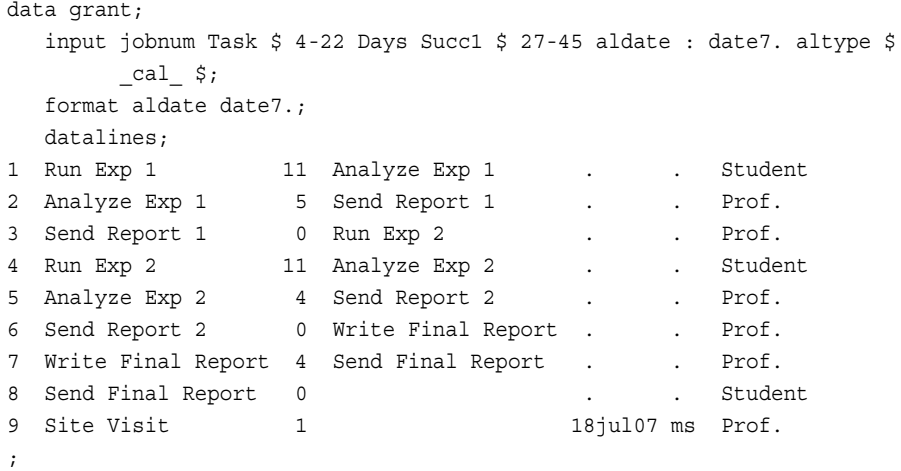

**HOLIDAYS** データセットを作成し、勤務外日がどのカレンダに属しているかを識別します。 2 つの休日が、教授のカレンダと学生のカレンダで 1 回ずつ、あわせて 2 回リストされて います。各人に別々のカレンダが関連付けられているので、PROC CPM は、個人の 休暇を適切なカレンダに適用できます。

data nowork; format holista date7. holifin date7.; input holista : date7. holifin : date7. name \$ 17-32 \_cal\_ \$; datalines; 04jul07 04jul07 Independence Day Prof. 03sep07 03sep07 Labor Day Prof. 04jul07 04jul07 Independence Day Student 03sep07 03sep07 Labor Day Student 16jul07 17jul07 PROF Vacation Prof. 16aug07 17aug07 STUDENT Vacation Student

**PROC CPM** でスケジュールを計算します。 PROC CPM は、ACTIVITIES データセットと HOLIDAYS データセットで提供された情報を使用して、各アクティビティの開始日と終 了日を計算します。DATE=オプションは、プロジェクトの開始日を提供します。この例 では、2 つのカレンダが含まれていても、CALID ステートメントは必要ありません。カレ ンダ ID 変数に CAL という特別な名前が付いているからです。

```
proc cpm data=grant
          date='01jul07'd
          interval=weekday
          out=gcpm1
          holidata=nowork;
    activity task;
    successor succ1;
    duration days;
    calid _cal_;
    id task;
    aligndate aldate;
    aligntype altype;
    holiday holista / holifin=holifin;
run;
```
;

**PROC CPM** で作成された出力データセットを印刷します。 このステップは必須ではありま せん。PROC PRINT は、PROC CPM による計算結果を表示するには便利な方法で す。

```
proc print data=gcpm1;
   title 'Data Set GCPM1, Created with PROC CPM';
run;
```
#### **GCPM1** を **PROC CALENDAR** で使用する前に、アクティビティ開始日を含む変数を基準にし て並べ替えます。

proc sort data=gcpm1; by e\_start; run;

スケジュールカレンダを作成します。 GCPM1 アクティビティデータセットです。PROC CALENDAR は、PROC CPM で計算された S\_START 日付と S\_FINISH 日付を使用 して、スケジュールを印刷します。VAR ステートメントは、変数 TASK のみをカレンダ 出力の表示対象として選択しています。

```
proc calendar data=gcpm1
               holidata=nowork
               interval=workday;
   start e_start;
    fin e_finish;
    calid _cal_ / output=combine;
   holistart holista;
   holifin holifin;
   holivar name;
   var task;
   title 'Schedule for Experiment X-15';
   title2 'Professor and Student Schedule';
run;
```
PROC PRINT は、GCPM1 のオブザベーションを表示して、PROC CPM で作成された スケジュール計算を示しています。

アウトプット *8.11* データセット *GCPM1(PROC CPM* で作成*)*

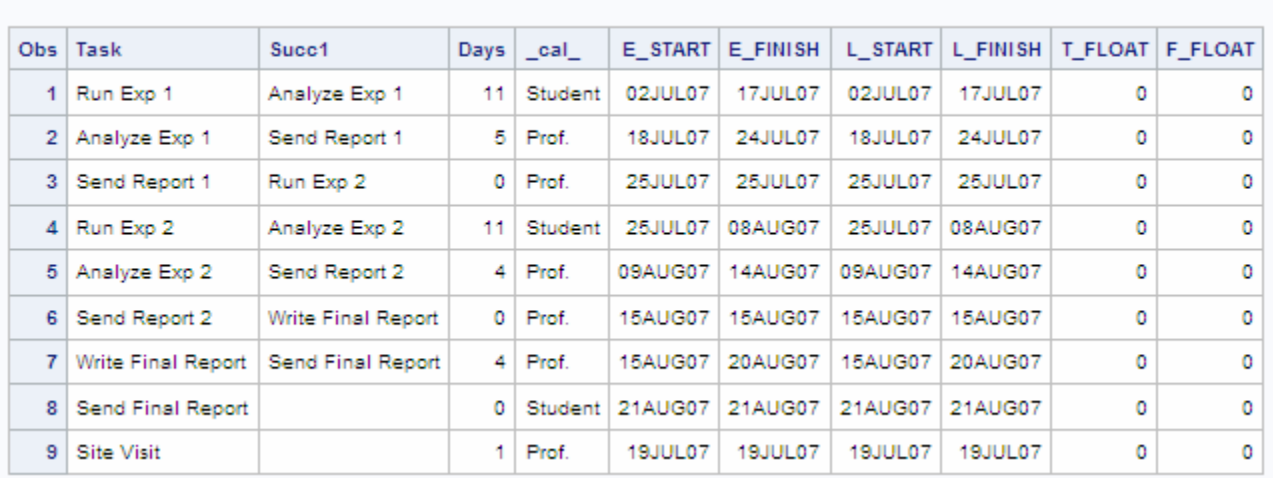

#### Data Set GCPM1, Created with PROC CPM

PROC CALENDAR は、PROC CPM で計算された S\_START 日付と S\_FINISH 日付 を使用して、次のスケジュールカレンダを作成しました。7 月 25 日と 8 月 15 日のアク ティビティはマイルストーンなので、これによって後続アクティビティの開始が遅延する ことはありません。7 月 19 日の Site Visit と同じ日に、Analyze Exp 1 が発生している ことに注意してください。リソースの過剰割り当てを防ぐには、SAS/OR ソフトウェアで セ用可能なソソース制約スケジュールを使用します。

# アウトプット *8.12* 実験 *X-15* のスケジュール*(7* 月*)*

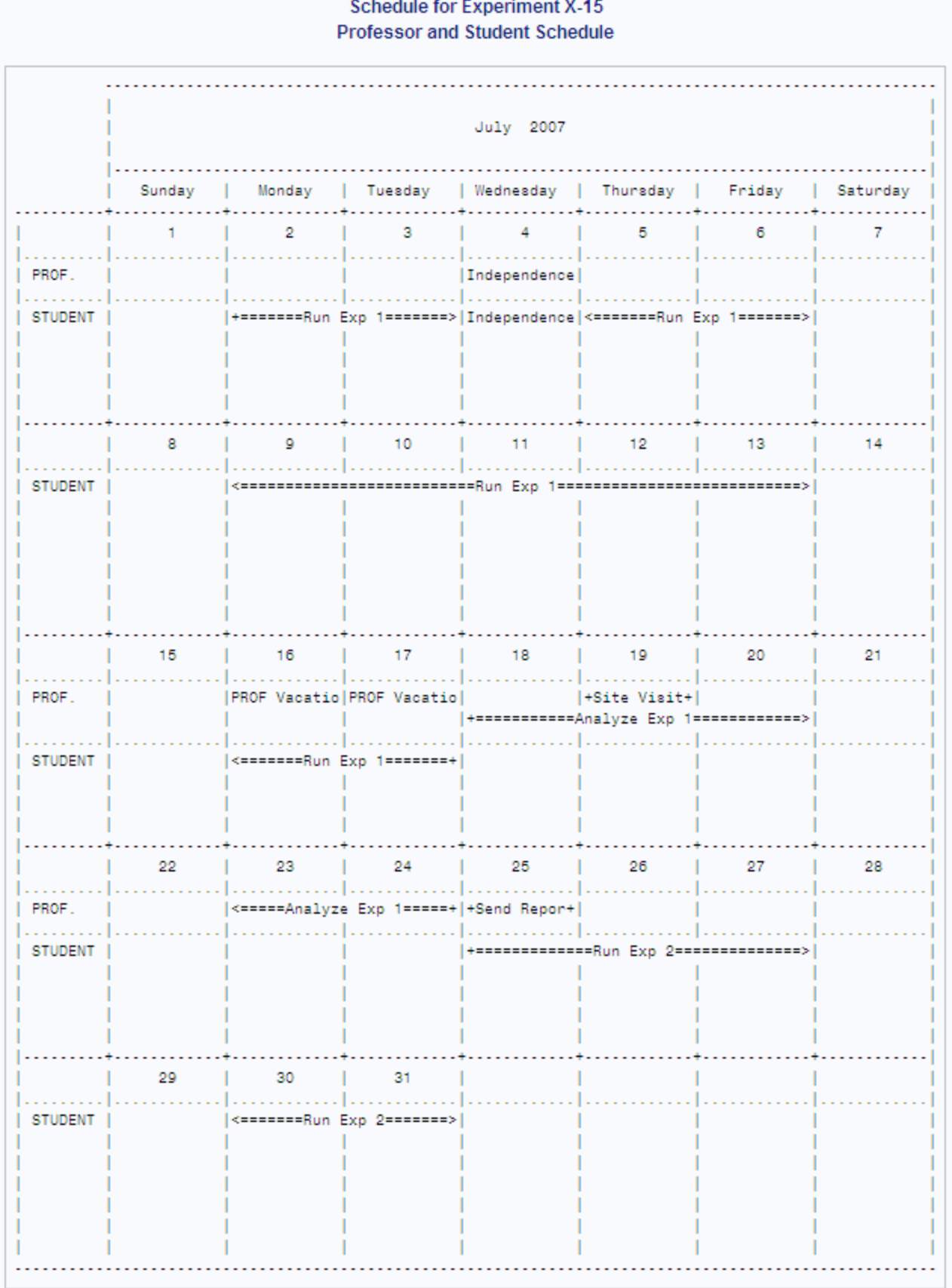

# アウトプット *8.13* 実験 *X-15* のスケジュール*(8* 月*)*

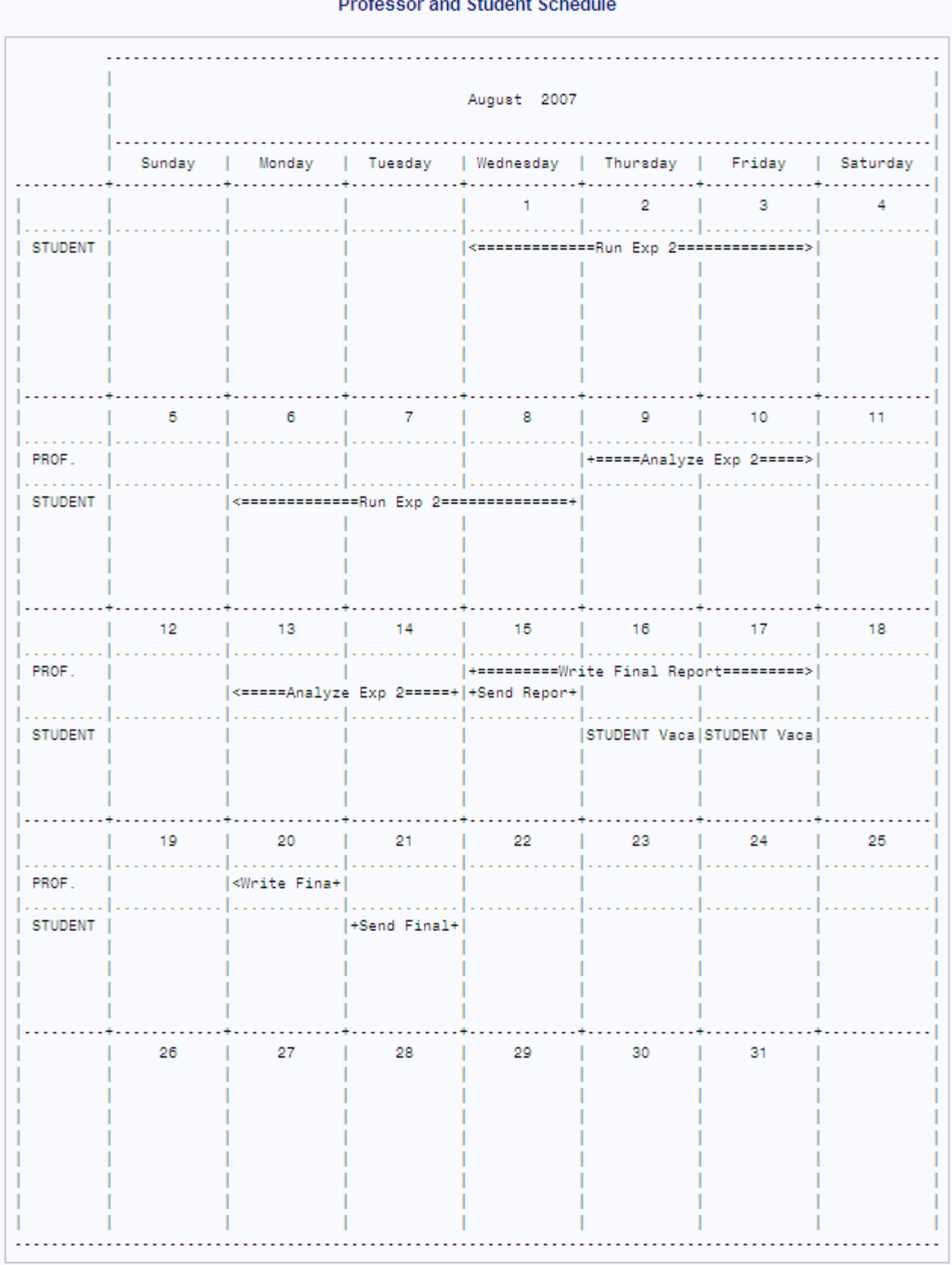

#### **Schedule for Experiment X-15** ر<br>مواليد *Change Committee Committee*

# 例 **7:** オブザベーション別の **MEAN** 値を含むサマリーカレンダ

要素**:** CALID statement \_CAL\_変数 OUTPUT=SEPARATE オプション その他のステートメント

FORMAT statement LABEL statement MEAN statement SUM statement

他の要素**:** PROC FORMAT PICTURE statement

## 詳細

この例では、次を行います。

- サマリーカレンダを生成します。
- 休日を表示します。
- 3 つの変数について営業日(オブザベーション)別に合計値と平均値を生成します。
- 凡例を印刷して、変数ラベルを使用します。
- ピクチャ形式を使用して値を表示します。

カレンダ月の日数に基づいて MEAN 値を生成するには、MEANTYPE=NDAYS を使 用します。デフォルトでは、MEANTYPE=NOBS が使用され、データの存在する日数 に従って MEAN 値が計算されます。

## プログラム

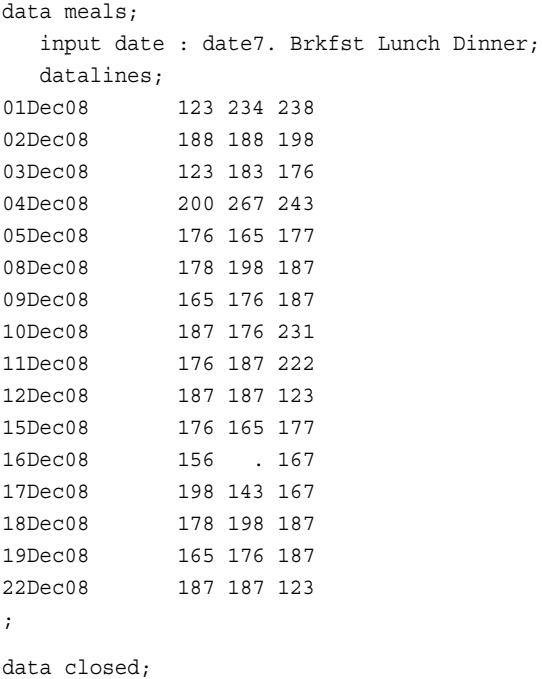

```
 input date date. holiday $ 11-25;
    datalines;
26DEC08 Repairs
29DEC08 Repairs
30DEC08 Repairs
31DEC08 Repairs
23DEC08 Vacation
24DEC08 Christmas Eve
25DEC08 Christmas
;
proc sort data=meals;
   by date;
run;
proc format;
   picture bfmt other = '000 Brkfst';
   picture lfmt other = '000 Lunch ';
   picture dfmt other = '000 Dinner';
run;
options formchar="|----|+|---+=|-/\langle 2^{*}";
proc calendar data=meals holidata=closed;
    start date;
   holistart date;
   holiname holiday;
    sum brkfst lunch dinner / format=4.0;
    mean brkfst lunch dinner / format=6.2;
    label brkfst = 'Breakfasts Served'
          lunch = ' Lunches Served'
          dinner = ' Dinners Served';
    format brkfst bfmt.
           lunch lfmt.
           dinner dfmt.;
    title 'Meals Served in Company Cafeteria';
    title2 'Mean Number by Business Day';
run;
title;
```
# プログラムの説明

**Activities** データセットを作成します。 MEALS は、食堂営業日の朝食、昼食および夕食 の提供数を記録します。

data meals; input date : date7. Brkfst Lunch Dinner; datalines; 01Dec08 123 234 238 02Dec08 188 188 198 03Dec08 123 183 176 04Dec08 200 267 243 05Dec08 176 165 177 08Dec08 178 198 187<br>09Dec08 165 176 187 165 176 187

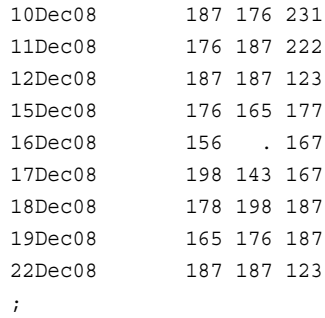

#### **Holidays** データセットを作成します。

```
data closed;
  input date date. holiday $ 11-25;
   datalines;
26DEC08 Repairs
29DEC08 Repairs
30DEC08 Repairs
31DEC08 Repairs
23DEC08 Vacation
24DEC08 Christmas Eve
25DEC08 Christmas
;
```
アクティビティ開始日を基準にして **Activities** データセットを並べ替えます。 Holidays データ セットは並べ替える必要はありません。

```
proc sort data=meals;
   by date;
run;
```
#### 食事の提供数を示す変数のピクチャ形式を作成します。

```
proc format;
   picture bfmt other = '000 Brkfst';
   picture lfmt other = '000 Lunch ';
   picture dfmt other = '000 Dinner';
run;
```
**FORMCHAR** オプションと **LINESIZE** オプションを設定します。 FORMCHAR をこの文字列 どおりに設定すると、SAS Monospace フォントを使用できない SAS 以外の環境での HTML 出力の表示が改善されます。

options formchar="|----|+|---+=|-/\<>\*";

サマリーカレンダを作成します。 DATA=は ACTIVITIES データセットを識別し、 HOLIDATA=は HOLIDAYS データセットを識別します。START ステートメントは、アク ティビティ開始日を含む ACTIVITIES データセットの変数を指定します。START は必 須です。

proc calendar data=meals holidata=closed; start date;

休日情報を取得します。 HOLISTART ステートメントと HOLIVAR ステートメントは、各休 日の開始日と名前のそれぞれを含む HOLIDAYS データセットの変数を指定します。 Holidays データセットを使用する場合は、HOLISTART が必須になります。

holistart date;

holiname holiday;

合計値と平均値の計算、ラベル付け、および出力形式の適用を行います。 SUM ステートメン トと MEAN ステートメントは、3 つの変数の合計値と平均値を計算し、指定された出力 形式で印刷します。LABEL ステートメントは、凡例を印刷し、変数名ではなくラベルを 使用します。FORMAT ステートメントは、ピクチャ形式を 3 つの変数に関連付けます。

```
 sum brkfst lunch dinner / format=4.0;
 mean brkfst lunch dinner / format=6.2;
 label brkfst = 'Breakfasts Served'
       lunch = ' Lunches Served'
       dinner = ' Dinners Served';
 format brkfst bfmt.
        lunch lfmt.
       dinner dfmt.;
```
#### タイトルを指定します。

 title 'Meals Served in Company Cafeteria'; title2 'Mean Number by Business Day'; run;

title;

### アウトプット *8.14* 社員食堂で提供される食事*:*営業日別食事数

Meals Served in Company Cafeteria **Mean Number by Business Day** 

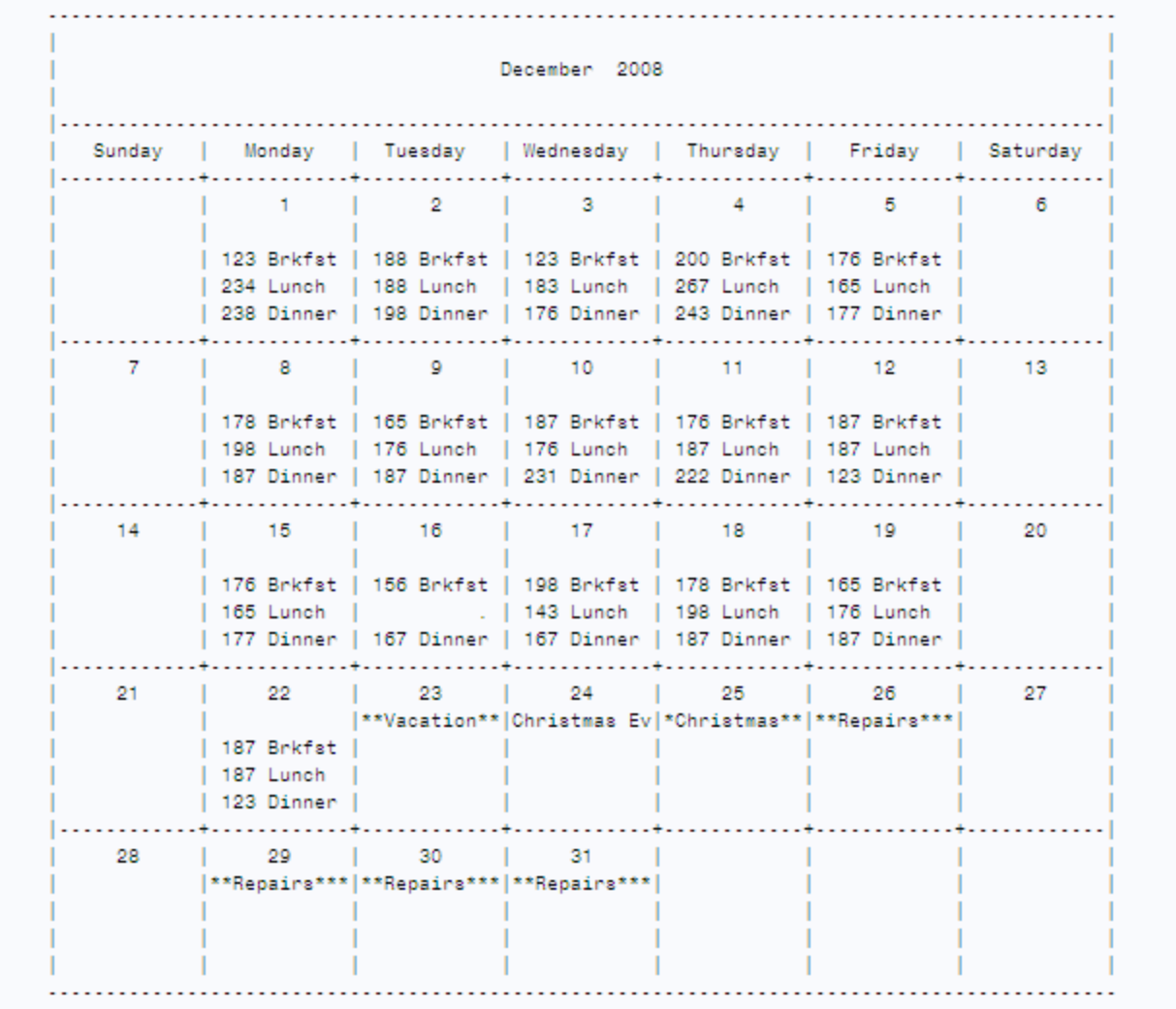

 $\blacksquare$  $\mathbf{L}$ | Breakfasts Served | 2763 | 172.69 | | Lunches Served | 2830 | 188.67 | | Dinners Served | 2990 | 186.88 | 

# 例 **8:** 例外的な勤務シフトの複数のサマリーカレンダ**(**個別出力**)**

- 要素**:** PROC CALENDAR ステートメントオプション DATETIME LEGEND CALID statement
	- \_CAL\_変数 OUTPUT=SEPARATE オプション
	- その他のステートメント OUTSTART statement OUTFIN statement SUM statement

データセット**:** [Well.Act](#page-251-0)

[Well.Hol](#page-251-0)

#### 詳細

この例では、次を行います。

- 単一 PROC ステップで、複数のカレンダのサマリーカレンダを生成します。
- カレンダを別々のページに印刷します。
- 休日を表示します。
- カレンダごとに別々の勤務パターン、勤務シフトおよび休日を使用します。

### 複数のカレンダに対する異なる出力の生成

この例では、複数のカレンダの個別出力を生成します。次の 2 点を変更するだけで、 このデータの結合出力または混合出力を生成できます。

- Activities データセットの並べ替え方法
- OUTPUT=オプションの設定方法

表 *8.14* 並べ替えと *OUTPUT=*設定

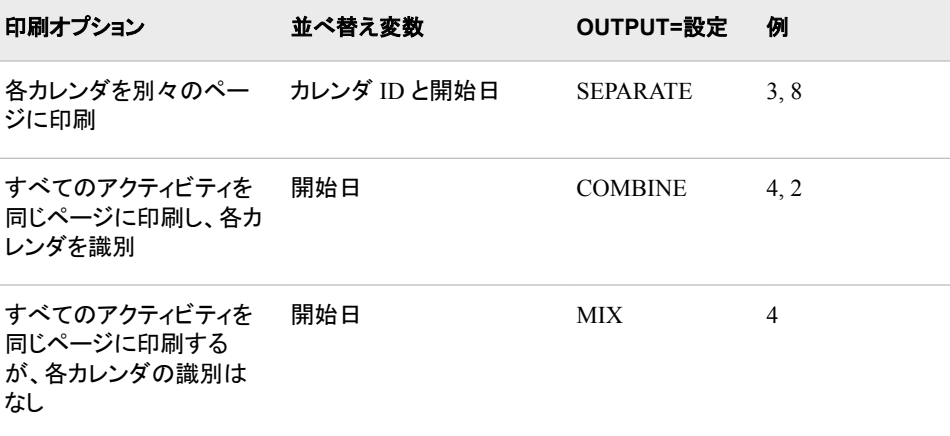

# プログラム

```
libname well
'SAS-library';
run;
proc sort data=well.act;
   by _cal_ date;
run;
options formchar="|----|+|---+=|-/\<>*" linesize=132;
proc calendar data=well.act
              holidata=well.hol
               datetime legend;
    calid _cal_ / output=separate;
    start date;
    holistart date;
    holivar holiday;
    sum cost / format=dollar10.2;
    outstart Monday;
    outfin Saturday;
    title 'Well Drilling Cost Summary';
    title2 'Separate Calendars';
    format cost dollar10.2;
run;
```
# プログラムの説明

**Activities** データセットが格納されている **SAS** ライブラリを指定します。

```
libname well
'SAS-library';
run;
```
#### カレンダ **ID** と開始日のそれぞれを含む変数を基準にして **Activities** データセットを並べ替えま す。

```
proc sort data=well.act;
    by _cal_ date;
run;
```
**FORMCHAR** オプションを設定します。 FORMCHAR をこの文字列どおりに設定すると、 SAS Monospace フォントを使用できない SAS 以外の環境での HTML 出力の表示が 改善されます。この例では、出力でのデータの切り捨てを防ぐために LINESIZE を設 定する必要があります。

options formchar="|----|+|---+=|-/\<>\*" linesize=132;

サマリーカレンダを作成します。 DATA=は Activities データセット、HOLIDATA=は Holidays データセット、CALEDATA=は Calendar データセット、WORKDATA=は Workdays データセットを識別します。DATETIME は、START ステートメントで指定し た変数に SAS 日時値が含まれるように指定します。LEGEND は、変数を識別するテ キストを印刷します。

proc calendar data=well.act

 holidata=well.hol datetime legend;

各カレンダを別々のページに印刷します。 CALID ステートメントは、 CAL 変数によって カレンダが識別されるように指定します。OUTPUT=SEPARATE は、各カレンダの情報 を別々のページに印刷します。

calid \_cal\_ / output=separate;

アクティビティ開始日変数を指定し、休日情報を取得します。 START ステートメントは、アク ティビティ開始日を含む Activities データセットの変数を指定します。HOLISTART ス テートメントと HOLIVAR ステートメントは、各休日の開始日と名前のそれぞれを含む Holidays データセットの変数を指定します。これらのステートメントは、Holidays データ セットを使用する場合は必須になります。

 start date; holistart date; holivar holiday;

合計値を計算します。 SUM ステートメントは、各カレンダのすべてのオブザベーションの COST 変数を合計します。

```
 sum cost / format=dollar10.2;
```
週 **6** 日を表示します。 OUTSTART と OUTFIN は、カレンダに月曜日から土曜日まで週 6 日を表示するように指定します。

 outstart Monday; outfin Saturday;

#### タイトルを指定して、**COST** 変数をフォーマットします。

```
 title 'Well Drilling Cost Summary';
   title2 'Separate Calendars';
   format cost dollar10.2;
run;
```
# アウトプット *8.15* 井戸掘りコストサマリー*(*その *1)*

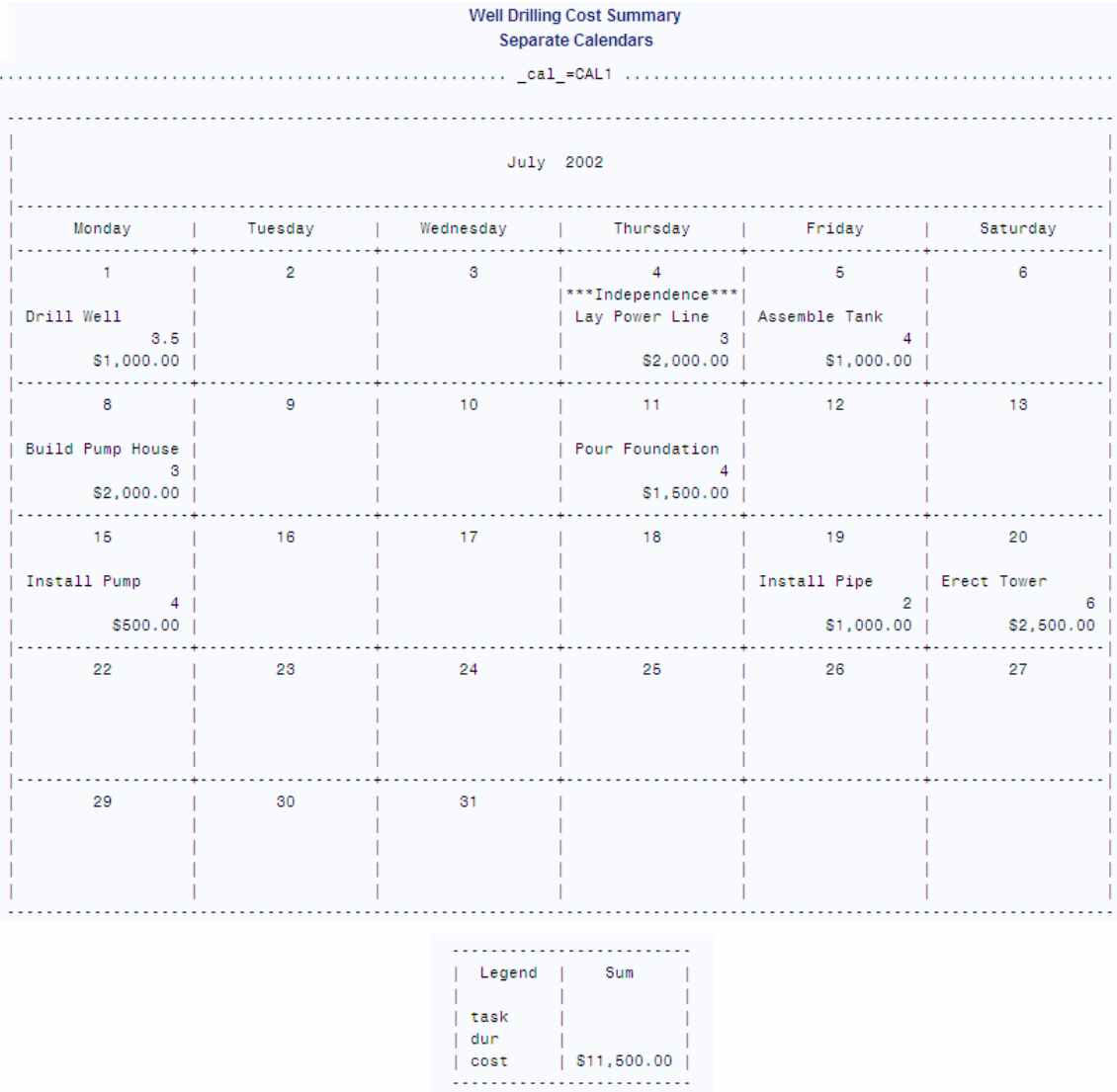

# アウトプット *8.16* 井戸掘りコストサマリー*(*その *2)*

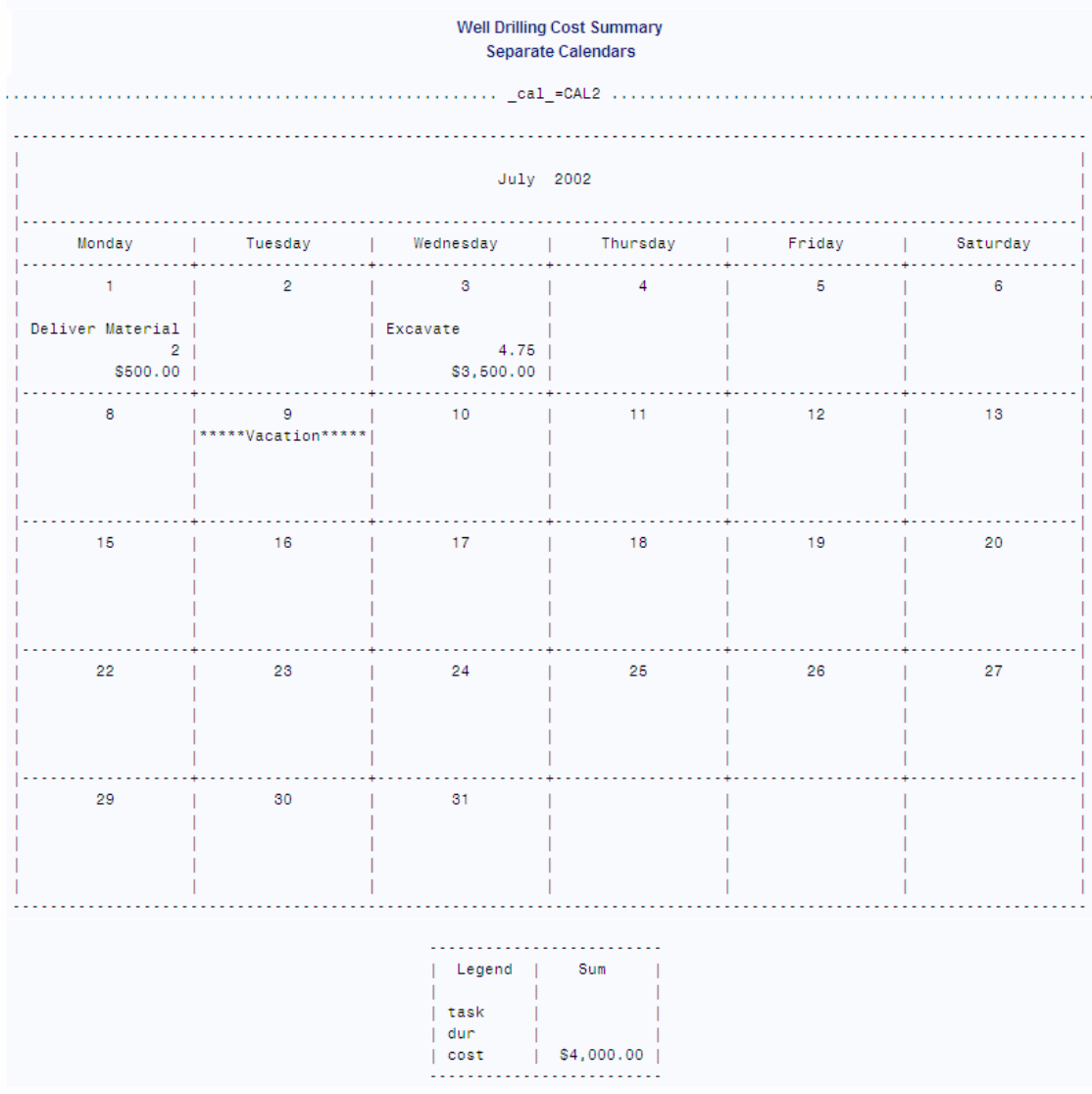

# *9* 章 CATALOG プロシジャ

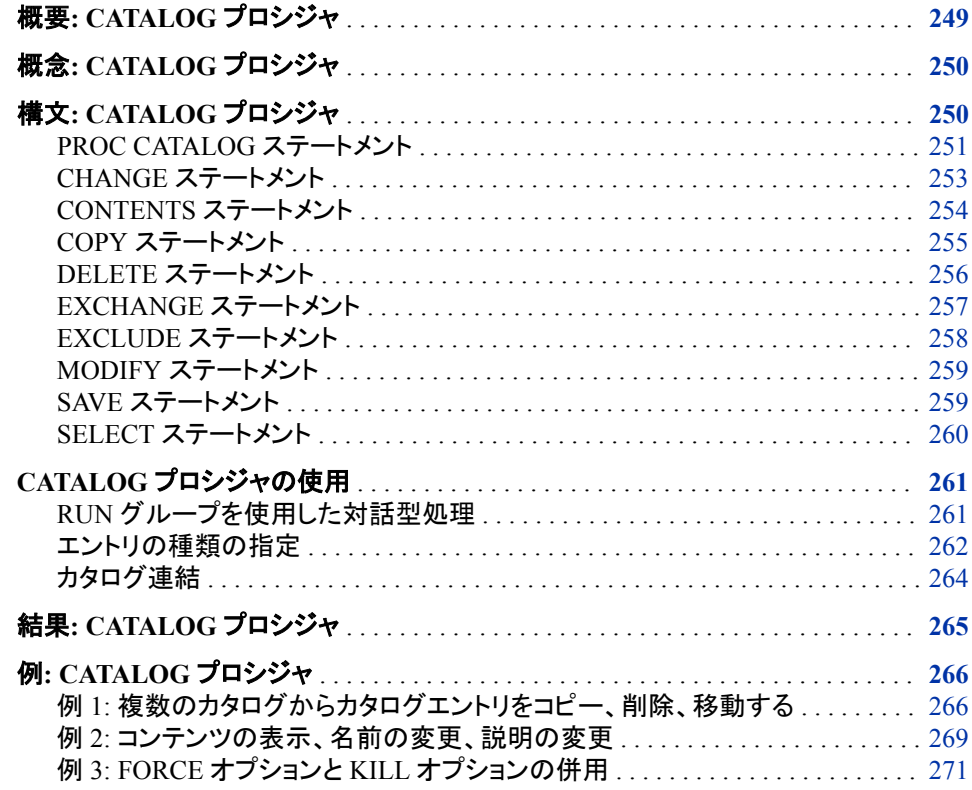

# 概要**: CATALOG** プロシジャ

CATALOG プロシジャは、SAS カタログのエントリを管理します。PROC CATALOG は 対話型のステートメント主導のプロシジャで、次を実行できます。

- カタログのコンテンツのリストの作成
- カタログ、またはカタログ内の選択エントリのコピー
- カタログ内のエントリの名前変更、交換、削除
- カタログエントリ名の変更
- カタログエントリの説明の変更または削除による修正

SAS ライブラリおよびカタログの詳細については、*SAS* 言語リファレンス*:* 解説編を参 照してください。

# <span id="page-283-0"></span>概念**: CATALOG** プロシジャ

SAS カタログのエントリの管理に SAS ウィンドウ環境を使用する方法については、 SAS オンラインヘルプのエクスプローラウィンドウを参照してください。PROC CATALOG を使用するかわりにエクスプローラウィンドウを使用することもできます。エ クスプローラウィンドウでは、プロシジャが行うほとんどの操作を実行することができま す。

# 構文**: CATALOG** プロシジャ

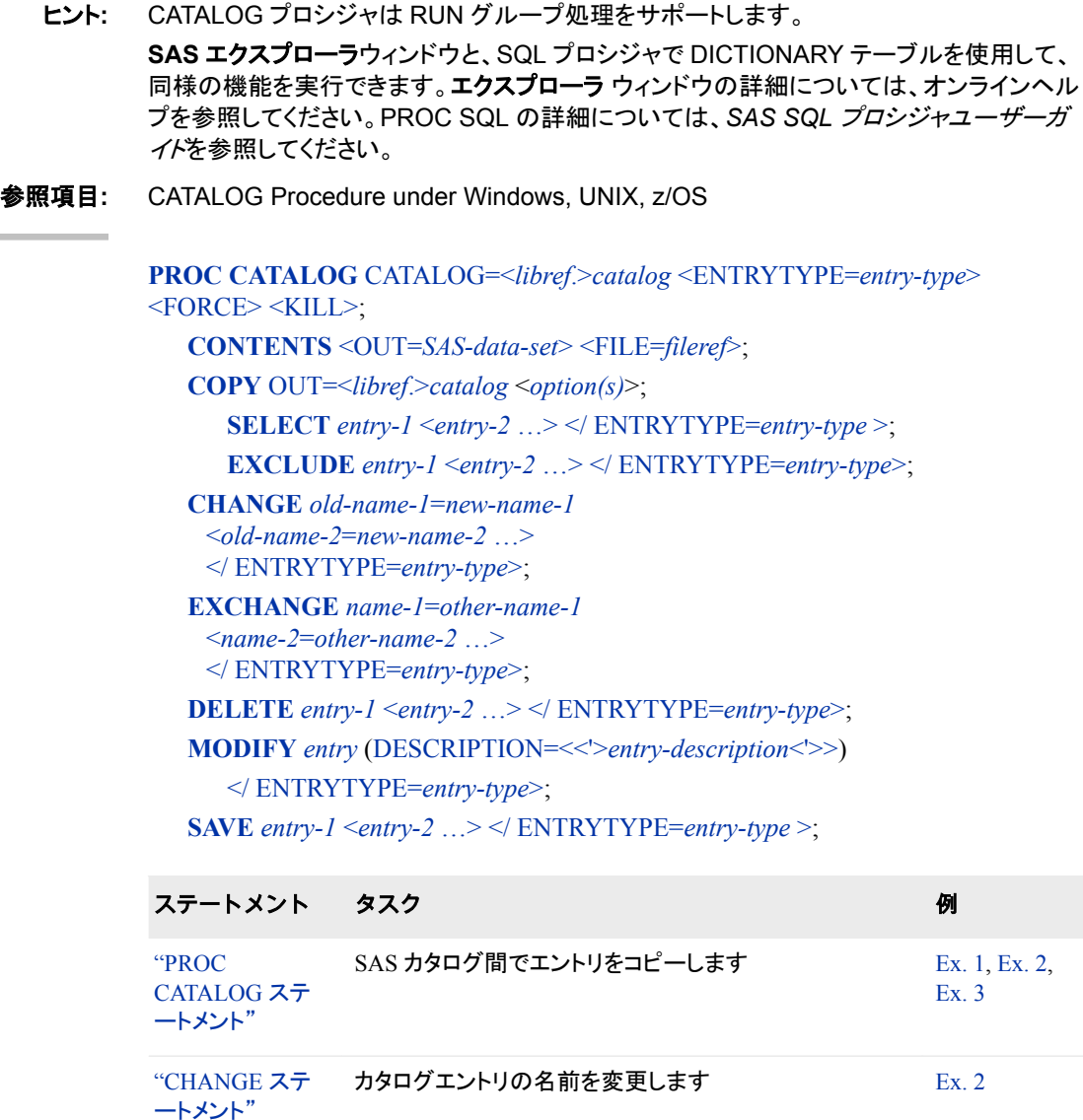

<span id="page-284-0"></span>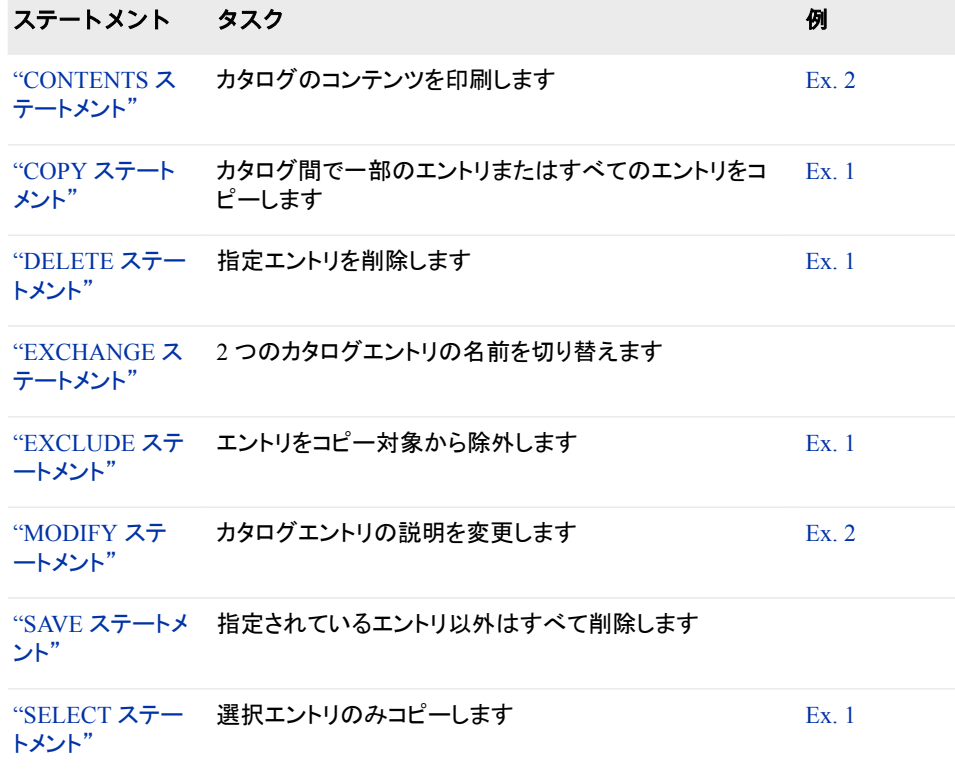

# **PROC CATALOG** ステートメント

エントリを SAS カタログ間でコピーします。

# 構文

**PROC CATALOG** CATALOG=<*libref*.>*catalog* [<ENTRYTYPE=](#page-285-0)*entry-type*> [<FORCE>](#page-285-0) [<KILL>](#page-286-0);

## オプション引数の要約

[ENTRYTYPE=](#page-285-0)*entry-type*

現在の PROC CATALOG ステップの処理を 1 つのエントリの種類に制限し ます。

[FORCE](#page-285-0)

別のリソース環境で開かれているカタログに対してステートメントの実行を 強制します。

#### [KILL](#page-286-0)

SAS カタログのすべてのエントリを削除します。

### 必須引数

**CATALOG=<***libref***.>***catalog* 処理する SAS カタログを指定します。

別名  $CAT=, C=$ 

<span id="page-285-0"></span>デフォルト PROC CATALOG はカタログのすべてのエントリを処理します。

例 "例 3: FORCE オプションと KILL [オプションの併用](#page-304-0)" (271 ページ)

### オプション引数

**ENTRYTYPE=***entry-type*

- 現在の PROC CATALOG ステップの処理を 1 つのエントリの種類に制限します。
	- 別名 ET=

デフォ PROC CATALOG はカタログのすべてのエントリを処理します。

ルト

操作 指定したエントリの種類は、従属ステートメントで使用される 1 レベルのエ ントリ名に適用されます。この指定は従属ステートメントでオーバーライド できません。

ENTRYTYPE=オプションは KILL オプションの影響を制限しません。

- ヒント 単一の PROC CATALOG ステップで複数のエントリの種類を処理するに は、ENTRYTYPE=を PROC CATALOG ステートメントではなく、従属ステ ートメントで使用します。
- 参照 ["エントリの種類の指定](#page-295-0)" (262 ページ)
- 項目
- 例 "例 1: [複数のカタログからカタログエントリをコピー、削除、移動する](#page-299-0)" (266 [ページ](#page-299-0))
	- "例 2: [コンテンツの表示、名前の変更、説明の変更](#page-302-0)" (269 ページ)

#### **FORCE**

別のリソース環境で開かれているカタログに対してステートメントの実行を強制しま す。

カタログのコンテンツを根本的に変えるような一部の CATALOG ステートメントに は、操作するカタログに対する排他アクセスが必要です。排他アクセスを取得でき ない場合、アクションは失敗します。FORCE オプションの影響を受けるステートメ ントとカタログは、次のとおりです。

**KILL**

指定したカタログに影響します。

**COPY**

OUT=カタログに影響します。

**COPY MOVE**

IN=カタログと OUT=カタログに影響します。

#### **SAVE**

指定したカタログに影響します。

- ヒント 排他アクセスが取得できない場合にもステートメントを実行するには、 FORCE オプションを使用します。
- 例 "例 3: FORCE オプションと KILL [オプションの併用](#page-304-0)" (271 ページ)

<span id="page-286-0"></span>**KILL**

SAS カタログのすべてのエントリを削除します。

注意*:*

- **KILL** オプションの影響を制限しないでください。 このオプションは、その他のオプシ ョンまたはステートメントが有効になる前に SAS カタログのすべてのエントリを 削除します。
- 操 作 ENTRYTYPE=が指定されている場合でも、 KILL オプションはすべてのカ タログエントリを削除します。

KILL オプションはその他のステートメントが処理される前に SAS カタログの すべてのエントリを削除するため、SAVE ステートメントは影響しません。

- ヒン KILL オプションはすべてのエントリを削除しますが、SAS ライブラリからの ト 空のカタログは削除しません。空の SAS カタログを削除するには、PROC DATASETS、**DIR** ウィンドウなどの別の方法を使用する必要があります。
- 例 "例 3: FORCE オプションと KILL [オプションの併用](#page-304-0)" (271 ページ)

# **CHANGE** ステートメント

1 つ以上のカタログエントリの名前を変更します。

- ヒント**:** 単一の CHANGE ステートメントで複数の名前を変更することも、複数の CHANGE ステー トメントを使用することもできます。
	- 例**:** "例 2: [コンテンツの表示、名前の変更、説明の変更](#page-302-0)" (269 ページ)

# 構文

**CHANGE** *old-name-1*=*new-name-1* <*old-name-2*=*new-name-2* …> </ ENTRYTYPE=*entry-type*>;

# 必須引数

*old-name***=***new-name*

カタログエントリの現在の名前と、それに割り当てる新しい名前を指定します。有効 な SAS 名を指定します。

制限事 項 名前(*entry-name.entry-type*)を指定する場合や ENTRYTYPE=オプション を使用する場合は、エントリの種類を指定する必要があります。

# オプション引数

**ENTRYTYPE=***entry-type* 処理を 1 つのエントリの種類に制限します。

別名 ET=

参照項目 ["ENTRYTYPE=](#page-296-0)オプション" (263 ページ)

["エントリの種類の指定](#page-295-0)" (262 ページ)

# <span id="page-287-0"></span>**CONTENTS** ステートメント

プロシジャ出力のカタログのコンテンツをリストするか、コンテンツのリストを SAS データセット、外部ファイル、また はその両方に書き込みます。

- 注**:** CONTENTS ステートメントには、ENTRYTYPE=オプションを使用できません。
- 例**:** "例 2: [コンテンツの表示、名前の変更、説明の変更](#page-302-0)" (269 ページ)

# 構文

**CONTENTS** <CATALOG=<*libref*.>*catalog* > <OUT=*SAS-data-set*> <FILE=*fileref*>;

#### 引数なし

出力はプロシジャ出力に送信されます。

# オプション引数

- **CATALOG=<***libref***.>***catalog* 処理する SAS カタログを指定します。
	- 別名  $CAT=, C=$
	- デフォルト なし

#### **FILE=***fileref*

SAS ファイル参照名で識別される、外部ファイルにコンテンツを送信します。

操作 *fileref* に割り当て済みのファイルがない場合は、動作環境での命名規則に 従った名前の外部ファイルが作成されます。

#### **OUT=***SAS-data-set*

コンテンツを SAS データセットに送信します。ステートメントが実行されると、データ セットが作成されたことを示すメッセージが SAS ログに書き込まれます。データセ ットには、次の順序で 6 つの変数が含まれています。

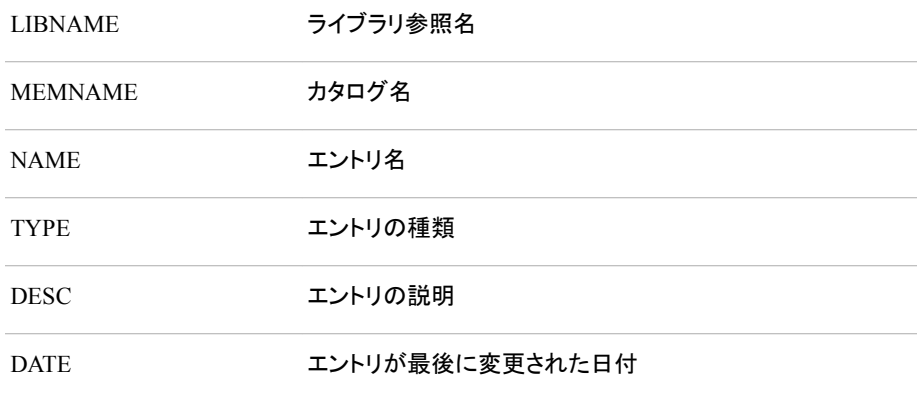
# <span id="page-288-0"></span>**COPY** ステートメント

カタログ間で一部のエントリまたはすべてのエントリをコピーします。

- 制限事項**:** COPY ステートメントの影響は RUN ステートメントで、または SELECT または EXCLUDE ステートメント以外のステートメントの開始時に終了します。
	- ヒント**:** COPY ステートメントの後に、SELECT または EXCLUDE ステートメントのいずれか(両方 ではなく)を使用して、コピーするエントリを制限します。 単一の PROC ステップで(PROC CATALOG ステートメントで指定した 1 つのカタログだけ でなく)複数のカタログからエントリをコピーできます。 COPY ステートメントでは、ENTRYTYPE=オプションにスラッシュ(/)は不要です。
		- 例**:** "例 1: [複数のカタログからカタログエントリをコピー、削除、移動する](#page-299-0)" (266 ページ)

# 構文

**COPY** OUT=<*libref*.>*catalog* <*option(s)*>;

## 必須引数

```
OUT=<libref.>catalog
  エントリのコピー先のカタログに名前を付けます。
```
# オプション引数

**ENTRYTYPE=***entry-type*

現在の COPY ステートメントと後続の SELECT または EXCLUDE ステートメント について、処理を 1 つのエントリの種類に制限します。

別名 ET=

参照項目 ["ENTRYTYPE=](#page-296-0)オプション" (263 ページ)

["エントリの種類の指定](#page-295-0)" (262 ページ)

### **IN=<***libref***.>***catalog*

コピーするカタログを指定します。

- 操作 IN=オプションは、PROC CATALOG ステートメントで指定された CATALOG=引数をオーバーライドします。
- 例 "例 1: [複数のカタログからカタログエントリをコピー、削除、移動する](#page-299-0)" (266 [ページ](#page-299-0))

### **LOCKCAT=EXCLUSIVE | SHARE**

複数のユーザーが同時に同じカタログにコピーできるかどうかを指定します。 LOCKCAT=SHARE を使用することにより、カタログ全体ではなく個別のエントリが ロックされ、これによりスループットが高まります。デフォルトは LOCKCAT=EXCLUSIVE で、カタログ全体を 1 人のユーザーにロックします。 LOCKCAT=SHARE オプションの使用により、単一ユーザー環境で使用される場 合はパフォーマンスが低下する可能性があります。各エントリのロックとロック解除 と関連付けられているオーバーヘッドのためです。

<span id="page-289-0"></span>**MOVE**

新しいコピーの作成後に元のカタログまたはエントリを削除します。

操作 MOVE オプションによってカタログからすべてのエントリが削除されると、プ ロシジャはライブラリからカタログを削除します。

**NEW**

カタログ(OUT=オプションで指定)がすでに存在する場合は上書きします。NEW オ プションを省略すると、PROC CATALOG はカタログを更新します。

参照項目 連結カタログでの NEW オプションの使用については、["カタログ連結](#page-297-0)" (264 [ページ](#page-297-0))を参照してください。

### **NOEDIT**

次の SAS/AF エントリの種類のコピー済バージョンが BUILD プロシジャによって 編集されないようにします。

CBT

FRAME

HELP

MENU

PROGRAM

```
SCL
```
**SYSTEM** 

- 制限 事項 これらの種類以外のエントリに NOEDIT オプションを指定しても、無視さ れます。
- ヒント 他のユーザー用の SAS/AF アプリケーションを作成する場合は、NOEDIT オプションを使用して特定のカタログエントリが変更されないようにして、ア プリケーションを保護します。
- 例 "例 1: [複数のカタログからカタログエントリをコピー、削除、移動する](#page-299-0)"  $(266 \& -\ddot{y})$

### **NOSOURCE**

SAS/AF PROGRAM、FRAME または SCL エントリをコピーする場合にソース行の コピーを省略します。

- 別名 NOSRC
- 制限事項 このオプションを PROGRAM、FRAME、SCL エントリ以外のエントリに 指定しても、無視されます。

# **DELETE** ステートメント

エントリを SAS カタログから削除します。

ヒント**:** いくつかのエントリのみを削除するには、DELETE ステートメントを使用します。削除しない エントリを指定した方が効率的であれば、SAVE を使用します。 複数のエントリを指定できます。複数の DELETE ステートメントを使用することもできま す。

参照項目**:** SAVE [ステートメント](#page-292-0) (259 ページ)

例**:** "例 1: [複数のカタログからカタログエントリをコピー、削除、移動する](#page-299-0)" (266 ページ)

# 構文

**DELETE** *entry-1* <*entry-2* …> </ ENTRYTYPE=*entry-type*>;

# 必須引数

*entry-1 <entry-2 …>* SAS カタログエントリの名前を 1 つ以上指定します

制限事 項 名前(*entry-name.entry-type*)を指定する場合や ENTRYTYPE=オプション を使用する場合は、エントリの種類を指定する必要があります。

# オプション引数

**ENTRYTYPE=***entry-type* 処理を 1 つのエントリの種類に制限します。

参照項目 ["ENTRYTYPE=](#page-296-0)オプション" (263 ページ)

["エントリの種類の指定](#page-295-0)" (262 ページ)

# **EXCHANGE** ステートメント

2 つのカタログエントリの名前を交換します。

制限事項**:** EXCHANGE ステートメントの使用時には、カタログエントリの種類は同じである必要があ ります。

# 構文

**EXCHANGE** *name-1*=*other-name-1* <*name-2*=*other-name-2* …> [</ ENTRYTYPE=](#page-291-0)*entry-type*>;

# 必須引数

*name***=***other-name*

プロシジャが交換する 2 つのカタログエントリ名を指定します。

操作 ENTRYTYPE=オプションを PROC CATALOG ステートメントまたは EXCHANGE ステートメントで使用する場合、エントリの種類なしでエント リ名のみ指定できます。

参照項 目 ["エントリの種類の指定](#page-295-0)" (262 ページ)

# <span id="page-291-0"></span>オプション引数

**ENTRYTYPE=***entry-type* 処理を 1 つのエントリの種類に制限します。

別名 ET=

参照項目 ["ENTRYTYPE=](#page-296-0)オプション" (263 ページ)

["エントリの種類の指定](#page-295-0)" (262 ページ)

# **EXCLUDE** ステートメント

COPY ステートメントがコピーしないエントリを指定します。

- 制限事項**:** EXCLUDE ステートメントには COPY ステートメントが必要です。 EXCLUDE ステートメントを SELECT ステートメントと一緒に使用しないでください。
	- ヒント**:** 単一の EXCLUDE ステートメントで複数のエントリを指定できます。 複数の EXCLUDE ステートメントを RUN グループ内の単一の COPY ステートメントと使 用できます。
- 参照項目**:** COPY [ステートメント](#page-288-0) (255 ページ) および SELECT [ステートメント](#page-293-0) (260 ページ)
	- 例**:** "例 1: [複数のカタログからカタログエントリをコピー、削除、移動する](#page-299-0)" (266 ページ)

# 構文

**EXCLUDE** *entry-1* <*entry-2* …> </ ENTRYTYPE=*entry-type*>;

# 必須引数

*entry-1 <entry-2 …>* SAS カタログエントリの名前を 1 つ以上指定します

制限事項 名前(*entry-name.entry-type*)を指定する場合や ENTRYTYPE=オプショ ンを使用する場合は、エントリの種類を指定する必要があります。

参照項目 ["エントリの種類の指定](#page-295-0)" (262 ページ)

オプション引数

**ENTRYTYPE=***entry-type* 処理を 1 つのエントリの種類に制限します。

別名 ET=

参照項目 ["ENTRYTYPE=](#page-296-0)オプション" (263 ページ)

["エントリの種類の指定](#page-295-0)" (262 ページ)

# <span id="page-292-0"></span>**MODIFY** ステートメント

カタログエントリの説明を変更します。

例**:** "例 2: [コンテンツの表示、名前の変更、説明の変更](#page-302-0)" (269 ページ)

# 構文

**MODIFY** *entry* (DESCRIPTION=<<'>*entry-description*<'>>) </ ENTRYTYPE=*entry-type*>;

### 必須引数

### *entry*

SAS カタログエントリの名前を 1 つ指定します。エントリの名前と一緒に種類を指 定できます(*entry-name.entry-type*)。

- 制限事項 名前(*entry-name.entry-type*)を指定する場合や ENTRYTYPE=オプショ ンを使用する場合は、エントリの種類を指定する必要があります。
- 参照項目 ["エントリの種類の指定](#page-295-0)" (262 ページ)

**DESCRIPTION=<<'>***entry-description***<'>>**

カタログエントリの説明を最大 256 文字の新しい説明に置き換えるか、すべて削除 して変更します。説明を一重引用符または二重引用符で囲みます。

別名 DESC

ヒント MODIFY ステートメントを CATALOG プロシジャで使用している場合に現 在の説明を削除するには、DESCRIPTION=オプションをテキストなしで使 用します。

# オプション引数

**ENTRYTYPE=***entry-type* 処理を 1 つのエントリの種類に制限します。

- 別名 ET=
- 参照項目 ["ENTRYTYPE=](#page-296-0)オプション" (263 ページ)

["エントリの種類の指定](#page-295-0)" (262 ページ)

# **SAVE** ステートメント

SAS カタログから削除しないエントリを指定します。

- 制限事項**:** SAVE ステートメントでは KILL オプションの影響を制限できません。
	- ヒント**:** SAVE ステートメントを使用して、カタログ内の一部を除くすべてのエントリを削除します。 削除するエントリを指定した方が効率的であれば、DELETE ステートメントを使用します。 複数のエントリを指定することも、複数の SAVE ステートメントを使用することもできます。

<span id="page-293-0"></span>参照項目**:** [DELETE Statement \(256](#page-289-0) ページ)

# 構文

**SAVE** *entry-1* <*entry-2* …> </ ENTRYTYPE=*entry-type* >;

## 必須引数

*entry-1 <entry-2…>* SAS カタログエントリの名前を 1 つ以上指定します

制限事 SAVE ステートメントで名前(*entry-name.entry-type*)を指定する場合や 項 ENTRYTYPE=オプションを使用する場合は、エントリの種類を指定する 必要があります。

# オプション引数

**ENTRYTYPE=***entry-type* 処理を 1 つのエントリの種類に制限します。

- 別名 ET=
- 参照項目 ["ENTRYTYPE=](#page-296-0)オプション" (263 ページ)

["エントリの種類の指定](#page-295-0)" (262 ページ)

# **SELECT** ステートメント

COPY ステートメントがコピーするエントリを指定します。

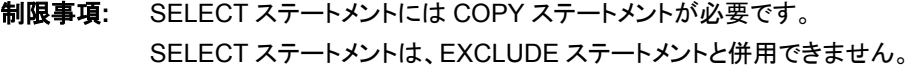

- ヒント**:** 単一の SELECT ステートメントで複数のエントリを指定できます。 複数の SELECT ステートメントを RUN グループ内の単一の COPY ステートメントと使用 できます。
- 参照項目**:** COPY [ステートメント](#page-288-0) (255 ページ)および EXCLUDE [ステートメント](#page-291-0) (258 ページ)
	- 例**:** "例 1: [複数のカタログからカタログエントリをコピー、削除、移動する](#page-299-0)" (266 ページ)

# 構文

**SELECT** *entry-1* <*entry-2* …> [</ ENTRYTYPE=](#page-294-0)*entry-type* >;

# 必須引数

*entry-1 <entry-2 …>* SAS カタログエントリの名前を 1 つ以上指定します

制限事 項 名前(*entry-name.entry-type*)を指定する場合や ENTRYTYPE=オプション を使用する場合は、エントリの種類を指定する必要があります。

# <span id="page-294-0"></span>オプション引数

**ENTRYTYPE=***entry-type* 処理を 1 つのエントリの種類に制限します。

別名 ET=

参照項目 ["ENTRYTYPE=](#page-296-0)オプション" (263 ページ)。

["エントリの種類の指定](#page-295-0)" (262 ページ).

# **CATALOG** プロシジャの使用

## *RUN* グループを使用した対話型処理

### 定義

CATALOG プロシジャは対話型です。PROC CATALOG ステートメントをサブミットする と、PROC CATALOG ステートメントを繰り返さずにステートメントまたはステートメント グループを続けてサブミット、実行できます。

RUN ステートメントで終わる一連のプロシジャステートメントは、*RUN* グループと呼ば れます。指定ステートメントグループで指定される変更は、RUN ステートメントの使用 時に有効になります。

### *PROC CATALOG* ステップの終了方法

DATA ステップおよび、ほとんどの SAS プロシジャでは、RUN ステートメントはステッ プの境界で、ステップを終了します。次のリストには、PROC CATALOG ステップを強 制終了するための方法を示します。ただし、単純な RUN ステートメントは対話型プロ シジャを終了しません。次のリストには、PROC CATALOG ステップを強制終了するた めの方法を示します。

- QUIT ステートメントをサブミットします
- RUN ステートメントを CANCEL オプションでサブミットします
- 別の DATA または PROC ステートメントをサブミットします
- SAS セッションを終了します
- 注*:* QUIT、DATA、または PROC ステートメントを入力すると、最後の RUN グループ の後のステートメントが CATALOG プロシジャの強制終了前に実行されます。 RUN ステートメントを CANCEL オプションで入力すると、残りのステートメントはプ ロシジャの終了前に実行されません。

"例 2: [コンテンツの表示、名前の変更、説明の変更](#page-302-0)" (269 ページ)を参照してくださ い。

### エラー処理と *RUN* グループ

エラー処理は、RUN グループへのステートメント分割の部分に基づいています。構文 エラーが発生すると、現在の RUN グループのステートメントの 1 つが実行され、次の RUN グループの実行に進みます。

たとえば、次のステーテメントには、スペルミスのある DELETE ステートメントが含ま れています。

```
proc catalog catalog=misc entrytype=help;
      copy out=drink;
         select coffee tea;
      del juices; /* INCORRECT!!: */ exchange glass=plastic;
   run;
      change calstats=nutri;
    run;
quit;
```
DELETE ステートメントが誤って DEL と指定されているため、PROC CATALOG ステ ートメント自体を除く、RUN グループのステートメントはすべて実行されません。 CHANGE ステートメントは実行されますが、これは異なる RUN グループにあるため です。

注*:* 1 つの RUN グループのステートメントが前の RUN グループの影響に依存する バッチジョブの設定時は注意が必要です。特にエントリの削除時と名前変更時で す。

### エントリの種類の指定

## エントリの種類を指定する *4* つの方法

エントリの種類にデフォルト値はないため、入力しないと PROC CATALOG はエラーを 生成します。エントリの種類は、次の表の 4 つの方法のうちいずれかを使用して入力 できます。

表 *9.1* エントリの種類の指定

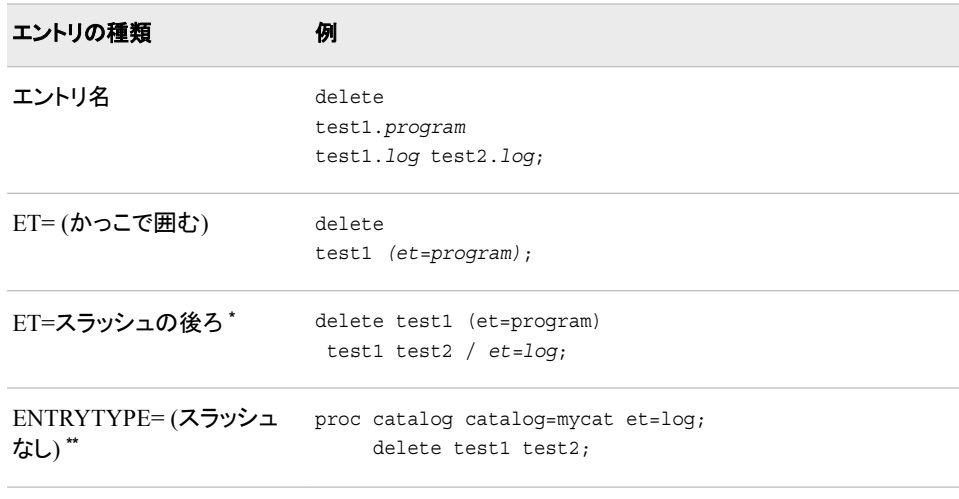

**\*** 従属ステートメントに入力

**\*\*** PROC CATALOG または COPY ステートメントに入力

注*:* CONTENTS ステートメント以外のすべてのステートメントは、ENTRYTYPE=オプ ションを受け入れます。

### *ENTRYTYPE=*オプションの利点

同じ種類のエントリを複数処理する場合、ENTRYTYPE=オプションによってキー入力 を省略することができます。

<span id="page-296-0"></span>現在のステップのすべてのステートメントに対してエントリの種類のデフォルトを作成す るには、ENTRYTYPE=オプションを PROC CATALOG ステートメントで使用します。現 在のステートメントに対してのみデフォルトを設定するには、ENTRYTYPE=オプション を従属ステートメントで使用します。

ある種類のエントリを多数指定し、その他の種類のエントリを少数しか指定しない場合 があります。ENTRYTYPE=オプションを使用してデフォルトを指定し、デフォルトを使 用するエントリの後に、デフォルトをオーバーライドする個別のエントリを (ENTRYTYPE=)のようにかっこで囲んで指定します。

### よくあるエラーの回避

ENTRYTYPE=オプションは、PROC CATALOG ステートメントと従属ステートメントの 両方で指定することはできません。たとえば、次のステートメントはエラーを生成し、エ ントリを削除しません。ENTRYTYPE=オプションの指定が相互に矛盾するためです。

```
 /* THIS IS INCORRECT CODE. */
proc catalog cat=sample et=help;
   delete a b c / et=program;
run;
quit;
```
### *ENTRYTYPE=*オプション

ENTRYTYPE=オプションは、CATALOG プロシジャの CONTENTS ステートメントを除 くすべてのステートメントで利用可能です。

### **ENTRYTYPE=***entry-type*

*(*かっこで囲まない場合*)*PROC CATALOG ステートメントで使用されると、全体の PROC ステップに対するデフォルトのエントリの種類を設定します。その他すべて のステートメントで、このオプションは現在のステートメントのデフォルトのエントリ の種類を設定します。ENTRYTYPE=オプションを省略すると、PROC CATALOG はカタログのすべてのエントリを処理します。NEW オプションを省略すると、PROC CATALOG はカタログを更新します。

別名 ET=

デフォ PROC CATALOG はカタログのすべてのエントリを処理します。 ルト

操作 ENTRYTYPE=オプションを PROC CATALOG ステートメントで指定する場 合、従属ステートメントで ENTRYTYPE=または(ENTRYTYPE=)を指定し ないでください。

エントリ名の直後にかっこで囲んだ(ENTRYTYPE=)を指定すると、同じス テートメントの ENTRYTYPE=オプションをオーバーライドします。

ヒント PROC CATALOG と COPY ステートメント以外のすべてのステートメント で、ENTRYTYPE=オプションはスラッシュの後に続きます。

単一の PROC CATALOG ステップで複数のエントリの種類を処理するに は、ENTRYTYPE=オプションを PROC CATALOG ステートメントではなく、 従属ステートメントで使用します。

参照 項目 ["エントリの種類の指定](#page-295-0)" (262 ページ) および "例 1: [複数のカタログからカ](#page-299-0) [タログエントリをコピー、削除、移動する](#page-299-0)" (266 ページ)

**(ENTRYTYPE=***entry-type***)**

*(*かっこで囲んだ場合*)*直前のエントリの種類を特定します。

```
別
名
   (ET=)制
限
事
項
   (ENTRYTYPE=)オプションを従属ステートメントのエントリ名の直後に指定し
   ても、PROC CATALOG ステートメントの ENTRYTYPE=オプションをオーバ
   ーライドできません。構文エラーが生成されます。
操
作
   エントリ名の直後に(ENTRYTYPE=)オプションを指定すると、同じステートメ
   ントの ENTRYTYPE=オプションをオーバーライドします。
ヒン
この形式は主に、従属ステートメントで使用される ENTRYTYPE=オプション
ト
   の例外を指定する場合に便利です。次のステートメントは、A.HELP、
   B.FORMAT および C.HELP を削除します。
      delete a b (et=format) c / et=help;
   CHANGE および EXCHANGE ステートメントの場合は、次の例にあるよう
   に、各名前ペアに対して 1 回のみ(2 つ目の名前の後ろに)、かっこで囲んだ
   (ENTRYTYPE=)オプションを指定します。例:
      change old1=new1 (et=log)
           old1=new2 (et=help);
参
照
項
   "エントリの種類の指定" (262 ページ), "例 1: 複数のカタログからカタログエ
   ントリをコピー、削除、移動する" (266 ページ) および "例 2: コンテンツの表
   示、名前の変更、説明の変更" (269 ページ)
```
目

### カタログ連結

### カタログ連結について

CATALOG 連結には 2 つの種類があります。1 つ目は LIBNAME ステートメントによ って指定され、2 つ目はグローバル CATNAME ステートメントによって指定されます。 単一(未連結)のカタログで使用可能なすべてのステートメントとオプションは、カタログ 連結で使用できます。

### 制約

連結カタログのコピーに CATALOG プロシジャを使用し、NEW オプションを使用する 場合、次のルールが適用されます。

- 入力カタログが連結カタログであり、出力カタログが入力の連結カタログのいずれ かのレベルに存在する場合、コピーは実行できません。
- 出力カタログが連結カタログであり、入力カタログが出力の連結カタログの最初の レベルに存在する場合、コピーは実行できません。

たとえば、次のコードは、これらの 2 つのルールとコピーの失敗を示します。

```
libname first 'SAS-library-1';
libname second 'SAS-library-2';
    /* create concat.x */
libname concat (first second);
```

```
 /* fails rule #1 */
proc catalog c=concat.x;
    copy out=first.x new;
```

```
run;
quit;
    /* fails rule #2 */
proc catalog c=first.x;
    copy out=concat.x new;
run;
quit;
```
次の表に、コピーが可能な場合を示します。表では、A とB がライブラリで、それぞれ にカタログ X が含まれています。 カタログ C は A と B の自動連結で、カタログ D は B と A の自動連結です。

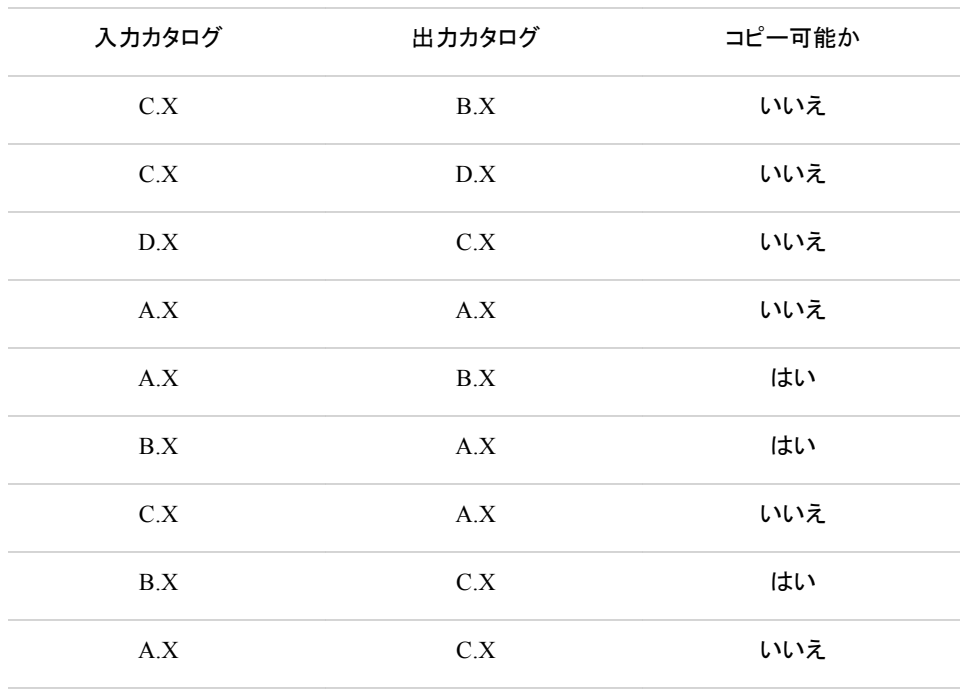

# 結果**: CATALOG** プロシジャ

CATALOG プロシジャは、CONTENTS ステートメントがオプションなしで実行されると きに出力を生成します。。このプロシジャ出力には、名前が割り当てられます。この名 前を使用して、Output Delivery System (ODS)の使用時にテーブルを参照し、テーブル を選択して出力データセットを作成できます。詳細については、 を 参照してください "ODS Table Names and the Base SAS Procedures That Produce Them" (*SAS Output Delivery System: Advanced Topics*).

表 *9.2 CATALOG* プロシジャによって生成される *ODS* 出力

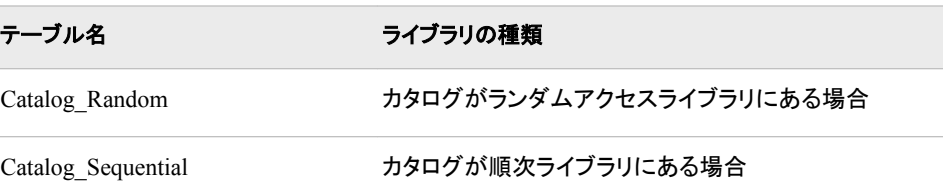

# <span id="page-299-0"></span>例**: CATALOG** プロシジャ

# 例 **1:** 複数のカタログからカタログエントリをコピー、削除、移動する

要素**:** PROC CATALOG ステートメントオプション CAT= COPY statement DELETE statement

### 詳細

この例では、次のタスクについて説明します。

- 少数の除外対象エントリの指定によるエントリのコピー
- 少数のコピー対象エントリの指定によるエントリのコピー
- 編集からのエントリの保護
- エントリの移動
- エントリの削除
- 複数のカタログのエントリの処理
- 複数の RUN グループでのエントリの処理

### SAS カタログ Perm.Sample には、次のエントリが含まれています。

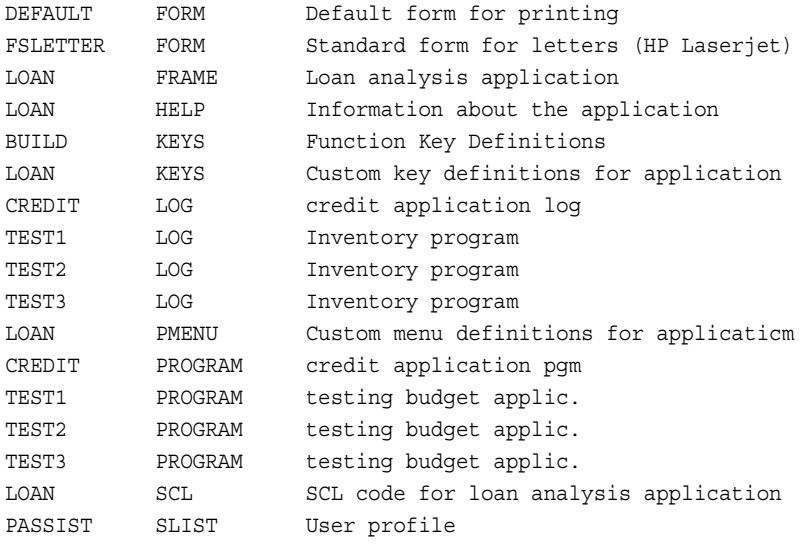

## SAS カタログ Perm.Formats には、次のエントリが含まれています。

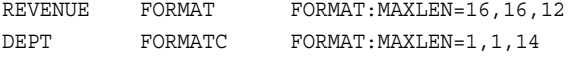

# プログラム

```
libname perm 'SAS-library';
proc catalog cat=perm.sample;
   delete credit.program credit.log;
run;
    copy out=tcatall;
run;
    copy out=testcat;
       exclude test1 test2 test3 passist (et=slist) / et=log;
run;
    copy out=logcat move;
       select test1 test2 test3 / et=log;
run;
    copy out=perm.finance noedit;
       select loan.frame loan.help loan.keys loan.pmenu;
run;
copy in=perm.formats out=perm.finance;
      select revenue.format dept.formatc;
run;
quit;
```
## プログラムの説明

ライブラリ参照を **SAS** ライブラリに割り当てます。 LIBNAME ステートメントは、ライブラリ 参照名 Perm を永続 SAS カタログを含む SAS ライブラリに割り当てます。

```
libname perm 'SAS-library';
```
**Perm.Sample** カタログから **2** つのエントリを削除します。

```
proc catalog cat=perm.sample;
   delete credit.program credit.log;
run;
```
**Perm.Sample** カタログのすべてのエントリを **Work.TCatAll** カタログにコピーします。

```
 copy out=tcatall;
run;
```
**3** つの **LOG** エントリと **Paassist.Slist** 以外のすべてを **Perm.Sample** から **Work.TestCat** に コピーします。 EXCLUDE ステートメントは、コピーしないエントリを指定します。ET= は、デフォルトの種類を指定します。(ET=)は、デフォルトの種類の例外を指定します。

```
 copy out=testcat;
      exclude test1 test2 test3 passist (et=slist) / et=log;
run;
```
**3** つの **LOG** エントリを **Perm.Sample** から **Work.LogCat** に移動させます。 SELECT ステ ートメントは、移動するエントリを指定します。ET=は、処理を LOG エントリに制限しま す。

```
 copy out=logcat move;
   select test1 test2 test3 / et=log;
```
run;

**5** つの **SAS/AF** ソフトウェアエントリを **Perm.Sample** から **Perm.Finance** にコピーします。 NOEDIT オプションは、これらのエントリが Perm.Finance 内で PROC BUILD によって 編集されないように保護します。

```
 copy out=perm.finance noedit;
       select loan.frame loan.help loan.keys loan.pmenu;
run;
```
**2** つの出力形式を **Perm.Formats** から **Perm.Finance** にコピーします。 IN=オプションを使 用して、PROC CATALOG ステートメントで指定されたものとは異なるカタログからコピ ーできます。。COPY および SELECT ステートメントは、QUIT ステートメントが PROC CATALOG ステップを終了する前に実行されます。数値の出力形式と文字の出力形 式のエントリの種類に注意してください。REVENUE.FORMAT は数値の出力形式で、 DEPT.FORMATC は文字の出力形式です COPY および SELECT ステートメントは、 QUIT ステートメントが PROC CATALOG ステップを終了する前に実行されます。

copy in=perm.formats out=perm.finance; select revenue.format dept.formatc; run; quit;

### **SAS** ログ

### ログ *9.1 PROC CATALOG* を使用したエントリのコピー、保護、削除、処理

1 libname perm '*SAS-library*'; NOTE:Libref PERM was successfully assigned as follows:Engine: V9 Physical Name:*SAS-library*\perm 2 proc catalog cat=perm.sample; NOTE:Writing HTML Body file: sashtml.htm 3 delete credit.program credit.log; 4run; NOTE:Deleting entry CREDIT.PROGRAM in catalog PERM.SAMPLE.NOTE:Deleting entry CREDIT.LOG in catalog PERM.SAMPLE.5 copy out=tcatall; 6 run; NOTE:Copying entry DEFAULT.FORM from catalog PERM.SAMPLE to catalog WORK.TCATALL.NOTE:Copying entry FSLETTER.FORM from catalog PERM.SAMPLE to catalog WORK.TCATALL.NOTE:Copying entry LOAN.FRAME from catalog PERM.SAMPLE to catalog WORK.TCATALL.NOTE:Copying entry LOAN.HELP from catalog PERM.SAMPLE to catalog WORK.TCATALL.NOTE:opying entry BUILD.KEYS from catalog PERM.SAMPLE to catalog WORK.TCATALL.NOTE:Copying entry LOAN.KEYS from catalog PERM.SAMPLE to catalog WORK.TCATALL.NOTE:Copying entry TEST1.LOG from catalog PERM.SAMPLE to catalog WORK.TCATALL.NOTE:Copying entry TEST2.LOG from catalog PERM.SAMPLE to catalog WORK.TCATALL.NOTE:Copying entry TEST3.LOG from catalog PERM.SAMPLE to catalog WORK.TCATALL.NOTE:Copying entry LOAN.PMENU from catalog PERM.SAMPLE to catalog WORK.TCATALL.NOTE:Copying entry TEST1.PROGRAM from catalog PERM.SAMPLE to catalog WORK.TCATALL.NOTE:Copying entry TEST2.PROGRAM from catalog PERM.SAMPLE to catalog WORK.TCATALL.NOTE:Copying entry TEST3.PROGRAM from catalog PERM.SAMPLE to catalog WORK.TCATALL.NOTE:Copying entry LOAN.SCL from catalog PERM.SAMPLE to catalog WORK.TCATALL.NOTE:Copying entry PASSIST.SLIST from catalog PERM.SAMPLE to catalog WORK.TCATALL.7 copy out=testcat; 8 exclude test1 test2 test3 passist (et=slist) / et=log; 9 run; NOTE:Copying entry DEFAULT.FORM from catalog PERM.SAMPLE to catalog WORK.TESTCATNOTE:Copying entry FSLETTER.FORM from catalog PERM.SAMPLE to catalog WORK.TESTCAT.NOTE:Copying entry LOAN.FRAME from catalog PERM.SAMPLE to catalog WORK.TESTCAT.NOTE:Copying entry LOAN.HELP from catalog PERM.SAMPLE to catalog WORK.TESTCAT.NOTE:Copying entry BUILD.KEYS from catalog PERM.SAMPLE to catalog WORK.TESTCAT.NOTE:Copying entry LOAN.KEYS from catalog PERM.SAMPLE to catalog WORK.TESTCAT.NOTE:Copying entry LOAN.PMENU from catalog PERM.SAMPLE to catalog WORK.TESTCAT.NOTE:Copying entry TEST1.PROGRAM from catalog PERM.SAMPLE to catalog WORK.TESTCAT.NOTE:Copying entry TEST2.PROGRAM from catalog PERM.SAMPLE to catalog WORK.TESTCAT.NOTE:Copying entry TEST3.PROGRAM from catalog PERM.SAMPLE to catalog WORK.TESTCAT.NOTE:Copying entry LOAN.SCL from catalog PERM.SAMPLE to catalog WORK.TESTCAT.10 copy out=logcat move; 11 select test1 test2 test3 / et=log; 12 run; NOTE:Moving entry TEST1.LOG from catalog PERM.SAMPLE to catalog WORK.LOGCAT.NOTE:Moving entry TEST2.LOG from catalog PERM.SAMPLE to catalog WORK.LOGCAT.NOTE:Moving entry TEST3.LOG from catalog PERM.SAMPLE to catalog WORK.LOGCAT.<br>13 copy out=perm.finance noedit; 14 select loan.frame loan.help loan.keys loan.pmenu; 13 copy out=perm.finance noedit; 14 select loan.frame loan.help loan.keys loan.pmenu; 15 run;

<span id="page-302-0"></span>NOTE:Copying entry LOAN.FRAME from catalog PERM.SAMPLE to catalog PERM.FINANCE.Copying entry LOAN.FRAME from catalog PERM.SAMPLE to catalog PERM.FINANCE.NOTE:NOTE:Copying entry LOAN.HELP from catalog PERM.SAMPLE to catalog PERM.FINANCE.NOTE:NOTE:Copying entry LOAN.KEYS from catalog PERM.SAMPLE to catalog PERM.FINANCE.NOTE:NOTE:Copying entry LOAN.PMENU from catalog PERM.SAMPLE to catalog PERM.FINANCE.16 copy in=perm.formats out=perm.finance; 17 select revenue.format dept.formatc; 18 quit; NOTE:Copying entry REVENUE.FORMAT from catalog PERM.FORMATS to catalog PERM.FINANCE.NOTE:NOTE:Copying entry DEPT.FORMATC from catalog PERM.FORMATS to catalog PERM.FINANCE.

# 例 **2:** コンテンツの表示、名前の変更、説明の変更

- 要素**:** PROC CATALOG ステートメントオプション CATALOGS= CHANGE statement CONTENTS ステートメント MODIFY statement
- 他の要素**:** TITLE statement

### 詳細

この例では、次のタスクについて説明します。

- カタログのエントリをリストして出力をファイルに送る
- エントリの名前の変更
- エントリの説明の変更
- 複数の RUN グループでのエントリの処理

### プログラム

```
libname perm 'SAS-library';
proc catalog catalog=perm.finance;
    contents;
title1 'Contents of PERM.FINANCE before changes are made';
run;
    change dept=deptcode (et=formatc);
run;
   modify loan.frame (description='Loan analysis app. - ver1');
    contents;
title1 'Contents of PERM.FINANCE after changes are made';
run;
```
quit;

## プログラムの説明

ライブラリ参照を割り当てます。 LIBNAME ステートメントは、ライブラリ参照を永続 SAS カタログを含む SAS ライブラリに割り当てます。

libname perm '*SAS-library*';

カタログのエントリをリストし、ファイルに出力を送ります。 CONTENTS ステートメントは、 SAS カタログ Perm.Finance のコンテンツのリストを作成し、ファイルに出力を送りま す。

```
proc catalog catalog=perm.finance;
    contents;
title1 'Contents of PERM.FINANCE before changes are made';
run;
```
エントリ名を変更します。 CHANGE ステートメントは、ユーザー作成の文字の出力形式 を含むエントリの名前を変更します。(ET=)は、エントリの種類を指定します。

```
 change dept=deptcode (et=formatc);
run;
```
複数の **RUN** グループでエントリを処理します。 MODIFY ステートメントはエントリの説明 を変更します。すべての変更の適用後、CONTENTS ステートメントは Perm.Finance のコンテンツのリストを作成します。QUIT はプロシジャを終了します。

```
 modify loan.frame (description='Loan analysis app. - ver1');
    contents;
title1 'Contents of PERM.FINANCE after changes are made';
run;
```
quit;

# 出力例

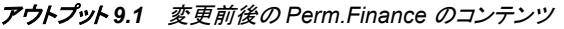

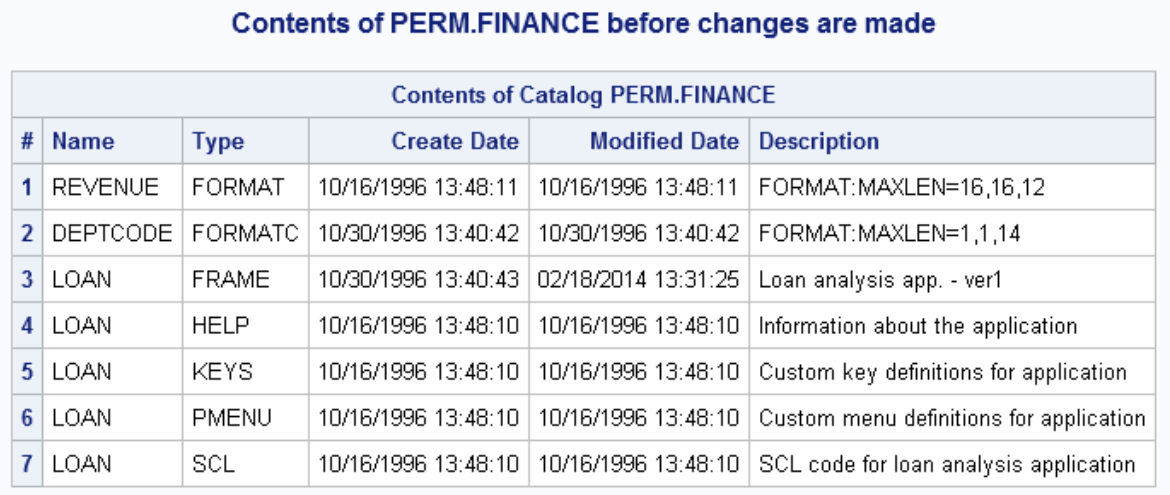

# Contents of PERM.FINANCE after changes are made

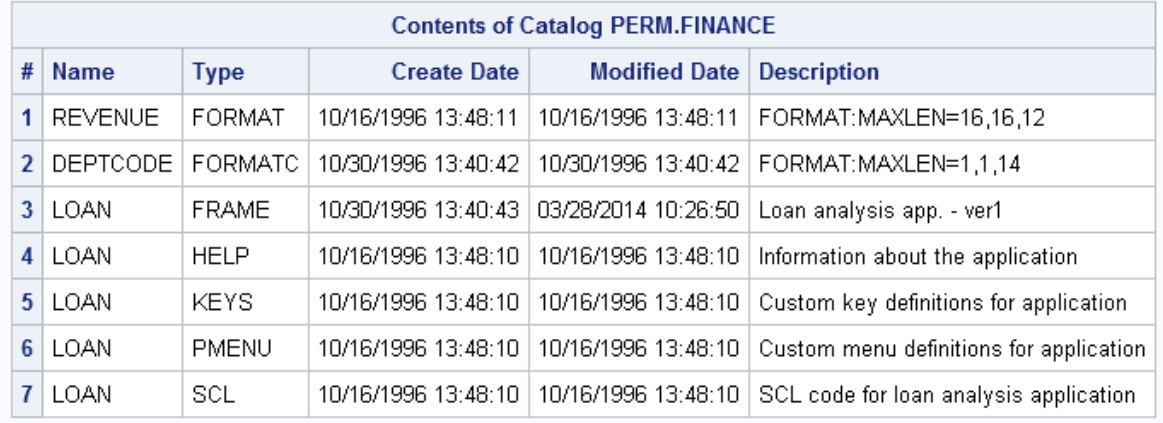

# 例 **3: FORCE** オプションと **KILL** オプションの併用

- 要素**:** PROC CATALOG ステートメントオプション CATALOG= FORCE KILL
- 他の要素**:** %MACRO statement %MEND statement %PUT statement

### 詳細

この例では、次のタスクについて説明します。

- リソース環境の作成
- KILL オプションによってすべてのカタログエントリの削除を試行するが、エラーを 受け取る
- KILL オプションによってすべてのカタログエントリが正常に削除されるように、 FORCE オプションを指定する

# プログラム

```
 %macro matt;
     %put &syscc;
%mend matt;
proc catalog c=work.sasmacr kill;
run;
quit;
proc catalog c=work.sasmacr kill force;
run;
quit;
```
# プログラムの説明

プロセスを開始します**(**リソース環境**)**。 これは、Work.Sasmacr カタログのカタログエントリ MATT を開いて実行します。

 %macro matt; %put &syscc; %mend matt;

**KILL** オプションを指定して、**Work.Sasmacr** のすべてのカタログエントリを削除します。 リソー ス環境(カタログを使用したプロセス)があるため、KILL は機能せず、エラーがログに 送信されます。

proc catalog c=work.sasmacr kill; run; quit;

### カタログエントリを削除するために、**KILL** オプションに **FORCE** オプションを指定します。

proc catalog c=work.sasmacr kill force; run; quit;

ログの例

ログ *9.2 KILL* オプションによる *SAS* ログへのエラー送信

1 %macro matt; 2 %put &syscc; 3 %mend matt; 4 5 proc catalog c=work.sasmacr kill; NOTE:Writing HTML Body file: sashtml.htm 6 run; ERROR:You cannot open WORK.SASMACR.CATALOG for update access because WORK.SASMACR.CATALOG is in use by you in resource environment \_O\_TAGS.WARNING:Command CATALOG not processed because of errors noted above.7 quit; NOTE:The SAS System stopped processing this step because of errors.NOTE:PROCEDURE CATALOG used (Total process time): real time 6.46 seconds cpu time 0.62 seconds

ログ *9.3 KILL* オプションへの *FORCE* オプションの追加によるカタログエントリの削除

```
8 proc catalog c=work.sasmacr kill force; 9 run; NOTE:Deleting entry 
MATT.MACRO in catalog WORK.SASMACR.10 quit; NOTE:PROCEDURE CATALOG used 
(Total process time): real time 0.01 seconds cpu time 0.01 
seconds
```
# *9* 章 • *CATALOG* プロシジャ

# *10* 章 CHART プロシジャ

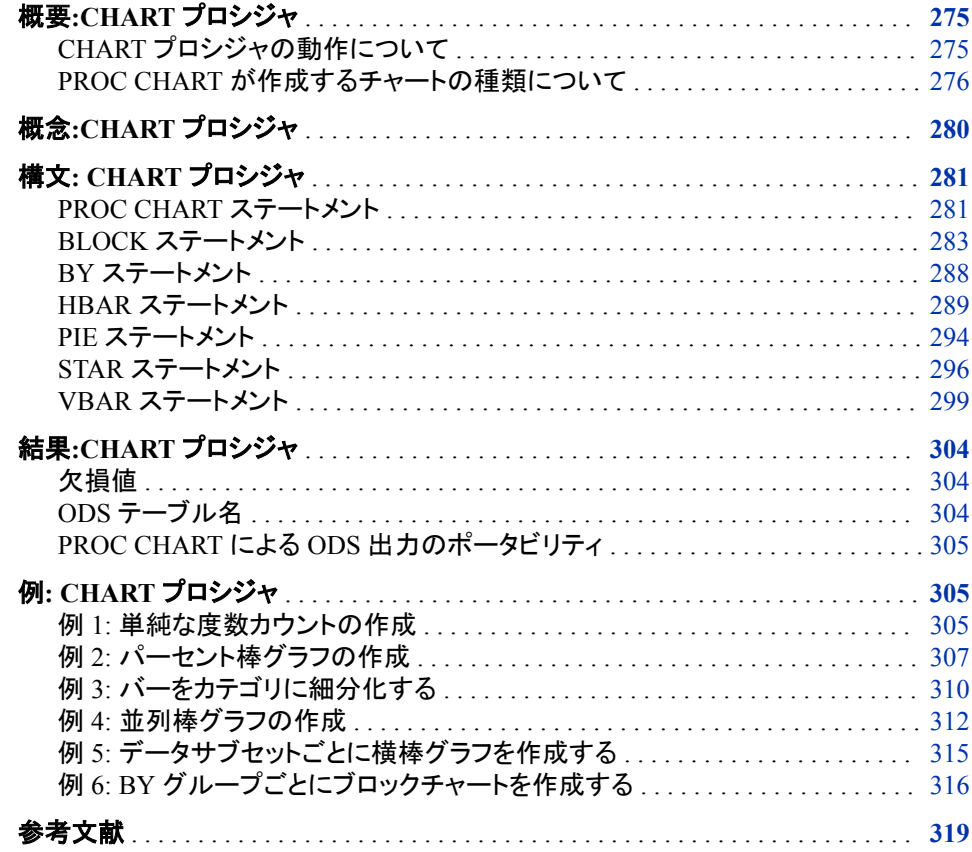

# 概要**:CHART** プロシジャ

# *CHART* プロシジャの動作について

CHART プロシジャは、縦棒グラフおよび横棒グラフ、ブロックチャート、円グラフ、スタ ーチャートを作成します。これらの種類のチャートは、変数の値、またはこれらの値と 関連する統計量をグラフ表示します。グラフ表示される変数には、数値または文字が 可能です。

PROC CHART はデータを迅速にビジュアル化できる便利なツールですが、色やさま ざまなフォントを含むプレゼンテーション品質のグラフを作成する必要がある場合は SAS/GRAPH ソフトウェアを使用します。SAS/GRAPH ソフトウェアの GCHART プロシ ジャは、PROC CHART が作成するものと同じ種類のチャートを作成します。また、 PROC GCHART はドーナツチャートを作成できます。

# <span id="page-309-0"></span>*PROC CHART* が作成するチャートの種類について

## 棒グラフ

横棒グラフと縦棒グラフは、データの大きさをバーで表します。 バーはそれぞれデータ のカテゴリを表しています。バーの長さや高さは、カテゴリごとの統計量の値を表しま す。

次の出力に、サーベイデータからの 5 つのカテゴリに対する回答数を表示する縦棒グ ラフを示します。次のステートメントでは、出力が生成されます。

```
proc chart data=survey;
   vbar response / sumvar=count
   axis=0 to 200 by 50
   midpoints='Always' 'Usually'
             'Sometimes' 'Rarely' 'Never';
run;
```

```
アウトプット 10.1 縦棒グラフ
```
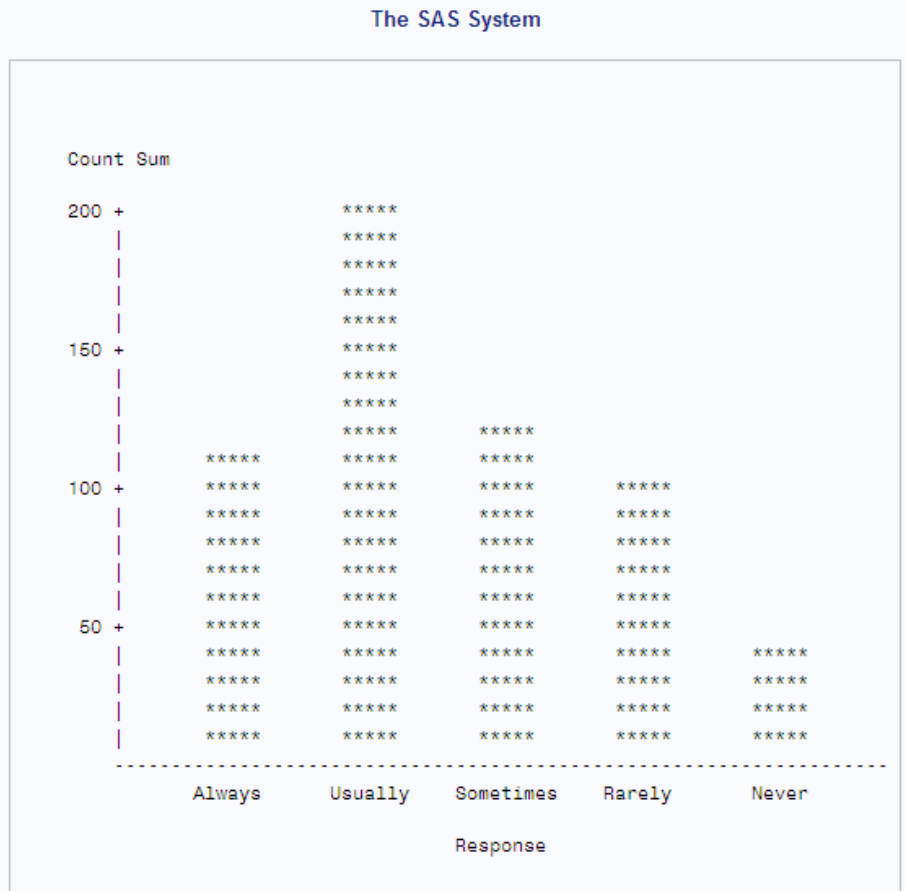

次の出力は、同じデータを横棒グラフで表したものです。2 種類の棒グラフの特性は 基本的に同じですが、横棒グラフにはデフォルトでバーの右側に統計量値の表が表 示されます。次のステートメントでは、出力が生成されます。

```
proc chart data=survey;
    hbar response / sumvar=count
         midpoints='Always' 'Usually'
            'Sometimes' 'Rarely' 'Never';
run;
```

```
アウトプット 10.2 横棒グラフ
```
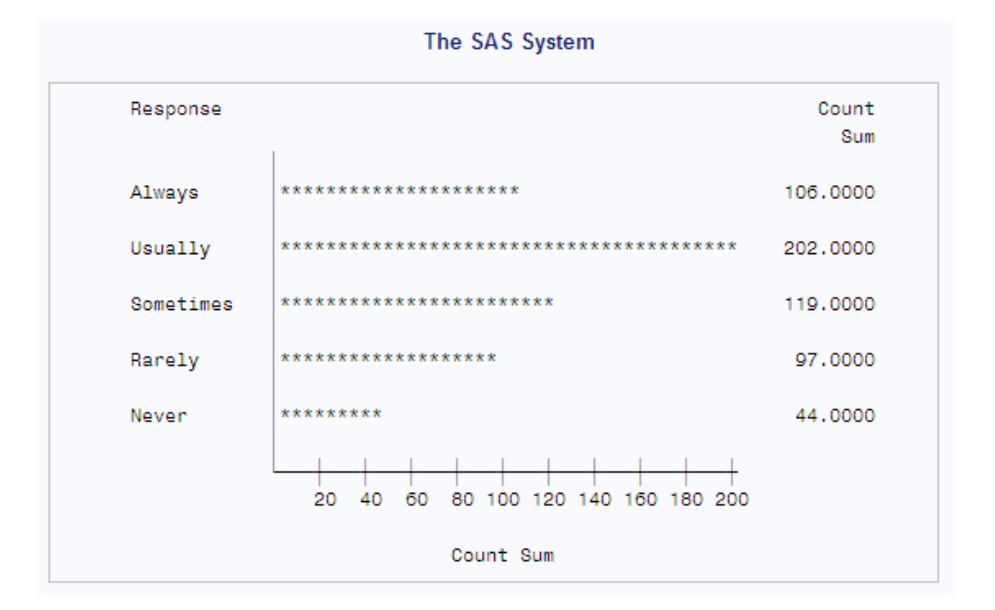

# ブロックチャート

ブロックチャートは、データのカテゴリを表す四角形に異なる高さのブロックを配置し て、データの相対的な大きさを表します。次の出力は、各サーベイ回答数をブロックチ ャートの形式で表したものです。

```
proc chart data=survey;
    block response / sumvar=count
     midpoints='Always' 'Usually'
               'Sometimes' 'Rarely' 'Never';
run;
```
### アウトプット *10.3* ブロックチャート

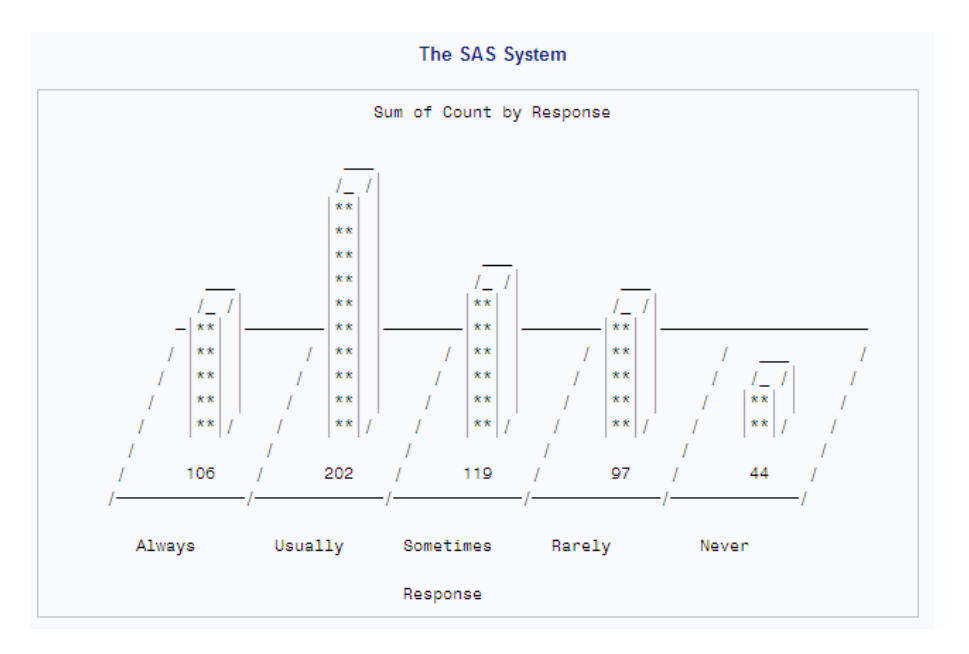

# 円グラフ

円グラフは、データを V 字のスライスとして表示することにより、すべてのカテゴリに対 してそのカテゴリが占める割合を表します。スライスはそれぞれデータのカテゴリを表 します。次の出力は、回答によって 5 つのスライスに分割されるサーベイ結果を表した ものです。次のステートメントでは、出力が生成されます。

```
proc chart data=survey;
   pie response / sumvar=count;
run;
```
### アウトプット *10.4* 円グラフ

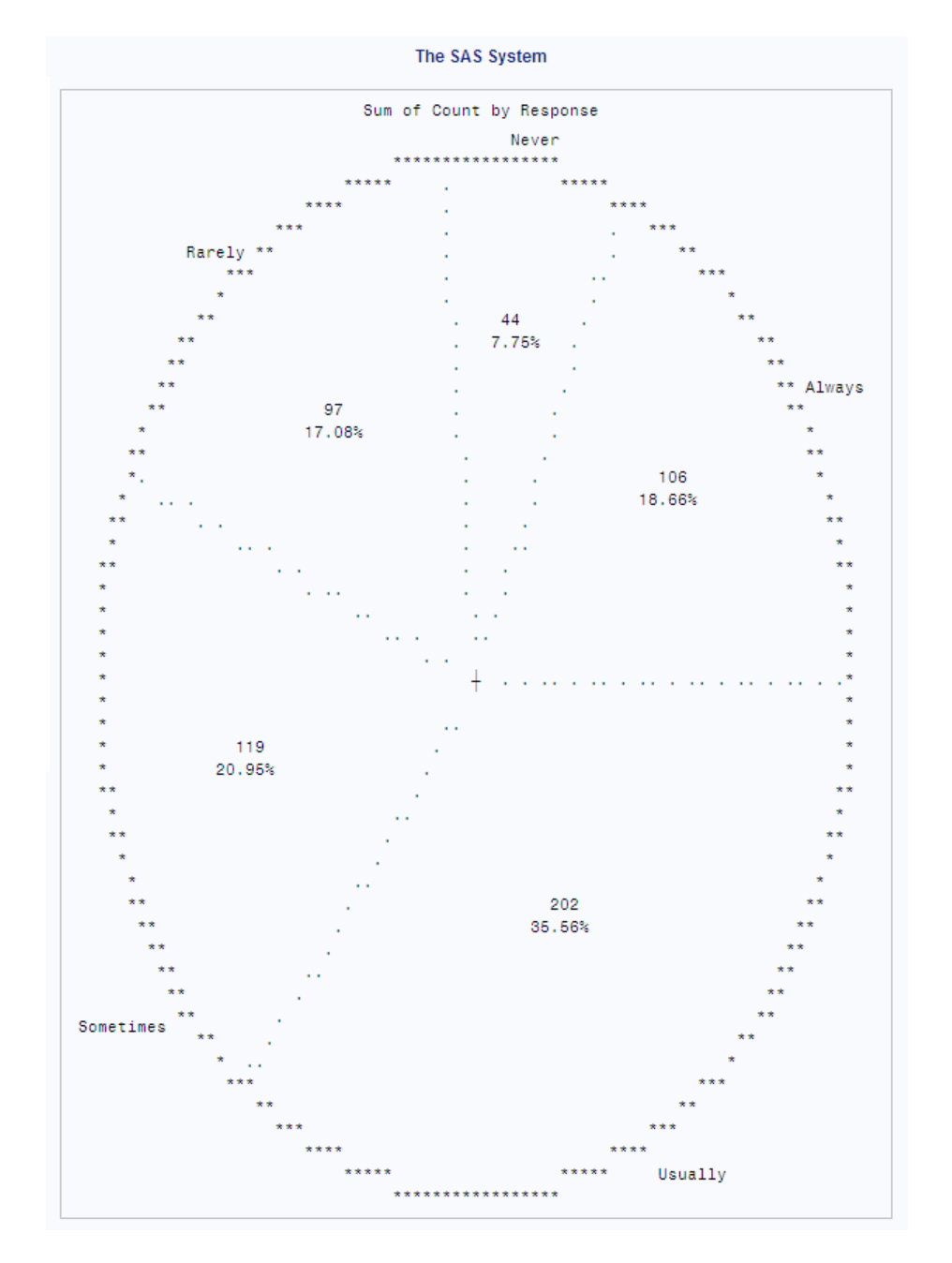

### スターチャート

PROC CHART を使用して、グループ度数、合計、平均の値を表すスターチャートを生 成できます。スターチャートは縦棒グラフに似ていますが、スターチャートのバーは、車 輪のスポークのように中央点から放射状に広がっています。スターチャートは通常、 月、日、時間ごとに取得される指標などの周期的なデータに使用されます。これは、カ テゴリに固有の順序がある("always"は"usually"よりも頻度が高く、"usually"は "sometimes"よりも頻度が高い)データにも使用されます。次の出力は、スターチャート に表示されるサーベイデータを表したものです。次のステートメントでは、出力が生成 されます。

proc chart data=survey; star response / sumvar=count; run;

アウトプット *10.5* スターチャート

<span id="page-313-0"></span>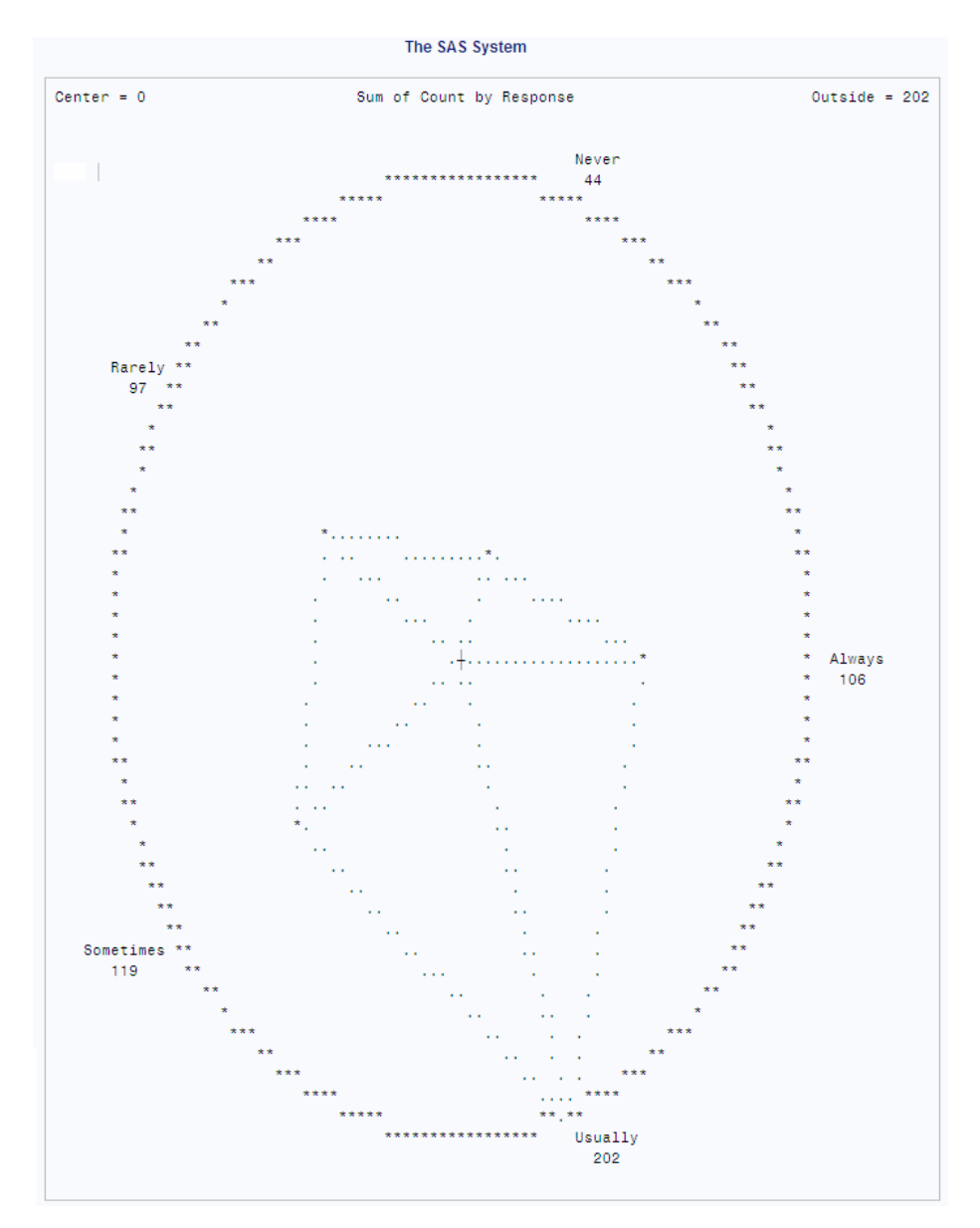

# 概念**:CHART** プロシジャ

CHART プロシジャの変数の特性は、次のとおりです。

- 文字変数と出力形式の長さは 16 を超えることはできません。
- 連続した数値変数の場合、PROC CHART は自動的に表示間隔を選択します。 た だし、間隔の中間点は定義可能です。
- 文字変数および、連続した範囲ではなく複数の重複しない値を含む不連続数値変 数の場合、データ値自体がその間隔を定義します。

# <span id="page-314-0"></span>構文**: CHART** プロシジャ

- 要件 チャート生成ステートメントのうち少なくとも1つを使用する必要があります。
- ヒント**:** ATTRIB ステートメント、FORMAT ステートメント、LABEL ステートメント、WHERE ステー トメントを使用できます。 詳細については、["複数のプロシジャで同じ機能を提供するステ](#page-100-0) [ートメント](#page-100-0)" (67 ページ)を参照してください。

グローバルステートメントを使用することもできます。リストは、["グローバルステートメント](#page-57-0)" (24 [ページ](#page-57-0))および"Global Statements" (*SAS Statements: Reference*)を参照してくださ い。

### **PROC CHART** <*[option\(s\)](#page-315-0)*>;

**[BLOCK](#page-316-0)** *[variable\(s\)](#page-317-0)* </ *[option\(s\)](#page-317-0)*>; **[BY](#page-321-0)** [<DESCENDING>](#page-321-0) *[variable-1](#page-321-0)* <[<DESCENDING>](#page-321-0) *[variable-2](#page-321-0)* …> [<NOTSORTED>](#page-321-0);

**[HBAR](#page-322-0)** *variable(s)* </ *option(s)* >;

**[PIE](#page-327-0)** *[variable\(s\)](#page-327-0)* </ *[option\(s\)](#page-327-0)* >;

**[STAR](#page-329-0)** *[variable\(s\)](#page-329-0)* </ *[option\(s\)](#page-329-0)* $>$ ;

**[VBAR](#page-332-0)** *[variable\(s\)](#page-332-0)* </ *[option\(s\)](#page-332-0)* >;

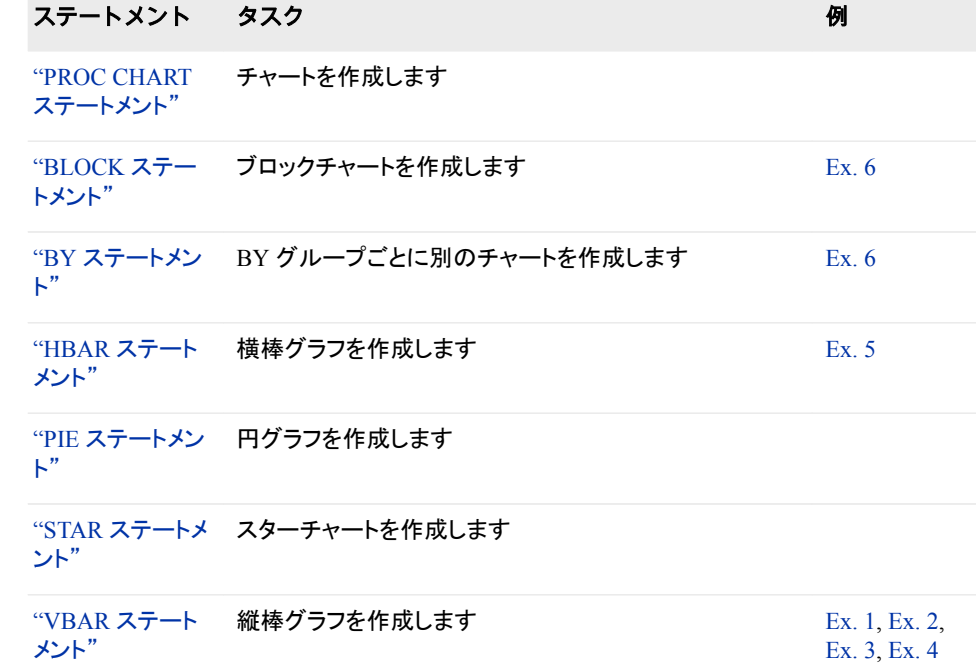

# **PROC CHART** ステートメント

縦棒グラフおよび横棒グラフ、ブロックチャート、円グラフ、スターチャートを作成します。

# <span id="page-315-0"></span>構文

**PROC CHART** <*option(s)*>;

## オプション引数

### **DATA=***SAS-data-set*

入力 SAS データセットを識別します。

- 制限事項 PROC CHART は、別のユーザーが同時にデータセットを更新している 場合に同時アクセス権をサポートするエンジンと使用できません。
- 参照項目 ["入力データセット](#page-58-0)" (25 ページ)

**FORMCHAR <(***position(s)***)>='***formatting-character(s)***'**

横軸と縦軸、参照線、およびチャートのその他の構造部分を構築するために使用 する文字を定義します。また、出力にバー、ブロック、セクションを作成するために 使用する記号を定義します。

### *position(s)*

SAS フォーマット文字列における 1 つ以上の文字の位置を識別します。スペー スまたはカンマで位置を区切ります。

- デフ ォル (*position(s)*)を省略すると、すべての可能な 20 の SAS フォーマット文字 を指定することになります。
- ト
- 注 PROC CHART は、SAS が提供する 20 のフォーマット文字のうち 6 を 使用します。 表 10.1 (282 ページ)は、PROC CHART が使用するフォ ーマット文字を表示します。図 [10.1 \(283](#page-316-0) ページ)は、PROC CHART で 通常使用されるフォーマット文字の使用を示します。

*formatting-character(s)*

指定位置に使用する文字をリストします。PROC CHART は、*formattingcharacter(s)*の文字を表示されている順序で *position(s)*に割り当てます。たとえ ば、次のオプションではアスタリスク(\*)を 2 番目のフォーマット文字に、番号記 号(#)を 7 番目の文字に割り当てます。 その他の文字は変更されません。

formchar $(2,7)$ ='\*#'

### 表 *10.1 PROC CHART* によって使用されるフォーマット文字

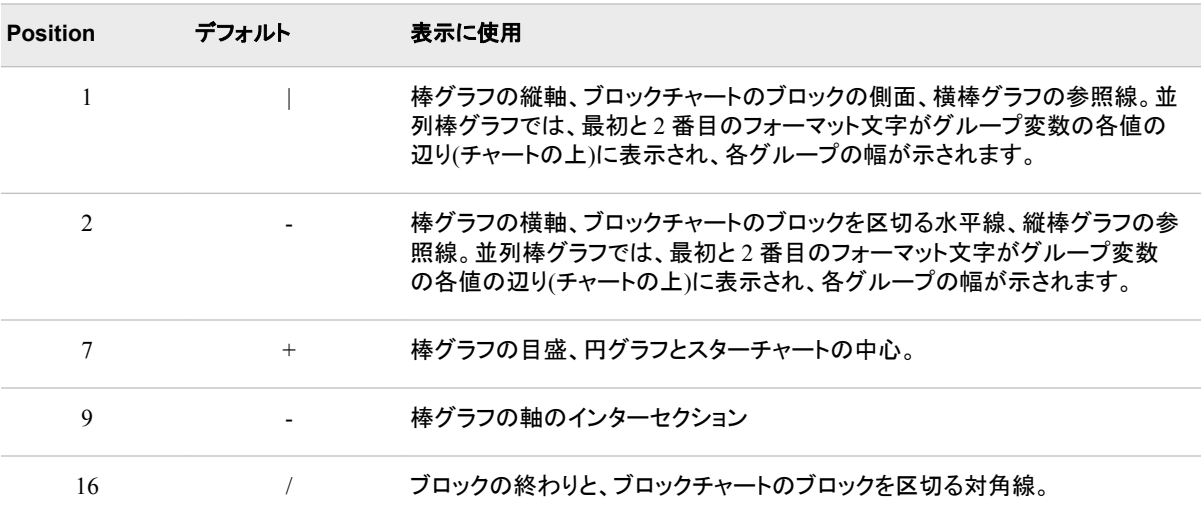

<span id="page-316-0"></span>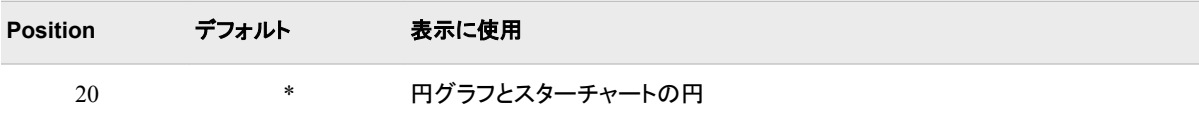

### 図 *10.1 PROC CHART* 出力で通常使用されるフォーマット文字

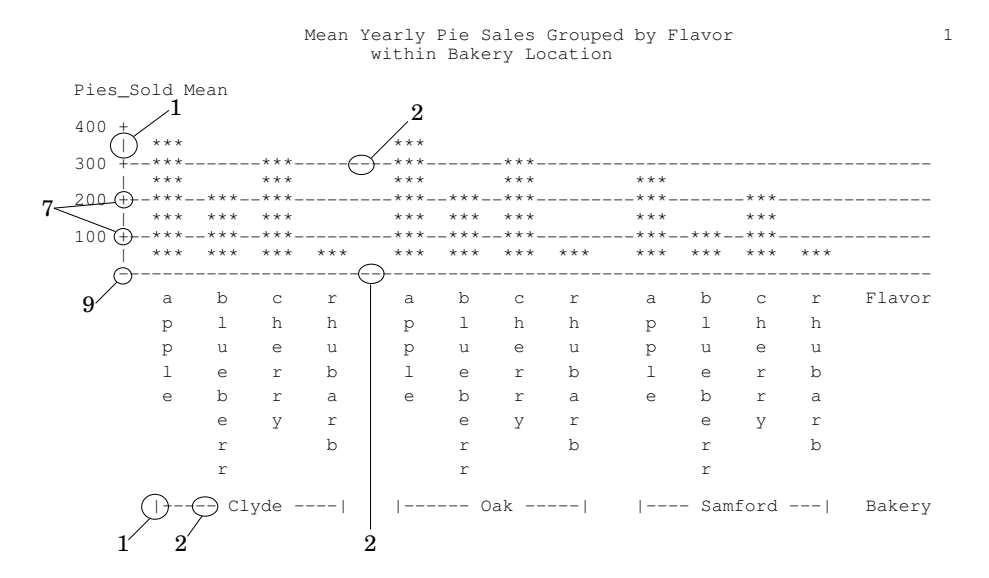

- 操作 SAS システムオプション FORMCHAR=では、デフォルトのフォーマット文字 を指定します。システムオプションは、フォーマット文字の全体の文字列を定 義します。プロシジャの FORMCHAR=オプションでは、選択した文字を再定 義できます。
- ヒン ト 16 進数文字を含む *formatting-characters* の文字を使用できます。16 進数 文字を使用する場合、**x** を終了引用符の後に付ける必要があります。たと えば、次のオプションは 16 進数文字 2D を 2 番目のフォーマット文字に、16 進数文字 7C を 7 番目の文字に割り当てますが、その他の文字は変更しま せん。

formchar $(2,7)$ ='2D7C'x

参照 どの 16 進コードをどの文字に使用するかについては、ハードウェアのドキ 項目 ュメントを参照してください。

### **LPI=***value*

円グラフとスターチャートの割合を指定します。*value* は、次によって決定されま す。

(lines per inch / columns per inch)  $*10$ 

たとえば、インチごとに 8 行、インチごとに 12 列のプリンタの場合は、LPI=6.6667 を指定します。

デフォルト 6

**BLOCK** ステートメント

ブロックチャートを作成します。

<span id="page-317-0"></span>例**:** "例 6: BY [グループごとにブロックチャートを作成する](#page-349-0)" (316 ページ)

# 構文

**BLOCK** *variable(s)* </ *option(s)*>;

## 必須引数

*variable(s)*

PROC CHART がブロックチャートを変数ごとに 1 チャート作成する変数を指定しま す。

## オプション引数

**AXIS=***value-expression*

応答軸の値を指定します。 *value-expression* は、それぞれスペースで区切られてい る個別値のリスト、または値の間の間隔が均等な範囲です。たとえば、次の範囲 では、間隔 10 の 0 から 100 までの棒グラフの目盛を指定します。 **hbar x / axis=0 to 100 by 10;**

- 制 値は、個別に指定する場合でも、均等に間隔を空ける必要があります。
- 限
- 事
- 項

度数チャートの場合、値は整数である必要があります。

- 操 ブロックチャートの場合、AXIS=は最も高いブロックのスケールを設定しま
- 作 す。スケールを設定するため、PROC CHART は AXIS=リストの最大値を使 用します。0 より大きい値がない場合、PROC CHART は AXIS=オプション を無視します。

AXIS=と BY ステートメントを使用すると、PROC CHART は BY グループに 関して単一の軸を生成します。

- 注 **value-expression** の値は、データの範囲をオーバーライドします。 たとえば、
- 意 データ範囲が 1 から 10 で、3 から 5 までの範囲を指定する場合、3 から 5 までの範囲のデータのみがチャートに表示されます。範囲外の値は、SAS ログの警告メッセージを作成します。

**FREQ=***variable*

オブザベーションごとの度数カウントを表すデータセット変数を指定します。通常、 各オブザベーションは、度数カウントに 1 つの値を提供します。FREQ=を使用し て、各オブザベーションは FREQ=値のその値を提供します。

- 制限事項 FREQ=値が整数でない場合、PROC CHART によって切り捨てられま す。
- 操作 SUMVAR=を使用する場合、PROC CHART は合計に FREQ=値を乗算 します。

### **GROUP=***variable*

並列チャートが作成されます。 各チャートは、GROUP=変数に対する共通値を持 つオブザベーションを示します。GROUP=変数には文字または数値が可能で、非 連続とみなされます。たとえば、次のステートメントは、各部門の男性と女性の度 数棒グラフを作成します。

vbar gender / group=dept;

GROUP=変数の欠損値は、有効なレベルとして処理されます。

例 "例 4: [並列棒グラフの作成](#page-345-0)" (312 ページ)

"例 5: [データサブセットごとに横棒グラフを作成する](#page-348-0)" (315 ページ)

"例 6: BY [グループごとにブロックチャートを作成する](#page-349-0)" (316 ページ)

### **G100**

グループごとのパーセントの合計が 100 になるように指定します。デフォルトでは、 PROC CHART は合計として 100%を使用します。たとえば、男性と女性を 3 つの 年齢カテゴリに分ける棒グラフを作成する場合、デフォルトでは 6 つのバーの合計 が 100%になります。ただし、G100 を使用すると、女性の 3 つのバーの合計が 100%になり、男性の 3 つのバーの合計が 100%になります。

操作 GROUP=を省略すると、PROC CHART は G100 を無視します。

### **LEVELS=***number-of-midpoints*

変数が連続している場合に各チャート変数を表すバーの数を指定します。

### **MIDPOINTS=***midpoint-specification* **| OLD**

バー、ブロック、セクションがそれぞれ表す値の範囲を範囲中間点を指定して定義 します。

MIDPOINTS=の値は、次のうちいずれかになります。

### *midpoint-specification*

中間点をそれぞれ別個に、または均等間隔の範囲にわたって指定します。たと えば、次のステートメントは、5 つのバーを含むチャートを作成します。最初の バーは、中間点が 10 の値範囲 X を表します。2 番目のバーは中間点が 20 の 範囲、以降同様に表します。

vbar x / midpoints=10 20 30 40 50;

次に、文字変数に対する中間点指定の例を示します。

vbar x / midpoints='JAN' 'FEB' 'MAR';

次に、均等間隔の範囲にわたる中間点の指定例を示します。

vbar  $x / midpoints=10$  to 100 by 5;

### **OLD**

PROC CHART が SAS の前のバージョンで連続した変数の中間点の選択に使 用したアルゴリズムを指定します。古いアルゴリズムは、Nelder (1976)に基づ いていました。OLD を省略した場合に PROC CHART が使用する現在のアル ゴリズムは、Terrell and Scott (1985)に基づいています。

デフォルト MIDPOINTS=が指定されていない場合、PROC CHART は値を SAS システムの通常の並べ替え順序で表示します。

### **MISSING**

欠損値がチャート変数に有効なレベルになるように指定します。

### **NOHEADER**

チャートの上部に印刷されるデフォルトのヘッダー行を非表示にします。

- 別名 NOHEADING
- 例──"例 6: BY [グループごとにブロックチャートを作成する](#page-349-0)" (316 ページ)

**NOSYMBOL**

サブグループ記号または凡例テーブルの印刷を行いません。

- 別名 NOLEGEND
- 操作 SUBGROUP=を省略すると、PROC CHART は NOSYMBOL を無視しま す。

**SUBGROUP=***variable*

複数の文字を使用して、各バーまたはブロックを分割します。 それぞれの文字数 は、*variable* の値がバーまたはブロックに占める割合を表します。バーまたはブロ ックには、各値の最初の文字が、値が全体に占める分量だけ埋め込まれます。 た だし、同じ文字で始まる値が複数ある場合は除きます。その場合、バーまたはブロ ックには、A、B、C などの文字が埋め込まれます。変数がフォーマットされると、 PROC CHART はフォーマットされた値の最初の文字を使用します。

チャートで使用される文字、およびそれらが表す値は、チャートの下部の凡例に表 示されます。サブグループ記号は、A から Z、0 から 9 まで、文字の昇順で並べ替 えられます。

PROC CHART は、サブグループごとにそれぞれバーまたはブロックの高さを計算 し、バー合計のパーセントの切り上げ、切り捨てを行います。そのため、バーの高 さの合計は、SUBGROUP=オプションが使用されていない場合と同じバーよりも高 い、または低い可能性があります。

- 操作 TYPE=MEAN と SUBGROUP=を両方使用する場合、PROC CHART は最 初に SUMVAR=オプションでリストされる変数ごとに平均を計算します。次 に、バーを各サブグループが占めるパーセントに分割します。
- 例 "例 3: [バーをカテゴリに細分化する](#page-343-0)" (310 ページ)

### **SUMVAR=***variable*

PROC CHART が値または平均(TYPE=の値に依存)をチャートに表示する変数を 指定します。

- 操作 SUMVAR=を使用し、TYPE=を MEAN、SUM 以外の値とともに使用する場 合、TYPE=SUM は指定された TYPE=値をオーバーライドします。
- ヒン HBAR と VBAR チャートの両方は、LABEL ステートメントを使用する場 ト 合、SUMVAR=変数のラベルを印刷できます。
- 例 "例 3: [バーをカテゴリに細分化する](#page-343-0)" (310 ページ)

"例 4: [並列棒グラフの作成](#page-345-0)" (312 ページ)

"例 5: [データサブセットごとに横棒グラフを作成する](#page-348-0)" (315 ページ)

"例 6: BY [グループごとにブロックチャートを作成する](#page-349-0)" (316 ページ)

### **SYMBOL=***character(s)*

SUBGROUP=オプションを使用しない場合、PROC CHART がチャートのバーまた はブロックで使用する文字を指定します。

デフォル asterisk (\*) ト

- 操作 SAS システムオプション OVP が有効で、印刷デバイスで重ね打ちがサ ポートされている場合、最大 3 文字を指定して重ね打ちされたチャートを 作成できます。
- 例 "例 6: BY [グループごとにブロックチャートを作成する](#page-349-0)" (316 ページ)

### **TYPE=***statistic*

チャートのバーまたはセクションが何を表すかを指定します。*statistic* は、次のうち いずれかになります。

- **CFREQ**
	- バー、ブロック、セクションがそれぞれ累積度数を表すように指定します。
- **CPERCENT**
	- バー、ブロック、セクションがそれぞれ累積パーセントを表すように指定します。
	- 別名 CPCT

### **FREQ**

バー、ブロック、セクションがそれぞれ、データのチャート変数に対し値または 範囲が発生する度数を表すように指定します。

**MEAN**

バー、ブロック、セクションがそれぞれ、そのバー、ブロック、セクションに属する すべてのオブザベーションにわたって SUMVAR=変数の平均を表すように指 定します。

- 操作 TYPE=MEAN を使用して、MEAN および FREQ 統計量のみを計算で きます。
- 例 "例 4: [並列棒グラフの作成](#page-345-0)" (312 ページ)

### **PERCENT**

バー、ブロック、セクションがそれぞれ、指定値を含む、またはチャート変数の 指定範囲内にあるオブザベーションのパーセントを表すように指定します。

- 別名 PCT
- 例 "例 2: [パーセント棒グラフの作成](#page-340-0)" (307 ページ)

### **SUM**

バー、ブロック、セクションがそれぞれ、各バー、ブロック、セクションに対応する オブザベーションに対する SUMVAR=変数の合計を表すように指定します。

- デフォルト FREQ (SUM のデフォルトが発生する SUMVAR=を使用する場合を 除く)
- 操作 TYPE=SUM を使用すると、SUM と FREQ 統計量のみ計算できま す。

# 詳細

## ステートメント結果

ブロックチャートはそれぞれ 1 出力ページに適合する必要があるため、BLOCK 変 数、および GROUP=オプションで指定される変数に対しグラフ表示される値が多い場 合は、SAS システムオプション LINESIZE=と PAGESIZE=を調整する必要があること があります。

<span id="page-321-0"></span>次の表に、66 行のページに適合可能な選択した LINESIZE= (LS=)指定に対する BLOCK 変数のグラフ表示される値の最大数を示します。

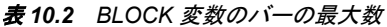

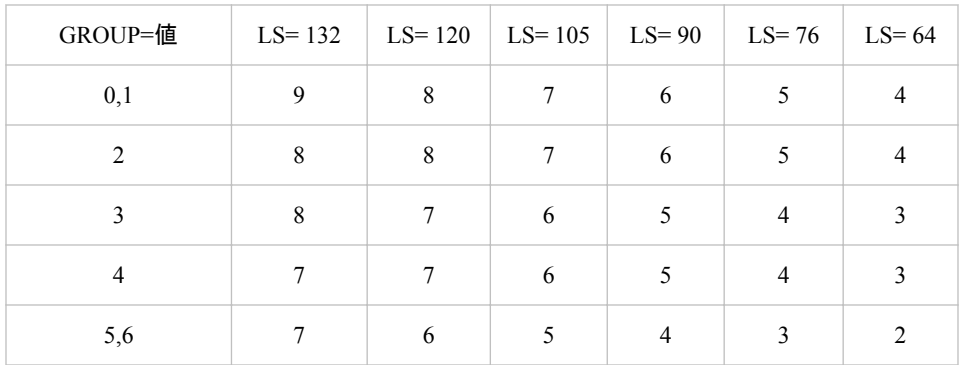

GROUP=レベルの値が 3 文字を超える場合、適合可能な BLOCK 変数のグラフ表示 される値の最大数が 1 減少することがあります。BLOCK レベル値は、12 文字に切り 捨てます。この制限を超えると、PROC CHART はかわりに横棒グラフを作成します。

# **BY** ステートメント

BY グループごとに個別のチャートを作成します。

- 参照項目**:** ["BY" \(68](#page-101-0) ページ)
	- 例**:** "例 6: BY [グループごとにブロックチャートを作成する](#page-349-0)" (316 ページ)

# 構文

**BY** <DESCENDING> *variable-1* <<DESCENDING> *variable-2* …> <NOTSORTED>;

## 必須引数

### *variable*

プロシジャが BY グループの形成に使用する変数を指定します。 複数の変数を指 定できます。BY ステートメントで NOTSORTED オプションを使用しない場合、デー タセットのオブザベーションは指定するすべての変数別に並べ替えるか、適切にイ ンデックス付けする必要があります。BY ステートメントの変数は *BY* 変数といいま す。

## オプション引数

### **DESCENDING**

オブザベーションが BY ステートメントの文字 DESCENDING の直後に続く変数で 降順に並べ替えられるように指定します。

### **NOTSORTED**

オブザベーションが必ずしもアルファベット順または数字順で並べ替えられないよ うに指定します。オブザベーションは別の方法(時系列など)でグループ化されま す。

<span id="page-322-0"></span>BY 変数の値によるオブザベーションの順序またはインデックスの要件は、 NOTSORTED オプションの使用時は BY グループ処理に向けて保留されます。実 際、NOTSORTED を指定した場合は、プロシジャはインデックスを使用しません。 プロシジャは、すべての BY 変数に対して同じ値を持つ一連の連続したオブザベ ーションとして BY グループを定義します。BY 変数の値が同じオブザベーションが 連続していない場合、プロシジャは連続セットをそれぞれ個別の BY グループとし て処理します。

# **HBAR** ステートメント

横棒グラフを作成します。

ヒント**:** HBAR チャートは、チャート変数の名前またはラベルのいずれかを印刷できます。

参照項目**:** "例 5: [データサブセットごとに横棒グラフを作成する](#page-348-0)" (315 ページ)

# 構文

**HBAR** *variable(s)*  $\le$  *option(s)* $\ge$ ;

### 必須引数

*variable(s)*

PROC CHART が横棒グラフを変数ごとに 1 チャート作成する変数を指定します。

### オプション引数

**ASCENDING**

バーと関連する統計量をグループ内のサイズの昇順で印刷します。

別名 ASC

**AXIS=***value-expression*

応答軸の値を指定します。 *value-expression* は、それぞれスペースで区切られてい る個別値のリスト、または値の間の間隔が均等な範囲です。たとえば、次の範囲 では、間隔 10 の 0 から 100 までの棒グラフの目盛を指定します。 **hbar x / axis=0 to 100 by 10;**

制 値は、個別に指定する場合でも、均等に間隔を空ける必要があります。

- 限
- 事 項

度数チャートの場合、値は整数である必要があります。

- 操 HBAR チャートと VBAR チャートの場合、AXIS=は応答軸の目盛を決定し
- 作 ます。AXIS=指定に値が 1 つのみ含まれている場合、0 未満の値が最小目 盛を決定する、または 0 より大きい値が最大目盛を決定します。

AXIS=と BY ステートメントを使用すると、PROC CHART は BY グループに 関して単一の軸を生成します。

- 注 **value-expression** の値は、データの範囲をオーバーライドします。 たとえば、
- 意 データ範囲が 1 から 10 で、3 から 5 までの範囲を指定する場合、3 から 5

までの範囲のデータのみがチャートに表示されます。範囲外の値は、SAS ログの警告メッセージを作成します。

### **CFREQ**

累積度数を印刷します。

制限事項 HBAR ステートメントでのみ利用可能です

### **CPERCENT**

累積パーセントを印刷します。

制限事項 HBAR ステートメントでのみ利用可能です

### **DISCRETE**

数値チャート変数が連続ではなく非連続になるように指定します。DISCRETE がな い場合、PROC CHART は MIDPOINTS=または LEVELS=を使用する場合を除い て、すべての数値変数が連続であるとみなし、それらの間隔を自動的に選択しま す。

### **FREQ**

チャートの側面に対する各バーの度数を印刷します。

制限事項 HBAR ステートメントでのみ利用可能です

### **FREQ=***variable*

オブザベーションごとの度数カウントを表すデータセット変数を指定します。通常、 各オブザベーションは、度数カウントに 1 つの値を提供します。FREQ=を使用し て、各オブザベーションは FREQ=値のその値を提供します。

- 制限事項 FREQ=値が整数でない場合、PROC CHART によって切り捨てられま す。
- 操作 SUMVAR=を使用する場合、PROC CHART は合計に FREQ=値を乗算 します。

### **GROUP=***variable*

並列チャートが作成されます。 各チャートは、GROUP=変数に対する共通値を持 つオブザベーションを示します。GROUP=変数には文字または数値が可能で、非 連続とみなされます。たとえば、次のステートメントは、各部門の男性と女性の度 数棒グラフを作成します。

vbar gender / group=dept;

GROUP=変数の欠損値は、有効なレベルとして処理されます。

例 "例 4: [並列棒グラフの作成](#page-345-0)" (312 ページ)

"例 5: [データサブセットごとに横棒グラフを作成する](#page-348-0)" (315 ページ)

"例 6: BY [グループごとにブロックチャートを作成する](#page-349-0)" (316 ページ)

### **GSPACE=***n*

バーのグループ間の間隔を指定します。GSPACE=0 を使用すると、バーの隣接グ ループ間の間隔はなくなります。

操作 GROUP=を省略すると、PROC CHART は GSPACE=を無視します
**G100**

グループごとのパーセントの合計が 100 になるように指定します。デフォルトでは、 PROC CHART は合計として 100%を使用します。たとえば、男性と女性を 3 つの 年齢カテゴリに分ける棒グラフを作成する場合、デフォルトでは 6 つのバーの合計 が 100%になります。ただし、G100 を使用すると、女性の 3 つのバーの合計が 100%になり、男性の 3 つのバーの合計が 100%になります。

操作 GROUP=を省略すると、PROC CHART は G100 を無視します。

#### **LEVELS=***number-of-midpoints*

変数が連続している場合に各チャート変数を表すバーの数を指定します。

#### **MEAN**

各バーによって表されるオブザベーションの平均を印刷します。

制限事項 SUMVAR=と TYPE=の使用時にのみ利用可能です

TYPE=CFREQ、CPERCENT、FREQ、PERCENT の場合は利用できま せん

#### **MISSING**

欠損値がチャート変数に有効なレベルになるように指定します。

#### **NOSTATS**

横棒グラフの統計量を非表示にします。

別名 NOSTAT

#### **NOSYMBOL**

サブグループ記号または凡例テーブルの印刷を行いません。

- 別名 NOLEGEND
- 操作 SUBGROUP=を省略すると、PROC CHART は NOSYMBOL を無視しま す。

#### **NOZEROS**

度数がゼロのバーを非表示にします。

#### **PERCENT**

チャート変数に対する指定値を持つオブザベーションのパーセントを印刷します。

#### **REF=***value(s)*

指定した位置の応答軸に参照線を描きます。

- ヒント REF=値は、TYPE=統計量の値に対応していなければなりません。
- 例 "例 4: [並列棒グラフの作成](#page-345-0)" (312 ページ)

#### **SPACE=***n*

個別のバーの間の間隔を指定します。

ヒント SPACE=0 を使用して、隣接したバーの間の間隔をなくします。

GSPACE=オプションを使用して、各グループ内のバーの間の間隔を指定し ます。

#### **SUBGROUP=***variable*

複数の文字を使用して、各バーまたはブロックを分割します。 それぞれの文字数 は、*variable* の値がバーまたはブロックに占める割合を表します。バーまたはブロ ックには、各値の最初の文字が、値が全体に占める分量だけ埋め込まれます。 た だし、同じ文字で始まる値が複数ある場合は除きます。その場合、バーまたはブロ ックには、A、B、C などの文字が埋め込まれます。変数がフォーマットされると、 PROC CHART はフォーマットされた値の最初の文字を使用します。

チャートで使用される文字、およびそれらが表す値は、チャートの下部の凡例に表 示されます。サブグループ記号は、A から Z、0 から 9 まで、文字の昇順で並べ替 えられます。

PROC CHART は、サブグループごとにそれぞれバーまたはブロックの高さを計算 し、バー合計のパーセントの切り上げ、切り捨てを行います。そのため、バーの高 さの合計は、SUBGROUP=オプションが使用されていない場合と同じバーよりも高 い、または低い可能性があります。

- 操作 TYPE=MEAN と SUBGROUP=を両方使用する場合、PROC CHART は最 初に SUMVAR=オプションでリストされる変数ごとに平均を計算します。次 に、バーを各サブグループが占めるパーセントに分割します。
- 例 "例 3: [バーをカテゴリに細分化する](#page-343-0)" (310 ページ)

#### **SUM**

各バーが表すオブザベーションの合計数を印刷します。

制限事項 SUMVAR=と TYPE=の使用時にのみ利用可能です

TYPE=CFREQ、CPERCENT、FREQ、PERCENT の場合は利用できま せん

#### **SUMVAR=***variable*

PROC CHART が値または平均(TYPE=の値に依存)をチャートに表示する変数を 指定します。

- 操作 SUMVAR=を使用し、TYPE=を MEAN、SUM 以外の値とともに使用する場 合、TYPE=SUM は指定された TYPE=値をオーバーライドします。
- ヒン HBAR チャートは、LABEL ステートメントを使用する場合、SUMVAR=変数 ト のラベルを印刷できます。
- 例 "例 3: [バーをカテゴリに細分化する](#page-343-0)" (310 ページ)

"例 4: [並列棒グラフの作成](#page-345-0)" (312 ページ)

"例 5: [データサブセットごとに横棒グラフを作成する](#page-348-0)" (315 ページ)

"例 6: BY [グループごとにブロックチャートを作成する](#page-349-0)" (316 ページ)

#### **SYMBOL=***character(s)*

SUBGROUP=オプションを使用しない場合、PROC CHART がチャートのバーまた はブロックで使用する文字を指定します。

デフォル asterisk (\*)

ト

- 操作 SAS システムオプション OVP が有効で、印刷デバイスで重ね打ちがサ ポートされている場合、最大 3 文字を指定して重ね打ちされたチャートを 作成できます。
- 例 "例 6: BY [グループごとにブロックチャートを作成する](#page-349-0)" (316 ページ)

**TYPE=***statistic*

チャートのバーまたはセクションが何を表すかを指定します。*statistic* は、次のうち いずれかになります。

**CFREQ**

バー、ブロック、セクションがそれぞれ累積度数を表すように指定します。

```
CPERCENT
```
バー、ブロック、セクションがそれぞれ累積パーセントを表すように指定します。

別名 CPCT

**FREQ**

バー、ブロック、セクションがそれぞれ、データのチャート変数に対し値または 範囲が発生する度数を表すように指定します。

**MEAN**

バー、ブロック、セクションがそれぞれ、そのバー、ブロック、セクションに属する すべてのオブザベーションにわたって SUMVAR=変数の平均を表すように指 定します。

- 操作 TYPE=MEAN を使用して、MEAN および FREQ 統計量のみを計算で きます。
- 例 "例 4: [並列棒グラフの作成](#page-345-0)" (312 ページ)

**PERCENT**

バー、ブロック、セクションがそれぞれ、指定値を含む、またはチャート変数の 指定範囲内にあるオブザベーションのパーセントを表すように指定します。

別名 PCT

例 "例 2: [パーセント棒グラフの作成](#page-340-0)" (307 ページ)

**SUM**

バー、ブロック、セクションがそれぞれ、各バー、ブロック、セクションに対応する オブザベーションに対する SUMVAR=変数の合計を表すように指定します。

- デフォルト FREQ (SUM のデフォルトが発生する SUMVAR=を使用する場合を 除く)
- 操作 TYPE=SUM を使用すると、SUM と FREQ 統計量のみ計算できま す。

#### **WIDTH=***n*

棒グラフのバーの幅を指定します。

## 詳細

#### ステートメント結果

バーの数によって各チャートが 1 ページ以上の出力になる場合、各バーはデフォルト で 1 行を占めます。

デフォルトで、TYPE=FREQ、CFREQ、PCT または CPCT の横棒グラフの場合、PROC CHART は、度数、累積度数、パーセント、累積パーセントの統計量を印刷します。1 つ以上の統計量オプションを使用する場合、PROC CHART は要求される統計量およ び度数のみ印刷します。

## **PIE** ステートメント

円グラフを作成します。

## 構文

**PIE** *variable(s)* </ *option(s)* >;

## 必須引数

*variable(s)*

PROC CHART が円グラフを変数ごとに 1 チャート作成する変数を指定します。

## オプション引数

**FREQ=***variable*

オブザベーションごとの度数カウントを表すデータセット変数を指定します。通常、 各オブザベーションは、度数カウントに 1 つの値を提供します。FREQ=を使用し て、各オブザベーションは FREQ=値のその値を提供します。

- 制限事項 FREQ=値が整数でない場合、PROC CHART によって切り捨てられま す。
- 操作 SUMVAR=を使用する場合、PROC CHART は合計に FREQ=値を乗算 します。

**LEVELS=***number-of-midpoints*

変数が連続している場合に各チャート変数を表すバーの数を指定します。

#### **MIDPOINTS=***midpoint-specification* **| OLD**

バー、ブロック、セクションがそれぞれ表す値の範囲を範囲中間点を指定して定義 します。

MIDPOINTS=の値は、次のうちいずれかになります。

#### *midpoint-specification*

中間点をそれぞれ別個に、または均等間隔の範囲にわたって指定します。たと えば、次のステートメントは、5 つのバーを含むチャートを作成します。最初の バーは、中間点が 10 の値範囲 X を表します。2 番目のバーは中間点が 20 の 範囲、以降同様に表します。

vbar x / midpoints=10 20 30 40 50;

次に、文字変数に対する中間点指定の例を示します。

vbar x / midpoints='JAN' 'FEB' 'MAR';

次に、均等間隔の範囲にわたる中間点の指定例を示します。

vbar x / midpoints=10 to 100 by 5;

**OLD**

PROC CHART が SAS の前のバージョンで連続した変数の中間点の選択に使 用したアルゴリズムを指定します。古いアルゴリズムは、Nelder (1976)に基づ いていました。OLD を省略した場合に PROC CHART が使用する現在のアル ゴリズムは、Terrell and Scott (1985)に基づいています。

デフォルト MIDPOINTS=が指定されていない場合、PROC CHART は値を SAS システムの通常の並べ替え順序で表示します。

#### **MISSING**

欠損値がチャート変数に有効なレベルになるように指定します。

#### **NOHEADER**

チャートの上部に印刷されるデフォルトのヘッダー行を非表示にします。

- 別名 NOHEADING
- 例 "例 6: BY [グループごとにブロックチャートを作成する](#page-349-0)" (316 ページ)

#### **SUMVAR=***variable*

PROC CHART が値または平均(TYPE=の値に依存)をチャートに表示する変数を 指定します。

- 操作 SUMVAR=を使用し、TYPE=を MEAN、SUM 以外の値とともに使用する場 合、TYPE=SUM は指定された TYPE=値をオーバーライドします。
- ヒン HBAR と VBAR チャートの両方は、LABEL ステートメントを使用する場 ト 合、SUMVAR=変数のラベルを印刷できます。
- 例 "例 3: [バーをカテゴリに細分化する](#page-343-0)" (310 ページ)

"例 4: [並列棒グラフの作成](#page-345-0)" (312 ページ)

"例 5: [データサブセットごとに横棒グラフを作成する](#page-348-0)" (315 ページ)

"例 6: BY [グループごとにブロックチャートを作成する](#page-349-0)" (316 ページ)

#### **TYPE=***statistic*

チャートのバーまたはセクションが何を表すかを指定します。*statistic* は、次のうち いずれかになります。

#### **CFREQ**

バー、ブロック、セクションがそれぞれ累積度数を表すように指定します。

**CPERCENT**

バー、ブロック、セクションがそれぞれ累積パーセントを表すように指定します。

別名 CPCT

#### **FREQ**

バー、ブロック、セクションがそれぞれ、データのチャート変数に対し値または 範囲が発生する度数を表すように指定します。

#### **MEAN**

バー、ブロック、セクションがそれぞれ、そのバー、ブロック、セクションに属する すべてのオブザベーションにわたって SUMVAR=変数の平均を表すように指 定します。

- 操作 TYPE=MEAN を使用して、MEAN および FREQ 統計量のみを計算で きます。
- 例 "例 4: [並列棒グラフの作成](#page-345-0)" (312 ページ)

**PERCENT**

バー、ブロック、セクションがそれぞれ、指定値を含む、またはチャート変数の 指定範囲内にあるオブザベーションのパーセントを表すように指定します。

別名 PCT

例 "例 2: [パーセント棒グラフの作成](#page-340-0)" (307 ページ)

**SUM**

バー、ブロック、セクションがそれぞれ、各バー、ブロック、セクションに対応する オブザベーションに対する SUMVAR=変数の合計を表すように指定します。

- デフォルト FREQ (SUM のデフォルトが発生する SUMVAR=を使用する場合を 除く)
- 操作 TYPE=SUM を使用すると、SUM と FREQ 統計量のみ計算できま す。

## 詳細

### ステートメント結果

PROC CHART は、縦棒グラフのバーの数と同じ方法で円グラフのスライス数を決定し ます。3 つ未満の印刷位置から成る円グラフのスライスは、まとめて"OTHER"カテゴリ にグループ化されます。

円グラフのサイズは、SAS システムオプション LINESIZE=と PAGESIZE=のみによっ て決定されます。デフォルトで、使用するプリンタがインチごとに 6 行、インチごとに 10 列を印刷しない場合、円グラフは楕円形になります。インチごとに 6 行、10 列を印刷し ないプリンタで円グラフを作成するには、LPI=オプションを PROC CHART ステートメン トで使用します。プリンタに適切な LPI=値を指定する式については、 ["LPI=](#page-316-0)*value*" (283 [ページ](#page-316-0)) の説明を参照してください。

レベルが 50 を超える変数に対し円グラフを作成する場合、PROC CHART はかわりに 横棒グラフを作成します。

## **STAR** ステートメント

スターチャートを作成します。

## 構文

**STAR** *variable(s)* </ *option(s)*>;

## 必須引数

*variable(s)* PROC CHART がスターチャートを変数ごとに 1 チャート作成する変数を指定しま す。

## オプション引数

**AXIS=***value-expression* 応答軸の値を指定します。 *value-expression* は、それぞれスペースで区切られてい る個別値のリスト、または値の間の間隔が均等な範囲です。たとえば、次の範囲

では、間隔 10 の 0 から 100 までの棒グラフの目盛を指定します。 **hbar x / axis=0 to 100 by 10;**

制 限 値は、個別に指定する場合でも、均等に間隔を空ける必要があります。

- 事
- 項

度数チャートの場合、値は整数である必要があります。

- 操 スターチャートの場合、単一の AXIS=値は値が 0 未満の場合は最小(チャ
- 作 ートの中心)を設定し、値が 0 より大きい場合は最大(円の外)を設定します。 AXIS=指定に複数の値が含まれる場合、PROC CHART はリストの最小値 と最大値を使用します。

AXIS=と BY ステートメントを使用すると、PROC CHART は BY グループに 関して単一の軸を生成します。

- 注 **value-expression** の値は、データの範囲をオーバーライドします。 たとえば、
- 意 データ範囲が 1 から 10 で、3 から 5 までの範囲を指定する場合、3 から 5 までの範囲のデータのみがチャートに表示されます。範囲外の値は、SAS ログの警告メッセージを作成します。

#### **FREQ=***variable*

オブザベーションごとの度数カウントを表すデータセット変数を指定します。通常、 各オブザベーションは、度数カウントに 1 つの値を提供します。FREQ=を使用し て、各オブザベーションは FREQ=値のその値を提供します。

- 制限事項 FREQ=値が整数でない場合、PROC CHART によって切り捨てられま す。
- 操作 SUMVAR=を使用する場合、PROC CHART は合計に FREQ=値を乗算 します。

**LEVELS=***number-of-midpoints*

変数が連続している場合に各チャート変数を表すバーの数を指定します。

#### **MIDPOINTS=***midpoint-specification* **| OLD**

バー、ブロック、セクションがそれぞれ表す値の範囲を範囲中間点を指定して定義 します。

MIDPOINTS=の値は、次のうちいずれかになります。

#### *midpoint-specification*

中間点をそれぞれ別個に、または均等間隔の範囲にわたって指定します。たと えば、次のステートメントは、5 つのバーを含むチャートを作成します。最初の バーは、中間点が 10 の値範囲 X を表します。2 番目のバーは中間点が 20 の 範囲、以降同様に表します。

vbar x / midpoints=10 20 30 40 50;

#### 次に、文字変数に対する中間点指定の例を示します。

vbar x / midpoints='JAN' 'FEB' 'MAR';

#### 次に、均等間隔の範囲にわたる中間点の指定例を示します。

vbar x / midpoints=10 to 100 by 5;

**OLD**

PROC CHART が SAS の前のバージョンで連続した変数の中間点の選択に使 用したアルゴリズムを指定します。古いアルゴリズムは、Nelder (1976)に基づ

いていました。OLD を省略した場合に PROC CHART が使用する現在のアル ゴリズムは、Terrell and Scott (1985)に基づいています。

デフォルト MIDPOINTS=が指定されていない場合、PROC CHART は値を SAS システムの通常の並べ替え順序で表示します。

#### **MISSING**

欠損値がチャート変数に有効なレベルになるように指定します。

#### **NOHEADER**

- チャートの上部に印刷されるデフォルトのヘッダー行を非表示にします。
- 別名 NOHEADING
- 例 "例 6: BY [グループごとにブロックチャートを作成する](#page-349-0)" (316 ページ)

#### **SUMVAR=***variable*

PROC CHART が値または平均(TYPE=の値に依存)をチャートに表示する変数を 指定します。

- 操作 SUMVAR=を使用し、TYPE=を MEAN、SUM 以外の値とともに使用する場 合、TYPE=SUM は指定された TYPE=値をオーバーライドします。
- ヒン HBAR と VBAR チャートの両方は、LABEL ステートメントを使用する場 ト 合、SUMVAR=変数のラベルを印刷できます。
- 例 "例 3: [バーをカテゴリに細分化する](#page-343-0)" (310 ページ)
	- "例 4: [並列棒グラフの作成](#page-345-0)" (312 ページ)
	- "例 5: [データサブセットごとに横棒グラフを作成する](#page-348-0)" (315 ページ)
	- "例 6: BY [グループごとにブロックチャートを作成する](#page-349-0)" (316 ページ)

#### **TYPE=***statistic*

チャートのバーまたはセクションが何を表すかを指定します。*statistic* は、次のうち いずれかになります。

### **CFREQ**

バー、ブロック、セクションがそれぞれ累積度数を表すように指定します。

**CPERCENT**

バー、ブロック、セクションがそれぞれ累積パーセントを表すように指定します。

#### 別名 CPCT

#### **FREQ**

バー、ブロック、セクションがそれぞれ、データのチャート変数に対し値または 範囲が発生する度数を表すように指定します。

#### **MEAN**

バー、ブロック、セクションがそれぞれ、そのバー、ブロック、セクションに属する すべてのオブザベーションにわたって SUMVAR=変数の平均を表すように指 定します。

操作 TYPE=MEAN を使用して、MEAN および FREQ 統計量のみを計算で きます。

例 "例 4: [並列棒グラフの作成](#page-345-0)" (312 ページ)

**PERCENT**

バー、ブロック、セクションがそれぞれ、指定値を含む、またはチャート変数の 指定範囲内にあるオブザベーションのパーセントを表すように指定します。

別名 PCT

例 "例 2: [パーセント棒グラフの作成](#page-340-0)" (307 ページ)

#### **SUM**

バー、ブロック、セクションがそれぞれ、各バー、ブロック、セクションに対応する オブザベーションに対する SUMVAR=変数の合計を表すように指定します。

- デフォルト FREQ (SUM のデフォルトが発生する SUMVAR=を使用する場合を 除く)
- 操作 TYPE=SUM を使用すると、SUM と FREQ 統計量のみ計算できま す。

## 詳細

#### ステートメント結果

スターの点の数は、横棒グラフのバーの数と同じように決定されます。

すべてのデータ値が正の場合、スターの中心はゼロを表し、円の外は最大値を表しま す。データ値が負の場合、中心は最小値を表します。最大値と最小値の指定方法に ついては、AXIS=*value expression* の説明を参照してください。チャートの割合の指定 方法については、次の説明を参照してください。"LPI=*value*" (283 [ページ](#page-316-0))

レベルが 24 を超える変数に対してスターチャートを作成する場合、PROC CHART は かわりに横棒グラフを作成します。

## **VBAR** ステートメント

#### 縦棒グラフを作成します。

例**:** "例 1: [単純な度数カウントの作成](#page-338-0)" (305 ページ) "例 2: [パーセント棒グラフの作成](#page-340-0)" (307 ページ) "例 3: [バーをカテゴリに細分化する](#page-343-0)" (310 ページ) "例 4: [並列棒グラフの作成](#page-345-0)" (312 ページ)

## 構文

**VBAR** *variable(s)* </ *option(s)*>;

## 必須引数

*variable(s)*

PROC CHART が縦棒グラフを変数ごとに 1 チャート作成する変数を指定します。

## オプション引数

#### **ASCENDING**

バーと関連する統計量をグループ内のサイズの昇順で印刷します。

別名 ASC

**AXIS=***value-expression*

応答軸の値を指定します。 *value-expression* は、それぞれスペースで区切られてい る個別値のリスト、または値の間の間隔が均等な範囲です。たとえば、次の範囲 では、間隔 10 の 0 から 100 までの棒グラフの目盛を指定します。 **hbar x / axis=0 to 100 by 10;**

制 値は、個別に指定する場合でも、均等に間隔を空ける必要があります。

限

事

項

度数チャートの場合、値は整数である必要があります。

- 操 HBAR チャートと VBAR チャートの場合、AXIS=は応答軸の目盛を決定し
- 作 ます。AXIS=指定に値が 1 つのみ含まれている場合、0 未満の値が最小目 盛を決定する、または 0 より大きい値が最大目盛を決定します。

AXIS=と BY ステートメントを使用すると、PROC CHART は BY グループに 関して単一の軸を生成します。

- 注 **value-expression** の値は、データの範囲をオーバーライドします。 たとえば、
- 意 データ範囲が 1 から 10 で、3 から 5 までの範囲を指定する場合、3 から 5 までの範囲のデータのみがチャートに表示されます。範囲外の値は、SAS ログの警告メッセージを作成します。

#### **DISCRETE**

数値チャート変数が連続ではなく非連続になるように指定します。DISCRETE がな い場合、PROC CHART は MIDPOINTS=または LEVELS=を使用する場合を除い て、すべての数値変数が連続であるとみなし、それらの間隔を自動的に選択しま す。

#### **FREQ=***variable*

オブザベーションごとの度数カウントを表すデータセット変数を指定します。通常、 各オブザベーションは、度数カウントに 1 つの値を提供します。FREQ=を使用し て、各オブザベーションは FREQ=値のその値を提供します。

- 制限事項 FREQ=値が整数でない場合、PROC CHART によって切り捨てられま す。
- 操作 SUMVAR=を使用する場合、PROC CHART は合計に FREQ=値を乗算 します。

#### **GROUP=***variable*

並列チャートが作成されます。 各チャートは、GROUP=変数に対する共通値を持 つオブザベーションを示します。GROUP=変数には文字または数値が可能で、非 連続とみなされます。たとえば、次のステートメントは、各部門の男性と女性の度 数棒グラフを作成します。

vbar gender / group=dept;

#### GROUP=変数の欠損値は、有効なレベルとして処理されます。

例 "例 4: [並列棒グラフの作成](#page-345-0)" (312 ページ)

"例 5: [データサブセットごとに横棒グラフを作成する](#page-348-0)" (315 ページ)

"例 6: BY [グループごとにブロックチャートを作成する](#page-349-0)" (316 ページ)

#### **GSPACE=***n*

バーのグループ間の間隔を指定します。GSPACE=0 を使用すると、バーの隣接グ ループ間の間隔はなくなります。

操作 GROUP=を省略すると、PROC CHART は GSPACE=を無視します

#### **G100**

グループごとのパーセントの合計が 100 になるように指定します。デフォルトでは、 PROC CHART は合計として 100%を使用します。たとえば、男性と女性を 3 つの 年齢カテゴリに分ける棒グラフを作成する場合、デフォルトでは 6 つのバーの合計 が 100%になります。ただし、G100 を使用すると、女性の 3 つのバーの合計が 100%になり、男性の 3 つのバーの合計が 100%になります。

操作 GROUP=を省略すると、PROC CHART は G100 を無視します。

#### **LEVELS=***number-of-midpoints*

変数が連続している場合に各チャート変数を表すバーの数を指定します。

#### **MIDPOINTS=***midpoint-specification* **| OLD**

バー、ブロック、セクションがそれぞれ表す値の範囲を範囲中間点を指定して定義 します。

MIDPOINTS=の値は、次のうちいずれかになります。

#### *midpoint-specification*

中間点をそれぞれ別個に、または均等間隔の範囲にわたって指定します。たと えば、次のステートメントは、5 つのバーを含むチャートを作成します。 最初の バーは、中間点が 10 の値範囲 X を表します。 2 番目のバーは中間点が 20 の範囲、以降同様に表します。

vbar x / midpoints=10 20 30 40 50;

#### 次に、文字変数に対する中間点指定の例を示します。

vbar x / midpoints='JAN' 'FEB' 'MAR';

次に、均等間隔の範囲にわたる中間点の指定例を示します。

vbar  $x / midpoints=10$  to 100 by 5;

#### **OLD**

PROC CHART が SAS の前のバージョンで連続した変数の中間点の選択に使 用したアルゴリズムを指定します。古いアルゴリズムは、Nelder (1976)に基づ いていました。OLD を省略した場合に PROC CHART が使用する現在のアル ゴリズムは、Terrell and Scott (1985)に基づいています。

デフォルト MIDPOINTS=が指定されていない場合、PROC CHART は値を SAS システムの通常の並べ替え順序で表示します。

制限事項 VBAR 変数が数値の場合、中間点は昇順で指定する必要がありま す。

#### **MISSING**

欠損値がチャート変数に有効なレベルになるように指定します。

#### **NOSYMBOL**

サブグループ記号または凡例テーブルの印刷を行いません。

別名 NOLEGEND

操作 SUBGROUP=を省略すると、PROC CHART は NOSYMBOL を無視しま す。

#### **NOZEROS**

度数がゼロのバーを非表示にします。

#### **REF=***value(s)*

指定した位置の応答軸に参照線を描きます。

- ヒント REF=値は、TYPE=統計量の値に対応していなければなりません。
- 例 "例 4: [並列棒グラフの作成](#page-345-0)" (312 ページ)

#### **SPACE=***n*

個別のバーの間の間隔を指定します。

ヒント SPACE=0 を使用して、隣接したバーの間の間隔をなくします。

GSPACE=オプションを使用して、各グループ内のバーの間の間隔を指定し ます。

#### **SUBGROUP=***variable*

複数の文字を使用して、各バーまたはブロックを分割します。 それぞれの文字数 は、*variable* の値がバーまたはブロックに占める割合を表します。バーまたはブロ ックには、各値の最初の文字が、値が全体に占める分量だけ埋め込まれます。 た だし、同じ文字で始まる値が複数ある場合は除きます。その場合、バーまたはブロ ックには、A、B、C などの文字が埋め込まれます。変数がフォーマットされると、 PROC CHART はフォーマットされた値の最初の文字を使用します。

チャートで使用される文字、およびそれらが表す値は、チャートの下部の凡例に表 示されます。サブグループ記号は、A から Z、0 から 9 まで、文字の昇順で並べ替 えられます。

PROC CHART は、サブグループごとにそれぞれバーまたはブロックの高さを計算 し、バー合計のパーセントの切り上げ、切り捨てを行います。そのため、バーの高 さの合計は、SUBGROUP=オプションが使用されていない場合と同じバーよりも高 い、または低い可能性があります。

- 操作 TYPE=MEAN と SUBGROUP=を両方使用する場合、PROC CHART は最 初に SUMVAR=オプションでリストされる変数ごとに平均を計算します。次 に、バーを各サブグループが占めるパーセントに分割します。
- 例 "例 3: [バーをカテゴリに細分化する](#page-343-0)" (310 ページ)

#### **SUMVAR=***variable*

PROC CHART が値または平均(TYPE=の値に依存)をチャートに表示する変数を 指定します。

- 操作 SUMVAR=を使用し、TYPE=を MEAN、SUM 以外の値とともに使用する場 合、TYPE=SUM は指定された TYPE=値をオーバーライドします。
- ヒン ト VBAR チャートは、LABEL ステートメントを使用する場合、SUMVAR=変数 のラベルを印刷できます。
- 例 "例 3: [バーをカテゴリに細分化する](#page-343-0)" (310 ページ)

"例 4: [並列棒グラフの作成](#page-345-0)" (312 ページ)

"例 5: [データサブセットごとに横棒グラフを作成する](#page-348-0)" (315 ページ)

"例 6: BY [グループごとにブロックチャートを作成する](#page-349-0)" (316 ページ)

#### **SYMBOL=***character(s)*

SUBGROUP=オプションを使用しない場合、PROC CHART がチャートのバーまた はブロックで使用する文字を指定します。

デフォル asterisk (\*)

ト

- 操作 SAS システムオプション OVP が有効で、印刷デバイスで重ね打ちがサ ポートされている場合、最大 3 文字を指定して重ね打ちされたチャートを 作成できます。
- 例 "例 6: BY [グループごとにブロックチャートを作成する](#page-349-0)" (316 ページ)

#### **TYPE=***statistic*

チャートのバーまたはセクションが何を表すかを指定します。*statistic* は、次のうち いずれかになります。

#### **CFREQ**

バー、ブロック、セクションがそれぞれ累積度数を表すように指定します。

**CPERCENT**

バー、ブロック、セクションがそれぞれ累積パーセントを表すように指定します。

別名 CPCT

**FREQ**

バー、ブロック、セクションがそれぞれ、データのチャート変数に対し値または 範囲が発生する度数を表すように指定します。

#### **MEAN**

バー、ブロック、セクションがそれぞれ、そのバー、ブロック、セクションに属する すべてのオブザベーションにわたって SUMVAR=変数の平均を表すように指 定します。

- 操作 TYPE=MEAN を使用して、MEAN および FREQ 統計量のみを計算で きます。
- 例 "例 4: [並列棒グラフの作成](#page-345-0)" (312 ページ)

#### **PERCENT**

バー、ブロック、セクションがそれぞれ、指定値を含む、またはチャート変数の 指定範囲内にあるオブザベーションのパーセントを表すように指定します。

#### 別名 PCT

例 "例 2: [パーセント棒グラフの作成](#page-340-0)" (307 ページ)

#### **SUM**

バー、ブロック、セクションがそれぞれ、各バー、ブロック、セクションに対応する オブザベーションに対する SUMVAR=変数の合計を表すように指定します。

デフォルト FREQ (SUM のデフォルトが発生する SUMVAR=を使用する場合を 除く)

#### **WIDTH=***n*

棒グラフのバーの幅を指定します。

## 詳細

#### ステートメント結果

PROC CHART は、チャートごとに 1 ページ印刷します。PROC CHART は縦軸に沿っ て、チャート度数、累積度数、チャートパーセント、累積パーセント、合計、または平均 を表します。各バーの下に、PROC CHART は TYPE=オプションの値(指定されている 場合)に従って値を印刷します。文字変数または個別の数値変数の場合、この値はバ ーによって表される実績値になります。連続した数値変数の場合、値はバーによって 表される間隔の中間点を表します。

PROC CHART は、縦軸の自動調整、バー幅の決定、バー間の間隔の選択を行うこと ができます。ただし、オプションを選択して、バー間隔とバー数の選択、欠損値をチャ ートに含める、並列チャートの作成、バーの分割を実行できます。行ごとの文字数 (LINESIZE=)がすべての縦棒グラフの表示に十分でない場合、PROC CHART はか わりに横棒グラフを作成します。

## 結果**:CHART** プロシジャ

## 欠損値

PROC CHART は、欠損値の処理時に次のルールに従います。

- MISSING オプションを使用する場合、欠損値はチャート変数に有効なレベルとみ なされます。
- GROUP=または SUBGROUP=変数の欠損値は、有効なレベルとして処理されま す。
- PROC CHART は、FREQ=オプションと SUMVAR=オプションの欠損値を無視しま す。
- FREQ=変数の値が欠損値、ゼロ、または負である場合、オブザベーションはチャ ート変数の計算から除外されます。
- SUMVAR=変数の値が欠損値の場合、オブザベーションはチャート変数の計算か ら除外されます。

## *ODS* テーブル名

CHART プロシジャは、作成する各テーブルに名前を割り当てます。これらの名前を使 用して、Output Delivery System (ODS)を使用してテーブルを選択し、出力データセット を作成する際にそのテーブルを参照できます。詳細については、*SAS Output Delivery System:* ユーザーガイドを参照してください。

操作 TYPE=SUM を使用すると、SUM と FREQ 統計量のみ計算できま す。

#### <span id="page-338-0"></span>表 *10.3 CHART* プロシジャによって生成される *ODS* テーブル

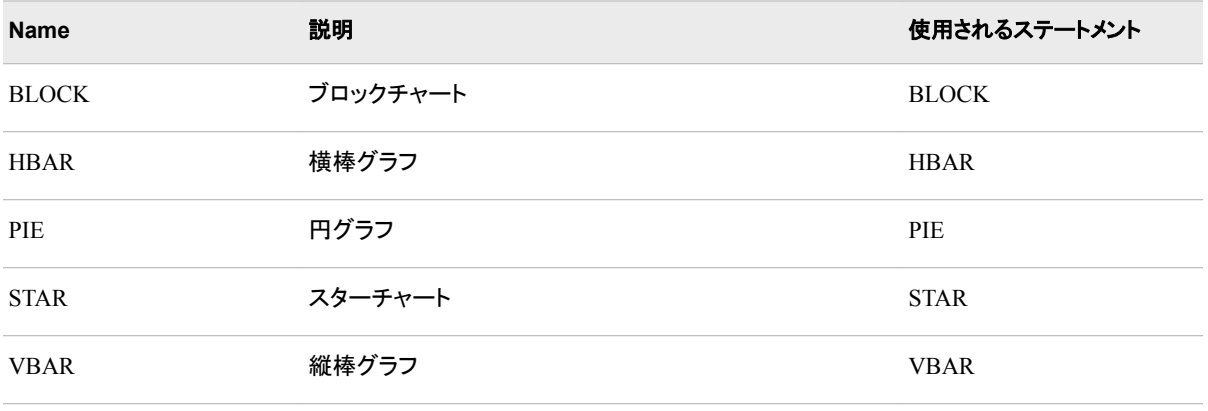

## *PROC CHART* による *ODS* 出力のポータビリティ

特定の状況で PROC CHART を Output Delivery System と使用すると、ポータブルで ないファイルが生成されます。SAS セッションの SAS システムオプション FORMCHAR=で非標準の線描文字が使用されると、SAS Monospace フォントがイン ストールされていない動作環境では線の代わりに不正な文字が出力に含まれている ことがあります。この問題を回避するため、PROC CHART を実行する前に OPTIONS ステートメントを指定します。

options formchar=" $|---|+|---+=|-/\langle -1 \rangle$ ;

## 例**: CHART** プロシジャ

## 例 **1:** 単純な度数カウントの作成

要素**:** VBAR ステートメント

## 詳細

この例では、チャート変数の値に対する度数カウントを表す縦棒グラフを作成します。

## プログラム

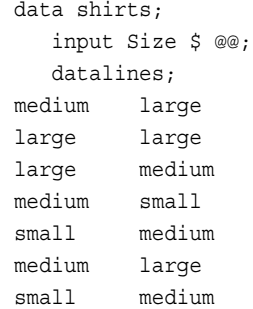

```
large large
large small
medium medium
medium medium
medium large
small small
;
proc chart data=shirts;
   vbar size;
   title 'Number of Each Shirt Size Sold';
run;
```
## プログラムの説明

**Shirts** データセットを作成します。 Shirts には、衣料品店で 1 週間の間に販売された特 定のシャツのサイズが含まれています。 販売されたシャツごとに 1 つのオブザベーシ ョンが含まれています。

```
data shirts;
   input Size $ @@;
   datalines;
medium large
large large
large medium
medium small
small medium
medium large
small medium
large large
large small
medium medium
medium medium
medium large
small small
;
```
度数カウントを含む縦棒グラフを作成します。 VBAR ステートメントは、Size 値の度数カウ ントに対し縦棒グラフを作成します。

```
proc chart data=shirts;
   vbar size;
```
#### タイトルを指定します。

 title 'Number of Each Shirt Size Sold'; run;

## <span id="page-340-0"></span>出力**:**出力**:HTML**

次の度数チャートでは、1 週間の間の各シャツのサイズの店舗売上が表示されます。 L サイズが 9 着、M サイズが 11 着、S サイズが 6 着です。

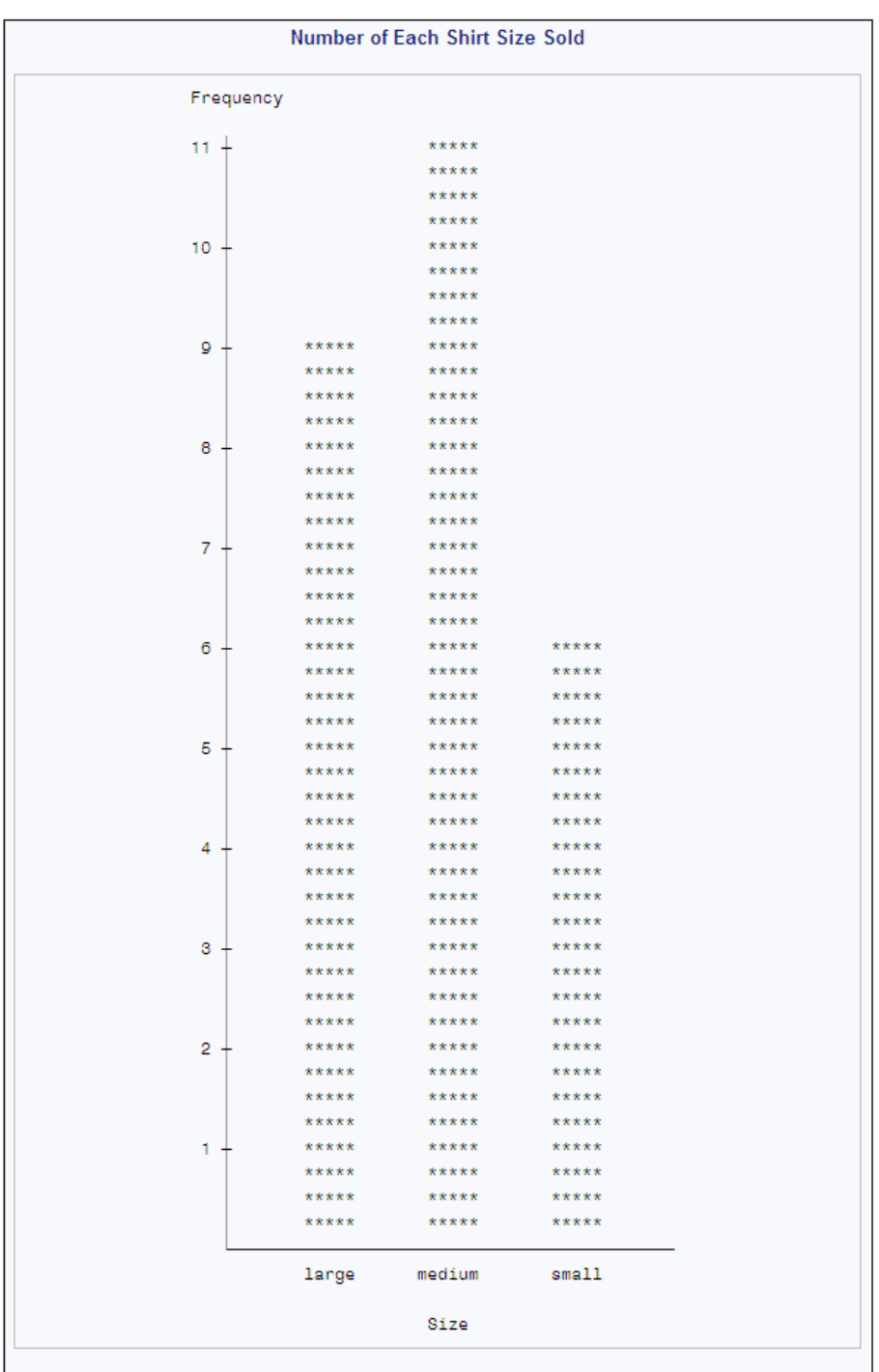

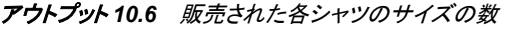

## 例 **2:** パーセント棒グラフの作成

L

要素**:** VBAR ステートメントオプション

TYPE=

データセット**:** [SHIRTS](#page-339-0)

#### 詳細

この例では、縦棒グラフを作成します。チャートの統計量は、販売されたシャツの合計 数のカテゴリごとのパーセントです。

### プログラム

```
proc chart data=shirts;
   vbar size / type=percent;
   title 'Percentage of Total Sales for Each Shirt Size';
run;
```
## プログラムの説明

パーセントを含む縦棒グラフを作成します。 VBAR ステートメントは、縦棒グラフを作成し ます。TYPE=は、変数 Size に対するチャート統計量としてパーセントを指定します。

proc chart data=shirts; vbar size / type=percent;

#### タイトルを指定します。

 title 'Percentage of Total Sales for Each Shirt Size'; run;

#### 出力**:**出力**:HTML**

次のチャートには、シャツのサイズごとの合計売上のパーセントが表示されます。販売 されたすべてのシャツのうち、42.3 パーセントが M、34.6 パーセントが L、23.1 パーセ ントが S でした。

| Percentage of Total Sales for Each Shirt Size |            |       |        |       |  |
|-----------------------------------------------|------------|-------|--------|-------|--|
|                                               | Percentage |       |        |       |  |
|                                               |            |       |        |       |  |
|                                               |            |       | *****  |       |  |
|                                               |            |       | *****  |       |  |
|                                               | $40 -$     |       | *****  |       |  |
|                                               |            |       | *****  |       |  |
|                                               |            |       | *****  |       |  |
|                                               |            |       | *****  |       |  |
|                                               |            |       | *****  |       |  |
|                                               | 35         | ***** | *****  |       |  |
|                                               |            | ***** | *****  |       |  |
|                                               |            | ***** | *****  |       |  |
|                                               |            | ***** | *****  |       |  |
|                                               |            | ***** | *****  |       |  |
|                                               | 30 +       | ***** | *****  |       |  |
|                                               |            | ***** | *****  |       |  |
|                                               |            | ***** | *****  |       |  |
|                                               |            | ***** | *****  |       |  |
|                                               |            | ***** | *****  |       |  |
|                                               | $25 -$     | ***** | *****  |       |  |
|                                               |            | ***** | *****  |       |  |
|                                               |            | ***** | *****  | ***** |  |
|                                               |            | ***** | *****  | ***** |  |
|                                               |            | ***** | *****  | ***** |  |
|                                               | 20         | ***** | *****  | ***** |  |
|                                               |            | ***** | *****  | ***** |  |
|                                               |            | ***** | *****  | ***** |  |
|                                               |            | ***** | *****  | ***** |  |
|                                               |            | ***** | *****  | ***** |  |
|                                               | $15 +$     | ***** | *****  | ***** |  |
|                                               |            | ***** | *****  | ***** |  |
|                                               |            | ***** | *****  | ***** |  |
|                                               |            | ***** | *****  | ***** |  |
|                                               |            | ***** | *****  | ***** |  |
|                                               | $10 +$     | ***** | *****  | ***** |  |
|                                               |            | ***** | *****  | ***** |  |
|                                               |            | ***** | *****  | ***** |  |
|                                               |            | ***** | *****  | ***** |  |
|                                               |            | ***** | *****  | ***** |  |
|                                               | $5 +$      | ***** | *****  | ***** |  |
|                                               |            | ***** | *****  | ***** |  |
|                                               |            | ***** | *****  | ***** |  |
|                                               |            | ***** | *****  | ***** |  |
|                                               |            | ***** | *****  | ***** |  |
|                                               |            | large | medium | small |  |
|                                               |            |       | Size   |       |  |
|                                               |            |       |        |       |  |

アウトプット *10.7* シャツのサイズごとの合計売上のパーセント

## <span id="page-343-0"></span>例 **3:** バーをカテゴリに細分化する

要素**:** VBAR ステートメントオプション SUBGROUP= SUMVAR=

## 詳細

この例では、次を行います。

- 別の変数の値を表すバーの長さを含む 1 つの変数のカテゴリに対し縦棒グラフを 作成します。
- 各バーを 3 番目の変数の値に基づいてカテゴリに分割します。

## プログラム

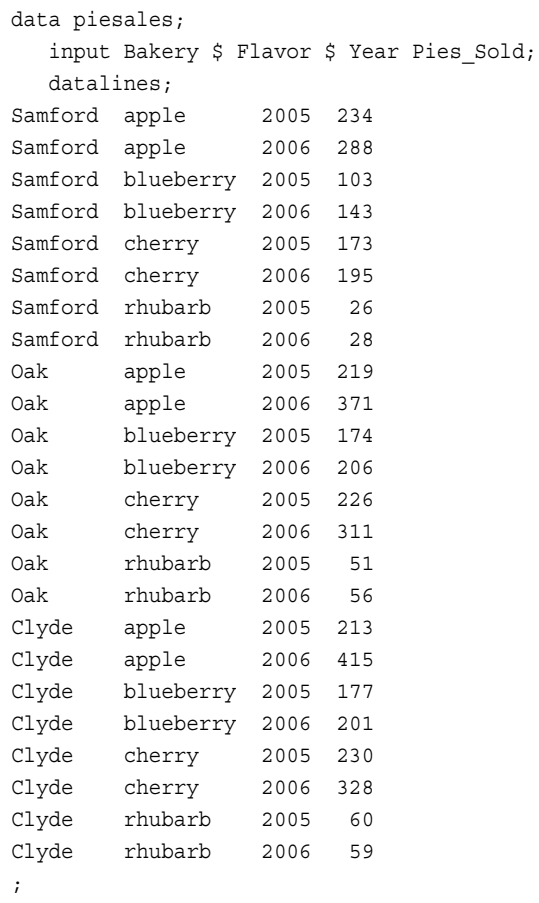

proc chart data=piesales;

vbar flavor / subgroup=bakery

sumvar=pies\_sold;

 title 'Pie Sales by Flavor Subdivided by Bakery Location'; run;

## プログラムの説明

**Piesales** データセットを作成します。 Piesales には、同じ企業が所有する 3 つのベーカリ ーで 2 年間にわたって販売された各種パイの数が含まれます。ベーカリーはそれぞ れ、Samford Avenue、Oak Street、Clyde Drive にあります。

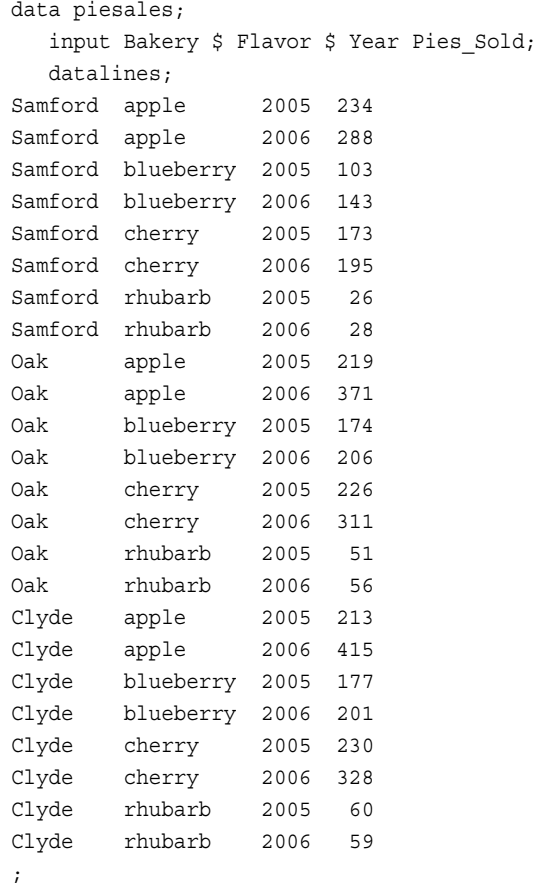

カテゴリに分割されるバーを含む縦棒グラフを作成します。 VBAR ステートメントは、パイの 種類ごとに 1 つのバーを含む縦棒グラフを作成します。SUBGROUP=は、各バーをベ ーカリーごとの売上に分割します。

proc chart data=piesales; vbar flavor / subgroup=bakery

バーの長さの変数を指定します。 SUMVAR=は、その値がバーの長さによって表される 変数として Pies\_Sold を指定します。

sumvar=pies\_sold;

#### タイトルを指定します。

 title 'Pie Sales by Flavor Subdivided by Bakery Location'; run;

#### 出力**:**出力**:HTML**

次の出力では、たとえばアップルパイの売上を表すバーは、3 つのすべてのベーカリ ーの 2 年間の合計数 1,940 個を表しています。Samford Avenue ベーカリーの記号 は、上部に 522 個のパイを表します。Oak Street ベーカリーの記号は、真ん中に 690

<span id="page-345-0"></span>個のパイを表します。Clyde Drive ベーカリーの記号は、アップルパイのバーの下部に 728 個のパイを表します。デフォルトで、横軸沿いのラベルは、8 文字に切り捨てられ ます。

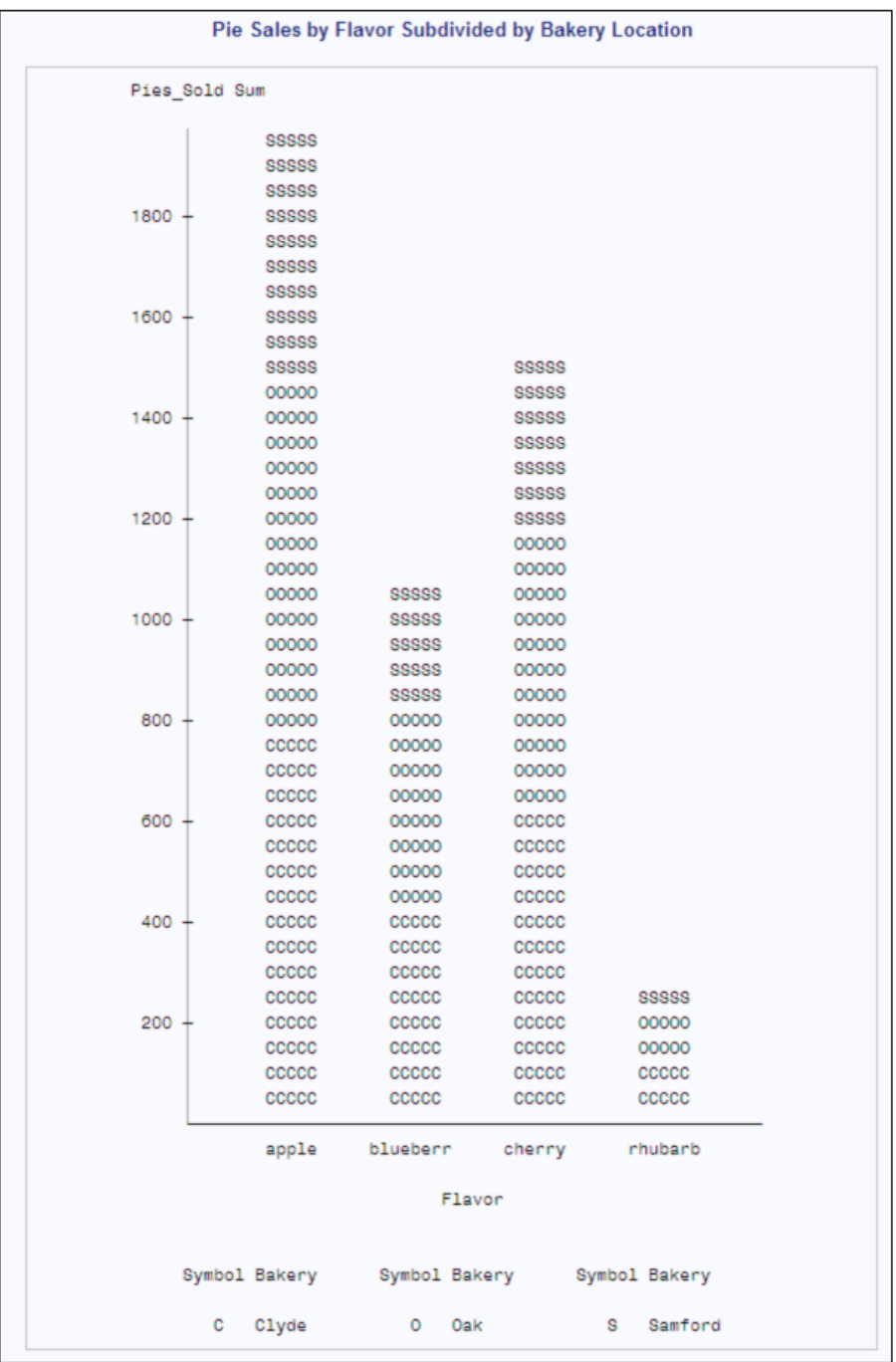

#### アウトプット *10.8* ベーカリーの場所別に分割された種類別パイの売上

## 例 **4:** 並列棒グラフの作成

要素**:** VBAR ステートメントオプション GROUP=

REF= SUMVAR= TYPE=

データセット**:** [PIESALES](#page-343-0)

#### 詳細

この例では、次を行います。

- 別の変数のカテゴリに対する変数の平均値をグラフ表示します
- 3 番目の変数のカテゴリに対する並列棒グラフを作成します
- チャートにわたる参照線を描きます

#### プログラム

```
proc chart data=piesales;
    vbar flavor / group=bakery
```
ref=100 200 300

sumvar=pies\_sold

type=mean;

```
 title 'Mean Yearly Pie Sales Grouped by Flavor';
   title2 'within Bakery Location';
run;
```
## プログラムの説明

並列縦棒グラフを作成します。 VBAR ステートメントは、GROUP=によって指定される Bakery の値にわたる売上を比較するための並列棒グラフを作成します。Bakery グル ープにはそれぞれ、Flavor 値ごとのバーが含まれています。

proc chart data=piesales; vbar flavor / group=bakery

参照線を作成します。 REF=は、100、200、300 でパイの売上をマーク付けする参照線を 描きます。

ref=100 200 300

バーの長さの変数を指定します。 SUMVAR=は、バーの長さによって表される変数として Pies\_Sold を指定します。

sumvar=pies\_sold

統計量変数を指定します。 TYPE=は、ベーカリーと種類の組み合わせごとの 2005 年と 2006 年の売上の平均を計算します。

type=mean;

#### タイトルを指定します。

 title 'Mean Yearly Pie Sales Grouped by Flavor'; title2 'within Bakery Location'; run;

## 出力**:**出力**:HTML**

次の並列棒グラフでは、ベーカリー間のパイの種類別売上を比較します。たとえば、ア ップルパイの売り上げに関して、Clyde Drive ベーカリーの平均は 364、Oak Street ベ ーカリーの平均は 345、Samford Avenue ベーカリーの平均は 261 です。

#### アウトプット *10.9* ベーカリーの場所内の種類別にグループ化された年次パイ売上平均

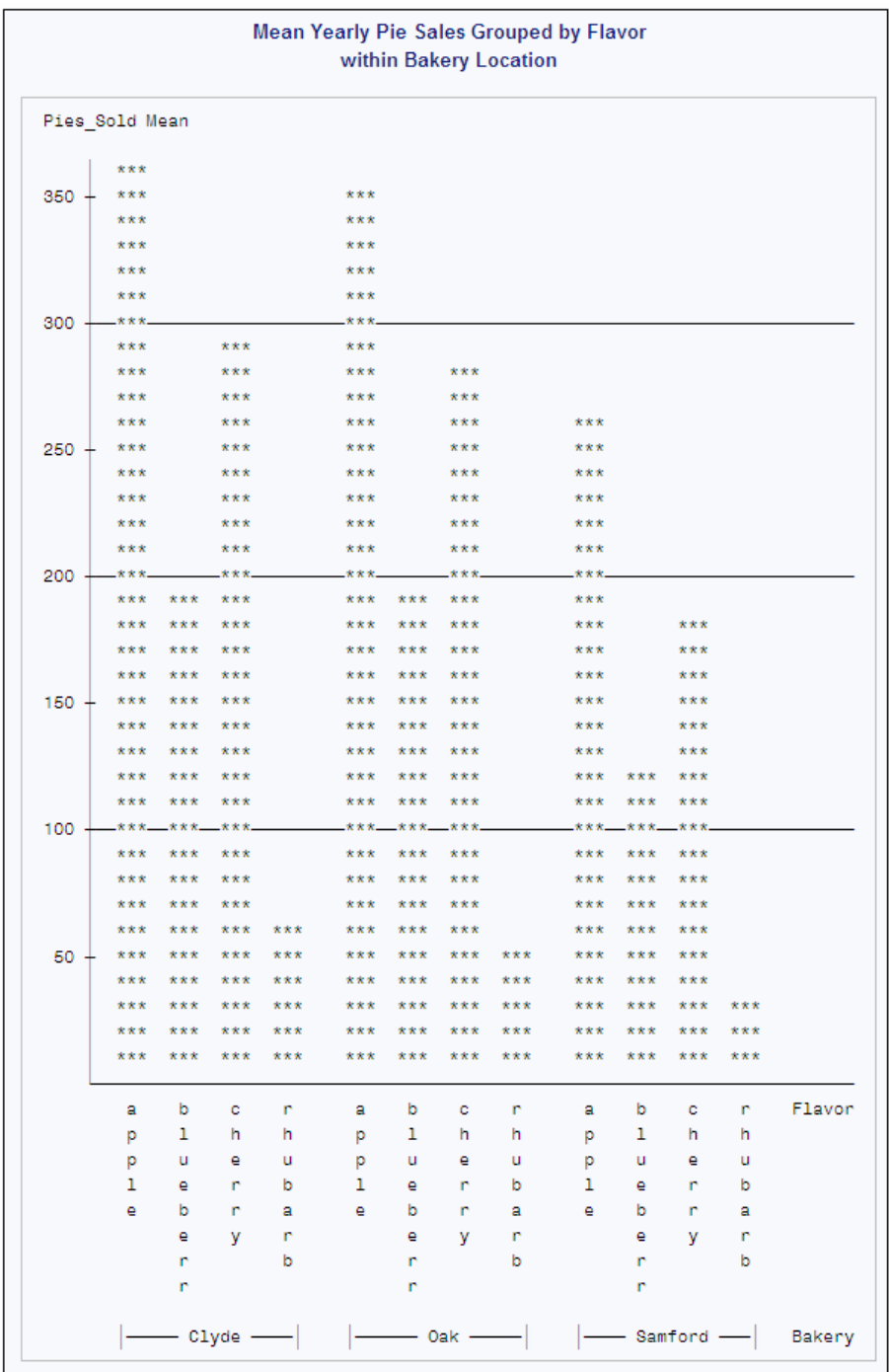

## <span id="page-348-0"></span>例 **5:** データサブセットごとに横棒グラフを作成する

要素**:** HBAR ステートメントオプション GROUP= SUMVAR=

他の要素**:** WHERE=データセットオプション

データセット**:** [PIESALES](#page-343-0)

#### 詳細

この例では、次を行います。

- 一般的な値を含むオブザベーションに対してのみ横棒グラフを作成します
- 別の変数のカテゴリに対する変数の値をグラフ表示します
- 3 番目の変数のカテゴリに対する並列棒グラフを作成します

### プログラム

```
proc chart data=piesales(where=(year=2005));
```

```
 hbar bakery / group=flavor
```

```
sumvar=pies_sold;
```

```
 title '2005 Pie Sales for Each Bakery According to Flavor';
run;
```
## プログラムの説明

横棒グラフに対する変数値制限を指定します。 WHERE=は、チャートを 2005 年の売上合 計のみに制限します。

proc chart data=piesales(where=(year=2005));

並列横棒グラフを作成します。 HBAR ステートメントは、GROUP=によって指定される Flavor の値にわたる売上を比較するための並列横棒グラフを作成します。Flavor グル ープにはそれぞれ、Bakery 値ごとのバーが含まれています。

hbar bakery / group=flavor

バーの長さの変数を指定します。 SUMVAR=は、その値がバーの長さによって表される 変数として Pies\_Sold を指定します。

```
sumvar=pies_sold;
```
#### タイトルを指定します。

 title '2005 Pie Sales for Each Bakery According to Flavor'; run;

## <span id="page-349-0"></span>出力**:**出力**:HTML**

アウトプット *10.10* 種類別のベーカリーごとの *2005* 年のパイの売上

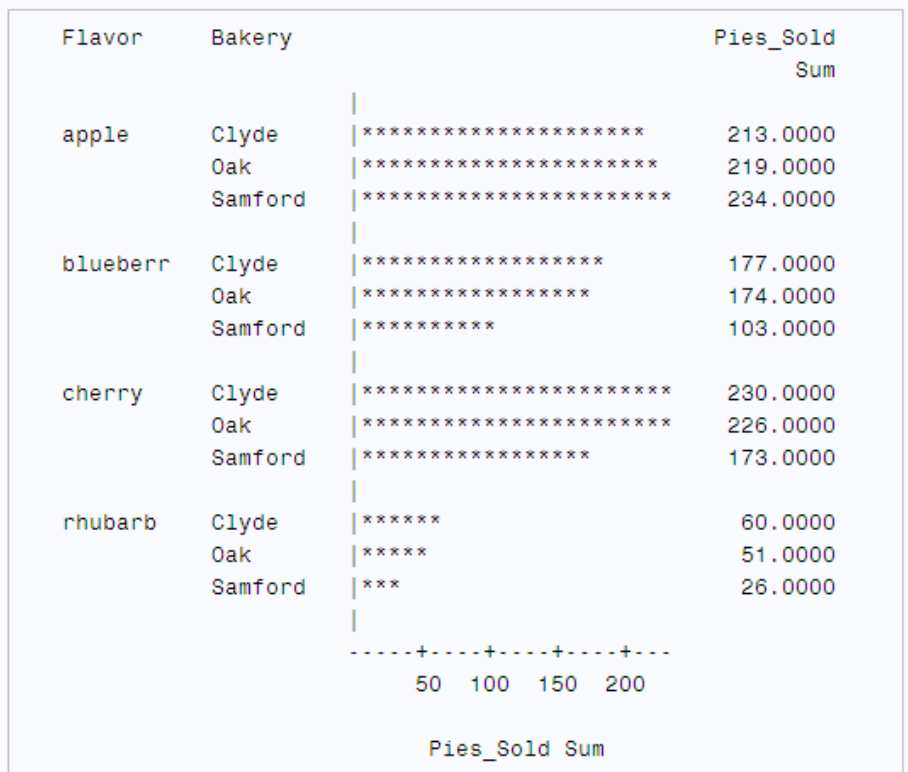

2005 Pie Sales for Each Bakery According to Flavor

## 例 **6: BY** グループごとにブロックチャートを作成する

要素**:** BLOCK ステートメントオプション GROUP= NOHEADER= SUMVAR= SYMBOL= BY ステートメント

他の要素**:** PROC SORT SAS システムオプション NOBYLINE OVP TITLE statement #BYVAL 指定

データセット**:** [PIESALES](#page-343-0)

#### 詳細

この例では、次を行います。

• データセットを並べ替えます

- BY グループごとにブロックチャートを作成します
- ブロックを 3D グラフに編成します
- BY グループ固有タイトルを印刷します

## プログラム

```
proc sort data=piesales out=sorted piesales;
    by year;
run;
options nobyline;
proc chart data=sorted_piesales;
   by year;
    block bakery / group=flavor
                    sumvar=pies_sold
                   noheader
                    symbol='OX';
    title 'Pie Sales for Each Bakery and Flavor';
    title2 '#byval(year)';
run;
options byline;
```
## プログラムの説明

入力データセット **Piesales** を並べ替えます。 PROC SORT は Piesales を年によって並べ 替えます。並べ替えは、年ごとに別のチャートを作成するために必要です。

```
proc sort data=piesales out=sorted_piesales;
   by year;
run;
```
**BY** 行を非表示にし、ブロックチャートの重ね打ちされた文字を許可します。 NOBYLINE は、 出力の通常の BY 行を非表示にします。

options nobyline;

複数のブロックチャートに対する **BY** グループを指定します。 BY ステートメントは、2005 年 の売上と 2006 年の売上に対しそれぞれ 1 つのチャートを作成します。

proc chart data=sorted\_piesales; by year;

ブロックチャートを作成します。 BLOCK ステートメントは、年ごとのブロックチャートを作 成します。チャートにはそれぞれ、ブロックを含むセルのグリッド(下部の Bakery 値、側 面の Flavor 値)が含まれます。

block bakery / group=flavor

バーの長さの変数を指定します。 SUMVAR=は、その値がブロックの長さによって表され る変数として Pies\_Sold を指定します。

sumvar=pies\_sold

デフォルトのヘッダー行を非表示にします。 NOHEADER は、デフォルトのヘッダー行を非 表示にします。

noheader

ブロック記号を指定します。 SYMBOL=は、ブロックの記号を指定します。

symbol='OX';

タイトルを指定します。 #BYVAL 指定は、年をタイトルの 2 番目の行に挿入します。

```
 title 'Pie Sales for Each Bakery and Flavor';
   title2 '#byval(year)';
run;
```
デフォルトの **BY** 行の印刷をリセットします。 SAS システムオプション BYLINE は、デフォ ルトの BY 行の印刷をリセットします。

options byline;

## 出力**:**出力**:HTML**

#### アウトプット *10.11* ベーカリーおよび種類ごとの *2005* 年のパイ売上

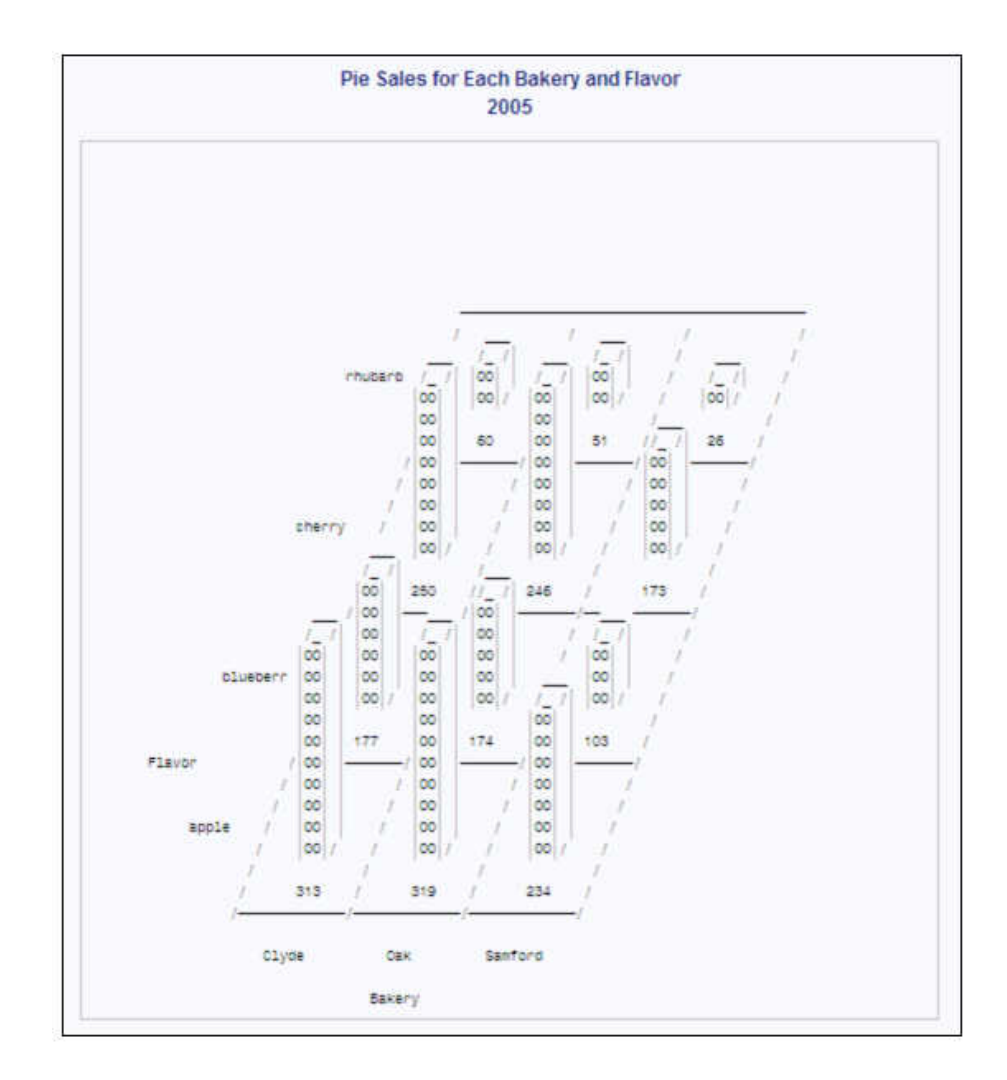

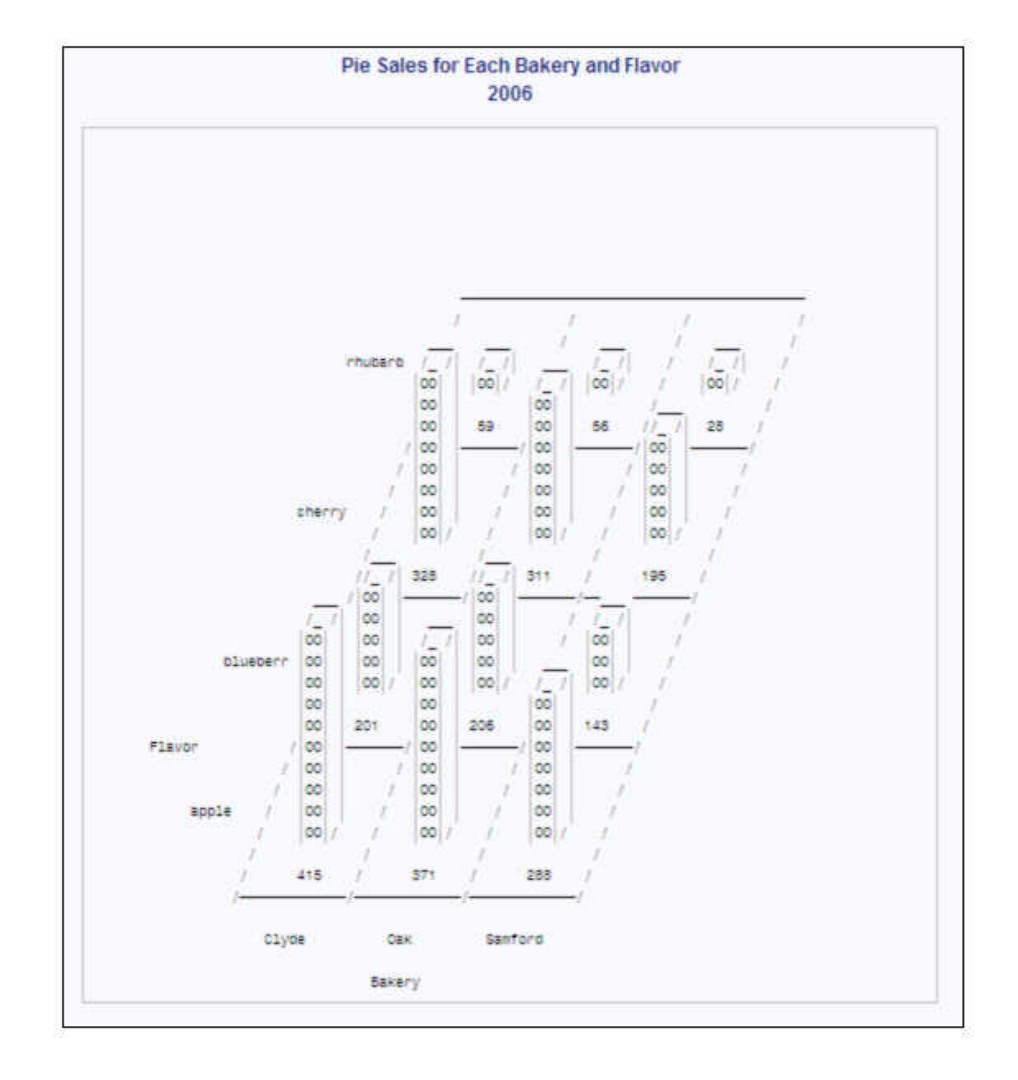

アウトプット *10.12* ベーカリーおよび種類ごとの *2006* 年のパイ売上

## 参考文献

- Nelder, J.A. 1976. "A Simple Algorithm for Scaling Graphs." *Applied Statistics* 25 (1) London, England: The Royal Statistical Society: 94–96.
- Terrell, G.R. and D.W.Scott. 1985. "Oversmoothed Nonparametric Density Estimates." *Journal of the American Statistical Association* 80 (389): 209–214.

*10* 章 • *CHART* プロシジャ

# *11* 章 CIMPORT プロシジャ

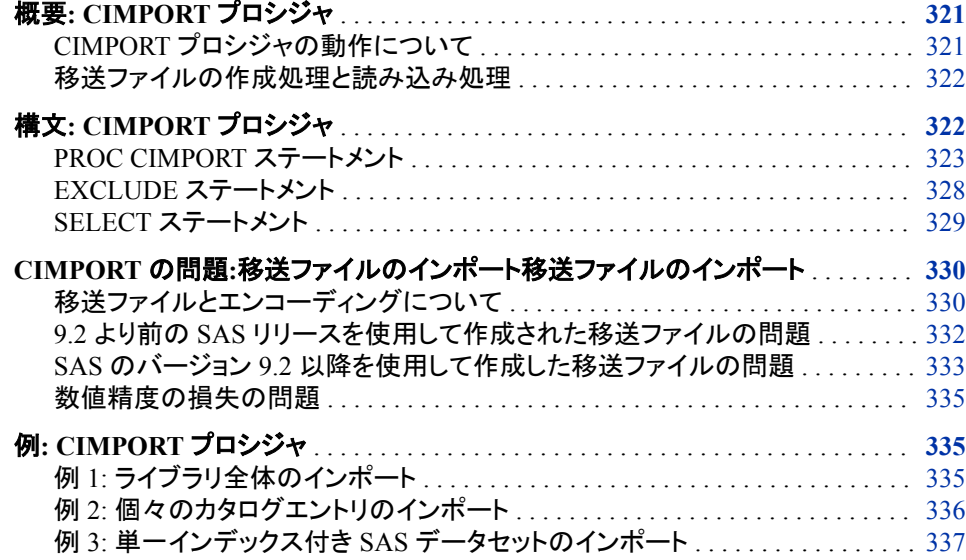

## 概要**: CIMPORT** プロシジャ

## *CIMPORT* プロシジャの動作について

CIMPORT プロシジャは、CPORT プロシジャによって作成(エクスポート)された移送フ ァイルをインポートします。PROC CIMPORT は、移送ファイルを SAS カタログ、SAS データセットまたは SAS ライブラリの元の形式に戻します。移送ファイルは SAS ライブ ラリ、SAS カタログ、または SAS データセットを移送出力形式で保持している順編成フ ァイルです。PROC CPORT が書き出す移送出力形式は、すべての環境およびすべて の SAS リリースを通して同じです。

PROC CIMPORT は、SAS ファイルの*変換*も行います。つまり、SAS ファイルの出力形 式を SAS のバージョン間で適切な SAS 出力形式に変更します。たとえば、 PROC CPORT と PROC CIMPORT を使用して、ファイルを SAS の以前のリリースから以降 のリリースに(SAS 6 から SAS®9 など) 、または同じバージョン間(SAS 9 動作環境間な ど)で移動できます。 PROC CIMPORT は自動で移送ファイルを変換して、それをイン ポートします。

<span id="page-355-0"></span>ただし、PROC CPORT と PROC CIMPORT では、新バージョンから旧バージョンへの ファイル移送(これを回帰という)は許可されていません。たとえば、SAS® 9 から SAS 6 への移送は許可されません。

注*:* PROC CIMPORT と PROC CPORT を使用して、グラフィックカタログをバックアッ プできます。PROC COPY はグラフィックカタログのバックアップには使用できませ ん。

PROC CIMPORT は出力を生成しませんが、ノートを SAS ログに書き込みます。

## 移送ファイルの作成処理と読み込み処理

次に、ソースコンピュータで移送ファイルを作成して、それをターゲットコンピュータで読 むプロセスを示します。

- 1. 移送ファイルは、ソースコンピュータで PROC CPORT を使って作成されます。
- 2. 移送ファイルは、ソースコンピュータからターゲットコンピュータへ、通信ソフトまた は磁気メディアを使って移送されます。
- 3. 移送ファイルは、ターゲットコンピュータで PROC CIMPORT を使って読み込まれま す。

注*:* 移送ファイルは、PROC CPORT を使って作成されたものと、XPORT エンジン を使って作成されたものとで、互換性はありません。

移送ファイルの作成(PROC CPORT)、移送ファイルの移動、移送ファイルの復元 (PROC CIMPORT)のステップの詳細については、*SAS* ファイルの移動とアクセスを参 照してください。

## 構文**: CIMPORT** プロシジャ

ヒント**:** グラフィックカタログをバックアップするには、PROC CIMPORT または PROC CPORT を 使用してください。PROC COPY はグラフィックカタログのバックアップには使用できませ ん。

参照項目**:** Windows、UNIX 、z/OS での CIMPORT プロシジャ 移送ファイルの作成(PROC CPORT)、移送ファイルの移動、移送ファイルの復元(PROC CIMPORT)のステップの詳細については、次を参照してください。 *SAS* ファイルの移動と アクセス

> **[PROC CIMPORT](#page-356-0)** *destination*=*libref* | <*libref*.> *[member-name](#page-357-0)* <*[option\(s\)](#page-357-0)*>; **[EXCLUDE](#page-361-0)** *[SAS file\(s\) | catalog entry\(s\)](#page-361-0)* [</ MEMTYPE=](#page-362-0)*mtype*> [</ ENTRYTYPE=](#page-361-0)*entry-type*>; **[SELECT](#page-362-0)** *[SAS file\(s\) | catalog entry\(s\)](#page-362-0)* [</ MEMTYPE=](#page-363-0)*mtype*> [</ ENTRYTYPE=](#page-363-0)*entry-type*>;

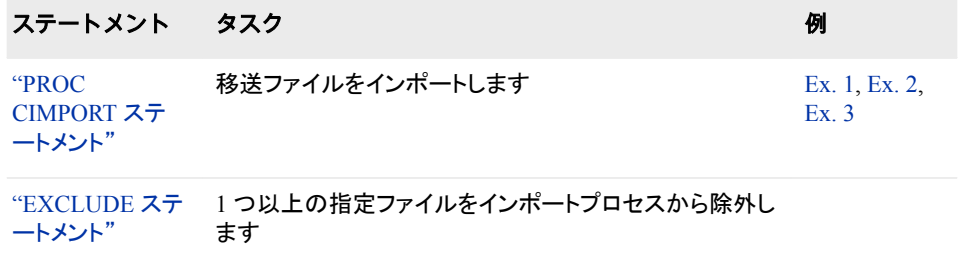

<span id="page-356-0"></span>ステートメント タスク みんじょう しょうしょう のうしょう 例

["SELECT](#page-362-0) ステー 1 つ以上のファイルまたはエントリをインポートプロセス [トメント"](#page-362-0) に指定します。 [Ex. 2](#page-369-0)

## **PROC CIMPORT** ステートメント

移送ファイルをインポートします。

例**:** "例 1: [ライブラリ全体のインポート](#page-368-0)" (335 ページ) "例 2: [個々のカタログエントリのインポート](#page-369-0)" (336 ページ) "例 3: 単一インデックス付き SAS [データセットのインポート](#page-370-0)" (337 ページ)

## 構文

**PROC CIMPORT** *destination*=*libref* | <*libref*.> *[member-name](#page-357-0)* <*[option\(s\)](#page-357-0)*>;

## オプション引数の要約

**[FORCE](#page-359-0)** 

ロックされているカタログへのアクセスが可能になります。

[NEW](#page-360-0)

インポートされた移送ファイルに対し新しいカタログを作成し、同じ名前の既 存カタログを削除します。

#### **[NOEDIT](#page-360-0)**

SAS/AF PROGRAM および SCL エントリを編集機能なしでインポートしま す。

[NOSRC](#page-360-0)

コンパイルされた SCL コードを含む SAS/AF エントリに対するソースコード のインポートを行いません。

**[SORT](#page-360-0)** 

PROC CIMPORT を使用して並べ替えられたデータセットをインポートする ときに必要に応じて出力データセットをもう一度並べ替えます。

#### **Control the contents of the transport file**

[EXTENDSN=YES | NO](#page-358-0)

整数型(short-integer) (8 バイト未満)の長さをインポート時に 1 バイト拡張す るかどうかを指定します。

[UPCASE](#page-361-0)

アルファベット文字を大文字で出力ファイルに書き込みます。

#### **Identify the input transport file**

[INFILE=](#page-359-0)*fileref* | '*filename*'

読み込む移送ファイルの事前に定義されているファイル参照名またはファ イル名を指定します。

[TAPE](#page-361-0)

入力移送ファイルをテープから読み込みます。

**Look at the encoding of the transport file**

<span id="page-357-0"></span>ENCODINGINFO=ALL | *n*

データセットのエンコーディング値をログに出力するために読み込むデータ セットヘッダーの数を指定します。

[ISFILEUTF8=YES | NO ISFILEUTF8=TRUE | FALSE](#page-358-0)

ファイルが UTF-8 形式にエンコードされるかどうかを指定します。

#### **Select files to import**

AFTER=*date*

指定したエントリの種類をインポートプロセスから除外します。

ET=(*[etype\(s\)](#page-358-0)*)

インポートするエントリの種類を指定します。

[MEMTYPE=](#page-359-0)*mtype*

ライブラリのインポート時にデータセットのみ、カタログのみ、または両方が 移動させるように指定します。

## 必須引数

*destination***=***libref* **| <** *libref.***>***member-name*

インポートするファイルの種類を特定し、インポートするカタログ、SAS データセッ ト、または SAS ライブラリを指定します。

*destination*

単一カタログ、単一 SAS データセット、または SAS ライブラリのメンバとして移 送ファイルのファイルを特定します。*destination* 引数は、次のうちいずれかにな ります。

CATALOG | CAT | C

DATA | DS | D

LIBRARY | LIB | L

*libref* **| <***libref.***>** *member-name*

移送ファイルの出力先として、特定のカタログ、SAS データセット、SAS ライブラ リを指定します。*destination* 引数が CATALOG または DATA の場合、*libref* と メンバ名の両方を指定できます。*libref* が省略された場合、PROC CIMPORT はデフォルトのライブラリ(通常は WORK ライブラリ)を *libref* として使用しま す。*destination* 引数が LIBRARY の場合、*libref* のみを指定します。

参照項 目 名前とメンバ名に使用できる命名規則については、 "Names in the SAS Language" (*SAS Language Reference: Concepts*) を参照してくだ さい。

## オプション引数

**AFTER=***date*

指定したエントリの種類をインポートプロセスから除外します。*etype* が単一エントリ の種類の場合は、かっこは省略できません。複数の値はスペースで区切ります。

操作 同じ PROC CIMPORT ステップで、EET=オプションと ET=オプションを同時 に使用できません。

#### **ENCODINGINFO=ALL |** *n*

データセットのエンコーディング値をログに出力するために読み込むデータセットヘ ッダーの数を指定します。

<span id="page-358-0"></span>**ALL**

すべてのデータセットヘッダーを読み込むことを指定します。データセットヘッダ ーの格納されたエンコーディング値は SAS ログに出力されます。

*n*

ゼロより大きい整数を指定します。この値は、読み込むデータセットヘッダーの 数を表します。データセットヘッダーの格納されたエンコーディング値は SAS ロ グに出力されます。

- 範 ゼロより大きい整数を指定します。上限はシステムの制約によって異なります。*n* が移送ファイル 囲
- 注 データセットヘッダーの読み取り中にライブラリにカタログが見つかった場合、カタログはスキップ

参 移送ファイルの作成と復元については、*SAS* ファイルの移動とアクセスを参照してください。

- 照 項
- 目
- 例 proc cimport lib=out file='mixedencoding.tpt' encodinginfo=20; run;
	- NOTE: The CPORTed data set ASCIIANYDS transport file encoding=us-ascii.NOTE: The CPORT
- **ET=(***etype(s)***)**

インポートするエントリの種類を指定します。*etype* が単一エントリの種類の場合 は、かっこは省略できません。複数の値はスペースで区切ります。

操作 同じ PROC CIMPORT ステップで、EET=オプションと ET=オプションを同時 に使用できません。

#### **EXTENDSN=YES | NO**

整数型(short-integer) (8 バイト未満)の長さをインポート時に 1 バイト拡張するかど うかを指定します。拡張すると、整数型(short-integer)を IBM 形式または IEEE 形 式で移送するときに精度の損失を回避できます。8 バイトの整数型(short-integer) の長さは拡張できません。

デフォルト YES

制限事項 このオプションは、データセットにのみ適用されます。

ヒント 小数値を整数型(short-integer)として保存しないでください。

#### **ISFILEUTF8=YES | NO ISFILEUTF8=TRUE | FALSE**

UTF-8 として移送ファイルに含まれるデータセットのエンコーディングを明示的に 指定します。データセットエンコーディングは SAS 9.2 移送ファイルに記録(または スタンプ)されますが、エンコーディングは 9.2 より前の SAS リリースを使用して作 成された移送ファイルにはスタンプされません。そのため、 UTF-8 エンコーディン グの指定は、次の状況下で有用です。

- 移送ファイルのデータセットが、9.2 より前の SAS リリースを使用して作成され た。
- データセットが UTF-8 としてエンコードされている。

ターゲット環境の移送ファイルを復元する場合、その復元作業の前に移送ファイル の説明がなければなりません。

**YES | Y | yes | y | TRUE | true | T | t**

移送ファイルのデータセットが UTF-8 としてエンコードされるように指定します。

<span id="page-359-0"></span>**NO | N | no | n | FALSE | false | F | f** 移送ファイルのデータセットが UTF-8 としてエンコードされないように指定しま す。NO がデフォルトです。

ターゲット SAS セッションの移送ファイルを正常にインポートするために、移送ファ イルに関する次の情報がなければなりません。

- ソース動作環境。たとえば、**Windows**
- SAS リリース。たとえば、**SAS 9.2**
- 移送ファイルの名前。たとえば、**tport.dat**
- 文字データのエンコーディング。たとえば、**wlatin1**
- 文字データの各国語。たとえば、アメリカ英語(または **en\_US**)

デフォ NO

ルト

- 制限 事項 PROC CIMPORT がこのオプションを使用するのは、移送ファイルがデー タセットのエンコーディングによってスタンプされない場合のみです。エンコ ーディングは、9.2 より前の SAS リリースでは記録されませんでした。エン コーディングが移送ファイルに記録され、ISFILEUTF8=オプションが PROC CIMPORT で指定されると、ISFILEUTF8=は無視されます。
- 参照 項目 "CIMPORT の問題:[移送ファイルのインポート移送ファイルのインポート](#page-363-0) " (330 [ページ](#page-363-0))

移送ファイルの作成と復元については、*SAS* ファイルの移動とアクセスを 参照してください。

#### **FORCE**

ロックされているカタログへのアクセスが可能になります。PROC CIMPORT はデフ ォルトで、更新中のカタログにその他のユーザーがアクセスしないようにするため に、更新中のカタログをロックします。FORCE オプションはこのロックを無効にしま す。これにより、その他のユーザーはインポート中のカタログにアクセスできるよう になります。また、その他のユーザーが現在アクセスしているカタログをインポート できるようになります。

#### 注意*:*

**FORCE** オプションにより、予期せぬ結果が発生する可能性があります。 FORCE オ プションを指定すると、複数のユーザーが同じカタログエントリに同時にアクセ スできるようになります。

### **INFILE=***fileref* **| '***filename***'**

読み込む移送ファイルの事前に定義されているファイル参照名またはファイル名 を指定します。INFILE=オプションを省略すると、PROC CIMPORT はファイル参照 名 SASCAT で移送ファイルから読み込もうとします。ファイル参照名 SASCAT が 存在しない場合、PROC CIMPORT は、SASCAT.DAT という名前のファイルから読 み込もうとします。

別名 FILE=

例 "例 1: [ライブラリ全体のインポート](#page-368-0)" (335 ページ)

#### **MEMTYPE=***mtype*

データセットのみ、カタログのみ、または両方が移送ファイルからインポートされる ように指定します。*mtype* に可能な値は、次のとおりです。

ALL カタログとデータセットの両方
CATALOG | CAT カタログ

DATA | DS SAS データセット

**NEW**

指定する出力先の名前が既存カタログと同じ場合に、インポートされた移送ファイ ルのコンテンツを含む新しいカタログを作成します。NEW は、インポートの出力先 として指定する名前と同じ名前の既存カタログを削除します。NEW を指定せず、 指定する出力先名が既存カタログ名と同じ場合、PROC CIMPORT はインポートさ れた移送ファイルを既存カタログに追加します。

#### **NOEDIT**

SAS/AF PROGRAM および SCL エントリを編集機能なしでインポートします。

SAS/AF ソフトウェアの BUILD プロシジャで MERGE ステートメントで NOEDIT オ プションを使用して SCL コードを含む新規カタログを作成する場合と同じ結果が得 られます。

注*:* NOEDIT オプションは SAS/AF PROGRAM と SCL エントリにのみ影響しま す。FSEDIT SCREEN および FSVIEW FORMULA エントリには影響しませ  $\mathcal{L}_{\alpha}$ 

別名 NEDIT

#### **NOSRC**

コンパイルされた SCL コードを含む SAS/AF エントリに対するソースコードのイン ポートを行いません。

SAS/AF ソフトウェアの BUILD プロシジャで MERGE ステートメントで NOSOURCE オプションを使用して SCL コードを含む新規カタログを作成する場合 と同じ結果が得られます。

- 別名 NSRC
- 操作 NOSRC オプションは FRAME、PROGRAM、SCL 以外のエントリの種類と 使用した場合、PROC CIMPORT に無視されます。

#### **SORT**

PROC CIMPORT を使用して並べ替えられたデータセットをインポートするときに必 要に応じて出力データセットをもう一度並べ替えます。インポートするデータセット が 1 つ以上の文字変数によって並べ替えられ、ターゲット SAS セッションの文字 値の順序がソースセッションと異なる場合、もう一度並べ替える必要があります。

注*:* CIMPORT SORT オプションは、並べ替え情報を含んでいないデータセットに 影響しません。このオプションは、以前に並べ替えられたデータセットにのみ適 用されます。

文字値の順序、つまり、照合順序は、SAS および SORT プロシジャを起動するとき に使用されるオプションによって使用されるセッションエンコーディングと変換テー ブルに応じて異なります。必要に応じて、インポート時にもう一度並べ替えを実行し ます。データセットのソートインジケータは保持されます。

詳細については、"Collating Sequence" (*SAS National Language Support (NLS): Reference Guide*)および 59 章, "SORT [プロシジャ](#page-1818-0)," (1785 ページ)を参照してくださ い。

PROC CIMPORT がデータセットをもう一度並べ替えると、次の情報が出力されま す。

NOTE:PROC CIMPORT re-sorted the data set WORK.TEMP because it contained character

例 proc cimport '*transportfile*.tpt' lib=*library* sort; run; z/OS のサンプルコードを次に示します。 proc cimport data=*file*.mwelect inf=CPO sort; run;

#### **TAPE**

入力移送ファイルをテープから読み込みます。

デフォルト PROC CIMPORT はディスクから読み込みます。

**UPCASE**

移送ファイルから読み込み、アルファベット文字を大文字で出力ファイルに書き込 みます。

- 制限 事項 UPCASE オプションは、ダブルバイト文字セット(DBCS)拡張が SAS に付 随している場合のみ使用できます。
- ヒント PROC CPORT は、すべての大文字を含む移送ファイルの作成に使用でき ます。詳細については、オプション["OUTTYPE=UPCASE" \(424](#page-457-0) ページ)を 参照してください。

# **EXCLUDE** ステートメント

指定したファイルまたはエントリをインポートプロセスから除外します。

- 操作**:** PROC CIMPORT ステップでは EXCLUDE ステートメントまたは SELECT ステートメント を使用できますが、両方を同時には使用できません。
- ヒント**:** PROC CIMPORT 一回の起動で、使用できる EXCLUDE ステートメントの数に制限はあ りません。

# 構文

**EXCLUDE** *SAS file(s) | catalog entry(s)* [</ MEMTYPE=](#page-362-0)*mtype*> </ ENTRYTYPE=*entry-type*>;

# 必須引数

**SAS file(s) | catalog entry(s)**

インポートプロセスから除外する SAS ファイルまたはカタログエントリを指定しま す。SAS ライブラリのインポート時は SAS ファイル名を指定し、個別 SAS カタログ のインポート時はカタログエントリ名を指定します。複数のファイル名またはエント リ名はスペースで区切ります。EXCLUDE ステートメントでは、ショートカットを使っ て、多数の似ている名前をリストすることができます。詳細については、 ["変数名リ](#page-90-0) [ストを示すショートカット](#page-90-0)" (57 ページ)を参照してください。

オプション引数

**ENTRYTYPE=***entry-type*

EXCLUDE ステートメントにリストされる 1 つ以上のカタログエントリに対し、単一 のエントリの種類を指定します。カタログエントリの種類については、*SAS* 言語リフ ァレンス*:* 解説編を参照してください。

別名 ETYPE=, ET=

<span id="page-362-0"></span>制限事項 ENTRYTYPE=は個別の SAS カタログをインポートする時にのみ有効 です。

#### **MEMTYPE=***mtype*

EXCLUDE ステートメントにリストされている 1 つ以上の SAS ファイルに対して、 単一のメンバの種類を指定します。*mtype* の値は、次のどれかになります。

ALL カタログとデータセットの両方

CATALOG カタログ

DATA SAS データセット

ファイル名の後に、MEMTYPE= option をかっこで囲んで指定することもできます。 かっこの中で、MEMTYPE=はそのすぐ前にあるファイル名の種類を識別します。 オプションのこの形式を使用する場合は、EXCLUDE ステートメントでスラッシュの 後に続く MEMTYPE=オプションを無効にしますが、PROC CIMPORT ステートメン トの MEMTYPE=オプションと一致している必要があります。

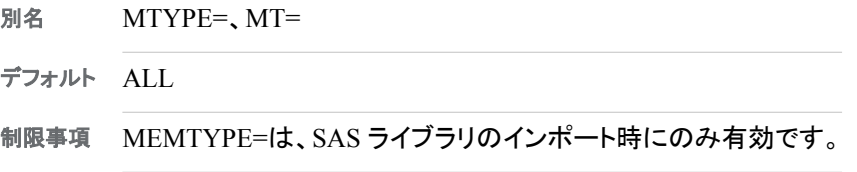

# **SELECT** ステートメント

インポートする個別のファイルまたはエントリを指定します。

- 操作**:** PROC CIMPORT ステップでは EXCLUDE ステートメントまたは SELECT ステートメント を使用できますが、両方を同時には使用できません。
- ヒント**:** PROC CIMPORT 一回の起動で、使用できる SELECT ステートメントの数に制限はあり ません。
	- 例**:** "例 2: [個々のカタログエントリのインポート](#page-369-0)" (336 ページ)

# 構文

**SELECT** *SAS file(s) | catalog entry(s)* [</ MEMTYPE=](#page-363-0)*mtype*> [</ ENTRYTYPE=](#page-363-0)*entry-type*>;

# 必須引数

**SAS file(s) | catalog entry(s)**

インポートする SAS ファイルまたはカタログエントリを指定します。SAS ライブラリ のインポート時は SAS ファイル名を指定し、個別 SAS カタログのインポート時はカ タログエントリ名を指定します。複数のファイル名またはエントリ名はスペースで区 切ります。SELECT ステートメントでは、ショートカットを使って、多数の似ている名 前をリストすることができます。詳細については、["変数名リストを示すショートカッ](#page-90-0) ト" (57 [ページ](#page-90-0)) を参照してください。

# <span id="page-363-0"></span>オプション引数

**ENTRYTYPE=***entry-type*

SELECT ステートメントにリストされる 1 つ以上のカタログエントリに対し、単一のエ ントリの種類を指定します。カタログエントリの種類については、*SAS* 言語リファレ ンス*:* 解説編を参照してください。

- 別名 ETYPE=, ET=
- 制限事項 ENTRYTYPE=は個別の SAS カタログをインポートする時にのみ有効 です。

#### **MEMTYPE=***mtype*

SELECT ステートメントにリストされている 1 つ以上の SAS ファイルに対して、単 一のメンバの種類を指定します。有効な値は CATALOG または CAT、DATA、ま たは ALL です。

ファイル名の後に、MEMTYPE= option をかっこで囲んで指定することもできます。 かっこの中で、MEMTYPE=はそのすぐ前にあるファイル名の種類を識別します。 オプションのこの形式を使用する場合は、SELECT ステートメントでスラッシュの後 に続く MEMTYPE=オプションを無効にしますが、PROC CIMPORT ステートメント の MEMTYPE=オプションと一致している必要があります。

別名 MTYPE=、MT=

デフォルト ALL

制限事項 MEMTYPE=は、SAS ライブラリのインポート時にのみ有効です。

# **CIMPORT** の問題**:**移送ファイルのインポート移送ファイ ルのインポート

移送ファイルとエンコーディングについて

移送ファイルの文字データは、次の 2 種類のエンコーディングのうちいずれかで作成 されます。

- 移送ファイルが作成される SAS セッションの UTF-8 エンコーディング
- 移送ファイルが作成される SAS セッションのロケールに関連付けられている Windows エンコーディング

次の例に、エンコーディングの移送ファイルへの適用方法を示します。

表 *11.1* 移送ファイルへのエンコーディングの割り当て

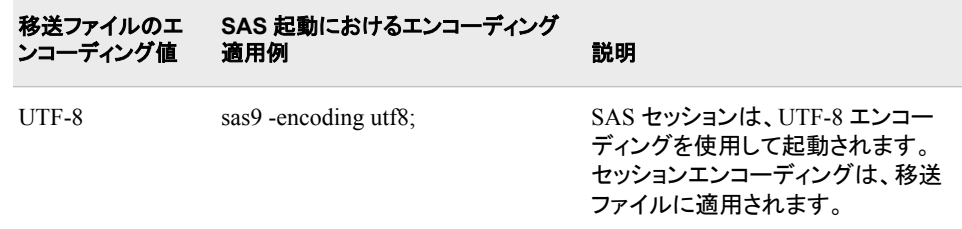

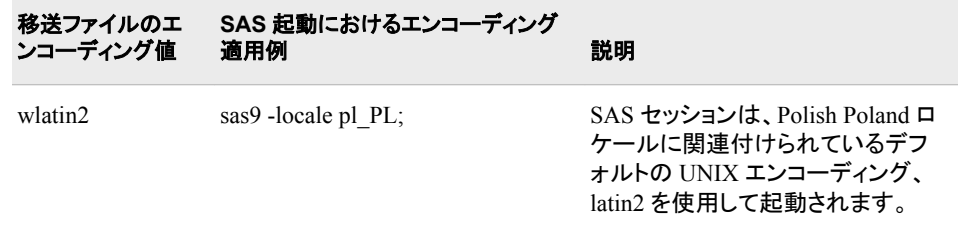

各ロケールに関連付けられているエンコーディングのリストについては、 ロケールテー ブル(*SAS* 各国語サポート*(NLS):* リファレンスガイド)を参照してください。

ソースおよびターゲット SAS セッションのエンコーディングは、移送ファイルが正常にイ ンポートされるように互換性がある必要があります。次に、互換性のあるソースおよび ターゲット SAS セッションの例を示します。

表 *11.2* 互換性のあるエンコーディング

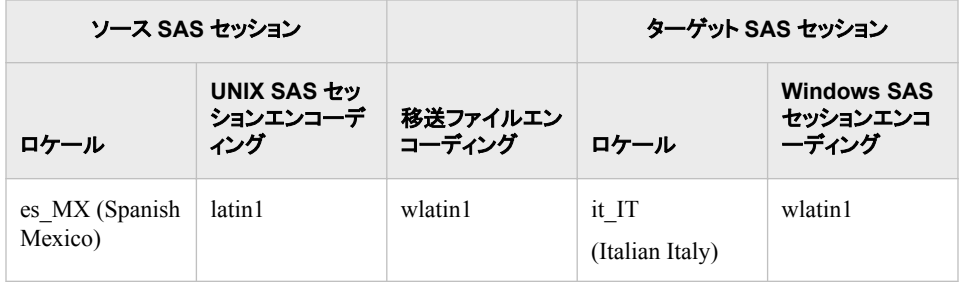

ソースおよびターゲット SAS セッションのエンコーディングは、互換性があります。 es\_MX ロケールに対する Windows デフォルトエンコーディングが wlatin1 で、ターゲッ ト SAS セッションのエンコーディングが wlatin1 であるためです。

ただし、ソースおよびターゲット SAS セッションのエンコーディングに互換性がない場 合、移送ファイルは正常にインポートできません。次に、互換性のないエンコーディン グの例を示します。

表 *11.3* 互換性のないエンコーディング

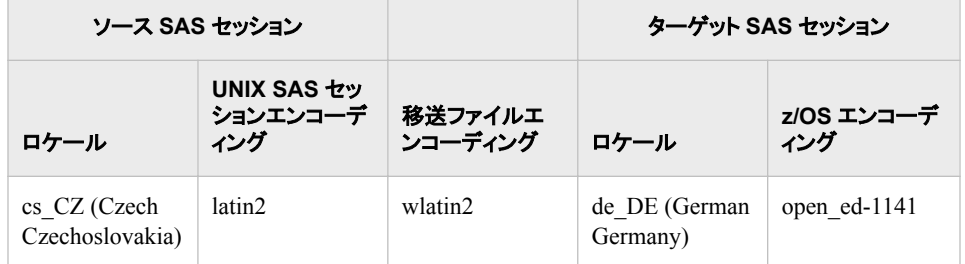

ソースおよびターゲット SAS セッションのエンコーディングは、互換性がありません。 cs CZ ロケールの Windows デフォルトエンコーディングが wlatin2 で、ターゲット SAS セッションのエンコーディングが open\_ed-1141 であるためです。移送ファイルは、これ らのロケール間でインポートできません。

移送ファイルをインポートするとき、ENCODINGINFO=オプションを使用して移送ファ イルのエンコーディング値を出力できます。それ以外の場合は、警告またはエラーメッ セージによって互換性問題が通知されます。ENCODINGINFO=オプションの詳細に ついては、["ENCODINGINFO=ALL |](#page-357-0) *n*" (324 ページ)を参照してください。

# *9.2* より前の *SAS* リリースを使用して作成された移送ファイルの問題

#### 概要*:9.2* より前の *SAS* リリース

9.2 より前の SAS リリースで作成された移送ファイルには、エンコーディング値がスタ ンプされません。そのため、CIMPORT プロシジャは、移送ファイルのエンコーディング の ID を認識せず、特定の警告やエラーの詳細をレポートできません。移送ファイルの エンコーディングは、復元アクションの実行時に推測する必要があります。

ただし、移送ファイルに関する知識を使用して、移送問題を解決できる必要がありま す。 ターゲット SAS セッションでの移送ファイルのインポートに有用な情報について は、[Tips:for the ISFILEUTF8 option \(325](#page-358-0) ページ)を参照してください。移送ファイルの 作成と復元については、*SAS* ファイルの移動とアクセスを参照してください。

次に、復元アクションを含む警告およびエラーメッセージを示します。

- "Error:移送ファイルエンコーディングが不明 ISFILEUTF8=オプションを使用しま す。" (332 ページ)
- "警告:移送ファイルエンコーディングが不明" (332 ページ)

# *Error:*移送ファイルエンコーディングが不明 *ISFILEUTF8=*オプションを使用し ます。

このエラーメッセージでは、次の情報が提供されます。

- 移送ファイルが 9.2 より前の SAS リリースを使用して作成されている。
- エンコーディングが移送ファイルにスタンプされていないため、エンコーディングが 不明である。
- ターゲット SAS セッションで UTF-8 エンコーディングが使用されている。
- 注*:* 復元ステップを実行するため、移送ファイルのエンコーディングがわかっている必 要があります。

移送ファイルが UTF-8 としてエンコードされていることがわかっていれば、ファイルを 再度インポートして、ISFILEUTF8=YES オプションを PROC CIMPORT で使用できま す。

次に、UTF-8 移送ファイルと UTF-8 ターゲット SAS セッションの例を示します。UTF-8 移送ファイルが 9.2 より前の SAS リリースを使用して作成されている。

filename importin '*transport-file*'; libname target '*sas-library*'; proc cimport isfileutf8=yes infile=importin library=target memtype=data; run;

構文の詳細については、[ISFILEUTF8=](#page-358-0)オプション (325 ページ)を参照してください。 PROC CIMPORT が続きます。

# 警告*:*移送ファイルエンコーディングが不明

この警告メッセージでは、次の情報が提供されます。

- 移送ファイルが 9.2 より前の SAS リリースを使用して作成されている。
- エンコーディングが移送ファイルにスタンプされていないため、エンコーディングが 不明である。

インポートされたデータセットから文字データを読み込みます。データを読み込めない 場合、ターゲット SAS セッションのロケールが移送ファイルのエンコーディングと互換 していないことが推測できます。

注*:* 復元ステップを実行するため、移送ファイルのエンコーディングがわかっている必 要があります。

たとえば、Polish Poland ロケールを使用して作成された移送ファイルが、9.2 より前の SAS リリースを使用してソース SAS セッションで作成されたとします。ターゲット SAS セッションでは German ロケールを使用します。

1. ターゲット SAS セッションで、別の SAS セッションを開始し、移送ファイルを作成し たソース SAS セッションのロケールにロケールを変更します。

この例では、新しい SAS セッションを Polish Poland ロケールで開始します。

sas9 -locale pl\_PL;

2. ファイルを再度インポートします。次に例を示します。

filename importin '*transport-file*'; libname target '*sas-library*'; proc cimport infile=importin library=target memtype=data; run;

PROC CIMPORT が続いて、Polish\_Poland ロケールを使用した SAS セッションでデー タが読み込み可能になります。

# *SAS* のバージョン *9.2* 以降を使用して作成した移送ファイルの問題

#### 概要

文字データのエンコーディングは、SAS のバージョン 9.2 以降を使用して作成される移 送ファイルにスタンプされます。そのため、CIMPORT プロシジャは、エンコード移送フ ァイルを UTF-8 エンコーディングを使用しない SAS セッションにインポートできないな どのエラー状況を検出できます。たとえば、UTF-8 移送ファイルは、Wlatin2 エンコー ディングを使用する SAS セッションにインポートできません。

SAS のバージョン 9.2 以降は、移送ファイルのエンコーディングとターゲット SAS セッ ションのロケールの間の非互換性の状況を検出できます。一部の顧客の SAS アプリ ケーションが SAS 9.2 より前のリリースを使用して正常に実行されたため、PROC CIMPORT は警告のみレポートしますが、インポート処理の続行を許可します。

次に、復元アクションを含む警告およびエラーメッセージを示します。

- "Error:ターゲットセッションは UTF-8 以外:移送ファイルは UTF-8 を使用" (333 ペ ージ)
- "警告:[ターゲットセッションは](#page-367-0) UTF-8 以外:移送ファイルは UTF-8 以外" (334 ペー [ジ](#page-367-0))

*Error:*ターゲットセッションは *UTF-8* 以外*:*移送ファイルは *UTF-8* を使用 このエラーメッセージでは、次の情報が提供されます。

- ターゲットセッションでは、特定のエンコーディングを使用しています。
- 移送ファイルが UTF-8 としてエンコードされています。移送ファイルとターゲット SAS セッションのエンコーディングは、互換性がありません。

ターゲット SAS セッションのエンコーディングは、UTF-8 に変更する必要があります。

<span id="page-367-0"></span>次に、SAS 9.2 UTF-8 移送ファイルと Wlatin1 ターゲット SAS セッションの例を示しま す。

1. 回復するには、ターゲット SAS セッションで、新しい SAS セッションを開始して、セ ッションエンコーディングを UTF-8 に変更します。次に例を示します。

sas9 -encoding utf8;

2. ファイルを再度インポートします。次に例を示します。

```
filename importin 'transport-file';
libname target 'sas-library';
proc cimport infile=importin library=target memtype=data;
run;
```
PROC CIMPORT が続きます。

警告*:*ターゲットセッションは *UTF-8* 以外*:*移送ファイルは *UTF-8* 以外 この警告メッセージでは、次の情報が提供されます。

- ターゲット SAS セッションで、特定されたエンコーディングを使用している。
- 移送ファイルのエンコーディングが特定されている。移送ファイルとターゲット SAS セッションのエンコーディングは、互換性がありません。

次の表に、互換性のないソースおよびターゲット SAS セッションのロケールとエンコー ディング値を示します。ソース SAS セッションで移送ファイルに割り当てられている wlatin2 Windows エンコーディングはターゲット SAS セッションの open\_ed-1141 エンコ ーディングと互換性がありませんが、警告が表示され、インポートは続行されます。

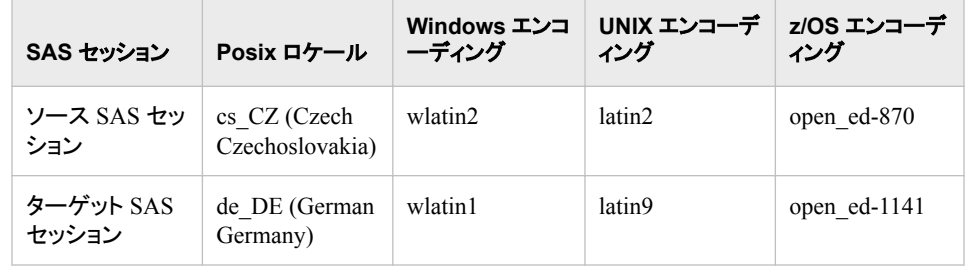

表 *11.4 Czech* および *German* ロケールの値のエンコード

移送ファイルはインポートされますが、ファイルのコンテンツには問題があります。メッ セージは、互換性のないエンコーディング形式を特定します。回復するには、インポー トされたファイルのコンテンツを読み込みます。ファイルが読み込めない場合、次のス テップを実行します。

1. ターゲット SAS セッションで、新しい SAS セッションを開始し、ロケール(エンコーデ ィングではなく)をソース SAS セッションで使用されるロケールに変更します。

LOCALE=値は、ENCODING=値よりも優先されます。ENCODING=、 DFLANG=、DATESTYLE=、PAPERSIZE=オプションに対するデフォルト値を自動 的に設定するためです。

ソースセッション(または移送ファイル)のロケールが不明な場合、移送ファイルの 各言語から推測できます。

たとえば、チェコ語が言語である場合、新しいターゲット SAS セッションで **cs\_CZ** ロケールを指定します。

新しい SAS セッションでの **cs\_CZ** ロケールの指定例は、次のとおりです。

sas9 -locale cs\_CZ;

ターゲット SAS セッションと移送ファイルは、互換性のあるエンコーディングを使用 します。両方ともに wlatin2 を使用します。

詳細については、ロケールテーブル(*SAS* 各国語サポート*(NLS):* リファレンスガイ ド)を参照してください。

2. ファイルを再度インポートします。次に例を示します。

filename importin '*transport-file*'; libname target '*sas-library*'; proc cimport infile=importin library=target memtype=data; run;

PROC CIMPORT が続きます。

# 数値精度の損失の問題

PROC CPORT と PROC CIMPORT では、極端に小さいまたは大きい数値では精度を 欠く場合があります。詳細については、"Loss of Numeric Precision and Magnitude" (*SAS/CONNECT User's Guide*)を参照してください。

# 例**: CIMPORT** プロシジャ

# 例 **1:** ライブラリ全体のインポート

要素**:** PROC CIMPORT ステートメントオプション INFILE=

#### 詳細

この例では、PROC CPORT が別の動作環境で SAS ライブラリから作成した TRANFILE という名前の移送ファイルを PROC CIMPORT を使用してディスクから読 み込む方法を示します。移送ファイルは、通信ソフトウェア、磁気媒体によって新しい 動作環境に移動されます。PROC CIMPORT は、移送ファイルを新しい動作環境の NEWLIB という名前の SAS ライブラリにインポートします。

### プログラム

```
libname newlib 'sas-library';
filename tranfile 'transport-file'
host-option(s)-for-file-characteristics;
proc cimport library=newlib infile=tranfile;
run;
```
# <span id="page-369-0"></span>プログラムの説明

ライブラリ名とファイル名を指定します。 LIBNAME ステートメントは、新しい SAS ライブラ リに対し LIBNAME を指定します。FILENAME ステートメントは、PROC CPORT が作 成した移送ファイルのファイル名を指定し、ファイル特性に対し動作環境オプションを 指定できるようにします。

libname newlib '*sas-library*'; filename tranfile '*transport-file*'

*host-option(s)-for-file-characteristics*;

#### **NEWLIB** ライブラリの **SAS** ライブラリをインポートします。 PROC CIMPORT は、SAS ライ ブラリを NEWLIB という名前のライブラリにインポートします。

proc cimport library=newlib infile=tranfile; run;

# ログの例

ログ *11.1* ライブラリ全体のインポート

NOTE:Proc CIMPORT begins to create/update catalog NEWLIB.FINANCE NOTE:Entry LOAN.FRAME has been imported.NOTE:Entry LOAN.HELP has been imported.NOTE:Entry LOAN.KEYS has been imported.NOTE:Entry LOAN.PMENU has been imported.NOTE:Entry LOAN.SCL has been imported.NOTE:Total number of entries processed in catalog NEWLIB.FINANCE:5 NOTE:Proc CIMPORT begins to create/update catalog NEWLIB.FORMATS NOTE:Entry REVENUE.FORMAT has been imported.NOTE:Entry DEPT.FORMATC has been imported.NOTE:Total number of entries processed in catalog NEWLIB.FORMATS:2

# 例 **2:** 個々のカタログエントリのインポート

要素**:** PROC CIMPORT ステートメントオプション INFILE= SELECT ステートメント

#### 詳細

この例では、PROC CIMPORT を使用して個別のカタログエントリ LOAN.PMENU と LOAN.SCL を単一の SAS カタログから作成された移送ファイル TRANS2 からインポ ートする方法を示します。

### プログラム

```
libname newlib 'sas-library';
filename trans2 'transport-file'
host-option(s)-for-file-characteristics;
proc cimport catalog=newlib.finance infile=trans2;
```

```
 select loan.pmenu loan.scl;
run;
```
# プログラムの説明

ライブラリ名、ファイル名、動作環境オプションを指定します。 LIBNAME ステートメントは、 新しい SAS ライブラリに対し LIBNAME を指定します。FILENAME ステートメントは、 PROC CPORT が作成した移送ファイルのファイル名を指定し、ファイル特性に対し動 作環境オプションを指定できるようにします。

libname newlib '*sas-library*'; filename trans2 '*transport-file*'

*host-option(s)-for-file-characteristics*;

指定したカタログエントリを新しい **SAS** カタログにインポートします。 PROC CIMPORT は、 個別のカタログエントリを TRANS2 移送ファイルからインポートして、 NEWLIB.FINANCE という名前の新しい SAS カタログに保存します。SELECT ステー トメントは、新しいカタログにインポートする移送ファイルから 2 つの指定されたエントリ のみ選択します。

```
proc cimport catalog=newlib.finance infile=trans2;
   select loan.pmenu loan.scl;
run;
```
#### ログの例

ログ *11.2* 個々のカタログエントリのインポート

NOTE:Proc CIMPORT begins to create/update catalog NEWLIB.FINANCE NOTE:Entry LOAN.PMENU has been imported.NOTE:Entry LOAN.SCL has been imported.NOTE:Total number of entries processed in catalog NEWLIB.FINANCE:2

# 例 **3:** 単一インデックス付き **SAS** データセットのインポート

要素**:** PROC CIMPORT ステートメントオプション INFILE=

# 詳細

この例では、PROC CIMPORT を使用して、単一 SAS データセットからの PROC CPORT によって作成された移送ファイルからインデックス付けされた SAS データセッ トをインポートする方法を示します。

# プログラム

libname newdata '*sas-library*'; filename trans3 '*transport-file*'

*host-option(s)-for-file-characteristics*;

proc cimport data=newdata.times infile=trans3; run;

# プログラムの説明

ライブラリ名、ファイル名、動作環境オプションを指定します。 LIBNAME ステートメントは、 新しい SAS ライブラリに対し LIBNAME を指定します。FILENAME ステートメントは、 PROC CPORT が作成した移送ファイルのファイル名を指定し、ファイル特性に対し動 作環境オプションを指定できるようにします。

```
libname newdata 'sas-library';
filename trans3 'transport-file'
```
*host-option(s)-for-file-characteristics*;

**SAS** データセットをインポートします。 PROC CIMPORT は、PROC CIMPORT ステートメ ントの DATA=指定によって特定する単一の SAS データセットをインポートします。 PROC CPORT は、移送ファイル TRANS3 のデータセット NEWDATA.TIMES をエクス ポートしました。

proc cimport data=newdata.times infile=trans3; run;

# ログの例

#### ログ *11.3* 単一インデックス付き *SAS* データセットのインポート

NOTE:Proc CIMPORT begins to create/update data set NEWDATA.TIMES NOTE:The data set index x is defined.NOTE:Data set contains 2 variables and 2 observations.Logical record length is 16

# *12* 章 COMPARE プロシジャ

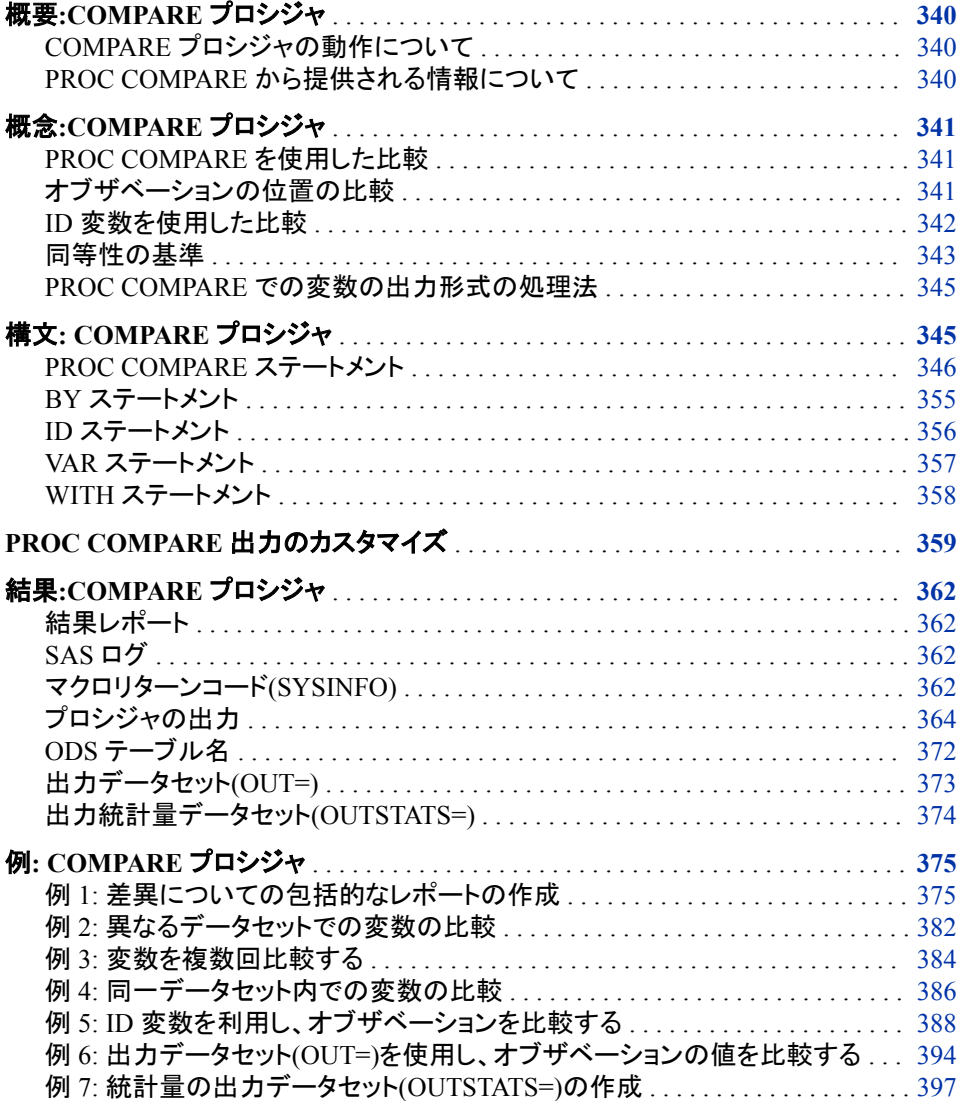

# <span id="page-373-0"></span>概要**:COMPARE** プロシジャ

#### *COMPARE* プロシジャの動作について

COMPARE プロシジャは、2 つの SAS データセットのコンテンツ、異なるデータセット の選択変数、または同一データセット内の変数を比較します。

PROC COMPARE は、基準データセットと比較データセットという 2 つのデータセットを 比較します。プロシジャは、マッチング変数とマッチングオブザベーションを決定しま す。マッチング変数は、同名の変数か、または VAR および WITH ステートメントを使 用してペアにする変数です。マッチング変数は同じ種類にする必要があります。マッチ ングオブザベーションは、指定したすべての ID 変数の値が同じオブザベーションで、 ID ステートメントを使用していない場合は、データセットの同じ位置に発生するオブザ ベーションです。オブザベーションを ID 変数によってマッチングさせる場合は、すべて の ID 変数を基準にして両方のデータセットを並べ替えておく必要があります。

# *PROC COMPARE* から提供される情報について

PROC COMPARE は、比較対象の 2 つのデータセットについて次の情報を生成しま す。

- マッチング変数の値が異なるかどうか
- 一方のデータセットのオブザベーションが他方よりも多いかどうか
- 2 つのデータセットに共通する変数はどれか
- 一方のデータセットには存在するが他方のデータセットには存在しない変数はいく つあるか
- マッチング変数の出力形式、ラベルまたは種類が異なるかどうか
- マッチングオブザベーションの値の比較

さらに、PROC COMPARE は、比較する変数のオブザベーション間の差異について詳 細を示す 2 種類の出力データセットを作成します。

次の例では、データセット Proclib.One と Proclib.Two を比較しています。このデータセ ットには、学生についての類似したデータが含まれています。

```
data proclib.one(label='First Data Set');
   input student year $ state $ gr1 gr2;
   label year='Year of Birth';
   format gr1 4.1;
   datalines;
1000 1990 NC 85 87
1042 1991 MS 90 92
1095 1989 TN 78 92
1187 1990 MA 87 94
;
data proclib.two(label='Second Data Set');
    input student $ year $ state $ gr1
          gr2 major $;
```

```
 label state='Home State';
    format gr1 5.2;
    datalines;
1000 1990 NC 85 87 Math
1042 1991 MS 90 92 History
1095 1989 TN 78 92 Physics
1187 1990 MA 87 94 Music
1204 1991 NC 82 96 English
;
```
# 概念**:COMPARE** プロシジャ

# *PROC COMPARE* を使用した比較

PROC COMPARE はまず次の比較を行います。

- データセット属性(データセットオプション TYPE=および LABEL=により設定)。
- 変数。PROC COMPARE は、一方のデータセットの各変数をチェックして、他方の データセットの変数と一致するかどうかを決定します。
- マッチング変数の属性(種類、長さ、ラベル、出力形式、入力形式)。
- オブザベーション。PROC COMPARE は、一方のデータセットの各オブザベーショ ンをチェックして、他方のデータセットのオブザベーションと一致するかどうかを決 定します。PROC COMPARE は、データセット内の位置かまたは ID 変数の値を基 準にしてオブザベーションをマッチングします。

これらの比較を行った後で、PROC COMPARE はデータセットのマッチ部分の値を比 較します。PROC COMPARE は、オブザベーションの位置かまたは ID 変数の値を基 準にしてデータを比較します。

# オブザベーションの位置の比較

次の図は、2 つのデータセットを示しています。網かけボックス内のデータは、データセ ットのうちプロシジャが比較する部分を示しています。同じ名前の変数は同じ種類であ ると仮定します。

#### <span id="page-375-0"></span>図 *12.1* オブザベーションの位置の比較

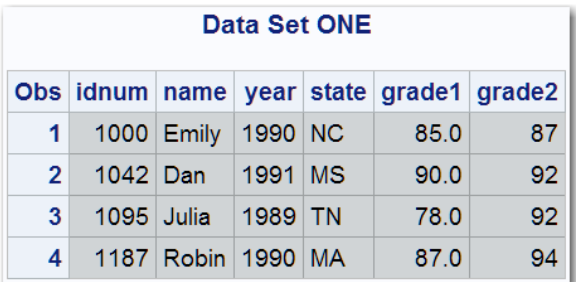

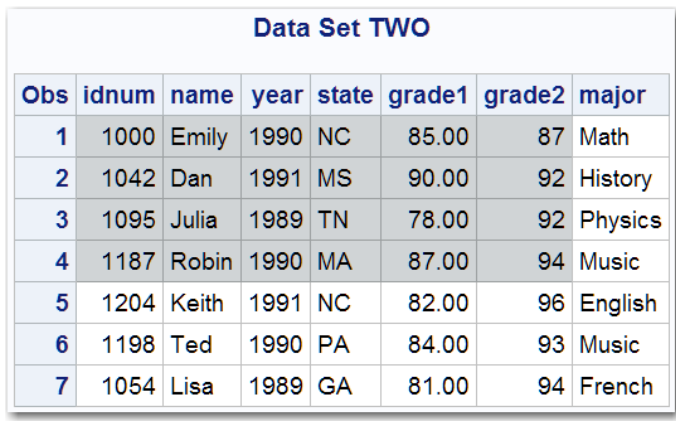

PROC COMPARE を使用してデータセット TWO とデータセット ONE を比較する場 合、プロシジャはデータセット ONE の 1 番目のオブザベーションとデータセット TWO の 1 番目のオブザベーションを比較してから、1 番目のデータセットの 2 番目のオブザ ベーションと 2 番目のデータセットの 2 番目のオブザベーションを比較し、その後も同 じように処理を続けます。比較対象のオブザベーションごとに、プロシジャは idnum、 name、year、state、grade1、grade2 値を比較します。

プロシジャは、データセット TWO の最後の 3 つのオブザベーションや変数 major の値 についてはレポートしません。これはデータセット ONE に比較対象が存在しないから です。

# *ID* 変数を使用した比較

単純な比較では、PROC COMPARE は、オブザベーション番号を使用して、どのオブ ザベーションを比較するかを決定します。ID 変数を使用する場合、PROC COMPARE は、ID 変数の値を使用して、どのオブザベーションを比較するかを決定します。ID 変 数は、値が一意で、種類が同じである必要があります。

次の図で示されている 2 つのデータセットについては、IDNUM が ID 変数で、なおか つ両データセットの IDNUM の種類が同じだと仮定します。プロシジャは、IDNUM の 値が同じオブザベーションを比較します。網かけボックス内のデータは、データセットの うちプロシジャが比較する部分を示しています。

#### <span id="page-376-0"></span>図 *12.2 ID* 変数の値の比較

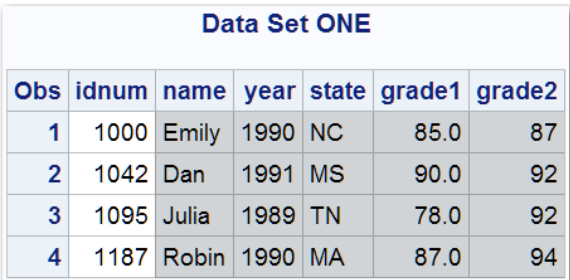

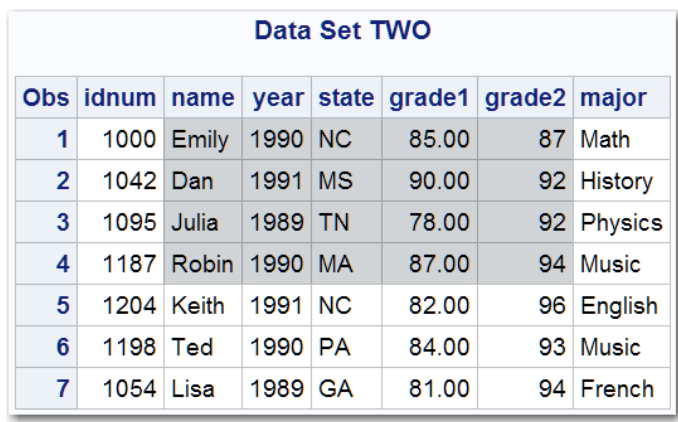

データセットには、5 つのマッチング変数 name、year、state、grade1、grade2 が含まれ ています。また、idnum 値が **1000**、**1042**、**1095**、**1187** の 4 つのマッチングオブザベ ーションも含まれています。

データセット TWO には、データセット ONE にマッチングオブザベーションが含まれて いない 3 つのオブザベーション(idnum=**1204**、idnum=**1198**、idnum=**1054**)が含まれ ています。同様に、データセット ONE には、データセット TWO の変数 YEAR とマッチ する変数はありません。

ID 変数の使用例については、"例 5: ID [変数を利用し、オブザベーションを比較する](#page-421-0)" (388 [ページ](#page-421-0)) を参照してください。

# 同等性の基準

# *CRITERION=*オプションの使用

COMPARE プロシジャは、METHOD=オプションに従って測定された差異の大きさが CRITERION=オプションの値を上回る場合、数値が不等であると判断します。PROC COMPARE では、CRITERION=を適用するメソッドが 4 つあります。

- EXACT メソッドでは、完全に同等かが検証されます。
- ABSOLUTE メソッドでは、絶対差と CRITERION=で指定した値が比較されます。
- RELATIVE メソッドでは、絶対的な相対差と CRITERION=で指定した値が比較さ れます。
- PERCENT メソッドでは、絶対的なパーセント表示の差異と CRITERION=で指定し た値が比較されます。

数値変数を比較する場合、基準データセットの値を *x*、比較データセットの値を *y* とし ます。*x* と *y* が両方とも欠損値ではない場合、次のように METHOD=の値と CRITERION=(γ)の値に従って値が不等と判断されます。

- METHOD=EXACT では、*y* と *x* が等しくない場合、値は不等です。
- METHOD=ABSOLUTE では、次の場合、値は不等です。

 $ABS(y-x) > \gamma$ 

• METHOD=RELATIVE では、次の場合、値は不等です。

 $\text{ABS}(y-x)/((\text{ABS}(x)+\text{ABS}(y))/2+\delta) > \gamma$ 

*x*=*y*=0 の場合、値は同等です。

• METHOD=PERCENT では、次の場合、値は不等です。

 $100(ABS(y-x)/ABS(x)) > \gamma$  for  $x \neq 0$ 

または

 $y \neq 0$  for  $x = 0$ 

*x* または *y* が欠損している場合、比較は NOMISSING オプションによって変わります。 NOMISSING オプションが有効な場合、欠損値は常にいずれの値とも等しいと判断さ れます。NOMISSING オプションが無効な場合、欠損値は同じ種類の欠損値(すなわ ち、=.、.^=.A、.A=.A、.A^=.B など)とのみ等しいと判断されます。

CRITERION=に対して指定した値が負の場合、実際に使用する基準 γ は、指定した 基準の絶対値に、コンピュータの数値精度に応じたきわめて小さい数字 ε(イプシロン) を掛けた値と等しくなります。この数字 ε は、マシンで計算できる最小の正の浮動小数 点値(1−ε<1<1+ε など)として定義されます。浮動小数点計算での四捨五入または切り 捨てによる誤差は、通常 ε よりも数桁大きくなります。多くの場合、CRITERION= −1000 にすると、マシンレベルの精度で計算結果の同等性を合理的にテストできま す。

RELATIVE メソッドで分母に加える値 δ は、METHOD=RELATIVE(δ)のように、メソッ ド名の後にかっこで囲んで指定します。METHOD=RELATIVE(δ)。METHOD=で指定 をしない場合、δ はデフォルトで 0 になります。δ の値は、*x* と *y* の両方が非常に 0 に 近い場合に、誤差の測定動作を制御するために使用されます。δ が与えられず、*x* と *y*  の両方が非常に 0 に近い場合は、大きな相対誤差が生じます(限界は 2)。

δ の値を指定すると、RELATIVE メソッドが、小さな値に対して極度に反応することを 避けられます。*x* と *y* が両方ともの絶対値よりもはるかに小さい場合に METHOD=RELATIVE(δ) CRITERION=γ を指定すると、METHOD=ABSOLUTE CRITERION=δγ を指定した場合と同じように比較されます。ただし、*x* または *y* のどち らかが δ の絶対値よりもはるかに大きい場合は、METHOD=RELATIVE CRITERION=γ の場合と同じように比較されます。*x* と *y*x と y の値が適度な場合は、 METHOD=RELATIVE(δ) CRITERION=γ は、実質的には、METHOD=ABSOLUTE CRITERION=δ γ と METHOD=RELATIVE CRITERION=γ の比較になります。

文字変数については、一方の値が他方より長い場合、比較のために短い方の値にブ ランクが埋め込まれます。ブランク以外の文字値は、各文字が一致する場合のみ同 等と判断されます。NOMISSING オプションが有効な場合、ブランクの文字値はいず れの値とも同等と判断されます。

#### 差異とパーセント表示の差異の定義

PROC COMPARE は、値比較のレポートと OUT=データセットに、比較した数字の差 異値とパーセント表示の差異値を表示します。この数量は、基準データセットの値を使 用して、参照値として定義されます。数値変数を比較する場合、基準データセットの値

<span id="page-378-0"></span>を *x*、比較データセットの値を *y* とします。*x* と *y* が両方とも欠損値ではない場合、差異 およびパーセント表示の差異は、次のように定義されます。

- 差異 = *y* − *x*
- パーセント表示の差異 = *y* − *x* /*x* \* 100 for *x* ≠ 0
- 

# *PROC COMPARE* での変数の出力形式の処理法

*様文: COMPARE プロシジャ*<br>- およびパーセント表示の差異は、次のように定義されます。<br>おおびパーセント表示の差異は、次のように定義されます。<br>- 楽異=y - x<br>- パーセント表示の差異=(y - x)/x®100 for x≠0<br>- パーセント表示の差異=(y - x)/x®100 for x≠0<br>- パーセント表示の差異=欠損 x = 0.<br><br><br>**での***変数の出力形式の処理法***<br>- xxxxxxxxxxxxxxxxx** PROC COMPARE は、フォーマットされていない値を比較します。2 つのマッチング変 数に異なるフォーマットされている場合、PROC COMPARE は変数の出力形式をリス トにします。

# 構文**: COMPARE** プロシジャ

制限事項**:** WITH ステートメントの使用時には、VAR ステートメントも使用する必要があります。

ヒント**:** 各パスワードと暗号化キーオプションは別個の行でコード化し、ログに適切に書き込まれる ようにしてください。

LABEL、ATTRIB、FORMAT、WHERE ステートメントを使用できます。 詳細については、 ["複数のプロシジャで同じ機能を提供するステートメント](#page-100-0)" (67 ページ)を参照してください。

#### **[PROC COMPARE](#page-379-0)** <*[option\(s\)](#page-381-0)*>;

**[BY](#page-388-0)** [<DESCENDING>](#page-388-0) *[variable-1](#page-388-0)* <[<DESCENDING>](#page-388-0) *[variable-2](#page-388-0)* …> [<NOTSORTED>](#page-388-0); **[ID](#page-389-0)** [<DESCENDING>](#page-389-0) *[variable-1](#page-389-0)* <[<DESCENDING>](#page-389-0) *[variable-2](#page-389-0)* …> [<NOTSORTED>](#page-390-0);

#### **[VAR](#page-390-0)** *[variable\(s\)](#page-391-0)*;

**[WITH](#page-391-0)** *[variable\(s\)](#page-391-0)*;

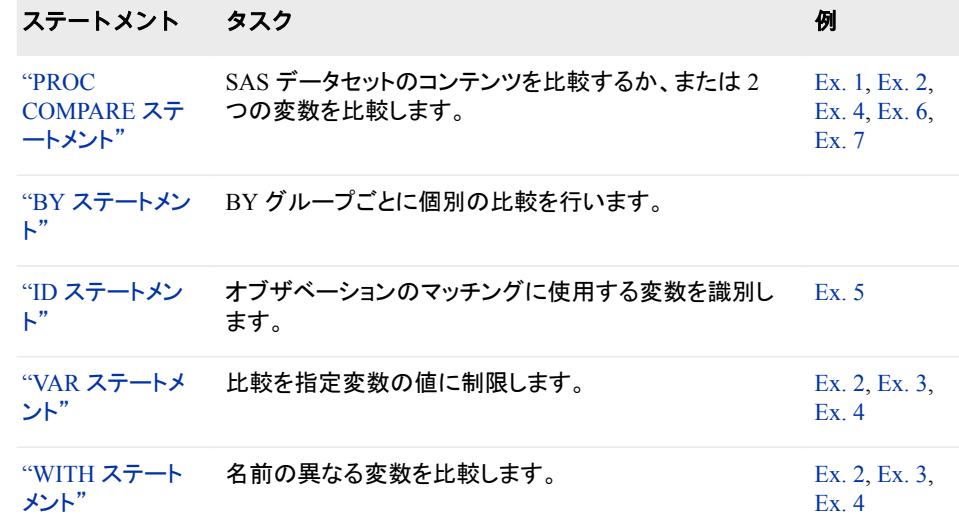

<span id="page-379-0"></span>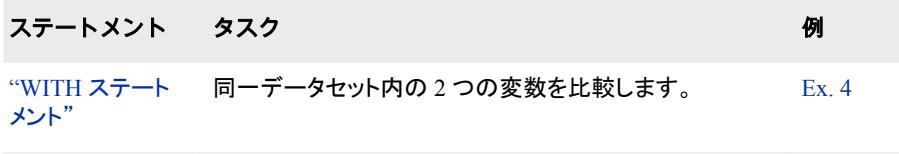

# **PROC COMPARE** ステートメント

2 つの SAS データセットのコンテンツ、異なるデータセットの選択変数、または同一データセット内の変数を比較し ます。

- 制限事項**:** COMPARE=を省略する場合は、WITH および VAR ステートメントを使用する必要があり ます。 PROC COMPARE は、比較するデータセットの片方または両方で RADIX によるアドレス 指定ができない場合、別途エラーをレポートします。バージョン 6 の圧縮ファイルでは RADIX によるアドレス指定はできませんが、バージョン 7 からは圧縮ファイルで RADIX によるアドレス指定ができるようになりました。(データの整合性は損なわれません。本プロ シジャは単にオブザベーションに異なる番号を付与するものです。
	- ヒント**:** BASE=オプションと COMPARE=オプションではデータセットオプションが使用できます。
	- 例**:** "例 1: [差異についての包括的なレポートの作成](#page-408-0)" (375 ページ) "例 2: [異なるデータセットでの変数の比較](#page-415-0)" (382 ページ) "例 4: [同一データセット内での変数の比較](#page-419-0)" (386 ページ) "例 6: 出力データセット(OUT=)[を使用し、オブザベーションの値を比較する](#page-427-0)" (394 ページ) "例 7: [統計量の出力データセット](#page-430-0)(OUTSTATS=)の作成" (397 ページ)

# 構文

**PROC COMPARE** <*[option\(s\)](#page-381-0)*>;

# オプション引数の要約

**Control the details in the default report** [ALLOBS](#page-381-0) すべてのマッチングオブザベーションの値を含めます。 [ALLSTATS](#page-382-0) マッチング変数のすべてのペアについて要約統計量テーブルを印刷しま す。 [ALLVARS](#page-382-0) すべてのマッチング変数の値と差異をレポートに含めます。 [BRIEFSUMMARY](#page-382-0) 簡潔な比較要約のみを印刷します。 [FUZZ=](#page-383-0)*number* 0と1の間の数字のレポートを変更します。 MAXPRINT=*total* | (*[per-variable, total](#page-384-0)*) 印刷される差異の数を制限します。 **[NODATE](#page-385-0)** 作成日および最終変更日の印刷を抑制します。 [NOPRINT](#page-385-0) すべての印刷出力を抑制します。

**[NOSUMMARY](#page-385-0)** 

データセット、変数、オブザベーション、値比較要約レポートを非表示にしま す。

**[NOVALUES](#page-385-0)** 

値比較結果レポートを非表示にします。

[PRINTALL](#page-387-0)

値と差異の完全リストを作成します。

**[STATS](#page-387-0)** 

不等と判断されたマッチング数値変数のすべてのペアの要約統計量テー ブルを印刷します。

**[TRANSPOSE](#page-387-0)** 

変数ごとではなくオブザベーションごとに値差異のレポートを印刷します。

#### **Control the listing of variables and observations**

[LISTALL](#page-383-0)

一方のデータセットにしかない変数とオブザベーションをすべてリストに出 力します。

**[LISTBASE](#page-383-0)** 

基準データセットにしかない変数とオブザベーションをすべてリストに出力し ます。

**[LISTBASEOBS](#page-383-0)** 

基準データセットにしかないオブザベーションをすべてリストに出力します。

#### [LISTBASEVAR](#page-384-0)

一方のデータセットにしかない変数をすべてリストに出力します。

#### [LISTCOMP](#page-384-0)

比較データセットにしかない変数とオブザベーションをすべてリストに出力し ます。

#### **[LISTCOMPOBS](#page-384-0)**

比較データセットにしかないオブザベーションをすべてリストに出力します。

[LISTCOMPVAR](#page-384-0)

比較データセットにしかない変数をすべてリストに出力します。

#### [LISTEQUALVAR](#page-384-0)

値が同等と判断された変数をリストに出力します。

#### [LISTOBS](#page-384-0)

一方のデータセットにしかないオブザベーションをすべてリストに出力しま す。

#### [LISTVAR](#page-384-0)

一方のデータセットにしかない変数をすべてリストに出力します。

#### **Control the output data set**

OUT=*[SAS-data-set](#page-386-0)*

出力データセットを作成します。

```
OUTALL
```
BASE=データセットと COMPARE=データセットのオブザベーションごとに 1 つずつオブザベーションを書き込みます。

#### **[OUTBASE](#page-386-0)**

基準データセットの各オブザベーションに対するオブザベーションを書き込 みます。

#### **[OUTCOMP](#page-386-0)**

比較データセットのオブザベーションごとに 1 つずつオブザベーションを書 き込みます。

<span id="page-381-0"></span>**[OUTDIF](#page-386-0)** 

### マッチングオブザベーションのペアごとに 1 つずつオブザベーションを出力 データセットに書き込みます。

[OUTNOEQUAL](#page-387-0)

すべての値が等しい場合、オブザベーションの書き込みを抑制します。

**[OUTPERCENT](#page-387-0)** 

マッチングオブザベーションのペアごとに 1 つずつオブザベーションを出力 データセットに書き込みます。

#### **Create an output data set that contains summary statistics**

[OUTSTATS=](#page-387-0)*SAS-data-set* マッチング変数のすべてのペアの要約統計量を、指定した *SAS-data-set* に 書き込みます。

#### **Display a warning message in the SAS log**

[WARNING](#page-388-0)

差異が見つかると、SAS ログに警告メッセージを表示します。

#### **Display an error message in the SAS log**

[ERROR](#page-383-0)

差異が見つかると、SAS ログにエラーメッセージを表示します。

#### **Specify how the values are compared**

[CRITERION=γ](#page-383-0)

数値の同等性を判断する基準を指定します。

[METHOD=ABSOLUTE | EXACT | PERCENT | RELATIVE<\(δ\)>](#page-384-0)

数値の同等性を判断するメソッドを指定します。

# **[NOMISSBASE](#page-385-0)**

基準データセットの欠損値をすべての値と同等であると判断します。

#### **[NOMISSCOMP](#page-385-0)**

比較データセットの欠損値をすべての値と同等であると判断します。

#### [NOMISSING](#page-385-0)

基準データセットと比較データセットの両方にある欠損値を、すべての値と 同等であると判断します。

#### **Specify the data sets to compare**

#### BASE=*[SAS-data-set](#page-382-0)*

基準データセットとして使用するデータセットを指定します。

#### [COMPARE=](#page-382-0)*SAS-data-set*

比較データセットとして使用するデータセットを指定します。

#### **Write notes to the SAS log**

**[NOTE](#page-385-0)** 

比較結果を説明する注釈を SAS ログに表示します。

# オプション引数

#### **ALLOBS**

すべてのマッチングオブザベーションについて、同等と判断された場合でも、値お よび(数値の場合は)差異を値比較結果のレポートに含めます。

- <span id="page-382-0"></span>デフォ ALLOBS を省略すると、PROC COMPARE は不等と判断されたオブザベ ルト ーションの値のみを印刷します。
- 操作 TRANSPOSE オプションと併せて指定すると、ALLOBS は ALLVARS オ プションを呼び出して、すべてのマッチングオブザベーションとマッチング 変数の値を表示します。

#### **ALLSTATS**

- マッチング変数のすべてのペアについて要約統計量テーブルを印刷します。
- 参照項目 ["要約統計量のテーブル](#page-402-0)" (369 ページ) (生成された統計量について)

#### **ALLVARS**

マッチング変数のすべてのペアについて、同等と判断された場合でも、値および (数値の場合は)差異を値比較結果のレポートに含めます。

- デフ ォルト 値のみを印刷します。 ALLVARS を省略すると、PROC COMPARE は不等と判断された変数の
- 操作 TRANSPOSE オプションと併せて指定すると、ALLVARS は他のマッチン グ変数の値と前後関係のある不等値のみ表示します。TRANSPOSE オプ ションを省略すると、ALLVARS は ALLOBS オプションを呼び出して、すべ てのマッチングオブザベーションとマッチング変数の値を表示します。

#### **BASE=***SAS-data-set*

基準データセットとして使用するデータセットを指定します。

- 別名 DATA=
- デフォルト 一番最近に作成された SAS データセット
- ヒント WHERE=データセットオプションを BASE=オプションと併せて使用する と、比較に使用可能なオブザベーションを限定できます。

#### **BRIEFSUMMARY**

簡潔な比較要約のみを生成して、4 つのデフォルト要約レポート(データセット要約 レポート、変数要約レポート、オブザベーション要約レポート、値比較要約レポート) を抑制します。

別名 BRIEF

- ヒント デフォルトでは、要約レポートに伴って値差異のリストが作成されます。リス トの作成を抑制するには、NOVALUES オプションを使用します。
- 例 "例 4: [同一データセット内での変数の比較](#page-419-0)" (386 ページ)

#### **COMPARE=***SAS-data-set*

比較データセットとして使用するデータセットを指定します。

- 別名 COMP=、C=
- デフォル COMPARE=オプションを指定すると、比較データセットは基準データセ ト ットと同じになり、PROC COMPARE はデータセット内の変数を比較しま す。
- 制限事項 COMPARE=を省略する場合は、WITH ステートメントを使用する必要 があります。
- <span id="page-383-0"></span>ヒント 比較に使用可能なオブザベーションを制限するには、WHERE=データ セットオプションを COMPARE=とあわせて使用します。
- **CRITERION=γ**

数値の同等性を判断する基準を指定します。 通常、γ(ガンマ)の値は正です。この 場合、その数自体が同等性の基準となります。γ に負の値を使用すると、PROC COMPARE は、SAS を実行しているコンピュータの精度に比例した同等性基準を 使用します。

デフォルト 0.00001

参照項目 ["同等性の基準](#page-376-0)" (343 ページ)

#### **ERROR**

差異が見つかると、SAS ログにエラーメッセージを表示します。

操作 このオプションは、WARNING オプションよりも優先されます。

#### **FUZZ=***number*

*number* より小さい数字の値比較結果を変更します。PROC COMPARE は次のと おりに印刷します。

- *number* よりも小さいすべての変数値の代わりに 0 を印刷
- *number* よりも小さい差異またはパーセント表示の差異の代わりにブランクを印 刷
- *number* よりも小さいすべての要約統計量のかわりに 0 を印刷

デフォルト 0

- 範囲 0 1 ヒント 些細な差異を多く含むレポートは、この形式の方が読みやすくなりま す。
- **LISTALL**

一方のデータセットにしかない変数とオブザベーションをすべてリストに出力しま す。

- 別名 LIST
- 操作 LISTALL の処理は、LISTBASEOBS、LISTCOMPOBS、LISTBASEVAR、 LISTCOMPVAR の 4 オプションを使用した場合と同じです。 LISTBASEOBS、LISTCOMPOBS、LISTBASEVAR、LISTCOMPVAR。

#### **LISTBASE**

基準データセットにあって比較データセットにはないオブザベーションと変数をすべ てリストに出力します。

操作 LISTBASE の処理は、LISTBASEOBS および LISTBASEVAR オプションを 使用する場合と同じです。

#### **LISTBASEOBS**

基準データセットにあって比較データセットにはないオブザベーションをすべてリス トに出力します。

#### <span id="page-384-0"></span>**LISTBASEVAR**

基準データセットにあって比較データセットにはない変数をすべてリストに出力しま す。

#### **LISTCOMP**

比較データセットにあって基準データセットにはないオブザベーションと変数をすべ てリストに出力します。

操作 LISTCOMP の処理は、LISTCOMPOBS および LISTCOMPVAR オプション を使用する場合と同じです。

#### **LISTCOMPOBS**

比較データセットにあって基準データセットにはないオブザベーションをすべてリス トに出力します。

**LISTCOMPVAR**

比較データセットにあって基準データセットにはない変数をすべてリストに出力しま す。

#### **LISTEQUALVAR**

値が不等と判断された変数のデフォルトリストに加えて、すべてのオブザベーショ ンで値が同等と判断された変数のリストを印刷します。

#### **LISTOBS**

一方のデータセットにしかないオブザベーションをすべてリストに出力します。

操作 LISTOBS の処理は、LISTBASEOBS および LISTCOMPOBS オプションを 使用する場合と同じです。

#### **LISTVAR**

一方のデータセットにしかない変数をすべてリストに出力します。

操作 LISTVAR の処理は、LISTBASEVAR と LISTCOMPVAR の両オプションを 使用する場合と同じです。

#### **MAXPRINT=***total* **| (***per-variable, total***)**

印刷される差異の最大数を指定します。

#### *total*

印刷する差異の最大合計数です。デフォルト値は 500 ですが、ALLOBS オプ ション(または ALLVAR と TRANSPOSE の両オプション)を使用する場合は別 です。その場合、デフォルトは 32000 になります。

### *per-variable*

BY グループ内の変数ごとに印刷する差異の最大数です。デフォルト値は 50 ですが、ALLOBS オプション(または ALLVAR と TRANSPOSE の両オプショ ン)を使用する場合は別です。その場合、デフォルトは 1000 になります。

MAXPRINT=オプションは、データセットが大きく異なる場合に、出力が極端に大 きくならないようにします。

#### **METHOD=ABSOLUTE | EXACT | PERCENT | RELATIVE<(δ)>**

数値の同等性を判断するメソッドを指定します。 定数 δ(デルタ)は、同等性測定の 計算時に分母に加える値を指定する 0 と 1 の間の数です。デフォルトでは、δ は 0 です。

CRITERION=オプションを使用しなければ、デフォルトメソッドは EXACT です。 CRITERION=オプションを使用する場合、デフォルトメソッドは RELATIVE(φ)で す。この場合、φ(ファイ)は SAS を実行しているコンピュータの数値精度と CRITERION=の値に依存する小さい数です。

参照項目 ["同等性の基準](#page-376-0)" (343 ページ)

#### <span id="page-385-0"></span>**NODATE**

基準データセットと比較データセットの作成日と最終変更日を、データセット要約レ ポートに表示しないようにします。

#### **NOMISSBASE**

(デフォルトでは、欠損値は、.=.、.^=.A、.A=.A、.A^=.B などの同種の欠損値との み同等と判断されます)。

このオプションを使用すると、DATA ステップの UPDATE ステートメントで、基準デ ータセットがマスタデータセットとして使用され、比較データセットがトランザクション データセットとして使用されている場合に、比較データセットのオブザベーションに 加える変更を決定できます。UPDATE ステートメントの詳細については、 "UPDATE Statement" (*SAS Statements: Reference*)を参照してください。

#### **NOMISSCOMP**

比較データセットの欠損値をすべての値と同等であると判断します。 (デフォルトで は、欠損値は、ミ、.^=.A、.A=.A、.A^=.B などの同種の欠損値とのみ同等と判断 されます)。

このオプションを使用すると、DATA ステップの UPDATE ステートメントで、基準デ ータセットがマスタデータセットとして使用され、比較データセットがトランザクション データセットとして使用されている場合に、比較データセットのオブザベーションに 加える変更を決定できます。UPDATE ステートメントの詳細については、 "UPDATE Statement" (*SAS Statements: Reference*)を参照してください。

#### **NOMISSING**

基準データセットと比較データセットの両方にある欠損値を、すべての値と同等で あると判断します。 デフォルトでは、 欠損値は、 =.、 .^=.A、.A=.A、.A^=.B などの 同種の欠損値とのみ同等と判断されます。

- 別名 NOMISS
- 操作 NOMISSING の処理は、NOMISSBASE と NOMISSCOMP の両方を使用 する場合と同じです。

#### **NOPRINT**

すべての印刷出力を抑制します。

- ヒント 出力データセットを 1 つ以上作成する場合に、このオプションを使用するこ とがあります。
- 例 "例 6: 出力データセット(OUT=)[を使用し、オブザベーションの値を比較す](#page-427-0) る" (394 [ページ](#page-427-0))

#### **NOSUMMARY**

データセット、変数、オブザベーション、値比較要約レポートを非表示にします。

- ヒント NOSUMMARY は、マッチング値に差異がない場合、出力を作成しませ ん。
- 例 "例 2: [異なるデータセットでの変数の比較](#page-415-0)" (382 ページ)

#### **NOTE**

差異が見つかった場合、比較結果を説明する注釈を SAS ログに表示します。

#### **NOVALUES**

値比較結果レポートを非表示にします。

例 "概要[:COMPARE](#page-373-0) プロシジャ" (340 ページ)

#### <span id="page-386-0"></span>**OUT=***SAS-data-set*

出力データセットを指定します。*SAS-data-set* が存在しない場合は、PROC COMPARE が作成します。*SAS-data-set* には、マッチング変数の差異が含まれま す。

- 参照項目 ["出力データセット](#page-406-0)(OUT=)" (373 ページ)
- 例 "例 6: 出力データセット(OUT=)[を使用し、オブザベーションの値を比較](#page-427-0) する" (394 [ページ](#page-427-0))

#### **OUTALL**

基準データセットのオブザベーションと比較データセットのオブザベーションごとに 1 つずつオブザベーションを出力データセットに書き込みます。また、このオプショ ンは、マッチングオブザベーションの値の差異およびパーセント表示の差異を含む 出力データセットにもオブザベーションを書き込みます。

- ヒント OUTALL の処理は、OUTBASE、OUTCOMP、OUTDIF、 OUTPERCENT の 4 オプションを使用した場合と同じです。 OUTBASE、OUTCOMP、OUTDIF、OUTPERCENT。
- 参照項目 ["出力データセット](#page-406-0)(OUT=)" (373 ページ)

#### **OUTBASE**

基準データセットのオブザベーションごとに 1 つずつオブザベーションを出力デー タセットに書き込み、\_TYPE\_=BASE のオブザベーションを作成します。

- 参照項目 ["出力データセット](#page-406-0)(OUT=)" (373 ページ)
- 例 "例 6: 出力データセット(OUT=)[を使用し、オブザベーションの値を比較](#page-427-0) する" (394 [ページ](#page-427-0))

#### **OUTCOMP**

比較データセットのオブザベーションごとに 1 つずつオブザベーションを出力デー タセットに書き込み、TYPE =COMP のオブザベーションを作成します。

- 参照項目 ["出力データセット](#page-406-0)(OUT=)" (373 ページ)
- 例 "例 6: 出力データセット(OUT=)[を使用し、オブザベーションの値を比較](#page-427-0) する" (394 [ページ](#page-427-0))

#### **OUTDIF**

マッチングオブザベーションのペアごとに 1 つずつオブザベーションを出力データ セットに書き込みます。 オブザベーションの値には、オブザベーションのペアにお ける値の差異を示す値が含まれます。各オブザベーションの\_TYPE\_の値は DIF です。

- デフォ ルト OUTDIF オプションがデフォルトですが、OUTBASE、OUTCOMP または OUTPERCENT オプションを指定した場合は別です。これらのオプション
	- のいずれかを使用する場合は、OUTDIF オプションを指定して、出力デー タセットに\_TYPE\_=DIF オブザベーションを作成する必要があります。
- 参照 ["出力データセット](#page-406-0)(OUT=)" (373 ページ)
- 項目

例 "例 6: 出力データセット(OUT=)[を使用し、オブザベーションの値を比較す](#page-427-0) る" (394 [ページ](#page-427-0))

#### <span id="page-387-0"></span>**OUTNOEQUAL**

オブザベーションのすべての値が同等と判断された場合に、出力データセットへの オブザベーションの書き込みを抑制します。さらに、同等と判断された変数値も不 等と判断された変数値も含まれるオブザベーションでは、OUTNOEQUAL オプショ ンが特殊欠損値".E"を使用して、同等と判断された変数の差異とパーセント表示 の差異を示します。

- 参照項目 ["出力データセット](#page-406-0)(OUT=)" (373 ページ)
- 例 "例 6: 出力データセット(OUT=)[を使用し、オブザベーションの値を比較](#page-427-0) する" (394 [ページ](#page-427-0))

#### **OUTPERCENT**

マッチングオブザベーションのペアごとに 1 つずつオブザベーションを出力データ セットに書き込みます。 オブザベーションの値には、オブザベーションのペアにお ける値のパーセント表示の差異を示す値が含まれます。各オブザベーションの \_TYPE\_の値は PERCENT です。

参照項目 ["出力データセット](#page-406-0)(OUT=)" (373 ページ)

#### **OUTSTATS=***SAS-data-set*

マッチング変数のすべてのペアの要約統計量を、指定した *SAS-data-set* に書き込 みます。

- ヒント プロシジャ出力の統計量テーブルを印刷する場合は、STATS、 ALLSTATS または PRINTALL オプションを使用します。
- 参照項 ["出力統計量データセット](#page-407-0)(OUTSTATS=)" (374 ページ)
- 目

```
"要約統計量のテーブル" (369 ページ)
```
例 "例 7: [統計量の出力データセット](#page-430-0)(OUTSTATS=)の作成" (397 ページ)

#### **PRINTALL**

オプション ALLVARS、ALLOBS、ALLSTATS、LISTALL、WARNING を呼び出し ます。ALLVARS、ALLOBS、ALLSTATS、LISTALL、WARNING。

例 "例 1: [差異についての包括的なレポートの作成](#page-408-0)" (375 ページ)

#### **STATS**

不等と判断されたマッチング数値変数のすべてのペアの要約統計量テーブルを印 刷します。

参照項目 ["要約統計量のテーブル](#page-402-0)" (369 ページ) (生成された統計量について)

#### **TRANSPOSE**

変数ごとではなくオブザベーションごとに値差異のレポートを印刷します。

操作 NOVALUES オプションも使用すると、TRANSPOSE オプションは、各オブ ザベーションについて値が不等と判断された変数の *names* のみをリストに 出力し、値と差異は出力しません。

参照 項目 ["オブザベーションの比較結果](#page-404-0)(TRANSPOSE オプション使用)" (371 ペー [ジ](#page-404-0)).

<span id="page-388-0"></span>**WARNING**

差異が見つかると、SAS ログに警告メッセージを表示します。

操作 ERROR オプションが WARNING オプションよりも優先されます。

# **BY** ステートメント

BY グループごとに個別の比較を行います。

参照項目**:** ["BY" \(68](#page-101-0) ページ)

# 構文

**BY** <DESCENDING> *variable-1* <<DESCENDING> *variable-2* …> <NOTSORTED>;

# 必須引数

*variable*

プロシジャが BY グループの形成に使用する変数を指定します。 複数の変数を指 定できます。BY ステートメントで NOTSORTED オプションを使用しない場合、デー タセットのオブザベーションは指定するすべての変数によって並べ替える必要があ ります。BY ステートメントの変数は *BY* 変数といいます。

# オプション引数

#### **DESCENDING**

オブザベーションが BY ステートメントの DESCENDING の直後に続く変数別に降 順で並べ替えられるように指定します。

**NOTSORTED**

オブザベーションが必ずしもアルファベット順または数字順で並べ替えられないよ うに指定します。オブザベーションは別の方法(時系列など)でグループ化されま す。

注 BY 変数の値によるオブザベーションの並べ替えの要件は、NOTSORTED オ プションの使用時は BY グループ処理に向けて保留されます。プロシジャは、 すべての BY 変数に対して同じ値を持つ一連の連続したオブザベーションとし て BY グループを定義します。BY 変数の値が同じオブザベーションが連続し ていない場合、プロシジャは連続セットをそれぞれ個別の BY グループとして 処理します。

# 詳細

#### *BY* 処理と *PROC COMPARE*

BY ステートメントを PROC COMPARE とあわせて使用するには、基準データセットと 比較データセットの両方を BY 変数によって並べ替える必要があります。すべての BY 変数が比較データセット内に存在するかどうか、また、存在する場合は、その属性 <span id="page-389-0"></span>が基準データセット内の BY 変数の 1 つと一致するかどうかによって、比較の性質は 異なります。次の表に、さまざまな状況下での PROC COMPARE の動作を示します。

表 *12.1* さまざまな状況下における *PROC COMPARE* の動作

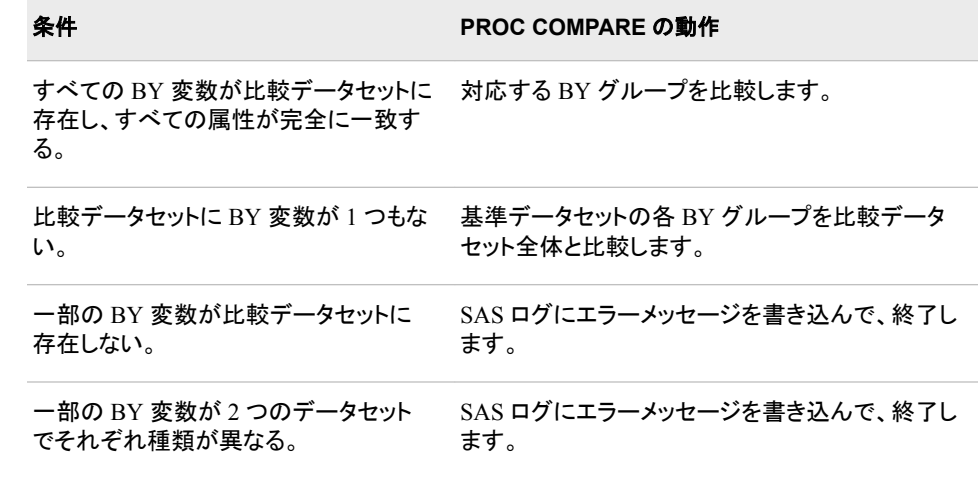

# **ID** ステートメント

オブザベーションのマッチングに使用する変数のリストを表示します。

参照項目**:** "ID [変数を使用した比較](#page-375-0)" (342 ページ) 例**:** "例 5: ID [変数を利用し、オブザベーションを比較する](#page-421-0)" (388 ページ)

# 構文

**ID** <DESCENDING> *variable-1* <<DESCENDING> *variable-2* …> [<NOTSORTED>](#page-390-0);

# 必須引数

*variable*

プロシジャがオブザベーションのマッチングに使用する変数を指定します。複数の 変数を指定できますが、データセットは、1 つまたは複数の指定変数順に並べ替え る必要があります。この変数が *ID* 変数です。ID 変数は、印刷したレポートや出力 データセットのオブザベーションも識別します。

# オプション引数

#### **DESCENDING**

データセットが ID ステートメントで文字 DESCENDING の直後に続く変数別に降 順で並べ替えられるように指定します。

DESCENDING オプションを使用する場合は、データセットを並べ替える必要があ ります。DESCENDING オプションを指定した ID ステートメントの処理には、インデ ックスは使用されません。さらに、ID 変数に対する DESCENDING の使用は、デ ータセットを並べ替えるために使用した PROC SORT ステップにおける BY ステー トメントの DESCENDING オプションの使用と対応している必要があります。

#### <span id="page-390-0"></span>**NOTSORTED**

- オブザベーションが必ずしもアルファベット順または数字順で並べ替えられないよ うに指定します。データは別の方法(時系列など)でグループ化されます。
- 参照項目 "並べ替えられていないデータの比較" (357 ページ)

# 詳細

#### *ID* 変数の必要条件

- ID 変数が BASE=データセットに存在する必要があります。 存在しなければ、 PROC COMPARE は処理を停止します。
- ID 変数が COMPARE=データセットになければ、PROC COMPARE は SAS ログ に警告メッセージを書き込み、その変数は使用せずに比較データセットのオブザベ ーションをマッチングします(ただし、OUT=データセットには書き込みます)。
- 両方のデータセットで ID 変数の種類を同一にする必要があります。
- NOTSORTED オプションを指定する場合を除いて、両方のデータセットを(もしあれ ば BY 変数内の)共通の ID 変数で並べ替える必要があります。

#### 並べ替えられていないデータの比較

データを ID 変数で並べ替えない場合は、NOTSORTED オプションを使用できます。 NOTSORTED オプションを指定した場合、または ID ステートメントを省略した場合、 PROC COMPARE はオブザベーションを 1 対 1 でマッチングします。つまり、PROC COMPARE は、基準データセットの 1 番目のオブザベーションと比較データセットの 1 番目のオブザベーション、2 番目と 2 番目、というようにマッチングしていきます。 NOTSORTED の使用時に、対応するオブザベーションの ID 値が同一ではなかった 場合、PROC COMPARE はエラーメッセージを印刷して処理を停止します。

データセットを共通の ID 変数で並べ替えず、なおかつ NOTSORTED オプションを指 定していない場合、PROC COMPARE は SAS ログに警告メッセージを書き込み、 NOTSORTED の指定時と同様にデータセットの処理を続行します。

#### 重複 *ID* 値の回避

各データセットのオブザベーションは、ID 変数値によって一意にラベル付けされている 必要があります。PROC COMPARE は、データセットで同じ ID 値のオブザベーション を 2 つ連続で発見すると、次の処理を実行します。

- そのデータセットでの最初の発生時に警告 **Duplicate Observations** を印刷 します。
- オブザベーション要約レポートに、データセットで発見された重複オブザベーション の合計数を印刷します。
- 基準データセットと比較データセットの重複オブザベーションを使用して、1 対 1 ベ ースでオブザベーションを比較します。

データセットが並べ替えられていない場合、PROC COMPARE は連続で発生した重複 オブザベーションのみを検出します。

# **VAR** ステートメント

変数値の比較を、VAR ステートメントで指定した変数に限定します。

例**:** "例 2: [異なるデータセットでの変数の比較](#page-415-0)" (382 ページ) "例 3: [変数を複数回比較する](#page-417-0)" (384 ページ)

<span id="page-391-0"></span>"例 4: [同一データセット内での変数の比較](#page-419-0)" (386 ページ)

# 構文

**VAR** *variable(s)*;

# 必須引数

*variable(s)*

BASE=データセットと COMPARE=データセットの両方か、または BASE=データセ ットにのみ出現する 1 つ以上の変数。

# 詳細

- VAR ステートメントを使用しない場合、PROC COMPARE は、BY ステートメントと ID ステートメントに記述された変数を除く、すべてのマッチング変数の値を比較し ます。
- VAR ステートメントの変数が COMPARE=データセットに存在しない場合、PROC COMPARE は SAS ログに警告メッセージを書き込み、その変数を無視します。
- VAR ステートメントの変数が BASE=データセットに存在しない場合、PROC COMPARE は処理を停止して、SAS ログにエラーメッセージを書き込みます。
- VAR ステートメントは、マッチング変数の値の比較のみを制限します。PROC COMPARE はそれでもマッチング変数の合計数とその属性の比較をレポートしま す。ただし、これらの変数についてはエラーメッセージも警告メッセージも生成され ません。

# **WITH** ステートメント

基準データセットの変数と比較データセットの異なる名前の変数を比較します。また、同一データセット内の異なる 変数を比較します。

制限事項**:** WITH ステートメントの使用時には、VAR ステートメントも使用する必要があります。

例**:** "例 2: [異なるデータセットでの変数の比較](#page-415-0)" (382 ページ) "例 3: [変数を複数回比較する](#page-417-0)" (384 ページ) "例 4: [同一データセット内での変数の比較](#page-419-0)" (386 ページ)

# 構文

**WITH** *variable(s)*;

# 必須引数

*variable(s)* VAR ステートメントの変数と比較する 1 つ以上の変数。

# 詳細

### 選択された変数の比較

基準データセットの変数を比較データセットの異なる名前の変数と比較する場合は、 VAR ステートメントで基準データセットの変数名を指定し、WITH ステートメントでマッ <span id="page-392-0"></span>チング変数名を指定します。WITH 変数リストに指定する最初の変数と VAR 変数リス トに指定する最初の変数、2 番目と 2 番目、というように対応します。WITH 変数リスト が VAR 変数リストよりも短い場合、PROC COMPARE は、VAR ステートメントの余っ た変数が、比較データセットでも基準データセットでも同じ名前であるとみなします。 WITH 変数リストが VAR 変数リストよりも長い場合、PROC COMPARE は余った変数 を無視します。

VAR ステートメントまたは WITH ステートメントでは 1 つの変数名を何度でも記述でき ます。VAR 変数リストおよび WITH 変数リストの選択によって、変数をどんな順列で も比較できます。

PROC COMPARE ステートメントで COMPARE=オプションを省略する場合は、WITH ステートメントを使用する必要があります。この場合、PROC COMPARE は、BASE=デ ータセットにある異なる名前の変数の値を比較します。

# **PROC COMPARE** 出力のカスタマイズ

PROC COMPARE は非常に長い出力を生成します。オプションを 1 つ以上使用する と、比較の種類やレポートの詳細度を決定できます。たとえば、次の PROC COMPARE ステップの NOVALUES オプションは、マッチング変数の値の差異を示す 出力部分を非表示にします。

options nodate pageno=1 linesize=80 pagesize=40;

title 'The SAS System';

proc compare base=proclib.one compare=proclib.two novalues;

run;

アウトプット *12.1 WORK.ONE* と *WORK.TWO* の比較*(*その *1)*

The SAS System The COMPARE Procedure Comparison of WORK.ONE with WORK.TWO (Method=EXACT) Data Set Summary Modified NVar NObs Label Dataset Created WORK.ONE 16MAR11:16:43:16 16MAR11:16:43:16 5 4 First Data Set<br>WORK.TWO 16MAR11:16:43:16 16MAR11:16:43:16 6 5 Second Data Set Variables Summary Number of Variables in Common: 5. Number of Variables in WORK. TWO but not in WORK. ONE: 1. Number of Variables with Conflicting Types: 1.

Number of Variables with Differing Attributes: 3.

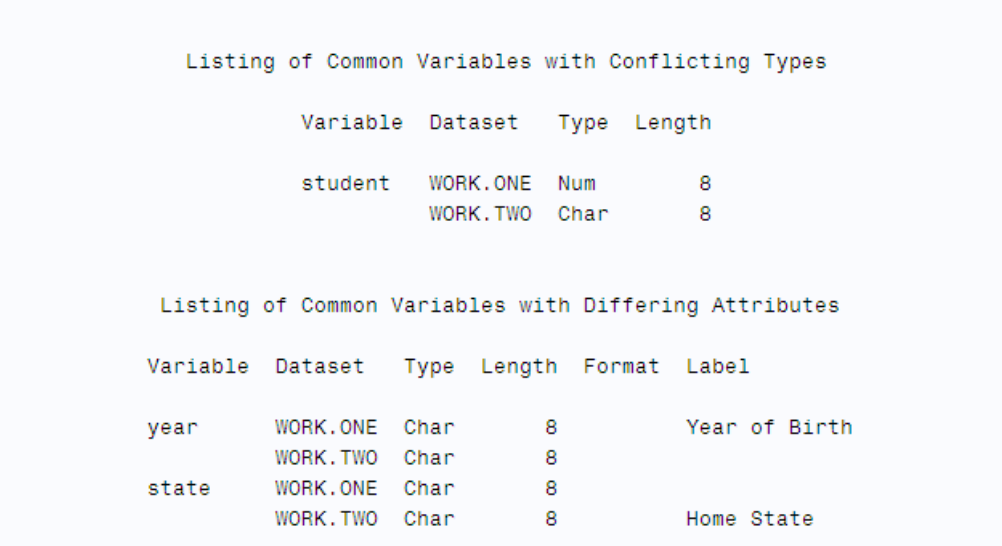

# アウトプット *12.2 WORK.ONE* と *WORK.TWO* の比較*(*その *2)*

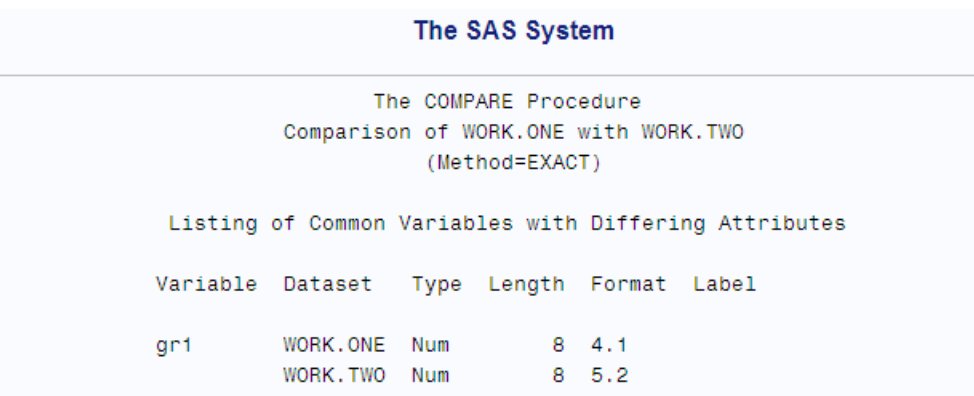

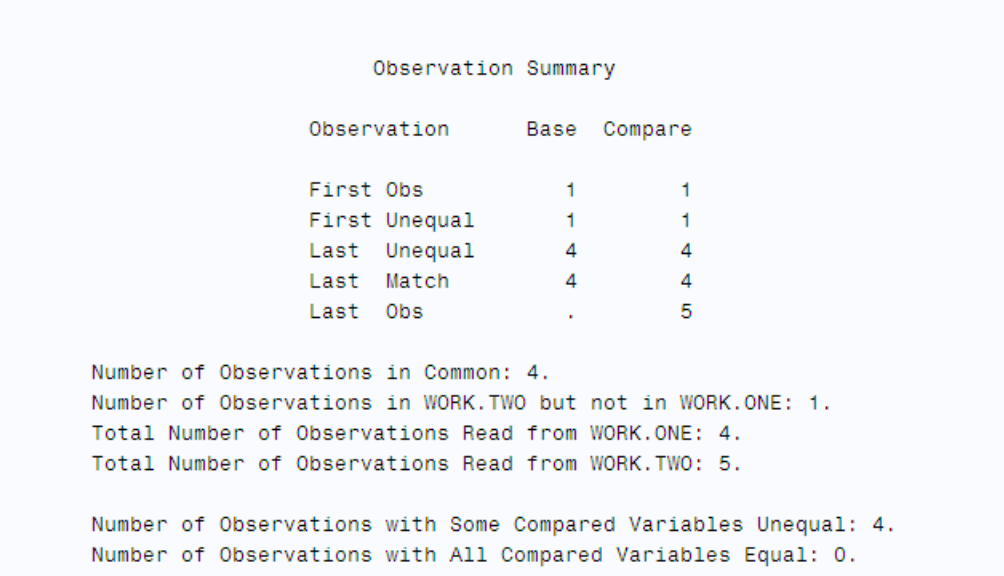

<span id="page-395-0"></span>アウトプット *12.3 WORK.ONE* と *WORK.TWO* の比較*(*その *3)*

The SAS System The COMPARE Procedure Comparison of WORK.ONE with WORK.TWO (Method=EXACT) Values Comparison Summary Number of Variables Compared with All Observations Equal: 1. Number of Variables Compared with Some Observations Unequal: 3. Total Number of Values which Compare Unequal: 6. Maximum Difference: 20. Variables with Unequal Values Variable Type Len Compare Label Ndif MaxDif CHAR 8 Home State  $\sim$  2 state 2 1.000 gr1 **NUM**  $-8$ **NUM**  $\overline{\phantom{0}}$  8 2 20,000  $gr2$ 

["プロシジャの出力](#page-397-0)" (364 ページ) では、この 2 つのデータセットのデフォルト出力が 示されます。 "例 1: [差異についての包括的なレポートの作成](#page-408-0)" (375 ページ)では、こ の 2 つのデータセットの完全出力が示されます。

# 結果**:COMPARE** プロシジャ

# 結果レポート

PROC COMPARE は、次の方法で比較結果をレポートします。

- SAS ログ
- 自動マクロ SYSINFO に格納されたリターンコード
- プロシジャの出力
- 出力データセット

# *SAS* ログ

WARNING、PRINTALL または ERROR オプションを使用する場合、PROC COMPARE は差異の説明を SAS ログに書き込みます。

# マクロリターンコード*(SYSINFO)*

PROC COMPARE は自動マクロ変数 SYSINFO にリターンコードを格納します。リター ンコードの値によって、比較結果についての情報が提供されます。SAS マクロは、 PROC COMPARE の実行後、他のステップが開始される前に、SYSINFO の値をチェ
ックすることにより、PROC COMPARE ステップの結果を使用して、どんなアクションを 取るべきか、または SAS プログラムのどの部分を実行するべきかを決定できます。

PROC COMPARE からの SYSINFO リターンコードを解釈するためのキーを次の表に 示します。リストの各条件が真の場合、関連する値がリターンコードに追加されます。 したがって、次の表に記載された該当条件のコードの合計が SYSINFO リターンコード になります。

### 表 *12.2* マクロリターンコード

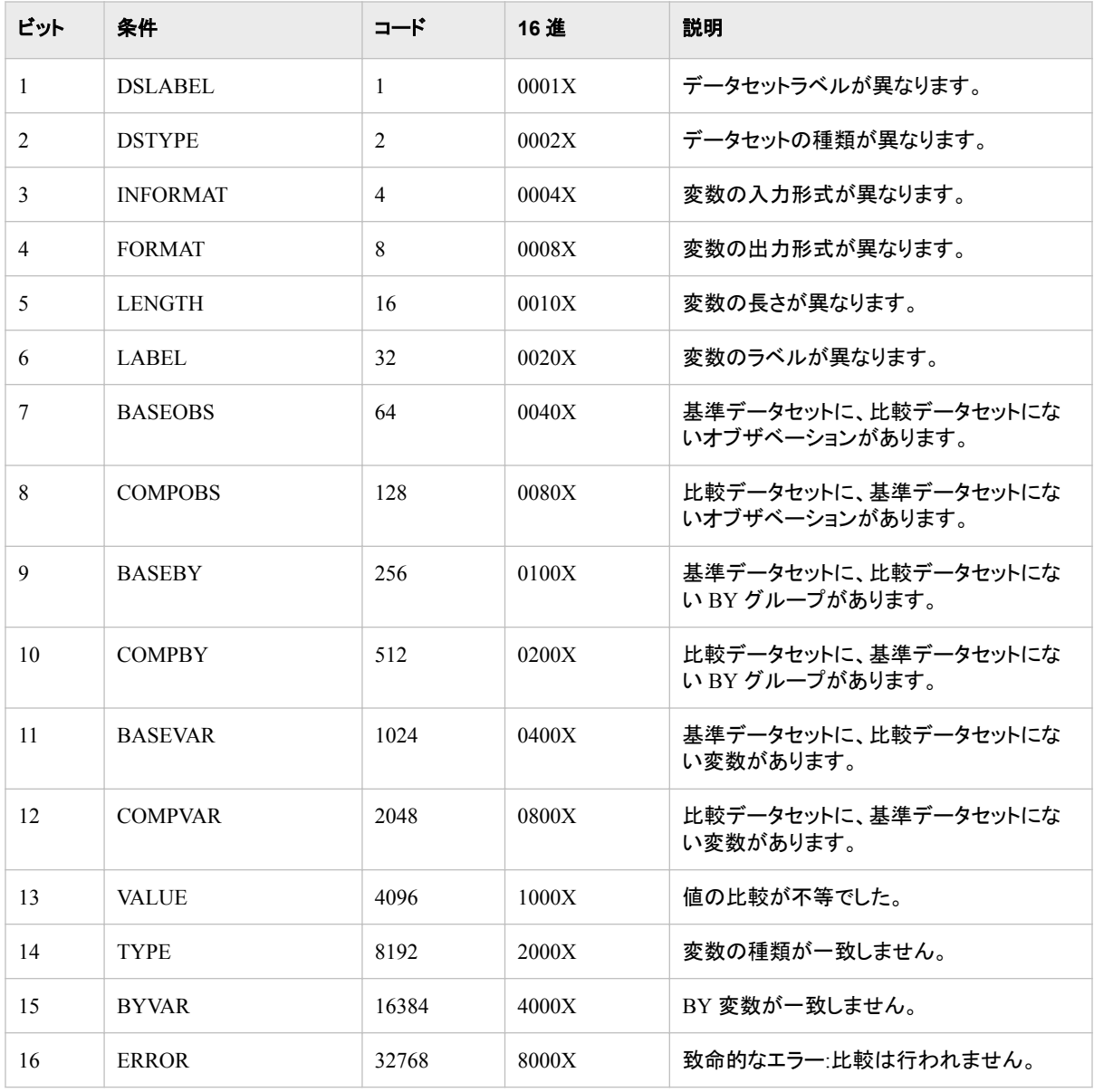

これらのコードは、データセットの差異の度合いを簡単にチェックできるよう段階的に 並べられています。たとえば、同じ変数、オブザベーションおよび値を含む 2 つのデー タセットをチェックするが、ラベルや出力形式などの差異について考慮しない場合は、 次のステートメントを使用します。

proc compare base=*SAS-data-set*

compare=*SAS-data-set*;

```
%if &sysinfo >= 64 %then
    %do;
       handle error;
    %end;
```
DATA ステップのビットテスト機能を使用して SYSINFO 値の個々のビットを検証する と、特定の状況についてチェックできます。たとえば、比較データセットにはない基本デ ータセットのオブザベーショの存在をチェックするには、次のステートメントを使用しま す。

```
proc compare base=SAS-data-set
            compare=SAS-data-set;
run;
%let rc=&sysinfo;
data _null_;
```
 if &rc='1......'b then put 'Observations in Base but not in Comparison Data Set';

run;

SYSINFO をチェックする前に PROC COMPARE を実行し、別の SAS ステップが開始 する前に SYSINFO 値を取得する必要があります。 SAS ステップはどれも SYSINFO をリセットするからです。

# プロシジャの出力

### プロシジャ出力の概要

次のセクションでは、 "概要[:COMPARE](#page-373-0) プロシジャ" (340 ページ)で示した 2 つのデー タセットのデフォルト出力を示して説明します。PROC COMPARE は非常に長い出力を 生成するので、出力は 7 つに分けて提示されます。

options nodate pageno=1 linesize=80 pagesize=60; proc compare base=proclib.one compare=proclib.two; run;

### データセット要約

このレポートは、比較されているデータセットの属性をリストにします。これらの属性に は、次が含まれます。

- データセット名
- もしあればデータセットの種類
- もしあればデータセットラベル
- 作成日と最終変更日
- 各データセットの変数の数
- 各データセットのオブザベーションの数

Data Set Summary を閲覧するには、次の出力例を参照してください。データセット要約 と変数要約の出力の一部を示しています。(COMPARE プロシジャは、ページサイズが 小さすぎた場合は、データセットラベルを省略します)。

## 変数要約

このレポートでは、2 つのデータセットの変数が比較されます。レポートの最初の部分 には、次が列挙されます。

- データセットに共通の変数の数
- 比較データセットにはなくて基準データセットにはある変数、およびその逆の変数 の数
- 両データセットで種類が異なる変数の数
- その他の属性(長さ、ラベル、出力形式、入力形式)が異なる変数の数
- 比較のために指定した BY、ID、VAR、WITH 変数の数

レポートの 2 番目の部分には、属性の異なるマッチング変数のリストと、その属性の 差異が示されます。(COMPARE プロシジャは、ページサイズが小さすぎた場合は、変 数ラベルを省略します)。

次の出力は、データセット要約と変数要約を示しています。

### アウトプット *12.4* データセット要約と変数要約を示す出力の一部

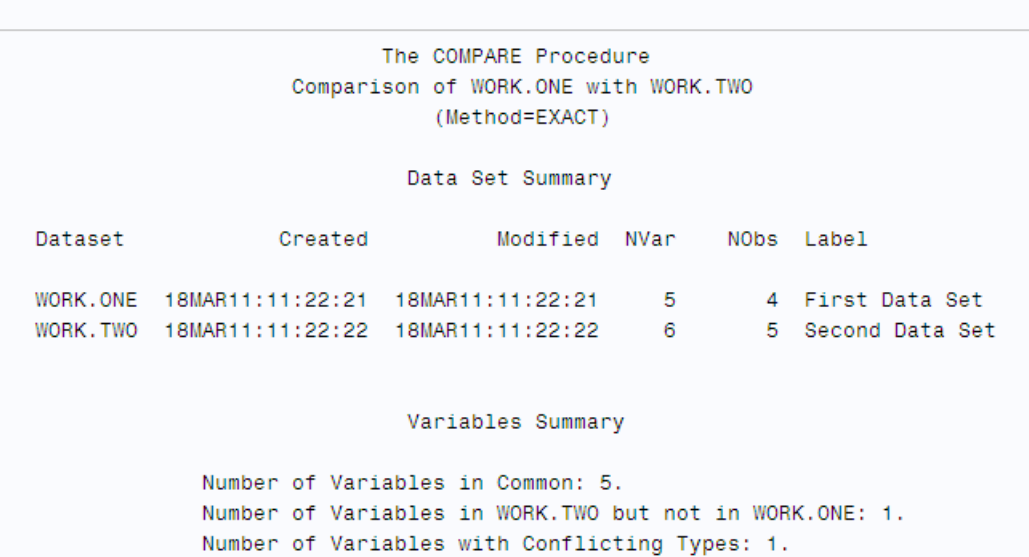

Number of Variables with Differing Attributes: 3.

The SAS System

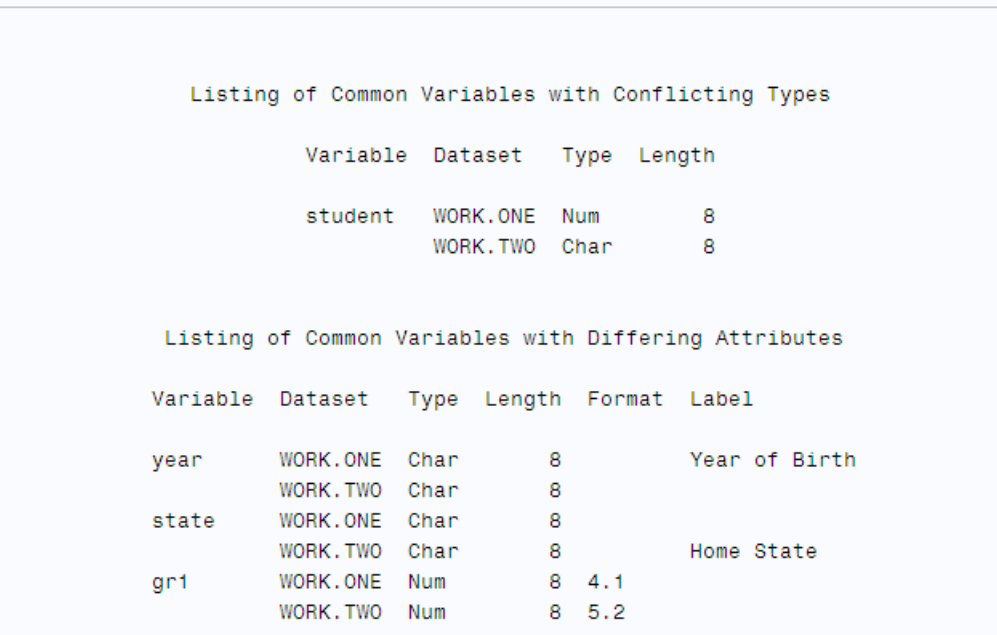

## オブザベーション要約

このレポートでは、基準データセットと比較データセットのオブザベーションについての 情報が提供されます。最初に、各データセットの最初と最後のオブザベーション、最初 と最後のマッチングオブザベーション、および最初と最後の異なるオブザベーションが 示されます。それから、レポートに次が列挙されます。

- データセットに共通のオブザベーションの数
- 比較データセットにはなくて基準データセットにはあるオブザベーション、およびそ の逆のオブザベーションの数
- 各データセットのオブザベーションの合計数
- PROC COMPARE によって一部の変数が不等と判断されたマッチングオブザベー ションの数
- PROC COMPARE によってすべての変数が同等と判断されたマッチングオブザベ ーションの数

次の出力は、オブザベーション要約を示しています。

アウトプット *12.5* オブザベーション要約を示す出力の一部

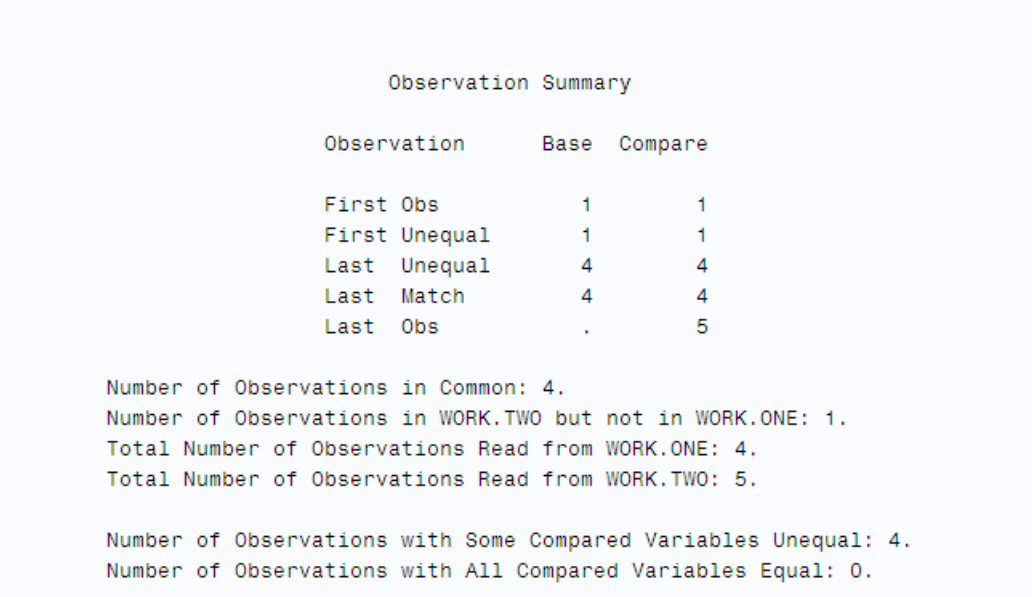

### 値の比較の要約

このレポートにはまず、次が列挙されます。

- すべてのオブザベーションが同等な比較変数の数
- 一部のオブザベーションが不等な比較変数の数
- もしあれば欠損値を含む差異のある変数の数
- 不等と判断された値の合計数
- マッチング変数のすべてのペアの不等な値の最大差異測定(欠損値を含まない差 異を対象とする)

さらに、一部のマッチングオブザベーションに不等な値がある変数について、レポート に次が列挙されます。

- 変数の名前
- 他の変数の属性
- PROC COMPARE がその変数を不等と判断した回数
- 値間に見られる最大差異測定(欠損値を含まない差異を対象とする)
- もしあれば、欠損値を含む比較によって起こる差異の数

次の出力は、値の比較の要約を示しています。

アウトプット *12.6* 値の比較の要約を示す出力の一部

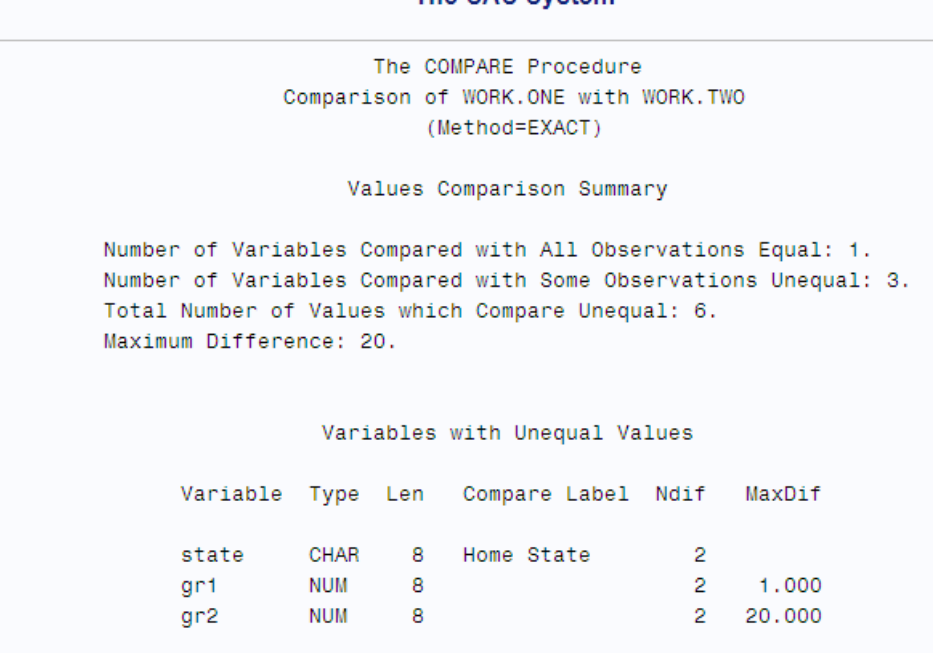

The SAS System

# 値の比較の結果

このレポートは、1 つ以上のオブザベーションで不等と判断されたマッチング変数の各 ペアの表で構成されています。PROC COMPARE は、文字値の比較時は、最初の 20 文字のみ表示します。TRANSPOSE オプションを使用した場合は、最初の 12 文字の み表示します。各表には、次が表示されます。

- オブザベーション番号、または ID 変数の値(ID ステートメントを使用している場合)
- 基準データセットの変数の値
- 比較データセットの変数の値
- 2 つの値の差異(数値変数のみ)
- 2つの値のパーセント表示の差異(数値変数のみ)

次の出力は、変数の値比較結果を示しています。

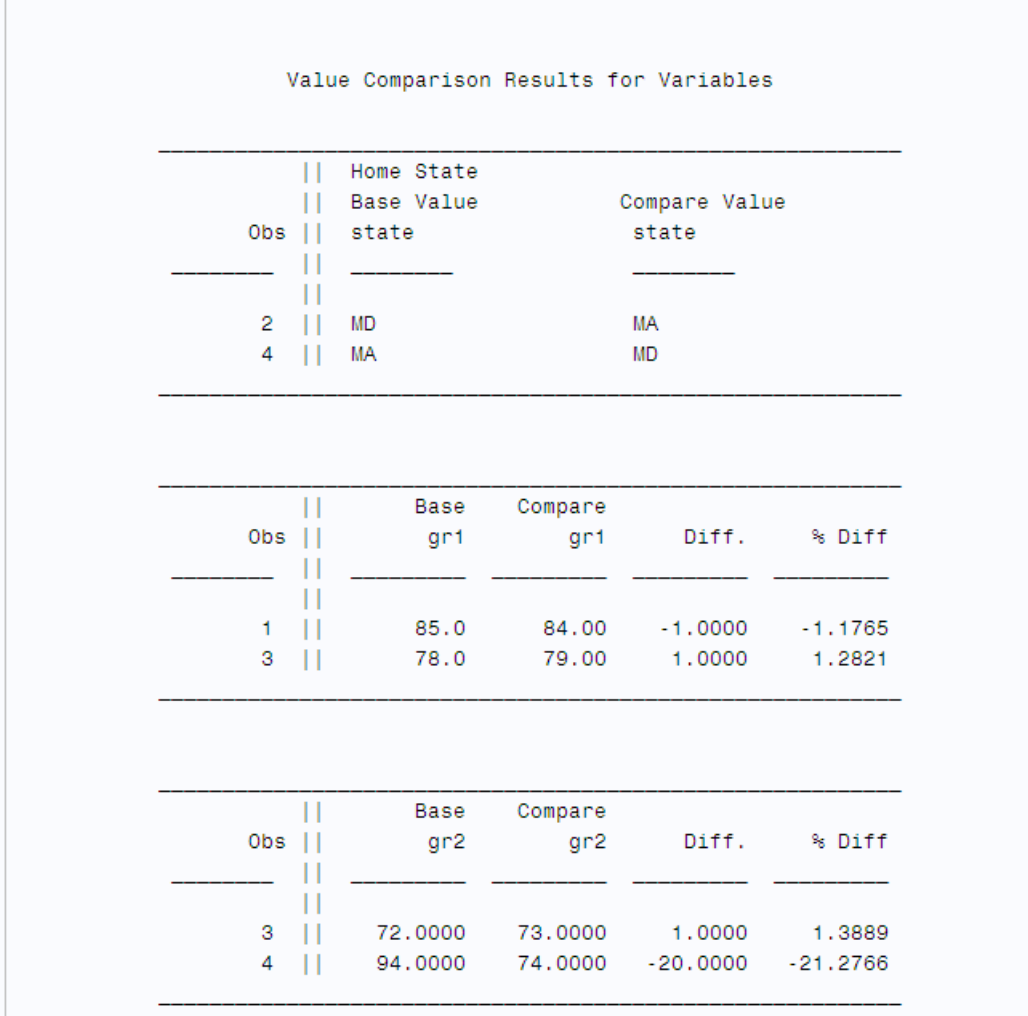

<span id="page-402-0"></span>アウトプット *12.7* 変数の値比較結果を示す出力の一部

NOVALUES オプションを使用して値比較結果を非表示にできます。NOVALUES オプ ションと TRANSPOSE オプションの両方を使用すると、PROC COMPARE は、値が不 等と判断された変数の名前をオブザベーションごとにリストにしますが、値および差異 は表示しません。

## 要約統計量のテーブル

STATS、ALLSTATS または PRINTALL オプションを使用すると、変数の値比較結果 セクションに、比較されている数値変数の要約統計量が含まれます。STATS オプショ ンは、値が不等と判断された数値変数についてのみこの統計量を生成します。 ALLSTATS および PRINTALL オプションは、すべての値が同等と判断されても、すべ ての数値変数についてこの統計量を生成します。

注*:* いかなる場合でも、PROC COMPARE は、不等な値を含むマッチングオブザベー ションだけでなく、欠損値を含まないすべてのマッチングオブザベーションに基づい て、要約統計量を計算します。

次の出力には、次に示す基準データセット値、比較データセット値、差異、パーセント 表示の差異の要約統計量が表示されます。

N

非欠損値の数。

MEAN 値の平均値。 **STD** 

標準偏差。

MAX

最大値。

MIN

最小値。

**MISSDIFF** 

基準データセットと比較データセットのどちらかの欠損値数。

STDERR

平均値の標準誤差。

T

T 比率(MEAN/STDERR)。

PROB> | T |

真の母平均が 0 の場合に、絶対 T 値がより大きくなる確率。

NDIF

不等と判断されたマッチングオブザベーションの数、および不等と判断されたマッ チングオブザベーションの割合。

DIFMEANS

基準値の平均と比較値の平均の差異。この行には 3 つの数字が含まれます。1 番目は、基準値平均のパーセント表示平均。2 番目は、比較値平均のパーセント 表示平均。3 番目は、2 つの平均値の差異(比較平均値から基準平均値を引く)。

R

どちらのデータセットでも非欠損なマッチングオブザベーションの基準値と比較値 の相関係数。

**RSO** 

どちらのデータセットでも非欠損なマッチングオブザベーションの基準値と比較値 の相関係数の 2 乗。

次の出力は、ALLSTATS オプションで"概要"に示した 2 つのデータセットを使用した 結果です。

```
options nodate pageno=1
   linesize=80 pagesize=60;
proc compare base=proclib.one
     compare=proclib.two allstats;
   title 'Comparing Two Data Sets: Default Report';
run;
```
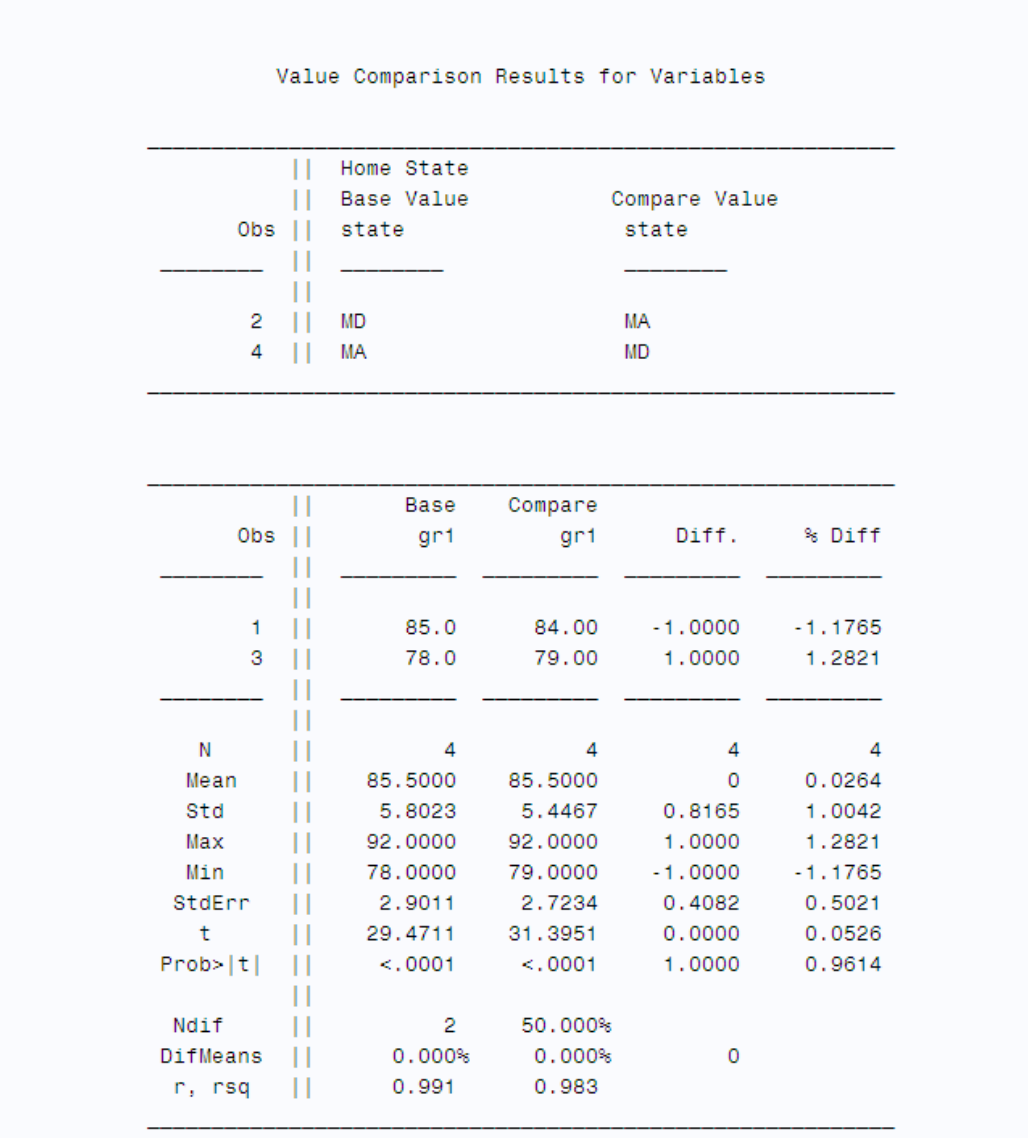

アウトプット *12.8* 変数の値比較結果を示す出力の一部

注*:* PRINTALL でページサイズを大きくすると、PROC COMPARE は、文字変数の値 比較結果を数値変数の結果の隣に印刷します。その場合、PROC COMPARE は、 文字変数の NDIF のみ計算します。

## オブザベーションの比較結果*(TRANSPOSE* オプション使用*)*

TRANSPOSE オプションは、比較結果を、変数別ではなくオブザベーション別に印刷し ます。比較結果は、オブザベーション要約レポートの前に置かれます。デフォルトで は、表の各行の値のソースが次のラベルで表示されます。

\_OBS\_1=*number-1* \_OBS\_2=*number-2*

*number-1* は変数の値が示されているデータベースセットのオブザベーションで、 *number-2* は、比較データセットのオブザベーション数です。

次の出力では、変数ではなくオブザベーションに関する、PROCLIB.ONE と PROCLIB.TWO との差を示しています。

```
options nodate pageno=1
    linesize=80 pagesize=60;
proc compare base=proclib.one
     compare=proclib.two transpose;
   title 'Comparing Two Data Sets: Default Report';
run;
```
アウトプット *12.9* オブザベーションの比較結果を示す出力の一部

### **Comparing Two Data Sets: Default Report**

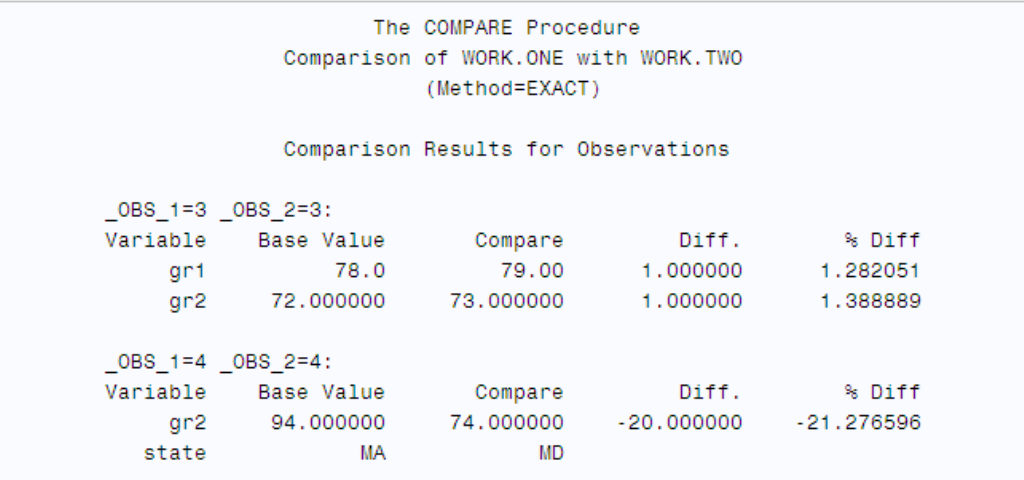

ID ステートメントを使用すると、ラベルの識別は次の形式になります。

*ID-1*=*ID-value-1 ... ID-n*=*ID-value-n*

この場合、*ID* は ID 変数名で、*ID-value* は ID 変数値です。

注*:* TRANSPOSE オプションを使用した場合、PROC COMPARE は値の最初の 12 文 字のみ印刷します。

## *ODS* テーブル名

COMPARE プロシジャは、作成する各テーブルに名前を割り当てます。これらの名前 を使用して、Output Delivery System (ODS)を使用してテーブルを選択し、出力データ セットを作成する際にそのテーブルを参照できます。詳細については、*SAS Output Delivery System:* ユーザーガイドを参照してください。

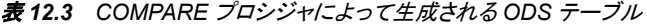

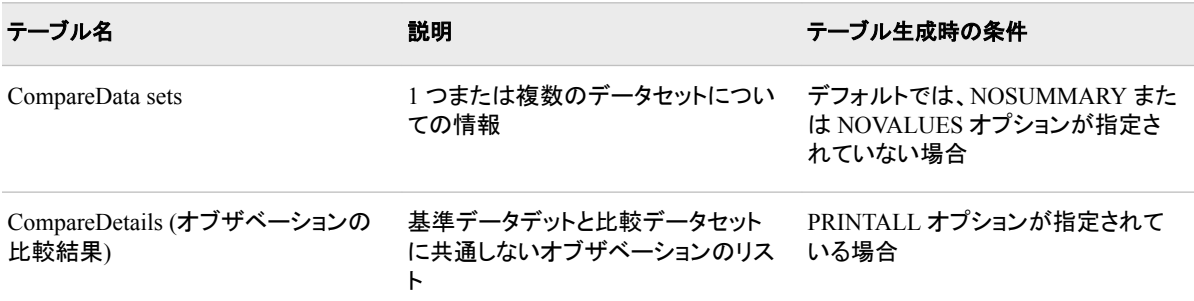

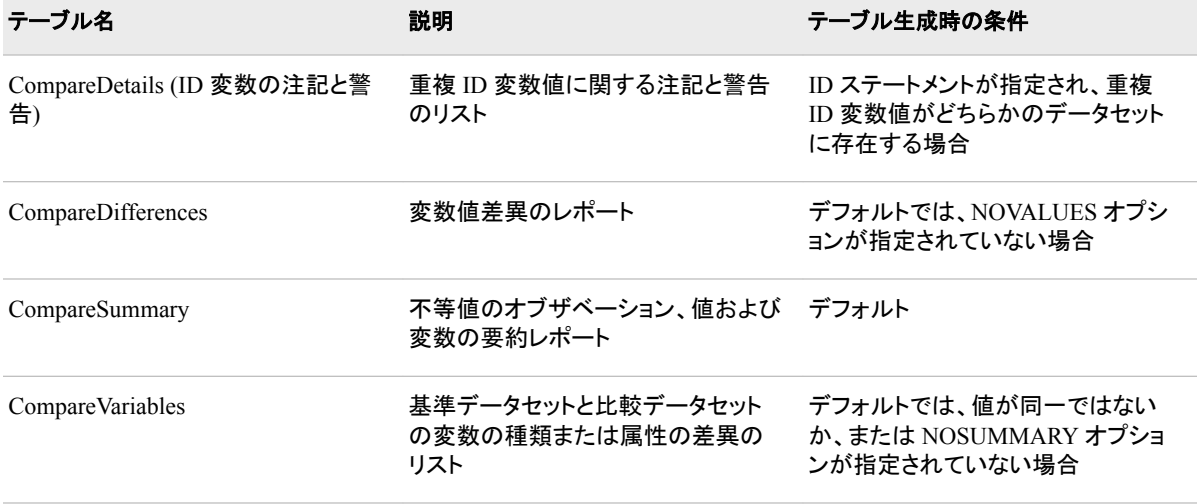

# 出力データセット*(OUT=)*

デフォルトでは、OUT=データセットには、マッチングオブザベーションのペアごとに 1 つずつオブザベーションが含まれます。OUT=データセットには、比較しているデータセ ットから次の変数が含まれます。

- BY ステートメントで指定したすべての変数
- ID ステートメントで指定したすべての変数
- すべてのマッチング変数か、または(VAR ステートメントを使用した場合は)VAR ス テートメントに記述したすべての変数

さらに、データセットには、PROC COMPARE がマッチング変数値のソースを識別する ために作成する2つの変数 TYPE および OBS も含まれます。 TYPE\_and\_OBS .

#### \_TYPE\_

は長さ 8 の文字変数です。この値によって、そのオブザベーションのマッチング (VAR)変数の値のソースが識別されます。(比較されない ID 変数と BY 変数につ いては、元のデータセットからの値がこの値になります)。TYPE のラベルは **Type of Observation** です。この変数の 4 つの可能な値は次のとおりです。

#### BASE

このオブザベーションの値の出所は、基準データセットのオブザベーションで す。PROC COMPARE は、OUTBASE オプションを指定すると、OUT=データセ ットにこの種類のオブザベーションを書き込みます。

#### COMPARE

このオブザベーションの値の出所は、比較データセットのオブザベーションで す。PROC COMPARE は、OUTCOMP オプションを指定すると、OUT=データ セットにこの種類のオブザベーションを書き込みます。

DIF

このオブザベーションの値は、基準データセットと比較データセットの値の差異 です。文字変数の場合、PROC COMPARE は、同等な文字を表すにはピリオド (.)、不等な文字を表すには X を使用します。PROC COMPARE は、デフォルト で、OUT=データセットにこの種類のオブザベーションを書き込みます。ただし、 OUTBASE、OUTCOMP または OUTPERCENT オプションを指定して他の種 類のオブザベーションを要求する場合は、OUT=データセットにこの種類のオブ ザベーションを生成するには OUTDIF オプションを指定する必要があります。

PERCENT

このオブザベーションの値は、基準データセットと比較データセットの値のパー セント表示の差異です。文字変数の場合、種類 PERCENT のオブザベーション の値は、種類 DIF のオブザベーションの値と同じになります。

\_OBS\_

OUT=オブザベーションのソースをさらに識別する番号を含む数値変数です。

TYPE が BASE に等しいオブザベーションの場合、OBS は、VAR 変数値のコ ピー元の基準データセットのオブザベーション番号になります。同様に、\_TYPE\_が COMPARE に等しいオブザベーションの場合、\_OBS\_は、VAR 変数値のコピー元 の比較データセットのオブザベーション番号になります。

TYPE が DIF または PERCENT に等しいオブザベーションの場合、 OBS\_は、 BY グループのマッチングオブザベーションに振られた シーケンス番号になりま す。

\_OBS\_のラベルは **Observation Number** です。

COMPARE プロシジャは、VAR 変数の長さを除き、ベースデータセットから OUT=デ ータセットの変数名と属性を取得します。COMPARE プロシジャは VAR 変数のより長 いほうの長さを使用します。これは、その長さがどのデータセットから取得されるかに 関係ありません。この動作によって 2 つの重要な影響が生じます。

- VAR ステートメントと WITH ステートメントを使用すると、OUT=データセットの変数 名は VAR ステートメントから取得されます。したがって、\_TYPE\_が **BASE** に等しい オブザベーションには VAR 変数の値が含まれ、一方、\_TYPE\_が **COMPARE** に等 しいオブザベーションは WITH 変数の値が含まれます。
- 1 つの変数を複数の変数と比較するために、VAR ステートメントにその変数を複 数含めた場合、PROC COMPARE が OUT=データセットに含められるのは最初の 比較のみです。これは、各変数の名前を一意にする必要があるためです。その他 の比較については、警告メッセージが生成されます。

OUT=オプションの例については、"例 6: 出力データセット(OUT=)[を使用し、オブザベ](#page-427-0) [ーションの値を比較する](#page-427-0)" (394 ページ)を参照してください。

## 出力統計量データセット*(OUTSTATS=)*

OUTSTATS=オプションを使用すると、PROC COMPARE は、比較する数値変数の各 ペアに対して、ALLSTATS オプションと同じように要約統計量を計算します(["要約統](#page-402-0) [計量のテーブル](#page-402-0)" (369 ページ)を参照)。OUTSTATS=データセットには、各変数ペアの 各要約統計量ごとに 1 オブザベーションが含まれます。また、データセットには、比較 に使用された BY 変数、および PROC COMPARE によって作成された複数の変数も 含まれます。

 $\overline{\phantom{a}}$  VAR

オブザベーションの統計量の計算対象となった基準データセットの変数名が含ま れる文字変数です。

\_WITH\_

オブザベーションの統計量の計算対象となった比較データセットの変数名が含ま れる文字変数です。\_WITH\_変数は、WITH ステートメントを使用しない限り、 OUTSTATS=データセットには含まれません。

## \_TYPE\_

オブザベーションに含まれる統計量名を含む文字変数です。\_TYPE\_変数の値に は、**N**、**MEAN**、**STD**、**MIN**、**MAX**、**STDERR**、**T**、**PROBT**、**NDIF**、**DIFMEANS**、**R**、**RSQ** が あります。

\_BASE\_

比較データセットにマッチングオブザベーションがある基準データセットのオブザベ ーションの\_VAR\_によって指定された変数の値から計算された統計量の値が含ま れる数値変数です。

\_COMP\_

基準データセットにマッチングオブザベーションがある比較データセットのオブザベ ーションの VAR 変数によって(WITH ステートメントを使用している場合は WITH 変数によって)指定された変数の値から計算された統計量の値が含まれ る数値変数です。

\_DIF\_

基準データセットの VAR 変数によって指定された変数と比較データセットの ( VAR 変数または WITH 変数によって指定された)マッチング変数の値差異か ら計算された統計量の値が含まれる数値変数です。

\_PCTDIF\_

基準データセットの VAR 変数によって指定された変数と比較データセットの (VAR 変数または WITH 変数によって指定された)マッチング変数の値のパー セント表示の差異から計算された統計量の値が含まれる数値変数です。

注*:* どちらの種類の出力データセットについても、PROC COMPARE は次のデータセ ットラベルのいずれかを割り当てます。

Comparison of *base-SAS-data-set* with *comparison-SAS-data-set*

Comparison of variables in *base-SAS-data-set*

ラベルは 40 文字に制限されています。

OUTSTATS=データセットの例については、"例 7: [統計量の出力データセット](#page-430-0) [\(OUTSTATS=\)](#page-430-0)の作成" (397 ページ) を参照してください。

# 例**: COMPARE** プロシジャ

# 例 **1:** 差異についての包括的なレポートの作成

要素**:** PROC COMPARE ステートメントオプション BASE= PRINTALL COMPARE=

データセット**:** [Proclib.One](#page-373-0)、Proclib.Two

## 詳細

この例では、PROC COMPARE がプロシジャ出力として生成する最も包括的なレポー トを示します。

### プログラム

libname proclib '*SAS-library*';

options nodate pageno=1 linesize=80 pagesize=40;

```
proc compare base=proclib.one compare=proclib.two printall;
   title 'Comparing Two Data Sets: Full Report';
run;
```
## プログラムの説明

### **PROCLIB SAS** ライブラリを宣言します。

libname proclib '*SAS-library*';

**SAS** システムオプションを設定します。 NODATE オプションは、出力の日付と時間の表 示を非表示にします。PAGENO=では開始ページ番号を指定します。LINESIZE=で出 力行長を指定し、PAGESIZE=で出力ページの行数を指定します。

options nodate pageno=1 linesize=80 pagesize=40;

**2** つのデータセットの差異についての包括的なレポートを作成します。 BASE=および COMPARE=は比較するデータセットを指定します。PRINTALL は差異についての完 全なレポートを印刷します。

proc compare base=proclib.one compare=proclib.two printall; title 'Comparing Two Data Sets: Full Report'; run;

#### 出力**:**出力**:HTML**

出力の A>は、完全なレポートにはあってデフォルトレポートにはない情報を示します。 追加情報には、一方のデータセットにはあるが他方にはない変数のリスト、一方のデ ータセットにはあるが他方にはないオブザベーションのリスト、すべての同等な値を含 む変数のリスト、要約統計量などがあります。統計量の説明については、 ["要約統計](#page-402-0) [量のテーブル](#page-402-0)" (369 ページ)を参照してください。

アウトプット *12.10 2* つのデータセットの比較*:*完全なレポート*(*その *6)*

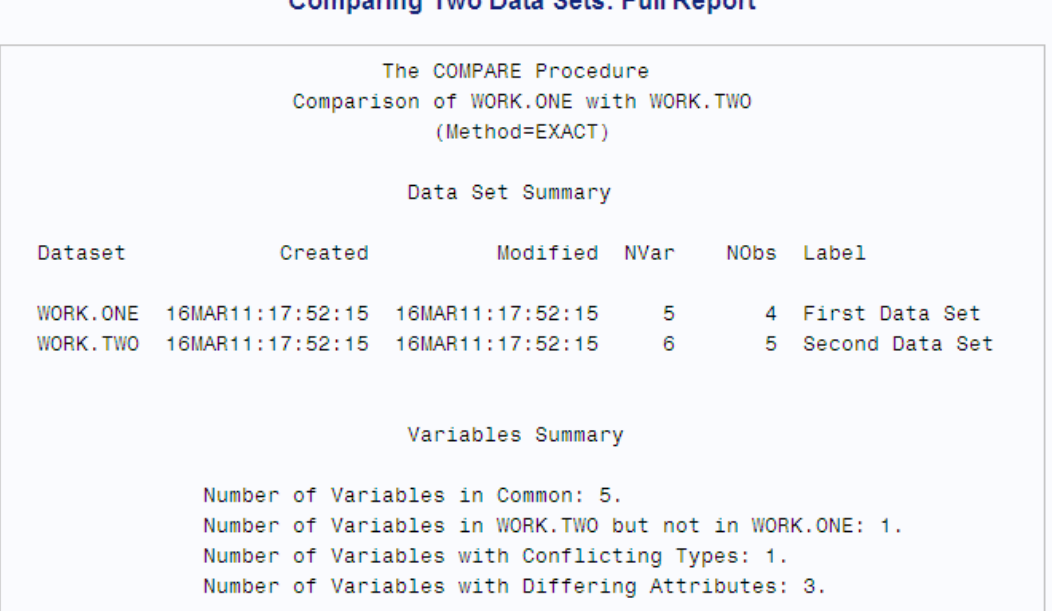

Listing of Variables in WORK. TWO but not in WORK. ONE Variable Type Length major Char 8 Listing of Common Variables with Conflicting Types Variable Dataset Type Length student WORK.ONE Num 8<br>WORK.TWO Char 8

# **Comparing Two Data Sets: Full Report**

アウトプット *12.11 2* つのデータセットの比較*:*完全なレポート*(*その *6)*

**Comparing Two Data Sets: Full Report** 

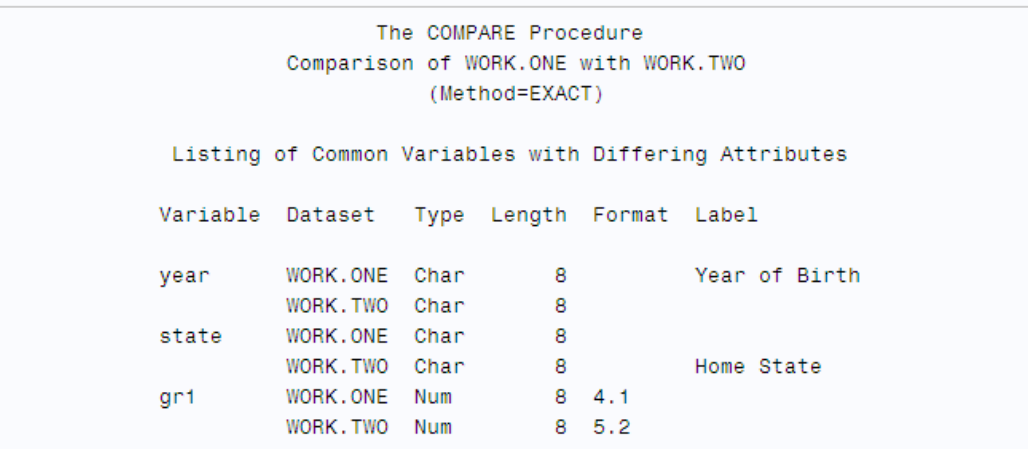

Comparison Results for Observations

Observation 5 in WORK. TWO not found in WORK. ONE.

Observation Summary Observation Base Compare First Obs  $-1$  $-1$ First Unequal 1<br>Last Unequal 4<br>Last Match 4  $-1$  $\overline{4}$  $\overline{4}$ Last Obs  $-5$  $\sim$ Number of Observations in Common: 4. Number of Observations in WORK. TWO but not in WORK. ONE: 1. Total Number of Observations Read from WORK.ONE: 4. Total Number of Observations Read from WORK. TWO: 5. Number of Observations with Some Compared Variables Unequal: 4. Number of Observations with All Compared Variables Equal: 0.

アウトプット *12.12 2* つのデータセットの比較*:*完全なレポート*(*その *6)*

**Comparing Two Data Sets: Full Report** 

The COMPARE Procedure Comparison of WORK.ONE with WORK.TWO (Method=EXACT)

Values Comparison Summary

Number of Variables Compared with All Observations Equal: 1. Number of Variables Compared with Some Observations Unequal: 3. Total Number of Values which Compare Unequal: 6. Maximum Difference: 20.

Variables with All Equal Values

Variable Type Len Label

year CHAR 8 Year of Birth

Variables with Unequal Values

Variable Type Len Compare Label Ndif MaxDif

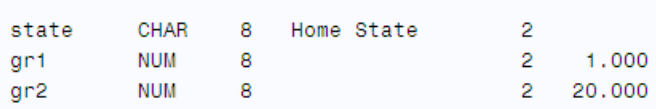

アウトプット *12.13 2* つのデータセットの比較*:*完全なレポート*(*その *6)*

**Comparing Two Data Sets: Full Report** The COMPARE Procedure Comparison of WORK.ONE with WORK.TWO (Method=EXACT) Value Comparison Results for Variables || Year of Birth Compare Value || Base Value Obs || year year  $\begin{array}{c} \begin{array}{c} \begin{array}{c} \end{array} \\ \begin{array}{c} \end{array} \end{array} \end{array} \begin{array}{cccc} \begin{array}{ccc} \end{array} \end{array} \end{array}$  $\sim$   $\sim$  $\sim$  11  $1$  || 1970 1970 2 || 1971 1971 3 || 1969 1969 4 || 1970 1970 || Home State || Home State<br>|| Base Value Compare Value Obs || state state \_ || \_\_\_\_\_\_  $\frac{1}{2}$  . The spin spin  $\mathcal{L}_1$ - 11 - $1$  || NC  $NC$  $2$  || MD  $MA$  $3$  || PA **PA**  $4$  || MA **MD** 

# アウトプット *12.14 2* つのデータセットの比較*:*完全なレポート*(*その *6)*

# **Comparing Two Data Sets: Full Report**

The COMPARE Procedure Comparison of WORK.ONE with WORK.TWO (Method=EXACT)

## Value Comparison Results for Variables

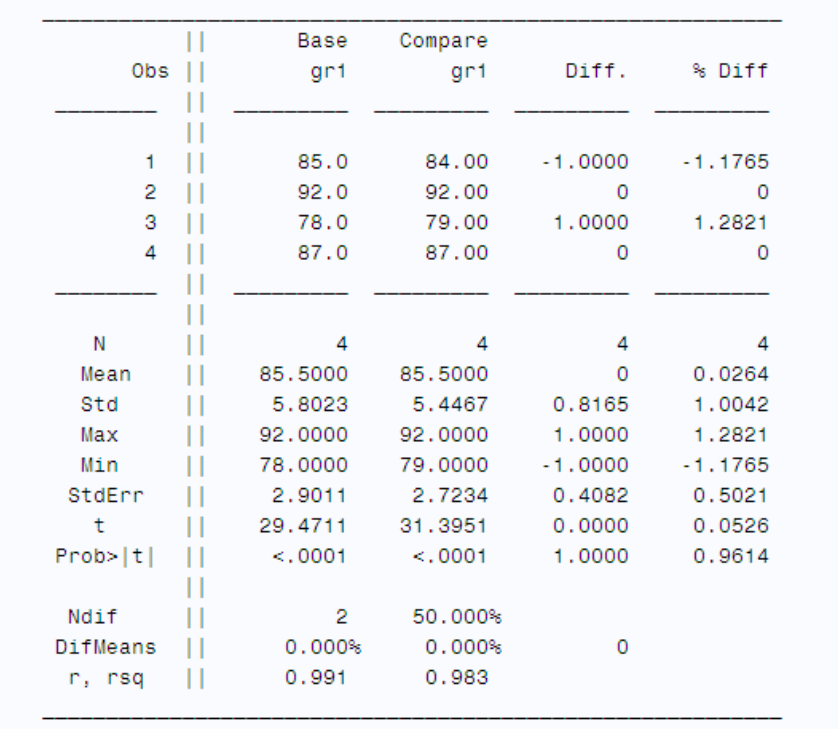

アウトプット *12.15 2* つのデータセットの比較*:*完全なレポート*(*その *6)*

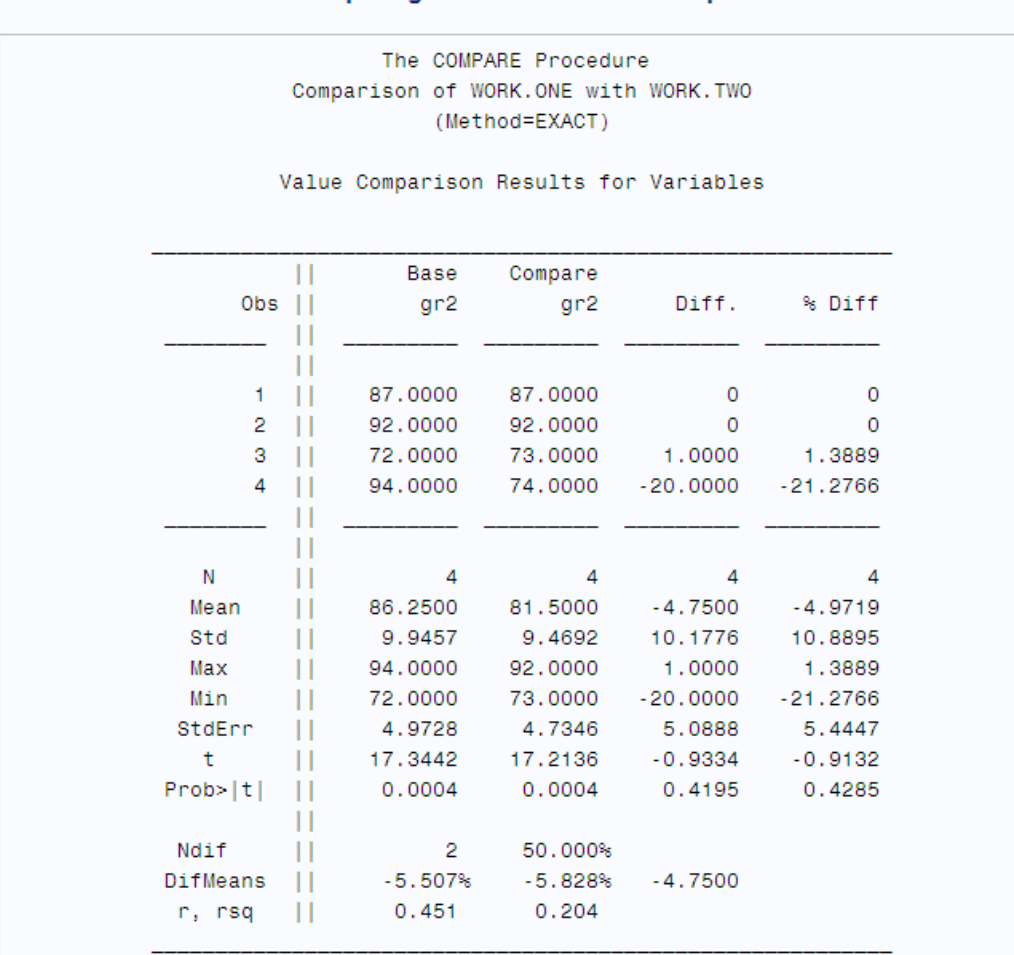

**Comparing Two Data Sets: Full Report** 

# 例 **2:** 異なるデータセットでの変数の比較

要素**:** PROC COMPARE ステートメントオプション NOSUMMARY VAR ステートメント WITH ステートメント

データセット**:** [Proclib.One](#page-373-0)、Proclib.Two

### 詳細

この例では、基準データセットの変数と比較データセットの変数を比較します。要約レ ポートはすべて非表示になります。

## プログラム

libname proclib '*SAS-library*'; options nodate pageno=1 linesize=80 pagesize=40; proc compare base=proclib.one compare=proclib.two nosummary;

```
 var gr1;
   with gr2;
   title 'Comparison of Variables in Different Data Sets';
run;
```
# プログラムの説明

#### **PROCLIB SAS** ライブラリを宣言します。

libname proclib '*SAS-library*';

**SAS** システムオプションを設定します。 NODATE オプションは、出力の日付と時間の表 示を非表示にします。PAGENO=では開始ページ番号を指定します。LINESIZE=で出 力行長を指定し、PAGESIZE=で出力ページの行数を指定します。

```
options nodate pageno=1 linesize=80 pagesize=40;
```
**2** つのデータセットの差異についての要約レポートをすべて非表示にします。 BASE=は基準 データセットを指定し、COMPARE=は比較データセットを指定します。NOSUMMARY はすべての要約レポートを非表示にします。

proc compare base=proclib.one compare=proclib.two nosummary;

基準データセットから **1** 変数を指定して、比較データセットの **1** 変数と比較します。 VAR ステ ートメントと WITH ステートメントは、比較する変数を指定します。この例では、基準デ ータセットの GR1 と比較データセットの GR2 を比較しています。

```
 var gr1;
   with gr2;
   title 'Comparison of Variables in Different Data Sets';
run;
```
## 出力**:**出力**:HTML**

## アウトプット *12.16* 異なるデータセットでの変数の比較

### **Comparison of Variables in Different Data Sets**

The COMPARE Procedure Comparison of WORK.ONE with WORK.TWO (Method=EXACT)

```
NOTE: Data set WORK. TWO contains 1 observations not in WORK. ONE.
NOTE: Values of the following 1 variables compare unequal: gri^=gr2
```
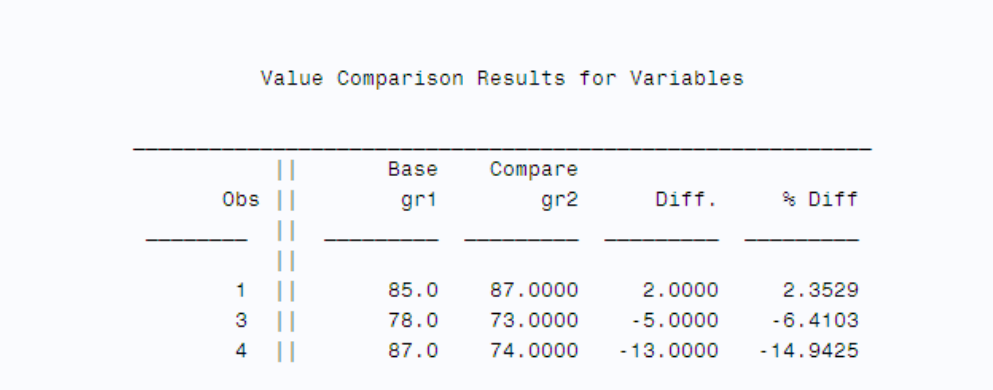

# 例 **3:** 変数を複数回比較する

要素**:** VAR ステートメント

WITH ステートメント

データセット**:** [Proclib.One](#page-373-0)、Proclib.Two

### 詳細

この例では、基準データセットの 1 つの変数と比較データセットの 2 つの変数を比較し ます。

# プログラム

```
libname proclib 'SAS-library';
options nodate pageno=1 linesize=80 pagesize=40;
proc compare base=proclib.one compare=proclib.two nosummary;
   var gr1 gr1;
   with gr1 gr2;
   title 'Comparison of One Variable with Two Variables';
run;
```
## プログラムの説明

### **PROCLIB SAS** ライブラリを宣言します。

libname proclib '*SAS-library*';

**SAS** システムオプションを設定します。 NODATE オプションは、出力の日付と時間の表 示を非表示にします。PAGENO=では開始ページ番号を指定します。LINESIZE=で出 力行長を指定し、PAGESIZE=で出力ページの行数を指定します。

options nodate pageno=1 linesize=80 pagesize=40;

**2** つのデータセットの差異についての要約レポートをすべて非表示にします。 BASE=は基準 データセットを指定し、COMPARE=は比較データセットを指定します。NOSUMMARY はすべての要約レポートを非表示にします。

proc compare base=proclib.one compare=proclib.two nosummary;

基準データセットから **1** つの変数を指定して、比較データセットの **2** つの変数と比較します。 VAR ステートメントと WITH ステートメントは、比較する変数を指定します。この例で は、基準データセットの GR1 を、比較データセットの GR1 および GR2 と比較していま す。

```
 var gr1 gr1;
   with gr1 gr2;
    title 'Comparison of One Variable with Two Variables';
run;
```
## 出力**:**出力**:HTML**

値比較結果セクションは、比較結果を示しています。

アウトプット *12.17 1* 変数と *2* 変数の比較

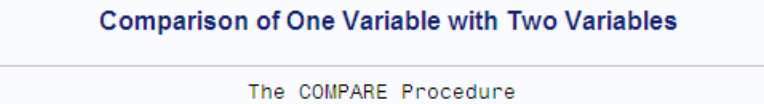

Comparison of WORK.ONE with WORK.TWO (Method=EXACT)

NOTE: Data set WORK. TWO contains 1 observations not in WORK. ONE. NOTE: Values of the following 2 variables compare unequal: gri^=gri gri^=gr2

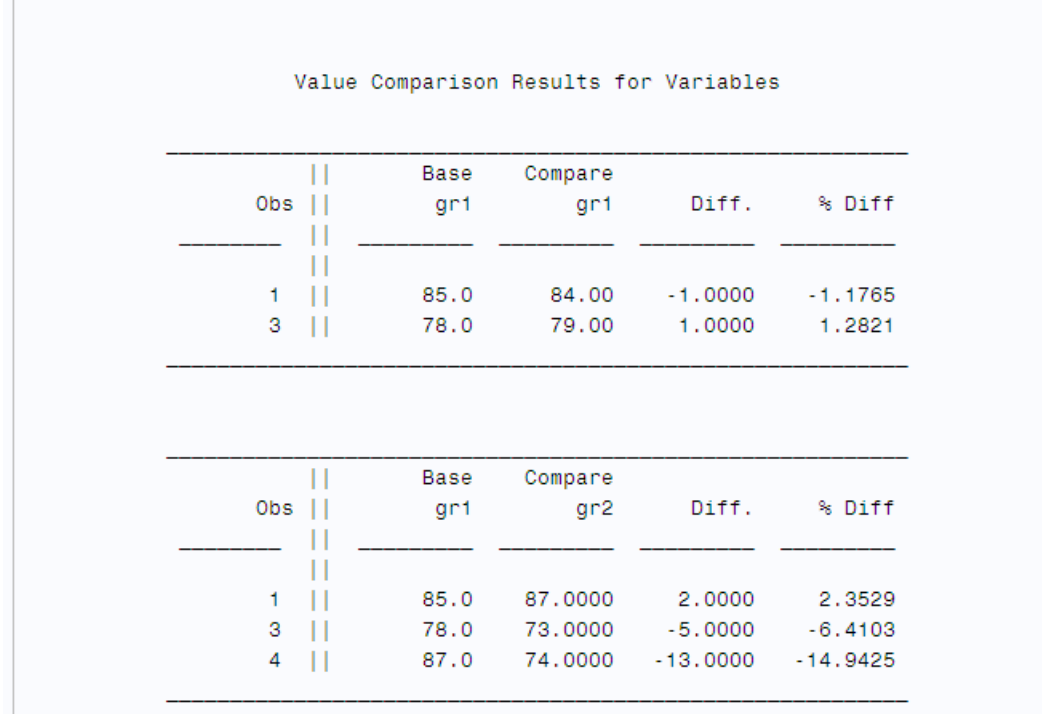

# 例 **4:** 同一データセット内での変数の比較

```
要素: PROC COMPARE ステートメントオプション
       ALLSTATS
       BRIEFSUMMARY
     VAR ステートメント
     WITH ステートメント
```
データセット**:** [Proclib.One](#page-373-0)

## 詳細

この例では、PROC COMPARE が同一データセット内の 2 つの変数を比較できること を示します。

## プログラム

libname proclib '*SAS-library*';

options nodate pageno=1 linesize=80 pagesize=40;

proc compare base=proclib.one allstats briefsummary;

```
 var gr1;
   with gr2;
   title 'Comparison of Variables in the Same Data Set';
run;
```
# プログラムの説明

#### **Proclib SAS** ライブラリを宣言します。

libname proclib '*SAS-library*';

**SAS** システムオプションを設定します。 NODATE オプションは、出力の日付と時間の表 示を非表示にします。PAGENO=では開始ページ番号を指定します。LINESIZE=で出 力行長を指定し、PAGESIZE=で出力ページの行数を指定します。

options nodate pageno=1 linesize=80 pagesize=40;

**1** つのデータセット内の差異についての簡潔な要約レポートを作成します。 ALLSTATS は要 約統計量を印刷します。BRIEFSUMMARY は簡潔な比較要約のみを印刷します。

proc compare base=proclib.one allstats briefsummary;

比較する **2** つの変数を基準データセットから指定します。 VAR ステートメントと WITH ステ ートメントは、比較する基準データセットの変数を指定します。この例では、GR1 と GR2 を比較しています。比較データセットがないので、変数 GR1 および GR2 が基準 データセットに存在している必要があります。

```
 var gr1;
    with gr2;
    title 'Comparison of Variables in the Same Data Set';
run;
```
## 出力**:**出力**:HTML**

<span id="page-421-0"></span>アウトプット *12.18 1* 変数と *2* 変数の比較

### **Comparison of One Variable with Two Variables**

The COMPARE Procedure Comparisons of variables in WORK.ONE (Method=EXACT)

NOTE: Values of the following 1 variables compare unequal: gri^=gr2

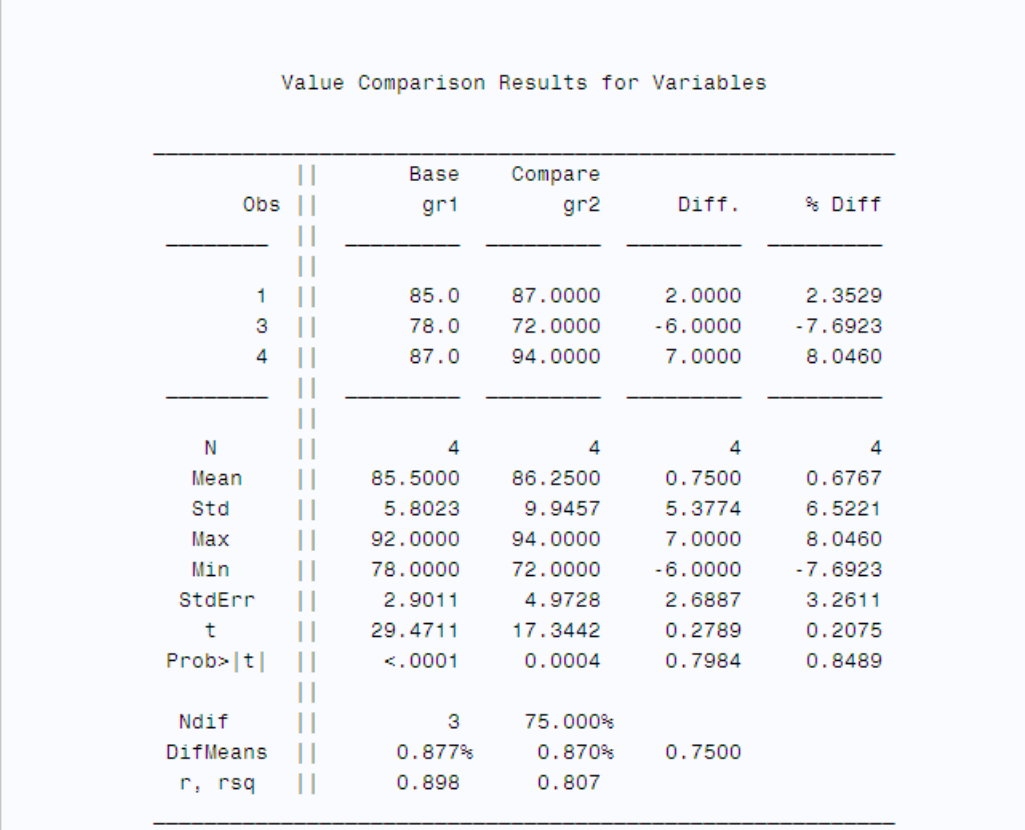

# 例 **5: ID** 変数を利用し、オブザベーションを比較する

要素**:** ID ステートメント

データセット**:** [Proclib.Emp95](#page-2191-0) [Proclib.Emp96](#page-2192-0)

## 詳細

この例では、PROC COMPARE は、ID 変数のマッチング値があるオブザベーションの みを比較します。

# プログラム

```
libname proclib 'SAS-library';
options nodate pageno=1 linesize=80 pagesize=40;
data proclib.emp95;
    input #1 idnum $4. @6 name $15.
          #2 address $42.
          #3 salary 6.;
    datalines;
2388 James Schmidt
100 Apt. C Blount St. SW Raleigh NC 27693
92100
2457 Fred Williams
99 West Lane Garner NC 27509
33190
... more data lines...
3888 Kim Siu
5662 Magnolia Blvd Southeast Cary NC 27513
77558
;
data proclib.emp96;
    input #1 idnum $4. @6 name $15.
          #2 address $42.
          #3 salary 6.;
    datalines;
2388 James Schmidt
100 Apt. C Blount St. SW Raleigh NC 27693
92100
2457 Fred Williams
99 West Lane Garner NC 27509
33190
...more data lines...
6544 Roger Monday
3004 Crepe Myrtle Court Raleigh NC 27604
47007
;
proc sort data=proclib.emp95 out=emp95_byidnum;
 by idnum;
run;
proc sort data=proclib.emp96 out=emp96_byidnum;
   by idnum;
run;
proc compare base=emp95_byidnum compare=emp96_byidnum;
   id idnum;
    title 'Comparing Observations that Have Matching IDNUMs';
run;
```
# プログラムの説明

**PROCLIB SAS** ライブラリを宣言します。

libname proclib '*SAS-library*';

**SAS** システムオプションを設定します。 NODATE オプションは、出力の日付と時間の表 示を非表示にします。PAGENO=では開始ページ番号を指定します。LINESIZE=で出 力行長を指定し、PAGESIZE=で出力ページの行数を指定します。

```
options nodate pageno=1 linesize=80 pagesize=40;
```
**Proclib.Emp95** データセットと **Proclib.Emp96** データセットを作成します。 Proclib.Emp95 と Proclib.Emp96 には従業員データが含まれます。IDNUM の値は一意なので、ID 変数に適しています。最初の DATA ステップで、Proclib.Emp95 が作成されます。次の DATA ステップで Proclib.Emp96 が作成されます。

```
data proclib.emp95;
    input #1 idnum $4. @6 name $15.
          #2 address $42.
          #3 salary 6.;
    datalines;
2388 James Schmidt
100 Apt. C Blount St. SW Raleigh NC 27693
92100
2457 Fred Williams
99 West Lane Garner NC 27509
33190
... more data lines...
3888 Kim Siu
5662 Magnolia Blvd Southeast Cary NC 27513
77558
;
data proclib.emp96;
    input #1 idnum $4. @6 name $15.
          #2 address $42.
          #3 salary 6.;
    datalines;
2388 James Schmidt
100 Apt. C Blount St. SW Raleigh NC 27693
92100
2457 Fred Williams
99 West Lane Garner NC 27509
33190
...more data lines...
6544 Roger Monday
3004 Crepe Myrtle Court Raleigh NC 27604
47007
;
```
データセットを **ID** 変数順に並べ替えます。 両方のデータセットを、PROC COMPARE ステ ップで ID 変数として使用する変数順に並べ替える必要があります。OUT=は並べ替 え後のデータの場所を指定します。

proc sort data=proclib.emp95 out=emp95\_byidnum;

 by idnum; run;

proc sort data=proclib.emp96 out=emp96\_byidnum;

```
 by idnum;
run;
```
**ID** 変数のマッチング値を含むオブザベーションを比較する要約レポートを作成します。 ID ステ ートメントは、IDNUM を ID 変数として指定します。

proc compare base=emp95\_byidnum compare=emp96\_byidnum; id idnum; title 'Comparing Observations that Have Matching IDNUMs';

run;

## 出力**:**出力**:HTML**

PROC COMPARE は IDNUM の値によって特定のオブザベーションを識別します。 PROC COMPARE は、**Value Comparison Results for Variables** セクション に、一致しない住所と一致しない給与を印刷します。給与については、PROC COMPARE は数値の差異とパーセント表示の差異を計算します。ADDRESS は文字 変数なので、PROC COMPARE は最初の 20 文字のみを表示します。オブザベーショ ンの IDNUM が **0987**、**2776**、**3888** の住所については、20 文字目より後ろに差異が 発生しているので、出力には差異が表示されていません。出力のプラス記号は、値の 一部が表示されていないことを示します。値全体を確認するには、出力データセットを 作成します。 "例 6: 出力データセット(OUT=)[を使用し、オブザベーションの値を比較](#page-427-0) する" (394 [ページ](#page-427-0))を参照してください。

# アウトプット *12.19* マッチング *IDNUM* を含むオブザベーションの比較*(*その *1)*

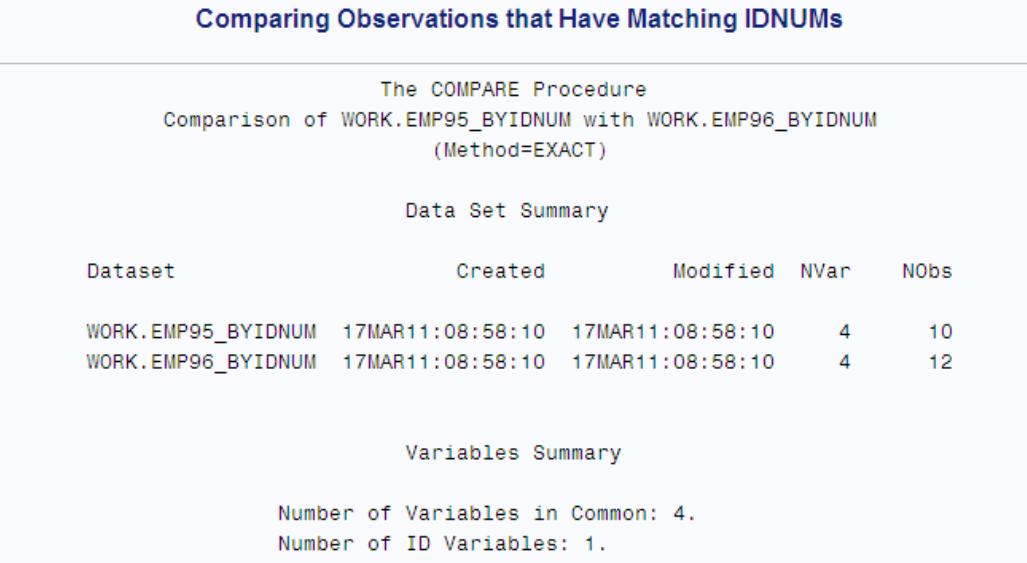

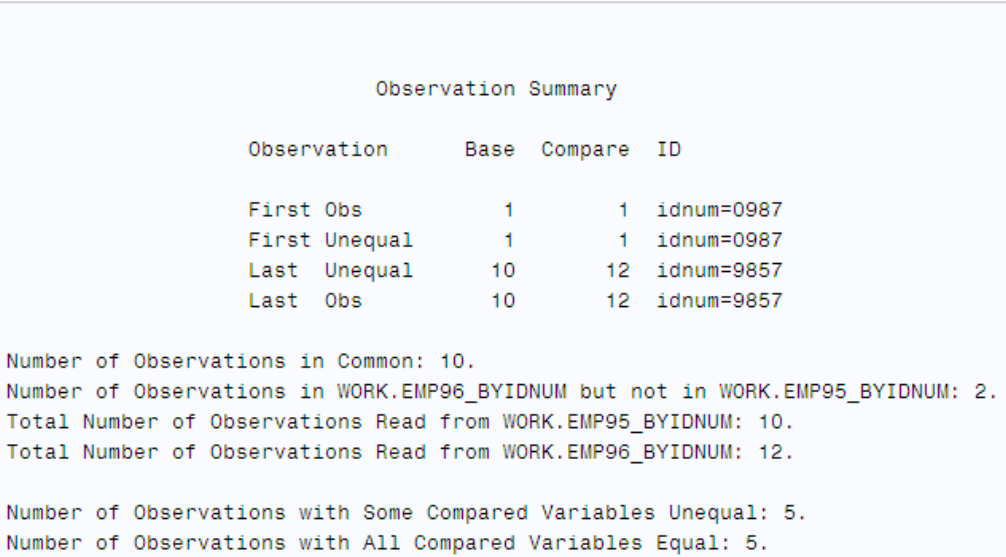

### アウトプット *12.20* マッチング *IDNUM* を含むオブザベーションの比較*(*その *2)*

**Comparing Observations that Have Matching IDNUMs** 

The COMPARE Procedure Comparison of WORK.EMP95\_BYIDNUM with WORK.EMP96\_BYIDNUM (Method=EXACT)

Values Comparison Summary

Number of Variables Compared with All Observations Equal: 1. Number of Variables Compared with Some Observations Unequal: 2. Total Number of Values which Compare Unequal: 8. Maximum Difference: 2400.

Variables with Unequal Values

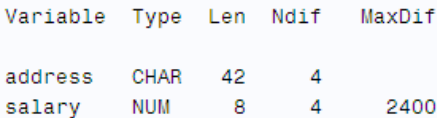

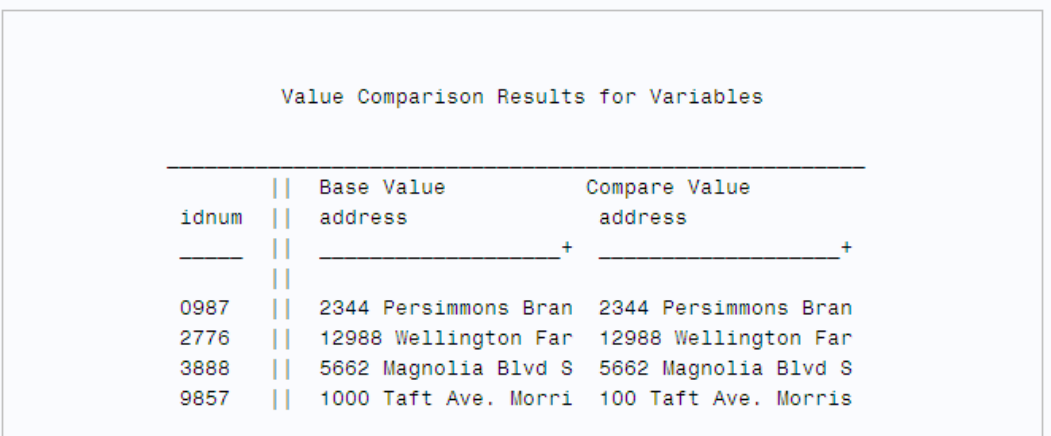

<span id="page-427-0"></span>アウトプット *12.21* マッチング *IDNUM* を含むオブザベーションの比較*(*その *3)*

**Comparing Observations that Have Matching IDNUMs** 

The COMPARE Procedure Comparison of WORK.EMP95 BYIDNUM with WORK.EMP96 BYIDNUM (Method=EXACT)

Value Comparison Results for Variables

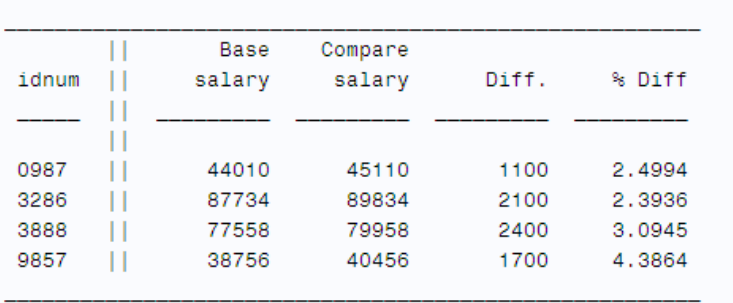

# 例 **6:** 出力データセット**(OUT=)**を使用し、オブザベーションの値を比較する

- 要素**:** PROC COMPARE ステートメントオプション NOPRINT OUT= **OUTBASE OUTBASE** OUTCOMP OUTDIF OUTNOEQUAL
- 他の要素**:** PRINT プロシジャ

データセット**:** [Proclib.Emp95](#page-2191-0) [Proclib.Emp96](#page-2192-0)

### 詳細

この例では、マッチングオブザベーションの差異を示す出力データセットの作成と印刷 を行います。

"例 5: ID [変数を利用し、オブザベーションを比較する](#page-421-0)" (388 ページ), では、20 文字目 より後の差異は出力に表示されません。この例の出力データセットには、完全な値が 表示されます。さらに、一方のデータセットにのみ出現するオブザベーションが表示さ れます。

## プログラム

libname proclib '*SAS-library*'; options nodate pageno=1 linesize=120 pagesize=40;

proc sort data=proclib.emp95 out=emp95\_byidnum;

```
 by idnum;
run;
proc sort data=proclib.emp96 out=emp96_byidnum;
   by idnum;
run;
proc compare base=emp95_byidnum compare=emp96_byidnum
              out=result outnoequal outbase outcomp outdif
      noprint;
    id idnum;
run;
proc print data=result noobs;
   by idnum;
   id idnum;
   title 'The Output Data Set RESULT';
run;
```
# プログラムの説明

#### **PROCLIB SAS** ライブラリを宣言します。

libname proclib '*SAS-library*';

**SAS** システムオプションを設定します。 NODATE オプションは、出力の日付と時間の表 示を非表示にします。PAGENO=では開始ページ番号を指定します。LINESIZE=で出 力行長を指定し、PAGESIZE=で出力ページの行数を指定します。

options nodate pageno=1 linesize=120 pagesize=40;

データセットを **ID** 変数順に並べ替えます。 両方のデータセットを、PROC COMPARE ステ ップで ID 変数として使用する変数順に並べ替える必要があります。OUT=は並べ替 え後のデータの場所を指定します。

proc sort data=proclib.emp95 out=emp95\_byidnum;

 by idnum; run; proc sort data=proclib.emp96 out=emp96\_byidnum; by idnum; run;

比較するデータセットを指定します。 BASE=および COMPARE=は比較するデータセット を指定します。

proc compare base=emp95\_byidnum compare=emp96\_byidnum

出力データセット **Result** を作成し、すべての不等なオブザベーションとその差異を含めます。 OUT=は、出力データセットの命名と作成を行います。NOPRINT は、プロシジャ出力 の印刷を抑制します。OUTNOEQUAL は、不等と判断されたオブザベーションのみを 含めます。OUTBASE は、基準データセットのオブザベーションごとに 1 つずつオブザ ベーションを出力データセットに書き込みます。OUTCOMP は、比較データセットのオ ブザベーションごとに 1 つずつオブザベーションを出力データセットに書き込みます。 OUTDIF は、2 つのオブザベーションの差異を含む出力データセットにオブザベーショ ンを書き込みます。

out=result outnoequal outbase outcomp outdif

noprint;

**ID** 変数を指定します。 ID ステートメントは、IDNUM を ID 変数として指定します。

id idnum;

run;

出力データセット **RESULT** を印刷し、**BY** および **ID** ステートメントで **ID** 変数を指定します。 PROC PRINT は、出力データセットを印刷します。BY ステートメントと ID ステートメン トで同じ変数を指定すると、出力が読み取りやすくなります。この方法の詳細について は、PRINT プロシジャを参照してください。

```
proc print data=result noobs;
   by idnum;
   id idnum;
   title 'The Output Data Set RESULT';
run;
```
## 出力**:**出力**:HTML**

文字変数の差異は、X またはピリオド(.)で示されます。X は文字が一致していないこ とを示します。ピリオドは文字が一致していることを示します。数値変数の場合、E は 差異がないことを意味します。それ以外の場合は、数値の差異が表示されます。デフ ォルトでは、出力データセットは、比較データセットの 2 つのオブザベーションについ て、基準データセットにマッチングオブザベーションがないことを示しています。これら のオブザベーションを出力データセットに表示するためにオプションを使用する必要は ありません。

アウトプット *12.22* 出力データセット *RESULT(*その *1)*

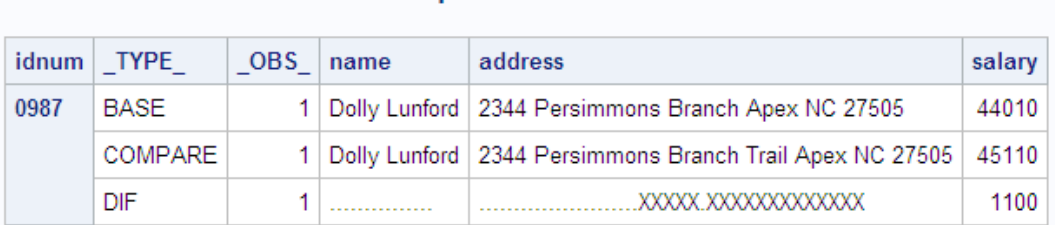

# The Output Data Set RESULT

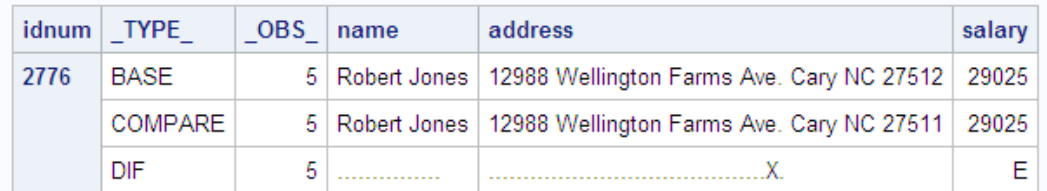

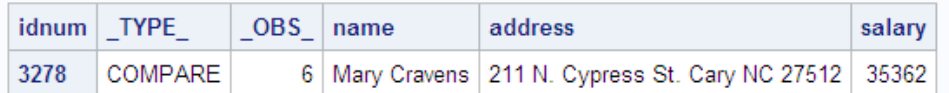

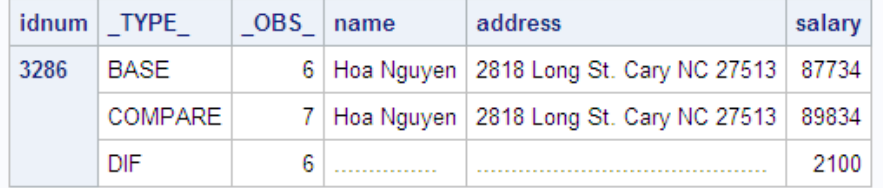

<span id="page-430-0"></span>アウトプット *12.23* 出力データセット *RESULT(*その *2)*

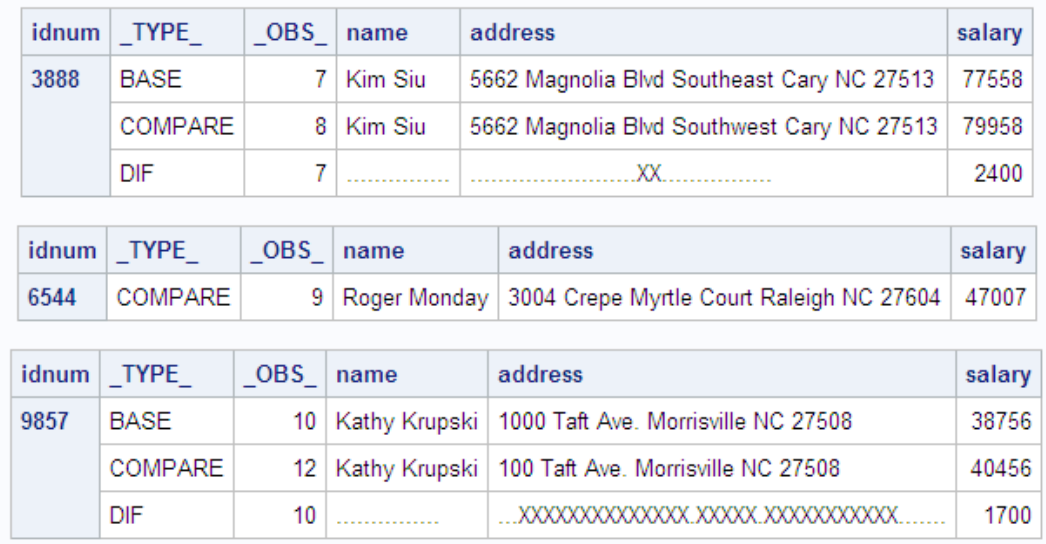

# 例 **7:** 統計量の出力データセット**(OUTSTATS=)**の作成

要素**:** PROC COMPARE ステートメントオプション NOPRINT OUTSTATS=

データセット**:** [Proclib.Emp95](#page-2191-0)

[Proclib.Emp96](#page-2192-0)

# 詳細

この例では、比較された数値変数の要約統計量を含む出力データセットを作成しま す。

# プログラム

```
libname proclib 'SAS-library';
options nodate pageno=1 linesize=80 pagesize=40;
proc sort data=proclib.emp95 out=emp95_byidnum;
   by idnum;
run;
proc sort data=proclib.emp96 out=emp96_byidnum;
   by idnum;
run;
proc compare base=emp95_byidnum compare=emp96_byidnum
              outstats=diffstat noprint;
   id idnum;
run;
proc print data=diffstat noobs;
   title 'The DIFFSTAT Data Set';
```
run;

## プログラムの説明

### **Proclib SAS** ライブラリを宣言します。

libname proclib '*SAS-library*';

**SAS** システムオプションを設定します。 NODATE オプションは、出力の日付と時間の表 示を非表示にします。PAGENO=では開始ページ番号を指定します。LINESIZE=で出 力行長を指定し、PAGESIZE=で出力ページの行数を指定します。

```
options nodate pageno=1 linesize=80 pagesize=40;
```
データセットを **ID** 変数順に並べ替えます。 両方のデータセットを、PROC COMPARE ステ ップで ID 変数として使用する変数順に並べ替える必要があります。OUT=は並べ替 え後のデータの場所を指定します。

```
proc sort data=proclib.emp95 out=emp95_byidnum;
   by idnum;
run;
proc sort data=proclib.emp96 out=emp96_byidnum;
   by idnum;
run;
```
統計量の出力データセットを作成し、**ID** 変数のマッチング値があるオブザベーションを比較しま す。 BASE=および COMPARE=は比較するデータセットを指定します。OUTSTATS= は、出力データセット Diffstat.Noprint を作成し、プロシジャ出力を抑制します。ID ステ ートメントは、IDNUM を ID 変数として指定します。PROC COMPARE は、IDNUM の 値を使用してオブザベーションのマッチングを行います。

```
proc compare base=emp95_byidnum compare=emp96_byidnum
             outstats=diffstat noprint;
   id idnum;
run;
```
出力データセット **Diffstat** を印刷します。 PROC PRINT は、出力データセット Diffstat を 印刷します。

```
proc print data=diffstat noobs;
   title 'The DIFFSTAT Data Set';
run;
```
### 出力**:**出力**:HTML**

変数については ["出力統計量データセット](#page-407-0)(OUTSTATS=)" (374 ページ)で説明してい ます。

アウトプット *12.24 Diffstat* データセット

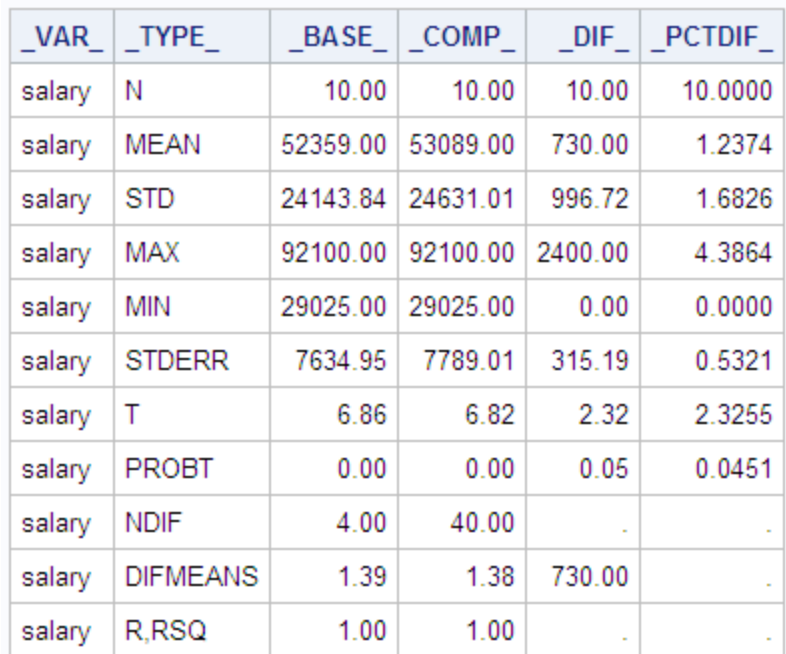

### The DIFFSTAT Data Set

#### *12* 章 • *COMPARE* プロシジャ

# *13* 章 CONTENTS プロシジャ

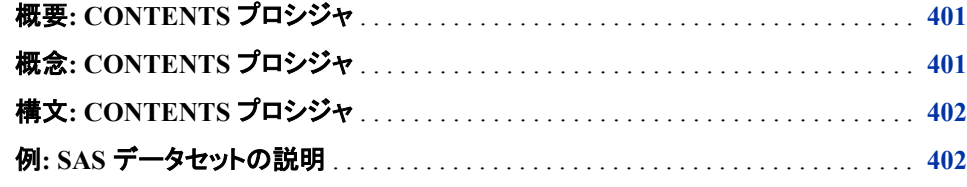

## 概要**: CONTENTS** プロシジャ

CONTENTS プロシジャは、SAS データセットの内容を表示したり、SAS ライブラリのデ ィレクトリを出力したりします。

大まかに言えば、CONTENTS プロシジャは DATASETS プロシジャの CONTENTS ス テートメントと同様に機能します。CONTENTS プロシジャと PROC DATASETS の CONTENTS ステートメントの違いを次に示します。

- PROC CONTENTS の DATA=オプションの *libref* のデフォルトは、Work です。 CONTENTS ステートメントの場合、デフォルトはプロシジャ入力ライブラリのライブ ラリ参照名です。
- PROC CONTENTS は、順編成ファイルを読み込めます。CONTENTS ステートメン トは、読めません。

## 概念**: CONTENTS** プロシジャ

CONTENTS [ステートメントの概念](#page-472-0) (439 ページ)を参照してください。

注意*:*

**CONTENTS** の **OUT=**データセットの **GENNUM** 変数値と **DICTIONARY** テーブルからの **GEN** 変数値を混同しないでください。 CONTENTS プロシジャまたはステートメントか らの GENNUM は、データセットの特定の世代を参照します。DICTIONARY テー ブルからの GEN は、データセットの世代の合計数を参照します。

## <span id="page-435-0"></span>構文**: CONTENTS** プロシジャ

- 注**:** ATTRIB ステートメントは、PROC CONTENTS 出力には影響を与えません。PROC CONTENTS により、実際のメンバのラベル、インフォーマット、フォーマットがレポートされ ます。 PROC CONTENTS はオブザベーションを処理しないため、出力に作用する WHERE オ プションは使用できません。
- ヒント**:** CONTENTS ステートメントの詳細なドキュメントは、CONTENTS [ステートメント](#page-505-0) (472 ペ [ージ](#page-505-0))にあります。これらのオプションの説明については、下の表のリンクをクリックして DATASETS プロシジャのドキュメントを参照してください。 ATTRIB、FORMAT、および LABEL ステートメントが使用できます。 詳細については[、"複](#page-100-0) [数のプロシジャで同じ機能を提供するステートメント](#page-100-0)" (67 ページ)を参照してください。 PROC CONTENTS の使用時には、DATA=オプション、OUT=オプション、OUT2=オプシ ョンとともにデータセットオプションを使用できます。 ORDER=オプションは、OUT=と OUT2=データセットの順序には影響しません。
- 参照項目**:** 各 OS 上の CONTENTS プロシジャ:Windows、UNIX、z/OS

#### **[PROC CONTENTS](#page-505-0)** <*[option\(s\)](#page-506-0)*>;

ステートメント タスク こうしょう こうしょう のうしょう 例 ["CONTENTS](#page-505-0) ス [テートメント"](#page-505-0) SAS データセット(複数可)の内容を表示したり、SAS ライ Ex. 1 ブラリのディレクトリを出力したりします。

## 例**: SAS** データセットの説明

- 要素**:** PROC CONTENTS ステートメントオプション DATA= OUT=
- 他の要素**:** SAS データセットオプション OPTIONS ステートメント TITLE statement

#### 詳細

この例は、GROUP データセットに対する CONTENTS プロシジャからの出力を示して います。出力には、 "例 4: SAS [データセットの変更](#page-588-0)" (555 ページ) で GROUP データ セットに行われた変更と、GRPOUT データセットの内容が示されています。

### プログラム

options pagesize=40 linesize=80 nodate pageno=1;

LIBNAME health

```
'SAS-library';
proc datasets library=health nolist;
run;
proc contents data=health.group (read=green) out=health.grpout;
   title 'The Contents of the GROUP Data Set';
run;
proc contents data=health.grpout;
   title 'The Contents of the GRPOUT Data Set';
run;
```
### プログラムの説明

システムオプションを設定します。 PAGESIZE=オプションで、SAS ログと SAS 出力を構 成する行の数が指定されます。LINESIZE=オプションは、SAS ログと SAS プロシジャ 出力のページサイズを指定します。NODATE オプションは、日時を印刷しないことを 指定します。PAGENO=オプションで、出力の次ページの開始ページ番号を指定しま す。

options pagesize=40 linesize=80 nodate pageno=1;

#### ライブラリ参照名を設定します。

LIBNAME health '*SAS-library*';

**Health** をプロシジャの入力ライブラリに指定し、ディレクトリリストの表示を抑制します。

proc datasets library=health nolist; run;

データセット **GROUP** から出力データセット **GRPOUT** を作成します。 記述するデータセット として GROUP を指定し、GROUP データセットへの読み込みアクセス権を付与して、 出力データセット GRPOUT を作成します。

```
proc contents data=health.group (read=green) out=health.grpout;
   title 'The Contents of the GROUP Data Set';
run;
```
#### **GRPOUT** データセットの内容が示されます。

```
proc contents data=health.grpout;
   title 'The Contents of the GRPOUT Data Set';
run;
```
### 出力例

アウトプット *13.1 Group* データセットの内容

## The Contents of the GROUP Data Set

### **The CONTENTS Procedure**

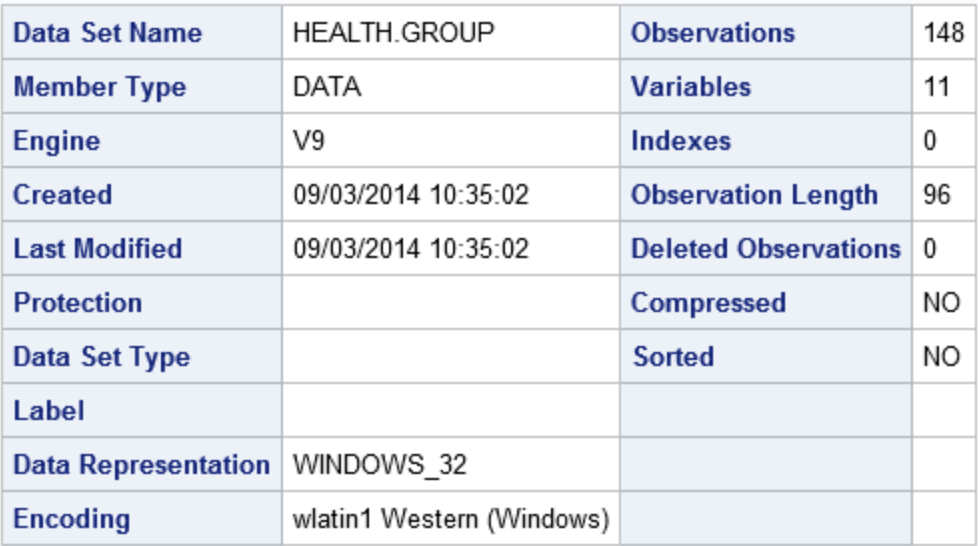

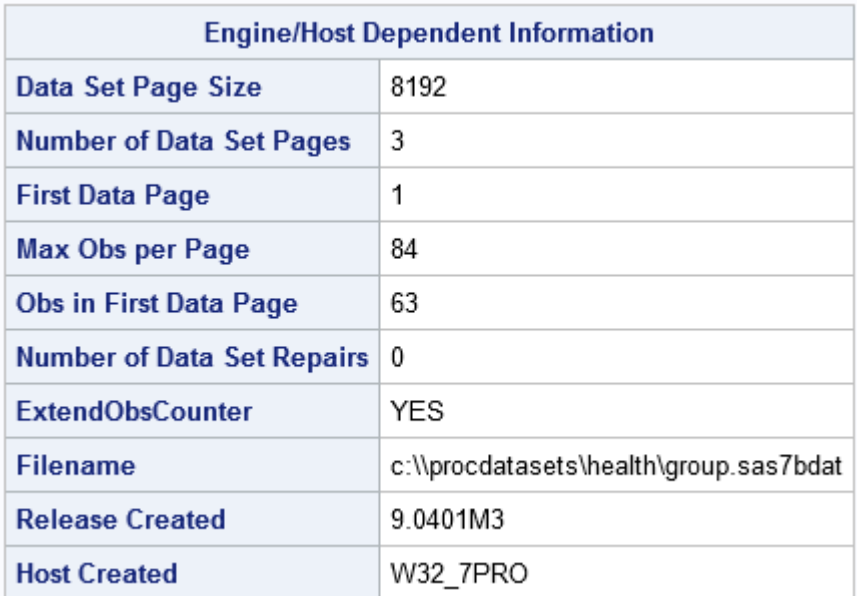

| <b>Alphabetic List of Variables and Attributes</b> |                 |             |     |         |                 |
|----------------------------------------------------|-----------------|-------------|-----|---------|-----------------|
| #                                                  | <b>Variable</b> | <b>Type</b> | Len | Format  | <b>Informat</b> |
| 9                                                  | <b>BIRTH</b>    | Num         | 8   |         |                 |
| 4                                                  | CITY            | Char        | 15  |         |                 |
| 3                                                  | <b>FNAME</b>    | Char        | 15  |         |                 |
| 10                                                 | <b>HIRED</b>    | Num         | 8   | DATE7.  | DATE7.          |
| 11                                                 | <b>HPHONE</b>   | Char        | 12  |         |                 |
| 1                                                  | IDNUM           | Char        | 4   |         |                 |
| 7                                                  | <b>JOBCODE</b>  | Char        | 4   |         |                 |
| $\mathcal{P}$                                      | LNAME           | Char        | 15  |         |                 |
| 8                                                  | SALARY          | Num         | 8   | COMMA8. |                 |
| 6                                                  | SEX             | Char        | 2   |         |                 |
| 5                                                  | STATE           | Char        | 3   |         |                 |

アウトプット *13.2 GRPOUT* データセットの内容

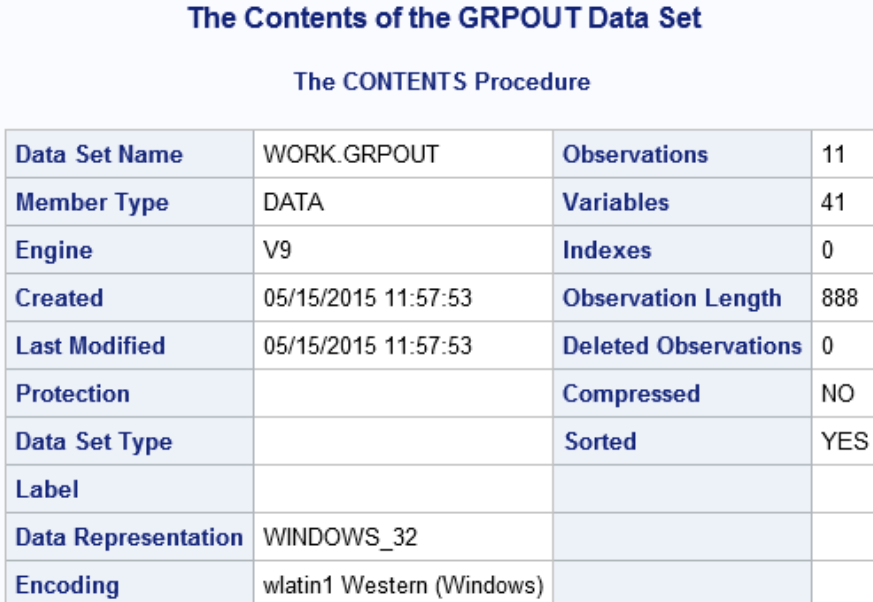

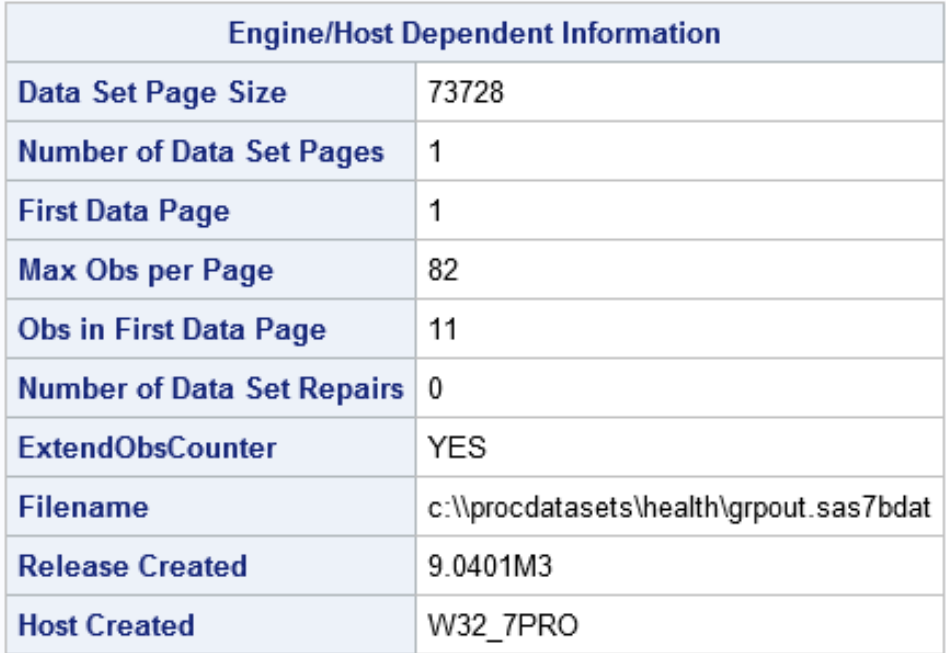

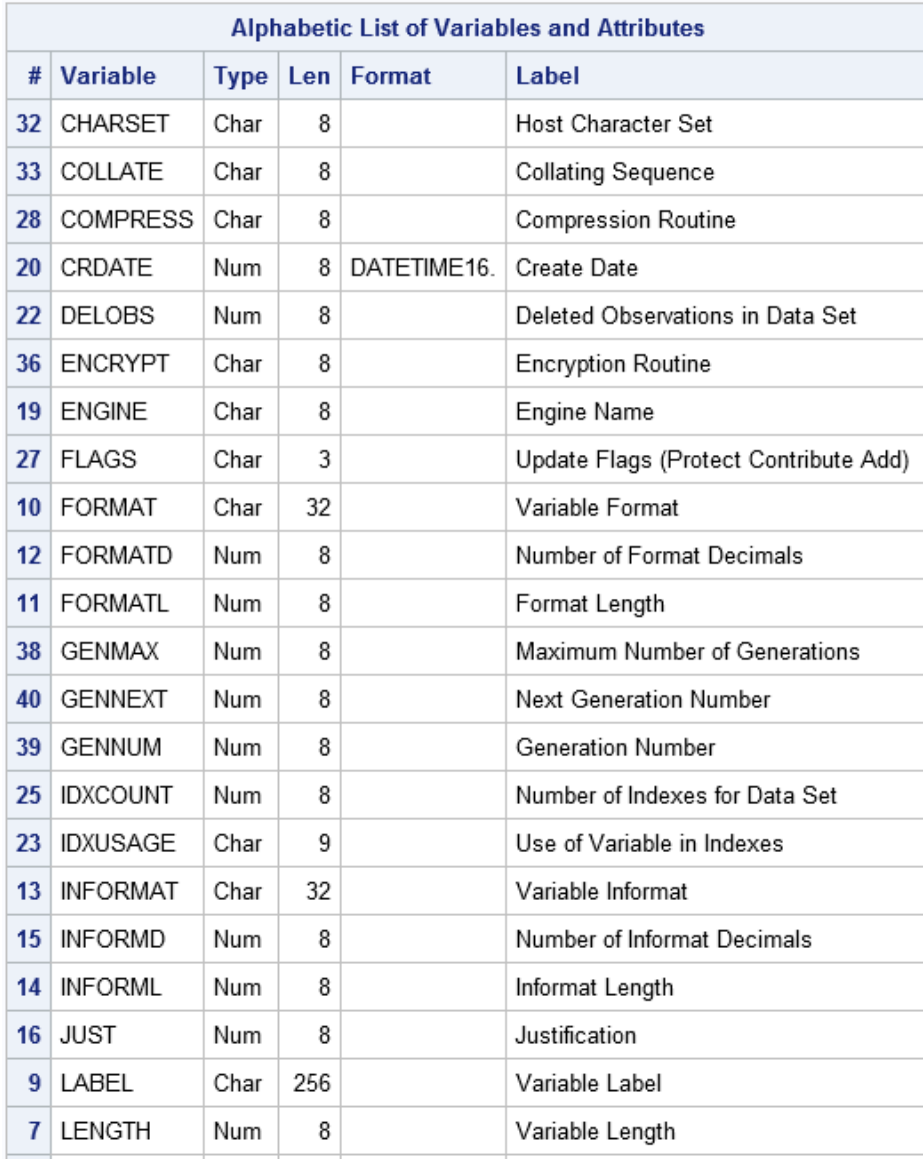

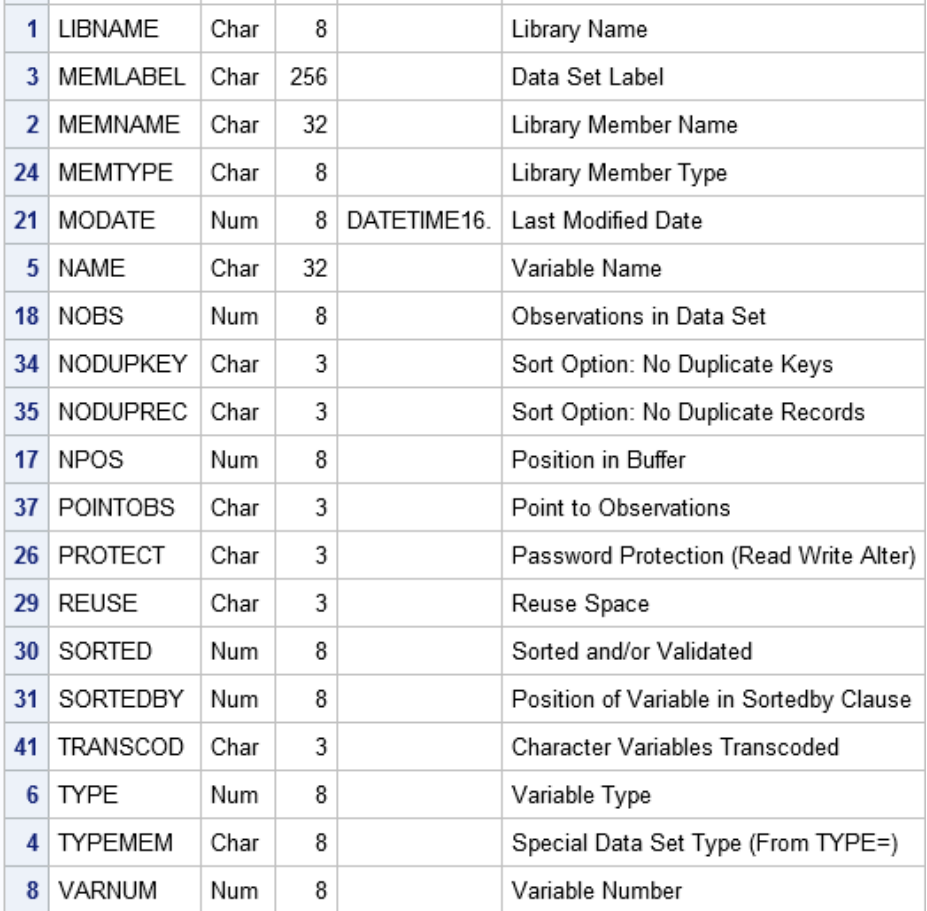

### 次に、変数と属性のアルファベット順のリストの続きを示します。

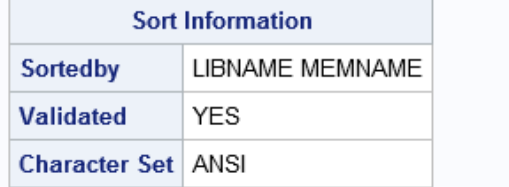

# *14* 章 COPY プロシジャ

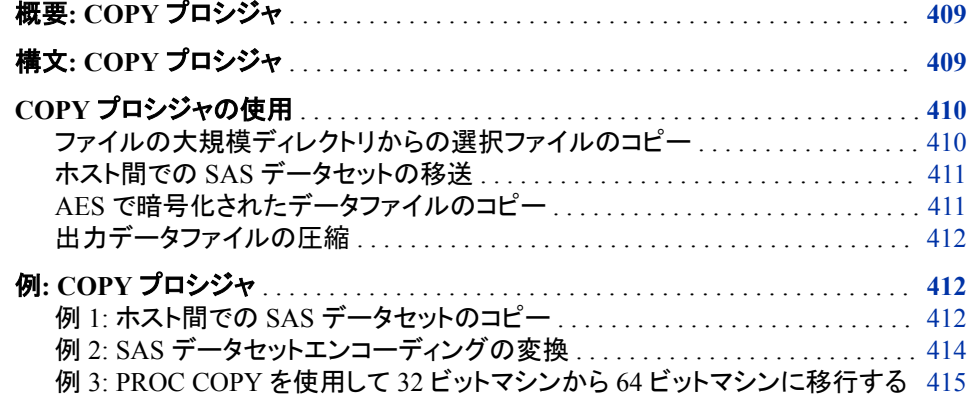

## 概要**: COPY** プロシジャ

COPY プロシジャは SAS ライブラリから 1 つ以上の SAS ファイルをコピーします。

大まかに言えば、COPY プロシジャは DETASETS プロシジャの COPY ステートメント と同様に機能します。ただし、相違点が 2 つあります。

- PROC COPY には IN=引数が必須です。COPY ステートメントでは IN=はオプショ ンです。省略された場合、デフォルト値はプロシジャの入力ライブラリのライブラリ 参照名です。
- PROC DATASETS は、順次データアクセスのみを許可するライブラリには使用で きません。
- 注*:* MIGRATE プロシジャは、特に SAS ライブラリを前のリリースから最新のリリース に移行するためのものです。移行に関して、PROC MIGRATE は PROC COPY に はない利点を提供できます。詳細については、[MIGRATE](#page-1209-0) プロシジャ (1176 ページ) を参照してください。

## 構文**: COPY** プロシジャ

制限事項**:** PROC COPY は、カタログとの連結は無視します。連結カタログをコピーする場合は、 PROC CATALOG COPY を使用します。 PROC COPY では、データセットオプションはサポートされていません。

PROC COPY では、グラフィックカタログはバックアップされません。グラフィックカタログで バックアップするには、PROC CPORT または PROC CIMPORT を使用してください。

- <span id="page-443-0"></span>操作**:** 言語照合順序があるデータセットをソートするには、ユニコード用国際化コンポーネント (ICU)バージョンを使用します。言語的に並べ替えられたデータセットに、現在の SAS セッ ションの ICU バージョン番号とは異なる番号が含まれている場合、PROC COPY はデー タセットのソート順を OUT=出力先ライブラリに保持します。ただし、そのデータセットからソ ート済みのマーキングがなくなり、SAS ログに警告メッセージが書き込まれます。言語ソー トの詳細については、59 章, "SORT [プロシジャ](#page-1818-0)," (1785 ページ)を参照してください。
- ヒント**:** COPY プロシジャの詳細なドキュメントは、COPY [ステートメント](#page-513-0) (480 ページ)にあります。 詳細については[、"複数のプロシジャで同じ機能を提供するステートメント](#page-100-0)" (67 ページ)を参 照してください。

**[PROC COPY](#page-513-0)** OUT=*[libref-1](#page-513-0)*

[<CLONE | NOCLONE>](#page-513-0) [<CONSTRAINT=YES | NO>](#page-516-0) [<DATECOPY>](#page-517-0) [<ENCRYPTKEY=](#page-517-0)*key-value*> [<FORCE>](#page-517-0) IN=*[libref-2](#page-517-0)* [<INDEX=YES | NO>](#page-517-0) [<MEMTYPE=\(](#page-518-0)*member-type(s)*)> <[MOVE <](#page-518-0)ALTER=*[alter-password](#page-518-0)*>> <OVERRIDE=(*[ds-option-1=value-1](#page-518-0)* <*ds-option-2=value-2* …> ) >; **[SELECT](#page-553-0)** *[SAS-file\(s\)](#page-553-0)* </ [<ENCRYPTKEY=](#page-553-0)*key-value*> <ALTER=*[alter-password](#page-553-0)*> [<MEMTYPE=](#page-554-0)*member-type*>>;

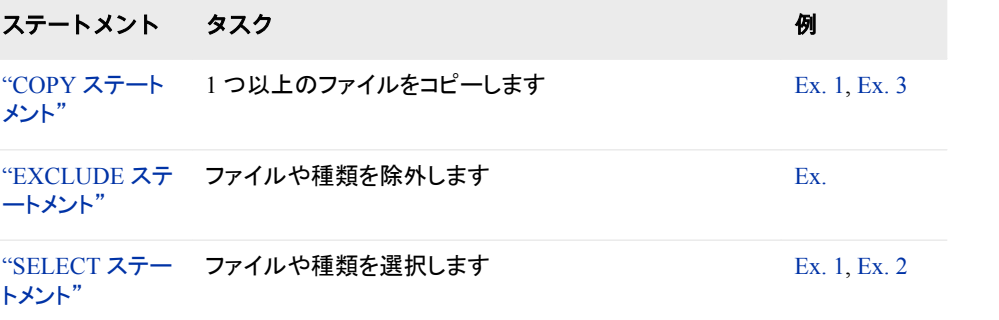

## **COPY** プロシジャの使用

### ファイルの大規模ディレクトリからの選択ファイルのコピー

COPY プロシジャを使用すると、ライブラリのメモリ内ディレクトリが得られます。ライブ ラリに数千ものメンバが含まれ、コピーされるのはその中のいくつかのメンバのみであ る場合、パフォーマンスの問題が生じることがあります。こうしたパフォーマンスの問題 を解決するには、COPY ステートメントの MEMTYPE=オプションと SELECT ステート メントの組み合わせを使用します。次にこのプロセスの例を示します。

proc copy in=work out=mylib memtype=(data catalog);

select mydata x1-x10 data2;

<span id="page-444-0"></span>run;

- 注*:* MEMTYPE=ALL またはワイルドカード指定(":")のいずれかを使用する場合、パ フォーマンスコードは使用できません。
- <sup>ヒ</sup> <sup>ン</sup> <sup>ト</sup> MSGLEVEL=I オプションを設定し、SELECT パフォーマンスコードを使用で きる場合、次のメッセージが SAS ログに送信されます:INFO:COPY with SELECT performance is in use.

#### ホスト間での *SAS* データセットの移送

XPORT エンジンおよび XML エンジンとともに使用すると、COPY プロシジャで、ホス ト間で移動可能な移送ファイルを作成し、読み込むことができます。PROC COPY で は、SAS データセットでのみ移送ファイルを作成できます。カタログや他の種類の SAS ファイルでは作成できません。

移送は次の 3 段階のプロセスです。

- 1. PROC COPY を使用して1つ以上の SAS データセットを、トランスポート(XPORT) エンジンまたは XML エンジンで作成されたファイルにコピーします。このファイル は移送ファイルと呼ばれ、常に順次ファイルになります。
- 2. ファイルを作成したら、FTP などの通信ソフトやテープを介して、別の動作環境にそ れを移動することもできます。通信ソフトを使用する場合には、変換を防ぐために バイナリー形式で移動してください。ファイルをメインフレームに移動する場合は、 そのファイルに特定の属性が必要です。詳細は動作環境に応じた SAS ドキュメン トと、SAS テクニカルサポートのウェブページを参照してください。
- 3. 受信ホストにファイルが正常に移動したら、PROC COPY を使用して移送ファイル のデータセットを SAS ライブラリにコピーします。

例については、 "例 1: ホスト間での SAS [データセットのコピー](#page-445-0)" (412 ページ)を参照し てください。

ファイルの移送の詳細については、*SAS* ファイルの移動とアクセスを参照してくださ い。

CPORT および CIMPORT プロシジャを使用しても、SAS ファイルを移送できます。詳 細については、15 章[, "CPORT](#page-450-0) プロシジャ," (417 ページ)および 11 章[, "CIMPORT](#page-354-0) プ [ロシジャ](#page-354-0)," (321 ページ)を参照してください。

SAS ライブラリを前のリリースの SAS から移行する必要がある場合は、移行フォーカ スエリア http://support.sas.com/migration を参照してください。

詳細については、PROC DATASETS の CONTENT ステートメントの詳細 [\(486](#page-519-0) ペー [ジ](#page-519-0))セクションを参照してください。

#### *AES* で暗号化されたデータファイルのコピー

AES で暗号化されたデータファイルをコピーするときは、ENCRYPTKEY=データセット オプションを使用する必要があります。AES 暗号化をサポートしていないライブラリ に、AES で暗号化されたファイルをコピーするとエラーが発生します。AES 暗号化の 詳細については、"AES Encryption" (*SAS Language Reference: Concepts*)および["AES](#page-523-0) [暗号化データファイルのコピー](#page-523-0)" (490 ページ)を参照してください。

ENCRYPTKEY=データセットオプションを使用する例を次に示します。

proc copy in=Lib1 out=Lib2; select *My-Data1* (encryptkey=*key-value1*) <*My-Data2* (encryptke

参照一貫性制約を含む、AES で暗号化されたデータファイルをコピーするには[、"参](#page-524-0) 照用一貫性制約を含む AES [暗号化データファイルのコピー](#page-524-0)" (491 ページ)を参照して ください。

### <span id="page-445-0"></span>出力データファイルの圧縮

COPY プロシジャでは、データセットオプションはサポートされていません。このため、 COMPRESS=データセットオプションを PROC COPY や PROC DATASETS の COPY ステートメントで使用することはできません。PROC COPY で生成された OUTPUT デ ータセットを圧縮するには、COMPRESS=YES システムオプションを設定してから、 NOCLONE オプションを設定して PROC COPY ステートメントを使用できます。

```
options compress=yes;
proc copy in=work out=new noclone;
select x;
run;
```
## 例**: COPY** プロシジャ

## 例 **1:** ホスト間での **SAS** データセットのコピー

要素**:** PROC COPY ステートメントオプション  $IN =$ MEMTYPE= OUT= SELECT ステートメント

他の要素**:** XPORT エンジン

#### 詳細

この例は、ホストで移送ファイルを作成し、別のホストでそれを読み取る方法が示され ています。

この例が正しく動作するには、使用している動作環境に対応する SAS ドキュメントに 記載されているように、移送ファイルが特定の特性を持っている必要があります。ま た、移送ファイルは受信動作環境にバイナリー形式で移動する必要があります。

### プログラム

libname source '*SAS-library-on-sending-host*'; libname xptout xport '*filename-on-sending-host*'; proc copy in=source out=xptout memtype=data; select bonus budget salary; run;

libname insource xport '*filename-on-receiving-host*';

```
proc copy in=insource out=work;
run;
```
#### プログラムの説明

ライブラリ参照を割り当てます。 SOURCE などのライブラリ参照名を、移送する SAS デ ータセットを含む SAS ライブラリに割り当てます。また、ライブラリ参照名を移送ファイ ルに割り当て、XPORT キーワードを使用して XPORT エンジンを指定します。

libname source '*SAS-library-on-sending-host*';

libname xptout xport '*filename-on-sending-host*';

#### **SAS** データセットを移送ファイルにコピーします。

proc copy in=source out=xptout memtype=data; select bonus budget salary; run;

プロシジャで移送ファイルからのデータを読み取れるようにします。 LIBNAME ステートメント の XPORT エンジンによって、プロシジャは移送ファイルからデータを読み取れるよう になります。

libname insource xport '*filename-on-receiving-host*';

**SAS** データセットを受信ホストにコピーします。 ファイルをコピーしたら、PROC COPY を使 用して SAS データセットを受信ホストの作業データライブラリにコピーします。 Windows ホストに対しては、バイナリモードで FTP を使用できます。

proc copy in=insource out=work; run;

<span id="page-447-0"></span>ログの例

ログ *14.1* ソースライブラリログ

1 LIBNAME source '*SAS-library-on-sending-host* '; NOTE:Libref SOURCE was successfully assigned as follows:Engine: V9 Physical Name:*SAS-library-onsending-host* 2 LIBNAME xptout xport '*filename-on-sending-host*'; NOTE:Libref XPTOUT was successfully assigned as follows:Engine: XPORT Physical Name: filename-on-sending-host 3 proc copy in=source out=xptout memtype=data; 4 select bonus budget salary; 5 run; NOTE: Copying SOURCE. BONUS to XPTOUT. BONUS (memtype=DATA).NOTE:The data set XPTOUT.BONUS has 1 observations and 3 variables.NOTE:Copying SOURCE.BUDGET to XPTOUT.BUDGET (memtype=DATA).NOTE:The data set XPTOUT.BUDGET has 1 observations and 3 variables.NOTE:Copying SOURCE.SALARY to XPTOUT.SALARY (memtype=DATA).NOTE:The data set XPTOUT.SALARY has 1 observations

#### ログ *14.2* インソースライブラリログ

1 LIBNAME insource xport '*filename-on-receiving-host*'; NOTE:Libref INSOURCE was successfully assigned as follows:Engine: XPORT Physical Name: filenameon-receiving-host 2 proc copy in=insource out=work; 3 run; NOTE:Input library INSOURCE is sequential.NOTE:Copying INSOURCE.BUDGET to WORK.BUDGET (memtype=DATA).NOTE:BUFSIZE is not cloned when copying across different engines.System Option for BUFSIZE was used.NOTE:The data set WORK.BUDGET has 1 observations and 3 variables.NOTE:Copying INSOURCE.BONUS to WORK.BONUS (memtype=DATA).NOTE:BUFSIZE is not cloned when copying across different engines.System Option for BUFSIZE was used.NOTE:The data set WORK.BONUS has 1 observations and 3 variables.NOTE:Copying INSOURCE.SALARY to WORK.SALARY (memtype=DATA).NOTE:BUFSIZE is not cloned when copying across different engines.System Option for BUFSIZE was used.NOTE:The data set WORK.SALARY has 1 observations and 3 variables.

## 例 **2: SAS** データセットエンコーディングの変換

要素**:** PROC COPY ステートメントオプション  $IN =$ NOCLONE OUT= SELECT ステートメント

他の要素**:** CVP engine

#### 詳細

この例は、エンコーディングの種類を別の種類に変換する方法を示しています。この 例が正しく動作するには、2つのエンコーティングに互換性がある必要があります。詳 細については、"Compatible and Incompatible Encodings " (*SAS National Language Support (NLS): Reference Guide*)を参照してください。

### プログラム

```
LIBNAME inlib cvp 'SAS-library';
LIBNAME outlib 'SAS-library' outencoding="encoding value for output";
proc copy noclone in=inlib out=outlib;
```

```
 select car;
run;
```
### プログラムの説明

ライブラリ参照を割り当てます。 2 つのエンコーディングに互換性がある必要があります。

```
LIBNAME inlib cvp 'SAS-library';
LIBNAME outlib 'SAS-library' outencoding="encoding value for output";
proc copy noclone in=inlib out=outlib;
    select car;
run;
```
#### ログの例

ログ *14.3 InLib* ライブラリログ

1 LIBNAME inlib cvp '*SAS-library*'; NOTE:Libref INLIB was successfully assigned as follows:Engine: V9 Physical Name:*SAS-library* 2 LIBNAME outlib '*SAS-library*' outencoding="encoding value for output"; NOTE:Libref OUTLIB was successfully assigned as follows:Engine: V9 Physical Name:SAS-library 3 proc copy noclone in=inlib out=outlib; 4 select car; 5 run; NOTE:Copying INLIB.CAR to OUTLIB.CAR (memtype=DATA).NOTE:System Options for BUFSIZE and REUSE were used at user's request.NOTE:Libname and/or system options for compress, pointobs, data representation and encoding attributes were used at user's request.NOTE:Data file OUTLIB.CAR.DATA is in a format that is native to another host, or the file encoding does not match the session encoding.Cross Environment Data Access will be used, which might require additional CPU resources and might reduce performance.NOTE:There were 25 observations read from the data set INLIB.CAR.NOTE:The data set OUTLIB.CAR has 25 observations and 2 variables.

### 例 **3: PROC COPY** を使用して **32** ビットマシンから **64** ビットマシンに移行する

要素**:** PROC COPY ステートメントオプション

IN=  $OUT=$ NOCLONE **SELECTstatement** 

他の要素**:** OUTREP=データセットオプション

#### 詳細

この例は、PROC COPY を使用して 32 ビット環境から 64 ビット環境に移行する方法を 示しています。PROC MIGRATE は、32 ビット環境から 64 ビット環境に移行する場合 に、アイテムストアをサポートしていません。

### プログラム

```
libname source 'SAS-library';
libname target 'SAS-library'
```
outrep=windows\_64;

```
proc copy in=source out=target NOCLONE;
    select data-set-name;
run;
```
### プログラムの説明

ライブラリリソースを割り当てます。 32 ビットマシンから 64 ビットマシンに変更する場合、 OUTREP=オプションを使用します。

```
libname source 'SAS-library';
libname target 'SAS-library' 
     outrep=windows_64;
```
### データセットを **32** ビットマシンから **64** ビットマシンにコピーします。

proc copy in=source out=target NOCLONE; select *data-set-name*; run;

# <span id="page-450-0"></span>*15* 章 CPORT プロシジャ

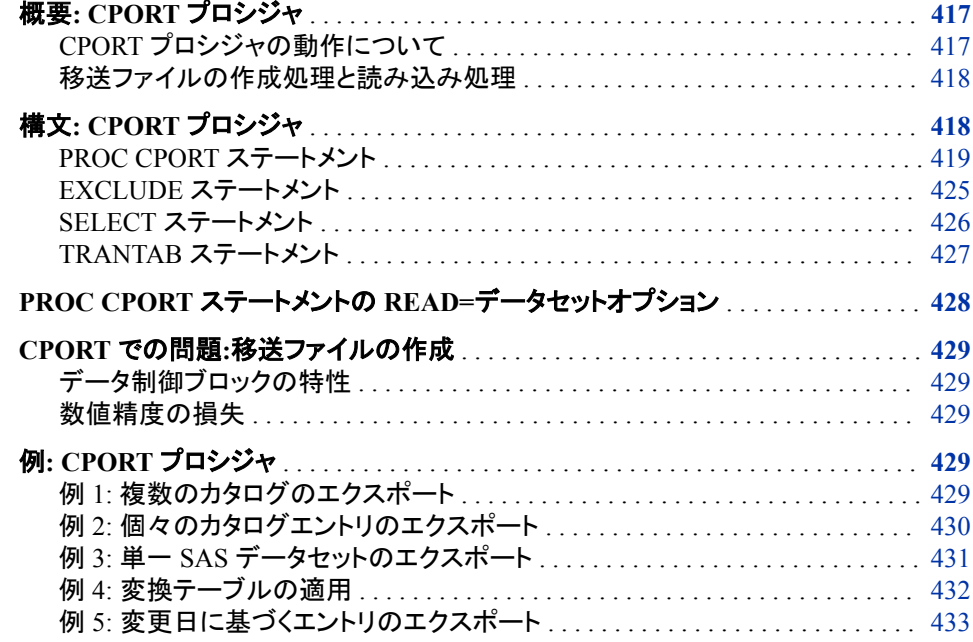

## 概要**: CPORT** プロシジャ

### *CPORT* プロシジャの動作について

CPORT プロシジャは SAS データセット、SAS カタログ、または SAS ライブラリを順編 成ファイル出力形式(移送ファイル)に書き出します。PROC CPORT を CIMPORT プロ シジャと一緒に使うと、ある環境から他の環境にファイルを移動できます。移送ファイ ルは SAS ライブラリ、SAS カタログ、または SAS データセットを移送出力形式で保持 している順編成ファイルです。PROC CPORT が書き出す移送出力形式は、すべての 環境およびすべての SAS リリースを通して同じです。PROC CPORT では、*エクスポー* トは SAS ライブラリ、SAS カタログまたは SAS データセットを移送出力形式にすること を意味します。PROC CPORT はカタログやデータセットを単一または SAS ライブラリ をしてエクスポートできます。PROC CIMPORT は、移送ファイルを SAS カタログ、SAS データセットまたは SAS ライブラリの元の形式に戻します(*imports*)。

また、PROC CPORT は、SAS ファイルを*変換*します。変換とは、SAS ファイルの出力 形式を SAS のあるバージョンに適しているものから、別のバージョンに適しているもの <span id="page-451-0"></span>に変更するということです。たとえば、PROC CPORT と PROC CIMPORT を使って、前 のリリースの SAS からもっと新しいリリースの SAS にファイルを移動できます。PROC CIMPORT は自動で移送ファイルを変換して、それをインポートします。

注*:* PROC CIMPORT と PROC CPORT を使用して、グラフィックカタログをバックアッ プできます。PROC COPY はグラフィックカタログのバックアップには使用できませ  $\mathcal{L}_{\alpha}$ 

PROC CPORT は出力を作成しませんが(移送ファイル以外)、SAS ログに NOTES を 書き出します。

### 移送ファイルの作成処理と読み込み処理

次に、ソースコンピュータで移送ファイルを作成して、それをターゲットコンピュータで読 むプロセスを示します。

- 1. 移送ファイルは、ソースコンピュータで PROC CPORT を使って作成されます。
- 2. 移送ファイルは、ソースコンピュータからターゲットコンピュータへ、通信ソフトまた は磁気メディアを使って移送されます。
- 3. 移送ファイルは、ターゲットコンピュータで PROC CIMPORT を使って読み込まれま す。

注*:* 移送ファイルは、PROC CPORT を使って作成されたものと、XPORT エンジン を使って作成されたものとで、互換性はありません。

移送ファイルの作成(PROC CPORT)、移送ファイルの移動、移送ファイルの復元 (PROC CIMPORT)のステップの詳細については、*SAS* ファイルの移動とアクセスを参 照してください。

## 構文**: CPORT** プロシジャ

- ヒント**:** グラフィックカタログをバックアップするには、PROC CIMPORT または PROC CPORT を 使用してください。PROC COPY はグラフィックカタログのバックアップには使用できませ ん。
- 参照項目**:** Windows、UNIX 、z/OS での CPORT プロシジャ 移送ファイルの作成(PROC CPORT)、移送ファイルの移動、移送ファイルの復元(PROC CIMPORT)のステップの詳細については、次を参照してください。 *SAS* ファイルの移動と アクセス

**[PROC CPORT](#page-452-0)** *source-type*=*libref* | <*libref*.>*member-name* <*option(s)*>;

- **[EXCLUDE](#page-458-0)** *[SAS file\(s\) | catalog entry\(s\)](#page-458-0)* [</ MEMTYPE=](#page-459-0)*mtype*> [</ ENTRYTYPE=](#page-458-0)*entry-type*>;
- **[SELECT](#page-459-0)** *[SAS file\(s\) | catalog entry\(s\)](#page-459-0)* [</ MEMTYPE=](#page-460-0)*mtype*> [</ ENTRYTYPE=](#page-460-0)*entry-type*> ; ;
- **[TRANTAB](#page-460-0)** NAME=*translation-table-name* <*option(s)*>;

<span id="page-452-0"></span>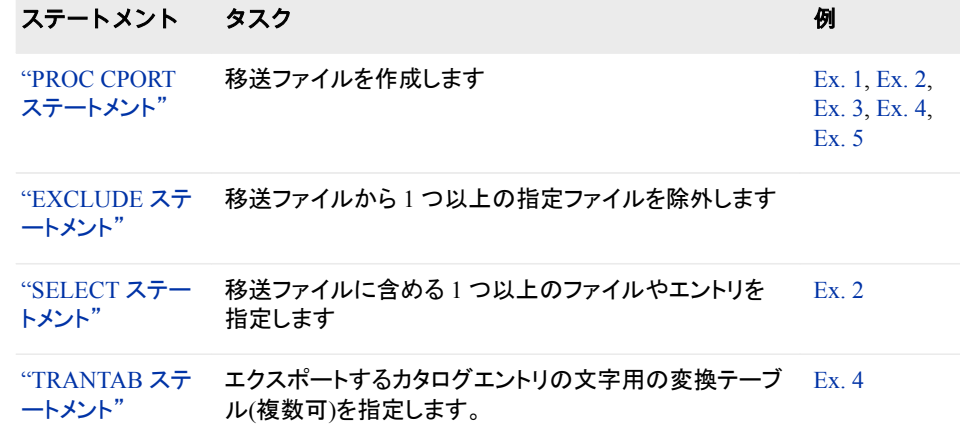

## **PROC CPORT** ステートメント

移送ファイルを作成します。

例**:** "例 1: [複数のカタログのエクスポート](#page-462-0)" (429 ページ) "例 2: [個々のカタログエントリのエクスポート](#page-463-0)" (430 ページ) "例 3: 単一 SAS [データセットのエクスポート](#page-464-0)" (431 ページ) "例 4: [変換テーブルの適用](#page-465-0)" (432 ページ) "例 5: [変更日に基づくエントリのエクスポート](#page-466-0)" (433 ページ)

### 構文

**PROC CPORT** *source-type*=*libref* | <*libref*.>*[member-name](#page-453-0)* <*[option\(s\)](#page-454-0)*>;

### オプション引数の要約

[NOEDIT](#page-457-0)

インポートした場合は編集不可で SAS/AF PROGRAM と SCL エントリをエ クスポートします。

[NOSRC](#page-457-0)

エクスポートされたカタログエントリはコンパイルされた SCL コードは含む がソースコードは含まないと指定します。

[OUTLIB=](#page-457-0)*libref*

SAS ライブラリに関連付けされているライブラリ参照名を指定します。

**Control the contents of the transport file**

[ASIS](#page-454-0)

表示される文字データの移送形式への変換を行いません。

[CONSTRAINT=YES | NO](#page-454-0)

整合性の制約のエクスポートをコントロールします。

**[DATECOPY](#page-454-0)** 

作成日時と変更日時を移送ファイルにコピーします。

[INDEX=YES|NO](#page-455-0)

インデックスとインデックス付きの SAS データセットのエクスポートをコント ロールします。

<span id="page-453-0"></span>INTYPE=*[DBCS-type](#page-456-0)*

エクスポート対象の SAS ファイルに保存される DBCS データの種類を指定 します。

**[NOCOMPRESS](#page-457-0)** 

移送ファイルでバイナリゼロとブランクの圧縮を抑制します。

[OUTTYPE=UPCASE](#page-457-0)

すべてのアルファベット文字を大文字で移送ファイルに書き込みます。

[TRANSLATE=\(](#page-458-0)*translation-list*)

特定の文字を ASCII の一種または EBCDIC 値から他種へ変換します。

#### **Identify the transport file**

FILE=*fileref* | '*[filename](#page-455-0)*'

書き込む移送ファイルを指定します。

[TAPE](#page-457-0)

PROC CPORT の出力をテープに指定します。

**Select files to export**

#### [AFTER=](#page-454-0)*date*

更新日が指定した日付以降の全データセットまたはカタログエントリのコピ ーをエクスポートします。

EET=(*[etype\(s\)](#page-455-0)*)

移送ファイルから特定のエントリの種類を除外します。

ET=(*[etype\(s\)](#page-455-0)*)

移送ファイルに特定のエントリの種類を含めます。

[GENERATION=YES | NO](#page-455-0)

データセットのすべての世代をエクスポートするかどうか指定します。

#### [MEMTYPE=](#page-456-0)*mtype*

ライブラリのエクスポート時にデータセットのみ、カタログのみ、または両方 を移動させるかを指定します。

#### 必須引数

*source-type***=***libref* **| <** *libref.***>***member-name*

エクスポートするファイルの種類を特定し、エクスポートするカタログ、SAS データ セット、または SAS ライブラリを指定します。

*source-type*

単一カタログ、単一 SAS データセット、または SAS ライブラリのメンバとしてエ クスポートする 1 つ以上のファイルを特定します。*source-type* 引数は、次のうち のどれかになります。

CATALOG | CAT | C DATA | DS | D LIBRARY | LIB | L

注 パスワード保護がかかっているデータセットをソースの種類として指定した 場合、移送ファイル作成時にはパスワードも含まなくてはなりません。詳細 については、"PROC CPORT ステートメントの READ=[データセットオプショ](#page-461-0) ン " (428 [ページ](#page-461-0))を参照してください。

*libref* **| <***libref.***>***member-name*

エクスポートする特定のカタログ、SAS データセット、または SAS ライブラリを 指定します。*source-type* が CATALOG または DATA の場合、ライブラリ参照 名とメンバ名の両方を指定できます。*libref* が省略された場合、PROC CPORT <span id="page-454-0"></span>はデフォルトのライブラリ(通常は WORK ライブラリ)を *libref* として使用しま す。*source-type* 引数が LIBRARY の場合、*libref* のみを指定します。ライブラリ を指定した場合、PROC CPORT はライブラリからデータセットとカタログのみを エクスポートします。他の種類のファイルをエクスポートすることはできません。

参照項 目 名前とメンバ名に使用できる命名規則については、 "Names in the SAS Language" (*SAS Language Reference: Concepts*) を参照してくだ さい。

### オプション引数

#### **AFTER=***date*

更新日が指定した日付以降の全データセットまたはカタログエントリのコピーをエ クスポートします。変更日時は、一番最近でデータセットやカタログの内容が変更 になった日付です。日付を SAS 日付リテラルまたは SAS 日付値(数値)で指定しま す。

- ヒント CATALOG プロシジャを使うと、カタログエントリの変更日時を特定できま す。
- 例──"例 5: [変更日に基づくエントリのエクスポート](#page-466-0)" (433 ページ)

#### **ASIS**

表示される文字データの移送形式への変換を行いません。このオプションは、 DBCS(ダブルバイト文字セット)データを含むファイルを、1 つのオペレーション環境 から同じ種類の DBCS データを使う別の環境に移動する時に使います。

操作 ASIS オプションは NOCOMPRESS オプションを起動します。

同じ PROC CPORT ステップで ASIS オプションと OUTTYPE=オプションを 同時に使用できません。

#### **CONSTRAINT=YES | NO**

データセットに定義されている整合性の制約のエクスポートをコントロールします。 CONSTRAINT=YES を指定すると、ライブラリではすべての種類の整合性の制約 がエクスポートされ、単一データセットでは一般整合性の制約のみエクスポートさ れます。CONSTRAINT=NO を指定した場合、一貫性制約なしで作成されたイン デックスはポートされますが、一貫性制約も一貫性制約ありで作成されたインデッ クスもポートされません。一貫性制約については、*SAS* 言語リファレンス*:* 解説編の SAS ファイルのセクションを参照してください。

- 別名 CON=
- デフォルト YES
- 操作 同じ PROC CPORT で CONSTRAINT=と INDEX=の両方を設定するこ とはできません。

INDEX=NO を指定した場合、一貫性制約はエクスポートされません。

#### **DATECOPY**

SAS ファイルが最初に作成された時と最後に変更された時のそれぞれの SAS 内 部日時を、結果として生じる移送ファイルにコピーします。動作環境の日時は保持 されません。

制限 DATECOPY は出力ファイルが V8 または V9 エンジンを使用する場合の 事項 み使用できます。

- <span id="page-455-0"></span>注 移送中のファイルに追加処理が必要な属性が含まれている場合、最終変 更日は現在の日時に変更される可能性があります。
- ヒン ト タイムゾーンオフセットを使用してデータセットを移送するには DATECOPY オプションを指定する必要があります。

作成日時は、PROC DATASETS ステップの MODIFY ステートメントの DTC=オプションで変更できます。詳細については、"MODIFY [ステートメン](#page-541-0) ト" (508 [ページ](#page-541-0))を参照してください。

#### **EET=(***etype(s)***)**

移送ファイルから特定のエントリの種類を除外します。*etype* が単一エントリの種類 の場合は、かっこは省略できません。複数の値はスペースで区切ります。

操作 同じ PROC CPORT ステップで、EET=オプションと ET=オプションを同時に 使用できません。

#### **ET=(***etype(s)***)**

移送ファイルに特定のエントリの種類を含めます。*etype* が単一エントリの種類の 場合は、かっこは省略できません。複数の値はスペースで区切ります。

操作 同じ PROC CPORT ステップで、EET=オプションと ET=オプションを同時に 使用できません。

#### **FILE=***fileref* **| '***filename***'**

書き込む移送ファイルの事前に定義されているファイル参照名またはファイル名を 指定します。FILE=オプションを省略した場合、定義されていれば、PROC CPORT はファイル参照名 SASCAT に書き込みます。ファイル参照名 SASCAT が定義さ れていない場合、PROC CPORT は現在のディレクトリの SASCAT.DAT に書き込 みます。

- 注 SASCAT が定義されていない場合の PROC CPORT の動作は、動作環境に よって違います。詳細については、動作環境に関する SAS のドキュメントを参 照してください。
- 例 すべての例

#### **GENERATION=YES | NO**

SAS データセットのすべての世代をエクスポートするかどうか指定します。データ セットの基本生成のみエクスポートするには、GENERATION=NO を PROC CPORT ステートメントで指定します。特定の世代番号をエクスポートするには、 PROC CPORT ステートメントでデータセットを指定する際に GENNUM=データセッ トオプションを使います。世代データセットの詳しい情報については、*SAS* 言語リフ ァレンス*:* 解説編を参照してください。

別名 GEN=

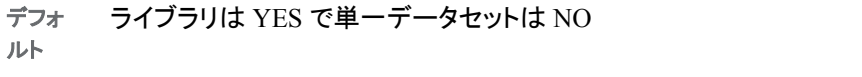

注 PROC CIMPORT は移送ファイルにあるデータセットのすべての世代をイ ンポートします。同じ名前の前の世代セットを削除し、インポートされた世 代セットと世代数が同じでなくても置き換えます。

#### **INDEX=YES|NO**

インデックスとインデックス付きのデータセットをエクスポートするか指定します。

<span id="page-456-0"></span>デフォルト YES

操作 同じ PROC CPORT で CONSTRAINT=と INDEX=の両方を設定するこ とはできません。

INDEX=NO を指定した場合、一貫性制約はエクスポートされません。

#### **INTYPE=***DBCS-type*

エクスポート対象の SAS ファイルに保存される DBCS データの種類を指定しま す。ダブルバイト文字セット(DBCS)データはセットの各文字に最大 2 バイト使用し ます。*DBCS-type* は次の値のうちの 1 つになります。

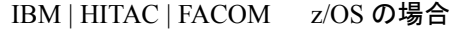

- IBM VSE の場合
- DEC | SJIS OpenVMS の場合

PCIBM | SJIS OS/2 の場合

デフ ォル INTYPE=オプションを使用しない場合、DBCS は SAS システムオプション の DBCSTYPE=の値になります。

- ト
	-
- 制限 INTYPE=オプションは、ダブルバイト文字セット(DBCS)拡張が SAS に付随
- 事項 している場合のみ使用できます。これらの拡張は膨大な計算リソースを使 用するため、それを必要とするサイト用の特別なディストリビューションがあ ります。このオプションが DBCS 拡張が有効になっていないサイトで使われ た場合、エラーがでます。
- 操作 INTYPE=オプションを OUTTYPE=オプションと同時に使用して、DBCS デ ータの種類を他の種類に変更します。

INTYPE=オプションは NOCOMPRESS オプションを起動します。

同じ PROC CPORT ステップで INTYPE=オプションと ASIS オプションを同 時に使用できません。

ヒント 構成ファイルの SAS システムオプション DBCSTYPE=の値を設定できま す。

#### **MEMTYPE=***mtype*

PROC CPORT が移送ファイルに書き込む SAS ファイルの種類を限定します。 MEMTYPE= は処理を 1 つのメンバの種類に限定します。*mtype* の値は、次のど れかになります。

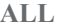

カタログとデータセットの両方

**CATALOG | CAT**

カタログ

### **DATA | DS**

SAS データセット

- 別名 MT=
- デフォルト ALL
- 例 "例 1: [複数のカタログのエクスポート](#page-462-0)" (429 ページ)

<span id="page-457-0"></span>**NOCOMPRESS**

移送ファイルでバイナリゼロとブランクの圧縮を抑制します。

別名 NOCOMP

- デフォ ルト PROC CPORT はスペースを節約するために、デフォルトでバイナリゼロ とブランクを圧縮します。
- 操作 ASIS と INTYPE=と OUTTYPE=オプションは NOCOMPRESS オプション を起動します。
- 注 移送ファイルを圧縮しても、カタログやデータセットにある元のファイルが 圧縮されていたかどうかのフラッグは変更されません。

#### **NOEDIT**

インポートした場合は編集不可で SAS/AF PROGRAM と SCL エントリをエクスポ ートします。

NOEDIT オプションでは、SAS/AF ソフトウェアの BUILD プロシジャで MERGE ス テートメントで NOEDIT オプションを使用して SCL コードを含む新規カタログを作 成するのと同じ結果が得られます。

別名 NEDIT

注 NOEDIT オプションは SAS/AF PROGRAM と SCL エントリにのみ影響しま す。FSEDIT SCREEN または FSVIEW FORMULA エントリには影響しませ ん。

#### **NOSRC**

エクスポートされたカタログエントリはコンパイルされた SCL コードは含むがソース コードは含まないと指定します。

NOSRC オプションでは、SAS/AF ソフトウェアの BUILD プロシジャで MERGE ス テートメントで NOSRC オプションを使用して SCL コードを含む新規カタログを作成 するのと同じ結果が得られます。

別名 NSRC

#### **OUTLIB=***libref*

SAS ライブラリに関連付けされているライブラリ参照名を指定します。OUTLIB= option を指定した場合、PROC CIMPORT は自動的に起動され、指定ライブラリ内 の入力ライブラリ、データセット、またはカタログを再作成します。

別名 OUT=

ヒント 元のデータを完全なまま保持したい場合は、OUTLIB=オプションを使用し て同じ動作環境内で SAS ファイルの DBCS の種類を別の種類に変更しま す。

#### **OUTTYPE=UPCASE**

すべての表示されている文字を大文字で移送ファイルと OUTLIB=ファイルに書き 込みます。

操作 OUTTYPE=オプションは NOCOMPRESS オプションを起動します。

#### **TAPE**

PROC CPORT の出力をテープに指定します。

デフォルト PROC CPORT からの出力がディスクに送信されます。

<span id="page-458-0"></span>**TRANSLATE=(***translation-list***)**

特定の文字を ASCII の一種または EBCDIC 値から他種へ変換します。 *translation-list* の各要素は次の形式になります。

- *ASCII-value-1* TO *ASCII-value-2*
- *EBCDIC-value-1* TO *EBCDIC-value-2*

ASCII の値には 16 進数表現も 10 進数表現も使用できます。16 進数表現を使用 する場合、値は数字で始まり、x で終わらなければなりません。16 進数の値がア ルファベット文字で始まる場合は、先頭にゼロを追加します。

例えば、すべての左かっこを左中かっこに変換するには、TRANSLATE=オプショ ンを次のように指定します(ASCII 文字の場合)。

translate=(5bx to 7bx)

次の例はすべての左かっこを左中かっこに、そしてすべての右かっこを右中かっこ に変換します。

translate=(5bx to 7bx 5dx to 7dx)

## **EXCLUDE** ステートメント

指定ファイルまたはエントリを移送ファイルから除外します。

- 操作**:** PROC CPORT ステップでは EXCLUDE ステートメントまたは SELECT ステートメントを 使用できますが、両方を同時には使用できません。
- ヒント**:** PROC CPORT 一回の起動で、使用できる EXCLUDE ステートメントの数に制限はありま せん。

### 構文

**EXCLUDE** *SAS file(s) | catalog entry(s)* [</ MEMTYPE=](#page-459-0)*mtype*> </ ENTRYTYPE=*entry-type*>;

### 必須引数

**SAS file(s) | catalog entry(s)**

移送ファイルから除外する SAS ファイルまたはカタログを指定します。SAS ライブ ラリのエクスポート時は SAS ファイル名を指定し、個別 SAS カタログのエクスポー ト時はカタログエントリ名を指定します。複数のファイル名またはエントリ名はスペ ースで区切ります。EXCLUDE ステートメントでは、ショートカットを使って、多数の 似ている名前をリストすることができます。詳細については、 ["変数名リストを示す](#page-90-0) [ショートカット](#page-90-0)" (57 ページ)を参照してください。

オプション引数

**ENTRYTYPE=***entry-type*

EXCLUDE ステートメントにリストされているカタログエントリには、単一のエントリ の種類を指定します。カタログエントリの種類については、*SAS* 言語リファレンス*:*  解説編を参照してください。

別名 ETYPE=, ET=

<span id="page-459-0"></span>制限事項 ENTRYTYPE=は個別の SAS カタログをエクスポートする時にのみ有 効です。

#### **MEMTYPE=***mtype*

EXCLUDE ステートメントにリストされている 1 つ以上の SAS ファイルに対して、 単一のメンバの種類を指定します。有効な値は CATALOG または CAT、DATA、 または ALL です。EXCLUDE ステートメントで MEMTYPE=オプションを指定しな い場合、処理は PROC CPORT ステートメントの MEMTYPE=オプションで指定し たメンバの種類に限定されます。

ファイル名の後に、MEMTYPE= option をかっこで囲んで指定することもできます。 かっこの中で、MEMTYPE=はそのすぐ前にあるファイル名の種類を識別します。 オプションのこの形式を使用する場合は、EXCLUDE ステートメントでスラッシュの 後に続く MEMTYPE=オプションを無効にします。

別名 MTYPE=、MT=

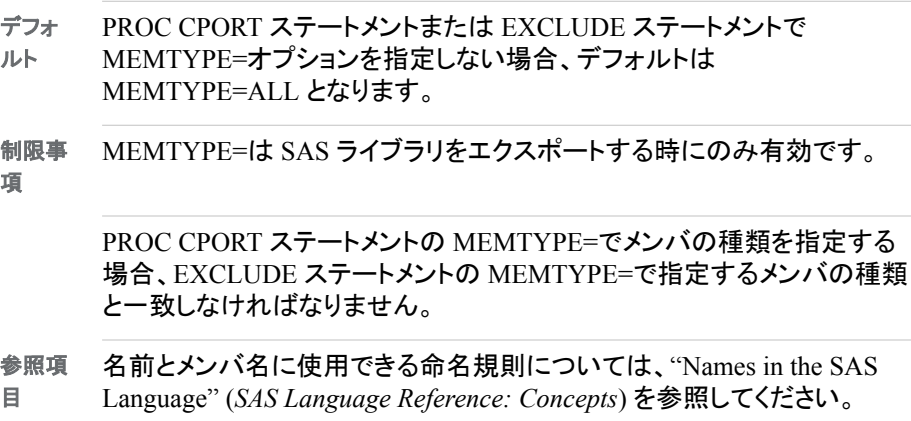

### **SELECT** ステートメント

指定ファイルまたはエントリを移送ファイルに含めます。

- 操作**:** PROC CPORT ステップでは EXCLUDE ステートメントまたは SELECT ステートメントを 使用できますが、両方を同時には使用できません。
- ヒント**:** PROC CPORT 一回の起動で、使用できる SELECT ステートメントの数に制限はありま せん。
	- 例**:** "例 2: [個々のカタログエントリのエクスポート](#page-463-0)" (430 ページ)

### 構文

**SELECT** *SAS file(s) | catalog entry(s)* [</ MEMTYPE=](#page-460-0)*mtype*> [</ ENTRYTYPE=](#page-460-0)*entry-type*> ; ;

### 必須引数

**SAS file(s) | catalog entry(s)**

移送ファイルに含む SAS ファイルまたはカタログを指定します。SAS ライブラリの エクスポート時は SAS ファイル名を指定し、個別 SAS カタログのエクスポート時は カタログエントリ名を指定します。複数のファイル名またはエントリ名はスペースで 区切ります。SELECT ステートメントでは、ショートカットを使って、多数の似ている

<span id="page-460-0"></span>名前をリストすることができます。詳細については[、"変数名リストを示すショートカ](#page-90-0) ット" (57 [ページ](#page-90-0))を参照してください。

### オプション引数

**ENTRYTYPE=***entry-type*

SELECT ステートメントにリストされているカタログエントリには、単一のエントリの 種類を指定します。カタログエントリの種類については、*SAS* 言語リファレンス*:* 解 *説編*を参照してください。

- 別名 ETYPE=, ET=
- 制限事項 ENTRYTYPE=は個別の SAS カタログをエクスポートする時にのみ有 効です。

#### **MEMTYPE=***mtype*

SELECT ステートメントにリストされている 1 つ以上の SAS ファイルに対して、単 一のメンバの種類を指定します。有効な値は CATALOG または CAT、DATA、ま たは ALL です。SELECT ステートメントで MEMTYPE=オプションを指定しない場 合、処理は PROC CPORT ステートメントの MEMTYPE=オプションで指定したメン バの種類に限定されます。

メンバの名前の後に、MEMTYPE= option をかっこで囲んで指定することもできま す。かっこの中で、MEMTYPE=はそのすぐ前にあるメンバの名前の種類を識別し ます。オプションのこの形式を使用する場合は、SELECT ステートメントでスラッシ ュの後に続く MEMTYPE=オプションを無効にします。

- 別名 MTYPE=、MT=
- デフォ ルト PROC CPORT ステートメントまたは SELECT ステートメントで MEMTYPE=オプションを指定しない場合、デフォルトは MEMTYPE=ALL となります。 制限事 項 MEMTYPE=は SAS ライブラリをエクスポートする時にのみ有効です。 PROC CPORT ステートメントの MEMTYPE=でメンバの種類を指定する

場合、SELECT ステートメントの MEMTYPE=で指定するメンバの種類と 一致しなければなりません。

### **TRANTAB** ステートメント

エクスポートするカタログエントリの文字に対し翻訳テーブルを指定します。

- ヒント**:** 各 TRANTAB ステートメントでは 1 つの変換テーブルしか指定できません。ただし、PROC CPORT の一回の起動で複数の変換テーブルを使用することができます。
- 参照項目**:** CPORT プロシジャと UPLOAD と DOWNLOAD プロシジャの TRANTAB ステートメント に関しては、*SAS* 各国語サポート*(NLS):* リファレンスガイドを参照してください。
	- 例**:** "例 4: [変換テーブルの適用](#page-465-0)" (432 ページ)

参照項 目 名前とメンバ名に使用できる命名規則については、"Names in the SAS Language" (*SAS Language Reference: Concepts*) を参照してください。

### 構文

**TRANTAB** NAME=*translation-table-name* <*option(s)*>;

## <span id="page-461-0"></span>**PROC CPORT** ステートメントの **READ=**データセットオ プション

読み取り保護されているデータセットの移送ファイルを作成するには、パスワード(クリ アテキストまたはエンコードされているもの)を提供しなくてはなりません。パスワードが 含まれていない場合、移送ファイルは作成できません。

パスワード保護付きのデータセットを扱っている場合は、READ=オプションでパスワー ドを提供できます。READ=オプションで読み取り保護されたデータセットのパスワード を提供しない場合、パスワードの入力を求めるメッセージが表示されます。

読み取り保護のデータセットの移送ファイルを作成するには、READ=データセットオプ ションを使って、適切なパスワードを提供します。例 1 では、PROC CPORT は SOURCE.GRADES という名前の入力ファイルを コピーし、データセットとパスワード ADMIN を提供し、GRADESOUT という名前の移送ファイルを作成します。

例 1:クリアテキスト パスワード:

proc cport data=source.grades(read=admin) file=gradesout;

例 2 では、エンコードされたパスワードは READ=オプションで指定されます。エンコー ドされたパスワードは、PWENCODE プロシジャによって生成されます。詳細について は、51 章[, "PWENCODE](#page-1528-0) プロシジャ," (1495 ページ)を参照してください。

#### 例 2:エンコードされたパスワード

proc cport

data=source.grades(read={sas003}6EDB396015B96DBD9E80F0913A543819A8E5) file=gradesout;

パスワード保護さらたデータセットを参照するケースでパスワードが省略されている場 合、 SAS はパスワード入力を促す画面を表示します。有効でないパスワードが入力さ れた場合、ログにエラーメッセージが出力されます。エラーの例は次になります。

ERROR: Invalid or missing READ password on member WORK.XYZ.DATA

データセットがライブラリの一部として移送される場合や SELECT ステートメントで指 定されている場合は、パスワードは必要ありません。ただし、パスワード保護のデータ セットが移送されてもターゲット SAS エンジンがパスワードをサポートしていない場 合、移送ファイルのインポートはできません。

READ=データセットオプションの詳細については、*SAS* データセットオプション*:* リファレ ンスを、そしてパスワード保護されたデータセットの詳細については、*SAS* 言語リファレ ンス*:* 解説編を参照してください。

注*:* PROC CIMPORT は移送先の環境で移送ファイルの復元でパスワードを必要とし ません。ただし、パスワード保護のデータを扱う他の SAS プロシジャではパスワー ドが必要になります。

## <span id="page-462-0"></span>**CPORT** での問題**:**移送ファイルの作成

### データ制御ブロックの特性

z/OS 環境下での移送ファイルの作成およびインポートでのよくある問題は、データ制 御ブロック(DCB)の特性の指定もれです。移送ファイルを参照する場合は、必ず次の DCB の特性を指定してください。

- LRECL=80
- BLKSIZE=8000
- RECFM=FB
- DSORG=PS

他のよくある問題は、他の環境から z/OS にファイルを移動する際に通信ソフトウェア を使う場合に起こります。移送ファイルが z/OS に来たときには正しいデータ制御ブロ ックの特性を持っていないことがあります。通信ソフトウェアでファイル特性の指定がで きない場合、z/OS では次のアプローチを試してください。

- 1. z/OS でファイルを正しいデータ制御ブロックの特性付きで作成し、そして初期化し ます。
- 2. 移送ファイルを他の環境から z/OS で新規に作成されたファイルにバイナリで移動 します。

### 数値精度の損失

PROC CPORT と PROC CIMPORT では、極端に小さいまたは大きい数値では精度を 欠く場合があります。詳細については、"Loss of Numeric Precision and Magnitude" (*SAS/CONNECT User's Guide*)を参照してください。

## 例**: CPORT** プロシジャ

### 例 **1:** 複数のカタログのエクスポート

要素**:** PROC CPORT ステートメントオプション FILE= MEMTYPE=

#### 詳細

この例では、PROC CPORT を使って指定する SAS ライブラリのすべての SAS カタロ グにあるエントリーをエクスポートする方法を示します。

### <span id="page-463-0"></span>プログラム

```
libname source 'sas-library';
filename tranfile 'transport-file'
```

```
host-option(s)-for-file-characteristics;
```
proc cport library=source file=tranfile memtype=catalog; run;

#### プログラムの説明

エクスポート対象のソースファイルを含む **SAS** ライブラリのライブラリ参照と、出力移送ファイル が書き込まれるファイル参照を指定します。 LIBNAME ステートメントは、SAS ライブラリ のライブラリ参照名を割り当てます。FILENAME ステートメントは、PROC CPORT が 作成する移送ファイルのファイル特性に対するファイル参照名と動作環境オプションを 割り当てます。

libname source '*sas-library*'; filename tranfile '*transport-file*'

*host-option(s)-for-file-characteristics*;

#### 移送ファイルを作成します。 PROC CPORT ステップは、ソースライブラリがある動作環境 で実行します。MEMTYPE=CATALOG は、ソースライブラリのすべての SAS カタログ を移送ファイルに書き込みます。

proc cport library=source file=tranfile memtype=catalog; run;

#### ログの例

```
ログ 15.1 複数のカタログのエクスポート
```
NOTE:Proc CPORT begins to transport catalog SOURCE.FINANCE NOTE:The catalog has 5 entries and its maximum logical record length is 866.NOTE:Entry LOAN.FRAME has been transported.NOTE:Entry LOAN.HELP has been transported.NOTE:Entry LOAN.KEYS has been transported.NOTE:Entry LOAN.PMENU has been transported.NOTE:Entry LOAN.SCL has been transported.NOTE:Proc CPORT begins to transport catalog SOURCE.FORMATS NOTE:The catalog has 2 entries and its maximum logical record length is 104.NOTE:Entry REVENUE.FORMAT has been transported.NOTE:Entry DEPT.FORMATC has been transported.

## 例 **2:** 個々のカタログエントリのエクスポート

要素**:** PROC CPORT ステートメントオプション  $FII$  $F=$ SELECT ステートメント

#### 詳細

この例では、PROC CPORT を使って、カタログにあるすべてのエントリではなく、個々 のカタログエントリをエクスポートする方法を示します。

### <span id="page-464-0"></span>プログラム

```
libname source 'sas-library';
filename tranfile 'transport-file'
```
*host-option(s)-for-file-characteristics*;

proc cport catalog=source.finance file=tranfile; select loan.scl; run;

### プログラムの説明

ライブラリ参照を割り当てます。 LIBNAME と FILENAME ステートメントは、ソースライブ ラリのライブラリ参照名と、移送ファイルのファイル参照名をそれぞれ割り当てます。

```
libname source 'sas-library';
filename tranfile 'transport-file'
```
*host-option(s)-for-file-characteristics*;

エントリを移送ファイルに書き込みます。 SELECT は、LOAN.SCL エントリのみをエクスポ ート対象の移送ファイルに書き込みます。

```
proc cport catalog=source.finance file=tranfile;
select loan.scl;
run;
```

```
ログの例
```
ログ *15.2* 個々のカタログエントリのエクスポート

NOTE:Proc CPORT begins to transport catalog SOURCE.FINANCE NOTE:The catalog has 5 entries and its maximum logical record length is 866.NOTE:Entry LOAN.SCL has been transported.

## 例 **3:** 単一 **SAS** データセットのエクスポート

要素**:** PROC CPORT ステートメントオプション FILE=

### 詳細

この例では、PROC CPORT を使って単一 SAS データセットをエキスポートする方法を 示します。

#### プログラム

```
libname source 'sas-library';
filename tranfile 'transport-file'
host-option(s)-for-file-characteristics;
proc cport data=source.times file=tranfile;
```
run;

#### <span id="page-465-0"></span>プログラムの説明

ライブラリ参照を割り当てます。 LIBNAME と FILENAME ステートメントは、ソースライブ ラリのライブラリ参照名と、移送ファイルのファイル参照名をそれぞれ割り当てます。

```
libname source 'sas-library';
filename tranfile 'transport-file'
```
*host-option(s)-for-file-characteristics*;

エクスポート中のファイルの種類を指定します。 PROC CPORT ステートメントの DATA=指 定により、プロシジャはライブラリやカタログではなく、SAS データセットがエクスポート 中であることを認識します。

proc cport data=source.times file=tranfile; run;

#### ログの例

ログ *15.3* 単一 *SAS* データセットのエクスポート

NOTE:Proc CPORT begins to transport data set SOURCE.TIMES NOTE:The data set contains 2 variables and 2 observations.Logical record length is 16.NOTE:Transporting data set index information.

## 例 **4:** 変換テーブルの適用

要素**:** PROC CPORT ステートメントオプション FILE= TRANTAB ステートメントオプション TYPE=

#### 詳細

この例では、PROC CPORT のエクスポート前に移送ファイルにカスタマイズされた変 換テーブルを適用する方法を示します。この例では、TTABLE1 というカスタマイズさ れた変換テーブルを作成したと仮定します。

### プログラム

```
libname source 'sas-library';
filename tranfile 'transport-file'
host-option(s)-for-file-characteristics;
proc cport catalog=source.formats file=tranfile;
   trantab name=ttable1 type=(format);
run;
```
### <span id="page-466-0"></span>プログラムの説明

ライブラリ参照を割り当てます。 LIBNAME と FILENAME ステートメントは、ソースライブ ラリのライブラリ参照名と、移送ファイルのファイル参照名をそれぞれ割り当てます。

```
libname source 'sas-library';
filename tranfile 'transport-file'
```
*host-option(s)-for-file-characteristics*;

翻訳固有を適用します。 TRANTAB ステートメントは、カスタマイズした翻訳テーブル TTABLE1 で指定する翻訳を適用します。TYPE=は、翻訳を FORMAT エントリに制限 します。

```
proc cport catalog=source.formats file=tranfile;
   trantab name=ttable1 type=(format);
run;
```
#### ログの例

ログ *15.4* 変換テーブルの適用

NOTE:Proc CPORT begins to transport catalog SOURCE.FORMATS NOTE:The catalog has 2 entries and its maximum logical record length is 104.NOTE:Entry REVENUE.FORMAT has been transported.NOTE:Entry DEPT.FORMATC has been transported.

## 例 **5:** 変更日に基づくエントリのエクスポート

要素**:** PROC CPORT ステートメントオプション AFTER= FILE=

#### 詳細

この例は、PROC CPORT で AFTER=オプションで指定する日付以降に変更されたカ タログエントリのみを移送する方法を示します。

#### プログラム

```
libname source 'sas-library';
filename tranfile 'transport-file'
host-option(s)-for-file-characteristics;
proc cport catalog=source.finance file=tranfile
           after='09sep1996'd;
run;
```
#### プログラムの説明

ライブラリ参照を割り当てます。 LIBNAME と FILENAME ステートメントは、ソースライブ ラリのライブラリ参照名と、移送ファイルのファイル参照名をそれぞれ割り当てます。

libname source '*sas-library*'; filename tranfile '*transport-file*'

*host-option(s)-for-file-characteristics*;

移送ファイルに書き込まれるカタログエントリを指定します。 AFTER=は、変更日が 1996 年 9月9日以降のカタログエントリのみが移送ファイルに書き込まれるように指定しま す。

```
proc cport catalog=source.finance file=tranfile
          after='09sep1996'd;
```
run;

#### ログの例

PROC CPORT は指定カタログのすべてのエントリのエクスポートプロセスが開始した と知らせるメッセージを SAS ログに出力します。しかし、PROC CPORT は FINANCE カタログの LOAN.FRAME と LOAN.HELP エントリのみを移送ファイルに書き出して います。なぜなら、それら 2 つのエントリのみの変更日時が 1996 年 9 月 9 日以降だ ったからです。すなわち、指定カタログ内のすべてのエントリで、その 2 つのみが AFTER=オプションの要件を満たしていたからです。

ログ *15.5* 変更日に基づくエントリのエクスポート

NOTE:Proc CPORT begins to transport catalog SOURCE.FINANCE NOTE:The catalog has 5 entries and its maximum logical record length is 866.NOTE:Entry LOAN.FRAME has been transported.NOTE:Entry LOAN.HELP has been transported.
# 16章 DATASETS プロシジャ

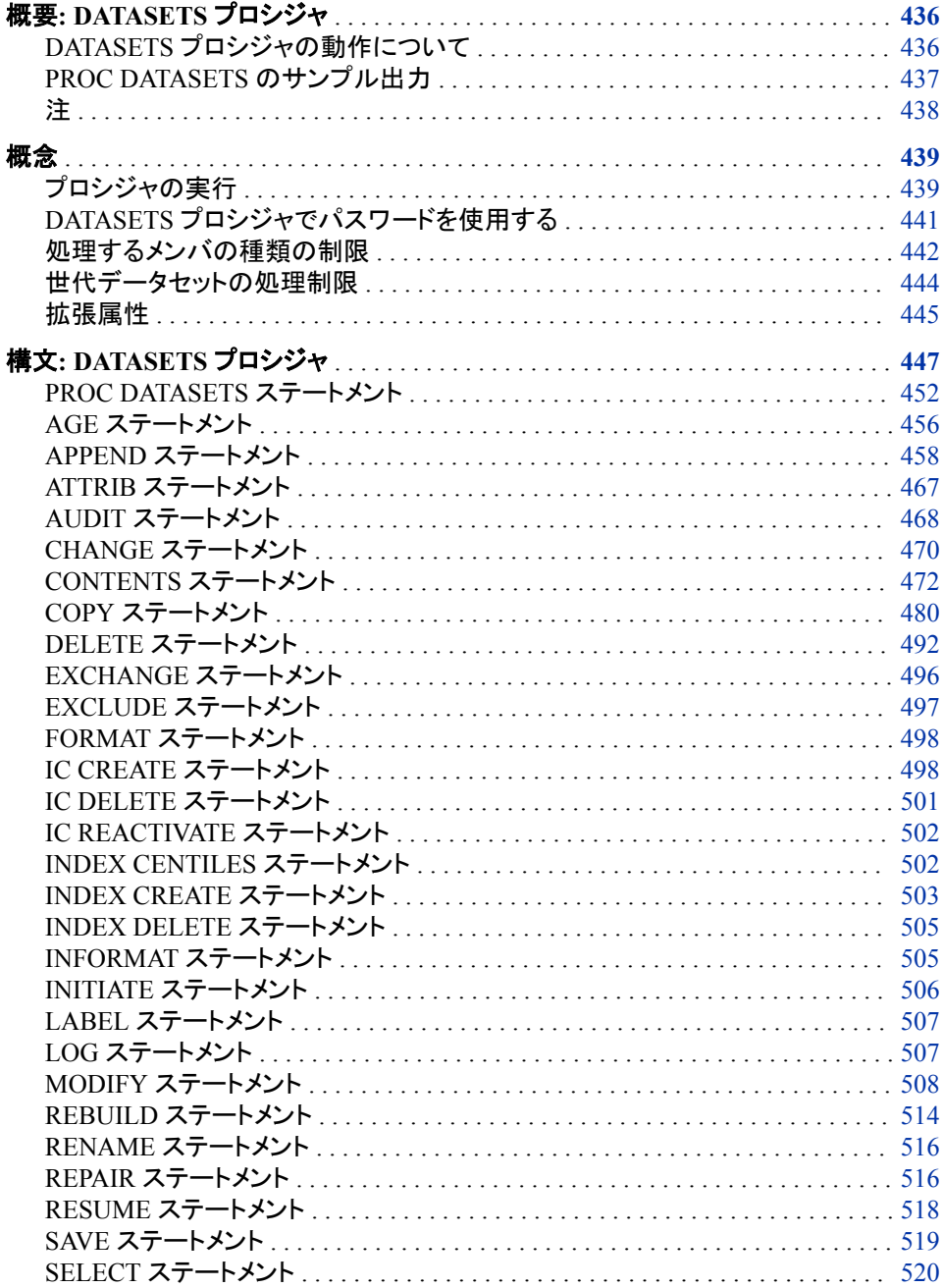

<span id="page-469-0"></span>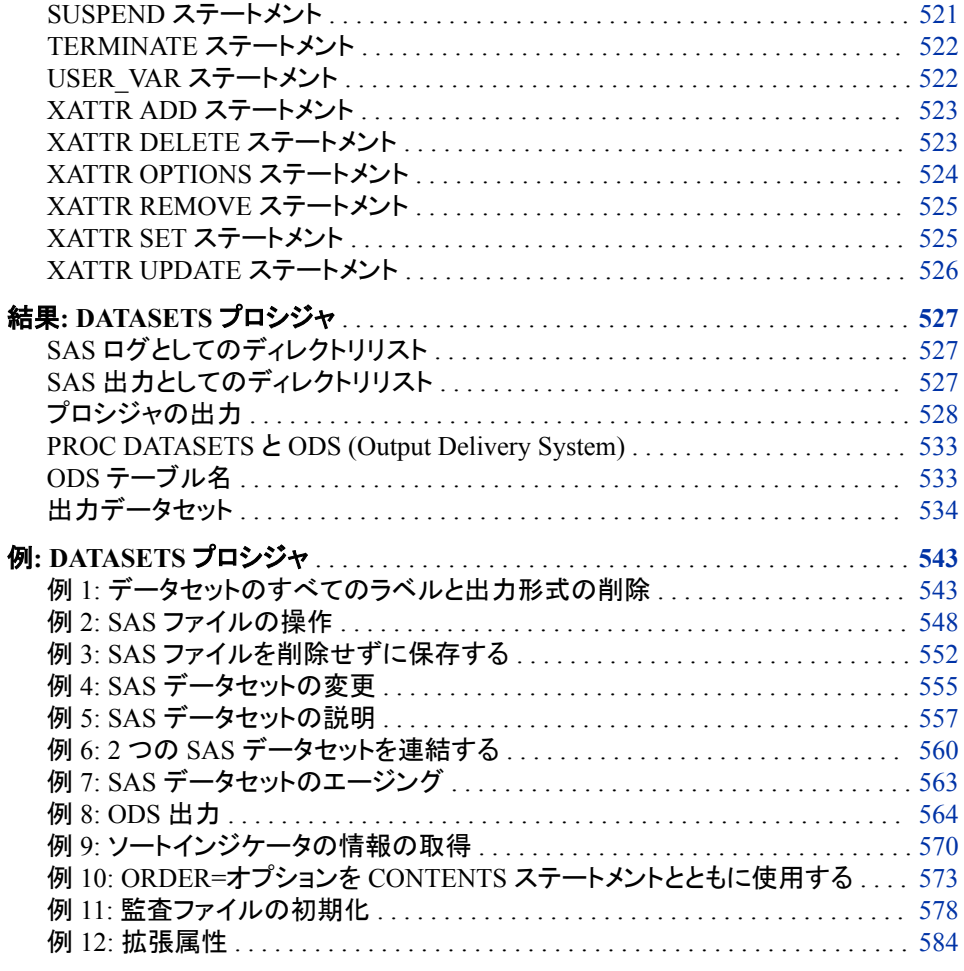

# 概要**: DATASETS** プロシジャ

### *DATASETS* プロシジャの動作について

DATASETS プロシジャは SAS ファイルを管理するユーティリティプロシジャです。 PROC DATASETS を使って、次の事ができます。

- SAS ファイルを 1 つの SAS ライブラリから他のライブラリにコピーする
- SAS ファイルの名前を変更する
- SAS ファイルを修復する
- SAS ファイルを削除する
- SAS ライブラリにある SAS ファイルをリストする
- SAS データセットの属性をリストする。属性の例は、
	- データが最後に変更された日付
	- データが圧縮されているかどうか
	- データがインデックス付きかどうか
- <span id="page-470-0"></span>• SAS ファイルのパスワードを操作する
- SAS データセットに追加する
- SAS データセットの属性やデータセット内の変数を変更する
- SAS データセットのインデックスを作成および削除する
- SAS データセットの監査ファイルを作成および管理する
- SAS データセットの一貫性制約を作成および削除する
- データセットの拡張属性を作成および管理する

### *PROC DATASETS* のサンプル出力

DATASETS プロシジャには、次の関数が含まれます。

- CONTROL ライブラリのすべてのデータセットを HEALTH ライブラリにコピー
- HEALTH ライブラリの内容をリスト表示
- HEALTH ライブラリから SYNDROME データセットを削除
- PRENAT データセットの名前を INFANT に変更

#### SAS ログは次のように出力されます。

```
LIBNAME control 'SAS-library-1';
LIBNAME health 'SAS-library-2';
proc datasets memtype=data;
copy in=control out=health;
run;
proc datasets library=health memtype=data details;
delete syndrome;
change prenat=infant;
run;
quit;
```
#### <span id="page-471-0"></span>**438** *16* 章 • *DATASETS* プロシジャ

ログ *16.1 PROC DATASETS* のログ

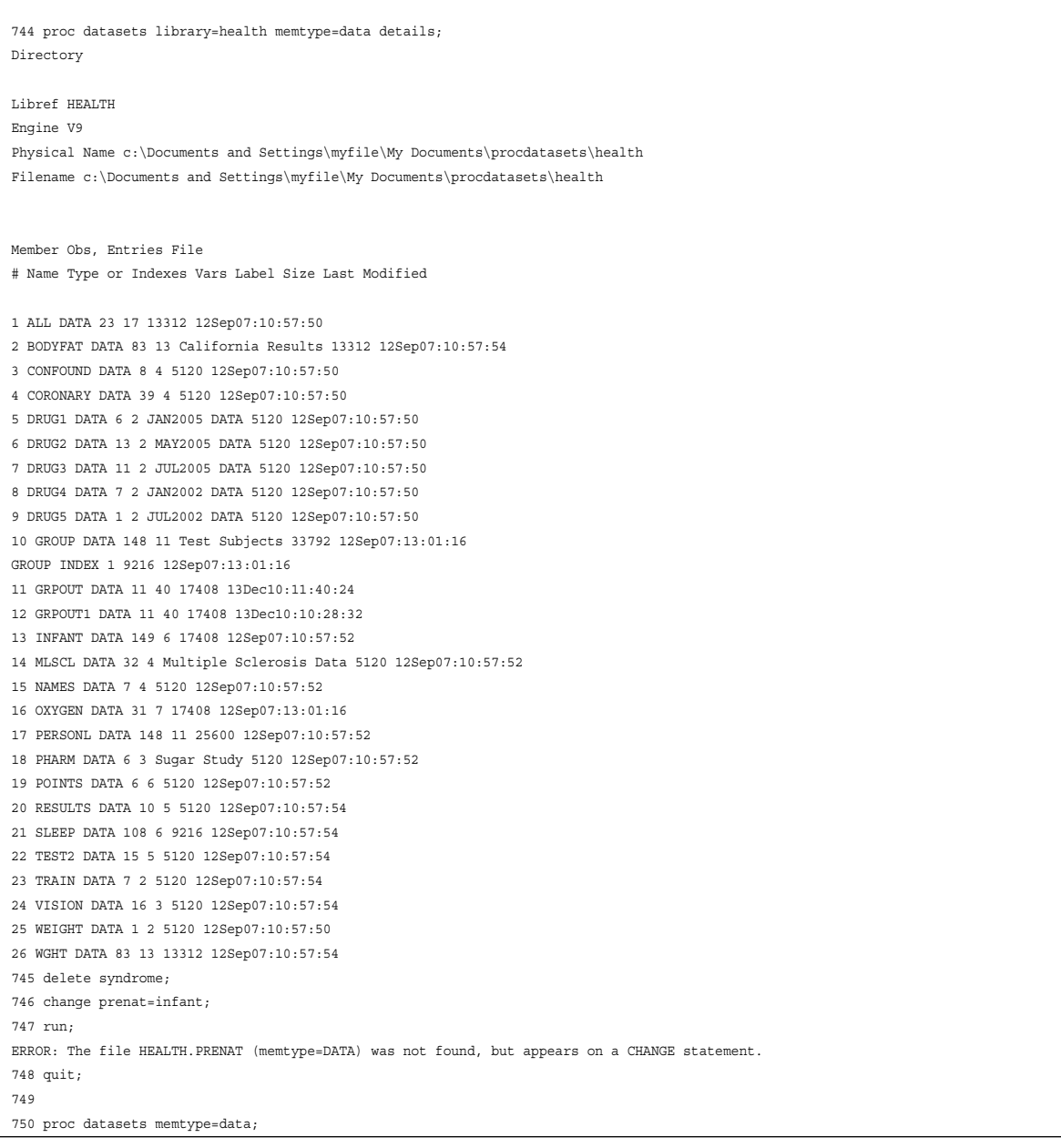

注

- DATASETS プロシジャでもカタログに対していくつかの操作はできますが、 通常 はカタログ管理には CATALOG プロシジャが最適なユーティリティです。
- *member* という用語は、しばしば *SAS* ファイルと同意語で使われます。SAS ファイ ルと SAS ライブラリの詳細については、"SAS Files Concepts" (*SAS Language Reference: Concepts*)を参照してください。
- PROC DATASETS は順次データライブラリとは使用できません。
- LENGTH ステートメントや、ATTRIB ステートメントの LENGTH=オプションを使用 して、変数の長さを変更することはできません。
- <span id="page-472-0"></span>• PROC DATASETS や PROC CONTENTS および SAS エクスプローラのような他 の SAS のコンポーネントの間で、変更日時に差がでることがあります。2 つの変更 日時には明らかな違いがあります。
	- オペレーション環境の変更日時は SAS エクスプローラと PROC DATASETS LIST オプションで表示されます。
	- CONTENTS ステートメントで使われる変更日付はデータセット内のデータが実 際に変更された日時です。
- 大量のメンバを含むライブラリの場合、DATASETS プロシジャの処理時間が長くな る場合があります。パフォーマンスを向上するには、ライブラリを小さいライブラリ に再編成するとよいでしょう。

## 概念

#### プロシジャの実行

#### ステートメントの実行

DATASETS プロシジャを開始する際、PROC DATASETS ステートメントでプロシジャ 入力ライブラリを指定します。プロシジャ入力ライブラリを省略すると、プロシジャは現 在のデフォルトの SAS ライブラリ(通常は WORK ライブラリ)を使います。 新しいプロ シジャ入力ライブラリを指定するには、DATASETS プロシジャを再度発行してくださ い。

ステートメントは記述された順番で実行されます。データセットのコンテンツを確認し、 データセットをコピーして、最初のデータセットのコンテンツと 2 番目のものを視覚的に 比較する場合、CONTENTS、COPY、CONTENTS を使用します。

#### *RUN* グループ処理

PROC DATASETS は RUN グループ処理をサポートしています。RUN グループ処理 はプロシジャを終了させることなく RUN グループのサブミットを可能にします。

DATASETS プロシジャは 4 種類の RUN グループをサポートしています。各 RUN グ ループはそれを構成および実行するステートメントで定義されます。

PROC DATASETS のいくつかのステートメントは、インプライド RUN ステートメントとし ての役割を果たし、その前にある RUN グループを実行させます。

次のリストは、どのステートメントが RUN グループを構成して、何が各 RUN グループ を実行させるかについて説明します。

- PROC DATASETS ステートメントは、いつでも即座に実行されます。PROC DATASETS ステートメントの実行に、他のステートメントは必要ありません。したが って、PROC DATASETS ステートメントは、それ単体で RUN グループになります。
- MODIFY ステートメントとそれに従属するステートメントは RUN グループを形成し ます。これらの RUN グループは、いつでも即座に実行されます。MODIFY RUN グループの実行に、他のステートメントは必要ありません。
- APPEND、CONTENTS、および COPY ステートメント(存在する場合は、 EXCLUDE と SELECT も含む)は、それぞれに別の RUN グループを形成します。 すべての APPEND ステートメントは単一ステートメント RUN グループ、すべての CONTENTS ステートメントも単一ステートメント RUN グループ、そしてすべての COPY ステップは RUN グループを形成します。プロシジャのその他のステートメン

ト(COPY ステートメントまたは NODIFY ステートメントのいずれかに従属している ステートメントを除く)により、RUN グループが実行されます。

- RUN グループは、次のうち 1 つ以上のステートメントから形成されます。
	- AGE
	- CHANGE
	- DELETE
	- EXCHANGE
	- REPAIR
	- SAVE

これらのステートメントのうちいずれかが PROC ステップのシーケンスで記述され ている場合、そのシーケンスは RUN グループを形成しています。 たとえば、 REPAIR ステートメントが SAVE ステートメントの直後に記述されている場合、 REPAIR ステートメントは強制的に SAVE ステートメントを実行しません。同じ RUN グループの一部となります。RUN グループを実行するには、次のステートメントの うちいずれかをサブミットします。

- PROC DATASETS
- APPEND
- CONTENTS
- COPY
- MODIFY
- QUIT
- RUN
- 別の DATA ステップまたは PROC ステップ

1 つのタスクと関連付けられているプログラムステートメントが、RUN ステートメントま たはインプライド RUN ステートメントまで読み込まれます。その前のすべてのステート メントが即座に実行され、別の RUN ステートメントまたはインプライド RUN ステートメ ントまで読み込みが続行されます。最後のタスクを実行するには、RUN ステートメン ト、またはプロシジャを停止するステートメントを使用する必要があります。

次の PROC DATASETS ステップには、5 つの RUN グループが含まれています。

```
LIBNAME dest 'SAS-library';
/* RUN group */
proc datasets;
/* RUN group */
change nutr=fatg;
delete bldtest;
exchange xray=chest;
/* RUN group */
copy out=dest;
select report;
/* RUN group */
modify bp;
label dias='Taken at Noon';
rename weight=bodyfat;
/* RUN group */
append base=tissue data=newtiss;
```
quit;

<span id="page-474-0"></span>注*:* 対話型ラインモードで実行している場合、RUN ステートメントをサブミットする前に ステートメントがすでに実行されたというメッセージを受信できます。この環境を PROC DATASETS の実行に使用している場合、タスクの計画には注意してくださ い。

#### エラー処理

通常、ステートメントでエラーが発生した場合、エラーを含む RUN グループは実行さ れません。エラーを含む RUN グループの前後の RUN グループは正常に実行されま す。MODIFY RUN グループは例外です。MODIFY ステートメントに従属しているステ ートメントで構文エラーが発生した場合、エラーを含むステートメントのみ実行されませ ん。RUN グループのその他のステートメントは実行されます。

注*:* ステートメント(ステートメント名)の最初の文字にエラーがあり、プロシジャでそれ を認識できない場合、プロシジャはそのステートメントを前の RUN グループの一 部として処理します。

#### パスワードエラー

ステートメントに正しくないパスワードまたは省略されたパスワードに関連するエラー がある場合、エラーはエラーを含むステートメントにのみ影響します。RUN グループの その他のステートメントは実行されます。

#### エラーのある *RUN* グループの強制実行

PROC DATASETS ステートメントの FORCE オプションは、1 つ以上のステートメントに エラーが含まれている場合でも RUN グループの実行を強制します。エラーのないス テートメントのみ実行されます。

#### プロシジャの終了

DATASETS プロシジャを停止するには、QUIT ステートメント、RUN CANCEL ステー トメント、 新しい PROC ステートメントまたは DATA ステートメントのいずれかを発行す る必要があります。QUIT ステートメントをサブミットすると、実行されなかったステート メントが実行されます。RUN CANCEL ステートメントをサブミットすると、実行されなか ったステートメントがキャンセルされます。

#### *DATASETS* プロシジャでパスワードを使用する

DATASETS プロシジャのいくつかのステートメントでは、SAS ファイルのパスワードを 操作するオプションがサポートされています。これらのオプション ALTER=、PW=、 READ=、WRITE=もデータセットオプションです。1SAS ファイルへのパスワードの影響 については、"Assigning Passwords" (*SAS Language Reference: Concepts*)を参照してく ださい。

ステートメント AGE、CHANGE、DELETE、EXCHANGE、 REPAIR、SELECT でパス ワード保護されている SAS ファイルを使用している場合、PROC DATASETS ステート メントまたはそれに従属するステートメントで ALTER=および PW=パスワードオプショ ンを指定できます。

注*:* ALTER=オプションは、COPY(ファイルの移動時)ステートメントおよび MODIFY ステートメントについては多少結果が異なります。 詳細については、 [COPY](#page-513-0) ステー [トメント](#page-513-0) (480 ページ) および MODIFY [ステートメント](#page-541-0) (508 ページ)を参照してくだ さい。

<sup>1</sup> APPEND ステートメントと CONTENTS ステートメントでは、これらのオプションを SAS データセットオプションを使用するのと同じ ように、SAS データセット名の後にかっこで囲んで使用します。

<span id="page-475-0"></span>パスワードの検索は、次の順序で実行されます。

1. 下位ステートメントの SAS ファイル名の後のかっこ内。かっこ内で使用される場 合、オプションはそのオプションの直前の名前のみ参照します。データライブラリ内 の複数の SAS ファイルを使用しており、SAS ファイルにそれぞれ異なるパスワード がある場合、個別の名前の後にパスワードオプションをかっこで囲んで指定する必 要があります。

次のステートメントで、 ALTER=オプションは SAS ファイル BONES にのみパスワ ード RED を付与します。

delete xplant bones(alter=red);

2. 下位ステートメントのスラッシュ(/)の後。スラッシュの後にパスワードオプションを使 用する場合、同じオプションが SAS ファイル名の後のかっこ内に記述されない限 り、オプションはステートメントで指定したすべての SAS ファイルを参照します。こ の方法は、使用している複数の SAS ファイルすべてのパスワードが同一である場 合に使用します。

次のステートメントで、 かっこ内の ALTER=オプションが SAS ファイル CHEST に パスワード RED を、スラッシュの後の ALTER=オプションが SAS ファイル VIRUS にパスワード BLUE を付与します。

delete chest(alter=red) virus / alter=blue;

3. PROC DATASETS ステートメント内。PROC DATASETS ステートメントでのパスワ ード指定は、ライブラリで使用しているすべての SAS ファイルのパスワードが同一 である場合に便利です。この場合、オプションはかっこ内に指定しないでください。

次の PROC DATASETS ステップで、PW=オプションは SAS ファイル INSULIN と ABNEG に対してパスワード RED を与えます。

proc datasets pw=red; delete insulin; contents data=abneg; run;

注*:* SELECT ステートメントの SAS ファイルに対するパスワードの場合、PROC DATASETS ステートメントの前に COPY ステートメントが検索されます。

#### 処理するメンバの種類の制限

### *PROC DATASETS* ステートメント内

下位ステートメントの複数のメンバの種類を参照し、メンバの種類を PROC DATASETS ステートメントで指定した場合、そのメンバの種類をすべて PROC DATASETS ステートメントに含めます。元の PROC DATASETS ステートメントのメン バの種類のみ有効です。次の例は、複数のメンバの種類をリストしたものです。

proc datasets lib=library memtype=(data view);

#### 下位ステートメント内

次の下位ステートメントで MEMTYPE=オプションを使用し、処理可能なメンバの種類 に制限します。

AGE CHANGE DELETE EXCHANGE

EXCLUDE REPAIR SAVE SELECT

注*:* MEMTYPE=オプションは、ステートメント CONTENTS、COPY、MODIFY につい ては多少結果が異なります。 詳細については、 CONTENTS [ステートメント](#page-505-0) (472 [ページ](#page-505-0))、 COPY [ステートメント](#page-513-0) (480 ページ)、および MODIFY [ステートメント](#page-541-0) (508 [ページ](#page-541-0))を参照してください。

プロシジャでは、MEMTYPE=が次の順序で検索されます。

1. SAS ファイル名の直後のかっこ内。かっこ内で使用される場合、MEMTYPE= オプ ションはそのオプションの直前の SAS ファイルのみ参照します。 たとえば、次のス テートメントは、HOUSE.DATA、LOT.CATALOG、 SALES.DATA を削除します。 DELETE ステートメントのデフォルトのメンバの種類が DATA であるためです。(詳 細については、表 [16.1 \(444](#page-477-0) ページ)の各ステートメントのデフォルトタイプを参照し てください)

delete house lot(memtype=catalog) sales;

2. ステートメントの最後のスラッシュ(/)の後。スラッシュの後に使用される場合、 MEMTYPE= オプションは SAS ファイル名の後のかっこ内に記述されない限り、ス テートメントで指定したすべての SAS ファイルを参照します。たとえば、次のステー トメントは Lotpix.catalog、Regions.data、および Appl.catalog を削除します。

delete lotpix regions(memtype=data) appl / memtype=catalog;

3. PROC DATASETS ステートメント内。たとえば、この DATASETS プロシジャは APPL.CATALOG を削除します。

```
proc datasets memtype=catalog;
delete appl;
run;
```
- 注*:* EXCLUDE ステートメントと SELECT ステートメントを使用する際は、プロシジ ャは MEMTYPE=オプションを PROC DATASETS ステートメントの前に COPY ステートメントで検索します。 詳細については、"SAS [ファイルのコピー](#page-520-0)/移動時 [のメンバの種類の指定](#page-520-0)" (487 ページ) を参照してください。
- 4. (デフォルト値について) MEMTYPE=オプションを下位ステートメントまたは PROC DATASETS ステートメントで指定しない場合、下位ステートメントのデフォルト値に より、処理可能なメンバの種類が決定されます。

#### メンバの種類

MEMTYPE=オプションに指定できる値は、次のとおりです。

#### ACCESS

アクセスディスクリプタファイル (SAS/ACCESS ソフトウェアによって作成)

#### ALL

すべてのメンバの種類

```
CATALOG
  SAS カタログ
```
#### DATA

SAS データファイル

#### FDB

財務データベース

#### MDDB

多次元データベース

### PROGRAM

保存されたコンパイル済み SAS プログラム

<span id="page-477-0"></span>VIEW

SAS ビュー

次の表に、各ステートメントで使用できるメンバの種類を示します。

表 *16.1* 下位ステートメントと適切なメンバの種類

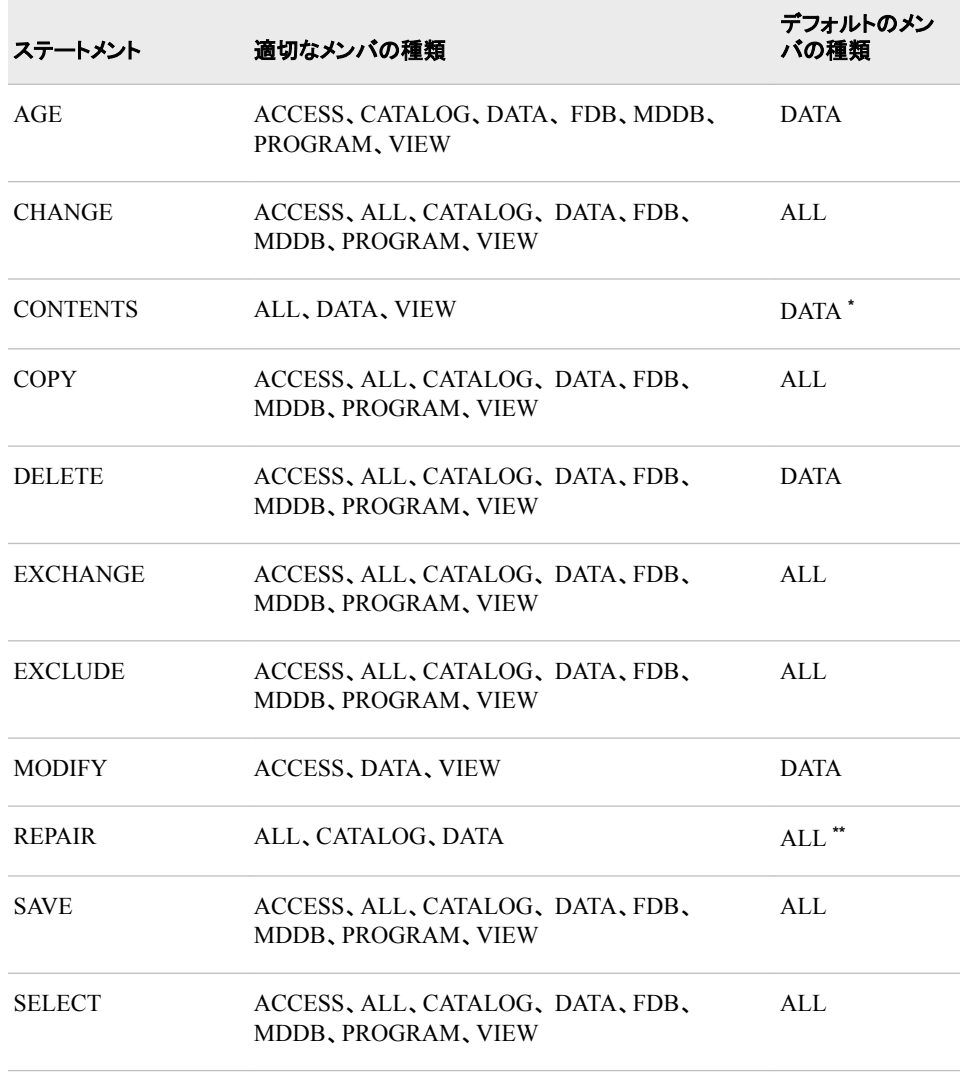

**\*** CONTENTS ステートメントで DATA=\_ALL\_の場合、デフォルトは ALL です。ALL には、DATA と VIEW のみ含まれます。

**\*\*** ALL には、DATA と CATALOG のみ含まれます。

### 世代データセットの処理制限

DATASETS プロシジャの複数のステートメントでは、世代データセットの処理を制限す るための GENNUM=オプションがサポートされています。 GENNUM=もデータセット オプションです。<sup>1</sup> 世代データセットの要求および使用方法については、 "Understanding Generation Data Sets" (*SAS Language Reference: Concepts*)の、 "Generation Data Sets"を参照してください。

<sup>1</sup> APPEND ステートメントと CONTENTS ステートメントの場合、 GENNUM=を SAS データセットオプションを使用するのと同じよう に SAS データセット名の後にかっこで囲んで使用します。

<span id="page-478-0"></span>ステートメント AUDIT、CHANGE、DELETE、MODIFY、 REPAIR の世代グループを 使用している場合、PROC DATASETS ステートメントまたは下位ステートメントの処理 を特定のバージョンに制限できます。

- 注*:* GENNUM=オプションは、MODIFY ステートメントについては多少結果が異なり ます。 MODIFY [ステートメント](#page-541-0) (508 ページ)を参照してください。
- 注*:* ステートメント AGE、COPY、EXCHANGE、SAVE については、処理を特定のバ ージョンに制限できません。 これらのステートメントは、世代グループ全体に適用さ れます。

世代指定が次の順序で検索されます。

1. 下位ステートメントの SAS データセット名の後のかっこ内。かっこ内で使用される 場合、オプションはそのオプションの直前の名前のみ参照します。使用しているデ ータライブラリ内の複数の SAS データセットのバージョンにそれぞれ異なる世代バ ージョンを指定する場合、個別の名前の後に GENNUM=をかっこで囲んで指定す る必要があります。

次のステートメントで、 GENNUM=オプションは SAS データセット BONES に対し てのみ世代グループのバージョンを指定します。

delete xplant bones (gennum=2);

2. 下位ステートメントのスラッシュ(/)の後。スラッシュの後に GENNUM=オプションを 使用する場合、同じオプションが SAS データセット名の後のかっこ内に記述されな い限り、オプションはステートメントで指定したすべての SAS データセットを参照し ます。この方法は、使用している複数のファイルすべてのバージョンを同一にする 場合に使用します。

次のステートメントでは、かっこ内の GENNUM=オプションにより SAS データセット CHEST の世代バージョンが指定され、スラッシュの後の GENNUM=オプションに より SAS データセット VIRUS の世代バージョンが指定されます。

delete chest (gennum=2) virus / gennum=1;

3. PROC DATASETS ステートメント内。ライブラリで使用しているすべての SAS デー タセットのバージョンを同一にする場合、PROC DATASETS ステートメントで世代 バージョンを指定すると便利です。この場合、オプションはかっこ内に指定しないで ください。

次の PROC DATASETS ステップでは、GENNUM=オプションは SAS ファイル INSULIN と ABNEG に対して世代バージョンを指定します。

proc datasets gennum=2; delete insulin; contents data=abneg; run;

注*:* SELECT ステートメントの SAS ファイルに対する世代バージョンの場合、 PROC DATASETS ステートメントの前に COPY ステートメントが検索されます。

#### 拡張属性

拡張属性とは、SAS ファイル用にカスタマイズされたメタデータのことです。ユーザー 定義の特性で、SAS データセットまたは変数と関連付けられます。 データセットの変 数長などの SAS 属性は事前に定義された SAS システム属性ですが、拡張属性は自 分で定義する属性です。拡張属性は(名前, 値)ペアから構成されます。

MODIFY ステートメントを使用すると、拡張属性を追加、削除、設定、更新できます。 COPY ステートメントを使用すると、OUT=ライブラリエンジンが拡張属性をサポートす る場合、拡張属性がコピーされます。APPEND ステートメントを使用すると、BASE=デ ータセットが存在しない場合に拡張属性は付加されません。

拡張属性は、カスタム属性を変数またはデータセットに関連付けるために必要なタス クの自動化に使用されます。

拡張属性には数値または文字値を指定できます。各著属性の文字値に最大長はあり ません。デフォルトでは、各値は 256 バイトのセグメントに保存されます。XATTR OPTIONS ステートメントの SEGLEN=オプションを使用すると、セグメント長を変更で きます。このオプションは、文字属性値を保持するストレージ要素長を指定します。特 定の文字属性値の中に大きさが足りないセグメントサイズがある場合、別のセグメント が割り当てられます。処理時間を最小限に抑えるため、データセットの大部分の属性 値を調整する長さを選択します。

次の出力は、拡張属性を含むデータセットと変数を示します。

アウトプット *16.1* 拡張属性を持つデータセットのコンテンツ

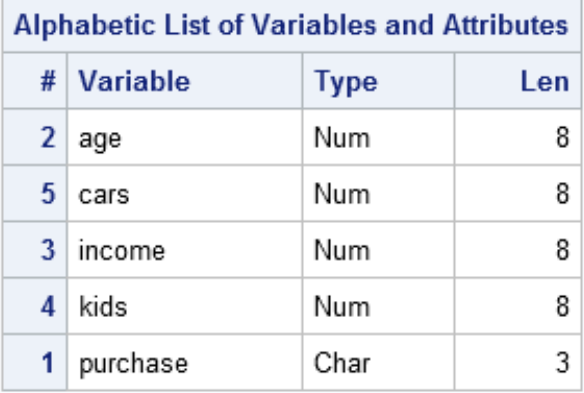

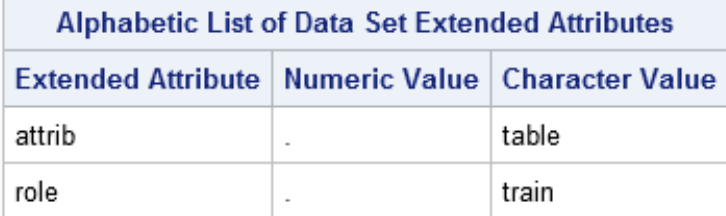

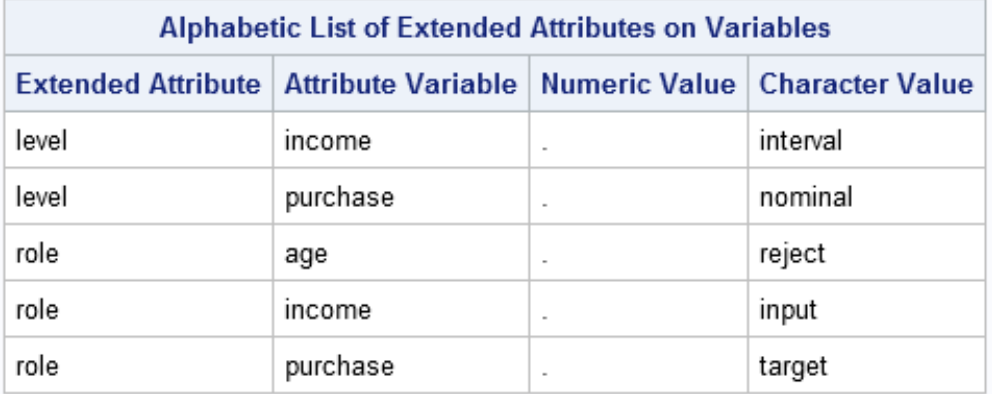

拡張属性の使い方の詳細は、["XATTR ADD](#page-556-0) ステートメント" (523 ページ)、 ["XATTR](#page-556-0)  DELETE [ステートメント](#page-556-0)" (523 ページ)、 ["XATTR REMOVE](#page-558-0) ステートメント" (525 ペー

[ジ](#page-558-0))、 ["XATTR SET](#page-558-0) ステートメント" (525 ページ)、、["XATTR UPDATE](#page-559-0) ステートメント" (526 [ページ](#page-559-0))を参照してください。

# <span id="page-480-0"></span>構文**: DATASETS** プロシジャ

ヒント**:** RUN グループ処理をサポートします。 Output Delivery System をサポートします。詳細については、"Output Delivery System: Basic Concepts" (*SAS Output Delivery System: User's Guide*)を参照してください。 参照項目**:** 詳細については[、"複数のプロシジャで同じ機能を提供するステートメント](#page-100-0)" (67 ページ)を参 照してください。 Windows の DATASETS プロシジャ、UNIX、z/OS **[PROC DATASETS](#page-485-0)** <*option(s)*>; **[AGE](#page-489-0)** *current-name related-SAS-file(s)* </ <ALTER=*alter-password*> <MEMTYPE=*member-type*>>; **[APPEND](#page-491-0)** BASE=<*libref.*>*SAS-data-set* <APPENDVER=V6> <DATA=<*libref.*>*SAS-data-set*> <ENCRYPTKEY=*key-value*> <FORCE> <GETSORT> <NOWARN>; **[AUDIT](#page-501-0)** *SAS-file* (<*SAS-password*> <ENCRYPTKEY=*key-value*> <GENNUM=*integer*)>; **[INITIATE](#page-539-0)** <AUDIT\_ALL=NO | YES>; **[LOG](#page-540-0)** <ADMIN\_IMAGE=YES | NO> <BEFORE\_IMAGE=YES | NO> <DATA\_IMAGE=YES | NO> <ERROR\_IMAGE=YES | NO>; <[SUSPEND](#page-554-0) | [RESUME](#page-551-0) | [TERMINATE](#page-555-0); > <[USER\\_VAR](#page-555-0) *variable(s)* >; **[CHANGE](#page-503-0)** *old-name-1=new-name-1* <*old-name-2=new-name-2* …> </ <ALTER=*alter-password*> <GENNUM=ALL | *integer*> <MEMTYPE=*member-type*>>; **[CONTENTS](#page-505-0)** <*option(s)*>; **[COPY](#page-513-0)** OUT=*libref-1* <CLONE | NOCLONE> <CONSTRAINT=YES | NO> <DATECOPY> <ENCRYPTKEY=*key-value*> <FORCE> <IN=*libref-2*> <INDEX=YES | NO> <MEMTYPE=(*member-type(s)*)> <MOVE <ALTER=*alter-password*>> <OVERRIDE=*(ds-option-1=value-1* <*ds-option-2=value-2* … >)>;

**[EXCLUDE](#page-530-0)** *SAS-file(s)* < / MEMTYPE=*member-type*>;

#### **[SELECT](#page-553-0)** *SAS-file(s)*

</ <ENCRYPTKEY=*key-value*> <ALTER=*alter-password*>

<MEMTYPE= *member-type*>>;

**[DELETE](#page-525-0)** *SAS-file(s)*

</ <ENCRYPTKEY=*key-value*> <ALTER=*alter-password*>

<GENNUM=ALL | HIST | REVERT *integer*>

<MEMTYPE=*member-type*>>;

**[EXCHANGE](#page-529-0)** *name-1=other-name-1*

<*name-2=other-name-2* …>

</ <ALTER=*alter-password*> <MEMTYPE=*member-type*> >;

**[MODIFY](#page-541-0)** *SAS-file* <(*option(s)*)>

</ <CORRECTENCODING=*encoding-value*> <DTC=*SAS-date-time*>

<GENNUM=*integer*> <MEMTYPE=*member-type*>>;

**[ATTRIB](#page-500-0)** *variable-list(s) attribute-list(s)*;

**[FORMAT](#page-531-0)** *variable-1* <*format-1*> <*variable-2* <*format-2*> …>;

**[IC CREATE](#page-531-0)** <*constraint-name*=> *constraint* <MESSAGE='*message-string*' <MSGTYPE=USER>>;

**[IC DELETE](#page-534-0)** *constraint-name(s)* | \_ALL\_ ;

**[IC REACTIVATE](#page-535-0)** *foreign-key-name* REFERENCES *libref*;

**[INDEX CENTILES](#page-535-0)** *index(s)* </ <REFRESH> <UPDATECENTILES=ALWAYS | NEVER | *integer*>>;

**[INDEX CREATE](#page-536-0)** *index-specification(s)* </ <NOMISS> <UNIQUE> <UPDATECENTILES=ALWAYS | NEVER | *integer*>>;

**[INDEX DELETE](#page-538-0)** *index(s)* | \_ALL\_;

**[INFORMAT](#page-538-0)** *variable-1* <*informat-1*> <*variable-2* <*informat-2*> …>;

**[LABEL](#page-540-0)** *variable-1*=<'*label-1*' | ' '> <*variable-2*=<*'label-2' | ' '* > …>;

**[RENAME](#page-549-0)** *old-name-1=new-name-1* <*old-name-2=new-name-2* …>;

**[XATTR ADD DS](#page-556-0)** *attribute-name-1*=*attribute-value-1*  <*attribute-name-2=attribute-value-2* …>;

or

**[XATTR ADD VAR](#page-556-0)** *variable-name-1 (attribute-name-1=attribute-value-1*  <*attribute-name-2=attribute-value-2* …>) <*variable-name-2 (attribute-name-1=attribute-value-1* < *attribute-name-2=attribute-value-2* …>)>;

**[XATTR DELETE](#page-556-0)**;

**[XATTR OPTIONS](#page-557-0)** <SEGLEN=*number-of-bytes*>;

**[XATTR REMOVE DS](#page-558-0)** *attribute-name(s)*;

or

**[XATTR REMOVE VAR](#page-558-0)** *variable-name-1* (*attribute-name(s)*) <*variable-name-2* (*attribute-name(s)*)>;

**[XATTR SET DS](#page-558-0)** *attribute-name-1*=*attribute-value-1*  <*attribute-name-2=attribute-value-2* …>;

or

**[XATTR SET VAR](#page-558-0)** *variable-name-1 (attribute-name-1=attribute-value-1*  <*attribute-name-2=attribute-value-2* …>) <*variable-name-2 (attribute-name-1=attribute-value-1* 

<*attribute-name-2=attribute-value-2*…>) >;

**[XATTR UPDATE DS](#page-559-0)** *attribute-name-1*=*attribute-value-1*  <*attribute-name-2=attribute-value-2* …>;

または

**[XATTR UPDATE VAR](#page-559-0)** *variable-name-1 (attribute-name-1=attribute-value-1*  <*attribute-name-2=attribute-value-2* …>) <*variable-name-2 (attribute-name-1=attribute-value-1*  <*attribute-name-2=attribute-value-2* …>)>;

#### **[REBUILD](#page-547-0)** *SAS-file* < / <ENCRYPTKEY=*key-value*> <ALTER=*password*> < GENNUM=*integer*> < MEMTYPE=*member-type* > <NOINDEX>>;

**[REPAIR](#page-549-0)** *SAS-file(s)*

</ <ENCRYPTKEY=*key-value*> <ALTER=*alter-password*> <GENNUM=*integer*> <MEMTYPE=*member-type*>>;

**[SAVE](#page-552-0)** *SAS-file(s)* </ MEMTYPE=*member-type*>;

#### ステートメント タスク みんじょう しょうしょう のうしょう 例 ["PROC](#page-485-0)  [DATASETS](#page-485-0) ステ [ートメント"](#page-485-0) SAS ファイルを管理する "AGE [ステートメ](#page-489-0) |関連 SAS ファイルグループの名前を変更する  $\rm{Ex.7}$ [ント"](#page-489-0) ["APPEND](#page-491-0) ステー ある SAS データセットのオブザベーションを別の SAS デ [トメント"](#page-491-0) ータセットの末尾に追加する [Ex. 8](#page-597-0), [Ex. 6,](#page-593-0) [Ex. 9](#page-603-0) ["ATTRIB](#page-500-0) ステー 出力形式、入力形式、またはラベルを MODIFY ステー [トメント"](#page-500-0) トメントで指定した SAS データセットの変数と関連付ける [Ex. 1](#page-576-0) ["AUDIT](#page-501-0) ステート 監査ファイルへのイベントの記録を開始、制御、中断、 [メント"](#page-501-0) 再開、終了する ["CHANGE](#page-503-0) ステ ― 1 つ以上の SAS ファイルの名前を変更する ― ― ― ― [Ex. 2](#page-581-0) [ートメント"](#page-503-0) ["CONTENTS](#page-505-0) ス SAS データセット(複数可)の内容を記述し、SAS ライブ [テートメント"](#page-505-0) ラリのディレクトリを出力する [Ex. 9](#page-603-0), [Ex. 5,](#page-590-0) [Ex. 10](#page-606-0) ["COPY](#page-513-0) ステート SAS ファイルのすべて、または一部をコピーする [Ex. 2](#page-581-0) [メント"](#page-513-0) ["DELETE](#page-525-0) ステー SAS ファイルを削除する [Ex. 2](#page-581-0) [トメント"](#page-525-0) ["EXCHANGE](#page-529-0) ス 2 つの SAS ファイル名を交換する [Ex. 2](#page-581-0) [テートメント"](#page-529-0) ["EXCLUDE](#page-530-0) ステ ― SAS ファイルをコピーから除外する ― ― ― ― [Ex. 2](#page-581-0) [ートメント"](#page-530-0) ["FORMAT](#page-531-0) ステ [ートメント"](#page-531-0) 変数の出力形式を常に割り当て、変更、削除する [Ex. 4](#page-588-0) ["IC CREATE](#page-531-0) ス [テートメント"](#page-531-0) 一貫性制約を作成する ["IC DELETE](#page-534-0) ス [テートメント"](#page-534-0) 一貫性制約を削除する ["IC](#page-535-0) [REACTIVATE](#page-535-0) ス [テートメント"](#page-535-0) 外部キー一貫性制約を再アクティブ化する

ステートメント タスク しゅうしょう しゅうしょう タイム のうしゃ 例 ["INDEX](#page-535-0) [CENTILES](#page-535-0) ステ [ートメント"](#page-535-0) インデックス付き変数のパーセント点数統計量を更新す る ["INDEX](#page-536-0) [CREATE](#page-536-0) ステー [トメント"](#page-536-0) 単一インデックスまたは複合インデックスを作成する [Ex. 4](#page-588-0) ["INDEX](#page-538-0) [DELETE](#page-538-0) ステー [トメント"](#page-538-0) 1つ以上のインデックスを削除する ["INFORMAT](#page-538-0) ス [テートメント"](#page-538-0) 変数の入力形式を常に割り当て、変更、削除する [Ex. 4](#page-588-0) ["INITIATE](#page-539-0) ステ [ートメント"](#page-539-0) SAS データファイルと同じ名前で、データセットの種類が [Ex. 11](#page-611-0) AUDIT の監査ファイルを作成する ["LABEL](#page-540-0) ステート 変数ラベルを割り当て、変更、削除する [Ex. 4](#page-588-0) [メント"](#page-540-0) "LOG [ステートメ](#page-540-0) 監査ファイルの設定を指定する [Ex. 11](#page-611-0) [ント"](#page-540-0) ["MODIFY](#page-541-0) ステ [ートメント"](#page-541-0) SAS ファイルの属性と変数の属性を変更する <br> [Ex. 4](#page-588-0) ["REBUILD](#page-547-0) ステ [ートメント"](#page-547-0) 無効化されたインデックスと一貫性制約を元に戻すか、 削除するかどうかを指定する ["RENAME](#page-549-0) ステ ― SAS データセットの変数の名前を変更する ― ― ― ― [Ex. 4](#page-588-0) [ートメント"](#page-549-0) ["REPAIR](#page-549-0) ステー 破損した SAS データセットまたはカタログを元に戻す [トメント"](#page-549-0) ["RESUME](#page-551-0) ステ [ートメント"](#page-551-0) 監査ファイルが中断された場合に、監査ファイルへのイ ベント記録を再開する [Ex. 11](#page-611-0) "SAVE [ステートメ](#page-552-0) SAVE ステートメントにリストされている以外のすべての [ント"](#page-552-0) SAS ファイルを削除する [Ex. 3](#page-585-0) ["SELECT](#page-553-0) ステー コピーする SAS ファイルを選択する [Ex. 2](#page-581-0) [トメント"](#page-553-0) ["SUSPEND](#page-554-0) ステ 監査ファイルへのイベントの記録を中断する [Ex. 11](#page-611-0) [ートメント"](#page-554-0) ["TERMINATE](#page-555-0) ス イベントの記録を終了し、監査ファイルを削除する [Ex. 11](#page-611-0) [テートメント"](#page-555-0) ["USER\\_VAR](#page-555-0) ス [テートメント"](#page-555-0) オブザベーションへの更新のたびに任意変数が監査フ ァイルに記録されるように定義する [Ex. 11](#page-611-0) ["XATTR ADD](#page-556-0) ス 拡張属性を変数またはデータセットに追加する [Ex. 12](#page-617-0) [テートメント"](#page-556-0)

<span id="page-485-0"></span>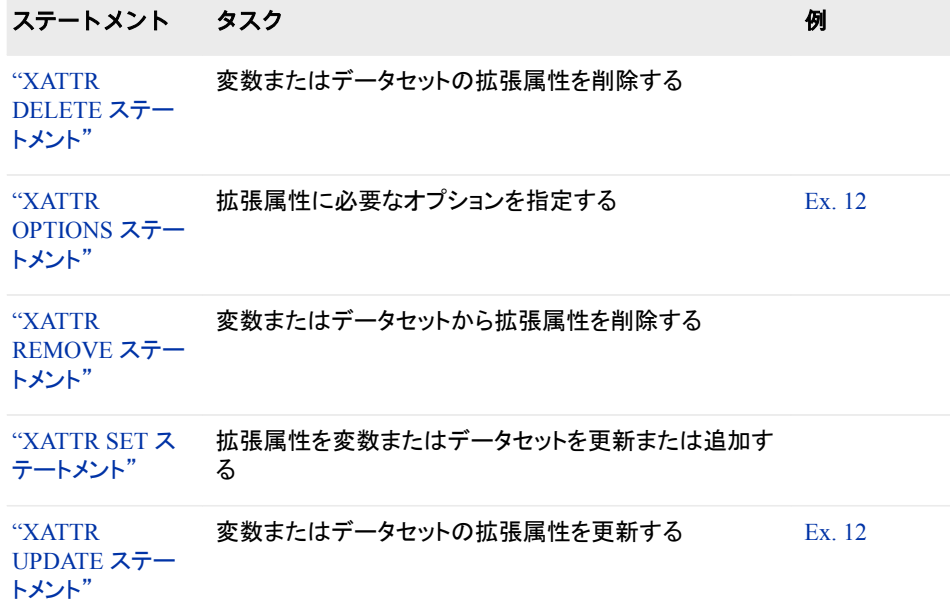

# **PROC DATASETS** ステートメント

SAS ファイルを管理します。

### 構文

**PROC DATASETS** <*[option\(s\)](#page-486-0)*>;

オプション引数の要約

ALTER=*[alter-password](#page-486-0)*

SAS ライブラリ内の変更保護された SAS ファイルへの変更アクセス権限を 与えます。

[DETAILS|NODETAILS](#page-486-0)

オブザベーションの数、変数の数、インデックスの数、およびデータセットラ ベルに関する情報をログに含めます。

[ENCRYPTKEY=](#page-487-0)*key-value*

AES 暗号化のキー値を指定します。

[FORCE](#page-487-0)

エラーがある場合でも、RUN グループの実行または追加操作を強制的に 行います。

[GENNUM=ALL|HIST|REVERT|](#page-487-0)*integer*

世代データセットの処理を制限します。

[KILL](#page-487-0)

SAS ファイルを削除します。

[LIBRARY=](#page-488-0)*libref*

プロシジャ入力/出力ライブラリを指定します。

MEMTYPE=(*[member-type\(s\)](#page-488-0)*)

処理を特定の種類の SAS ファイルに制限します。

<span id="page-486-0"></span>[NODETAILS](#page-488-0)

DETAILS|NODETAILS の説明を参照してください。

[NOLIST](#page-488-0)

ディレクトリを出力しません。

[NOPRINT](#page-489-0)

ログおよびリストへの出力を抑制します。

[NOWARN](#page-489-0)

エラー処理を行いません。

PW= *[password](#page-489-0)*

読み取り、書き込み、変更のアクセス権限を与えます。

READ=*[read-password](#page-489-0)*

読み取りアクセス権限を与えます。

### オプション引数

**ALTER=***alter-password*

SAS ライブラリ内の変更保護された SAS ファイルに変更パスワードを与えます。

参照項目 "DATASETS [プロシジャでパスワードを使用する](#page-474-0)" (441 ページ)

#### **DETAILS|NODETAILS**

次の列がログに書き込まれるかどうかを決定します。

**Obs**、**Entries**、または **Indexes**

種類 AUDIT、DATA、VIEW の SAS ファイルのオブザベーション数、種類 CATALOG のエントリ数、およびデータファイルと関連付けられている種類 INDEX のファイル数(ある場合)を提供します。SAS データセットのオブザベー ション数を決定できない場合、この列の値は欠損値に設定されます。たとえ ば、非常に大きなデータセットで、オブザベーションまたは削除されたオブザベ ーションの数が倍精度整数で保存可能な数を超えている場合、カウントは欠損 値として表示されます。種類 CATALOG の値は、エントリの合計数です。 その 他の種類の場合、この列はブランクです。

- ヒン 種類 INDEX のファイルの値は、ユーザー定義のインデックスと、一貫性
- ト 制約によって作成されるインデックスを含みます。インデックス所有権と 属性情報を表示するには、PROC DATASETS を CONTENTS ステートメ ントと OUT2 オプションと使用します。

**Vars**

種類 AUDIT、DATA、VIEW の変数の数を提供します。SAS データセットの変 数の数を決定できない場合、この列の値は欠損値に設定されます。その他の 種類の場合、この列はブランクです。

**Label**

SAS データセットと関連付けられているラベルが含まれます。この列は、種類 DATA に対してのみラベルを出力します。

DETAILS オプションが出力に影響するのは、ディレクトリが指定され、そのディレ クトリに SAS ライブラリ内の読み取り保護されているすべての SAS ファイルへの 読み取りアクセス権限が必要な場合だけです。 読み取りパスワードを入力しない 場合、ディレクトリリストには DETAILS オプションによって作成された列に対する 欠損値が含まれます。

デフ DETAILS も NODETAILS も指定されない場合、デフォルトはシステムオプ ォル ト ション設定となります。デフォルトシステムオプション設定は、NODETAILS です。

- <span id="page-487-0"></span>ヒント SAS ウィンドウ環境を使用し、読み取り保護されている SAS ファイルを含 むライブラリに対し DETAILS オプションを指定する場合、ダイアログボック スで PROC DATASETS ステートメントで指定しない各読み取りパスワード の入力を求められます。そのため、同一の読み取りパスワードを同一の SAS ライブラリ内のすべてのファイルに割り当てます。
- 例 "例 2: SAS [ファイルの操作](#page-581-0)" (548 ページ)

#### **ENCRYPTKEY=***key-value*

AES 暗号化のキー値を指定します。

参照項目 "AES [暗号化データセットの追加](#page-496-0)" (463 ページ)

#### **FORCE**

2 つの別のアクションを実行します。

- RUN グループの 1 つ以上のステートメントにエラーがある場合でも、強制的に RUN グループを実行します。 RUN グループ処理とエラー処理の詳細につい ては、 "RUN [グループ処理](#page-472-0)" (439 ページ) を参照してください。
- データセット内の変数が同一でない場合でも、すべての APPEND ステートメン トによる 2 つのデータセットの連結を強制的に行います。APPEND ステートメン トは、NOWARN オプションが指定(APPEND ステートメントまたは PROC DATASETS によって)されていない限り余剰の変数をドロップし、警告メッセー ジを SAS ログに発行します。 FORCE オプションの詳細については、 [APPEND](#page-491-0) [ステートメント](#page-491-0) (458 ページ)を参照してください。

#### **GENNUM=ALL|HIST|REVERT|***integer*

世代データセットの処理を制限します。有効な値は次のとおりです。

**ALL**

下位の CHANGE ステートメントと DELETE ステートメントについては、世代グ ループの基本バージョンおよびすべての履歴バージョンを参照します。

**HIST**

下位の DELETE ステートメントについては、すべての履歴バージョンを参照し ます。ただし、世代グループの基本バージョンは除きます。

#### **REVERT|0**

下位の DELETE ステートメントについては、世代グループの基本バージョンを 参照し、(ある場合は)最新の履歴バージョンを基本バージョンに変更します。

#### *integer*

下位のステートメント AUDIT、 CHANGE、MODIFY、DELETE、REPAIR につ いては、世代グループの特定なバージョンを参照します。正の数の指定は、デ ータセット名に追加される特定の世代番号の絶対参照です(つまり、**gennum=2** は MYDATA#002 を指定します) 。負の数の指定は、最新から最古への基本 バージョンに関連する履歴バージョンの関連参照です(つまり、**gennum=-1** は 最新の履歴バージョンを参照します)。

参照項目 ["世代データセットの処理制限](#page-477-0)" (444 ページ)

#### **KILL**

SAS ライブラリ内の処理可能なすべての SAS ファイルを削除します。 MEMTYPE= オプションは、ステートメントが削除するメンバの種類をサブセットし ます。次の例では、WORK ライブラリ内のすべてのデータファイルを削除します。

proc datasets lib=work kill memtype=data; run; quit;

#### 注意*:*

**KILL** オプションは、ステートメントのサブミット直後に **SAS** ファイルを削除します。 SAS ファイルに ALTER=パスワードが割り当てられている場合、そのパスワードを SAS ファイルを削除するために指定する必要があります。

#### <span id="page-488-0"></span>**LIBRARY=***libref*

プロシジャが処理するライブラリを指定します。このライブラリは、プロシジャ入力*/* 出力ライブラリです。

- 別名 DDNAME=, DD=, LIB=
- デフォルト Work または User
- 注 順次エンジン(テープ形式エンジンなど)を介してアクセスされる SAS ラ イブラリは、LIBRARY=オプションの値として指定できません。
- 参照項目 WORK ライブラリと USER ライブラリの詳細については、"One-level SAS Data Set Names" (*SAS Language Reference: Concepts*)を参照してく ださい。
- 例 "例 2: SAS [ファイルの操作](#page-581-0)" (548 ページ)

#### **MEMTYPE=(***member-type(s)***)**

処理を 1 つ以上のメンバの種類に制限し、データライブラリディレクトリのリストを 指定されているメンバの種類の SAS ファイルに制限します。たとえば、 次の PROC DATASETS ステートメントは処理をデフォルトデータライブラリ内の SAS デ ータセットに制限し、SAS ログ内のディレクトリリストをメンバの種類 DATA の SAS ファイルに制限します。

proc datasets memtype=data;

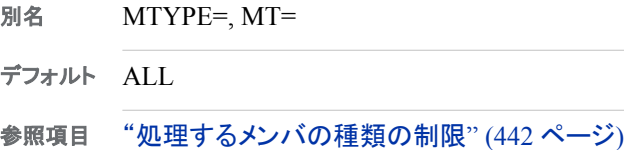

#### **NODETAILS**

["DETAILS|NODETAILS" \(453](#page-486-0) ページ)を参照してください。

#### **NOLIST**

SAS ログおよび開いている LISTING 以外の出力先で SAS ファイルのディレクトリ の出力を抑制します。

注 ODS LISTING を有効化して LISTING ODS 以外の出力先を開く場合、PROC DATASETS 出力は SAS ログおよび ODS 出力先の両方に送信されます。 NOLIST オプションはこのいずれにも出力しません。 SAS ログのみで出力を 確認するには、 メンバおよびディレクトリ出力オブジェクトを指定し、ODS EXCLUDE ステートメントを使用します。たとえば、RTF および LISTING 出力 先が両方開いており、ディレクトリとメンバ情報が **LOG** ウィンドウのみで必要 な場合、次を使用します。

ods rtf file="listing\_nolist.rtf"; ods trace on; ods rtf exclude directory members; proc datasets lib=work; run; quit;

ods rtf close;

<span id="page-489-0"></span>例 "例 4: SAS [データセットの変更](#page-588-0)" (555 ページ)

#### **NOPRINT**

SAS ログおよび開いている LISTING 以外の出力先で SAS ファイルのディレクトリ の出力を抑制します。NOPRINT オプションは、CONTENTS ステートメントにおけ る NOLIST オプションと NOPRINT オプションの組み合わせです。

#### **NOWARN**

ステートメント SAVE、 CHANGE、EXCHANGE、REPAIR、DELETE または COPY で指定される SAS ファイル、または AGE ステートメントで最初の SAS ファイルとし てリストされる SAS ファイルがプロシジャ入力ライブラリにない場合に発生するエ ラー処理を行いません。エラーが発生し、NOWARN オプションが有効な場合、 PROC DATASETS はその RUN グループの処理を続行します。NOWARN が無効 な場合、PROC DATASETS は RUN グループの処理を停止し、処理を停止しない DELETE 以外のすべての操作に対し警告を発行します。

#### **PW=** *password*

SAS ライブラリ内の保護されている SAS ファイルに対するパスワードを与えます。 PW=は、READ=、WRITE=または ALTER=に対する別名として機能します。

参照項目 "DATASETS [プロシジャでパスワードを使用する](#page-474-0)" (441 ページ)

#### **READ=***read-password*

SAS ライブラリ内の読み取り保護されている SAS ファイルに対する読み取りパス ワードを与えます。

参照項目 "DATASETS [プロシジャでパスワードを使用する](#page-474-0)" (441 ページ)

### **AGE** ステートメント

ライブラリ内の関連 SAS ファイルグループの名前を変更します。

例**:** "例 7: SAS [データセットのエージング](#page-596-0)" (563 ページ)

### 構文

**AGE** *current-name related-SAS-file(s)* </ <ALTER=*[alter-password](#page-490-0)*> [<MEMTYPE=](#page-490-0)*member-type*>>;

### 必須引数

*current-name*

プロシジャが名前を変更する SAS ファイルです。*current-name* は、 *related-SAS-file(s)*の最初の名前を受け取ります。

*related-SAS-file(s)*

SAS ライブラリ内の 1 つ以上の SAS ファイルです。

### <span id="page-490-0"></span>オプション引数

#### **ALTER=***alter-password*

AGE ステートメントで指定した、変更保護されている SAS ファイルに対する変更パ スワードを与えます。 AGE ステートメントは SAS ファイルの名前変更および削除 を行うため、AGE ステートメントを使用するには変更アクセス権限が必要です。 オ プションは、各 SAS ファイル名の後にかっこで囲むか、スラッシュの後に使用しま す。

参照項目 "DATASETS [プロシジャでパスワードを使用する](#page-474-0)" (441 ページ)

#### **MEMTYPE=***member-type*

処理を 1 つのメンバの種類に制限します。AGE ステートメントで指定するすべての SAS ファイルは、同一のメンバの種類である必要があります。オプションは、各 SAS ファイル名の後にかっこで囲むか、スラッシュの後に使用します。

- 別名 MTYPE=、MT=
- デフォルト PROC DATASETS ステートメントで MEMTYPE=を指定しない場合、デ フォルトは DATA となります。
- 参照項目 ["処理するメンバの種類の制限](#page-475-0)" (442 ページ)

### 詳細

AGE ステートメントは、*current-name* の名前を *related-SAS-files* の最初の名前に変更 し、*related-SAS-files* の最初の名前を *related-SAS-files* の 2 番目の名前に変更し、以 下、*related-SAS-files* の最後から 2 番目の SAS ファイルの名前が *related-SAS-files* の 最後の名前に変更されるまで続きます。次に、AGE ステートメントは *related-SAS-files* の最後のファイルを削除します。

AGE ステートメントで指定した最初の SAS ファイルが SAS ライブラリ内にない場合、 PROC DATASETS は AGE ステートメントを含む RUN グループの処理を停止し、エラ ーメッセージを発行します。AGE ステートメントは、*related-SAS-files* のいずれもエージ ングしません。この動作を無効にするには、PROC DATASETS ステートメントで NOWARN オプションを使用します。

*related-SAS-files* のうちいずれも存在しない場合、プロシジャは SAS ログに警告メッセ ージを発行しますが、可能な SAS ファイルのエージングは続行します。

インデックスを含むデータセットをエージングする場合、インデックスは続行してそのデ ータセットに対応します。

エージングできるのは、世代グループ全体のみです。たとえば、データセット A と B に 世代グループがある場合、次のステートメントが世代グループ B を削除し、世代グル ープ A を名前 B にエージング(名前変更)します。

age a b;

たとえば、データセット A の世代グループに 3 つの履歴バージョンがあり、データセッ ト B の世代グループに 2 つの履歴バージョンがあるとします。この場合、A から B へ のエージングがこの影響を受けます。

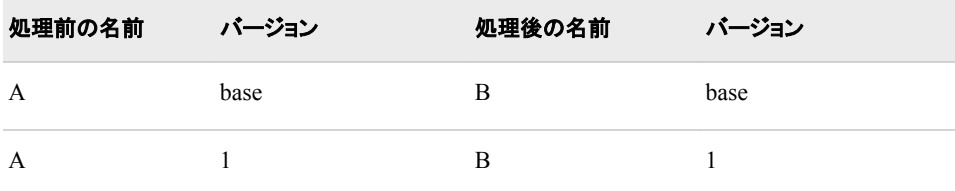

<span id="page-491-0"></span>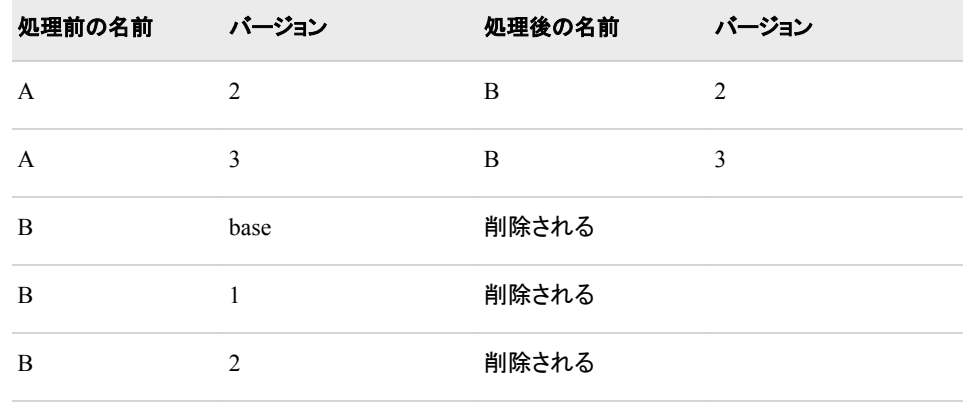

### **APPEND** ステートメント

ある SAS データセットの末尾に、別の SAS データセットのオブザベーションを追加します。

- デフォルト**:** BASE=データセットが SAS サーバー経由でアクセスされる場合や、APPEND ステートメ ントが処理を開始する時にその他のユーザーがデータセットを開いていない場合、BASE= データセットのデフォルトは CNTLLEV=MEMBER (メンバレベルロック)となります。この動 作が発生した場合、その他のユーザーはそのデータセットの処理時にファイルを更新でき ません。
	- 要件 BASE=データセットは、更新処理をサポートする SAS ライブラリのメンバである必要があ ります。
	- ヒント**:** BASE=引数と DATA=オプションに対し、ほとんどのデータセットオプションを指定できま す。ただし、データオプション DROP=、KEEP=または RENAME= を BASE=データセット に対して指定する場合、そのオプションは無視されます。グローバルステートメントも使用 できます。

処理中にエラーが発生した場合、データセットは損傷としてマーク付けされ、次の REPAIR ステートメントで追加前の状態にリセットされます。 データセットにインデックスがある場合、 そのインデックスはオブザベーションごとに更新されませんが、最後に一度更新されます。 (この動作は、APPENDVER=V6 が設定されていない限りバージョン 7 以降のものです。)

例**:** "例 6: 2 つの SAS [データセットを連結する](#page-593-0)" (560 ページ)

### 構文

**APPEND** BASE=<*libref.*>*SAS-data-set* [<APPENDVER=V6>](#page-492-0) <DATA=<*libref*.>*[SAS-data-set](#page-492-0)*> [<ENCRYPTKEY=](#page-492-0)*key-value*> [<FORCE>](#page-493-0) [<GETSORT>](#page-493-0) [<NOWARN>](#page-494-0);

### 必須引数

**BASE=<***libref.***>***SAS-data-set* オブザベーションの追加先となるデータセットを指定します。 <span id="page-492-0"></span>*libref*

SAS データセットを含むライブラリを指定します。ライブラリ参照名を省略する と、デフォルトはプロシジャ入力ライブラリのライブラリ参照名となります。 PROCAPPEND を使用している場合、ライブラリ参照名のデフォルトは WORK または USER のいずれかになります。

*SAS-data-set*

SAS データセットを指定します。 APPEND ステートメントは、この名前の既存デ ータセットが見つからない場合、ライブラリに新しいデータセットを作成します。 つまり、 APPEND ステートメントを使用して、BASE=引数で新しいデータセット 名を指定することによりデータセットを作成できます。

新しいデータセットを作成する、既存データセットに追加するにかかわらず、 BASE=データセットはすべての追加操作の後の最新の SAS データセットとなりま す。

別名 OUT=

例 "例 6: 2 つの SAS [データセットを連結する](#page-593-0)" (560 ページ)

### オプション引数

#### **APPENDVER=V6**

オブザベーションを BASE=データセットに追加するためのバージョン 6 の動作を使 用します。一度に 1 つのオブザベーションが追加されます。バージョン 7 からは、 パフォーマンスを向上させるため、データセットの処理後にすべてのオブザベーシ ョンが追加されるようにデフォルトの動作が変わりました。

参照項目 ["インデックス付きデータセットへの追加](#page-496-0) — 高速追加メソッド" (463 ペ [ージ](#page-496-0))

**DATA=<***libref.***>***SAS-data-set*

BASE=引数で指定される SAS データセットの最後に追加するオブザベーションを 含む SAS データセットを指定します。

*libref*

SAS データセットを含むライブラリを指定します。ライブラリ参照名を省略する と、デフォルトはプロシジャ入力ライブラリのライブラリ参照名となります。 DATA=データセットは、SAS ライブラリのものとなります。データセットがプロシ ジャ入力ライブラリ以外のライブラリに存在する場合、2 レベル名を使用する必 要があります。

#### *SAS-data-set*

SAS データセットを指定します。 APPEND ステートメントはこの名前の既存デ ータセットが見つからなかった場合、処理を停止します。

- 別名 NEW=
- デフォルト SAS ライブラリからの、最も新しく作成された SAS データセット
- 参照項目 ["世代グループとの追加](#page-499-0)" (466 ページ)
- 例 "例 6: 2 つの SAS [データセットを連結する](#page-593-0)" (560 ページ)

#### **ENCRYPTKEY=***key-value*

AES 暗号化のキー値を指定します。

参照項目 "AES [暗号化データセットの追加](#page-496-0)" (463 ページ)

#### <span id="page-493-0"></span>**FORCE**

ト

```
DATA=データセットに次の基準のうちいずれかを満たす変数が含まれている場
合、APPEND ステートメントによるデータセットの連結を強制的に行います。
```
- BASE=データセットにありません。
- BASE=データセットの変数と同じ種類がありません。
- BASE=データセットの変数より長いです。
- ヒ GENNUM=データセットオプションを使用して、世代グループの特定のバージ
- ン ョン間での追加が可能です。次に、一部の例を示します。

```
/* appends historical version to base A */ 
   proc datasets; 
    append base=a 
    data=a (gennum=2); 
    /* appends current version of A to historical version */ 
    proc datasets; 
    append base=a (gennum=1) 
    data=a;
参
照
   "例 6: 2 つの SAS データセットを連結する" (560 ページ) および"属性が異
   なる変数を含むデータセットへの追加" (465 ページ)
```
例 ["変数が異なるデータセットへの追加](#page-497-0)" (464 ページ)

#### **GETSORT**

項 目

ソートインジケータを DATA=データセットから BASE=データセットにコピーします。 ソートインジケータは、次の基準が満たされる場合に PROC SQL の PROC SORT 句または ORDERBY 句によって作成されます。

- BASE=データセットは、次の基準を満たしていなければなりません。
	- SAS バージョン 7 以降
	- オブザベーションが含まれていない
	- ソートインジケータを受け入れる

#### 注意*:*

#### **DATA=**データセットが並べ替えられない場合でも、**BASE=**データセット上の既存するソ ートインジケータが警告なしで上書きされます。

- DATA=データセットは、次の基準を満たしていなければなりません。
	- PROC SORT によって作成されたソートインジータを含む
	- BASE=データセットと同じデータ表現
- 制限 BASE=データセットが監査証跡と関連付けられている場合、GETSORT オ
- 事項 プションはそのデータセットに影響しません。この制約は、APPEND プロセ スが続行される間、出力における WARNING の原因となります。

DATA=データファイルにドロップ、保持、または名前変更された変数がある 場合、GETSORT オプションはそのデータセットに影響しません。

例 "例 9: [ソートインジケータの情報の取得](#page-603-0)" (570 ページ)

<span id="page-494-0"></span>**NOWARN**

FORCE オプションと使用した場合、異なる変数を持つ 2 つのデータセットを連結す る時に、警告を非表示にします。

### 詳細

#### 並べ替え済みデータセットの追加

次のガイドラインを使用して、並べ替え済みデータセットを追加し、並べ替えを保持で きます。

- DATA=データセットと BASE= データセットには、SORT プロシジャからのソートイン ジケータが含まれています。
- DATA=データセットと BASE= データセットは、同一の変数を使用して並べ替えら れます。
- DATA=データセットから追加されたオブザベーションは、BASE=データセットの並 べ替え順序に準拠しています。

BASE=データセットからのソートインジケータは保持されます。

#### ブロック *I/O* メソッドを使用して追加

ブロック I/O メソッドは、一度に 1 つのオブザベーションを追加するのではなく、データ ブロックを追加するために使用されます。大きなデータセットを追加する場合、このメソ ッドによりパフォーマンスが向上します。SAS によって、ブロック I/O メソッドを使用する かどうかが決定されます。すべてのデータセットで ブロック I/O メソッドが使用できるわ けではありません。APPEND ステートメントと Base SAS エンジンによって設定された 制約があります。

使用中の追加メソッドに関する情報を SAS ログに表示するには、MSGLEVEL=システ ムオプションを次のように指定できます。

options msglevel=i;

ブロック I/O メソッドが使用されていない場合、SAS ログに次のメッセージが出力され ます。

**INFO: Data set block I/O cannot be used because:**

APPEND ステートメントがブロック I/O を使用しないと判断した場合、次の説明のうち の 1 つが SAS ログに出力されます。

### **INFO: -** データセットは異なるエンジンを使用し、異なる変数または異なる可能性がある 属性を持ちます。

**INFO: - WHERE** 句があります。

**INFO: -** メンバレベルロックがありません。

- **INFO: The OBS option is active.**
- **INFO: The FIRSTOBS option is active.**

Base SAS engine がブロック I/O メソッドを使用しないと判断した場合、次の説明のうち の 1 つが SAS ログに出力されます。

- **INFO:** 参照一貫性制約が存在します。
- **INFO:** クロス環境データアクセスが使用されています。
- **INFO:** ファイルが圧縮されます。
- **INFO:** ファイルに中断されない監査ファイルが含まれています。

#### 追加されるオブザベーションの制限

追加されるオブザベーションを制限するため、WHERE= データセットオプションと DATA=データセットを使用できます。同様に、DATA=データセットからのオブザベーシ ョンを制限するため、WHERE ステートメントを使用できます。WHERE ステートメント は、BASE=データセットに影響しません。WHERE=データセットオプションと BASE=デ ータセットを使用する場合、WHERE=は影響しません。

#### 注意*:*

既存する **BASE=**データセットの場合**:** BASE=データセットに WHERE ステートメントが ある場合、WHEREUP= オプションが YES に設定されている場合にのみ有効で す。

#### 注意*:*

存在しない **BASE=**データセットの場合**:** 存在しない BASE=データセットに WHERE ス テートメントがある場合、WHEREUP オプション設定に関係なく、WHERE ステート メントを使用します。

注*:* WHERE=データセットオプションを使用して、データセットをそれ自体に追加するこ とはできません。

#### *SET* ステートメントと *APPEND* ステートメント間の選択

DATA ステップで SET ステートメントを使用し、2 つのデータセットを連結する場合、両 方のデータセットのすべてのオブザベーションを処理して新しく作成する必要がありま す。APPEND ステートメントは元のデータセットのデータ処理を行わずに、新しいオブ ザベーションを元のデータセットの最後に直接追加します。次のうちいずれかが発生し た場合は、SET ステートメントよりも APPEND ステートメントを使用したほうが効率的 です。

- BASE=データセットが大きい。
- BASE=データセットのすべての変数の長さと種類が DATA=データセット の変数と 同じで、すべての変数が両方のデータセットに存在する場合。
	- 注*:* CONTENTS ステートメントを使用して、変数の長さと種類を確認できます。

オブザベーションを(データをジャーナル型のデータセットに継続的に追加している本 稼働プログラムなどで)SAS データセットに頻繁に追加する場合、APPEND ステートメ ントは非常に便利です。

#### パスワード保護されている *SAS* データセットの追加

APPEND ステートメントを使用するため、DATA=データセットへの読み取りアクセス権 限と BASE=データセットへの書き込みアクセス権限が必要です。 アクセス権を得るに は、APPEND ステートメント内でデータセット名の直後にかっこで囲み READ=および WRITE=データセットを使用します。パスワード保護されているデータセットを追加する 場合、次のガイドラインを使用します。

- APPEND ステートメントで DATA=データセットに対する読み取りパスワードを与え ない場合、デフォルトでプロシジャが PROC DATASETS ステートメントの DATA= データセットに対する読み取りパスワードを検索します。 ただし、プロシジャは PROC DATASETS ステートメントの BASE=データセットに対する書き込みパスワ ードは検索しません。 そのため、 APPEND ステートメントの BASE=データセットに 対する書き込みパスワードを指定する必要があります。
- BASE=データセットが読み取り保護だけされている場合、APPEND ステートメント でその読み取りパスワードを指定する必要があります。

#### <span id="page-496-0"></span>*AES* 暗号化データセットの追加

2 つの AES 暗号化データセットを使用する場合、データセットにアクセスするために ENCRYPTKEY=データセットオプションを使用する必要があります。次は、両方のデ ータセットで ENCRYPTKEY=オプションを使用する例です。

```
proc datasets; 
append base=a (encryptkey=secret) 
data=a (encryptkey=jlgh56);
run;
```
暗号化されていないデータセットに追加する場合、DATA=データセットで ENCRYPTKEY=を指定する必要があります。なお、BASE=データセットエンジンで AES 暗号化がサポートされていない場合でも、データセットに追加できます。追加され たデータは暗号化されません。

```
proc datasets; 
append base=a 
data=a (encryptkey=key-value);
run;
```
AES 暗号化に関する詳細は、"AES Encryption" (*SAS Language Reference: Concepts*) を参照してください。ENCRYPTKEY=データセットオプションに関する詳細は、 "ENCRYPTKEY= Data Set Option" (*SAS Data Set Options: Reference*)を参照してくだ さい。

#### 圧縮データセットへの追加

圧縮されている SAS データセットを連結できます。BASE=データセット、DATA=データ セットのいずれか、またはその両方を圧縮できます。BASE=データセットで削除された オブザベーションからのスペースの再利用が可能な場合、APPEND ステートメントは オブザベーションを BASE=データセットの真ん中に挿入し、利用可能なスペースを利 用します。

COMPRESS=データセットと REUSE=データセットおよびシステムオプションの詳細に ついては、*SAS* データセットオプション*:* リファレンスと *SAS* システムオプション*:* リファレ ンスを参照してください。

#### インデックス付きデータセットへの追加 *—* 高速追加メソッド

バージョン 7 から、パフォーマンスを向上させるためにインデックス付きデータセットへ の追加の動作が変わりました。

- バージョン 6 では、インデックス付きデータセットに追加する際に、インデックスは 追加された各オブザベーションに対して更新されました。 インデックス更新は無作 為になる傾向にあります。そのため、ディスク I/O が高くなった可能性があります。
- 現在では、インデックスはすべてのオブザベーションがデータセットに追加されるま で更新されません。追加後、オブザベーションが内部的に並べ替えられ、データが インデックスに逐次挿入されます。この動作によりほとんどのディスク I/O が減少 し、追加メソッドがさらに早くなります。

次の要件を満たしている場合、高速追加メソッドはデフォルトで使用されます。その他 の場合、バージョン 6 メソッドが使用されます。

- BASE=データセットは、メンバレベルロックが可能です。CNTLLEV=が記録のため に設定されている場合、高速追加メソッドは使用されていません。
- BASE=データセットには、参照一貫性制約が含まれていません。
- <span id="page-497-0"></span>• BASE=データセットにはクロス環境データアクセス(CEDA)機能を使用してアクセ スしません。
- BASE=データセットは、WHERE=データセットオプションを使用していません。

使用中の追加メソッドに関する情報を SAS ログに表示するには、MSGLEVEL=システ ムオプションを次のように指定できます。

options msglevel=i;

高速追加メソッドが使用されている場合にメッセージが表示されるか、高速追加メソッ ドが使用されていない理由に関してメッセージが表示されます。

現在の追加メソッドは、インデックスによって決定される制約に関係なく、オブザベーシ ョンを BASE=データセットに内部的に追加します。たとえば、UNIQUEF オプションに よって作成されたインデックスを含む変数の場合、その値はインデックスが更新される までその一意性について検証されません。 一意でない値が検出されると、問題のある オブザベーションはデータセットから削除されます。オブザベーションが追加されると、 そのうちのいくつかが後で削除される場合があります。

簡単な例として、 BASE=データセットに変数 ID に対し UNIQUE インデックスを含む、 1 から 10 までの番号の付いた 10 つのオブザベーションが含まれているとします。1 か ら 5 までの 5 つのオブザベーションを含むデータセットを追加し、オブザベーション 3 と 4 に ID に対する同一の値が含まれているとします。次のアクションが発生します。

- 1. オブザベーションが追加されると、 BASE=データセットには 1 から 15 までの番号 の付いた 15 つのオブザベーションが含まれます。
- 2. ID に対するインデックスが更新され、値が検証され、オブザベーション 13 と 14 に ID に対する同一の値が含まれるよう指定されます。
- 3. BASE=データセットからオブザベーションのいずれかが削除され、その結果、1 か ら 15 までの番号の付いた 14 つのオブザベーションとなります。たとえば、オブザ ベーション 13 が削除されます。 どのオブザベーションが削除されるかは予測でき ません。内部並べ替えではどちらかのオブザベーションが最初に識別される場合 があるためです。(バージョン 6 では、オブザベーション 13 が追加され、オブザベ ーション 14 が削除されるということが予測可能でした。)

現在の動作(オブザベーションが削除される)を希望しない場合、または追加されるオ ブザベーションの予測を希望する場合は、APPENDVER=V6 オプションを指定して、 バージョン 6 追加メソッドを要求してください。

```
proc datasets;
append base=a data=b appendver=v6;
run;
```
注*:* バージョン 6 では、インデックスを削除してから追加後に再度作成することによ り、パフォーマンスの向上が可能でした。 現在のメソッドではその必要がありませ ん。ただし、パフォーマンスはデータの性質によって異なります。

#### 変数が異なるデータセットへの追加

DATA=データセットに BASE=データセットにない変数が含まれている場合、APPEND ステートメントで FORCE オプションを使用し、2 つのデータセットの連結を強制的に行 います。APPEND ステートメントは余剰の変数をドロップし、警告メッセージを発行しま す。NOWARN オプションを使用して、警告メッセージを非表示にできます。

BASE=データセットに DATA=データセットにない変数が含まれている場合、APPEND ステートメントはデータセットを連結しますが、 DATA=データセットからのオブザベーシ ョンには、DATA=データセットになかった変数に対する欠損値が含まれます。この場 合、FORCE オプションは不要です。

<span id="page-498-0"></span>BASE=データセットでオプション DROP=、 KEEP=、または RENAME=を使用する場 合、オプション ONLY が APPEND 処理に影響し、追加された BASE=データセットの 変数を変更しません。DROP=オプションと KEEP=オプションを使用してドロップされ る、または保持されない変数は、追加された BASE= データセットに存在しています。 RENAME=オプションを使用して名前が変更される変数は、追加された BASE=データ セットにその元の名前で存在しています。

#### 属性が異なる変数を含むデータセットへの追加

BASE=データセットの変数の属性が DATA= データセットの変数と異なる場合、 BASE=データセットの属性が優先されます。

DATA=データセットの SAS 出力形式が BASE=データセットのものと異なる場合、 BASE=データセットの SAS 出力形式が使用されます。ただし、BASE=データセットの SAS 出力形式と一貫性を取るために DATA=データセットのデータは変換されませ ん。結果は、正しくないように見えるデータになります。警告が SAS ログに表示されま す。次の例に、異なる SAS 出力形式を使用したデータの追加について示します。

```
data format1;
input Date date9.;
format Date date9.;
datalines;
24sep1975
22may1952
;
data format2;
input Date datetime20.;
format Date datetime20.;
datalines;
25aug1952:11:23:07.4
;
```
proc append base=format1 data=format2; run;

#### 次のメッセージが SAS ログに表示されます。

NOTE: Appending WORK.FORMAT2 to WORK.FORMAT1. WARNING: Variable Date has format DATE9. on the BASE data set and format DATETIME20. on the DATA data set. DATE9. used. NOTE: There were 1 observations read from the data set WORK.FORMAT2. NOTE: 1 observations added. NOTE: The data set WORK.FORMAT1 has 3 observations and 1 variables.

DATA=データセットの変数の長さが BASE=データセットのものより長い場合、または 同じ変数が 1 つのデータセットでは文字変数で、もう 1 つのデーセットでは数値変数 の場合、FORCE オプションを使用します。FORCE を使用した結果は、次のとおりで す。

- BASE=データセットの変数の長さが優先します。DATA=データセットの値は切り捨 てられ、BASE=データセットで指定されている長さに合うように調整されます。
- BASE=データセットの変数の種類が優先します。APPEND ステートメントは、正しく ない種類の値(DATA=データセットの変数に対するすべての値) を欠損値と置き換 えます。
- 注*:* 文字変数のトランスコーディング属性が BASE=データセットと DATA=データセッ トで逆の場合 (一方が YES、もう一方が NO など)、警告が発行されます。 トランス コーディング属性を決定するには、各データセットに対し CONTENTS プロシジャを

<span id="page-499-0"></span>使用します。トランスコーディング属性は、ATTRIB ステートメントの TRANSCODE= オプション、または PROC SQL の TRANSCODE=列修飾子によっ て設定します。

#### 一貫性制約を含むデータセットの追加

DATA=データセットに一貫性制約が含まれ、BASE=データセットが存在しない場合、 APPEND ステートメントは一般制約をコピーします。参照制約はコピーされません。 BASE=データセットが存在する場合、APPEND アクションはオブザベーションのみコピ ーします。

### 一貫性制約またはインデックスを含む *0* オブザベーションデータセットへの追 加

PROC APPEND または APPEND ステートメントの使用は、特にデータセットに一貫性 制約またはインデックスが含まれる場合、データセットを追加する際の最も効率的な方 法とは限りません。オブザベーションを追加する前にデータセットとそのすべての属性 を定義してください。一貫性制約またはインデックスを追加してからデータを追加する 方法よりも、次の方法の方が迅速です。

- 1. 0 オブザベーションかつ一貫性制約またはインデックスを含まないデータセットを作 成します。
- 2. データを追加します。
- 3. インデックスと一貫性制約を作成します。

次は、既存データセットからインデックスと一貫性制約を取得し、別のデータセットに適 用する際の簡単な方法です。Work.Model がすでに存在し、オブザベーションがないこ とにご注意ください。

Proc contents data=original out2=icsidx; run;

proc sql noprint; select recreate into : recreate from icsidx; quit;

proc datasets lib=to lib nolist; modify model; recreatm; quit;

proc contents data=to lib.model; run;

#### 世代グループとの追加

append base=a data=b(gennum=2);

GENNUM= データセットオプションを使用して、世代グループの特定のバージョンに追 加します。 次に例を示します。

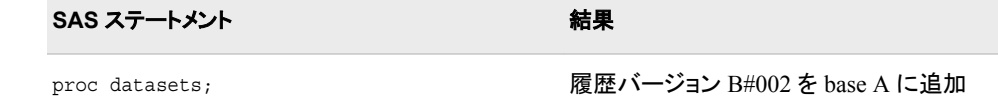

<span id="page-500-0"></span>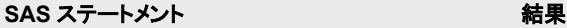

proc datasets; append base=a(gennum=2) data=b(gennum=2);

履歴バージョン B#002 を履歴バージョン A#002 に追加

### *APPEND* ステートメントの代わりに *APPEND* プロシジャを使用

APPEND プロシジャと PROC DATASETS の APPEND ステートメントの違いは、 BASE=引数と DATA=引数のライブラリ参照名のデフォルト値のみです。PROC APPEND のデフォルトは WORK か USER です。 APPEND ステートメントのデフォル トは、プロシジャの入力ライブラリのライブラリ参照名です。

### システム障害

プロシジャの実行時にシステム障害またはその他の種類の障害が発生した場合、 追 加操作が正常に行われないことがあります。オブザベーションの一部、またはすべて が BASE=に追加されない可能性があります。 また、BASE=データセットが破損するこ とがあります。APPEND 操作はかわりに更新を実行します。つまり、オブザベーション の追加を開始する前に元のデータセットのコピーを作成しません。元のオブザベーショ ンを復元する場合、基本データファイルの監査証跡を開始し、更新前のオブザベーシ ョンの保存を選択できます。次に、 DATA ステップを書き込み、元のオブザベーション をデータファイルに抽出して再度適用できます。監査証跡の開始の詳細については、 [PROC DATASETS \(468](#page-501-0) ページ)を参照してください。

### **ATTRIB** ステートメント

出力形式、入力形式またはラベルを MODIFY ステートメントで指定した SAS データセットの変数と関連付けま す。

- 制限事項**:** ATTRIB ステートメントは、MODIFY RUN グループに表示されるはずです
	- 注**:** ATTRIB ステートメントは、CONTENTS ステートメント出力に影響を与えません。 CONTENTS は、実際のメンバに関するラベル、入力形式、および出力形式を報告しま す。
	- 例**:** AUDIT [ステートメント](#page-576-0) (543 ページ)

### 構文

**ATTRIB** *variable-list(s) attribute-list(s)*;

### 必須引数

*variable-list(s)*

属性と関連付ける変数を指定します。SAS で許可される形式の変数をリストできま す。

*attribute-list(s)*

*variable-list* に割り当てる属性を 1 つ以上指定します。 ATTRIB ステートメントで 次の属性のうち 1 つ以上を指定します。

**FORMAT=***format*

出力形式を *variable-list* の変数と関連付けます。

- ヒント 出力形式は標準 SAS 出力形式、または FORMAT プロシジャで定義さ れる出力形式のいずれかです。
- <span id="page-501-0"></span>**INFORMAT=***informat*

入力形式を *variable-list* の変数と関連付けます。

ヒント 入力形式は標準 SAS 入力形式、または FORMAT プロシジャで定義さ れる入力形式のいずれかです。

**LABEL='***label***'**

ラベルを *variable-list* の変数と関連付けます。

### 詳細

DATASETS プロシジャ内で、ATTRIB ステートメントは MODIFY RUN グループで使 用する必要があり、 オプション FORMAT、INFORMAT、LABEL のみ使用できます。 ATTRIB ステートメントは、キーワード ALL を使用した、データセット内のすべての変 数ラベル、出力形式または入力形式を削除、変更するための最も簡単な方法です。 例については、 "例 1: [データセットのすべてのラベルと出力形式の削除](#page-576-0)" (543 ペー [ジ](#page-576-0))を参照してください。

一部の属性を削除または変更している場合、 LABEL [ステートメント](#page-540-0) (507 ページ)に ついては、 FORMAT [ステートメント](#page-531-0) (498 ページ)、および INFORMAT [ステートメント](#page-538-0)  (505 [ページ](#page-538-0))を使用するとさらに簡単です。

### **AUDIT** ステートメント

監査ファイルへのイベントの記録を開始、制御し、監査ファイルのイベントの記録を中断、再開、終了します。

- ヒント**:** AUDIT ステートメントは、監査証跡を開始するかどうか、監査ファイルのイベントの記録を 中断、再開、終了するかどうかによって、2 種類あります。 PROC DATASETS MODIFY ステートメントを使用して、出力形式、入力形式などの属性 をデータファイルのユーザー変数に対し定義できます。
- 参照項目**:** "Understanding an Audit Trail" (*SAS Language Reference: Concepts*)

### 構文

**AUDIT** *SAS-file* <(*SAS-password* [<ENCRYPTKEY=](#page-502-0)*key-value*> <GENNUM=*integer*>)>; **[INITIATE](#page-539-0)** <AUDIT\_ALL=NO | YES>; **[LOG](#page-540-0)**<ADMIN\_IMAGE=YES | NO> <BEFORE\_IMAGE=YES | NO> <DATA\_IMAGE=YES | NO> <ERROR\_IMAGE=YES | NO>; <[SUSPEND](#page-554-0) | [RESUME](#page-551-0) | [TERMINATE](#page-555-0); > <[USER\\_VAR](#page-555-0) *variable(s)* >;

### 必須引数

*SAS-file*

監査するプロシジャ入力ライブラリの SAS データファイルを指定します。

### <span id="page-502-0"></span>オプション引数

*SAS-password*

SAS データファイルのパスワードを指定します(存在する場合)。かっこは必須で す。

**ENCRYPTKEY=***key-value*

AES 暗号化のキー値を指定します。

**GENNUM=***integer*

アクション SUSPEND、RESUME または TERMINATE が世代ファイルの監査証跡 で実行されるように指定します。世代ファイルで監査証跡を開始できません。 GENNUM=に有効な値は *integers* で、世代ファイルの特定バージョンを参照する 番号です。正の数の指定は、データセット名に追加される特定の世代番号の絶対 参照です(つまり、**gennum=2** は MYDATA#002 を指定します)。 負の数の指定 は、最新から最古への基本バージョンに関連する履歴バージョンの関連参照です (つまり、**gennum=-1** は最新の履歴バージョンを参照します)。デフォルトの 0 を指 定すると、基本バージョンが参照されます。かっこは必須です。

制限事項 GENNUM=オプションは、INTIATE ステートメントまたは USER\_VAR ス テートメントの前に指定できません。

### 詳細

#### 監査ファイルの作成

次の例では、監査ファイル MYLIB.MYFILE.AUDIT を作成し、更新をデータファイル MYLIB.MYFILE.DATA に書き込み、すべての利用可能なレコードイメージを保存し ます。

```
proc datasets library=mylib;
audit myfile (alter=password);
initiate;
run;
```
次の例では、同じ監査ファイルを作成しますが、エラーレコードイメージのみを保存し ます。

```
proc datasets library=mylib;
audit myfile (alter=password);
initiate;
log data_image=no 
before_image=no
data image=no;
run;
```
#### 次の例では、AUDIT\_ALL=YES を使用して監査ファイルを開始します。

```
proc datasets lib=mylib; /* all audit image types will be logged 
and the file cannot be suspended */
audit myfile (alter=password);
initiate audit_all=yes;
quit;
```
次の例では、監査ファイルを終了します。

```
proc datasets lib=mylib; 
audit myfile (alter=password);
terminate;
```
<span id="page-503-0"></span>quit;

AUDIT ステートメントは、ファイルの*監査実行グループ*を開始します。ファイルの複数 の監査実行グループは、次の方法でサブミット可能です。

- 同一の PROC DATASETS ステップで
- 別の PROC DATASETS ステップで
- 別の SAS セッションで

すべての監査ファイル関連ステートメント(INITIATE、USER\_VAR、 LOG、 SUSPEND、RESUME、TERMINATE)の前に、それらが適用されるファイルを識別す る AUDIT ステートメントを配置する必要があります。

INITIATE ステートメントは監査ファイルを作成し、最初の AUDIT ステートメントでサ ブミットされる必要があります。USER\_VAR、LOG、 SUSPEND、RESUME、 TERMINIATE などのその他の監査関連ステートメントは、INITIATE ステートメントが サブミットされるまで監査ファイルに有効になりません。 世代データセットで監査ファイ ルを開始できますが、これは世代グループの最新世代である必要があります。 GENNUM を指定して最新世代を識別できません。最新世代はデフォルトで取得され ます。

次は、指定ファイルに対する最初の AUDIT 実行グループの AUDIT ステートメントの 例です。

AUDIT file <(*SAS-password*)>;

監査ファイルが一度開始されると、そのファイルに対して INITIATE ステートメントの後 に続く AUDIT ステートメントは GENNUM を指定できます。

AUDIT file <(<*SAS-password*><GENNUM=*integer*>)>;

USER\_VAR ステートメントは、同じ AUDIT 実行グループの INITIATE ステートメント の直後に指定する必要があります。

### **CHANGE** ステートメント

同一の SAS ライブラリの 1 つ以上の SAS ファイルの名前を変更します。

例**:** "例 2: SAS [ファイルの操作](#page-581-0)" (548 ページ)

### 構文

**CHANGE** *old-name-1=new-name-1* <*old-name-2=new-name-2* …> </ [<ENCRYPTKEY=](#page-504-0)*key-value*> <ALTER=*[alter-password](#page-504-0)*> [<GENNUM=ALL |](#page-504-0) *integer*> [<MEMTYPE=](#page-504-0)*member-type*>>;

### 必須引数

*old-name=new-name*

入力データライブラリの SAS ファイル名を変更します。*old-name* は、入力データラ イブラリの既存する SAS ファイルの名前である必要があります。

例 "例 2: SAS [ファイルの操作](#page-581-0)" (548 ページ)
## オプション引数

**ENCRYPTKEY=***key-value*

AES 暗号化のキー値を指定します。このオプションが必要なのは、RELATIVE GENNUM が指定されている場合に限られます。詳細については、["ライブラリコン](#page-510-0) [テンツと](#page-510-0) AES 暗号化" (477 ページ)を参照してください。

**ALTER=***alter-password*

CHANGE ステートメントで指定した、変更保護されている SAS ファイルに対する 変更パスワードを与えます。 CHANGE ステートメントは SAS ファイル名を変更す るため、*new-name* に CHANGE ステートメントを使用するために変更アクセス権限 が必要です。 オプションは、各 SAS ファイル名の後にかっこで囲むか、スラッシュ の後に使用します。

参照項目 "DATASETS [プロシジャでパスワードを使用する](#page-474-0)" (441 ページ)

#### **GENNUM=ALL|***integer*

世代データセットの処理を制限します。オプションは、各 SAS ファイル名の後にか っこで囲むか、スラッシュの後に使用します。次のリストに、有効値を示します。

**ALL | 0**

世代グループの基本バージョンとすべての履歴バージョンを参照します。

*integer*

世代グループの特定バージョンを参照します。正の数の指定は、データセット 名に追加される特定の世代番号の絶対参照です(つまり、**gennum=2** は MYDATA#002 を指定します)。負の数の指定は、最新から最古への基本バー ジョンに関連する履歴バージョンの関連参照です(つまり、**gennum=-1** は最新 の履歴バージョンを参照します)。

たとえば、次のステートメントはバージョン名 A#003 を base B に変更します。

proc datasets; change A=B / gennum=3;

proc datasets; change A(gennum=3)=B;

### 次の CHANGE ステートメントではエラーが発生します。

proc datasets; change A(gennum=3)=B(gennum=3);

#### **MEMTYPE=***member-type*

処理を 1 つのメンバの種類に制限します。オプションは、各 SAS ファイル名の後に かっこで囲むか、スラッシュの後に使用します。

- 別名 MTYPE=、MT=
- デフォルト PROC DATASETS ステートメントで MEMTYPE=を指定しない場合、デ フォルトは MEMTYPE=ALL となります。
- 参照項目 ["処理するメンバの種類の制限](#page-475-0)" (442 ページ)

参照項目 ["世代データセットの処理制限](#page-477-0)" (444 ページ) および"Understanding Generation Data Sets" (*SAS Language Reference: Concepts*)

## 詳細

CHANGE ステートメントは、CHANGE ステートメントで変更をリストする順序ではなく、 *old-names* がディレクトリリストで発生する順序によって名前を変更します。

*old-name* の SAS ファイルが SAS ライブラリに存在しない場合、 PROC DATASETS は CHANGE ステートメントを含む RUN グループの処理を停止し、エラーメッセージを発 行します。この動作を無効にするには、PROC DATASETS ステートメントで NOWARN オプションを使用します。

インデックスを含むデータセットの名前を変更する場合、インデックスは続行してその データセットに対応します。

# **CONTENTS** ステートメント

1 つ以上の SAS データセットの内容を記述し、SAS ライブラリのディレクトリを出力します。

- 制限事項**:** PROC CONTENTS はオブザベーションを処理しないため、出力に作用する WHERE オ プションは使用できません。
	- 注**:** ATTRIB ステートメントは、CONTENTS ステートメント出力に影響を与えません。 CONTENTS は、実際のメンバに関するラベル、入力形式、および出力形式を報告しま す。
	- ヒント**:** DATA=、OUT=および OUT2=オプションではデータセットオプションが使用できます。グロ ーバルステートメントも使用できます。
		- 例**:** "例 5: SAS [データセットの説明](#page-590-0)" (557 ページ)

# 構文

**CONTENTS** <*[option\(s\)](#page-506-0)*>;

# オプション引数の要約

**[CENTILES](#page-506-0)** 

```
インデックス付き変数に関するパーセント点情報を出力します。
```
DATA=*[SAS-file-specification](#page-506-0)*

入力データセットを指定します。

#### [DETAILS|NODETAILS](#page-507-0)

オブザベーションの数、変数の数、インデックスの数、およびデータセットラ ベルに関する情報を出力に含めます。

**[DIRECTORY](#page-507-0)** 

SAS ライブラリの SAS ファイルのリストを出力します。

[ENCRYPTKEY=](#page-507-0)*key-value*

AES 暗号化のキー値を指定します。

[FMTLEN](#page-507-0)

変数の入力形式または出力形式の長さを出力します。

MEMTYPE=(*[member-type\(s\)](#page-507-0)*)

処理を 1 つ以上の種類の SAS ファイルに制限します。

**[NODETAILS](#page-508-0)** 

DETAILS|NODETAILS の説明を参照してください。

[NODS](#page-508-0)

個々のファイルを出力しません。

<span id="page-506-0"></span>[NOPRINT](#page-508-0)

出力しません。

# [ORDER= COLLATE | CASECOLLATE | IGNORECASE | VARNUM](#page-508-0)

変数のリストを指定した順序で出力します。

```
OUT=SAS-data-set
```
出力データセット名を指定します。

OUT2=*[SAS-data-set](#page-509-0)* 

インデックスと一貫性制約に関する情報を含む出力データセットの名前を 指定します。

**[SHORT](#page-509-0)** 

省略出力を行います。

[VARNUM](#page-509-0)

データセット内の位置による変数のリストを出力します。デフォルトでは、 CONTENTS ステートメントは変数をアルファベット順でリストします。

## オプション引数

### **CENTILES**

インデックス付き変数に関するパーセント点情報を出力します。

CENTILES オプションが選択され、インデックスがデータセット上に存在する場合、 次の追加フィールドが PROC CONTENTS のデフォルトレポートに出力されます。 追加フィールドは、インデックスが単一または複合かどうかにによって異なります。

**#**

データセット上のインデックスの数。

**Index**

インデックス名。

**Update Centiles**

インデックス付き変数に対し CENTILES の前に変更が必要なデータ値のパー セントが自動的に更新されます。

**Current Update Percentage**

CENTILES が更新されてから更新されたインデックスのパーセント。

### **# of Unique Values**

一意のインデックス付き値の数です。

**Variables**

インデックスの作成に使用される変数の名前。パーセント点情報は、変数の下 にリストされます。

### **DATA=***SAS-file-specification*

ライブラリ全体またはライブラリ内の特定の SAS データセットを指定します。*SASfile-specification* は、次の形式のうちいずれかが可能です。

**<***libref.***>***SAS-data-set*

処理する SAS データセットを 1 つ指定します。ライブラリ参照名のデフォルト は、プロシジャ入力ライブラリのライブラリ参照名です。たとえば、プロシジャ入 力ライブラリから SAS データセット HTWT の内容を取得するには、次の CONTENTS ステートメントを使用します。

contents data=HtWt;

世代グループから特定のバージョンの内容を取得するには、次の CONTENTS ステートメントにあるように GENNUM=データセットオプションを使用します。

contents data=HtWt(gennum=3);

<span id="page-507-0"></span>**<***libref.***>\_ALL\_**

MEMTYPE=オプションによって指定した種類(複数可)を含むすべての SAS デ ータセットに関する情報を提供します。*libref* は、SAS ライブラリを参照します。 ライブラリ参照名のデフォルトは、プロシジャ入力ライブラリのライブラリ参照名 です。

- ALL キーワードを使用している場合、SAS ライブラリの読み取り保護され ているすべての SAS データセットへの読み取りアクセス権限が必要です。
- DATA=\_ALL\_は、SAS ライブラリに含まれる SAS ファイルのリストを自動 的に出力します。 SAS ビューの場合、そのビューと関連付けられているす べてのライブラリ参照名は、リストに対して処理されるように現在のセッショ ンで割り当てられる必要があります。
- デフ SAS ライブラリからの、ジョブまたはセッションで最も新しく作成されたデー
- ォル タセット。
- ト
- ヒン DATA= オプションで読み取り保護されているデータセットを指定し、読み取
- ト りパスワードを与えない場合、デフォルトでプロシジャが PROC DATASETS ステートメントで読み取りパスワードを検索します。ただし、DATA=オプショ ンを指定せず、デフォルトのデータセット(セッションで最後に作成されたも の)が読み取り保護されている場合、プロシジャは PROC DATASETS ステ ートメントで読み取りパスワードを検索しません。
- 例 "例 5: SAS [データセットの説明](#page-590-0)" (557 ページ)

### **DETAILS|NODETAILS**

DETAILS には出力に情報の追加列が含まれますが、DIRECTORY も指定されて いる場合だけです。

- デフォ DETAILS も NODETAILS も指定されていない場合、デフォルトは次のよ
- ルト うになります。CONTENTS プロシジャの場合、デフォルトはシステムオプ ション設定の NODETAILS です。CONTENTS ステートメントの場合、デフ ォルトは PROC DATASETS ステートメントで指定されている値で、これも システムオプション設定となります。
- 参照 項目 [PROC DATASETS](#page-485-0) ステートメント (452 ページ)の Optional Argument セク ションの追加列の説明

#### **DIRECTORY**

指定した SAS ライブラリのすべての SAS ファイルのリストを出力します。DETAILS も指定されている場合、DIRECTORY を使用すると DETAILS|NODETAILS (474 ページ)に記述されている追加列が出力されます。

### **ENCRYPTKEY=***key-value*

AES 暗号化のキー値を指定します。詳細については[、"ライブラリコンテンツと](#page-510-0) AES [暗号化](#page-510-0)" (477 ページ)を参照してください。

### **FMTLEN**

入力形式または出力形式の長さを出力します。入力形式または出力形式の長さを 変数と関連付けるときに指定しない場合、長さは FMTLEN オプションを使用しな い限り CONTENTS ステートメントの出力に表示されません。長さは出力データセ ットの FORMATL 変数または INFORML 変数にも表示されます。

### **MEMTYPE=(***member-type(s)***)**

処理を 1 つ以上のメンバの種類に制限します。CONTENTS ステートメントは、メン バの種類 DATA、VIEW および ALL(DATA と VIEW が含まれます)に対してのみ 出力を生成します。

<span id="page-508-0"></span>CONTENTS ステートメントの MEMTYPE=は、DATASETS プロシジャのその他の 大部分のステートメントの MEMTYPE=と次の点が異なります。

- スラッシュはオプションの前に指定できません。
- MEMTYPE= オプションをかっこで囲み、その影響をその直前の SAS ファイル にのみ制限することはできません。

MEMTYPE=は結果として、DATA=メンバが置かれているライブラリのディレクトリ となります。ただし、 MEMTYPE=は、\_ALL\_キーワードが DATA=オプションで使 用されない限り、その内容が表示されるメンバの種類を制限しません。たとえば、 次のステートメントは、メンバの種類 DATA の SAS データセットのみの内容を生成 します。

```
proc datasets memtype=data; 
contents data=_all_; 
run;
```
別名 MT=, MTYPE=

```
デフォルト DATA
```
### **NODS**

DATA= オプションで ALL を指定する際に、個々のファイルの内容を出力しませ ん。CONTENTS ステートメントは、SAS ライブラリディレクトリのみを出力します。 DATA=オプションで SAS データセットを 1 つだけ指定する際に、NODS オプション は使用できません。

### **NODETAILS**

["DETAILS|NODETAILS" \(474](#page-507-0) ページ)を参照してください。

#### **NOPRINT**

CONTENTS ステートメントの出力を行いません。

### **ORDER= COLLATE | CASECOLLATE | IGNORECASE | VARNUM**

**COLLATE**

変数のリストを大文字名、次に小文字名で始まるアルファベット順で出力しま す。

#### **CASECOLLATE**

変数の一覧を、大文字と小文字が混在する名前と数値が含まれている場合で も、アルファベット順で出力します。

### **IGNORECASE**

変数のリストを大文字と小文字に関係なくアルファベット順で出力します。

### **VARNUM**

VARNUM オプションと同じです。

**参照項目 ["VARNUM" \(476](#page-509-0) ページ)** 

- 注 ORDER=オプションは、OUT=と OUT2=データセットの順序には影響しませ ん。
- 例 ORDER=のデフォルトと 4 つのオプションを比較するには、"例 [10: ORDER=](#page-606-0) オプションを CONTENTS [ステートメントとともに使用する](#page-606-0)" (573 ページ)を参 照してください。

出力 SAS データセットを指定します。

**OUT=***SAS-data-set*

- <span id="page-509-0"></span>ヒント OUT=は、ステートメントからの出力を非表示にしません。 出力を非表示に する場合、NOPRINT オプションを使用する必要があります。
- 参照 OUT=データセットの変数の説明については、"OUT=[データセット](#page-567-0)" (534 ペ
- 項目 [ージ](#page-567-0))を参照してください。CONTENTS 出力を ODS データセットに処理の ため取得する方法については、"例 [8: ODS](#page-597-0) 出力 " (564 ページ)を参照し てください。

### **OUT2=***SAS-data-set*

- インデックスと一貫性制約に関する情報を含む出力データセットを指定します。
- ヒン UPDATECENTILES がインデックス定義で指定されなかった場合、デフォル ト ト値 5 が OUT2 データセットの RECREATE 変数で使用されます。

OUT2=は、ステートメントからの出力を非表示にしません。 出力を非表示に するには、NOPRINT オプションを使用する必要があります。

参 照 OUT2=データセットの変数の説明については、"OUT2=[データセット](#page-575-0)" (542 [ページ](#page-575-0))を参照してください。

項

目

一貫性制約およびインデックスをデータセットから削除するには、"OUT2=デ ータファイルの置換" (476 ページ)を参照してください。

#### **SHORT**

SAS データセットの変数名のリスト、インデックス情報、並べ替え情報のみ出力し ます。

- 制限 変数のリストが 32,767 文字を超える場合、リストは切り捨てられ、
- 事項 WARNING が SAS ログに書き込まれます。変数の完全リストを取得する には、変数のアルファベット順リストを要求します。

#### **VARNUM**

変数名のリストをデータセットの論理位置の順序で出力します。デフォルトでは、 CONTENTS ステートメントは変数をアルファベット順でリストします。 データセット の変数の物理位置は、エンジン依存です。

## 詳細

### *OUT2=*データファイルの置換

データセットで一貫性制約とインデックスに関する情報を持つデータセットが必要な場 合、OUT2=データセットオプションを使用します。データセットからインデックスと一貫 性制約を削除し、PROC CONTENTS をもう一度実行して OUT2=データセットを作成 する場合、次のメッセージが表示されます。

NOTE: データセット USER.MYINFO んいは、1 つのオブザベーションと 19 の変数が含まれます。

既存の OUT2=ファイルを置換するには、新しいファイルにオブザベーションが含まれ る必要があります。PROC CONTENTS の実行時に一貫性制約またはインデックスが 存在しない場合、オブザベーションが作成され、OUT2 ファイルに書き込まれます。こ のプロセスによって、前の PROC CONTENTS 出力が置換されます。

### 変数の出力

CONTENTS ステートメントは、デフォルトで変数のアルファベット順リストを出力しま す。番号範囲リスト形式の変数は除きます。x1–x100 などの番号範囲リストは、増分

<span id="page-510-0"></span>順で x1–x100 と出力されます。詳細については、["変数と属性のアルファベット順リス](#page-563-0) ト" (530 [ページ](#page-563-0))を参照してください。

注*:* ビューが変数ラベルを含むデータセットから作成された後にラベルが変更される 場合、CONTENTS プロシジャ出力または DATASETS プロシジャ出力に元のラベ ルが表示されます。CONTENTS プロシジャ出力または DATASETS プロシジャ出 力が新しい変数ラベルを反映するために、ビューを再コンパイルする必要がありま す。

### *ICU* 改訂番号の表示

CONTENTS ステートメントは、データセットで言語ソートの SORT プロシジャを使用す る場合、Unicode 用国際化コンポーネント (ICU)改訂番号を出力します。 言語ソートに 関する詳細は、59 章, "SORT [プロシジャ](#page-1818-0)," (1785 ページ)を参照してください。

#### ライブラリコンテンツと *AES* 暗号化

ライブラリ内の全データのコンテンツを要求する場合は、\_ALL\_オプションを使用しま す。ライブラリに AES 暗号化されたデータファイルが含まれる場合、データファイルへ のアクセスには ENCRYPTKEY=データセットオプションを使用する必要があります。 次は、ENCRYPTKEY=オプションを使用する例です。

```
proc contents data=MyLib._all_ (encryptkey=key-value);
run;
```
キー値がライブラリ内の特定のデータファイルのキー値に一致しない場合、正しいキ ー値を有力するよう求められます。

AES 暗号化に関する詳細は、"AES Encryption" (*SAS Language Reference: Concepts*) を参照してください。ENCRYPTKEY=データセットオプションに関する詳細は、 "ENCRYPTKEY= Data Set Option" (*SAS Data Set Options: Reference*)を参照してくだ さい。

### *CONTENTS* ステートメントの代わりに *CONTENTS* プロシジャを使用

CONTENTS プロシジャと PROC DATASETS の CONTENTS ステートメントの唯一の 違いは、DATA=オプションのライブラリ参照名のデフォルトです。PROC CONTENTS の場合、デフォルトは WORK です。 CONTENTS ステートメントの場合、デフォルトは プロシジャ入力ライブラリのライブラリ参照名です。

# *SAS* データセットのオブザベーションの長さ、配置、埋め込み

配置には 3 つの異なるケースがあります。

• SAS データセット内のオブザベーションは、可能な場合は 2 バイト境界上で配置さ れます。結果として、8 バイト数値変数と 4 バイト数値変数はデータセットの前の 8 バイト境界に配置され、その後に文字変数が発生順に続きます。データセットに 4 バイト数値データのみ含まれている場合、配置は 4 バイト境界に基づいて行われ ます。数値倍精度は比較または増分の前に移動し配置するよりも直接操作可能な ため、境界によってパフォーマンスがさらに向上します。

指定されているディスクデータページバッファ内に多くのオブザベーションが含まれ ているため、各オブザベーションがダブルバイト境界で配置されるためにオブザベ ーション間に埋め込みがある場合があります。次の例を参照してください。

```
data a;
length aa 7 bb 6 cc $10 dd 8 ee 3;
aa = 1;bb = 2;cc = 'abc';
```

```
dd = 3;ee = 4;
ff = 5;output;
run;
proc contents data=a out=a1; 
run;
proc print data=a1(keep=name length varnum npos); 
run;
```
図 *16.1* オブザベーション長

# **The CONTENTS Procedure**

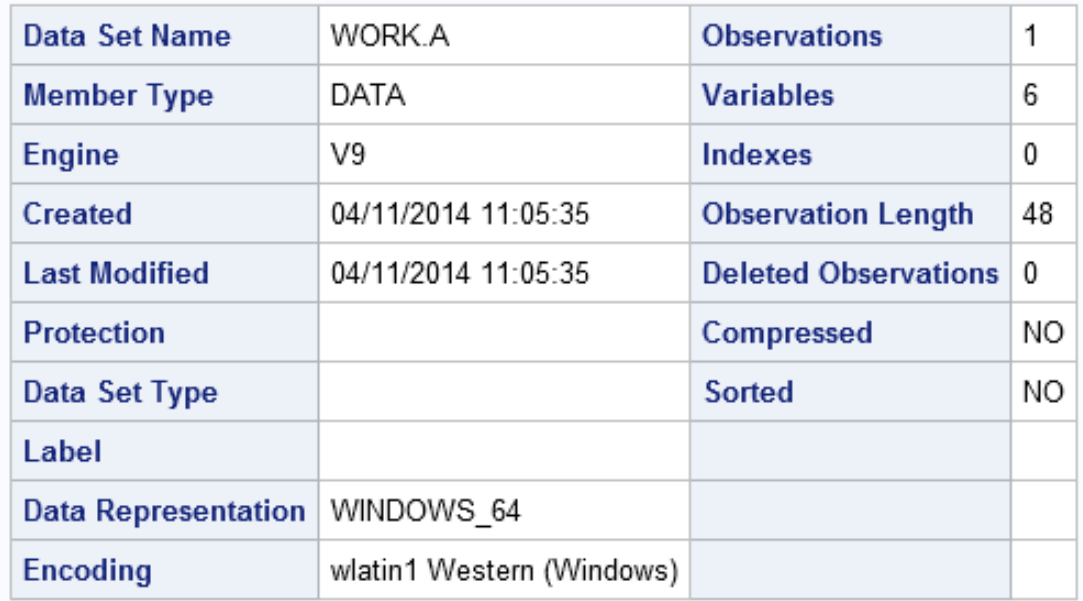

PROC CONTENTS はオブザベーション長 48 を表示します。PROC PRINT は、 NPOS が各変数に対しゼロ基準オフセットであるオブザベーション内の変数の内 部レイアウトを表示します。

図 *16.2* オブザベーションおよび変数の境界

|   |        |    | Obs   NAME   LENGTH   VARNUM   NPOS |    |
|---|--------|----|-------------------------------------|----|
| 1 | аа     | 7  |                                     | 16 |
|   | $2$ bb | 6  | 2                                   | 23 |
|   | 3 cc   | 10 | 3                                   | 32 |
|   | $4$ dd | 8  |                                     |    |
|   | $5$ ee | 3  | 5                                   | 29 |
| 6 | ff     | 8  | 6                                   |    |

変数 DD と FF は、 実際の数値倍精度であり、それぞれオフセット 0 と 8 のため、 自動的に配置されます。その他のオブザベーションには、残りの数値変数と文字 変数が含まれます。

このレイアウトの最後の物理変数は、オフセット 32、長さ 10 の CC です。これによ り、PROC CONTENTS がオブザベーション長を 48 とレポートする場合でも内部長 42 が指定されます。差異は埋め込みの 6 バイトのため、次のオブザベーションは ディスクページバッファ内のダブルバイト境界で配置されます。

• 次の例にあるように、オブザベーションに 8 バイトの数値変数が含まれていない場 合は配置は行われません。この場合、オブザベーション長 7 が指定され、ディスク ページバッファ内のオブザベーション間に埋め込みはありません。

```
data b;
length aa 6 cc $1;
aa = 1;cc = 'x';output;
run;
```
proc contents data=b out=b1; run;

proc print data=b1(keep=name length varnum npos); run;

## 図 *16.3* 変数と属性

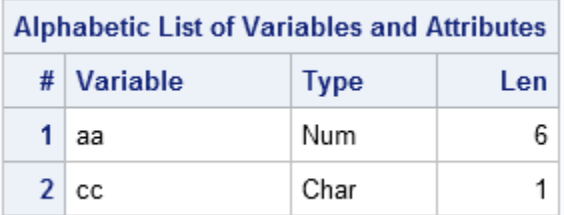

• 圧縮データセットのオブザベーションはディスクページバッファ内で配置されません が、同じアルゴリズムがオブザベーション内の変数の配置に使用されます。圧縮オ ブザベーションは解凍し、作業バッファに移動する必要があります。8 バイトの数値 は配置され、解凍後すぐに使用可能です。PROC CONTENTS 出力のオブザベー ション長は、オペレーティングシステム固有のオーバーヘッドのため、長くなること があります。

# <span id="page-513-0"></span>**COPY** ステートメント

SAS ライブラリのすべての、または一部の SAS ファイルをコピーします。

- 制限事項**:** COPY ステートメントでは、データセットオプションはサポートしていません。
	- ヒント**:** 32 ビットマシンから 64 ビットマシンに移行するには、[PROC COPY \(415](#page-448-0) ページ) の例を 参照してください。

COPY ステートメントは、SAS/SHARE、SAS/CONNECT などのリモートライブラリサービ ス(RLS)の使用時は出力ライブラリのエンコーディングおよびデータ表現をデフォルトとして 使用します。RLS を使用していない場合、PROC COPY オプション NOCLONE を出力フ ァイルに使用して、出力ライブラリのエンコーディングとデータ表現を求める必要がありま す。NOCLONE オプションを使用すると、データライブラリのデータ表現 (OUTREP= LIBNAME オプションで指定されている場合)、または動作環境のネイティブなデータ表現 を含むコピーとなります。

例**:** "例 2: SAS [ファイルの操作](#page-581-0)" (548 ページ)

# 構文

**COPY** OUT=*libref-1* <CLONE | NOCLONE> [<CONSTRAINT=YES | NO>](#page-516-0) [<DATECOPY>](#page-517-0) [<ENCRYPTKEY=](#page-517-0)*key-value*> [<FORCE>](#page-517-0) IN=*[libref-2](#page-517-0)* [<INDEX=YES | NO>](#page-517-0) [<MEMTYPE=\(](#page-518-0)*member-type(s)*)> <[MOVE](#page-518-0) <ALTER=*[alter-password](#page-518-0)*> > <OVERRIDE=(*[ds-option-1=value-1](#page-518-0)* <*ds-option-2=value-2* …> ) >;

# 必須引数

**OUT=***libref-1* SAS ファイルのコピー先となる SAS ライブラリを指定します。

- 別名 OUTLIB=と OUTDD=
- 例 "例 2: SAS [ファイルの操作](#page-581-0)" (548 ページ)

# オプション引数

### **CLONE | NOCLONE**

次のデータセット属性をコピーするかどうかを指定します。

- 入力/出力バッファのサイズ
- データセットの圧縮
- 空きスペースの再利用
- 入力データセットのデータ表現、ライブラリ、動作環境
- 値のエンコーディング
- 圧縮されているデータセットにオブザベーション番号で無作為にアクセス可能 かどうか

これらの属性は、データセットオプション、SAS システムオプション、LIBNAME ス テートメントオプションで指定されます。

- BUFSIZE= (入力/出力バッファのサイズの値)
- COMPRESS= (データセットを圧縮するかどうかの値)
- REUSE= (空きスペースを再利用するかどうかの値)
- OUTREP= (データ表現の値)
- ENCODING=または INENCODING= (値のエンコーディング)
- POINTOBS= (圧縮されたデータセットにオブザベーション番号で無作為にアク セスできるかどうかの値)

次の表に、BUFSIZE=属性に関する COPY ステートメントの動作を要約します。

表 *16.2 CLONE* とバッファページサイズ属性

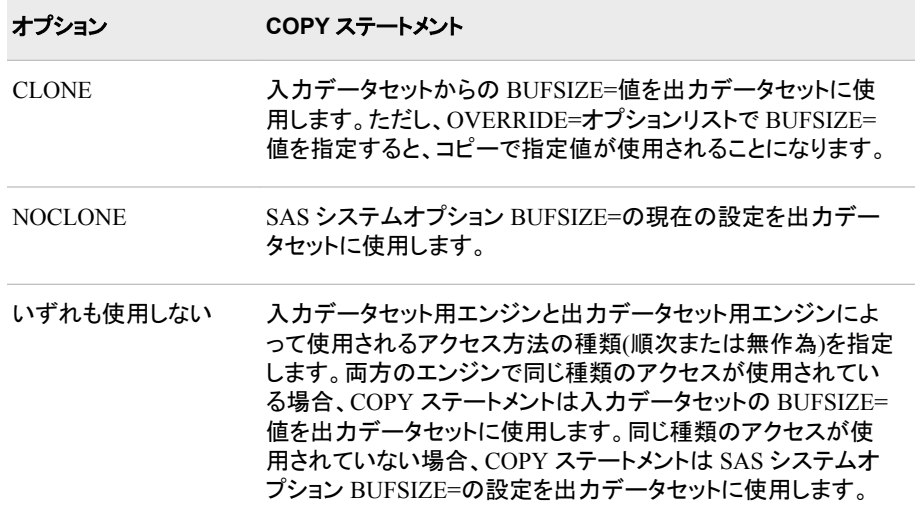

次の表に、COMPRESS=属性に関する COPY ステートメントの動作を要約します。

### 表 *16.3 CLONE* と圧縮属性

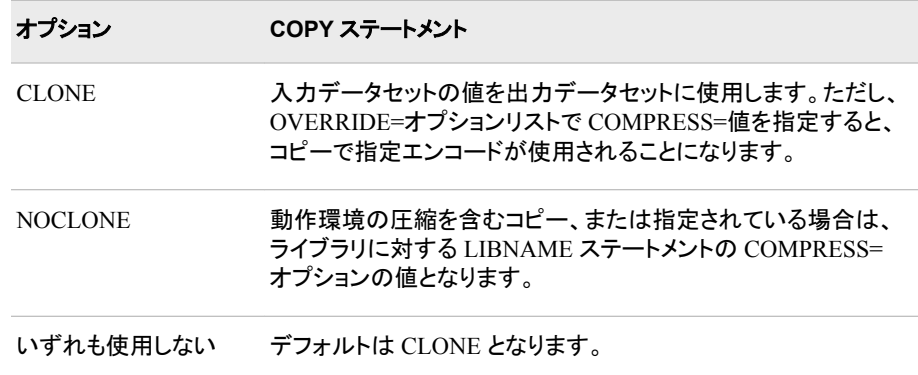

次の表に、REUSE=属性に関する COPY ステートメントの動作を要約します。

表 *16.4 CLONE* と空きスペースの再利用属性

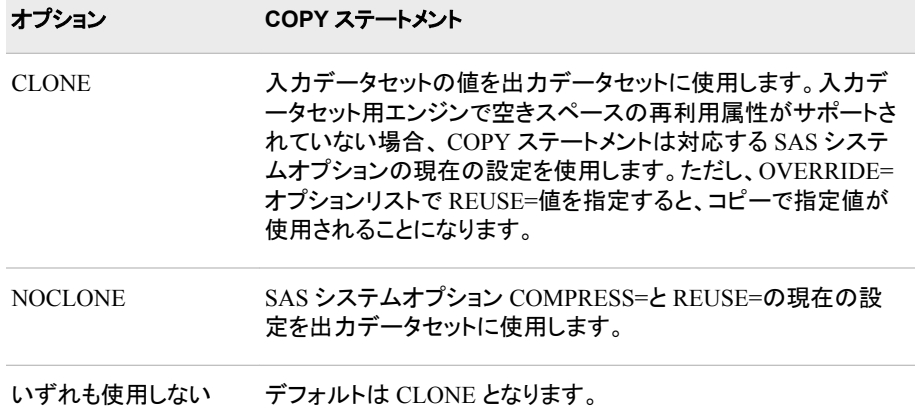

次の表に、OUTREP=属性に関する COPY ステートメントの動作を要約します。

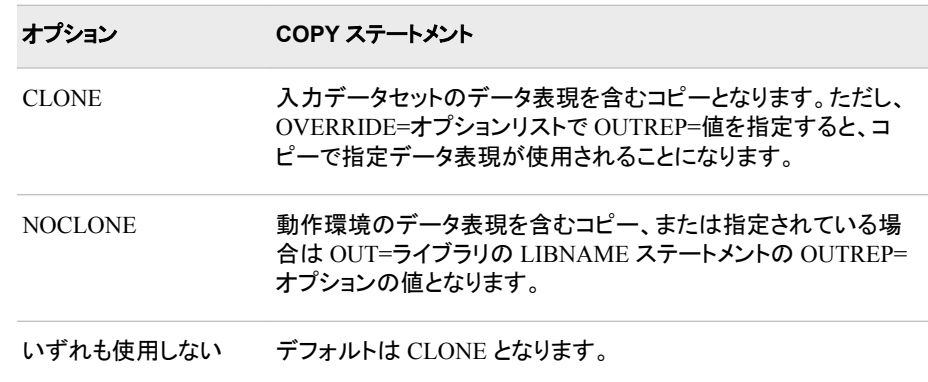

表 *16.5 CLONE* とデータ表現属性

データ表現とは、特定の動作環境でデータを保存する形式です。 さまざまな動作 環境では、次のような目的のさまざまな規格または規則が使用されます。

- 浮動小数点数を保存 (IEEE、IBM 390 など)
- 文字エンコーディング(ASCII または EBCDIC)
- メモリのバイトオーダリング (ビッグエンディアンまたはリトルエンディアン)
- ワード配置(4 バイト境界または 8 バイト境界)
- データ型の長さ(16 ビット、32 ビット、 または 64 ビット)

ネイティブなデータ表現とは、 ファイルのデータ表現が CPU 動作環境と同じ場合 です。たとえば、Windows データ表現のファイルは、Windows 動作環境に対してネ イティブとなります。

次の表に、ENCODING=属性に関する COPY ステートメントの動作を要約します。

<span id="page-516-0"></span>表 *16.6 CLONE* とエンコーディング属性

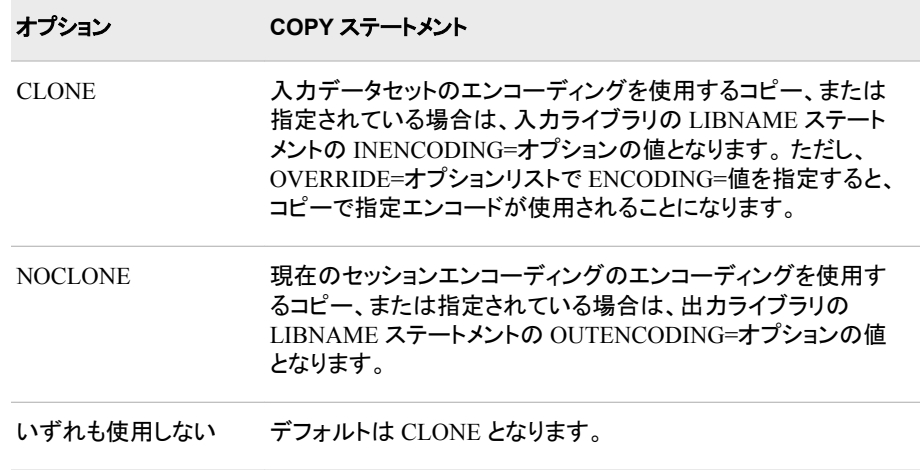

コンピュータによって保存、送信、処理されるデータはすべてエンコーディングされ ます。エンコーディングは各文字を一意の数値表現にマップします。エンコーディン グは、文字セットとエンコーディング方法の組み合わせです。文字セットは言語ま たは言語グループによって使用される文字と記号のレパートリーです。エンコーデ ィング方法は、数字をエンコーディングで使用される文字セットに割り当てるために 使用される一連のルールです。

次の表に、POINTOBS=属性に関する COPY ステートメントの動作を要約します。 POINTOBS=を使用するには、出力データセットを圧縮する必要があります。

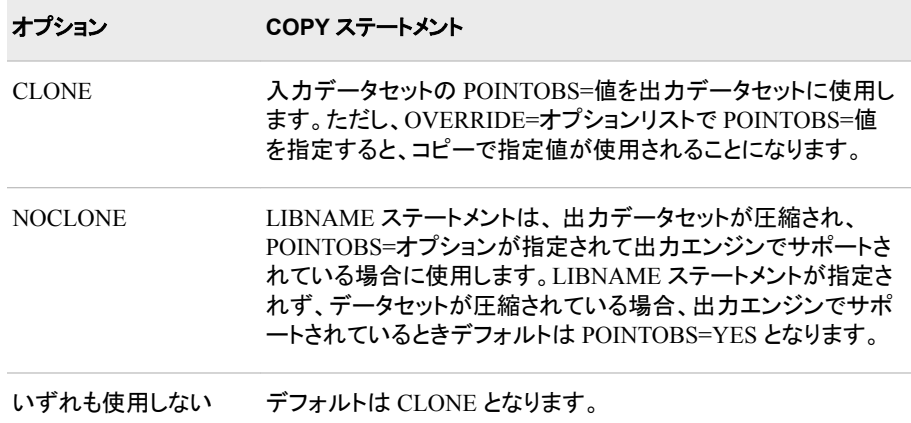

表 *16.7 CLONE* と *POINTOBS=*属性

### **CONSTRAINT=YES | NO**

データセットのコピー時にすべての一貫性制約をコピーするかどうかを指定しま す。

デフ NO

ォルト

ヒント 外部キーを持つ一貫性制約を含むデータセットの場合、COPY ステートメ ントは CONSTRAINT=YES が指定され、ライブラリ全体がコピーされる場 合に一般制約と参照制約をコピーします。SELECT ステートメントまたは EXCLUDE ステートメントを使用してデータセットをコピーする場合、参照一

貫性制約はコピーされません。詳細については、"Understanding Integrity Constraints" (*SAS Language Reference: Concepts*)を参照してください。

#### <span id="page-517-0"></span>**DATECOPY**

SAS ファイルが作成された SAS 内部日時と、ファイルの結果コピーに最後に変更 された日時をコピーします。動作環境の日時は保持されません。

- 制 DATECOPY は、暗号化されたファイルまたはカタログと使用できません。
- 限
- 事 項

DATECOPY は、結果の SAS ファイルで V8 エンジンまたは V9 エンジンが 使用される場合にのみ使用できます。

ヒン MODIFY ステートメントの DTC=オプションを使用して、ファイル作成日時を ト 変更できます。 MODIFY [ステートメント](#page-541-0) (508 ページ)を参照してください。

コピー中のファイルに追加処理が必要な属性が含まれている場合、最終変 更日は現在の日付に変更されます。たとえば、インデックスを含むデータセ ットをコピーし、インデックスを再度作成する必要がある場合、最終変更日は 現在の日付に変更されます。追加処理が必要で、最終変更日に影響する可 能性のあるその他の属性には、一貫性制約とソートインジケータが含まれま す。

### **ENCRYPTKEY=** *key-value*

IN=ライブラリ内で AES 暗号化を含むデータセットのコピーに必要なキー値を指定 します。

- 注 出力ライブラリで AES 暗号化がサポートされておらず、入力データセット が AES 暗号化されている場合、COPY プロセスによってエラーが生成さ れます。
- 参照 項目 "参照用一貫性制約を含む AES [暗号化データファイルのコピー](#page-524-0)" (491 ペ [ージ](#page-524-0))

#### **FORCE**

MOVE オプションを監査証跡が存在する SAS データセットに使用できます。

注 AUDIT ファイルは、監査データセットと移動されません。

#### **IN=***libref-2*

コピーする SAS ファイルを含む SAS ライブラリを指定します。

- 別名 INLIB=と INDD=
- デフォルト プロシジャ入力ライブラリのライブラリ参照名
- 操作 選択したメンバのみコピーするには、SELECT ステートメントまたは EXCLUDE ステートメントを使用します。

### **INDEX=YES|NO**

データセットを SAS ライブラリ間でコピーする場合にデータセットのすべてのインデ ックスをコピーするかどうかを指定します。

デフォルト YES

### <span id="page-518-0"></span>**MEMTYPE=(***member-type(s)***)**

処理を 1 つ以上のメンバの種類に制限します。

- 別名 MT=、MTYPE=
- デフォ PROC DATASETS ステートメントの MEMTYPE=を省略すると、デフォルト ルト は MEMTYPE=ALL となります。
- 注 PROC COPY がテープ上の SAS ライブラリを処理し、 MEMTYPE=オプシ ョンが指定されていない場合、ファイルの最後までエントリの順次ライブラ リ全体がスキャンされます。順次ライブラリがマルチボリュームテープであ る場合、すべてのテープボリュームはマウントされます。この動作は、単一 のボリュームテープライブラリの場合も同様です。
- 参照 項目 "SAS ファイルのコピー/[移動時のメンバの種類の指定](#page-520-0)" (487 ページ) およ び["メンバの種類](#page-476-0)" (443 ページ)
- 例 "例 2: SAS [ファイルの操作](#page-581-0)" (548 ページ)

#### **MOVE**

SAS ファイルを入力データライブラリ (IN=オプションによって指定)から出力データ ライブラリ (OUT=オプションによって指定)に移動します。そして、元のファイルを入 力データライブラリから削除します。

**ALTER=***alter-password*

ライブラリ間で移動中の変更保護されている SAS ファイルに対する変更パス ワードを与えます。 MOVE オプションは元のデータライブラリから SAS ファイ ルを削除するため、SAS ファイルの移動には変更アクセス権限が必要となりま す。

参照項目 "DATASETS [プロシジャでパスワードを使用する](#page-474-0)" (441 ページ)

- 制限 MOVE オプションは、IN=エンジンでテーブルの削除がサポートされている
- 事項 場合にのみ、SAS ライブラリのメンバの削除に使用できます。テープ形式エ ンジンでは、テーブルの削除はサポートされていません。テープ形式エンジ ンを使用する場合、MOVE 操作は実行されず、警告が発行されます。
- 例 "例 2: SAS [ファイルの操作](#page-581-0)" (548 ページ)

**OVERRIDE=(***ds-option-1=value-1 <ds-option-2=value-2>* **...)**

入力データセットからコピーされた指定出力データセットオプションを上書きしま す。COPY の出力データセットコンテキストでは、一部のデータセットオプションは 適切でない場合があります。

- 制 NOCLONE オプションが指定される場合、OVERRIDE オプションは無視され
- 限 ます。ただし、NOCLONE オプションによって調整される属性以外のデータセ
- 事 ット属性の変更には使用できます。
- 項
- ヒ 別のホストデータ表現またはエンコードに保存されたデータセットをコピーす
- ント る場合、COPY のデフォルト(CLONE)動作は、データセットの新しいコピーに 他のホストデータ表現またはエンコードを保存するためのものです。 OVERRIDE=(OUTREP=SESSION ENCODING=SESSION)を COPY ステー トメントで指定すると、データセットの新しいコピーは、COPY を実行する SAS セッションのホストデータ表現およびエンコードでデータセットの新しいコピー が作成されます。

**NOCLONE** ["CLONE | NOCLONE" \(480](#page-513-0) ページ)の説明を参照してください。

## 詳細

### ブロック *I/O* メソッドを使用してコピー

ブロック I/O メソッドは、一度に 1 つのオブザベーションをコピーするのではなく、デー タブロックをコピーするために使用されます。大きなデータセットをコピーする場合、こ のメソッドによりパフォーマンスが向上します。このメソッドを使用するかどうかが決定 されます。すべてのデータセットで ブロック I/O メソッドが使用できるわけではありませ ん。COPY ステートメントと Base SAS エンジンによって設定された制約があります。

使用されているコピーメソッドに関する情報を SAS ログに表示するには、 MSGLEVEL=システムオプションを次のように指定できます。

options msglevel=i;

ブロック I/O メソッドが使用されていない場合、SAS ログに次のメッセージが出力され ます。

**INFO: Data set block I/O cannot be used because:**

COPY ステートメントがブロック I/O を使用しないと判断した場合、次の説明のうちの 1 つが SAS ログに出力されます。

### **INFO: -** データセットは異なるエンジンを使用し、異なる変数または異なる可能性がある 属性を持ちます。

**INFO: - There is no member level locking.** 

**INFO: - The OBS option is active.** 

**INFO: - The FIRSTOBS option is active.** 

Base SAS engine がブロック I/O メソッドを使用しないと判断した場合、次の説明のうち の 1 つが SAS ログに出力されます。

#### **INFO: -** 参照一貫性制約が存在します。

- **INFO:** クロス環境データアクセスが使用されています。
- **INFO:** ファイルが圧縮されます。

#### **INFO: -** ファイルに中断されない監査ファイルが含まれています。

パフォーマンスに問題があり、テスト用に大きなデータセットのサブセットを作成する場 合、OBS=0 オプションを使用できます。この場合、ブロック I/O メソッドを無効化して、 システムリソースの使用を減らします。

次の例では、OBS=0 オプションを使用して、システムリソースの使用を減らします。

```
options obs=0 msglevel=i;
proc copy in=old out=lib;
select a;
run;
```
SET ステートメントを使用した場合も、同じ結果になります。

```
data lib.new;
if 0 then set old.a;
stop;
run;
```
### <span id="page-520-0"></span>ライブラリ全体のコピー

SAS ライブラリ全体をコピーするには、COPY ステートメントに続いて入力ライブラリと 出力ライブラリを指定します。たとえば、次のステートメントは SOURCE データライブラ リのすべての SAS ファイルを DEST データライブラリにコピーします。

```
proc datasets library=source;
copy out=dest;
run;
```
### 選択した *SAS* ファイルのコピー

選択した SAS ファイルをコピするには、SELECT または EXCLUDE ステートメントを 使用します。SELECT または EXCLUDE ステートメントと COPY ステートメントの併用 についての詳細は、 "SAS ファイルのコピー/移動時のメンバの種類の指定" (487 ペ ージ) を参照してください。例は SAS [ファイルの操作](#page-581-0) (548 ページ) にあります。また、 EXCLUDE [ステートメント](#page-530-0) (497 ページ) と SELECT [ステートメント](#page-553-0) (520 ページ)も参照 してください。

省略したメンバリストを選択または除外することもできます。たとえば、次のステートメ ントはメンバ Test1、Test2、および Test3 を選択します。

select tabs test1-test3;

名前が同じ文字で始まるメンバのグループは、共通の文字に続きコロン(:)を入力する と、選択できます。たとえば、次のステートメントを指定すれば、直前の例の4メンバと それ以外の T で始まる名前のすべてのメンバを選択できます。

select t:;

選択と同じように除外するメンバも指定できます。つまり、個々のメンバ名をリストする こともできますし、省略したリストも使用でき、共通の文字とコロン(:)の指定もできると いうことです。たとえば、次のステートメントは、メンバ Stats、Teams1、Teams2、 Teams3、Teams4、および RBI という文字で始まるすべてのメンバを、コピー操作から 除外します。

exclude stats teams1-teams4 rbi:;

MEMTYPE=オプションは、どの種類のメンバが選択または除外可能になるかどうか に影響を与えます。

SELECT ステートメントまたは EXCLUDE ステートメントが CONSTRAINT=YES と使 用される場合、データセットに関する一般一貫性制約だけがコピーされます。参照一 貫性制約はコピーされません。詳細については、*SAS* 言語リファレンス*:* 解説編の "Understanding Integrity Constraints"を参照してください。

#### *SAS* ファイルのコピー*/*移動時のメンバの種類の指定

COPY ステートメントの MEMTYPE= オプションは、プロシジャのその他のステートメン トの MEMTYPE=オプションといくつかの点が異なります。

- スラッシュはオプションの前に指定できません。
- MEMTYPE= オプションをかっこで囲んで、その影響をその直前のメンバに制限す ることはできません。
- SELECT ステートメント、EXCLUDE ステートメントおよび IN=オプション(COPY ス テートメントの)は、次のルールに従って、COPY ステートメントの MEMTYPE=オプ ションの動作に影響します。
	- 1. SELECT ステートメントまたは EXCLUDE ステートメントの MEMTYPE=は、 COPY ステートメントの MEMTYPE=オプションに優先します。次のステートメン トは、VISION.CATALOG と NUTR.DATA だけをデフォルトのデータライブラリ

から DEST データライブラリにコピーします。 最初の SELECT ステートメントの MEMTYPE=値は COPY ステートメントの MEMTYPE=値に優先します。

proc datasets; copy out=dest memtype=data; select vision(memtype=catalog) nutr; run;

2. IN=オプションを使用しない、またはそれをプロシジャ入力ライブラリとなるライ ブラリを指定するために使用する場合、PROC DATASETS ステートメントの MEMTYPE=オプションの値は、処理可能な SAS ファイルの種類を制限しま す。プロシジャは、ルール 1 で説明されている優先順位を使用し、コピー可能 な種類をさらにサブセット化します。次のステートメントはメンバをデフォルトの データライブラリから DEST データライブラリにコピーしません。かわりに、 SELECT ステートメントで指定した MEMTYPE=値が PROC DATASETS ステ ートメントの MEMTYPE=オプションの値でないため、プロシジャはエラーメッセ ージを発行します。

 /\* This step fails! \*/ proc datasets memtype=(data program); copy out=dest; select apples / memtype=catalog; run;

3. IN=オプションでプロシジャ入力ライブラリ以外の入力データライブラリを指定 する場合、PROC DATASETS ステートメントの MEMTYPE=オプションはコピー 操作に影響しません。サブセット化が発生していないため、プロシジャはルー ル 1 で説明されている優先順序を使用して、コピー可能な種類をサブセット化 します。次のステートメントは、BODYFAT.DATA を DEST データライブラリに正 常にコピーします。COPY ステートメントの IN=オプションで指定した SOURCE ライブラリが PROC DATASETS ステートメントの MEMTYPE=オプションによっ て影響を受けないためです。

proc datasets library=work memtype=catalog; copy in=source out=dest; select bodyfat / memtype=data; run;

COPY ステートメントを使用する際、ライブラリのメモリ内ディレクトリが取得されます。 ライブラリ内にメンバが何千もあるにもかかわらず、わずかなメンバしかコピーされて いない場合、それはパフォーマンスの問題の可能性があります。こうしたパフォーマン スの問題を解決するには、COPY ステートメントの MEMTYPE=オプションと SELECT ステートメントの組み合わせを使用します。次にこのプロセスの例を示します。

```
proc datasets lib=work;
copy out=mylib memtype=(data catalog); 
select mydata x1-x10 data2; 
run;
```
注*:* MEMTYPE=ALL またはワイルドカード指定(":")が使用される場合、パフォーマン スコードは使用できません。

### ビューのコピー

NOCLONE が指定されている COPY ステートメントでは、SQL ビュー、DATA ステップ ビューおよび一部の SAS/ACCESS ビュー(Oracle 、Sybase)に対し、OUTREP=オプショ ンと ENCODING= LIBNAME オプションをサポートしています。COPY ステートメント を SAS/SHARE、SAS/CONNECT などのリモートライブラリサービス(RLS)と使用する

際は、COPY ステートメントは出力ライブラリのエンコーディングおよびデータ表現をデ フォルトとして使用します。

注意*:*

### **DATA** ステップビューの作成時に **DATA** ステートメントの **SOURCE=NOSAVE** オプション を使用する場合、ビューを **SAS** のバージョン間でコピーすることはできません。

#### パスワード保護されている *SAS* ファイルのコピー

パスワード保護されている SAS ファイルをパスワードを指定せずにコピーできます。ま た、パスワードは続行して SAS ファイルに対応しているため、コピー後に SAS ファイ ルにアクセスし操作するためにパスワードを知っている必要があります。

### 長い変数名を持つデータセットのコピー

VALIDVARNAME=V6 システムオプションが設定されていて、かつデータセットが長 い変数名を持つ場合、その長い変数名は切り捨てられ、ユニークな変数名が生成さ れ、コピーが続行します。インデックス名についても同様です。 VALIDVARNAME=ANY で OUT=エンジンが長い変数名をサポートしていない場合、 コピーは失敗します。

変数名が切り捨てられる場合、変数名は 8 バイトに短くされます。もしもこの名前がデ ータセットですでに定義されているものであった場合、名前は切り捨てられ、それに数 字の 2 から始まる数字が追加されます。切り捨てと数字の追加は、名前が重複しない ものになるまで続きます。たとえば、LONGVARNAME という変数名は、データセット で重複する名前が存在しないとすると、LONGVARN となります。 すでにその名前が 存在する場合は、LONGVAR2 となります。

#### 注意*:*

切り捨てられた変数名は入力データセット内で定義されている名前と競合することがありま す。 この現象は、すでに定義されている変数名が 8 バイトの長さで最後が数字で 終わっている場合に起こります。次の例では、出力データセットで切り捨てられた 名前が定義されており、入力データセットからの名前が変更されています。

```
options validvarname=any;
data test;
longvar10='aLongVariableName';
retain longvar1-longvar5 0;
run;
```
options validvarname=v6; proc copy in=work out=sasuser; select test; run;

この例では、LONGVAR10 は LONGVAR1 に切り捨てられて、出力データセットに おかれます。次に、元の LONGVAR1 がコピーされます。その名前はもう一意では ありません。そのため、LONGVAR2 という名前に変更されます。 入力データセット の他の変数も、名称変更のアルゴリズムに従って名前が変更されます。次の例 は、SAS ログからのものです。

1 options validvarname=any;

- 2 data test;
- 3 longvar10='aLongVariableName';
- 4 retain longvar1-longvar5 0;
- 5 run;

NOTE: データセット WORK.TEST は 1 オブザベーション、6 変数です。 NOTE: DATA ステートメント処理(合計処理時間):

処理時間 2.60 秒

CPU 時間 0.07 秒 6 7 options validvarname=v6; 8 proc copy in=work out=sasuser; 9 select test; 10 run; NOTE: WORK.TEST を SASUSER.TEST (memtype=DATA)へコピーします。 NOTE: 変数名 longvar10 を longvar1 に切り捨てました。 NOTE: 変数 longvar1 のラベルを longvar10 に設定しました。 NOTE: 変数 LONGVAR1 はファイル SASUSER.TEST に既に存在します。代わりに LONGVAR2 を使用します。 NOTE: 変数 LONGVAR2 のラベルを LONGVAR1 に設定しました。 NOTE: 変数 LONGVAR2 はファイル SASUSER.TEST に既に存在します。代わりに LONGVAR3 を使用します。 NOTE: 変数 LONGVAR3 のラベルを LONGVAR2 に設定しました。 NOTE: 変数 LONGVAR3 はファイル SASUSER.TEST に既に存在します。代わりに LONGVAR4 を使用します。 NOTE: 変数 LONGVAR4 のラベルを LONGVAR3 に設定しました。 NOTE: 変数 LONGVAR4 はファイル SASUSER.TEST に既に存在します。代わりに LONGVAR5 を使用します。 NOTE: 変数 LONGVAR5 のラベルを LONGVAR4 に設定しました。 NOTE: 変数 LONGVAR5 はファイル SASUSER.TEST に既に存在します。代わりに LONGVAR6 を使用します。 NOTE: 変数 LONGVAR6 のラベルを LONGVAR5 に設定しました。 NOTE: データセット WORK.TEST から 1 オブザベーションを読み込みました。 NOTE: データセット SASUSER.TEST は 1 オブザベーションと 6 変数です。 NOTE: PROCEDURE COPY 処理(合計処理時間): 処理時間 13.18 秒 CPU 時間 0.31 秒

11 12 proc print data=test; 13 run;

ERROR: 値 LONGVAR10 は無効な SAS 名です。 NOTE: エラーが発生したため、このステップの処理を中止しました。 NOTE: PROCEDURE PRINT 処理(合計処理時間): 処理時間 0.15 秒 CPU 時間 0.01 秒

### *AES* 暗号化データファイルのコピー

AES 暗号化でデータファイルをコピーするには、次の 2 つの方法のいずれかで ENCRYPTKEY=*key-value* を指定する必要があります。

• ライブラリ内のすべての AES 暗号化データセットに同じ ENCRYPTKEY=*keyvalue* が含まれる場合、次の例を使用してください。

proc copy in=lib1 out=lib2 encryptkey=*key-value*; run;

<span id="page-524-0"></span>• ENCRYPTKEY=*key-value* が各データセットで異なる場合、次の例に示すように SELECT ステートメントを使用してください。

proc copy in=lib1 out=lib2; select mydata1 (encryptkey=*key-value1*) mydata2 (encryptkey=*key-value2*); run;

AES 暗号化に関する詳細は、"AES Encryption" (*SAS Language Reference: Concepts*) を参照してください。 ENCRYPTKEY=データセットオプションに関する詳細は、 "ENCRYPTKEY= Data Set Option" (*SAS Data Set Options: Reference*)を参照してくだ さい。

## 参照用一貫性制約を含む *AES* 暗号化データファイルのコピー

参照用一貫性制約を含む AES 暗号化でデータファイルをコピーするには、次を実行 する必要があります。

- IN=ライブラリのコンテンツ全体をコピーする
- CONSTRAINT=YES ステートメントオプションを指定する
- ENCRYPTKEY=*key-value* オプションを指定する

proc copy in=Lib1 out=Lib2 constraint=yes encryptkey=*key-value*; run;

ただし、IN=LIB 内に複数のデータプライマリキーと参照用データセットのペアがあり、 各ペアに異なる ENCYPTKEY=値が含まれる場合、上記のコードは機能しなくなりま す。たとえば、2 つのペア(

primarydset1/foreigndset1 having ENCRYPTKEY=*secret1* primarydset2/foreigndset2 having ENCRYPTKEY=*secret2*

)がある場合、1 つのペアに対してのみ上記のスキームは機能します。すべてのペアに は同じキー値が含まれる必要があります。

詳細については、"ENCRYPTKEY= Data Set Option" (*SAS Data Set Options: Reference*)を参照してください。

### 世代グループのコピー

COPY ステートメントを使用して、世代グループ全体をコピーできます。ただし、世代グ ループの特定のバージョンをコピーすることはできません。

## ホスト間での *SAS* データセットの移送

XPORT エンジンまたは REMOTE エンジンと一緒に COPY プロシジャを使うと、ホスト 間で SAS データセットを移動することができます。詳細は、*SAS* ファイルの移動とアク セスにある"SAS ファイルの移動とアクセスの方法"を参照してください。

### *COPY* ステートメントの代わりに *COPY* プロシジャを使用

大まかに言えば、COPY プロシジャは DETASETS プロシジャの COPY ステートメント と同様に機能します。機能の差異を次にリストします。

- PROC COPY には IN=引数が必須です。COPY ステートメントでは IN=はオプショ ンです。省略された場合、デフォルト値はプロシジャの入力ライブラリのライブラリ 参照名です。
- PROC DATASETS は、順次データアクセスのみを許可するライブラリには使用で きません。

• COPY ステートメントは NOWARN オプションを順守しますが、PROC COPY は違 います。

# **DELETE** ステートメント

SAS ファイルを SAS ライブラリから削除します。

例**:** "例 2: SAS [ファイルの操作](#page-581-0)" (548 ページ)

# 構文

**DELETE** *SAS-file(s)* </ <ALTER=*alter-password*> <ENCRYPTKEY=*key-value*> <GENNUM=ALL | HIST | REVERT | *integer*> [<MEMTYPE=](#page-526-0)*member-type*>>;

# 必須引数

#### *SAS-file(s)*

削除する SAS ファイルを 1 つ以上指定します。SAS ファイルに ALTER=パスワー ドが割り当てられている場合、そのパスワードを SAS ファイルを削除するために指 定する必要があります。番号範囲リストまたはコロンリストを使用することもできま す。詳細については、*SAS* 言語リファレンス*:* 解説編の"Data Set Lists"を参照してく ださい。

# オプション引数

#### **ALTER=***alter-password*

削除する変更保護された SAS ファイルに対する変更パスワードを与えます。 オプ ションは、各 SAS ファイル名の後にかっこで囲むか、スラッシュの後に使用しま す。

参照項目 "DATASETS [プロシジャでパスワードを使用する](#page-474-0)" (441 ページ)

#### **ENCRYPTKEY=***key-value*

AES 暗号化のキー値を指定します。このオプションが必要になるのは、 ABSOLUTE GENNUM または GENNUM=ALL が指定されていない場合です。 詳細については[、"ライブラリコンテンツと](#page-510-0) AES 暗号化" (477 ページ)を参照してく ださい。

### **GENNUM=ALL|HIST|REVERT|***integer*

世代データセットの処理を制限します。オプションは、各 SAS ファイル名の後にか っこで囲むか、スラッシュの後に使用します。有効な値のリストは次のとおりです。

**ALL**

世代グループの基本バージョンとすべての履歴バージョンを参照します。

#### **HIST**

世代グループの基本バージョンを除く、すべての履歴バージョンを参照します。 **REVERT|0**

基本バージョンを削除し、存在する場合は最新履歴バージョンを基本バージョ ンに変更します。

<span id="page-526-0"></span>*integer*

世代グループの特定バージョンを参照する数値です。正の数の指定は、データ セット名に追加される特定の世代番号の絶対参照です(つまり、**gennum=2** は MYDATA#002 を指定します)。負の数の指定は、最新から最古への基本バー ジョンに関連する履歴バージョンの関連参照です(つまり、**gennum=-1** は最新 の履歴バージョンを参照します)。

参照項目 "Understanding Generation Data Sets" (*SAS Language Reference: Concepts*) および ["世代データセットの処理制限](#page-477-0)" (444 ページ)

#### **MEMTYPE=***member-type*

処理を 1 つのメンバの種類に制限します。オプションは、各 SAS ファイル名の後に かっこで囲むか、スラッシュの後に使用します。

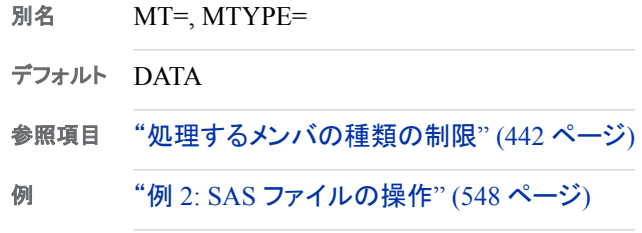

## 詳細

### 基本

RUN グループの実行時に、SAS ファイルが即時に削除されます。削除操作は、開始 前に確認できません。

SAS ファイルに ALTER=パスワードが割り当てられている場合、そのパスワードを SAS ファイルを削除するために指定する必要があります。

プロシジャ入力ライブラリに存在しない SAS ファイルを削除しようとすると、PROC DATASETS はメッセージを発行し、処理は続行されます。NOWARN が使用されてい る場合、メッセージは発行されません。

DELETE ステートメントを使用して、インデックスが関連付けられているデータセットを 削除する場合、ステートメントはそのインデックスも削除します。

DELETE ステートメントを使用して、外部キー一貫性制約または外部キー参照を含む プライマリキーを持つデータファイルを削除することはできません。外部キーを持つデ ータファイルについては、データファイルを削除する前に外部キーを削除する必要が あります。外部キー参照を含むプライマリキーを持つデータファイルについては、デー タファイルを削除する前にそのプライマリキーを参照する外部キーを削除する必要が あります。

### 世代グループの使用

## 世代グループの使用の概要

世代グループを使用している場合、DELETE ステートメントを使用して、次のバージョ ンを削除できます。

- 基本バージョンとすべての履歴バージョンを削除します
- 基本バージョンを削除し、最新履歴バージョンを基本バージョンに名前変更します
- 絶対バージョンを削除します
- 関連バージョンを削除します

• すべての履歴バージョンを削除し、基本バージョンを残します

## 基本バージョンとすべての履歴バージョンを削除

次のステートメントは、基本バージョンとすべての履歴バージョンを削除します。データ セット名は A です。

proc datasets; delete A(gennum=all);

proc datasets; delete A / gennum=all;

proc datasets gennum=all; delete A;

次のステートメントは、基本バージョンとすべての履歴バージョンを削除します。データ セット名は文字 A で始まります。

proc datasets; delete A:(gennum=all);

proc datasets; delete A: / gennum=all;

proc datasets gennum=all; delete A:;

#### 基本バージョンを削除し、最新履歴バージョンを基本バージョンに名前変更

次のステートメントは、基本バージョンを削除し、最新履歴バージョンを基本バージョン に名前変更します。データセット名は A です。

proc datasets; delete A(gennum=revert);

proc datasets; delete A / gennum=revert;

proc datasets gennum=revert; delete A;

次のステートメントは、基本バージョンを削除し、最新履歴バージョンを基本バージョン に名前変更します。データセット名は文字 A で始まります。

proc datasets; delete A:(gennum=revert);

proc datasets; delete A: / gennum=revert;

proc datasets gennum=revert; delete A:;

絶対数によってバージョンを削除 次のステートメントは絶対数を使用して、最初の履歴バージョンを削除します。

```
proc datasets;
delete A(gennum=1);
```
proc datasets;

```
delete A / gennum=1;
```
proc datasets gennum=1; delete A;

次のステートメントは、特定の履歴バージョンを削除します。データセット名は文字 A で始まります。

proc datasets; delete A:(gennum=1);

proc datasets; delete A: / gennum=1;

proc datasets gennum=1; delete A:;

### 相対値によってバージョンを削除

次のステートメントは、相対値を使用して、最新履歴バージョンを削除します。データセ ット名は A です。

proc datasets; delete A(gennum=-1);

proc datasets; delete A / gennum=-1;

```
proc datasets gennum=-1;
delete A;
```
次のステートメントは、相対値を使用して、最新履歴バージョンを削除します。データセ ット名は A で始まります。

proc datasets; delete A:(gennum=-1);

```
proc datasets;
delete A: / gennum=-1;
```
proc datasets gennum=-1; delete A:;

## すべての履歴バージョンを削除し、基本バージョンを残す

次のステートメントは、すべての履歴バージョンを削除し、基本バージョンを残します。 データセット名は A です。

```
proc datasets;
delete A(gennum=hist);
```
proc datasets; delete A / gennum=hist;

proc datasets gennum=hist; delete A;

次のステートメントは、すべての履歴バージョンを削除し、基本バージョンを残します。 データセット名は文字 A で始まります。

proc datasets; delete A:(gennum=hist); proc datasets; delete A: / gennum=hist;

proc datasets gennum=hist; delete A:;

# **EXCHANGE** ステートメント

SAS ライブラリ内の 2 つの SAS ファイルの名前を入れ換えます。

例**:** "例 2: SAS [ファイルの操作](#page-581-0)" (548 ページ)

# 構文

**EXCHANGE** *name-1=other-name-1* <*name-2=other-name-2* …> </ <ALTER=*alter-password*> <MEMTYPE=*member-type*>>;

## 必須引数

### *name=other-name*

プロシジャ入力ライブラリ内の SAS ファイルの名前を入れ換えます。*name* と *other-name* がプロシジャ入力ライブラリに存在する必要があります。

## オプション引数

**ALTER=***alter-password*

入れ換える名前の変更保護されている SAS ファイルに対する変更パスワードを与 えます。 オプションは、各 SAS ファイル名の後にかっこで囲むか、スラッシュの後 に使用します。

参照項目 "DATASETS [プロシジャでパスワードを使用する](#page-474-0)" (441 ページ)

#### **MEMTYPE=***member-type*

処理を 1 つのメンバの種類に制限します。同じ種類の SAS ファイルの名前のみ入 れ換えることができます。オプションは、各 SAS ファイル名の後にかっこで囲む か、スラッシュの後に使用します。

- デフォルト PROC DATASETS ステートメントで MEMTYPE=を指定しない場合、デ フォルトは ALL となります。
- 参照項目 ["処理するメンバの種類の制限](#page-475-0)" (442 ページ)

# 詳細

1つの EXCHANGE ステートメントで複数の名前ペアを入れ換える場合、PROC DATASETS は EXCHANGE ステートメントで入れ換えをリストする順序ではなく、SAS ファイルの名前がディレクトリリストで発生する順序で入れ換えを実行します。

*name* の SAS ファイルが SAS ライブラリに存在しない場合、 PROC DATASETS は EXCHANGE ステートメントを含む RUN グループの処理を停止し、エラーメッセージを 発行します。 この動作を無効にするには、PROC DATASETS ステートメントで NOWARN オプションを指定します。

<span id="page-530-0"></span>また、EXCHANGE ステートメントは 関連付けられているインデックスを新しい名前と 対応するように入れ換えます。

EXCHANGE ステートメントにより、2つの既存する世代グループの名前の入れ換え が可能になります。特定の世代番号を既存する基本バージョンまたは別の世代番号 と入れ換えることはできません。

# **EXCLUDE** ステートメント

SAS ファイルをコピーから除外します。

- 制限事項**:** EXCLUDE ステートメントは、COPY ステートメントの後に指定する必要があります EXCLUDE ステートメントは、SELECT ステートメントで同じ COPY ステップに記述できま せん
	- 例**:** "例 2: SAS [ファイルの操作](#page-581-0)" (548 ページ)

# 構文

**EXCLUDE** *SAS-file(s)* </ MEMTYPE=*member-type*>;

## 必須引数

*SAS-file(s)*

コピー操作から除外する SAS ファイルを 1 つ以上指定します。EXCLUDE ステー トメントで指定するすべての SAS ファイルが、COPY ステートメントの IN=オプショ ンで指定されるライブラリ内にある必要があります。SAS ファイルが世代グループ である場合、EXCLUDE ステートメントにより基本バージョンの選択のみ可能にな ります。

次のショートカットを使用して、EXCLUDE ステートメントに複数の SAS ファイルを リストできます。

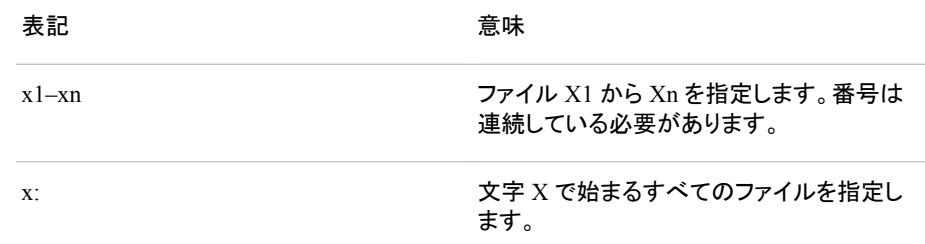

# オプション引数

**MEMTYPE=***member-type*

処理を 1 つのメンバの種類に制限します。オプションは、各 SAS ファイル名の後に かっこで囲むか、スラッシュの後に使用します。

別名 MTYPE=、MT=

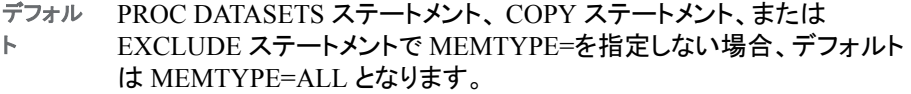

参照項 目 "SAS ファイルのコピー/[移動時のメンバの種類の指定](#page-520-0)" (487 ページ)お よび ["処理するメンバの種類の制限](#page-475-0)" (442 ページ)

## 詳細

### 複数の同じ名前のファイルを除外

EXCLUDE ステートメントで複数の SAS ファイルをリストするためのショートカットを使 用できます。

# **FORMAT** ステートメント

MODIFY ステートメントで常に指定される SAS データセットの変数の出力形式を割り当て、変更、削除します。

- 制限事項**:** FORMAT ステートメントは、MODIFY RUN グループで指定する必要があります
	- 例**:** "例 4: SAS [データセットの変更](#page-588-0)" (555 ページ)

## 構文

**FORMAT** *variable-1* <*format-1*> <*variable-2* <*format-2*> …>;

## 必須引数

*variable*

割り当て、変更、削除する出力形式の変数を 1 つ以上指定します。出力形式と変 数の関連付けを解除する場合、リストの最後に変数をリストします。出力形式はそ の後に指定しません。

format x1-x3 4.1 time hhmm2.2 age;

オプション引数

#### *format*

その前にリストされている変数に適用する出力形式を指定します。出力形式を指 定しない場合、FORMAT ステートメントは *variable-list* の変数と関連付けられてい る出力形式を削除します。

ヒント すべての出力形式をデータセットから削除するには、 ATTRIB [ステートメン](#page-500-0) ト (467 [ページ](#page-500-0)) と\_ALL\_キーワードを使用します。

# **IC CREATE** ステートメント

一貫性制約を作成します。

- 制限事項**:** IC CREATE ステートメントは、MODIFY RUN グループ内で指定する必要があります
	- 注**:** 作成する参照制約について、外部キーでプライマリキーと同じ変数の数を同じ順序で指定 する必要があります。変数は同じ種類(文字/数値)、同じ長さである必要があります。
- 参照項目**:** "Understanding Integrity Constraints" (*SAS Language Reference: Concepts*)

# 構文

**IC CREATE** <*[constraint-name=](#page-533-0)*> *constraint* <MESSAGE='*[message-string](#page-534-0)*' [<MSGTYPE=USER>>;](#page-534-0)

## 必須引数

### *constraint*

制約の種類です。 有効な値のリストは次のとおりです。

**NOT NULL (***variable***)**

*variable* に特殊欠損値を含む SAS 欠損値が含まれないように指定します。

#### **UNIQUE (***variables***)**

*variables* の値が一意であるように指定します。この制約は DISTINCT と同じ です。

**DISTINCT (***variables***)**

*variables* の値が一意であるように指定します。この制約は UNIQUE と同じで す。

**CHECK (WHERE-***expression***)**

変数のデータ値を特定のセット、範囲、値リストに制限します。この動作は、 WHERE 式によって実行されます。

#### **PRIMARY KEY (***variables***)**

プライマリキー、つまり欠損値が含まれず、その値が一意である一連の変数を 指定します。

- 要 重複するプライマリキー制約と外部キー制約を定義するとき、つまりデー
- 件 タファイルの変数がプライマリキー定義と外部キー定義の一部であると き、まったく同じ変数を使用している場合、変数を異なる順序で定義する 必要があります。
- 操 作 プライマリキーは外部キーによって参照されるまで個別のデータファイル の値に影響します。
- 注 ヌル以外の制約が、新しいプライマリキー制約の定義に使用されている 変数に存在する場合、そのプライマリキー制約によって既存のヌル以外 の制約は置換されます。

ヌル以外の制約が、プライマリキー制約にすでに含まれる変数に定義さ れていない場合、新しいヌル以外の制約定義は失敗します。

**FOREIGN KEY (***variables***) REFERENCES** *table-name* **<ON DELETE**  *referential-action***> <ON UPDATE** *referential-action***>**

外部キー、つまりその値が別のデータファイルのプライマリキー変数の値にリ ンクされている一連の変数を指定します。参照アクションは、外部キーによって 参照されるプライマリキー変数の値が更新されるときに強制されます。

参照アクションには、RESTRICT、SET NULL、CASCADE の 3 つの種類があ ります。

次の操作は、RESTRICT 参照アクションによって実行できます。

**a delete operation**

外部キー値が削除された値に一致しない場合にのみプライマリキー行を削 除します。

<span id="page-533-0"></span>**an update operation**

外部キー値が更新対象となる現在の値と一致しない場合にのみプライマリ キー値を更新します。

次の操作は、SET NULL 参照アクションによって実行できます。

- **a delete operation**
	- プライマリキー行を削除し、対応する外部キー値を NULL に設定します。

**an update operation**

プライマリキー値を変更し、一致するすべての外部キー値を NULL に設定 します。

次の操作は、CASCADE 参照アクションによって実行できます。

**an update operation**

プライマリキー値を変更し、さらに一致する外部キー値を同じ値に変更しま す。 CASCADE は、削除操作にはサポートされていません。

デフ RESTRICT は、参照アクションが指定されていない場合、デフォルトのアク ォル ションです。

- ト
- 要 件 重複するプライマリキー制約と外部キー制約を定義するとき、つまりデータ ファイルの変数がプライマリキー定義と外部キー定義の一部であるとき、次 のアクションが必要です。

まったく同じ変数を使用している場合、変数を異なる順序で定義する必要が あります。

外部キーの更新および削除参照アクションは、ともに RESTRICT である必 要があります。

- 操 SET NULL 参照アクションまたは CASCADE 参照アクションを強制する前
- 作 に、プライマリキーを参照し、意図した操作に RESTRICT を指定するその他 の外部キーがあるかどうかを確認します。RESTRICT が指定されている、ま たは制約がデフォルト値に戻る場合、外部キー値が更新対象または削除対 象となる値に一致しない場合を除き、RESTRICT はすべての外部キーに対 して強制されます。

# オプション引数

**<***constraint-name=***>**

制約のオプションの名前です。名前は有効な SAS 名である必要があります。制約 名を入力しない場合、デフォルトの名前が生成されます。このデフォルトの制約名 には、次の形式があります。

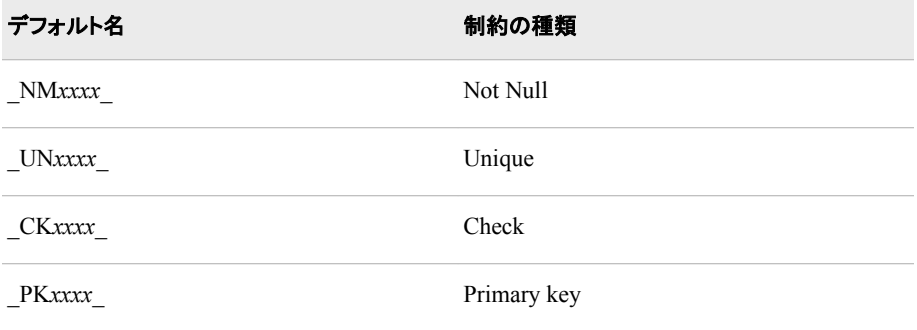

<span id="page-534-0"></span>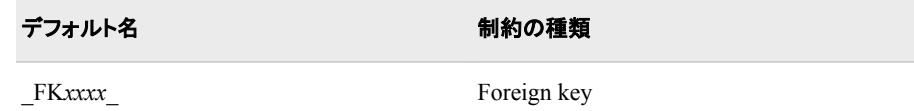

*xxxx* は、0001 から始まるカウンタです。

注*:* 名前 PRIMARY、FOREIGN、 MESSAGE、UNIQUE、DISTINCT、CHECK お よび NOT は、*constraint-name* の値として使用することはできません。

**<MESSAGE='***message-string***' <MSGTYPE=USER>>** *message-string* は、データが制約に違反した場合にログに書き込まれるエラーメッ セージのテキストです。

ic create not null(socsec) message='Invalid Social Security number';

<MSGTYPE=USER> は、一貫性制約エラーメッセージの形式を制御します。デフ ォルトで MESSAGE=オプションが指定されると、定義したメッセージが制約に関す る SAS エラーメッセージにスペースで区切られて挿入されます。 MSGTYPE=USER は、メッセージの SAS 部分を非表示にします。

長さ メッセージの最大長は 250 文字です。

```
例 次の例に、一貫性制約の作成方法を示します。
    ic create a = not null(x);
    ic create Unique D = \text{unique}(d);
    ic create Distinct DE = distinct(d e);
    ic create E less D = check(where=(e < d or d = 99));ic create primkey = primary key(a b);
    ic create forkey = foreign key (a b) references table-name
    on update cascade on delete set null;
    ic create not null (x);
```
# **IC DELETE** ステートメント

一貫性制約を削除します。

制限事項**:** IC DELETE は、MODIFY RUN グループ内にある必要があります

参照項目**:** "Understanding Integrity Constraints" (*SAS Language Reference: Concepts*)

# 構文

**IC DELETE** *constraint-name(s)* [| \\_ALL\\_](#page-535-0);

# 必須引数

*constraint-name(s)* 削除する制約を 1 つ以上指定します。たとえば、制約 Unique\_D と Unique\_E を削 除するには、次のステートメントを使用します。**ic delete Unique\_D Unique\_E;**

**\_ALL\_**

前の MODIFY ステートメントで指定した SAS データファイルに対するすべての制 約を削除します。

# <span id="page-535-0"></span>**IC REACTIVATE** ステートメント

非アクティブな外部キー一貫性制約を再アクティブ化します。

制限事項**:** IC REACTIVATE は、MODIFY RUN グループ内にある必要があります

参照項目**:** "Understanding Integrity Constraints" (*SAS Language Reference: Concepts*)

# 構文

**IC REACTIVATE** *foreign-key-name* REFERENCES *libref*;

## 必須引数

*foreign-key-name*

再アクティブ化する外部キーの名前です。

*libref*

外部キーによって参照されるプライマリキーを含むデータセットを含む SAS ライブ ラリを参照します。

## 例

外部キー FKEY をデータセット MYLIB.MYOWN で定義し、FKEY がデータセット MAINLIB.MAIN のプライマリキーにリンクされているとします。 一貫性制約がコピー 操作または移動操作によって非アクティブ化される場合、次のコードを使用して一貫 性制約を再アクティブ化することができます。

proc datasets library=mylib; modify myown; ic reactivate fkey references mainlib; run;

# **INDEX CENTILES** ステートメント

インデックス付き変数のパーセント点統計量を更新します。

制限事項**:** INDEX CENTILES は、MODIFY RUN グループ内にある必要があります

参照項目**:** "Understanding SAS Indexes" (*SAS Language Reference: Concepts*)

# 構文

**INDEX CENTILES** *[index\(s\)](#page-536-0)* </ [<REFRESH>](#page-536-0) [<UPDATECENTILES= ALWAYS | NEVER |](#page-536-0) *integer*>>;

## <span id="page-536-0"></span>必須引数

*index(s)*

インデックスを 1 つ以上指定します。

# オプション引数

### **REFRESH**

UPDATECENTILES の値に関係なく、パーセント点を即時更新します。

### **UPDATECENTILES=ALWAYS | NEVER |** *integer*

パーセント点がいつ更新されるかを指定します。データセット更新のたびにパーセ ント点を更新することは実用的ではありません。そのため、インデックス付き変数 のパーセント点が更新される前に変更可能なデータ値のパーセントを UPDATECENTILES の値として指定できます。

有効な値のリストは次のとおりです。

### **ALWAYS | 0**

データセットインデックスが変更された場合、データセットのクローズ時にパー セント点を更新します。ALWAYS または 0 を指定しても、結果は同じです。

### **NEVER | 101**

パーセント点を更新しません。 NEVER または 101 を指定しても、結果は同じ です。

*integer*

パーセント点が更新される前に更新可能なインデックス付き変数の値のパーセ ントです。

- 別名 UPDCEN
- デフォルト 5(パーセント)

# **INDEX CREATE** ステートメント

MODIFY ステートメントで指定される SAS データセットの単一インデックスまたは複合インデックスを作成します。

制限事項**:** INDEX CREATE は、MODIFY RUN グループ内にある必要があります

参照項目**:** "Understanding SAS Indexes" (*SAS Language Reference: Concepts*)

例**:** "例 4: SAS [データセットの変更](#page-588-0)" (555 ページ)

# 構文

**INDEX CREATE** *index-specification(s)* </ [<NOMISS>](#page-537-0) [<UNIQUE>](#page-537-0) [<UPDATECENTILES= ALWAYS | NEVER |](#page-537-0) *integer*>>;

## 必須引数

*index-specification(s)* 次の形式のうちいずれか、またはその両方になります。

*variable*

指定した変数上に単一インデックスを作成します。

<span id="page-537-0"></span>*index=(variables)*

複合インデックスを作成します。*index* に指定する名前は、複合インデックスの 名前です。有効な SAS 名である必要があります。いずれの変数名、またはそ の他の複合インデックス名と同じにはできません。変数を少なくとも2つ指定す る必要があります。

注 インデックス名は、N などの自動変数の予約名、ALL などの特殊変数リス ト名の使用を避けるなど、SAS 変数名と同じルールに従う必要があります。詳 細については、*SAS* 言語リファレンス*:* 解説編の、"SAS 言語での単語および 名前のルール"を参照してください。

## オプション引数

#### **NOMISS**

すべてのインデックス変数に対する欠損値を含むすべてのオブザベーションをイン デックスから除外します。

NOMISS オプションによってインデックスを作成する際、インデックスは WHERE 処理にのみ、および欠損値が WHERE 式を満たしていない場合にのみ使用され ます。 たとえば、次の WHERE ステートメントを使用すると、欠損値が WHERE 式 を満たしているためインデックスは使用されません。

where dept ne '01';

詳細については、*SAS* 言語リファレンス*:* 解説編を参照してください。

BY グループ処理は、NOMISS オプションによって作成されるインデックスを無視し ます。

例 "例 4: SAS [データセットの変更](#page-588-0)" (555 ページ)

#### **UNIQUE**

インデックス変数の値の組み合わせが一意になるように指定します。UNIQUE を 指定し、複数のオブザベーションのインデックス変数の値が同じ場合、インデックス は作成されません。

例 "例 4: SAS [データセットの変更](#page-588-0)" (555 ページ)

**UPDATECENTILES=ALWAYS | NEVER |** *integer*

パーセント点がいつ更新されるかを指定します。データセット更新のたびにパーセ ント点を更新することは実用的ではありません。そのため、インデックス付き変数 に対するパーセント点が更新される前に変更可能なデータ値のパーセントを指定 できます。有効な値のリストは次のとおりです。

**ALWAYS | 0**

データセットインデックスが変更された場合、データセットのクローズ時にパー セント点を更新します。ALWAYS または 0 を指定しても、結果は同じです。

#### **NEVER | 101**

パーセント点を更新しません。 NEVER または 101 を指定しても、結果は同じ です。

*integer*

パーセント点が更新される前に更新可能なインデックス付き変数の値のパーセ ントを指定します。

別名 UPDCEN

デフォルト 5(パーセント)

# **INDEX DELETE** ステートメント

MODIFY ステートメントで指定した SAS データセットと関連付けられている 1 つ以上のインデックスを削除します。

- 制限事項**:** INDEX DELETE は、MODIFY RUN グループ内で指定する必要があります
	- 注**:** CONTENTS ステートメントを使用すると、データセットのすべてのインデックスリストを生成 できます。

# 構文

**INDEX DELETE**  $index(s)$  | ALL ;

## 必須引数

### *index(s)*

削除するインデックスを 1 つ以上指定します。インデックスは、前の MODIFY ステ ートメントで指定される SAS データセットの変数に対応している必要があります。 単一インデックスと複合インデックスの両方を削除できます。

### **\_ALL\_**

一貫性制約によって所有されるインデックスを除く、すべてのインデックスを削除し ます。インデックスは作成時にユーザー、一貫性制約、またはその両方によって所 有されていることがマーク付けされます。インデックスがユーザーと一貫性制約の 両方によって所有されている場合、インデックスは IC DELETE ステートメントと INDEX DELETE ステートメントが処理されるまで削除されません。

# **INFORMAT** ステートメント

MODIFY ステートメントで常に指定されるデータセットの変数の入力形式を割り当て、変更、削除します。

制限事項**:** INFORMAT は、MODIFY RUN グループで指定する必要があります

例**:** "例 4: SAS [データセットの変更](#page-588-0)" (555 ページ)

# 構文

**INFORMAT** *variable-1* <*[informat-1](#page-539-0)*> <*variable-2* <*[informat-2](#page-539-0)*> …>;

# 必須引数

*variable*

割り当て、変更、削除する入力形式の変数を 1 つ以上指定します。入力形式と変 数の関連付けを解除する場合、リストの最後に変数をリストします。入力形式はそ の後に指定しません。

informat a  $b$  2. x1-x3 4.1 c;

# <span id="page-539-0"></span>オプション引数

*informat*

変数の入力形式をステートメントの入力形式の直前に指定します。入力形式を指 定しない場合、INFORMAT ステートメントは *variable-list* の変数の既存する入力 形式を削除します。

# **INITIATE** ステートメント

SAS データファイルと同じ名前で、データセットの種類が AUDIT の監査ファイルを作成します。

- 制限事項**:** INITIATE ステートメントは、AUDIT RUN グループ内で指定する必要があります。 INITIATE ステートメントは監査ファイルごとに一度実行可能な必須のステートメントで、そ のファイルに対する最初の AUDIT 実行グループの AUDIT ステートメントの直後におく必 要があります。
	- 例**:** "例 11: [監査ファイルの初期化](#page-611-0)" (578 ページ)

# 構文

**INITIATE** <AUDIT\_ALL=NO | YES>;

## オプション引数

**AUDIT\_ALL=NO|YES**

記録が中断可能かどうか、監査設定が変更可能かどうかを指定します。 AUDIT\_ALL=YES は、すべてのイメージが記録され、中断できないように指定し ます。つまり、LOG ステートメントを使用して、特定のイメージの記録を無効化でき ません。また、SUSPEND ステートメントを使用してイベントの記録を中断できませ ん。記録を無効化するには、イベントの記録を終了し、監査ファイルを削除する TERMINATE ステートメントを使用する必要があります。

デフォルト NO

例 "例 11: [監査ファイルの初期化](#page-611-0)" (578 ページ)

## 詳細

監査ファイルは、 SAS データファイルへの追加、削除、更新を記録します。監査証跡 は、中断、再開、終了できるようにするには、開始する必要があります。INITIATE ス テートメント直前の AUDIT ステートメントは GENNUM=オプションを指定できません が、指定したファイルが世代データセットグループを識別する場合、INITIATE ステート メントによって作成された監査ファイルは、世代グループで最も新しく作成された世代 に追加されます。

次の例では、監査ファイル MYLIB.MYFILE.AUDIT を作成し、更新をデータファイル MYLIB.MYFILE.DATA に書き込み、すべての利用可能なレコードイメージを保存し ます。

```
proc datasets library=mylib;
audit myfile (alter=password);
initiate;
```
ヒント すべての入力形式をデータセットから削除するには、 ATTRIB [ステートメン](#page-500-0) ト (467 [ページ](#page-500-0)) と\_ALL\_キーワードを使用します。
<span id="page-540-0"></span>run;

次の例では、AUDIT\_ALL=YES を使用して監査ファイルを開始します。

proc datasets lib=mylib; /\* all audit image types will be logged and the file cannot be suspended \*/ audit myfile (alter=password); initiate audit\_all=yes; quit;

# **LABEL** ステートメント

MODIFY ステートメントで指定した SAS データセットの変数ラベルを割り当て、変更、削除します。

- 制限事項**:** LABEL ステートメントは、MODIFY RUN グループで指定する必要があります
	- 例**:** "例 4: SAS [データセットの変更](#page-588-0)" (555 ページ)

# 構文

**LABEL** *variable-1*=<'*label-1*' | ' '> <*variable-2*=<*'label-2' | ' '*> …>;

### 必須引数

*variable=<'label'>* 

最大 256 文字のテキスト文字列を指定します。ラベルテキストに一重引用符が含 まれている場合、ラベルの前後に二重引用符を使用するか、ラベルテキストで一 重引用符を 2 つ使用して文字列を一重引用符で囲みます。 ラベルをデータセット から削除するには、引用符に囲まれているブランクに相当するラベルを割り当てま す。

- 範囲 1 256 文字
- ヒント データセットのすべての変数ラベルを削除するには、 ATTRIB [ステートメン](#page-500-0) ト (467 [ページ](#page-500-0))と ALL キーワードを使用します。

# **LOG** ステートメント

監査ファイル設定を指定します。

- 制限事項**:** LOG ステートメントは、AUDIT RUN グループ内の INITIATE ステートメントの直後に指定 する必要があります。
	- 例**:** "例 11: [監査ファイルの初期化](#page-611-0)" (578 ページ)

# 構文

**LOG** [<ADMIN\\_IMAGE=YES | NO>](#page-541-0) [<BEFORE\\_IMAGE=YES | NO>](#page-541-0) [<DATA\\_IMAGE=YES | NO>](#page-541-0) [<ERROR\\_IMAGE=YES | NO>](#page-541-0);

## <span id="page-541-0"></span>オプション引数

### **ADMIN\_IMAGE=YES|NO**

管理イベントが監査ファイルに書き込まれるかどうか(SUSPEND アクションと RESUME アクション)を指定します。

デフォ YES ルト

ヒント 特定のイメージを書き込まない場合、そのイメージの種類に対して NO を 指定します。たとえば、次のコードはエラーイメージの書き込みをオフにし ますが、管理イベント、更新前のレコードイメージ、データイメージの書き 込みは継続されます。**log error\_image=no;**

### **BEFORE\_IMAGE=YES|NO**

更新前のレコードイメージが監査ファイルに書き込まれるかどうかを指定します。

デフォルト YES

### **DATA\_IMAGE=YES|NO**

追加、削除、更新された後のレコードイメージが監査ファイルに書き込まれるかど うかを指定します。

デフォルト YES

# **ERROR\_IMAGE=YES|NO**

更新後のレコードイメージが監査ファイルに書き込まれるかどうかを指定します。

デフォルト YES

## 詳細

次の例では、同じ監査ファイルを作成しますが、エラーレコードイメージのみを保存し ます。

proc datasets library=mylib; audit myfile (alter=password); initiate; log admin\_image=no before\_image=no data\_image=no; run;

# **MODIFY** ステートメント

SAS ファイルの属性、および下位ステートメントの使用により SAS ファイルの変数の属性を変更します。

制限事項**:** ATTRIB ステートメントで LENGTH=オプションを使用して、変数の長さを変更できません。

例**:** "例 4: SAS [データセットの変更](#page-588-0)" (555 ページ)

## 構文

**MODIFY** *[SAS-file](#page-542-0)* <(*[option\(s\)](#page-542-0)*)> </ [<CORRECTENCODING=](#page-543-0)*encoding-value*> <DTC=*[SAS-date-time](#page-543-0)*> [<GENNUM=](#page-543-0)*integer*> [<MEMTYPE=](#page-544-0)*member-type*>>;

## <span id="page-542-0"></span>オプション引数の要約

[MEMTYPE=](#page-544-0)*member-type* 処理を特定の種類の SAS ファイルに制限します。

### **AES encryption**

ENCRYPTKEY=*key-value* AES 暗号化のキー値を指定します。

#### **Modify generation groups**

GENMAX=*[number-of-generations](#page-543-0)* 世代グループのバージョンの最大数を変更します。 [GENNUM=](#page-543-0)*integer*

履歴バージョンを変更します。

#### **Modify passwords**

ALTER=*[password-modification](#page-543-0)* 変更パスワードを変更します。

PW=*[password-modification](#page-544-0)* 読み取り、書き込み、変更のパスワードを変更します。

READ=*[password-modification](#page-544-0)* 読み取りパスワードを変更します。

WRITE=*[password-modification](#page-545-0)* 書き込みパスワードを変更します。

### **Specify data set attributes**

[CORRECTENCODING=](#page-543-0)*encoding-value* 文字セットのエンコーディングを変更します。

DTC=*[SAS-date-time](#page-543-0)*

作成日時を指定します。

### LABEL=*['data-set-label'](#page-544-0)* | ' '

データセットラベルを割り当て、または変更します。

SORTEDBY=*[sort-information](#page-545-0)*

データの現在の並べ替え方法を指定します。

## TYPE=*[special-type](#page-545-0)*

特殊データセットの種類を割り当て、変更します。

## 必須引数

### *SAS-file*

プロシジャ入力ライブラリに存在する SAS ファイルを指定します。

# オプション引数

**ENCRYPTKEY=***key-value* AES 暗号化のキー値を指定します。

要件 データファイルに AES 暗号化が含まれる場合、ENCRYPTKEY=データセッ トオプションが必要です。

### <span id="page-543-0"></span>**ALTER=***password-modification*

MODIFY ステートメントで指定される SAS ファイルに対する変更パスワードを割り 当て、変更、削除します。 *password-modification* は、次のうちいずれかになりま す。

- *new-password*
- *old-password* / *new-password*
- / *new-password*
- *old-password* /
- /

参照項目 ["パスワードの操作](#page-546-0)" (513 ページ)

#### **CORRECTENCODING=***encoding-value*

ファイルのデータの実際のエンコーディングに一致させるため、ファイルのディスク リプタ情報に記録されるエンコーディング指標の変更を可能にします。

参照項目 *SAS* 各国語サポート*(NLS):* リファレンスガイドの "CORRECTENCODING= Option"

#### **DTC=***SAS-date-time*

作成時に SAS ファイルに挿入される日時スタンプの代わりとなる日時を指定しま す。このオプションは、各 SAS ファイル名の後にかっこで囲んで使用することはで きません。スラッシュの後に DTC=を指定する必要があります。

modify mydata / dtc='03MAR00:12:01:00'dt;

制限 SAS ファイルの作成日時は、ファイルが実際に作成された日時よりも後に 事項 設定できません。

DTC=は、暗号化されたファイルまたは順編成ファイルと使用できません。

DTC=は、結果の SAS ファイルで V8 エンジンまたは V9 エンジンが使用さ れる場合にのみ使用できます。

ヒン ト COPY プロシジャ、CPORT プロシジャ、 SORT プロシジャで DATECOPY オ プションを、DATASETS プロシジャで COPY ステートメントを使用する前に、 DTC=を使用して SAS ファイルの作成日時を変更します。

#### **GENMAX=***number-of-generations*

バージョンの最大数を指定します。このオプションは SAS ファイル名の後にかっこ で囲んで使用します。

デフォルト 0

範囲 0-1,000

### **GENNUM=***integer*

世代データセットの処理を制限します。GENNUM=は、各 SAS ファイル名の後に かっこで囲むか、スラッシュの後に指定します。有効な値は *integer* です。これは、 世代グループの特定バージョンを参照する数字です。正の数の指定は、データセ ット名に追加される特定の世代番号の絶対参照です(つまり、**gennum=2** は MYDATA#002 を指定します)。負の数の指定は、最新から最古への基本バージョ ンに関連する履歴バージョンの関連参照です(つまり、**gennum=-1** は最新の履歴 バージョンを参照します)。デフォルトの 0 を指定すると、基本バージョンが参照さ れます。

参照項目 *SAS* 言語リファレンス*:* 解説編の"Understanding Generation Data Sets"

<span id="page-544-0"></span>**LABEL=***'data-set-label'* **| ' '**

MODIFY ステートメントで指定される SAS データセットのデータセットラベルを割り 当て、変更、削除します。一重引用符がラベルで使用されている場合、2 つの一重 引用符として記述します。LABEL=または LABEL=' 'が現在のラベルを削除しま す。

- 範囲 1 256 文字
- 制限事項 ビューラベルは、ラベルの作成後は更新できません。
- ヒント データセットのすべての変数ラベルを削除するには、 [ATTRIB](#page-500-0) ステート メント (467 [ページ](#page-500-0))を使用します。
- 参照項目 "例 4: SAS [データセットの変更](#page-588-0)" (555 ページ)

#### **MEMTYPE=***member-type*

処理を 1 つのメンバの種類に制限します。MEMTYPE=は、各 SAS ファイル名の 後にかっこで囲んで指定できません。スラッシュの後に指定する必要があります。

- 別名 MTYPE=と MT=
- デフォルト PROC DATASETS ステートメントまたは MODIFY ステートメントで MEMTYPE=オプションを指定しない場合、デフォルトは MEMTYPE=DATA となります。

#### **PW=***password-modification*

MODIFY ステートメントで指定される SAS ファイルに対する読み出し、書き込み、 変更のパスワードを割り当て、変更、削除します。*password-modification* は、次の うちいずれかになります。

- *new-password*
- *old-password* / *new-password*
- / *new-password*
- *old-password* /
- /

参照項目 ["パスワードの操作](#page-546-0)" (513 ページ)

### **READ=***password-modification*

MODIFY ステートメントで指定される SAS ファイルに対する読み取りパスワードを 割り当て、変更、削除します。*password-modification* は、次のうちいずれかになり ます。

- *new-password*
- *old-password* / *new-password*
- / *new-password*
- *old-password* /
- /

参照項目 ["パスワードの操作](#page-546-0)" (513 ページ)

<span id="page-545-0"></span>例 "例 4: SAS [データセットの変更](#page-588-0)" (555 ペー [ジ](#page-588-0))

### **SORTEDBY=***sort-information*

データの現在の並べ替え方法を指定します。ファイルとともに並べ替え情報が保 存されますが、データが指定した方法で並べ替えられていることは確認されませ ん。*sort-information* は、次のうちいずれかになります。

*by-clause* **</** *collate-name***>**

データの現在の並べ替え方法を示します。*by-clause* の値は、PROC SORT ス テップの BY ステートメントで使用できる変数とオプションです。*collate-name* は、並べ替えに使用される照合順序を指定します。デフォルトで、照合順序は ホスト動作環境の照合順序です。

```
_NULL_
```
既存するソートインジケータを削除します。

- 制限 事項 データは指定した順序で並べ替える必要があります。 データが指定した 順序になっていない場合、並べ替えは実行されません。
- ヒント MODIFY SORTEDBY オプションの使用時は、番号範囲リストまたはコロ ンリストを使用することもできます。詳細については、"Data Set Lists" (*SAS Language Reference: Concepts*)を参照してください。
- 例 "例 4: SAS [データセットの変更](#page-588-0)" (555 ページ)

### **TYPE=***special-type*

SAS データセットの特殊データセットの種類を割り当て、変更します。SAS では、次 の点について確認しません。

- TYPE=オプションで指定する SAS データセットの種類(長さが 8 文字以下であ るかどうかのチェックは除く)
- SAS データセットの構造が指定した種類に適している
- 注 TYPE=オプションと MEMTYPE=オプションを混同しないようにしてください。 TYPE=オプションは、特殊な SAS データセットの種類を指定します。 MEMTYPE= オプションは、SAS ライブラリ内の 1 つ以上の SAS ファイルの 種類を指定します。
- ヒン ほとんどの SAS データセットには、特殊な種類はありません。ただし、特定
- ト の SAS プロシジャは、CORR プロシジャのように、多くの特殊な SAS データ セットを作成できます。また、SAS/STAT ソフトウェアと SAS/EIS ソフトウェア では、特殊データセットの種類がサポートされています。

### **WRITE=***password-modification*

MODIFY ステートメントで指定される SAS ファイルに対する書き込みパスワードを 割り当て、変更、削除します。*password-modification* は、次のうちいずれかになり ます。

- *new-password*
- *old-password* / *new-password*
- / *new-password*
- *old-password* /
- /

<span id="page-546-0"></span>参照項目 "パスワードの操作" (513 ページ)

## 詳細

### データセットラベルと変数ラベルの変更

LABEL オプションは、データセット内のデータセットラベルまたは変数ラベルのいずれ かを変更できます。データセットラベルを変更するには、次の構文を使用します。

```
modify datasetname(label='Label for Data Set');
run;
```
データセット内の 1 つ以上の変数ラベルを変更できます。データセット内の変数ラベル を変更するには、次の構文を使用します。

```
modify datasetname;
label variablename='Label for Variable';
run;
```
同じ PROC DATASETS でデータセットラベルと変数ラベルの両方を変更する例につ いては、 "例 4: SAS [データセットの変更](#page-588-0)" (555 ページ)を参照してください。

### パスワードの操作

パスワードを割り当て、変更、削除するため、ファイル上に現在存在する最上位レベル の保護に対しパスワードを指定する必要があります。

### パスワードの割り当て

/\* assigns a password to an unprotected file \*/ modify colors (pw=green);

/\* assigns an Alter password to an already read-protected SAS data set \*/ modify colors (read=green alter=red);

### パスワードの変更

/\* changes the Write password from YELLOW to BROWN \*/ modify cars (write=yellow/brown);

```
/* uses Alter access to change unknown Read password to BLUE */
modify colors (read=/blue alter=red);
```
### パスワードの削除

/\* removes the Alter password RED from STATES \*/ modify states (alter=red/);

/\* uses Alter access to remove the Read password \*/ modify zoology (read=green/ alter=red);

/\* uses PW= as an alias for either WRITE= or ALTER= to remove unknown Read password \*/ modify biology (read=/ pw=red);

# 世代グループの使用

### 世代数の変更

/\* changes the number of generations on data set A to 99 \*/ modify A (genmax=99);

### パスワードの削除

/\* removes the Alter password RED from STATES#002 \*/

modify states (alter=red/) / gennum=2;

# **REBUILD** ステートメント

無効化されたインデックスと一貫性制約を元に戻す、または削除するかどうかを指定します。

デフォルト**:** インデックスと一貫性制約の再作成

制限事項**:** REBUILD ステートメントが適用されるのは、バージョン 7 以降で作成されたデータセットの みです

# 構文

**REBUILD** *SAS-file* </ <ENCRYPTKEY=*key-value*> <ALTER=*password*> <GENNUM=*n*> <MEMTYPE=*member-type*> [<NOINDEX>](#page-548-0)>;

### 必須引数

### *SAS-file*

無効化されたインデックスと一貫性制約を含む SAS データファイルを指定します。 番号範囲リストまたはコロンリストを使用することもできます。

参照項目 "Data Set Lists" (*SAS Language Reference: Concepts*).

## オプション引数

**ENCRYPTKEY=***key-value* AES 暗号化のキー値を指定します。

- 要件 データファイルに AES 暗号化が含まれる場合、ENCRYPTKEY=データセッ トオプションが必要です。
- **ALTER=***alter-password*

REBUILD ステートメントで指定される変更保護された SAS ファイルに対する変更 パスワードを与えます。 オプションは、各 SAS ファイル名の後にかっこで囲むか、 スラッシュの後に使用します。

### **GENNUM=***integer*

世代データセットの処理を制限します。オプションは、各 SAS ファイル名の後にか っこで囲むか、スラッシュの後に使用します。有効な値は *integer* です。これは、世 代グループの特定バージョンを参照する数字です。正の数の指定は、データセット 名に追加される特定の世代番号の絶対参照です(つまり、**gennum=2** は MYDATA#002 を指定します)。負の数の指定は、最新から最古への基本バージョ ンに関連する履歴バージョンの関連参照です(つまり、**gennum=-1** は最新の履歴 バージョンを参照します)。デフォルトの 0 を指定すると、基本バージョンが参照さ れます。

参照項目 "Understanding Generation Data Sets" (*SAS Language Reference: Concepts*)

### **MEMTYPE=***member-type*

処理を 1 つのメンバの種類に制限します。

別名 MT=、MTYPE=

<span id="page-548-0"></span>デフォルト PROC DATASETS ステートメントまたは REBUILD ステートメントで MEMTYPE=オプションを指定しない場合、デフォルトは MEMTYPE=ALL となります。

### **NOINDEX**

無効化されたインデックスと一貫性制約の削除を指定します。

制限事項 NOINDEX オプションは、参照一貫性制約を 1 つ以上含むデータファイ ルに使用できません。

## 詳細

DLDMGACTION=NOINDEX データセットまたはシステムオプションが指定され、損 傷したデータファイルが見つかると、次の項目が実行されます。

- インデックスと一貫性制約を含まないデータファイルの修復
- インデックスファイルの削除
- 無効化されたインデックスと一貫性制約を反映するためのデータファイルの更新
- INPUT モードでのみ開くデータファイルの制限
- 次の警告の SAS ログへの書き込み

WARNING: SAS data file MYLIB.MYFILE.DATA was damaged and has been partially repaired. To complete the repair, execute the DATASETS procedure REBUILD statement.

REBUILD ステートメントは、すべてのデータファイルの無効化されたインデックスと一 貫性制約を再作成または削除することにより、損傷した SAS データファイルの修復を 完了します。REBUILD ステートメントは、新しいインデックスファイルを処理し、インデ ックスと一貫性制約を復元するために、メンバレベルロックを作成し、使用します。

インデックスファイルを再作成し、インデックスと一貫性制約を復元するには、次のコー ドを使用します。

proc datasets library=mylib rebuild myfile /alter=password gennum=n memtype=mytype;

無効化されたインデックスと一貫性制約を削除するには、次のコードを使用します。

proc datasets library=mylib rebuild myfile /noindex;

REBUILD ステートメントを実行すると、データファイルは INPUT モードに制限されなく なります。

REBUILD ステートメントのデフォルトは、インデックス、一貫性制約、インデックスファ イルを再作成することです。

データファイルに 1 つ以上の参照一貫性制約が含まれ、NOINDEX オプションを REBUILD ステートメントで使用する場合、次のエラーメッセージが SAS ログに書き込 まれます。

Error: Unable to rebuild data file MYLIB.MYFILE.DATA using the NOINDEX option because the data file contains referential constraints. Resubmit the REBUILD statement without the NOINDEX option to restore the data file.

# **RENAME** ステートメント

MODIFY ステートメントで指定した SAS データセット内の変数の名前を変更します。

制限事項**:** RENAME ステートメントは、MODIFY RUN グループで指定する必要があります

例**:** "例 4: SAS [データセットの変更](#page-588-0)" (555 ページ)

## 構文

**RENAME** *old-name-1=new-name-1* <*old-name-2=new-name-2* …>;

## 必須引数

*old-name=new-name*

MODIFY ステートメントで指定したデータセット内の変数の名前を変更します。*oldname* は、データセット内にすでに存在する変数である必要があります。*new-name* は、データセットにすでに存在する変数の名前、またはインデックス名にはできま せん。新しい名前は、有効な SAS 名である必要があります。

参照項目 "Rules for Words and Names in the SAS Language" (*SAS Language Reference: Concepts*)

### 詳細

*old-name* が SAS データセット内に存在しない、または *new-name* がすでに存在する場 合、PROC DATASETS は RENAME ステートメントを含む RUN グループの処理を停 止し、エラーメッセージを発行します。

RENAME ステートメントを使用して単一インデックスがある変数の名前を変更する場 合、ステートメントはインデックスの名前も変更します。

名前を変更している変数が複合インデックスで使用されると、その複合インデックスは 自動的に新しい変数名を参照します。ただし、変数の名前をすでに複合インデックス に使用されている名前に変更しようとすると、エラーメッセージが表示されます。

# **REPAIR** ステートメント

破損した SAS データセットまたはカタログを使用に適した状態に復元します。

# 構文

**REPAIR** *[SAS-file\(s\)](#page-550-0)* </ [<ENCRYPTKEY=](#page-550-0)*key-value*> <ALTER=*[alter-password](#page-550-0)*> [<GENNUM=](#page-550-0)*integer*> [<MEMTYPE=](#page-550-0)*member-type*>>;

## <span id="page-550-0"></span>必須引数

*SAS-file(s)*

プロシジャ入力ライブラリ内の 1 つ以上の SAS データセットまたはカタログを指定 します。番号範囲リストまたはコロンリストを使用することもできます。

# オプション引数

### **ENCRYPTKEY=***key-value*

AES 暗号化のキー値を指定します。

要件 データファイルに AES 暗号化が含まれる場合、ENCRYPTKEY=データセッ トオプションが必要です。

### **ALTER=***alter-password*

REPAIR ステートメントで指定される変更保護された SAS ファイルに対する変更パ スワードを与えます。 オプションは、各 SAS ファイル名の後にかっこで囲むか、ス ラッシュの後に使用します。

参照項目 "DATASETS [プロシジャでパスワードを使用する](#page-474-0)" (441 ページ)

### **GENNUM=***integer*

世代データセットの処理を制限します。オプションは、各 SAS ファイル名の後にか っこで囲むか、スラッシュの後に使用します。有効な値は *integer* です。これは、世 代グループの特定バージョンを参照する数字です。正の数の指定は、データセット 名に追加される特定の世代番号の絶対参照です(つまり、**gennum=2** は MYDATA#002 を指定します)。負の数の指定は、最新から最古への基本バージョ ンに関連する履歴バージョンの関連参照です(つまり、**gennum=-1** は最新の履歴 バージョンを参照します)。デフォルトの 0 を指定すると、基本バージョンが参照さ れます。

参照項目 ["世代データセットの処理制限](#page-477-0)" (444 ページ) および"Understanding Generation Data Sets" (*SAS Language Reference: Concepts*)

### **MEMTYPE=***member-type*

処理を 1 つのメンバの種類に制限します。

- 別名 MT=、MTYPE=
- デフォルト PROC DATASETS ステートメントまたは REPAIR ステートメントで MEMTYPE=オプションを指定しない場合、デフォルトは MEMTYPE=ALL となります。
- 参照項目 ["処理するメンバの種類の制限](#page-475-0)" (442 ページ)

# 詳細

REPAIR ステートメントを必要とする最も一般的な状況は、次のとおりです。

- SAS データセットまたはカタログの更新中にシステムエラーが発生した場合。
- SAS データセットまたは関連するインデックス上のデバイスに破損がある場合。こ の場合、損傷したデータセットまたはインデックスをバックアップデバイスから復元 できますが、復元後のデータセットとインデックスは対ではありません。

参照項目 "Data Set Lists" (*SAS Language Reference: Concepts*)

- SAS データセットやカタログを保存するディスクが、ファイルの書き込みが完了する 前にいっぱいになった場合。ディスク容量の一部を解放する必要があることがあり ます。PROC DATASETS は、インデックスを含む SAS データセットの修復時と SAS カタログの修復時に空きスペースを必要とします。
- SAS データセットまたはカタログエントリの書き込み中に I/O エラーが発生した場 合。

REPAIR ステートメントを SAS データセットに使用する場合、データセットのすべてのイ ンデックスが再作成されます。 また、データセットが使用に適した状態に復元されます が、復元されたデータセットにシステム障害が発生する前に行った最終更新が含まれ ていない場合があります。REPAIR ステートメントを使用して、PROC SORT ステップで FORCE オプションを使用することにより破壊されたインデックスを再作成することはで きません。

REPAIR ステートメントをカタログに使用する場合、REPAIR ステートメントがエントリを 復元したかどうかというメッセージが表示されます。カタログ全体が壊されている可能 性がある場合、REPAIR ステートメントはカタログのすべてのエントリを復元しようとし ます。単一のエントリだけが破壊されている可能性のある場合、たとえば単一のエント リが更新中で、ディスクフルになると、ほとんどのシステムでは問題の発生時に開いて いたエントリだけが破壊されている可能性があります。この場合、REPAIR ステートメ ントはそのエントリだけを修復しようとします。復元されたカタログ内のエントリには、シ ステム障害または I/O エラーの前に行われた最終更新が含まれていないことがありま す。REPAIR ステートメントは、切り捨てられたデータを含むエントリに対し警告メッセ ージを発行します。

損傷したカタログを修復するには、使用する SAS バージョンでカタログの更新が可能 である必要があります。SAS バージョンでカタログの更新(または読み取り)が可能か どうかは、カタログを作成した SAS バージョンによって決定されます。

- 破損したバージョン 6 カタログは、バージョン 6 でのみ修復可能です。
- 破損したバージョン 8 カタログは、バージョン 8 または SAS®9 のいずれかで修復 可能ですが、バージョン 6 では修復できません。
- 破損した SAS 9 カタログは、SAS 9 でのみ修復可能です。

REPAIR 操作に失敗した場合、SAS データセットまたはカタログをシステムのバックア ップファイルから復元します。

指定したライブラリに存在しない SAS ファイルに対し REPAIR ステートメントを発行す ると、 PROC DATASETS は REPAIR ステートメントを含む実行グループの処理を停止 し、エラーメッセージを発行します。この動作を無効にし、処理を続行するには、PROC DATASETS ステートメントで NOWARN オプションを使用します。

クロス環境データアクセス(CEDA)を使用して、損傷した外部 SAS データセットを処理 する場合、CEDA では修復できません。CEDA では、損傷したデータセットの修復に 必要な更新処理がサポートされていません。外部ファイルを修復するには、そのファイ ルをネイティブな環境に戻す必要があります。修復プロセス中にオブザベーションが失 われることがあります。 CEDA の詳細については、"Definition of Cross-Environment Data Access (CEDA)" (*SAS Language Reference: Concepts*)を参照してください。

# **RESUME** ステートメント

監査ファイルへのイベントの記録を、中断されている場合は再開します。

制限事項**:** RESUME ステートメントは、AUDIT RUN グループ内で指定する必要があります。

例**:** "例 11: [監査ファイルの初期化](#page-611-0)" (578 ページ)

# 構文

**RESUME**;

## 詳細

RESUME、SUSPEND、TERMINIATE、USER\_VAR、LOG などのその他の監査関連 ステートメントは、INITIATE ステートメントが送信されるまで監査ファイルに有効になり ません。詳細については、"INITIATE [ステートメント](#page-539-0)" (506 ページ)を参照してくださ い。

RESUME ステートメントには、LOG ステートメントの ADMIN\_IMAGE=YES オプショ ンが必要です。このオプションは、管理イベントが監査ファイルに書き込まれるかどう か(SUSPEND アクションと RESUME アクション)を指定します。詳細については、 "LOG [ステートメント](#page-540-0)" (507 ページ)を参照してください。

# **SAVE** ステートメント

ライブラリ内の、SAVE ステートメントにリストされている以外のすべての SAS ファイルを削除します。

例**:** "例 3: SAS [ファイルを削除せずに保存する](#page-585-0)" (552 ページ)

# 構文

**SAVE** *SAS-file(s)* </ MEMTYPE=*member-type*>;

### 必須引数

### *SAS-file(s)*

SAS ライブラリから削除しない SAS ファイルを 1 つ以上指定します。

注*:* SAS ファイルに ALTER=パスワードが割り当てられている場合、そのパスワ ードを SAS ファイルを削除するために指定する必要があります。

## オプション引数

**MEMTYPE=***member-type*

処理を 1 つのメンバの種類に制限します。オプションは、各 SAS ファイル名の後に かっこで囲むか、スラッシュの後に使用します。

- 別名 MTYPE=と MT=
- デフォルト PROC DATASETS ステートメントまたは SAVE ステートメントで MEMTYPE=オプションを指定しない場合、デフォルトは MEMTYPE=ALL となります。
- 参照項目 ["処理するメンバの種類の制限](#page-475-0)" (442 ページ)
- 例 "例 3: SAS [ファイルを削除せずに保存する](#page-585-0)" (552 ページ)

## 詳細

*SAS-file* の SAS ファイルがプロシジャ入力ライブラリに存在しない場合、PROC DATASETS は SAVE ステートメントを含む RUN グループの処理を停止し、エラーメッ セージを発行します。 この動作を無効にするには、PROC DATASETS ステートメント で NOWARN オプションを指定します。

SAVE ステートメントは SAS データセットを削除する際に、これらのデータセットと関連 付けられているインデックスも削除します。(削除対象の SAS データセットに ALTER= パスワードが割り当てられている場合、その ALTER=パスワードを SAS データセット を削除するために指定する必要があります。)

注意*:*

**RUN** グループのサブミット時に、ライブラリとライブラリメンバは即座に削除されます。 削 除操作は、開始前に確認を求められません。 SAVE ステートメントは、1 つの操作 で多数の SAS ファイルを削除します。どの種類の SAS ファイルが保存され、どの 種類が削除されるかについて、MEMTYPE=オプションはどのように影響を与える かを理解していることを確認してください。

SAVE ステートメントを世代グループと使用する場合、SAVE ステートメントは基本バー ジョンとすべての履歴バージョンを単位として扱います。特定のバージョンを保存する ことはできません。

## **SELECT** ステートメント

コピーする SAS ファイルを選択します。

- 制限事項**:** SELECT ステートメントは、COPY ステートメントの後に指定する必要があります SELECT ステートメントは、EXCLUDE ステートメントで同じ COPY ステップに記述できま せん
	- 例**:** "例 2: SAS [ファイルの操作](#page-581-0)" (548 ページ)

## 構文

**SELECT** *SAS-file(s)* </ <ENCRYPTKEY=*key-value*> <ALTER=*alter-password*> [<MEMTYPE=](#page-554-0)*member-type*>>;

### 必須引数

*SAS-file(s)*

コピーする SAS ファイルを 1 つ以上指定します。指定するすべての SAS ファイル が、COPY ステートメントの IN=オプションで指定されるライブラリ参照名によって 参照されるデータライブラリ内にある必要があります。SAS ファイルに世代グルー プが含まれる場合、SELECT ステートメントでは特定のバージョンを選択できない ため、すべての世代がコピーされます。

### オプション引数

### **ALTER=***alter-password*

ライブラリ間で移動中の変更保護されている SAS ファイルに対する変更パスワー ドを与えます。SAS ファイルを SAS ライブラリから移動し削除しているため、変更 アクセス権限が必要になります。 オプションは、各 SAS ファイル名の後にかっこで 囲むか、スラッシュの後に使用します。

参照項目 "DATASETS [プロシジャでパスワードを使用する](#page-474-0)" (441 ページ)

**ENCRYPTKEY=***key-value*

AES 暗号化のキー値を指定します。

参照項目 "AES [暗号化データセットの追加](#page-496-0)" (463 ページ)

### <span id="page-554-0"></span>**MEMTYPE=***member-type*

処理を 1 つのメンバの種類に制限します。オプションは、各 SAS ファイル名の後に かっこで囲むか、スラッシュの後に使用します。

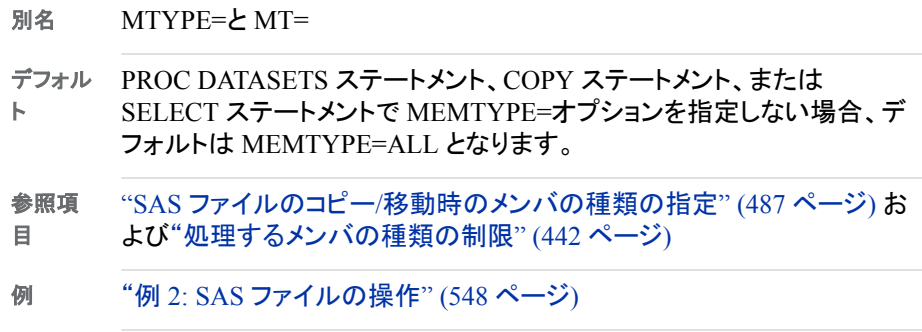

## 詳細

### 複数の同じ名前のファイルの選択

SELECT ステートメントで複数の SAS ファイルをリストするためのショートカットを使用 できます。

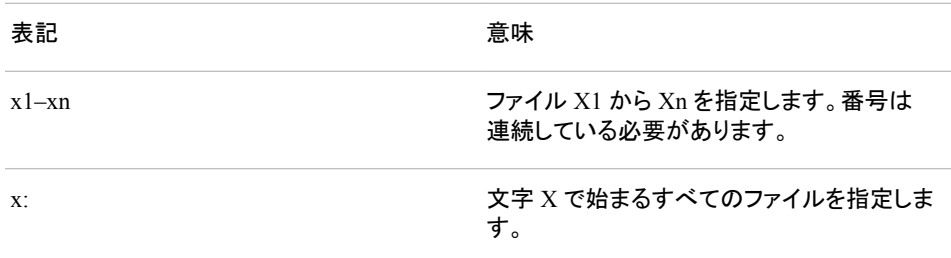

# **SUSPEND** ステートメント

監査ファイルへのイベントの記録を中断しますが、監査ファイルは削除しません。

- 制限事項**:** SUSPEND ステートメントは、AUDIT RUN グループ内で指定する必要があります。
	- 例**:** "例 11: [監査ファイルの初期化](#page-611-0)" (578 ページ)

## 構文

**SUSPEND**;

## 詳細

SUSPEND、RESUME、TERMINIATE、USER\_VAR、LOG などのその他の監査関連 ステートメントは、INITIATE ステートメントが送信されるまで監査ファイルに有効になり ません。 詳細については、"INITIATE [ステートメント](#page-539-0)" (506 ページ)を参照してくださ い。

SUSPEND ステートメントには、LOG ステートメントの ADMIN\_IMAGE=YES オプショ ンが必要です。このオプションは、管理イベントが監査ファイルに書き込まれるかどう か(SUSPEND アクションと RESUME アクション)を指定します。詳細については、 "LOG [ステートメント](#page-540-0)" (507 ページ)を参照してください。

# **TERMINATE** ステートメント

イベントの記録を終了し、監査ファイルを削除します。

制限事項**:** TERMINATE ステートメントは、AUDIT RUN グループ内で指定する必要があります。

例**:** "例 11: [監査ファイルの初期化](#page-611-0)" (578 ページ)

## 構文

**TERMINATE**;

# 詳細

TERMINIATE、SUSPEND、RESUME、USER\_VAR、LOG などのその他の監査関連 ステートメントは、INITIATE ステートメントが送信されるまで監査ファイルに有効になり ません。 詳細については、"INITIATE [ステートメント](#page-539-0)" (506 ページ)を参照してくださ い。

# **USER\_VAR** ステートメント

オブザベーションへの更新のたびに任意変数が監査ファイルに書き込まれるように定義します。USER\_VAR を使 用する場合、INITIATE ステートメントの後に指定してください。

- 制限事項**:** USER\_VAR ステートメントは、AUDIT RUN グループ内で指定する必要があります。 USER\_VAR ステートメントはオプションです。USER\_VAR ステートメントを指定する場合 は、適切な監査ファイルのために INITIATE ステートメントの直後に指定する必要がありま す。
	- 例**:** "例 11: [監査ファイルの初期化](#page-611-0)" (578 ページ)

## 構文

**USER\_VAR** *variable-name-1* <\$> <*length*> <LABEL='*variable-label*' > <*variable-name-2* <\$> <*length*> <LABEL='*variable-label*' > …>;

### 必須引数

**variable-name** 変数の名前です。

### オプション引数

**\$**

変数が文字変数であることを示します。

### *length*

変数の長さを指定します。

デフォルト 8

**LABEL='***variable-label***'** 変数のラベルを指定します。

# **XATTR ADD** ステートメント

拡張属性を変数またはデータセットに追加します。

- 制限事項**:** XATTR ADD ステートメントは、MODIFY RUN グループ内で指定する必要があります 世代データセットは拡張属性をサポートしません。
	- サポート**:** 基本エンジンのみ
		- 注**:** 拡張属性には、数値または文字値を指定できます。 文字値の中に空白スペースがある場合は、欠損値とみなされます。欠損数値も使用できま す。
		- 例**:** "例 12: [拡張属性](#page-617-0)" (584 ページ)

# 構文

**XATTR ADD DS** *attribute-name-1*=*attribute-value-1*  <*attribute-name-2=attribute-value-2* …>;

または

**XATTR ADD VAR** *variable-name-1* (*attribute-name-1=attribute-value-1* < *attribute-name-2=attribute-value-2* …>) <*variable-name-2* (*attribute-name-1=attribute-value-1*  <*attribute-name-2=attribute-value-2* …>) >;

### 必須引数

文字値の場合、*attribute-value* を引用符で囲む必要があります(*"attribute-value"*)。

**XATTR ADD DS** *attribute-name-1=attribute-value-1* **<***attribute-name-2=attributevalue-2* **...>**

拡張属性をデータセットに追加します。拡張属性がすでに存在する場合、エラーが 返されます。

**XATTR ADD VAR** *variable-name-1* **(***attribute-name-1=attribute-value-1* **<***attributename-2=attribute-value-2 ...***>) <***variable-name-2* **(***attribute-name-1=attributevalue-1* **<***attribute-name-2=attribute-value-2 ...***>)>**

拡張属性を変数に追加します。拡張属性がすでに存在する場合、エラーが返され ます。

## 詳細

拡張属性は(名前, 値)ペアから構成されます。新しい属性を追加し、その属性がすで に存在する場合、エラーが SAS ログに書き込まれます。

# **XATTR DELETE** ステートメント

すべての拡張属性を SAS ファイルから削除します。

制限事項**:** XATTR DELETE ステートメントは、MODIFY RUN グループ内で指定する必要があります

- サポート**:** 基本エンジンのみ
	- 例**:** "例 12: [拡張属性](#page-617-0)" (584 ページ)

# 構文

**XATTR DELETE DS** *attribute-name-1*=*attribute-value-1*  <*attribute-name-2=attribute-value-2* …>;

または

**XATTR DELETE VAR** *variable-name-1* (*attribute-name-1=attribute-value-1*  <*attribute-name-2=attribute-value-2* …>) … <*variable-name-2* (*attribute-name-1=attribute-value-1*  <*attribute-name-2=attribute-value-2* …>)>;

## 必須引数

文字値の場合、*attribute-value* を引用符で囲む必要があります(*"attribute-value"*)。

**XATTR DELETE DS** *attribute-name-1=attribute-value-1* **<***attributename-2=attribute-value-2***> ...** すべての拡張属性をデータセットから削除します。

**XATTR DELETE VAR** *variable-name-1* **(***attribute-name-1=attribute-value-1*  **<***attribute-name-2=attribute-value-2 ...***>) <***variable-name-2* **(***attributename-1=attribute-value-1* **<***attribute-name-2=attribute-value-2 ...***>)>** すべての拡張属性を変数から削除します。

## 詳細

XATTR DELETE ステートメントを使用すると、すべてのデータセットおよび変数の拡 張属性をファイルから削除できます。このコマンドを使用した後は、どの拡張属性も存 在しなくなります。次の例では、すべての拡張属性をデータセットから削除します。

```
proc datasets lib=library_name nolist;
modify dataset_name;
xattr delete;
run;
quit;
```
# **XATTR OPTIONS** ステートメント

拡張属性に必要なオプションを指定します。 現在、SEGLEN=のみが有効なオプションです。

制限事項**:** XATTR OPTIONS ステートメントは、MODIFY RUN グループ内で指定する必要がありま す

- サポート**:** 基本エンジンのみ
	- 例**:** "例 12: [拡張属性](#page-617-0)" (584 ページ)

# 構文

**XATTR OPTIONS** <SEGLEN=*number-of-bytes*>;

## 必須引数

**XATTR OPTIONS SEGLEN=***number-of-bytes* 文字属性値を保持するストレージ要素長を指定します。値は 1~32,760 バイトまで です。

デフォルト 256

# **XATTR REMOVE** ステートメント

変数またはデータセットから拡張属性を削除します。

- 制限事項**:** XATTR REMOVE ステートメントは、MODIFY RUN グループ内で指定する必要がありま す
- サポート**:** 基本エンジンのみ
	- 例**:** "例 12: [拡張属性](#page-617-0)" (584 ページ)

## 構文

**XATTR REMOVE DS** *attribute-name(s)* ;

または

**XATTR REMOVE VAR** *variable-name-1* (*attribute-name(s)*) <*variable-name-2* (*attribute-name(s)* …)>;

### 必須引数

- **XATTR REMOVE DS** *attribute-name(s)* 拡張属性をデータセットから削除します。
- **XATTR REMOVE VAR** *variable-name-1* **(***attribute-name(s)***) <***variable-name-2*  **(***attribute-name(s)***)>** 拡張属性を変数から削除します。

## 詳細

作成した拡張属性をもう必要がなくなった場合、XATTR REMOVE ステートメントを使 用するとその属性を変数またはデータセットから削除できます。XATTR REMOVE ス テートメントによって削除されるのは、指定する拡張属性に限られます。

# **XATTR SET** ステートメント

拡張属性を変数またはデータセットに更新または追加します。

- 制限事項**:** XATTR SET ステートメントは、MODIFY RUN グループ内で指定する必要があります 世代データセットは拡張属性をサポートしません。
- サポート**:** 基本エンジンのみ
	- 注**:** 文字値の中に空白スペースがある場合は、欠損値とみなされます。欠損数値も使用できま す。
	- 例**:** "例 12: [拡張属性](#page-617-0)" (584 ページ)

# 構文

**XATTR SET DS** *attribute-name-1*=*[attribute-value-1](#page-559-0)*  <*[attribute-name-2="attribute-value-2"](#page-559-0)* …>;

<span id="page-559-0"></span>または

**XATTR SET VAR** *variable-name-1* (*attribute-name-1=attribute-value-1*  <*attribute-name-2=attribute-value-2* … >) <*variable-name-2* (*attribute-name-1=attribute-value-1 <attribute-name-2=attribute-value-2>* …)>;

### 必須引数

文字値の場合、*attribute-value* を引用符で囲む必要があります(*"attribute-value"*)。

**XATTR SET DS** *attribute-name-1=attribute-value-1* **<***attribute-name-2=attributevalue-2* **...>**

拡張属性をデータセットに更新または追加します。データセットに拡張属性が存在 しない場合、拡張属性が追加されます。拡張属性が存在する場合、指定値によっ て更新されます。

**XATTR SET VAR** *variable-name-1* **(***attribute-name-1=attribute-value-1* **<***attributename-2=attribute-value-2 ...***>) <***variable-name-2* **(***attribute-name-1=attributevalue-1* **<***attribute-name-2=attribute-value-2 ...***>)>**

拡張属性を変数に更新または追加します。変数と拡張属性の組み合わせが存在 する場合、拡張属性が追加されます。 組み合わせが存在する場合、拡張属性は 指定値によって更新されます。

### 詳細

拡張属性が存在するかどうかわからない場合は、XATTR SET ステートメントを使用し てください。拡張属性が存在する場合、その属性は更新されます。拡張属性が存在し ない場合、拡張属性が追加されます。XATTR SET ステートメントは、変数またはデー タセットに拡張属性が存在しない場合でも、その属性を定義します。XATTR ADD を 使用するとき、その値を使用する既存の拡張属性がある場合、エラーが発生します。 まだ存在しない拡張属性に XATTR UPDATE を使おうとしても、エラーが発生します。 XATTR SET を使用すると、変数またはデータセットの拡張属性を定義できます。拡張 属性が存在していなかった場合、これからは存在します。拡張属性が存在していた場 合、新しい値が指定されます。

# **XATTR UPDATE** ステートメント

拡張属性を変数またはデータセットに更新します。

- 制限事項**:** XATTR UPDATE ステートメントは、MODIFY RUN グループ内で指定する必要がありま す
- サポート**:** 基本エンジンのみ
	- 注**:** 文字値の中に空白スペースがある場合、欠損値とみなされます。欠損数値も使用できま す。
	- 例**:** "例 12: [拡張属性](#page-617-0)" (584 ページ)

## 構文

**XATTR UPDATE DS** *[attribute-name-1](#page-560-0)*=*attribute-value-1*  <*[attribute-name-2=attribute-value-2](#page-560-0)* …>;

または

<span id="page-560-0"></span>**XATTR UPDATE VAR** *variable-name-1* (*attribute-name-1=attribute-value-1*  <*attribute-name-2=attribute-value-2* …>) <*variable-name-2* (*attribute-name-1=attribute-value-1*  <*attribute-name-2=attribute-value-2* …>)>;

# 必須引数

文字値の場合、*attribute-value* を引用符で囲む必要があります(*"attribute-value"*)。

**XATTR UPDATE DS** *attribute-name-1=attribute-value-1* **<***attributename-2=attribute-value-2* **...>** データセット内の拡張属性を更新します。拡張属性が存在しない場合、エラーが SAS ログに書き込まれます。

**XATTR UPDATE VAR** *variable-name-1* **(***attribute-name-1=attribute-value-1*  **<***attribute-name-2=attribute-value-2 ...***>) <***variable-name-2* **(***attributename-1=attribute-value-1* **<***attribute-name-2=attribute-value-2 ...***>)>** 変数の拡張属性を更新します。変数と拡張属性の組み合わせが見つからない場 合、エラーが SAS ログに書き込まれます。

## 詳細

既存の拡張属性に変更を加えるには、XATTR UPDATE ステートメントを使用します。 存在しない拡張属性を更新しようと試みると、エラーが SAS ログに書き込まれます。

# 結果**: DATASETS** プロシジャ

### *SAS* ログとしてのディレクトリリスト

PROC DATASETS ステートメントは、NOLIST オプションが選択されない限り プロシジ ャ入力ライブラリの SAS ファイルをリストします。NOLIST オプションは、ログに移動す るプロシジャ結果を作成しません。MEMTYPE= オプションを指定すると、指定された 種類のみリストされます。DETAILS オプションを指定すると、PROC DATASETS は **Obs, Entries or Indexes**、**Vars**、および **Label** という追加情報列を出力しま す。

## *SAS* 出力としてのディレクトリリスト

CONTENTS ステートメントは、DIRECTORY オプションを使用する場合、または DATA=\_ALL\_を指定する場合、プロシジャ入力ライブラリのディレクトリをリストしま す。

ディレクトリのみ必要な場合、 NODS オプションと、DATA=オプションの\_ALL\_キーワ ードを使用します。NODS オプションは、SAS データセットを記述しません。ディレクトリ のみ出力されます。

- 注*:* CONTENTS ステートメントは、ディレクトリを出力データセットに含めません。 NODS オプションを使用して出力データセットを作成しようとすると、空の出力デー タセトを受け取ります。SQL プロシジャを使用して、SAS ライブラリに関する情報を 含む SAS データセットを作成します。
- 注*:* ODS RTF 出力先を指定する場合、PROC DATASETS 出力は SAS ログと ODS 出力領域の両方に移動します。NOLIST オプションはこのいずれにも出力しませ

ん。 SAS ログのみの出力を確認するには、 メンバディレクトリを除外として指定 し、ODS EXCLUDE ステートメントを使用します。

### <span id="page-561-0"></span>プロシジャの出力

### *CONTENTS* ステートメント

プロシジャ出力を生成する PROC DATASETS の唯一のステートメントは、 CONTENTS ステートメントです。 このセクションでは、GROUP データセットに対する CONTENTS ステートメントからの出力を示します。出力は次のとおりです。

説明が必要な出力の項目についてのみ説明します。

### データセット属性

次の出力で表示される選択フィールドの説明です。

### **Member Type**

ライブラリメンバの種類(DATA または VIEW)です。

### **Protection**

SAS データセットの READ、WRITE、ALTER のパスワード保護がされているかど うかを示します。

#### **Data Set Type**

特殊データセットの種類(CORR、COV、SSPC、EST、FACTOR など)を指定します (存在する場合)。

### **Observations**

ファイル内の現在のオブザベーションの合計数です。たとえば、非常に大きなデー タセットで、オブザベーションの数が倍精度浮動小数点で表現可能な最大整数値 を超えている場合、カウントは欠損値として表示されます。

### **Deleted Observations**

削除がマーク付けされているオブザベーションの数です。これらのオブザベーショ ンは、**Observations** フィールドに表示されているオブザベーションの合計数に 含まれません。 非常に大きなデータセットで、削除されたオブザベーションの数が 倍精度浮動整数で保存可能な数を超えている場合、カウントは欠損値として表示 されます。また、COMPRESS=YES オプションを REUSE=YES オプションと POINTOBS=NO オプションのいずれか、または両方を使用する場合、**Deleted Observations** には欠損値が表示されます。

#### **Compressed**

データセットが圧縮されるかどうかを示します。データセットが圧縮される場合、出 力には追加項目、**Reuse Space** が(値 YES または NO とともに)含まれます。こ の項目は、オブザベーションの削除時に利用可能になるスペースを再利用するか どうかを示します。

#### **Sorted**

データセットが並べ替えられるかどうかを示します。データセットを PROC SORT、 PROC SQL で並べ替える場合、または並べ替え情報を SORTEDBY=データセット オプションで指定する場合、ここでは値 YES が表示され、出力に追加セクションが あります。詳細については、 ["並べ替え情報](#page-565-0)" (532 ページ) を参照してください。

### **Data Representation**

データがコンピュータアーキテクチャまたは動作環境で表現される形式です。たと えば IBM PC では、文字データは ASCII エンコーディングとバイトスワップ整数に よって表現されます。ネイティブなデータ表現は、データ表現がファイルにアクセス している CPU と比較される環境を参照します。たとえば Windows データ表現のフ ァイルは、Windows 動作環境がネイティブです。

**Encoding**

エンコーディング値です。 エンコーディングは、コンピュータが使用可能なコードポ イントと呼ばれる数値にマッピングされた文字(通常の文字、表語文字、数字、句 読点、記号、コントロール文字など)のセットです。コードポイントは、エンコーディン グメソッドを適用する際に文字セットの文字に割り当てられます。

アウトプット *16.2 GROUP* データセットの属性

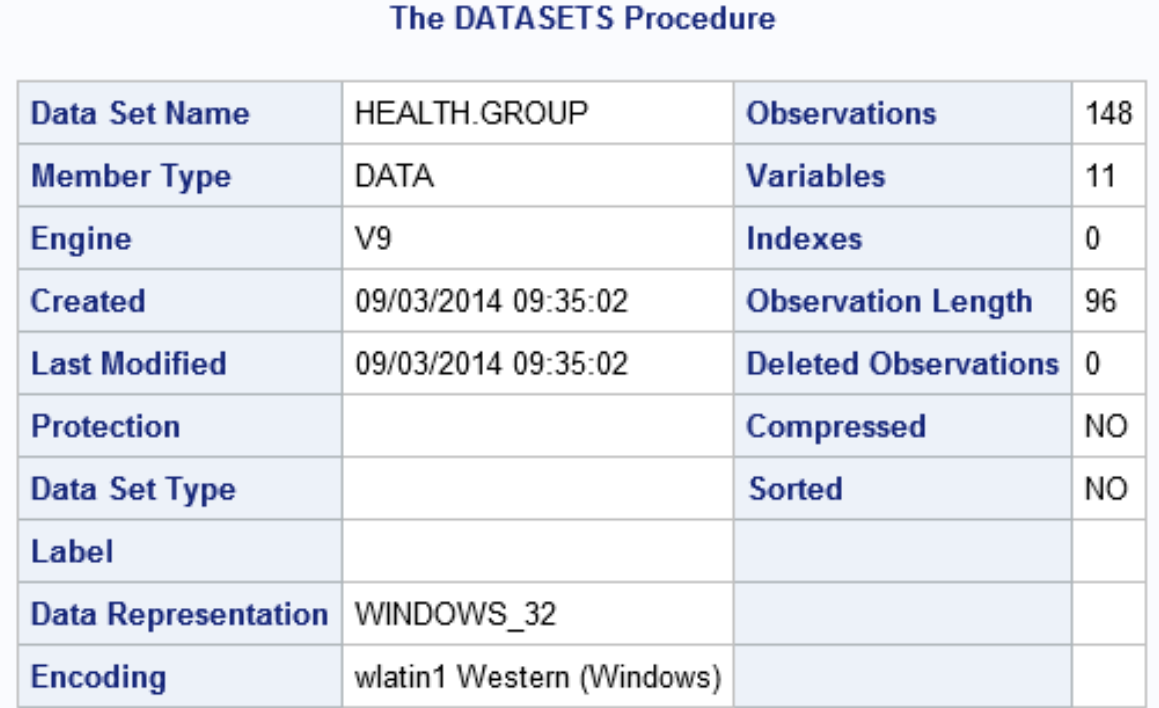

### エンジンおよび動作環境依存情報

CONTENTS ステートメントは、動作環境固有情報とエンジン固有情報を生成します。 この情報は、動作環境によって異なります。次の出力は、Windows 動作環境のもので す。

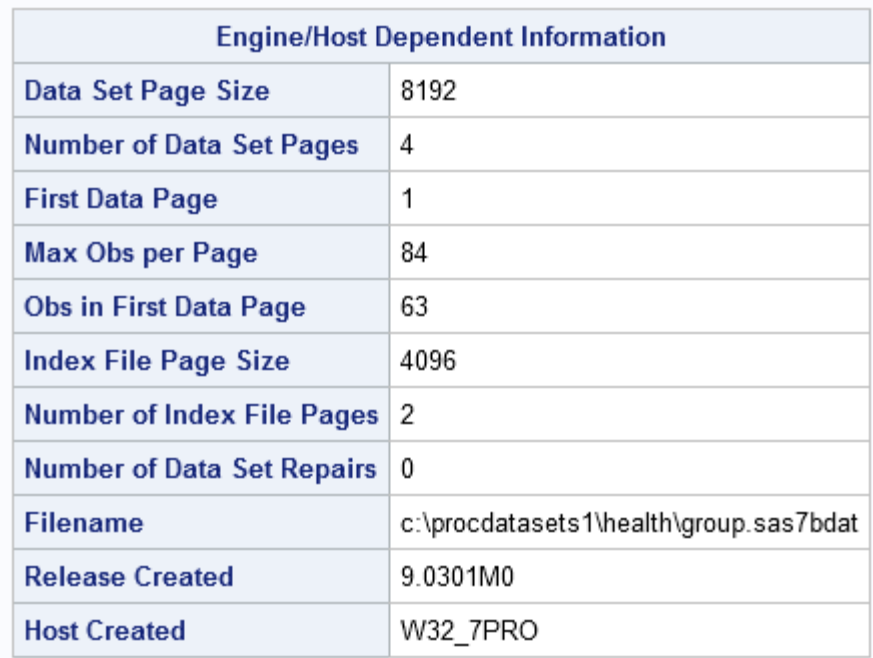

#### アウトプット *16.3 GROUP* データセットのエンジン*/*ホスト依存情報

### 変数と属性のアルファベット順リスト

次の出力で選択されている列の説明です。

**#**

オブザベーションの各変数の論理位置です。この数字は、変数の定義時に変数に 割り当てられます。

**Variable**

各変数の名前です。デフォルトで、変数はアルファベット順に表示されます。

注*:* 変数名が X1、X10、X2 の実際の照合順序ではなく、X1、X2、X10 の順序で 表示されるように並べ替えられます。アンダースコアと数字を含む変数名は、 非標準の並べ替え順序で表示されることがあります。 たとえば、P25 と P75 は P2\_5 の前に表示されます。

#### **Type**

変数の種類、文字または数値を指定します。

**Len**

変数の長さを指定します。これは、SAS データセット内の変数の値をそれぞれ保存 するために使用されるバイト数です。

**Transcode**

文字変数がトランスコードされるかどうかを指定します。属性が NO の場合、トラン スコードは実行されません。デフォルトで、必要な場合に文字変数はトランスコード されます。トランスコードの詳細については、*SAS* 各国語サポート*(NLS):* リファレン *スガイ*ドを参照してください。

注*:* SAS データセット内の変数に出力形式、入力形式、ラベルが関連付けられていな い場合、またはすべての変数が TRANSCODE=YES に設定されている場合、属 性の列には NOT が表示されます。

アウトプット *16.4 GROUP* データセットの変数と属性のリスト

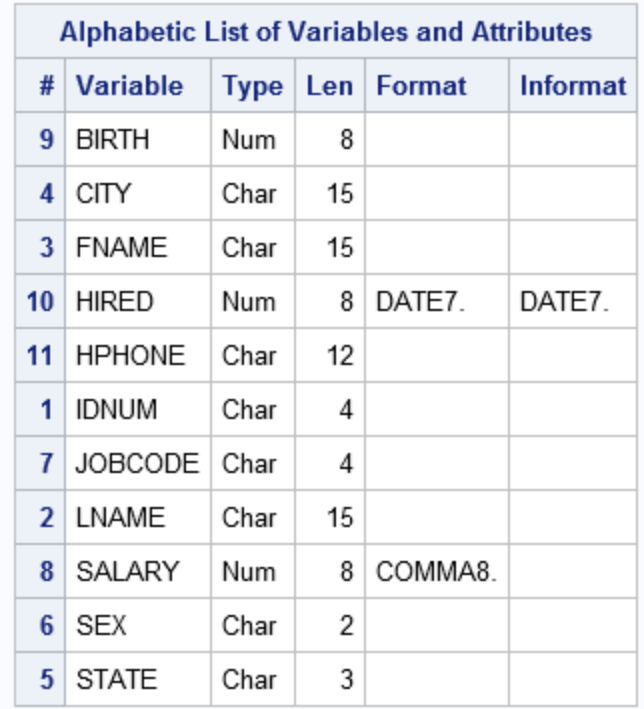

### インデックスと属性のアルファベット順リスト

次の出力に表示されるセクションは、データセットとインデックスが関連付けられている 場合にのみ表示されます。

**#**

各インデックスの数を示します。インデックスは定義されたとおりに連続して番号が 付けられます。

**Index**

各インデックスの名前を表示します。単一インデックスの場合、インデックスの名前 はデータセットの変数と同じです。

**Unique Option**

インデックスに一意の値を含める必要があるかどうかを示します。列に YES が含 まれている場合、インデックス変数の値の組み合わせは各オブザベーションに対し て一意です。

**Nomiss Option**

インデックスがすべてのインデックス変数に対する欠損値を除外するかどうかを示 します。列に YES が含まれている場合、インデックスにはすべてのインデックス変 数に対する欠損値を含むオブザベーションは含まれていません。

**# of Unique Values**

インデックス内の一意の値の数を示します。

**Variables**

複合インデックス内の変数を指定します。

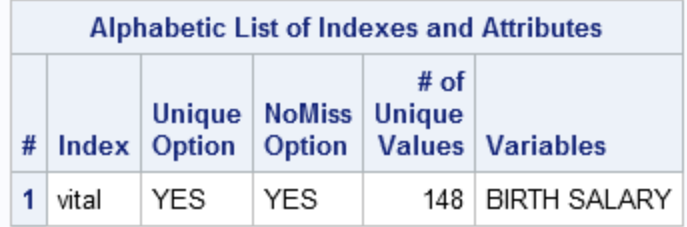

### <span id="page-565-0"></span>アウトプット *16.5 GROUP* データセットのインデックスと属性のリスト

### 並べ替え情報

次の出力に表示されているセクションは、**Sorted** フィールドの値が YES の場合にの み表示されます。

#### **Sortedby**

データの現在の並べ替え方法を示します。このフィールドには、PROC SORT の BY ステートメントで使用する変数とオプション、 PROC SQL の列名、 SORTEDBY=オプションで指定する値のいずれかが含まれます。

#### **Validated**

データが PROC SORT または SORTEDBY を使用して並べ替えられたかどうかを 示します。PROC SORT または PROC SQL がデータセットを並べ替えた場合、値 は YES です。SORTEDBY=データセットオプションでソートインジケータを割り当て た場合、値は NO となります。

### **Character Set**

データの並べ替えに使用される文字セットです。このフィールドの値には、ASCII、 EBCDIC、 PASCII のいずれかが可能です。

**Collating Sequence**

データセットの並べ替えに使用される照合順序です。変換テーブル名、エンコーデ ィング値、またはデータセットが言語ソートされる場合は LINGUISTIC が可能で す。 文字セットと異なる照合順序を指定しない場合、このフィールドは表示されま せん。

データセットが言語ソートされると、ロケール、照合形式などの追加の言語照合順 序情報が **Collating Sequence** の後に表示されます。言語照合に指定可能な 照合ルールのリストです。

### **Sort Option**

データセットの並べ替え時に PROC SORT が NODUPKEY オプションを使用した かどうかを示します。このフィールドは、PROC SORT ステートメントでこのオプショ ンを使用しなかった場合は表示されません(非表示)。

アウトプット *16.6 GROUP* データセット並べ替え情報

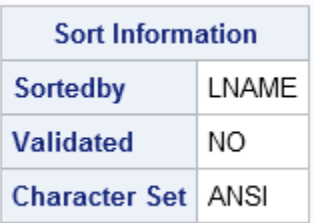

### *PROC DATASETS* と *ODS (Output Delivery System)*

ほとんどの SAS プロシジャは、メッセージを SAS ログに送信し、プロシジャ結果を出 力に送信します。PROC DATASETS は、プロシジャ結果を SAS ログとプロシジャ出力 ファイルの両方に送信するため、固有のものです。ODS へのインターフェイスが作成 された際に、すべてのプロシジャ結果(ログとプロシジャ出力ファイルの両方からの)が ODS で利用可能になる必要があるとされました。この機能を実装し、前のリリースとの 互換性を保持するため、ODS へのインターフェイスは通常のインターフェイスと多少異 なっている必要がありました。

デフォルトで、PROC DATASETS ステートメントはそれ自体で 2 つの出力オブジェク ト、Members と Directory を生成します。これらのオブジェクトは、SAS ログに送られま す。CONTENTS ステートメントは、デフォルトで 3 つの出力オブジェクト、Attributes、 EngineHost、Variables を生成します。(さまざまなオプションの使用により、その他の出 力オブジェクトが追加されます)。 これらのオブジェクトは、プロシジャ出力ファイルに送 られます。ODS 出力先(HTML、RTF、PRINTER など)を開いている場合、これらのオ ブジェクトはすべてデフォルトでその出力先に送られます。

その他のプロシジャに対して実行するのと同じように、ODS SELECT ステートメントと ODS EXCLUDE ステートメントを使用して、オブジェクトとオブジェクトの出力先を制御 できます。ただし、PROC DATASETS と ODS 間の固有のインターフェイスのため、 ODS SELECT ステートメントまたは ODS EXCLUDE ステートメントでキーワード LISTING を使用する際は、ログとリストの両方に影響します。

## *ODS* テーブル名

PROC DATASETS と PROC CONTENTS は、作成するテーブルにそれぞれ名前を割 り当てます。これらの名前を使用して、Output Delivery System (ODS)を使用してテー ブルを選択し、出力データセットを作成する際にそのテーブルを参照できます。

PROC CONTENTS は、CONTENTS ステートメントを使用した PROC DATASETS と同 じ ODS テーブルを生成します。

表 *16.8 CONTENTS* ステートメントなしで *DATASETS* プロシジャによって生成される *ODS* テーブ ル

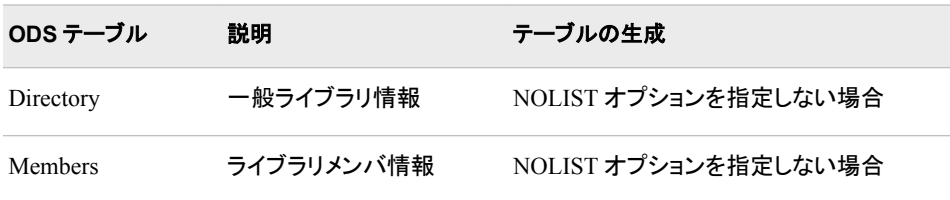

表 *16.9 CONTENTS* ステートメントで *PROC CONTENTS* と *PROC DATASETS* によって生成される *ODS* テーブル名

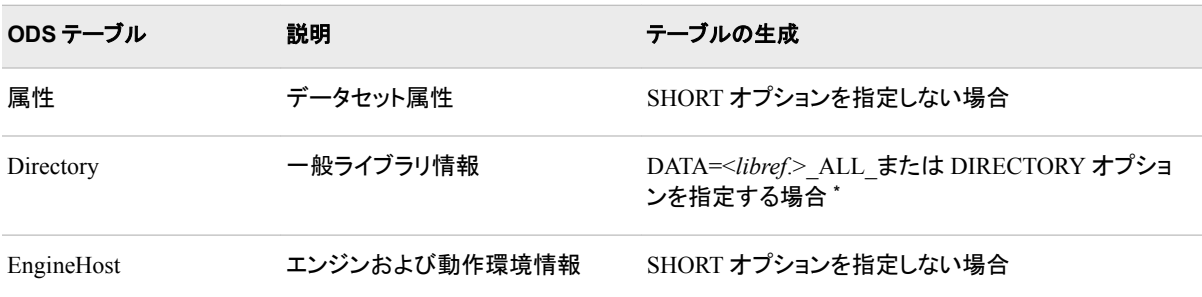

**534** *16* 章 • *DATASETS* プロシジャ

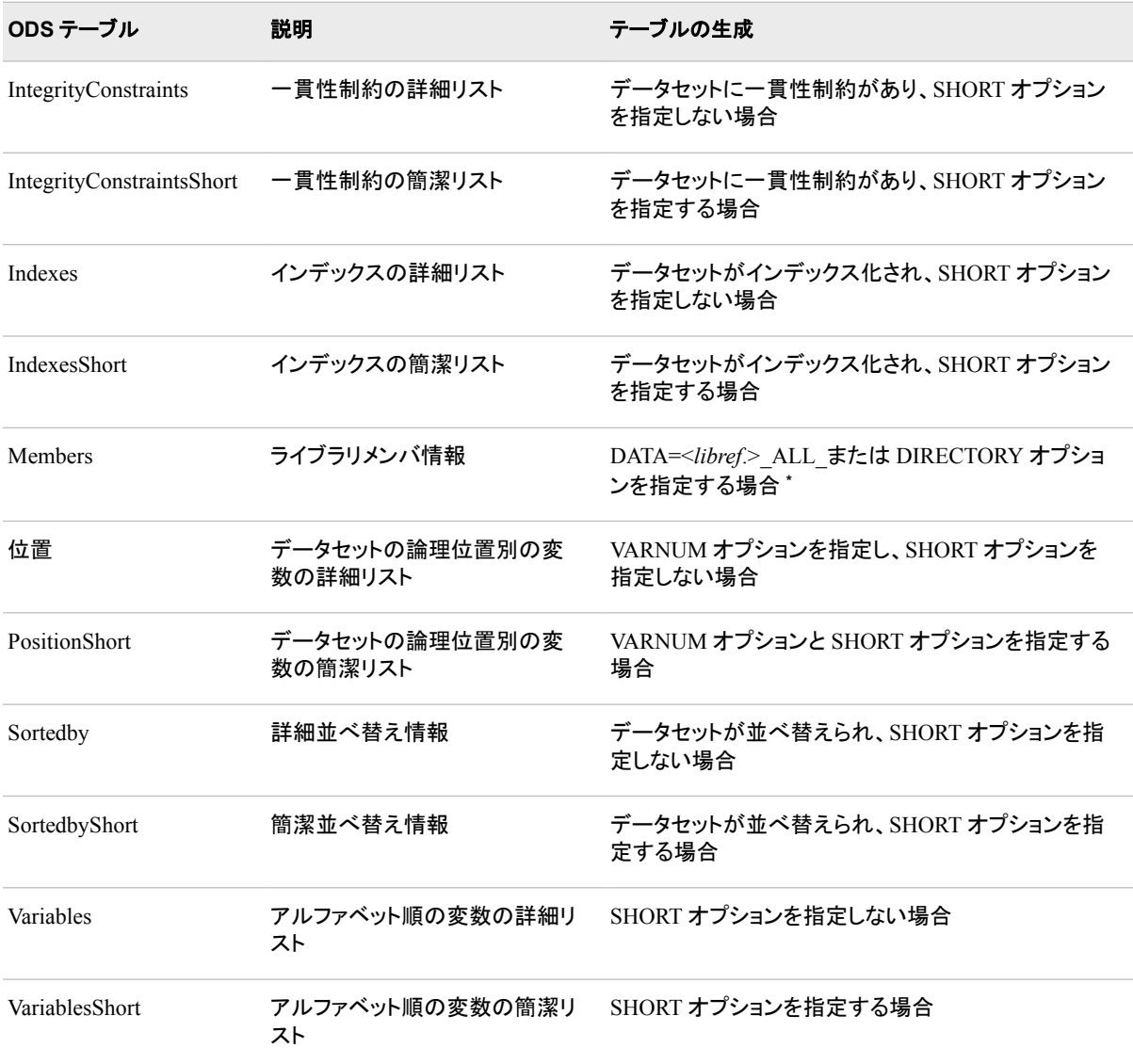

**\*** PROC DATASETS の場合、NOLIST オプションと、DIRECTORY オプションまたは DATA=<*libref*.>\_ALL\_のいずれが指定される と、NOLIST オプションは無視されます。

出力データセット

### *CONTENTS* ステートメント

CONTENTS ステートメントは、出力データセットを生成する DATASETS プロシジャの 唯一のステートメントです。

### *OUT=*データセット

CONTENTS ステートメントの OUT=オプションは、出力データセットを作成します。各 DATA=データセットの各変数には、OUT=データセットにオブザベーションが 1 つあり ます。出力データセットの変数は次のとおりです。

### CHARSET

データセットの並べ替えに使用される文字セット。値は、ASCII、EBCDIC、PASCII のいずれかです。データセットにソートインジケータがない場合、ブランクが表示さ れます。

### COLLATE

データセットの並べ替えに使用される照合順序。入力データセットのソートインジケ ータに照合順序が含まれていない場合、ブランクが表示されます。

COMPRESS

データセットが圧縮されるかどうかを示します。

### **CRDATE**

データセットが作成された日付です。

#### DELOBS

データセットの削除がマーク付けられているオブザベーションの数です。(オブザベ ーションは削除のマーク付け設定が可能ですが、SAS/FSP ソフトウェアの FSEDIT プロシジャを使用するときに実際に削除されます)。

### ENCRYPT

データセットが暗号化されるかどうかを示します。

### ENGINE

データセット間の読み取りと書き込みに使用される方法の名前です。

#### FLAGS

SQL ビューの変数が保護されているかどうか(**P** )、派生変数に影響(**C**)するかどう かを示します。

#### **P**

変数が保護されていることを示します。変数の値は表示できますが、更新でき ません。

**C**

変数が派生変数に影響するかどうかを示します。

**P** または **C** が SQL ビューに適用されない場合、またはデータセットビューである場 合、FLAG の値はブランクとなります。

#### FORMAT

変数の出力形式。出力形式と変数を関連付けない場合、FORMAT の値はブラン クとなります。

FORMATD

出力形式と変数を関連付けるときに指定する小数点以下の桁数。 出力形式の小 数点以下桁数を指定しない場合、FORMATD の値は 0 となります。

### FORMATL

出力形式の長さ。出力形式と変数を関連付ける際に出力形式の長さを指定する 場合、指定する長さは FORMATL の値です。 出力形式と変数を関連付ける際に 出力形式の長さを指定しない場合、FMTLEN オプションを使用する場合は FORMATL の値が出力形式のデフォルト長、FMTLEN オプションを使用しない場 合は 0 となります。

### GENMAX

世代グループのバージョンの最大数。

### GENNEXT

世代グループの次の世代番号。

#### GENNUM

バージョン番号。

### IDXCOUNT

データセットのインデックスの数。

#### IDXUSAGE

インデックス内の変数の使用。可能な値は次のとおりです。

NONE

変数はインデックスの一部ではありません。

SIMPLE

変数に単一インデックスがあります。その他の変数はインデックスに含まれて いません。

**COMPOSITE** 

変数は複合インデックスの一部です。

**BOTH** 

変数に単一インデックスがあります。変数は複合インデックスの一部です。

### INFORMAT

変数の入力形式。 入力形式と変数を関連付けない場合、値はブランクとなりま す。

#### INFORMD

入力形式と変数を関連付けるときに指定する小数点以下の桁数です。 入力形式 と変数を関連付ける際に小数点以下の桁数を指定しない場合、値は 0 です。

#### INFORML

入力形式の長さ。入力形式と変数を関連付ける際に入力形式の長さを指定する 場合、指定する長さは INFORML の値です。 入力形式と変数を関連付ける際に 入力形式の長さを指定しない場合、FMTLEN オプションを使用する場合は INFORML の値が入力形式のデフォルト長、FMTLEN オプションを使用しない場 合は 0 となります。

**JUST** 

位置調整(0=左、 1=右)。

LABEL

変数ラベル(指定されていない場合はブランク)。

#### LENGTH

変数長。

### LIBNAME

データライブラリに使用されるライブラリ参照名。

### MEMLABEL

この SAS データセットのラベル(ラベルがない場合はブランク)。

#### MEMNAME

変数を含む SAS データセット。

#### MEMTYPE

ライブラリメンバの種類 (DATA または VIEW)

#### MODATE

データセットが最後に変更された日付。

### NAME

変数名。

#### NOBS

データセットのオブザベーションの数。

#### **NODUPKEY**

NODUPKEY オプションが PROC SORT ステートメントで入力データセットの並ベ 替えに使用されたかどうかを示します。

#### NPOS

データセットの変数の最初の文字の物理位置。

```
POINTOBS
```
データセットがオブザベーションによって処理可能かどうかを示します。

**PROTECT** 

保護レベルの最初の文字。PROTECT の値は、次のうち 1 つ以上となります。

**A**

データセットが変更保護されていることを示します。

**R**

データセットが読み取り保護されていることを示します。

**W**

データセットが書き込み保護されていることを示します。

**REUSE** 

オブザベーションが圧縮データセットから削除されたときに利用可能になるスペー スを再利用する必要があるかどうかを示します。データセットが圧縮されていない 場合、 REUSE 変数の値は NO となります。

SORTED

値は、入力データセットの並べ替えの特性によって異なります。可能な値は次のと おりです。

. (ピリオド)

並べ替えられていない場合。

0

並べ替えられているが、認証されていない場合。

1

並べ替えられ、検証されている場合。

#### **SORTEDBY**

値は、並べ替えにおける変数の役割によって異なります。 可能な値は次のとおり です。

. (ピリオド)

変数が入力データセットの並べ替えに使用されなかった場合。

*n*

*n* は、並べ替えにおける変数の位置を示す整数です。 *n* の負の値は、データセ ットが変数の降順で並べ替えられることを示します。

**TRANSCODE** 

変数がトランスコードされるかどうかを指定します。

TYPE

変数の種類 (1=数値、2=文字)。

TYPEMEM

特殊データセットの種類 (TYPE=値が指定されていない場合はブランク)。

#### VARNUM

データセットの変数番号。変数は表示される順序で番号が付けられます。

出力データセットは、変数 LIBNAME と MEMNAME によって並べ替えられます。

注*:* 変数名は、値 X1、X2、X10 が X1、X10、X2 の実際の照合順序ではなく、X1、 X2、X10 の順序でリストされるように並べ替えられます。そのため、後続のステッ プで MEMNAME で BY ステートメントを使用する場合、出力データセットで最初 に PROC SORT ステップを実行します。BY ステートメントでは、NOTSORTED オプ ションを使用することもできます。

次は、GROUP データセットから作成された出力データセットの例です。 "例 [5: SAS](#page-590-0) デ [ータセットの説明](#page-590-0)" (557 ページ) および ["プロシジャの出力](#page-561-0)" (528 ページ)で示されま す。

HEALTH.GRPOUT のサイズのため、次の出力は 5 つのセクションになります。

アウトプット *16.7* 出力データセットの例 *—* セクション *1*

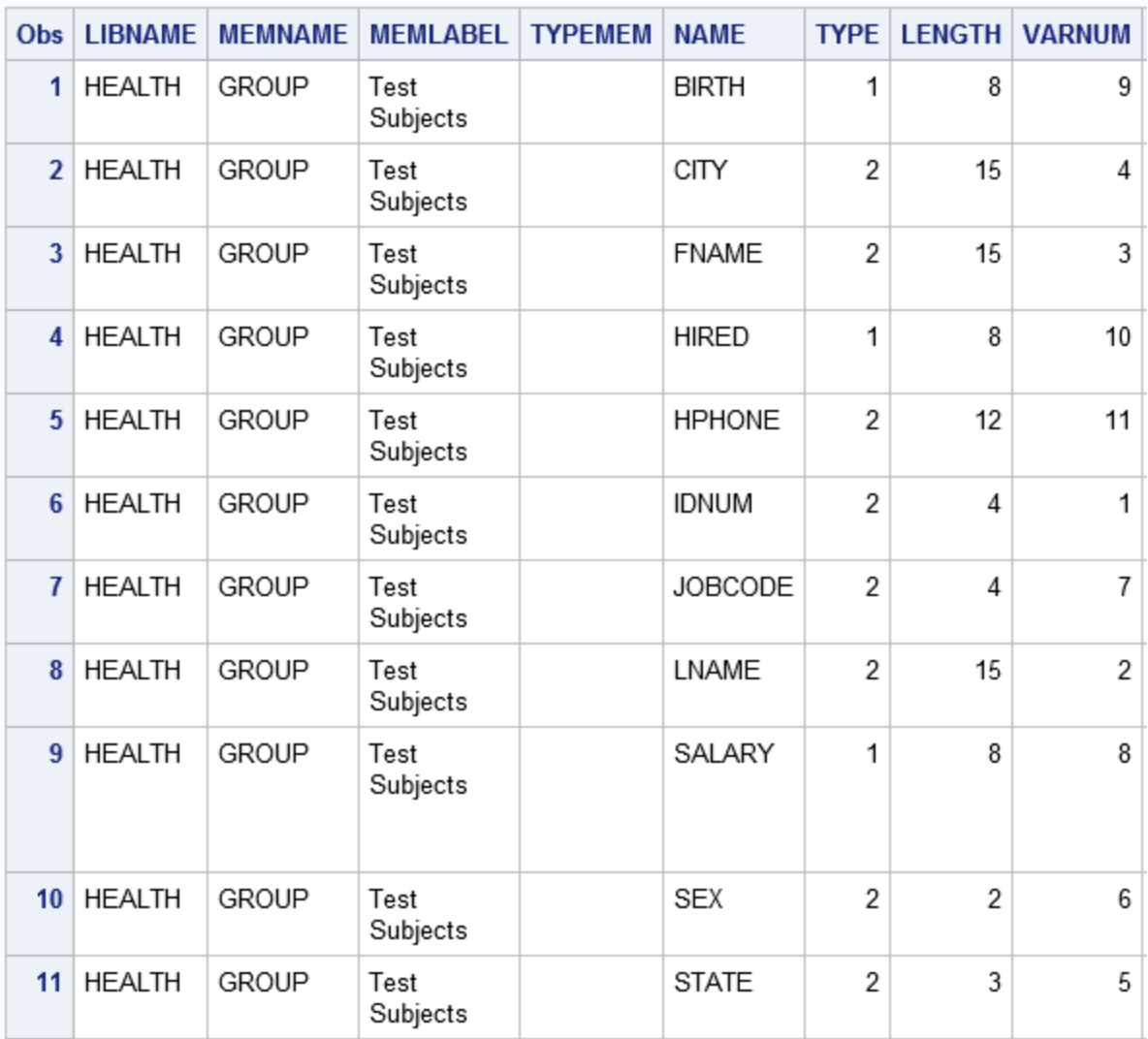

## アウトプット *16.8* 出力データセットの例 *—* セクション *2*

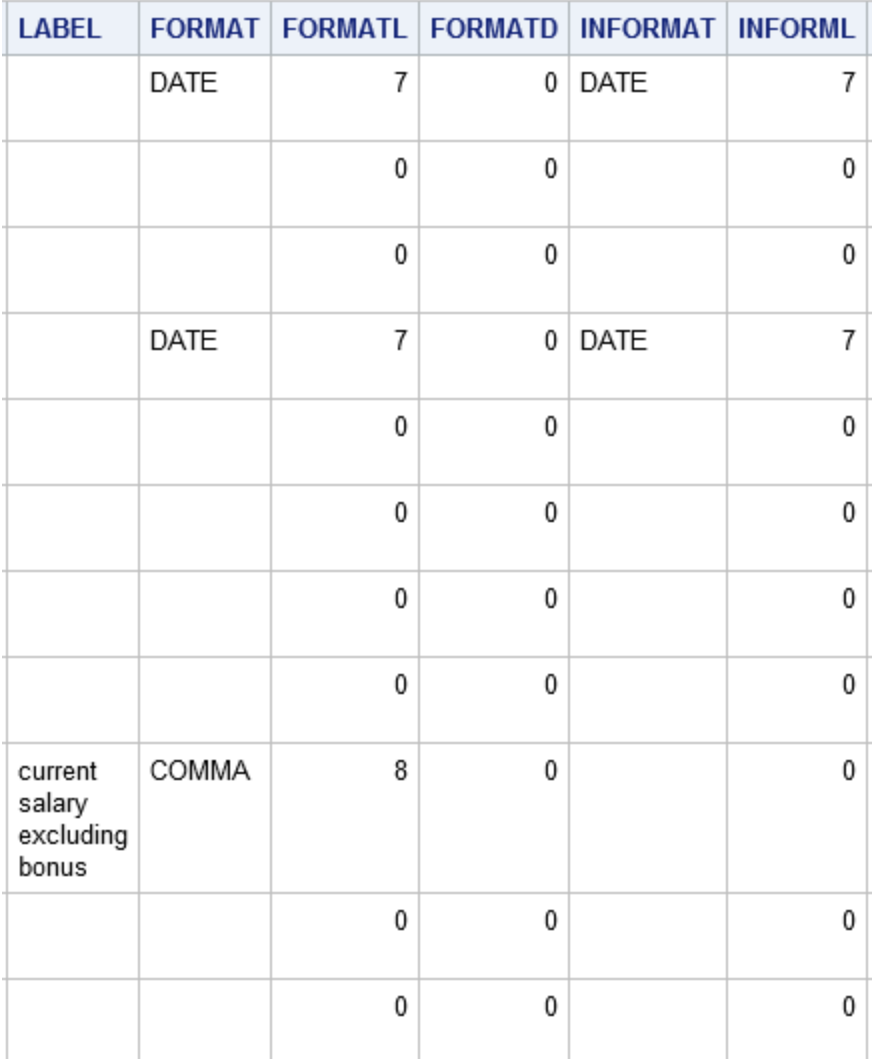

アウトプット *16.9* 出力データセットの例 *—* セクション *3*

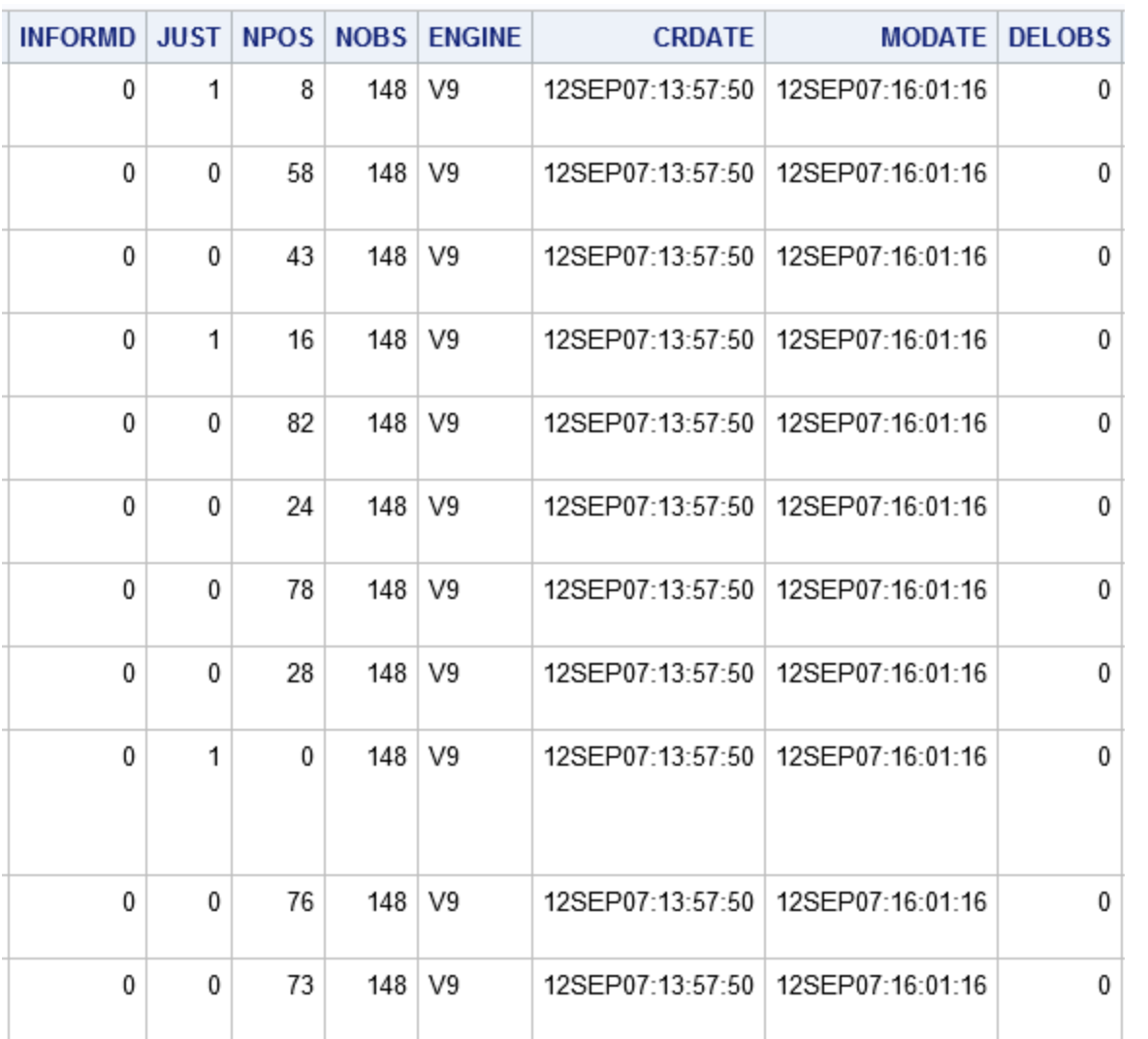

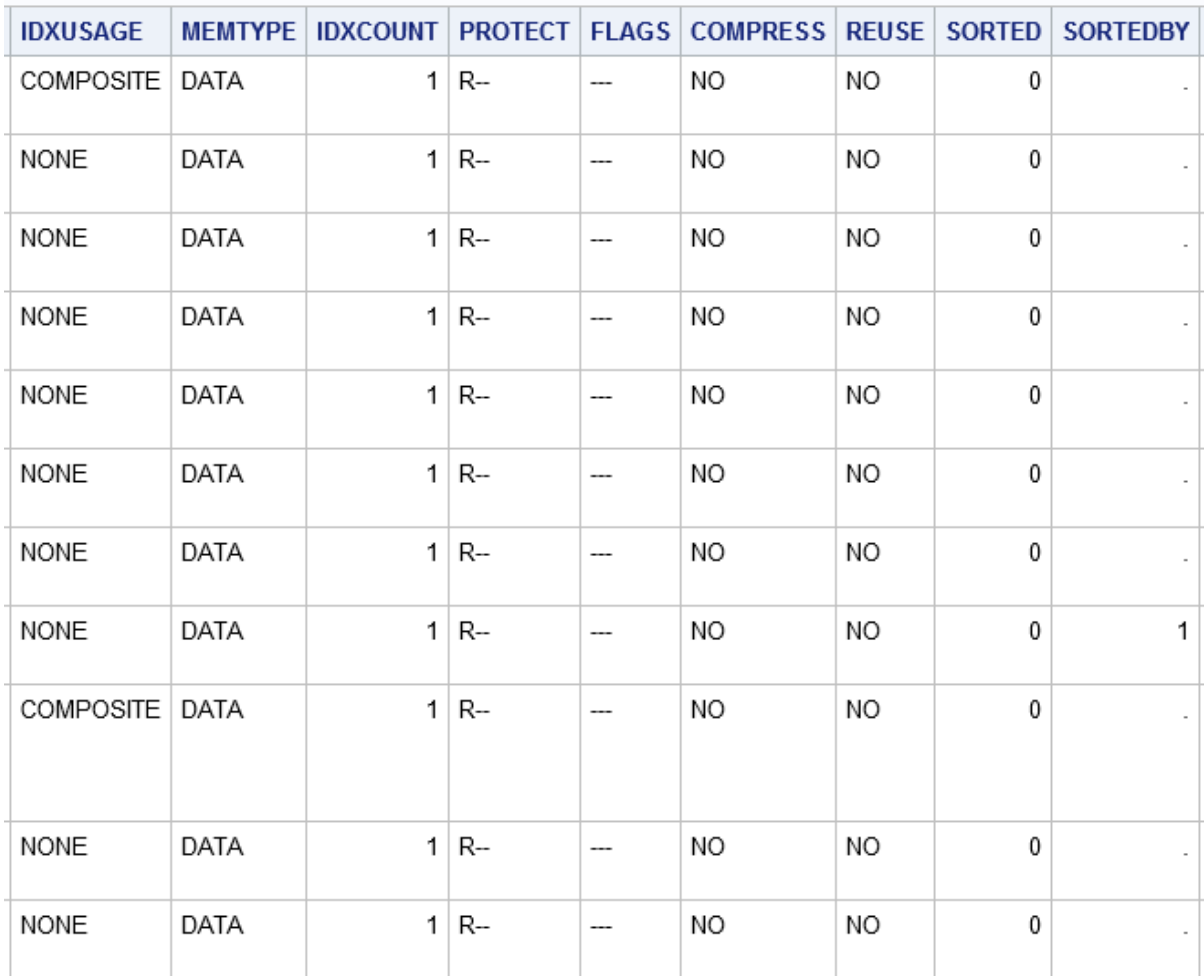

## アウトプット *16.10* 出力データセットの例 *—* セクション *4*

### アウトプット *16.11* 出力データセットの例 *—* セクション *5*

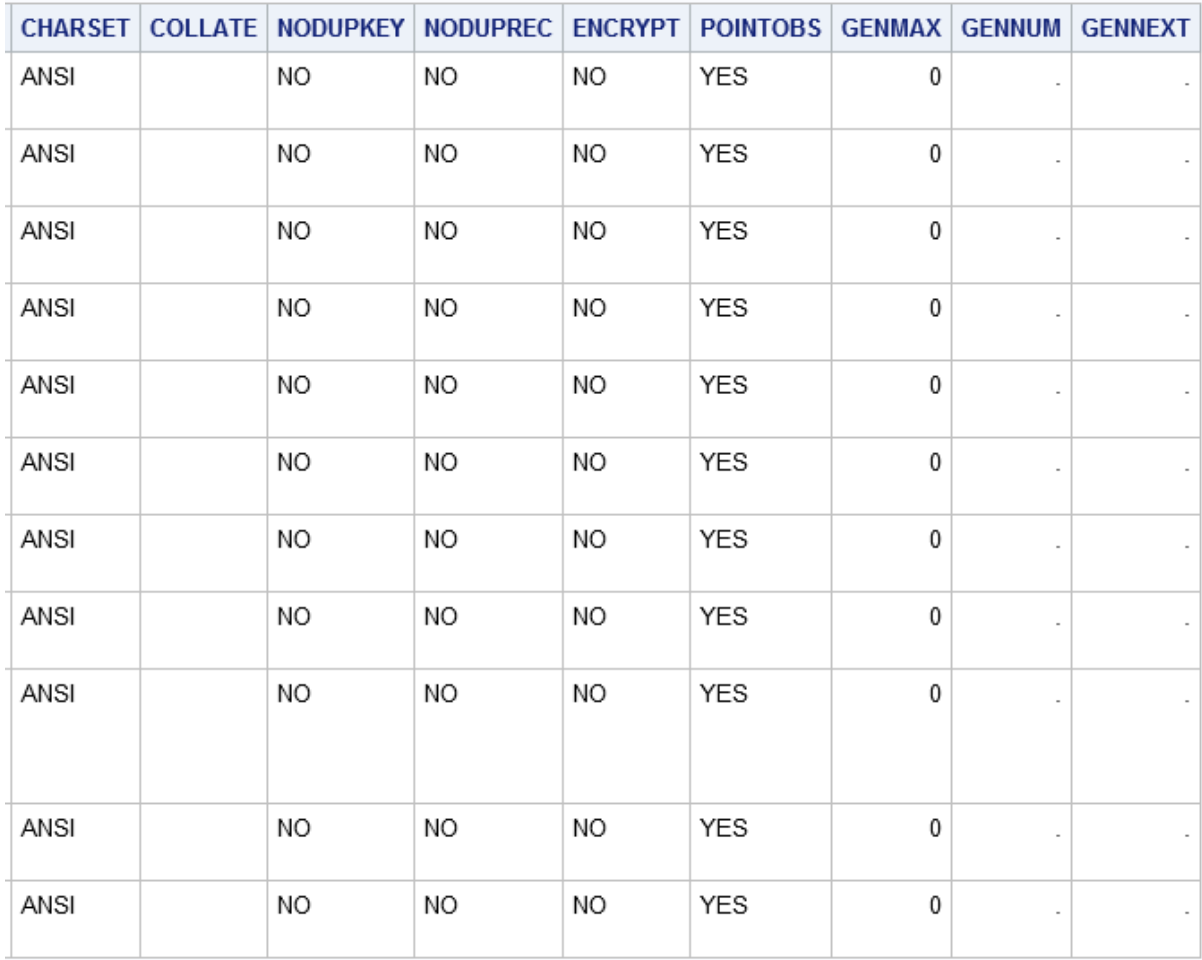

注*:* CONTENTS 出力を処理のため ODS データセットに取得する方法の詳細につい ては、"例 [8: ODS](#page-597-0) 出力 " (564 ページ)を参照してください。

### *OUT2=*データセット

CONTENTS ステートメントの OUT2=オプションは、インデックスと一貫性制約に関す る情報を含む出力データセットを作成します。出力データセットの変数は次のとおりで す。

IC\_OWN

インデックスが一貫性制約によって所有される場合、YES を含みます。

INACTIVE

一貫性制約が非アクティブの場合、YES を含みます。

### LIBNAME

データライブラリに使用されるライブラリ参照名。

### MEMNAME

変数を含む SAS データセット。

### MG

IC CREATE ステートメントの MESSAGE=の値(使用される場合)。

### MSGTYPE

一貫性制約に違反せず、メッセージを指定しない限り、値はブランクです。
```
NAME
```
インデックスまたは一貫性制約の名前。

NOMISS

NOMISS オプションがインデックスに定義されている場合、YES を含みます。

NUMVALS

インデックス内の重複しない値の数(パーセント点に対して表示)。

#### **NUMVARS**

インデックスまたは一貫性制約に関連する変数の数。

#### **ONDELETE**

外部キー一貫性制約に対し、該当する場合(IC CREATE ステートメントの ON DELETE オプション)は RESTRICT または SET NULL を含みます。

#### **ONUPDATE**

外部キー一貫性制約に対し、該当する場合(IC CREATE ステートメントの ON UPDATE オプション)は RESTRICT または SET NULL を含みます。

#### RECREATE

インデックスまたは一貫性制約の再作成に必要な SAS ステートメント。

#### **REFERENCE**

外部キー一貫性制約に対し、参照されたデータセットの名前を含みます。

#### TYPE

種類。インデックスの場合、値は"Index"で、一貫性制約の場合、値は一貫性制約 の値(Not Null、Check、Primary Key など)です。

#### UNIQUE

UNIQUE オプションがインデックスに定義されている場合、YES を含みます。

#### UPERC

最終更新から更新されたインデックスのパーセント(パーセント点に対して表示)。

#### UPERCMX

更新をトリガするインデックス更新のパーセント(パーセント点に対して表示)。

#### WHERE

一貫性制約のチェックに対し、WHERE ステートメントを含みます。

# 例**: DATASETS** プロシジャ

# 例 **1:** データセットのすべてのラベルと出力形式の削除

要素**:** MODIFY ステートメントオプション ATTRIB CONTENTS ステートメント

他の要素**:** PROC CONTENTS

#### 詳細

この例では、次のアクションを行います。

- システムオプションを設定する
- ユーザー定義 FORMAT を作成する
- データセットを作成する
- データセットからラベルと形式を削除する
- PROC CONTENTS を使用して、ラベルと形式を含むまたは含まないデータを表示 する

## プログラム

```
options ls=79 nodate nocenter;
title;
proc format;
value clsfmt 1='Freshman' 2='Sophmore' 3='Junior' 4='Senior';
run;
data class;
format z clsfmt.;
label x='ID NUMBER'
y='AGE'
z='CLASS STATUS';
input x y z;
datalines;
1 20 4
2 18 1
;
proc contents data=class;
run;
proc datasets lib=work memtype=data;
modify class;
attrib _all_ label=' ';
attrib _all_ format=;
run;
contents data=class;
run;
quit;
```
## プログラムの説明

#### 次のシステムオプションを設定します。

```
options ls=79 nodate nocenter;
title;
```
#### ユーザー定義の出力形式を値は **CLSFMT** で作成します。

```
proc format;
value clsfmt 1='Freshman' 2='Sophmore' 3='Junior' 4='Senior';
run;
```
**CLASS** という名前のデータセットを作成します。 変数 Z に CLSFMT 出力形式を使用しま す。そして変数 X、Y と Z にラベルを作成します。

```
data class;
format z clsfmt.;
label x='ID NUMBER'
y='AGE'
z='CLASS STATUS';
input x y z;
datalines;
1 20 4
2 18 1
;
```
### ラベルと出力形式を削除する前に、**PROC CONTENTS** を使用してデータセットの内容を確認 します。

```
proc contents data=class;
run;
```
### **PROC DATASETS** で、**MODIFY** ステートメントと **ATTRIB** オプションを使用してすべてのラベ ルと出力形式を削除します。

```
proc datasets lib=work memtype=data;
modify class;
attrib _all_ label=' ';
attrib _all_ format=;
run;
```
#### **PROC DATASETS** で **CONTENTS** ステートメントを使ってラベルや出力形式なしでデータセッ トの内容を確認します。

contents data=class; run; quit;

# 出力例

アウトプット *16.12* ラベルと形式を含むクラスデータセットの *CONTENTS* プロシジャ

# **The CONTENTS Procedure**

# **The CONTENTS Procedure**

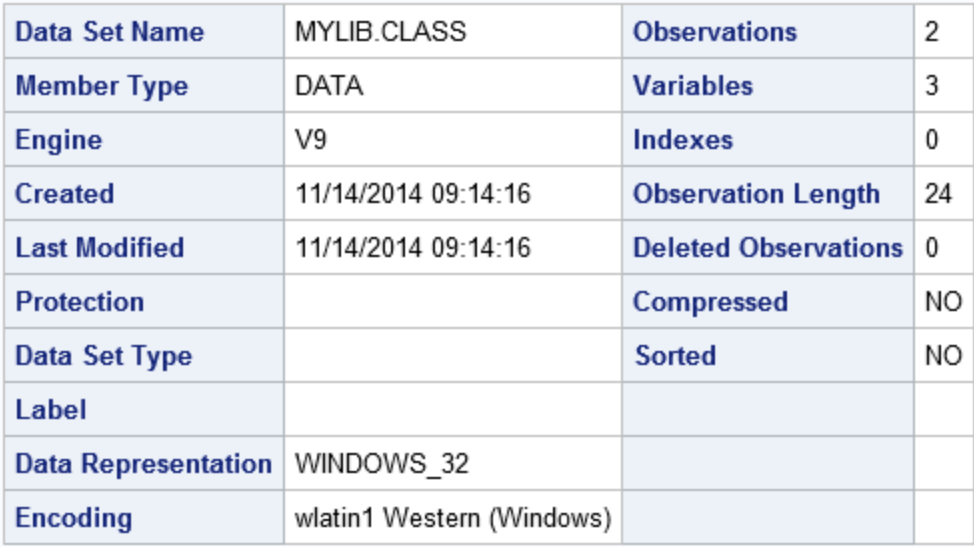

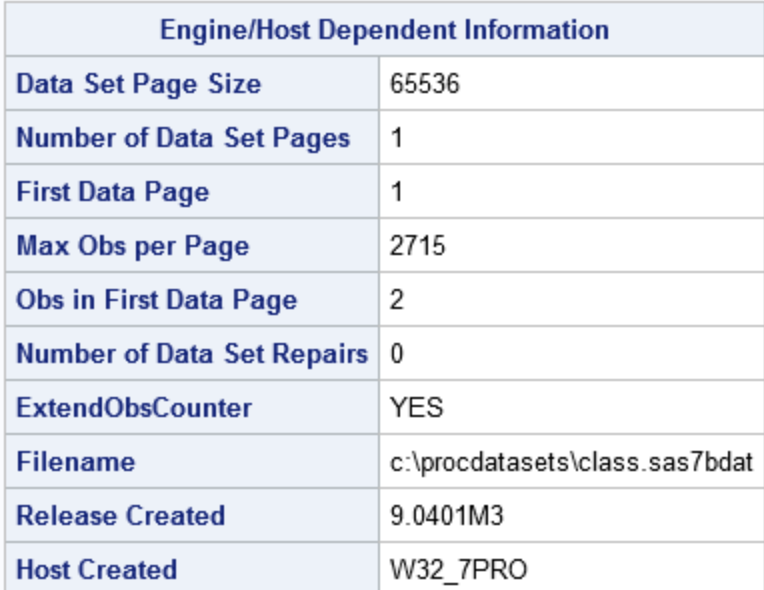

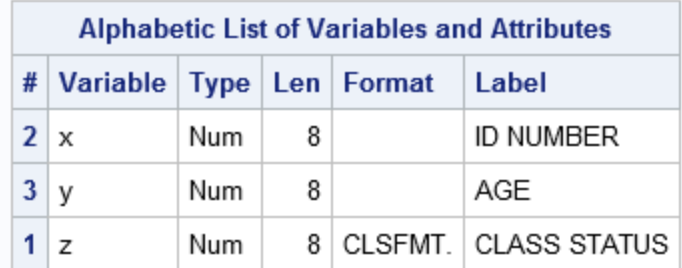

アウトプット *16.13* ラベルと形式を含まないクラスデータセットの *CONTENTS* ステートメント

# The CONTENTS Statement

# **The DATASETS Procedure**

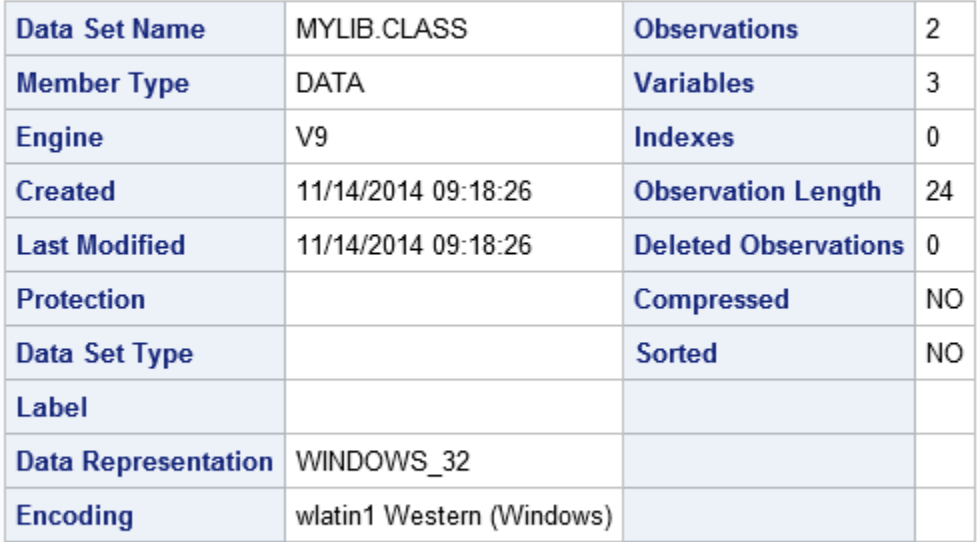

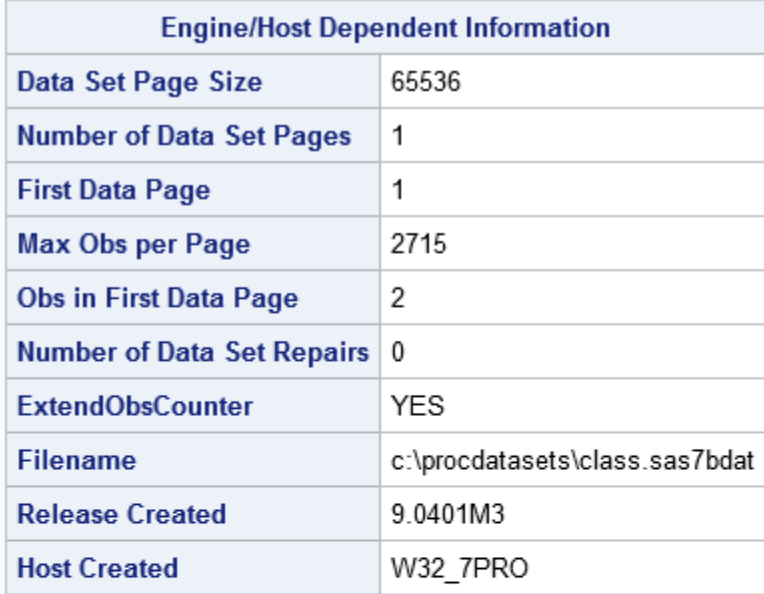

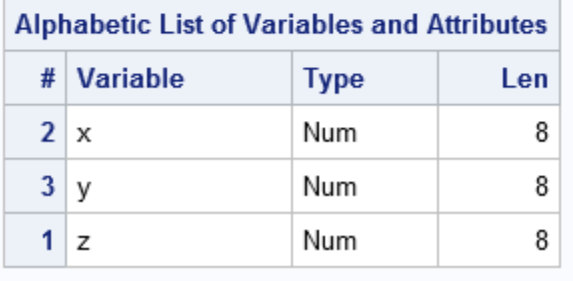

# 例 **2: SAS** ファイルの操作

要素**:** PROC DATASETS ステートメントオプション DETAILS LIBRARY= CHANGE ステートメント COPY ステートメントオプション MEMTYPE MOVE OUT= DELETE ステートメントオプション MEMTYPE= EXCHANGE ステートメント EXCLUDE ステートメント SELECT ステートメントオプション MEMTYPE=

## 詳細

この例では、次のアクションを行います。

- SAS ファイル名の変更
- SAS ライブラリ間の SAS ファイルのコピー
- SAS ファイルの削除
- コピーする SAS ファイルの選択
- SAS ファイル名の入れ換え
- コピー操作からの SAS ファイルの除外

## プログラム

options pagesize=60 linesize=80 nodate pageno=1 source; LIBNAME dest1 '*SAS-library-1*'; LIBNAME dest2 '*SAS-library-2*'; LIBNAME health '*SAS-library-3*'; proc datasets library=health details; delete tension a2(mt=catalog); change a1=postdrug; exchange weight=bodyfat; copy out=dest1 move memtype=view; select spdata; select etest1-etest5 / memtype=catalog; copy out=dest2; exclude d: mlscl oxygen test2 vision weight; quit;

#### プログラムの説明

プログラミングステートメントを **SAS** ログに書き出します。 SOURCE システムオプションがこ れを遂行します。

options pagesize=60 linesize=80 nodate pageno=1 source;

LIBNAME dest1 '*SAS-library-1*'; LIBNAME dest2 '*SAS-library-2*'; LIBNAME health '*SAS-library-3*';

プロシジャの入力ライブラリを指定して、ディレクトリに詳細を追加します。 DETAILS は次の 行をディレクトリに追加出力します: **Obs**、**Entries** または **Indexes**、**Vars** および **Label**。MEMTYPE=オプションは PROC DATASETS ステートメントには表示されない ので、処理にはすべてメンバの種類が使用できます。

proc datasets library=health details;

ライブラリの **2** つのファイルを削除して、**SAS** データセットとカタログの名前を変更します。 DELETE ステートメントは TENSION データセットとカタログ A2 を削除します。 DELETE ステートメントのデフォルトのメンバの種類は DATA であるため、 MT=CATALOG は A2 にのみ適用となります。CHANGE ステートメントはカタログ A1 の名前を POSTDRUG に変更します。 EXCHANGE ステートメントは WEIGHT データ セットと BODYFAT データセットの名前を入れ替えます。 CHANGE または EXCHANGE ステートメントのデフォルトは MEMTYPE=ALL であるため、 MEMTYPE=オプションは必要ありません。

 delete tension a2(mt=catalog); change a1=postdrug; exchange weight=bodyfat;

処理を **1** つのメンバの種類に制限し、データビューを削除し移動します。 MEMTYPE=VIEW は処理を SAS ビューに制限します。MOVE はこのステップの SELECT ステートメント に名前があるすべての SAS ビューを HEALTH データライブラリから削除し、そして Dest1 データライブラリに移動すると指定しています。

copy out=dest1 move memtype=view;

#### **SAS** ビュー **SPDATA** を **HEALTH** データライブラリから **Dest1** データライブラリに移動します。

select spdata;

カタログを他のデータライブラリに移動します。 SELECT ステートメントでは Etest1 から Etest5 までのカタログを Health データライブラリから Dest1 データライブラリに移動す ると指定しています。MEMTYPE=CATALOG は COPY ステートメントの MEMTYPE=VIEW オプションを無効にします。

select etest1-etest5 / memtype=catalog;

指定の条件に該当するすべてのファイルを処理から除外します。 EXCLUDE ステートメント は文字 D で始まるすべての SAS ファイルと他にリストされているファイルをコピー操 作から除外します。HEALTH データライブラリにある残りの SAS ファイルはすべて Dest2 データライブラリにコピーされます。

 copy out=dest2; exclude d: mlscl oxygen test2 vision weight; quit;

#### ログの例

ログ *16.2 Dest1* の *SAS* ログ

```
117 options pagesize=60 linesize=80 nodate pageno=1 source;
118 LIBNAME dest1 'SAS-library-1';
NOTE: Libref DEST1 was successfully assigned as follows:
Engine: V9
Physical Name: SAS-library-1\dest1
119 LIBNAME dest2 'SAS-library-2';
NOTE: Libref DEST2 was successfully assigned as follows:
Engine: V9
Physical Name: SAS-library-2\dest2
120 LIBNAME health 'SAS-library-3';
NOTE: Libref HEALTH was successfully assigned as follows:
Engine: V9
Physical Name: SAS-library-3\health
121 proc datasets library=health details;
Directory
Libref HEALTH
Engine V9
Physical Name \myfiles\health
Filename \myfiles\health
Member Obs, Entries
# Name Type or Indexes Vars Label
1 A1 CATALOG 23
2 ALL DATA 23 17
3 BODYFAT DATA 1 2
4 CONFOUND DATA 8 4
5 CORONARY DATA 39 4
6 DRUG1 DATA 6 2 JAN2005 DATA
7 DRUG2 DATA 13 2 MAY2005 DATA
8 DRUG3 DATA 11 2 JUL2005 DATA
9 DRUG4 DATA 7 2 JAN2002 DATA
10 DRUG5 DATA 1 2 JUL2002 DATA
11 ETEST1 CATALOG 1
12 ETEST2 CATALOG 1
13 ETEST3 CATALOG 1
14 ETEST4 CATALOG 1
15 ETEST5 CATALOG 1
16 ETESTS CATALOG 1
17 FORMATS CATALOG 6
18 GROUP DATA 148 11
19 GRPOUT DATA 11 40
20 INFANT DATA 149 6
21 MLSCL DATA 32 4 Multiple Sclerosis Data
22 NAMES DATA 7 4
23 OXYGEN DATA 31 7
24 PERSONL DATA 148 11
25 PHARM DATA 6 3 Sugar Study
26 POINTS DATA 6 6
27 RESULTS DATA 10 5
28 SLEEP DATA 108 6
29 SPDATA VIEW . 2
30 TEST2 DATA 15 5
31 TRAIN DATA 7 2
32 VISION DATA 16 3
33 WEIGHT DATA 83 13 California Results
34 WGHT DATA 83 13
```

```
File
# Size Last Modified
1 62464 07Mar05:14:36:20
2 13312 12Sep07:13:57:48
3 5120 12Sep07:13:57:48
4 5120 12Sep07:13:57:48
5 5120 12Sep07:13:57:48
6 5120 12Sep07:13:57:49
7 5120 12Sep07:13:57:49
8 5120 12Sep07:13:57:49
9 5120 12Sep07:13:57:49
10 5120 12Sep07:13:57:49
11 17408 04Jan02:14:20:16
12 17408 04Jan02:14:20:16
13 17408 04Jan02:14:20:16
14 17408 04Jan02:14:20:16
15 17408 04Jan02:14:20:16
16 17408 24Mar05:16:12:20
17 17408 24Mar05:16:12:20
18 25600 12Sep07:13:57:50
19 17408 24Mar05:15:33:31
20 17408 12Sep07:13:57:51
21 5120 12Sep07:13:57:50
22 5120 12Sep07:13:57:50
23 9216 12Sep07:13:57:50
24 25600 12Sep07:13:57:51
25 5120 12Sep07:13:57:51
26 5120 12Sep07:13:57:51
27 5120 12Sep07:13:57:52
28 9216 12Sep07:13:57:52
29 5120 24Mar05:16:12:21
30 5120 12Sep07:13:57:52
31 5120 12Sep07:13:57:53
32 5120 12Sep07:13:57:53
33 13312 12Sep07:13:57:53
34 13312 12Sep07:13:57:53122 delete tension
a2(mt=catalog);
123 change a1=postdrug;
124 exchange weight=bodyfat;
NOTE: Changing the name HEALTH.A1 to HEALTH.POSTDRUG (memtype=CATALOG).
NOTE: Exchanging the names HEALTH.WEIGHT and HEALTH.BODYFAT (memtype=DATA).
125 copy out=dest1 move memtype=view;
126 select spdata;
127
128 select etest1-etest5 / memtype=catalog;
NOTE: Moving HEALTH.SPDATA to DEST1.SPDATA (memtype=VIEW).
NOTE: Moving HEALTH.ETEST1 to DEST1.ETEST1 (memtype=CATALOG).
NOTE: Moving HEALTH.ETEST2 to DEST1.ETEST2 (memtype=CATALOG).
NOTE: Moving HEALTH.ETEST3 to DEST1.ETEST3 (memtype=CATALOG).
NOTE: Moving HEALTH.ETEST4 to DEST1.ETEST4 (memtype=CATALOG).
NOTE: Moving HEALTH.ETEST5 to DEST1.ETEST5 (memtype=CATALOG).
```
129 copy out=dest2; 130 exclude d: mlscl oxygen test2 vision weight; 131 quit; NOTE: Copying HEALTH.ALL to DEST2.ALL (memtype=DATA). NOTE: There were 23 observations read from the data set HEALTH.ALL. NOTE: The data set DEST2.ALL has 23 observations and 17 variables. NOTE: Copying HEALTH.BODYFAT to DEST2.BODYFAT (memtype=DATA). NOTE: There were 83 observations read from the data set HEALTH.BODYFAT. NOTE: The data set DEST2.BODYFAT has 83 observations and 13 variables. NOTE: Copying HEALTH.CONFOUND to DEST2.CONFOUND (memtype=DATA). NOTE: There were 8 observations read from the data set HEALTH.CONFOUND. NOTE: The data set DEST2.CONFOUND has 8 observations and 4 variables. NOTE: Copying HEALTH.CORONARY to DEST2.CORONARY (memtype=DATA). NOTE: There were 39 observations read from the data set HEALTH.CORONARY. NOTE: The data set DEST2.CORONARY has 39 observations and 4 variables. NOTE: Copying HEALTH.ETESTS to DEST2.ETESTS (memtype=CATALOG). NOTE: Copying HEALTH.FORMATS to DEST2.FORMATS (memtype=CATALOG). NOTE: Copying HEALTH.GROUP to DEST2.GROUP (memtype=DATA). NOTE: There were 148 observations read from the data set HEALTH.GROUP. NOTE: The data set DEST2.GROUP has 148 observations and 11 variables. NOTE: Copying HEALTH.GRPOUT to DEST2.GRPOUT (memtype=DATA). NOTE: There were 11 observations read from the data set HEALTH.GRPOUT. NOTE: The data set DEST2.GRPOUT has 11 observations and 40 variables. NOTE: Copying HEALTH.INFANT to DEST2.INFANT (memtype=DATA). NOTE: There were 149 observations read from the data set HEALTH.INFANT. NOTE: The data set DEST2.INFANT has 149 observations and 6 variables. NOTE: Copying HEALTH.NAMES to DEST2.NAMES (memtype=DATA). NOTE: There were 7 observations read from the data set HEALTH.NAMES. NOTE: The data set DEST2.NAMES has 7 observations and 4 variables. NOTE: Copying HEALTH.PERSONL to DEST2.PERSONL (memtype=DATA). NOTE: There were 148 observations read from the data set HEALTH.PERSONL. NOTE: The data set DEST2.PERSONL has 148 observations and 11 variables. NOTE: Copying HEALTH.PHARM to DEST2.PHARM (memtype=DATA). NOTE: There were 6 observations read from the data set HEALTH.PHARM. NOTE: The data set DEST2.PHARM has 6 observations and 3 variables. NOTE: Copying HEALTH.POINTS to DEST2.POINTS (memtype=DATA). NOTE: There were 6 observations read from the data set HEALTH.POINTS. NOTE: The data set DEST2.POINTS has 6 observations and 6 variables. NOTE: Copying HEALTH.POSTDRUG to DEST2.POSTDRUG (memtype=CATALOG). NOTE: Copying HEALTH.RESULTS to DEST2.RESULTS (memtype=DATA). NOTE: There were 10 observations read from the data set HEALTH.RESULTS. NOTE: The data set DEST2.RESULTS has 10 observations and 5 variables. NOTE: Copying HEALTH.SLEEP to DEST2.SLEEP (memtype=DATA). NOTE: There were 108 observations read from the data set HEALTH.SLEEP. NOTE: The data set DEST2.SLEEP has 108 observations and 6 variables. NOTE: Copying HEALTH.TRAIN to DEST2.TRAIN (memtype=DATA). NOTE: There were 7 observations read from the data set HEALTH.TRAIN. NOTE: The data set DEST2.TRAIN has 7 observations and 2 variables. NOTE: Copying HEALTH.WGHT to DEST2.WGHT (memtype=DATA). NOTE: There were 83 observations read from the data set HEALTH.WGHT. NOTE: The data set DEST2.WGHT has 83 observations and 13 variables. NOTE: PROCEDURE DATASETS used (Total process time): real time 44.04 seconds cpu time 0.60 seconds

# 例 **3: SAS** ファイルを削除せずに保存する

要素**:** SAVE ステートメントオプション MEMTYPE=

### 詳細

この例では、 SAVE ステートメントを使用して、一部の SAS ファイルを削除から保存 し、その他の SAS ファイルを削除します。

### プログラム

options pagesize=40 linesize=80 nodate pageno=1 source; LIBNAME elder '*SAS-library*'; proc datasets lib=elder; save chronic aging clinics / memtype=data; run;

# プログラムの説明

### プログラミングステートメントを **SAS** ログに書き出します。**SAS** オプションの **SOURCE** はすべ てのプログラミングステートメントをログに書き出します。

options pagesize=40 linesize=80 nodate pageno=1 source;

LIBNAME elder '*SAS-library*';

#### 処理するプロシジャ入力ライブラリを指定します。

proc datasets lib=elder;

データセット **CHRONIC**、**AGING**、と **CLINICS** を保存し、**ELDER** ライブラリのその他の **SAS** ファイル**(**すべての種類**)**をすべて削除します。 ELDER ライブラリには CLINICS という名前 のカタログと同じ名前のデータセットが あるので、MEMTYPE=DATA が必要になりま す。

save chronic aging clinics / memtype=data; run;

#### ログの例

ログ *16.3 Elder* ライブラリの *SAS* ログ

```
161
162 options pagesize=40 linesize=80 nodate pageno=1 source;
163 LIBNAME elder 'SAS-library';
NOTE: Libref ELDER was successfully assigned as follows:
Engine: V9
Physical Name: SAS-library\elder
164 LIBNAME green 'SAS-library';
NOTE: Libref GREEN was successfully assigned as follows:
Engine: V9
Physical Name: SAS-library\green
165 proc copy in=green out=elder;
NOTE: Copying GREEN.AGING to ELDER.AGING (memtype=DATA).
NOTE: There were 1 observations read from the data set GREEN.AGING.
NOTE: The data set ELDER.AGING has 1 observations and 2 variables.
NOTE: Copying GREEN.ALCOHOL to ELDER.ALCOHOL (memtype=DATA).
NOTE: There were 1 observations read from the data set GREEN.ALCOHOL.
NOTE: The data set ELDER.ALCOHOL has 1 observations and 2 variables.
NOTE: Copying GREEN.BACKPAIN to ELDER.BACKPAIN (memtype=DATA).
NOTE: There were 1 observations read from the data set GREEN.BACKPAIN.
NOTE: The data set ELDER.BACKPAIN has 1 observations and 2 variables.
NOTE: Copying GREEN.CHRONIC to ELDER.CHRONIC (memtype=DATA).
NOTE: There were 1 observations read from the data set GREEN.CHRONIC.
NOTE: The data set ELDER.CHRONIC has 1 observations and 2 variables.
NOTE: Copying GREEN.CLINICS to ELDER.CLINICS (memtype=CATALOG).
NOTE: Copying GREEN.CLINICS to ELDER.CLINICS (memtype=DATA).
NOTE: There were 1 observations read from the data set GREEN.CLINICS.
NOTE: The data set ELDER.CLINICS has 1 observations and 2 variables.
NOTE: Copying GREEN.DISEASE to ELDER.DISEASE (memtype=DATA).
NOTE: There were 1 observations read from the data set GREEN.DISEASE.
NOTE: The data set ELDER.DISEASE has 1 observations and 2 variables.
NOTE: Copying GREEN.GROWTH to ELDER.GROWTH (memtype=DATA).
NOTE: There were 1 observations read from the data set GREEN.GROWTH.
NOTE: The data set ELDER.GROWTH has 1 observations and 2 variables.
NOTE: Copying GREEN.HOSPITAL to ELDER.HOSPITAL (memtype=CATALOG).
NOTE: PROCEDURE COPY used (Total process time):
real time 2.42 seconds
cpu time 0.04 seconds
166 proc datasets lib=elder;
Directory
Libref ELDER
Engine V9
Physical Name \myfiles\elder
Filename \myfiles\elder
Member File
# Name Type Size Last Modified
1 AGING DATA 5120 12Sep07:15:52:52
2 ALCOHOL DATA 5120 12Sep07:15:52:52
3 BACKPAIN DATA 5120 12Sep07:15:52:53
4 CHRONIC DATA 5120 12Sep07:15:52:53
5 CLINICS CATALOG 17408 12Sep07:15:52:53
6 CLINICS DATA 5120 12Sep07:15:52:53
7 DISEASE DATA 5120 12Sep07:15:52:54
8 GROWTH DATA 5120 12Sep07:15:52:54
9 HOSPITAL CATALOG 17408 12Sep07:15:52:54
```
<span id="page-588-0"></span>167 save chronic aging clinics / memtype=data; 168 run; NOTE: Saving ELDER.CHRONIC (memtype=DATA). NOTE: Saving ELDER.AGING (memtype=DATA). NOTE: Saving ELDER.CLINICS (memtype=DATA). NOTE: Deleting ELDER.ALCOHOL (memtype=DATA). NOTE: Deleting ELDER.BACKPAIN (memtype=DATA). NOTE: Deleting ELDER.CLINICS (memtype=CATALOG). NOTE: Deleting ELDER.DISEASE (memtype=DATA). NOTE: Deleting ELDER.GROWTH (memtype=DATA). NOTE: Deleting ELDER.HOSPITAL (memtype=CATALOG).

# 例 **4: SAS** データセットの変更

要素**:** PROC DATASETS ステートメントオプション NOLIST FORMAT ステートメント INDEX CREATE ステートメントオプション NOMISS UNIQUE INFORMAT ステートメント LABEL ステートメント MODIFY ステートメントオプション LABEL= READ= SORTEDBY= RENAME ステートメント

### 詳細

この例では、MODIFY ステートメントと、それに従属しているステートメントを使用して 2 つの SAS データセットを変更します。 "例 5: SAS [データセットの説明](#page-590-0)" (557 ペー [ジ](#page-590-0)) に GROUP データセットへの変更を示します。

この例には、次のアクションが含まれます。

- SAS ファイルの変更
- SAS データセットのラベル付け
- SAS データセットへの READ パスワードの追加
- SAS データセットの現在の並べ替え方法の表示
- SAS データセットのインデックスの作成
- SAS データセット内の変数への入力形式と出力形式の割り当て
- SAS データセット内の変数の名前変更
- SAS データセット内の変数のラベル付け

#### プログラム

options pagesize=40 linesize=80 nodate pageno=1 source;

```
LIBNAME health
'SAS-library';
proc datasets library=health nolist;
  modify group (label='Test Subjects' read=green sortedby=lname);
  index create vital=(birth salary) / nomiss unique;
 informat birth date7.;
format birth date7.;
 label salary='current salary excluding bonus';
 modify oxygen;
rename oxygen=intake;
label intake='Intake Measurement';
quit;
```
### プログラムの説明

プログラミングステートメントを **SAS** ログに書き出します。 SAS オプションの SOURCE はプ ログラミングステートメントをログに書き出します。

options pagesize=40 linesize=80 nodate pageno=1 source;

LIBNAME health '*SAS-library*';

**HEALTH** を処理するプロシジャ入力ライブラリに指定します。 NOLIST は HEALTH データ ライブラリのディレクトリリストの表示を抑制します。

proc datasets library=health nolist;

データセットにラベルを追加し、読み取りパスワードを付与し、データの並べ替えを指定します。 LABEL=はデータセット GROUP にデータセットラベルを追加します。 READ=は読み 取りパスワード GREEN を付与します。 パスワードは SAS ログでは XXX…と表示さ れます。SAS はファイルの変更保護を含まないレベルのパスワード保護が指定された 場合は、警告メッセージを出します。SORTEDBY=はデータの並べ替え方法を指定し ます。

modify group (label='Test Subjects' read=green sortedby=lname);

**GROUP** データセットの変数 **BIRTH** と **SALARY** に複合インデックス **VITAL** を作成します。 NOMISS は BIRTH と SALARY に欠損値があるオブザベーションをインデックスから 除外します。UNIQUE は BIRTH と SALARY の値が一意の組み合わせであるオブザ ベーションのみでインデックスを作成すると指定します。

index create vital=(birth salary) / nomiss unique;

#### 変数 **BIRTH** に入力形式と出力形式をそれぞれ割り当てます。

 informat birth date7.; format birth date7.;

#### 変数 **SALARY** にラベルを割り当てます。

label salary='current salary excluding bonus';

変数の名前を変更し、ラベルを割り当てます。 変数 OXYGEN を INTAKE に名称変更し てデータセット OXYGEN を変更し、変数 INTAKE にラベルを割り当てます。

```
 modify oxygen;
rename oxygen=intake;
label intake='Intake Measurement';
quit;
```
### ログの例

<span id="page-590-0"></span>ログ *16.4 Health* ライブラリの *SAS* ログ

169 options pagesize=40 linesize=80 nodate pageno=1 source; 170 LIBNAME health '*SAS-library*'; NOTE: Libref HEALTH was successfully assigned as follows: Engine: V9 Physical Name: *SAS-library*\health NOTE: PROCEDURE DATASETS used (Total process time): real time 8:06.11 cpu time 0.54 seconds 171 proc datasets library=health nolist; 172 modify group (label='Test Subjects' read=XXXXX sortedby=lname); WARNING: The file HEALTH.GROUP.DATA is not ALTER protected. It could be deleted or replaced without knowing the password. 173 index create vital=(birth salary) / nomiss unique; NOTE: Composite index vital has been defined. NOTE: MODIFY was successful for HEALTH.GROUP.DATA. 174 informat birth date7.; 175 format birth date7.; 176 label salary='current salary excluding bonus'; 177 modify oxygen; 178 rename oxygen=intake; NOTE: Renaming variable oxygen to intake. 179 label intake='Intake Measurement'; 180 quit; NOTE: MODIFY was successful for HEALTH.OXYGEN.DATA. NOTE: PROCEDURE DATASETS used (Total process time): real time 15.09 seconds cpu time 0.06 seconds

# 例 **5: SAS** データセットの説明

要素**:** CONTENTS ステートメントオプション DATA=

他の要素**:** SAS データセットオプション READ=

#### 詳細

この例に、GROUP データセットに対する CONTENTS ステートメントからの出力を示し ます。 出力には、 "例 4: SAS [データセットの変更](#page-588-0)" (555 ページ)で GROUP データセッ トに行われた変更が表示されます。

# プログラム

```
options pagesize=40 linesize=80 nodate pageno=1;
```

```
LIBNAME health
'SAS-library';
```
proc datasets library=health nolist;

```
 contents data=group (read=green) out=grpout;
title 'The Contents of the GROUP Data Set';
run;
quit;
```
# プログラムの説明

options pagesize=40 linesize=80 nodate pageno=1;

```
LIBNAME health
'SAS-library';
```
### **Health** をプロシジャの入力ライブラリに指定し、ディレクトリリストの表示を抑制します。

```
proc datasets library=health nolist;
```
データセット **GROUP** から出力データセット **GRPOUT** を作成します。 書き込むデータセット として GROUP を指定し、データセット GROUP に読み取りアクセスを付与し、そして OUT=で指定して出力データセット GRPOUT を作成します。

```
 contents data=group (read=green) out=grpout;
title 'The Contents of the GROUP Data Set';
run;
quit;
```
# 出力例

アウトプット *16.14 GROUP* データセットの内容

# The Contents of the GROUP Data Set

## **The CONTENTS Procedure**

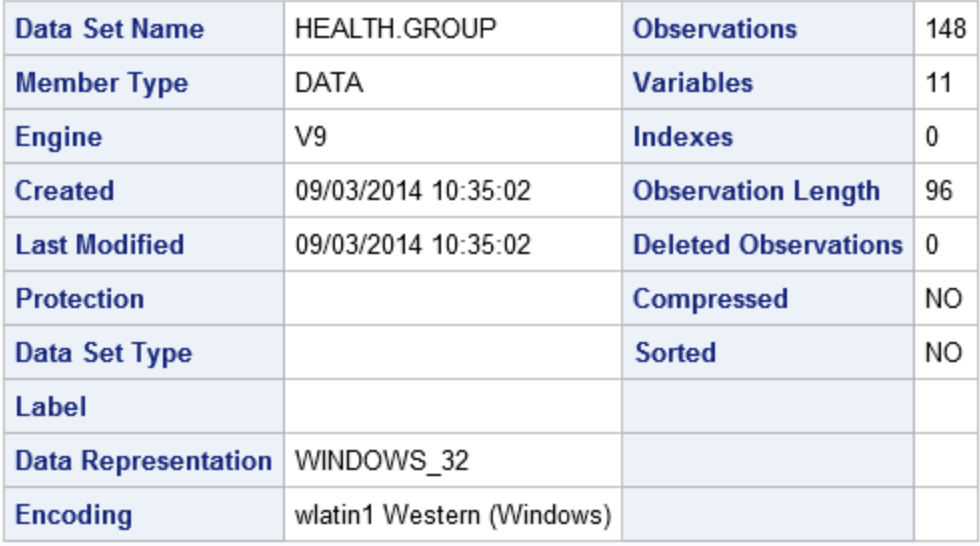

# アウトプット *16.15* エンジン*/*ホスト依存 情報

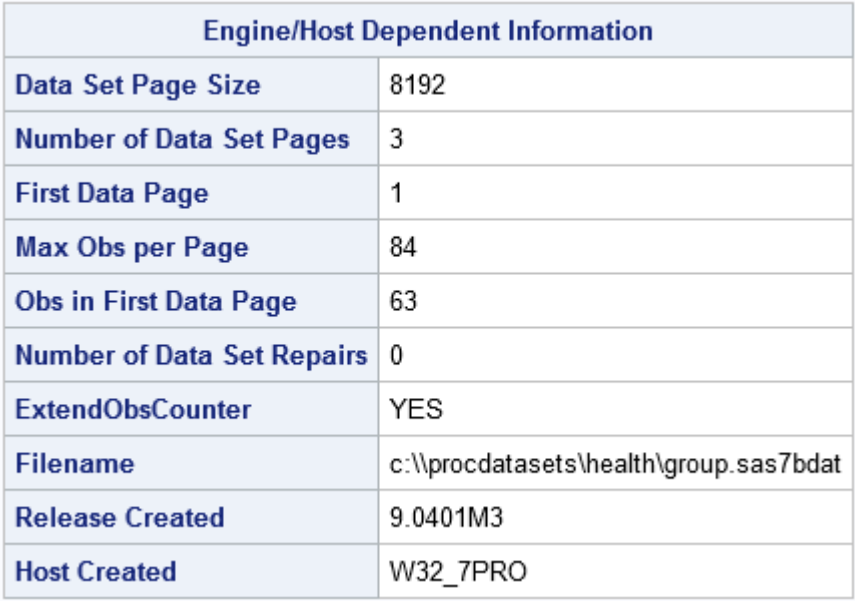

アウトプット *16.16* 変数と属性のアルファベット順リスト

| <b>Alphabetic List of Variables and Attributes</b> |                 |             |     |         |                 |  |  |
|----------------------------------------------------|-----------------|-------------|-----|---------|-----------------|--|--|
| #                                                  | <b>Variable</b> | <b>Type</b> | Len | Format  | <b>Informat</b> |  |  |
| 9                                                  | BIRTH           | Num         | 8   |         |                 |  |  |
| 4                                                  | CITY            | Char        | 15  |         |                 |  |  |
| 3                                                  | <b>FNAME</b>    | Char        | 15  |         |                 |  |  |
| 10                                                 | <b>HIRED</b>    | Num         | 8   | DATE7.  | DATE7.          |  |  |
| 11                                                 | <b>HPHONE</b>   | Char        | 12  |         |                 |  |  |
| 1                                                  | <b>IDNUM</b>    | Char        | 4   |         |                 |  |  |
| 7                                                  | <b>JOBCODE</b>  | Char        | 4   |         |                 |  |  |
| $\overline{2}$                                     | LNAME           | Char        | 15  |         |                 |  |  |
| 8                                                  | SALARY          | Num         | 8   | COMMA8. |                 |  |  |
| 6                                                  | SEX             | Char        | 2   |         |                 |  |  |
| 5                                                  | <b>STATE</b>    | Char        | 3   |         |                 |  |  |

アウトプット *16.17* データセットと変数のアルファベット順リスト

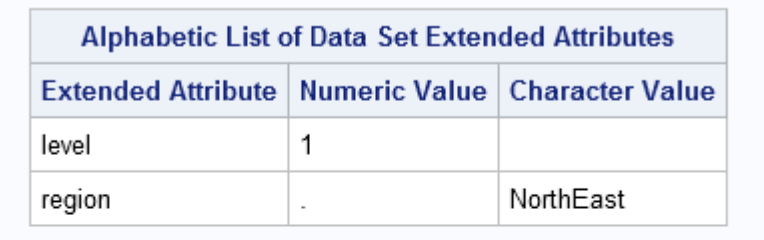

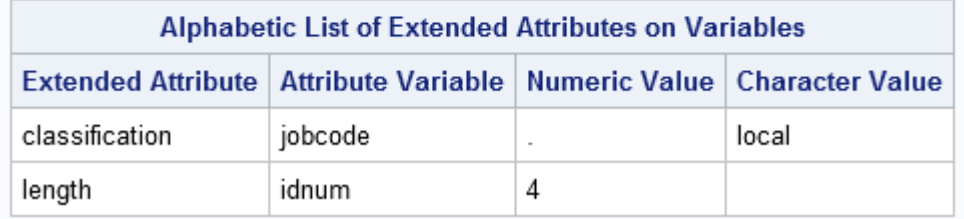

# 例 **6: 2** つの **SAS** データセットを連結する

要素**:** APPEND ステートメントオプション BASE= DATA= FORCE=

#### 詳細

この例では、次のアクションを行います。

- ライブラリの出力を抑制する
- 2 つのデータセットを追加する
- 追加前にデータセットを出力し、追加後に新しいデータセットを出力する

#### プログラム

```
options pagesize=40 linesize=64 nodate pageno=1;
LIBNAME exp 'SAS-library';
proc datasets library=exp nolist;
 append base=exp.results data=exp.sur force;
run;
proc print data=exp.results noobs;
title 'The EXP.RESULTS Data Set';
run;
```
#### プログラムの説明

この例では、あるデータセットを別のデータセットに追加します。

BASE=データセット(EXP.RESULTS)

データセット Exp.Sur には変数 WT6MOS が含まれますが、Exp.Results データセット は含まれません。

```
options pagesize=40 linesize=64 nodate pageno=1;
```
LIBNAME exp '*SAS-library*';

**EXP** ライブラリの出力を抑制します。 LIBRARY=は EXP をプロシジャの入力ライブラリと して指定します。 NOLIST は EXP ライブラリのディレクトリリストの表示を抑制します。

proc datasets library=exp nolist;

データセット **EXP.SUR** を **EXP.RESULTS** データセットに追加します。 APPEND ステートメン トはデータセット EXP.SUR を EXP.RESULTS に追加します。FORCE は EXP.SUR に ある変数が EXP.RESULTS にない場合でも APPEND ステートメントの追加操作を実 行させます。APPEND は変数 WT6MOS を EXP.RESULTS に追加はしません。

```
 append base=exp.results data=exp.sur force;
run;
```
### データセットを出力します。

```
proc print data=exp.results noobs;
title 'The EXP.RESULTS Data Set';
run;
```
# 出力**: 2** つの **SAS** データセットの連結

アウトプット *16.18* 結果データセット

# The RESULTS Data Set

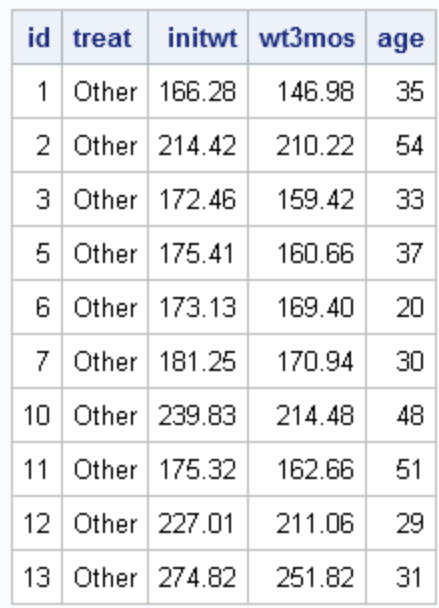

アウトプット *16.19 Sur* データセット

# The EXP.SUR Data Set

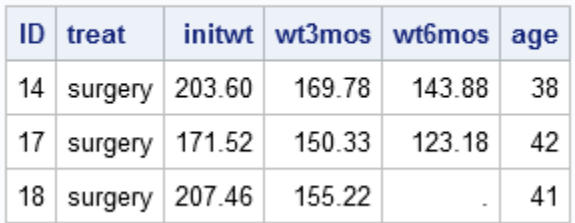

アウトプット *16.20 Results* および *Sur* データセットの連結

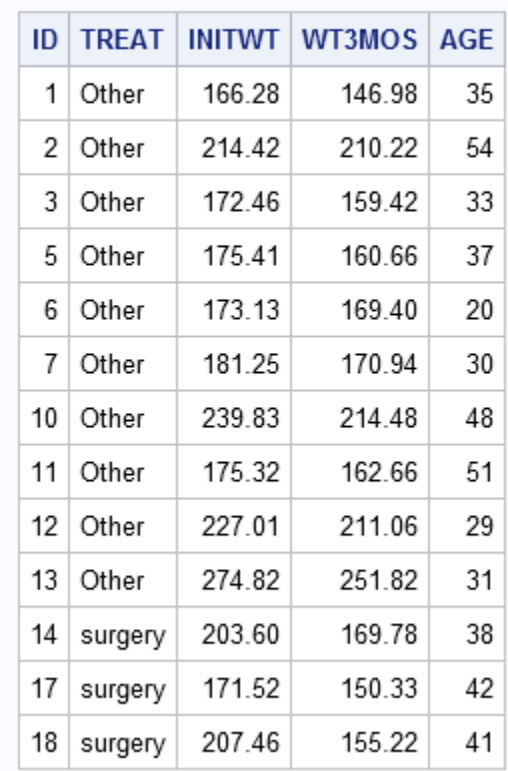

# The Concatenated RESULTS Data Set

例 **7: SAS** データセットのエージング

要素**:** AGE ステートメント

### 詳細

この例では、AGE ステートメントが SAS ファイルをエージングする方法を示します。

## プログラム

```
options pagesize=40 linesize=80 nodate pageno=1 source;
LIBNAME daily 'SAS-library';
proc datasets library=daily nolist;
 age today day1-day7;
run;
```
# プログラムの説明

プログラミングステートメントを **SAS** ログに書き出します。 SAS オプションの SOURCE はプ ログラミングステートメントをログに書き出します。

options pagesize=40 linesize=80 nodate pageno=1 source;

LIBNAME daily '*SAS-library*';

#### **DAILY** をプロシジャの入力ライブラリに指定し、ディレクトリリストの表示を抑制します。

proc datasets library=daily nolist;

ファイルを削除してエージングします。 リストの最後の SAS ファイルである Day7 を削除 し、Day6 を Day7 にエージング(名称変更)します。同じように Day5 を Day6 というよう に、TODAY が Day1 になるまで続けます。

 age today day1-day7; run;

#### ログの例

ログ *16.5 SAS* ログ

```
6 options pagesize=40 linesize=80
nodate pageno=1 source;
7
8 proc datasets library=daily nolist;
9
10 age today day1-day7;
11 run;
NOTE: Deleting DAILY.DAY7 (memtype=DATA).
NOTE: Ageing the name DAILY.DAY6 to DAILY.DAY7 (memtype=DATA).
NOTE: Ageing the name DAILY.DAY5 to DAILY.DAY6 (memtype=DATA).
NOTE: Ageing the name DAILY.DAY4 to DAILY.DAY5 (memtype=DATA).
NOTE: Ageing the name DAILY.DAY3 to DAILY.DAY4 (memtype=DATA).
NOTE: Ageing the name DAILY.DAY2 to DAILY.DAY3 (memtype=DATA).
NOTE: Ageing the name DAILY.DAY1 to DAILY.DAY2 (memtype=DATA).
NOTE: Ageing the name DAILY.TODAY to DAILY.DAY1 (memtype=DATA).
```
# 例 **8: ODS** 出力

要素**:** CONTENTS ステートメント

#### 詳細

例では、PROC CONTENTS 出力を ODS 出力データセットに処理のため取得する方 法を示します

詳細については、*SAS Output Delivery System:* ユーザーガイドを参照してください。

#### プログラム

title1 "PROC CONTENTS ODS Output";

options nodate nonumber nocenter formdlim='-';

data a;  $x=1$ : run;

```
ods output attributes=atr
variables=var
enginehost=eng;
ods listing close;
proc contents data=a;
run;
ods listing;
title2 "all Attributes data";
proc print data=atr noobs;
run;
title2 "all Variables data";
proc print data=var noobs;
run;
title2 "all EngineHost data";
proc print data=eng noobs;
run;
ods output attributes=atr1(keep=member cvalue1 label1
where=(attribute in ('Data Representation','Encoding'))
rename=(label1=attribute cvalue1=value))
attributes=atr2(keep=member cvalue2 label2
where=(attribute in ('Observations', 'Variables'))
rename=(label2=attribute cvalue2=value));
ods listing close;
proc contents data=a;
run;
ods listing;
data final;
set atr1 atr2;
run;
title2 "example of post-processing of ODS output data";
proc print data=final noobs;
run;
ods listing close;
```
### プログラムの説明

title1 "PROC CONTENTS ODS Output";

options nodate nonumber nocenter formdlim='-'; data a;  $x=1;$ run;

# **ODS OUTPUT** ステートメントで **CONTENTS** がダイレクトされるデータセットを指定します。

ods output attributes=atr variables=var enginehost=eng;

#### 一時的にリスト出力を抑制します。

ods listing close;

proc contents data=a; run;

#### リスト表示を再開します。

ods listing;

title2 "all Attributes data";

proc print data=atr noobs; run;

title2 "all Variables data";

proc print data=var noobs; run;

title2 "all EngineHost data";

proc print data=eng noobs; run;

### **ODS** 出力から特定のデータを選択します。

```
ods output attributes=atr1(keep=member cvalue1 label1
where=(attribute in ('Data Representation','Encoding'))
rename=(label1=attribute cvalue1=value))
attributes=atr2(keep=member cvalue2 label2
where=(attribute in ('Observations', 'Variables'))
rename=(label2=attribute cvalue2=value));
```
ods listing close;

proc contents data=a; run;

ods listing;

data final; set atr1 atr2; run;

title2 "example of post-processing of ODS output data";

proc print data=final noobs; run;

ods listing close;

# 出力**: ODS** の例

アウトプット *16.21* すべての *Attributes* データ

# PROC CONTENTS ODS Output all Attributes data

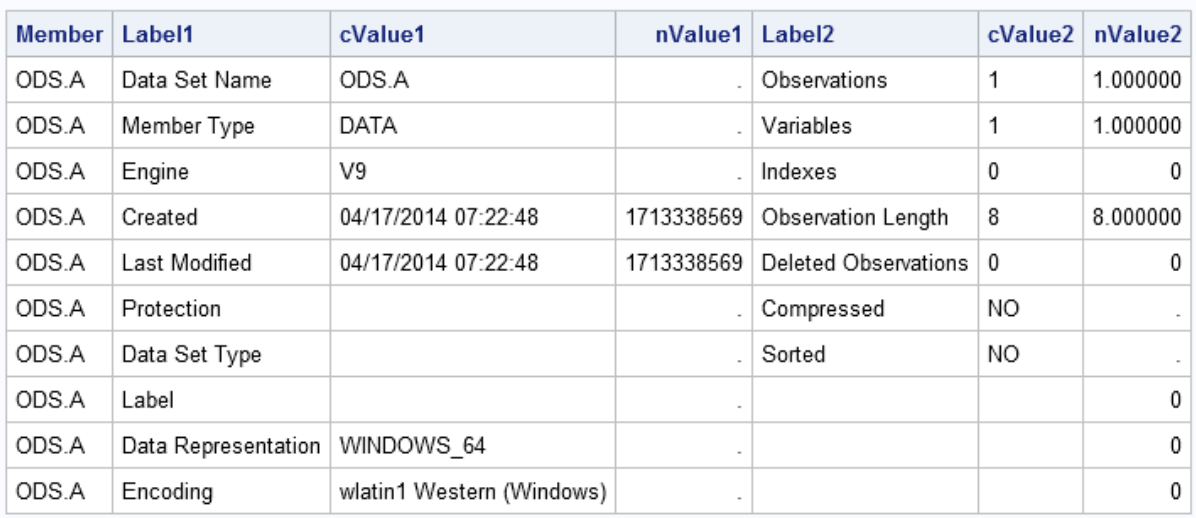

アウトプット *16.22* すべての *Variables* データ

# PROC CONTENTS ODS Output all Variables data

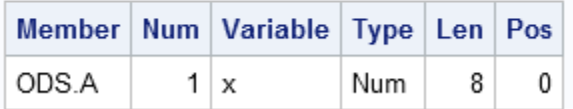

**568** *16* 章 • *DATASETS* プロシジャ

アウトプット *16.23* すべての *EngineHost* データ

# PROC CONTENTS ODS Output all EngineHost data

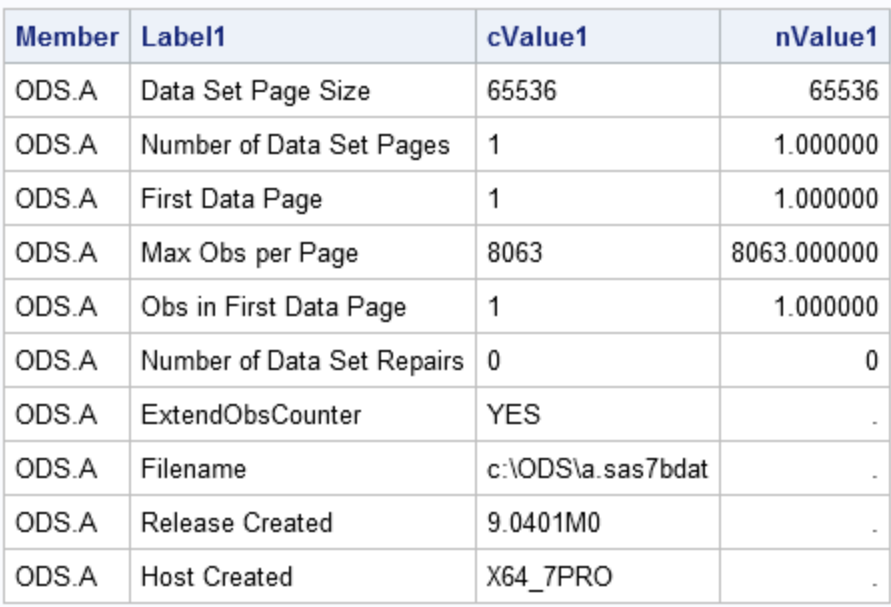

# PROC CONTENTS ODS Output all EngineHost data

# **The CONTENTS Procedure**

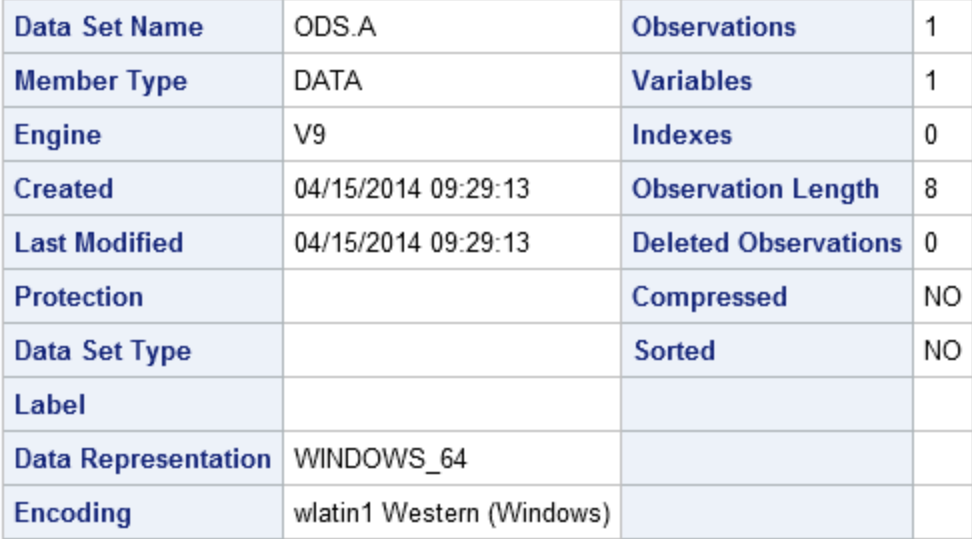

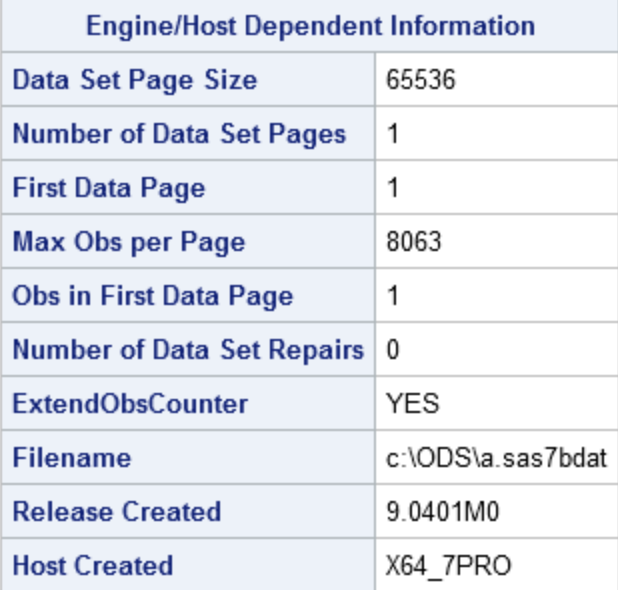

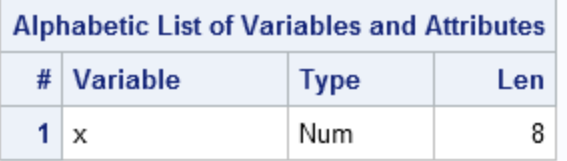

**570** *16* 章 • *DATASETS* プロシジャ

アウトプット *16.25 ODS* 出力データの後処理

# **PROC CONTENTS ODS Output** example of post-processing of ODS output data

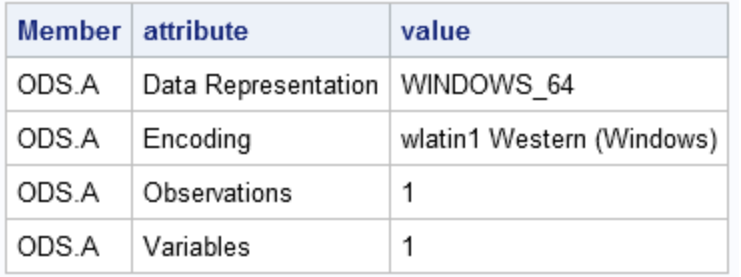

# 例 **9:** ソートインジケータの情報の取得

要素**:** APPEND ステートメントオプション **GETSORT** 

SORTEDBY データセットオプション

## 詳細

次の例では、各アクションを説明します。

- 2 つのデータセット(オブザベーションありおよびなし)を作成する
- データセットを降順で並べ替える
- SORTEDBY データセットオプションを使用してソートインジケータを作成する
- SORT プロシジャを使用してソートインジケータを作成する

#### プログラム

```
data mtea;
length var1 8.;
stop;
run;
data phull;
length var1 8.;
do var1=1 to 100000;
output;
end;
run;
proc sort data=phull;
by DESCENDING var1;
run;
proc append base=mtea data=phull getsort;
run;
ods select sortedby;
```

```
proc contents data=mtea;
run;
data mysort(sortedby=var1);
length var1 8.;
do var1=1 to 10;
output;
end;
run;
ods select sortedby;
proc contents data=mysort;
run;
data mysort;
length var1 8.;
do var1=1 to 10;
output;
end;
run;
proc sort data=mysort;
by var1;
run;
ods select sortedby;
```
proc contents data=mysort; run;

# プログラムの説明

次の例では、APPEND ステートメントと GETSORT オプションを使って、ソートインジケ ータが継承できることを示します。

### オブザベーションを含まない**"**シェル**"**データセットを作成します。

data mtea; length var1 8.; stop; run;

### 同じ構造で多数のオブザベーションを持つ、もう1つのデータセットを作成します。 データセット を並べ替えます。

```
data phull;
length var1 8.;
do var1=1 to 100000;
output;
end;
run;
proc sort data=phull;
by DESCENDING var1;
run;
```

```
proc append base=mtea data=phull getsort;
run;
ods select sortedby;
proc contents data=mtea;
run;
```
#### **SORTEDBY=**データセットオプションを使用してソートインジケータが作成されます。

```
data mysort(sortedby=var1);
length var1 8.;
do var1=1 to 10;
output;
end;
run;
ods select sortedby;
proc contents data=mysort;
run;
```
#### ソートインジケータが **PROC SORT** で作成されます。

```
data mysort;
length var1 8.;
do var1=1 to 10;
output;
end;
run;
proc sort data=mysort;
by var1;
run;
```

```
ods select sortedby;
```
proc contents data=mysort; run;

## 出力例

```
アウトプット 16.26 降順ソート情報
```
# **The CONTENTS Procedure**

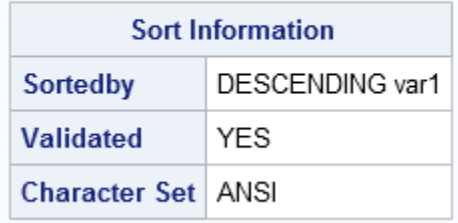

アウトプット *16.27 SORTEDBY=*データセットオプションを使用するソートインジケータ情報

| <b>The CONTENTS Procedure</b> |                         |      |  |  |  |  |
|-------------------------------|-------------------------|------|--|--|--|--|
|                               | <b>Sort Information</b> |      |  |  |  |  |
|                               | <b>Sortedby</b>         | var1 |  |  |  |  |
|                               | Validated               | NΟ   |  |  |  |  |
|                               | Character Set   ANSI    |      |  |  |  |  |

アウトプット *16.28 SORT* プロシジャを使用するソートインジケータ情報

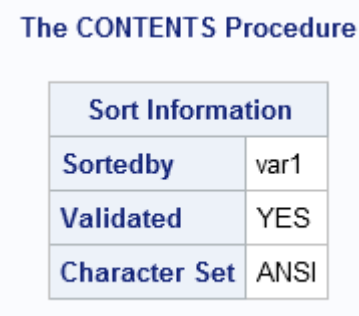

```
例 10: ORDER=オプションを CONTENTS ステートメントとともに使用する
```
要素**:** CONTENTS ステートメントオプション ORDER= COLLATE CASECOLLATE IGNORECASE VARNUM

## 詳細

この例は、次のアクションを示しています。

- データセットを設定する
- データセットの名前を変更する
- 複数のオプションを使用して出力を作成する

## プログラム

```
options nonotes nodate nonumber nocenter formdlim ='-';
libname contents 'SAS-library';
data contents.test;
d=2;
```

```
b001 = 1;b002 = 2;b003 = 3;b001z=1;
B001a=2;
CaSeSeNsItIvE2=9;
CASESENSITIVE3=9;
D=2;casesensitive1=9;
CaSeSeNsItIvE1a=9;
d001z=1;
CASESENSITIVE1C=9;
D001a=2;
casesensitive1b=9;
A = 1;a002 = 2;a =3;
a001z=1;
A001a=2;
run;
%let mydata=contents.test;
ods output Variables=var1(keep=Num Variable);
ods listing close;
proc contents data=&mydata;
run;
ods listing;
title "Default options";
proc print data=var1 noobs;
run;
ods output Variables=var2(keep=Num Variable);
ods listing close;
proc contents order=collate data=&mydata;
run;
ods listing;
title "order=collate option";
proc print data=var2 noobs;
run;
ods output Variables=var3(keep=Num Variable);
ods listing close;
proc contents order=casecollate data=&mydata;
run;
ods listing;
title "order=casecollate option";
```
proc print data=var3 noobs; run; ods output Variables=var4(keep=Num Variable); ods listing close; proc contents order=ignorecase data=&mydata; run; ods listing; title "order=ignorecase option"; proc print data=var4 noobs; run; ods output Position=var5(keep=Num Variable); ods listing close; proc contents data=&mydata varnum; run; ods listing; title "varnum option"; proc print data=var5 noobs; run;

# プログラムの説明

a001z=1;

## データセットを設定します。

options nonotes nodate nonumber nocenter formdlim ='-'; libname contents '*SAS-library*'; data contents.test;  $d=2;$ b001 =1;  $b002 = 2;$  $b003 = 3;$ b001z=1; B001a=2; CaSeSeNsItIvE2=9; CASESENSITIVE3=9;  $D=2;$ casesensitive1=9; CaSeSeNsItIvE1a=9; d001z=1; CASESENSITIVE1C=9; D001a=2; casesensitive1b=9; A =1;  $a002 = 2;$  $a = 3;$ 

A001a=2;

run;

#### 希望するデータセットの **PROC CONTENTS** 出力を作成するには、データセットの名前を **MYDATA** に変更します。

```
%let mydata=contents.test;
ods output Variables=var1(keep=Num Variable);
ods listing close;
proc contents data=&mydata;
run;
ods listing;
title "Default options";
proc print data=var1 noobs;
run;
ods output Variables=var2(keep=Num Variable);
ods listing close;
proc contents order=collate data=&mydata;
run;
ods listing;
title "order=collate option";
proc print data=var2 noobs;
run;
ods output Variables=var3(keep=Num Variable);
ods listing close;
proc contents order=casecollate data=&mydata;
run;
ods listing;
title "order=casecollate option";
proc print data=var3 noobs;
run;
ods output Variables=var4(keep=Num Variable);
ods listing close;
proc contents order=ignorecase data=&mydata;
run;
ods listing;
title "order=ignorecase option";
proc print data=var4 noobs;
run;
```
**VARNUM** オプションを使用します。 VARNUM オプションの使用時は、ODS 出力オブジ ェクトの名前が違います。

```
ods output Position=var5(keep=Num Variable);
ods listing close;
proc contents data=&mydata varnum;
run;
ods listing;
title "varnum option";
proc print data=var5 noobs;
run;
```
## 出力例

### アウトプット *16.29 COLLATE* および *CASECOLLATE* オプションの使用

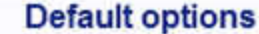

# order=collate option order=casecollate option

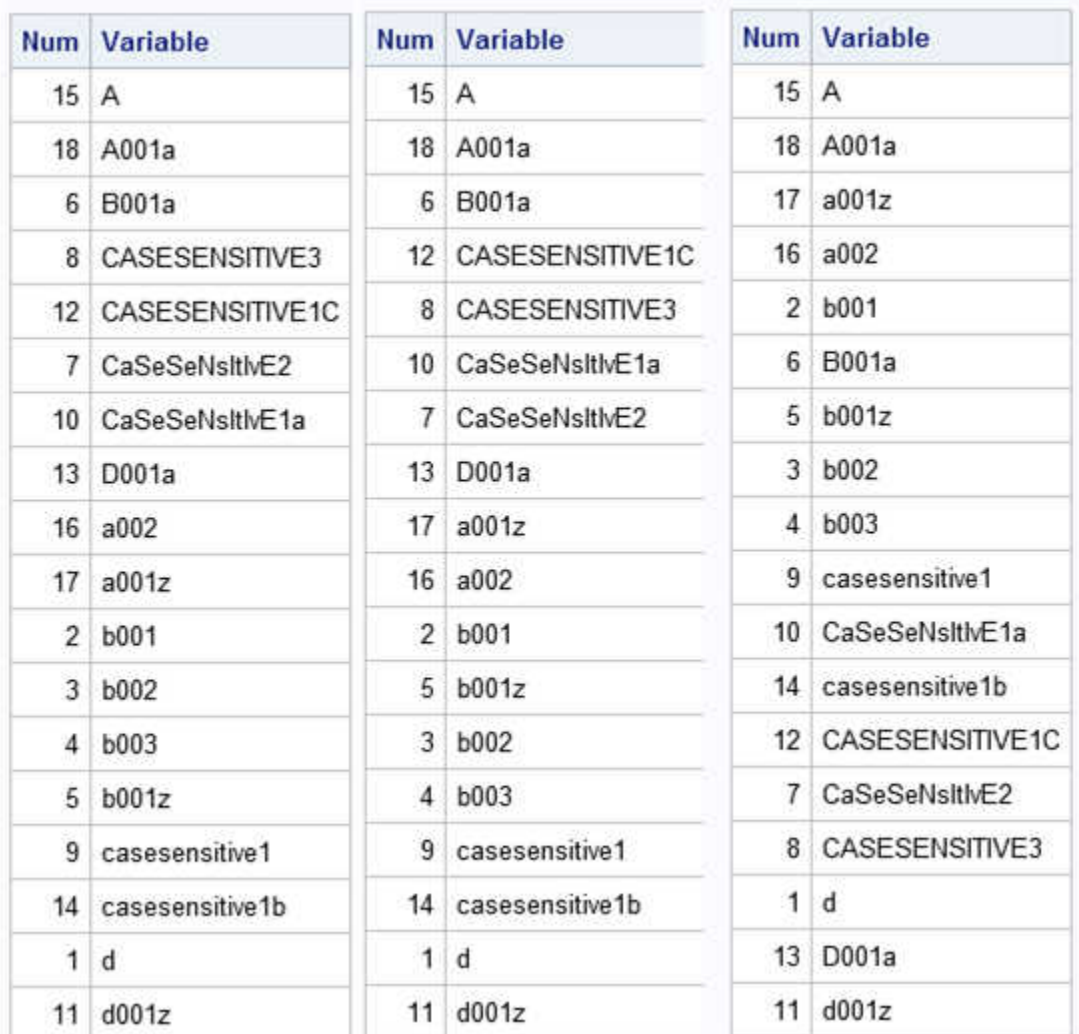

アウトプット *16.30 IGNORECASE* および *VARNUM* オプションの使用

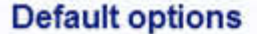

order=ignorecase option varnum option

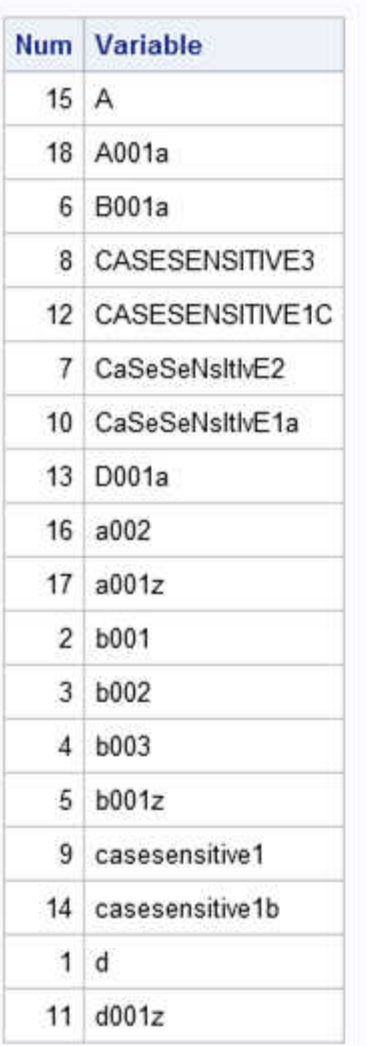

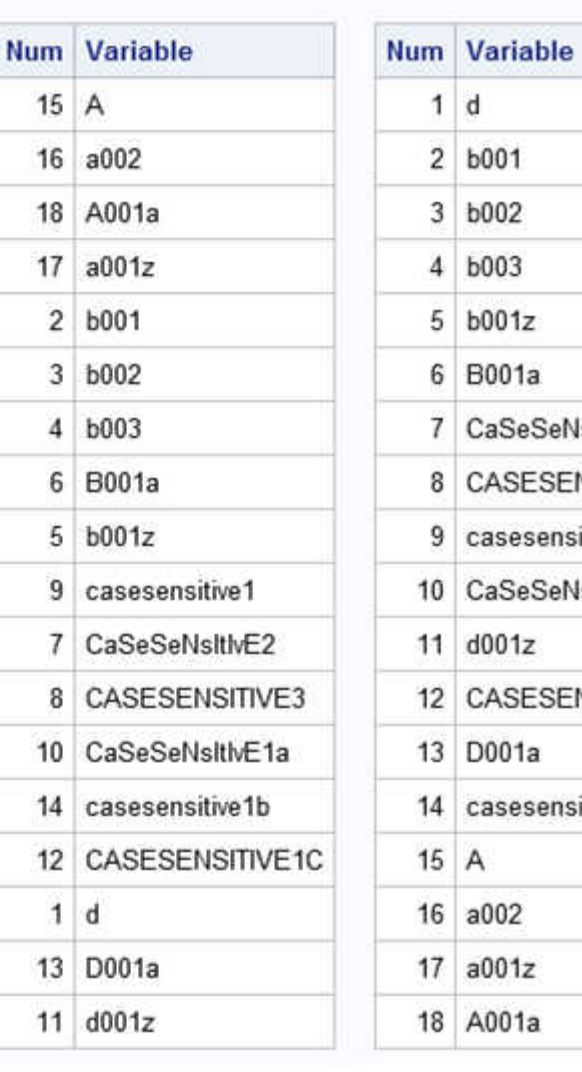

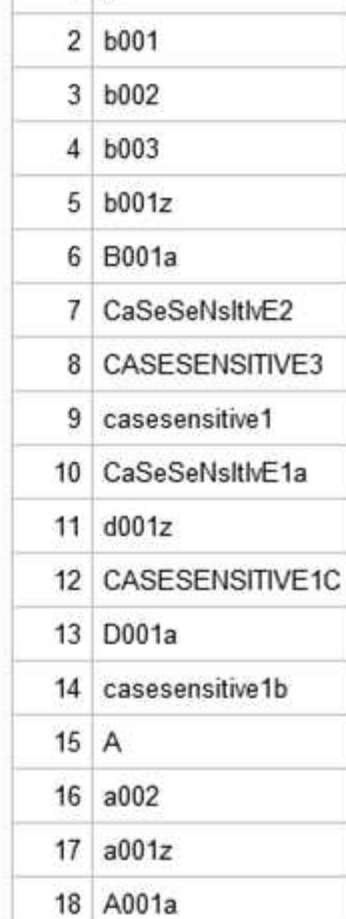

# 例 **11:** 監査ファイルの初期化

要素**:** AUDIT ステートメントとオプション AUDIT INITIATE USER\_VAR LOG SUSPEND RESUME TERMINATE

# 詳細

この例は、次のアクションを示しています。

• 監査ファイルを作成する
- データセットを更新する
- 監査ファイルを中断する
- 監査ファイルを終了する

## プログラム

```
libname mylib "SAS-library";
data mylib.inventory;
input vendor $10. +1 item $4. +1 description $11. +1 units 4.;
datalines;
SmithFarms F001 Apples 10
Tropicana B002 OrangeJuice 45
UpperCrust C215 WheatBread 25
;
run;
proc datasets lib=mylib; 
audit inventory;
initiate;
user_var reason $ 30;
quit;
proc sql; 
Insert into mylib.inventory values ('Bordens','B132', 'Milk', 100,
'increase on hand');
Update mylib.inventory set units=10, reason='recounted inventory' 
where item='B002'; 
quit;
proc datasets lib=mylib; 
audit inventory;
log admin_image=no;
suspend;
quit; 
proc sql;
select * from mylib.inventory(type=audit);
quit; 
proc datasets lib=mylib; 
audit inventory;
resume;
quit;
proc datasets lib=mylib; 
audit inventory;
terminate;
```
quit;

#### プログラムの説明

#### **USER\_VAR** を使って監査ファイルを開始します。

```
libname mylib "SAS-library";
data mylib.inventory;
input vendor $10. +1 item $4. +1 description $11. +1 units 4.;
```
datalines; SmithFarms F001 Apples 10 Tropicana B002 OrangeJuice 45 UpperCrust C215 WheatBread 25 ; run; proc datasets lib=mylib; audit inventory;

```
initiate;
user_var reason $ 30;
quit;
```
## データセットを更新します。

```
proc sql; 
Insert into mylib.inventory values ('Bordens','B132', 'Milk', 100,
'increase on hand');
Update mylib.inventory set units=10, reason='recounted inventory' 
where item='B002'; 
quit;
```
#### **ADMIN** イメージの記録を中止し、監査ファイルを中断します。

proc datasets lib=mylib; audit inventory; log admin\_image=no; suspend; quit;

#### 監査ファイルを表示します。

```
proc sql;
select * from mylib.inventory(type=audit);
quit;
```
#### 監査ファイルを再開します。

proc datasets lib=mylib; audit inventory;

resume; quit;

## 監査ファイルを終了します。

proc datasets lib=mylib; audit inventory; terminate; quit;

ログの例

```
ログ 16.6 監査ファイルの初期化
```

```
1 options nocenter;
2
3 libname mylib "SAS-library";
NOTE: Libref MYLIB was successfully assigned as follows:
Engine: V9
Physical Name: c:\mylib
4
5 data mylib.inventory;
6 input vendor $10. +1 item $4. +1 description $11. +1 units 4.;
7 datalines;
NOTE: The data set MYLIB.INVENTORY has 3 observations and 4 variables.
NOTE: DATA statement used (Total process time):
real time 3.45 seconds
cpu time 0.00 seconds
11 ;
12 run;
13
14 proc datasets lib=mylib;
NOTE: Writing HTML Body file: sashtml.htm
15 audit inventory;
16 initiate;
WARNING: The audited data file MYLIB.INVENTORY.DATA is not password protected. 
Apply an Alter password to prevent accidental
deletion or replacement of it and any associated audit files.
17 user_var reason $ 30;
18 quit;
NOTE: The data set MYLIB.INVENTORY.AUDIT has 0 observations and 11 variables.
NOTE: PROCEDURE DATASETS used (Total process time):
real time 18.17 seconds
cpu time 0.79 seconds
19
20 proc sql;
21 Insert into mylib.inventory values ('Bordens','B132', 'Milk', 100,
22 'increase on hand');
NOTE: 1 row was inserted into MYLIB.INVENTORY.
23 Update mylib.inventory set units=10, reason='recounted inventory'
24 where item='B002';
NOTE: 1 row was updated in MYLIB.INVENTORY.
25 quit;
NOTE: PROCEDURE SQL used (Total process time):
real time 2.57 seconds
cpu time 0.03 seconds
26
27 proc datasets lib=mylib;
28 audit inventory;
29 log admin_image=no;
30 suspend;
31 quit;
NOTE: PROCEDURE DATASETS used (Total process time):
real time 0.01 seconds
cpu time 0.01 seconds
```

```
32
33 proc sql;
34 select * from mylib.inventory(type=audit);
35 quit;
NOTE: PROCEDURE SQL used (Total process time):
real time 0.54 seconds
cpu time 0.01 seconds
36
37 proc datasets lib=mylib;
37 ! /* resume audit file */
38 audit inventory;
39 resume;
40 quit;
NOTE: PROCEDURE DATASETS used (Total process time):
real time 0.01 seconds
cpu time 0.01 seconds
41
42 /* additional step(s) which update the inventory dataset could go here*/
43
44 proc datasets lib=mylib;
44 ! /* terminate audit file */
45 audit inventory;
46 terminate;
NOTE: Deleting MYLIB.INVENTORY (memtype=AUDIT).
47 quit;
NOTE: PROCEDURE DATASETS used (Total process time):
real time 0.01 seconds
cpu time 0.01 seconds
```
## 出力例

アウトプット *16.31 MyLib* ライブラリのインベントリコンテンツ

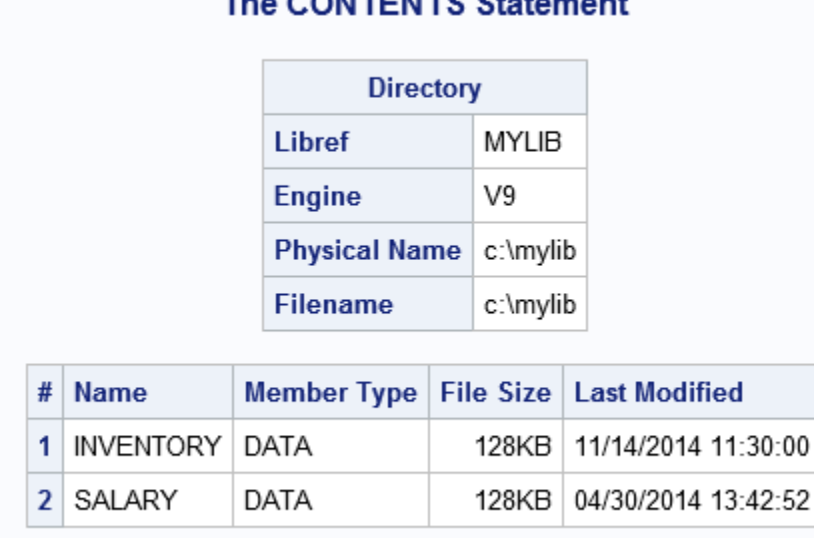

## The CONTENTS Statement

アウトプット *16.32 MyLib* ライブラリの監査ファイルリスト

## **The CONTENTS Statement**

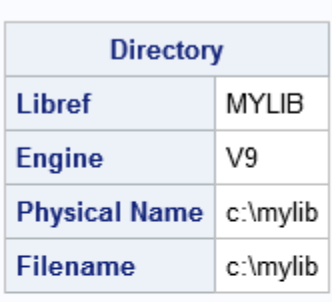

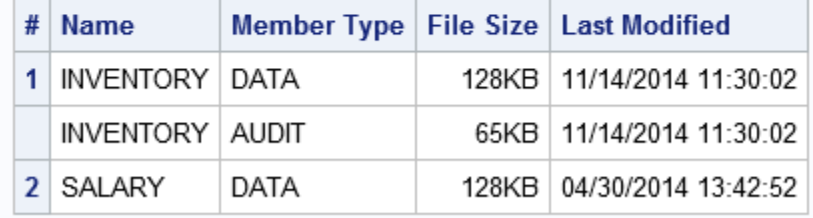

アウトプット *16.33 MyLib* ライブラリのインベントリデータファイルコンテンツ

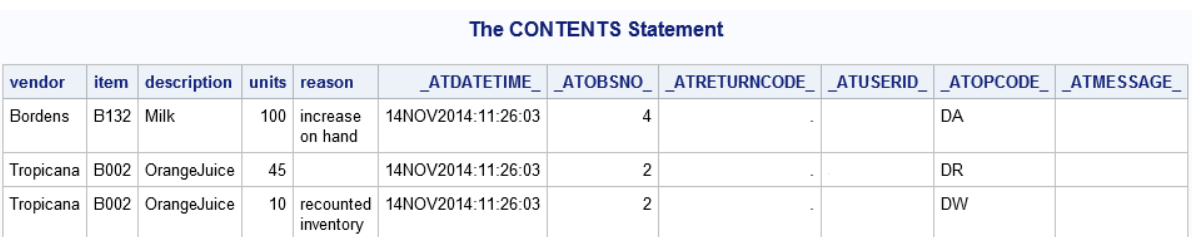

## 例 **12:** 拡張属性

要素**:** MODIFY ステートメントオプション MODIFY XATTR ADD DS XATTR ADD VAR

## プログラム

libname mylib 'C:\mylib';

data mylib.sales; purchase = "car"; age =  $10;$  $income = 200000;$  $kids = 3;$ cars =  $4;$ run; proc datasets lib=mylib nolist ;

```
modify sales;
xattr add ds role="train" attrib="table";
xattr add var purchase ( role="target" level="nominal" )
age ( role="reject" )
income ( role="input" level="interval" );
contents data=sales;
title 'The Contents of the Sales Data Set That Contains Extended Attributes';
run; 
run; 
quit;
```
## プログラムの説明

#### **MyLib.Sales** データセットを作成します。

```
 libname mylib 'C:\mylib'; 
data mylib.sales;
purchase = "car";
age = 10;income = 200000;kids = 3;cars = 4;run;
```
#### データセットおよび変数への拡張属性の追加。

```
proc datasets lib=mylib nolist ;
modify sales;
xattr add ds role="train" attrib="table";
xattr add var purchase ( role="target" level="nominal" )
age ( role="reject" )
income ( role="input" level="interval" );
contents data=sales;
title 'The Contents of the Sales Data Set That Contains Extended Attributes';
run; 
run; 
quit;
```
#### ログの例

ログ *16.7* 拡張属性

```
355 libname mylib 'C:\mylib';
NOTE: Libref MYLIB was successfully assigned as follows:
Engine: V9
Physical Name: C:\mylib
356
357 data mylib.sales;
358 purchase = "car";
359 age = 10;
360 income = 200000;
361 kids = 3;
362 \text{ cars} = 4;363 run;
NOTE: The data set MYLIB.SALES has 1 observations and 5 variables.
NOTE: DATA statement used (Total process time):
real time 0.00 seconds
cpu time 0.00 seconds
364
365 proc datasets lib=mylib nolist ;
366 modify sales;
367 xattr add ds role= "train" attrib="table";
368 xattr add var purchase ( role="target" level="nominal" )
369 age ( role="reject" )
370 income ( role="input" level="interval" );
NOTE: MODIFY was successful for MYLIB.SALES.DATA.
371
372 contents data=sales;
373 title 'The Contents of the Sales Data Set That Contains Extended Attributes';
374
375 run;
376 quit;
NOTE: PROCEDURE DATASETS used (Total process time):
real time 1.02 seconds
cpu time 0.10 seconds
```
## 出力例

#### アウトプット *16.34* 拡張属性を持つ *Sales* データセットのコンテンツ

## The Contents of the Sales Data Set That Contains Extended Attributes

## **The DATASETS Procedure**

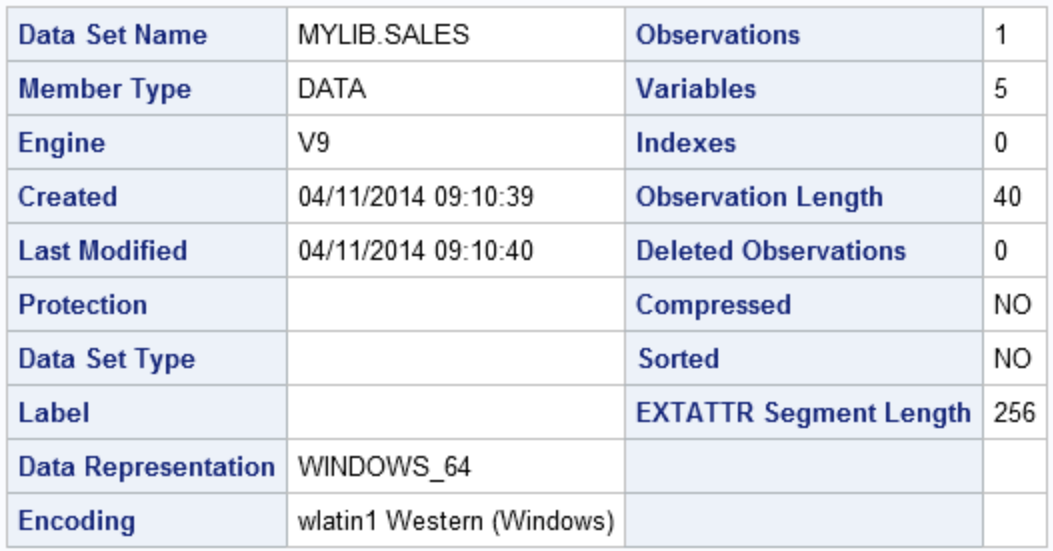

r.

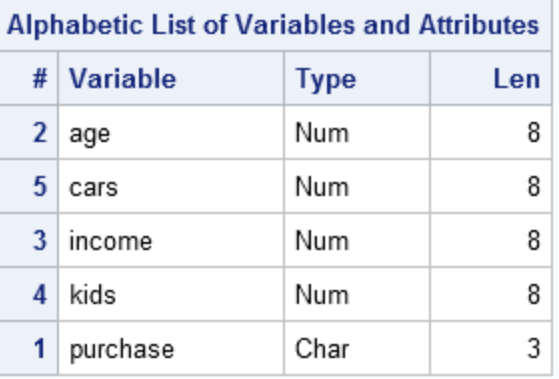

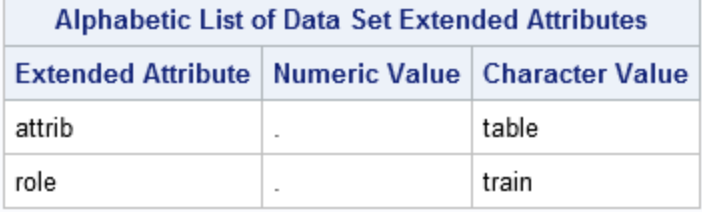

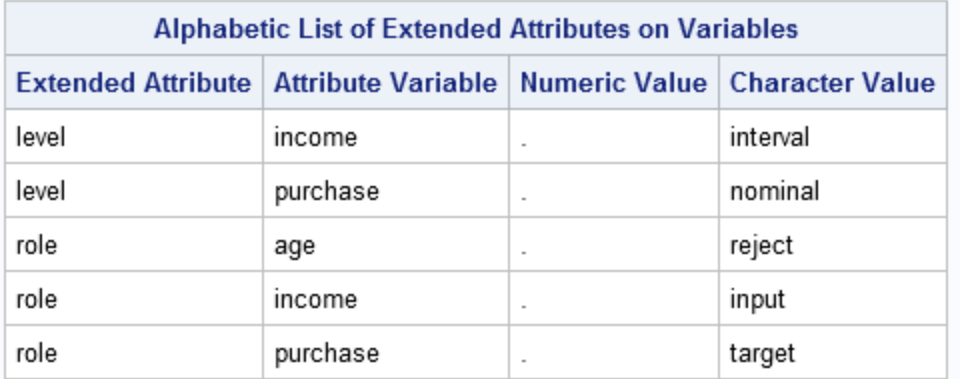

# *17* 章 DATEKEYS プロシジャ

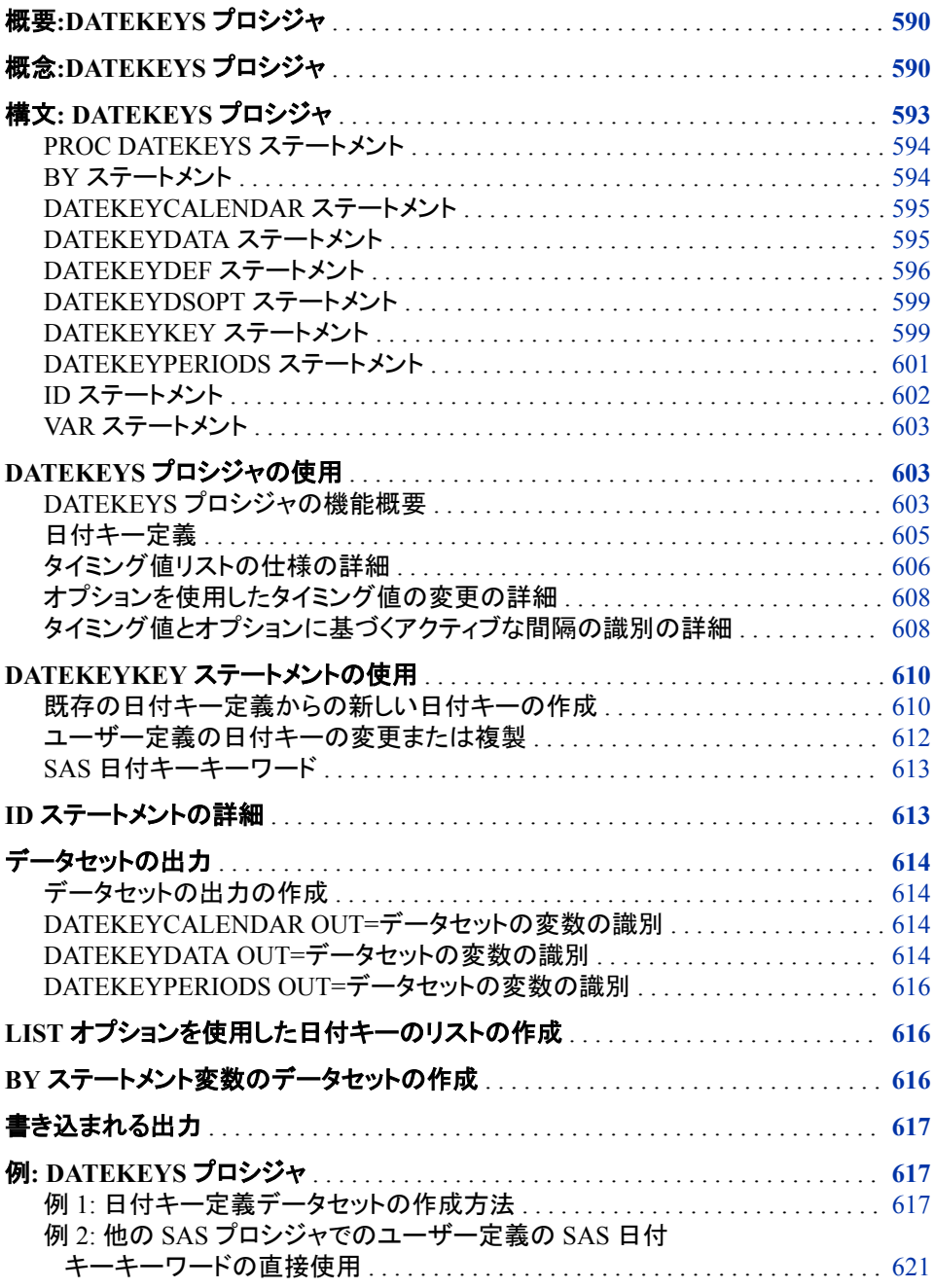

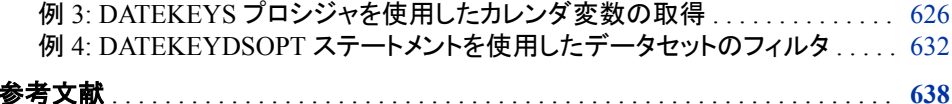

## <span id="page-623-0"></span>概要**:DATEKEYS** プロシジャ

DATEKEYS プロシジャを使用すると、日付を参照する名前を使用して、単一の日付ま たは時系列の一連の日付を処理できます。たとえば、日付キーに関連付けられた期 間の特定や、日付キーの読み取り/書き込み、日付キー定義に関する詳細の提供に 使用できます。

DATEKEYS プロシジャを使用して、日付キーに関連付けられた期間を特定できます。

## 概念**:DATEKEYS** プロシジャ

SAS 日付キーは、祝日やセール期間などの特別イベントや時間計算に関連付けられ た日付または時間間隔を記述します。

日付キーは、名前、その日付キーに関連付けられた単一または一連の日付、および 一連の修飾子で構成されます。

DATEKEYS プロシジャは、他の SAS プロシジャで解釈できる出力データセットに結果 を提供します。SAS システムオプションの EVENTDS=と組み合わせて使用すると、事 前定義された SAS 日付キーとして指定できる日付キーを定義できます。事前定義さ れた SAS 日付キーを使用する場合と同様に、定義した日付キーを日付キーワードと して使用できます。

次の例では、日付キーを作成し、MyHolidays という名前の出力データセットに日付キ ー定義を書き込みます。SAS システムオプションの EVENTDS=を設定することで、日 付キー定義を SAS High-Performance Forecasting のプロシジャで自動的に使用できる ようになります。

```
proc datekeys;
    datekeydef SuperBowl=
                 '15JAN1967'd '14JAN1968'd '12JAN1969'd '11JAN1970'd
    '17JAN1971'd '16JAN1972'd '14JAN1973'd '13JAN1974'd '12JAN1975'd
    '18JAN1976'd '09JAN1977'd '15JAN1978'd '21JAN1979'd '20JAN1980'd
    '25JAN1981'd '24JAN1982'd '30JAN1983'd '22JAN1984'd '20JAN1985'd
    '26JAN1986'd '25JAN1987'd '31JAN1988'd '22JAN1989'd '28JAN1990'd
    '27JAN1991'd '26JAN1992'd '31JAN1993'd '30JAN1994'd '29JAN1995'd
    '28JAN1996'd '26JAN1997'd '25JAN1998'd '31JAN1999'd '30JAN2000'd
    '28JAN2001'd '03FEB2002'd '26JAN2003'd '01FEB2004'd '06FEB2005'd
    '05FEB2006'd '04FEB2007'd '03FEB2008'd '01FEB2009'd '07FEB2010'd
    '06FEB2011'd '05FEB2012'd '03FEB2013'd '02FEB2014'd
    / PULSE=DAY ;
    datekeydef GoodFriday=Easter / shift=-2 pulse=day;
    datekeykey EasterMonday=Easter / shift=1 pulse=day;
   datekeydata out=MyHolidays condense;
run;
options eventds=(MyHolidays);
```

```
proc hpfevents data=sashelp.citiday;
    id date interval=day start='27JAN1991'd end='01APR1991'd;
    eventkey SuperBowl;
    eventkey GoodFriday;
    eventkey EasterMonday;
    eventdata out=MyHolidayEvents condense;
    eventdummy out=MyHolidayDates;
run;
```
次の出力は結果を示しています。

```
図 17.1 ユーザー定義の日付キーに基づくイベント定義データセット
```
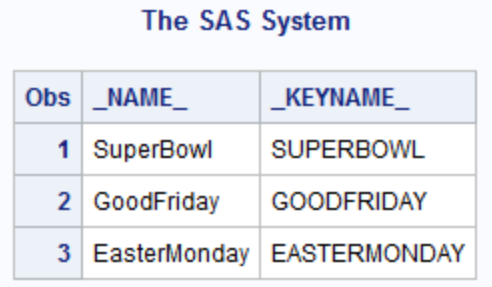

次のステートメントは、スーパーボウル(Super Bowl)、聖金曜日(Good Friday)、復活の 月曜日(Easter Monday)の各イベントの変数を示す出力データセットを表示します。最 初の出力には、Month=1 の場合の結果が示されます。2 番目の出力には、Month GE 3 の場合の結果が示されます。

```
proc print data=MyHolidayDates(where=(month(date)=1));
    var date SuperBowl GoodFriday EasterMonday;
run;
```
proc print data=MyHolidayDates(where=(month(date) GE 3)); var date SuperBowl GoodFriday EasterMonday; run;

**Obs DATE SuperBowl GoodFriday EasterMonday** 27JAN1991  $\bf{0}$  $\bf{0}$ 1 1 2 28JAN1991 0  $\mathbf{0}$  $\mathbf{0}$  $\mathbf 0$ 3 29JAN1991 0 0 4 30JAN1991 0 0 0 5 31JAN1991 0 0 0

#### The SAS System

図 *17.2* ユーザー定義の日付キーに基づく出力データセット*:Month=1*

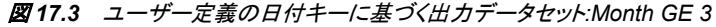

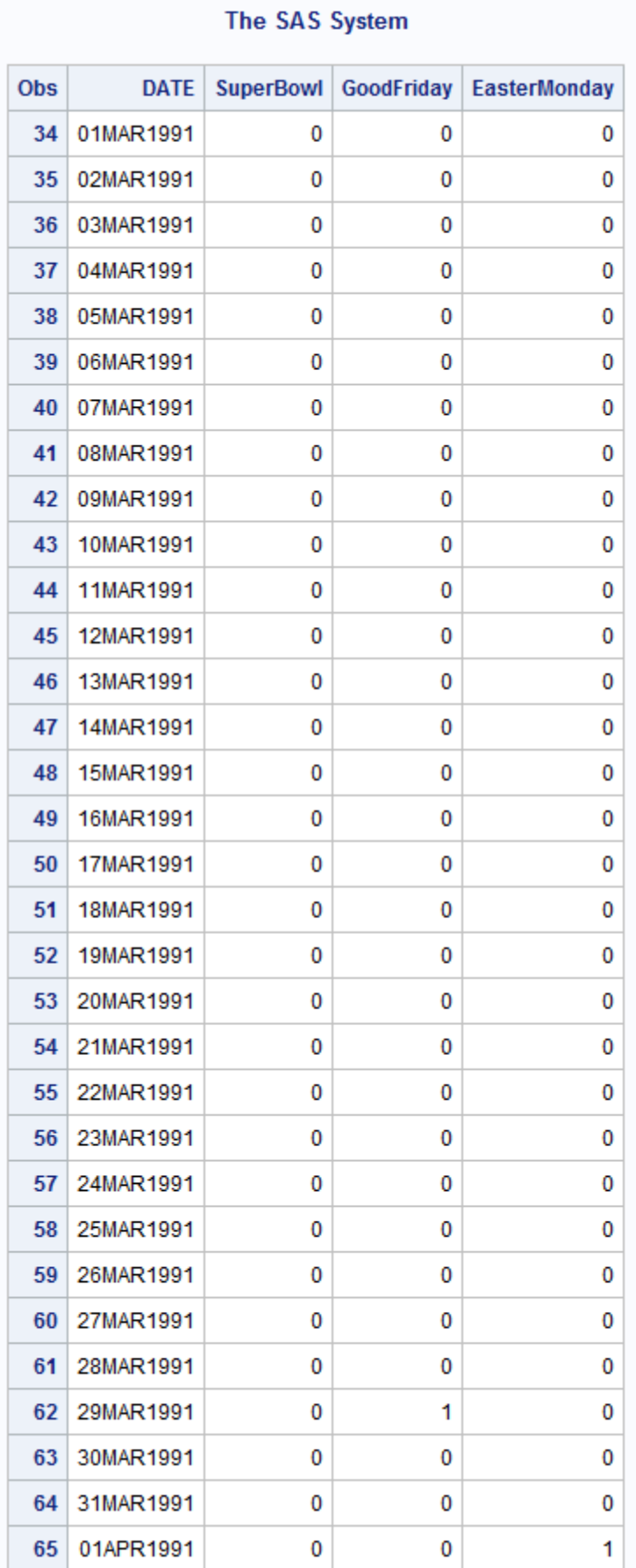

## <span id="page-626-0"></span>構文**: DATEKEYS** プロシジャ

#### **[PROC DATEKEYS](#page-627-0)**<*option(s)*>;

**[BY](#page-627-0)** *variable(s)*;

**[DATEKEYCALENDAR](#page-628-0)** OUT=*SAS-data-set* <SUMMARY=*SAS-variable-name*>;

**[DATEKEYDATA](#page-628-0)** IN=*SAS-data-set* | OUT=*SAS-data-set* <*option(s)*>;

**[DATEKEYDEF](#page-629-0)** *SAS-variable-name*=*timing-value-list* </*qualifier-option(s)*>;

**[DATEKEYDSOPT](#page-632-0)** LOCALE=<(ONLY)>*'POSIX locale'*;

**[DATEKEYKEY](#page-632-0)** <*SAS-variable-name=*> *datekey-keyword* </*qualifier-option(s)*>;

**[DATEKEYPERIODS](#page-634-0)** OUT=*SAS-data-set*;

**[ID](#page-635-0)** *SAS-variable-name* INTERVAL=*interval* <*option(s)*>;

**[VAR](#page-636-0)** *variable(s)*;

#### ステートメント タスク みんしょう しょうしょう のうしょう 例 ["PROC](#page-627-0)  [DATEKEYS](#page-627-0) ステ [ートメント"](#page-627-0) 時間計算に関連付けられた日付キーを作成および管理 する [Ex. 1](#page-650-0), [Ex. 2,](#page-654-0) [Ex. 3](#page-659-0), [Ex. 4](#page-665-0) "BY [ステートメン](#page-627-0) BY 変数によって定義されたオブザベーショングループ  $k$ ごとに個別のカレンダ変数を取得する ["DATEKEYCAL](#page-628-0) [ENDAR](#page-628-0) ステート [メント"](#page-628-0) 日付キーのアクティブ期間を示す変数を書き込む [Ex. 3](#page-659-0), [Ex. 4](#page-665-0) ["DATEKEYDAT](#page-628-0) A [ステートメント"](#page-628-0) 日付キーを入力および出力する [Ex. 1](#page-650-0), [Ex. 2,](#page-654-0) [Ex. 3](#page-659-0), [Ex. 4](#page-665-0) ["DATEKEYDEF](#page-629-0)  [ステートメント"](#page-629-0) 他の SAS プロシジャで使用できる日付キーを定義する [Ex. 1](#page-650-0), [Ex. 2,](#page-654-0) [Ex. 3](#page-659-0), [Ex. 4](#page-665-0) ["DATEKEYDSO](#page-632-0) PT [ステートメン](#page-632-0) [ト"](#page-632-0) 指定したロケールにデータセットの入出力処理を限定す る [Ex. 4](#page-665-0) ["DATEKEYKEY](#page-632-0) [ステートメント"](#page-632-0) ユーザー定義または事前定義された SAS 日付キーを 変更するか、別の日付キーから新しい日付キーを作成 する [Ex. 1](#page-650-0), [Ex. 2,](#page-654-0) [Ex. 3](#page-659-0), [Ex. 4](#page-665-0) ["DATEKEYPERI](#page-634-0) 入力時間 ID での日付キーのアクティブ期間をリストす ODS [ステートメン](#page-634-0) る変数を書き込む  $\mathsf{F}$ " [Ex. 1](#page-650-0) "ID [ステートメン](#page-635-0)  $F$ " 入力/出力データセットのオブザベーションを識別する数 値変数の名前を指定する [Ex. 1](#page-650-0), [Ex. 2,](#page-654-0) [Ex. 4](#page-665-0) "VAR [ステートメ](#page-636-0) 入力変数を出力カレンダ変数データセットにコピーする [ント"](#page-636-0)

## <span id="page-627-0"></span>**PROC DATEKEYS** ステートメント

時間計算に関連付けられた日付キーを作成および管理します。

## 構文

**PROC DATEKEYS** <*option(s)*>;

#### オプション引数

## オプション

次のオプションを使用できます。

- **DATA=***SAS-data-set* VAR、ID、および BY ステートメントで使用する変数を含む SAS データセットの 名前を指定します。
	- ヒント DATA=オプションを指定しない場合、最後に作成された SAS データセ ットが使用されます。
- **LEAD=***number-of-periods*

カレンダ変数を入力時間 ID の範囲外に拡張するための期間数を指定します。 LEAD=の値は、入力データセットの最後のオブザベーションを基準とします。 BY 変数を指定した場合、LEAD=の値は各 BY グループの最後のオブザベー ションを基準とします。

デフォルト 0

- **MAXERROR=***number*
	- プロシジャの実行中に生成される警告およびエラーメッセージの最大数を指定 します。
	- デフォルト 25
	- ヒント このオプションは、BY グループ処理で特に役立ちます。このオプシ ョンを使用することで、繰り返されるメッセージを抑制できます。

**SORTNAMES**

出力データセットの日付キーと変数をアルファベット順に書き込むことを指定し ます。変数はグループ内で並べ替えられます。BY 変数は、他の BY 変数に対 して並べ替えられます。VAR ステートメントでリストされている変数は、VAR ス テートメントでリストされている他の変数に対して並べ替えられます。カレンダ変 数は他のカレンダ変数に対して並べ替えられます。

## **BY** ステートメント

BY 変数によって定義されたオブザベーショングループごとに個別のカレンダ変数を取得します。

#### 構文

**BY** *[variable\(s\)](#page-628-0)*;

## <span id="page-628-0"></span>必須引数

*variable*

BY 変数によって定義されたオブザベーショングループごとに個別のカレンダ変数 を取得する際に使用する変数を指定します。

- ヒ BY ステートメントが指定されていると、プロシジャでは入力データセットが
- ン BY 変数順で並べ替えられていることが前提となります。入力データセットが
- ト 昇順で並べ替えられていない場合は、次の代替方法のいずれかを使用しま す。同様の BY ステートメントで SORT プロシジャを使用してデータを並べ替 えるか、DATASETS プロシジャを使用して BY 変数のインデックスを作成しま す。詳細については、*Base SAS* プロシジャガイドの DATASETS プロシジャを 参照してください。

## **DATEKEYCALENDAR** ステートメント

日付キーのアクティブ期間を示す変数を書き込みます。アクティブ期間は値 1 で示され、非アクティブ期間は値 0 で示されます。

## 構文

**DATEKEYCALENDAR** OUT=*SAS-data-set* <SUMMARY=*SAS-variable-name*>;

#### オプション引数の要約

SUMMARY | SUM=*SAS-variable-name*

#### 必須引数

**OUT=***SAS-data-set*

ID ステートメントで指定した ID 情報に基づいて、指定した日付キーのカレンダ変 数を含む出力データセットの名前を指定します。

ヒント *SAS-data-set* には、VAR、BY、および ID ステートメントで指定した変数も含 まれます。

## オプション引数

**SUMMARY | SUM=***SAS-variable-name* 日付キーのカレンダ変数を合計し、DATEKEYCALENDAR OUT=データセットの 指定した変数に結果を配置することを指定します。

SUM=変数は、時間間隔ごとのアクティブなキー日付の数として解釈できます。 SUM=オプションを指定しない場合、このような変数は OUT=データセットに含まれ ません。

## **DATEKEYDATA** ステートメント

日付キーデータセットからの日付キーの入力、または日付キーデータセットへの日付キーの書き込みを行います。 複数の DATEKEYDATA ステートメントを指定できます。

## <span id="page-629-0"></span>構文

**DATEKEYDATA** IN=*SAS-data-set* | OUT=*SAS-data-set* <*option(s)*>;

## オプション引数の要約

オプション

#### 必須引数

**IN=***SAS-data-set*

日付キー定義を含む入力データセットの名前を指定します。

**OUT=***SAS-data-set*

DATEKEYDATA IN=データセットと、DATEKEYDEF および DATEKEYKEY ステ ートメントで指定した日付キー定義を含む出力データセットの名前を指定します。

ヒント LIST オプションを指定しない場合、他の SAS プロシジャとシステムオプショ ンで OUT=データセットを使用して日付キーを定義できます。

オプション引数

オプション

次のオプションを使用できます。

**CONDENSE**

DATEKEYDATA OUT=データセットを簡略化することを指定します。デフォルト 値だけを含む変数はデータセットから除外されます。

DATEKEYDATA IN=オプションは、簡略化されたデータセットと簡略化されて いないデータセットの両方を読み取ります。詳細については、 ["DATEKEYDATA OUT=](#page-647-0)データセットの変数の識別" (614 ページ)を参照して ください。

**LIST**

DATEKEYDATA OUT=データセットに、使用可能な日付キーのリストだけを含 めることを指定します。LIST オプションを指定すると、日付キー定義に必要な パラメータは出力データセットに含まれません。

**NODEFAULTS**

DATEKEYDATA OUT=データセットに、事前定義された SAS 日付キーを含め ないことを指定します。

## **DATEKEYDEF** ステートメント

他の SAS プロシジャで解釈できる日付キーを定義します。これには、予測モデルに含めることができるイベントを 作成する際に使用できる日付キーが含まれます。複数の DATEKEYDEF ステートメントを指定できます。

## 構文

**DATEKEYDEF** *[SAS-variable-name](#page-630-0)*=*[timing-value-list](#page-630-0)* </*[qualifier-options](#page-630-0)*>;

#### <span id="page-630-0"></span>オプション引数の要約

*qualifier-options*

#### 必須引数

#### *SAS-variable-name*

DATEKEYDEF ステートメントで名前を指定します。

#### *timing-value-list*

1 つ以上の日付キー、日付、日時値、またはオブザベーション番号を指定します。 また、DOLIST を指定することもできます。

#### オプション引数

#### *qualifier-options*

次の修飾子オプションを使用できます。

**AFTER=(<DURATION=***value***>)**

タイミング値の後の日付キー定義を制御するオプションを指定します。 DURATION=サブオプションは、AFTER= ( )オプションのかっこ内で使用しま す。DURATION は、タイミング値の後の日付キーの期間を指定します。

#### **BEFORE=(<DURATION=***value***>)**

タイミング値の前の日付キー定義を制御するオプションを指定します。 DURATION=サブオプションは、BEFORE= ( )オプションのかっこ内で使用しま す。DURATION は、タイミング値の前の日付キーの期間を指定します。

**LABEL=***'SAS-label'*

日付キーに関連付けるラベルを指定します。'*SAS-label*'は、引用符で囲まれた テキスト文字列です。このテキスト文字列には最大 256 文字使用できます。

デフォルトのラベルは、'*SAS-variable-name*'です。*SAS-variable-name* は、 DATEKEYDEF ステートメントで指定した名前です。ラベルは、 DATEKEYDATA OUT=データセットに保存されます。

**LOCALE='***POSIX locale***'**

日付キーに関連付けるロケールを指定します。ロケールは、POSIX ロケール 値にする必要があります。ロケール値のデフォルトはありません。

**PERIOD=***interval*

日付キーの度数の間隔を指定します。たとえば、PERIOD=YEAR の場合、年 単位パターンで周期的な日付キーが生成されます。

PERIOD=オプションを省略すると、日付キーは周期的にはなりません。 PERIOD=オプションは、周期的ではないオブザベーション番号や、独自の周期 性を持つ日付キーワードには適用されません。指定できる間隔については、 *SAS/ETS User's Guide* の第 4 章 Date Intervals, Formats, and Functions を参照 してください。

**PULSE=***interval*

日付キーの幅を決定するために DURATION=オプションで使用する間隔を指 定します。

日付キーが時間 ID 変数に対して評価される場合、デフォルトのパルスは 1 オ ブザベーションになります。DURATION=の値を指定せずに、PULSE=オプショ ンを指定した場合、DURATION=の値はゼロに設定されます。指定できる間隔 については、*SAS/ETS User's Guide* の第 4 章 Date Intervals, Formats, and Functions を参照してください。

<span id="page-631-0"></span>**RULE=***value*

定義されている日付キーに、少なくとも 1 つの日付キーを含む複数のタイミン グ値があるときに実行するアクションを指定します。

日付キーのタイミング値が、SAS 日付値、SAS 日時値、またはオブザベーショ ン番号だけで構成されている場合、RULE=オプションは適用されません。ま た、タイミング値リストが単一の日付キーで構成されている場合も、RULE=オ プションは適用されません。RULE=オプションは、AND 値と OR 値を受け入れ ます。デフォルトは RULE=OR です。

RULE=オプションの例を次に示します。

datekeykey JANUARY / pulse=month; datekeydef RainyDays='11JUL2013'd '13JUL2013'd '21JUL2013'd; datekeydef HotDays= '11JUL2013'd '16JUL2013'd '17JUL2013'd '18JUL2013'd '19JUL2013'd; datekeydef FridaysInJanuary=JANUARY FRIDAY / rule=and; datekeydef JanuaryPlusFridays=JANUARY FRIDAY / rule=or; datekeydef HotandRainyDays=RainyDays HotDays / rule=and;

最初のステートメントでは、タイミング値リストが単一の日付キーで構成されて いるため、RULE=オプションは適用されません。2 番目と 3 番目のステートメン トでは、タイミング値リストが SAS 日付値だけで構成されているため、RULE= オプションは適用されません。2 つの SAS 日付値、日時値、またはオブザベー ション値の間での演算は常に OR になります。4 番目のステートメントでは、 RULE=AND オプションにより、月が 1 月かつ曜日が金曜日の日付だけが特 定されます。5 番目のステートメントでは、RULE=OR オプションにより、1 月の すべての日付と曜日が金曜日のすべての日付が特定されます。6 番目のステ ートメントでは、RULE=AND オプションにより、雨天かつ暑い日が特定されま す。RULE=AND は、RainyDays と HotDays の 2 つの日付キーに適用されま す。

通常、2 つの別個の期間の間での AND 演算の結果は空の値になります。そ のため、別個の期間の間では、常に OR 演算を使用します(例: '13JUL2013'd, '01Mar1990:15:03:00'dt, 3)。

次の表に、各オブザベーションで RULE=オプションがどのように解釈されるの かを示します。

| RULE=オプション | 名前  | 定義                                                   |
|------------|-----|------------------------------------------------------|
| <b>AND</b> | および | すべての日付キーおよび個<br>々のタイミング値のグルー<br>プで識別される期間を特定<br>します。 |
| OR         | または | 任意の日付キーまたは個<br>々のタイミング値のグルー<br>プで識別される期間を特定<br>します。  |

表 *17.1 RULE=*オプション値の定義

**SHIFT=***number*

タイミング値 δ をシフトするパルス数を指定します。デフォルトでは、タイミング 値をシフトしません(δ= 0)。SHIFT=オプションを使用すると、リストのすべてのタ イミング値(日付キーワードによって生成されるタイミング値を含む)がシフトされ ます。これによって、EASTER で SHIFT=を使用して、復活祭に基づく教会の祝

日を指定できます。たとえば、次のステートメントは、復活祭の 2 日前と定めら れている聖金曜日を指定しています(Montes 2001)。

datekeydef GoodFriday=EASTER / shift=-2 pulse=day;

## <span id="page-632-0"></span>**DATEKEYDSOPT** ステートメント

データセットの入出力処理を指定したロケールに限定します。

## 構文

**DATEKEYDSOPT** LOCALE=<(ONLY)> '*POSIX locale*';

#### オプション引数の要約

(ONLY)

#### 必須引数

**LOCALE=**

入力/出力データセットのフィルタに使用するロケールを指定します。

*'POSIX locale'*

POSIX ロケール値を指定します。ロケール値のデフォルトはありません。

#### オプション引数

**(ONLY)**

入力データセットと出力データセットの両方で、指定したロケールだけを処理するこ とを指定します。(ONLY)を指定しない場合、入力データセットと出力データセットの 両方で、指定したロケールとデフォルト値(ロケールの指定なし)が処理されます。

## **DATEKEYKEY** ステートメント

ユーザー定義または事前定義された SAS 日付キーを変更するか、別の日付キーから新しい日付キーを作成しま す。複数の DATEKEYKEY ステートメントを指定できます。

参照項目**:** "DATEKEYKEY [ステートメントの使用](#page-643-0)" (610 ページ)

## 構文

**DATEKEYKEY** <*[SAS-variable-name=](#page-633-0)*> *[datekey-keyword](#page-633-0)* </*[qualifier-option\(s\)](#page-633-0)*>;

## オプション引数の要約

*[qualifier-option](#page-633-0) [SAS-variable-name](#page-633-0)*

#### <span id="page-633-0"></span>必須引数

*datekey-keyword*

日付キーに基づくイベントのデフォルトの SAS 変数名を指定します。

## オプション引数

*SAS-variable-name*

新しい日付キーキーワードの名前を指定します。

<sup>ヒ</sup> <sup>ン</sup> <sup>ト</sup> DATEKEYCALENDAR オプションを指定すると、この名前で変数が作成 され、キーワードのアクティブ期間と非アクティブ期間が示されます。

#### *qualifier-option*

次のオプションを使用できます。

**AFTER=(<DURATION=***value***>)**

タイミング値の後の日付キー定義を制御するオプションを指定します。 DURATION=サブオプションは、AFTER= ( )オプションのかっこ内で使用しま す。

AFTER=オプションで使用するときには、DURATION はタイミング値の後の日 付キーの期間を指定します。

#### **BEFORE=(<DURATION=***value***>)**

タイミング値の前の日付キー定義を制御するオプションを指定します。 DURATION=サブオプションは、BEFORE= ( )オプションのかっこ内で使用しま す。

BEFORE=オプションで使用するときには、DURATION はタイミング値の前の 日付キーの期間を指定します。

**LABEL=***'SAS-label'*

日付キーに関連付けるラベルを指定します。'SAS-label'は、引用符で囲まれた テキスト文字列です。このテキスト文字列には最大 256 文字使用できます。デ フォルトのラベルは'*SAS-variable-name*'です。*SAS-variable-name* は、 DATEKEYKEY ステートメントで指定した名前です。DATEKEYKEY ステートメ ントで *SAS-variable-name* が指定されていない場合、事前定義された SAS 日 付キーのデフォルトのラベルが使用されます。ラベルは、DATEKEYDATA OUT=データセットに保存されます。

**LOCALE=***'POSIX locale'*

日付キーに関連付けるロケールを指定します。ロケールは、POSIX ロケール 値にする必要があります。ロケール値のデフォルトはありません。

**PERIOD=***interval*

日付キーの度数の間隔を指定します。たとえば、PERIOD=YEAR の場合、年 単位パターンで周期的な日付キーが生成されます。PERIOD=オプションを省 略すると、日付キーは周期的にはなりません。PERIOD=オプションは、周期的 ではないオブザベーション番号や、独自の周期性を持つ日付キーワードには 適用されません。指定できる間隔については、*SAS/ETS User's Guide* の第 4 章 Date Intervals, Formats, and Functions を参照してください。

**PULSE=***interval*

日付キーの幅を決定するために DURATION=オプションで使用する間隔を指 定します。日付キーが時間 ID 変数に対して評価される場合、デフォルトのパ ルスは 1 オブザベーションになります。DURATION=の値を指定せずに、 PULSE=オプションを指定した場合、DURATION=の値はゼロに設定されま す。指定できる間隔については、*SAS/ETS User's Guide* の第 4 章 Date Intervals, Formats, and Functions を参照してください。

<span id="page-634-0"></span>**RULE=***value*

定義されている日付キーに、少なくとも 1 つの日付キーを含む複数のタイミン グ値があるときに実行するアクションを指定します。日付キーのタイミング値 が、SAS 日付、SAS 日時、またはオブザベーション番号だけで構成されている 場合、RULE=オプションは適用されません。また、タイミング値リストが単一の 日付キーで構成されている場合も、RULE=オプションは適用されません。 RULE=オプションは、AND 値と OR 値を受け入れます。デフォルトは RULE=OR です。RULE=オプションの例を次に示します。

datekeykey JANUARY / pulse=month; datekeydef RainyDays='11JUL2013'd '13JUL2013'd '21JUL2013'd; datekeydef HotDays= '11JUL2013'd '16JUL2013'd '17JUL2013'd '18JUL2013'd '19JUL2013'd; datekeydef FridaysInJanuary=JANUARY FRIDAY / rule=and; datekeydef JanuaryPlusFridays=JANUARY FRIDAY / rule=or; datekeydef HotandRainyDays=RainyDays HotDays / rule=and;

最初のステートメントでは、タイミング値リストが単一の日付キーで構成されて いるため、RULE=オプションは適用されません。2 番目と 3 番目のステートメン トでは、タイミング値リストが SAS 日付値だけで構成されているため、RULE= オプションは適用されません。2 つの SAS 日付値、日時値、またはオブザベー ション値の間での演算は常に OR になります。4 番目のステートメントでは、 RULE=AND オプションにより、月が 1 月かつ曜日が金曜日の日付だけが特 定されます。5 番目のステートメントでは、RULE=OR オプションにより、1 月の すべての日付と曜日が金曜日のすべての日付が特定されます。6 番目のステ ートメントでは、RULE=AND オプションにより、雨天かつ暑い日が特定されま す。RULE=AND は、RainyDays と HotDays の 2 つの日付キーに適用されま す。

通常、2 つの別個の期間の間での AND 演算の結果は空の値になります。そ のため、別個の期間の間では、常に OR 演算を使用します(例: '13JUL2013'D, '01Mar1990:15:03:00'DT, 3)。

表 [17.1 \(598](#page-631-0) ページ) 各オブザベーションで RULE=オプションがどのように解 釈されるのかを説明します。

**SHIFT=***number*

タイミング値 δ をシフトするパルス数を指定します。デフォルトでは、タイミング 値をシフトしません(δ= 0)。SHIFT=オプションを使用すると、リストのすべてのタ イミング値(日付キーワードによって生成されるタイミング値を含む)がシフトされ ます。

## **DATEKEYPERIODS** ステートメント

入力時間 ID での日付キーのアクティブ期間をリストする変数を書き込みます。アクティブ期間の日付、日時値、ま たはオブザベーション番号が、関連付けられている日付キーとともにリストされます。

## 構文

**DATEKEYPERIODS** OUT=*SAS-data-set*;

#### 必須引数

**OUT=***SAS-data-set*

ID ステートメントで指定した ID 情報に基づいて、指定した日付キーのアクティブな 日付、日時値、またはオブザベーションを含む出力データセットの名前を指定しま

す。OUT=データセットには、BY ステートメントと ID ステートメントで指定した変数 も含まれます。

## <span id="page-635-0"></span>**ID** ステートメント

入力/出力データセットのオブザベーションを識別する数値変数を指定します。

参照項目**:** "ID [ステートメントの詳細](#page-646-0)" (613 ページ)

#### 構文

**ID** *SAS-variable-name* INTERVAL=*interval* <*option(s)*>;

#### オプション引数の要約

オプション

#### 必須引数

#### *SAS-variable-name*

入力/出力データセットのオブザベーションを識別する数値変数を指定します。*SASvariable-name* には、SAS 日付値、SAS 時間値、SAS 日時値、またはオブザベー ション番号を指定できます。

#### **INTERVAL=***interval*

入力時間 ID の度数を指定します。たとえば、入力データセットの時間 ID が四半 期ごとのオブザベーションで構成されている場合は、INTERVAL=QTR を使用しま す。指定できる間隔については、*SAS/ETS User's Guide* の第 4 章 Date Intervals, Formats, and Functions を参照してください。

#### オプション引数

#### オプション

次のオプションを使用できます。

**ALIGN=***option*

出力オブザベーションの識別に使用する SAS 日付の調整を制御します。 ALIGN=オプションは、BEGINNING | BEG | B、MIDDLE | MID | M、ENDING | END | E の各値を受け入れます。

デフォルト BEGINNING

**END=***option*

データの終わりを表す SAS 日付値、SAS 日時値、または SAS 時間値を指定 します。最後の時間 ID 変数値が END=の値よりも小さい場合は、VAR ステー トメントの変数が欠損値で拡張されます。最後の時間 ID 変数値が END=の値 よりも大きい場合は、変数が切り捨てられます。たとえば、END="&sysdate"d では、自動マクロ変数 SYSDATE を使用して、変数を現在の日付に拡張する か切り捨てます。このオプションと START=オプションを使用して、各 BY グル ープに関連付けられたデータに同じ数のオブザベーションが含まれるようにす ることができます。

<span id="page-636-0"></span>**FORMAT=***format*

時間 ID 値の SAS フォーマットを指定します。FORMAT=オプションを指定しな い場合、デフォルトのフォーマットは INTERVAL=オプションから暗黙的に取得 されます。

**START=***option*

データの始まりを表す SAS 日付値、SAS 日時値、または SAS 時間値を指定し ます。最初の時間 ID 変数値が START=の値よりも大きい場合は、VAR ステ ートメントの変数に欠損値の接頭辞が付けられます。最初の時間 ID 変数値が START=の値よりも小さい場合は、変数が切り捨てられます。このオプションと END=オプションを使用して、各 BY グループに関連付けられたデータに同じ数 のオブザベーションが含まれるようにすることができます。

## **VAR** ステートメント

入力変数を出力カレンダ変数データセットにコピーします。VAR ステートメントを省略すると、BY ステートメントまた は ID ステートメントに出現する変数を除く、すべての数値変数が選択されます。

## 構文

**VAR** *variable(s)*;

#### 必須引数

*variable* 出力カレンダ変数データセットにコピーする数値入力変数を指定します。

## **DATEKEYS** プロシジャの使用

#### *DATEKEYS* プロシジャの機能概要

次の表に、DATEKEYS プロシジャを制御するステートメントとオプションの概要を示し ます。

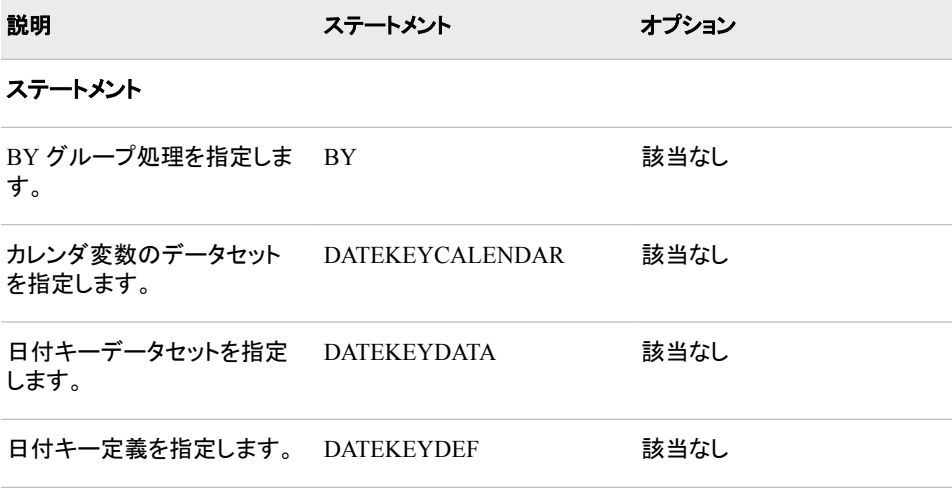

<u> Tanzania (</u>

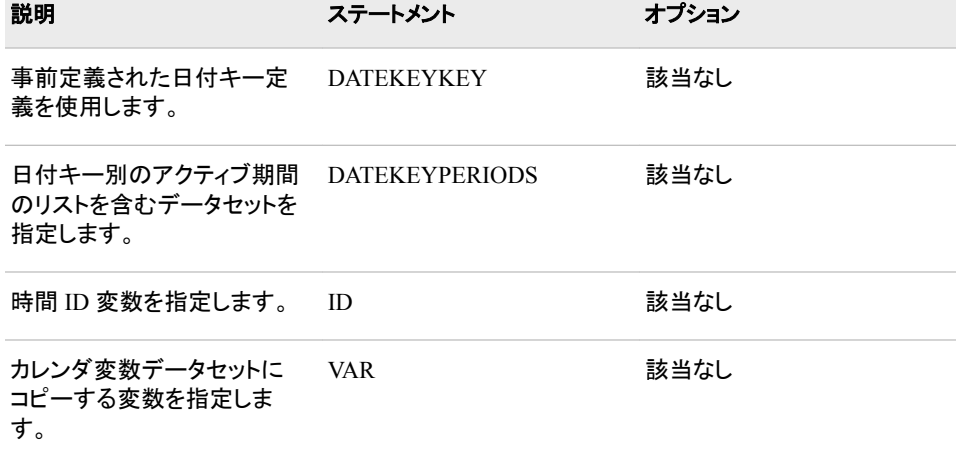

## データセットオプション

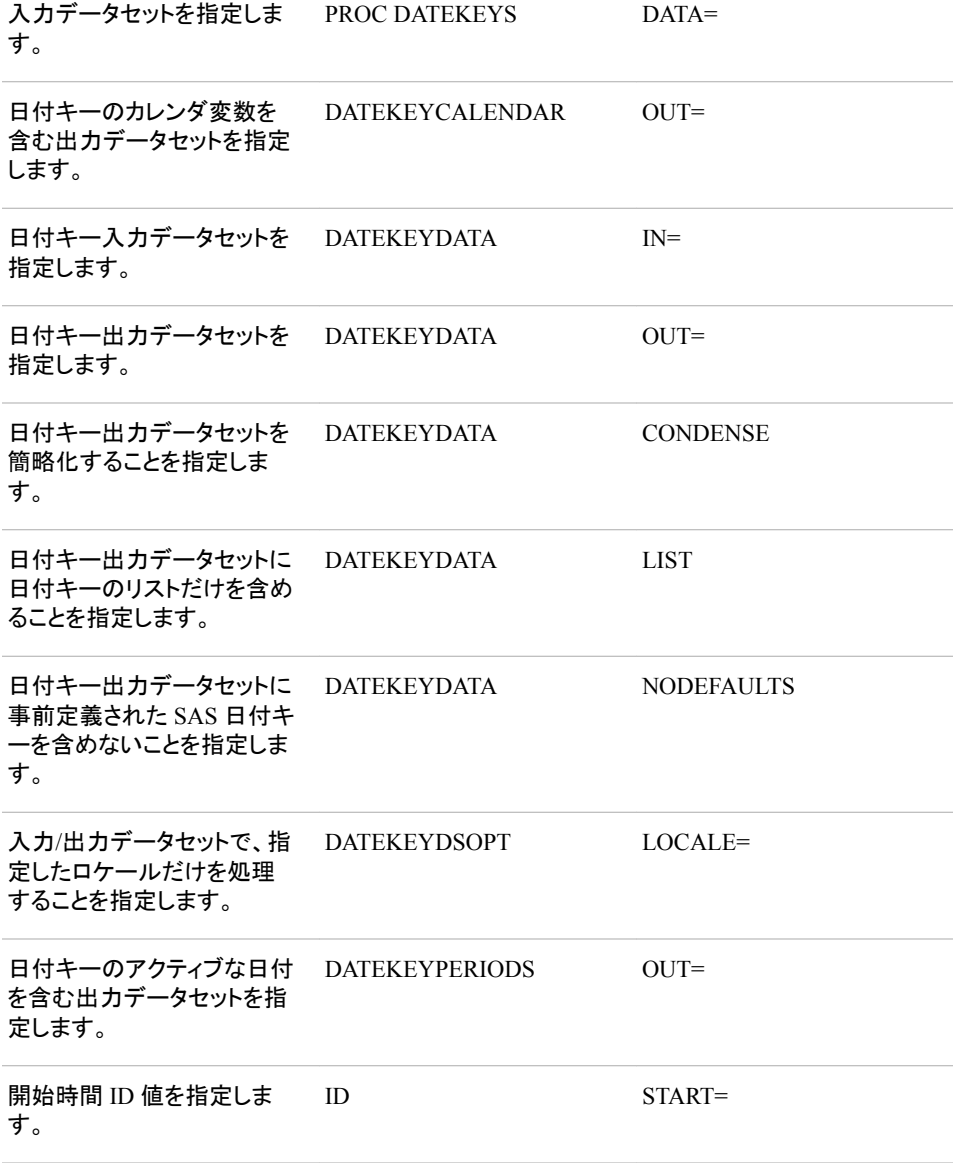

<span id="page-638-0"></span>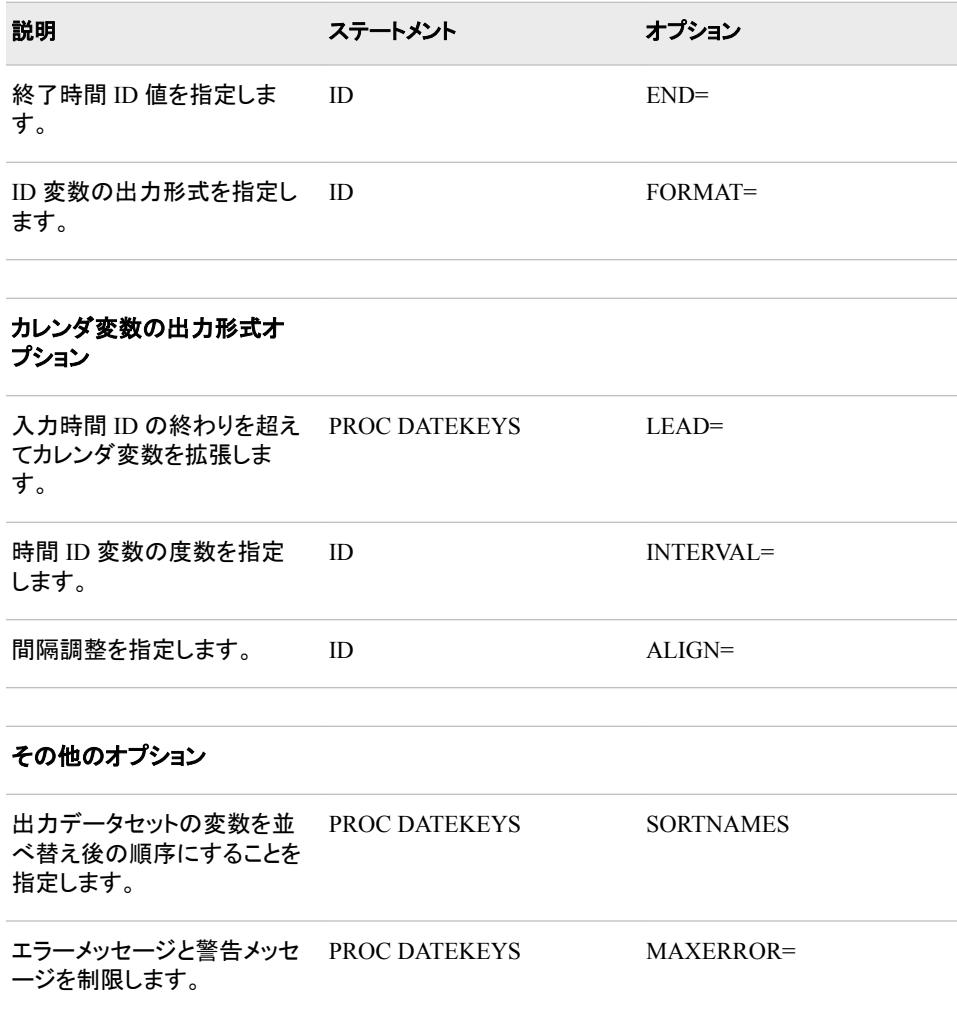

### 日付キー定義

日付キー定義は、参照日付キーに関連付ける期間を定義することを目的としていま す。これらの期間は、イベントなどの時間に依存する機能を定義する他の SAS プロシ ジャで解釈されます。日付キー定義の期間は、対象となる期間と比較されます。対象 となる期間が日付キー定義の範囲内であれば、適切なアクションが実行されます。日 付キー定義は、DATEKEYDATA ステートメントの OUT=オプションを使用することで、 出力ファイルに書き込むことができます。

日付キーを定義したら、SAS 変数名を使用して参照します。DATEKEYDATA ステート メントを使用して、日付キー定義を出力ファイルに書き込むと、日付キーは SAS 変数 名で識別されます。事前定義された SAS 日付キーと同様に、ユーザー定義の日付キ ー名を使用してイベントを指定すると、日付キー定義を使用してダミー変数が作成され ます。ダミー変数名は日付キーの SAS 参照名と同じです。

各日付キーには、一意の SAS 変数名が必要です。2 つの日付キー定義が同じ名前 の場合、次の規則が適用されます。

• 同じ名前を使用する 2 つの DATEKEYDEF ステートメントが存在する場合、2 番 目のステートメントが使用されます。

- <span id="page-639-0"></span>• DATEKEYDEF ステートメントと、DATEKEYDATA ステートメントを使用して指定し たデータセットの両方で日付キーが定義されている場合、DATEKEYDEF ステート メントでの定義が使用されます。
- 事前定義された SAS 日付キーではなく、DATEKEYDEF、DATEKKEYKEY、また は DATEKEYDATA ステートメントを使用して定義された日付キーが使用されま す。

#### タイミング値リストの仕様の詳細

各 DATEKEYDEF ステートメントは、1 つ以上のタイミング値を使用して定義する必要 があります。タイミング値は、リストを使用して指定できます。リストの各項目として、事 前定義された SAS 日付キーワード、整数、SAS 日付、SAS 日時値、または DOLIST 。<br>を指定できます。たとえば、次の DATEKEYDEF ステートメントは、これらの各方法を 上記の順序で使用したタイミング値を指定しています。

datekeydef datekey1=USINDEPENDENCE 10 '25Dec2000'd '01Mar1990:15:03:00'dt '01Jan2000'd to '01Mar2000'd by month;

これらのタイミング値は、"該当する年の 7 月 4 日、時系列またはデータセット内で 10 番目のオブザベーション、2000 年 12 月 25 日、1990 年 3 月 1 日 3:03PM、2000 年 1 月 1 日、2000 年 2 月 1 日、2000 年 3 月 1 日"と解釈されます。

次の 2 つの DATEKEYDEF ステートメントは、同一のタイミング値を指定しています。

datekeydef MyFirstDATEKEY='01Jan2000'd to '01Mar2000'd by month; datekeydef MyNextDATEKEY=('01Jan2000'd, '01Feb2000'd, '01Mar2000'd );

タイミング値リストはかっこで囲むことができ、リストの項目はカンマで区切ることがで きます。数字は常にオブザベーション番号として解釈されます。DOLIST は、オブザベ ーション番号、SAS 日付、または SAS 日時値に基づくことができます。ただし、リスト の最初と 2 番目の値は、同じ型である必要があります。SAS では、常に、2 番目の値 の型が最初の値の型と同じであると想定し、その前提でステートメントの解釈を試みま す。次のステートメントは、不安定な結果をもたらします。

datekeydef baddatekey='01Jan2000'd to '01Mar2000:00:00:00'dt by month;

DATEKEYS プロシジャは、予想よりもかなり長いリストを生成するか、メモリ不足で実 行できなくなります。

注*:* DOLIST に日付型、日時型、および整数型を混在させないでください。

次の表に、タイミング値リストで使用できる祝日の日付キーワードとその定義を示しま す。

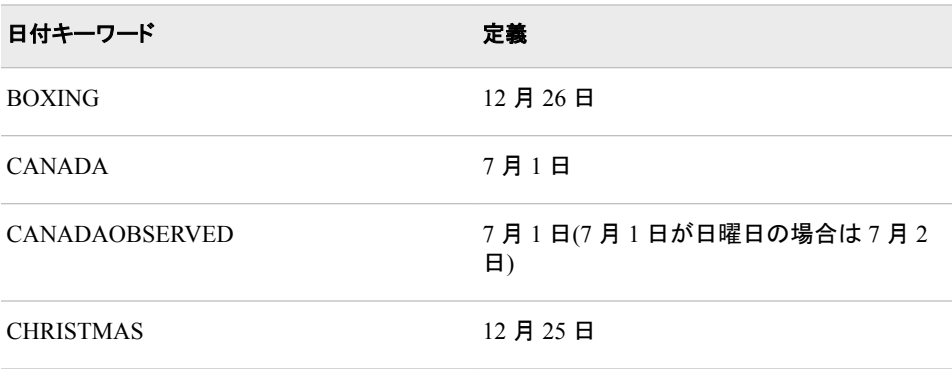

表 *17.2* 祝日の日付キーワードと定義

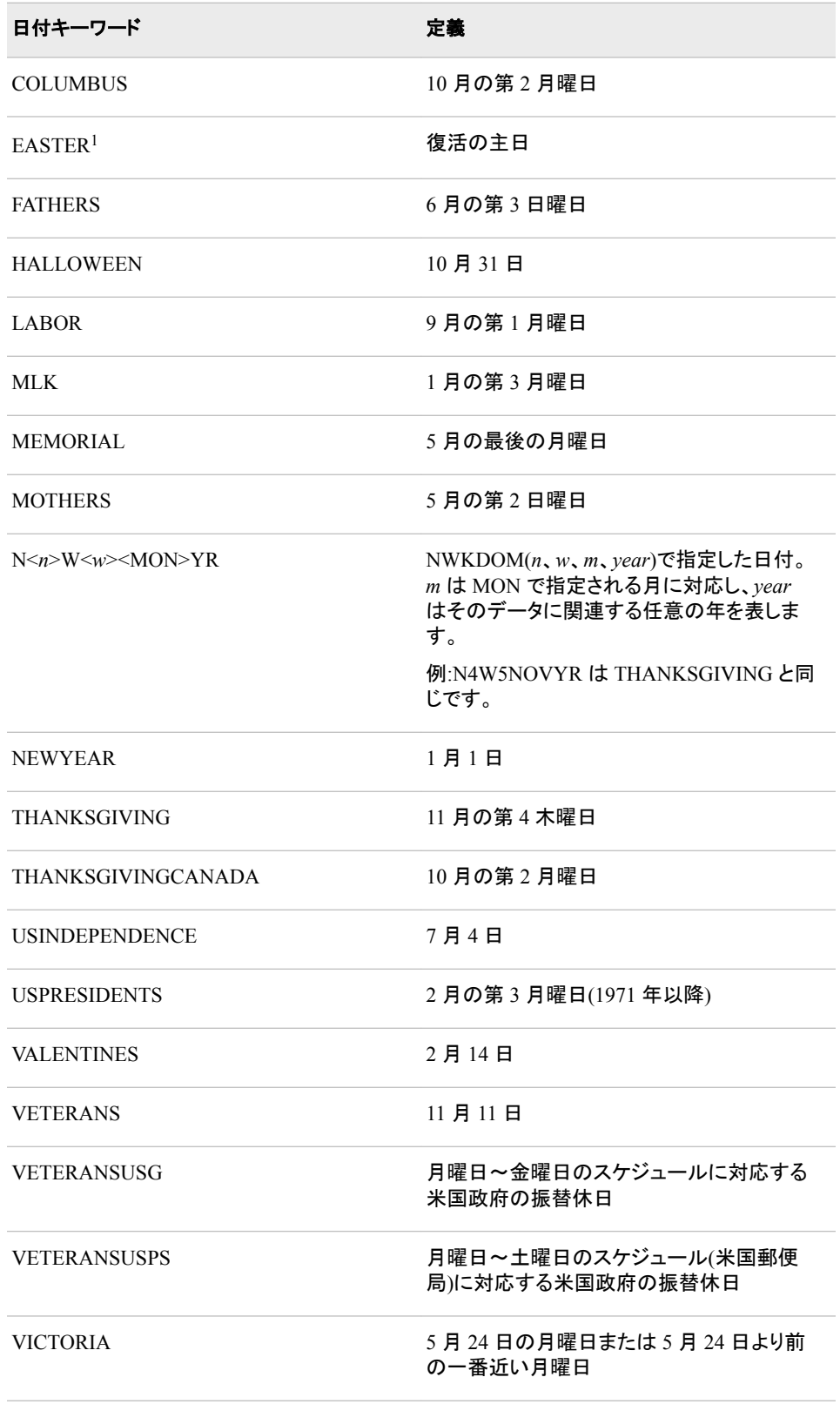

次の表に、タイミング値リストで使用できる季節的な日付キーワードとその定義を示し ます。

<sup>1</sup> 復活祭の日付は、Montes (2001)で説明されている方法を使用して計算されます。

<span id="page-641-0"></span>表 *17.3* 季節的な日付キーワードと定義

| 日付キーワード                    | 定義                                                               |
|----------------------------|------------------------------------------------------------------|
| SECOND 1,  SECOND 60       | 指定した秒。                                                           |
| MINUTE 1, MINUTE 60        | 指定した分の開始。                                                        |
| HOUR $1$ , HOUR $24$       | 指定した時間の開始。                                                       |
| <b>SUNDAY,  SATURDAY</b>   | 時系列でのすべての日曜日など。                                                  |
| <b>WEEK 1, WEEK 53</b>     | その年の第』週目の最初の日。<br>PULSE=WEEK.n は、n NE 1 に対してこの日<br>付をシフトします。     |
| TENDAY 1, TENDAY 36        | 該当する月の1日、11日、または 21日。                                            |
| SEMIMONTH 1,  SEMIMONTH 24 | 該当する月の1日または16日。                                                  |
| JANUARY, DECEMBER          | 指定した月の1日。                                                        |
| QTR 1, QTR 2, QTR 3, QTR 4 | 四半期の初日。PULSE=QTR.n は、n NE 1<br>に対してこの日付をシフトします。                  |
| SEMIYEAR 1, SEMIYEAR 2     | 半期の初日。PULSE=SEMIYEAR <i>n</i> は、 <i>n</i><br>NE1に対してこの日付をシフトします。 |

タイミング値は、ユーザーが指定した用途および関連する時間に対して評価されま す。用途と一致するタイミング値を選択します。特に、日付または時間の情報が指定さ れていない場合、日付と日時のタイミング値は無視され、分析に使用できるのはオブ ザベーション番号だけになります。

#### オプションを使用したタイミング値の変更の詳細

修飾子オプションは、各タイミング値で適用される機能の変更を定義します。オプショ ンは、次の順序で適用されます。

- 1. SHIFT=の値が指定されている場合、SHIFT=の値と PULSE=の値(指定されてい る場合)を使用してリストのタイミング値がシフトされます。
- 2. BEFORE=オプションまたは AFTER=オプションで DURATION=の値が指定されて いる場合、DURATION=と PULSE=の値に基づいてシフトされたタイミング値を中 心に連続する間隔が定義されます。
- 3. PERIOD=の値が指定されている場合、ステップ 1 と 2 の結果であるタイミング値に 基づいて周期的な値が生成されます。

#### タイミング値とオプションに基づくアクティブな間隔の識別の詳細

日付キーが時間 ID に対して評価されると、その時間 ID の間隔に対してアクティブな 間隔が識別されます。そのため、アクティブ期間は、時間 ID と日付キー定義の両方 に依存します。

### シフトされたタイミング値によって指定されたオブザベーション(*t i* )は、

**INTNX(interval,timing—value,s,'same')**によって生成された日付を含むオ ブザベーションです。ここで、SHIFT=*s*、PULSE=*interval* です。PULSE=の値が指定さ れていない場合、デフォルトは PULSE=OBS です。これは、PULSE=*interval* と同じで あり、*interval* は時間 ID の間隔を表します。

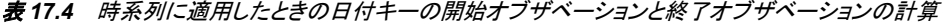

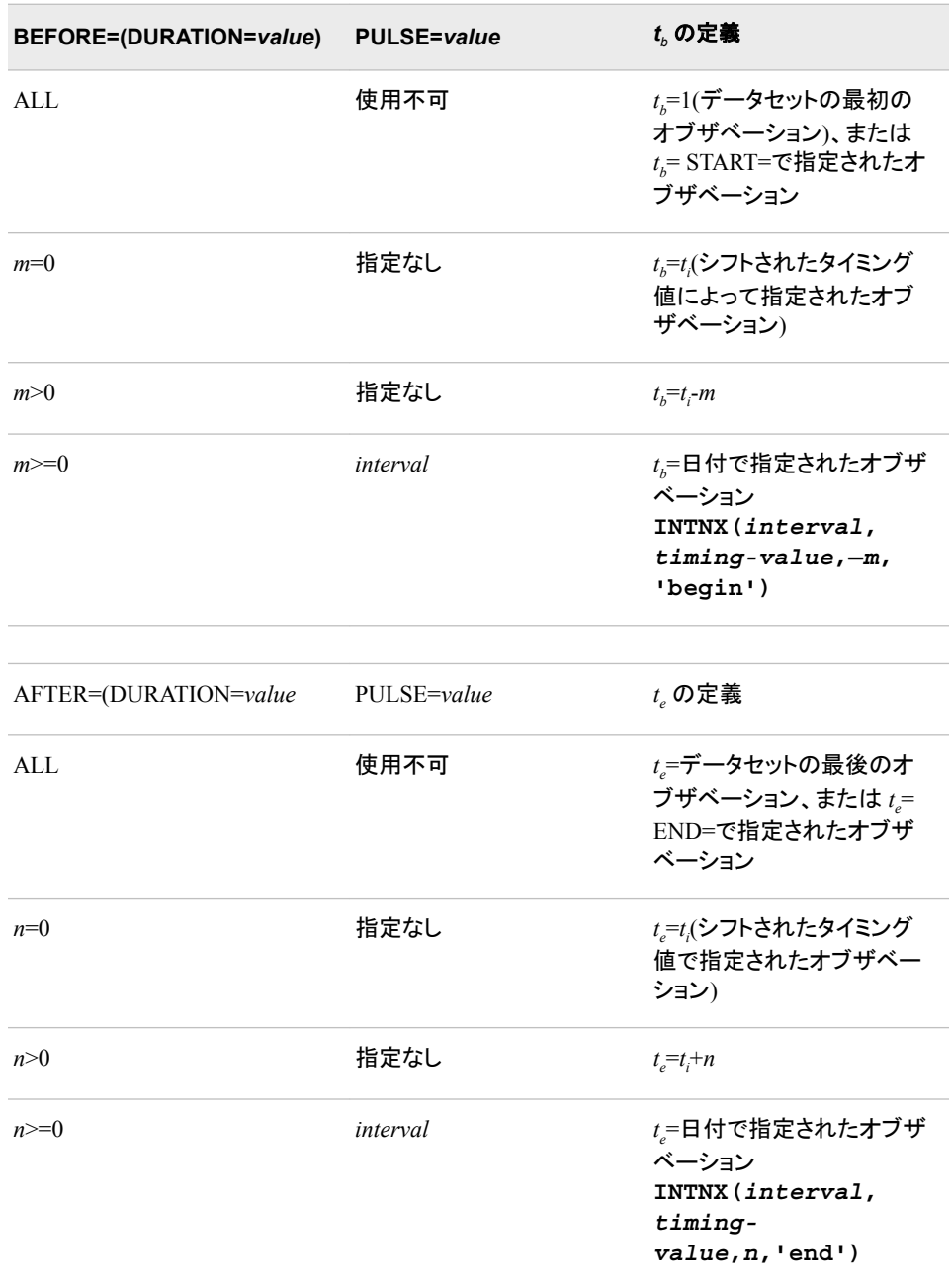

次の表に、日付キー定義のアクティブ期間を示します。

| BEFORE=(DURATION=m) | AFTER=(DURATION=n) | アクティブオブザベーション                             |
|---------------------|--------------------|-------------------------------------------|
| $m =$ ALL           | $n =$ ALL          | $\xi_{in}$ for all t                      |
| $m$ =finite         | $n =$ ALL          | $\xi_{i}$ , for all $t \ge t_{i}$         |
| $m =$ ALL           | $n =$ finite       | $\xi_{in}$ for all $t \leq t_{i}$         |
| $m$ =finite         | $n =$ finite       | $\xi_{in}$ , if $t_{b} \leq t \leq t_{c}$ |

<span id="page-643-0"></span>表 *17.5* 日付キー定義のアクティブ期間

オブザベーションが日付キーのアクティブ期間内にない場合、そのオブザベーションは 日付キーのアクションによって変更されません。

アクティブ期間は、常にシフトされたタイミング値で発生します。タイミング値の前に 3 つのオブザベーション、タイミング値に 1 つのオブザベーション、タイミング値の後に 4 つのオブザベーションをそれぞれ指定します。次のように、オブザベーションは合計 3+1+4=8 個になります。

datekeydef E1='01JAN1950'd / before=(duration=3)

after=(duration=4);

この例では、次のように、BEFORE=、AFTER=、PULSE=の各オプションの組み合わ せを使用して、タイミング値の前に 3 週、タイミング値に 1 週、タイミング値の後に 4 週 指定しています。

datekeydef E1='01JAN1950'd / before=(duration=3) after=(duration=4) pulse=week;

DURATION=ALL は、アクティブ期間を期間の始まり(BEFORE=)または終わり (AFTER=)まで拡大する必要があることを意味します。一方の DURATION=の値だけ を指定した場合、もう一方の値はゼロと見なされます。どちらの DURATION=の値も 指定しない場合、両方の DURATION=の値がゼロに設定されます。 DURATION=ALL は、日付キー定義データセットで、"A"と表示される特殊な欠損値と して表されます。詳細については、*SAS* 言語リファレンス*:* 解説編の Missing Values を 参照してください。

## **DATEKEYKEY** ステートメントの使用

#### 既存の日付キー定義からの新しい日付キーの作成

DATEKEYKEY ステートメントを PROC DATEKEYS とともに使用して、既存の日付キ ー定義から新しい日付キーを作成し、処理に使用できます。ユーザー定義の日付キー に基づく SAS イベントは、EVENTDS=システムオプションを指定することで、PROC HPFDIAGNOSE と PROC HPFENGINE から直接使用することもできます。

ユーザー定義の日付キー変数には、ユーザーが定義したタイミング値と修飾子が含ま れます。事前定義された SAS 日付キーを使用して定義された DATEKEYKEY 変数 には、事前定義された日付キーキーワードに関連付けられたタイミング値と修飾子の 事前定義されたセットが含まれます。ステートメントオプションを使用して、修飾子を再 定義できます。オプションは DATEKEYDEF ステートメントと同じです。["概](#page-623-0)

<span id="page-644-0"></span>念[:DATEKEYS](#page-623-0) プロシジャ" (590 ページ)では、日付キーに基づくイベントのデフォルト の SAS 変数名は日付キーキーワードです。ただし、日付キーに別の SAS 名を指定で きます。たとえば、次のステートメントを使用して、事前定義された CHRISTMAS 日付 キーの名前を XMAS に変更できます。

datekeykey xmas=christmas;

事前定義された SAS 日付キーに関連付けられている修飾子を再定義し、日付キーの 名前を変更しない場合、事前定義された SAS 日付キーの再定義という影響を及ぼし ます。この再定義が発生するのは、事前定義された SAS 定義よりもユーザー定義が 優先されるためです。次の例では、ハロウィンのパルスが 1 日で、感謝祭のパルスが 1 か月である FALLHOLIDAYS という名前のイベントを生成します。

datekeykey thanksgiving / pulse=month; eventcomb fallholidays=halloween thanksgiving;

次の表に、事前定義された SAS 日付キーキーワードを作成する方法を示します。ま た、それらの事前定義された日付キーのデフォルトの修飾子オプションも示します。

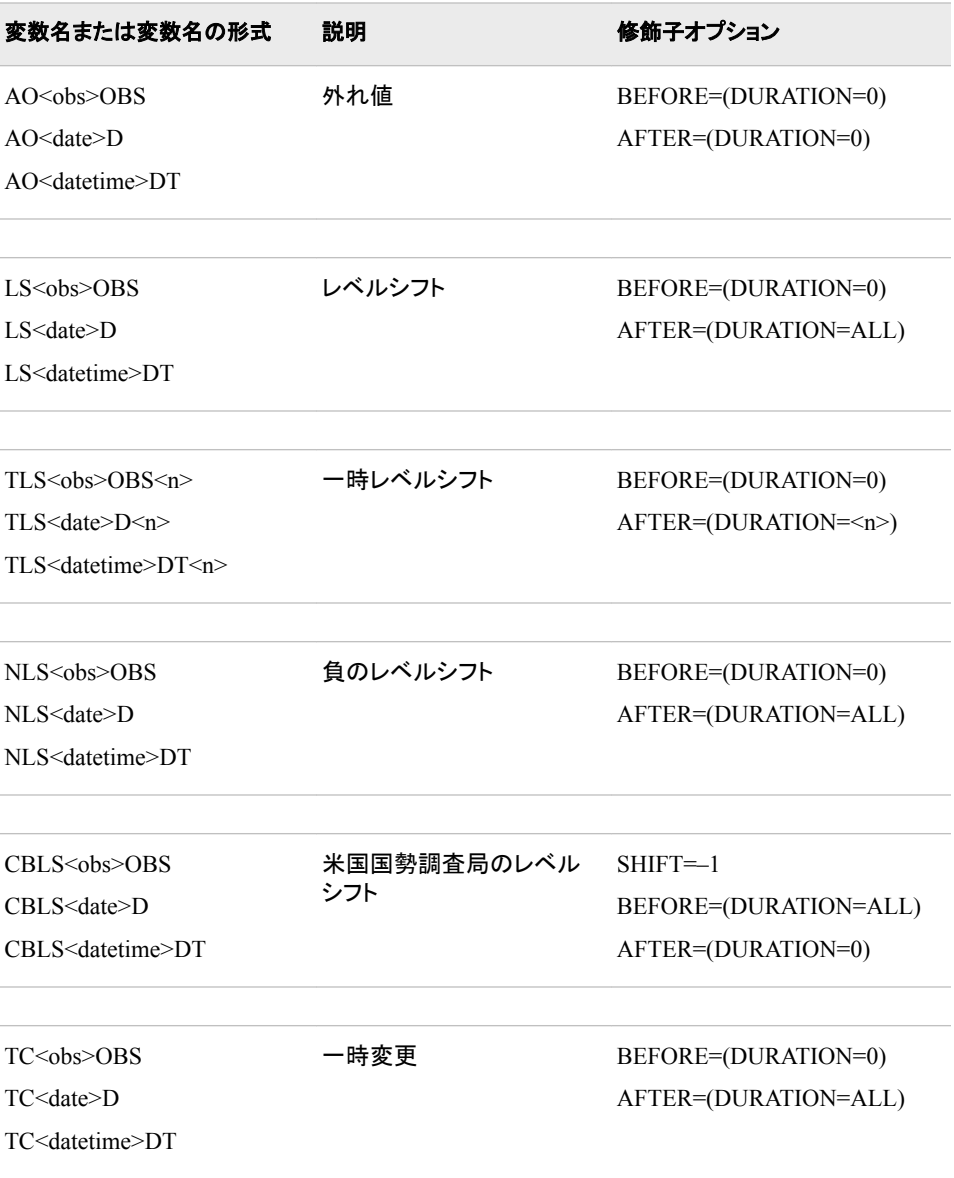

表 *17.6 DATEKEYKEY* の事前定義されたイベントキーワードの定義

<span id="page-645-0"></span>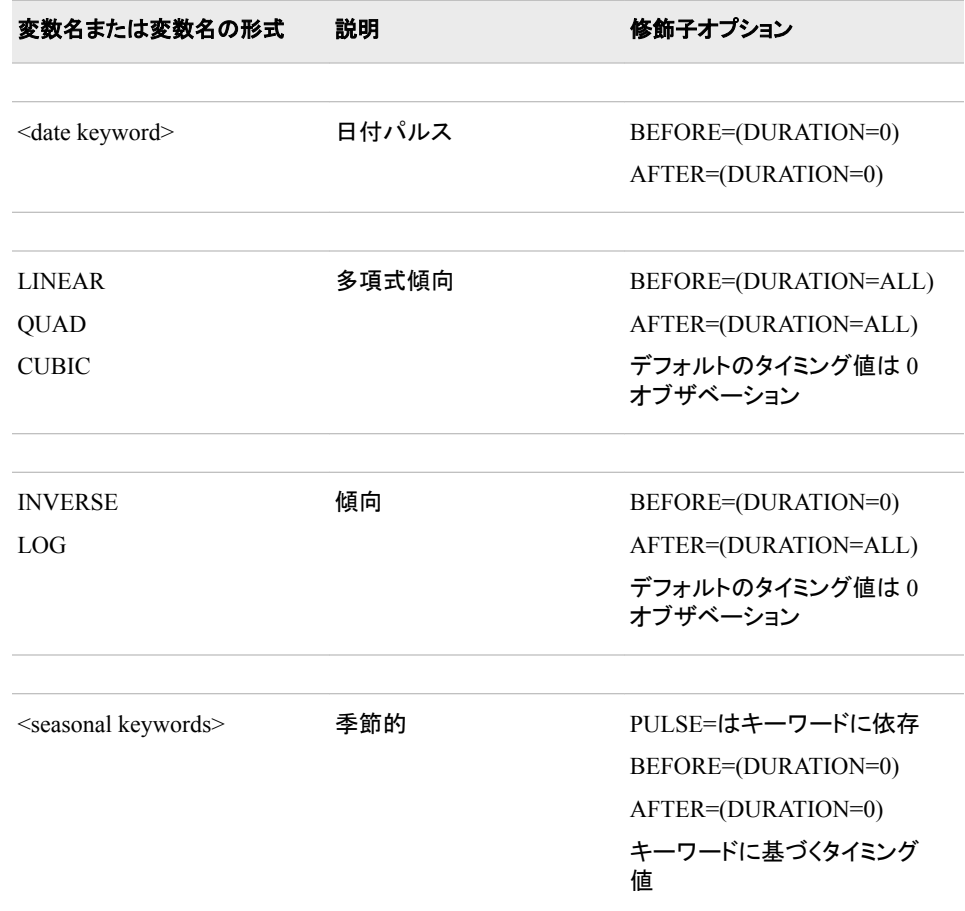

#### ユーザー定義の日付キーの変更または複製

DATEKEYKEY ステートメントを同様の方法で使用して、ユーザー定義の日付キーを 変更または複製できます。次の例では、DATEKEYDEF ステートメントを使用して、 SPRING という名前の単純なイベントを定義します。DATEKEYKEY ステートメントを 使用して、SPRING イベントの定義を変更します。次に、DATEKEYKEY ステートメン トを使用して、前に定義した SPRING というユーザーイベントに基づく SPRINGBREAK という名前の新しいイベントを作成します。したがって、この例では、 合計 2 つの日付キー(SPRING と SPRINGBREAK)を定義します。DATEKEYKEY ス テートメントを使用して、修飾子を変更できます。このステートメントを使用してタイミン グ値を変更することはできません。

```
datekeydef spring='20mar2005'd;
datekeykey spring / pulse=day;
datekeykey SPRINGBREAK=spring / pulse=week;
```
前出の日付キーを SPRINGHOLIDAYS という名前のデータセットに保存したら、次の 例の最初の DATEKEYKEY ステートメントは、SPRING を FirstDayOfSpring という名 前の日付キーとして複製しています。2 番目の DATEKEYKEY ステートメントは、 SPRINGBREAK の日付キー名の大文字/小文字を変更しています。

datekeydata in=springholidays; datekeykey FirstDayOfSpring=spring; datekeykey Springbreak=springbreak; 前に定義した日付キーを参照する日付キー名では、大文字と小文字は区別されませ ん。ただし、新しい日付キーを作成する際に使用する日付キー名は、 DATEKEYDATA OUT=データセットの NAME 変数で大文字と小文字の区別が保持 されます。

#### <span id="page-646-0"></span>*SAS* 日付キーキーワード

表 [17.2 \(606](#page-639-0) ページ)に記載されている日付キーワードを、事前定義された SAS 日付 キーキーワードとして DATEKEYDEF ステートメントで使用できます。タイミング値は、 表 [17.2 \(606](#page-639-0) ページ)での定義に従います。デフォルトの修飾子は、表 [17.6 \(611](#page-644-0) ペー [ジ](#page-644-0))に示されています。表 [17.3 \(608](#page-641-0) ページ)SAS 日付キーキーワードとして使用できる 季節的なキーワードを示します。季節的なキーワードのデフォルトの修飾子は、[表](#page-644-0) [17.6 \(611](#page-644-0) ページ)に示されています。表 17.7 (613 ページ)日付とオブザベーション番 号を、AO、LS、TLS、NLS、CBLS、および TC タイプの事前定義された日付キーにど のようにエンコードするかを記述します。

事前定義された SAS 日付キーワードには、アクティブ期間だけが含まれます。

表 *17.7 AO*、*LS*、*TLS*、*NLS*、*CBLS*、*TC* タイプの *DATEKEYKEY* 変数名へのデータ情報のエンコーディング

| 変数名の形式                                                   | 例                         | 参照先                       |
|----------------------------------------------------------|---------------------------|---------------------------|
| AO <sub>int</sub> > OBS                                  | AO15OBS                   | 15 番目のオブザベーション            |
| $AO \leq \text{date}>D$                                  | AO01JAN2000D              | '01JAN2000'D              |
| AO <date>h<hr/>m<min>s<sec>DT</sec></min></date>         | AO01Jan2000h12m34s56DT    | $'01$ Jan2000:12:34:56'DT |
| $TLSint OBSno$                                           | <b>TLS15OBS10</b>         | 15 番目のオブザベーション            |
| $TLS <$ date> $D < n$ >                                  | TLS01JAN2000D10           | '01JAN2000'D              |
| TLS <date>h<hr/>m<min>s<sec>DT<n></n></sec></min></date> | TLS01Jan2000h12m34s56DT10 | '01Jan2000:12:34:56'DT    |

## **ID** ステートメントの詳細

ID ステートメントは、SAS 変数名と間隔を受け入れます。ID 変数の値は、SAS 日付 値、時間値、日時値、またはオブザベーション番号であることが前提となります。また、 ID ステートメントでは、アクティブ期間と非アクティブ期間を調べるために必要な度数 も指定します。指定された情報は、DATEKEYCALENDAR および DATEKEYPERIODS ステートメントを使用して出力されるすべての変数に影響しま す。DATEKEYCALENDAR ステートメントと DATEKEYPERIODS ステートメントのど ちらも指定されていない場合、ID ステートメントは処理に影響を及ぼしません。これ は、DATEKEYDEF の定義は時間 ID 値および度数とは無関係であるためです。ID ステートメントを指定する場合、INTERVAL=オプションも指定する必要があります。ID ステートメントを指定しない場合は、(BY グループに対する)オブザベーション番号が 時間 ID として使用されます。この場合、オブザベーション番号に基づく日付キーのタ イミング値だけが入力時間 ID に適用されて、カレンダ変数が作成されます。SAS 日 付値または日時値に基づくタイミング値は無視されます。

## <span id="page-647-0"></span>データセットの出力

### データセットの出力の作成

DATEKEYS プロシジャでは、DATEKEYCALENDAR OUT=、DATEKEYDATA OUT=、DATEKEYPERIODS OUT=の各データセットを作成できます。 DATEKEYDATA OUT=データセットには、別の SAS プロシジャへの入力に使用でき る日付キー定義が含まれます。DATEKEYDATA OUT=ステートメントで LIST オプシ ョンを指定すると、出力データセットに使用可能な日付キーのリストが含まれます。 DATEKEYCALENDAR OUT=データセットには、入力時間 ID に関連する日付キー のアクティブ期間を示すカレンダインジケータ変数が含まれます。 DATEKEYPERIODS OUT=データセットには、入力時間 ID および関連付けられた日 付に対応するアクティブな日付キーに関する情報が含まれます。

#### *DATEKEYCALENDAR OUT=*データセットの変数の識別

DATEKEYCALENDAR OUT=データセットには、BY ステートメントでリストされている 変数、ID 変数、VAR ステートメントで定義されている変数、プロシジャによって生成さ れたカレンダ変数が含まれます。カレンダインジケータ変数は、入力時間 ID に関連す る日付キーのアクティブ期間を示します。DATEKEYCALENDAR ステートメントでは、 SUM=オプションを指定できます。この場合、SUM=オプションで指定した変数が DATEKEYCALENDAR OUT=データセットに含まれます。この変数には、カレンダイ ンジケータ変数の合計が含まれます。

#### *DATEKEYDATA OUT=*データセットの変数の識別

DATEKEYDATA OUT=データセットには、次の変数が含まれます。CONDENSE オプ ションのデフォルト値も提供されます。変数内のすべてのオブザベーションがデフォル ト値と同じである場合、日付キー定義データセットからその変数を除外できます。

#### \_CLASS\_

すべての日付キーのクラスが DATEKEY であることを指定します。 CLASS のデ フォルトは DATEKEY です。

#### \_DATEINTRVL\_

日付の DOLIST の間隔を指定します。DATEINTRVL のデフォルトは間隔なしで す。これは、"."で表されます。

#### \_DTINTRVL\_

日時の DOLIST の間隔を指定します。DTINTRVL のデフォルトは間隔なしで す。これは、"."で表されます。

#### \_DUR\_AFTER\_

タイミング値の後の期間数を指定します。\_DUR\_AFTER\_のデフォルトは 0 です。

#### DUR\_BEFORE

タイミング値の前の期間数を指定します。\_DUR\_BEFORE\_のデフォルトは 0 で す。

#### \_ENDDATE\_

DOLIST で使用する最後の日付タイミング値を指定します。ENDDATE のデフォ ルトは日付なしです。これは欠損値で表されます。
\_ENDDT\_

DOLIST で使用する最後の日時タイミング値を指定します。ENDDT のデフォル トは日時なしです。これは欠損値で表されます。

\_ENDOBS\_

DOLIST で使用する最後のオブザベーション番号タイミング値を指定します。 ENDOBS のデフォルトはオブザベーション番号なしです。これは欠損値で表され ます。

\_KEYNAME\_

事前定義された日付キーキーワードまたはユーザー定義の日付キーキーワードを 指定します。All KEYNAME の値は大文字で表示されます。ただし、

KEYNAME の値がユーザー定義のキーワードを参照している場合、実際の名 前では大文字と小文字を混在させることができます。 KEYNAME のデフォルトは キー名なしです。これは、"."で表されます。

 $LABEL$ 

日付キーのラベルまたは説明を指定します。ラベルを指定しない場合、デフォルト のラベル値は"."と表示されます。詳細については、*SAS* システムオプション*:* リファ レンスの LABEL システムオプションを参照してください。

 $_{\rm LOCALE}$ 

日付キーのロケールを指定します。LOCALE 値は有効な POSIX ロケール値で す。詳細については、*SAS* 各国語サポート*(NLS):* リファレンスガイドの LOCALE シ ステムオプションを参照してください。デフォルトはありません。

\_NAME\_

日付キーの参照名を指定します。NAME は、保持されている文字種(大文字/小 文字)で表示されます。NAME は SAS 変数名であるため、任意の文字種を使用 して日付キーを参照できます。NAME 変数は必須です。デフォルトはありませ  $\mathcal{L}_{\alpha}$ 

\_OBSINTRVL\_

オブザベーション番号の DOLIST の間隔の長さを指定します。\_OBSINTRVL\_の デフォルトは間隔なしです。これは、"."で表されます。

\_PERIOD\_

日付キーを繰り返す必要がある度数の間隔を指定します。この値がない場合、日 付キーは周期的にはなりません。PERIOD のデフォルトは間隔なしです。これ は、"."で表されます。

\_PULSE\_

DURATION の値の単位を定義する間隔を指定します。PULSE のデフォルトは 間隔なし(1 オブザベーション)です。これは、"."で表されます。

\_RULE\_

日付キーのタイミング値を組み合わせるときに使用する規則を指定します。日付キ ーの\_RULE\_のデフォルトは OR です。

\_SHIFT\_

タイミング値をシフトする PULSE=interval の数を指定します。シフトは、正(時間を 進める)にすることも負(時間を戻す)にすることもできます。PULSE=を指定しない 場合、オブザベーションでシフトが発生します。 SHIFT のデフォルトは 0 です。

\_STARTDATE\_

日付タイミング値または DOLIST で使用する最初の日付タイミング値を指定しま す。STARTDATE のデフォルトは日付なしです。これは欠損値で表されます。

\_STARTDT\_

日時タイミング値または DOLIST で使用する最初の日時タイミング値を指定しま す。STARTDT のデフォルトは日時なしです。これは欠損値で表されます。

\_STARTOBS\_

オブザベーション番号タイミング値または DOLIST で使用する最初のオブザベー ション番号タイミング値を指定します。 STARTOBS のデフォルトはオブザベーショ ン番号なしです。これは欠損値で表されます。

### *DATEKEYPERIODS OUT=*データセットの変数の識別

DATEKEYPERIODS OUT=データセットには、次の変数が含まれます。

\_LOCALE\_

日付キーのロケールを指定します。LOCALE 値は有効な POSIX ロケール値で す。詳細については、*SAS* 各国語サポート*(NLS):* リファレンスガイドの LOCALE シ ステムオプションを参照してください。デフォルトはありません。

 $NAME$ 

日付キーの参照名を指定します。\_NAME\_は、保持されている文字種(大文字/小 文字)で表示されます。NAME は SAS 変数名であるため、任意の文字種を使用 して日付キーを参照できます。NAME 変数は必須です。デフォルトはありませ  $\mathcal{L}_{\alpha}$ 

\_STARTDATE\_

日付タイミング値または DOLIST で使用する最初の日付タイミング値を指定しま す。STARTDATE のデフォルトは日付なしです。これは欠損値で表されます。

TIME ID

日付を指定します。

## **LIST** オプションを使用した日付キーのリストの作成

DATEKEYDATA ステートメントで LIST オプションを使用して、日付キーのリストを作 成できます。DATEKEYDATA OUT=ステートメントで LIST オプションを指定すると、 出力データセットが変更されます。LIST オプションは、データセットで定義されている 使用可能な日付キーをリストするデータセットを作成することを目的としています。 LIST オプションを指定すると、 LOCALE 変数、NAME 変数、および LABEL 変 数だけがデータセットに含まれます。データセットには、日付キーごとに 1 つのオブザ ベーションが含まれます。

## **BY** ステートメント変数のデータセットの作成

DATEKEYPERIODS ステートメントを使用して、BY ステートメントのデータセットを作 成できます。DATEKEYPERIODS OUT=データセットには、次の項目が含まれます。

- BY ステートメントでリストされている変数
- 入力時間 ID に関連付けられているアクティブな日付キーのリスト
- アクティブな日付キーに関連付けられている ID 変数の日付
- 時間 ID のアクティブ期間に関連付けられている開始日、日時、またはオブザベー ション値

DATEKEYPERIODS OUT=データセットには、BY 変数と ID 変数に加え、次の変数も 含まれます。

<span id="page-650-0"></span>\_NAME\_

日付キーの参照名を指定します。NAME は、保持されている文字種(大文字/小 文字)で表示されます。表示される日付キーは、ID 変数とオブザベーションの STARTDATE 、STARTDT 、または STARTOBS の値で指定された日付に対 してアクティブです。

時間 ID 変数に基づいて、次のいずれかの変数が含まれます。

\_STARTDATE\_

時間 ID 変数の値に関連する INTERVAL=オプションで指定された期間の始まり に関連付ける日付を指定します。

\_STARTDT\_

時間 ID 変数の値に関連する INTERVAL=オプションで指定された期間の始まり に関連付ける日時を指定します。

\_STARTOBS\_

時間 ID 変数の値に関連する INTERVAL=オプションで指定された期間の始まり に関連付けるオブザベーション番号を指定します。

## 書き込まれる出力

DATEKEYS プロシジャには、ログに記録された警告メッセージとエラーメッセージ以外 に書き込まれる出力はありません。

## 例**: DATEKEYS** プロシジャ

### 例 **1:** 日付キー定義データセットの作成方法

要素**:** PROC DATEKEYS ステートメントオプション

ID DATEKEYDEF **DATEKEYKEY** DATEKEYDATA DATEKEYPERIODS

### 詳細

この例では、2 つの方法で日付キー定義データセットを作成します。最初の方法では、 DATA ステップを使用して、商品が販売された金曜日の日付キーデータセットを作成し ます。2 番目の方法では、DATEKEYS プロシジャを使用して、日付キー定義データセ ットを作成します。TimeSeriesDates データセットには、時系列用の時間 ID 変数が含ま れます。

DATA ステップの WhiteSaleDates で定義される日付は、DATEKEYS プロシジャを使 用して定義できます。アクティブな日付は[、アウトプット](#page-652-0) 17.1 (619 ページ)に示すデー タセット内の日付と同じです。ただし、DATEKEYS プロシジャでの定義は連続的です。

### プログラム**:DATA** ステップの使用

```
options eventds=(nodefaults);
data TimeSeriesDates(keep=date);
   set sashelp.citiday;
    format date date.;
run;
data WhiteSaleDates(keep=_name_ _startdate_);
    set TimeSeriesDates;
    _name_='WhiteSale';
   if (month(date)=1) then do;
       if (year(date)=1991 or year(date)=1992) then do;
          if (weekday(date)=6) then do;
             _startdate_=date;
          end;
          else delete;
          end;
       else delete;
       end;
    else delete;
    format _startdate_ date.;
run;
proc print data=WhiteSaleDates;
run;
```
### プログラムの説明

**EVENTDS=**システムオプションを設定します。 EVENTDS=システムオプションは、イベント を定義するデータセットを指定します。NODEFAULTS オプションは、デフォルトのイベ ント定義を使用しないことを指定します。event-data-set リストで指定されたイベントだけ が使用されます。

options eventds=(nodefaults);

**TimeSeriesDates** データセットを作成します。 この例のデータセットを作成するには、 DATA ステップで sashelp.citiday を使用します。

```
data TimeSeriesDates(keep=date);
   set sashelp.citiday;
  format date date.;
run;
```
**EVENTDS=**システムオプションで使用するために、**WhiteSalesDates** という日付キーデータセ ットを作成します。 DATA ステップを使用して日付キーデータセットを作成するときは、特 定の日付キーを定義するすべてのオブザベーションが連続している必要があります。 必要に応じて、SORT プロシジャを使用して、NAME 変数でデータセットを並べ替え ます。DATA ステップでは、1991 年 1 月から 1992 年 1 月までの間に販売された商品 を記述しています。ユーザー定義の日付キーは、商品が販売された金曜日を識別しま す。

```
data WhiteSaleDates(keep=_name_ _startdate_);
   set TimeSeriesDates;
   _name_='WhiteSale';
   if (month(date)=1) then do;
       if (year(date)=1991 or year(date)=1992) then do;
```

```
 if (weekday(date)=6) then do;
              _startdate_=date;
          end;
          else delete;
          end;
       else delete;
       end;
    else delete;
    format _startdate_ date.;
run;
```

```
proc print data=WhiteSaleDates;
run;
```
### 出力**:**出力**:HTML**

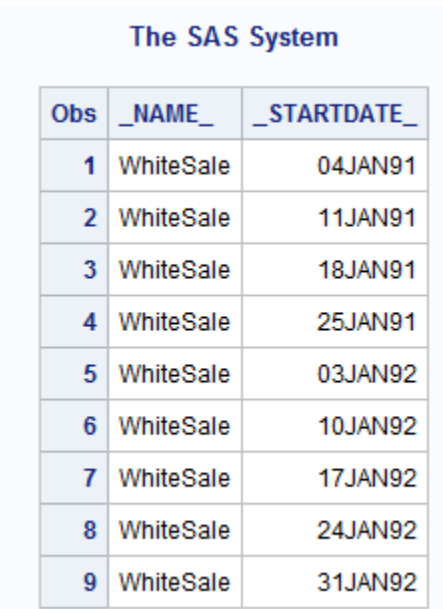

アウトプット *17.1* ユーザー定義の日付キーデータセット

### プログラム**:DATEKEYS** プロシジャの使用

```
proc datekeys data=sashelp.citiday;
    id date interval=day;
   datekeydef Years1991 1992='01JAN1991'd / pulse=year after=(duration=1);
    datekeykey January / pulse=month;
   datekeydef WhiteSale=JANUARY FRIDAY Years1991 1992 / rule=and;
    datekeydata out=WhiteSaleDefinitions condense;
    datekeyperiods out=WhiteSaleActiveDates;
run;
proc print data=WhiteSaleActiveDates(where=( name ='WhiteSale'));
run;
```
proc print data=WhiteSaleDefinitions; run;

### プログラムの説明

**DATEKEYS** プロシジャを開始します。 DATA=オプションには、ID ステートメントで使用さ れる変数が含まれます。

proc datekeys data=sashelp.citiday;

時間 **ID** 変数を指定します。 ID ステートメントは、データセットのオブザベーションを識別 する数値変数の名前を指定します。ID ステートメントを使用する場合は、INTERVAL= オプションを使用する必要があります。この例では、INTERVAL=day です。

id date interval=day;

日付キーを定義します。 DATEKEYDEF ステートメントは日付キーを定義します。 PULSE=は、日付キーの幅を決定するために DURATION=オプションで使用する間隔 を指定します。

datekeydef Years1991\_1992='01JAN1991'd / pulse=year after=(duration=1);

日付キーを変更するか、新しい日付キーを作成します。 タイミング値リストで January を使 用しているので、1 月 1 日を表します。DATEKEYKEY を PULSE=MONTH とともに 使用すると、1 月全体を対象とする日付キーが作成されます。

datekeykey January / pulse=month;

日付キーを定義します。 DATEKEYDEF ステートメントは日付キーを定義します。 RULE=AND オプションにより、1 月の金曜日を特定します。

datekeydef WhiteSale=JANUARY FRIDAY Years1991 1992 / rule=and;

日付キーを出力データセットに書き込みます。 DATEKEYDATA OUT=データセットには、 WhiteSale 日付キーの定義が含まれます。CONDENSE オプションは、出力データセッ トを簡略化することを指定します。デフォルト値だけを含む変数はデータセットから除 外されます。

datekeydata out=WhiteSaleDefinitions condense;

入力時間 **ID** での日付キーのアクティブ期間をリストする変数を書き込みます。 [アウトプット](#page-654-0) [17.2 \(621](#page-654-0) ページ)に示すように、DATEKEYPERIODS OUT=データセットには、 WhiteSale 日付キーのアクティブ期間が含まれます。

datekeyperiods out=WhiteSaleActiveDates;

この例を実行します。 RUN ステートメントにより、プログラムが実行されます。

run;

アクティブな販売日データセットを書き込みます。 [アウトプット](#page-654-0) 17.2 (621 ページ)に結果が 示されます。

proc print data=WhiteSaleActiveDates(where=(\_name\_='WhiteSale')); run;

**WhiteSale** 日付キーの定義を書き込みます。 [アウトプット](#page-654-0) 17.3 (621 ページ)に結果が示 されます。

proc print data=WhiteSaleDefinitions;

run;

### <span id="page-654-0"></span>**HTML** 出力

アウトプット *17.2* 日付キーのアクティブ期間データセットの出力

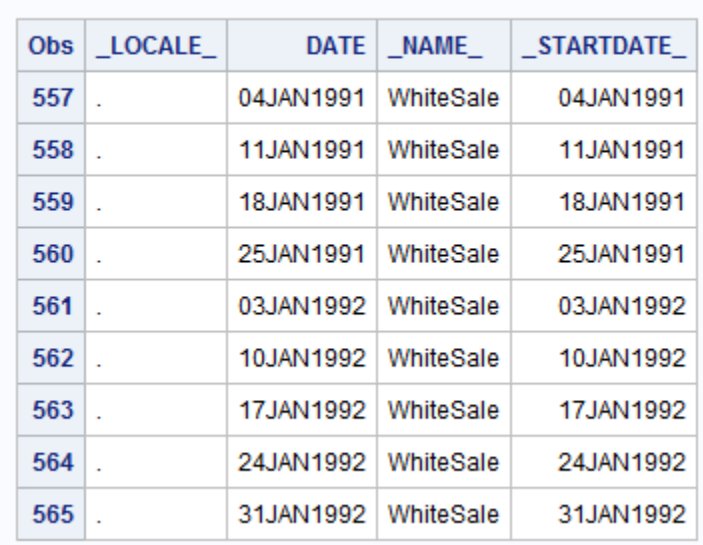

### The SAS System

次の出力は、WhiteSale 日付キーの DATEKEYDATA OUT=データセットの定義を示 しています。

アウトプット *17.3* 日付キー定義データセットの出力

### The SAS System

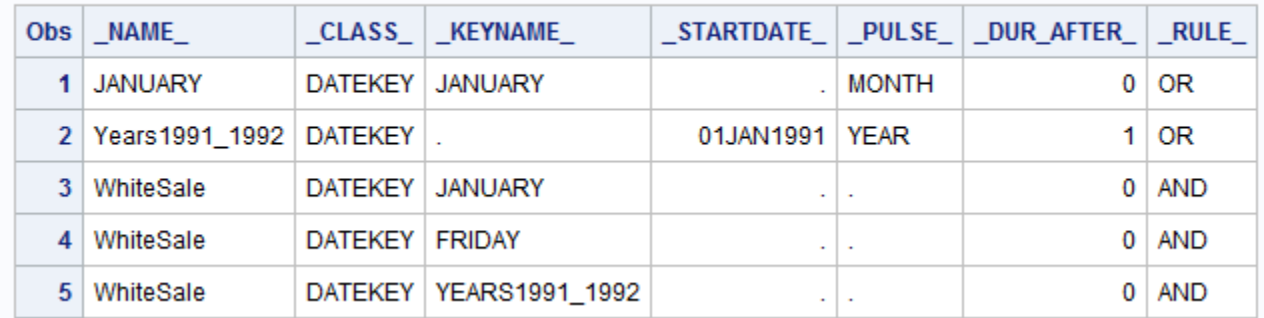

## 例 **2:** 他の **SAS** プロシジャでのユーザー定義の **SAS** 日付キーキーワードの直接 使用

要素**:** PROC DATEKEYS ステートメント DATEKEYDEF DATEKEYKEY DATEKEYDATA

システムオプション

EVENTDS=

その他のプロシジャ **HPFDIAGNOSE** 

#### 詳細

プロシジャが EVENT ステートメントをサポートしている場合は、PROC HPFEVENTS を使用せずに、"例 1: [日付キー定義データセットの作成方法](#page-650-0)" (617 ページ) に示すい ずれかのデータセットを使用できます。PROC HPFEVENTS を使用すると、ユーザー 定義の日付キーを使用できます。ユーザー定義の日付キーをイベントとして指定する と、イベントが自動的に作成されます。ただし、EVENTDS=システムオプションを使用 して、ユーザー定義の日付キー定義データセットが指定されていることが前提となりま す。この例では、"例 1: [日付キー定義データセットの作成方法](#page-650-0)" (617 ページ)のデータ セットを使用し、PROC HPFDIAGNOSE で EVENT ステートメントを使用します。

PROC HPFDIAGNOSE の出力は、WhiteSale イベントを含むモデルが選択されたこと を示しています。このイベントは適していませんでしたが、REQUIRED=YES が指定さ れていました。REQUIRED=YES は、モデルの診断が失敗しない限り、イベントをモデ ルに含めることを指定します。

### プログラム

proc datekeys;

datekeydef Years1991\_1992='01JAN1991'd / pulse=year after=(duration=1);

datekeykey JANUARY / pulse=month;

datekeydef WhiteSale=JANUARY FRIDAY Years1991 1992 / rule=and;

datekeydata out=WhiteSaleDefinitions condense;

run;

options eventds=(WhiteSaleDefinitions);

```
proc hpfdiagnose data=sashelp.citiday
     print=all;
```
id date interval=day;

forecast snysecm;

event WhiteSale / required=yes;

arimax;

run;

### プログラムの説明

### **DATEKEYS** プロシジャを開始します。

proc datekeys;

日付キーを定義します。 DATEKEYDEF ステートメントは日付キーを定義します。 PULSE=は、日付キーの幅を決定するために DURATION=オプションで使用する間隔 を指定します。

datekeydef Years1991\_1992='01JAN1991'd / pulse=year after=(duration=1);

日付キーを変更するか、新しい日付キーを作成します。 DATEKEYKEY ステートメントは、 ユーザー定義または事前定義された SAS 日付キーを変更するか、別の日付キーか ら新しい日付キーを作成します。PULSE=は、日付キーの幅を決定するために DURATION=オプションで使用する間隔を指定します。

datekeykey JANUARY / pulse=month;

日付キーを定義します。 DATEKEYDEF ステートメントは日付キーを定義します。 RULE=AND オプションにより、1991 年と 1992 年の 1 月の金曜日を特定します。

datekeydef WhiteSale=JANUARY FRIDAY Years1991\_1992 / rule=and;

日付キーを出力データセットに書き込みます。 CONDENSE オプションは、出力データセッ トを簡略化することを指定します。デフォルト値だけを含む変数はデータセットから除 外されます。

datekeydata out=WhiteSaleDefinitions condense;

#### **DATEKEYS** プロシジャを実行します。

run;

**EVENTDS=**システムオプションを設定します。 EVENTDS=システムオプションは、イベント を定義するデータセットを指定します。

options eventds=(WhiteSaleDefinitions);

**HPFDIAGNOSE** プロシジャを開始します。 HPFDIAGNOSE プロシジャは、時系列の統 計特性を自動的に診断し、適切なモデルを特定します。

proc hpfdiagnose data=sashelp.citiday print=all;

**ID** ステートメントを指定します。 ID ステートメントは、入力/出力データセットのオブザベー ションを識別する数値変数の名前を指定します。ID 変数の値は SAS 日付値です。ま た、ID ステートメントでは、時系列に関連付ける必要な度数も指定します。 INTERVAL=オプションは、入力時間 ID の度数を指定します。

id date interval=day;

データセットの診断する変数をリストします。 FORECAST ステートメントは、DATA=オプシ ョンで指定されたデータセットの診断対象となる変数をリストします。これらの変数は、 HPFENGINE プロシジャで予測する従属変数または応答変数です。

forecast snysecm;

イベントの名前を指定します。 EVENT ステートメント名によってイベントが識別されま す。REQUIRED オプションは、モデルの診断が失敗しない限り、イベントをモデルに含 めることを指定します。

event WhiteSale / required=yes;

適切な **ARIMAX** 仕様を見つけます。 ARIMAX モデルは、イベントを含め、傾向変動要 因、季節変動要因、および回帰変数をモデル化します。HPFDIAGNOSE プロシジャ は、最初に断続性テストを実行します。系列が断続的でない場合、ARIMAX モデル はそのデータに適しています。

arimax;

**HPFDIAGNOSE** プロシジャを実行します。

run;

### **HTML** 出力

次の出力は結果を示しています。

アウトプット *17.4 PROC HPFDIAGNOSE* での *EVENT* ステートメントの使用

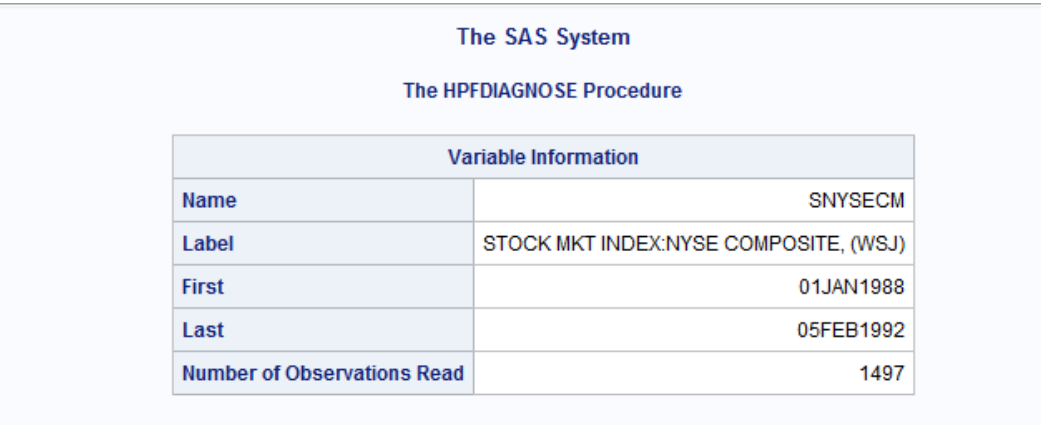

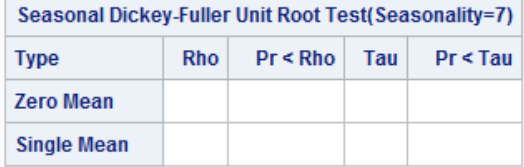

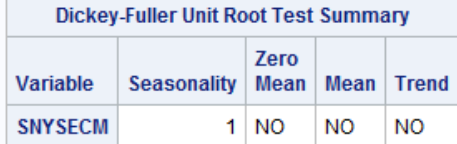

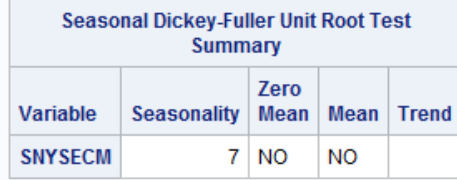

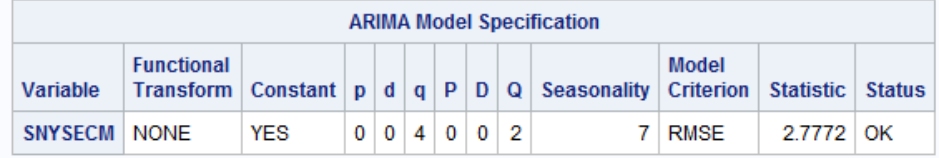

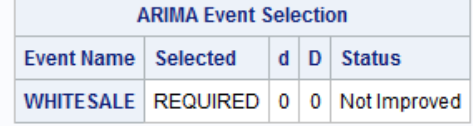

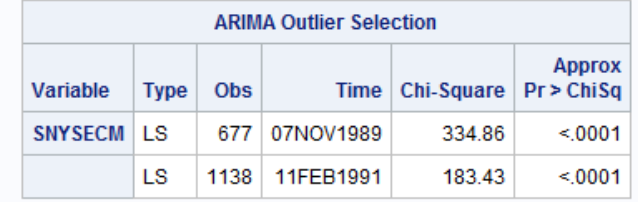

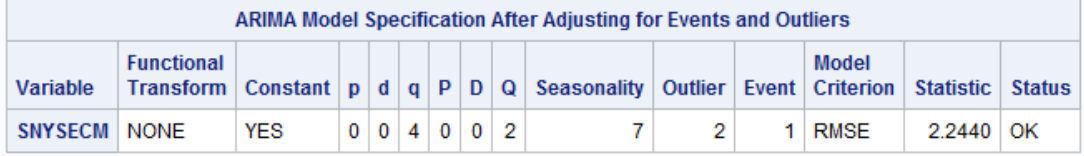

### 例 **3: DATEKEYS** プロシジャを使用したカレンダ変数の取得

要素**:** PROC DATEKEYS ステートメント DATEKEYDEF DATEKEYKEY DATEKEYDATA ID DATEKEYCALENDAR システムオプション EVENTDS=

#### 詳細

"概念[:DATEKEYS](#page-623-0) プロシジャ" (590 ページ)に示す日付キー定義について考えてみ ます。DATEKEYS プロシジャを使用して、MyHolidays データセットで定義された日付 キー定義のアクティブ期間を示すカレンダ変数を作成できます。

### プログラム

```
options eventds=(nodefaults);
data Year2010;
    do date='01JAN2010'd to '31DEC2010'd;
       output;
    end;
    format date date.;
run;
proc datekeys;
    datekeydef SuperBowl=
                  '15JAN1967'd '14JAN1968'd '12JAN1969'd '11JAN1970'd
     '17JAN1971'd '16JAN1972'd '14JAN1973'd '13JAN1974'd '12JAN1975'd
     '18JAN1976'd '09JAN1977'd '15JAN1978'd '21JAN1979'd '20JAN1980'd
     '25JAN1981'd '24JAN1982'd '30JAN1983'd '22JAN1984'd '20JAN1985'd
     '26JAN1986'd '25JAN1987'd '31JAN1988'd '22JAN1989'd '28JAN1990'd
     '27JAN1991'd '26JAN1992'd '31JAN1993'd '30JAN1994'd '29JAN1995'd
     '28JAN1996'd '26JAN1997'd '25JAN1998'd '31JAN1999'd '30JAN2000'd
     '28JAN2001'd '03FEB2002'd '26JAN2003'd '01FEB2004'd '06FEB2005'd
     '05FEB2006'd '04FEB2007'd '03FEB2008'd '01FEB2009'd '07FEB2010'd
     '06FEB2011'd '05FEB2012'd '03FEB2013'd '02FEB2014'd
                           / pulse=day;
    datekeydef GoodFriday=Easter / shift=-2 pulse=day;
    datekeykey EasterMonday=Easter / shift=1 pulse=day;
    datekeydata out=MyHolidays condense;
run;
options eventds=(MyHolidays);
proc datekeys data=Year2010;
    id date interval=day;
    datekeycalendar out=MyHolidaysIn2010;
```
run;

proc print data=MyHolidaysIn2010(where=(month(date)=2));

run;

```
proc print data=MyHolidaysIn2010(where=(month(date)=4));
run;
```
### プログラムの説明

**EVENTDS=**システムオプションを設定します。 EVENTDS=システムオプションは、イベント を定義するデータセットを指定します。NODEFAULTS オプションは、デフォルトのイベ ント定義を使用しないことを指定します。event-data-set リストで指定されたイベントだけ が使用されます。

options eventds=(nodefaults);

**SAS** データセットを作成します。 一連の日付を含む Year2010 データセットを作成します。

```
data Year2010;
    do date='01JAN2010'd to '31DEC2010'd;
       output;
    end;
   format date date.;
run;
```
#### **DATEKEYS** プロシジャを開始します。

proc datekeys;

日付キーを定義します。 DATEKEYDEF ステートメントは日付キーを定義します。 PULSE=は、日付キーの幅を決定するために DURATION=オプションで使用する間隔 を指定します。

datekeydef SuperBowl=

 '15JAN1967'd '14JAN1968'd '12JAN1969'd '11JAN1970'd '17JAN1971'd '16JAN1972'd '14JAN1973'd '13JAN1974'd '12JAN1975'd '18JAN1976'd '09JAN1977'd '15JAN1978'd '21JAN1979'd '20JAN1980'd '25JAN1981'd '24JAN1982'd '30JAN1983'd '22JAN1984'd '20JAN1985'd '26JAN1986'd '25JAN1987'd '31JAN1988'd '22JAN1989'd '28JAN1990'd '27JAN1991'd '26JAN1992'd '31JAN1993'd '30JAN1994'd '29JAN1995'd '28JAN1996'd '26JAN1997'd '25JAN1998'd '31JAN1999'd '30JAN2000'd '28JAN2001'd '03FEB2002'd '26JAN2003'd '01FEB2004'd '06FEB2005'd '05FEB2006'd '04FEB2007'd '03FEB2008'd '01FEB2009'd '07FEB2010'd '06FEB2011'd '05FEB2012'd '03FEB2013'd '02FEB2014'd / pulse=day;

日付キーを定義します。 DATEKEYDEF ステートメントは、GoodFriday という名前の日 付キーを定義し、Easter という名前の日付キーのタイミング値と等しいことを指定しま す。PULSE=オプションを指定すると、DURATION=の値がゼロに設定されます。 SHIFT=は、タイミング値をシフトするパルス数を指定します。SHIFT=オプションを使用 すると、すべてのタイミング値がシフトされます。

datekeydef GoodFriday=Easter / shift=-2 pulse=day;

日付キーを変更するか、新しい日付キーを作成します。 EasterMonday という日付キー名を 指定した DATEKEYKEY ステートメントの値は、Easter という名前の日付キーです。 Easter を日付キーのタイミング値として扱うときは、タイミング値の定義だけが使用さ

れ、修飾子(SHIFT や PULSE など)は定義には含まれません。Easter を日付キーとし て扱うときは、選択した修飾子(SHIFT や PULSE など)が新しい定義に含まれます。 PULSE=オプションを指定すると、DURATION=の値がゼロに設定されます。SHIFT= は、タイミング値をシフトするパルス数を指定します。SHIFT=オプションを使用すると、 すべてのタイミング値がシフトされます。

datekeykey EasterMonday=Easter / shift=1 pulse=day;

日付キーを出力データセットに書き込みます。 DATEKEYDATA ステートメントは、 MyHolidays という名前の出力データセットに日付キーを書き込みます。CONDENSE オプションは、出力データセットを簡略化することを指定します。デフォルト値だけを含 む変数はデータセットから除外されます。

datekeydata out=MyHolidays condense;

#### **DATEKEYS** プロシジャを実行します。

run;

**EVENTSDS=**システムオプションを設定します。 EVENTSDS=システムオプションは、イベ ントを定義するデータセットを指定します。

options eventds=(MyHolidays);

**DATEKEYS** プロシジャを開始します。 DATA=オプションは、ID ステートメントで使用され る変数を含むデータセットの名前を指定します。

proc datekeys data=Year2010;

時間 **ID** 変数を指定します。 ID ステートメントは、データセットのオブザベーションを識別 する数値変数の名前を指定します。ID ステートメントを使用する場合は、INTERVAL= オプションを使用する必要があります。この例では、INTERVAL=day です。

id date interval=day;

#### 日付キーのアクティブ期間を示す変数を含むデータセットを作成します。

DATEKEYCALENDAR OUT=ステートメントは、作成されるデータセットを指定しま す。このデータセットには、ID ステートメントで指定した情報に基づくカレンダ変数が含 まれます。DATEKEYCALENDAR OUT=データセットには、MyHolidays データセット で定義された祝日を識別するカレンダ変数が含まれます[。アウトプット](#page-663-0) 17.5 (630 ペ [ージ](#page-663-0))には、2010 年 2 月の値が示されます[。アウトプット](#page-664-0) 17.6 (631 ページ)には、 2010 年 4 月の値が示されます。DATEKEYCALENDAR OUT=データセットの MyHolidaysIn2010 には、入力時間 ID に対応するアクティブ期間と非アクティブ期間 だけが含まれます。この入力時間 ID は、度数が日単位であり、2010 年全体にわたる ため、結果は 2010 年のカレンダ変数になります。

datekeycalendar out=MyHolidaysIn2010;

run;

**2** 月の **MyHolidaysIn2010** データセットの出力を書き込みます。 [アウトプット](#page-663-0) 17.5 (630 ペ [ージ](#page-663-0))に結果が示されます。

proc print data=MyHolidaysIn2010(where=(month(date)=2));

#### **DATEKEYS** プロシジャを実行します。

run;

**4** 月の **MyHolidaysIn2010** データセットの出力を書き込みます。 [アウトプット](#page-664-0) 17.6 (631 ペ [ージ](#page-664-0))に結果が示されます。

proc print data=MyHolidaysIn2010(where=(month(date)=4)); run;

### <span id="page-663-0"></span>**HTML** 出力

アウトプット *17.5 2010* 年の日単位の時間 *ID* に基づく *2* 月の祝日カレンダ

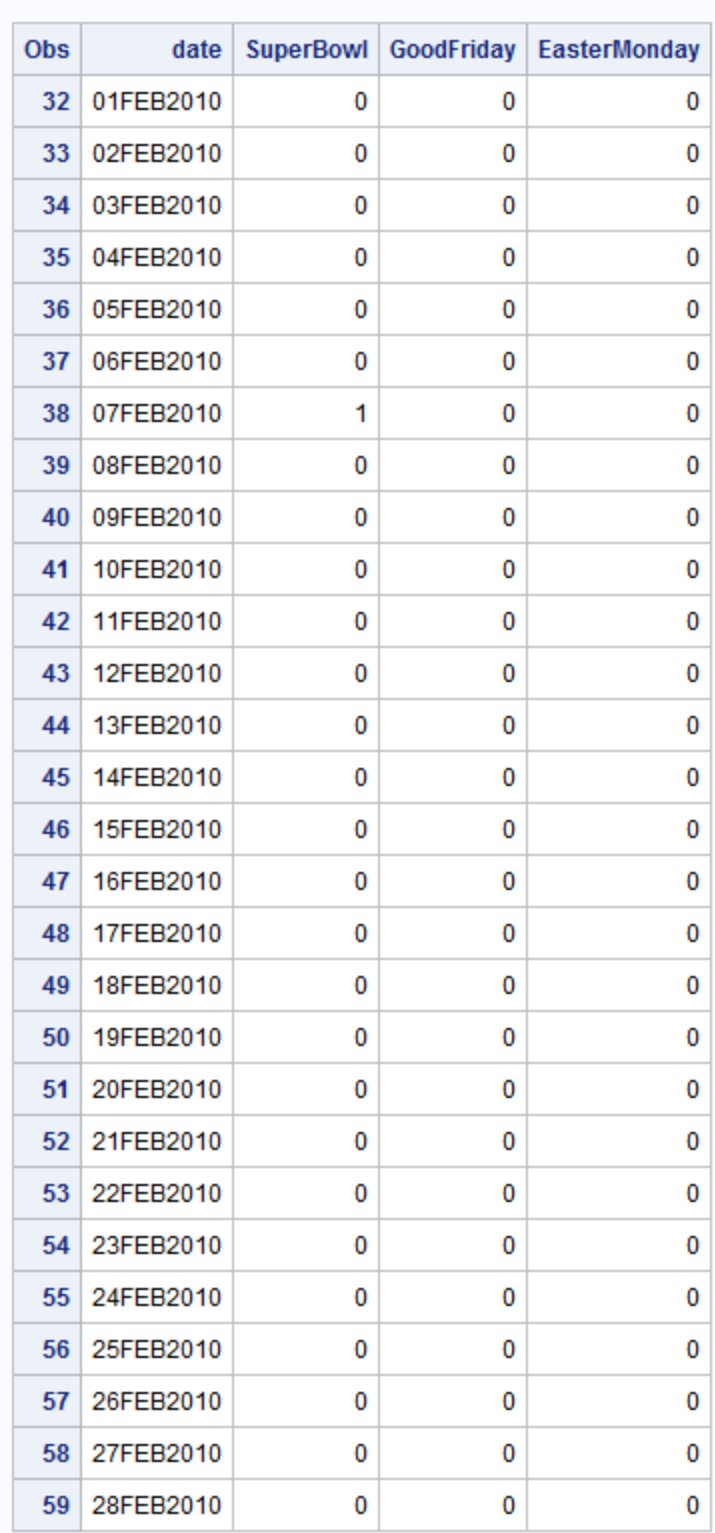

### The SAS System

<span id="page-664-0"></span>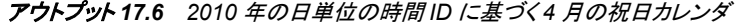

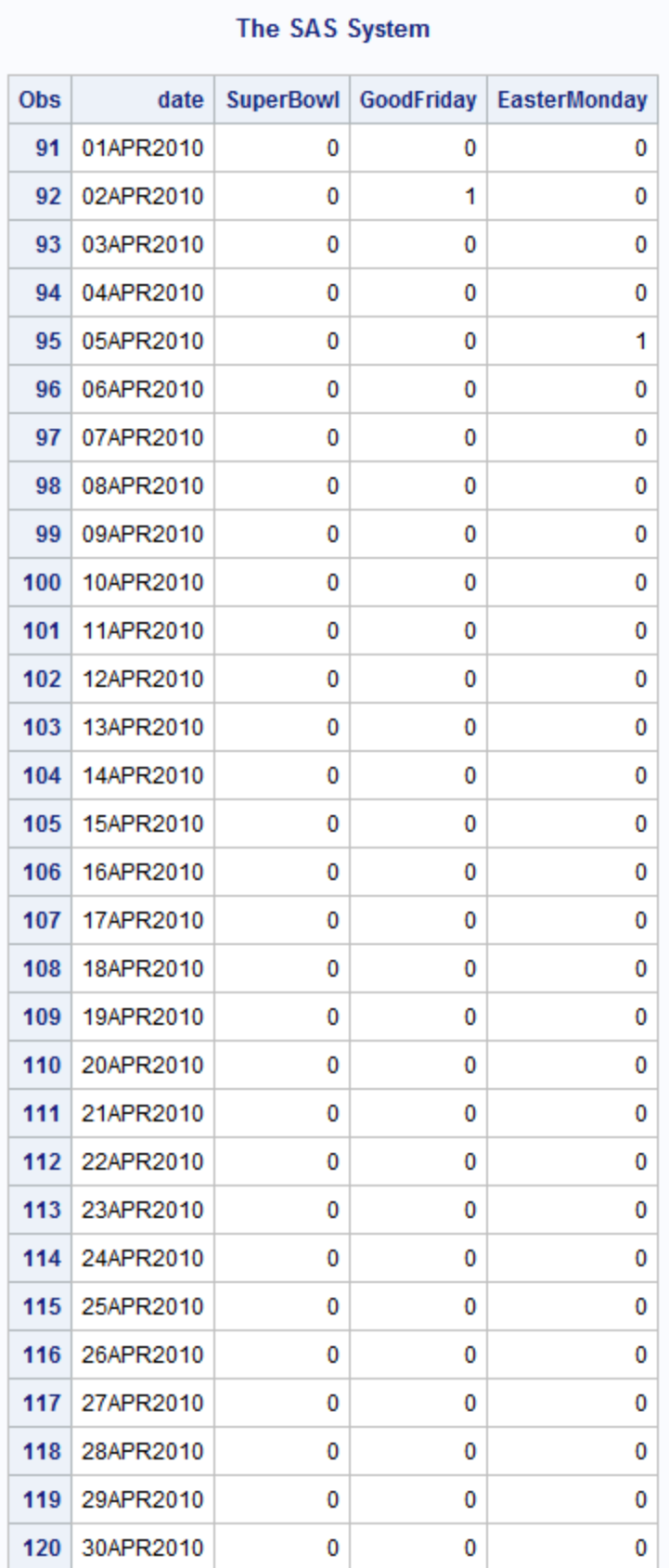

## 例 **4: DATEKEYDSOPT** ステートメントを使用したデータセットのフィルタ

要素**:** PROC DATEKEYS ステートメント DATEKEYKEY DATEKEYDEF DATEKEYDATA ID DATEKEYDSOPT DATEKEYCALENDAR システムオプション EVENTDS=

### 詳細

DATEKEYS プロシジャを使用して、入力データセットをフィルタし、指定したロケール に関連付けられた日付キーデータだけを含むデータセットを作成できます。 DATEKEYDSOPT ステートメントは、DATEKEYDATA、DATEKEYPERIODS、および DATEKEYCALENDAR ステートメントで指定したデータセットに適用されます。

この例では、Canada、CanadaObserved、Boxing の各祝日の英語/カナダの日付キー定 義を作成します。また、USINDEPENDENCE の英語/米国の日付キー定義も作成しま す。NewYearsEve の定義では、ロケールは指定しません。

### プログラム

```
options eventds=(nodefaults);
data December2010;
    do date='01DEC2010'd to '31DEC2010'd;
       output;
    end;
    format date date.;
run;
proc datekeys;
    datekeykey Canada / locale=en_CA;
    datekeykey CanadaObserved / locale=en_CA;
    datekeykey Boxing / locale='en_CA';
    datekeykey USINDEPENDENCE / locale=en_US;
    datekeydef NewYearsEve=NEWYEAR / shift=-1 pulse=day;
    datekeydata out=MyHolidays condense;
run;
options eventds=(MyHolidays);
proc datekeys data=December2010;
    id date interval=day;
   datekeydsopt locale=en_CA;
    datekeycalendar out=AllCAHolidaysInDecember2010;
run;
```
proc datekeys data=December2010;

 id date interval=day; datekeydsopt locale=(ONLY)en\_CA; datekeycalendar out=OnlyCAHolidaysInDecember2010; run; proc print data=MyHolidays; run; proc print data=AllCAHolidaysInDecember2010; run; proc print data=OnlyCAHolidaysInDecember2010; run;

### プログラムの説明

**EVENTDS=**システムオプションを設定します。 EVENTDS=システムオプションは、イベント を定義するデータセットを指定します。NODEFAULTS オプションは、デフォルトのイベ ント定義を使用しないことを指定します。event-data-set リストで指定されたイベントだけ が使用されます。

options eventds=(nodefaults);

**SAS** データセットを作成します。 一連の日付を含む December2010 データセットを作成し ます。

data December2010; do date='01DEC2010'd to '31DEC2010'd; output; end; format date date.; run;

### **DATEKEYS** プロシジャを開始します。

proc datekeys;

新しい日付キーを作成します。 DATEKEYKEY ステートメントは、新しい日付キーを作成 します。LOCALE=オプションは、日付キーに関連付けるロケールを指定します。ロケ ールは、POSIX ロケール値にする必要があります。

 datekeykey Canada / locale=en\_CA; datekeykey CanadaObserved / locale=en\_CA; datekeykey Boxing / locale='en\_CA'; datekeykey USINDEPENDENCE / locale=en\_US;

日付キーを定義します。 DATEKEYDEF ステートメントは日付キーを識別します。 SHIFT=オプションは、タイミング値 б をシフトするパルス数を指定します。このオプショ ンを使用すると、リストのすべてのタイミング値(日付キーワードによって生成されるタ イミング値を含む)がシフトされます。PULSE=オプションは使用する間隔を指定しま す。

datekeydef NewYearsEve=NEWYEAR / shift=-1 pulse=day;

日付キーを出力データセットに書き込みます。 DATEKEYDATA ステートメントは、出力デ ータセットを作成します。CONDENSE オプションは、出力データセットを簡略化するこ とを指定します。デフォルト値だけを含む変数はデータセットから除外されます。

datekeydata out=MyHolidays condense;

#### **DATEKEYS** プロシジャを実行します。

run;

**EVENTDS=**システムオプションを設定します。 EVENTDS=システムオプションは、イベント を定義するデータセットを指定します。

options eventds=(MyHolidays);

**DATEKEYS** プロシジャを開始します。 DATEKEYS プロシジャは、時間計算に関連付け られた日付キーを作成します。DATA=オプションには、ID ステートメントで使用される 変数が含まれます。

proc datekeys data=December2010;

**ID** ステートメントを指定します。 ID ステートメントは、入力/出力データセットのオブザベー ションを識別する数値変数の名前を指定します。ID 変数の値は SAS 日付値です。ま た、ID ステートメントでは、時系列に関連付ける必要な度数も指定します。

id date interval=day;

特定のロケールのデータセットを作成します。 DATEKEYDSOPT ステートメントは、データ セットの処理を指定したロケールに限定します。このステートメントを使用すると、ロケ ール値 en CA が、指定された日付キー定義とロケールが指定されていない日付キー 定義を使用して、AllCAHolidaysInDecember2010 データセットが作成されます。

datekeydsopt locale=en\_CA;

#### 日付キーのアクティブ期間を示す変数を含むデータセットを作成します。

DATEKEYCALENDAR ステートメントは、日付キーのアクティブ期間を示す変数を書 き込みます。OUT=オプションは、作成されるデータセットを表します。このデータセット には、ID ステートメントで指定した情報に基づくカレンダ変数が含まれます。

datekeycalendar out=AllCAHolidaysInDecember2010;

#### **DATEKEYS** プロシジャを実行します。

run;

**DATEKEYS** プロシジャを開始します。 DATA=オプションには、ID ステートメントで使用さ れる変数が含まれます。

proc datekeys data=December2010;

**ID** ステートメントを指定します。 ID ステートメントは、入力/出力データセットのオブザベー ションを識別する数値変数の名前を指定します。ID 変数の値は SAS 日付値です。ま た、ID ステートメントでは、時系列に関連付ける必要な度数も指定します。

id date interval=day;

特定のロケールのデータセットを作成します。 DATEKEYDSOPT ステートメントは、指定し たロケールに関連付けられた日付キーデータだけを含むデータセットを作成します。 LOCALE=(ONLY)en CA を指定すると、入力データセットと出力データセットの両方

で、指定したロケールだけが処理されます。ロケールは、POSIX ロケール値にする必 要があります。

datekeydsopt locale=(ONLY)en\_CA;

#### 日付キーのアクティブ期間を示す変数を含むデータセットを作成します。

DATEKEYCALENDAR ステートメントは、日付キーのアクティブ期間を示す変数を書 き込みます。OUT=オプションは、作成されるデータセットを指定します。このデータセ ットには、ID ステートメントで指定した情報に基づくカレンダ変数が含まれます。

datekeycalendar out=OnlyCAHolidaysInDecember2010;

#### **DATEKEYS** プロシジャを実行します。

run;

**MyHolidays** データセットを書き込みます。 結果については、アウトプット 17.7 (635 ペー ジ)を参照してください。

proc print data=MyHolidays; run;

**AllCAHolidaysInDecember2010** データセットを書き込みます。 結果については[、アウトプ](#page-669-0) ット [17.8 \(636](#page-669-0) ページ)を参照してください。

proc print data=AllCAHolidaysInDecember2010; run;

**OnlyCAHolidaysInDecember2010** データセットを書き込みます。 結果については、[アウト](#page-670-0) プット [17.9 \(637](#page-670-0) ページ)を参照してください。

proc print data=OnlyCAHolidaysInDecember2010; run;

#### **HTML** 出力

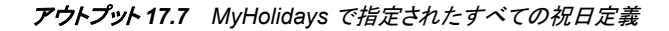

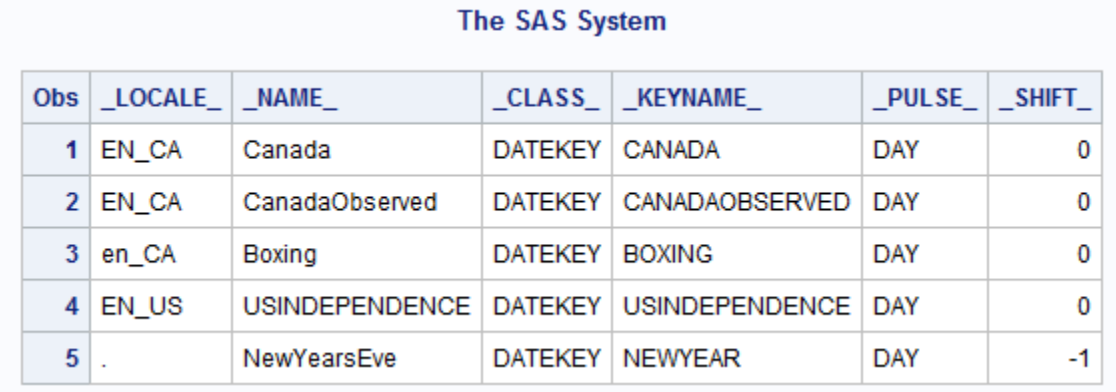

<span id="page-669-0"></span>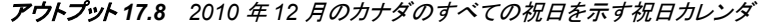

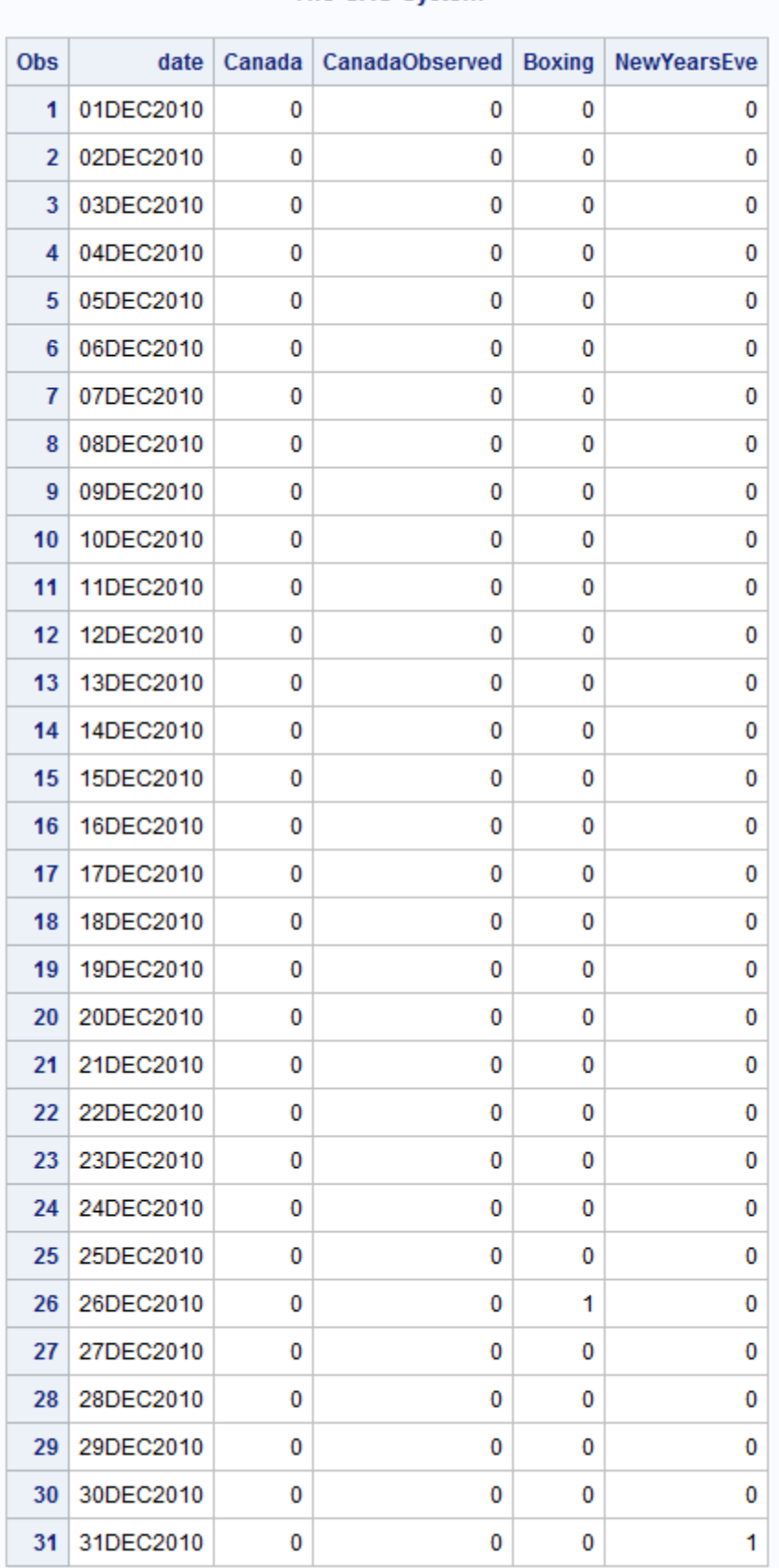

### The SAS System

<span id="page-670-0"></span>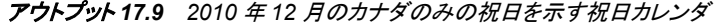

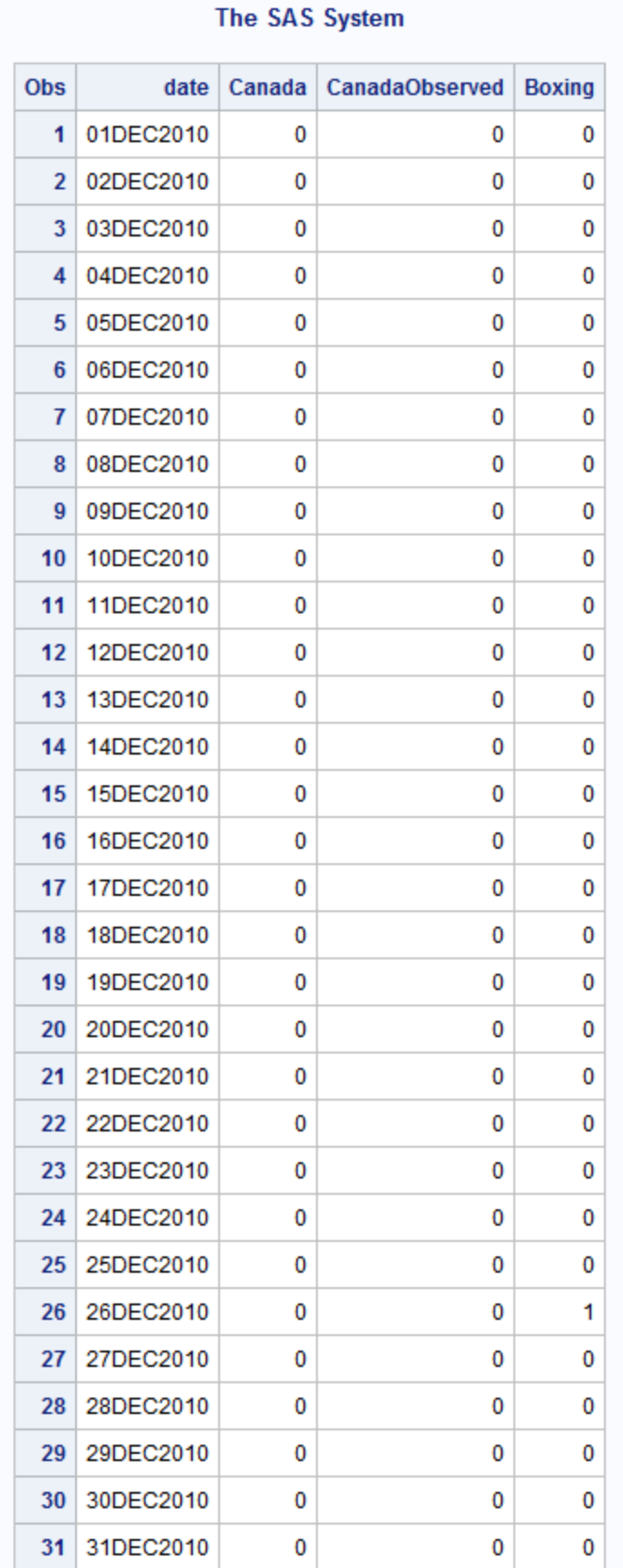

## 参考文献

- Montes, M. J. "Calculation of the Ecclesiastical Calendar." 2001. URI: (http:// www.smart.net/~mmontes/ec-cal.html).
- Montes, M. J. "Algorithm for Calculating the Date of Easter in the Gregorian Calendar." 2001. URI: (http://www.smart.net/~mmontes/nature1876.html).

# *18* 章 DELETE プロシジャ

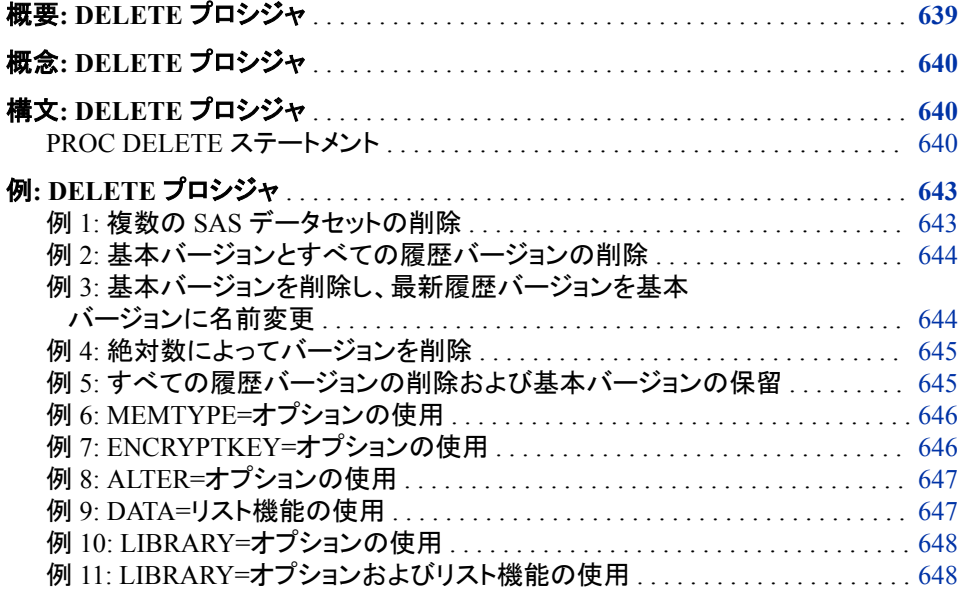

## 概要**: DELETE** プロシジャ

DELETE プロシジャは、保存先のディスクまたはテープから SAS ファイルを削除しま す。PROC DELETE を使用して次の作業を実行します。

- 永続 SAS ファイルまたは一時 SAS ファイルのいずれかを削除する
- 次のように名前が同じで接尾辞が数値のデータセットのリストを削除する

```
proc delete data=x1-x3; 
run;
```
- メンバタイプの削除
- GENNUM=を使用して世代データセットを削除する
- GENNUM=ALL オプションと ENCRYPTKEY=オプションを使用する場合に、AES の暗号化されたデータセットを削除する

## <span id="page-673-0"></span>概念**: DELETE** プロシジャ

DATASETS プロシジャにおいて DELETE ステートメントではなく PROC DELETE を使 用する利点の 1 つは、SAS データセットの削除にメモリ内ディレクトリを使用しないこと です。

DELETE プロシジャはプリント出力を生成しません。その結果、DELETE プロシジャの 方が処理速度が早くなります。

## 構文**: DELETE** プロシジャ

ヒント**:** DATASETS プロシジャの DELETE ステートメントと同様の機能を実行できます。

**PROC DELETE** DATA=*[SAS-file\(s\)](#page-674-0)* <*[option\(s\)](#page-674-0)*>;

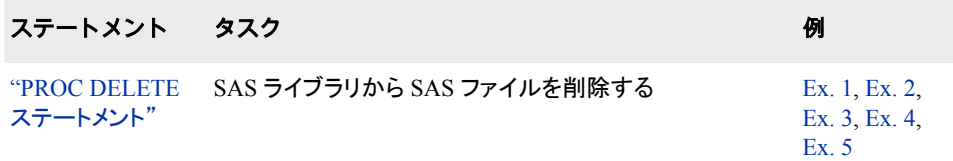

## **PROC DELETE** ステートメント

SAS ライブラリから SAS ファイルを削除します。

### 構文

**PROC DELETE** [<LIBRARY=](#page-675-0)*libref*> DATA=*[SAS-file\(s\)](#page-674-0)* [\(<GENNUM=ALL | HIST | REVERT |](#page-525-0) *integer*> [<MEMTYPE=](#page-675-0)*member-type*> [<ENCRYPTKEY=](#page-674-0)*key-value*> <ALTER=*[alter-password](#page-674-0)*>);

### オプション引数の要約

ALTER=*[alter-password](#page-674-0)* 変更保護されている SAS ファイルに Alter パスワードを付与します。

[ENCRYPTKEY=](#page-674-0)*key-value*

ENCRYPTKEY=オプションは、AES 暗号化キー値により保護されているデ ータセットのロックを解除するものです。

[GENNUM=ALL | HIST | REVERT |](#page-674-0) *integer*

世代データセットの処理を制限します。

[LIBRARY=](#page-675-0)*libref*

SAS ライブラリの場所と関連付けられている SAS 名を指定します。

<span id="page-674-0"></span>MEMTYPE=(*[member-type\(s\)](#page-675-0)*)

削除を特定の種類の SAS ファイルに制限します。

### 必須引数

**DATA=** *SAS-file(s)*

削除する SAS ファイルを 1 つ以上指定します。

注*:* 番号範囲リストを使用することもできます。詳細については、"Data Set Lists" (*SAS Language Reference: Concepts*)を参照してください。 コロンリストは使用で きません。

### オプション引数

**ALTER=***alter-password*

変更保護されている SAS ファイルに Alter パスワードを付与します。

参照項目 "DATASETS [プロシジャでパスワードを使用する](#page-474-0)" (441 ページ)

### **ENCRYPTKEY=***key-value*

ENCRYPTKEY=オプションは、AES 暗号化キー値により保護されているデータセ ットのロックを解除するものです。ENCRYPTKEY=オプションは、データセットを開 く必要がある場合にのみ必要です。したがってこのオプションは、GENNUM=ALL の使用時のみ必要となります。

参照項目 "例 [7: ENCRYPTKEY=](#page-679-0)オプションの使用" (646 ページ)

### **GENNUM=ALL | HIST | REVERT |** *integer*

世代データセットの処理を制限します。各 SAS ファイルの名前の後にある丸括弧 内のオプションを使用します。有効な値は次のとおりです。

#### **ALL**

世代グループの基本バージョンとすべての履歴バージョンを参照します。

**HIST**

世代グループの基本バージョンを除く、すべての履歴バージョンを参照します。

**REVERT | 0**

基本バージョンを削除し、存在する場合は最新履歴バージョンを基本バージョ ンに変更します。

#### *integer*

世代グループの特定バージョンを参照する数値です。正の数を指定すると、デ ータセット名に追加される特定の世代番号の絶対参照になります(つまり、 **gennum=2** は MYDATA#002 を指定することになります)。

参 "Understanding Generation Data Sets" (*SAS Language Reference: Concepts*)

- 照
- 項 目

["世代データセットの処理制限](#page-477-0)" (444 ページ)

例 "例 1: 複数の SAS [データセットの削除](#page-676-0)" (643 ページ)

"例 2: [基本バージョンとすべての履歴バージョンの削除](#page-677-0)" (644 ページ)

"例 3: [基本バージョンを削除し、最新履歴バージョンを基本バージョンに名](#page-677-0) [前変更](#page-677-0)" (644 ページ)

```
"例 4: 絶対数によってバージョンを削除" (645 ページ)
```

```
"例 5: すべての履歴バージョンの削除および基本バージョンの保留" (645
ページ)
```

```
LIBRARY=libref
```
SAS ライブラリの場所と関連付けられている SAS 名を指定します。

別名 LIB=

### **MEMTYPE=(***member-type(s)***)**

削除を 1 つ以上のメンバタイプに制限します。たとえば、MyFile という名前のカタ ログとデータセットが MyLib ライブラリにあり、カタログのみを削除する場合は、 MEMTYPE=オプションを使用します。

```
proc delete lib=MyLib data=MyFile (memtype=catalog);
run;
```

```
ACCESS
```
アクセスディスクリプタファイル (SAS/ACCESS ソフトウェアによって作成)

```
ALL
```
すべてのメンバの種類

**CATALOG** SAS カタログ

**DATA**

SAS データファイル

```
FDB
```
財務データベース

```
MDDB
```
多次元データベース

```
PROGRAM
```
保存されたコンパイル済み SAS プログラム

```
VIEW
```
SAS ビュー

```
別名 MTYPE=、MT=
```

```
デフォルト DATA
```
例 "例 6: MEMTYPE=[オプションの使用](#page-679-0)" (646 ページ)

### 詳細

### 世代グループの使用

世代グループで作業しているとき、PROC DELETE を使用すれば次のバージョンを削 除できます。

- 基本バージョンとすべての履歴バージョンを削除する。"例 2: [基本バージョンとす](#page-677-0) [べての履歴バージョンの削除](#page-677-0)" (644 ページ)を参照してください。
- 基本バージョンを削除し、最新履歴バージョンを基本バージョンに名前変更する。 "例 3: [基本バージョンを削除し、最新履歴バージョンを基本バージョンに名前変](#page-677-0) 更" (644 [ページ](#page-677-0))を参照してください。
- <span id="page-676-0"></span>• 絶対バージョンを削除する。 "例 4: [絶対数によってバージョンを削除](#page-678-0)" (645 ペー [ジ](#page-678-0))を参照してください。
- [すべての履歴バ](#page-678-0)ージョンを削除し、基本バージョンは残す。 "例 5: すべての履歴バ [ージョンの削除および基本バージョンの保留](#page-678-0)" (645 ページ)を参照してください。

### 特定のメンバタイプの削除

MEMTYPE=オプションを使用して、削除するメンバタイプを指定できます。 MEMTYPE=オプションのデフォルトは DATA です。詳細については、 "MEMTYPE=(*[member-type\(s\)](#page-675-0)*)" (642 ページ)を参照してください。

### 一貫性制約での作業

DELETE プロシジャを使用しても、外部キー一貫性制約を持つ、または外部キー参照 を含むプライマリキーを持つデータファイルは削除できません。外部キーを持つデータ ファイルについては、データファイルを削除する前に外部キーを削除する必要がありま す。外部キー参照を含むプライマリキーを持つデータファイルについては、データファ イルを削除する前にそのプライマリキーを参照する外部キーを削除する必要がありま す。

## 例**: DELETE** プロシジャ

### 例 **1:** 複数の **SAS** データセットの削除

要素**:** PROC DELETE ステートメントオプション DATA= GENNUM=

### 詳細

この例では、次のタスクについて説明します。

- ライブラリからデータセットを削除する
- 各データセットのすべての履歴バージョンを削除する

### プログラム

```
proc delete data=MyLib.A MyLib.B MyLib.C (gennum=all);
run;
```
### プログラムの説明

**A**、**B** および **C** という名前の **SAS** データセットを **MyLib** という名前の **SAS** ライブラリから削除 します。 GENNUM=オプションは、各データセットの履歴バージョンをすべて削除しま す。

```
proc delete data=MyLib.A MyLib.B MyLib.C (gennum=all);
run;
```
### <span id="page-677-0"></span>例 **2:** 基本バージョンとすべての履歴バージョンの削除

要素**:** PROC DELETE ステートメントオプション DATA= GENNUM=

### 詳細

この例では、次のタスクについて説明します。

- ライブラリから 1 つのデータセットを削除する
- データセットのすべての履歴バージョンを削除する

### プログラム

proc delete data=MyLib.A (gennum=all); run;

### プログラムの説明

#### **MyLib.A** という名前のデータセットとすべての履歴バージョンを削除します。

proc delete data=MyLib.A (gennum=all); run;

## 例 **3:** 基本バージョンを削除し、最新履歴バージョンを基本バージョンに名前変更

要素**:** PROC DELETE ステートメントオプション DATA= GENNUM=

#### 詳細

この例では、次のタスクについて説明します。

- ライブラリから 1 つのデータセットを削除する
- 最新履歴バージョンの名前を変更する

次のステートメントは、MyLib.A という名前のデータセットを削除し、その最新履歴バ ージョンの名前を変更します。

#### プログラム

proc delete data=MyLib.A(gennum=revert1); run;

### プログラムの説明

**MyLib.A** という名前のデータセットを削除し、最新履歴バージョンの名前を変更します。

```
proc delete data=MyLib.A(gennum=revert1);
run;
```
## <span id="page-678-0"></span>例 **4:** 絶対数によってバージョンを削除

要素**:** PROC DELETE ステートメントオプション DATA= GENNUM=

### 詳細

この例では、データセットの最初の履歴バージョンを削除します。

### プログラム

proc delete data=MyLib.A(gennum=1); run;

### プログラムの説明

**GENNUM=**オプションで、**MyLib.A** とうい名前のデータセットの最初の履歴バージョンを削除し ます。 GENNUM=*integer* を使用して削除する履歴バージョンを選択します。

proc delete data=MyLib.A(gennum=1); run;

## 例 **5:** すべての履歴バージョンの削除および基本バージョンの保留

要素**:** PROC DELETE ステートメントオプション DATA= GENNUM=

#### 詳細

この例では、データセットの基本バージョンを除くすべての履歴バージョンを削除しま す。

### プログラム

proc delete data=MyLib.A(gennum=hist); run;

### プログラムの説明

**GENNUM=HIST** オプションを使用してすべての履歴バージョンを削除し、**MyLib.A** データセッ トの基本バージョンは保留します。

proc delete data=MyLib.A(gennum=hist); run;

## <span id="page-679-0"></span>例 **6: MEMTYPE=**オプションの使用

要素**:** PROC DELETE ステートメントオプション DATA= MEMTYPE=

### 詳細

この例では、特定の SAS ライブラリの CATALOG ファイルを削除します。

### プログラム

```
proc delete lib=MyLib data=MyFile (memtype=catalog);
run;
```
### プログラムの説明

**MEMTYPE=**オプションでは、**SAS** ライブラリで削除するファイルのタイプを指定します。**MyLib** ライブラリ内に **MyFile** という名前のその他のメンバタイプがある場合、それらは削除されませ ん。

proc delete lib=*MyLib* data=*MyFile* (memtype=catalog); run;

## 例 **7: ENCRYPTKEY=**オプションの使用

要素**:** PROC DELETE ステートメントオプション DATA= ENCRYPTKEY= GENNUM=

### 詳細

この例では、次のタスクについて説明します。

- AES 暗号化データセットのロックを解除する
- すべての履歴バージョンと MyLib.A という名前の基本 AES データセットを削除す る

### プログラム

proc delete data=MyLib.A (gennum=ALL encryptkey=*key-value*); run;

### <span id="page-680-0"></span>プログラムの説明

### **MyLib.A** という名前の基本 **AES** データセットとすべての履歴バージョンを削除します。

ENCRYPTKEY=オプションは、データセットが AES 暗号化されている場合に使用する 必要があります。

proc delete data=MyLib.A (gennum=ALL encryptkey=*key-value*); run;

## 例 **8: ALTER=**オプションの使用

要素**:** PROC DELETE ステートメントオプション ALTER= DATA=

### 詳細

この例では、パスワードで保護されているデータセットを削除します。

### プログラム

proc delete data=MyLib.A (alter=*alter-password*); run;

### プログラムの説明

**MyLib.A** とうい名前のパスワードで保護されているデータセットを削除します。 データセットが パスワードで保護されている場合は、パスワードを指定する必要があります。

```
proc delete data=MyLib.A (alter=alter-password);
run;
```
## 例 **9: DATA=**リスト機能の使用

要素**:** PROC DELETE ステートメントオプション DATA=

### 詳細

この例では、リスト機能を使用して複数のデータセットを削除します。

### プログラム

proc delete data=X1-X5; run;

### <span id="page-681-0"></span>プログラムの説明

**X1**、**X2**、**X3**、**X4**、**X5** という名前の複数のデータセットを削除します。 このリスト機能を使用 するには、データセットの名前が同じで、その末尾が数値の接尾辞であることが必要 です。LIBRARY=オプションが指定されていない場合、データセットは Work ライブラリ から削除されます。

proc delete data=X1-X5; run;

## 例 **10: LIBRARY=**オプションの使用

要素**:** PROC DELETE ステートメントオプション DATA= LIB=

### 詳細

次のステートメントでは、特定の SAS ライブラリからデータセットを削除します。

### プログラム

proc delete lib=MyLib data=A; run;

### プログラムの説明

指定された **MyLib** という名前の **SAS** ライブラリにある **A** データセットを削除します。 LIBRARY=オプションの別名は LIB=です。

proc delete lib=MyLib data=A; run;

## 例 **11: LIBRARY=**オプションおよびリスト機能の使用

要素**:** PROC DELETE ステートメントオプション DATA= LIB=

### 詳細

この例では、指定された MyLib という名前の SAS ライブラリのデータセット X1、X2、 X3、X4、X5 を削除します。LIBRARY=オプションの別名は LIB=です。

注*:* これらデータセットの末尾は数値の接尾辞とします。

#### プログラム

```
proc delete lib=MyLib data=X1-X5;
run;
```
### プログラムの説明

指定された **MyLib** という名前の **SAS** ライブラリからデータセット **X1**、**X2**、**X3**、**X4**、**X5** を削除 します。 このリスト機能を使用するには、すべてのデータセットの名前が同じで、その末 尾が数値の接尾辞であることが必要です。LIBRARY=オプションの別名は LIB=で す。

```
proc delete lib=MyLib data=X1-X5;
run;
```
*18* 章 • *DELETE* プロシジャ
# *19* 章 DISPLAY プロシジャ

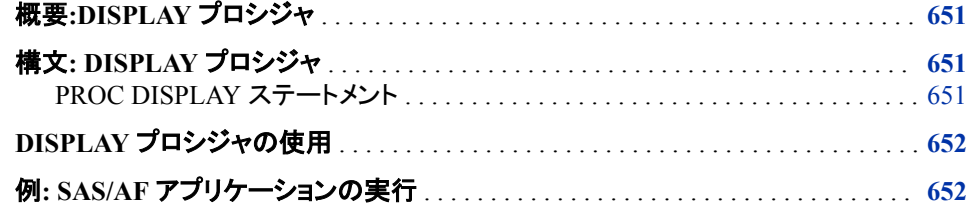

# 概要**:DISPLAY** プロシジャ

DISPLAY プロシジャは SAS/AF アプリケーションを実行します。これらのアプリケーシ ョンは、SAS/AF ソフトウェアの BUILD プロシジャで作成される各種エントリによって 構成されています。このエントリは SAS カタログに格納されています。SAS/AF アプリ ケーションの作成に関する詳細なドキュメントについては、*Guide to SAS/AF Applications Development* を参照してください。

# 構文**: DISPLAY** プロシジャ

**PROC DISPLAY** CATALOG=*libref.catalog.entry.type* [<BATCH>;](#page-685-0)

## **PROC DISPLAY** ステートメント

SAS/AF アプリケーションを実行します。

例**:** "例: SAS/AF [アプリケーションの実行](#page-685-0)" (652 ページ)

# 構文

**PROC DISPLAY** CATALOG=*libref.catalog.entry.type* [<BATCH>;](#page-685-0)

## 必須引数

**CATALOG=***libref.catalog.entry.type* カタログエントリに 4 レベル名を指定します。 <span id="page-685-0"></span>*libref*

カタログが格納されている SAS ライブラリを指定します。

*catalog*

カタログ名を指定します。

*entry*

エントリ名を指定します。

#### *type*

エントリの種類を指定します。種類は次のいずれかです。詳細に関しては、オ ンラインヘルプの BUILD プロシジャのカタログエントリの種類についての説明 を参照してください。

- CBT
- FRAME
- HELP
- MENU
- PROGRAM
- SCL

## オプション引数

#### **BATCH**

PROGRAM と SCL エントリをバッチモードで実行します。PROGRAM エントリにデ ィスプレイが含まれる場合にそれが実行されなければ、次のエラーメッセージが表 示されます。**ERROR:**ウィンドウを割り当てられません。

制限事項 PROC DISPLAY は、PROGRAM、FRAME、あるいは SCL エントリに 引数を渡すことはできません。

# **DISPLAY** プロシジャの使用

DISPLAY プロシジャを使用して、NODMS バッチモードで稼働するアプリケーションを 実行できます。SCL の SUBMIT ブロックを介して DISPLAY プロシジャ SAS プログラ ミングステートメントを実行する場合、そのステートメントは PROC DISPLAY が実行さ れるまで処理されないことに留意してください。

SAS ウィンドウ環境を使用している場合は、アプリケーションの実行に AF コマンドを 使用できます。AF コマンドを使うと、SUBMIT ブロックは即時に実行されます。AFA コ マンドを使用して、複数のアプリケーションを同時に実行できます。

# 例**: SAS/AF** アプリケーションの実行

要素**:** PROC DISPLAY ステートメント CATALOG =引数

### 詳細

会社が請求データベースから統計情報を収集する SAS/AF アプリケーションを開発し たとします。また、このアプリケーションは INVOICES.WIDGETS という名前のカタロ グに、FRAME エントリとして SASUSER ライブラリに格納されています。このアプリケ ーションは、次の SAS コードで起動できます。

proc display catalog=sasuser.invoices.widgets.frame; run;

*19* 章 • *DISPLAY* プロシジャ

# *20* 章 DS2 プロシジャ

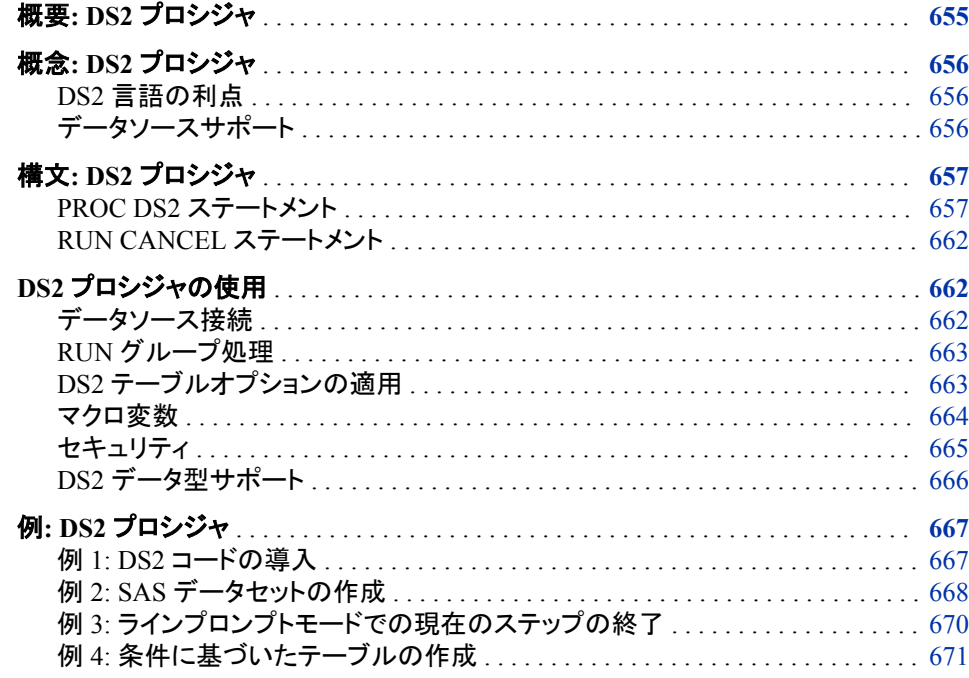

# 概要**: DS2** プロシジャ

DS2 プロシジャを使用すると、Base SAS セッションから DS2 言語のステートメントをサ ブミットできます。このプロシジャでは、DS2 データアクセス技術によって要求が処理さ れます。この技術は、リレーショナルデータにアクセスして管理や共有を行うための、 拡張可能でスレッド式の、高性能で規格に基づいた方法をサポートします。

このプロシジャでは、実稼働のマルチユーザーサーバーコンテキストで使用する前 に、分離された開発またはテスト環境で言語コードを開発できます。また、このプロシ ジャによって、従来の SAS データアクセスサービスを使用してジョブが実行されるよう にサブミットする、大規模で複雑なアプリケーションで DS2 言語を使用できるようにな ります。

DS2 は、上級データ操作に適した SAS プログラミング言語です。DS2 は Base SAS に 実装され、SAS DATA ステップとコア機能を共有します。DS2 は、変数の範囲、ユーザ ー定義メソッド、ANSI SQL データ型、ユーザー定義パッケージを追加することで、 DATA ステップを上回っています。DS2 SET ステートメントは、埋め込み型 FedSQL 構 文を受け入れ、実行時生成型クエリは DS2 とサポートされるデータベース間で対話式

にデータを交換できます。これによって、入力テーブルの SQL 前処理を行えるように なるため、2 つの言語の機能を効果的に組み合わせることができます。

DS2 言語の詳細については、*SAS DS2 Language Reference* を参照してください。

# <span id="page-689-0"></span>概念**: DS2** プロシジャ

#### *DS2* 言語の利点

DS2 プログラムは次のようなアプリケーション用に作成されています。

- 新たにサポートされるデータ型を使用した場合の結果が正確である必要がある
- 新しい表現を使用することで利益を得たり、DS2 構文で使用可能なメソッドやパッ ケージを作成したりする
- DS2 プログラムから SAS FedSQL 言語を実行する必要がある
- SAS セッション外から実行する(たとえば、SAS High-Performance Analytics Server または SAS Federation Server で実行)
- SAS High-Performance Analytics Server や SAS Enterprise Miner などの製品でス レッド式処理を活用する

## データソースサポート

PROC DS2 は、次のデータソースにアクセスできます。

- Aster
- UNIX および PC オペレーティング環境用の DB2
- Greenplum
- Hadoop (Hive, HDMD, HAWQ, Impala)
- MySQL
- Netezza
- ODBC データベース(Microsoft SQL Server など)
- Oracle
- PostgreSQL
- SAP (読み取り専用)
- SAP HANA
- Sybase IQ
- SAS データセット
- SAS Scalable Performance Data (SPD) Engine データセット
- Teradata

# <span id="page-690-0"></span>構文**: DS2** プロシジャ

**PROC DS2** <*option(s)*>; …*DS2* 言語ステートメント **RUN**; **[RUN CANCEL](#page-695-0)**; **QUIT**;

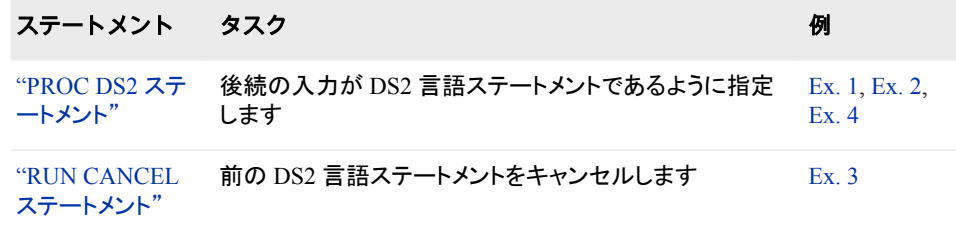

# **PROC DS2** ステートメント

後続の入力が DS2 言語ステートメントであるように指定します。

操作**:** デフォルトでは、既存のテーブルを上書きすることはできません。置換出力テーブルが作 成される前に出力テーブルが削除されるように指定するには、OVERWRITE=YES テーブ ルオプションを使用します。OVERWRITE=テーブルオプションの詳細については、*SAS DS2 Language Reference* を参照してください。

DS2 プロシジャでは、RUN ステートメントから DS2 ステートメントをサブミットする必要が あります。つまり、SAS は RUN ステートメントに到達するまで 1 つのタスクに関連付けら れたプログラムステートメントを読み取ります。

デフォルトでは、このプロシジャは存在しない数値を SAS の欠落値として処理します。存 在しない値が ANSI SQL null 値として処理されるように要求するには、ANSIMODE を指 定します。

例**:** "例 1: DS2 [コードの導入](#page-700-0)" (667 ページ) "例 2: SAS [データセットの作成](#page-701-0)" (668 ページ) "例 4: [条件に基づいたテーブルの作成](#page-704-0)" (671 ページ)

## 構文

**PROC DS2** <*[option\(s\)](#page-691-0)*>;

## オプション引数の要約

[ANSIMODE](#page-691-0)

存在しない値が ANSI SQL ヌル値として処理されるように指定します。

[BYPARTITION=YES | NO](#page-691-0)

DS2 プログラムの入力データがデータベース内処理でデータベースの内部 で実行される場合に、自動的に再パーティション化されるかどうかを決定し ます。

<span id="page-691-0"></span>[DS2ACCEL=NO | YES](#page-692-0)

SAS データベース内コードアクセラレータを使用して、サポートされる環境 で DS2 コードを並列処理できるかどうかを決定します。

[ERRORSTOP | NOERRORSTOP](#page-692-0)

プロシジャにエラーが発生した場合、その実行を停止するかどうかを指定し ます。

[EXEC | NOEXEC](#page-693-0)

構文が正確であることを確認した後、ステートメントを実行するかどうかを 指定します。

[LABEL | NOLABEL](#page-693-0)

列見出しとして列ラベルまたは列名を使用するかどうかを指定します。

[NOLIBS CONN="](#page-693-0)*connection-string*"

デフォルトのデータソース接続を、指定されたデータソース接続ストリングで 上書きします。

**[NUMBER](#page-694-0)** 

Row という名前の列(行が取得される際のデータの行(オブザベーション)番 号)を含めるように指定します。

#### [SCOND=WARNING | NONE | NOTE | ERROR](#page-694-0)

DS2 変数宣言厳密モードの SAS ログで PROC DS2 が表示するメッセージ のレベルを指定します。このモードでは、すべての変数を DS2 プログラム 内で宣言する必要があります。

**[STIMER](#page-694-0)** 

経過時間統計などのシステムパフォーマンス統計のサブセットが SAS ログ に書き込まれるように指定します。

[STMTMEMLIMIT=](#page-694-0)*n* | *n*M | *n*G

割り当てられたメモリが他の PROC DS2 処理をサポートするために使用で きるように、基本クエリ(SELECT ステートメントなど)に使用されるメモリ量を 制限するように指定します。

[XCODE=ERROR | WARNING | IGNORE](#page-695-0)

NLS トランスコーディングが失敗した場合の SAS セッションの動作を制御 します。

オプション引数

#### **ANSIMODE**

存在しない値が ANSI SQL ヌル値として処理されるように指定します。 デフォルト では、PROC DS2 は存在しない値を SAS 欠落値として処理します。動作の違いに 関する詳細は、*SAS DS2 Language Reference* で、DS2 がヌル値と SAS の欠損値を 処理する方法に関する情報を参照してください。

#### **BYPARTITION=YES | NO**

DS2 プログラムの入力データがデータベース内処理でデータベースの内部で実行 される場合に、自動的に再パーティション化されるかどうかを決定します。

**YES**

入力データが最初の BY 変数によって自動的に再パーティション化されるよう に指定します。すべての BY グループは同じデータパーティション内にあり、同 じスレッドによって処理されます。各スレッドは、データグループ全体に対して BY 処理を実行します。

**NO**

DS2 プログラムに BY ステートメントがある場合でも、入力データが再パーティ ション化されないように指定します。データの各グループは異なるデータパーテ ィションにあり、各グループは異なる DS2 スレッドによって処理されます。各ス レッドは 1 つのグループから一部のデータを取得し、各グループは複数のスレ

ッドによって処理されます。DS2 プログラムは、最終データ集計を要求する必 要があります。

<span id="page-692-0"></span>デフォルト YES

**DS2ACCEL=NO | YES**

SAS データベース内コードアクセラレータを使用して、サポートされる環境で DS2 コードを並列処理できるかどうかを決定します。 SAS データベース内コードアクセ ラレータを使用して、DS2 スレッドプログラムをデータベースにパブリッシュし、デー タベース内でスレッドプログラムを並列処理できます。Hadoop または Teradata を 使用している場合でも、DS2 データプログラムはデータベース内にパブリッシュさ れ、そこで実行されます。

**NO**

DS2 コードがサポートされる並列環境で実行されないようにします。DS2 コード は Base SAS セッションで実行されます。

**YES**

DS2 コードがサポートされる並列環境で実行されるようにします。

別 INDB=NO | YES

名

- デフ デフォルトは、DS2ACCEL=システムオプションによって決定されます。シス
- ォ テムオプションのデフォルト値は、NONE です。DS2ACCEL=システムオプシ
- ルト ョンの詳細については、*SAS DS2 Language Reference* を参照してください。
- 操 INDB=は PROC DS2 DS2ACCEL=オプションのエイリアスです。PROC DS2
- 作 INDB=オプション(現在は DS2ACCEL=)のデフォルト値によって SAS データ ベース内コードアクセラレータがデータベース内処理を自動的にトリガできて いた以前のリリースから、動作に変更が加えられました。最初の保守リリー ス SAS 9.4 に関して、デフォルトが変更され、SAS データベース内コードアク セラレータはサポートされる並列環境で実行されなくなりました。

PROC DS2 ステートメントで DS2ACCEL=オプションを指定すると、 DS2ACCEL=システムオプションよりもそれが優先されます。

注 DS2ACCEL=システムオプションは、サイト管理者によって制限されている可 能性があります。このシステムオプションが制限されている場合、PROC DS2 DS2ACCEL=オプションによってオーバーライドすることはできません。

#### **ERRORSTOP | NOERRORSTOP**

プロシジャにエラーが発生した場合、その実行を停止するかどうかを指定します。 バッチまたは非対話型セッションでは、ERRORSTOP はプロシジャにステートメント の実行停止を命令しますが、エラー発生後も構文のチェックは継続するように命令 します。NOERRORSTOP は、プロシジャにステートメントの実行を命令し、エラー 発生後も構文のチェックを継続するように命令します。

- デフォ ルト 対話型 SAS セッションでの NOERRORSTOP、バッチまたは非対話型セッ ションでの ERRORSTOP
- 操作 このオプションが役立つのは、EXEC オプションが有効な場合のみです。
- ヒント ERRORSTOP は、SAS がバッチまたは非対話型実行モードで実行してい る場合にのみ有効です。

NOERRORSTOP は、エラー発生後もバッチジョブに SQL プロシジャステ ートメントの実行を継続させる場合に役立ちます。

#### <span id="page-693-0"></span>**EXEC | NOEXEC**

構文が正確であることを確認した後、ステートメントを実行するかどうかを指定しま す。

デフォルト EXEC

ヒント NOEXEC は、ステートメントを実行せずに DB2 ステートメントの構文を チェックする場合に役立ちます。

参照項目 ERRORSTOP

#### **LABEL | NOLABEL**

列見出しとして列ラベルまたは列名を使用するかどうかを指定します。

- デフォルト LABEL
- 操作 列にラベルがない場合、プロシジャでは列名が列見出しとして使用され ます。

列エイリアスによって、ラベルまたは列名が列見出しとして上書きされ ます。

#### **NOLIBS CONN="***connection-string***"**

デフォルトのデータソース接続を、指定されたデータソース接続ストリングで上書き します。 *Connection-string* には、以下の属性が必要です。

**CATALOG="***catalog-name***"**

SQL カタログの任意の ID を指定します。これにより、論理的に関連するスキ ーマがグループ化されます。カタログ名には最大で 32 文字を使用できます。

#### **DRIVER="***driver-name***"**

接続するデータソースを指定します。

**SCHEMA=***value*

データを作成または読み込む箇所の SCHEMA=を指定します。Base SAS デー タに接続する場合、*value* は次の形式にする必要があります。

(NAME=value; PRIMARYPATH=value)

**NAME=**

SQL スキーマの任意の ID を指定します。どのような ID でも使用できます (name=myfiles など)。スキーマ ID は SAS ライブラリの物理ロケーションの 別名であり、Base SAS libref に類似しています。スキーマ名は有効な SAS 名にする必要があり、最大で 32 文字を使用できます。スキーマ ID を指定 する必要があります。

#### **PRIMARYPATH=**

SAS ライブラリの物理的な場所を指定します。大部分のオペレーション環 境では、これはディレクトリパスになります。プライマリパスを指定する必要 があります。

- 操 NOLIBS CONN=を省略すると、PROC DS2 によって接続ストリングが作成さ
- 作 れ、現在割り当てられている libref の属性を使用して DS2 プログラムに渡さ れます。データソースへの接続を確立する方法としても、これをお勧めしま す。割り当てられた接続に問題がある場合は、NOLIBS CONN=を使用しま す。
- 例 次に、Base SAS データのサンプル接続ストリングを示します。

proc ds2 nolibs conn="driver=base; catalog=base;

schema=(name=base;primarypath={c:\temp\base})";

#### <span id="page-694-0"></span>**NUMBER**

Row という名前の列(行が取得される際のデータの行(オブザベーション)番号)を含 めるように指定します。

デフォルト 行番号はありません。

#### **SCOND=WARNING | NONE | NOTE | ERROR**

DS2 変数宣言厳密モードの SAS ログで PROC DS2 が表示するメッセージのレベ ルを指定します。このモードでは、すべての変数を DS2 プログラム内で宣言する 必要があります。 DS2 変数宣言厳密モードの詳細については、*SAS DS2 Language Reference* を参照してください。

**WARNING**

出力を SAS ログに書き出します。

```
NONE
```
SAS ログにメッセージは書き込まれません。

#### **NOTE**

ノートを SAS ログに書き出します。

#### **ERROR**

エラーメッセージを SAS ログに書き出します。

- デフォ デフォルトは、DS2SCOND=システムオプションによって決定されます。
- ルト DS2SCOND=のデフォルトは WARNING です。DS2SCOND=システムオ プションの詳細については、*SAS DS2 Language Reference* を参照してくださ い。
- 操作 PROC DS2 ステートメントで SCOND=オプションを指定すると、 DS2SCOND=システムオプションよりもそれが優先されます。

#### **STIMER**

経過時間統計などのシステムパフォーマンス統計のサブセットが SAS ログに書き 込まれるように指定します。 STIMER が有効な場合、このプロシジャは各ステップ と SAS セッション全体に使用されるコンピュータリソースのリストを SAS ログに書 き込むように指定します。

デフォル パフォーマンス統計は SAS ログに書き込まれません。 ト

操作 SAS システムオプション FULLSTIMER が有効な場合、コンピュータリソ ースの詳細リストが SAS ログに書き込まれます。

**STMTMEMLIMIT=** $n \mid nM \mid nG$ 

割り当てられたメモリが他の PROC DS2 処理をサポートするために使用できるよう に、基本クエリ(SELECT ステートメントなど)に使用されるメモリ量を制限するように 指定します。 メモリ制限は 1 (バイト)、1,048,576 (MB)、または 1,073,741,824 (GB) の倍数で指定します。たとえば、**23m** という値を指定すると、24,117,248 バイトのメ モリが指定されます。

ヒント 通常、DS2 でメモリ問題エラーが報告されないかぎり、メモリ制限を指定す る必要はありません。

<span id="page-695-0"></span>**XCODE=ERROR | WARNING | IGNORE**

NLS トランスコーディングが失敗した場合の SAS セッションの動作を制御します。 トランスコーティングの失敗は、行の入力または出力操作中や、ストリングの割り 当て中に発生する可能性があります。トランスコーディングは、あるエンコーディン グから別のエンコーディングに文字データを変換するプロセスです。

#### **ERROR**

実行時エラーが発生し、行処理が停止するように指定します。エラーメッセージ が SAS ログに書き込まれます。これはデフォルトの動作です。

#### **WARNING**

互換性のない文字が代替文字に設定されるように指定します。警告メッセージ が SAS ログに書き込まれます。

#### **IGNORE**

互換性のない文字が代替文字に設定されるように指定します。SAS ログにメッ セージは書き込まれません。

デフォルト ERROR

# **RUN CANCEL** ステートメント

前の DS2 言語ステートメントをキャンセルします。

ヒント**:** RUN CANCEL ステートメントは、誤字を入力した場合に役立ちます。

例**:** "例 3: [ラインプロンプトモードでの現在のステップの終了](#page-703-0)" (670 ページ)

### 構文

**RUN CANCEL**;

# **DS2** プロシジャの使用

#### データソース接続

PROC DS2 は、現在割り当てられている libref の属性を使用してデータソースに接続 します。属性にはデータの物理的場所や、一部のデータソースについては、データサ ーバーへのアクセスに使用されるネットワーク情報などのアクセス情報、ユーザー ID およびパスワードが含まれます。

最初に SAS エンジンの LIBNAME ステートメントをサブミットし、次に PROC DS2 をサ ブミットします。サポートされるエンジンには、BASE (V9、V8、および V7)、SPD Engine、SAS/ACCESS エンジン Aster、DB2、Greenplum、Microsoft SQL Server、 MySQL、Netezza、ODBC、Oracle、SAP、Sybase IQ、Teradata などがあります。

この例では、以前割り当てた libref の属性を使用して PROC DS2 がデータソースにど のようにアクセスするかを示します。LIBNAME ステートメントは libref MyFiles を割り 当て、BASE エンジンを指定し、SAS データセットの物理的場所を指定します。DS2 プ ログラムは、LIBNAME ステートメントで指定された場所で SAS データセット MyFiles.Table1 を作成します。

```
libname MyFiles base 'C:\Myfiles\Base'; 
proc ds2; 
    data MyFiles.Table1; 
       dcl double j j2; 
       method run(); 
          do j = 1 to 1000;
             j2 = 2 \star j; output; 
           end; 
       end; 
    enddata;
run;
quit;
```
PROC DS2 は、接続情報専用に libref 属性を使用します(物理的な場所など)。PROC DS2 では、動作を定義する libref 属性は使用されません。たとえば、BASE エンジン に以前にサブミットした LIBNAME ステートメントによって、SAS データセットが圧縮さ れるように指定されている場合、比較属性はプロシジャによって使用されません。

注*:* PROC DS2 はただちに接続されるため、LIBNAME ステートメントに DEFER=YES オプションが含まれる場合はエラーが生成されます。

#### *z/OS* 固有

SAS ライブラリの物理的な場所は、HFS パスの指定場所にする必要があります。

#### *RUN* グループ処理

PROC DS2 は RUN グループ処理をサポートしています。RUN グループ処理では、プ ロシジャを終了しなくても RUN グループをサブミットできます。

RUN グループ処理を使用するには、プロシジャを起動して複数の RUN グループをサ ブミットします。RUN グループは、1 つ以上のアクションステートメントを含み、RUN ス テートメントで終わるステートメントのグループです。プロシジャを終了しないかぎり、ア クティブなまま持続し、PROC ステートメントを再サブミットする必要はありません。

注*:* PROC DS2 を使用している場合、DS2 プログラムは RUN ステートメントによって 区切られます。RUN ステートメントの後に別の DS2 コードが検出されると、このコ ードによって、前の RUN ステートメントよりも前に新しい別個の DS2 プログラムが DS2 プログラムから構成されます。

RUN グループ処理を終了するには、RUN CANCEL ステートメントをサブミットしま す。サブミットされなかったステートメントは終了されます。プロシジャを停止するには、 QUIT ステートメントをサブミットします。サブミットされなかったステートメントも終了さ れます。

#### *DS2* テーブルオプションの適用

PROC DS2 を使用してデータソースにアクセスする場合、後続の DS ステートメントで DS2 テーブルオプションを適用できます。テーブルオプションは、バッファページサイズ の割り当てやパスワードの指定などの処理をテーブル上で実行できるようにするアク ションを指定します。DS2 テーブルオプションは、Base SAS データセットオプションと同 じ機能の多くを実行します。

DS2 テーブルオプションは、PROC DS2 内でデータソースにアクセスするときに、オプ ションを適用するために使用されます。たとえば、次のコードは新しいテーブルの恒久 バッファページのサイズを指定するために、テーブルオプションを SAS データセットに 適用します。

```
libname MyFiles base 'C:\Myfiles\Base'; 
proc ds2; 
    data MyFiles.Table1 (bufsize=16k); 
       dcl double j j2; 
       method run(); 
         do j = 1 to 1000;
             j2 = 2 * j; output; 
          end; 
       end; 
enddata;
run;
quit;
```
使用可能なテーブルオプションのリストについては、*SAS DS2 Language Reference* を参 照してください。

## マクロ変数

#### リテラル文字列でのマクロ変数の使用

マクロ変数を指定すると、シンボルの置換によってプログラム内でテキストを動的に変 更できます。プログラム内でマクロ変数を参照すると、マクロプロセッサによって参照 値は指定したマクロ変数の値に置き換えられます。

PROC DS2 では、後続の DS ステートメントでマクロ変数を使用できます。ただし、二 重引用符はマクロプロセッサがマクロ変数の参照を解決するために必須ですが、マク ロ変数がリテラル文字列内で実行される場合、その文字列を二重引用符で囲むこと はできません。DS2 ステートメントは、二重引用符で囲まれた文字列をテーブル名また は列名などの区切り識別記号(大文字/小文字を区別する)とみなすため、文字列を二 重引用符で囲むことはできません。

リテラル文字列内でマクロ変数を参照するには、SAS マクロ関数%TSLIT を使用しま す。この関数によって、リテラル文字列を二重引用符で囲む必要がなくなり、入力値は 一重引用符で囲まれるようになります。たとえば、次のステートメントには &SYSHOSTNAME マクロ変数を指定するための%TSLIT 関数が含まれており、それ が実行されるコンピュータのホスト名が返されます。

if hostname = %tslit(&syshostname) then ...

%TSLIT マクロ関数は、デフォルトのオートコールマクロライブラリに保存されます。詳 細については、*SAS DS2 Language Reference* にある"Referencing a Macro Variable in a Delimited Identifier"を参照してください。

#### プロシジャによるマクロ変数セットの使用

PROC DS2 は、各ステートメントの実行後、特定の値を使用してマクロ変数を設定しま す。これらのマクロ変数はマクロ内部でテストし、PROC ステップの実行を継続するか どうかを決定できます。各ステートメントの実行後、次のマクロ変数がそれぞれの値を 使用して更新されます。

**SYSCC** 

動作環境に返される現在の SAS 条件コードが格納されています。終了時に、SAS は動作環境に対して意味のある値を持つ戻りコードにこの条件コードを変換しま す。SYSCC を使用して、ジョブ条件コードをリセットし、後続ステップを実行できな い状態から回復できます。0 よりも大きい値が生成された場合は、警告メッセージ かエラーメッセージを確認する必要があります。

<span id="page-698-0"></span>SQLRC

 $\Omega$ 

PROC DS2 ステートメントの成功を示す次のステータス値が格納されています。

PROC ステートメントはエラーなしで正常に完了しました。

4

PROC ステートメントで警告が発行される状況が発生しました。ステートメントは 引き続き実行されます。

8

PROC ステートメントでエラーが発生しました。ステートメントはこの時点で停止 されました。

16

PROC ステートメントで実行時エラーが発生しました。このエラーコードが使用 されるのは、たとえばサブクエリ(1 つの値のみを返す)が複数の行に対して評 価する場合などです。このようなエラーが検出されるのは、実行時のみです。

## セキュリティ

PROC DS2 は、SAS パスワードで保護されたデータセットファイルをサポートします。

Base SAS ソフトウェアを使用して、ファイルに SAS パスワードを割り当てることで、 SAS データセットや SPD データセットへのアクセスを制限できます。読み取り、書き込 み、変更という、3 つのレベルの保護を 指定できます。

PROC DS2 では、DS2 テーブルオプション(ALTER=、PW=、READ=、および WRITE=)を使用してデータソースのパスワードを割り当てるか、指定します。たとえ ば、READ、WRITE、および ALTER の各パスワードを SAS データセットに割り当てる 場合、次のコードは DS2 テーブルオプション PW=を適用します。

```
libname MyFiles base 'C:\Myfiles\Base'; 
proc ds2; 
    data MyFiles.Table1 (pw=luke); 
       dcl double j j2; 
       method run(); 
         do j = 1 to 1000;
             j2 = 2 * j; output; 
          end; 
       end; 
enddata;
run;
```
quit;

DS2 テーブルオプションは、Base SAS データセットオプションと同じ機能の多くを実行 します。ただし、Base SAS データセットオプションは PROC FEDSQL ステートメントでサ ポートされません。このため、PROC DS2 でデータソースにアクセスする場合、DS2 テ ーブルオプションを使用してパスワードの割り当てまたは指定を行う必要があります。

SAS パスワードは、SAS システムの外部にある SAS ファイルへのアクセスを制御しま せん。SAS の外部にある SAS ファイルへのアクセスを制御するには、オペレーティン グシステムで提供されているユーティリティやファイルシステムセキュリティを使用する 必要があります。SAS パスワードの詳細については、*SAS* 言語リファレンス*:* 解説編を 参照してください。

## <span id="page-699-0"></span>*DS2* データ型サポート

PROC DS2 では、DS2 ステートメントをサブミットするときに、すべての DS2 言語デー タ型がサポートされます。DS2 データ型の詳細については、*SAS DS2 Language Reference* を参照してください。

ただし、Base SAS セッションでは、PROC DS2 をサブミットしない場合、DS2 データ型 はあらかじめ定義されたレガシー SAS データ型へ変換されるか、または逆にそこから 変換されます。その場合、値は SAS 数値および SAS 文字になります。たとえば、DS2 言語で作成されたテーブルで CONTENTS プロシジャをサブミットすると、DATE デー タ型は SAS 数値としてレポートされます。次の表には、DS2 データ型と、SAS データ 型への変換方法またはその逆に SAS データ型からの変換方法が一覧表示されてい ます。

表 *20.1 DS2* データ型の変換

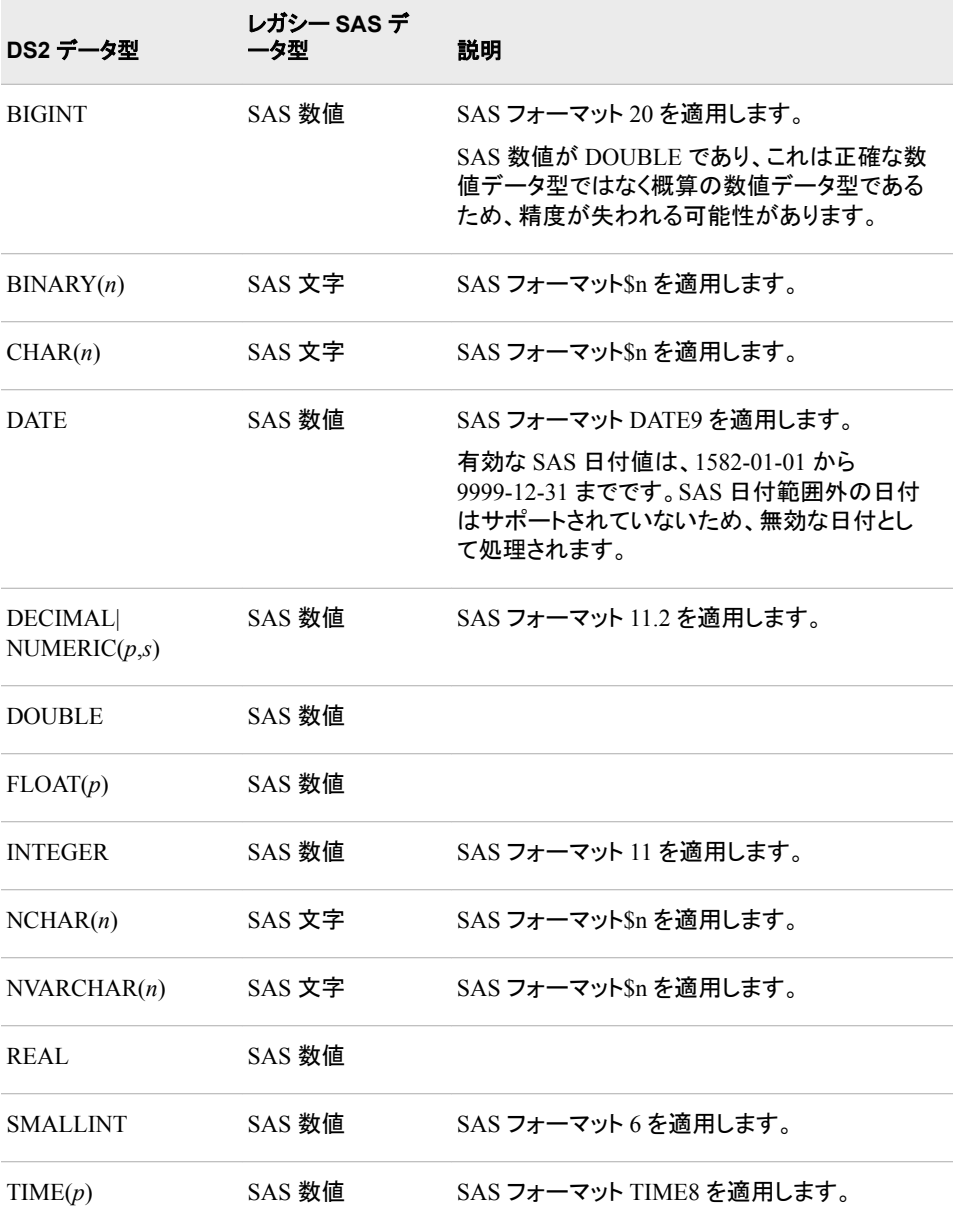

<span id="page-700-0"></span>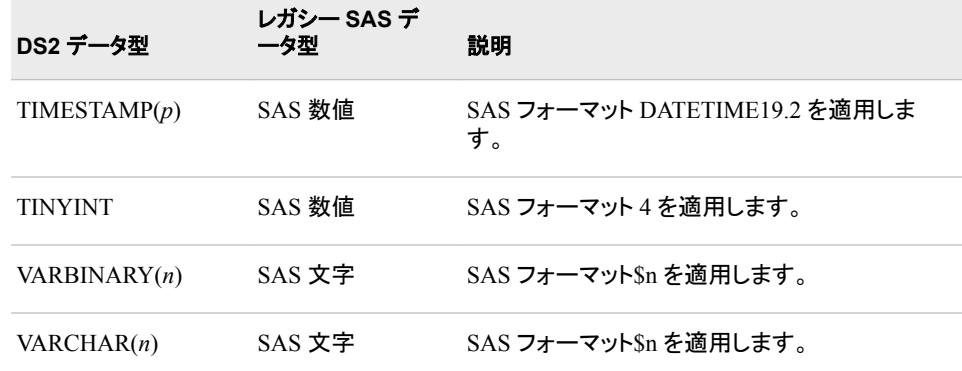

# 例**: DS2** プロシジャ

# 例 **1: DS2** コードの導入

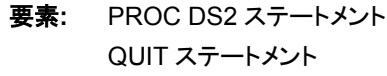

他の要素**:** DS2 言語ステートメント

### 詳細

この例では、SAS ログ内で **Hello World!**を表示する簡単な DS2 プログラムが使用 されます。このコードは SAS DATA ステップと似ていますが、デフォルトのシステムメソ ッドなど、異なる構文要素が含まれています(INIT、RUN、および TERM)。また、DS2 では DECIMAL、INTEGER、および VARCHAR などの非常に一般的な SQL データ 型がサポートされるため、DBMS データに対してよりネイティブに処理が行われます。

## プログラム

```
proc ds2;
data _null_;
    method init();
       dcl varchar(16) str;
       str = 'Hello World!';
       put str;
    end;
enddata;
run;
quit;
```
## <span id="page-701-0"></span>プログラムの説明

**PROC DS2** ステートメントを実行します。 現在割り当てられた libref がない場合、PROC DS2 ステートメントは DS2 言語ステートメントをサブミットするための環境を設定しま す。

proc ds2;

**DS2 言語ステートメントを入力します。 DS2 DATA ステートメントの NULL によって、自** 動的に出力が生成されないように指定されます。DS2 PUT ステートメントによって、 SAS ログへの書き込みが行われます。

```
data _null_;
    method init();
       dcl varchar(16) str;
       str = 'Hello World!';
       put str;
    end;
enddata;
```
**DS2** ステートメントをサブミットします。 RUN ステートメントによって、DS2 ステートメントが サブミットされます。RUN ステートメントは必須です。SAS は、RUN ステートメントに到 達するまで 1 つのタスクに関連付けられたプログラムステートメントを読み取ります。

run;

プロシジャを停止します。 QUIT ステートメントは、プロシジャを終了します。

quit;

ログ *20.1 Hello World!*を表示する *SAS* ログ

48 proc ds2; 49 data \_null\_; 50 method init(); 51 dcl varchar(16) str; 52 str = 'Hello World!'; 53 put str; 54 end; 55 enddata; 56 run; Hello World!NOTE:Execution succeeded.No rows affected.57 quit; NOTE:PROCEDURE DS2 used (Total process time): real time 16.38 seconds cpu time 0.15 seconds

# 例 **2: SAS** データセットの作成

要素**:** PROC DS2 ステートメント QUIT ステートメント

他の要素**:** LIBNAME ステートメント DS2 言語ステートメント PROC PRINT

#### 詳細

この例では、DS2 プロシジャをサブミットしてから DS2 言語ステートメントをサブミットす ることで、Base SAS セッション内で SAS データセットが作成されます。出力には、デー タセットの最初の 10 行が示されます。

## プログラム

```
libname MyFiles base 'C:\Myfiles';
proc ds2;
    data MyFiles.BaseTable; 
       declare double j j2;
       method run();
         do j = 1 to 1000;
            j2 = 2 * j; output;
          end;
       end;
    enddata;
run;
quit;
proc print data=myfiles.basetable (obs=10);
run;
```
## プログラムの説明

ライブラリ参照を作成する **SAS** データセットに割り当てます。 LIBNAME ステートメントは libref MyFiles を割り当て、BASE エンジンを指定し、SAS データセットの物理的場所 を指定します。

libname MyFiles base 'C:\Myfiles';

**PROC DS2** ステートメントを実行します。 PROC DS2 ステートメントは、libref 属性を使用 してデータソースに接続し、DS2 言語ステートメントをサブミットするための環境を設定 します。

proc ds2;

#### **DS2** 言語ステートメントを入力します。 DS2 DATA ステートメントによって、 Myfiles.BaseTable という名前の出力テーブルが作成されます。DATA ステートメントの 2 レベルの名前によって、カタログ識別子 MyFiles (割り当てられた libref)が指定され ます。DECLARE ステートメントによって、データ型 DOUBLE が変数 J および J2 に割 り当てられます。METHOD ステートメントによって、出力の作成に使用される RUN シ ステムメソッドが識別されます。OUTPUT ステートメントによって、DO ループを実行す るたびに 1 行がテーブル MyFiles.BaseTable に書き込まれます。

```
 data MyFiles.BaseTable; 
    declare double j j2;
    method run();
      do j = 1 to 1000;
         j2 = 2 * j; output;
       end;
    end;
 enddata;
```
**DS2** 言語ステートメントをサブミットします。 RUN ステートメントによって、DS2 ステートメン トがサブミットされます。RUN ステートメントは必須です。SAS は、RUN ステートメント

<span id="page-703-0"></span>に到達するまで1つのタスクに関連付けられたプログラムステートメントを読み取りま す。

run;

プロシジャを停止します。 QUIT ステートメントは、プロシジャを終了します。

quit;

**SAS** データセットを出力します。 PRINT プロシジャによって、オブザベーションが SAS デ ータセットに出力されます。OBS=データセットオプションによって、出力オブザベーショ ン数は 10 に制限されます。

```
proc print data=myfiles.basetable (obs=10);
run;
```
## 出力**:SAS** データセットの作成

アウトプット *20.1 MyFiles.BaseTable* の *PROC PRINT* 出力

## The SAS System

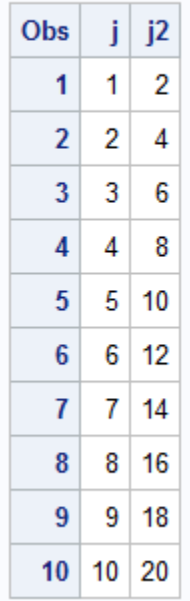

# 例 **3:** ラインプロンプトモードでの現在のステップの終了

要素**:** PROC DS2 ステートメント RUN CANCEL ステートメント QUIT ステートメント

他の要素**:** DS2 言語ステートメント

#### <span id="page-704-0"></span>詳細

次の例は、ラインプロンプトモードセッションでの RUN CANCEL ステートメントの有効 性を示しています。コード内の 6 番目のステートメントには、列(Y ではなく Z)の無効な 値が含まれています。RUN CANCEL は PROC DS2 ステップを終了し、実行されない ようにします。

## プログラム

```
proc ds2;
data xy_data;
    declare double x y;
    method init();
       do x = 1 to 5;
         z = 2 \cdot x; end;
    end;
enddata;
run cancel;
quit;
```
ログ *20.2* キャンセルした *PROC DS2* ステップを示す *SAS* ログ

```
17 proc ds2; NOTE:Writing HTML Body file: sashtml1.htm 18 data xy data;
19 dcl double x y; 20 method init(); 21 do x = 1 to 5;
22 z = 2*x; 23 end; 24 end; 25 enddata; 26 run
cancel; NOTE:DS2 query cancelled per user request.27 quit; NOTE:PROCEDURE DS2 
used (Total process time): real time 14.33 seconds cpu time 
0.71 seconds
```
# 例 **4:** 条件に基づいたテーブルの作成

- 要素**:** PROC DS2 ステートメント QUIT ステートメント
- 他の要素**:** DS2 言語ステートメント

## 詳細

この例では、条件に基づいてテーブルを作成する方法を示します。プログラム 1 およ び 2 によって、Dept1\_Items および Dept2\_Items という 2 つのテーブルが作成され、2 つの部門によって使用されるアイテムのコストが格納されます。3 番目のプログラムに よって、2 つのアイテムテーブル内のアイテムのコストに基づいて、Highcosts および Lowcosts という 2 つのテーブルが作成されます。プログラム 4 および 5 によって、コス トテーブルのコンテンツが出力されます。

#### プログラム

```
proc ds2;
/* Program 1 */data dept1_items (overwrite=yes);
   dcl varchar(20) item;
   dcl double cost;
```

```
 method init();
       item = 'staples'; cost = 1.59; output;
       item = 'pens'; cost = 3.26; output;
       item = 'envelopes'; cost = 11.42; output;
    end;
enddata;
run;
/* Program 2 */
data dept2_items (overwrite=yes);
   dcl varchar(20) item;
   dcl double cost;
   method init();
      item = 'erasers'; cost = 5.43; output;
       item = 'paper'; cost = 26.92; output;
       item = 'toner'; cost = 62.29; output;
    end;
enddata;
run;
/* Program 3 */data lowCosts (overwrite=yes) highCosts (overwrite=yes);
    method run();
       set dept1_items dept2_items;
       if cost <= 10.00 then
          output lowCosts;
       else
          output highCosts;
       end;
enddata;
run;
/* Program 4 */data;
   method run();
      set lowCosts;
   end;
enddata;
run;
/* Program 5 */
data;
    method run();
       set highCosts;
   end;
enddata;
run;
quit;
```
## 出力**:**条件に基づいたテーブルの作成

アウトプット *20.2* コストテーブルの出力

# The SAS System

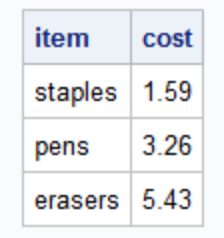

# The SAS System

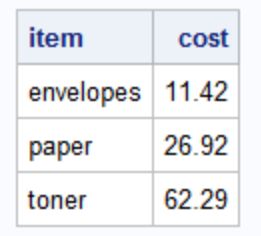

# *20* 章 • *DS2* プロシジャ

# *21* 章 EXPORT プロシジャ

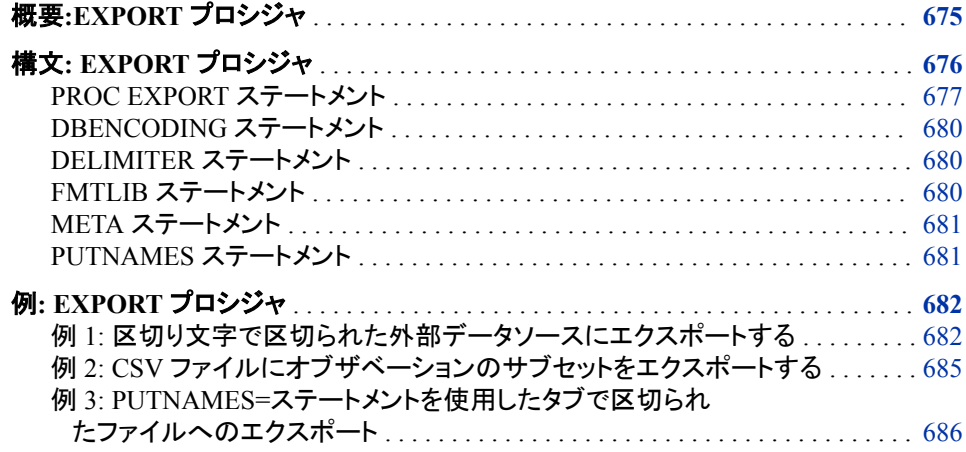

# 概要**:EXPORT** プロシジャ

EXPORT プロシジャは SAS データセットからデータを読み込み、外部データソースに 書き込みます。Base SAS 9.4 では、外部データソースに区切りファイルと JMP ファイル が含まれます。

区切り文字で区切られたファイルでは、区切り文字(ブランク、カンマ、タブなど)でデー タ値の列が区切られます。PC ファイルに対する SAS/ACCESS インターフェースのライ センスを持っている場合、Microsoft Access データベース、Microsoft Excel ワークブッ ク、DBF ファイルおよび Lotus スプレッドシートなど、別のファイル形式にエクスポート することもできます。詳細については、*SAS/ACCESS Interface to PC Files: Reference* を 参照してください。

SAS 9.4 以降、SAS データセットを JMP 7 以降のファイルにエクスポートできます。ま た、JMP 変数には最大 255 文字を使用できます。拡張属性が自動的に使用されるよ うになり、META=ステートメントは JMP ファイルでサポートされなくなりました。詳細に ついては、"JMP Files" (*SAS/ACCESS Interface to PC Files: Reference*)を参照してくだ さい。

EXPORT プロシジャは、次のいずれかの方法を使用してデータをエクスポートします。

- 生成された DATA ステップコード
- 生成された SAS/ACCESS コード
- 変換エンジン

<span id="page-709-0"></span>出力データソースに特有のオプションやステートメントを指定して、結果を制御します。 EXPORT プロシジャは指定された出力ファイルを生成し、エクスポートに関する情報を SAS ログに書き込みます。ログには EXPORT プロシジャによって生成される DATA ステップまたは SAS/ACCESS コードが表示されます。変換エンジンを使用する場合 は、コードはサブミットされません。

エクスポートウィザードまたは **External File Interface** (EFI)を使用して、SAS データセ ットをエクスポートするステップを段階的に確認できます。エクスポートウィザードを使 用して、EXPORT プロシジャステートメントを生成し、後で使用できるようにファイルに 保存できます。詳細については、"External File Interface (EFI)" (*SAS/ACCESS Interface to PC Files: Reference*)を参照してください。

エクスポートウィザードでは EFI メソッドを使用して区切り文字で区切られたファイルの 読み取りおよび書き込みを行います。これは、EXPORT プロシジャやエクスポートウィ ザードを使用するときの動作に影響を及ぼす可能性があります。たとえば、SAS デー タを区切り文字で区切られたファイルにエクスポートすると、EXPORT プロシジャによ って出力行の長さを超える項目が破棄されます。詳細については、*SAS* ステートメント*:*  リファレンスの FILE ステートメントでの DROPOVER オプションに関する情報を参照し てください。

エクスポートウィザードを開くには、 SAS ウィンドウ環境からファイル ⇨ データのエクス ポートを選択します。インポートウィザードの詳細については、Base SAS オンラインヘ ルプおよびドキュメントを参照してください。詳細と例については、"Using the SAS Import and Export Wizards" (*SAS/ACCESS Interface to PC Files: Reference*)を参照して ください。

[Ex. 1](#page-715-0), [Ex. 2](#page-718-0)

# 構文**: EXPORT** プロシジャ

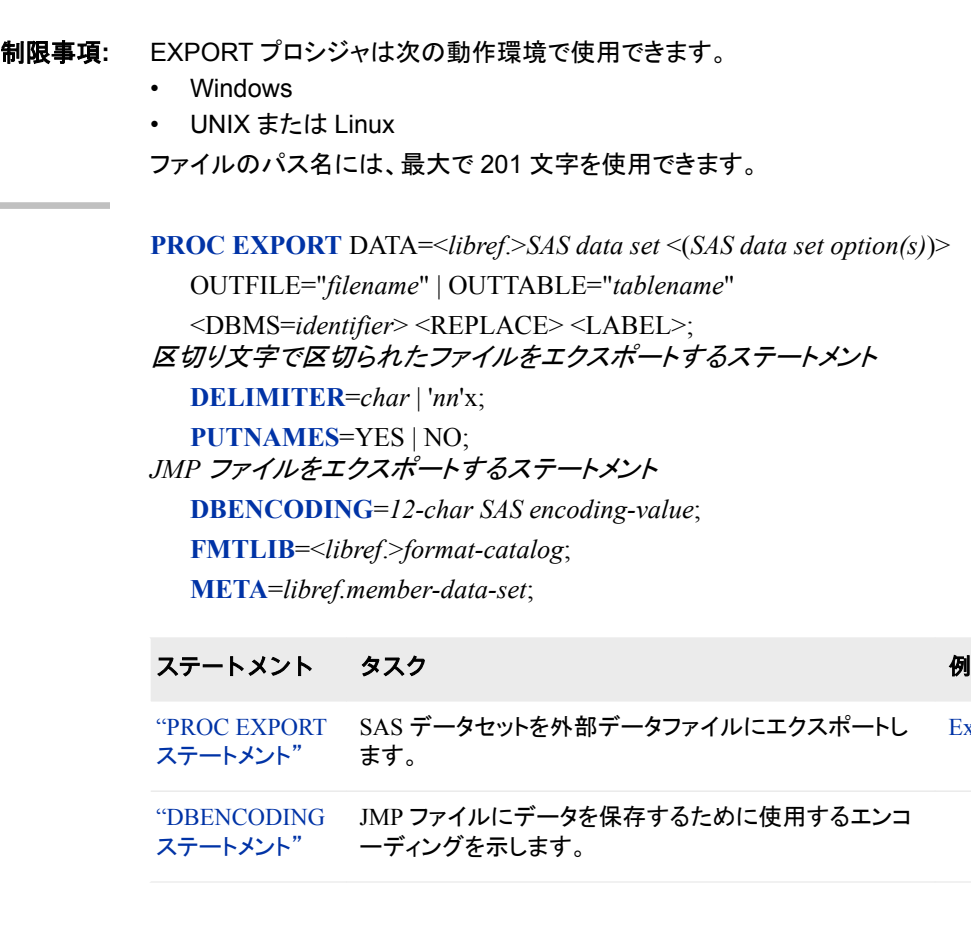

<span id="page-710-0"></span>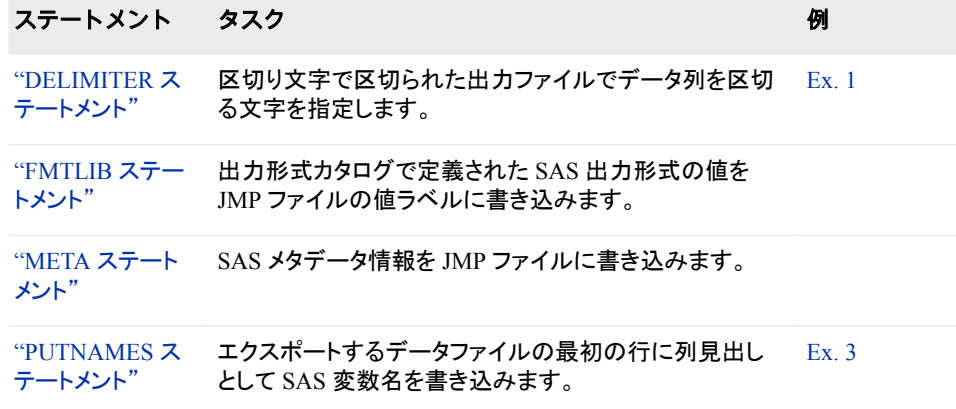

# **PROC EXPORT** ステートメント

SAS データセットを外部ファイルにエクスポートします。

## 構文

**PROC EXPORT** DATA=<*libref*.>*SAS data set* <(*[SAS data set options](#page-712-0)*)> [OUTFILE="](#page-711-0)*filename*" [| OUTTABLE="](#page-711-0)*tablename*" [<DBMS=](#page-712-0)*identifier*> [<REPLACE>](#page-712-0) [<LABEL>](#page-712-0);

## オプション引数の要約

(*SAS* [データセットオプション](#page-712-0)) SAS データセットオプションを指定します。

DBMS=*[identifier](#page-712-0)*

エクスポートするデータの種類を指定します。

[LABEL](#page-712-0)

変数ラベル名を指定します。

[REPLACE](#page-712-0)

既存のファイルを上書きします。

## 必須引数

**DATA=<***libref***.>***SAS data set*

入力力 SAS データセットを 1 レベルまたは 2 レベルの SAS 名(ライブラリとメンバ 名)で識別します。1 レベルの名前を指定した場合、EXPORT プロシジャはデフォ ルトで USER ライブラリ(割り当てられている場合)または WORK ライブラリのどち らかを使用します。

EXPORT プロシジャは、データターゲットが SAS データセットの出力形式をサポー トしている場合のみ、SAS データセットをエクスポートできます。データの容量もデ ータターゲットの制限以内でなければなりません。たとえば、データファイルの中に は行または列数に最大値が設定されているものもあります。SAS のユーザー定義 の出力形式と入力形式をサポートできないデータファイルもあります。エクスポート する SAS データセットがターゲットファイルの制限を超える場合は、EXPORT プロ シジャによって正しくエクスポートできない場合もあります。多くの場合、プロシジャ

<span id="page-711-0"></span>は可能な限り最善の方法でデータを変換します。ただし、種類によっては変換でき ないものもあります。

SAS 9.4 の最初の管理リリースでは、VALIDMEMNAME=EXTEND システムオプ ションも指定されている場合、SAS データセット名に単一引用符を含めることがで きます。VALIDMEMNAME=を使用すると、SAS データセット名など、特定の SAS メンバの名前に関するルールが拡張されます。詳細については、*SAS* 言語リファレ ンス*:* 解説編の"Rules for SAS Data Set Names, View Names, and Item Store Names"を参照してください。

デフ エクスポートする SAS データセットを指定しない場合、EXPORT プロシジャ

- ォル は直近に作成された SAS データセットを使用します。SAS は、システム変数
- ト LAST を使用してデータセットを追跡します。EXPORT プロシジャが確実 に正しいデータセットを使用するようにするには、SAS データセットを指定す る必要があります。
- 例 "例 1: [区切り文字で区切られた外部データソースにエクスポートする](#page-715-0)" (682 [ページ](#page-715-0))

"例 2: CSV [ファイルにオブザベーションのサブセットをエクスポートする](#page-718-0)" (685 [ページ](#page-718-0))

**OUTFILE="***filename***" | "***fileref***"**

出力 PC ファイル、スプレッドシート、または区切り文字で区切られた外部ファイル の完全パスとファイル名またはファイル参照名を指定します。ファイル参照名は物 理的なファイルの場所に関連付けられた SAS 名です。ファイル参照名を割り当て るには、FILENAME ステートメントを使用します。

ファイル参照名を指定した場合、または完全パスとファイル名に特殊文字(パスの バックスラッシュなど)、小文字、またはスペースが含まれない場合は、引用符を省 略できます。

- 別名 FILE
- 制限 事項 EXPORT プロシジャでは、DISK を除き、FILENAME ステートメントのデバ イスの種類またはアクセスメソッドはサポートされません。たとえば、 EXPORT プロシジャでは一時外部ファイルを作成する TEMP デバイスの 種類はサポートされていません。
- 参照 項目 *SAS/ACCESS Interface to PC Files: Reference* PC ファイル出力形式の詳細 については、
- 例 "例 1: [区切り文字で区切られた外部データソースにエクスポートする](#page-715-0)" (682 [ページ](#page-715-0))

"例 2: CSV [ファイルにオブザベーションのサブセットをエクスポートする](#page-718-0)" (685 [ページ](#page-718-0))

#### **OUTTABLE="***tablename***"**

出力 DBMS テーブルのテーブル名を指定します。名前に特殊文字(疑問符など)、 小文字、またはスペースが含まれない場合は、引用符を省略できます。DBMS テ ーブル名では大文字と小文字が区別される場合もあります。

- 要 DBMS テーブルをエクスポートするには SAS/ACCESS Interface to PC Files
- 件 のライセンスが必要です。

DBMS テーブルをインポートするときは、DBMS オプションを指定する必要 があります。

## <span id="page-712-0"></span>オプション引数

#### **DBMS=***identifier*

エクスポートするデータの種類を指定します。DBMS テーブルにエクスポートする 場合は、有効なデータベース識別子を使用して DBMS オプションを指定する必要 があります。DBMS=DLM に設定すると、デフォルトの区切り文字はスペースにな ります。ただし、DELIMITER=*'char'*を使用することもできます。

次の値は有効な DBMS 拡張子です。

表 *21.1 Base SAS* でサポートされている *DBMS* 識別子

| 識別子        | 出力データソース                               | 拡張子               |
|------------|----------------------------------------|-------------------|
| <b>CSV</b> | 区切り文字で区切られたファイル(カンマ区切りの<br>値)          | .csv              |
| DLM        | 区切り文字で区切られたファイル(デフォルトの区<br>切り文字 はブランク) |                   |
| JMP        | JMP ファイル(バージョン 7 以降のフォーマット)            | . <sub>1</sub> mp |
| <b>TAB</b> | 区切り文字で区切られたファイル(タブ区切りの値)               | .txt              |

制限 出力外部データソースを使用できるかどうかは、次の条件によって決まりま 事項 す。

- 動作環境、および場合によっては前の表で指定されているプラットフォ ーム。
- サイトに SAS/ACCESS Interface to PC Files のライセンスがあるかどう か。ライセンスがない場合、区切り文字で区切られたファイルと JMP フ ァイルのみを使用できます。
- 参照 *SAS/ACCESS Interface to PC Files: Reference* には、SAS/ACCESS Interface 項目 to PC Files を使用する場合のその他の DBMS 識別子のリストがあります。
- 例 "例 1: [区切り文字で区切られた外部データソースにエクスポートする](#page-715-0)" (682 [ページ](#page-715-0))

#### **LABEL**

変数ラベル名を指定します。SAS はこれらを、エクスポートされたテーブルの列名 として書き込みます。ラベル名が存在しない場合、SAS はエクスポートされたテー ブルに書き込みます。

#### **REPLACE**

既存のファイルを上書きします。REPLACE を指定しなければ、EXPORT プロシジ ャは既存のファイルを上書きしません。

例 "例 2: CSV [ファイルにオブザベーションのサブセットをエクスポートする](#page-718-0)" (685 [ページ](#page-718-0))

#### **(***SAS* データセットオプション**)**

SAS データセットオプションを指定します。たとえば、エクスポートするデータセット にパスワードが割り当てられている場合、ALTER=、PW=、READ=、または WRITE=データセットオプションを使用できます。指定された条件を満たすデータの サブセットをエクスポートするには、WHERE オプションを使用します。SAS データ

セットオプションの詳細については、*SAS* データセットオプション*:* リファレンスを参 照してください。

例 "例 2: CSV [ファイルにオブザベーションのサブセットをエクスポートする](#page-718-0)" (685 [ページ](#page-718-0))

# <span id="page-713-0"></span>**DBENCODING** ステートメント

JMP ファイルにデータを保存するために使用するエンコーディングを示します。

操作**:** DBENCODING ステートメントは、DBMS=JMP の場合にのみ有効です。

# 構文

**DBENCODING**=*12-char SAS encoding-value*;

## 必須引数

*12-char SAS encoding-value* 

JMP ファイルにデータを保存するために使用するエンコーディングを示します。エ ンコーディングによって、文字セットの各文字が一意の数値表現にマッピングされ、 コードポイントのテーブルが構成されます。各文字は、エンコーディングごとに異な る数値表現を使用できます。この値には最大で 12 文字を使用できます。

## **DELIMITER** ステートメント

出力ファイルでデータ列を区切る文字を指定します。

- デフォルト**:** ブランクスペース
	- 操作**:** DBMS=DLM を指定する場合は、DELIMITER ステートメントも指定する必要があります。
		- 例**:** "例 1: [区切り文字で区切られた外部データソースにエクスポートする](#page-715-0)" (682 ページ)

## 構文

**DELIMITER**=*char* | '*nn*'x;

## 必須引数

*char* **| '***nn***'x**

出力ファイルで値を区切るのために使用する区切り文字を指定します。区切り文 字は、単一文字または 16 進値として指定できます。例えば、列の値をアンパサン ドで区切る場合は、DELIMITER='&'を指定します。

## **FMTLIB** ステートメント

出力形式カタログで定義された SAS 出力形式の値を JMP ファイルの値ラベルに書き込みます。

操作**:** FMTLIB ステートメントは、DBMS=JMP の場合のみ有効です。

# <span id="page-714-0"></span>構文

**FMTLIB**=<*libref*> *format-catalog*;

## 必須引数

**<***libref***.>***format-catalog* JMP ファイルに書き込む出力形式カタログを指定します。

# **META** ステートメント

SAS メタデータ情報を JMP ファイルに書き込みます。(非推奨)

操作**:** META ステートメントは、DBMS=JMP の場合のみ有効です。

## 構文

**META**=*libref.member-data-set*;

## 必須引数

*libref.member-data-set* JMP ファイルに書き込むメタデータ情報を含む SAS データセットを指定します。

META ステートメントはサポートされなくなったため、無視されます。代わりに、拡 張属性が自動的に使用されます。SAS データセットを JMP にエクスポートすると、 PROC EXPORT は SAS データセット上の拡張属性を探します。その拡張属性が 存在すれば、プロシジャはその属性を使用して新しい JMP ファイルを作成します。

META ステートメントはプログラム内に残っている可能性がありますが、META が 拡張属性に置換され、無視されることを示す NOTE をログに生成します。

## **PUTNAMES** ステートメント

エクスポートするデータファイルの最初の行に列見出しとして SAS 変数名を書き込みます。

- デフォルト**:** YES
- 制限事項**:** EXPORT プロシジャの場合にのみ有効です。
	- 注**:** LABEL=オプションを指定すると、SAS 変数ラベル(変数名ではない)は列見出しとして書き 込まれます。
	- 例**:** "例 3: PUTNAMES=[ステートメントを使用したタブで区切られたファイルへのエクスポート](#page-719-0)" (686 [ページ](#page-719-0))

## 構文

**PUTNAMES**=YES | NO;

## <span id="page-715-0"></span>必須引数

**YES**

EXPORT プロシジャで次のタスクが行われるように指定します。

- エクスポートするデータファイルの最初の行に列見出し(ヘディング)として SAS 変数名を書き込みます。
- エクスポート対象のデータファイルの 2 番目の行に、SAS データセットの最初 の行を書き込みます。

**NO**

EXPORT プロシジャで、エクスポート対象のデータファイルの最初の行に、SAS デ ータセット値の最初の行が書き込まれるように指定します。

# 例**: EXPORT** プロシジャ

# 例 **1:** 区切り文字で区切られた外部データソースにエクスポートする

要素**:** PROC EXPORT ステートメントオプション DATA= DBMS= OUTFILE= REPLACE

他の要素**:** DELIMITER=ステートメント

#### 詳細

この例では、SASHelp.Class データセットが、区切り文字で区切られた外部ファイルに エクスポートされます。次の例は、エクスポートされる前の SASHelp.Class データセット を示しています。

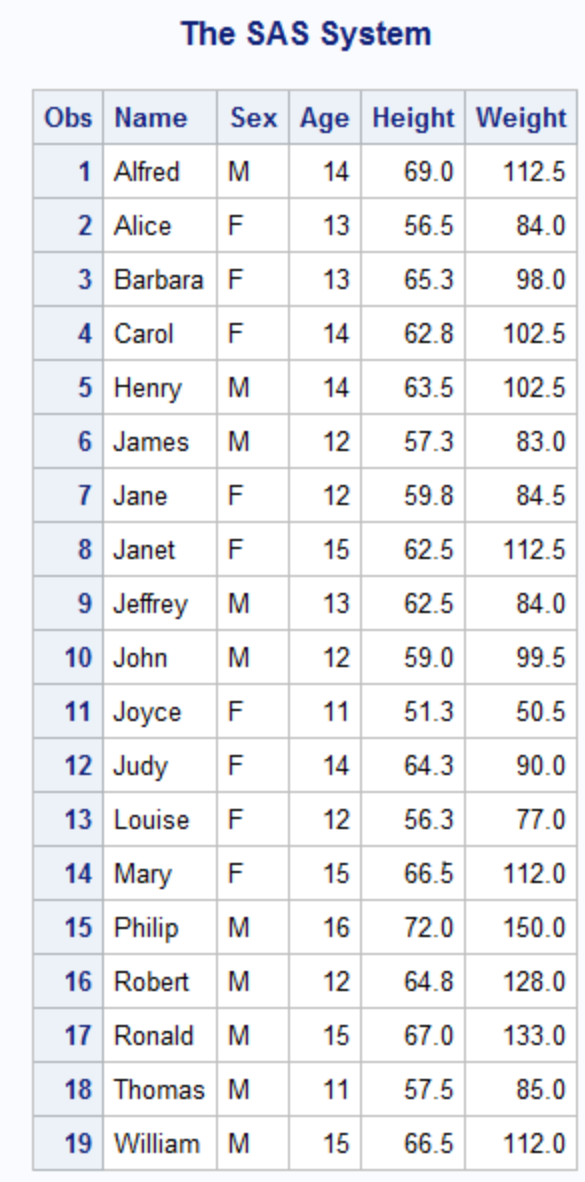

## アウトプット *21.1 PROC PRINT of SASHelp.Class*

## プログラム

```
proc export data=sashelp.class
   outfile="c:\myfiles\class"
   dbms=dlm replace;
   delimiter='&';
 run;
```
## プログラムの説明

入力データセットを指定します。 ファイル名に拡張子は含まれません。DBMS=DLM によ って、出力ファイルは区切り文字で区切られたファイルであることが指定されていま す。

proc export data=sashelp.class outfile="c:\myfiles\class" dbms=dlm replace;

#### **DELIMITER** オプションで、出力ファイルでは**&(**アンパサンド**)**によってデータフィールドが区切ら れることが指定されています。

 delimiter='&'; run;

#### ログの例

これは SAS ログの一部ですが、生成された SAS DATA ステップを含む、正常なエク スポート処理に関する情報が表示されています。

ログ *21.1* 区切り文字で区切られたファイルを作成する場合の *SAS* ログ

1 proc export data=sashelp.class outfile="c:\myfiles\class" dbms=dlm replace; 1 ! delimiter=' $\&$ ' ; run; 2 / \*\*\*\*\*\*\*\*\*\*\*\*\*\*\*\*\*\*\*\*\*\*\*\*\*\*\*\*\*\*\*\*\*\*\*\*\*\*\*\*\*\*\*\*\*\*\*\*\*\*\*\*\*\*\*\*\*\*\*\*\*\*\*\*\*\*\*\*\*\* 3 \* PRODUCT: SAS 4 \* VERSION: 9.3 5 \* CREATOR: External File Interface 6 \* DATE: 31JAN11 7 \* DESC: Generated SAS Datastep Code 8 \* TEMPLATE SOURCE:(None Specified.)9 \*\*\*\*\*\*\*\*\*\*\*\*\*\*\*\*\*\*\*\*\*\*\*\*\*\*\*\*\*\*\*\*\*\*\*\*\*\*\*\*\*\*\*\*\*\*\*\*\*\*\*\*\*\*\*\*\*\*\*\*\*\*\*\*\*\*\*\*\*\*\*/ 10 data \_null\_; 11 % let EFIERR = 0; /\* set the ERROR detection macro variable \*/ 12 % let EFIREC = 0; /\* clear export record count macro variable \*/ 13 file 'c:\myfiles\class' delimiter='&' DSD DROPOVER lrecl=32767; 14 if  $n = 1$  then /\* write column names or labels \*/ 15 do; 16 put 17 "Name" 18 '&' 19 "Sex" 20 '&' 21 "Age" 22 '&' 23 "Height" 24 '&' 25 "Weight" 26 ; 27 end; 28 set SASHELP.CLASS end=EFIEOD; 29 format Name \$8.;<br>28 format Name \$1, 21 format Name boat 10 and 50 format National boat 12. 30 format Sex \$1.; 31 format Age best12.; 32 format Height best12.; 33 format Weight best12.; 34 do; 35 EFIOUT + 1; 36 put Name \$ @; 37 put Sex \$ @; 38 put Age @; 39 put Height @; 40 put Weight ; 41 ; 42 end; 43 if \_ERROR\_ then call symputx('\_EFIERR\_',1); /\* set ERROR detection macro variable \*/ 44 if EFIEOD then call symputx('\_EFIREC\_',EFIOUT); 45 run; NOTE:The file 'c:\myfiles\class' is:Filename=c:\myfiles\class, RECFM=V,LRECL=32767,File Size (bytes)=0, Last Modified=31Jan2011:09:37:14, Create Time=31Jan2011:09:37:14

#### 出力例

EXPORT プロシジャによって、この外部ファイルが作成されます。

## アウトプット *21.2* 外部ファイル

Name&Sex&Age&Height&Weight Alfred&M&14&69&112.5 Alice&F&13&56.5&84 Barbara&F&13&65.3&98 Carol&F&14&62.8&102.5 Henry&M&14&63.5&102.5 James&M&12&57.3&83 Jane&F&12&59.8&84.5 Janet&F&15&62.5&112.5 Jeffrey&M&13&62.5&84 John&M&12&59&99.5 Joyce&F&11&51.3&50.5 Judy&F&14&64.3&90 Louise&F&12&56.3&77 Mary&F&15&66.5&112 Philip&M&16&72&150 Robert&M&12&64.8&128 Ronald&M&15&67&133 Thomas&M&11&57.5&85 William&M&15&66.5&112

# <span id="page-718-0"></span>例 **2: CSV** ファイルにオブザベーションのサブセットをエクスポートする

要素**:** PROC EXPORT ステートメントオプション DATA= DBMS= OUTFILE= REPLACE

## 詳細

この例では、SAS データセット SASHelp.Class が、区切り文字で区切られたファイルに エクスポートされます。

## プログラム

```
proc export data=sashelp.class (where=(sex='F'))
      outfile="c:\myfiles\Femalelist.csv"
      dbms=csv 
      replace;
run;
```
## プログラムの説明

エクスポートするデータセットを指定します。 WHERE オプションはオブザベーションのサブ セットを要求します。OUTFILE=オプションによって出力ファイルが指定されます。 DBMS=オプションによって、出力ファイルが CSV ファイルであり、存在する場合はそ れによってターゲット CSV が上書きされることが指定されます。

```
proc export data=sashelp.class (where=(sex='F'))
      outfile="c:\myfiles\Femalelist.csv"
      dbms=csv 
      replace;
run;
```
#### ログの例

これは SAS ログの一部ですが、生成された SAS DATA ステップを含む、正常なエク スポート処理に関する情報が表示されています。

<span id="page-719-0"></span>ログ *21.2 CSV* ファイルへのエクスポート

579 proc export data=sashelp.class (where=(sex='F')) 580 outfile="c: \myfiles\Femalelist.csv" 581 dbms=csv 582 replace; 583 run; 584 / \*\*\*\*\*\*\*\*\*\*\*\*\*\*\*\*\*\*\*\*\*\*\*\*\*\*\*\*\*\*\*\*\*\*\*\*\*\*\*\*\*\*\*\*\*\*\*\*\*\*\*\*\*\*\*\*\*\*\*\*\*\*\*\*\*\*\*\*\*\* 585 \* PRODUCT: SAS 586 \* VERSION: 9.4 587 \* CREATOR: External File Interface 588 \* DATE: 18APR14 589 \* DESC: Generated SAS Datastep Code 590 \* TEMPLATE SOURCE:(None Specified.)591 \*\*\*\*\*\*\*\*\*\*\*\*\*\*\*\*\*\*\*\*\*\*\*\*\*\*\*\*\*\*\*\*\*\*\*\*\*\*\*\*\*\*\*\*\*\*\*\*\*\*\*\*\*\*\*\*\*\*\*\*\*\*\*\*\*\*\*\*\*\*\*/ 592 data \_null\_; 593 %let \_EFIERR\_ = 0; /\* set the ERROR detection macro variable \*/ 594 % let EFIREC = 0; /\* clear export record count macro variable \*/ 595 file 'c:\myfiles\Femalelist.csv' delimiter=',' DSD DROPOVER lrecl=32767 595!; 596 if  $n = 1$  then  $\frac{1}{2}$  write column names or labels \*/ 597 do; 598 put 599 "Name" 600 ','<br>601 "Sex" 602 ',' 603 "Age" 604 ',' 601 "Sex" 602 ',' 603 "Age" 604 ',' 605 "Height" 606 ',' 607 "Weight" 608 ; 609 end; 610 set SASHELP.CLASS(where=(sex='F')) end=EFIEOD; 611 format Name \$8.; 612 format Sex \$1.; 613 format Age best12.; 614 format Height best12.; 615 format Weight best12.; 616 do; 617 EFIOUT + 1; 618 put Name \$ @; 619 put Sex \$ @; 620 put Age @; 621 put Height @; 622 put Weight ; 623 ; 624 end; 625 if \_ERROR\_ then call symputx(' EFIERR ',1); /\* set ERROR detection 625! macro variable \*/ 626 if EFIEOD then call symputx('\_EFIREC\_',EFIOUT); 627 run; NOTE:The file 'c: \myfiles\Femalelist.csv' is:Filename=c:\myfiles\Femalelist.csv, RECFM=V,LRECL=32767,File Size (bytes)=0, Last Modified=18Apr2014:11:32:07, Create Time=18Apr2014:11:32:07

#### 出力例

EXPORT プロシジャによって、この外部 CSV ファイルが作成されます。

Name Sex Height Weight Age Alice F  $13$ 56.5 84 Barbara lF. 13 65.3 98 Carol F 14  $62.8$ 102.5 Jane F 12 59.8 84.5 Janet F 15 62.5 112.5 F 11 50.5 Joyce 51.3 Judy F 14 64.3 90 Louise F 12 56.3 77 Mary F 15 66.5 112

アウトプット *21.3 CSV* ファイル

# 例 **3: PUTNAMES=**ステートメントを使用したタブで区切られたファイルへのエクス ポート

要素**:** PROC EXPORT ステートメントオプション DATA= DBMS= OUTFILE= PUTNAMES= REPLACE
#### 詳細

この例では、SAS データセット WORK.INVOICE をタブで区切られたファイルにエクス ポートする様子が示されています。最初のプログラムは PUTNAMES=ステートメントを 指定して PROC EXPORT を使用していますが、2 番目のプログラムはそうではありま せん。このステートメントを使用すると、タブで区切られたファイルの列見出しにどのよ うな影響が及ぼされるかを示しています。

次に、SAS データセット WORK.INVOICE がタブ区切りのファイルにエクスポートされ る前の状態を示します。

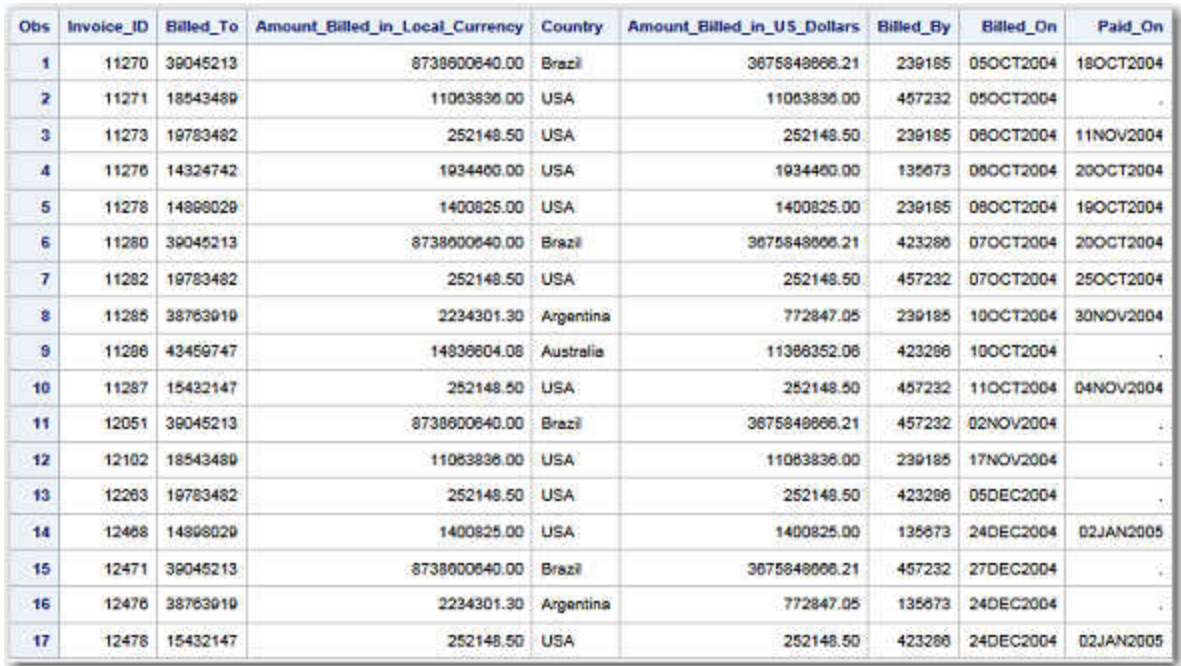

アウトプット *21.4 WORK.INVOICE* の *PROC PRINT*

### プログラム

```
PROC PRINT DATA=WORK.INVOICE;
RUN;
PROC EXPORT DATA=WORK.INVOICE
   OUTFILE="c:\temp\invoice_names.txt"
        DBMS=TAB REPLACE;
    PUTNAMES=YES;
RUN;
PROC PRINT; 
RUN;
PROC EXPORT DATA=WORK.INVOICE
   OUTFILE="c:\temp\invoice_data_1st.txt"
       DBMS=TAB REPLACE;
   PUTNAMES=NO;
RUN;
PROC PRINT; 
RUN;
```
### プログラムの説明

**EXPORT** プロシジャで **PUTNAMES=YES** ステートメントを使用します。 WORK.INVOICE が出力された後、PUTNAMES=YES ステートメントを使用して、エクスポート対象の区 切りファイル Invoice\_names.txt の最初の行に、列名として SAS 変数名を書き込みま す。データの最初の行が、区切りファイルの 2 番目の行に書き込まれます。

```
PROC PRINT DATA=WORK.INVOICE;
RUN;
PROC EXPORT DATA=WORK.INVOICE
   OUTFILE="c:\temp\invoice_names.txt"
       DBMS=TAB REPLACE;
   PUTNAMES=YES;
RUN;
PROC PRINT; 
RUN;
```
**PUTNAMES=NO** ステートメントの影響。 このステートメントを NO に設定すると、PROC EXPORT によって、エクスポート対象の区切りファイルの最初の行に、データの最初 の行が書き込まれます。このため、SAS 変数名はスキップされ、列はラベルが設定さ れないままになります。

```
PROC EXPORT DATA=WORK.INVOICE
   OUTFILE="c:\temp\invoice_data_1st.txt"
      DBMS=TAB REPLACE;
   PUTNAMES=NO;
RUN;
```
PROC PRINT; RUN;

#### **SAS** ログ

この SAS ログには、生成された SAS DATA ステップを含む、正常なエクスポート処理 に関する情報が表示されています。ログは複数のセクションに分かれていますが、こ れはドキュメント内での見やすさを考慮しただけです。

490 PROC EXPORT DATA= WORK.INVOICE 491 0UTFILE= "c:\temp \invoice\_names.txt" 492 DBMS=TAB REPLACE; 493 PUTNAMES=YES; 494 RUN; 495 / \*\*\*\*\*\*\*\*\*\*\*\*\*\*\*\*\*\*\*\*\*\*\*\*\*\*\*\*\*\*\*\*\*\*\*\*\*\*\*\*\*\*\*\*\*\*\*\*\*\*\*\*\*\*\*\*\*\*\*\*\*\*\*\*\*\*\*\*\*\* 496 \* PRODUCT: SAS 497 \* VERSION: 9.4 498 \* CREATOR: External File Interface 499 \* DATE: 24MAY14 500 \* DESC: Generated SAS Datastep Code 501 \* TEMPLATE SOURCE:(None Specified.)502 \*\*\*\*\*\*\*\*\*\*\*\*\*\*\*\*\*\*\*\*\*\*\*\*\*\*\*\*\*\*\*\*\*\*\*\*\*\*\*\*\*\*\*\*\*\*\*\*\*\*\*\*\*\*\*\*\*\*\*\*\*\*\*\*\*\*\*\*\*\*\*/ 503 data null ; 504 % let EFIERR = 0; /\* set the ERROR detection macro variable \*/ 505 %let \_EFIREC\_ = 0; /\* clear export record count macro variable \*/ 506 file 'c:\temp\invoice\_names.txt' delimiter='09'x DSD DROPOVER lrecl=32767; 507 if  $_n = 1$  then /\* write column names or labels \*/ 508 do; 509 put 510 "INVNUM" 511 '09'x 512 "BILLEDTO" 513 '09'x 514 "AMTBILL" 515 '09'x 516 "COUNTRY" 517 '09'x 518 "AMTINUS" 519 '09'x 520 "BILLEDBY" 521 '09'x 522 "BILLEDON" 523 '09'x 524 "PAIDON" 525 ; 526 end; 527 set WORK.INVOICE end=EFIEOD; 528 format INVNUM best12.; 529 format BILLEDTO \$8.; 530 format AMTBILL dollar18.2 ; 531 format COUNTRY \$20.; 532 format AMTINUS dollar18.2 ; 533 format BILLEDBY best12.; 534 format BILLEDON date9.; 535 format PAIDON date9.; 536 do; 537 EFIOUT + 1;<br>538 put INVNUM @; 539 put BILLEDTO \$ @; 540 put AMTBILL 538 put INVNUM @; 539 put BILLEDTO \$ @; 540 put AMTBILL @; 541 put COUNTRY \$ @; 542 put AMTINUS @; 543 put BILLEDBY @; 544 put BILLEDON @; 545 put PAIDON ; 546 ; 547 end; 548 if ERROR then call symputx('EFIERR ',1); /\* set ERROR detection macro variable  $*/$  549 if EFIEOD then call symputx('\_EFIREC\_',EFIOUT); 550 run;

NOTE:The file 'c:\temp\invoice\_names.txt' is:Filename=c:\temp\invoice\_names.txt, RECFM=V,LRECL=32767,File Size (bytes)=0, Last Modified=24May2014:15:46:36, Create Time=24May2014:15:46:36 NOTE:18 records were written to the file 'c:\temp \invoice\_names.txt'.The minimum record length was 60.The maximum record length was 84.NOTE:There were 17 observations read from the data set WORK.INVOICE.NOTE:DATA statement used (Total process time): real time 0.03 seconds cpu time 0.03 seconds 17 records created in c:\temp \invoice\_data\_1st.txt from WORK.INVOICE.NOTE:"c:\temp\invoice\_data\_1st.txt" file was successfully created.NOTE:PROCEDURE EXPORT used (Total process time): real time 0.20 seconds cpu time 0.17 seconds 551 PROC PRINT; RUN; NOTE:No observations in data set SASUSER.SASMBC.NOTE:PROCEDURE PRINT used (Total process time): real time 0.01 seconds cpu time 0.01 seconds 552 553 554 PROC EXPORT DATA= WORK.INVOICE 555 OUTFILE= "c: \temp\invoice\_data\_1st.txt" 556 DBMS=TAB REPLACE; 557 PUTNAMES=NO; 558 RUN;

559 /\*\*\*\*\*\*\*\*\*\*\*\*\*\*\*\*\*\*\*\*\*\*\*\*\*\*\*\*\*\*\*\*\*\*\*\*\*\*\*\*\*\*\*\*\*\*\*\*\*\*\*\*\*\*\*\*\*\*\*\*\*\*\*\*\*\*\*\*\*\* 560 \* PRODUCT: SAS 561 \* VERSION: 9.4 562 \* CREATOR: External File Interface 563 \* DATE: 24MAY14 564 \* DESC: Generated SAS Datastep Code 565 \* TEMPLATE SOURCE: (None Specified.)566 \*\*\*\*\*\*\*\*\*\*\*\*\*\*\*\*\*\*\*\*\*\*\*\*\*\*\*\*\*\*\*\*\*\*\*\*\*\*\*\*\*\*\*\*\*\*\*\*\*\*\*\*\*\*\*\*\*\*\*\*\*\*\*\*\*\*\*\*\*\*\*/ 567 data null ; 568 % let EFIERR = 0; /\* set the ERROR detection macro variable \*/ 569 %let \_EFIREC\_ = 0; /\* clear export record count macro variable \*/ 570 file 'c:\temp\invoice\_data\_1st.txt' delimiter='09'x DSD DROPOVER lrecl=32767; 571 set WORK.INVOICE end=EFIEOD; 572 format INVNUM best12.; 573 format BILLEDTO \$8.; 574 format AMTBILL dollar18.2 ; 575 format COUNTRY \$20.; 576 format AMTINUS dollar18.2 ; 577 format BILLEDBY best12.; 578 format BILLEDON date9.; 579 format PAIDON date9.; 580 do; 581 EFIOUT + 1; 582 put INVNUM @; 583 put BILLEDTO \$ @; 584 put AMTBILL @; 585 put COUNTRY \$ @; 586 put AMTINUS @; 587 put BILLEDBY @; 588 put BILLEDON @; 589 put PAIDON ; 590 ; 591 end; 592 if \_ERROR\_ then call symputx('\_EFIERR\_',1); /\* set<br>ERROR detection macro variable \*/ 593 if EFIEOD then call ERROR detection macro variable  $*/$  593 symputx(' EFIREC ', EFIOUT); 594 run; NOTE: The file 'c:\temp \invoice\_data\_1st.txt' is:Filename=c:\temp\invoice\_data\_1st.txt, RECFM=V,LRECL=32767,File Size (bytes)=0, Last Modified=24May2014:15:46:36, Create Time=24May2014:15:46:36 NOTE:17 records were written to the file 'c:\temp \invoice data 1st.txt'.The minimum record length was 60.The maximum record length was 84.NOTE:There were 17 observations read from the data set WORK.INVOICE.NOTE:DATA statement used (Total process time): real time 0.03 seconds cpu time 0.03 seconds 17 records created in c:\temp \invoice\_data\_1st.txt from WORK.INVOICE.NOTE:"c:\temp\invoice\_data\_1st.txt" file was successfully created.NOTE:PROCEDURE EXPORT used (Total process time): real time 0.07 seconds cpu time 0.07 seconds 595 596 PROC PRINT; RUN; NOTE:PROCEDURE PRINT used (Total process time): real time 0.00 seconds cpu time 0.00 seconds

#### 出力例

PROC EXPORT PUTNAMES=YES ステートメントを使用して、SAS 変数名はタブで区 切られたファイルの列見出しにマッピングされます。これはデフォルトの動作です。

アウトプット *21.5 PUTNAMES=YES* ステートメントを使用してタブで区切られたファイルにエクスポートされる *SAS* データ

|                 |                  | and Fall - Springers                                        |                                  |                                            |                  |           | <b>NON-US-19</b> |
|-----------------|------------------|-------------------------------------------------------------|----------------------------------|--------------------------------------------|------------------|-----------|------------------|
| File Edit       | Format View Help |                                                             |                                  |                                            |                  |           |                  |
| <b>II NVNUM</b> | <b>BILLEDTO</b>  | AMTBILL COUNTRY AMTINUS BILLEDBY                            |                                  | <b>BILLEDON</b>                            | <b>PAIDON</b>    |           |                  |
| 11270           | 39045213         | \$8,738,600,640.00 Brazil \$3,675,848,666.21                |                                  |                                            | 239185           | 050CT2004 | 180CT2004        |
| 11271           | 18543489         | \$11,063,836.00 USA                                         | \$11,063,836.00 457232 050CT2004 |                                            |                  |           |                  |
| 11273           | 19783482         | \$252,148.50 USA                                            | \$252,148.50 239185              |                                            | 06QCT2004        | 11NOV2004 |                  |
| 11276           | 14324742         | \$1,934,460.00 USA                                          | \$1,934,460.00 135673            |                                            | 060CT2004        | 200CT2004 |                  |
| 11278           | 14898029         | \$1,400,825.00 USA                                          | \$1,400,825.00 239185            |                                            | 060CT2004        | 190CT2004 |                  |
| 11280           | 39045213         | \$8,738,600,640.00                                          |                                  | Brazil \$3,675,848,666.21 423286 070CT2004 |                  |           | 200CT2004        |
| 11282           | 19783482         | \$252,148.50 USA \$252,148.50 457232 070CT2004              |                                  |                                            |                  | 250072004 |                  |
| 11285           | 38763919         |                                                             |                                  |                                            |                  | 30NOV2004 |                  |
| 11286           | 43459747         | \$14,836,604.08 Australia  \$11,366,352.06 423286 100CT2004 |                                  |                                            |                  |           |                  |
| 11287           | 15432147         | \$252,148.50 USA                                            |                                  | \$252,148.50 457232 110CT2004              |                  | 04NOV2004 |                  |
| 12051           | 39045213         | \$8,738,600,640.00                                          |                                  | Brazil \$3,675,848,666.21 457232 02NOV2004 |                  |           |                  |
| 12102           | 18543489         | \$11,063,836.00 USA                                         | \$11,063,836.00 239185 17NOV2004 |                                            |                  |           |                  |
| 12263           | 19783482         | \$252,148.50 USA                                            |                                  | 05DEC2004                                  |                  |           |                  |
| 12468           | 14898029         | \$1,400,825.00 USA                                          |                                  | \$1,400,825.00 135673 24DEC2004            |                  | 02JAN2005 |                  |
| 12471           | 39045213         | \$8,738,600,640.00                                          |                                  | Brazil \$3,675,848,666.21                  | 457232 27DEC2004 |           |                  |
| 12476           | 38763919         | \$2,234,301.30 Argentina                                    |                                  | \$772,847.05 135673 24DEC2004              |                  |           |                  |
| 12478           | 15432147         | USA<br>\$252,148.50                                         |                                  | \$252,148.50 423286 24DEC2004              |                  | 02JAN2005 |                  |

#### 出力例

PROC EXPORT PUTNAMES=NO ステートメントを使用すると、タブ区切りのファイル に名前のない列が含まれます。

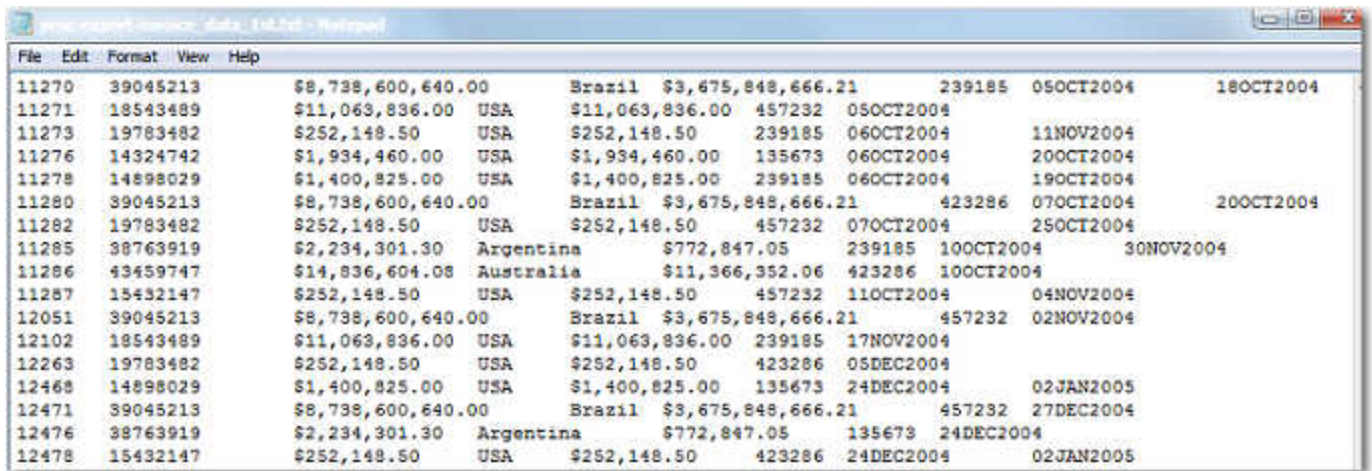

アウトプット *21.6 PUTNAMES=NO* ステートメントを使用してタブで区切られたファイルにエクスポートされる *SAS* データ

### *21* 章 • *EXPORT* プロシジャ

# 22章 FCMP プロシジャ

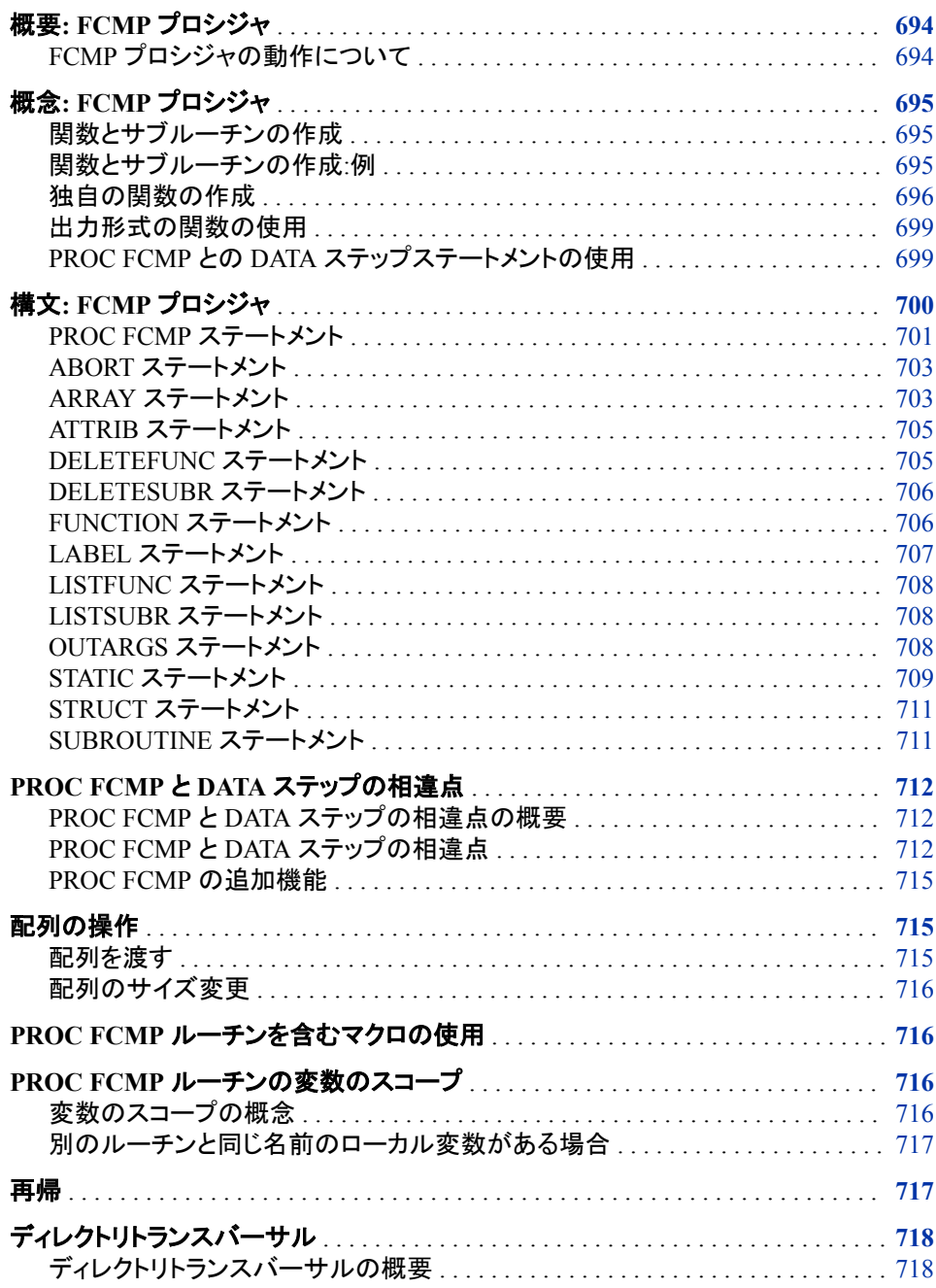

<span id="page-727-0"></span>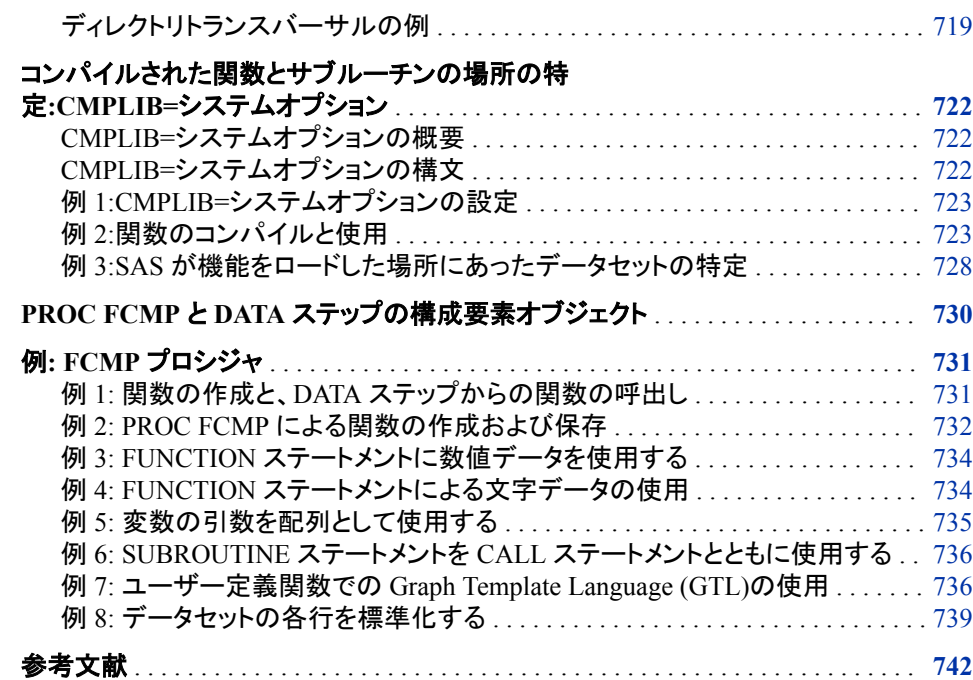

## 概要**: FCMP** プロシジャ

#### *FCMP* プロシジャの動作について

SAS 関数コンパイラ(FCMP)プロシジャを使用すると、SAS 関数や CALL ルーチンや サブルーチンを、他の SAS プロシジャや DATA ステップで使う前に、作成、テスト、そ して保存できます。PROC FCMP ではデータセットに保存される DATA ステップシンタ ックスを使って関数や CALL ルーチンやサブルーチンを作成できます。プロシジャは DATA ステップステートメントの少々のバリエーションは受け入れ、PROC FCMP で作 成する関数や CALL ルーチンには SAS プログラム言語のほとんどの関数を使用でき ます。他の SAS 関数や CALL ルーチンやサブルーチンを呼ぶのと変わらず、DATA ステップから PROC FCMP 関数と CALL ルーチンを呼ぶことができます。これにより プログラマは独立していて再利用可能なサブルーチンで、複雑なコードも容易に読め て、書けて、メンテナンスすることができます。PROC FCMP ルーチンは、保存場所に アクセス可能であれば、どの DATA ステップまたは SAS プロシジャでも使用できま す。

FCMP プロシジャでは、SAS 言語コンパイラを使用して SAS プログラムをコンパイルし 実行します。コンパイラサブシステムは、SAS が動作しているコンピュータのマシン語 を作成します。CMPOPT オプションで値を指定すれば、マシン語コードが最適化され 実行が効率的に行われます。SAS 言語コンパイラで使用するこの種のコード作成最 適化については、"CMPOPT= System Option" (*SAS System Options: Reference*)を参照 してください。

PROC FCMP で作成した関数やサブルーチンは、DATA ステップや WHERE ステート メント、Output Delivery System (ODS)、および次のプロシジャで使用できます。

#### PROC CALIS PROC OPTMODEL

PROC FORMAT PROC PHREG

<span id="page-728-0"></span>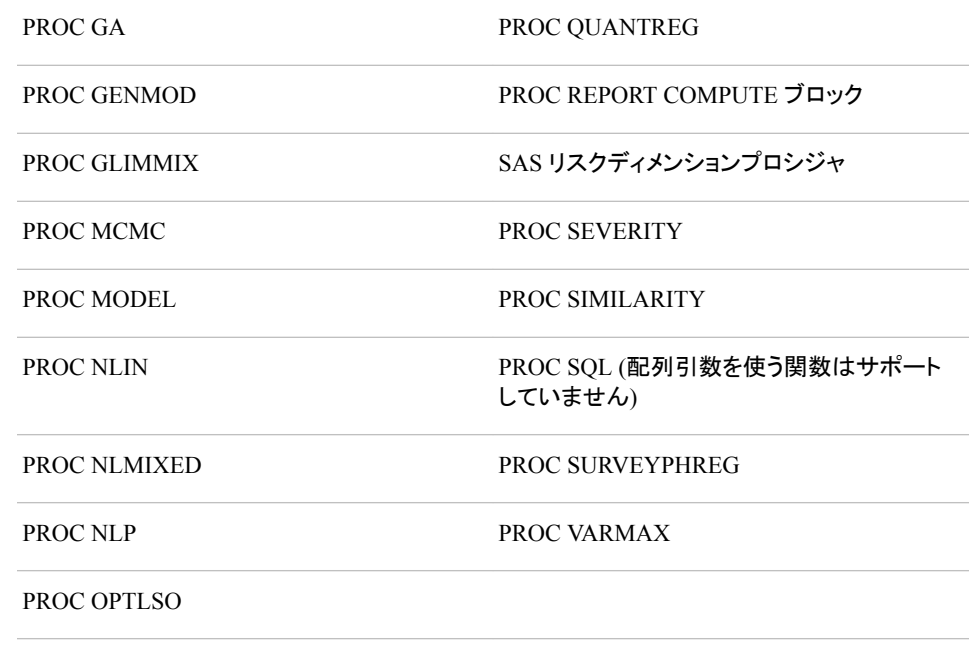

## 概念**: FCMP** プロシジャ

### 関数とサブルーチンの作成

PROC FCMP では、DATA ステップシンタックスを使って関数や CALL ルーチンやサ ブルーチンを作成できます。PROC FCMP 関数と CALL ルーチンは、データセットに 保存され、NLIN プロシジャや MODEL プロシジャや NLP プロシジャなどといった、複 数の SAS/STAT プロシジャまたは SAS/ETS プロシジャまたは SAS/OR プロシジャか ら呼び出すことができます。単一の FCMP プロシジャステップで複数の関数と CALL ルーチンを作成できます。

関数は他のプログラミング言語で使用されるルーチンと同等です。それらは省略可能 な引数(複数可)を持つ、個々に独立した計算ブロックです。サブルーチンは戻り値を 持たない特別な種類の関数です。関数またはサブルーチンブロック内で作成されたす べての変数はそのサブルーチンのローカルとなります。

#### 関数とサブルーチンの作成*:*例

次の例では関数とサブルーチンを定義します。関数は FUNCTION ステートメントで始 まり、サブルーチンは SUBROUTINE ステートメントで始まります。DAY DATE 関数 は、日付を数値の曜日に変換し、INVERSE サブルーチンは単一の逆関数を計算しま す。最後は ENDSUB ステートメントで終わります。

proc fcmp outlib=*sasuser.MySubs.MathFncs*;

```
function day date(indate, type $);
    if type="DAYS" then wkday=weekday(indate);
    if type="YEARS" then wkday=weekday(indate*365);
    return(wkday);
 endsub;
```

```
subroutine inverse(in, inv);
       outargs inv;
       if in=0 then inv=.;
       else inv=1/in;
    endsub;
run;
```
関数とサブルーチンは、DATA ステップ構文の後に続きます。現在の FCMP プロシジ ャステップですでに定義されている関数とサブルーチン、および DATA ステップ関数 のほとんどは、これらのルーチン内から呼び出すことができます。上記の例で、DATA ステップ関数 WEEKDAY は、DAY\_DATE によって呼び出されます。

本例のルーチンは、MathFncs というパッケージ内の Sasuser.MySubs データセットに保 存されます。パッケージは、ユーザーによって指定される関連ルーチンの集まりです。 このように、データセット内の関連するサブルーチンと関数がグループ化されます。 PROC FCMP は、PROC FCMP ステートメントの OUTLIB=オプションによりコンパイル するサブルーチンの保存場所を認識し、LIBRARY=オプションによりライブラリの読み 込み場所(C または SAS)を認識します。

注*:* 関数名とサブルーチン名は、1 つのパッケージ内で一意である必要があります。 ただし、異なるパッケージに、同じ名前のサブルーチンと関数を含めることはでき ます。あいまいさがある場合に特定のルーチンを選択するには、サブルーチン名 の接頭辞としてパッケージ名と期間を使用します。たとえば、INVERSE の MthFncs バージョンにアクセスするには、MthFncs.inverse を使用します。

#### 独自の関数の作成

#### 独自の関数と *CALL* ルーチンの作成の利点

PROC FCMP では、DATA ステップシンタックスを使って関数や CALL ルーチンやサ ブルーチンを作成できます。独自の関数と CALL ルーチンを作成することの利点に は、次のことがあります。

- 関数や CALL ルーチンによって、プログラムは読みやすく、書きやすく、変更しや すくなります。
- 関数や CALL ルーチンは独立しています。ルーチンを呼ぶプログラムは、ルーチ ンの実装には影響されません。
- 関数や CALL ルーチンは再利用できます。関数やルーチンが保存されているデ ータセットにアクセスできれば、どんなプログラムでもルーチンを呼び出せます。
- 注*:* 作成する PROC FCMP ルーチンは存在するビルトイン SAS 関数と同じ名前は持 てません。もしも名前が同じであれば、SAS は同じ名前のビルトイン SAS 関数ま たはサブルーチンが存在していますというエラーメッセージを生成します。

#### ユーザー定義の関数の作成

次のプログラムでは、DATA ステップから PROC FCMP 関数を作成および呼ぶのに使 うシンタックスを示します。この例では、治験期間の実験日数を計算します。

この例では、TRIAL という名前のパッケージの中に STUDY\_DAY という名前の関数 を作成します。パッケージとは、固有名を持ち、Sasuser.Funcs データセットに保存され ているルーチンの集合です。STUDY\_DAY は *intervention\_date* と *event\_date* の 2 個 の数値引数を持てます。ルーチン内では、DATA ステップの構文を使って次の 2 つの 日付の差を計算します。*intervention\_date* より前の日数は-1 から始まって減少し、 *intervention\_date* 以降の日付は 1 から始まり増加します。この関数は実験日数に 0 を 返すことはありません。

STUDY\_DAY は DATA ステップコードから他の関数と何も変りなく呼ぶことができま す。DATA ステップで STUDY DAY への呼び出しが発生すると、この関数は関数の 従来のライブラリで検出されません。SAS は STUDY\_DAY を含むパッケージを探す のに、CMPLIB=システムオプションに指定されているライブラリやデータセットを検索 します。この例では、STUDY\_DAY は Sasuser.Funcs.Trial にあります。プログラムは 関数を呼び、*start* と *today* の変数値を渡し、変数 sd で結果を返します。

```
proc fcmp outlib=sasuser.funcs.trial;
    function study_day(intervention_date, event_date);
        n=event_date-intervention_date;
       if n \leq 0 then
       n=n+1; return(n);
    endsub;
options cmplib=sasuser.funcs;
data _null_;
   start='15Feb2006'd;
    today='27Mar2006'd;
    sd=study_day(start, today);
    put sd=;
run;
```
ログ *22.1* ユーザー定義関数 *STUDY\_DAY* の出力

sd=41

#### ライブラリオプションの使用

PROC FCMP は OUTLIB=または INLIB=オプションと一緒に使用できます。このプロ シジャのシンタックスは次の形式になります。

proc fcmp outlib=*libname.dataset.package* inlib=*in-libraries*; *routine-declarations*;

OUTLIB=オプションは必須で、*routine-declarations* セクションで宣言されたルーチン が保存されているパッケージを指定します。

*routine-declarations* セクションで宣言されたルーチンは、他のパッケージにある FCMP ルーチンを呼ぶこともできます。ルーチンを探して、そして呼び出しの妥当性を 確認するために、SAS は INLIB=オプションで指定されているデータセットを検索しま す。INLIB=オプションの形式は次のようになります。

```
inlib=library.dataset
inlib=(library1.dataset1 library2.dataset2 ... libraryN.datasetN)
inlib=library.datasetM - library.datasetN
```
宣言されているルーチンが他のパッケージの FCMP ルーチンを呼ばない場合は、 INLIB=オプションを指定する必要はありません。

#### 関数の宣言

プログラムの *routine-declarations* セクションに、関数(複数可)と CALL ルーチンを宣 言します。ルーチンには 4 つのパーツがあります。

- 名前
- パラメータ(複数可)
- コードの本体
- RETURN ステートメント

これらのキーワードを FUNCTION または SUBROUTINE キーワードと ENDSUB キ ーワードの間に指定します。関数のシンタックスは次の形式になります。

```
function
name(argument-1 <, argument-2, ...>);
   program-statements;
    return(expression);
endsub;
```
FUNCTION キーワードの後に、関数名と引数を指定します。関数の宣言の引数は仮 引数とよばれ、関数の本体で使用できます。文字列引数を指定するには、引数名の 後にドルマーク(\$)を付加してください。関数では、すべての引数は値で渡されます。つ まり、実際の引数の値、変数または呼び出し側の環境から関数に渡される値は、関数 がそれを使用する前にコピーされます。コピーすることによって、関数による仮引数の 変更がオリジナルの値から変更していないと確認できます。

RETURN ステートメントは関数に値を返すのに使用されます。RETURN ステートメン トはかっこで囲まれた表現を受け入れ、そして呼び出し側の環境に返す値を保持して います。関数の宣言は ENDSUB ステートメントで終わります。

#### *CALL* ルーチンの宣言

CALL ルーチンは、FUNCTION キーワードのかわりに SUBROUTINE キーワードを 使って *routine-declarations* 内で宣言されます。関数と CALL ルーチンは同じ型です が、CALL ルーチンは値を返さず、また CALL ルーチンではパラメータを変更できる 点が違います。OUTARGS ステートメントで変更する引数を指定します。CALL ルーチ ンの宣言のシンタックスは次のようになります。

```
subroutine
name(argument-1 <, argument-2, ...>);
    outargs out-argument-1 <, out-argument-2, ...>;
    program-statements;
    return;
endsub;
```
OUTARGS ステートメントにある仮引数は、値ではなく参照として渡されます。つまり、 CALL ルーチンによる仮引数の変更により、渡された元の変数が変更されるというこ とです。また、CALL ルーチンの起動時に値がコピーされません。コピー数を減らすこ とで、CALL ルーチンと呼び出し環境の間で大量のデータを渡すときのパフォーマンス を向上させることができます。

RETURN ステートメントは、CALL ルーチンの定義内のオプションです。RETURN ス テートメントの実行時、実行はすぐに呼び出し側に返されます。CALL ルーチン内の RETURN ステートメントは、値を返しません。

#### プログラムステートメントの作成

プログラムのプログラムステートメントセクションは、関数または CALL ルーチンによっ て実行される作業を説明する、一連の DATA ステップステートメントです。ほとんどの DATA ステップステートメントと関数は、PROC FCMP ルーチンからアクセス可能です。 DATA ステップファイルとデータセット I/O ステートメント(INPUT、FILE、SET、MERGE など)は、PROC FCMP ルーチンから使用できません。ただし、PUT ステートメントの一 部の機能はサポートされています。詳細については、["PROC FCMP](#page-745-0) と DATA ステップ [の相違点](#page-745-0)" (712 ページ)を参照してください。

### <span id="page-732-0"></span>出力形式の関数の使用

PROC FCMP により、関数を使用して、最初に値の関数を実行することにより値をフォ ーマットできます。値をフォーマットする関数を使用して、カスタマイズされた出力形式 を作成できます。詳細については、27 章[, "FORMAT](#page-867-0) プロシジャ," (834 ページ)を参 照してください。

### *PROC FCMP* との *DATA* ステップステートメントの使用

DATA ステップステートメントを PROC FCMP と使用できます。ただし、PROC FCMP に対する構文と機能にはいくつかの相違点があります。詳細については、["PROC](#page-745-0) FCMP と DATA [ステップの相違点](#page-745-0)" (712 ページ)を参照してください。

DROP、KEEP、FORMAT、LENGTH ステートメントの動作は、PROC FCMP と DATA ステップで同じです。

次の DATA ステップステートメントは、PROC FCMP でサポートされていません。

- DATA
- SET
- MERGE
- UPDATE
- MODIFY
- INPUT
- INFILE

FILE ステートメントのサポートは、PROC FCMP の LOG 出力先および PRINT 出力 先に制限されています。OUTPUT ステートメントは PROC FCMP でサポートされてい ますが、関数またはサブルーチン内ではサポートされていません。

次のステートメントは PROC FCMP でサポートされていますが、DATA ステップではサ ポートされていません。

- FUNCTION
- STRUCT
- SUBROUTINE
- OUTARGS

## <span id="page-733-0"></span>構文**: FCMP** プロシジャ

### **[PROC FCMP](#page-734-0)** *[option\(s\)](#page-734-0)*;

### **[ABORT](#page-736-0)**;

**[ARRAY](#page-736-0)** *[array-name](#page-736-0)*[*[dimensions](#page-736-0)*] [</NOSYMBOLS |](#page-737-0) *[variable\(s\)](#page-737-0)* | *[constant\(s\)](#page-737-0)* | (*[initial-values\)](#page-737-0)*>;

**[ATTRIB](#page-738-0)** *[variable\(s\)](#page-738-0)* [<FORMAT=](#page-738-0)*format-name* [><LABEL='](#page-738-0)*label*'[>< LENGTH=](#page-738-0)*length*>;

**[DELETEFUNC](#page-738-0)** *[function-name](#page-739-0)*;

**[DELETESUBR](#page-739-0)** *[subroutine-name](#page-739-0)*;

**[FUNCTION](#page-739-0)** *[function-name\(argument\(s\)\)](#page-739-0)* [<VARARGS>](#page-740-0) [<\\$>](#page-740-0) <*[length](#page-740-0)*> [<KIND | GROUP='](#page-740-0)*string*' <LABEL=*'string-2'*>>;

**[LABEL](#page-740-0)** *[variable](#page-740-0)*=*['label'](#page-740-0)*;

**[LISTFUNC](#page-741-0)** *[function-name](#page-741-0)*;

**[LISTSUBR](#page-741-0)** *[subroutine-name](#page-741-0)*;

**[STRUCT](#page-744-0)** *[structure-name](#page-744-0) [variable](#page-744-0)*;

**[SUBROUTINE](#page-744-0)** *[subroutine-name \(argument\(s\)\)](#page-745-0)* [<VARARGS>](#page-745-0) [<LABEL='](#page-740-0)*label*'> [<KIND | GROUP='](#page-745-0)*string*'>;

**[OUTARGS](#page-741-0)** *[out-argument\(s\)](#page-742-0)*;

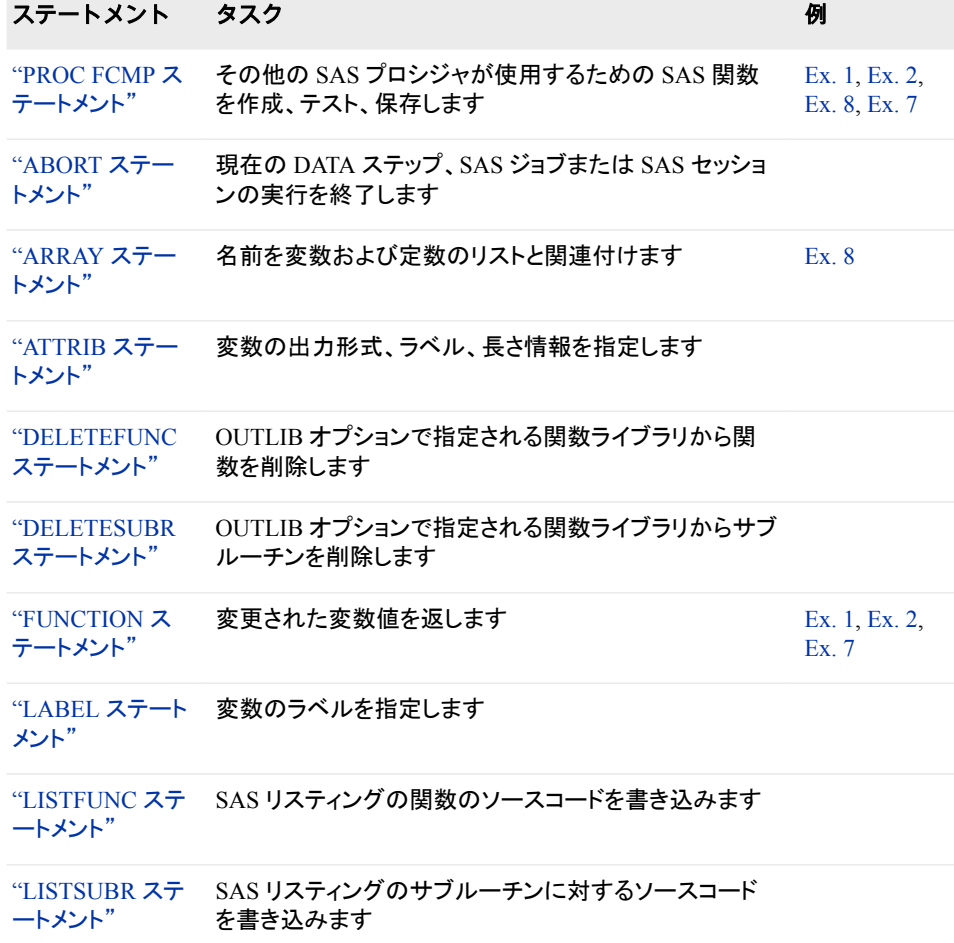

<span id="page-734-0"></span>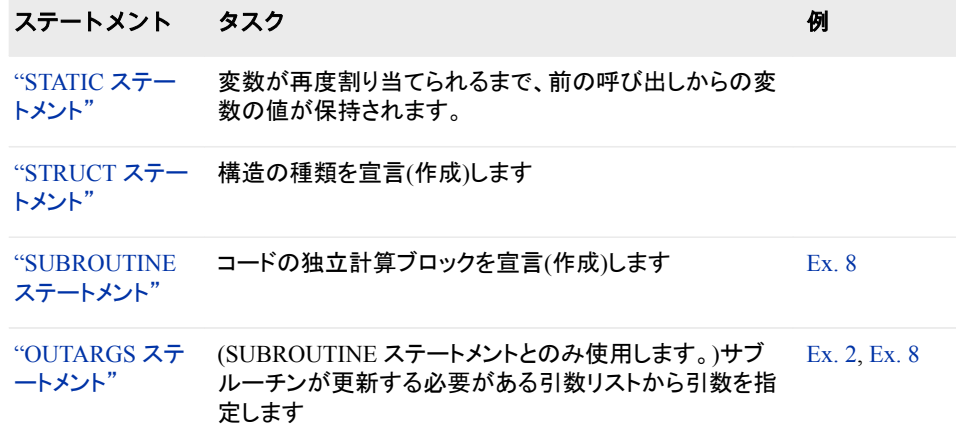

## **PROC FCMP** ステートメント

SAS 関数、CALL ルーチン、サブルーチンを作成、テスト、保存します。

例**:** "例 1: 関数の作成と、DATA [ステップからの関数の呼出し](#page-764-0)" (731 ページ) "例 2: PROC FCMP [による関数の作成および保存](#page-765-0)" (732 ページ) "例 7: ユーザー定義関数での [Graph Template Language \(GTL\)](#page-769-0)の使用" (736 ページ) "例 8: [データセットの各行を標準化する](#page-772-0)" (739 ページ)

### 構文

**PROC FCMP** *option(s)*;

### オプション引数

**ENCRYPT HIDE**

データセットのソースコードをエンコードするように指定します。

#### **FLOW**

プログラムの実行時にプログラムのステートメントごとのメッセージの印刷を指定し ます。このオプションにより、拡張出力が生成されます。

**LIBRARY | INLIB=***library.dataset*

**LIBRARY | INLIB=(***library-1.dataset library-2.dataset ... library-n.dataset)* **LIBRARY | INLIB=***library.datasetM - library.datasetN*

前にコンパイルされたライブラリがプログラムにリンクされるように指定します。こ れらのライブラリは、前の PROC FCMP ステップによって、または PROC PROTO (外部 C ルーチン)を使用することによって作成されます。

- ヒ ライブラリは OUTLIB=オプションによって作成され、種類が CMPSUB の SAS
- ン ライブラリのメンバとして保存されます。LIBRARY=オプションの使用時は、サ
- ト ブルーチンと関数のみプログラムに読み込まれます。

宣言されているルーチンがその他のパッケージの PROC FCMP ルーチンを呼 び出さない場合、INLIB=オプションを指定する必要はありません。 *libref.dataset* 出力形式を使用して、ライブラリの 2 レベルの名前を指定しま

す。名前 *libref* と *dataset* は、8 文字未満の有効な SAS 名である必要がありま す。

LIBRARY=オプションを使用してファイルのリストを指定できます。また、数値 接尾辞を使用して、名前の範囲を指定できます。複数のファイルを指定する場 合、単一の名前範囲の場合を除き、リストをかっこで囲む必要があります。構 文の例は次のとおりです。

proc fcmp library=*sasuser.exsubs*;

proc fcmp library=(*sasuser.exsubs work.examples*);

proc fcmp library=*lib1-lib10*;

#### **LIST**

LISTSOURCE と LISTPROG オプションが両方ともに有効になるように指定しま す。

ヒン ト 割り当てが正しくコンパイルされたことを確認する 1 つの方法として、ソース コードとコンパイル済コードを印刷してから、割り当てステートメントの 2 つ のリストを比較します。

#### **LISTALL**

LISTCODE、LISTPROG、LISTSOURCE オプションが有効になるように指定しま す。

#### **LISTCODE**

コンパイル済プログラムコードが印刷されるように指定します。LISTCODE には、 コンパイラによって生成される一連の操作が表示されます。

ヒント LISTCODE 出力は読みにくいため、LISTPROG オプションを使用してより 読みやすいコンパイル済プログラムコードのリストを取得します。

#### **LISTFUNCS**

表示可能なすべての FCMP 関数に対するプロトタイプ、またはサブルーチンが SAS リストに書き込まれるように指定します。

#### **LISTPROG**

コンパイル済プログラムが印刷されるように指定します。割り当てステートメントの リストが、コンパイラによって生成される一連の操作から生成されます。ソースステ ートメントテキストは、その他のステートメントに対して印刷されます。

- ヒ LISTPROG オプションによって印刷される式は、その式が実際に計算される
- ント 方法を必ずしも示してはいません。共通の部分式の中間結果が再利用可能 ためです。ただし、式は LISTPROG オプションによる拡張出力形式で印刷さ れます。式が実際にどのように計算されるかについては、LISTCODE オプシ ョンからのリストを参照してください。

#### **LISTSOURCE**

プログラムのソースコードステートメントが印刷されるように指定します。

#### **OUTLIB=***libname.dataset.package*

PROC FCMP ステップの終了時にコンパイル済サブルーチンと関数が書き込まれ る出力データセットの 3 レベルの名前を指定します。この引数は必須です。構文の 例は次のとおりです。

proc fcmp outlib=*sasuser.fcmpsubs.pkt1*;

proc fcmp outlib=*sasuser.mysubs.math*;

- <span id="page-736-0"></span>ヒ このオプションは、サブルーチンと関数を出力ライブラリに保存する場合に使
- ン 用します。
- ト

現在の PROC FCMP ステップ内で宣言されるサブルーチンのみが出力ファ イルに保存されます。LIBRARY=オプションを使用してロードされるサブルー チンは、出力ファイルに保存されません。OUTLIB=オプションを指定しない 場合、現在の PROC FCMP ステップで宣言されるサブルーチンは保存されま せん。

#### **PRINT**

プログラムの実行時にプログラムのステートメントごとの結果の印刷を指定しま す。このオプションにより、拡張出力が生成されます。

**TRACE**

プログラムの実行時にプログラムの各ステートメントの各操作の結果の印刷を指 定します。これらの結果は、FLOW オプションによって印刷される情報に加えて生 成されます。TRACE オプションは、拡張出力を生成します。

ヒント TRACE を指定することは、FLOW、PRINT、PRINTALL を指定することと 同じです。

## **ABORT** ステートメント

現在の DATA ステップ、ジョブ、SAS セッションを終了します。

### 構文

**ABORT**;

#### 引数なし

PROC FCMP の ABORT ステートメントに引数はありません。

### **ARRAY** ステートメント

名前を変数と定数のリストと関連付けます。

例**:** "例 8: [データセットの各行を標準化する](#page-772-0)" (739 ページ)

## 構文

**ARRAY** *array-name*[*dimensions*] [</NOSYMBOLS |](#page-737-0) *[variable\(s\)](#page-737-0)* | *[constant\(s\)](#page-737-0)* | (*[initial-values](#page-737-0)*)>;

### 必須引数

*array-name* 配列の名前を指定します。

#### *dimensions*

一次元配列の要素数、または多次元配列の各次元の要素数を数値で表したもの です。

### <span id="page-737-0"></span>オプション引数

**/NOSYMBOLS**

数値または文字値の配列が関連付けられている要素変数なしで作成されるように 指定します。この場合、配列添字によってのみ配列の要素にアクセスできます。

ヒント /NOSYMBOLS は、\_TEMPORARY\_とまったく同じように使用されます。

名前別の個別の配列要素変数にアクセスする必要がなければ、メモリを節 約できます。

*variable*

配列の変数を指定します。

#### *constant*

固定値を示す数値、または文字列を指定します。文字定数を引用符で囲みます。

#### *initial-values*

配列の対応する要素の初期値を提供します。内部値をかっこ内に指定できます。

### 詳細

#### *ARRAY* ステートメントの基本

PROC FCMP の ARRAY ステートメントは、DATA ステップで使用される ARRAY ステ ートメントに似ています。ARRAY ステートメントは、名前を変数と定数のリストと関連 付けます。サブスクリプトを含む配列名を使用して、配列のアイテムを参照します。

PROC FCMP で使用される ARRAY ステートメントは、DATA ステップの ARRAY ステ ートメントのすべての機能をサポートしているわけではありません。PROC FCMP にの み適用される相違点のリストは、次のとおりです。

- すべての配列参照には、明示的な添字演算子が含まれている必要があります。
- PROC FCMP は名前の後にかっこを使用して、関数呼び出しを表します。配列を 参照する場合は、角かっこ[ ]または中かっこ{ }を使用します。
- PROC FCMP の ARRAY ステートメントは、下限指定をサポートしていません。
- 配列には最大 6 次元を使用できます。

PROC FCMP で使用される ARRAY ステートメントの配列要素として、変数と定数の 両方を使用できます。要素を定数配列に割り当てることはできません。次元指定と要 素リストはオプションですが、これらの値のいずれかを入力する必要があります。配列 に対し要素のリストを指定しない場合、または配列のサイズよりも少ない要素をリスト する場合、PROC FCMP は数値接尾辞を配列の要素に追加し、要素リストを完了する ことにより、配列変数を作成します。

#### 配列参照を *PROC FCMP* ルーチンに渡す

配列を CALL ルーチンに渡し、CALL ルーチンで配列の値を変更しようとする場合、 CALL ルーチンの OUTARGS ステートメントで配列引数の名前を指定する必要があり ます。

### 例

ARRAY ステートメントの例は、次のとおりです。

- array spot\_rate[3] 1 2 3;
- array spot rate[3] (1 2 3);
- <span id="page-738-0"></span>• array y[4] y1-y4;
- array xx[2,3] x11 x12 x13 x21 x22 x23;
- array pp p1-p12;
- array q[1000] /nosymbols;

## **ATTRIB** ステートメント

変数のフォーマット、ラベル、長さの情報を指定します。

### 構文

**ATTRIB** *variable(s)* <FORMAT=*format-name* LABEL='*label*' LENGTH=*length*>;

### 必須引数

*variable* 属性と関連付ける変数を指定します。

### オプション引数

**FORMAT=***format-name* フォーマットを *variable* 引数と関連付けます。

**LABEL='***label***'** ラベルを *variable* 引数と関連付けます。

**LENGTH=***length variable* 引数の変数の長さを指定します。

## 例

ATTRIB ステートメントの例は次のとおりです。

- attrib x1 format=date7. label='variable x1' length=5;
- attrib x1 format=date7. label='variable x1' length=5 x2 length=5 x3 label='var x3' format=4.
	- x4 length=\$2 format=\$4.;

## **DELETEFUNC** ステートメント

OUTLIB オプションで指定されている関数ライブラリから関数が削除されます。

### 構文

**DELETEFUNC** *[function-name](#page-739-0)*;

### 必須引数

*function-name* OUTLIB オプションで指定されている関数ライブラリから関数の名前が削除される ように指定します。

## <span id="page-739-0"></span>**DELETESUBR** ステートメント

OUTLIB オプションで指定されている関数ライブラリからサブルーチンが削除されます。

## 構文

**DELETESUBR** *subroutine-name*;

### 必須引数

*subroutine-name* OUTLIB オプションで指定されている関数ライブラリからサブルーチンの名前が削 除されるように指定します。

## **FUNCTION** ステートメント

値を返すルーチンに対し、サブルーチン宣言を指定します。

例**:** "例 1: 関数の作成と、DATA [ステップからの関数の呼出し](#page-764-0)" (731 ページ) "例 2: PROC FCMP [による関数の作成および保存](#page-765-0)" (732 ページ) "例 3: FUNCTION [ステートメントに数値データを使用する](#page-767-0)" (734 ページ) "例 4: FUNCTION [ステートメントによる文字データの使用](#page-767-0)" (734 ページ) "例 5: [変数の引数を配列として使用する](#page-768-0)" (735 ページ) "例 7: ユーザー定義関数での [Graph Template Language \(GTL\)](#page-769-0)の使用" (736 ページ)

## 構文

**FUNCTION** *function-name*(*argument-1* <, *argument-2, ...*>[\)<VARARGS>](#page-740-0) [<\\$>](#page-740-0) <*[length](#page-740-0)*> [<KIND | GROUP='](#page-740-0)*string*' [<LABEL=](#page-740-0)*'string-2'*>>;

*... more-program-statements ...*

**RETURN** (*[expression](#page-740-0)*);

**ENDSUB**;

### 必須引数

*function-name* 関数の名前を指定します。

*argument*

関数に対し引数を指定します。引数名の後にドル記号(\$)を配置して、文字引数を 指定します。次の例では、**function myfunct(arg1, arg2 \$, arg3, arg4 \$);** arg1 および arg3 は数値引数で、arg2 および arg4 は、文字引数です。

<span id="page-740-0"></span>*expression*

関数から返される値を指定します。

### オプション引数

#### **VARARGS**

関数が可変個引数をサポートするように指定します。VARARGS を指定すると、関 数の最後の引数は配列である必要があります。

制限事項 VARARGS 引数を使用して数値変数を指定する必要があります。

参照項目 "例 5: [変数の引数を配列として使用する](#page-768-0)" (735 ページ)

**\$**

関数が文字値を返すように指定します。\$が指定されていない場合、関数は数値を 返します。

#### *length*

文字値の長さを指定します。

デフォルト 8

#### **KIND='***string***'**

**GROUP='***string***'**

特定の属性を含む項目の集合を指定します。文字数は 32 文字以下です。

```
LABEL='string-2'
```
ブランクを含む最大 256 文字のラベルを指定します。

### 詳細

FUNCTION ステートメントは、値を返すサブルーチン宣言の特殊なケースです。関数 の呼び出しに CALL ステートメントを使用しません。関数の定義は、FUNCTION ステ ートメントで始まり、ENDSUB ステートメントで終わります。

## **LABEL** ステートメント

最大 256 文字のラベルを指定します。

### 構文

**LABEL** *variable*='*label*';

### 必須引数

*variable*

ラベル付けする変数の名前を指定します。

**'***label***'**

ブランクを含む最大 256 文字のラベルを指定します。

### 例

LABEL ステートメントの例は、次のとおりです。

• label date='Maturity Date';

• label bignum='Very very large numeric value';

## <span id="page-741-0"></span>**LISTFUNC** ステートメント

関数のソースコードをが SAS リストに書き込まれます。

### 構文

**LISTFUNC** *function-name*;

### 必須引数

*function-name* ソースコードが SAS リストに書き込まれている関数の名前を指定します。

## **LISTSUBR** ステートメント

サブルーチンのソースコードが SAS リストに書き込まれます。

## 構文

**LISTSUBR** *subroutine-name*;

### 必須引数

*subroutine-name* ソースコードが SAS リストに書き込まれているサブルーチンの名前を指定します。

## **OUTARGS** ステートメント

サブルーチンが更新する引数リストの引数を指定します。

- 制限事項**:** 多くの SAS 分析プロシジャが FCMP 関数で解析微分法を実行します。この方法で関数を 使用する場合は、OUTARGS ステートメントを使用しないでください。ほとんどの場合、 OUTARGS ステートメントを SUBROUTINE ステートメントとともに使用してください。
	- 例**:** "例 2: PROC FCMP [による関数の作成および保存](#page-765-0)" (732 ページ) "例 8: [データセットの各行を標準化する](#page-772-0)" (739 ページ) "例 6: SUBROUTINE ステートメントを CALL [ステートメントとともに使用する](#page-769-0)" (736 ペー [ジ](#page-769-0))

### 構文

**OUTARGS** *[out-argument-1](#page-742-0)* <, *[out-argument-2](#page-742-0)*, ...>;

### <span id="page-742-0"></span>必須引数

*out-argument*

サブルーチンにより更新する引数リストから引数を指定します。

- ヒン ト 配列がルーチン内の OUTARGS ステートメントに掲載されている場合は、 配列は"参照別"に渡されます。掲載されていない場合は、"値別"に渡され ます。
- 例 サブルーチンの OUTARGS ステートメントの使用例については、 ["SUBROUTINE](#page-744-0) ステートメント" (711 ページ)を参照してください。

## **STATIC** ステートメント

変数が再度割り当てられるまで、前の呼び出しからの変数の値が保持されます。

### 構文

**STATIC** *variables*, <*initial-value(s)*>;

### 必須引数

*variables*

保持する値の変数名、変数リスト、または配列名を指定します。

### オプション引数

*initial-values*

1 つ以上の先行する要素の初期値(数値または文字)を指定します。

### 詳細

STATIC ステートメントを使用して変数を初期化できます。

通常、関数またはサブルーチン内のローカル変数は関数またはサブルーチンへの呼 び出し間で保持されません。コストのかかる初期化が必要となる場合は、STATIC 変 数を使用して初期化できます。STATIC 変数はスタックで割り当てられないため、大規 模なローカル配列に使用して、スタックで再割り当てやオーバーフローが発生しないよ うにすることができます。

### 例

### 例 *1*

次に、数値 STATIC の例を示します。

```
proc fcmp;
    function fdef1(in);
       static x1 1;
      if x1 = 1 then do;
         x1 = 2; return(in);
    end;
```

```
 return (in*2);
 endfunc;
ans = fdef1( 1); put "Answer should be 1" ans=;
ans = fdef1( 1); put "Answer should be 2" ans=;
```
run;

### 例 *2*

次に、文字 STATIC の例を示します。

```
proc fcmp;
   function char_func( in $) $;
    length c1 $ 32; 
    static c1 "Elephant";
       if c1 = "Elephant" then
          do;
          c1 = in || c1; return (c1);
    end;
    return( in);
    endfunc;
    length ans $ 32;
    ans = char_func( "Big ");
   put "Answer should be >>Big Elephant<<" ans=;
   ans = char_func(' "Big ");put "Answer should be >>Big<<" ans=;
run;
quit;
```
### 例 *3*

次に、配列 STATIC の例を示します。

```
proc fcmp ;
   function array_func( in ) ;
   array a[5] ; 
   array foo[5];
   static a first 1;
  put a[1] = foo[1] =;
      If first then do;
       do i=1 to dim(a);
          a[i]=i; foo[i]=i;
   end;
   first =0;
   end;
   else do;
    do i=1 to dim(a);
       a[i]=a[i]+1; end;
    end;
    put a[5];
    return( in);
```

```
 endfunc;
  ans = array_function(4);/* should increase by 1 */
   ans = array_function(4);run;
```
## **STRUCT** ステートメント

C 言語パッケージに定義されている構造タイプを宣言(作成)します。

## 構文

**STRUCT** *structure-name variable*;

### 必須引数

*structure-name* C 言語パッケージで定義され PROC FCMP で宣言されている構造の名前を指定し ます。

*variable*

この構造タイプとして宣言する変数を指定します。

### 例

次に、STRUCT ステートメントの例を示します。

struct DATESTR matdate; matdate.month=3; matdate.day=22; matdate.year=2009;

## **SUBROUTINE** ステートメント

CALL ステートメントを用いて呼び出せるコードの独立計算ブロックを宣言(作成)します。

例**:** "例 8: [データセットの各行を標準化する](#page-772-0)" (739 ページ) "例 2: PROC FCMP [による関数の作成および保存](#page-765-0)" (732 ページ)

## 構文

**SUBROUTINE** *[subroutine-name](#page-745-0)* (*[argument-1](#page-745-0)* <, *[argument-2](#page-745-0)*, ...>[\)<VARARGS>](#page-745-0) [<KIND | GROUP='](#page-745-0)*string*'>;

**[OUTARGS](#page-745-0)** *[out-argument-1](#page-745-0)* <, *[out-argument-2](#page-745-0)*, ...>;

*... more-program-statements ...*

**ENDSUB**;

### <span id="page-745-0"></span>必須引数

*subroutine-name*

サブルーチンの名前を指定します。

*argument*

そのサブルーチンに対して 1 つ以上の引数を指定します。引数名の後にドル記号 (\$)を配置して、文字引数を指定します。次の例では、

**subroutine mysub(arg1, arg2 \$, arg3, arg4 \$);** arg1 および arg3 は 数値引数で、arg2 および arg4 は文字引数です。

**OUTARGS**

サブルーチンを通して更新する、引数リスト内の引数を指定します。

*out-argument*

サブルーチンにより更新する引数リストから引数を指定します。

### オプション引数

**VARARGS**

サブルーチンが可変個引数をサポートするように指定します。VARARGS を指定 する場合は、サブルーチンの最後の引数は配列である必要があります。

**GROUP='***string***'**

**KIND='***string***'**

特定の属性を含む項目の集合を指定します。文字数は 32 文字以下です。

### 詳細

SUBROUTINE ステートメントにより、CALL ステートメントで呼び出せるコードの独立 計算ブロックを宣言(作成)できます。サブルーチンの定義は、SUBROUTINE ステート メントで始まり、ENDSUB ステートメントで終わります。SUBROUTINE ステートメントの OUTARGS ステートメントを使用すれば、サブルーチンにより更新する必要がある引 数リストから引数を指定できます。

## **PROC FCMP** と **DATA** ステップの相違点

### *PROC FCMP* と *DATA* ステップの相違点の概要

PROC FCMP は本来、複数の SAS/STAT プロシジャ、SAS/ETS プロシジャ、SAS/OR プロシジャに対するプログラミング言語として開発されました。その実装は DATA ステ ップとまったく同じというわけではなく、これら 2 つの言語には相違点があります。次の セクションでは、PROC FCMP と DATA ステップの相違点をいくつか取り上げます。

### *PROC FCMP* と *DATA* ステップの相違点

#### *ABORT* ステートメント

PROC FCMP の ABORT ステートメントは引数を受け入れません。

ABORT ステートメントは PROC FCMP の関数またはサブルーチン内では無効となり ます。プロシジャ本体でのみ有効です。

#### 配列

PROC FCMP は名前の後にかっこを使用して、関数呼び出しを表します。配列を参照 する場合は、角かっこ[ ]または中かっこ{ }の使用をお勧めします。ARR という名前の 配列の場合、コードは **ARR[i]**または **ARR{i}**となります。PROC FCMP では、配列の 次元数が 6 に制限されます。

PROC FCMP に対する ARRAY ステートメントの相違点に関する詳細については、 "詳細" (704 [ページ](#page-737-0))を参照してください。

#### *Data* セットの入力および出力

PROC FCMP は、出力データセットの作成およびこれへの書き込みに関して、DATA ステートメントと OUTPUT ステートメントをサポートしていません。データセット入力は、 SET ステートメント、MERGE ステートメント、UPDATE ステートメント、MODIFY ステー トメントをサポートしていません。一般に、データはパラメーターを使用して PROC FCMP ルーチンに変換されます。大量のデータを変換する必要がある場合は、配列を PROC FCMP ルーチンに渡せます。

#### *DATA* ステップデバッガ

DATA ステップデバッガを使用するとき、PROC FCMP は他のルーチンと同様に機能 します。つまり、デバッガ時にはその関数にはステップインできません。かわりにその ルーチン内で PUT ステートメントを使用してください。

#### *DO* ステートメント

DO ステートメントの次のタイプは、PROC FCMP にサポートされています。

do i=1, 2, 3;

PROC FCMP の DO ステートメントは文字ループ制御変数をサポートしていません。 次のコードは PROC FCMP ではなく DATA ステップで実行できます。

do i='a', 'b', 'c';

DO ステートメントは文字インデックス変数をサポートしていません。したがって、次の コードは PROC FCMP ではサポートされていません。

do i='one', 'two', 'three';

#### ファイルの入力および出力

PROC FCMP は PUT ステートメントと FILE ステートメントをサポートしていますが、 FILE ステートメントは LOG 出力先と PRINT 出力先に限られています。PROC FCMP には INFILE ステートメントも INPUT ステートメントもありません。

#### *IF* 式

IF 式により IF-THEN/ELSE 条件を式内で評価できます。IF 式は、PROC FCMP には サポートされていますが DATA ステップにはサポートされていません。IF 式は IF-THEN/ELSE ステートメントに分割する必要がないため、一部の式を単純化できます。 たとえば、次の 2 つのコードは同等ですが、IF 式(最初の例)は複素数式ではありませ  $\mathcal{L}_{\alpha}$ 

- $x=if y < 100 then 1 else 0;$
- if y < 100 then

```
x=1;else
```
 $x=0;$ 

IF 式の代替は式です。つまり、操作のグループ化には DO/END ブロックではなく、か っこが使用されます。

#### *PUT* ステートメント

PUT ステートメントの構文は PROC FCMP および DATA ステップで似ていますが、操 作は異なる可能性があります。PROC FCMP で、PUT ステートメントは通常プログラム デバッグに使用されます。DATA ステップで、PUT ステートメントはレポートとして、ま たはファイル作成ツール、デバッグツールとして使用されます。次のリストに、その他 の相違点を示します。

- PROC FCMP の PUT ステートメントは、行ポインタ、形式修飾子、列出力、因数分 解型リスト、反復係数、重ね打ち、INFILE オプション、または特殊文字\$をサポ ートしていません。DLM=、DSD などの FILE ステートメントオプションによって提供 される機能をサポートしていません。
- PROC FCMP の PUT ステートメントは、式の評価および結果の書き込みを式をか っこ内に置くことによりサポートしています。ただし、DATA ステップは、PUT ステー トメントでの式の評価はサポートしていません。PROC FCMP の次の例では、式 **x/100** と **sqrt(y)/2** が評価され、結果が SAS ログに書き込まれます。

put  $(x/100)$   $(sqrt(y)/2)$ ;

かっこは PROC FCMP で式評価に使用されるため、DATA ステップのように変数 またはフォーマットリストに使用できません。

- PROC FCMP の PUT ステートメントは、かっこで囲まれている場合を除いて、添字 配列名をサポートしていません。たとえば、ステートメント **put (A[i]);**は配列 A の i 番目の要素を書き込みますが、ステートメント **put A[i];**によりエラーメッセ ージが表示されます。
- 配列名は、上付きなしの PUT ステートメントで使用できます。そのため、次のステ ートメントが有効です。
	- **put A=;** (Aが配列であるとき)は、各値が要素変数の名前でラベル付けされ ている配列 A のすべての要素を書き込みます。
	- **put (A)\*=;**は、**put A=;**と同じ出力を書き込みます。
	- **put A;**は、配列 A のすべての要素を書き込みます。
- PROC FCMP の PUT ステートメントがスペースを含む各項目の出力に続きます。 これは、DATA ステップのリストモード出力に似ています。列および行の位置に関 する詳細な制御は、DATA ステップより少ない程度にサポートされています。
- PROC FCMP の PUT ステートメントは、印刷項目 PDV をサポートし、ルーチンの プログラムデータベクトルのすべての変数のフォーマットされたリストを印刷しま す。ステートメント **put \_PDV\_;**により印刷される変数リストは、ステートメント **put \_ALL\_;**により印刷されるものよりもはるかに読みやすくなります。

#### *WHEN* ステートメントと *OTHERWISE* ステートメント

WHEN と OTHERWISE ステートメントでは、複数のターゲットステートメントを利用で きます。つまり、DO/END グループは複数の WHEN ステートメントに不要です。例は、 次のとおりです。

```
SELECT;
    WHEN(expression-1)
statement-1;
   statement-2;
   WHEN (expression-2)
statement-3;
    statement-4;
END;
```
### <span id="page-748-0"></span>**PROC FCMP の追加機能**

#### *PROC REPORT* と計算ブロック

PROC REPORT は DATA ステップを使用して、計算ブロックを評価します。DATA ステ ップは PROC FCMP ルーチンを呼び出すことができるため、これらのルーチンを PROC REPORT 計算ブロックから呼び出すこともできます。

#### *FCmp* 関数エディタ

FCmp 関数エディタは、関数のパッケージを表示するためのアプリケーションで、SAS エクスプローラに組み込まれています。FCmp 関数エディタには、対話型 SAS セッショ ンのソリューションメニューからアクセスできます。詳細については、"FCmp [関数エディ](#page-814-0) [タについて](#page-814-0)" (781 ページ)を参照してください。

#### 関数の暗黙値の計算

PROC FCMP は、SOLVE 関数を関数の暗黙値の計算に使用します。詳細について は、["SOLVE](#page-807-0) 関数" (774 ページ)を参照してください。

#### *PROC FCMP* と *Microsoft Excel*

通常は SAS で使用できない多くの Microsoft Excel 関数が、PROC FCMP で実装され ています。これらの関数は、sashelp.slkwxl データセットにあります。これらの関数は、 SAS の [Excel](http://www.sascommunity.org/wiki/Excel_functions_in_SAS) 関数で表示できます。

これらの関数は、次の SAS コードを使用することでも表示できます。

```
proc fcmp inlib=sashelp.slkwxl listall;
run;
```
次の例では、ODD SLK 関数が使用されています。

```
options cmplib=sashelp.slkwxl;
data _null_;
  num =4.2; odd_num=odd_slk(num);
   put 'Odd number nearest to' num ' is ' odd_num;
run;
```
Odd number nearest to 4.2 is 5

## 配列の操作

### 配列を渡す

デフォルトでは、PROC FCMP はルーチン間で"値別"の配列を渡します。ただし、配列 がルーチン内の OUTARGS ステートメントでリストされる場合、配列は"参照別"に渡 されます。

つまり、関数別の正式なパラメータへの変更により、渡される配列が変更されます。参 照別の配列を渡すと、関数と呼び出し環境の間で大量データを効率的に渡すことがで <span id="page-749-0"></span>きます。データをコピーする必要がないためです。正式な配列を指定するための構文 には、次の形式があります。

```
function
name(numeric-array-parameter[*],
character-array-parameter[*] $);
```
DATA ステップテンポラリ配列を PROC FCMP ルーチンに渡すことができます。

### 配列のサイズ変更

組み込み CALL ルーチン DYNAMIC\_ARRAY を呼び出して、PROC FCMP ルーチン の配列をサイズ変更できます。この CALL ルーチンの構文には、次の形式がありま す。

call dynamic\_array(*array, new-dim1-size <, new-dim2-size, ...>*);

SAS は DYNAMIC\_ARRAY CALL ルーチンに、サイズ変更される配列と、配列の各 次元の新しいサイズを渡します。動的配列で、ルーチンは必要なメモリ量を割り当てる ことができます。すべての可能なケースの処理に十分な大きさの配列を作成する必要 はありません。

動的配列のサポートは、PROC FCMP ルーチンに制限されています。配列のサイズが 変更されると、配列はそのサイズ変更を行ったルーチンでのみ使用できます。DATA ステップ配列をサイズ変更することも、PROC FCMP 動的配列を DATA ステップに返 すこともできません。

## **PROC FCMP** ルーチンを含むマクロの使用

%SYSFUNC と%SYSCALL マクロを使用して、PROC FCMP で作成するルーチンを 呼び出すことができます。SAS CALL ルーチンはすべて、%SYSCALL でアクセス可 能です。LABEL、VNAME、SYMPUT および EXECUTE は除きます。%SYSFUNC と%SYSCALL マクロは、最大 32 文字の SAS 関数名をサポートしています。

## **PROC FCMP** ルーチンの変数のスコープ

### 変数のスコープの概念

ルーチンとプログラムを互いに独立させる重要な部分は、変数のスコープです。変数 のスコープは、変数の値が使用可能なコードのセクションです。PROC FCMP ルーチ ンの場合、ルーチン外で宣言される変数は、ルーチン内ではアクセスできません。ル ーチン内で宣言される変数は、ルーチン外ではアクセスできません。ルーチン内で作 成される変数は、ローカル変数といいます。そのスコープがルーチンに対して"ローカ ル"であるためです。

関数はローカル変数を計算中時にスクラッチ変数として使用し、その変数は関数が返 すときに使用できません。関数が呼び出されると、ローカル変数のスペースは、コール スタックでプッシュされます。関数が返す場合、ローカル変数によって使用されるスペ ースがコールスタックから削除されます。

```
別のルーチンと同じ名前のローカル変数がある場合
```
異なるルーチンでローカル変数の名前が同じ場合、変数のスコープの概念がわかり にくい可能性があります。この場合、各ローカル変数は重複しません。次の例では、 DATA ステップ、CALL ルーチン subA および subB には、x という名前のローカル変 数が含まれています。x はそれぞれその他の x 変数と異なります。プログラムの実行 時に、DATA ステップは subA を呼び出し、subA は subB を呼び出します。それぞれの 環境は x の値をログに書き込みます。ログ出力には、それぞれの x がどのようにその 他と異なっているかが表示されます。

```
proc fcmp outlib=sasuser.funcs.math;
    subroutine subA();
      x=5; call subB();
       put 'In subA: ' x=;
    endsub;
    subroutine subB();
      x='subB';
       put 'In subB: ' x=;
    endsub;
run;
options cmplib=sasuser.funcs;
data _null_;
   x=99;
    call subA();
    put 'In DATA step: ' x=;
run;
```
ログ *22.2* 名前が同一である異なるルーチンにローカル変数がある場合

In subB:x=subB In subA:x=5 In DATA step: x=99

## 再帰

PROC FCMP ルーチンは、再帰である可能性があります。再帰は、問題をより解決し やすい小さなものに単純化してから、より単純な解決の結果を統合して完全な解決を 作り上げていく、問題解決方法です。再帰関数は、関数自体を直接的または間接的に 呼び出す関数です。

ルーチンが呼び出されるたびに、ローカル変数のスペースは、コールスタックでプッシ ュされます。コールスタックのスペースにより、呼び出しごとのローカル変数の独立性 が保証されます。ルーチンが返すとき、コールスタックに割り当てられているスペース が削除され、ローカル変数によって使用されるスペースが解放されます。再帰は、完 全な解決に向けた進捗を保存するコールスタックに依存します。

ルーチンがそれ自体を呼び出すとき、呼び出しルーチンと、呼び出し中のルーチンに は、中間結果のための独自のローカル変数が含まれている必要があります。呼び出 しルーチンで呼び出し中のルーチンのローカル変数が変更可能な場合、再帰ソリュー ションのプログラムが難しくなります。コールスタックにより、呼び出しごとのローカル変 数の独立性が保証されます。

<span id="page-751-0"></span>次の例では、PROC FCMP の ALLPERMK ルーチンには *n* と *k* の 2 つの引数があ り、このルーチンによりすべての **C(***n***,** *k***) =** *n***!/(***n* **-** *k***)!**順列(*n* 要素のうち *k* を 含む)が書き込まれます。要素は、バイナリ値(0, 1)と表されます。関数 ALLPERMK は再帰関数 PERMK を呼び出し、全体のソリューションスペースを表示して、特定のフ ィルタに一致するアイテムのみ出力します。

```
proc fcmp outlib=sasuser.funcs.math;
    subroutine allpermk(n, k);
       array scratch[1] / nosymbols;
      call dynamic array(scratch, n);
       call permk(n, k, scratch, 1,0);
    endsub;
subroutine permk(n, k, scratch[*], m, i);
    outargs scratch;
    if m–1=n then do;
       if i=k then
          put scratch[*];
       end;
    else do;
      scratch[m]=1;
       call permk(n, k, scratch, m+1, i+1);
      scratch[m]=0;
       call permk(n, k, scratch, m+1, i);
    end;
endsub;
run;
quit;
options cmplib=sasuser.funcs;
data null;
    call allpermk(5,3);
run;
```
ログ *22.3* 再帰処理例の結果

1 1 1 0 0 1 1 0 1 0 1 1 0 0 1 1 0 1 1 0 1 0 1 0 1 1 0 0 1 1 0 1 1 1 0 0 1 1 0 1 0 1 0 1 1 0 0 1 1 1

このプログラムでは ARRAY ステートメントの/NOSYMBOLS オプションを使用し、配 列要素ごとに変数のない配列を作成します。/NOSYMBOLS 配列は、配列参照、 **scratch[***m***]**によってのみアクセス可能で、DATA step \_temporary\_ array と同じで す。/NOSYMBOLS 配列では通常の配列よりも少ないメモリが使用されます。スペー スが変数に対して割り当てられていないためです。ALLPERMK では、PROC FCMP 動的配列も使用されます。

## ディレクトリトランスバーサル

ディレクトリトランスバーサルの概要

DATA ステップまたはマクロを使用する場合、関数によるディレクトリ階層の表示を可 能にする機能の実装は難しくなります。DATA ステップとマクロコードを使用した再帰

<span id="page-752-0"></span>または類似再帰は、コード化が容易ではありません。このセクションでは、ディレクトリ 階層のすべてのファイルの完全パス名を配列に入力する、DIR\_ENTRIES という名前 のルーチンの開発方法を説明します。この例では、PROC FCMP と DATA ステップ構 文の間の類似性を表し、PROC FCMP ルーチンがプログラムを簡素化し、独立した再 利用可能なコードを作成する方法を強調します。DIR\_ENTRIES では、入力として次 のパラメータが使用されます。

- 相対ディレクトリ
- パス名を入力する結果配列
- 結果配列に配置されるパス名の数である、出力パラメータ
- 結果配列の大きさが十分でなかったためにすべての結果セットが切り捨てられた かどうかを表す出力パラメータ

DIR\_ENTRIES の制御のフローは、次のとおりです。

- 1. 相対ディレクトリを開きます。
- 2. ディレクトリのエントリごとに、次のタスクのうちいずれかを行います。
	- エントリがディレクトリの場合、DIR\_ENTRIES を呼び出し、結果配列にサブデ ィレクトリのパス名を入力します。
	- その他の場合、エントリはファイルで、ファイルのパスを結果配列に追加する必 要があります。
- 3. 相対ディレクトリを閉じます。

### ディレクトリトランスバーサルの例

#### ディレクトリの開閉

ディレクトリの開閉は、CALL ルーチン DIROPEN と DIRCLOSE によって処理されま す。DIROPEN はディレクトリパスを受け入れ、次の制御フローを含みます。

- 1. FILENAME 関数を使用して、パスに対しファイル参照名を作成します。
- 2. FILENAME 関数が失敗すると、エラーメッセージがログに書き込まれ、返されま す。
- 3. その他の場合、DOPEN 関数を使用して、ディレクトリを開き、ディレクトリ ID を取 得します。
- 4. ディレクトリファイル参照名をクリアします。
- 5. ディレクトリ ID を返します。

DIRCLOSE CALL ルーチンにディレクトリ ID が渡され、DCLOSE に渡されます。ディ レクトリが閉じられた後にプログラムでそのディレクトリ ID が使用される場合にエラー が発生するように、DIRCLOSE は渡されたディレクトリ ID を欠損に設定します。次の コードが、DIROPEN ルーチンと DIRCLOSE CALL ルーチンを実装します。

```
proc fcmp outlib=sasuser.funcs.dir;
   function diropen(dir $);
   length dir $ 256 fref $ 8; rc=filename(fref, dir);
    if rc=0 then do;
       did=dopen(fref);
       rc=filename(fref);
    end;
```

```
 else do;
       msg=sysmsg();
       put msg '(DIROPEN(' dir= ')';
       did=.;
    end;
    return(did);
endsub;
subroutine dirclose(did);
    outargs did;
   rc=dclose(did);
   did=.;
endsub;
```
### ファイル名の収集

ファイルパスは、DIR\_ENTRIES CALL ルーチンによって収集されます。 DIR\_ENTRIES では、次の引数が使用されます。

- 相対ディレクトリ
- 入力する結果配列
- 結果配列のエントリ数を入力する出力パラメータ
- 0 に設定する出力パラメータ(すべてのパス名が結果配列に収まる場合)、または 1 に設定する出力パラメータ(一部のパス名が配列に収まらない場合)

DIR\_ENTRIES の本文は、DATA ステップのこの機能性の実行に使用されるコードと ほぼ同じです。また DIR\_ENTRIES は、いくつかのプログラムで簡単に再利用される CALL ルーチンでもあります。

DIR\_ENTRIES は DIROPEN を呼び出し、ディレクトリを開いて、ディレクトリ ID を取 得します。次にルーチンは DNUM を呼び出し、ディレクトリのエントリ数を取得しま す。ディレクトリのエントリごとに、DREAD が呼び出され、エントリ名が取得されます。 エントリ名が利用可能で、ルーチンは MOPEN を呼び出し、エントリがファイルかディ レクトリかどうかを決定します。

エントリがファイルの場合、MOPEN は正の値を返します。この場合、ファイルへの完 全パスが結果配列に追加されます。結果配列がいっぱいになると、切り捨て出力引数 が 1 に設定されます。

エントリがディレクトリの場合、MOPEN は 0 以下の値を返します。この場合、 DIR\_ENTRIES はサブディレクトリのエントリのパス名を収集します。パス名の収集 は、DIR ENTRIES を再帰的に呼び出し、サブディレクトリのパスを開始パスとして渡 して行います。DIR\_ENTRIES が返す場合、結果配列にはサブディレクトリのエントリ のパスが含まれています。

```
subroutine dir_entries(dir $, files[*] $, n, trunc);
    outargs files, n, trunc;
    length dir entry $ 256;
    if trunc then return;
    did=diropen(dir);
    if did <= 0 then return;
    dnum=dnum(did);
    do i=1 to dnum;
       entry=dread(did, i);
         /* If this entry is a file, then add to array, */
```

```
/* else entry is a directory, recurse. */
       fid=mopen(did, entry);
      entry=trim(dir) || '\' || entry;
       if fid > 0 then do;
          rc=fclose(fid);
          if n < dim(files) then do;
             trunc=0;
            n=n + 1; files[n]=entry;
          end;
          else do;
             trunc=1;
             call dirclose(did);
             return;
          end;
       end;
       else
          call dir_entries(entry, files, n, trunc);
    end;
    call dirclose(did);
    return;
endsub;
```
#### *DATA* ステップからの *DIR\_ENTRIES* の呼び出し

その他の DATA ステップ CALL ルーチンのように DIR\_ENTRIES を起動します。検 出されるすべてのファイルの保持に十分なエントリを含む配列を宣言します。次に、 DIR\_ENTRIES ルーチンを呼び出します。ルーチンが返すとき、結果配列はループさ れ、配列の各エントリは SAS ログに書き込まれます。

```
options cmplib=sasuser.funcs;
data _null_;
    array files[1000] $ 256 _temporary_;
    dnum=0;
    trunc=0;
    call dir_entries("c:\logs", files, dnum, trunc);
    if trunc then put 'ERROR: Not enough result array entries. Increase array
size.';
    do i=1 to dnum;
       put files[i];
    end;
run;
```
ログ *22.4 DATA* ステップの呼び出しの結果

```
c:\logs\2004\qtr1.log c:\logs\2004\qtr2.log c:\logs\2004\qtr3.log c:\logs
\2004\qtr4.log c:\logs\2005\qtr1.log c:\logs\2005\qtr2.log c:\logs\2005\qtr3.log 
c:\logs\2005\qtr4.log c:\logs\2006\qtr1.log c:\logs\2006\qtr2.log
```
この例に、PROC FCMP 構文と DATA ステップ間の類似点を示します。たとえば、数 値式と制御フローステートメントは同じです。PROC FCMP 関数への DIROPEN の抽 出により、DIR\_ENTRIES が簡素化されます。作成されるすべての PROC FCMP ルー チンは、新しいコンテキストで機能するルーチンを変更することなく、その他の DATA ステップによって再利用可能です。

## <span id="page-755-0"></span>コンパイルされた関数とサブルーチンの場所の特 定**:CMPLIB=**システムオプション

#### *CMPLIB=*システムオプションの概要

SAS システムオプション CMPLIB=は、前にコンパイルされた関数とサブルーチンの検 索場所を指定します。FCMP 関数とサブルーチンの使用をサポートするすべてのプロ シジャ(FCMP を含む)では、このシステムオプションを使用します。

関数とサブルーチンをサポートするすべてのプロシジャステートメントで LIBRARY=オ プションを指定するかわりに、CMPLIB=システムオプションを使用して、すべてのプロ シジャによって使用可能なライブラリを設定できます。

DISPLAYLOC オプションは、SAS が機能をロードする場所にあったデータセットの 名前を該当するログに書き込みます。\_NO\_DISPLAYLOC\_オプションは、データセッ ト名がログに書き込まれないようにします。

### *CMPLIB=*システムオプションの構文

CMPLIB=オプションの構文には、次の形式があります。

OPTIONS CMPLIB=*library*

OPTIONS CMPLIB=*(library-1 <, library-2, ...>)*

OPTIONS CMPLIB=*list-1 <, list-2, ...*

OPTIONS CMPLIB=\_DISPLAYLOC\_

OPTIONS CMPLIB= NO DISPLAYLOC

次の説明では、前述の構文について触れます。

#### **OPTIONS**

ステートメントを OPTIONS ステートメントとして識別します。

#### *library*

前にコンパイルされたライブラリがプログラムにリンクされるように指定します。

#### *list*

ライブラリのリストを指定します。

#### **\_DISPLAYLOC\_**

PROC FCMP を使用するときは、SAS がその機能をロードした場所にあったデータ セットが SAS ログに表示されるよう指定します。

要件 CMPLIB= DISPLAYLOC を使用するときは、PROC FCMP INLIB=オプシ ョンを使用してデータセットを指定します。

#### **\_NO\_DISPLAYLOC\_**

PROC FCMP を使用するときは、SAS がその機能をロードした場所にあったデータ セットが SAS ログに表示されないよう指定し、CMPLIB=オプション値としてのあら ゆるライブラリ指定を削除します。

ヒント \_DISPLAYLOC\_オプションなしで CMPLIB=library-specification を指定す る場合は、SAS では SAS ログのデータセット名が表示されません。
# 例 *1:CMPLIB=*システムオプションの設定

次の例に、CMPLIB=システムオプションの設定方法を示します。

- options cmplib=sasuser.funcs;
- options cmplib=(sasuser.funcs work.functions mycat.funcs);
- options cmplib=(sasuser.func1 sasuser.func10);

### 例 *2:*関数のコンパイルと使用

次の例では、PROC FCMP は SIMPLE 関数をコンパイルし、それを Sasuser.Models デ ータセットに保存します。次に、CMPLIB=システムオプションが設定され、関数が PROC MODEL によって呼び出されます。

この例からの出力は、複数のページにわたります。この出力は 5 ページに分割されま す。

```
proc fcmp outlib=sasuser.models.yval;
    function simple(a, b, x);
      y=a+b*x;
       return(y);
    endsub;
run;
options cmplib=sasuser.models nodate ls=80;
data a;
   input y @@;
  x=\underline{n}; datalines;
08 06 08 10 08 10
;
proc model data=a;
   y=simple(a, b, x);
   fit y / outest=est1 out=out1;
quit;
```
**724** *22* 章 • *FCMP* プロシジャ

アウトプット *22.1* 関数のコンパイルと使用*:*パート *1*

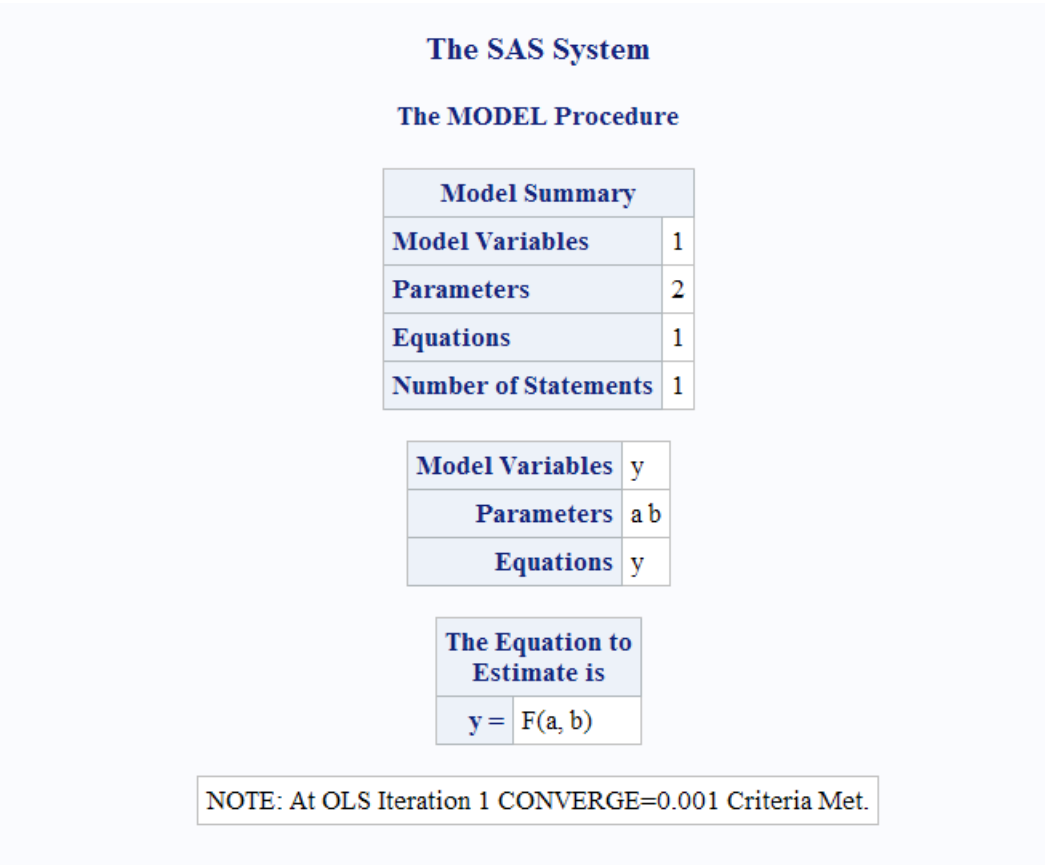

アウトプット *22.2* 関数のコンパイルと使用*:*パート *2*

# The SAS System

### **The MODEL Procedure OLS Estimation Summary**

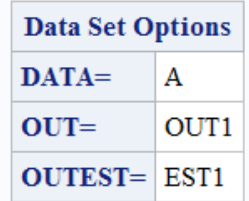

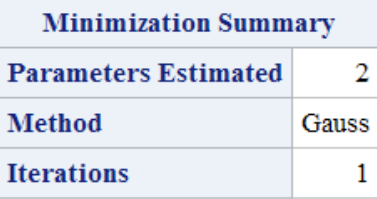

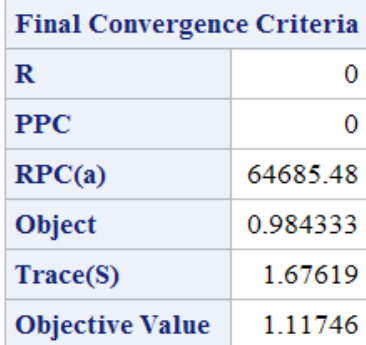

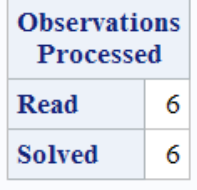

アウトプット *22.3* 関数のコンパイルと使用*:*パート *3*

# The SAS System

# **The MODEL Procedure**

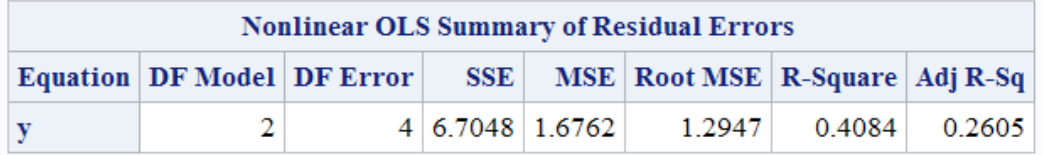

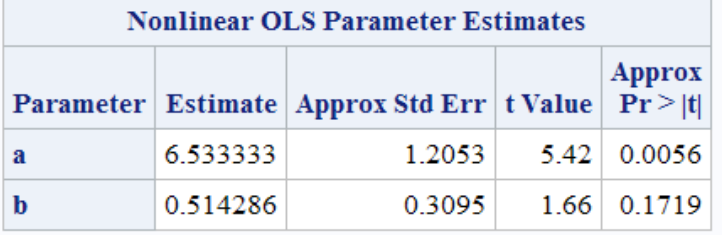

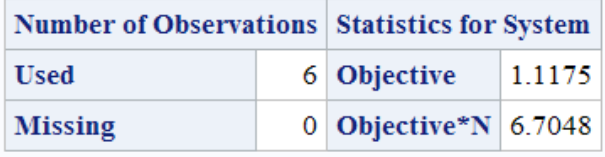

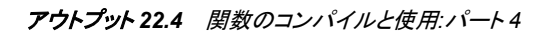

# The SAS System

### **The MODEL Procedure**

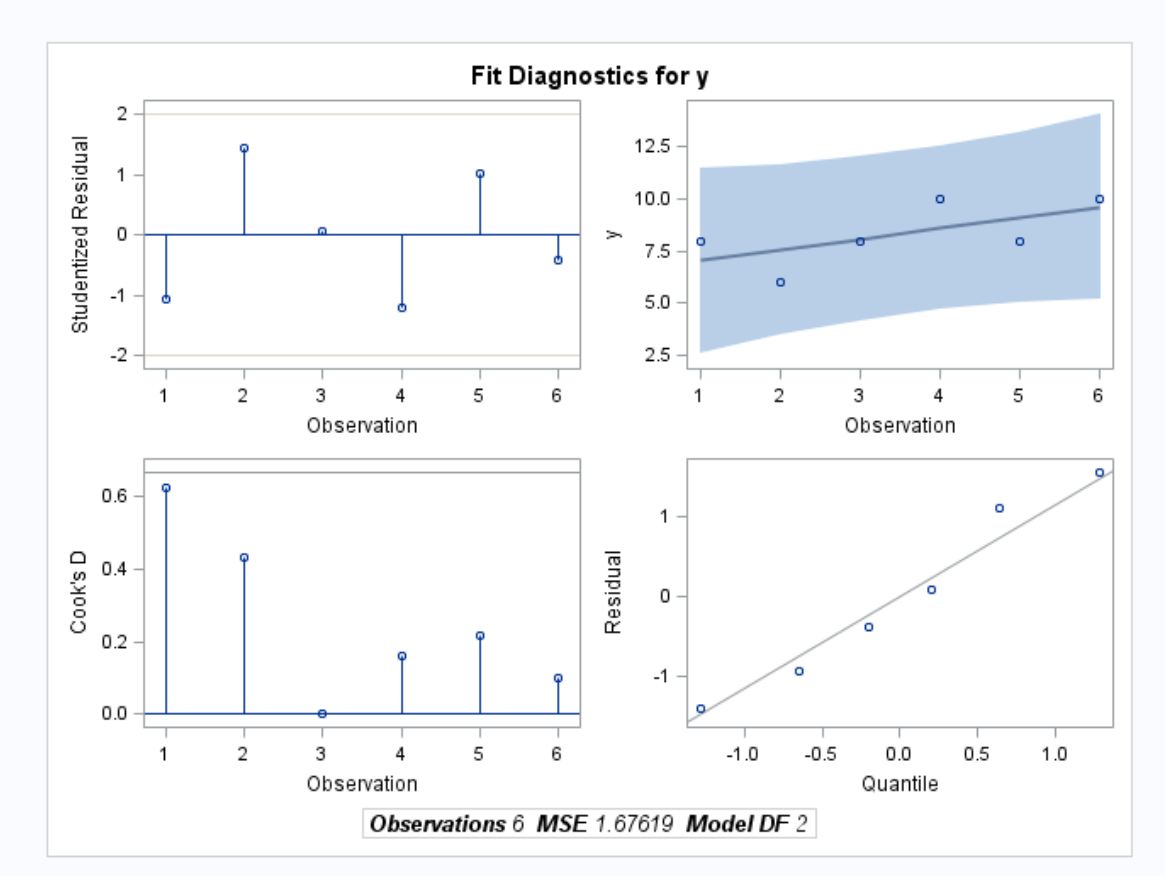

アウトプット *22.5* 関数のコンパイルと使用*:*パート *5*

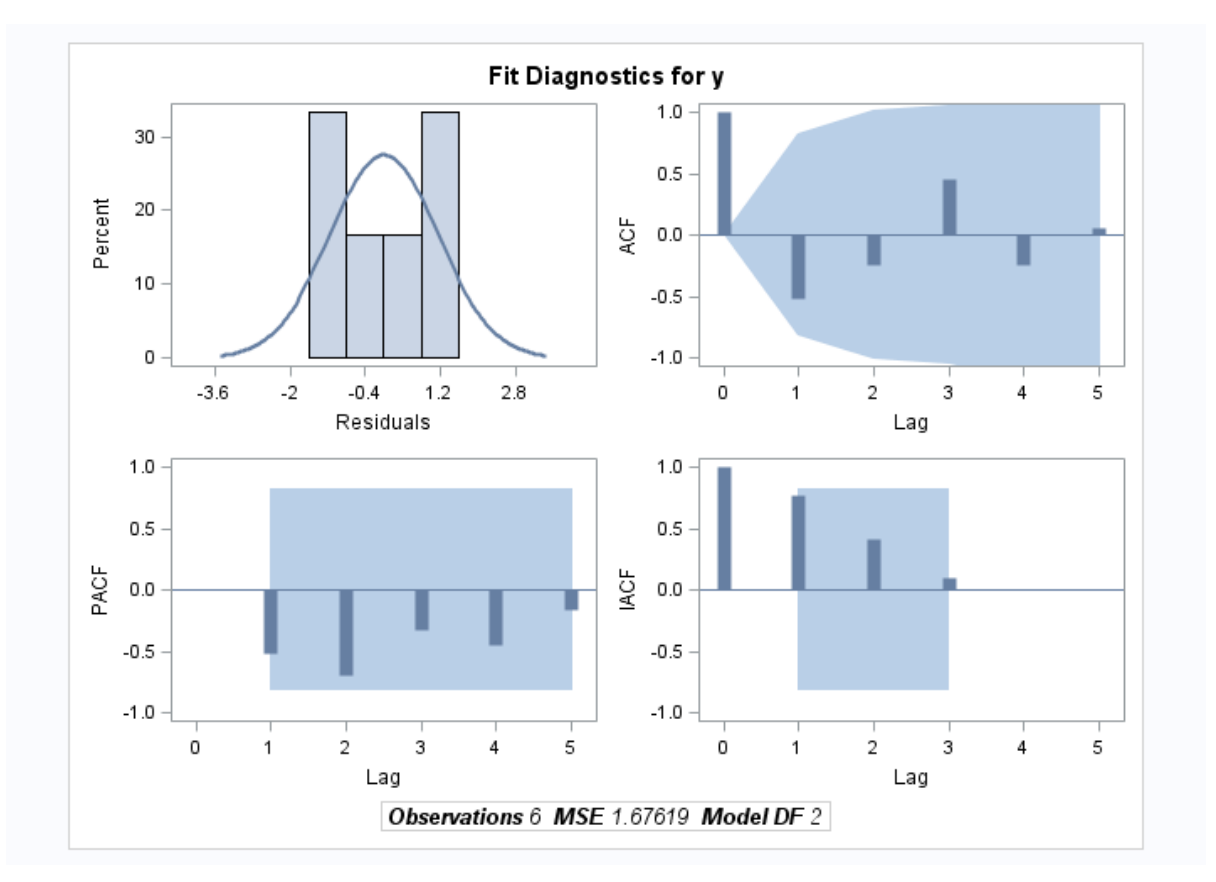

PROC MODEL の詳細については、*SAS/ETS User's Guide* を参照してください。

## 例 *3:SAS* が機能をロードした場所にあったデータセットの特定

次の例では、DISPLAYLOC オプションと NO DISPLAYLOC オプションを使用しま す。DISPLAYLOC オプションを使用する場合、SAS では、機能をロードする場所に あったデータセットの名前が該当するログに書き込まれます。\_NO\_DISPLAYLOC\_オ プションでは、データセット名はログに書き込まれません。

```
proc fcmp outlib=work.myfuncs1.pkg;
    function myfunc();
       return(1);
    endsub;
run;
proc fcmp outlib=work.myfuncs2.pkg;
    function myfunc();
       return(2);
    endsub;
run;
proc fcmp outlib=work.myfuncs3.pkg;
   function myfunc();
       return(3);
    endsub;
run;
```

```
option CMPLIB=(myfuncs1-myfuncs3 _DISPLAYLOC_);
proc fcmp;
 a = myfunc();
   put a=;
run;
/*- turning _DISPLAYLOC_ off -*/
option CMPLIB=(myfuncs1-myfuncs3);
proc fcmp;
 a = myfunc();
  put a=;
run;
option CMPLIB=(myfuncs1 myfuncs2 _DISPLAYLOC_);
proc fcmp;
 a = myfunc();
  put a=;
run;
option CMPLIB=_DISPLAYLOC_;
proc fcmp inlib=work.myfuncs1;
 a = myfunc();
  put a=;
run;
option CMPLIB=_NO_DISPLAYLOC_;
proc fcmp inlib=work.myfuncs1;
 a = myfunc();
  put a=;
run;
次の結果は SAS ログの一部を示しています。DISPLAYLOC オプションと
NO_DISPLAYLOC オプションでは、結果が異なります。
```
116 option CMPLIB=(myfuncs1-myfuncs3 \_DISPLAYLOC\_); 117 118 proc fcmp; 119 120 a = myfunc(); 121 put a=; 122 run; NOTE:Function 'myfunc' loaded from WORK.myfuncs3.PKG.NOTE:PROCEDURE FCMP used (Total process time): real time 0.06 seconds cpu time 0.04 seconds 123 124 /\* turning \_DISPLAYLOC\_ off -\*/ 125 option CMPLIB=(myfuncs1-myfuncs3); 126 127 128 proc fcmp;  $129$  130 a = myfunc(); 131 put a=; 132 run; NOTE:PROCEDURE FCMP used (Total process time): real time 0.06 seconds cpu time 0.06 seconds 133 134 option CMPLIB=(myfuncs1 myfuncs2 DISPLAYLOC); 135 136 proc fcmp; 137 138  $a = myfunc()$ ; 139 put  $a =$ ; 140 run; NOTE:Function 'myfunc' loaded from WORK.myfuncs2.PKG.NOTE:PROCEDURE FCMP used (Total process time): real time 0.05 seconds cpu time 0.04 seconds 141 142 option CMPLIB=\_DISPLAYLOC\_; 143 144 proc fcmp inlib=work.myfuncs1; 145 a = myfunc(); 146 put a=; 147 run; NOTE: Function 'myfunc' loaded from work.myfuncs1.PKG.NOTE:PROCEDURE FCMP used (Total process time): real time  $0.04$  seconds cpu time  $0.03$  seconds

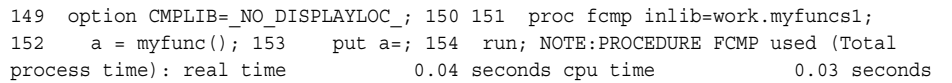

# **PROC FCMP** と **DATA** ステップの構成要素オブジェクト

SAS では、PROC FCMP、DATA ステップと使用する 2 つの事前定義されたコンポー ネントオブジェクト、ハッシュオブジェクトとハッシュイテレータオブジェクトを提供してい ます。これらのオブジェクトを使用して、ルックアップキーに基づいてデータを迅速かつ 効率的に保存、検索、フィルタ、取得できます。これらのオブジェクトは、属性、メソッ ド、演算子から構成されるデータエレメントです。属性は、オブジェクトと関連付けられ ている情報を指定するプロパティです。メソッドは、オブジェクトが実行できる操作を定 義します。演算子は、特殊機能を提供します。DATA ステップオブジェクトのドット表記 を使用して、コンポーネントオブジェクトの属性とメソッドにアクセスします。

SAS 9.3 以降、ハッシュ法は FCMP プロシジャを介したユーザー定義サブルーチンと して利用できます。ハッシュ法を使用すると、プログラムのスコープを拡張できるため、 簡明さを損なうことなくより大きな問題を解決できます。PROC FCMP 関数にハッシュ オブジェクトを埋め込むことで、既存のプログラムが簡素化され、パフォーマンスが改 善されます。

ハッシュ関数を使用することで、入力文字列または数値(キー)は、整数(ハッシュ値)に 変換されます。このハッシュ値が、ハッシュテーブルのインデックスとして使用されま す。そのため、各キーに対して、関連するデータの保存と取得がハッシュテーブルから できるようになります。ハッシュ法は、キーを介して参照される大量の情報を検索する 際に最速の方法だと考えられています。

FCMP ハッシュオブジェクトでは、次のステートメントとメソッドがサポートされます。

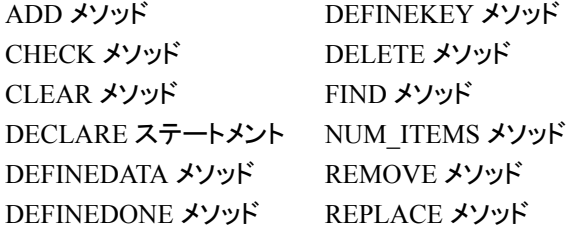

FCMP ハッシュイテレータオブジェクトでは、次のステートメントとメソッドがサポートさ れます。

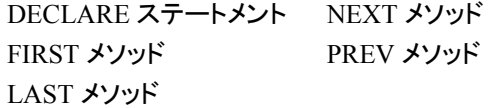

ハッシュオブジェクトとハッシュイテレータコンポーネントオブジェクトの詳細について は、*SAS* コンポーネントオブジェクト*:* リファレンスを参照してください。

PROC FCMP でのハッシュの使用方法と例については、PROC FCMP [のハッシュ法に](http://support.sas.com/resources/papers/proceedings13/129-2013.pdf) [よる生産性の拡大](http://support.sas.com/resources/papers/proceedings13/129-2013.pdf)を参照してください。

PROC FCMP とハッシュオブジェクトを使用する他の例については、[PROC FCMP](http://support.sas.com/kb/47/224.html) を使 [用したハッシュオブジェクトの](http://support.sas.com/kb/47/224.html) SAS データセットへのロードを参照してください。

# 例**: FCMP** プロシジャ

# 例 **1:** 関数の作成と、**DATA** ステップからの関数の呼出し

要素**:** PROC FCMP ステートメントオプション OUTLIB= DATA ステップ

#### 詳細

この例では、PROC FCMP で関数を作成してこれを DATA ステップで使用することに より、治験における研究日を計算する方法を示します。

#### プログラム

```
proc fcmp outlib=sasuser.funcs.trial;
   function study day(intervention date, event date);
       n=event_date - intervention_date;
         if n >= 0 then
             n=n + 1;
          return(n);
    endsub;
options cmplib=sasuser.funcs;
data _null_;
   start='15Feb2010'd;
    today='27Mar2010'd;
    sd=study_day(start, today);
    put sd=;
run;
```
### プログラムの説明

コンパイルされた関数と **CALL** ルーチンが書き込まれる出力パッケージの名前を指定します。 パッケージは、データセット Sasuser.Funcs に保存されます。

proc fcmp outlib=sasuser.funcs.trial;

**STUDY\_DAY という関数を作成します。 STUDY DAY が Trial というパッケージに作成さ** れ、2 つの数値入力引数が含まれています。

function study\_day(intervention\_date, event\_date);

**DATA** ステップの **IF** ステートメントを使用して **EVENT\_DATE** を計算します。 DATA ステップ 構文を使用して、EVENT\_DATE と INTERVENTION\_DATE の間の差異を計算しま す。INTERVENTION DATE より前の日は-1 で始まり、それ以下になります。

INTERVENTION DATE 以降の日は 1 で始まり、それ以上になります(この関数は、 研究日に対し 0 を返しません)。

```
 n=event_date - intervention_date;
      if n \geq 0 then
          n=n + 1;
       return(n);
 endsub;
```
### **CMPLIB=**システムオプションを使用して、プログラムコンパイラ時に含めるコンパイラサブルー チンを含む **SAS** データセットを指定します。

options cmplib=sasuser.funcs;

**DATA** ステップを作成して、関数 **STUDY\_DAY** に対して値を生成します。 関数は、開始日と 今日の日付を使用して、値を計算します。STUDY\_DAY は、DATA ステップから呼び 出されます。DATA ステップで STUDY\_DAY への呼び出しが発生すると、この関数は 関数の従来のライブラリで検出されません。STUDY\_DAY を含むパッケージに対し CMPLIB システムオプションで指定される各データセットが検索されます。この場合、 Sasuser.Funcs.Trial の STUDY DAY が検出されます。

```
data _null_;
    start='15Feb2010'd;
    today='27Mar2010'd;
    sd=study_day(start, today);
```
#### 出力を **SAS** ログに書き出します。

put sd=;

**SAS** プログラムを実行します。

run;

ログ

ログ *22.5* 関数の作成および *DATA* ステップからの呼び出しの結果

sd=41

### 例 **2: PROC FCMP** による関数の作成および保存

要素**:** PROC FCMP ステートメントオプション OUTLIB= OUTARGS ステートメント

#### 詳細

この例では、PROC FCMP を使用して本例で使用される関数を作成し保存する方法を 示します。

#### プログラム

proc fcmp outlib=*sasuser.exsubs.pkt1*;

```
 subroutine calc_years(maturity, current_date, years);
    outargs years;
    years=(maturity - current_date) / 365.25;
 endsub;
 function garkhprc (type$, buysell$, amount,
                     E, t, S, rd, rf, sig);
    if buysell="Buy" then sign=1.;
    else do;
       if buysell="Sell" then sign=-1.;
       else sign=.;
    end;
    if type="Call" then
       garkhprc=sign * amount
                        * garkhptprc (E, t, S, rd, rf, sig);
    else do;
       if type="Put" then
          garkhprc=sign * amount
                           * garkhptprc (E, t, S, rd, rf, sig);
       else garkhprc=.;
    end;
    return(garkhprc);
 endsub;
```
run;

#### プログラムの説明

関数パッケージ情報が保存されるエントリを指定します。パッケージは、3レベルの名前で す。

proc fcmp outlib=*sasuser.exsubs.pkt1*;

満期までの年数を計算するための関数を作成します。 CALC\_YEARS という汎用関数が宣 言され、日数として保存される日付変数から満期までの年数が計算されます。 OUTARGS ステートメントは、CALC\_YEARS によって更新される変数を指定します。

```
 subroutine calc_years(maturity, current_date, years);
    outargs years;
    years=(maturity - current_date) / 365.25;
 endsub;
```
**FX** オプションの **Garman-Kohlhagen** 価格設定のための関数を作成します。 GARKHPRC という関数が宣言されます。これは FX オプションに対する Garman-Kohlhagen 価格設 定を計算します。関数は、SAS 関数 GARKHCLPRC と GARKHPTPRC を使用しま す。

```
 function garkhprc (type$, buysell$, amount,
                    E, t, S, rd, rf, sig);
   if buysell="Buy" then sign=1.;
   else do;
      if buysell="Sell" then sign=-1.;
      else sign=.;
   end;
```

```
 if type="Call" then
```

```
 garkhprc=sign * amount
                     * garkhptprc (E, t, S, rd, rf, sig);
 else do;
    if type="Put" then
       garkhprc=sign * amount
                        * garkhptprc (E, t, S, rd, rf, sig);
    else garkhprc=.;
 end;
```
#### **RETURN** ステートメントは、**GARKHPRC** 関数の値を返します。

 return(garkhprc); endsub;

**FCMP** プロシジャを実行します。 RUN ステートメントは、FCMP プロシジャを実行します。

run;

ログ

ログ *22.6* 関数の保存場所

NOTE:Function garkhprc saved to sasuser.exsubs.pkt1.NOTE:Function calc\_years saved to sasuser.exsubs.pkt1.

# 例 **3: FUNCTION** ステートメントに数値データを使用する

### 詳細

次の例では、PROC FCMP の FUNCTION ステートメントへの入力として、数値データ を使用します。

### プログラム

```
proc fcmp;
    function inverse(in);
       if n=0 then inv=.;
       else inv=1/in; 
       return(inv);
    endsub;
run;
```
# 例 **4: FUNCTION** ステートメントによる文字データの使用

#### 詳細

次の例では、PROC FCMP の FUNCTION ステートメントへの入力として、文字データ を使用します。FUNCTION TEST からの出力には 12 バイト長が割り当てられていま す。

### プログラム

```
options cmplib=work.funcs;
proc fcmp outlib=work.funcs.math;
   function test(x \hat{y}) \hat{y} 12;
    if x='yes' then
       return('si si si');
       else
       return('no');
    endsub;
run;
data _null_;
    spanish=test('yes');
    put spanish=;
run;
```
### ログ

ログ *22.7 PROC FCMP* の *FUNCTION* ステートメントで文字データを使用した結果

spanish=si si si

# 例 **5:** 変数の引数を配列として使用する

### 詳細

次の例に、変数の引数を受け入れる配列を示します。例では、summation 関数が次の ように呼び出し可能であることを示します。**sum = summation(1,2,3,4,5);**

### プログラム

options cmplib=sasuser.funcs;

```
proc fcmp outlib=sasuser.funcs.temp;
function summation (b[*]) varargs;
    total=0;
    do i=1 to dim(b);
         total=total + b[i];
     end;
return(total);
endsub;
sum=summation(1, 2, 3, 4, 5);
    put sum=;
run;
```
# 例 **6: SUBROUTINE** ステートメントを **CALL** ステートメントとともに使用する

#### 詳細

次に、SUBROUTINE ステートメントの例を示します。SUBROUTINE ステートメント は、CALL ステートメントと使用できるコードの独立した計算ブロックを作成します。

### プログラム

```
proc fcmp outlib=sasuser.funcs.temp;
subroutine inverse(in, inv) group="generic";
   outargs inv;
   if in=0 then inv=.;
    else inv=1/in;
endsub;
options cmplib=sasuser.funcs;
data null;
```

```
x=5:
   call inverse(x, y);
    put x= y=;
run;
```
#### ログ

ログ *22.8 PROC FCMP* で *SUBROUTINE* ステートメントを使用した結果

 $x=5$   $y=0.2$ 

# 例 **7:** ユーザー定義関数での **Graph Template Language (GTL)**の使用

要素**:** PROC FCMP 関数 **OSCILLATE** OSCILLATEBOUND その他のプロシジャ PROC TEMPLATE PROC SGRENDER

### 詳細

次の例に、GTL EVAL 関数での関数の使用方法を示します。ここでは新しい曲線タイ プ(oscillate と oscillateBound)を定義する関数の定義方法を示します。これらの関数 は、GTL EVAL 関数で seriesplot と bandplot で表される新しい列の計算に使用できま す。

### プログラム

proc fcmp outlib=sasuser.funcs.curves;

```
function oscillate(x, amplitude, frequency);
          if amplitude le 0 then amp=1; else amp=amplitude;
             if frequency le 0 then freq=1; else freq=frequency;
          y=sin(freq*x)*constant("e")**(-amp*x);
          return (y);
   endsub;
  function oscillateBound(x,amplitude);
        if amplitude le 0 then amp=1; else amp=amplitude;
        y=constant("e")**(-amp*x);
        return(y);
   endsub;
  run;
  options cmplib=sasuser.funcs;
data range;
   do time=0 to 2 by .01;
   output;
    end;
run;
proc template ;
    define statgraph damping;
    dynamic X AMP FREQ;
    begingraph;
        entrytitle "Damped Harmonic Oscillation";
        layout overlay / yaxisopts=(label="Displacement");
           if (exists(X) and exists(AMP) and exists(FREQ))
                 bandplot x=X limitlower=eval(-oscillateBound(X,AMP))
                 limitupper=eval(oscillateBound(X,AMP));
                seriesplot x=X y=eval(oscillate(X,AMP, FREQ));
           endif;
         endlayout;
    endgraph;
    end;
    run;
  proc sgrender data=range template=damping;
       dynamic x="Time" amp=10 freq=50 ;
  run;
```
## プログラムの説明

#### **OSCILLATE** 関数を作成します。

```
proc fcmp outlib=sasuser.funcs.curves;
   function oscillate(x, amplitude, frequency);
          if amplitude le 0 then amp=1; else amp=amplitude;
             if frequency le 0 then freq=1; else freq=frequency;
          y=sin(freq*x)*constant("e")**(-amp*x);
          return (y);
   endsub;
```
#### **OSCILLATEBOUND** 関数を作成します。

function oscillateBound(x,amplitude);

```
 if amplitude le 0 then amp=1; else amp=amplitude;
       y=constant("e")**(-amp*x);
       return(y);
  endsub;
 run;
```
**PROC SGRENDER** によって使用される **Range** と呼ばれるデータセットを作成します。

```
 options cmplib=sasuser.funcs;
data range;
   do time=0 to 2 by .01;
   output;
    end;
run;
```
### **TEMPLATE** プロシジャを使用して、**SAS** 出力の表示をカスタマイズできます。

```
proc template ;
    define statgraph damping;
    dynamic X AMP FREQ;
    begingraph;
        entrytitle "Damped Harmonic Oscillation";
        layout overlay / yaxisopts=(label="Displacement");
           if (exists(X) and exists(AMP) and exists(FREQ))
                  bandplot x=X limitlower=eval(-oscillateBound(X,AMP))
                  limitupper=eval(oscillateBound(X,AMP));
                 seriesplot x=X y=eval(oscillate(X,AMP, FREQ));
           endif;
         endlayout;
    endgraph;
    end;
    run;
```
### **SGRENDER** プロシジャを使用して、入力変数を含むデータセットを識別し、出力用の **statgraph** テンプレートを割り当てます。

```
 proc sgrender data=range template=damping;
      dynamic x="Time" amp=10 freq=50 ;
 run;
```
#### 出力**:**関数による **GTL** の使用

アウトプット *22.6* ユーザー定義関数で *GTL* を使用した結果

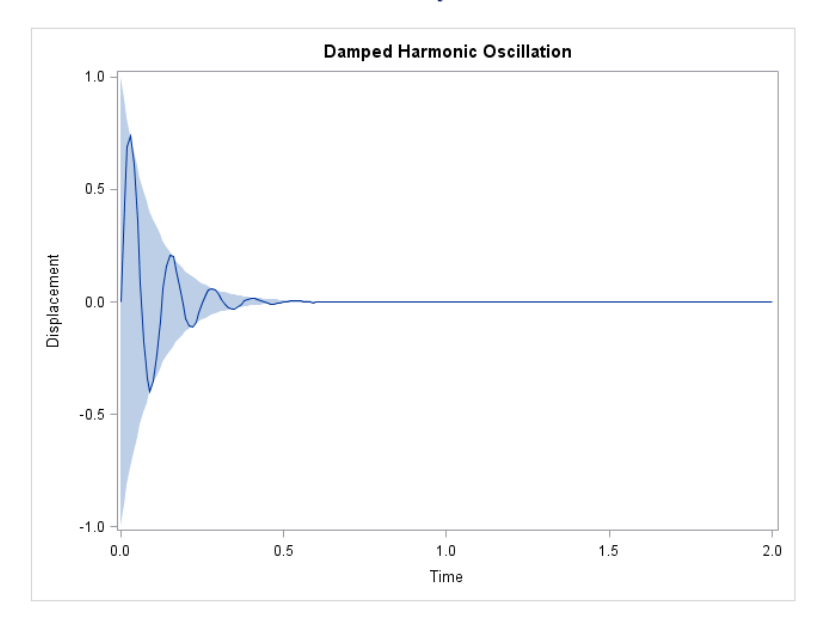

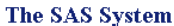

# 例 **8:** データセットの各行を標準化する

要素**:** PROC FCMP 関数 RUN\_MACRO RUN\_SASFILE READ\_ARRAY WRITE\_ARRAY

### 詳細

この例では、データセットの各行の標準化の方法を示します。

# プログラム

```
data numbers;
    drop i j;
    array a[5];
    do j=1 to 5;
    do i=1 to 5;
         a[i] = ranuni(12345) * (i+123.234);
       end;
       output;
       end;
    run;
%macro standardize;
%let dsname=%sysfunc(dequote(&dsname));
%let colname=%sysfunc(dequote(&colname));
proc standard data=&dsname mean=&MEAN std=&STD out=_out;
```

```
 var &colname;
run;
data &dsname;
    set_out;
run;
%mend standardize;
proc fcmp outlib=sasuser.ds.functions;
   subroutine standardize(x[*], mean, std);
       outargs x;
       rc=write_array('work._TMP_', x, 'x1');
       dsname='work._TMP_';
          colname='x1';
          rc=run_macro('standardize', dsname, colname, mean, std);
       array x2[1]_temporary_;
          rc=read_array('work._TMP_', x2);
      if dim(x2) = dim(x) then do;do i=1 to dim(x);
            x[i]=x2[i]; end;
          end;
    endsub;
run;
options cmplib=(sasuser.ds);
data numbers2;
    set numbers;
    array a[5];
    array t[5]_temporary_;
    do i=1 to 5;
      t[i]=a[i]; end;
    call standardize(t, 0, 1);
   do i=1 to 5;a[i]=t[i];
    end;
    output;
run;
data numbers;
        drop i j;
        array a[5];
        do j=1 to 5;
           do i=1 to 5;
             a[i]=ranuni(12345) * (i+123.234);
          end;
           output;
        end;
     run;
proc print data=work.numbers;
run;
```
# プログラムの説明

### **5** 行の乱数を含むデータセットを作成します。

```
data numbers;
    drop i j;
    array a[5];
    do j=1 to 5;
    do i=1 to 5;
         a[i] = \text{ranuni}(12345) * (i+123.234);
       end;
       output;
       end;
    run;
```
### データセットを **MEAN** および **STD** の指定値で標準化するためのマクロを作成します。

```
%macro standardize;
%let dsname=%sysfunc(dequote(&dsname));
%let colname=%sysfunc(dequote(&colname));
proc standard data=&dsname mean=&MEAN std=&STD out= out;
   var &colname;
run;
data &dsname;
   set_out;
run;
%mend standardize;
```
**FCMP** 関数を使用して、**WRITE\_ARRAY** を呼び出します。これにより、データがデータセットに 書き込まれます。**RUN\_MACRO** を呼び出して、データセットのデータを標準化します。 **WRITE\_ARRAY** を呼び出して、データをデータセットに書き込みます。**READ\_ARRAY** を呼び 出して、標準化されたデータを配列に読み込みます。

```
proc fcmp outlib=sasuser.ds.functions;
   subroutine standardize(x[*], mean, std);
       outargs x;
       rc=write_array('work._TMP_', x, 'x1');
       dsname='work._TMP_';
          colname='x1';
          rc=run_macro('standardize', dsname, colname, mean, std);
       array x2[1]_temporary_;
          rc=read_array('work._TMP_', x2);
      if dim(x2) = dim(x) then do;
         do i=1 to dim(x);
            x[i]=x2[i]; end;
          end;
    endsub;
run;
```
### **DATA** ステップの行ごとに関数を実行します。

```
options cmplib=(sasuser.ds);
data numbers2;
    set numbers;
    array a[5];
    array t[5]_temporary_;
    do i=1 to 5;
```

```
t[i]=a[i]; end;
    call standardize(t, 0, 1);
    do i=1 to 5;
      a[i]=t[i]; end;
    output;
run;
data numbers;
        drop i j;
        array a[5];
        do j=1 to 5;
          do i=1 to 5; a[i]=ranuni(12345) * (i+123.234);
          end;
           output;
        end;
     run;
```
#### 出力を書き込みます。

proc print data=work.numbers; run;

### 出力**:**データセットの行の標準化

アウトプット *22.7* データセットの各行を標準化した結果

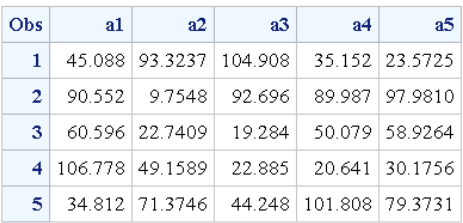

#### The SAS System

# 参考文献

- SAS Institute Inc. 2013. *SAS Component Objects:Reference*. Cary, NC: SAS Institute Inc.
- Henrick, A., D. Erdman, and S. Christian. 2013. "Hashing in PROC FCMP to Enhance Your Productivity." *Proceedings of the SAS Global Forum 2013 Conference*, Cary, NC.SAS Institute Inc., 1–15. Available at http://support.sas.com/resources/papers/ proceedings13/129-2013.pdf.

# *23* 章 FCMP 特殊関数と CALL ルーチン

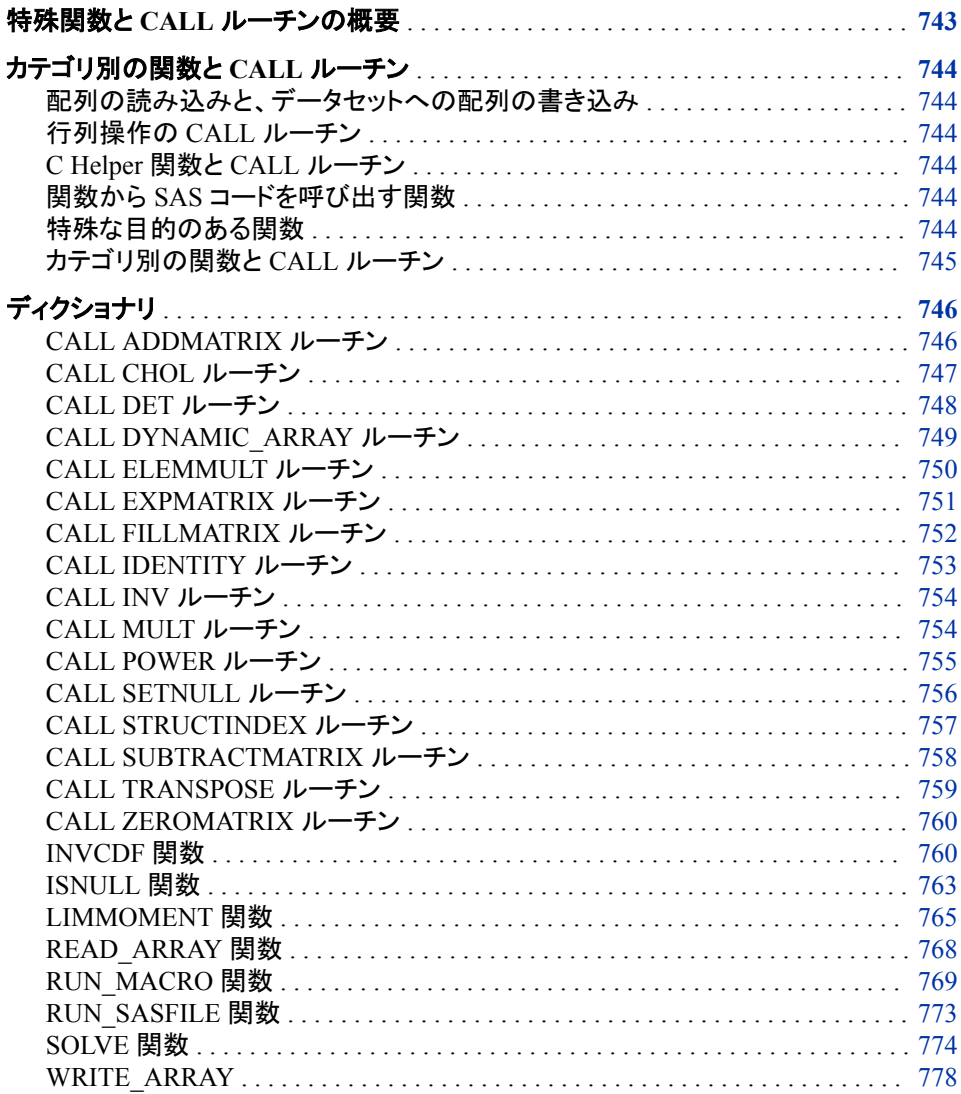

# 特殊関数と **CALL** ルーチンの概要

FCMP プロシジャは、特殊用途関数の小規模なセットを提供します。これらの関数は ユーザー定義 FCMP 関数から呼び出すことができますが、DATA ステップから直接呼 び出すことはできません。これらの関数を DATA ステップで使用するには、別のユー ザー定義 FCMP 関数内で特殊関数をラップする必要があります。

注*:* 特殊関数を直接プロシジャで呼び出すことができますが、DATA ステップで呼び 出すことはできません。

# <span id="page-777-0"></span>カテゴリ別の関数と **CALL** ルーチン

### 配列の読み込みと、データセットへの配列の書き込み

PROC FCMP では、配列を読み込むための READ\_ARRAY 関数、配列をデータセッ トに書き込むための WRITE\_ARRAY 関数を提供しています。この機能により、PROC FCMP 配列データを SAS プログラム、マクロ、プロシジャによって処理できるようにな ります。

### 行列操作の *CALL* ルーチン

FCMP プロシジャでは、宣言された配列での単一の行列操作を実行するための多くの CALL ルーチンを提供しています。これらの CALL ルーチンは、自動的に FCMP プロ シジャによって提供されます。ZEROMATRIX、FILLMATRIX、IDENTITY を除く、次 にリストされている CALL ルーチンでは、欠損値を含む行列または配列をサポートし ていません。

### *C Helper* 関数と *CALL* ルーチン

複数の Helper 関数には、PROC FCMP での C 言語構築を処理するパッケージが提 供されています。ほとんどの C 言語構築は、構築が参照可能になる前、または PROC FCMP によって使用可能になる前に PROC PROTO によって作成されるパッケージで 定義する必要があります。ISNULL 関数、SETNULL ルーチン、および STRUCTINDEX CALL ルーチンが SAS 言語を拡張し、SAS 言語に合わない C 言語 構築を処理するために追加されました。

### 関数から *SAS* コードを呼び出す関数

SAS コードを関数内から呼び出せる 2 つの関数が使用できます。RUN\_MACRO 関 数は、事前定義された SAS マクロを実行します。RUN\_SASFILE 関数は、指定するフ ァイル参照名から SAS コードを実行します。

#### 特殊な目的のある関数

FCMP プロシジャでは、2 つの特殊な目的のある関数、INVCDF と LIMMOMENT が 提供されます。INVCDF 関数は、累積分布関数(CDF)を定義した分布から分位点を 計算します。LIMMOMENT 関数は、累積分布関数(CDF)を定義した分布の制限され たモーメントを計算します。

# <span id="page-778-0"></span>カテゴリ別の関数と *CALL* ルーチン

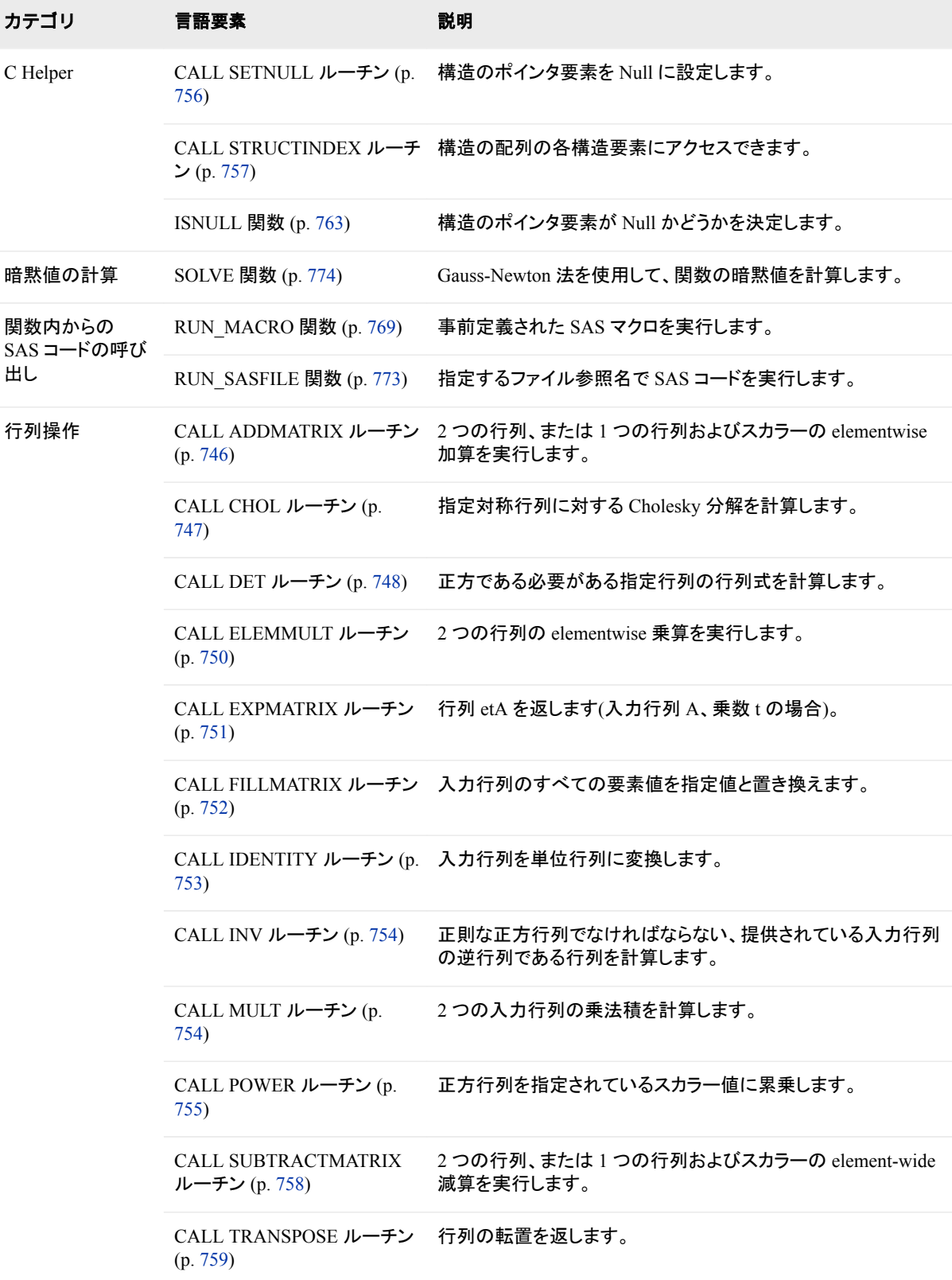

<span id="page-779-0"></span>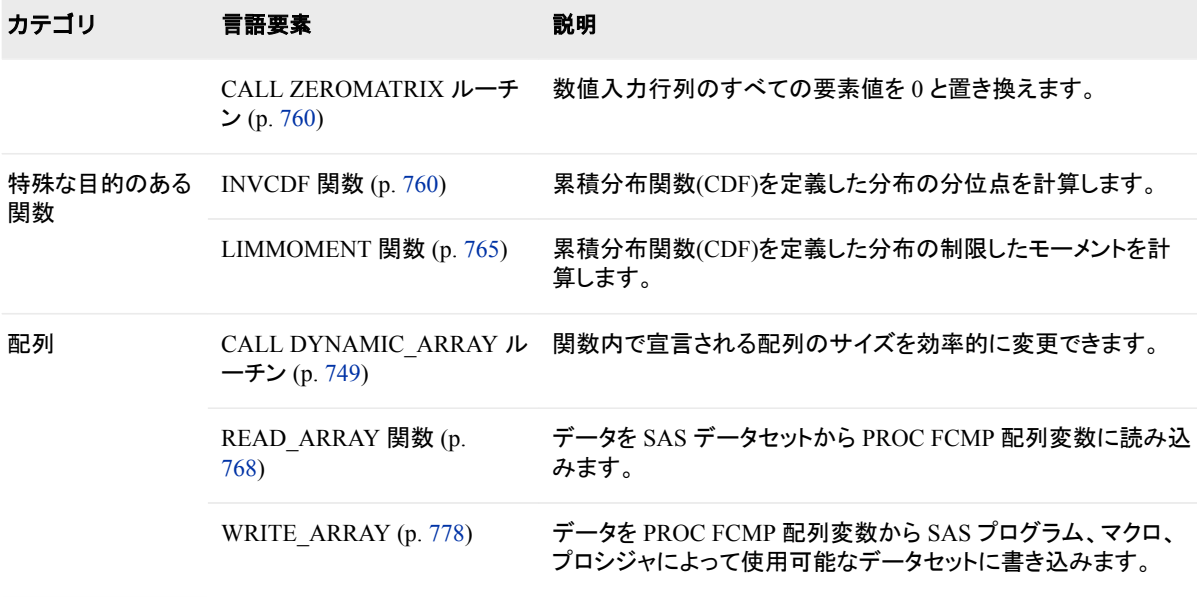

# ディクショナリ

# **CALL ADDMATRIX** ルーチン

2 つの行列、または 1 つの行列およびスカラーの elementwise 加算を実行します。

カテゴリ**:** 行列操作

要件 すべての入力行列と出力行列には、同じ次元が含まれている必要があります。

### 構文

**CALL ADDMATRIX**(*X*, *Y*, *Z*);

### 必須引数

*X*

次元 *m* x *n* (つまり X[*m*, *n*])を含む入力行列、またはスカラーを指定します。

*Y*

次元 *m* x *n* (つまり Y[*m*, *n*])を含む入力行列、またはスカラーを指定します。

*Z*

次のような次元 *m* x *n* (つまり Z[*m*, *n*])を含む出力行列を指定します。次のようにな ります。

 $Z = X + Y$ 

### 例

次の例では ADDMATRIX CALL ルーチンを使用しています。

<span id="page-780-0"></span>options pageno=1 nodate; proc fcmp; array mat1[3,2] (0.3, -0.78, -0.82, 0.54, 1.74, 1.2); array mat2[3,2] (0.2, 0.38, -0.12, 0.98, 2, 5.2); array result[3,2]; call addmatrix(mat1, mat2, result); call addmatrix(2, mat1, result); put result=; quit;

アウトプット *23.1 ADDMATRIX CALL* ルーチンの結果

The SAS System 1 The FCMP Procedure result[1, 1]=2.3 result[1, 2]=1.22 result[2, 1]=1.18 result[2, 2]=2.54 result[3, 1]=3.74 result[3, 2]=3.2

# **CALL CHOL** ルーチン

指定対称行列に対する Cholesky 分解を計算します。

- カテゴリ**:** 行列操作
	- 別名**:** CHOLESKY\_DECOMP
	- 要件 入力行列と出力行列は正方で、同じ次元が含まれている必要があります。X は対称正定 値で、Y は下三角行列である必要があります。

# 構文

**CALL CHOL** $(X, Y \leq$ , *validate* $>$ );

### 必須引数

*X*

次元 *m* x *m* (つまり、X[*m*, *m*])を含む対称正定値入力行列を指定します。

*Y*

次元 *m* x *m* (つまり、*m*, *m*])を含む出力行列を指定します。次のように、この変数に は Cholesky 分解が含まれています。

 $Z = YY^*$ 

Y は正の対角エントリを含む下三角行列で、Y\*は Y の共役転置を示します。

注*:* X が対称正定値でない場合、Y には欠損値が入力されます。

### オプション引数

*validate*

エラーチェックを行わないことによって処理速度を上げることができる任意の引数 を指定します。引数は、次の値を受け取ることができます。

0 行列 X の対称性がチェックされます。これは、*validate* 引数が省略された 場合のデフォルトです。

<span id="page-781-0"></span>1 行列は、対称とみなされます。

# 例

次の例では、CHOL CALL ルーチンを使用します。

```
options pageno=1 nodate;
proc fcmp;
    array xx[3,3] 2 2 3 2 4 2 3 2 6;
    array yy[3,3];
   call chol(xx, yy, 0);
    do i=1 to 3;
      put yy[i, 1] yy[i, 2] yy[i, 3];
    end;
run;
```
アウトプット *23.2 PROC FCMP* ルーチンおよび *CHOL CALL* ルーチンの結果

```
The SAS System 1 The FCMP Procedure 1.4142135624 0 0 1.4142135624 1.4142135624 
0 2.1213203436 -0.707106781 1
```
# **CALL DET** ルーチン

正方である必要がある指定行列の行列式を計算します。

カテゴリ**:** 行列操作

要件 入力行列 X は、正方にしてください。

# 構文

**CALL DET** $(X, a)$ ;

### 必須引数

*X*

次元 *m* x *n* (つまり、X[*m*, *n*])を含む入力行列を指定します。

*a*

次のように、返された特定値を指定します。

 $a = |X|$ 

### 詳細

行列式、固有値の積は、単一の数値です。行列の行列式がゼロの場合、行列は特異 です(つまり、逆行列は含まれていません)。メソッドは LU 分解を実行し、対角線の積 を収集します(Forsythe, Malcolm, and Moler 1967)。詳細については、*SAS/IML User's Guide* を参照してください。

# <span id="page-782-0"></span>例

次の例では、DET CALL ルーチンを使用します。

```
options pageno=1 nodate;
```

```
proc fcmp;
    array mat1[3,3] (.03, -0.78, -0.82, 0.54, 1.74,
                      1.2, -1.3, 0.25, 1.49);
    call det(mat1, result);
    put result=;
quit;
```
アウトプット *23.3 DET CALL* ルーチンの結果

The SAS System 1 The FCMP Procedure result=-0.052374

**CALL DYNAMIC\_ARRAY** ルーチン

関数内で宣言される配列のサイズを効率的に変更できます。

カテゴリ**:** 配列

# 構文

**CALL DYNAMIC\_ARRAY**(*array–name*, *new-dimension1–size* <, *new-dimension2–size*, ...>);

### 必須引数

*array-name* テンポラリ配列の名前を指定します。

*new-dimension-size* テンポラリ配列に新しいサイズを指定します。

# 詳細

関数と CALL ルーチンで宣言された配列は、/NOSYMBOLS オプションで宣言された 配列と同様にサイズ変更可能です。その他の配列はサイズ変更できません。

DYNAMIC\_ARRAY CALL ルーチンは配列のサイズを、提供するターゲットの次元に 合わせて動的に変更しようとします。つまり、配列は動的である必要があります。配列 は関数またはサブルーチンのいずれか、または/NOSYMBOLS オプションで宣言する 必要があります。

DYNAMIC\_ARRAY CALL ルーチンにはサイズ変更する配列と、配列の次元ごとに 新しいサイズが渡されます。ALLPERMK ルーチンでは、並べ替えている要素数のサ イズであるスクラッチ配列が必要になります。関数の作成時はこの値はパラメータ *n* と して渡されるため、不明です。動的配列で、ルーチンは必要なメモリ量を割り当てるこ とができます。すべての可能なケースの処理に十分な大きさの配列を作成する必要 はありません。

動的配列の使用時は、サポートは PROC FCMP ルーチンに制限されます。配列のサ イズが変更されると、サイズ変更された配列はサイズ変更を行ったルーチン内でのみ

<span id="page-783-0"></span>使用できます。DATA ステップ配列をサイズ変更することも、PROC FCMP 動的配列を DATA ステップに返すこともできません。

# 例

次の例では、TEMP というテンポラリ配列を作成します。配列領域のサイズは、関数に 渡されるパラメータによって異なります。

```
proc fcmp;
    function avedev_wacky(data[*]);
    length=dim(data);
    array temp[1] /nosymbols;
    call dynamic_array(temp, length);
    mean=0;
    do i=1 to length;
      mean += data[i]; if i>1 then temp[i]=data[i-1];
       else temp[i]=0;
    end;
    mean=mean/length;
    avedev=0;
    do i=1 to length;
       avedev += abs((data[i])-temp[i] /2-mean);
    end;
    avedev=avedev/length;
    return(avedev);
endsub;
array data[10];
do i = 1 to 10;
   data[i] = i;end;
avedev = avedev_wacky(data);
run;
```
# **CALL ELEMMULT** ルーチン

2 つの行列の elementwise 乗算を実行します。

カテゴリ**:** 行列操作

要件 すべての入力行列と出力行列には、同じ次元が含まれている必要があります。

## 構文

**CALL ELEMMULT**(*[X](#page-784-0)*, *[Y](#page-784-0)*, *[Z](#page-784-0)*);

# <span id="page-784-0"></span>必須引数

*X* 次元 *m* x *n* (つまり、X[*m*, *n*])を含む入力行列を指定します。 *Y* 次元 *m* x *n* (つまり、Y[*m*, *n*])を含む入力行列を指定します。

次元 *m* x *n* (つまり、Z[*m*, *n*])を含む出力行列を指定します。

### 例

*Z*

次の例では、ELEMMULT CALL ルーチンを使用します。

options pageno=1 nodate;

```
proc fcmp;
   array mat1[3,2] (0.3, -0.78, -0.82, 0.54, 1.74, 1.2);
   array mat2[3,2] (0.2, 0.38, -0.12, 0.98, 2, 5.2);
    array result[3,2];
    call elemmult(mat1, mat2, result);
   call elemmult(2.5, mat1, result);
   put result=;
  quit;
```
アウトプット *23.4 ELEMMULT CALL* ルーチンの結果

The SAS System 1 The FCMP Procedure result[1, 1]=0.75 result[1, 2]=-1.95 result[2, 1]=-2.05 result[2, 2]=1.35 result[3, 1]=4.35 result[3, 2]=3

# **CALL EXPMATRIX** ルーチン

行列 e tA を返します(入力行列 *A*、乗数 *t* の場合)。

- カテゴリ**:** 行列操作
	- 要件 入力行列と出力行列は正方で、同じ次元が含まれている必要があります。*t* には、スカラー 値が可能です。

### 構文

**CALL EXPMATRIX**(*X*, *t*, *Y*);

### 必須引数

*X*

次元 *m* x *m* (つまり、X[*m*, *m*])を含む入力行列を指定します。

*t*

倍精度のスカラー値を指定します。

*Y*

次のように、次元 *m* x *m* (つまり、Y[*m*, *m*])を含む出力行列を指定します。

 $Y = e^{iA}$ *tX*

### <span id="page-785-0"></span>詳細

EXPMATRIX CALL では、Padé 概算アルゴリズム(Golub and van Loan (1989), p. 558 に記載)を使用します。このモジュールは、行列の各エントリを累乗しないことに注意し てください。詳細については、*SAS/IML User's Guide* の EXPMATRIX ドキュメントを参 照してください。

# 例

次の例では、EXPMATRIX CALL ルーチンを使用します。

```
options pageno=1 nodate;
proc fcmp;
    array mat1[3,3] (0.3, -0.78, -0.82, 0.54, 1.74,
                     1.2, -1.3, 0.25, 1.49);
    array result[3,3];
    call expmatrix(mat1, 3, result);
    put result=;
quit;
```
アウトプット *23.5 EXPMATRIX CALL* ルーチンの結果

```
The SAS System 1 The FCMP Procedure result [1, 1]=365.58043585 result [1,
2]=-589.6358476 result[1, 3]=-897.1034008 result[2, 1]=-507.0874798 result[2, 
2]=838.64570481 result[2, 3]=1267.3598426 result[3, 1]=-551.588816 result[3, 
2]=858.97629382 result[3, 3]=1324.8187125
```
# **CALL FILLMATRIX** ルーチン

入力行列のすべての要素値を指定値と置き換えます。

カテゴリ**:** 行列操作

注**:** FILLMATRIX CALL ルーチンを多次元数値配列と使用できます。

# 構文

**CALL FILLMATRIX**(*X*, *Y*);

### 必須引数

*X*

入力数値行列を指定します。

*Y*

行列に入力する数値を指定します。

### 例

次の例では、FILLMATRIX CALL ルーチンを使用します。

```
options pageno=1 nodate ls=80 ps=64;
```

```
proc fcmp;
    array mat1[3, 2] (0.3, -0.78, -0.82, 0.54, 1.74, 1.2);
    call fillmatrix(mat1, 99);
    put mat1=;
quit;
```
アウトプット *23.6 FILLMATRIX CALL* ルーチンの結果

The SAS System 1 The FCMP Procedure mat1 $[1, 1] = 99$  mat1 $[1, 2] = 99$  mat1 $[2, 1] = 99$ mat1[2, 2]=99 mat1[3, 1]=99 mat1[3, 2]=99

# **CALL IDENTITY** ルーチン

入力行列を単位行列に変換します。

カテゴリ**:** 行列操作

要件 入力行列は正方にしてください。

注**:** 行列の対角線要素値が 1 に設定され、その他の値が 0 に設定されます。

# 構文

**CALL IDENTITY**(*X*);

### 必須引数

#### *X*

次元 *m* x *m* (つまり、X[*m*, *m*])を含む入力行列を指定します。

# 例

次の例では、IDENTITY CALL ルーチンを使用します。

options pageno=1 nodate;

```
proc fcmp;
    array mat1[3,3] (0.3, -0.78, -0.82, 0.54, 1.74, 1.2,
                     -1.3, 0.25, 1.49;
   call identity(mat1);
    put mat1=;
quit;
```
アウトプット *23.7 IDENTITY CALL* ルーチンの結果

The SAS System 1 The FCMP Procedure mat1 $[1, 1] = 1$  mat1 $[1, 2] = 0$  mat1 $[1, 3] = 0$ mat1[2, 1]=0 mat1[2, 2]=1 mat1[2, 3]=0 mat1[3, 1]=0 mat1[3, 2]=0 mat1[3, 3]=1

# <span id="page-787-0"></span>**CALL INV** ルーチン

正則な正方行列でなければならない、提供されている入力行列の逆行列である行列を計算します。

カテゴリ**:** 行列操作

要件 入力行列と出力行列は正方で、同じ次元が含まれている必要があります。

### 構文

**CALL INV**(*X*, *Y*);

### 必須引数

*X*

次元 *m* x *m* (つまり、X[*m*, *m*])を含む入力行列を指定します。

*Y*

次のように、次元 *m* x *m* (つまり、Y[*m*, *m*])を含む出力行列を指定します。

 $Y[m, m] = X'[m, m]$ 

'は逆行列を示し、

 $X \times Y = Y \times X = I$ 

I は単位行列です。

# 例

次の例では、INV CALL ルーチンを使用します。

options pageno=1 nodate;

```
proc fcmp;
    array mat1[3,3] (0.3, -0.78, -0.82, 0.54, 1.74,
                     1.2, -1.3, 0.25, 1.49);
    array result[3,3];
    call inv(mat1, result);
    put result=;
quit;
```
アウトプット *23.8 Results from the INV CALL* ルーチンの結果

```
The SAS System 1 The FCMP Procedure result [1, 1] =4.0460407887 result [1,
2]=1.6892917399 result[1, 3]=0.8661767509 result[2, 1]=-4.173108283 result[2, 
2]=-1.092427483 result[2, 3]=-1.416802558 result[3, 1]=4.230288655 result[3, 
2]=1.6571719011 result[3, 3]=1.6645841716
```
# **CALL MULT** ルーチン

2 つの入力行列の乗法積を計算します。

<span id="page-788-0"></span>カテゴリ**:** 行列操作

要件 最初の入力行列の列数が 2 番目の行列の行数と同じである必要があります。

# 構文

**CALL MULT**(*X*, *Y*, *Z*);

### 必須引数

*X*

次元 *m* x *n* (つまり、X[*m*, *n*])を含む入力行列を指定します。

*Y*

次元 *n* x *p* (つまり、Y[*n*, *p*])を含む入力行列を指定します。

*Z*

次のように、次元 *m* x *p* (つまり、Z[*m*, *p*])を含む出力行列を指定します。

 $Z[m, p] = X[m, n] \times Y[n, p]$ 

# 例

次の例では、MULT CALL ルーチンを使用します。

options pageno=1 nodate;

```
proc fcmp;
   array mat1[2,3] (0.3, -0.78, -0.82, 0.54, 1.74, 1.2);
    array mat2[3,2] (1, 0, 0, 1, 1, 0);
    array result[2,2];
  call mult(mat1, mat2, result);
   put result=;
quit;
```
アウトプット *23.9 MULT CALL* ルーチンの結果

The SAS System 1 The FCMP Procedure result  $[1, 1] = -0.52$  result  $[1, 2] = -0.78$ result[2, 1]=1.74 result[2, 2]=1.74

# **CALL POWER** ルーチン

正方行列を指定されているスカラー値に累乗します。

- カテゴリ**:** 行列操作
- 制限事項**:** 行列乗算ルーチンの POWER CALL ルーチンの内部使用により数値精度の問題が発生 することがあるため、大きなスカラー値は避ける必要があります。
	- 要件 入力行列と出力行列は正方で、同じ次元が含まれている必要があります。

## 構文

**CALL POWER**(*[X](#page-789-0)*, *[a](#page-789-0)*, *[Y](#page-789-0)*);

### <span id="page-789-0"></span>必須引数

*X*

次元 *m* x *m* (つまり、X[*m*, *m*])を含む入力行列を指定します。

*a*

整数のスカラー値(累乗)を指定します。

*Y*

次のように、次元 *m* x *m* (つまり、Y[*m*, *m*])を含む出力行列を指定します。

 $Y = X^{\mu}$ *a*

# 詳細

スカラーは整数でない場合、整数に切り捨てられます。スカラーは 0 未満の場合、0 に 変更されます。詳細については、*SAS/IML User's Guide* を参照してください。

# 例

次の例では、POWER CALL ルーチンを使用します。

options pageno=1 nodate;

```
proc fcmp;
    array mat1[3,3] (0.3, -0.78, -0.82, 0.54, 1.74,
                     1.2, -1.3, 0.25, 1.49);
    array result[3,3];
    call power(mat1, 3, result);
    put result=;
quit;
```
アウトプット *23.10 POWER CALL* ルーチンの結果

```
The SAS System 1 The FCMP Procedure result [1, 1]=2.375432 result [1,
2]=-4.299482 result[1, 3]=-6.339638 result[2, 1]=-3.031224 result[2, 
2]=6.272988 result[2, 3]=8.979036 result[3, 1]=-4.33592 result[3, 2]=5.775695 
result[3, 3]=9.326529
```
# **CALL SETNULL** ルーチン

構造のポインタ要素を Null に設定します。

カテゴリ**:** C Helper

# 構文

**CALL SETNULL**(*pointer-element*);

## 必須引数

*pointer-element* 構造へのポインタです。

# <span id="page-790-0"></span>例

次の例では、PROC PROTO を使用して、 "例 1: [リンクされたリストの生成](#page-797-0)" (764 ペ [ージ](#page-797-0)) で説明されているものと同じ LINKLIST 構造が定義されると仮定しています。 CALL SETNULL ルーチンを使用して、NEXT 要素を null に設定できます。

```
 struct linklist list;
 call setnull(list.next);
```
# **CALL STRUCTINDEX** ルーチン

構造の配列の各構造要素にアクセスできます。

カテゴリ**:** C Helper

# 構文

**CALL STRUCTINDEX**(*structure-array*, *index*, *structure-element*);

### 必須引数

*structure-array* 配列を指定します。

*index*

1 から始まるインデックスです。ほとんどの SAS 配列で使用されます。

*structure-element* 配列の要素を示します。

# 例

この例の最初の部分では、次の構造と関数が PROC PROTO を使用して定義されま す。

```
proc proto package=sasuser.mylib.str2;
struct point{
   short s;
   int i;
   long l;
    double d;
};
struct point_array {
   int length;
   struct point p[2];
  char name [32];
};
run;
```
この例の 2 番目の部分では、PROC FCMP コードセグメントに、STRUCTINDEX CALL ルーチンを使用して POINT\_ARRAY 構造の P という配列の各ポイント構造要 素を取得および設定するための方法が示されます。

options pageno=1 nodate ls=80 ps=64;

```
proc fcmp libname=sasuser.mylib;
```

```
 struct point_array pntarray;
    struct point pnt;
    pntarray.length=2;
    pntarray.name="My funny structure";
    /* Get each element using the STRUCTINDEX CALL routine and set values. */
do i=1 to 2;
    call structindex(pntarray.p, i, pnt);
    put "Before setting the" i "element: " pnt=;
    pnt.s=1;
    pnt.i=2;
    pnt.l=3;
    pnt.d=4.5;
   put "After setting the" i "element: " pnt =;
end;
run;
```
アウトプット *23.11* 配列のポイント構造要素の設定の結果

```
The SAS System 1 The FCMP Procedure Before setting the 1 element: pnt \{s=0, i=0,l=0, d=0} After setting the 1 element: pnt \{s=1, i=2, l=3, d=4.5\} Before setting
the 2 element:pnt \{s=0, i=0, 1=0, d=0\} After setting the 2 element:pnt \{s=1,i=2, 1=3, d=4.5
```
# **CALL SUBTRACTMATRIX** ルーチン

2 つの行列、または 1 つの行列およびスカラーの element-wide 減算を実行します。

- カテゴリ**:** 行列操作
	- 要件 すべての入力行列と出力行列には、同じ次元が含まれている必要があります。

### 構文

**CALL SUBTRACTMATRIX**(*X*, *Y*, *Z*);

### 必須引数

#### *X*

次元 *m* x *n* (つまり X[*m*, *n*])を含む入力行列、またはスカラーを指定します。

*Y*

次元 *m* x *n* (つまり Y[*m*, *n*])を含む入力行列、またはスカラーを指定します。

*Z*

次のような次元 *m* x *n* (つまり Z[*m*, *n*])を含む出力行列を指定します。次のようにな ります。

 $Z = X - Y$ 

### 例

次の例では、SUBTRACTMATRIX CALL ルーチンを使用します。
options pageno=1 nodate;

```
proc fcmp;
    array mat1[3,2] (0.3, -0.78, -0.82, 0.54, 1.74, 1.2);
    array mat2[3,2] (0.2, 0.38, -0.12, 0.98, 2, 5.2);
    array result[3,2];
    call subtractmatrix(mat1, mat2, result);
    call subtractmatrix(2, mat1, result);
    put result=;
  quit;
```
アウトプット *23.12 SUBTRACTMATRIX CALL* ルーチンの結果

The SAS System 1 The FCMP Procedure result[1, 1]=1.7 result[1, 2]=2.78 result[2, 1]=2.82 result[2, 2]=1.46 result[3, 1]=0.26 result[3, 2]=0.8

# **CALL TRANSPOSE** ルーチン

行列の転置を返します。

カテゴリ**:** 行列操作

# 構文

**CALL TRANSPOSE**(*X*, *Y*);

## 必須引数

*X*

次元 *m* x *n* (つまり、X[*m*, *n*])を含む入力行列を指定します。

*Y*

次元 *n* x *m* (つまり、Y[*n*, *m*])を含む出力行列を指定します。

## 詳細

*Y* = *X*′

入力行列の行数が出力行列の列数と同じで、出力行列の行数が入力行列の列数と 同じである必要があります。

# 例

次の例では、TRANSPOSE CALL ルーチンを使用します。

```
options pageno=1 nodate;
proc fcmp;
   array mat1[3,2] (0.3, -0.78, -0.82, 0.54, 1.74, 1.2);
   array result[2,3];
   call transpose(mat1, result);
   put result=;
quit;
```
アウトプット *23.13 TRANSPOSE CALL* ルーチンの結果

```
The SAS System 1 The FCMP Procedure result[1, 1]=0.3 result[1, 2]=-0.82 
result[1, 3]=1.74 result[2, 1]=-0.78 result[2, 2]=0.54 result[2, 3]=1.2
```
# **CALL ZEROMATRIX** ルーチン

数値入力行列のすべての要素値を 0 と置き換えます。

- カテゴリ**:** 行列操作
	- 注**:** ZEROMATRIX CALL ルーチンを多次元数値配列と使用できます。

# 構文

**CALL ZEROMATRIX**(*X*);

## 必須引数

*X* 数値入力行列を指定します。

## 例

次の例では、ZEROMATRIX CALL ルーチンを使用します。

```
options pageno=1 nodate;
proc fcmp;
   array mat1[3,2] (0.3, -0.78, -0.82, 0.54, 1.74, 1.2);
   call zeromatrix(mat1);
    put mat1=;
quit;
```
アウトプット *23.14 ZEROMATRIX CALL* ルーチンの結果

```
The SAS System 1 The FCMP Procedure mat1[1, 1] = 0 mat1[1, 2] = 0 mat1[2, 1] = 0mat1[2, 2]=0 mat1[3, 1]=0 mat1[3, 2]=0
```
# **INVCDF** 関数

累積分布関数(CDF)を定義した分布の分位点を計算します。

- カテゴリ**:** 特殊な目的のある関数
	- 注**:** INVCDF は、FCMP プロシジャによって参考のために自動的に提供される特殊な目的の ある関数です。

確率 *p* を CDF を含む分布(*F(x; <parameters>)*で示される)に対して指定する場合、 INVCDF 関数は分位点 *q* (*F(q;<parameters>) = p* を満たす)を返します。つまり、 *q=F–1(p)*となります。

# 構文

*quantile*=**INVCDF**('*CDF-function-name*', *options-array*, *[cumulative-probability](#page-795-0)*, *[parameter-1 <, parameter-2, ...>](#page-795-0)*);

# 必須引数

#### *quantile*

INVCDF 関数から返される分位点を指定します。

#### *'CDF-function-name'*

CDF 関数の名前を指定します。*CDF-function-name* を引用符で囲みます。

- 要 *CDF-function-name* は、FCMP プロシジャを使用して定義される関数にしてく
- 件 ださい。次のように、シグネチャが含まれている必要があります。

function <*CDF-function-name*> (*x*, *parameter-1* <, *parameter-2*, …>);

endsub;

注 CDF が連続関数であることが推奨されます。CDF が不連続である場合、 INVCDF 関数で分位点を計算できないことがあります。

#### *options-array*

INVCDF 関数と使用するオプションの配列を指定します。*Options-array* は、CDF の反転プロセスの制御とモニタに使用されます。*Options-array* には欠損値(.)が可 能です。または次の順序の次の要素のうち 4 つまでを含めることができます。

*initial-value*

反転プロセスが開始する分位点に対し初期予測を指定します。これは、分位点 に対する推定値(CDF の経験推定からなど)がある場合に有用です。

デフォルト 0.1

*desired-accuracy*

分位点の必要な相対的な正確性を指定します。範囲(0,0.1)の値を指定しま す。小さい値を指定すると、結果として分位点の推定はより正確になりますが、 CDF の反転により時間がかかることがあります。

デフォルト 1.0e-8

*domain-type*

CDF 関数のドメインを指定します。欠損値または値 0 は、正のサポート、[0,∞) を示します。その他の値は実数直線全体にわたるサポート、(-∞,∞)を示しま す。

デフォルト 0

*return-code*

リターンステータスを指定します。*options-array* が次元 4 以上の場合、4 番目 の要素にはリターンステータスが含まれています。*Return-code* の値には、次 のうちいずれかが可能です。

**<=0**

成功を示します。負の場合、絶対値は分位点を計算するために評価された CDF 関数の回数です。絶対値が大きくなると、収束時間が長くなります。

**1**

分位点を計算できなかったことを示します。

<span id="page-795-0"></span>*cumulative-probability*

分位点が必要となる累積確率値を指定します。

範囲 [0,1)

*parameter*

分位点が必要となる分布のパラメータを指定します。指定された CDF 関数によっ て要求されるものと同じパラメータ数を指定する必要があります。これらは、指定さ れた CDF 関数によって要求されるものと同じ順序で表示する必要があります。

# 詳細

INVCDF 関数は、累積分布関数が *CDF-function-name* 引数によって指定される分布 から、指定された累積確率に対する分位点を検索します。つまり、次の式が True の CDF 関数を反転します。

*cumulative-probability* = *CDF-function-name*(*quantile*,<*parameters*>)

*ε*が累積確率 *p* に対する分位点に求められる正確性を示している場合、INVCDF は |*p* − *F*(*q*) | < *εp*,のようにして分位点 *q* の計算を試行します。*F(x)*は、*x* で評価された CDF を示します。

反転プロセスをさまざまなオプションで制御できます。次に、オプション配列の例を示し ます。

```
array opts[4] initial epsilon support (1.5 1.0e-6 0);
```
これらの値は次の前の命令行を参照しています。

```
initial(initial-value)=1.5
```
epsilon(*desired*-*accuracy*)=1.0e-6

*support*(*domain*-*type*)=0

opts[4]をチェックして、関数のリターンステータスを検証できます。

## 比較

この関数を QUANTILE 関数の一般的な拡張とすることができます。特定の分布から のみ分位点を計算します。分布の CDF 関数がプログラムで定義可能な限り、 INVCDF 関数を使用して連続分布からの分位点を計算できます。QUANTILE 関数と は異なり、この関数は DATA ステップで直接使用できません。FCMP 関数またはサブ ルーチンの定義内でのみ使用できます。ただし、これは制限ではありません。この関 数を使用する FCMP 関数を DATA ステップから起動できるためです。次の例を参照し てください。

## 例**:** 指数分布からの無作為抽出の生成

次の例に、INVCDF 関数を使用して DATA ステップでパラメトリックな分布から無作為 抽出を生成する方法を示します。例では指数分布を説明に使用しますが、プログラム で CDF 関数が定義可能な分布まで拡張できます。次のステートメントでは、指数分布 からの分布点の計算に INVCDF 関数と CDF 関数を使用する FCMP 関数 EXP OUANTILE を定義します。

```
proc fcmp library=work.mycdf outlib=work.myquantile.functions;
   function exp quantile(cdf, theta, rc);
       outargs rc;
       array opts[4] / nosym(0.1 1.0e-8 .);
       q=invcdf("exp_cdf", opts, cdf, theta);
      rc=opts[4]; /* return code */
```

```
 return(q);
    endsub;
quit;
```
前出のコードでは、次のように PROC FCMP ステップを使用して EXP\_CDF 関数の定 義を Work.Mycdf という FCMP ライブラリに保存したとみなします。

```
proc fcmp outlib=work.mycdf.functions;
   function exp cdf(x, theta);
      return(1.0 - exp(-x/Theta));
    endsub;
quit;
```
EXP QUANTILE 関数を DATA ステップから起動し、値が 50 のスケールパラメータ (theta)によって指数分布から無作為抽出を生成できるようになりました。DATA ステッ プを実行する前に、EXP\_CDF 関数と EXP\_QUANTILE 関数の場所を CMPLIB=オプ ションに対する適切な値で指定する必要があります。

options cmplib=(*work.mycdf work.myquantile*);

```
data exp_sample(keep=q);
    n=0;k=0;
    do k=1 to 500;
       if (n=100) then leave;
       rcode=.;
       q=exp_quantile(rand('UNIFORM'), 50, rcode);
      if (\text{rcode} \leq 0) then do;
          n=n+1;
          output;
       end;
    end;
run;
```
# **ISNULL** 関数

構造のポインタ要素が Null かどうかを決定します。

カテゴリ**:** C Helper

## 構文

*numeric-variable* = **ISNULL** (*pointer-element*);

## 必須引数

*numeric-variable* 数値を指定します。

*pointer-element* 別の変数のアドレスを含む変数を指定します。

## 例

## 例 *1:* リンクされたリストの生成

次の例で、LINKLIST 構造と GET LIST 関数が PROC PROTO を使用して定義され ます。GET LIST 関数は、必要とされる数の要素を含むリンクされたリストを生成する 外部 C ルーチンです。

```
struct linklist{
   double value;
   struct linklist * next;
};
```

```
struct linklist * get list(int);
```
### 例 *2: ISNULL C Helper* 関数のループでの使用

次のコードセグメントに、ISNULL C Helper 関数が GET LIST によって作成されるリン クされたリストにわたりループし、要素を書き出すことを示します。

```
proc proto package=sasuser.mylib.str2;
struct linklist{
   double value;
    struct linklist * next;
};
struct linklist * get_list(int);
externc get_list;
    struct linklist * get_list(int len){
       int i;
       struct linklist * list=0;
       list=(struct linklist*)
         malloc(len*sizeof(struct linklist));
      for (i=0; i<1en-1; i++) list[i].value=i;
          list[i].next=&list[i+1];
       }
       list[i].value=i;
      list[i].next=0;
       return list;
    }
externcend;
run;
options pageno=1 nodate ls=80 ps=64;
proc fcmp libname=sasuser.mylib;
   struct linklist list;
   list=get_list(3);
   put list.value=;
    do while (^isnull(list.next));
      list=list.next;
       put list.value=;
    end;
run;
```
アウトプット *23.15 ISNULL C Helper* 関数使用の結果

The SAS System 1 The FCMP Procedure list.value=0 list.value=1 list.value=2

# **LIMMOMENT** 関数

累積分布関数(CDF)を定義した分布の制限したモーメントを計算します。

- カテゴリ**:** 特殊な目的のある関数
	- 注**:** LIMMOMENT は、FCMP プロシジャによって参考のために自動的に提供される特殊な目 的のある関数です。

順序 *k* と上限 *u* を指定する場合、LIMMOMENT 関数は制限されたモーメントを *E[min(X,u)<sup>k</sup> ]*として計算します。この場合、*E* は、指定された CDF 関数によって定義される 確率変数 X の分布を引き継いだ期待を示します。

# 構文

*imom*=**LIMMOMENT**('*CDF-function-name*', *options-array*, *[order](#page-799-0)*, *[limit](#page-799-0)*,

*[parameter-1 <, parameter-2, ...>](#page-799-0)*);

## 必須引数

#### *imom*

LIMMOMENT 関数から返される制限されたモーメントを指定します。

#### *'CDF-function-name'*

CDF 関数の名前を指定します。*CDF-function-name* を引用符で囲みます。

- 要 *CDF-function-name* は、FCMP プロシジャを使用して定義される関数にしてく
- 件 ださい。次のように、シグネチャが含まれている必要があります。

function <*CDF-function-name*> (*x*, *parameter-1* <, *parameter-2*, …>);

endsub;

注 CDF が連続関数であることが推奨されます。CDF が不連続である場合、 LIMMOMENT 関数は制限されたモーメントを計算できないことがあります。

### *options-array*

LIMMOMENT 関数と使用するオプションの配列を指定します。*Options-array* は、 限度額の計算に使用される数値積分のプロセスの制御とモニタに使用されます。 *Options-array* には欠損値(.)が可能です。または次の順序の次の要素のうち 4 つ までを含めることができます。

#### *desired-accuracy*

数値積分の必要な正確性を指定します。範囲(0,0.1)の値を指定します。小さい 値を指定すると、結果としてモーメントの推定はより正確になりますが、desiredaccuracy の計算にはより多くの時間がかかります。

デフォルト 1.0e-8

<span id="page-799-0"></span>*initial-step-size*

数値積分プロセスによって最初に使用されるステップサイズを指定します。値 が増えると、被積分関数が評価される回数の線が少なくなります。通常、デフ ォルト値 1 を使用すると、よい結果が生成されます。

デフォルト 1

*maximum-iterations*

必要な正確性を実現するため統合結果の絞り込みに使用される反復の最大 数を指定します。この値が増えると、被積分関数が評価される回数の指数が 増えます。

デフォルト 8

*return-code*

リターンステータスを指定します。*options-array* が次元 4 以上の場合、4 番目 の要素にはリターンステータスが含まれています。*Return-code* の値には、次 のうちいずれかが可能です。

```
<=0
```
成功を示します。負の場合、絶対値は制限されたモーメントを計算するため に被積分関数が評価された回数です。絶対値が大きくなると、収束時間が 長くなります。

**1**

制限されたモーメントを計算できなかったことを示します。

*order*

必要な制限されたモーメントの順序を指定します。

範囲 [1,10]

*limit*

必要な制限されたモーメントの計算に使用される上限を指定します。

要件 *limit* の値は 0 より大きいものとします。

#### *parameter*

制限されたモーメントが必要となる分布のパラメータを指定します。指定された CDF 関数によって要求されるものと同じパラメータ数を指定する必要があります。 これらは、指定された CDF 関数によって要求されるものと同じ順序で表示する必 要があります。

## 詳細

確率変数 *X* に確率密度関数 *f(x;θ)*と累積分布関数 *F(x;θ)*を含む確率分布が含まれる ようにします。 θ は分布のパラメータを示します。指定された上限 *u* に対し、この分布 の  $k^{\text{th}}$  (番目)の順序の制限されたモーメントが次のように定義されます。

$$
E[(X \wedge u)^k] = \int_0^u x^k f(x) dx + u^k \int_u^\infty f(x) dx = \int_0^u x^k f(x) dx + u^k (1 - F(u))
$$

LIMMOMENT 関数は、次の代替式を使用します。

 $E[(X \wedge u)^k] = k \int_0^u$  $u_0^u x^{k-1} [1 - F(x)] dx$ 

式には *F(x)*のみ必要なため、分布に対し CDF 関数のみ指定する必要があります。制 限されたモーメントは、保険アプリケーションで保険範囲が特定の値で設定されている 場合に支払われる最大金額の計算に使用されます。

数値積分プロセスをさまざまなオプションで制御できます。次に、オプション配列の例 を示します。

array opts[4] epsilon *initial* maxiter (1.0e-5 1 6);

これらの値は前の命令行を参照します。

epsilon(*desired-accuracy*)=1.0e-5

*initial*(*initial-step*)=1

maxiter(*maximum-iterations*)=6

opts[4]をチェックして、関数のリターンステータスを検証できます。

## 例**:** 対数正規分布の制限されたモーメントの計算

この例では、LIMMOMENT 関数を使用して DATA ステップでパラメトリックな分布に 対する制限されたモーメントを計算する方法を示します。例では対数正規分布を説明 に使用しますが、プログラムで CDF 関数が定義可能な分布まで拡張できます。次の ステートメントでは、対数正規分布からの制限されたモーメントの計算に LIMMOMENT 関数と CDF 関数を使用する FCMP 関数 LOGN\_LIMMOMENT を定 義します。

```
proc fcmp library=work.mycdf outlib=work.mylimmom.functions;
         function logn_limmoment(order, limit, mu, sigma, rc);
             outargs rc;
             array opts[4] / nosym (1.0e-8 . . .);
             m=limmoment("logn_cdf", opts, order, limit, mu, sigma);
             rc=opts[4]; /* return code */
             return(m);
         endsub;
     quit;
```
前出のコードでは、次のように PROC FCMP ステップを使用して LOGN\_CDF 関数の 定義を Work.Mycdf という FCMP ライブラリに保存したとみなします。

```
proc fcmp outlib=work.mycdf.functions;
         function logn_cdf(x, Mu, Sigma);
             if (x \geq \text{constant}('MACEPS')) then do;z=(log(x) - Mu) / Signa; return(CDF('NORMAL',z));
              end;
              return (0);
         endsub;
     quit;
```
次のように、LOGN\_LIMMOMENT 関数を DATA ステップから起動できるようになり ました。DATA ステップを実行する前に、LOGN\_CDF 関数と LOGN\_LIMMOMENT 関数の場所を CMPLIB=オプションに対し適切な値で指定する必要があります。

options cmplib=(*work.mycdf work.mylimmom*);

```
 data _null_;
     do order=1 to 3;
         rcode=.;
        m=logn_limmoment(order, 100, 5, 0.5, rcode);
         if (rcode > 0) then
             put "ERROR: Limited moment could not be computed.";
```

```
 else
             put 'Moment of order ' order ' with limit 100 = ' m;
     end;
 run;
```
# **READ\_ARRAY** 関数

データを SAS データセットから PROC FCMP 配列変数に読み込みます。

カテゴリ**:** 配列

## 構文

*rc* = **READ\_ARRAY**(*data\_set\_name*, *array\_variable* <, '*column\_name\_1*', '*column\_name\_2*' , ...>);

#### 必須引数

*rc*

関数がデータセットを正常に読み込める場合は 0 です。

*data\_set\_name*

配列データの読み込み元のデータセットの名前を指定します。*data\_set\_name* は、 読み込み元のデータセットのメンバ名(libname.memname)が含まれている文字リテ ラルまたは変数にしてください。

*array\_variable*

データの読み込み先の PROC FCMP 配列変数を指定します。*array\_variable* は必 ず、ローカルテンポラリ配列変数にしてください。関数はデータセットのサイズにあ わせてそのサイズを拡大、縮小する必要があるためです。

## オプション引数

*column\_name*

読み込まれるデータセットの特定の列に対し任意の名前を指定します。

*column\_name* を指定した場合、引用符で囲まれたリテラル文字列にしてください。 *column\_name* は PROC FCMP 変数にはなりません。列名が指定されない場合、 PROC FCMP はデータセットのすべての列を読み込みます。

# 詳細

配列とデータセット間の変換時に、配列は[row,column]のようにインデックス付けされ ます。

関数と CALL ルーチンで宣言された配列は、/NOSYMBOLS オプションで宣言された 配列と同様にサイズ変更可能です。その他の配列はサイズ変更できません。

READ\_ARRAY 関数は、入力データセットの次元に合わせて動的に配列をサイズ変 更しようとします。つまり、配列は動的である必要があります。配列は関数または CALL ルーチンのいずれか、または/NOSYMBOLS オプションで宣言する必要があり ます。

## 例

この例では、SAS データセットを作成し、FCMP 配列変数に読み込みます。

```
options nodate pageno=1;
```

```
data account;
    input acct price cost;
    datalines;
1 2 3
4 5 6
;
run;
proc fcmp;
   array x[2,3] / nosymbols;
   rc=read_array('account',x);
    put x=;
run;
proc fcmp;
    array x[2,2] / nosymbols;
    rc=read_array('account', x, 'price', 'acct');
    put x=;
run;
```
アウトプット *23.16 READ\_ARRAY* 関数の結果

The SAS System 1 The FCMP Procedure  $x[1, 1]=1$   $x[1, 2]=2$   $x[1, 3]=3$   $x[2, 1]=4$   $x[2, 1]$ 2] =5  $x[2, 3] = 6$ 

The SAS System 2 The FCMP Procedure  $x[1, 1]=2 x[1, 2]=1 x[2, 1]=5 x[2, 2]=4$ 

# **RUN\_MACRO** 関数

事前定義された SAS マクロを実行します。

- カテゴリ**:** 関数内からの SAS コードの呼び出し
	- 注**:** この関数の動作は、SAS での**%macro\_name;**の実行に似ています。

# 構文

*rc* = **RUN\_MACRO** (*'macro\_name'* <, *[variable\\_1](#page-803-0)*, *[variable\\_2, ...](#page-803-0)*>);

## 必須引数

*rc*

関数がマクロをサブミットできる場合は 0 です。リターンコードは、マクロコールが 試行されたことのみ示します。マクロが予想どおりに実行するかどうかを決定する ためにマクロ自体が PROC FCMP 変数に対応する SAS マクロ変数の値を設定す る必要があります。

*macro\_name*

実行するマクロの名前を指定します。

要件 *Macro\_name* は、引用符で囲まれた文字列か、実行するマクロを含む文字 変数にしてください。

# <span id="page-803-0"></span>オプション引数

*variable*

同じ名前のマクロ変数によって設定される、任意の PROC FCMP 変数を指定しま す。これらの引数は、PROC FCMP 倍精度変数、または文字変数にしてください。

マクロの実行前に、SAS マクロ変数が PROC FCMP 変数と同じ名前と値で定義さ れます。マクロの実行後は、マクロ変数値は対応する PROC FCMP 変数にコピー されます。

## 例

## 例 *1: PROC FCMP* による事前定義されたマクロの実行

この例では、%TESTMACRO というマクロを作成してから、そのマクロを PROC FCMP 内で使用し、2 つのメンバを減算します。

```
 /* Create a macro called %TESTMACRO. */
%macro testmacro;
    %let p=%sysevalf(&a - &b);
%mend testmacro;
```
 /\* Use %TESTMACRO within a function in PROC FCMP to subtract two numbers. \*/ proc fcmp outlib=sasuser.ds.functions;

```
function subtract macro(a, b);
      rc=run macro('testmacro', a, b, p);
       if rc eq 0 then return(p);
       else return(.);
    endsub;
run;
```
 /\* Make a call from the DATA step. \*/ option cmplib=(sasuser.ds);

```
data null;
   a=5.3;
  b=0.7;p = .; p=subtract_macro(a, b);
    put p=;
run;
```
ログ *23.1 PROC FCMP* での事前定義されたマクロ実行の結果

```
p=4.6
```
## 例 *2: RUN\_MACRO* 関数および *DOSUBL* 関数の結果の比較

この例では、%TESTMACRO を作成し、DOSUBL 関数が RUN\_MACRO と同 じ%TESTMACRO を呼び出す方法を比較しています。RUN\_MACRO 起動時には、 すべての変数が、設定できるように引数として渡されます。DOSUBL 起動時には、実 行するコードにすべてのマクロ変数がインポートされ、完了時にエクスポートされま す。マクロ変数&a および&b は%TESTMACRO に利用できるようになり、マクロ変数 &p は DOSUBL 呼び出しに利用できるようになります。詳細については、"DOSUBL Function" (*SAS Functions and CALL Routines: Reference*)を参照してください。

```
 /* Create a macro called %TESTMACRO. */
%macro testmacro;
    %let p=%sysevalf(&a - &b);
%mend testmacro;
     /* Use %TESTMACRO within a function in PROC FCMP to subtract two numbers. */
proc fcmp outlib=sasuser.ds.functions;
   function subtract macro(a, b);
      rc=run_macro('testmacro', a, b, p);
      if rc eq 0 then return(p);
       else return(.);
    endsub;
run;
    /* Make a call from the DATA step. */
option cmplib=(sasuser.ds);
data _null_;
  a=5.3;b=0.7;p = .; p=subtract_macro(a, b);
  put p= '(RUN_MACRO function and a DATA step)';
run;
%global a b p;
%put p=&p;
    /* The value should not yet be known. */
   %let a=5.3;
   %let b=0.7;
data _null_;
   rc=dosubl('%testmacro');
    run;
%put p=&p (DOSUBL function);
```
#### ログ *23.2 RUN\_MACRO* 関数および *DOSUBL* 関数の結果

p=4.6 (RUN\_MACRO function and a DATA step) p=4.6 (DOSUBL function)

#### 例 *3: DATA* ステップ内の *DATA* ステップの実行

この例には、別の DATA ステップ内から DATA ステップを実行する方法を示します。 プログラムは次のセクションから構成されています。

- プログラムの最初のセクションでは、APPEND\_DS というマクロを作成します。この マクロは、データセット間の書き込みと追加を行うことができます。
- プログラムの 2 番目のセクションでは、マクロを PROC FCMP の関数 writeDataset から呼び出します。
- プログラムの 3 番目のセクションでは、SALARIES データセットを作成し、変数 Department の値によってデータセットを 4 つの個別のデータセットに分割します。
- プログラムの 4 番目のセクションでは、結果を出力ウィンドウに書き込みます。

/\* Create a macro called APPEND\_DS. \*/

%macro append\_ds;

- /\* Character values that are passed to RUN\_MACRO are put \*/
- /\* into their corresponding macro variables inside of quotation \*/

```
 /* marks. The quotation marks are part of the macro variable value. */
   /* The DEQUOTE function is called to remove the quotation marks. */ %let dsname=%sysfunc(dequote(&dsname));
    data &dsname
       %if %sysfunc(exist(&dsname)) %then %do;
          modify &dsname;
       %end;
       Name=&Name;
       WageCategory=&WageCategory;
       WageRate=&WageRate;
       output;
       stop;
    run;
%mend append_ds;
    /* Call the APPEND_DS macro from function writeDataset in PROC FCMP. */
proc fcmp outlib=sasuser.ds.functions;
    function writeDataset (DsName $, Name $, WageCategory $, WageRate);
      rc=run macro('append ds', dsname, DsName, Name, WageCategory, WageRate);
       return(rc);
    endsub;
run;
    /* Use the DATA step to separate the salaries data set into four separate */
    /* departmental data sets (NAD, DDG, PPD, and STD). */
data salaries;
   input Department $ Name $ WageCategory $ WageRate;
    datalines;
BAD Carol Salaried 20000
BAD Beth Salaried 5000
BAD Linda Salaried 7000
BAD Thomas Salaried 9000
BAD Lynne Hourly 230
DDG Jason Hourly 200
DDG Paul Salaried 4000
PPD Kevin Salaried 5500
PPD Amber Hourly 150
PPD Tina Salaried 13000
STD Helen Hourly 200
STD Jim Salaried 8000
;
run;
options cmplib=(sasuser.ds) pageno=1 nodate;
data _null_;
    set salaries;
   by Department;
   length dsName $ 64;
    retain dsName;
    if first.Department then do;
       dsName='work.' || trim(left(Department));
    end;
    rc=writeDataset(dsName, Name, WageCategory, wageRate);
run;
proc print data=work.BAD; run;
```
proc print data=work.DDG; run; proc print data=work.PPD; run; proc print data=work.STD; run;

アウトプット *23.17 DATA* ステップ内での *DATA* ステップの呼び出しの結果

The SAS System 1 Wage Wage Obs Name Category Rate 1 Carol Salaried 20000 2 Beth Salaried 5000 3 Linda Salaried 7000 4 Thomas Salaried 9000 5 Lynne Hourly 230

The SAS System 2 Wage Wage Obs Name Category Rate 1 Jason Hourly 200 2 Paul Salaried 4000

The SAS System 3 Wage Wage Obs Name Category Rate 1 Kevin Salaried 5500 2 Amber Hourly 150 3 Tina Salaried 13000

The SAS System 4 Wage Wage Obs Name Category Rate 1 Helen Hourly 200 2 Jim Salaried 8000

# **RUN\_SASFILE** 関数

指定するファイル参照名で SAS コードを実行します。

カテゴリ**:** 関数内からの SAS コードの呼び出し

## 構文

*rc* = **RUN\_SASFILE** (*'fileref\_name'* <, *variable-1*, *variable-2*, ...>);

#### 必須引数

*rc*

関数が SAS ファイルを処理するコードを実行する依頼をサブミットできる場合は 0 です。リターンコードは、呼び出しが試行されたことのみ示します。

*fileref\_name*

SAS コードをポイントする SAS ファイル参照名の名前を指定します。

要件 *Fileref\_name* は、引用符で囲まれた文字列か、SAS ファイル参照名を含む 文字変数にしてください。

#### オプション引数

*variable*

同じ名前のマクロ変数によって設定される、任意の PROC FCMP 変数を指定しま す。これらの引数は、PROC FCMP 倍精度変数、または文字変数にしてください。

SAS ファイルを参照するコードを実行する前、SAS マクロ変数は PROC FCMP 変 数と同じ名前と値で定義されます。実行後、これらのマクロ変数値は対応する PROC FCMP 変数にコピーされます。

## 例

```
次の例は、RUN_SASFILE が事前定義されているマクロではなく SAS ファイルを使用
する点を除いて、RUN MACRO の最初の例に似ています。この例では、
test.sas(a, b, c)が現在のディレクトリに置かれているものとします。
        /* test.sas(a,b,c) */
  data null;
      call symput('p', &a * &b);
  run;
      /* Set a SAS fileref to point to the data set. */
  filename myfileref "test.sas";
      /* Set up a function in PROC FCMP and call it from the DATA step. */
  proc fcmp outlib=sasuser.ds.functions;
     function subtract sasfile(a, b);
      rc=run_sasfile('myfileref', a, b,
  p);
      if rc=0 then return(p);
        else return(.);
      endsub;
  run;
  options cmplib=(sasuser.ds);
  data _null_;
     a=5.3;b=0.7;p = .; p=subtract_sasfile(a, b);
      put p=;
  run;
```
# **SOLVE** 関数

Gauss-Newton 法を使用して、関数の暗黙値を計算します。

- カテゴリ**:** 暗黙値の計算
	- 注**:** この特殊な目的のある関数は、FCMP プロシジャによって参考のために自動的に提供さ れます。

# 構文

*answer* = **SOLVE**('*function-name*', *[options-array](#page-808-0)*, *[expected-value](#page-808-0)*, *[argument-1](#page-808-0)* <, *[argument-2](#page-808-0)*, ...>);

## 必須引数

```
answer
```
SOLVE 関数から返される値を指定します。

#### **'***function-name***'**

関数の名前を指定します。*function-name* を引用符で囲みます。

<span id="page-808-0"></span>*options-array*

SOLVE 関数と使用するオプションの配列を指定します。*Options-array* は、ルート 検索プロセスの制御とモニタに使用されます。*Options-array* には欠損値(.)が可能 です。または次の順序の次の要素のうち 5 つまでを含めることができます。

*initial-value*

暗黙値の開始値を指定します。最初の呼び出しのデフォルトは 0.001 です。同 じ命令行が再度実行されると、*options-array* では前に検出された暗黙値が使 用されます。

*absolute-criterion*

収束の値を指定します。期待値と予測値間の差異の絶対値は、収束に対する *absolute-criterion* の値未満にしてください。

デフォルト 1.0e-12

*relative-criterion*

収束の値を指定します。計算済みの暗黙値の変更が *relative-criterion* 値未満 のときは、収束が想定されます。

デフォルト 1.0e–6

*maximum-iterations*

ソリューションの検索に使用する反復の最大数を指定します。

デフォルト 100

*solve-status*

次の値のうちいずれかになります。

- 0 成功。
- 1 エラーを減らすことができません。
- 2 変更ベクトルを計算できません。
- 3 反復の最大数を超えています。
- 4 最初の目的関数がありません。

*expected-value*

対象の関数の期待値を指定します。

*argument*

最小化中の関数に渡す引数を指定します。

## 詳細

SOLVE 関数は、次の形式の式をゼロに等しくする指定引数の値を検索します。

*expected-value* - *function-name* (*argument-1*, *argument-2*, ...)

対象の引数を欠損値(.)で指定します。これは、上記のパラメータリストに引数のかわり に表示されます。SOLVE 関数が値を検索する場合、この関数に対して返される値が 暗黙値となります。

次に、オプション配列の例を示します。

array opts[5] initial abconv relconv maxiter (.5 .001 1.0e-6 100);

これらの値は前の命令行を参照します。

• **initial** (initial-value)=.5

- **abconv** (absolute-criterion)=.001
- **relconv** (relative-criterion)=1.0e-6
- **maxiter** (maximum-iterations)=100

解決ステータスは、配列の 5 番目の要素です。この値は出力リストの opts[5]を指定し て表示できます。

# 例

#### 例 *1:* 平方根値の計算

次の SOLVE 関数の例は、方程式 y=1/sqrt(x)を満たす x の値を計算します。関数とサ ブルーチンは、SOLVE 関数で使用できるように、最初に定義する必要があります。こ の例では、関数 INVERSESQRT が最初に定義され、SOLVE 関数で使用されます。

```
options pageno=1 nodate ls=80 ps=64;
```

```
proc fcmp;
      /* define the function */
   function inversesqrt(x);
     return(1/sqrt(x)); endsub;
  y=20;x=solve("inversesqrt", \{.\}, y, .); put x;
run;
```
アウトプット *23.18* 平方根値の計算からの結果

The SAS System 1 The FCMP Procedure 0.0025

#### 例 *2: Garman-Kohlhagen* インプライドボラティリティの計算

この例で、サブルーチン GKIMPVOL は SOLVE 関数と GARKHPRC 関数を使用し て、FX オプションに対する Garman-Kohlhagen インプライドボラティリティを計算しま す。

この例では、次の点に注意してください。

- options array は SOLVOPTS で、初期値が必要です。
- 期待値は FX オプションの価格です。
- サブルーチンの欠損引数はボラティリティ(sigma)です。

```
proc fcmp;
    function garkhprc(type$, buysell$, amount, E, t, S, rd, rf, sig)
       kind=pricing label='FX option pricing';
    if buysell='Buy' then sign=1.;
    else do;
       if buysell='Sell' then sign=-1.;
       else sign=.;
    end;
    if type='Call' then
```

```
 garkhprc=sign*amount*(E+t+S+rd+rf+sig);
    else do;
       if type='Put' then
          garkhprc=sign*amount*(E+t+S+rd+rf+sig);
       else garkhprc=.;
    end;
    return(garkhprc);
    endsub;
    subroutine gkimpvol(n, premium[*], typeflag[*], amt_lc[*],
                         strike[*], matdate[*], valudate, xrate,
                         rd, rf, sigma);
    outargs sigma;
    array solvopts[1] initial (0.20);
    sigma=0;
    do i=1 to n;
       maturity=(matdate[i] - valudate) / 365.25;
      stk opt=1./strike[i];
       amt_opt=amt_lc[i] * strike[i];
       price=premium[i] * amt_lc[i];
       if typeflag[i] eq 0 then type="Call";
       if typeflag[i] eq 1 then type="Put";
          /* solve for volatility */
       sigma=sigma + solve("GARKHPRC", solvopts, price,
                              type, "Buy", amt_opt, stk_opt,
                              maturity, xrate, rd, rf, .);
    end;
    sigma=sigma / n;
endsub;
run;
```
### 例 *3: Black-Scholes* インプライドボラティリティの計算

この SOLVE 関数の例では、ビルトイン SAS 関数 BLKSHCLPRC を使用して、関数 BLKSCH を定義します。SOLVE 関数は BLKSCH 関数を使用して、オプションの Black-Scholes インプライドボラティリティを計算します。

この例では、次の点に注意してください。

- options array は OPTS です。
- 関数の欠損引数はボラティリティ(VOLTY)です。
- PUT ステートメントは、インプライドボラティリティ(BSVOLTY)、初期値、解決ステー タスの書き込みに使用されます。

```
options pageno=1 nodate ls=80 ps=64;
```

```
proc fcmp;
   opt_price=5;
    strike=50;
    today='20jul2010'd;
    exp='21oct2010'd;
    eq_price=50;
    intrate=.05;
    time=exp - today;
```

```
 array opts[5] initial abconv relconv maxiter status
                  (.5 .001 1.0e-6 100 -1);
    function blksch(strike, time, eq_price, intrate, volty);
       return(blkshclprc(strike, time/365.25,
                         eq_price, intrate, volty));
    endsub;
    bsvolty=solve("blksch", opts, opt_price, strike,
                              time, eq price, intrate, .);
    put 'Option Implied Volatility:' bsvolty
        'Initial value: ' opts[1]
        'Solve status: ' opts[5];
run;
```
アウトプット *23.19 Black-Scholes* インプライドボラティリティの計算の結果

 The SAS System 1 The FCMP Procedure Option Implied Volatility:0.4687011859 Initial value:0.5 Solve status:0

注*:* SAS 関数と外部 C 関数は SOLVE 関数で直接使用できません。これらの関数 は、PROC FCMP 関数で囲む必要があります。この例で、ビルトイン SAS 関数 BLKSHCLPRC が PROC FCMP 関数 BLKSCH で囲まれると、BLKSCH が SOLVE 関数で呼び出されます。

# **WRITE\_ARRAY**

データを PROC FCMP 配列変数から SAS プログラム、マクロ、プロシジャによって使用可能なデータセットに書き 込みます。

- カテゴリ**:** 配列
	- 注**:** 配列とデータセット間の変換時に、配列は[row, column]のようにインデックス付けされま す。

### 構文

*rc* = **WRITE\_ARRAY**(*data\_set\_name*, *array\_variable* <, '*[column\\_name\\_1](#page-812-0)*', '*[column\\_name\\_2](#page-812-0)*', ...>);

#### 必須引数

*rc*

関数がデータセットを正常に書き込める場合は 0 です。

*data\_set\_name*

配列データの書き込み先のデータセットの名前を指定します。*data\_set\_name* は、 作成されるデータセットのメンバ名(libname.memname)が含まれている文字リテラ ルまたは変数にしてください。

*array\_variable*

コンテンツが *data\_set\_name* に書き込まれる PROC FCMP 配列または行列変数を 指定します。

<span id="page-812-0"></span>オプション引数

*column\_name*

作成されるデータセットの列に対して任意の名前を指定します。

*column\_name* を指定した場合、引用符で囲まれたリテラル文字列にしてください。 *column\_name* は PROC FCMP 変数にはなりません。列名が指定されない場合、 列名は接尾辞が数値の配列名になります。

# 例

### 例 *1: WRITE\_ARRAY* 関数と *PROC FCMP* 配列変数の使用

この例では、ARRAY ステートメント、WRITE\_ARRAY 関数を PROC FCMP と使用し て、出力をデータセットに書き込みます。

```
options nodate pageno=1 ls=80 ps=64;
```
proc fcmp;

 array x[4,5] (11 12 13 14 15 21 22 23 24 25 31 32 33 34 35 41 42 43 44 45); rc=write\_array('work.numbers', x); run;

proc print data=work.numbers; run;

アウトプット *23.20 WRITE\_ARRAY* 関数を使用した結果

```
The SAS System 1 Obs x1 x2 x3 x4 x5 1 11 12 13 14 15 2
21 22 23 24 25 3 31 32 33 34 35 4 41 42 
43 44 45
```
## 例 *2: WRITE\_ARRAY* 関数を使用した列名の指定

この例では、任意の *colN* 変数を使用して、列名をデータセットに書き込みます。

```
options pageno=1 nodate ps=64 ls=80;
proc fcmp;
   array x[2,3] (1 2 3 4 5 6);
    rc=write_array('numbers2', x, 'col1', 'col2', 'col3');
run;
proc print data=numbers2;
run;
```
アウトプット *23.21* 関数を使用して列名を指定した結果

The SAS System 1 Obs col1 col2 col3 QNTLDEF=1 | 2 | 3 | 4 | 6

*23* 章 • *FCMP* 特殊関数と *CALL* ルーチン

# *24* 章 FCmp 関数エディタ

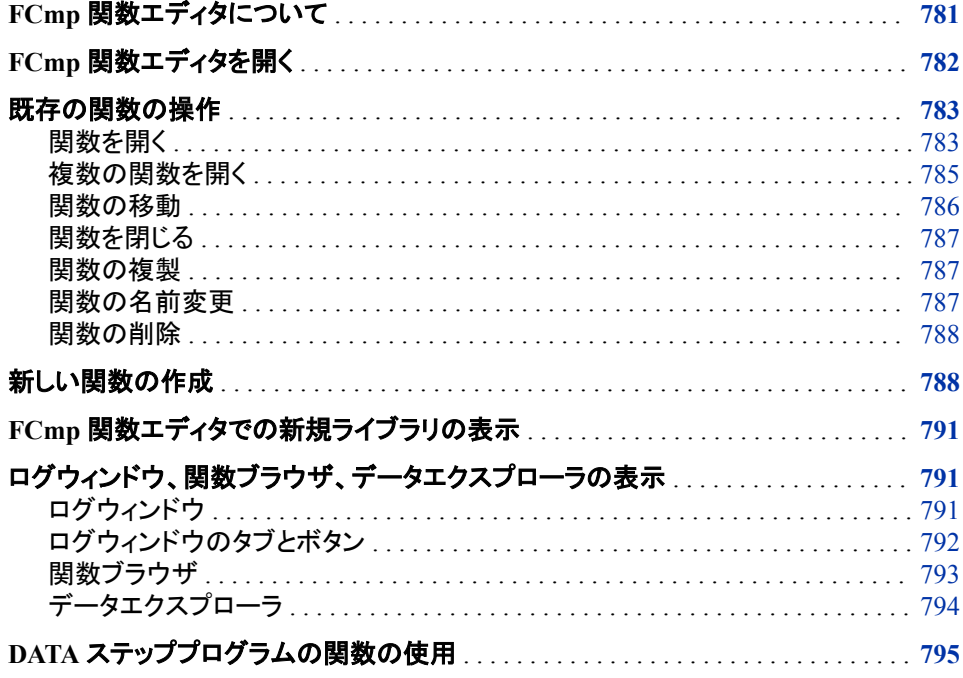

# **FCmp** 関数エディタについて

PROC FCMP で作成される SAS 言語関数と CALL ルーチンは、パッケージ宣言に含 まれる SAS データセットに保存されます。各パッケージ宣言には、1 つ以上の関数ま たは CALL ルーチンが含まれています。FCmp 関数エディタには、パッケージに含ま れるすべての関数と CALL ルーチンが表示されます。

FCmp 関数エディタを使用して、パッケージ宣言の関数の表示と新しい関数の作成を 行うことができます。これらの新しい関数を既存のパッケージに追加したり、新しいパ ッケージ宣言を作成することができます。

# <span id="page-815-0"></span>**FCmp** 関数エディタを開く

Windows 動作環境を使用していて、SAS がコンピュータにローカルでインストールされ ている場合、Windows ではシングルサインオン機能がサポートされているため、サイ ンオンダイアログボックスは表示されません。

Windows 動作環境を使用していない場合、または SAS がローカルでインストールされ ていない場合は、権限認証情報、つまりユーザー ID とパスワードを求められます。

FCmp 関数エディタを開くには、SAS セッションでメニューからソリューション ⇨ 分析 ⇨ **FCmp** 関数エディタを選択します。次のダイアログボックスが表示されます。

図 *24.1 FCmp* 関数エディタの初期ダイアログボックス

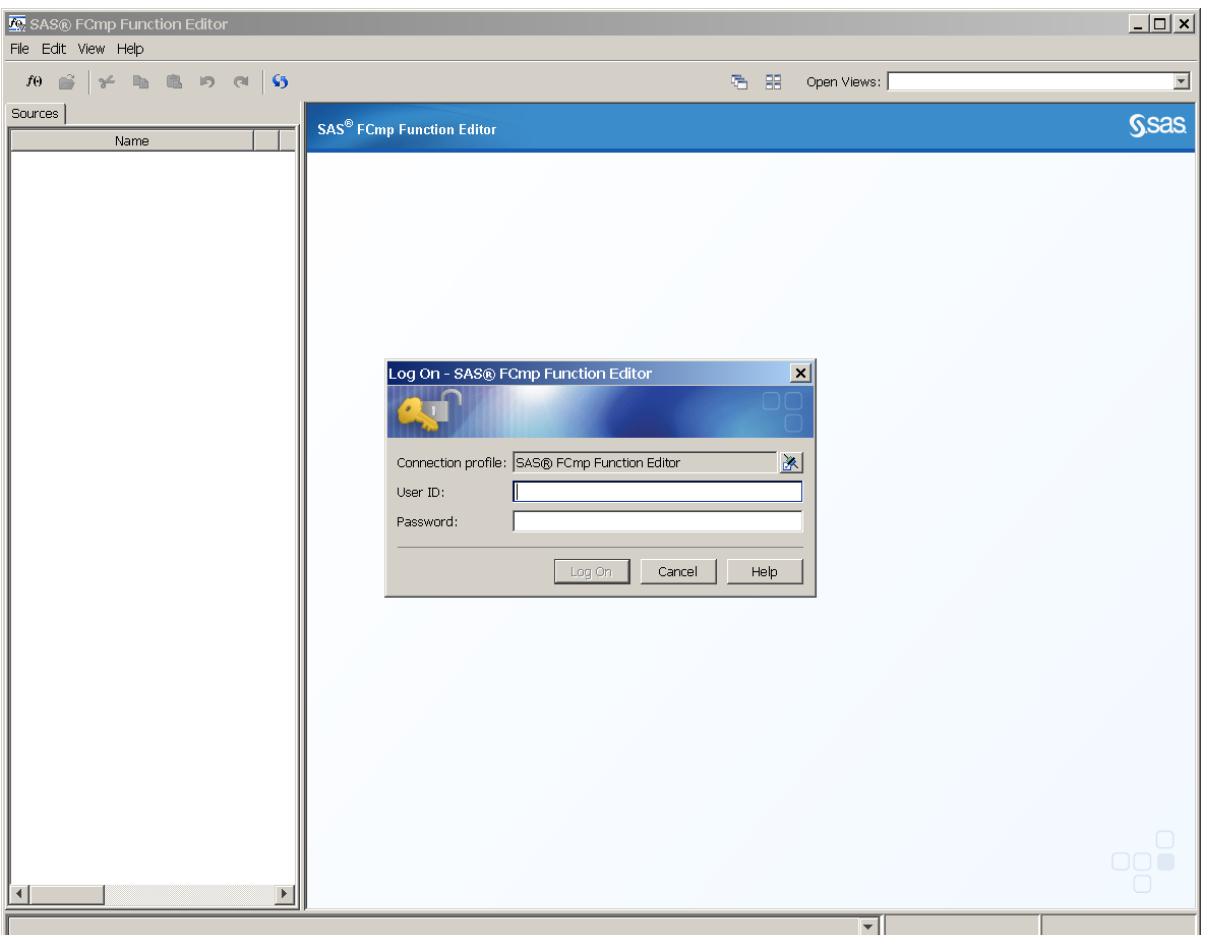

ユーザー ID とパスワードを入力し、ログオンをクリックすると、ポートへの接続が確立 されます。ライブラリを表示するウィンドウが表示されます。

<span id="page-816-0"></span>図 *24.2* ライブラリを表示する *FCmp* 関数エディタ

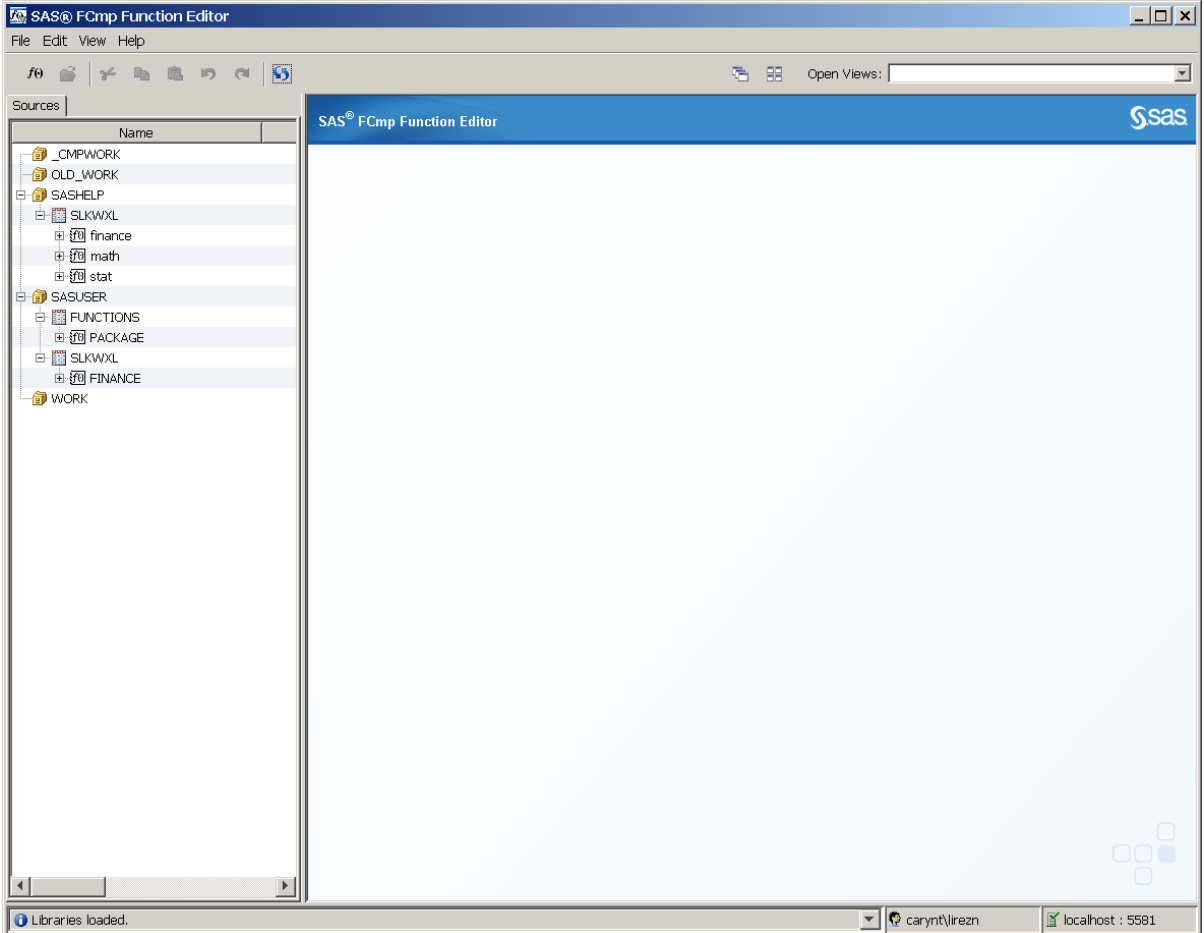

上記のウィンドウで、左ペインに SASHELP ライブラリと SASUSER ライブラリにある関 数がリストされます。WORK ライブラリは空です。WORK ライブラリには、spawning SAS セッションからは直接アクセスできません。FCmp 関数エディタは、OLD\_WORK から WORK のコンテンツにアクセスできるよう、WORK ライブラリを spawning SAS セ ッションから OLD\_WORK の場所に再マッピングします。

# 既存の関数の操作

## 関数を開く

関数を開くには、ライブラリを左ペインから選択し、展開して関数のリストが表示される までドリルダウンします。開く関数の名前をダブルクリックします。

#### 読み取り専用ライブラリから関数を開く場合、次のようなウィンドウが表示されます。

図 *24.3* 読み取り専用アクセス権があるライブラリの関数

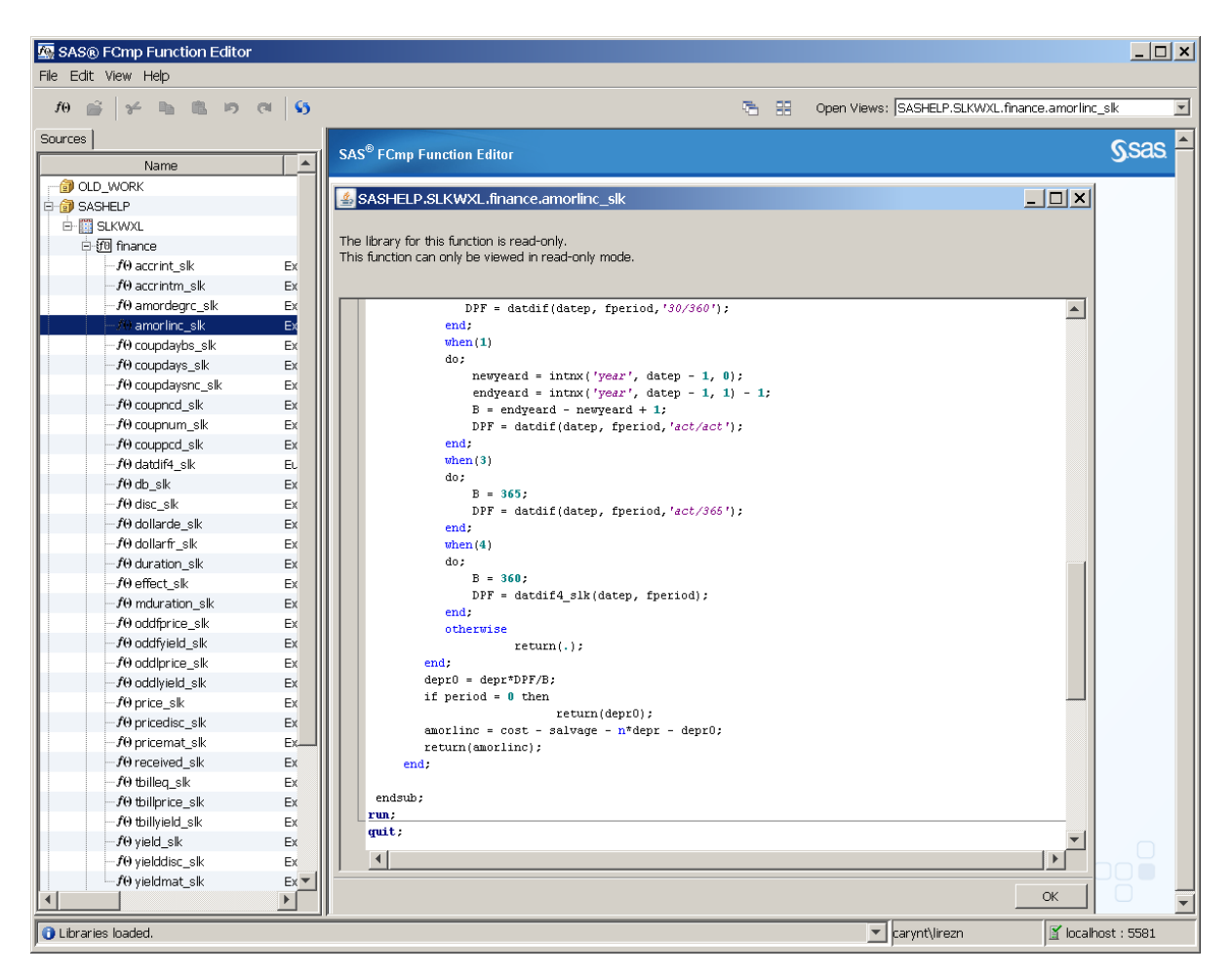

上記のウィンドウで、AMORLINC SLK 関数が読み取り専用 SASHELP ライブラリか ら選択されます。スクロールバーを使用して、関数の上部にスクロールします。

書き込みアクセス権があるライブラリから関数を開く場合、次のようなウィンドウが表 示されます。

<span id="page-818-0"></span>図 *24.4* 書き込みアクセス権があるライブラリの関数

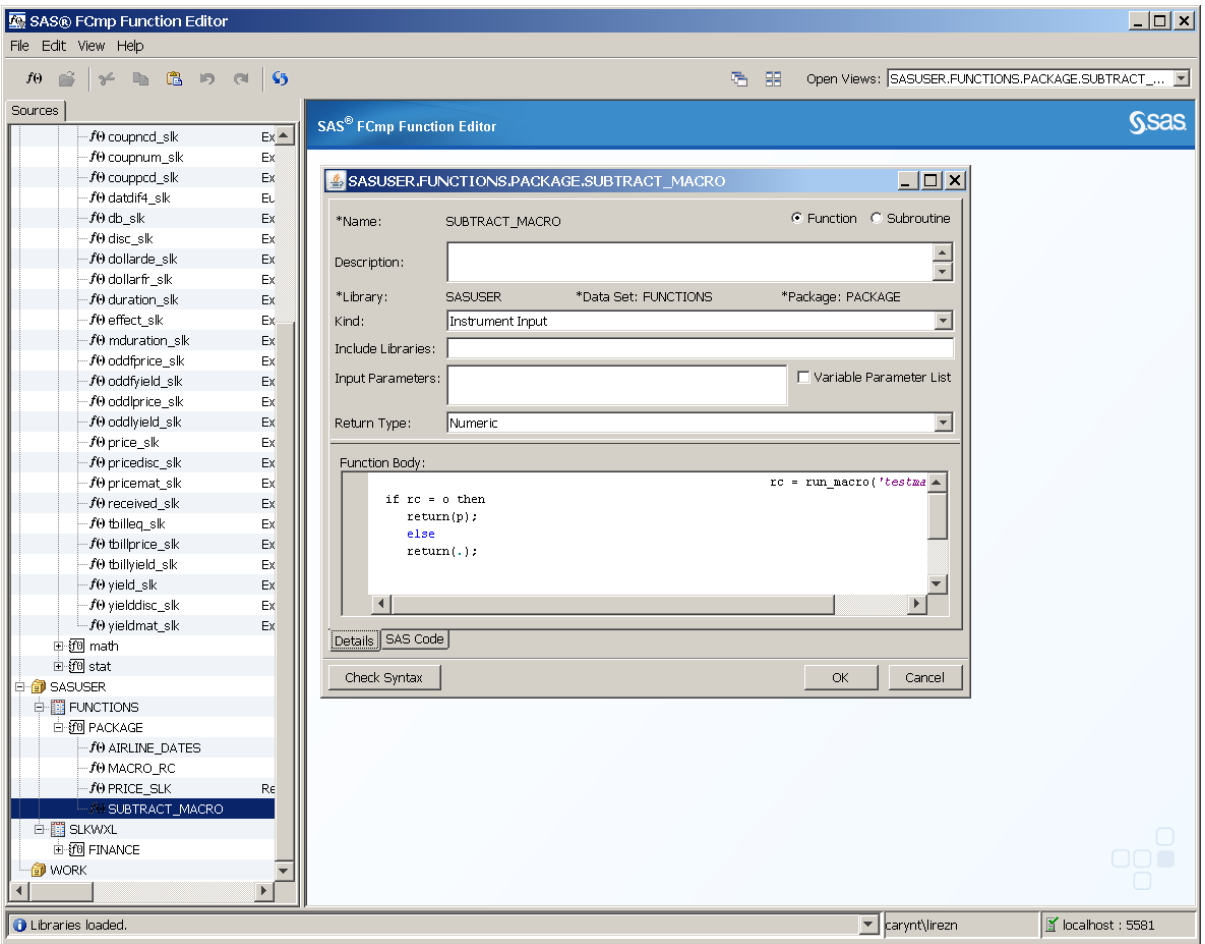

上記のウィンドウでは、SUBTRACT\_MACRO が書き込み可能な SASUSER ライブラ リから選択されます。

ライブラリに読み取り専用アクセス権または書き込みアクセス権のどちらがあるかによ って、表示されるウィンドウが異なります。ライブラリに書き込みアクセス権がある場 合、表示しているウィンドウの上部セクションに情報を入力できます。これらのフィール ドは、新しい関数の作成時に使用するものと同じです。フィールドの説明については、 ["新しい関数の作成](#page-821-0)" (788 ページ)を参照してください。

### 複数の関数を開く

複数の関数を開くと、複数のウィンドウが開きます。たとえば、2 番目の関数を開くと、 その関数のコードを表示する 2 番目のウィンドウが開きます。

FCmp 関数エディタの右上隅には、ビューを開くというフィールドが含まれています。矢 印をクリックして、開いている関数をリストします。関数を選択すると、その関数のウィ ンドウが最前面に表示されます。

関数の表示の変更に使用できる2つのアイコンが、ビューを開くフィールドの左側にあ ります。

唔

開いている関数の表示をカスケード表示します。

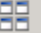

関数を並べて表示するように調整します。

## <span id="page-819-0"></span>関数の移動

関数を異なるライブラリ、データセット、パッケージに移動できます。関数を移動するに は、左ペインで関数を選択します。関数を右クリックして、メニューから移動を選択しま す。次のダイアログボックスが表示されます。

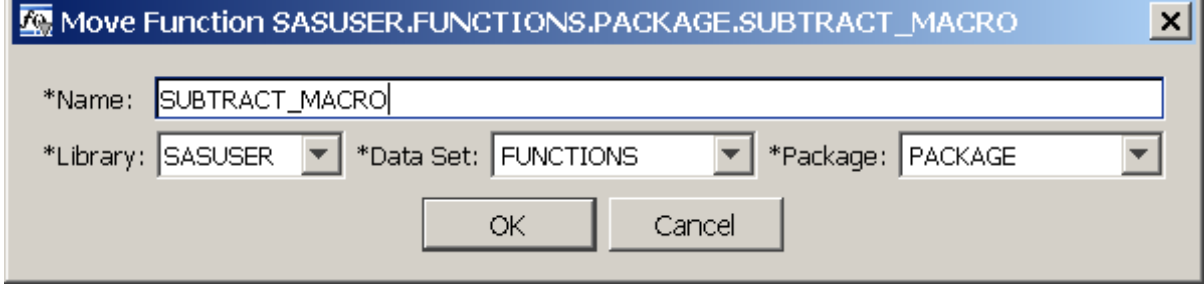

関数の移動ダイアログボックスで、次のタスクを実行できます。

- 関数の新しい名前の入力
- 関数の移動先のライブラリの選択
- 新しいデータセット名の入力
- パッケージ名の入力

次に、関数の移動ダイアログボックスのフィールドの説明を示します。

#### 名前

関数の新しい名前を指定します。

### ライブラリ

移動する関数を含むライブラリを指定します。ライブラリを選択するには、ライブラ リフィールドのメニューを使用します。

#### データセット

移動する関数を含むデータセットを指定します。データセットを選択するには、デー タセット名を入力するか、データセットフィールドの下向き矢印をクリックします。デ ータセットを選択しない場合、このフィールドの値のデフォルトは FUNCTIONS に なります。

パッケージ

移動する新しい関数を含むパッケージ名を指定します。パッケージを選択するに は、パッケージ名を入力するか、パッケージフィールドの下向き矢印をクリックしま す。データセットを選択しない場合、このフィールドの値のデフォルトは PACKAGE になります。

図 *24.5* 関数の移動ダイアログボックス

**OK** をクリックすると、移動に関して警告する次のダイアログボックスが表示されます。

<span id="page-820-0"></span>図 *24.6* 関数の移動確認ダイアログボックス

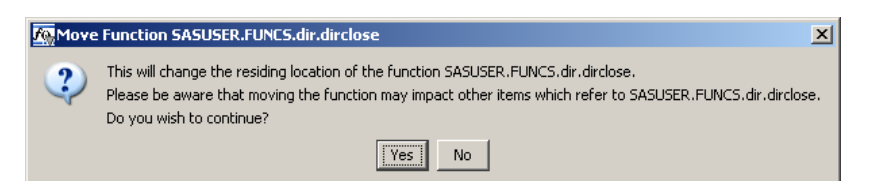

#### 注意*:*

移動する関数を参照するその他の関数とマクロは、新しい関数の場所によって更新されま せん。この状況により、マクロなどの参照オブジェクトが同期対象外になる可能性がありま す。

はいまたはいいえをクリックします。

## 関数を閉じる

左ペインで関数名を右クリックして閉じるを選択すると、関数を表示するウィンドウが閉 じます。関数を表示するウィンドウの右下隅の **OK** をクリックして関数を閉じることもで きます。

## 関数の複製

表示している関数を、書き込みアクセス権がある既存または新しいパッケージやライ ブラリに複製(コピー)できます。関数を複製するには、左ペインで関数を選択します。 関数を右クリックして、メニューから複製を選択します。次のダイアログボックスが表示 されます。

図 *24.7* 関数の複製ダイアログボックス

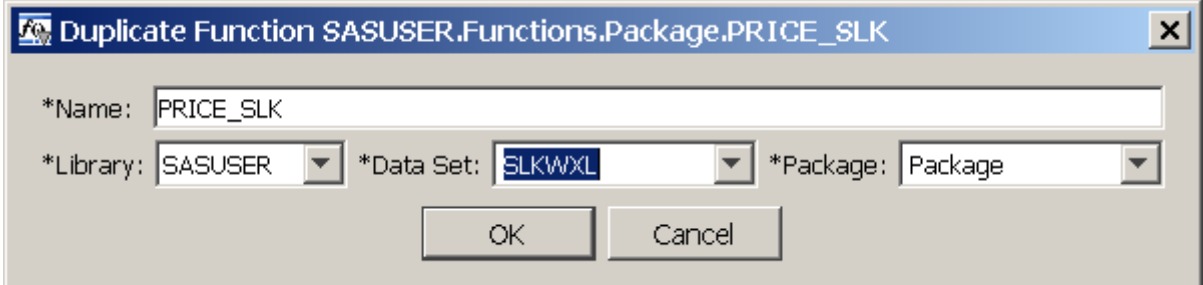

このダイアログボックスのフィールドには、複製する関数の関数名、ライブラリ、データ セット、パッケージが自動的に表示されます。これらのフィールドは、関数の複製時に 変更できます。

これらのフィールドの説明については[、"関数の移動](#page-819-0)" (786 ページ)を参照してくださ い。

## 関数の名前変更

指定パッケージ内の関数の名前を変更するには、名前の変更ダイアログボックスを使 用します。関数を含むライブラリへの書き込みアクセス権が必要です。関数名を変更 すると、新しい関数は元の関数と同じライブラリに存在します。

関数名を変更するには、左ペインで関数を選択します。関数を右クリックして、メニュー から名前の変更を選択します。関数の新しい名前を入力して、**OK** をクリックします。

注意*:*

#### 名前の変更を使用して、指定パッケージ内の関数の名前を変更できます。関数の移動と同 様に、関数の名前変更によって従属のマクロとその他のエンティティは変更されません。

#### <span id="page-821-0"></span>関数の削除

書き込みアクセス権があるライブラリから関数を削除できます。関数を削除するには、 削除する関数を選択します。関数を右クリックして、メニューから削除を選択します。削 除の他の項目への影響に関して警告する、次のダイアログボックスが表示されます。

図 *24.8* 関数の削除確認ダイアログボックス

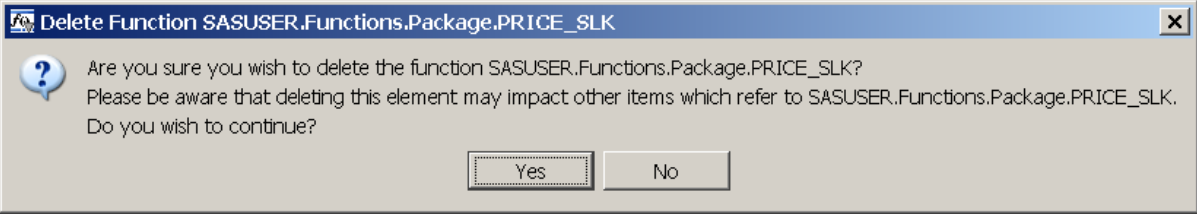

はいまたはいいえをクリックします。

# 新しい関数の作成

ライブラリ、データセット、パッケージを選択すると、新しい関数を作成できます。ライブ ラリで新しい関数を作成するには、新しい関数を追加するライブラリの上にカーソルを 置きます。ライブラリを右クリックして、関数の新規作成を選択します。メニューからファ イル ⇨ **関数の新規作成**を選択するか、メニューバーの下の左上隅にある <sup>「イの</sup>をクリッ クします。

次のウィンドウが表示されます。

#### 図 *24.9 newElement* ウィンドウ

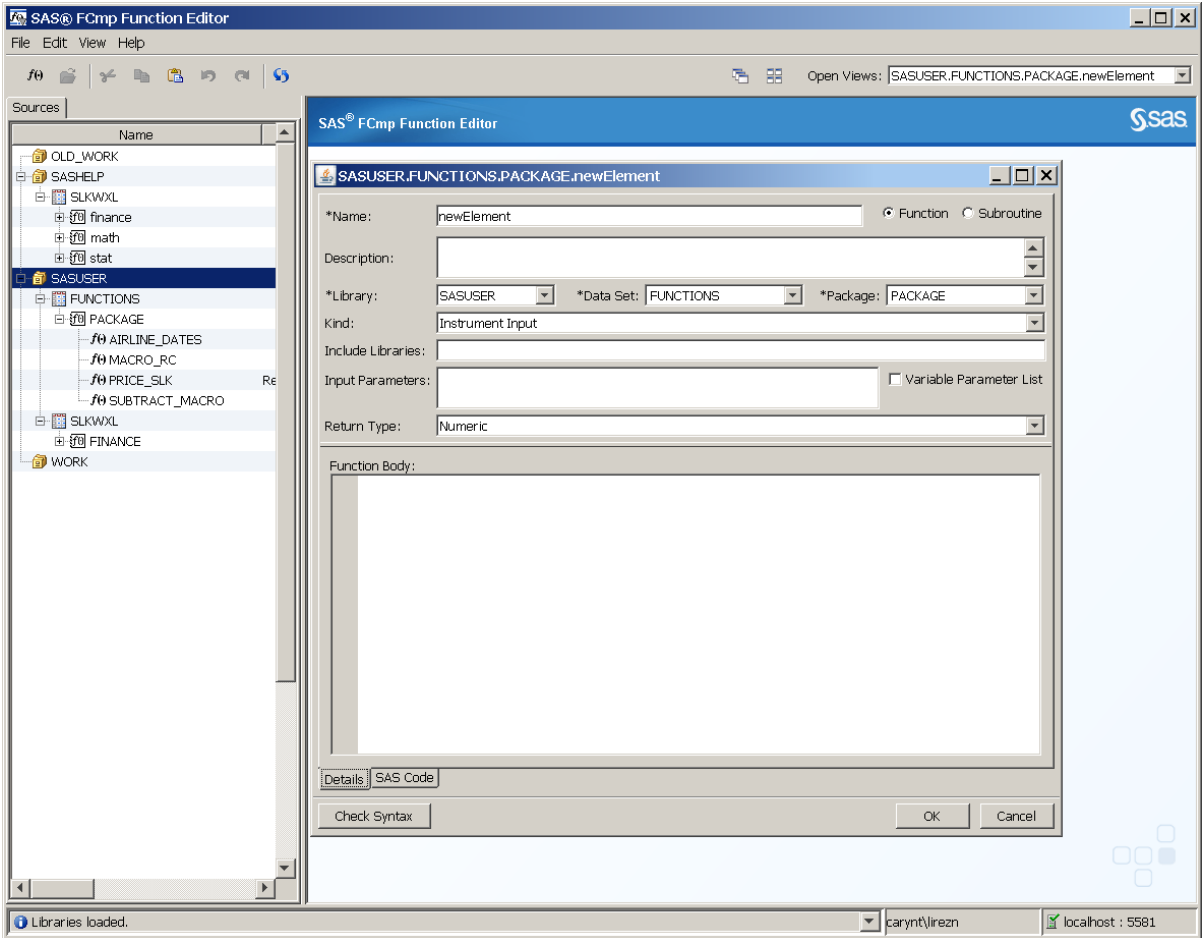

ウィンドウの右上隅には、2つのボタン、関数とサブルーチンがあります。新しい関数 または新しいサブルーチンを作成するかどうかによって、いずれかのボタンをクリック します。

**newElement** ウィンドウには、次のフィールドが含まれています。

### 名前

新しい関数またはサブルーチンの名前を指定します。

#### 説明

新しい関数またはサブルーチンの名前を説明します。

#### ライブラリ

新しい関数またはサブルーチンを含むライブラリを指定します。ライブラリを選択す るには、ライブラリ名を入力するか、ライブラリフィールドの下向き矢印をクリックし ます。

#### データセット

新しい関数またはサブルーチンを含むデータセットを指定します。データセットを選 択するには、データセット名を入力するか、データセットフィールドの下向き矢印を クリックします。値を指定しない場合、このフィールドの値のデフォルトは FUNCTIONS になります。

パッケージ

新しい関数またはサブルーチンを含むパッケージの名前を指定します。パッケージ を選択するには、パッケージ名を入力するか、パッケージフィールドの下向き矢印 をクリックします。パッケージフィールドは必須フィールドです。値を指定しない場 合、このフィールドの値のデフォルトは PACKAGE になります。

#### 種類

指定パッケージ内の関数またはサブルーチンをグループ化できます。次の 4 つの 事前定義された種類のグループが使用可能で、通常は SAS Risk Management で 使用されます。

- プロジェクト
- リスクファクタ変換
- 金融商品の評価
- 金融商品の入力

これらの4つのグループのいずれかを使用するか、種類フィールドに独自の種類 の値を入力できます。種類に値を指定した場合、左ペインの関数ツリーはパッケー ジの関数をその種類グループにグループ化します。

#### ライブラリの追加

関数またはサブルーチンに含める SAS コードを含むライブラリを指定します。

#### 入力パラメータ

関数またはサブルーチンへの入力として使用する引数を指定します。

#### 変数パラメータリスト

関数またはサブルーチンが可変個引数をサポートするかどうかを指定します。

#### 戻り値の種類

関数またはサブルーチンが文字値または数値を返すかどうかを指定します。

#### 関数本体

関数またはサブルーチンをコード化するウィンドウの領域です。

次の 3 つのボタンが **newElement** ウィンドウの左下にあります。

#### 詳細

関数またはサブルーチンに関する説明情報(新しい関数の名前、追加ライブラリの リスト、入力パラメータなど)を書き込む領域を提供します。関数本体セクションで新 しい関数またはサブルーチンをコード化します。詳細タブはデフォルトで選択されて います。

#### **SAS** コード

書き込んだ関数またはサブルーチンを表示できます。**SAS** コードを選択すると、読 み取り専用機能が提供されます。

#### 構文チェック

書き込んだコードの構文をチェックできます。構文が正しい場合、構文が正しいこと を示すダイアログボックスが表示されます。構文にエラーが含まれている場合、エ ラーを説明するダイアログボックスが表示されます。ウィンドウの左下のバーには エラーメッセージも表示されます。 構文エラーはログに書き込まれます。 表示 ⇨ ロ **グの表示メニューからアクセスできます。** 

詳細タブおよび関数本体セクションの説明部分に情報を入力すると、その情報は SAS コードに変換され、**SAS** コードボタンを選択すると表示できます。

# <span id="page-824-0"></span>**FCmp** 関数エディタでの新規ライブラリの表示

FCmp 関数エディタにログオンしている間、SAS セッションで新しいライブラリを作成で きます。ただし、FCmp 関数エディタで更新ボタンをクリックしても、新規ライブラリは表 示されません。新しいライブラリを表示するには、FCmp 関数エディタからログオフして からログインしなおす必要があります。

# ログウィンドウ、関数ブラウザ、データエクスプローラの表 示

ログウィンドウ

ログウィンドウを表示するには、メニューから表示 ⇒ ログの表示を選択します。ログウ ィンドウの表示時にウィンドウの左上隅にあるタブを選択して、システム、アプリケーシ ョン、プログラム結果を表示できます。

SAS ログのコンテンツを表示するには、**SAS** タブをクリックします。ログのコンテンツに は、SAS サーバーからの出力が表示されます。また、SAS に送信されるコマンドも表 示され、コンテキストがログ出力に追加されます。

## 次に、SAS ログが表示されたログウィンドウを示します。

<span id="page-825-0"></span>図 *24.10* ログウィンドウ

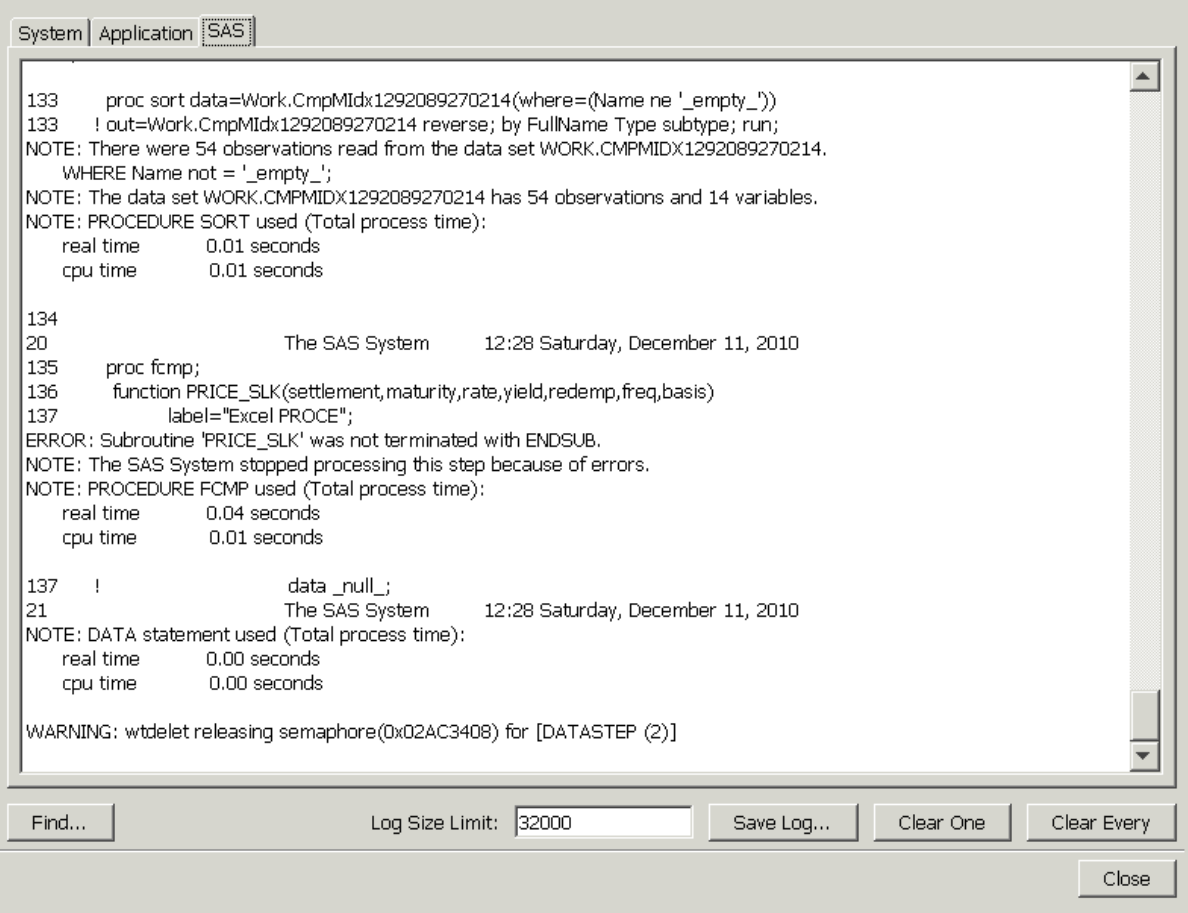

## ログウィンドウのタブとボタン

ログウィンドウのシステムタブには、詳細情報がシステムメッセージの形式で表示され ます。メッセージが記録されていない場合、ウィンドウは空です。

システムウィンドウには、ウィンドウの右上セクションにある次の2つの垂直タブが含 まれています。これらのタブには、関連のあるメッセージに関する情報が提供されま す。

#### **System.out**

メッセージがこの場所に送られる場合、システム出力を表示します。

#### **System.err**

メッセージがこの場所に送られる場合、エラーメッセージを表示します。

ログウィンドウには、ウィンドウの右下にある次の 3 つのボタンが含まれます。

#### ログの保存

ログ出力を選択するファイルに保存します。

#### **1** つクリア

アクティブなウィンドウの結果をクリアします。

#### すべてクリア

3 つのすべてのウィンドウの結果をクリアします。

検索ボタンは、ウィンドウの左下にあります。このボタンを選択すると、出力の検索が 可能なダイアログボックスが開きます。たとえば、**SAS** タブの選択時に ERROR を検 索すると、SAS ログのエラーを迅速に検索できます。

## <span id="page-826-0"></span>関数ブラウザ

関数ブラウザには、ウィンドウの左ペインにリストされるすべての関数が表示されま す。この関数リストをフィルタして、関数のサブセットを表示できます。

関数ブラウザウィンドウを表示するには、メニューから表示 ⇨ 関数ブラウザの表示を 選択します。次のようなウィンドウが表示されます。

#### 図 *24.11* 関数ブラウザウィンドウ

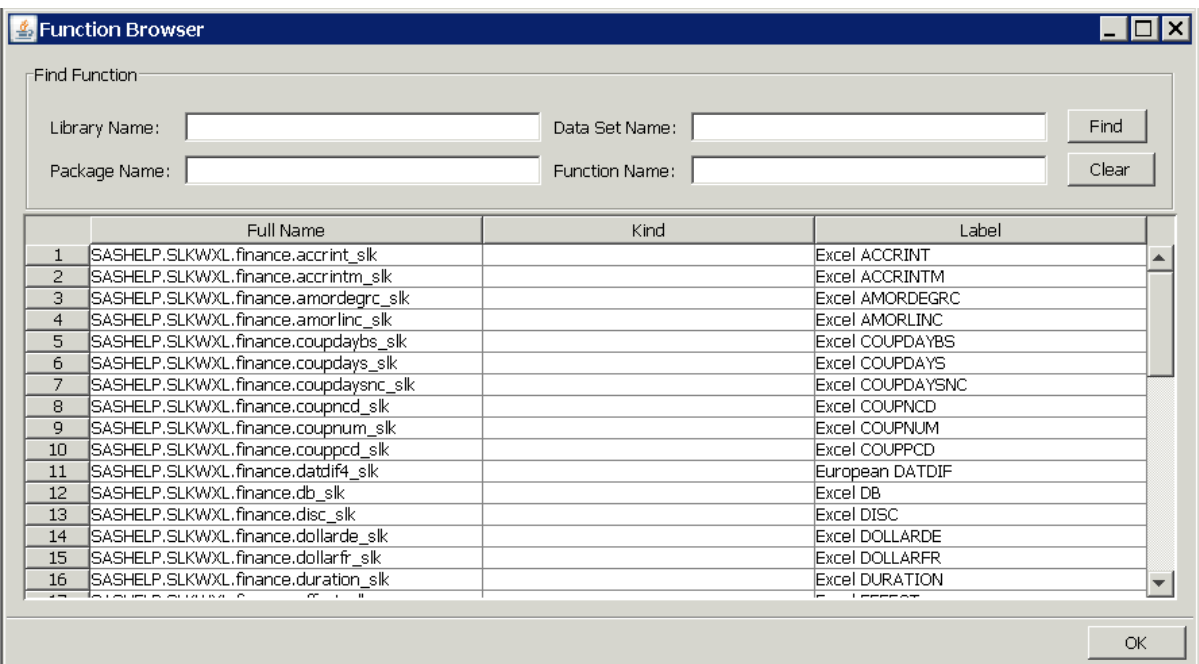

上記で表示される一部の出力では、関数がアプリケーションツリーに表示されます。関 数リストの上にある関数ブラウザの各フィールドに条件を入力して、出力をフィルタし、 関数のサブセットを作成できます。これらのフィールドは、ライブラリ名、データセット 名、パッケージ名、関数名です。

次の表示では、パッケージ名フィールドがフィルタとして使用されます。ウィンドウの右 下隅の **OK** ボタン、または右上隅の検索ボタンを押すと、次のウィンドウが表示され ます。

#### <span id="page-827-0"></span>図 *24.12* 関数ブラウザからのフィルタされた出力

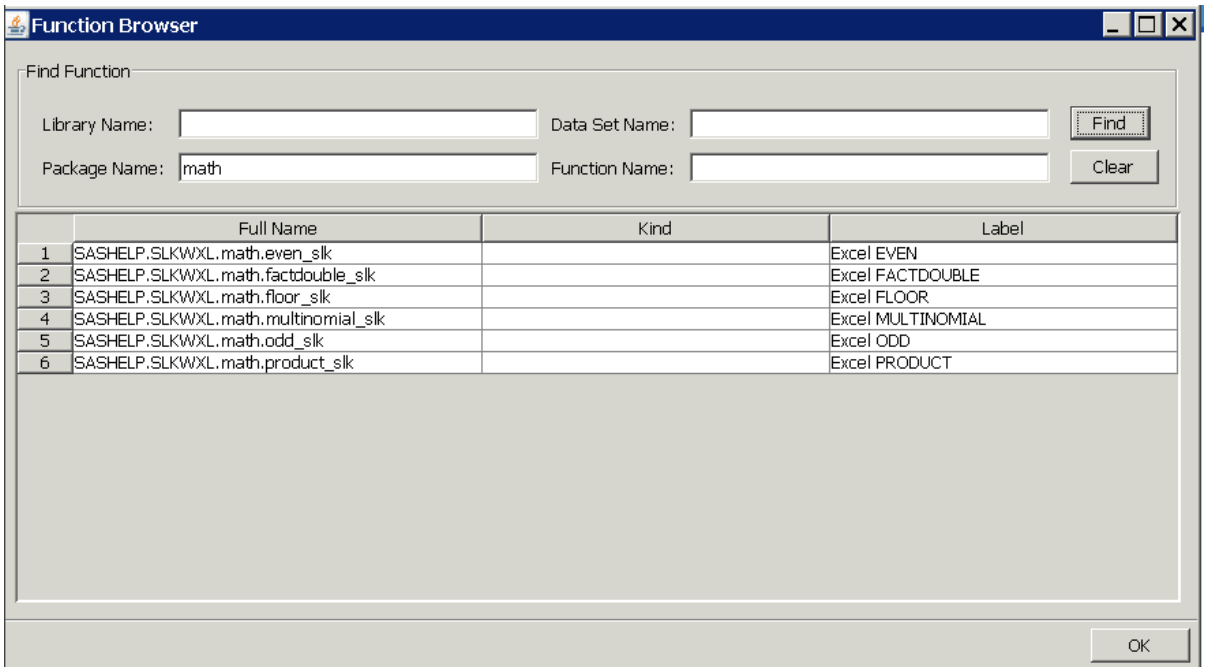

リストされる数字関数は、すべての関数のサブセットです。

フィルタ条件によって、選択するフィールドに情報を入力できます。たとえば、 SASHELP などの値をライブラリ名フィールドに入力すると、SASHELP ライブラリ内の すべての関数が表示されます。

## データエクスプローラ

データエクスプローラでは、選択するデータセットのデータを表示できます。
### データエクスプローラウィンドウを表示するには、メニューから表示 ⇨ データエクスプ ローラの表示を選択します。次のようなウィンドウが表示されます。

図 *24.13* データエクスプローラウィンドウ

| <b>A</b> Data Explorer                                                                                                    |                                                                                                    |             |                               |                                                                                                  |                                     | $\overline{L}$ $\overline{D}$ $\overline{X}$ |
|----------------------------------------------------------------------------------------------------|----------------------------------------------------------------------------------------------------|-------------|-------------------------------|--------------------------------------------------------------------------------------------------|-------------------------------------|----------------------------------------------|
| SAS Data Sets (d21560.na.sas.com)<br>由- <mark>俞</mark> _CMPWORK<br>由 <mark>俞</mark> MAPS<br>由- <mark>命</mark> )OLD_WORK<br>由- <b>旬</b> SASHELP<br>白 <b>句</b> SASUSER<br>CNTAINER<br>Ħ<br>COLUMN<br>EI EISMBRP<br><b>iii</b> FUNCTIONS<br>Ħ<br>LIBRARY<br>Ħ<br><b>LIBREFS</b><br>Е<br>MDASSOC<br><b>NRRGSTRY</b><br>MYFUNCS<br>SASMBC<br>T SLKWXL<br>TABLE<br>由 <b>同</b> WORK | Model Key<br>P.MATHFUN CMP<br>1<br>$\overline{2}$<br>P.MATHFUN PROTO<br>3<br>P.MATHFUN PROTO<br>$\overline{4}$<br>P.MATHFUN PROTO<br>5<br>P.MATHFUN PROTO<br>6<br>P.MATHFUN PROTO<br>7<br>P.MATHFUN PROTO | Model Owner | Record Sequence   Record Type | OHeader<br>1 ProtoHeader<br>$2$ Link<br>3 Function<br>4 Parameters<br>5 Function<br>6 Parameters | Record SubType<br><b>Prototypes</b> | ba<br>١m<br>lca<br>ca<br>lsp<br> sp          |

データエクスプローラウィンドウには、左ペインから選択するデータセットに基づいてデ ータセット情報が表示されます。

列ヘッダーをクリックし、列を移動して表示の位置を変更できます。ウィンドウの右下セ クションの **OK** をクリックすると、行った変更が保存されます。

## **DATA** ステッププログラムの関数の使用

PROC FCMP と DATA ステップ構文の操作方法の例については[、"ディレクトリトラン](#page-751-0) [スバーサル](#page-751-0)" (718 ページ)を参照してください。

*24* 章 • *FCmp* 関数エディタ

# *25* 章 FEDSQL プロシジャ

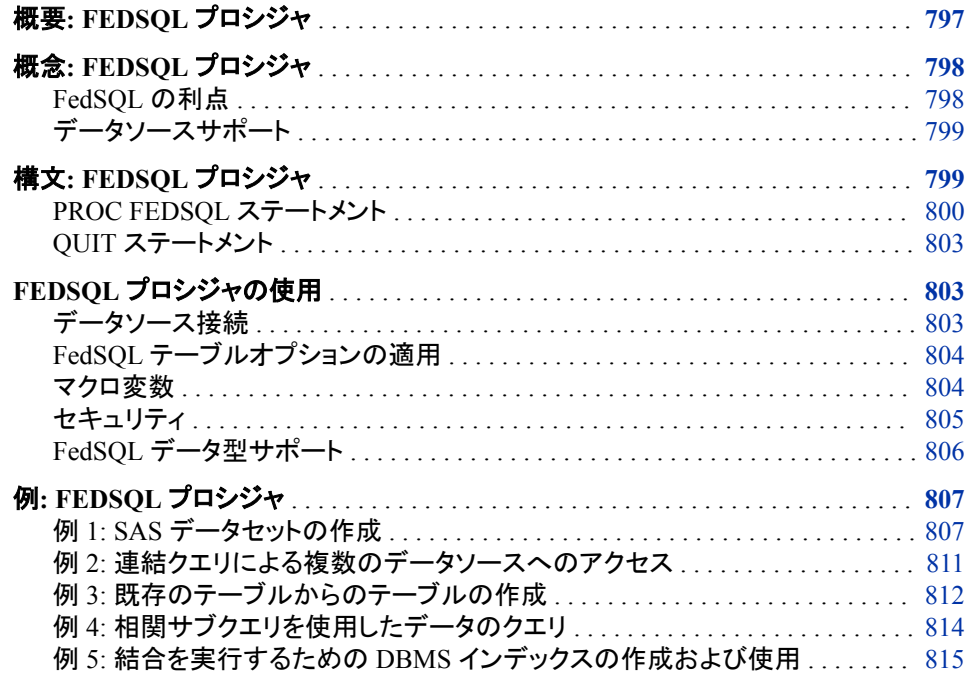

## 概要**: FEDSQL** プロシジャ

FEDSQL プロシジャを使用すると、Base SAS セッションから FedSQL 言語のステートメ ントをサブミットできます。FedSQL 言語は、ANSI SQL:1999 コアスタンダードの SAS 実装です。DECIMAL、INTEGER、および VARCHAR などの新しいデータ型、その他 の ANSI 1999 コアコンプライアンス機能、専用拡張子に対するサポートを提供しま す。FedSQL は、複数のデータソースのリレーショナルデータにアクセスし、その管理と 共有を行う拡張可能なスレッド式の高性能な方法を導入するデータアクセス技術も提 供します。可能な場合、FedSQL クエリは、大規模な処理を解決するためのマルチスレ ッド式アルゴリズムを使用して最適化されます。

アプリケーションについて、FedSQL はすべてのデータソース全体にわたって共通の SQL 構文を提供します。つまり、FedSQL は、データソースに固有の SQL Dialect でク エリを送信しなくても、各種データソースからデータにアクセスするベンダーに中立な SQL Dialect です。また、1 つの FedSQL クエリで複数のデータソース内のデータを対 象にして、1 つの結果テーブルを返すことができます。

FedSQL 言語の詳細については、*SAS FedSQL Language Reference* を参照してくださ い。

## <span id="page-831-0"></span>概念**: FEDSQL** プロシジャ

### *FedSQL* の利点

SAS SQL プロシジャで提供される機能数よりも多い機能を必要とする SQL プログラ ムを作成する必要がある環境で作業している場合、FedSQL には数多くの利点があり ます。

- FedSQL は SQL 1999 ANSI 規格に準拠します。この規格に準拠することによっ て、独自の言語はもちろん、ANSI 1999 規格に準拠するその他の DBMS のネイテ ィブ言語でもクエリを処理できます。
- FedSQL は、以前の SAS SQL 実装に比べてより多くのデータ型をサポートしま す。SAS/ACCESS LIBNAME エンジンを利用する従来の DBMS アクセスでは、タ ーゲット DBMS データ型と 2 つのレガシー SAS データ型(SAS 数値および SAS 文字)間で変換が行われます。FedSQL が DBMS に接続する場合、言語はターゲ ットデータソースの定義と一致するか、または必要に応じてその定義を FedSQL デ ータ型に変換します。これによって、精度が飛躍的に高まります。
- FedSQL は連結クエリを処理し、クエリは複数のデータソースのデータにアクセスし て 1 つの結果セットを返します。連結クエリは、複数のデータソースと通信し、その データにアクセスして、そのデータに対する処理を実行する機能です。また、 FedSQL には、複数のデータベースに接続される 1 つの SQL クエリを分離し、個 別のデータベースに各部分を送信する機能もあります。
- FedSQL パススルーファシリティを使用すると、データソースに接続し、そのデータ ソースに SQL ステートメントを直接送信して実行することができます(明示パスス ルー)。このファシリティでは、データソースの構文を使用することもでき、データソ ースによってサポートされる ANSI 以外のスタンダード SQL をサポートします。こ の接続では、SELECT ステートメントの FROM 句と EXECUTE ステートメントの CONNECTION TO コンポーネントを使用したネイティブ SQL 構文を使用できま す。
- FedSQL は、処理のためにソース DBMS にプロセスが受け渡されるように、黙示 的なパススルー(クエリコードを等価の DBMS 固有の SQL コードに変換するプロ セス)もサポートします。黙示的なパススルーによって、クエリの応答時間が改善さ れ、セキュリティが強化されます。
	- データソースでクエリを実行することで、転送中のデータのボリュームが削減さ れます。データソースから FedSQL へ転送される行の数が大幅に削減されるた め、全体のクエリ処理時間が短縮されます。大量並列処理などのデータソース 固有の機能の活用は、データソースに固有のものです。特別な機能のその他 の例としては、高度な結合技術、データのパーティション化、テーブル統計、列 統計があります。多くの場合、これらの機能を使用すると、データソースで FedSQL よりも SQL クエリをより迅速に実行できます。
	- セキュリティ上の利点として、実行可能なクエリの一部がデータソース側で処理 されます。これによって、機密情報を含んでいる可能性がある関連テーブルを クエリ処理のために FedSQL 側に転送させる必要がなくなります。
- FedSQL 言語は、任意のサポート対象データソース内でデータを作成できます。こ れによって、アプリケーションの要件に最も対応するデータソースにデータを保存 することができます。また、CREATE TABLE クエリ式を使用すると、既存のテーブ

ルからテーブルを作成できます。例については、"例 3: [既存のテーブルからのテ](#page-845-0) [ーブルの作成](#page-845-0)" (812 ページ)を参照してください。

- <span id="page-832-0"></span>• FedSQL は、異種相関サブクエリを実行できます。相関サブクエリは、外部クエリ結 果によってサブクエリの結果に影響が及ぼされる場合のクエリです。FedSQL に は、サブクエリがデータソースによって実行されるよう命令し、データソースから転 送される結果セットを制限する機能があります。これは、FedSQL でサブクエリ式を 唯一満たす行を取得できる柔軟なクエリテキスト化技術を使用して実行されます。 例については、"例 4: [相関サブクエリを使用したデータのクエリ](#page-847-0)" (814 ページ)を 参照してください。
- FedSQL で異種処理を実行するための独自の方法は、結合を実行するときにサー ドパーティの DBMS でインデックスを活用することです。結合に含まれる 1 つのテ ーブルの行の値は、FedSQL ローカルスペースにコピーされます。次に、適格な値 を返す特別なテキスト化技術を使用し、DBMS インデックスへの FedSQL アクセス により結合を実行できるようにすることで、指定列値はインデックスの精査に使用 されます。例については、"例 5: [結合を実行するための](#page-848-0) DBMS インデックスの作 [成および使用](#page-848-0)" (815 ページ)を参照してください。

## データソースサポート

PROC FEDSQL は次のデータソースにアクセスできます。

- **A**ster
- UNIX および PC オペレーティング環境用の DB2
- Greenplum
- Hadoop (Hive, HDMD, HAWQ, Impala)
- MySQL
- Netezza
- ODBC データベース(Microsoft SQL Server など)
- Oracle
- PostgreSQL
- SAP (読み取り専用)
- SAP HANA
- Sybase IQ
- SAS データセット
- SAS Scalable Performance Data (SPD) Engine データセット
- Teradata

## 構文**: FEDSQL** プロシジャ

**[PROC FEDSQL](#page-833-0)** <*option(s)*>; …*FedSQL* ステートメント **[QUIT](#page-836-0)**;

<span id="page-833-0"></span>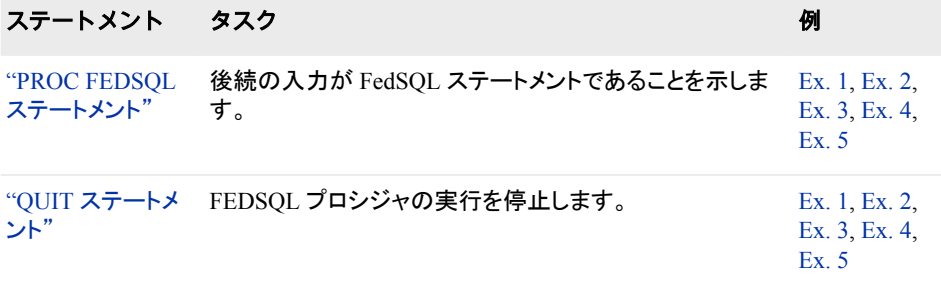

## **PROC FEDSQL** ステートメント

後続の入力が FedSQL ステートメントであることを指定します

- 制限事項**:** 既存のテーブルを上書きすることはできません。DROP TABLE ステートメントを使用する ことでテーブルをドロップし、CREATE TABLE ステートメントでテーブルを再作成する必要 があります。
	- 操作**:** デフォルトでは、このプロシジャは存在しない値を SAS の欠損値として処理します。存在し ない値が ANSI SQL null 値として処理されるように要求するには、ANSIMODE を指定し ます。
	- 例**:** "例 1: SAS [データセットの作成](#page-840-0)" (807 ページ) "例 2: [連結クエリによる複数のデータソースへのアクセス](#page-844-0)" (811 ページ) "例 3: [既存のテーブルからのテーブルの作成](#page-845-0)" (812 ページ) "例 4: [相関サブクエリを使用したデータのクエリ](#page-847-0)" (814 ページ) "例 5: 結合を実行するための DBMS [インデックスの作成および使用](#page-848-0)" (815 ページ)

## 構文

**PROC FEDSQL** <*[option\(s\)](#page-834-0)*>;

### オプション引数の要約

#### [ANSIMODE](#page-834-0)

存在しない値が ANSI SQL null 値として処理されるように指定します。

#### [AUTOCOMMIT | NOAUTOCOMMIT](#page-834-0)

デフォルトの行数が更新された後で更新内容が自動的に確定されるかどう か(つまり、テーブルに保存されるかどうか)、およびロールバックが実行可 能かどうかを指定します。

#### [ERRORSTOP | NOERRORSTOP](#page-834-0)

プロシジャにエラーが発生した場合、その実行を停止するかどうかを指定し ます。

### [EXEC | NOEXEC](#page-834-0)

構文が正確かを確認した後、ステートメントを実行するかどうかを指定しま す。

### [LABEL | NOLABEL](#page-835-0)

列見出しとして列ラベルまたは列名を使用するかどうかを指定します。

### [NOPRINT](#page-835-0)

結果の通常表示を抑制します。

#### [NUMBER](#page-835-0)

Row という名前の列(行が取得される際のデータの行(オブザベーション)番 号)を含めるように指定します。

<span id="page-834-0"></span>**[STIMER](#page-835-0)** 

経過時間統計などのシステムパフォーマンス統計のサブセットが SAS ログ に書き込まれるように指定します。

[XCODE=ERROR | WARNING | IGNORE](#page-835-0)

NLS トランスコーディングが失敗した場合の SAS セッションの動作を制御 します。

オプション引数

### **ANSIMODE**

存在しない値が ANSI SQL null 値として処理されるように指定します。 デフォルト では、PROC FEDSQL プロセスは存在しない値を SAS の欠損値として処理しま す。動作の違いに関する詳細は、*SAS FedSQL Language Reference* で FedSQL が null 値と SAS の欠損値を処理する方法に関する情報を参照してください。

### **AUTOCOMMIT | NOAUTOCOMMIT**

デフォルトの行数が更新された後で更新内容が自動的に確定されるかどうか(つま り、テーブルに保存されるかどうか)、およびロールバックが実行可能かどうかを指 定します。

デフ ォル すべての更新は各要求の送信直後に確定され、ロールバックは実行でき ません。

- ト
- 要件 トランザクションをサポートしないデータソースの場合、NOAUTOCOMMIT を指定するとエラーが返されます。トランザクションをサポートするデータソ ースには、Aster、DB2 (UNIX および PC ホスト用)、Greenplum、Microsoft SQL Server、MySQL、ODBC データベース、Sybase IQ が含まれます。

#### **ERRORSTOP | NOERRORSTOP**

プロシジャにエラーが発生した場合、その実行を停止するかどうかを指定します。 バッチまたは非対話型セッションでは、ERRORSTOP はプロシジャにステートメント の実行停止を命令しますが、エラー発生後も構文のチェックは継続するように命令 します。NOERRORSTOP は、プロシジャにステートメントの実行を命令し、エラー 発生後も構文のチェックを継続するように命令します。

- デフォ 対話型 SAS セッションでの NOERRORSTOP、バッチまたは非対話型セッ ルト ションでの ERRORSTOP
- 操作 このオプションが役立つのは、EXEC オプションが有効な場合のみです。
- ヒント ERRORSTOP は、SAS がバッチまたは非対話型実行モードで実行してい る場合にのみ有効です。

NOERRORSTOP は、エラー発生後もバッチジョブに SQL プロシジャステ ートメントの実行を継続させる場合に役立ちます。

### **EXEC | NOEXEC**

構文が正確かを確認した後、ステートメントを実行するかどうかを指定します。

- デフォルト EXEC
- ヒント NOEXEC は、ステートメントを実行せずに FedSQL ステートメントの構 文をチェックする場合に役立ちます。

### <span id="page-835-0"></span>**LABEL | NOLABEL**

列見出しとして列ラベルまたは列名を使用するかどうかを指定します。

デフォルト LABEL

操作 列にラベルがない場合、プロシジャでは列名が列見出しとして使用され ます。

> 列エイリアスによって、ラベルまたは列名が列見出しとして上書きされ ます。

#### **NOPRINT**

結果の通常表示を抑制します。

操作 NOPRINT は、ステートメントによって実行される行数が含まれる SQLOBS 自動マクロ変数の値に影響を与えます。

#### **NUMBER**

Row という名前の列(行が取得される際のデータの行(オブザベーション)番号)を含 めるように指定します。

デフォルト 行番号はありません。

### **STIMER**

経過時間統計などのシステムパフォーマンス統計のサブセットが SAS ログに書き 込まれるように指定します。 STIMER が有効な場合、このプロシジャは各ステップ と SAS セッション全体に使用されるコンピュータリソースのリストを SAS ログに書 き込むように指定します。

デフォル パフォーマンス統計は SAS ログに書き込まれません。

ト

操作 SAS システムオプション FULLSTIMER が有効な場合、コンピュータリソ ースの詳細リストが SAS ログに書き込まれます。

### **XCODE=ERROR | WARNING | IGNORE**

NLS トランスコーディングが失敗した場合の SAS セッションの動作を制御します。 トランスコーティングの失敗は、行の入力または出力操作中や、ストリングの割り 当て中に発生する可能性があります。トランスコーディングは、あるエンコーディン グから別のエンコーディングに文字データを変換するプロセスです。

**ERROR**

実行時エラーが発生し、行処理が停止するように指定します。エラーメッセージ が SAS ログに書き込まれます。これはデフォルトの動作です。

### **WARNING**

互換性のない文字が代替文字に設定されるように指定します。警告メッセージ が SAS ログに書き込まれます。

#### **IGNORE**

互換性のない文字が代替文字に設定されるように指定します。SAS ログにメッ セージは書き込まれません。

デフォルト ERROR

## <span id="page-836-0"></span>**QUIT** ステートメント

FEDSQL プロシジャの実行を停止します。

操作**:** 他の SAS プロシジャとは異なり、PROC FEDSQL ではステップの境界は認識されませ ん。つまり、最初に QUIT ステートメントを指定せずに DATA ステップまたは他のプロシジ ャステップをサブミットすると、FedSQL 言語によって構文エラーが発行され、PROC FEDSQL の処理が続行されます。FEDSQL プロシジャを停止するには、QUIT ステートメ ントが必要です。

### 構文

QUIT;

## 詳細

FEDSQL プロシジャが QUIT ステートメントに到達すると、プロシジャによって割り当て られたすべてのリソースが解放されます。プロシジャを再度起動しなければ、FedSQL 言語ステートメントを実行することはできなくなります。ただし、データソースサーバー への接続は LIBNAME ステートメントを介して確立されているため、その接続が失わ れることはありません。この結果、LIBNAME エンジンはサーバーにすでに接続され ているため、同じ libref を使用するプロシジャをこれ以降に起動すると、ほぼ即時に実 行されます。

## **FEDSQL** プロシジャの使用

## データソース接続

PROCFEDSQL は、現在割り当てられている libref の属性を使用してデータソースに 接続します。属性にはデータの物理的場所が含まれており、一部のデータソースにつ いては、データサーバーへのアクセスに使用されるネットワーク情報などのアクセス情 報、ユーザー ID およびパスワードが含まれます。

最初に SAS エンジンの LIBNAME ステートメントを送信し、次に PROC FEDSQL を 送信します。サポートされるエンジンには、BASE (V9、V8、および V7)、SPD Engine、 SAS/ACCESS エンジン Aster、DB2、Greenplum、Microsoft SQL Server、MySQL、 Netezza、ODBC、Oracle、SAP、Sybase IQ、Teradata などがあります。

この例では、以前割り当てた libref の属性を使用して PROC FEDSQL がデータソース にどのようにアクセスするかを示します。LIBNAME ステートメントは libref MyFiles を 割り当て、BASE エンジンを指定し、SAS データセットの物理的場所を指定します。 FedSQL プログラムは、LIBNAME ステートメントで指定された場所で MyFiles.Table1 という名前の SAS データセットを作成します。

libname MyFiles base 'C:\MyFiles\Base';

```
proc fedsql; 
    create table MyFiles.Table1 (x double);
    insert into MyFiles.Table1 values (1.0);
    insert into MyFiles.Table1 values (2.0);
```
<span id="page-837-0"></span>insert into MyFiles.Table1 values (3.0);

quit;

PROC FEDSQL は、接続情報(物理的な場所など)のみに libref 属性を使用します。 PROC FEDSQL は、動作を定義する libref 属性を使用しません。たとえば、BASE エ ンジンに以前にサブミットした LIBNAME ステートメントによって、SAS データセットが 圧縮されるように指定されている場合、比較属性はプロシジャによって使用されませ  $\mathcal{L}_{\alpha}$ 

注*:* PROC FEDSQL はただちに接続され、LIBNAME ステートメントに DEFER=YES オプションが含まれる場合にエラーが生成されます。

*z/OS* 固有

SAS ライブラリの物理的な場所は、HFS パスの指定場所にする必要があります。

### *FedSQL* テーブルオプションの適用

PROC FEDSOL を使用してデータソースにアクセスするときに、後続の FedSOL ステ ートメントで FedSQL テーブルオプションを適用できます。テーブルオプションは、バッ ファページサイズの割り当てやパスワードの指定などの処理をテーブル上で実行でき るようにするアクションを指定します。FedSQL テーブルオプションは、基本 SAS データ セットオプションと同じ機能の多くを実行します。

FedSQL テーブルオプションは、PROC FEDSQL 内でデータソースにアクセスする際、 オプションの適用に使用されます。たとえば、次のコードは新しいテーブルの恒久バッ ファページのサイズを指定するため、テーブルオプションを SAS データセットに適用し ます。

libname MyFiles base 'C:\MyFiles\Base';

proc fedsql;

```
 create table MyFiles.Table1 {options bufsize=16k}(x double) ;
   insert into MyFiles.Table1 values (1.0);
   insert into MyFiles.Table1 values (2.0);
   insert into MyFiles.Table1 values (3.0);
quit;
```
テーブルオプションのリストについては、*SAS FedSQL Language Reference* を参照してく ださい。

### マクロ変数

#### リテラル文字列でのマクロ変数の使用

マクロ変数を指定すると、シンボルの置換によってプログラム内でテキストを動的に変 更できます。プログラム内でマクロ変数を参照すると、マクロプロセッサによって参照 値は指定したマクロ変数の値に置き換えられます。

PROC FEDSQL では、後続の FedSQL ステートメントでマクロ変数を使用できます。た だし、二重引用符はマクロプロセッサがマクロ変数の参照を解決するために必須です が、マクロ変数がリテラル文字列内で実行される場合、その文字列を二重引用符で囲 むことはできません。FedSQL ステートメントは、二重引用符で囲まれた文字列をテー ブル名または列名などの区切り識別記号(大文字/小文字を区別する)とみなすため、 文字列を二重引用符で囲むことはできません。

リテラル文字列内でマクロ変数を参照するには、SAS マクロ関数%TSLIT を使用しま す。この関数によって、リテラル文字列を二重引用符で囲む必要がなくなり、入力値は

<span id="page-838-0"></span>一重引用符で囲まれるようになります。たとえば、次のステートメントには &SYSHOSTNAME マクロ変数を指定するための%TSLIT 関数が含まれており、これ によって、それが実行されるコンピュータのホスト名が返されます。

select %tslit(&syshostname);

%TSLIT マクロ関数は、デフォルトのオートコールマクロライブラリに保存されます。詳 細については、*SAS FedSQL Language Reference* にある"Referencing a Macro Variable in a Delimited Identifier"を参照してください。

### プロシジャによるマクロ変数セットの使用

PROC FEDSQL は、各ステートメントの実行後、特定の値を使用してマクロ変数を設 定します。これらのマクロ変数はマクロ内部でテストし、PROC ステップの実行を継続 するかどうかを決定できます。各ステートメントの実行後、次のマクロ変数がそれぞれ の値を使用して更新されます。

#### SQLRC

PROC FEDSQL ステートメントの成功を示す次のステータス値が格納されます。

 $\Omega$ 

PROC ステートメントはエラーなしで正常に完了しました。

4

PROC ステートメントで警告が発行される状況が発生しました。ステートメントは 引き続き実行されます。

8

PROC ステートメントでエラーが発生しました。ステートメントはこの時点で停止 されました。

16

PROC ステートメントで実行時エラーが発生しました。たとえば、このエラーコー ドが使用されるのは、サブクエリ(1 つの値のみを返す)が複数の行に対して評 価するときです。このようなエラーが検出されるのは、実行時のみです。

## セキュリティ

PROC FEDSQL は、SAS パスワードで保護されたデータセットファイルをサポートしま す。

Base SAS ソフトウェアを使用して、ファイルに SAS パスワードを割り当てることで、 SAS データセットや SPD データセットへのアクセスを制限できます。読み取り、書き込 み、変更という、3 つのレベルの保護を 指定できます。

PROC FEDSQL では、FedSQL テーブルオプション(ALTER=、PW=、READ=、および WRITE=)を使用してデータソースのパスワードを割り当てるか指定します。たとえば、 次のコードでは、READ、WRITE、および ALTER の各パスワードを SAS データセット に割り当てるために FedSQL テーブルオプション PW=を適用します。

libname MyFiles base 'C:\MyFiles\Base';

proc fedsql;

```
 create table MyFiles.Table1 {options pw=luke}(x double) ;
   insert into MyFiles.Table1 values (1.0);
   insert into MyFiles.Table1 values (2.0);
   insert into MyFiles.Table1 values (3.0);
quit;
```
<span id="page-839-0"></span>FedSQL テーブルオプションは、基本 SAS データセットオプションと同じ機能の多くを 実行します。ただし、基本 SAS データセットオプションは PROC FEDSQL ステートメン トでサポートされません。そのため、PROC FEDSQL でデータソースにアクセスする 際、FedSQL テーブルオプションは、パスワードの割り当てまたは指定に使用する必要 があります。

SAS パスワードによって、SAS システムの外部にある SAS ファイルへのアクセスは制 御されません。SAS の外部にある SAS ファイルへのアクセスを制御するには、オペレ ーティングシステムで提供されているユーティリティやファイルシステムセキュリティを 使用する必要があります。SAS パスワードの詳細については、*SAS* 言語リファレンス*:*  解説編を参照してください。

### *FedSQL* データ型サポート

PROC FEDSQL では、FedSQL ステートメントを送信する際、すべての FedSQL 言語 データ型がサポートされます。FedSQL データ型に関する詳細は、*SAS FedSQL Language Reference* を参照してください。

ただし、基本 SAS セッションでは、PROC FEDSQL を送信しない場合、FedSQL データ 型があらかじめ定義されたレガシー SAS データ型(SAS 数値および SAS 文字)に変換 されるか、その逆の変換が行われます。たとえば、FedSQL 言語で作成されたテーブ ルで CONTENTS プロシジャを送信すると、DATE データ型が SAS 数値として報告さ れます。次の表に、FedSQL データ型と、SAS データ型への変換または SAS データ型 からの変換方法を示します。

| FedSQL データ型              | レガシー SAS データ型 | 説明                                                                                                    |
|--------------------------|---------------|----------------------------------------------------------------------------------------------------|
| <b>BIGINT</b>            | SAS 数値        | SAS フォーマット 20 を適用し<br>ます。                                                                               |
|                          |               | SAS 数値が DOUBLE であ<br>り、これは正確な数値データ<br>型ではなく概算の数値データ<br>型であるため、精度が失わ<br>れる可能性があります。                      |
| BINARY(n)                | SAS 文字        | SAS フォーマット\$n を適用し<br>ます。                                                                               |
| CHAR(n)                  | SAS 文字        | SAS フォーマット\$n を適用し<br>ます。                                                                               |
| <b>DATE</b>              | SAS 数値        | SAS フォーマット DATE9 を<br>適用します。                                                                            |
|                          |               | 有効な SAS 日付値は、<br>1582-01-01 から 9999-12-31<br>までです。SAS 日付範囲外<br>の日付はサポートされていな<br>いため、無効な日付として処<br>理されます。 |
| DECIMAL NUMERIC $(p, s)$ | SAS 数値        | SAS フォーマット 11.2 を適用<br>します。                                                                             |

表 *25.1 FedSQL* データ型の変換

<span id="page-840-0"></span>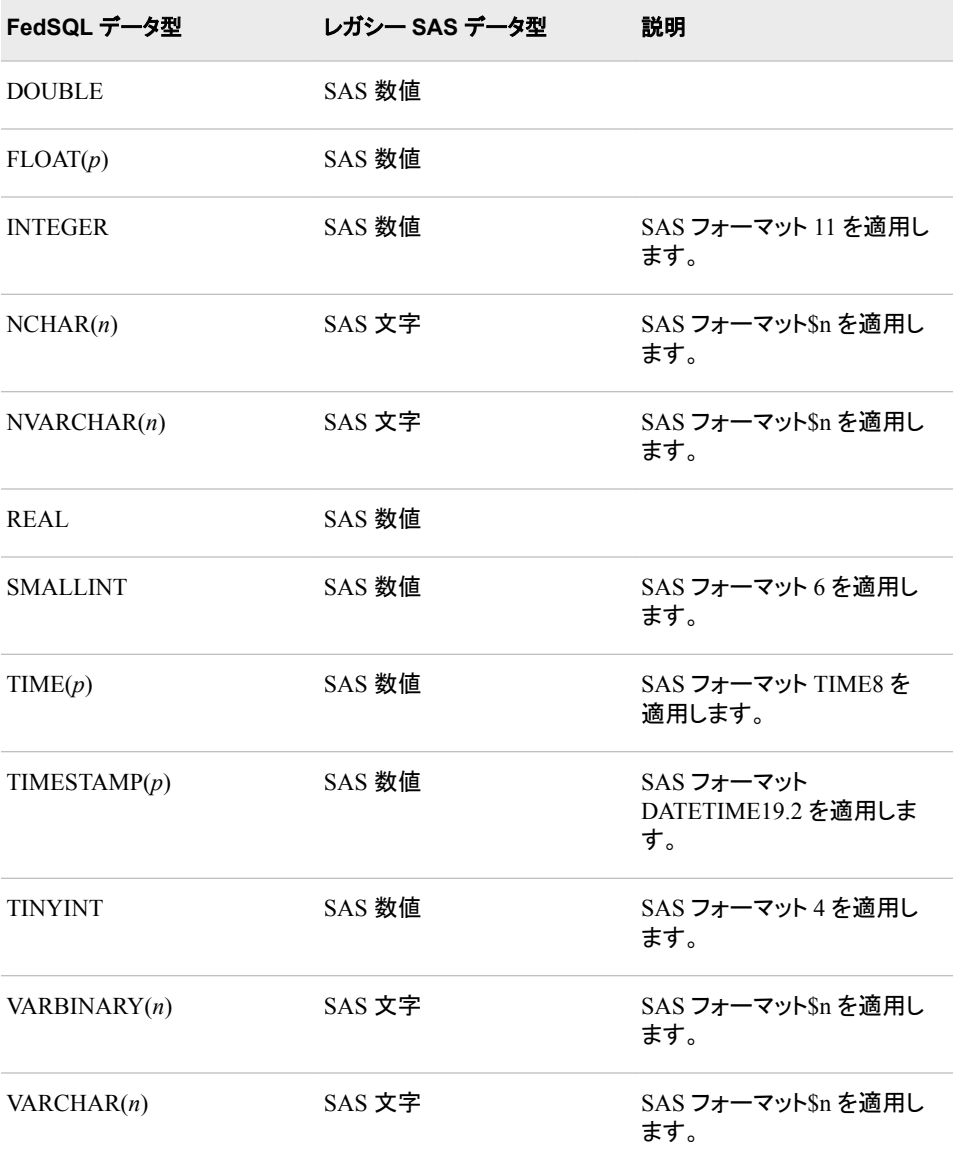

# 例**: FEDSQL** プロシジャ

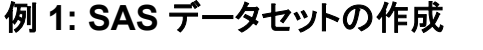

- 要素**:** PROC FEDSQL ステートメント QUIT statement
- 他の要素**:** LIBNAME statement FedSQL 言語ステートメント PROC CONTENTS

#### 詳細

この例では、FEDSQL プロシジャを送信してから FedSQL ステートメントを送信して、 基本 SAS セッション内で SAS データセットを作成します。PROC CONTENTS 出力に よって、SAS データセットのコンテンツがリストで表示されます。

### プログラム

```
libname MyFiles base 'C:\My Documents';
proc fedsql;
create table myfiles.customer
    ( id double primary key,
     name char(16),
      address char(64),
      city char(16),
      state char(2),
      country char(16),
     homephone char(16),
      workphone char(16),
      cellphone char(16),
      initorder double having format date9. label 'Initial Order'
    );
quit;
proc contents data=myfiles.customer;
run;
```
## プログラムの説明

ライブラリ参照を作成する **SAS** データセットに割り当てます。 LIBNAME ステートメントは libref MyFiles を割り当て、BASE エンジンを指定し、SAS データセットの物理的場所 を指定します。

libname MyFiles base 'C:\My Documents';

**PROC FEDSQL** ステートメントを実行します。 PROC FEDSQL ステートメントによって、 libref 属性からデータソースへの接続文字列が生成され、FedSQL ステートメントを送 信するための環境が設定されます。

proc fedsql;

**FedSQL** ステートメントを入力します。 FedSQL ステートメントによって、MyFiles.Customer という名前の SAS データセットが作成されます。FedSQL CREATE TABLE ステートメ ントの 2 レベルの名前によって、カタログ識別子 MyFiles (割り当てられた libref)が指 定されます。

```
create table myfiles.customer
    ( id double primary key,
     name char(16),
      address char(64),
      city char(16),
      state char(2),
      country char(16),
     homephone char(16),
```

```
 workphone char(16),
  cellphone char(16),
  initorder double having format date9. label 'Initial Order'
 );
```
プロシジャを停止します。 QUIT ステートメントは、プロシジャを終了します。

quit;

**SAS** データセットのコンテンツがリストで表示されます。 CONTENTS プロシジャによって、 SAS データセットのコンテンツが記述されます。

```
proc contents data=myfiles.customer;
run;
```
## 出力**:SAS** データセットの作成

### アウトプット *25.1 MyFiles.Customer* の *PROC CONTENTS* 出力

### The SAS System

#### The CONTENT's Procedure

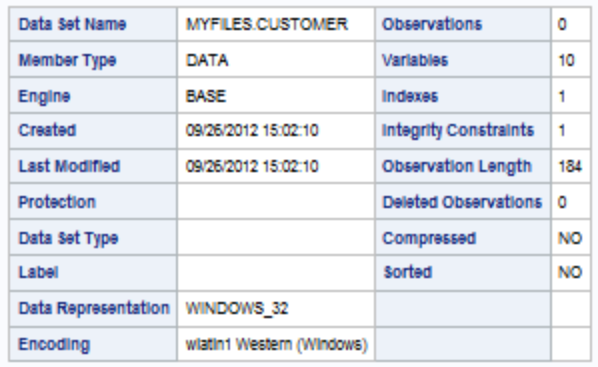

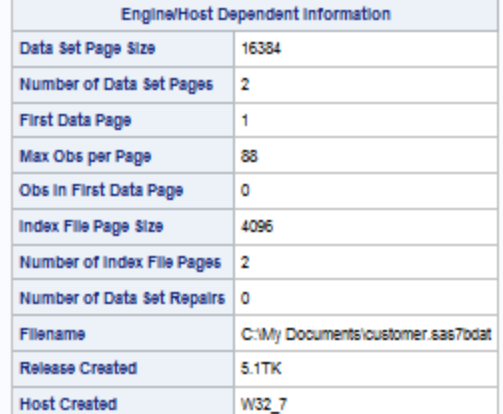

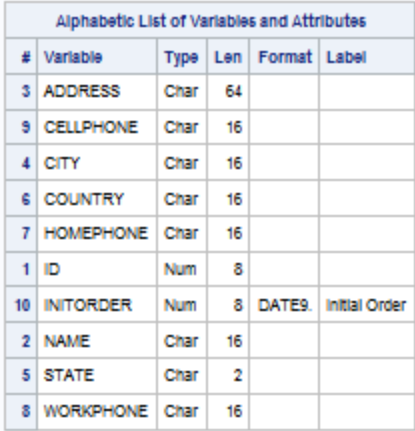

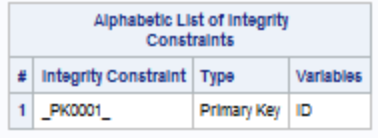

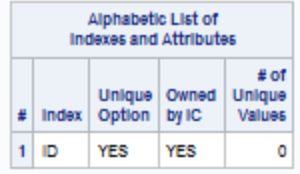

## <span id="page-844-0"></span>例 **2:** 連結クエリによる複数のデータソースへのアクセス

- 要素**:** PROC FEDSQL ステートメント QUIT statement
- 他の要素**:** LIBNAME statement FedSQL 言語ステートメント

### 詳細

この例では、PROC FEDSQL および FedSQL SELECT ステートメントを使用すること で、SAS データセットと SPD データセットの両方に同時にアクセスします。PROC FEDSQL は、2 つのデータソースへの接続に両方の libref の属性を使用します。SAS データセット MyBase.Product には、ProdId 列と Product 列が含まれます。SPD データ セット MySpde.Sales には、ProdId 列、Total 列、および Country 列が含まれます。連結 クエリは、複数のデータソースのデータにアクセスして 1 つの結果セットを返すクエリで す。

## プログラム

```
libname mybase base 'C:\Base';
libname myspde spde 'C:\Spde';
proc fedsql;
   select * from mybase.product, myspde.sales;
quit;
```
### プログラムの説明

**2** つのライブラリ参照を割り当てます。 1 つ目の LIBNAME ステートメントは libref MyBase を割り当て、BASE エンジンを指定し、SAS データセットの物理的な場所を指 定します。2 つ目の LIBNAME ステートメントは libref MySpde を割り当て、SPD エン ジンを指定し、SPD データセットの物理的な場所を指定します。

```
libname mybase base 'C:\Base';
libname myspde spde 'C:\Spde';
```
**PROC FEDSQL** ステートメントを実行します。 PROC FEDSQL ステートメントは、libref 属 性からデータソースに接続します。

proc fedsql;

両方のテーブルのデータを取得します。 SELECT ステートメントは両方のテーブルから行 と列を取得します。複数のテーブルが FROM 句にリストで表示される場合、それらが 処理されて 1 つの結果セットが作成されます。

select \* from mybase.product, myspde.sales;

### プロシジャを停止します。

quit;

## <span id="page-845-0"></span>出力**:**連結クエリによる複数のデータソースへのアクセス

アウトプット *25.2* 複数のデータソースの *SELECT* ステートメント出力

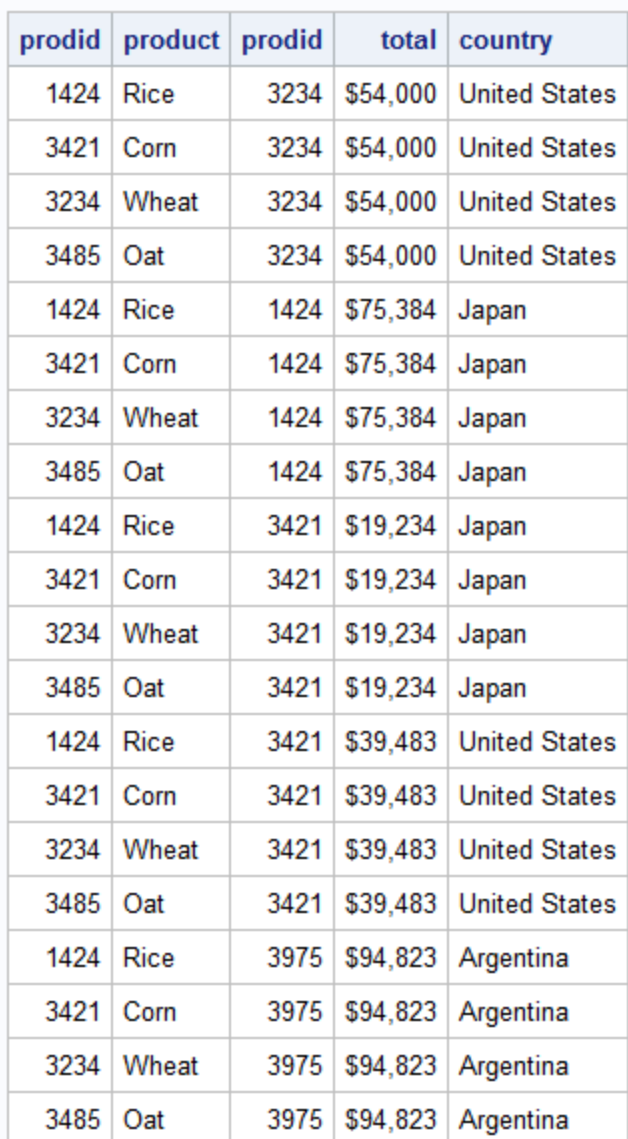

## The SAS System

# 例 **3:** 既存のテーブルからのテーブルの作成

- 要素**:** PROC FEDSQL ステートメント QUIT statement
- 他の要素**:** LIBNAME statement FedSQL 言語ステートメント

### 詳細

この例では、AS クエリ式構文で PROC FEDSQL および CREATE TABLE ステートメ ントを使用して、既存のテーブルからテーブルを作成します。クエリ式は、新しいテーブ ルを作成するために既存のテーブルから行を選択します。

### プログラム

```
libname mybase base 'C:\Base';
libname myspde spde 'C:\Spde';
libname myoracle oracle path=ora11g user=xxxxxx password=xxxxxx schema=xxxxxx;
proc fedsql;
    create table mybase.results as
       select product.prodid, product.product, customer.name,
          sales.totals, sales.country
       from myspde.product, myoracle.sales, myoracle.customer
       where product.prodid = sales.prodid and 
          customer.custid = sales.custid;
   select * from mybase.results;
quit;
```
### プログラムの説明

**3** つのライブラリ参照を割り当てます。 1 つ目の LIBNAME ステートメントは libref MyBase を割り当て、BASE エンジンを指定し、作成する SAS データセットの物理的な 場所を指定します。2 つ目の LIBNAME ステートメントは libref MySpde を割り当て、 SPD エンジンを指定し、既存の SPD データセットの物理的な場所を指定します。3 つ 目の LIBNAME ステートメントは libref MyOracle を割り当て、Oracle エンジンを指定 し、既存の Oracle テーブルを含む Oracle データベースへの接続情報を指定します。

libname mybase base 'C:\Base'; libname myspde spde 'C:\Spde'; libname myoracle oracle path=ora11g user=*xxxxxx* password=*xxxxxx* schema=*xxxxxx*;

**PROC FEDSQL** ステートメントを実行します。 PROC FEDSQL ステートメントは、libref 属 性からデータソースに接続します。

proc fedsql;

新しいテーブルを作成します。 CREATE TABLE ステートメントは、クエリ式を使用して既 存のテーブルから行を選択して、既存のテーブルから SAS データセットを作成しま す。SELECT ステートメントは既存のテーブルから適格な列と行を取得し、新しいテー ブルを作成します。FedSQL はクエリを複数のクエリに分割し、Oracle テーブルで個別 のクエリを Oracle データベースに受け渡し、結合を実行します。結果セットは FedSQL に返されます。FedSQL は Oracle 結果セットを SPD データセットに結合し、SAS データ セット(Results)を作成します。

 create table mybase.results as select product.prodid, product.product, customer.name, sales.totals, sales.country from myspde.product, myoracle.sales, myoracle.customer where product.prodid = sales.prodid and customer.custid = sales.custid;

<span id="page-847-0"></span>**SAS** データセット内のデータを取得します。 SELECT ステートメントは、Results という名前 の SAS データセットから行と列を取得します。

select \* from mybase.results;

### プロシジャを停止します。

quit;

### 出力**:**既存のテーブルからのテーブルの作成

アウトプット *25.3* 結果テーブルの *SELECT* ステートメント

### The SAS System

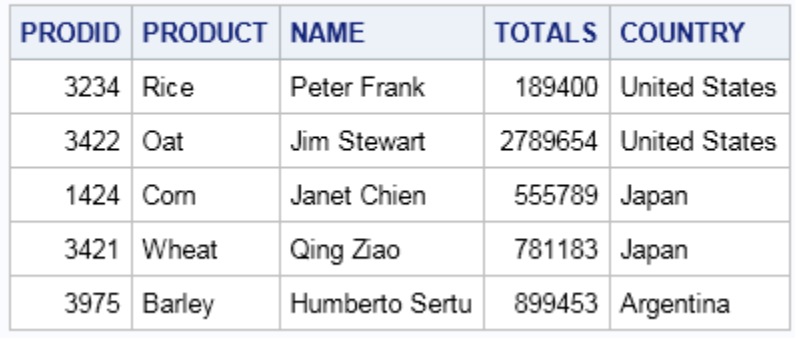

## 例 **4:** 相関サブクエリを使用したデータのクエリ

- 要素**:** PROC FEDSQL ステートメント QUIT statement
- 他の要素**:** LIBNAME statement FedSQL 言語 SELECT ステートメント

### 詳細

この例は、相関サブクエリを使用したデータのクエリを示しています。相関サブクエリで は、サブクエリ内の WHERE 句が外部クエリ内のテーブルの値を参照します。相関サ ブクエリは、外部クエリ内の各行について評価されます。相関サブクエリを使用する と、FedSQL はサブクエリと外部クエリを同時に実行します。FedSQL は、異種相関サ ブクエリを実行できます。FedSQL は、サブクエリがデータソースによって実行されるよ う命令し、データソースから転送される結果セットを制限します。

## プログラム

libname myspde spde 'C:\Spde'; libname myoracle oracle path=ora11g user=*xxxxxx* password=*xxxxxx* schema=*xxxxxx*; proc fedsql;

select \* from myspde.product

### 例 *5:* 結合を実行するための *DBMS* インデックスの作成および使用 **815**

 where exists (select \* from myoracle.sales where product.prodid=sales.prodid);

<span id="page-848-0"></span>quit;

### プログラムの説明

**2** つのライブラリ参照を割り当てます。 1 つ目の LIBNAME ステートメントは libref MySpde を割り当て、SPD エンジンを指定し、SPD データセットの物理的な場所を指定 します。2 つ目の LIBNAME ステートメントは libref MyOracle を割り当て、Oracle エン ジンを指定し、Oracle データベースへの接続情報を指定します。

libname myspde spde 'C:\Spde'; libname myoracle oracle path=ora11g user=*xxxxxx* password=*xxxxxx* schema=*xxxxxx*;

**PROC FEDSQL** ステートメントを実行します。 PROC FEDSQL ステートメントは、libref 属 性からデータソースに接続します。

proc fedsql;

相関クエリを送信します。 FedSQL は、サブクエリ WHERE 式が Oracle データベースに よって評価されるよう命令します。

 select \* from myspde.product where exists (select \* from myoracle.sales where product.prodid=sales.prodid);

### プロシジャを停止します。

quit;

## 例 **5:** 結合を実行するための **DBMS** インデックスの作成および使用

要素**:** PROC FEDSQL ステートメント QUIT statement

他の要素**:** LIBNAME statement FedSQL 言語ステートメント

### 詳細

この例では、Oracle テーブルのインデックスを作成し、そのインデックスを使用して Oracle テーブルと SPD データセットの結合を実行する方法を示します。

### プログラム

```
libname myspde spde 'C:\Spde';
libname myoracle oracle path=ora11g user=xxxxxx password=xxxxxx schema=xxxxxx;
proc fedsql;
   create index prodid on myoracle.sales (prodid);
   select * from myspde.product, myoracle.sales
       where product.prodid=sales.prodid;
```
quit;

### プログラムの説明

**2** つのライブラリ参照を割り当てます。 1 つ目の LIBNAME ステートメントは libref MySpde を割り当て、SPD エンジンを指定し、SPD データセットの物理的な場所を指定 します。2 つ目の LIBNAME ステートメントは libref MyOracle を割り当て、Oracle エン ジンを指定し、Oracle データベースへの接続情報を指定します。

libname myspde spde 'C:\Spde';

libname myoracle oracle path=ora11g user=*xxxxxx* password=*xxxxxx* schema=*xxxxxx*;

**PROC FEDSQL** ステートメントを実行します。 PROC FEDSQL ステートメントは、libref 属 性からデータソースに接続します。

proc fedsql;

**Oracle** テーブルのインデックスを作成します。 CREATE INDEX ステートメントによって、 Sales という名前の Oracle テーブルの ProdId 列で ProdId という名前のインデックスが 作成されます。

create index prodid on myoracle.sales (prodid);

列と行を取得します。 SELECT ステートメントは、Product という名前の SPD データセット と Sales という名前の Oracle テーブルからデータを取得します。インデックスが Oracle データベース内にある場合でも、FedSQL はインデックスを活用して結合を実行できま す。

select \* from myspde.product, myoracle.sales where product.prodid=sales.prodid;

### プロシジャを停止します。

quit;

# *26* 章 FONTREG プロシジャ

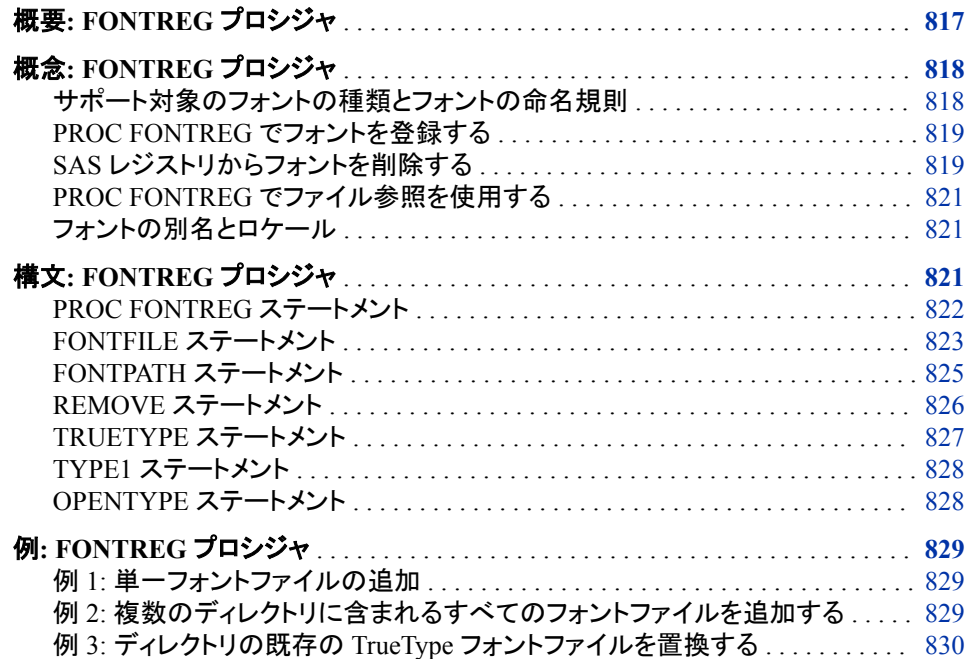

## 概要**: FONTREG** プロシジャ

FONTREG プロシジャを使用して、SAS レジストリを更新し、SAS 出力で使用できるシ ステムフォントを含めることができます。PROC FONTREG は FreeType フォントレンダ リングを使用して、さまざまな種類のフォント定義を認識し、組み込みます。SAS での 組み込みと使用が可能なフォントの種類は、このドキュメントでは一括して FreeType ラ イブラリのフォントと呼ばれます。

注*:* システムフォントを SAS レジストリに含めるということは、SAS でフォントファイル の検索場所が認識されるということです。フォントファイルは、フォントが SAS プロ グラムで呼び出されるまで実際に使用されません。そのため、フォントを SAS レジ ストリに含めた後は、フォントファイルを移動、削除しないでください。

詳細については、次のソースを参照してください。

- "Specifying Fonts in SAS/GRAPH Programs" (*SAS/GRAPH: Reference*)
- "GDEVICE" (*SAS/GRAPH: Reference*)
- "FONTSLOC= System Option" (*SAS System Options: Reference*) および "SYSPRINTFONT= System Option" (*SAS System Options: Reference*)
- [www.freetype.org\(](http://www.freetype.org)FreeType プロジェクトの詳細)

## <span id="page-851-0"></span>概念**: FONTREG** プロシジャ

### サポート対象のフォントの種類とフォントの命名規則

フォントが SAS レジストリに追加されると、フォント名には山かっこ(< >)で囲まれた 3 文字のタグの接頭辞が付きます。この接頭辞は、フォントの種類を示します。たとえ ば、TrueType フォントの Arial を SAS レジストリに追加すると、レジストリでの名前は **<ttf> Arial** となります。この命名規則を使用して、同じ名前で種類が異なるフォン トの追加と区別が可能です。

フォントを SAS プログラム(TEMPLATE プロシジャ、または REPORT プロシジャの STYLE=オプションなどで)で指定する場合、3 文字のタグを使用して同じ名前のフォン トを区別します。

```
proc report data=sashelp.class nowd
             style(header)=[font_face='<ttf> Palatino Linotype'];
run;
```
タグをフォント指定に含めない場合、レジストリでその名前のフォントが検索されます。 その名前のフォントが複数見つかった場合、次のテーブルのランクが最も高いフォント が使用されます。

| ランク            | <b>Type</b> | タグ          | ファイル拡張子      |
|----------------|-------------|-------------|--------------|
|                | TrueType    | <ttf></ttf> | .ttf         |
| $\mathfrak{D}$ | Type1       | $at1$       | .pfa<br>.pfb |
| 3              | OpenType    | $<$ cff>    | .otf         |

表 *26.1* サポートされるフォントの種類

注*:* OpenType フォントは TrueType フォントの拡張で、SAS でサポートされています。 OpenType には、serif、sans-serif、monospace、symbol フォントのファミリ値が含ま れます。OpenType には.otf フォントファイルが登録されます。

注*:* PDF と PostScript では、2 バイトの Type1 フォントをサポートしていません。

SAS では、FreeType フォントレンダリングが必要な拡張性のないフォントの種類をサポ ートしていません。有効なフォントとして認識されても、SAS レジストリに追加されませ ん。

主要なベンダで生成されないフォントファイルは信頼性がない可能性があり、場合によ っては SAS で使用できないことがあります。

次の SAS 出力メソッドとデバイスドライバで、FreeType フォントレンダリングを使用でき ます。

<span id="page-852-0"></span>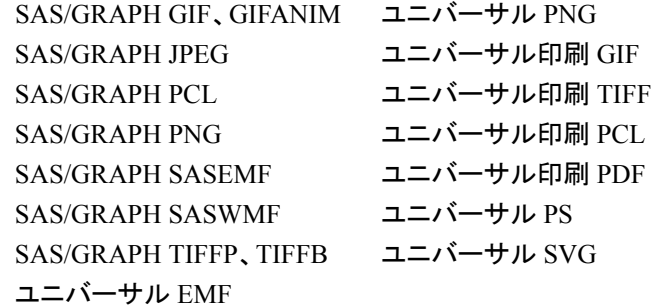

### *PROC FONTREG* でフォントを登録する

PROC FONTREG は、フォントを SAS レジストリに登録するために使用されます。たと えば、Windows フォントディレクトリに Type1 フォントまたは OpenType フォントがある 場合、次のコードをサブミットして、そのフォントおよび Windows のフォントディレクトリ のその他すべてのフォントファイルを登録できます。

```
proc fontreg mode=add;
fontpath '!SYSTEMROOT\fonts';
run;
```
## *SAS* レジストリからフォントを削除する

フォントを SAS レジストリから削除するには、次の方法を使用します。

- SAS レジストリエディタを使用する
- PROC REGISTRY を使用する
- REMOVE ステートメントを PROC FONTREG で使用する

SAS レジストリエディタを使用してフォントを削除するには、ソリューション ⇨ アクセサ **リ ⇨ レジストリエディタを選択します。または、コマンドウィンドウまたは Command ===>**プロンプトに **regedit** を入力します。

次の画面は、SAS レジストリエディタウィンドウです。

図 *26.1 SAS* レジストリエディタウィンドウ

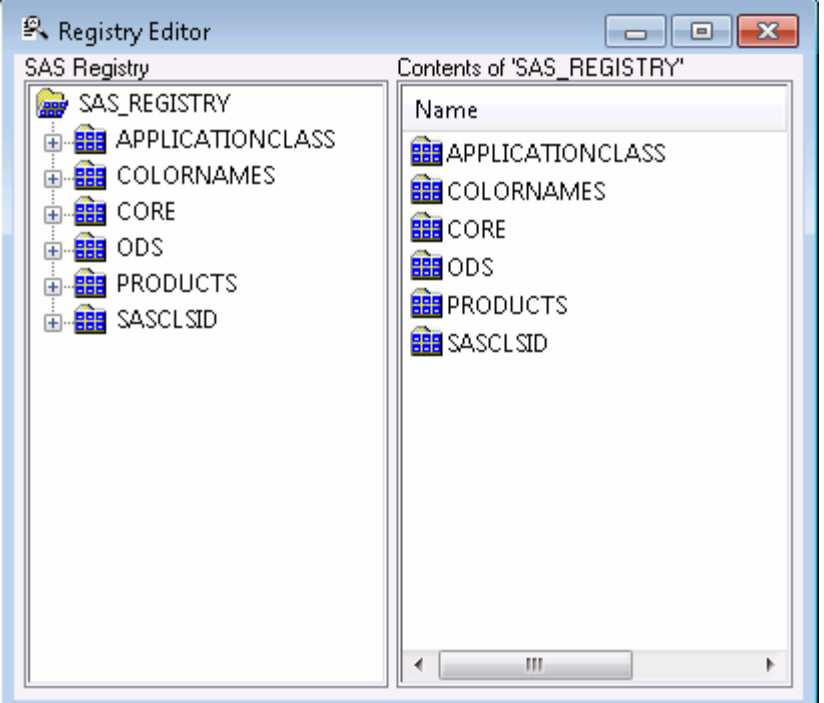

レジストリエディタウィンドウの左ペインで、[CORE\PRINTING\FREETYPE\FONTS]キ ーにナビゲートします。削除するフォントを選択し、次の方法のうちいずれかを使用し て削除します。

- フォント名を右クリックして、メニューから削除を選択します。
- 削除ボタン × を選択します。
- 編集 ⇨ 削除 ⇨ キーを選択します。

PROC REGISTRY を使用してフォントを削除するには、次の例のようなプログラムをサ ブミットします。この例では、**<ttf> Arial** フォントを削除します。

```
 /* Write the key name for the font to an external file */
proc registry export='external-filename'
              startat='core\printing\freetype\fonts\<ttf> Arial';
```
run;

```
 /* Remove the "<ttf> Arial" font from the SAS registry */
proc registry
uninstall='external-filename' fullstatus;
run;
```
REMOVE ステートメントを PROC FONTREG で使用してフォントを削除するには、 "REMOVE [ステートメント](#page-859-0)" (826 ページ)を参照してください。

PROC REGISTRY の詳細については、54 章[, "REGISTRY](#page-1596-0) プロシジャ," (1563 ペー [ジ](#page-1596-0))を参照してください。

## <span id="page-854-0"></span>*PROC FONTREG* でファイル参照を使用する

最初にファイル名を定義している場合は、PROC FONTREG の FONTPATH、 TRUETYPE、TYPE1、OPENTYPE の各ステートメントでファイル参照を使用すること ができます。ファイル参照の使用例を次に示します。

```
filename fonts1 'c:\windows\fonts';
proc fontreg mode=all;
    fontpath fonts1;
run;
proc fontreg mode=all;
    truetype fonts1;
```
run;

ファイル参照を使用できれば、FILENAME ステートメントとその機能を直接使用でき ます。たとえば、URL を使用して使用可能なフォントを登録できます。ファイル参照の サポートによって、FILENAME ステートメントと PROC FONTREG ステップを使用でき ます。

### フォントの別名とロケール

FONTFILE、FONTPATH、TRUETYPE、OPENTYPE ステートメントでは、別名とロケ ールがサポートされています。処理中のフォントに現在の SAS セッションと同じロケー ルのローカライズされた名前が含まれている場合、ローカライズされた名前の別名が フォントファミリを参照するために SAS レジストリに追加されます。

## 構文**: FONTREG** プロシジャ

- 操作**:** ステートメントが指定されていない場合、PROC FONTREG は FONTSLOC= SAS システ ムオプションで示されるディレクトリの TrueType フォントファイルを検索します。
	- 注**:** 階層ファイルシステム(HFS)を使用しない z/OS サイトの場合、FONTFILE ステートメント のみサポートされます。詳細については、"FONTREG Procedure: z/OS" (*SAS Companion for z/OS*)を参照してください。
- ヒント**:** 2 つ以上のステートメントを指定すると、それらステーメントは出現する順序で実行されま す。ただし、REMOVE ステートメントは常に最初に実行されます。単一の PROC FONTREG ステップで同じステートメントを複数回使用できます。
- 参照項目**:** "FONTREG Procedure: z/OS" (*SAS Companion for z/OS*)

**[PROC FONTREG](#page-855-0)** <*option(s)*>;

**[FONTFILE](#page-856-0)** '*file'* <...'*file*'> || '*file-1*, *pfm-file-1*, *afm-file-1'* <...'*file-n'*>; **[FONTPATH](#page-858-0)** <*fileref*> '*directory*' <…'*directory*'>; **[OPENTYPE](#page-861-0)** <*fileref*> '*directory*' <…'*directory*'> **[REMOVE](#page-859-0)** '*family-name*' | '*alias*' | *family-type* | \_ALL\_; **[TRUETYPE](#page-860-0)** <*fileref*> '*directory*' <…'*directory*'>; **[TYPE1](#page-861-0)** <*fileref*> '*directory*' <…'*directory*'>;

<span id="page-855-0"></span>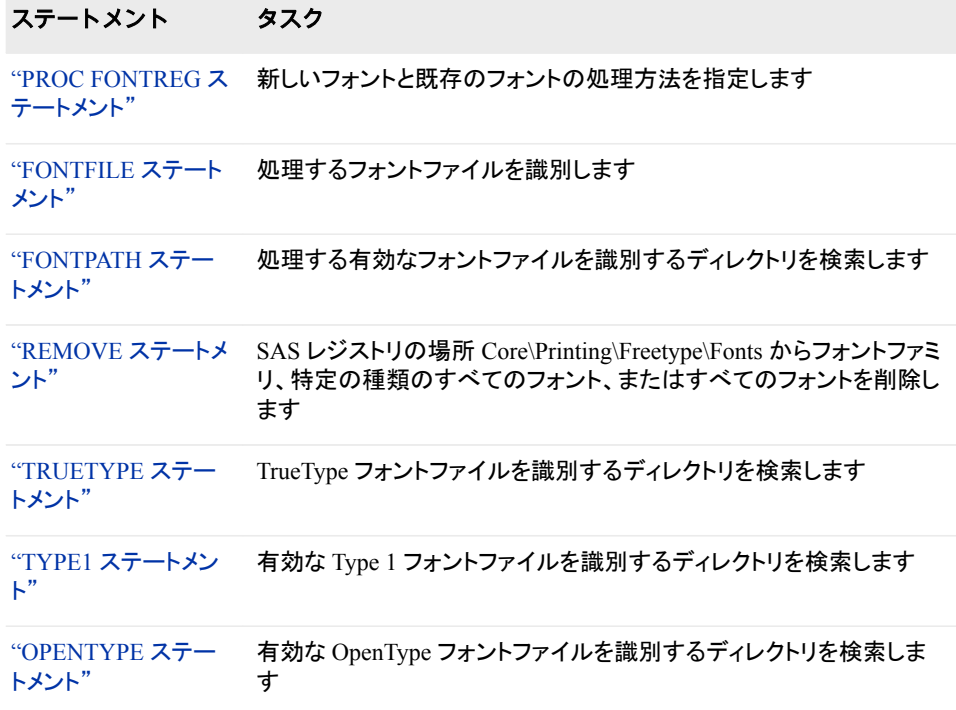

## **PROC FONTREG** ステートメント

SAS レジストリを更新し、SAS 出力で使用できるシステムフォントを含めることができます。

## 構文

**PROC FONTREG** <*option(s)*>;

## オプション引数の要約

MODE=ADD | REPLACE | ALL 新しいフォントと既存のフォントの処理方法を指定します。 [MSGLEVEL=VERBOSE | NORMAL | TERSE | NONE](#page-856-0) SAS ログに含める詳細のレベルを指定します。 **[NOUPDATE](#page-856-0)** プロシジャが SAS レジストリを更新せずに実行するように指定します。

[USESASHELP](#page-856-0)

Sashelp ライブラリの SAS レジストリが更新されるように指定します。

## オプション引数

**MODE=ADD | REPLACE | ALL** SAS レジストリの新しいフォントと既存のフォントの処理方法を指定します。

**ADD**

SAS レジストリにまだ存在していないフォントを追加するように指定します。既 存のフォントは変更しません。

```
REPLACE
```
SAS レジストリにすでに存在するフォントを置き換えるように指定します。新し いフォントは追加しません。

**ALL**

SAS レジストリに存在していない新しいフォントを追加し、SAS レジストリにすで に存在しているフォントを置き換えるように指定します。

デフォルト ADD

### **MSGLEVEL=VERBOSE | NORMAL | TERSE | NONE** SAS ログに含める詳細のレベルを指定します。

**VERBOSE**

SAS ログメッセージには、追加されたフォント、追加されなかったフォント、認識 されなかったフォントが含まれます。ログには、追加されたフォント、追加されな かったフォント、認識されなかったフォントの数を示す概要も含まれています。

**NORMAL**

SAS ログメッセージには追加されたフォント、および追加されたフォント、追加さ れなかったフォント、認識されなかったフォントの数を示す概要が含まれます。

**TERSE**

SAS ログメッセージには、追加されたフォント、追加されなかったフォント、認識 されなかったフォントの数を示す概要のみが含まれます。

**NONE**

エラー以外(発生した場合)のメッセージは SAS ログに書き込まれません。

- デフォルト TERSE
- 例 "例 2: [複数のディレクトリに含まれるすべてのフォントファイルを追加す](#page-862-0) る" (829 [ページ](#page-862-0))

### **NOUPDATE**

プロシジャが実際に SAS レジストリを更新せずに実行するように指定します。この オプションを使用して、SAS レジストリを変更する前に指定フォントでプロシジャを テストできます。

### **USESASHELP**

Sashelp ライブラリの SAS レジストリが更新されるように指定します。このオプショ ンを使用するには、Sashelp ライブラリへの書き込みアクセス権が必要です。 USESASHELP オプションが指定されない場合、Sasuser ライブラリの SAS レジスト リが更新されます。

## **FONTFILE** ステートメント

処理するフォントファイルを指定します。

参照項目**:** "例 1: [単一フォントファイルの追加](#page-862-0)" (829 ページ)

### 構文

**FONTFILE** '*[file](#page-857-0)*' <…'*[file](#page-857-0)*'> || '*[file-1](#page-857-0)*, *[pfm-file-1](#page-857-0)*, *[afm-file-1](#page-857-0)*' <...'*[file-n](#page-857-0)*'>;

例 "例 3: ディレクトリの既存の TrueType [フォントファイルを置換する](#page-863-0)" (830 [ページ](#page-863-0))

### <span id="page-857-0"></span>必須引数

*file*

フォントファイルへの完全パス名です。ファイルは、有効なフォントファイルとして認 識されると処理されます。パス名はそれぞれ引用符で囲む必要があります。複数 のパス名を指定する場合、パス名をスペースで区切る必要があります。

*pfm-file*

フォントメトリックおよび Windows フォント名の値を含む Windows 固有のファイル を指定します。

*afm-file*

フォントメトリックを含むファイルを指定します。

## 詳細

### *Type1* フォントを処理する

有効な Type1 フォントが TYPE1 または FONTPATH ステートメントで処理される場合、 フォントファイルを含む同じディレクトリの対応する PFM または AFM フォントメトリック ファイルの検索が試行されます。ファントファイル名の接頭辞が.PFM 拡張子と.AFM 拡張子と使用されて、メトリックファイル名が生成されます。これらのファイルは正常に 開かれ、有効なメトリックファイルであることが決定されると、SAS レジストリへの追加 時にフォントファミリのフォントと関連付けられます。

FONTFILE ステートメントで Type1 フォントを指定して、PFM ファイルまたは AFM ファ イルを指定しない場合、PFM ファイルまたは AFM ファイルは検索されません。

### *PFM* ファイルまたは *AFM* ファイルを指定する

フォントファイルに Type1 フォントが含まれている場合、その対応する PFM ファイルと AFM ファイルも指定できます。この例のように、ファイルに対してそれぞれ完全ホスト 名(ディレクトリとファイル名)を指定する必要があり、すべてのファイルはグループ化し て、引用符で囲む必要があります。

```
fontfile 'c:\winnt\fonts\alpinerg.pfb,
           c:\winnt\fonts\alpinerg.pfm,
           c:\winnt\fonts\alpinerg.afm';
```
AFM ファイルを指定して PFM ファイルを指定しない場合、この例のように、欠損して いる PFM ファイルに対するプレースホルダとしてカンマを使用する必要があります。

fontfile 'c:\winnt\fonts\alpinerg.pfb, , c:\winnt\fonts\alpinerg.afm';

PFM ファイルを指定して AFM ファイルを指定しない場合、この例のように、欠損して いる AFM ファイルに対するプレースホルダとしてのカンマは不要です。

```
fontfile 'c:\winnt\fonts\alpinerg.pfb,
c:\winnt\fonts\alpinerg.pfm';
```
PFM ファイルまたは AFM ファイルを指定すると、SAS ではファイルを開き、ファイル が指定されている種類のものかどうかを判別しようとします。指定されている種類のも のでない場合、メッセージがログに書き込まれ、ファイルは使用されません。

PFM ファイルは Windows 固有のファイルで、フォントメトリックおよび Windows フォン ト名フィールドの値が含まれます。有効な PFM ファイルを指定すると、ファイルが開か れ、Windows フォント名の値が取得され、それがフォントとともに SAS レジストリに保 存されます。このフィールドはファイル(EMF フォーマットファイルなど)の作成時に使用 され、Windows アプリケーションにエクスポートされます。

### <span id="page-858-0"></span>*PFM* ファイルまたは *AFM* ファイルを指定しない

FONTFILE ステートメントで PFM ファイルまたは AFM ファイルを Type1 フォントファイ ルとともに指定する必要はありません。この場合、メトリックファイル情報は SAS レジ ストリのフォントファミリのフォントに追加されません。複数のスタイルと重みを含む既 存のフォントファミリが SAS レジストリにすでに存在し、FONTFILE ステートメントがそ のファミリのフォントのいずれかの置換に使用される場合、そのフォントに関するすべ ての情報が更新されます。置換によりホストファイル名、PFM 名、AFM 名、Windows フォント名も更新されます。

- 注*:* ファミリのフォントを置換し、そのフォントに PFM 名または AFM 名の値が含まれ ている場合、FONTFILE ステートメントでメトリックに対し欠損値または無効値を指 定すると、対応するメトリック値がレジストリのフォントから削除されます。
- 注*:* TrueType フォントを指定した場合、PFM ファイルまたは AFM ファイルの指定を使 用できません。

## **FONTPATH** ステートメント

処理対象の有効なフォントファイルを検索するディレクトリを指定します。

参照項目**:** "例 2: [複数のディレクトリに含まれるすべてのフォントファイルを追加する](#page-862-0)" (829 ページ)

## 構文

**FONTPATH** <*fileref*> '*directory*' <…'*directory*'>;

### 必須引数

*directory*

検索するディレクトリを指定します。有効なフォントファイルとして認識されるすべて のファイルが処理されます。ディレクトリはそれぞれ引用符で囲む必要がありま す。複数のディレクトリを指定する場合、ディレクトリをスペースで区切る必要があ ります。

#### 動作環境の情報

Windows 動作環境でのみ、フォルダの場所が不明な場合は fonts フォルダを 検索します。また、フォントの場所がわからなくても、システムフォントを登録で きます。この情報を見つけるには、次のプログラムをサブミットします。

```
proc fontreg;
```
fontpath "%sysget(systemroot)\fonts";

run;

%SYSGET マクロはウィンドウ環境変数 SYSTEMROOT の値を取得し、システ ムディレクトリの場所に解決します。fonts サブディレクトリは、システムディレク トリの 1 レベル下に置かれます。

オプション引数

### *fileref*

FONTPATH ステートメントで使用するファイル参照を指定します。

## <span id="page-859-0"></span>**REMOVE** ステートメント

フォントファミリ、特定の種類(TrueType、Type1 など)のすべてのフォント、またはすべてのフォントを SAS レジスト リの場所 Core\Printing\Freetype\Fonts から削除します。

## 構文

**REMOVE** '*family-name*' | '*alias*' | *family-type* | \_ALL\_;

## 必須引数

*family-name*

SAS レジストリの Core\Printing\Freetype\Fonts キーから削除するフォントのファミリ 名を指定します。値にスペースが含まれている場合は、*family-name* を引用符で囲 みます。

### *alias*

*family-name* に対する代替名(通常は短縮形式)を指定します。値にスペースが含 まれている場合は、別名を引用符で囲みます。

注 別名として指定可能な有効値は、SAS レジストリの Core\Printing\Alias\Fonts\Freetype キーにリストされます。

### *family-type*

SAS でサポートされ、SAS レジストリから削除するフォントの種類(TrueType、Type1 など)の名前を指定します。

注*:* フォントの種類は存在する動作システムの場所からは削除されません。SAS レジストリからのフォントの種類の登録は、SAS でそのフォントが認識されない ように削除されます。

### **\_ALL\_**

SAS レジストリの Core\Printing\Freetype\Fonts キーのすべてのフォントファミリが 削除されるように指定します。

## 詳細

### レジストリからフォントを削除する

REMOVE ステートメントは、SAS レジストリの場所 Core\Printing\Freetype\Fonts から フォントファミリ、特定の種類のすべてのフォント、またはすべてのフォントを削除しま す。USESASHELP プロシジャオプションを指定すると、フォントはレジストリの Sashelp 部分から削除されます。USESASHELP を指定しない場合、フォントはレジストリの Sasuser 部分から削除されます。デフォルトでは、レジストリの Sasuser 部分から削除さ れます。

REMOVE ステートメントで *family-name* 引数を指定すると、ファミリ内の個別のフォン トではなく、フォントファミリが削除されます。たとえば、Arial ファミリ内で複数のフォント を登録するとします。**REMOVE Arial;**ステートメントを使用すると、Arial ファミリのす べてのフォントがレジストリから削除されます。同様に、*family-type* 引数を指定し、 **REMOVE Type1;**ステートメントを使用すると、Type1 フォントファミリがすべてレジスト リから削除されます。

### <span id="page-860-0"></span>フォントの追加順序または削除順序

フォントは、その他のプロシジャステートメントを使用してレジストリで追加または置換 される前に、SAS レジストリから削除されます。REMOVE ステートメントは、ステートメ ントが処理されるとすぐにフォントファミリをレジストリから削除します。その他のフォン トステートメント(FONTFILE、FONTPATH、TRUETYPE、TYPE1)は、受け入れられる 順序で処理されますが、フォント情報はすべてのステートメントが処理されるまで保存 されます。次に、レジストリが更新されます。

### *REMOVE* ステートメントで指定されるフォントを検索する

REMOVE ステートメントで指定する名前が存在しない場合、フォントタグ接頭辞(<ttf> など)が指定された名前に追加され、それが SAS レジストリに存在するかどうかが決 定されます。たとえば、Arial を指定すると、<ttf>接頭辞タグが使用され、レジストリか ら削除できるように TrueType フォントの種類が最初に検索されます。検索が失敗した 場合、<at1>接頭辞タグが使用され、レジストリから削除できるように Type1 フォントの 種類が検索されます。

### フォントファミリを削除できない場合

\_ALL\_、*family-type* または *family-name* 引数の情報を処理後、フォントファミリを削除 できない場合、SAS レジストリの Core\Printing\Alias\Fonts\Freetype キーが検索され、 指定された値が別名かどうかが決定されます。指定された値がこのキーに別名として 存在する場合、その別名に対応するフォントファミリが削除され、その別名も削除され ます。たとえば、Test の別名が Arial フォントファミリを参照し、**REMOVE test;**ステー トメントを PROC FONTREG で指定すると、Test は Arial の別名であることが決定され ます。Arial フォントファミリが SAS レジストリの Core\Printing\Freetype\Fonts キーか ら、Test 別名が SAS レジストリの Core\Printing\Alias\Fonts\Freetype キーからそれぞ れ削除されます。

この時点でフォントファミリを削除できない場合、REMOVE ステートメントで指定されて いる値が無効であることを示すメッセージがログに書き込まれます。

## **TRUETYPE** ステートメント

TrueType フォントファイルを検索するディレクトリを指定します。

参照項目**:** "例 3: ディレクトリの既存の TrueType [フォントファイルを置換する](#page-863-0)" (830 ページ)

## 構文

**TRUETYPE** <*fileref*> '*directory*' <…'*directory*'>;

### 必須引数

*directory*

検索するディレクトリを指定します。有効な TrueType フォントファイルとして認識さ れるファイルのみが処理されます。ディレクトリはそれぞれ引用符で囲む必要があ ります。複数のディレクトリを指定する場合、ディレクトリをスペースで区切る必要 があります。

オプション引数

#### *fileref*

TRUETYPE ステートメントで使用するファイル参照を指定します。

## <span id="page-861-0"></span>**TYPE1** ステートメント

有効な Type1 フォントファイルを検索するディレクトリを指定します。

## 構文

**TYPE1** <*fileref*> '*directory*' <…'*directory*'>;

### 必須引数

*directory*

検索するディレクトリを指定します。有効な Type1 フォントファイルとして認識される ファイルのみ処理されます。ディレクトリはそれぞれ引用符で囲む必要がありま す。複数のディレクトリを指定する場合、ディレクトリをスペースで区切る必要があ ります。

## オプション引数

*fileref* TYPE1 ステートメントで使用するファイル参照を指定します。

## **OPENTYPE** ステートメント

有効な OpenType フォントファイルを検索するディレクトリを指定します。

## 構文

**OPENTYPE** <*fileref*> '*directory*' <…'*directory*'>;

## 必須引数

### *directory*

検索するディレクトリを指定します。有効な OpenType フォントファイルとして認識さ れるファイルのみ処理されます。ディレクトリはそれぞれ引用符で囲む必要があり ます。複数のディレクトリを指定する場合、ディレクトリをスペースで区切る必要が あります。

## オプション引数

### *fileref*

OPENTYPE ステートメントで使用するファイル参照を指定します。

## <span id="page-862-0"></span>例**: FONTREG** プロシジャ

## 例 **1:** 単一フォントファイルの追加

要素**:** FONTFILE statement

### 詳細

この例では、単一フォントファイルを SAS レジストリに追加する方法を示します。 FONTFILE ステートメントは、単一フォントファイルへの完全パスを指定します。

### プログラム

```
proc fontreg;
    fontfile '<ttf> Arial';
run;
```
### ログ

ログ *26.1* 単一フォントファイルの *SAS* レジストリへの追加

SUMMARY:Files processed:1 Unusable files:0 Files identified as fonts:1 Fonts that were processed:1 Fonts replaced in the SAS registry:0 Fonts added to the SAS registry:1 Fonts that could not be used:0 Font Families removed from SAS registry:0

## 例 **2:** 複数のディレクトリに含まれるすべてのフォントファイルを追加する

要素**:** MSGLEVEL=オプション FONTPATH statement

## 詳細

この例では、すべての有効なフォントファイルを 2 つの異なるディレクトリから追加する 方法と、詳細情報を SAS ログに書き込む方法を示します。

### プログラム

proc fontreg msglevel=verbose;

```
fontpath 'your-font-directory-1' 'your-font-directory-2';
run;
```
### <span id="page-863-0"></span>プログラムの説明

すべての詳細を **SAS** ログに書き込みます。 MSGLEVEL=VERBOSE オプションは、追加 されたフォント、追加されなかったフォント、および認識されなかったフォントファイルに 関するすべての詳細を書き込みます。

proc fontreg msglevel=verbose;

有効なフォントを検索するディレクトリを指定します。 FONTPATH ステートメントでは複数の ディレクトリを指定できます。ディレクトリはそれぞれ引用符で囲む必要があります。複 数のディレクトリを指定する場合、ディレクトリをスペースで区切る必要があります。

fontpath '*your-font-directory-1*' '*your-font-directory-2*'; run;

ログ

ログ *26.2* 複数のディレクトリに含まれるすべてのフォントファイルの追加機能からのメッセージ

1 proc fontreg msglevel=verbose; 2 fontpath '*your-font-directory-1*' 3 '*your-font-directory-2*'; 4 run; ERROR:FreeType base module FT New Face -- unknown file format.ERROR:A problem was encountered with file "*your-font-directory-2*\MODERN.FON".......more log entries .....WARNING:The "Sasfont" font in file "*your-font-directory-2*\SAS1252.FON" is non-scalable. Only scalable fonts are supported.......more log entries .....NOTE:The font "Albertus Medium" (Style:Regular, Weight:Normal) has been added to the SAS Registry at [CORE\PRINTING\FREETYPE\FONTS\<ttf>Albertus Medium].Because it is a TRUETYPE font, it can be referenced as "Albertus Medium" or "<ttf>Albertus Medium" in SAS.The font resides in file "*your-fontdirectory-1*\albr55w.ttf".......more log entries .....WARNING:The font "Georgia" (Style:Regular, Weight:Normal) will not be added because it already exists in the "<ttf>Georgia" font family of the SAS Registry.......more log entries .....SUMMARY:Files processed:138 Unusable files:3 Files identified as fonts:135 Fonts that were processed:135 Fonts replaced in the SAS registry:0 Fonts added to the SAS registry:91 Fonts that could not be used:44 Font Families removed from SAS registry:0 NOTE:PROCEDURE FONTREG used (Total process time): real time 27.81 seconds cpu time 1.18 seconds

## 例 **3:** ディレクトリの既存の **TrueType** フォントファイルを置換する

要素**:** MODE=オプション TRUETYPE statement

### 詳細

この例では、指定されているディレクトリのすべての TrueType フォントを読み込み、 SAS レジストリにすでに存在するものを置き換えます。

### プログラム

```
proc fontreg mode=replace;
    truetype 'your-font-directory';
run;
```
### プログラムの説明

既存するフォントのみ置き換えます。 MODE=REPLACE オプションは、プロシジャのアク ションを SAS レジストリですでに定義されているフォントの置換に制限します。新しいフ ォントは追加されません。

proc fontreg mode=replace;

**TrueType** フォントファイルを含むディレクトリを指定します。 TrueType フォントファイルとして 認識されないディレクトリのファイルは無視されます。

 truetype '*your-font-directory*'; run;

ログ

ログ *26.3* ディレクトリの既存の *TrueType* フォントファイルを置換する

SUMMARY:Files processed:49 Unusable files:3 Files identified as fonts:46 Fonts that were processed:40 Fonts replaced in the SAS registry:40 Fonts added to the SAS registry:0 Fonts that could not be used:0 Font Families removed from SAS registry:0

### *26* 章 • *FONTREG* プロシジャ

# *27* 章 FORMAT プロシジャ

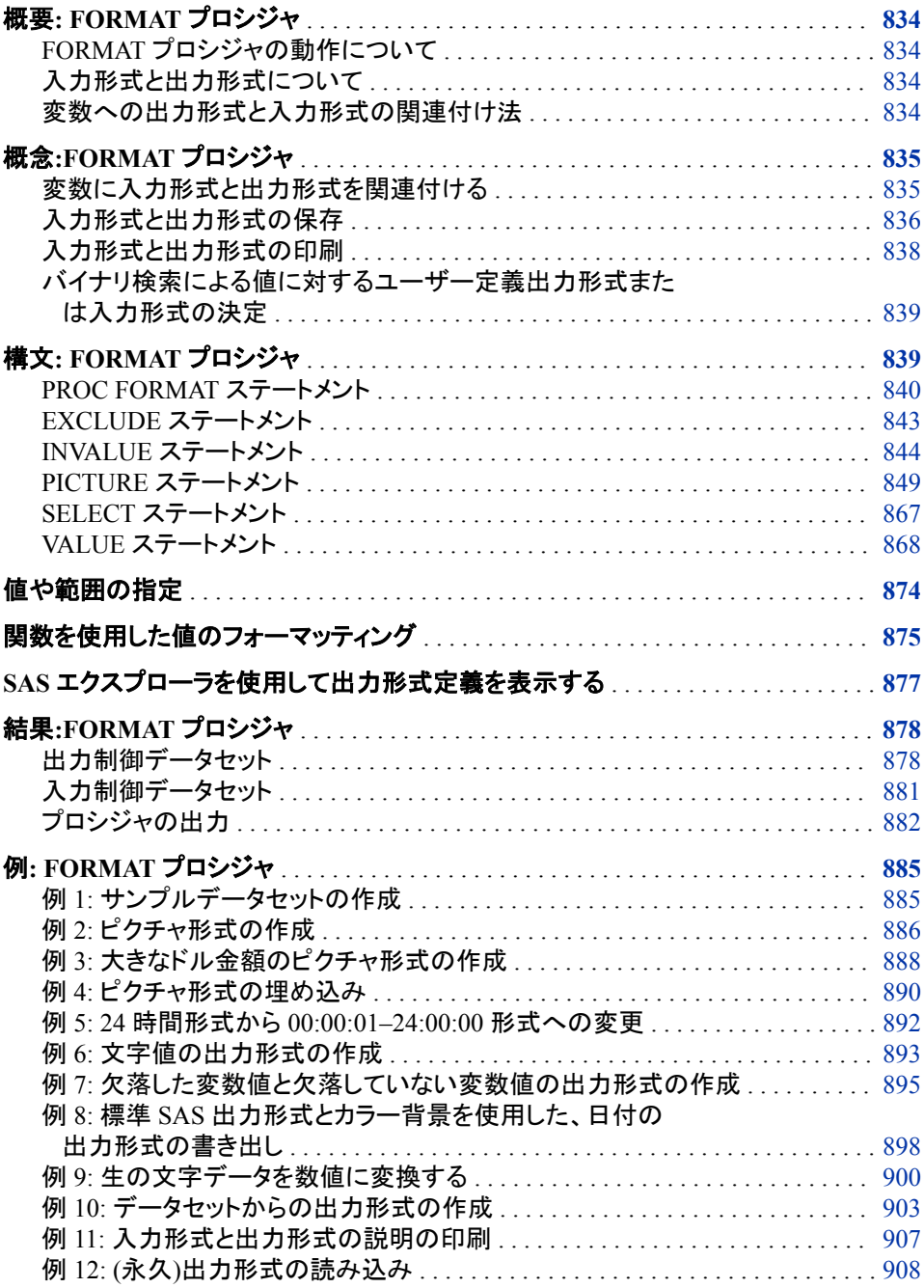

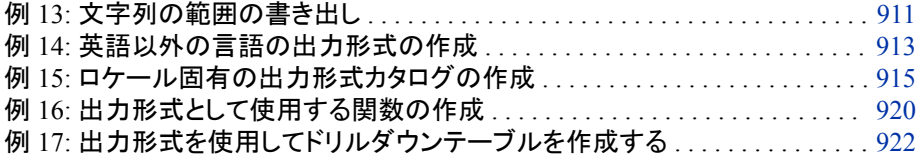

# <span id="page-867-0"></span>概要**: FORMAT** プロシジャ

### *FORMAT* プロシジャの動作について

FORMAT プロシジャを使用して、変数に対し独自の入力形式と出力形式を定義でき ます。また、入力形式または出力形式を含むカタログの一部を印刷し、入力形式また は出力形式の説明を SAS データセットに保存し、SAS データセットを使用して入力形 式または出力形式を作成できます。

### 入力形式と出力形式について

入力形式によって、生データ値の読み込み方法と保存方法が決まります。出力形式 によって、変数値の印刷方法が決まります。簡単にするため、このセクションでは入力 形式変換、出力形式印刷という用語を使用します。

入力形式と出力形式によって、データの種類(文字または数値)と形式(占めるバイト 数、数字の小数点配置、先頭、末尾、埋め込みのブランクやゼロの処理方法など)が 認識されます。SAS では、変数の読み込みと書き込みを行うための入力形式と出力 形式を提供しています。SAS が提供する入力形式と出力形式の詳細な説明について は、*SAS* 出力形式と入力形式*:* リファレンスを参照してください。

入力形式を使用して、次のことができます。

- 文字列を数字に変換(1 を **YES** に変換するなど)。
- 文字列を異なる文字列に変換(**'YES'**を**'OUI'**に変換するなど)。
- 文字列を数字に変換(**YES** を 1 に変換するなど)。
- 数字を別の数字に変換(0–9 を 1 に、10–100 を 2 に変換するなど)。
- 注*:* ユーザー定義の入力形式は文字データ読み込み専用です。文字値を実数値に 変換できますが、実数を文字に変換することはできません。

出力形式を使用して、次のことができます。

- 数値を文字値として印刷(1 を **MALE** として、2 を **FEMALE** として変換するなど)。
- 文字列を異なる文字列として印刷(**YES** を **OUI** として変換するなど)。
- テンプレートを使用して数値を印刷(9458763450 を **945-876-3450** として印刷す るなど)。

### 変数への出力形式と入力形式の関連付け法

次の図に、入力形式および出力形式と変数を関連付けた場合を要約します。 COMMA*w.d* 入力形式と DOLLAR*w.d* 出力形式は、SAS によって提供されています。

<span id="page-868-0"></span>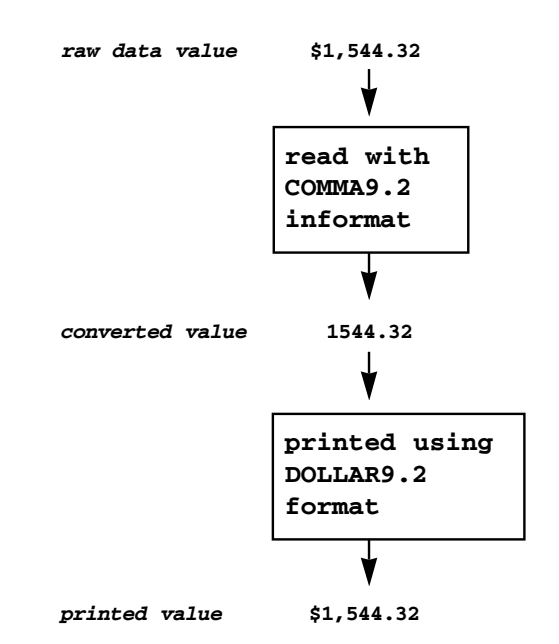

図 *27.1* 変数への入力形式と出力形式の関連付け

図では、ドル記号とカンマを含む生データ値が読み込まれます。COMMA9.2 入力形 式はドル記号とカンマを無視して、値を 1544.32 に変換します。DOLLAR9.2 出力形式 は、ドル記号とカンマを含めて値を印刷します。変数への入力形式と出力形式の関連 付けの詳細については、 "変数に入力形式と出力形式を関連付ける " (835 ページ) を参照してください。

# 概念**:FORMAT** プロシジャ

### 変数に入力形式と出力形式を関連付ける

### 変数への入力形式と出力形式の関連付け法

次の表に、変数に入力形式と出力形式を関連付けるためのさまざまな方法を要約し ます。

表 *27.1* 変数に入力形式と出力形式を関連付ける

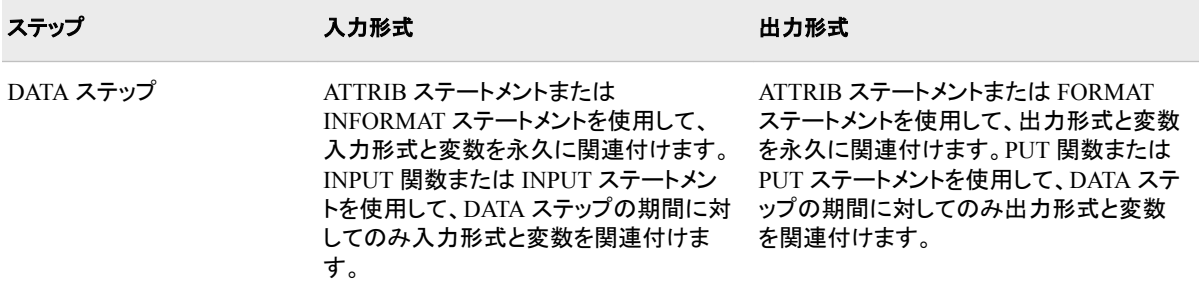

<span id="page-869-0"></span>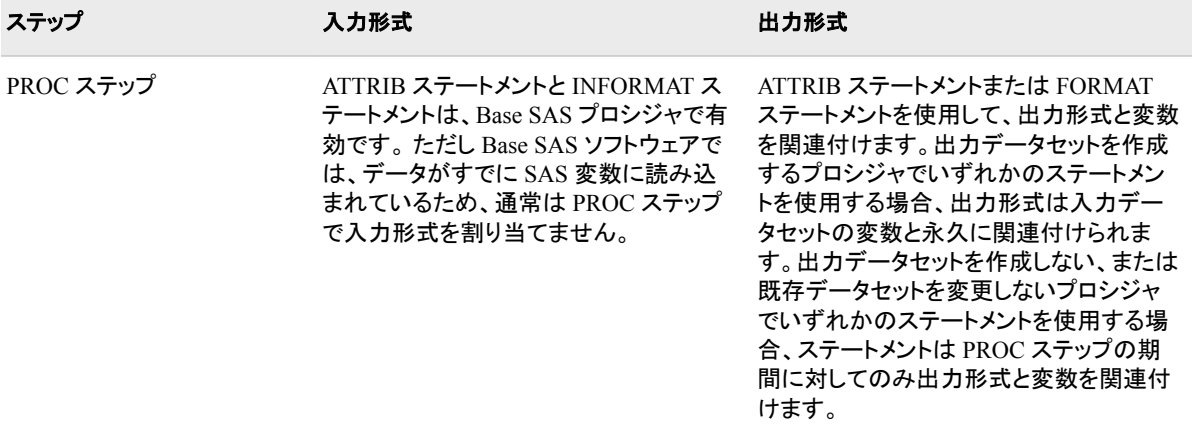

### *FORMAT* ステートメントと *PROC FORMAT* の違い

FORMAT ステートメントと FORMAT プロシジャを混同しないようにしてください。 FORMAT ステートメントと INFORMAT ステートメントは既存する出力形式と入力形式 (標準 SAS またはユーザー定義)を 1 つ以上の変数と関連付けます。PROC FORMAT は、ユーザー定義の出力形式または入力形式を作成します。

### 変数への出力形式と入力形式の割り当て

変数への独自の出力形式または入力形式の割り当ては、次の 2 ステップのプロセス からなります。

- 1. 出力形式または入力形式を FORMAT プロシジャを使用して作成
- 2. 出力形式または入力形式を ATTRIB ステートメント、FORMAT ステートメント、 INFORMAT ステートメント、または INPUT 関数、PUT 関数を使用して割り当て

ATTRIB、INFORMAT、FORMAT ステートメントに関する完全ドキュメントについて は、*SAS* ステートメント*:* リファレンスを参照してください。INPUT および PUT 関数に関 する完全なドキュメントについては、*SAS* 関数と *CALL* ルーチン*:* リファレンスを参照し てください。Base SAS プロシジャでの出力形式の使用に関する詳細および例について は、 ["フォーマットされた値](#page-91-0)" (58 ページ) を参照してください。

### 入力形式と出力形式の保存

### 出力形式カタログ

PROC FORMAT は、ユーザー定義の入力形式と出力形式を SAS カタログのエントリ として保存します。<sup>1</sup> の SAS ファイルに関するセクションを参照してください。 LIBRARY=オプションを PROC FORMAT ステートメントで使用して、カタログを指定し ます。出力形式と入力形式は Work.Formats カタログに保存されます。LIBRARY=オ プションを省略すると、LIBRARY=*libref* を指定し、カタログ名を指定しない場合、出力 形式と入力形式は *libref* カタログに保存されます。この 1 レベル名の使用は、SAS 以 外での 1 レベル名の使用とは異なります。LIBRARY=オプションでは 1 ラベル名はラ イブラリを示し、SAS 以外では 1 ラベル名は WORK ライブラリのファイルを示します。

カタログエントリの名前は、出力形式または入力形式の名前です。エントリの種類は、 次のとおりです。

• FORMAT (数値出力形式)

<sup>1</sup> カタログは SAS ファイルの種類で、SAS ライブラリにあります。SAS ファイルの種類または SAS ライブラリ構造が不明な場合は、 *SAS* 言語リファレンス*:* 解説編

- FORMATC (文字出力形式)
- INFMT (数値入力形式)
- INFMTC (文字入力形式)

### 一時入力形式と一時出力式

入力形式と出力形式は、WORK ライブラリのカタログに保存されているときは一時の ものです。LIBRARY=オプションを省略すると、PROC FORMAT は入力形式と出力形 式を一時カタログ Work.Formats に保存します。一時入力形式と一時出力形式は、そ れらが作成されたのと同じ SAS セッションまたはジョブでのみ取得できます。一時出 力形式と一時入力形式を取得するには、適切な SAS ステートメントに出力形式または 入力形式の名前を含めるだけです。SAS では自動的に Work.Formats カタログの出力 形式または入力形式が検索されます。

### 永久入力形式と永久出力形式

ある SAS ジョブまたはセッションで作成された出力形式または入力形式を後続のジョ ブまたはセッションで使用する場合、その出力形式または入力形式を永久に SAS カタ ログに保存する必要があります。

PROC FORMAT ステートメントの LIBRARY=オプションを使用して、入力形式と出力 形式を永久に保存します。LIBRARY=オプションの説明[\(PROC FORMAT](#page-873-0) ステートメン ト) (840 [ページ](#page-873-0))を参照してください。

### 永久入力形式と永久出力形式へのアクセス

入力形式または出力形式を永久に保存した後、それを後の SAS セッションまたはジョ ブで使用できます。後の SAS セッションまたはジョブで永久入力形式または永久出力 形式と変数を関連付ける場合、SAS でその入力形式と出力形式にアクセスできる必 要があります。そのため、LIBNAME ステートメントを使用して、その入力形式または 出力形式を保存するカタログを保存するライブラリにライブラリ参照名を割り当てる必 要があります。

SAS では、ユーザー定義の出力形式と入力形式の検索時に 2 つのうち 1 つの方法 が使用されます。

- デフォルトで、FORMATS カタログに対し Library ライブラリ参照名によって参照さ れるライブラリが常に検索されます。出力形式カタログが 1 つしかない場合、次を 行います。
	- 1. PROC FORMAT ステップを実行している SAS セッションで Library ライブラリ 参照名を SAS ライブラリに割り当てます。
	- 2. PROC FORMAT ステートメントでオプション **library=library** を指定しま す。PROC FORMAT は、そのステップで定義される入力形式と出力形式を Library.Formats カタログに保存します。
	- 3. ユーザー定義の出力形式と入力形式を使用する SAS プログラムでは、 LIBNAME ステートメントを含め、Library ライブラリ参照名を永久出力形式カタ ログを含むライブラリに割り当てます。
- 複数の出力形式カタログがある場合、または出力形式カタログの名前が Formats 以外の場合、次を行います。
	- 1. PROC FORMAT ステップを実行している SAS セッションで SAS ライブラリにラ イブラリ参照名を割り当てます。
	- 2. PROC FORMAT ステップで、オプション **library=***libref* または **library=***libref.catalog* を指定します。*libref* は、ステップ 1 で割り当て たライブラリ参照名です。

<span id="page-871-0"></span>3. ユーザー定義の出力形式と入力形式を使用する SAS プログラムで、 FMTSEARCH=オプションを OPTIONS ステートメントで使用し、*libref* または *libref.catalog* を出力形式カタログリストに含めます。

検索対象となる出力形式カタログリストを指定するための構文は、次のとおりです。

**OPTIONS FMTSEARCH=**(*catalog-specification-1*<*catalog-specification-2* … >);

*catalog-specification* にはそれぞれ *libref* または *libref.catalog* が可能です。*libref* だけ が指定される場合、カタログ名が Formats とみなされます。

出力形式または入力形式の検索時は、最初に Work.Formats、次に Library.Formats で検索が行われます。これは、これらのうちいずれも FMTSEARCH=リストに表示され ない場合です。SAS は、出力形式または入力形式が見つかるまで FMTSEARCH=リ ストのカタログをリストされている順序で検索します。

詳細については、"FMTSEARCH= System Option" (*SAS System Options: Reference*)を 参照してください。LIBRARY=オプションと FMTSEARCH=オプションを一緒に使用す る例については、"例 13: [文字列の範囲の書き出し](#page-944-0)" (911 ページ)を参照してくださ い。

### 入力形式と出力形式の欠損

SAS で見つからなかった入力形式または出力形式を参照する場合、エラーメッセージ が表示され、SAS システムオプション NOFMTERR が有効でない限り処理は停止しま す。NOFMTERR が有効な場合、SAS では *w.*または\$*w.*デフォルト出力形式を使用し て、見つからない出力形式で変数の値を印刷します。たとえば、NOFMTERR を使用 するには、次の OPTIONS ステートメントを使用します。

options nofmterr;

詳細については、"FMTERR System Option" (*SAS System Options: Reference*)を参照し てください。

SAS でユーザー定義出力形式を使用してフォーマットする欠損変数が見つかり、 MISSING=システムオプションによって欠損値に対して印刷する文字を定義する場 合、欠損値は次のように決定されます。

- ユーザー定義の出力形式または入力形式に欠損値に対する value-range-set があ る場合、欠損値はユーザー定義の出力形式によって定義されます。
- ユーザー定義の出力形式に欠損値に対する value-range-set が定義されていない 場合、欠損値は MISSING=システムオプションによって定義されます。MISSING= システムオプションのデフォルト値は、(ピリオド)です。

### 入力形式と出力形式の印刷

FMTLIB オプション使用時に提供される出力は、入力形式値と出力形式値の簡単な ビューを表すためのものです。

FMTLIB オプションを使用する代わりに、CNTLOUT=オプションを使用して、入力形 式と出力形式に関する情報を保存する出力データセットを作成します。次に PROC PRINT または PROC REPORT を使用して、データセットを印刷します。この場合、ラベ ルは切り捨てられません。

注*:* データセットオプションを使用して、参照を保持するか、CNTLOUT=オプションを 使用して追加された追加変数にドロップすることができます。

# <span id="page-872-0"></span>バイナリ検索による値に対するユーザー定義出力形式または入力形式の決 定

SAS では、バイナリ検索を使用して、値に使用するユーザー定義出力形式または入 力形式を決定します。それに対し、IF-THEN/ELSE ステートメントの使用は、基本的に 値の順次検索になります。

次に示すのは、PROC FORMAT を使用して作成できるいくつかのユーザー定義出力 形式です。

```
1 = 'Yes'2 = 'No'3='Possibly'
```
1回の比較で、1つの値がフォーマットされます。

次の IF-THEN/ELSE ステートメントを使用した場合も、1 回の比較で 1 つの値がフォ ーマットされます。

if x=1 then label='Yes'; else if x=2 then label='No'; else if x=3 then label='Possibly';

実行する比較の数が増える場合、バイナリ検索の方が効率が上がります。比較の数 が多くなるほど、バイナリ検索の効率も上がります。

# 構文**: FORMAT** プロシジャ

- 制限事項**:** SELECT ステートメントと EXCLUDE ステートメントを同じ PROC FORMAT ステップ内で 使用することはできません。
	- ヒント**:** 適切なグローバルステートメントをこのプロシジャと使用することもできます。リストについて は、 ["グローバルステートメント](#page-57-0)" (24 ページ) を参照してください。
- 参照項目**:** "FORMAT Procedure: z/OS" (*SAS Companion for z/OS*)

### **[PROC FORMAT](#page-873-0)** <*[option\(s\)](#page-874-0)*>;

**[EXCLUDE](#page-876-0)** *[entry\(s\)](#page-876-0)*;

**[INVALUE](#page-877-0)** <\$>*[name](#page-878-0)* <(*[informat-option\(s\)](#page-878-0)*)> <*[value-range-set\(s\)](#page-880-0)*>;

**[PICTURE](#page-882-0)** *[name](#page-883-0)* <(*[format-option\(s\)](#page-883-0)*)>

<*[value-range-set-1](#page-889-0)* <(*[picture-1-option\(s\)](#page-883-0)*)>

<*[value-range-set-2](#page-889-0)* <(*[picture-2-option\(s\)](#page-883-0)*)>> …>;

**[SELECT](#page-900-0)** *[entry\(s\)](#page-900-0)*;

**[VALUE](#page-901-0)** <\$>*[name](#page-902-0)* <(*[format-option\(s\)](#page-902-0)*)> <*[value-range-set\(s\)](#page-905-0)*>;

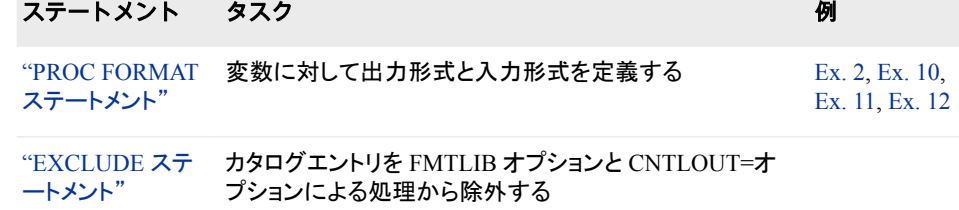

<span id="page-873-0"></span>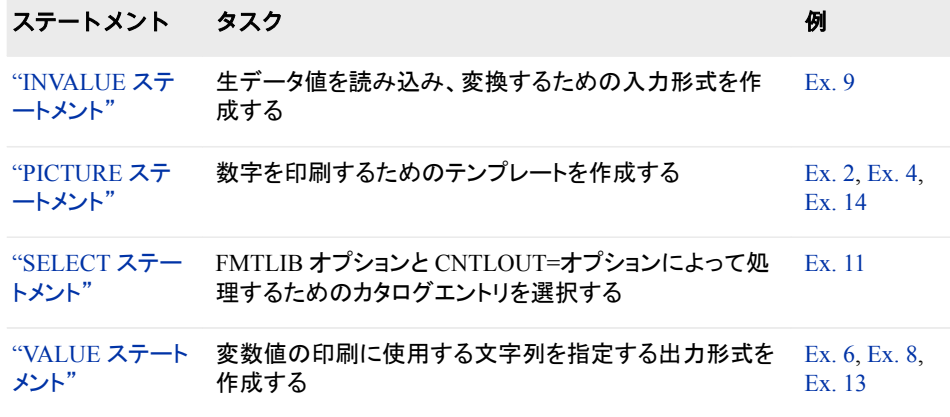

# **PROC FORMAT** ステートメント

変数に対するユーザー指定の出力形式と入力形式を作成します。

- ヒント**:** データセットオプションを CNTLIN=および CNTLOUT=データセットオプションと使用できま す。リストについては、["データセットオプション](#page-56-0)" (23 ページ)を参照してください。
	- 例**:** "例 2: [ピクチャ形式の作成](#page-919-0)" (886 ページ) "例 10: [データセットからの出力形式の作成](#page-936-0)" (903 ページ) "例 11: [入力形式と出力形式の説明の印刷](#page-940-0)" (907 ページ) "例 12: (永久)[出力形式の読み込み](#page-941-0)" (908 ページ)

### 構文

**PROC FORMAT** <*[option\(s\)](#page-874-0)*>;

### オプション引数の要約

CNTLIN=*[input-control-SAS-data-set](#page-874-0)*

PROC FORMAT が入力形式または出力形式を作成する SAS データセット を指定します。

CNTLOUT=*[output-control-SAS-data-set](#page-874-0)*

LIBRARY=オプションで指定したカタログに含まれる入力形式または出力 形式に関する情報を保存する SAS データセットを作成します。

[FMTLIB](#page-874-0)

LIBRARY=オプションで指定されるカタログの入力形式または出力形式に 関する情報を印刷します。

LIBRARY=*[libref<.catalog>](#page-875-0)*

PROC FORMAT ステップで作成中の入力形式または出力形式を含む SAS ライブラリまたはカタログを指定します。

[LOCALE](#page-875-0)

現在の SAS ロケールに対応する出力形式カタログの作成を指定します。

MAXLABLEN=*[number-of-characters](#page-875-0)*

PROC FORMAT 出力で表示される入力形式が適用された値または出力形 式が適用された値の文字数を指定します。

MAXSELEN=*[number-of-characters](#page-876-0)*

PROC FORMAT 出力で表示される開始値と終了値の文字数を指定しま す。

#### <span id="page-874-0"></span>**[NOREPLACE](#page-876-0)**

新しい入力形式または出力形式が同じ名前の既存する入力形式または出 力形式を置き換えないようにします。

#### [PAGE](#page-876-0)

カタログ内のそれぞれの出力形式と入力形式に関する情報を印刷します。

### オプション引数

### **CNTLIN=***input-control-SAS-data-set*

PROC FORMAT が入力形式または出力形式を作成する SAS データセットを指定 します。

CNTLIN=は、VALUE、PICTURE または INVALUE ステートメントを使用せずに 出力形式と入力形式を作成します。1 レベル名を指定する場合、LIBRARY=オプ ションを指定するかどうかに関係なく、プロシジャはデータセットに対しデフォルトの ライブラリ(WORK ライブラリまたは USER ライブラリ)だけを検索します。

- 注 LIBRARY=は、ライブラリまたはカタログを示します。ライブラリ参照名だ けが指定されると、カタログ名 FORMATS が使用されます。
- ヒント 入力制御データセットの共通ソースは、別の PROC FORMAT ステップの CNTLOUT=オプションからの出力です。
- 参照項 ["入力制御データセット](#page-914-0)" (881 ページ)
- 目
- 例 "例 10: [データセットからの出力形式の作成](#page-936-0)" (903 ページ)

#### **CNTLOUT=***output-control-SAS-data-set*

LIBRARY=オプションで指定したカタログに含まれる入力形式または出力形式に 関する情報を保存する SAS データセットを作成します。 CNTLOUT=オプションが 記述されるのと同じステップで入力形式または出力形式を作成している場合、作 成している入力形式または出力形式は CNTLOUT=データセットに含まれます。

1 レベル名を指定する場合、LIBRARY=オプションを指定するかどうかに関係な く、プロシジャはデータセットをデフォルトのライブラリ(WORK ライブラリまたは USER ライブラリ)に保存します。

- 注 LIBRARY=は、ライブラリまたはカタログを示します。ライブラリ参照名だ けが指定されると、カタログ名 FORMATS が使用されます。
- ヒント 後続の PROC FORMAT ステップで出力制御データセットを入力制御デ ータセットとして使用できます。
- 参照項 ["出力制御データセット](#page-911-0)" (878 ページ)
- 目

#### **FMTLIB**

LIBRARY=オプションで指定されるカタログの入力形式または出力形式に関する 情報を印刷します。 特定の入力形式または出力形式に関する情報を取得するに は、SELECT ステートメントまたは EXCLUDE ステートメントを使用してカタログを サブセットします。

操作 PAGE オプションにより FMTLIB が起動します。

<span id="page-875-0"></span>ヒン FMTLIB からの出力が ODS LISTING 出力先で適切にフォーマットされて ト いない場合、LINESIZE=システムオプションの値を増やします。

SELECT ステートメントまたは EXCLUDE ステートメントを使用し、FMTLIB オプションと CNTLOUT=オプションを省略する場合、プロシジャは FMTLIB オプションを起動し、FMTLIB オプション出力が行われます。

例 "例 11: [入力形式と出力形式の説明の印刷](#page-940-0)" (907 ページ)

#### **LIBRARY=***libref<.catalog>*

PROC FORMAT ステップで作成中の入力形式または出力形式を含む SAS ライブ ラリまたはカタログを指定します。 プロシジャは、これらの入力形式と出力形式を 後続の SAS セッションまたはジョブで使用できるように、指定するカタログに保存 します。

- 別名 LIB=
- デフォ LIBRARY=オプションを省略すると、出力形式と入力形式は
- ルト Work.Formats カタログに保存されます。LIBRARY=オプションを指定し、 *catalog* に名前を指定しない場合、出力形式と入力形式は *libref*.FORMATS カタログに保存されます。
- 注 LIBRARY=は、ライブラリまたはカタログを示します。ライブラリ参照名だけ が指定されると、カタログ名 FORMATS が使用されます。
- ヒント SAS では Library.Formats が自動的に検索されます。出力形式カタログに 対し LIBRARY ライブラリ参照名を定義し使用することがあります。

FMTSEARCH=システムオプションを使用して、出力形式カタログの検索 順序を制御できます。詳細については、"FMTSEARCH= System Option" (*SAS System Options: Reference*)を参照してください。

- 参照 ["入力形式と出力形式の保存](#page-869-0) " (836 ページ)
- 項目
- 例 "例 2: [ピクチャ形式の作成](#page-919-0)" (886 ページ)

#### **LOCALE**

現在の SAS ロケールに対応する出力形式カタログの作成を指定します。 SAS が 作成するカタログの名前は、LIBRARY=オプションで指定された SAS ライブラリま たはカタログに、現在の SAS のロケールを表す 5 文字の POSIX ロケールが追加 された名前です。

- 参 POSIX ロケール値のリストについては、"LOCALE= Values and Default
- 照 Settings for ENCODING, PAPERSIZE, DFLANG, and DATESTYLE
- 項 Options" (*SAS National Language Support (NLS): Reference Guide*)を参照し
- 目 てください。
- 例 SAS ロケールが German Germany の場合、POSIX ロケール値は de DE で す。次の PROC FORMAT ステートメントを使用して、SAS はカタログ mylib.formats\_de\_DE を作成し、このプロシジャによって作成した出力形式と 入力形式を保存します。

proc format locale lib=mylib.formats;

### **MAXLABLEN=***number-of-characters*

CNTLOUT=データセットまたは FMTLIB オプションの出力で表示する入力形式が 適用された値または出力形式が適用された値の文字数を指定します。FMTLIB オ

プションは、入力形式が適用された値または出力形式が適用された値に対し最大 40 文字を印刷します。

<span id="page-876-0"></span>**MAXSELEN=***number-of-characters*

CNTLOUT=データセットまたは FMTLIB オプションの出力で表示する開始値と終 了値の文字数を指定します。FMTLIB オプションは、開始値と終了値に対し最大 16 文字を印刷します。

#### **NOREPLACE**

新しい入力形式または出力形式が同じ名前の既存する入力形式または出力形式 を置き換えないようにします。 NOREPLACE を省略すると、その入力形式または 出力形式がすでに存在することがプロシジャによって警告され、それらが置き換え られます。

注 出力形式と入力形式を同じ名前にすることができます。

#### **PAGE**

カタログ内のそれぞれの出力形式と入力形式に関する情報を印刷します。

- 操作 PAGE オプションは、FMTLIB オプションをアクティブにします。
- ヒント ODS LISTING 出力先で、それぞれの出力形式と入力形式に関する情報 がアウトプットウィンドウの別のページに表示されます。

# **EXCLUDE** ステートメント

エントリを FMTLIB オプションと CNTLOUT=オプションによる処理から除外します。

制限事項**:** 1 つの EXCLUDE ステートメントだけを PROC FORMAT ステップで表示できます。 SELECT ステートメントと EXCLUDE ステートメントを同じ PROC FORMAT ステップ内で 使用することはできません。

### 構文

**EXCLUDE** *entry(s)*;

### 必須引数

#### *entry(s)*

処理から除外する 1 つ以上のカタログエントリを指定します。カタログエントリの名 前は、保存する入力形式または出力形式の名前と同じです。入力形式と出力形式 の名前、文字と数値の入力形式と出力形式の名前をそれぞれ同じにすることがで きるため、EXCLUDE ステートメントで入力形式と出力形式を指定する際は特定の 接頭辞を使用する必要があります。EXCLUDE ステートメントでエントリを指定する 際は、次の規則に従います。

- ドル記号(\$)の付いた文字出力形式を含むエントリ名を前に置きます。
- アットマークとドル記号の付いた文字出力形式を含むエントリ名(@\$*entry-name* など)を前に置きます。
- アットマーク(@)の付いた数値入力形式を含むエントリ名を前に置きます。
- 接頭辞の付かない数値出力形式を含むエントリ名を指定します。

### <span id="page-877-0"></span>詳細

### 名前指定のショートカット

コロン(:)とハイフン(-)ワイルドカード文字を使用して、エントリを除外できます。たとえ ば、次の EXCLUDE ステートメントは、文字 **a** で始まるすべての出力形式または入力 形式を除外します。

exclude a:;

また、次の EXCLUDE ステートメントは、**apple** から **pear** までにアルファベット順に 発生するすべての出力形式または入力形式を除外します。

exclude apple-pear;

### *FMTLIB* 出力

PROC FORMAT ステートメントの FMTLIB または CNTLOUT なしで EXCLUDE ステ ートメントを使用する場合、プロシジャは FMTLIB オプションを起動し、FMTLIB オプ ション出力が行われます。

# **INVALUE** ステートメント

生データ値を読み込み、変換するための入力形式を作成します。

- 参照項目**:** *SAS* 出力形式と入力形式*:* リファレンス で、SAS によって提供されている入力形式に関す るドキュメントについて参照してください。
	- 例**:** "例 9: [生の文字データを数値に変換する](#page-933-0)" (900 ページ)

### 構文

**INVALUE** <\$>*[name](#page-878-0)* <(*[informat-option\(s\)](#page-878-0)*)> <*[value-range-set\(s\)](#page-880-0)*>;

### オプション引数の要約

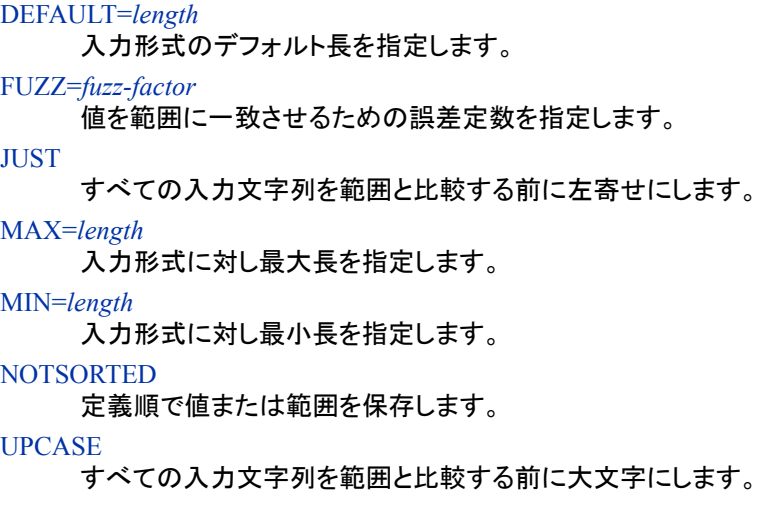

### **Control the input template.**

*[value-range-set\(s\)](#page-880-0)* データを読み込むための変数テンプレートを指定します。

### <span id="page-878-0"></span>必須引数

*name*

作成中の入力形式に名前を付けます。

- 制 限 ユーザー定義の入力形式の名前は、SAS によって提供されている入力形式 の名前と同じにすることはできません。
- 事 項
- 要 名前は有効な SAS 名である必要があります。数値入力形式名の長さは最
	- 件 大 31 文字が可能です。文字入力形式名の長さは最大 30 文字が可能で、 数字で終わらせることはできません。文字入力形式を作成している場合、ド ル記号(\$)を最初の文字として使用します。ドル記号を名前に追加するのは、 文字入力形式が 30 文字に制限されているためです。
	- 操 入力形式名の最大長は、VALIDFMTNAME= システムオプションによって
	- 作 制御されます。詳細については、*SAS* システムオプション*:* リファレンスを参照 してください。
	- ヒ 名前の後にピリオドを使用して、入力形式を後で参照します。ただし、
	- ント INVALUE ステートメントでは入力形式名の後にピリオドを使用しないでくだ さい。

ユーザー作成入力形式を参照するメッセージの印刷時に、名前にはアットマ ーク(@)が接頭辞として付けられます。入力形式の保存時に、アットマークが 入力形式に指定する名前に接頭辞として付けられます。アットマークを名前 に追加するのは、名前が 31 文字または 30 文字に制限されているためで す。アットマークを使用する必要があるのは、名前を EXCLUDE ステートメン トまたは SELECT ステートメントで使用している場合 だけです。入力形式を 変数と関連付ける場合は、名前に接頭辞としてアットマークを付けないでくだ さい。

### オプション引数

**DEFAULT=***length*

入力形式のデフォルト長を指定します。 入力形式と変数を関連付ける際に特定の 長さを指定しない場合、DEFAULT=の値が入力形式の長さになります。

デフォル 文字入力形式の場合、最も長いラベルの長さ

ト

数値入力形式の場合、等号の左側に数値データがあれば 12

引用符で囲まれた文字列の場合、最も長い文字列の長さ

- 範囲 1-32767
- ヒント 最良の方法として、既存の入力形式を value-range set で指定している場 合は、常に DEFAULT=オプションを指定してください。

#### **FUZZ=***fuzz-factor*

値を範囲に一致させるための誤差定数を指定します。 数字が範囲に完全には一 致しない、または厳密には範囲内になくても *fuzz-factor* 内にあれば、入力形式は それを一致とみなします。たとえば、次の VALUE ステートメントは誤差定数 2 を 使用する LEVELS.入力形式を作成します。

invalue levels (fuzz=.2) 1='A'

 $2 = 1B$ 

 $3 = 'C';$ 

<span id="page-879-0"></span>FUZZ=.2 は、変数値が範囲のどちらかの端の値.2 内にある場合、入力形式が変 数値の保存に対応するフォーマットされた値を使用することを意味します。そのた め、LEVELS.入力形式は値 2.1 を **B** として保存します。

- ヒ INVALUE ステートメントを使用して数値入力形式を作成するとき、FUZZ=0
- ン を指定して記憶域を保存します。
- ト

ゼロ以外の誤差定数は、非常に近いが完全には一致しない数値でのみ使用 します。バイナリ検索を実行するために、範囲は並べ替え順に内部保存され ます(NOTSORTED オプションが使用されていない場合)。誤差定数が 1 つの 範囲の終わりに追加され、次の範囲の先頭から削除れた場合に、これらの範 囲が重なると、結果は予測不能なものになることがあります。値は、バイナリ 検索で一致した最初の範囲に置かれます。除外演算子は、このバイナリ検索 アルゴリズムを無効にするには不十分です。最良の方法として、除外演算子 を使用する場合は、FUZZ=0 または NOTSORTED オプションを設定します。

数値入力形式で<除外演算子を使用する場合は、FUZZ=0 を使用するのが 最もよい方法です。

#### **JUST**

すべての入力文字列を範囲と比較する前に左寄せにします。

#### **MAX=***length*

入力形式に対し最大長を指定します。 入力形式と変数を関連付ける際に、MAX= 値を超える幅を指定できません。

デフォルト 40

範囲 1–32767

#### **MIN=***length*

入力形式に対し最小長を指定します。

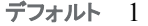

範囲 1–32767

#### **NOTSORTED**

定義順で値または範囲を保存します。

NOTSORTED を指定しない場合、値または範囲はデフォルトで並び替え順序で保 存され、SAS では特定の値が含まれる範囲を位置付けるためのバイナリ検索アル ゴリズムが使用されます。NOTSORTED を指定する場合、SAS は各範囲を一致 するまで定義順に検索します。

次のうちいずれかが true の場合、NOTSORTED を使用します。

- 発生する特定範囲の尤度がわかっており、処理時間を削減するために、入力 形式を使用してそれらの範囲を最初に検索する。
- FMTLIB オプションを使用して入力形式の説明を出力する際に、範囲を定義 する順序を保持する。
- ORDER=DATA オプションと PRELOADFMT オプションを使用して PROC MEANS、PROC SUMMARY または PROC TABULATE のクラス変数を分析 する際に、範囲を定義する順序を保持する。

<span id="page-880-0"></span>値の分布が一様または不明な場合、または値の数が比較的小さい場合は、 NOTSORTED を使用しないでください。NOTSORTED が指定されていないときに SAS が使用するバイナリ検索アルゴリズムにより、これらの条件下の検索のパフ ォーマンスが最適化されます。

CPORT プロシジャと CIMPORT プロシジャを使用して標準照合順序が異なる動作 環境間で入力形式または出力形式を転送する場合、NOTSORTED が自動的に使 用されます。NOTSORTED の自動設定は、ASCII と EBCDIC の動作環境間で入 力形式または出力形式を転送する場合に発生します。この状況に問題がある場 合、次を行います。

- PROC FORMAT ステートメントの CNTLOUT=オプションを使用し、出力制御 データセットを作成します。
- CPORT プロシジャを使用して、制御データセットに対し転送ファイルを作成しま す。
- 対象の動作環境で CIMPORT プロシジャを使用して、転送ファイルをインポー トします。
- 対象の動作環境で、PROC FORMAT を CNTLIN=オプションと使用し、インポ ートされた制御データセットから出力形式と入力形式を作成します。

#### **UPCASE**

すべての生データ値を可能な範囲と比較する前に大文字に変換します。UPCASE を使用する場合、指定する値または範囲が大文字であることを確認してください。

#### *value-range-set(s)*

生データと、生データがなる値を指定します。*value-range-set(s)*には、次のうち 1 つ 以上が可能です。

*value-or-range-1*<, *value-or-range-2* …>=*informatted-value* | [*existing-informat*]

入力形式は生データを等号の右側の *informatted-value* の値に変換します。

#### *value-or-range*

["値や範囲の指定](#page-907-0)" (874 ページ)を参照してください。

#### *informatted-value*

*value-or-range* の生データがなる値です。*informatted-value* に対し、次の形式 のうちいずれかを使用します。

*'character-string'*

最大 32,767 文字長の文字列です。通常、入力形式を使用して生データを 変換する場合に *character-string* は文字変数の値になります。 *characterstring* を *informatted-value* に使用するのは、文字入力形式を作成している ときだけです。*character-string* を一重引用符または二重引用符で囲まない 場合、INVALUE ステートメントは引用符がそこにあるとみなします

16 進リテラルの場合、使用できるのは、最大 32,767 入力文字または最大 16,382 表現文字(表現文字ごとに 2 つの 16 進文字)です。

#### *number*

入力形式適用値になる数値です。通常、入力形式を使用して生データを変 換する場合に *number* は、数値変数の値になります。*number* を *informatted-value* に使用するのは、数値入力形式を作成しているときだけ です。*number* の最大値は、ホストの動作環境によって異なります。

#### **\_ERROR\_**

指定範囲のデータ値を無効なデータとして扱います。SAS は欠損値を変数 に割り当て、データ行を SAS ログに印刷し、警告メッセージを発行します。

**\_SAME\_**

入力形式で生データがその他の値として変換されないようにします。たとえ ば、次の GROUP.入力形式は値 01 から 20 までを変換し、結果として数字 1から20までを割り当てます。その他すべての値には、欠損値が割り当て られます。

```
 invalue group 01-20= _same_
               other= .;
```
*existing-informat*

SAS によって提供されている入力形式または既存するユーザー定義の入力形 式です。作成している入力形式では既存する入力形式を使用して、等号の左 側の *value-or-range* に一致する生データを変換します。既存する入力形式を 使用する場合、その入力形式名を角かっこ([date9.]など)、またはかっこと縦棒 ((|date9.|)など)で囲みます。既存する入力形式の名前を一重引用符で囲まない でください。

ヒント 最良の方法として、value-range-set の既存する入力形式を指定する場 合、DEFAULT=オプションを使用して常にデフォルト値を指定します。

### 例

### 例 *1:* 生データ値に対する文字入力形式の作成

\$GENDER.文字入力形式は、生データ値 **F** と **M** を文字値**'1'**と**'2'**にそれぞれ交換し ます。

invalue \$gender 'F'='1' 'M'='2';

ドル記号の接頭辞は、入力形式が文字データを変換することを示します。

### 例 *2:* 文字値および数値または値範囲の作成

数値入力形式の作成時に、*value-or-range* に対して文字列または数字を指定できま す。たとえば、TRIAL.入力形式は **A** から **M** までを並び替える文字列を数字 1 に、**N** か ら **Z** までを並び替える文字列を数字 2 に変換します。入力形式は引用符なしの範囲 1–3000 を数値範囲として扱います。これには 1 から 3000 までのすべての数字が含ま れます。

invalue trial 'A'-'M'=1 'N'-'Z'=2  $1-3000=3;$ 

### 例 *3: \_ERROR\_*と*\_SAME\_*を使用した入力形式の作成

CHECK.入力形式は\_ERROR\_と\_SAME\_を使用して、値 1 から 4、99 を変換します。 その他すべての値は無効です。

invalue check 1-4=\_same\_  $99 = .$ other=\_error\_;

数値入力形式を使用して値または範囲に対応しない文字列を変換する場合、エラーメ ッセージが表示されます。

# <span id="page-882-0"></span>**PICTURE** ステートメント

数字を印刷するためのテンプレートを作成します。

- ヒント**:** 最良の方法として、value-range-set の既存の出力形式を指定する場合、[DEFAULT=](#page-902-0)オプ ション (869 [ページ](#page-902-0))を使用して常にデフォルト値を指定します。 DATATYPE=オプションを使用している場合、DEFAULT=オプションを使用して、これらの 文字のフォーマットに十分な大きさのデフォルト出力形式幅を設定します。DEFAULT=オプ ションを設定しない場合、出力形式のデフォルト幅は等号の右側の最大値の幅となりま す。
- 参照項目**:** *SAS* 出力形式と入力形式*:* リファレンス と *SAS* 各国語サポート*(NLS):* リファレンスガイド で、SAS によって提供されている出力形式に関するドキュメントについて参照してください。
	- 例**:** "例 2: [ピクチャ形式の作成](#page-919-0)" (886 ページ) "例 4: [ピクチャ形式の埋め込み](#page-923-0)" (890 ページ) "例 14: [英語以外の言語の出力形式の作成](#page-946-0)" (913 ページ)

# 構文

**PICTURE** *[name](#page-883-0)* <(*[format-option\(s\)](#page-883-0)*)> <*[value-range-set-1](#page-889-0)* <(*[picture-1-option\(s\)](#page-883-0)*)> <*[value-range-set-2](#page-889-0)* <(*[picture-2-option\(s\)](#page-883-0)*)>> …>;

# オプション引数の要約

**Control the attributes of each picture in the format**

FILL='*[character](#page-884-0)*' フォーマットされた値を完了する文字を指定します。 [MULTIPLIER=](#page-887-0)*n*

フォーマットされる前に変数の値に掛ける数字を指定します。

**[NOEDIT](#page-887-0)** 

数字が数値セレクタではなく、メッセージ文字になるように指定します。

[PREFIX='](#page-888-0)*prefix*'

フォーマットされた値の前に置く文字接頭辞を指定します。

### **Control the attributes of the format**

[DATATYPE=DATE | TIME | DATETIME | DATETIME\\_UTIL](#page-883-0)

ピクチャでディレクトリをテンプレートとして使用して、日付値、時間値、日時 値をフォーマットできます。

[DECSEP='](#page-884-0)*character*'

数字の小数部分に対して区切り文字を指定します。

### [DEFAULT=](#page-884-0)*length*

ピクチャのデフォルト長を指定します。

[DIG3SEP='](#page-884-0)*character*'

数字に対して 3 桁の区切り文字を指定します。

### FUZZ=*[fuzz-factor](#page-884-0)*

値を範囲に一致させるための誤差定数を指定します。

[LANGUAGE=](#page-885-0)

日付、時間、日時のピクチャで置き換えられる平日、月に使用される言語を 指定します。

<span id="page-883-0"></span>[MAX=](#page-886-0)*length*

出力形式に対し最大長を指定します。

[MIN=](#page-886-0)*length*

出力形式に対し最小長を指定します。

**[MULTILABEL](#page-886-0)** 

同一の値または重複した値を含む可能性のある複数の *values-or-range* 値 へのラベルの割り当てが可能になります。

**[NOTSORTED](#page-888-0)** 

定義順で値または範囲を保存します。

[ROUND](#page-889-0)

フォーマットする前に、値を四捨五入して整数にします。

**Control the template for printing**

*[value-range-set](#page-889-0)*

1 つ以上の変数値と、それらの値を印刷するためのテンプレートを指定しま す。

### 必須引数

*name*

作成中の出力形式に名前を付けます。

- 制 ユーザー定義の出力形式の名前を SAS によって提供されている出力形式
- 限 の名前にすることはできません。
- 事
- 項
- 要 名前は有効な SAS 名である必要があります。数値出力形式名の長さには
- 件 最大 32 文字が可能です。文字出力形式名の長さには最大 31 文字が可能 で、最後を数字にすることはできません。文字出力形式を作成している場 合、最初の文字としてドル記号(\$)を使用します。このため、文字入力形式は 31 文字に制限されています。SAS 名に関する情報については、"Rules for Words and Names in the SAS Language" (*SAS Language Reference: Concepts*)を参照してください。
- 操 出力形式名の最大長は、VALIDFMTNAME=システムオプションによって
- 作 制御されます。詳細については、*SAS* システムオプション*:* リファレンスを参 照してください。
- ヒン 名前の後にピリオドを使用して、出力形式を後で参照します。ただし、
- ト VALUE ステートメントでは出力形式名の後にピリオドを置かないでくださ い。

## オプション引数

### **DATATYPE=DATE | TIME | DATETIME | DATETIME\_UTIL**

ピクチャでディレクトリをテンプレートとして使用して、日付値、時間値、日時値をフ ォーマットできます。 ピクチャ形式で使用するディレクティブに基づいて、DATE、 TIME、DATETIME、DATETIME\_UTIL のいずれかを指定します。次の定義とリ ストについては、[ディレクティブ](#page-890-0) (857 ページ)ピクチャでの説明を参照してくださ い。

- <span id="page-884-0"></span>操 DATATYPE=DATETIME に設定すると、日時の時間が 00:00:00 から
- 作 23:59:59 になります。DATATYPE=DATETIME\_UTIL に設定すると、日時 の時間が 00:00:01 から 24:00:00 の間になります。
- ヒン ト 数値欠損値をフォーマットする場合、結果のラベルは ERROR となります。 プログラムに欠損値をチェックする句を追加することにより、ERROR ラベル を削除できます。

#### **DEFAULT=***length*

ピクチャのデフォルト長を指定します。 出力形式と変数を関連付ける際に特定の 長さを指定しない場合、DEFAULT=の値が *picture* の長さになります。

- デフォルト 最も長いピクチャ値の長さ
- 範囲 1-32767
- ヒント DATATYPE=オプションを使用している場合は、DEFAULT=オプション を使用して、これらの文字のフォーマットに十分な大きさのデフォルト出 力形式幅を設定します。

#### **DECSEP='***character***'**

数字の小数部分に対して区切り文字を指定します。

デフォルト .(小数点)

#### **DIG3SEP='***character***'**

数字に対して 3 桁の区切り文字を指定します。

デフォルト , (カンマ)

### **FILL='***character***'**

フォーマットされた値を完了する文字を指定します。

有効桁数が出力形式の長さより少ない場合、出力形式はフォーマットされた値を 完了つまり幅に合わせる必要があります。

- 数値セレクタとしてゼロを指定すると、出力形式は *character* を使用して、フォ ーマットされた値を幅に合わせます。
- ゼロ以外の数値セレクタを指定すると、出力形式はゼロを使用してフォーマット された値を幅に合わせます。FILL=オプションは影響しません。

配置されている最終有効桁にマップする数値セレクタの左側に表示されるカンマな どのその他の文字がピクチャに含まれている場合、文字は埋め文字または先頭の ゼロによって置き換えられます。

- デフォルト '' (ブランク)
- 制限事項 FILL=オプションは、値に出力形式を設定する関数を使用する場合は、 有効になりません。
- 操作 同一のピクチャで FILL=オプションと PREFIX=オプションを使用する場 合、出力形式は接頭辞を置いてから埋め字を入力します。
- 例 "例 4: [ピクチャ形式の埋め込み](#page-923-0)" (890 ページ)

#### **FUZZ=***fuzz-factor*

値を範囲に一致させるための誤差定数を指定します。 数字が範囲に完全には一 致しない、または厳密には範囲内になくてもどちらかの端の *fuzz-factor* 内にあれ

<span id="page-885-0"></span>ば、出力形式はそれを一致とみなします。たとえば、次の VALUE ステートメントは 誤差定数 2 を使用する LEVELS.出力形式を作成します。

```
value levels (fuzz=.2) 1='A'
                         2 = 'B'3 = 'C';
```
FUZZ=.2 は、変数値が範囲のどちらかの端の値.2 内にある場合、出力形式が変 数値の印刷に対応するフォーマットされた値を使用することを意味します。そのた め、LEVELS.形式出力は値 2.1 を **B** としてフォーマットします。

- デフ 1E−12 (数値出力形式)
- ォル ト
- ヒン ト VALUE ステートメントを使用して数値出力形式を作成するとき、FUZZ=0 を 指定して記憶域を保存します。

ゼロ以外の誤差定数は、非常に近いが完全には一致しない数値でのみ使 用します。*誤差定数*が1つの範囲の終わりに追加され、次の範囲の先頭 から削除された場合に、これらの範囲が重なると、結果は予測不能なもの になることがあります。値は、バイナリ検索で一致した最初の範囲におかれ ます。

最良の方法は、数値出力形式で<除外演算子を使用する場合は、FUZZ=0 を使用します。

**LANGUAGE=**

日付、時間、日時のピクチャで置き換えられる平日、月に使用される言語を指定し ます。 サポートされていない、または無効な言語を指定すると、英語が使用されま す。

LANGUAGE=オプションの有効値は次のとおりです。

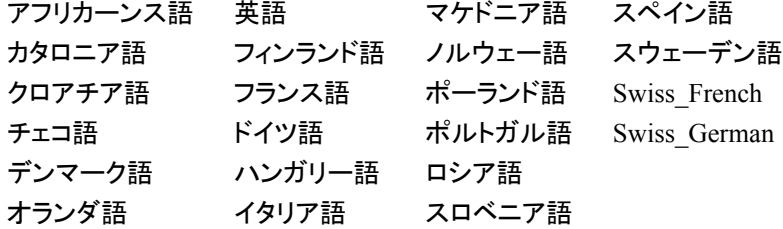

デフォ シングルバイトの文字セットの場合、DFLANG=システムオプションで指定 ルト される言語

ダブルイトおよび UTF-8 の文字セットの場合、LOCALE=システムオプショ ンで指定される言語

ヒント ユーザー定義の出力形式を、LANGUAGE=オプションでサポートされる言 語以外の言語で使用するには、LOCALE=システムオプションをその言語 のロケールに設定します。PROC FORMAT では、LANGUAGE=オプショ ンを指定しないでください。ピクチャ形式の言語は、ロケール設定によって 決定されます。ロケールのリストについては、"LOCALE= Values and Default Settings for ENCODING, PAPERSIZE, DFLANG, and DATESTYLE Options" (*SAS National Language Support (NLS): Reference Guide*)を参照してください。

- <span id="page-886-0"></span>参照 "DFLANG= System Option: UNIX, Windows, and z/OS" (*SAS National*
- 項目 *Language Support (NLS): Reference Guide*)
- **MAX=***length*

出力形式に対し最大長を指定します。 出力形式と変数を関連付ける際に、MAX= 値を超える幅を指定できません。

デフォルト 40

範囲 1–32767

#### **MIN=***length*

出力形式に対し最小長を指定します。

```
デフォルト 1
```
範囲 1–32767

#### **MULTILABEL**

同一の値または重複した値を含む可能性のある複数の *values-or-range* 値へのラ ベルの割り当てが可能になります。 ラベルは value-range-set の等号の右側のピク チャ定義によって決定されるフォーマットされた値です。ここでは、MULTILABEL の使用方法の例を示します。

次の PICTURE ステートメントでは、MULTILABEL オプションの 2 つの使用を示し ます。いずれの場合も、数値出力形式は、ラベルとして割り当てられます。最初の PICTURE ステートメントは複数のラベルを単一の値に割り当てます。複数のラベ ルは単一の値範囲に割り当てることもできます。2 番目の PICTURE ステートメント は、ラベルを重複した値範囲に割り当てます。MULTILABEL オプションにより、複 数のラベルを重複した値に割り当てることができます。

```
picture abc (multilabel)
     1000='9,999'
     1000='9999';
   picture overlap (multilabel)
     /* without decimals */
     0-999='999'
     1000-9999='9,999'
      /* with decimals */
     0-9='9.999'
     10-99='99.99'
     100-999='999.9';
```
PROC MEANS、PROC SUMMARY、PROC TABULATE などのマルチラベル有 効プロシジャだけが、複数のラベルを使用できます。その他すべてのプロシジャと DATA ステップは、1 次ラベルのみ認識します。

指定エントリに対する *primary label* は、最初の値に割り当てられるフォーマットさ れた値(ピクチャに基づく)、またはすべての値(等号の左側の)が順番に並べ替えら れるときにエントリに一致する、または含まれる range-of-values (等号の左側)で す。次に例を示します。

• 最初の PICTURE ステートメントでは 1000 の 1 次ラベルは 1,000 です。ピクチ ャ 9,999 が 1000 に割り当てられている最初の値であるためです。1000 の第 2 ラベルは 1000 で、これは 9999 ピクチャに基づいています。

<span id="page-887-0"></span>• 2 番目の PICTURE ステートメントでは、5 の 1 次ラベルは範囲 0-9 に割り当 てられている 9.999 ピクチャに基づく 5.000 です。0–9 が 5 を含む値の最初の 範囲であるためです。5 の 2 次ラベルは 005 です。範囲 0–999 が範囲 0–9 の 後に順に発生するためです。

複数のラベルを 1 つの値に割り当てる際は、注意が必要です。

value-range-sets の割り当て時に NOTSORTED オプションを使用しない限り、 value-range-sets は並べ替え順に保存されます。この順序により、MULTILABEL 出力形式の value-range-sets の処理時に予期せぬ結果が発生する可能性があり ます。次に例を示します。

2番目の PICTURE ステートメントでは、15 の 1 次ラベルは 015 で、15 の 2 次ラベ ルは 15.00 です。範囲 0–999 が範囲 10–99 の前に順に発生するためです。15 の 1 次ラベルで 99.99 出力形式を使用する場合、PICTURE ステートメントで範囲 10– 99 を 0–99 に変更します。範囲 0–99 は範囲 0–999 の前に順に発生し、必要な結 果が生成されます。

制限事項 単一の出力形式または入力形式に対して作成できるラベルの最大数 は、255 です。

#### **MULTIPLIER=***n*

フォーマットされる前に変数の値に掛ける数字を指定します。 MULTIPLIER=オプ ションの値は乗算の結果と *value-range-set* の *picture* 部分の数値セレクタによって 異なります。たとえば、次の PICTURE ステートメントは、変数値 1600000 を**\$1.6M** としてフォーマットする MILLION.出力形式を作成します。

```
picture million low-high='09.9M'
         (prefix='$' mult=.00001);
```
1600000 に最初に.00001 を掛けると、16 になります。小数点の後に数値セレクタ があることに注意してください。値 16 は、右で始まるピクチャに置かれます。値 16 は 09.9 を上書きし、結果は 01.6 となります。先頭のゼロが削除され、最終結果は 1.6M となります。

低-高の値が'000M'である場合、結果は 16M となります。

- 別名 MULT=
- デフォ 10<sup>n</sup> .*n* はピクチャの最初の小数点の後の桁数です。たとえば、データに値
- ルト 123.456 が含まれていて、それを'999.999'のピクチャを使用して印刷する とします。この出力形式は、123.456 に 10<sup>3</sup> を掛けて求め値 123456 が、フ ォーマットされた値 123.456 になります。
- 制限事 MULT=オプションは、値に出力形式を設定する関数を使用する場合は、 項 有効になりません。
- 例 "例 2: [ピクチャ形式の作成](#page-919-0)" (886 ページ)

"例 3: [大きなドル金額のピクチャ形式の作成](#page-921-0)" (888 ページ)

#### **NOEDIT**

数字が数値セレクタではなく、メッセージ文字になるように指定します。 つまり、出 力形式は数字をピクチャで表示されるように印刷します。たとえば、次の PICTURE ステートメントは 1000 を超える変数値を **>1000 miles** としてフォーマ ットする MILES.出力形式を作成します。

picture miles 1-1000='0000'

1000<-high='>1000 miles'(noedit);

- 制限事項 NOEDIT=オプションは、値に出力形式を設定する関数を使用する場合 は、有効になりません。
- <span id="page-888-0"></span>**NOTSORTED**

定義順で値または範囲を保存します。 NOTSORTED を指定しない場合、値または 範囲はデフォルトで並び替え順序で保存され、SAS では特定の値が含まれる範囲 を位置付けるためのバイナリ検索アルゴリズムが使用されます。NOTSORTED を 指定する場合、SAS は各範囲を一致するまで定義順に検索します。

次のうちいずれかが true の場合、NOTSORTED を使用します。

- 発生する特定範囲の尤度がわかっており、処理時間を削減するために、入力 形式を使用してそれらの範囲を最初に検索する。
- FMTLIB オプションを使用して出力形式の説明を出力する際に、範囲を定義 する順序を保持する。
- ORDER=DATA オプションと PRELOADFMT オプションを使用して PROC MEANS、PROC SUMMARY または PROC TABULATE のクラス変数を分析 する際に、範囲を定義する順序を保持する。

値の分布が一様または不明な場合、または値の数が比較的小さい場合は、 NOTSORTED を使用しないでください。NOTSORTED が指定されていないときに SAS が使用するバイナリ検索アルゴリズムにより、これらの条件下の検索のパフ ォーマンスが最適化されます。

CPORT プロシジャと CIMPORT プロシジャを使用して標準照合順序が異なる動作 環境間で入力形式または出力形式を転送する場合、NOTSORTED が自動的に使 用されます。NOTSORTED の自動設定は、ASCII と EBCDIC の動作環境間で入 力形式または出力形式を転送する場合に発生します。この状況に問題がある場 合、次を行います。

- PROC FORMAT ステートメントの CNTLOUT=オプションを使用し、出力制御 データセットを作成します。
- CPORT プロシジャを使用して、制御データセットに対し転送ファイルを作成しま す。
- 対象の動作環境で CIMPORT プロシジャを使用して、転送ファイルをインポー トします。
- 対象の動作環境で、PROC FORMAT を CNTLIN=オプションと使用し、インポ ートされた制御データセットから出力形式と入力形式を作成します。

**PREFIX='***prefix***'**

フォーマットされた値の前に置く文字接頭辞を指定します。 接頭辞は、値の最初の 有効桁の前に置かれます。ゼロ数値セレクタを使用する必要があります。使用しな い場合、接頭辞は使用されません。

PREFIX=は通常、先頭の通貨記号とマイナス記号の印刷に使用します。たとえ ば、PAY.出力形式は、変数値 25500 を**\$25,500.00** と印刷します。

picture pay

low-high='000,009.99' (prefix='\$');

デフォ no prefix

ルト

#### 制限事 PREFIX=オプションは、値に出力形式を設定する関数を使用する場合 項 は、有効になりません。

- <span id="page-889-0"></span>操作 同一のピクチャで FILL=オプションと PREFIX=オプションを使用する場 合、出力形式は接頭辞を置いてから埋め字を入力します。
- 例 "例 2: [ピクチャ形式の作成](#page-919-0)" (886 ページ)

"例 4: [ピクチャ形式の埋め込み](#page-923-0)" (890 ページ)

注意 ピクチャの幅が値と接頭辞の両方を含めるのに十分でない場合、出力形 式は接頭辞を切り捨て、または省略し、これによりデータが不正確になり ます。

#### **ROUND**

フォーマットする前に、値を四捨五入して整数にします。 ROUND オプションを指定 しない場合、出力形式は変数値に乗数を掛け、小数部(ある場合)を切り捨て、定 義するテンプレートに従って結果を印刷します。ROUND オプションを指定する場 合、出力形式は変数値に乗数を掛け、その結果を四捨五入して整数にしてから、 その値にテンプレートに従ってフォーマットします。FUZZ=オプションも指定されて いる場合、四捨五入は、値が属する範囲の決定に誤差定数が使用された後に発 生します。

ヒン ト ROUND オプションは、値.5 を次に最も大きい整数に四捨五入します。

注意 数字を四捨五入することにより桁が数字に追加される場合、ピクチャが追加 される桁に対し十分広い必要があります。 たとえば、数字.996 のピクチャは '99' (prefix '.' mult=100)になります。数字を四捨五入し、それに 100 を掛け ると、結果の数字は 100 になります。ピクチャが適用されると、結果は不正 確な数字、.00 となります。四捨五入するときに数字が正しいものになるよう に、ピクチャ幅をより大きな数字を表示するのに十分なものにしてください。

#### *value-range-set*

1 つ以上の変数値と、それらの値を印刷するためのテンプレートを指定します。 *value-range-set* には、次の形式があります。

*value-or-range-1* <, *value-or-range-2*, …>=*'picture'*

*value-or-range*

["値や範囲の指定](#page-907-0)" (874 ページ)を参照してください。

*picture*

数値変数の値をフォーマットするためのテンプレートを指定します。ピクチャ は、一重引用符で囲まれた一連の文字です。ピクチャの最大長は 40 文字で す。ピクチャは、数値セレクタ、メッセージ文字、ディレクティブの 3 つの種類の 文字で指定されます。1 つのピクチャに可能な数値セレクタは最大 16 です。

*digit selectors*

数値に対し位置を定義する数値文字(0 から 9 まで)です。数値セレクタが ゼロ以外のピクチャ形式は変数値の先頭のゼロを印刷します。ピクチャ数 値セレクタが 0 の場合は変数値の先頭のゼロを印刷しません。ピクチャ形 式に数値セレクタが含まれている場合、数値セレクタはピクチャの最初の 文字である必要があります。

注 このセクションでは 9 をゼロ以外の数値セレクタとして使用します。

*message characters*

ピクチャで指定されているように印刷する非数値文字です。次の PICTURE ステートメントには、数値セレクタ(99)とメッセージ文字(**illegal day value**)が含まれています。DAYS.出力形式に非ゼロ数値セレクタがあるた <span id="page-890-0"></span>め、値は先頭のゼロとともに印刷されます。特殊範囲 OTHER は、指定範 囲(1 から 31 まで)内にない値に対しメッセージ文字を印刷します。

picture days

```
 01-31='99'
 other='99-illegal day value';
```
例 値 02 と 67 は、のように印刷されます

<u>02</u>

```
 67-illegal day value
```
*directives*

ピクチャで日付値、時間値、日時値をフォーマットするために使用できる特 殊文字です。

注*:* ディレクティブを使用できるのは、PICTURE ステートメントで [DATATYPE=](#page-883-0)オプション (850 ページ)を指定するときだけです。 DATATYPE=オプションの値が、使用するディレクティブの種類に適切 であることを確認してください。不適切な値を使用する場合、データに出 力形式は適用されません。たとえば、%a ディレクティブには DATATYPE=DATE を使用します。

使用できるディレクティブは次のとおりです。

**%a**

曜日の省略名(Wed など)。

```
%A
```
曜日の完全名(Wednesday など)。

**%b**

月の省略名(JAN や Jan など)。大文字小文字は、SAS セッションロケー ルで決まります。

- ヒント 英語の場合、常に先頭文字のみを大文字(Jan など)にして月の 省略名を作成するには、ディレクティブ%3B を使用します。
- **%<***n***>B**

*n* がディレクティブに含まれない場合は月の完全名(January など)。*n* に は月名に表示する文字数を指定します。それに対し、一部のロケール では、%b ディレクティブで、大文字の 3 文字の月の省略名が作成され ます。

- 制限事 項 *n* は、DBCS および Unicode SAS セッションでサポートされま せん。
- 例 %3B と指定すると、October の月を表す Oct が作成されま す。

**%C**

ブランクを埋め込んだ長い月名(January から December まで) (December など)。

**%d**

月の日付。

注 1 桁の数字の前に先頭のゼロを追加するには、ディレクティブの前 に 0 を挿入します(%0d など)。

**%e**

先頭のスペースを含む 2 文字の 10 進数の月の日付(" 1"- "31") (" 2" など)。

**%F**

ブランクを埋め込んだ曜日の完全名。

**%G**

4 桁の 10 進数の年(2008 など)。1 月 1 日を含む週の 4 日以上が新年 にかかっている場合、新年の第 1 週とみなされます。その他の場合は 前年の最終週となり、年は前年とみなされます。

**%H**

時間(24 時間)。

- 注 1桁の数字の前に先頭のゼロを追加するには、ディレクティブの 前に 0 を挿入します(%0H など)。
- ヒ DATETYPE=DATETIME に設定すると、SAS は日時の時間に
- ン 00:00–23:59 を使用します。DATETYPE=DATETIME\_UTIL に設
- ト 定すると、SAS は日時の時間に 00:00:01–24:00:00 を使用しま す。24:00:00 はその日の終わりの午前 0 時です。00:00:00 という 時刻は時間の範囲に含まれていないため、この値を使用すると前 の日の 24:00:00 に変換されます。DATETIME を指定すると、 00:00:00 は新しい日の午前 0 時になり、24:00:00 は次の日の午 前 0 時になります。
- 例 "例 5: 24 時間形式から [00:00:01–24:00:00](#page-925-0) 形式への変更" (892 [ページ](#page-925-0))

**%I**

時間(12 時間)。

別名 %i

注 1桁の数字の前に先頭のゼロを追加するには、ディレクティブの 前に 0 を挿入します(%0I など)。

**%j**

先頭のゼロを含む 10 進数の年の日付(1–366)。

注 1 桁の数字の前に先頭のゼロを追加するには、ディレクティブの前 に 0 を挿入します(%0j など)。

**%m**

 $H(1-12)$ 。

注 1 桁の数字の前に先頭のゼロを追加するには、ディレクティブの前 に 0 を挿入します(%0m など)。

**%M**

分(0–59)。

注 1 桁の数字の前に先頭のゼロを追加するには、ディレクティブの前 に 0 を挿入します(%0M など)。

**%n**

10 進数での期間の日数(最大 10 桁) (25 など)。

**%o**

ブランクが埋め込まれた月(1-12) (" 2"など)。

**%p**

a.m.または p.m.と同じです

**%q**

1、2、3、4 など、四半期の省略文字列。

**%Q**

Quarter1、Quarter2、Quarter3、Quarter4 などの四半期の文字列。

**%s**

10 進数での小数点以下の秒数(.39555 など)。フォーマットされた桁数 は、出力形式使用時に指定される小数点の右側の桁数です。小数点 以下の秒数は四捨五入され、小数点以下の秒数に指定された桁数に 調整されます。

- 制限 事項 このディレクティブは、DBCS と Unicode の SAS セッションには 対応していません。
- 注 1桁の数字の前に先頭のゼロを追加するには、ディレクティブ の前に 0 を挿入します(%0s など)。

**%S**

可能なうるう秒に使用可能な秒数(0–59)。

- 注 1 桁の数字の前に先頭のゼロを追加するには、ディレクティブの前 に 0 を挿入します(%0S など)。
- 例 58 と 59.07

**%u**

1 桁の 10 進数の曜日(1–7 (Monday - Sunday)) (Sunday=7 など)。

**%U**

10 進数の年の週数(0–53)。日曜日は週の最初の日とみなされます。

注 1 桁の数字の前に先頭のゼロを追加するには、ディレクティブの前 に 0 を挿入します(%0U など)。

**%V**

- 第 1 週の開始日が第 1 月曜日の週数(01–53)。第 1 週の最小日数は 4 です。
- 注 1 桁の数字の前に先頭のゼロを追加するには、ディレクティブの前 に 0 を挿入します(%0SV など)。

**%w**

- 1 桁の 10 進数の曜日(0–6 (Sunday から Saturday)) (Sunday=0 など)。
- 注 1 桁の数字の前に先頭のゼロを追加するには、ディレクティブの前 に 0 を挿入します(%0w など)。

**%W**

第 1 週の開始日が第 1 月曜日の週数(0–53)。

制限事項 このディレクティブは、DBCS と Unicode の SAS セッションに は対応していません。

注 1 桁の数字の前に先頭のゼロを追加するには、ディレクティブの前 に 0 を挿入します(%0W など)。

**%y**

世紀なしの年(0–99) (93 など)。

注 1 桁の数字の前に先頭のゼロを追加するには、ディレクティブの前 に 0 を挿入します(%0y など)。

**%Y**

4 桁の 10 進数の世紀を含む年(1970–2069) (1994 など)。

**%z** UTC タイムゾーンオフセット。 **%Z** タイムゾーン名。

**%%**

%文字。

ヒント コードをプログラムに追加して、欠損値の表示方法を指示します。

- 操 出力形式定義で LANGUAGE=と PICTURE=を指定すると、出力形式では
- 作 英語とヨーロッパ言語のみサポートされます。LANGUAGE=オプションによっ てサポートされているもの以外の言語のユーザー定義出力形式を使用する には、PICTURE=ステートメントを使用します。LANGUAGE=オプションを指 定しないでください。ピクチャ形式の言語は、ロケール設定によって決定され ます。

### 詳細

### ピクチャ形式の作成*:*手順

このセクションでは、先頭にゼロを付けないピクチャ形式の作成方法を説明します。サ ンプルデータセットでは、変数 Amount のデフォルト印刷で 1 から-1 までの数字に先 頭のゼロが含まれています。PICTURE ステートメントで、1 から–1 までの数値の先頭 のゼロを削除する 2 つの似たような出力形式を定義します。2 つの出力形式の違い は、NOZEROSR.出力形式では ROUND オプションを指定して数字を四捨五入し、 NOZEROS.出力形式では四捨五入しないという点です。

次のプログラムでは、サンプルデータセットを作成、並べ替え、印刷します。

```
data sample;
   input Amount;
    datalines;
-2.051
-.05
-.017
  0
.093
.54
.556
6.6
14.63
0.996
-0.999
-45.00
```

```
;
run;
proc sort data=sample;
   by amount;
run;
proc print data=sample;
   title 'Default Printing of the Variable Amount';
run;
```
### **Default Printing of the Variable Amount**

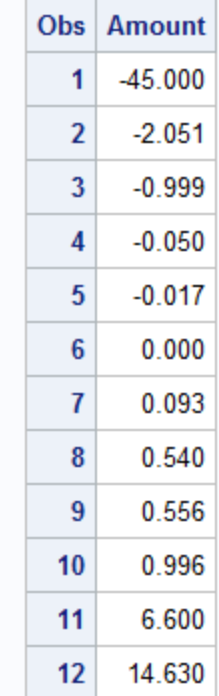

次は、NOZEROSR.および NOZEROS.出力形式を指定する PROC FORMAT ステップ です。どちらの出力形式でも、フォーマットされた値で先頭のゼロは削除されます。 NOZEROSR.出力形式では、ROUND オプションが指定されて数値が四捨五入されま す。NOZEROS.出力形式では、四捨五入は実行されません。

libname library '*SAS-library*';

```
proc format;
   picture nozerosR (round fuzz=0)
    low - -1 = '000.00' (prefix=' -')-1 < - < -.99 = 0.99' (prefix='-' mult=100)
     -0.99 <-< 0 = '99' (prefix='-.' mult=100)
             0 = '9.99'0 < -< .99 = '99' (prefix='.' mult=100)
     0.99 - 1 = 0.99' (mult=100)
     1 - high = '09.99'; picture nozeros (fuzz=0)
    low - -1 = '000.00' (prefix=' -')
```
 $-1 < - < -.99 = 0.99'$  (prefix='-.' mult=100)  $-0.99 \leq - \leq 0 = '99'$  (prefix='-.' mult=100)  $0 = '9.99'$  $0 < -< .99 = '99'$  (prefix='.' mult=100)  $0.99 - < 1 = '0.99'$  (prefix='.' mult=100) 1 - high = '09.99';

run;

次の表に、各範囲からの値をフォーマットする方法について説明します。各ステップの 詳細については、表 [27.3 \(864](#page-897-0) ページ)を参照してください。

### 表 *27.2* ピクチャ形式の作成

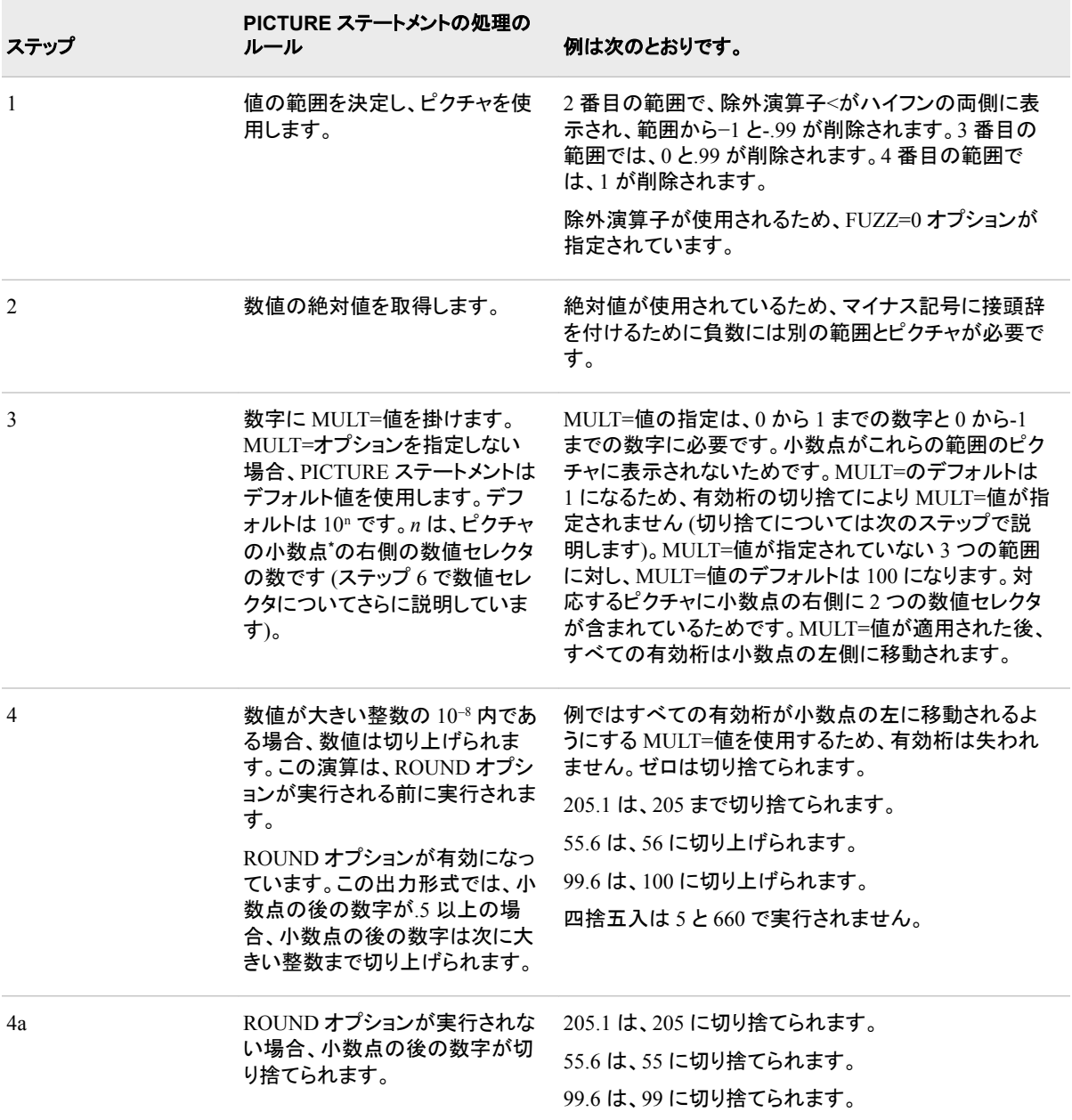

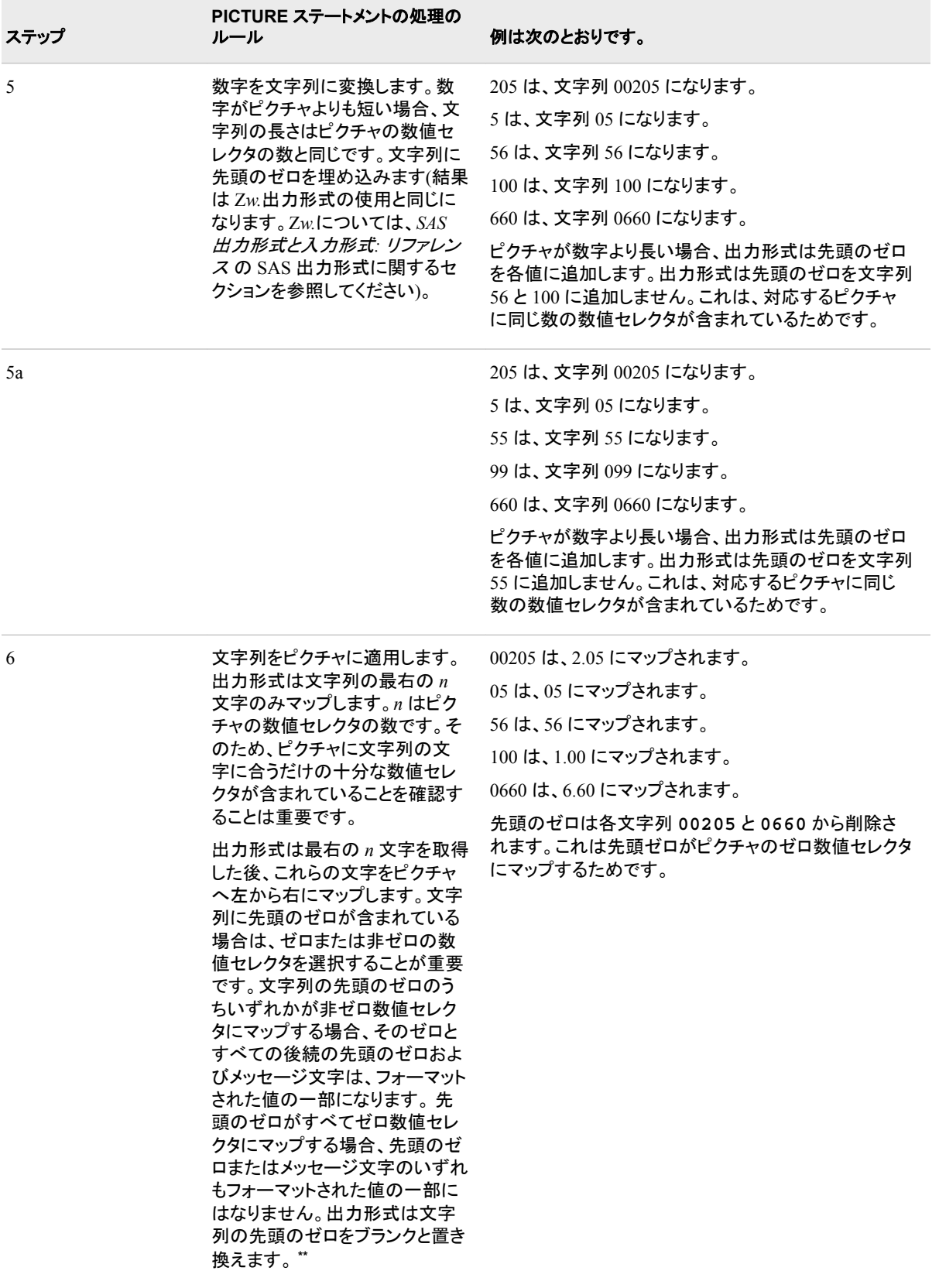

<span id="page-897-0"></span>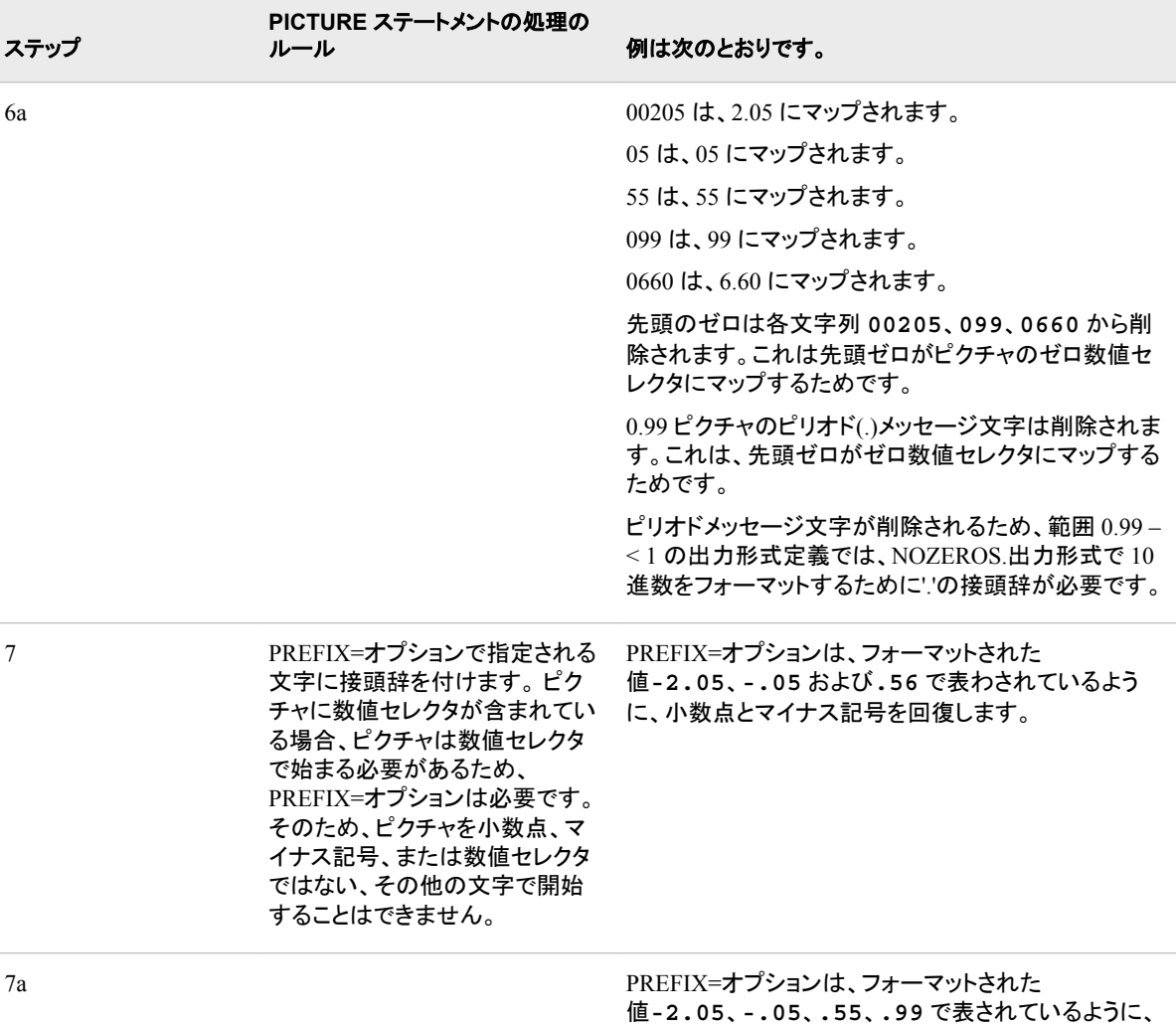

**\*** PREFIX=オプションの小数点は、ピクチャの一部ではありません。

**\*\*** FILL=オプションを使用して、フォーマットされた値の一部となるブランク以外の文字を指定できます。

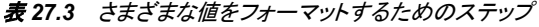

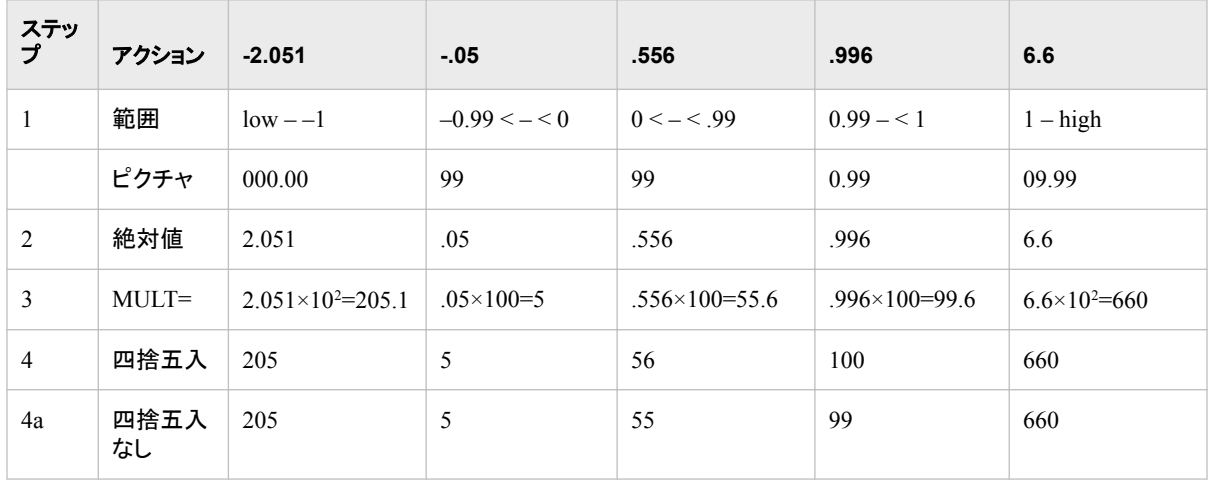

小数点とマイナス記号を回復します。

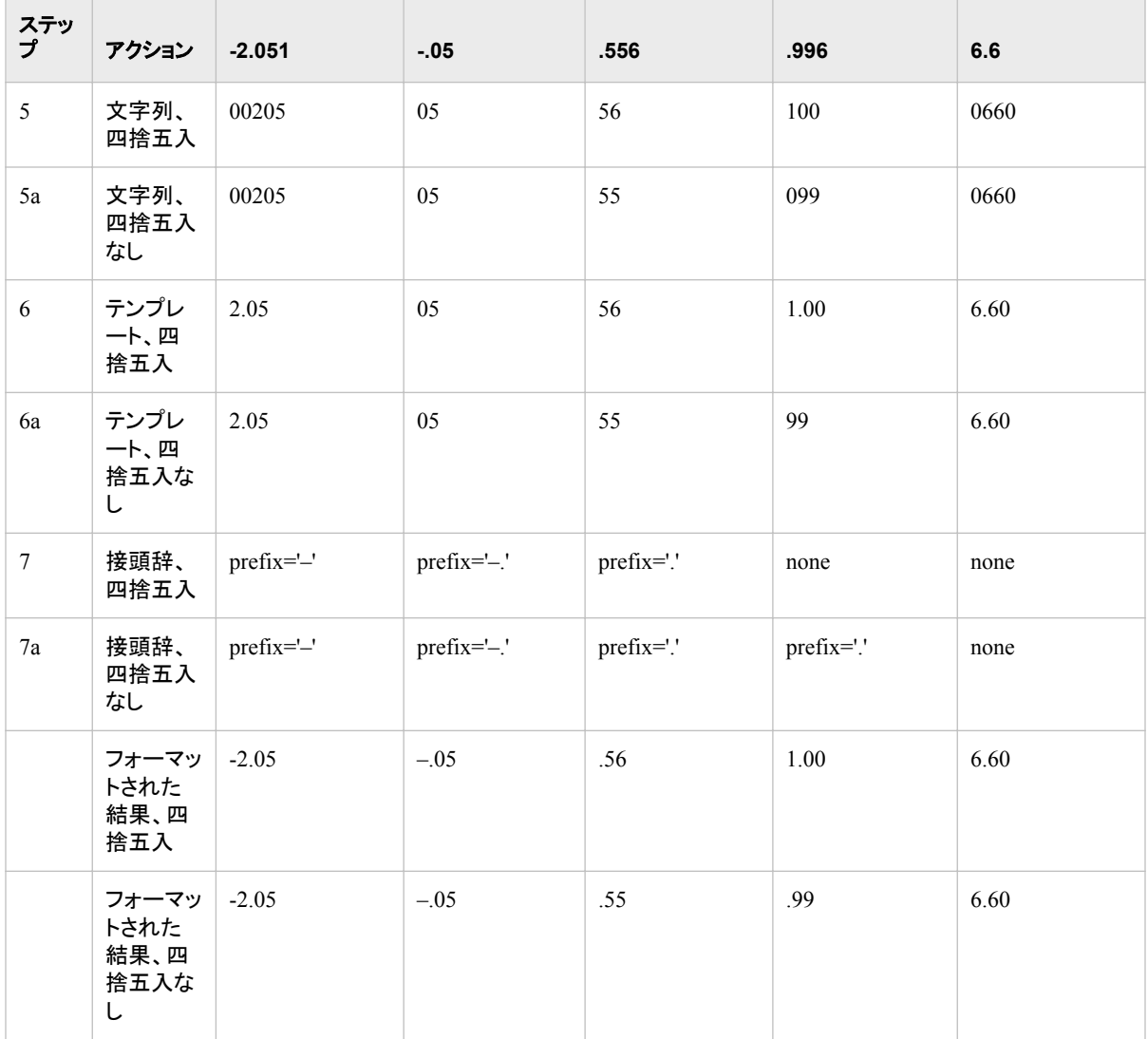

### 次の PROC PRINT ステップは、NOZEROSR.出力形式と NOZEROS.出力形式を SAMPLE の AMOUNT 変数と関連付けます。最初の出力には、四捨五入の結果が 表示されます。

```
proc print data=sample;
   format amount nozerosr.;
   title 'Formatting the Variable Amount';
   title2 'with the NOZEROSR. Format Using Rounding';
run;
proc print data=sample;
   format amount nozeros.;
   title 'Formatting the Variable Amount';
   title2 'with the NOZEROS. Format, No Rounding';
run;
```
# **Formatting the Variable Amount** with the NOZEROSR. Format Using Rounding

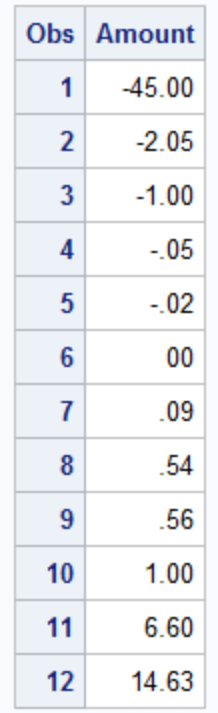

# **Formatting the Variable Amount** with the NOZEROS. Format, No Rounding

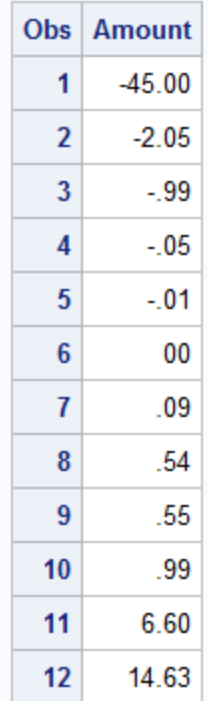
<span id="page-900-0"></span>注意*:*

ピクチャには、接頭辞と数字に対して十分な幅がある必要があります。 この例では、 値-45.00 に NOZEROS.が適用された場合、最初の範囲 low - -1 内にあり、その範 囲のピクチャは接頭辞の付いたマイナス記号と数字を表示するには広さが十分で ないため、結果は 45.00 になります。

注意*:*

数字を四捨五入することにより桁が数字に追加される場合、ピクチャが追加される桁に対し 十分広い必要があります。 たとえば、数字.996 のピクチャは'99' (prefix '.' mult=100)になります。数字を四捨五入し、それに 100 を掛けると、結果の数字は 100 になります。ピクチャが適用されると、結果は不正確な数字、.00 となります。 四捨五入するときに数字が正しいものになるように、ピクチャ幅をより大きな数字 を表示するのに十分なものにしてください。

## ピクチャなしの指定

この PICTURE ステートメントは、ピクチャを含まない *picture-name* 出力形式を作成し ます。

picture *picture-name*;

この出力形式を使用すると、デフォルト SAS 出力形式を値に適用する効果がありま す。

# **SELECT** ステートメント

FMTLIB オプションと CNTLOUT=オプションによって処理するためのエントリを選択します。

- 制限事項**:** 1 つの SELECT ステートメントだけを PROC FORMAT ステップに表示できます。 SELECT ステートメントと EXCLUDE ステートメントを同じ PROC FORMAT ステップ内で 使用することはできません。
	- 例**:** "例 11: [入力形式と出力形式の説明の印刷](#page-940-0)" (907 ページ)

## 構文

**SELECT** *entry(s)*;

## 必須引数

*entry(s)*

処理対象のカタログエントリを 1 つ以上指定します。カタログエントリの名前は、保 存する入力形式または出力形式の名前と同じです。入力形式と出力形式の名前、 文字と数値の入力形式と出力形式の名前をそれぞれ同じにすることができるた め、SELECT ステートメントで入力形式と出力形式を指定する際は特定の接頭辞 を使用する必要があります。SELECT ステートメントでエントリを指定する際は、次 の規則に従います。

- ドル記号(\$)の付いた文字出力形式を含むエントリ名を前に置きます。
- アットマークとドル記号の付いた文字出力形式を含むエントリ名(@\$*entry-name* など)を前に置きます。
- アットマーク(@)の付いた数値入力形式を含むエントリ名を前に置きます。
- 接頭辞の付かない数値出力形式を含むエントリ名を指定します。

## 詳細

## 名前指定のショートカット

コロン(:)とハイフン(-)ワイルドカード文字を使用して、エントリを選択できます。たとえ ば、次の SELECT ステートメントは、文字 **a** で始まるすべての出力形式または入力形 式を選択します。

select a:;

また、次の SELECT ステートメントは、**apple** から **pear** まで(両端の値を含む)にア ルファベット順に発生するすべての出力形式または入力形式を選択します。

select apple-pear;

## カタログが読み取り*/*更新モードで開かれる場合の *FMTLIB* と *CNTLOUT=*オ プションの影響

SELECT ステートメントで FMTLIB オプションと CNTLOUT=オプションを使用し、カタ ログが読み込みモードまたは更新モードのいずれかで開かれるかを示します。次の規 則が適用されます。

- SELECT ステートメントを使用し、FMTLIB オプションまたは CNTLOUT=オプショ ンを指定しない場合、PROC FORMAT はカタログが更新モードで開かれていると みなします。
- SELECT ステートメントを使用し、FMTLIB オプションまたは CNTLOUT=オプショ ンを指定する場合、カタログは読み取りアクセス向けに開かれています。
- SELECT ステートメントを FMTLIB オプションまたは CNTLOUT=オプションを指定 せずに使用し、SAS プログラムにカタログへの書き込みアクセス権限がない場合、 次のエラーが SAS ログに書き込まれます。

ERROR: User does not have appropriate authorization level for file *libref*.FORMATS.CATALOG.

# **VALUE** ステートメント

変数値の印刷に使用する文字列を指定する出力形式を作成します。

- 参照項目**:** *SAS* 出力形式と入力形式*:* リファレンス で、SAS 出力形式に関するドキュメントについて 参照してください。
	- 例**:** "例 6: [文字値の出力形式の作成](#page-926-0)" (893 ページ) "例 8: 標準 SAS [出力形式とカラー背景を使用した、日付の出力形式の書き出し](#page-931-0)" (898 [ページ](#page-931-0))

"例 13: [文字列の範囲の書き出し](#page-944-0)" (911 ページ)

## 構文

**VALUE** <\$>*[name](#page-902-0)* <(*[format-option\(s\)](#page-902-0)*)> <*[value-range-set\(s\)](#page-905-0)*>;

## オプション引数の要約

[DEFAULT=](#page-902-0)*length* 出力形式のデフォルト長を指定します。 FUZZ=*[fuzz-factor](#page-902-0)*

値を範囲に一致させるための誤差定数を指定します。

<span id="page-902-0"></span>[MAX=](#page-903-0)*length*

出力形式に対し最大長を指定します。

[MIN=](#page-903-0)*length*

出力形式に対し最小長を指定します。

[MULTILABEL](#page-903-0).

複数のラベルまたは外部値を内部値に割り当てることができます。

**[NOTSORTED](#page-904-0)** 

定義順で値または範囲を保存します。

*[value-range-set\(s\)](#page-905-0)*

フォーマットされた値への値または値範囲の割り当てを指定します。

## 必須引数

#### *name*

作成中の出力形式に名前を付けます。出力形式として使用するために FCMP プ ロシジャを使用して関数を作成した場合、*name* は、かっこのない関数名になりま す。

制限 ユーザー定義の出力形式の名前は、SAS によって提供されている出力形 事項 式の名前と同じにすることはできません。

出力形式名の最後を数字にすることはできません。

- 要件 名前は有効な SAS 名である必要があります。数値出力形式名の長さは最 大 32 文字です。文字出力形式名の長さは最大 31 文字です。文字出力形 式を作成している場合、ドル記号(\$)を最初の文字として使用します。
- 操作 出力形式名の最大長は、VALIDFMTNAME=システムオプションによって 制御されます。詳細については、*SAS* システムオプション*:* リファレンスを参 照してください。
- ヒント 名前の後にピリオドを使用して、出力形式を後で参照します。ただし、 VALUE ステートメントでは出力形式名の後ろにピリオドを使用しないでくだ さい。

参照 ["関数を使用した値のフォーマッティング](#page-908-0)" (875 ページ)

項目

## オプション引数

#### **DEFAULT=***length*

出力形式のデフォルト長を指定します。 出力形式と変数を関連付ける際に特定の 長さを指定しない場合、DEFAULT=の値が出力形式の長さになります。

デフォルト 等号の右側に割り当てられる最も長いラベルの長さ

範囲 1-32767

ヒント 最良の方法として、出力形式をラベルとして指定する場合は、常に DEFAULT=オプションを指定します。

#### **FUZZ=***fuzz-factor*

値を範囲に一致させるための誤差定数を指定します。 数字が範囲に完全には一 致しない、または厳密には範囲内になくても *fuzz-factor* 内にあれば、出力形式は <span id="page-903-0"></span>それを一致とみなします。たとえば、次の VALUE ステートメントは誤差定数 2 を 使用する LEVELS.出力形式を作成します。

```
value levels (fuzz=.2) 1='A'
                         2 = 'B'3 = 'C';
```
FUZZ=.2 は、変数値が範囲のどちらかの端の値.2 内にある場合、出力形式が変 数値の印刷に対応するフォーマットされた値を使用することを意味します。そのた め、LEVELS.出力形式は値 2.1 を **B** としてフォーマットします。

- デ 1E−12 (数値出力形式)と 0 (文字出力形式)
- フォ
- ルト
- ヒン VALUE ステートメントを使用して数値出力形式を作成するとき、FUZZ=0 を ト 指定して記憶域を保存します。

ゼロ以外の誤差定数は、非常に近いが完全には一致しない数値でのみ使 用します。バイナリ検索を実行するために、範囲は並べ替え順に内部保存さ れます(NOTSORTED オプションが使用されていない場合)。誤差定数が 1 つの範囲の終わりに追加され、次の範囲の先頭から削除れた場合に、これ らの範囲が重なると、結果は予測不能なものになることがあります。値は、 バイナリ検索で一致した最初の範囲に置かれます。除外演算子は、このバ イナリ検索アルゴリズムを無効にするには不十分です。最良の方法として、 除外演算子を使用する場合は、FUZZ=0 または NOTSORTED オプションを 設定します。

最良の方法は、数値出力形式で<除外演算子を使用する場合は、FUZZ=0 を使用します。

#### **MAX=***length*

出力形式に対し最大長を指定します。 出力形式と変数を関連付ける際に、MAX= 値を超える幅を指定できません。

```
デフォルト 40
```
範囲 1–32767

#### **MIN=***length*

出力形式に対し最小長を指定します。

```
デフォルト 1
```
範囲 1–32767

#### **MULTILABEL**

複数のラベルまたは外部値を内部値に割り当てることができます。 次の VALUE ステートメントでは、MULTILABEL オプションの 2 つの使用を示します。最初の VALUE ステートメントは複数のラベルを単一の内部値に割り当てます。複数のラ ベルは単一の内部値範囲に割り当てることもできます。2 番目の VALUE ステート メントは、ラベルを重複した内部値範囲に割り当てます。MULTILABEL オプション により、複数のラベルを重複した内部値に割り当てることができます。

value one (multilabel)

- $1=$ 'ONE'  $1 = 'UNO'$
- $1 = 'UN';$

<span id="page-904-0"></span> value agefmt (multilabel) 15-29='below 30 years' 30-50='between 30 and 50' 51-high='over 50 years' 15-19='15 to 19' 20-25='20 to 25' 25-39='25 to 39' 40-55='40 to 55' 56-high='56 and above';

PROC MEANS、PROC SUMMARY、PROC TABULATE などのマルチラベル有 効プロシジャだけが、複数のラベルを使用できます。その他すべてのプロシジャと DATA ステップは、1 次ラベルのみ認識します。

指定エントリに対する 1 次ラベルは、最初の内部値に割り当てられる外部値、また はすべての内部値が順に並べ替えられるときにそのエントリに一致する、またはそ のエントリを含む内部値の範囲です。次に例を示します。

- 最初の VALUE ステートメントでは、1 に対する 1 次ラベルは ONE です。ONE が 1 に割り当てられている最初の外部値であるためです。1 に対する 2 次ラベ ルは UNO と UN です。
- 2 番目の VALUE ステートメントでは、33 に対する 1 次ラベルは **25 to 39** で す。範囲 25–39 が 33 を含む内部値の連続した最初の範囲であるためです。 33 に対する 2 次ラベルは **between 30 and 50** です。範囲 30–50 が範囲 25–39 の後に連続して発生するためです。

制限事項 単一の出力形式に対して作成できるラベルの最大数は 255 です。

#### **NOTSORTED**

定義順で値または範囲を保存します。 NOTSORTED を指定しない場合、値または 範囲はデフォルトで並び替え順序で保存され、SAS では特定の値が含まれる範囲 を位置付けるためのバイナリ検索アルゴリズムが使用されます。NOTSORTED を 指定する場合、SAS は各範囲を一致するまで定義順に検索します。

次のうちいずれかが true の場合、NOTSORTED を使用します。

- 発生する特定範囲の尤度がわかっており、処理時間を削減するために、入力 形式を使用してそれらの範囲を最初に検索する。
- FMTLIB オプションを使用して出力形式の説明を出力する際に、範囲を定義 する順序を保持する。
- ORDER=DATA オプションと PRELOADFMT オプションを使用して PROC MEANS、PROC SUMMARY または PROC TABULATE のクラス変数を分析 する際に、範囲を定義する順序を保持する。

値の分布が一様または不明な場合、または値の数が比較的小さい場合は、 NOTSORTED を使用しないでください。NOTSORTED が指定されていないときに SAS が使用するバイナリ検索アルゴリズムにより、これらの条件下の検索のパフ ォーマンスが最適化されます。

CPORT プロシジャと CIMPORT プロシジャを使用して標準照合順序が異なる動作 環境間で出力形式を転送する場合、NOTSORTED が自動的に使用されます。 NOTSORTED の自動設定は、ASCII と EBCDIC の動作環境間で出力形式を転 送する場合に発生します。この状況に問題がある場合、次を行います。

- PROC FORMAT ステートメントの CNTLOUT=オプションを使用し、出力制御 データセットを作成します。
- CPORT プロシジャを使用して、制御データセットに対し転送ファイルを作成しま す。
- <span id="page-905-0"></span>• 対象の動作環境で CIMPORT プロシジャを使用して、転送ファイルをインポー トします。
- 対象の動作環境で、PROC FORMAT を CNTLIN=オプションと使用し、インポ ートされた制御データセットから出力形式を作成します。

#### *value-range-set(s)*

フォーマットされた値への値または値範囲の割り当てを指定します。 *value-rangeset(s)*には、次の形式があります。

*value-or-range-1* <, *value-or-range-2*, …>=*existing-format* | [*existing-format*]

等号の左側の変数値は、等号の右側に文字列として印刷します。等号の左側の 各 *value-or-range* の最大長は 32,767 文字です。

*value-or-range*

*value-or-range* の指定方法については、 ["値や範囲の指定](#page-907-0)" (874 ページ)を 参照してください。

*formatted-value*

等号の左側に表示される変数値の印刷値になる文字列を指定します。フォー マットされた値は、文字出力形式または数値出力形式を作成しているかどうか に関係なく、常に文字列です。

フォーマットされた値には、最大 32,767 文字可能です。16 進リテラルの場合、 使用できるのは、最大 32,767 入力文字または最大 16,382 表現文字(表現文 字ごとに 2 つの 16 進文字)です。ただし、一部のプロシジャではフォーマットさ れた値の最初の 8 文字または 16 文字だけを使用します。

- 要 フォーマットされた値を一重引用符か二重引用符で囲む必要がありま
- 件 す。次の例に、二重引用符で囲まれたフォーマットされた値を示します。

```
value $ score 
    'M'="Male"
    'F'="Female";
```
フォーマットされた値に一重引用符が含まれている場合、値を二重引用 符で囲みます。

```
value sect 
    1="Smith's class" 
    2="Leung's class";
```
ヒン 数値変数をフォーマットすると、これらの変数の使用は算術演算子に含 ト まれません。SAS では、算術演算に対して保存された値が使用されま す。

*existing-format*

SAS によって提供されている出力形式または既存するユーザー定義の出力形 式を指定します。作成している出力形式では既存する出力形式を使用して、等 号の左側の *value-or-range* に一致する生データを変換します。

既存する出力形式を使用することは、出力形式をネストすることと考えられま す。ネストされたレベルとは、出力形式 B をフォーマットされた値として使用して 出力形式 A を作成している場合、プロシジャは A を作成するために既存する 出力形式を 1 つだけ使用する必要があるということです。

- 要 既存する出力形式を使用する場合、その出力形式名を角かっこ([date9.]
- 件 など)、またはかっこと縦棒((|date9.|)など)で囲みます。既存する出力形式 の名前を一重引用符で囲まないでください。

ヒン 出力形式の複数レベルのネストは避けます。レベルの追加ごとにリソー ト ス要件が非常に増加する可能性があります。

最良の方法として、*value-range-set* の既存する出力形式を指定する場 合、[DEFAULT=](#page-902-0)オプション (869 ページ)を使用して常にデフォルト値を指 定します。

## 例

# 例 *1:* 選択した州の郵便番号を印刷するための出力形式の作成

\$STATE.文字出力形式は、選択した州の郵便番号を印刷します。

```
value $state 'Delaware'='DE'
                'Florida'='FL'
                'Ohio'='OH';
```
変数値 **Delaware** は **DE**、変数値 **Florida** は **FL**、変数値 **Ohio** は **OH** と印刷されま す。\$STATE.出力形式は、ドル記号で始まります。

注*:* 範囲指定は、大文字と小文字を区別します。上記の\$STATE.出力形式では、値 **OHIO** は指定範囲のいずれにも一致しません。データ値が大文字、小文字である かがわからない場合、1 つの解決策としてデータ値で UPCASE 関数を使用し、範 囲にすべての大文字を指定します。

## 例 *2:* 数値を文字値として書き出す

数値出力形式 ANSWER.は、値 1 と 2 を yes と no にそれぞれ書き出します。

value answer 1='yes'  $2=$ 'no';

## 例 *3:* 範囲なしを指定

この VALUE ステートメントは、範囲が指定されていない *format-name* 出力形式を作 成します。

value *format-name*;

この出力形式を使用すると、デフォルト SAS 出力形式を値に適用する効果がありま す。

#### 例 *4:* ラベルとしての出力形式を使用する形式の作成

このプログラムでは、MYfmt.形式を作成し、該当する年に基づいて日付がフォーマッ トされます。

```
data test;
   do Date='01jan2006'd to '31dec2013'd;
    do j=1 to rannor(0)*100;
        output;
     end;
   end;
run;
proc format;
    value MYfmt
         /* Format dates prior to 31DEC2011 using only a year. */
         low-'31DEC2011'd=[year4.]
```
/\* Format 2012 dates using the month and year. \*/

'01jan2012'd-'31DEC12'd=[monyy7.]

<span id="page-907-0"></span> /\* Format dates 01JAN2013 and beyond using the day, month, and year. \*/ '01JAN2013'd-high=[date9.] /\* Catch missing values. \*/ other='n/a'; run; proc freq data=test; table date /missing; format date myfmt.; run;

# 値や範囲の指定

ステートメント INVALUE、PICTURE、VALUE の構文で示されているように、値を *value-range-sets* として指定する必要があります。等号の左側で、その他の値に変換 する値を指定します。等号の右側で、左側の値になる値を指定します。このセクション では、等号の左側の値を表す *value-or-range* に使用できるさまざまな出力形式につい て説明します。等号の右側の値を指定する方法については、該当するステートメント の"必須引数"セクションを参照してください。

ステートメント INVALUE、PICTURE、VALUE では、等号の左側の数値を使用できま す。文字入力形式では、数値範囲は文字列として扱われます。INVALUE と VALUE では、等号の左側の文字列を使用することもできます。

構文で示されているように、*value-or-range* の複数の発生を *value-range-set* ごとに、そ れぞれをカンマで区切ることができます。*value-or-range* の発生は、それぞれ次のうち いずれかです。

*value*

単一値(12、**'CA'**など)。文字出力形式および文字入力形式の場合、文字値を一 重引用符で囲みます。

キーワード OTHER=を単一値として使用できます。OTHER は、その他の値また は範囲に一致しないすべての値に一致します。出力形式が値をフォーマットする関 数でない限り、出力形式を OTHER=の値として使用してユーザー定義の出力形式 をネストできません。詳細については[、"関数を使用した値のフォーマッティング](#page-908-0)" (875 [ページ](#page-908-0))を参照してください。例については、"例 6: [文字値の出力形式の作](#page-926-0) 成" (893 [ページ](#page-926-0))と"例 16: [出力形式として使用する関数の作成](#page-953-0)" (920 ページ) を参照してください。

*range*

値のリスト(12–68、**'A'-'Z'**)など)。文字列を含む範囲の場合、各文字列を一重 引用符で囲む必要があります。たとえば、A から Z までの文字列を含む範囲を指 定する場合、**A** と **Z** を一重引用符で囲んで、**'A'-'Z'**を範囲として指定します。

**'A-Z'**を指定すると、プロシジャはそれを最初の文字が **A**、2 番目の文字がハイフ ン(-)、3 番目の文字が **Z** の 3 文字の文字列として解釈します。

数値ユーザー定義入力形式では、プロシジャは *value-range-set* の左側の引用符 で囲まない数値範囲を数値範囲として解釈します。文字ユーザー定義入力形式で は、プロシジャは **value-range-set** の左側の引用符で囲まない数値範囲を文 字列として解釈します。たとえば、文字入力形式では、範囲 **12–86** は **'12'–'86'**と解釈されます。

<span id="page-908-0"></span>範囲の 1 つの値として LOW または HIGH を使用できます。範囲 LOW-HIGH を 使用してすべての値を含めることができます。たとえば、次は有効な範囲です。

low-'ZZ' 35-high low-high

数値範囲で、LOW には、欠損値を除く、最小の数値が含まれます。HIGH には、 範囲内で最大値が含まれます。文字範囲では、LOW に欠損値が含まれます。

未満(<)記号を使用して、値を範囲から除外できます。範囲の最初の値を除外する 場合は、その値の後に<除外演算子を挿入します。範囲の最後の値を除外する場 合は、その値の前に<除外演算子を挿入します。たとえば、次の範囲に 0 は含ま れません。

 $0 < -100$ 

同様に、次の範囲に 100 は含まれません。

 $0 - 100$ 

とント <除外演算子を使用して範囲に値を挿入する場合、数値出力形式では VALUE ステートメントで FUZZ=0 オプションを使用します。文字出力形式で は、FUZZ=0 がデフォルトであるためこの設定は不要です。

範囲の上限の値が別の範囲の下限に表示されていて、<除外演算子を使用しない 場合、PROC FORMA はその値を最初の範囲に割り当てます。たとえば、次の範 囲では、値 **AJ** は最初の範囲の一部です。

'AA'-'AJ'=1 'AJ'-'AZ'=2

この例では、値 **AJ** を 2 番目の範囲に含めるため、最初の範囲で<除外演算子を 使用します。

'AA'-<'AJ'=1 'AJ'-'AZ'=2

範囲に値が重複する場合、VALUE ステートメントに MULTILABEL オプションが 指定されていない限り、PROC FORMAT はエラーメッセージを返します。たとえ ば、範囲が**'AA'-'AK'=1 'AJ'-'AZ'=2** の場合、エラーが発生します。

*value-or-range* にはそれぞれ最大 32,767 文字が可能です。*value-or-range* が 32,767 文字を超える場合、プロシジャは最初の 32,767 文字を処理した後にその値を切り捨 てます。

注*:* 等号の左側のすべての値を表示する必要はありません。これらの値は、デフォル トの入力形式または出力形式を使用して変換されます。たとえば、次の VALUE ス テートメントは、98.6 のすべての発生を **NORMAL** と印刷する TEMP.出力形式を作 成します。

value temp 98.6='NORMAL';

値が 96.9 の場合、印刷される結果は **96.9** となります。

# 関数を使用した値のフォーマッティング

SAS では、値で関数を最初に実行することにより、値をフォーマットする方法を提供し ています。値をフォーマットする関数を使用して、カスタマイズされた出力形式を作成 できます。たとえば、SAS では日付を四半期を使用してフォーマットする YYQ*w*.、 YYQ*xw*.、YYQR*w*.、YYQR*xw*.の 4 つの出力形式を提供しています。これらの出力形 式のいずれも Q1、Q2、Q3、Q4 を使用する要件を満たしていません。日付と SAS 出 力形式に基づいて Q1、Q2、Q3、Q4 値を作成する FCMP プロシジャを使用して関数

を作成してから、その関数を FORMAT プロシジャで使用して出力形式を作成できま す。

```
関数を作成し、それを使用して値をフォーマットするためのステップは、次のとおりで
す。
```
- 1. FCMP プロシジャを使用して、関数を作成します。
- 2. OPTIONS ステートメントを使用して、CMPLIB=システムオプションで関数の場所 を指定することにより、関数を利用可能にします。
- 3. FORMAT プロシジャを使用して、新しい出力形式を作成します。
- 4. その新しい出力形式を SAS プログラムで使用します。

### 次に例を示します。

```
/* Create a function that creates the value Qx from a formatted value. */
proc fcmp outlib=work.functions.smd;
   function qfmt(date) \zeta;
       length qnum $4;
       qnum=put(date,yyq4.);
      if substr(qnum,3,1)='Q'then return(substr(qnum, 3, 2));
       else return(qnum);
    endsub;
run;
/* Make the function available to SAS. */
options cmplib=(work.functions);
/* Create a format using the function created by the FCMP procedure. */
proc format; 
    value qfmt 
          other=[qfmt()]; run;
/* Use the format in a SAS program. */
data djia2013;
       input closeDate date7. close;
       datalines;
01jan13 800.86
02feb13 7062.93
02mar13 7608.92
01apr13 8168.12
01may13 8500.33
01jun13 8447.00
01jul13 9171.61
03aug13 9496.28
01sep13 9712.28
01oct13 9712.73
02nov13 10344.84
02dec13 10428.05
run;
```

```
proc print data=djia2013;
format closedate qfmt. close dollar9.;
run;
```
出力は次のとおりです。

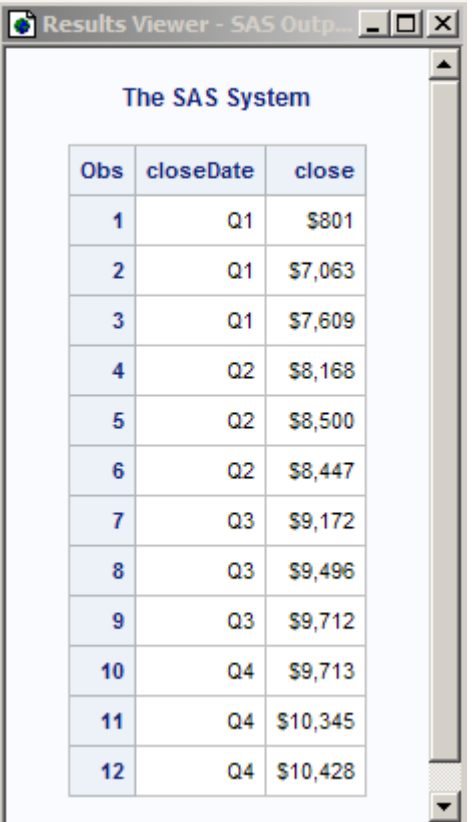

アウトプット *27.1* 四半期ごとのダウジョーンズ終値

関数出力形式を OTHER=に対する値として使用できます。

# **SAS** エクスプローラを使用して出力形式定義を表示する

出力形式を作成した後、SAS エクスプローラを使用して出力形式の定義を表示できま す。

- 1. 表示 ⇨ エクスプローラを選択します。
- 2. 出力形式フォルダを開きます。デフォルトの出力形式フォルダを表示するには、ラ **イブラリ ⇨ Work の順に展開し、出力形式を選択します。**

<span id="page-911-0"></span>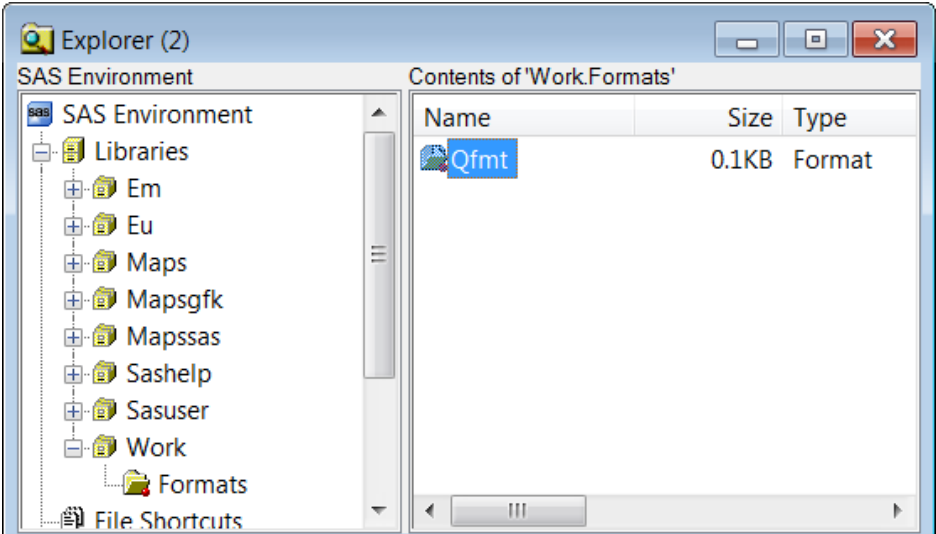

- 3. コンテンツペインの出力形式名の次のアクションのうちいずれかを実行します。
	- 出力形式名をダブルクリックする
	- 出力形式名を右クリックして、表示を選択する

出力形式の説明が結果ビューアウィンドウに表示されます。

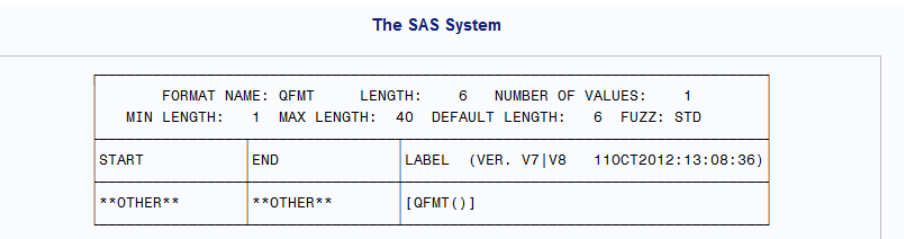

# 結果**:FORMAT** プロシジャ

## 出力制御データセット

出力制御データセットには、入力形式または出力形式を説明する情報が含まれてい ます。出力制御データセットには、多くの使用があります。たとえば、出力制御データ セットは、DATA ステップを使用して編集し、値範囲をプログラムで変更できます。また は DATA ステップを使用してサブセット化し、新しい出力形式と入力形式を作成できま す。また、出力制御データセットを作成し、CPORT プロシジャを使用してデータセットの 転送ファイルを作成して、出力形式と入力形式を別の動作環境に移動できます。次 に、移動先の動作環境で CIMPORT および FORMAT プロシジャを使用して、その環 境に出力形式と入力形式を作成します。

PROC FORMAT ステートメントの CNTLOUT=オプションを使用して、出力制御データ セットを作成します。出力制御データット、または出力制御データセットからの一連の オブザベーションを、CNTLIN=オプションを指定した後続の PROC FORMAT ステップ の入力制御データセットとして使用できます。

出力制御データセットには、LIBRARY=カタログの各入力形式または各出力形式の各 値または各範囲に対するオブザベーションが含まれています。データセットは、PROC FORMAT ステップで作成された各出力形式と各入力形式に関するグローバル情報、 または各範囲と各値に関する特定情報を提供する変数から構成されています。

出力制御データセットの変数は、次のとおりです。

#### **DEFAULT**

出力形式または入力形式のデフォルト長を示す数値変数を指定します。

**END** 

範囲の終了値を提供する文字変数を指定します。

#### EEXCL

範囲の終了値が除外されるかどうかを示す文字変数を指定します。有効な値は次 のとおりです。

**Y**

範囲の終了値が除外されるように指定します。

#### **N**

範囲の終了値が除外されないように指定します。

#### FILL

ピクチャ形式に対し、値が FILL=オプションの値である数値変数を指定します。

FMTNAME

値が出力形式名または入力形式名である文字変数を指定します。

FUZZ.

値が FUZZ=オプションの値である数値変数を指定します。

#### HLO

出力形式または入力形式に関する範囲情報を含む文字変数を指定します。次の 有効値は、組み合わせで表示できます。

- **F**
- 

値と使用される標準 SAS 出力形式または入力形式を指定します。

**H**

範囲の終了値が HIGH になるように指定します。

- 数値入力形式範囲を指定します。
- **J**

**I**

入力形式の位置合わせを指定します。

**L**

範囲の開始値が LOW になるように指定します。

**M**

MULTILABEL オプションが有効になるように指定します。

**N**

出力形式または入力形式に範囲が含まれないように指定します。OTHER=範 囲なしを含みます。

**O**

範囲が OTHER になるように指定します。

**R**

ROUND オプションが有効になるように指定します。

**S**

NOTSORTED オプションが有効になるように指定します。

**U**

UPCASE オプションが入力形式に使用されるように指定します。

LABEL

値が出力形式または入力形式と関連付けられている文字変数を指定します。

LENGTH

値が LENGTH=オプションの値である数値変数を指定します。

#### MAX

値が MAX=オプションの値である数値変数を指定します。

#### MIN

値が MIN=オプションの値である数値変数を指定します。

MULT

値が MULT=オプションの値である数値変数を指定します。

#### NOEDIT

ピクチャ形式に対し、値が NOEDIT オプションが有効であるかどうかを示す数値 変数を指定します。有効な値は次のとおりです。

#### **1**

NOEDIT オプションが有効になるように指定します。

#### **0**

NOEDIT オプションが有効にならないように指定します。

#### PREFIX

ピクチャ形式に対し、値が PREFIX=オプションの値である文字変数を指定します。

#### SEXCL

範囲の開始値が除外されるかどうかを示す文字変数を指定します。有効な値は次 のとおりです。

## **Y**

範囲の開始値が除外されるように指定します。

**N**

範囲の開始値が除外されないように指定します。

#### START

範囲の開始値を提供する文字変数を指定します。

#### TYPE

出力形式の種類を示す文字変数を指定します。可能な値は次のとおりです。

**C**

文字出力形式を指定します。

**I**

数値入力形式を指定します。

**J**

文字入力形式を指定します。

**N**

数値出力形式(ピクチャを除く)を指定します。

**P**

ピクチャ形式を指定します。

次の出力に、FORMAT プロシジャの例で作成されたすべての入力形式と出力形式に 関する情報を含む出力制御データセットを示します。

#### アウトプット *27.2 PROC FORMAT* 例の出力制御データセット

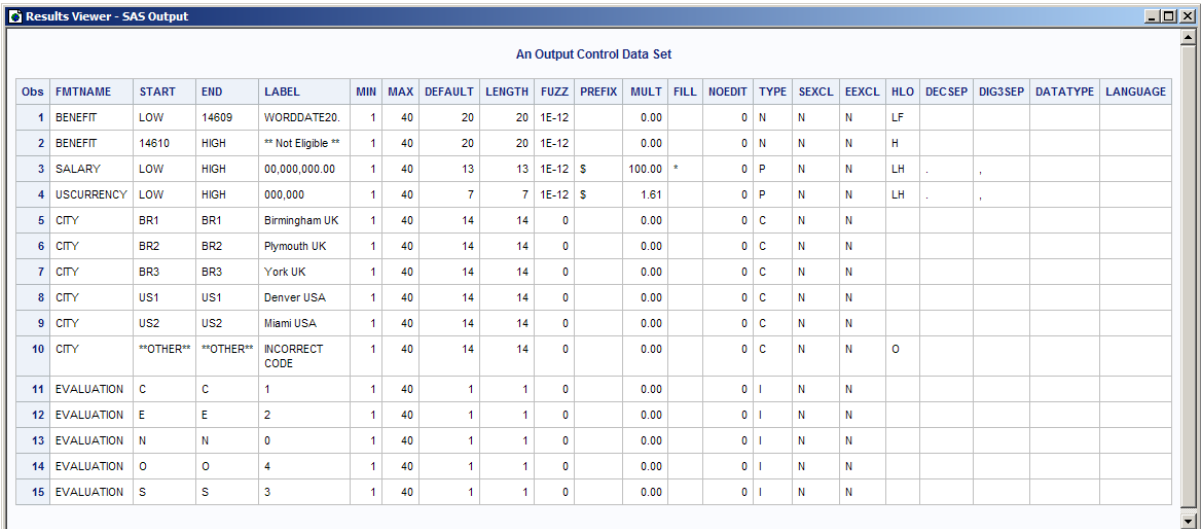

SELECT ステートメントまたは EXCLUDE ステートメントを使用して、出力制御データ セットで表される出力形式または入力形式を制御できます。詳細については、 "SELECT [ステートメント](#page-900-0)" (867 ページ)と ["EXCLUDE](#page-876-0) ステートメント" (843 ページ)を参 照してください。

## 入力制御データセット

PROC FORMAT ステートメントの CNTLIN=オプションを使用して、入力制御データセ ットを指定します。FORMAT プロシジャは入力制御データセットのデータを使用して、 入力形式と出力形式を作成します。そのため、INVALUE ステートメント、PICTURE ス テートメント、VALUE ステートメントを記述せずに入力形式と出力形式を作成できま す。

入力制御データセットに、次の特性が含まれている必要があります。

- 数値出力形式と文字出力形式の両方に対し、データセットに変数 FMTNAME、 START、LABEL が含まれている必要があります。これらの変数については、 ["出](#page-911-0) [力制御データセット](#page-911-0)" (878 ページ)を参照してください。その他の変数は、常に必要 であるというわけではありません。
- 文字出力形式と文字入力形式を作成している場合、出力形式名または入力形式 名のいずれかをドル記号(\$)で始めるか、値が **C** の TYPE 変数を指定する必要が あります。
- PICTURE ステートメント出力形式を作成している場合、値 **P** の TYPE 変数を指定 する必要があります。
- 入力値の範囲を含む出力形式を作成する場合、END 変数を指定する必要があり ます。範囲値が非包含の場合、変数 SEXCL と EEXCL の値はそれぞれ **Y** である 必要があります。包含がデフォルトです。

各出力形式に対するオブザベーションがグループ化されると、入力制御データセット から複数の出力形式を作成できます。

CNTLIN=オプションが指定されている同じ PROC FORMAT ステップで、VALUE ステ ートメント、INVALUE ステートメント、または PICTURE ステートメントを使用できます。 VALUE ステートメント、INVALUE ステートメント、または PICTURE ステートメントは CNTLIN=オプションが作成しているものと同じ入力形式または出力形式を作成してい る場合、入力形式または出力形式を作成し、CNTLIN=データセットは使用されませ ん。ただし、VALUE、INVALUE または PICTURE を使用して入力形式または出力形

式を作成し、同じ PROC FORMAT ステップで CNTLIN=を使用して異なる入力形式ま たは出力形式を作成できます。

入力制御データセットに関する例については、"例 10: [データセットからの出力形式の](#page-936-0) 作成" (903 [ページ](#page-936-0))を参照してください。

## プロシジャの出力

FORMAT プロシジャは、PROC FORMAT ステートメントで FMTLIB オプションまたは PAGE オプションを指定するときだけ、出力を印刷します。出力は、LIBRARY=オプシ ョンで指定されるカタログの各出力形式エントリまたは各入力形式エントリに対するテ ーブルです。出力には、グローバル情報、出力形式または入力形式に対して定義され る各値または範囲に関する詳細も含まれています。SELECT ステートメントまたは EXCLUDE ステートメントを使用して、FMTLIB 出力で表される出力形式と入力形式 を制御できます。詳細については、 "SELECT [ステートメント](#page-900-0)" (867 ページ)と ["EXCLUDE](#page-876-0) ステートメント" (843 ページ)を参照してください。例については、 ["例](#page-940-0) 11: [入力形式と出力形式の説明の印刷](#page-940-0)" (907 ページ)を参照してください。

次の出力で表示される FMTLIB 出力には、"例 6: [文字値の出力形式の作成](#page-926-0)" (893 [ページ](#page-926-0))で作成される\$CITY.出力形式と、"例 9: [生の文字データを数値に変換する](#page-933-0)" (900 [ページ](#page-933-0))で作成される EVALUATION.入力形式の説明が含まれています。

アウトプット *27.3 FMTLIB* オプションによる *PROC FORMAT* からの出力

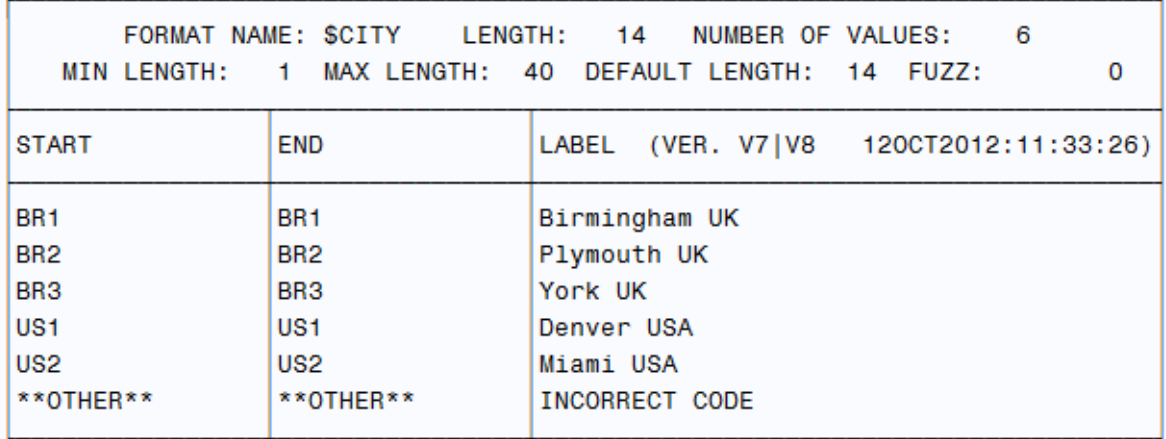

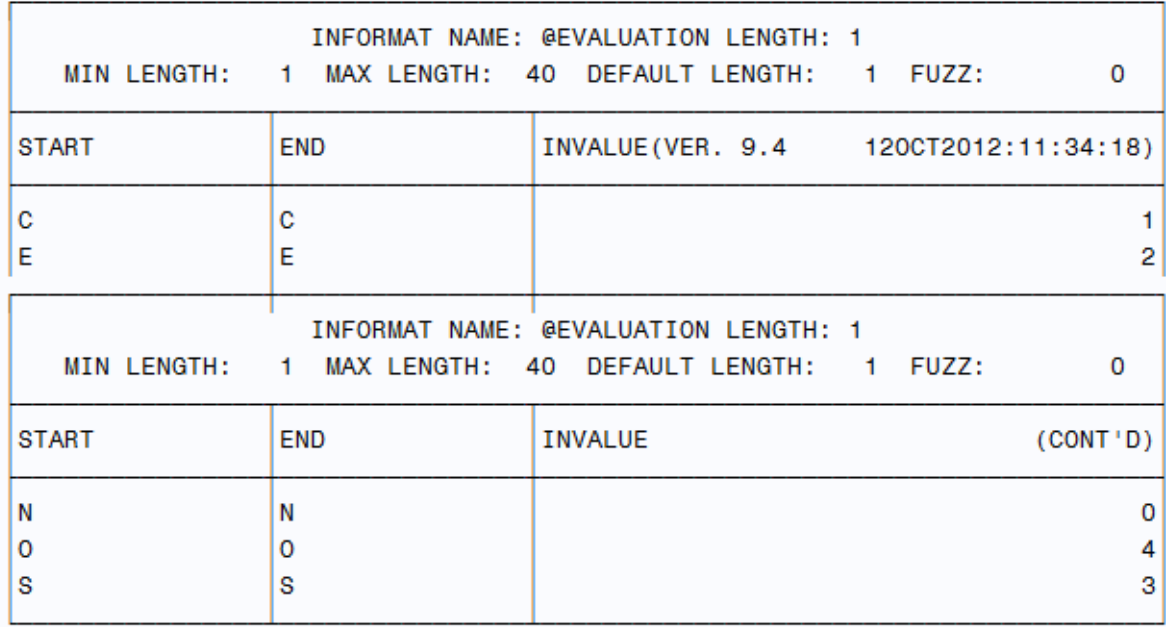

フィールドは次に、出力に表示される順序で左から右に説明されます。

**INFORMAT NAME** または **FORMAT NAME**

入力形式または出力形式の名前です。入力形式名はアットマーク(@)で始まりま す。

**LENGTH**

入力形式または出力形式の長さです。PROC FORMAT は長さを次の方法で決定 します。

- 文字入力形式の場合、LENGTH の値は、等号の左側の最も長い生データ値 の長さです。
- 数値入力形式の場合、次が true です。
	- 等号の左側のすべての値が数値の場合、LENGTH は 12 です。
	- LENGTH は、等号の左側の最も長い生データ値と同じになります。

• 出力形式の場合、LENGTH の値は等号の右側の最も長い値の長さになりま す。

\$CITY.の出力では LENGTH は 14 です。最も長いピクチャが 14 文字であるため です。

@EVALUATION.の出力では長さは 1 です。1 が等号の左側の最も長い生データ 値であるためです。

#### **NUMBER OF VALUES**

入力形式または出力形式と関連付けられている値または範囲の数。NOZEROS. には 4 つの範囲、EVAL.には 5 つの範囲がそれぞれ含まれています。

#### **MIN LENGTH**

入力形式または出力形式の最小長。MIN=オプションで異なる最小長を指定しな い限り、MIN LENGTH の値は 1 です。

#### **MAX LENGTH**

入力形式または出力形式の最大長。MAX=オプションで異なる最大長を指定しな い限り、MAX LENGTH の値は 40 です。

#### **DEFAULT LENGTH**

INVALUE フィールドまたは LABEL フィールドの最長値、または DEFAULT=オプ ションの値。

#### **FUZZ**

誤差定数。入力形式の場合、FUZZ は常に 0 です。出力形式の場合、FUZZ=オプ ションを使用しない場合はこのフィールドの値は STD です。STD はデフォルトの誤 差値を表します。

#### **START**

範囲の開始値。FMTLIB は、START 列と END 列の値の最初の 16 文字だけを印 刷します。

#### **END**

範囲の終了値。値が範囲から除外されると、除外記号(<)が START と END の値 の後に表示されます。

#### **INVALUE**

入力形式に対してのみ表示され、入力形式のある値が含まれます。

#### **LABEL**

LABEL は入力形式に対してのみ表示され、フォーマットされた値またはピクチャ のいずれかが含まれます。SAS バージョン番号と、出力形式または入力形式が作 成された日付は、INVALUE または LABEL の後にかっこで囲まれます。

注*:* バージョン番号 V7|V8 が表示される場合、出力形式はこれらのバージョンと 互換性があります。これらの以前のリリースと互換性がない場合、出力形式を 作成したリリースが表示されます。バージョン V9 では長い(8 文字を超える)出 力形式名と入力形式名をサポートしていますが、V7|V8 ではサポートしていま せん。

NOZEROS.などのピクチャ形式の場合、LABEL セクションには PREFIX=、FILL= および MULT=の値が含まれています。これらの値を表記するため、FMTLIB は 各オプションを表すための文字 **P**、**F**、および **M** の後に値を印刷します。たとえば、 LABEL セクションでは、**P-.**は、接頭辞値はハイフンで、その後にピリオドが続くこ とを示します。

FMTLIB は、LABEL 列の 40 文字のみ印刷します。

# 例**: FORMAT** プロシジャ

# 例 **1:** サンプルデータセットの作成

## 詳細

このセクションのいくつかの例では、PROCLIB.STAFF データセットを使用します。ま た、これらの例で作成される入力形式と出力形式の多くは Library.Formats に保存さ れます[。"出力制御データセット](#page-911-0)" (878 ページ)で示される出力データセットには、これら の入力形式と出力形式の説明が含まれています。

変数は、アメリカ合衆国とイギリスにサイトのある企業に勤務する従業員の小さなサブ セットに関するものです。データには、各従業員に対する名前、ID 番号、給与(イギリ スポンド)、場所、雇用日が含まれています。

### プログラム

```
libname proclib 'SAS-library';
```

```
data proclib.staff;
    infile datalines dlm='#';
    input Name & $16. IdNumber $ Salary
        Site $ HireDate date8.;
   format hiredate date8.;
    datalines;
Capalleti, Jimmy# 2355# 21163# BR1# 30JAN13
Chen, Len# 5889# 20976# BR1# 18JUN06
Davis, Brad# 3878# 19571# BR2# 20MAR04
Leung, Brenda# 4409# 34321# BR2# 18SEP94
Martinez, Maria# 3985# 49056# US2# 10JAN93
Orfali, Philip# 0740# 50092# US2# 16FEB03
Patel, Mary# 2398# 35182# BR3# 02FEB90
Smith, Robert# 5162# 40100# BR5# 15APR06
Sorrell, Joseph# 4421# 38760# US1# 19JUN11
Zook, Carla# 7385# 22988# BR3# 18DEC10
;
```
## プログラムの説明

libname proclib '*SAS-library*';

データセット **PROCLIB.STAFF** を作成します。 INPUT ステートメントは、名前 Name、 IdNumber、Salary、Site、HireDate を DATALINES ステートメントの後に表示される変 数に割り当てます。FORMAT ステートメントは、標準 SAS 出力形式 DATE7.を変数 HireDate に割り当てます。

```
data proclib.staff;
    infile datalines dlm='#';
    input Name & $16. IdNumber $ Salary
         Site $ HireDate date8.;
    format hiredate date8.;
```

```
 datalines;
Capalleti, Jimmy# 2355# 21163# BR1# 30JAN13
Chen, Len# 5889# 20976# BR1# 18JUN06
Davis, Brad# 3878# 19571# BR2# 20MAR04
Leung, Brenda# 4409# 34321# BR2# 18SEP94
Martinez, Maria# 3985# 49056# US2# 10JAN93
Orfali, Philip# 0740# 50092# US2# 16FEB03
Patel, Mary# 2398# 35182# BR3# 02FEB90
Smith, Robert# 5162# 40100# BR5# 15APR06
Sorrell, Joseph# 4421# 38760# US1# 19JUN11
Zook, Carla# 7385# 22988# BR3# 18DEC10
;
```
# 例 **2:** ピクチャ形式の作成

要素**:** PROC FORMAT ステートメントオプション LIBRARY= PICTURE ステートメントオプション MULT= PREFIX= LIBRARY ライブラリ参照名 LOW キーワードと HIGH キーワード

データセット**:** 例 1 の [PROCIB.STAFF](#page-2205-0)

#### 詳細

この例では、PICTURE ステートメントを使用して、データセット PROCLIB.STAFF の変 数 Salary の値を U.S.ドルで印刷する出力形式を作成します。

## プログラム

```
libname proclib 'SAS-library-1';
libname library 'SAS-library-2';
options nodate pageno=1 linesize=80 pagesize=40;
    proc format library=library;
       picture uscurrency low-high='000,000' (mult=1.61 prefix='$');
    run;
proc print data=proclib.staff noobs label;
    label salary='Salary in U.S. Dollars';
    format salary uscurrency.;
    title 'PROCLIB.STAFF with a Format for the Variable Salary';
run;
```
## プログラムの説明

**2** つの **SAS** ライブラリ参照**(PROCLIB** と **LIBRARY)**を割り当てます。 この場合、ライブラリ 参照 LIBRARY を割り当てると便利です。PROC FORMAT を使用すると、LIBRARY <span id="page-920-0"></span>ライブラリ参照名で参照されるライブラリの入力形式と出力形式が自動的に検索され るためです。

```
libname proclib 'SAS-library-1';
libname library 'SAS-library-2';
```
**SAS** システムオプションを設定します。 NODATE オプションは、出力の日付と時間の表 示を非表示にします。PAGENO=では開始ページ番号を指定します。LINESIZE=で出 力行長を指定し、PAGESIZE=で出力ページの行数を指定します。

options nodate pageno=1 linesize=80 pagesize=40;

ユーザー定義の出力形式がカタログ **Library.Formats** に保存されるように指定します。 LIBRARY=オプションは、PROC FORMAT で作成する出力形式または入力形式を含 む SAS カタログを指定します。LIBRARY という名前のライブラリを作成する際、 LIBRARY 内に FORMATS という名前のカタログが自動的に作成されます。

proc format library=library;

**USCURRENCY.**ピクチャ形式を定義します。 PICTURE ステートメントは、数字を印刷する ためのテンプレートを作成します。LOW-HIGH によりすべての値が範囲に含まれま す。MULT=ステートメントオプションは、各値に 1.61 を掛けるように指定します。 PREFIX=ステートメントは、US ドル記号をフォーマットする数字に追加します。ピクチャ には数値セレクタが給与に 5 つ、ドル記号接頭辞に 1 つ、合計 6 つ含まれています。

 picture uscurrency low-high='000,000' (mult=1.61 prefix='\$'); run;

**PROCLIB.STAFF** データセットを印刷します。 NOOBS オプションを指定すると、オブザベ ーション番号は印刷されません。LABEL オプションは列ヘッダーの変数名ではなく、 変数ラベルを使用します。

proc print data=proclib.staff noobs label;

**Salary** 変数に対しラベルと出力形式を指定します。 LABEL ステートメントは、レポートの 変数に対する特定のラベルを置き換えます。この場合、"Salary in US Dollars"はこの 印刷ジョブに対してのみ変数 Salary に置き換えられます。FORMAT ステートメントは、 このプロシジャステップの期間に対し USCurrency.出力形式と変数名 Salary を関連付 けます。

 label salary='Salary in U.S. Dollars'; format salary uscurrency.;

#### タイトルを指定します。

 title 'PROCLIB.STAFF with a Format for the Variable Salary'; run;

### 出力

#### アウトプット *27.4* 変数 *Salary* の出力形式を含む *PROCLIB.STAFF*

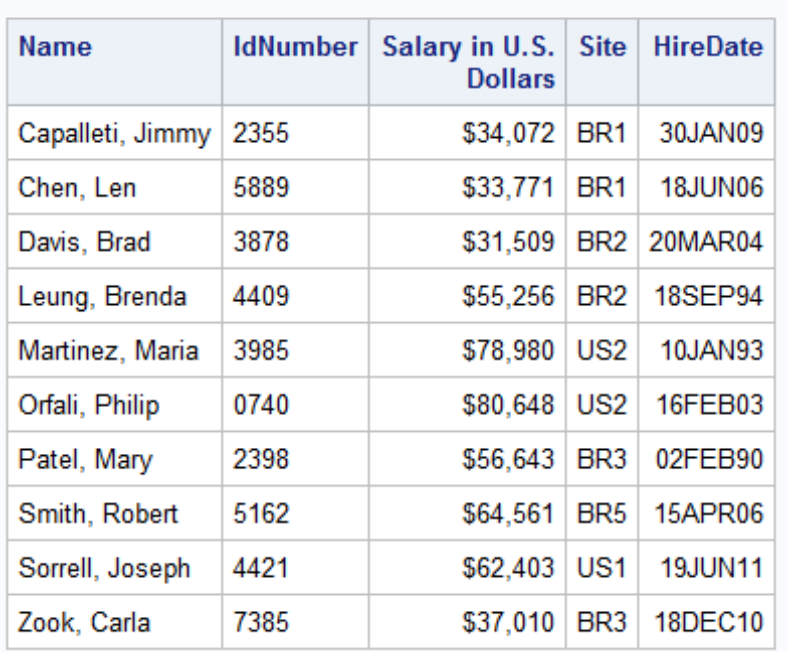

## PROCLIB. STAFF with a Format for the Variable Salary

# 例 **3:** 大きなドル金額のピクチャ形式の作成

- 要素**:** PICTURE ステートメントオプション MULT
	-
- 出力形式**:** BIGMONEY.

#### 詳細

この例では、PICTURE ステートメントの MULT オプションを使用して、それぞれ 100 万ドル、億ドル、または兆ドルを示す M、B、T を表示するドルをフォーマットします。こ の例では、出力形式定義で指数表記と小数点表記を使用します。

とント セントを含まないドル金額を使用するため、四捨五入は不要です。ドル金額 にセントが含まれる場合は、PICTURE ステートメントで ROUND オプションを使用 して金額を四捨五入します。詳細については、["ROUND" \(856](#page-889-0) ページ)を参照して ください。

## プログラム

```
proc format; 
    picture bigmoney (fuzz=0)
       1E06-<1000000000='0000 M' (prefix='$' mult=.000001)
       1E09-<1000000000000='0000 B' (prefix='$' mult=1E-09)
       1E12-<1000000000000000='0000 T' (prefix='$' mult=1E-012);
run;
```

```
data mult;
    do i=5 to 12;
      x=16***i; put x=comma20. x= bigmoney.;
   end;
run;
```
## プログラムの説明

**BIGMONEY** 出力形式を作成します。 BIGMONEY.出力形式では、100 万ドル、億ドル、 兆ドルをフォーマットする 3 つの value-range sets を定義します。1E06 は 100 万、1E09 は 1 億、1E12 は 1 兆です。<除外演算子で、範囲に後続の数値を含めるかどうかを 指定します。除外演算子を使用して正確な数値になるようには、FUZZ=0 を使用する のが最もよい方法です。100 万ドルの場合、範囲は 1,000,000 から 999,999,999 です。 等号の右側で指定されるラベルでは、4 つのゼロと数値セレクタを使用します。ゼロの 数値セレクタでは、先頭のゼロを印刷しないことを指定します。最初の数値セレクタ は、値が 3 桁の場合に\$接頭辞記号を印刷するために必要です。MULT=オプションの 値を.000001 に設定して、1E-06 (100 万分の 1)を作成することもできます。値に、100 万分の 1、1 億分の 1、1 兆分の 1 の乗数を掛けると、100 万ドル、億ドル、兆ドルの数 値が返されます。

```
proc format; 
    picture bigmoney (fuzz=0)
       1E06-<1000000000='0000 M' (prefix='$' mult=.000001)
       1E09-<1000000000000='0000 B' (prefix='$' mult=1E-09)
       1E12-<1000000000000000='0000 T' (prefix='$' mult=1E-012);
run;
```
#### ドルとしてフォーマットする大きな数字を生成します。

```
data mult;
    do i=5 to 12;
      x=16***i; put x=comma20. x= bigmoney.;
    end;
run;
```
## **LOG**

```
ログ 27.1 フォーマットされた 100 万ドル、億ドル、兆ドル金額
```

```
x=1,048,576 x=$1 M x=16,777,216 x=$16 M x=268,435,456 x=$268 M x=4,294,967,296 x=
$4 B x=68,719,476,736 x=$68 B x=1,099,511,627,776 x=$1 T x=17,592,186,044,416 x=
$17 T x=281,474,976,710,656 x=$281 T
```
## プログラム

```
proc format; 
    picture bigmoney (fuzz=0)
       1E06-<1000000000='0000.99 M' (prefix='$' mult=.0001)
       1E09-<1000000000000='0000.99 B' (prefix='$' mult=1E-07)
       1E12-<1000000000000000='0000.99 T' (prefix='$' mult=1E-010);
run;
data mult;
   do i=5 to 12;
```

```
x=16***i; put x=comma20. x= bigmoney.;
    end;
run;
```
## プログラムの説明

このプログラムでは、BIGMONEY.出力形式を変更し、小数点値を追加してより精度 の高い数値を表示します。

**BIGMONEY** 出力形式を変更します。 より精度の高い数値を表示するには、ピクチャ値 および MULT=値を変更します。2 桁の小数点値を表示するには、ピクチャに.99 を追 加します。2 桁の小数点値を計算するには、MULT=オプションの値を 100 万分の 1 か ら 1 万分の 1 に減らします。16<sup>5</sup> に.0001 を掛けると、結果は 104.8576 になります。小 数点値は切り捨てられ、ピクチャの右側から 104 が配置されます。フォーマットされた 結果の値は 1.04 M です。

```
proc format;
```

```
 picture bigmoney (fuzz=0)
    1E06-<1000000000='0000.99 M' (prefix='$' mult=.0001)
    1E09-<1000000000000='0000.99 B' (prefix='$' mult=1E-07)
    1E12-<1000000000000000='0000.99 T' (prefix='$' mult=1E-010);
```
run;

#### ドルとしてフォーマットする大きな数字を生成します。

```
data mult;
    do i=5 to 12;
      x=16***i; put x=comma20. x= bigmoney.;
    end;
run;
```
### **LOG**

ログ *27.2* より高い精度でフォーマットされた大きなドル金額

x=1,048,576 x=\$1.04 M x=16,777,216 x=\$16.77 M x=268,435,456 x=\$268.43 M x=4,294,967,296 x=\$4.29 B x=68,719,476,736 x=\$68.71 B x=1,099,511,627,776 x= \$1.09 T x=17,592,186,044,416 x=\$17.59 T x=281,474,976,710,656 x=\$281.47 T

# 例 **4:** ピクチャ形式の埋め込み

要素**:** PICTURE ステートメントオプション  $FII =$ PREFIX=

#### 詳細

この例では、次のタスクを実行します。

- フォーマットされた値への指定文字の接頭辞指定
- 先頭のブランクへの指定文字の入力

• FILL=オプションと PREFIX=オプションの間の相互作用の表示

## プログラム

```
data pay;
   input Name $ MonthlySalary;
   datalines;
Liu 1259.45
Lars 1289.33
Kim 1439.02
Wendy 1675.21
Alex 1623.73
;
proc format;
   picture salary low-high='00,000,000.00' (fill='*' prefix='$');
run;
proc print data=pay noobs;
   format monthlysalary salary.;
   title 'Printing Salaries for a Check';
run;
```
## プログラムの説明

**PAY** データセットを作成します。 PAY データセットには、各従業員に対する月次給与が含 まれます。

```
data pay;
   input Name $ MonthlySalary;
   datalines;
Liu 1259.45
Lars 1289.33
Kim 1439.02
Wendy 1675.21
Alex 1623.73
;
```
**SALARY.**ピクチャ形式を定義し、ピクチャの入力方法を指定します。 FILL=および PREFIX= PICTURE ステートメントオプションが同一のピクチャに表示されるとき、出力形式は接 頭辞を置いてから、埋め字を入力します。SALARY.出力形式はピクチャに埋め字を入 力しますが、これはピクチャに数値セレクタとしてゼロが含まれているためです。ピクチ ャの最左のカンマは埋め字と置き換えられます。

```
proc format;
   picture salary low-high='00,000,000.00' (fill='*' prefix='$');
run;
```
**PAY** データセットを印刷します。 NOOBS オプションはオブザベーション番号の印刷を行 いません。FORMAT ステートメントは、SALARY.出力形式と変数 MonthlySalary を一 時的に関連付けます。

```
proc print data=pay noobs;
    format monthlysalary salary.;
```
タイトルを指定します。

```
 title 'Printing Salaries for a Check';
run;
```
## 出力

アウトプット *27.5* 給与の確認用印刷

## **Printing Salaries for a Check**

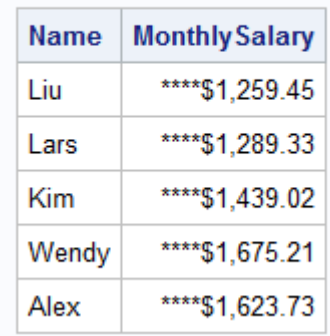

# 例 **5: 24** 時間形式から **00:00:01–24:00:00** 形式への変更

要素**:** PICTURE ステートメントオプション DATATYPE=DATETIME\_UTIL

### 詳細

午前 0 時を 24:00 と表現する必要がある場合、または日時の時間範囲 00:00:01– 24:00:00 を使用する必要がある場合。DATATYPE=DATETIME と設定した場合の時 間値の範囲は 00:00:00 から 23:59:59 です。この例では、オプション DATATYPE=DATETIME\_UTIL を使用して 00:00:01 から 24:00:00 の範囲で時間を 表現し、00:00:00 を使用した場合日付が変更される様子を示します。

## プログラム

```
proc format; 
  picture hour (default=19)
          other='%Y-%0m-%0d %0H:%0M:%0S' (datatype=datetime_util);
run;
data null;
 x = '01jul2015:00:00:01'dt; put x=hour.;
  x = '01jul2015:00:00:00'dt; put x=hour.; 
run;
```
## プログラムの説明

**DATATYPE=DATETIME\_UTIL** オプションを設定して、時間範囲 **00:00:01–24:00:00** を使用 します。

proc format;

```
 picture hour (default=19)
           other='%Y-%0m-%0d %0H:%0M:%0S' (datatype=datetime_util);
run;
```
日付の値を比較します。 最初の日時値は 00:00:01 の範囲内にあり、日付は July 1 と示 されます。2 番目の日時値は 00:00:01 から 24:00:00 の範囲内にないため、前の日の 午前 0 時として結果が表示されます。

```
data _null_; 
   x = '01jul2015:00:00:01'dt; put x=hour.; 
   x = '01jul2015:00:00:00'dt; put x=hour.; 
run;
```
### ログ

ログ *27.3* 日付範囲 *00:00:01–24:00:00* の使用

```
x=2015-07-01 00:01:00 x=2015-06-30 24:00:00
```
# 例 **6:** 文字値の出力形式の作成

- 要素**:** VALUE ステートメントオプション OTHER
- データセット**:** [PROCLIB.STAFF](#page-2205-0)
	- 出力形式**:** 例 2 の [USCURRENCY.](#page-920-0)

## 詳細

この例では、VALUE ステートメントを使用して、文字変数の値を異なる文字列として 印刷する文字出力形式を作成します。

## プログラム

```
libname proclib 'SAS-library-1';
libname library 'SAS-library-2';
```
proc format library=library;

```
 value $city 'BR1'='Birmingham UK'
                     'BR2'='Plymouth UK'
                     'BR3'='York UK'
                     'US1'='Denver USA'
                     'US2'='Miami USA'
                     other='INCORRECT CODE';
    run;
proc print data=proclib.staff noobs label;
    label salary='Salary in U.S. Dollars';
    format salary uscurrency. site $city.;
    title 'PROCLIB.STAFF with a Format for the Variables';
```

```
 title2 'Salary and Site';
run;
```
## プログラムの説明

**2** つの **SAS** ライブラリ参照**(PROCLIB** と **LIBRARY)**を割り当てます。 この場合、ライブラリ 参照 LIBRARY を割り当てると便利です。PROC FORMAT を使用すると、LIBRARY ライブラリ参照名で参照されるライブラリの入力形式と出力形式が自動的に検索され るためです。

libname proclib '*SAS-library-1*'; libname library '*SAS-library-2*';

ユーザー定義の出力形式が保存される **Library.Formats** という名前のカタログを作成します。 LIBRARY=オプションは作成する出力形式に対し永久保存場所を指定します。指定さ れたライブラリに FORMAT という名前のカタログも作成します。LIBRARY=を使用し ない場合、作成する出力形式と入力形式は Work.Formats というカタログに一時的に 保存されます。

proc format library=library;

**\$CITY.**出力形式を定義します。 特殊コード BR1、BR2 などは、対応する市の名前に変換 されます。キーワード OTHER は、リストされている市コード値のいずれにも一致しな いデータセットの値が値 INCORRECT CODE に変換されるように指定します。

```
 value $city 'BR1'='Birmingham UK'
               'BR2'='Plymouth UK'
               'BR3'='York UK'
               'US1'='Denver USA'
               'US2'='Miami USA'
               other='INCORRECT CODE';
```
run;

**PROCLIB.STAFF** データセットを印刷します。 NOOBS オプションを指定すると、オブザベ ーション番号は印刷されません。LABEL オプションは列ヘッダーの変数名ではなく、 変数ラベルを使用します。

proc print data=proclib.staff noobs label;

**Salary** 変数に対しラベルを指定します。 LABEL ステートメントは、名前 SALARY にラベ ル"Salary in U.S. Dollars"を代入します。

label salary='Salary in U.S. Dollars';

**Salary** と **Site** に対し出力形式を指定します。 FORMAT ステートメントは、 USCURRENCY.出力形式を変数 SALARY に一時的に関連付け、また出力形式 \$CITY.を変数 SITE に一時的に関連付けます。

format salary uscurrency. site \$city.;

#### タイトルを指定します。

 title 'PROCLIB.STAFF with a Format for the Variables'; title2 'Salary and Site';

run;

## 出力

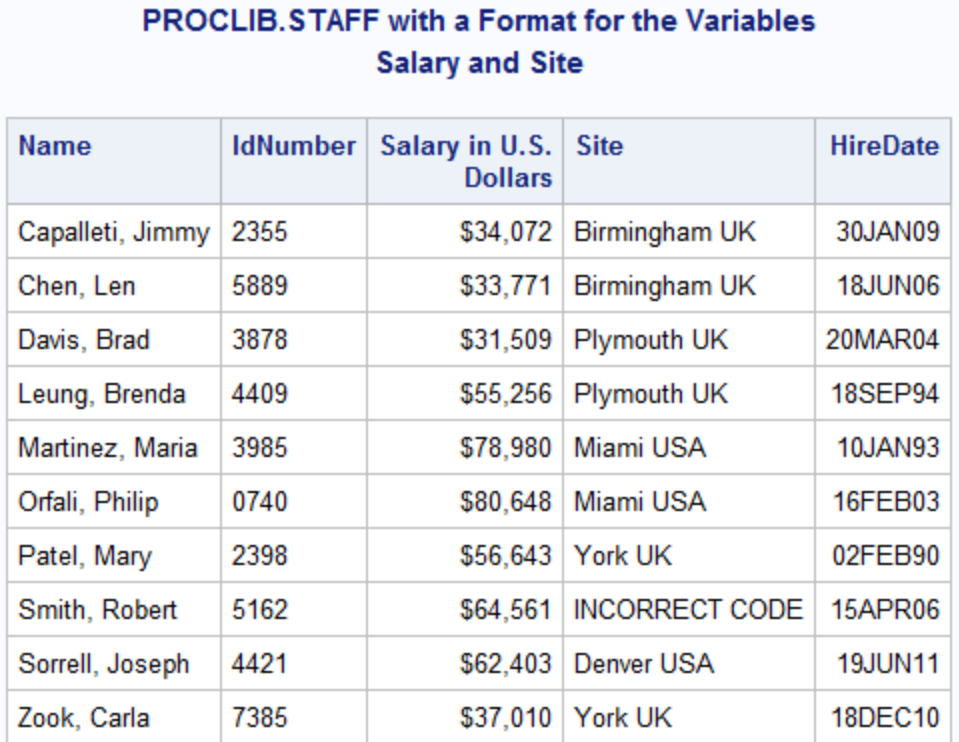

アウトプット *27.6 Salary* と *Site* に対してフォーマットされた変数を含む *PROCLIB.STAFF*

# 例 **7:** 欠落した変数値と欠落していない変数値の出力形式の作成

要素**:** VALUE ステートメント VALUE ステートメントオプション OTHER

データセット**:** [EDUCATION](#page-2183-0)

#### 詳細

EDUCATION データセットは複数の状態に対してドロップアウト率と計算スコアをレポ ートし、状態ごとに領域を示します。

この例では、VALUE ステートメントを使用して、計算スコアの欠落した値すべてに対し てテキスト値 n/a が作成されます。欠落していない計算スコア値はすべて、5.1 形式を 使用してフォーマットされます。

次に例では、領域ごとに各状態のドロップアウト率と計算スコアが出力されます。

## プログラム

```
options obs=20;
```

```
proc format;
  value myfmt .='n/a' other=[5.1];
```

```
run;
proc sort data=education;
   by region;
run;
proc print data=education;
   by region;
    var state dropOutRate mathScore;
    format mathScore myfmt.;
run;
```
## プログラムの説明

#### 出力するオブザベーションの数を設定します。

options obs=20;

**Mathscore** 変数値の出力形式を作成します。 VALUE ステートメントを使用して、 Mathscore 変数用の出力形式 myfmt.を作成します。プログラムで欠落した Mathscore 値が検出されると、その値は n/a としてフォーマットされます。Mathscore のその他のす べての値は 5.1 形式を使用してフォーマットされます。

```
proc format;
  value myfmt .='n/a' other=[5.1];
run;
```
データをソートして出力します。 PROC SORT を使用して、領域ごとにデータセットをソート します。領域ごとにデータを出力するには、PROC PRINT BY ステートメントに領域変 数を指定します。状態、ドロップアウト率、および計算スコアをレポートするには、VAR ステートメントを使用し、state、dropOutRate、mathScore の各変数を指定します。最後 に、FORMAT ステートメントを使用して SAS に myfmt.出力形式を使用して mathScore 変数をフォーマットするように指示します。

```
proc sort data=education;
   by region;
run;
proc print data=education;
   by region;
   var state dropOutRate mathScore;
   format mathScore myfmt.;
run;
```
## 出力

アウトプット *27.7* 領域内の状態ごとのドロップアウト率と計算スコア

## The SAS System

## **Region=MW**

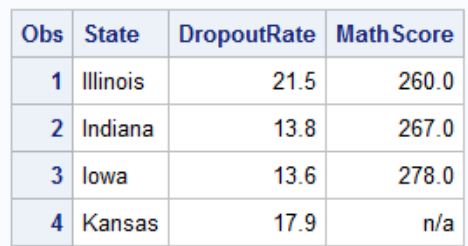

## **Region=NE**

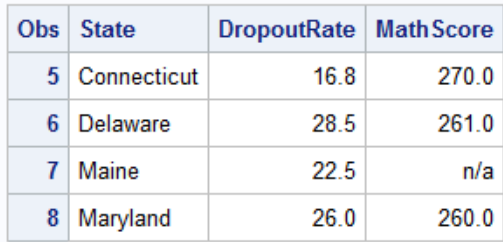

## **Region=SE**

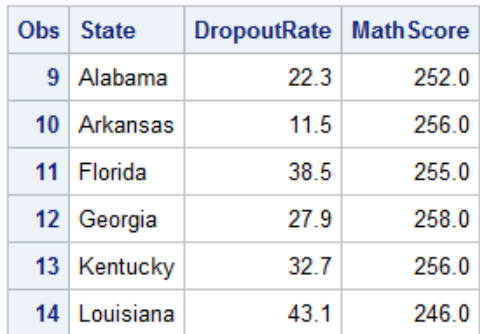

## **Region=W**

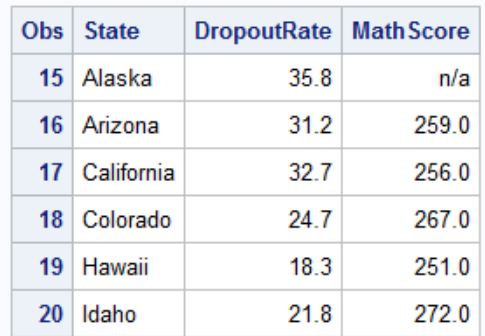

# <span id="page-931-0"></span>例 **8:** 標準 **SAS** 出力形式とカラー背景を使用した、日付の出力形式の書き出し

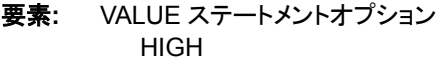

- 他の要素**:** PROC PRINT ステートメント VAR ステートメントの STYLE オプション
- データセット**:** [PROCLIB.STAFF](#page-2205-0)
	- 出力形式**:** 例 2 の [USCURRENCY.](#page-920-0)
	- 出力形式**:** 例 3 の[\\$CITY.](#page-927-0)

### 詳細

この例では、フォーマットされた値として SAS によって提供される既存の出力形式と、 日付に基づくカラーコード値を使用します。

タスクには、次が含まれます。

- 数値出力形式の作成
- 出力形式のネスト
- 標準 SAS 出力形式を使用した出力形式の書き出し
- カラースキームを使用した日付のフォーマット

## プログラム

```
libname proclib 'SAS-library-1';
libname library 'SAS-library-2';
proc format library=library;
    value benefit
       low-'31DEC2008'd=[worddate20.]
       '01JAN2008'd-high=' ** Not Eligible **';
    value color;
       low-'31DEC2008'd='light green'
       '01JAN2009'd-high='light red';
run;
proc print data=proclib.staff noobs label;
   var name idnumber salary site;
    var hiredate /style=[background=color.];
    label salary='Salary in U.S. Dollars';
    format salary uscurrency. site $city. hiredate benefit.;
   title 'PROCLIB.STAFF with a Format for the Variables';
    title2 'Salary, Site, and HireDate';
run;
```
#### プログラムの説明

このプログラムでは、BENEFIT.という出力形式を定義します。これにより 31DEC2008 以前に雇用された従業員を区別します。このプログラムの目的は、福利厚生を受ける 資格のある従業員を 2008 年 12 月 31 日以前の雇用日に基づいて示すことです。雇 用日がそれより後のその他すべての従業員は福利厚生の資格なしとしてリストされま す。

**2** つの **SAS** ライブラリ参照**(PROCLIB** と **LIBRARY)**を割り当てます。 この場合、ライブラリ 参照 LIBRARY を割り当てると便利です。PROC FORMAT を使用すると、LIBRARY ライブラリ参照名で参照されるライブラリの入力形式と出力形式が自動的に検索され るためです。

```
libname proclib 'SAS-library-1';
libname library 'SAS-library-2';
```
**BENEFIT.**出力形式をカタログ **LIBRARY.FORMATS** に保存します。 LIBRARY=オプション は作成する出力形式に対し永久保存場所 LIBRARY を指定します。ILIBRARY=を使 用しない場合、作成する出力形式と入力形式は Work.Formats というカタログに一時 的に保存されます。

proc format library=library;

**BENEFIT.**出力形式の最初の範囲を定義します。 最初の範囲では、31DEC2008 以前に雇 用された従業員とその日より後に雇用された従業員を区別します。キーワード LOW と SAS 日付定数'31DEC2008'd は、2008 年 12 月 31 日以前に発生するすべての日 付値を含む最初の範囲を作成します。この範囲内の値に対し、WORDDATE*w*.出力形 式が適用されます。SAS 日付定数の詳細については、次をを参照してください。 "Dates, Times, and Intervals" (*SAS Language Reference: Concepts*)WORDDATE 出力 形式の詳細については、"WORDDATEw. Format" (*SAS Formats and Informats: Reference*)を参照してください。

```
 value benefit
    low-'31DEC2008'd=[worddate20.]
    '01JAN2008'd-high=' ** Not Eligible **';
```
範囲の色を定義します。 同じ日付範囲を使用して、日付に基づいて福利厚生を受ける 資格のある従業員が、薄緑でカラーコーディングされます。福利厚生を受ける資格の ない従業員は、明るい赤でカラーコーディングされます。

```
 value color;
       low-'31DEC2008'd='light green'
       '01JAN2009'd-high='light red';
run;
```
**PROCLIB.STAFF** データセットを印刷します。 NOOBS オプションを指定すると、オブザベ ーション番号は印刷されません。LABEL オプションは列ヘッダーの変数名ではなく、 変数ラベルを使用します。VAR ステートメントで、印刷する変数を指定します。2 番目 の VAR ステートメントでは、STYLE=オプションを使用して、Hiredate 変数の背景色と して color.出力形式を指定します。

proc print data=proclib.staff noobs label; var name idnumber salary site; var hiredate /style=[background=color.];

**Salary** 変数に対しラベルを指定します。 LABEL ステートメントは、名前 SALARY にラベ ル"Salary in U.S. Dollars"を代入します。

label salary='Salary in U.S. Dollars';

<span id="page-933-0"></span>**Salary**、**Site**、**Hiredate** に対し出力形式を指定します。 FORMAT ステートメントは、 USCURRENCY.出力形式("例 2: [ピクチャ形式の作成](#page-919-0)" (886 ページ)で作成)と SALARY、\$CITY.出力形式("例 6: [文字値の出力形式の作成](#page-926-0)" (893 ページ)で作成)と SITE、BENEFIT.出力形式と HIREDATE を関連付けます。

format salary uscurrency. site \$city. hiredate benefit.;

#### タイトルを指定します。

 title 'PROCLIB.STAFF with a Format for the Variables'; title2 'Salary, Site, and HireDate'; run;

## 出力

アウトプット *27.8* 変数 *Salary*、*Site*、*HireDate* に対する出力形式を含む *PROCLIB.STAFF*

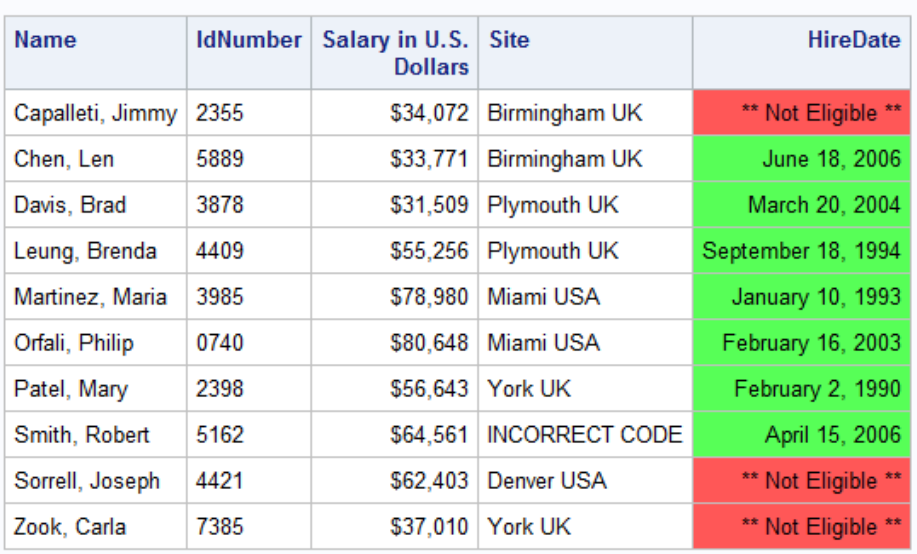

## **PROCLIB.STAFF with a Format for the Variables** Salary, Site, and HireDate

# 例 **9:** 生の文字データを数値に変換する

要素**:** INVALUE ステートメント

## 詳細

この例では、INVALUE ステートメントを使用して、数値と文字の生データを数値デー タに変換する数値入力形式を作成します。

#### プログラム

```
libname proclib 'SAS-library-1';
libname library 'SAS-library-2';
```

```
proc format library=library;
```

```
 invalue evaluation 'O'=4
                       'S'=3
                       'E' = 2C' = 1'N' = 0;run;
data proclib.points;
   input EmployeeId $ (Q1-Q4) (evaluation.,+1);
   TotalPoints=sum(of q1-q4);
   datalines;
2355 S O O S
5889 2 2 2 2
3878 C E E E
4409 0 1 1 1
3985 3 3 3 2
0740 S E E S
2398 E E C C
5162 C C C E
4421 3 2 2 2
7385 C C C N
;
proc print data=proclib.points noobs;
    title 'The PROCLIB.POINTS Data Set';
run;
```
### プログラムの説明

このプログラムは、グレードをポイントとして合計するレポートを生成できるように、ア ルファベット順の従業員評価グレードを年に 4 回数値に変換します。

#### **PROCLIB** と **LIBRARY** の **2** つの **SAS** ライブラリ参照を設定します。

```
libname proclib 'SAS-library-1';
libname library 'SAS-library-2';
```
#### **EVALUATION.**入力形式をカタログ **Library.Formats** に保存します。

proc format library=library;

数値入力形式 **EVALUATION** を作成します。 INVALUE ステートメントは指定値を変換し ます。文字 O (Outstanding)、S (Superior)、E (Excellent)、C (Commendable)、および N (None)はそれぞれ数字 4、3、2、1、0 に対応しています。

```
 invalue evaluation 'O'=4
                         'S'=3
                          'E'=2
                          'C'=1
                         'N' = 0;run;
```
**PROCLIB.POINTS** データセットを作成します。 DATALINES ステートメントの直後に続く インストリームデータには、四半期(Q1–Q4)の各従業員に対する一意の ID 番号 (EmployeeId)と賞与評価が含まれています。データ行にリストされている賞与評価値 の一部は数字です。その他は文字値です。文字値がデータ行にリストされている場 合、EVALUATION.入力形式は値 O を 4 に、値 S を 3 などに変換します。生データ値 0 から 4 は、入力形式の定義で参照されないため、そのまま読み込まれます。文字値 を数字に変換することにより、年間の各従業員に対する賞与ポイントの合計数を計算 できるようになります。TotalPoints は、賞与ポイントの合計数です。

```
data proclib.points;
   input EmployeeId $ (Q1-Q4) (evaluation.,+1);
   TotalPoints=sum(of q1-q4);
   datalines;
2355 S O O S
5889 2 2 2 2
3878 C E E E
4409 0 1 1 1
3985 3 3 3 2
0740 S E E S
2398 E E C C
5162 C C C E
4421 3 2 2 2
7385 C C C N
;
```
## **PROCLIB.POINTS** データセットを印刷します。 NOOBS オプションを指定すると、オブザ ベーション番号は印刷されません。

proc print data=proclib.points noobs;

## タイトルを指定します。

 title 'The PROCLIB.POINTS Data Set'; run;

## 出力

アウトプット *27.9 PROCLIB.POINT* データセット

## The PROCLIB.POINTS Data Set

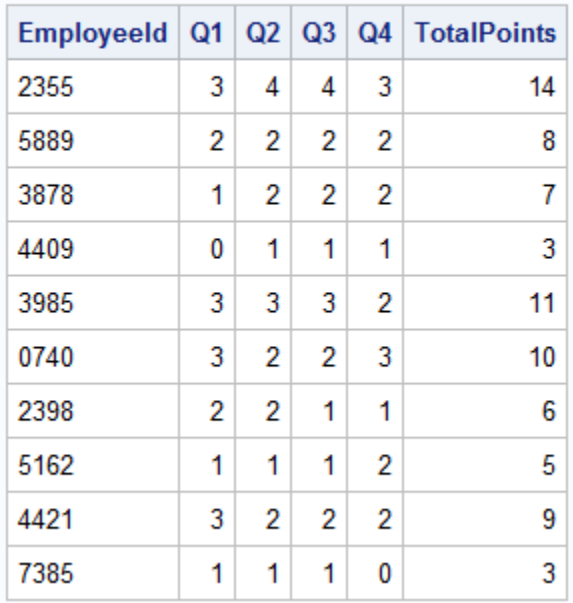
### 例 **10:** データセットからの出力形式の作成

要素**:** PROC FORMAT ステートメントオプション CNTLIN= 入力制御データセット

### 詳細

この例では、SAS データセットから出力形式を作成する方法を示します。 手順は次のとおりです。

- 入力制御データセトからの出力形式の作成
- 既存する SAS データセットからの入力制御データセットの作成

### プログラム

```
data scale;
    input begin: $char2. end: $char2. amount: $char2.;
    datalines;
0 3 0%
4 6 3%
7 8 6%
9 10 8%
11 16 10%
;
data ctrl;
   length label $ 11;
    set scale(rename=(begin=start amount=label)) end=last;
    retain fmtname 'PercentageFormat' type 'n';
   output;
    if last then do;
     hlo='0';
      label='***ERROR***';
       output;
    end;
run;
proc print data=ctrl noobs;
   title 'The CTRL Data Set';
run;
```
### プログラムの説明

**scale** という名前の一時データセットを作成します。 データ行の BEGIN、END という最初 の 2 つの変数は、出力形式の範囲を指定するために使用されます。AMOUNT という 3 つ目の変数には、出力形式のフォーマットされた値として使用されるパーセントが含 まれます。この 3 つの変数はすべて、PROC FORMAT 入力制御データセットに必要な 文字変数です。

```
data scale;
    input begin: $char2. end: $char2. amount: $char2.;
   datalines;
0 \t 3 \t 0%
4 6 3%
7 8 6%
9 10 8%
11 16 10%
;
```
入力制御データセット **CTRL** を作成し、**LABEL** 変数の長さを設定します。 LENGTH ステー トメントにより、LABEL 変数がラベル\*\*\*ERROR\*\*\*に合う十分な長さになります。

data ctrl; length label \$ 11;

変数名を変更し、ファイルの終わりフラグを作成します。 データセット CTRL は WORK.SCALE から派生します。RENAME=は、BEGIN と AMOUNT をそれぞれ START と LABEL に名前変更します。END=オプションは、変数 LAST を作成します。 この変数の値は、最後のオブザベーションの処理時に 1 に設定されます。

set scale(rename=(begin=start amount=label)) end=last;

固定値を使用して、変数 **Fmtname** と **Type** を作成します。 RETAIN ステートメントはこの 場合、割り当てステートメントよりも効率的です。RETAIN はプログラムデータベクトル の Fmtname と Type の値を保持し、DATA ステップの反復ごとに値を書き込む必要を なくします。Fmtname は名前 PercentageFormat を指定します。これは、入力制御デー タセットが作成する出力形式です。Type 変数は、入力制御データセットが数値出力形 式を作成するように指定します。

retain fmtname 'PercentageFormat' type 'n';

#### 出力データセットにオブザベーションを書き込みます。

output;

"その他"カテゴリを作成します。 このアプリケーションに有効な値は 0–16 だけであるた め、その他の値(欠損値など)はエラーとしてユーザーに示される必要があります。IF ステートメントは DATA ステップが入力データセットからの最後のオブザベーションを 処理した後にのみ実行します。IF の実行時には、HLO は範囲が OTHER であること を示す値 0 を受け取ります。LABEL は値\*\*\*ERROR\*\*\*を受け取ります。OUTPUT ステートメントはこれらの値をデータセットの最後のオブザベーションとして書き込みま す。HLO には、その他すべてのオブザベーションに対する欠損値が含まれます。

```
 if last then do;
       hlo='O';
       label='***ERROR***';
       output;
    end;
run;
```
制御データセット **CTRL** を印刷します。 NOOBS オプションを指定すると、オブザベーショ ン番号は印刷されません。

proc print data=ctrl noobs;

#### タイトルを指定します。

title 'The CTRL Data Set';

run;

### <span id="page-938-0"></span>出力

アウトプット *27.10 CTRL* データセット

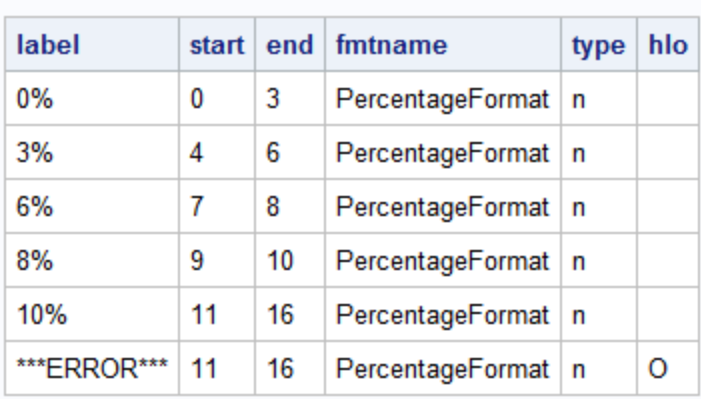

#### The CTRL Data Set

### 作成した出力形式をカタログ **Work.Formats** に保存し、出力形式のソースを指定します。

CNTLIN=オプションは、データセット CTRL が出力形式 PercentageFormat のソースに なるように指定します。

```
proc format library=work cntlin=ctrl;
run;
```
数値入力形式 **EVALUATION** を作成します。 INVALUE ステートメントは指定値を変換し ます。文字 O (Outstanding)、S (Superior)、E (Excellent)、C (Commendable)、および N (None)はそれぞれ数字 4、3、2、1、0 に対応しています。

```
proc format library=library;
    invalue evaluation 'O'=4
                        'S' = 3 'E'=2
                         'C'=1
                        'N' = 0;run;
```
**WORK.POINTS** データセットを作成します。 DATALINES ステートメントの直後に続くイン ストリームデータには、四半期(Q1–Q4)の各従業員に対する一意の ID 番号 (EmployeeId)と賞与評価が含まれています。データ行にリストされている賞与評価値 の一部は数字です。その他は文字値です。文字値がデータ行にリストされている場 合、Evaluation.入力形式は値 O を 4 に、値 S を 3 などに変換します。生データ値 0 か ら 4 は、入力形式の定義で参照されないため、そのまま読み込まれます。文字値を数 字に変換することにより、年間の各従業員に対する賞与ポイントの合計数を計算でき るようになります。TotalPoints は、賞与ポイントの合計数です。欠損値が TotalPoints の欠損値になるように、加算演算子が SUM 関数の代わりに使用されます。

```
data points;
    input EmployeeId $ (Q1-Q4) (evaluation.,+1);
   TotalPoints=q1+q2+q3+q4;
   datalines;
2355 S O O S
5889 2 . 2 2
```

```
3878 C E E E
4409 0 1 1 1
3985 3 3 3 2
0740 S E E S
2398 E E C
5162 C C C E
4421 3 2 2 2
7385 C C C N
;
```
**WORK.POINTS** に対しレポートを生成し、**PERCENTAGEFORMAT.**出力形式と **TotalPoints** 変数を関連付けます。 DEFINE ステートメントはその関連付けを実行します。TotalPoints のフォーマットされた値を含む列では、別名 Pctage を使用しています。別名を使用す ることにより、変数を出力形式とデフォルト出力形式を使用してそれぞれ 1 回ずつ、合 計 2 回印刷できます。REPORT プロシジャの詳細については、55 章[, "REPORT](#page-1613-0) プロ シジャ[," \(1580](#page-1613-0) ページ)を参照してください。

```
proc report data=work.points nowd headskip split='#';
   column employeeid totalpoints totalpoints=Pctage;
   define employeeid / right;
   define totalpoints / 'Total#Points' right;
   define pctage / format=PercentageFormat12. 'Percentage' left;
   title 'The Percentage of Salary for Calculating Bonus';
run;
```
### 出力

アウトプット *27.11* 賞与を計算するための給与のパーセント

### The Percentage of Salary for Calculating Bonus

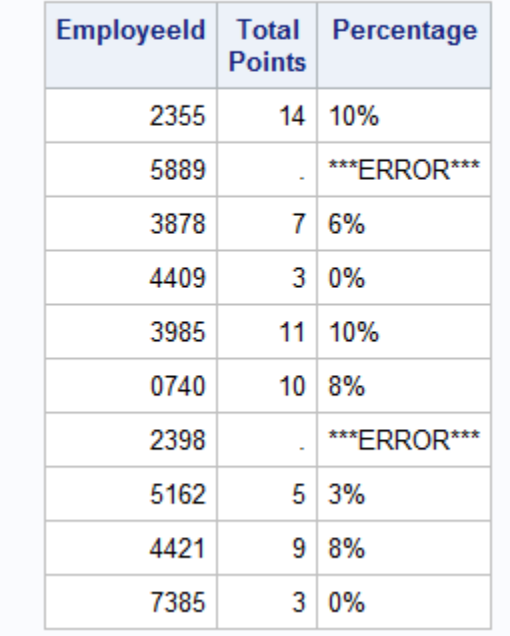

### 例 **11:** 入力形式と出力形式の説明の印刷

要素**:** PROC FORMAT ステートメントオプション FMTLIB SELECT ステートメント

出力形式**:** 例 4 の [BENEFIT.](#page-931-0)

入力形式**:** 例 6 の [EVALUATION.](#page-938-0)

### 詳細

この例では、入力形式と出力形式の説明を印刷する方法を示します。説明には、入力 および出力される値が示されます。

### プログラム

libname library '*SAS-library*';

proc format library=library fmtlib;

select @evaluation benefit;

 title 'FMTLIB Output for the BENEFIT. Format and the'; title2 'EVALUATION. Informat';

run;

### プログラムの説明

#### **LIBRARY** という名前の **SAS** ライブラリ参照を設定します。

libname library '*SAS-library*';

**EVALUATION.**と **BENEFIT** の説明を印刷します。 FMTLIB オプションは、LIBRARY=オ プションが指定するカタログの出力形式と入力形式に関する情報を印刷します。 LIBRARY=LIBRARY は Library.Formats カタログを指します。

proc format library=library fmtlib;

入力形式と出力形式を選択します。 SELECT ステートメントは前の例で作成された EVALUATION.と BENEFIT.を選択します。EVALUATION.の前のアットマーク(@)は、 EVALUATION.が入力形式であることを示します。

select @evaluation benefit;

#### タイトルを指定します。

```
 title 'FMTLIB Output for the BENEFIT. Format and the';
    title2 'EVALUATION. Informat';
run;
```
#### 出力

#### アウトプット *27.12 BENEFIT* 出力形式と *EVALUATION* 入力形式の *FMTLIB* 出力

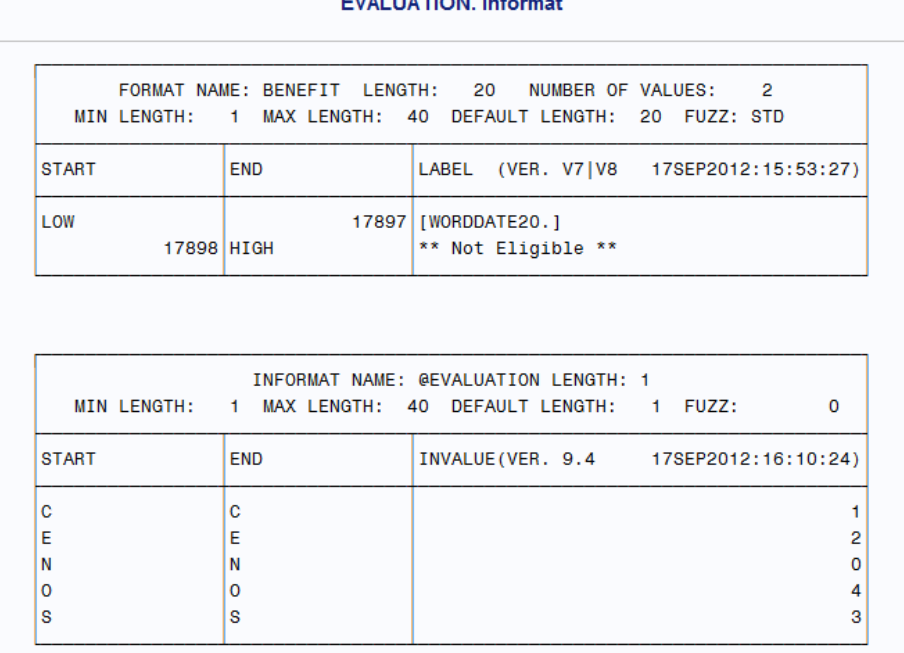

#### FMTLIB Output for the BENEFIT. Format and the  $EVALU11A TIONU1nfor$

# 例 **12: (**永久**)**出力形式の読み込み

要素**:** PROC FORMAT ステートメントオプション LIBRARY=

他の要素**:** FMTSEARCH=システムオプション

データセット**:** [SAMPLE](#page-893-0)

この例では、LIBRARY=オプションと FMTSEARCH=システムオプションを使用して、 Work.Formats または Library.Formats 以外のカタログに保存されている出力形式を保 存し、取得します。

### プログラム

libname proclib '*SAS-library*';

proc format library=proclib;

picture nozeros (fuzz=0) low - -1 = '000.00'(prefix='-')  $-1 < - < -.99 = 0.99'$  (prefix='-.' mult=100)  $-0.99 < - < 0 = '99'$  (prefix='-.' mult=100)  $0 = '0.99'$  $0 < - < .99 = '99'$  (prefix='.' mult=100)  $0.99 - 1 = '0.99'$  (prefix='.' mult=100)  $1 - high = '00.99';$ 

run;

```
options fmtsearch=(proclib);
data sample;
  input Amount;
   datalines;
-2.051
-.05
-.017
  0
.093
.54
.556
6.6
14.63
0.996
-0.999
-45.00
;
run;
proc print data=sample;
    format amount nozeros.;
    title1 'Retrieving the NOZEROS. Format from PROCLIB.FORMATS';
    title2 'The SAMPLE Data Set';
run;
```
### プログラムの説明

#### **PROCLIB** という名前の **SAS** ライブラリ参照を設定します。

libname proclib '*SAS-library*';

#### **NOZEROS.**出力形式を **PROCLIB.FORMATS** カタログに保存します。

proc format library=proclib;

**NOZEROS.**出力形式を作成します。 PICTURE ステートメントはピクチャ形式 NOZEROS. を定義します。"詳細" (860 [ページ](#page-893-0))を参照してください。

```
picture nozeros (fuzz=0)
           low - -1 = '000.00'(prefix='-')
      -1 < -2 - 99 = 0.99 (prefix='-.' mult=100)
       -0.99 < - < 0 = '99' (prefix='-.' mult=100)
                 0 = '0.99'0 < - < .99 = '99' (prefix='.' mult=100)
           0.99 - <1 = '0.99' (prefix='.' mult=100)
            1 - high = '00.99'; 
run;
```
**PROCLIB.FORMATS** カタログをユーザー定義の出力形式の検索に使用される検索パスに追 加します。 FMTSEARCH=システムオプションは、検索パスを定義します。 FMTSEARCH=システムオプションにはライブラリ参照名のみ必要です。 FMTSEARCH=は、カタログ名が表示されていない場合はカタログ名を FORMATS と みなします。FMTSEARCH=オプションがないと、NOZEROS.出力形式は見つかりませ ん。詳細については、"FMTSEARCH= System Option" (*SAS System Options: Reference*)を参照してください。

options fmtsearch=(proclib);

```
サンプルデータセットを作成します。
```

```
data sample;
   input Amount;
    datalines;
-2.051
-.05
-.017
  0
.093
.54
.556
6.6
14.63
0.996
-0.999
-45.00
\mathcal{L}run;
```
**SAMPLE** データセットを印刷します。 FORMAT ステートメントは、NOZEROS.出力形式と Amount 変数を関連付けます。

proc print data=sample; format amount nozeros.;

### タイトルを指定します。

```
 title1 'Retrieving the NOZEROS. Format from PROCLIB.FORMATS';
   title2 'The SAMPLE Data Set';
run;
```
出力

アウトプット *27.13 Retrieving the NOZEROS.Format from PROCLIB.FORMATS*

### Retrieving the NOZEROS. Format from PROCLIB.FORMATS The SAMPLE Data Set

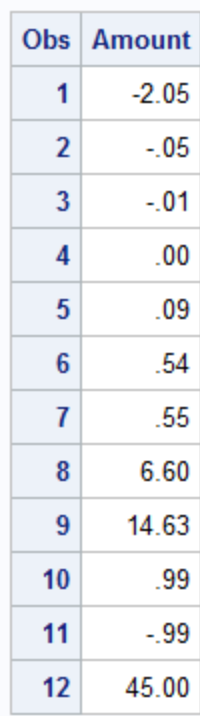

# 例 **13:** 文字列の範囲の書き出し

要素**:** VALUE ステートメント

データセット**:** [PROCLIB.STAFF](#page-2205-0)

この例では、出力形式を作成し、文字列を含む範囲を使用する方法を示します。

### プログラム

```
libname proclib'SAS-library';
data train;
   set proclib.staff(keep=name idnumber);
run;
proc print data=train noobs;
   title 'The TRAIN Data Set without a Format';
run;
```
### プログラムの説明

libname proclib'*SAS-library*';

**PROCLIB.STAFF** データセットから **TRAIN** データセットを作成します。 PROCLIB.STAFF は "例 1: [サンプルデータセットの作成](#page-918-0)" (885 ページ)で作成されました。

```
data train;
    set proclib.staff(keep=name idnumber);
run;
```
データセット **TRAIN** を出力形式なしで印刷します。 NOOBS オプションを指定すると、オブ ザベーション番号は印刷されません。

proc print data=train noobs;

#### タイトルを指定します。

 title 'The TRAIN Data Set without a Format'; run;

出力

```
アウトプット 27.14 出力形式のない TRAIN データセット
```
### The TRAIN Data Set without a Format

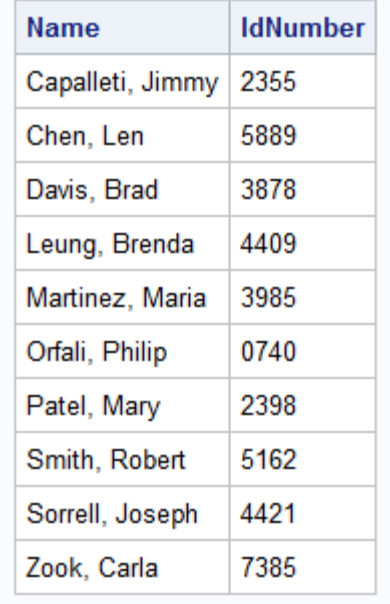

出力形式を **Work.Formats** に保存します。 LIBRARY=オプションが表示されないため、 出力形式は Work.Formats に保存され、現在の SAS セッションにのみ利用可能です。

proc format;

**\$SKILLTEST.**出力形式を作成します。 \$SKILLTEST.出力形式は各従業員の ID 番号と 割り当てられているスキルテストを出力します。従業員は、姓によって TEST A、TEST B、TEST C のいずれかを受ける必要があります。除外演算子(<)は、範囲の最終値を 除外します。そのため、最初の範囲には姓が A から D で始まる従業員が、2 番目の 範囲には姓が E から M で始まる従業員が含まれます。最後の範囲のチルダ(~)は、Z で始まる文字列全体を含めるために必要です。

```
 value $skilltest 'a'-<'e','A'-<'E'='Test A'
               'e'-<'m','E'-<'M'='Test B'
               'm'-'z~','M'-'Z~'='Test C';
```
run;

**TRAIN** データセットのレポートを生成します。 DEFINE ステートメントの FORMAT=オプシ ョンは、\$SKILLTEST.出力形式と Name 変数を関連付けます。Name のフォーマットさ れた値を含む列は、別名 Test を使用しています。別名を使用することにより、変数を 出力形式とデフォルト出力形式を使用してそれぞれ 1 回ずつ、合計 2 回印刷できま す。詳細については、55 章[, "REPORT](#page-1612-0) プロシジャ" (1579 ページ)を参照してください。

```
proc report data=train nowd headskip;
    column name name=test idnumber;
    define test / display format=$skilltest. 'Test';
   define idnumber / center;
   title 'Test Assignment for Each Employee';
run;
```
出力

```
アウトプット 27.15 各従業員のテスト割り当て
```
### **Test Assignment for Each Employee**

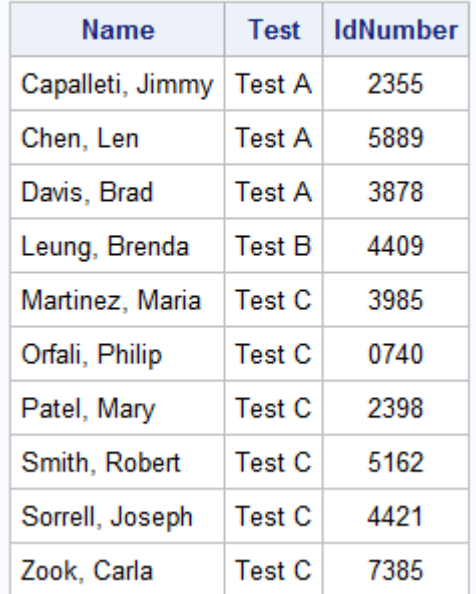

# 例 **14:** 英語以外の言語の出力形式の作成

要素**:** PICTURE ステートメントオプション DATATYPE= LANGUAGE=

他の要素**:** LOCALE=システムオプション

#### 詳細

この例では、次のタスクを実行します。

- DATATYPE=ステートメントオプションを使用して日付値と日時値をフォーマットす るためのディレクティブを使用してピクチャ形式を作成します。
- LOCALE=システムオプションを使用して、ドイツ語のロケールを指定します。
- ピクチャ形式を使用して、日付値と日時値をドイツ語のログに印刷します。
- LANGUAGE=French を指定するピクチャ形式を使用して、フランス語の日時値を ログに印刷します。

### プログラム

```
proc format;
   picture mdy(default=8) other='%0d%0m%Y' (datatype=date);
    picture langtsda (default=50) other='%A, %d %B, %Y' (datatype=date);
    picture langtsdt (default=50) other='%A, %d,%B, %Y %H %M %S' 
                                   (datatype=datetime);
   picture langtsfr (default=50) other='%A, %d %B, %Y %H %M %S' 
                                   (datatype=datetime language=french);
    picture alltest (default=100)
            other='%a %A %b %B %d %H %I %j %m %M %p %S %w %U %y %%' 
            (datatype=datetime);
run;
option locale = de_DE;
data _null_ ;
   a= 18903;
  b = 1633239000; put a= mdy.;
   put a= langtsda.;
   put b= langtsdt.;
   put b= langtsfr.;
   put b= alltest.;
run ;
```
### プログラムの説明

**PICTURE** ステートメントを使用して、出力形式を作成します。 各 PICTURE ステートメント は、ディレクティブを使用してフォーマットする日付値と日時値を指定します。%A は週 の完全名を印刷します。%B は月の完全名を印刷します。%d は月の日を印刷しま す。%Y は年を印刷します。%H は時間(24 時間)を印刷します。%M は分を印刷しま す。%S は秒を印刷します。最初の 3 つの出力形式は、日付と日時を LOCALE=シス テムオプションの現在値によって指定される言語で印刷します。LANGTSFT.出力形式 は、日時をフランス語で印刷します。その他のディレクティブについては、[PICTURE](#page-882-0) ス [テートメント](#page-882-0) (849 ページ)を参照してください。

#### proc format;

 picture mdy(default=8) other='%0d%0m%Y' (datatype=date); picture langtsda (default=50) other='%A, %d %B, %Y' (datatype=date); picture langtsdt (default=50) other='%A, %d,%B, %Y %H %M %S' (datatype=datetime); picture langtsfr (default=50) other='%A, %d %B, %Y %H %M %S' (datatype=datetime language=french); picture alltest (default=100)

 other='%a %A %b %B %d %H %I %j %m %M %p %S %w %U %y %%' (datatype=datetime);

run;

**LOCALE=**システムオプションを設定します。 de\_DE は、ドイツ語のロケール値です。

```
option locale = de DE;
```
日付値と日時値をドイツ語とフランス語で印刷します。 DATA ステップは、SAS ログに 2011 年 10 月 3 日、05:30:00 AM に関する日付および日時の情報を印刷します。 LANGTSFR.出力形式を使用してフォーマットされている **b** の値を除くすべての値がド イツ語で書き出されます。この出力形式は、日時値をフランス語で印刷します。

```
data null ;
   a= 18903;
  b = 1633239000; put a= mdy.;
    put a= langtsda.;
   put b= langtsdt.;
   put b= langtsfr.;
   put b= alltest.;
run ;
```
### ドイツ語とフランス語のピクチャ形式出力を表示する **SAS** ログ

1 proc format; 2 picture mdy(default=8) other='%0d%0m%Y' (datatype=date); NOTE:Format MDY has been output.3 picture langtsda (default=50) other='%A, %d %B, %Y' (datatype=date); NOTE:Format LANGTSDA has been output.4 picture langtsdt (default=50) other='%A, %d,%B, %Y %H %M %S' 5 (datatype=datetime); NOTE:Format LANGTSDT has been output.6 picture langtsfr (default=50) other='%A, %d %B, %Y %H %M %S' 7 (datatype=datetime language=french); NOTE:Format LANGTSFR has been output.8 picture alltest (default=100) 9 other='%a %A %b %B %d %H %I %j %m %M %p %S %w %U %y %%' 10 (datatype=datetime); NOTE:Format ALLTEST has been output.11 run; NOTE:PROCEDURE FORMAT used (Total process time): real time 0.03 seconds cpu time 0.03 seconds 12 13 option locale = de DE; 14 15 data  $null$  ; 16 a= 18903; 17 b = 1633239000; 18 put a= mdy.; 19 put a= langtsda.; 20 put b= langtsdt.; 21 put b= langtsfr.; 22 put b= alltest.; 23 run ; a=03102011 a=Montag, 3 Oktober, 2011 b=Montag, 3,Oktober, 2011 5 30 0 b=Lundi, 3 octobre, 2011 5 30 0 b=Mo Montag Okt Oktober 3 5 5 276 10 30 AM 0 2 40 11 %

### 例 **15:** ロケール固有の出力形式カタログの作成

要素**:** PROC FORMAT LOCALE オプション FMTSEARCH=システムオプション

#### 詳細

この例では、英語とルーマニア語の 2 つの言語で出力形式を作成する方法と、英語と ルーマニアの出力形式カタログにアクセスして、これらの 2 つの言語でデータセットを 印刷する方法を示します。この例は、SAS セッションのエンコードが、ルーマニアロケ ールをサポートする latin 2 エンコードである場合に最も適切に動作します。

### プログラム

```
/*no locale information*/
proc format lib=work.formats;
value age low - 5 = 'baby'
6 - 12 = 'child'
13 - 15 = 'teen'
16 - 30 = 'youth'
31 - 50 = 'midlife'
51 - high = 'older';
run;
options locale=ro_RO;
proc format lib = work.formats locale;
value age low - 5 = 'Copil'
6 - 12 = 'Copil'
13 - 15 = 'Adolescent'
16 - 30 = 'Tineretului'
31 - 50 = 'Asta vrei'
51 - high = 'Mai vechi';
run;
options fmtsearch=(work/locale);
/* Set the locale back to English(US) */
options locale=en_US;
data datatst;
input age sex $;
attrib age format= age.;
cards;
5 M 
6 F 
12 M 
13 F 
15 M 
16 F 
30 M 
35 F 
51 M 
100 F
;
run;
/* Use the English format catalog*/
title "Locale is English, Use the Original Format Catalog";
proc print data=datatst; run;
/* Use the Romanian format catalog*/
options locale=ro_RO;
title 'Locale is ro_RO, Use the Romanian Format Catalog';
proc print data=datatst;run;
```
### プログラムの説明

**AGE.**出力形式を英語で作成します。

```
/*no locale information*/
proc format lib=work.formats;
value age low - 5 = 'baby'6 - 12 = 'child'
13 - 15 = 'teen'
16 - 30 = 'youth'
31 - 50 = 'midlife'
51 - high = 'older';
run;
```
ローケルを変更し、**AGE.**出力形式をロケール固有のカタログに作成します。 LOCALE=シス テムオプションを使用して、ロケールをルーマニアロケールに変更します。PROC FORMAT ステートメントの LOCALE オプションで、ルーマニア言語に対応する、現在 のロケールを表す出力形式カタログを作成することを指定します。

```
options locale=ro_RO;
```

```
proc format lib = work.formats locale;
value age low - 5 = 'Copil'
6 - 12 = 'Copil'
13 - 15 = 'Adolescent'
16 - 30 = 'Tineretului'
31 - 50 = 'Asta vrei'
51 - high = 'Mai vechi';
run;
```
ロケール固有の出力形式カタログを出力形式検索パスに追加します。 FMTSEARCH=シス テムオプションでは、検索する出力形式カタログを指定します。複数のロケール固有カ タログを作成できるため、検索リストの libref に/LOCALE を追加すると、現在のロケ ールに関連付けられたカタログが検索されます。

options fmtsearch=(work/locale);

データセットを作成し、英語の出力形式カタログを使用して印刷します。 LOCALE=システム オプションで、ロケールを英語に設定します。

```
/* Set the locale back to English(US) */
options locale=en_US;
data datatst;
input age sex $;
attrib age format= age.;
cards;
5 M 
6 F 
12 M 
13 F 
15 M 
16 F 
30 M 
35 F 
51 M 
100 F
;
run;
/* Use the English format catalog*/
```
title "Locale is English, Use the Original Format Catalog"; proc print data=datatst; run;

### ルーマニア語の出力形式カタログを使用して、データセットを印刷します。 LOCALE=システ ムオプションを使用して、ロケールをルーマニアロケールに設定します。

/\* Use the Romanian format catalog\*/ options locale=ro\_RO; title 'Locale is ro\_RO, Use the Romanian Format Catalog'; proc print data=datatst;run;

次は、英語とルーマニア語の出力形式カタログを使用して印刷されたデータセットを示 しています。

アウトプット *27.16* 英語とルーマニア語の出力形式カタログを使用して印刷されたデータセット

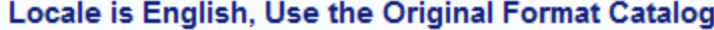

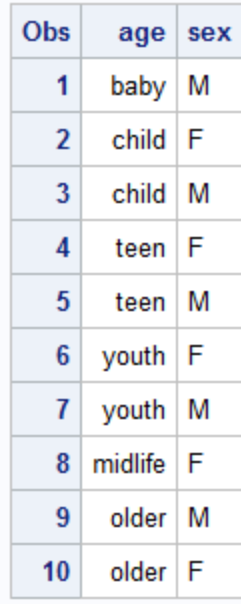

### Locale is ro\_RO, Use the Romanian Format Catalog

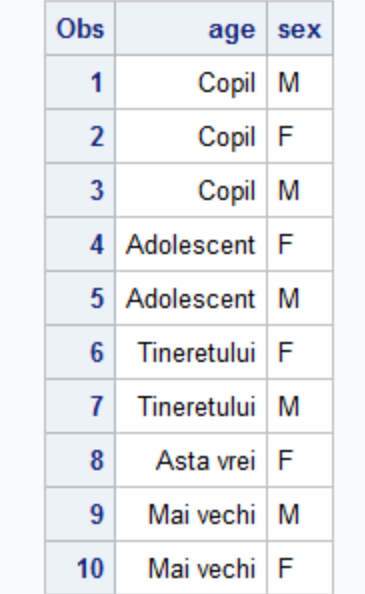

# 例 **16:** 出力形式として使用する関数の作成

要素**:** PROC FCMP ステートメント CMPLIB=システムオプション PROC FORMAT ステートメント 出力形式機能としての関数

### 詳細

この例では、気温をセ氏からカ氏、カ氏からセ氏に変換する関数を作成します。プログ ラムでは、関数を 1 つの DATA ステップで関数として、別の DATA ステップで出力形 式として使用します。

### プログラム

```
proc fcmp outlib=library.functions.smd;
    function ctof(c) $;
       return(cats(((9*c)/5)+32,'F'));
    endsub;
    function ftoc(f) $;
       return(cats((f-32)*5/9,'C'));
    endsub;
run;
options cmplib=(library.functions);
data null;
  f = c \text{tof}(100); put f=; 
run;
proc format;
   value ctof (default=10) other=[ctof()];
   value ftoc (default=10) other=[ftoc()];
 run;
data _null_; 
   c=100; 
    put c=ctof.; 
  f=212; put f=ftoc.; 
run;
```
### プログラムの説明

気温をセ氏からカ氏、カ氏からセ氏に変更する関数を作成します。 FCMP プロシジャは、セ 氏気温をカ氏、カ氏気温をセ氏に変換する CTOF 関数を作成します。

proc fcmp outlib=library.functions.smd; function ctof(c) \$; return(cats(((9\*c)/5)+32,'F'));

endsub;

```
 function ftoc(f) $;
    return(cats((f-32)*5/9,'C'));
 endsub;
```
run;

関数ライブラリにアクセスします。 CMPLIB システムオプションにより、プログラムのコン パイラ中に関数を含めることができます。

options cmplib=(library.functions);

#### その関数を **SAS** プログラムの関数として使用します。

```
data _null_; 
  f = ctof(100);put f=;
run;
```
関数を使用して、ユーザー定義の出力形式を作成します。 出力形式の名前は、関数の名 前です。関数を出力形式として使用する際に、OTHER キーワードによって示されるよ うに出力形式をネストできます。

```
proc format;
   value ctof (default=10) other=[ctof()];
  value ftoc (default=10) other=[ftoc()];
  run;
```
関数を出力形式として使用します。 この DATA ステップは、PUT ステートメントを使用して 気温をフォーマットします。ここで出力形式を PUT ステートメントの変数に割り当てま す。

```
data _null_; 
  c=100; put c=ctof.; 
  f=212; put f=ftoc.; 
run;
```
#### 出力**:**ログ

ログ *27.4* 出力形式として使用する関数を作成した後の *SAS* ログ

323 proc fcmp outlib=library.functions.smd; 324 function ctof(c) \$; 325 return(cats(((9\*c)/5)+32,'F')); 326 endsub; 327 328 function ftoc(f) \$; 329 return(cats((f-32)\*5/9,'C')); 330 endsub; 331 332 run; NOTE:Function ftoc saved to library.functions.smd.NOTE:Function ctof saved to library.functions.smd.NOTE:PROCEDURE FCMP used (Total process time): real time 17.59 seconds cpu time 1.26 seconds 333 334 options cmplib=(library.functions); 335 336 data \_null\_; 337 f=ctof(100); 338 put f=; 339 run; f=212F NOTE: DATA statement used (Total process time): real time 0.50 seconds cpu time 0.01 seconds 340 341 proc format; 342 value ctof (default=10) other=[ctof()]; NOTE:Format CTOF has been output.343 value ftoc (default=10) other=[ftoc()]; NOTE:Format FTOC has been output.344 run; NOTE: PROCEDURE FORMAT used (Total process time): real time 0.00 seconds cpu time 0.00 seconds 345 346 data \_null\_; 347 c=100; 348 put c=ctof.; 349 f=212; 350 put f=ftoc.; 351 run; c=212F f=100C

### 例 **17:** 出力形式を使用してドリルダウンテーブルを作成する

要素**:** VALUE ステートメント

他の要素**:** PROC PRINT FORMAT ステートメント

#### 詳細

この例では、アメリカ合衆国の 5 つの州に関する人口情報を含む HTML テーブルを 作成します。州の名前は、州の Web サイトへのリンクになっています。リンクは、州名 をフォーマットするためのユーザー定義の出力形式を使用して作成されます。この例 では、次を行います。

- 州の人口情報を含むデータセットの作成
- 値が HTML リンク(&<a&>)要素である VALUE ステートメントを使用したユーザー 定義の出力形式の作成
- HTML ファイルの名前と HTML ファイルのタイトルの定義
- ユーザー定義の出力形式を使用した HTML テーブルの印刷

### プログラム

```
data mydata;
   format population comma12.0;
    label st='State';
    label population='Population';
   input st $ 1-2 population;
    year=2000;
    datalines;
VA 7078515
NC 8049313
SC 4012012
GA 8186453
FL 15982378
;
run;
proc format;
value $COMPND
'VA'='<a href=http://www.va.gov>VA</a>'
'NC'='<a href=http://www.nc.gov>NC</a>'
'SC'='<a href=http://www.sc.gov>SC</a>'
'GA'='<a href=http://www.ga.gov>GA</a>'
'FL'='<a href=http://www.fl.gov>FL</a>';
run;
ods html file="c:\mySAS\html\Drilldown.htm" 
  (title="An ODS HTML Drill-down Table Using a User-defined Format in the PRINT
 Procedure");
title h=.25in "Year 2000 U.S. Census Population";
title2 color=gray "An ODS HTML Drill-down Table Using a User-defined Format in 
the PRINT Procedure";
footnote color=gray "(Click the underlined text to drill down.)";
```

```
options nodate;
proc print data=mydata label noobs;
 var st population;
  format st $compnd. ;
run;
ods html close;
ods html;
```
### プログラムの説明

データセットを作成します。 mydata DATA ステップは、2000 年に行われた国勢調査に基 づいたアメリカ合衆国の 5 つの州の人口に関する情報を含むデータセットを作成しま す。作成される変数は、国勢調査の年、州の略称、州の人口に関するデータを割り当 てます。

```
data mydata;
   format population comma12.0;
   label st='State';
   label population='Population';
   input st $ 1-2 population;
   year=2000;
   datalines;
VA 7078515
NC 8049313
SC 4012012
GA 8186453
FL 15982378
;
run;
```
**\$COMPND.**出力形式を作成します。 \$COMPND.出力形式は、各州を州の各 Web サイト へのリンクとしてフォーマットします。

```
proc format;
value $COMPND
'VA'='<a href=http://www.va.gov>VA</a>'
'NC'='<a href=http://www.nc.gov>NC</a>'
'SC'='<a href=http://www.sc.gov>SC</a>'
'GA'='<a href=http://www.ga.gov>GA</a>'
'FL'='<a href=http://www.fl.gov>FL</a>';
run;
```
テーブルファイル名とテーブルタイトルを設定します。 ODS HTML FILE=オプションは、 HTML 出力が保存されるディレクトリとファイル名を指定します。

```
ods html file="c:\mySAS\html\Drilldown.htm" 
  (title="An ODS HTML Drill-down Table Using a User-defined Format in the PRINT
 Procedure");
title h=.25in "Year 2000 U.S. Census Population";
title2 color=gray "An ODS HTML Drill-down Table Using a User-defined Format in 
the PRINT Procedure";
footnote color=gray "(Click the underlined text to drill down.)";
```
テーブルを印刷して、**HTML** 出力先を閉じ、再度開きます。 PRINT プロシジャは出力形式 \$COMPND.を使用して、州名をフォーマットします。フォーマットされた名前は、州の各 Web サイトへのリンクとなります。ODS HTML ステートメントは、後の出力が作成した ばかりの HTML ファイルを上書きしないように、HTML 出力先を閉じ、再度開きます。

```
options nodate;
proc print data=mydata label noobs;
 var st population;
 format st $compnd. ;
run;
ods html close;
ods html;
```
### 出力

アウトプット *27.17* 出力形式を使用した *HTML* テーブルでのドリルダウンテキストの作成

# **Year 2000 U.S. Census Population**

An ODS HTML Drill-down Table Using a User-defined Format in the PRINT Procedure

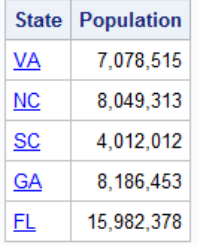

(Cick the underlined text to drill down.)

# *28* 章 FSLIST プロシジャ

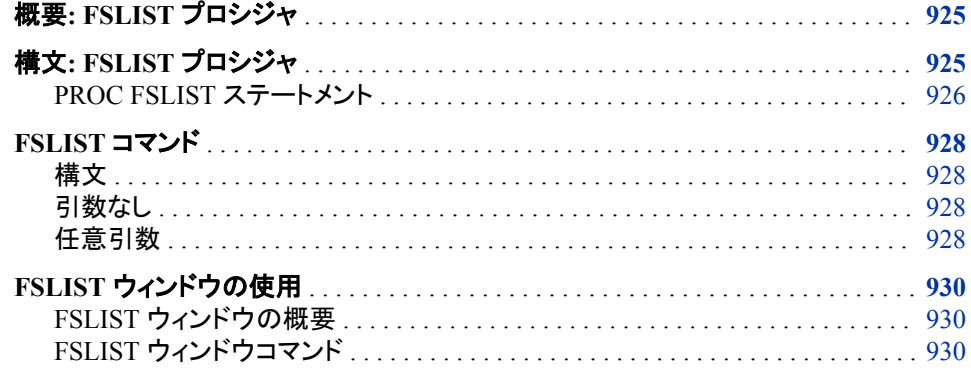

# 概要**: FSLIST** プロシジャ

FSLIST プロシジャを使用して、SAS セッション内で SAS データセット以外の外部ファ イルを参照できます。ファイルは対話型のウィンドウに表示されるため、このプロシジ ャで、ファイルコンテンツを検証するための非常に便利な手法を使用できます。また、 **FSLIST** ウィンドウから SAS テキストエディタを使用するウィンドウにテキストをコピー できます。

# 構文**: FSLIST** プロシジャ

**[PROC FSLIST](#page-959-0)** FILEREF=*[file-specification](#page-959-0)* [| UNIT=](#page-959-0)*nn* <*[options](#page-960-0)*>; **[PROC FSLIST](#page-959-0)** DDNAME=*[file-specification](#page-959-0)* [| UNIT=](#page-959-0)*nn* <*[options](#page-960-0)*>; **[PROC FSLIST](#page-959-0)** DD=*[file-specification](#page-959-0)* [| UNIT=](#page-959-0)*nn* <*[options](#page-960-0)*>;

ステートメント タスク

["PROC FSLIST](#page-959-0) ステ [ートメント"](#page-959-0) FSLIST プロシジャを開始し、参照する外部ファイルを指定します

### <span id="page-959-0"></span>**PROC FSLIST** ステートメント

SAS セッション内で SAS データセット以外の外部ファイルを参照できます。

### 構文

**PROC FSLIST** FILEREF=*file-specification* | UNIT=*nn* <*[options](#page-960-0)*>; **PROC FSLIST** DDNAME=*file-specification* | UNIT=*nn* <*[options](#page-960-0)*>; **PROC FSLIST** DD=*file-specification* | UNIT=*nn* <*[options](#page-960-0)*>;

### オプション引数の要約

[CAPS | NOCAPS](#page-960-0)

FIND コマンドの検索文字列の処理方法を制御します。

#### [CC | FORTCC | NOCC](#page-960-0)

キャリッジコントロール文字が表示のフォーマットに使用されるかどうかを示 します。

HSCROLL=*n* [| HALF | PAGE](#page-960-0)

LEFT コマンドと RIGHT コマンドに対するデフォルトの水平スクロール幅を 示します。

[NOBORDER](#page-961-0)

**FSLIST** ウィンドウの境界の側面と下部を非表示にします。

[NUM | NONUM](#page-961-0)

シーケンス番号の表示を制御します。

#### [OVP | NOOVP](#page-961-0)

重ね打ちのキャリッジコントロールコードが有効かどうかを示します。

### 必須引数

**FILEREF | DDNAME | DD=***file-specification*

参照する外部ファイルを指定します。*File-specification* は次のいずれかにすること ができます。

#### *'external-file'*

外部ファイルに対する完全な動作環境ファイル指定(一部の動作環境では完全 修飾パス名と呼ばれる)です。名前を引用符で囲む必要があります。

*fileref*

以前外部ファイルに割り当てられたファイル参照名です。FILENAME ステート メントを使用して、ファイル参照名と実際のファイル名を関連付けることができ ます。詳細については、"FILENAME Statement" (*SAS Statements: Reference*)を 参照してください。

#### **UNIT=***nn*

参照する外部ファイルの FORTRAN 形式の論理ユニット番号を定義します。この オプションは、参照するファイルに形式 FT*nn*F001 のファイル参照名が含まれてい るときに便利です。*nn* は、UNIT=引数で指定される論理ユニット番号です。たとえ ば、次のように指定できます。**proc fslist unit=20;** instead of **proc fslist fileref=ft20f001;**

### <span id="page-960-0"></span>オプション引数

**CAPS | NOCAPS**

FIND コマンドの検索文字列の処理方法を制御します。

**CAPS**

検索文字列を大文字に変換します。引用符で囲まれている場合は変換されま せん。たとえば、このオプションを有効にすると、コマンド **find nc** によって、 **nc** ではなく、**NC** の発生が検出されます。小文字を検索するには、次のように 検索文字列を引用符で囲みます。**find 'nc'**

**NOCAPS**

この場合、変換は行われません。FIND コマンドは検索文字と完全に一致する テキスト文字列のみを検索します。

デフォルトは NOCAPS です。**FSLIST** ウィンドウで CAPS コマンドを使用して、ファ イル参照時にプロシジャの動作を変更できます。

**CC | FORTCC | NOCC**

キャリッジコントロール文字が表示のフォーマットに使用されるかどうかを示しま す。このオプションに対して、次の値のいずれかを指定できます。

**CC**

動作環境のネイティブキャリッジコントロール文字を使用します。

**FORTCC**

FORTRAN 形式のキャリッジコントロールを使用します。外部ファイルの各行の 最初の列は表示されません。この列の文字は、キャリッジコントロールコードと して解釈されます。FSLIST プロシジャは、次のキャリッジコントロール文字を認 識します。

**+**

ゼロ行をスキップして印刷(重ね打ち)。

**blank**

1 行をスキップして印刷(シングルスペース)。

**0**

**-**

2 行をスキップして印刷(ダブルスペース)。

3 行をスキップして印刷(トリプルスペース)。

**1**

新しいページに移動して印刷。

**NOCC**

キャリッジコントロール文字を通常のテキストとして処理します。

FSLIST プロシジャがファイルの属性から、ファイルにキャリッジコントロール情報 が含まれていることを判別できれば、表示されているテキストのフォーマットにその キャリッジコントロール情報が使用されます。この場合、CC オプションがデフォルト になります。それ以外の場合は、ファイルのコンテンツ全体がテキストとして処理さ れます。この場合、NOCC オプションがデフォルトになります。

注*:* 一部の動作環境では、FORTRAN 形式のキャリッジコントロールがネイティブ のキャリッジコントロールになります。このような環境の場合、FORTCC オプシ ョンと CC オプションの動作は同じになります。

**HSCROLL=***n* **| HALF | PAGE**

LEFT コマンドと RIGHT コマンドに対するデフォルトの水平スクロール幅を示しま す。有効な値は次のとおりです。

<span id="page-961-0"></span>*n*

デフォルトのスクロール幅を *n* 列に設定します。

**HALF**

デフォルトのスクロール幅をウィンドウ幅の半分に設定します。

**PAGE**

デフォルトのスクロール幅をウィンドウ幅に設定します。

デフォルトは HSCROLL=HALF です。HSCROLL コマンドを **FSLIST** ウィンドウで 使用して、デフォルトのスクロール幅を変更できます。

#### **NOBORDER**

**FSLIST** ウィンドウの境界の側面と下部を非表示にします。このオプションを使用 すると、通常は境界に使用される列と行にテキストを表示できます。

**NUM | NONUM**

レコード長が 80 で、列 73 から 80 までにシーケンス番号を含むファイルの行シー ケンス番号の表示を制御します。NUM は行シーケンス番号を表示します。 NONUM はこれらを非表示にします。

デフォルト NONUM

#### **OVP | NOOVP**

重ね打ちのキャリッジコントロールコードが有効かどうかを示します。

**OVP**

プロシジャによって重ね打ちコードが有効になり、このコードが検出されると、 以前の行を上書きして現在の行が印刷されるようになります。

#### **NOOVP**

プロシジャによって重ね打ちコードが無視され、表示されている個別の行にファ イルの各行が印刷されるようになります。

## **FSLIST** コマンド

FSLIST セッションを SAS ウィンドウから開始します。コマンドでファイル参照名または ファイル名を使用して、参照するファイルを指定できます。キャリッジコントロール情報 がどのように解釈されるかを指定することもできます。

### 構文

FSLIST <\* | ?| *[file-specification](#page-962-0)* <*[carriage-control-option](#page-962-0)* <*[overprinting-option](#page-963-0)*>>>

#### 引数なし

これらの 3 つの引数をいずれも指定しない場合、外部のファイル名を選択できる選択 ウィンドウが表示されます。

#### 任意引数

**\***

参照するファイル名をさまざまな FSLIST プロシジャオプションとともに指定できる ダイアログボックスが開かれます。ダイアログボックスで、物理ファイル名、ファイ ル参照名、ディレクトリ名のいずれかを指定できます。ディレクトリ名を指定すると、 ディレクトリ内のファイルの選択リストが表示され、そこから対象ファイルを選択で きます。

<span id="page-962-0"></span>**?**

参照する外部ファイルを選択できる選択ウィンドウが開きます。ウィンドウの選択リ ストには、現在の SAS セッションで識別されるすべての外部ファイル(ファイル参照 名が定義されているすべてのファイル)が含まれます。

ファイルを選択するには、該当するファイル参照名の上にカーソルを合わせて、 ENTER を押します。

注 現在の SAS セッション内で定義されるファイル参照名のみが選択リストに表 示されます。一部の動作環境では、SAS 外のファイル参照名を割り当てること ができます。そのようなファイル参照名は、FSLIST コマンドによって表示され る選択リストには表示されません。

選択ウィンドウは、ファイル参照名が現在の SAS セッションで定義されていな い場合は開きません。代わりに、FSLIST コマンドでファイル名を入力するよう に指示するエラーメッセージが書き込まれます。

#### *file-specification*

参照する外部ファイルを特定します。*File-specification* は次のいずれかにすること ができます。

**'external-file'**

外部ファイルに対する完全な動作環境ファイル指定(一部の動作環境では完全 修飾パス名と呼ばれる)。名前を引用符で囲む必要があります。

指定したファイルが見つからない場合、利用可能なすべてのファイル参照名が 示された選択ウィンドウが表示されます。

*fileref*

現在外部ファイルに割り当てられているファイル参照名。現在定義されていな いファイル参照名を指定すると、利用可能なすべてのファイル参照名が示され た選択ウィンドウが表示されます。選択ウィンドウのエラーメッセージには、指 定されたファイル参照名が定義されていないことが示されます。

*file-specification* を FSLIST コマンドで指定すると、次のキャリッジコントロール または重ね打ちオプションを使用することもできます。?引数が使用されている 場合、または引数が使用されない場合、これらのオプションは無効になります。

**CC | FORTCC | NOCC**

キャリッジコントロール文字が表示のフォーマットに使用されるかどうかを示 します。

FSLIST プロシジャがファイルの属性から、ファイルにキャリッジコントロー ル情報が含まれていることを判別できれば、表示されているテキストのフォ ーマットにそのキャリッジコントロール情報が使用されます。この場合、CC オプションがデフォルトになります。それ以外の場合は、ファイルのコンテン ツ全体がテキストとして処理されます。この場合、NOCC オプションがデフ ォルトになります。

このオプションに対して、次の値のいずれかを指定できます。

**CC**

動作環境のネイティブキャリッジコントロール文字を使用します。

**FORTCC**

FORTRAN 形式のキャリッジコントロールを使用します。詳細について は、PROC FSLIST ステートメントの FORTCC オプションに関する説明 を参照してください。

**NOCC** キャリッジコントロール文字を通常のテキストとして処理します。

#### <span id="page-963-0"></span>**OVP | NOOVP**

重ね打ちのキャリッジコントロールコードが有効かどうかを示します。OVP により、 重ね打ちコードが有効になります。NOOVP で無効になります。OVP オプション は、NOCC が有効な場合は無視されます。

デフォルト NOOVP

# **FSLIST** ウィンドウの使用

### *FSLIST* ウィンドウの概要

**FSLIST** ウィンドウには、参照専用でファイルが表示されます。ファイルは **FSLIST** ウ ィンドウでは編集できません。ただし動作環境によっては、次のいずれかの方法でテ キストを **FSLIST** ウィンドウからペーストバッファにコピーできます。

- マウスを使用してテキストを選択し、編集メニューからコピーを選択します。
- グローバル MARK および STORE コマンドを使用します。

動作環境によっては、SAS/FSP ソフトウェアの **FSLETTER** ウィンドウなど、SAS テキ ストエディタを使用する SAS ウィンドウや、テキストの貼り付けを行えるその他のアプ リケーションに、コピーしたテキストを貼り付けることができます。

コマンドウィンドウまたはコマンド行でコマンドを使用し、**FSLIST** ウィンドウを制御でき ます。

### *FSLIST* ウィンドウコマンド

#### グローバルコマンド

**FSLIST** ウィンドウでは、*SAS/FSP Procedures Guide* で説明されているすべてのグロ ーバルコマンドを使用できます。

#### スクロールコマンド

*n*

テキストの行 *n* がウィンドウの最上部にくるようにウィンドウをスクロールします。コ マンドウィンドウまたはコマンド行に対象となる行番号を入力して、ENTER を押し ます。*n* がファイルの行数を超える場合、ファイルの最後の数行はウィンドウの最 上部に表示されます。

BACKWARD <*n*|HALF | PAGE | MAX>

ファイルの最初の行に向かって垂直にスクロールします。次のスクロール幅を指定 できます。

*n*

指定された行数分だけ上にスクロールします。

HALF

ウィンドウの行数の半分だけ上にスクロールします。

PAGE

ウィンドウの行数分だけ上にスクロールします。

MAX

ファイルの最初の行が表示されるまで上にスクロールします。

スクロール幅が明示的に指定されていない場合、ウィンドウは最新の VSCROLL コマンドで指定された幅の分だけスクロールされます。デフォルトの VSCROLL 幅 は PAGE です。

BOTTOM

ファイルの最後の行が表示されるまで下にスクロールします。

FORWARD <*n*|HALF | PAGE | MAX>

ファイルの最後に向かって垂直にスクロールします。次のスクロール幅を指定でき ます。

*n*

指定された行数分だけ下にスクロールします。

HALF

ウィンドウの行数の半分だけ下にスクロールします。

PAGE

ウィンドウの行数分だけ下にスクロールします。

MAX

ファイルの最初の行が表示されるまで下にスクロールします。

スクロール幅が明示的に指定されていない場合、ウィンドウは最新の VSCROLL コマンドで指定された幅の分だけスクロールされます。デフォルトの VSCROLL 幅 は PAGE です。クロール幅に関係なく、このコマンドはファイルの最終行を超えて スクロールしません。

HSCROLL <*n*|HALF | PAGE>

LEFT コマンドと RIGHT コマンドに対するデフォルトの水平スクロール幅を設定し ます。次のスクロール幅を指定できます。

*n*

デフォルトのスクロール幅を指定された列の数に設定します。

HALF

デフォルトのスクロール幅をウィンドウの列数の半分に設定します。

PAGE

デフォルトのスクロール幅をウィンドウの列数に設定します。

デフォルトの HSCROLL 幅は HALF です。

LEFT <*n*|HALF | PAGE | MAX>

テキストの左余白に向かって水平にスクロールします。このコマンドは、ファイル幅 がウィンドウ幅を超えない限り、無視されます。次のスクロール幅を指定できます。

*n*

指定された列数分だけ左にスクロールします。

HALF

ウィンドウの列数の半分だけ左にスクロールします。

PAGE

ウィンドウの列数分だけ左にスクロールします。

MAX

テキストの左余白が表示されるまで左にスクロールします。

スクロール幅が明示的に指定されていない場合、ウィンドウは最新の HSCROLL コマンドで指定された幅の分だけスクロールされます。デフォルトの HSCROLL 幅 は HALF です。スクロール幅に関係なく、このコマンドはテキストの左余白を超え てスクロールしません。

RIGHT <*n*|HALF | PAGE | MAX>

テキストの右余白に向かって水平にスクロールします。このコマンドは、ファイル幅 がウィンドウ幅を超えない限り、無視されます。次のスクロール幅を指定できます。

*n*

指定された列数分だけ右にスクロールします。

**HALF** 

ウィンドウの列数の半分だけ右にスクロールします。

PAGE

ウィンドウの列数分だけ右にスクロールします。

MAX

テキストの右余白が表示されるまで右にスクロールします。

スクロール幅が明示的に指定されていない場合、ウィンドウは最新の HSCROLL コマンドで指定された幅の分だけスクロールされます。デフォルトの HSCROLL 幅 は HALF です。スクロール幅に関係なく、このコマンドはテキストの右余白を超え てスクロールしません。

#### TOP

ファイルのテキストの最初の行が表示されるまで上にスクロールします。

VSCROLL <*n* | HALF | PAGE>

FORWARD コマンドと BACKWARD コマンドに対するデフォルトの垂直スクロール 幅を設定します。次のスクロール幅を指定できます。

*n*

デフォルトのスクロール幅を指定した行数に設定します。

HALF

デフォルトのスクロール幅をウィンドウの行数の半分に設定します。

PAGE

デフォルトのスクロール幅をウィンドウの行数に設定します。

デフォルトの VSCROLL 幅は PAGE です。

#### 検索コマンド

BFIND <*search-string* <PREFIX | SUFFIX | WORD>>

ファイル内の指定された文字列の以前の発生を検索します。現在のカーソル位置 から始まり、ファイルの始めに向かって後方に処理されます。*search-string* 値は、 ブランクが埋め込まれている場合は引用符で囲む必要があります。

FIND コマンドが以前に発行されていた場合、BFIND コマンドを引数なしで使用 し、逆方向での検索を繰り返すことができます。

PROC FSLIST ステートメントの CAPS オプションおよび CAPS ON コマンドによっ て、文字列が引用符で囲まれている場合を除き、検索文字列が大文字に変換され て検索されます。詳細については、FIND コマンドの説明を参照してください。

デフォルトで、BFIND コマンドは指定した文字列の発生を検索します。これは、文 字列がその他の文字列に埋め込まれている場合でも同様です。次のオプションの いずれかを使用して、コマンドの動作を変更できます。

#### PREFIX

検索文字列が語句の始めに発生したテキスト文字列にのみ一致するようにし ます。

**SUFFIX** 

検索文字列が語句の最後に発生したテキスト文字列にのみ一致するようにし ます。

**WORD** 

検索文字列が個別語句のテキスト文字列にのみ一致するようにします。

RFIND コマンドを使用して、最新の BFIND コマンドを繰り返すことができます。

CAPS <ON | OFF>

FIND、 BFIND、RFIND コマンドが検索文字列の一致を検索する方法を制御しま す。デフォルトで、FIND、BFIND および RFIND コマンドは入力された検索文字列 と完全に一致するテキスト文字列のみを検索します。CAPS コマンドを発行すると、 文字列が引用符で囲まれている場合を除き、FIND、BFIND および RFIND コマン ドは検索文字列を大文字に変換してから検索します(表示されているテキストは影 響を受けません)。引用符で囲まれている文字列は影響を受けません。

たとえば、CAPS ON コマンドを発行すると、次の両方のコマンドによって **NC** の発 生が検索されますが、**nc** の発生は検索されません:**find NC**, **find nc**。ON 引 数または OFF 引数を省略すると、CAPS コマンドはトグルとして機能し、オフの場 合は属性がオンに、オンの場合は属性がオフになります。

FIND *search-string* <NEXT | FIRST | LAST | PREV | ALL> <PREFIX | SUFFIX | WORD>

ファイル内の指定された *search-string* の発生を検索します。*search-string* は、ブラ ンクが埋め込まれている場合は引用符で囲む必要があります。

*search-string* のテキストは、文字と大文字/小文字の両方に関して、ファイルのテキ ストと一致している必要があります。たとえば、次のコマンドは、**raleigh** の発生 を検索します:**find raleigh**.次のコマンドは **Raleigh** の発生を検索しま す:**find Raleigh**。

CAPS オプションと PROC FSLIST ステートメントを一緒に使用する場合、または CAPS ON コマンドをウィドウで発行する場合、検索文字列は大文字に変換されて から検索されます。ただし、検索文字列が引用符で囲まれている場合は変換され ません。この場合、コマンド **find raleigh** は、ファイル内でテキスト **RALEIGH** のみを検索します。テキスト **Raleigh** を検索するには、代わりにコマンド **find 'Raleigh'**を使用する必要があります。

次のオプションのいずれかを追加して、FIND コマンドの動作を変更できます。

ALL

ウィンドウのメッセージ行のファイル内で文字列が発生した合計数をレポート し、最初に発生した箇所にカーソルを移動します。

FIRST

ファイル内で文字列が最初に発生した箇所にカーソルを移動します。

#### LAST

ファイル内で文字列が最後に発生した箇所にカーソルを移動します。

NEXT

ファイル内で文字列が次に発生する箇所にカーソルを移動します。

PREV

ファイル内で文字列が前に発生した箇所にカーソルを移動します。

デフォルトのオプションは NEXT です。

デフォルトで、FIND コマンドは、指定した文字列が他の文字列に埋め込まれてい る場合でも、その文字列の発生を検索します。次のオプションのいずれかを使用し て、コマンドの動作を変更できます。

PREFIX

検索文字列が語句の始めに発生したテキスト文字列にのみ一致するようにし ます。

**SUFFIX** 

検索文字列が語句の最後に発生したテキスト文字列にのみ一致するようにし ます。

**WORD** 

検索文字列が個別語句のテキスト文字列にのみ一致するようにします。

FIND コマンドを発行すると、RFIND コマンドを使用した文字列の次の発生の検 索、または BFIND コマンドを使用した前の発生の検索を繰り返すことができます。

RFIND

最新の FIND コマンドを繰り返します。現在のカーソル位置から始まり、ファイルの 最後に向かって前方に処理されます。

#### 表示コマンド

COLUMN <ON | OFF>

**FSLIST** ウィンドウのメッセージ行の下に列のルーラーを表示します。ルーラー は、特定の文字が存在する列を判別する必要がある場合に便利です。ON または OFF の指定を省略すると、COLUMN コマンドはトグルとして機能し、オフの場合 はルーラーをオンにし、オンの場合はルーラーをオフにします。

HEX <ON | OFF>

**FSLIST** ウィンドウの特殊な 16 進数表示形式を制御します。16 進形式がオンの 場合、ファイルからの各文字行が表示の 3 行を占めるようになります。最初の行 は文字として表示される行です。表示の次の 2 行には、テキスト行の文字に対す る動作環境の文字コードの 16 進値が表示されます。16 進値は垂直に表示されま す。最も重要なバイトは最上部に表示されます。ON または OFF の指定を省略す ると、HEX コマンドはトグルとして機能し、オフの場合は 16 進表記オンにし、オン の場合は 16 進表記をオフにします。

#### NUMS <ON | OFF>

行番号がウィンドウの左側に表示されるかどうかを制御します。デフォルトで、行番 号は表示されません。行番号がオンの場合、ウィンドウのテキストが右や左にスク ロールされても、表示の左側に表示されたままになります。ON 引数または OFF 引数を省略すると、NUMS コマンドはトグルとして機能し、オフの場合は行番号を オンにし、オンの場合は行番号をオフにします。

#### その他のコマンド

BROWSE *fileref* | '*actual-filename*' <CC | FORTCC | NOCC <OVP | NOOVP>> 現在のファイルを閉じ、**FSVIEW** ウィンドウで指定されたファイルを表示します。以 前にファイルと関連付けられたファイル参照名か、引用符で囲まれた実際のファイ ル名のいずれかを指定できます。BROWSE コマンドは、FSLIST コマンドと同じキ ャリッジコントロールオプションを受け入れることもできます。詳細については[、"任](#page-961-0) [意引数](#page-961-0)" (928 ページ)を参照してください。

END

**FSLIST** ウィンドウを閉じ、FSLIST セッションを終了します。

HELP <*command*>

FSLIST プロシジャに関する情報と、**FSLIST** ウィンドウで使用可能なコマンドに関 する情報が示される **Help** ウィンドウを開きます。特定の **FSLIST** ウィンドウコマン ドに関する情報を取得するには、対象のコマンドの名前を使用して HELP コマンド に従います。

KEYS

opens the **FSLIST** ウィンドウのファンクションキー定義を参照および編集するため の **KEYS** ウィンドウが開きます。**FSLIST** ウィンドウのデフォルトキー定義は Sashelp.Fsp カタログの FSLIST.KEYS エントリに保存されます。

**KEYS** ウィンドウでキー定義を変更すると、新しい FSLIST.KEYS エントリが個人 の PROFILE カタログ(Sasuser ライブラリが割り当てられていない場合は Sasuser.Profile または Work.Profile)に作成されます。

FSLIST プロシジャが開始すると、個人の PROFILE カタログの FSLIST.KEYS エ ントリのキー定義が最初に検索されます。エントリが存在しない場合、 SASHELP.FSP カタログのデフォルトのエントリが使用されます。

*28* 章 • *FSLIST* プロシジャ

# *29* 章 GROOVY プロシジャ

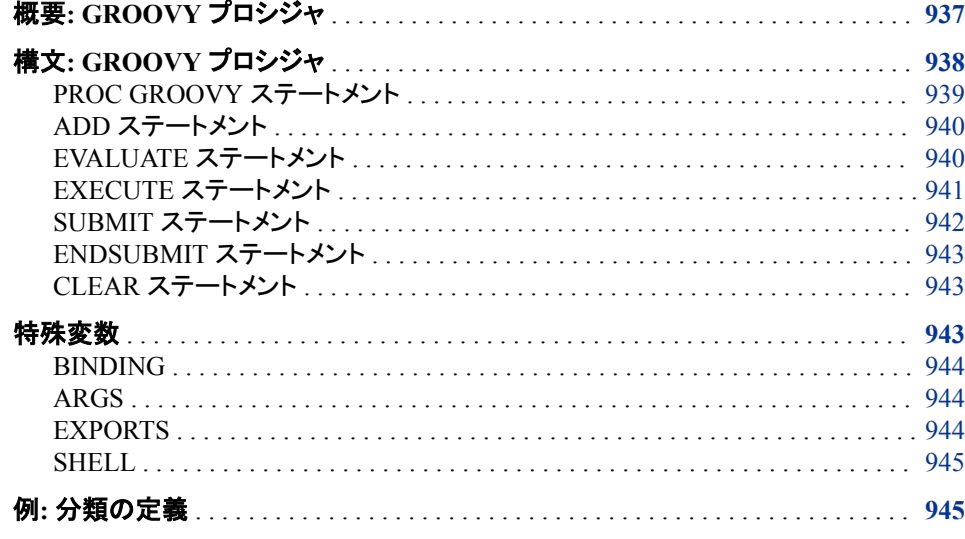

# 概要**: GROOVY** プロシジャ

Groovy は、Java Virtual Machine (JVM)で実行する動的な言語です。PROC GROOVY により、SAS コードが Groovy コードを JVM で実行できるようになります。

PROC GROOVY は、SAS コードの一部として作成された Groovy ステートメントを実 行できます。また、PROC GROOVY コマンドで指定したファイル内のステートメントを 実行できます。Groovy ステートメントを解析して Groovy Class オブジェクトにし、これら のオブジェクトを実行するか、またはその他の PROC GROOVY ステートメント、Java DATA Step Objects で利用できるようにすることができます。PROC GROOVY を使用 して、CLASSPATH 環境変数を追加の CLASSPATH 文字列、または jar ファイルへの ファイル参照名で更新することもできます。

注*:*

• PROC GROOVY とサブミットされる Groovy コードはプロセスの所有者として 実行し、プロセスの所有者と同じリソース(ファイルシステム、ネットワークなど) へアクセス権があります。リソースへの Groovy コードアクセスにより、SAS コ ードが Stored Process Server などのマルチユーザーサーバー内で実行中のと きに問題が発生する可能性があります。この機能に対する一部の制御を管理 者に付与するため、PROC GROOVY は NOXCMD オプションがオフの場合に のみ実行します。すべての SAS サーバーでは、NOXCMD オプションがオンに 設定されています。

- <span id="page-971-0"></span>• SAS ログに Java によって出力されるテキストの最初のバイトのパーセント文字 (%)の使用は、SAS によって予約されます。Java テキスト行の最初のバイトで パーセント文字を出力する必要がある場合、別のパーセント文字を直後に続け る必要があります(%%)。
- PROC GROOVY は、SAS システムオプション THREADS | NOTHREADS は サポートしていません。ただし、PROC GROOVY でサブミットする Groovy コー ドにより、JVM のスレッド処理を使用できます。

# 構文**: GROOVY** プロシジャ

- 制限事項**:** NOXCMD オプションがオンの場合は PROC GROOVY は機能しません。
	- 操作**:** SAS サーバーがロック状態のときは、PROC GROOVY は実行されません。詳細につい ては、"SAS Processing Restrictions for Servers in a Locked-Down State" (*SAS Language Reference: Concepts*)を参照してください。

**[PROC GROOVY](#page-972-0)** <*[classpath option\(s\)](#page-972-0)*>;

**[ADD](#page-973-0)** *[classpath option\(s\)](#page-973-0)*; **[EVALUATE](#page-973-0)** <[\(LOAD](#page-974-0) [| PARSEONLY](#page-974-0) [| NORUN](#page-974-0))> "*[Groovy statement string](#page-974-0)*" <*[argument\(s\)](#page-974-0)*>;

**[EXECUTE](#page-974-0)** <([LOAD | PARSEONLY | NORUN](#page-974-0))> *[Groovy filename](#page-974-0)* | *[fileref](#page-974-0)* <*[argument\(s\)](#page-974-0)*>;

**[SUBMIT](#page-975-0)** <([LOAD](#page-975-0) [| PARSEONLY](#page-975-0) [| NORUN](#page-975-0))> <*[argument\(s\)](#page-975-0)*>; *[Groovy statement\(s\)](#page-975-0)*

**[ENDSUBMIT;](#page-976-0)**

**[CLEAR;](#page-976-0)**

**QUIT;**

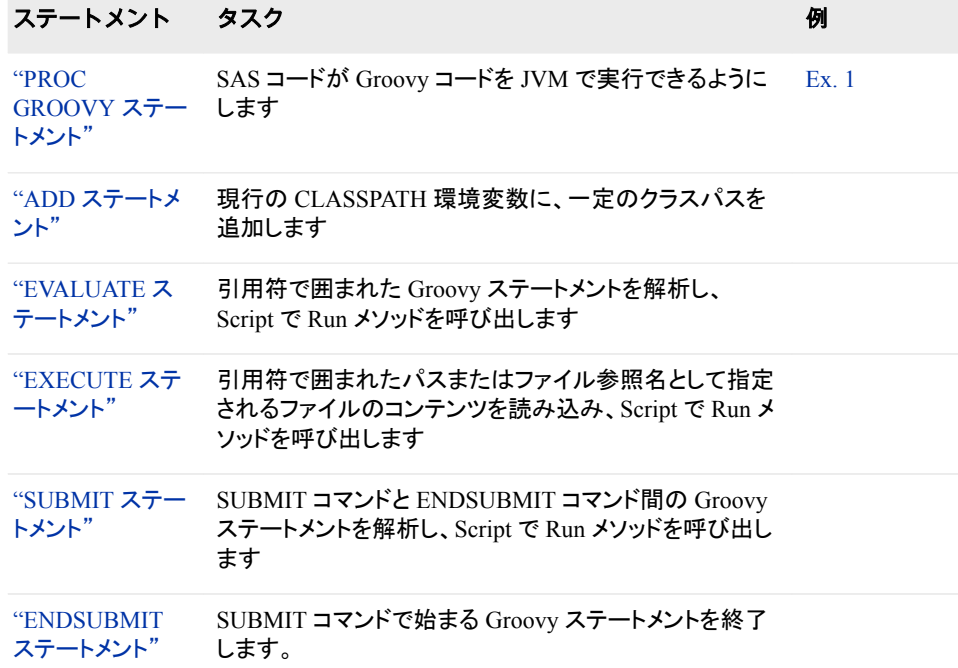
ステートメント タスク みんじょう しょうしょう のうしょう 例

["CLEAR](#page-976-0) ステート バインドを空にし、Groovy クラスローダーをアンロードし [メント"](#page-976-0) ます。

## **PROC GROOVY** ステートメント

SAS コードが Groovy コードを JVM で実行できるようにします。

## 構文

**PROC GROOVY** <*classpath option(s)*>;

### オプション引数

*classpath options* 次のうちいずれかになります。

**CLASSPATH=**

引用符で囲まれた CLASSPATH 文字列、または現在のクラスパスに追加され る特定の JAR ファイルへのファイル参照名を指定します。このパスは、ユーザ ーの CLASSPATH 環境変数にあるパスの後に検索されます。

別名 PATH=

**SASJAR=<***version=***> | <***range=***>**

現在のクラスパスに追加する必要がある Versioned Jar Repository (VJR)の jar を識別する引用符で囲まれた文字列を指定します。VERSION 値と RANGE 値は任意です。次の例のように、RANGE は VERSION よりも優先されます。

ADD SASJAR="sas.core";

- ADD SASJAR="sas.core" version="903000.9.0.20100810190000\_v930";
- ADD SASJAR="sas.core" range="[0,909000]";
- 注*:* SAS JAR ファイルには、SAS のバージョンにまたがるソース互換性の保証 はありません。この jar の将来のバージョンは、通知なしに変わる可能性が あります。続行される機能については、SAS テクニカルサポートに連絡して ください。

### 詳細

PROC GROOVY は、現在のユーザーの CLASSPATH 環境変数をそのクラスパスを 構築するための基盤として使用します。CLASSPATH オプションと SASJAR オプション を使用して、パスを現在のクラスパスに追加できます。

クラスのロード時は、パスが次の順序で検索されます。

- 1. プロセス開始時の CLASSPATH 環境変数
- 2. ADD CLASSPATH ステートメントと ADD SASJAR ステートメントで実行順に追加 されたパス

## **ADD** ステートメント

現行の CLASSPATH 環境変数に一定のクラスパスを追加します。

## 構文

**ADD** *classpath option(s)*;

#### 必須引数

*classpath option(s)* 次のうちいずれかになります。

**CLASSPATH=**

引用符で囲まれた CLASSPATH 文字列、または現在のクラスパスに追加され る特定の JAR ファイルへのファイル参照名を指定します。このパスは、ユーザ ーの CLASSPATH 環境変数にあるパスの後に検索されます。

別名 PATH=

**SASJAR=<***version=***> | <***range=***>**

現在のクラスパスに追加する必要がある Versioned Jar Repository (VJR)の JAR ファイルを識別する引用符で囲まれた文字列を指定します。VERSION 値 と RANGE 値は任意です。次の例のように、RANGE は VERSION よりも優先 されます。

ADD SASJAR="sas.core";

- ADD SASJAR="sas.core" version="903000.9.0.20100810190000\_v930";
- ADD SASJAR="sas.core" range="[0,909000]";
- 注*:* SAS JAR ファイルには、SAS のバージョンにまたがるソース互換性の保証 はありません。この JAR ファイルの将来のバージョンは、通知なしに変わる 可能性があります。続行される機能については、SAS テクニカルサポート に連絡してください。

## 詳細

ADD ステートメントは、指定のクラスパスを現在の CLASSPATH 環境変数に追加しま す。

CLASSPATH または SASJAR を少なくとも 1 つ指定する必要があります。複数の CLASSPATH または SASJAR を指定できます。

## **EVALUATE** ステートメント

引用符で囲まれた文字列で groovy.lang.Script オブジェクトに付与される Groovy ステートメントを解析し、Script で Run メソッドを呼び出します。

## 構文

**EVALUATE** <[\(LOAD](#page-974-0) [| PARSEONLY](#page-974-0) [| NORUN](#page-974-0))> "*[Groovy statement string](#page-974-0)*" <*[argument\(s\)](#page-974-0)*>;

### <span id="page-974-0"></span>必須引数

*Groovy statement string*

EVALUATE コマンドによって解析される Groovy ステートメント文字列を指定しま す。

## オプション引数

**LOAD | PARSEONLY | NORUN**

Groovy ステートメントを解析して groovy.lang.Script オブジェクトにしますが、実行 しません。引数は相互に別名となります。

```
argument(s)
```
評価中のコードに渡される引数を指定します。

## 詳細

EVALUATE ステートメントは、引用符で囲まれた文字列で付与される Groovy ステー トメントを解析して groovy.lang.Script オブジェクトにし、Script で Run メソッドを呼び出 します。LOAD、PARSEONLY、NORUN オプションのいずれかが存在する場合、この ステートメントは Groovy ステートメントを解析して Class オブジェクトにしますが、実行 しません。Groovy コードによって定義されるクラスは、PROC GROOVY ステートメント または Java DATA Step Objects で使用できます。

EVAL は、EVALUATE ステートメントの別名です。

## **EXECUTE** ステートメント

引用符で囲まれた文字列パスまたはファイル参照名として指定されるファイルのコンテンツを読み込みます。

## 構文

**EXECUTE** <(LOAD | PARSEONLY | NORUN)> *Groovy filename* | *fileref* <*argument(s)*>;

## 必須引数

*Groovy filename* EXECUTE ステートメントによって解析される Groovy ファイルの名前を指定しま す。

*fileref*

EXECUTE ステートメントによって解析されるファイル参照名の名前を指定します。

## オプション引数

#### **LOAD | PARSEONLY | NORUN**

指定された Groovy ファイルまたはファイル参照名の Groovy ステートメントを解析 して groovy.lang.Script オブジェクトにしますが、実行しません。引数は相互に別名 となります。

#### *argument(s)*

実行中のコードに渡される引数を指定します。

## 詳細

EXECUTE ステートメントは、引用符で囲まれた文字列パスまたはファイル参照名とし て指定されるファイルのコンテンツを読み込みます。コンテンツは解析されて groovy.lang.Script オブジェクトになり、Run メソッドが Script で呼び出されます。 LOAD、PARSEONLY、NORUN オプションのいずれかが存在する場合、このステート メントはファイルコンテンツを Class オブジェクトに解析しますが、実行しません。 Groovy コードによって定義されるクラスは、PROC GROOVY ステートメントまたは Java DATA Step Objects で使用できます。

EXEC は、EXECUTE ステートメントの別名です。

注*:* EXEC PARSEONLY ステートメントを使用してファイルを Class にコンパイルした 場合、そのファイルへの変更が将来の EXEC PARSEONLY コマンドによって有効 化されるように、CLASS ステートメントをサブミットする必要があります。CLEAR ス テートメントをサブミットしない場合、EXEC PARSEONLY ステートメントの発行後に ファイルに行った変更は、EXEC PARSEONLY ステートメントの後続サブミットによ って含まれません。再ロード可能なスクリプトを使用する必要がない場合、 GroovyScriptEngine Class を使用できます。

## **SUBMIT** ステートメント

SUBMIT コマンドは SUBMIT コマンドと ENDSUBMIT コマンドの間の Groovy ステートメントを解析して groovy.lang.Script オブジェクトにし、Script で Run メソッドを呼び出します。

## 構文

**SUBMIT** <(LOAD | PARSEONLY | NORUN)> <*argument(s)*>; *Groovy statement(s)* **ENDSUBMIT**;

## 必須引数

*Groovy statement(s)* SUBMIT ステートメントによって解析されて groovy.lang.Script オブジェクトになる Groovy ステートメントを指定します。

## オプション引数

**LOAD | PARSEONLY | NORUN**

Groovy ステートメントを解析して groovy.lang.Script オブジェクトにしますが、実行 しません。引数は相互に別名となります。

```
argument(s)
```
サブミット中のコードに渡される引数を指定します。

## 詳細

SUBMIT ステートメントは SUBMIT コマンドと ENDSUBMIT コマンドの間の Groovy ステートメントを解析して groovy.lang.Script オブジェクトにし、Script で Run メソッドを 呼び出します。LOAD、PARSEONLY、NORUN オプションのいずれかが存在する場 合、このステートメントは Groovy ステートメントを解析して Class オブジェクトにします が、実行しません。Groovy コードによって定義されるクラスは、PROC GROOVY ステ ートメントまたは Java DATA Step Objects で使用できます。

<span id="page-976-0"></span>注*:*

- ENDSUBMIT ステートメントのみが 1 行にあり、その前にはブランクスペース のみがある必要があります。
- マクロ代替は、SUBMIT コマンドと NDSUBMIT コマンド間で無効化されます。
- 複数行サブミットコマンドを含む PROC GROOVY は、マクロ内では使用できま せん。

## **ENDSUBMIT** ステートメント

SUBMIT コマンドで始まる Groovy ステートメントを終了します。

## 構文

**ENDSUBMIT**;

### 詳細

SUBMIT コマンドで始まる Groovy ステートメントを終了します。

注*:* ENDSUBMIT ステートメントのみが 1 行にあり、その前にはブランクスペースの みがある必要があります。

## **CLEAR** ステートメント

バインドを空にし、Groovy クラスローダーをアンロードします。

#### 構文

**CLEAR**;

## 詳細

CLEAR ステートメントはバインドを空にし、Groovy クラスローダーをアンロードしま す。このステートメントの実行時は、バインドに保存されている変数が使用できなくなり ます。Groovy クラスローダーにロードされるクラスも使用できなくなります。

RESET は、CLEAR ステートメントの別名です。

注*:* CLEAR ステートメントと RESET ステートメントのいずれも、System.Properties コレ クションまたは CLASSPATH をリセットしません。

## 特殊変数

PROC GROOVY には、BINDING、ARGS、EXPORTS、SHELL の 4 つの特殊変数が あります。これらの変数を実行中の Groovy コードで使用できるようにします。これらの 変数を実行中の Groovy コードで使用できるようにします。

### *BINDING*

BINDING 特殊変数は、PROC GROOVY の実行間のオブジェクトの状態の共有に使 用されます。スコープなしで作成される変数、またはバインドに明示的に保存される変 数によって生成されます。BINDING は、このセクションで説明されているその他すべ ての特殊変数も保持します。バインドは、CLEAR コマンドによってクリアできます。

```
proc groovy;
  eval "a = 42";
  eval "binding.b = 84";
  eval "binding.setProperty( 'c', 168 )";
quit;
proc groovy;
  eval "println ""----> ${binding.getProperty('a')}""";
 eval "println ""----> \S{b}""";
   eval "println ""----> ${binding.c}""";
quit;
```
#### *ARGS*

引数は、バインドの ARGS 特殊変数の Groovy コードに渡されます。

```
proc groovy;
  eval "args.each{ println ""----> ev \frac{1}{2}it}"" }" "arg1" "arg2" "arg3";
   exec "args.groovy" "arg1" "arg2" "arg3";
   submit "arg1" "arg2" "arg3";
     args.each{
       println "----> su ${it}"
 }
   endsubmit;
quit;
```
### *EXPORTS*

EXPORTS 特殊変数には、バインドにマップが含まれます。キーまたは値のペアをこ のマップに追加すると、PROC GROOVY の終了時に SAS マクロ変数が作成されま す。Groovy は大文字と小文字を区別しますが、マクロは区別しません。ケースのみ異 なる 2 つのキーがマップに存在する場合、SAS マクロにエクスポートされるキーは決 定されません。java.util.Map から継承するオブジェクトを含むバインドの EXPORTS 変 数を置き換えることもできます。変数を置き換えると、そのオブジェクトのすべてのキー または値のペアがエクスポートされます。

```
proc groovy;
  eval "exports.fname = ""first name""";
   eval "binding.exports.lname = ""last name""";
  eval "exports.put('state', 'NC')";
quit;
data NULL;
   put "----> &fname &lname: &state";
run;
proc groovy;
```

```
 submit;
     exports = [fname:"first name", lname: "last name", state: "NC"]
   endsubmit;
quit;
data _NULL_;
   put "----> &fname &lname: &state";
run;
```
#### *SHELL*

バインドの SHELL 特殊変数は、現在のスクリプトのコンパイルに使用された groovy.lang.GroovyShell に設定されます。この例で execution.groovy ファイルに行わ れた変更がコードの後続実行で反映されるようにするには、CLEAR ステートメントを サブミットする必要があります。

```
proc groovy;
   eval "shell.run(
               new File(""execution.groovy""),
               [] as String[] )";
```
quit;

注*:* 変更時に自動的にリロードされる Groovy スクリプトが必要な場合、 GroovyScriptEngine クラスの新しいインスタンスを作成します。

## 例**:** 分類の定義

```
要素: PROC GROOVY ステートメントオプション
        CLASSPATH
     SUBMIT ステートメントオプション
        PARSEONLY
     SUBMIT ステートメント
     ENDSUBMIT ステートメント
```
次の例に、PROC GROOVY を使用したクラスの定義方法を示します。

### プログラム

Groovy コードがデフォルトで実行されます。スクリプトに実行可能なコードが含まれて いない場合、エラーが返されます。次の例ではクラスを定義しますが、実行可能なコー ドがなく、エラーが返されます。

```
proc groovy classpath=cp;
   submit;
     class Speaker {
       def say( word ) {
         println "----> \"${word}\""
 }
     }
   endsubmit;
quit;
```
### プログラム

次の例では、**main** メソッドを含めることによる実行可能なクラスの定義方法を示しま す。 proc groovy classpath=cp; submit; class Speaker { def Speaker() { println "----> ctor" } def main( args ) { println "----> main" } } endsubmit;

quit;

## プログラム

次の例では、PARSEONLY オプションを使用した、実行呼び出しを回避する方法を示 します。この新しいクラスは、PROC GROOVY の別の実行で使用できます。

```
proc groovy classpath=cp;
   submit parseonly;
    class Speaker {
      def say( word ) {
         println "----> \"${word}\""
       }
     }
   endsubmit;
quit;
proc groovy classpath=cp;
   eval "s = new Speaker(); s.say( ""Hi"" )";
quit;
```
# *30* 章 HADOOP プロシジャ

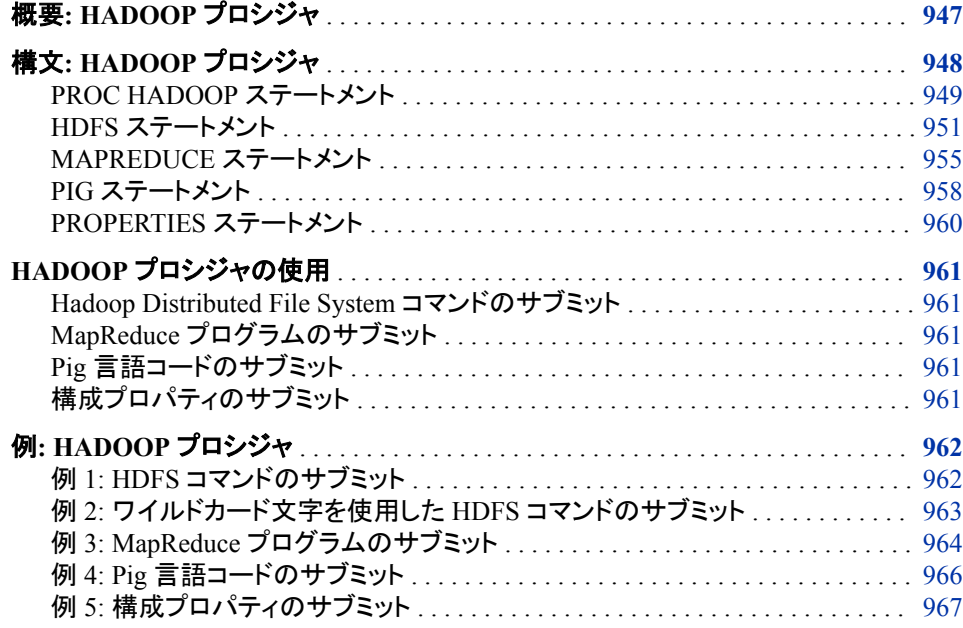

## 概要**: HADOOP** プロシジャ

HADOOP プロシジャを使用すると、Apache Hadoop コードを実行することで SAS が Hadoop データとやりとりできます。Apache Hadoop は、Java で作成されたオープンソ ースフレームワークで、データ記憶域と大量データの分散処理を提供します。

PROC HADOOP は、Hadoop JobTracker とインターフェイスでつながっています。 Hadoop JobTracker は、クラスタ内の特定のノードに対するタスクを管理する、Hadoop 内のサービスです。PROC HADOOP を使用すると、次をサブミットできます。

- Hadoop Distributed File System (HDFS)コマンド
- MapReduce プログラム
- Pig 言語コード

## <span id="page-981-0"></span>構文**: HADOOP** プロシジャ

制限事項**:** PROC HADOOP は、z/OS 動作環境でサポートされません。 SAS がロック状態のときは、PROC HADOOP は使用できません。サーバー管理者は、ロ

ックダウン状態でもこのプロシジャにアクセスできるように再有効化できます。 LOCKDOWN ENABLE\_AMS=ステートメントを使用して FILENAME Hadoop アクセスメ ソッドが再有効化されると、PROC HADOOP は自動的に再有効化されます。詳細につい ては、"SAS Processing Restrictions for Servers in a Locked-Down State" (*SAS Language Reference: Concepts*)を参照してください。

要件**:** Java Runtime Environment(JRE) 1.6 以上 SAS 9.4 メンテナンスリリース 3 でサポートされる Hadoop ディストリビューションは、 Cloudera CDH 4.7、Cloudera CDH 5.2、Hortonworks HDP 1.3.2、Hortonworks HDP 2.1、IBM InfoSphere BigInsights 3.0、MapR 3.1、MapR 4.0.1、Pivotal HD 1.1.1、 Pivotal HD 2.1 です。

操作**:** SAS 9.4 メンテナンスリリース 3 で Hadoop クラスタに接続するには、まず SAS クライア ントマシンから Hadoop クラスタ構成ファイルにアクセスできる必要があります。これには、 SAS クライアントマシンからアクセスできる任意の物理的な場所に構成ファイルをコピーし て、SAS 環境変数 SAS\_HADOOP\_CONFIG\_PATH をその場所に設定します。あるい は、複数の Hadoop クラスタ構成ファイルからプロパティをマージして単一の構成ファイル を作成し、PROC HADOOP ステートメントの CFG=引数を使用してその構成ファイルを特 定することもできます。詳細については、*SAS Hadoop Configuration Guide for Base SAS and SAS/ACCESS* を参照してください。

HDFS コマンド、MapReduce プログラム、および Pig 言語コードを Java API を使用して サブミットするには、SAS クライアントマシンからアクセスできる物理的な場所に Hadoop ディストリビューション JAR ファイルをコピーする必要があります。SAS 環境変数 SAS HADOOP JAR PATH に Hadoop JAR ファイルの場所を設定する必要がありま す。詳細については、*SAS Hadoop Configuration Guide for Base SAS and SAS/ACCESS* を参照してください。

WebHDFS を経由して HDFS コマンドをサブミットするには、SAS 環境変数 SAS\_HADOOP\_RESTFUL 1 が設定されている必要があります。また、Hadoop 構成ファ イル hdfs-site.xml に、WebHDFS の場所のプロパティが含まれている必要があります。 詳細については、*SAS Hadoop Configuration Guide for Base SAS and SAS/ACCESS* を参照してください。

SAS 9.4 メンテナンスリリース 3 で MapReduce プログラムと Pig 言語コードを Apache Oozie RESTful API を使用してサブミットするには、SAS 環境変数 SAS\_HADOOP\_RESTFUL 1 を定義する必要があります。また、SAS 環境変数 SAS HADOOP CONFIG PATH を、hdfs-site.xml 構成ファイルと core-site.xml 構成フ ァイルが置かれている場所に設定する必要があります。hdfs-site.xml ファイルには、 WebHDFS の場所のプロパティが含まれている必要があります。また、Oozie 固有のプロ パティを構成ファイルに指定して、PROC HADOOP ステートメントの CFG=引数でその構 成ファイルを特定できるようにする必要もあります。Oozie 固有のプロパティには、 oozie\_http\_port、fs.default.name、および mapred.job.tracker があります。詳細につい ては、*SAS Hadoop Configuration Guide for Base SAS and SAS/ACCESS* を参照して ください。

<span id="page-982-0"></span>**PROC HADOOP** <*hadoop-server-option(s)*>; **[HDFS](#page-984-0)** <*hadoop-server-option(s)* > < *hdfs-command-option(s)*>; **[MAPREDUCE](#page-988-0)** <*hadoop-server-option(s)*> <*mapreduce-option(s)*>; **[PIG](#page-991-0)** <*hadoop-server-option(s)*> <*pig-code-option(s)*>; **[PROPERTIES](#page-993-0)** <*configuration-properties*>;

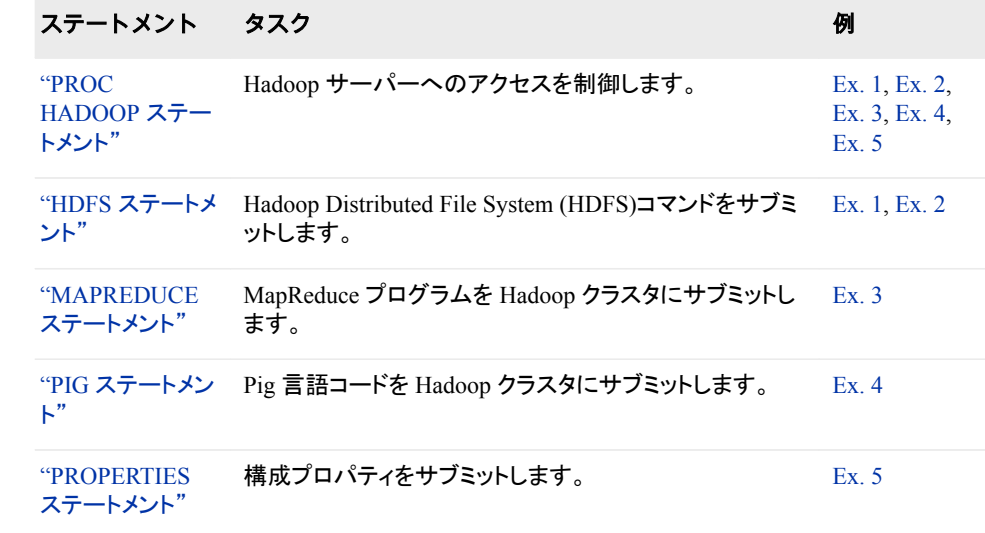

## **PROC HADOOP** ステートメント

Hadoop サーバーへのアクセスを制御します。

例**:** "例 1: HDFS [コマンドのサブミット](#page-995-0)" (962 ページ) "例 3: MapReduce [プログラムのサブミット](#page-997-0)" (964 ページ) "例 4: Pig [言語コードのサブミット](#page-999-0)" (966 ページ)

## 構文

**PROC HADOOP** <*[hadoop-server-option\(s\)](#page-983-0)*>;

### オプション引数の要約

AUTHDOMAIN='*[authentication-domain](#page-983-0)*' Hadoop サーバーに接続するために認証ドメインメタデータオブジェクトの名 前を指定します。 CFG=*fileref* | '*[external-file](#page-983-0)*' Hadoop サーバーに接続するために使用する Hadoop 構成ファイルを指定 します。 [MAXWAIT=](#page-983-0)*wait-interval* WebHDFS を使用する場合の HTTP ステータスの応答時間を指定します。 [PASSWORD='](#page-984-0)*password*' Hadoop サーバーのユーザー ID のパスワードです。 [USERNAME='](#page-984-0)*ID*' Hadoop サーバーの認証ユーザー ID です。

<span id="page-983-0"></span>**[VERBOSE](#page-984-0)** 

SAS ログに表示される追加のメッセージを有効にします。

#### *Hadoop* サーバーオプション

次のオプションで Hadoop サーバーへのアクセスを制御します。次のオプションはすべ ての HADOOP プロシジャステートメントで指定できます。

#### **AUTHDOMAIN='***authentication-domain***'**

Hadoop サーバーに接続するために認証ドメインメタデータオブジェクトの名前を指 定します。 認証情報(ユーザー ID とパスワード)を明示的に指定しなくても、認証ド メインは認証情報を参照します。

管理者は、SAS Management Console の User Manager でユーザー定義を作成す るときに、認証ドメイン定義を作成します。認証ドメインは、Hadoop サーバーへの アクセスを提供する1つ以上のログインメタデータオブジェクトに関連付けられま す。メタデータオブジェクトは、SAS が SAS Metadata Server を呼び出し、認証情報 を返すことで、解決されます。

要件 *authentication-domain* 名を一重引用符または二重引用符で囲みます。

認証ドメインと関連付けられたログイン定義はメタデータリポジトリに格納す る必要があります。また、メタデータオブジェクト仕様を解決するには、 Metadata Server を実行している必要があります。

- 操作 AUTHDOMAIN=を指定する場合は、USERNAME=と PASSWORD=を指 定しないでください。
- 参照 認証ドメインの作成と使用の詳細については、*SAS Intelligence Platform:*
- 項目 *Security Administration Guide* の認証情報の管理に関する説明を参照して ください。

#### **CFG=***fileref* **| '***external-file***'**

Hadoop サーバーに接続するために使用する Hadoop 構成ファイルを指定します。 構成ファイルには、fs.defaultFS などのファイルシステムプロパティを含む Hadoop システム情報のエントリが格納されます。構成ファイルは、Hadoop の core-site.xml ファイルのコピーであることもできます。ただし、HDFS のフェイルオーバーが有効 な Hadoop クラスタで動作している場合は、Hadoop の core-site.xml と hdfssite.xml とを組み合わせたファイルを作成する必要があります。構成ファイルに は、指定したサーバーの名前と JobTracker アドレスが指定されている必要があり ます。

#### *fileref*

Hadoop 構成ファイルに割り当てられる SAS ファイル参照を指定します。ファイ ル参照名を割り当てるには、FILENAME ステートメントを使用します。

#### **'***external-file***'**

XML ドキュメントの物理的な場所です。完全パス名とファイル名を含みます。 最大長は、200 文字です。

要件 物理名を一重引用符または二重引用符で囲みます。

別名 OPTIONS=

要件 ファイルは XML ドキュメントである必要があります。

#### **MAXWAIT=***wait-interval*

WebHDFS を使用する場合の HTTP ステータスの応答時間を指定します。

- <span id="page-984-0"></span>デフォルト 40000 ミリ秒
- 要件 環境変数 SAS HADOOP RESTFUL 1 が設定されている必要があり ます。
- ヒント ログにタイムアウトメッセージが報告されている場合は、MAXWAIT=を 使用して待機時間を増やします。

#### **PASSWORD='***password***'**

Hadoop サーバーのユーザー ID のパスワードです。 ユーザー ID とパスワード は、CFG=で指定された一連のオプションに追加されます。

- 別名 PASS=
- 操作 PASSWORD=を指定するには、USERNAME=も指定する必要があります。

#### **USERNAME='***ID***'**

Hadoop サーバーの認証ユーザー ID です。 ユーザー ID とパスワードは、CFG= で指定された一連のオプションに追加されます。

別名 USER=

#### **VERBOSE**

SAS ログに表示される追加のメッセージを有効にします。 VERBOSE は、優れた エラー診断ツールです。SAS を呼び出すときにエラーメッセージが表示された場合 は、このオプションを使用して、システムオプションの指定にエラーがあるかどうか 確認できます。

## **HDFS** ステートメント

Hadoop Distributed File System (HDFS)コマンドをサブミットします。

- 制限事項**:** HDFS ステートメントは、1 回の呼び出しで 1 つの操作のみ実行できます。
	- 操作**:** HDFS コマンドを Java API を使用してサブミットするには、SAS クライアントマシンからア クセスできる物理的な場所に Hadoop ディストリビューション JAR ファイルをコピーする必 要があります。 SAS 環境変数 SAS\_HADOOP\_JAR\_PATH に Hadoop JAR ファイルの 場所を設定する必要があります。詳細については、*SAS Hadoop Configuration Guide for Base SAS and SAS/ACCESS* を参照してください。

WebHDFS を経由して HDFS コマンドをサブミットするには、SAS 環境変数 SAS HADOOP RESTFUL 1 が設定されている必要があります。さらに、Hadoop 構成フ ァイルに WebHDFS の場所のプロパティが含まれている必要があります。詳細について は、*SAS Hadoop Configuration Guide for Base SAS and SAS/ACCESS* を参照してく ださい。

例**:** "例 1: HDFS [コマンドのサブミット](#page-995-0)" (962 ページ) "例 2: [ワイルドカード文字を使用した](#page-996-0) HDFS コマンドのサブミット" (963 ページ)

## 構文

**HDFS** <*[hadoop-server-option\(s\)](#page-983-0)* > < *[hdfs-command-option\(s\)](#page-985-0)*>;

## <span id="page-985-0"></span>オプション引数の要約

CAT='*HDFS-file*' <ONLY=*n*> <OUT='*output-location*'> <RECURSE> <SHOW\_FILENAME>

指定した 1 つ以上のファイルの内容を表示します。

CHMOD='*HDFS-file*[' PERMISSION=<'>](#page-986-0)*value*<'> <RECURSE> 1 つ以上の HDFS ファイルに対するファイルアクセス権限を変更します。

[COPYFROMLOCAL='](#page-986-0)*local-file*' OUT='*output-location*' <DELETESOURCE> [<OVERWRITE>](#page-986-0) <RECURSE>

指定されたローカルファイルを HDFS パスの出力先にコピーします。

COPYTOLOCAL='*HDFS-file*' OUT='*output-location*[' <DELETESOURCE>](#page-987-0) <KEEPCRC> [<OVERWRITE>](#page-987-0) <RECURSE>

指定された HDFS ファイルをローカルファイルの出力先にコピーします。

DELETE='*HDFS-file*[' <NOWARN>](#page-987-0) <RECURSE> 指定された HDFS ファイルを削除します。

LS='*[HDFS-pathname](#page-988-0)*' <OUT=*output-location*><RECURSE> 指定された HDFS パス名にあるファイルをリストします。

MKDIR='*[HDFS-pathname](#page-988-0)*'

指定された HDFS パス名を作成します。完全な HDFS パス名を指定しま す。

RENAME='*HDFS-file*' OUT='*[output-location](#page-988-0)*' 指定された HDFS ファイルの名前を変更します。

#### *HDFS* コマンドオプション

次のオプションは、HDFS とやりとりするコマンドをサポートします。1 つの HDFS ステ ートメントに 1 つの操作のみを含めます。

**CAT='***HDFS-file***' <ONLY=***n***> <OUT='***output-location***'> <RECURSE> <SHOW\_FILENAME>**

指定した 1 つ以上のファイルの内容を表示します。

**'***HDFS-file***'**

パス名、またはパス名とファイル名を指定します。ワイルドカード文字を使用し て、パス名またはファイル名に含まれる任意の数の文字を置き換えることがで きます。\*を使用して 1 つ以上の文字にマッチさせたり、?を使用して単一の文 字にマッチさせたりすることができます。

**ONLY=***n*

ファイルの最初から、指定した行数のみを表示します。たとえば、**only=10** を 指定するとファイルの最初の 10 行が表示されます。このオプションは、ファイ ルの内容を判別するときに役立ちます。

**OUT='***output-location***'**

内容の出力先を指定します。マシンの外部にあるファイルにすることも、 FILENAME ステートメントで割り当てられたファイル参照名にすることもできま す。デフォルトで、出力先は SAS log になります。

**RECURSE**

指定されたパス名にあるすべてのファイル、およびサブディレクトリにあるすべ てのファイルの内容が表示されるように指定します。RECURSE は、指定され た HDFS ファイルがディレクトリの場合のみ有効です。

**SHOW\_FILENAME**

出力にファイルの名前を含めます。たとえば、**hdfs cat='/tmp/\*.txt' show\_filename only=10 recurse;**のように指定すると、SAS ログにその ファイルの名前と、/tmp ディレクトリとそのすべてのサブディレクトリで見つかっ たすべての.txt ファイルの最初の 10 行が表示されます。

- <span id="page-986-0"></span>要件 WebHDFS を経由して Hadoop に接続する必要があります。
- 注 SAS 9.4 メンテナンスリリース 3 では、CAT=オプションを使用できます。

**CHMOD='***HDFS-file***' PERMISSION=<'>***value***<'> <RECURSE>** 1 つ以上の HDFS ファイルに対するファイルアクセス権限を変更します。

**'***HDFS-file***'**

パス名、またはパス名とファイル名を指定します。ワイルドカード文字を使用し て、パス名またはファイル名に含まれる任意の数の文字を置き換えることがで きます。\*を使用して任意の数の文字にマッチさせたり、?を使用して単一の文 字にマッチさせたりすることができます。

**PERMISSION=***value*

owner、group、および user という 3 つのレベルの権限を表す値を指定します。 3 つすべての権限レベルが必要です。read、write、および execute (rwx)という 記号表記または 8 進数表記で権限を指定できます。

- rwx 記号表記の場合は、9 文字を使用します。最初の 3 文字のセットは所 有者が実行できる事柄を表し、2 番目のセットはグループが実行できる事 柄を表し、3 番目のセットはユーザーが実行できる事柄を表します。3 文字 のそれぞれのセットについて、最初の位置には r または- (読み取り権限を 示す)、2 番目の位置には w または- (書き込み権限を示す)、3 番目の位置 には x または- (実行権限を示す)を指定する必要があります。たとえば **permission=rwxr-xr-x** のように指定すると、所有者には読み取り、書 き込み、および実行権限があり、グループメンバには読み取りおよび実行 権限があり、ユーザーには読み取りおよび実行権限があることになります。
- 8 進法表記では、3 つの数字を使用します。各数字は所有者、グループ、 ユーザーの権限を表します。各数字は 0 から 7 までにする必要がありま す。8 進数表記は、rwx 記号表記と同じ数値を表します。つまり、4 は r、2 は w、1 は x、0 は-をそれぞれ表します。たとえば **permission=755;**のよ うに指定すると、所有者には読み取り、書き込み、および実行権限があり、 グループメンバには読み取りおよび実行権限があり、ユーザーには読み取 りおよび実行権限があることになります。
- **RECURSE**

指定されたパス名にあるすべてのファイルとディレクトリ、およびサブディレクト リにあるすべてのファイルとディレクトリに対するアクセス権限を変更するように 指定します。RECURSE は、指定された HDFS ファイルがディレクトリの場合の み有効です。たとえば、**hdfs chmod='/tmp' permission=755 recurse;**のように指定すると、指定されたディレクトリと、そのディレクトリ内に あるすべてのファイルとサブディレクトリに対する権限が変更されます。

- 要件 WebHDFS を経由して Hadoop に接続する必要があります。
- 注 SAS 9.4 メンテナンスリリース 3 では、CHMOD=オプションを使用できます。

#### **COPYFROMLOCAL='***local-file***' OUT='***output-location***' <DELETESOURCE> <OVERWRITE> <RECURSE>**

指定されたローカルファイルを HDFS パスの出力先にコピーします。

**'***local-file***'**

完全パス名とファイル名を指定します。SAS 9.4 メンテナンスリリース 3 では、 ワイルドカード文字を使用して、パス名またはファイル名に含まれる任意の数 の文字を置き換えることができます。\*を使用して任意の数の文字にマッチさせ たり、?を使用して単一の文字にマッチさせたりすることができます。

<span id="page-987-0"></span>**OUT='***output-location***'**

コピーされたファイルの出力先を指定します。これは完全な HDFS パス名およ びファイル名です。

**DELETESOURCE**

コピーコマンドの後に入力ソースファイルを削除します。

**OVERWRITE**

既存の出力先を上書きするように指定します。

**RECURSE**

指定されたパス名にあるすべてのファイル、およびサブディレクトリにあるすべ てのファイルをコピーするように指定します。RECURSE は、指定されたファイ ルがディレクトリの場合のみ有効です。

注 SAS 9.4 メンテナンスリリース 3 では、RECURSE オプションを使用できま す。

#### **COPYTOLOCAL='***HDFS-file***' OUT='***output-location***' <DELETESOURCE> <KEEPCRC> <OVERWRITE> <RECURSE>**

指定された HDFS ファイルをローカルファイルの出力先にコピーします。

**'***HDFS-file***'**

完全パス名とファイル名を指定します。SAS 9.4 メンテナンスリリース 3 では、 ワイルドカード文字を使用して、パス名またはファイル名に含まれる任意の数 の文字を置き換えることができます。\*を使用して任意の数の文字にマッチさせ たり、?を使用して単一の文字にマッチさせたりすることができます。

**OUT='***output-location***'**

コピーされたファイルの出力先を指定します。これはマシンの外部ファイルで す。

**DELETESOURCE**

コピーコマンドの後に入力ソースファイルを削除します。

**KEEPCRC**

コピーコマンドの後に巡回冗長チェック(CRC)ファイルをローカル出力先に保存 します。CRC ファイルは、OUT=オプションで指定された場所と同じ場所に保存 されます。CRC ファイルは、コピーされているファイルの正確さを確認するため に使用されます。デフォルトで、CRC ファイルは削除されます。

**OVERWRITE**

既存の出力先を上書きするように指定します。

**RECURSE**

指定されたパス名にあるすべてのファイル、およびサブディレクトリにあるすべ てのファイルをコピーするように指定します。RECURSE は、指定された HDFS ファイルがディレクトリの場合のみ有効です。

注 SAS 9.4 メンテナンスリリース 3 では、RECURSE オプションを使用できま す。

#### **DELETE='***HDFS-file***' <NOWARN> <RECURSE>** 指定された HDFS ファイルを削除します。

*HDFS-file*

パス名、またはパス名とファイル名を指定します。ファイル名を含めると、その ファイルのみが削除されます。ファイル名を含めない場合は、指定されたパス 名にあるすべてのファイルと、サブディレクトリにあるすべてのファイルが削除 <span id="page-988-0"></span>されます。SAS 9.4 メンテナンスリリース 3 では、ワイルドカード文字を使用し て、パス名またはファイル名に含まれる任意の数の文字を置き換えることがで きます。\*を使用して任意の数の文字にマッチさせたり、?を使用して単一の文 字にマッチさせたりすることができます。

**NOWARN**

存在しないファイルを削除しようとすると表示される警告メッセージを非表示に します。

**LS='***HDFS-pathname***' <OUT=***output-location***><RECURSE>**

指定された HDFS パス名にあるファイルをリストします。 各ファイルの出力はその 権限、ユーザー ID、ユーザー ID グループ、ファイルサイズ、作成日、作成時刻、 ファイル名で構成されます。

*HDFS-pathname*

パス名を指定します。ワイルドカード文字を使用して、パス名に含まれる任意 の数の文字を置き換えることができます。\*を使用して任意の数の文字にマッ チさせたり、?を使用して単一の文字にマッチさせたりすることができます。

**OUT=***output-location*

ファイルリストの出力先を指定します。これは、HDFS パス名とファイル名、ロー カルファイル、または FILENAME ステートメントで割り当てられたファイル参照 名にすることができます。デフォルトで、出力先は SAS log になります。

**RECURSE**

指定されたパス名にあるファイル、およびサブディレクトリにあるすべてのファイ ルをリストするように指定します。RECURSE は、指定されたファイルがディレク トリの場合のみ有効です。

デフォルト デフォルトの出力先は SAS log になります。

- 要件 WebHDFS を経由して Hadoop に接続する必要があります。
- 注 SAS 9.4 メンテナンスリリース 3 では、LS=オプションを使用できます。

#### **MKDIR='***HDFS-pathname***'**

指定された HDFS パス名を作成します。完全な HDFS パス名を指定します。

#### **RENAME='***HDFS-file***' OUT='***output-location***'**

指定された HDFS ファイルの名前を変更します。

**'***HDFS-file***'**

名前を変更するパス名とファイル名を指定します。

**OUT='***output-location***'**

新しい HDFS のパス名とファイル名を指定します。

## **MAPREDUCE** ステートメント

MapReduce プログラムを Hadoop クラスタにサブミットします。

- 要件 Hadoop サーバーに MapReduce プログラムをサブミットするには、Hadoop 構成ファイル に MapReduce (MR1)または MapReduce 2 (MR2)と YARN を実行するためのプロパテ ィが含まれている必要があります。
- 操作**:** MapReduce プログラムを Java API を使用してサブミットするには、SAS クライアントマシ ンからアクセスできる物理的な場所に Hadoop ディストリビューション JAR ファイルをコピ ーする必要があります。SAS 環境変数 SAS\_HADOOP\_JAR\_PATH に Hadoop JAR フ

ァイルの場所を設定する必要があります。詳細については、*SAS Hadoop Configuration Guide for Base SAS and SAS/ACCESS* を参照してください。

SAS 9.4 メンテナンスリリース 3 で MapReduce プログラムを Apache Oozie RESTful API を使用してサブミットするには、SAS 環境変数 SAS\_HADOOP\_RESTFUL 1 を定義 する必要があります。また、SAS 環境変数 SAS\_HADOOP\_CONFIG\_PATH を、hdfssite.xml 構成ファイルと core-site.xml 構成ファイルが置かれている場所に設定する必要 があります。hdfs-site.xml ファイルには、WebHDFS の場所のプロパティが含まれている 必要があります。また、Oozie 固有のプロパティを構成ファイルに指定して、PROC HADOOP ステートメントの CFG=引数でその構成ファイルを特定できるようにする必要も あります。Oozie 固有のプロパティには、oozie\_http\_port、fs.default.name、および mapred.job.tracker があります。詳細については、*SAS Hadoop Configuration Guide for Base SAS and SAS/ACCESS* を参照してください。

例**:** "例 3: MapReduce [プログラムのサブミット](#page-997-0)" (964 ページ)

## 構文

MAPREDUCE <*[hadoop-server-option\(s\)](#page-983-0)*> <*[mapreduce-option\(s\)](#page-990-0)*>;

## オプション引数の要約

[COMBINE='](#page-990-0)*class-name*'

combiner クラスの名前をドット表記で指定します。

#### [DELETERESULTS](#page-990-0)

MapReduce の結果を削除するように指定します。

[GROUPCOMPARE='](#page-990-0)*class-name*'

grouping comparator (GroupComparator)クラスの名前をドット表記で指定し ます。

INPUT='*[HDFS-pathname](#page-990-0)*'

MapReduce 入力ファイルへの HDFS パス名を指定します。

[INPUTFORMAT='](#page-990-0)*class-name*'

input format クラスの名前をドット表記で指定します。

JAR='*[external-file\(s\)](#page-990-0)*'

MapReduce プログラムと名前の付いたクラスを含む JAR ファイルの場所を 指定します。

MAP='*[class-name](#page-990-0)*'

map クラスの名前をドット表記で指定します。

#### OUTPUT='*[HDFS-pathname](#page-990-0)*'

Oozie RESTful API を介して Hadoop サーバーに接続している場合、 MapReduce 出力用に新しい HDFS パス名を指定します。

[OUTPUTFORMAT='](#page-990-0)*class-name*'

output format クラスの名前をドット表記で指定します。

[OUTPUTKEY='](#page-990-0)*class-name*'

output key クラスの名前をドット表記で指定します。

[OUTPUTVALUE='](#page-990-0)*class-name*'

ドット表記で表された output value クラスの名前です。

[PARTITIONER='](#page-990-0)*class-name*'

partitioner クラスの名前をドット表記で指定します。

[REDUCE='](#page-991-0)*class-name*'

reducer クラスの名前をドット表記で指定します。

[REDUCETASKS='](#page-991-0)*integer*'

reduce タスクの数を指定します。

#### <span id="page-990-0"></span>[REPLACE](#page-991-0)

Oozie RESTful API を介して Hadoop に接続している場合、Oozie アプリケ ーションで既存のワークフローまたは JAR ファイルを上書きしてから、作業 ディレクトリにコピーするように指定します。

[SORTCOMPARE='](#page-991-0)*class-name*'

sort comparator クラスの名前をドット表記で指定します。

[WORKINGDIR='](#page-991-0)*HDFS-pathname*'

HDFS 作業ディレクトリパス名の名前を指定します。

#### *MapReduce* オプション

#### **COMBINE='***class-name***'**

combiner クラスの名前をドット表記で指定します。

#### **DELETERESULTS**

MapReduce の結果を削除するように指定します。 SAS 9.4 メンテナンスリリース 3 では、Oozie RESTfulAPI を介して Hadoop に接続している場合、この引数によっ て既存の出力ディレクトリが削除されてから Oozie ジョブが開始するように指定さ れます。

#### **GROUPCOMPARE='***class-name***'**

grouping comparator (GroupComparator)クラスの名前をドット表記で指定します。

#### **INPUT='***HDFS-pathname***'**

MapReduce 入力ファイルへの HDFS パス名を指定します。

#### **INPUTFORMAT='***class-name***'**

input format クラスの名前をドット表記で指定します。

#### **JAR='***external-file(s)***'**

MapReduce プログラムと名前の付いたクラスを含む JAR ファイルの場所を指定し ます。 完全パス名とファイル名を含みます。

要件 各場所は一重引用符または二重引用符で囲みます。

#### **MAP='***class-name***'**

map クラスの名前をドット表記で指定します。 map クラスには、キー値とマップされ た値の組み合わせで構成される要素が含まれます。

#### **OUTPUT='***HDFS-pathname***'**

Oozie RESTful API を介して Hadoop サーバーに接続している場合、MapReduce 出力用に新しい HDFS パス名を指定します。

要件 MapReduce 出力先を指定する必要があります。

物理名を一重引用符または二重引用符で囲みます。

#### **OUTPUTFORMAT='***class-name***'**

output format クラスの名前をドット表記で指定します。

#### **OUTPUTKEY='***class-name***'**

output key クラスの名前をドット表記で指定します。

#### **OUTPUTVALUE='***class-name***'**

ドット表記で表された output value クラスの名前です。

#### **PARTITIONER='***class-name***'**

partitioner クラスの名前をドット表記で指定します。 partitioner クラスは、中間マッ プ出力のキーの区分を制御します。

<span id="page-991-0"></span>**REDUCE='***class-name***'**

reducer クラスの名前をドット表記で指定します。 reduce クラスは、キーを共有する 中間値のセットを小さい値のセットに縮小します。

**REDUCETASKS='***integer***'**

reduce タスクの数を指定します。

#### **REPLACE**

Oozie RESTful API を介して Hadoop に接続している場合、Oozie アプリケーション で既存のワークフローまたは JAR ファイルを上書きしてから、作業ディレクトリにコ ピーするように指定します。 デフォルトで、PROC HADOOP では既存のワークフロ ーまたは JAR ファイルは置き換えられません。

注 SAS 9.4 メンテナンスリリース 3 では、REPLACE オプションを使用できます。

#### **SORTCOMPARE='***class-name***'**

sort comparator クラスの名前をドット表記で指定します。

#### **WORKINGDIR='***HDFS-pathname***'**

HDFS 作業ディレクトリパス名の名前を指定します。

- 要 SAS 9.4 メンテナンスリリース 3 では、Oozie RESTful API を介して Hadoop
- 件 に接続している場合にこの引数が必要となり、Oozie ワークフローアプリケー ションディレクトリ用の HDFS パス名が指定されます。

*HDFS-pathname* の名前を一重引用符または二重引用符で囲みます。

## **PIG** ステートメント

Pig 言語コードを Hadoop クラスタにサブミットします。

操作**:** Pig 言語コードを Java API を使用してサブミットするには、SAS クライアントマシンからア クセスできる物理的な場所に Hadoop ディストリビューション JAR ファイルをコピーする必 要があります。 SAS 環境変数 SAS\_HADOOP\_JAR\_PATH に Hadoop JAR ファイルの 場所を設定する必要があります。詳細については、*SAS Hadoop Configuration Guide for Base SAS and SAS/ACCESS* を参照してください。

SAS 9.4 メンテナンスリリース 3 で Pig 言語コードを Apache Oozie RESTful API を使用 してサブミットするには、SAS 環境変数 SAS\_HADOOP\_RESTFUL 1 を定義する必要が あります。また、SAS 環境変数 SAS\_HADOOP\_CONFIG\_PATH を、hdfs-site.xml 構成 ファイルと core-site.xml 構成ファイルが置かれている場所に設定する必要があります。 hdfs-site.xml ファイルには、WebHDFS の場所のプロパティが含まれている必要がありま す。また、Oozie 固有のプロパティを構成ファイルに指定して、PROC HADOOP ステート メントの CFG=引数でその構成ファイルを特定できるようにする必要もあります。Oozie 固 有のプロパティには、oozie\_http\_port、fs.default.name、および mapred.job.tracker があ ります。詳細については、*SAS Hadoop Configuration Guide for Base SAS and SAS/ACCESS* を参照してください。

例**:** "例 4: Pig [言語コードのサブミット](#page-999-0)" (966 ページ)

### 構文

**PIG** <*[hadoop-server-option\(s\)](#page-983-0)*> <*[pig-code-option\(s\)](#page-992-0)*>;

### <span id="page-992-0"></span>オプション引数の要約

CODE=*fileref* | '*external-file*'

実行する Pig 言語コードを含むソースを指定します。

DELETERESULTS

Oozie RESTful API を介して Hadoop サーバーに接続している場合、既存 の出力先を削除してから Oozie ジョブを開始するように指定します。

OUTPUT='*HDFS-pathname*'

Oozie RESTful API を介して Hadoop サーバーに接続している場合、既存 の出力先を削除してから Oozie ジョブを開始するように指定します。

[PARAMETERS=](#page-993-0)*fileref* | '*external-file*'

Pig コードが実行されるときに、引数として渡されるパラメータを含むソース を指定します。

[REGISTERJAR='](#page-993-0)*external-file(s)*'

実行する Pig スクリプトを含む JAR ファイルの場所を指定します。

[REPLACE](#page-993-0)

Oozie RESTful API を介して Hadoop に接続している場合、Oozie アプリケ ーションで既存のワークフローまたは JAR ファイルを上書きしてから、作業 ディレクトリにコピーするように指定します。

[WORKINGDIR='](#page-993-0)*HDFS-pathname*'

Oozie RESTful API を介して Hadoop に接続している場合、Oozie ワークフ ローアプリケーションディレクトリ用に HDFS パス名を指定します。

## *Pig* コードオプション

**CODE=***fileref* **| '***external-file***'**

実行する Pig 言語コードを含むソースを指定します。

*fileref*

ソースファイルに割り当てられる SAS ファイル参照名です。ファイル参照名を 割り当てるには、FILENAME ステートメントを使用します。

**'***external-file***'**

ソースファイルの物理的な場所です。完全パス名とファイル名を指定します。

要件 物理名を一重引用符または二重引用符で囲みます。

#### **DELETERESULTS**

Oozie RESTful API を介して Hadoop サーバーに接続している場合、既存の出力 先を削除してから Oozie ジョブを開始するように指定します。

- 操作 DELETERESULTS オプションは OUTPUT=オプションとともに使用します。
- 注 SAS 9.4 メンテナンスリリース 3 では、DELETERESULTS オプションを使用 できます。

#### **OUTPUT='***HDFS-pathname***'**

Oozie RESTful API を介して Hadoop サーバーに接続している場合、既存の出力 先を削除してから Oozie ジョブを開始するように指定します。

- 要件 物理名を一重引用符または二重引用符で囲みます。
- 操作 OUTPUT=オプションは DELETERESULTS オプションとともに使用します。
- 注 SAS 9.4 メンテナンスリリース 3 では、OUTPUT=オプションを使用できま す。

<span id="page-993-0"></span>**PARAMETERS=***fileref* **| '***external-file***'**

Pig コードが実行されるときに、引数として渡されるパラメータを含むソースを指定 します。

*fileref*

ソースファイルに割り当てられる SAS ファイル参照名です。ファイル参照名を 割り当てるには、FILENAME ステートメントを使用します。

**'***external-file***'**

ソースファイルの物理的な場所です。完全パス名とファイル名を指定します。

要件 物理名を一重引用符または二重引用符で囲みます。

#### **REGISTERJAR='***external-file(s)***'**

実行する Pig スクリプトを含む JAR ファイルの場所を指定します。 完全パス名とフ ァイル名を指定します。

要件 各場所を一重引用符または二重引用符で囲みます。

#### **REPLACE**

Oozie RESTful API を介して Hadoop に接続している場合、Oozie アプリケーション で既存のワークフローまたは JAR ファイルを上書きしてから、作業ディレクトリにコ ピーするように指定します。 デフォルトで、PROC HADOOP では既存のワークフロ ーまたは JAR ファイルは置き換えられません。

注 SAS 9.4 メンテナンスリリース 3 では、REPLACE オプションを使用できます。

#### **WORKINGDIR='***HDFS-pathname***'**

Oozie RESTful API を介して Hadoop に接続している場合、Oozie ワークフローア プリケーションディレクトリ用に HDFS パス名を指定します。

要件 Oozie RESTFUL API を介して Hadoop に接続している場合、この引数は必 須です。

*HDFS-pathname* の名前を一重引用符または二重引用符で囲みます。

注 SAS 9.4 メンテナンスリリース 3 では、WORKINGDIR=オプションを使用で きます。

## **PROPERTIES** ステートメント

構成プロパティを Hadoop サーバーにサブミットします。

別名**:** PROP

例**:** "例 5: [構成プロパティのサブミット](#page-1000-0)" (967 ページ)

### 構文

**PROPERTIES** '*configuration-property-1*' <'*configuration-property-2*'> …;

#### 必須引数

*configuration-property* Hadoop 構成ファイルで指定できるプロパティを指定します。

- 要 各プロパティを一重引用符または二重引用符で囲み、各値も一重引用符ま
- 件 たは二重引用符で囲みます。たとえば、**prop 'mapred.job.tracker'='xxx.us.company.com:8021' 'fs.default.name'='hdfs://xxx.us.company.com:8020';**のよう になります。

## <span id="page-994-0"></span>**HADOOP** プロシジャの使用

#### *Hadoop Distributed File System* コマンドのサブミット

Hadoop Distributed File System (HDFS)は、Hadoop フレームワーク用の分散型でスケ ーラブルなポータブルファイルシステムです。HDFS は、大量のデータをネットワーク 上に分散して格納し、多くのクライアントによってデータへのアクセスを提供する設計 になっています。

PROC HADOOP HDFS ステートメントは、Hadoop サーバーに HDFS コマンドをサブミ ットします。HDFS コマンドは、Hadoop シェルコマンドと同様に、HDFS とのやりとりを 行い、ファイルを操作します。HDFS コマンドのリストについては、"HDFS [ステートメン](#page-984-0) ト" (951 [ページ](#page-984-0))を参照してください。

### *MapReduce* プログラムのサブミット

MapReduce は、開発者が大量のデータを処理するプログラムを作成するための並列 処理フレームワークです。MapReduce フレームワークには、次の 2 つの主要な関数が あります。

- map 関数は処理対象のデータを独立したチャンクに分離します
- reduce 関数はデータに関する分析を実行します

PROC HADOOP MAPREDUCE ステートメントでは、MapReduce プログラムを Hadoop クラスタにサブミットします。詳細については、["MAPREDUCE](#page-988-0) ステートメント" (955 [ページ](#page-988-0))を参照してください。

### *Pig* 言語コードのサブミット

Apache Pig 言語は、Hadoop で使用される MapReduce プログラムをサブミットする高 レベルのプログラミング言語です。

PROC HADOOP PIG ステートメントは、Pig 言語コードを Hadoop クラスタにサブミット します。詳細については、"PIG [ステートメント](#page-991-0)" (958 ページ)を参照してください。

#### 構成プロパティのサブミット

Hadoop 構成ファイルを指定するのではなく、PROC HADOOP PROPERTIES ステート メントで構成プロパティをサブミットできます。詳細については、["PROPERTIES](#page-993-0) ステー [トメント](#page-993-0)" (960 ページ)を参照してください。

## <span id="page-995-0"></span>例**: HADOOP** プロシジャ

## 例 **1: HDFS** コマンドのサブミット

要素**:** SAS\_HADOOP\_CONFIG\_PATH 環境変数 SAS\_HADOOP\_JAR\_PATH 環境変数 PROC HADOOP ステートメント HDFS ステートメント

他の要素**:** OPTIONS ステートメント SET システムオプション

#### 詳細

この PROC HADOOP の例では、HDFS コマンドを Hadoop サーバーにサブミットしま す。ステートメントで、ディレクトリの作成、ディレクトリの削除、HDFS からローカルの 出力先へのファイルのコピーを実行します。

### プログラム

options set=SAS\_HADOOP\_CONFIG\_PATH="\\sashq\root\u\abcdef\cdh45p1"; options set=SAS\_HADOOP\_JAR\_PATH="\\sashq\root\u\abcdef\cdh45";

proc hadoop username='sasabc' password='sasabc' verbose;

hdfs mkdir='/user/sasabc/new\_directory';

hdfs delete='/user/sasabc/temp2\_directory';

 hdfs copytolocal='/user/sasabc/testdata.txt' out='C:\Users\sasabc\Hadoop\testdata.txt' overwrite;

run;

#### プログラムの説明

**SAS\_HADOOP\_CONFIG\_PATH** 環境変数と **SAS\_HADOOP\_JAR\_PATH** 環境変数を定義 します。 OPTIONS ステートメントには、環境変数を定義するための SET システムオプ ションが含まれています。環境変数によって Hadoop クラスタ構成ファイルと Hadoop JAR ファイルの場所が設定されるため、SAS セッションで必要なファイルを使用できる ようになります。

options set=SAS\_HADOOP\_CONFIG\_PATH="\\sashq\root\u\abcdef\cdh45p1"; options set=SAS\_HADOOP\_JAR\_PATH="\\sashq\root\u\abcdef\cdh45";

**PROC HADOOP** ステートメントを実行します。 PROC HADOOP ステートメントで、Hadoop サーバーのユーザー ID とパスワードを識別し、SAS ログに追加メッセージを書き込め るようにする VERBOSE オプションを指定して、Hadoop サーバーへのアクセスを制御 します。

proc hadoop username='sasabc' password='sasabc' verbose;

<span id="page-996-0"></span>**HDFS** パス名を作成します。 最初の HDFS ステートメントでは、HDFS パス名を作成す る MKDIR=オプションを指定しています。

hdfs mkdir='/user/sasabc/new\_directory';

**HDFS** ファイルを削除します。 2 つ目の HDFS ステートメントでは、HDFS ファイルを削除 する DELETE=オプションを指定しています。

hdfs delete='/user/sasabc/temp2\_directory';

**HDFS** ファイルをコピーします。 3 つ目の HDFS ステートメントでは、コピーする HDFS フ ァイルを指定する COPYTOLOCAL=オプション、ローカルマシン上の出力先を指定す る OUT=オプション、および出力先が存在する場合はその場所を指定して上書きする OVERWRITE オプションを指定しています。

```
hdfs copytolocal='/user/sasabc/testdata.txt'
         out='C:\Users\sasabc\Hadoop\testdata.txt' overwrite;
run;
```
## 例 **2:** ワイルドカード文字を使用した **HDFS** コマンドのサブミット

要素**:** SAS\_HADOOP\_CONFIG\_PATH 環境変数 SAS\_HADOOP\_JAR\_PATH 環境変数 PROC HADOOP ステートメント HDFS ステートメント ワイルドカード文字

他の要素**:** OPTIONS ステートメント SET システムオプション

#### 詳細

この PROC HADOOP の例では、HDFS コマンドを Hadoop サーバーにサブミットしま す。ステートメントによって、指定されたファイルの内容が表示され、1 つの HDFS ファ イルに対する権限が変更され、指定された HDFS パス名にあるファイルがリストされ ます。

### プログラム

```
options set=SAS HADOOP CONFIG PATH="\\sashq\root\u\abcdef\cdh45p1";
options set=SAS HADOOP JAR PATH="\\sashq\root\u\abcdef\cdh45";
proc hadoop username='sasabc' password='sasabc' verbose;
   hdfs cat='/user/sasabc/*';
    hdfs chmod='/user/sasabc/' permission=rwxr-xr-x;
   hdfs ls='/user/sasabc/*';
run;
```
#### <span id="page-997-0"></span>プログラムの説明

**SAS\_HADOOP\_CONFIG\_PATH** 環境変数と **SAS\_HADOOP\_JAR\_PATH** 環境変数を定義 します。 OPTIONS ステートメントには、環境変数を定義するための SET システムオプ ションが含まれています。環境変数によって Hadoop クラスタ構成ファイルと Hadoop JAR ファイルの場所が設定されるため、SAS セッションで必要なファイルを使用できる ようになります。

options set=SAS\_HADOOP\_CONFIG\_PATH="\\sashq\root\u\abcdef\cdh45p1"; options set=SAS HADOOP JAR PATH="\\sashq\root\u\abcdef\cdh45";

**PROC HADOOP** ステートメントを実行します。 PROC HADOOP ステートメントで、Hadoop サーバーのユーザー ID とパスワードを識別し、SAS ログに追加メッセージを書き込め るようにする VERBOSE オプションを指定して、Hadoop サーバーへのアクセスを制御 します。

proc hadoop username='sasabc' password='sasabc' verbose;

**HDFS** ファイルの内容を表示します。 最初の HDFS ステートメントで、HDFS ファイルの内 容を表示する CAT=オプションを指定します。ワイルドカード文字\*は、1 つ以上の文字 がマッチされるように指定します。ディレクトリ/user/sasabc/に含まれているすべてのフ ァイルが SAS ログに表示されます。

hdfs cat='/user/sasabc/\*';

ファイルアクセス権限を変更します。 2 番目の HDFS ステートメントで、指定された HDFS パス名に対するファイルアクセス権限を変更する CHMOD=オプションを指定します。 ファイルアクセス権限により、所有者に読み取り、書き込み、および実行権限が付与さ れ、グループメンバに読み取りおよび実行権限が付与され、ユーザーに読み取りおよ び実行権限が付与されます。

hdfs chmod='/user/sasabc/' permission=rwxr-xr-x;

**HDFS** パス名にあるファイルをリストします。 3 番目の HDFS ステートメントで、指定された HDFS パス名にあるファイルを SAS ログにリストする LS=オプションを指定します。ワ イルドカード文字\*は、1 つ以上の文字がマッチされるように指定します。ディレクトリ/ user/sasabc/に含まれているすべてのファイルが SAS ログに表示されます。各ファイル の出力はその権限、ユーザー ID、ユーザー ID グループ、ファイルサイズ、作成日、 作成時刻、ファイル名で構成されます。

```
 hdfs ls='/user/sasabc/*';
run;
```
## 例 **3: MapReduce** プログラムのサブミット

要素**:** PROC HADOOP ステートメント MAPREDUCE ステートメント

他の要素**:** FILENAME ステートメント

#### 詳細

この PROC HADOOP の例では、MapReduce プログラムを Hadoop サーバーにサブミ ットします。この例では、Hadoop MapReduce のアプリケーションである WordCount を 使用します。WordCount はテキスト入力ファイルを読み込み、各行を単語に分割し、 単語数をカウントしてから、単語数を出力テキストファイルに書き込みます。

### プログラム

filename cfg 'C:\Users\sasabc\Hadoop\sample\_config.xml';

proc hadoop cfg=cfg username='sasabc' password='sasabc' verbose;

mapreduce input='/user/sasabc/architectdoc.txt'

output='/user/sasabc/outputtest'

jar='C:\Users\sasabc\Hadoop\jars\WordCount.jar'

outputkey='org.apache.hadoop.io.Text'

outputvalue='org.apache.hadoop.io.IntWritable'

reduce='org.apache.hadoop.examples.WordCount\$IntSumReducer'

combine='org.apache.hadoop.examples.WordCount\$IntSumReducer'

 map='org.apache.hadoop.examples.WordCount\$TokenizerMapper'; run;

### プログラムの説明

ファイル参照を **Hadoop** 構成ファイルに割り当てます。 FILENAME ステートメントで、 Sample\_Config.xml という名前の Hadoop 構成ファイルの物理的な場所にファイル参 照 CFG を割り当てます。

filename cfg 'C:\Users\sasabc\Hadoop\sample\_config.xml';

**PROC HADOOP** ステートメントを実行します。 PROC HADOOP ステートメントで、CFG= オプションを使用して Hadoop 構成ファイルを参照し、Hadoop サーバーのユーザー ID とパスワードを識別し、SAS ログへ書き込まれる追加のメッセージを有効にする VERBOSE オプションを指定して、Hadoop サーバーへのアクセスを制御します。

proc hadoop cfg=cfg username='sasabc' password='sasabc' verbose;

**MapReduce** プログラムをサブミットします。 MAPREDUCE ステートメントには、いくつか のオプションが含まれています。INPUT=では、ArchitectDoc.txt という名前の入力 Hadoop ファイルの HDFS パス名とファイル名を指定しています。

mapreduce input='/user/sasabc/architectdoc.txt'

**HDFS** パス名を作成します。 OUTPUT=では、OutputTest という名前のプログラム出力 先の HDFS パス名を指定しています。

output='/user/sasabc/outputtest'

**JAR** ファイルを指定します。 JAR=では、WordCount.jar という名前の MapReduce プログ ラムを含む JAR ファイルを指定しています。

jar='C:\Users\sasabc\Hadoop\jars\WordCount.jar'

**output key** クラスを指定します。 OUTPUTKEY=では、output key クラスの名前を指定し ています。org.apache.hadoop.io.Text クラスは、標準の UTF8 エンコードを使用してテ キストを保存し、テキストを比較するメソッドを提供します。

outputkey='org.apache.hadoop.io.Text'

**output value** クラスを指定します。 OUTPUTVALUE=では、output value クラスの名前 org.apache.hadoop.io.IntWritable を指定しています。

outputvalue='org.apache.hadoop.io.IntWritable'

<span id="page-999-0"></span>**reducer** クラスを指定します。 REDUCE=では、reducer クラスの名前 org.apache.hadoop.examples.WordCount\$IntSumReducer を指定しています。

reduce='org.apache.hadoop.examples.WordCount\$IntSumReducer'

**combiner** クラスを指定します。 COMBINE=では、combiner クラスの名前 org.apache.hadoop.examples.WordCount\$IntSumReducer を指定しています。

combine='org.apache.hadoop.examples.WordCount\$IntSumReducer'

**map** クラスを指定します。 MAP=では、map クラスの名前 org.apache.hadoop.examples.WordCount\$TokenizerMapper を指定しています。

 map='org.apache.hadoop.examples.WordCount\$TokenizerMapper'; run;

## 例 **4: Pig** 言語コードのサブミット

要素**:** PROC HADOOP ステートメント PIG ステートメント

他の要素**:** FILENAME ステートメント

#### 詳細

この PROC HADOOP の例では、Pig 言語コードを Hadoop クラスタにサブミットしま す。次に、実行する Pig 言語コードを示します。

```
A = LOAD '/user/sasabc/testdata.txt' USING PigStorage(',')
    AS (customer number, account number, tax id, date of birth, status,
        residence country code, marital status, email address, phone number,
        annual income,net worth amount, risk classification);
B = FILTER A BY marital_status == 'Single';
store B into '/user/sasabc/output customer' USING PigStorage(',');
```
#### プログラム

filename cfg 'C:\Users\sasabc\hadoop\sample\_config.xml';

filename code 'C:\Users\sasabc\hadoop\sample\_pig.txt';

proc hadoop cfg=cfg username='sasabc' password='sasabc' verbose;

 pig code=code registerjar='C:\Users\sasabc\Hadoop\jars\myudf.jar'; run;

#### プログラムの説明

ファイル参照を **Hadoop** 構成ファイルに割り当てます。 最初の FILENAME ステートメント で、Sample\_Config.xml という名前の Hadoop 構成ファイルの物理的な場所にファイル 参照 CFG を割り当てます。

filename cfg 'C:\Users\sasabc\hadoop\sample\_config.xml';

<span id="page-1000-0"></span>ファイル参照を **Pig** 言語コードに割り当てます。 2 つ目の FILENAME ステートメントでは、 Sample\_Pig.txt という名前の Pig 言語コードを含むファイル(前述を参照)の物理的な 場所にファイル参照 CODE を割り当てています。

filename code 'C:\Users\sasabc\hadoop\sample\_pig.txt';

**PROC HADOOP** ステートメントを実行します。 PROC HADOOP ステートメントは、CFG= オプションを使用して Hadoop 構成ファイルを参照し、USERNAME=および PASSWORD=オプションを使用して Hadoop サーバーのユーザー ID とパスワードを 識別し、SAS ログへの追加のメッセージを有効にする VERBOSE オプションを指定し て、Hadoop サーバーへのアクセスを制御します。

proc hadoop cfg=cfg username='sasabc' password='sasabc' verbose;

**PIG** ステートメントを実行します。 PIG ステートメントには、Pig 言語コードを含むファイル の物理的な場所に割り当てられる SAS ファイル参照 CODE を指定する CODE=オプ ションと、実行する Pig スクリプトを含む JAR ファイルを指定する REGISTERJAR=オ プションが含まれています。

 pig code=code registerjar='C:\Users\sasabc\Hadoop\jars\myudf.jar'; run;

## 例 **5:** 構成プロパティのサブミット

要素**:** PROC HADOOP ステートメント PROPERTIES ステートメント MAPREDUCE ステートメント

#### 詳細

この PROC HADOOP の例では、MapReduce プログラムを Hadoop サーバーにサブミ ットします。PROC HADOOP ステートメントで Hadoop 構成ファイルを指定するのでは なく、PROPERTIES ステートメントで構成プロパティがサブミットされています。

#### プログラム

proc hadoop username='sasabc' password='sasabc' verbose;

```
 prop 'mapred.job.tracker'='xxx.us.company.com:8021' 
    'fs.default.name'='hdfs://xxx.us.company.com:8020';
 mapreduce jar="&mapreducejar."
    input="&inputfile."
    output="&outdatadir."
```

```
 deleteresults;
```
run;

#### プログラムの説明

**PROC HADOOP** ステートメントを実行します。 PROC HADOOP ステートメントで、Hadoop サーバーのユーザー ID とパスワードを識別し、SAS ログに追加メッセージを書き込め るようにする VERBOSE オプションを指定して、Hadoop サーバーへのアクセスを制御 します。

proc hadoop username='sasabc' password='sasabc' verbose;

構成プロパティをサブミットします。 PROPERTIES ステートメントでは、Hadoop サーバー に接続するためにサーバーの名前と JobTracker アドレスを指定するプロパティをサブ ミットしています。

 prop 'mapred.job.tracker'='xxx.us.company.com:8021' 'fs.default.name'='hdfs://xxx.us.company.com:8020';

### **MapReduce** プログラムをサブミットします。 MAPREDUCE ステートメントには、いくつか のオプションが含まれています。

```
 mapreduce jar="&mapreducejar."
    input="&inputfile."
   output="&outdatadir."
   deleteresults;
```
run;

# <span id="page-1002-0"></span>*31* 章 HDMD プロシジャ

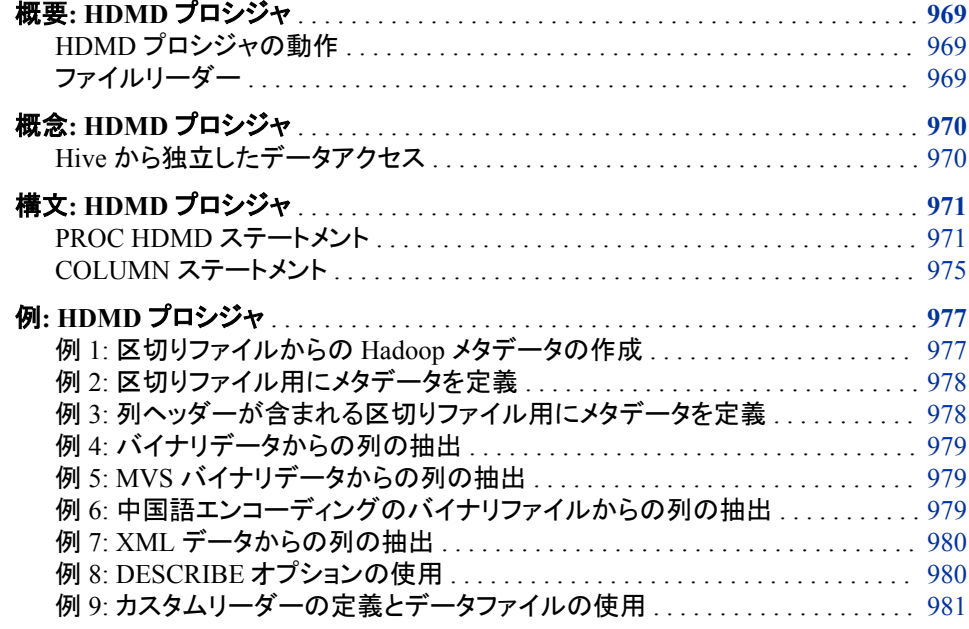

## 概要**: HDMD** プロシジャ

## *HDMD* プロシジャの動作

PROC HDMD を使用して、HDFS に保存されているファイルのコンテンツについて記 述する、XML ベースのメタデータを生成します。このメタデータによって、 SAS/ACCESS Interface to Hadoop および SAS ハイパフォーマンスプロシジャで、Hive などの中間メタデータリポジトリを介さずに、Hadoop データを直接読み込むことができ ます。

ファイルリーダー

PROC HDMD を使用すると、次の形式で表形式の HDFS ファイルを記述できます。

- 固定レコード長(バイナリ)データ
- 区切りテキスト

<span id="page-1003-0"></span>• XML エンコードされたテキスト

PROC HDMD は、カスタム MapReduce リーダー(Java ベース)をファイルに関連付け ることもできます。カスタムリーダーは、PROC HDMD 構文を使用して記述できる区切 りテキストまたは固定長バイナリレコードを生成できます。カスタム MapReduce リーダ ーは、Hadoop 用 SAS ハイパフォーマンスプロシジャでのみ使用できます。現在、 SAS/ACCESS Interface to Hadoop では、カスタムリーダーは使用されていません。

## 概念**: HDMD** プロシジャ

#### *Hive* から独立したデータアクセス

HDFS\_METADIR=接続オプションを指定すると、SAS/ACCESS は Hive に接続しませ ん。データには、HDFS を介してアクセスします。SAS は、HDFS ファイルおよびテーブ ルの XML ベースのメタデータ記述を作成し、使用できます。XML ベースのメタデー タは、[PROC HDMD](#page-1002-0) を使用して作成できます。PROC HDMD が生成する、XML ベー スのメタデータを記述するためのファイルの種類は

SASHDMD(product\_table.sashdmd など)です。このメタデータには、*SASHDMD* ディス クリプタという名前もあります。

HiveQL データ定義言語(DDL)と同様、SASHDMD ディスクリプタは、HDFS ファイル またはテーブルの列について記述しており、ファイルまたはテーブルの場所が含まれ ます。1 つのファイルについて記述している場合、SASHDMD ディスクリプタには、完 全な HDFS ファイルパスが含まれます。

**/corp/files/product\_codes.dat**

テーブルについて記述している場合、SASHDMD ディスクリプタには、HDFS ディレク トリが含まれます。

**/corp/tables/purchases/franchise\_201**

Hive と同様、ディレクトリには、構造が同じファイルが含まれることが想定されていま す。これらのファイルの列のレイアウトは同じです。

**/corp/tables/purchases/franchise\_201/income\_2012-01-02.dat**

**/corp/tables/purchases/franchise\_201/income\_2012-01-03.dat**

**/corp/tables/purchases/franchise\_201/income\_2012-01-04.dat**

この例では、PROC HDMD は、この収入テーブルデータの SASHDMD ディスクリプタ を作成しています。収入テーブルには、製品コード、購入量、価格、合計購入額(税込) の 4 つのカンマ区切りの列が含まれます。

```
libname hdplib hive server=mysrv1
   user=myusr1 pass=mypwd1
  hdfs metadir="/corp/metadata"
  hdfs datadir="/corp/tables/purchases/franchise 201";
```
proc hdmd name=hdplib.meta\_income

```
file format=delimited encoding=utf8 sep=','
```

```
 data_file='file01.ebcd'
```
;

```
column product code int;
column quantity purchased int;
```

```
column price real;
column total_purchase_amount real;
run;
```
## <span id="page-1004-0"></span>構文**: HDMD** プロシジャ

- 要件 PROC HDMD プロシジャステップでは、COLUMN ステートメントが少なくとも 1 つ必要で す。
- 参照項目**:** "LIBNAME Statement Specifics for Hadoop" (*SAS/ACCESS for Relational Databases: Reference*)
	- 例**:** "例 1: [区切りファイルからの](#page-1010-0) Hadoop メタデータの作成" "例 2: [区切りファイル用にメタデータを定義"](#page-1011-0) "例 3: [列ヘッダーが含まれる区切りファイル用にメタデータを定義"](#page-1011-0) "例 4: [バイナリデータからの列の抽出"](#page-1012-0) "例 5: MVS [バイナリデータからの列の抽出"](#page-1012-0) "例 6: [中国語エンコーディングのバイナリファイルからの列の抽出"](#page-1012-0) "例 7: XML [データからの列の抽出"](#page-1013-0) "例 8: DESCRIBE [オプションの使用"](#page-1013-0) "例 9: [カスタムリーダーの定義とデータファイルの使用"](#page-1014-0)

**PROC HDMD** *<Hadoop-metadata-options>*; COLUMN *column-specification(s)*;

## **PROC HDMD** ステートメント

Hive で登録されていないテーブルまたはファイルに対して XML メタデータを生成します。

## 構文

**PROC HDMD** <*Hadoop-metadata-options*>; COLUMN *column-specification(s)* ;

*Hadoop* メタデータオプション これらのオプションは、メタデータの生成方法を制御します。

**BYTE\_ORDER=< LITTLEENDIAN | BIGENDIAN >** 数値データを、(PC のように)最下位バイトから保存するか、最上位バイトから保存 するかを指定します。

- 種類 オプション デフォルト クライアント
- 適用対象 BINARY

#### **DATA\_FILE='***input-filename***'**

Hadoop エンジン LIBNAME=ステートメントの HDFS\_DATADIR=オプションを基準 にした、入力データファイルの相対パスを指定します。

種類 必須

デフォルト none

適用対象 BINARY, DELIMITED, XML

#### **ENCODING=***encoding*

入力データファイルまたはフォルダのテキストのエンコーディングを指定します。

種類 オプション

デフォルト UTF8(値を指定しない場合)

適用対象 BINARY

#### **FILE\_FORMAT=***file-format*

Hadoop 用 SAS Embedded Process に渡す入力データの形式を指定します。

*file-format* には、次のいずれかの値を使用できます。

**BINARY**

固定長レコードを含むファイルを指定します。このファイルでは、数値データ は、マシン固有のバイナリ形式で保存されます。

#### **DELIMITED**

テキストベースのデータを含むファイルを指定します。このファイルのフィールド は、特定の区切り文字で区切られています。区切られたレコードの長さはさま ざまです。

参照項目 "SEP='*[character-separator](#page-1007-0)*'" (974 ページ)

#### **XML**

テキストベースのデータファイルを XML 形式で指定します。

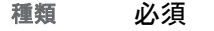

別名 FILE\_FMT=

デフォルト none

適用対象 BINARY, DELIMITED, XML

#### **FILE\_TYPE='***custom-input-file-type***'**

MapReduce フレームワークで使用されているファイルの種類を指定して、データを SAS Embedded Process にロードします。ファイルの種類は、SAS 提供の MapReduce 入力形式クラスの名前にマップされます。特別なファイルの種類に対 して SAS が提供する入力形式クラスは、特定の入力リーダーを作成します。たと えば、ファイルの種類が DELIMITED の場合は、MapReduce 入力形式クラス com.sas.access.hadoop.ep.delimited.DelimitedInputFormat にマップされます。

### 種類 オプション

デフォルト none

適用対象 BINARY, DELIMITED, XML

- 要件 カスタムシーケンスのファイルの種類を使用するには、 INPUT CLASS=のほか、FILE TYPE=CUSTOM SEQUENCE も指定 する必要があります。
- 操作 入力クラスを指定すると、FILE\_TYPE=はデフォルトで CUSTOM に設 定されます。

#### **FROM=***Hive-table*

データベース内スコアリングに使用する Hive テーブルの名前を指定します。SAS によって、メタデータファイル *Hive-table*.sashdmd が、ターゲットのメタデータディレ クトリに作成されます。

例 proc hdmd name=hdfs.&modelnm. from=hive.&modelnm.; run;

#### **HEADER\_LINES=***n*

区切りファイルの解析中にスキップされた行の数を指定します。

種類 オプション

デフォルト none

適用対象 DELIMITED

#### **INPUT\_CLASS='***java***.***class***'**

使用する Java カスタム MapReduce リーダーを実装する完全修飾クラス名を指定 します。

種類 オプション デフォルト none 適用対象 BINARY, DELIMITED, XML 要件 クラスは、Hadoop サーバーのクラスパスに含まれている必要がありま す。 操作 DBCREATE\_EXTERNAL\_TABLE= LIBNAME オプションは、このオ プションを無視します。

#### **MANAGED**

ファイルのメタデータが削除されたときに、そのファイルが削除されることを指定し ます(たとえば、PROC DELETE を使用)。

- 種類 オプション
- デフォル デフォルトでは、データファイルは管理されません。つまり、メタデータが ト 削除されたときに、ファイルは削除されません。
- 適用対 BINARY, DELIMITED, XML

象

操作 DBCREATE\_EXTERNAL\_TABLE= LIBNAME オプションは、このオプ ションを無視します。

#### **NAME=***libref***.***filename*

作成するメタデータファイルの名前を指定します。HDFS\_METADIR=接続オプショ ンは、メタデータの場所を指定します。

<span id="page-1007-0"></span>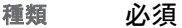

デフォルト none

適用対象 BINARY, DELIMITED, XML

要件 *libref* は、HDFS\_METADIR=オプションと HDFS\_DATADIR=オプション が指定された、有効な Hadoop エンジン参照名である必要があります。

#### **RECORD\_LENGTH=***record-length*

BINARY ファイルのレコード長を指定します。

- 種類 必須
- デフォルト none
- 適用対象 BINARY

#### **ROW\_TAG='***row-tag***'**

入力 XML のレコードを特定する XML タグを指定します。

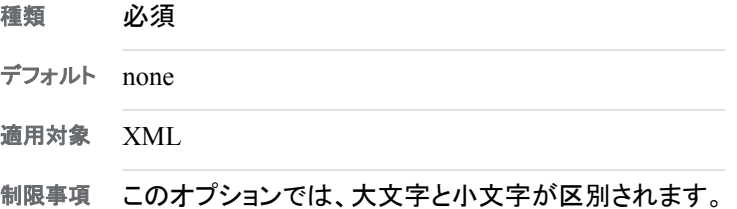

#### **SEP='***character-separator***'**

区切り入力ファイルのレコードの列を区切る文字を指定します。値を指定する方法 を次に示します。

- $SEP =^A$ A
- $\cdot$  SEP=','
- SEP=TAB
- SEP=^Z
- $SEP='09'x$
- SEP=32

#### 種類 必須

- デフォルト ^A(値を指定しない場合)
- 範囲 U+0001 から U+007F までの Unicode 範囲の 1 文字のみを指定できま す。
- 適用対象 DELIMITED
- 制限事項 このオプションの値は、TEXT\_QUALIFIER=の文字と同じ文字にする ことはできません。また、改行('0a'x)にすることもできません。

#### **TEXT\_QUALIFIER='***character-qualifier***'**

入力データファイルまたはフォルダのテキスト修飾子を指定します。値を指定する 方法を次に示します。
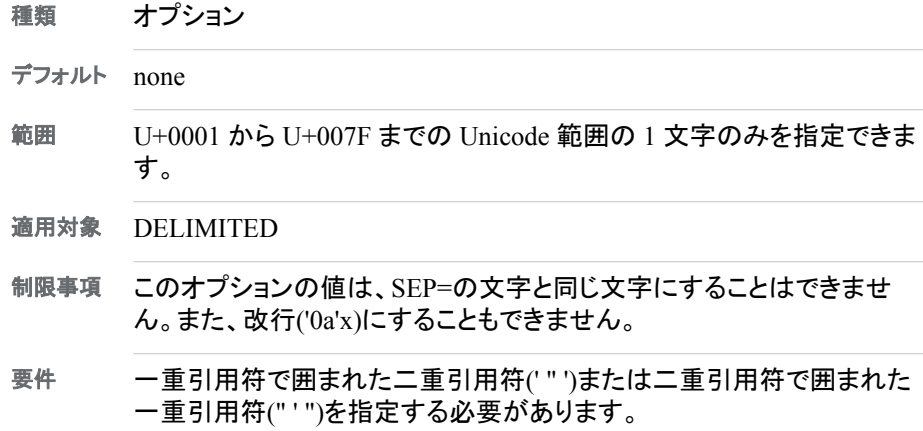

## **COLUMN** ステートメント

1 つ以上の列の仕様を提供します。

要件 次のうち1つ以上のステートメントが必要です。

## 構文

COLUMN <*name*> <*data-type*><*column-options*>;

### 列の仕様

*column-options* 列オプションを 1 つ以上指定します。

**BYTES=***byte-lenth*

BINARY ファイルについては、レコード内でデータが占めるバイト数を指定しま す。

種類 必須

デフォルト none

適用対象 BINARY

#### **CTYPE=***ctype*

BINARY ファイルについては、レコードに保存する実際のバイナリデータの種 類を指定します。有効なバイナリデータの種類を次に示します。

- char
- double
- float
- int8
- $\cdot$  int16
- int32
- $\cdot$  int64
- uint8
- uint16
- uint32
- uint<sub>64</sub>

### 種類 オプション

- デフォルト none
- 適用対象 BINARY

#### **ENCODING=***encoding*

BINARY ファイルについては、文字データのエンコーディングを指定します(フ ァイル全体のエンコーディングと異なる場合)。

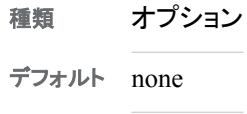

適用対象 BINARY

### **FORMAT=***format-specification* 列に関連付けられている出力形式を指定します。

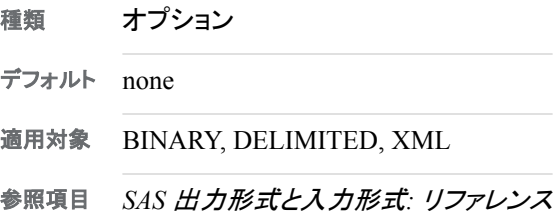

#### **INFORMAT=***informat-specification*

入力データを読み込むときに使用する入力形式を指定します。

- 種類 オプション
- デフォルト none
- 適用対象 BINARY, DELIMITED, XML
- 参照項目 *SAS* 出力形式と入力形式*:* リファレンス

#### **OFFSET=***bytes*

- レコードの列データのオフセットを指定します。
- 種類 必須
- デフォルト none
- 適用対象 BINARY

### **TAG='***tag***'**

列データを囲む XML 要素を指定します。

種類 必須

デフォルト none

適用対象 XML

*data-type*

有効なデータ型を指定します。

- BIGINT
- $\cdot$  CHAR $(n)$
- DATE
- DOUBLE
- INT
- REAL
- SMALLINT
- TIME[(prec)]
- TIMESTAMP[(prec)]
- TINYINT
- VARCHAR(*n*)

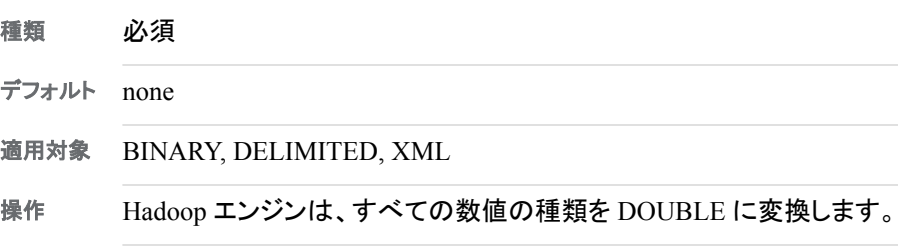

#### *name*

列の名前を指定します。

- 種類 必須(指定されている場合)
- デフォルト none
- 適用対象 BINARY, DELIMITED

## 例**: HDMD** プロシジャ

## 例 **1:** 区切りファイルからの **Hadoop** メタデータの作成

HDMD プロシジャを使用して、Hadoop ファイルまたはファイルのディレクトリにメタデ ータを作成できます。この例は、3 つの列が含まれるカンマ区切りのファイルで始まり ます。

Name,Age,Weight John,32,180 Jane,27,112 Tim,54,210

取得された各列のデータ型を割り当てて、メタデータを作成する方法を次に示します。

```
libname hdplib hive server=mysrv1_cluster1
user=myusr1 pass=mypwd1
/* connection options */
config='/user/configs/hadoop_cluster1.xml'
hdfs_tempdir='/corp/tempdir'
hdfs_metadir='/corp/metadata'
hdfs_datadir='/corp/tables/purchases;
```

```
proc hdmd name=hdplib.people
   file format=delimited sep=',' encoding=utf8
    data_file='people.csv' header_lines=1;
column name char(8);
column age int;
column weight int;
run;
```
## 例 **2:** 区切りファイル用にメタデータを定義

この例では、Hadoop LIBNAME ステートメントを使用して、区切りファイル用にメタデ ータを定義します。ファイルには次のデータが含まれます。

12.34 23f45 "This shows quotes" 4.5 2013-05-05 unquoted 11:12:13 09:05:12.2345 "2013-03-

ファイルの解析には、ブランク文字と二重引用符が使用されます。

```
libname hdplib hive server=mysrv1_cluster1
user=myusr1 pass=mypwd1
/* connection options */
config='/user/configs/hadoop_cluster1.xml'
hdfs_tempdir='/corp/tempdir'
hdfs_metadir='/corp/metadata'
hdfs datadir='/corp/tables/purchases;
```

```
proc hdmd name=hdp.foo file_format=delimited
encoding=utf8 sep='20'x text_qualifier='"'
data dir='franchise 201';
column col1 double file_format=dollar6.2;
column col2 int informat=hex5.;
column 'col3 has a blank'n char(20) file_format=$revers20.;
column col4 real;
column col5 date;
column col5 varchar(42);
column col6 time;
column col7 time(4);
column col8 timestamp(8);
column col9 tinyint;
column col10 smallint;
column col11 bigint;
run;
```
## 例 **3:** 列ヘッダーが含まれる区切りファイル用にメタデータを定義

この例は、2 つの列が含まれるカンマ区切りのファイルで始まります。

ID,Full Name 1,"Doe, John" 2,"Smith, Sally"

HDMD プロシジャの構文を次に示します。

```
proc hdmd name=hdplib.text_qualifer_example 
    file_format=delimited sep=',' text_qualifier='"' 
    header_lines=1 input_dir="text_qualifier.csv"
;
column id double;
column fullname char(32);
run;
```
結果の PROC PRINT 出力を次に示します。

proc print data=hdplib.text qualifer example; run;

The SAS System

Obs id fullname 1 1 Doe, John 2 2 Smith, Sally

## 例 **4:** バイナリデータからの列の抽出

この例では、2 つの列がバイナリファイルから抽出されます。

```
proc hdmd name=hdp.foo file_format=binary
record_length=80
data file='foo.bin';
column size double ctype=double bytes=8;
column id bigint ctype=int64 offset=8;
column name char(42) ctype=char offset=16 bytes=42;
run;
```
## 例 **5: MVS** バイナリデータからの列の抽出

この例は前の例と似ています。ただし、データは MVS から抽出されているため、この データには、DOUBLE データ型と EBCDIC 文字が含まれます。

```
proc hdmd name=hdp.foo file_format=binary
record_length=80 encoding=ebcdic037
data_file='foo.bin';
column size double ctype=double bytes=8 informat=s370frb8.;
column name char(42) ctype=char offset=8 bytes=42 encoding=ebcdic037;
run;
```
## 例 **6:** 中国語エンコーディングのバイナリファイルからの列の抽出

この例では、2 つの列がバイナリ 80 ASCII ファイルの先頭から抽出されます。文字の 列は中国語でエンコードされます。

proc hdmd name=hdp.foo file\_format=binary record\_length=80 encoding=utf8

```
data_file='foo.bin';
column size double ctype=double bytes=8;
column name char(42) ctype=char offset=8 bytes=42 encoding='euc-cn';
run;
```
## 例 **7: XML** データからの列の抽出

この例では、2 つの列が、次の XML タグを含む XML ファイルから抽出されます。

<row><Size>42.5</Size><Name>Julius Caesar</Name></row>

HDMD プロシジャの構文を次に示します。

```
proc hdmd name=hdp.foo file_format=xml
record_tag='row'
data file='foo.xml';
column size double tag='Size';
column name char(42) tag='Name';
run;
```
## 例 **8: DESCRIBE** オプションの使用

この例では、HDMD プロシジャを使用して、構文と出力について記述します。

```
proc hdmd name=libname.data
    file_format=delimited sep=','
    input_dir="mydata.csv"
;
column I double;
column J double;
column W double;
run;
proc hdmd name=libname.data describe;
run;
```
結果のログファイルを次に示します。

1103 proc hdmd name=libname.data 1104 describe; 1105 run;

結果の出力を次に示します。

```
PROC HDMD NAME=HDPLIB.REAL2 FILE_FORMAT=DELIMITED ENCODING=UTF8 SEP=',' 
BYTE_ORDER=LITTLEENDIAN FILE_TYPE=DELIMITED_DATA_DIR='/user/data/csv/data/
mydasta.csv' META_DIR='/user/data/csv/meta'; COLUMN /* 1 */ I DOUBLE OFFSET=0 
BYTES=8 CTYPE=DOUBLE; COLUMN /* 2 */ J DOUBLE OFFSET=0 BYTES=8 CTYPE=DOUBLE; 
COLUMN /* 3 */ W DOUBLE OFFSET=0 BYTES=8 CTYPE=DOUBLE;
```
## 例 **9:** カスタムリーダーの定義とデータファイルの使用

PROC HDMD の実行前に、この OPTION SET ステートメントを入力し、SAS 内で SAS HADOOP JAR PATH 環境変数を定義することで、この例が開始されます。変 数は、Hadoop JAR ファイルを含むフォルダを指定します。

option set=SAS\_HADOOP\_JAR\_PATH="/users/SAS/JARS:/users/SAS/JARS/cdh420";

その後、LIBNAME ステートメントを定義して、Hadoop を指定します。

```
libname hdplib hive
    user=myusr1 pw=mypwd1 server="mysrv1"
   HDFS_TEMPDIR="/user/hdmddemo/temp"
   HDFS_DATADIR="/user/hdmddemo/data"
    HDFS_METADIR="/user/hdmddemo/meta"
    DBCREATE_TABLE_EXTERNAL=NO
    CONFIG="/user/mycfg1.xml";
```
### 最後に、HDMD ファイルを作成します。

```
proc hdmd name=hdplib.peopleseq
  file format=delimited sep=tab
    file_type=custom_sequence
    input_class=
       'com.abc.hadoop.ep.inputformat.sequence.PeopleCustomSequenceInputFormat'
    data_file='people.seq'
;
column name varchar(20);
column sex varchar(1);
column age int;
column height double;
column weight double;
run;
```
*31* 章 • *HDMD* プロシジャ

# *32* 章 HTTP プロシジャ

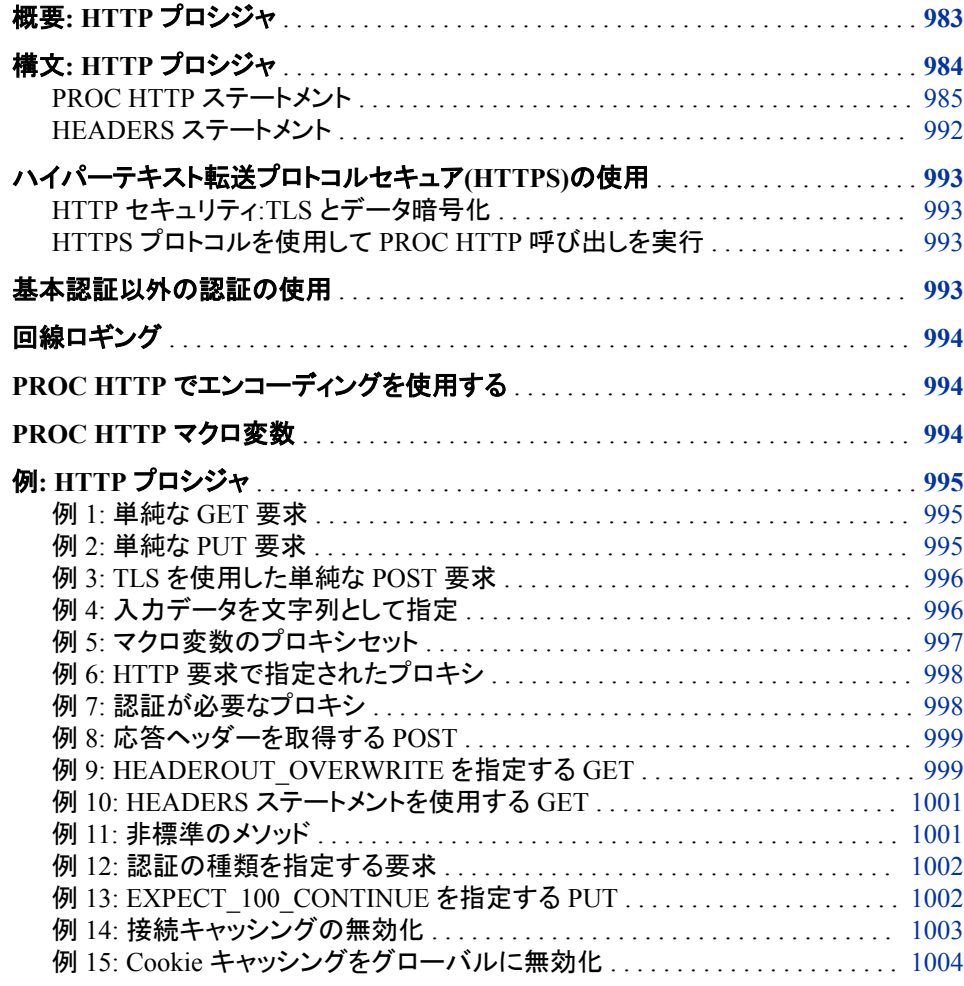

## 概要**: HTTP** プロシジャ

PROC HTTP は、ハイパーテキスト転送プロトコル(HTTP)要求を発行します。SAS 9.4 メンテナンスリリース 3 以降、PROC HTTP では、制約のない一連のメソッドが許可さ れています。この PROC HTTP は、SAS の以前のリリースでサポートされている標準 メソッドのほかに、HTTP/1.1 標準に準拠し、ターゲットのウェブサーバーによって認識 される任意のメソッドを受け入れます。また、永続的な接続、Cookie のキャッシング、

<span id="page-1017-0"></span>EXPECT 100 CONTINUE サポートなどの HTTP/1.1 機能も実装しており、認証の種 類を指定できます。入力データは引用符付き文字列で指定するか、ファイル参照名か らサブミットできます。カスタム要求ヘッダーは HEADERS ステートメントで名前と値の ペアとして指定するか、ファイル参照名から完全にフォーマットされた入力ファイルをサ ブミットして指定できます。

これをサポートするウェブサーバーについては、プロシジャはデフォルトで接続キャッ シングと Cookie キャッシングを使用します。プロシジャ内で、この 2 つの種類のキャッ シングの動作を切り替えて、キャッシュをクリアするには、プロシジャの引数を指定しま す。または、マクロ変数を使用して、Cookie キャッシングをオフにします。

認証の指定機能を使用すると、要求に対して 1 つ以上の認証の種類を指定できま す。

メンテナンスリリース 3 より前の SAS 9.4 ソフトウェアリリースでは、標準 HTTP メソッ ドがこのプロシジャによってサポートされています。入力をサブミットして、ファイル参照 名から出力を受け取ります。カスタム要求ヘッダーと応答ヘッダーは、完全にフォーマ ットされた入力ファイルをサブミットすることでサポートされます。この入力ファイルは、 ファイル参照名を介して要求に追加するすべてのカスタムヘッダー行を指定します。ユ ーザー名とパスワードが指定されている場合は、基本認証が実行されます。

## 構文**: HTTP** プロシジャ

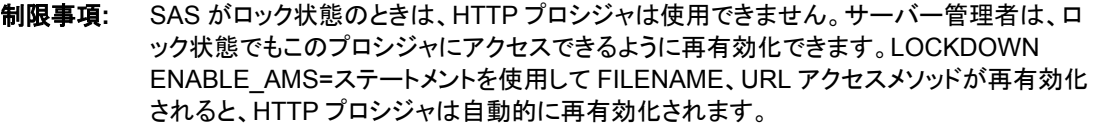

参照項目**:** "SAS Processing Restrictions for Servers in a Locked-Down State" (*SAS Language Reference: Concepts*)

> *SAS Intelligence Platform:* Application Server Administration Guide の*"LOCKDOWN Statement"*も参照してください。

**[PROC HTTP](#page-1018-0)** URL="*URL-to-target*" <*option(s)*>;

**[HEADERS](#page-1025-0)** "*HeaderName*"="*HeaderValue*" <"*HeaderName-n*"="*HeaderValue-n*">;

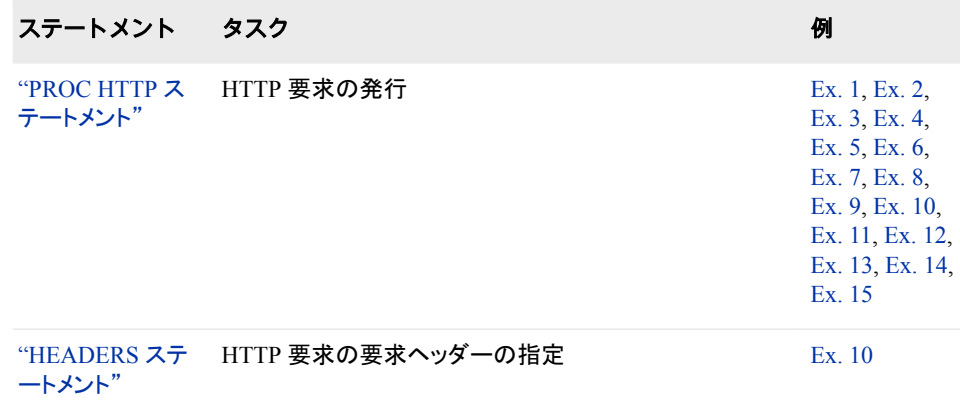

## <span id="page-1018-0"></span>**PROC HTTP** ステートメント

要求を発行するウェブサービスを起動します。

例**:** "例 1: [単純な](#page-1028-0) GET 要求" (995 ページ) "例 2: [単純な](#page-1028-0) PUT 要求" (995 ページ) "例 3: TLS [を使用した単純な](#page-1029-0) POST 要求" (996 ページ) "例 4: [入力データを文字列として指定](#page-1029-0)" (996 ページ) "例 5: [マクロ変数のプロキシセット](#page-1030-0)" (997 ページ) "例 6: HTTP [要求で指定されたプロキシ](#page-1031-0)" (998 ページ) "例 7: [認証が必要なプロキシ](#page-1031-0)" (998 ページ) "例 8: [応答ヘッダーを取得する](#page-1032-0) POST" (999 ページ) "例 [9: HEADEROUT\\_OVERWRITE](#page-1032-0) を指定する GET" (999 ページ) "例 10: HEADERS [ステートメントを使用する](#page-1034-0) GET" (1001 ページ) "例 11: [非標準のメソッド](#page-1034-0)" (1001 ページ) "例 12: [認証の種類を指定する要求](#page-1035-0)" (1002 ページ) "例 [13: EXPECT\\_100\\_CONTINUE](#page-1035-0) を指定する PUT" (1002 ページ) "例 14: [接続キャッシングの無効化](#page-1036-0)" (1003 ページ) "例 15: Cookie [キャッシングをグローバルに無効化](#page-1037-0)" (1004 ページ)

## 構文

;

**PROC HTTP** URL="*[URL-to-target](#page-1020-0)*" <METHOD="*[http-method](#page-1023-0)*"> <*authentication-type-options*> <*caching-options*> <*header-options*> <*proxy-server-connection-options*> <*web-server-authentication-options*> <EXPECT\_100\_CONTINUE> <HTTP\_TOKENAUTH> <IN="*string*" | *fileref*> <OUT=*fileref*>

## オプション引数の要約

[EXPECT\\_100\\_CONTINUE](#page-1022-0) ターゲットサーバー側に要求を受け入れる用意があるかどうかを、クライア ントが判断できるようにします。 [HTTP\\_TOKENAUTH](#page-1022-0) 。<br>SAS コンテンツサーバーへのアクセスに使用できるワンタイムパスワードを メタデータサーバーから生成します。 IN="*[string](#page-1022-0)*" | *fileref* 入力データを指定します。 [METHOD="](#page-1023-0)*http-method*"

HTTP メソッドを指定します。

OUT=*[fileref-to-response-data](#page-1023-0)* 出力が書き込まれるファイル参照名を指定します。

PROXYPORT="*[proxy-port-number](#page-1024-0)*" HTTP プロキシサーバーのポートを指定します。

### **Authenticate to Web Server**

WEBAUTHDOMAIN="*[web-credentials-from-metadata](#page-1024-0)*" ウェブ認証ドメインを指定します。

WEBPASSWORD="*[basic-authentication-password](#page-1024-0)*" 基本認証のためのパスワードを指定します。

WEBUSERNAME="*[basic-authentication-name](#page-1025-0)*" 基本認証のためのユーザー名を指定します。

### **Connect to Proxy Server**

[PROXYHOST="](#page-1024-0)*proxy-host-name*" HTTP プロキシサーバーのインターネットホスト名を指定します。

[PROXYPASSWORD="](#page-1024-0)*proxy-passwd*" HTTP プロキシサーバーのパスワードを指定します。

[PROXYUSERNAME="](#page-1024-0)*proxy-user-name*" HTTP プロキシサーバーのユーザー名を指定します。

#### **Disable Shared Connection and Cookie Caching**

#### [CLEAR\\_CACHE](#page-1021-0)

HTTP 要求の実行前に、共有接続キャッシュと Cookie キャッシュの両方が クリアされるように指定します。

### [CLEAR\\_CONN\\_CACHE](#page-1021-0)

HTTP 要求の実行前に、共有接続キャッシュがクリアされるように指定しま す。

### [CLEAR\\_COOKIE\\_CACHE](#page-1021-0)

HTTP 要求の実行前に、共有 Cookie キャッシュがクリアされるように指定 します。

#### [NO\\_CONN\\_CACHE](#page-1023-0)

このプロシジャ実行の接続キャッシングを無効にします。

#### [NO\\_COOKIE\\_CACHE](#page-1023-0)

キャッシュされた Cookie がこのプロシジャ実行に使用されないように指定 します。

### **Specify Authentication Type**

### [AUTH\\_ANY](#page-1020-0)

接続サーバーに対する認証に、任意の種類の認証を使用できることを指定 します。

#### [AUTH\\_BASIC](#page-1021-0)

接続サーバーに対する認証に、ユーザー ID 認証が使用されるように指定 します。

### [AUTH\\_NEGOTIATE](#page-1021-0)

接続サーバーに対する認証に、NTLM、Kerberos またはその他の種類の HTTP 認証が使用されるように指定します。

#### [AUTH\\_NTLM](#page-1021-0)

接続サーバーに対する認証に、NTLM 認証が使用されるように指定しま す。

<span id="page-1020-0"></span>[PROXY\\_AUTH\\_BASIC](#page-1023-0)

プロキシサーバー経由のユーザー ID 認証が実行されるように指定しま す。

[PROXY\\_AUTH\\_NEGOTIATE](#page-1024-0)

プロキシサーバー経由の NTLM、Kerberos またはその他の種類の HTTP 認証が実行されるように指定します。

[PROXY\\_AUTH\\_NTLM](#page-1023-0)

プロキシサーバー経由の NTLM 認証が実行されるように指定します。

#### **Specify HTTP Headers**

CT="*[content-type](#page-1021-0)*"

要求ヘッダーの送信する HTTP コンテンツの種類を指定します。

HEADERIN=*[fileref-to-request-header-file](#page-1022-0)*

出力形式 *key:value* の要求ヘッダーごとに 1 行を含むテキストファイルへの ファイル参照名を指定します。

[HEADEROUT\\_OVERWRITE](#page-1022-0)

リダイレクトの発生時にウェブサーバーによって送信された最後のヘッダー ブロックのみが、応答ヘッダーで記録されるようにします。

HEADEROUT=*[fileref-to-response-header-file](#page-1022-0)*

応答ヘッダーが出力形式 *key:value* で書き込まれるテキストファイルへのフ ァイル参照名を指定します。

## 必須引数

**URL="***URL-to-target***"** HTTP 要求のエンドポイントを識別する完全修飾 URL パスを指定します。

- 注 PROC HTTP に渡される URL は、URL エンコードされていると見なされま す。確実かつ適切にエンコードするには、ターゲットウェブサーバーに適した 接続クラスを使用します。たとえば、Amazon Web Services には AWSV4Signer クラスを使用します。または、[RFC3986](https://tools.ietf.org/html/rfc3986) の説明に従って、予約 された文字をエンコードします。
- ヒン SAS 9.4 メンテナンスリリース 3 以降、プロトコルを指定する必要はありませ
- ト ん。パス(たとえば、**"httpbin.org"**)を設定した場合、使用される実際の URL は **http://httpbin.org** です。

### 任意引数

#### **AUTH\_ANY**

ユーザー名とパスワードを指定した場合は、そのユーザー名とパスワードが、接続 サーバーの認証に使用されます。それ以外の場合は、使用可能な他の認証フォ ームが使用されます。AUTH\_ANY を指定した場合の動作は、プロシジャステート メントで AUTH\_NEGOTIATE、AUTH\_NTLM および AUTH\_BASIC を指定する 場合と同じです。

- デフォ 認証の種類が指定されていない場合は、これがデフォルトの認証の種類 ルト として使用されます。
- 注 この引数は、SAS 9.4 メンテナンスリリース 3 以降で有効です。
- ヒント HTTP サーバーには複数回アクセスする可能性があるため、データが複 数回アップロードされないように、EXPECT 100 CONTINUE を指定しま す。

<span id="page-1021-0"></span>**AUTH\_BASIC**

接続サーバーの認証に、ユーザー ID 認証が使用されるように指定します。ユー ザー名とパスワードは、WEBUSERNAME 引数と WEBPASSWORD 引数で指定 されます。

注 この引数は、SAS 9.4 メンテナンスリリース 3 で有効です。

#### **AUTH\_NTLM**

接続サーバーに対する認証に、NTLM 認証が使用されるように指定します。現在 のユーザー ID に権限がある場合は、認証が確立されます。

- 制限事項 NTLM は、現在、Windows クライアントでのみ使用できます。
- 注 この引数は、SAS 9.4 メンテナンスリリース 3 で有効です。
- 例 "例 12: [認証の種類を指定する要求](#page-1035-0)" (1002 ページ)

#### **AUTH\_NEGOTIATE**

接続サーバーに対する認証に、NTLM、Kerberos またはその他の種類の HTTP 認証が使用されるように指定します。現在のユーザー ID に権限がある場合は、 認証が確立されます。

- 注 この引数は、SAS 9.4 メンテナンスリリース 3 以降で有効です。
- 例 "例 12: [認証の種類を指定する要求](#page-1035-0)" (1002 ページ)

#### **CLEAR\_CACHE**

HTTP 要求の実行前に、共有接続キャッシュと Cookie キャッシュの両方がクリアさ れるように指定します。

注 この引数は、SAS 9.4 メンテナンスリリース 3 以降で有効です。

#### **CLEAR\_CONN\_CACHE**

HTTP 要求の実行前に、共有接続キャッシュがクリアされるように指定します。

- 注 この引数は、SAS 9.4 メンテナンスリリース 3 以降で有効です。
- 例 "例 14: [接続キャッシングの無効化](#page-1036-0)" (1003 ページ)

#### **CLEAR\_COOKIE\_CACHE**

HTTP 要求の実行前に、共有 Cookie キャッシュがクリアされるように指定します。

注 この引数は、SAS 9.4 メンテナンスリリース 3 以降で有効です。

#### **CT="***content-type***"**

HEADERIN=引数とともに使用され、要求ヘッダーで設定される HTTP コンテンツ の種類を指定します。コンテンツの種類には、受信側のユーザーエージェントがユ ーザーにデータを表示するために十分であるように、本体に含まれるデータを記述 します。

コンテンツの種類の指定例は次のとおりです。

CT="Text/HTML; charset=ISO-8859-4"

CT="Text/plain; charset=us-ascii"

CT="Application/x-www-form-urlencoded"

<span id="page-1022-0"></span>注 SAS 9.4 メンテナンスリリース 3 以降、この引数は、前のバージョンの SAS ソ フトウェアとの互換性のためだけにサポートされています。以降、CT=のかわ りに、["HEADERS](#page-1025-0) ステートメント" (992 ページ)を使用します。

#### **EXPECT\_100\_CONTINUE**

要求本文が含まれる要求メッセージを送信するクライアントが、ターゲットサーバー 側にその要求を受け入れる用意があるかどうかを、要求ヘッダーに基づいて判断 できるようにします。大きなデータを送信する場合、不要なデータ転送を行いたくな いときに、EXPECT 100 CONTINUE を使用します。詳細については、http:// www.w3.org/Protocols/rfc2616/rfc2616-sec8.html#sec8.2.3 を参照してください。

- 該当要素 PUT で最もよく使用される、IN=引数を指定する HTTP 要求。
- 操作 この引数は、HEADEROUT=引数とともに使用されます。
- 注 この引数は、SAS 9.4 メンテナンスリリース 3 以降で有効です。
- 例 "例 [13: EXPECT\\_100\\_CONTINUE](#page-1035-0) を指定する PUT" (1002 ページ)

#### **HEADERIN=***fileref-to-request-header-file*

出力形式 *key:value* の要求ヘッダーごとに 1 行を含むテキストファイルへのファイ ル参照名を指定します。

- *z/OS* 固有
	- z/OS 動作環境では、HEADERIN=ファイルは変数レコード長で作成する必要 があります。
- 注 SAS 9.4 メンテナンスリリース 3 以降、この引数は、前のバージョンの SAS ソ フトウェアとの互換性のためだけにサポートされています。以降、 HEADERIN=のかわりに、"HEADERS [ステートメント](#page-1025-0)" (992 ページ)を使用 します。
- 注 **HEADERS** ステートメントと **HEADERIN=**引数の両方を指定しないでくださ
- 意 い。 両方のオプションを一緒に指定した場合の動作は定義されていません。

### **HEADEROUT=***fileref-to-response-header-file*

応答ヘッダーが出力形式 *key:value* で書き込まれるテキストファイルへのファイル 参照名を指定します。

例 "例 8: [応答ヘッダーを取得する](#page-1032-0) POST" (999 ページ)

"例 13: EXPECT 100 CONTINUE を指定する PUT" (1002 ページ)

#### **HEADEROUT\_OVERWRITE**

HEADEROUT=引数とともに使用され、リダイレクトの発生時にウェブサーバーに よって送信された最後のヘッダーブロックのみが、応答ヘッダーで記録されるよう にします。

"例 9: HEADEROUT OVERWRITE を指定する GET" (999 ページ)

#### **HTTP\_TOKENAUTH**

SAS コンテンツサーバーへのアクセスに使用できるワンタイムパスワードをメタデ ータサーバーから生成します。

#### **IN="***string***" |** *fileref*

入力データを指定します。SAS 9.4 メンテナンスリリース 3 以降、引用符付き文字 列またはファイル参照名で入力データを指定できます。前の SAS リリースでは、フ ァイル参照名を指定する必要があります。

- <span id="page-1023-0"></span>要件 POST メソッドおよび PUT メソッドが使用されている場合、このオプションは 必須です。
- 例 "例 4: [入力データを文字列として指定](#page-1029-0)" (996 ページ)

#### **METHOD="***http-method***"**

HTTP メソッドを指定します。標準メソッドには、HEAD、TRACE、GET、POST、 PUT、DELETE が含まれます。SAS 9.4 メンテナンスリリース 3 以降、このメソッド には制約がありません。HTTP/1.1 標準に準拠し、ターゲットのウェブサーバーによ って認識される任意のメソッドが受け入れ可能です。詳細については、[HTTP/1.1](https://tools.ietf.org/html/rfc2616) [の仕様](https://tools.ietf.org/html/rfc2616)(www.w3.org)を参照してください。

デフォ SAS 9.4 メンテナンスリリース 3 以降、METHOD 引数を省略し、IN 引数を

- ルト 指定しない場合、デフォルトメソッドは GET です。METHOD を省略し、IN 引数を指定した場合、メンテナンスリリース 3 より前の SAS リリースでは、 デフォルトメソッドは POST です。
- 制限 事項 SAS 9.4 メンテナンスリリース 3 より前のソフトウェアリリースでは、標準メ ソッドのみがサポートされます。
- 例 "例 2: [単純な](#page-1028-0) PUT 要求" (995 ページ)

"例 10: HEADERS [ステートメントを使用する](#page-1034-0) GET" (1001 ページ)

"例 11: [非標準のメソッド](#page-1034-0)" (1001 ページ)

#### **NO\_CONN\_CACHE**

この HTTP 要求の接続キャッシングを無効にします。接続は、指定した接続パラメ ータによって確立されます。

注 この引数は、SAS 9.4 メンテナンスリリース 3 以降で有効です。

#### **NO\_COOKIE\_CACHE**

キャッシュされた Cookie がこの HTTP 要求に使用されないように指定します。こ の引数を使用しても、"Cookie"ヘッダーによって Cookie を手動で送信することは 可能です。

注 この引数は、SAS 9.4 メンテナンスリリース 3 以降で有効です。

#### **OUT=***fileref-to-response-data*

出力が書き込まれる場所を示すファイル参照名を指定します。

例 "例 2: [単純な](#page-1028-0) PUT 要求" (995 ページ)

### **PROXY\_AUTH\_BASIC**

プロキシサーバー経由のユーザー ID 認証が実行されるように指定します。ユー ザー名とパスワードは、PROXYUSERNAME 引数と PROXYPASSWORD 引数で 指定されます。

注 この引数は、SAS 9.4 メンテナンスリリース 3 以降で有効です。

### **PROXY\_AUTH\_NTLM**

プロキシサーバー経由の NTLM 認証が実行されるように指定します。現在のユ ーザー ID に権限がある場合は、認証が確立されます。

制限事項 NTLM は、現在、Windows クライアントでのみ使用できます。

```
注 この引数は、SAS 9.4 メンテナンスリリース 3 以降で有効です。
```
<span id="page-1024-0"></span>**PROXY\_AUTH\_NEGOTIATE**

プロキシサーバー経由の NTLM、Kerberos またはその他の種類の HTTP 認証が 実行されるように指定します。現在のユーザー ID に権限がある場合は、認証が 確立されます。

注 この引数は、SAS 9.4 メンテナンスリリース 3 以降で有効です。

#### **PROXYHOST="***proxy-host-name***"**

HTTP プロキシサーバーのインターネットホスト名を指定します。次のフォームの名 前をお勧めします。

protocol://host-name:port-number

プロトコルが名前に含まれない場合、デフォルトのプロトコルは **http://**です。ポ ート番号が指定されていない場合、デフォルトのポート番号は **80** です。

例 "例 6: HTTP [要求で指定されたプロキシ](#page-1031-0)" (998 ページ)

#### **PROXYPASSWORD="***proxy-passwd***"**

HTTP プロキシサーバーのパスワードを指定します。

ヒント パスワードは、プロキシサーバーで認証情報が必要な場合のみ要求されま す。

PROC PWENCODE によって生成されるエンコーディングがサポートされて います。

例 "例 7: [認証が必要なプロキシ](#page-1031-0)" (998 ページ)

#### **PROXYPORT="***proxy-port-number***"**

HTTP プロキシサーバーのポートを指定します。

注 PROXYPORT=を使用して、プロキシサーバーのポートを指定することはお勧 めしません。"PROXYHOST="*proxy-host-name*"" (991 ページ)を参照してくだ さい。PROXYPORT=は、前のバージョンの SAS ソフトウェアとの互換性のた めにサポートされています。PROXYPORT=が使用されている場合、そのポー トは、PROXYHOST=に埋め込まれているすべてのポートに優先します。

## **PROXYUSERNAME="***proxy-user-name***"**

HTTP プロキシサーバーのユーザー名を指定します。

- ヒント ユーザー名は、プロキシサーバーで認証情報が必要な場合のみ要求され ます。
- 例 "例 7: [認証が必要なプロキシ](#page-1031-0)" (998 ページ)

### **WEBAUTHDOMAIN="***web-credentials-from-metadata***"** ウェブ認証ドメインを指定します。指定すると、ユーザー名とパスワードが指定され た認証ドメインのメタデータから取得されます。

### **WEBPASSWORD="***basic-authentication-password***"** 基本認証のためのパスワードを指定します。

ヒント PROC PWENCODE によって生成されるエンコーディングがサポートされて います。

**WEBUSERNAME="***basic-authentication-name***"** 基本認証のためのユーザー名を指定します。

## <span id="page-1025-0"></span>**HEADERS** ステートメント

HTTP 要求の要求ヘッダーを指定します。

- サポート**:** すべての HTTP メソッド
	- 注**:** このステートメントは、SAS 9.4 メンテナンスリリース 3 で有効です。 SAS 9.4 メンテナンスリリース 3 以降では、PROC HTTP CT=引数および HEADERIN= 引数ではなく、HEADERS ステートメントを使用してください。
	- 例**:** "例 10: HEADERS [ステートメントを使用する](#page-1034-0) GET" (1001 ページ)

## 構文

**HEADERS** "*HeaderName*"="*HeaderValue*" <"*HeaderName-n*"="*HeaderValue-n*">

## 必須引数

**"***HeaderName***"="***HeaderValue***"**

ヘッダー名とその値を表す名前と値のペアです。HeaderName は、標準ヘッダー名 またはカスタムヘッダー名です。ヘッダーフィールド定義については、[HTTP/1.1](https://tools.ietf.org/html/rfc2616) 仕 [様](https://tools.ietf.org/html/rfc2616)(www.w3.org)を参照してください。

注*:* ヘッダー名ではコロン(:)を指定しないでください。名前と値のペアは、次のフォ ームに自動的に変換されます。

HeaderName : HeaderValue

## 詳細

HEADERS ステートメントを使用すると、プロシジャ要求でヘッダー値を簡単に指定で きます。完全にフォーマットされた入力ファイルをファイル参照名で指定する必要はあ りません。HEADERS ステートメントを使用して、値がメソッドのデフォルト値と異なる場 合にアップロードするドキュメントのコンテンツの種類と文字のセットを指定します。

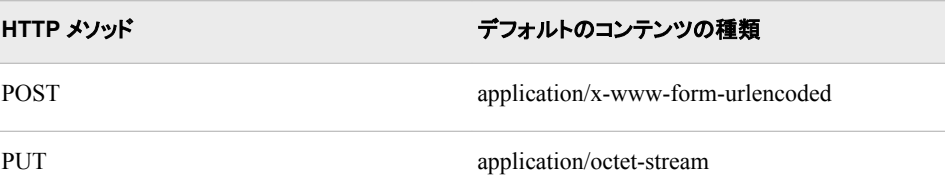

## <span id="page-1026-0"></span>ハイパーテキスト転送プロトコルセキュア**(HTTPS)**の使 用

### *HTTP* セキュリティ*:TLS* とデータ暗号化

Transport Layer Security (TLS)とその前身である Secure Sockets Layer (SSL)は、デー タを暗号化することによりウェブブラウザとウェブサーバーが保護された接続によって 通信できるようにします。ブラウザとサーバーでは、データが送信前に暗号化されま す。受信するブラウザまたはサーバーでは、データが処理前に解読されます。

### *HTTPS* プロトコルを使用して *PROC HTTP* 呼び出しを実行

HTTP(HTTPS)経由の安全な通信が、SSLCALISTLOC システムオプションを使用して 構成された System Trusted Root CA バンドルまたは Trusted Root CA バンドルのいず れかによって制御されます。SSLCALISTLOC システムオプションの詳細については、 *Encryption in SAS* を参照してください。"例 3: TLS [を使用した単純な](#page-1029-0) POST 要求" (996 [ページ](#page-1029-0))PROC HTTP 要求でシステムオプションがどのように指定されているか を示します。

## 基本認証以外の認証の使用

SAS 9.4 メンテナンスリリース 3 以降、PROC HTTP を使用すると、認証の種類を指定 することができます。認証の種類を指定する機能は、要求を成功させるのに必要な認 証の種類があらかじめわかっている場合に便利です。適切な種類を指定すると、認証 についてプロシジャがネゴシエートする必要がなくなり、プロシジャの実行が最適化さ れます。たとえば、サーバーがサポートする認証が Kerberos だけであることがわかっ ている場合は、AUTH\_NEGOTIATE 引数を指定することをお勧めします。NTLM 認 証しかサポートしていない場合は、AUTH\_NTLM を指定します。

認証の種類を指定しない場合、デフォルトの種類(メンテナンスリリース 3 より前の SAS リリースで使用できる認証の種類)は AUTH\_ANY です。AUTH\_ANY は、 AUTH\_NTLM、AUTH\_NEGOTIATE および AUTH\_BASIC を要求で一緒に指定す るのと同じです。AUTH\_NTLM 認証が最初に試行された後(Windows のみ)、 AUTH\_NEGOTIATE などが試行されますが、どの認証の種類が使用されるかは、最 終的にはサーバーが決定します。接続先のサーバーが NTLM 認証プロトコルまたは Kerberos 認証プロトコルをサポートしている場合、通常は、ユーザー名とパスワードを 指定する必要はありません。現在のユーザー ID に権限がある場合は、認証が確立さ れます。

EXPECT 100 CONTINUE は、複数回サーバーにアクセスする必要がある要求を最 適化するためにサポートされます。この引数を指定すると、データが複数回アップロー ドされるのを防ぐことができます。

AUTH\_NEGOTIATE と AUTH\_NTLM を使用するときは、接続キャッシングをオフに しないでください。この認証の種類では、接続キャッシングを有効にしておく必要があり ます。

注*:* TLS についての説明は、その前身のプロトコルである SSL にもすべて当てはまり ます。

<span id="page-1027-0"></span>HTTP\_TOKENAUTH を使用すると、PROC HTTP から SAS コンテンツサーバーにア クセスできます。その際、ユーザー名とパスワードを入力する必要はありません。

WEBAUTHDOMAIN もユーザー名とパスワードの代わりに使用されます。ただし、指 定されたウェブ認証ドメインに対して、ユーザー名とパスワードを保存するメタデータエ ントリを設定する必要があります。

## 回線ロギング

回線ロギングは、ネットワーク上に流れるパケットの情報をそのままロギングします。 この情報は、通常はダンプと呼ばれます。回線のダンプを使用すると、サーバーにど のような情報が送信され、サーバーによってどのような情報が送り返されたのかを表 示できます。表示されるのは生のデータであるため、回線ダンプはプログラムのデバッ グにも有用です。

SAS 9.4 メンテナンスリリース 3 以降、HTTP 固有のメッセージのログへの書き込みに は、ロガー APP.TK.HTTPC が使用されます。ロガーによって生成される回線ダンプ は、ロガー APP.TK.HTTPC を DEBUG レベル以上に設定することで有効にできます。 SAS 9.4 より前のバージョンでは、HTTP 固有のメッセージのログへの書き込みには、 ロガー HTTP が使用されます。このロガー HTTP を、DEBUG レベル以上に設定しま す。DEBUG レベルでは、受信および送信データの最初の 64 バイトがロギングされま す。TRACE レベルでは、すべてのデータがログに書き込まれます。TRACE レベルで は、パフォーマンスが大幅に低下することに注意してください。

詳細については、*SAS Logging: Configuration and Programming Reference* の SAS Logging を参照してください。

## **PROC HTTP** でエンコーディングを使用する

応答はセッションエンコーディングにエンコードされません。要求に使用するエンコーデ ィングを提供し、コンテンツの種類を設定する必要があります。

## **PROC HTTP** マクロ変数

SAS 9.4 メンテナンスリリース 3 以降、PROC HTTP によって 3 つの自動マクロ変数が 生成され、デフォルトの PROC HTTP を設定したり、その設定を変更したりできます。

PROCHTTP\_PROXY="*proxy-server-name-and-port-number*";

PROC HTTP 要求のデフォルトのプロキシサーバーを設定します。一度設定された ら、PROC HTTP 要求で PROXYHOST=引数を指定しない限り、指定されたプロキ シサーバーによって、SAS セッションのすべての PROC HTTP 要求に対するプロ キシが確立されます。プロシジャの引数で指定された値は、マクロ変数で指定され た値を無効にします。マクロ変数とは異なる値で PROXYHOST=引数を指定して、 異なるプロキシサーバーを要求に対して使用します。要求に対してプロキシの使 用を無効にするには、値を指定せずに PROXYHOST=を指定します。詳細につい ては、"例 5: [マクロ変数のプロキシセット](#page-1030-0)" (997 ページ)を参照してください。

PROCHTTP\_NOCOOKIES= blank | *integer*;

PROC HTTP 要求で Cookie キャッシングをグローバルに制御できるようにします。 マクロ変数を省略するか、値を指定せずにマクロ変数を指定すると、Cookie キャッ シングが有効になります(Cookie キャッシングはデフォルトでオンです)。Cookie キ

<span id="page-1028-0"></span>ャッシングをグローバルに無効にするには、ゼロ以外の値をマクロ変数で指定しま す。特定の PROC HTTP 要求に対して Cookie キャッシングを無効にするには、 PROC HTTP 要求で NO\_COOKIE\_CACHE 引数だけでなく、 CLEAR\_COOKIE\_CACHE 引数または CLEAR\_CACHE 引数も指定します。

マクロ変数は、%LET ステートメントで設定されます。Cookie キャッシングを無効にし た場合は、%SYMDEL ステートメントでマクロ変数をシンボルテーブルから削除できま す。"例 15: Cookie [キャッシングをグローバルに無効化](#page-1037-0)" (1004 ページ)を参照してくだ さい。

## 例**: HTTP** プロシジャ

## 例 **1:** 単純な **GET** 要求

要素**:** METHOD=引数 URL=引数 OUT=引数

### 詳細

この例では、GET 要求を行います。GET は、PROC HTTP で作成できる最も一般的で 単純な要求です。

### プログラム

filename resp TEMP;

```
proc http 
   method="GET" 
    url="http://httpbin.org/get" 
    out=resp;
run;
```
## 例 **2:** 単純な **PUT** 要求

要素**:** IN=引数

OUT=引数 HEADEROUT ステートメント

### 詳細

この例では、ローカルネットワークで、サーバーへの単純な PUT メソッド呼び出しを行 います。アップロードするファイルは、IN=引数でファイル参照名によって特定されま す。応答ヘッダーおよび出力ヘッダーは、ファイル参照名に書き込まれます。

### <span id="page-1029-0"></span>プログラム

```
filename resp TEMP;
filename headout TEMP;
filename input "fileToUpload.data";
proc http 
   method="PUT" 
    url="http://httpbin.org/put" 
    in=input 
    out=resp 
    headerout=headout;
run;
```
## 例 **3: TLS** を使用した単純な **POST** 要求

要素**:** SSLCALISTLOC=システムオプション

### 詳細

この例では、TLS を使用するサーバーへの POST 要求を行います。 SSLCALISTLOC=システムオプションは、信頼できる接続の確立に使用される証明書 を構成します。

注*:* SAS セッションの開始時にロードされる sasv9.cfg ファイルに、この SSLCALISTLOC=システムオプションを追加することもできます。

### プログラム

options set= SSLCALISTLOC="/home/sas/sascacertsbundle.pem";

filename out "u:\prochttp\Testware\Test out.txt";

#### proc http

```
 url="http://httpbin.org/post"
    method="POST" 
    in="text to write out" 
    out=out;
run;
```
## 例 **4:** 入力データを文字列として指定

```
要素: IN= "string"
```
注**:** IN=引数での入力文字列の指定は、SAS 9.4 メンテナンスリリース 3 以降で有効です。

#### 詳細

SAS 9.4 メンテナンスリリース 3 以降、PROC HTTP IN=引数は、引用符付き入力文字 列またはファイル参照名を受け入れて、入力データをサブミットします。入力を文字列 で指定すると、テキストポストおよびフォームベースのポストがさらに送信しやすくなり

<span id="page-1030-0"></span>ます。この例では、http://httpbin.org/forms/post にあるフォームをサブミットします。応 答は、応答ファイルに書き込まれます。

### プログラム

```
filename resp TEMP;
proc http
    url="http://httpbin.org/post"
    in='custname=Sas+User&custtel=919-555-5555&custemail=sas.user%40
    sas.com&size=medium&topping=cheese&delivery=12%3A00&comments=Dont+Drop+It'
    out=resp;
run;
data _null_;
    infile resp;
    input;
    put _infile_;
run;
```
これは、Resp ファイルのコンテンツです。

```
{ \nabla : {\nabla : {\nabla : \nabla : \nabla : \nabla : \nabla : \nabla : \nabla \cdot \nabla : \nabla \cdot \nabla \cdot"custemail":"sas.user@sas.com", "custname":"Sas User", 
"custtel":"919-555-5555", "delivery":"12:00", "size":"medium", 
"topping":"cheese" }, "headers":{ "Accept":"*/*", "Content-Length":"133", 
"Content-Type":"application/x-www-form-urlencoded", "Host":"httpbin.org", "User-
Agent":"SAS/9", }, "json": null, "origin":"149.173.1.80, 104.129.194.85", 
"url":"http://httpbin.org/post" }
```
## 例 **5:** マクロ変数のプロキシセット

```
要素: PROCHTTP_PROXYHOST=マクロ変数
      IN= "string"
```
注*:* PROCHTTP\_PROXYHOST=マクロ変数は、SAS 9.4 メンテナンスリリース 3 以降 で有効です。

### 詳細

この例では、外部サーバーへのメソッド呼び出しを行い、プロキシサーバーの使用を 要求します。プロキシサーバーのインターネットホスト名とポート番号は、 PROCHTTP\_PROXYHOST マクロ変数で指定されます。プロキシはマクロ変数で設定 されるため、以降 SAS セッションで行われるすべての HTTP 要求で使用できます。 POST へのパラメータは、IN=引数で指定されたテキスト文字列から読み込まれます。 応答は、ファイル参照名 OUT に書き込まれます。

### プログラム

%let PROCHTTP\_PROXY="http://myproxy:889";

filename out "u:\prochttp\Testware\ProxyTest out.txt";

```
proc http
    url="http://httpbin.org/post"
    method="post"
    in="text to write out"
    out=out;
run;
```
## <span id="page-1031-0"></span>例 **6: HTTP** 要求で指定されたプロキシ

```
要素: IN="string"
```
PROXYHOST=引数

注*:* PROXYHOST=引数は、メンテナンスリリース 3 より前の SAS 9.4 ソフトウェアリリ ースでプロキシサーバーを指定する唯一の方法です。

### 詳細

この例では、PROXYHOST 引数を使用してプロキシを指定し外部サーバーに接続し ます。PROXYHOST 引数で指定された値は、PROCHTTP\_PROXYHOST=マクロ変 数の値に優先します(設定されている場合)。PROXYHOST 引数が再度指定されない 限り、以降の HTTP 要求に対してはグローバルプロキシが使用されます。

この例では、"例 5: [マクロ変数のプロキシセット](#page-1030-0)" (997 ページ)と同じ要求を行います。

### プログラム

%let PROCHTTP\_PROXY="http://myproxy:889";

filename out "u:\prochttp\Testware\ProxyTest\_out.txt";

#### proc http

```
 url="http://httpbin.org/post"
   method="post"
   in="text to write out"
    out=out
    proxyhost="http://myproxy2:776";
run;
```
## 例 **7:** 認証が必要なプロキシ

```
要素: IN="string"
```

```
PROCHTTP_PROXYHOST=マクロ変数
PROXYPASSWORD=引数
PROXYUSERNAME=引数
```
注**:** PROCHTTP\_PROXYHOST マクロ変数と、IN=引数でのテキスト文字列のサポートは、 SAS 9.4 メンテナンスリリース 3 以降で有効です。

#### <span id="page-1032-0"></span>詳細

この例では、POST 要求を行い、認証を必要とするプロキシサーバーを使用します。プ ロキシサーバーは、PROCHTTP\_PROXYHOST=マクロ変数で設定されます。プロキ シサーバーに対する認証の証明書は、プロシジャ引数として指定されます。この例で は、"例 5: [マクロ変数のプロキシセット](#page-1030-0)" (997 ページ)と同じ要求を行います。

注*:* メンテナンスリリース 3 より前の SAS リリースを使用するときは、PROXYHOST= 引数でプロキシサーバーを指定する必要があります。

### プログラム

```
%let PROCHTTP_PROXY="http://myproxy:889";
filename out "u:\prochttp\Testware\ProxyTest out.txt";
proc http
   url="http://httpbin.org/post"
   method="post"
   in="text to write out"
    out=out
    proxyusername="your-user-name"
    proxypassword="your-password";
run;
```
## 例 **8:** 応答ヘッダーを取得する **POST**

要素**:** IN="*string*" HEADEROUT=引数

### 詳細

この例では、"例 5: [マクロ変数のプロキシセット](#page-1030-0)" (997 ページ)と同じ POST 要求を行 いますが、headerOut.txt というファイルの応答ヘッダー取得します。

### プログラム

```
%let PROCHTTP_PROXY="http://myproxy:889";
```
filename out "u:\prochttp\Testware\ProxyTest\_out.txt"; filename hdrout "u:\prochttp\Testware\headerOut.txt";

```
 proc http
   url="http://httpbin.org/post"
   method="post"
    in="text to write out"
    out=out
   headerout=hdrout;
run;
```
## 例 **9: HEADEROUT\_OVERWRITE** を指定する **GET**

要素**:** HEADEROUT 引数

HEADEROUT OVERWRITE 引数

注**:** HEADEROUT\_OVERWRITE 引数は、SAS 9.4 メンテナンスリリース 3 以降で有効で す。

### 詳細

この例は、HEADEROUT\_OVERWRITE 引数の効果を示しています。GET 要求は、 出力先に到達する前に2回リダイレクトされます。HEADEROUT\_OVERWRITE で は、最後の出力ヘッダーのみが記録されます。

### リダイレクト後の標準の **HEADEROUT** 出力の例

```
filename hdrs "u:\prochttp\Testware\GetHdr_out.txt";
filename out "u:\prochttp\Testware\GetTest_out.txt";
proc http 
   url="http://httpbin.org/redirect/2"
    method="GET"
    headerout=hdrs
    out=out;
run;
```
これは GetHdr\_out.txt のコンテンツです。

```
HTTP/1.1 302 FOUND Server: nginx Date:Mon, 20 Apr 2015 14:19:52 GMT Content-
Type: text/html; charset=utf-8 Content-Length:247 Connection: keep-alive 
Location:/relative-redirect/1 Access-Control-Allow-Origin:* Access-Control-
Allow-Credentials: true HTTP/1.1 302 FOUND Server: nginx Date:Mon, 20 Apr 2015 
14:19:53 GMT Content-Type: text/html; charset=utf-8 Content-Length:0 
Connection: keep-alive Location:/get Access-Control-Allow-Origin:* Access-
Control-Allow-Credentials: true HTTP/1.1 200 OK Server: nginx Date:Mon, 20 Apr 
2015 14:19:53 GMT Content-Type: application/json Content-Length:195 Connection: 
keep-alive Access-Control-Allow-Origin:* Access-Control-Allow-Credentials: true
```
### **HEADEROUT\_OVERWRITE** での **HEADEROUT** 要求の例

```
filename hdrs "u:\prochttp\Testware\GetHdr2_out.txt";
filename out "u:\prochttp\Testware\GetTest2_out.txt";
```

```
proc http 
  url="http://httpbin.org/redirect/2"
method="GET"
headerout=hdrs
out=out
HEADEROUT OVERWRITE;
run;
```
### これは GetHdr2\_out.txt のコンテンツです。

HTTP/1.1 200 OK Server: nginx Date:Mon, 20 Apr 2015 14:22:48 GMT Content-Type: application/json Content-Length:195 Connection: keep-alive Access-Control-Allow-Origin:\* Access-Control-Allow-Credentials: true

## <span id="page-1034-0"></span>例 **10: HEADERS** ステートメントを使用する **GET**

- 要素**:** HEADERS ステートメント GET メソッド
	- 注**:** HEADERS ステートメントは、SAS 9.4 メンテナンスリリース 3 以降で有効です。

### 詳細

HEADERS ステートメントを指定する GET メソッド要求の例を示します。SAS 9.4 メン テナンスリリース 3 以降、GET は、IN 引数が指定されていないときのデフォルトのメソ ッドです。

### プログラム

```
filename resp TEMP;
```

```
proc http
    url="http://httpbin.org/headers"
    out=resp;
  headers
    "Accept"="application/json";
run;
data null;
    infile resp;
    input;
```
出力は次のようになります。

run;

put \_infile\_;

```
 "headers":{ "Accept":"*/*,application/json", "Host":"httpbin.org", "User-
Agent":"SAS/9", } }
```
## 例 **11:** 非標準のメソッド

- 要素**:** METHOD 引数
	- 注**:** 非標準のメソッドは、SAS 9.4 メンテナンスリリース 3 以降でサポートされています。

### 詳細

この例では、MKCOL WEBDAV http メソッドをサブミットします。出力は、Resp という 名前の一時ファイルに書き込まれます。非標準のメソッドに入力および出力の要件は ありません。ターゲットサーバーからデータが返されたときに、有効な OUT を指定して いれば、データは OUT ファイル参照名に書き込まれます。Resp に書き込まれる出力 を次に示します。

### <span id="page-1035-0"></span>プログラム

```
filename resp TEMP;
proc http 
    url="http://hostname/directory/"
    method="MKCOL"
    out=resp;
run;
```
## 例 **12:** 認証の種類を指定する要求

- 要素**:** AUTH\_NEGOTIATE 引数 AUTH NTLM 引数
	- 注**:** 認証の種類を指定する機能は、SAS 9.4 メンテナンスリリース 3 以降で有効です。

### 詳細

この例では、PROC HTTP 要求の認証の種類を指定します。2 つの認証の種類が指 定され、Negotiate と NTLM 認証のみが許可されていることを示しています。

### プログラム

```
proc http
   url="http://securesite.com"
   AUTH_NEGOTIATE
   AUTH_NTLM;
run;
```
## 例 **13: EXPECT\_100\_CONTINUE** を指定する **PUT**

- 要素**:** EXPECT\_100\_CONTINUE 引数 HEADEROUT=引数
	- 注**:** EXPECT\_100\_CONTINUE 引数は、SAS 9.4 メンテナンスリリース 3 以降で有効です。

### 詳細

この例では、EXPECT\_100\_CONTINUE ヘッダーを指定します。

### プログラム

```
filename resp TEMP;
filename hdrs TEMP;
```
proc http url="http://httpbin.org/put" method="PUT" in='Some Put Data' out=resp headerout=hdrs

```
 EXPECT_100_CONTINUE;
run;
data _null_;
   infile hdrs;
    input;
    put _infile_;
run;
data _null_;
    infile resp;
   input;
    put _infile_;
run;
```
HDRS の出力は次のようになります。

HTTP/1.1 100 Continue HTTP/1.1 200 OK Server: gunicorn/18.0 Date:Mon, 24 Nov 2014 20:18:29 GMT Content-Type: application/json Content-Length:652 Access-Control-Allow-Origin:\* Access-Control-Allow-Credentials: true X-Cache:MISS from transproxy Via:1.1 vegur, 1.1 transproxy (squid) Connection: keep-alive

Resp ファイルの出力は次のようになります。

```
"args":\{\}, "data":"Some Put Data", "files":\{\}, "form":\{\}, "headers":
{ "Accept":"*/*", "Content-Length":"13", "Content-Type":"application/octet-
stream", "Host":"httpbin.org", "User-Agent":"SAS/9", "Xxpect":"100-
continue", }, "json": null, "origin":"149.173.1.80, 104.129.194.85", 
"url":"http://httpbin.org/put" }
```
## 例 **14:** 接続キャッシングの無効化

- 要素**:** CLEAR\_CONN\_CACHE 引数 NO\_CONN\_CACHE 引数
	- 注**:** これらの引数は、SAS 9.4 メンテナンスリリース 3 以降で有効です。

### 詳細

SAS 9.4 メンテナンスリリース 3 以降、PROC HTTP では以前の HTTP 要求の接続パ ラメータを使用して、以降の接続を確立します。CLEAR\_CONN\_CACHE 引数と NO\_CONN\_CACHE 引数を指定すると、要求を実行する前に接続キャッシュがクリア され、今後使用するために現在の接続がキャッシングされなくなります。

### プログラム

```
proc http 
   url="http://httpbin.org/get"
  CLEAR CONN CACHE /* Clear the connection cache */
  NO CONN CACHE; /* Do not use connection cache for this execution */
run;
```
## <span id="page-1037-0"></span>例 **15: Cookie** キャッシングをグローバルに無効化

- 要素**:** PROCHTTP\_NOCOOKIES=マクロ変数
	- 注**:** PROCHTTP\_NOCOOKIES=マクロ変数は、SAS 9.4 メンテナンスリリース 3 以降で有効 です。

### 詳細

SAS 9.4 メンテナンスリリース 3 以降、Cookie キャッシングはデフォルトで有効になっ ています。この例では、Cookie キャッシングをグローバルに無効にします。Cookie キ ャッシングを無効にするとき、PROCHTTP\_NOCOOKIES=マクロ変数で指定する値は 重要でありません(値を指定する場合)。

### プログラム

%let PROCHTTP\_NOCOOKIES=1;

# *33* 章 IMPORT プロシジャ

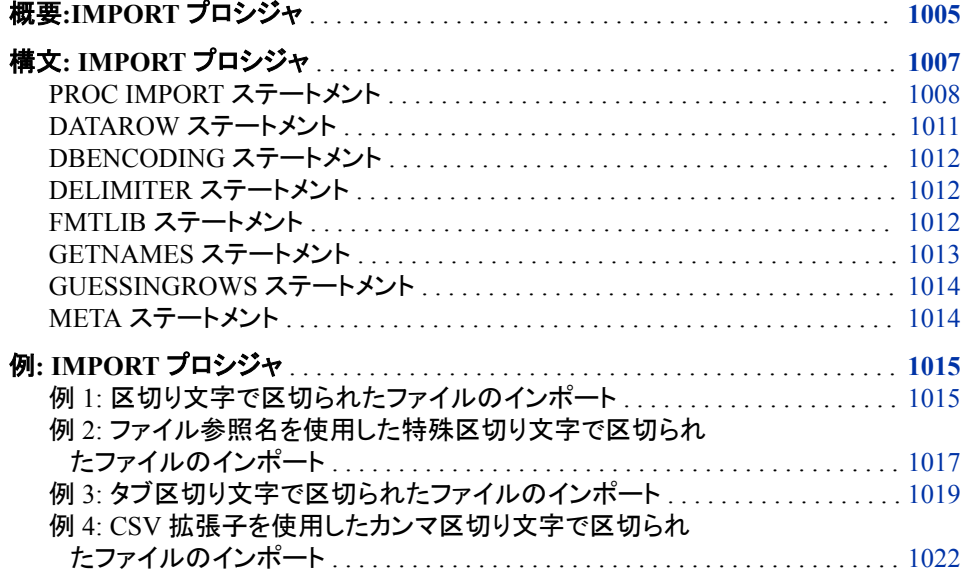

## 概要**:IMPORT** プロシジャ

IMPORT プロシジャは外部データソースからデータを読み取り、それを SAS データセ ットに書き出します。Base SAS 9.4 では、JMP ファイルと区切り文字で区切られたファ イルをインポートできます。

区切り文字で区切られたファイルでは、区切り文字(ブランク、カンマ、タブなど)がデー タ値の列を区切ります。SAS/ACCESS Interface to PC Files のライセンスがある場合、 追加の外部データソースに次のようなファイルを含めることができます。Microsoft Access データベースファイル、Microsoft Excel ファイルと Lotus スプレッドシート。詳細 については、*SAS/ACCESS Interface to PC Files: Reference* を参照してください。

SAS 9.4 以降では、JMP 7 以降のファイルからデータをインポートでき、JMP 変数が最 大 255 文字長になりました。値ラベルを SAS 出力形式カタログにインポートすることも できます。拡張属性が自動的に使用されるようになり、META=ステートメントがサポー トされなくなりました。詳細については、 "JMP Files" (*SAS/ACCESS Interface to PC Files: Reference*)を参照してください。

IMPORT プロシジャは実行時に入力ファイルを読み込み、データを指定された SAS デ ータセットに書き出します。デフォルトでは、変数名が最初の行に現れることを IMPORT プロシジャは仮定しています。プロシジャでは変数を数えるために最初の 20

行をスキャンし、各変数について適切な入力形式と出力形式の決定を試みます。 IMPORT プロシジャのステートメントを使用すると次のことが行えます。

- 変数の種類と長さを決定するために SAS がスキャンする行の数 (GUESSINGROWS=)
- SAS がデータの読み込みを開始する行(DATAROW=)
- SAS が変数名を抽出するかどうかの変更(GETNAMES=)

これらのステートメントは、デフォルト値を変更するためにも使用できます。

IMPORT プロシジャは区切り文字で区切られたファイルの読み込み時に、DATA ステ ップを生成して、データをインポートします。入力データソース固有のオプションやステ ートメントを指定して、結果を制御します。IMPORT プロシジャは指定の出力 SAS デ ータセットを生成し、インポートに関する情報を SAS ログに書き出します。ログには、 IMPORT プロシジャによって生成された DATA ステップコードが表示されます。

プロシジャの実行後にコードを修正する必要がある場合は、RECALL コマンドを発行 (または F4 キーを押下)して、生成された DATA ステップをリコールします。この段階 で、INFILE ステートメントからオプションを追加または削除でき、またデータの INFORMAT、FORMAT、INPUT ステートメントをカスタマイズできます。

このメソッドを使用して入力形式を修正した場合は、出力形式の同じ変数についても 修正を行ってください。入力形式と出力形式のすべての変数は、種類(文字または数 値)も同じである必要があります。さらに種類が文字である場合は、データの表示時に 切り捨てが起こらないような長さの変数を出力形式に割り当てる必要があります。たと えば、文字変数の長さが 400 文字であるのに、出力形式に**\$char50** が割り当てられ ている場合、データの表示時には最初の 50 文字しか表示されません。

PROC IMPORT コードをリコールするには、RECALL コマンドを再度発行(または F4 キーをもう一度押下)します。

注*:* デフォルトでは、IMPORT プロシジャは、区切り文字で区切られたファイルを可変 レコード長のファイルとして読み込みます。外部ファイルが固定長のファイル形式 を使用している場合は、INFILE ステートメントに RECFM=F と LRECL=オプション を含んだ SAS DATA ステップを使用します。INFILE ステートメントの RECFM=オ プションの詳細については、*SAS* ステートメント*:* リファレンスを参照してください。

データのインポートには、インポートウィザードまたは外部ファイルインターフェイス (EFI)も使用できます。これらは、外部データソースをインポートするためのステップを ガイドします。インポートウィザードを使用して、IMPORT プロシジャステートメントを生 成し、これをファイルに保存して後から使用できます。

インポートウィザードまたは EFI を SAS ウィンドウ環境から開くには、ファイル ⇨ デー タのインポートを選択します。インポートウィザードまたは EFI の詳細については、 Base SAS オンラインヘルプおよびドキュメントを参照してください。詳細と例について は、"Using the SAS Import and Export Wizards" (*SAS/ACCESS Interface to PC Files: Reference*)を参照してください。

- <sup>ヒ</sup> <sup>ン</sup> <sup>ト</sup> 区切り文字で区切られたファイルのホスト間での共有**:**IMPORT プロシジャを 使用して区切り文字で区切られたファイルが SAS に読み込まれる場合、各行はホ ストに固有の行末区切り文字で終了している必要があります。あるホストで作成さ れた区切り文字で区切られたファイルを他のホストで共有する場合、デフォルトの 行末の区切り文字が一致しないことがあります。この場合、新しいホストでの行末 区切り文字をファイルで指定する必要があります。
	- Microsoft Windows の場合:デフォルトの改行区切り文字は、キャリッジリター ン/改行(CRLF)です。UNIX または Linux で作成されたファイルを読み込むに は、FILENAME ステートメントに TERMSTR=LF オプションを使用します。 FILENAME ステートメントの詳細については、*SAS* ステートメント*:* リファレンス を参照してください。

• UNIX または Linux の場合:デフォルトの行末の区切り文字は改行(LF)です。 Windows で作成されたファイルを読み込むには、FILENAME ステートメントに TERMSTR=CRLF オプションを使用します。FILENAME ステートメントの詳細 については、*SAS* ステートメント*:* リファレンスを参照してください。

## <span id="page-1040-0"></span>構文**: IMPORT** プロシジャ

- 制限事項**:** IMPORT プロシジャは次の動作環境で使用できます。
	- Microsoft Windows
	- UNIX または Linux
	- ファイルのパス名には、最大で 201 文字を使用できます。
	- 操作**:** パーセント記号(%)の付いたすべてのデータは、誤って解釈されないように文字データとみ なされます。パーセントデータは、誤って解釈される可能性があるため、文字データとみな されます。
- 参照項目**:** "ANYDTDTMw. Informat" (*SAS Formats and Informats: Reference*)

### **[PROC IMPORT](#page-1041-0)**

DATAFILE="*filename*" | TABLE="*tablename*"

OUT=<*libref*.>*SAS data set* <(*SAS data set option(s)*)>

<DBMS=*identifier*> <REPLACE>;

*statements for importing from delimited files*

**[DATAROW](#page-1044-0)**=*n*;

**[DELIMITER](#page-1045-0)**=*char* | '*nn*'x;

**[GETNAMES](#page-1046-0)**=YES | NO;

**[GUESSINGROWS](#page-1047-0)**=*n* | MAX;

*statements for importing from JMP files*

**[DBENCODING](#page-1045-0)**=*12-char SAS encoding-value*;

**[FMTLIB](#page-1045-0)**=<*libref*.>*format-catalog*;

**[META](#page-1047-0)**=*libref.member-data-set*;

### ステートメント タスク こうしょう こうしょう のうしょう 例

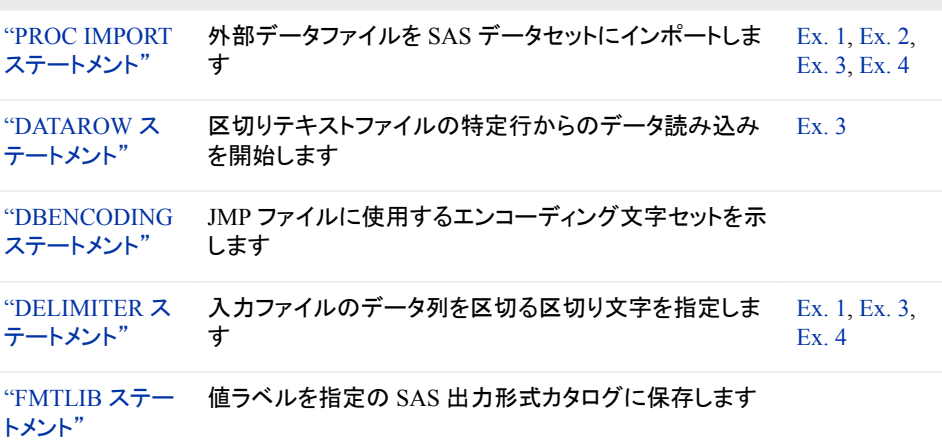

<span id="page-1041-0"></span>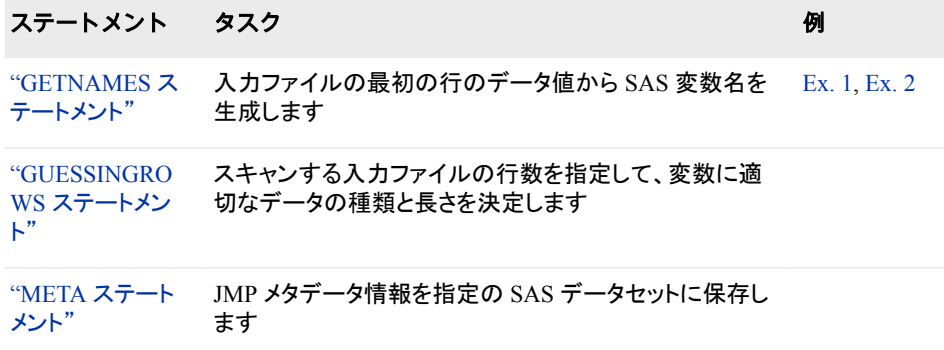

## **PROC IMPORT** ステートメント

外部データファイルを SAS データセットにインポートします

## 構文

### **PROC IMPORT**

DATAFILE="*filename* " [| TABLE="](#page-1043-0)*tablename* " OUT=<*libref* .>*[SAS data set](#page-1042-0)* <(*[SAS data set option\(s\)](#page-1044-0)*)> [<DBMS=](#page-1043-0)*identifier*> [<REPLACE>](#page-1043-0);

### オプション引数の要約

DBMS=*[identifier](#page-1043-0)* インポートするデータの種類を指定します。 [REPLACE](#page-1043-0) 既存する SAS データセットを上書きします。 *[SAS data set option\(s\)](#page-1044-0)* SAS データセットオプションを指定します。

### 必須引数

**DATAFILE="***filename***" | "***fileref***"**

入力 PC ファイル、スプレッドシート、または区切り外部ファイルの完全パスとファイ ル名またはファイル参照名を指定します。ファイル参照名は、出力ファイルの物理 的な場所に関連付けられた SAS 名です。ファイル参照名を割り当てるには、 FILENAME ステートメントを使用します。FILENAME ステートメントの詳細につい ては、*SAS* ステートメント*:* リファレンスを参照してください。PC ファイルフォーマット の詳細については、次を参照してください。 *SAS/ACCESS Interface to PC Files: Reference*

ファイル参照名を指定した場合、または完全パスとファイル名にパスのバックスラ ッシュなどの特殊文字、小文字やスペースが含まれていない場合、引用符を省略 することができます。

- 制 IMPORT プロシジャは、DISK 以外の FILENAME ステートメントのデバイス
- 限 の種類またはアクセスメソッドをサポートしていません。たとえば、IMPORT プ 事 ロシジャは一時外部ファイルを作成する TEMP デバイスの種類をサポートし
- 項 ていません。

<span id="page-1042-0"></span>IMPORT プロシジャがデータをインポートできるのは、SAS でそのデータの種 類がサポートされている場合のみです。SAS では数値および文字の種類の データはサポートされていますが、たとえばバイナリオブジェクトはサポートさ れていません。インポートするデータの種類が SAS でサポートされていない 場合、IMPORT プロシジャはデータを正しくインポートできないことがありま す。多くの場合、プロシジャは可能な限り最善の方法でデータを変換します。 ただし、種類によっては変換できないものもあります。

操 デフォルトでは、IMPORT プロシジャは、区切り文字で区切られたファイルを 作 可変レコード長のファイルとして読み込みます。外部ファイルが固定長のファ イル形式を使用している場合は、INFILE ステートメントに RECFM=F と LRECL=オプションを含んだ SAS DATA ステップを使用します。詳細について は、 INFILE ステートメントを参照してください。

*fileref* を使用してインポートする区切り文字で区切られたファイルを指定する 場合、FILENAME ステートメントで LRECL=オプションを指定した場合を除 き、論理レコード長(LRECL)のデフォルトは 256 になります。IMPORT プロシ ジャでサポートされている最大 LRECL は、32767 です。

区切り文字で区切られたファイルの場合、最初の 20 行がスキャンされ、変数 の属性が決定されます。GUESSINGROWS=ステートメントを使用して、スキ ャンされる行数を増やすことができます。すべての値は、文字列として読み込 まれます。日時出力形式または数値入力形式がデータ値に適用可能な場 合、その種類は数値として宣言されます。その他の場合は、その種類は文字 のままです。

例 "例 1: [区切り文字で区切られたファイルのインポート](#page-1048-0)" (1015 ページ)

"例 2: [ファイル参照名を使用した特殊区切り文字で区切られたファイルのイ](#page-1050-0) [ンポート](#page-1050-0)" (1017 ページ)

"例 3: [タブ区切り文字で区切られたファイルのインポート](#page-1052-0)" (1019 ページ)

"例 4: CSV [拡張子を使用したカンマ区切り文字で区切られたファイルのイン](#page-1055-0) ポート[" \(1022](#page-1055-0) ページ)

**OUT=<***libref***.>***SAS data set*

出力 SAS データセットを 1 レベルまたは 2 レベルの SAS 名(ライブラリとメンバ名) で識別します。指定した SAS データセットが存在しない場合は、IMPORT プロシジ ャが作成します。1 レベルの名前を指定すると、デフォルトで IMPORT プロシジャ は USER ライブラリ(割り当てられている場合)、または WORK ライブラリ(USER が 割り当てられていない場合)のいずれかを使用します。

SAS 9.4 の最初の管理リリースでは、VALIDMEMNAME=EXTEND システムオプ ションも指定されている場合、SAS データセット名に単一引用符を含めることがで きます。VALIDMEMNAME=を使用すると、SAS データセット名など、特定の SAS メンバの名前に関するルールが拡張されます。詳細については、*SAS* 言語リファレ ンス*:* 解説編の SAS データセット名、表示名、アイテムストア名に関する情報を参 照してください。

例 "例 1: [区切り文字で区切られたファイルのインポート](#page-1048-0)" (1015 ページ)

"例 2: [ファイル参照名を使用した特殊区切り文字で区切られたファイルのイン](#page-1050-0) ポート[" \(1017](#page-1050-0) ページ)

"例 3: [タブ区切り文字で区切られたファイルのインポート](#page-1052-0)" (1019 ページ)

"例 4: CSV [拡張子を使用したカンマ区切り文字で区切られたファイルのイン](#page-1055-0) ポート[" \(1022](#page-1055-0) ページ)

#### <span id="page-1043-0"></span>**TABLE="***tablename***"**

入力 DBMS テーブルの名前を指定します。名前に特殊文字(疑問符など)、小文 字、またはスペースが含まれていない場合は、引用符を省略できます。DBMS テ ーブル名では大文字と小文字が区別される場合もあります。

要 件 DBMS テーブルをインポートするには、SAS/ACCESS Interface to PC Files のライセンスが必要です。

DBMS テーブルのインポート時には、DBMS オプションを指定しなければな りません。

### オプション引数

**DBMS=***identifier*

インポートするデータの種類を指定します。Base SAS にある JMP ファイル (DBMS=JMP)、または区切り文字で区切られたファイルをインポートできます。 JMP ファイルはバージョン 7 以降である必要があり、JMP 変数名の長さは最大で 255 文字までです。SAS では、32,767 以上の変数がある JMP ファイルのインポー トがサポートされています。

タブ区切り文字で区切られたファイルをインポートするには、識別子として TAB を 指定します。.CSV で終わらないその他の区切り文字で区切られたファイルをイン ポートするには、識別子として DLM を指定します。拡張子が.CSV のカンマ区切り ファイルの場合、DBMS=は任意です。IMPORT プロシジャは、カンマ区切り文字で 区切られたファイルの拡張子を.CSV と認識します。

- 参 表 [21.1 \(679](#page-712-0) ページ) には、このオプションの ID の詳細が記載されていま す。
- 照
- 項
- 目

"SAS LIBNAME Statement for PC Files: Options" (*SAS/ACCESS Interface to PC Files: Reference*)には、SAS/ACCESS Interface to PC Files を使用する場 合のその他の DBMS 値のリストがあります。

例 "例 1: [区切り文字で区切られたファイルのインポート](#page-1048-0)" (1015 ページ)

"例 2: [ファイル参照名を使用した特殊区切り文字で区切られたファイルのイ](#page-1050-0) [ンポート](#page-1050-0)" (1017 ページ)

"例 3: [タブ区切り文字で区切られたファイルのインポート](#page-1052-0)" (1019 ページ)

"例 4: CSV [拡張子を使用したカンマ区切り文字で区切られたファイルのイン](#page-1055-0) ポート[" \(1022](#page-1055-0) ページ)

#### **REPLACE**

既存する SAS データセットを上書きします。REPLACE を省略すると、IMPORT プ ロシジャは既存するデータセットを上書きしません。

#### 注意*:*

既存の **SAS** 世代データセットに出力するために **REPLACE** オプションを付けて **IMPORT** プロシジャを使用すると、最新**(base)**の世代データセットまたは世代データセ ットのグループが削除されます。
IMPORT プロシジャに REPLACE オプションを付けて使用して、既存の世代データ セットに書き込みを行う場合、次のいずれかを実行します。

- 世代数を増加または減少するために GENMAX=データセットオプションを使用 すると、既存のすべての世代が削除されて新規に単一のベース世代データセ ットに置き換えられます。
- GENMAX=データセットオプションを省略すると、既存のすべての世代は削除 され同じ名前の新規に単一のデータセットに置き換えられますが、これは世代 データセットではありません。

上記のかわりに SAS DATA ステップで REPLACE=データセットオプションを使用 して、永久 SAS データセットを置き換え、SAS データセットの世代グループを保持 します。詳細については、 "Understanding Generation Data Sets" (*SAS Language Reference: Concepts*)を参照してください。

例 "例 1: [区切り文字で区切られたファイルのインポート](#page-1048-0)" (1015 ページ)

"例 2: [ファイル参照名を使用した特殊区切り文字で区切られたファイルのイン](#page-1050-0) ポート[" \(1017](#page-1050-0) ページ)

"例 3: [タブ区切り文字で区切られたファイルのインポート](#page-1052-0)" (1019 ページ)

"例 4: CSV [拡張子を使用したカンマ区切り文字で区切られたファイルのイン](#page-1055-0) ポート[" \(1022](#page-1055-0) ページ)

#### *SAS data set option(s)*

SAS データセットオプションを指定します。たとえば、結果の SAS データセットにパ スワードを割り当てるには、ALTER=、PW=、READ=または WRITE=データセット オプションを使用できます。指定の条件を満たすデータのみインポートするには、 WHERE データセットオプションを使用できます。

- 制限事項 区切り外部ファイル、カンマ区切り外部ファイル、タブ区切り外部ファイ ルのインポート時は、データセットオプションを指定できません。
- 参照項目 *SAS* データセットオプション*:* リファレンス

# **DATAROW** ステートメント

区切りテキストファイルの指定行番号からのデータの読み込みを開始します。

- デフォルト**:** When GETNAMES=NO:1, when GETNAMES=YES:2
- 制限事項**:** GETNAMES=NO の場合、DATAROW は 1 以上である必要があります。 GETNAMES=YES の場合、DATAROW は 2 以上である必要があります。
	- 操作**:** DATAROW ステートメントは、区切り文字で区切られたファイルにのみ有効です。
- 参照項目**:** ["GETNAMES](#page-1046-0) ステートメント" (1013 ページ)
	- 例**:** "例 3: [タブ区切り文字で区切られたファイルのインポート](#page-1052-0)" (1019 ページ)

### 構文

**DATAROW=***[n](#page-1045-0)*;

# 必須引数

*n*

IMPORT プロシジャがデータの読み込みを開始する入力ファイルの行番号を指定 します。

# <span id="page-1045-0"></span>**DBENCODING** ステートメント

JMP ファイルに使用するエンコーディング文字セットを示します。

操作**:** DBENCODING ステートメントは、DBMS=JMP の場合のみ有効です。

# 構文

**DBENCODING**=*12-char SAS encoding-value*;

# 必須引数

*12-char SAS encoding-value*  JMP ファイルと使用するエンコーディングを示します。エンコーディングによって、 文字セットの各文字が一意の数値表現にマッピングされ、コードポイントのテーブ ルが構成されます。各文字は、エンコーディングごとに異なる数値表現を使用でき ます。この値には最大で 12 文字を使用できます。

# **DELIMITER** ステートメント

入力ファイルのデータ列を区切る区切り文字を指定します。

- デフォルト**:** 空欄
	- 操作**:** DBMS=DLM を指定した場合は、DELIMITER=ステートメントも指定する必要があります。
		- 例**:** "例 1: [区切り文字で区切られたファイルのインポート](#page-1048-0)" (1015 ページ)

## 構文

**DELIMITER=***char* | '*nn*'x;

# 必須引数

*char* **| '***nn***'x**

入力ファイルのデータ列を区切る区切り文字を指定します。区切り文字は、単一文 字または 16 進値として指定できます。たとえば、データ列をアンパサンドで区切る 場合、DELIMITER='&'を指定します。

DELIMITER=を省略する場合、IMPORT プロシジャは区切り文字をスペースとみ なします。

# **FMTLIB** ステートメント

値ラベルを指定の SAS 出力形式カタログに保存します。

<span id="page-1046-0"></span>操作**:** FMTLIB ステートメントは、DBMS=JMP の場合のみ有効です。

# 構文

**FMTLIB=**<*libref*.>*format-catalog*;

## 必須引数

**<***libref***.>***format-catalog* 値ラベルが保存される出力形式カタログを指定します。

# **GETNAMES** ステートメント

IMPORT プロシジャが入力ファイルの最初の行のデータ値から SAS 変数名を生成するかどうかを指定します。

- デフォルト**:** YES
- 制限事項**:** IMPORT プロシジャと同時に使用する場合にのみ有効です。 VALIDVARNAME=ANY が使用された場合、GETNAMES=はデータ値の接頭辞にアンダ ースコアを使用しません。
	- 操作**:** GETNAMES ステートメントは、区切り文字で区切られたファイルにのみ有効です。
		- 例**:** "例 1: [区切り文字で区切られたファイルのインポート](#page-1048-0)" (1015 ページ) "例 2: [ファイル参照名を使用した特殊区切り文字で区切られたファイルのインポート](#page-1050-0)" (1017 [ページ](#page-1050-0)) "例 4: CSV [拡張子を使用したカンマ区切り文字で区切られたファイルのインポート](#page-1055-0)" (1022 [ページ](#page-1055-0))

# 構文

**GETNAMES**=YES | NO;

### 必須引数

**YES | NO**

- YES は、インポートした区切り文字で区切られたファイルの最初の行にある データ値から、IMPORT プロシジャによって SAS 変数名が生成される ことを指定します。
- NO は、IMPORT プロシジャによって SAS 変数名が VAR1、VAR2 などの ように生成されることを指定します。
- 注*:* 入力ファイルの最初の行のデータ値が読み込まれ、これにブランクなど SAS 名で無効な特殊文字が含まれている場合、SAS はその文字をアンダースコア に変換します。たとえば、変数名 **Occupancy Code** は、SAS 変数名 **Occupancy\_Code** になります。SAS 変数名は数字からは始められないため、 GETNAMES=により、その値の最初の文字を置き換えるのではなく、変数名の 接頭辞にアンダースコアを追加します。たとえば、**2014.CHANGES** は **\_2014\_CHANGES** になります。

# **GUESSINGROWS** ステートメント

スキャンするファイルの行数を指定して、変数に適切なデータの種類と長さを決定します。

デフォルト**:** 20

- 制限事項**:** この値は、DATAROW に対して指定された値より大きい必要があります。
	- 操作**:** GUESSINGROWS ステートメントは、区切り文字で区切られたファイルにのみ有効です。

# 構文

**GUESSINGROWS=***n* | MAX;

#### 必須引数

- *n*
- IMPORT プロシジャがスキャンする入力ファイルの行数を示し、変数の適切なデー タの種類と長さを決定します。範囲は 1 から 2147483647 (または MAX)です。スキ ャンデータプロセスは、行 1 から GUESSINGROWS オプションによって指定される 番号までをスキャンします。
- 注*:* SAS レジストリでデフォルトの行の値を変更できます。SAS コマンドラインで、 **regedit** と入力します。レジストリエディタが開いたら、**Products** ð **BASE** ð **EFI** ð **GuessingRows** を選択します。

#### **MAX**

2147483647 のかわりに指定されます。最大値を指定すると、パフォーマンスに悪 影響を及ぼすことがあります。

# **META** ステートメント

JMP メタデータ情報を指定の SAS データセットに保存します。(廃止予定)

操作**:** META ステートメントは、DBMS=JMP の場合のみ有効です。

## 構文

**META**=*[libref.member-data-set](#page-714-0)*;

## 必須引数

*libref.member-data-set*

メタデータ情報が書き込まれる SAS データセットを指定します。

META ステートメントは、JMP ファイルのインポートではサポートされなくなり、無視 されます。代わりに、拡張属性が自動的に使用されます。拡張属性による JMP フ ァイルのインポート時には、拡張属性は新規 SAS データセットに自動的に割り当 てられます。

プログラム内に META ステートメントが残っていることもあり、拡張属性に置換さ れたことを示す NOTE をログに生成します。

# <span id="page-1048-0"></span>例**: IMPORT** プロシジャ

# 例 **1:** 区切り文字で区切られたファイルのインポート

要素**:** PROC OPTIONS ステートメントオプション DATAFILE= DBMS= GETNAMES= OUT= REPLACE

他の要素**:** DELIMITER=ステートメント OPTIONS ステートメント PRINT プロシジャ

### 詳細

この例では、次の区切り外部ファイルをインポートし、WORK.MYDATA という名前の 一時 SAS データセットを作成します。

Region&State&Month&Expenses&Revenue Southern&GA&JAN2001&2000&8000 Southern&GA&FEB2001&12

## プログラム

options nodate ps=60 ls=80;

```
proc import datafile="C:\My Documents\myfiles\delimiter.txt"
             dbms=dlm
             out=mydata
             replace;
      delimiter='&';
      getnames=yes;
run;
proc print data=mydata;
```
run;

# プログラムの説明

システムオプションを設定します。 NODATE オプションは、出力の日付と時間の表示を非 表示にします。LINESIZE=オプションで出力行長さを指定し、PAGESIZE=オプションで 出力ページの行数を指定します。

options nodate ps=60 ls=80;

入力ファイルを指定します。 入力ファイルには区切り文字で区切られたファイルを指定し ます。既存のデータセットが存在する場合、置き換えられます。出力 SAS データセット を識別します。

```
proc import datafile="C:\My Documents\myfiles\delimiter.txt"
             dbms=dlm
             out=mydata
             replace;
```
#### 区切り文字として**& (**アンパサンド**)**を指定します。

delimiter='&';

#### データの最初の行から変数名を生成します。

getnames=yes;

run;

#### 出力データセットを印刷します。

proc print data=mydata; run;

#### ログの例

SAS ログには、正常なインポートに関する情報が表示されます。この例の場合、次の 一部のログにあるように、IMPORT プロシジャが SAS DATA ステップを生成します。

ログ *33.1 SAS* データセットを作成するためにインポートされた外部ファイル

```
options nodate ps=60 ls=80; proc import datafile="C:\My 1 !Documents
\myfiles\delimiter.txt" dbms=dlm out=mydata replace; delimiter='&' 1 !
delimiter='&'; getnames=yes;run; 2 /
********************************************************************** 3 * 
PRODUCT: SAS 4 * VERSION: 9.3 5 * CREATOR: External File 
Interface 6 * DATE: 31JAN11 7 * DESC: Generated SAS 
Datastep Code 8 * TEMPLATE SOURCE: (None Specified.) 9
***********************************************************************/ 
10 data WORK.MYDATA ; 11 %let _EFIERR_ = 0; /* set the ERROR 
detection macro variable */ 12 infile 'C:\My Documents\myfiles
\delimiter.txt' delimiter = '&' MISSOVER 12 !DSD lrecl=32767 firstobs=2 ; 
13 informat Region $8.; 14 informat State $2.; 15 
informat Month MONYY7.; 16 informat Expenses best32.; 17
informat Revenue best32.; 18 format Region $8.; 19 format 
State $2.; 20 format Month MONYY7.; 21 format Expenses
best12.; 22 format Revenue best12.; 23 input 24 
Region $ 25 State $ 26 Month
27 Expenses 28 Revenue 29 ; 30 
if _ERROR_ then call symputx('_EFIERR_',1); /* set ERROR detection 30 ! macro 
variable */31 run; NOTE: The infile 'C: \My Documents \myfiles
\delimiter.txt' is:Filename=C:\My Documents\myfiles\delimiter.txt, 
RECFM=V,LRECL=32767,File Size (bytes)=254, Last Modified=31Jan2011:11:44:29, 
Create Time=31Jan2011:11:44:29 NOTE:7 records were read from the infile 'C:\My 
Documents\myfiles\delimiter.txt'.The minimum record length was 29.The maximum 
record length was 30.NOTE:The data set WORK.MYDATA has 7 observations and 5 
variables.NOTE:DATA statement used (Total process time): real time 
0.06 seconds cpu time 0.03 seconds 7 rows created in WORK.MYDATA from 
C:\My Documents\myfiles\delimiter.txt.NOTE:WORK.MYDATA data set was successfully 
created.
```
## <span id="page-1050-0"></span>出力例

アウトプット *33.1* データセット *Work.MyData*

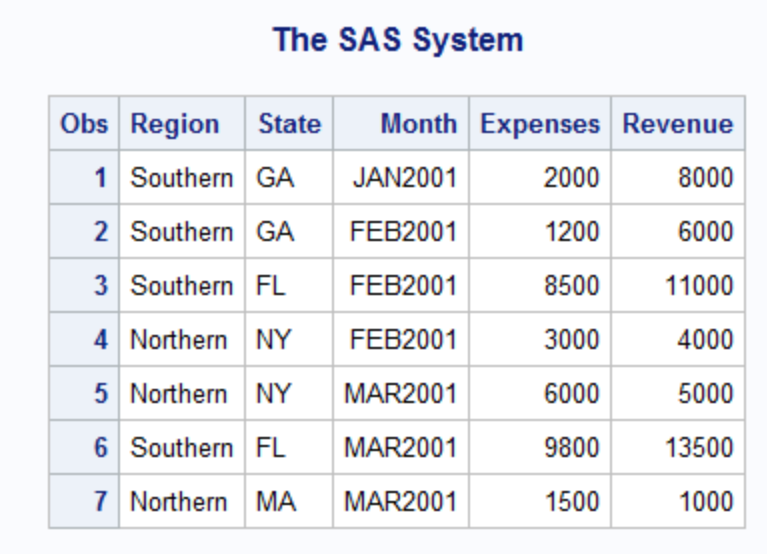

# 例 **2:** ファイル参照名を使用した特殊区切り文字で区切られたファイルのインポート

- 要素**:** PROC OPTIONS ステートメントオプション DATAFILE= DBMS= GETNAMES= OUT= REPLACE
- 他の要素**:** FILENAME ステートメント PRINT プロシジャ

#### 詳細

この例では、次のスペース区切り文字で区切られたファイルをインポートし、 Work.States という名前の一時 SAS データセットを作成します。

Region State Capital Bird South Georgia Atlanta 'Brown Thrasher' South 'North Carolina'

# プログラム

```
filename stdata 'c:\temp\state_data.txt' lrecl=100;
```

```
proc import datafile=stdata
         dbms=dlm
         out=states
         replace;
      delimiter=' ';
      getnames=yes;
run;
```
proc print data=states; run;

# プログラムの説明

#### ファイル名を指定します。

filename stdata 'c:\temp\state\_data.txt' lrecl=100;

入力ファイルを指定します。 入力ファイルには区切り文字で区切られたファイルを指定し ます。既存のデータセットが存在する場合、置き換えられます。出力 SAS データセット を識別します。

```
proc import datafile=stdata
         dbms=dlm
         out=states
         replace;
```
#### **DELIMITER** ステートメントに空白の値を指定します。**GETNAMES** ステートメントを使用して、 データの最初の行から変数名を生成します。

```
 delimiter=' ';
      getnames=yes;
run;
```
#### データセットを出力します。

proc print data=states; run;

## ログの例

SAS ログには、正常なインポートに関する情報が表示されます。この例の場合、次の 一部のログにあるように、IMPORT プロシジャが SAS DATA ステップを生成します。

<span id="page-1052-0"></span>ログ *33.2* ファイル参照名を使用した特殊区切り文字で区切られたファイルのインポート

```
324 filename stdata 'c:\myfiles\state_data.txt' lrecl=100; 325 326 proc import 
datafile=stdata 327 dbms=dlm 328 out=states
329 replace; 330 delimiter=' '; 331 getnames=yes; 332 
333 run; 334 /
********************************************************************** 335 * 
PRODUCT: SAS 336 * VERSION: 9.4 337 * CREATOR: External File 
Interface 338 * DATE: 18APR14 339 * DESC: Generated SAS 
Datastep Code 340 * TEMPLATE SOURCE:(None Specified.)341 
***********************************************************************/ 
       data WORK.STATES ; 343 %let EFIERR = 0; /* set the ERROR
detection macro variable */ 344 infile STDATA delimiter = ' ' MISSOVER DSD 
lrecl=32767 firstobs=2 ; 345 informat Region $7.; 346 informat 
State $16.; 347 informat Capital $11.; 348 informat Bird $20.; 
349 format Region $7.; 350 format State $16.; 351 format 
Capital $11.; 352 format Bird $20.; 353 input 354 
Region \,$ 355 State $ 356 Capital
$ 357 Bird $ 358 ; 359 if ERROR then call
symputx(' EFIERR ',1); /* set ERROR detection 359! macro variable */ 360
run; NOTE:The infile STDATA is:Filename=c:\myfiles\state_data.txt, 
RECFM=V,LRECL=32767,File Size (bytes)=225, Last Modified=15Apr2014:11:27:14, 
Create Time=15Apr2014:11:25:38 NOTE:5 records were read from the infile 
STDATA.The minimum record length was 32.The maximum record length was 
44.NOTE:The data set WORK.STATES has 5 observations and 4 variables.NOTE:DATA 
statement used (Total process time): real time 0.03 seconds cpu
time 0.03 seconds 5 rows created in WORK.STATES from 
STDATA.NOTE:WORK.STATES data set was successfully created.
```
## 出力例

アウトプット *33.2 Work.States* データセット

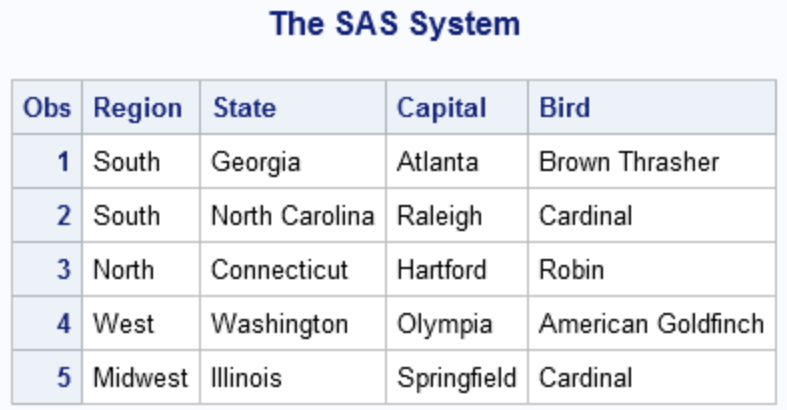

# 例 **3:** タブ区切り文字で区切られたファイルのインポート

要素**:** PROC OPTIONS ステートメントオプション DATAFILE= DATAROW= DBMS= OUT= REPLACE

他の要素**:** DELIMITER=ステートメント

PRINT プロシジャ

#### 詳細

この例では、次のタブ区切り文字で区切られたファイルをインポートし、Work.Class と いう名前の一時 SAS データセットを作成します。

```
入力データ 33.1 入力
```
Name Gender Age Joyce F 11 Thomas M 11 Jane F 12 Lou

### プログラム

```
proc import datafile='c:\temp\tab.txt'
             out=class
             dbms=dlm
             replace;
        datarow=5;
      delimiter='09'x;
run;
proc print data=class;
run;
```
# プログラムの説明

入力ファイルを指定します。 GETNAMES=オプションはデフォルトの'yes'になります。入 力ファイルには区切り文字で区切られたファイルを指定します。既存のデータセットが 存在する場合、置き換えられます。出力データセットを指定します。

```
proc import datafile='c:\temp\tab.txt'
             out=class
             dbms=dlm
             replace;
```
#### 最初の行の読み込みは、**DATAROW=**オプションの仕様により行 **5** になります。

datarow=5;

区切り文字を指定します。 ASCII プラットフォームではタブの 16 進表現は**'09'x** になり ます。EBCDIC プラットフォームではタブの 16 進表現は**'05'x** になります。

 delimiter='09'x; run;

#### 出力データセットを印刷します。

proc print data=class; run;

## ログの例

SAS ログには、正常なインポートに関する情報が表示されます。この例の場合、次の 一部のログにあるように、IMPORT プロシジャが SAS DATA ステップを生成します。

ログ *33.3* タブ区切り文字で区切られたファイルのインポート

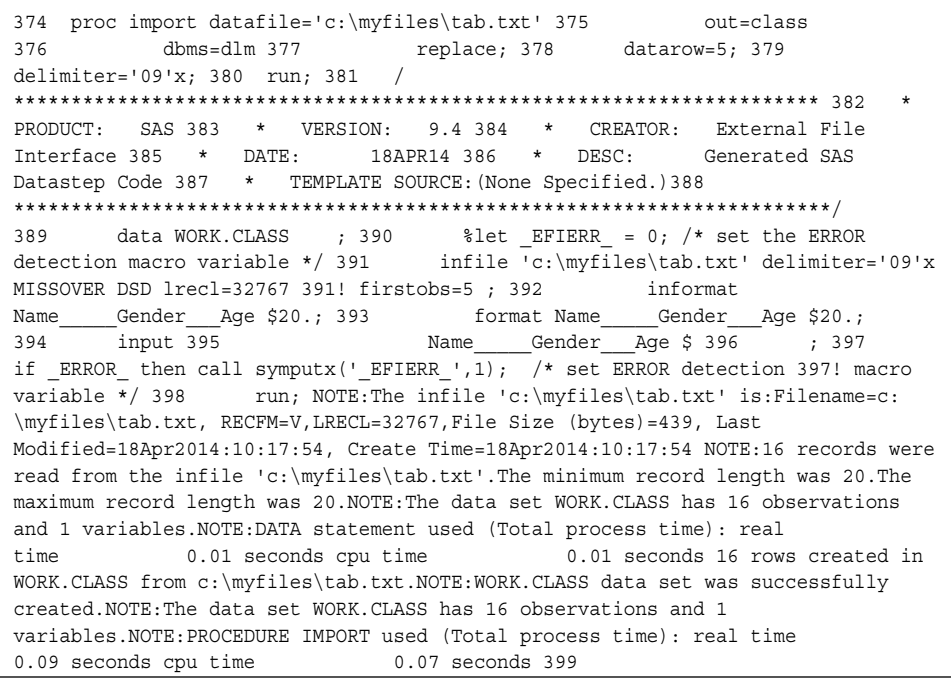

## <span id="page-1055-0"></span>出力例

アウトプット *33.3 Work.Class* データセット

# The SAS System

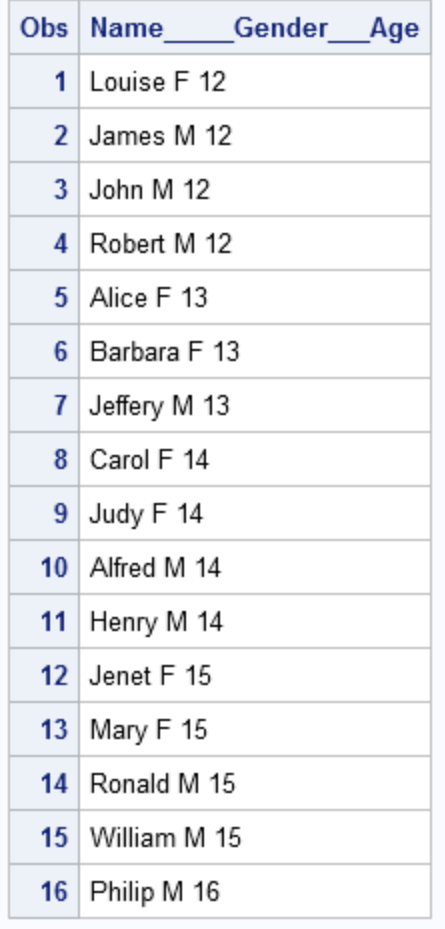

例 **4: CSV** 拡張子を使用したカンマ区切り文字で区切られたファイルのインポート

要素**:** PROC OPTIONS ステートメントオプション DATAFILE= DBMS= GETNAMES= OUT= REPLACE

他の要素**:** PRINT プロシジャ

#### 詳細

この例では、次のカンマ区切り文字で区切られたファイルをインポートし、Work.Shoes という名前の一時 SAS データセットを作成します。

"Africa", "Boot", "Addis Ababa", "12", "\$29, 761", "\$191, 821", "\$769" "Asia", "Boot", "Bangkok", "

# プログラム

```
proc import datafile="C:\temp\test.csv"
         out=shoes
         dbms=csv
         replace;
      getnames=no;
run;
proc print data=work.shoes;
run;
```
# プログラムの説明

入力データファイルを指定します。 既存のデータセットが存在する場合、置き換えられま す。出力データセットを指定します。

```
proc import datafile="C:\temp\test.csv"
         out=shoes
         dbms=csv
         replace;
```
## **GETNAMES=**オプションを**'no'**に設定すると、レコード **1** にある変数名は使用されなくなりま す。

 getnames=no; run;

### データセットを出力します。

proc print data=work.shoes; run;

## ログの例

SAS ログには、正常なインポートに関する情報が表示されます。この例の場合、次の 一部のログにあるように、IMPORT プロシジャが SAS DATA ステップを生成します。

ログ *33.4* カンマ区切り文字で区切られたファイルのインポート

457 proc import datafile="C:\myfiles\test.csv" 458 dbms=csv 459 out=shoes 460 replace; 461 getnames=no; 462 run; 463 / \*\*\*\*\*\*\*\*\*\*\*\*\*\*\*\*\*\*\*\*\*\*\*\*\*\*\*\*\*\*\*\*\*\*\*\*\*\*\*\*\*\*\*\*\*\*\*\*\*\*\*\*\*\*\*\*\*\*\*\*\*\*\*\*\*\*\*\*\*\* 464 \* PRODUCT: SAS 465 \* VERSION: 9.4 466 \* CREATOR: External File Interface 467 \* DATE: 18APR14 468 \* DESC: Generated SAS Datastep Code 469 \* TEMPLATE SOURCE:(None Specified.)470 \*\*\*\*\*\*\*\*\*\*\*\*\*\*\*\*\*\*\*\*\*\*\*\*\*\*\*\*\*\*\*\*\*\*\*\*\*\*\*\*\*\*\*\*\*\*\*\*\*\*\*\*\*\*\*\*\*\*\*\*\*\*\*\*\*\*\*\*\*\*\*/ 471 data WORK.SHOES ; 472 %let \_EFIERR\_ = 0; /\* set the ERROR detection macro variable \*/ 473 infile 'C:\myfiles\test.csv' delimiter = ',' MISSOVER DSD lrecl=32767 ; 474 informat VAR1 \$27.; 475 informat VAR2 \$6.; 476 informat VAR3 \$13.; 477 informat VAR4 \$4.; 478 informat VAR5 \$10.; 479 informat VAR6 \$10.; 480 informat VAR7 \$8.; 481 format VAR1 \$27.; 482 format VAR2 \$6.; 483 format VAR3 \$13.; 484 format VAR4 \$4.; 485 format VAR5 \$10.; 486 format VAR6 \$10.; 487 format VAR7 \$8.; 488 input 489 VAR1 \$ 490 VAR2 \$ 491 VAR3 \$ 492 VAR4 \$ 493 VAR5 \$ 494 VAR6 \$ 495 VAR7 \$ 496 ; 497 if \_ERROR\_ then call symputx('\_EFIERR\_',1); /\* set ERROR detection 497! macro variable \*/ 498 run; NOTE: The infile 'C:\myfiles\test.csv' is:Filename=C:\myfiles\test.csv, RECFM=V,LRECL=32767,File Size (bytes)=657, Last Modified=18Apr2014:10:34:47, Create Time=18Apr2014:10:33:23 NOTE:10 records were read from the infile 'C:\myfiles\test.csv'.The minimum record length was 51.The maximum record length was 81.NOTE:The data set WORK.SHOES has 10 observations and 7 variables.

## 出力例

アウトプット *33.4 Work.Shoes* データセット

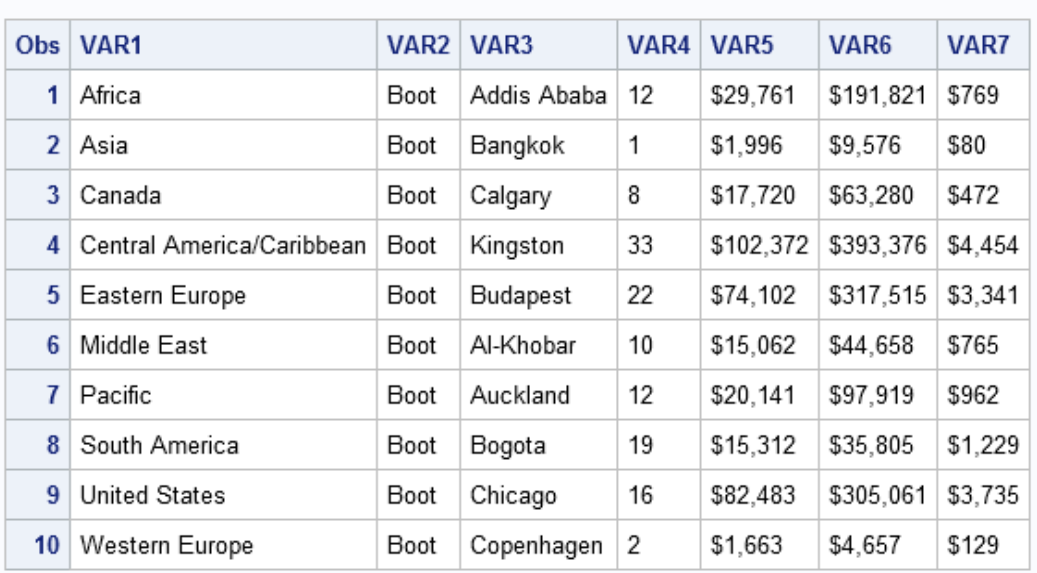

#### The SAS System

# *34* 章 JAVAINFO プロシジャ

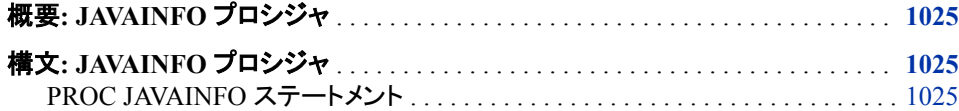

# 概要**: JAVAINFO** プロシジャ

JAVAINFO プロシジャは、SAS が使用している Java 環境に関する診断情報をユーザ ーに通知します。診断情報は、SAS Java 環境が正しく設定されていることを確認する ために使用でき、SAS テクニカルサポートに問題を報告するときに役立ちます。また、 PROC JAVAINFO は Java を使用してその診断を報告するため、SAS Java 環境が正し く動作していることを検証するために頻繁に使用されます。

# 構文**: JAVAINFO** プロシジャ

**PROC JAVAINFO** <*[option\(s\)](#page-1059-0)*>;

ステートメント タスク

"PROC JAVAINFO ス SAS Java 環境に関する診断情報を表示します テートメント"

# **PROC JAVAINFO** ステートメント

SAS Java 環境に関する診断情報を表示します。

操作**:** SAS サーバーがロック状態のときは、JAVAINFO プロシジャは実行されません。詳細につ いては、"SAS Processing Restrictions for Servers in a Locked-Down State" (*SAS Language Reference: Concepts*)を参照してください。

# 構文

**PROC JAVAINFO** <*[option\(s\)](#page-1059-0)*>;

# <span id="page-1059-0"></span>オプション引数

#### **ALL**

SAS Java 環境に関する最新情報を示します。

#### **CLASSPATHS**

Java が使用しているクラスパスに関する情報を示します。

#### **HELP**

JAVAINFO プロシジャの使用アシスタンスを示します。

#### **JREOPTIONS**

JREOPTIONS 構成オプションの指定時に設定される Java プロパティを指定しま す。

- JREOPTIONS は PROC JAVAINFO での使用時に、Java の起動時に設定され る JREOPTIONS Java プロパティを指定します。
- JREOPTIONS は PROC OPTIONS での使用時に、SAS の起動時に構成ファイ ルにある Java オプションを指定します。
- 注*:* SAS.cfg はインストール時に指定される構成ファイルですが、その他の構成フ ァイルが指定可能です。

#### **OS**

SAS が実行中のオペレーティングシステムに関する情報を指定します。

#### **version**

SAS が使用している Java ランタイム環境(JRE)を指定します。

# *35* 章 JSON プロシジャ

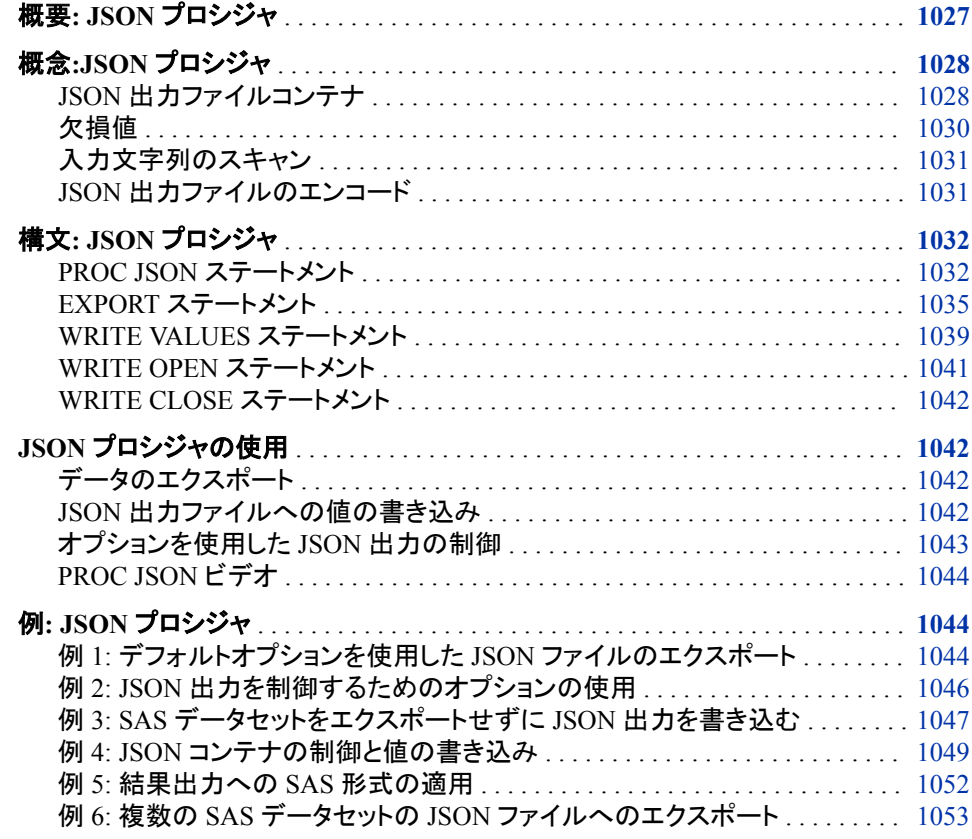

# 概要**: JSON** プロシジャ

JSON プロシジャは、データを SAS データセットから読み込み、外部データソースに書 き込みます <sup>1</sup> 表現。複数のオプションを使用してエクスポートしたデータを制御できま す。各オプションによってコンテンツは削除され、形式に影響が及ぼされます。データ を SAS データセットからエクスポートするほか、PROC JSON はステートメントを提供 し、このステートメントを使用して追加データを外部ファイルに書き込んだり、JSON コン テナを制御したりできます。

<sup>1</sup> Java Script Object Notation (JSON)は、テキストベースのオープンスタンダードデータ形式で、人間が読み取り可能なデータを交 換できるように設計されています。JSON は JavaScript プログラミング言語のサブセットを基本として、データオブジェクトの記述に は JavaScript 構文を使用します。

# <span id="page-1061-0"></span>概念**:JSON** プロシジャ

#### *JSON* 出力ファイルコンテナ

## *JSON* 出力ファイルの構造

JSON 出力ファイルは、最低でも 1 つのコンテナから構成され、これが最上位コンテナ と呼ばれます。すべてのデータ、メタデータ、および追加コンテナは最上位コンテナ内 に格納されます。最上位コンテナの種類は、PROC JSON ステートメントの直前のステ ートメントおよびそのステートメントで有効化されるオプションによって決定されます。

#### *JSON* コンテナ

JSON 出力は、データ構造コンテナの 2 つの種類から構成されます。

JSON オブジェクトコンテナ({ })

左中括弧({)で始まり、右中括弧(})で終わります。オブジェクトコンテナは名前-値 ペアを収集し、名前と値のペアとして書き込まれます。値には、サポートされる JSON データ型、オブジェクト、または配列のいずれかを指定できます。各名前の 後にはコロン、値の順に続きます。名前-値のペアはカンマで区切ります。

JSON 配列コンテナ([ ])

左大括弧({)で始まり、右大括弧(})で終わります。配列コンテナは、名前を指定せ ずに値のリストとして書き込まれる値のリストを収集します。値には、サポートされ る JSON データ型、オブジェクト、または配列のいずれかを指定できます。値はカ ンマで区切ります。

### オブジェクトコンテナの作成

次のステートメントによって、オブジェクトコンテナが作成されます。

• デフォルトオプションを有効にした状態の EXPORT ステートメントは、オブジェクト コンテナを最上位コンテナとして黙示的に開きます。黙示的に開くと、最上位コンテ ナが自動的に閉じられます。次の EXPORT ステートメントでは、デフォルトの SASTAGS オプションはオブジェクトとして最上位コンテナになり、エクスポートされ た SAS データセットオブザベーションが配列コンテナで収集され、デフォルトの KEY オプションは、名前-値ペアとして子オブジェクトコンテナ内で収集される各オ ブザベーションのデータになります。

```
proc json out="example.json";
   export sashelp.class (where=(age=11));
run;
```
{"SASJSONExport":"1.0","SASTableData+CLASS":[{"Name":"Joyce","Sex":"F","Age":11,"Height":51.3,"Weight":50.5},{"Name":"Thomas","Sex":"M", "Age":11,"Height":57.5,"Weight":85}]}

• WRITE VALUES ステートメントは、PROC JSON ステートメントの後の最初のステ ートメントである場合、オブジェクトコンテナを最上位コンテナとして黙示的に開きま す。黙示的に開くと、最上位コンテナが自動的に閉じられます。次のステートメント によって、名前-値ペアを収集するオブジェクトコンテナが作成されます。

```
proc json out="example.json";
    write values "container" "object"; 
    write values "created" "implicitly";
```
run;

{"container":"object","created":"implicitly"}

• WRITE OPEN OBJECT ステートメントは、オブジェクトコンテナを明示的に開きま す。このコンテナは、WRITE CLOSE ステートメントを使用して明示的に閉じる必要 があります。次のステートメントによって、名前-値ペアを収集するオブジェクトコン テナが作成されます。

```
proc json out="example.json"
   write open object;
   write values "container" "object";
   write values "created" "explicitly";
    write close;
run;
```
{"container":"object","created":"explicitly"}

## 配列コンテナの作成

次のステートメントによって、配列コンテナが作成されます。

• NOSASTAGS オプションを有効にした状態の EXPORT ステートメントは、配列コン テナを最上位コンテナとして黙示的に開きます。黙示的に開くと、最上位コンテナ が自動的に閉じられます。次の EXPORT ステートメントでは、NOSASTAGS オプ ションは配列として最上位コンテナになり、NOKEYS オプションは値のリストとして 配列コンテナで収集される各オブザベーションのデータになります。

```
proc json out="example.json";
```

```
 export sashelp.class (where=(age=11)) / nosastags nokeys;
run;
```
[["Joyce","F",11,51.3,50.5],["Thomas","M",11,57.5,85]]

• WRITE OPEN ARRAY ステートメントは、配列コンテナを明示的に開きます。この コンテナは、WRITE CLOSE ステートメントを使用して明示的に閉じる必要があり ます。次のステートメントによって、値のリストを収集する配列コンテナが作成され ます。

```
proc json out="example.out";
    write open array;
    write values "container" "array";
    write values "created" "explictly";
    write close;
run;
```
["container","array","created","explictly"]

### コンテナの入れ子構造

最上位コンテナには、任意の数のコンテナを含めることができます。同様に、コンテナ は任意の深さまでコンテナを入れ子構造にできます。コンテナを入れ子構造にすると きには、現在のコンテナのデータ構造要件を順守するよう注意してください。

- オブジェクトには名前-値のペアのリストが必要になり、ここでは値自体をオブジェク トまたは配列に指定できます。
- 配列には名前-値のペアの構造要件が含まれないため、値、オブジェクト、または 配列のリストのみです。

<span id="page-1063-0"></span>• WRITE VALUES ステートメントまたはオブジェクトコンテナのステートメントは、値 の数にする必要があり、名前-値ペアの名前部分は文字列にする必要がありま す。

この例では、黙示的に開いたオブジェクト内で配列は入れ子構造になります。

proc json out="example.json";

```
write values "level" 1; \frac{1}{2} /* implicit open of object \frac{1}{2} /*
  write values "container" "object"; /* write data to object */write values "created" "implicitly"; /* write data to object */<br>write values "nest"; <br>/* required string to start object */
                         /* required string to start object */
 write open array; /* explicit open of array */
write values "level" 2; \hspace{1cm} /* write data to array \hspace{1cm} */
  write values "container" "array"; \quad /* write data to array \quad */
  write values "created" "explicitly"; /* write data to array */
  write close; \frac{1}{2} /* close explicit open */
run;
```
{"level":1,"container":"object","created":"implicitly","nest":["level",2, "container","a

この例では、エクスポートしたデータは 3 つの配列コンテナ内で入れ子構造になりま す。

```
proc json out="example.json";
  write open array; /* explicit open of array */
 write values "level" 1; /* write data to array */
 write values "container" "array"; /* write data to array */
 write values "created" "explicitly"; /* write data to array */
  write open array; \overline{a} /* explicit open of array */
  write values "level" 2; \overline{\phantom{a}} /* write data to array */
 write values "container" "array"; /* write data to array */
 write values "created" "explicitly"; /* write data to array */
  export sashelp.class (where=(age=11)) / nokeys; /* export SAS data */
  write close; \overline{\phantom{a}} /* close explicit open \overline{\phantom{a}} /*
  write close; \overline{\phantom{a}} /* close explicit open */
run;
```
["level",1,"container","array","created","explicitly",["level",2,"container", "array","c

# 欠損値

SAS 内の欠損値は、特定のオブザベーションまたは変数のデータを含まない変数の 値タイプです。デフォルトでは、SAS は 1 つの期間として欠損数値を表し、空白スペー スとして欠損文字値を表します。

また、JSON にはヌル値という欠損値の概念も含まれ、これは情報が存在しないことを 示す特別な値です。

PROC JSON は、次が TRUE のときに JSON ヌル値を JSON 出力ファイルに書き込み ます。

- SAS データセットの数値変数には欠損値が含まれます
- WRITE VALUES ステートメントは NULL キーワードを値として書き込みます

デフォルトでは、SAS データセット文字変数に欠損値が含まれるとき、SAS は空の文 字列("")を JSON 出力ファイルに書き込みます。ただし、NOTRIMBLANKS オプション を指定する場合、ブランクの文字列全体が JSON 出力ファイルに書き込まれます。

# <span id="page-1064-0"></span>入力文字列のスキャン

JSON 文字列は、二重引用符で囲まれたゼロ以上の文字シーケンスです。JSON 文字 列には任意の Unicode 文字を指定できますが、二重引用符(")、バックスラッシュ(\)、 制御文字は指定できません。JSON 文字列にはエスケープ文字としてバックスラッシュ を含めることができ、このエスケープ文字によって文字シーケンスの次の文字に関す る代替翻訳が呼び出されます。たとえば、JSON 文字列に二重引用符を含めることが できるようにするには、"の前に\文字を置くと"はエスケープされます。

デフォルトでは、JSON 文字列として受け入れ可能な文字のみが含まれていることを 保証するため、PROC JSON は入力文字列をスキャンします。入力文字列内の受け入 れられない文字は、適切なエスケープシーケンスに置換されます。

NOSCAN オプションを使用すると、入力文字列に受け入れ可能な文字が含まれる か、またはすでにスキャン済みと認識されるように指定できます。NOSCAN がサポー トされるのは、PROC JSON ステートメント、EXPORT ステートメント、および WRITE VALUES ステートメントです。

# *JSON* 出力ファイルのエンコード

デフォルトでは、結果の JSON 出力ファイルでは Unicode エンコーディングの UTF-8 が使用されます。JSON 出力ファイルのエンコードを上書きするには、FILENAME ス テートメント内で ENCODING=オプションを使用します。ただし、これを実行できるのは 次の状況に限られます。

• 現在の SAS セッションエンコードが UTF-8 の場合、次の Unicode エンコーディン グ形式のいずれかを指定できます。UTF-8 および次のエンコーディング形式のみ が JSON スタンダードに準拠しています。他のエンコーディング形式は、スタンダー ドに準拠する JSON パーサーによって認識されない可能性があります。

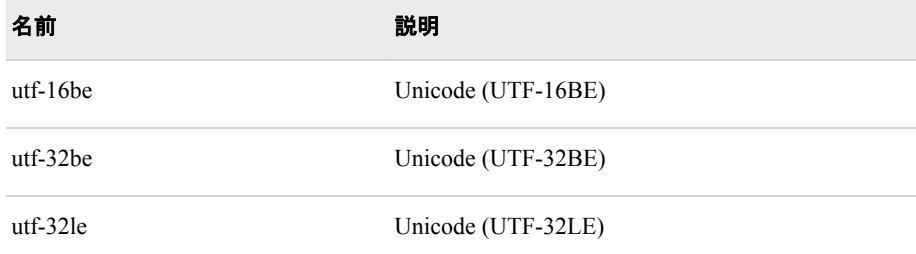

• 現在の SAS セッションのエンコーディングが UTF-8 ではない場合、JSON 出力ファ イルのエンコーディングを上書きできるのは、現在の SAS セッションエンコーディン グに US-ASCII との互換性があり、JSON 出力ファイルに書き込まれるすべての文 字列に含まれるのが小範囲の Latin1 文字(コードポイント 0-127)のみである場合 に限られます。

たとえば、次のコードによって、Unicode UTF-16BE 文字セットエンコーディングを使用 する JSON 出力ファイルがエクスポートされます。現在の SAS セッションエンコーディ ングは Wlatin1 です。FILENAME ステートメント内の ENCODING=オプションは、外 部ファイルへの書き込み時に PROC JSON がデータを Wlatin1 から指定された Unicode UTF-16BE へトランスコードするよう命令します。

filename jsonout "C:\JsonOutput.json" encoding="utf-16be";

proc json out=jsonout; export sashelp.class; quit;

# <span id="page-1065-0"></span>構文**: JSON** プロシジャ

**PROC JSON** OUT=*fileref* | "*external-file*" <*option(s)*>; **[EXPORT](#page-1068-0)** <*libref*.>*SAS-data-set* <(*SAS-data-set-option(s)*)> </*option(s)*>; **[WRITE VALUES](#page-1072-0)** *value(s)* </*option(s)*>; **[WRITE OPEN](#page-1074-0)** *type*; **[WRITE CLOSE](#page-1075-0)**;

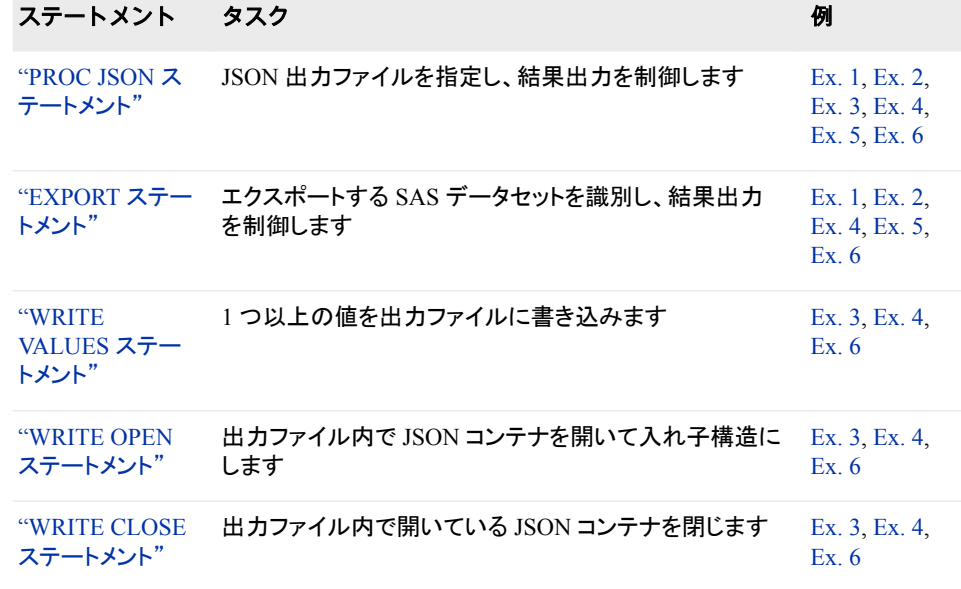

# **PROC JSON** ステートメント

JSON 出力ファイルを指定し、結果出力を制御します。

例**:** "例 1: [デフォルトオプションを使用した](#page-1077-0) JSON ファイルのエクスポート" (1044 ページ) "例 2: JSON [出力を制御するためのオプションの使用](#page-1079-0)" (1046 ページ) "例 3: SAS [データセットをエクスポートせずに](#page-1080-0) JSON 出力を書き込む" (1047 ページ) "例 4: JSON [コンテナの制御と値の書き込み](#page-1082-0)" (1049 ページ) "例 5: [結果出力への](#page-1085-0) SAS 形式の適用" (1052 ページ) "例 6: 複数の SAS データセットの JSON [ファイルへのエクスポート](#page-1086-0)" (1053 ページ)

# 構文

**PROC JSON** OUT=*fileref* | "*[external-file](#page-1066-0)*" <*[option\(s\)](#page-1066-0)*>;

# オプション引数の要約

[FMTCHARACTER | NOFMTCHARACTER](#page-1066-0)

文字 SAS 形式が SAS データセット変数に関連付けられている場合、文字 SAS 形式を結果出力に適用するかどうかを決定します。

<span id="page-1066-0"></span>[FMTDATETIME | NOFMTDATETIME](#page-1067-0)

日付、時刻、または日時 SAS 形式が SAS データセット変数に関連付けら れている場合、日付、時刻、または日時 SAS 形式を結果出力に適用する かどうかを決定します。

[FMTNUMERIC | NOFMTNUMERIC](#page-1067-0)

数値 SAS 形式が SAS データセット変数に関連付けられている場合、数値 SAS 形式を結果出力に適用するかどうかを決定します。

[KEYS | NOKEYS](#page-1067-0)

JSON 出力ファイルに SAS 変数名を含めるか抑制するかを決定します。

[PRETTY | NOPRETTY](#page-1067-0)

JSON 出力のフォーマット方法を決定します。

[SASTAGS | NOSASTAGS](#page-1068-0)

JSON 出力ファイルの最上段に SAS メタデータを含めるか抑制するかを決 定します。

[SCAN | NOSCAN](#page-1068-0)

受け入れ可能な文字のみが JSON 出力ファイルにエクスポートされること を保証するため、PROC JSON が入力文字列をスキャンしてエンコードする かどうかを指定します。

[TRIMBLANKS | NOTRIMBLANKS](#page-1068-0)

JSON 出力内の文字データの最後で末尾のブランクを削除または保持する かどうかを決定します。

## 必須引数

**OUT=***fileref* **| "***external-file***"** JSON 出力ファイルを識別します。

*fileref*

JSON 出力ファイルに割り当てられる SAS ファイル参照名を指定します。ファイ ル参照名を割り当てるには、FILENAME ステートメントを使用します。

**"***external-file***"**

JSON 出力ファイルの物理的な場所です。完全パス名とファイル名を含みま す。物理名を一重引用符または二重引用符で囲みます。最大長は、200 文字 です。

# オプション引数

#### **FMTCHARACTER | NOFMTCHARACTER**

文字 SAS 形式が SAS データセット変数に関連付けられている場合、文字 SAS 形 式を結果出力に適用するかどうかを決定します。

- 別名 FMTCHAR | NOFMTCHAR
- デフォ NOFMTCHARACTER

ルト

- 操作 PROC JSON ステートメント、EXPORT ステートメントまたはその両方で FMTCHARACTER | NOFMTCHARACTER を指定できます。両方のス テートメントでこのオプションが指定されている場合、EXPORT ステートメ ントの指定が優先されます。
- 注 ユーザー定義形式もサポートされます。

#### <span id="page-1067-0"></span>**FMTDATETIME | NOFMTDATETIME**

日付、時刻、または日時 SAS 形式が SAS データセット変数に関連付けられている 場合、日付、時刻、または日時 SAS 形式を結果出力に適用するかどうかを決定し ます。 SAS 形式を適用すると、結果の JSON 出力内の日付と時刻の値がより読 みやすくなります。

別名 FMTDT | NOFMTDT

デフォル FMTDATETIME

ト

- 操作 You can specify FMTDATETIME | NOFMTDATETIME は、PROC JSON ステートメント、EXPORT ステートメント、またはその両方で指定で きます。両方のステートメントでこのオプションが指定されている場合、 EXPORT ステートメントの指定が優先されます。
- ヒント ユーザー定義形式もサポートされます。

#### **FMTNUMERIC | NOFMTNUMERIC**

数値 SAS 形式が SAS データセット変数に関連付けられている場合、数値 SAS 形 式を結果出力に適用するかどうかを決定します。

- 別名 FMTNUM | NOFMTNUM
- デフォ NOFMTNUMERIC
- ルト
- 制限 事項 SAS 形式 BEST*w*、E*w*、および *w* のみ。*d* は出力ファイルに JSON 番号を 書き込みます。その他すべての SAS 形式は、JSON 文字列となります。
- 要件 FMTNUMERIC は数値の SAS 形式を適用します。日付、時刻、および日 時 SAS 形式の場合、FMTDATETIME オプションを使用してください。
- 操作 NOFMTNUMERIC を使用するか、または数値変数に関連 SAS 形式が 含まれない場合、最大 12 ケタの数値が出力がいるに書き込まれます。

FMTNUMERIC | NOFMTNUMERIC は、PROC JSON ステートメント、 EXPORT ステートメント、あるいはその両方で指定できます。両方のステ ートメントでこのオプションが指定されている場合、EXPORT ステートメント の指定が優先されます。

ヒント ユーザー定義形式もサポートされます。

#### **KEYS | NOKEYS**

JSON 出力ファイルに SAS 変数名を含めるか抑制するかを決定します。

デフォル KEYS

ト

操作 KEYS | NOKEYS は、PROC JSON ステートメント、EXPORT ステートメン ト、あるいはその両方で指定できます。両方のステートメントでこのオプ ションが指定されている場合、EXPORT ステートメントの指定が優先され ます。

#### **PRETTY | NOPRETTY**

JSON 出力のフォーマット方法を決定します。 PRETTY は、インデントを使用して JSON コンテナ構造を表すより人間が読みやすい形式を作成します。NOPRETTY は、出力を 1 行で書き込みます。

<span id="page-1068-0"></span>デフォルト NOPRETTY

制限事項 PRETTY | NOPRETTY を指定できるのは、PROC JSON ステートメント のみです。

**SASTAGS | NOSASTAGS**

JSON 出力ファイルの最上段に SAS メタデータを含めるか抑制するかを決定しま す。 メタデータは、SAS エクスポートバージョン、エクスポートした SAS データセット 名、および任意のデフォルトオプション指定( PRETTY など)から構成されます。

デフォ **SASTAGS** 

ルト

操作 SASTAGS | NOSASTAGS は、PROC JSON ステートメント、EXPORT ス テートメント、あるいはその両方で指定できます。両方のステートメントで このオプションが指定されている場合、EXPORT ステートメントの指定が 優先されます。

**SCAN | NOSCAN**

受け入れ可能な文字のみが JSON 出力ファイルにエクスポートされることを保証 するため、PROC JSON が入力文字列をスキャンしてエンコードするかどうかを指 定します。

デフォ SCAN

ルト

操作 NOSCAN は、入力文字列に受け入れ可能な JSON テキストが含まれる か、またはすでにスキャン済みと認識されるように指定します。NOSCAN が有効な場合、入力文字列または文字値はそのまま取得され、出力 JSON 文字列は 引用符で囲まれます。

SCAN | NOSCAN は、PROC JSON ステートメント、EXPORT ステートメン ト、WRITE VALUES ステートメント、あるいは 3 つ全部で指定できます。 複数のステートメントでこのオプションが指定されている場合、EXPORT ス テートメントの指定が優先されます。

参照 項目 ["入力文字列のスキャン](#page-1064-0)" (1031 ページ)

**TRIMBLANKS | NOTRIMBLANKS**

JSON 出力内の文字データの最後で末尾のブランクを削除または保持するかどう かを決定します。 スペース文字のみ削除されます。

デフォ TRIMBLANKS

ルト

操作 TRIMBLANKS | NOTRIMBLANKS は、PROC JSON ステートメント、 EXPORT ステートメント、WRITE VALUES ステートメント、あるいは 3 つ 全部で指定できます。複数のステートメントでこのオプションが指定されて いる場合、EXPORT ステートメントの指定が優先されます。

# **EXPORT** ステートメント

エクスポートする SAS データセットを識別し、結果出力を制御します。

- 別名**:** EX
- 操作**:** EXPORT ステートメントが PROC JSON ステートメントの後の最初のステートメントである 場合、最上位コンテナは JSON オブジェクトです。ただし、NOSASTAGS オプションが PROC JSON または EXPORT ステートメントで指定される場合、最上位コンテナは JSON 配列です。PROC JSON は、黙示的に開かれた最上位コンテナを自動的に閉じま す。
	- 注**:** 複数の EXPORT ステートメントを送信すると、複数の SAS データセットを JSON 出力ファ イルにエクスポートできます。 結果の JSON 出力では、Unicode エンコーディング形式 UTF-8 が使用されます。 EXPORT ステートメントで ENCODING=データオプションを指定しても、出力ファイル内の エンコーディングを上書きできません。エンコーディングの上書きに関する詳細は、["JSON](#page-1064-0) [出力ファイルのエンコード](#page-1064-0)" (1031 ページ)を参照してください。
	- 例**:** "例 1: [デフォルトオプションを使用した](#page-1077-0) JSON ファイルのエクスポート" (1044 ページ) "例 2: JSON [出力を制御するためのオプションの使用](#page-1079-0)" (1046 ページ) "例 4: JSON [コンテナの制御と値の書き込み](#page-1082-0)" (1049 ページ) "例 5: [結果出力への](#page-1085-0) SAS 形式の適用" (1052 ページ) "例 6: 複数の SAS データセットの JSON [ファイルへのエクスポート](#page-1086-0)" (1053 ページ)

# 構文

**EXPORT** <*libref*.>*[SAS-data-set](#page-1070-0)* <(*[SAS-data-set-option\(s\)](#page-1070-0)*)> </*[option\(s\)](#page-1070-0)*>;

## オプション引数の要約

#### (*[SAS-data-set-option\(s\)](#page-1070-0)*)

入力 SAS データセットに適用される SAS データセットオプションを指定しま す。

#### [FMTCHARACTER | NOFMTCHARACTER](#page-1070-0)

文字 SAS 形式が SAS データセット変数に関連付けられている場合、文字 SAS 形式を結果出力に適用するかどうかを決定します。

#### [FMTDATETIME | NOFMTDATETIME](#page-1070-0)

日付、時刻、または日時 SAS 形式が SAS データセット変数に関連付けら れている場合、日付、時刻、または日時 SAS 形式を結果出力に適用する かどうかを決定します。

#### [FMTNUMERIC | NOFMTNUMERIC](#page-1070-0)

数値 SAS 形式が SAS データセット変数に関連付けられている場合、数値 SAS 形式を結果出力に適用するかどうかを決定します。

#### [KEYS | NOKEYS](#page-1071-0)

JSON 出力ファイルに SAS 変数名を含めるか抑制するかを決定します。

#### [SASTAGS | NOSASTAGS](#page-1071-0)

JSON 出力ファイルの最上段に SAS メタデータを含めるか抑制するかを決 定します。

#### [SCAN | NOSCAN](#page-1071-0)

受け入れ可能な文字のみが JSON 出力にエクスポートされることを保証す るため、PROC JSON が入力文字列をスキャンしてエンコードするかどうか を指定します。

[TABLENAME="](#page-1072-0)*name*"

エクスポートした SAS データセットの名前を指定します。

[TRIMBLANKS | NOTRIMBLANKS](#page-1072-0)

JSON 出力内の文字データの最後で末尾のブランクを削除または保持する かどうかを決定します。

### <span id="page-1070-0"></span>必須引数

**<***libref***.>***SAS-data-set*

エクスポートする SAS データセットを 1 または 2 レベルの SAS 名(ライブラリとメン バ名)で識別します。1 レベルの名前を指定した場合、JSON プロシジャはデフォル トで USER ライブラリ(割り当てられている場合)または WORK ライブラリのどちら かを使用します。

# オプション引数

#### **(***SAS-data-set-option(s)***)**

入力 SAS データセットに適用される SAS データセットオプションを指定します。 た とえば、エクスポートするデータセットにパスワードが割り当てられている場合、 ALTER=、PW=、READ=、または WRITE=データセットオプションを使用できます。 指定の条件を満たすサブセットのデータをエクスポートするには、WHERE オプシ ョン=を使用します。SAS データセットオプションの詳細については、*SAS* データセッ トオプション*:* リファレンスを参照してください。

#### **FMTCHARACTER | NOFMTCHARACTER**

文字 SAS 形式が SAS データセット変数に関連付けられている場合、文字 SAS 形 式を結果出力に適用するかどうかを決定します。

別名 FMTCHAR | NOFMTCHAR

デフォ NOFMTCHARACTER

ルト

操作 PROC JSON ステートメント、EXPORT ステートメントまたはその両方で FMTCHARACTER | NOFMTCHARACTER を指定できます。両方のス テートメントでこのオプションが指定されている場合、EXPORT ステートメ ントの指定が優先されます。

#### **FMTDATETIME | NOFMTDATETIME**

日付、時刻、または日時 SAS 形式が SAS データセット変数に関連付けられている 場合、日付、時刻、または日時 SAS 形式を結果出力に適用するかどうかを決定し ます。 SAS 形式を適用すると、結果の JSON 出力内の日付と時刻の値がより読 みやすくなります。

- 別名 FMTDT | NOFMTDT
- デフォル FMTDATETIME

ト

操作 You can specify FMTDATETIME | NOFMTDATETIME は、PROC JSON ステートメント、EXPORT ステートメント、またはその両方で指定できま す。両方のステートメントでこのオプションが指定されている場合、 EXPORT ステートメントの指定が優先されます。

#### **FMTNUMERIC | NOFMTNUMERIC**

数値 SAS 形式が SAS データセット変数に関連付けられている場合、数値 SAS 形 式を結果出力に適用するかどうかを決定します。

別名 FMTNUM | NOFMTNUM

#### <span id="page-1071-0"></span>デフォ NOFMTNUMERIC

ルト

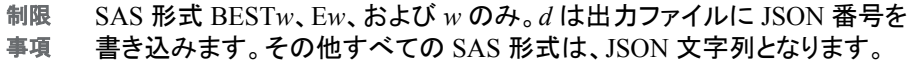

- 要件 FMTNUMERIC は数値の SAS 形式を適用します。日付、時刻、および日 時 SAS 形式の場合、FMTDATETIME オプションを使用してください。
- 操作 NOFMTNUMERIC を使用するか、または数値変数に関連 SAS 形式が含 まれない場合、最大 12 ケタの数値が出力がいるに書き込まれます。

FMTNUMERIC | NOFMTNUMERIC は、PROC JSON ステートメント、 EXPORT ステートメント、あるいはその両方で指定できます。両方のステ ートメントでこのオプションが指定されている場合、EXPORT ステートメント の指定が優先されます。

#### **KEYS | NOKEYS**

JSON 出力ファイルに SAS 変数名を含めるか抑制するかを決定します。

デフォ KEYS

ルト

操作 KEYS | NOKEYS は、PROC JSON ステートメント、EXPORT ステートメン ト、あるいはその両方で指定できます。両方のステートメントでこのオプシ ョンが指定されている場合、EXPORT ステートメントの指定が優先されま す。

> EXPORT ステートメントに NOKEYS オプションが含まれる場合、データコ ンテナは JSON 配列です。

#### **SASTAGS | NOSASTAGS**

JSON 出力ファイルの最上段に SAS メタデータを含めるか抑制するかを決定しま す。 メタデータは、SAS エクスポートバージョン、エクスポートした SAS データセット 名、および任意のデフォルトオプション指定( PRETTY など)から構成されます。

デフ SASTAGS

ォル

ト

操作 SASTAGS | NOSASTAGS は、PROC JSON ステートメント、EXPORT ステー トメント、あるいはその両方で指定できます。両方のステートメントでこのオ プションが指定されている場合、EXPORT ステートメントの指定が優先され ます。

EXPORT ステートメントが PROC JSON ステートメントの後の最初のステー トメントである場合、最上位コンテナは JSON オブジェクトです。ただし、 NOSASTAGS オプションが PROC JSON または EXPORT ステートメントで 指定される場合、最上位コンテナは JSON 配列です。PROC JSON は、黙示 的に開かれた最上位コンテナを自動的に閉じます。

**SCAN | NOSCAN**

受け入れ可能な文字のみが JSON 出力にエクスポートされることを保証するた め、PROC JSON が入力文字列をスキャンしてエンコードするかどうかを指定しま す。

<span id="page-1072-0"></span>デフォ SCAN

ルト

操作 NOSCAN は、入力文字列に受け入れ可能な JSON テキストが含まれる か、またはすでにスキャン済みと認識されるように指定します。NOSCAN が有効な場合、入力文字列または文字値はそのまま取得され、出力 JSON 文字列は 引用符で囲まれます。

SCAN | NOSCAN は、PROC JSON ステートメント、EXPORT ステートメン ト、WRITE VALUES ステートメント、あるいは 3 つのステートメント全部で 指定できます。複数のステートメントでこのオプションが指定されている場 合、EXPORT ステートメントの指定が優先されます。

参照 ["入力文字列のスキャン](#page-1064-0)" (1031 ページ)

項目

#### **TABLENAME="***name***"**

エクスポートした SAS データセットの名前を指定します。 名前は JSON 出力ファイ ル内の SAS メタデータとしてエクスポートされます。名前を一重引用符または二重 引用符で囲みます。

- デフォルト デフォルトは、SAS データセットメンバ名です。
- 要件 TABLENAME=オプションでは、SASTAGS オプションに JSON 出力内 の SAS メタデータを含める必要があります。

#### **TRIMBLANKS | NOTRIMBLANKS**

JSON 出力内の文字データの最後で末尾のブランクを削除または保持するかどう かを決定します。 スペース文字のみ削除されます。

デフォ TRIMBLANKS

ルト

操作 TRIMBLANKS | NOTRIMBLANKS は、PROC JSON ステートメント、 EXPORT ステートメント、WRITE VALUES ステートメント、あるいは 3 つ のステートメント全部で指定できます。複数のステートメントでこのオプショ ンが指定されている場合、EXPORT ステートメントの指定が優先されま す。

# **WRITE VALUES** ステートメント

1 つ以上の値を JSON 出力ファイルに書き込みます。

- 別名**:** W V
- 操作**:** WRITE VALUES ステートメントが PROC JSON ステートメントの後の最初のステートメン トである場合、PROC JSON によって JSON オブジェクトが最上位コンテナとして開かれま す。PROC JSON は、黙示的に開かれた最上位コンテナを自動的に閉じます。 1 つの WRITE VALUES ステートメント内に複数の値を指定することは、複数の WRITE VALUES ステートメントをそれぞれ 1 つの値のみを指定して送信することに相当します。 値の順番のみが重要です。
	- 例**:** "例 4: JSON [コンテナの制御と値の書き込み](#page-1082-0)" (1049 ページ) "例 6: 複数の SAS データセットの JSON [ファイルへのエクスポート](#page-1086-0)" (1053 ページ)

# 構文

**WRITE VALUES** *value(s)* </*option(s)*>;

# オプション引数の要約

#### SCAN | NOSCAN

受け入れ可能な文字のみが JSON 出力にエクスポートされることを保証す るため、PROC JSON が入力文字列をスキャンしてエンコードするかどうか を指定します。

#### [TRIMBLANKS | NOTRIMBLANKS](#page-1074-0)

JSON 出力内の文字データの最後で末尾のブランクを削除または保持する かどうかを決定します。

## 必須引数

#### **value(s)**

1 つ以上の値を JSON 出力ファイルに書き込むよう指定します。値は空白スペース で区切ります。値は次のうちいずれかになります。

- *string* は一重引用符または二重引用符で囲みます。文字列が引用符で囲まれ る場合、コンテンツまたは長さに関して制約はありません。ただし、文字列が引 用符で囲まれない場合、次の規則が適用されます。
	- 文字列の最大長は 256 バイトです。
	- 最初の文字はラテンアルファベット(A–Z、a–z)またはアンダースコアで始め る必要があります。後続の文字にはラテンアルファベット、数値、またはア ンダースコアを指定できます。
	- 文字列にはアンダースコア以外のブランクや特殊文字を含めることができ ません。文字列には大文字と小文字を両方使用できます。
- *number* は整数、浮動小数、または指数関数形式で表されます。
- ブール値 TRUE | T または FALSE | F.
- NULL | N.

たとえば、**write values "success" true;**というステートメントによって、次 の結果が JSON 出力ファイルに書き込まれます。

- **"success":true** 現在のコンテナが JSON オブジェクトの場合
- **"success", true** 現在のコンテナが JSON 配列の場合
- 要 値を JSON オブジェクトコンテナに書き込む際、名前-値ペアの名前部分は文
- 件 字列にする必要があります。たとえば、**write values "abcd" "1";**とい うステートメントが適切です。ただし、**write values 1 "abcd";**というス テートメントはエラーを生成します。

# オプション引数

**SCAN | NOSCAN**

受け入れ可能な文字のみが JSON 出力にエクスポートされることを保証するた め、PROC JSON が入力文字列をスキャンしてエンコードするかどうかを指定しま す。

デフォ SCAN ルト

<span id="page-1074-0"></span>操作 NOSCAN は、入力文字列に受け入れ可能な JSON テキストが含まれる か、またはすでにスキャン済みと認識されるように指定します。NOSCAN が有効な場合、入力文字列または文字値はそのまま取得され、出力 JSON 文字列は 引用符で囲まれます。

SCAN | NOSCAN は、PROC JSON ステートメント、EXPORT ステートメン ト、WRITE VALUES ステートメント、あるいは 3 つのステートメント全部で 指定できます。複数のステートメントでこのオプションが指定されている場 合、EXPORT ステートメントの指定が優先されます。

参照 ["入力文字列のスキャン](#page-1064-0)" (1031 ページ)

項目

### **TRIMBLANKS | NOTRIMBLANKS**

JSON 出力内の文字データの最後で末尾のブランクを削除または保持するかどう かを決定します。 スペース文字のみ削除されます。

デフォ ルト TRIMBLANKS

操作 TRIMBLANKS | NOTRIMBLANKS は、PROC JSON ステートメント、 EXPORT ステートメント、WRITE VALUES ステートメント、あるいは 3 つ のステートメント全部で指定できます。複数のステートメントでこのオプショ ンが指定されている場合、EXPORT ステートメントの指定が優先されま す。

# **WRITE OPEN** ステートメント

出力ファイル内で JSON コンテナを開いて入れ子構造にします。

- 別名**:** W O
- 操作**:** WRITE OPEN ステートメントが PROC JSON ステートメントの後の最初のステートメント である場合、WRITE OPEN ステートメントは最上位コンテナを確立します。 WRITE OPEN ステートメントを使用して明示的に開いたコンテナの WRITE CLOSE ステ ートメントを送信します。
	- 例**:** "例 4: JSON [コンテナの制御と値の書き込み](#page-1082-0)" (1049 ページ) "例 6: 複数の SAS データセットの JSON [ファイルへのエクスポート](#page-1086-0)" (1053 ページ)

# 構文

**WRITE OPEN** *type*;

#### 必須引数

*type*

JSON コンテナの種類を指定します。

**ARRAY**

JSON コンテナが配列であるよう指定します。この配列によって値のリストが収 集されます。例としては、**write open array;**というステートメントが挙げら れます。

別名 A

<span id="page-1075-0"></span>**OBJECT**

JSON コンテナがオブジェクトであるよう指定します。このオブジェクトによって 名前-値のペアが収集されます。例としては、**write open object;**というス テートメントが挙げられます。

別名 O

# **WRITE CLOSE** ステートメント

JSON 出力ファイル内で開いている JSON コンテナを閉じます。

- 別名**:** W C
- 制限事項**:** WRITE CLOSE ステートメントは、PROC JSON ステートメントの後の最初のステートメン トにすることはできません。
	- 操作**:** The WRITE CLOSE ステートメントは、WRITE OPEN ステートメントを使用して明示的に 開かれたいずれかの種類の最近開いたコンテナを閉じます。WRITE OPEN ステートメント を使用してコンテナを明示的に開いた場合に限り、コンテナの WRITE CLOSE ステートメ ントを送信する必要があります。
		- 例**:** "例 4: JSON [コンテナの制御と値の書き込み](#page-1082-0)" (1049 ページ) "例 6: 複数の SAS データセットの JSON [ファイルへのエクスポート](#page-1086-0)" (1053 ページ)

### 構文

**WRITE CLOSE**;

# **JSON** プロシジャの使用

## データのエクスポート

JSON プロシジャを使用すると、1 つ以上の SAS データセットを JSON 出力ファイルに エクスポートできます。プロシジャステートメントでは、エクスポートする JSON 出力ファ イル名と SAS データセット名を指定します。たとえば、次の PROC JSON コードは Sashelp.Class という名前の SAS データセット内のデータを Output.json という名前の JSON 出力ファイルに書き込みます。

proc json out="C:\Users\sasabc\JSON\Output.json"; export sashelp.class; run;

例については、"例 1: [デフォルトオプションを使用した](#page-1077-0) JSON ファイルのエクスポート" (1044 [ページ](#page-1077-0))を参照してください。

### *JSON* 出力ファイルへの値の書き込み

データを SAS データセットからエクスポートするほか、PROC JSON は WRITE VALUES ステートメントを提供し、このステートメントを使用して追加データを外部ファ

<span id="page-1076-0"></span>イルに書き込むことができます。WRITE VALUES ステートメントは 1 つ以上の値を JSON 出力ファイルに書き込みます。値には、文字列、数字、ブール値 TRUE/ FALSE、または NULL キーワードを指定できます。例については、"例 [4: JSON](#page-1082-0) コンテ [ナの制御と値の書き込み](#page-1082-0)" (1049 ページ)を参照してください。

また、PROC JSON を使用すると、SAS データセットをエクスポートせずに独自の JSON 出力を書き込むこともできます。例については、"例 3: SAS [データセットをエクス](#page-1080-0) ポートせずに JSON [出力を書き込む](#page-1080-0)" (1047 ページ)を参照してください。

# オプションを使用した *JSON* 出力の制御

PROC JSON は、結果の JSON 出力を制御する複数のオプションをサポートします。 PROC JSON、EXPORT、および WRITE VALUES ステートメントでオプションを指定で きます。

次の表では、オプションと、それがステートメントでサポートされるかどうかをリストで示 します。

注*:* デフォルトのオプションキーワードは太字で表示されます。

表 *35.1* ステートメントオプションを使用できるかどうか

| オプション                                          | 関数                                                                        | <b>PROC JSON</b><br>ステートメント | EXPORT ステート<br>メント | <b>WRITE VALUES ステー</b><br>トメント |
|------------------------------------------------|---------------------------------------------------------------------------|-----------------------------|--------------------|---------------------------------|
| <b>FMTCHARACTER  </b><br><b>NOFMTCHARACTER</b> | 関連文字の SAS 形<br>式を適用するかどう<br>かを決定します。                                      | はい                          | はい                 | いいえ                             |
| <b>FMTDATETIME</b><br><b>NOFMTDATETIME</b>     | 関連する日付、時<br>刻、または日時の<br>SAS 形式を適用する<br>かどうかを決定しま<br>す。                    | はい                          | はい                 | いいえ                             |
| <b>FMTNUMERIC</b><br><b>NOFMTNUMERIC</b>       | 関連する数値の SAS<br>形式(日付、時刻、お<br>よび日時の SAS 形<br>式を除く)を適用する<br>かどうかを決定しま<br>す。 | はい                          | はい                 | いいえ                             |
| <b>KEYS   NOKEYS</b>                           | SAS 変数名を含める<br>か抑制するかを決定<br>します。                                          | はい                          | はい                 | いいえ                             |
| PRETTY   NOPRETTY                              | JSON 出力のフォー<br>マット方法を決定しま<br>す。                                           | はい                          | いいえ                | いいえ                             |
| <b>SASTAGS   NOSASTAGS</b>                     | SAS メタデータを含<br>めるか抑制するかを<br>決定します。                                        | はい                          | はい                 | いいえ                             |
| $SAS\text{-}data\text{-}set\text{-}option(s)$  | SAS データセットに<br>適用するアクションを<br>指定します。                                       | いいえ                         | はい                 | いいえ                             |

<span id="page-1077-0"></span>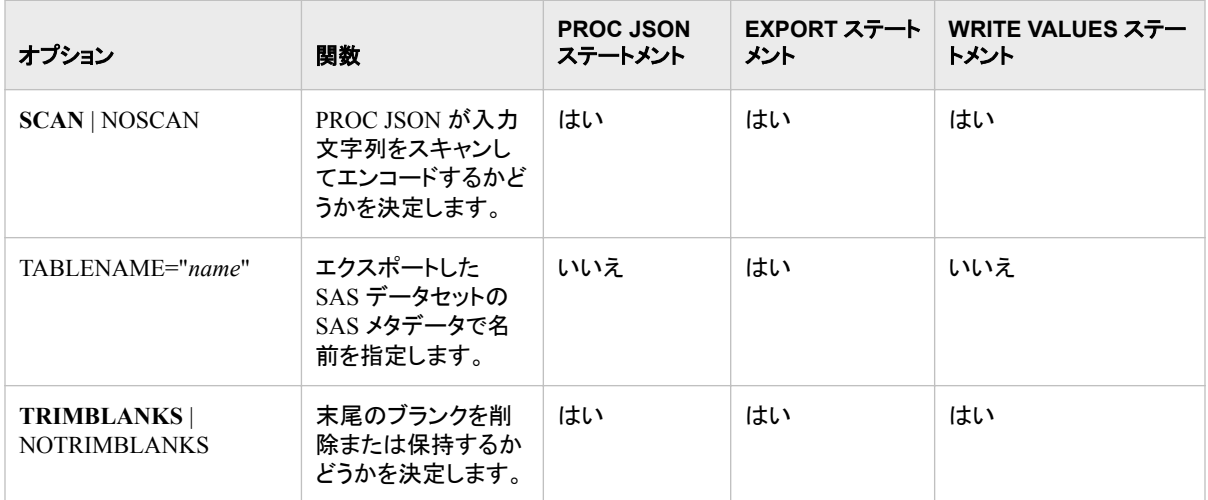

注*:* PROC JSON ステートメントで指定されるオプションは、プロシジャの持続時間に適 用されます。EXPORT および WRITE VALUES ステートメントで指定されるオプシ ョンが適用されるのは、そのステートメントのみです。オプションが複数のステートメ ントで指定される場合、EXPORT ステートメントまたは WRITE VALUES ステートメ ントで指定されるオプションの方が優先されます。

例については、"例 2: JSON [出力を制御するためのオプションの使用](#page-1079-0)" (1046 ページ) を参照してください。

# *PROC JSON* ビデオ

PROC JSON の使い方のデモを示すビデオは、SAS から JSON [出力を書き込む方法](https://www.youtube.com/watch?v=KW6O9R23mtk) を参照してください。このビデオでは、SAS データセットを JSON 出力ファイルにエクス ポートする方法、データのサブセットをエクスポートして JSON 出力を制御する方法、 自由な形式の JSON 出力を書き込む方法、JSON コンテナを制御および入れ子にする 方法、および、複数の SAS データセットのエクスポート方法を示します。

# 例**: JSON** プロシジャ

# 例 **1:** デフォルトオプションを使用した **JSON** ファイルのエクスポート

要素**:** PROC JSON ステートメント EXPORT ステートメント

### 詳細

この PROC JSON の例では、Sashelp.Class データセットが JSON 出力ファイルにエクス ポートされます。この例では、出力を制御するためのオプションは指定されません。つ まり、すべてのデフォルトオプションは有効化されています。

結果の JSON 出力ファイルには、次のコンテンツが含まれます。

- PROC JSON は、出力ファイルを最上位コンテナとして開かれた JSON オブジェクト コンテナ({)で開始します。
- 開かれたオブジェクトコンテナの直後では、SAS エクスポートバージョンとエクスポ ートされた SAS データセット名は、出力ファイルの最初に含まれるデフォルトの SAS メタデータです。
- PROC JSON は JSON 配列コンテナ([)を開き、値のリストとして SAS データセット オブザベーションを収集します。
- SAS データセット内の各オブザベーションは、開かれた配列コンテナ内の入れ子 構造の JSON オブジェクト({ })としてエクスポートされます。
	- デフォルトでは、PROC JSON はデータを 1 行で記述します。
	- 各オブザベーションは、変数の名前と値の名前-値ペアから構成されます。
	- デフォルトでは、末尾のブランクは文字データの最後から削除されます。
- PROC JSON は、配列コンテナ(])と最上位コンテナを閉じて出力ファイルを終了し ます。

#### プログラム

proc json out="C:\Users\sasabc\JSON\DefaultOutput.json";

```
 export sashelp.class;
run;
```
### プログラムの説明

**JSON** 出力ファイルを指定します。 PROC JSON ステートメントは、完全パス名とファイル 名を使用して JSON オプションの物理的な場所を指定します。ステートメントでは、出 力を制御するためのオプションは指定されません。

proc json out="C:\Users\sasabc\JSON\DefaultOutput.json";

エクスポートする **SAS** データセットを識別します。 EXPORT ステートメントは、2 レベル SAS 名を指定します。ステートメントでは、出力を制御するためのオプションは指定さ れません。

 export sashelp.class; run;

## 出力**:**デフォルトオプションを使用した **JSON** ファイルのエクスポート

この例の出力は、エクスポートされた各オブザベーションについて改行が入った状態 で表示されますのでご注意ください。実際の JSON 出力ファイルは 1 行のテキストで す。

<span id="page-1079-0"></span>アウトプット *35.1 PROC JSON* 出力ファイル *DefaultOutput.json*

```
{"SASJSONExport":"1.0","SASTableData+CLASS":[{"Name":"Alfred","Sex":"M","Age":
14,"Height":69,"Weight":112.5}, {"Name":"Alice","Sex":"F","Age":13,"Height":
56.5,"Weight":84}, {"Name":"Barbara","Sex":"F","Age":13,"Height":65.3,"Weight":
98}, {"Name":"Carol","Sex":"F","Age":14,"Height":62.8,"Weight":102.5}, 
{"Name":"Henry","Sex":"M","Age":14,"Height":63.5,"Weight":102.5}, 
{"Name":"James","Sex":"M","Age":12,"Height":57.3,"Weight":83}, 
{"Name":"Jane","Sex":"F","Age":12,"Height":59.8,"Weight":84.5}, 
{"Name":"Janet","Sex":"F","Age":15,"Height":62.5,"Weight":112.5}, 
{"Name":"Jeffrey","Sex":"M","Age":13,"Height":62.5,"Weight":84}, 
 {"Name":"John","Sex":"M","Age":12,"Height":59,"Weight":99.5}, 
{"Name":"Joyce","Sex":"F","Age":11,"Height":51.3,"Weight":50.5}, 
{"Name":"Judy","Sex":"F","Age":14,"Height":64.3,"Weight":90}, 
{"Name":"Louise","Sex":"F","Age":12,"Height":56.3,"Weight":77}, 
{"Name":"Mary","Sex":"F","Age":15,"Height":66.5,"Weight":112}, 
{"Name":"Philip","Sex":"M","Age":16,"Height":72,"Weight":150}, 
{"Name":"Robert","Sex":"M","Age":12,"Height":64.8,"Weight":128}, 
{"Name":"Ronald","Sex":"M","Age":15,"Height":67,"Weight":133}, 
{"Name":"Thomas","Sex":"M","Age":11,"Height":57.5,"Weight":85}, 
{"Name":"William","Sex":"M","Age":15,"Height":66.5,"Weight":112}]}
```
# 例 **2: JSON** 出力を制御するためのオプションの使用

要素**:** PROC JSON ステートメントオプション PRETTY

EXPORT ステートメントオプション WHERE=データセットオプション NOKEYS NOSASTAGS

## 詳細

この PROC JSON の例では、Sashelp.Class データセットのサブセットが JSON 出力ファ イルにエクスポートされ、JSON 出力を制御するためのオプションが指定されます。

結果の JSON 出力ファイルには、次のコンテンツが含まれます。

- PROC JSON は、出力ファイルを最上位コンテナとして開かれた JSON 配列コンテ ナ([)で開始します。
- 出力ファイルの最初には SAS メタデータはありません。
- SAS データセットで選択された各オブザベーションは、最上位コンテナ内で入れ子 構造になった配列コンテナ([ ])の値のリストとしてエクスポートされます。
	- この出力は、インデントを使用して JSON コンテナ構造を表すより人間が読み やすい形式です。
	- SAS 変数名は出力に含まれません。
	- デフォルトでは、末尾のブランクは文字データの最後から削除されます。
- PROC JSON は、最上位コンテナを閉じて出力ファイルを終了します。

#### プログラム

proc json out="C:\Users\sasabc\JSON\ControlOutput.json" pretty;
export sashelp.class (where=(age=12)) / nokeys nosastags; run;

### プログラムの説明

**JSON** 出力ファイルを指定し、結果出力ファイルを制御します PROC JSON ステートメント は、完全パス名とファイル名を使用して JSON オプションの物理的な場所を指定しま す。PRETTY オプションは、より読みやすい形式を作成します。

proc json out="C:\Users\sasabc\JSON\ControlOutput.json" pretty;

エクスポートする **SAS** データセットを識別し、結果出力ファイルを制御します。 EXPORT ステ ートメントは、2 レベル SAS 名を指定します。WHERE=データセットオプションは、SAS データセットからオブザベーションを選択する条件を指定します。NOKEYS オプション は SAS 変数名を削除し、EXPORT ステートメントに NOKEYS を含めることで、 選択さ れた各オブザベーションは、JSON オブジェクト内の名前-値ペアのかわりに配列コンテ ナ([ ])内の値のリストとしてエクスポートされます。NOSASTAGS オプションは SAS メ タデータを削除し、EXPORT ステートメントに NOSASTAGS を含めることで、最上位コ ンテナは JSON オブジェクトではなく JSON 配列([ ])になります。

 export sashelp.class (where=(age=12)) / nokeys nosastags; run;

### 出力**:JSON** 出力を制御するためのオプションの使用

アウトプット *35.2 PROC JSON* 出力ファイル *ControlOutput.json*

```
[ [ "James", "M", 12, 57.3, 83 ], [ "Jane", "F", 12, 59.8, 84.5 ], [ "John", 
"M", 12, 59, 99.5 ], [ "Louise", "F", 12, 56.3, 77 ], [ "Robert", "M", 12, 
64.8, 128 ] ]
```
### 例 **3: SAS** データセットをエクスポートせずに **JSON** 出力を書き込む

要素**:** PROC JSON ステートメントオプション PRETTY WRITE OPEN ステートメント WRITE VALUES ステートメント WRITE CLOSE ステートメント

#### 詳細

この PROC JSON の例では、データを SAS データセットからエクスポートせずに JSON 出力を書き込む方法を説明します。これによって、JSON 出力のコンテンツ全体を完全 に制御し、任意の JSON 出力を生成できます。

### プログラム

proc json out="C:\Users\sasabc\JSON\Output.json" pretty;

```
 write open object;
 write values "Nested object sample";
```

```
 write open object;
    write values "Comment" "In a nested object";
    write close;
    write values "Nested array sample"; 
    write open array; 
       write open array; 
          write values "In a nested array"; 
          write values 1 true null; 
       write close; 
    write close;
    write values "Finished" "End of samples";
    write close;
run;
```
### プログラムの説明

**JSON** 出力ファイルを指定し、結果出力を制御します。 PROC JSON ステートメントは、完全 パス名とファイル名を使用して JSON オプションの物理的な場所を指定します。 PRETTY オプションは、より読み取りやすい形式を作成することで、結果出力を制御し ます。

proc json out="C:\Users\sasabc\JSON\Output.json" pretty;

**JSON** オブジェクトコンテナを開き、値を **JSON** 出力ファイルに書き込みます。 WRITE OPEN OBJECT ステートメントは、オブジェクトコンテナ({)を最上位コンテナとして開きます。 WRITE VALUES ステートメントは、最上位コンテナにある出力ファイルに文字列を書 き込みます。現在のコンテナはオブジェクトであるため、文字列は名前-値ペアとしての 出力です。

 write open object; write values "Nested object sample";

値を使用してオブジェクトコンテナを入れ子構造にして、入れ子構造のオブジェクトコンテナを閉 じます。 WRITE OPEN OBJECT ステートメントは、最上位コンテナ内で開いているオブ ジェクトコンテナを入れ子構造にします。WRITE VALUES ステートメントは、第 2 レベ ルオブジェクトコンテナ内に含まれる 2 つの文字列(名前-値ペアとしての出力)を書き 込みます。WRITE CLOSE ステートメントは、第 2 レベルオブジェクトコンテナである最 近開いたコンテナを閉じます。

```
 write open object;
 write values "Comment" "In a nested object";
 write close;
```
値を **JSON** 出力ファイルに書き込み、配列コンテナを入れ子構造にし、値を使用して追加配列 コンテナを入れ子構造にし、**2** つの配列コンテナを閉じます。 WRITE VALUES ステートメン トは、第 2 レベルコンテナ内にある出力ファイル(オブジェクト)に文字列を書き込み、名 前-値ペアを出力します。WRITE OPEN ARRAY ステートメントは、最上位コンテナ内 の開いているコンテナを入れ子構造にして、前に開いた配列コンテナ内で開いている 配列コンテナを入れ子構造にします。WRITE VALUES ステートメントは、文字列、数 値、ブール値 TRUE、NULL キーワードの順に文字列を出力ファイルに書き込みま す。両方の値が第 2 レベル配列コンテナ内に書き込まれ、値のリストとしての出力に なります。WRITE CLOSE ステートメントは、最近開いたコンテナ(第 2 レベル配列コン テナ)を閉じ、次に第 1 レベル配列コンテナを閉じます。

write values "Nested array sample";

```
 write open array; 
    write open array; 
       write values "In a nested array"; 
       write values 1 true null; 
    write close; 
 write close;
```
最終値を書き込みます。 WRITE VALUES ステートメントは、第 2 レベルコンテナ内にあ る出力ファイル(オブジェクト)に 2 つの文字列を書き込み、名前-値ペアとして出力しま す。

write values "Finished" "End of samples";

最上位コンテナを閉じます。 WRITE CLOSE ステートメントは、残りの開いているコンテ ナ(最上位コンテナ)を閉じます。

```
 write close;
run;
```
### 出力**:SAS** データセットをエクスポートせずに **JSON** 出力を書き込む

アウトプット *35.3 PROC JSON* 出力ファイル *Output.json*

```
{ "Nested object sample":{ "Comment":"In a nested object" }, "Nested array 
sample":[ [ "In a nested array", 1, true, null ] ], "Finished":"End of 
samples" }
```
### 例 **4: JSON** コンテナの制御と値の書き込み

要素**:** PROC JSON ステートメントオプション NOSASTAGS PRETTY WRITE OPEN ステートメント WRITE VALUES ステートメント EXPORT ステートメント WRITE CLOSE ステートメント

#### 詳細

この PROC JSON の例では、追加値を JSON 出力ファイルに書き込み、JSON コンテ ナを制御して入れ子構造にする方法について説明します。この例では、Sashelp.Cars データセットのサブセットが JSON 出力ファイルにエクスポートされます。

### プログラム

```
%let vehicleType=Truck;
%let minCost=26000;
proc json out="C:\Users\sasabc\JSON\WriteOutput.json" nosastags pretty;
    write open array;
    write values "Vehicles";
```

```
 write open array;
    write values "&vehicleType";
    write open array;
    write values "Greater than $&minCost";
    /*********** Asian ***********************/
    %let originator=Asia;
    write open object;
    write values "&originator";
    write open array;
    export sashelp.cars(where=((origin = "&originator") and 
                               (type = "&vehicleType") and 
                               (MSRP > &minCost) )
                        keep=make model type origin MSRP);
    write close; /* data values */
    write close; /* Asia */
    /*********** European ***********************/
    %let originator=Europe;
    write open object;
    write values "&originator";
    write open array;
    export sashelp.cars(where=((origin = "&originator") and 
                               (type = "&vehicleType") and 
                               (MSRP > &minCost) )
                        keep=make model type origin MSRP);
    write close; /* data values */
    write close; /* Europe */
    /*********** American ***********************/
    %let originator=USA;
    write open object;
    write values "&originator";
    write open array;
    export sashelp.cars(where=((origin = "&originator") and 
                              (type = "&vehicleType") and 
                              (MSRP > &minCost) )
                        keep=make model type origin MSRP);
   write close; /* data values */
   write close; /* USA */
   write close; /* expensive */
    write close; /* vehicleType */
   write close; /* cars */
run;
```
### プログラムの説明

マクロ変数を割り当てます。 %LET ステートメントは、マクロ変数を作成し、値がコード全 体で使用されるように割り当てます。

```
%let vehicleType=Truck;
%let minCost=26000;
```
**JSON** 出力ファイルを指定し、結果出力を制御します。 PROC JSON ステートメントは、完全 パス名とファイル名を使用して JSON オプションの物理的な場所を指定します。 NOSASTAGS オプションは SAS メタデータを抑制し、PRETTY オプションはより読み 取りやすい形式を作成します。

```
proc json out="C:\Users\sasabc\JSON\WriteOutput.json" nosastags pretty;
```
**PROC JSON** ステートメントを送信します。 このステートメントは、各カータイプの入れ子 構造になった一連のコンテナを開き、値をコンテナのラベルとして書き込みます。 EXPORT ステートメントは、エクスポートする SAS データセットを指定し、特定のオブ ザベーションを選択して、所定の SAS 変数のみを要求します。

```
 write open array;
    write values "Vehicles";
    write open array;
    write values "&vehicleType";
    write open array;
    write values "Greater than $&minCost";
    /*********** Asian ***********************/
    %let originator=Asia;
   write open object;
   write values "&originator";
    write open array;
    export sashelp.cars(where=((origin = "&originator") and 
                              (type = "&vehicleType") and 
                               (MSRP > &minCost) )
                        keep=make model type origin MSRP);
    write close; /* data values */
    write close; /* Asia */
    /*********** European ***********************/
    %let originator=Europe;
    write open object;
    write values "&originator";
    write open array;
    export sashelp.cars(where=((origin = "&originator") and 
                              (type = "&vehicleType") and 
                              (MSRP > &minCost) )
                        keep=make model type origin MSRP);
    write close; /* data values */
    write close; /* Europe */
    /*********** American ***********************/
    %let originator=USA;
   write open object;
   write values "&originator";
    write open array;
    export sashelp.cars(where=((origin = "&originator") and 
                              (type = "&vehicleType") and 
                               (MSRP > &minCost) )
                        keep=make model type origin MSRP);
   write close; /* data values */
   write close; /* USA */
   write close; /* expensive */
    write close; /* vehicleType */
    write close; /* cars */
run;
```
### 出力**:JSON** コンテナの制御と値の書き込み

アウトプット *35.4 PROC JSON* 出力ファイル *WriteOutput.json*

[ "Vehicles", [ "Truck", [ "Greater than \$26000", { "Asia":[ { "Make":"Nissan", "Model":Titan King Cab XE", "Type":"Truck", "Origin":"Asia", "MSRP":26650 } ] }, { "Europe":[ ] }, { "USA":[ { "Make":"Cadillac", "Model":" Escalade EXT", "Type":"Truck", "Origin":"USA", "MSRP":52975 }, { "Make":"Chevrolet", "Model":Avalanche 1500", "Type":"Truck", "Origin":"USA", "MSRP":36100 }, { "Make":"Chevrolet", "Model":" Silverado SS", "Type":"Truck", "Origin":"USA", "MSRP":40340 }, { "Make":"Chevrolet", "Model":" SSR", "Type":"Truck", "Origin":"USA", "MSRP":41995 },

```
 { "Make":"Ford", "Model":" F-150 Supercab Lariat", "Type":"Truck", 
"Origin":"USA", "MSRP":33540 }, { "Make":"GMC", "Model":" Sierra HD 2500", 
"Type":"Truck", "Origin":"USA", "MSRP":29322 } ] } ] ] ]
```
### 例 **5:** 結果出力への **SAS** 形式の適用

要素**:** PROC JSON ステートメントオプション PRETTY EXPORT ステートメントオプション FMTDATETIME FMTNUMERIC

他の要素**:** DATA ステップ

### 詳細

この PROC JSON の例では、SAS 形式に関連付けられた変数を含む Work.Formats と いう名前の SAS データセットがエクスポートされます。結果の JSON 出力ファイルは SAS 形式に適用され、出力値がより読み取りやすくなります。

### プログラム

```
data formats; 
   input name $ idnumber $ salary hiredate mmddyy10.;
    format salary dollar7. hiredate date9.; 
    datalines; 
Brad 0755 21163 9/24/2012 
Lindzey 0767 34321 9/04/2012 
; 
proc json out="C:\Users\sasabc\JSON\FormatsOutput.json" pretty;
    export work.formats / fmtnumeric;
run;
```
### プログラムの説明

**SAS** 形式に関連付けられた変数を含む **SAS** データセットを作成します。 DATA ステップに よって、4 つの変数を含む Work.Formats という名前の SAS データセットが作成されま す。FORMAT ステートメントによって、DOLLAR7 が関連付けられます。変数 Salary を含む SAS 数値形式および変数 HireDate を含む SAS 日付形式 DATE9。

```
data formats; 
    input name $ idnumber $ salary hiredate mmddyy10.; 
    format salary dollar7. hiredate date9.; 
    datalines; 
Brad 0755 21163 9/24/2012 
Lindzey 0767 34321 9/04/2012 
;
```
**JSON** 出力ファイルを指定し、結果出力ファイルを制御します PROC JSON ステートメント は、完全なパス名とファイル名を持つ JSON 出力ファイルの物理的場所を指定し、より 読み取りやすい形式を作成するための PRETTY オプションを含めます。

proc json out="C:\Users\sasabc\JSON\FormatsOutput.json" pretty;

エクスポートする **SAS** データセットを識別します。 EXPORT ステートメントは、SAS データ セット名を指定します。FMTDATETIME オプションは、変数 HireDate に関連付けられ た日付 SAS 形式を適用するためにデフォルトで使用できます。FMTNUMERIC オプ ションは、変数 Salary に関連付けられた数値 SAS 形式 DOLLAR7.を適用するために 指定されます。

```
 export work.formats / fmtnumeric;
run;
```
#### 出力**:**結果出力への **SAS** 形式の適用

アウトプット *35.5 FMTDATETIME* および *FMTNUMERIC* を含む *PROC JSON* 出力ファイル *FormatsOutput.json*

```
{ "SASJSONExport":"1.0 PRETTY FMTNUMERIC", "SASTableData+FORMATS":
[ { "name":"Brad", "idnumber":"0755", "salary":"$21,163", 
"hiredate":"24SEP2012" }, { "name":"Lindzey", "idnumber":"0767", 
"salary":"$34,321", "hiredate":"04SEP2012" } ] }
```
EXPORT ステートメントが NOFMTDATETIME オプションを指定し、FMTNUMERIC オプションは指定しなかった場合、結果の JSON 出力ファイルには、読み取りやすさが 低い Salary および HireDate の値が含まれます。

アウトプット *35.6 NOFMTDATETIME* および *NOFMTNUMERIC* を含む *PROC JSON* 出力ファイ ル *FormatsOutput.json*

```
{ "SASJSONExport":"1.0 PRETTY NOFMTDATETIME", "SASTableData+FORMATS":
[ { "name":"Brad", "idnumber":"0755", "salary":21163, "hiredate":19260 }, 
{ "name":"Lindzey", "idnumber":"0767", "salary":34321, "hiredate":19240 } ] }
```
### 例 **6:** 複数の **SAS** データセットの **JSON** ファイルへのエクスポート

要素**:** PROC JSON ステートメントオプション PRETTY **NOKEYS** NOSASTAGS

WRITE OPEN ステートメント

WRITE VALUES ステートメント

```
EXPORT ステートメントオプション
  WHERE=データセットオプション
 DROP=データセットオプション
 KEYS オプション
```
WRITE CLOSE ステートメント

### 詳細

この PROC JSON の例では、2 つの SAS データセットが JSON 出力ファイルにエクス ポートされます。SasHelp.Class データセットには、学生の名前、年齢、性別などの情報 が含まれています。MyFiles.Fitness データセットには、学生が実行できる腹筋や腕立 て伏せの回数などの運動記録が含まれます。この例ではまた、JSON コンテナを制御 およびネストする方法と、JSON 出力ファイルに追加の値を書き込む方法についても説 明します。

結果の JSON 出力ファイルには、次のコンテンツが含まれます。

- オブジェクトコンテナ({)を最上位コンテナとして開くと、出力が開始されます。これ は、PROC JSON ステートメントの後の最初のステートメントが WRITE OPEN OBJECT であるためです。
- 出力ファイルの最初には SAS メタデータはありません。
- この出力は、インデントを使用して JSON コンテナ構造を表すより人間が読みやす い形式です。
- ユーザー定義の文字列は、コンテナのラベルとして書き込まれます。
- 一連の JSON コンテナが開かれ、ネストされます。
- 2 つの SAS データセットのサブセットがエクスポートされます。最初の SAS データ セットの値は入れ子構造になった配列コンテナとしてエクスポートされ、値のリスト で構成されます。2 番目の SAS データセットの値は入れ子構造になったオブジェク トコンテナとしてエクスポートされ、名前-値のペアで構成されます。
- 明示的に開かれた JSON コンテナは閉じられます。

### プログラム

```
proc json out='C:\JSON\MultipleDataSets.json' pretty nokeys nosastags;
```

```
 write open object; /* top-level object */
  write value "Fitness";
  write open array; /* fitness array */
    write value "Class List";
     write open array; /* class list array */
       export sashelp.class (where=(age eq 11) drop=height weight);
     write close; /* class list array */
  write close; /* fitness array */
  write value "Results";
   write open array; /* results array */
```
export myfiles.fitness (where=(age eq 11) drop=name)/ keys;

```
 write close; /* results array */
   write close; /* top-level object */
run;
```
### プログラムの説明

**JSON** 出力ファイルを指定し、結果出力を制御します。 PROC JSON ステートメントは、完全 パス名とファイル名を使用して JSON オプションの物理的な場所を指定します。 PRETTY オプションは、より読みやすい形式を作成します。NOKEYS オプションは、 SAS 変数名を非表示にします。NOSASTAGS オプションは、SAS メタデータを非表示 にします。

proc json out='C:\JSON\MultipleDataSets.json' pretty nokeys nosastags;

ラベル付けされているコンテナを開いてネストします。 このステートメントは、入れ子構造に なった一連のコンテナを開き、値をコンテナのラベルとして書き込みます。

```
 write open object; /* top-level object */
  write value "Fitness";
  write open array; /* fitness array */
    write value "Class List";
     write open array; /* class list array */
```
最初にエクスポートする **SAS** データセットを識別します。 EXPORT ステートメントは、2 レベ ル SAS 名を指定します。WHERE=データセットオプションは、オブザベーションの選択 に必要な条件を指定します。DROP=データセットオプションは、指定した変数が出力フ ァイルに書き込まれないようにします。選択したオブザベーションは入れ子構造になっ た配列コンテナとしてエクスポートされ、値のリストで構成されます。

export sashelp.class (where=(age eq 11) drop=height weight);

**2** つの配列コンテナを閉じます。 2 つの WRITE CLOSE ステートメントにより、2 つの配列 コンテナがを閉じられます。コンテナを明示的に開いた場合は明示的に閉じる必要が あるので、注意が必要です。

> write close; /\* class list array \*/ write close; /\* fitness array \*/

ネストされた配列コンテナにラベルを付けて開きます。 WRITE VALUE ステートメントは、最 上位コンテナ内のユーザー定義の文字列結果を入れ子構造にします。WRITE OPEN ARRAY ステートメントは、ネストされた配列コンテナを開きます。

> write value "Results"; write open array; /\* results array \*/

**2** 番目にエクスポートする **SAS** データセットを識別します。 EXPORT ステートメントは、2 レ ベル SAS 名を指定します。WHERE=データセットオプションは、オブザベーションの選 択に必要な条件を指定します。DROP=データセットオプションは、指定した変数が出 力ファイルに書き込まれないようにします。KEYS オプションでは、選択されたオブザ ベーションが入れ子構造になったオブジェクトコンテナとしてエクスポートされ、名前-値

のペアで構成されます。EXPORT ステートメントでは、KEYS オプションは、PROC JSON ステートメントで指定された NOKEYS オプションよりも優先されます。

export myfiles.fitness (where=(age eq 11) drop=name)/ keys;

**2** つの開いている配列コンテナを閉じます。 2 つの WRITE CLOSE ステートメントは、配列 コンテナと最上位コンテナのオブジェクトコンテナを明示的に閉じます。

 write close; /\* results array \*/ write close; /\* top-level object \*/ run;

### 出力**:**複数の **SAS** データセットの **JSON** ファイルへのエクスポート

アウトプット *35.7 PROC JSON* 出力ファイル *MultipleDataSets.json*

```
{ "Fitness":[ "Class List", [ [ "Joyce", "F", 11 ], [ "Thomas", "M", 11 ] ] ], 
"Results":[ { "Age":11, "Push-ups":15, "Crunches":20 }, { "Age":11, "Push-ups":
22, "Crunches":33 } ] }
```
# *36* 章 LUA プロシジャ

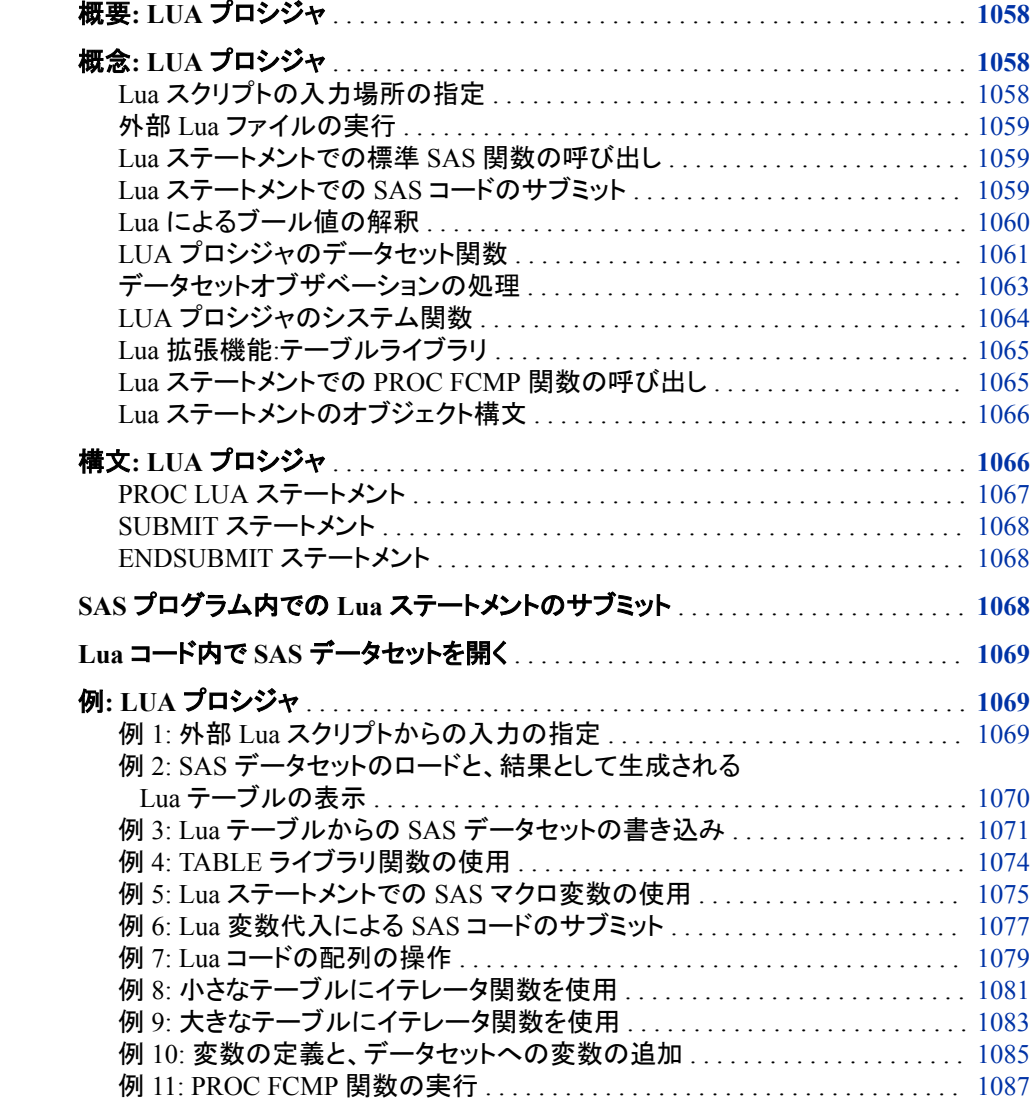

### <span id="page-1091-0"></span>概要**: LUA** プロシジャ

Lua プログラミング言語は、埋め込み可能なスクリプト言語で、標準の C コンパイラを 持つすべてのプラットフォームで実行します。Lua には、UNIX、Windows およびモバ イルオペレーティングシステム(Android、iOS など)のすべてのバージョンが含まれま す。Lua ではシンプルな構文が使用され、計算処理が高速です。また、メモリ割り当て が自動的に管理されます。

LUA プロシジャを使用すると、SAS コード内の Lua5.2 プログラミング言語からステー トメントを実行できます。Lua ステートメントを外部 Lua スクリプトからサブミットしたり、 SAS コードに直接入力したりできます。

注*:* LUA プロシジャのサポートは、SAS 9.4 メンテナンスリリース 3 で追加されまし た。

PROC LUA を使用すると、次のタスクを実行できます。

- SAS セッションで Lua コードを実行する
- Lua ステートメントでほとんどの SAS 関数を呼び出す
- Lua ステートメントで PROC FCMP 関数を呼び出す
- Lua ステートメントで SAS データセットを操作する
- Lua から SAS コードをサブミットする

### 概念**: LUA** プロシジャ

### *Lua* スクリプトの入力場所の指定

通常、長い Lua コードブロックについては、個別のスクリプトファイルに保存します。こ れにより、Lua コードをより簡単に管理できます。本章の例では、SUBMIT ステートメ ントと ENDSUBMIT ステートメントを使用して、Lua コードを特定します。ただし、Lua コードはすべて、個別の Lua スクリプトに保存できます。

スクリプトからコードを実行するには、次の情報を指定します。

- Lua スクリプトの場所
- 実行する Lua スクリプトの名前

Lua スクリプトの場所を指定するには、FILENAME ステートメントを使用して、 LUAPATH ファイル参照名を定義します。1 つの場所を定義するには、次のような SAS ステートメントを入力します。

filename LUAPATH "/usr/local/scripts/lua";

Lua スクリプトに対して複数の場所を指定できます。入力された Lua スクリプトは、リス トされた場所から、ユーザーが指定した順序で検索されます。これらの場所のいずれ かに、Lua システムスクリプトが含まれている必要があります。複数の場所を指定する には、リストをかっこで囲み、各値をカンマで区切ります。

filename LUAPATH ("/usr/local/scripts/lua","/user/my\_name/my\_lua\_scripts");

<span id="page-1092-0"></span>注*:* SAS セッション中に LUAPATH の値を変更する場合は、LUA プロシジャを呼び出 して、RESTART オプションを指定します。RESTART オプションは、Lua のステータ スをリセットし、LUAPATH の最後の値を選択します。

実行する Lua スクリプトの名前を指定するには、PROC LUA ステートメントで INFILE=オプションを使用します。詳細については、"例 1: 外部 Lua [スクリプトからの](#page-1102-0) [入力の指定](#page-1102-0)" (1069 ページ)を参照してください。

#### 外部 *Lua* ファイルの実行

Lua プログラミング言語で記述された外部スクリプトは、SAS コマンド行から実行でき ます。未コンパイルの Lua スクリプト(\*.lua ファイル)またはプリコンパイル済み Lua ス クリプト(\*.luc ファイル)の両方を実行できます。SAS 起動で外部 Lua ファイルを直接 実行する機能のサポートは、SAS 9.4 メンテナンスリリース 3 で追加されました。

注*:* プリコンパイル済み\*.luc ファイルを作成するには、Lua 5.2 以降が必要です。Lua コンパイラの使用方法の詳細については、Lua のドキュメントを参照してください。

起動時に Lua ファイルを実行するには、-SYSIN オプションを使用します。たとえば、 abc.lua ファイルを実行するには、次のコマンドをサブミットします。

sas -sysin abc.lua

また、SAS セッションで%INCLUDE ステートメントを使用して、外部 Lua スクリプト (\*.lua ファイルまたは\*.luc ファイル)を実行することもできます。たとえば、Lua スクリプ ト abc.luc を実行するには、SAS プログラムで次の行を入力します。

%include "./tmp/abc.luc";

### *Lua* ステートメントでの標準 *SAS* 関数の呼び出し

Lua ステートメントで標準 SAS 関数を実行するには、関数の前に接頭辞"SAS."を付け ます。これにより、標準 SAS 関数のほとんどを実行できます。たとえば、SAS MAX(*<arguments>*)関数を呼び出すには、次のように関数の前に"SAS."を付けます。

 $local max = sas.max(a, b, c)$ 

注*:* ADDRLONG など、DATA ステップでのみ実行される関数は、Lua コードで実行し ません。

SAS 関数で必要な引数に対して値を指定しないと、その引数は、SAS 関数によって欠 損値に変換されます。

### *Lua* ステートメントでの *SAS* コードのサブミット

#### *SAS* コードをサブミットする関数

Lua は SAS 内のスクリプト言語であるため、SAS コードをサブミットし、Lua ステートメ ント内で SAS 値をかわりに使うことができます。SAS をサブミットするには、次の関数 を使用します。

注*:* 関数名はすべて大文字で記述するのが SAS の規則です。ただし、これらの関数 を LUA プロシジャ内で呼び出す場合は、すべて小文字を使用する必要がありま す。

SAS.SUBMIT(*[[ SAS code ]]*, {*substitution(s)*})

Lua ステートメント内で関数が発行されるときに、指定された SAS コードがサブミッ トされ、実行されます。SAS コードは、角かっこ([[および]])で囲みます。

<span id="page-1093-0"></span>代入値が指定されている場合、その値は最初に割り当てられます。残りの代入値 はすべて、ローカル変数によって指定されます。

代入値がサブミットされていない場合は、呼び出し側の関数環境からローカル変 数が使用されます。代入用の変数は@記号で囲みます。たとえば、userID という 変数の値を、可変ユーザーに割り当てるには、次の割り当てを発行します。

user = @userID@

SAS.SUBMIT への呼び出しによって代入を使用する例を次に示します。

```
sas.submit([[
    data @name@;
   x = \mathbb{Q}x\mathbb{Q};
run;
]], \{name="foo"\}
```
SAS.SUBMIT からの戻り値は、SYSERR 自動マクロ変数の値に割り当てられま す。

SAS.SUBMIT\_(*SAS code*, *substitution(s)*)

SAS コードと代入値をサブミットしますが、コードは実行しません。サブミットされた すべての SAS コマンドを実行し、SAS.SUBMIT\_への前の呼び出しを終了するに は、SAS.SUBMIT 関数(アンダースコアなし)を発行する必要があります。

代入値がサブミットされていない場合は、呼び出し側の関数環境からローカル変 数が使用されます。代入用の変数は@記号で囲みます。

詳細については、"Lua コード内で SAS [データセットを開く](#page-1102-0)" (1069 ページ)を参照してく ださい。

#### *SAS* ステートメントでの *Lua* 変数代入について

変数代入を実行するには、キーと値のペアが含まれるハッシュテーブルを使用しま す。キーと値のペアは、サブミットされた Lua ステートメント内で行われた Lua 変数割 り当てによって定義されます。値を代入するには、キーを@記号で囲みます (例:@key@)。@key@の値は、それに対応する値で置き換えられます。代入では大文 字と小文字が区別されます。つまり、@key@と@Key@のキー値は異なります。

### *Lua* によるブール値の解釈

Lua には、ブールコンテキストで使用されるデータ型が 2 つあります。ニル型は、1 つ の値 **nil** をとることができます。ブール型は、値として **true** または **false** をとること ができます。Lua では、**nil** 値または **false** 値が false と見なされます。0 を含め、そ の他の値はすべて、true と見なされます。

SAS には、条件が true の場合に値 1 を返し、条件が false の場合に値 0 を返す数値 関数が多数あります。たとえば、SYMEXIST、SYMLOCAL、SYMGLOBAL、 MISSING が、こうした関数に該当します。ANY\*文字関数など、その他の SAS 関数 は、指定された文字を文字列内で検索し、最初に見つかった文字の位置を返します。 その文字が見つからない場合、これらの関数は 0 を返します。

Lua コードで任意の SAS 関数を呼び出す場合は、意図したとおりに Lua コードが結果 を解釈することを確認します。

たとえば、マクロ変数 FOOBAR が定義されていないとします。このため、この変数は ローカルシンボルテーブルに存在しません。次のコードは、変数が存在すること、およ びローカルであることを誤って記述しています。

/\* INCORRECT use of SAS Boolean functions \*/ proc lua; submit;

```
 if sas.symexist("foobar") then
       if sas.symlocal("foobar") then 
          print("In Proc LUA, foobar exists and is LOCAL.")
       else
          print("In Proc LUA, foobar exists but is not LOCAL.")
       end
    else
       print(In Proc LUA, foobar does not exist.")
    end
 endsubmit;
```
run;

前のコードは、FOOBAR が存在すること、およびローカルであることを誤って記述して います。SAS 関数 SYMEXIST および SYMLOCAL によって返された 0 値が、Lua で true として解釈されているからです。

かわりに、SAS ブール関数を呼び出すときに、必要な戻り値を Lua コードで明示的に テストします。次のコードは、マクロ変数 FOOBAR が存在するかどうか、また、ローカ ルかどうかを確認する適切なテストを示しています。

```
/* CORRECT use of SAS Boolean functions */
proc lua;
    submit;
       if sas.symexist("foobar") == 1 then
          if sas.symlocal("foobar") == 1 then
             print("In Proc LUA, foobar exists and is LOCAL.")
          else
             print("In Proc LUA, foobar exists but is not LOCAL.")
          end
       else
          print("In Proc LUA, foobar does not exist.")
       end
    endsubmit;
```
run;

前のコードは、マクロ変数 FOOBAR(未定義)が存在しないこと、およびローカルでない ことを正しく記述しています。SAS 関数 SYMEXIST からの戻り値 0 は、明示的に値 1 と比較されています。

### *LUA* プロシジャのデータセット関数

次の関数は、LUA プロシジャで実行されるように定義されています。これらの関数 は、SAS システムまたはデータセットと対話します。

小さなデータセットについては、SAS データセット全体を Lua テーブルに読み込むこと ができます。その後、Lua テーブルを変更するか、テーブルに対してクエリを実行でき ます。また、新しい SAS データセットに変更を書き込むことができます。ただし、大きな データセットの場合は、DATA ステップでの処理と同じように、一度に 1 つのオブザベ ーションでデータを処理する方が効率的です。この理由から、大きなデータセットにつ いては、Lua コードで、DATA ステップをサブミットすることをお勧めします。

LUA プロシジャ内で実行されるデータセット関数を次に示します。

注*:* 関数名はすべて大文字で記述するのが SAS の規則です。ただし、これらの関数 を LUA プロシジャ内で呼び出す場合は、すべて小文字を使用する必要がありま す。

SAS.ADD\_VARS(*data-set-ID*, *variable-definitions*)

指定された Lua 変数をデータセットに追加します。変数を定義するための出力形 式は次のとおりです。

```
{ {name="varname", type="N|C",
```

```
format="format.", length="value",
```
**label="***varlabel***", informat="***informat.***"},**

**{***additional variable definition***}, ...**

**}**

変数名のみが必須です。デフォルトの変数の種類は数値(N)です(同じ名前の Lua 変数も数値の場合)。デフォルトの文字変数の長さは 200 文字です。

完全な SAS 出力形式(**format="best12.3"**など)を指定できます。ピリオド(.)が 含まれる出力形式を指定すると、完全な出力形式と見なされ、追加の出力形式の 属性は無視されます。完全な SAS 出力形式を指定しない場合は、これらの変数 属性の組み合わせを使用して、変数の出力形式を指定できます。

- FORMAT では、長さも小数点も指定しません(例:**format="best"**)
- FORMAT WIDTH では、文字数または桁数を指定します (例:**format\_width=12**)
- FORMAT\_DEC では、小数点以下の桁数を指定します(例:**format\_dec=3**)

詳細については、"例 10: [変数の定義と、データセットへの変数の追加](#page-1118-0)" (1085 ペ [ージ](#page-1118-0))を参照してください。

SAS.ATTR(*data-set-ID*, *attribute-name*)

データセットの *attribute-name* の値を返します。たとえば、**sas.attr(***data-set-ID***, 'label')**は、指定されたデータセットのラベルを返します。

SAS.CLOSE(*data-set-ID*)

開いているデータセットを閉じます。この関数は、データセット ID が無効の場合は 終了します。

SAS.EXISTS(*SAS-data-set-name*)

データセットが存在する場合はブール値 **true** を、存在しない場合は **false** を返 します。

注*:* この関数は、0 または 1 の値を返す標準 SAS 関数 EXIST(末尾に's'がありま せん)とは異なります。Lua コードでは、0 および 1 は true として解釈されます。 別の方法として、条件**(sas.exist("work.test") > 0)**が true かどうかを テストします。SAS.EXISTS 関数は、Lua コードブロック内でのみ使用できま す。

SAS.LOAD\_DS(*SAS-data-set-name*)

指定された SAS データセットのデータを含む Lua テーブルを返します。データセッ トが存在しない場合、関数は **nil** を返します。したがって、SAS.EXISTS 関数は、 SAS.LOAD DS 関数を呼び出す前に使用します。

最良の方法として、小さなデータセットについては、SAS.LOAD DS 関数のみを使 用してください。大きなデータセットの場合は、個別のオブザベーションを処理する 関数を使用してオブザベーションを反復します。詳細については、["オブザベーショ](#page-1096-0) [ンを処理する関数](#page-1096-0)" (1063 ページ)を参照してください。

Alias:SAS.READ\_DS(*SAS-data-set-name*)

SAS.NOBS(*data-set-ID*)

データセット内のオブザベーションの数を返します。

<span id="page-1096-0"></span>SAS.NVARS(*data-set-ID*)

データセット内の変数の数を返します。

SAS.OPEN(*SAS-data-set-name*<*, mode*>)

SAS データセットを開き、データセットが適切に開いた場合は、データセット ID を 返します。データセットが開かない場合、関数は **nil** を返します。したがって、 SAS.EXISTS 関数は、SAS.OPEN 関数を呼び出す前に使用します。

有効なデータセットモードは、*I*(読み込み)、*O*(作成)および *U*(更新)です。データセ ットモードを指定しないと、デフォルト値 I が使用されます。

SAS.SET\_ATTR(*data-set-ID*, *attribute-name*, *value*) 値をデータセットの属性に割り当てます。

SAS.WHERE(*data-set-ID*, *where-clause*)

WHERE 句をデータセットに適用します。データセットにすでに WHERE 句が存在 する場合、指定された WHERE 句は、前の WHERE 句に追加されます。ただし、 オプションの *replace-where-clause* 引数のブール値が true の場合は、指定された WHERE 句によって既存の WHERE 句が置き換えられます。

この関数のリターンコードはブール値です。戻り値が false の場合は、オプションの メッセージが SAS ログに出力されます。

**where("also <new condition>")**、**where("undo")**、**where("clear")**な どの操作がサポートされています。詳細については、*SAS Component Language:Reference* を参照してください。

次のような Lua ステートメントをサブミットして、WHERE 句をデータセットに適用で きます。

sas.submit("data work.air; set sashelp.air; run;") dsid = sas.open("work.air") rc, msg = sas.where(dsid,"air=222 or air=999") print(rc, msg) rc=sas.close(dsid)

SAS.WRITE\_DS(*Lua-table*, *SAS-data-set-name*)

Lua テーブルから SAS データセットを作成します。SAS データセットには、 Work.Random などの 2 レベルの名前を指定できます。Lua テーブルは、 SAS.LOAD\_DS 関数で返される構造に従っている必要があります。

### データセットオブザベーションの処理

### オブザベーションを処理する関数

次の Lua 関数を使用して、データセット内の個別のオブザベーションを処理できます。 まず、更新モード('u')でデータセットを開く必要があります。

注*:* 関数名はすべて大文字で記述するのが SAS の規則です。ただし、これらの関数 を LUA プロシジャ内で呼び出す場合は、すべて小文字を使用する必要がありま す。

SAS.APPEND(*data-set-ID*) 新しく作成されたオブザベーションをデータセットに追加します。

SAS.DELOBS(*data-set-ID*) データセット内の現在のオブザベーションを削除します。

SAS.GET\_VALUE(*data-set-ID*, *variable-number | variable-name*) 現在のオブザベーションで指定された変数の値を返します。データセット内の位置 (数値)または名前で変数を特定します。

<span id="page-1097-0"></span>SAS.NEXT(*data-set-ID*)

処理のためにデータセット内の次のオブザベーションに移動します。データセットの 処理を開始していない場合、SAS.NEXT 関数は、データセット内の最初のオブザ ベーションに移動します。SAS.NEXT 関数を使用すると、SAS データセットで直接 操作できます。最初にデータを Lua テーブルに読み込む必要がありません。この 関数は、大きなデータセットで有用です。

SAS.PUT(*data-set-ID*, *variable-number*, *value*)

データセットの指定された変数に値をロードします。データセット内の変数を位置 (数値)で特定します。

Alias:SAS.PUT\_VALUE(*data-set-ID*, *variable-number*, *value*)

SAS.ROWS(*data-set-ID*)

データセット内のオブザベーションを反復し、各行を処理のために Lua テーブルに ロードして、処理の終了時に Lua nil を追加します。この関数は、変数が比較的少 ないデータセットで有用です。

SAS.UPDATE(*data-set-ID*)

SAS.PUT 関数を呼び出して追加された値でオブザベーションを更新します。

SAS.VARS(*data-set-ID*)

データセットの変数を反復します。

#### オブザベーションを追加する順序

新しいオブザベーションを追加するには、オブザベーション処理関数を次の順序で呼 び出します。

- 1. SAS.APPEND。
- 2. SAS.PUT。オブザベーションの必要な変数すべてに値が設定されるまで、次の関 数呼び出しを繰り返します。
- 3. SAS.UPDATE。

#### 範囲外の警告

データセット ID(ハンドル)が範囲外になると、関連する SAS データセットは自動的に 閉じます(まだ閉じていない場合)。SAS ログには、次のような警告が表示されます。

WARNING: Closing SASHELP.CLASS - handle has gone out of scope.

プログラムがアクセスできなくなると、そのデータセット ID は範囲外になります。たとえ ば、データセット ID が、ユーザー定義関数でローカル変数として定義されている場 合、データセット ID は、その関数定義の最後で範囲外になります。最良の方法とし て、データセット ID が範囲外になる前にデータセットを閉じてください。

### *LUA* プロシジャのシステム関数

次の関数は、サブミットされた SAS コードの動作を LUA プロシジャ内から制御しま す。詳細については、"Lua [ステートメントでの](#page-1092-0) SAS コードのサブミット" (1059 ページ) を参照してください。

注*:* 関数名はすべて大文字で記述するのが SAS の規則です。ただし、これらの関数 を LUA プロシジャ内で呼び出す場合は、すべて小文字を使用する必要がありま す。

SAS.GET\_MAX\_SYSERR()

SAS ログでエラーをトリガせずに、SAS.SUBMIT への呼び出しから返すことができ る現在の SYSERR の最大値を返します。

<span id="page-1098-0"></span>SAS.IS\_OUIET()

SAS.SET\_QUIET 関数を使用して設定された値に応じて、**true** または **false** を 返します。このブール値は、SAS.SUBMIT 関数にサブミットされた SAS 言語ステ ートメントが、SAS ログに書き込まれたかどうかを示します。

SAS.SET\_MAX\_ERR(*value*)

SAS.SUBMIT 呼び出しによって返すことができる SYSERR の最大許容値を指定 します。SAS が、この値よりも大きい SYSERR 値を返した場合は、エラーが SAS ログに出力されます。デフォルト値はゼロで、可能な値には正の整数が含まれま す。

SAS.SET\_QUIET(*value*)

SAS.SUBMIT 関数にサブミットされた SAS 言語ステートメントが、SAS ログに書き 込まれるかどうかを指定します。

可能な引数値は **true** または **false** です。デフォルト値は **false** です。

### *Lua* 拡張機能*:*テーブルライブラリ

LUA プロシジャがアクセスできる、テーブル関数がいくつかあります。こうした関数 は、通常、Lua テーブルライブラリにあります。このテーブル関数を呼び出すには、 **table.size(t)**のように、'TABLE'を前に付けます。LUA プロシジャからアクセスで きるテーブル関数を次に示します。

注*:* 関数名はすべて大文字で記述するのが SAS の規則です。ただし、これらの関数 を LUA プロシジャ内で呼び出す場合は、すべて小文字を使用する必要がありま す。

TABLE.CONTAINS(*Lua-table-name*,*v*)

指定されたテーブルに値 *v* が含まれる場合は、ブール値 **true** を返します。文字 値を一重引用符または二重引用符で囲みます。

TABLE.SIZE(*Lua-table-name*) 指定されたテーブルの要素の数を返します。

TABLE.TOSTRING(*Lua-table-name*) 指定されたテーブルの出力形式が定義された文字列表現を返します。

詳細については、"例 2: SAS [データセットのロードと、結果として生成される](#page-1103-0) Lua テー [ブルの表示](#page-1103-0)" (1070 ページ) および"例 4: TABLE [ライブラリ関数の使用](#page-1107-0)" (1074 ペー [ジ](#page-1107-0))を参照してください。

### *Lua* ステートメントでの *PROC FCMP* 関数の呼び出し

Lua コード内で FCMP プロシジャを使用して作成された関数をサブミットできます。 PROC FCMP 関数を呼び出す場合は、関数が保存されているパッケージを、SAS OPTIONS ステートメントで指定する必要があります。

PROC FCMP 関数によって引数のいずれかが変更された場合、その引数は、 OUTARGS ステートメントで指定されています。OUTARGS ステートメントの引数に対 する変更を Lua コードで取得するには、その引数は、配列として定義されている必要 があります。

詳細については、次の情報を参照してください。

- 22 章, "FCMP [プロシジャ](#page-727-0)," (694 ページ)
- "例 [11: PROC FCMP](#page-1120-0) 関数の実行" (1087 ページ)

### <span id="page-1099-0"></span>*Lua* ステートメントのオブジェクト構文

データセット ID など、一部のオブジェクトについては、Lua コードによってオブジェクト 構文がサポートされており、関数の前で、その関数の処理対象となるオブジェクトを指 定します。たとえば、次の Lua ステートメントは同等です。

local luavar = sas.get value(dsid, 'some var')

local luavar = dsid:get\_value('some\_var')

関数の処理対象のオブジェクトの名前を、その関数の前に配置する場合は、必ずコロ ン(:)を使用してください。

注*:* LUA プロシジャでは、**os.date()**、**os.clock()**など、Lua OS ライブラリ内の関 数を参照するオブジェクト構文はサポートされません。ただし、ほとんどの場合、対 応する SAS 関数を呼び出すことができます。

同様に、"例 9: [大きなテーブルにイテレータ関数を使用](#page-1116-0)" (1083 ページ)の次のコード ブロックは、2 つの方法で書き込まれる可能性があります。

```
 -- Iterate over the rows of the data set 
 local i=0 
 while sas.next(dsid) do
  i=i+1 print("OBS=" .. i)
   for vname,var in pairs(vars) do
      print(vname, '=', sas.get value(dsid, vname) )
    end
 end
```
SAS.NEXT 関数と SAS.GET\_VALUE 関数は両方とも、オブジェクト構文で表すことが できます。

```
 -- Iterate over the rows of the data set 
 local i=0 
 while dsid:next() do
  i=i+1 print("OBS=" .. i)
    for vname,var in pairs(vars) do
      print(vname, '=', dsid:get value(vname) )
    end
 end
```
### 構文**: LUA** プロシジャ

```
PROC LUA <INFILE='filename'> <RESTART> <TERMINATE>;
   <SUBMIT <"assignment(s);">;>
      Lua statements
   <ENDSUBMIT;>
run;
```
<span id="page-1100-0"></span>ステートメント タスク

"PROC LUA ステート SAS コード内で Lua ステートメントを実行するか、実行する Lua ステ メント" ートメントが含まれるファイルを指定します

["SUBMIT](#page-1101-0) ステートメ Lua ステートメントのブロックの先頭を特定します [ント"](#page-1101-0)

["ENDSUBMIT](#page-1101-0) ステ [ートメント"](#page-1101-0) Lua ステートメントのブロックの末尾を特定します

### **PROC LUA** ステートメント

SAS セッションで Lua ステートメントを実行します。

### 構文

**PROC LUA** <INFILE='*filename*'> <RESTART> [<TERMINATE>](#page-1101-0);

### オプション引数

**INFILE= '***filename***'**

SAS セッションで実行する Lua ステートメントが含まれるソースファイルを特定しま す。 SAS では、このファイル名の末尾には**.lua** ファイル拡張子が付いているもの とされますが、この拡張子は、指定するファイル名には含まれていません。

- 要 ファイル名を一重引用符または二重引用符で囲みます。
- 件

INFILE=オプションを使用する場合は、Lua スクリプトへのパスを指定する必 要があります。PROC LUA ステートメントの前で LUAPATH ファイル名の値 を指定して、Lua スクリプトへのパスを定義します。詳細については[、"例](#page-1102-0) 1: 外部 Lua [スクリプトからの入力の指定](#page-1102-0)" (1069 ページ)を参照してください。

例 INFILE=*'open\_data'*を指定して、open\_data.lua Lua スクリプトでコードを使用 します。

### **RESTART**

SAS セッションの Lua コードサブミットの状態をリセットします。LUA プロシジャは、 LUA プロシジャへの呼び出し間で Lua コードの状態が維持されるリエントラントプ ロシジャです。つまり、RESTART オプションまたは TERMINATE オプションを発行 するか、SAS セッションを終了するまで、Lua グローバル変数割り当てまたは関数 定義がメモリに残ります。 RESTART は、Lua コードの新しいブロックの先頭で指 定できます。

```
例 proc lua restart;
   submit;
      <lua statements...>
   endsubmit;
   run;
```
**TERMINATE**

LUA プロシジャの完了時に、メモリへの Lua コード状態の保持を停止し、Lua 状 態を終了します。以降、LUA プロシジャを呼び出すと、Lua コード状態の新しいイ ンスタンスが開始されます。

### <span id="page-1101-0"></span>**SUBMIT** ステートメント

Lua コードのブロックの先頭を特定します。SUBMIT ステートメントと ENDSUBMIT ステートメントの間に、Lua ス テートメントを入力します。

要件 各 SUBMIT ステートメントには、対応する ENDSUBMIT ステートメントが必要です。

### 構文

**SUBMIT** <'*assignment(s);*'>;

### オプション引数

*assignment(s)*

Lua ステートメントのブロックに渡された 1 つ以上のマクロ変数割り当てを特定しま す。割り当てが 1 つだけの場合は、引用符内のセミコロン(;)は不要です。 SAS で は、Lua ステートメントのブロック内ではマクロ変数が拡張されません。したがって、 SUBMIT ステートメントの割り当てリスト内でマクロ値を渡す必要があります。

例 マクロ変数の値 N を Lua 変数 Name に割り当てるには、次の SUBMIT ステ ートメントを入力します。 SUBMIT "name=&n";

### **ENDSUBMIT** ステートメント

Lua ステートメントのブロックの末尾を特定します。

### 構文

ENDSUBMIT;

### **SAS** プログラム内での **Lua** ステートメントのサブミット

PROC LUA 起動内の、SUBMIT ステートメントと ENDSUBMIT ステートメントの間で Lua ステートメントをサブミットできます。次のコードは、1 つの Lua print ステートメント を実行します。

```
proc lua;
submit;
    print("Hello from Lua")
endsubmit;
run;
```
### <span id="page-1102-0"></span>**Lua** コード内で **SAS** データセットを開く

SAS.SUBMIT 関数を呼び出すと、SAS コードのブロックをサブミットできます。SAS コ ードは、角かっこ([[および]])で囲みます。このサンプルでサブミットされたコードは、最 初に、SAS データセットが存在するかどうかを確認します。サブミットされた DATA ス テップを介して、Base SAS コードで行うようにデータを変更できます。

```
/* Test whether a data set exists */
proc lua;
submit;
    if sas.exists("sashelp.air") then 
       print("The data set SASHELP.AIR exists.")
    else
       print("The data set SASHELP.AIR does not exist.")
    end
endsubmit;
run;
```
データセットが存在する場合は、データセットを開いて、それを新しいデータセット WORK.AIR に読み込むことができます。サブミットされた DATA ステップを介して、標 準の DATA ステップで行うようにデータを変更できます。

注*:* 通常、より長い SAS コードブロックが Lua 変数に割り当てられます。

```
proc lua;
submit; 
    sas.submit( [[ data work.air; set sashelp.air; run; ]] )
endsubmit;
run;
```
また、SAS コード内で Lua 変数値を代入することもできます。次のコードは、シンプル な代入を示しています。詳細については、"例 6: Lua [変数代入による](#page-1110-0) SAS コードのサ ブミット[" \(1077](#page-1110-0) ページ)を参照してください。

```
proc lua;
submit;
    local dest = 'work.class'
    local source = 'sashelp.class'
   sas.submit( [[ data @dest@; set @source@; run; ]] )
endsubmit;
run;
```
例**: LUA** プロシジャ

## 例 **1:** 外部 **Lua** スクリプトからの入力の指定

要素**:** FILENAME ステートメント PROC LUA ステートメント、INFILE=オプション

#### <span id="page-1103-0"></span>詳細

この例では、FILENAME ステートメントと、PROC LUA ステートメントの INFILE=オプ ションを使用して、外部 Lua スクリプトと、そのスクリプトへの考えられるパスを 1 つ以 上指定します。指定するディレクトリが 1 つの場合は、FILENAME ステートメントのか っことカンマは省略できます。ディレクトリパスは必ず一重引用符または二重引用符で 囲みます。

#### プログラム

filename LUAPATH ('/usr/local/scripts/lua','/home/user/myname/my\_scripts'); proc lua infile='my\_script'; run;

### プログラムの説明

入力 **Lua** スクリプトを検索するディレクトリを指定します。 FILENAME ステートメントは、 Lua スクリプトが保存されているディレクトリを定義し、それを LUAPATH ファイル参照 名に割り当てます。SAS は、ユーザーが指定した順序でパスを検索します。指定する ディレクトリが 1 つの場合は、かっことカンマを省略できます。ディレクトリパスは一重 引用符または二重引用符で囲みます。

filename LUAPATH ('/usr/local/scripts/lua','/home/user/myname/my\_scripts');

**PROC LUA** ステートメントを実行し、**Lua** スクリプト名を指定します。 PROC LUA ステートメ ントを使用すると、SAS セッションで Lua コードを呼び出すことができます。INFILE=オ プションは、Lua ステートメントが含まれる Lua スクリプトの名前を指定します。この例 では、SAS が my\_script.lua ファイルの Lua ステートメントを実行します。'.lua'または '.luc'のファイル拡張子は使用しないでください。システムの package.path 変数を確認し て、最初に LUA ファイルまたは LUC ファイルが開いているかどうかを確かめます。

proc lua infile='my\_script'; run;

### 例 **2: SAS** データセットのロードと、結果として生成される **Lua** テーブルの表示

要素**:** SAS.LOAD\_DS 関数 TABLE.TOSTRING 関数

#### 詳細

この例では、Sashelp.Fish データセットをロードして出力します。この例は、SAS データ セットを読み込んで、データを Lua テーブルとして出力しています。個別のオブザベー ションを、配列のエントリとして処理できます。各配列のエントリには、元の SAS データ セットの変数から派生する、関連付けられた属性が含まれます。たとえば、出力セクシ ョンでは、Fish[3].weight が 340 であることを確認できます。

### プログラム

```
proc lua;
submit;
    local fish=sas.load_ds("sashelp.fish")
    print("fish=", table.tostring(fish))
```

```
endsubmit;
run;
```
### プログラムの説明

**Sashelp** ライブラリの **SAS** データセット **Fish** を開き、そのデータを **Lua** テーブルとして出力し ます。

```
proc lua;
submit;
    local fish=sas.load_ds("sashelp.fish")
    print("fish=", table.tostring(fish))
endsubmit;
run;
```
出力**:Lua** テーブル

アウトプット *36.1* サンプル *Lua* テーブル

```
proc lua;<br>submit;<br>local fish=sas.load_ds("sashelp.fish")<br>print("fish=", table.tostring(fish))<br>endsubmit;
123456
                   run;
<mark>NOTE: Lua initialized.</mark><br>fish=    table: 0BE3DA58=
        [1]=table: 0BE3DAA8=<br>{
              ["height"]=11.52<br>["length1"]=23.2<br>["weight"]=242<br>["length2"]=25.4<br>["species"]="Bream"<br>["length3"]=30<br>["length3"]=30<br>["width"]=4.02
        [2]=table: 0BE3DE98=
              ["height"]=12.48<br>["length1"]=24<br>["weight"]=280<br>["length2"]=26.3<br>["species"]=26.3<br>["length3"]=31.2<br>["width"]=4.3056
       }<br>[3]=table: 0BE3DF28=<br>{
              ["height"]=12.3778<br>["length1"]=23.9<br>["weight"]=340<br>["length2"]=26.5<br>["species"]="Bream"<br>["length3"]=31.1<br>["width"]=4.6961
        [4]=table: 0BE3DF78=<br>{
              "<br>
"he ight" | = 2. 73<br>
["length|" | = 26. 3<br>
["length" | = 26.<br>
["length" | = 29<br>
["spec ies" | = "Bream"<br>
["length2" | = 29<br>
["length2" | = 29
```
### 例 **3: Lua** テーブルからの **SAS** データセットの書き込み

要素**:** PROC LUA ステートメント SUBMIT ステートメントと ENDSUBMIT ステートメント SAS.WRITE\_DS 関数 TABLE.TOSTRING 関数

#### 詳細

この例では、Lua テーブルを作成し、そのテーブルを SAS データセットに書き込みま す。Lua テーブルの値は、SAS RANNOR および RANUNI 乱数ジェネレータ関数を呼 び出すことで生成されます。このコードは、配列を処理するための Lua 規則も使用し ています。

### プログラム

```
proc lua;
submit;
  local tb1 = \{\} for i=1,10 do
       vars = {}
      vars.seed = 1234 * i; vars.randnor = sas.rannor( vars.seed )
        vars.randuni = sas.ranuni( vars.seed )
        vars.color = "purple"
       tbl[#tbl+1] = vars end
    print("Lua table:", table.tostring(tbl))
    sas.write_ds(tbl, "work.random")
endsubmit;
run;
```
proc print data=random;run;

### プログラムの説明

**PROC LUA** ステートメントを実行して、**Lua** コードのブロックを開始します。 **TBL** と呼ばれる ローカル Lua 配列を宣言します。

```
proc lua;
submit;
   local tb1 = \{\}
```
**Lua** テーブルのコンテンツを生成します。 この例では、配列 **TBL** のコンテンツを生成しま す。変数 Seed、Randnor、Randuni、Color が作成され、FOR ループの 10 の反復にわ たって値が割り当てられます。

```
 for i=1,10 do
   vars = \{\}vars.seed = 1234 * i; vars.randnor = sas.rannor( vars.seed )
    vars.randuni = sas.ranuni( vars.seed )
    vars.color = "purple"
   tbl[#tbl+1] = vars end
```
生成された **Lua** テーブルを出力します。 結果として生成される Lua テーブルは、SAS ロ グに出力されます。

print("Lua table:", table.tostring(tbl))

**Lua** テーブルを **SAS** データセットに書き込みます。 この例では、Lua テーブルを、Work ラ イブラリの Random と呼ばれる SAS データセットに書き込みます。Work ライブラリに 保存したデータセットには、同じ SAS セッションでのみアクセスできます。データセット を永久に保存するには、そのデータセットを、Sasuser などのライブラリに保存します。

```
 sas.write_ds(tbl, "work.random")
endsubmit;
run;
```
**SAS** データセットを出力します。 SAS データセットを書き込んだ後、その SAS データセッ トには、LUA プロシジャ外でアクセスできます。データセットを Sasuser などのライブラ リに保存すると、そのデータセットには、後の SAS セッションでもアクセスできます。

proc print data=random;run;

### 出力**:Lua** テーブルの **SAS** テーブル

アウトプット *36.2 SAS* ログの *Lua* テーブル

```
h
         proc lua:
          \begin{array}{ll}\n\text{submit;}\\ \n\text{local } \text{thl} = \{\}\n\end{array}2345678
                for i=1,10 do
                        vars = \{\}vars.seed = 1234 * i;
                       vars.seed = 1234 * 1;<br>vars.randnor = sas.rannor( vars.seed )<br>vars.randuni = sas.ranuni( vars.seed )<br>vars.color = "purple"<br>tbl[#tbl+1] = vars
\frac{5}{10}|i\rangle\frac{12}{13}<br>\frac{14}{15}end
                print("Lua table:", table.tostring(tbl))
                sas.write_ds(tbl, "work.random")
\begin{array}{c} 16 \\ 17 \end{array}endsubmit;18
         run;NOTE: Lua initialized.<br>Lua table:    table: 0
                           table: 0BEEA038=
    [1]=table: OBEEA5F8=
        ["randun i "]=0.3831937143<br>["color"]="purple"<br>["randnor"]=1.4215132075
        ["seed"]=1234
    [2]=table: 0BEEB208=
    €
        ["randun i"]=0.088249594<br>["color"]="purple"<br>["randnor"]==0.102644377
        [ "seed"]=2468
    [3]=table: OBEEAFD8=
        ["randuni"]=0.4458283407
        ["color"]="0.179.179.188889761<br>["color"]="purple"<br>["seed"]=3702
    [4]=table: 0BEEB258=
        ["randun i"]=0.4562234927<br>["color"]="purple"<br><u>["randnor"]=1.9125666228</u>
```
<span id="page-1107-0"></span>アウトプット *36.3* 生成された *SAS* テーブル

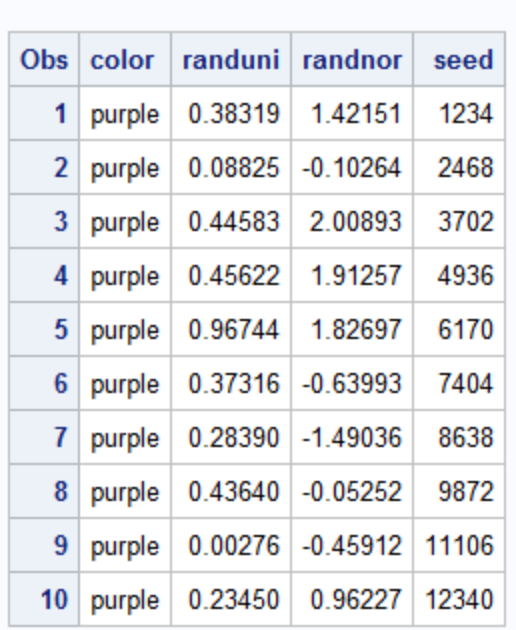

The SAS System

### 例 **4: TABLE** ライブラリ関数の使用

要素**:** PROC LUA ステートメント SUBMIT ステートメントと ENDSUBMIT ステートメント TABLE.SIZE 関数 TABLE.TOSTRING 関数

### 詳細

この例では、単純なテーブルを作成し、要素の数を出力して、テーブルを SAS ログに 出力します。

### プログラム

```
proc lua;
submit;
  local t = \{ "a", "b", "c", f = "foo", b = "bar"\} print(table.size(t))
   print(table.tostring(t))
endsubmit;
run;
```
### <span id="page-1108-0"></span>プログラムの説明

**PROC LUA** ステートメントを実行します。 PROC LUA ステートメントを使用すると、SAS セッションで Lua コードを呼び出すことができます。

proc lua;

**Lua** ステートメントのブロックの先頭を特定します。 SUBMIT ステートメントは、Lua ステー トメントのブロックの先頭を特定します。

submit;

単純なテーブルを作成します。 要素を単純な 1 行テーブル t に割り当てます。

local  $t = \{ "a", "b", "c", f = "foo", b = "bar"\}$ 

テーブルに関する情報を出力します。 テーブル内の要素の数を出力し、TABLE ライブラ リの関数を使用してテーブルを出力します。

 print(table.size(t)) print(table.tostring(t))

**ENDSUBMIT** ステートメントを使用して、**Lua** ステートメントのブロックの末尾を特定します

endsubmit; run;

#### 出力**:**テーブルの詳細が表示された **SAS** ログ

アウトプット *36.4 TABLE* 関数の結果

```
19
      proc lua;
20<br>21<br>22<br>23<br>24
       submit;
         local t={"a", "b", "c", f="foo",b="bar"}
         print(table.size(t))\frac{25}{26}<br>26
         print(table. to string(t))endsubmit;
      run;NOTE: Resuming Lua state from previous PROC LUA invocation.
table: 0878D1F8=
  [1] = "a"| | |="a"<br>| 2 |="b"<br>| 3 |="c"<br>| "b" |="bar"
   i"f"j="foo"
NOTE: PROCEDURE LUA used (Total process time):
                                   0.00 seconds<br>0.01 seconds
        real time
        cpu time
```
### 例 **5: Lua** ステートメントでの **SAS** マクロ変数の使用

要素**:** PROC LUA ステートメント SUBMIT ステートメントと ENDSUBMIT ステートメント マクロ変数割り当て 連結演算子(..)

### 詳細

SUBMIT ステートメントの末尾にあるセミコロン(;)と ENDSUBMIT ステートメントの先 頭の間では、マクロ代入が発生しません。マクロ値の割り当てを SUBMIT ステートメ ント内で指定する必要があります。この例では、Lua コード内で使用するためにマクロ 変数値を割り当てる方法を示します。

複数の割り当てがある場合はそれぞれをセミコロン(;)で区切り、すべての割り当てを 1 つの引用符で囲みます。この例では、次のテキストを SAS ログに出力します。 **Hello, George.Have a nice day.**

### プログラム

```
%let g='George';
%let h='Have a nice day.';
proc lua;
submit "name=&g; msg=&h";
   print('Hello, ' .. name .. '. ' .. msg)
endsubmit;
run;
```
### プログラムの説明

マクロ変数値を定義します。 マクロ変数 G および H は、文字値に割り当てられます。 Lua では、マクロ変数割り当てに一重引用符を使用する必要があります。SAS のマク ロ変数割り当ての場合、通常、一重引用符は不要です。

```
%let g='George';
%let h='Have a nice day.';
```
**PROC LUA** ステートメントを実行します。 PROC LUA ステートメントを使用すると、SAS セッションで Lua コードを呼び出すことができます。

proc lua;

**Lua** ステートメントのブロックの先頭を特定し、任意のマクロ変数を割り当てます。 SUBMIT ス テートメントは、Lua ステートメントのブロックの先頭を特定します。この例では、マクロ 変数 **g** および **h** の値を、ローカル Lua 変数 **name** および **msg** にそれぞれ割り当てま す。SUBMIT ステートメントの末尾と ENDSUBMIT ステートメントの先頭の間では、マ クロの展開が発生しません。Lua コードは、ローカル Lua 変数を参照します。

submit "name=&g; msg=&h";

**Lua** ステートメントを実行します。 SUBMIT ステートメントと ENDSUBMIT ステートメント の間に、Lua ステートメントを入力します。Lua ステートメントはセミコロン(;)で終了する 必要はありません。この例では、テキスト値を SAS ログに出力します。'..'演算子を使 用して文字列を連結します。ログでは、使用する print ステートメントはそれぞれ改行さ れて、表示されます。

print('Hello, ' .. name .. '. ' .. msg)

**ENDSUBMIT** ステートメントを使用して、**Lua** ステートメントのブロックの末尾を特定します

endsubmit; run;

### <span id="page-1110-0"></span>例 **6: Lua** 変数代入による **SAS** コードのサブミット

要素**:** PROC LUA ステートメント SUBMIT ステートメントと ENDSUBMIT ステートメント SAS.SUBMIT 関数 変数代入

### 詳細

この例では、Lua ステートメントのブロックをサブミットします。Lua ステートメント内で、 SAS コードのブロックをローカル変数に割り当てます。その後、SAS コードを SAS.SUBMIT 関数で呼び出して、変数値を代入します。

この例では、Work.Answer データセットを、ローカル Lua 変数コードへの入力として使 用します。

図 *36.1 Work.Answer* データセット

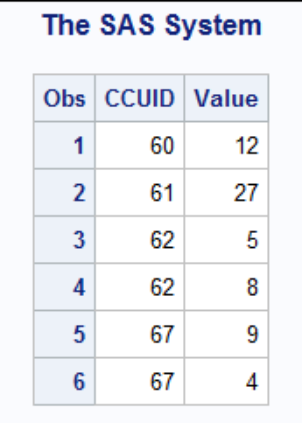

### プログラム

```
proc lua;
submit;
    local rc
    local code = [[
          data sample; set answer;
          where CCUID = @ccuid@;
          y = @subValue@;
          run;
    ]]
   rc = sas.submit(code, {ccuid="67", subValue=72})
```
endsubmit; run;

proc print data=sample; run;

### プログラムの説明

### **LUA** プロシジャを実行します。

proc lua;

実行する **Lua** ステートメントのブロックの先頭を特定します。 SUBMIT ステートメントを使用 して、Lua ステートメントを特定します。ローカル変数 Rc を宣言します。Lua ステートメ ントの末尾にセミコロン(;)は不要です。

submit;

local rc

**SAS** コードのブロックをローカル **Lua** 変数に割り当てます。 ローカル Lua 変数コードに、角 かっこ([[および]])で示されている SAS コードのブロックが割り当てられています。SAS コードは、WORK.ANSWER データセットを開き、CCUID の値が、@ccuid@によって 指定されている値と一致するレコードのみを保持します。SAS コードが実行されると、 値がキー**@ccuid@**に割り当てられます。新しい変数 Y は、**@subValue@**によって指定 されている値に割り当てられます。結果データセットは、WORK.SAMPLE データセット に保存されます。

```
 local code = [[
       data sample; set answer;
       where CCUID = @ccuid@;
       y = @subValue@;
       run;
 ]]
```
**SAS** コードを実行し、結果を **Lua** 変数 **Rc** に割り当てます。 SAS.SUBMIT 関数は、SAS コ ードを実行するようシステムに指示します。これにより、Code 変数に割り当てられたコ ードブロックが実行されます。SAS.SUBMIT 関数への呼び出しには 2 つの変数代入 が含まれます。SAS コードが実行されたら、文字値*"67"*は**@ccuid@**に代入され、値 *72* は**@subValue@**に代入されます。

 $rc = sas.submit(code, \{ccuid="67", subValue=72\})$ 

**ENDSUBMIT** ステートメントは、**Lua** ステートメントのブロックの末尾を特定します。 RUN ステ ートメントによって、PROC LUA への呼び出しが完了します。

endsubmit; run;

結果データセット **Work.Sample** を出力します。

```
proc print data=sample;
run;
```
### <span id="page-1112-0"></span>出力**:**代入された **Lua** 値の結果 **SAS** テーブル

アウトプット *36.5* 生成された *Work.Sample* テーブル

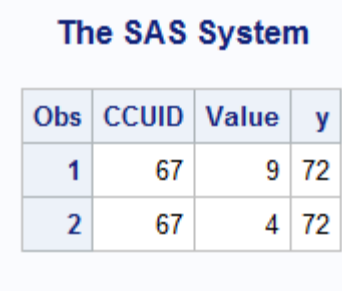

### 例 **7: Lua** コードの配列の操作

要素**:** 配列操作 Lua の DO ループ

連結演算子(..)

### 詳細

この例では、Lua コード内の DO ループを使用して、SAS で配列を作成し、その配列 にアクセスします。また、SAS コードを生成し、そのコードを、Lua ステートメントのブロ ックの末尾でサブミットします。

### プログラム

```
data temp(drop=i);
   array x(*) var1-var10;
  do i=1 to dim(x);
      x(i)=i; end;
    output;
run;
proc lua;
submit;
    sascode="proc print data=temp; var "
   for i=1,5 do
     sascode=sascode .. "var" .. i .. " "
    end
  sascode=sascode .. "; run;"
   sas.submit(sascode);
endsubmit;
run;
```
### プログラムの説明

一時データセットに配列を生成します。 配列 X は、10 の変数(Var1~Var10)で構成され、 その変数はそれぞれ、1~10 の連続する値に設定されます。

```
data temp(drop=i);
   array x(*) var1-var10;
  do i=1 to dim(x);
      x(i)=i; end;
   output;
run;
```
**PROC LUA** ステートメントを実行して、**SAS** コードを生成します。 Lua 変数 Sascode に、 SAS コードが割り当てられます。配列 X に割り当てられた変数に基づいて、追加コー ドが既存のコードに連結されます。DO ループの完了後は、さらに SAS コードが既存 の Sascode 変数に追加されます。最後に、生成されたコードが SAS にサブミットされま す。

```
proc lua;
submit;
    sascode="proc print data=temp; var "
   for i=1,5 do
      sascode=sascode .. "var" .. i .. " "
    end
   sascode=sascode .. "; run;"
   sas.submit(sascode);
endsubmit;
run;
```
#### <span id="page-1114-0"></span>出力**:**配列の操作

アウトプット *36.6 SAS* ログの生成された *Lua* コード

```
174data temp(drop=i);<br>array x(*) var1-var10;<br>do i=1 to dim(x);
 175
 176
                   x(i) = i;177178
              end;
 179output;
 180 run;
NOTE: The data set WORK.TEMP has 1 observations and 10 variables.<br>NOTE: DATA statement used (Total process time):<br>real time 0.01 seconds<br>cpu time 0.03 seconds
 181
182
        proc lua;
183
         subm it;
              sascode="proc print data=temp; var "<br>for i=1,5 do
184
 185
                  sascode=sascode .. "var" .. i .. " "
 186
              end187
              sascode=sascode .. "; run;"<br>sas.submit(sascode);
 188189
 190 endsubmit;
191 run;
NOTE: Resuming Lua state from previous PROC LUA invocation.<br>
proc print data=temp; var var1 var2 var3 var4 var5 ; run;<br>
NOTE: There were 1 observations read from the data set WORK.TEMP.<br>
NOTE: PROCEDURE PRINT used (Total p
           cpu time
                                              0.01 seconds
NOTE: PROCEDURE LUA used (Total process time):
                                              0.04 seconds<br>0.03 seconds
          real time<br>cpu time
```
アウトプット *36.7 Work.Temp* からの最初の *5* つの変数出力

#### The SAS System

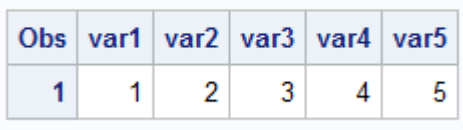

### 例 **8:** 小さなテーブルにイテレータ関数を使用

要素**:** SAS.OPEN 関数 SAS.ROWS 関数 SAS.CLOSE 関数

#### 詳細

この例では、データセットを走査し、変数名と対応する値をオブザベーションごとに出 力します。SAS.ROWS 関数は、変数が比較的少ない場合に使用します。

### プログラム

```
proc lua;
submit;
    local dsid = sas.open("sashelp.class")
    for row in sas.rows(dsid) do
       for n,v in pairs(row) do
          if type(n)=="string" then
            print(n, '='', v) end
       end
    end
    sas.close(dsid)
endsubmit;
run;
```
### プログラムの説明

**PROC LUA** ステートメントと **SUBMIT** ステートメントを実行して、**Lua** コードのブロックを開始し ます。

proc lua; submit;

**Sashelp.Class SAS** データセットを開いて、コンテンツを **Lua** 変数 **Dsid** にロードします。 デ フォルトでは、データセットは読み込みのために開かれます。

local dsid = sas.open("sashelp.class")

データセットの行を処理します。 外部 FOR ループは、データセット内の各行を処理しま す。PAIRS 関数は、変数名と値のペアを Sashelp.Class データセットの各行から取り出 します。その後、変数名と値のペアは SAS ログに出力されます。Lua では、IF 条件で 2 つの値が等しいかどうかを評価するときに、2 つの等号(==)が使用されることに注意 してください。

```
 for row in sas.rows(dsid) do
   for n,v in pairs(row) do
       if type(n)=="string" then
         print(n, '=', v) end
    end
 end
```
データセットを閉じて、**Lua** コードのブロックを終了し、**LUA** プロシジャへの呼び出しを完了しま す。

 sas.close(dsid) endsubmit; run;
# 出力**:**小さなデータセット用の **ROWS** イテレータ

アウトプット *36.8 ROWS* 関数で小さなデータセットを反復*(*部分出力*)*

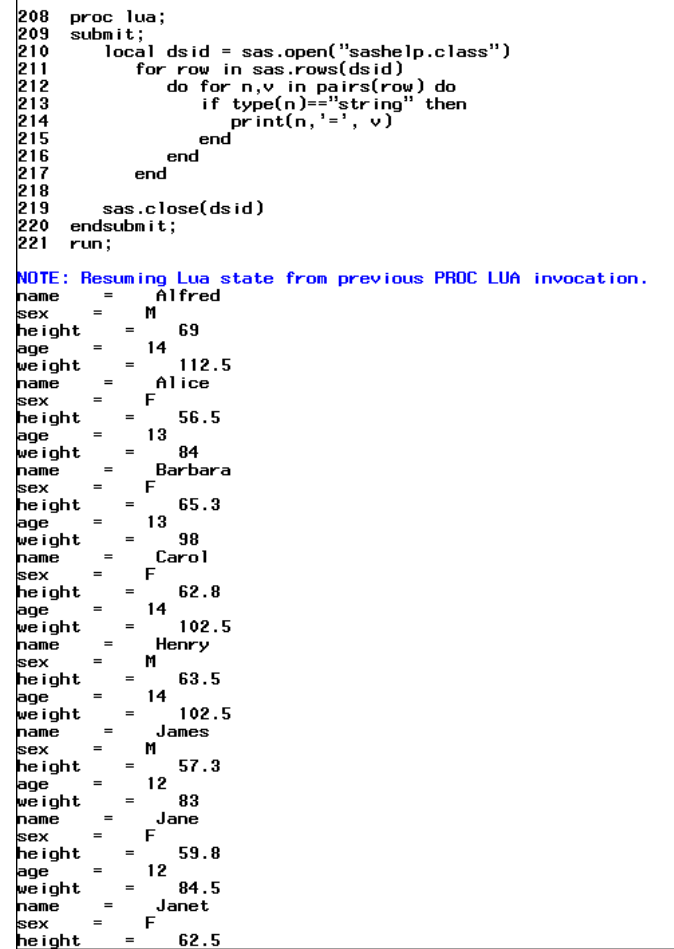

# 例 **9:** 大きなテーブルにイテレータ関数を使用

要素**:** SAS.OPEN 関数 SAS.VARS 関数 SAS.NEXT 関数 SAS.GET\_VALUE 関数 SAS.CLOSE 関数

### 詳細

この例では、SAS.VARS 関数と SAS.NEXT 関数を使用して、SAS データセットを走査 し、そのコンテンツを出力します。

### プログラム

proc lua; submit;

```
 local dsid = sas.open("sashelp.company") -- open for input 
   local vars = \{\} -- Iterate over the variables in the data set
    for var in sas.vars(dsid) do
       vars[var.name:lower()] = var 
    end
    -- Iterate over the rows of the data set 
   local i=0 while sas.next(dsid) do
      i=i+1 print("OBS=" .. i)
       for vname,var in pairs(vars) do
          print(vname, '=', sas.get_value(dsid, vname) )
       end
    end
    sas.close(dsid)
endsubmit;
run;
```
### プログラムの説明

**PROC LUA** ステートメントと **SUBMIT** ステートメントを実行して、**Lua** コードのブロックを開始し ます。

proc lua; submit;

### **Sashelp.Company** データセットを開きます。

local dsid = sas.open("sashelp.company") -- open for input

ローカル **Lua** 配列 **VARS** を宣言し、その配列に、データセットの変数の値を入力します。 波か っこ({ })は、Lua の配列を特定します。SAS.VARS 関数を使用して、データセット内の すべての変数を反復します。この例では、各変数の値を Vars 配列に割り当てます。こ こで、配列キーは小文字の変数名です。

```
local vars = \{\} -- Iterate over the variables in the data set
 for var in sas.vars(dsid) do
    vars[var.name:lower()] = var 
 end
```
各データセットオブザベーションを反復し、変数ごとに値を出力します。 この例では、イテレー タ変数 I を 0 に初期化します。その後、SAS.NEXT イテレータ関数は、データセットの オブザベーションを繰り返します。この例は、オブザベーションごとに、変数名と各変数 に対応する値を出力しています。

```
 -- Iterate over the rows of the data set 
 local i=0 
 while sas.next(dsid) do
  i=i+1 print("OBS=" .. i)
    for vname,var in pairs(vars) do
       print(vname, '=', sas.get_value(dsid, vname) )
    end
```
end

# データセットを閉じて、**LUA** プロシジャへの呼び出しを終了します。

```
 sas.close(dsid)
endsubmit;
run;
```
# 出力**:**大きなデータセットでのイテレータ

アウトプット *36.9* 大きなデータセットでイテレータ関数を使用

| 222<br>proc lua;                                                  |
|-------------------------------------------------------------------|
| 223<br>submit:                                                    |
| local dsid = sas.open("sashelp.company") -- open for input<br>224 |
| 225<br>local vars = {}                                            |
| 226                                                               |
| 227<br>-- Iterate over the variables in the data set              |
| 228<br>for var in sas.vars(dsid) do                               |
|                                                                   |
| 229<br>vars[var.name:lower()] = var                               |
| 230<br>end                                                        |
| 231                                                               |
| 232<br>-- Iterate over the rows of the data set                   |
| 233<br>$local i=0$                                                |
| 234<br>while sas.next(dsid) do                                    |
| 235<br>$i = i + 1$                                                |
| print("0BS="  i)<br>236                                           |
| 237<br>for vname,var in pairs(vars) do                            |
| $print(vname, '=', sas.get_value(dsid, vname))$<br>238            |
| 239<br>end                                                        |
| 240                                                               |
| end                                                               |
| 241                                                               |
| 242<br>sas.close(dsid)                                            |
| 243<br>endsubmit;                                                 |
| 244<br>run:                                                       |
|                                                                   |
| NOTE: Resuming Lua state from previous PROC LUA invocation.       |
| OBS=1                                                             |
| 1<br>n                                                            |
| level2<br>TOKYO<br>$\equiv$                                       |
| level1<br>International Ai<br>$=$                                 |
| liob 1<br>Manager                                                 |
| $=$                                                               |
| ADM I N<br>lleve 13                                               |
| leve15<br>So Suumi<br>$=$                                         |
| <b>CONTRACTS</b><br>leve14<br>$\equiv$                            |
| 1<br>depthead<br>$=$                                              |
| OBS=2                                                             |
| h<br>1                                                            |
| <b>TOKYO</b><br>level2<br>$=$                                     |
| leve 11<br>$\equiv$<br>International Ai                           |
| <b>ASS ISTANT</b><br>li ob 1<br>$=$                               |
| level3<br>ADM IN<br>$\equiv$                                      |
| level5<br>$\equiv$<br>Steffen Graff                               |
|                                                                   |
| <b>CONTRACTS</b><br>lleve 14<br>$=$                               |
| 2<br>depthead<br>$\equiv$                                         |
| OBS=3                                                             |
| 1<br>'n.                                                          |
| level2<br>TOKYO<br>$\equiv$                                       |
| level1<br>$=$<br>International Ai                                 |
| ACCOUNTANT<br>liob 1<br>$=$                                       |
| ADM IN<br>level3<br>$\equiv$                                      |
| level5<br>Karin Schmidt<br>$=$                                    |
| <b>FINANCE</b><br>lleve 14<br>$\equiv$                            |
| 2<br>$=$                                                          |
| depthead                                                          |
| OBS=4                                                             |
| 1<br>n                                                            |
| level2<br>LONDON<br>$\qquad \qquad =$                             |
| lleve I 1<br>International Ai<br>$=$                              |
| li ob 1<br>$=$<br>Manager                                         |
| level3<br>ADM I N<br>$=$                                          |
|                                                                   |

# 例 **10:** 変数の定義と、データセットへの変数の追加

要素**:** PROC LUA ステートメント SAS.OPEN 関数と'o'オプション SAS.ADD\_VARS 関数 SAS.CLOSE 関数

### 詳細

この例では、Lua コード内で新しい変数を定義し、その変数をデータセットに追加しま す。この例は、SAS.ADD\_VARS 関数を使用して変数を定義し、出力データセットに追 加しています。

# プログラム

```
proc lua;
submit;
   local dsid = sas.open("work.sample","o")
  sas.add_vars(dsid, { { {name="var1", type="N", format="BEST12.2";} {name="var2", type="C", length=500, format="$char80."},
                         {name="var3", type="C", label="Character Data"}
 })
   sas.close(dsid)
endsubmit;
run;
```
# プログラムの説明

**PROC LUA** ステートメントを実行して、**Lua** ステートメントのブロックを開始します。 PROC LUA ステートメントを使用すると、SAS セッションで Lua コードを呼び出すことができま す。SUBMIT ステートメントは、Lua ステートメントのブロックの先頭を特定します。

```
proc lua;
submit;
```
データセットを開いて、そのコンテンツをローカル **Lua** 変数に割り当てます。 SAS.OPEN 関数 を呼び出して、WORK.SAMPLE データセットを開きます。データセットが存在しない場 合は、'o'モードを使用して作成します。

local dsid = sas.open("work.sample","o")

変数を定義して、データセットに追加します。 この例では、SAS.ADD\_VARS 関数を呼び出 して、3 つの変数(Var1、Var2、Var3)をデータセットに追加します。種類(数値(N)または 文字(C))は、変数ごとに指定されています。変数には、さまざまな追加属性が割り当て られます。名前属性のみが必須です。詳細については、"LUA [プロシジャのデータセッ](#page-1094-0) ト関数[" \(1061](#page-1094-0) ページ)を参照してください。

```
sas.add vars(dsid, \{ {name="var1", type="N", format="BEST12.2"},
                       {name="var2", type="C", length=500, format="$char80."},
                       {name="var3", type="C", label="Character Data"}
 })
```
データセットを閉じて、**LUA** プロシジャへの呼び出しを終了します。 この例では、 SAS.CLOSE 関数を実行して、Lua 変数 Dsid に関連付けられているデータセットを閉 じます。

```
 sas.close(dsid)
endsubmit;
run;
```
#### 出力**:**データセットへの変数の追加

アウトプット *36.10 Work.Sample* の *PROC CONTENTS* からの部分出力

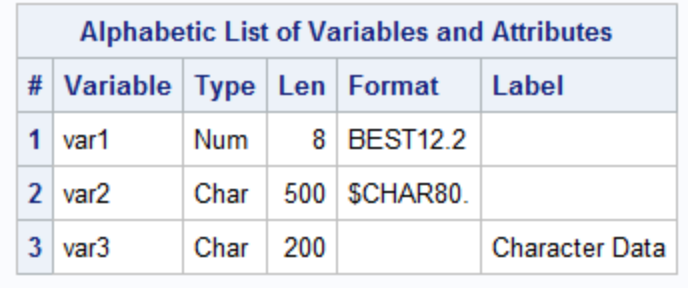

# 例 **11: PROC FCMP** 関数の実行

要素**:** PROC FCMP ステートメント PROC LUA ステートメント FILENAME ステートメント SUBMIT ステートメントと ENDSUBMIT ステートメント

制限事項**:** FCMP プロシジャで作成された関数を呼び出すときは、配列である OUTARG 引数のみを 変更できます。

#### 詳細

この例では、FCMP プロシジャを使用して定義された関数を呼び出します。これは標 準 SAS 関数を呼び出すのと似ています。関数の定義は、同じ SAS プログラムに含め る必要はありません。PROC FCMP 関数を関数ライブラリに保存すると、CMPLIB シ ステムオプションが定義されている任意のプログラムで使用できます。この例では、 SUMX 関数と ADD\_SCALAR 関数を定義して、ArrayFuncs パッケージの Sasuser.myFuncs データセットに保存します。*package* は、ユーザーによって指定され た関連ルーチンの集合です。パッケージ名は、PROC FCMP 関数が含まれるデータセ ットで関連する関数をグループ化します。

### プログラム

```
proc fcmp outlib=sasuser.myFuncs.ArrayFuncs;
function sumx(x[*]);
 sum = 0;do i = 1 to dim(x);
    sum = sum + x[i]; end;
  return(sum );
endsub;
function add_scalar( scalar, x[*] );
   outargs x;
   do i = 1 to dim(x);
     x[i] = x[i] + scalar; end;
   return(\dim(x));
```

```
endsub;
run;
options cmplib=sasuser.myFuncs;
proc lua;
submit;
   array = { 1, 2, 3, 4, 5 } sum = sas.sumx(array)
   print(sum)
endsubmit;
run;
proc lua;
submit; 
   array = { 1, 2, 3, 4, 5 } dim = sas.add_scalar(5, array)
   a1 = array[1] a2 = array[2]
    print(a1)
    print(a2) 
endsubmit;
run;
```
### プログラムの説明

**FCMP** プロシジャを使用して関数を定義します。 SUMX 関数は、配列の値を合計し、その 値を返します。ADD\_SCALAR 関数は、スカラー値を配列の各メンバに追加します。 ADD\_SCALAR の OUTARGS 引数は配列を指定するため、PROC LUA を使用して この関数を呼び出すことで、サブミットされた配列の値を変更できます。 ADD SCALAR 関数は、配列の要素の数を返します。

```
proc fcmp outlib=sasuser.myFuncs.ArrayFuncs;
function sumx(x[*]);
  sum = 0;do i = 1 to dim(x);
     sum = sum + x[i]; end;
   return(sum );
endsub;
function add_scalar( scalar, x[*] );
   outargs x;
   do i = 1 to dim(x);
      x[i] = x[i] + scalar; end;
   return( dim(x) );
endsub;
run;
```
コンパイルされた関数の場所を指定します。 この例では、Sasuser.myFuncs データセット で、前に定義された関数を検索します。関数が保存されている場合、FCMP プロシジ ャへの呼び出しは、LUA プロシジャと同じプログラムに含める必要はありません。

LUA プロシジャ内で関数を呼び出す前に、OPTIONS ステートメントを使用して関数の 場所を指定します。

options cmplib=sasuser.myFuncs;

### **LUA** プロシジャ内で **SUMX** 関数を呼び出します。 SUMX 関数を呼び出すには、呼び出し の前に"SAS."を付けます。これは、標準 SAS 関数を呼び出すのと似ています。

```
proc lua;
submit;
  array = \{ 1, 2, 3, 4, 5 \} sum = sas.sumx(array)
    print(sum)
endsubmit;
run;
```
**LUA** プロシジャ内で **ADD\_SCALAR** 関数を呼び出します。 ADD\_SCALAR 関数を呼び出 すには、呼び出しの前に"SAS."を付けます。これは、標準 SAS 関数を呼び出すのと 似ています。SUMX と ADD SCALAR への呼び出しは、同じ LUA プロシジャ内で実 行できます。

```
proc lua;
submit; 
  array = \{ 1, 2, 3, 4, 5 \} dim = sas.add_scalar(5, array)
  a1 = array[1]a2 = array[2] print(a1)
   print(a2) 
endsubmit;
run;
```
### 出力**:**ユーザー定義の配列関数の操作

アウトプット *36.11 PROC FCMP* を使用して作成された関数の呼び出し

```
265 proc fomp outlib=sasuser.myFuncs.ArrayFuncs;<br>
266 function sumx(x[*]);<br>
267 sum = 0;<br>
268 do i = 1 to dim(x);<br>
269 sum = sum + x[i];<br>
270 end;<br>
271 return(sum );<br>
272 endsub;<br>
272 endsub;<br>
273 do i = 1 to dim(x);<br>
275
 NOTE: Function add_scalar saved to sasuser.myFuncs.ArrayFuncs.<br>NOTE: Function sumx saved to sasuser.myFuncs.ArrayFuncs.<br>NOTE: PROCEDURE FCMP used (Total process time):<br>real time 0.37 seconds<br>cpu time 0.17 seconds
282 options cmplib=sasuser.myFuncs;<br>
283<br>
284 proc lua;<br>
285 submit;<br>
285 submit;<br>
286 array = { 1, 2, 3, 4, 5 }<br>
287 sum = sas.sumx(array)<br>
288 print(sum)<br>
289 endsubmit;<br>
290 run;
 290 run;<br>NOTE: Resuming Lua state from previous PROC LUA invocation.<br>15 - Alexandre Maria Maria Andrew Maria Alexandre.
  15<br>NOTE: PROCEDURE LUA used (Total process time):<br>real time 0.13 seconds<br>cpu time 0.06 seconds
291<br>
292 proc lua;<br>
293 submit;<br>
294 array = { 1, 2, 3, 4, 5 }<br>
295 dim = sas.add_scalar(5, array)<br>
295 al = array[1]<br>
297 a2 = array[1]<br>
298 print(a1)<br>
200 print(a2)<br>
300 endsubmit;<br>
301 run;
 ovi - run;<br>NOTE: Resuming Lua state from previous PROC LUA invocation.<br>6
 7<br>NOTE: PROCEDURE LUA used (Total process time):<br>real time 0.04 seconds<br>cpu time 0.06 seconds
```
# *37* 章 MEANS プロシジャ

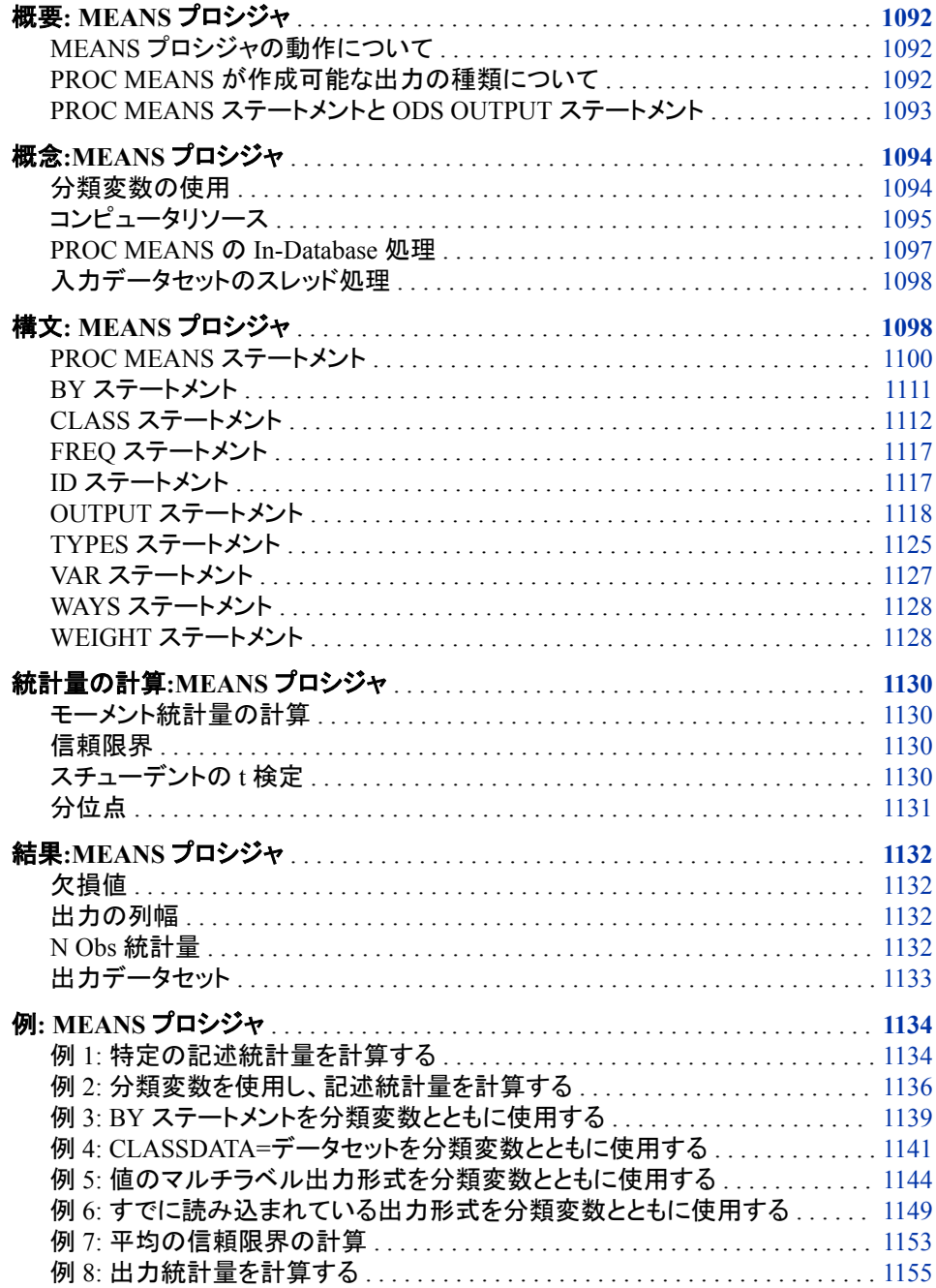

<span id="page-1125-0"></span>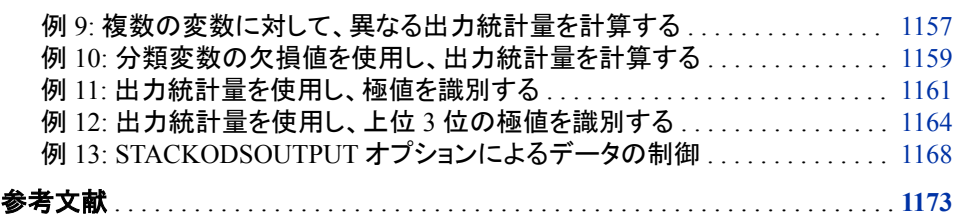

# 概要**: MEANS** プロシジャ

#### *MEANS* プロシジャの動作について

MEANS プロシジャは、すべてのオブザベーションにわたる変数とオブザベーショング ループ内の変数に対する記述統計量を計算するためのデータ要約ツールを提供しま す。たとえば、PROC MEANS では次を行います。

- モーメントを基準として記述統計量を計算する
- 中央値を含む分位点を推定する
- 平均値の信頼限界を計算する
- 極値を識別する
- *t* 検定を実行する

デフォルトでは、PROC MEANS は出力を表示します。OUTPUT ステートメントを使用 して、統計量を SAS データセットに保存することもできます。

>PROC MEANS と PROCSUMMARY は類似しています。63 章[, "SUMMARY](#page-1894-0) プロシ ジャ[," \(1861](#page-1894-0) ページ)相違点の説明についてを参照してください。

# *PROC MEANS* が作成可能な出力の種類について

### *PROC MEANS* デフォルト出力

出力 1.1 に、PROC MEANS が表示するデフォルトの出力を示します。PROC MEANS が分析するデータセットには、1 から 10 までの整数が含まれています。出力には、オ ブザベーション数、平均値、標準偏差、最小値、最大値がレポートされます。出力を生 成するステートメントは次のとおりです。

proc means data=OnetoTen; run;

#### アウトプット *37.1* デフォルト記述統計量

The SAS System 1 The MEANS Procedure Analysis Variable:Integer N Mean Std Dev Minimum Maximum ---------------------------------------------------------------------------------- 10 5.5000000 3.0276504 1.0000000 10.0000000 ----------------------------------------------------------------------------------

### *PROC MEANS* カスタマイズ出力

次の出力に、2 つの変数、MoneyRaised と HoursVolunteered の複数の広範分析の結 果を示します。分析データセットには、地元の慈善団体に対し高校生たちが集めた金

額とボランティア活動に充てた時間数に関する情報が含まれています。PROC MEANS は、2 つのカテゴリ変数の 6 つの組み合わせを使用して、オブザベーション 数、平均値、範囲を計算します。最初の変数 School には 2 つの値があり、もう 1 つの 変数 Year には 3 つの値があります。出力を生成するプログラムの説明については、 "例 11: [出力統計量を使用し、極値を識別する](#page-1194-0)" (1161 ページ)を参照してください。

<span id="page-1126-0"></span>アウトプット *37.2* 分類水準と最大値の *ID* に対して指定された統計量

Summary of Volunteer Work by School and Year 1 The MEANS Procedure N School Year Obs Variable M N Mean Range ----------------------------------------------------------------------------- Kennedy 1992 15 MoneyRaised 15 29.0800000 39.7500000 HoursVolunteered 15 22.1333333 30.0000000 1993 20 MoneyRaised 20 28.5660000 23.5600000 HoursVolunteered 20 19.2000000 20.0000000 1994 18 MoneyRaised 18 31.5794444 65.4400000 HoursVolunteered 18 24.2777778 15.0000000 Monroe 1992 16 MoneyRaised 16 28.5450000 48.2700000 HoursVolunteered 16 18.8125000 38.0000000 1993 12 MoneyRaised 12 28.0500000 52.4600000 HoursVolunteered 12 15.8333333 21.0000000 1994 28 MoneyRaised 28 29.4100000 73.5300000 HoursVolunteered 28 19.1428571 26.0000000 -----------------------------------------------------------------------------

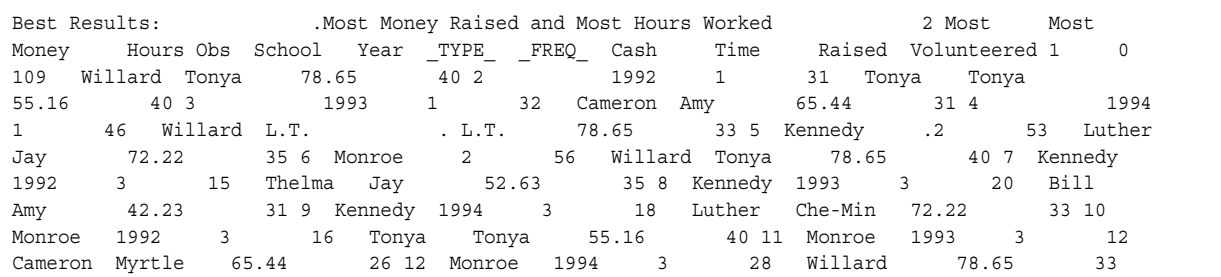

プログラムではレポートだけでなく、最も多くのお金を集めた学生とボランティア活動に ほとんどの時間を充てた学生のうちすべてのオブザベーションを超えるものと School と Year の組み合わせ内のものを識別する出力データセット(出力の 2 ページ目)も作 成します。

- データセットの最初のオブザベーションには、MoneyRaised と HoursVolunteered の 値が全体で最大の生徒が示されます。
- オブザベーション 2 から 4 には、学校に関係なく、年度ごとの値が最大の学生が 示されます。
- オブザベーション 5 と 6 には、年度に関係なく、学校ごとの値が最大の学生が示さ れます。
- オブザベーション 7 から 12 には、学校と年度の組み合わせごとの値が最大の生 徒が示されます。

### *PROC MEANS* ステートメントと *ODS OUTPUT* ステートメント

MEANS および SUMMARY プロシジャのテンプレートによって、ODS はデフォルトの 出力形式および出力形式属性を出力に適用し、入力データセットの変数に関連付けら れ、適用されている任意の出力形式を上書きします。これは、オプション USE\_FORMAT\_DEFAULTS がテンプレート内で指定されているためです。このオプシ ョンは、ODS 形式の出力の幅および配置に影響するため、これらの幅および配置は、 入力データセットまたは FORMAT ステートメントや ATTRIB ステートメントに見られる 出力形式の幅および配置とは異なる場合があります。デフォルトの出力形式は ODS 出力のみに影響し、内部の数値表現や計算には影響しません。

<span id="page-1127-0"></span>たとえば、デフォルト出力形式の幅がデータセットまたはステートメントで指定した幅よ りも広い場合、数値形式の出力の幅が予想よりも広くなったり、より多くの文字を含ん だりすることがあります。

ODS OUTPUT ステートメントではなく OUTPUT ステートメントを使用して出力データセ ットを作成することにより、デフォルト出力形式の出力データセットへの適用を防止でき ます。

デフォルトの出力形式を ODS 出力に適用したくない場合は、次のコードを使用して Base.Summary ODS テーブルテンプレートを変更できます。

```
proc template;
   edit base.summary;
    use_format_defaults=off;
end;
run;
```
# 概念**:MEANS** プロシジャ

### 分類変数の使用

#### *TYPES* ステートメントと *WAYS* ステートメントの使用

TYPES ステートメントは、PROC MEANS がデータのサブグループ化に使用する利用 可能な分類変数を制御します。入力データセットの 1 つのオブザベーションで発生す るこれらのアクティブな分類変数値の一意の組み合わせにより、データサブグループ が決定されます。指定した種類に対して PROC MEANS が生成するサブグループは それぞれ、その種類の水準と呼ばれます。すべての種類に対し、非アクティブな分類 変数が欠損値を含むオブザベーションのリジェクトのオブザベーション合計数に影響 する可能性があります。

WAYS ステートメントを使用すると、PROC MEANS は、分類変数の完全セットから選 択された *n* 分類変数のすべての可能な一意の組み合わせに対応する種類を生成し ます。たとえば、次のようになります。

```
proc means;
 class a b c d e;
  ways 2 3;
  run;
```
これは、次と同じです。

```
proc means;
 class a b c d e;
  types a*b a*c a*d a*e b*c b*d b*e c*d c*e d*e
        a*b*c a*b*d a*b*e a*c*d a*c*e a*d*e
        b*c*d b*c*e c*d*e;
```
run;

TYPES ステートメントと WAYS ステートメントを省略すると、PROC MEANS はすべて の分類変数を使用して表示されている出力に対しデータ(種類 NWAY)をサブグルー プ化し、出力データセットに対しすべての種類 $(2^k)$ を計算します。  $k$ \な計笛l ‡す プ化し、出力データセットに対しすべての種類 $(2^k)$ を計算します。

#### <span id="page-1128-0"></span>分類値の並べ替え

PROC MEANS は、対応する 1 次元の種類での分類変数の順序を検証して、すべて の種類での各分類変数の順序を決定します。 オプション ORDER=DATA または ORDER=FREQ でのこの動作の影響を確認します。DBMS テーブルの入力データで ORDER=DATA オプションを指定すると、PROC MEANS の計算によって同じ分析の 実行ごとに異なる結果が算出される可能性があります。ORDER=オプションは、クロス 集計テーブルで変数水準の順序を決定するのに加え、PROC MEANS が計算する数 多くの検定統計量と測定にも影響を与える可能性があります。PROC MEANS が入力 データセットをサブセットに分割する場合、分類処理はサブグループごとにオプション ORDER=DATA または ORDER=FREQ にそれぞれ適用されません。代わりに、1 つ の度数とデータ順序が、すべての出力に対し全体のデータセットの未分割ビューに基 づいて作成されます。たとえば、次のステートメントについて考えます。

```
data pets;
 input Pet $ Gender $;
 datalines;
dog m
dog f
dog f
dog f
cat m
cat m
cat f
;
proc means data=pets order=freq;
    class pet gender;
run;
```
ステートメントにより、次の出力が生成されます。

```
アウトプット 37.3 分類値の並べ替え
```
The SAS System  $\qquad \qquad$  1 The MEANS Procedure N Pet Gender Obs ------------------------ dog f 3 m 1 cat f 1 m 2 ----------------------------

> 例では、PROC MEANS は雄猫を雌猫より前にリストしません。代わりに、データセット 全体のすべての種類に対する性別の順序を決定します。PROC MEANS によって、雌 のペットのオブザベーションの方が多いことがわかります(f=4、m=3)。ORDER のデフ ォルト値は ORDER=INTERNAL です。

# コンピュータリソース

PROC MEANS は、すべての動作環境にわたり同一のメモリ割り当てスキームを使用 します。分類変数が含まれると、PROC MEANS はメモリに各分類変数の一意の値ご とのコピーを保持する必要があります。次を計算して、分類変数をグループ化するた めのメモリ要件を推定できます。

$$
Nc_1(Lc_1 + K) + Nc_2(Lc_2 + K) + \dots + Nc_n(Lc_n + K)
$$

この場合、

*Nc<sup>i</sup>*

分類変数に対する一意の値の数です。

*Lc<sup>i</sup>*

*c i* のフォーマットされていない長さとフォーマットされた長さの組み合わせです。 *K*

約 32 バイト(64 ビットアーキテクチャの場合は 64 バイト)の一部の定数です。

CLASS ステートメントで GROUPINTERNAL オプションを使用する場合、*Lc<sup>i</sup>* の未 は $c_i$ の未くりました。  $\sum_i$ フォーマットの長さです。

指定されている種類の分類変数の一意の各組み合わせ $c_{1_{\boldsymbol{i}}}$   $c_{2_{\boldsymbol{j}}}$ によって、その種類の によって、その種類の

水準が形成されます。 "TYPES [ステートメント](#page-1158-0)" (1125 ページ)を参照してください。次 を計算して、すべての組み合わせが実際にデータ(完全な種類)に存在する場合に、指 定された種類のすべての水準に対し可能性のある最大必要メモリを推定できます。

 $W * Nc_1 * Nc_2 * ... * Nc_n$ 

ここでは次のようになります。

*W*

分析された変数の数と計算された統計量の数に基づく定数です(分位点の計算を するための QMETHOD=OS を要求しない限り)。

*Nc*<sup>1</sup> ...*Nc<sup>n</sup>*

指定された種類のアクティブな分類変数に対する一意の水準の数です。

明らかに、水準の必要メモリは分類変数の水準に負担をかけます。このため、PROC MEANS は 1 つ以上のユーティリティファイルを開き、1 つ以上の種類の水準をディス クに書き込むことができます。これらの種類は、PROC MEANS が入力データスキャン 時に作成したプライマリの種類、または派生の種類です。

PROC MEANS がすべてのプライマリの種類を入力データの処理時にディスクに一部 書き込む必要がある場合、1 つ以上のマージパスがメモリの種類の水準とディスクの 水準を組み合わせるために必要になる可能性があります。また、分類変数に DATA 以外の順序を使用する場合、PROC MEANS はディスクで完了した種類をグループ化 します。このため、最大のディスク必要量は、指定されている種類の必要メモリの 2 倍 になることがあります。

PROC MEANS が一時作業ファイルを使用する場合、次の記載が SAS ログに表示さ れます。

Processing on disk occurred during summarization. Peak disk usage was approximately *nnn* Mbytes. Adjusting MEMSIZE or REALMEMSIZE may improve performance.

ほとんどの場合、処理は正常に終了します。

CLASS ステートメントで分類変数を指定する場合、PROC MEANS がユーティリティフ ァイルに書き込む前に使用するデータ依存メモリ量が、SAS システムオプション REALMEMSIZE=によって制御されます。REALMEMSIZE=の値は、SAS で割り当て 可能な仮想メモリとは対照的な実メモリ量を示します。PROC MEANS は、これらの 2 つの値のうち小さい方を計算することによってユーティリティファイルに書き込む前に 使用するデータ依存メモリ量を決定します。

- REALMEMSIZE=の値
- 0.8\*(M-U) (M は MEMSIZE=の値で、U はすでに使用中のメモリ量)

REALMEMSIZE は、PROC SORT など、その他のメモリ集中型 PROC の動作にも影 響します。

<span id="page-1130-0"></span>代替として、PROC オプション SUMSIZE=を使用できます。PROC オプション SORTSIZE=と同様に、SUMSIZE=は、ディスク基準操作が開始するメモリいき値を設 定します。最高の結果を得るには、SUMSIZE=をタスクに利用可能になる可能性があ る実メモリ量よりも少ない値に指定します。効率的にするため、PROC MEANS は SUMSIZE=の値の端数を内部的に切り上げることができます。SUMSIZE=は、分類変 数を指定しない限り影響しません。

#### 動作環境の情報

REALMEMSIZE= SAS システムオプションは、すべての動作環境で使用できるわ けではありません。詳細については、使用している動作環境に関する SAS コンパ ニオンを参照してください。

PROC MEANS によりメモリが不十分であることがレポートされる場合、SUMSIZE= (または REALMEMSIZE=)の値を増やします。MEMSIZE=より大きい SUMSIZE= (ま たは REALMEMSIZE=)値は影響しません。そのため、MEMSIZE=の値も増やす必 要があることがあります。PROC MEANS によりディスク容量が不十分であることがレ ポートされる場合、WORK スペース割り当てを増やします。計算リソースパラメータの 調整方法については、使用している動作環境に関する SAS ドキュメントを参照してく ださい。

パフォーマンスを向上させるもう 1 つの方法として、TYPES ステートメントまたは WAYS ステートメントを注意して適用し、計算を関連する分類変数の組み合わせにの み制限します。特に、すべての分類変数の組み合わせを要求しないことによって重要 なリソースの節約が可能になります。

#### *PROC MEANS* の *In-Database* 処理

大きなデータセットが外部データベースに格納される場合、SAS を実行するコンピュー タへのデータセットの転送がパフォーマンス、セキュリティ、リソース管理問題によって 影響を受ける可能性があります。SAS In-Database 処理でデータベースで初期データ 集計が実行されるようにすることにより、データ転送を大幅に減らすことができます。

PROC MEANS の In-Database 処理では、次のデータベース管理システムがサポート されています。

- Aster
- DB2
- Greenplum
- HADOOP
- Impala
- Netezza
- Oracle
- SAP HANA
- Teradata

適切な条件下で、PROC MEANS は使用されるステートメントと、PROC ステップで指 定される出力統計量に基づいて SQL クエリを生成します。分類変数が指定されると、 プロシジャは N 次元の種類を表す SQL GROUP BY 句を作成します。データベースで の集計クエリの実行時に作成される結果セットが内部 PROC MEANS データ構造に 読み込まれ、すべての後続の種類が元の N 次元の種類から派生し、最終分析結果 を形成します。SAS 出力形式定義がデータベースで配置される際に、分類変数のフォ ーマットがデータベースで発生します。SAS 出力形式定義がデータベースで配置され ていない場合、未加工値に対し In-Database 集計が実行され、結果のセットが PROC MEANS 内部構造と結合されるときに関連する出力形式が適用されます。マルチラベ

<span id="page-1131-0"></span>ルフォーマットは常に、データベースによって返される最初に集計された結果セットを 使用して実行されます。ステートメント CLASS、TYPES、WAYS、VAR、BY、 FORMAT、WHERE は、PROC MEANS がデータセット内で処理される場合にサポー トされます。FREQ、ID、IDMIN、IDMAX、IDGROUPS は、サポートされていません。 次の統計量が、データベース内処理に対しサポートされています。N、NMISS、MIN、 MAX、RANGE、SUM、SUMWGT、MEAN、CSS、USS、VAR、STD、STDERR、 PRET、UCLM、LCLM、CLM、CV

データベース内処理の重みづけは、N、NMISS、MIN、MAX、RANGE、SUM、 SUMWGT、MEAN に対してのみサポートされています。

次の統計量は現在、In-Database 処理に対しサポートされていません。SKEW、 KURT、P1、P5、P10、P20、P25/Q1、P30、P40、P50/MEDIAN、P60、P70、P75/Q3、 P80、P90、P95、P99、MODE

SQLGENERATION システムオプションまたは LIBNAME ステートメントオプション は、データベース内プロシジャがデータベース内で実行されるかどうか、およびその実 行方法を制御します。デフォルトで、データベース内プロシジャは可能な場合はデータ ベース内で実行されます。データベース処理を行わないようにする、OBS=、 FIRSTOBS=、RENAME=、DBCONDITION=などの多くのデータセットオプションがあ ります。完全なリストについては、*SAS/ACCESS for Relational Databases: Reference* の "In-Database Procedures in Teradata"を参照してください。

In-Database 処理は、分類変数がない(1 行が返される)、または選択されている分類変 数に少数の一意の値が含まれている場合に、プロシジャに転送されるデータ量を大幅 に減らすことができます。ただし、PROC MEANS は結果セットをその内部構造に読み 込むため、SAS プロセスの必要メモリはデータベース処理が実行されない場合に要求 されたものと同じになります。データ要約のほとんどがデータベース内で実行される場 合、SAS プロセスの必要 CPU を大幅に削減する必要があります。要約に必要な実時 間を大幅に削減する必要があります。多くのデータベースプロセスクエリが並列処理さ れるためです。

データベース処理の詳細については、*SAS/ACCESS for Relational Databases: Reference* を参照してください。

# 入力データセットのスレッド処理

THREADS オプションは、入力データセットの並列処理を有効化または無効化します。 スレッド処理により、処理操作における一定の並列処理が達成されます。この並列処 理の目的は、所定の操作を完了するための処理時間を削減し、それによって追加 CPU リソースのコストを抑えることです。詳細については、*SAS* 言語リファレンス*:* 解説 *編*の "Support for Parallel Processing"を参照してください。

SAS システムオプション CPUCOUNT=の値はスレッド化された並べ替えのパフォーマ ンスに影響します。CPUCOUNT=は、スレッド化されたプロシジャで使用できるシステ ム CPU の数を示します。

詳細については、*SAS* システムオプション*:* リファレンスの"THREADS System Option" および"CPUCOUNT= System Option"を参照してください。

# 構文**: MEANS** プロシジャ

ヒント**:** ATTRIB ステートメント、FORMAT ステートメント、LABEL ステートメント、WHERE ステー トメントを使用できます。詳細については、 ["複数のプロシジャで同じ機能を提供するステ](#page-100-0) [ートメント](#page-100-0)" (67 ページ)を参照してください。グローバルステートメントを使用することもでき

ます。リストについては、*SAS* ステートメント*:* リファレンスの"グローバルステートメント"を 参照してください。

# **[PROC MEANS](#page-1133-0)** <*[option\(s\)](#page-1135-0)*> <*[statistic-keyword\(s\)](#page-1141-0)*>;

**[BY](#page-1144-0)**[<DESCENDING>](#page-1144-0) *[variable-1](#page-1144-0)* [<<DESCENDING>](#page-1144-0) *[variable-2](#page-1144-0)* …>[< NOTSORTED;>](#page-1144-0)

**[CLASS](#page-1145-0)** *[variable\(s\)](#page-1145-0)*</ *[option\(s\)](#page-1146-0)*>;

**[FREQ](#page-1150-0)** *[variable](#page-1150-0)*;

**[ID](#page-1150-0)** *[variable\(s\)](#page-1150-0)*;

**[OUTPUT](#page-1151-0)** <OUT=*[SAS-data-set](#page-1151-0)*> <*[output-statistic-specification\(s\)](#page-1151-0)*> <*[id-group-specification\(s\)](#page-1153-0)*> <*[maximum-id-specification\(s\)](#page-1156-0)*> <*[minimum-id-specification\(s\)](#page-1157-0)*> </ *[option\(s\)](#page-1157-0)*>;

# **[TYPES](#page-1158-0)** *[request\(s\)](#page-1159-0)*;

**[VAR](#page-1160-0)** *[variable\(s\)](#page-1160-0)* </ WEIGHT=*[weight-variable](#page-1160-0)*>;

**[WAYS](#page-1161-0)** *[list](#page-1161-0)*;

**[WEIGHT](#page-1161-0)** *[variable](#page-1162-0)*;

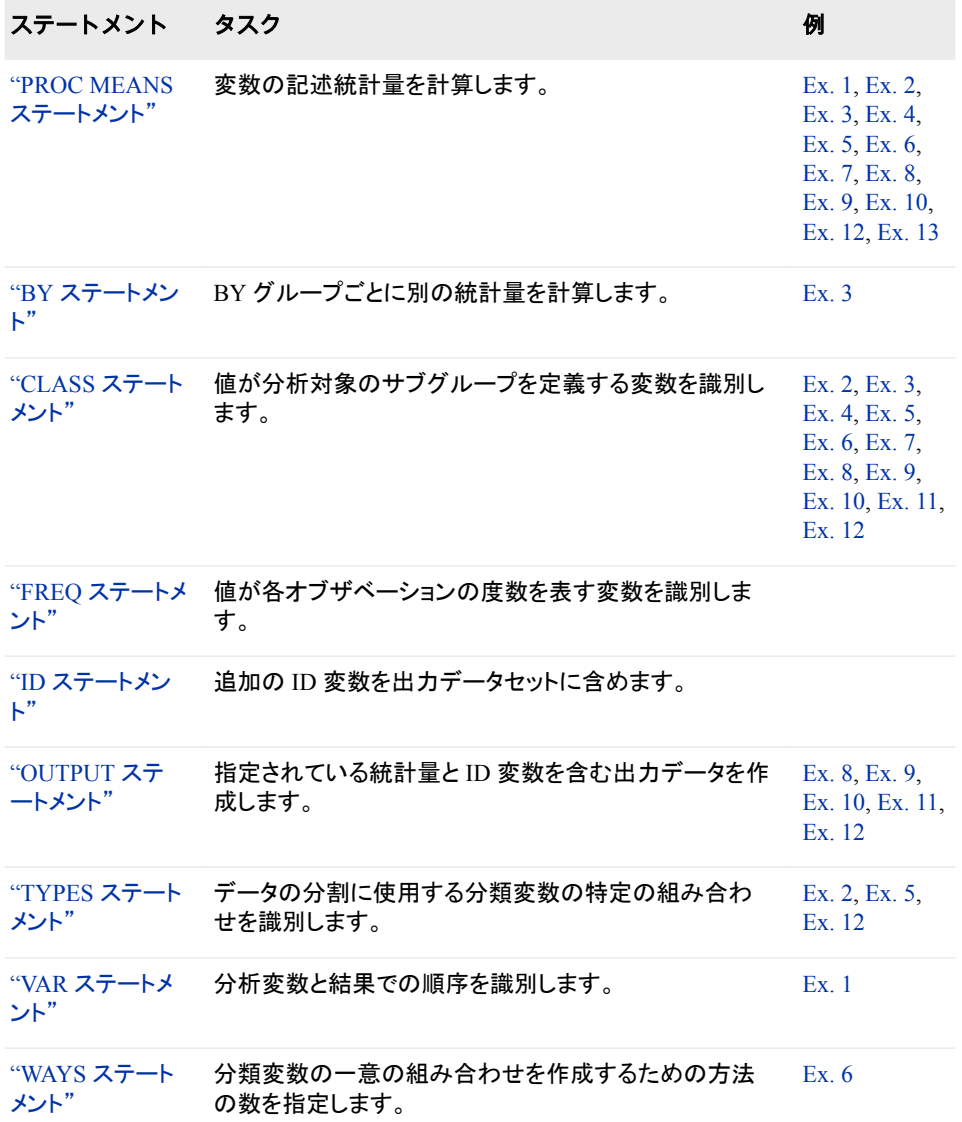

<span id="page-1133-0"></span>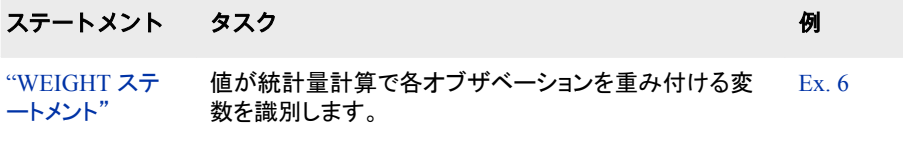

# **PROC MEANS** ステートメント

変数の記述統計量を計算します。

- 参照項目**:** 63 章[, "SUMMARY](#page-1894-0) プロシジャ," (1861 ページ)
	- 例**:** "例 1: [特定の記述統計量を計算する](#page-1167-0)" (1134 ページ) "例 2: [分類変数を使用し、記述統計量を計算する](#page-1169-0)" (1136 ページ) "例 3: BY [ステートメントを分類変数とともに使用する](#page-1172-0)" (1139 ページ) "例 4: CLASSDATA=[データセットを分類変数とともに使用する](#page-1174-0)" (1141 ページ) "例 5: [値のマルチラベル出力形式を分類変数とともに使用する](#page-1177-0)" (1144 ページ) "例 6: [すでに読み込まれている出力形式を分類変数とともに使用する](#page-1182-0)" (1149 ページ) "例 7: [平均の信頼限界の計算](#page-1186-0)" (1153 ページ) "例 8: [出力統計量を計算する](#page-1188-0)" (1155 ページ) "例 9: [複数の変数に対して、異なる出力統計量を計算する](#page-1190-0)" (1157 ページ) "例 10: [分類変数の欠損値を使用し、出力統計量を計算する](#page-1192-0)" (1159 ページ) "例 11: [出力統計量を使用し、極値を識別する](#page-1194-0)" (1161 ページ) "例 12: [出力統計量を使用し、上位](#page-1197-0) 3 位の極値を識別する" (1164 ページ) "例 13: STACKODSOUTPUT [オプションによるデータの制御](#page-1201-0)" (1168 ページ)

# 構文

**PROC MEANS** <*[option\(s\)](#page-1135-0)*> <*[statistic-keyword\(s\)](#page-1141-0)*>;

# オプション引数の要約

DATA=*[SAS-data-set](#page-1136-0)* 入力データセットを指定します。 **[NOTHREADS](#page-1138-0)** SAS システムオプション THREADS | NOTHREADS を無効にします。 [NOTRAP](#page-1138-0) 浮動小数点例外の復旧を無効化します。 [PCTLDEF=](#page-1139-0) 分位点の計算に使用される数学的定義を指定します。 [SUMSIZE=](#page-1142-0)*value* 分類変数によるデータ要約に使用するメモリ量を指定します。 [THREADS | NOTHREADS](#page-1142-0) SAS システムオプション THREADS | NOTHREADS を無効にします。

### **Control the classification levels**

[CLASSDATA=](#page-1135-0)*SAS-data-set*

分析する分類変数の組み合わせを含む 2 次データセットを指定します。 **[COMPLETETYPES](#page-1135-0)** 

分類変数値の可能な組み合わせをすべて作成します。

**[EXCLUSIVE](#page-1136-0)** 

CLASSDATA=データセットにない分類変数値の組み合わせをすべて分析 から除外します。

**[MISSING](#page-1137-0)** 

欠損値を有効値として使用し、分類変数の組み合わせを作成します。

#### **Control the output**

FW=*[field-width](#page-1136-0)*

統計量のフィールド幅を指定します。

[MAXDEC=](#page-1137-0)*number*

統計量に対し小数点以下の桁数を指定します。

**[NONOBS](#page-1137-0)** 

分類変数の一意の各組み合わせに対するオブザベーション合計数のレポ ートを行いません。

[NOPRINT](#page-1138-0)

表示されているすべての出力を非表示にします。

[ORDER=DATA | FORMATTED | FREQ | UNFORMATTED](#page-1138-0)

分類変数の値を指定されている順序に従って並べ替えます。

[PRINT | NOPRINT](#page-1139-0)

出力を表示します。

[PRINTALLTYPES](#page-1139-0)

分類変数の要求されたすべての組み合わせに対する分析を表示します。

```
PRINTIDVARS
```
ID 変数の値を表示します。

#### [STACKODSOUTPUT](#page-1142-0)

ODS 出力オブジェクトを生成します

#### **Control the output data set**

**[CHARTYPE](#page-1135-0)** 

TYPE 変数に文字値が含まれるように指定します。

**[DESCENDTYPES](#page-1136-0)** 

\_TYPE\_値の降順で出力データセットを並べ替えます。

[IDMIN](#page-1137-0)

ID 変数を最小値に基づいて選択します。

[NWAY](#page-1138-0)

出力統計量を TYPE の値が最高のオブザベーションに制限します。

#### **Control the statistical analysis**

[ALPHA=](#page-1135-0)*value* 信頼限界に対する信頼水準を指定します。 **[EXCLNPWGTS](#page-1136-0)** 非正の重みが付いたオブザベーションを分析から除外します。 [QMARKERS=](#page-1140-0)*number* P2 分位点推定方法に使用するサンプルサイズを指定します。 [QMETHOD=OS|P2](#page-1140-0) 分位点推定方法を指定します。 [QNTLDEF=1 | 2 | 3 | 4 | 5](#page-1140-0) 分位点の計算に使用される数学的定義を指定します。 *[statistic-keyword\(s\)](#page-1141-0)* 統計量を選択します。

#### <span id="page-1135-0"></span>[VARDEF=](#page-1143-0)*divisor*

分散の計算のための分母を指定します。

# オプション引数

### **ALPHA=***value*

平均値に対する信頼限界を計算する信頼水準を指定します。信頼限界のパーセ ントは、(1−*value*)×100 です。たとえば、ALPHA=.05 は、95%の信頼水準となりま す。

- デフォルト .05
- 範囲 0から1
- 操作 信頼限界を計算するには、*statistic-keyword* CLM、LCLM または UCLM を指定します。
- 参照項目 ["信頼限界](#page-1163-0)" (1130 ページ)

"例 7: [平均の信頼限界の計算](#page-1186-0)" (1153 ページ)

#### **CHARTYPE**

出力データセットの TYPE 変数が TYPE のバイナリ値の文字表現になるように 指定します。変数の長さは分類変数の数と同じです。

- 操作 32 を超える分類変数を指定すると、TYPE は自動的に文字変数になり ます。
- 参照項 ["出力データセット](#page-1166-0)" (1133 ページ)

目

"例 10: [分類変数の欠損値を使用し、出力統計量を計算する](#page-1192-0)" (1159 ペ [ージ](#page-1192-0))

**CLASSDATA=***SAS-data-set*

出力に表示が必要な分類変数の値の組み合わせを含むデータセットを指定しま す。入力データセットではなく CLASSDATA=データセットで発生する分類変数の 値の組み合わせが出力に表示され、度数はゼロとなります。

- 制限 CLASSDATA=データセットにすべての分類変数を含める必要がありま
- 事項 す。このデータの種類と出力形式は、入力データセットの対応する分類変 数と一致する必要があります。
- 操作 EXCLUSIVE オプションを使用する場合、PROC MEANS は分類変数の 組み合わせが CLASSDATA=データセットにない入力データセットのオブ ザベーションを除外します。
- ヒント CLASSDATA=データセットを使用して、入力データセットをフィルタまたは 補足します。

参照 項目 "例 4: CLASSDATA=[データセットを分類変数とともに使用する](#page-1174-0)" (1141 ペ [ージ](#page-1174-0))

### **COMPLETETYPES**

組み合わせが入力データセットで発生しない場合でも、分類変数の可能な組み合 わせをすべて作成します。

- <span id="page-1136-0"></span>操作 CLASS ステートメントの PRELOADFMT オプションにより、度数がゼロの 場合でも PROC MEANS が分類変数の組み合わせに対するユーザー定 義出力形式範囲または値を出力に書き込むようになります。
- ヒント COMPLETETYPES を使用しても、必要メモリは増えません。
- 参照 項目 "例 6: [すでに読み込まれている出力形式を分類変数とともに使用する](#page-1182-0)" (1149 [ページ](#page-1182-0))

#### **DATA=***SAS-data-set*

入力 SAS データセットを識別します。

参照項目 ["入力データセット](#page-58-0)" (25 ページ)

#### **DESCENDTYPES**

TYPE 値の降順で出力データセットのオブザベーションを並べ替えます。

- 別名 DESCENDING | DESCEND
- 操作 NWAY を指定すると、降順は無効です。
- ヒント DESCENDTYPES を使用して、全体合計(\_TYPE\_=0)を各 BY グルー プの最終オブザベーションにします。
- 参照項目 ["出力データセット](#page-1166-0)" (1133 ページ)

"例 9: [複数の変数に対して、異なる出力統計量を計算する](#page-1190-0)" (1157 ペ [ージ](#page-1190-0))

#### **EXCLNPWGTS**

非正(ゼロまたは負)の重みがついたオブザベーションを分析から除外します。デフ ォルトでは、PROC MEANS は非正の重みが付いたオブザベーションを重みがゼ ロのオブザベーションのように扱い、オブザベーションの合計数にカウントします。

- 別名 EXCLNPWGTS
- 参照項目 "WEIGHT [ステートメント](#page-1161-0)" (1128 ページ)

VAR [ステートメントの](#page-1160-0) WEIGHT=オプション (1127 ページ)

#### **EXCLUSIVE**

CLASSDATA=データセットにない分類変数の組み合わせをすべて分析から除外 します。

要件 CLASSDATA=データセットが指定されていない場合、このオプションは 無視されます。

参照項 目 "例 4: CLASSDATA=[データセットを分類変数とともに使用する](#page-1174-0)" (1141 [ページ](#page-1174-0))

#### **FW=***field-width*

統計量を印刷出力または表示出力に表示するフィールド幅を指定します。FW= は、出力データセットに保存される統計量に影響しません。

デフォル  $12$ 

ト

- <span id="page-1137-0"></span>ヒント PROC MEANS が出力の列ラベルを切り捨てる場合、フィールド幅を増 やします。
- 参照項目 "例 1: [特定の記述統計量を計算する](#page-1167-0)" (1134 ページ)

"例 4: CLASSDATA=[データセットを分類変数とともに使用する](#page-1174-0)" (1141 [ページ](#page-1174-0))

"例 5: [値のマルチラベル出力形式を分類変数とともに使用する](#page-1177-0)" (1144 [ページ](#page-1177-0))

#### **IDMIN**

出力データセットに ID 変数の最小値が含まれるように指定します。

- 操作 出力に ID 変数の値を表示する PRINTIDVARS を指定します。
- 参照項目 "ID [ステートメント](#page-1150-0)" (1117 ページ)

#### **MAXDEC=***number*

印刷出力または表示出力に統計量を表示する小数点以下の桁の最大数を指定し ます。MAXDEC=は、出力データセットで保存される統計量に影響しません。

- デフォルト BEST.(柱状出力形式の幅。通常は約 7)。
- 範囲 0-8
- 参照項目 "例 2: [分類変数を使用し、記述統計量を計算する](#page-1169-0)" (1136 ページ)

"例 4: CLASSDATA=[データセットを分類変数とともに使用する](#page-1174-0)" (1141 [ページ](#page-1174-0))

#### **MISSING**

欠損値を有効値とみなし、分類変数の組み合わせを作成します。数値を表すため に使用される特殊欠損値(A からZ までの文字とアンダースコア()文字)は、それ ぞれ別の値とみなされます。

- デフォル MISSING を省略すると、PROC MEANS は欠損分類変数値を含むオブ ト ザベーションを分析から除外します。
- 参照項 *SAS* 言語リファレンス*:* 解説編 特別な意味を持つ欠損値の説明
- 目

"例 6: [すでに読み込まれている出力形式を分類変数とともに使用する](#page-1182-0)" (1149 [ページ](#page-1182-0))

#### **NONOBS**

分類変数の値の一意の各組み合わせに対するオブザベーション合計数を表示す る列を非表示にします。この列は、出力データセットの FREO 変数に対応してい ます。

参照 "N Obs [統計量](#page-1165-0)" (1132 ページ)

項目

"例 5: [値のマルチラベル出力形式を分類変数とともに使用する](#page-1177-0)" (1144 ペ [ージ](#page-1177-0))

"例 6: [すでに読み込まれている出力形式を分類変数とともに使用する](#page-1182-0)" (1149 [ページ](#page-1182-0))

#### <span id="page-1138-0"></span>**NOPRINT**

[`"PRINT | NOPRINT" \(1106](#page-1139-0) ページ)オプションを参照してください。

#### **NOTHREADS**

["THREADS | NOTHREADS" \(1109](#page-1142-0) ページ)オプションを参照してください。

#### **NOTRAP**

データ処理時の浮動小数点例外(Floating Point Exception (FPE))の復旧を無効化 します。デフォルトでは、PROC MEANS はこれらのエラーをトラップし、統計量を欠 損に設定します。

FPE 回復のオーバーヘッドが重要な動作環境では、NOTRAP はパフォーマンスを 向上させることができます。算術例外の場合に PROC MEANS が強制終了するよ うに、通常の SAS FPE 処理は有効です。

#### **NWAY**

出力データセットに TYPE と WAY の値が最高のオブザベーションの統計量の み含まれるように指定します。分類変数の指定時に、NWAY はすべての分類変数 の組み合わせに対応します。

- 操作 TYPES ステートメントまたは WAYS ステートメントを指定すると、PROC MEANS はこのオプションを無視します。
- 参照項 ["出力データセット](#page-1166-0)" (1133 ページ)
- 目

"例 10: [分類変数の欠損値を使用し、出力統計量を計算する](#page-1192-0)" (1159 ペ [ージ](#page-1192-0))

#### **ORDER=DATA | FORMATTED | FREQ | UNFORMATTED**

並べ替え順序を指定して、出力の分類変数の値の一意の組み合わせを作成しま す。

#### **DATA**

入力データセットの順序に従って値を並べ替えます。

- 操 CLASS ステートメントで PRELOADFMT を使用すると、各分類変数の値
- 作 の順序が、PROC FORMAT が関連するユーザー定義出力形式の値の 格納に使用する順序と一致します。CLASSDATA=オプションを使用する と、PROC MEANS は CLASSDATA=データセットの各分類変数の一意 の値の順序を使用して、出力水準を並べ替えます。両方のオプションを 使用すると、PROC MEANS はまずユーザー定義出力形式を使用して、 出力を並べ替えます。EXCLUSIVE を省略すると、PROC MEANS はユ ーザー定義出力形式と CLASSDATA=値の後に入力データセットの分類 変数の一意の値を発生順に基づいて追加します。
- ヒ デフォルトでは、PROC FORMAT は出力形式定義を並べ替えられた順
- ン 序で格納します。NOTSORTED オプションを使用して、ユーザー定義出
- ト 力形式の値または範囲を定義順に格納します。

#### **FORMATTED**

値をフォーマットされた値の昇順で並べ替えます。この順序は、使用している動 作環境によって異なります。

別名 FMT | EXTERNAL

<span id="page-1139-0"></span>**FREQ**

最も多くのオブザベーションを含む水準が最初に表示されるように、値を度数 カウントの降順で並べ替えます。

- 操 分類変数の多重組み合わせに対し、PROC MEANS は個別の分類変数
- 作 度数から分類変数組み合わせの順序を決定します。

CLASS ステートメントで ASCENDING オプションを使用して、値を度数カ ウントの昇順で並べ替えます。

**UNFORMATTED**

値をフォーマットされていない値別に並べ替えます。これにより、PROC SORT と同じ順序が作成されます。この順序は、使用している動作環境によって異な ります。

- 別名 UNFMT | INTERNAL
- デフォルト UNFORMATTED
- 参照項目 ["分類値の並べ替え](#page-1128-0)" (1095 ページ)

#### **PCTLDEF=**

PCTLDEF は、QNTLDEF=の別名です。

参照項目 QNTLDEF=オプション

#### **PRINT | NOPRINT**

PROC MEANS が統計量分析を表示するかどうかを指定します。NOPRINT は、 すべての出力を行いません。

- デフォルト PRINT
- ヒント OUT=出力データセットのみ作成する場合は、NOPRINT を使用しま す。
- 参照項目 "例 8: [出力統計量を計算する](#page-1188-0)" (1155 ページ)

#### **PRINTALLTYPES**

印刷または表示出力の分類変数の要求された組み合わせをすべて(すべての TYPE 値)表示します。通常、PROC MEANS は種類 NWAY のみ表示します。

- 別名 PRINTALL
- 操作 NWAY オプション、TYPES ステートメントまたは WAY ステートメントを 使用すると、PROC MEANS はこのオプションを無視します。

参照項 目 "例 4: CLASSDATA=[データセットを分類変数とともに使用する](#page-1174-0)" (1141 [ページ](#page-1174-0))

#### **PRINTIDVARS**

ID 変数の値を印刷または表示出力に表示します。

別名 PRINTIDS

<sup>&</sup>quot;例 12: [出力統計量を使用し、上位](#page-1197-0) 3 位の極値を識別する" (1164 ペ [ージ](#page-1197-0))

<span id="page-1140-0"></span>操作 ID 変数の最小値を表示する IDMIN を指定します。

参照項目 "ID [ステートメント](#page-1150-0)" (1117 ページ)

#### **QMARKERS=***number*

P2 分位点推定方法に使用するマーカーのデフォルト数を指定します。マーカー数 によって固定メモリ空間のサイズを制御します。

デフォ デフォルト値は、要求する分位点によって異なります。中央値(P50)の場

ルト 合、*number* は 7 です。分位点(P25 と P50)の場合、*number* は 25 です。 分位点 P1、P5、P10、P75 P90、P95 または P99 の場合、*number* は 105 です。複数の分位点を要求すると、PROC MEANS は *number* の最大値 を使用します。

範囲 3 より大きい奇数の整数

ヒント マーカー数をデフォルト設定よりも増やして推定の正確性を向上させま す。マーカー数を減らして、メモリと計算時間を節約します。

参照項 ["分位点](#page-1164-0)" (1131 ページ)

目

#### **QMETHOD=OS|P2**

PROC MEANS が分位点の計算時に入力データを処理するために使用する方法 を指定します。オブザベーション数が QMARKERS=値および QNTLDEF=5 以下 の場合、両方の方法による結果は同じになります。

**OS**

順序統計量を使用します。この方法は、PROC UNIVARIATE が使用する方法 と同じです。

注*:* この方法は、非常に多くのメモリを必要とする可能性があります。

**P2**

P2 分位点推定方法を使用して、分位点を概算します。

デフォルト OS

- 制限事項 QMETHOD=P2 の場合、PROC MEANS では MODE または重み付き 分位点は計算されません。
- ヒント QMETHOD=P2 の場合、一部の分位点(P、P5、P95、P99)の信頼性の ある推定は、一部のデータセットに対し可能でないことがあります。

参照項目 ["分位点](#page-1164-0)" (1131 ページ)

#### **QNTLDEF=1 | 2 | 3 | 4 | 5**

QMETHOD=OS の場合に PROC MEANS が分位点の計算に使用する数学的定 義を指定します。QMETHOD=P2 を使用するには、QNTLDEF=5 を使用する必要 があります。

別名 PCTLDEF=

デフォルト 5

参照項目 ["分位数と関連統計量](#page-2116-0)" (2083 ページ)

#### <span id="page-1141-0"></span>*statistic-keyword(s)*

計算する統計量と、それを出力に表示する順序を指定します。PROC ステートメン トで利用可能なキーワードは、次のとおりです。

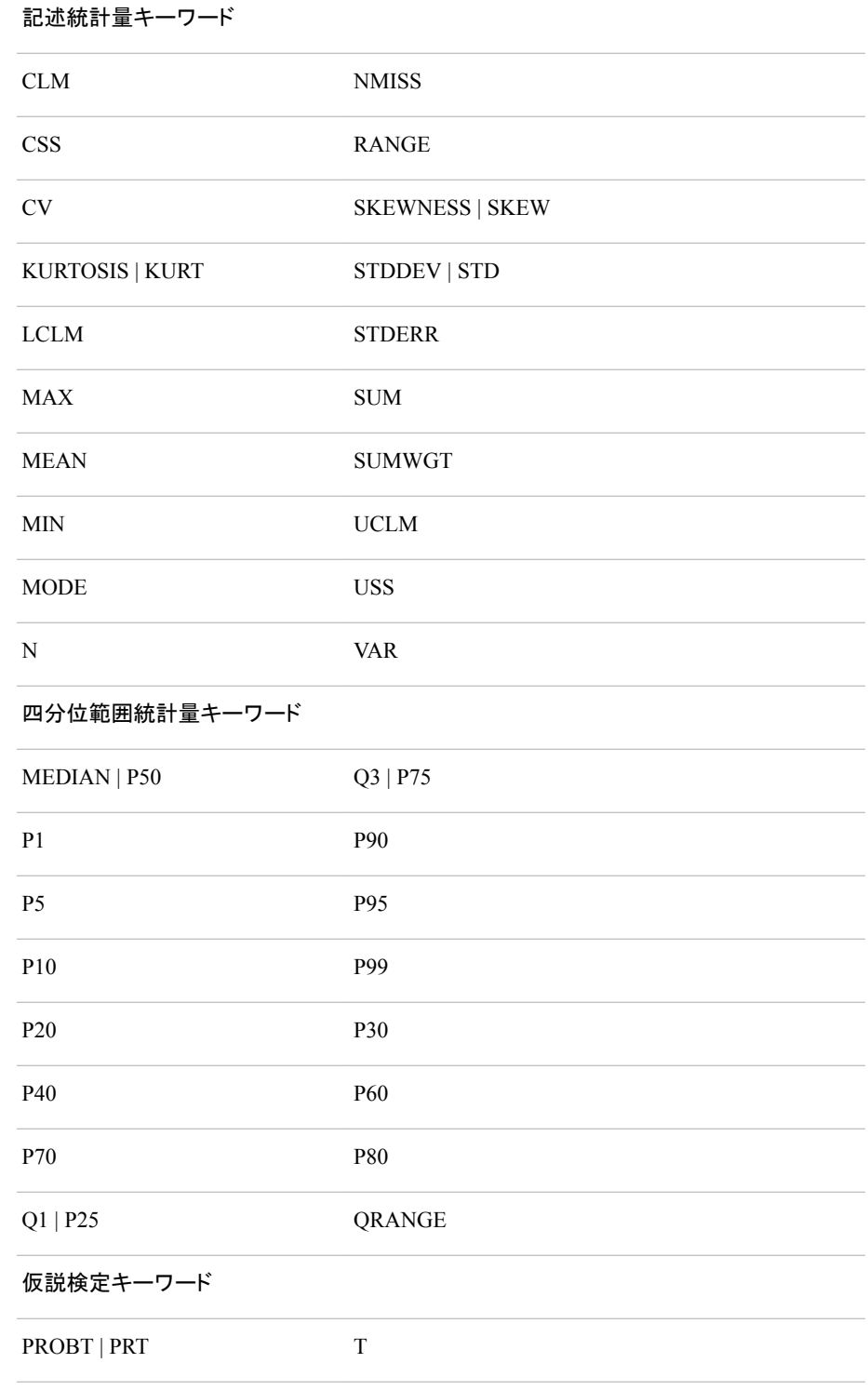

デフォ N、MEAN、STD、MIN、MAX ルト

- <span id="page-1142-0"></span>要件 平均値の標準誤差、信頼限界、スチューデントの *t* 検定を計算するには、 VARDEF=オプションのデフォルト値、DF を使用する必要があります。歪 度または尖度を計算するには、VARDEF=N または VARDEF=DF を使用 する必要があります。
- ヒント CLM または LCLM と UCLM の両方を使用して、平均値の両側信頼限界 を計算します。LCLM のみ、または UCLM を使用して、片側信頼限界を 計算します。
- 参照 項目 関連する統計量のキーワードと式の定義については、["キーワードと式](#page-2111-0)" (2078 [ページ](#page-2111-0))を参照してください。

"例 1: [特定の記述統計量を計算する](#page-1167-0)" (1134 ページ)

"例 3: BY [ステートメントを分類変数とともに使用する](#page-1172-0)" (1139 ページ)

#### **STACKODSOUTPUT**

データセットが印刷出力に類似している ODS 出力オブジェクトを生成します。

STACKODSOUTPUT オプションは、PROC MEANS OUTPUT ステートメントでは なく、ODS OUTPUT ステートメントで作成された出力データセットに影響します。

- 別名 STACKODS
- 参照項目 "例 13: STACKODSOUTPUT [オプションによるデータの制御](#page-1201-0)" (1168 ペ [ージ](#page-1201-0))

#### **SUMSIZE=***value*

分類変数の使用時にデータ要約に使用できるメモリ量を指定します。*value* は、次 のうちいずれかになります。

#### $n|nK|$   $nM|$   $nG$

利用可能なメモリ量をバイト、キロバイト、メガバイト、ギガバイトでそれぞれ指 定します。*n* が 0 の場合、PROC MEANS は SAS システムオプション SUMSIZE=の値を使用します。

#### **MAXIMUM|MAX**

利用可能なメモリの最大量を指定します。

デフォ SUMSIZE=システムオプションの値。

ルト

- 注 SUMSIZE=0 を指定すると、PROC MEANS は優先するグローバル REALMEMSIZE オプションを使用できるようになります。
- ヒント 最高の結果を得るには、SUMSIZE=に PROC ステップで利用可能な物 理メモリ量より大きい値を指定しないでください。追加容量が必要な場 合、PROC MEANS はユーティリティファイルを使用します。

参照項 SAS システムオプション SUMSIZE=*SAS* システムオプション*:* リファレン 目 ス.

### **THREADS | NOTHREADS**

入力データセットの並列処理を有効化または無効化します。システムオプションが 制限されない限り、このオプションは SAS システムオプション THREADS | NOTHREADS を無効にします。(制約を参照)。詳細については、*SAS* 言語リファレ ンス*:* 解説編の"Support for Parallel Processing"を参照してください。

<span id="page-1143-0"></span>デフ SAS システムオプション THREADS | NOTHREADS の値。 ォル

ト

- 制 サイト管理者が、制限オプションテーブルを作成できます。制限オプションテ
- 限 ーブルは、スタートアップ時に作成され、無効にできない SAS システムオプ
- 事 項 ション値を指定します。THREADS | NOTHREADS システムオプションが制 限オプションテーブルにリストされると、これらのシステムオプションを設定し
	- ようとしても無視され、警告メッセージが SAS ログに書き込まれます。
- 操 PROC MEANS は、BY ステートメントが指定されている、または SAS システ
- 作 ムオプション CPUCOUNT の値が 2 未満の場合を除いて SAS システムオ プション THREADS を有効にします。PROC MEANS ステートメントで THREADS を使用して、PROC MEANS がこれらの状況で並列処理を使用 するように強制できます。
- 注 THREADS が指定され(SAS システムオプションとして、または PROC MEANS ステートメントで)、もう 1 つのプログラムが入力データセットを読み 込み、書き込み、更新のために開いておくと、PROC MEANS が入力データ セットを開けない場合があります。この場合、PROC MEANS は処理を停止 し、メッセージを SAS ログに書き込みます。

#### **VARDEF=***divisor*

分散と標準偏差の計算に使用する分母を指定します。次の表に、*divisor* に可能な 値と、関連する分母を示します。

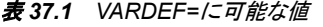

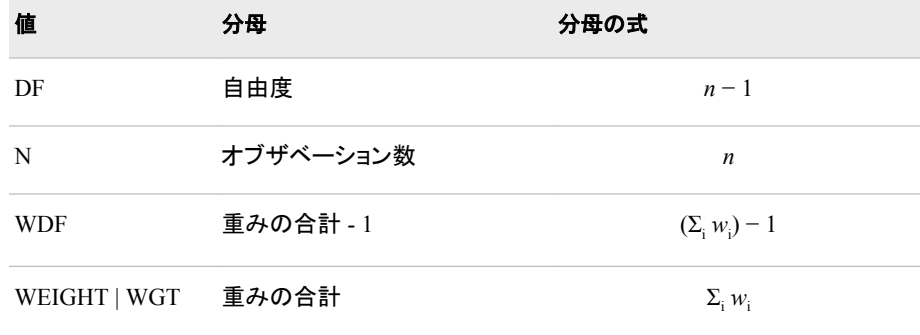

プロシジャは分散を*CSS*/*divisor*として計算します。*CSS*は修正平方和で、  $\Sigma\left(x_i\!-\!\overline{x}\right)^2$ と等しくなります。分析変数に重み付けをする場合、 $CS$ SIよ $\Sigma\; w_i\!\left(x_i\!-\!\overline{x}_w\right)^2$ と等しくなります。*x<sup>w</sup>* と等しくなります。 $\bar{x}_{\omega}$ は重み付きの平均です。

ォルト

要件 平均の標準誤差、平均の信頼限界またはスチューデントの *t-*検定を計算 するには、VARDEF=のデフォルト値を使用します。

ヒント WEIGHT ステートメントと VARDEF=DF を使用する場合、分散は*σ*  $^2$ の堆完 しんじょうしゃ WEIGHT ステートメントと VARDEF=DF を使用する場合、分散は $\sigma^2$ の推定 です。*i* 番目のオブザベーションの分散は*var x i* = *σ* 2 は *i* 番 /*wi*であり、*w<sup>i</sup>* 目のオブザベーションの重みです。この方法により、単位重みを含むオブ ザベーションの分散の推定が生成されます。

デフ DF

WEIGHT ステートメントと VARDEF=WGT を使用する場合、計算された分 散が漸近的に(大きな *n* に対し)*σ* 2 /*w*の推定になります。*w*は平均重みで す。この方法により、平均重みを含むオブザベーションの分散の漸近的な 推定が生成されます。

<span id="page-1144-0"></span>参照 ["キーワードと式](#page-2111-0)" (2078 ページ)

項目

["重み付き統計量の例](#page-109-0)" (76 ページ)

# **BY** ステートメント

BY グループごとに別の統計量を生成します。

参照項目**:** ["BY" \(68](#page-101-0) ページ) "BY ステートメントと CLASS [ステートメントの比較](#page-1149-0)" (1116 ページ)

例**:** "例 3: BY [ステートメントを分類変数とともに使用する](#page-1172-0)" (1139 ページ)

# 構文

**BY**<DESCENDING> *variable-1* <<DESCENDING> *variable-2* …>< NOTSORTED;>

#### 必須引数

#### *variable*

プロシジャが BY グループの形成に使用する変数を指定します。 複数の変数を指 定できます。BY ステートメントで NOTSORTED オプションを省略する場合、データ セットのオブザベーションを指定するすべての変数別に並べ替えるか、適切にイン デックス付けする必要があります。BY ステートメントの変数は *BY* 変数といいま す。

# オプション引数

#### **DESCENDING**

オブザベーションが BY ステートメントの文字 DESCENDING の直後に続く変数で 降順に並べ替えられるように指定します。

#### **NOTSORTED**

オブザベーションが必ずしもアルファベット順または数字順で並べ替えられないよ うに指定します。オブザベーションは、別の方法(日付順など)で並べ替えられま す。

BY 変数の値に応じたオブザベーションの順序付けまたはインデックスの要件は、 NOTSORTED オプションを使用すると、BY グループの処理を行うために保留され ます。プロシジャは、NOTSORTED を指定する場合はインデックスを使用しませ ん。プロシジャは、すべての BY 変数に対して同じ値を持つ一連の連続したオブザ ベーションとして BY グループを定義します。BY 変数の値が同じであるオブザベ ーションが連続していない場合、プロシジャでは連続するセットを個別の BY グル ープとして処理されます。

# <span id="page-1145-0"></span>詳細

*BY* ステートメントと *SAS* システムオプション *NOBYLINE* の使用 BY ステートメントを、BY グループ処理によって生成される出力に通常表示される BY 行を非表示にする SAS システムオプション NOBYLINE と使用する場合、PROC MEANS は常に BY グループごとに新しいページを開始します。この動作により、タイ トルに BY グループ情報を入力し、NOBYLINE でデフォルトの BY 行を非表示にして カスタマイズした BY 行を作成した場合、タイトルの情報がページのレポートと一致す るようになります。"BY [グループの情報を含むタイトルの作成](#page-86-0) " (53 ページ)を参照して ください。また、"デフォルトの BY [行を表示しない](#page-86-0)" (53 ページ)も参照してください。

# **CLASS** ステートメント

値が分析対象のサブグループの組み合わせを定義する変数を指定します。

注**:** オプションのない CLASS ステートメントは ORDER=INTERNAL(デフォルト)、または PROC MEANS ステートメントの ORDER=オプションで指定された値を使用します。たとえ ば、次のコードでは、変数 c と d は ORDER=INTERNAL を使用します。PROC MEANS ステートメントで ORDER=オプションが指定されている場合、変数 c と d は PROC MEANS ステートメントの ORDER=オプションで指定された値を使用します。

```
class a b / order=data;
 class c d;
```
- ヒント**:** 複数の CLASS ステートメントを使用できます。 一部の CLASS ステートメントオプションも PROC MEANS ステートメントで使用できます。 これらは、すべての CLASS 変数に影響します。CLASS ステートメントで指定するオプショ ンは、CLASS ステートメントの変数にのみ適用されます。
- 参照項目**:** CLASS ステートメントによるフォーマットされた値のグループ化方法については、["フォーマ](#page-91-0) [ットされた値](#page-91-0)" (58 ページ)を参照してください。
	- 例**:** "例 2: [分類変数を使用し、記述統計量を計算する](#page-1169-0)" (1136 ページ) "例 3: BY [ステートメントを分類変数とともに使用する](#page-1172-0)" (1139 ページ) "例 4: CLASSDATA=[データセットを分類変数とともに使用する](#page-1174-0)" (1141 ページ) "例 5: [値のマルチラベル出力形式を分類変数とともに使用する](#page-1177-0)" (1144 ページ) "例 6: [すでに読み込まれている出力形式を分類変数とともに使用する](#page-1182-0)" (1149 ページ) "例 7: [平均の信頼限界の計算](#page-1186-0)" (1153 ページ) "例 8: [出力統計量を計算する](#page-1188-0)" (1155 ページ) "例 9: [複数の変数に対して、異なる出力統計量を計算する](#page-1190-0)" (1157 ページ) "例 10: [分類変数の欠損値を使用し、出力統計量を計算する](#page-1192-0)" (1159 ページ) "例 11: [出力統計量を使用し、極値を識別する](#page-1194-0)" (1161 ページ) "例 12: [出力統計量を使用し、上位](#page-1197-0) 3 位の極値を識別する" (1164 ページ)

# 構文

**CLASS** *variable(s)*  $\le$  *[options](#page-1146-0)* $>$ ;

# 必須引数

*variable(s)*

プロシジャがデータのグループ化に使用する 1 つ以上の変数を指定します。 CLASS ステートメントの変数は、分*類変数と*いいます。分類変数は、数値または

<span id="page-1146-0"></span>文字です。分類変数には連続値を含めることができますが、通常は変数の水準を 定義するいくつかの不連続値が含まれます。 データを分類変数別に並べ替える 必要はありません。

- 操作 TYPES ステートメントまたは WAYS ステートメントを使用して、PROC MEANS がデータのグループ化に使用する分類変数を制御します。
- ヒント 分類変数水準の数を減らすには、FORMAT ステートメントを使用して、変 数値をまとめます。出力形式が複数の内部値を 1 つのフォーマットされた 値にまとめると、PROC MEANS は最小内部値を出力します。
- 参照 ["分類変数の使用](#page-1127-0) " (1094 ページ)

項目

# オプション引数

### **ASCENDING**

分類変数水準を昇順に並べ替えるように指定します。

- 別名 ASCEND
- 操作 ASCENDING と DESCENDING の両方を指定すると、PROC MEANS は警告メッセージを発行し、両方のオプションを無視します。
- 参照項目 "例 10: [分類変数の欠損値を使用し、出力統計量を計算する](#page-1192-0)" (1159 ペ [ージ](#page-1192-0))

#### **DESCENDING**

分類変数水準を降順で並べ替えるように指定します。

- 別名 DESCEND
- 操作 ASCENDING と DESCENDING の両方を指定すると、PROC MEANS は警 告メッセージを発行し、両方のオプションを無視します。

#### **EXCLUSIVE**

ユーザー定義出力形式のすでに読み込まれた範囲にない分類変数のすべての組 み合わせを分析から除外します。

- 要件 PRELOADFMT を指定して、分類変数出力形式を事前に読み込む必要 があります。
- 参照項 目 "例 6: [すでに読み込まれている出力形式を分類変数とともに使用する](#page-1182-0)" (1149 [ページ](#page-1182-0))

#### **GROUPINTERNAL**

PROC MEANS が値をグループ化して分類変数の組み合わせを作成する場合 は、出力形式を分類変数に適用しないように指定します。

操作 PRELOADFMT オプションを指定すると、PROC MEANS は GROUPINTERNAL オプションを無視し、フォーマットされた値を使用しま す。

ORDER=FORMATTED オプションを指定すると、PROC MEANS は GROUPINTERNAL オプションを無視し、フォーマットされた値を使用しま す。

ヒント このオプションは、数値分類変数に不連続値が含まれている場合にコンピ ュータリソースを節約します。

参照 項目 ["コンピュータリソース](#page-1149-0)" (1116 ページ)

#### **MISSING**

欠損値を分類変数水準に有効な値とみなします。数値を表すために使用される特 殊欠損値(A からZ までの文字とアンダースコア(\_)文字)は、それぞれ別の値とみ なされます。

デフォル MISSING を省略すると、PROC MEANS は欠損分類変数値を含むオブ ト ザベーションを分析から除外します。

参照項 目 *SAS* 言語リファレンス*:* 解説編 特別な意味を持つ欠損値の説明

> "例 10: [分類変数の欠損値を使用し、出力統計量を計算する](#page-1192-0)" (1159 ペ [ージ](#page-1192-0))

#### **MLF**

PROC MEANS により、マルチラベル出力形式が分類変数に割り当てられている 場合に指定の範囲や重複する範囲の 1 番目と 2 番目の出力形式ラベルを使用し て、サブグループの組み合わせを作成できるようになります。

- 要 VALUE ステートメントで PROC FORMAT と MULTILABEL オプションを使
- 件 用して、マルチラベル出力形式を作成する必要があります。
- 操 OUTPUT ステートメントと MLF を使用すると、分類変数にはフォーマットさ
- 作 れた値に対応する文字列が含まれます。フォーマットされた値が内部値にな るため、この変数の長さは最長の出力形式ラベルの文字数です。

MLF と ORDER=FREQ を使用すると、フォーマットされた値に使用する順序 が生成されない場合があります。MLF を CLASSDATA および EXCLUSIVE と使用した場合に期待する結果が得られない場合がありま す。MLF 処理で各 TYPE が別個に計算されるように要求されるためです。 NWAY 以外の種類には、予想よりも多くの水準が含まれています。

- 注 フォーマットされた値が重複する場合、1 つの内部分類変数値が複数の分類 変数サブグループの組み合わせにマップします。そのため、すべてのサブグ ループの N 統計量の合計がデータセットのオブザベーション数(N 統計量全 体)を超えます。
- ヒン MLF を省略すると、PROC MEANS は 1 番目の出力形式ラベルを使用しま ト す。このアクションは、最初の外部出力形式値を使用したサブグループの組 み合わせの決定に一致します。
- 参 照 FORMAT プロシジャの VALUE ステートメントにおける MULTILABEL オプ ショ[ン"オプション引数](#page-883-0)" (850 ページ).
- 項

目

"例 5: [値のマルチラベル出力形式を分類変数とともに使用する](#page-1177-0)" (1144 ペー [ジ](#page-1177-0))

**ORDER=DATA | FORMATTED | FREQ | UNFORMATTED** 出力の分類変数の水準をグループ化する順序を指定します。 **DATA**

入力データセットの順序に従って値を並べ替えます。

- 操 PRELOADFMT を使用すると、各分類変数の値の順序が、PROC
- 作 FORMAT が関連するユーザー定義出力形式の値の格納に使用する順 序と一致します。PROC ステートメントで CLASSDATA=オプションを使用 すると、PROC MEANS は CLASSDATA=データセットの各分類変数の 一意の値の順序を使用して、出力水準を並べ替えます。両方のオプショ ンを使用すると、PROC MEANS はまずユーザー定義出力形式を使用し て、出力を並べ替えます。PROC ステートメントで EXCLUSIVE を省略す ると、PROC MEANS はユーザー定義出力形式と CLASSDATA=値の後 に入力データセットの分類変数の一意の値を発生順に基づいて追加しま す。
- ヒン デフォルトでは、PROC FORMAT は出力形式定義を並べ替えられた順
- ト 序で格納します。NOTSORTED オプションを使用して、ユーザー定義出 力形式の値または範囲を定義順に格納します。
- 参 照 "例 10: [分類変数の欠損値を使用し、出力統計量を計算する](#page-1192-0)" (1159 ペ [ージ](#page-1192-0))
- 項
- 目

#### **FORMATTED**

値をフォーマットされた値の昇順で並べ替えます。この順序は、使用している動 作環境によって異なります。出力形式がクラス変数に割り当てられていない場 合、デフォルトの出力形式 BEST12 が使用されます。

- 別名 FMT | EXTERNAL
- 参照項目 "例 5: [値のマルチラベル出力形式を分類変数とともに使用する](#page-1177-0)" (1144 [ページ](#page-1177-0))

#### **FREQ**

最も多くのオブザベーションを含む水準が最初に表示されるように、値を度数 カウントの降順で並べ替えます。

操作 分類変数の多重組み合わせに対し、PROC MEANS は個別の分類変 数度数から水準の順序を決定します。

ASCENDING オプションを使用して、値を度数カウントの昇順で並べ 替えます。

参照 項目 "例 5: [値のマルチラベル出力形式を分類変数とともに使用する](#page-1177-0)"  $(1144 \sim -\ddot{y})$ 

#### **UNFORMATTED**

値をフォーマットされていない値別に並べ替えます。これにより、PROC SORT と同じ順序が作成されます。この順序は、使用している動作環境によって異な ります。この並べ替え順序は、日付を時系列で表示する場合に特に便利です。

- 別名 UNFMT | INTERNAL
- デフォルト UNFORMATTED
- ヒント デフォルトでは、FREQ 以外のすべての順序は昇順です。降順の順 序の場合は、DESCENDING オプションを使用します。

参照項目 ["分類値の並べ替え](#page-1128-0)" (1095 ページ)

#### <span id="page-1149-0"></span>**PRELOADFMT**

- すべての出力形式が分類変数に対して事前にロードされることを示します。
	- 要件 COMPLETETYPES、EXCLUSIVE、または ORDER=DATA を指定し、出力 形式を分類変数に割り当てない限り、PRELOADFMT は影響しません。
	- 操作 PROC TABULATE 出力を入力データセットに存在するフォーマットされた分 類変数値の組み合わせに制限するには、CLASS ステートメントで EXCLUSIVE オプションを使用します。

度数がゼロの場合でもユーザー定義出力形式のすべての範囲と値を出力 に含めるには、PROC ステートメントで COMPLETETYPES を使用します。

参照 "例 6: [すでに読み込まれている出力形式を分類変数とともに使用する](#page-1182-0)" 項目 (1149 [ページ](#page-1182-0))

# 詳細

#### *BY* ステートメントと *CLASS* ステートメントの比較

BY ステートメントを使用することは、PROC MEANS が各 BY グループを入力データ の独立したサブセットとして要約する、CLASS ステートメントと NWAY オプションを使 用することと似ています。そのため、入力データの全体の要約は使用できません。た だし、CLASS ステートメントとは異なり、BY ステートメントでは BY ステートメントの変 数でデータを事前に並べ替えるかインデックス付けする必要があります。

NWAY オプションを使用すると、PROC MEANS がすべての分類変数を要約するには メモリが不足することがあります。一部の分類変数を BY ステートメントに移動できま す。最大活用するには、すでに並べ替えられた、または最も多い一意の値を含む BY ステートメントに分類変数を移動します。

CLASS ステートメントと BY ステートメントを使用して、データを BY グループ内の分類 変数の水準別に分析できます。 "例 3: BY [ステートメントを分類変数とともに使用する](#page-1172-0)" (1139 [ページ](#page-1172-0))を参照してください。

### 分類変数の欠損値の *PROC MEANS* による処理方法

デフォルトでは、オブザベーションに分類変数の欠損値が含まれている場合、PROC MEANS はそのオブザベーションを分析から除外します。PROC ステートメントで MISSING オプションを指定すると、プロシジャは欠損値を分類変数の組み合わせに 有効な水準とみなします。

CLASS ステートメントで MISSING オプションを指定すると、個別の分類変数に対する 欠損値の受け入れを制御できます。

#### コンピュータリソース

PROC MEANS が使用できる一意の分類値の合計は、利用可能なコンピュータメモリ の量によって異なります。 詳細については[、"コンピュータリソース](#page-1128-0)" (1095 ページ)を参 照してください。

GROUPINTERNAL オプションは、コンピュータパフォーマンスを向上させることができ ます。グループ化プロセスが分類変数の内部値に基づいているためです。数値分類 変数に出力形式が割り当てられておらず、GROUPINTERNAL を指定しない場合、 PROC MEANS はデフォルト出力形式、BEST12.を使用して文字列として数値をフォー マットします。PROC MEANS はこれらの数値変数を文字値別にグループ化します。こ れにはより多くの時間とコンピュータメモリが必要になります。

# <span id="page-1150-0"></span>**FREQ** ステートメント

各オブザベーションの度数を含む数値変数を指定します。

参照項目**:** ["FREQ" \(72](#page-105-0) ページ)

# 構文

**FREQ** *variable*;

# 必須引数

*variable*

値がオブザベーションの度数を表す数値変数を指定します。FREQ ステートメント を使用する場合、プロシジャは各オブザベーションが *n* オブザベーションを表すと みなします。*n* は *variable* の値です。*n* は整数でない場合、切り捨てられます。*n* が 1 未満または欠損値の場合、プロシジャはそのオブザベーションを統計量の計算 に使用しません。

度数変数の合計は、オブザベーションの合計数を表します。

注*:* FREQ 変数は、OUTPUT ステートメントで IDGROUP 構文を使用するときの PROC MEANS による複数の極値の識別方法に影響しません。

# **ID** ステートメント

追加の変数を出力データセットに含めます。

参照項目**:** ID グループ仕様の説明については、"OUTPUT [ステートメント](#page-1151-0)" (1118 ページ)を参照して ください。

# 構文

**ID** *variable(s)*;

### 必須引数

*variable(s)*

PROC MEANS がそのオブザベーショングループの最大値を出力データセットに 含める 1 つ以上の変数を入力データセットから識別します。

- 操作 PROC ステートメントで IDMIN を使用して、ID 変数の最小値を出力データ セットに含めます。
- ヒント PROC ステートメントで PRINTIDVARS オプションを使用して、ID 変数の値 を表示出力に含めます。

# <span id="page-1151-0"></span>詳細

# *ID* 変数の値の選択

ID ステートメントで変数を 1 つだけ指定する場合、指定されているオブザベーションに 対する ID 変数の値が、入力データセットの対応するオブザベーショングループで検出 される最大(最小)値となります。ID ステートメントで複数の変数を指定すると、PROC MEANS は ID ステートメントの変数を表示されている順序で処理し、最大値を選択し ます。PROC MEANS は最初の ID 変数の値を比較して、使用するオブザベーションを すべての ID 変数から決定します。複数のオブザベーションに同一の最大(最小) ID 値が含まれている場合、PROC MEANS は 2 番目と後続の ID 変数値を"タイブレーカ ー"として使用します。いかなる場合でも、すべての ID 値は、指定されている BY グル ープまたは種類内の分類水準に対する同一のオブザベーションから取得されます。

PROC MEANS による最大値を決定するための文字値の比較方法については、["文](#page-1821-0) [字変数の並べ替え順序](#page-1821-0) " (1788 ページ)を参照してください。

# **OUTPUT** ステートメント

統計量を新しい SAS データセットに書き込みます。

- ヒント**:** 複数の OUTPUT ステートメントを使用して、複数の OUT=データセットを作成できます。
	- 例**:** "例 8: [出力統計量を計算する](#page-1188-0)" (1155 ページ) "例 9: [複数の変数に対して、異なる出力統計量を計算する](#page-1190-0)" (1157 ページ) "例 10: [分類変数の欠損値を使用し、出力統計量を計算する](#page-1192-0)" (1159 ページ) "例 11: [出力統計量を使用し、極値を識別する](#page-1194-0)" (1161 ページ) "例 12: [出力統計量を使用し、上位](#page-1197-0) 3 位の極値を識別する" (1164 ページ)

# 構文

**OUTPUT** <OUT=*SAS-data-set*> <*output-statistic-specification(s)*> <*[id-group-specification\(s\)](#page-1153-0)*> <*[maximum-id-specification\(s\)](#page-1156-0)*> <*[minimum-id-specification\(s\)](#page-1157-0)*> </ *[option\(s\)](#page-1157-0)*>;

# オプション引数

#### **OUT=***SAS-data-set*

新しい出力データセットに名前を付けます。*SAS-data-set* が存在しない場合、 PROC MEANS が作成します。OUT=を省略すると、データセットの名前は DATA*n* となります。*n* は、名前を一意のものにする最小整数です。

デフォルト DATA*n*

ヒント データセットオプションを OUT=オプションと使用できます。

#### *output-statistic-specification(s)*

OUT=データセットに格納する統計量を指定し、その統計量を含む 1 つ以上の変 数に名前を付けます。*output-statistic-specification* の形式は、次のとおりです。

*statistic-keyword*<(*variable-list*)>=<*name(s)*> この場合、

*statistic-keyword*

出力データセットに格納する統計量を指定します。利用可能な統計量キーワー ドは、次のとおりです。
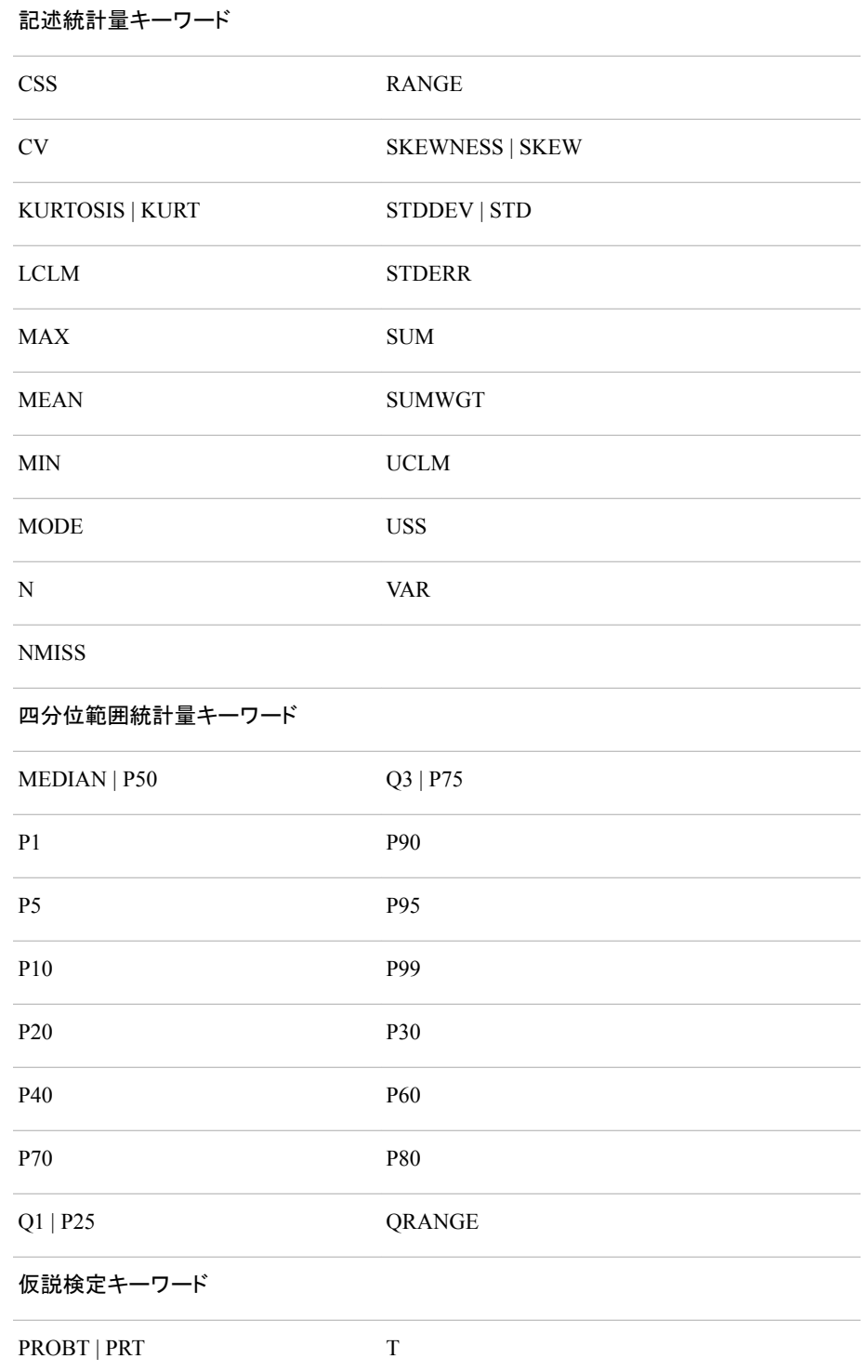

デフォルトでは、出力データセットの統計量は分析変数の出力形式、入力形 式、ラベルを自動的に継承します。ただし、N、NMISS、SUMWGT、USS、 CSS、VAR、CV、T、PROBT、PRT、SKEWNESS、KURTOSIS に対して計算さ れた統計量は、分析変数の出力形式を継承しません。この出力形式がこれら の統計量に無効な場合があるためです(ドル出力形式、日時出力形式など)。

- 制限 事項 *variable* と *name(s)*を省略すると、AUTONAME オプションも使用しない 限り、PROC MEANS は *statistic-keyword* を単一の OUTPUT ステート
- メントで一度だけ使用できるようにします。
- 参照 "例 8: [出力統計量を計算する](#page-1188-0)" (1155 ページ)

```
項目
```
"例 9: [複数の変数に対して、異なる出力統計量を計算する](#page-1190-0)" (1157 ペ [ージ](#page-1190-0))

"例 11: [出力統計量を使用し、極値を識別する](#page-1194-0)" (1161 ページ)

"例 12: [出力統計量を使用し、上位](#page-1197-0) 3 位の極値を識別する" (1164 ペ [ージ](#page-1197-0))

*variable-list*

統計量を出力データセットに格納する 1 つ以上の数値分析変数の名前を指定 します。

デフォルト すべての数値分析変数

*name(s)*

分析変数統計量を含む出力データセットの変数に対し 1 つ以上の名前を指定 します。たとえば、最初の名前には最初の分析変数に対する統計量が含まれ ます。2 番目の名前には 2 番目の分析変数の統計量が含まれます。

- デフ 分析変数名。AUTONAME を指定する場合、デフォルトは分析変数名
- ォル と *statistic-keyword* の組み合わせです。*output-statistic-specification* を
- ト 使用せずに CLASS ステートメントと OUTPUT ステートメントを使用する と、出力データセットには分類変数の各組み合わせに対し、N、MIN、 MAX、MEAN および STD の値という 5 つのオブザベーションが含まれ ます。WEIGHT ステートメント、または VAR ステートメントで WEIGHT オプションを使用すると、出力データセットには分類変数の各組み合わ せに対する重みの合計(SUMWGT)を含むオブザベーションも含まれま す。
- 操作 *variable-list* を指定する場合、PROC MEANS は分析変数を指定する 順序を使用して、統計量を出力データセット変数に格納します。
- ヒント AUTONAME オプションを使用すると、PROC MEANS は複数の変数と 統計量に対し、一意の名前を生成します。
- 参照 項目 "例 8: [出力統計量を計算する](#page-1188-0)" (1155 ページ)

#### *id-group-specification*

機能を組み合わせ、ID ステートメント、PROC ステートメントの IDMIN オプション、 OUTPUT ステートメントの MAXID オプションと MINID オプションを拡張して、複 数の極値を識別する OUT=データセットを作成します。*id-group-specification* の形 式は、次のとおりです。

IDGROUP (<MIN | MAX (*variable-list-1*) <…MIN | MAX (*variable-list-n*)>> <<MISSING>  $<$ OBS> $<$ LAST> $>$ OUT $<$ [n]> (*id-variable-list*)=<*name(s)*>)

**MIN|MAX(***variable-list***)**

選択基準を指定し、*variable-list* で指定された 1 つ以上の入力データセット変 数の極値を決定します。MIN を使用して最小極値を決定し、MAX を使用して 最大極値を決定します。

複数の選択変数を指定すると、*n* 極値の選択に対するオブザベーションの並 べ替えが、PROC SORT が複数の BY 変数を含むデータを並べ替えるのと同 じ方法で行われます。PROC MEANS は、変数値を単一のキーにまとめます。 MAX (*variable-list*)選択基準は、PROC SORT と、BY ステートメントで DESCENDING オプションを選択することに類似しています。

デフ ォル ト MIN または MAX を指定しない場合、PROC MEANS はオブザベーシ ョン番号をオブザベーションを出力するための選択基準として使用しま す。

制限 事項 矛盾した基準を指定すると、PROC MEANS は最初の選択基準のみ使 用します。

- 操作 複数のオブザベーションですべての MIN 変数または MAX 変数に同 じ極値が含まれている場合、PROC MEANS はオブザベーション番号を 使用して、出力に書き込むオブザベーションを解決します。デフォルトで は、PROC MEANS は最初のオブザベーションを使用して、関係を解決 します。ただし、LAST オプションを指定すると、PROC MEANS は最後 のオブザベーションを使用して関係を解決します。
- **LAST**

OUT=データセットに最後のオブザベーション(または *n* が指定されている場合 は最後の *n* オブザベーション)からの値が含まれるように指定します。LAST を 指定しない場合、OUT=データセットには、最初のオブザベーション(または *n* が指定されている場合は最初の *n* オブザベーション)からの値が含まれます。 OUT=データセットには、複数のオブザベーションが含まれている場合がありま す。これは、最後の(最初の)オブザベーションの値に加え、OUT=データセット 値には分類変数値の組み合わせによって定義される各サブグループ水準の 最後の(最初の)オブザベーションからの値が含まれるためです。

- 操 MIN または MAX を指定し、複数のオブザベーションに同じ極値が含ま
- 作 れている場合、PROC MEANS はオブザベーション番号を使用して、 OUT=データセットに保存するオブザベーションを解決します。LAST を指 定すると、PROC MEANS は関係の解決に後のオブザベーションを使用 します。LAST を使用しない場合、PROC MEANS は関係の解決に前の オブザベーションを使用します。

**MISSING**

欠損値が選択基準で使用されるように指定します。

別名 MISS

**OBS**

極値が見つかった入力データセットにオブザベーション数を含む OUT=データ セットに\_OBS\_変数を含めます。

操 作 ーションの場所に一致しないことがあります。 WHERE 処理を使用すると、 OBS の値は、入力データセットのオブザベ

*n*]を使用して複数の極値を出力に書き込む場合、PROC MEANS は *n*\_OBS\_変数を作成し、接尾辞 *n* を使用して変数名を作成します。*n* は、1 から *n* までの連続した整数です。

**[***n***]**

OUT=データセットに含める *id-variable-list* の各変数に対する極値の数を指定 します。PROC MEANS は *n* の新規変数を作成し、接尾辞*\_n* を使用して変数 名を作成します。*n* は、1 から *n* までの連続した整数です。

デフォルトでは、PROC MEANS は、要求された各種類の水準ごとに 1 つの極 値を決定します。*n* が 1 より大きい場合、*n* 極値が各種類の水準ごとに出力さ れます。*n* が 1 より大きく、極値選択を要求する場合、時間計算量は  $\mathrm{O}(\mathit{T}*\mathit{N}\log_{2}n)$ になります。*T*は要求された種類の数であり、 $\mathit{N}$ は入力データセ ットのオブザベーションの数です。比較すると、データセット全体をグループ化 するための時間計算量は O(*N* log <sub>2</sub> ) になります。

```
デフ
```
1

ォル

ト

範囲 1 から 100 までの整数

例 たとえば、変数ごとに 2 つの最小極値を出力するには、次を使用しま す。

idgroup(min(x) out[2](x y z)=MinX MinY MinZ);

OUT=データセットには、変数 MinX\_1、MinX\_2、MinY\_1、MinY\_2、 MinZ 1、MinZ 2 が含まれます。

**(***id-variable-list***)**

PROC MEANS がその値を OUT=データセットに含める 1 つ以上の入力データ セット変数を識別します。PROC MEANS は、指定する選択基準(MIN、MAX および LAST)によって出力するオブザベーションを決定します。

- 別名 IDGRP
- 要件 まず MIN|MAX 選択基準を選択し、OUT(*id-variable-list*)=をサブオプ ション MISSING、OBS、LAST の後に指定する必要があります。
- ヒント ID ステートメントの動作を模倣するには、*id-group-specification* を使用 し、また OUTPUT ステートメントで *maximum-id-specification* または *minimum-id-specification* を使用することができます。

出力データセットに極値とその他の ID 変数を含める場合、それらを *idvariable-list* に含めると個別の統計量を求めるよりも効率的です。たと えば、ステートメント **output idgrp(max(x) out(x a b)= );**は、 ステートメント **output idgrp(max(x) out(a b)= ) max(x)=;**よ り効率的です。

- 参照 "例 8: [出力統計量を計算する](#page-1188-0)" (1155 ページ)
- 項目

"例 12: [出力統計量を使用し、上位](#page-1197-0) 3 位の極値を識別する" (1164 ペー [ジ](#page-1197-0))

*name(s)*

OUT=データセットの変数に対し 1 つ以上の名前を指定します。

デフォルト *name* を省略すると、PROC MEANS は *id-variable-list* の変数名を 使用します。

ヒント AUTONAME オプションを使用して、名前の競合問題を自動的に 解決します。

#### 注意*:*

**IDGROUP** 構文を使用して、同じ名前の出力変数を作成できます。 このアクションが 発生するのは、出力データセットに最初の変数が表示される場合だけです。 AUTONAME オプションを使用して、名前の競合問題を自動的に解決します。

注*:* 指定する新しい変数名が分析変数と ID 変数の組み合わせよりも少ない場 合、その他の出力変数は、PROC MEANS が新しい変数名のリストを使い果た すとすぐに ID 変数の対応する名前を使用します。

#### *maximum-id-specification(s)*

1 つ以上の ID 変数が分析変数の最大値と関連付けられるように指定します。 *maximum-id-specification* の形式は、次のとおりです。

MAXID <(*variable-1* <(*id-variable-list-1*)> <…*variable-n* <(*id-variable-list-n*)>>)> = *name(s)*

#### *variable*

PROC MEANS が最大値を決定する数値分析変数を識別します。PROC MEANS は、1 つの変数に対して複数の最大値を決定できます。これは、全体 の最大値に加え、分類変数値の組み合わせによって定義されるサブグループ 水準にも最大値が含まれているためです。

- ヒント ID ステートメントを使用し、*variable* を省略すると、PROC MEANS はす べての分析変数を使用します。
- *id-variable-list*

値が分析変数の最大値を含むオブザベーションを識別する 1 つ以上の変数を 識別します。

デフォルト ID ステートメント変数

#### *name(s)*

各分析変数の最大値と関連付けられている ID 変数の値を含む新しい変数の 名前を指定します。

- 注 複数のオブザベーションに分類水準内の最大値が含まれている場合、 PROC MEANS は出力データセットのこれらのオブザベーションのうち最 初のものだけに対する ID 変数の値を保存します。
- ヒン ID ステートメントを使用し、*variable* と *id-variable* を省略すると、PROC
- ト MEANS はすべての ID ステートメント変数と各分類変数を関連付けま す。このため、各分析変数に対し、出力データセットで作成される変数の 数は ID ステートメントで指定する変数の数と同じです。

AUTONAME オプションを使用して、名前の競合問題を自動的に解決し ます。

- 参 "例 11: [出力統計量を使用し、極値を識別する](#page-1194-0)" (1161 ページ)
- 照
- 項

#### 目

#### 注意*:*

**MAXID** 構文を使用して、同じ名前の出力変数を作成できます。 このアクションが発 生するのは、出力データセットに最初の変数が表示される場合だけです。 AUTONAME オプションを使用して、名前の競合問題を自動的に解決します。 注*:* 指定する新しい変数名が分析変数と ID 変数の組み合わせよりも少ない場 合、その他の出力変数は、PROC MEANS が新しい変数名のリストを使い果た すとすぐに ID 変数の対応する名前を使用します。

#### *minimum-id-specification*

maximum-id-specification の説明を参照してください。このオプションは、PROC MEANS が最大値ではなく最小値を決定することを除けば、まったく同じように作 動します。*minid-specification* の形式は、次のとおりです。

MINID<(*variable-1* <(*id-variable-list-1*)> <…*variable-n* <(*id-variable-list-n*)>>)> = *name(s)*

MINID は明示的な変数リストなしで使用される場合、次のさらに詳細な IDGROUP 構文例と類似しています。

IDGRP( $min(x)$  missing out(id variable)=idminx) idgrp( $min(y)$  missing out(id variable)=idminy)

1 つ以上の分類変数に欠損値が含まれている場合、id\_variable 値は、MIN 統計 量に対する値を含むオブザベーションではなく、欠損値を含むオブザベーションに 対応します。

#### オプション

は、次の項目のうちいずれかになります。

**AUTOLABEL**

PROC MEANS が統計量名を変数ラベルの終わりに追加することを指定しま す。分析変数にラベルがない場合、PROC MEANS は統計量名を分析変数名 に追加してラベルを作成します。

参照項目 "例 12: [出力統計量を使用し、上位](#page-1197-0) 3 位の極値を識別する" (1164 [ページ](#page-1197-0))

**AUTONAME**

OUTPUT ステートメントで変数名を割り当てない場合、PROC MEANS は出力 統計量に対して一意の変数名を作成することを指定します。このアクションは、 統計量の派生元入力変数名の終わりに *statistic-keyword* を追加して実行され ます。

たとえば、ステートメント **output min(x)=/autoname;**では、出力データセ ットに x\_Min 変数が生成されます。

AUTONAME は、SAS の内部メカニズムを使用して出力データセットの変数名 の競合問題を自動的に解決します。変数が重複しても、エラーは発生しませ ん。

その結果、ステートメント **output min(x)= min(x)=/autoname;**では、出 カデータセットに 2 つの変数 x\_Min と x\_Min2 が生成されます。

新しい変数名が 32 文字を超えると、variable-name 部分が切り捨てられます。

参照項目 "例 12: [出力統計量を使用し、上位](#page-1197-0) 3 位の極値を識別する" (1164 [ページ](#page-1197-0))

**KEEPLEN**

出力データセットの統計量は、それらの派生に使用される分析変数の長さを継 承することを指定します。

#### 注意*:*

分析変数の長さが原因で **PROC MEANS** が統計量の値を切り捨てるか丸めると、 数値精度を永久に失います。ただし、統計量の精度は入力の精度と一致します。

**LEVELS**

出力データセットに LEVEL という名前の変数を含めます。この変数には、分 類変数の値(\_TYPE\_変数の値)の一意の組み合わせを示す 1 から *n* までの値 が含まれます。

参照項目 ["出力データセット](#page-1166-0)" (1133 ページ)

"例 8: [出力統計量を計算する](#page-1188-0)" (1155 ページ)

**NOINHERIT**

統計量を含む出力データセットの変数は、それらを派生するときに使用される 分析変数の属性(ラベルと出力形式)を継承しないことを指定します。

- 操 オプションが使用されない場合(暗黙の INHERIT)、統計量は入力分析
- 作 変数の属性、ラベル、出力形式を継承します。OUTPUT ステートメントで INHERIT オプションが使用されると、統計量は入力分析変数の長さ、ラ ベルと出力形式を継承します。
- ヒン デフォルトでは、出力データセットに、各分析変数と、 N、MIN、MAX、
- ト MEAN、STDDEV を含む 5 つのオブザベーションに対する 1 つの出力 変数が含まれます。NOINHERIT を指定しない場合、この変数は分析変 数の出力形式を継承します。この出力形式は N 統計量に対して無効で ある場合があります(日時出力形式など)。
- **WAYS**

出力データセットに WAY という名前の変数を含めます。この変数には、 PROC MEANS が TYPE 値を作成するために組み合わせる分類変数の数を 指定する、1 から分類変数の最大数までの値が 1 つ含まれます。

参照項目 ["出力データセット](#page-1166-0)" (1133 ページ)

"WAYS [ステートメント](#page-1161-0)" (1128 ページ)

"例 8: [出力統計量を計算する](#page-1188-0)" (1155 ページ)

### **TYPES** ステートメント

生成する分類変数の可能な組み合わせを決定します。

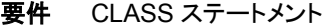

- 参照項目**:** ["出力データセット](#page-1166-0)" (1133 ページ)
	- 例**:** "例 2: [分類変数を使用し、記述統計量を計算する](#page-1169-0)" (1136 ページ) "例 5: [値のマルチラベル出力形式を分類変数とともに使用する](#page-1177-0)" (1144 ページ) "例 12: [出力統計量を使用し、上位](#page-1197-0) 3 位の極値を識別する" (1164 ページ)

### 構文

**TYPES** *[request\(s\)](#page-1159-0)*;

### <span id="page-1159-0"></span>必須引数

*request(s)*

PROC MEANS が種類の作成に使用する分類変数の $2^k$ の組み合わせを指定しま  $k$ の組み合わせを指定L 主 PROC MEANS が種類の作成に使用する分類変数の2 ${}^k$ の組み合わせを指定しま す。この*k*は分類変数の数です。要求には、1 つの分類変数名、アスタリスクまた は()で区切られた複数の分類変数名が含まれます。

分類変数の組み合わせをすばやく要求するには、複数の変数をかっこで囲み、他 の変数または変数の組み合わせを結合してグループ化構文を使用します。たとえ ば、次のステートメントはグループ化構文を示しています。

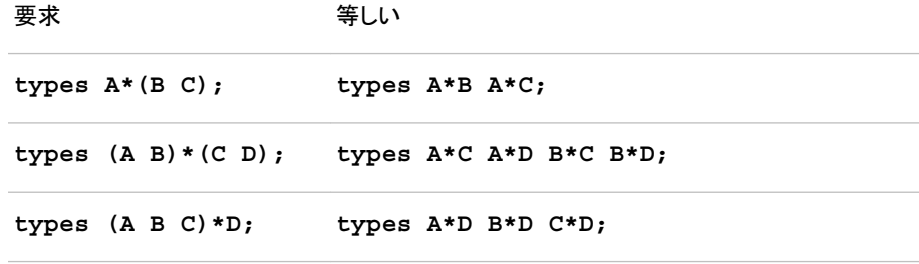

- 操 CLASSDATA=オプションは、NWAY 種類に制約を設定します。PROC
- 作 MEANS は、他のすべての種類を結果の NWAY 種類から派生したように生 成します。
- ヒン ( )を使用して全体合計を要求します(\_TYPE\_=0)。

ト

出力データセットですべての種類が必要でない場合、WHERE 句をデータセ ットに適用するのではなく、TYPES ステートメントを使用して特定のサブタイ プを指定します。これを行うことにより、時間とコンピュータメモリが節約され ます。

### 詳細

#### 出力における分析の順序

分析は、PROC MEANS によって計算される、TYPE 変数の値が増える順序で出力 に書き込まれます。TYPE 変数には、分類変数の各組み合わせに対し一意の値が 含まれています。値は TYPES ステートメントではなく、CLASS ステートメントの指定方 法によって決定されます。そのため、

```
class A B C;
types (A B)*C;
```
を指定すると、B\*C 分析(\_TYPE\_=3)が最初に書き込まれ、A\*C 分析(\_TYPE\_=5)が 後に続きます。ただし、

```
class B A C;
types (A B)*C;
```
を指定すると、A\*C 分析が最初に実行されます。

TYPE 変数は、出力データセットが要求されなくても計算されます。 TYPE 変数の 詳細については[、"出力データセット](#page-1166-0)" (1133 ページ)を参照してください。

## **VAR** ステートメント

分析変数を識別し、出力における順序を識別します。

- デフォルト**:** VAR ステートメントを省略すると、PROC MEANS はその他のステートメントでリストされな いすべての数値変数を標準化します。すべての変数が文字変数の場合、PROC MEANS はオブザベーションの単純なカウントを生成します。
	- ヒント**:** 複数の VAR ステートメントを使用できます。
- 参照項目**:** 63 章[, "SUMMARY](#page-1894-0) プロシジャ," (1861 ページ)
	- 例**:** "例 1: [特定の記述統計量を計算する](#page-1167-0)" (1134 ページ)

### 構文

**VAR** *variable(s)*< / WEIGHT=*weight-variable*>;

### 必須引数

*variable(s)*

分析変数を識別し、結果での順序を識別します。

### オプション引数

**WEIGHT=***weight-variable*

その値が VAR ステートメントで指定される変数の値に重みを付ける数値変数を指 定します。重み変数が整数である必要がないのは、次の表に、PROC MEANS に よる WEIGHT 変数のさまざまな値の処理方法を説明します。

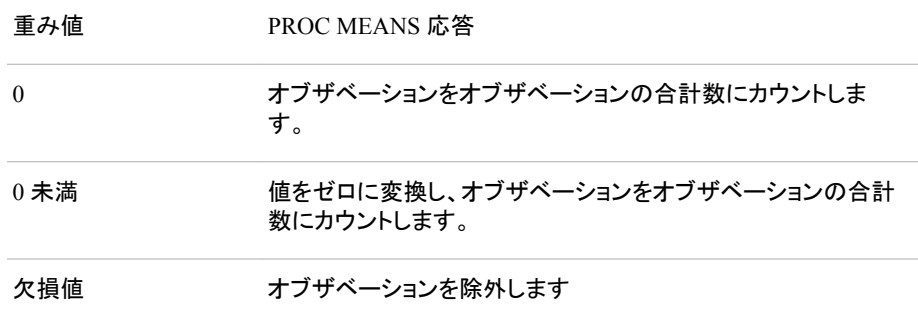

負またはゼロの重みを含むオブザベーションを分析から除外するには、 EXCLNPWGT を使用します。PROC GLM などのほとんどの SAS/STAT プロシジ ャは、デフォルトで負とゼロの重みを除外します。

重み変数は、プロシジャによる範囲、極値、欠損値数の決定方法を変更しません。

制限 重み付き分位点を計算するには、PROC ステートメントで QMETHOD=OS 事項 を使用します。

歪度と尖度は、WEIGHT オプションと使用できません。

注 バージョン 7 より前の SAS では、プロシジャは重みがないオブザベーション をオブザベーションのカウントから除外しませんでした。

ヒン WEIGHT オプションを使用する場合、VARDEF=オプションのどの値が適切 ト かを考慮します。VARDEF=の説明を参照してください。

複数の VAR ステートメントで WEIGHT オプションを使用して、分析変数に 対し異なる重みを指定します。

## <span id="page-1161-0"></span>**WAYS** ステートメント

分類変数の一意の組み合わせを作成するための方法の数を指定します。

- ヒント**:** TYPES ステートメントを使用して、分類変数の追加の組み合わせを指定します。
	- 例**:** "例 6: [すでに読み込まれている出力形式を分類変数とともに使用する](#page-1182-0)" (1149 ページ)

### 構文

**WAYS** *list*;

#### 必須引数

*list*

分類変数のすべての一意の組み合わせを作成するために組み合わせる分類変 数の数を定義する 1 つ以上の整数を指定します。たとえば、可能なすべてのペア に対して 2 を指定し、可能なすべてのトリプルに対して 3 を指定できます。*list* は次 の方法で指定できます。

- *m*
- *m1 m2 … mn*
- *m1,m2,…,mn*
- *m* TO *n* <BY *increment*>
- *m1,m2,* TO *m3* <BY *increment*>, *m4*

範囲 0 から分類変数の最大数

参照項 WAYS オプション

- 目
- 例 次のコードは、分類変数 A、B、C に対する 2 次元の種類を作成する例で す。この WAYS ステートメントは、TYPES ステートメントで a\*b、a\*c、b\*c を指定する場合と同じです。 class A B C ; ways 2;

## **WEIGHT** ステートメント

統計量計算でのオブザベーションの重みを指定します。

参照項目**:** 重み付き統計量の計算方法および WEIGHT ステートメントを使用した例については、 ["WEIGHT" \(74](#page-107-0) ページ)を参照してください。

## 構文

**WEIGHT** *variable*;

### 必須引数

*variable*

分析変数の値に重みをつける数値変数を指定します。変数の値は、整数である必 要はありません。次の表に、PROC MEANS による WEIGHT 変数のさまざまな値 の処理方法を説明します。

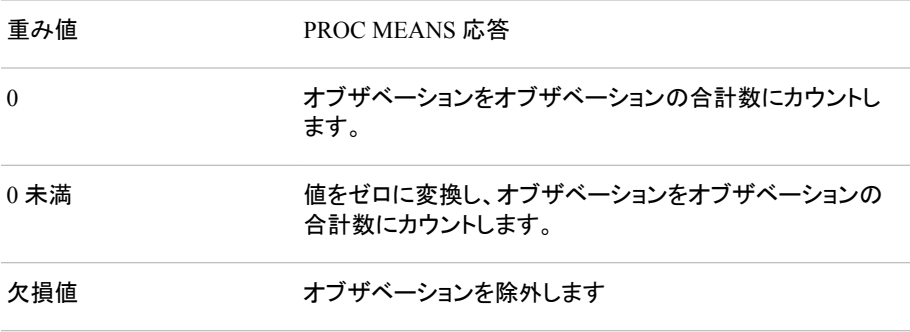

負またはゼロの重みを含むオブザベーションを分析から除外するには、 EXCLNPWGT を使用します。PROC GLM などのほとんどの SAS/STAT プロシジ ャは、デフォルトで負とゼロの重みを除外します。

- 注意*:*
	- 単一の極値重み値により、不正確な結果が生成される可能性があります。 1 つの(唯 一の)重み値がその他の重み値より桁違いに大きい場合(49 重み値が 1、1 重 み値が 1×10<sup>14</sup> など)、特定の統計量は可能な正しい制限内にないことがありま す。影響を受ける統計量は、2 次モーメント(標準偏差、修正平方和、分散、平 均値の標準誤差など)に基づいています。特定の状況下では、警告は SAS ロ グに書き込まれません。
- 制 限 重み付き分位点を計算するには、PROC ステートメントで QMETHOD=OS を使用します。
- 事
- 項

歪度と尖度は、WEIGHT ステートメントと使用できません。

PROC MEANS は、重み変数がアクティブな場合、MODE を計算しません。 代わりに、MODE の計算が必要で、重み変数がアクティブな場合、 UNIVARIATE プロシジャを使用しようとします。

- 操 VAR ステートメントで WEIGHT=オプションを使用して重み変数を指定する
- 作 と、代わりに PROC MEANS はこの変数を使用してこれらの VAR ステートメ ント変数を重み付けます。
- 注 バージョン 7 より前の SAS では、プロシジャは重みがないオブザベーション をオブザベーションのカウントから除外しませんでした。
- ヒン ト WEIGHT ステートメントを使用する場合、VARDEF=オプションのどの値が 適切かを考慮します。詳細については、["キーワードと式](#page-2111-0)" (2078 ページ)で VARDEF=と、重み付き統計量の計算の説明を参照してください。

# 統計量の計算**:MEANS** プロシジャ

#### モーメント統計量の計算

PROC MEANS は、モーメント統計量(平均値、分散、歪度、尖度など)の計算にシング ルパスアルゴリズムを使用します。統計式については[、"キーワードと式](#page-2111-0)" (2078 ペー [ジ](#page-2111-0))を参照してください。

信頼限界、仮説検定統計量、四分位範囲統計量に関する計算詳細について、次に示 します。

#### 信頼限界

キーワード CLM、LCLM、UCLM を使用して、平均値に対する信頼限界を計算できま す。信頼限界はサンプル統計量の値の周囲に構成される範囲で、反復サンプリング 時に指定される確率(ALPHA=)を含む対応する真の母集団値が含まれます。

 $\Psi$  平均値に対する両側 $100(1 - \alpha)$ %信頼区間には、上限と下限があります。

 $\overline{x} \pm t_{(1 - \alpha/2; n - 1)}$ *s n*

ここで、*s* は $\sqrt{\frac{1}{n-1}}$  Σ  $(x_i - \overline{x})^2$ であり、*t* 

片側100 1 − *α* %信頼区間は、次のように計算されます。

$$
\overline{x} + t_{(1-\alpha; n-1)} \frac{s}{\sqrt{n}} \qquad \text{(upper)}
$$
  

$$
\overline{x} - t_{(1-\alpha; n-1)} \frac{s}{\sqrt{n}} \qquad \text{(lower)}
$$

平均値、分散、歪度、尖度など)の計算にシング<br>計式については、"キーワードと式"(2078 ベー<br>節囲統計量に関する計算詳細について、次に示<br>原用して、平均値に対する情頼限界を計算できま<br><br>の周囲に構成される紙囲で、反復サンプリング<br>の周囲に構成される紙囲で、反復サンプリング<br>内周囲には、上限と下限があります。<br>1を構築しています。<br>1~2:1c計算されます。<br>オテートメントで WEICHT-を使用し、<br>おうに計算されます。<br>付き標準 MS プロシジャ<br>**MEANS プロシジャ**<br>##<br>#WAX Shanssは、モージャ検討載早物庫、分散、意思、失意などの計算にシング<br>#MSアルゴリズムを使用します。統計試じついては、キーワードは『alime<br>-2)までアルゴリズムを使用します。統計試じついては、キーワードは『alime<br>##RB原系 仮説使定統計量、四分位範囲統計量に関する計算課題について、次に示<br>-ます。<br>-ます。<br>は非常にはない事件は、FDM Shangeの面 WEIGHT ステートメント、または VAR ステートメントで WEIGHT=を使用し、 VARDEF=のデフォルト値、DF を使用する場合、重み付き平均に対する100(1 − *α*) % 信頼区間には、上限と下限があります。 2キ<br>18 プロシジャ<br>1.2021年まーメント競社員<sup>の研修</sup>版(分数、亜産、生産とどの計算にシング<br>1.217.42をENILます。新社式については、キーワードとギ(2026年)<br>1.5で24年2カンパ被計量の内容の原因に就成される確固で、3級サンプリング<br>- 仮説検定統計量、四分仮設置統計量に関する計算時間について、次に示<br>5.42を実施されたFILA 定置も対応するほの事情間位が含まれます。<br>2.42 時半のFILA 定置も対

$$
\overline{y}_w \pm t_{(1-\alpha/2)} \frac{s_w}{\sqrt{\sum\limits_{i=1}^{n} w_i}}
$$

ここで、 $\overline{\mathsf{y}}_w$ は重み付き平均、 $s_w$ は重み付き標準偏差、 $w_i$ は $ith$ オブザベーションに対す は重み付き平均、*s<sub>w</sub>*は重み付き標準偏差、w<sub>i</sub>はithオブザベーションに対す は重み付き標準偏差、*w<sup>i</sup>* は*ith*オブザベーションに対す る重み、 $t_{(1-\alpha/2)}$ は自由度が $n-1$ のスチューデントの $t$  分布の $(1-\alpha/2)$ 限界値です。

### スチューデントの *t* 検定

PROC MEANS は、*t* 統計量を次のように計算します。

$$
t = \frac{\overline{x} - \mu_0}{s/\sqrt{n}}
$$

ここで、*x*はサンプル平均、*n*は変数の非欠損値数、*s*はサンプル標準偏差です。帰無 仮説では、母集団の平均値は $\mu_0$ に等しくなります。データ値がほぼ正常に分布される と、観測値(*p*-value)と同じ、またはそれ以上の極値である *t* 統計量の帰無仮説での確 検定と等しくなります。

WEIGHT ステートメント、または VAR ステートメントで WEIGHT=を使用し、 VARDEF=のデフォルト値、DF を使用する場合、スチューデントの *t* 統計量は次のよう に計算されます。

$$
t_w = \frac{\overline{y}_w - \mu_0}{s_w / \sqrt{\sum_{i=1}^n w_i}}
$$

*kkh量の計算には、接続さます。、kkh星の非常MEEANS フロシジャ* 1131<br>
仮説では、母集団の平均値は<sub>ルS</sub>に等数の非欠損値数、ポサンプル標準偏差です。帰無<br>仮説 測値(<sub>2</sub>~value)と同に、またはそれ以上の程値である。株計量は海部の設定であ<br>モバ・分布(自由度<sub>の</sub> − 1)から取得されます。大きなのの場合、6枚計量は海路の確<br>接定と等しくなります。<br><br>後定と等してオーシント、または VAR ステートシンドで ここで、 $\overline{\mathsf{y}}_w$ は重み付き平均、 $s_w$ は重み付き標準偏差、 $w_i$ は $i$ thオブザベーションに対す は重み付き平均、*s<sub>w</sub>*は重み付き標準偏差、w<sub>i</sub>はithオブザベーションに対す は重み付き標準偏差、*w<sup>i</sup>* は*ith*オブザベーションに対す る重みになります。*t<sup>w</sup>* 統計量は、スチューデントの *t* 分布と*n* − 1自由度を含むものとし て扱われます。PROC ステートメントで EXCLNPWGT オプションを使用すると、 WEIGHT 変数の値が正のときは*n*が非欠損オブザベーション数となります。デフォルト では、*n*が、WEIGHT 変数に対する非欠損オブザベーション数です。

### 分位点

オプション QMETHOD=、QNTLDEF=、QMARKERS=により、PROC MEANS の分位 点計算方法が決定されます。QNTLDEF=は、分位点の数学的定義を扱います。["分](#page-2116-0) [位数と関連統計量](#page-2116-0)" (2083 ページ)を参照してください。QMETHOD=は、PROC MEANS の入力データ処理方法の手法を扱います。次の 2 つの方法があります。

OS

すべてのデータをメモリに読み込み、一意の値別に並べ替えます。

P2

すべてのデータを分位点の概算に使用される固定サンプルサイズに累積します。

データセット A に数値変数 X に対する一意の値が 100、データセット B に数値変数 X に対する一意の値が 1000 含まれている場合、データセット B の QMETHOD=OS に は、データセット A のものよりも 10 倍のメモリが必要になります。QMETHOD=P2 の 場合、A と B の両方のデータセットには、分位点の生成に同じメモリ空間が必要で す。

QMETHOD=P2 の手法は、Jain と Chlamtac (1985)によって考案された piecewiseparabolic (P²)アルゴリズムに基づいています。P²は、大きなデータセットに対し分位点 を決定するためのワンパスアルゴリズムです。種類内の各水準の各変数に対し、一定 量のメモリが必要です。ただし、シミュレーションスタディを使用した、一部の分位点 (P1、P5、P95、P99)の信頼性のある推定は、裾の重い分布または歪度が高い分布を 含むデータセットなど、一部のデータセットには可能でないことがあります。

オブザベーション数が QMARKERS=値未満である場合、QMETHOD=P2 の結果は QNTLDEF=5 のときの QMETHOD=OS と同じになります。重み付き分位点を計算す るには、QMETHOD=OS を使用する必要があります。

# 結果**:MEANS** プロシジャ

### 欠損値

PROC MEANS は、統計量の計算前に分析変数に対する欠損値を除外します。分析 変数はそれぞれ個別に処理されます。1 つの変数のオブザベーションに対する欠損値 はその他の変数の計算に影響しません。ステートメントは、欠損値を次のように処理し ます。

- 分類変数にオブザベーションに対する欠損値が含まれている場合、PROC ステー トメントまたは CLASS ステートメントで MISSING オプションを使用しない限り、 PROC MEANS はそのオブザベーションを分析から除外します。
- BY 変数値または ID 変数値が欠損している場合、PROC MEANS はそれをその 他の BY 変数値または ID 変数値と同様に処理します。欠損値により、別の BY グループが形成されます。
- FREQ 変数値が欠損している、または非正の場合、PROC MEANS はそのオブザ ベーションを分析から除外します。
- WEIGHT 変数値が欠損している場合、PROC MEANS はそのオブザベーションを 分析から除外します。

PROC MEANS は、欠損値の数を表形式で示します。欠損値の数を表形式で示す前 に、PROC MEANS は FREQ ステートメントの使用時に度数が非正のオブザベーショ ンと、WEIGHT ステートメントの使用時(EXCLNPWGT オプションの使用時)に重みが 欠損している、または非正のオブザベーションを除外します。この情報をプロシジャ出 力にレポートするには、PROC ステートメントで NMISS 統計量キーワードを使用しま す。

### 出力の列幅

PROC ステートメントで FW=オプションを使用して、表示される統計量の列幅を制御し ます。出力形式を数値分類変数または ID 変数に割り当てない限り、PROC MEANS は FW=オプションの値を使用します。出力形式を数値分類変数または ID 変数に割り 当てると、PROC MEANS は列幅を出力形式から直接決定します。CLASS ステートメ ントで PRELOADFMT オプションを使用すると、PROC MEANS は割り当てられている 出力形式から分類変数の列幅を決定します。

### *N Obs* 統計量

デフォルトで CLASS ステートメントを使用すると、PROC MEANS は N Obs という追加 の統計量を表示します。この統計量は、オブザベーションの合計数、または PROC MEANS が分類水準ごとに処理する FREQ 変数のオブザベーションの合計をレポート します。PROC MEANS は、オブザベーションをこの合計から省略することがありま す。1 つ以上の分類変数に欠損値があるため、あるいは EXCLUSIVE オプションを PRELOADFMT オプションまたは CLASSDATA=オプションと使用する場合の EXCLUSIVE オプションの影響のためです。このアクションと、WEIGHT 変数に欠損 値が含まれている場合のオブザベーションの除外により、N Obs、N および NMISS の 間に常に直接関係があるわけではありません。

出力データセットでは、N Obs の値は FREQ 変数に格納されます。PROC ステートメ ントで NONOBS オプションを使用して、表示出力でこの情報を非表示にします。

### <span id="page-1166-0"></span>出力データセット

PROC MEANS は、1 つ以上の出力データセットを作成できます。プロシジャは出力デ ータセットを印刷しません。PROC PRINT、PROC REPORT または別の SAS レポート ツールを使用して、出力データセットを表示します。

注*:* デフォルトでは、出力データセットの統計量は、分析変数の出力形式とラベルを自 動的に継承します。ただし、N、NMISS、SUMWGT、USS、CSS、VAR、CV、T、 PROBT、PRT、SKEWNESS および KURTOSIS に対して計算される統計量は、分 析変数の出力形式を継承しません。この出力形式がこれらの統計量に無効である 可能性があるためです。OUTPUT ステートメントで NOINHERIT オプションを使用 して、その他の統計量が出力形式とラベル属性を継承しないようにします。

出力データセットには、次の変数が含まれている可能性があります。

- BY ステートメントで指定された変数。
- ID ステートメントで指定された変数。
- CLASS ステートメントで指定された変数。
- 分類変数に関する情報が含まれている変数\_TYPE\_.デフォルトでは、\_TYPE\_は 数値変数です。PROC ステートメントで CHARTYPE を指定する場合、\_TYPE\_は 文字変数になります。32 を超える分類変数を使用する場合、TYPE は自動的に 文字変数になります。
- 指定出力水準が表すオブザベーション数を含む変数\_FREQ\_。
- 出力統計量と極値が含まれている OUTPUT ステートメントで要求される変数。
- 統計量キーワードを省略する場合にデフォルトの統計量の名前が含まれている変 数\_STAT\_。
- LEVEL オプションを指定する場合の変数 LEVEL 。
- WAYS オプションを指定する場合の変数\_WAY\_。

TYPE の値は、PROC MEANS が統計量の計算に使用する分類変数の組み合わせ を示します。TYPE の文字値は一連のゼロと1 です。1 の値はそれぞれ種類のアク ティブな分類変数を示します。たとえば、3 つの分類変数を使用して、PROC MEANS は種類 1 を 001、種類 5 を 101 として表します。

通常、出力データセットには、種類別の水準ごとに 1 つのオブザベーションが含まれ ています。ただし、OUTPUT ステートメントで統計量キーワードを省略すると、出力デ ータセットには水準ごとに 5 つ(WEIGHT 変数を指定する場合は 6 つ)のオブザベーシ ョンが含まれます。そのため、出力データセットのオブザベーションの合計数は、適用 可能な場合に 1、5 または 6 を乗算して求めるすべての種類の水準の合計に等しくな ります。

CLASS ステートメント(\_TYPE\_= 0)を省略すると、BY グループごとに出力水準が 1 つ だけ常に存在します。CLASS ステートメントを使用すると、要求する各種類の水準数 の上限は入力データセットのオブザベーション数と同じになります。デフォルトでは、 PROC MEANS はすべての可能な種類を生成します。この場合、各 BY グループの水 準の合計数の上限は、次と同じになります。

 $m \cdot (2^k - 1) \cdot n + 1$ 

ここで、*k*は分類変数の数、*n*は入力データセットの指定 BY グループに対するオブザ ベーション数、*m*は 1、5 または 6 です。

PROC MEANS は、アクティブな各分類変数の一意の組み合わせ数から、指定種類 に対する水準の実際の数を決定します。単一の水準は、フォーマットされた分類値が 一致するすべての入力オブザベーションから構成されます。

次の図に、分類変数を1つ、2つ、3つ指定したときの TYPE の値とデータセットのオ ブザベーション数を示します。

<span id="page-1167-0"></span>図 *37.1 OUTPUT* データセットにおける分類変数の影響

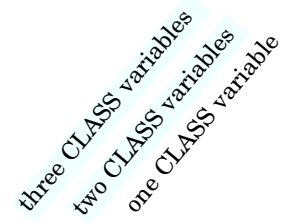

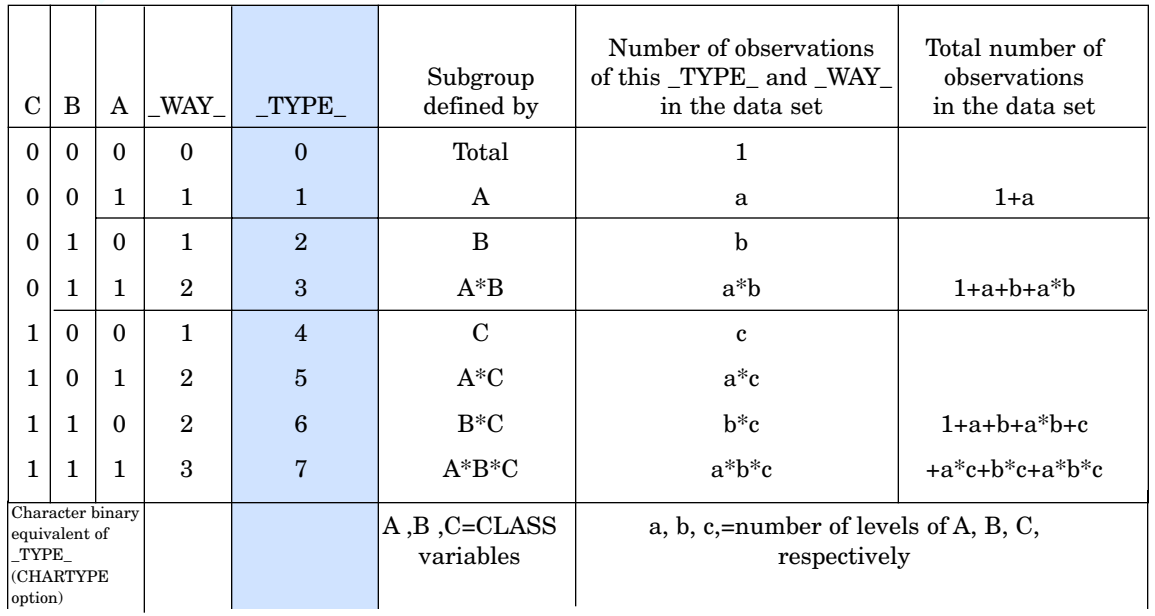

# 例**: MEANS** プロシジャ

# 例 **1:** 特定の記述統計量を計算する

要素**:** PROC MEANS ステートメントオプション 統計量キーワード FW= VAR ステートメント

データセット**:** [CAKE](#page-1169-0)

#### 詳細

この例では、次を行います。

- 分析変数を指定します。
- 指定キーワードに対する統計量を計算し、順番に表示します。
- 統計量のフィールド幅を指定します。

#### プログラム

```
options nodate pageno=1 linesize=80 pagesize=60;
```

```
data cake;
   input LastName $ 1-12 Age 13-14 PresentScore 16-17
       TasteScore 19-20 Flavor $ 23-32 Layers 34 ;
   datalines;
Orlando 27 93 80 Vanilla 1
Ramey 32 84 72 Rum 2
Goldston 46 68 75 Vanilla 1
Roe 38 79 73 Vanilla 2
Larsen 23 77 84 Chocolate .
Davis 51 86 91 Spice 3
Strickland 19 82 79 Chocolate 1
Nguyen 57 77 84 Vanilla .
Hildenbrand 33 81 83 Chocolate 1
Byron 62 72 87 Vanilla 2
Sanders 26 56 79 Chocolate 1
Jaeger 43 66 74 1
Davis 28 69 75 Chocolate 2
Conrad 69 85 94 Vanilla 1
Walters 55 67 72 Chocolate 2
Rossburger 28 78 81 Spice 2
Matthew 42 81 92 Chocolate 2
Becker 36 62 83 Spice 2
Anderson 27 87 85 Chocolate 1
Merritt 62 73 84 Chocolate 1
;
proc means data=cake n mean max min range std fw=8;
   var PresentScore TasteScore;
```
 title 'Summary of Presentation and Taste Scores'; run;

### プログラムの説明

**SAS** システムオプションを設定します。 NODATE オプションは、出力の日付と時間の表 示を非表示にします。PAGENO=では開始ページ番号を指定します。LINESIZE=で出 力行長を指定し、PAGESIZE=で出力ページの行数を指定します。

options nodate pageno=1 linesize=80 pagesize=60;

**CAKE** データセットを作成します。 CAKE には、ケーキ作りコンテストの次のデータが含 まれています。各参加者の姓、年齢、出来ばえのスコア、味のスコア、ケーキの風味、 ケーキの層の数。ケーキの層の数が 2 つのオブザベーションにありません。ケーキの 風味が別のオブザベーションにありません。

```
data cake;
   input LastName $ 1-12 Age 13-14 PresentScore 16-17
        TasteScore 19-20 Flavor $ 23-32 Layers 34 ;
   datalines;
Orlando 27 93 80 Vanilla 1
Ramey 32 84 72 Rum 2
Goldston 46 68 75 Vanilla 1
Roe 38 79 73 Vanilla 2
Larsen 23 77 84 Chocolate .
Davis 51 86 91 Spice 3
Strickland 19 82 79 Chocolate 1
Nguyen 57 77 84 Vanilla
Hildenbrand 33 81 83 Chocolate 1
Byron 62 72 87 Vanilla 2
Sanders 26 56 79 Chocolate 1
Jaeger 43 66 74 1
Davis 28 69 75 Chocolate 2
Conrad 69 85 94 Vanilla 1
Walters 55 67 72 Chocolate 2
Rossburger 28 78 81 Spice 2
Matthew 42 81 92 Chocolate 2
Becker 36 62 83 Spice 2
Anderson 27 87 85 Chocolate 1
Merritt 62 73 84 Chocolate 1
;
```
分析と分析オプションを指定します。 統計量キーワードは、統計量と出力での順序を指定 します。FW=は、フィールド幅 8 を使用して統計量を表示します。

proc means data=cake n mean max min range std fw=8;

分析変数を指定します。 VAR ステートメントは、PROC MEANS が PresentScore 変数と TasteScore 変数の統計量を計算するように指定します。

var PresentScore TasteScore;

#### タイトルを指定します。

 title 'Summary of Presentation and Taste Scores'; run;

# 例 **2:** 分類変数を使用し、記述統計量を計算する

要素**:** PROC MEANS ステートメントオプション MAXDEC= CLASS ステートメント TYPES ステートメント

データセット**:** [GRADE](#page-1170-0)

#### 詳細

この例では、次を行います。

- <span id="page-1170-0"></span>• 分類変数の 2 次元組み合わせのデータとすべてのオブザベーションにわたるデー タを分析します。
- 表示される統計量に対する小数点以下桁数を制限します。

#### プログラム

```
options nodate pageno=1 linesize=80 pagesize=60;
```

```
data grade;
    input Name $ 1-8 Gender $ 11 Status $13 Year $ 15-16
         Section $ 18 Score 20-21 FinalGrade 23-24;
    datalines;
Abbott F 2 97 A 90 87
Branford M 1 98 A 92 97
Crandell M 2 98 B 81 71
Dennison M 1 97 A 85 72
Edgar F 1 98 B 89 80
Faust M 1 97 B 78 73
Greeley F 2 97 A 82 91
Hart F 1 98 B 84 80
Isley M 2 97 A 88 86
Jasper M 1 97 B 91 93
;
proc means data=grade maxdec=3;
   var Score;
   class Status Year;
   types () status*year;
   title 'Final Exam Grades for Student Status and Year of Graduation';
run;
```
### プログラムの説明

**SAS** システムオプションを設定します。 NODATE オプションは、出力の日付と時間の表 示を非表示にします。PAGENO=では開始ページ番号を指定します。LINESIZE=で出 力行長を指定し、PAGESIZE=で出力ページの行数を指定します。

options nodate pageno=1 linesize=80 pagesize=60;

**GRADE** データセットを作成します。 GRADE には、各生徒の姓、性別、大学生(1)または 大学院生(2)のいずれかの区分、卒業見込年度、クラスセクション(A または B)、期末 試験のスコア、クラスの最終成績が含まれています。

data grade; input Name \$ 1-8 Gender \$ 11 Status \$13 Year \$ 15-16 Section \$ 18 Score 20-21 FinalGrade 23-24; datalines; Abbott F 2 97 A 90 87 Branford M 1 98 A 92 97 Crandell M 2 98 B 81 71 Dennison M 1 97 A 85 72 Edgar F 1 98 B 89 80 Faust M 1 97 B 78 73 Greeley F 2 97 A 82 91

Hart F 1 98 B 84 80 Isley M 2 97 A 88 86 Jasper M 1 97 B 91 93 ;

デフォルトの統計量を生成して、分析オプションを指定します。 PROC MEANS ステートメン トで統計量が指定されていないため、すべてのデフォルトの統計量(N、MEAN、STD、 MIN、MAX)が生成されます。MAXDEC=は、表示される統計量を小数点以下 3 桁に 制限します。

proc means data=grade maxdec=3;

分析変数を指定します。 VAR ステートメントは、PROC MEANS が Score 変数の統計量 を計算するように指定します。

var Score;

分析対象となるサブグループを指定します。 CLASS ステートメントは分析をサブグループ に分割します。Status と Year の一意の値の組み合わせはそれぞれサブグループを表 します。

class Status Year;

分析するサブグループを指定します。 TYPES ステートメントは、GRADE データセットのす べてのオブザベーション、および結果が 4 つのサブグループとなる(Status と Year には それぞれ 2 つの一意の値が含まれているため)Status と Year の 2 次元組み合わせで 分析が実行されるように要求します。

types () status\*year;

#### タイトルを指定します。

 title 'Final Exam Grades for Student Status and Year of Graduation'; run;

#### 出力

PROC MEANS は、すべてのオブザベーション(TYPE\_=0)のデフォルト統計量および Status と Year の組み合わせの 4 つの分類水準(Status=1, Year=97; Status=1, Year=98; Status=2, Year=97; Status=2, Year=98)を表示します。

# Final Exam Grades for Student Status and Year of Graduation

### **The MEANS Procedure**

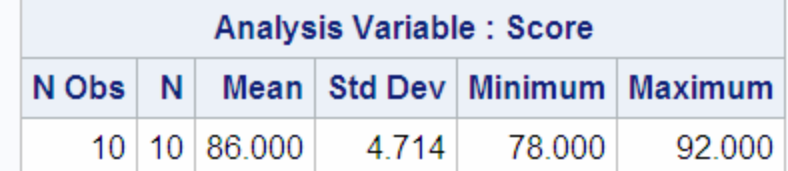

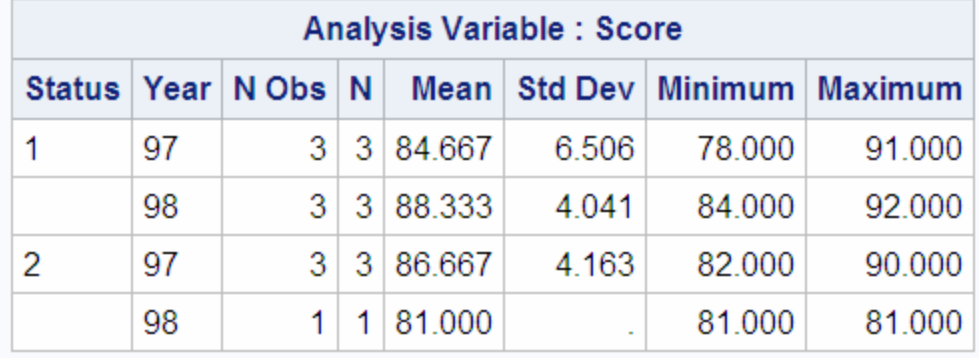

# 例 **3: BY** ステートメントを分類変数とともに使用する

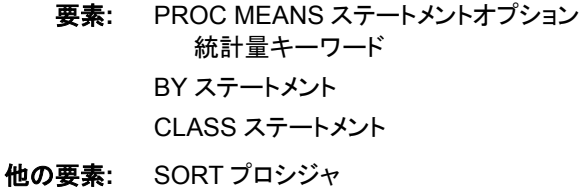

データセット**:** [GRADE](#page-1170-0) 

#### 詳細

この例では、次を行います。

- BY 値内の分類変数の組み合わせに対する分析を分割する
- BY ステートメントに対する並べ替え順序要件を表示する
- 最小値、最大値、中央値を計算する

### プログラム

```
options nodate pageno=1 linesize=80 pagesize=60;
proc sort data=Grade out=GradeBySection;
   by section;
run;
proc means data=GradeBySection min max median;
```

```
 by Section;
    var Score;
    class Status Year;
    title1 'Final Exam Scores for Student Status and Year of Graduation';
    title2 ' Within Each Section';
run;
```
### プログラムの説明

**SAS** システムオプションを設定します。 NODATE オプションは、出力の日付と時間の表 示を非表示にします。PAGENO=では開始ページ番号を指定します。LINESIZE=で出 力行長を指定し、PAGESIZE=で出力ページの行数を指定します。

```
options nodate pageno=1 linesize=80 pagesize=60;
```
**GRADE** データセットを並べ替えます。 PROC SORT はオブザベーションを変数 Section 別に並べ替えます。並べ替えは、Section を BY 変数として PROC MEANS ステップで 使用するために必要です。

```
proc sort data=Grade out=GradeBySection;
   by section;
run;
```
分析を指定します。 統計量キーワードは、統計量と出力での順序を指定します。

proc means data=GradeBySection min max median;

データセットを **BY** グループに分割します。 BY ステートメントは、Section の各値に対し別 の分析を生成します。

by Section;

分析変数を指定します。 VAR ステートメントは、PROC MEANS が Score 変数の統計量 を計算するように指定します。

var Score;

分析対象となるサブグループを指定します。 CLASS ステートメントは、分析を Status と Year の値別に分割します。このプログラムには TYPES ステートメントがないため、分 析は各 BY グループ内の各サブグループに対して実行されます。

class Status Year;

### タイトルを指定します。

 title1 'Final Exam Scores for Student Status and Year of Graduation'; title2 ' Within Each Section';

run;

### 出力

アウトプット *37.5* 期末試験のスコア

# **Final Exam Scores for Student Status and Year of Graduation Within Each Section**

## **The MEANS Procedure**

## Section=A

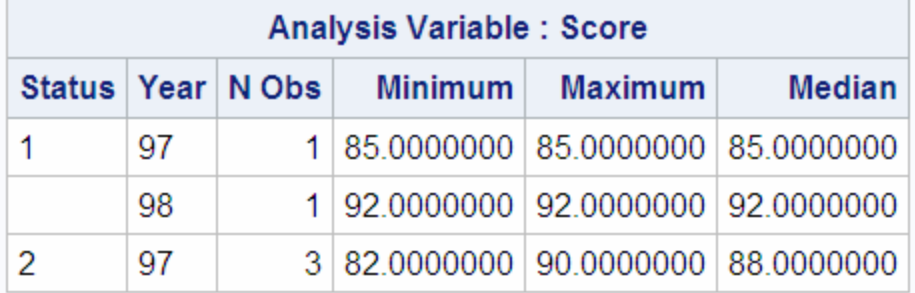

## Section=B

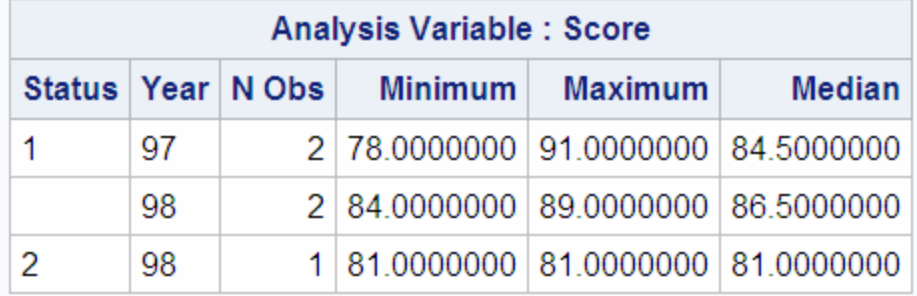

# 例 **4: CLASSDATA=**データセットを分類変数とともに使用する

要素**:** PROC MEANS ステートメントオプション CLASSDATA= EXCLUSIVE FW= MAXDEC= PRINTALLTYPES CLASS ステートメント

データセット**:** [CAKE](#page-1169-0)  **[CAKETYPE](#page-1175-0)** 

#### <span id="page-1175-0"></span>詳細

この例では、次を行います。

- 表示される統計量のフィールド幅と小数点以下桁数を指定します。
- CLASSDATA=データセットの値のみを分類変数の組み合わせの水準として使用 します。
- 範囲、中間値、最小値、最大値を計算します。
- 分析に分類変数のすべての組み合わせを表示します。

### プログラム

```
options nodate pageno=1 linesize=80 pagesize=60;
data caketype;
   input Flavor $ 1-10 Layers 12;
   datalines;
Vanilla 1
Vanilla 2
Vanilla 3
Chocolate 1
Chocolate 2
Chocolate 3
;
proc means data=cake range median min max fw=7 maxdec=0
           classdata=caketype exclusive printalltypes;
   var TasteScore;
   class flavor layers;
    title 'Taste Score For Number of Layers and Cake Flavor';
run;
```
### プログラムの説明

**SAS** システムオプションを設定します。 NODATE オプションは、出力の日付と時間の表 示を非表示にします。PAGENO=では開始ページ番号を指定します。LINESIZE=で出 力行長を指定し、PAGESIZE=で出力ページの行数を指定します。

options nodate pageno=1 linesize=80 pagesize=60;

**CAKETYPE** データセットを作成します。 CAKETYPE には、PROC MEANS 出力に表示 する必要があるケーキの風味と層の数が含まれています。

```
data caketype;
   input Flavor $ 1-10 Layers 12;
   datalines;
Vanilla 1
Vanilla 2
Vanilla 3
Chocolate 1
Chocolate 2
Chocolate 3
;
```
分析と分析オプションを指定します。 FW=オプションはフィールド幅 7、MAXDEC=オプシ ョンは小数点以下桁数ゼロをそれぞれ使用して統計量を表示します。CLASSDATA= と EXCLUSIVE は、分類水準を CAKETYPE データセットにある値に制限します。 PRINTALLTYPES は、出力に分類変数のすべての組み合わせを表示します。

proc means data=cake range median min max fw=7 maxdec=0 classdata=caketype exclusive printalltypes;

分析変数を指定します。 VAR ステートメントは、PROC MEANS が TasteScore 変数の統 計量を計算するように指定します。

var TasteScore;

分析対象となるサブグループを指定します。 CLASS ステートメントは、分析を Flavor と Layers の値別に分割します。これらの変数、およびこれらの変数のみが CAKETYPE データセットに表示される必要があります。

class flavor layers;

#### タイトルを指定します。

 title 'Taste Score For Number of Layers and Cake Flavor'; run;

#### 出力

PROC MEANS は、13 個のチョコレートケーキとバニラケーキに対する統計量を計算 します。CLASSDATA=データセットに Layers の値として 3 が含まれているため、 PROC MEANS は度数がゼロの場合でも 3 を分類値として使用します。

<span id="page-1177-0"></span>アウトプット *37.6* 味のスコア

# **Taste Score For Number of Layers and Cake Flavor**

# **The MEANS Procedure**

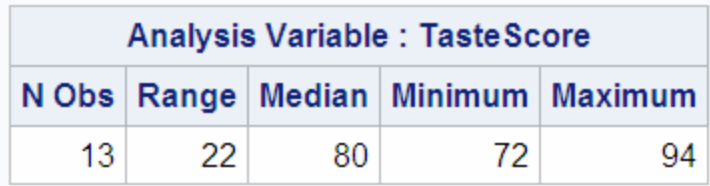

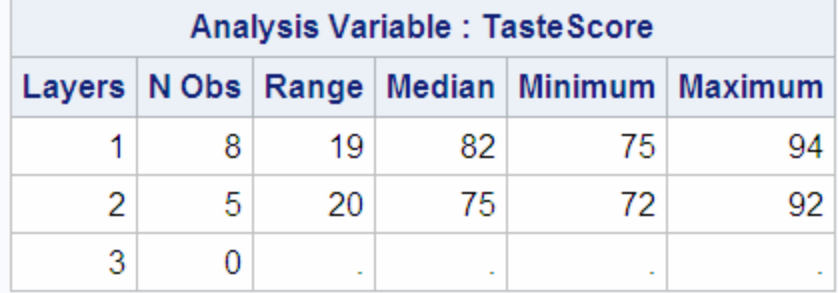

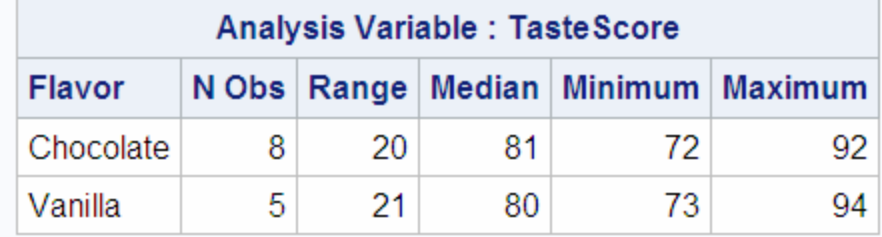

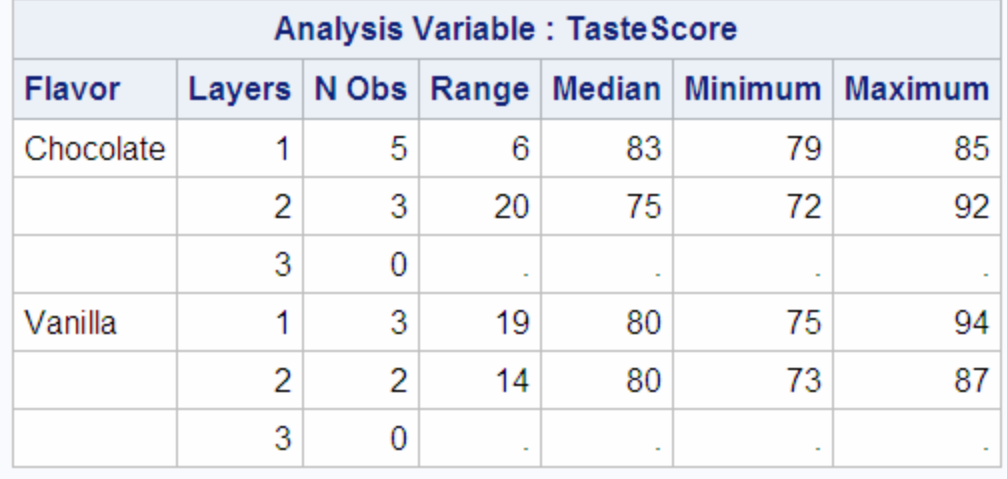

# 例 **5:** 値のマルチラベル出力形式を分類変数とともに使用する

要素**:** PROC MEANS ステートメントオプション 統計量キーワード FW=

NONOBS

CLASS ステートメントオプション MLF ORDER= TYPES ステートメント

他の要素**:** FORMAT プロシジャ FORMAT ステートメント

データセット**:** [CAKE](#page-1169-0)

#### 詳細

この例では、次を行います。

- 指定キーワードに対する統計量を計算し、順番に表示します。
- 統計量のフィールド幅を指定します。
- オブザベーションの合計数を含む列を非表示にします。
- ケーキの風味の 1 次元組み合わせと、ケーキの風味と参加者の年齢の 2 次元組 み合わせに対しデータを分析します。
- ユーザー定義出力形式を分類変数に割り当てます。
- マルチラベル出力形式を分類変数の水準として使用します。
- ケーキの風味の水準を度数カウントの降順で並べ替え、年齢の水準をフォーマット された値の昇順で並べ替えます。

### プログラム

```
options nodate pageno=1 linesize=80 pagesize=64;
proc format;
    value $flvrfmt
                  'Chocolate'='Chocolate'
                  'Vanilla'='Vanilla'
                  'Rum','Spice'='Other Flavor';
    value agefmt (multilabel)
                   15 - 29='below 30 years'
                   30 - 50='between 30 and 50'
                    51 - high='over 50 years'
                    15 - 19='15 to 19'
                   20 - 25='20 to 25'
                    25 - 39='25 to 39'
                    40 - 55='40 to 55'
                    56 - high='56 and above';
run; 
proc means data=cake fw=6 n min max median nonobs;
    class flavor/order=data;
    class age /mlf order=fmt;
     types flavor flavor*age;
    var TasteScore;
    format age agefmt. flavor $flvrfmt.;
```
 title 'Taste Score for Cake Flavors and Participant''s Age'; run;

#### プログラムの説明

**SAS** システムオプションを設定します。 NODATE オプションは、出力の日付と時間の表 示を非表示にします。PAGENO=では開始ページ番号を指定します。LINESIZE=で出 力行長を指定し、PAGESIZE=で出力ページの行数を指定します。

options nodate pageno=1 linesize=80 pagesize=64;

**\$FLVRFMT.**出力形式と **AGEFMT.**出力形式を作成します。 PROC FORMAT は、ユーザー 定義出力形式を作成して、ケーキの風味と参加者の年齢を分類します。 MULTILABEL は、Age に対しマルチラベル出力形式を作成します。マルチラベル出 力形式は、複数のラベルを同じ値に割り当てることができる出力形式です。この場合 は、範囲が重複するためです。各値は、発生する範囲ごとに出力に表示されます。

```
proc format;
   value $flvrfmt
                  'Chocolate'='Chocolate'
                  'Vanilla'='Vanilla'
                  'Rum','Spice'='Other Flavor';
    value agefmt (multilabel)
                   15 - 29='below 30 years'
                    30 - 50='between 30 and 50'
                   51 - high='over 50 years'
                   15 - 19='15 to 19'
                    20 - 25='20 to 25'
                    25 - 39='25 to 39'
                    40 - 55='40 to 55'
                    56 - high='56 and above';
```
run;

分析と分析オプションを指定します。 FW=は、フィールド幅 6 を使用して統計量を表示し ます。統計量キーワードは、統計量と出力での順序を指定します。NONOBS は、N Obs 列を非表示にします。

proc means data=cake fw=6 n min max median nonobs;

分析対象となるサブグループを指定します。 CLASS ステートメントは、分析を Flavor と Age の値別に分割します。ORDER=DATA は、値を入力データセットの順序に従って 並べ替えます。ORDER=FMT は、Age の水準をフォーマットされた値の昇順で並べ替 えます。MLF は、マルチラベル値出力形式が Age に使用されるように指定します。

 class flavor/order=data; class age /mlf order=fmt;

分析するサブグループを指定します。 TYPES ステートメントは、Flavor の 1 次元の組み 合わせと、Flavor と Age の 2 次元の組み合わせに対し分析を要求します。

types flavor flavor\*age;

分析変数を指定します。 VAR ステートメントは、PROC MEANS が TasteScore 変数の統 計量を計算するように指定します。

var TasteScore;

出力をフォーマットします。 FORMAT ステートメントは、ユーザー定義出力形式をこの分 析の対象となる Age 変数と Flavor 変数に割り当てます。

format age agefmt. flavor \$flvrfmt.;

#### タイトルを指定します。

 title 'Taste Score for Cake Flavors and Participant''s Age'; run;

#### 出力

分類変数の 1 次元の組み合わせは、2 次元の組み合わせの前に表示されます。フィ ールド幅 6 は、統計量を小数点以下 4 桁に切り捨てます。Age と Flavor の 2 次元の 組み合わせの場合、オブザベーションの合計数は Flavor の 1 次元の組み合わせより も大きくなります。このような状況が発生するのは、1 つの内部値を複数のフォーマット された値にマップする Age のマルチラベル出力形式のためです。Flavor の水準の順 序は、各水準の度数カウントに基づいています。Age の水準の順序は、ユーザー定義 出力形式の順序に基づいています。

アウトプット *37.7* ケーキの風味に対する味のスコア

# **Taste Score for Cake Flavors and Participant's Age**

# **The MEANS Procedure**

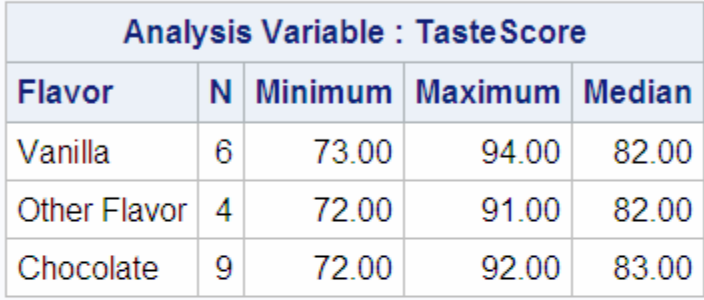

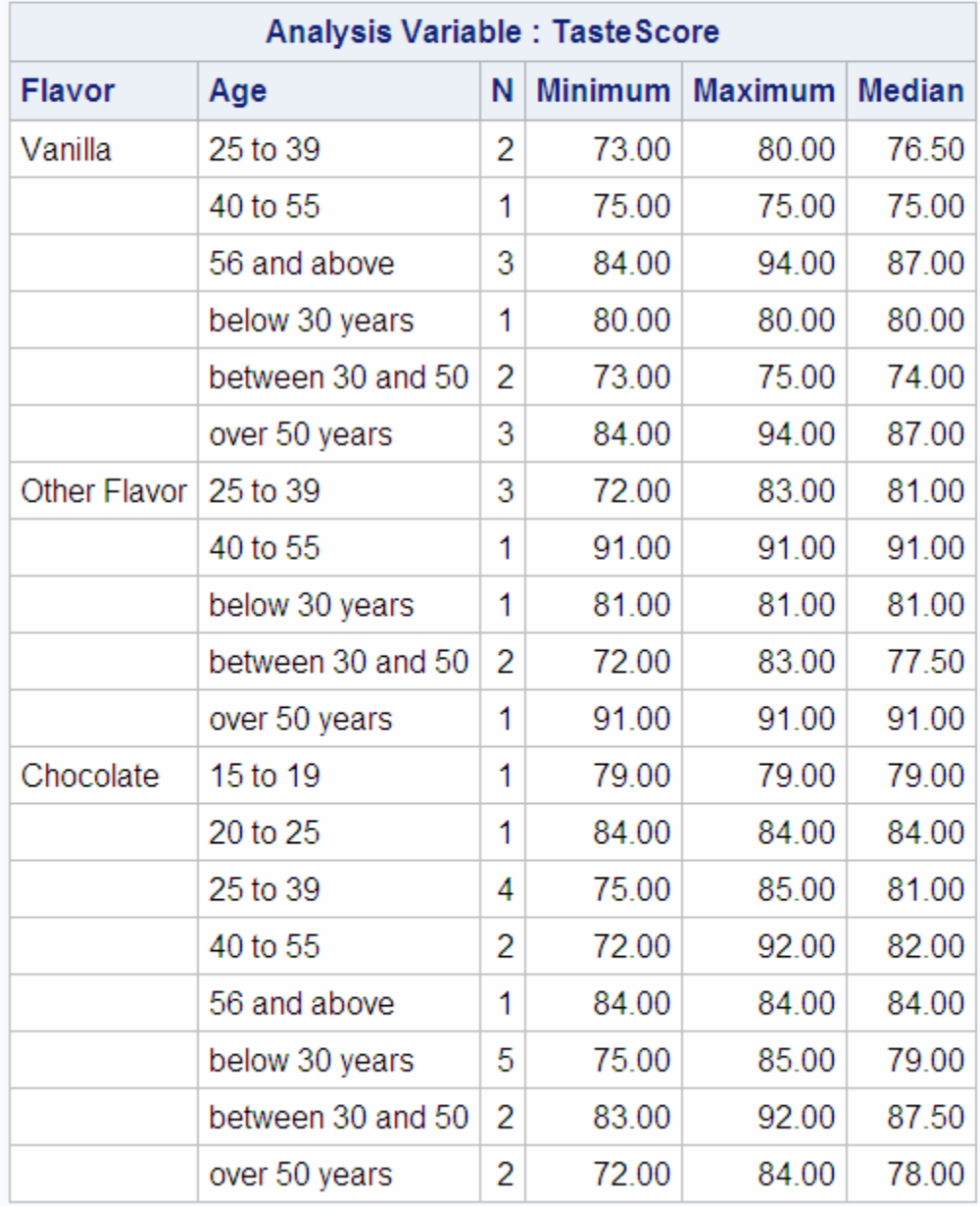

## <span id="page-1182-0"></span>例 **6:** すでに読み込まれている出力形式を分類変数とともに使用する

要素**:** PROC MEANS ステートメントオプション COMPLETETYPES FW= MISSING NONOBS CLASS ステートメントオプション EXCLUSIVE

> ORDER= PRELOADFMT WAYS ステートメント

他の要素**:** FORMAT プロシジャ

FORMAT ステートメント

データセット**:** [CAKE](#page-1169-0)

### 詳細

この例では、次を行います。

- 統計量のフィールド幅を指定します。
- オブザベーションの合計数を含む列を非表示にします。
- 度数がゼロの場合でも、分類変数値のすべての可能な組み合わせを分析に含め ます。
- 欠損値を有効な分類水準とします。
- 分類変数の 1 次元および 2 次元の組み合わせを分析します。
- ユーザー定義出力形式を分類変数に割り当てます。
- ユーザー定義出力形式のすでに読み込まれている範囲のみ分類変数の水準とし て使用します。
- 結果をフォーマットされたデータの値別に並べ替えます。

### プログラム

```
options nodate pageno=1 linesize=80 pagesize=64;
```

```
proc format;
    value layerfmt 1='single layer'
                    2-3='multi-layer'
                    .='unknown';
    value $flvrfmt (notsorted)
                    'Vanilla'='Vanilla'
                    'Orange','Lemon'='Citrus'
                    'Spice'='Spice'
                    'Rum','Mint','Almond'='Other Flavor';
run;
```
proc means data=cake fw=7 completetypes missing nonobs;

class flavor layers/preloadfmt exclusive order=data;

```
 ways 1 2;
    var TasteScore;
    format layers layerfmt. flavor $flvrfmt.;
    title 'Taste Score For Number of Layers and Cake Flavors';
run;
```
### プログラムの説明

**SAS** システムオプションを設定します。 NODATE オプションは、出力の日付と時間の表 示を非表示にします。PAGENO=では開始ページ番号を指定します。LINESIZE=で出 力行長を指定し、PAGESIZE=で出力ページの行数を指定します。

```
options nodate pageno=1 linesize=80 pagesize=64;
```
**LAYERFMT.**出力形式と**\$FLVRFMT.**出力形式を作成します。 PROC FORMAT は、ユーザ ー定義出力形式を作成して、ケーキの層の数とケーキの風味を分類します。 NOTSORTED は\$FLVRFMT を並べ替えず、出力形式値の元の順序を維持します。

```
proc format;
    value layerfmt 1='single layer'
                   2-3='multi-layer'
                   .='unknown'; \, value $flvrfmt (notsorted)
                    'Vanilla'='Vanilla'
                    'Orange','Lemon'='Citrus'
                    'Spice'='Spice'
                    'Rum','Mint','Almond'='Other Flavor';
```
run;

デフォルトの統計量を生成して、分析オプションを指定します。 FW=は、フィールド幅 7 を使 用して統計量を表示します。COMPLETETYPES には、度数がゼロの分類水準が含 まれています。MISSING は、欠損値をすべての分類変数に有効な値とみなします。 NONOBS は、N Obs 列を非表示にします。特定の分析が要求されないため、すべて のデフォルトの分析がすべて実行されます。

proc means data=cake fw=7 completetypes missing nonobs;

分析対象となるサブグループを指定します。 CLASS ステートメントは、分析を Flavor と Layers の値別に分割します。PRELOADFMT と EXCLUSIVE は、水準をユーザー定 義出力形式のすでに読み込まれた値に制限します。ORDER=DATA は、Flavor と Layer の水準をフォーマットされたデータ値別に並べ替えます。

class flavor layers/preloadfmt exclusive order=data;

分析するサブグループを指定します。 WAYS ステートメントは、分析変数の 1 次元および 2次元の組み合わせを要求します。

ways 1 2;

分析変数を指定します。 VAR ステートメントは、PROC MEANS が TasteScore 変数の統 計量を計算するように指定します。

var TasteScore;

出力をフォーマットします。 FORMAT ステートメントは、ユーザー定義出力形式をこの分 析の対象となる Flavor 変数と Layers 変数に割り当てます。

format layers layerfmt. flavor \$flvrfmt.;

#### タイトルを指定します。

 title 'Taste Score For Number of Layers and Cake Flavors'; run;

#### 出力

分類変数の 1 次元の組み合わせは、2 次元の組み合わせの前に表示されます。 PROC MEANS は、オブザベーションの度数がゼロ(この場合はかんきつ類)の場合で も、ユーザー定義出力形式のすでに読み込まれた範囲に表示される水準値のみレポ ートします。PROC MEANS は、指定オブザベーションの単一の分類値の除外に基づ いてオブザベーション全体をリジェクトします。そのため、層の数が不明な場合、統計 量は 1 つのオブザベーションについてのみ計算されます。チョコレート風味が Flavor 用のすでに読み込まれているユーザー定義出力形式に含まれていないため、その他 のオブザベーションは除外されます。水準の順序は、ユーザー定義出力形式の順序 に基づいています。PROC FORMAT は自動的に Layers 出力形式を並べ替え、Flavor 出力形式を並べ替えませんでした。

アウトプット *37.8* 層の数に対する味のスコア

# **Taste Score For Number of Layers and Cake Flavors**

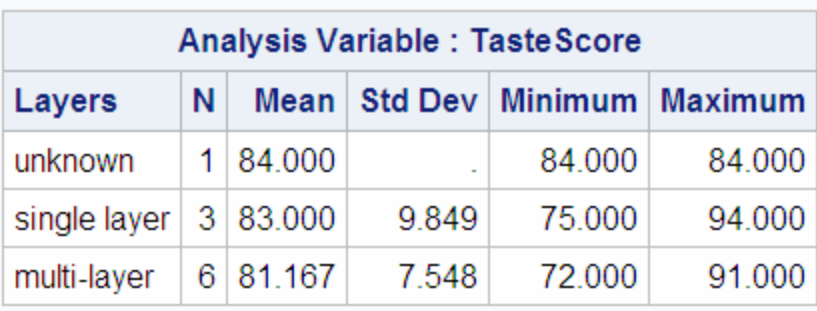

## **The MEANS Procedure**

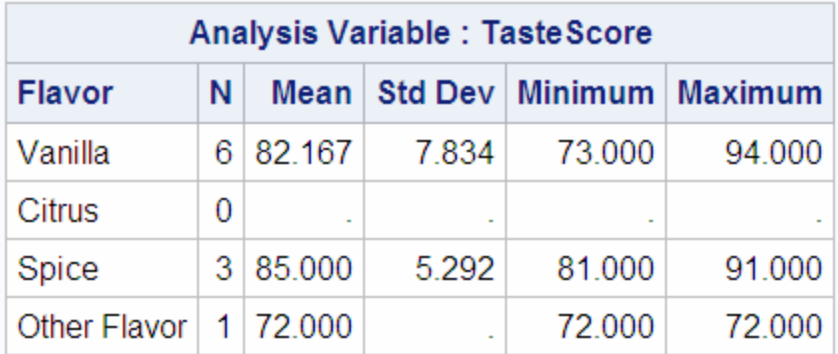

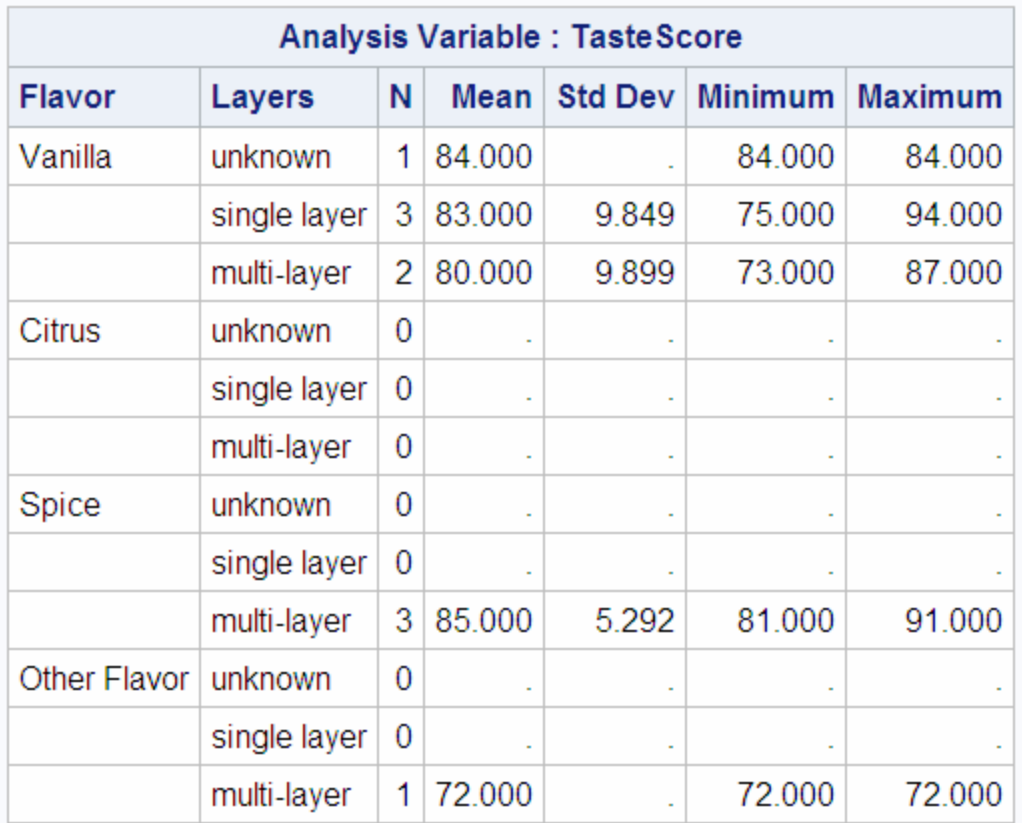

## 例 **7:** 平均の信頼限界の計算

要素**:** PROC MEANS ステートメントオプション ALPHA= FW= MAXDEC= CLASS ステートメント

データセット**:** [Charity](#page-2154-0)

#### 詳細

この例では、次を行います。

- 統計量のフィールド幅と小数点以下桁数を指定します。
- 3 年間のデータの MoneyRaised と HoursVolunteered の平均値に対する両側 90% 信頼限界を計算します。

このデータがより大きいボランティアの母集団を表す場合、信頼限界は真の母平均に 対し可能性のある値の範囲を提供します。

### プログラム

```
data charity;
    input School $ 1-7 Year 9-12 Name $ 14-20 MoneyRaised 22-26
         HoursVolunteered 28-29;
    datalines;
Monroe 2007 Allison 31.65 19
Monroe 2007 Barry 23.76 16
Monroe 2007 Candace 21.11 5
      . . . more data lines . . .
Kennedy 2009 Sid 27.45 25
Kennedy 2009 Will 28.88 21
Kennedy 2009 Morty 34.44 25
;
proc means data=charity fw=8 maxdec=2 alpha=0.1 clm mean std;
   class Year;
   var MoneyRaised HoursVolunteered;
   title 'Confidence Limits for Fund Raising Statistics';
    title2 '2007-09';
run;
```
### プログラムの説明

**CHARITY** データセットを作成します。 CHARITY には、高校生の慈善事業のボランティ ア活動に関する情報が含まれています。変数は、高校名、募金活動の年度、各生徒

の名前、各学生がた金額、各学生がボランティア活動をした時間数を提供しま す。DATA ステップは、次のデータセットを作成します。

data charity; input School \$ 1-7 Year 9-12 Name \$ 14-20 MoneyRaised 22-26 HoursVolunteered 28-29; datalines; Monroe 2007 Allison 31.65 19 Monroe 2007 Barry 23.76 16 Monroe 2007 Candace 21.11 5 . . . *more data lines* . . . Kennedy 2009 Sid 27.45 25 Kennedy 2009 Will 28.88 21 Kennedy 2009 Morty 34.44 25 ;

分析と分析オプションを指定します。 FW=はフィールド幅 8 を、MAXDEC=は小数点以下 2 桁をそれぞれ使用して、統計量を表示します。ALPHA=0.1 は 90%の信頼限界を指 定し、CLM キーワードは両側信頼限界を要求します。MEAN と STD は、平均値と標 準偏差をそれぞれ要求します。

proc means data=charity fw=8 maxdec=2 alpha=0.1 clm mean std;

分析対象となるサブグループを指定します。 CLASS ステートメントは、分析を Year の値別 に分割します。

class Year;

分析変数を指定します。 VAR ステートメントは、PROC MEANS が MoneyRaised 変数と HoursVolunteered 変数の統計量を計算するように指定します。

var MoneyRaised HoursVolunteered;

#### タイトルを指定します。

```
 title 'Confidence Limits for Fund Raising Statistics';
   title2 '2007-09';
run;
```
### 出力

PROC MEANS は、各年度の両方の変数に対し、下限信頼限界と上限信頼限界を表 示します。
アウトプット *37.9* 信頼限界

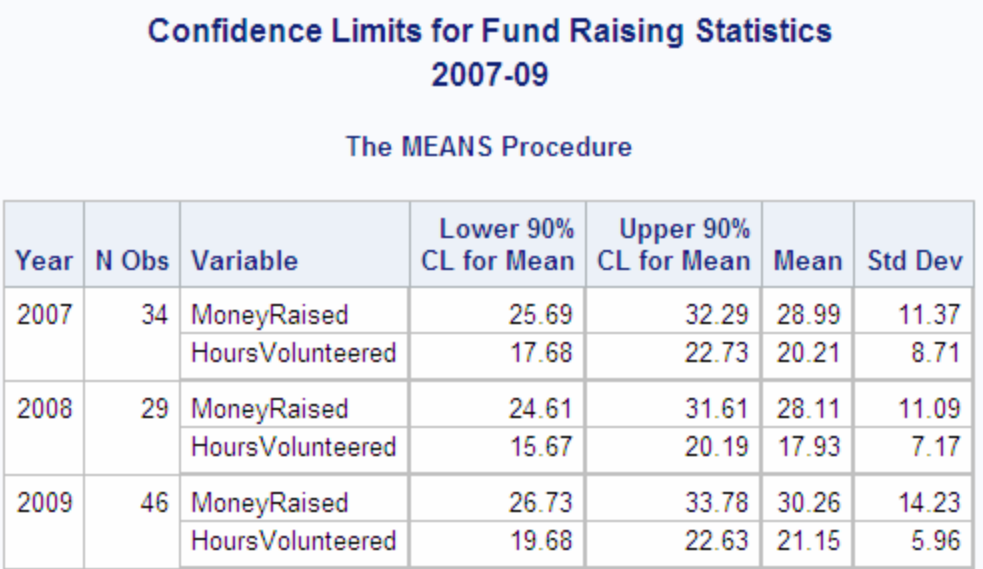

# 例 **8:** 出力統計量を計算する

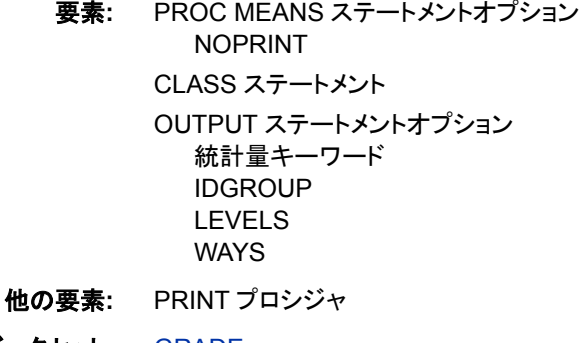

データセット**:** [GRADE](#page-1170-0) 

### 詳細

この例では、次を行います。

- PROC MEANS 出力の表示を非表示にします。
- 平均の最終成績を新しい変数に格納します。
- 期末試験のスコアが最高の生徒名を新しい変数に格納します。
- 組み合わせる分類変数の数を\_WAY\_変数に格納します。
- 分類水準の値を\_LEVEL\_変数に格納します。
- 出力データセットを表示します。

### プログラム

```
options nodate pageno=1 linesize=80 pagesize=60;
proc means data=Grade noprint;
```
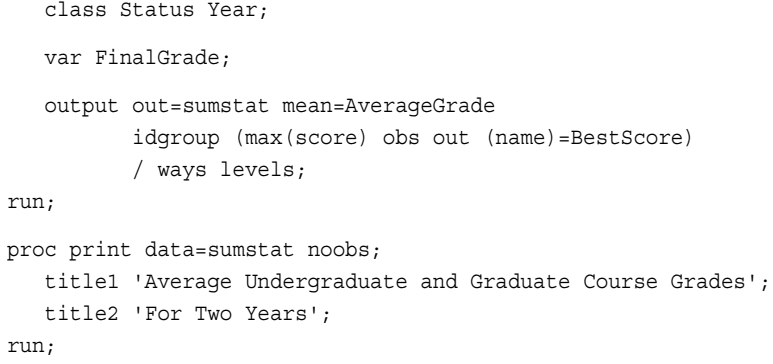

### プログラムの説明

**SAS** システムオプションを設定します。 NODATE オプションは、出力の日付と時間の表 示を非表示にします。PAGENO=では開始ページ番号を指定します。LINESIZE=で出 力行長を指定し、PAGESIZE=で出力ページの行数を指定します。

options nodate pageno=1 linesize=80 pagesize=60;

分析オプションを指定します。 NOPRINT は、すべての PROC MEANS 出力の表示を非 表示にします。

proc means data=Grade noprint;

分析対象となるサブグループを指定します。 CLASS ステートメントは、分析を Status と Year の値別に分割します。

class Status Year;

分析変数を指定します。 VAR ステートメントは、PROC MEANS が FinalGrade 変数の統 計量を計算するように指定します。

var FinalGrade;

出力データセットオプションを指定します。 OUTPUT ステートメントは SUMSTAT データセ ットを作成し、最終成績の平均値を新しい変数 AverageGrade に書き込みます。 IDGROUP は、試験のスコアが最上位の生徒の名前を変数 BestScore と、上位のスコ アが含まれたオブザベーション番号に書き込みます。WAYS と LEVELS は、分類変 数の組み合わせ方法に関する情報を書き込みます。

```
 output out=sumstat mean=AverageGrade
       idgroup (max(score) obs out (name)=BestScore)
        / ways levels;
```
run;

出力データセット **WORK.SUMSTAT** を印刷します。 NOOBS オプションは、オブザベーショ ン番号を非表示にします。

```
proc print data=sumstat noobs;
   title1 'Average Undergraduate and Graduate Course Grades';
   title2 'For Two Years';
run;
```
#### 出力

最初のオブザベーションには、2 年間にわたるクラスの平均成績と最高スコアの学生 の名前が含まれます。次の 4 つのオブザベーションには、各分類変数値に対する値 が含まれています。その他の 4 つのオブザベーションには、Year と Status の組み合わ せに対する値が含まれています。変数\_WAY\_、\_TYPE\_、および\_LEVEL\_は、PROC MEANS が分類変数の組み合わせを作成した方法を示します。変数\_OBS\_には、試 験の最高スコアが含まれた GRADE データセットのオブザベーション番号が含まれて います。

アウトプット *37.10* クラスの平均成績

| <b>FUI IWU IGGIS</b> |    |   |   |   |    |                                                                                      |                    |                |  |
|----------------------|----|---|---|---|----|--------------------------------------------------------------------------------------|--------------------|----------------|--|
|                      |    |   |   |   |    | Status   Year   _WAY_   _TYPE_   _LEVEL_   _FREQ_   AverageGrade   BestScore   _OBS_ |                    |                |  |
|                      |    | 0 |   |   | 10 |                                                                                      | 83.0000 Branford   | 2              |  |
|                      | 97 | 1 |   |   | 6  | 83.6667 Jasper                                                                       |                    | 10             |  |
|                      | 98 |   |   | 2 | 4  |                                                                                      | 82,0000 Branford   | $\overline{2}$ |  |
|                      |    |   | 2 |   | 6  |                                                                                      | 82,5000 Branford   | $\overline{2}$ |  |
| 2                    |    | 1 | 2 | 2 | 4  | 83.7500 Abbott                                                                       |                    |                |  |
|                      | 97 | 2 | 3 |   | 3  | 79.3333 Jasper                                                                       |                    | 10             |  |
|                      | 98 | 2 | 3 | 2 | 3  |                                                                                      | 85.6667   Branford | 2              |  |
| 2                    | 97 | 2 | 3 | 3 | 3  | 88.0000 Abbott                                                                       |                    |                |  |
| 2                    | 98 | 2 | 3 | 4 |    |                                                                                      | 71,0000   Crandell | 3              |  |

**Average Undergraduate and Graduate Course Grades** Ear Tura Voore

## 例 **9:** 複数の変数に対して、異なる出力統計量を計算する

要素**:** PROC MEANS ステートメントオプション DESCEND NOPRINT CLASS ステートメント OUTPUT ステートメントオプション 統計量キーワード

他の要素**:** PRINT プロシジャ WHERE=データセットオプション

データセット**:** [GRADE](#page-1170-0) 

### 詳細

この例では、次を行います。

- PROC MEANS 出力の表示を非表示にします。
- 分類水準と、WHERE=によって指定される分類変数の組み合わせを出力データセ ットに格納します。
- 出力データセットのオブザベーションを TYPE 値の降順で並べ替えます。
- 新しい変数名を割り当てずに、試験スコアの平均値と最終成績の平均値を格納し ます。
- 最終成績の中央値を新しい変数に格納します。
- 出力データセットを表示します。

### プログラム

options nodate pageno=1 linesize=80 pagesize=60; proc means data=Grade noprint descend; class Status Year; var Score FinalGrade; output out=Sumdata (where=(status='1' or \_type\_=0)) mean= median(finalgrade)=MedianGrade; run; proc print data=Sumdata; title 'Exam and Course Grades for Undergraduates Only'; title2 'and for All Students'; run;

### プログラムの説明

**SAS** システムオプションを設定します。 NODATE オプションは、出力の日付と時間の表 示を非表示にします。PAGENO=では開始ページ番号を指定します。LINESIZE=で出 力行長を指定し、PAGESIZE=で出力ページの行数を指定します。

options nodate pageno=1 linesize=80 pagesize=60;

分析オプションを指定します。 NOPRINT は、すべての PROC MEANS 出力の表示を非 表示にします。DESCEND は、 TYPE 値の降順で OUT=データセットのオブザベーシ ョンを並べ替えます。

proc means data=Grade noprint descend;

分析対象となるサブグループを指定します。 CLASS ステートメントは、分析を Status と Year の値別に分割します。

class Status Year;

分析変数を指定します。 VAR ステートメントは、PROC MEANS が Score 変数と FinalGrade 変数の統計量を計算するように指定します。

var Score FinalGrade;

出力データセットオプションを指定します。 OUTPUT ステートメントは、Score と FinalGrade の平均値を同じ名前の変数に書き込みます。最終成績の中間値が、変数 MedianGrade に書き込まれます。WHERE=データセットオプションは、SUMDATA の オブザベーションを制限します。1 つのオブザベーションには、全体の統計量 (\_TYPE\_=0)が含まれています。その他の区分は、1 である必要があります。

```
 output out=Sumdata (where=(status='1' or _type_=0))
       mean= median(finalgrade)=MedianGrade;
```
run;

#### 出力データセット **WORK.SUMDATA** を印刷します。

proc print data=Sumdata; title 'Exam and Course Grades for Undergraduates Only';

```
 title2 'and for All Students';
run;
```
### 出力

最初の 3 つのオブザベーションには、区分 1 の分類変数水準に対する統計量が含ま れています。最後のオブザベーションには、すべてのオブザベーションに対する統計 量が含まれています(サブグループなし)。Score にはテストスコアの平均値が、 FinalGrade には最終成績の平均値がそれぞれ含まれています。

**Exam and Course Grades for Undergraduates Only** 

アウトプット *37.11* 試験とクラスの成績

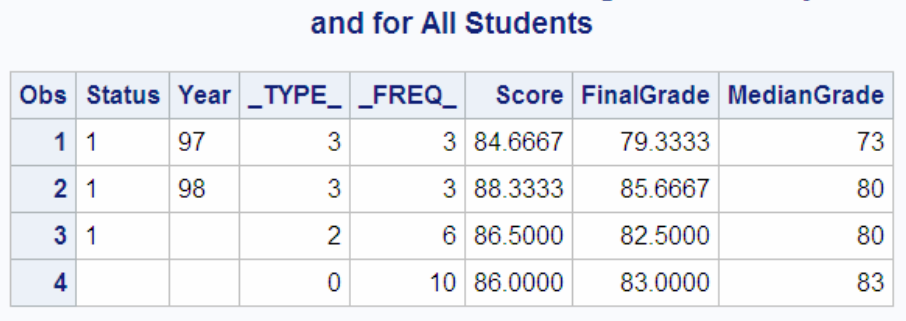

## 例 **10:** 分類変数の欠損値を使用し、出力統計量を計算する

- 要素**:** PROC MEANS ステートメントオプション CHARTYPE NOPRINT NWAY
	- CLASS ステートメントオプション ASCENDING MISSING ORDER=

OUTPUT ステートメント

他の要素**:** PRINT プロシジャ

データセット**:** [CAKE](#page-1169-0) 

### 詳細

この例では、次を行います。

- PROC MEANS 出力の表示を非表示にします。
- 欠損値を 1 つの分類変数にのみ有効な水準値とみなします。
- 出力データセットのオブザベーションを 1 つの分類変数に対する度数の昇順で並 べ替えます。
- TYPE の値が最高のオブザベーションを格納します。
- \_TYPE\_をバイナリ文字値として格納します。
- 味のスコアの最大値を新しい変数に格納します。

• 出力データセットを表示します。

### プログラム

options nodate pageno=1 linesize=80 pagesize=60;

proc means data=cake chartype nway noprint;

 class flavor /order=freq ascending; class layers /missing;

var TasteScore;

```
 output out=cakestat max=HighScore;
```
run;

proc print data=cakestat; title 'Maximum Taste Score for Flavor and Cake Layers'; run;

### プログラムの説明

**SAS** システムオプションを設定します。 NODATE オプションは、出力の日付と時間の表 示を非表示にします。PAGENO=では開始ページ番号を指定します。LINESIZE=で出 力行長を指定し、PAGESIZE=で出力ページの行数を指定します。

options nodate pageno=1 linesize=80 pagesize=60;

分析オプションを指定します。 NWAY は、\_TYPE\_値が最高のオブザベーションを印刷し ます。NOPRINT は、すべての PROC MEANS 出力の表示を非表示にします。

proc means data=cake chartype nway noprint;

分析対象となるサブグループを指定します。 CLASS ステートメントは、分析を Flavor と Layers の値別に分割します。ORDER=FREQ と ASCENDING は、度数の昇順で Flavor の水準を並べ替えます。MISSING は、Layers の欠損値を有効な分類水準値と して使用します。

 class flavor /order=freq ascending; class layers /missing;

分析変数を指定します。 VAR ステートメントは、PROC MEANS が TasteScore 変数の統 計量を計算するように指定します。

var TasteScore;

出力データセットオプションを指定します。 OUTPUT ステートメントは CAKESTAT データ セットを作成し、味のスコアの最大値を新しい変数 HighScore に出力します。

 output out=cakestat max=HighScore; run;

#### 出力データセット **WORK.CAKESTAT** を印刷します。

```
proc print data=cakestat;
   title 'Maximum Taste Score for Flavor and Cake Layers';
run;
```
### 出力

CAKESTAT 出力データセットには、2 つの分類変数、Flavor と Layers の組み合わせ に対するオブザベーションのみ含まれています。そのため、TYPE の値は、すべての オブザベーションの場合は 11 となります。オブザベーションは、Flavor の度数の昇順 で並べ替えられます。Layers の欠損値は、この分類変数に有効な値です。PROC MEANS は、風味が欠損しているオブザベーションを除外します。これは Flavor に無 効な値であるためです。

アウトプット *37.12* 味の最大スコア

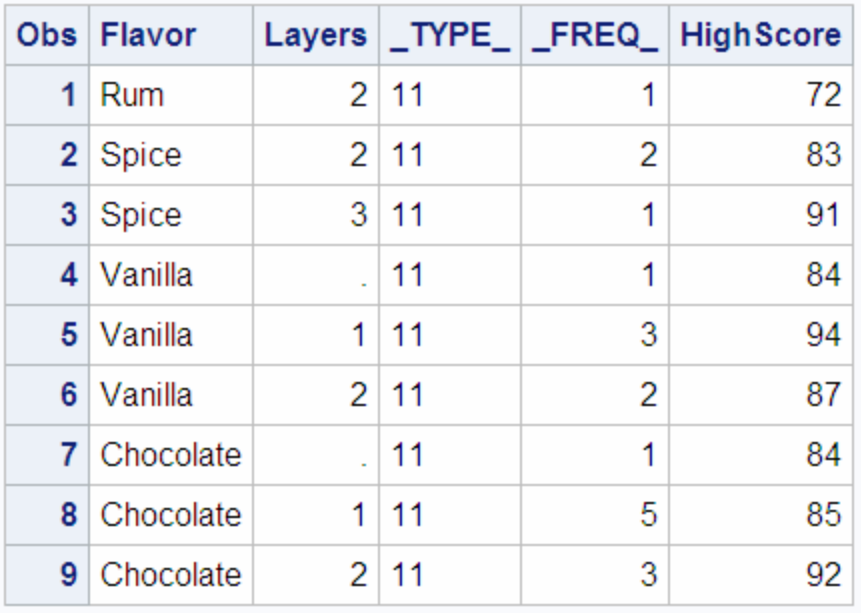

## **Maximum Taste Score for Flavor and Cake Layers**

## 例 **11:** 出力統計量を使用し、極値を識別する

要素**:** CLASS ステートメント

OUTPUT ステートメントオプション 統計量キーワード MAXID

他の要素**:** PRINT プロシジャ

データセット**:** [Charity](#page-2154-0)

### 詳細

この例では、次を行います。

- 2 つの変数に対する最大値を含むオブザベーションを識別します。
- 最大値に対し新しい変数を作成します。
- 出力データセットを表示します。

### プログラム

proc means data=Charity n mean range chartype;

```
 class School Year;
```
var MoneyRaised HoursVolunteered;

 output out=Prize maxid(MoneyRaised(name) HoursVolunteered(name))= MostCash MostTime  $max=$ ;

 title 'Summary of Volunteer Work by School and Year'; run;

proc print data=Prize; title 'Best Results: Most Money Raised and Most Hours Worked'; run;

### プログラムの説明

分析を指定します。 統計量キーワードは、統計量と出力での順序を指定します。 CHARTYPE は、TYPE 値をバイナリ文字として出力データセットに書き込みます。

proc means data=Charity n mean range chartype;

分析対象となるサブグループを指定します。 CLASS ステートメントは、分析を School と Year 別に分割します。

class School Year;

分析変数を指定します。 VAR ステートメントは、PROC MEANS が MoneyRaised 変数と HoursVolunteered 変数の統計量を計算するように指定します。

var MoneyRaised HoursVolunteered;

出力データセットオプションを指定します。 OUTPUT ステートメントは、最も多くの金額を集 めた生徒と最も多くの時間をボランティアに充てた生徒の名前がそれぞれ含まれてい る新しい変数、MostCash と MostTime を PRIZE データセットに書き込みます。

 output out=Prize maxid(MoneyRaised(name) HoursVolunteered(name))= MostCash MostTime max= ;

#### タイトルを指定します。

 title 'Summary of Volunteer Work by School and Year'; run;

#### **WORK.PRIZE** 出力データセットを印刷します。

```
proc print data=Prize;
   title 'Best Results: Most Money Raised and Most Hours Worked';
run;
```
### 出力

出力の最初のページには、PROC MEANS からの出力が 6 つの分類水準に対する統 計量とともに表示されます。これは、2007 年、2008 年、2009 年の Monroe High に対 するものと、同じ 3 年間の Kennedy High に対するものです。

Summary of Volunteer Work by School and Year

### アウトプット *37.13* ボランティア活動の概要

#### **The MEANS Procedure** N Obs Variable School Year N Mean Range 2007 18 MoneyRaised  $18<sup>1</sup>$ 29.3811111 39.7500000 Kennedy HoursVolunteered  $18$ 21.4444444 30.0000000 2008 17 MoneyRaised  $17<sup>1</sup>$ 28.1564706 23.5600000 HoursVolunteered 17 | 19.4117647 | 20.0000000 2009 18 MoneyRaised 18 31.5794444 65.4400000 HoursVolunteered 24.2777778 15.0000000  $18$ Monroe 2007 16 MoneyRaised  $16<sup>1</sup>$ 28.5450000 48.2700000 18.8125000 38.0000000 HoursVolunteered 16 2008 12 MoneyRaised 12 28.0500000 52.4600000 HoursVolunteered 12 | 15.8333333 | 21.0000000 2009 28 MoneyRaised 28 29.4100000 73.5300000 HoursVolunteered | 28 | 19.1428571 | 26.0000000

PROC PRINT からの出力には、MoneyRaised と HoursVolunteered の最大値と、担当 した学生の名前が表示されます。最初のオブザベーションには全体の結果が含まれ、 次の 3 つには年度別の結果、次の 2 つには学校別の結果、最後の 6 つには School と Year 別の結果がそれぞれ含まれています。

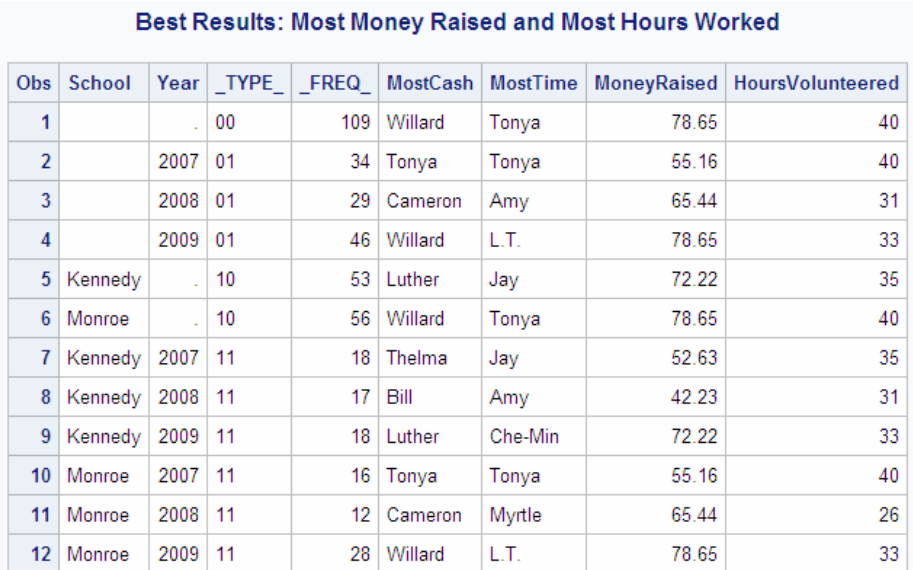

### アウトプット *37.14* 最高結果

# 例 **12:** 出力統計量を使用し、上位 **3** 位の極値を識別する

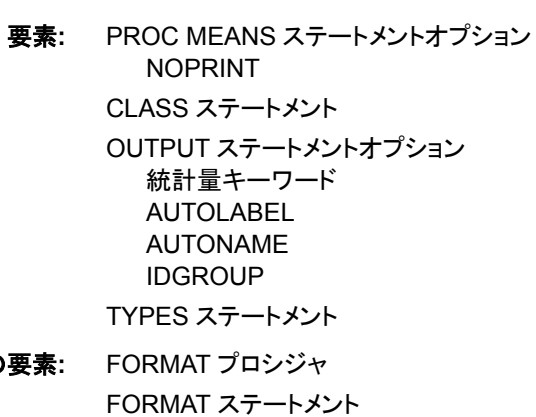

他の<sub>要</sub> FORMAT ステートメント PRINT プロシジャ RENAME=データセットオプション

データセット**:** [Charity](#page-2154-0)

### 詳細

この例では、次を行います。

- PROC MEANS 出力の表示を非表示にします。
- 分類変数の 1 次元組み合わせのデータとすべてのオブザベーションにわたるデー タを分析します。
- 募金金額の合計と平均を新しい変数に格納します。
- 新しい変数に上位 3 位の募金金額、それを集めた 3 人の学生の名前、その年 度、学生が通った学校を格納します。
- 名前が出力データセットの新しい変数に割り当てられているときの変数名の競合 問題を自動的に解決します。
- 分析変数に対して計算された統計量を含む出力データセットの変数のラベルに統 計量名を追加します。
- この変数から計算される統計量が出力データセットの属性を継承するように、出力 形式を分析変数に割り当てます。
- 出力データセットの FREQ 変数の名前を変更します。
- 出力データセットとその内容を表示します。

### プログラム

```
proc format;
   value yrFmt . = " All";
  value $schFmt ' = "All ";run;
proc means data=Charity noprint;
    class School Year;
    types () school year;
   var MoneyRaised;
   output out=top3list(rename=(_freq_=NumberStudents))sum= mean=
           idgroup( max(moneyraised) out[3] (moneyraised name
             school year)=)/autolabel autoname;
    label MoneyRaised='Amount Raised';
    format year yrfmt. school $schfmt.
          moneyraised dollar8.2;
  run;
proc print data=top3list;
   title1 'School Fund Raising Report';
   title2 'Top Three Students';
run;
proc datasets library=work nolist;
   contents data=top3list;
    title1 'Contents of the PROC MEANS Output Data Set';
run;
```
### プログラムの説明

**YRFMT.**出力形式と**\$SCHFMT.**出力形式を作成します。 PROC FORMAT は、**All** の値を 分類変数の欠損水準に割り当てるユーザー定義出力形式を作成します。

```
proc format;
  value yrFmt . = " All";
  value $schFmt ' ' = "All ' ;run;
```
デフォルトの統計量を生成して、分析オプションを指定します。 NOPRINT は、すべての PROC MEANS 出力の表示を非表示にします。

```
proc means data=Charity noprint;
```
分析対象となるサブグループを指定します。 CLASS ステートメントは、分析を School と Year の値別に分割します。

class School Year;

分析するサブグループを指定します。 TYPES ステートメントは、すべてのオブザベーショ ンにわたる分析と、School と Year の各 1 次元の組み合わせに対する分析を要求しま す。

types () school year;

分析変数を指定します。 VAR ステートメントは、PROC MEANS が MoneyRaised 変数の 統計量を計算するように指定します。

var MoneyRaised;

出力データセットオプションを指定します。 OUTPUT ステートメントは、TOP3LIST データ セットを作成します。RENAME=は、各分類水準に対する度数カウントを含む\_FREQ\_ 変数の名前を変更します。SUM=と MEAN=は、分析変数(MoneyRaised)の合計と平 均値が出力データセットに書き込まれるように指定します。IDGROUP は、上位 3 位の 募金金額、対応する 3 人の生徒、学校および年度を含む 12 の変数を書き込みます。 AUTOLABEL は、分析変数の名前を合計と平均値を含む出力変数のラベルに追加 します。AUTONAME は、これらの変数の名前の競合問題を解決します。

output out=top3list(rename=(\_freq\_=NumberStudents))sum= mean= idgroup( max(moneyraised) out[3] (moneyraised name school year)=)/autolabel autoname;

出力をフォーマットします。 LABEL ステートメントは、ラベルを分析変数 MoneyRaised に 割り当てます。FORMAT ステートメントは、ユーザー定義出力形式を Year 変数と School 変数に、SAS ドル出力形式を MoneyRaised 変数にそれぞれ割り当てます。

```
 label MoneyRaised='Amount Raised';
  format year yrfmt. school $schfmt.
        moneyraised dollar8.2;
 run;
```
#### 出力データセット **WORK.TOP3LIST** を印刷します。

```
proc print data=top3list;
    title1 'School Fund Raising Report';
   title2 'Top Three Students';
run;
```
**TOP3LIST** データセットに関する情報を表示します。 PROC DATASETS は、TOP3LIST デ ータセットの内容を表示します。NOLIST は、WORK データライブラリのディレクトリリ ストの表示を非表示にします。

```
proc datasets library=work nolist;
   contents data=top3list;
   title1 'Contents of the PROC MEANS Output Data Set';
run;
```
#### 出力

PROC PRINT からの出力には、MoneyRaised の上位 3 位の値、これらの金額を集め た学生の名前、その学生が通う学校、募金が行われた年度が表示されます。最初の オブザベーションには全体の結果が含まれ、次の 3 つには年度別の結果、最後の 2

つには学校別の結果が含まれています。School と Year の欠損分類水準は、値 ALL と置き換えられます。MoneyRaised から計算された統計量を含む変数のラベルには、 ラベルの最後に統計量名が含まれます。

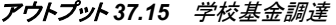

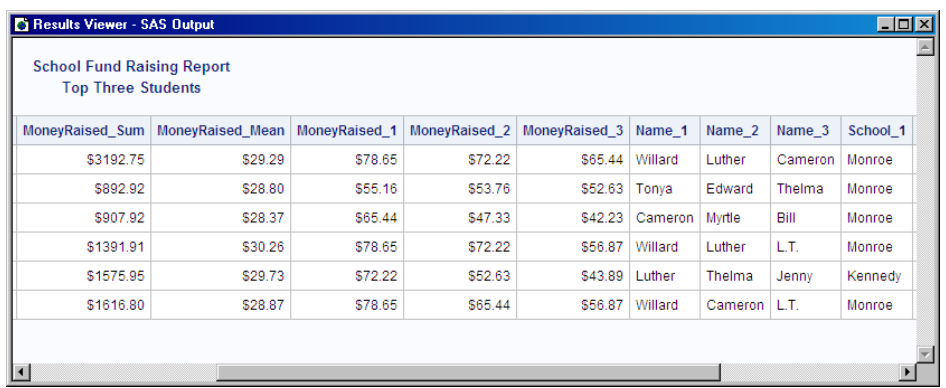

この出力データセットに対するカスタムテーブルテンプレートの作成方法の例について は、*SAS Output Delivery System:* ユーザーガイドの TEMPLATE プロシジャを参照して ください。

#### アウトプット *37.16 PROC MEANS* 出力データセット

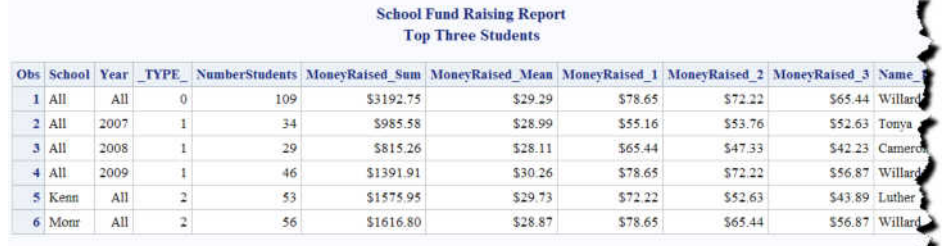

#### **Contents of the PROC MEANS Output Data Set**

#### **The DATASETS Procedure**

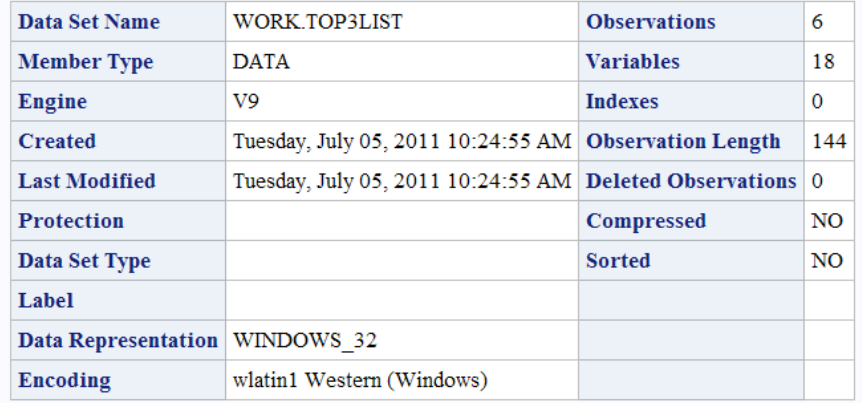

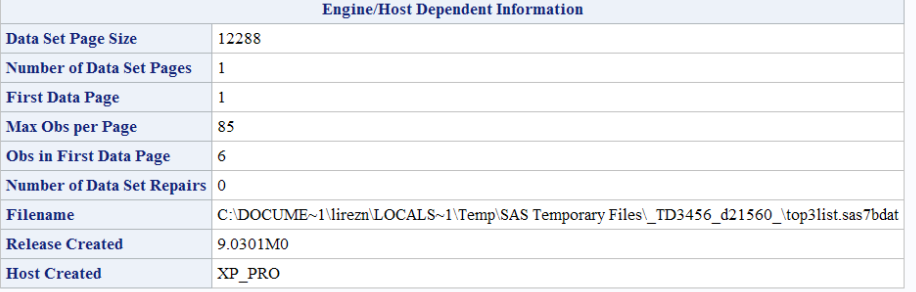

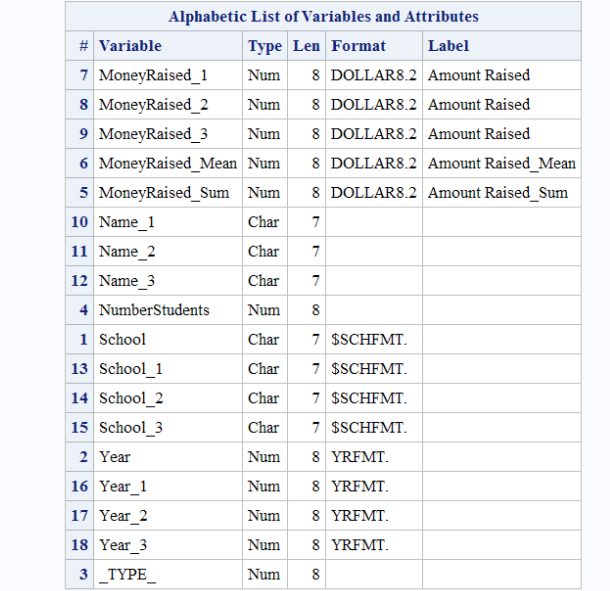

## 例 **13: STACKODSOUTPUT** オプションによるデータの制御

### 要素**:** PROC PRINT

PROC CONTENTS

最初の例では、STACKODSOUTPUT オプションは使用しません。2 つ目の例では、 STACKODSOUTPUT オプションを使用します。

### プログラム

```
proc means data=sashelp.class;
class sex;
var weight height;
ods output summary=default;
run;
proc print data=default; run;
proc contents data=default; run;
```
## プログラムの説明

このコードは、**STACKODSOUTPUT** オプションを使用せずにデータを処理します。

proc means data=sashelp.class;

```
class sex;
var weight height;
ods output summary=default;
run;
```
**PROC PRINT** を使用してデータを印刷します。**PROC CONTENTS** を使用してプロシジャの内 容を印刷します。

proc print data=default; run; proc contents data=default; run;

### **OUTPUT**

次の出力に、STACKODSOUTPUT オプションを使用した場合と使用しない場合のデ ータ処理の違いを示します。

この出力は、STACKODSOUTPUT オプションを使用せずに生成されます。

アウトプット *37.17 STACKODSOUTPUT* オプションを使用しない出力

## The SAS System

### The MEANS Procedure

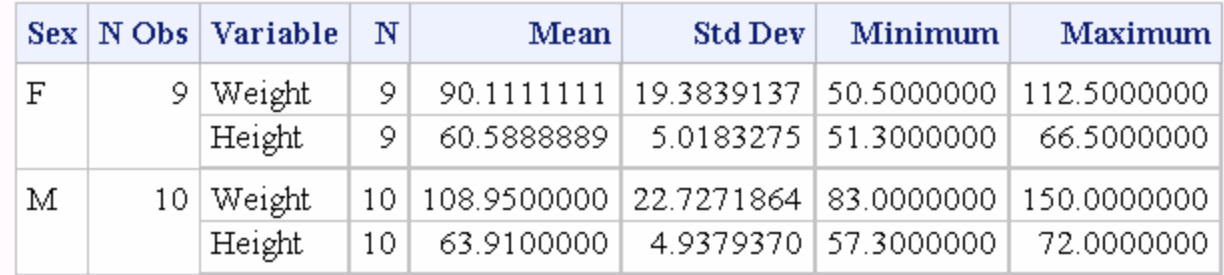

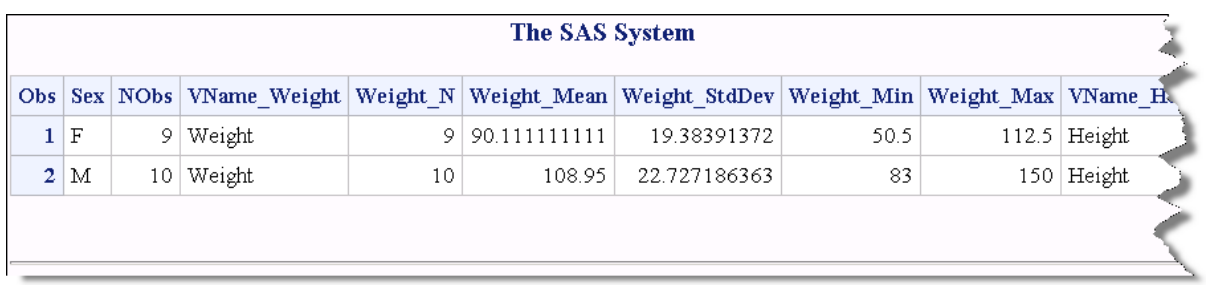

#### The SAS System

#### The CONTENTS Procedure

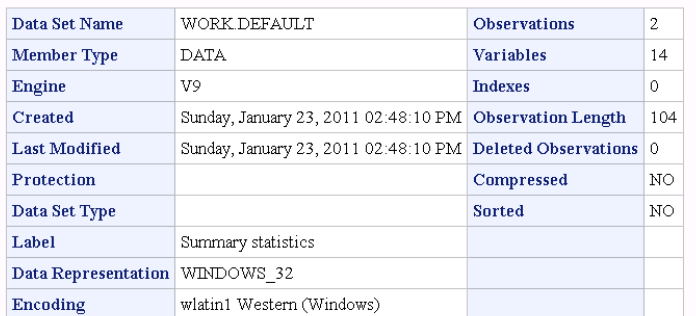

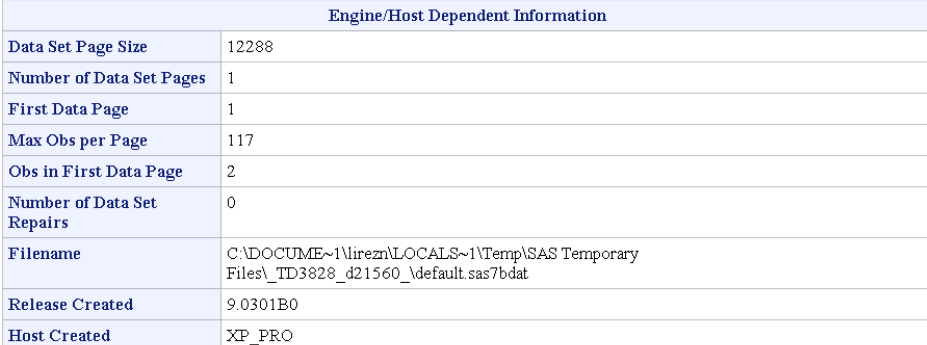

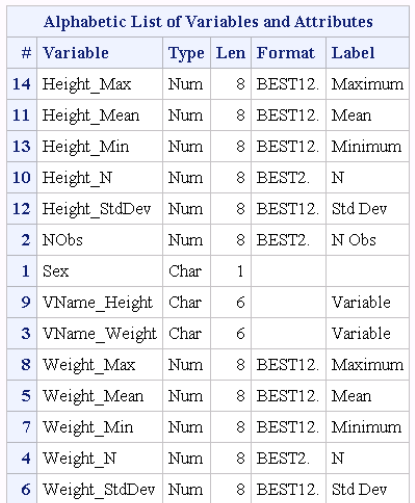

### このコードは、**STACKODSOUTPUT** オプションを使用してデータを処理します。

```
proc means data=sashelp.class STACKODSOUTPUT;
class sex;
var weight height;
ods output summary=stacked;
run;
```
### **PROC PRINT** を使用してデータを印刷します。**PROC CONTENTS** を使用してプロシジャの内 容を印刷します。

proc print data=stacked; run; proc contents data=stacked; run;

この出力は、STACKODSOUTPUT オプションを使用して生成されます。

# The SAS System

## The MEANS Procedure

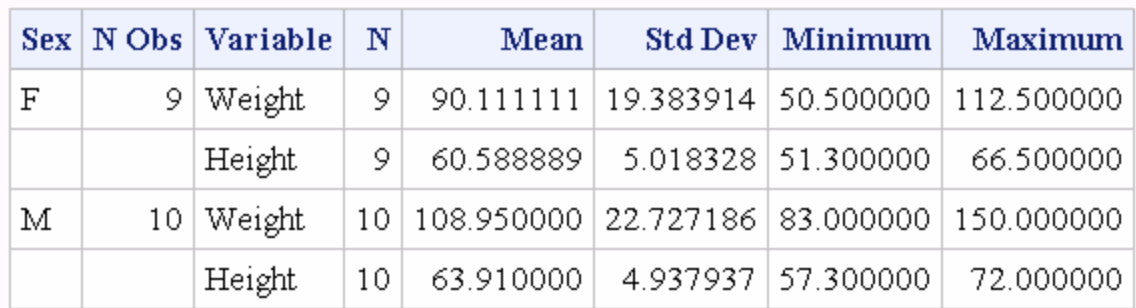

# The SAS System

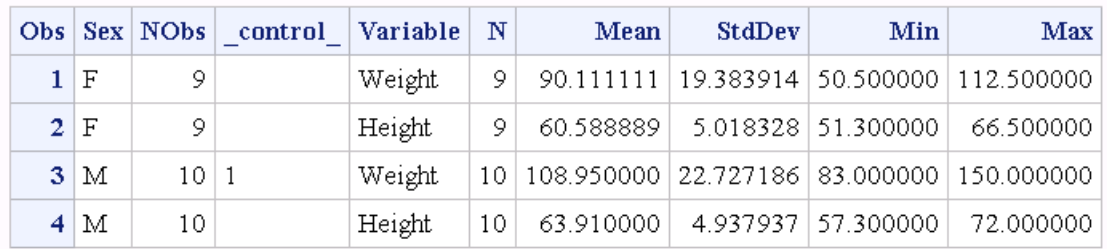

## The SAS System

## The CONTENTS Procedure

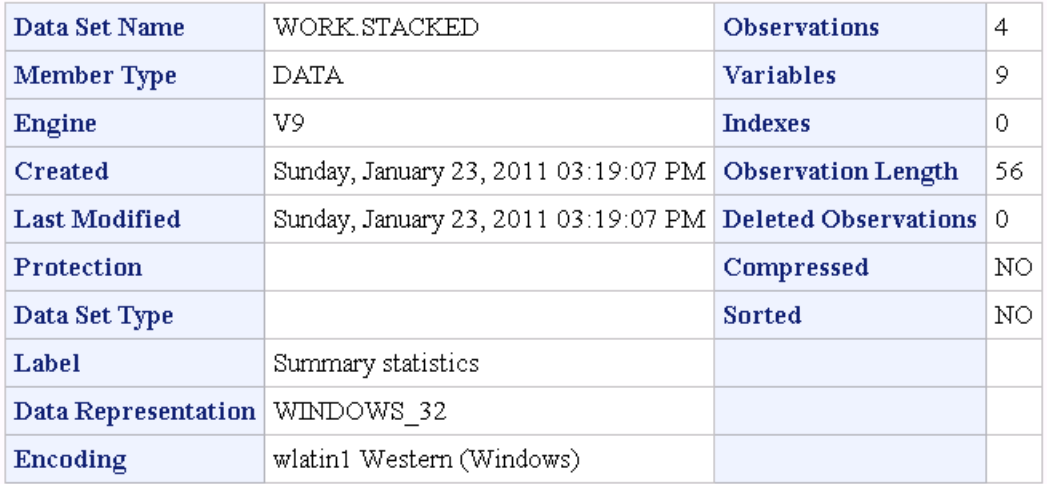

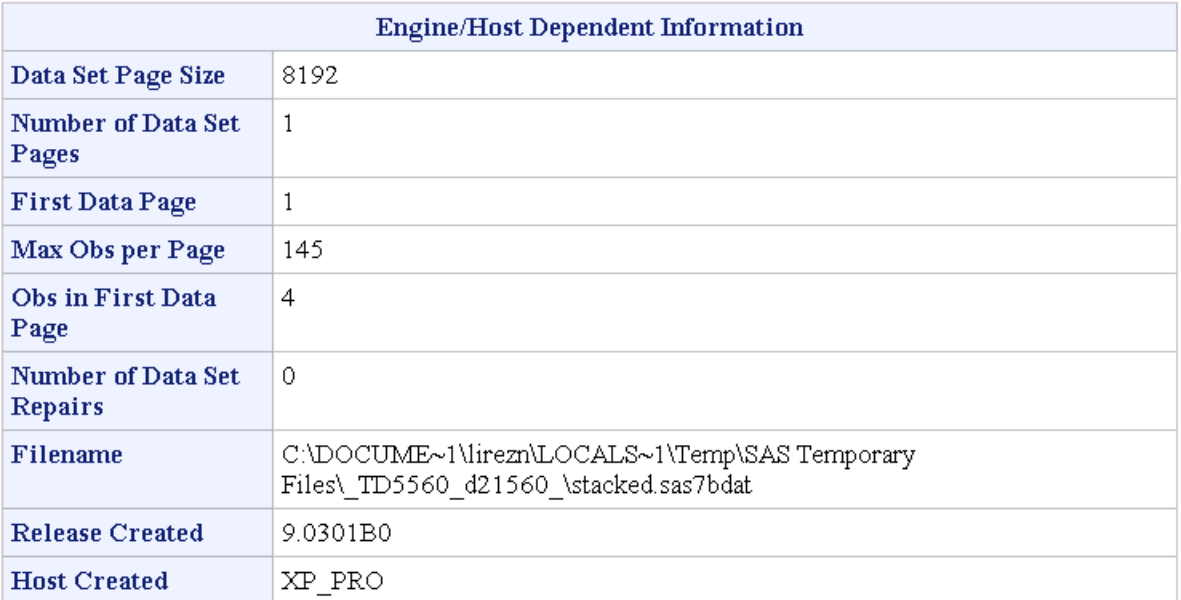

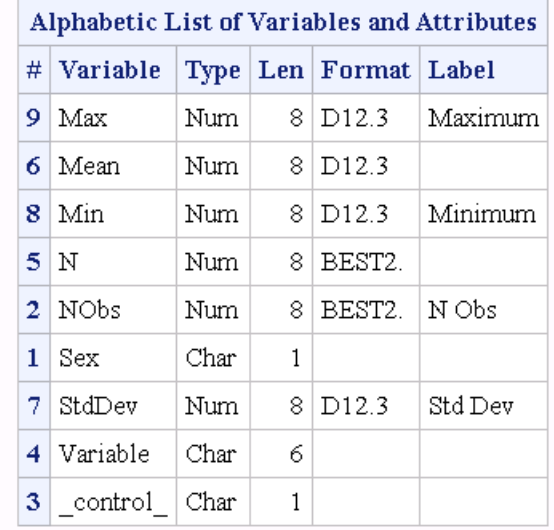

# 参考文献

Jain R., and I. Chlamtac. 1985. "The P² Algorithm for Dynamic Calculation of Quantiles and Histograms without Sorting Observations." *Communications of the Association of Computing Machinery* 28 (10): 1076-0185.

*37* 章 • *MEANS* プロシジャ

# *38* 章 MIGRATE プロシジャ

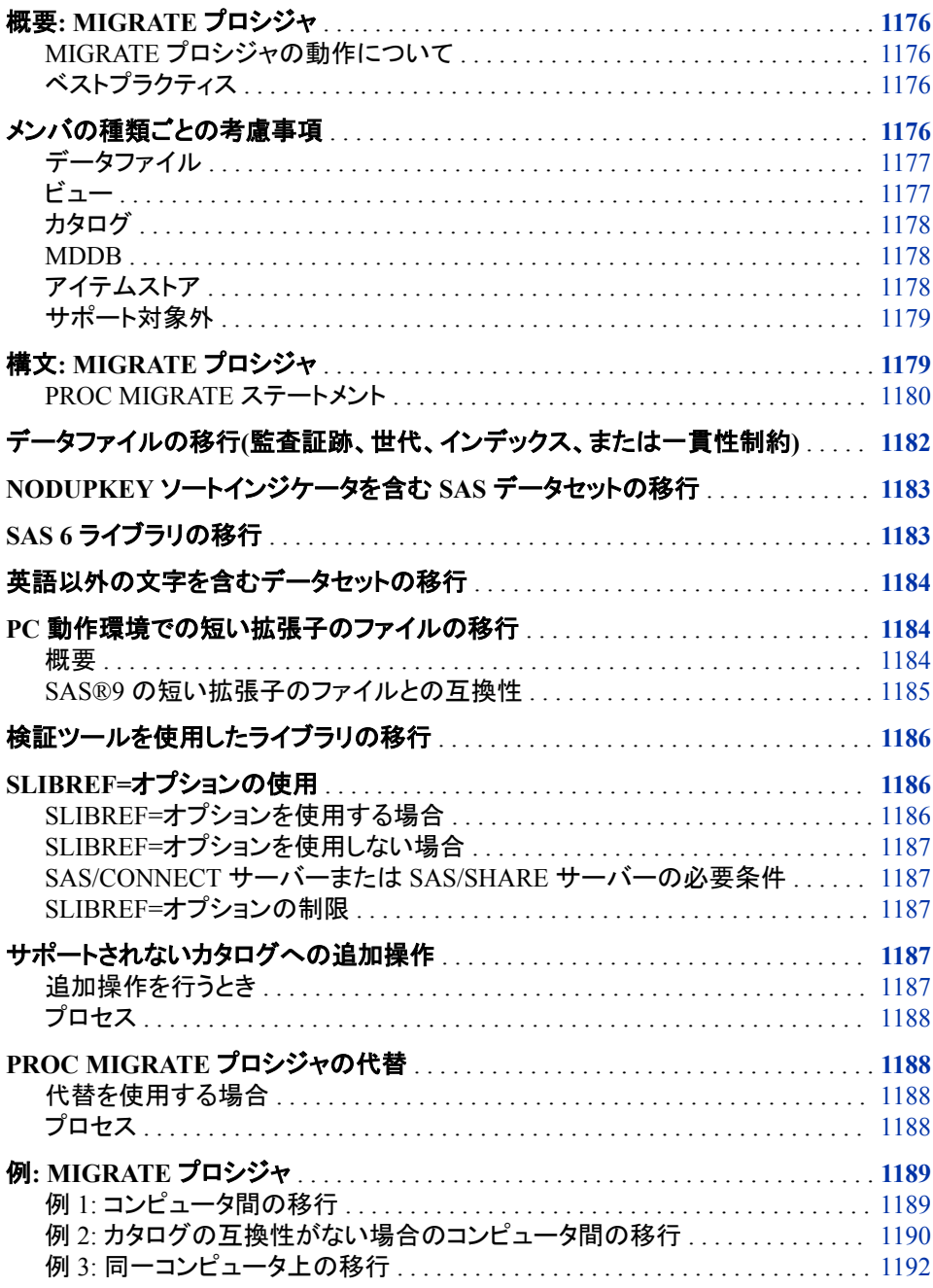

例 4: [カタログの互換性がない場合の同一コンピュータ上の移行](#page-1225-0) . . . . . . . . . . [1192](#page-1225-0) 例 5: [カタログの互換性がない場合の](#page-1227-0) SAS®9 リリースからの移行 . . . . . . . . . [1194](#page-1227-0)

# <span id="page-1209-0"></span>概要**: MIGRATE** プロシジャ

## *MIGRATE* プロシジャの動作について

MIGRATE プロシジャは、SAS ライブラリのメンバを現在の SAS バージョンに移行しま す。

このプロシジャは、大部分の SAS 6、SAS 7、SAS 8、SAS®9 動作環境のライブラリを 現在の SAS のリリースに移行します。移行は同じエンジンファミリ内で行う必要があり ます。たとえば、V6、V7 または V8 は V9 に移行できますが、V6TAPE は V9TAPE に 移行する必要があります。

このプロシジャは、次のライブラリメンバを移行します。

- 代替照合順序、監査証跡、圧縮、作成日時と変更日時、削除されたオブザベーシ ョン、暗号化(AES 暗号化を除く)、拡張属性、世代、インデックス、一貫性制約、パ スワードを含むデータセット
- 多くの場合、ビュー、カタログ、アイテムストア、多次元データベース(MDDB)("メン バの種類ごとの考慮事項" (1176 ページ)を参照)

このプロシジャは保存されたコンパイル済み DATA ステッププログラムや保存された コンパイル済みマクロをサポートしていません。そこではコンパイルと保存が可能で す)。このプロシジャは SAS プログラムファイルをサポートしていません。このプロシジ ャは、スケーラブルパフォーマンスデータ(SPD)エンジンデータセットをサポートしてい ません。(*SAS Scalable Performance Data Engine:* リファレンスを参照してください)。こ のプロシジャは、拡張オブザベーションカウント属性をサポートしていません。

## ベストプラクティス

まずは SAS のウェブサイト上の互換性カリキュレータを使用します。アドレスは次のと おりです。です。[support.sas.com/migration/planning/files/calculator](http://support.sas.com/rnd/migration/planning/files/calculator/) これにより、ライブ ラリを移行する必要があるかを調べます。次に、SAS のウェブサイト上の PROC MIGRATE カリキュレータを使用します。アドレスは次のとおりです [support.sas.com/](http://support.sas.com/rnd/migration/planning/files/migratecalc/) [migration/planning/files/migratecalc](http://support.sas.com/rnd/migration/planning/files/migratecalc/) これにより、移行用の PROC MIGRATE 構文が得 られます。

ライブラリの移行をドキュメント化し検証するには、MIGRATE プロシジャの検証ツール を使用します。検証ツールは、SAS ウェブサイトにあります。詳細については、["検証ツ](#page-1219-0) [ールを使用したライブラリの移行](#page-1219-0)" (1186 ページ)を参照してください。

# メンバの種類ごとの考慮事項

メンバの種類ごとの考慮事項を次に示します。SAS データセットがデータファイルやデ ータビューの場合もあることに注意してください。また、構文セクションの最初にある複 数の重要な制限事項も参照してください。

### <span id="page-1210-0"></span>データファイル

PROC MIGRATE は、代替照合順序、圧縮、作成日時と変更日時、削除されたオブザ ベーション、暗号化、拡張属性、インデックス、一貫性制約、パスワードを保持します。 監査証跡と世代も移行されます。インデックスと一貫性制約は、ターゲットライブラリの メンバで再作成されます。移行されたデータファイルでは、ターゲットライブラリのデー タ表現とエンコーディング属性が採用されます[。"データファイルの移行](#page-1215-0)(監査証跡、世 [代、インデックス、または一貫性制約](#page-1215-0))" (1182 ページ)を参照してください。

より多くのバイトで文字が表されるエンコーディングにデータファイルを移行すると、文 字データの切り捨てが問題になる場合があります。たとえば、ある文字が Wlatin1 エ ンコーディングでは 1 バイトとして表示されるが、UTF-8 エンコーディングでは 2 バイト として表示される場合があります。文字データをより大きいバイトサイズに移行すると、 より長くなった文字サイズに列の長さが対応できなければ、切り捨てられる場合があり ます。最良の解決法は、移行前に CVP エンジンを使用して列の長さを拡張することで す。通常は、CVPMULTIPLIER=2.5 の値を指定すれば切り捨ては回避されます。デ ータにアジアの言語が含まれている場合は、CVPMULTIPLIER=4 を使用することを お勧めします(PROC MIGRATE では、ASCII-OEM の英語以外の文字は移行されま せん[。"英語以外の文字を含むデータセットの移行](#page-1217-0)" (1184 ページ)を参照してくださ い)。詳細については、*SAS* 各国語サポート*(NLS):* リファレンスガイドで CVPMULTIPLIER=オプションと文字データ切り捨ての回避に関する説明を参照してく ださい。また、[support.sas.com](http://support.sas.com) の資料"Multilingual Computing with SAS® 9.4"も参照 してください。

### ビュー

データファイルと同様に、移行されたデータビューでは、ターゲットライブラリのデータ 表現とエンコーディング属性が採用されます。DATA ステップビューを含むライブラリを 異なる動作環境に移行する際、そのビューが SAS 9.2 より前に作成されていた場合 は、正しいエンコーディングの設定が必要になることがあります。SAS 9.2 より前のリリ ースでは、DATA ステップビューにはエンコーディング情報が保存されていませんでし た。このため、ビューにターゲットセッションと異なるエンコーディングが含まれる場合 は、ソースライブラリの LIBNAME ステートメントに対して INENCODING=オプション を指定する必要がありました。次に例を示します。

libname Srclib 'source-library-pathname' inencoding="OPEN\_ED-1047"; libname Lib1 'target-li

ノートがログに印刷されます。ここでは、検証ツールを使用して DATA ステップビュー を再コンパイルし、移行が正常終了したかどうかを判断することが勧められます。["検](#page-1219-0) [証ツールを使用したライブラリの移行](#page-1219-0)" (1186 ページ)を参照してください。

また、ビューに関連付けられている埋め込まれたライブラリ参照名は移行時に更新さ れません。次の例で、この問題について説明します。この例では、Lib1.MyView にデ ータファイル Lib1.MyData のビューが含まれます。

data Lib1.MyData;x=1; run; proc sql; create view Lib1.MyView as select \* from Lib1.MyDat.

Lib1 を Lib2 に移行すると、Lib2.MyView と Lib2.MyData が得られます。ただし Lib2.MyView は、当初の作成時に埋め込まれた参照名が Lib1 であったため、現在も データファイル Lib2.MyData ではなく、Lib1.MyData を参照します。次の例では、処理 が失敗して、Lib1 が見つからないというエラーメッセージが出ます。

proc print data=Lib2.MyView; run;

PROC MIGRATE では3つのタイプのビューをサポートします。PROC MIGRATE で は、 DATA ステップビュー、SQL ビュー、SAS/ACCESS ビューの 3 種類のビューがサ ポートされています。

<span id="page-1211-0"></span>DATA ステップビュー

DATA ステップビューを作成する際に、SOURCE=オプションを指定すると、DATA ステップコードをビューと一緒に保存できます。PROC MIGRATE では、コードの保 存された DEAT ステップビューがサポートされています。保存されたコードは、 DATA ステップビューがターゲット環境で初めて SAS にアクセスされる際に、再コ ンパイルされます。PROC MIGRATE では、SAS 8 より前に作成された DATA ステ ップビューや、コードが保存されていない DATA ステップビューはサポートされてい ません。コードの保存されていない DATA ステップビューでは、ソースセッションで DESCRIBE ステートメントを使用して DATA ステップコードを復元します。次に、タ ーゲットセッションでその DATA ステップコードをサブミットして、再コンパイルしま す。

PROC SQL ビュー

PROC MIGRATE では、既知の問題がない PROC SQL ビューがサポートされてい ます。

SAS/ACCESS ビュー

PROC MIGRATE では、Oracle エンジン、Sybase エンジンまたは DB2 エンジンに よって書き込まれた SAS/ACCESS ビューがサポートされています。PROC MIGRATE が自動的に使用する CV2VIEW プロシジャによって、SAS/ACCESS ビ ューが SQL ビューに変換されます。SAS/ACCESS ビューの異なる動作環境への 移行はサポートされていません。変換の詳細については、*SAS/ACCESS for Relational Databases: Reference* の CV2VIEW プロシジャの概要を参照してくださ い。

### カタログ

カタログを移行するために、PROC MIGRATE は PROC CPORT と PROC CIMPORT を呼び出します。移行時に、CPORT と CIMPORT のノートが SAS ログに書き込まれ る場合があります。PROC CPORT と CIMPORT の制限が適用されます。たとえば、順 次ライブラリのカタログは移行されません。カタログに保存されている保存済みでコン パイル済みのマクロはサポートされません(かわりに、ソースコードをターゲットに移動 します。そこではコンパイルと保存が可能です)。移行後にカタログエントリの更新が必 要になる可能性があります(たとえば、ハードコードされたパス名を含んでいるコード)。

- 制 PROC MIGRATE では、SAS 6 AIX カタログはサポートされていません。代
- 限 わりに PROC CPORT と PROC CIMPORT を使用します。"サポートされな いカタログへの追加操作"を参照してください
- 要 クロス環境データアクセス(CEDA)処理を起動する場合、および IN=ソース
- 件 ライブラリにカタログが含まれる場合は、IN=オプションまたは SLIBREF=オ プションで SAS/CONNECT または SAS/SHARE ライブラリ参照名を指定す る必要があります。ライブラリ参照名の指定を IN=引数で行うか、 SLIBREF=引数行うかを決めるには、"SLIBREF=オプションの使用"を参照 してください。カタログが SAS 6 または SAS 8 で作成された場合、 SLIBREF=は SAS 8 サーバー経由で割り当てる必要があります。

#### *MDDB*

PROC MIGRATE では、既知の問題がない MDDB がサポートされています。

### アイテムストア

PROC MIGRATE では、32 ビット環境から 64 ビット環境への移行でなければ、アイテ ムストアがサポートされます。32 ビット環境から 64 ビット環境への移行ではリモートラ

イブラリサービス(RLS)が使用されますが、ここではアイテムストアはサポートされてい ません。この場合、SAS ログにエラーメッセージが書き込まれますが、アイテムストア がターゲットライブラリでは正しく機能しない場合があります。

### <span id="page-1212-0"></span>サポート対象外

PROC MIGRATE は保存されたコンパイル済み DATA ステッププログラムや保存され たコンパイル済みマクロをサポートしていません。そこではコンパイルと保存が可能で す)。PROC MIGRATE では SAS プログラムファイルはサポートされていません。 PROC MIGRATE では SPD エンジンデータセットはサポートされていません。(*SAS Scalable Performance Data Engine:* リファレンスを参照してください)。また、各メンバタ イプについては前述の制限事項を参照してください。

## 構文**: MIGRATE** プロシジャ

制限事項**:** SAS データセットオプションは、PROC MIGRATE ではサポートされていません。 ソースライブラリとターゲットライブラリの物理的な場所は別にする必要があります。 PROC MIGRATE がターゲットライブラリでメンバを作成した場合、そのメンバではソース ライブラリの権限は保持されません。PROC MIGRATE 実行者のユーザー ID に関連付け られた権限が含まれます。

> 以下の動作環境にある SAS8.2 ソースライブラリはサポートされていません。CMS、 OS/2、OpenVMS VAX または 64 ビット AI[X"PROC MIGRATE](#page-1221-0) プロシジャの代替" (1188 [ページ](#page-1221-0))を参照してください。

> Tru64 UNIX ソース環境で作成されたカタログでは、Linux (x64)や Solaris (x64)ターゲッ ト環境はサポートされていません。これらの状況下でカタログを移行するには、["サポートさ](#page-1220-0) [れないカタログへの追加操作](#page-1220-0)" (1187 ページ)を参照してください。

SAS 6.12 (SAS 6.09E for z/OS)より前に作成された SAS ファイルは、現在の SAS のリ リースに移行する前に、SAS 6.12 に変換しておく必要があります。サポートされていない SAS 6 ソース環境もあります。"SAS 6 [ライブラリの移行](#page-1216-0)" (1183 ページ)を参照してくださ い

- 操作**:** 言語照合順序があるデータセットをソートするには、ユニコード用国際化コンポーネント (ICU)バージョンを使用します。言語ソートされたデータセットに現在の SAS セッションの ICU バージョン番号とは異なる番号が含まれている場合、PROC MIGRATE は OUT=の 出力先ライブラリでもそのデータセットの並べ替え順序を維持します。ただし、そのデータセ ットからソート済みのマーキングがなくなり、SAS ログに警告メッセージが書き込まれます。 言語ソートの詳細については、59 章, "SORT [プロシジャ](#page-1818-0)," (1785 ページ)を参照してくださ い。
- ヒント**:** OUT=ターゲットライブラリを空の場所に割り当てます。ターゲットライブラリに、名前とメン バの種類がソースライブラリのメンバと同じメンバがすでに存在する場合、そのメンバは移 行されません。SAS ログにエラーメッセージが書き込まれ、PROC MIGRATE は次のメン バの処理を続行します。順次ライブラリのメンバは例外であることに注意してください。これ は、PROC MIGRATE がテープ全体を読み取って存在するかどうか判断することがないか らです。

エンコードとトランスコードの問題については、<http://support.sas.com/rnd/migration/>の移 行トピック内の各国語サポートについてのトピックを参照するか、あるいは *SAS* 各国語サ *ポート(NLS): リファレンスガイド*を参照してください。

移行に関するその他のトピックについては、<http://support.sas.com/rnd/migration/>の移行 フォーカスエリアを参照してください。

**[PROC MIGRATE](#page-1213-0)** IN=*libref-1* OUT=*libref-2* <*option(s)*>;

<span id="page-1213-0"></span>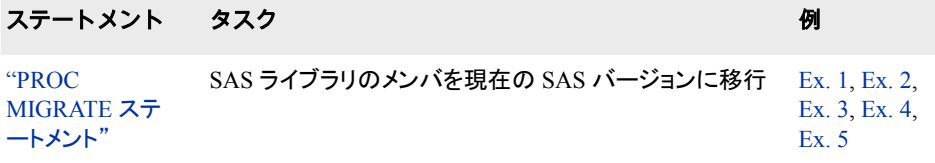

## **PROC MIGRATE** ステートメント

SAS ライブラリをより新しい現在の SAS のリリースに移行します。

## 構文

```
PROC MIGRATE IN=libref-1 OUT=libref-2
<BUFSIZE=KEEPSIZE | n | nK | nM | nG>
<MOVE><SLIBREF=libref>
<KEEPNODUPKEY>;
```
### 必須引数

### **IN=***libref-1*

メンバの移行元のソース SAS ライブラリの名前を指定します。

- 要 SAS/CONNECT や SAS/SHARE などのサーバーを使用する場合は、SAS
- 件 9.1.3 以降のサーバーにする必要があります。

クロス環境データアクセス(CEDA)処理を起動する場合、および IN=ソースラ イブラリにカタログが含まれる場合は、IN=オプションまたは SLIBREF=オプ ションで SAS/CONNECT ライブラリ参照名または SAS/SHARE ライブラリ参 照名を指定する必要があります。ライブラリ参照名の指定を IN=引数で行う か、SLIBREF=引数で行うかを決めるには、"SLIBREF=[オプションの使用](#page-1219-0)" (1186 [ページ](#page-1219-0))を参照してください。

ライブラリ内のメンバの種類が CATALOG だけのときに SLIBREF=オプショ ンを使用する場合は、IN=引数を省略します。

### **OUT=***libref-2*

移行したメンバを含めるターゲット SAS ライブラリの名前を指定します。

- 制 OUT=ターゲットライブラリを SAS/CONNECT や SAS/SHARE などのサーバーに割り当てないて
- 限 ンジンでは、ターゲットライブラリはサポートされていません。次の例では、エラーが引き起こされ
- 事 項 libname Lib1 'source-library-pathname'; libname Lib2 server=server id; proc migrate

要 OUT=ターゲットライブラリは、IN=ソースライブラリとは別の物理的な場所に割り当てます。 件

操 PROC MIGRATE では、DATA、VIEW、ACCESS、MDDB、DMDB というメンバの種類に対して 作 OUTREP=を使用できます。OUTREP=オプションを指定する場合は、EXTENDOBSCOUNTER= とがあります。LIBNAME ステートメントでは、これらのオプションは OUT=ライブラリに適しています。*SAS* ステートメント*: リファレンス*を参照してください。

- <span id="page-1214-0"></span>ヒ ターゲットライブラリを空の場所に割り当てます。ターゲットライブラリに、名前とメンバの種類が
- ン と同じメンバがすでに存在する場合、そのメンバは移行されません。SAS ログにエラーメッセーシ
- ト MIGRATE は次のメンバの処理を続行します。順次ライブラリのメンバは例外であることに注意してください。これは、 PROC MIGRATE がテープ全体を読み取って存在するかどうか判断することがないからです。

### オプション引数

**BUFSIZE=KEEPSIZE** |  $n | nK | nM | nG$ 

ターゲットライブラリに書き込まれるメンバのバッファページサイズを指定します。 たとえば、**10000** の値では 10,000 バイトのページサイズ、**4k** の値では 4096 バイ トのページサイズが指定されます。デフォルト値は **0** です。ページサイズを設定す ると、SAS のパフォーマンスを最適化できます。SAS 9.4 メンテナンスリリース 3 で は、BUFSIZE のデフォルトが変更されています。新しいデフォルト値は、現在のセ ッションのバッファページのサイズです。ソースライブラリのメンバのページサイズ をコピーするという以前の動作をそのまま使用し続けるには、 BUFSIZE=KEEPSIZE を指定します。

BUFSIZE=データセットオプションまたはシステムオプションの詳細については、動 作環境に関する資料を参照してください。

#### **KEEPSIZE**

ソースライブラリのメンバのページサイズを保持(コピー)します。

*n*

バイト数を指定します。

*n***K**

キロバイト数を指定します。

 $n**M**$ 

メガバイト数を指定します。

 $n$ **G** 

ギガバイト数を指定します。

デフォルト 現在のセッションのバッファページサイズ

#### **MOVE**

ソースライブラリから元のメンバを削除します。 ターゲットライブラリにすでにメンバ が存在する場合、メンバはソースライブラリから削除されず、SAS ログにメッセージ が送信されます。ターゲットライブラリにすでにカタログが存在する場合、カタログ はソースライブラリから削除されず、ログにメッセージが送信されます。データセット に参照一貫性制約がある場合、このデータセットがソースライブラリから削除され、 ログにエラーが送信されます。MOVE を指定すると、検証ツールのスコープが減り ます。 ["検証ツールを使用したライブラリの移行](#page-1219-0)" (1186 ページ)を参照してくださ い。

- 制限 IN=ソースライブラリに関連付けられるエンジンでは、テーブルの削除がサ
- 事項 ポートされている必要があります。順次エンジンでは、テーブルの削除は サポートされていません。
- ヒント システムのスペースが制限されている場合に限り、MOVE オプションを使 用します。メンバを削除する前に、移行の確認をすることをお勧めします。

#### **SLIBREF=***libref*

SAS/CONNECT または SAS/SHARE サーバー経由で割り当てられるライブラリ参 照名を指定します。 クロス環境データアクセス(CEDA)処理を起動する場合、およ び IN=ソースライブラリにカタログが含まれる場合は、IN=オプションまたは SLIBREF=オプションで SAS/CONNECT または SAS/SHARE ライブラリ参照名を

<span id="page-1215-0"></span>指定する必要があります。ライブラリ参照名の指定を IN=引数で行うか、 SLIBREF=引数行うかを決めるには、"SLIBREF=[オプションの使用](#page-1219-0)" (1186 ペー [ジ](#page-1219-0))を参照してください。

要 件 ーバー経由で割り当てる必要があります。 カタログが SAS 6 または SAS 8 で作成された場合、SLIBREF=は SAS 8 サ

SLIBREF=サーバーが稼働する動作環境の種類は、ソースライブラリと同じ にする必要があります。たとえば、ソースセッションが UNIX で稼働している 場合、サーバーも UNIX で稼働している必要があります。

- 操 ライブラリ内のメンバの種類が CATALOG だけのときに SLIBREF=オプショ
- 作 ンを使用する場合は、IN=引数を省略します。

SAS®9 以降から移行する場合(SAS 9.1.3 から SAS 9.4 への移行など)、 SLIBREF=は必要ありません。カタログに互換性がない場合は、IN=引数で SAS/CONNECT または SAS/SHARE サーバーのライブラリ参照名を指定し て、SLIBREF=引数は省略します。IN=引数では、サーバーを SAS 9.1.3 以降 にする必要があります。

#### **KEEPNODUPKEY**

指定すると、NODUPKEY 並べ替え順序が保持されます。 ["NODUPKEY](#page-1216-0) ソートイ ンジケータを含む SAS [データセットの移行](#page-1216-0)" (1183 ページ)を参照してください。

# データファイルの移行**(**監査証跡、世代、インデックス、ま たは一貫性制約**)**

すべての場合において、まずデータファイルが移行してから、監査証跡、世代、インデ ックス、一貫性制約のいずれかに処理が適用されます。エラーは次の方法で処理され ます。

• 移行したデータファイルのインデックス作成時にエラーが発生した場合、データファ イルがインデックスなしで移行されるか、処理が停止することがあります。メッセー ジが SAS ログに書き込まれます。インデックスの移行が失敗した場合は、エラーを 解決して、ターゲットライブラリにインデックスを再作成します。

ソースライブラリにインデックスがない場合は、環境とシステムオプションに応じて、 インデックスの再作成による移行時のデータセットの修復が試行されます。データ セットに、セッションエンコーディングやデータ表現との互換性がない場合は、イン デックスを再作成するとエラーが発生します。エラーを解決するには、元のオペレ ーティングシステムを使用してソースライブラリにインデックスを再作成するか、元 の場所からインデックスを移動して、PROC MIGRATE を再度サブミットします。カ スタマが OS を使用してデータセットを移動し、移動時にインデックスを含めるのに 失敗すると、エラーが発生する場合があります。

- 移行したデータファイルに一貫性制約が適用されるか、または監査証跡や世代が 移行されたときに、エラーが発生すると、データファイルがターゲットライブラリから 削除されます。ノートが SAS ログに書き込まれます。MOVE オプションを指定した 場合、ソースライブラリのデータファイルは削除されません。
- 参照一貫性制約を含むデータファイルの場合、MOVE オプションは、移行が正常 終了しても、ソースライブラリのメンバを削除しません。メンバを削除するには、参 照一貫性制約を削除しておく必要があります。エラーメッセージが SAS ログに書き 込まれます。

# <span id="page-1216-0"></span>**NODUPKEY** ソートインジケータを含む **SAS** データセッ トの移行

NODUPKEY オプションを使用して並べ替えられた SAS データセットを移行する際 は、デフォルトの動作を使用することも、KEEPNODUPKEY オプションを指定すること もできます。

デフォルトの動作(KEEPNODUPKEY オプションなし)では、ターゲットライブラリで SAS データセットのソートインジケータが保持されます。ただし、NODUPKEY 属性は 削除され、SAS ログに警告メッセージが書き込まれます。これがデフォルトの動作とな るのは、前のリリースで NODUPKEY オプションを使用して並べ替えられた SAS デー タセットに、重複キーを含むオブザベーションが保持されている可能性があるためで す。PROC SORT のキー変数を基準にして移行した SAS データセットをもう一度並べ 替えると、キーの重複したオブザベーションを削除し、正しい属性を記録できます。

KEEPNODUPKEY オプションを指定する場合は、移行したデータを検証して、キーの 重複したオブザベーションが存在するかどうかを判断する必要があります。存在する 場合は、SAS データセットをもう一度並べ替えて、データと NODUPKEY 並べ替え属 性をマッチさせる必要があります。

# **SAS 6** ライブラリの移行

SAS 6 ソースライブラリでは、次の動作環境がサポートされています。使用している動 作環境を 1 列目から探してください。その行に、サポートされているターゲット動作環 境についての情報が記載されています。

使用しているライブラリがサポートされていない場合は、["PROC MIGRATE](#page-1221-0) プロシジャ の代替[" \(1188](#page-1221-0) ページ)を参照してください。カタログだけがサポートされていない場合 は、["サポートされないカタログへの追加操作](#page-1220-0)" (1187 ページ)を参照してください。 SLIBREF=オプションの詳細については、"SLIBREF=[オプションの使用](#page-1219-0)" (1186 ペー [ジ](#page-1219-0))を参照してください。

表 *38.1* サポートされている *SAS 6* ライブラリ

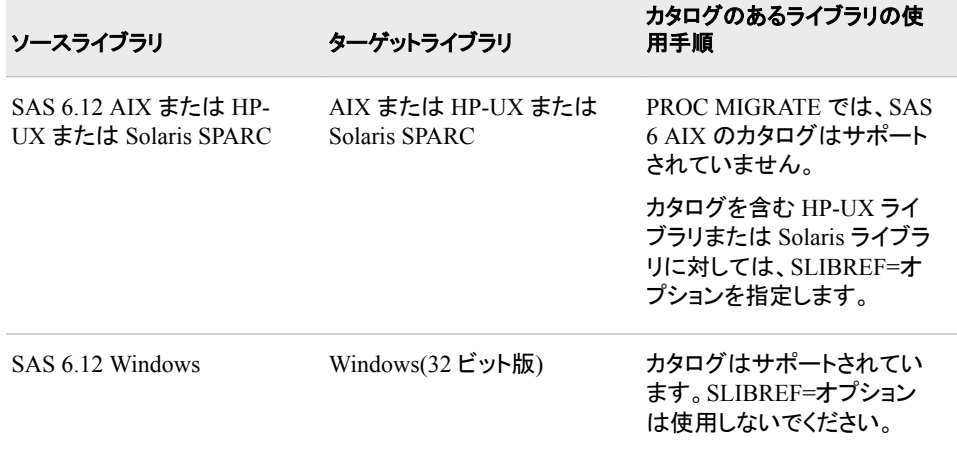

<span id="page-1217-0"></span>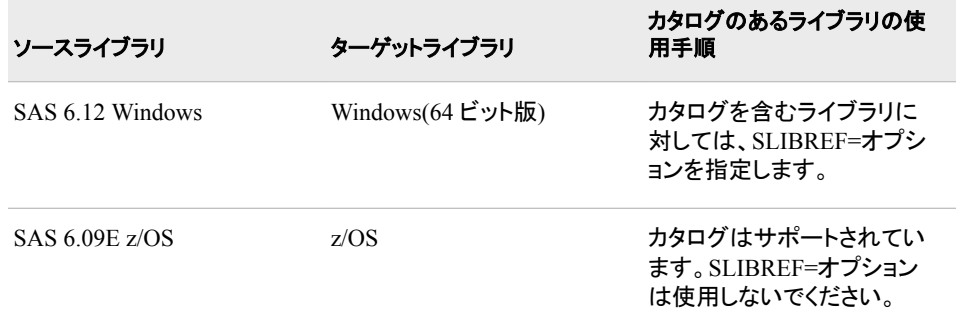

SAS 6.12 (SAS 6.09E for z/OS)より前に作成された SAS ファイルは、現在の SAS のリ リースに移行する前に、SAS 6.12 に変換しておく必要があります。["PROC MIGRATE](#page-1221-0) [プロシジャの代替](#page-1221-0)" (1188 ページ)も参照してください。

## 英語以外の文字を含むデータセットの移行

ASCII-OEM 文字セットを使用する SAS データセットでは、PROC MIGRATE は英語 以外の文字は変換しません。ASCII-OEM 文字を含む SAS データセットを現在の SAS のリリースに移行するには、CPORT プロシジャと CIMPORT プロシジャで TRANTAB オプションを使用します。ソースおよびターゲットのデータセットに適切な TRANTAB 値を指定します。(15 章[, "CPORT](#page-450-0) プロシジャ," (417 ページ)および [11](#page-354-0) 章, ["CIMPORT](#page-354-0) プロシジャ," (321 ページ)を参照してください)。

## **PC** 動作環境での短い拡張子のファイルの移行

概要

SAS 7 と SAS 8 では、SHORTFILEEXT オプションは、PC 動作環境でのみ、短縮され た 3 文字の拡張子が付いたファイルを作成します。FAT (ファイルアロケーションテー ブル)ファイルシステムを使用するオペレーティングシステムには、この機能が必要で す。ファイル名に 8 文字まで、ファイル拡張子に 3 文字まで含められるので、FAT ファ イルシステムは 8.3 としても参照されます。これらのファイルは PC 環境で作成されま す。これらは他の環境の SAS では使用できません。

注*:* SAS 6 ファイルにはすべて 3 文字の拡張子がついていますが、この問題には影 響しません。SAS 6 ファイルは、拡張子に数字の 7 が含まれていないので、区別で きます。

次の表は、SAS 7 と SAS 8 のファイルの短い拡張子と標準拡張子です。ライブラリに 短い拡張子のファイルが含まれているかどうかを判断するには、SAS エクスプローラ でファイル名を参照するか、使用している動作環境のファイル管理ツールを使用しま す。

| メンバの種類          | 短い拡張子        | 標準拡張子    |
|-----------------|--------------|----------|
| <b>ACCESS</b>   | sa7          | sas7bacs |
| <b>AUDIT</b>    | st7          | sas7baud |
| <b>CATALOG</b>  | sc7          | sas7bcat |
| <b>DATA</b>     | sd7          | sas7bdat |
| <b>DMDB</b>     | s7m          | sas7bdmd |
| <b>FDB</b>      | sf7          | sas7bfdb |
| <b>INDEX</b>    | si7          | sas7bndx |
| <b>ITEMSTOR</b> | sr7          | sas7bitm |
| <b>MDDB</b>     | $\text{sm}7$ | sas7bmdb |
| <b>PROGRAM</b>  | ss7          | sas7bpgm |
| <b>PUTILITY</b> | sp7          | sas7bput |
| <b>UTILITY</b>  | su7          | sas7butl |
| <b>VIEW</b>     | sv7          | sas7bvew |

<span id="page-1218-0"></span>表 *38.2 SAS 7* と *SAS 8* のファイルの短い拡張子と標準拡張子

### *SAS®9* の短い拡張子のファイルとの互換性

以前のリリースで作成された短い拡張子のファイルについては、読み取り専用アクセ スに対応しています。PROC MIGRATE を使用すると、ライブラリを現在の SAS のリリ ースに移行できます。ソースライブラリに対して LIBNAME ステートメントで SHORTFILEEXT オプションを指定する必要があります。標準拡張子の付いたファイ ルがターゲットライブラリに書き込まれます。

ファイルは、フルアクセスに対応しています。たとえば、MyLib という名前のライブラリ には、短い拡張子をもつ、 MyData.sd7 という名前の SAS データセットファイルと、 MyCat.sc7 という名前のカタログファイルの 2 つが含まれています。ライブラリを SAS ®9 に移行するには、次のコードを使用します。

libname MyLib v8 'source-library-pathname' shortfileext; libname NewLib v9 'target-library-

移行作業後、ターゲットライブラリの NewLib には標準拡張子のついた MyData.sas7bdat という名前の SAS データセットファイルと、MyCat.sas7bcat という名 前のカタログファイルの 2 つが含まれました。

ライブラリに標準拡張子のファイルも含まれている場合、そのファイルを移行するに は、LIBNAME ステートメントで SHORTFILEEXT オプションを指定せずに移行を追加 実行します。標準拡張子のファイルと同じ名前の短い拡張子のファイルがないことを 確認してください。ターゲットライブラリでは、すべてのファイルに標準拡張子が付いて

います。ターゲットライブラリで、短い拡張子のファイルと標準拡張子のファイルの名前 とメンバの種類が同じ場合、2 番目のファイルは移行に失敗します。

## <span id="page-1219-0"></span>検証ツールを使用したライブラリの移行

検証ツールを使用して PROC MIGRATE を実行すると、正常な移行を検証するアウト プットデリバリシステム(ODS)レポートが生成されます。検証ツールは、SAS ウェブサ イトの <http://support.sas.com/rnd/migration/procmigrate/validtools.html> にあります。検 証ツールは、基本的な移行、または SLIBREF オプションを使用した移行(RLS を使 用)をサポートします。

検証ツールは、サンプルコードのマクロとテンプレートのセットで構成されています。一 部のマクロは移行前に実行され、PROC MIGRATE の予測動作を記録します。また別 のグループのマクロは移行後に実行され、実際の動作を記録します。最後のグループ のマクロは、予測した動作と実際の動作を比較します。

PROC MIGRATE で MOVE オプションを使用すると、検証ツールで、移行されたメン バについてのみ検証出力を作成できます。MOVE オプションは、ターゲットライブラリ への移動後に、ソースライブラリを削除します。そのため、MOVE オプションを使用す ると、検証ツールが著しく制限されます。サンプルコードについては、SAS ウェブサイト (前述の URL)の検証ツールのトピックを参照してください。

# **SLIBREF=**オプションの使用

### *SLIBREF=*オプションを使用する場合

次の 2 つの条件が両方とも満たされた場合、SLIBREF=オプションが必須になります。 その条件は、SAS 9.1.3 より前に作成されたカタログがソースライブラリに含まれてい ることと、処理によってターゲットセッションで CEDA が呼び出されることです。

通常、CEDA は互換性のない動作環境に移行する際に呼び出されます。CEDA 処理 が PROC MIGRATE で使用されるかどうかを判断するために、検証作業を行うことが できます。ターゲットセッションで、ソースセッションで作成されたデータセットの処理を 試します。CONTENTS プロシジャのような単純なコードをサブミットします。SAS ログ を確認します。CEDA が使用されると、SAS はメッセージをログに書き込みます。 CEDA 処理が使用された場合に、ソースライブラリに SAS 9.1.3 より前のリリースで作 成されたカタログが含まれている場合は、SLIBREF=オプションを指定する必要があり ます。

SAS 6 ファイルの場合は、カタログを含む SAS 6 HP-UX ライブラリか Solaris ライブラ リに対してのみ SLIBREF=オプションを使用します。詳細については、"SAS 6 [ライブラ](#page-1216-0) [リの移行](#page-1216-0)" (1183 ページ)を参照してください。

SLIBREF=の指定が必要かどうかが不明な場合は、次の SAS ウェブサイトの PROC MIGRATE カルキュレータを使用します。[support.sas.com/migration/planning/files/](http://support.sas.com/rnd/migration/planning/files/migratecalc/) [migratecalc](http://support.sas.com/rnd/migration/planning/files/migratecalc/)

コードの例は"例 2: [カタログの互換性がない場合のコンピュータ間の移行](#page-1223-0)" (1190 ペ [ージ](#page-1223-0)) および"例 4: [カタログの互換性がない場合の同一コンピュータ上の移行](#page-1225-0) " (1192 [ページ](#page-1225-0))を参照してください。CEDA の詳細については、次を参照してください。 *SAS* 言語リファレンス*:* 解説編.

### <span id="page-1220-0"></span>*SLIBREF=*オプションを使用しない場合

- SAS®9 以降から移行する場合(SAS 9.1.3 から SAS 9.4 への移行など)、 SLIBREF=は必要ありません。カタログに互換性がない場合は、IN=引数で SAS/CONNECT または SAS/SHARE サーバーのライブラリ参照名を指定して、 SLIBREF=引数は省略します。
- ライブラリにカタログが含まれていない場合、SLIBREF=オプションは使用しないで ください。
- ライブラリにカタログが含まれている場合、PROC MIGRATE で CEDA 処理が使 用されないのであれば、SLIBREF=オプションは使用しないでください。

SLIBREF=の指定が必要かどうかが不明な場合は、次の SAS ウェブサイトの PROC MIGRATE カルキュレータを使用します。[support.sas.com/migration/planning/files/](http://support.sas.com/rnd/migration/planning/files/migratecalc/) [migratecalc](http://support.sas.com/rnd/migration/planning/files/migratecalc/)

### *SAS/CONNECT* サーバーまたは *SAS/SHARE* サーバーの必要条件

SLIBREF=オプションを使用するには、ソースライブラリと同じ種類の動作環境で稼働 する SAS/CONNECT または SAS/SHARE サーバーへのアクセス権限が必要です。 たとえば、ソースセッションが UNIX で稼働している場合、サーバーも UNIX で稼働し ている必要があります。

カタログが SAS 6 または SAS 8 で作成された場合、SLIBREF=は SAS 8 サーバー経 由で割り当てる必要があります。(注:これは、IN=引数で割り当てたサーバーとは異な ります)。IN=引数でサーバーを割り当てる場合、IN=サーバーは SAS 9.1.3 以降にす る必要があります)。

これらの要件を満たせない場合は、"サポートされないカタログへの追加操作"(1187 ページ)で説明している代替方法を使用してください。

### *SLIBREF=*オプションの制限

ライブラリ内のメンバの種類が CATALOG だけのときに SLIBREF=オプションを使用 する場合は、IN=引数を省略します。

SAS 8.2 ライブラリに対して SLIBREF=オプションを使用する場合、マルチラベル出力 形式はサポートされません。カタログにマルチラベル出力形式が含まれている場合、 ターゲットではその出力形式は作成されず、ログにエラーが表示されます。SAS Note 20052 を参照してください。SAS [カスタマーサポートか](http://support.sas.com)ら入手できます。

## サポートされないカタログへの追加操作

### 追加操作を行うとき

PROC MIGRATE では、次の状況でのカタログの移行はサポートされていません。

- ターゲットライブラリへの SAS 6 AIX カタログの移行。
- Linux (x64)または Solaris (x64)ターゲットライブラリへの Tru64 UNIX カタログの 移行。

<span id="page-1221-0"></span>• SLIBREF を使用する必要があり、かつ SAS/CONNECT ソフトウェアまたは SAS/SHARE ソフトウェアのいずれにもアクセス権がない状況での任意のカタログ の移行。(SLIBREF=が必須かどうかを確かめるには、"SLIBREF=[オプションの使](#page-1219-0) 用[" \(1186](#page-1219-0) ページ)を参照してください)。

このプロセスはカタログを変換する最良の方法なので、ターゲット環境および現在の SAS のリリースでネイティブです。

この処理は、カタログだけに使用することも、ライブラリのすべてのメンバに使用するこ ともできます。次の理由で、この手法をカタログに限定することをお勧めします。

- 大きなライブラリでは、FTP に時間がかかる可能性があります。
- ライブラリの他のメンバに PROC MIGRATE を使用すると、そのメンバの属性を保 持して、検証ツールを使用できます。

詳細については、*SAS* ファイルの移動とアクセスを参照してください。

### プロセス

- 1. ソースセッションで、PROC CPORT を使用して移送ファイルを作成します。[\(15](#page-450-0) 章, "CPORT [プロシジャ](#page-450-0)," (417 ページ)を参照してください)。
- 2. 移送ファイルをターゲット環境に移動します。カタログの移動に RLS (SAS/CONNECT および SAS/SHARE ソフトウェアの機能)を使用しないでくださ い。使用するとエラーが発生します。バイナリ FTP、DOWNLOAD プロシジャ、 NFS (Network File System)など、ファイルに直接アクセスする手法を使用する必要 があります。
- 3. ターゲットセッションで、CIMPORT を使用して移送ファイルをインポートします。[\(11](#page-354-0) 章[, "CIMPORT](#page-354-0) プロシジャ," (321 ページ)を参照してください)。

# **PROC MIGRATE** プロシジャの代替

### 代替を使用する場合

PROC MIGRATE では、次のソース環境で作成されたライブラリはサポートされていま せん。

- CMS、OS/2、OpenVMS VAX、64 ビット版 AIX の SAS 8.2 ライブラリ。
- 未サポートの SAS 6 動作環境すべて。サポートされている SAS 6 動作環境のリス トについては、"SAS 6 [ライブラリの移行](#page-1216-0)" (1183 ページ)を参照してください。

### プロセス

PROC MIGRATE を使用できない複数の動作環境にわたる移行を行うには、次の処 理を実行します。

- 1. SAS のソースインストールでは、変換プロシジャである PROC COPY、PROC CPORT、PROC UPLOAD のいずれかを使用して、ソースライブラリを含む移送フ ァイルを作成します。*SAS* ファイルの移動とアクセスを参照してください。
- 2. SAS のターゲットインストールでは、PROC COPY、PROC CIMPORT または PROC DOWNLOAD を使用して、移送ファイルを SAS®9 ライブラリに変換します。

# <span id="page-1222-0"></span>例**: MIGRATE** プロシジャ

## 例 **1:** コンピュータ間の移行

要素**:** PROC MIGRATE ステートメントのオプション  $IN =$  $OUIT=$ 

注**:** 検証ツールを使用して PROC MIGRATE を実行することをお勧めします。["検証ツールを](#page-1219-0) [使用したライブラリの移行](#page-1219-0)" (1186 ページ)を参照してください。 これが移行に対して正しい PROC MIGRATE 例かどうかを調べるには、次の SAS ウェブ サイトの PROC MIGRATE カリキュレータを使用してください。[support.sas.com/](http://support.sas.com/rnd/migration/planning/files/migratecalc/) [migration/planning/files/migratecalc](http://support.sas.com/rnd/migration/planning/files/migratecalc/)

### 詳細

この例では、次のような場合について説明します。

- ソースライブラリとターゲットライブラリが異なるコンピュータ上にある。
- SLIBREF=引数が使用されていない。 (SLIBREF=が必須かどうかを確かめるに は、"SLIBREF=[オプションの使用](#page-1219-0)" (1186 ページ)を参照してください)。
- IN=引数は、ソースライブラリでサポートされているファイルの種類すべてにアクセ スします。次のどちらかの方法で、ソースライブラリを IN=引数に割り当てることが できます。
	- ネットワークファイルシステム(NFS)経由の直接割り当て
	- SAS®9 SAS/CONNECT または SAS/SHARE サーバー経由の割り当て

直接手法は NFS 経由でライブラリにアクセスできる場合に限り可能です。この NFS とは UNIX 作業環境の標準プロトコルです。その手法を使用する場合は、 NFS と動作環境のドキュメントを参照してください。

この例では、SAS/CONNECT ソフトウェアを使用します。IN=引数に割り当てる SAS/CONNECT サーバーまたは SAS/SHARE サーバーは、SAS 9.1.3 以降にす る必要があります。

### プログラム

signon *serv-ID* sascmd='*my-sas-invocation-command*'; rsubmit; libname Source <*engine*> '*source-library-pathname*'; endrsubmit; libname Source <*engine*> server=*serv-ID*; libname Target <*engine*> '*target-library-pathname*'; proc migrate in=Source out=Target <*options*>; run;

### <span id="page-1223-0"></span>プログラムの説明

現在の **SAS** のリリースのセッションから **SIGNON** コマンドをサブミットして **SAS/CONNECT** サーバーセッションを起動します。 複数のコンピュータにわたる作業なので、サーバー ID にマシン名を指定してください。

signon *serv-ID* sascmd='*my-sas-invocation-command*';

このリモートセッション内で、移行対象のライブラリメンバを含むソースライブラリにライブラリ参 照名を割り当てます。 SAS/CONNECT に対して RSUBMIT および ENDRSUBMIT コマ ンドを使用します。

rsubmit; libname Source <*engine*> '*source-library-pathname*'; endrsubmit;

現在のリリースのローカル**(**クライアント**)**セッションで、ステップ **2** と同じソースライブラリ参照名 を割り当てます。 ただし、物理的な場所にライブラリ参照名を割り当てないでください。 その代わり、ステップ 1 で SIGNON コマンドに割り当てたサーバー ID(この例では serv-ID)を SERVER=オプションに指定します。

libname Source <*engine*> server=*serv-ID*;

#### ターゲットライブラリを割り当てます。

libname Target <*engine*> '*target-library-pathname*';

**PROC MIGRATE** を使用します。 ライブラリにカタログが含まれている場合は、そのかわ りに"例 2: カタログの互換性がない場合のコンピュータ間の移行" (1190 ページ)を参 照してください。

proc migrate in=Source out=Target <*options*>; run;

## 例 **2:** カタログの互換性がない場合のコンピュータ間の移行

要素**:** PROC MIGRATE ステートメントのオプション

 $IN =$ OUT= SLIBREF=

注**:** 検証ツールを使用して PROC MIGRATE を実行することをお勧めします。["検証ツールを](#page-1219-0) [使用したライブラリの移行](#page-1219-0)" (1186 ページ)を参照してください。 これが移行に対して正しい PROC MIGRATE 例かどうかを調べるには、次の SAS ウェブ サイトの PROC MIGRATE カリキュレータを使用してください。[support.sas.com/](http://support.sas.com/rnd/migration/planning/files/migratecalc/) [migration/planning/files/migratecalc](http://support.sas.com/rnd/migration/planning/files/migratecalc/)

#### 詳細

この例では、次のような場合について説明します。

- ソースライブラリとターゲットライブラリが異なるコンピュータ上にある。
- SLIBREF=引数が、ソースライブラリのカタログにアクセスする。(SLIBREF=が必 須かどうかを確かめるには、"SLIBREF=[オプションの使用](#page-1219-0)" (1186 ページ)を参照し てください)。SLIBREF=引数は、カタログにアクセス可能な SAS セッションで稼働し ている SAS/CONNECT サーバーまたは SAS/SHARE サーバーに割り当てる必要 があります。たとえば、ソースライブラリに 32 ビット版 Solaris で作成された SAS 8.2 カタログが含まれている場合、SLIBREF=は SAS 8.2 32 ビット版 Solaris サー バーに割り当てる必要があります。カタログが SAS 6 で作成された場合、
SLIBREF=は、SAS 6 カタログのデータ表現と互換性のある SAS 8.2 サーバー経 由で割り当てる必要があります。

- IN=引数は、ソースライブラリでサポートされている残りのファイルの種類にアクセ スします。次のどちらかの方法で、ソースライブラリを IN=引数に割り当てることが できます。
	- ネットワークファイルシステム(NFS)経由の直接割り当て
	- SAS/CONNECT または SAS/SHARE サーバー経由の割り当て

この例では、UNIX 作業環境の標準プロトコルである NFS を使用します。NFS と 動作環境に関するドキュメントを参照してください。

### プログラム

signon v8srv sascmd='*my-v8–sas-invocation-command*'; rsubmit; libname Srclib <*engine*> '*source-library-pathname*'; endrsubmit; libname Source <*engine*> '*/nfs/v8machine-name/source-library-pathname*'; libname Srclib <*engine*> server=v8srv; libname Target <*engine*> '*target-library-pathname*'; proc migrate in=Source out=Target slibref=Srclib <*options*>; run; proc migrate out=Target slibref=Srclib <*options*>; run;

### プログラムの説明

現在の **SAS** のリリースのセッションから **SIGNON** コマンドをサブミットして **SAS/CONNECT** サーバーセッションを起動します。 複数のコンピュータにわたる作業なので、サーバー ID にマシン名を指定してください。

signon v8srv sascmd='*my-v8–sas-invocation-command*';

このリモート **SAS 8.2** セッション内で、移行対象のライブラリメンバを含むソースライブラリにラ イブラリ参照名を割り当てます。 SAS/CONNECT に対して RSUBMIT および ENDRSUBMIT コマンドを使用します。

rsubmit; libname Srclib <*engine*> '*source-library-pathname*'; endrsubmit;

#### 現在のリリースのローカル**(**クライアント**)**セッションで、**NFS** 経由で同じソースライブラリに割り当 てます。

libname Source <*engine*> '*/nfs/v8machine-name/source-library-pathname*';

同じライブラリ参照名を、ステップ **2** と同じソースライブラリ参照名**(**この例では、**Srclib)**に割り当 てます。 ただし、物理的な場所にライブラリ参照名を割り当てないでください。その代わ り、ステップ 1 で SIGNON コマンドに割り当てたサーバー ID(この例では V8SRV)を SERVER=オプションに指定します。

libname Srclib <*engine*> server=v8srv;

#### ターゲットライブラリを割り当てます。

libname Target <*engine*> '*target-library-pathname*';

**PROC MIGRATE** で **SLIBREF=**オプションを使用します。 IN=オプションと OUT=オプショ ンについては、通常のソースライブラリ参照名とターゲットライブラリ参照名(この例で は、それぞれ Source と Target)を指定します。SERVER=オプションを使用するライブラ リ参照名(この例では、Srclib)に SLIBREF=を設定します。

proc migrate in=Source out=Target slibref=Srclib <*options*>; run;

#### あるいは、ライブラリ内のメンバの種類が **CATALOG** だけのときに **SLIBREF=**オプションを使 用する場合は、**IN=**引数を省略します。

proc migrate out=Target slibref=Srclib <*options*>; run;

## 例 **3:** 同一コンピュータ上の移行

- 要素**:** PROC MIGRATE ステートメントのオプション IN= OUT=
	- 注**:** 検証ツールを使用して PROC MIGRATE を実行することをお勧めします。["検証ツールを](#page-1219-0) [使用したライブラリの移行](#page-1219-0)" (1186 ページ)を参照してください。 これが移行に対して正しい PROC MIGRATE 例かどうかを調べるには、次の SAS ウェブ サイトの PROC MIGRATE カリキュレータを使用してください。[support.sas.com/](http://support.sas.com/rnd/migration/planning/files/migratecalc/)

[migration/planning/files/migratecalc](http://support.sas.com/rnd/migration/planning/files/migratecalc/)

#### 詳細

この例では、次のような場合について説明します。

- ソースライブラリとターゲットライブラリが 1 つのコンピュータ上にある。
- SLIBREF=引数が使用されていない。 (SLIBREF=が必須かどうかを確かめるに は、"SLIBREF=[オプションの使用](#page-1219-0)" (1186 ページ)を参照してください)。
- IN=引数は、ソースライブラリでサポートされているファイルの種類すべてにアクセ スします。ソースとターゲットが 1 つのコンピュータ上に存在するので、NFS は使用 されません。

#### プログラム

libname Source <*engine> 'source-library-pathname';* libname Target base 'target-library-p

#### プログラムの説明

#### 現在の **SAS** のリリースのセッションから、次をサブミットします。

libname Source <*engine>* 'source-library-pathname'; libname Target base 'target-library-p

## 例 **4:** カタログの互換性がない場合の同一コンピュータ上の移行

要素**:** PROC MIGRATE ステートメントのオプション

 $IN =$ OUT= SLIBREF=

注**:** 検証ツールを使用して PROC MIGRATE を実行することをお勧めします。["検証ツールを](#page-1219-0) [使用したライブラリの移行](#page-1219-0)" (1186 ページ)を参照してください。

これが移行に対して正しい PROC MIGRATE 例かどうかを調べるには、次の SAS ウェブ サイトの PROC MIGRATE カリキュレータを使用してください。[support.sas.com/](http://support.sas.com/rnd/migration/planning/files/migratecalc/) [migration/planning/files/migratecalc](http://support.sas.com/rnd/migration/planning/files/migratecalc/)

#### 詳細

この例では、次のような場合について説明します。

- ソースライブラリとターゲットライブラリが 1 つのコンピュータ上にある。
- SLIBREF=引数が、ソースライブラリのカタログにアクセスする。(SLIBREF=が必 須かどうかを確かめるには、"SLIBREF=[オプションの使用](#page-1219-0)" (1186 ページ)を参照し てください)。SLIBREF=引数は、カタログにアクセス可能な SAS セッションで稼働し ている SAS/CONNECT サーバーまたは SAS/SHARE サーバーに割り当てる必要 があります。たとえば、ソースライブラリに 32 ビット版 Solaris で作成された SAS 8.2 カタログが含まれている場合、SLIBREF=は SAS 8.2 32 ビット版 Solaris サー バーに割り当てる必要があります。カタログが SAS 6 で作成された場合、 SLIBREF=は、SAS 6 カタログのデータ表現と互換性のある SAS 8.2 サーバー経 由で割り当てる必要があります。
- IN=引数は、ソースライブラリでサポートされている残りのファイルの種類にアクセ スします。ソースライブラリとターゲットライブラリが 1 つのコンピュータ上に存在す るので、NFS は使用されません。

### プログラム

signon v8srv sascmd='*my-v8–sas-invocation-command*'; rsubmit; libname Srclib <*engine*> '*source-library-pathname*'; endrsubmit; libname Srclib <*engine*> server=v8srv; libname Source <*engine*> '*source-library-pathname*'; libname Target <*engine*> '*target-library-pathname*'; proc migrate in=Source out=Target slibref=Srclib <*options*>; run; proc migrate out=Target slibref=Srclib <*options*>; run;

## プログラムの説明

#### 現在の **SAS** のリリースのセッションから **SIGNON** コマンドをサブミットして **SAS/CONNECT** サーバーセッションを起動します。

signon v8srv sascmd='*my-v8–sas-invocation-command*';

このリモート **SAS 8.2** セッション内で、移行対象のライブラリメンバを含むソースライブラリにラ イブラリ参照名を割り当てます。 SAS/CONNECT に対して RSUBMIT および ENDRSUBMIT コマンドを使用します。

rsubmit; libname Srclib <*engine*> '*source-library-pathname*'; endrsubmit;

現在のリリースのローカル**(**クライアント**)**セッションで、ステップ **2** と同じソースライブラリに割り当 てます。 ただし、物理的な場所にライブラリ参照名を割り当てないでください。その代わ り、ステップ 1 で SIGNON コマンドに割り当てたサーバー ID(この例では V8SRV)を SERVER=オプションに指定します。

libname Srclib <*engine*> server=v8srv;

ライブラリ参照名を **2** つ割り当てます。**1** つはソースライブラリ、もう **1** つはターゲットライブラリ が割り当て先です。 ソースライブラリはステップ 2 で割り当てたものと同じですが、異な るライブラリ参照名を使用する必要があります。

libname Source <*engine*> '*source-library-pathname*'; libname Target <*engine*> '*target-library-pathname*';

**PROC MIGRATE** で **SLIBREF=**オプションを使用します。 IN=オプションと OUT=オプショ ンでは、ステップ 4 で割り当てたライブラリ参照名(この例では、それぞれ Source と Target)を指定します。SERVER=オプションを使用するライブラリ参照名(この例では、 Srclib)に SLIBREF=を設定します。

proc migrate in=Source out=Target slibref=Srclib <*options*>; run;

#### あるいは、ライブラリ内のメンバの種類が **CATALOG** だけのときに **SLIBREF=**オプションを使 用する場合は、**IN=**引数を省略します。

proc migrate out=Target slibref=Srclib <*options*>; run;

## 例 **5:** カタログの互換性がない場合の **SAS**®**9** リリースからの移行

- 要素**:** PROC MIGRATE ステートメントのオプション  $IN =$ OUT=
	- 注**:** 検証ツールを使用して PROC MIGRATE を実行することをお勧めします。["検証ツールを](#page-1219-0) [使用したライブラリの移行](#page-1219-0)" (1186 ページ)を参照してください。 これが移行に対して正しい PROC MIGRATE 例かどうかを調べるには、次の SAS ウェブ サイトの PROC MIGRATE カリキュレータを使用してください。[support.sas.com/](http://support.sas.com/rnd/migration/planning/files/migratecalc/) [migration/planning/files/migratecalc](http://support.sas.com/rnd/migration/planning/files/migratecalc/)

## 詳細

SAS®9 以降から移行する場合(SAS 9.1.3 から SAS 9.4 への移行など)、SLIBREF=は 必要ありません。カタログに互換性がない場合は、IN=引数で SAS/CONNECT また は SAS/SHARE サーバーのライブラリ参照名を指定して、SLIBREF=引数は省略しま す。

この例では、次のような場合について説明します。

- ソースライブラリとターゲットライブラリは、同一コンピュータ上に存在する場合も、 異なるコンピュータ上に存在する場合もある。
- SLIBREF=引数が使用されていない。 (SLIBREF=が必須かどうかを確かめるに は、"SLIBREF=[オプションの使用](#page-1219-0)" (1186 ページ)を参照してください)。
- IN=引数は、SAS/CONNECT または SAS/SHARE ソフトウェアを使用して、互換性 のないカタログも含めて、ソースライブラリでサポートされているファイルの種類す べてにアクセスします。この例では、SAS/CONNECT ソフトウェアを使用します。 IN=引数に割り当てる SAS/CONNECT サーバーまたは SAS/SHARE サーバー は、SAS 9.1.3 以降にする必要があります。

### プログラム

signon *serv-ID* sascmd='*my-sas-invocation-command*';

rsubmit; libname Source <*engine*> '*source-library-pathname*'; endrsubmit;

libname Source <*engine*> server=*serv-ID*;

libname Target <*engine*> '*target-library-pathname*';

proc migrate in=Source out=Target <*options*>; run;

### プログラムの説明

現在の **SAS** のリリースのセッションから **SIGNON** コマンドをサブミットして **SAS/CONNECT** サーバーセッションを起動します。 複数のコンピュータにわたって作業をする場合は、サ ーバー ID にマシン名を指定してください。

signon *serv-ID* sascmd='*my-sas-invocation-command*';

このリモートセッション内で、移行対象のライブラリメンバを含むソースライブラリにライブラリ参 照名を割り当てます。 SAS/CONNECT に対して RSUBMIT および ENDRSUBMIT コマ ンドを使用します。

rsubmit; libname Source <*engine*> '*source-library-pathname*'; endrsubmit;

現在のリリースのローカル**(**クライアント**)**セッションで、ステップ **2** と同じソースライブラリ参照名 を割り当てます。ただし、物理的な場所にライブラリ参照名を割り当てないでください。 その代 わり、ステップ 1 で SIGNON コマンドに割り当てたサーバー ID(この例では serv-ID)を SERVER=オプションに指定します。

libname Source <*engine*> server=*serv-ID*;

#### ターゲットライブラリを割り当てます。

libname Target <*engine*> '*target-library-pathname*';

#### **PROC MIGRATE** を使用します。

proc migrate in=Source out=Target <*options*>; run;

### *38* 章 • *MIGRATE* プロシジャ

# *39* 章 OPTIONS プロシジャ

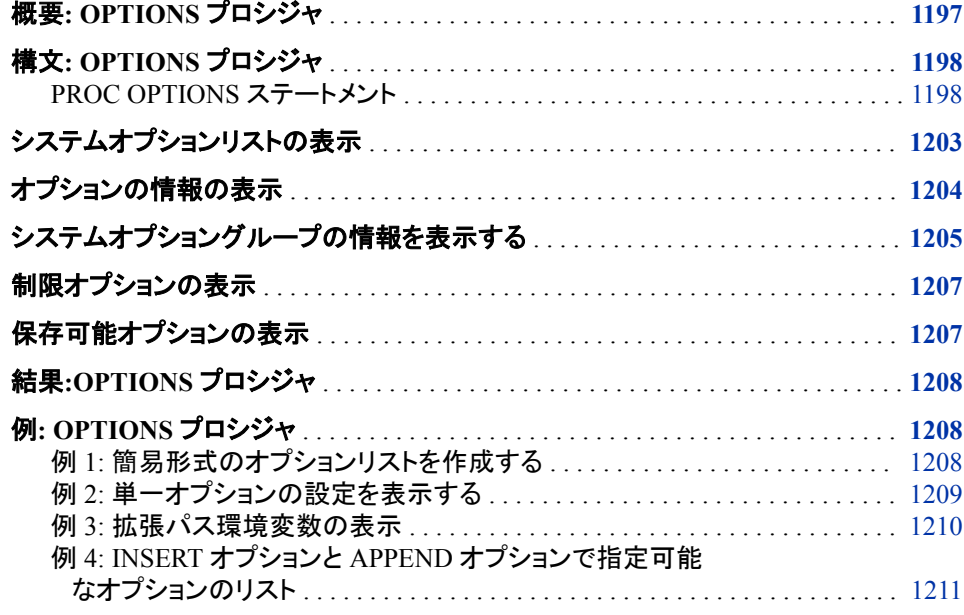

## 概要**: OPTIONS** プロシジャ

OPTIONS プロシジャは、SAS システムオプションの現在の設定を SAS ログにリストし ます。

SAS システムオプションでは、SAS 出力形式による出力の制御、ファイルの処理、デ ータセットの処理、動作環境との交互作用、単一の SAS プログラムや SAS データセッ トに固有ではないその他のタスクが実行されます。OPTIONS プロシジャを使用する と、オプションやオプショングループについての情報を得られます。OPTIONS プロシジ ャが提供する情報の一部を次に示します。

- オプションの現在の値とその設定方法
- オプションの説明
- オプションの有効な構文、有効なオプション値および値の範囲
- システムオプションの設定場所
- サイト管理者によるオプションの制限の可否
- オプションが制限されているかどうか
- <span id="page-1231-0"></span>• システムオプショングループに属しているシステムオプション
- 動作環境に固有のシステムオプション
- オプション値が INSERT または APPEND システムオプションによって変更されて いるかどうか
- OPTSAVE プロシジャまたは DMOPTSAVE コマンドで保存可能なシステムオプシ ョン

SAS のシステムオプションの詳細については、*SAS* システムオプション*:* リファレンスを 参照してください。

## 構文**: OPTIONS** プロシジャ

参照項目**:** "OPTIONS Procedure: UNIX" (*SAS Companion for UNIX Environments*) "OPTIONS Procedure: Windows" (*SAS Companion for Windows*) "OPTIONS Procedure: z/OS" (*SAS Companion for z/OS*)

#### **PROC OPTIONS** <*[option\(s\)](#page-1233-0)*>;

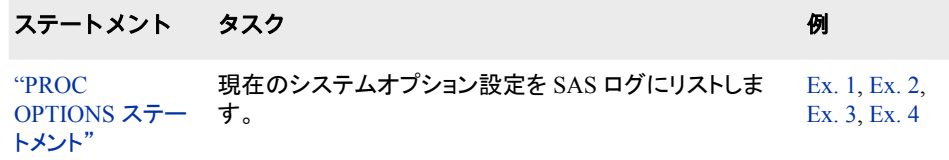

## **PROC OPTIONS** ステートメント

SAS システムオプションの現在の設定を SAS ログにリストします。

例**:** "例 1: [簡易形式のオプションリストを作成する](#page-1241-0)" (1208 ページ) "例 2: [単一オプションの設定を表示する](#page-1242-0)" (1209 ページ) "例 3: [拡張パス環境変数の表示](#page-1243-0)" (1210 ページ) "例 4: INSERT オプションと APPEND [オプションで指定可能なオプションのリスト](#page-1244-0)" (1211 [ページ](#page-1244-0))

## 構文

**PROC OPTIONS** <*[option\(s\)](#page-1233-0)*>;

## オプション引数の要約

**[LISTGROUPS](#page-1234-0)** システムオプショングループならびに各グループの説明を表示します。

**Choose the format of the listing** [DEFINE](#page-1233-0)

```
オプション、オプショングループおよびオプションの種類の概要説明を表示
します。
```
**[EXPAND](#page-1233-0)** 

文字オプションの表示時に、オプション値の環境変数を環境変数の値に置 き換えます。オプションがブール値オプション(CENTER や NOCENTER な ど)の場合、またはオプションの値が数値の場合、EXPAND は無視されま す。

**[HEXVALUE](#page-1233-0)** 

システムオプション文字値を 16 進値で表示します。

[LOGNUMBERFORMAT](#page-1234-0)

ロケール固有の句読点を使用して数値システムオプション値を表示しま す。

[LONG](#page-1234-0)

各システムオプションを説明付きで別の行にリストします。

[NOEXPAND](#page-1234-0)

パスの表示時に、環境変数の値ではなく環境変数を使用してパスを表示し ます。これがデフォルトです。

#### [NOLOGNUMBERFORMAT](#page-1235-0)

カンマやピリオドなどの句読点を使用せずに数値システムオプション値を表 示します。これがデフォルトです。

**[SHORT](#page-1235-0)** 

オプションの圧縮されたリストを説明を省いて表示するよう指定します。

**[VALUE](#page-1235-0)** 

オプションの値とスコープ、さらにその値が設定された方法を表示します。

#### **Restrict the number of options displayed**

GROUP=*[group-name](#page-1233-0)*

GROUP=*[\(group-name–1](#page-1233-0)* ...*group-name-n*)

*group-name* で指定した 1 つ以上のグループのオプションを表示します。

**[HOST](#page-1233-0)** 

ホストオプションのみを表示します。

[LISTINSERTAPPEND](#page-1233-0)

INSERT および APPEND システムオプションで値の変更が可能なシステム オプションをリストにします。

[LISTOPTSAVE](#page-1234-0)

PROC OPTSAVE コマンドまたは DMOPTSAVE コマンドとともに保存でき るシステムオプションを表示します。

**[LISTRESTRICT](#page-1234-0)** 

サイト管理者によって制限可能なシステムオプションをリストします。

**[NOHOST](#page-1234-0)** 

ポータブルオプションのみを表示します。

OPTION=*[option-name](#page-1235-0)*

OPTION=(*option-name-1* … *[option-name-n](#page-1235-0)*)

1つ以上のシステムオプションについての情報を表示します。

**[RESTRICT](#page-1235-0)** 

サイト管理者によって更新が制限されているシステムオプションを表示しま す。

### <span id="page-1233-0"></span>オプション引数

#### **DEFINE**

オプション、オプショングループおよびオプションの種類の概要説明を表示します。 SAS では、オプションをいつ設定できるか、オプションを制限できるかどうか、オプ ションの有効値、OPTSAVE プロシジャがオプションを保存するかどうかについて の情報が表示されます。

- 操作 SHORT を指定すると、このオプションは無視されます。
- 例 "例 2: [単一オプションの設定を表示する](#page-1242-0)" (1209 ページ)

#### **EXPAND**

文字オプションの表示時に、オプション値の環境変数を環境変数の値に置き換え ます。オプションがブール値オプション(CENTER や NOCENTER など)の場合、ま たはオプションの値が数値の場合、EXPAND は無視されます。

- 制限 事項 変数展開は、Windows および UNIX 動作環境でのみ有効です。
- ヒント デフォルトでは、展開された変数と一緒に表示されるオプション値もありま す。また、PROC OPTIONS ステートメントの EXPAND オプションが必須の オプションもあります。PROC OPTIONS ステートメントで DEFINE オプショ ンを使用すると、デフォルトでオプション値によって変数が展開されるかどう か、または EXPAND オプションが必須かどうかを判断できます。PROC OPTIONS DEFINE からの出力で次の情報が示される場合は、EXPAND オプションを使用して変数値を展開する必要があります。

Expansion: Environment variables, within the option value, are not expanded

- 参照 項目 ["NOEXPAND" \(1201](#page-1234-0) ページ) オプション。環境変数を表示するパスを示し ます。
- 例 "例 3: [拡張パス環境変数の表示](#page-1243-0)" (1210 ページ)

#### **GROUP=***group-name*

**GROUP=***(group-name–1* **...***group-name-n***)** *group-name* で指定した 1 つ以上のグループのオプションを表示します。

- 要件 2 つ以上のグループを指定する場合は、グループ名をかっこで囲み、ス ペースでグループ名を区切ります。
- 参照項 目 ["システムオプショングループの情報を表示する](#page-1238-0)" (1205 ページ)

#### **HEXVALUE**

システムオプション文字値を 16 進値で表示します。

#### **HOST**

ホストオプションのみを表示します。

参照項目 ["NOHOST" \(1201](#page-1234-0) ページ) オプション。ポータブルオプションのみを表 示します。

#### **LISTINSERTAPPEND**

INSERT および APPEND システムオプションで値の変更が可能なシステムオプシ ョンをリストにします。 INSERT オプションは、システムオプション値リストの最初の 値として挿入される値を指定します。APPEND オプションは、システムオプション値

<span id="page-1234-0"></span>リストの最終値として追加される値を指定します。どのシステムオプションで、値を 値リストの最初に挿入したり最後に追加したりできるのかを表示するには、 LISTINERTAPPEND を使用します。

参照項 目 "INSERT= System Option" (*SAS System Options: Reference*) および

"APPEND= System Option" (*SAS System Options: Reference*)

例 "例 4: INSERT オプションと APPEND [オプションで指定可能なオプショ](#page-1244-0) [ンのリスト](#page-1244-0)" (1211 ページ)

#### **LISTGROUPS**

システムオプショングループならびに各グループの説明を表示します。

参照項目 ["システムオプショングループの情報を表示する](#page-1238-0)" (1205 ページ)

#### **LISTOPTSAVE**

PROC OPTSAVE コマンドまたは DMOPTSAVE コマンドとともに保存できるシステ ムオプションを表示します。

#### **LISTRESTRICT**

サイト管理者によって制限可能なシステムオプションをリストします。

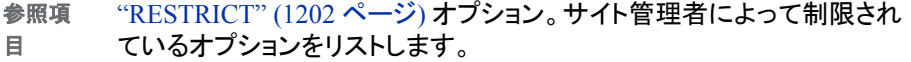

#### **LONG**

各システムオプションを説明付きで別の行にリストします。 これがデフォルトです。 あるいは、説明なしの簡潔なリストを作成することもできます。

- 参照項 目 ["SHORT" \(1202](#page-1235-0) ページ) オプション。説明なしの簡潔なリストを作成しま す。
- 例 "例 1: [簡易形式のオプションリストを作成する](#page-1241-0)" (1208 ページ)

#### **LOGNUMBERFORMAT**

ロケール固有の句読点を使用して数値システムオプション値を表示します。

- 参照 ["NOLOGNUMBERFORMAT" \(1202](#page-1235-0) ページ) オプション。カンマを使用せ
- 項目 ずに数値オプション値を表示します。
- 例 "例 2: [単一オプションの設定を表示する](#page-1242-0)" (1209 ページ)

#### **NOEXPAND**

パスの表示時に、環境変数の値ではなく環境変数を使用してパスを表示します。 これがデフォルトです。

参照項目 ["EXPAND" \(1200](#page-1233-0) ページ) オプション。環境変数の値を展開してパスを 表示します。

#### **NOHOST**

ポータブルオプションのみを表示します。

- 別名 PORTABLE または PORT
- 参照項目 ["HOST" \(1200](#page-1233-0) ページ)オプション。ホストオプションのみを表示します。

#### <span id="page-1235-0"></span>**NOLOGNUMBERFORMAT**

カンマやピリオドなどの句読点を使用せずに数値システムオプション値を表示しま す。これがデフォルトです。

参照項 目 ["LOGNUMBERFORMAT" \(1201](#page-1234-0) ページ) オプション。カンマを使用して 数値システムオプション値を表示します。

#### **OPTION=***option-name*

**OPTION=(***option-name-1* **…** *option-name-n***)**

概要説明、および(存在する場合は)*option-name* で指定したオプションの値を表示 します。DEFINE オプションと VALUE オプションは、オプションについての詳細情 報を提供します。

*option-name* 

プロシジャへの入力として使用するオプションを指定します。

- 要件 SAS システムオプションで等号(PAGESIZE=など)が使用されている場合、 OPTION=に対するオプションの指定時にはその等号を含めないでくださ い。
- 例 "例 2: [単一オプションの設定を表示する](#page-1242-0)" (1209 ページ)

#### **RESTRICT**

サイト管理者によって制限オプション構成ファイルに設定されたシステムオプション を表示します。ユーザーはこれらのオプションを変更できません。RESTRICT オプ ションは、制限されているオプションごとに、オプションの値、スコープおよび設定内 容を表示します。

サイト管理者が一切のオプションを制限していない場合は、SAS ログに次のメッセ ージが表示されます。

Your Site Administrator has not restricted any SAS options.

参照項 目 ["LISTRESTRICT" \(1201](#page-1234-0) ページ) オプション。サイト管理者が制限でき るオプションをリストします。

#### **SHORT**

オプションの圧縮されたリストを説明を省いて表示するよう指定します。

参照項目 ["LONG" \(1201](#page-1234-0) ページ) オプション。オプションの説明があるリストを作 成します。

#### **VALUE**

オプションの値とスコープ、さらにその値が設定された方法を表示します。 構成フ ァイルを使用してこの値が設定された場合、SAS ログにはその構成ファイルの名 前が表示されます。INSERT システムオプションまたは APPEND システムオプショ ンを使用してこのオプションが設定された場合、SAS ログには挿入または追加され た値が表示されます。

- 操 SHORT を指定すると、このオプションは無効になります。
- 作

このオプションが Threaded Kernel(TK)システムオプションのグループ内にあ るときは、**How option value set** の値が次のように表示されます

Internal

注 EMAILPW や METAPASS といったパスワードである SAS オプションによ り、この値は実際のパスワード ではなく xxxxxxxx に戻ります。

例 "例 2: [単一オプションの設定を表示する](#page-1242-0)" (1209 ページ)

## <span id="page-1236-0"></span>システムオプションリストの表示

PROC OPTIONS の実行によって生じるログは、すべての動作環境で利用可能 なオプ ションに対する、および単一の動作環境に特化したオプションに対するシステムオプシ ョンを表示できます。すべての動作環境で利用可能なオプションはポータブルオプショ ンといいます。単一の動作環境に特化したオプションはホストオプションといいます。

次の例では、ポータブルオプションの設定を表示しているログの一部を示します。

proc options; run;

#### ログ *39.1 SAS* システムオプションのリストの一部を示す *SAS* ログ

Portable Options:ANIMATION=STOP Specifies whether to start or stop animation.ANIMDURATION=MIN Specifies the number of seconds that each animation frame displays.ANIMLOOP=YES Specifies the number of iterations that animated images repeat.ANIMOVERLAY Specifies that animation frames are overlaid in order to view all frames.APPEND= Specifies an option=value pair to insert the value at the end of the existing option value.APPLETLOC=*site-specific-path* Specifies the location of Java applets, which is typically a URL.ARMAGENT= Specifies an ARM agent (which is an executable module or keyword, such as LOG4SAS) that contains a specific implementation of the ARM API.ARMLOC=ARMLOG.LOG Specifies the location of the ARM log.ARMSUBSYS=(ARM\_NONE) Specifies the SAS ARM subsystems to enable or disable.AUTOCORRECT Automatically corrects misspelled procedure names and keywords, and global statement names.

> **proc options;**をサブミットすると、このログにはポータブルオプションとホストオプ ションの両方が表示されます。

> ホストオプションのみを閲覧するには、このバージョンの OPTIONS プロシジャを使用 してください。

proc options host; run;

#### ログ *39.2 SAS* ログに表示されるホストオプションリストの一部

Host Options:ACCESSIBILITY=STANDARD Specifies whether accessibility features are enabled in the Customize Tool dialog box and in some Properties dialog boxes.ALIGNSASIOFILES Aligns SAS files on a page boundary for improved performance.ALTLOG= Specifies the location for a copy of the SAS log when SAS is running in batch mode.ALTPRINT= Specifies the location for a copy of the SAS procedure output when SAS is running in batch mode.AUTHPROVIDERDOMAIN= Specifies the authentication provider that is associated with a domain.AUTHSERVER= Specifies the domain server that finds and authenticates secure server logins.AWSCONTROL=(SYSTEMMENU MINMAX TITLE) Specifies whether the main SAS window includes a title bar, a system control menu, and minimize and maximize buttons.AWSDEF=(0 0 79 80) Specifies the location and dimensions of the main SAS window when SAS initializes.AWSMENU Displays the menu bar in the main SAS window.

## <span id="page-1237-0"></span>オプションの情報の表示

1 つ以上の特定オプションの設定を表示するには、PROC OPTIONS ステートメントで OPTION=オプションと DEFINE オプションを使用します。次の例は、PROC OPTIONS が単一 SAS システムオプションに対して作成するログを示しています。

proc options option=errorcheck define; run;

#### ログ *39.3* 単一 *SAS* システムオプションの設定

5 proc options option=errorcheck define; 6 run; SAS (r) Proprietary Software Release 9.4 TS1M2 ERRORCHECK=NORMAL Option Definition Information for SAS Option ERRORCHECK Group= ERRORHANDLING Group Description:Error messages and error conditions settings Description:Specifies whether SAS enters syntax-check mode when errors are found in the LIBNAME, FILENAME, %INCLUDE, and LOCK statements.Type:The option value is of type CHARACTER Maximum Number of Characters:10 Casing:The option value is retained uppercased Quotes:If present during "set", start and end quotes are removed Parentheses:The option value does not require enclosure within parentheses.If present, the parentheses are retained.Expansion:Environment variables, within the option value, are not expanded Number of valid values:2 Valid value:NORMAL Valid value:STRICT When Can Set:Startup or anytime during the SAS Session Restricted:Your Site Administrator can restrict modification of this option Optsave:PROC Optsave or command Dmoptsave will save this option

#### 2 つ以上のオプションの設定を表示するには、オプションをかっこで囲み、スペースで オプションを区切ります。

proc options option=(pdfsecurity pdfpassword) define; run;

#### ログ *39.4 2* つの *SAS* システムオプションの設定

7 proc options option=(pdfsecurity pdfpassword) define; 8 run; SAS (r) Proprietary Software Release 9.4 TS1M2 PDFSECURITY=NONE Option Definition Information for SAS Option PDFSECURITY Group= PDF Group Description:PDF settings Group= SECURITY Group Description:Security settings Description:Specifies the level of encryption to use for PDF documents.Type:The option value is of type CHARACTER Maximum Number of Characters:4 Casing:The option value is retained uppercased Quotes:If present during "set", start and end quotes are removed Parentheses:The option value does not require enclosure within parentheses.If present, the parentheses are retained.Expansion:Environment variables, within the option value, are not expanded Number of valid values:3 Valid value:HIGH Valid value:LOW Valid value:NONE When Can Set:Startup or anytime during the SAS Session Restricted:Your Site Administrator can restrict modification of this option Optsave:PROC Optsave or command Dmoptsave will save this option PDFPASSWORD=xxxxxxxx

Option Definition Information for SAS Option PDFPASSWORD Group= PDF Group Description:PDF settings Group= SECURITY Group Description:Security settings Description:Specifies the password to use to open a PDF document and the password used by a PDF document owner.Type:The option value is of type CHARACTER Maximum Number of Characters:2048 Casing:The option value is retained with original casing Quotes:If present during "set", start and end quotes are removed Parentheses:The option value must be enclosed within parentheses.The parentheses are retained.Password Option Value:Can not Print or Display Expansion:Environment variables, within the option value, are not expanded When Can Set:Startup or anytime during the SAS Session Restricted:Your Site Administrator cannot restrict modification of this option Optsave:PROC Optsave or command Dmoptsave will not save this option

## <span id="page-1238-0"></span>システムオプショングループの情報を表示する

各 SAS システムオプションは 1 つ以上のグループに属しています。このグループ分け は、エラー処理や並べ替えなどの機能に基づいています。システムオプショングルー プ、およびそのグループの 1 つ以上に属するシステムオプションのリストが表示されま す。

システムオプショングループのリストを表示するには、LISTGROUPS オプションを使用 します。

proc options listgroups; run;

ログ *39.5 SAS* システムオプショングループのリスト

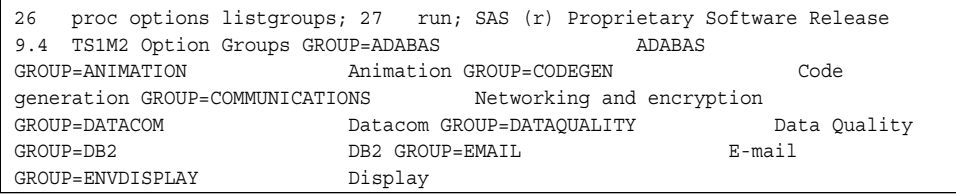

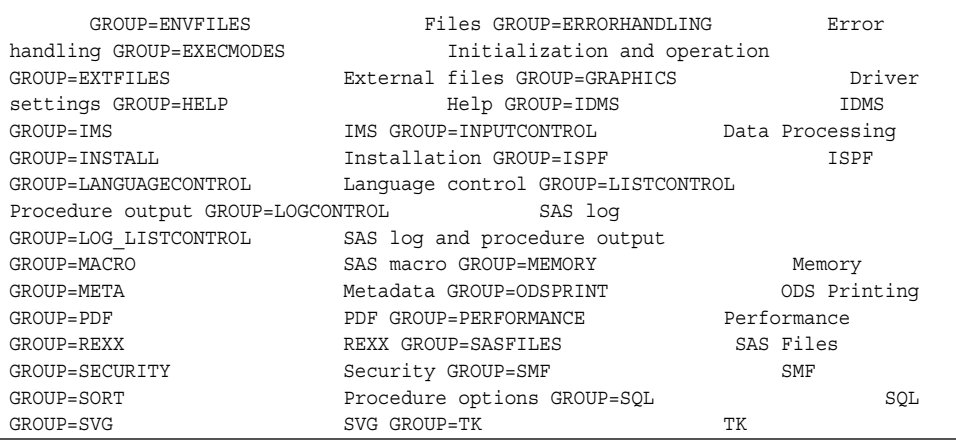

特定のグループに属するシステムオプションを表示するには、GROUP=オプションを 使用します。1 つ以上のグループを指定できます。

proc options group=(svg graphics); run;

#### ログ *39.6 GROUP=*オプションを使用したサンプル出力

5 proc options group=(svg graphics); 6 run; SAS (r) Proprietary Software Release 9.4 TS1M2 Group=SVG ANIMATION=STOP Specifies whether to start or stop animation.ANIMDURATION=MIN Specifies the number of seconds that each animation frame displays.ANIMLOOP=YES Specifies the number of iterations that animated images repeat.ANIMOVERLAY Specifies that animation frames are overlaid in order to view all frames.SVGAUTOPLAY Starts animation when the page is loaded in the browser.NOSVGCONTROLBUTTONS Does not display the paging control buttons and an index in a multipage SVG document.SVGFADEIN=0 Specifies the number of seconds for the fade-in effect for a graph.SVGFADEMODE=OVERLAP Specifies whether to use sequential frames or to overlap frames for the fadein effect of a graph.SVGFADEOUT=0 Specifies the number of seconds for a graph to fade out of view.SVGHEIGHT= Specifies the height of the viewport.Specifies the value of the height attribute of the outermost SVG element.NOSVGMAGNIFYBUTTON Disables the SVG magnifier tool.SVGPRESERVEASPECTRATIO= Specifies whether to force uniform scaling of SVG output.Specifies the preserveAspectRatio attribute on the outermost SVG element.SVGTITLE= Specifies the text in the title bar of the SVG output.Specifies the value of the TITLE element in the SVG file.SVGVIEWBOX= Specifies the coordinates, width, and height that are used to set the viewBox attribute on the outermost SVG element.SVGWIDTH= Specifies the width of the viewport.Specifies the value of the width attribute of the outermost SVG element. SVGX= Specifies the x-axis coordinate of one corner of the rectangular region for an embedded SVG element.Specifies the x attribute in the outermost SVG element.SVGY= Specifies the y-axis coordinate of one corner of the rectangular region for an embedded SVG element.Specifies the y attribute in the outermost SVG element.Group=GRAPHICS DEVICE= Specifies the device driver to which SAS/GRAPH sends procedure output.GSTYLE Uses ODS styles to generate graphs that are stored as GRSEG catalog entries.GWINDOW Displays SAS/GRAPH output in the GRAPH window.MAPS=("!sasroot\*path-to-maps*") Specifies the location of SAS/GRAPH map data sets.MAPSGFK=( "!sasroot\*path-to-maps*" ) Specifies the location of GfK maps.MAPSSAS=( "!sasroot\*path-to-maps*" ) Specifies the location of SAS map data sets.FONTALIAS= Assigns a Windows font to one of the SAS fonts.

> 次のグループ名を GROUP=オプションの値として使用すると、グループ内のシステム オプションを表示できます。

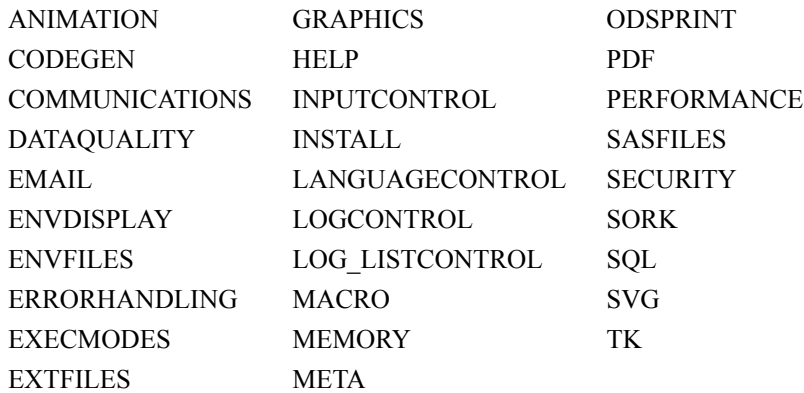

次のグループを使用して動作環境固有の値一覧を表示できまます。この値は、 GROUP=オプションを PROC OPTIONS と共に使用すると取得できる場合がありま す。

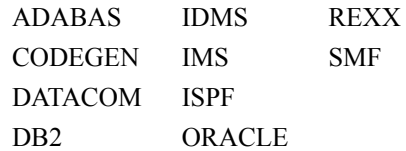

動作環境の情報

これらのホスト固有のオプションの詳細については、動作環境に関する SAS ドキ ュメントを参照してください。

## <span id="page-1240-0"></span>制限オプションの表示

サイト管理者は一部のシステムオプションを制限して、サイトに対して設定されたオプ ションに SAS セッションを適合させることができます。制限オプションを変更できるのは サイト管理者だけです。OPTIONS プロシジャでは、制限オプションについての情報を 表示するオプションが 2 つ提供されます。RESTRICT オプションは、サイト管理者が制 限したシステムオプションをリストします。LISTRESTRICT オプションは、サイト管理者 による制限が可能なオプションをリストします。制限できないオプションのリストについ ては、"System Options That Cannot Be Restricted" (*SAS System Options: Reference*)を 参照してください。

次の SAS ログには、RESTRICT オプション指定時の出力、および LISTRESTRICT オ プション指定時の出力の一部が表示されています。

ログ *39.7* サイト管理者によって制限されているオプションのリスト

1 proc options restrict; 2 run; SAS (r) Proprietary Software Release 9.4 TS1M2 Option Value Information For SAS Option CMPOPT Option Value:(NOEXTRAMATH NOMISSCHECK NOPRECISE NOGUARDCHECK NOGENSYMNAMES NOFUNCDIFFERENCING) Option Scope:SAS Session How option value set:Site Administrator Restricted

ログ *39.8* 制限可能なオプションをリストするログの一部

13 proc options listrestrict; 14 run; SAS (r) Proprietary Software Release 9.4 TS1M2 Your Site Administrator can restrict the ability to modify the following Portable Options:ANIMATION Specifies whether to start or stop animation.ANIMDURATION Specifies the number of seconds that each animation frame displays.ANIMLOOP Specifies the number of iterations that animated images repeat.ANIMOVERLAY Specifies that animation frames are overlaid in order to view all frames.APPLETLOC Specifies the location of Java applets, which is typically a URL.ARMAGENT Specifies an ARM agent (which is an executable module or keyword, such as LOG4SAS) that contains a specific implementation of the ARM API.ARMLOC Specifies the location of the ARM log.ARMSUBSYS Specifies the SAS ARM subsystems to enable or disable.AUTOCORRECT Automatically corrects misspelled procedure names and keywords, and global statement names.AUTOSAVELOC Specifies the location of the Program Editor auto-saved file.

## 保存可能オプションの表示

PROC OPTSAVE コマンドまたは DMOPTSAVE コマンドを使用すれば、多くのシステ ムオプションを保存できます。これらのオプションは、後で、PROC OPTSAVE コマンド または DMOPTSAVE コマンドを使用して復元できます。PROC OPTIONS の LISTOPTSAVE オプションを使用すれば、保存して後で復元できるシステムオプション を表示できます。

次の SAS log は、PROC OPTSAVE コマンドまたは DMOPTSAVE コマンドを使用して 保存できるオプションのリストの一部を示しています。

<span id="page-1241-0"></span>ログ *39.9* 保存可能なシステムオプションのリストの一部

| 11 proc options listoptsave; run; SAS (r) Proprietary Software Release 9.4 TS1M2 Core options that<br>can be saved with OPTSAVE ANIMATION<br>Specifies whether to start or stop |
|----------------------------------------------------------------------------------------------------|
|                                                                                                    |
| Specifies the number of seconds that each animation frame<br>animation.ANIMDURATION                                                                                             |
| Specifies the number of iterations that animated images<br>displays.ANIMLOOP                                                                                                    |
| Specifies that animation frames are overlaid in order to view all<br>repeat.ANIMOVERLAY                                                                                         |
| Specifies the location of Java applets, which is typically a<br>frames.APPLETLOC                                                                                                |
| Automatically corrects misspelled procedure names and keywords, and global<br>URL.AUTOCORRECT                                                                                   |
| Specifies the location of the Program Editor auto-saved<br>statement names.AUTOSAVELOC                                                                                          |
| Enables a SAS/CONNECT client to automatically submit the SIGNON command<br>file.AUTOSIGNON                                                                                      |
| remotely with the RSUBMIT command. BINDING<br>Specifies the binding edge type of duplexed                                                                                       |
| Writes the byte order mark (BOM) prefix when a Unicode-encoded file<br>printed output.BOMFILE                                                                                   |
| Specifies the size of the margin at the bottom of a<br>is written to an external file.BOTTOMMARGIN                                                                              |
| Specifies the number of buffers for processing SAS data<br>printed page.BUFNO                                                                                                   |
| Specifies the size of a buffer page for output SAS data sets.<br>sets.BUFSIZE                                                                                                   |

## 結果**:OPTIONS** プロシジャ

SAS では、SAS ログにオプションリストが書き込まれます。出力形式 *option* **| NO***option* の SAS システムオプションは、現在の設定に応じて、*option* か **NO***option* のどちらかとしてリストされます。これらは常に肯定形式で並べ替えられま す。たとえば、NOCAPS は C にリストされます。

OPTIONS プロシジャは、SAS ログでパスワードを表示する際、実際の長さにかかわら ず 8 個の X で表示します。

#### 動作環境の情報

PROC OPTIONS は、SAS システムの実行環境に固有の詳細情報を作成します。 その詳細と、ホスト固有のオプションの説明については、動作環境に関する SAS ドキュメントを参照してください。

## 関連項目*:*

- *UNIX* 版 *SAS*
- *Windows* 版 *SAS*
- *z/OS* 版 *SAS*

## 例**: OPTIONS** プロシジャ

## 例 **1:** 簡易形式のオプションリストを作成する

要素**:** PROC OPTIONS ステートメントオプション **SHORT** 

#### <span id="page-1242-0"></span>詳細

この例では、SAS システムオプション設定の簡易形式のリストの生成方法を示しま す。この簡易形式を、 ["システムオプションリストの表示](#page-1236-0)" (1203 ページ)に示された長 い形式と比較してください。

#### プログラム

proc options short; run;

## プログラムの説明

#### すべてのオプションとその設定をリストします。 SHORT は、SAS システムオプションとその 設定を説明なしでリストします。

proc options short;

run;

#### ログ

#### ログ *39.10 SHORT* オプションのリストの一部

6 proc options short; 7 run; SAS (r) Proprietary Software Release 9.4 TS1M2 Portable Options:ANIMATION=STOP ANIMDURATION=MIN ANIMLOOP=YES ANIMOVERLAY APPEND= APPLETLOC=*your-directory* ARMAGENT= ARMLOC=ARMLOG.LOG ARMSUBSYS=(ARM\_NONE) AUTOCORRECT AUTOEXEC= AUTOSAVELOC= NOAUTOSIGNON BINDING=DEFAULT BOMFILE BOTTOMMARGIN=0.000 IN BUFNO=1 BUFSIZE=0 BYERR BYLINE BYSORTED NOCAPS NOCARDIMAGE CATCACHE=0 CBUFNO=0 CENTER CGOPTIMIZE=3 NOCHARCODE NOCHKPTCLEAN CLEANUP NOCMDMAC CMPLIB= CMPMODEL=BOTH CMPOPT=(NOEXTRAMATH NOMISSCHECK NOPRECISE NOGUARDCHECK NOGENSYMNAMES NOFUNCDIFFERENCING) NOCOLLATE COLOPHON= COLORPRINTING COMAMID=TCP COMPRESS=NO NOCONNECTEVENTS CONNECTMETACONNECTION CONNECTOUTPUT=BUFFERED CONNECTPERSIST CONNECTREMOTE= CONNECTSTATUS CONNECTWAIT COPIES=1 CPUCOUNT=2 CPUID CSTGLOBALLIB= CSTSAMPLELIB= DATAPAGESIZE=CURRENT DATASTMTCHK=COREKEYWORDS DATE DATESTYLE=MDY NODBFMTIGNORE NODBIDIRECTEXEC DBSLICEPARM=(THREADED\_APPS, 2) DBSRVTP=NONE DCSHOST=LOCALHOST DCSPORT=7111 DECIMALCONV=COMPATIBLE DEFLATION=6 NODETAILS DEVICE= DFLANG=ENGLISH DKRICOND=ERROR DKROCOND=WARN NODLCREATEDIR DLDMGACTION=REPAIR NODMR DMS DMSEXP DMSLOGSIZE=99999 DMSOUTSIZE=2147483647 DMSPGMLINESIZE=136 NODMSSYNCHK DQLOCALE= DQOPTIONS=

## 例 **2:** 単一オプションの設定を表示する

要素**:** PROC OPTIONS ステートメントオプション OPTION= DEFINE LOGNUMBERFORMAT VALUE

#### 詳細

この例では、単一 SAS システムオプションの設定の表示方法を示します。ログには、 SAS システムオプション MEMBLKSZ の現在の設定が表示されています。DEFINE オプションと VALUE オプションは、詳細情報を表示します。LOGNUMBERFORMAT は、カンマを使用して値を表示します。

### <span id="page-1243-0"></span>プログラム

proc options option=memblksz define value lognumberformat; run;

#### プログラムの説明

**MEMBLKSZ SAS** システムオプションを指定します。 OPTION=MEMBLKSZ は、オプショ ン値情報を表示します。DEFINE と VALUE は、詳細情報を表示します。 LOGNUMBERFORMAT は、カンマを使用した出力形式を値に適用するように指定し ます。

proc options option=memblksz define value lognumberformat; run;

#### ログ

#### ログ *39.11 MEMBLKSZ* オプションの指定によるログ出力

13 proc options option=memblksz define value lognumberformat; 14 run; SAS (r) Proprietary Software Release 9.4 TS1M2 Option Value Information For SAS Option MEMBLKSZ Value:16,777,216 Scope:Default How option value set:Shipped Default Option Definition Information for SAS Option MEMBLKSZ Group= MEMORY Group Description:Memory settings Description:Specifies the memory block size for Windows memory-based libraries.Type:The option value is of type INTMAX Range of Values:The minimum is 0 and the maximum is 9223372036854775807 Valid Syntax(any casing):MIN|MAX|n|nK|nM|nG|nT|hexadecimal Numeric Format:Usage of LOGNUMBERFORMAT impacts the value format When Can Set:Session startup (command line or config) only Restricted:Your Site Administrator can restrict modification of this option Optsave:PROC Optsave or command Dmoptsave will not save this option

## 例 **3:** 拡張パス環境変数の表示

要素**:** PROC OPTIONS ステートメントオプション OPTION= EXPAND NOEXPAND **HOST** 

#### 詳細

この例では、パスを表示する際の環境変数の値を示します。

## プログラム

proc options option=msg expand; run; proc options option=msg noexpand; run;

### <span id="page-1244-0"></span>プログラムの説明

環境変数の値を表示します。 EXPAND オプションでは、環境変数の代わりに環境変数 の値が表示されます。NOEXPAND オプションでは、環境変数が表示されます。この 例では、環境変数は!sasroot です。

```
proc options option=msg expand;
run;
proc options option=msg noexpand;
run;
```
ログ

ログ *39.12 OPTIONS* プロシジャによる展開パス名と非展開パス名の表示

6 proc options option=msg expand; 7 run; SAS (r) Proprietary Software Release 9.4 TS1M2 MSG=( 'C:\Program Files\SASHome\SASFoundation\9.4\core \sasmsg' ) The path to the sasmsg directory NOTE:PROCEDURE OPTIONS used (Total process time): real time 0.01 seconds cpu time 0.00 seconds 8 proc options option=msg noexpand; 9 run; SAS (r) Proprietary Software Release 9.4 TSM2 0 MSG=( '!sasroot\core\sasmsg') The path to the sasmsg directory

## 例 **4: INSERT** オプションと **APPEND** オプションで指定可能なオプションのリスト

要素**:** PROC OPTIONS ステートメントオプション LISTINSERTAPPEND

#### 詳細

この例では、INSERT および APPEND システムオプションで指定可能なオプションの 表示方法を示します。

### プログラム

```
proc options listinsertappend;
run;
```
### プログラムの説明

**INSERT** オプションと **APPEND** オプションで指定可能なオプションをすべてリストします。 LISTINSERTAPPEND オプションは、これらのオプションのリストと説明を提供します。

proc options listinsertappend; run;

#### ログ

#### ログ *39.13 INSERT* オプションと *APPEND* オプションで指定可能なオプションの表示

9 proc options listinsertappend; 10 run; SAS (r) Proprietary Software Release xxx TS1M2 Core options that can utilize INSERT and APPEND AUTOEXEC Specifies the location of the SAS AUTOEXEC files.CMPLIB Specifies one or more SAS data sets that contain compiler subroutines to include during compilation. FMTSEARCH Specifies the order in which format catalogs are searched.MAPS Specifies the location of SAS/GRAPH map data sets.SASAUTOS Specifies the location of one or more autocall libraries.SASHELP Specifies the location of the Sashelp library. SASSCRIPT Specifies one or more locations of SAS/CONNECT server sign-on script files.Host options that can utilize INSERT and APPEND HELPLOC Specifies the location of the text and index files for the facility that is used to view the online SAS Help and Documentation.MSG Specifies the path to the library that contains SAS error messages. SET Defines a SAS environment variable.

# *40* 章 OPTLOAD プロシジャ

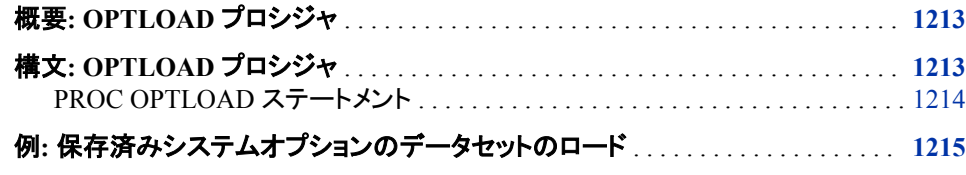

## 概要**: OPTLOAD** プロシジャ

OPTLOAD プロシジャは、SAS レジストリや SAS データセットに保存されている SAS システムオプション設定を読み込み、有効化します。

SAS データセットまたはレジストリキーから SAS システムオプション設定をロードする には、次のどちらかの方法を使用します。

- SAS ウィンドウ環境のコマンド行の DMOPTLOAD コマンド。たとえば、このコマン ドは、レジストリキーからシステムオプションをロードします。DMOPTLOAD key= "core\options"
- PROC OPTLOAD ステートメント。

オプションがサイト管理者によって制限されており、なおかつ PROC OPTLOAD によっ て設定されるオプション値がサイト管理者の設定したオプション値と異なる場合、ログ に警告メッセージが出力されます。

## 構文**: OPTLOAD** プロシジャ

**[PROC OPTLOAD](#page-1247-0)** <*[options](#page-1247-0)*>;

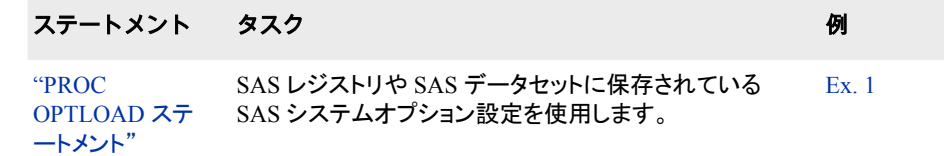

## <span id="page-1247-0"></span>**PROC OPTLOAD** ステートメント

SAS レジストリや SAS データセットに保存されている SAS システムオプションの保存設定をロードします。

## 構文

**PROC OPTLOAD** <*options*>;

## オプション引数の要約

- DATA=*libref.dataset*
	- 既存のデータセットから SAS システムオプション設定をロードします。
- KEY="*SAS registry key*"

既存のレジストリキーから SAS システムオプション設定をロードします。

## オプション引数

**DATA=***libref.dataset*

SAS システムオプション設定のロード元のライブラリとデータセットの名前を指定し ます。SAS 変数 OPTNAME には SAS システムオプション名の文字値が含まれ、 SAS 変数 OPTVALUE には SAS システムオプション設定の文字値が含まれま す。

- デフ DATA=オプションと KEY=オプションを省略すると、プロシジャはデフォルト
- ォル の SAS ライブラリとデータセットを使用します。デフォルトライブラリは、現在
- ト のユーザープロファイルが存在する場所です。ライブラリを指定しなけれ ば、デフォルトライブラリは SASUSER です。SASUSER が別のアクティブな SAS セッションで使用されている場合は、一時 WORK ライブラリが、データ セットのロード元のデフォルトの場所になります。デフォルトのデータセット名 は MYOPTS です。
- 要件 SAS ライブラリとデータセットが存在する必要があります。

### **KEY="***SAS registry key***"**

保存された SAS システムオプション設定の SAS レジストリの場所を指定します。 レジストリは SASUSER で保持されます。SASUSER が使用できない場合は、一時 WORK ライブラリが使用されます。たとえば、KEY="OPTIONS"は、OPTIONS レ ジストリキーからシステムオプションをロードします。

要 件 "*SAS registry key*"は、既存の SAS レジストリキーにする必要があります。

"*SAS registry key*"名は引用符で囲んでください。複数のキー名を並べる場合 は、バックスラッシュ(\)で名前を区切ります。たとえば、KEY="CORE \OPTIONS"は、CORE\OPTIONS レジストリキーからシステムオプションをロ ードします。

## <span id="page-1248-0"></span>例**:** 保存済みシステムオプションのデータセットのロード

要素**:** PROC OPTLOAD ステートメントのオプション DATA=

#### 詳細

この例では、OPTSAVE プロシジャを使用して現在のシステムオプション設定を保存 し、YEARCUTOFF システムオプションを変更して、元のシステムオプションセットをロ ードします。

### プログラム

libname mysas "c:\mysas";

proc options option=yearcutoff; run; proc optsave out=mysas.options; run; options yearcutoff=2000; proc options option=yearcutoff; run; proc optload data=mysas.options; run;

proc options option=yearcutoff; run;

### プログラムの説明

YEARCUTOFF オプションの表示を可能にするには、これらのステートメントとプロシ ジャを SAS プログラムとして実行するのではなく 1 つずつサブミットします。

#### ライブラリ参照名を割り当てます。

libname mysas "c:\mysas";

#### **YEARCUTOFF=**システムオプションの値を表示します。

proc options option=yearcutoff; run;

### 現在のシステムオプション設定を **mysas.options** に保存します。

proc optsave out=mysas.options; run;

### **OPTIONS** ステートメントを使用して、**YEARCUTOFF=**システムオプションを値 **2000** に設定し ます。

options yearcutoff=2000;

#### **YEARCUTOFF=**システムオプションの値を表示します。

proc options option=yearcutoff; run;

### 保存したシステムオプション設定をロードします。

proc optload data=mysas.options; run;

**YEARCUTOFF=**システムオプションの値を表示します。 保存したシステムオプション設定 をロードすると、YEARCUTOFF=オプションの値が元の値に戻ります。

proc options option=yearcutoff; run;

#### ログ

ログ *40.1 PROC OPTLOAD* を使用してオプションをロードした後、*SAS* ログに *YEARCUTOFF=* 値を表示します。

1 libname mysas "c:\mysas"; NOTE:Libref MYSAS was successfully assigned as follows:Engine: V9 Physical Name: c:\mysas 2 proc options option=yearcutoff; 3 run; SAS (r) Proprietary Software Release 9.4 TS1M2 YEARCUTOFF=1926 Specifies the first year of a 100-year span that is used by date informats and functions to read a two-digit year.NOTE:PROCEDURE OPTIONS used (Total process time): real time 0.00 seconds cpu time 0.00 seconds 4 proc optsave out=mysas.options; 5 run; NOTE:The data set MYSAS.OPTIONS has 259 observations and 2 variables.NOTE:PROCEDURE OPTSAVE used (Total process time): real time 0.03 seconds cpu time 0.03 seconds 6 options yearcutoff=2000; 7 proc options option=yearcutoff; 8 run; SAS (r) Proprietary Software Release 9.4 TS1M2 YEARCUTOFF=2000 Specifies the first year of a 100-year span that is used by date informats and functions to read a two-digit year.NOTE:PROCEDURE OPTIONS used (Total process time): real time 0.00 seconds cpu time 0.00 seconds 9 proc optload data=mysas.options; 10 run; NOTE:PROCEDURE OPTLOAD used (Total process time): real time 0.06 seconds cpu time 0.01 seconds

11 proc options option=yearcutoff; 12 run; SAS (r) Proprietary Software Release 9.4 TS1M2 YEARCUTOFF=1926 Specifies the first year of a 100-year span that is used by date informats and functions to read a two-digit year.NOTE:PROCEDURE OPTIONS used (Total process time): real time 0.00 seconds cpu time 0.00 seconds

# *41* 章 OPTSAVE プロシジャ

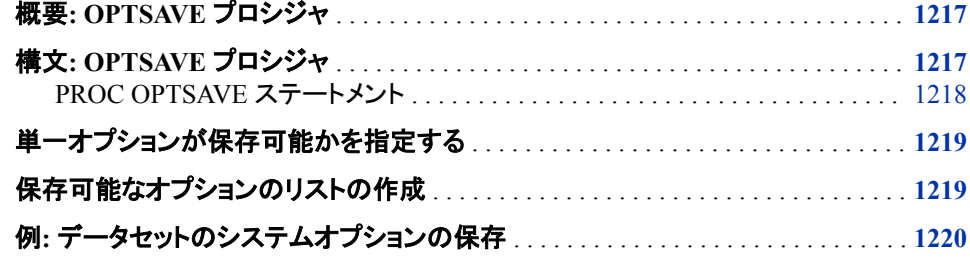

## 概要**: OPTSAVE** プロシジャ

PROC OPTSAVE は、SAS レジストリや SAS データセットに現在の SAS システムオプ ション設定を保存します。

SAS システムオプションは、SAS セッションをまたいで保存することはできません。 SAS データセットやレジストリキーに SAS システムオプションの設定を保存するには、 次のどちらかの方法を使用します。

- SAS ウィンドウ環境のコマンド行の DMOPTSAVE コマンド。次のようなコマンドを 使用します。DMOPTSAVE <*save-location*>.
- PROC OPTSAVE ステートメント。

## 構文**: OPTSAVE** プロシジャ

**[PROC OPTSAVE](#page-1251-0)** <*[options](#page-1251-0)* >;

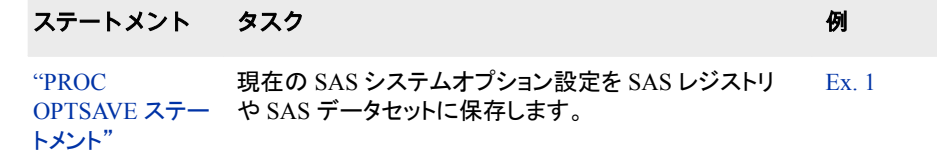

## <span id="page-1251-0"></span>**PROC OPTSAVE** ステートメント

現在の SAS システムオプション設定を SAS レジストリや SAS データセットに保存します。

## 構文

**PROC OPTSAVE** <*options* >;

### オプション引数の要約

KEY="*SAS registry key*" SAS システムオプション設定をレジストリキーに保存します。

OUT=*libref.dataset*

SAS システムオプション設定を SAS データセットに保存します。

## オプション引数

**KEY="***SAS registry key***"**

保存された SAS システムオプション設定の SAS レジストリの場所を指定します。 レジストリは SASUSER で保持されます。SASUSER が使用できない場合は、一時 WORK ライブラリが使用されます。たとえば、KEY="OPTIONS"により、システム オプションが OPTIONS レジストリキーに保存されます。

制限 事項 "複数行にわたる"*SAS registry key*"名は使用できません。

要件 複数のキー名を並べる場合は、バックスラッシュ(\)で名前を区切ります。個 々のキー名には、バックスラッシュ以外の任意の文字を含められます。

キー名の長さは 255 文字(バックスラッシュを含む)を超えないようにしてく ださい。

"*SAS registry key*"名は引用符で囲んでください。

- ヒント サブキーを指定するには、ルートキーで始まる複数のキー名を入力しま す。
- 注意 キーがすでに存在する場合は、上書きされます。指定したキーが現在の SAS レジストリに存在していない場合は、オプション設定が SAS レジストリ に保存されるときに、自動的にキーが作成されます。

#### **OUT=***libref.dataset*

SAS システムオプション設定の保存先のライブラリとデータセットの名前を指定し ます。SAS 変数 OPTNAME には、SAS システムオプション名の文字値が含まれ ます。SAS 変数 OPTVALUE には、SAS システムオプション設定の文字値が含ま れます。

デフ OUT=オプションと KEY=オプションを省略すると、プロシジャはデフォルトの

ォル SAS ライブラリとデータセットを使用します。デフォルト SAS ライブラリは、現

ト 在のユーザープロファイルが存在する場所です。SAS ライブラリを指定しな ければ、デフォルトライブラリは SASUSER です。SASUSER が別のアクティ ブな SAS セッションで使用されている場合は、一時 WORK ライブラリが、デ ータセットを保存するデフォルトの場所になります。デフォルトのデータセット 名は MYOPTS です。

注意 データセットがすでに存在する場合は、上書きされます。

## <span id="page-1252-0"></span>単一オプションが保存可能かを指定する

オプションが保存可能かどうかを指定するには、OPTIONS プロシジャで DEFINE を 指定します。ログの出力では、**Optsave:**で始まる行は、オプションを保存できることを 示しています。

proc options option=pageno define; run;

ログ *41.1* オプションプロシジャ *DEFINE* オプションの出力を表示している *SAS* ログ

8 proc options option=pageno define; 9 run; SAS (r) Proprietary Software Release 9.4 TS1M0 PAGENO=1 Option Definition Information for SAS Option PAGENO Group= LISTCONTROL Group Description:Procedure output and display settings Description:Resets the SAS output page number.Type:The option value is of type LONG Range of Values:The minimum is 1 and the maximum is 2147483647 Valid Syntax(any casing):MIN|MAX|n|nK|nM|nG|nT|hexadecimal Numeric Format:Usage of LOGNUMBERFORMAT impacts the value format When Can Set:Startup or anytime during the SAS Session Restricted:Your Site Administrator can restrict modification of this option Optsave:PROC Optsave or command Dmoptsave will save this option

## 保存可能なオプションのリストの作成

システムオプションには、保存できないものもあります。保存可能なオプションのリスト を作成するには、SAS コードをサブミットします。

proc options listoptsave; run;

保存可能なオプションのリストの一部をここに示します。

#### <span id="page-1253-0"></span>ログ *41.2* 保存可能なオプションのリストの一部

51 proc options listoptsave; 52 run; SAS (r) Proprietary Software Release 9.4 TS1M2 Core options that can be saved with OPTSAVE ANIMATION Specifies whether to start or stop animation.ANIMDURATION Specifies the number of seconds that each animation frame displays.ANIMLOOP Specifies the number of iterations that animated images repeat.ANIMOVERLAY Specifies that animation frames are overlaid in order to view all frames.APPLETLOC Specifies the location of Java applets, which is typically a URL.AUTOCORRECT Automatically corrects misspelled procedure names and keywords, and global statement names.AUTOSAVELOC Specifies the location of the Program Editor auto-saved file.AUTOSIGNON Enables a SAS/CONNECT client to automatically submit the SIGNON command remotely with the RSUBMIT command.BINDING Specifies the binding edge type of duplexed printed output.BOMFILE Writes the byte order mark (BOM) prefix when a Unicode-encoded file is written to an external file.BOTTOMMARGIN Specifies the size of the margin at the bottom of a printed page.BUFNO Specifies the number of buffers for processing SAS data sets.BUFSIZE Specifies the size of a buffer page for output SAS data sets.BYERR SAS issues an error message and stops processing if the SORT procedure attempts to sort a \_NULL\_ data set.BYLINE Prints the BY line above each BY group.BYSORTED Requires observations in one or more data sets to be sorted in alphabetic or numeric order.CAPS Converts certain types of input, and all data lines, into uppercase characters.CARDIMAGE Processes SAS source code and data lines as 80-byte records.CBUFNO Specifies the number of extra page buffers to allocate for each open SAS catalog.CENTER Center SAS procedure output.

## 例**:** データセットのシステムオプションの保存

要素**:** PROC OPTSAVE ステートメントのオプション OUT=

#### 詳細

この例では、OPTSAVE プロシジャを使用して現在のシステムオプション設定を保存し ます。

### プログラム

libname mysas "c:\mysas";

proc optsave out=mysas.options; run;

プログラムの説明

#### ライブラリ参照名を作成します。

libname mysas "c:\mysas";

#### 現在のシステムオプション設定を保存します。

```
proc optsave out=mysas.options;
run;
```
## ログ

 $\overline{\Gamma}$ 

ログ *41.3 SAS* ログは *PROC OPTSAVE* の処理を示します。

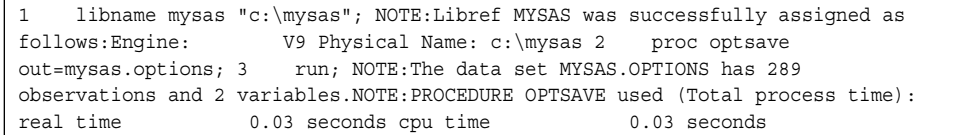

### *41* 章 • *OPTSAVE* プロシジャ

# *42* 章 PLOT プロシジャ

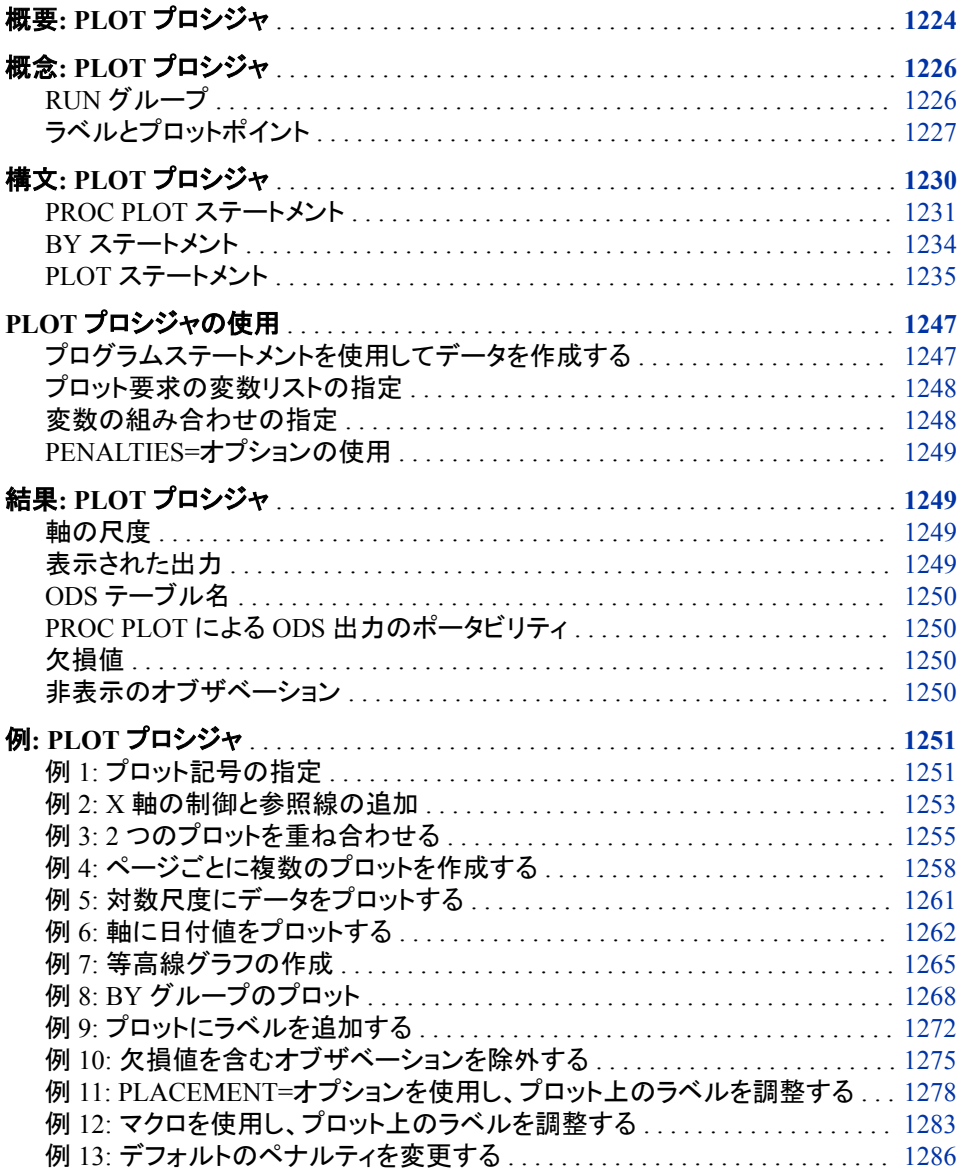

## <span id="page-1257-0"></span>概要**: PLOT** プロシジャ

PLOT プロシジャは、入力 SAS データセットの各オブザベーションの 2 つの変数の値 をプロットします。プロットの各ポイントの座標は、入力データセットの 1 つ以上のオブ ザベーションの 2 つの変数値に対応します。

次の出力は、1968 年から 2008 年までのダウジョーンズ工業平均の高値を示す単純 プロットです。PROC PLOT は、プロット記号と軸のスケールを決定します。出力を生成 するステートメントは、次のとおりです。

```
options nodate pageno=1 linesize=64
    pagesize=25;
proc plot data=djia;
    plot high*year;
    title 'High Values of the Dow Jones';
    title2 'Industrial Average';
    title3 'from 1968 to 2008';
run;
```

```
アウトプット 42.1 単純プロット
```
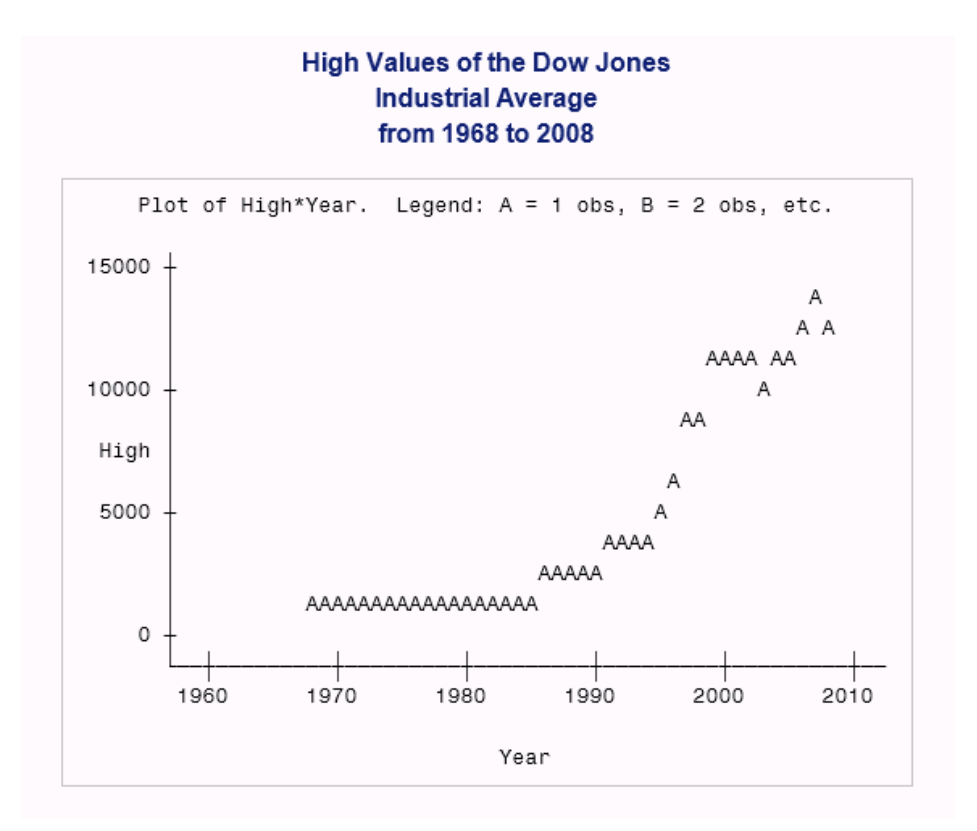

また、次の出力に示すように、2 つのプロットを重ね合わせることもできます。一方のプ ロットが Djia の高値を示し、他方のプロットが安値を示します。また、このプロットは、 プロット記号を指定し、プロットを枠で囲めることも示しています。 次の出力を生成する ステートメントは、"例 3: 2 [つのプロットを重ね合わせる](#page-1288-0)" (1255 ページ)に示されてい ます。

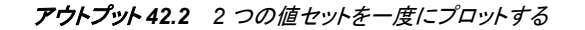

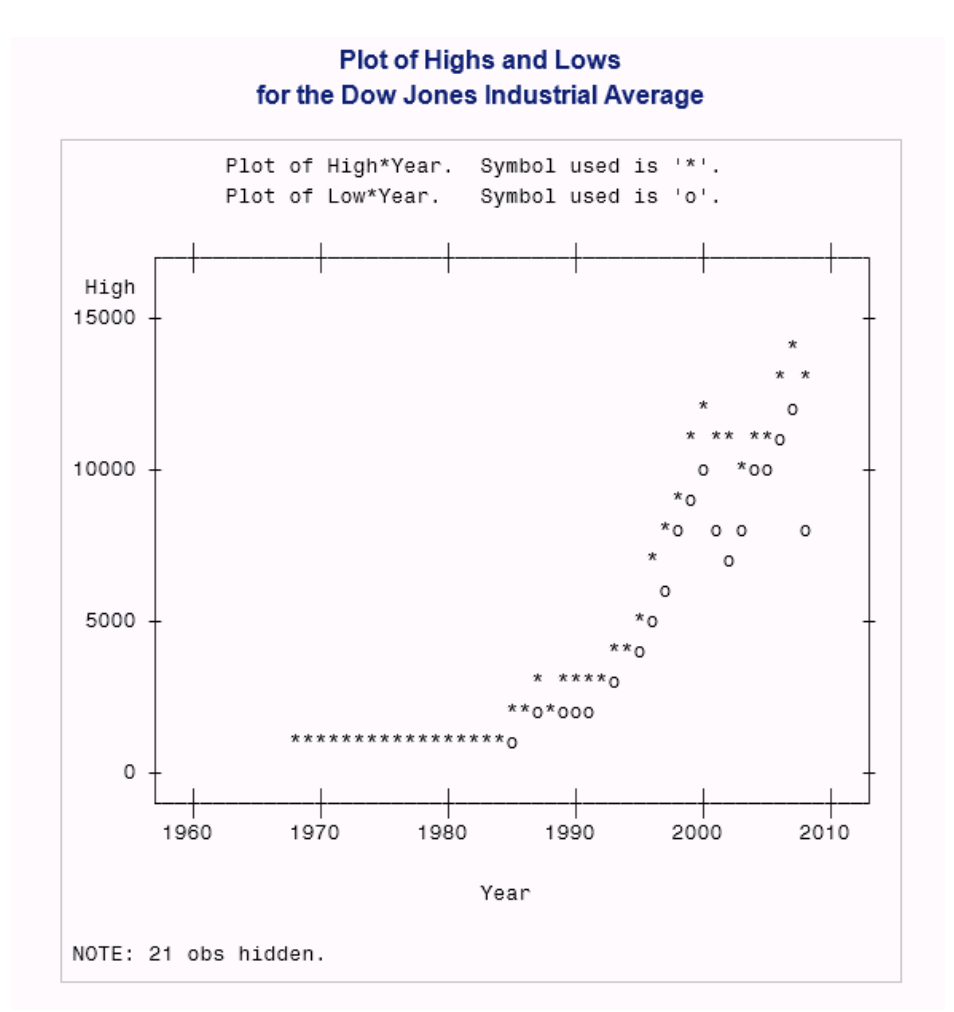

また、PROC PLOT では、次に示すように、プロット上のポイントに変数の値を示すラベ ルを付けることもできます。プロットされたデータは、選択した米国州の人口密度と犯 - エン・・・ーー。<br>- 罪率を表します。次の出力を生成する SAS コードは、"例 [11: PLACEMENT=](#page-1311-0)オプショ [ンを使用し、プロット上のラベルを調整する](#page-1311-0)" (1278 ページ)に示されています。

<span id="page-1259-0"></span>アウトプット *42.3* プロット上のポイントにラベルを付ける

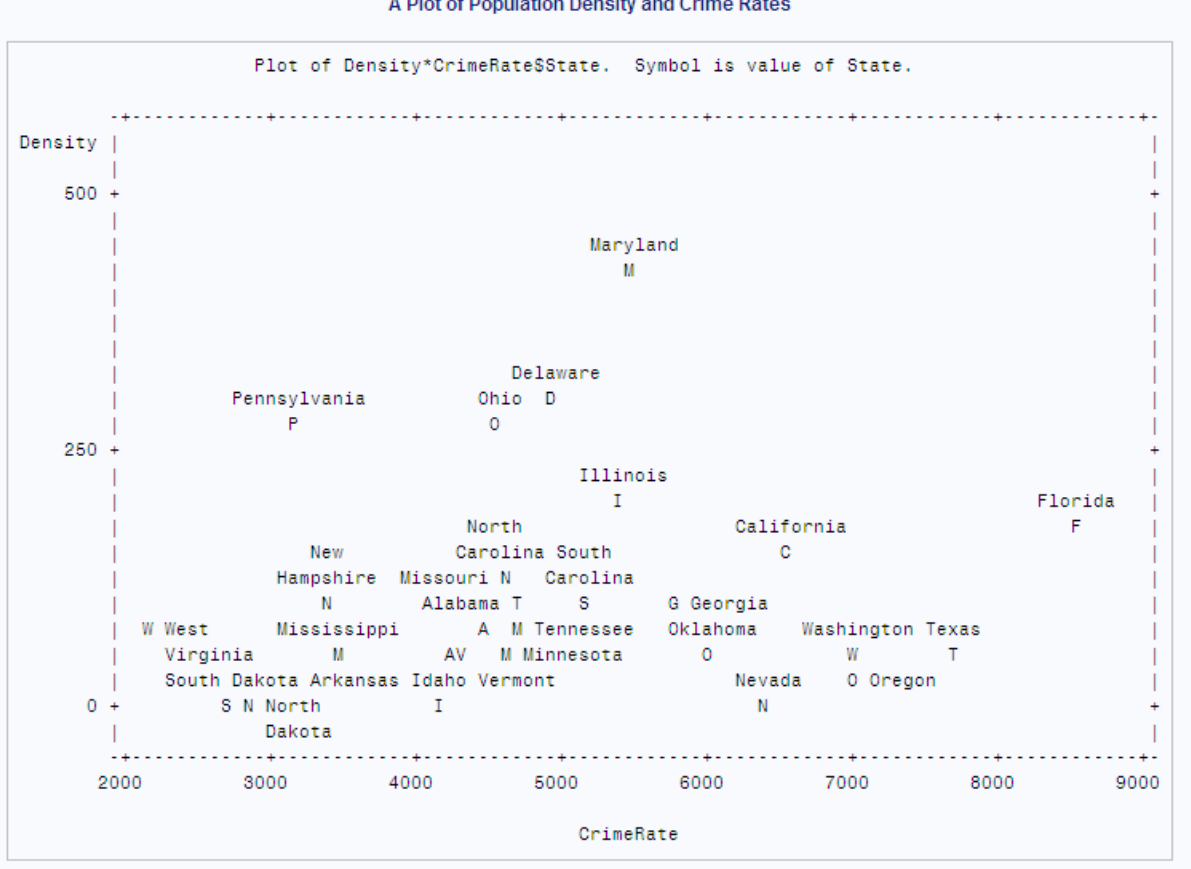

A Plot of Population Density and Crime Rates

## 概念**: PLOT** プロシジャ

*RUN* グループ

PROC PLOT は対話型プロシジャです。これは RUN ステートメントの実行後もアクティ ブなままです。通常、SAS では、RUN ステートメントの実行後にプロシジャは終了され ます。PLOT プロシジャを開始すると、PROC PLOT ステートメントを再サブミットしなく ても、任意の有効なステートメントを続けてサブミットできます。したがって、ラベルや目 盛の値などの変更を簡単に試せます。PROC PLOT ステートメントは、別の PROC PLOT ステートメントをサブミットするまでアクティブです。

RUN ステートメントをサブミットすると、PROC PLOT は、前回の PROC PLOT または RUN ステートメント以後にサブミットされたステートメントをすべて実行します。各ステ ートメントグループは *RUN* グループと呼ばれます。PROC PLOT は、RUN グループご とに新しいページを始め、存在する場合は VPERCENT=および HPERCENT=リストの 最初の項目で始めます。

プロシジャを終了するには、QUIT ステートメント、DATA ステートメントまたは PROC ステートメントをサブミットします。RUN ステートメント同様に、それぞれのステートメン トが RUN グループを完了します。RUN グループのステートメントを実行しない場合 は、RUN CANCEL ステートメントを使用すると、プロシジャをすぐに終了できます。
BY ステートメントは対話形式で使用できます。BY ステートメントは、別の BY ステート メントを実行するか、プロシジャを終了するまで有効です。

PROC PLOT での RUN グループ処理の使用例については、"例 [11: PLACEMENT=](#page-1311-0) [オプションを使用し、プロット上のラベルを調整する](#page-1311-0)" (1278 ページ)を参照してくださ い。

## <span id="page-1260-0"></span>ラベルとプロットポイント

## ポインタ記号

ラベル変数の使用時に、プロット記号を指定していないか、またはプロット記号として 使用する変数の値が NULL('00'x)の場合、PROC PLOT はポインタ記号をプロット記 号として使用します。ポインタ記号でラベル位置の大まかな方向を指し示すことによっ て、ポイントとラベルを関連付けます。PROC PLOT は、PLACEMENT=の S=および V=サブオプションの値に基づいて、4 つの異なるポインタ記号を使い分けます。次の 表に、ポインタ記号を示します。

表 *42.1* ポインタ記号

| $S =$         | $V =$    | 記号      |
|---------------|----------|---------|
| <b>LEFT</b>   | 任意       |         |
| <b>RIGHT</b>  | 任意       | $\geq$  |
| <b>CENTER</b> | >0       | $\circ$ |
| <b>CENTER</b> | $\leq=0$ | v       |

ポインタ記号の使用時に複数のポイントが同じ場所にある場合、PROC PLOT は、ポ イントの数が 2 から 9 までであれば、そのポイントの数をプロット記号として使用しま す。ポイントの数が 9 を超える場合、プロシジャはアスタリスク(\*)を使用します。

注*:* 動作環境ごとに文字セットが異なるため、S=CENTER かつ V>0 の場合のポイン タ記号は、前述と異なる場合があります。

### ペナルティについて

PROC PLOT は、ペナルティを使用して配置の質を評価します。すべてのラベルがゼ ロペナルティでプロットされる場合は、ラベルがまったく衝突せず、すべてのラベルが 記号の近くに表示されます。すべてのラベルをゼロペナルティで配置することが不可 能な場合、PROC PLOT は、合計ペナルティを最小限に抑えようとします。

次の表に、ペナルティの説明、ペナルティのデフォルト値、ペナルティを参照するため のインデックス、ペナルティを変更する場合に指定可能な値範囲を示します。各ペナ ルティの詳細については、表 [42.3 \(1228](#page-1261-0) ページ)で説明されています。

#### 表 *42.2* ペナルティ表

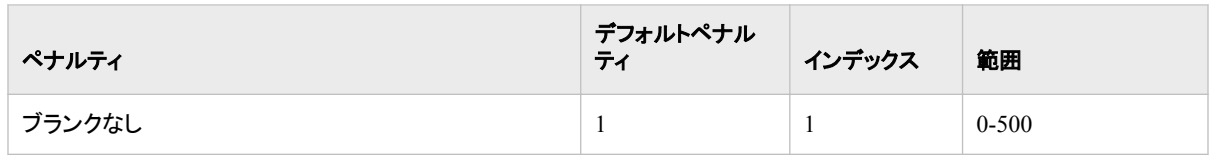

## <span id="page-1261-0"></span>**1228** *42* 章 • *PLOT* プロシジャ

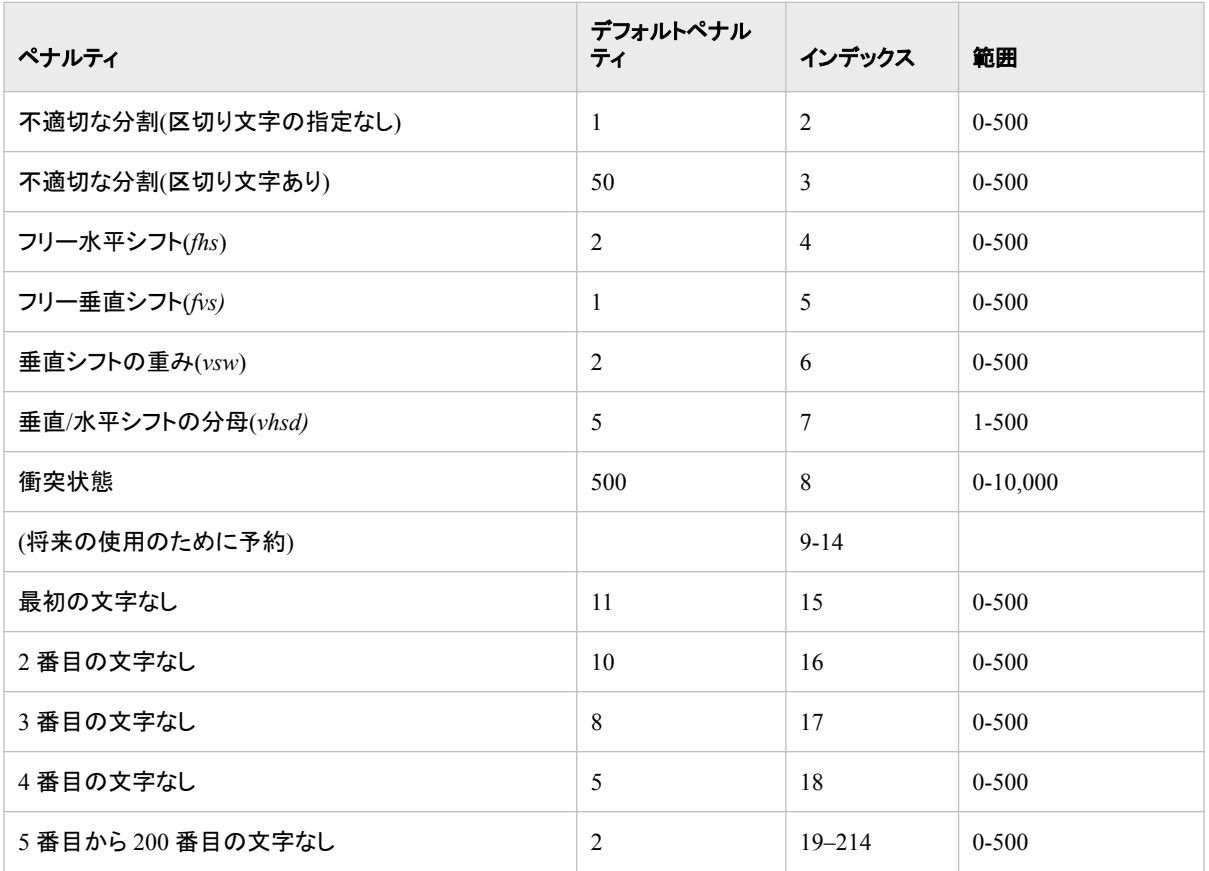

## 次の表に、前述の表のインデックス値、および対応するペナルティの説明を示します。

## 表 *42.3* ペナルティのインデックス値

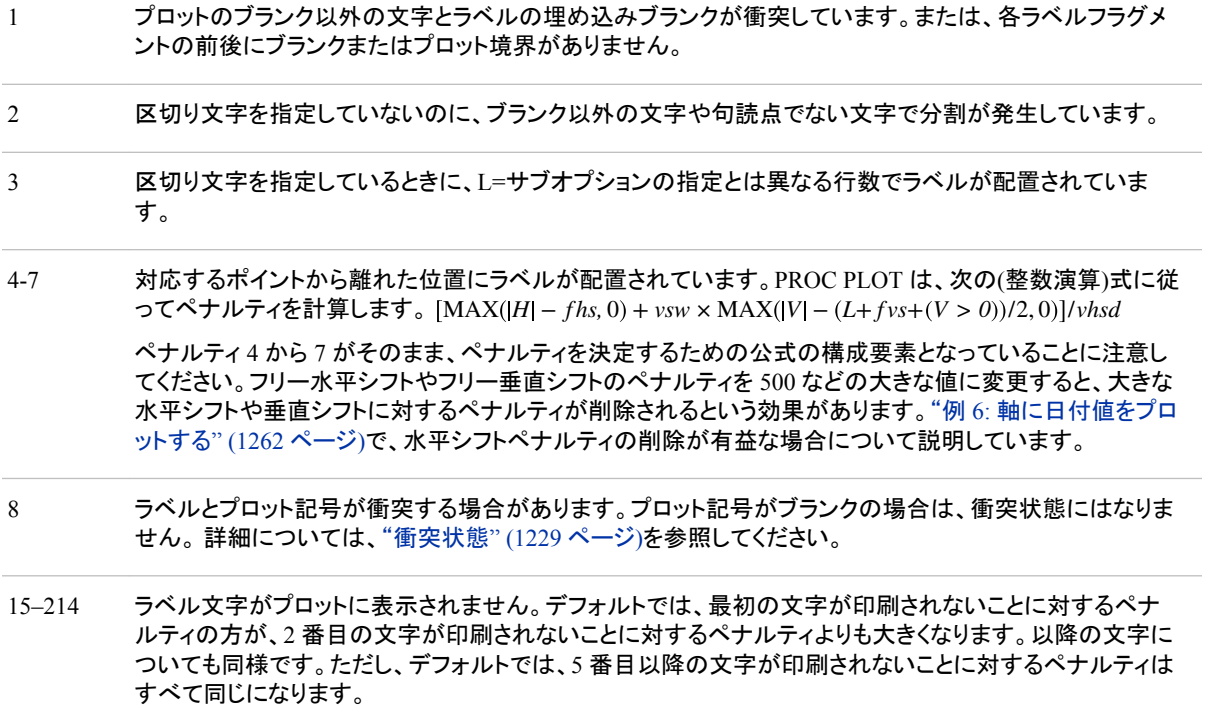

<span id="page-1262-0"></span>注*:* ラベルでは、ペナルティなしで文字を共有できます。

#### ペナルティの変更

PLOT ステートメントで PENALTIES=オプションを使用してデフォルトペナルティを変更 できます。PROC PLOT はラベルの配置時にペナルティを考慮するので、デフォルトペ ナルティを変更すると、ラベルの配置も変更される可能性があります。

たとえば、ラベルがすべて 2 字の同一接頭辞から始まっている場合は、3、4、5 番目 の文字が印刷されないようにするにはデフォルトペナルティを増加させ、1、2 番目の 文字が印刷されないようにするにはデフォルトペナルティを減少させることをお勧めし ます。PENALTIES=オプションの使用方法の例は、"PENALTIES=[オプションの使用](#page-1282-0)" (1249 [ページ](#page-1282-0)) を参照してください。

#### 衝突状態

衝突状態とは、ラベルとそのプロット記号が衝突する可能性のある配置状態です。衝 突状態には 500 という大きなデフォルトペナルティが関連付けられているため、通常、 PROC PLOT は衝突状態の使用を避けます。PROC PLOT は、配置状態が衝突状態 かどうかを判断する際、特定ラベルの実際の長さや分割は考慮しません。PROC PLOT が衝突状態を判断するために使用するルールは次のとおりです。

- S=CENTER の配置状態では、ラベルの上下のシフトが不十分なせいで、すべて のラベルが記号とまったく異なる行にシフトされると、衝突状態になります。
- S=RIGHT の配置状態では、ラベルを、先に記号とまったく異なる上下の行にシフ トせずに、ゼロ以上左側の位置にシフトすると、衝突状態になります。
- S=LEFT の配置状態では、ラベルを、先に記号とまったく異なる上下の行にシフト せずに、ゼロ以上右側の位置にシフトすると、衝突状態になります。

注*:* プロット記号を使用しない場合は、衝突状態にはなりません。

#### 参照線

PROC PLOT は、プロットに参照線を引く前に、ラベルを配置し、ペナルティを計算しま す。プロシジャは、参照線を含む行や列を回避しようとはしません。

#### 非表示のラベル文字

非表示のオブザベーションと非表示のプロット記号の数に加えて、PROC PLOT は、非 表示のラベル文字数を印刷します。ラベル文字は、プロット記号や他のラベル文字に よって非表示になる場合があります。

#### 重ね合わせたラベルプロット

ラベルプロットと非ラベルプロットを重ね合わせると、PROC PLOT は、ラベルと非ラベ ルプロットの文字との衝突を回避しようとします。ラベル文字と非ラベルプロットの文字 が衝突した場合、PROC PLOT は、ペナルティ合計に通常のペナルティを加算します。

2 つ以上のラベルプロットを重ね合わせた場合、衝突の回避や非表示文字カウントの 計算では、すべてのラベルプロットが単一プロットとして扱われます。OVP システムオ プションが有効でも、異なるプロットのラベルが重ね打ちされることは決してありませ ん。

## ラベルプロットに使用されるコンピュータリソース

このセクションでは、次の変数を使用して、PROC PLOT がラベルプロットの作成に時 間とメモリをどれくらい使用するのかを説明します。

*n*

ラベルの付いているポイントの数

*len*

ラベルの長さ

ラベルの一部(フラグメント)の数

*p*

*s*

PLACE=オプションで指定した配置状態の数

### 時間

指定したプロットサイズでプロットを作成するために要する時間は、*n* × *len*におおよそ 比例します。ラベルの分割に要する時間は、*ns<sup>2</sup>におお*よそ比例します。一般的に、配 置状態の指定が増えるほど、PROC PLOT がラベルの配置に必要とする時間も長くな ります。ただし、水平シフトと垂直シフトの数が増えると、PROC PLOT はより柔軟に衝 突を回避できるようになり、多くの場合、結果として、ラベルの配置に使用される時間 も短縮されます。

## メモリ

PROC PLOT は、内部配置状態リストのために 24*p* バイトのメモリを使用します。 PROC PLOT は、内部ラベルリストに*n* 84 + 5*len* + 4*s* 1 + 1.5 *s* + 1 バイトを使用しま す。PROC PLOT は、すべてのプロットをメモリ上で作成し、印刷位置ごとに 1 バイトず つメモリを使用します。

メモリ不足の場合は、各 PLOT ステートメントで要求するプロットの数を減らして、各 PLOT ステートメントの後に RUN ステートメントを挿入します。

# 構文**: PLOT** プロシジャ

- 要件 最低1つの PLOT ステートメントが必要です。
- ヒント**:** PROC PLOT は RUN グループ処理をサポートしています。

ATTRIB、FORMAT、LABEL および WHERE ステートメントが使用できます。 詳細につい ては[、"複数のプロシジャで同じ機能を提供するステートメント](#page-100-0)" (67 ページ)を参照してくだ さい。グローバルステートメントを使用することもできます。リストは[、"グローバルステートメ](#page-57-0) ント" (24 [ページ](#page-57-0))および"Global Statements" (*SAS Statements: Reference*)を参照してく ださい。

**[PROC PLOT](#page-1264-0)** <*[option\(s\)](#page-1265-0)*>;

**[BY](#page-1267-0)** [<DESCENDING>](#page-1268-0) *[variable-1](#page-1268-0)* <[<DESCENDING>](#page-1268-0) *[variable-2](#page-1268-0)*…> [<NOTSORTED>](#page-1268-0); **[PLOT](#page-1268-0)** *[plot-request\(s\)](#page-1270-0)* </ *[option\(s\)](#page-1265-0)*>;

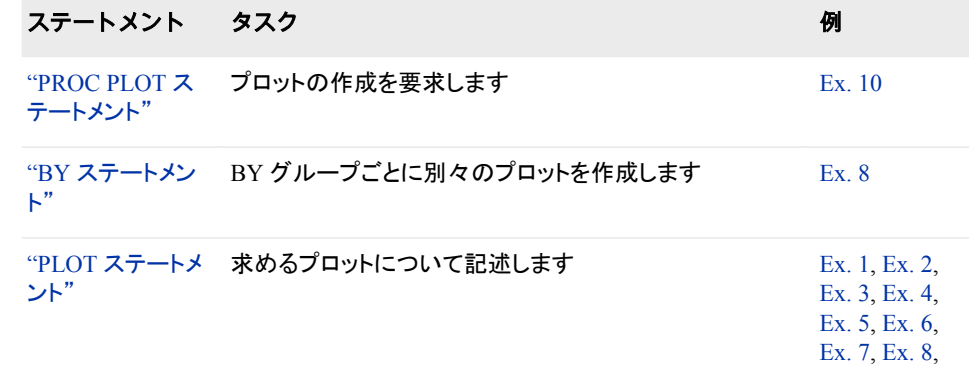

<span id="page-1264-0"></span>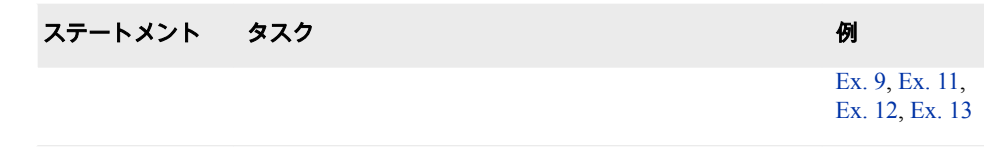

# **PROC PLOT** ステートメント

プロットの作成を要求します。

- ヒント**:** データセットオプションを DATA=オプションと使用できます。リストについては[、"データセッ](#page-56-0) [トオプション](#page-56-0)" (23 ページ)を参照してください。
	- 例**:** "例 10: [欠損値を含むオブザベーションを除外する](#page-1308-0)" (1275 ページ)

## 構文

**PROC PLOT** <*[option\(s\)](#page-1265-0)*>;

## オプション引数の要約

DATA=*[SAS-data-set](#page-1265-0)*

入力データセットを指定します。

[ENCRYPTKEY=](#page-1265-0)*key-value*

AES で暗号化されたデータセットをプロットする場合に必要となるキー値を 指定します。

## **Control the appearance of the plot**

FORMCHAR <(*position(s)*)>='*[formatting-character\(s\)](#page-1265-0)*' プロットの境界を構成する文字を指定します。

[NOLEGEND](#page-1266-0)

プロット上部の凡例を非表示にします。

VTOH=*[aspect-ratio](#page-1267-0)*

出力デバイスでの文字の縦横比を印刷します。

**Control the axes**

[MISSING](#page-1266-0)

欠損文字変数値が含まれます。

**[NOMISS](#page-1266-0)** 

欠損値を含むオブザベーションを除外します。

[UNIFORM](#page-1267-0)

複数の BY グループにわたって軸のスケールを均等に揃えます。

## **Control the size of the plot**

```
HPERCENT=percent(s)
```
各プロットで使用可能な横のスペースの割合を指定します。

#### [VPERCENT=](#page-1267-0)*percent(s)*

各プロットで使用可能な縦のスペースの割合を指定します。

## <span id="page-1265-0"></span>オプション引数

**DATA=***SAS-data-set* 入力 SAS データセットを指定します。

参照項目 2 章, "Base SAS [プロシジャの使用に必要な基本概念](#page-54-0)" (21 ページ)

### **ENCRYPTKEY=***key-value*

AES で暗号化されたデータセットをプロットする場合に必要となるキー値を指定し ます。入力データセットが ENCRYPT=AES で作成された場合は、 ENCRYPTKEY=値を指定して対象データをプロットする必要があります。たとえ ば、DATA ステートメントを使用して secretPlot という名前のデータセットが作成さ れる場合は、

data secretPlot(encrypt=AES encryptkey=Ib007)

次の PROC ステートメントを指定して secretPlot 内の対象データをプロットしてくだ さい。

proc plot data=secretPlot(encryptkey=Ib007);

参照項 目 "ENCRYPTKEY= Data Set Option" (*SAS Data Set Options: Reference*) では、ENCRYPTKEY=データセットオプションの詳細について説明して います。

#### **FORMCHAR <(***position(s)***)>='***formatting-character(s)***'**

は、プロットの境界を構成するために使用する文字を定義します。

*position(s)*

SAS フォーマット文字列における 1 つ以上の文字の位置を識別します。スペー スまたはカンマで位置を区切ります。

- デフォ ルト *position(s)*)の省略は、20 のすべての可能な SAS フォーマット文字を 順番に指定することと同じです。
- 範囲 PROC PLOT は、フォーマット文字 1、2、3、5、7、9、11 を使用します。 次の表に、PROC PLOT が使用するフォーマット文字を示します。

#### 表 *42.4* 文字位置

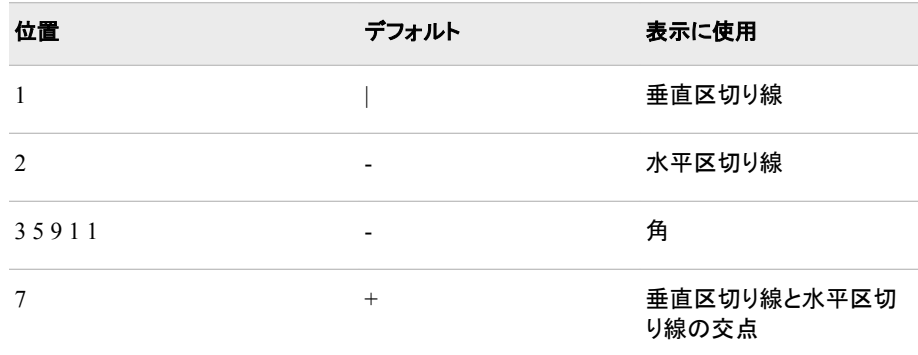

*formatting-character(s)*

指定位置に使用する文字をリストします。PROC PLOT は、*formattingcharacter(s)*の文字を表示されている順序で *position(s)*に割り当てます。たとえ ば、次のオプションではアスタリスク(\*)を 3 番目のフォーマット文字に、数字記 号(#)を 7 番目の文字に割り当てます。その他の文字は変更されません。 **formchar(3,7)='\*#'**

- <span id="page-1266-0"></span>操 SAS システムオプション FORMCHAR=では、デフォルトのフォーマット文字を
- 作 指定します。システムオプションは、フォーマット文字の全体の文字列を定義 します。プロシジャの FORMCHAR=オプションでは、選択した文字を再定義 できます。
- ヒ 16 進数文字を含む *formatting-characters* の文字を使用できます。16 進数文
- ント 字を使用する場合、**x** を終了引用符の後に付ける必要があります。たとえ ば、次のオプションでは、16 進文字 2-D が 3 番目のフォーマット文字に、16 進文字 7C が 7 番目の文字にそれぞれ割り当てられます。その他の文字は 変わりません。**formchar(3,7)='2D7C'x**

*formatting-character(s)*に対しすべてブランクを指定すると、境界のないプロッ トが作成されます。たとえば、次のコードではすべてのブランクが指定されま す。**formchar (1,2,7)=''**.

### **HPERCENT=***percent(s)*

各プロットで使用するための使用可能な横のスペースの割合を 1 つ以上指定しま す。HPERCENT=では、複数のプロットを 1 ページにまとめられます。PROC PLOT は、可能な限り多くのプロットを 1 ページに収めようとします。各 *percent(s)*の使用 後に、PROC PLOT はリストの最初に戻ります。リストにゼロがあると、次のプロット を同じページに収めることが可能であっても、PROC PLOT は新しいページに移動 します。

#### **HPERCENT=33**

プロットをページごとに 3 つずつ横に並べて印刷します。各プロットの幅は 1 ペ ージの 3 分の 1 です。

**HPERCENT=50 25 25**

プロットをページごとに 3 つずつ印刷します。最初のプロットは他の 2 つのプロ ットの 2 倍の幅になります。

#### **HPERCENT=33 0**

1 ページの 3 分の 1 の幅のプロットを作成します。各プロットは別々のページに 印刷されます。

#### **HPERCENT=300**

3 ページ分の幅のプロットを作成します。

各 BY グループの初めと各 RUN ステートメントの後で、PROC PLOT は *percent(s)* の初めに戻って新しいページの印刷を開始します。

別名 HPCT=

デフォルト 100

例 "例 4: [ページごとに複数のプロットを作成する](#page-1291-0)" (1258 ページ)

#### **MISSING**

軸の構成に欠損文字変数値が含まれます。これは数値変数では無効です。

操作 文字変数に対する NOMISS オプションより優先されます。

#### **NOLEGEND**

各プロット上部の凡例を非表示にします。凡例には、プロットされている変数名と、 プロットで使用されるプロット記号がリストされます。

#### **NOMISS**

どちらかの変数が欠損しているオブザベーションは軸の計算から除外します。通 常、PROC PLOT は、他の変数が欠損しているポイントも含めて、プロットされてい るすべての変数値に基づいて軸を描きます。

<span id="page-1267-0"></span>操作 HAXIS=オプションは、横軸で NOMISS を無効化します。VAXIS=オプショ ンは縦軸で無効化します。

文字変数に対する MISSING が NOMISS より優先されます。

例 "例 10: [欠損値を含むオブザベーションを除外する](#page-1308-0)" (1275 ページ)

#### **UNIFORM**

複数の BY グループにわたって軸のスケールを均等に揃えます。スケールを均等 に揃えると、異なる BY 変数値のプロットを直接比較できます。

制限事 別のユーザーが同時にデータセットを更新している場合、同時アクセスを 項 サポートするエンジンでは PROC PLOT で UNIFORM オプションを使用 できません。

### **VPERCENT=***percent(s)*

各プロットで使用するための使用可能な縦のスペースの割合を 1 つ以上指定しま す。100 よりも大きい割合を使用すると、PROC PLOT は連続するページにプロット のセクションを印刷します。

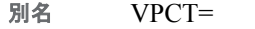

デフォルト 100

参照項目 ["HPERCENT=](#page-1266-0)*percent(s)* " (1233 ページ)

例 "例 4: [ページごとに複数のプロットを作成する](#page-1291-0)" (1258 ページ)

#### **VTOH=***aspect-ratio*

出力デバイスでの文字の縦横比を指定します。*aspect-ratio* は正の実数です。 VTOH=オプションを使用すると、PROC PLOT が目盛間にスペースを入れて、縦と 横の目盛の間隔をほぼ等しくします。たとえば、文字の高さを幅の 2 倍にする場合 は、VTOH=2 を指定します。

- 操作 PLOT ステートメントで HSPACE=および VSPACE=オプションを使用した 場合、VTOH=は無効になります。
- 注 使用できる最小値は0です。

参照 項目 "HAXIS=*[axis-specification](#page-1271-0)* " (1238 ページ) では所定の距離が両軸の同 一データ範囲を示すように軸を等しくする方法方法について、説明してい

ます。

## **BY** ステートメント

BY グループごとに、別々のプロットを作成し、新しいページを開始します。

- 参照項目**:** ["BY" \(68](#page-101-0) ページ)
	- 例**:** "例 8: BY [グループのプロット](#page-1301-0)" (1268 ページ)

## 構文

**BY** [<DESCENDING>](#page-1268-0) *[variable-1](#page-1268-0)* [<DESCENDING>](#page-1268-0) *[variable-2](#page-1268-0)* […<NOTSORTED>](#page-1268-0);

## <span id="page-1268-0"></span>必須引数

*variable*

プロシジャが BY グループの形成に使用する変数を指定します。 複数の変数を指 定できます。BY ステートメントで NOTSORTED オプションを使用しない場合、デー タセットのオブザベーションは指定するすべての変数によって並べ替えるか、適切 にインデックスを付ける必要があります。BY ステートメントの変数は *BY* 変数とい います。

オプション引数

## **DESCENDING**

オブザベーションが BY ステートメントの文字 DESCENDING の直後に続く変数で 降順に並べ替えられるように指定します。

#### **NOTSORTED**

オブザベーションが必ずしもアルファベット順または数字順で並べ替えられないよ うに指定します。データは、時系列などの別の方法でグループ化されます。

BY 変数の値によるオブザベーションの順序またはインデックスの要件は、 NOTSORTED オプションの使用時は BY グループ処理に向けて保留されます。実 際、NOTSORTED を指定する場合、プロシジャはインデックスを使用しません。プ ロシジャは、すべての BY 変数に対して同じ値を持つ一連の連続したオブザベー ションとして BY グループを定義します。BY 変数の値が同じオブザベーションが連 続していない場合、プロシジャは連続セットをそれぞれ個別の BY グループとして 処理します。

## **PLOT** ステートメント

PROC PLOT によるプロットの作成を要求します。

#### ヒント**:** 複数の PLOT ステートメントを使用できます。

例**:** "例 1: [プロット記号の指定](#page-1284-0)" (1251 ページ) "例 2: X [軸の制御と参照線の追加](#page-1286-0)" (1253 ページ) "例 3: 2 [つのプロットを重ね合わせる](#page-1288-0)" (1255 ページ) "例 4: [ページごとに複数のプロットを作成する](#page-1291-0)" (1258 ページ) "例 5: [対数尺度にデータをプロットする](#page-1294-0)" (1261 ページ) "例 6: [軸に日付値をプロットする](#page-1295-0)" (1262 ページ) "例 7: [等高線グラフの作成](#page-1298-0)" (1265 ページ) "例 8: BY [グループのプロット](#page-1301-0)" (1268 ページ) "例 9: [プロットにラベルを追加する](#page-1305-0)" (1272 ページ) "例 11: PLACEMENT=[オプションを使用し、プロット上のラベルを調整する](#page-1311-0)" (1278 ペー [ジ](#page-1311-0)) "例 12: [マクロを使用し、プロット上のラベルを調整する](#page-1316-0)" (1283 ページ) "例 13: [デフォルトのペナルティを変更する](#page-1319-0)" (1286 ページ)

## 構文

**PLOT** *[plot-request\(s\)](#page-1270-0)* </ *[option\(s\)](#page-1271-0)*>;

## オプション引数の要約

```
BOX
```
プロットの周りを枠で囲みます。

```
OVERLAY
```
プロットを重ね合わせます。

## **Control the axes**

HAXIS=*[axis-specification](#page-1271-0)*  横軸の目盛値を指定します。 **HEXPAND** 横軸を拡張します。 HPOS=*[axis-length](#page-1273-0)*  横軸の印刷位置の数を指定します。 [HREVERSE](#page-1274-0) 横軸上の値の順序を逆にします。 [HSPACE=](#page-1274-0)*n*  横軸上の目盛間隔を指定します。 **[HZERO](#page-1274-0)** 横軸の最初の目盛にゼロの値を割り当てます。 VAXIS=*[axis-specification](#page-1279-0)* 縦軸の目盛値を指定します。 [VEXPAND](#page-1279-0) 縦軸を拡張します。 VPOS=*[axis-length](#page-1279-0)* 縦軸の印刷位置の数を指定します。 [VREVERSE](#page-1280-0) 縦軸上の値の順序を逆にします。 [VSPACE=](#page-1280-0)*n* 縦軸上の目盛間隔を指定します。 **[VZERO](#page-1280-0)** 

縦軸の最初の目盛にゼロの値を割り当てます。

## **Label points on a plot**

- LIST<=*[penalty-value](#page-1274-0)*> ペナルティとポイントの配置状態をリストします。
- [OUTWARD=](#page-1274-0)*'character'* 強制的にラベルを原点から離します。
- [PENALTIES<\(](#page-1275-0)*index-list*)>=*penalty-list* デフォルトペナルティを変更します。
- [PLACEMENT=\(](#page-1275-0)*expression(s)*) ラベル配置のための場所を指定します。
- SPLIT='*[split-character](#page-1279-0)*' ラベルの区切り文字を指定します。
- **[STATES](#page-1279-0)**

有効な配置状態をすべてリストします。

#### **Produce a contour plot**

CONTOUR<=*[number-of-levels](#page-1271-0)*> 等高線グラフを書きます。 S*contour-level*='*[character-list](#page-1278-0)*'

1つの等高線レベルに対してプロット記号を指定します。

#### <span id="page-1270-0"></span>**Produce a countour plot**

SLIST='*character-list-1*' <'*[character-list-2](#page-1279-0)* …'> 複数の等高線レベルに対してプロット記号を指定します。

#### **Specify reference lines**

HREF=*[value-specification](#page-1273-0)* 

横軸上の指定値に対して直角を成す直線を引きます。

[HREFCHAR='](#page-1274-0)*character*'

水平方向の参照線を引くために使用する文字を指定します。

VREF=*[value-specification](#page-1280-0)* 

縦軸上の指定値に対して直角を成す直線を引きます。

[VREFCHAR='](#page-1280-0)*character*'

垂直参照線を引くために使用する文字を指定します。

### 必須引数

*plot-request(s)*

プロットする変数(縦と横)、およびプロットのポイントをマークするためのプロット記 号を指定します。

*plot-request(s)*の各形式がラベル変数をサポートしています。ラベル変数の前にド ル記号(\$)が置かれ、プロットのポイントにラベルを付ける値を含む変数が指定さ れます。

plot y\*x \$ *label-variable*

plot y\*x='\*' \$ *label-variable*

詳細については[、"ラベルとプロットポイント](#page-1260-0)" (1227 ページ)を参照してください。さ らに、"例 9: [プロットにラベルを追加する](#page-1305-0)" (1272 ページ)、およびこれ以降のすべ ての例を参照してください。

*plot-request(s)*には、次のうち 1 つ以上が可能です。

*vertical\*horizontal* **<\$** *label-variable***>**

縦軸でプロットする変数と横軸でプロットする変数を指定します。

たとえば次のステートメントでは、Y×X のプロットが要求されます。

plot y\*x;

Y は縦軸上、Xは横軸上に表示されます。

この形式のプロット要求では、プロットポイントをマークするプロット記号を選択 するためのデフォルトメソッドが使用されます。プロットの 1 つのポイントがデー タセット内の 1 つのオブザベーションを表す場合、PLOC PLOT はそのポイント に文字 A を置きます。1 つのポイントが 2 つのオブザベーションの値を表す場 合、文字 B が表示されます。1 つのポイントが 3 つのオブザベーションを表す 場合は、文字 C が表示され、それ以降もアルファベットの最後まで同様に処理 されます。文字 Z は、同じ印刷位置にオブザベーションが 26 以上発生した場 合に使用されます。

*vertical\*horizontal='character'* **<\$** *label-variable***>**

縦軸と横軸でプロットする変数、およびプロットの各ポイントをマークするプロッ ト記号を指定します。1 文字で、1 つ以上のオブザベーションの値を表します。

たとえば、次のステートメントは二変量のプロットを要求しており、プロットの各 ポイントはプラス記号(+)で表されます。

plot y\*x='+';

<span id="page-1271-0"></span>*vertical\*horizontal=variable* **<\$** *label-variable***>**

縦軸と横軸でプロットする変数、およびその値がプロットの各ポイントをマーク する変数を指定します。これら変数は、数値または文字になります。(2 つ以上 の値の開始文字が同じ場合でも)フォーマットされた変数値の最初(左端)のブ ランク以外の文字がプロット記号として使用されます。同じプロット位置にオブ ザベーションが 2 つ以上マップされた場合は、最初のオブザベーションの値に よってポイントがマークされます。たとえば、次のステートメントでは、GENDER は **FEMALE** と **MALE** の値を含む文字変数です。**F** 値と **M** 値でプロットの各オブ ザベーションがマークされます。

plot height\*weight=gender;

参照項目 ["プロット要求の変数リストの指定](#page-1281-0)" (1248 ページ) および ["変数の組み](#page-1281-0) [合わせの指定](#page-1281-0)" (1248 ページ)

## オプション引数

#### **BOX**

左側と下部だけではなく、プロット全体の周りに境界線を引きます。

例 "例 3: 2 [つのプロットを重ね合わせる](#page-1288-0)" (1255 ページ)

**CONTOUR<=***number-of-levels***>**

プロット記号を使って等高線グラフを書きます。*number-of-levels* が *variable* の範 囲を分割するためのレベル数である部分の網かけの程度はさまざまです。プロット 要求は *vertical\*horizontal=variable* の形式で指定し、*variable* はデータセット内の 数値変数にする必要があります。網かけ濃度はこの変数の値によって決定されま す。

CONTOUR を使用する場合、PROC PLOT は *variable* の欠損値を含むオブザベ ーションはプロットしません。

OVP システムオプションで重ね打ちを有効化している場合は、重ね打ちを使用し て網かけが生成されます。有効化していない場合は、さまざまな濃さの単一文字 が使用されます。CONTOUR オプションは、プロットが密集している場合が最も効 果的です。

デフォルト 10

範囲 1-10

例 "例 7: [等高線グラフの作成](#page-1298-0)" (1265 ページ)

**HAXIS=***axis-specification* 横軸の目盛値を指定します。

> • 数値の場合、*axis-specification* は、明示的な値リストか BY 増分のどちらか、 または両方の組み合わせです。

*n* < … *n*>

BY *increment*

*n* TO *n* BY *increment*

値は、昇順または降順である必要があります。降順を指定するには、*increment* に負の値を使用します。指定される値は、値が均等に分布しない場合も、横軸 に沿って均等にスペースが調整されます。数値は、次の方法で指定できます。

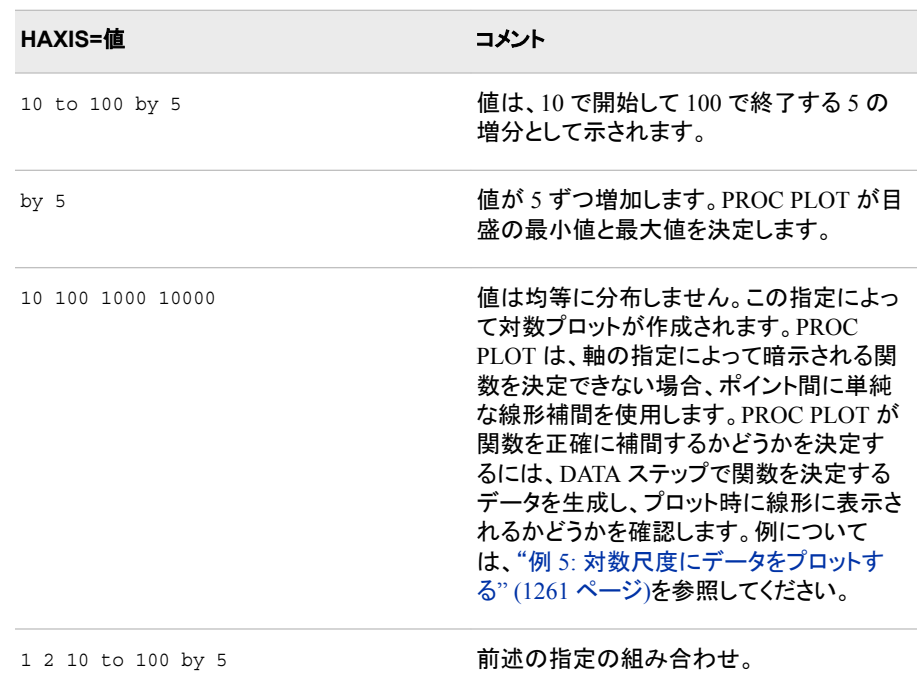

表 *42.5 HAXIS=*数値の指定

• 文字変数の場合、, *axis-specification* は引用符で囲まれた一意の値のリストで す。

'*value-1*' <…'*value-n*'>

たとえば、次のステートメントは横軸の目盛値を示すために 3 都市を割り当て ます。

haxis='Paris' 'London' 'Tokyo'

文字列では、大文字と小文字が区別されます。文字変数に出力形式が関連付 けられている場合、*axis-specification* にはフォーマットされた値を指定する必要 があります。値はどのような順序でも指定できます。

• 日時値を含む軸の変数の場合、*axis-specification* は、明示的な値リストか、増 分を指定した開始値と終了値のどちらかです。

'*date-time-value*'*i* <…'*date-time-value*'*i*>

'*date-time-value*'*i* TO <…'*date-time-value*'*i*> <BY *increment*>

*'date-time-value'i*

SAS 関数 INTCK および INTNX に対して記述された任意の SAS 日付値、 SAS 時間値または SAS 日時値。接尾辞 *i* は次のいずれかになります。

- D 日付
- T 時間
- DT 日時

*increment*

INTCK または INTNX 関数の有効な引数のいずれかです。*increment* は次の いずれかになります。

#### <span id="page-1273-0"></span>表 *42.6 INTCK* 値および *INTNX* 値

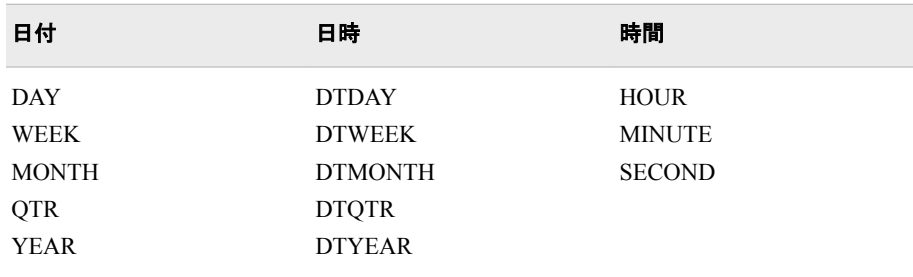

#### 次の例にはデータ増分が含まれています。

 haxis='01JAN95'd to '01JAN96'd by month

haxis='01JAN95'd to '01JAN96'd by qtr

- 注*:* わかりやすい出力形式で目盛値を出力するには、FORMAT ステートメン トを使用する必要があります。
- 操 軸を等しくするには、HAXIS=および VAXIS=オプションを VTOH=オプション 作 とあわせて使用します。データが適切な場合は、HAXIS=BY*n* と
- VAXIS=BY*n* で *n* に同じ値を指定し、VTOH=オプションの値を指定します。 横の目盛を区切る列の数は、縦の目盛を区切る行の数に VTOH=オプション の値を乗じた数にほぼ等しくなります。場合によっては、PROC PLOT が 3 つ の値すべてを同時に使用することができず、値を 1 つ以上変更することがあ ります。
- 例 "例 2: X [軸の制御と参照線の追加](#page-1286-0)" (1253 ページ)

"例 5: [対数尺度にデータをプロットする](#page-1294-0)" (1261 ページ)

"例 6: [軸に日付値をプロットする](#page-1295-0)" (1262 ページ)

#### **HEXPAND**

可能であれば、横軸を拡張して、プロットの両側の余白を最小限に抑え、目盛の間 隔を最大限にします。

HEXPAND を使用すると、PROC PLOT はデータのスペースについての情報を無 視します。このオプションを指定して作成したプロットは、スペースの無駄は少ない ですが、本質的な変数の関係が不明瞭になる場合があります。

#### **HPOS=***axis-length*

横軸の印刷位置の数を指定します。プロットを 1 ページに収めることが可能な *axis-length* の最大値は、LINESIZE=システムオプションの値から 3 を引いた位置 です。これは、プロシジャが縦軸の隣に情報を印刷するスペースを必要とするため です。正確な最大値は縦軸の変数値の文字数によって異なります。*axis-length* が 大きすぎて 1 行に収まらない場合、PROC PLOT はオプションを無視します。

#### **HREF=***value-specification*

プロットで横軸上の指定値に対して直角を成す直線を引きます。PROC PLOT は、 HREF=オプションで指定した横軸の値を含みます。ただし、HAXIS=オプションで 他の値を指定した場合は別です。

*value-specification* の構文については、"HAXIS=*[axis-specification](#page-1271-0)* " (1238 ページ) を参照してください。

例 "例 8: BY [グループのプロット](#page-1301-0)" (1268 ページ)

### <span id="page-1274-0"></span>**HREFCHAR='***character***'**

水平方向の参照線を引くために使用する文字を指定します。

- デフォルト 縦棒(|)
- 参照項目 "FORMCHAR <(*position(s)*)>='*[formatting-character\(s\)](#page-1265-0)*'" (1232 ページ) および "HREF=*[value-specification](#page-1273-0)* " (1240 ページ)

#### **HREVERSE**

横軸上の値の順序を逆にします。

#### **HSPACE=***n*

横軸上で印刷位置 *n* ごとに目盛が発生するように指定します。このとき、*n* は HSPACE=の値です。

#### **HZERO**

横軸の最初の目盛にゼロの値を割り当てます。

操作 PROC PLOT は、横軸変数に負の値がある場合や、HAXIS=オプションでゼ ロ以外の値から始まる範囲を指定している場合、HZERO を無視します。

#### **LIST<=***penalty-value***>**

縦軸と横軸の値、ペナルティ、および *penalty-value* 以上のペナルティでプロットさ れるすべてのポイントの配置状態をリストします。*penalty-value* 以上のペナルティ を有するプロットされたポイントがない場合、リストは印刷されません。

- ヒント LIST は LIST=0 に相当します。
- 参照項目 ["ペナルティについて](#page-1260-0)" (1227 ページ)
- 例 "例 11: PLACEMENT=[オプションを使用し、プロット上のラベルを調整](#page-1311-0) する[" \(1278](#page-1311-0) ページ)

#### **OUTWARD=***'character'*

原点(0,0)の方向にある *character* と一致する記号の隣の位置を保護することによ り、ポイントラベルを強制的に外側に移動してプロットの原点から離そうとします。 アルゴリズムが保護された位置へのラベル付けを回避しようとするので、通常は 外側に移動します。

#### **OVERLAY**

1 つの軸セット上に PLOT ステートメントで指定したすべてのプロットを重ね合わせ ます。軸のラベル付けには、最初のプロットの変数名(存在する場合は変数ラベル) が使用されます。HAXIS=または VAXIS=オプションを指定しなければ、PROC PLOT は、変数がすべてうまく収まるように軸のスケールを自動的に調整します。

SAS システムオプション OVP が有効で、重ね打ちが可能な場合、プロットは重な り合います。逆に NOOVP が有効な場合、PROC PLOT は、最初のプロットのプロ ット記号を使用して、2 つ以上のプロットに表示されるポイントを表します。その場 合、非表示のオブザベーションがいくつあるかを示すメッセージが出力に含まれま す。

例 "例 3: 2 [つのプロットを重ね合わせる](#page-1288-0)" (1255 ページ)

ヒント このオプションは、変数値を示すラベルをポイントに付ける場合のみ有益で す。

#### <span id="page-1275-0"></span>**PENALTIES<(***index-list***)>=***penalty-list*

デフォルトペナルティを変更します。*index-list* では、ペナルティリストにおけるペナ ルティの位置が提供されます。*penalty-list* には、*index-list* で示されるペナルティに 対して指定する値が含まれます。*index-list* と *penalty-list* には、1 つ以上の整数を 含められます。さらに、*index-list* および *penalty-list* の両方で、 *value* **TO** *value* という形式が受け入れられます。

- 参照項目 ["ペナルティについて](#page-1260-0)" (1227 ページ)
- 例 "例 13: [デフォルトのペナルティを変更する](#page-1319-0)" (1286 ページ)

#### **PLACEMENT=(***expression(s)***)**

座標に関連するラベルの配置可能な場所を指定することによって、ラベルの配置 を制御します。各 *expression* は、アスタリスク(\*)またはコロン(:)で結ばれる 1 つ以 上のサブオプション(H=、L=、S=、V=)のリストで構成されます。PROC PLOT は、 アスタリスクとコロンを使用し、各式を展開して、4 つの使用可能なサブオプション の値の組み合わせにします。アスタリスクでは、式リストで可能な値の組み合わせ がすべて作成されます。コロンでは、対の組み合わせのみが作成されます。コロン はアスタリスクより優先されます。コロンでは、一方のリストが他方のリストより短い 場合、短いリストの値は必要に応じて再利用されます。

配置を制御するには、次のサブオプションを使用します。

**H=***integer(s)*

横のスペース(列)の数を指定し、ラベルの開始位置をシフトします。正の整数と 負の整数の両方が有効です。正の整数ではラベルが右にシフトされ、負の整 数では左にシフトされます。たとえば、H=サブオプションは次のように使用でき ます。

place=(h=0 1 -1 2 -2)

このリストではキーワード BY ALT を使用できます。BY ALT で作成される一 連の数字では、正と負の符号が交互に並び、1 対ごとに 1 つずつ絶対値が変 わります。たとえば、次の PLACE=の指定は同等です。

 $place=(h=0 -1 to -3 by alt)$ place=(h=0 -1 1 -2 2 -3 3)

この一連の数字にゼロが含まれる場合は、ゼロが2回出現します。たとえば、 次の PLACE=オプションは同等です。

place=(h= 0 to 2 by alt) place=(h=0 0 1 -1 2 -2)

デフォルト H=0

範囲 −500 から 500

**L=***integer(s)*

ラベルの分割が可能な行数を指定します。

デフォルト L=1

範囲 1-200

**S=***start-position(s)*

ラベル印刷の開始位置を指定します。*start-position* の値には、次のうちから 1 つ以上を指定できます。

**CENTER**

プロシジャは、プロット記号を中央にしてラベルを配置します。

**RIGHT**

ラベルは、プロット記号の場所から開始され、右へと続きます。

**LEFT**

ラベルは、プロット記号の左から開始され、プロット記号の場所で終了しま す。

デフォルト CENTER

**V=***integer(s)*

縦のスペース(行)の数を指定し、ラベルの開始位置をシフトします。V=の動作 は前述の H=サブオプションと同じです。

サブオプションの前に演算子が置かれていない場合、新しい式が開始されます。 各式を囲むかっこは任意指定です。指定すると、リスト内の個々の式がわかりや すくなります。ただし、式リスト全体は、次の例に示すように、かっこで囲む必要が あります。 後述の表では、次の式の展開を示し、各配置状態について説明してい ます。

```
 place=((v=1)
    (s=right left : h=2 -2)
    (v=-1)(h=0 1 to 2 by alt * v=1 -1)(1=1 to 3 * v=1 to 2 by alt *h=0 1 to 2 by alt))
```
値の各組み合わせが配置状態です。プロシジャは、配置状態リストの出現順序ど おりに配置状態を使用するので、最優先する配置状態を最初に指定します。プロ シジャは、ラベルごとにすべての状態を試し、最小限のペナルティでラベルを配置 する最初の状態を使用します。すべてのラベルの初期配置時に、プロシジャはプ ロットを複数回繰り返し表示して、配置を体系的に改善します。改善ステップでは、 ペナルティを最小化することと、状態リストの最初に近い方の配置を使用すること の両方が試みられます。ただし、PROC PLOT はヒューリスティック方法を使用して 配置を行うので、最善の配置セットが見つかるとは限りません。

表 *42.7* 式リストの配置状態への展開

| 式                        | 配置状態                    | 意味                                                           |
|--------------------------|-------------------------|--------------------------------------------------------------|
| $(V=1)$                  | S=CENTER $L=1$ H=0 V=1  | ポイントの上の行で、ポイントを<br>中心としてラベルを配置します。<br>ラベルのために1行を使用しま<br>す。   |
| $(S=RIGHT LEFT : H=2-2)$ | S=RIGHT L=1 H=2 $V=0$   | ポイントの 2 列右からラベルを<br>開始します。ラベルのために 1<br>行を使用します。              |
|                          | $S=LEFT I=1 H=-2 V=0$   | ポイントの2列左でラベルを終<br>了します。ラベルのために 1 行<br>を使用します。                |
| $(V=-1)$                 | S=CENTER $I=1$ H=0 V=-1 | ポイントの下の行で、ポイントを<br>中心としてラベルを配置します。<br>ラベルのために 1 行を使用しま<br>す。 |

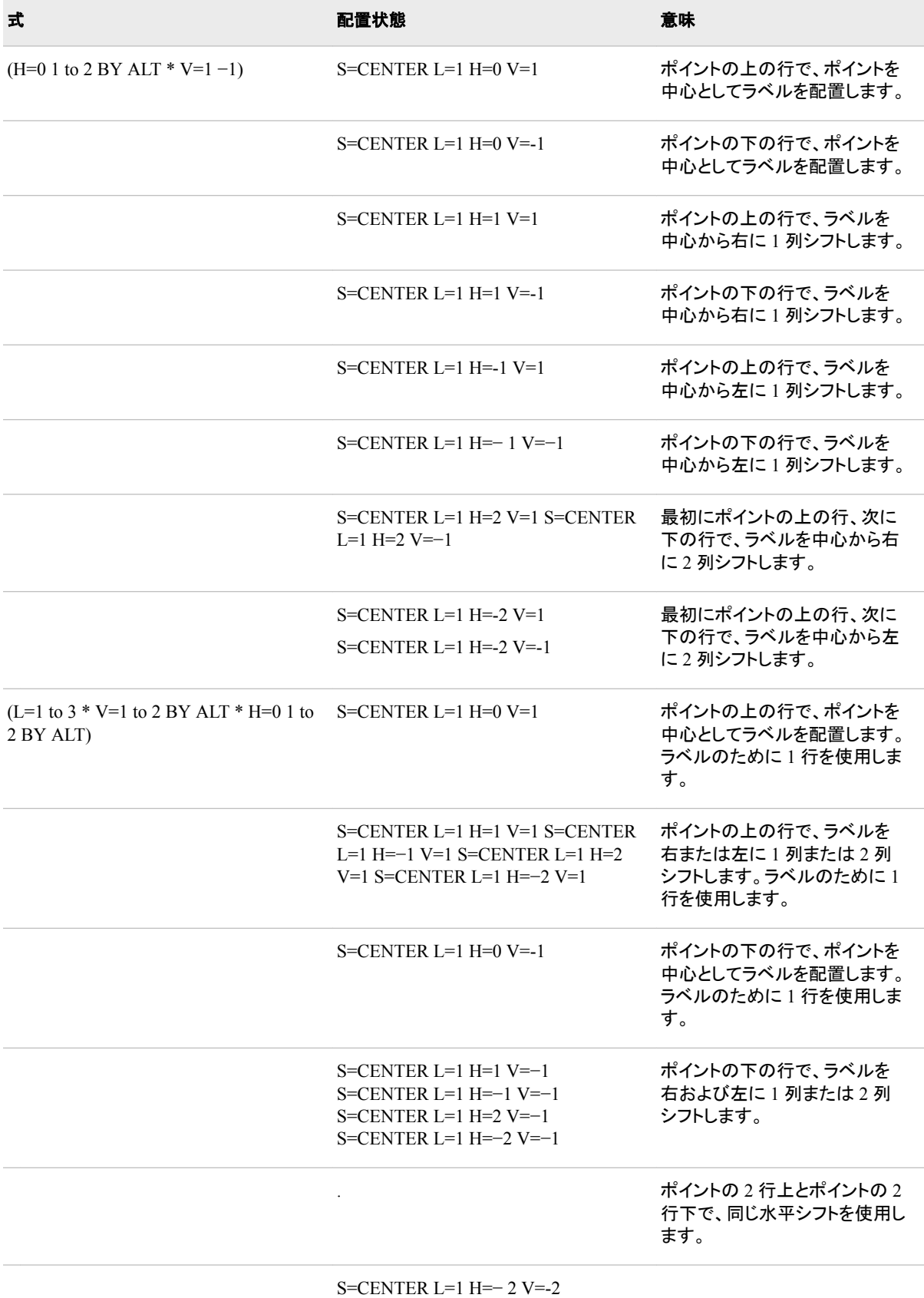

<span id="page-1278-0"></span>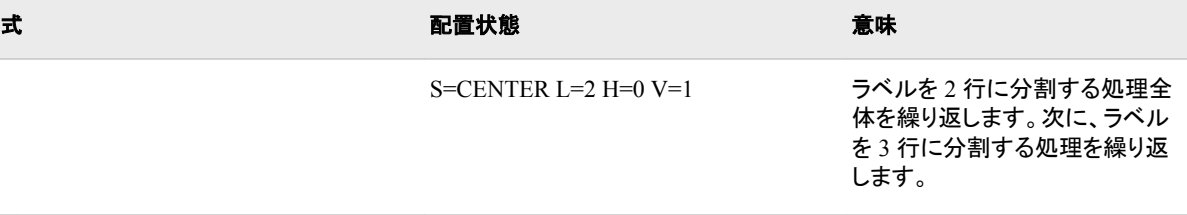

S=CENTER L=3 H=− 2 V=-2

- 別 PLACE=
- 名
- デフ ォル クを使用すると、デフォルトの配置状態は PLACE=オプションにはデフォルトが 2 つあります。プロット記号としてブラン
- ト PLACE=(S=CENTER :V=0 :H=0 :L=1)となり、ラベルが中央揃えになりま す。ブランク以外を使用すると、デフォルトは PLACE=((S=RIGHT LEFT :H=2 −2) (V=1 −1 \* H=0 1 -1 2 -2))となります。記号とあわせて配置さ れるラベルのデフォルトには、プロット記号のまわりの位置が複数含まれる ので、プロシジャは密集したプロットで柔軟にラベルを配置できます。
- ヒン 配置状態リストを印刷するには STATES オプションを使用します。
- ト
	- ["ラベルとプロットポイント](#page-1260-0)" (1227 ページ)

照 項

参

目

- 
- 例 "例 11: PLACEMENT=[オプションを使用し、プロット上のラベルを調整する](#page-1311-0)" (1278 [ページ](#page-1311-0))
	- "例 12: [マクロを使用し、プロット上のラベルを調整する](#page-1316-0)" (1283 ページ)

**S***contour-level***='***character-list***'**

単一等高線レベルに対して使用するプロット記号を指定します。PROC PLOT は等 高線グラフを作成する際、濃度レベルごとに使用する記号を自動的に選択します。 これらの記号を無効にして固有の指定を行うには、S=オプションを使用します。 *character-list* には 3 文字まで含められます。重ね打ちができない場合、PROC PLOT は最初の文字のみを使用します。

たとえば、Z 変数に対して 3 レベルの網かけを指定するには、次のステートメント を使用します。

plot y\*x=z / contour=3  $s1 = 'A' S2 = '+' S3 = 'X0A';$ 

また、プロット記号を 16 進定数で指定することもできます。

```
plot y*x=z /
```
contour=3  $sl='7A'x$   $sl='7F'x$   $sl='A6'x$ ;

### これは 16 進定数でグレースケール埋め字を示せるプリンタ向けの機能です。

範囲 1 から最高までの等高線レベル(CONTOUR オプションで設定)。

参照項目 "SLIST='*character-list-1*' <'*[character-list-2](#page-1279-0)* …'>" (1246 ページ)および "CONTOUR<=*[number-of-levels](#page-1271-0)*>" (1238 ページ)

<span id="page-1279-0"></span>**SLIST='***character-list-1***' <'***character-list-2* **…'>**

複数の等高線レベルに対してプロット記号を指定します。*character-list* ごとに 1 つ の等高線レベルに対するプロット記号が指定されます。最初の *character-list* では 最初のレベル、2 番目の *character-list* では 2 番目のレベル、というように処理され ます。次の例は、5 つの等高線レベルに対して異なる 5 つのプロット記号を付与す る方法を示しています。

plot y\*x=z / contour=5 slist='.' ':' '!' '=' '+O';

各等高線レベルのプロット記号を省略すると、PROC PLOT はデフォルト記号を使 用します。

 $slist='.' ',' '-' '=' '=" '+' 'O' 'X' ' W' '** '#'$ 

- 制限事項 SLIST=オプションを使用する場合は、PLOT ステートメントの最後にリス トする必要があります。
- 参照項目 "S*contour-level*='*[character-list](#page-1278-0)*'" (1245 ページ) および "CONTOUR<=*[number-of-levels](#page-1271-0)*>" (1238 ページ)

#### **SPLIT='***split-character***'**

プロットポイントにラベルを付ける際、複数行にまたがるラベルを分割する場所を 指定します。ラベルは PLACEMENT=オプションに対する L=サブオプションで指 定した行数に分割されます。区切り文字を指定すると、プロシジャは、適切な配置 が見つからなくても、その文字が出現するたびに常にラベルを分割します。L=2 以 上を指定しているのに区切り文字を指定していない場合、プロシジャは、ブランク や句読点でラベルを分割しようとしますが、必要であれば単語も分割します。

PROC PLOT は、分割ラベルを個々のフラグメント単位ではなくブロック単位でシフ トします(フラグメントは 1 行に含まれる分割ラベルの一部です)。たとえば、強制的 に **This is a label** を **a** の後ろで分割するには、**This is a\*label** に変更 して **SPLIT='\*'**を指定します。

参照項目 ["ラベルとプロットポイント](#page-1260-0)" (1227 ページ)

### **STATES**

有効な配置状態をすべてリストします。STATES は、PLACE=オプションで指定した 順序で配置状態を印刷します。

**VAXIS=***axis-specification*

縦軸の目盛値を指定します。VAXIS=は、HAXIS=オプションと同じルールに従い ます。

例 "例 7: [等高線グラフの作成](#page-1298-0)" (1265 ページ)

"例 12: [マクロを使用し、プロット上のラベルを調整する](#page-1316-0)" (1283 ページ)

#### **VEXPAND**

可能であれば、縦軸を拡張して、プロットの上下の余白を最小限に抑え、縦目盛間 のスペースを最大限にします。

参照項目 ["HEXPAND " \(1240](#page-1273-0) ページ)

#### **VPOS=***axis-length*

縦軸の印刷位置の数を指定します。プロットを 1 ページに収めることが可能な *axis-length* の最大値は、SAS システムオプション PAGESIZE=の値から 8 行を引 いた値です。これは、プロシジャが横軸の下に情報を印刷する余地を残しておく必 要があるためです。正確な最大値は、使用するタイトル、プロットの重ね合わせの 有無、および CONTOUR 指定の有無によって異なります。*axis-length* 値の指定に <span id="page-1280-0"></span>よってプロットが 1 ページに収まらなくなった場合、プロットは複数ページにわたっ て出力されます。

参照項目 "HPOS=*[axis-length](#page-1273-0)* " (1240 ページ)

#### **VREF=***value-specification*

プロットで縦軸上の指定値に対して直角を成す直線を引きます。PROC PLOT は、 VREF=オプションで指定した縦軸の値を含みます。ただし、VAXIS=オプションで他 の値を指定した場合は別です。*value-specification* の構文については、 "HAXIS=*[axis-specification](#page-1271-0)* " (1238 ページ)を参照してください。

例 "例 2: X [軸の制御と参照線の追加](#page-1286-0)" (1253 ページ)

#### **VREFCHAR='***character***'**

垂直参照線を引くために使用する文字を指定します。

- デフォルト 横棒(-)
- 参照項目 "FORMCHAR <(*position(s)*)>='*[formatting-character\(s\)](#page-1265-0)*'" (1232 ページ), ["HREFCHAR='](#page-1274-0)*character*'" (1241 ページ), および "VREF=*valuespecification* " (1247 ページ)

## **VREVERSE**

縦軸上の値の順序を逆にします。

### **VSPACE=***n*

縦軸上で印刷位置 *n* ごとに目盛が発生するように指定します。このとき、*n* は VSPACE=の値です。

### **VZERO**

縦軸の最初の目盛にゼロの値を割り当てます。

操作 PROC PLOT は、縦軸変数に負の値がある場合や、VAXIS=オプションでゼ ロ以外の値から始まる範囲を指定している場合、VZERO オプションを無視 します。

# **PLOT** プロシジャの使用

## プログラムステートメントを使用してデータを作成する

プロットするデータを作成する際の適切なルールは、作成するオブザベーション数を、 横軸の位置数よりも少なくすることです。その場合、PROC PLOT は、横軸変数の増分 を目盛の間隔として使用します。

PROC PLOT はオブザベーションごとに 1 文字ずつ印刷するので、SAS プログラムス テートメントを使用して PROC PLOT のデータセットを作成すると、連続するプロットの 有効性を高められます。たとえば、次の方程式をプロットするためにデータを作成する とします。この方程式では、*x* の範囲は 0 から 100 までです。

*y* = 2.54 + 3.83*x*

次のステートメントをサブミットします。

options linesize=80;

```
 data generate;
    do x=0 to 100 by 2;
       y=2.54+3.83*x;
       output;
    end;
 run;
 proc plot data=generate;
    plot y*x;
 run;
```
LINESIZE=値 80 でプロットを印刷する場合、X 値を示す横軸上ではおよそ 75 の位 置が使用可能になります。したがって、2 が適切な増分です。横軸で使用可能な位置 数 75 よりも少ない 51 のオブザベーションが生成されます。

ただし、LINESIZE=値 132 でプロットを印刷する場合は、増分を 2 にすると、プロット 記号の間にスペースが空いたプロットが作成されます。滑らかな線にするには、1の 方が適切な増分です。その場合、101 のオブザベーションが生成されるからです。

## プロット要求の変数リストの指定

プロット要求で SAS 変数リストを使用できます。有効なプロット要求の例を次に示しま す。

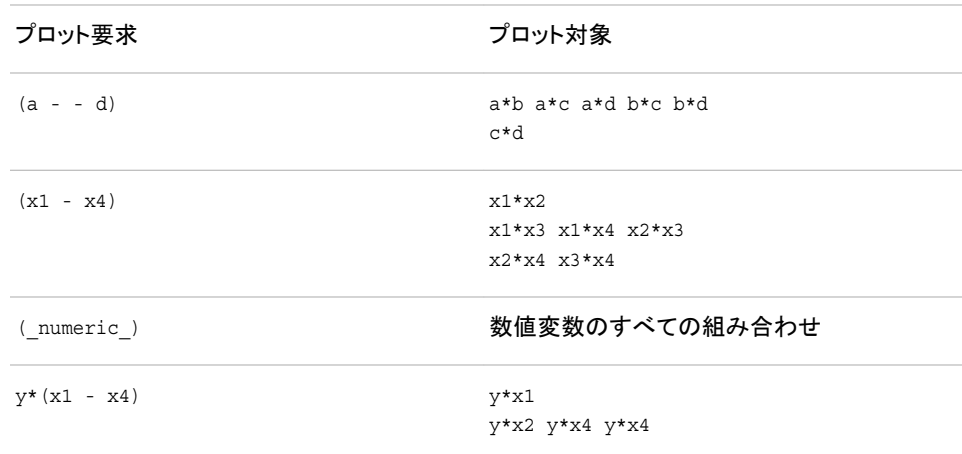

表 *42.8* プロット要求

垂直と水平の両方の指定で 1 つ以上の変数が要求されて、変数が両方のリストに存 在する場合、その変数が自身に対してプロットされることはありません。たとえば、次 のステートメントでは、B\*B および C\*C はプロットされません。

plot  $(a b c)*(b c d);$ 

## 変数の組み合わせの指定

要求での演算子はアスタリスク(\*)かコロン(:)のどちらかです。アスタリスクは、リストの 変数を組み合わせて、*x* 変数と *y* 変数で可能な組み合わせをすべて生成します。たと えば、次のプロット要求は同等です。

plot (y1-y2) \* (x1-x2);

plot y1\*x1 y1\*x2 y2\*x1 y2\*x2;

<span id="page-1282-0"></span>コロンは、変数を対にして組み合わせます。したがって、各リストの最初の変数同士を 組み合わせてプロットを要求し、2 番目、3 番目以降も同様に処理します。たとえば、 次のプロット要求は同等です。

plot (y1-y2) : (x1-x2);

plot y1\*x1 y2\*x2;

### *PENALTIES=*オプションの使用

次の例では、PENALTIES=オプションにより、3、4、5 番目の文字を印刷しない場合と してデフォルトペナルティを 11、10、8 に上げ、1、2 番目の文字を印刷しない場合とし てデフォルトペナルティを 2 まで下げています。

penalties(15 to 20)=2 2 11 10 8 2

この例では、ペナルティリストが拡張されます。20 番目のペナルティの 2 は、6 番目か ら 200 番目までの文字が印刷されないことに対するペナルティです。最後のインデック ス *i* が 18 より大きい場合、最後のペナルティは(*i* − 14)番目以降の文字に対して使用 されます。

また、開始インデックスを指定するだけでもペナルティリストを拡張できます。たとえ ば、次の PENALTIES=オプションは、前述の指定に相当します。

penalties(15)=2 2 11 10 8 2

# 結果**: PLOT** プロシジャ

#### 軸の尺度

通常、PROC PLOT は、各変数の最も水準の低い順位 5 つの各ペア間の最小差異 (デルタを調べ、可能な場合は、最終スケール調整軸でその間隔が印刷位置ごとに 1 つずつしかないことを確認します。この間隔配置の余地がない場合、および PROC PLOT が、データが人為的に生成されていると推測した場合は、各印刷位置にデルタ の固定数が置かれます。その他の場合は、PROC PLOT は値を無視します。

## 表示された出力

PLOT ステートメントの VPOS=および HPOS=オプション、PROC PLOT ステートメント の VPERCENT=もしくは HPERCENT=オプション、または PAGESIZE=および LINESIZE=システムオプションでプロットのサイズを変更しない限り、プロットごとに 1 ページ全体が使用されます。タイトル、凡例および変数ラベルが各ページの上部に印 刷されます。それぞれの軸に、変数の名前かまたは(存在する場合は)変数のラベル がラベル付けされます。

通常、PROC PLOT は、新しいページで新しいプロットを開始します。ただし、 VPERCENT=および HPERCENT=オプションを使用すると、1 ページに 2 つ以上のプ ロットを印刷できます。VPERCENT=および HPERCENT=については、["PROC PLOT](#page-1264-0)  [ステートメント](#page-1264-0)" (1231 ページ) で前述しています。

PROC PLOT は、RUN ステートメントの後と BY グループの最初で常に新しいページ を開始します。

## *ODS* テーブル名

PLOT プロシジャは、作成する各テーブルに名前を割り当てます。これらの名前を使 用して、Output Delivery System (ODS)を使用してテーブルを選択し、出力データセット を作成する際にそのテーブルを参照できます。詳細については、 "ODS Table Names and the Base SAS Procedures That Produce Them" (*SAS Output Delivery System: Advanced Topics*)を参照してください。

#### 表 *42.9 PLOT* プロシジャによって生成される *ODS* テーブル

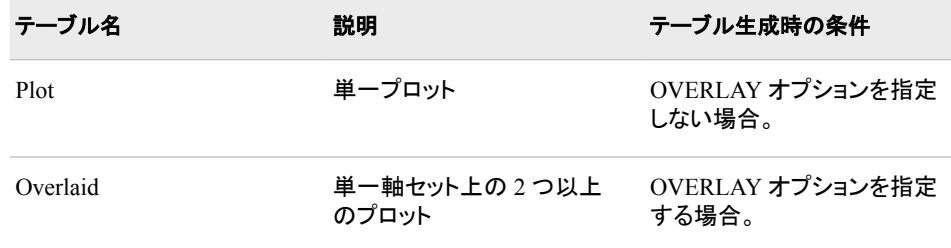

## *PROC PLOT* による *ODS* 出力のポータビリティ

特定の状況で PROC PLOT を Output Delivery System と使用すると、ポータブルでな いファイルが生成されます。SAS セッションの SAS システムオプション FORMCHAR= で非標準の線描文字が使用されると、SAS Monospace フォントがインストールされて いない動作環境では線の代わりに不正な文字が出力に含まれていることがあります。 この問題を回避するには、PROC PLOT を実行する前に次の OPTIONS ステートメント を指定します。

options formchar=" $|---|+|---+$ = $|-/\langle 2^*";$ 

## 欠損値

プロットする変数のどちらかの値が欠損している場合、PROC PLOT はプロットにその オブザベーションを含めません。ただし、Y\*X のプロットでは、対応する Y が欠損値の X 値は、PROC PLOT ステートメントで NOMISS オプションを指定しない限り、X 軸の スケーリングに含まれます。

## 非表示のオブザベーション

デフォルトでは、PROC PLOT は、値がプロット上の同じ場所にあるオブザベーションを 表すには、異なるプロット記号(A、B、C など)を使用します。ただし、独自のプロット記 号を指定する場合や、OVERLAY オプションを使用する場合は、同じ場所にある値を 認識できない場合があります。

プロット記号を指定すると、PROC PLOT は、値が同じ場所にあるオブザベーション数 に関係なく、同じ記号を使用します。OVERLAY オプションを使用し、なおかつ重ね打 ちが無効な場合、PROC PLOT は最初のプロット要求の記号を使用します。どちらの 場合も、非表示のオブザベーションがいくつあるかを示すメッセージが出力に含まれま す。

# <span id="page-1284-0"></span>例**: PLOT** プロシジャ

# 例 **1:** プロット記号の指定

要素**:** PROC PLOT ステートメントオプション FORMCHAR PLOT ステートメント

データセット**:** [Dija](#page-2182-0)

### 詳細

この例では、異なるプロット記号を指定することによって、[アウトプット](#page-1257-0) 42.1 (1224 ペー [ジ](#page-1257-0))について詳しく説明します。

## プログラム

```
options formchar="|---|+|---+=|-/\langle 2^*";data djia;
       input Year HighDate date7. High LowDate date7. Low;
       format highdate lowdate date7.;
       datalines;
1968 03DEC68 985.21 21MAR68 825.13
1969 14MAY69 968.85 17DEC69 769.93
...more data lines...
2006 27DEC06 12510.57 20JAN06 10667.39
2007 09OCT07 14164.53 05MAR07 12050.41
2008 02MAY08 13058.20 10OCT08 8451.19
;
proc plot data=djia;
      plot high*year='*'
       / vspace=5 vaxis=by 1000;
   title 'High Values of the Dow Jones Industrial Average';
   title2 'from 1968 to 2008';
run;
```
## プログラムの説明

**FORMCHAR** オプションを設定します。 FORMCHAR をこの文字列どおりに設定すると、 SAS Monospace フォントを使用できない SAS 以外の環境での HTML 出力の表示が 改善されます。

options formchar=" $|---|+|---+$ = $|-/\langle 2^{*}$ ";

**Dija** データセットを作成します。 Dija には、1968 年から 2008 年までのダウジョーンズ工 業平均の最高終値と最安終値が含まれます。DATA ステップでこのデータセットが作 成されます。

```
data djia;
       input Year HighDate date7. High LowDate date7. Low;
      format highdate lowdate date7.;
      datalines;
1968 03DEC68 985.21 21MAR68 825.13
1969 14MAY69 968.85 17DEC69 769.93
...more data lines...
2006 27DEC06 12510.57 20JAN06 10667.39
2007 09OCT07 14164.53 05MAR07 12050.41
2008 02MAY08 13058.20 10OCT08 8451.19
;
```
プロットを作成します。 プロット要求によって、縦軸に High の値、横軸に Year の値がプ ロットされます。また、アスタリスクがプロット記号として指定されます。VAXIS=オプシ ョンと VSPACE=オプション。VAXIS=by 1000 オプションでは、縦軸の目盛値の増分と して 1,000 が指定されます。VSPACE=のオプションでは、縦軸の目盛間にある、印刷 スペースの値が指定されます。

```
proc plot data=djia;
       plot high*year='*'
       / vspace=5 vaxis=by 1000;
```
## タイトルを指定します。

 title 'High Values of the Dow Jones Industrial Average'; title2 'from 1968 to 2008'; run;

出力

PROC PLOT は、両軸の目盛と尺度を決定します。

<span id="page-1286-0"></span>アウトプット *42.4* プロット記号がアスタリスクのプロット

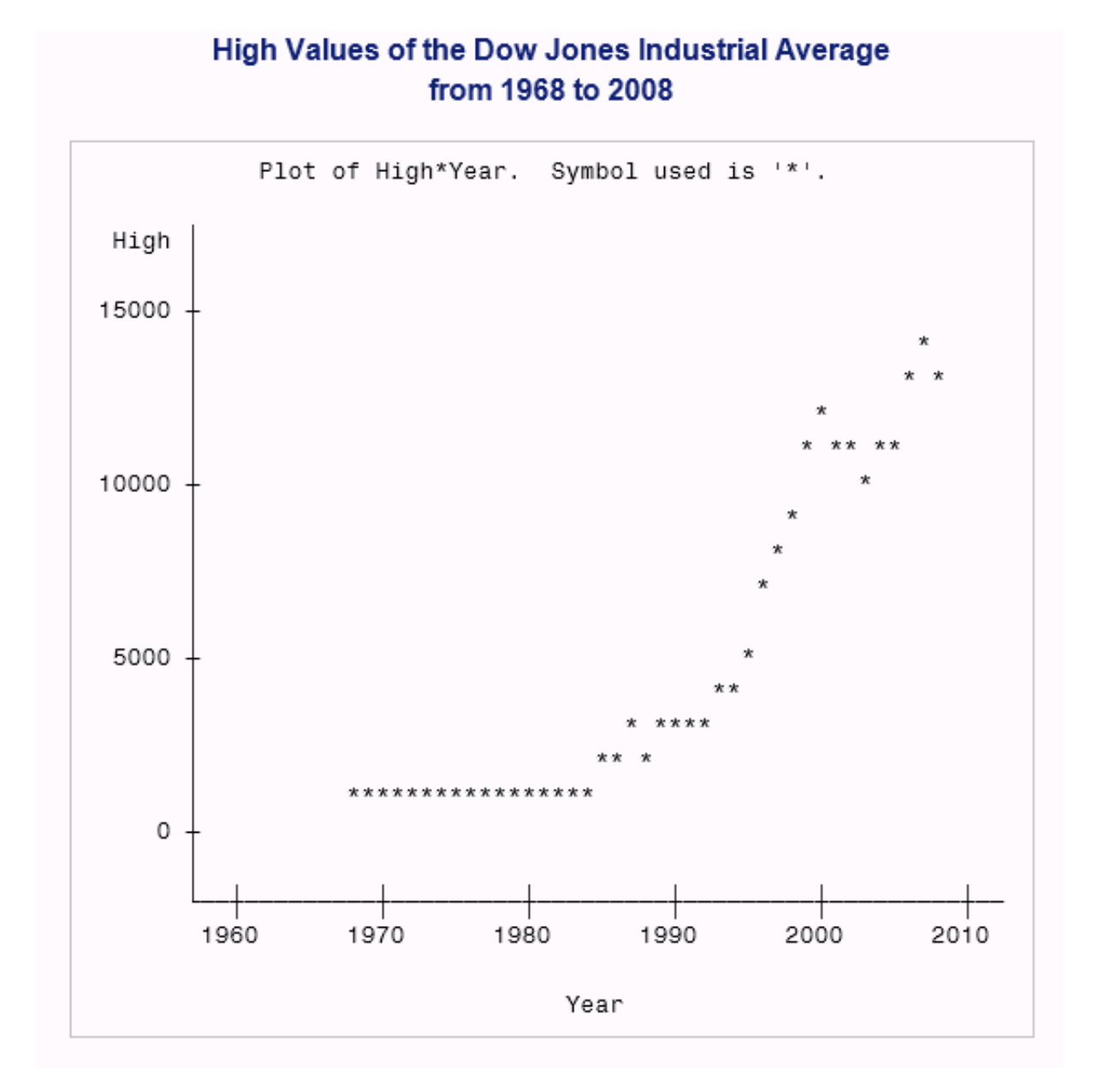

# 例 **2: X** 軸の制御と参照線の追加

要素**:** PROC PLOT ステートメントオプション FORMCHAR PLOT ステートメント PLOT ステートメントオプション HAXIS= VREF=

データセット**:** [Dija](#page-2182-0)

## 詳細

この例では、横軸の値を指定し、縦軸から参照線を引きます。

## プログラム

```
options formchar="|----|+|---+=|-/\langle 2^{*}";
data djia;
       input Year HighDate date7. High LowDate date7. Low;
       format highdate lowdate date7.;
       datalines;
1968 03DEC68 985.21 21MAR68 825.13
1969 14MAY69 968.85 17DEC69 769.93
...more data lines...
2006 27DEC06 12510.57 20JAN06 10667.39
2007 09OCT07 14164.53 05MAR07 12050.41
2008 02MAY08 13058.20 10OCT08 8451.19
;
proc plot data=djia;
    plot high*year='*'
      / haxis=1965 to 2020 by 10 vref=3000;
title 'High Values of Dow Jones Industrial Average';
title2 'from 1968 to 2008';
run;
```
## プログラムの説明

**FORMCHAR** オプションを設定します。 FORMCHAR をこの文字列どおりに設定すると、 SAS Monospace フォントを使用できない SAS 以外の環境での HTML 出力の表示が 改善されます。

options formchar=" $|---|+|---+$ = $|-/\langle 2^{*}$ ";

**Dija** データセットを作成します。 Dija には、1968 年から 2008 年までのダウジョーンズ工 業平均の最高終値と最安終値が含まれます。DATA ステップでこのデータセットが作 成されます。

```
data djia;
       input Year HighDate date7. High LowDate date7. Low;
       format highdate lowdate date7.;
       datalines;
1968 03DEC68 985.21 21MAR68 825.13
1969 14MAY69 968.85 17DEC69 769.93
...more data lines...
2006 27DEC06 12510.57 20JAN06 10667.39
2007 09OCT07 14164.53 05MAR07 12050.41
2008 02MAY08 13058.20 10OCT08 8451.19
;
```
<span id="page-1288-0"></span>プロットを作成します。 プロット要求によって、縦軸に High の値、横軸に Year の値がプ ロットされます。また、アスタリスクがプロット記号として指定されます。

proc plot data=djia; plot high\*year='\*'

横軸をカスタマイズし、参照線を引きます。 HAXIS=では、横軸に値 1968 から 2008 まで を 10 年の増分で表示するように指定します。VREF=では、縦軸の値 3000 を起点とす る参照線が引かれます。

/ haxis=1965 to 2020 by 10 vref=3000;

### タイトルを指定します。

```
title 'High Values of Dow Jones Industrial Average';
title2 'from 1968 to 2008';
run;
```
## 出力

アウトプット *42.5* 参照線のあるプロット

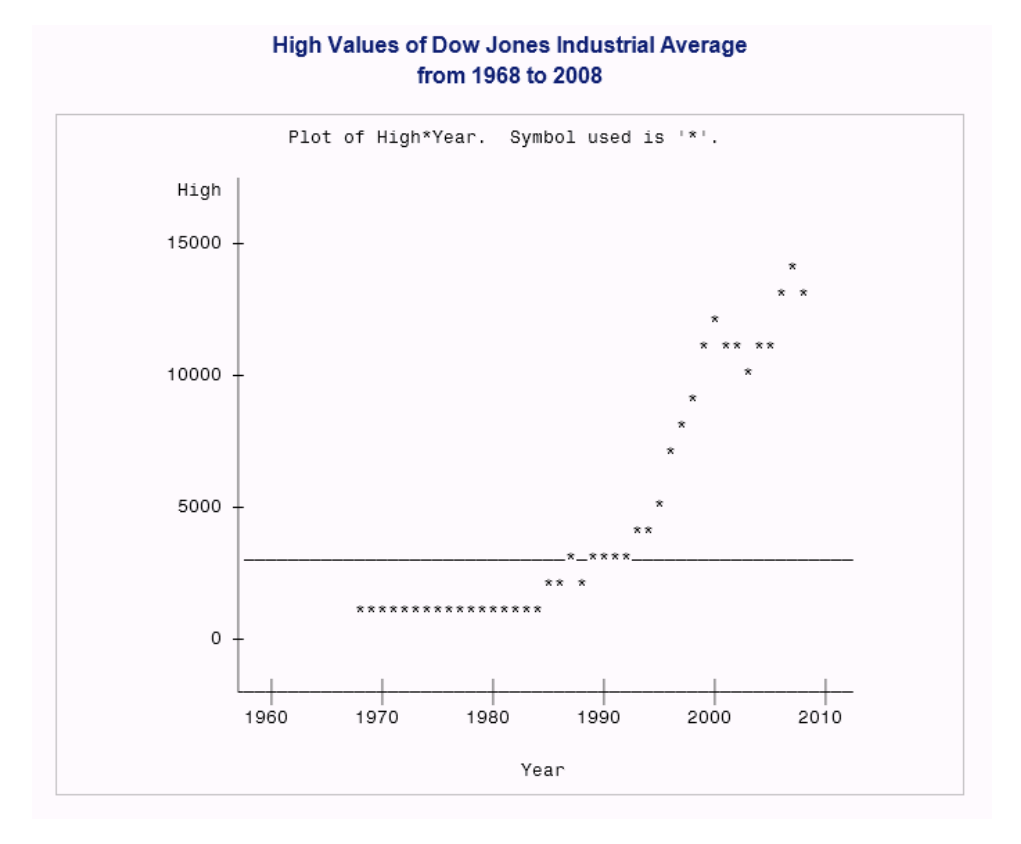

# 例 **3: 2** つのプロットを重ね合わせる 要素**:** PROC PLOT ステートメントオプション

FORMCHAR

```
PLOT ステートメント
PLOT ステートメントオプション
  BOX
  HAXIS
  OVERLAY
  VAXIS
```
データセット**:** [Dija](#page-2182-0)

## 詳細

この例では、2 つのプロットを重ね合わせ、プロットのまわりを枠で囲みます。

## プログラム

```
options formchar="|";
data djia;
       input Year HighDate date7. High LowDate date7. Low;
       format highdate lowdate date7.;
       datalines;
1968 03DEC68 985.21 21MAR68 825.13
1969 14MAY69 968.85 17DEC69 769.93
...more data lines...
2006 27DEC06 12510.57 20JAN06 10667.39
2007 09OCT07 14164.53 05MAR07 12050.41
2008 02MAY08 13058.20 10OCT08 8451.19
;
proc plot data=djia formchar="|----|+|---+=|-/\<>*";
    plot high*year='*'
         low*year='o' / overlay box
         haxis=by 10
         vaxis=by 5000;
    title 'Plot of Highs and Lows';
   title2 'for the Dow Jones Industrial Average';
run;
```
## プログラムの説明

**FORMCHAR** オプションを設定します。 FORMCHAR をこの文字列どおりに設定すると、 SAS Monospace フォントを使用できない SAS 以外の環境での HTML 出力の表示が 改善されます。

```
options formchar="|";
```
**Dija** データセットを作成します。 Dija には、1968 年から 2008 年までのダウジョーンズ工 業平均の最高終値と最安終値が含まれます。DATA ステップでこのデータセットが作 成されます。

```
data djia;
      input Year HighDate date7. High LowDate date7. Low;
      format highdate lowdate date7.;
      datalines;
1968 03DEC68 985.21 21MAR68 825.13
1969 14MAY69 968.85 17DEC69 769.93
```

```
...more data lines...
2006 27DEC06 12510.57 20JAN06 10667.39
2007 09OCT07 14164.53 05MAR07 12050.41
2008 02MAY08 13058.20 10OCT08 8451.19
;
```
プロットを作成します。 PROC ステートメントを使用してプロットを作成します。 FORMCHAR オプションを設定します。FORMCHAR オプションをこの文字列どおりに 設定すると、SAS Monospace フォントを使用できない SAS 以外の環境での HTML 出 力の表示が改善されます。最初のプロット要求では、縦軸に High、横軸に Year がプ ロットされ、プロット記号としてアスタリスクが指定されます。2 番目のプロット要求で は、縦軸に Low、横軸に Year がプロットされ、プロット記号として'**o** 'が指定されます。 OVERLAY は、最初のプロットに 2 番目のプロットを重ね合わせます。BOX は、プロッ トのまわりを枠で囲みます。OVERLAY と BOX は、両方のプロット要求に適用されま す。HAXIS=では、横軸に値 1968 から 2008 までを 10 年の増分で表示するように指 定します。VAXIS=では、縦軸の値が増分として 5,000 を示すよう指定されます。

```
proc plot data=djia formchar="|----|+|---+=|-/\langle->^*|;
    plot high*year='*'
         low*year='o' / overlay box
         haxis=by 10
         vaxis=by 5000;
```
## タイトルを指定します。

 title 'Plot of Highs and Lows'; title2 'for the Dow Jones Industrial Average'; run;

<span id="page-1291-0"></span>出力

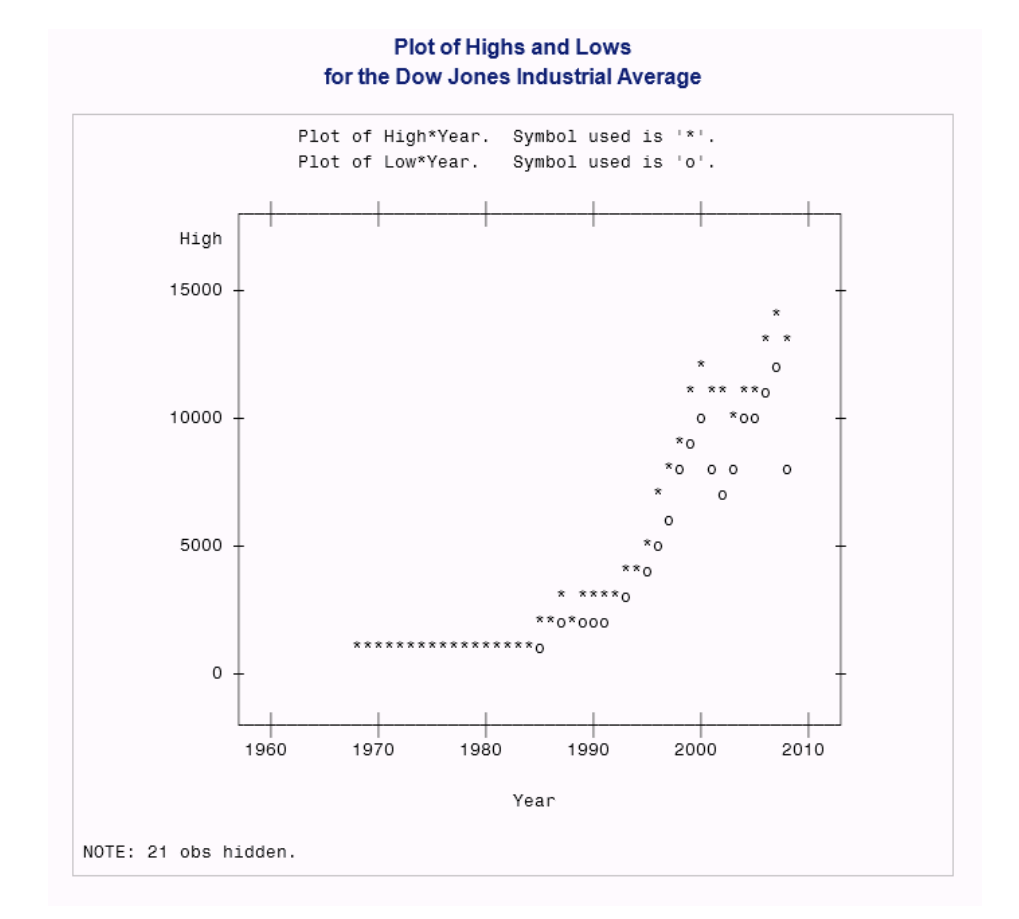

アウトプット *42.6* 異なるプロット記号を使用して重ね合わせた *2* つのプロット

# 例 **4:** ページごとに複数のプロットを作成する

要素**:** PROC PLOT ステートメントオプション FORMCHAR HPERCENT= VPERCENT= PLOT ステートメント

データセット**:** [Dija](#page-2182-0)

## 詳細

この例では、出力の 1 ページに 3 つのプロットを配置します。

## プログラム

```
options formchar="\vert----\vert+\vert---+=\vert-/\<>*" pagesize=40 linesize=120;
data djia;
       input Year HighDate date7. High LowDate date7. Low;
       format highdate lowdate date7.;
       datalines;
```

```
1968 03DEC68 985.21 21MAR68 825.13
1969 14MAY69 968.85 17DEC69 769.93
...more data lines...
2006 27DEC06 12510.57 20JAN06 10667.39
2007 09OCT07 14164.53 05MAR07 12050.41
2008 02MAY08 13058.20 10OCT08 8451.19
;
proc plot data=djia vpercent=50 hpercent=50;
    plot high*year='*';
    plot low*year='o';
    plot high*year='*' low*year='o' / overlay box;
    title 'Plots of the Dow Jones Industrial Average';
   title2 'from 1968 to 2008';
run;
```
## プログラムの説明

**FORMCHAR** オプションを設定します。 FORMCHAR をこの文字列どおりに設定すると、 SAS Monospace フォントを使用できない SAS 以外の環境での HTML 出力の表示が 改善されます。PAGESIZE=オプションで出力行数が 40 に設定され、LINESIZE=オプ ションで出力ウィンドウの文字数が 120 文字に設定されます。

options formchar="|----|+|---+=|-/\<>\*" pagesize=40 linesize=120;

**Dija** データセットを作成します。 Dija には、1968 年から 2008 年までのダウジョーンズ工 業平均の最高終値と最安終値が含まれます。DATA ステップでこのデータセットが作 成されます。

```
data djia;
       input Year HighDate date7. High LowDate date7. Low;
       format highdate lowdate date7.;
      datalines;
1968 03DEC68 985.21 21MAR68 825.13
1969 14MAY69 968.85 17DEC69 769.93
...more data lines...
2006 27DEC06 12510.57 20JAN06 10667.39
2007 09OCT07 14164.53 05MAR07 12050.41
2008 02MAY08 13058.20 10OCT08 8451.19
;
```
プロットサイズを指定します。 VPERCENT=では、各プロットで出力ページの縦のスペー スの 50%を使用することが指定されます。HPERCENT=では、各プロットで横のスペー スの 50%を使用することが指定されます。

proc plot data=djia vpercent=50 hpercent=50;

最初のプロットを作成します。 このプロット要求によって、縦軸に High の値、横軸に Year の値がプロットされます。また、アスタリスクがプロット記号として指定されます。

plot high\*year='\*';

**2** 番目のプロットを作成します。 このプロット要求によって、縦軸に Low の値、横軸に Year の値がプロットされます。また、アスタリスクがプロット記号として指定されます。

```
 plot low*year='o';
```
**3** 番目のプロットを作成します。 最初のプロット要求では、縦軸に High、横軸に Year が プロットされ、プロット記号としてアスタリスクが指定されます。2 番目のプロット要求で は、縦軸に Low、横軸に Year がプロットされ、プロット記号として'**o** 'が指定されます。 OVERLAY は、最初のプロットに 2 番目のプロットを重ね合わせます。BOX は、プロッ トのまわりを枠で囲みます。OVERLAY と BOX は、両方のプロット要求に適用されま す。

plot high\*year='\*' low\*year='o' / overlay box;

#### タイトルを指定します。

```
 title 'Plots of the Dow Jones Industrial Average';
    title2 'from 1968 to 2008';
run;
```
#### 出力

アウトプット *42.7 1* ページに *3* つのプロット

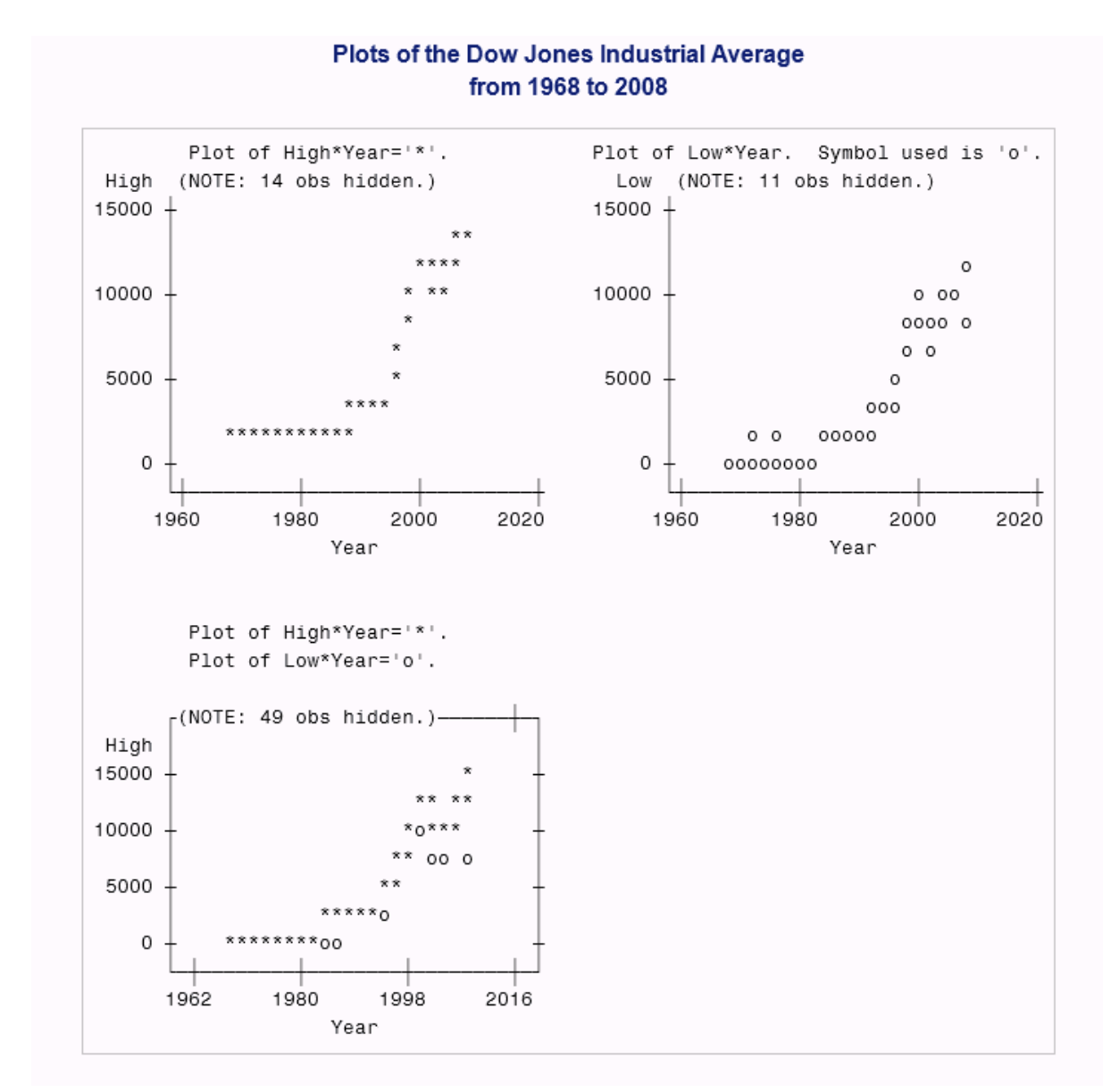

## <span id="page-1294-0"></span>例 **5:** 対数尺度にデータをプロットする

要素**:** PROC PLOT ステートメントオプション PLOT ステートメント PLOT ステートメントオプション HAXIS= VSPACE=

他の要素**:** DATA ステップ

データセット**:** EQUA

#### 詳細

この例では、DATA ステップを使用して EQUA データセットを生成します。DATA ステ ップでは、反復 DO ステートメントを使用してデータが作成されます。PROC PLOT ステ ップでは、同じデータのプロットが 2 つ表示されます。一方のプロットは横軸の指定が なしで、もう一方のプロットは横軸に対数スケールが指定されます。

## プログラム

```
data equa;
    do Y=1 to 3 by .1;
      X = 10**y; output;
    end;
run;
proc plot data=equa hpercent=50;
     plot y*x / vspace=1;
     plot y*x / haxis=10 100 1000 vspace=1;
     title 'Two Plots with Different';
     title2 'Horizontal Axis Specifications';
run;
```
## プログラムの説明

**EQUA** データセットを作成します。 EQUA では、変数 Y の値を増分を 0.1 として、1 から 最大 3 まで増加させることによって、X と Y の値を作成します。各 X の値は、 $10^{\circ}$ で 算出されます。

```
data equa;
    do Y=1 to 3 by .1;
      X = 10**y; output;
    end;
run;
```
プロットサイズを指定します。 HPERCENT=では、2 つのプロットを並べる場所を空けるた めに、各プロットで横のスペースを 50%ずつ使用することが指定されます。

```
proc plot data=equa hpercent=50;
```
<span id="page-1295-0"></span>プロットを作成します。 PLOT ステートメント要求によって、縦軸に Y、横軸に X がプロッ トされます。HAXIS=では、2 番目のプロットの横軸に対して対数スケールが指定され ます。VSPACE=オプションでは、目盛間の印刷スペースの値が指定されます。

 plot y\*x / vspace=1; plot y\*x / haxis=10 100 1000 vspace=1;

### タイトルを指定します。

 title 'Two Plots with Different'; title2 'Horizontal Axis Specifications'; run;

#### 出力

アウトプット *42.8* 横軸の指定が異なる *2* つのプロット

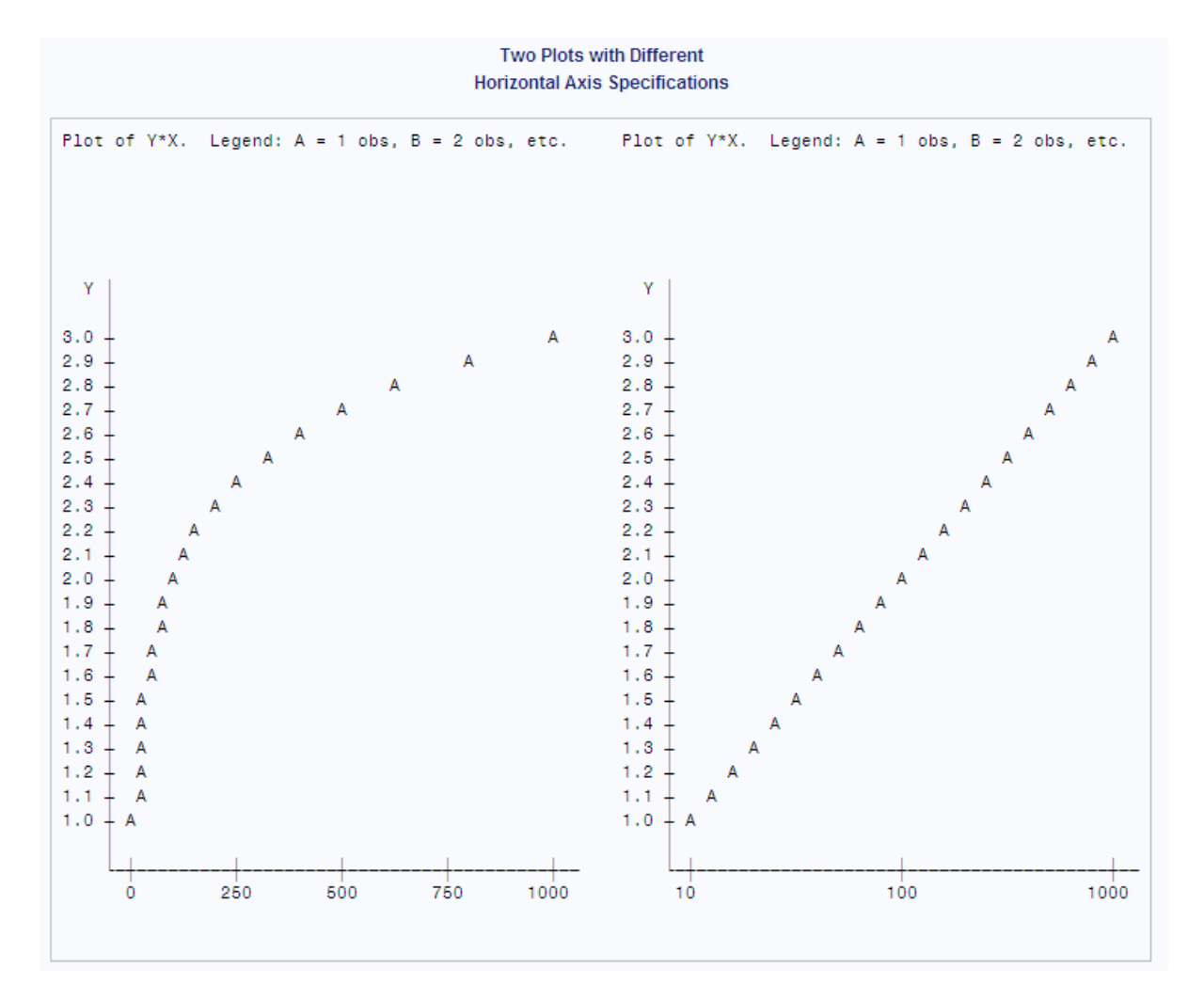

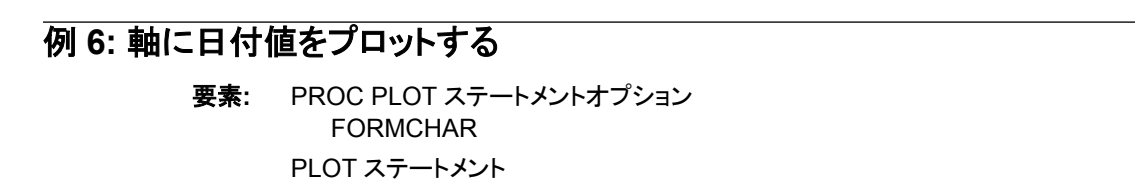
PLOT ステートメントオプション HAXIS=

他の要素**:** DATA ステップ

データセット**:** Emergency\_calls

### 詳細

この例では、DATA ステップを使用して Emergency\_calls データセットを作成し、軸に 日付値を指定する方法を示します。

## プログラム

```
options formchar="|---|+|---+=|-/\langle 2^* ";data emergency_calls;
   input Date : date7. Calls @@;
   label calls='Number of Calls';
   datalines;
1APR94 134 11APR94 384 13FEB94 488
2MAR94 289 21MAR94 201 14MAR94 460
3JUN94 184 13JUN94 152 30APR94 356
4JAN94 179 14JAN94 128 16JUN94 480
5APR94 360 15APR94 350 24JUL94 388
6MAY94 245 15DEC94 150 17NOV94 328
7JUL94 280 16MAY94 240 25AUG94 280
8AUG94 494 17JUL94 499 26SEP94 394
9SEP94 309 18AUG94 248 23NOV94 590
19SEP94 356 24FEB94 201 29JUL94 330
10OCT94 222 25MAR94 183 30AUG94 321
11NOV94 294 26APR94 412 2DEC94 511
27MAY94 294 22DEC94 413 28JUN94 309
;
proc plot data=emergency calls;
   plot calls*date / haxis='1JAN94'd to '1JAN95'd by month vaxis=by 100 vspace=5;
    format date mmyyd5.;
    title 'Calls to City Emergency Services Number';
   title2 'Sample of Days for 1994';
run;
```
# プログラムの説明

**FORMCHAR** オプションを設定します。 FORMCHAR をこの文字列どおりに設定すると、 SAS Monospace フォントを使用できない SAS 以外の環境での HTML 出力の表示が 改善されます。

options formchar=" $|---|+|---+$ = $|-/\langle 2^{*}$ ";

Emergency\_calls データセットを作成します。 Emergency\_calls には、 各日付の緊急へ ルプラインへの電話回数が含まれます。

```
data emergency_calls;
    input Date : date7. Calls @@;
    label calls='Number of Calls';
```

```
 datalines;
1APR94 134 11APR94 384 13FEB94 488
2MAR94 289 21MAR94 201 14MAR94 460
3JUN94 184 13JUN94 152 30APR94 356
4JAN94 179 14JAN94 128 16JUN94 480
5APR94 360 15APR94 350 24JUL94 388
6MAY94 245 15DEC94 150 17NOV94 328
7JUL94 280 16MAY94 240 25AUG94 280
8AUG94 494 17JUL94 499 26SEP94 394
9SEP94 309 18AUG94 248 23NOV94 590
19SEP94 356 24FEB94 201 29JUL94 330
10OCT94 222 25MAR94 183 30AUG94 321
11NOV94 294 26APR94 412 2DEC94 511
27MAY94 294 22DEC94 413 28JUN94 309
;
```
プロットを作成します。 プロット要求によって、縦軸に Calls、横軸に Date がプロットされ ます。HAXIS=では、横軸に月単位の時間を使用します。**'1JAN94'd** の表記は日付 定数です。値**'1JAN95'd** を指定すると、確実に軸上で 12 月のオブザベーションの場 所が十分に取れます。

proc plot data=emergency\_calls; plot calls\*date / haxis='1JAN94'd to '1JAN95'd by month vaxis=by 100 vspace=5;

#### **DATE** 値をフォーマットします。 FORMAT ステートメントでは、MMYYD5.出力形式が Date に割り当てられます。この出力形式では、ハイフンで区切られた 2 桁の月と 2 桁 の年の値が使用されます。

format date mmyyd5.;

タイトルを指定します。

 title 'Calls to City Emergency Services Number'; title2 'Sample of Days for 1994'; run;

# 出力

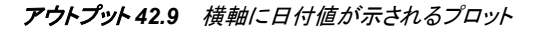

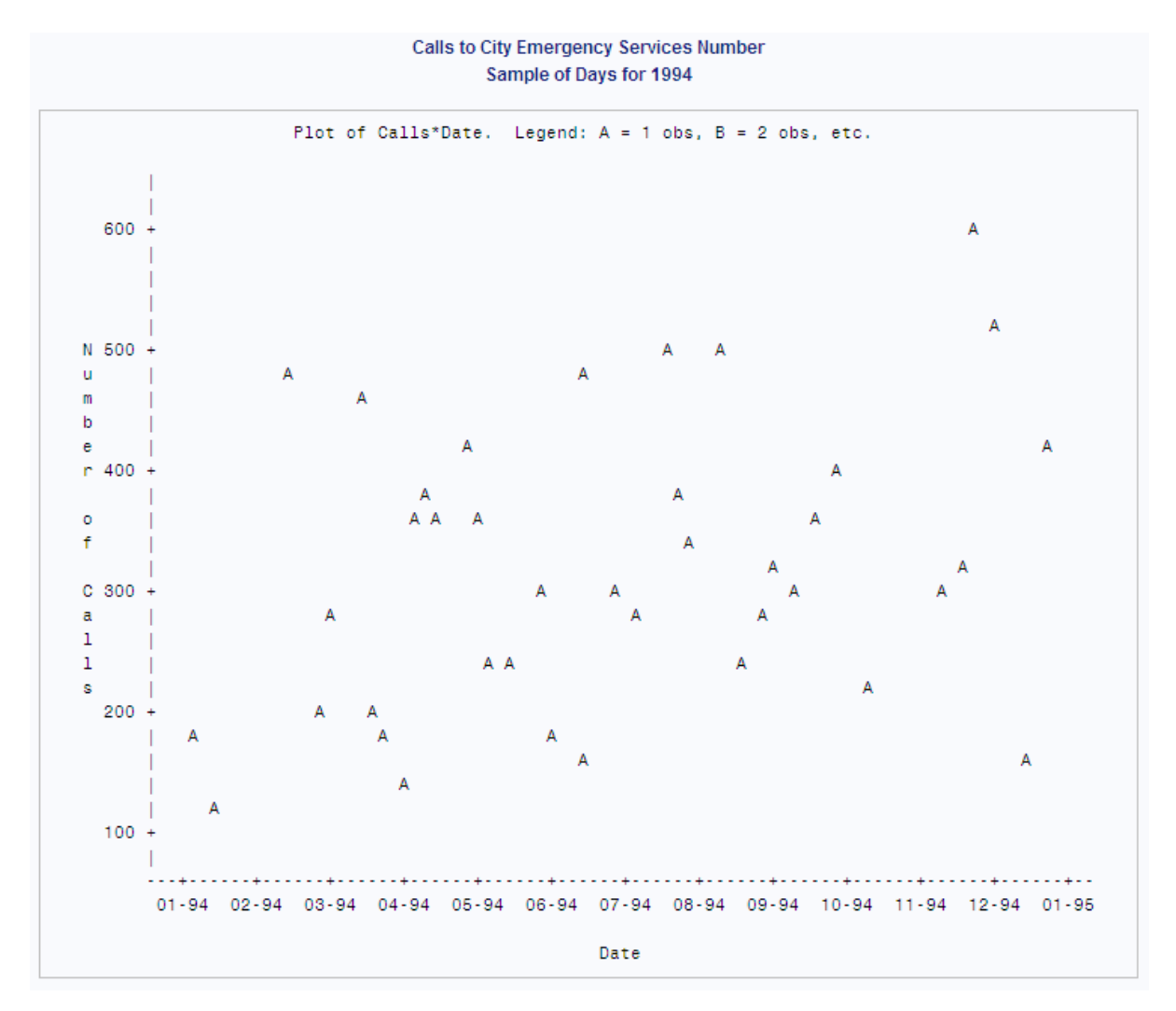

# 例 **7:** 等高線グラフの作成

- 要素**:** PROC PLOT ステートメントオプション FORMCHAR PLOT ステートメント PLOT ステートメントオプション CONTOUR=
- 他の要素**:** DATA ステップ PROC PRINT OBS=データセットオプション NOOBS システムオプション
- データセット**:** CONTOURS

#### 詳細

この例では、DATA ステップを使用して CONTOURS データセットを作成します。ここで は、2 次元のプロットで 3 つの変数の値を表す方法を示します。そのためには、変数 の 1 つを CONTOUR 変数として設定します。変数 X と Y が軸上に表示され、Z が等 高線変数です。プログラムステートメントによってプロットのオブザベーションが生成さ れ、次の式では等高線の表面について記述されます。

*z* = 46.2 + .09*x* − .0005*x* <sup>2</sup> + .1*y* − .0005*y* <sup>2</sup> + .0004*xy*

## プログラム

```
options formchar="|---|+|---+=|-/\langle -1 \rangle;
data contours;
    format Z 5.1;
    do X=0 to 400 by 5;
       do Y=0 to 350 by 10;
         z=46.2+.09*x-.0005*x**2+.1*y-.0005*y**2+.0004*x*y; output;
       end;
    end;
run;
proc print data=contours(obs=5) noobs;
   title 'CONTOURS Data Set';
    title2 'First 5 Observations Only';
run;
proc plot data=contours;
plot y*x=z / contour=10;
     title 'A Contour Plot';
run;
```
# プログラムの説明

**FORMCHAR** オプションを設定します。 FORMCHAR をこの文字列どおりに設定すると、 SAS Monospace フォントを使用できない SAS 以外の環境での HTML 出力の表示が 改善されます。

options formchar=" $|---|+|---+$ = $|-\wedge\langle\rangle$ \*";

**CONTOURS** データセットを作成します。 CONTOURS データセットに含まれるオブザベー ションの X 値は 5 刻みで 0 から 400 までで、Y 値は 10 刻みで 0 から 350 までです。

```
data contours;
   format Z 5.1;
    do X=0 to 400 by 5;
       do Y=0 to 350 by 10;
          z=46.2+.09*x-.0005*x**2+.1*y-.0005*y**2+.0004*x*y;
          output;
       end;
    end;
run;
```
**CONTOURS** データセットを印刷します。 OBS=データセットオプションは、印刷を最初の 5 つのオブザベーションのみに制限します。NOOBS は、オブザベーション番号の印刷を 抑制します。

```
proc print data=contours(obs=5) noobs;
   title 'CONTOURS Data Set';
   title2 'First 5 Observations Only';
run;
```
プロットを作成します。 PLOT ステートメントでは、縦軸に Y、横軸に X がプロットされ、Z が等高線変数として指定されます。CONTOUR=10 を指定すると、プロットでは、Z 値 が 10 の増分に分割され、各増分に異なるプロット記号が割り当てられます。

```
proc plot data=contours;
plot y*x=z / contour=10;
```
#### タイトルを指定します。

```
 title 'A Contour Plot';
run;
```
## 出力

Z 値に関連付けられた網かけがプロットの下部に表示されます。プロット記号#は、高 い Z 値が発生する場所を示しています。

アウトプット *42.10 CONTOURS* データセットの最初の *5* つのオブザベーション

**CONTOURS Data Set First 5 Observations Only** 

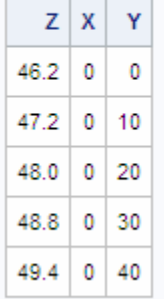

### <span id="page-1301-0"></span>アウトプット *42.11 Y\*X* の等高線グラフ

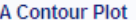

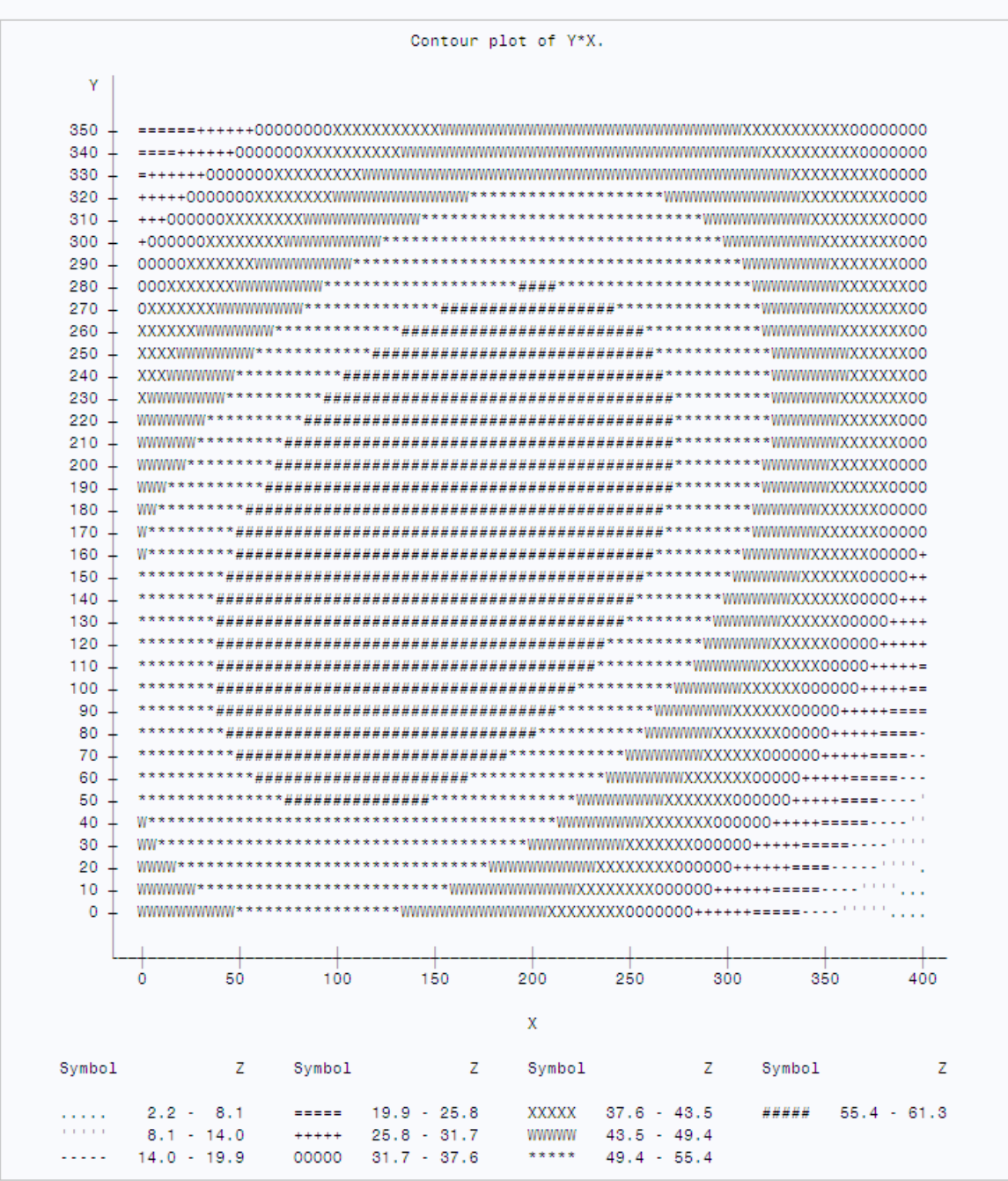

# 例 **8: BY** グループのプロット

要素**:** PROC PLOT ステートメントオプション FORMCHAR BY ステートメント PLOT ステートメント PLOT ステートメントオプション

HAXIS= HREF= HSPACE= VAXIS= VSPACE=

他の要素**:** PROC SORT

DATA ステップ

データセット**:** [Education](#page-2183-0)

#### 詳細

この例では、["EDUCATION" \(2150](#page-2183-0) ページ) データセットを使用して、 PROC PLOT で の BY グループ処理を示します。

## プログラム

```
options formchar=|---|+|---+| -/\<>*";
data education;
    input State $14. +1 Code $ DropoutRate Expenditures MathScore
         Region $;
    label dropout='Dropout Percentage - 1989'
          expend='Expenditure Per Pupil - 1989'
            math='8th Grade Math Exam - 1990';
    datalines;
Alabama AL 22.3 3197 252 SE
Alaska AK 35.8 7716 . W
...more data lines...
New York NY 35.0 . 261 NE
North Carolina NC 31.2 3874 250 SE
North Dakota ND 12.1 3952 281 MW
Ohio OH 24.4 4649 264 MW
;
proc sort data=education;
   by region;
run;
proc plot data=education;
    by region;
     plot expenditures*dropoutrate='*' / href=28.6
         vaxis=by 500 vspace=5
         haxis=by 5 hspace=12;
     title 'Plot of Dropout Rate and Expenditure Per Pupil';
  run;
```
# プログラムの説明

**FORMCHAR** オプションを設定します。 FORMCHAR をこの文字列どおりに設定すると、 SAS Monospace フォントを使用できない SAS 以外の環境での HTML 出力の表示が 改善されます。

options formchar= $|---|+|---+|$  -/\<>\*";

<span id="page-1303-0"></span>**Education** データセットを作成します。 ["EDUCATION" \(2150](#page-2183-0) ページ) には、 米国の一 部の州に関する教育データ(出典:米国教育省)が含まれています。DropoutRate は、 高校の中退率です。Expenditures は、州が各生徒に使ったドル金額です。MathScore は、標準数学テストでの 8 年生のスコアです。ただし、すべての州が数学テストに参加 したわけではありません。

```
data education;
   input State $14. +1 Code $ DropoutRate Expenditures MathScore
         Region $;
   label dropout='Dropout Percentage - 1989'
          expend='Expenditure Per Pupil - 1989'
            math='8th Grade Math Exam - 1990';
   datalines;
Alabama AL 22.3 3197 252 SE
Alaska AK 35.8 7716 . W
...more data lines...
New York NY 35.0 . 261 NE
North Carolina NC 31.2 3874 250 SE
North Dakota ND 12.1 3952 281 MW
Ohio OH 24.4 4649 264 MW
;
```
**Education** データセットを並べ替えます。 PROC SORT は、EDUCATION を Region 順に 並べ替えて、PROC PLOT で Region を BY 変数として使用できるようにします。

proc sort data=education; by region; run;

**BY** グループごとに別々のプロットを作成します。 BY ステートメントは、Region の各値に対 し別のプロットを作成します。

proc plot data=education; by region;

参照線のあるプロットを作成します。 PLOT ステートメントでは、縦軸に Expenditures、横 軸に DropoutRate がプロットされ、プロット記号としてアスタリスクが指定されます。 HREF=では、横軸の 28.6 を起点とする参照線が引かれます。参照線は全国平均を 表します。縦軸と横軸に目盛を設定するには、VAXIS と HAXIS が使用されます。 VSPACE=オプションでは、縦軸の目盛間の印刷スペースの値が指定されます。

```
 plot expenditures*dropoutrate='*' / href=28.6
      vaxis=by 500 vspace=5
      haxis=by 5 hspace=12;
```
#### タイトルを指定します。

 title 'Plot of Dropout Rate and Expenditure Per Pupil'; run;

#### 出力

PROC PLOT は、BY グループごとにプロットを作成します。中西部と北東部のプロット のみを示します。

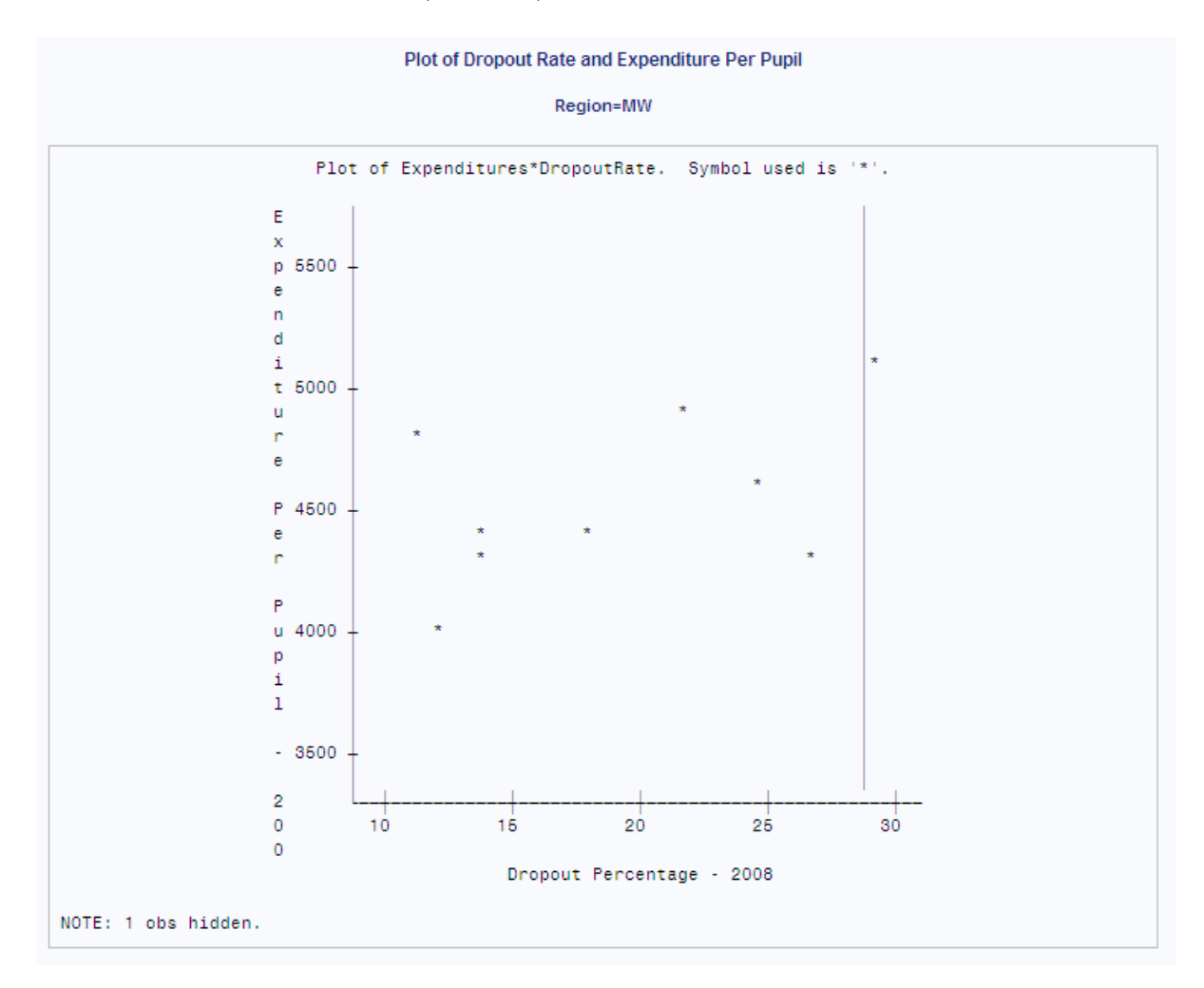

## アウトプット *42.12 BY* グループ別プロット*(*中西部地域*)*

### アウトプット *42.13 BY* グループ別プロット*(*北東部地域*)*

<span id="page-1305-0"></span>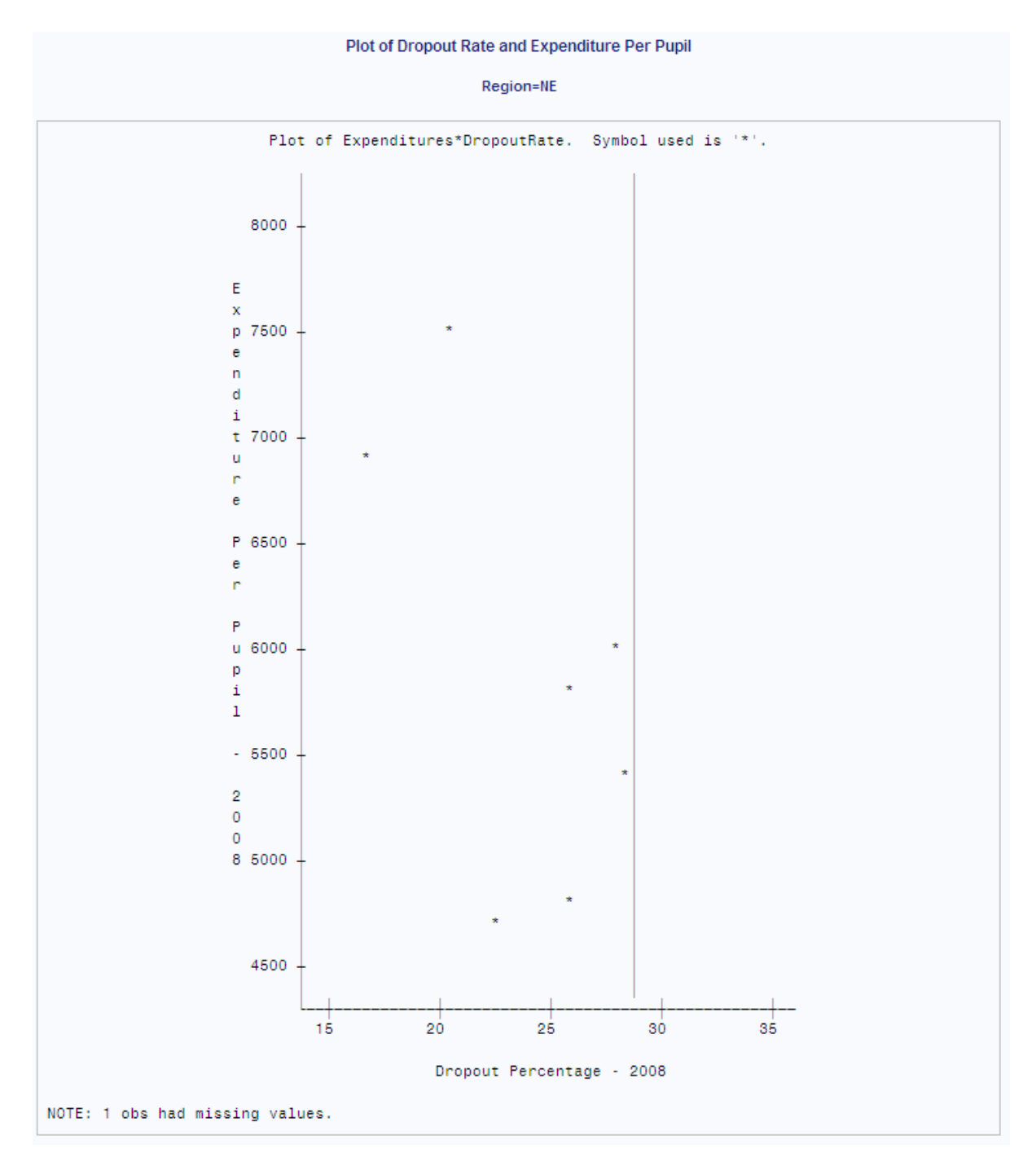

# 例 **9:** プロットにラベルを追加する

要素**:** PROC PLOT ステートメントオプション FORMCHAR BY ステートメント PLOT ステートメント

他の要素**:** PROC SORT

データセット**:** [Education](#page-1303-0)

#### 詳細

この例では、データセットで変数を使用してプロット上のポイントにラベルを設定する方 法を示します。この例では、"例 8: BY [グループのプロット](#page-1301-0)" (1268 ページ) の例からの 出力にラベルを追加します。PROC SORT はまず Region ごとのデータセットの並べ替 えに使用されます。これで、最初の PLOT ステートメントで Region を BY 変数として使 用できます。

## プログラム

```
options formchar="|----|+|----| -/\ <>*";
proc sort data=education;
    by region;
run;
proc plot data=education;
    by region;
    plot expenditures*dropoutrate='*' $ state / href=28.6
         vaxis=by 500 vspace=5
         haxis=by 5 hspace=12;
    title 'Plot of Dropout Rate and Expenditure Per Pupil';
run;
```
# プログラムの説明

**FORMCHAR** オプションを設定します。 FORMCHAR をこの文字列どおりに設定すると、 SAS Monospace フォントを使用できない SAS 以外の環境での HTML 出力の表示が 改善されます。

```
options formchar="|----|+|---+=|-/\langle 2^{*}";
```
**Education** データセットを並べ替えます。 PROC SORT は、EDUCATION を Region 順に 並べ替えて、PROC PLOT で Region を BY 変数として使用できるようにします。

proc sort data=education; by region; run;

**BY** グループごとに別々のプロットを作成します。 BY ステートメントは、Region の各値に対 し別のプロットを作成します。

proc plot data=education; by region;

参照線のあるプロットと各データポイントのラベルを作成します。 プロット要求では、縦軸に Expenditures、横軸に DropoutRate がプロットされ、プロット記号としてアスタリスクが指 定されます。PLOT ステートメントでラベル変数を指定すると(**\$ state**)、プロット上の 各ポイントに対応する州名のラベルが付けられます。HREF=では、横軸の 28.6 を起 点とする参照線が引かれます。参照線は全国平均を表します。縦軸と横軸に目盛を 設定するには、VAXIS と HAXIS が使用されます。HSPACE=12 のオプションは、横軸 の目盛間に 12 の印刷スペースを指定します。

 vaxis=by 500 vspace=5 haxis=by 5 hspace=12;

### タイトルを指定します。

 title 'Plot of Dropout Rate and Expenditure Per Pupil'; run;

## 出力

PROC PLOT は、BY グループごとにプロットを作成します。**Midwest** と **Northeast** のプロットのみを示します。

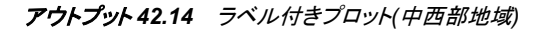

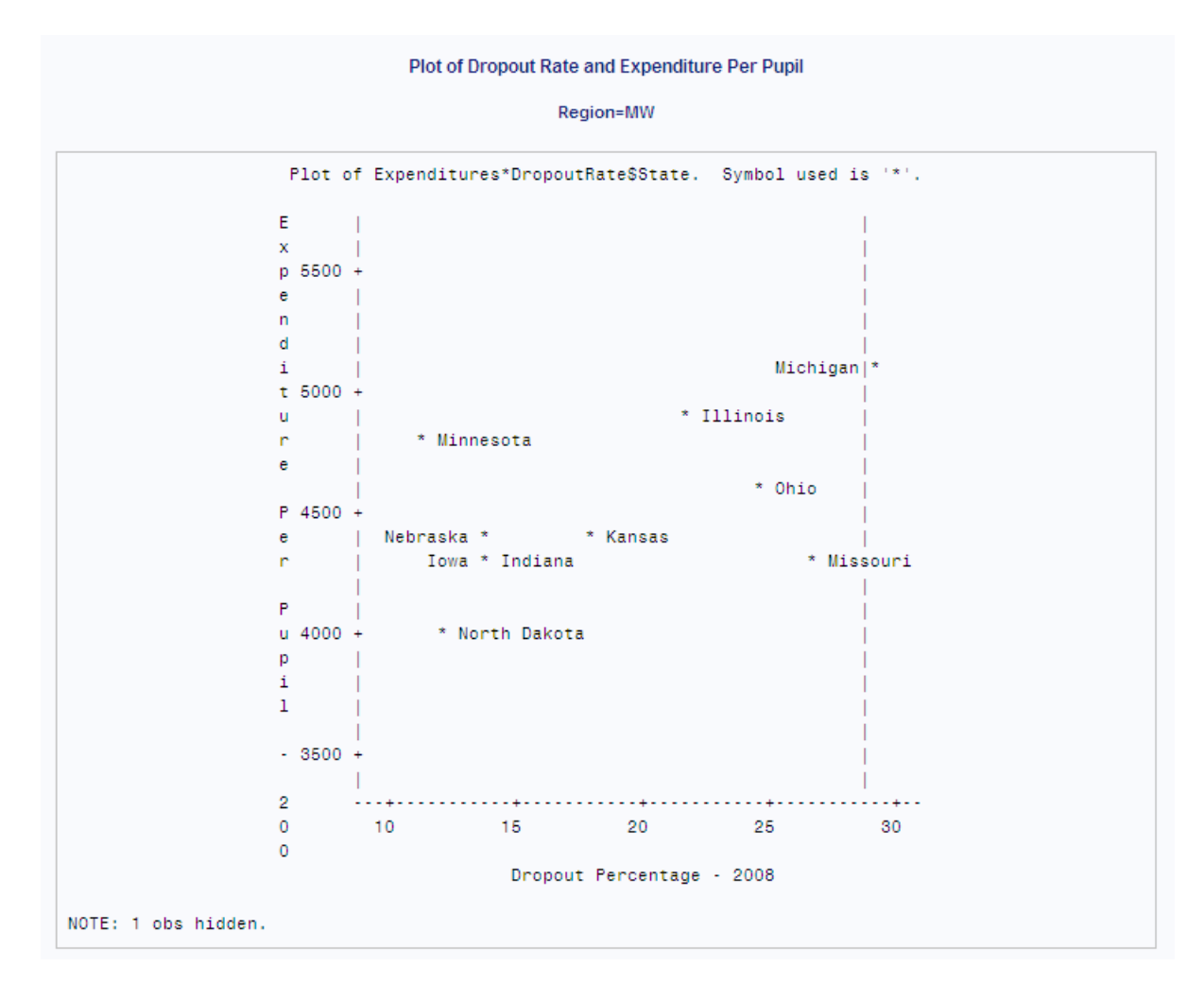

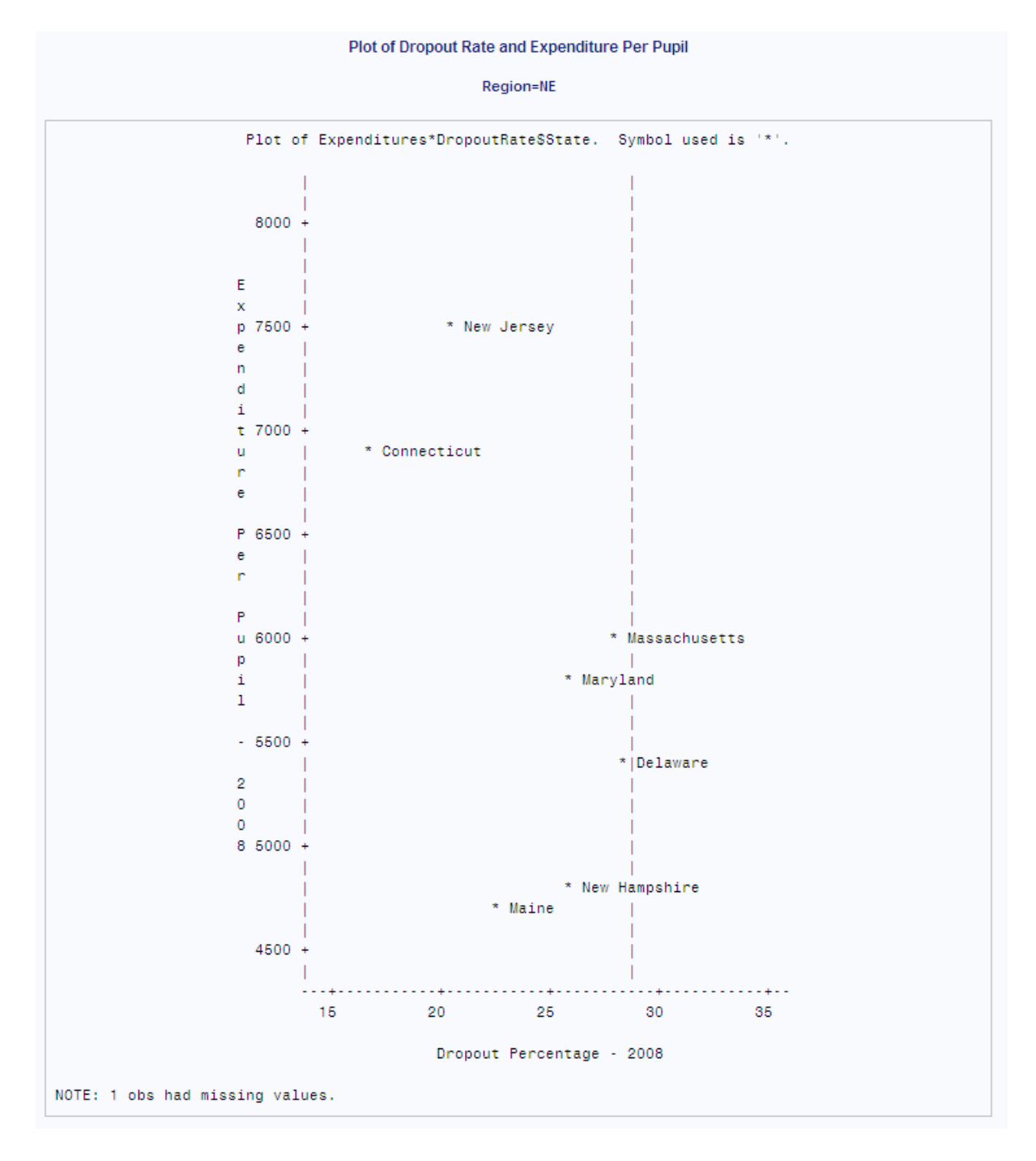

#### アウトプット *42.15* ラベル付きプロット*(*北東部地域*)*

# 例 **10:** 欠損値を含むオブザベーションを除外する

要素**:** PROC PLOT ステートメントオプション FORMCHAR NOMISS BY ステートメント PLOT ステートメント PLOT ステートメントオプション

HAXIS= HREF= HSPACE= VAXIS= VSPACE=

他の要素**:** PROC SORT

WHERE statement

データセット**:** [Education](#page-1303-0)

#### 詳細

この例では、欠損値が軸の計算に及ぼす影響について示します。この例では、 ["EDUCATION" \(2150](#page-2183-0) ページ) データセットを使用しています。

## プログラム

```
options formchar="|---|+|---+=|-/\langle 2^{*}";
proc sort data=education;
   by region;
run;
proc plot data=education nomiss;
     by region;
     plot expenditures*dropoutrate='*' $ state / href=28.6
          vaxis=by 500 vspace=5
          haxis=by 5 hspace=12;
     title 'Plot of Dropout Rate and Expenditure Per Pupil';
run;
```
# プログラムの説明

**FORMCHAR** オプションを設定します。 FORMCHAR をこの文字列どおりに設定すると、 SAS Monospace フォントを使用できない SAS 以外の環境での HTML 出力の表示が 改善されます。

options formchar=" $|---|+|---+$ = $|-/\langle 2^* ";$ 

**Education** データセットを並べ替えます。 PROC SORT は、EDUCATION を Region 順に 並べ替えて、PROC PLOT で Region を BY 変数として使用できるようにします。

```
proc sort data=education;
    by region;
run;
```
欠損値のあるデータポイントを除外します。 NOMISS は、軸変数のどちらかに欠損値があ るオブザベーションを除外します。

proc plot data=education nomiss;

**BY** グループごとに別々のプロットを作成します。 BY ステートメントは、Region の各値に対 し別のプロットを作成します。

by region;

参照線のあるプロットと各データポイントのラベルを作成します。 プロット要求では、縦軸に Expenditures、横軸に DropoutRate がプロットされ、プロット記号としてアスタリスクが指 定されます。PLOT ステートメントでラベル変数を指定すると(**\$ state**)、プロット上の 各ポイントに対応する州名のラベルが付けられます。HREF=では、横軸の 28.6 を起 点とする参照線が引かれます。参照線は全国平均を表します。縦軸と横軸に目盛を 設定するには、VAXIS と HAXIS が使用されます。VSPACE=5 オプションは、縦軸の 目盛間に 5 のスペースを指定し、HSPACE=12 は横軸の目盛間に 12 のスペースを指 定します。

 plot expenditures\*dropoutrate='\*' \$ state / href=28.6 vaxis=by 500 vspace=5 haxis=by 5 hspace=12;

#### タイトルを指定します。

 title 'Plot of Dropout Rate and Expenditure Per Pupil'; run;

#### 出力

PROC PLOT は、BY グループごとにプロットを作成します。**Northeast** のプロットの みを示します。**New York** の Expenditures に欠損値があるため、オブザベーションが 除外され、PROC PLOT は横軸の計算に DropoutRate の値 35 を使用しません。この

出力の横軸と、"例 9: [プロットにラベルを追加する](#page-1305-0)" (1272 ページ)の **Northeast** のプ ロットの横軸を比較してください。

アウトプット *42.16* 欠損値を除外したプロット

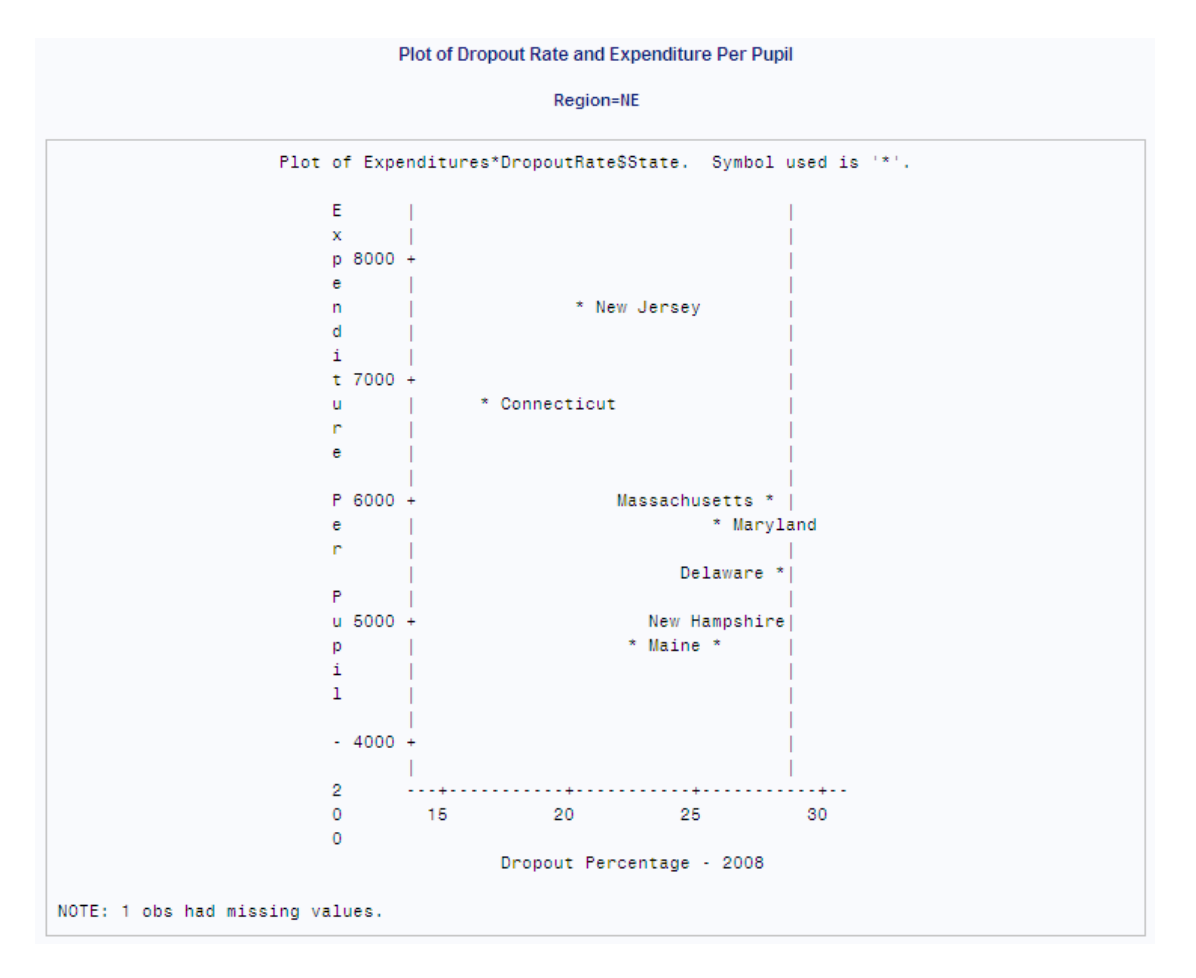

# 例 **11: PLACEMENT=**オプションを使用し、プロット上のラベルを調整する

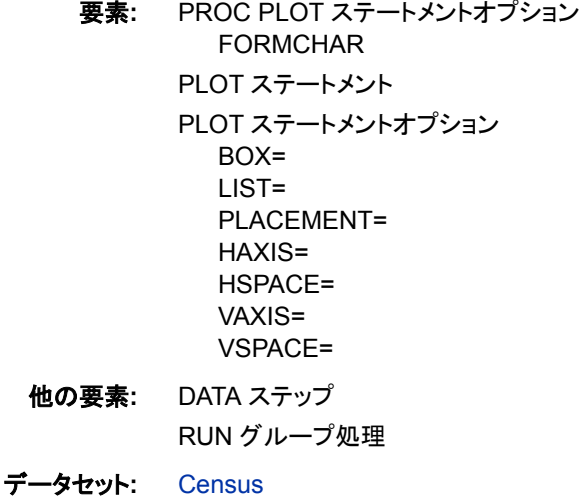

### 詳細

この例では、ラベルのデフォルト配置と、密集したプロット上でのラベル配置の調整方 法について説明します。ラベルはデータセット["CENSUS" \(2120](#page-2153-0) ページ)の変数の値で す。 $($ <sup>1</sup>

この例には、PROC PLOT の RUN グループ処理も含まれています。

## プログラム

```
options formchar="|----|+|----|-| -/\ <>*";
data census;
    input Density CrimeRate State $ 14-27 PostalCode $ 29-30;
   datalines;
263.3 4575.3 Ohio OH
62.1 7017.1 Washington WA
...more data lines...
111.6 4665.6 Tennessee TN
120.4 4649.9 North Carolina NC
;
proc plot data=census;
   plot density*crimerate=state $ state /
    box
    list=1
   haxis=by 1000
    vaxis=by 250
    vspace=10
    hspace=10;
    plot density*crimerate=state $ state /
              box
               list=1
               haxis=by 1000
               vaxis=by 250
               vspace=10
            placement=((v=2 1 : l=2 1)
                 ((1=2 2 1 : v=0 1 0) * (s=right left : h=2 -2))(s=center right left * 1=2 1 * v=0 1 -1 2 *
                  h=0 1 to 5 by alt));
    title 'A Plot of Population Density and Crime Rates';
run;
```
# プログラムの説明

**FORMCHAR** オプションを設定します。 FORMCHAR をこの文字列どおりに設定すると、 SAS Monospace フォントを使用できない SAS 以外の環境での HTML 出力の表示が 改善されます。

options formchar=" $|----|+|----|-|$  -/\ <>\*";

<sup>1</sup> 出典:米国国税調査局および 1987 年統一経済白書(FBI))

<span id="page-1313-0"></span>**Census** データセットを作成します。 Census には、選択した州の変数 CrimeRate および Density が含まれます。CrimeRate は、100,000 人当たりの犯罪数です。Density は、 1980 年の国税調査における 1 平方マイル当たりの人口密度です。DATA ステップ ["CENSUS" \(2120](#page-2153-0) ページ) は、次のデータセットを作成します。

data census; input Density CrimeRate State \$ 14-27 PostalCode \$ 29-30; datalines; 263.3 4575.3 Ohio OH 62.1 7017.1 Washington WA ...*more data lines*... 111.6 4665.6 Tennessee TN 120.4 4649.9 North Carolina NC ;

各データポイントにラベルが付いたプロットを作成します。プロット要求では、縦軸に Density、横軸に CrimeRate をプロットし、State の 1 字目をプロット記号として使用しま す。これにより、記号とラベルを簡単に結び付けられるようになります。PLOT ステート メントでラベル変数を指定すると(**\$ state**)、各ポイントに対応する州名のラベルが付 けられます。

```
proc plot data=census;
   plot density*crimerate=state $ state /
```
プロットオプションを指定します。 BOX は、プロットのまわりを枠で囲みます。LIST=は、 ペナルティが 1 以上のラベルをリストします。HAXIS=と VAXIS=は、増分のみを指定 します。PROC PLOT は、データを使用して軸の範囲を決定します。VSPACE=10 オプ ションは、縦軸の目盛間に 10 のスペースを指定し、HSPACE=10 は横軸の目盛間に 10 のスペースを指定します。

```
 box
 list=1
 haxis=by 1000
 vaxis=by 250
 vspace=10
 hspace=10;
```
**2** 番目のプロットを要求します。 PROC PLOT は対話型なので、プログラムのこの時点で もなおプロシジャは実行中です。プロット要求をもう 1 つサブミットするためにプロシジ ャを再開始する必要はありません。LIST=1 では、1 以上のペナルティがないため出力 は作成されません。

```
plot density*crimerate=state $ state /
           box
           list=1
           haxis=by 1000
           vaxis=by 250
           vspace=10
```
配置オプションを指定します。 PLACEMENT=によって、PROC PLOT でラベルの配置に より多くの配置状態を使用できるようになります。PLACEMENT=には 3 つの式が含ま れています。最初の式では、ラベルの優先位置が指定されます。最初の式では、1 行 か 2 行のラベルを付け、プロット記号の上で中央揃えの配置状態にすることが決定さ

れます。2 番目と 3 番目の式では、PROC PLOT でプロット記号のまわりの複数の位 置にラベルを配置できる配置状態が決定されます。

```
 placement=((v=2 1 : l=2 1)
       ((l=2 2 1 : v=0 1 0) * (s=right left : h=2 -2))
      (s=center right left * l=2 1 * v=0 1 -1 2 *
      h=0 1 to 5 by alt));
```
#### タイトルを指定します。

 title 'A Plot of Population Density and Crime Rates'; run;

# 出力

ラベル **Tennessee**、**South Carolina**、**Arkansas**、**Minnesota**、**South Dakota** にはペナルティがあります。デフォルト配置状態では、PROC PLOT がポイントの近接 に対して与えられるペナルティを回避できる可能性は不十分です。4 つのラベル文字 が非表示です。

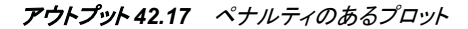

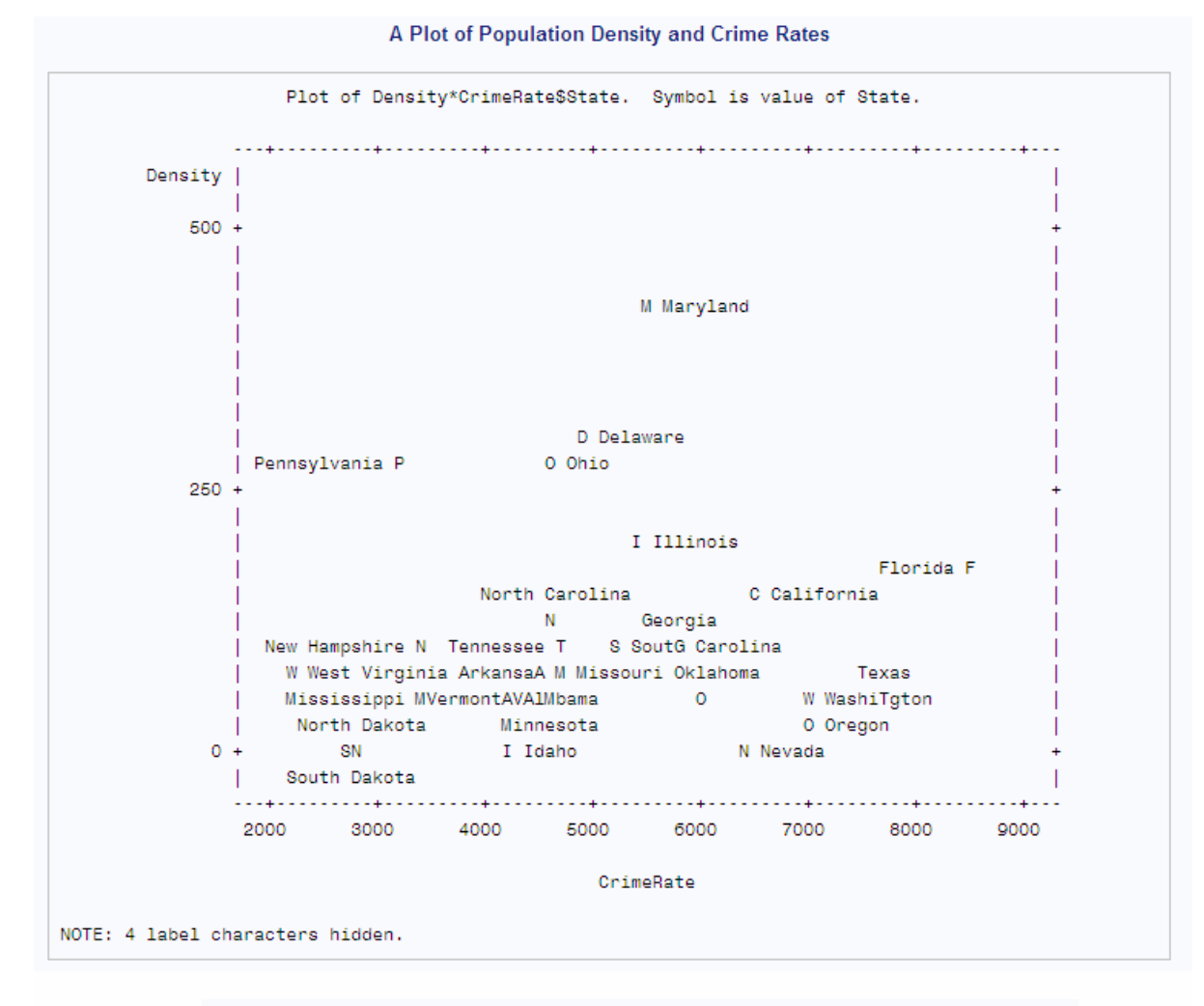

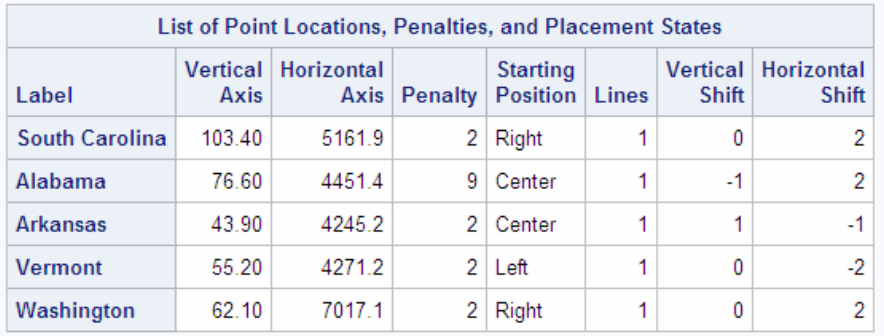

### プロットで衝突は発生していません。

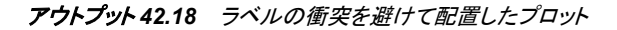

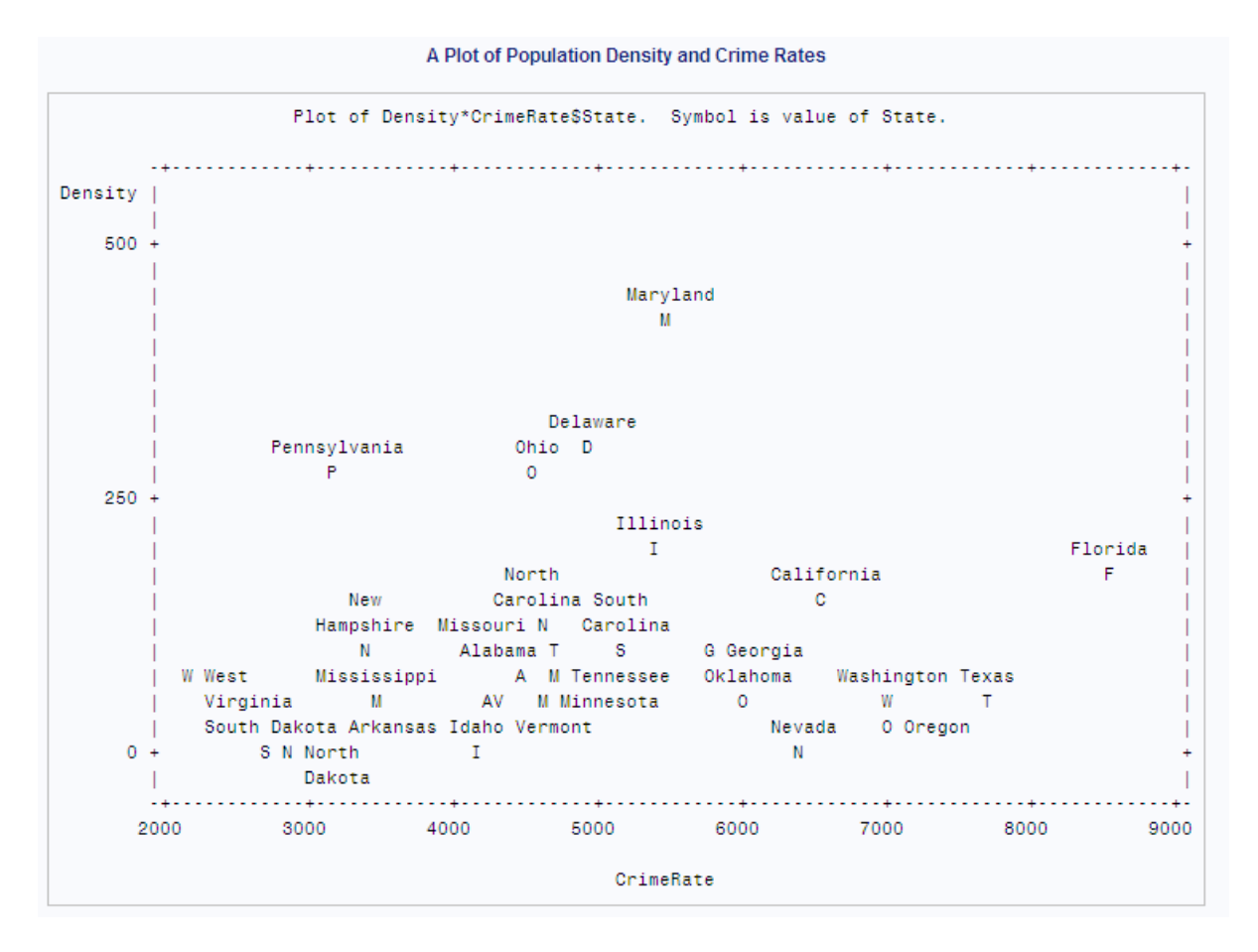

# 例 **12:** マクロを使用し、プロット上のラベルを調整する

- 要素**:** PROC PLOT ステートメントオプション FORMCHAR PLOT ステートメント PLOT ステートメントオプション BOX= LIST= HAXIS= VAXIS= VSPACE= 他の要素**:** %IF statement
- %MACRO statement

データセット**:** [Census](#page-1313-0)

#### 詳細

この例では、ラベルのデフォルト配置と、ラベル配置を調整するマクロの使用法につい て説明します。ラベルは["CENSUS" \(2120](#page-2153-0) ページ)データセットの変数の値です。

# プログラム

```
options formchar="|---|+|---+=|}/\langle 2^*";%macro place(n);
  sif &n > 13 %then slet n = 13;
        placement=(
    %if &n <= 0 %then (s=center); %else (h=2 -2 : s=right left);
   % if &n = 1 %then (v=1 * h=0 -1 to -2 by alt);
   %else %if &n = 2 %then (v=1 -1 * h=0 -1 to -5 by alt);
   %else %if \&n>2 %then (v=1 to 2 by alt * h=0 -1 to -10 by alt);
    %if &n > 3 %then
       (s=center right left * v=0 1 to *eval(&n - 2) by alt *h=0 -1 to \text{seval}(-3 * (\text{sn} - 2)) by alt *
       1=1 to \text{seval}(2 + (10 * \text{ km} - 35) / 30));% if &n > 4 %then penalty(7)=%eval((3 * &n) / 2);
%mend;
proc plot data=census;
   plot density*crimerate=state $ state /
            box
            list=1
            haxis=by 1000
            vaxis=by 250
            vspace=12
            %place(4);
    title 'A Plot of Population Density and Crime Rates';
run;
```
# プログラムの説明

**FORMCHAR** オプションを設定します。 FORMCHAR をこの文字列どおりに設定すると、 SAS Monospace フォントを使用できない SAS 以外の環境での HTML 出力の表示が 改善されます。

options formchar=" $|----|+|---+=|-/\langle 2^{*}$ ";

条件付きロジックを使用して配置を決定します。 %PLACE マクロは PLACEMENT=オプシ ョンの代わりに使用できます。n の値が高くなるほど、PROC PLOT はラベルを自由に 配置できるようになります。

```
%macro place(n);
   sif \text{sn} > 13 sthen \text{slet} n = 13;
        placement=(
    %if &n <= 0 %then (s=center); %else (h=2 -2 : s=right left);
   %if \&n = 1 %then (v=1 * h=0 -1 to -2 by alt);
   %else %if \&n = 2 %then (v=1 -1 * h=0 -1 to -5 by alt);
   %else %if \&n > 2 %then (v=1 to 2 by alt * h=0 -1 to -10 by alt);
    %if &n > 3 %then
       (s=center right left * v=0 1 to %eval(&n - 2) by alt *
       h=0 -1 to %eval(-3 * (&n - 2)) by alt *
       l=1 to \text{seval}(2 + (10 * \text{ km} - 35) / 30));% if &n > 4 %then penalty(7)=%eval((3 * &n) / 2);
%mend;
```
プロットを作成します。 プロット要求では、縦軸に Density、横軸に CrimeRate をプロット し、State の 1 字目をプロット記号として使用します。PLOT ステートメントでラベル変数 を指定すると(\$ state)、各ポイントに対応する州名のラベルが付けられます。

proc plot data=census; plot density\*crimerate=state  $$$  state /

プロットオプションを指定します。 BOX は、プロットのまわりを枠で囲みます。LIST=は、 ペナルティが 1 以上のラベルをリストします。HAXIS=と VAXIS=は、増分のみを指定 します。PROC PLOT は、データを使用して軸の範囲を決定します。VSPACE=12 オプ ションでは、縦軸の目盛間に 12 のスペースが指定されます。PLACE マクロは、ラベ ルの配置を決定します。

```
 box
 list=1
 haxis=by 1000
 vaxis=by 250
 vspace=12
 %place(4);
```
## タイトルを指定します。

 title 'A Plot of Population Density and Crime Rates'; run;

#### 出力

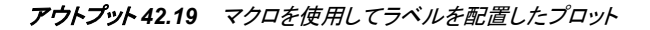

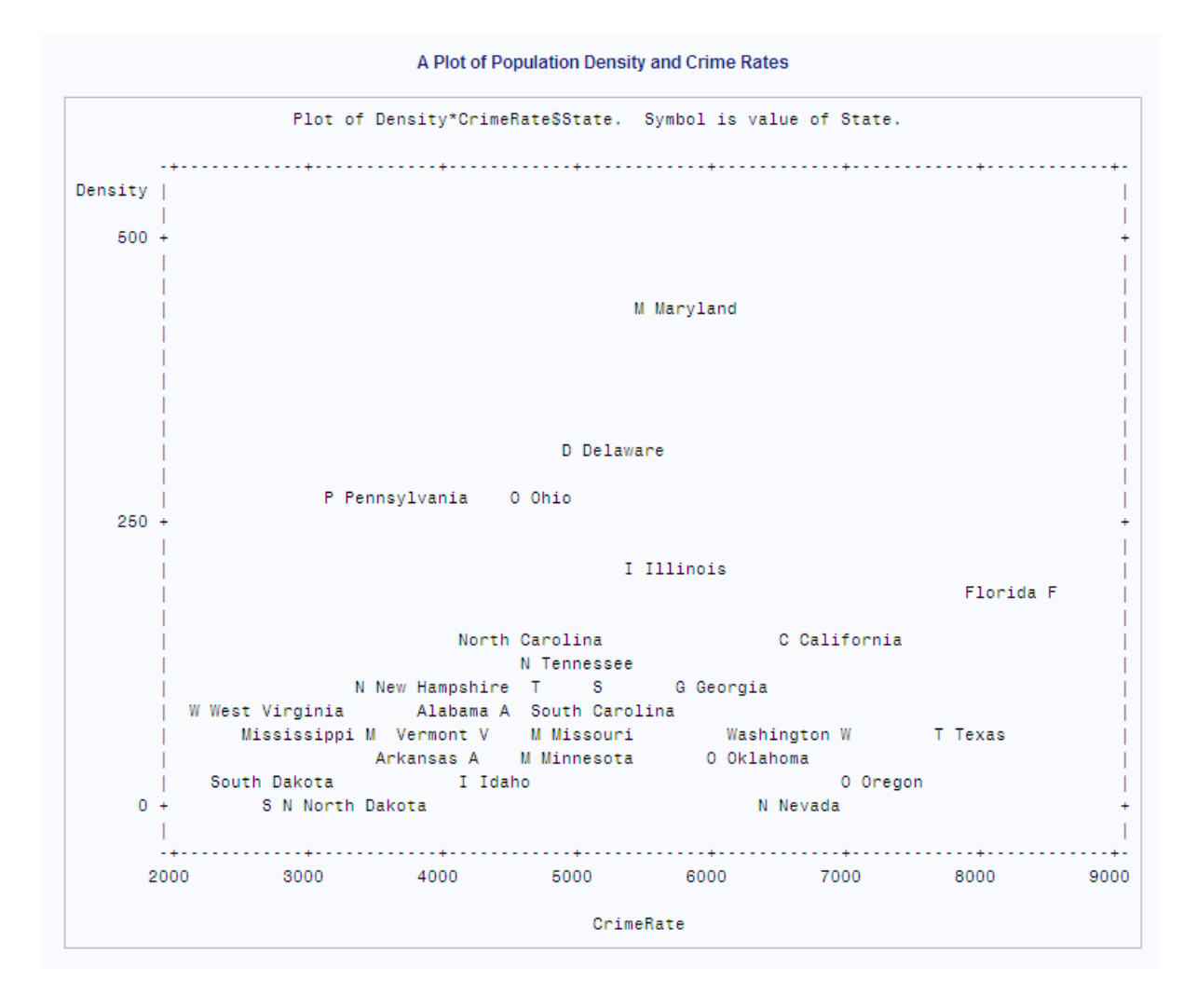

# 例 **13:** デフォルトのペナルティを変更する

要素**:** PROC PLOT ステートメントオプション FORMCHAR PLOT ステートメント PLOT ステートメントオプション HAXIS= LIST= PENALTIES= PLACEMENT= VAXIS= VSPACE=

データセット**:** [Census](#page-1313-0)

#### 詳細

この例では、デフォルトペナルティの変更がラベル配置に及ぼす影響について説明し ます。目標は、作成したプロットのラベルがポイントの散布を損なわないようにすること です。

## プログラム

```
options formchar="|----|+|----|-|-\rangle\langle \rangle proc plot data=census;
      plot density*crimerate=state $ state /
             placement=(h=100 to 10 by alt * s=left right)
             penalties(4)=500 list=0
            haxis=0 to 13000 by 1000
            vaxis=by 100
             vspace=5;
    title 'A Plot of Population Density and Crime Rates';
run;
```
#### プログラムの説明

**FORMCHAR** オプションを設定します。 FORMCHAR をこの文字列どおりに設定すると、 SAS Monospace フォントを使用できない SAS 以外の環境での HTML 出力の表示が 改善されます。

```
options formchar="|---|+|---+=|-/\langle 2^{*}";
```
 proc plot data=census; plot density\*crimerate=state \$ state /

配置を指定します。 PLACEMENT=では、優先配置状態として、ポイントと同じ行のポイ ントの左右 100 列が指定されます。

```
 placement=(h=100 to 10 by alt * s=left right)
```
デフォルトペナルティを変更します。 PENALTIES(4)=では、フリー水平シフトのデフォルト ペナルティが 500 に変更され、水平シフトのペナルティがすべて削除されます。LIST= では、PROC PLOT がラベルをそれぞれのポイントからどの程度遠くにシフトしたかが 示されます。

penalties(4)=500 list=0

軸をカスタマイズします。 HAXIS=では、プロットの両側にラベル用のスペースが十分空 いた横軸が作成されます。VAXIS=では、縦軸の値の増分として 100 が指定され、 VSPACE=5 オプションでは、縦軸の目盛間に 5 のスペースが指定されます。

```
 haxis=0 to 13000 by 1000
 vaxis=by 100
 vspace=5;
```
#### タイトルを指定します。

 title 'A Plot of Population Density and Crime Rates'; run;

### 出力

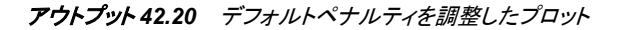

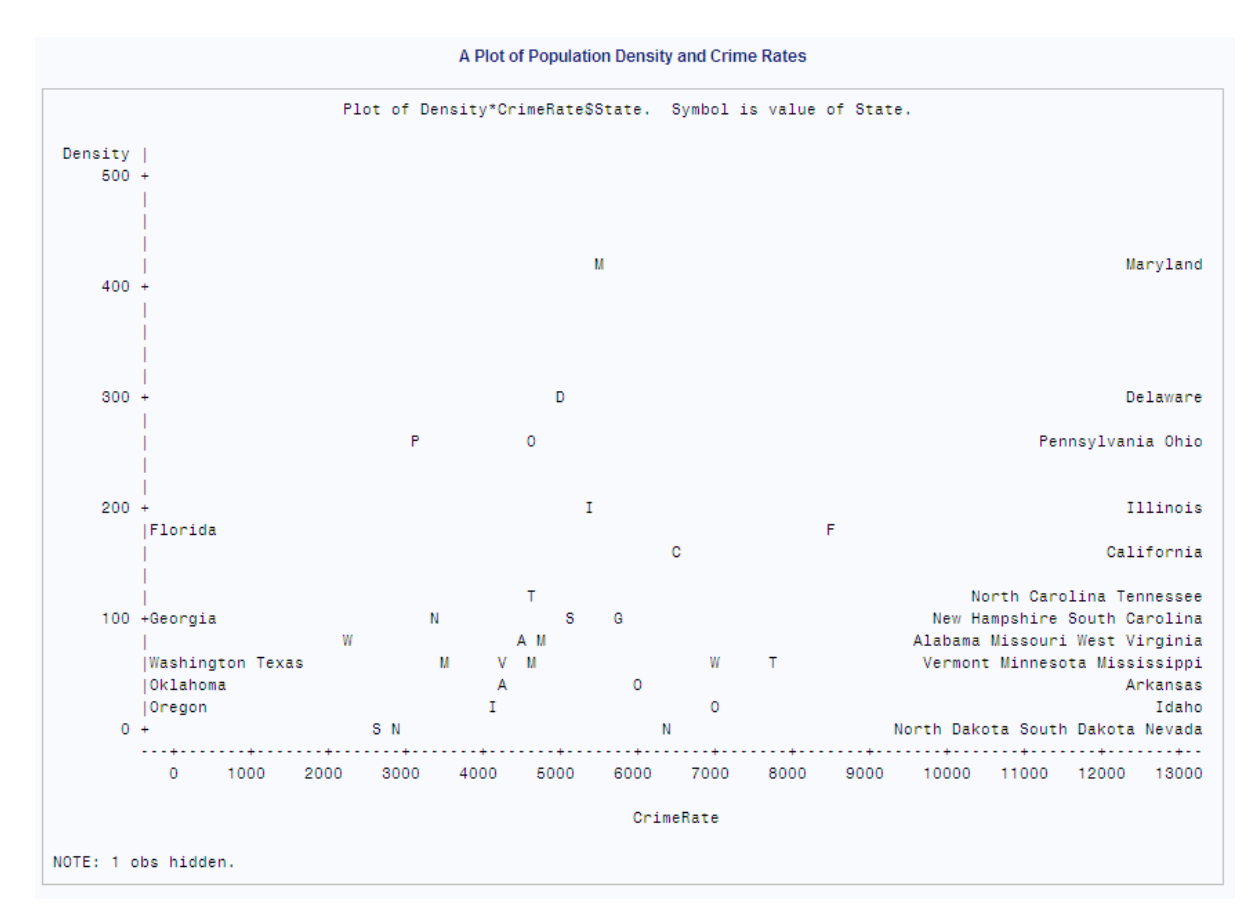

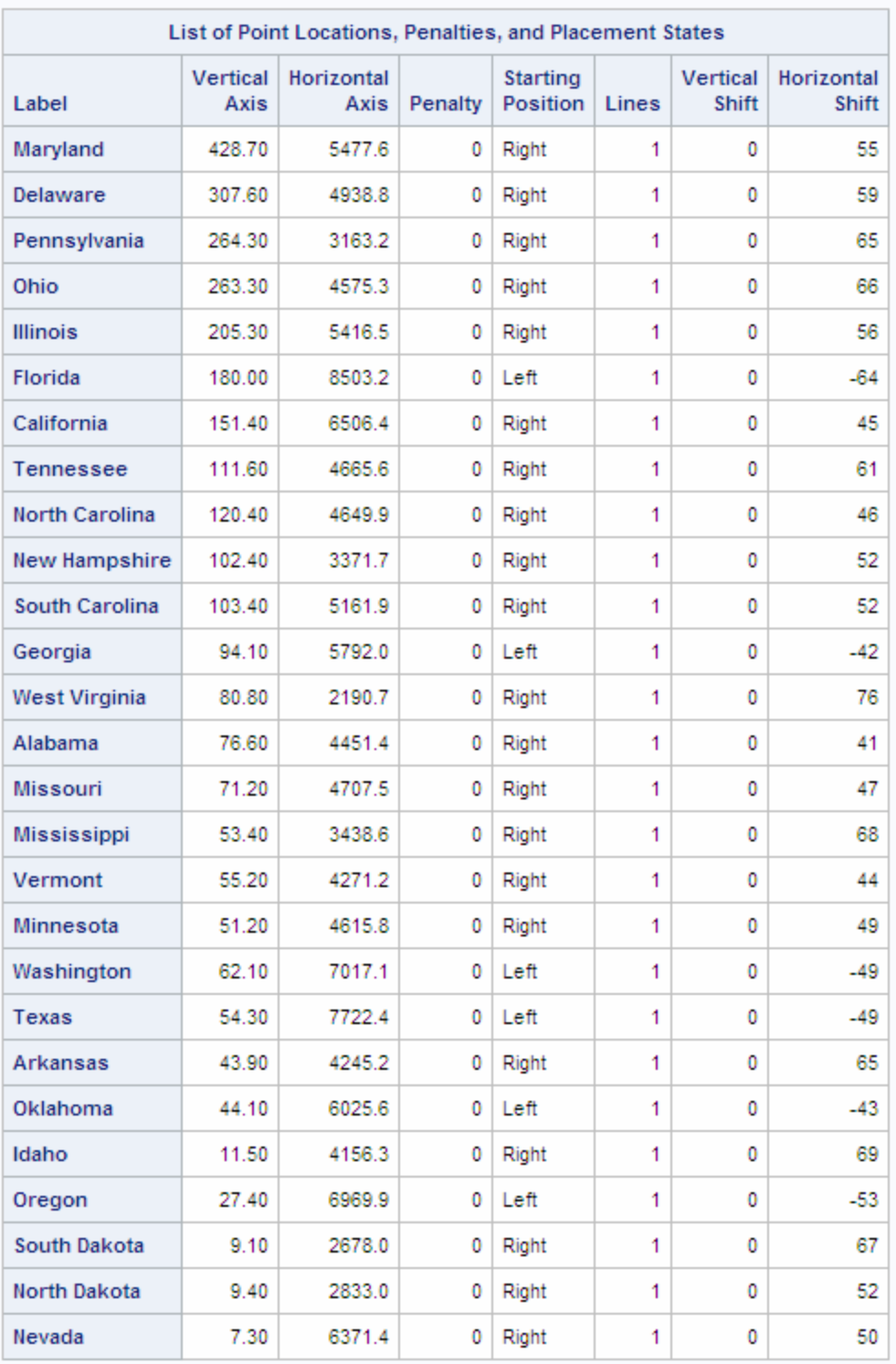

# アウトプット *42.21* ポイント位置、ペナルティおよび配置状態のリスト

*42* 章 • *PLOT* プロシジャ

# *43* 章 PMENU プロシジャ

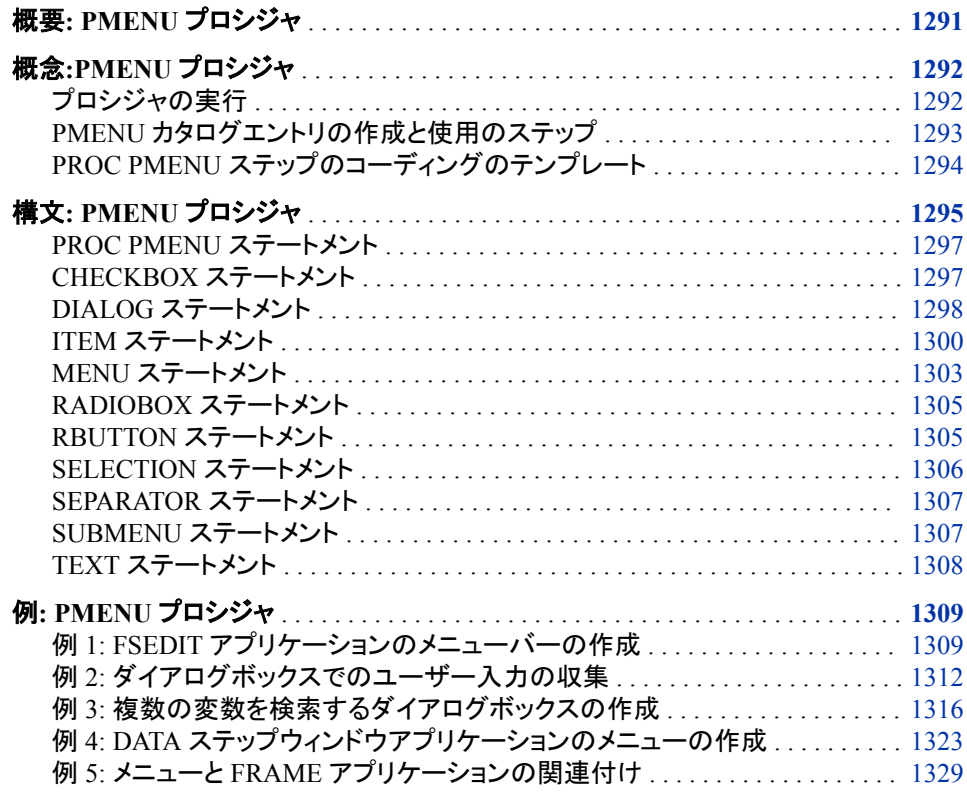

# 概要**: PMENU** プロシジャ

PMENU プロシジャでは、DATA ステップウィンドウ、マクロウィンドウ、SAS/AF および SAS/FSP の両ウィンドウ、またはカスタマイズメニューの指定が可能などの SAS アプ リケーションでも使用できるメニューが定義されます。

メニューは、コマンドを実行する方法としてコマンド行のかわりに使用できます。メニュ ーをアクティブにするには、任意のコマンド行から PMENU コマンドを発行します。メニ ューを表示するためには、アクティブにする必要があります。

メニューをアクティブにすると、各アクティブウィンドウにメニューバーが表示され、そこ に選択可能な項目がリストされます。選択した項目に応じて、SAS では、コマンドが処 理されるか、メニューもしくはサブメニューが表示されるか、またはダイアログボックス の情報入力を完了するよう要求されます。ダイアログボックスは、アクションを実行す

る前に回答が必要な質問や選択肢を示す単なるボックスです。次の図は、PROC PMENU で作成できる機能を示しています。

<span id="page-1325-0"></span>図 *43.1* メニューバー、メニューおよびダイアログボックス

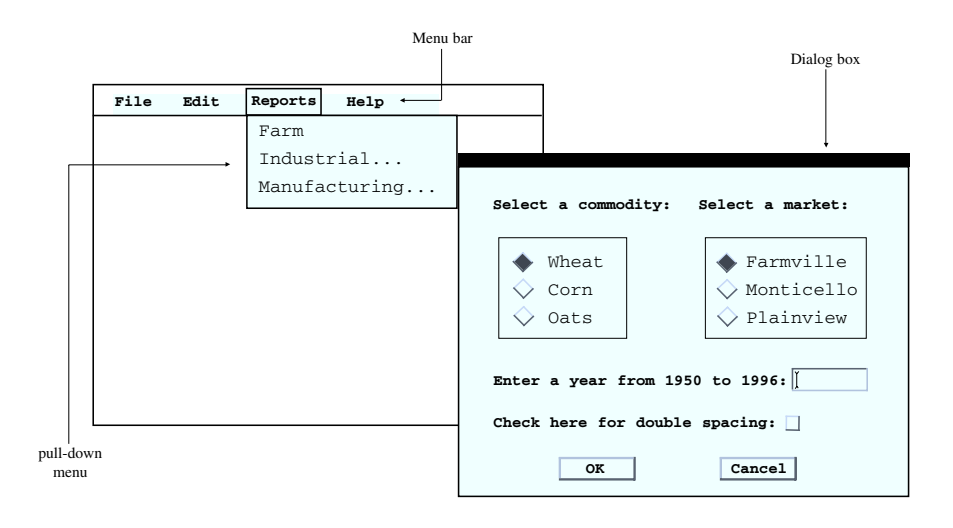

注*:* 一部の動作環境では、メニューバーがポップアップメニューとして表示されたり、 ウィンドウの下部に表示されたりすることがあります。

PMENU プロシジャでは、目に見える出力がすぐに作成されるわけではありません。 単に、後からアプリケーションで使用できる種類 PMENU のカタログエントリが作成さ れるだけです。

# 概念**:PMENU** プロシジャ

## プロシジャの実行

# プロシジャの初期化

複数のメニューを定義するには、RUN ステートメントで定義を区切ります。RUN ステ ートメントで終わるステートメントグループは、RUN グループと呼ばれます。RUN ステ ートメントをサブミットする前に、PMENU カタログエントリの定義を完了しておく必要が あります。RUN ステートメントの後でプロシジャを再開する必要はありません。

メニューバーを定義する初期 MENU ステートメントを含め、さらに、すべての ITEM ス テートメントおよび任意の SELECTION、MENU、SUBMENU、DIALOG ステートメン ト、ならびに同じ RUN グループ内の DIALOG ステートメントに関連付けられたステー トメントを含める必要があります。たとえば、次のステートメントでは 2 つの別々の PMENU カタログエントリが定義されます。両方とも同じカタログに格納されますが、各 PMENU カタログエントリは互いに独立しています。例では、どちらの PMENU カタロ グエントリでも、ユーザーによる選択、実行が可能なウィンドウ環境コマンドをリストす るだけのメニューバーが作成されます。

libname proclib *'SAS-data-library*';

 proc pmenu catalog=proclib.mycat; menu menu1;

```
 item end;
    item bye;
 run;
    menu menu2;
    item end;
    item pgm;
    item log;
    item output;
 run;
```
これらのステートメントをサブミットすると、PMENU エントリが作成されたことを知らせ るメッセージが表示されます。これらのメニューバーのいずれかを表示するには、 "PMENU カタログエントリの作成と使用のステップ" (1293 ページ)で説明しているよう に、PMENU カタログエントリをウィンドウに関連付けて、有効化されたメニューを備え るウィンドウをアクティブにします。

## プロシジャの終了

未実行のステートメントを実行するには、QUIT、DATA または新しい PROC ステートメ ントをサブミットし、PMENU プロシジャを終了します。未実行のステートメントをキャン セルするには、RUN CANCEL ステートメントをサブミットし、PMENU プロシジャを終 了します。

# *PMENU* カタログエントリの作成と使用のステップ

ほとんどの場合、PNENU エントリを作成、使用するには、次の操作が必要です。

- 1. PROC PMENU を使用して、メニューバー、メニュー、およびその他の必要な機能 を定義します。SAS カタログに PROC PMENU の出力を格納します。詳細につい ては、["メニューとウィンドウの関連付け](#page-1360-0)" (1327 ページ)を参照してください。
- 2. SAS/AF および SAS/FSP ソフトウェア、または Base SAS ソフトウェアの WINDOW もしくは%WINDOW ステートメントを使用してウィンドウを定義します。
- 3. 次のいずれかを使用して、ステップ 1 で作成した PMENU カタログエントリをウィン ドウに関連付けます。
	- Base SAS ソフトウェアの WINDOW ステートメントの MENU=オプション。詳細 については[、"メニューとウィンドウの関連付け](#page-1360-0)" (1327 ページ)を参照してくださ い。
	- マクロ機能の%WINDOW ステートメントの MENU=オプション。
	- SAS/AF ソフトウェアの PROGRAM エントリの **GATTR** ウィンドウのコマンドメ ニューフィールド。
	- SAS/AF ソフトウェアの FRAME エントリの Keys、Pmenu およびコマンドウィン ドウ。"例 5: メニューと FRAME [アプリケーションの関連付け](#page-1362-0)" (1329 ページ)を 参照してください。
	- SAS/AF および SAS/FSP ソフトウェアの PMENU 関数。
	- SAS/FSP ソフトウェアの SETPMENU コマンド。 "例 1: FSEDIT [アプリケーショ](#page-1342-0) [ンのメニューバーの作成](#page-1342-0)" (1309 ページ)を参照してください。
- 4. 作成したウィンドウをアクティブにします。メニューが有効になっていることを確認し ます。

# <span id="page-1327-0"></span>*PROC PMENU* ステップのコーディングのテンプレート

次のコーディングテンプレートには、PMENU プロシジャでのステートメントの使用方法 が要約されています。詳細については、ステートメントの説明を参照してください。

単純なメニューバーを作成します。メニューバーの項目はすべてウィンドウ環境コ マンドです。

```
proc pmenu;
    menu menu-bar;
    item command;
    ...more-ITEM-statements...
run;
```
• メニューを作成する項目を含むメニューバーを作成します。

```
proc pmenu;
```

```
 menu menu-bar;
```

```
 item 'menu-item' menu=pull-down-menu;
```

```
 ...more-ITEM-statements...
```
- menu *pull-down-menu*;
- ...*ITEM-statements-for-pull-down-menu*...

run;

• メニューバーに表示されている以外のコマンドをサブミットする項目を含むメニュー バーを作成します。

proc pmenu;

```
 menu menu-bar;
 item 'menu-item' selection=selection;
 ...more-ITEM-statements...
 selection selection 'command-string';
```
run;

• ダイアログボックスを開く項目を含むメニューバーを作成します。ダイアログボック スでは、情報が表示され、テキスト入力が要求されます。

proc pmenu;

```
 menu menu-bar;
 item 'menu-item' menu=pull-down-menu;
  ...more-ITEM-statements...
 menu pull-down-menu;
    item 'menu-item' dialog=dialog-box;
    dialog dialog-box 'command @1';
       text #line @column 'text';
       text #line @column LEN=field-length;
```
run;

• ダイアログボックスを開く項目を含むメニューバーを作成します。ダイアログボック スでは、使用可能値リストからいずれかを選択できます。

proc pmenu;

 menu *menu-bar*; item *'menu-item'* menu=*pull-down-menu*; ...*more-ITEM-statements*... menu *pull-down-menu*; item *'menu-item'* dialog=*dialog-box*; dialog *dialog-box* '*command* %1'; text #*line* @*column 'text'*;

```
 radiobox default=button-number;
 rbutton #line @column
         'text-for-selection';
 ...more-RBUTTON-statements...
```
run;

<span id="page-1328-0"></span>• ダイアログボックスを開く項目を含むメニューバーを作成します。ダイアログボック スでは、複数の独立した選択が可能です。

```
proc pmenu;
```

```
 menu menu-bar;
    item 'menu-item' menu=pull-down-menu;
    ...more-ITEM-statements...
   menu pull-down-menu;
      item 'menu-item' dialog=dialog-box;
       dialog dialog-box 'command &1';
          text #line @column 'text';
          checkbox #line @column 'text';
          ...more-CHECKBOX-statements...
run;
```
# 構文**: PMENU** プロシジャ

- 制限事項**:** MENU ステートメントを少なくとも 1 つ使用し、その後に ITEM ステートメントを少なくとも 1 つ指定する必要があります。
	- ヒント**:** RUN グループ処理をサポートします。 グローバルステートメントを使用することもできます。リストは、["グローバルステートメント](#page-57-0)" (24 [ページ](#page-57-0))および"Global Statements" (*SAS Statements: Reference*)を参照してくださ い。
- 参照項目**:** "PMENU Procedure: Windows" (*SAS Companion for Windows*) "PMENU Procedure: UNIX" (*SAS Companion for UNIX Environments*) "PMENU Procedure: z/OS" (*SAS Companion for z/OS*)

**[PROC PMENU](#page-1330-0)** [<CATALOG=<](#page-1330-0)*libref*.>*catalog*>

<DESC '*[entry-description](#page-1330-0)*'>;

**[MENU](#page-1336-0)** *[menu-bar](#page-1336-0)*;

**[ITEM](#page-1333-0)** *[command](#page-1334-0)* <*[option\(s\)](#page-1334-0)*> <*[action-option\(s\)](#page-1334-0)*>;

**[ITEM](#page-1333-0)** '*[menu-item](#page-1334-0)*' <*[option\(s\)](#page-1334-0)*> <*[action-option\(s\)](#page-1334-0)*>;

**[DIALOG](#page-1331-0)** *[dialog-box](#page-1332-0)* '*[command-string](#page-1331-0) [field-number-specification](#page-1332-0)*';

**[CHECKBOX](#page-1330-0)** [<ON>](#page-1331-0) #*[line](#page-1330-0)* @*[column](#page-1330-0)* '*[text-for-selection](#page-1331-0)*'

[<COLOR=](#page-1331-0)*color*> <SUBSTITUTE='*[text-for-substitution](#page-1331-0)*'>;

**[RADIOBOX](#page-1338-0)** DEFAULT=*[button-number](#page-1338-0)*;

**[RBUTTON](#page-1338-0)** [<NONE>](#page-1339-0) #*[line](#page-1339-0)* @*[column](#page-1339-0)*'*[text-for-selection](#page-1339-0)*' [<COLOR=](#page-1339-0)*color*> <SUBSTITUTE='*[text-for-substitution](#page-1339-0)*'>;

**[TEXT](#page-1341-0)** #*[line](#page-1341-0)* @*[column field-description](#page-1341-0)* [<ATTR=](#page-1341-0)*attribute*> [<COLOR=](#page-1342-0)*color*>;

**[MENU](#page-1336-0)** *[pull-down-menu](#page-1337-0)*;

**[SELECTION](#page-1339-0)** *[selection](#page-1340-0)* '*[command-string](#page-1340-0)*';

**[SEPARATOR;](#page-1340-0)**

**[SUBMENU](#page-1340-0)** *[submenu-name](#page-1341-0) [SAS-file](#page-1341-0)*;

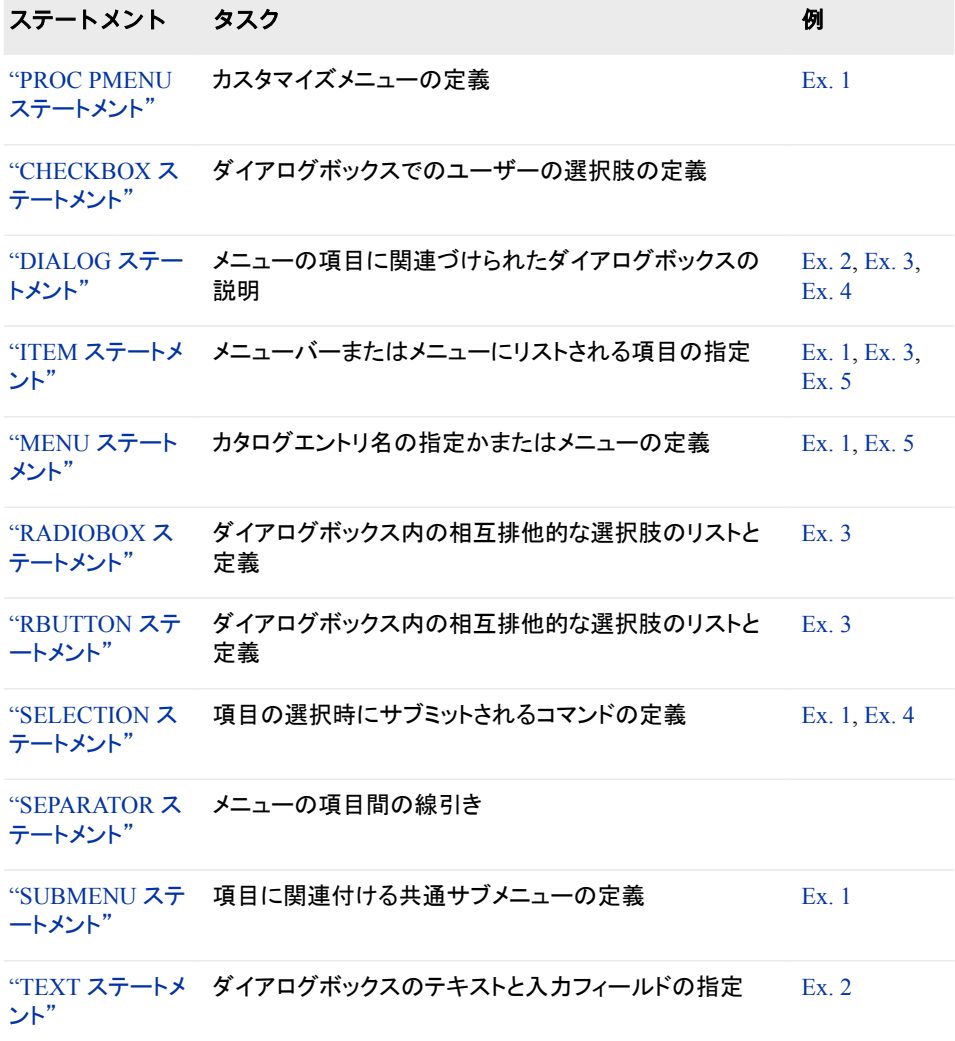

# <span id="page-1330-0"></span>**PROC PMENU** ステートメント

PMENU プロシジャを呼び出し、PROC PMENU ステップで作成されるすべての PMENU カタログエントリの格納 場所を指定します。

例**:** "例 1: FSEDIT [アプリケーションのメニューバーの作成](#page-1342-0)" (1309 ページ)

# 構文

**PROC PMENU** <CATALOG=<*libref*.>*catalog*> <DESC '*entry-description*'>;

# オプション引数

**CATALOG=<***libref***.>***catalog* PMENU エントリを格納するカタログを指定します。

- デフォ ルト *libref* を省略すると、PMENU エントリは SASUSER ライブラリのカタログに 格納されます。CATALOG=を省略すると、エントリは SASUSER.PROFILE カタログに格納されます。
- 例 "例 1: FSEDIT [アプリケーションのメニューバーの作成](#page-1342-0)" (1309 ページ)

#### **DESC** *'entry-description'*

ステップで作成された PMENU カタログエントリの説明を提供します。

デフォル メニューの説明 ト

注 ウィンドウ環境でのカタログウィンドウかまたは CATALOG プロシジャで の CONTENTS ステートメントの使用時に、これらの説明が表示されま す。

# **CHECKBOX** ステートメント

ユーザーがダイアログボックス内で指定できる選択肢を定義します。

制限事項**:** DIALOG ステートメントの後で使用する必要があります。

# 構文

**CHECKBOX** [<ON>](#page-1331-0) #*line* @*column* '*[text-for-selection](#page-1331-0)*' [<COLOR=](#page-1331-0)*color*> <SUBSTITUTE='*[text-for-substitution](#page-1331-0)*'>;

# 必須引数

*column*

ダイアログボックスでチェックボックスとテキストを配置する列を指定します。

*line*

ダイアログボックスでチェックボックスとテキストを配置する行を指定します。

<span id="page-1331-0"></span>*text-for-selection*

このチェックボックスについて説明するテキストを定義します。このテキストは、ウィ ンドウに表示され、さらに、SUBSTITUTE=オプションを使用しない場合は、ユーザ ーがチェックボックスを選択すると、前述の DIALOG ステートメントのコマンドにも 挿入されます。

# オプション引数

#### **COLOR=***color*

チェックボックスの色と、説明テキストを定義します。

**ON**

デフォルトでは、このチェックボックスがアクティブになることを示します。このオプ ションを使用する場合は、CHECKBOX キーワードの直後に指定する必要があり ます。

**SUBSTITUTE=***'text-for-substitution'*

DIALOG ステートメントのコマンドに挿入するテキストを指定します。

# 詳細

## ダイアログボックスのチェックボックス

CHECKBOX ステートメントごとに、ユーザーが他の選択とは無関係に選択可能な項 目が 1 つずつ定義されます。したがって、5 つの CHECKBOX ステートメントで 5 つの 選択肢を定義すると、ユーザーはそれらの選択肢を任意に組み合わせて選択できま す。ユーザーが選択肢を選ぶと、選択肢に関連付けられた text-for-selection 値が、前 述の DIALOG ステートメントで先頭にアンパサンド(&)が付くフィールド位置のコマンド 文字列に挿入されます。

# **DIALOG** ステートメント

メニューの項目に関連付けられたダイアログボックスについて記述します。

制限事項**:** この後に少なくとも 1 つ TEXT ステートメントを指定する必要があります。

例**:** "例 2: [ダイアログボックスでのユーザー入力の収集](#page-1345-0)" (1312 ページ) "例 3: [複数の変数を検索するダイアログボックスの作成](#page-1349-0)" (1316 ページ) "例 4: DATA [ステップウィンドウアプリケーションのメニューの作成](#page-1356-0)" (1323 ページ)

# 構文

**DIALOG** *[dialog-box](#page-1332-0)* '*command-string [field-number-specification](#page-1332-0)*';

# 必須引数

*command-string*

項目の選択時に実行されるコマンドかまたはコマンドの一部です。代入の実行後 に、その結果として生じる *command-string* の制限は、各自の動作環境に対するコ マンド行制限です。通常、コマンド行制限はおよそ 80 文字です。

'*command-string field-number-specification*'の制限は 200 文字です。

注*:* PROC PMENU を使用して、**PROGRAM EDITOR** ウィンドウでのみ有効な 任意のコマンド(INCLUDE コマンドなど)をサブミットする場合は、ウィンドウ環
境を実行し、**PROGRAM EDITOR** ウィンドウにコントロールを戻す必要があり ます。

### *dialog-box*

前述の ITEM ステートメントの DIALOG=オプションで指定したものと同じ名前で す。

*field-number-specification*

次のうちから1つ以上が指定されます。

@1…@*n* %1…%*n* &1…&*n*

@1、%1 または&1 などのフィールド番号をコマンド文字列に埋め込み、コマンド文 字列内で異なる種類のフィールド番号を併用できます。フィールド番号の数値部分 は、TEXT、RADIOBOX および CHECKBOX ステートメントの相対位置に対応し ています。これらのステートメントの実数に対応しているわけではありません。

**@1…@***n*

サブミット前のコマンドに情報を追加できる任意の TEXT ステートメント番号で す。アットマーク(@)の後に指定される数字は、LEN=オプションを使用して入力 フィールドを定義する TEXT ステートメントに対応しています。

**%1…%***n*

サブミット前のコマンドに情報を追加できる任意の RADIOBOX ステートメント 番号です。パーセント記号(%)の後に指定される数字は、DIALOG ステートメ ントの後に続く RADIOBOX ステートメントに対応してしまいます。

注 番号が RBUTTON ステートメントではなく RADIOBOX ステートメントに対 応していることに注意してください。

**&1…&***n*

サブミット前のコマンドに情報を追加できる任意の CHECKBOX ステートメント 番号です。アンパサンド(&)の後に指定される数字は、DIALOG ステートメント の後に続く CHECKBOX ステートメントに対応しています。

注 *command-string* で@ (アットマーク)、% (パーセント記号)または&(アンパサン ド)の文字を指定するには、次のように 2 文字を使用します。@@ (アットマー ク)、%% (パーセント記号)または&&(アンパサンド)

### 詳細

- ダイアログボックスの配置は制御できません。ダイアログボックスはスクロールで きません。ダイアログボックスのサイズと配置は、各自のウィンドウ環境によって決 定されます。
- DIALOG ステートメントを使用するには、ITEM ステートメントで DIALOG=オプシ ョンを指定します。
- ITEM ステートメントでは、メニューバーまたはメニューのエントリが作成され、 DIALOG=オプションでは、どの DIALOG ステートメントでダイアログボックスにつ いて記述するかが指定されます。
- ダイアログボックスのコンテンツを定義するには、CHECKBOX、RADIOBOX およ び RBUTTON ステートメントを使用します。
- 次の図は、一般的なダイアログボックスを示しています。ダイアログボックスでは、 3 つの方法で情報が要求されます。
	- フィールドに入力します。ユーザーからのテキストを受け入れるフィールドは、 テキストフィールドと呼ばれます。
- 相互排他的な選択肢のリストから選択します。この種の選択肢のグループはラ ジオボタンと呼ばれ、個々の選択肢はラジオボタンと呼ばれます。
- 他の独立した選択肢を選択するかどうかを示します。たとえば、さまざなオプシ ョンの使用を選択するには、リストされた選択肢の一部またはすべてを選択し ます。この種の選択肢はチェックボックスと呼ばれます。

図 *43.2* 一般的なダイアログボックス

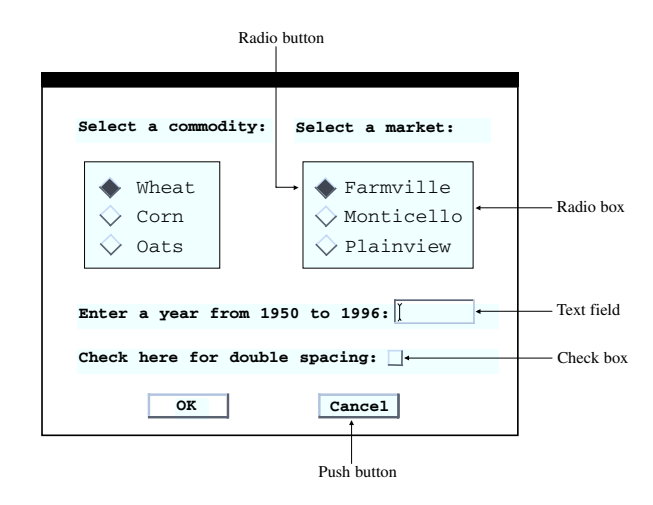

ダイアログボックスには 2 つ以上のボタン(OK とキャンセルなど)があり、自動的に ボックスに組み込まれます。ボタンによってアクションが引き起こされます。

注*:* ボタンの実際の名前は、ウィンドウ環境によって異なります。

# **ITEM** ステートメント

メニューバーまたはメニューにリストする項目を識別します。

例**:** "例 1: FSEDIT [アプリケーションのメニューバーの作成](#page-1342-0)" (1309 ページ) "例 3: [複数の変数を検索するダイアログボックスの作成](#page-1349-0)" (1316 ページ) "例 5: メニューと FRAME [アプリケーションの関連付け](#page-1362-0)" (1329 ページ)

## 構文

**ITEM** *[command](#page-1334-0)* <*[option\(s\)](#page-1334-0)*> <*[action-option\(s\)](#page-1334-0)*>; **ITEM** '*[menu-item](#page-1334-0)*' <*[option\(s\)](#page-1334-0)*> <*[action-option\(s\)](#page-1334-0)*>;

### オプション引数の要約

[ACCELERATE=](#page-1334-0)*name-of-key* 項目を選択するかわりに使用可能なキーシーケンスを定義します。 *[action-option](#page-1334-0)* 項目のアクションを指定します。 [GRAY](#page-1335-0) 項目がこのウィンドウではアクティブな選択肢ではないことを示します。 HELP='*[help-text](#page-1335-0)*' ユーザーがメニュー項目を表示したときに表示されるテキストを指定しま す。

<span id="page-1334-0"></span>ID=*[integer](#page-1335-0)*

メニューの項目の ID として使用する値を指定します。

[MNEMONIC=](#page-1335-0)*character*

項目を選択できる文字を 1 つ定義します。

```
STATE=CHECK|RADIO
```
チェックボックスまたはラジオボタンを項目の隣に配置します。

### 必須引数

#### *command*

メニューが表示されるウィンドウの有効な SAS コマンドとなる単語。2 語以上のコ マンド(WHERE CLEAR など)は、一重引用符で囲む必要があります。*command* は、メニューバーに大文字で表示されます。

メニュー上で SAS コマンドを大文字にするか小文字にするかを制御する場合は、 コマンドを一重引用符で囲みます。その場合、使用した文字がそのままメニューに 表示されます。

**'***menu-item***'**

引用符で囲まれた単語またはテキスト文字列で、ユーザーがこの項目を選択した 際に発生するアクションについて記述します。メニュー項目の開始文字にパーセン ト記号(%)は使用できません。

### オプション引数

**ACCELERATE=***name-of-key*

項目を選択するかわりに使用可能なキーシーケンスを定義します。 ユーザーがキ ーシーケンスを押すと、メニューバーやメニューから項目を選択する場合と同じ結 果になります。

制限 このオプションの機能性は数文字に限られます。詳細については、動作環 事項 境に関する SAS のドキュメントを参照してください。

このオプションはすべての動作環境で使用できるわけではありません。この オプションを含めても、動作環境で使用できない場合は無視されます。

### *action-option*

次のいずれかになります。

- **DIALOG=***dialog-box* 関連付けられた DIALOG ステートメントの名前を指定します。これにより、ユ ーザーがこの項目を選択すると、ダイアログボックスが表示されます。
	- 例 "例 3: [複数の変数を検索するダイアログボックスの作成](#page-1349-0)" (1316 ページ)

**MENU=***pull-down-menu*

関連付けられた MENU ステートメントの名前を指定します。これにより、ユー ザーがこの項目を選択すると、メニューが表示されます。

参照項目 "例 1: FSEDIT [アプリケーションのメニューバーの作成](#page-1342-0)" (1309 ペー [ジ](#page-1342-0))

#### **SELECTION=***selection*

関連付けられた SELECTION ステートメントの名前を指定します。これにより、 ユーザーがこの項目を選択すると、コマンドがサブミットされます。

参照項目 "例 1: FSEDIT [アプリケーションのメニューバーの作成](#page-1342-0)" (1309 ペー [ジ](#page-1342-0))

<span id="page-1335-0"></span>**SUBMENU=***submenu*

項目と共通サブメニューを関連付けます。

関連付けられた SUBMENU ステートメントの名前を指定します。これにより、 ユーザーがこの項目を選択すると、ポップメニューエントリが表示されます。

参照項目 "例 1: FSEDIT [アプリケーションのメニューバーの作成](#page-1342-0)" (1309 ペー [ジ](#page-1342-0))

DIALOG=、MENU=、SELECTION=、SUBMENU=オプションのいずれも指定しな かった場合、*command* または *menu-item* テキスト文字列は、ユーザーが項目を選 択すると、コマンド行コマンドとしてサブミットされます。

#### **GRAY**

項目がこのウィンドウではアクティブな選択肢ではないことを示します。 このオプシ ョンは、多数のウィンドウに対する標準項目リストを定義する場合に有益ですが、 すべての項目がすべてのウィンドウで有効とは限りません。このオプションを設定 すると、ユーザーが項目を選択しても、アクションは発生しません。

#### **HELP='***help-text***'**

ユーザーがメニュー項目を表示したときに表示されるテキストを指定します。 たと えば、マウスを使用してメニューをプルダウンする場合は、項目にマウスポインタを 合わせると、テキストが表示されます。

- 制限事 項 このオプションはすべての動作環境で使用できるわけではありません。 このオプションを含めても、動作環境で使用できない場合は無視されま す。
- ヒント テキストが表示される場所は、動作環境によって異なります。

#### **ID=***integer*

メニューの項目の ID として使用する値を指定します。 SAS/AF アプリケーション内 でこの ID を使用すると、メニューの項目を選択的にアクティブや非アクティブにし たり、チェックボックスやラジオボタンで項目の状態を設定したりできます。

制限事 0 から 3000 までの整数は、動作環境および SAS 用に予約されていま 項 す。

> このオプションはすべての動作環境で使用できるわけではありません。こ のオプションを含めても、動作環境で使用できない場合は無視されます。

- 注 使用できる最小値は 3001 です。
- ヒント ID=は SAS コンポーネント言語の WINFO 関数と併用すると有益です。

同じ ID を 2 つ以上の項目に使用できます。

参照項 ["STATE=CHECK|RADIO" \(1303](#page-1336-0) ページ)

目

#### **MNEMONIC=***character*

メニューに表示されるテキスト文字列で最初に出現した *character* に下線を引きま す。*character* はテキスト文字列にする必要があります。

*character* は通常、Alt などの別のキーと組み合わせて使用します。キーシーケン スを使用すると、項目にカーソルを置いたときと同じ結果になります。ただし、その 項目が制御するアクションは*呼び出されません*。

- 制限事 このオプションはすべての動作環境で使用できるわけではありません。こ 項 のオプションを含めても、動作環境で使用できない場合は無視されます。
- <span id="page-1336-0"></span>**STATE=CHECK|RADIO**

選択した項目の隣にチェックボックスまたはラジオボタンを配置できます。

- 制限事 このオプションはすべての動作環境で使用できるわけではありません。こ 項 のオプションを含めても、動作環境で使用できない場合は無視されます。
- ヒント STATE=は、ID=オプションおよび SAS コンポーネント言語の WINFO 関 数とあわせて使用されます。

## 詳細

### メニューバーの項目の定義

ITEM ステートメントを使用して、メニューバーに表示されるすべての項目の名前を指 定する必要があります。また、ITEM ステートメントを使用して、任意のメニューに表示 される項目の名前も指定します。ITEM ステートメントで指定できる項目は、ユーザー の項目選択時に発行されるコマンドや、関連付けされた DIALOG、MENU、 SELECTION、SUBMENU ステートメントによって実行される他のアクションの説明な どです。

メニューの All ITEM ステートメントは、MENU ステートメントの直後、および任意の DIALOG、SELECTION、SUBMENU やその他の MENU ステートメントの前に配置す る必要があります。一部の動作環境では、ITEM ステートメントの間に SEPARATOR ステートメントを挿入すると、メニュー上の項目のグループを区切る行を作成できま す。詳細については、["SEPARATOR](#page-1340-0) ステートメント" (1307 ページ)を参照してくださ い。

注*:* ウィンドウに対して長すぎるメニューバーを指定すると、切り捨てられるか、折り返 されて複数行になる場合があります。

# **MENU** ステートメント

メニューを格納するかまたはメニューを定義するカタログエントリ名を指定します。

例**:** "例 1: FSEDIT [アプリケーションのメニューバーの作成](#page-1342-0)" (1309 ページ) "例 5: メニューと FRAME [アプリケーションの関連付け](#page-1362-0)" (1329 ページ)

### 構文

**MENU** *menu-bar*; **MENU** *[pull-down-menu](#page-1337-0)*;

### 必須引数

次のいずれかの引数が必須です。

*menu-bar*

メニューを格納するカタログエントリ名を指定します。

<span id="page-1337-0"></span>*pull-down-menu*

ユーザーがメニューバーの項目を選択したときに表示されるメニューの名前を指 定します。*pull-down-menu* の値は、前述の ITEM ステートメントの MENU=オプシ ョンで指定する *pull-down-menu* 名と一致させる必要があります。

### 詳細

#### メニューの定義

MENU ステートメントは、メニューの定義に使用する場合、MENU=オプションを指定 する ITEM ステートメントの後に指定する必要があります。メニューの ITEM ステート メントと MENU ステートメントは両方とも、PMENU カタログエントリのメニューバーを 定義する MENU ステートメントとして、同じ RUN グループ内に存在する必要がありま す。

メニューバーとメニューのどちらでも、MENU ステートメントの後に続けて、メニューに 表示される各項目を定義する ITEM ステートメントを指定します。メニューの ITEM ス テートメントをすべてひとまとめにします。たとえば、次の PROC PMENU ステップで は、カタログエントリ WINDOWS が 1 つ作成され、そこで 2 つの項目 **Primary windows** と **Other windows** を含むそメニューバーが作成されます。これらの項目の いずれかを選択すると、メニューが表示されます。

```
 libname proclib 'SAS-data-library';
```
proc pmenu cat=proclib.mycat;

 /\* create catalog entry \*/ menu windows; item 'Primary windows' menu=prime; item 'Other windows' menu=other; /\* create first menu \*/

 menu prime; item output; item manager; item log; item pgm;

 /\* create second menu \*/ menu other; item keys; item help; item pmenu; item bye;

/\* end of run group \*/

```
 run;
```
次の図は、結果として表示されるメニュー選択を示しています。

図 *43.3* メニュー

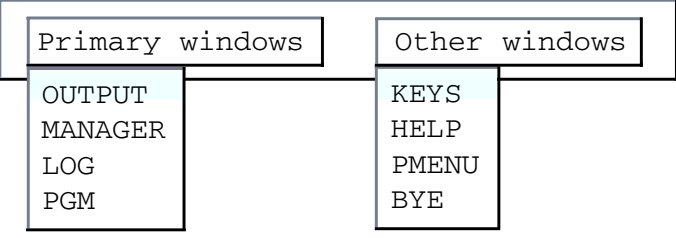

# **RADIOBOX** ステートメント

ダイアログボックス内に、相互排他的な選択肢を含むボックスを定義します。

- 制限事項**:** DIALOG ステートメントの後で使用する必要があります。 その後に RBUTTON ステートメントを 1 つ以上指定する必要があります。
	- 例**:** "例 3: [複数の変数を検索するダイアログボックスの作成](#page-1349-0)" (1316 ページ)

# 構文

**RADIOBOX** DEFAULT=*button-number*;

### 必須引数

**DEFAULT=***button-number* どのラジオボタンがデフォルトかを示します。

デフォルト 1

## 詳細

RADIOBOX ステートメントでは、選択リストの開始が示されます。RADIOBOX ステー トメントの直後に、ユーザーが行える各選択に対する RBUTTON ステートメントをリス トする必要があります。ユーザーが選択を行うと、その選択肢に関連付けられたテキ スト値が、前述の DIALOG ステートメントのコマンド文字列で先頭にパーセント記号 (%)が付くフィールド位置に挿入されます。

# **RBUTTON** ステートメント

ダイアログ内に、相互排他的な選択肢をリストします。

制限事項**:** RADIOBOX ステートメントの後で使用する必要があります。

例**:** "例 3: [複数の変数を検索するダイアログボックスの作成](#page-1349-0)" (1316 ページ)

# 構文

**RBUTTON** [<NONE>](#page-1339-0) #*[line](#page-1339-0)* @*[column](#page-1339-0)*'*[text-for-selection](#page-1339-0)*' [<COLOR=](#page-1339-0)*color*> <SUBSTITUTE='*[text-for-substitution](#page-1339-0)*'>;

### <span id="page-1339-0"></span>必須引数

*column*

ラジオボタンとテキストを配置するダイアログボックスの列を指定します。

*line*

ラジオボタンとテキストを配置するダイアログボックスの行を指定します。

*text-for-selection*

ダイアログボックスに表示されるテキストを定義し、SUBSTITUTE=オプションが使 用されていない場合は、その前の DIALOG ステートメントのコマンドに挿入される テキストを定義します。

注*:* テキストとラジオボタンを配置する際は、列と行が重複しないように注意してく ださい。テキストとボタンが重複すると、エラーメッセージが表示されます。ま た、他のテキストとラジオボタンの間のスペースも指定します。

### オプション引数

#### **COLOR=***color*

ラジオボタンの色と、ボタンの説明テキストを定義します。

- 制限事 このオプションはすべての動作環境で使用できるわけではありません。こ 項 のオプションを含めても、動作環境で使用できない場合は無視されます。
- **NONE**

その他のどの選択肢も示さないボタンを定義します。このボタンを定義すると、そ の他の選択肢をすべて無視できます。DIALOG ステートメントに文字(ブランクを含 む)はまったく挿入されません。

制限事項 このオプションを使用する場合は、RBUTTON キーワードの直後に指定 する必要があります。

**SUBSTITUTE=***'text-for-substitution'* DIALOG ステートメントのコマンドに挿入するテキストを指定します。

参照項目 "例 3: [複数の変数を検索するダイアログボックスの作成](#page-1349-0)" (1316 ペー [ジ](#page-1349-0))

# **SELECTION** ステートメント

項目の選択時にサブミットされるコマンドを定義します。

- 制限事項**:** ITEM ステートメントの後で使用する必要があります。
	- 例**:** "例 1: FSEDIT [アプリケーションのメニューバーの作成](#page-1342-0)" (1309 ページ) "例 4: DATA [ステップウィンドウアプリケーションのメニューの作成](#page-1356-0)" (1323 ページ)

### 構文

**SELECTION** *[selection](#page-1340-0)* '*[command-string](#page-1340-0)*';

### <span id="page-1340-0"></span>必須引数

*selection*

前述の ITEM ステートメントの SELECTION=オプションで指定したものと同じ名前 です。

*command-string*

ユーザーの項目選択時にコマンド行コマンドとしてサブミットされる、引用符で囲ま れたテキスト文字列。*command-string* には 200 文字の制限があります。ただし、お よそ 80 文字のコマンド行制限を超えることはできません。コマンド行制限は、さま ざまな動作環境によって多少異なります。

注*:* SAS では、SELECTION ステートメントで指定した項目の最初の 8 文字のみ 使用されます。ユーザーがメニューリストから項目を選択する際、リスト内の各 項目名の最初の 8 文字は一意である必要があります。これにより、SAS ではリ スト内の正しい項目を選択できます。最初の 8 文字が一意ではない場合、SAS では、リスト内の最後の項目が選択されます。

### 詳細

ITEM ステートメントで項目名を定義し、SELECTION=オプションを指定して、その項 目を後続の SELECTION ステートメントと関連付けます。次に、SELECTION ステート メントで、ユーザーがメニューバーまたはメニューの項目を選択した際にサブミットされ る実際のコマンドが定義されます。

SELECTION ステートメントを使用してコマンド文字列を定義する場合もあります。 ITEM ステートメントを使用して、単純な別名を作成します。これにより、SELECTION ステートメントに定義された長いコマンド文字列が呼び出されます。たとえば、メニュー バーに WINDOW ステートメントを呼び出す項目を含めて、データエントリを可能にで きます。ユーザーがこの項目を選択した際に処理される実際のコマンドは、アプリケー ションを含めてサブミットするコマンドです。

注*:* PROC PMENU を使用して、**PROGRAM EDITOR** ウィンドウでのみ有効な任意 のコマンド(INCLUDE コマンドなど)を発行する場合は、ウィンドウ環境を実行する 必要があります。また、**PROGRAM EDITOR** ウィンドウにコントロールを戻す必 要もあります。

# **SEPARATOR** ステートメント

メニューの項目間に線を引きます。

制限事項**:** ITEM ステートメントの後で使用する必要があります。 すべての動作環境で使用できるわけではありません。

# 構文

**SEPARATOR;** 

# **SUBMENU** ステートメント

項目に関連付けられた共通のサブメニューを含む SAS ファイルを指定します。

例**:** "例 1: FSEDIT [アプリケーションのメニューバーの作成](#page-1342-0)" (1309 ページ)

# 構文

**SUBMENU** *submenu-name SAS-file*;

### 必須引数

*submenu-name*

サブメニューステートメントの名前を指定します。サブメニューとメニュー項目を関 連付けるには、*submenu-name* が ITEM ステートメントの SUBMENU=アクションオ プションと一致している必要があります。

*SAS-file*

共通のサブメニューを含む SAS ファイルの名前を指定します。

# **TEXT** ステートメント

ダイアログボックスのテキストと入力フィールドを指定します。

制限事項**:** DIALOG ステートメントの後でのみ使用可能です。

例**:** "例 2: [ダイアログボックスでのユーザー入力の収集](#page-1345-0)" (1312 ページ)

# 構文

**TEXT** #*line* @*column field-description* <ATTR=*attribute*> [<COLOR=](#page-1342-0)*color*>;

### 必須引数

### *column*

テキストまたは入力フィールドの開始列を指定します。

#### *field-description*

TEXT ステートメントの使用方法を定義します。*field-description* は、次のうちのい ずれかになります。

**LEN=***field-length*

ユーザーが情報を入力できる入力フィールドの長さです。LEN=引数を使用す ると、フィールドに入力した情報が、前述の DIALOG ステートメントのコマンド 文字列で先頭に記号(@)が付くフィールド位置に挿入されます。

参照項目 "例 2: [ダイアログボックスでのユーザー入力の収集](#page-1345-0)" (1312 ページ)

**'***text***'**

ダイアログ内の *line* と *column* で定義した位置に表示されるテキスト文字列で す。

*line*

テキストまたは入力フィールドの行数を指定します。

### オプション引数

**ATTR=***attribute*

テキストまたは入力フィールドの属性を定義します。有効な属性値は次のとおりで す。

• BLINK

- <span id="page-1342-0"></span>• HIGHLIGH
- REV\_VIDE
- UNDERLIN
- 制限 このオプションはすべての動作環境で使用できるわけではありません。こ 事項 のオプションを含めても、動作環境で使用できない場合は無視されます。

使用しているハードウェアで、これらの属性の一部がサポートされていない 場合もあります。

#### **COLOR=***color*

テキストまたは入力フィールド文字の色を定義します。使用可能な色の値は次のと おりです。

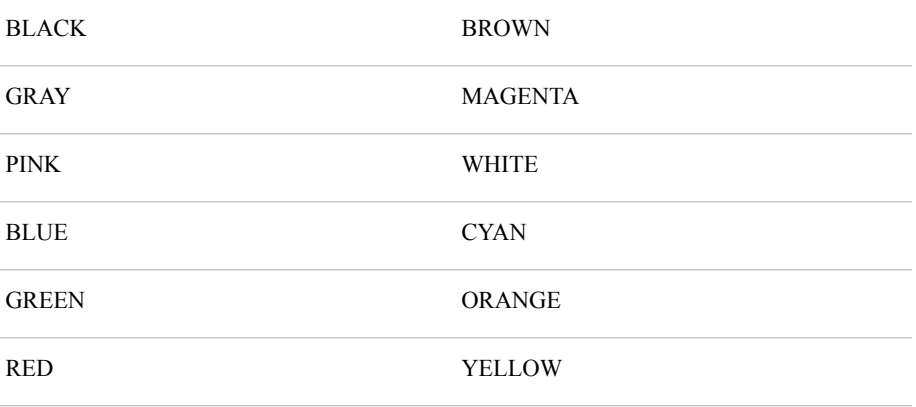

制限 このオプションはすべての動作環境で使用できるわけではありません。こ 事項 のオプションを含めても、動作環境で使用できない場合は無視されます。

使用しているハードウェアで、これらの色の一部がサポートされていない場 合もあります。

# 例**: PMENU** プロシジャ

# 例 **1: FSEDIT** アプリケーションのメニューバーの作成

要素**:** PROC PMENU ステートメントオプション CATALOG= ITEM ステートメントオプション MENU= SELECTION= SUBMENU= MENU ステートメント SELECTION ステートメント SUBMENU ステートメント

### 詳細

この例では、FSEDIT アプリケーションでデフォルトメニューバーのかわりに使用できる メニューバーを作成します。これらのメニューで使用可能な選択肢では、エンドユーザ ーによるオブザベーションの削除、複製はできません。

注*:*

- PROC PMENU のウィンドウ例は UNIX 環境で作成したものであり、その他の 動作環境における同ウィンドウとは多少表示が異なる場合があります。
- メニューの表示や既存 SAS メニューとの結合に影響を及ぼす可能性がある動 作環境固有のシステムオプションについて知っておく必要があります。詳細に ついては、動作環境に関する SAS のドキュメントを参照してください。

### プログラム

```
libname proclib
'SAS-data-library';
proc pmenu catalog=proclib.menucat;
    menu project;
       item 'File' menu=f;
       item 'Edit' submenu=editmnu;
       item 'Scroll' menu=s;
       item 'Help' menu=h;
       menu f;
          item 'Goback' selection=g;
          item 'Save';
          selection g 'end';
       submenu editmnu sashelp.core.edit;
       menu s;
          item 'Next Obs' selection=n;
          item 'Prev Obs' selection=p;
          item 'Top';
          item 'Bottom';
          selection n 'forward';
          selection p 'backward';
       menu h;
          item 'Keys';
          item 'About this application' selection=hlp;
         selection hlp 'sethelp user.menucat.staffhlp.help;help';
```

```
quit;
```
### プログラムの説明

**PROCLIB** ライブラリを宣言します。 PROCLIB ライブラリは、メニュー定義の格納に使用 されます。

```
libname proclib
'SAS-data-library';
```
メニュー定義を格納するカタログを指定します。 メニュー定義は PROCLIB.MENUCAT カ タログに格納されます。

proc pmenu catalog=proclib.menucat;

カタログエントリ名を指定します。 MENU ステートメントで、カタログエントリ名として PROJECT を指定します。メニューはカタログエントリ PROCLIB.MENUCAT.PROJECT.PMENU に格納されます。

menu project;

メニューバーを設計します。 ITEM ステートメントで、メニューバーの項目を指定します。 MENU=オプションの値が後続の MENU ステートメントで使用されます。Edit 項目で は共通の事前定義サブメニューが使用され、その他の項目のメニューはこの PROC ステップで定義されます。

```
 item 'File' menu=f;
 item 'Edit' submenu=editmnu;
 item 'Scroll' menu=s;
 item 'Help' menu=h;
```
**File** メニューを設計します。 このステートメントグループでは、メニューバーの File で使 用可能な選択肢が定義されます。最初の ITEM ステートメントでは、File の最初の選 択肢として **Goback** が指定されます。SELECTION=オプションの値は後続の SELECTION ステートメントと一致しています。このステートメントでは、その選択肢に 対して発行されるコマンドとして END が指定されます。2 番目の ITEM ステートメント では、その選択肢に対して SAVE コマンドが発行されることを指定します。

```
 menu f;
    item 'Goback' selection=g;
    item 'Save';
    selection g 'end';
```
**EDITMNU** サブメニューを追加します。 SUBMENU ステートメントでは、SAS ファイル SASHELP.CORE.EDIT に存在する事前定義されたサブメニューが、メニューバーの Edit 項目に関連付けられます。SUBMENU ステートメントの名前は EDITMNU です。 これは Edit 項目に対する ITEM の SUBMENU=アクションオプションの名前と一致し ています。

submenu editmnu sashelp.core.edit;

**Scroll** メニューを設計します。 このステートメントグループでは、メニューバーの Scroll で 使用可能な選択肢が定義されます。

```
 menu s;
    item 'Next Obs' selection=n;
    item 'Prev Obs' selection=p;
    item 'Top';
    item 'Bottom';
    selection n 'forward';
    selection p 'backward';
```
**Help** メニューを設計します。 このステートメントグループでは、メニューバーの Help で使 用可能な選択肢が定義されます。SETHELP コマンドでは、FSEDIT アプリケーション のユーザー作成情報を含む HELP エントリが指定されます。HELP エントリ名の後に セミコロンを記述すると、HELP コマンドを文字列に含められます。その HELP コマンド によって、HELP エントリが呼び出されます。

```
 menu h;
          item 'Keys';
          item 'About this application' selection=hlp;
         selection hlp 'sethelp user.menucat.staffhlp.help;help';
quit;
```
### メニューバーと **FSEDIT** セッションの関連付け

次の SETPMENU コマンドでは、カスタマイズされたメニューバーが **FSEDIT** ウィンド ウに関連付けられます。

setpmenu proclib.menucat.project.pmenu;pmenu on

また、FSEDIT セッションのコマンド行を使用したり、SAS コンポーネント言語(SCL)の CALL EXECCMD コマンドを発行したりして、メニューバーを指定することもできます。

カスタマイズされたメニューバーを **FSEDIT** ウィンドウに関連付けるその他の方法に ついては、"メニューバーと FSEDIT [セッションの関連付け](#page-1353-0)" (1320 ページ)を参照して ください。

次の **FSEDIT** ウィンドウにメニューバーが表示されます。

```
図 43.4 FSEDIT ウィンドウのメニューバーの例
```
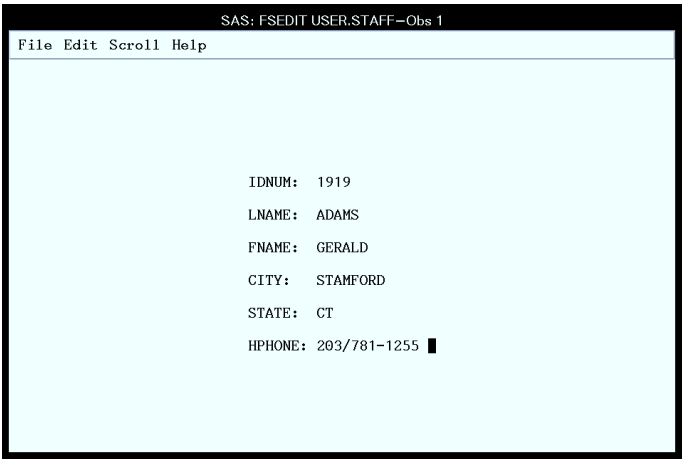

# 例 **2:** ダイアログボックスでのユーザー入力の収集

要素**:** DIALOG ステートメント TEXT ステートメントオプション LEN=

### 詳細

この例では、"例 1: FSEDIT [アプリケーションのメニューバーの作成](#page-1342-0)" (1309 ページ)で 作成したメニューにダイアログボックスを追加します。ダイアログボックスを使用する と、WHERE 句を使用して SAS データセットをサブセット化できます。

タスクには次が含まれます。

• ダイアログボックスでのユーザー入力の収集

• FSEDIT アプリケーション用カスタマイズメニューの作成

### プログラム

```
libname proclib
'SAS-data-library';
proc pmenu catalog=proclib.menucat;
    menu project;
       item 'File' menu=f;
       item 'Edit' menu=e;
       item 'Scroll' menu=s;
       item 'Subset' menu=sub;
       item 'Help' menu=h;
       menu f;
          item 'Goback' selection=g;
          item 'Save';
          selection g 'end';
       menu e;
          item 'Cancel';
          item 'Add';
       menu s;
          item 'Next Obs' selection=n;
          item 'Prev Obs' selection=p;
          item 'Top';
          item 'Bottom';
          selection n 'forward';
          selection p 'backward';
       menu sub;
          item 'Where' dialog=d1;
          item 'Where Clear';
       menu h;
          item 'Keys';
          item 'About this application' selection=hlp;
         selection hlp 'sethelp proclib.menucat.staffhlp.help;help';
       dialog d1 'where @1';
          text #2 @3 'Enter a valid WHERE clause or UNDO';
          text #4 @3 'WHERE ';
          text #4 @10 len=40;
quit;
```
### プログラムの説明

**PROCLIB** ライブラリを宣言します。 PROCLIB ライブラリは、メニュー定義の格納に使用 されます。

libname proclib '*SAS-data-library*';

メニュー定義を格納するカタログを指定します。 メニュー定義は PROCLIB.MENUCAT カ タログに格納されます。

proc pmenu catalog=proclib.menucat;

カタログエントリ名を指定します。 MENU ステートメントで、カタログエントリ名として PROJECT を指定します。メニューはカタログエントリ PROCLIB.MENUCAT.PROJECT.PMENU に格納されます。

menu project;

メニューバーを設計します。 ITEM ステートメントで、メニューバーの項目を指定します。 MENU=オプションの値が後続の MENU ステートメントで使用されます。

> item 'File' menu=f; item 'Edit' menu=e; item 'Scroll' menu=s; item 'Subset' menu=sub; item 'Help' menu=h;

**File** メニューを設計します。 このステートメントグループでは、メニューバーの File の選 択肢が定義されます。最初の ITEM ステートメントでは、File の最初の選択肢として **Goback** が指定されます。SELECTION=オプションの値は後続の SELECTION ステ ートメントと一致しています。このステートメントでは、その選択肢に対して発行されるコ マンドとして END が指定されます。2 番目の ITEM ステートメントでは、その選択肢に 対して SAVE コマンドが発行されることを指定します。

```
 menu f;
    item 'Goback' selection=g;
    item 'Save';
    selection g 'end';
```
**Edit** メニューを設計します。 このステートメントグループでは、メニューバーの Edit で使 用可能な選択肢が定義されます。

> menu e; item 'Cancel'; item 'Add';

**Scroll** メニューを設計します。 このステートメントグループでは、メニューバーの Scroll で 使用可能な選択肢が定義されます。

> menu s; item 'Next Obs' selection=n; item 'Prev Obs' selection=p; item 'Top'; item 'Bottom'; selection n 'forward'; selection p 'backward';

**Subset** メニューを設計します。 このステートメントグループでは、メニューバーの Subset で使用可能な選択肢が定義されます。DIALOG=オプションの値 d1 が後続の DIALOG ステートメントで使用されます。

```
 menu sub;
    item 'Where' dialog=d1;
    item 'Where Clear';
```
**Help** メニューを設計します。 このステートメントグループでは、メニューバーの Help で使 用可能な選択肢が定義されます。SETHELP コマンドでは、FSEDIT アプリケーション のユーザー作成情報を含む HELP エントリが指定されます。セミコロンを使用すると、

HELP コマンドを文字列に含められます。その HELP コマンドによって、HELP エントリ が呼び出されます。

```
 menu h;
    item 'Keys';
    item 'About this application' selection=hlp;
   selection hlp 'sethelp proclib.menucat.staffhlp.help;help';
```
ダイアログボックスを設計します。 DIALOG ステートメントによって、WHERE コマンドが 作成されます。WHERE コマンドの引数は、ユーザー入力によって、3 つの TEXT ステ ートメントにより記述されるテキストエントリフィールドに提供されます。@1 表記は、テ キストフィールドのユーザー入力に対するプレースホルダです。TEXT ステートメントで は、ダイアログボックスのテキストと入力フィールド長が指定されます。

```
 dialog d1 'where @1';
    text #2 @3 'Enter a valid WHERE clause or UNDO';
    text #4 @3 'WHERE ';
    text #4 @10 len=40;
```
quit;

### メニューバーと **FSEDIT** ウィンドウの関連付け

次の SETPMENU コマンドでは、カスタマイズされたメニューバーが **FSEDIT** ウィンド ウに関連付けられます。

setpmenu proclib.menucat.project.pmenu;pmenu on

また、FSEDIT セッションのコマンド行を使用したり、SAS コンポーネント言語(SCL)の CALL EXECCMD コマンドを発行したりして、メニューバーを指定することもできます。 SCL に関する完全なドキュメントについては、*SAS(R) Component Language 9.3:Reference* を参照してください。

カスタマイズされたメニューバーを **FSEDIT** ウィンドウに関連付けるその他の方法に ついては、"メニューバーと FSEDIT [セッションの関連付け](#page-1353-0)" (1320 ページ)を参照して ください。

ユーザーが **Subset**、**Where** の順に選択すると、次のダイアログボックスが表示されま す。

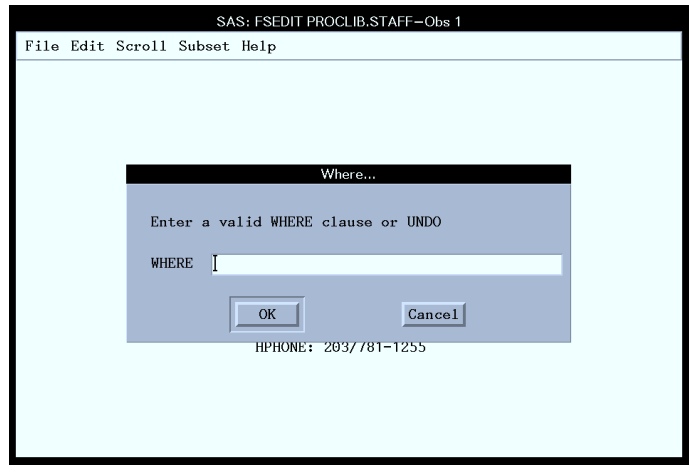

図 *43.5 Where* ダイアログボックスの例

# <span id="page-1349-0"></span>例 **3:** 複数の変数を検索するダイアログボックスの作成

要素**:** DIALOG ステートメント SAS マクロ呼び出し ITEM ステートメント DIALOG=オプション RADIOBOX ステートメントオプション DEFAULT= RBUTTON ステートメントオプション SUBSTITUTE=

他の要素**:** SAS マクロ呼び出し

### 詳細

この例では、FSEDIT セッションのメニューバーを変更して、複数の変数から値を 1 つ 検索できるようにする方法を示します。例では、FSEDIT セッションで使用するカスタマ イズメニューを作成します。メニュー構造は、**WHERE** ダイアログボックスを除いて、前 述の例と同じです。

メニュー項目を選択すると、マクロが呼び出されます。ユーザー入力がマクロパラメー タの値になります。マクロによって生成される WHERE コマンドが拡張され、検索に必 要な変数がすべて含められます。

タスクには次が含まれます。

- カスタマイズメニューと FSEDIT セッションの関連付け
- WHERE 句での複数の変数の検索
- SAS マクロでの PROC PMENU 機能の拡張

### プログラム

```
libname proclib
'SAS-data-library';
proc pmenu catalog=proclib.menucat;
    menu project;
       item 'File' menu=f;
       item 'Edit' menu=e;
       item 'Scroll' menu=s;
       item 'Subset' menu=sub;
       item 'Help' menu=h;
       menu f;
          item 'Goback' selection=g;
          item 'Save';
          selection g 'end';
       menu e;
          item 'Cancel';
          item 'Add';
       menu s;
          item 'Next Obs' selection=n;
```

```
 item 'Prev Obs' selection=p;
    item 'Top';
    item 'Bottom';
    selection n 'forward';
    selection p 'backward';
 menu sub;
   item 'Where' dialog=d1;
   item 'Where Clear';
 menu h;
    item 'Keys';
    item 'About this application' selection=hlp;
   selection hlp 'sethelp proclib.menucat.staffhlp.help;help';
  dialog d1 '%%wbuild(%1,%2,@1,%3)';
     text #1 @1 'Choose a region:';
     radiobox default=1;
        rbutton #3 @5 'Northeast' substitute='NE';
       rbutton #4 @5 'Northwest' substitute='NW';
        rbutton #5 @5 'Southeast' substitute='SE';
        rbutton #6 @5 'Southwest' substitute='SW';
     text #8 @1 'Choose a contaminant:';
     radiobox default=1;
        rbutton #10 @5 'Pollutant A' substitute='pol_a,2';
        rbutton #11 @5 'Pollutant B' substitute='pol_b,4';
     text #13 @1 'Enter Value for Search:';
     text #13 @25 len=6;
     text #15 @1 'Choose a comparison criterion:';
     radiobox default=1;
        rbutton #16 @5 'Greater Than or Equal To'
                        substitute='GE';
        rbutton #17 @5 'Less Than or Equal To'
                        substitute='LE';
        rbutton #18 @5 'Equal To' substitute='EQ';
```
quit;

### プログラムの説明

**PROCLIB** ライブラリを宣言します。 PROCLIB ライブラリは、メニュー定義の格納に使用 されます。

libname proclib '*SAS-data-library*';

メニュー定義を格納するカタログを指定します。 メニュー定義は PROCLIB.MENUCAT カ タログに格納されます。

proc pmenu catalog=proclib.menucat;

カタログエントリ名を指定します。 MENU ステートメントで、カタログエントリ名として STAFF を指定します。メニューはカタログエントリ PROCLIB.MENUCAT.PROJECT.PMENU に格納されます。

menu project;

メニューバーを設計します。 ITEM ステートメントで、メニューバーの項目を指定します。 MENU=オプションの値が後続の MENU ステートメントで使用されます。

```
 item 'File' menu=f;
 item 'Edit' menu=e;
 item 'Scroll' menu=s;
 item 'Subset' menu=sub;
 item 'Help' menu=h;
```
**File** メニューを設計します。 このステートメントグループでは、メニューバーの File の選 択肢が定義されます。最初の ITEM ステートメントでは、File の最初の選択肢として **Goback** が指定されます。SELECTION=オプションの値は後続の SELECTION ステ ートメントと一致しています。このステートメントでは、その選択肢に対して発行されるコ マンドとして END が指定されます。2 番目の ITEM ステートメントでは、その選択肢に 対して SAVE コマンドが発行されることを指定します。

```
 menu f;
    item 'Goback' selection=g;
    item 'Save';
    selection g 'end';
```
**Edit** メニューを設計します。 ITEM ステートメントでは、メニューバーの Edit の選択肢が 定義されます。

```
 menu e;
    item 'Cancel';
    item 'Add';
```
**Scroll** メニューを設計します。 このステートメントグループでは、メニューバーの Scroll の 選択肢が定義されます。ITEM ステートメントで、引用符で囲まれた文字列が有効なコ マンドではない場合、SELECTION=オプションは後続の SELECTION ステートメントと 一致します。このステートメントでは、有効なコマンドが指定されます。

```
 menu s;
   item 'Next Obs' selection=n;
    item 'Prev Obs' selection=p;
    item 'Top';
    item 'Bottom';
    selection n 'forward';
    selection p 'backward';
```
**Subset** メニューを設計します。 このステートメントグループでは、メニューバーの Subset の選択肢が定義されます。DIALOG=オプションでは、後続の DIALOG ステートメント で定義されるダイアログボックスの名前が指定されます。

```
 menu sub;
   item 'Where' dialog=d1;
    item 'Where Clear';
```
**Help** メニューを設計します。 このステートメントグループでは、メニューバーの Help の選 択肢が定義されます。SETHELP コマンドでは、FSEDIT アプリケーションのユーザー 作成情報を含む HELP エントリが指定されます。HELP エントリ名の後にセミコロンを 記述すると、HELP コマンドを文字列に含められます。その HELP コマンドによって、 HELP エントリが呼び出されます。

```
 menu h;
    item 'Keys';
    item 'About this application' selection=hlp;
```
selection hlp 'sethelp proclib.menucat.staffhlp.help;help';

ダイアログボックスを設計します。 WBUILD は SAS マクロです。PROC PMENU がフィー ルド番号が後に続くと予期しないようにするには、WBUILD の前に置かれた二重のパ ーセント記号が必要です。フィルード番号%1、%2 および%3 は、ユーザーがラジオボ タンで指定した値と同じです。フィールド番号@1 は、ユーザーが入力する検索値と同 じです。

dialog d1 '%%wbuild(%1,%2,@1,%3)';

地域を選択するためのラジオボタンを追加します。 TEXT ステートメントでは、1 行目の 1 列目から表示される、ダイアログボックスのテキストが指定されます。RADIOBOX ス テートメントでは、ダイアログボックスにラジオボタンを表示することが指定されます。 DEFAULT=では、最初のラジオボタン(Northeast)がデフォルトで選択されることが指定 されます。RBUTTON ステートメントでは、ラジオボタンの相互排他的な選択肢 (Pollutant A または Pollutant B)が指定されます。次の例では、北東部(NE)、北西部 (NW)、南東部(SE)、南西部(SW)を指定しています。SUBSTITUTE=では、ラジオボタ ンが選択された場合、前述の DIALOG ステートメントの%1 のかわりに使用される値 が指定されます。

```
 text #1 @1 'Choose a region:';
 radiobox default=1;
   rbutton #3 @5 'Northeast' substitute='NE';
   rbutton #4 @5 'Northwest' substitute='NW';
   rbutton #5 @5 'Southeast' substitute='SE';
   rbutton #6 @5 'Southwest' substitute='SW';
```
汚染物質を選択するためのラジオボタンを追加します。 TEXT ステートメントでは、8 行目 (#8)の 1 列目(@1)から表示される、ダイアログボックスのテキストが指定されます。 RADIOBOX ステートメントでは、ダイアログボックスにラジオボタンを表示することが 指定されます。DEFAULT=では、最初のラジオボタン(Pollutant A)がデフォルトで選択 されることが指定されます。RBUTTON ステートメントでは、ラジオボタンの相互排他 的な選択肢(Pollutant A または Pollutant B)が指定されます。SUBSTITUTE=では、ラ ジオボタンが選択された場合、前述の DIALOG ステートメントの%2 のかわりに使用 される値が指定されます。

> text #8 @1 'Choose a contaminant:'; radiobox default=1; rbutton #10 @5 'Pollutant A' substitute='pol\_a,2'; rbutton #11 @5 'Pollutant B' substitute='pol\_b,4';

入力フィールドを追加します。 最初の TEXT ステートメントでは、13 行目の 1 列目から表 示される、ダイアログボックスのテキストが指定されます。2 番目の TEXT ステートメン トでは、13 行目の 25 列目から始まる長さ 6 バイトの入力フィールドが指定されます。 ユーザーがフィールドに入力する値が、前述の DIALOG ステートメントの@1 のかわ りに使用されます。

> text #13 @1 'Enter Value for Search:'; text #13 @25 len=6;

比較演算子を選択するためのラジオボタンを追加します。 TEXT ステートメントでは、15 行 目の 1 列目から表示される、ダイアログボックスのテキストが指定されます。 RADIOBOX ステートメントでは、ダイアログボックスにラジオボタンを表示することが 指定されます。DEFAULT=では、最初のラジオボタン(Greater Than or Equal To)がデ フォルトで選択されることが指定されます。RBUTTON ステートメントでは、ラジオボタ ンの相互排他的な選択肢が指定されます。SUBSTITUTE=では、ラジオボタンが選択 された場合、前述の DIALOG ステートメントの%3 のかわりに使用される値が指定さ れます。

```
 text #15 @1 'Choose a comparison criterion:';
           radiobox default=1;
              rbutton #16 @5 'Greater Than or Equal To'
                               substitute='GE';
              rbutton #17 @5 'Less Than or Equal To'
                               substitute='LE';
              rbutton #18 @5 'Equal To' substitute='EQ';
quit;
```

```
ユーザーが Subset、Where の順に選択すると、次のダイアログボックスが表示されま
す。
```
アウトプット *43.1 Where* ダイアログボックスの例

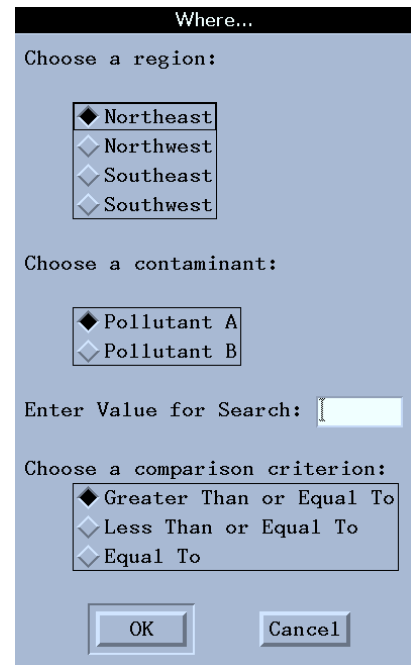

### 詳細

### メニューバーと **FSEDIT** セッションの関連付け

SAS データセット PROCLIB.LAKES には、複数の湖についてのデータが存在します。 2 つの汚染物質(Pollutant A および Pollutant B)について各湖でテストが行われまし た。Pollutant A のテストは各湖で 2 回ずつ行われ、その結果が変数 POL\_A1 と POL A2 に記録されます。Pollutant B のテストは各湖で 4 回ずつ行われ、その結果 が POL\_B1 から POL\_B4 までの変数に記録されます。各湖は、4 つの地域のいずれ かに位置します。次の例に、PROCLIB.LAKES のコンテンツリストを示します。

|               |                                                       |  | $\mu$ , $\mu$ , $\mu$ , $\sigma$ , $\sigma$ , $\sigma$ , $\sigma$ , $\sigma$ , $\sigma$ , $\sigma$ , $\sigma$ , $\sigma$ , $\sigma$ , $\sigma$ , $\sigma$ |  |  |  |                                      |         |                                      |              |
|---------------|-------------------------------------------------------|--|----------------------------------------------------------------------------------------------------|--|--|--|--------------------------------------|---------|--------------------------------------|--------------|
| PROCLIB.LAKES |                                                       |  |                                                                                                    |  |  |  | 1 region lake bol a1 pol a2 pol b1   |         |                                      |              |
|               | pol b2 pol b3 pol b4 NE Carr 0.24 0.99                |  |                                                                                                    |  |  |  | 0.95                                 |         | $0.36$ $0.44$                        |              |
| $0.67$ NE     | Duraleigh  0.34  0.01  0.48  0.58  0.12               |  |                                                                                                    |  |  |  |                                      | 0.56 NE |                                      |              |
|               | Charlie  0.40  0.48  0.29  0.56  0.52  0.95 NE        |  |                                                                                                    |  |  |  |                                      |         | Farmer 0.60                          |              |
|               | 0.65  0.25  0.20  0.30  0.64  NW  Canyon  0.63  0.44  |  |                                                                                                    |  |  |  |                                      |         | 0.20                                 |              |
| 0.98          | $0.19$ $0.01$ NW                                      |  |                                                                                                    |  |  |  |                                      |         | Morris 0.85 0.95 0.80 0.67 0.32 0.81 |              |
| NW NW         | Golf 0.69 0.37 0.08 0.72 0.71 0.32 NW                 |  |                                                                                                    |  |  |  |                                      |         | Falls                                |              |
| 0.01          | 0.02  0.59  0.58  0.67  0.02 SE  Pleasant  0.16  0.96 |  |                                                                                                    |  |  |  |                                      |         |                                      |              |
| 0.71          |                                                       |  |                                                                                                    |  |  |  | 0.35 0.35 0.48 SE Juliette 0.82 0.35 |         | 0.09<br>0.03                         |              |
| 0.59          | $0.90$ SE                                             |  |                                                                                                    |  |  |  | Massey 1.01 0.77 0.45 0.32           |         | 0.55<br>$0.66$ SE                    |              |
| Delta         | 0.84                                                  |  |                                                                                                    |  |  |  | $1.05$ 0.90 0.09 0.64 0.03 SW        | Alumni  | 0.45                                 |              |
| 0.32          | 0.45   0.44   0.55   0.12 SW   New Dam   0.80         |  |                                                                                                    |  |  |  |                                      |         | 0.70<br>0.31                         |              |
| 0.98          | 1.00  0.22 SW  Border  0.51  0.04  0.55  0.35         |  |                                                                                                    |  |  |  |                                      |         |                                      | 0.45<br>0.78 |
|               | SW Red 0.22                                           |  |                                                                                                    |  |  |  | $0.09$ $0.02$ $0.10$ $0.32$ $0.01$   |         |                                      |              |

例のコード *43.1 Contents of the Proclib.Lakes Data Set*

["PROCLIB.LAKES" \(2161](#page-2194-0) ページ)DATA ステップでは、Proclib.Lakes が作成されま す。

次のステートメントでは、PROCLIB.LAKES に対する PROC FSEDIT セッションが開始 されます。

proc fsedit data=proclib.lakes screen=proclib.lakes; run;

カスタマイズされたメニューバーのメニューを FSEDIT セッションに関連付けるには、 次のいずれかを実行します。

• コマンド行で SETPMENU コマンドを入力します。この例のコマンドは次のとおりで す。

setpmenu proclib.menucat.project.pmenu

コマンド行で PMENU ON を入力して、メニューをオンにします。

- **Command** ウィンドウに SETPMENU コマンドを入力します。
- カスタマイズされたメニューを使用したりオンにしたりする FSEDIT セッションに、 SCL プログラムを含めます。たとえば、

```
fseinit:
   call execcmd('setpmenu proclib.menucat.project.pmenu;
                 pmenu on;');
return;
init:
return;
main:
return;
term:
return;
```
### **WBUILD** マクロの機能

Southwest 地域の湖で、Pollutant A の値が.50 以上というテスト結果が出たものがあ るか確かめる方法を考えてみましょう。カスタマイズされたメニュー項目がない場合 は、**FSEDIT** ウィンドウで次の WHERE コマンドを発行することになります。

where region="SW" and (pol\_a1 ge .50 or pol\_a2 ge .50);

カスタムメニュー項目を使用する場合は、**Southwest**、**Pollutant A** を選択し、値と して.50 を入力し、比較演算子として **Greater Than or Equal To** を入力します。 2 つの湖(**New Dam** および **Border**)が基準を満たしています。

WBUILD マクロでは、ダイアログボックスからの 4 つの情報を使用して、WHERE コマ ンドが生成されます。

- 地域の値のうちの 1 つ(**NE**、**NW**、**SE**、**SW** のいずれか)が、マクロパラメータ REGION の値になります。
- **pol\_a,2** か **pol\_b,4** のどちらかが、PREFIX および NUMVAR マクロパラメータ の値になります。カンマは WBUILD マクロに渡される値の一部で、2 つのパラメー タ(PREFIX および NUMVAR)を区切るために使用されます。
- ユーザーが検索のために入力する値は、マクロパラメータ VALUE の値になりま す。
- ユーザーが選択した演算子は、マクロパラメータ OPERATOR の値になります。

マクロの機能を確認するために、もう一度次の例について考えてみましょう。ここで は、Southwest の湖で、Pollutant A の値が.50 以上というテスト結果が出たものがある か確認するとします。次の表には、マクロパラメータの値が含まれます。

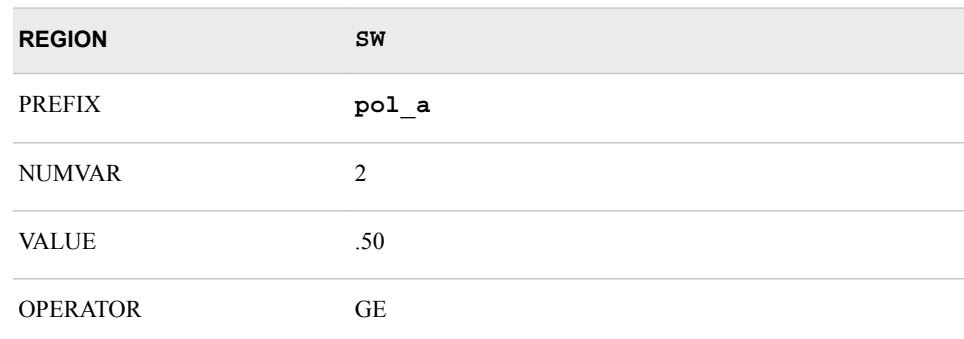

表 *43.1* マクロパラメータの値

最初の%IF ステートメントでは、ユーザーが値を入力したことを確認するためのチェッ クが行われます。値が入力されていれば、マクロによる WHERE コマンドの生成が開 始されます。まず、マクロでは WHERE コマンドの開始部分が作成されます。

where region="SW" and (

次に、%DO ループが実行されます。NUMVAR=2 なので、Pollutant A に対して 2 回 実行されます。マクロ定義では、**&prefix.&i** の期間によって、**pol\_a** が **1** および **2** と連結されます。ループの反復ごとに、マクロによって PREFIX、OPERATOR および VALUE が解決され、WHERE コマンドの一部が生成されます。最初の反復では、 **pol\_a1 GE .50** が生成されます。

ループ内の%IF ステートメントでは、そのループが最後の反復で機能するかどうか決 定するためにチェックが行われます。機能しない場合、マクロでは、個々の句の間に **OR** を挿入することによって、複合 WHERE コマンドが作成されます。WHERE コマンド の次の部分は **OR pol\_a2 GE .50** になります。

Pollutant A を 2 回実行後にループが終了し、マクロで WHERE コマンドの終了部分 が生成されます。

 $\lambda$ 

マクロの結果はコマンド行に置かれます。次のコードは WBUILD マクロの定義です。 強調表示されているコードは、WHERE コマンドのうち、マクロでは解決されないテキ スト文字列の部分を示しています。

%macro wbuild(region,prefix,numvar,value,operator);

/\* check to see if value is present  $*/$ 

 <sup>%</sup>if &value ne %then %do;

```
where region="&region" AND (
          /* If the values are character, * /* enclose &value in double quotation marks. */
      %do i=1 %to &numvar;
         &prefix.&i &operator &value
            /* if not on last variable, */
           /* generate 'OR' * %if &i ne &numvar %then %do;
             OR
        %end;
     %end;
      )
 %end;
```
%mend wbuild;

# 例 **4: DATA** ステップウィンドウアプリケーションのメニューの作成

- 要素**:** DIALOG ステートメント SELECTION ステートメント
- 他の要素**:** FILENAME ステートメント

### 詳細

この例では、アプリケーションを定義して、ユーザーがさまざまな部門の人事データを 入力し、そのデータエントリによって作成されたデータセットからのレポートを要求でき るようにします。

例の最初の部分では、メニューを作成する PROC PMENU ステップが記述されます。 後続セクションでは、DATA ステップウィンドウアプリケーションでのメニューの使用方 法が記述されます。

タスクには次が含まれます。

- カスタマイズメニューと DATA ステップウィンドウの関連付け
- DATA ステップウィンドウのメニューの作成
- メニュー選択による SAS コードのサブミット
- ダイアログボックスを呼び出すメニュー選択肢の作成

### プログラム

```
libname proclib
'SAS-data-library';
filename de 'external-file';
filename prt 'external-file';
 proc pmenu catalog=proclib.menus;
    menu select;
   item 'File' menu=f;
   item 'Data_Entry' menu=deptsde;
    item 'Print_Report' menu=deptsprt;
```

```
 menu f;
    item 'End this window' selection=endwdw;
    item 'End this SAS session' selection=endsas;
    selection endwdw 'end';
    selection endsas 'bye';
  menu deptsde;
     item 'For Dept01' selection=de1;
     item 'For Dept02' selection=de2;
     item 'Other Departments' dialog=deother;
    selection de1 'end; pgm; include de; change xx 01; submit';
    selection de2 'end;pgm;include de;change xx 02;submit';
     dialog deother 'end;pgm;include de;c deptxx @1;submit';
        text #1 @1 'Enter department name';
        text #2 @3 'in the form DEPT99:';
        text #2 @25 len=7;
    menu deptsprt;
       item 'For Dept01' selection=prt1;
       item 'For Dept02' selection=prt2;
       item 'Other Departments' dialog=prother;
       selection prt1
             'end;pgm;include prt;change xx 01 all;submit';
       selection prt2
             'end;pgm;include prt;change xx 02 all;submit';
    dialog prother 'end;pgm;include prt;c deptxx @1 all;submit';
       text #1 @1 'Enter department name';
       text #2 @3 'in the form DEPT99:';
       text #2 @25 len=7;
 run;
   menu entrdata;
     item 'File' menu=f;
      menu f;
         item 'End this window' selection=endwdw;
         item 'End this SAS session' selection=endsas;
         selection endwdw 'end';
         selection endsas 'bye';
 run;
```
quit;

### プログラムの説明

**PROCLIB** ライブラリを宣言します。 PROCLIB ライブラリは、メニュー定義の格納に使用 されます。

```
libname proclib
'SAS-data-library';
```
**DE** および **PRT** ファイル名を宣言します。 FILENAME ステートメントでは、ウィンドウ作成 プログラムを格納する外部ファイルが定義されます。

```
filename de 'external-file';
filename prt 'external-file';
```
メニュー定義を格納するカタログを指定します。 メニュー定義は PROCLIB.MENUCAT カ タログに格納されます。

proc pmenu catalog=proclib.menus;

カタログエントリ名を指定します。 MENU ステートメントで、カタログエントリ名として SELECT を指定します。メニューはカタログエントリ PROCLIB.MENUS.SELECT.PMENU に格納されます。

menu select;

メニューバーを設計します。 ITEM ステートメントでは、メニューバー上の 3 項目が指定さ れます。MENU=オプションの値が後続の MENU ステートメントで使用されます。

 item 'File' menu=f; item 'Data\_Entry' menu=deptsde; item 'Print\_Report' menu=deptsprt;

**File** メニューを設計します。 このステートメントグループでは、File の選択肢が定義され ます。SELECTION=オプションの値が後続の SELECTION ステートメントで使用され ます。

 menu f; item 'End this window' selection=endwdw; item 'End this SAS session' selection=endsas; selection endwdw 'end'; selection endsas 'bye';

**Data\_Entry** メニューを設計します。 このステートメントグループでは、メニューバーの Data\_Entry の選択肢が定義されます。ITEM ステートメントでは、Data\_Entry の下に For Dept01 および For Dept02 を表示することが指定されます。SELECTION=オプショ ンの値は後続の SELECTION ステートメントと同じです。これには、実際にサブミットさ れるコマンドの文字列が含まれます。DIALOG=オプションの値は後続の DIALOG ス テートメントと同じです。ここには、この項目の選択時に表示されるダイアログボックス が記述されます。

 menu deptsde; item 'For Dept01' selection=de1; item 'For Dept02' selection=de2; item 'Other Departments' dialog=deother;

**Data\_Entry** メニューのコマンドを指定します。 ユーザーが For Dept01 または ForDept02 を選択すると、一重引用符で囲まれたコマンドがサブミットされます。END コマンドで は、現在のウィンドウが終了し、PROGRAM EDITOR ウィンドウに戻って、追加コマン ドをサブミットできるようになります。INCLUDE コマンドでは、データエントリウィンドウ を作成する SAS ステートメントがインクルードされます。CHANGE コマンドでは、イン クルードされたプログラムの DATA ステートメントが変更され、それにより正しいデータ セットが作成されます。SUBMIT コマンドでは、DATA ステッププログラムがサブミット されます。

> selection de1 'end;pgm;include de;change xx 01;submit'; selection de2 'end;pgm;include de;change xx 02;submit';

**DEOTHER** ダイアログボックスを設計します。 DIALOG ステートメントでは、ユーザーが Other Departments を選択したときに表示するダイアログボックスが定義されます。 DIALOG ステートメントでは、コマンド文字列が変更されます。これにより、ユーザー の入力する部門名を使用して、インクルードされる SAS プログラムの **deptxx** が変更 されます。最初の 2 つの TEXT ステートメントでは、ダイアログボックスに表示される

テキストが指定されます。3 番目の TEXT ステートメントでは、入力フィールドが指定さ れます。このフィールドに入力される名前が、DIALOG ステートメントの@1 のかわり に使用されます。

```
 dialog deother 'end;pgm;include de;c deptxx @1;submit';
    text #1 @1 'Enter department name';
    text #2 @3 'in the form DEPT99:';
   text #2 @25 len=7;
```
**Print\_Report メニューを設計します。 このステートメントグループでは、Print\_Report 項** 目の選択肢が定義されます。これらの ITEM ステートメントでは、メニューに For Dept01 および For Dept02 を表示することが指定されます。SELECTION=オプション の値は後続の SELECTION ステートメントと同じです。これには、実際にサブミットされ るコマンドの文字列が含まれます。

```
 menu deptsprt;
    item 'For Dept01' selection=prt1;
    item 'For Dept02' selection=prt2;
    item 'Other Departments' dialog=prother;
```
**Print\_Report** メニューのコマンドを指定します。 ユーザーが For Dept01 または ForDept02 を選択すると、一重引用符で囲まれたコマンドがサブミットされます。END コマンドでは、現在のウィンドウが終了し、PROGRAM EDITOR ウィンドウに戻って、 追加コマンドをサブミットできるようになります。INCLUDE コマンドでは、レポートを印 刷する SAS ステートメントがインクルードされます。詳細については[、"プログラムの印](#page-1362-0) 刷[" \(1329](#page-1362-0) ページ)を参照してください。)CHANGE コマンドでは、インクルードされたプ ログラムの PROC PRINT ステップが変更され、それにより、正しいデータセットが印刷 されます。SUBMIT コマンドでは、PROC PRINT プログラムがサブミットされます。

> selection prt1 'end;pgm;include prt;change xx 01 all;submit'; selection prt2 'end;pgm;include prt;change xx 02 all;submit';

**PROTHER** ダイアログボックスを設計します。 DIALOG ステートメントでは、ユーザーが Other Departments を選択したときに表示するダイアログボックスが定義されます。 DIALOG ステートメントでは、コマンド文字列が変更されます。これにより、ユーザー の入力する部門名を使用して、インクルードされる SAS プログラムの **deptxx** が変更 されます。最初の 2 つの TEXT ステートメントでは、ダイアログボックスに表示される テキストが指定されます。3 番目の TEXT ステートメントでは、入力フィールドが指定さ れます。このフィールドに入力される名前が、DIALOG ステートメントの@1 のかわり に使用されます。

> dialog prother 'end;pgm;include prt;c deptxx @1 all;submit'; text #1 @1 'Enter department name'; text #2 @3 'in the form DEPT99:'; text #2 @25 len=7;

### この **RUN** グループを終了します。

run;

**2** つ目のカタログエントリとメニューバーを指定します。 MENU ステートメントでは、この RUN グループが作成するカタログエントリの名前として ENTRDATA が指定されま す。メニューバー上の項目は File のみです。使用可能な選択肢は、End this window と End this SAS session です。

> menu entrdata; item 'File' menu=f;

```
 menu f;
            item 'End this window' selection=endwdw;
            item 'End this SAS session' selection=endsas;
            selection endwdw 'end';
            selection endsas 'bye';
    run;
quit;
```
### その他の例

### メニューとウィンドウの関連付け

最初のステートメントグループによって、アプリケーションのプライマリウィンドウが定義 されます。これらのステートメントは、HRWDW ファイル参照名によって参照されるファ イルに格納されます。

WINDOW ステートメントでは、**HRSELECT** ウィンドウが作成されます。MENU=で は、PROCLIB.MENUS.SELECT.PMENU エントリとこのウィンドウが関連付けられま す。

 data \_null\_; window hrselect menu=proclib.menus.select #4 @10 'This application allows you to' #6 @13 '- Enter human resources data for' #7 @15 'one department at a time.' #9 @13 '- Print reports on human resources data for' #10 @15 'one department at a time.' #12 @13 '- End the application and return to the PGM window.' #14 @13 '- Exit from the SAS System.' #19 @10 'You must have the menus turned on.';

### DISPLAY ステートメントでは、**HRSELECT** ウィンドウが表示されます。

display hrselect;

run;

### DISPLAY ステートメントによって表示される **HRSELECT** ウィンドウ

図 *43.6 HRSELECT* ウィンドウ

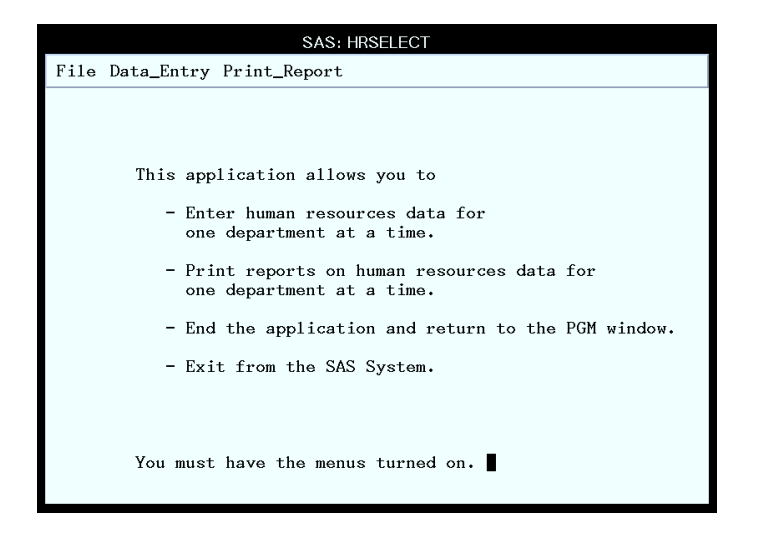

### データエントリプログラムの使用

ユーザーが **HRSELECT** ウィンドウのメニューバーから **Data\_Entry** を選択すると、 メニューが表示されます。ユーザーが、リストされている部門のいずれかを選択する か、異なる部門の入力を選択すると、次のステートメントが呼び出されます。これらの ステートメントは、DE ファイル参照名によって参照されるファイルに格納されます。

WINDOW ステートメントでは、**HRDATA** ウィンドウが作成されます。MENU=では、 PROCLIB.MENUS.ENTRDATA.PMENU エントリとウィンドウが関連付けられます。

data proclib.deptxx;

window hrdata menu=proclib.menus.entrdata

#5 @10 'Employee Number'

#8 @10 'Salary'

#11 @10 'Employee Name'

#5 @31 empno \$4.

#8 @31 salary 10.

#11 @31 name \$30.

#19 @10 'Press ENTER to add the observation to the data set.';

#### DISPLAY ステートメントでは、**HRDATA** ウィンドウが表示されます。

display hrdata;

run;

%INCLUDE ステートメントでは、ファイル HRWDW のステートメントがリコールされま す。HRWDW のステートメントでは、プライマリウィンドウが再表示されます。次を参照 してください。[HRSELECT](#page-1360-0) ウィンドウ (1327 ページ)

```
 filename hrwdw 'external-file';
 %include hrwdw;
 run;
```
PROC PMENU ステップの SELECTION および DIALOG ステートメントによってこの プログラムの DATA ステートメントが変更され、データセットの作成時に正しい部門名 が使用されるようになります。したがって、ユーザーが **Other Departments** を選択 して **DEPT05** を入力すると、DATA ステートメントは、DIALOG ステートメントのコマン ド文字列によって、次のように変更されます。

data proclib.dept05;

<span id="page-1362-0"></span>次の図は、データエントリウィンドウ **HRDATA** を示しています。

図 *43.7 HRDATA* ウィンドウ

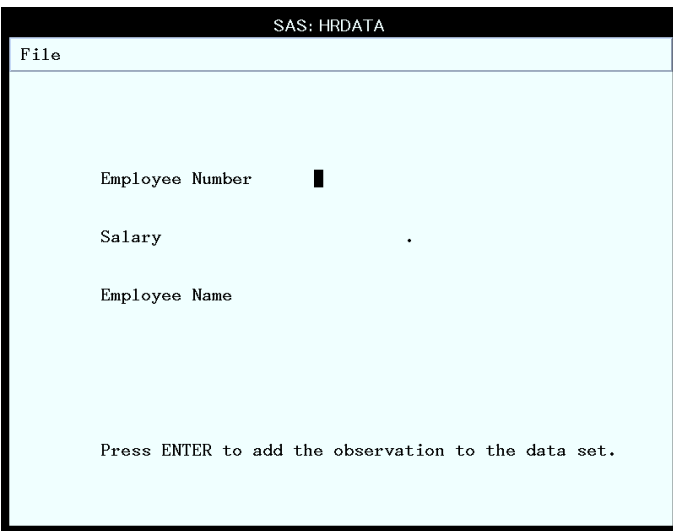

### プログラムの印刷

ユーザーがメニューバーから **Print\_Report** を選択すると、メニューが表示されま す。ユーザーが、リストされている部門のいずれかを選択するか、異なる部門の入力 を選択すると、次のステートメントが呼び出されます。これらのステートメントは、PRT ファイル参照名によって参照される外部ファイルに格納されます。

PROC PRINTTO で、出力が外部ファイルに送られます。

```
 proc printto
file='external-file' new;
   run;
   libname proclib
'SAS-data-library';
    proc print data=proclib.deptxx;
       title 'Information for deptxx';
    run;
```
PROC PRINTTO ステップでは、デフォルトの出力先が復元されます。[46](#page-1460-0) 章, ["PRINTTO](#page-1460-0) プロシジャ," (1427 ページ)を参照してください。

 proc printto; run;

%INCLUDE ステートメントでは、ファイル HRWDW のステートメントがリコールされま す。HRWDW のステートメントでは、プライマリウィンドウが再表示されます。

 filename hrwdw '*external-file*'; %include hrwdw; run;

# 例 **5:** メニューと **FRAME** アプリケーションの関連付け

要素**:** ITEM ステートメント

MENU ステートメント

他の要素**:** SAS/AF ソフトウェア

### 詳細

この例では、FRAME エントリに対するメニューを作成し、メニューを SAS/AF ソフトウ ェアからの FRAME エントリと関連付けるために必要な操作について説明します。

### プログラム

```
libname proclib
'SAS-data-library';
proc pmenu catalog=proclib.menucat;
    menu frame;
       item 'File' menu=f;
      item 'Help' menu=h;
       menu f;
          item 'Cancel';
          item 'End';
       menu h;
          item 'About the application' selection=a;
          item 'About the keys' selection=k;
            selection a 'sethelp proclib.menucat.app.help;help';
            selection k 'sethelp proclib.menucat.keys.help;help';
run;
quit;
```
### プログラムの説明

**PROCLIB** ライブラリを宣言します。 PROCLIB ライブラリは、メニュー定義の格納に使用 されます。

libname proclib '*SAS-data-library*';

メニュー定義を格納するカタログを指定します。 メニュー定義は PROCLIB.MENUCAT カ タログに格納されます。

proc pmenu catalog=proclib.menucat;

カタログエントリ名を指定します。 MENU ステートメントで、カタログエントリ名として FRAME を指定します。メニューはカタログエントリ PROCLIB.MENUS.FRAME.PMENU に格納されます。

menu frame;

メニューバーを設計します。 ITEM ステートメントで、メニューバーの項目を指定します。 MENU=の値は、後続の MENU ステートメントと一致します。

> item 'File' menu=f; item 'Help' menu=h;

**File** メニューを設計します。 MENU ステートメントは、前述の ITEM ステートメントの MENU=オプションと同じです。ITEM ステートメントでは、メニューバーの File で使用 可能な選択肢が指定されます。

```
 menu f;
    item 'Cancel';
    item 'End';
```
**Help** メニューを設計します。 MENU ステートメントは、前述の ITEM ステートメントの MENU=オプションと同じです。ITEM ステートメントでは、メニューバーの Help で使用 可能な選択肢が指定されます。SELECTION=オプションの値は、後続の SELECTION ステートメントと同じです。

```
 menu h;
    item 'About the application' selection=a;
    item 'About the keys' selection=k;
```
**Help** メニューのコマンドを指定します。 SETHELP コマンドでは、このアプリケーションの ユーザー作成情報を含む HELP エントリが指定されます。HELP エントリ名の後にセミ コロンを記述すると、HELP コマンドを文字列に含められます。その HELP コマンドに よって、HELP エントリが呼び出されます。

```
selection a 'sethelp proclib.menucat.app.help;help';
            selection k 'sethelp proclib.menucat.keys.help;help';
run;
quit;
```
### メニューと **FRAME** を関連づける操作

- 1. FRAME エントリの BUILD 環境で、メニューバーから表示 ⇨ プロパティウィンドウ を選択します。
- 2. プロパティウィンドウで、pmenuEntry 属性名の値フィールドを選択します。エントリ の選択ウィンドウが表示されます。
- 3. エントリの選択ウィンドウで、メニューを作成する PROC PMENU ステップで指定さ れるカタログエントリ名を入力します。
- 4. FRAME のメニューバーから作成 ⇨ テストを選択して、FRAME をテストします。次 の表示で、メニューと FRAME が現在関連付けられていることが示されます。

図 *43.8 FRAME* ウィンドウ

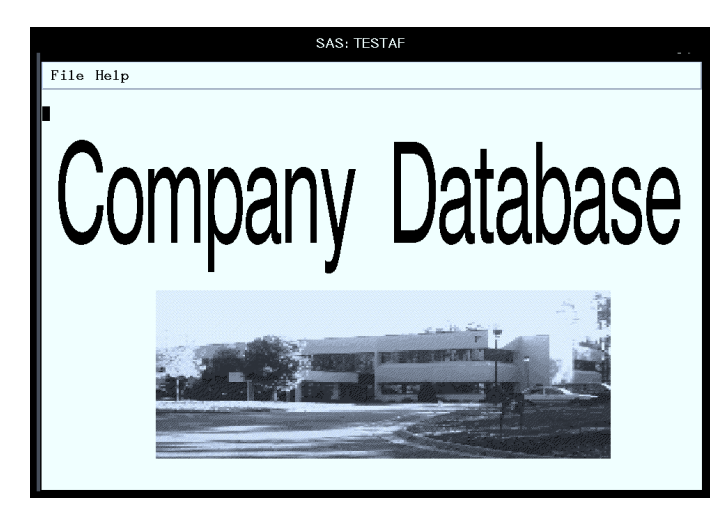

FRAME エントリを使用したプログラミングの詳細については、*Getting Started with SAS/AF(R) 9.3 and Frames* を参照してください。

# *44* 章 PRESENV プロシジャ

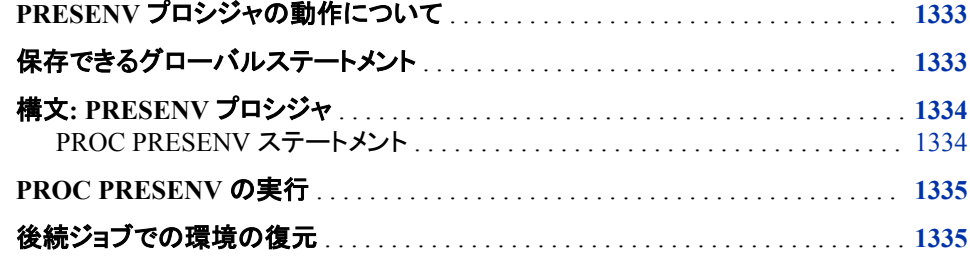

# **PRESENV** プロシジャの動作について

PRESENV プロシジャは、ある SAS セッションから別の SAS セッションにかけて、SAS コードのすべてのグローバルステートメントとマクロ変数を保存します。このプロシジャ が SAS セッションの最後に呼び出されると、グローバルステートメントとマクロ変数は すべて、1 つのファイルに書き込まれます。Work データセットとマクロカタログは、補助 ディレクトリに書き込まれます。これで SAS セッションを 終了できます。後でこのセッシ ョンを再開し、保存したグローバルステートメントとマクロ変数設定を再度実行すること ができます。Work データセットを現行の Work ディレクトリにコピーバックすれば、この セッションを再開させることができます。

PRESENV プロシジャは PRESENV システムオプションとともに機能して、SAS プログ ラムとデータセットを保存します。このオプションはいつでも有効または無効にできま す。PRESENV システムオプションが無効になっているときは、グローバルステートメン トコレクションが停止されます。有効にすればコレクションは再開します。このコレクショ ンが破棄されることはありません。ただし、このオプションは初回のオプション有効化ま で開始されません。

この機能は、後で別のノードで Enterprise Guide (EG)セッションを終了し再開する必要 があるグリッド環境においては、非常に便利です。

# 保存できるグローバルステートメント

OPTIONS ステートメントにおいて、または起動時に、PRESENV システムオプションを 有効してジョブの最後に PROC PRESENV を実行すれば、プログラムで使用している 次のグローバルステートメントがメモリ内で収集されます。

<span id="page-1367-0"></span>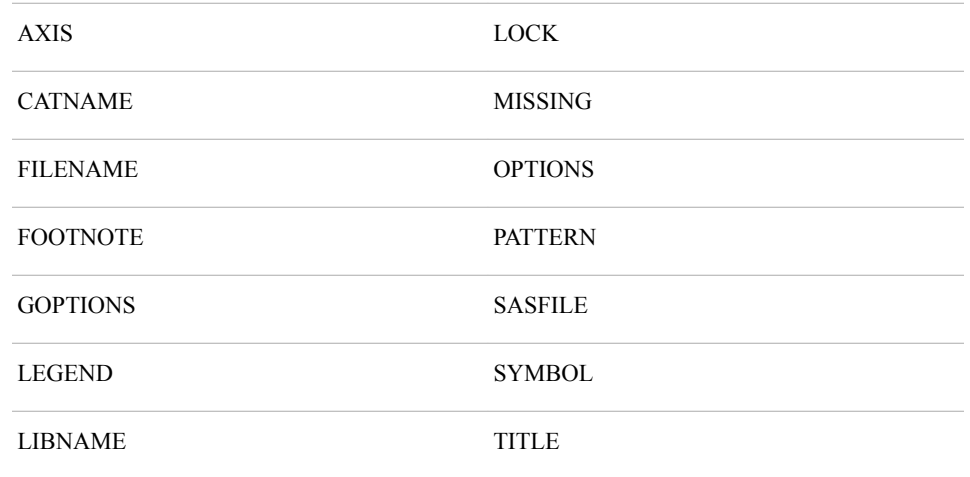

プログラムで使用しているマクロ変数もメモリ内で収集されますが、X コマンドなどの 別のグローバルステートメントは収集されません。プログラム実行中にコンパイルされ るマクロは、Work ディレクトリに保存され、このディレクトリは PROC PRESENV の実 行の一部としてコピーされます。

# 構文**: PRESENV** プロシジャ

要件 PRESENV システムオプションを PRESENV(デフォルトは NOPRESENV)に設定してグ ローバルステートメントを保持する必要があります。これで PROC PRESENV により、これ らグローバルステートメントのコピーが指定したファイルに保存されます。グローバルステ ートメントは PRESENV システムオプションが有効になった時点から保持されます。

**PROC PRESENV** [PERMDIR=](#page-1368-0)*libref* [SASCODE=](#page-1368-0)*fileref* [<SHOW\\_COMMENTS>;](#page-1368-0) RUN;

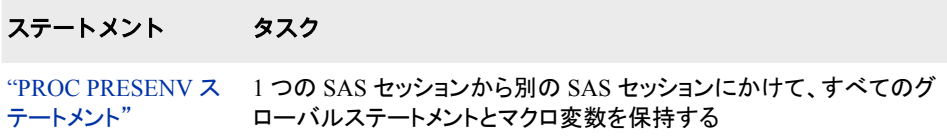

# **PROC PRESENV** ステートメント

1 つの SAS セッションから別の SAS セッションにかけて、すべてのグローバルステートメントとマクロ変数を保持し ます。

## 構文

**PROC PRESENV** [PERMDIR=](#page-1368-0)*libref* [SASCODE=](#page-1368-0)*fileref* [<SHOW\\_COMMENTS>;](#page-1368-0)

オプション引数の要約

[SHOW\\_COMMENTS](#page-1368-0)
すべてのグローバルステートメントを表示します。冗長なグローバルステー トメントがコメントアウトされます。

### 必須引数

**PERMDIR=***libref*

Work データセット、カタログ、マクロのすべてが書き込まれる libref を指定します。

**SASCODE=***fileref*

SAS プログラムが書き込まれる fileref を指定します。SAS プログラムには、環境 を再保存する場合に必要なコードの全てが含まれています。

### オプション引数

**SHOW\_COMMENTS**

すべてのグローバルステートメントを表示します。冗長なグローバルステートメント がコメントアウトされます。このオプションを使用しなければ、グローバルステートメ ントは抑制されます。

### **PROC PRESENV** の実行

環境を保持するには、ジョブの最後に PRESENV プロシジャを実行します。

proc presenv save permdir=*permdir* sascode=*sascode*; run;

PERMDIR の値は、Work データセットとカタログのすべて(work.sasmacr を含む)が書 き込まれる libref です。SASCODE の値は SAS プログラムが書き込まれる fileref で す。SAS プログラムには、環境を再保存する場合に必要なコードの全てが含まれてい ます。

## 後続ジョブでの環境の復元

後続ジョブで環境を復元するには、PRESENV システムオプションを含まない SAS を 呼び出して次のコードをサブミットします。

```
%include 'restore-file';
run;
```
*Restore-file* は、元のジョブの SASCODE=引数の fileref に関連付けられているファイ ル名です。このプログラムを実行すると、すべてのマクロ、マクロ変数、オプション、グ ローバルステートメントがそれぞれ元の値に戻ります。

ヒント このオプションは、生成中のテキスト数を大幅に増加させる可能性があるた め、プログラムをデバッグする場合にのみ使用してください。

### *44* 章 • *PRESENV* プロシジャ

# *45* 章 PRINT プロシジャ

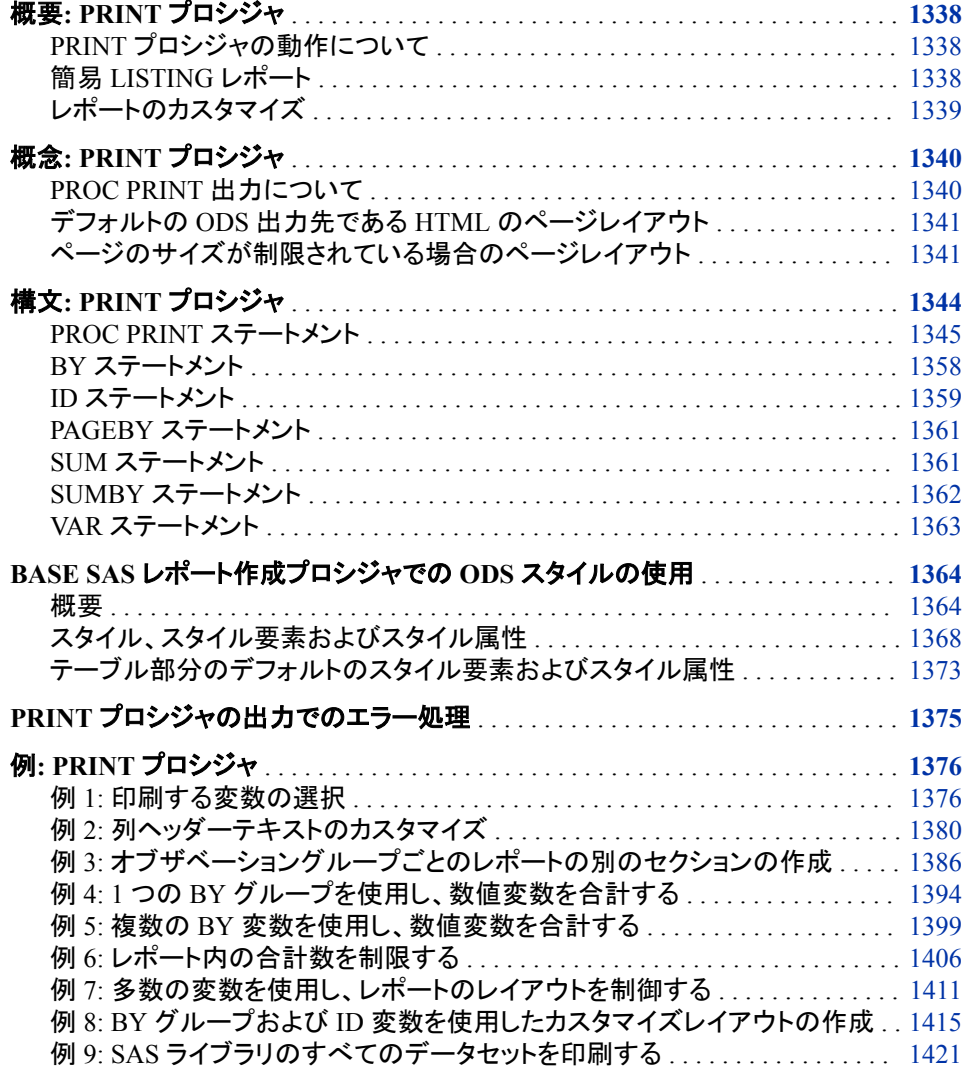

## <span id="page-1371-0"></span>概要**: PRINT** プロシジャ

### *PRINT* プロシジャの動作について

PRINT プロシジャはすべての変数または一部の変数を使用して、SAS データセットの オブザベーションを印刷します。簡易 LISTING から、データの分類および数値変数に 関する合計や小計の計算を行う高度にカスタマイズされたレポートに至るまで、さまざ まなレポートの作成が可能です。

### 簡易 *LISTING* レポート

次の出力に、生成可能な最も単純な種類のレポートを示します。出力を生成するステ ートメントは次のとおりです。"例 1: [印刷する変数の選択](#page-1409-0)" (1376 ページ)では、データ セット EXPREV を作成します。

options obs=10;

proc print data=exprev; run;

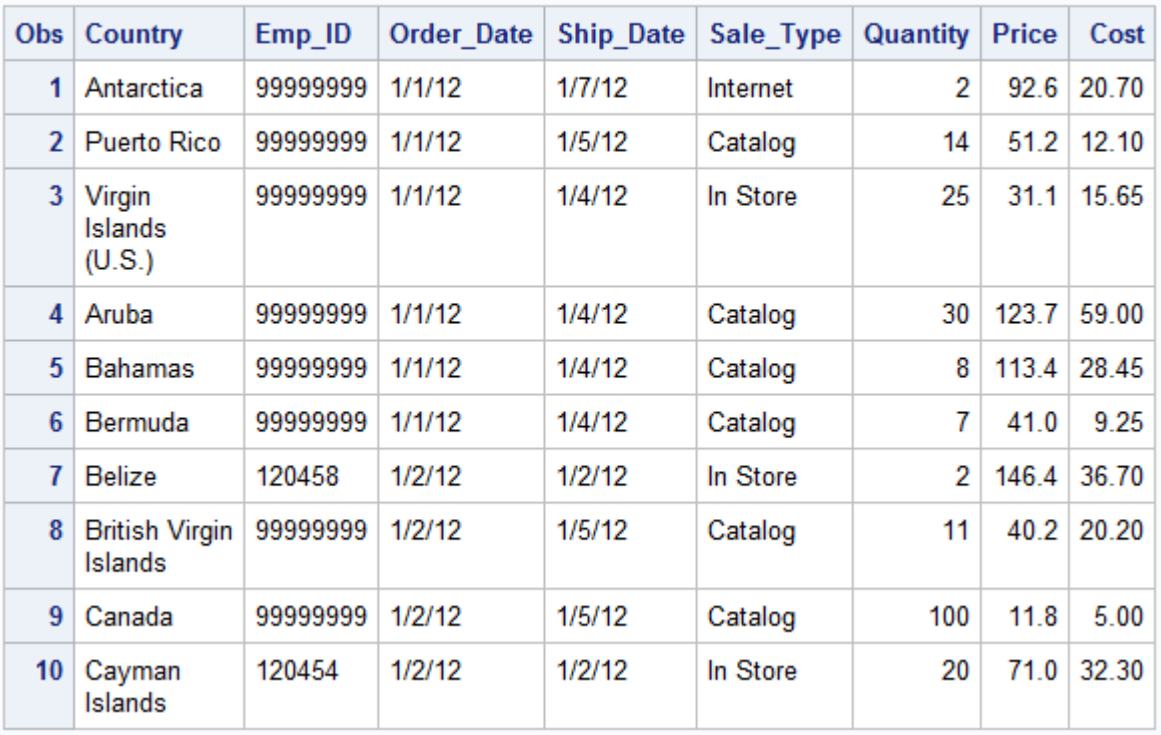

#### The SAS System

### <span id="page-1372-0"></span>レポートのカスタマイズ

次の HTML レポートは、ODS を使用して PROC PRINT によって生成されるカスタマ イズされたレポートです。このレポートを作成するステートメントを使用して、次のことを 行います。

- タイトルと列ヘッダーをカスタマイズする
- レポートの表示をカスタマイズする
- 数値出力でドル記号とカンマを使用する
- 変数の順序をレポートに選択的に含めて制御する
- JobCode 別にデータをグループ化する
- ジョブコード別およびジョブコード全体に対するサラリーの数値を合計し、要約行と 総計行の各ラベルを追加する

このレポートを作成するプログラムの説明については、 ["プログラム](#page-1452-0):STYLE オプショ ンを使用した HTML [レポートの作成](#page-1452-0)" (1419 ページ)を参照してください。

<span id="page-1373-0"></span>図 *45.1 ODS* を使用して *PROC PRINT* によって生成されたカスタマイズレポート

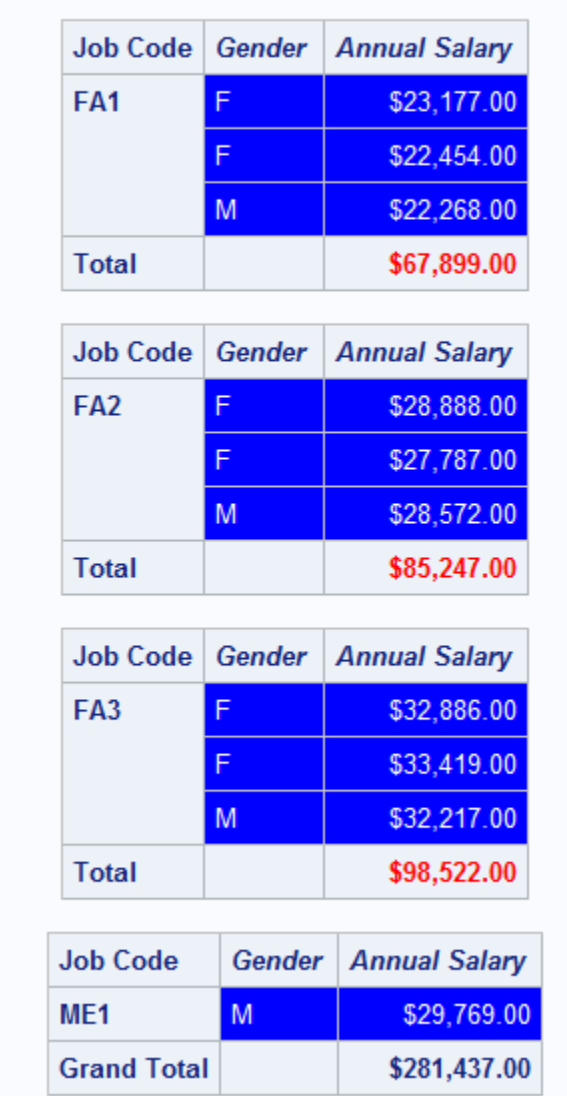

### **Expenses Incurred for Salaries for Flight Attendants and Mechanics**

## 概念**: PRINT** プロシジャ

*PROC PRINT* 出力について

デフォルトでは、ウィンドウ環境で SAS を運用するときは PROC PRINT により HTML レポートが生成されます。他のオペレーティングモードではいずれも、デフォルトの出 力先は LISTING です。PRINT プロシジャのステートメントおよびオプションを使用す れば当該レポートの体裁を変更できます。PRINT プロシジャステートメントである

<span id="page-1374-0"></span>PROC PRINT、BY、PAGEBY、SUMBY、ID、SUM、VAR は、レポートの内容を管理 するものです。各ステートメントのオプションによりレポートの体裁が管理されます。

レポートの ODS 出力先を変更するには、PROC PRINT ステートメントの前に ODS ス テートメントを使用してください。HTML 出力が不要な場合には、本プロシジャを運用 する前に必ず ODS の HTML 出力先を閉じてください。ODS の使用の詳細について は、*SAS Output Delivery System:* ユーザーガイドを参照してください。

本プロシジャが生成するレポートの種類のサンプリングについては、PRINT [プロシジ](#page-1409-0) ャ例 (1376 [ページ](#page-1409-0))を参照してください。

#### デフォルトの *ODS* 出力先である *HTML* のページレイアウト

ODS の HTML 出力のページの縦や横の長さに制限はありません。従って、1 つのテ ーブル内の各オブザベーションは単一行に印刷され、レポートが印刷を指定するオブ ザベーションはすべて、HTML 出力の 1 ページに表示されます。

デフォルトでは、PROC PRINT が動作するたびに、SAS により HTML 出力の後に改 ページが追加されます。横罫線で出力を分断すれば、改ページがレンダリングされま す。詳細については、"ODS HTML Statement " (*SAS Output Delivery System: User's Guide*)を参照してください。

#### ページのサイズが制限されている場合のページレイアウト

#### *Observations*

PROC PRINT は、ページの縦横の長さが制限されている出力を生成する ODS 出力 先の 1 ページ上の全オブザベーションに対しては、同一レイアウトを使用します。ODS 出力先には RTF、PDF、LISTING などがあります。まず、次の図のように、単一行の オブザベーションの印刷を試行します。

図 *45.2* 単一行のオブザベーションの印刷

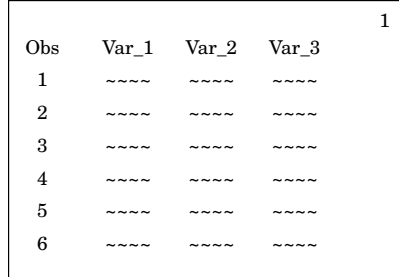

PROC PRINT は、単一行のすべての変数に適合しない場合、オブザベーションを 2 つ 以上のセクションに分割し、各行の始めにオブザベーション番号または ID 変数を印 刷します。たとえば、次の図では、PROC PRINT は各ページの最初のセクションの最 初の 3 つの変数の値と、各ページの 2 番目のセクションの次の 3 つの変数の値を印 刷します。

図 *45.3 1* ページの複数のセクションへのオブザベーションの分割

<span id="page-1375-0"></span>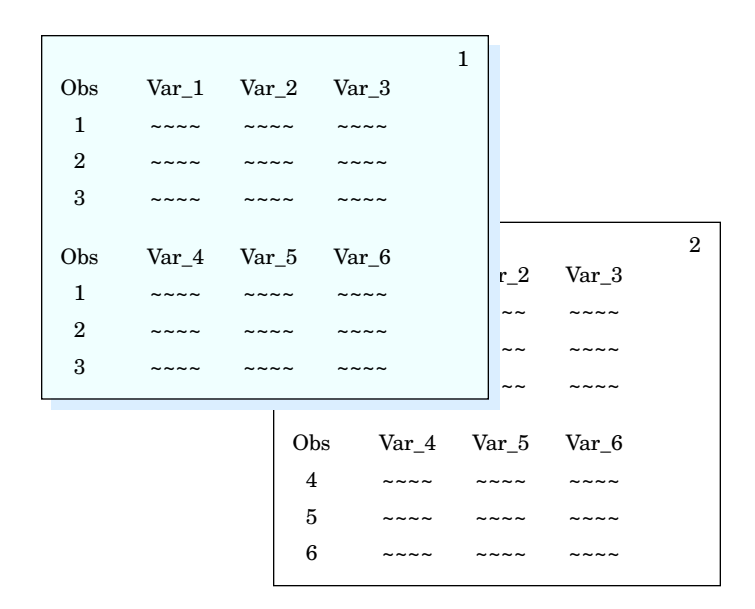

PROC PRINT が 1 ページのすべての変数に適合しない場合、プロシジャはすべての 変数を印刷するまで、同じオブザベーションを含む後続ページを印刷します。たとえ ば、次の図では、PROC PRINT は最初の 2 ページを使用して最初の 3 つのオブザベ ーションの値を印刷し、その次の 2 ページを使用してその他のオブザベーションの値 を印刷します。

図 *45.4* 複数ページにまたがるオブザベーションの分割

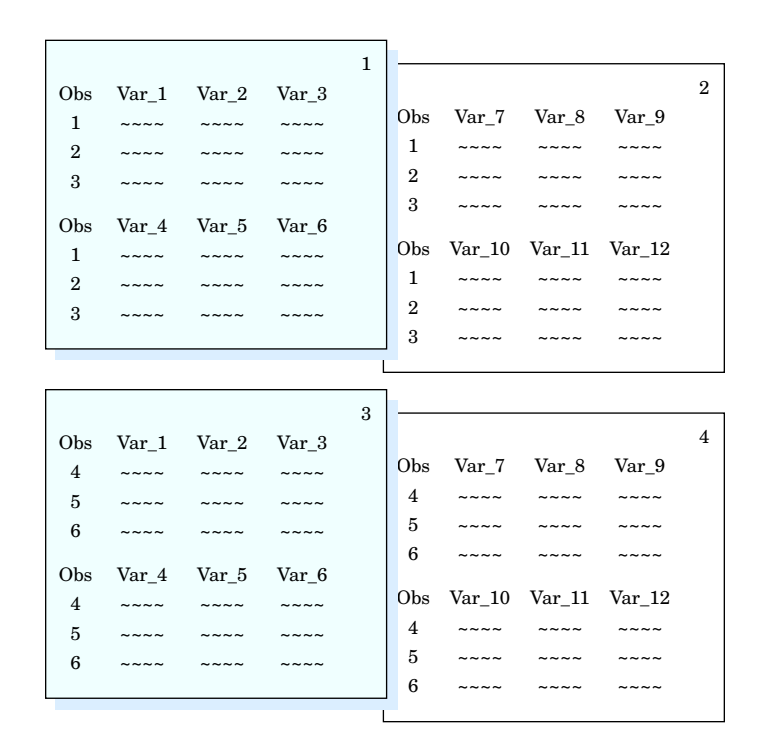

- 注*:* リスと出力先については、PROC PRINT ステートメントの ROWS=オプションでペ ージレイアウトを変更できます。(ROWS=[オプション](#page-1383-0) (1350 ページ)に関する内容を 参照してください)。
- 注*:* データセットが RADIX アドレス指定可能でない場合、PROC PRINT による出力 はやや異なります。バージョン 6 の圧縮ファイルは RADIX アドレス指定可能では

<span id="page-1376-0"></span>ありませんが、バージョン 7 以降では圧縮ファイルが RADIX 指定可能です。(デ ータの整合性は損なわれません。本プロシジャは単にオブザベーションに異なる 番号を付与するものです。

#### 列ヘッダー

PROC PRINT が列ヘッダーを横方向または縦方向に印刷するかどうかは、スペース の数で指定します。図 [45.2 \(1341](#page-1374-0) ページ), 図 [45.3 \(1342](#page-1375-0) ページ)および 図 [45.4 \(1342](#page-1375-0) [ページ](#page-1375-0))は、すべて横方向のヘッダーを示します。 次の図に、縦方向のヘッダーを示し ます。

図 *45.5* 縦方向のヘッダーの使用

|                |                             |                             |                      | 1 |
|----------------|-----------------------------|-----------------------------|----------------------|---|
|                | $\rm V$                     | $\mathbf{V}$                | $\mathbf{V}$         |   |
|                | a                           | a                           | a                    |   |
| O              | $\bf r$                     | r                           | r                    |   |
| $\mathbf b$    |                             |                             |                      |   |
| S              | $\mathbf{1}$                | $\overline{2}$              | 3                    |   |
|                |                             |                             |                      |   |
| $\mathbf{1}$   |                             |                             |                      |   |
| $\overline{2}$ | $\sim$ $\sim$ $\sim$ $\sim$ | $\sim$ $\sim$ $\sim$ $\sim$ | $\sim$ $\sim$ $\sim$ |   |
| 3              |                             |                             |                      |   |
| $\overline{4}$ |                             |                             |                      |   |
| 5              | <b>CALL ON ANY</b>          | ----                        | ---                  |   |
| 6              |                             |                             |                      |   |
|                |                             |                             |                      |   |

注*:* LABEL を使用し、少なくとも 1 つの変数にラベルがある場合、 HEADING=VERTICAL を指定しない限り、PROC PRINT はすべての列ヘッダー を横方向に印刷します。

#### 列幅

デフォルトでは、PROC PRINT は変数のフォーマットされた幅を列幅として使用しま す。(WIDTH=オプションは、リスと出力先に対して本デフォルト動作を無効にします。) 変数にフィールド幅を明示的に指定する出力形式が含まれていない場合、PROC PRINT はそのページの変数の最大幅データ値を列幅として使用します。

文字変数のフォーマットされた値またはフォーマットされていない文字変数のデータ幅 がすべての ID 変数の長さを引いたページサイズを超える場合、PROC PRINT は値を 切り捨てることがあります。次の状況について考えます。

- ページサイズが 80 です。
- IdNumber が長さ 10 の文字変数です。ID 変数として使用されます。
- State は長さ 2 の文字変数です。ID 変数として使用されます。
- コメントは長さ 200 の文字変数です。

PROC PRINT は、1 行にこれら 3 つの変数を印刷する際、2 つの ID 変数に 14 の印 刷位置を、それぞれの後にスペースを使用します。この調整により COMMENT の印 刷位置は、80–14 または 66 のままです。それよりも長い COMMENT の値は切り捨て られます。

WIDTH=はリスと出力先の列幅を制御します。

注*:* 列幅は、可変幅だけでなく、列ヘッダーの長さの影響も受けます。列ヘッダーが長 いと、WIDTH=の有用性が低下することがあります。

## <span id="page-1377-0"></span>構文**: PRINT** プロシジャ

ヒント**:** 各パスワードと暗号化キーオプションは別個の行でコード化して、ログに適切に書き込まれ るようにする必要があります。

Output Delivery System をサポートします。詳細については、"Output Delivery System: Basic Concepts" (*SAS Output Delivery System: User's Guide*)を参照してください。

ATTRIB ステートメント、FORMAT ステートメント、LABEL ステートメント、WHERE ステー トメントを使用できます。*SAS* ステートメント*:* リファレンスを参照してください。 詳細につい ては[、"複数のプロシジャで同じ機能を提供するステートメント](#page-100-0)" (67 ページ)を参照してくだ さい。

**[PROC PRINT](#page-1378-0)** <*[option\(s\)](#page-1379-0)*>;

**[BY](#page-1391-0)** [<DESCENDING>](#page-1392-0) *[variable-1](#page-1391-0)* <[<DESCENDING>](#page-1392-0) *[variable-2](#page-1391-0)* …> [<NOTSORTED>;](#page-1392-0)

**[PAGEBY](#page-1394-0)** *[BY-variable](#page-1394-0)*;

**[SUMBY](#page-1395-0)** *[BY-variable](#page-1396-0)*;

**[ID](#page-1392-0)** *[variable\(s\)](#page-1393-0)*

</ STYLE <(*location(s)*)>=<*[style-override](#page-1393-0)*>>;

**[SUM](#page-1394-0)** *[variable\(s\)](#page-1394-0)*

</ STYLE <(*location(s)*)>=<*[style-override](#page-1395-0)*>>;

**[VAR](#page-1396-0)** *[variable\(s\)](#page-1396-0)*

</ STYLE <(*location(s)*)>=<*[style-override](#page-1396-0)*> >;

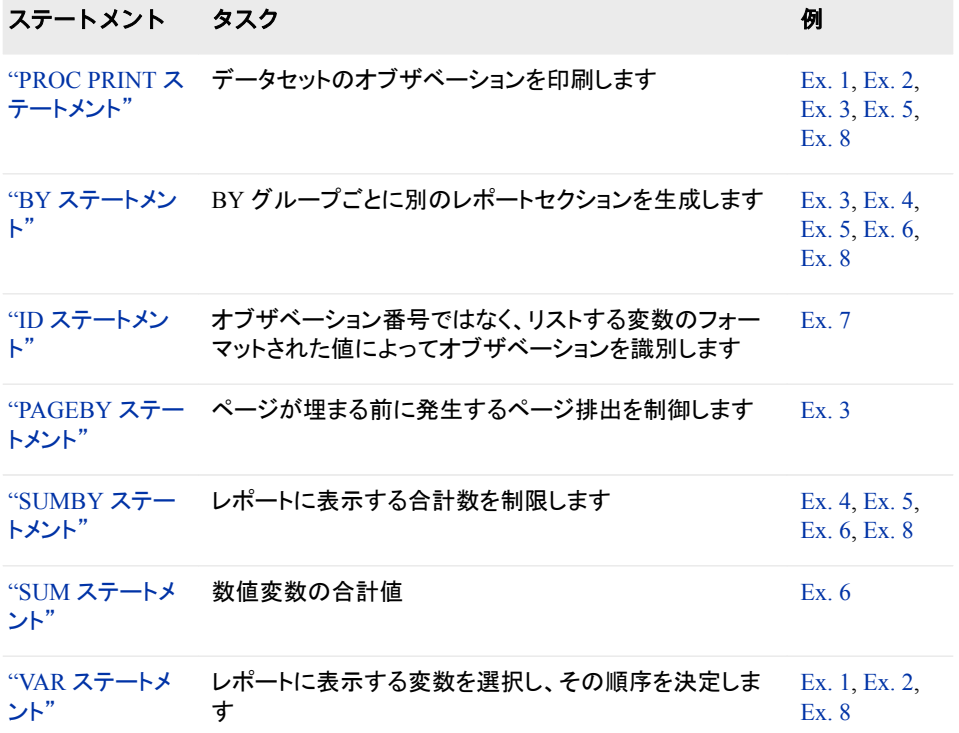

### <span id="page-1378-0"></span>**PROC PRINT** ステートメント

一部の変数またはすべての変数を使用して SAS データセットのオブザベーションを印刷します。

### 構文

**PROC PRINT** <*[option\(s\)](#page-1379-0)*>;

### オプション引数の要約

[CONTENTS=](#page-1379-0)*link-text* HTML コンテンツファイルのリンク用テキストを指定します。

DATA=*[SAS-data-set](#page-1379-0)*  印刷する SAS データセットを指定します。

#### **Control column format**

[GRANDTOTAL\\_LABEL='](#page-1380-0)ラベル'

総計行にラベルを表示します。

#### [HEADING=](#page-1380-0)*direction*

列ヘッダーの方向を制御します。

#### [LABEL](#page-1380-0)

変数のラベルを列ヘッダーとして使用するように指定します。

#### SPLIT='*[split-character](#page-1383-0)*'

列ヘッダーの改行を制御する区切り文字を指定します。

#### STYLE <(*locations(s)*)>=<*[style-override\(s\)](#page-1384-0)*>

レポートの特定の領域のデフォルトのスタイル要素および属性を変更する ために、ODS スタイルのオーバーライドを 1 つ以上指定します。

#### [SUMLABEL](#page-1389-0)

[NOSUMLABEL](#page-1389-0)

[SUMLABEL='](#page-1389-0)ラベル'

BY グループの要約行へのラベル表示の有無を指定します。

#### **Control general format**

[BLANKLINE=](#page-1379-0)*n*

BLANKLINE=(COUNT=*n* <STYLE=[*[style-attibute-specification\(s\)](#page-1379-0)*]>)

*n* オブザベーションの後にブランクを書き込みます。

#### [DOUBLE](#page-1379-0)

オブザベーション間にブランク行を書き込みます。

N<="*[string-1](#page-1381-0)*" <"*string-2*">>

データセット、BY グループのいずれか、またはその両方のオブザベーショ ン数を印刷し、その数と印刷する説明テキストを指定します。

#### [NOOBS](#page-1382-0)

各オブザベーションを番号で識別する出力の列を非表示にします。

#### OBS="*[column-header](#page-1382-0)*"

各オブザベーションを番号で識別する列に対して列ヘッダーを指定します。 [ROUND](#page-1382-0)

フォーマットされていない数値を小数点以下 2 桁に丸めます。

<span id="page-1379-0"></span>**Control page format**

ROWS=*[page-format](#page-1383-0)*

1ページの行をフォーマットします。

[UNIFORM](#page-1390-0)

各変数のフォーマットされた幅をすべてのページで列幅として使用するよう に指定します。

WIDTH=*[column-width](#page-1390-0)*

変数ごとの列幅を決定します。

### オプション引数

**BLANKLINE=***n*

**BLANKLINE=(COUNT=***n* **<STYLE=[***style-attibute-specification(s)***]>)** 各 *n* オブザベーションの後にブランク行を挿入するように指定します。オブザベー ション数は、すべての ODS 出力先に対する各 BY グループの開始時に 0 にリセッ トされます。

```
n | COUNT = n
```
後ろにブランク行が挿入されるオブザベーション番号を指定します。

**STYLE=[***style-attribute-specification(s)***]** ブランク行に使用するスタイル属性を指定します。

デフォルト DATA

- ヒント BACKGROUNDCOLOR スタイル属性を使用して、オブザベーショ ンを色によって視覚的に区別できます。
- 参照項目 STYLE=[オプション](#page-1384-0) (1351 ページ)(有効なスタイル属性)
- 例 "例 1: [印刷する変数の選択](#page-1409-0)" (1376 ページ)

#### **CONTENTS=***link-text*

PROC PRINT ステートメントによって生成される出力への HTML コンテンツファイ ルのリンク用テキストを指定します。

制限事 項 CONTENTS=は、HTML Body ファイルに影響しません。HTML コンテン ツファイルにのみ影響します。

CONTENTS=は、ODS LISTING 出力先には無効です。

参照項 目 HTML 出力の詳細については、HTML 出力先によって生成されるファイ ル と "ODS HTML Statement " (*SAS Output Delivery System: User's Guide*)を参照してください。

#### **DATA=***SAS-data-set*

印刷する SAS データセットを指定します。

参照項目 ["入力データセット](#page-58-0)" (25 ページ)

#### **DOUBLE**

オブザベーション間にブランク行を書き込みます。

- 別名 D
- 制限事項 DOUBLE は、ODS LISTING 出力先にのみ有効です。
- 例 "例 1: [印刷する変数の選択](#page-1409-0)" (1376 ページ)

#### <span id="page-1380-0"></span>**GRANDTOTAL\_LABEL='**ラベル**'**

総計行にラベルを表示します。 #BYVAR 変数および#BYVAL 変数を'*label*'に含め ることができます。

別名 GRAND\_LABEL

GRANDTOT\_LABEL

GTOT\_LABEL

GTOTAL\_LABEL

- 制限事項 #BYVAR 変数と#BYVAL 変数は LISTING 出力先には非対応です。
- 例 "例 5: 複数の BY [変数を使用し、数値変数を合計する](#page-1432-0)" (1399 ページ)

#### **HEADING=***direction*

列ヘッダーの方向を制御します。*direction* は、次のうちいずれかになります。

**HORIZONTAL**

すべての列ヘッダーを横方向に印刷します。

別名 H

#### **VERTICAL**

すべての列ヘッダーを縦方向に印刷します。

別名 V

制限事項 LISTING 出力については、ページに対して列ヘッダーが長すぎる場 合には、ラベルのかわりに変数名を使用します。

デフ ヘッダーはすべて横方向、すべて縦方向のいずれかになります。

ォル HEADING=を省略すると、PROC PRINT は列ヘッダーの方向を次のように ト 決定します。

> LABEL を使用しない場合、スペースによって 列ヘッダーが縦方向または横方向であるかが 決定されます。

LABEL を使用し、少なくとも 1 つの変数にラ ベルがある場合、すべてのヘッダーは横方向 になります。

#### **LABEL**

変数のラベルを列ヘッダーとして使用するように指定します。

- 別 名 L
- 

ォ ル ト

デ フ PROC PRINT は、次の 2 つの状況では変数名を列ヘッダーとして使用しま す。

1. PROC PRINT ステップに LABEL ステ ートメントが含まれている場合でも PROC PRINT ステートメントで LABEL オプションを省略する場合 2. 変数にラベルが含まれていない場合

- <span id="page-1381-0"></span>操 デフォルトでは、LABEL を指定し、少なくとも 1 つの変数にラベルが含まれ
- 作 ている場合は PROC PRINT はすべての列ヘッダーを横方向に印刷します。 そのため、LABEL を使用すると出力のページ数が増えることがあります。 (PROC PRINT ステートメントで HEADING=VERTICAL を使用して、列ヘッ ダーを縦方向に印刷します。

PROC PRINT は、ラベルを複数行にわたって分割し、スペースを節約する場 合があります。PROC PRINT ステートメントで SPLIT=を使用して、これらの 分割が発生する箇所を制御します。SPLIT=を使用する場合、LABEL を使用 する必要はありません。

- 注 SAS システムオプション LABEL は、プロシジャがラベルを使用するために 有効である必要があります。詳細については、"LABEL System Option" (*SAS System Options: Reference*)を参照してください。
- ヒ 変数に対しブランクの列ヘッダーを作成するには、PROC PRINT ステップで
- ン この LABEL ステートメントを使用します。
- ト label *variable-name*='00'x;
- 参 LABEL ステートメントを使用してプロシジャで一時ラベルを作成する詳細に
- 照 ついては、3 章, "[複数のプロシジャで同じ機能を提供するステートメント](#page-100-0)" (67
- 項 [ページ](#page-100-0))を参照してください。
- 目

LABEL ステートメントを DATA ステップで使用して永久ラベルを作成する詳 細については、"LABEL Statement" (*SAS Statements: Reference*)を参照してく ださい。

例 "例 3: [オブザベーショングループごとのレポートの別のセクションの作成](#page-1419-0)" (1386 [ページ](#page-1419-0))

**N<="***string-1***" <"***string-2***">>**

データセット、BY グループのいずれか、またはその両方のオブザベーション数を 印刷し、その数と印刷する説明テキストを指定します。

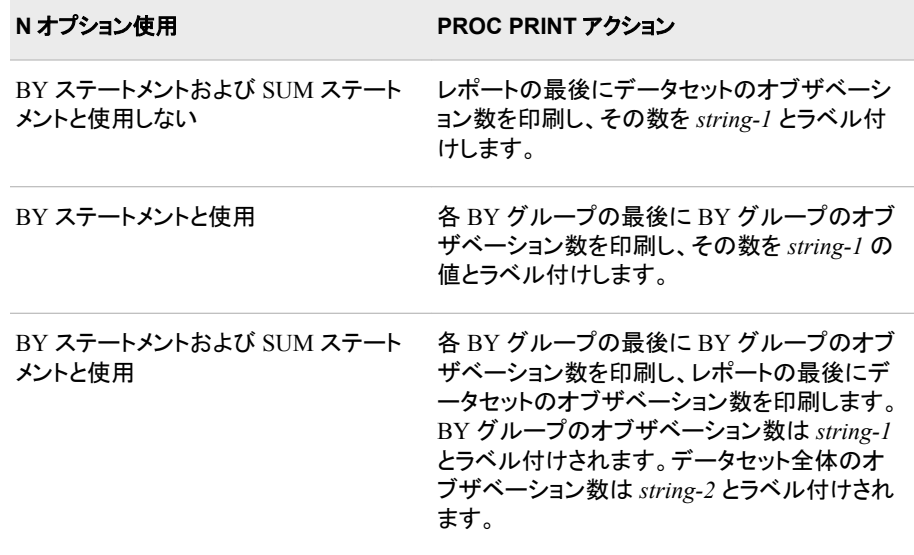

#### 例 "例 2: [列ヘッダーテキストのカスタマイズ](#page-1413-0)" (1380 ページ)

"例 3: [オブザベーショングループごとのレポートの別のセクションの作成](#page-1419-0)" (1386 [ページ](#page-1419-0))

"例 4: 1 つの BY [グループを使用し、数値変数を合計する](#page-1427-0)" (1394 ページ)

#### <span id="page-1382-0"></span>**NOOBS**

- 各オブザベーションを番号で識別する出力の列を非表示にします。
- 例 "例 3: [オブザベーショングループごとのレポートの別のセクションの作成](#page-1419-0)" (1386 [ページ](#page-1419-0))

#### **OBS="***column-header***"**

各オブザベーションを番号で識別する列に対して列ヘッダーを指定します。

- ヒント OBS=は、区切り文字を有効化します(SPLIT=[オプション](#page-1383-0) (1350 ページ)の 説明を参照)。
- 例 "例 2: [列ヘッダーテキストのカスタマイズ](#page-1413-0)" (1380 ページ)

#### **ROUND**

フォーマットされていない数値を小数点以下 2 桁に丸めます。 (フォーマットされて いる値は、出力形式により指定小数点以下桁数にすでに丸められています。) フォ ーマットされている変数とフォーマットされていない変数について、PROC PRINT はこれらの丸められた値を使用してレポートの合計を計算します。

ROUND を省略すると、*PROC PRINT* はフォーマットされた*(*丸められた*)*値を表示 しますが、行の実際の値を追加して合計を取得します。合計も出力形式によって 丸められますが、この合計には丸めエラーが 1 つだけ含まれます。これは、実際 の値の合計の丸めエラーです。ROUND オプションは値を合計する前に丸めるた め、複数の丸めエラーがある場合があります。ROUND を使用しない方が結果は より正確なものになりますが、ROUND は合計が印刷された(丸められた)値の合 計であることが重要なパブリッシュされたレポートに有用です。

ROUND オプションを使用した PROC PRINT の結果が、PROC MEANS、DATA ステップなどのその他の方法を使用して同じデータを合計した結果と異なる場合が あることに注意してください。次が True である単純な場合について考えます。

- データセットには X に対する 3 つの値、.003、.004 および.009 が含まれてい る。
- X に出力形式 5.2 がある。

合計の計算方法によって、3 つの異なる答え、0.02、0.01、0.016 を得ます。次の図 に、PROC PRINT (ROUND オプションを使用しない場合と使用した場合)と PROC MEANS を使用した合計の計算結果を示します。

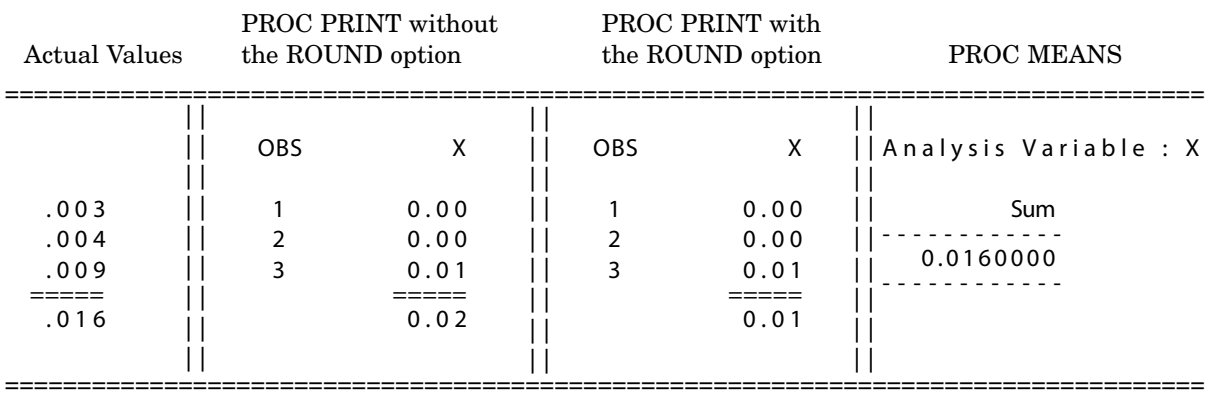

<span id="page-1383-0"></span>図 *45.6* 変数を合計する *3* つの方法

ROUND オプションを使用せずに生成される合計(.02)が、ROUND を使用して生 成される合計(0.01)よりも実際の結果(0.16)に近いことに注意してください。ただし、 ROUND を使用して生成される合計は、レポートに表示される数を反映していま す。

別名 R

注意 **ROUND** を **PICTURE** 出力形式と使用しないでください。 ROUND は、数 値と使用します。SAS プロシジャは、ピクチャ出力形式の変数を文字変数と して扱います。ROUND をそのような変数と使用すると、予期せぬ結果が発 生することがあります。

#### **ROWS=***page-format*

1 ページの行をフォーマットします。 現在、PAGE は *page-format* に使用できる唯 一の値です。

**PAGE**

ページごとの各オブザベーションに対し 1 行の変数のみ印刷します。 ROWS=PAGE を使用すると、PROC PRINT はページをセクションに分割せず、 各ページにできるだけ多くのオブザベーションを印刷します。出力の最後のペ ージを埋めるのに十分なオブザベーションがない場合、PROC PRINT は最後 のページをセクションに分割し、最後の少数のオブザベーションに対しすべて の変数を印刷します。

- 制限 事項 ROWS=は、ODS LISTING 出力先にのみ有効です。そのため、ROWS=を 使用する場合、PROC PRINT からの HTML 出力は同じです。
- ヒント データセットに多くの変数とオブザベーションが含まれている場合、PAGE 値により出力のページ数を減らすことができます。ただし、データセットに 含まれる変数の数が多く、オブザベーションの数が少ない場合、PAGE 値 により出力のページ数を増やすことができます。
- 参照 ["ページのサイズが制限されている場合のページレイアウト](#page-1374-0)" (1341 ペー
- 項目 [ジ](#page-1374-0)) (デフォルトレイアウトの説明)
- 例 "例 7: [多数の変数を使用し、レポートのレイアウトを制御する](#page-1444-0)" (1411 ペー [ジ](#page-1444-0))

**SPLIT='***split-character***'**

列ヘッダーの改行を制御する区切り文字を指定します。 また、ラベルを列ヘッダー として使用します。PROC PRINT は区切り文字に達すると列ヘッダーを改行し、次 の行ヘッダーを続けます。区切り文字は発生するたびラベルの最大 256 文字に考 慮されますが、列ヘッダーの一部ではありません。

<span id="page-1384-0"></span>別名 S=

操作 SPLIT=はラベルの使用を意味するため、LABEL と SPLIT=の両方を使用 する必要はありません。

OBS=オプションは区切り文字を有効化します。("OBS="*[column-header](#page-1382-0)*"" (1349 [ページ](#page-1382-0))の説明を参照)。

- 注 PROC PRINT は、SPLIT=を指定しても各 BY グループまたは要約ラベルま たは総計レベルの前におかれるヘッダーの BY 変数のラベルを分割しませ ん。代わりに、PROC PRINT は区切り文字をブランクと置き換えます。
- 例 "例 2: [列ヘッダーテキストのカスタマイズ](#page-1413-0)" (1380 ページ)

#### **STYLE <(***locations(s)***)>=<***style-override(s)***>**

レポートの特定の領域のデフォルトのスタイル要素および属性を変更するために、 ODS スタイルのオーバーライドを 1 つ以上指定します。

スタイルの無効化は次の 2 つの方法で指定できます。

- スタイル要素を指定します。スタイル要素は、SAS プログラムの出力の特定の 部分に適用されるスタイル属性のコレクションです。
- スタイル属性を指定します。スタイル属性は、出力の 1 つの領域の 1 つの動作 または視覚側面を表す名前と値のペアです。これは、出力の表示を変更する 最も明確な方法です。

*style-override* の形式は次のとおりです。

*style-element-name* | [*style-attribute-name-1*=*style-attribute-value-1*

<*style-attribute-name-2*=*style-attribute-value-2* …>]

*location*

STYLE オプションが影響するレポートの部分を識別します。*location(s)*が指定 されていない場合、スタイルのオーバーライドが適用される位置は、PROC PRINT によってステートメント、指定されたスタイル要素、およびスタイル属性 に基づき決定されます。

次の図に、利用可能な場所と、それらを指定できるその他のステートメントを示 します。

表 *45.1 STYLE* オプションでの場所の指定

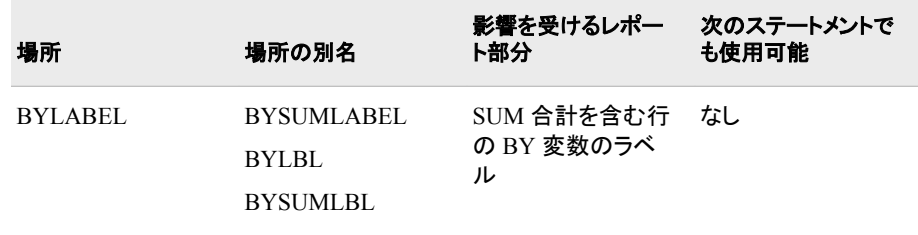

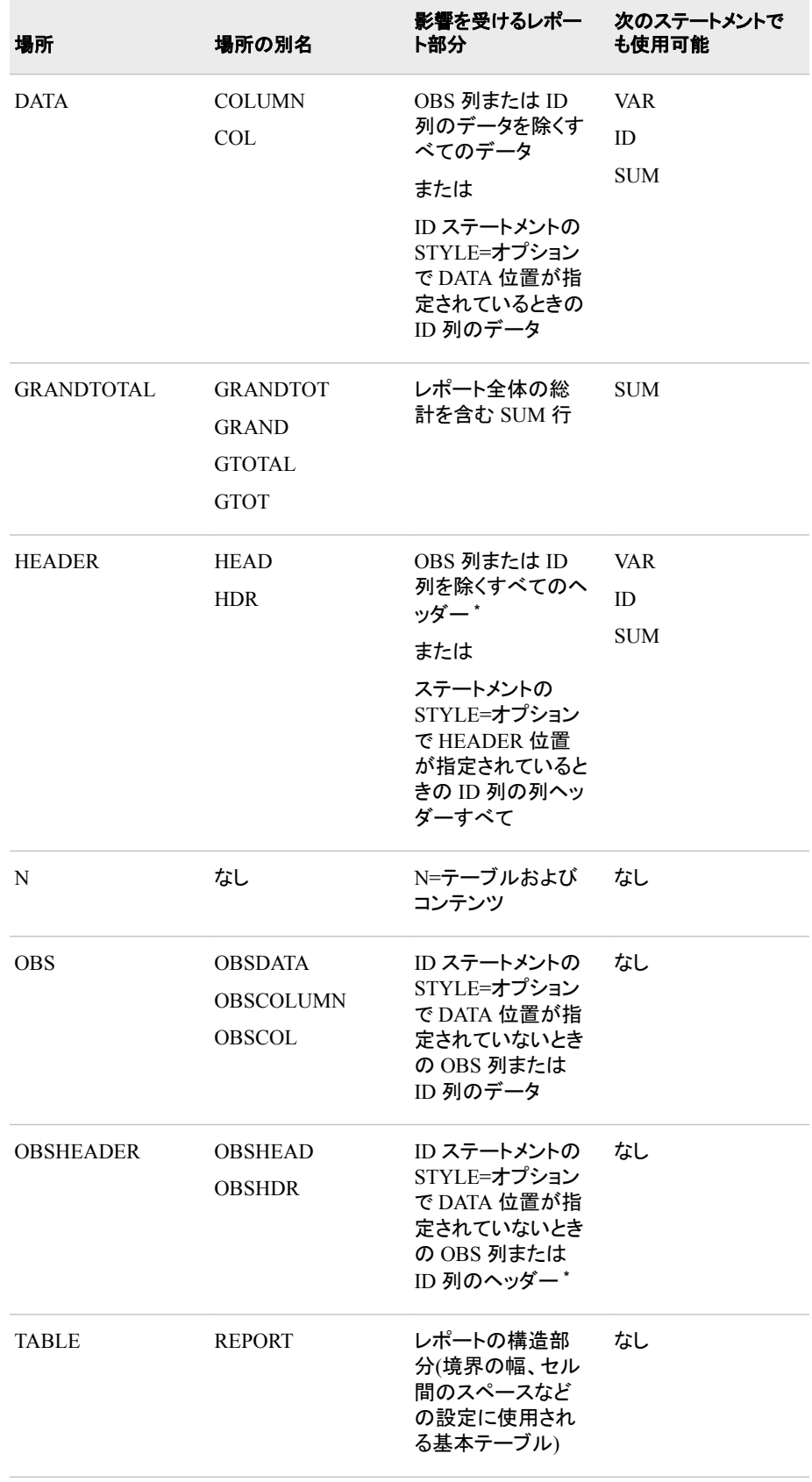

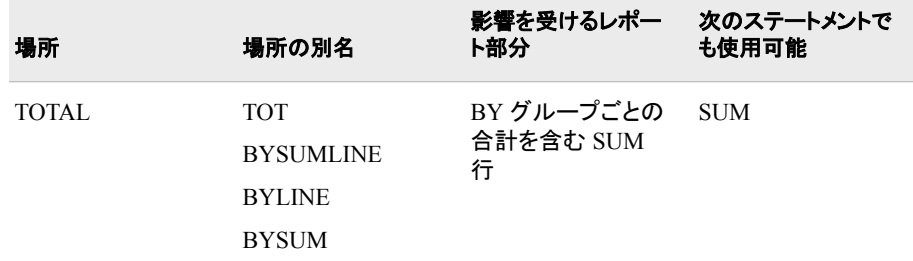

**\*** SAS 9.4 より前のバージョンでは、PROC PRINT ステートメントの STYLE=オプションの HEADER 位置を指定すると、HEADER スタイル属性を用いてすべての列ヘッダーがレンダリングされていま した。SAS 9.4 では、PROC PRINT ステートメントの STYLE=オプションの OBSHEADER 位置を使 用して、OBS 列と ID 列のフォーマットします。既存プログラムにおける PROC PRINT ステートメン トの STYLE=オプションには、HEADER 位置のみならず OBSHEADER 位置も含まれている必要 があります。

| table      |            |            |  |  |  |
|------------|------------|------------|--|--|--|
| obsheader  | header     | header     |  |  |  |
| obs        | data       | data       |  |  |  |
| obs        | data       | data       |  |  |  |
| obs        | data       | data       |  |  |  |
| obs        | data       | data       |  |  |  |
| obs        | data       | data       |  |  |  |
| bylabel    | total      | total      |  |  |  |
| grandtotal | grandtotal | grandtotal |  |  |  |
|            | n          |            |  |  |  |

図 *45.7 PROC PRINT* 領域と対応するステートメント

PROC PRINT ステートメント以外のステートメントでのスタイル指定は、PROC PRINT ステートメントの同じスタイル指定に優先します。ただし、別のステートメ ントでのスタイル指定によるスタイルを優先しない場合、PROC PRINT ステート メントで指定するスタイル属性が継承されます。たとえば、PROC PRINT ステ ートメントですべての列ヘッダーに青い背景と白い前景を指定し、ID 列ヘッダ ーに薄い灰色の背景を指定すると、ID 列ヘッダーの背景が薄い灰色になり、 前景は白になります(PROC PRINT ステートメントで指定されているとおり)。こ の PRINT プロシジャは、ID 列ヘッダーにおける白色のインヘリタンスを示しま す。

proc print data=exprev style(header)={backgroundcolor=blue color=white}; id country / style(obsheader)=[backgroundcolor=light gray];

#### The SAS System

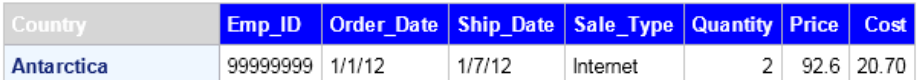

PROC PRINT ステートメントの OBSHEADER 位置と ID ステートメントの HEADER 位置に対して同一のスタイル属性が表示されていれば、 OBSHEADER 属性よりも HEADER 位置属性が優先されます。PROC PRINT ステートメントと ID ステートメントの両方の ID 列に対する他のすべてのスタイ ル属性は、統合されてその ID 列のスタイルを作成します。たとえば PROC PRINT ステートメントでは、OBSHEADER の位置属性は**{fontsize=5 fontweight=bold}**になります。ID ステートメントでは、HEADER の位置属 性は**[fontsize=6 fontstyle=italic]**になります。その結果、ID 列のス タイルは**[fontsize=6 fontweight=bold fontstyle=italic]**となりま す。

proc print data=exprev style(obsheader)={fontsize=5 fontweight=bold}; id country / style(header)=[fontsize=6 fontstyle=italic]; run;

#### The SAS System

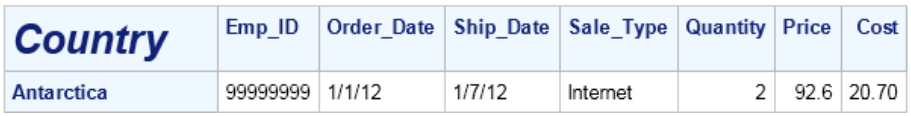

PROC PRINT ステートメントの OBS 位置と ID ステートメントの DATA 位置に 対して同一のスタイル属性が表示されていれば、OBS 属性よりも DATA 位置 属性が優先されます。PROC PRINT ステートメントと ID ステートメントの両方 の ID 列に対する他のすべてのスタイル属性は、統合されてその ID 列のスタ イルを作成します。たとえば PROC PRINT ステートメントでは、OBS の位置属 性は**{backgroundcolor=light gray color=blue}**になります。ID ステ ートメントでは、DATA の位置属性は**[color=white fontstyle=italic]** になります。その結果、ID 列のスタイルは**[backgroundcolor=light gray color=white fontstyle=italic**]となります。

proc print data=exprev style(obs)={backgroundcolor=light gray color=blue}; id country / style(data)=[color=white fontstyle=italic]; run;

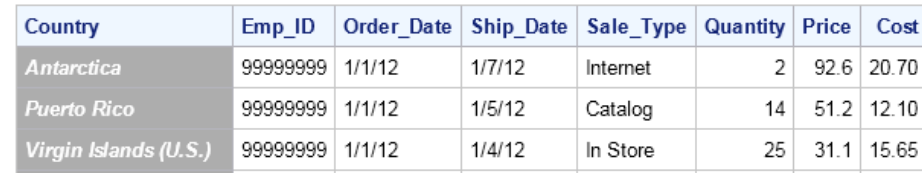

#### The SAS System

*style-element-name*

Output Delivery System で登録されるスタイルテンプレートにおけるスタイル要 素の名前です。SAS では、一部の スタイルテンプレートを提供しています。ユ ーザーは TEMPLATE プロシジャを使用して、独自のスタイルテンプレートを作 成できます。*SAS 9.4 Output Delivery System: Procedures Guide* を参照してくだ さい。

スタイル要素の処理時は、より詳細な特定のスタイル要素がより詳細でないも のに優先します。各 OPROC PRINT 位置のデフォルトのスタイル要素およびス タイル属性の表は、表 [45.3 \(1374](#page-1407-0) ページ)を参照してください。

- ヒ スタイル要素名には、複合名やフォーマットを使用できます。複合スタイル
- ン 要素名の使用例として、**style(obsheader)=data.italic.red;**が
- ト あります。フォーマット要素名の使用例として、**style=\$cities** がありま す。フォーマットの使用の詳細については、*SAS 9.4 Output Delivery System: Procedures Guide* を参照してください。

*style-attribute-specification*

変更するスタイル属性を記述します。*style-attribute-specification* にはそれぞ れ、次の一般的な形式があります。

*style-attribute-name*=*style-attribute-value*

次のスタイル属性を TABLE 場所で設定できます。

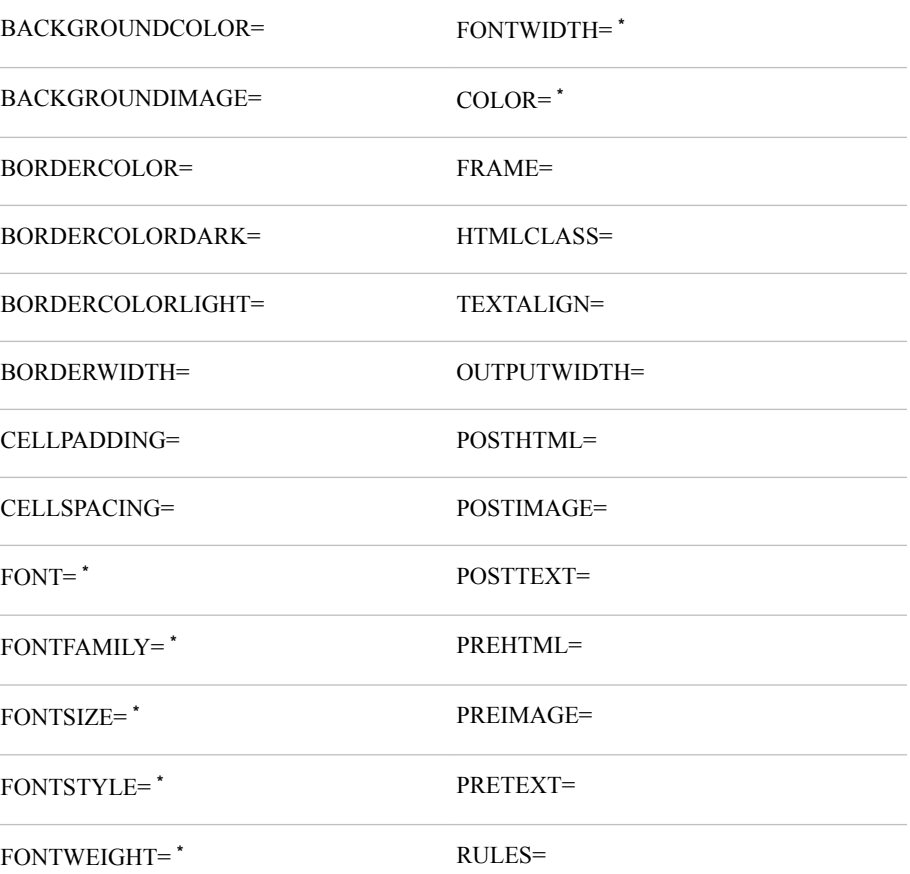

**\*** これらの属性は使用時に属性 PRETEXT=、POSTTEXT=、PREHTML=、POSTHTML=で指定さ れるテキストにのみ影響します。表に表示されるテキストの前景色またはフォントを変更するには、 表ではなくセルに影響する場所で対応する属性を設定する必要があります。

次のスタイル属性を TABLE 以外のすべての場所で設定できます。

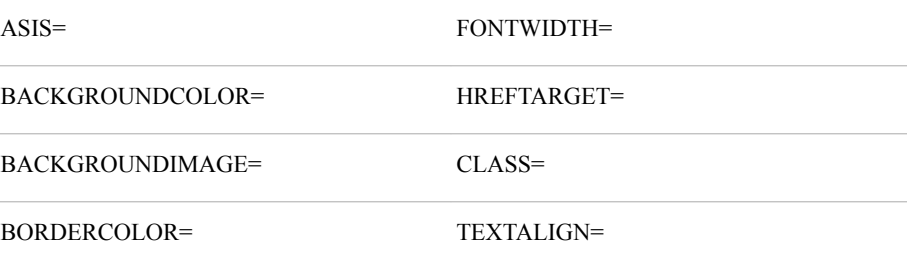

<span id="page-1389-0"></span>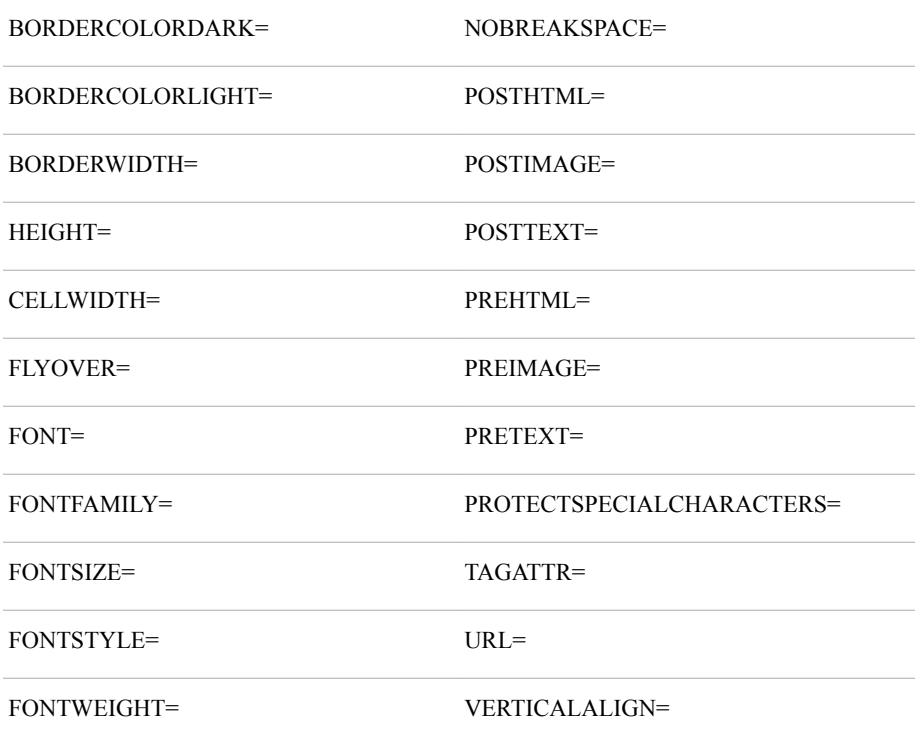

#### 制限 STYLE=は、ODS LISTING または ODS OUTPUT 出力先には無効です。 事項

参照 PROC TABULATE、PROC REPORT および PROC PRINT とともに使用で 項目 きるスタイル属性の表は、表 [45.2 \(1371](#page-1404-0) ページ)を参照してください。

各 PROC PRINT 位置のデフォルトのスタイル要素およびスタイル属性の表 は、表 [45.3 \(1374](#page-1407-0) ページ)を参照してください。

PROC PRINT でのスタイルの使用の詳細については、 ["BASE SAS](#page-1397-0) レポー [ト作成プロシジャでの](#page-1397-0) ODS スタイルの使用" (1364 ページ)を参照してくださ い。

スタイル属性および PROC TEMPLATE の詳細については、*SAS 9.4 Output Delivery System: Procedures Guide* の DEFINE スタイルステートメントを参 照してください。

### **SUMLABEL**

### **NOSUMLABEL**

#### **SUMLABEL='**ラベル**'**

BY グループの要約行へのラベル表示の有無を指定します。

#### **SUMLABEL**

変数ラベルがあれば、変数名のかわりに要約ラインのラベルとして使用するよ う指定します。

#### **NOSUMLABEL**

要約行ブランクにそのラベルを残すよう指定します。または、SUMLABEL="" (間にスペースがない一重または二重引用符)を使用して要約行のブランクを 表示することもできます。

<span id="page-1390-0"></span>**SUMLABEL='***label***'**

BY グループの要約行のラベルとしてテキストを使用するよう指定します。 #BYVAR 変数および#BYVAL 変数を'*label*'に含めることができます。

制限事項 #BYVAR 変数と#BYVAL 変数は LISTING 出力先には非対応で す。

- デフォ ルト SUMLABEL を省略すると、PROC PRINT は要約行の BY 変数名を使 用します。
- 例 "例 4: 1 つの BY [グループを使用し、数値変数を合計する](#page-1427-0)" (1394 ペー [ジ](#page-1427-0))

"例 5: 複数の BY [変数を使用し、数値変数を合計する](#page-1432-0)" (1399 ページ)

#### **UNIFORM**

WIDTH=UNIFORM (1357 ページ)を参照してください。

#### **WIDTH=***column-width*

変数ごとの列幅を決定します。 *column-width* の値は、次のうちいずれかである必 要があります。

**FULL**

変数のフォーマットされた幅を列幅として使用します。変数にフィールド幅を明 示的に指定する出力形式がない場合、PROC PRINT はデフォルトの幅を使用 します。文字変数の場合、デフォルトの幅は、変数の長さになります。数値変 数の場合、デフォルトの幅は 12 となります。WIDTH=FULL を使用すると、列 幅がページによって異なることはありません。

ヒント WIDTH=FULL を使用すると、実行時間を削減できます。

**MINIMUM**

変数のすべての値に対応する最小列幅を各変数に使用します。

別名 MIN

**UNIFORM**

各変数のフォーマットされた幅をすべてのページで列幅として使用します。変数 にフィールド幅を明示的に指定する出力形式が含まれていない場合、PROC PRINT は最大幅データ値を列幅として使用します。WIDTH=UNIFORM を指 定すると、PROC PRINT は通常データセットを二度読み込む必要があります。 ただし、データセットのすべての変数にフィールド幅を明示的に指定する出力 形式(たとえば BEST.ではなく BEST12.)が含まれている場合、PROC PRINT はデータセットを一度だけ読み込みます。

- 別名 U
- 制限 一部の変数に幅を明示的に指定する出力形式が含まれていない場
- 事項 合、別のユーザーがデータセットを同時に更新している場合は WIDTH=UNIFORM を同時アクセスをサポートするエンジンと使用でき ません。
- ヒント データセットが大きく、一定のレポートが必要な場合、PROC PRINT が データを一度だけ読み込むように、フィールド幅を明示的に指定する出 力形式を使用してコンピュータリソースを節約できます。

WIDTH=UNIFORM は、UNIFORM と同じです。

<span id="page-1391-0"></span>**UNIFORMBY**

変数のフォーマットされた幅を列幅として使用して、BY グループ内のすべての 列に出力形式を一様に適用します。変数にフィールド幅を明示的に指定する 出力形式が含まれていない場合、PROC PRINT は最大幅データ値を列幅とし て使用します。

- 別名 UBY
- 制限事項 UNIFORMBY を順次データセットと使用できません。
- デフォ WIDTH=を省略し、UNIFORM オプションを指定しない場合、PROC
- ルト PRINT は個別に出力の各ページを作成します。プロシジャはページごと にデータを分析し、最適な表示方法を決定します。そのため、列幅がペ ージごとに異なる場合があります。
- 制限事 WIDTH=は LISTING 出力先に対してのみ有効です
- ヒント 列幅は、可変幅だけでなく、列ヘッダーの長さの影響も受けます。列ヘッ ダーが長いと、WIDTH=の有用性が低下することがあります。
- 参照項 目 デフォルトの列幅の説明については、 "列幅[" \(1343](#page-1376-0) ページ)を参照してく ださい。

### **BY** ステートメント

BY グループごとにレポートの別のセクションを生成します。

項

- 参照項目**:** 3 章, "[複数のプロシジャで同じ機能を提供するステートメント](#page-100-0)" (67 ページ)
	- 例**:** "例 3: [オブザベーショングループごとのレポートの別のセクションの作成](#page-1419-0)" (1386 ページ) "例 4: 1 つの BY [グループを使用し、数値変数を合計する](#page-1427-0)" (1394 ページ) "例 5: 複数の BY [変数を使用し、数値変数を合計する](#page-1432-0)" (1399 ページ) "例 6: [レポート内の合計数を制限する](#page-1439-0)" (1406 ページ) "例 8: BY グループおよび ID [変数を使用したカスタマイズレイアウトの作成](#page-1448-0)" (1415 ペー [ジ](#page-1448-0))

### 構文

**BY** [<DESCENDING>](#page-1392-0) *variable-1* <[<DESCENDING>](#page-1392-0) *variable-2* …> [<NOTSORTED>;](#page-1392-0)

### 必須引数

*variable*

プロシジャが BY グループの形成に使用する変数を指定します。 複数の変数を指 定できます。BY ステートメントで NOTSORTED オプションを使用しない場合、デー タセットのオブザベーションは指定するすべての変数別に並べ替えるか、適切にイ ンデックス化する必要があります。BY ステートメントの変数は *BY* 変数といいま す。

### <span id="page-1392-0"></span>オプション引数

#### **DESCENDING**

データセットが BY ステートメントで単語 DESCENDING の直後に続く変数を基準 にして降順で並べ替えられるように指定します。

**NOTSORTED**

オブザベーションが必ずしもアルファベット順または数字順で並べ替えられないよ うに指定します。データは、時系列などの別の方法でグループ化されます。

BY 変数の値によるオブザベーションの順序またはインデックスの要件は、 NOTSORTED オプションの使用時は BY グループ処理に向けて保留されます。実 際、NOTSORTED を指定した場合は、プロシジャはインデックスを使用しません。 プロシジャは、すべての BY 変数に対して同じ値を持つ一連の連続したオブザベ ーションとして BY グループを定義します。BY 変数の値が同じオブザベーションが 連続していない場合、プロシジャは連続セットをそれぞれ別の BY グループとして 扱います。

### 詳細

#### *BY* ステートメントと *ID* ステートメントとの使用

すべての BY 変数が ID ステートメントの開始時に同じ順序で表示される場合、PROC PRINT は特別なレイアウトを使用します( "例 8: BY [グループおよび](#page-1448-0) ID 変数を使用し [たカスタマイズレイアウトの作成](#page-1448-0)" (1415 ページ)を参照)。

#### *BY* ステートメントと *NOBYLINE* オプションとの使用

BY ステートメントを、BY グループ処理によって生成される出力に通常表示される BY 行を非表示にする SAS システムオプション NOBYLINE と使用すると、PROC PRINT は常に BY グループごとに新しいページを開始します。この動作により、BY グループ 情報をタイトルに挿入し、デフォルトの BY 行を NOBYLINE で非表示にしてカスタマ イズした BY 行を作成すると、タイトルの情報がページのレポートと一致するようになり ます。

### 並べ替えられていないデータの印刷時の *BY* 変数の使用

値が並べ替えられていない BY 変数を指定すると、最初の並べ替えられていないグ ループの処理時にデータセットの印刷が停止します。メッセージが SAS ログに書き込 まれます。

### **ID** ステートメント

オブザベーション番号ではなく、リストする変数のフォーマットされた値を使用して、オブザベーションを識別します。

例**:** "例 7: [多数の変数を使用し、レポートのレイアウトを制御する](#page-1444-0)" (1411 ページ) "例 8: BY グループおよび ID [変数を使用したカスタマイズレイアウトの作成](#page-1448-0)" (1415 ペー [ジ](#page-1448-0))

### 構文

**ID** *[variable\(s\)](#page-1393-0)* </ STYLE <(*location(s)*)>=<*[style-override\(s\)](#page-1393-0)*> >;

### <span id="page-1393-0"></span>必須引数

*variable(s)*

レポートの各行の開始時にオブザベーション番号の代わりに印刷する 1 つ以上の 変数を指定します。

- 制限 ID 変数が非常に多くのスペースを占めているためにその行に少なくとも 1
- 事項 つのその他の変数のためのスペースがない場合、PROC PRINT は警告を SAS ログに書き込み、すべての ID 変数を ID 変数として扱いません。
- 操作 ID ステートメントの変数が VAR ステートメントにも表示される場合、出力に はその変数に対する 2 つの列が含まれます。

### オプション引数

**STYLE <(***locations(s)***)>=<***style-override(s)***>**

ID ステートメントで作成される ID 列に使用する 1 つ以上のスタイルのオーバーラ イドを指定します。

スタイルの無効化は次の 2 つの方法で指定できます。

- スタイル要素を指定します。スタイル要素は、SAS プログラムの出力の特定の 部分に適用されるスタイル属性のコレクションです。
- スタイル属性を指定します。スタイル属性は、出力の 1 つの領域の 1 つの動作 または視覚側面を表す名前と値のペアです。これは、出力の表示を変更する 最も明確な方法です。

*style-override* の形式は次のとおりです。

*style-element-name* | [*style-attribute-name-1*=*style-attribute-value-1*

<*style-attribute-name-2*=*style-attribute-value-2* …>]

制限 OBSHEADER 位置のスタイル指定は ID ステートメントには無効です。 事項

- 操作 ID ステートメントで STYLE(HEADER)=オプションを、PROC PRINT ステー トメントで STYLE(OBSHEADER)=を指定すると、ID ステートメントのために 指定されているスタイル属性が PROC PRINT ステートメントで指定したスタ イル要素に優先します。その後、PROC PRINT ステートメントの STYLE(OBSHEADER)=オプションのスタイル属性は ID ステートメントの STYLE(HEADER)=オプションと結合し、ID 列ヘッダーの出力がレンダリン グされます。
- ヒン ト 異なる ID 列に対して異なるスタイルのオーバーライドを指定するには、各 変数に別の ID ステートメントを使用して、異なる STYLE オプションを各 ID ステートメントに追加します。
- 参照 このオプションの引数およびその使用方法の詳細については、PROC 項目 PRINT ステートメントの [STYLE= \(1351](#page-1384-0) ページ)オプションを参照してくださ い。

### 詳細

#### *BY* ステートメントと *ID* ステートメントとの使用

すべての BY 変数が ID ステートメントの開始時に同じ順序で表示される場合、PROC PRINT は特別なレイアウトを使用します ("例 8: BY [グループおよび](#page-1448-0) ID 変数を使用し [たカスタマイズレイアウトの作成](#page-1448-0)" (1415 ページ)を参照)。

### <span id="page-1394-0"></span>**PAGEBY** ステートメント

ページが埋まる前に発生するページ排出を制御します。

要件 BY ステートメント

例**:** "例 3: [オブザベーショングループごとのレポートの別のセクションの作成](#page-1419-0)" (1386 ページ)

### 構文

**PAGEBY** *BY-variable*;

### 必須引数

*BY-variable*

PROC PRINT ステップの BY ステートメントに表示される変数を識別します。BY 変数の値が変わる、または BY ステートメントで前にくる BY 変数の値が変わる と、PROC PRINT は新しいページの印刷を開始します。

- 操 BY ステートメントを、BY グループ処理によって生成される出力に通常表示
- 作 される BY 行を非表示にする SAS システムオプション NOBYLINE と使用す ると、PROC PRINT は常に BY グループごとに新しいページを開始します。こ の動作により、BY グループ情報をタイトルに挿入し、デフォルトの BY 行を NOBYLINE で非表示にしてカスタマイズした BY 行を作成すると、タイトルの 情報がページのレポートと一致するようになります("BY [グループの情報を含](#page-86-0) [むタイトルの作成](#page-86-0) " (53 ページ)を参照)。

## **SUM** ステートメント

数値変数の値を総計します。

例**:** "例 4: 1 つの BY [グループを使用し、数値変数を合計する](#page-1427-0)" (1394 ページ) "例 5: 複数の BY [変数を使用し、数値変数を合計する](#page-1432-0)" (1399 ページ) "例 6: [レポート内の合計数を制限する](#page-1439-0)" (1406 ページ) "例 8: BY グループおよび ID [変数を使用したカスタマイズレイアウトの作成](#page-1448-0)" (1415 ペー [ジ](#page-1448-0))

### 構文

**SUM** *variable(s)* </ STYLE <(*location(s)*)>=<*[style-override\(s\)](#page-1395-0)*> >;

### 必須引数

*variable(s)* レポートで総計する数値変数を識別します。

### <span id="page-1395-0"></span>オプション引数

**STYLE <(***locations(s)***)>=<***style-override(s)***>**

SUM ステートメントで作成される合計を含むセルに使用する 1 つ以上のスタイル のオーバーライドを指定します。

スタイルの無効化は次の 2 つの方法で指定できます。

- スタイル要素を指定します。スタイル要素は、SAS プログラムの出力の特定の 部分に適用されるスタイル属性のコレクションです。
- スタイル属性を指定します。スタイル属性は、出力の 1 つの領域の 1 つの動作 または視覚側面を表す名前と値のペアです。これは、出力の表示を変更する 最も明確な方法です。

*style-override* の形式は次のとおりです。

*style-element-name* | [*style-attribute-name-1*=*style-attribute-value-1*

<*style-attribute-name-2*=*style-attribute-value-2* …>]

ヒン ト 合計をレポートする異なるセルに異なるスタイルのオーバーライドを指定す るには、変数ごとに別の SUM ステートメントを使用して、異なる STYLE オ プションを各 SUM ステートメントに追加します。

STYLE オプションが同じ場所に影響する複数の SUM ステートメントで使用 される場合、最後の SUM ステートメントの STYLE オプションが使用されま す。

- 参照 このオプションの引数およびその使用方法の詳細については、PROC
- 項目 PRINT ステートメントのオプション [STYLE= \(1346](#page-1379-0) ページ) を参照してくださ い。

### 詳細

#### *SUM* と *BY* ステートメントとの使用

SUM ステートメントと、1 つの BY 変数を含む BY ステートメントを使用すると、PROC PRINT は複数のオブザベーションを含む BY グループごとに SUM 変数を合計し、す べての BY グループについて総計します( "例 4: 1 つの BY [グループを使用し、数値](#page-1427-0) [変数を合計する](#page-1427-0)" (1394 ページ)を参照)。

SUM ステートメントと、複数の BY 変数を含む BY ステートメントを使用すると、PROC PRINT は BY 変数を 1 つだけ使用する場合と同じように複数のオブザベーションを含 む BY グループごとに SUM 変数を合計します。ただし、BY グループが変わるときに 値が変わるこれらの BY 変数に対する合計のみ提供されます( "例 5: [複数の](#page-1432-0) BY 変 [数を使用し、数値変数を合計する](#page-1432-0)" (1399 ページ)を参照)。

注*:* BY 変数の値が変わると、SAS システムは BY ステートメントでその後にリストさ れるすべての変数の値も変わるとみなします。

### **SUMBY** ステートメント

レポートに表示される合計数を制限します。

- 要件 BY ステートメント
- 例**:** "例 6: [レポート内の合計数を制限する](#page-1439-0)" (1406 ページ)

### <span id="page-1396-0"></span>構文

**SUMBY** *BY-variable*;

### 必須引数

*BY-variable*

PROC PRINT ステップの BY ステートメントに表示される変数を識別します。BY 変数の値が変わる、または BY ステートメントでその前にくる BY 変数の値が変わ ると、PROC PRINT は SUM ステートメントにリストされるすべての変数の合計を印 刷します。

### 詳細

#### 要約される変数

SUM ステートメントを使用すると、PROC PRINT は SUM 変数のみ小計します。その 他の場合は、PROC PRINT は ID ステートメントと BY ステートメントでリストされる変 数を除く、データセットのすべての数値変数を小計します。

### **VAR** ステートメント

レポートに表示される変数を選択し、その順序を決定します。

- ヒント**:** VAR ステートメントを省略すると、PROC PRINT はデータセットのすべての変数を印刷し ます。
	- 例**:** "例 1: [印刷する変数の選択](#page-1409-0)" (1376 ページ) "例 8: BY グループおよび ID [変数を使用したカスタマイズレイアウトの作成](#page-1448-0)" (1415 ペー [ジ](#page-1448-0))

### 構文

**VAR** *variable(s)* </ STYLE <(*location(s)*)>=<*style-override(s)*> >;

### 必須引数

*variable(s)*

印刷する変数を識別します。PROC PRINT は、変数をリストする順序で印刷しま す。

- 操 PROC PRINT 出力では、ID ステートメントにリストされる変数が VAR ステー
- 作 トメントにリストされる変数よりも前に置かれます。ID ステートメントの変数が VAR ステートメントにも表示される場合、出力にはその変数に対する 2 つの 列が含まれます。

### オプション引数

**STYLE <(***locations(s)***)>=<***style-override(s)***>**

VAR ステートメントによって作成されるすべての列に使用する 1 つ以上のスタイル のオーバーライドを指定します。

<span id="page-1397-0"></span>スタイルの無効化は次の 2 つの方法で指定できます。

- スタイル要素を指定します。スタイル要素は、SAS プログラムの出力の特定の 部分に適用されるスタイル属性のコレクションです。
- スタイル属性を指定します。スタイル属性は、出力の 1 つの領域の 1 つの動作 または視覚側面を表す名前と値のペアです。これは、出力の表示を変更する 最も明確な方法です。

*style-override* の形式は次のとおりです。

*style-element-name* | [*style-attribute-name-1*=*style-attribute-value-1*

<*style-attribute-name-2*=*style-attribute-value-2* …>]

- ヒント 異なる列に異なるスタイルのオーバーライドを指定するには、別の VAR ス テートメントを使用して変数ごとに列を作成し、異なる STYLE オプションを 各 VAR ステートメントに追加します。
- 参照 このオプションの引数およびその使用方法の詳細については、PROC
- 項目 PRINT ステートメントのオプション [STYLE= \(1351](#page-1384-0) ページ)を参照してくださ い。

## **BASE SAS** レポート作成プロシジャでの **ODS** スタイル の使用

#### 概要

ODS をサポートする Base SAS プロシジャの多くは、1 つ以上のテーブルテンプレート を使用して出力オブジェクトを生成します。これらのテーブルテンプレートには、テーブ ル要素(列、ヘッダー、フッター)に対するテンプレートが含まれています。各テーブル要 素で、出力のさまざまな部分に 1 つ以上のスタイル要素を使用することを指定できま す。これらのスタイル要素はプロシジャの構文内で指定することはできませんが、使用 する ODS 出力先に合わせてカスタマイズされたスタイルを使用できます。テーブルと スタイルのカスタマイズの詳細については、"TEMPLATE Procedure: Creating a Style Template" (*SAS 9.4 Output Delivery System: Procedures Guide*)を参照してください。

Base SAS レポートプロシジャの PROC PRINT、PROC REPORT および PROC TABULATE を使用してデータをすばやく分析し、読みやすいテーブルに整理すること ができます。これらのプロシジャステートメントで STYLE=オプションを使用してレポー トの表示を変更できます。STYLE=オプションを使用すると、すべての出力のデフォル トスタイルを変更せずに、出力の各セションに変更を加えることができます。プロシジャ 内の特定のステートメントで STYLE=オプションを指定して、プロシジャ出力の特定の セクションをカスタマイズすることができます。

次のプログラムでは、STYLE=オプションを使用して以下の PROC REPORT 出力の背 景色を作成します。

title "Height and Weight by Gender and Age"; proc report nowd data=sashelp.class style(header)=[background=white]; col age (('Gender' sex),(weight height)); define age / style(header) = [background=lightgreen]; define sex / across style(header)=[background=yellow] ' '; define weight / style(header)=[background=orange];

```
define height / style(header) = [background=tan];
run;
```

```
図 45.8 PROC REPORT 出力の拡張
```
## **Height and Weight by Gender and Age**

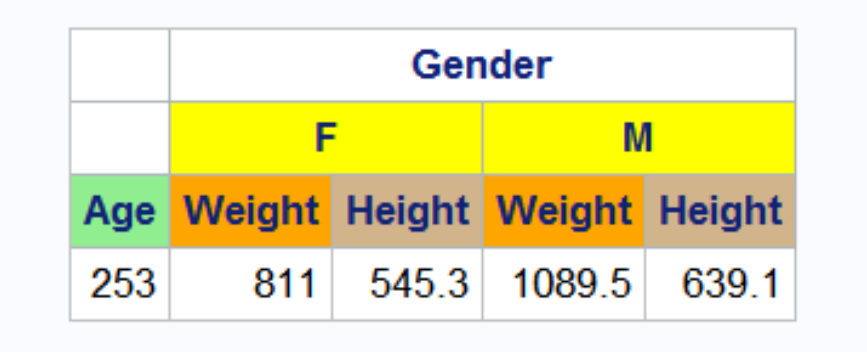

### 次のプログラムでは、STYLE=オプションを使用して以下の PROC TABULATE 出力 の色を作成します。

```
proc sort data=sashelp.prdsale out=prdsale;
     by Country;
run;
proc tabulate data=prdsale; 
    class region division prodtype / style=[background=lightgreen]; 
    classlev region division prodtype / style=[background=yellow]; 
    var actual / style=[background=tan]; 
    keyword all sum / style=[background=linen color=blue];
    keylabel all='Total'; 
    table (region all)*(division all),
          (prodtype all)*(actual*f=dollar10.) /
          box=[label='Region by Division and Type' style=[backgroundcolor=orange]]; 
title 'Actual Product Sales';
title2 '(millions of dollars)';
run;
```
#### 図 *45.9 PROC TABULATE* 出力の拡張

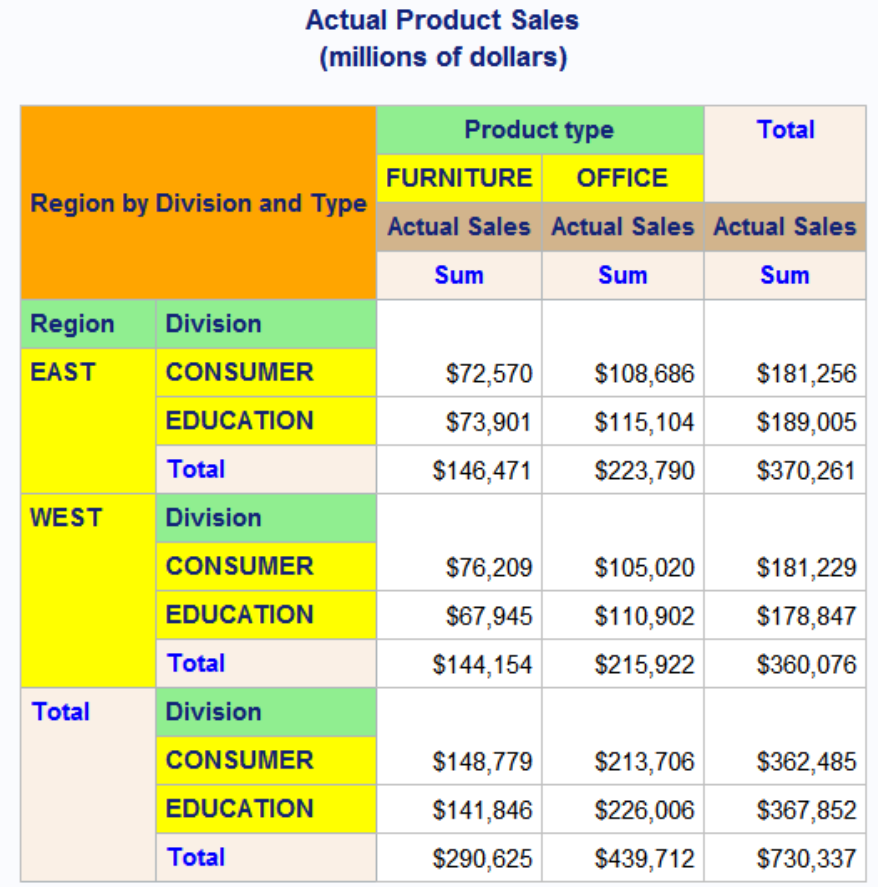

### 次のプログラムでは、STYLE=オプションを使用して以下の PROC PRINT 出力の色を 作成します。

```
proc print data=exprev noobs sumlabel='Total' GRANDTOTAL_LABEL="Grand Total"
       style(table)=[frame=box rules=groups]
       style(bysumline)=[background=red foreground=linen]
       style(grandtotal)=[foreground=green]
       style(header)=[font_style=italic background=orange];
  by sale type order date;
    sum price quantity;
   sumby sale type;
    label sale_type='Sale Type' order_date='Sale Date';
format price dollar10.2 cost dollar10.2; 
  var Country / style(data)=[font face=arial font weight=bold background=linen];
  var Price / style(data)=[font style=italic background=yellow];
  var Cost / style(data)=[foreground=hgt. background=lightgreen];
title 'Retail and Quantity Totals for Each Sale Type';
run;
```
完全な入力データセットについては、["EXPREV" \(2154](#page-2187-0) ページ)を参照してください。

図 *45.10 PROC PRINT* 出力の拡張

### Retail and Quantity Totals for Each Sale Type

### Sale Type=Catalog Sale Date=1/1/12

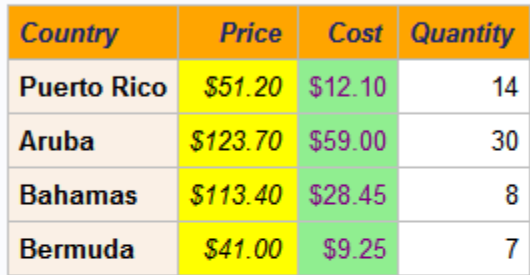

### Sale Type=Catalog Sale Date=1/2/12

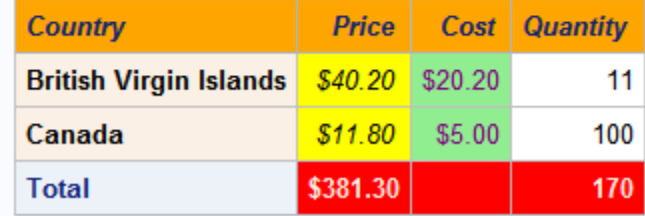

### Sale Type=In Store Sale Date=1/1/12

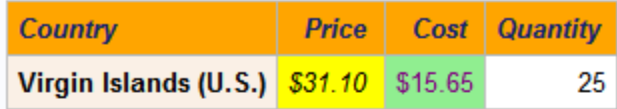

### Sale Type=In Store Sale Date=1/2/12

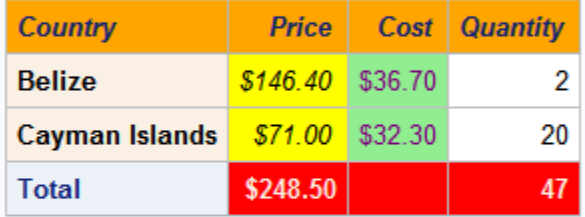

### Sale Type=Internet Sale Date=1/1/12

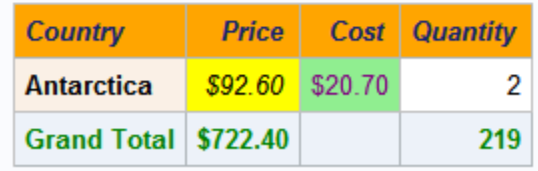

### <span id="page-1401-0"></span>スタイル、スタイル要素およびスタイル属性

SAS 出力の表示はスタイルテンプレート(スタイル)で制御されます。スタイルは、SAS 出力の視覚側面(色、フォント、罫線、マーカーなど)を定義する ODS テンプレートの一 種です。スタイルにより、そのスタイルを使用するドキュメントの全体的な表示が決まり ます。スタイルテンプレートは、スタイル要素とスタイル属性で構成されています。

- スタイル要素は、SAS プログラムの出力の特定の部分に適用されるスタイル属性 の名前付きコレクションです。ODS 出力の各領域には、その領域に関連付けられ ているスタイル要素名があります。スタイル要素名で、スタイル属性が適用される 場所を指定します。たとえば、スタイル要素に、列ヘッダーの表示またはセル内の データの表示に関する指示を含めることができます。スタイル要素で、スタイルを 使用する出力のデフォルトの色およびフォントも指定することもできます。
- スタイル属性は、色、フォントのプロパティ、罫線の特性などの視覚プロパティで、 予約された名前と値を使用して ODS で定義されます。スタイル属性は、スタイルテ ンプレート内のスタイル要素によりまとめて参照されます。各*スタイル属性*は、表 示の 1 つの側面の値を指定します。たとえば、BACKGROUNDCOLOR=属性で は、HTML テーブルまたは印刷出力の色付きテーブルの背景色を指定します。 FONTSTYLE=属性では、Roman フォントとイタリックフォントのどちらを使用するか 指定します。
- 注*:* スタイルはデータの表示を制御するので、LISTING、DOCUMENT または OUTPUT の出力先に移動する出力オブジェクトには影響しません。

使用可能なスタイルは、SASHELP.TMPLMST アイテムストアに含まれています。SAS Enterprise Guide では、スタイルシートのリストがスタイルウィザードで表示されます。 バッチモードまたは SAS Studio では、次のコードをサブミットして使用可能なスタイル テンプレートのリストを表示できます。

```
proc template;
list styles / store=sashelp.tmplmst;
run;
```
ODS スタイルの表示に関する詳細は、"Viewing ODS Styles Supplied by SAS" (*SAS Output Delivery System: Advanced Topics*)を参照してください。

デフォルトでは、HTML 出力は HTMLBlue スタイルテンプレートを使用します。スタイ ル、スタイル要素およびスタイル属性を熟知するために、これらの関係を確認します。 以下の図は、スタイル、スタイル要素およびスタイル属性の関係を示しています。次の 図は、スタイルの構造を示す例です。

図 *45.11 HtmlBlue* スタイルの図

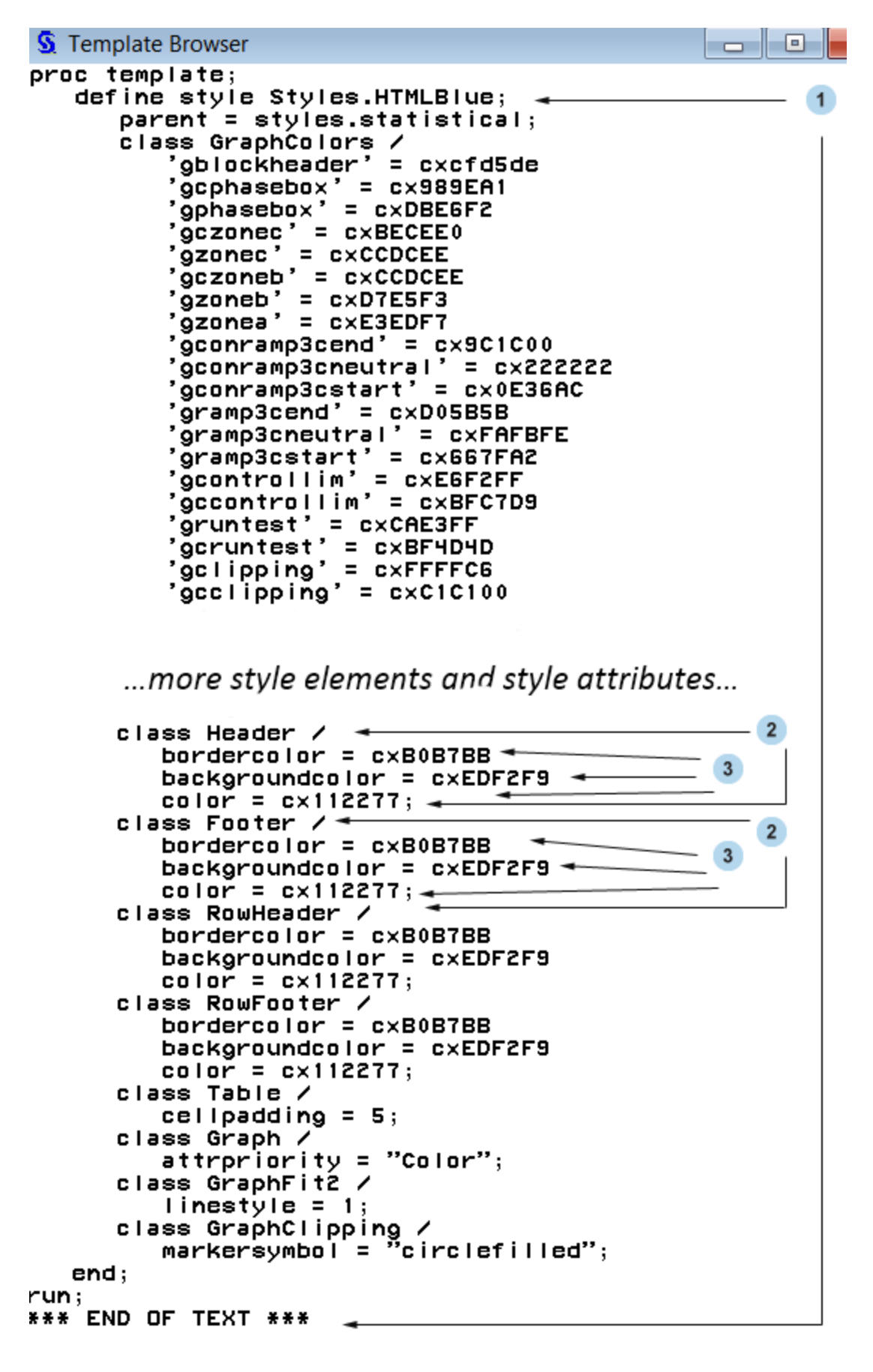

以下のリストは、上記の図の番号の付いた項目に対応しています。

- **<sup>1</sup>** Styles.HtmlBlue はスタイルです。スタイルは、SAS 出力の表示側面(色、フォント、 フォントのサイズなど)の表示方法を記述します。スタイルにより、そのスタイルを使 用する ODS ドキュメントの全体的な表示が決まります。HTML 出力のデフォルト のスタイルは HtmlBlue です。各スタイルはスタイル要素で構成されています。各 出力先には、出力先に書き込まれるすべての出力に適用されるデフォルトのスタ イルが 1 つあります。
	- HTML 出力のデフォルトのスタイルは HTMLBlue です。
	- PRINTER の出力のデフォルトスタイルは Pearl です。
	- RTF 出力のデフォルトスタイルは RTF です。

を使用して新しいスタイルを作成できます。 "DEFINE STYLE Statement" (*SAS 9.4 Output Delivery System: Procedures Guide*).新しいスタイルは既存のスタイルとは 別に作成することも、既存のスタイルに基づいて作成することもできます。既存の スタイルから新しいスタイルを作成するには、"PARENT= Statement" (*SAS 9.4 Output Delivery System: Procedures Guide*) を使用できます。ODS スタイルに関す る詳細は、"Style Templates" (*SAS Output Delivery System: User's Guide*)を参照し てください。

- **<sup>2</sup>** スタイル要素の例として、ヘッダーとフッターがあります。スタイル要素は、SAS プ ログラムの出力の特定の部分に適用されるスタイル属性のコレクションです。たと えば、スタイル要素に、列ヘッダーの表示またはテーブルセル内のデータの表示 に関する指示を含めることができます。スタイル要素で、スタイルを使用する出力 のデフォルトの色およびフォントも指定することもできます。スタイル要素はスタイ ル内に存在し、1 つ以上のスタイル属性で構成されています。スタイル要素はユー ザーが定義することも、SAS から提供されるものを使用することもできます。ユー ザー定義のスタイル要素は "STYLE Statement" (*SAS 9.4 Output Delivery System: Procedures Guide*)で作成できます。
	- 注*:* HTML およびマークアップ言語とその継承に使用されるデフォルトのスタイル 要素のリストについては、 "Style Elements" (*SAS Output Delivery System: User's Guide*)を参照してください。
- **<sup>3</sup>** スタイル属性の例として、BORDERCOLOR=、BACKGROUNDCOLOR=、 COLOR=があります。スタイル属性では、スタイル要素が適用される出力の領域 の 1 つの側面の値を指定します。たとえば、COLOR=属性では、フォントの色に **cx112277** の値を指定します。SAS で提供されるスタイル属性のリストについて は、 "Style Attributes" (*SAS Output Delivery System: User's Guide*)を参照してくださ い。

スタイル属性はスタイル参照を使用して参照できます。スタイル参照の詳細につい ては、"style-reference" (*SAS Output Delivery System: Advanced Topics*)を参照してく ださい。

次の表に、PROC PRINT、PROC TABULATE および PROC REPORT.ステートメントの STYLE=オプションで設定できる一般的に使用されているスタイル属性を示します。こ れらの属性のうちほとんどは、セル以外のテーブルの各部分(テーブルの罫線、列と 行の間の罫線など)に適用されます。すべての属性がすべての出力先で有効であるわ けではありません。これらのスタイル属性、有効な値および適用可能な出力先に関す る詳細は、"Style Attributes Tables " (*SAS 9.4 Output Delivery System: Procedures Guide*)を参照してください。
## 表 *45.2 PROC REPORT*、*PROC TABULATE* および *PROC PRINT* のスタイル属性

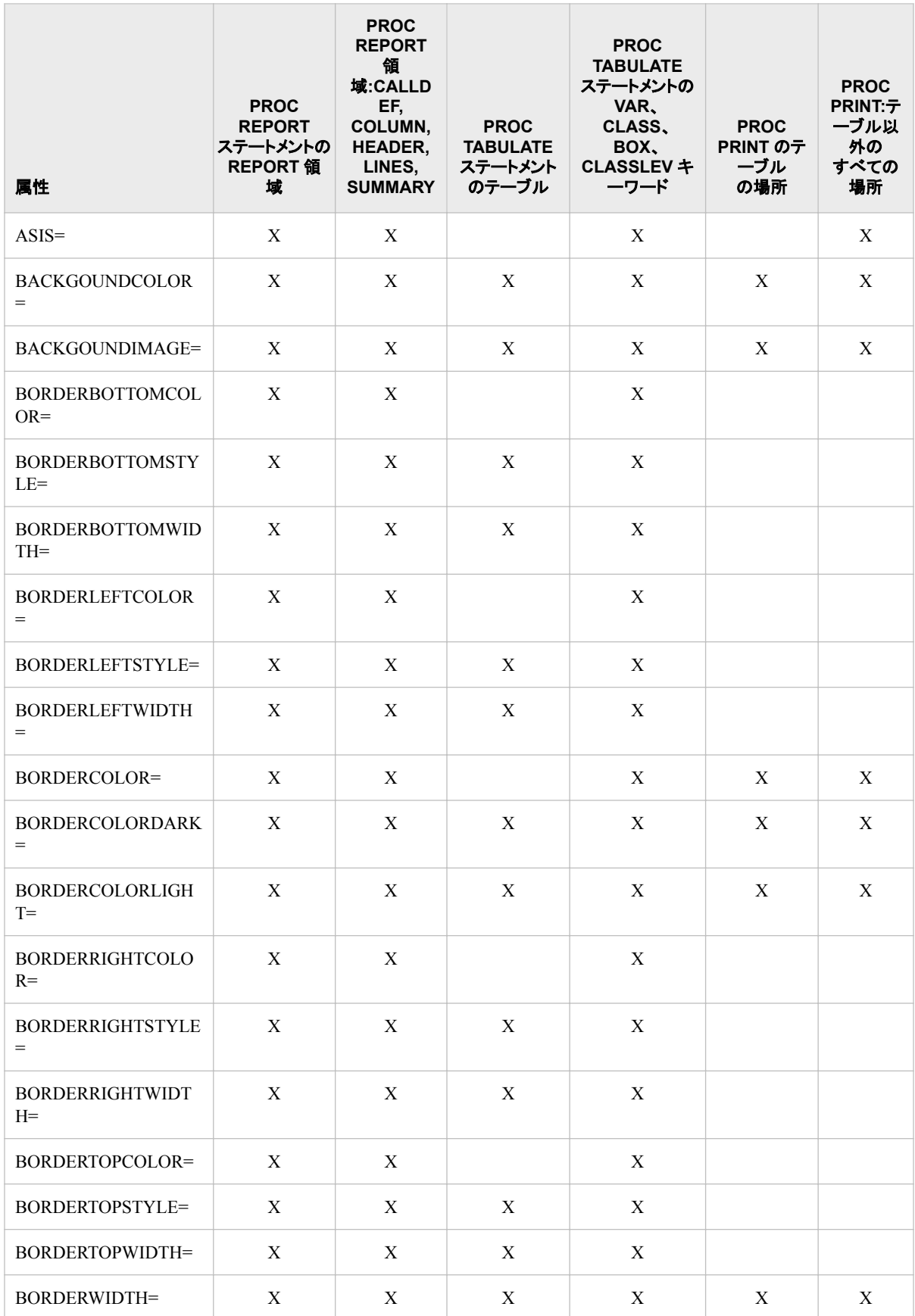

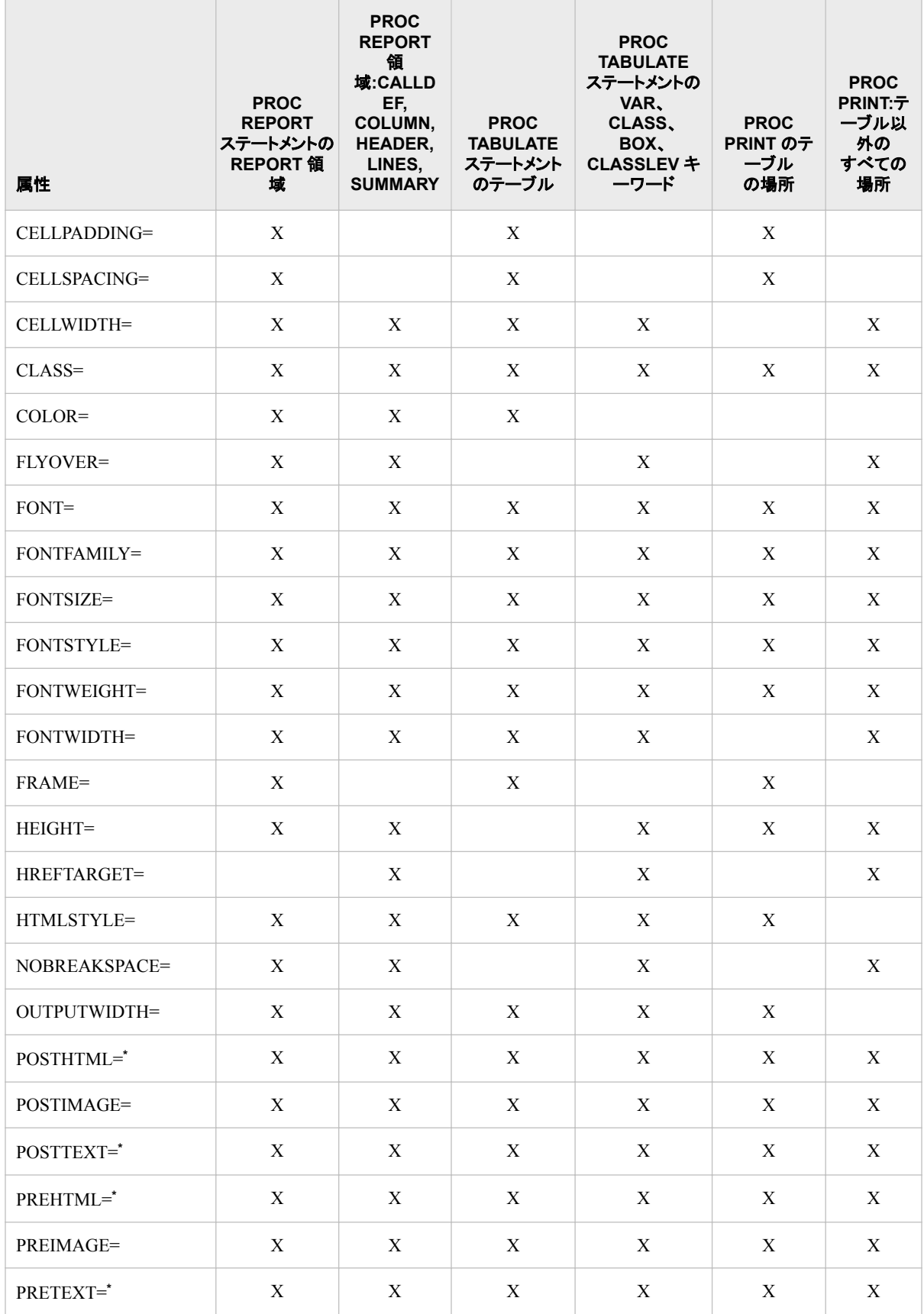

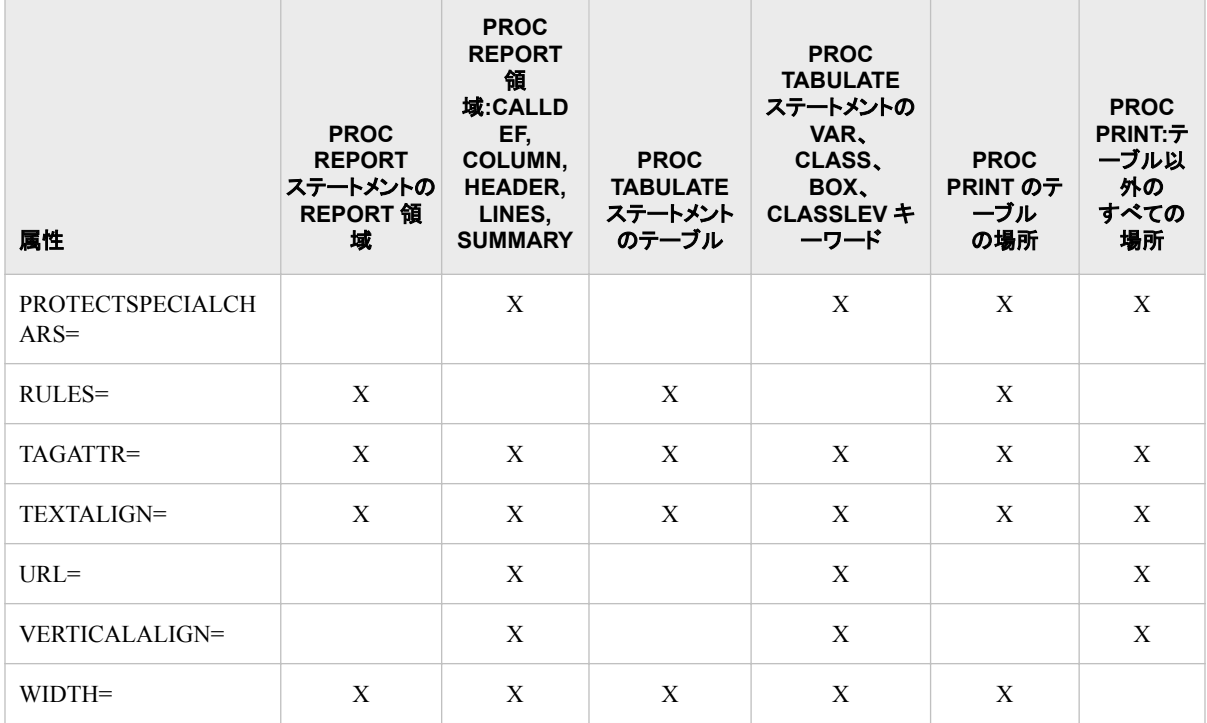

**\*** これらの属性をこの場所で使用する場合には、属性 PRETEXT=、POSTTEXT=、PREHTML=、POSTHTML=で指定されるテキスト にのみ影響します。表に表示されるテキストの前景色またはフォントを変更するには、表ではなくセルに影響する場所で対応する属 性を設定する必要があります。スタイル属性とその値の詳細な説明については、"Style Attributes" (*SAS Output Delivery System: Advanced Topics*)を参照してください。

# テーブル部分のデフォルトのスタイル要素およびスタイル属性

次のテーブルには PROC PRINT 出力のさまざまな場所におけるデフォルトのスタイル 要素とスタイル属性がリストされます。このテーブルの場所は表 [45.1 \(1351](#page-1384-0) ページ)の 場所に対応します。テーブルには最も一般的に使用される ODS 出力先のデフォルト である HTML、PDF および RTF のデフォルトがリストされています。それぞれの出力 先には、出力先に書き込まれるすべての出力に適用されるデフォルトのスタイルテン プレートが含まれます。

- HTML 出力のデフォルトスタイルは HTMLBlue です。
- PRINTER の出力のデフォルトスタイルは Pearl です。
- RTF 出力のデフォルトスタイルは RTF です。

ODS 出力先とそのデフォルトのスタイルに関する詳細なドキュメントは、"Style Templates" (*SAS Output Delivery System: Advanced Topics*)を参照してください。

## 表 *45.3* レポート部分のデフォルトのスタイル要素およびスタイル属性

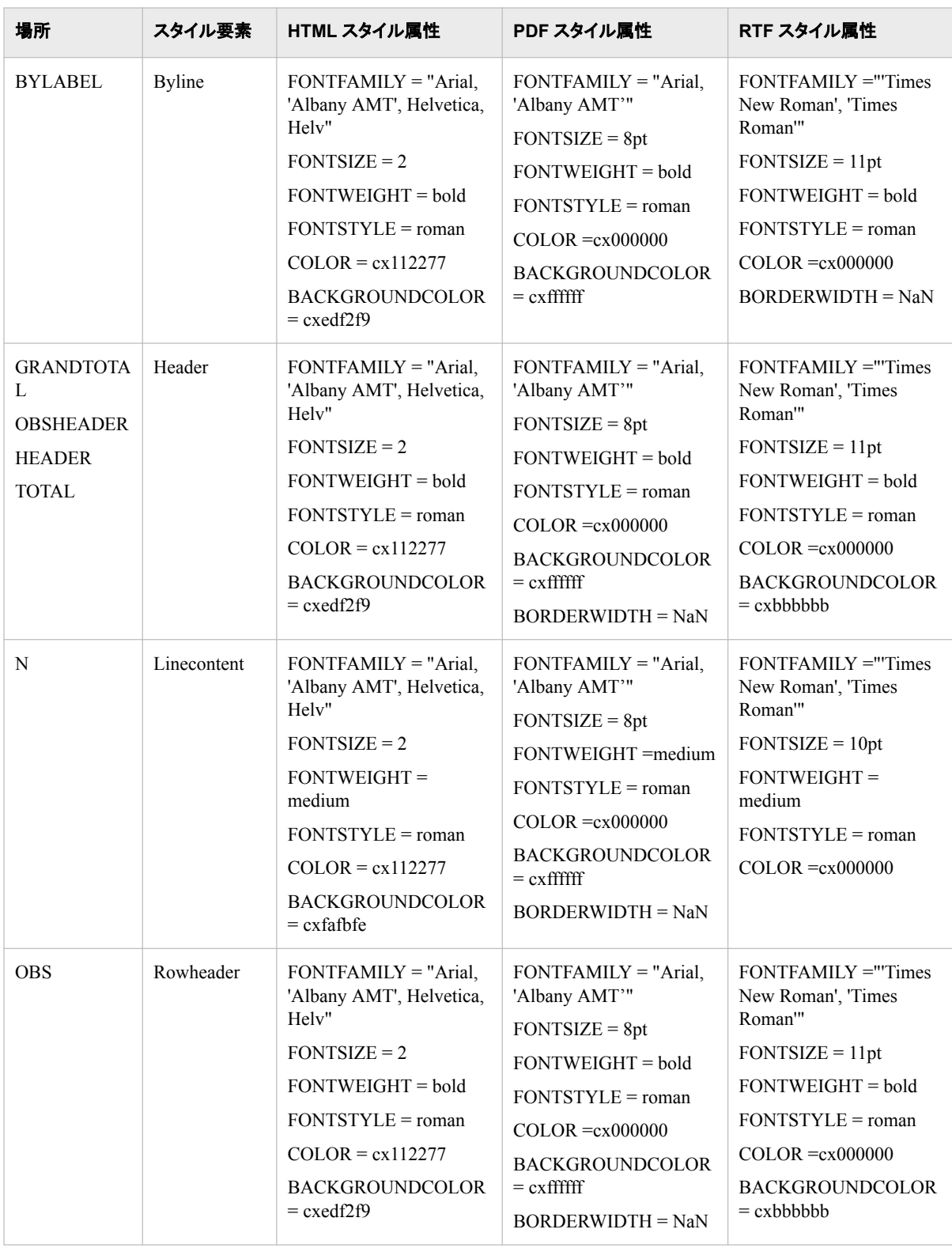

#### *PRINT* プロシジャの出力でのエラー処理 **1375**

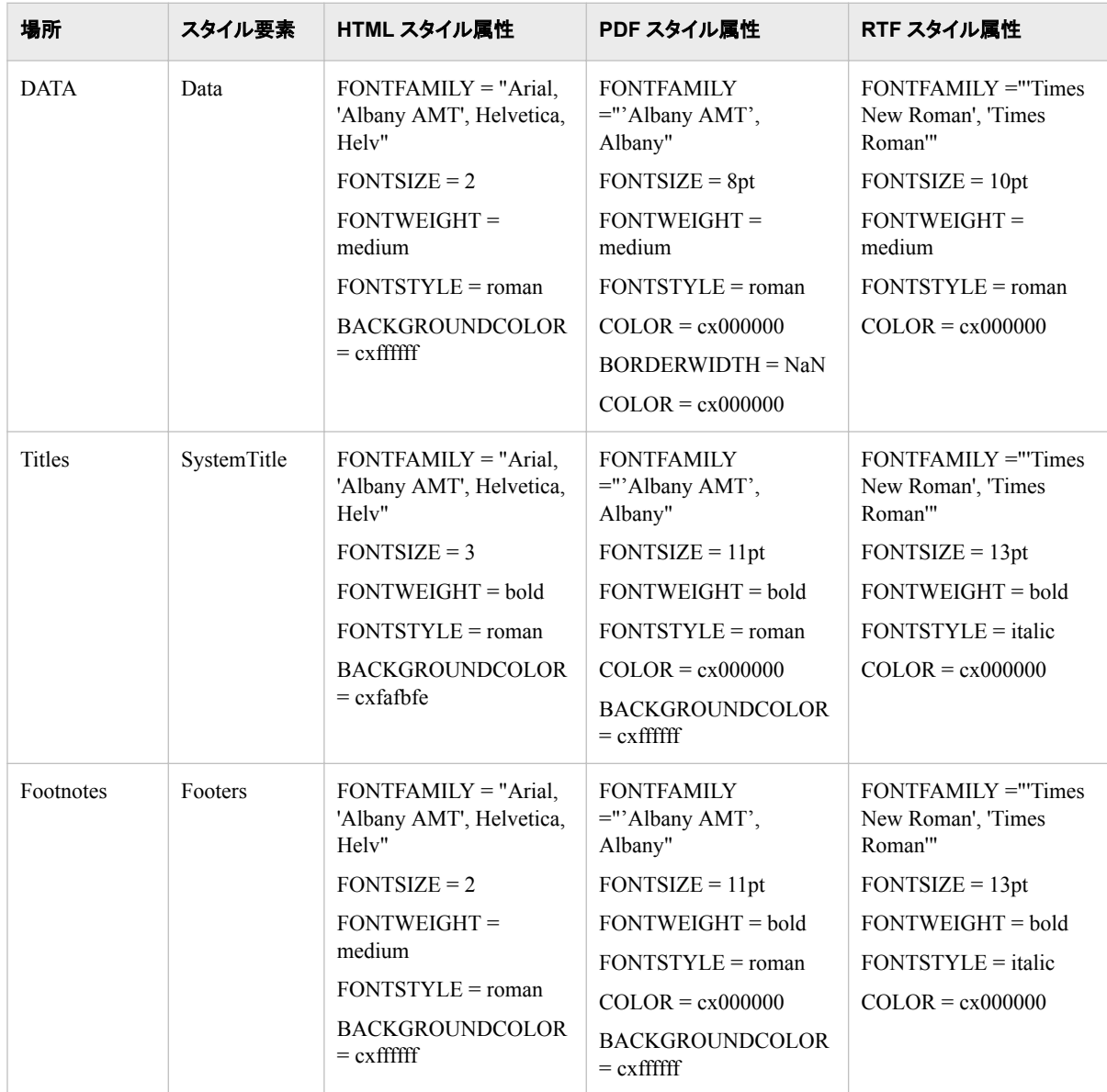

# **PRINT** プロシジャの出力でのエラー処理

PRINT プロシジャでエラーが発生した場合、または PRINT プロシジャが停止した場合 は、エラー発生時までに処理されたオブザベーションに対して出力が作成される可能 性があります。SAS はメッセージを SAS ログに書き込み、PRINT プロシジャを終了し ます。

LISTING 出力について、ページサイズが小さすぎる値に設定されると、データとタイト ルまたはフットノートを同じページに印刷できません。この場合、データだけが LISTING 出力先に印刷され、SAS は警告メッセージをログに書き込みます。データと タイトルまたはフットノートを同じページに書き込むには、ページサイズが十分であるこ とを確認してください。

# 例**: PRINT** プロシジャ

# 例 **1:** 印刷する変数の選択

- 要素**:** PROC PRINT ステートメントオプション BLANKLINE DOUBLE STYLE VAR ステートメント
- 他の要素**:** DATA ステップ FOOTNOTE statement ODS HTML ステートメント OPTIONS ステートメント TITLE statement
- データセット**:** [EXPREV](#page-2187-0)
- **ODS** 出力先**:** HTML, LISTING

#### 詳細

この例では、次のタスクについて説明します。

- レポートに 3 つの変数を選択する
- 変数ラベルを列ヘッダーとして使用する
- LISTING 出力のレポートの行をダブルスペースにする
- デフォルト HTML 出力先と LISTING 出力先に同時にレポートを作成する
- 様式的 HTML レポートを作成します

# プログラム**:HTML** レポートの作成

```
options obs=10;
ods listing;
proc print data=exprev;
   var country price sale_type;
   title 'Monthly Price Per Unit and Sale Type for Each Country';
   footnote '*prices in USD';
run;
```
# プログラムの説明

HTML は、ウィンドウ環境で SAS が開くときのデフォルトの出力先です。

#### **OBS=**システムオプションを設定して、**10** のオブザベーションを処理します。

options obs=10;

**LISTING** 出力先を開きます。 ウィンドウ環境でのデフォルトでは、HTML 出力先が開い ています。HTML と LISTING 出力を同時に作成するために、ODS LISTING ステート メントにより LISTING 出力先が開かれます。

ods listing;

出力を印刷します VAR ステートメントは、ランク付けする変数を指定します。

proc print data=exprev;

```
 var country price sale_type;
   title 'Monthly Price Per Unit and Sale Type for Each Country';
   footnote '*prices in USD';
run;
```
#### 出力**:HTML** および **LISTING**

```
アウトプット 45.1 変数の選択:デフォルト HTML 出力
```
#### Monthly Price Per Unit and Sale Type for **Each Country**

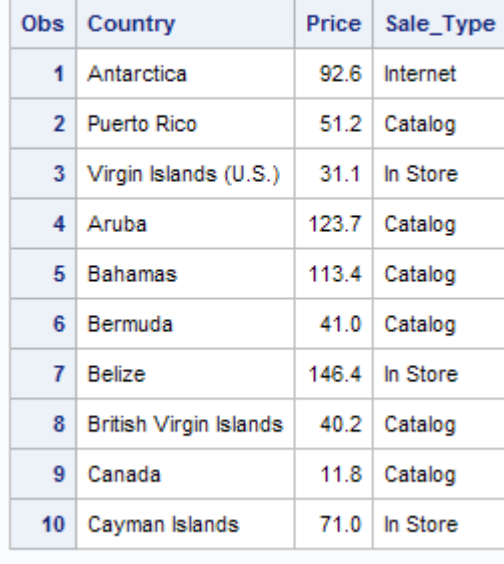

\*prices in USD

アウトプット *45.2* 変数の選択*:LISTING* 出力

 Monthly Price Per Unit and Sale Type for Each Country 1 Sale Obs Country Price Type 1 Antarctica 92.6 Internet 2 Puerto Rico 51.2 Catalog 3 Virgin Islands (U.S.) 31.1 In Store 4 Aruba 123.7 Catalog 5 Bahamas 113.4 Catalog 6 Bermuda 41.0 Catalog 7 Belize 146.4 In Store 8 British Virgin Islands 40.2 Catalog 9 Canada 11.8 Catalog 10 Cayman Islands 71.0 In Store \*prices in USD

プログラム**:STYLE** および **BLANKLINE** オプションを使用した **HTML** レポートの作 成

```
options obs=5;
ods html file='your_file_styles.html';
proc print data=exprev
    style(header)={fontstyle=italic color= green}
    style(obs)={backgroundcolor=#a8a44ff8a color=blue}
    blankline=(count= 1 style={backgroundcolor=cx456789});
    var country price sale_type;
    title 'Monthly Price Per Unit and Sale Type for Each Country';
    footnote '*prices in USD';
run;
```
## プログラムの説明

さらに、追加の形式設定を HTML 出力に追加できます。次の例では STYLE オプショ ンを使用して、シェーディングとスペースを HTML レポートに追加できます。

options obs=5;

ods html file='*your\_file\_styles.html*';

スタイルを指定した **HTML** 出力を作成します。 最初の STYLE オプションは、列ヘッダー が緑色の斜体で書き込まれるように指定します。2 番目の STYLE オプションは、オブ ザベーション番号列の背景色が RGB カラー a8a44ff8a に、テキストの色が青になるよ うに指定します。BLANKLINE オプションは、各オブザベーション間に黒線を追加し、 背景色に CMYK カラー cx456789 を使用するように指定します。OBSHEADER 位置 にスタイルが定義されていないため、出力の Obs 列ヘッダーには緑ではなくデフォルト のスタイルカラーが使用されます。

```
proc print data=exprev
    style(header)={fontstyle=italic color= green}
    style(obs)={backgroundcolor=#a8a44ff8a color=blue}
    blankline=(count= 1 style={backgroundcolor=cx456789});
    var country price sale_type;
    title 'Monthly Price Per Unit and Sale Type for Each Country';
    footnote '*prices in USD';
run;
```
# 出力**:**スタイルを使用した **HTML** 出力

アウトプット *45.3* 変数の選択*:*スタイルを使用した *HTML* 出力

#### Monthly Price Per Unit and Sale Type for Each Country

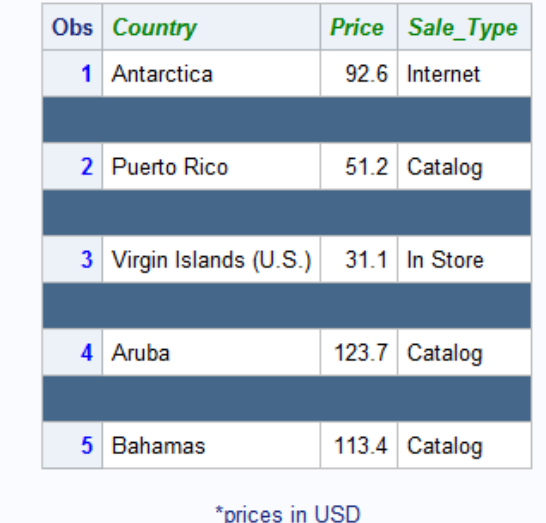

# プログラム**:LISTING** レポートの作成

options nodate pageno=1 linesize=80 pagesize=30 obs=10;

ods html close; ods listing;

proc print data=exprev double;

var country price sale type;

 title 'Monthly Price Per Unit and Sale Type for Each Country'; footnote '\*prices in USD';

run;

ods listing close; ods html;

# プログラムの説明

**SAS** システムオプションを設定します。 NODATE オプションは、出力の日付と時間の表 示を非表示にします。PAGENO=オプションは開始ページ番号を指定します。 LINESIZE=オプションで出力行長さを指定し、PAGESIZE=オプションで出力ページの 行数を指定します。OBS=オプションは、表示するオブザベーション数を指定します。

options nodate pageno=1 linesize=80 pagesize=30 obs=10;

**HTML** 出力先を閉じて、**LISTING** 出力先を開きます。 HTML は、AS 開始時のデフォルト の出力先です。LISTING レポートのみ作成するには、HTML 出力先を閉じて、 LISTING 出力先を開きます。

```
ods html close;
ods listing;
```
データセット **EXPREV** を印刷します。 EXPREV には、2 ヶ月間の企業の製品の発注の種 類と単位価格に関する情報が含まれています。DOUBLE は、オブザベーション間にブ ランクを挿入します。DOUBLE オプションは、HTML 出力に影響しません。

proc print data=exprev double;

レポートに含める変数を選択します。 VAR ステートメントは、Country、Price、Sale Type に 対する列をこの順序で作成します。

var country price sale type;

タイトルとフットノートを指定します。 TITLE ステートメントは、レポートのタイトルを指定し ます。FOOTNOTE ステートメントは、レポートのフットノートを指定します。

```
 title 'Monthly Price Per Unit and Sale Type for Each Country';
   footnote '*prices in USD';
run;
```
**LISTING** 出力先を閉じて、**HTML** 出力先を再度開きます。 HTML 出力先を閉じてから再 度開くと、HTML 出力は Work ライブラリではなく、現在のディレクトリに保存されま す。

ods listing close; ods html;

#### 出力**:LISTING**

デフォルトでは、PROC PRINT は次の列ヘッダー下の番号別に各オブザベーションを 識別します。**Obs**

アウトプット *45.4* 変数の選択*:LISTING* 出力

Monthly Price Per Unit and Sale Type for Each Country 1 Sale\_ Obs Country Price Type 1 Antarctica 92.6 Internet 2 Puerto Rico 51.2 Catalog 3 Virgin Islands (U.S.) 31.1 In Store 4 Aruba 123.7 Catalog 5 Bahamas 113.4 Catalog 6 Bermuda 41.0 Catalog 7 Belize 146.4 In Store 8 British Virgin Islands 40.2 Catalog 9 Canada 11.8 Catalog 10 Cayman Islands 71.0 In Store \*prices in USD

# 例 **2:** 列ヘッダーテキストのカスタマイズ

要素**:** PROC PRINT ステートメントオプション

N OBS= SPLIT= STYLE VAR ステートメントオプション:

STYLE

他の要素**:** LABEL statement ODS PDF ステートメント FORMAT statement TITLE statement

データセット**:** [EXPREV](#page-2187-0) 

#### 詳細

この例では、次のタスクについて説明します。

- LISTING 出力の変数の列ヘッダーのテキストに下線を引く
- PDF 出力の変数の列ヘッダーに背景色を追加する
- 番号別にオブザベーションを識別する列の列ヘッダーをカスタマイズする
- レポートにオブザベーション数を表示する
- 変数 Price の値をドル記号とピリオドとともに書き込む

#### プログラム**:LISTING** レポートの作成

options nodate pageno=1 linesize=80 pagesize=30 obs=10; ods html close; ods listing; proc print data=exprev split='\*' n obs='Observation\*Number\*==========='; var country sale\_type price; label country='Country Name\*\*============' sale type='Order Type\*\*==========' price='Price Per Unit\*in USD\*=============='; format price dollar10.2; title 'Order Type and Price Per Unit in Each Country'; run; ods listing close; ods html;

## プログラムの説明

**SAS** システムオプションを設定します。 NODATE オプションは、出力の日付と時間の表 示を非表示にします。PAGENO=オプションは開始ページ番号を指定します。 LINESIZE=オプションで出力行長さを指定し、PAGESIZE=オプションで出力ページの 行数を指定します。OBS=オプションは、表示するオブザベーション数を指定します。

options nodate pageno=1 linesize=80 pagesize=30 obs=10;

**HTML** 出力先を閉じて、**LISTING** 出力先を開きます。 デフォルトでは、HTML 出力先が開 いています。

ods html close; ods listing;

レポートを印刷し、列ヘッダーを定義します。 SPLIT=は、列ヘッダーで新しい行を開始する 文字としてアスタリスクを識別します。N オプションは、オブザベーション数をレポート の最後に印刷します。OBS=は、各オブザベーションを番号別に識別する列の列ヘッ ダーを指定します。区切り文字(\*)は、列ヘッダーで新しい行を開始します。OBS=の値 の等号記号(=)は、列ヘッダーに下線を引きます。

obs='Observation\*Number\*===========';

レポートに含める変数を選択します。 VAR ステートメントは、Country、Sale Type、Price に 対する列をこの順序で作成します。

var country sale\_type price;

変数のラベルを列ヘッダーとして割り当てます。 LABEL ステートメントは、ラベルを ROC PRINT ステップの期間の各変数と連付けます。PROC PRINT ステートメントで SPLIT=オプションを使用すると、プロシジャは列ヘッダーにラベルを使用します。区切 り文字(\*)は、列ヘッダーで新しい行を開始します。ラベルの等号記号(=)は、列ヘッダ ーに下線を引きます。

```
 label country='Country Name**============'
       sale_type='Order Type**=========='
       price='Price Per Unit*in USD*==============';
```
レポートのタイトルを指定し、番号を含む変数をフォーマットします。 FORMAT ステートメント は、DOLLAR10.2 出力形式をレポートの変数 Price に割り当てます。TITLE ステート メントでタイトルを指定します。

```
 format price dollar10.2;
    title 'Order Type and Price Per Unit in Each Country';
run;
```
#### **LISTING** 出力先を閉じて、**HTML** 出力先を再度開きます。

ods listing close; ods html;

#### 出力**:LISTING**

アウトプット *45.5* 列ヘッダーのカスタマイズ*:LISTING* 出力

Order Type and Price Per Unit in Each Country 1 Observation Country Name Order Type Price Per Unit Number in USD =========== ============ ========== ============== 1 Antarctica Internet \$92.60 2 Puerto Rico Catalog \$51.20 3 Virgin Islands (U.S.) In Store \$31.10 4 Aruba Catalog \$123.70 5 Bahamas Catalog \$113.40 6 Bermuda Catalog \$41.00 7 Belize In Store \$146.40 8 British Virgin Islands Catalog \$40.20 9 Canada Catalog \$11.80 10 Cayman Islands In Store \$71.00 N = 10

## プログラム**:PDF** レポートの作成

```
options obs=10;
ods pdf file='your_file.pdf';
proc print data=exprev n obs='Observation Number';
    var country sale_type price;
          label country='Country Name'
               sale type='Order Type'
                price='Price Per Unit in USD';
          format price dollar10.2;
          title 'Order Type and Price Per Unit in Each Country';
run;
```
ods pdf close;

# プログラムの説明

ODS ステートメントをいくつか追加して、PDF 出力を簡単に作成できます。次の例で は、ODS ステートメントが PDF 出力の作成のために追加されました。

#### **OBS=**システムオプションで、**10** 個のオブザベーションを処理することを指定します。

options obs=10;

**PDF** 出力を作成し、出力を格納するファイルを指定します。 ODS PDF ステートメントは PDF 出力先を開き、PDF 出力を作成します。FILE=ステートメントで、PDF 出力を含む外部 ファイルを指定します。

ods pdf file='*your\_file.pdf*';

プロシジャオプションを設定します。 N オプションは、オブザベーション数をレポートの最 後に印刷します。OBS=は、各オブザベーションを番号別に識別する列の列ヘッダーを 指定します。

proc print data=exprev n obs='Observation Number';

データセットの変数を処理します。 VAR ステートメントは、ランク付けする変数を指定しま す。LABEL ステートメントは、変数名のかわりに印刷するテキストを作成します。 FORMAT ステートメントは、DOLLARw.フォーマットを使用して価格変数をフォーマット するように指定します。TITLE ステートメントは、レポートのタイトルを作成します。

```
 var country sale_type price;
       label country='Country Name'
           sale type='Order Type'
             price='Price Per Unit in USD';
       format price dollar10.2;
       title 'Order Type and Price Per Unit in Each Country';
```
run;

**PDF** 出力先を閉じます。 ODS PDF CLOSE ステートメントで、PDF 出力先を閉じます。

ods pdf close;

# 出力**:PDF**

アウトプット *45.6* 列ヘッダーのカスタマイズ*:*デフォルト *PDF* 出力

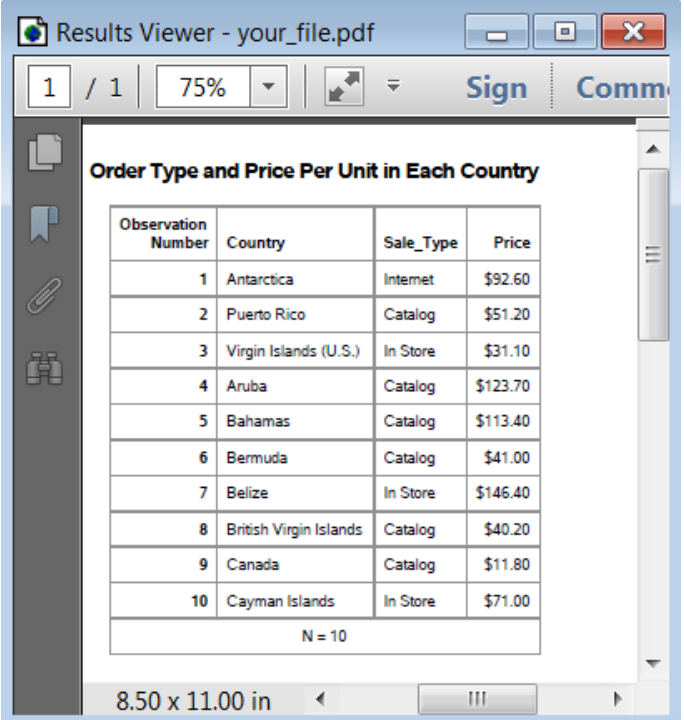

# プログラム**:STYLE** オプションを使用した **PDF** レポートの作成

```
options obs=10;
ods pdf file='your_file.pdf';
proc print data=exprev n obs='Observation Number'
     style(n) = {backgroundcolor=light blue ~fontstyle=italic} style(header obs obsheader)={backgroundcolor=light yellow color=blue 
fontstyle=italic};
      style(data)={backgroundcolor=very light blue}
    var country sale_type price / style(data)=[backgroundcolor=very light blue];
    label country='Country Name'
         sale_type='Order Type'
          price='Price Per Unit in USD';
    format price dollar10.2;
run;
title 'Order Type and Price Per Unit in Each Country';
ods pdf close;
```
# プログラムの説明

#### **OBS=**システムオプションで、**10** 個のオブザベーションを処理することを指定します。

```
options obs=10;
ods pdf file='your_file.pdf';
```
様式的 **PDF** 出力を作成します。 最初の STYLE オプションは、N の値を含むセルの背 景色が薄青色に、フォントスタイルが斜体にそれぞれ変更されるように指定します。2 番目の STYLE オプションは、オブザベーション列、オブザベーションヘッダー、その他 の変数のヘッダーの背景色が薄黄色に、テキストの色が青色に、フォントスタイルが 斜体にそれぞれ変更されるように指定します。

```
proc print data=exprev n obs='Observation Number'
      style(n)={backgroundcolor=light blue fontstyle=italic}
      style(header obs obsheader)={backgroundcolor=light yellow color=blue 
fontstyle=italic};
      style(data)={backgroundcolor=very light blue}
```
様式的 **PDF** 出力を作成します。 STYLE オプションは、データを含むセルの色が非常に 薄い青色に変更するものです。

```
 var country sale_type price / style(data)=[backgroundcolor=very light blue];
    label country='Country Name'
          sale_type='Order Type'
          price='Price Per Unit in USD';
    format price dollar10.2;
run;
```
title 'Order Type and Price Per Unit in Each Country';

**PDF** 出力先を閉じます。 ODS PDF CLOSE ステートメントで、PDF 出力先を閉じます。

ods pdf close;

## 出力**:**スタイルを使用した **PDF** レポート

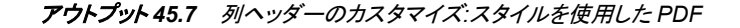

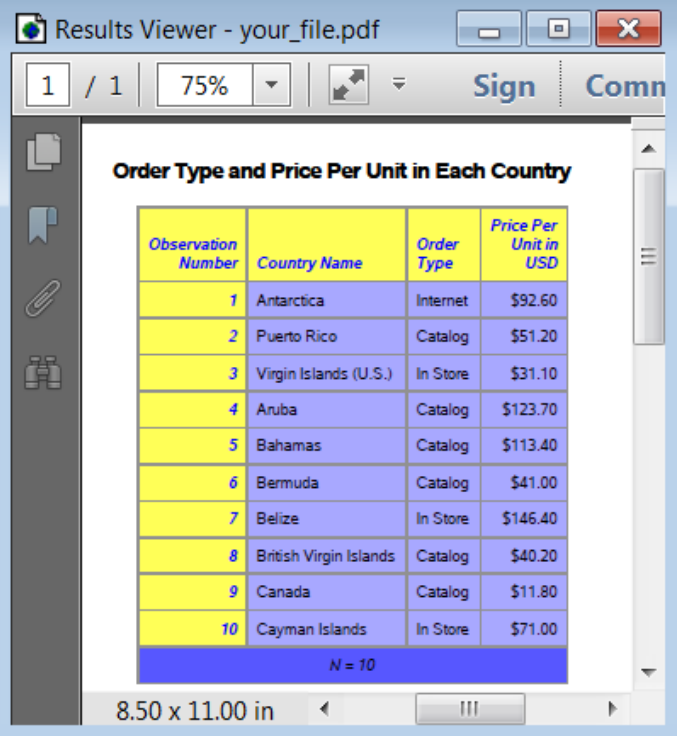

# 例 **3:** オブザベーショングループごとのレポートの別のセクションの作成

要素**:** PROC PRINT ステートメントオプション LABEL  $N=$ **NOOBS** STYLE BY ステートメント PAGEBY statement

# 他の要素**:** SORT プロシジャ FORMAT statement LABEL statement ODS RTF ステートメント TITLE statement

データセット**:** [EXPREV](#page-2187-0) 

**ODS** 出力先**:** HTML, RTF

#### 詳細

この例では、次のタスクについて説明します。

- 各行の始めのオブザベーション番号の印刷を抑制する
- 種類ごとに販売データをレポートの別のセクションに表示する
- デフォルトの HTML レポートを作成する
- デフォルトの RTF レポートと様式的 RTF レポートを作成する

# プログラム**:HTML** レポートの作成

```
options obs=10;
proc sort data=exprev;
   by sale type order date quantity;
run;
proc print data=exprev n='Number of observations for the month: '
            noobs label;
    var quantity cost price;
   by sale type order date;
   pageby order date;
   label sale type='Order Type' order date='Order Date';
    format price dollar7.2 cost dollar7.2;
    title 'Prices and Cost Grouped by Date and Order Type';
    title2 'in USD';
run;
proc options option=bufno define;
run;
```
#### プログラムの説明

デフォルトでは、HTML 出力先は開いています。ODS HTML ステートメントは不要で す。

**OBS=**システムオプションで、**10** 個のオブザベーションを処理することを指定します。

options obs=10;

**EXPREV** データセットを並べ替えます。 PROC SORT は、オブザベーションを Sale\_Type、 Order Date、Ouantity 別に並べ替えます。

```
proc sort data=exprev;
    by sale_type order_date quantity;
run;
```
レポートを印刷し、各 **BY** グループのオブザベーション数の合計を指定し、オブザベーション番 号の印刷を抑制します。 N=は、BY グループのオブザベーション数を BY グループの最 後に印刷します。N=オプションが提供する説明テキストは、その数字の前に表示され ます。NOOBS は、行の始めのオブザベーション番号の印刷を抑制します。LABEL は、変数のラベルを列ヘッダーとして使用します。

proc print data=exprev n='Number of observations for the month: ' noobs label;

レポートに含める変数を指定します。 VAR ステートメントは、Quantity、Cost、Price に対す る列をこの順序で作成します。

var quantity cost price;

発注の種類ごとに別のセクションを作成し、**Order\_Date** の **BY** グループごとに改ページを指定 します。 BY ステートメントは、BY グループごとにレポートの別のセクションを生成し、 それぞれの上にヘッダーを印刷します。PAGEBY ステートメントは、Order\_Date の値 が変わるたびに新しいページを開始します。

 by sale\_type order\_date; pageby order\_date;

列ヘッダーを作成します。 LABEL ステートメントは、ラベルを PROC PRINT ステップの 期間に対する変数 Sale\_Type と Order\_Date と関連付けます。PROC PRINT ステート メントで LABEL オプションを使用すると、プロシジャは列ヘッダーにラベルを使用しま す。

label sale\_type='Order Type' order\_date='Order Date';

数字を含む列をフォーマットして、タイトルとフットノートを指定します。 FORMAT ステートメン トは、このレポートの Price と Cost に出力形式を割り当てます。TITLE ステートメントで タイトルを指定します。TITLE2 ステートメントは、2 番目のタイトルを指定します。

```
 format price dollar7.2 cost dollar7.2;
    title 'Prices and Cost Grouped by Date and Order Type';
   title2 'in USD';
run;
proc options option=bufno define;
run;
```
# 出力**:**出力**:HTML**

#### アウトプット *45.8* オブザベーショングループ用レポートの各セクションの作成*:HTML* 出力

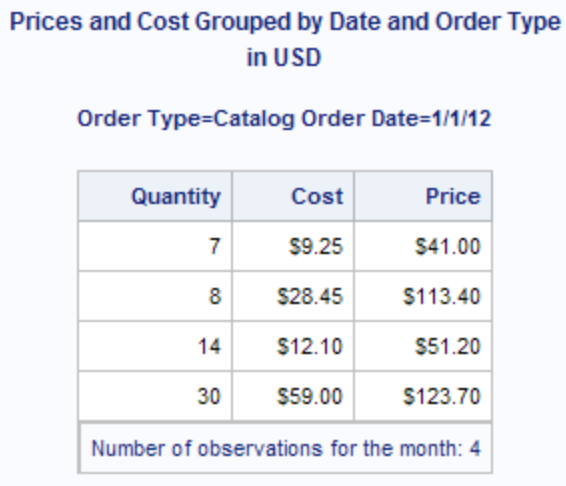

# Prices and Cost Grouped by Date and Order Type in USD

Order Type=Catalog Order Date=1/2/12

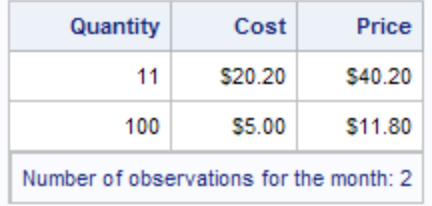

# Prices and Cost Grouped by Date and Order Type in USD

#### Order Type=In Store Order Date=1/1/12

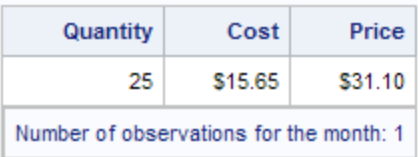

## Prices and Cost Grouped by Date and Order Type in USD

Order Type=In Store Order Date=1/2/12

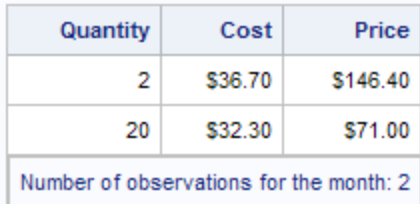

# Prices and Cost Grouped by Date and Order Type in USD

#### Order Type=Internet Order Date=1/1/12

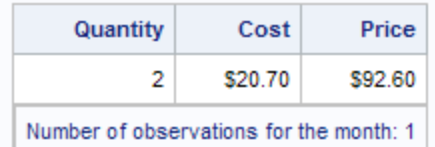

# プログラム**:HTML** レポートの作成

```
options obs=10;
ods rtf file='your_file.rtf' startpage=no;
proc sort data=exprev;
   by sale_type order_date quantity;
run;
proc print data=exprev n='Number of observations for each order type:'
            noobs label;
   var quantity cost price;
   by sale_type order_date;
  pageby order date;
   label sale_type='Order Type' order_date='Order Date';
   format price dollar7.2 cost dollar7.2;
    title 'Price and Cost Grouped by Date and Order Type';
```

```
 title2 'in USD';
run;
ods rtf close;
```
#### プログラムの説明

#### **OBS=**システムオプションで、**10** 個のオブザベーションを処理することを指定します。

options obs=10;

**Microsoft Word** に対する出力を作成し、出力を格納するファイルを指定します。 ODS RTF ステートメントは RTF 出力先を開いて、Microsoft Word に対しフォーマットされた出力 を作成します。FILE=オプションは、RTF 出力を含む外部ファイルを指定します。 STARTPAGE=NO オプションは、新しいページが各 BY グループの始めに明示的に 挿入されないように指定します。

```
ods rtf file='your_file.rtf' startpage=no;
```

```
proc sort data=exprev;
   by sale_type order_date quantity;
run;
proc print data=exprev n='Number of observations for each order type:'
           noobs label;
   var quantity cost price;
   by sale_type order_date;
   pageby order_date;
    label sale_type='Order Type' order_date='Order Date';
    format price dollar7.2 cost dollar7.2;
   title 'Price and Cost Grouped by Date and Order Type';
   title2 'in USD';
run;
```
**RTF** 出力先を閉じます。 ODS RTF CLOSE ステートメントは、RTF 出力先を閉じます。

ods rtf close;

# 出力**:RTF**

#### アウトプット *45.9* オブザベーショングループ用レポートの各セクションの作成*:*デフォルト *RTF* 出力

Price and Cost Grouped by Date and Order Type in USD

# Order Type=Catalog Order Date=1/1/12

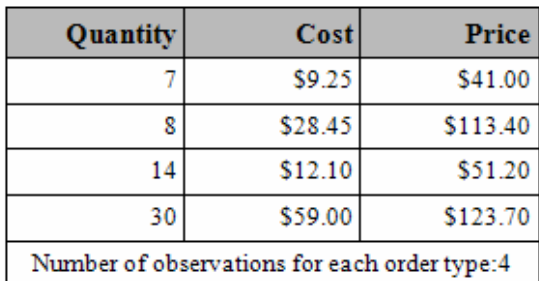

# Order Type=Catalog Order Date=1/2/12

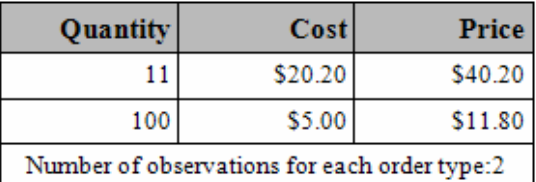

# Order Type=In Store Order Date=1/1/12

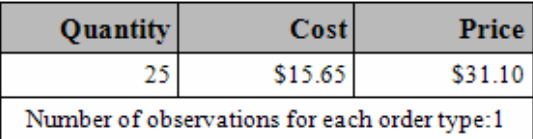

# Order Type=In Store Order Date=1/2/12

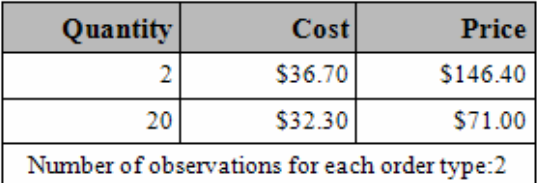

# Order Type=Internet Order Date=1/1/12

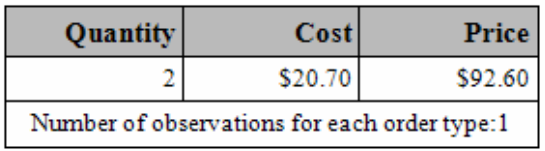

# プログラム**:STYLE** オプションを使用して **RTF** レポートを作成する

```
options obs=10;
ods rtf file='your_file.rtf' startpage=no;
proc sort data=exprev;
   by sale_type order_date quantity;
run;
proc print data=exprev n='Number of observations for the month: '
           noobs label style(N)={backgroundcolor=very light gray};
    var quantity / style(header)=[backgroundcolor=light yellow];
  var cost / style(header) = [backgroundcolor=light blue foreground =
white];
   var price / style(header) = [backgroundcolor=light green];
   by sale_type order_date;
    pageby order_date;
    label sale_type='Order Type' order_date='Order Date';
    format price dollar7.2 cost dollar7.2;
title 'Prices and Cost Grouped by Date and Order Type';
title2 '*prices in USD';
run;
ods rtf close;
```
# プログラムの説明

#### **OBS=**システムオプションで、**10** 個のオブザベーションを処理することを指定します。

```
options obs=10;
ods rtf file='your_file.rtf' startpage=no;
proc sort data=exprev;
   by sale_type order_date quantity;
run;
```
様式的 **RTF** レポートを作成します。 最初の STYLE オプションは、オブザベーションの数 を含むセルの背景色が薄灰色に変更されるように指定します。2 番目の STYLE オプ ションは、変数 Quantity の列ヘッダーの背景色が薄黄色に変更されるように指定しま す。3 番目の STYLE オプションは、変数 Cost の列ヘッダーの背景色が薄青色に、フ ォントの色が白色にそれぞれ変更されるように指定します。4 番目の STYLE オプショ ンは、変数 Price の列ヘッダーの背景色が薄緑色に変更されるように指定します。

```
proc print data=exprev n='Number of observations for the month: '
           noobs label style(N) = {backgroundcolor=very light gray};
    var quantity / style(header)=[backgroundcolor=light yellow];
    var cost / style(header)=[backgroundcolor=light blue foreground =
white];
    var price / style(header)=[backgroundcolor=light green];
    by sale_type order_date;
   pageby order_date;
    label sale_type='Order Type' order_date='Order Date';
    format price dollar7.2 cost dollar7.2;
title 'Prices and Cost Grouped by Date and Order Type';
title2 '*prices in USD';
```
run;

ods rtf close;

# 出力**:**スタイルを使用した **RTF**

アウトプット *45.10* オブザベーショングループ用レポートの各セクションの作成*:*スタイルを使用した *RTF* 出力

Prices and Cost Grouped by Date and Order Type \*prices in USD

Order Type=Catalog Order Date=1/1/12

| Quantity                                | Cost    | Price    |
|-----------------------------------------|---------|----------|
|                                         | \$9.25  | \$41.00  |
| R                                       | \$28.45 | \$113.40 |
| 14                                      | \$12.10 | \$51.20  |
| 30                                      | \$59.00 | \$123.70 |
| Number of observations for the month: 4 |         |          |

## Order Type=Catalog Order Date=1/2/12

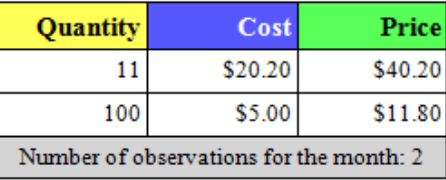

#### Order Type=In Store Order Date=1/1/12

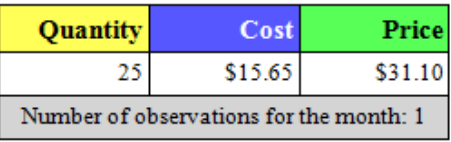

#### Order Type=In Store Order Date=1/2/12

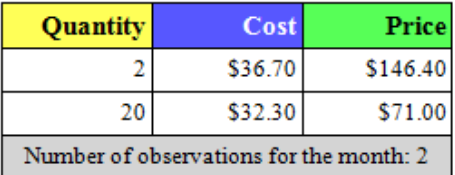

#### Order Type=Internet Order Date=1/1/12

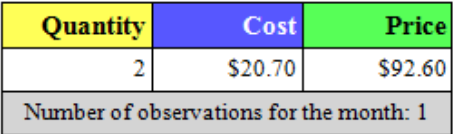

# 例 **4: 1** つの **BY** グループを使用し、数値変数を合計する

- 要素**:** PROC PRINT ステートメントオプション  $N=$ SUMLABEL BY ステートメント SUM statement
- 他の要素**:** ODS CSVALL ステートメント SORT プロシジャ TITLE statement #BYVAL 指定 SAS システムオプション: BYLINE NOBYLINE データセット**:** [EXPREV](#page-2187-0)
- **ODS** 出力先**:** HTML, CSV

#### 詳細

この例では、次のタスクについて説明します。

- 地域ごと、およびすべての地域に対する経費と収益を合計する
- 各 BY グループおよびレポート全体のオブザベーション数を表示する
- 地域名を含む、カスタマイズされたタイトルを作成するこのタイトルは、BY グルー プごとのデフォルトの BY 行となります。
- デフォルト HTML ファイルを作成する
- CSV ファイルを作成する

# プログラム**:HTML** レポートの作成

```
options obs=10 nobyline;
proc sort data=exprev;
  by sale type;
run;
proc print data=exprev noobs label sumlabel
            n='Number of observations for the order type: '
            'Number of observations for the data set: ';
    var country order_date quantity price;
    label sale_type='Sale Type'
           price='Total Retail Price* in USD'
          country='Country' order date='Date' quantity='Quantity';
    sum price quantity;
   by sale_type;
    format price dollar7.2;
   title 'Retail and Quantity Totals for #byval(sale type) Sales';
```
run;

options byline;

#### プログラムの説明

デフォルトでは、HTML 出力先は開いています。このプログラムでは、HTML 出力に デフォルトのファイル名が使用されます。ODS HTML ステートメントは不要です。

新しいページで **BY** グループをそれぞれ開始し、デフォルトの **BY** 行の印刷を抑制します。 SAS システムオプション NOBYLINE は、デフォルトの BY 行の印刷を抑制します。 PROC PRINT を NOBYLINE オプションと使用すると、BY グループがそれぞれ新し いページを開始します。OBS=オプションは、処理するオブザベーション数を指定しま す。

options obs=10 nobyline;

データセットを並べ替えます。 PROC SORT は、オブザベーションを Sale Type 別に並べ 替えます。

proc sort data=exprev; by sale\_type; run;

レポートを印刷し、オブザベーション数の印刷を抑制し、選択した変数に対するオブザベーション の合計数を印刷します。 NOOBS は、行の始めのオブザベーション番号の印刷を抑制し ます。SUMLABEL は、それぞれの要約行に BY 変数ラベルを印刷します。N=は BY グループの最後に BY グループのオブザベーション数を印刷し、(SUM ステートメント により)レポートの最後にデータセットのオブザベーション数を印刷します。N=が提供 する最初の説明テキストが BY グループごとの数より前に置かれます。N=が提供す る 2 番目の説明テキストがデータセット全体の数より前に置かれます。

proc print data=exprev noobs label sumlabel n='Number of observations for the order type: ' 'Number of observations for the data set: ';

レポートに含める変数を選択します。 VAR ステートメントは、Country、Order\_Date、 Quantity、Price に対する列をこの順序で作成します。

var country order\_date quantity price;

変数のラベルを列ヘッダーとして割り当てます。 LABEL ステートメントは、ラベルを ROC PRINT ステップの期間の各変数と連付けます。

 label sale\_type='Sale Type' price='Total Retail Price\* in USD' country='Country' order\_date='Date' quantity='Quantity';

選択されている変数の値を合計します。 SUM ステートメントは、それだけでデータセット全 体の Price と Quantity の値を合計します。PROC PRINT ステップに BY ステートメント が含まれているため、SUM ステートメントも複数のオブザベーションを含む販売の種 類ごとに Price と Quantity の値を合計します。

 sum price quantity; by sale\_type;

指定列の数値をフォーマットします。 FORMAT ステートメントは、DOLLAR7.2.出力形式 をこのレポートの Price に割り当てます。

format price dollar7.2;

動的な**(**または現在の**)**タイトルを指定して、フォーマットします。 TITLE ステートメントでタイト ルを指定します。#BYVAL 指定は、タイトルに BY 変数 Sale\_Type の現在の値を配置 します。NOBYLINE が有効であるため、BY グループはそれぞれ新しいページで開始 し、タイトルは BY 行として機能します。

 title 'Retail and Quantity Totals for #byval(sale\_type) Sales'; run;

デフォルトの **BY** 行を生成します。 SAS システムオプション BYLINE は、デフォルトの BY 行の印刷をリセットします。

options byline;

#### 出力**:**出力**:HTML**

アウトプット *45.11 1* つの *BY* グループ *HTML* 出力を使用し、数値変数を合計する

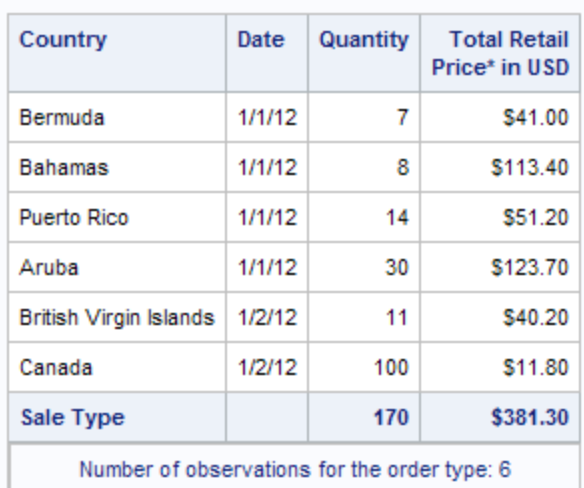

#### **Retail and Quantity Totals for Catalog Sales**

#### **Retail and Quantity Totals for In Store Sales**

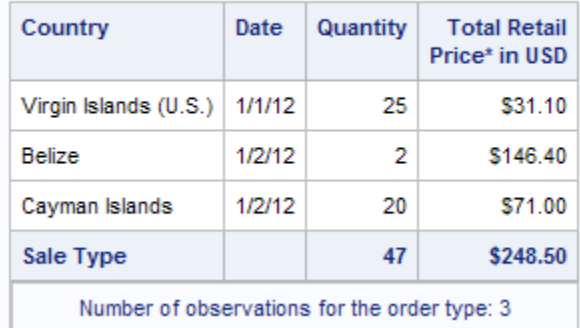

#### **Retail and Quantity Totals for Internet Sales**

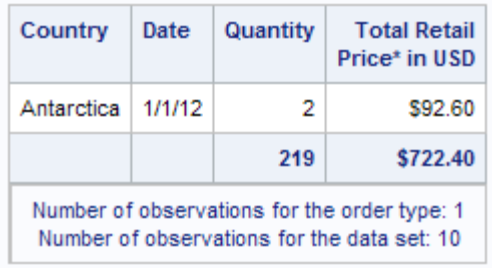

# プログラム**:CSV** ファイルを作成する

```
options obs=10 nobyline;
ods csvall file='your_file.csv';
proc sort data=exprev;
  by sale type;
run;
proc print data=exprev noobs label sumlabel
            n='Number of observations for the order type: '
            'Number of observations for the data set: ';
var country order date quantity price;
    label price='Total Retail Price* in USD'
           country='Country' order_date='Date' quantity='Quantity';
    sum price quantity;
  by sale type;
    format price dollar7.2;
   title 'Retail and Quantity Totals for #byval(sale type) Sales';
run;
options byline;
ods csvall close;
```
# プログラムの説明

options obs=10 nobyline;

**CSV** 形式の出力を生成し、格納するファイルを指定します。 ODS CSVALL ステートメントは CSVALL 出力先を開き、表形式出力を含むファイルをタイトル、説明、BY 行で作成し ます。FILE=引数は、CSV 出力を含む外部ファイルを指定します。

```
ods csvall file='your_file.csv';
proc sort data=exprev;
   by sale_type;
run;
proc print data=exprev noobs label sumlabel
            n='Number of observations for the order type: '
            'Number of observations for the data set: ';
```

```
var country order_date quantity price;
```
 label price='Total Retail Price\* in USD' country='Country' order\_date='Date' quantity='Quantity'; sum price quantity; by sale\_type; format price dollar7.2; title 'Retail and Quantity Totals for #byval(sale\_type) Sales'; run; options byline;

#### **CSVALL** 出力先を閉じます。 ODS CSVALL CLOSE ステートメントは、CSVALL 出力先 を閉じます。

ods csvall close;

# 出力**:CSV** ファイル

## アウトプット *45.12 1* つの *BY* グループを使用し、数値変数を合計する*:1* つの *BY* グループを使用 し、数値変数を合計する*:*

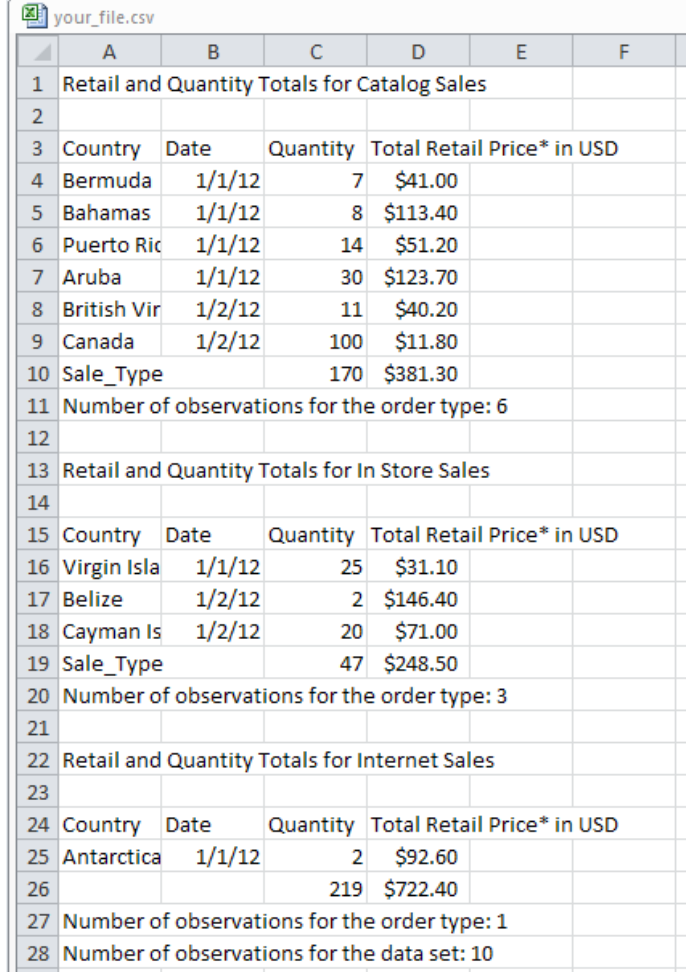

# 例 **5:** 複数の **BY** 変数を使用し、数値変数を合計する

要素**:** PROC PRINT ステートメントオプション GRANDTOTAL\_LABEL=  $N=$ NOOBS **STYLE** SUMLABEL= BY ステートメント

SUM statement

- 他の要素**:** ODS HTML ステートメント LABEL statement FORMAT statement SORT プロシジャ TITLE statement
- データセット**:** [EXPREV](#page-2187-0)
- **ODS** 出力先**:** HTML, LISTING

#### 詳細

この例では、次のタスクについて説明します。

- 次の項目に対する数量と販売価格を合計する:
	- 各注文日
	- レポートに複数行が存在する販売の酒類
	- レポートのすべての行
- 各 BY グループおよびレポート全体のオブザベーション数を表示します
- 要約行の BY グループ変数名のかわりにカスタマイズしたラベルを表示します
- 総計行にカスタマイズしたラベルを表示します
- デフォルトの HTML レポートを作成します
- 様式的 HTML レポートを作成します

## プログラム**:HTML** レポートの作成

```
options obs=10;
proc sort data=exprev;
  by sale type order date;
run;
proc print data=exprev n noobs sumlabel='Totals' grandtotal_label='Grand Total';
  by sale type order date;
  sum price quantity cost;
   label sale type='Sale Type' order date='Sale Date';
    format price dollar10.2 cost dollar10.2;
   title 'Retail and Quantity Totals for Each Sale Date and Sale Type';
```
run;

# プログラムの説明

options obs=10;

**HTML** 出力を生成し、出力を格納するファイルを指定します。 デフォルトでは、HTML 出力 先は開いています。ODS HTML FILE=ステートメントは、HTML 出力を含むファイル を作成します。FILE=引数は、HTML 出力を含む外部ファイルを指定します。

```
proc sort data=exprev;
   by sale_type order_date;
run;
proc print data=exprev n noobs sumlabel='Totals' grandtotal_label='Grand Total';
   by sale_type order_date;
   sum price quantity cost;
   label sale_type='Sale Type' order_date='Sale Date';
   format price dollar10.2 cost dollar10.2;
```
title 'Retail and Quantity Totals for Each Sale Date and Sale Type';

run;

# 出力**:**出力**:HTML**

アウトプット *45.13* 複数の *BY* 変数を使用し、数値変数を合計する店舗販売*:*デフォルト *HTML* 出 力

# Retail and Quantity Totals for Each Sale Date and Sale Type

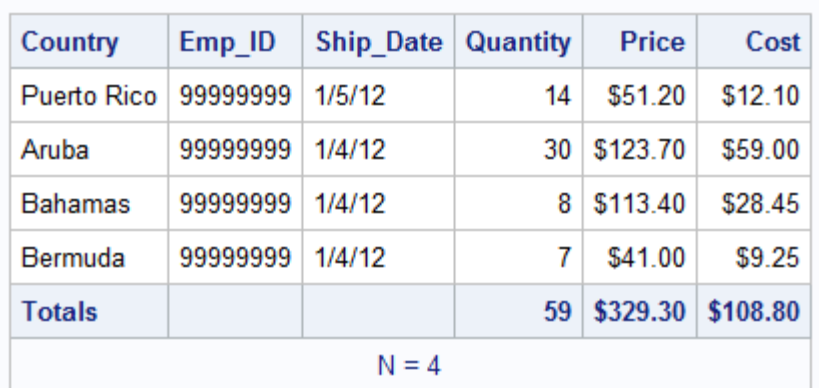

# Sale Type=Catalog Sale Date=1/1/12

# Sale Type=Catalog Sale Date=1/2/12

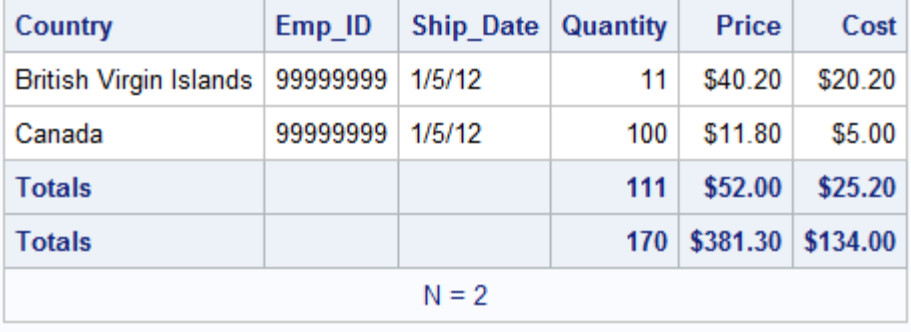

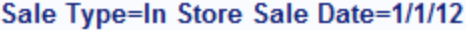

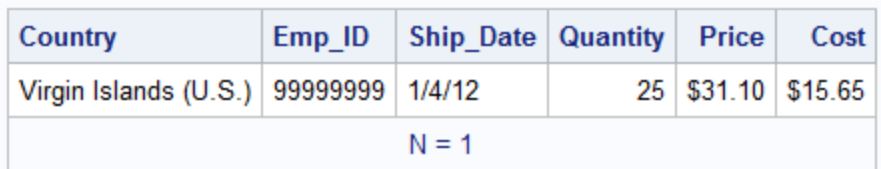

#### Sale Type=In Store Sale Date=1/2/12

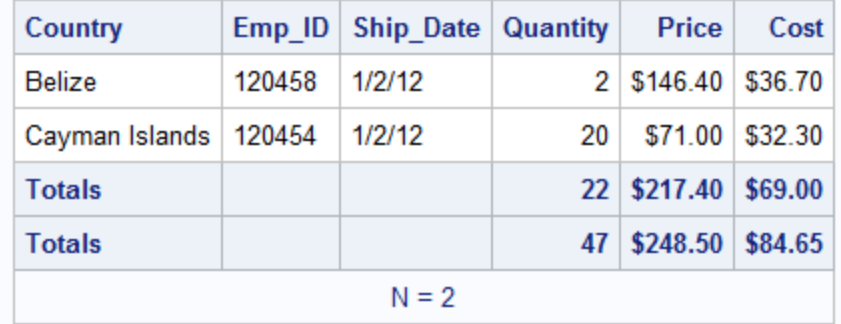

#### Sale Type=Internet Sale Date=1/1/12

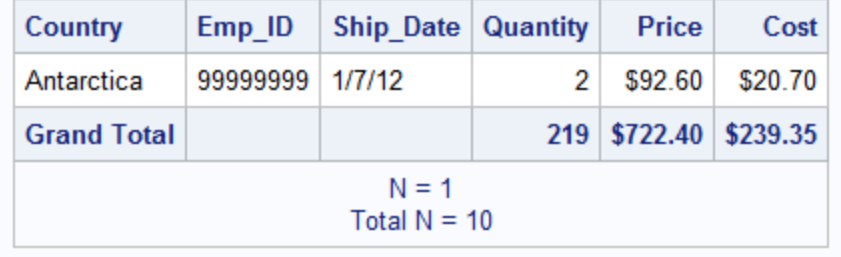

# プログラム**:STYLE** オプションを使用した **HTML** レポートの作成

```
options obs=10;
proc sort data=exprev;
   by sale_type order_date;
run;
proc print data=exprev n noobs sumlabel='Totals' grandtotal_label='Grand Total;
   by sale_type order_date;
sum price / style(GRANDTOTAL) = [backgroundcolor=white color=blue];
sum quantity / style(TOTAL) = [backgroundcolor=dark blue color=white];
   label sale_type='Sale Type' order_date='Sale Date';
   format price dollar10.2 cost dollar10.2;
   title 'Retail and Quantity Totals for Each Sale Date and Sale Type';
run;
```
# プログラムの説明

options obs=10;

```
proc sort data=exprev;
    by sale_type order_date;
run;
```
proc print data=exprev n noobs sumlabel='Totals' grandtotal\_label='Grand Total;

スタイルを指定した **HTML** 出力を作成します。 最初の SUM ステートメントの STYLE オプ ションは、変数 Price の総計を含むセルの背景色が白に、フォントの色が青に変更さ れるように指定します。2 番目の SUM ステートメントの STYLE オプションは、変数 Quantity の合計を含むセルの背景色が紺青に、フォントの色が白に変更されるように 指定します。

```
 by sale_type order_date;
sum price / style(GRANDTOTAL)=[backgroundcolor=white color=blue];
sum quantity / style(TOTAL) = [backgroundcolor=dark blue color=white];
   label sale_type='Sale Type' order_date='Sale Date';
   format price dollar10.2 cost dollar10.2;
   title 'Retail and Quantity Totals for Each Sale Date and Sale Type';
run;
```
# 出力**:**スタイルを使用した **HTML**

アウトプット *45.14* 複数の *BY* 変数を使用し、数値変数を合計するカタログ販売*:*スタイルを使用し た *HTML* 出力

#### Retail and Quantity Totals for Each Sale Date and **Sale Type**

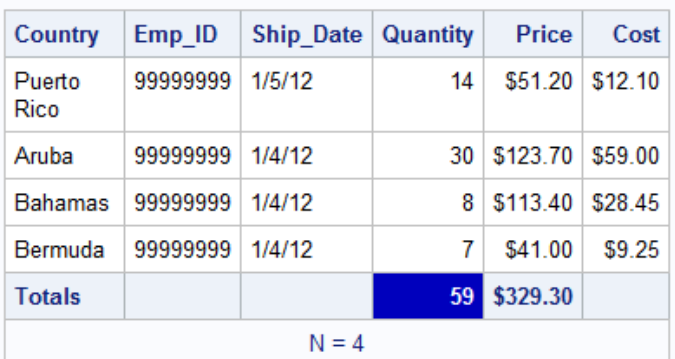

#### Sale Type=Catalog Sale Date=1/1/12

#### Sale Type=Catalog Sale Date=1/2/12

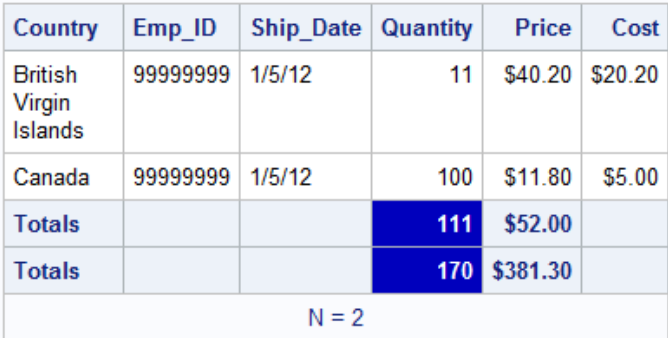

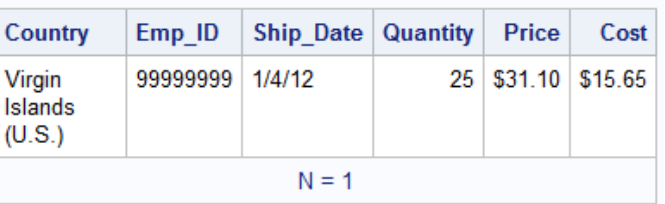

#### Sale Type=In Store Sale Date=1/1/12

#### Sale Type=In Store Sale Date=1/2/12

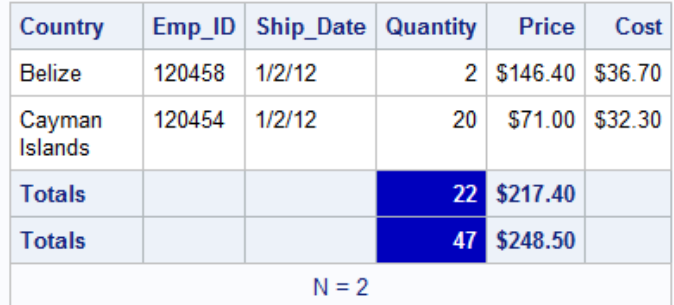

#### Sale Type=Internet Sale Date=1/1/12

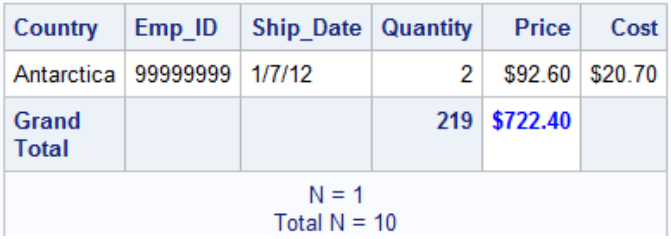

# プログラム**:LISTING** レポートの作成

options nodate pageno=1 linesize=80 pagesize=40 obs=15; ods html close; ods listing; proc sort data=exprev; by sale\_type order\_date; run; proc print data=exprev n noobs sumlabel=Totals' grandtotal\_label='Grand Total'; by sale\_type order\_date; sum price quantity; label sale\_type='Sale Type' order\_date='Sale Date'; format price dollar10.2 cost dollar10.2; title 'Retail and Quantity Totals for Each Sale Date and Sale Type'; run; ods listing close; ods html;

## プログラムの説明

**SAS** システムオプションを設定します。 NODATE オプションは、出力の日付と時間の表 示を非表示にします。PAGENO=オプションは開始ページ番号を指定します。 LINESIZE=オプションで出力行長さを指定し、PAGESIZE=オプションで出力ページの 行数を指定します。OBS=はオブザベーション 15 の後に設定されたデータセットでのプ ロセスを停止するよう指定します。

options nodate pageno=1 linesize=80 pagesize=40 obs=15;

**HTML** 出力先を閉じて、**LISTING** 出力先を開きます。 デフォルトでは、HTML 出力先は開 いています。

```
ods html close;
ods listing;
```
データセットを並べ替えます。 PROC SORT は、オブザベーションを Sale\_Type と Order Date 別に並べ替えます。

```
proc sort data=exprev;
   by sale_type order_date;
run;
```
レポートを印刷し、オブザベーション番号の印刷を抑制し、選択した変数のオブザベーションの 合計数を印刷し、要約行で **BY** 変数名の代わりに **BY** 変数ラベルを使用します。 N オプション は BY グループの最後に BY グループのオブザベーション数を印刷し、レポートの下 部にレポートで使用されるオブザベーションの合計数を印刷します。NOOBS は、行の 始めのオブザベーション番号の印刷を抑制します。SUMLABEL オプションは、BY 変 数ラベルのかわりに要約行の'Totals'を印刷します。

proc print data=exprev n noobs sumlabel=Totals' grandtotal\_label='Grand Total';

**BY** グループごとにレポートの別のセクションを作成し、選択した変数の値を合計します。 BY ステートメントは、BY グループごとにレポートの別のセクションを生成します。SUM ス テートメントは、それだけでデータセット全体の Price と Quantity の値を合計します。プ ログラムに BY ステートメントが含まれているため、SUM ステートメントも複数のオブ ザベーションを含む BY グループごとに Price と Quantity の値を合計します。

 by sale\_type order\_date; sum price quantity;

#### 選択した変数のラベルを作成し、指定した変数の値をフォーマットし、タイトルを作成します。

LABEL ステートメントは、ラベルを ROC PRINT ステップの期間に対する変数 Sale\_Type と Order\_Date と連付けます。ラベルは、各 BY グループの始めの BY 行、 BY 変数の代わりに要約行でそれぞれ使用されます。FORMAT ステートメントは、こ のレポートの変数 Price と Cost に出力形式を割り当てます。TITLE ステートメントでタ イトルを指定します。

```
 label sale_type='Sale Type'
          order date='Sale Date';
   format price dollar10.2 cost dollar10.2;
   title 'Retail and Quantity Totals for Each Sale Date and Sale Type';
run;
```
#### **LISTING** 出力先を閉じて、**HTML** 出力先を再度開きます。

```
ods listing close;
ods html;
```
#### 出力**:LISTING**

SPLIT=も LABEL オプションも使用されないため、レポートではデフォルトの列ヘッダ ー(変数名)が使用されます。それにもかかわらず、レポートの各セクションの上部の BY 行には、BY 変数のラベルとその値が表示されます。BY 変数のラベルは、レポー ト要約行の小計を識別します。

PROC PRINT は、複数のオブザベーションを含む BY グループごとに Price と Quantity を合計します。ただし、値が BY グループ間で変わる BY 変数に対してのみ 合計が表示されます。たとえば最初の BY グループで、販売の種類が **Catalog Sale** で販売日が>**1/1/12** であれば、この販売日に対してのみ Quantity と Price が 合計されます。これは次の BY グループも販売の種類が同じためです。

アウトプット *45.15 Price* と *Quantity* の総価格を示す *PROC PRINT* の *LISTING* 出力

 Retail and Quantity Totals for Each Sale Date and Sale Type 1 --------------------- Sale Type=Catalog Sale Date=1/1/12 ----------------------Ship\_ Country Emp\_ID Date Quantity Price Cost Puerto Rico 99999999 1/5/12 14 \$51.20 \$12.10 Aruba 99999999 1/4/12 30 \$123.70 \$59.00 Bahamas 99999999 1/4/12 8 \$113.40 \$28.45 Bermuda 99999999 1/4/12 7 \$41.00 \$9.25 ----------- -------- --------- Totals 59 \$329.30 N = 4 ---------------------- Sale Type=Catalog Sale Date=1/2/12 --------------------- Ship\_ Country Emp\_ID Date Quantity Price Cost British Virgin Islands 99999999 1/5/12 11 \$40.20 \$20.20 Canada 99999999 1/5/12 100 \$11.80 \$5.00 El Salvador 99999999 1/6/12 21 \$266.40 \$66.70 ---------------------- -------- ---------- Totals 132 \$318.40 Totals 191 \$647.70  $N = 3$ 

 Retail and Quantity Totals for Each Sale Date and Sale Type 2 --------------------- Sale Type=In Store Sale Date=1/1/12 ---------------------- Ship\_ Country Emp\_ID Date Quantity Price Cost Virgin Islands (U.S.) 99999999  $1/4/12$  25 \$31.10 \$15.65 N = 1 ------------------------ Sale Type=In Store Sale Date=1/2/12 --------------------- Ship Country Emp ID Date Quantity Price Cost Belize 120458 1/2/12 2 \$146.40 \$36.70 Cayman Islands 120454 1/2/12 20 \$71.00 \$32.30 Guatemala 120931 1/2/12 13 \$144.40 \$65.70 -------------- -------- ---------- Totals 35 \$361.80 Totals 60 \$392.90 N = 3 ------------------- Sale Type=Internet Sale Date=1/1/12 ----------------------Ship Country Emp ID Date Quantity Price Cost Antarctica 99999999 1/7/12 2 \$92.60  $$20.70 N = 1$ 

Retail and Quantity Totals for Each Sale Date and Sale Type 3 -------------------- Sale Type=Internet Sale Date=1/2/12 -----------------------Ship Country Emp ID Date Quantity Price Cost Costa Rica 99999999 1/6/12 31 \$53.00 \$26.60 Cuba 121044 1/2/12 12 \$42.40 \$19.35 Dominican Republic 121040 1/2/12 13 \$48.00 \$23.95 ------------------ -------- ---------- Totals 56 \$143.40 Totals 58 \$236.00 ================== ======== ========== Grand Total 309  $$1,276.60 \text{ N} = 3 \text{ Total N} = 15$ 

# 例 **6:** レポート内の合計数を制限する

- 要素**:** BY ステートメント SUM statement SUMBY statement
- 他の要素**:** FORMAT statement LABEL statement ODS PDF ステートメント SORT プロシジャ
TITLE statement

データセット**:** [EXPREV](#page-2187-0) 

**ODS** 出力先**:** PDF

#### 詳細

この例では、次のタスクについて説明します。

- 販売の種類と販売日の組み合わせごとにレポートの別のセクションを作成する
- 個別の日付ではなく、販売の種類別およびすべての販売の種類に対する数量と 販売価格のみを合計する
- PDF ファイルを作成する

# プログラム**:PDF** ファイルを作成する

```
options obs=10;
ods html close;
ods pdf file='your_file.pdf';
proc sort data=exprev;
   by sale_type order_date;
run;
proc print data=exprev noobs sumlabel='Total' grand_total='Grand Total';
    by sale_type order_date;
    sum price quantity;
   sumby sale_type;
    label sale_type='Sale Type' order_date='Sale Date';
    format price dollar10.2 cost dollar10.2;
    title 'Retail and Quantity Totals for Each Sale Type';
run;
ods pdf close;
```
# プログラムの説明

#### **OBS=**システムオプションで、**10** 個のオブザベーションを処理することを指定します。

options obs=10;

**PDF** 出力を作成し、出力を格納するファイルを指定します。 ODS HTML CLOSE ステートメ ントはデフォルトの出力先を閉じます。ODS PDF ステートメントは PDF 出力先を開い て、PDF 出力を含むファイルを作成します。FILE=ステートメントで、PDF 出力を含む 外部ファイルを指定します。

```
ods html close;
ods pdf file='your_file.pdf';
```
データセットを並べ替えます。 PROC SORT は、オブザベーションを Sales\_Type と Order Date 別に並べ替えます。

proc sort data=exprev; by sale\_type order\_date; run;

レポートを印刷し、オブザベーション番号を削除します。 NOOBS は、行の始めのオブザベ ーション番号の印刷を抑制します。SUMLABEL は、各 BY グループの要約行の BY 変数のラベルを使用します。

proc print data=exprev noobs sumlabel='Total' grand\_total='Grand Total';

地域ごとの値を合計します。 SUM ステートメントと BY ステートメントを使用して、BY グ ループごと、レポート全体の Price と Quantity の値を合計します。SUMBY ステートメ ントは、小計を販売の種類ごとに 1 つに制限します。

 by sale\_type order\_date; sum price quantity; sumby sale\_type;

ラベルを特定の変数に割り当てます。 LABEL ステートメントは、ラベルを ROC PRINT ス テップの期間に対する変数 Sale Type と Order Date と連付けます。これらのラベル は、BY グループタイトルまたは要約行で使用されます。

label sale\_type='Sale Type' order\_date='Sale Date';

出力形式を必要な変数に割り当て、タイトルを指定します。 FORMAT ステートメントは、この レポートの Cost と Price に COMMA10.出力形式を割り当てます。TITLE ステートメン トでタイトルを指定します。

```
 format price dollar10.2 cost dollar10.2;
   title 'Retail and Quantity Totals for Each Sale Type';
run;
```
**PDF** 出力先を閉じます。 ODS PDF CLOSE ステートメントで、PDF 出力先を閉じます。

ods pdf close;

# 出力**:PDF**

#### アウトプット *45.16* レポート内の合計数を制限する*:PDF* 出力

#### Retail and Quantity Totals for Each Sale Type

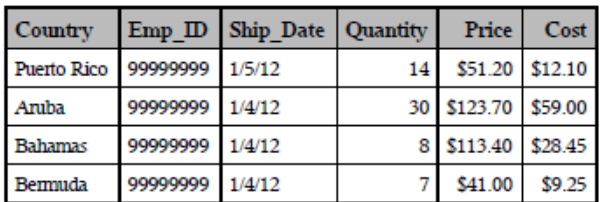

#### Sale Type=Catalog Sale Date=1/1/12

#### Sale Type=Catalog Sale Date=1/2/12

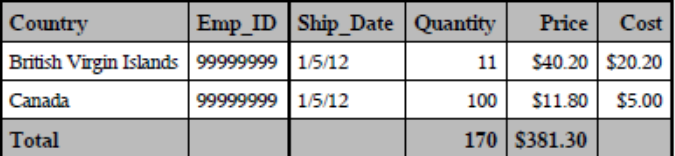

#### Sale Type=In Store Sale Date=1/1/12

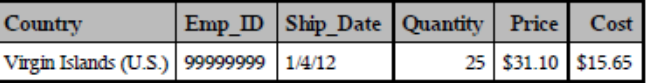

#### Sale Type=In Store Sale Date=1/2/12

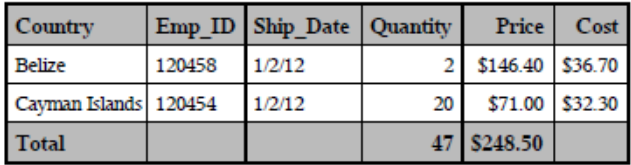

#### Sale Type=Internet Sale Date=1/1/12

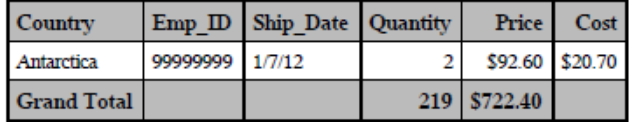

# プログラム**:STYLE** オプションを使用した **PDF** レポートの作成

```
options obs=10;
ods pdf file='your_file.pdf';
proc sort data=exprev;
   by sale_type order_date;
run;
proc print data=exprev noobs sumlabel='Total' grandtotal_label='Grand Total';
    by sale_type order_date;
```

```
sum quantity price / style(GRANDTOTAL) = [backgroundcolor=green color=white];
    sumby sale_type;
    label sale_type='Sale Type' order_date='Sale Date';
    format price dollar10.2 cost dollar10.2;
    title 'Retail and Quantity Totals for Each Sale Type';
run;
ods pdf close;
```
# プログラムの説明

```
options obs=10;
ods pdf file='your_file.pdf';
proc sort data=exprev;
   by sale_type order_date;
run;
proc print data=exprev noobs sumlabel='Total' grandtotal_label='Grand Total';
    by sale_type order_date;
```
様式的 **PDF** 出力を作成します。 最初の SUM ステートメントの STYLE オプションは、変 数 Price の合計を含むセルの背景色が薄青色に、フォントの色が白色に変更されるよ うに指定します。2 番目の SUM ステートメントの STYLE オプションは、Quantity 変数 の総計を含むセルの背景色が黄色、フォントの色が赤に変更されるように指定しま す。

sum quantity price / style(TOTAL)=[backgroundcolor=light blue color=white]; sum quantity price / style(GRANDTOTAL)=[backgroundcolor=green color=white]; sumby sale\_type;

label sale\_type='Sale Type' order\_date='Sale Date';

 format price dollar10.2 cost dollar10.2; title 'Retail and Quantity Totals for Each Sale Type'; run;

ods pdf close;

# 出力**:**スタイルを使用した **PDF**

# アウトプット *45.17* レポート内の合計数を制限する*:*スタイルを使用した *PostScript* 出力

#### Retail and Quantity Totals for Each Sale Type

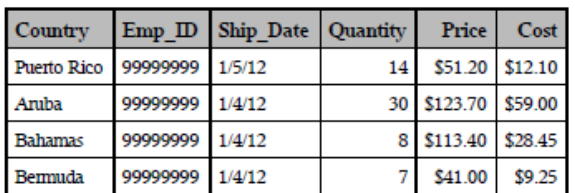

#### Sale Type=Catalog Sale Date=1/1/12

#### Sale Type=Catalog Sale Date=1/2/12

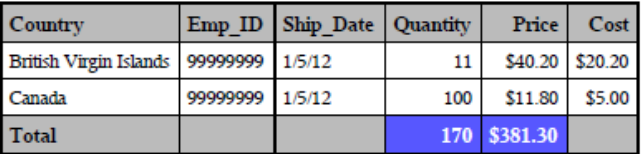

#### Sale Type=In Store Sale Date=1/1/12

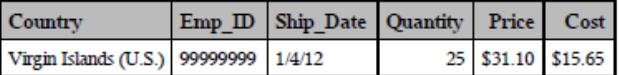

#### Sale Type=In Store Sale Date=1/2/12

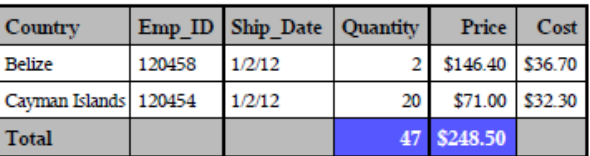

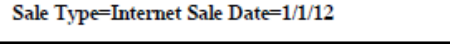

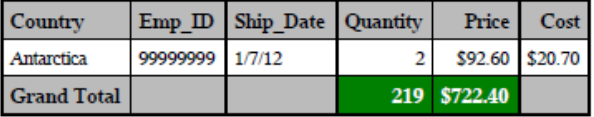

# 例 **7:** 多数の変数を使用し、レポートのレイアウトを制御する

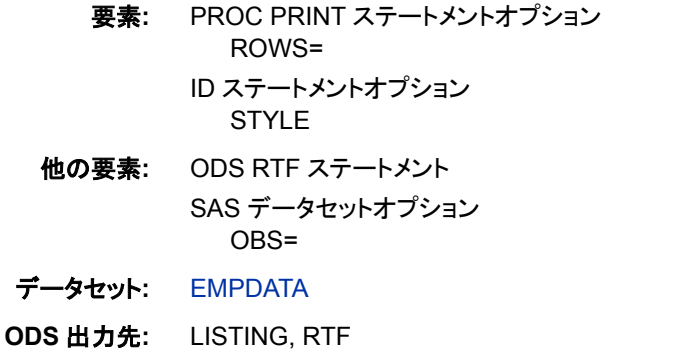

#### 詳細

この例では、多くの変数を含むデータセットを印刷するための2つの方法を示します。 1 つはデフォルトで、多くの変数がある場合に複数行を印刷します。もう 1 つは ROWS=オプションを使用して 1 行を印刷します。ROWS=オプションは、LISTING 出 力先にのみ有効です。これらの 2 つのレポートのレイアウトに関する詳細説明につい ては、オプション [ROWS= \(1350](#page-1383-0) ページ)と ["ページのサイズが制限されている場合の](#page-1374-0) [ページレイアウト](#page-1374-0)" (1341 ページ)を参照してください。

これらのレポートには、異なるレイアウトの表示に役立つページサイズ 24、ページサイ ズ 64 が使用されます。

# プログラム**:LISTING** レポートの作成

```
data empdata;
   input IdNumber $ 1-4 LastName $ 8-18 FirstName $ 19-28
      City $ 29-41 State $ 42-43 
      Gender $ 45 JobCode $ 49-51 Salary 55-60 @63 Birth date7.
      @73 Hired date7. HomePhone $ 83-95;
   format birth hired date9.;
   datalines;
1919 Adams Gerald Stamford CT M TA2 34376 15SEP70 07JUN05 203/781-1255
1653 Alexander Susan Bridgeport CT F ME2 35108 18OCT72 12AUG98 203/675-7715
. . . more lines of data . . .
1407 Grant Daniel Mt. Vernon NY M PT1 68096 26MAR77 21MAR98 914/468-1616
1114 Green Janice New York NY F TA2 32928 21SEP77 30JUN06 212/588-1092
;
                    proc print data=empdata(obs=12);
                       id idnumber;
                        title 'Personnel Data';
                    run;
                    proc print data=empdata(obs=12) rows=page;
                        id idnumber;
                        title 'Personnel Data';
```
run;

# プログラムの説明

**EMPDATA** データセットを作成します。 データセット EMPDATA には、会社の従業員に関 する個人情報および業務上の情報が含まれます。DATA ステップでこのデータセット が作成されます。

data empdata; input IdNumber \$ 1-4 LastName \$ 8-18 FirstName \$ 19-28 City \$ 29-41 State \$ 42-43 Gender \$ 45 JobCode \$ 49-51 Salary 55-60 @63 Birth date7. @73 Hired date7. HomePhone \$ 83-95; format birth hired date9.; datalines; 1919 Adams Gerald Stamford CT M TA2 34376 15SEP70 07JUN05 203/781-1255 1653 Alexander Susan Bridgeport CT F ME2 35108 18OCT72 12AUG98 203/675-7715 . . . *more lines of data* . . .

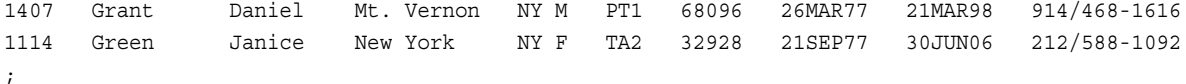

データセットの最初の **12** オブザベーションのみ印刷します。 OBS=データセットオプション は、最初の 12 オブザベーションのみ使用して、レポートを作成します。(ここでスペース を節約するため)。) ID ステートメントは、オブザベーション番号ではなく、IdNumber の フォーマットされた値を含むオブザベーションを識別します。このレポートは、"出 力:LISTING" (1413 ページ)で表示されます。

```
proc print data=empdata(obs=12);
    id idnumber;
    title 'Personnel Data';
run;
```
各ページに **1** 変数行のみを含むレポートを印刷します。 ROWS=PAGE は、ページのオブザ ベーションごとに 1 変数行のみを印刷します。このレポートは[、アウトプット](#page-1447-0) 45.19 (1414 [ページ](#page-1447-0))で表示されます。

```
proc print data=empdata(obs=12) rows=page;
    id idnumber;
   title 'Personnel Data';
run;
```
### 出力**:LISTING**

従来のプロシジャ出力では、このレポートの各ページに各オブザベーションのすべて の変数の値が含まれています。HTML 出力では、このレポートは ROWS=PAGE を使 用するレポートと同じです。

PROC PRINT は、全体の名前が列に合わない場合、大文字表記の変更時に列ヘッダ ーとして使用される変数名を自動的に分割します。LastName (列に適合)と FirstName (列に適合しない)の列ヘッダーを比較します。

アウトプット *45.18* 多数の変数を使用したレポートのデフォルトレイアウト*:LISTING* 出力

 Personnel Data 1 Id First Number LastName Name City State Gender 1919 Adams Gerald Stamford CT M 1653 Alexander Susan Bridgeport CT F 1400 Apple Troy New York NY M 1350 Arthur Barbara New York NY F 1401 Avery Jerry Paterson NJ M 1499 Barefoot Joseph Princeton NJ M 1101 Baucom Walter New York NY M Id Job Number Code Salary Birth Hired HomePhone 1919 TA2 34376 15SEP70 07JUN05 203/781-1255 1653 ME2 35108 18OCT72 12AUG98 203/675-7715 1400 ME1 29769 08NOV85 19OCT06 212/586-0808 1350 FA3 32886 03SEP63 01AUG00 718/383-1549 1401 TA3 38822 16DEC68 20NOV93 201/732-8787 1499 ME3 43025 29APR62 10JUN95 201/812-5665 1101 SCP 18723 09JUN80 04OCT98 212/586-8060

 Personnel Data 2 Id First Number LastName Name City State Gender 1333 Blair Justin Stamford CT M 1402 Blalock Ralph New York NY M 1479 Bostic Marie New York NY F 1403 Bowden Earl Bridgeport CT M 1739 Boyce Jonathan New York NY M Id Job Number Code Salary Birth Hired HomePhone 1333 PT2 88606 02APR79 13FEB03 203/781-1777 1402 TA2 32615 20JAN71 05DEC98 718/384-2849 1479 TA3 38785 25DEC66 08OCT03 718/384-8816 1403 ME1 28072 31JAN79 24DEC99 203/675-3434 1739 PT1 66517 28DEC82 30JAN00 212/587-1247

<span id="page-1447-0"></span>このレポートの各ページには、各オブザベーションの一部の変数の値のみ含まれてい ます。ただし、各ページにはデフォルトのレポートよりも多くのオブザベーションの値が 含まれています。

アウトプット *45.19 ROWS=PAGE* オプションによって生成されるレイアウト*:LISTING* 出力

 Personnel Data 3 Id First Number LastName Name City State Gender 1919 Adams Gerald Stamford CT M 1653 Alexander Susan Bridgeport CT F 1400 Apple Troy New York NY M 1350 Arthur Barbara New York NY F 1401 Avery Jerry Paterson NJ M 1499 Barefoot Joseph Princeton NJ M 1101 Baucom Walter New York NY M 1333 Blair Justin Stamford CT M 1402 Blalock Ralph New York NY M 1479 Bostic Marie New York NY F 1403 Bowden Earl Bridgeport CT M 1739 Boyce Jonathan New York NY M

```
 Personnel Data 4 Id Job Number Code Salary Birth Hired 
HomePhone 1919 TA2 34376 15SEP70 07JUN05 203/781-1255 1653 ME2 35108 18OCT72 
12AUG98 203/675-7715 1400 ME1 29769 08NOV85 19OCT06 212/586-0808 1350 FA3 32886 
03SEP63 01AUG00 718/383-1549 1401 TA3 38822 16DEC68 20NOV93 201/732-8787 1499 ME3 
43025 29APR62 10JUN95 201/812-5665 1101 SCP 18723 09JUN80 04OCT98 212/586-8060 
1333 PT2 88606 02APR79 13FEB03 203/781-1777 1402 TA2 32615 20JAN71 05DEC98 
718/384-2849 1479 TA3 38785 25DEC66 08OCT03 718/384-8816 1403 ME1 28072 31JAN79 
24DEC99 203/675-3434 1739 PT1 66517 28DEC82 30JAN00 212/587-1247
```
# プログラム**:HTML** レポートの作成

```
options pageno=1;
ods rtf file='your_file.rtf';
proc print data=empdata(obs=12);
   id idnumber;
   title 'Personnel Data';
run;
```
#### ods rtf close;

# プログラムの説明

RTF 出力には、すべてのデータが 1 行に表示されます。ROWS=オプションは、 LISTING 出力先にのみ有効です。

options pageno=1;

**Microsoft Word** に対する出力を作成し、出力を格納するファイルを指定します。 ODS RTF ステートメントは RTF 出力先を開いて、Microsoft Word に対しフォーマットされた出力 を作成します。FILE=引数は、RTF 出力を含む外部ファイルを指定します。

```
ods rtf file='your_file.rtf';
proc print data=empdata(obs=12);
   id idnumber;
    title 'Personnel Data';
run;
```
**RTF** 出力先を閉じます。 ODS RTF CLOSE ステートメントは、RTF 出力先を閉じます。

```
ods rtf close;
```
 $\mathbf{I}$ 

# 出力**:RTF**

### アウトプット *45.20* 多数の変数を使用したレポートのレイアウト*:RTF* 出力

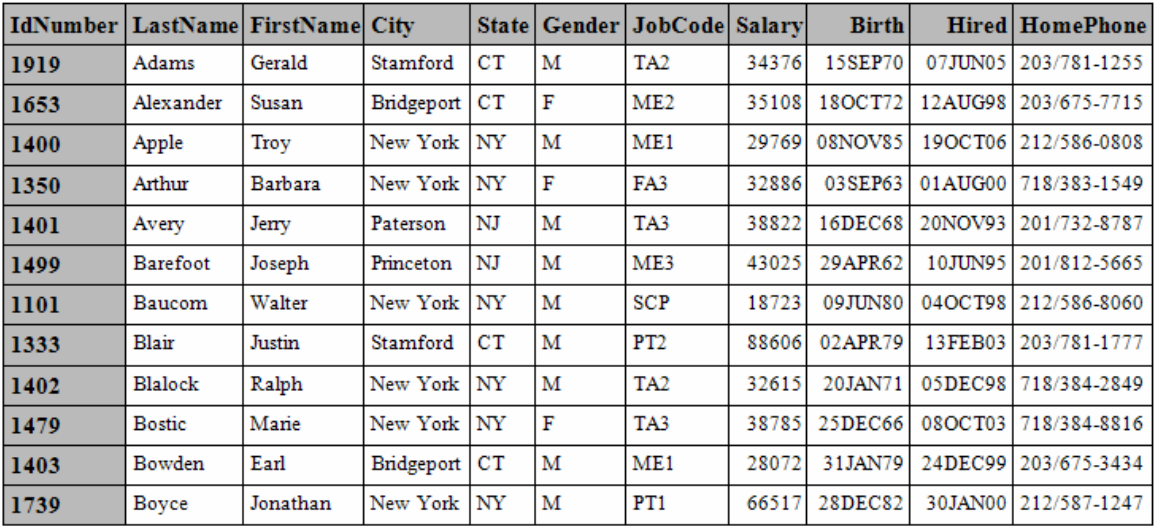

#### **Personnel Data**

# 例 **8: BY** グループおよび **ID** 変数を使用したカスタマイズレイアウトの作成

- 要素**:** PROC PRINT ステートメントオプション SUMLABEL GRANDTOTAL\_LABEL BY ステートメント
	- ID ステートメント
	- SUM statement
	- VAR ステートメント

他の要素**:** SORT プロシジャ

- データセット**:** [EMPDATA](#page-2187-0)
- **ODS** 出力先**:** LISTING, HTML

#### 詳細

このカスタマイズされたレポートでは、次のタスクについて説明します。

- レポートに含める変数と、表示される順序を選択する
- レポートに含めるオブザベーションを選択する
- 選択したオブザベーションを JobCode 別にグループ化する
- 給与をジョブコードごと、およびすべてのジョブコードに対して合計する
- 数値データをカンマとドル記号とともに表示する

# プログラム**:LISTING** レポートの作成

```
options nodate pageno=1 linesize=64 pagesize=60;
proc sort data=empdata out=tempemp;
    by jobcode gender;
run;
proc print data=tempemp split='*' sumlabel='Total' grandtotal_label='Grand Total';
    id jobcode;
    by jobcode;
    var gender salary;
    sum salary;
    label jobcode='Job Code*========'
          gender='Gender*======'
          salary='Annual Salary*=============';
    format salary dollar11.2;
    where jobcode contains 'FA' or jobcode contains 'ME';
    title 'Salary Expenses';
run;
```
# プログラムの説明

一時データセットを作成して、並べ替えます。 PROC SORT は、オブザベーションが JobCode と Gender 別に並べ替えられる一時データセットを作成します。

```
options nodate pageno=1 linesize=64 pagesize=60;
proc sort data=empdata out=tempemp;
   by jobcode gender;
run;
```
列ヘッダーに新しい行を開始する文字を識別します。 SPLIT=は、列ヘッダーで新しい行を 開始する文字としてアスタリスクを識別します。

proc print data=tempemp split='\*' sumlabel='Total' grandtotal\_label='Grand Total';

レポートに含める変数を指定します。 VAR ステートメントと ID ステートメントを使用して、 レポートに含める変数を選択します。ID ステートメントと BY ステートメントは、特別な 出力形式を生成します。

```
 id jobcode;
 by jobcode;
 var gender salary;
```
**BY** グループごとの合計値を計算します。 SUM ステートメントは BY グループごと、および レポート全体の Salary の値を総計します。

sum salary;

ラベルを適切な変数に割り当てます。 LABEL ステートメントは、ラベルを ROC PRINT ス テップの期間の各変数と連付けます。PROC PRINT ステートメントで SPLIT=を使用す ると、プロシジャは列ヘッダーのラベルを使用します。

 label jobcode='Job Code\*========' gender='Gender\*======' salary='Annual Salary\*============='; フォーマットされた列を作成します。 FORMAT ステートメントは、このレポートの Salary に 出力形式を割り当てます。WHERE ステートメントは、文字'FA'または'ME'を含むジョブ コードに対するオブザベーションのみレポートに選択します。TITLE ステートメントはレ ポートタイトルを指定します。

```
 format salary dollar11.2;
   where jobcode contains 'FA' or jobcode contains 'ME';
   title 'Salary Expenses';
run;
```
# 出力**:LISTING**

ID ステートメントと BY ステートメントを使用して、このレイアウトを生成します。ID 変 数は、BY グループごとに一度だけリストされます。BY 行は非表示にされます。代わ りに、ID 変数、JobCode の値が各 BY グループを識別します。

# アウトプット *45.21 BY* グループおよび *ID* 変数を使用したカスタマイズレイアウトの作成 *LISTING* 出力

```
 Salary Expenses 1 Job Code Gender Annual Salary ======== ====== 
============= FA1 F $23,177.00 F $22,454.00 M $22,268.00 -----------
------------- Total $67,899.00 FA2 F $28,888.00 F $27,787.00 M $28,572.00 
----------- ------------- Total $85,247.00 FA3 F $32,886.00 F $33,419.00 M 
$32,217.00 ----------- ------------- Total $98,522.00 ME1 M $29,769.00 M 
$28,072.00 M $28,619.00 ---------- ------------- Total $86,460.00 ME2 F
$35,108.00 F $34,929.00 M $35,345.00 M $36,925.00 M $35,090.00 M $35,185.00 
---------- ------------ Total $212,582.00 ME3 M $43,025.00 ===========
============= Grand Total $593,735.00
```
# プログラム**:HTML** レポートの作成

```
proc sort data=empdata out=tempemp;
   by jobcode gender;
run;
ods html file='your_file.html';
proc print data=tempemp (obs=10) sumlabel='Total' grandtotal_lable='Grand Total';
  id jobcode;
    by jobcode;
    var gender salary;
    sum salary;
    label jobcode='Job Code'
          gender='Gender'
          salary='Annual Salary';
    format salary dollar11.2;
    where jobcode contains 'FA' or jobcode contains 'ME';
    title 'Salary Expenses';
run;
```
### プログラムの説明

```
proc sort data=empdata out=tempemp;
   by jobcode gender;
run;
```
**HTML** 出力を生成し、出力を格納するファイルを指定します。 HTML 出力先は、デフォルト の ODS 出力先です。ODS HTML ステートメント FILE=オプションは、HTML 出力を 含む外部ファイルを指定します。

ods html file='*your\_file.html*';

プロシジャのオプションを定義してください。 (obs=10)データセットのオプションは、処理す るオブザベーション数を指定します。SUMLABEL オプションは、各 BY グループの要 約行でラベル'Total'を使用することを示します。GRANDTOTAL\_LABEL オプション は、レポート内のすべての BY グループの後、総計行でラベル'Grand Total'を使用す ることを示します。

```
proc print data=tempemp (obs=10) sumlabel='Total' grandtotal_lable='Grand Total';
```

```
 id jobcode;
   by jobcode;
   var gender salary;
    sum salary;
   label jobcode='Job Code'
          gender='Gender'
          salary='Annual Salary';
    format salary dollar11.2;
    where jobcode contains 'FA' or jobcode contains 'ME';
    title 'Salary Expenses';
run;
```
# 出力**:**出力**:HTML**

アウトプット *45.22 BY* グループおよび *ID* 変数を使用したカスタマイズレイアウトの作成*:*デフォルト *HTML* 出力

# **Salary Expenses**

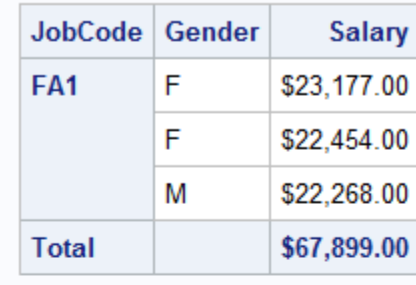

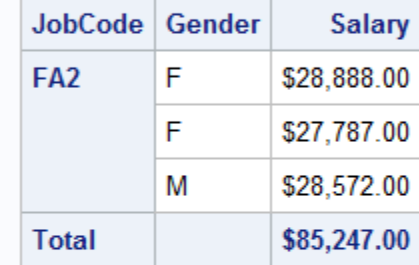

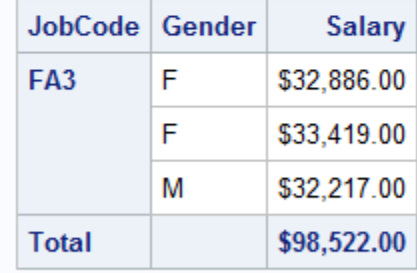

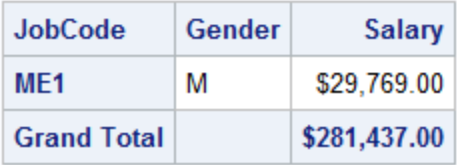

# プログラム**:STYLE** オプションを使用した **HTML** レポートの作成

```
proc sort data=empdata out=tempemp;
   by jobcode gender;
run;
proc print data=tempemp (obs=10)sumlabel='Total' grandtotal_label='Grand Total' 
    style(HEADER)={fontstyle=italic}
    style(DATA)={backgroundcolor=blue foreground=white};
  id jobcode;
   by jobcode;
   var gender salary;
```

```
sum salary / style(total)={color=red};
    label jobcode='Job Code'
          gender='Gender'
          salary='Annual Salary';
    format salary dollar11.2;
    where jobcode contains 'FA' or jobcode contains 'ME';
    title 'Expenses Incurred for';
    title2 'Salaries for Flight Attendants and Mechanics';
run;
```
# プログラムの説明

```
proc sort data=empdata out=tempemp;
    by jobcode gender;
run;
```
スタイルを指定した **HTML** 出力を作成します。 最初の STYLE オプションは、ヘッダーのフ ォントが斜体に変更されるように指定します。2 番目の STYLE オプションは、データを 含むセルの背景が青色に、これらのセルの前景が白色に変更されるように指定しま す。SUMLABEL オプションは要約行で、GRANDTOTAL\_LABEL オプションは総計 行で、それぞれ変数名のかわりにラベルを使用します。

```
proc print data=tempemp (obs=10)sumlabel='Total' grandtotal_label='Grand Total' 
    style(HEADER)={fontstyle=italic}
   style(DATA) = {backgroundcolor=blue~foreground=white};
  id jobcode;
```

```
 by jobcode;
 var gender salary;
```
### 赤で書き込まれる合計値を作成します。 STYLE オプションは、合計を含むセルの前景色 が赤に変更されるように指定します。

```
sum salary / style(total)={color=red};
    label jobcode='Job Code'
          gender='Gender'
          salary='Annual Salary';
    format salary dollar11.2;
   where jobcode contains 'FA' or jobcode contains 'ME';
   title 'Expenses Incurred for';
   title2 'Salaries for Flight Attendants and Mechanics';
run;
```
# 出力**:**スタイルを使用した **HTML**

アウトプット *45.23 BY* グループおよび *ID* 変数を使用したカスタマイズレイアウトの作成*:*スタイルを 使用した *HTML* 出力

# **Expenses Incurred for Salaries for Flight Attendants and Mechanics**

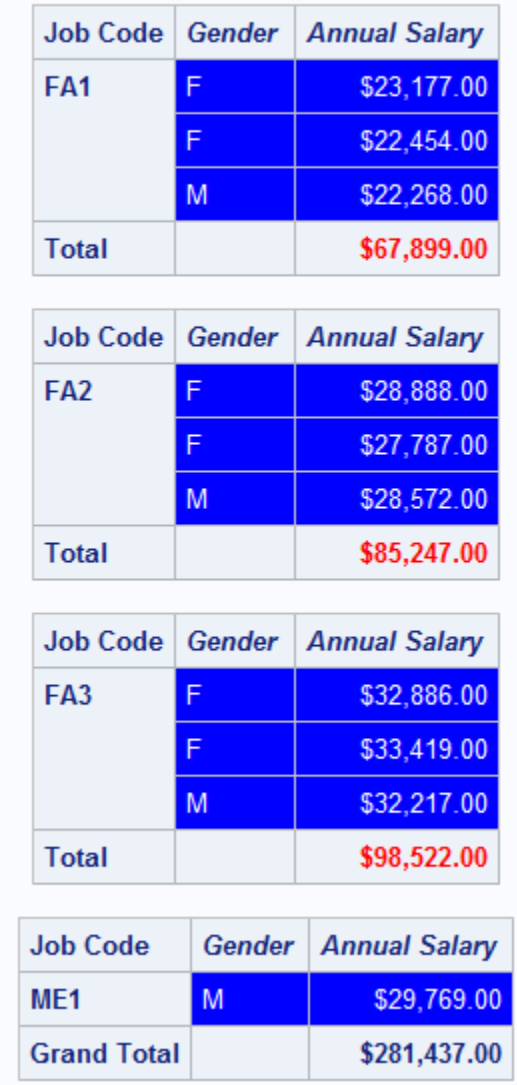

# 例 **9: SAS** ライブラリのすべてのデータセットを印刷する

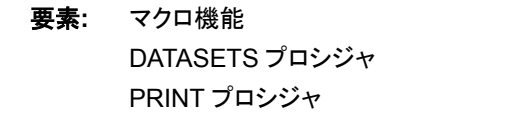

- データセット**:** [PROCLIB.DELAY](#page-2190-0) と [PROCLIB.INTERNAT\(](#page-2193-0)生データと DATA ステップ付録)
- **ODS** 出力先**:** HTML

# 詳細

この例では、SAS ライブラリのすべてのデータセットを印刷します。同じプログラミング 論理をどのプロシジャとも使用できます。例の最後辺りに PROC PRINT ステップと実 行するプロシジャステップを置き換えるだけです。例では、マクロ言語を使用します。マ クロ言語の詳細については、*SAS* マクロ言語*:* リファレンスを参照します。

### プログラム**:**ライブラリのすべてのデータセットを印刷する

```
libname printlib 'SAS-data-library';
libname proclib 'SAS-data-library';
options nodate pageno=1;
proc datasets library=proclib memtype=data nolist;
    copy out=printlib;
       select delay internat;
run;
%macro printall(libname,worklib=work);
    %local num i;
    proc datasets library=&libname memtype=data nodetails;
       contents out=&worklib..temp1(keep=memname) data=_all_ noprint;
    run;
   data null;
       set &worklib..temp1 end=final;
       by memname notsorted;
       if last.memname;
       n+1;
      call symput('ds'||left(put(n,8.)),trim(memname));
       if final then call symput('num',put(n,8.));
    run;
   \text{do} i=1 \text{to } \text{www};
       proc print data=&libname..&&ds&i noobs;
          title "Data Set &libname..&&ds&i";
       run;
    %end;
%mend printall;
%printall(printlib)
```
# プログラムの説明

```
libname printlib 'SAS-data-library';
libname proclib 'SAS-data-library';
options nodate pageno=1;
```
必要なデータセットを **WORK** ライブラリから永久ライブラリにコピーします。 PROC DATASETS は 2 つのデータセットを WORK ライブラリから PRINTLIB ライブラリにコ ピーし、例に利用可能なデータセット数を制限します。

```
proc datasets library=proclib memtype=data nolist;
    copy out=printlib;
       select delay internat;
```
run;

マクロを作成して、パラメータを指定します。 %MACRO ステートメントは、マクロ PRINTALL を作成します。マクロの呼び出し時には、1 つまたは 2 つのパラメータを渡 すことができます。最初のパラメータは、データセットを印刷するライブラリの名前で す。2 番目のパラメータは、マクロによって使用されるライブラリです。このパラメータを 指定しない場合、WORK ライブラリがデフォルトとなります。

%macro printall(libname,worklib=work);

ローカルマクロ変数を作成します。 %LOCAL ステートメントは、ループで使用する 2 つの ローカルマクロ変数、NUM と I を作成します。

%local num i;

出力データセットを生成します。 この PROC DATASETS ステップは、マクロの起動時に パラメータとして指定するライブラリを読み込みます。CONTENTS ステートメントは、 WORKLIB に TEMP1 という出力データセットを生成します。このデータセットには、ラ イブラリ LIBNAME の各データセットの変数ごとに 1 つのオブザベーションが含まれ ています。デフォルトでは、オブザベーションにはそれぞれ、変数が含まれるデータセ ット名および変数に関する情報が含まれます。ただし、KEEP=データセットオプション は、データセット名のみ TEMP1 に書き込みます。

```
 proc datasets library=&libname memtype=data nodetails;
   contents out=&worklib..temp1(keep=memname) data=_all_ noprint;
 run;
```
データセットの一意の値を指定し、それぞれにマクロ変数を割り当て、マクロ変数に **DATA** ステ ップ情報を割り当てます。 この DATA ステップは、最後のデータセット名を読み込むたび に N の値を増分します。(IF LAST.MEMNAME が True の場合) CALL SYMPUT ス テートメントは N の現在の値を使用して、データセット TEMP1 の一意の値 MEMNAME に対してそれぞれマクロ変数を作成します。TRIM 関数は、後に続く PROC PRINT ステップの TITLE ステートメントの余分なブランクを削除します。

```
 data _null_;
   set &worklib..temp1 end=final;
   by memname notsorted;
   if last.memname;
   n+1;
   call symput('ds'||left(put(n,8.)),trim(memname));
```
**DATA** ステップでオブザベーション数を決定します。 データセットの最後のオブザベーション の読み込み時に(FINAL が Ttrue のとき)、DATA ステップは N の値をマクロ変数 NUM に割り当てます。プログラムのこの時点で、N の値はデータセットのオブザベー ション数です。

if final then call symput('num',put(n,8.));

**DATA** ステップを実行します。 RUN ステートメントは重要です。これにより DATA ステッ プが実行されるため、マクロ変数の作成が実行されます。このマクロ変数は、それらを 使用する%DO ループより前に CALL SYMPUT ステートメントで使用されます。

run;

データセットを印刷し、マクロを終了します。 %DO ループは、データセットごとに PROC PRINT ステップを発行します。%MEND ステートメントはマクロを終了します。

 $d$ o i=1  $t$ o  $\kappa$ num: proc print data=&libname..&&ds&i noobs;

```
 title "Data Set &libname..&&ds&i";
      run;
    %end;
%mend printall;
```
**PRINTLIB** ライブラリのすべてのデータセットを印刷します。 PRINTALL マクロを起動する ことによって、ライブラリ PRINTLIB のすべてのデータセットが印刷されます。

%printall(printlib)

# 出力**:**出力**:HTML**

# アウトプット *45.24* データセット *PRINTLIB.DELAY*

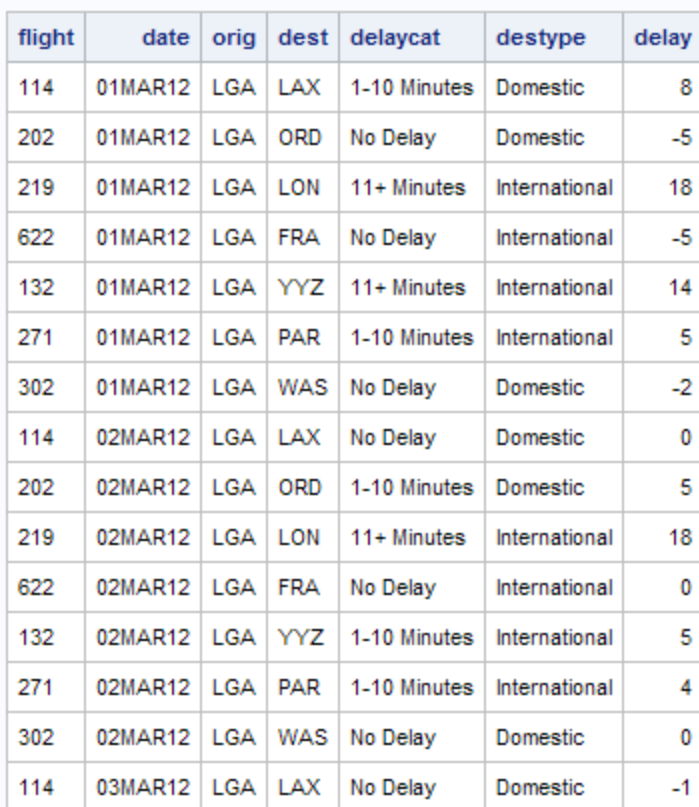

#### Data Set printlib.DELAY

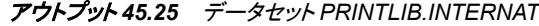

# Data Set printlib.INTERNAT

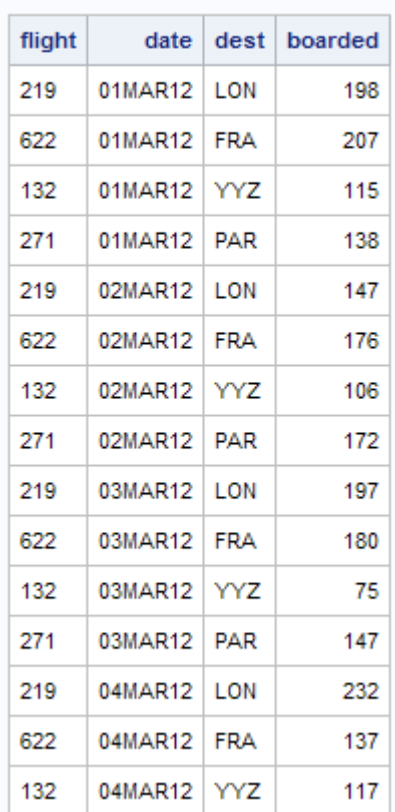

*45* 章 • *PRINT* プロシジャ

# *46* 章 PRINTTO プロシジャ

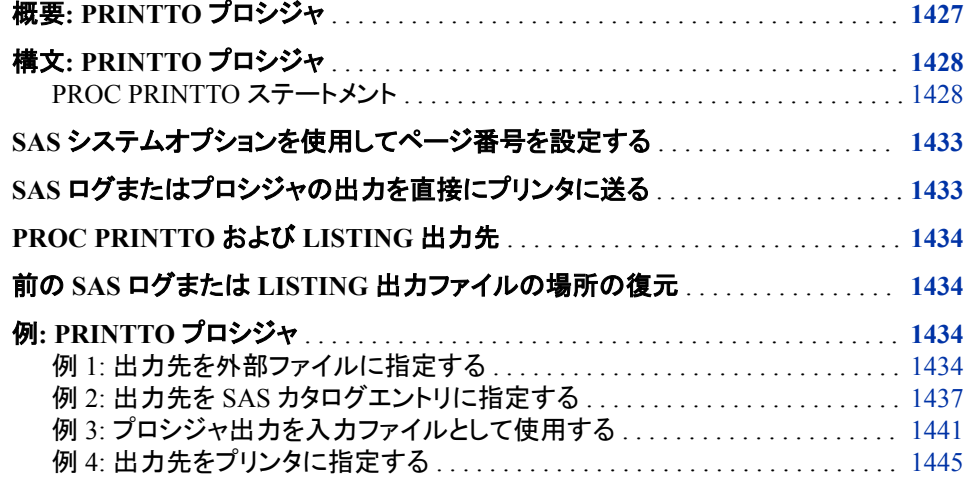

# 概要**: PRINTTO** プロシジャ

PRINTTO プロシジャでは、SAS プロシジャ出力と SAS ログの出力先(ODS 出力先以 外)が定義されます。デフォルトでは、SAS プロシジャ出力と SAS ログは、操作方法に 応じたデフォルトプロシジャ出力ファイルとデフォルト SAS ログファイルに送られます。 PRINTTO プロシジャでは、ODS 出力先は定義されません。SAS ログとプロシジャ出 力のデフォルト出力先については、次の表を参照してください。

SAS ログやプロシジャ出力は、外部ファイルや SAS カタログエントリに保存できます。 ファイルやカタログエントリに SAS 出力を書き込むには、ODS LISTING 出力先を開く 必要があります。追加プログラミングによって、同じジョブ内で SAS 出力を入力データ として使用できます。

表 *46.1 SAS* ログとプロシジャ出力のデフォルト出力先

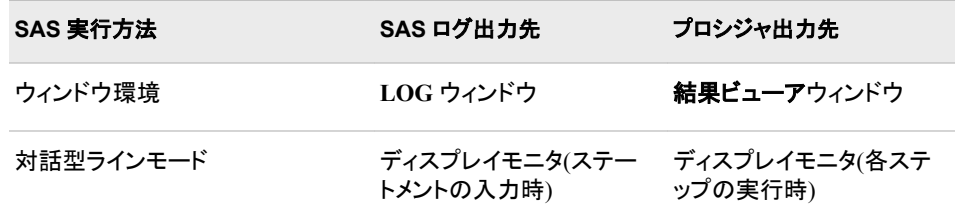

<span id="page-1461-0"></span>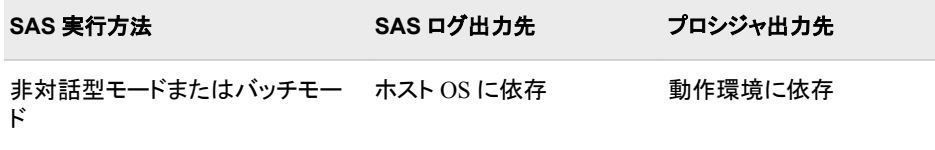

#### 動作環境の情報

OS または環境固有の情報や例については、使用する動作環境のドキュメントを参 照してください。

# 構文**: PRINTTO** プロシジャ

参照項目**:** "PRINTTO Procedure: UNIX" (*SAS Companion for UNIX Environments*) "PRINTTO Procedure: Windows" (*SAS Companion for Windows*) "PRINTTO Procedure: z/OS" (*SAS Companion for z/OS*)

**PROC PRINTTO** <*[option\(s\)](#page-1462-0)*>;

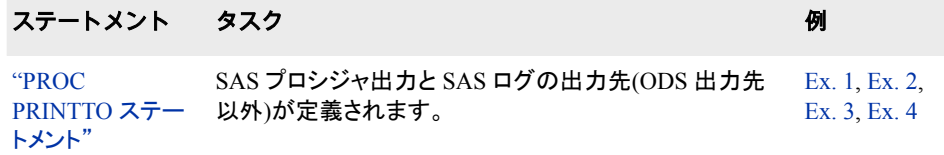

# **PROC PRINTTO** ステートメント

SAS プロシジャ出力と SAS ログの出力先(ODS 出力先以外)が定義されます。

制限事項**:** SAS ログとプロシジャ出力をプリンタに直接送るには、FILENAME ステートメントを PROC PRINTTO ステートメントとあわせて使用する必要があります。"SAS [ログまたはプロシジャ](#page-1466-0) [の出力を直接にプリンタに送る](#page-1466-0)" (1433 ページ) および "例 4: [出力先をプリンタに指定す](#page-1478-0) る[" \(1445](#page-1478-0) ページ)を参照してください。 PRINTTO プロシジャでは、ODS 出力先は定義されません。 SAS がオブジェクトサーバーモードで起動されている場合、PRINTTO プロシジャはログメ ッセージを ALTLOG=システムオプションで指定したログに送りません。 ヒント**:** SAS ログとプロシジャ出力の出力先をデフォルトにリセットするには、PROC PRINTTO ス テートメントをオプションなしで使用します。 SAS ログとプロシジャ出力を同じファイルに送るには、LOG=と PRINT=の両オプションで 同じファイルを指定します。 例**:** "例 1: [出力先を外部ファイルに指定する](#page-1467-0)" (1434 ページ) "例 2: 出力先を SAS [カタログエントリに指定する](#page-1470-0)" (1437 ページ) "例 3: [プロシジャ出力を入力ファイルとして使用する](#page-1474-0)" (1441 ページ) "例 4: [出力先をプリンタに指定する](#page-1478-0)" (1445 ページ)

# <span id="page-1462-0"></span>構文

**PROC PRINTTO** <*option(s)*>;

# オプション引数の要約

LABEL='*description*'

SAS カタログエントリに格納された SAS ログまたはプロシジャ出力の説明 が提供されます。

LOG=LOG | *file-specification* | *SAS-catalog-entry*

SAS ログを永久外部ファイルまたは SAS カタログエントリに送ります。

[NEW](#page-1464-0)

ファイルを追加せずに置き換えます。

[PRINT= PRINT |](#page-1464-0) *file-specification* | *SAS-catalog-entry*

プロシジャ出力を、永久外部ファイルか SAS カタログエントリかプリンタに 送ります。

[UNIT=](#page-1466-0)*nn*

ファイル参照名で識別されるファイルに出力を送ります。

#### 引数なし

オプションを指定しなかった場合、PROC PRINTTO ステートメントでは次が実行されま す。

- PROC PRINTTO ステートメントで開いたファイルをすべて閉じます。
- SAS ログと SAS プロシジャ出力の両方にデフォルト出力先を示します。
- LISTING 出力先を閉じます。

操作**:** 適切なファイルを閉じて、SAS ログまたはプロシジャ出力のみをデフォルト出力 先に戻すには、LOG=LOG または PRINT=PRINT を使用します。

例**:**

"例 1: [出力先を外部ファイルに指定する](#page-1467-0)" (1434 ページ) "例 2: 出力先を SAS [カタログエントリに指定する](#page-1470-0)" (1437 ページ)

# オプション引数

#### **LABEL='***description***'**

SAS ログまたはプロシジャ出力を含むカタログエントリの説明が提供されます。

- 範囲 1–256 文字
- 操作 カタログエントリを LOG=または PRINT=オプションの値として指定する場合 に限り、LABEL=オプションを使用します。
- 例 "例 2: 出力先を SAS [カタログエントリに指定する](#page-1470-0)" (1437 ページ)
- **LOG=LOG |** *file-specification* **|** *SAS-catalog-entry*

SAS ログを 3 つのうちいずれかの場所に送ります。

**LOG**

SAS ログをデフォルト出力先に送ります。

*file-specification*

SAS ログを外部ファイルに送ります。*file-specification* として次のいずれかを指 定できます。

**'***external-file***'**

引用符で囲んで指定する外部ファイル名。

制限事項 *external-file* は 1024 文字以内にしてください。

*log-filename*

引用符なしの英数字のテキスト文字列です。SAS で、*log-filename*.log をロ グファイル名として使用するログが作成されます。

*fileref*

事前に外部ファイルに割り当てられたファイル参照名。

*SAS-catalog-entry*

SAS ログを SAS カタログエントリに送ります。デフォルトでは、*libref* が SASUSER、*catalog* が PROFILE、*type* が LOG です。次のいずれかの方法で *SAS-catalog-entry* を示します。

*libref.catalog.entry***<.LOG>**

指定された SAS ライブラリおよび SAS カタログに格納された SAS カタログ エントリ。

*catalog.entry***<.LOG>**

デフォルト SAS ライブラリ SASUSER の指定 SAS カタログに格納された SAS カタログエントリ。

*entry***.LOG**

デフォルトの SAS ライブラリおよび SAS カタログに格納された SAS カタロ グエントリ SASUSER.PROFILE.

*fileref*

SAS カタログエントリに事前に割り当てられたファイル参照名。SAS オンラ インドキュメントの"FILENAME, CATALOG Access Method"を検索してくだ さい。

- デ LOG
- フ
- ォ

ル

ト

操 作 SAS ログとプロシジャ出力を、同時に同じカタログエントリに送ることはできま せん。

NEW オプションで、ファイルの既存コンテンツが新しいログに置き換えられま す。そうでなければ、新しいログはファイルに追加されます。

SAS ログとプロシジャ出力を同じファイルに送るには、LOG=と PRINT=の両 オプションで同じファイルを指定します。

ログを SAS カタログエントリに送る際、LABEL オプションを使用すると、カタ ログディレクトリのエントリの説明を提供できます。

ログがデフォルトログファイル以外のファイルに送られ、複数のソースからプ ログラムがサブミットされると、実時間と CPU 時間を含む最後の SAS システ ムメッセージがデフォルト SAS ログに書き込まれます。

動作環境 *log-filename* の詳細については、使用する動作環境のドキュメン トを参照してください。

- <span id="page-1464-0"></span>ヒ 外部ファイルまたはカタログエントリにログを送った後で、SAS ログをデフォル
	- ト出力先に送り直すには、LOG を指定します。
- ン ト

SAS ログを送る際は、PROC PRINTTO ステートメントに RUN ステートメント を含めます。RUN ステートメントを省略した場合、その後に続く DATA または PROC ステップの最初の行は新しいファイルに送られません。(このような事 象が発生するのは、ステップの境界を越えるまではステートメントが実行され ないためです。

パスワードを含むマクロを作成して、パスワードを SAS ログに表示したくない 場合、LOG=*file-specification* オプションを使用してログを外部ファイルにリダ イレクトします。

LOG=を指定すると、SAS では&SYSPRINTTOLOG 自動マクロ変数に SAS ログファイルのパスが保存されます。このマクロ変数を使用して前の SAS ロ グファイルの場所を復元できます。詳細については、"前の SAS [ログまたは](#page-1467-0) LISTING [出力ファイルの場所の復元](#page-1467-0)" (1434 ページ)を参照してください。

例 "例 1: [出力先を外部ファイルに指定する](#page-1467-0)" (1434 ページ)

"例 2: 出力先を SAS [カタログエントリに指定する](#page-1470-0)" (1437 ページ)

"例 3: [プロシジャ出力を入力ファイルとして使用する](#page-1474-0)" (1441 ページ)

#### **NEW**

ファイルに存在する情報をすべてクリアし、ファイルが SAS ログまたはプロシジャ 出力を受信する準備をします。

- デフォ ルト NEW を省略した場合、新しい情報は既存のファイルに追加されます。
- 操作 LOG=と PRINT=の両方を指定した場合、両方に NEW が適用されます。
- 例 "例 1: [出力先を外部ファイルに指定する](#page-1467-0)" (1434 ページ)

"例 2: 出力先を SAS [カタログエントリに指定する](#page-1470-0)" (1437 ページ)

"例 3: [プロシジャ出力を入力ファイルとして使用する](#page-1474-0)" (1441 ページ)

**PRINT= PRINT |** *file-specification* **|** *SAS-catalog-entry*

プロシジャ出力を 3 つのうちいずれかの場所に送ります。

# **PRINT**

プロシジャ出力をデフォルト出力先に送ります。

ヒント 外部ファイルまたはカタログエントリに送った後で、後続のプロシジャ出 力をデフォルト出力先に送るには、PRINT を指定します。

*file-specification*

プロシジャ出力を外部ファイルに送ります。*file-specification* として次のいずれ かを指定できます。

**'***external-file***'**

引用符で囲んで指定する外部ファイル名。

制限事項 *external-file* は 1024 文字以内にしてください。

*print-filename*

引用符なしの英数字のテキスト文字列です。SAS で、*print-filename* を印刷 ファイル名として使用する印刷ファイルが作成されます。

動作環境の情報

*print-filename* の使用法の詳細については、使用する動作環境のドキュ メントを参照してください。

*fileref*

事前に外部ファイルに割り当てられたファイル参照名。

動作環境の情報

PRINT オプションの *file-specification* の追加情報については、 使用する動 作環境のドキュメントを参照してください。

*SAS-catalog-entry*

プロシジャ出力を SAS カタログエントリに送ります。デフォルトでは、*libref* が SASUSER、*catalog* が PROFILE、*type* が OUTPUT です。次のいずれかの方 法で *SAS-catalog-entry* を示します。

*libref.catalog.entry***<.OUTPUT>**

指定された SAS ライブラリおよび SAS カタログに格納された SAS カタログ エントリ。

*catalog.entry***<.OUTPUT>**

デフォルト SAS ライブラリ SASUSER の指定 SAS カタログに格納された SAS カタログエントリ。

*entry***.OUTPUT**

デフォルトの SAS ライブラリおよび SAS カタログに格納された SAS カタロ グエントリ SASUSER.PROFILE.

*fileref*

SAS カタログエントリに事前に割り当てられたファイル参照名。SAS オンラ インドキュメントの"FILENAME, CATALOG Access Method"を検索してくだ さい。

別 FILE=, NAME=

名

デ PRINT

フォ

ルト

操 PRINT または FILE=または NAME=を指定して、LISTING 出力先が開いて

作 いないときは、 PRINTTO プロシジャ出力の送信中に、このプロシジャにより LISTING 出力先が開きます。PRINT または FILE=または NAME=が指定 される前に LISTING 出力先が開いた場合は、出力が LISTING 出力先に 送られた後も、LISTING 出力先が開いたままになります。

プロシジャ出力と SAS ログを、同時に同じカタログエントリに送ることはでき ません。

NEW オプションで、ファイルの既存コンテンツが新しいプロシジャ出力に置 き換えられます。NEW を省略した場合、新しい出力は既存のファイルに追 加されます。

SAS ログとプロシジャ出力を同じファイルに送るには、LOG=と PRINT=の両 オプションで同じファイルを指定します。

プロシジャ出力を SAS カタログエントリに送る際、LABEL オプションを使用 すると、カタログディレクトリのエントリの説明を提供できます。

- <span id="page-1466-0"></span>ヒン PRINT=を指定すると、SAS では&SYSPRINTTOLIST 自動マクロ変数に ト LISTING 出力ファイルのパスが保存されます。このマクロ変数を使用して前 の LISTING 出力ファイルの場所を復元できます。詳細については、["前の](#page-1467-0) SAS ログまたは LISTING [出力ファイルの場所の復元](#page-1467-0)" (1434 ページ)を参 照してください。
- 例 "例 3: [プロシジャ出力を入力ファイルとして使用する](#page-1474-0)" (1441 ページ)

#### **UNIT=***nn*

ファイル参照名 FT*nn*F001 で識別されるファイルに出力を送ります。このとき、*nn* は 1 から 99 までの整数です。

範 1–99、整数のみ

囲

ヒン このファイル参照名は各自で定義できます。ただし、一部の OS では、このフ ト ォームで特定のファイル参照名が事前定義されます。

UNIT=を指定すると、SAS では&SYSPRINTTOLIST 自動マクロ変数に LISTING 出力ファイルのパスが保存されます。このマクロ変数を使用して前 の LISTING 出力ファイルの場所を復元できます。詳細については[、"前の](#page-1467-0) SAS ログまたは LISTING [出力ファイルの場所の復元](#page-1467-0)" (1434 ページ)を参 照してください。

# **SAS** システムオプションを使用してページ番号を設定す る

NUMBER SAS システムオプションが有効な場合、現在のジョブまたはセッションのす べての出力に対する単一のページ採番が行われます。NONUMBER が有効な場合、 出力ページは採番されません。

OPTIONS ステートメントの PAGENO=を使用すると、現在作成している出力の開始ペ ージ番号を指定できます。

# **SAS** ログまたはプロシジャの出力を直接にプリンタに送 る

SAS ログまたはプロシジャ出力を直接プリンタに送るには、FILENAME ステートメント でファイル参照名とプリンタ名を関連付けて、そのファイル参照名を LOG=または PRINT=オプションで使用します。 例については、"例 4: [出力先をプリンタに指定する](#page-1478-0)" (1445 [ページ](#page-1478-0))を参照してください。

詳細については、"FILENAME Statement" (*SAS Statements: Reference*)を参照してくだ さい。

#### 動作環境の情報

プリンタ名の例については、使用する OS のドキュメントを参照してください。

PRINTTO プロシジャでは、COLORPRINTING システムオプションはサポートされま せん。SAS ログまたはプロシジャ出力をカラープリンタに送っても、出力はカラー印刷 されません。

# <span id="page-1467-0"></span>**PROC PRINTTO** および **LISTING** 出力先

LISTING 出力先を開いて、プロシジャ出力を外部ファイルに送る必要があります。 PRINT=オプションの指定時に、LISTING 出力先が開いていない場合は SAS により 開かれます。プロシジャ出力が外部ファイルに送られた後は、SAS により LISTING 出 力先が閉じられます。**proc printto;**を使用して出力の送信先をリセットするときに LISTING 出力先が開いている場合も、閉じられます。LOG=オプションを指定すると、 LISTING 出力先は SAS により開かれません。

PROC PRINTTO PRINT=オプションの実行前に LISTING 出力先が開かれる場合 は、出力が外部ファイルに送られた後、LISTING 出力先が開いたままになります。

# 前の **SAS** ログまたは **LISTING** 出力ファイルの場所の 復元

PROC PRINTTO ステートメントで LOG=、PRINT=または UNIT=オプションを指定す ると、SAS では自動マクロ変数に該当するファイルの場所が次のように保存されま す。

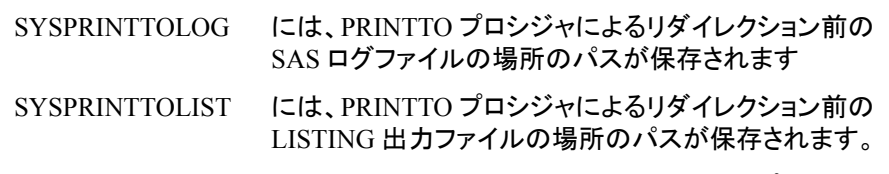

前のファイルの場所を復元するには、LOG=、PRINT=または UNIT=オプションの値と して適切な自動マクロ変数を指定します。次に、一部の例を示します。

/\* Restore the previous log and the listing file locations. \*/ proc printto log=&sysprinttolog print=&sysprinttolist; run; /\* Restore the previous listing file location. \*/

```
proc printto unit=&sysprinttolist;
    run;
```
# 例**: PRINTTO** プロシジャ

# 例 **1:** 出力先を外部ファイルに指定する

要素**:** オプションなしの PRINTTO ステートメント

PRINTTO ステートメントオプション  $LOG=$ NEW PRINT=

# 詳細

この例では、PROC PRINTTO を使用してログとプロシジャ出力を外部ファイルに送っ てから、出力先を両方ともデフォルトにリセットします。

# プログラム

```
options nodate pageno=1 linesize=80 pagesize=60 source;
proc printto log='log-file';
   run;
data numbers;
   input x y z;
   datalines;
  14.2 25.2 96.8
 10.8 51.6 96.8
  9.5 34.2 138.2
  8.8 27.6 83.2
  11.5 49.4 287.0
  6.3 42.0 170.7
;
proc printto print='output-file'
new;
run;
proc print data=numbers;
   title 'Listing of NUMBERS Data Set';
run;
proc printto;
run;
```
# プログラムの説明

**SAS** システムオプションを設定します。 NODATE オプションは、出力の日付と時間の表 示を非表示にします。PAGENO=では開始ページ番号を指定します。LINESIZE=で出 力行長を指定し、PAGESIZE=で出力ページの行数を指定します。SOURCE オプショ ンはソースコード行を SAS ログのデフォルト出力先に書き込みます。

options nodate pageno=1 linesize=80 pagesize=60 source;

**SAS** ログを外部ファイルに送ります。 PROC PRINTTO では、LOG=オプションによって SAS ログが外部ファイルに送られます。デフォルトでは、このログは *log-file* の現在の コンテンツに追加されます。

proc printto log='*log-file*'; run;

**NUMBERS** データセットを作成します。 DATA ステップでは、リスト入力によって NUMBERS データセットが作成されます。

```
data numbers;
   input x y z;
   datalines;
 14.2 25.2 96.8
 10.8 51.6 96.8
  9.5 34.2 138.2
  8.8 27.6 83.2
  11.5 49.4 287.0
  6.3 42.0 170.7
;
```
プロシジャ出力を外部ファイルに送ります。 PROC PRINTTO で、出力が外部ファイルに送 られます。SAS 出力を外部ファイルに送るために LISTING 出力先を開く必要がある ため、LISTING 出力先が開かれていなければ SAS により開かれます。ODS LISTING ステートメントを含める必要はありません。NEW を指定しているため、 *output-file* に出力が書き込まれると、ファイルの現在のコンテンツが上書きされます。 PROC PRINTTO 出力を処理するために SAS により LISTING 出力先が開かれると、 出力が *output-file* に書き込まれた後で LITING 出力先は SAS により閉じられます。

```
proc printto print='output-file'
new;
run;
```
**NUMBERS** データセットを印刷します。 PROC PRINT 出力が、指定した外部ファイルに 書き込まれます。

```
proc print data=numbers;
   title 'Listing of NUMBERS Data Set';
run;
```
**SAS** ログとプロシジャ出力の出力先をデフォルトにリセットします。 PROC PRINTTO で、後 続のログとプロシジャ出力がデフォルト出力先に送られ、現在のファイルが両方とも閉 じられます。

proc printto; run;

#### ログ

ログ *46.1* デフォルト出力先に送られたログの一部

```
01 options nodate pageno=1 linesize=80 pagesize=60 source; 02 03 proc 
printto log='c:\em\log1.log'; 04 run; NOTE:PROCEDURE PRINTTO used (Total 
process time): real time 0.01 seconds cpu time 0.00 seconds
```
<span id="page-1470-0"></span>ログ *46.2* 外部ファイルに送られたログの一部

| NOTE: PROCEDURE PRINTTO used (Total process time): real time                |  | 0.00 |      |
|-----------------------------------------------------------------------------|--|------|------|
| seconds cpu time $0.00$ seconds 5 6 data numbers; 7 input x y               |  |      |      |
| z; 8 datalines; NOTE: The data set WORK. NUMBERS has 6 observations and 3   |  |      |      |
| variables. NOTE: DATA statement used (Total process time): real time        |  |      |      |
| 0.01 seconds cpu time 0.01 seconds 15 ; 16 17 proc printto                  |  |      |      |
| print='print1.out' new; 18 run; NOTE:Writing HTML Body file: sashtml.htm    |  |      |      |
| NOTE: PROCEDURE PRINTTO used (Total process time): real time 4.04           |  |      |      |
| seconds cpu time 0.62 seconds 19 20 proc print data=numbers;                |  |      |      |
| 21 title 'Listing of NUMBERS Data Set'; 22 run; NOTE: There were 6          |  |      |      |
| observations read from the data set WORK.NUMBERS.NOTE: PROCEDURE PRINT used |  |      |      |
| (Total process time): real time 6.56 seconds cpu time                       |  |      | 0.09 |
| seconds 23 24 proc printto; 25 run;                                         |  |      |      |

# 出力

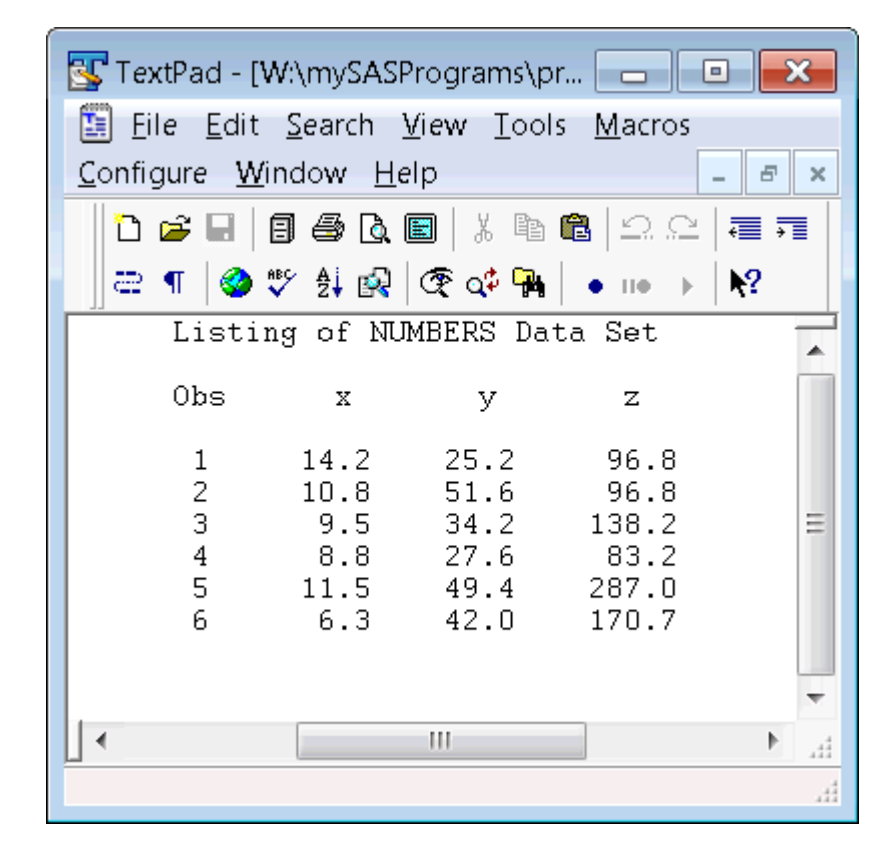

アウトプット *46.1* 外部ファイルに送られたプロシジャ出力

# 例 **2:** 出力先を **SAS** カタログエントリに指定する

要素**:** オプションなしの PRINTTO ステートメント PRINTTO ステートメントオプション LABEL= LOG= NEW PRINT=

#### 詳細

この例では、PROC PRINTTO を使用して SAS ログとプロシジャ出力を SAS カタログ エントリに送ってから、出力先を両方ともデフォルトにリセットします。

# プログラム

```
options source;
libname lib1 'SAS-library';
proc printto log=test.log label='Inventory program' new;
run;
data lib1.inventry;
  length Dept $ 4 Item $ 6 Season $ 6 Year 4;
   input dept item season year @@;
   datalines;
3070 20410 spring 2011 3070 20411 spring 2012
3070 20412 spring 2012 3070 20413 spring 2012
3070 20414 spring 2011 3070 20416 spring 2009
3071 20500 spring 2011 3071 20501 spring 2009
3071 20502 spring 2011 3071 20503 spring 2011
3071 20505 spring 2010 3071 20506 spring 2009
3071 20507 spring 2009 3071 20424 spring 2011
;
proc printto print=lib1.cat1.inventry.output
              label='Inventory program' new;
run;
proc report data=lib1.inventry nowindows headskip;
   column dept item season year;
   title 'Current Inventory Listing';
run;
proc printto;
run;
```
# プログラムの説明

**SAS** システムオプションを設定します。 SOURCE オプションで、ソースステートメントを SAS ログに書き込むことが指定されます。

options source;

#### ライブラリ参照名を割り当てます。

libname lib1 '*SAS-library*';

**SAS** ログを **SAS** カタログエントリに送ります。 PROC PRINTTO で、SAS ログが、 SASUSER.PROFILE.TEST.LOG という名前の SAS カタログエントリに送られます。エ ントリの名前と種類のみ指定したので、PRINTTO プロシジャでは、デフォルトのライブ ラリ参照名およびカタログ SASUSER.PROFILE が使用されます。LABEL=で、カタロ グエントリの説明が割り当てられます。

proc printto log=test.log label='Inventory program' new; run;

**LIB1.INVENTORY** データセットを作成します。 DATA ステップでは、永久 SAS データセッ トが作成されます。

```
data lib1.inventry;
   length Dept $ 4 Item $ 6 Season $ 6 Year 4;
   input dept item season year @@;
   datalines;
3070 20410 spring 2011 3070 20411 spring 2012
3070 20412 spring 2012 3070 20413 spring 2012
3070 20414 spring 2011 3070 20416 spring 2009
3071 20500 spring 2011 3071 20501 spring 2009
3071 20502 spring 2011 3071 20503 spring 2011
3071 20505 spring 2010 3071 20506 spring 2009
3071 20507 spring 2009 3071 20424 spring 2011
;
```
プロシジャ出力を **SAS** カタログエントリに送ります。 後続の PROC REPORT ステップから SAS カタログエントリ LIB1.CAT1.INVENTRY.OUTPUT まで、プロシジャ出力を送るた めに、PROC PRINTTO ルートにより LISTING 出力先が開かれます。LABEL=で、カ タログエントリの説明が割り当てられます。プロシジャ出力が SAS カタログに送られた 後、PROC PRINTTO により LISTING 出力先が閉じられます。

```
proc printto print=lib1.cat1.inventry.output
              label='Inventory program' new;
run;
```
proc report data=lib1.inventry nowindows headskip; column dept item season year; title 'Current Inventory Listing'; run;

**SAS** ログとプロシジャ出力をリセットしてデフォルトに戻し、ファイルを閉じます。 PROC PRINTTO によって、前の PROC PRINTTO ステップで開かれた現在のファイルが閉じ られ、後続の SAS ログとプロシジャ出力がデフォルト出力先に送リ直されます。

```
proc printto;
run;
```
ログ

**SAS エクスプローラを使用してこのログを表示するには、Sasuser ⇨ Profile を選択** します。**Test** をダブルクリックします。NOTEPAD でログが開きます。

ログ *46.3 SAS* カタログエントリ *SASUSER.PROFILE.TEST.LOG* に送られた *SAS* ログ

NOTE:PROCEDURE PRINTTO used (Total process time): real time 0.00 seconds cpu time 0.00 seconds 49 50 data lib1.inventry; 51 length Dept \$ 4 Item \$ 6 Season \$ 6 Year 4; 52 input dept item season year @@; 53 datalines; NOTE:SAS went to a new line when INPUT statement reached past the end of a line.NOTE:The data set LIB1.INVENTRY has 14 observations and 4 variables.NOTE:DATA statement used (Total process time): real time 0.03 seconds cpu time  $0.00$  seconds 61 ; 62 ods listing; 63 proc printto print=lib1.cat1.inventry.output 64 label='Inventory program' new; 65 run; NOTE:PROCEDURE PRINTTO used (Total process time): real time 0.00 seconds cpu time 0.00 seconds 66 67 proc report data=lib1.inventry nowindows headskip; 68 column dept item season year; 69 title 'Current Inventory Listing'; 70 run; NOTE:There were 14 observations read from the data set LIB1.INVENTRY.NOTE:PROCEDURE REPORT used (Total process time): real time 0.09 seconds cpu time 0.04 seconds 71 72 proc printto; 73 run; NOTE: PROCEDURE PRINTTO used (Total process time): real time 0.00 seconds cpu time 0.00 seconds 74 ods listing close;

### 出力

SAS エクスプローラを使用してこのログを表示するには、Lib1 ⇨ Cat1 を選択します。 **Inventry** をダブルクリックします。NOTEPAD で出力が開きます。

アウトプット *46.2 SAS* カタログエントリ *LIB1.CAT1.INVENTRY.OUTPUT* に送られたプロシジャ出 力

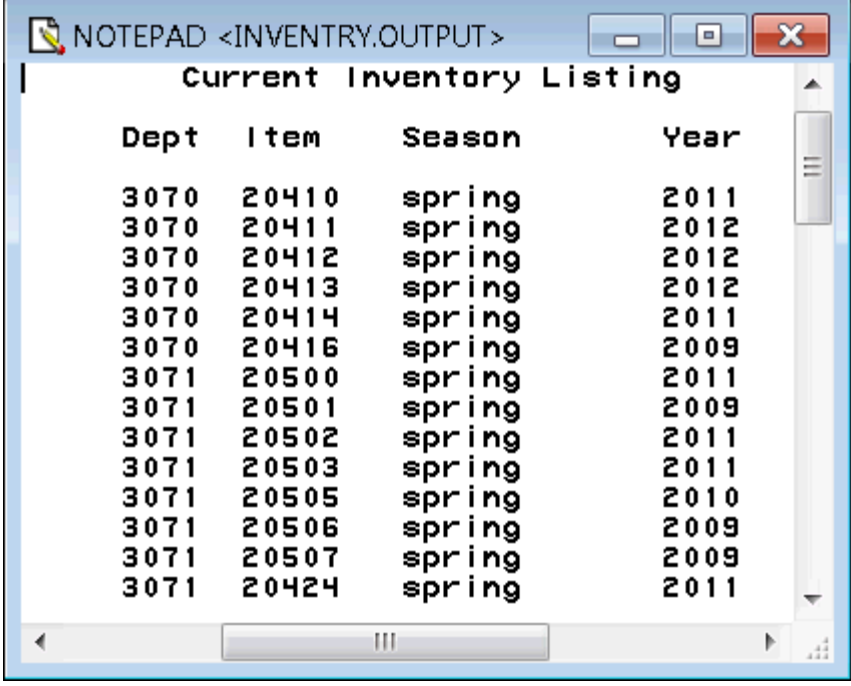

# <span id="page-1474-0"></span>例 **3:** プロシジャ出力を入力ファイルとして使用する

要素**:** オプションなしの PRINTTO ステートメント PRINTTO ステートメントオプション LOG= NEW PRINT=

### 詳細

この例では、PROC PRINTTO を使用してプロシジャ出力を外部ファイルに送り、その ファイルを DATA ステップへの入力として使用します。

### プログラム

```
 data test;
       do n=1 to 1000;
          x=int(ranuni(77777)*7);
          y=int(ranuni(77777)*5);
          output;
       end;
    run;
filename routed 'output-filename';
proc printto print=routed new;
    run;
    proc freq data=test;
       tables x*y / chisq;
    run;
   proc printto print=print;
    run;
    data probtest;
       infile routed;
       input word1 $ @;
       if word1='Chi-Squa' then
           do;
              input df chisq prob;
             keep chisq prob;
              output;
           end;
    run;
    proc print data=probtest;
       title 'Chi-Square Analysis for Table of X by Y';
    run;
```
# プログラムの説明

変数に対してランダム値を生成します。 DATA ステップで、RANUNI 関数を使用して、デ ータセット A の変数 X と Y に対する値がランダム生成されます。

```
 data test;
    do n=1 to 1000;
      x=int(rannu) (77777)*7; y=int(ranuni(77777)*5);
       output;
    end;
 run;
```
ファイル参照名を割り当てて、プロシジャ出力を参照先ファイルに送ります。 FILENAME ステ ートメントで、ファイル参照名が外部ファイルに割り当てられます。PROC PRINTTO で、後続のプロシジャ出力が、ファイル参照名 ROUTED で参照されるファイルに送ら れます。このプロシジャオプションを送っている間に、PROC PRINTTO により LISTING 出力先が開きます。後述の"参照名 ROUTED の外部ファイルに送られた PROC FREO 出力"を参照してください。

```
filename routed 'output-filename';
proc printto print=routed new;
    run;
```
度数を作成します。PROC FREQ で、データセット TEST の変数 X と Y の度数とカイ2 乗分析が計算されます。この出力は ROUTED として参照されるファイルに送られま す。

```
 proc freq data=test;
    tables x*y / chisq;
 run;
```
ファイルを閉じます。 次の DATA ステップでファイルの読み取りを可能にするために、も う 1 度 PROC PRINTTO を使用して、ファイル参照名 ROUTED で参照されるファイル を閉じる必要があります。また、このステップでは、後続のプロシジャ出力がデフォルト 出力先に送られます。PRINT=を使用すると、ステップはプロシジャ出力にのみ影響 し、SAS ログには影響しません。

```
proc printto print=print;
 run;
```
データセット **PROBTEST** を作成します。 DATA ステップでは、ROUTED(PROC FREQ 出 力を含むファイル)が入力ファイルとして使用され、データセット PROBTEST が作成さ れます。DATA ステップでは、ROUTED のレコードがすべて読み取られますが、**Chi-Squa** で始まるレコードからのみオブザベーションが作成されます。

```
 data probtest;
    infile routed;
    input word1 $ @;
    if word1='Chi-Squa' then
       do;
           input df chisq prob;
          keep chisq prob;
          output;
       end;
 run;
```
**PROBTEST** データセットを印刷します。 PROC PRINT で、データセット PROBTEST の簡 単なリストが作成されます。この出力がデフォルト出力先に送られます。出力セクショ ンの"デフォルト出力先に送られるデータセット PROBTEST の PROC PRINT 出力"を 参照してください。

```
 proc print data=probtest;
```
```
 title 'Chi-Square Analysis for Table of X by Y';
 run;
```
## 出力

アウトプット *46.3* 参照名 *ROUTED* の外部ファイルに送られた *PROC FREQ* 出力

| TextPad - [C:\em\routed.lst]<br>▣                                                                     |                                |                                |                                         |                                |                           |              |  |
|----------------------------------------------------------------------------------------------------|--------------------------------|--------------------------------|-----------------------------------------|--------------------------------|---------------------------|--------------|--|
| 團<br>Eile Edit Search View Tools Macros Configure Window<br>$He$ lp<br>$\overline{\Xi}^*$<br>$\times$ |                                |                                |                                         |                                |                           |              |  |
| $\Box\subseteq\Box$<br>看霜<br>O e U<br>●ツ外国   その日  <br>$\mathbf{R}^2$<br>æ<br>$\bullet$ 110<br>T       |                                |                                |                                         |                                |                           |              |  |
| The FREQ Procedure                                                                                    |                                |                                |                                         |                                |                           |              |  |
| Table of x by y                                                                                       |                                |                                |                                         |                                |                           |              |  |
| x<br>У                                                                                                |                                |                                |                                         |                                |                           |              |  |
| Frequencyl<br>Percent<br>Row Pct<br>Col Pct                                                           | ΩI                             | 11                             | 21                                      |                                | 41                        | Total        |  |
| ,,,,,,,<br>n                                                                                          | 29<br>2.90<br>п<br>23.02<br>15 | 33<br>3.30<br>п<br>26.19<br>16 | 1.20<br>- 1<br>9.52<br>フロ               | 25<br>2.50<br>19.84            | 27<br>2.70<br>21.43<br>13 | 126<br>12.60 |  |
|                                                                                                    | 23<br>2.30<br>19.66<br>12<br>n | 26<br>2.60<br>22<br>22         | 2.90<br>24.<br>79                       | 20<br>2.00<br>17.09<br>٩q<br>q | 19<br>1.90<br>16.24<br>q  | 117<br>11.70 |  |
| 2                                                                                                    | 28<br>2.80<br>п<br>19.86       | 26<br>2.60<br>п<br>18.44<br>п  | 32<br>3.20<br>- 1<br>22.70<br>-1<br>16. | 30<br>3.00<br>21.28            | 25<br>2.50<br>17.73       | 141<br>14.10 |  |
| Ш<br>Þ<br>:44<br>1                                                                                    |                                |                                |                                         |                                |                           |              |  |

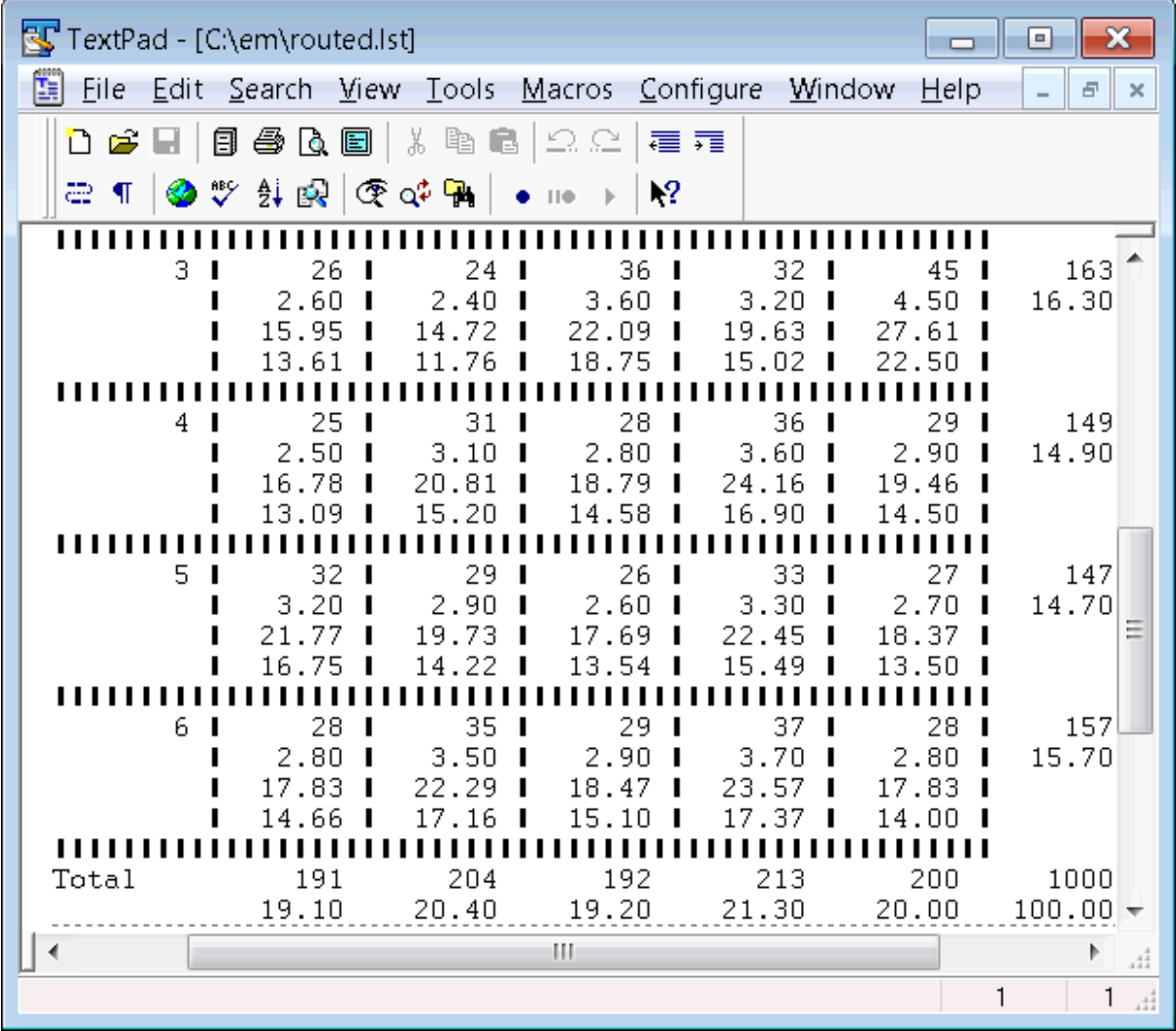

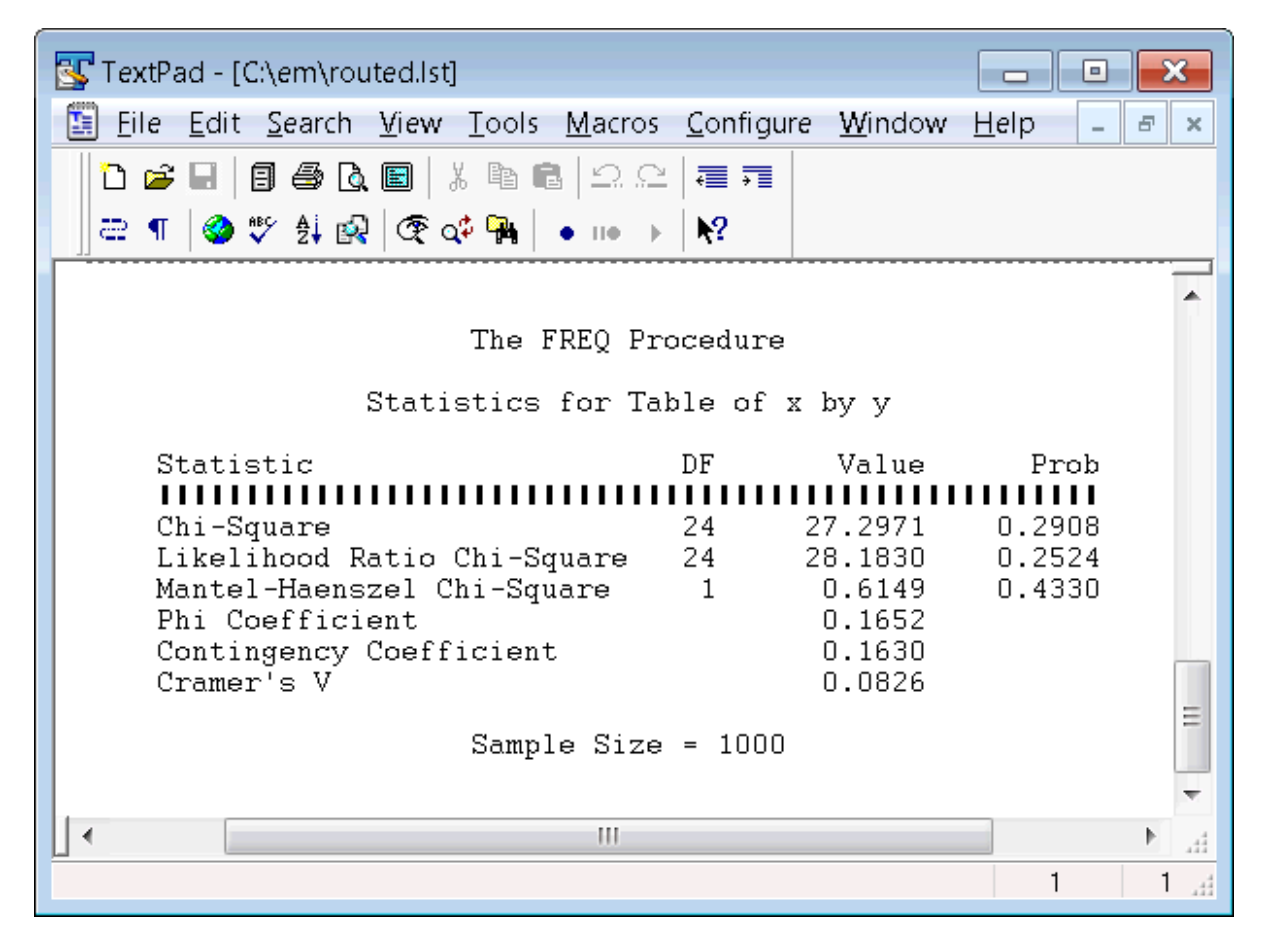

アウトプット *46.4* デフォルト出力先に送られるデータセット *PROBTEST* の *PROC PRINT* 出力

Chi-Square Analysis for Table of X by Y

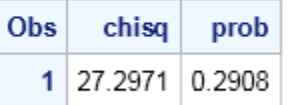

## 例 **4:** 出力先をプリンタに指定する

要素**:** PRINTTO ステートメントオプション PRINT=

### 詳細

この例では、PROC PRINTTO によって、プロシジャ出力が直接プリンタに送られま す。

### プログラム

```
options nodate pageno=1 linesize=80 pagesize=60;
filename your_fileref printer
```
'*printer-name*'; proc printto print=*your\_fileref*; run;

### プログラムの説明

**SAS** システムオプションを設定します。 NODATE オプションは、出力の日付と時間の表 示を非表示にします。PAGENO=では開始ページ番号を指定します。LINESIZE=で出 力行長を指定し、PAGESIZE=で出力ページの行数を指定します。

options nodate pageno=1 linesize=80 pagesize=60;

ファイル参照名をプリンタ名に関連付けます。 FILENAME ステートメントで、ファイル参照 名が、指定したプリンタ名に関連付けられます。ファイル参照名をデフォルトプリンタに 関連付ける場合は、'*printer-name*'を省略します。

filename *your\_fileref* printer '*printer-name*';

プリンタに送るファイルを指定します。 PRINT=オプションで、PROC PRINTTO によってプ リンタに送られるファイルが指定されます。

proc printto print=*your\_fileref*; run;

# *47* 章 PRODUCT\_STATUS プロシジャ

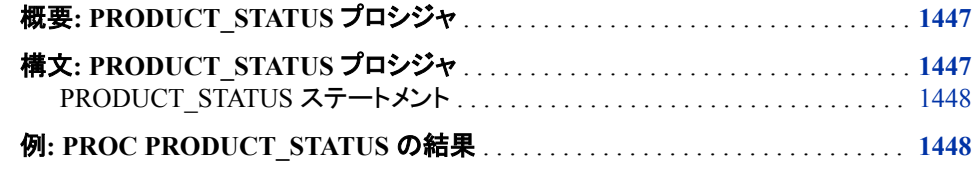

## 概要**: PRODUCT\_STATUS** プロシジャ

PROC PRODUCT\_STATUS は、システムにインストールされている SAS Foundation 製品の一覧を、それらの製品のバージョン番号とともに返します。PROC PRODUCT STATUS を使用すると、該当の SAS 製品を使用できるかどうかすばやく 確認できます。PROC PRODUCT STATUS の結果は SAS ログに書き込まれます。

PROC PRODUCT\_STATUS では、Web アプリケーションまたはその他の Java ベース の製品に関する情報は返されません。

サイトに SAS Metadata Server がインストールされている場合は、PROC PRODUCT STATUS ではなく SAS ViewRegistry ユーティリティを使用します。

SYSVLONG および SYSVLONG4 自動マクロ変数は、サイトにインストールされてい る SAS ホストイメージのバージョン情報のみを返します。これらのマクロ変数では、サ イトにインストールされているすべての SAS Foundation 製品の情報は返されません。 詳細については、"SYSVLONG Automatic Macro Variable" (SAS Macro Language: Reference)および "SYSVLONG4 Automatic Macro Variable" (SAS Macro Language: Reference)を参照してください。

## 構文**: PRODUCT\_STATUS** プロシジャ

**PROC PRODUCT\_STATUS**;

ステートメント タスク

"例[: PROC](#page-1481-0) [PRODUCT\\_STATUS](#page-1481-0) 製品の名前とバージョンを指定します。 [の結果"](#page-1481-0) オペレーティングシステムにインストールされている SAS Foundation

## <span id="page-1481-0"></span>**PRODUCT\_STATUS** ステートメント

オペレーティングシステムにインストールされている SAS Foundation 製品の名前とバージョンを返します。

### 構文

**PROC PRODUCT\_STATUS**;

## 詳細

PROC PRODUCT STATUS ステートメントに引数はありません。

## 例**: PROC PRODUCT\_STATUS** の結果

proc product\_status; run;

PROC PRODUCT\_STATUS で生成される結果の例を含む部分出力を次に示します。

For Base SAS Software ...Custom version information:9.4\_M3 Image version information:9.04.01M3D041815 For SAS/STAT ...Custom version information:14.1 For SAS/GRAPH ...Custom version information:9.4\_M3 For SAS/ETS ...Custom version information:14.1 For SAS/FSP ...Custom version information:9.4\_M3 For SAS/OR ...Custom version information:14.1 For SAS/AF ...Custom version information:9.4\_M3 For SAS/IML ...Custom version information:14.1 For SAS/ QC ...Custom version information:14.1 For SAS/ASSIST ...Custom version information:9.4 For SAS/CONNECT ...Custom version information:9.4\_M3 For SAS/ TOOLKIT ...Custom version information:9.4 For SAS/GIS ...Custom version information:9.4\_M3 For SAS Table Server ...Custom version information:9.4 For SAS/ACCESS Interface to Netezza ...Custom version information:9.4\_M3

# *48* 章 PROTO プロシジャ

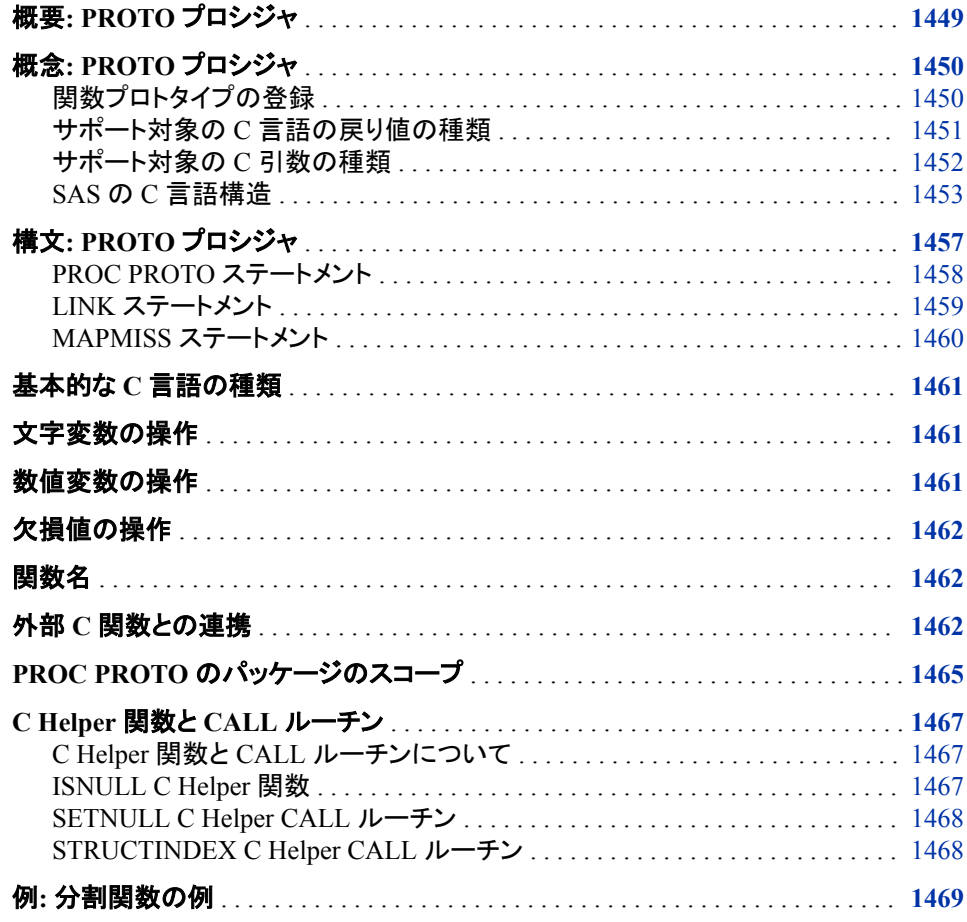

## 概要**: PROTO** プロシジャ

PROTO プロシジャを使用すると、C または C++プログラミング言語で記述される外部 関数をバッチモードで登録できます。これらの関数は、SAS、C-language 構造および種 類で使用できます。C 言語関数は PROC PROTO に登録された後、FCMP プロシジャ で宣言される SAS 関数またはサブルーチン、COMPILE プロシジャで宣言される SAS 関数、サブルーチン、メソッドブロックから呼び出し可能です。

## <span id="page-1483-0"></span>概念**: PROTO** プロシジャ

### 関数プロトタイプの登録

関数プロトタイプは PROTO プロシジャで登録(宣言)されます。次の形式を使用しま す。

*return-type function-name* (*argument-type* <*argument-name*> / <*iotype*> <*[argument-label](#page-1484-0)*>, ...)<*option(s)*>;

#### *return-type*

戻り値の C 言語の種類を指定します。

ヒント *return-type* の前に UNSIGNED か EXCELDATE のどちらかの修飾子を 付けられます。戻り値の種類が Microsoft Excel 日付の場合は、 EXCELDATE を使用する必要があります。

参照項 目 "サポート対象の C [言語の戻り値の種類](#page-1484-0)" (1451 ページ)

#### *function-name*

登録する関数の名前を指定します。

ヒント 指定パッケージ内の関数名は、最初の 32 文字を一意にする必要がありま す。

#### *argument-type*

関数の引数に対して C 言語の型を指定します。

関数の引数リストで、引数ごとに *argument-type* を指定する必要があります。引数 リストは、必ずかっこで囲んでください。引数が配列の場合は、配列サイズを含む 角かっこが後ろに付いた引数を指定する必要があります(例:**double A[10]**)。サ イズが不明な場合や、長さの検証を無効化する場合は、かわりに型\**name* を使用 します(例:**double\*A**)。

ヒント *Argument-type* の前に UNSIGNED、CONST、EXCELDATE のいずれ かの修飾子を付けられます。戻り値の種類が Microsoft Excel 日付の場 合は、EXCELDATE を使用する必要があります。

参照項 ["サポート対象の](#page-1485-0) C 引数の種類" (1452 ページ)

#### *argument-name*

引数の名前を指定します。

#### *iotype*

引数の入出力の種類を指定します。入力(input)の場合は I、出力(output)の場合 は O、更新(update)の場合は U を使用します。

- 別名 IO
- ヒント プログラムコードでは、IOTYPE=I | O | U を使用します。

目

デフォルトでは、ポインタとなるパラメータではすべて入力の種類が U と 見なされます。ポインタ以外の値ではすべて入力の種類が I と見なされま す。この動作は、C 言語のパラメータ渡しスキームに対応しています。

<span id="page-1484-0"></span>参照項 "例: [分割関数の例](#page-1502-0)" (1469 ページ)*iotype* の使用例 目

*argument-label*

引数のラベルや説明を指定します。

次のオプションは PROTO プロシジャとともに使用できます。

**LABEL="***text-string***"**

関数の説明やラベルを指定します。テキスト文字列を引用符で囲みます。

**KIND | GROUP=***group-type*

関数の属するグループを指定します。KIND=または GROUP=オプションを使用す ると、パッケージの関数を簡単にグループ化できます。

引用符内の任意の文字列(40 文字以内)を使用して、類似する関数をグループ化 できます。

ヒン ト 次はリスクディメンション用に提供された特殊なケースで、引用符は必要あ りません。INPUT(金融商品の入力)、TRANS(リスク ファクタの変換)、 PRICING(金融商品の評価)、PROJECT.デフォルトは PRICING です。

### サポート対象の *C* 言語の戻り値の種類

PROTO プロシジャでは、次の C 言語の戻り値の種類がサポートされています。

表 *48.1* サポート対象の *C* 言語の戻り値の種類

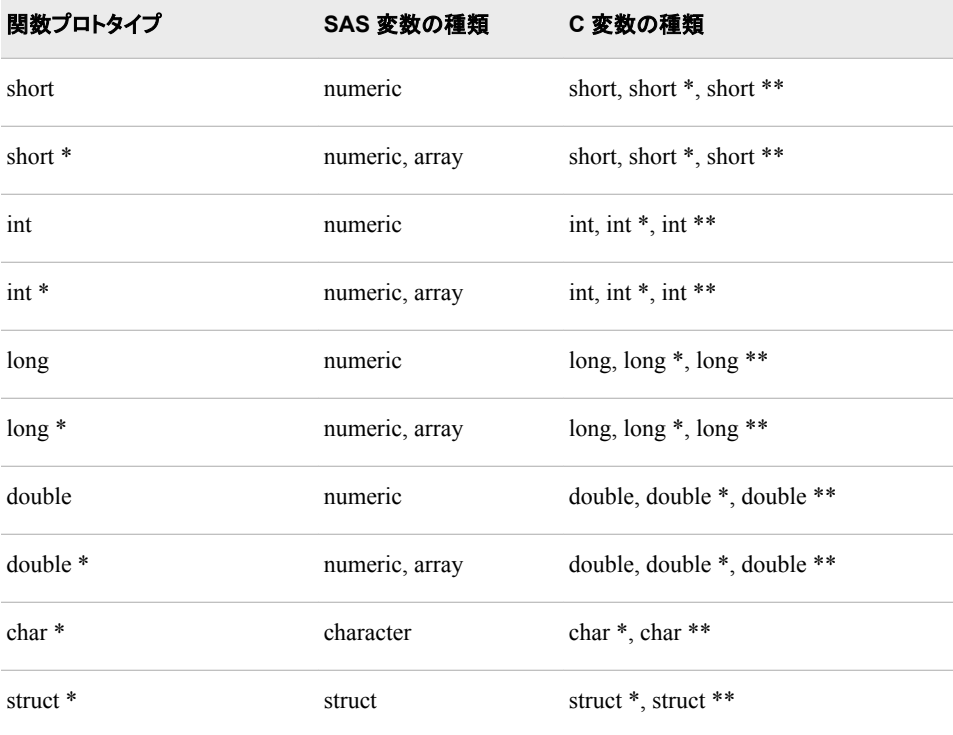

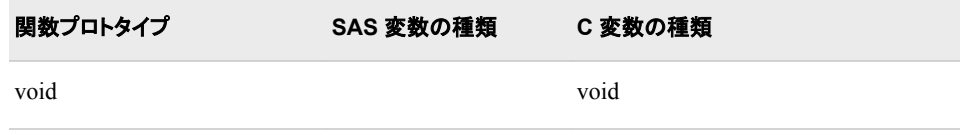

## <span id="page-1485-0"></span>サポート対象の *C* 引数の種類

PROTO プロシジャでは、次の C 引数の種類がサポートされています。

表 *48.2* サポート対象の *C* 引数の種類

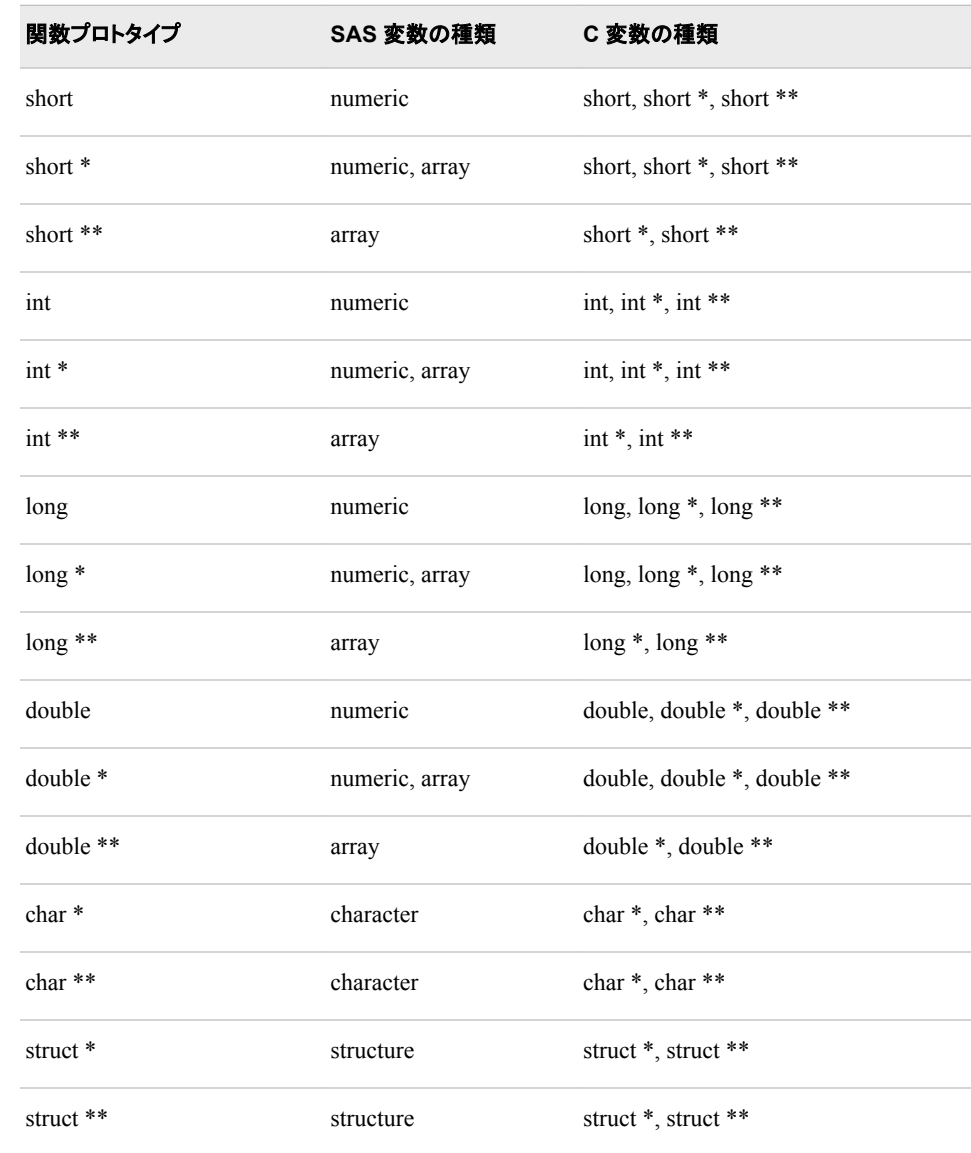

### <span id="page-1486-0"></span>*SAS* の *C* 言語構造

#### 基本概念

多くの C 言語ライブラリには、引数として構造体ポインタを有する関数が含まれていま す。SAS では、PROC PROTO でのみ構造を定義できます。定義後は、PROC PROTO に対応した多くのプロシジャ(PROC COMPILE など)内で、宣言、インスタンス化ができ ます。

C 構造体は、連続するメモリに適用されるテンプレートです。テンプレートの各エントリ では、名前と種類が指定されます。各要素の種類によって、各エントリに関連付けられ るバイト数、および各エントリの使用法が決定されます。調整ルールとベースの種類 のサイズがさまざまなため、SAS では、構造体のメモリの各エントリの場所決定は、現 在のマシンコンパイラに依存しています。

#### *SAS* での構造体の宣言と参照

SAS における構造宣言の構文は、C 非ポインタ構造宣言と同じです。構造宣言は、次 の形式になります。

**struct** *structure\_name structure\_instance*;

各構造体は、宣言時にゼロ値に設定されます。構造体では、前のパスから、データに よって次のパスが開始されるまで、値が保持されます。

構造要素は、C の静的ピリオド(.)表記を使用して参照されます。SAS にはポインタ構 文がありません。ある構造体が別の構造体を指す場合、指されている構造体を参照 する唯一の方法は、同じ型の宣言された構造体にポインタを割り当てることです。要 素にアクセスするには、その宣言された構造体を使用します。

構造エントリが short、int または long 型で、なおかつ式で参照されている場合は、ま ず double 型にキャストしてから計算に使用します。構造エントリがベースの種類への ポインタの場合は、ポインタが間接参照され、値が返されます。ポインタが null の場合 は、欠損値が返されます。変換に失敗した場合や、欠損値が二重構造以外のエンティ ティに割り当てられた場合は、PROC PROTO コードで行われた欠損値の割り当てが 使用されます。

SAS で配列の長さがわかっている必要があります。これは、構造でディメンションが宣 言されている限り、構造の配列エントリを SAS の配列と同様に使用できるようにする ためです。この要件には、short、int および long 型の配列も含まれます。エントリが実 際に double 型の配列へのポインタである場合は、SAS 配列にそのポインタを割り当 てると、配列要素にアクセスできます。配列構文を使用すると、その他の型の配列へ のポインタにはアクセスできません。

#### 構造体の例

```
proc proto package =
sasuser.mylib.struct
    label = "package of structures";
    #define MAX_IN 20;
    typedef char * ptr;
    struct foo {
       double hi;
       int mid;
       ptr buf1;
       long * low;
```

```
 struct {
         short ans [MAX_IN + 1];
          struct { /* inner */
            int inner;
          } n2;
          short outer;
       } n;
    };
    typedef struct foo *str;
    struct foo2 {
       str tom;
    };
    str get_record(char *name, int userid);
run;
proc fcmp library = sasuser.mylib;
    struct foo result;
    result = get_record("Mary", 32);
    put result=;
run;
```
#### *SAS* での列挙

列挙は、整数値のニーモニックです。列挙によって、リテラルな名前を特定の数字とし て設定できるので、C プラグラムの読みやすさやサポートしやすさが促進されます。列 挙は、C 言語ライブラリで、リターンコードを簡略化するために使用されます。C プログ ラムをコンパイルした後は、列挙名にアクセスできなくなります。

#### 列挙の種類の例

次の例では、PROC PROTO の 2 つの列挙値の種類 YesNoMaybeType と Tens の設 定方法を示します。両方とも構造 ESTRUCTURE で参照されます。

```
proc proto package=sasuser.mylib.str2
    label="package of structures";
    #define E_ROW 52;
   #define L ROW 124;
    #define S_ROW 15;
    typedef double ExerciseArray[S_ROW][2];
    typedef double LadderArray[L_ROW];
    typedef double SamplingArray[S_Row];
    typedef enum
    {
       True, False, Maybe
    } YesNoMaybeType;
    typedef enum {
       Ten=10, Twenty=20, Thirty=30, Forty=40, Fifty=50
       } Tens;
    typedef struct {
```

```
short rows;
    short cols;
     YesNoMaybeType type;
     Tens dollar;
     ExerciseArray dates;
    } EStructure;
run;
```
次の PROC FCMP の例では、これらの列挙の種類にアクセスする方法を示します。こ の例では、PROC PROTO で設定される列挙値が、SAS でマクロ変数として実装され ます。したがって、&記号を使用してアクセスする必要があります。

```
proc fcmp library=sasuser.mylib;
    struct EStructure mystruct;
    mystruct.type=&True;
    mystruct.dollar=&Twenty;
run;
```
#### *SAS* の *C* ソースコード

外部 C 関数をコンパイルするには、PROC PROTO を限定的な方法で使用します。次 のように、PROC PROTO でソースコードを指定できます。

```
externc function-name;
    ... C-source-statements ...
externcend;
```
関数名によって、PROC PROTO で、EXTERNC ステートメントと EXTERNCEND ステ ートメントの間にどの関数のソースコードが指定されているかがわかります。PROC PROTO でソースコードをコンパイルする際には、現在宣言されているすべての構造定 義と C 関数プロトタイプが含まれます。ただし、typedef と#define は含まれません。

この機能は、先に存在する外部 C ライブラリへのインターフェイスを促進する単純な "Helper"関数の作成を可能にするために提供されます。有効な C ステートメントはす べて、#include ステートメントを除いて許可されます。C-stdlib 関数の限定サブセットの み使用可能です。ただし、現在の PROC PROTO ステップ内ですでに宣言されている その他の C 関数を呼び出せます。

次の C-stdlib 関数がサポートされています。

表 *48.3* サポート対象の *stdlib* 関数

| 関数                             | 説明                                     |
|--------------------------------|----------------------------------------|
| $double \sin(double \times)$   | x の正弦を返します(ラジアン)。                      |
| double cos(double x)           | x の余弦を返します(ラジアン)。                      |
| double tan(double x)           | x の正接を返します(ラジアン)。                      |
| $double$ asin $(double x)$     | x の逆正弦を返します(-pi/2 から pi/2 ラジアンま<br>で)。 |
| $double \, a\cos(double \, x)$ | x の逆余弦を返します(0 から pi ラジアンまで)。           |
| $double$ atan $(double x)$     | x の逆正接を返します(-pi/2 から pi/2 ラジアンま<br>で)。 |

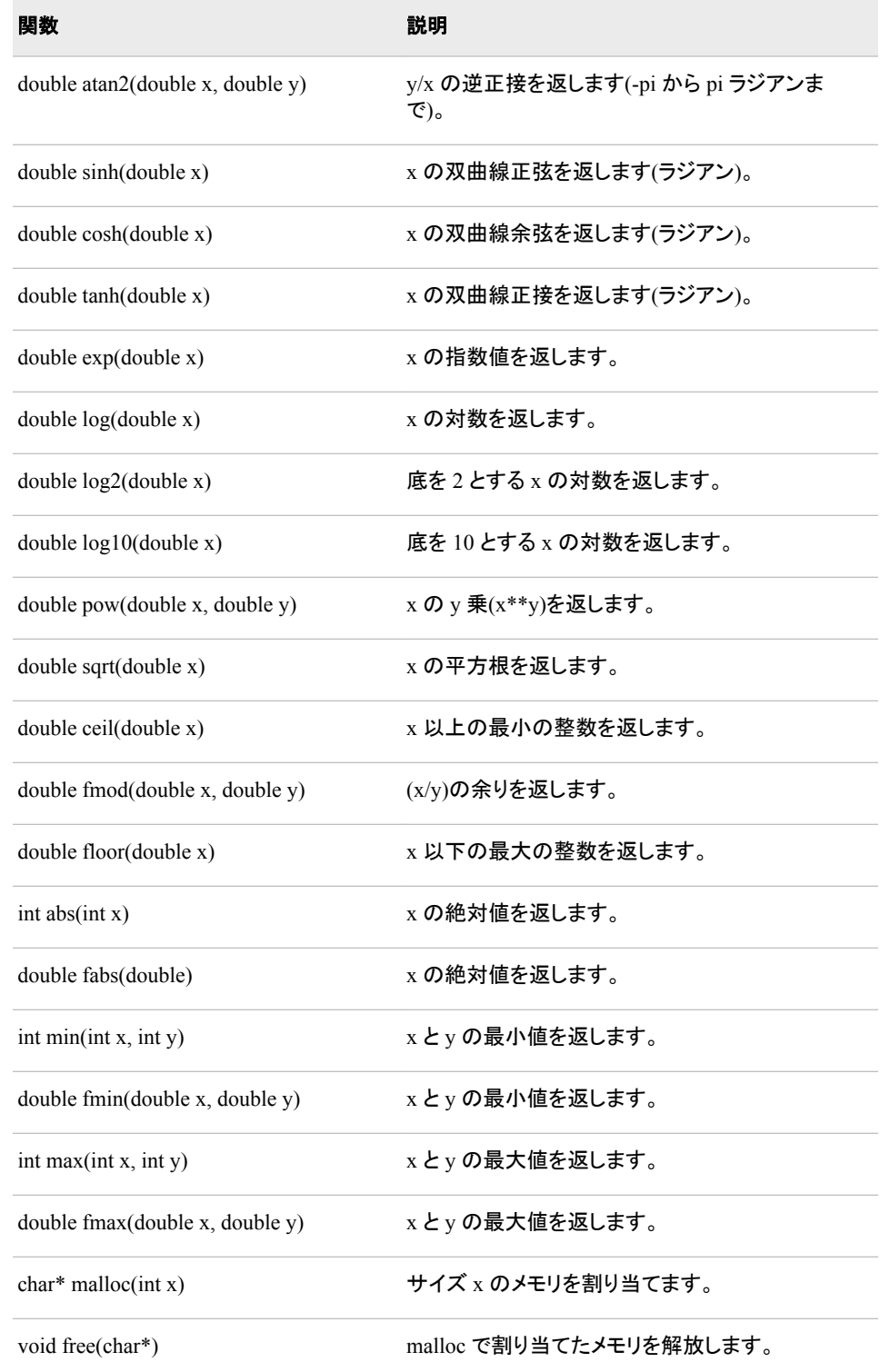

## 次の例は、PROC PROTO に直接書き込まれる単純な C 関数を示しています。

```
proc proto
package=sasuser.mylib.foo;
   struct mystruct {
      short a;
       long b;
    };
```

```
 int fillMyStruct(short a, short b,
struct mystruct * s);
    externc fillMyStruct;
       int fillMyStruct(short a, short b,
struct mystruct * s) {
          s \rightarrow a = a;s \rightarrow b = b; return(0);
       }
    externcend;
run;
```
### *C* 言語指定の制限

PROTO プロシジャでの C 言語指定の制限は次のとおりです。

- #define ステートメントは、後ろにセミコロン(;)を指定し、値を数値にする必要があり ます。
- #define ステートメントの機能は、単純な置き換えと、ネストされていない式に制限 されています。影響を受ける記号は、配列ディメンション参照のみです。
- C プリプロセッサステートメントの#include と#if はサポートされていません。SAS マ クロ%INC を#include のかわりに使用できます。
- 構造要素では最大 2 レベルの間接指定が使用できます。"double \*\*\*"などの要素 は使用できません。これらの要素の種類が構造体で必要にもかかわらず、SAS で アクセスされない場合は、プレースホルダを使用できます。
- float 型はサポートされません。
- 現在サポートされている型指定子は Unsigned のみです。
- 構造変数の指定ビットサイズはサポートされません。
- 関数ポインタと関数ポインタの定義はサポートされません。
- union 型はサポートされません。ただし、union の 1 要素のみを使用する予定であ れば、union の変数をその要素の型として宣言できます。
- 他の構造体へのポインタ以外の参照は、使用前に定義する必要があります。
- 構造体では ENUM キーワードは使用できません。構造体で ENUM を指定するに は、TYPEDEF キーワードを使用します。
- 同じ英数字の名前を持つ構造要素でも、大文字/小文字の表記が異なる場合 (ALPHA、Alpha および alpha など)はサポートされません。SAS では、大文字と小 文字は区別されません。したがって、大文字と個別の区別がないプログラムで比 較する場合、すべての構造要素を一意にする必要があります。

## 構文**: PROTO** プロシジャ

**[PROC PROTO](#page-1491-0)** PACKAGE=*entry* <*options*>; **[MAPMISS](#page-1493-0)** *[type1=value1](#page-1493-0) [type2=value2 ...](#page-1493-0)*; **[LINK](#page-1492-0)** *[load-module](#page-1492-0)* [<NOUNLOAD>](#page-1492-0); *[function–prototype–1](#page-1491-0)* <*[function-prototype-n](#page-1491-0)* …;>

<span id="page-1491-0"></span>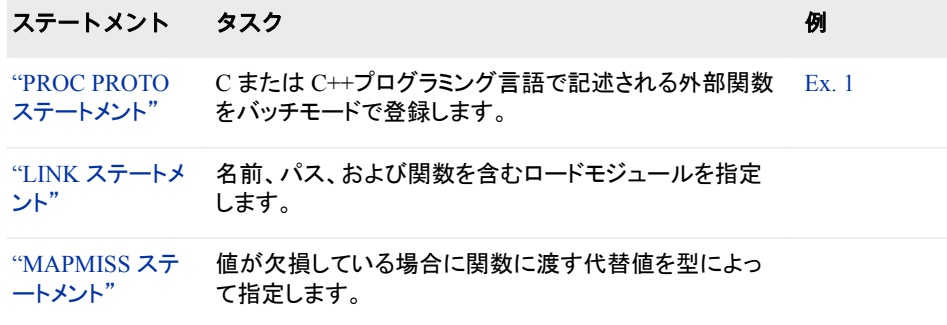

## **PROC PROTO** ステートメント

C または C++プログラミング言語で記述される外部関数をバッチモードで登録します。

例**:** "例: [分割関数の例](#page-1502-0)" (1469 ページ)

## 構文

**PROC PROTO** PACKAGE=*entry* <*[options](#page-1492-0)*>;

## オプション引数の要約

#### [ENCRYPT | HIDE](#page-1492-0)

XML データベースの場合のみ、データセット内でコードのエンコードを可能 にします。

LABEL=*[package-label](#page-1492-0)*

パッケージの説明やラベル付けのためのテキスト文字列を指定します。

[NOSIGNALS](#page-1492-0)

パッケージ内の関数で例外を作成しないことを指定します。

#### **[STDCALL](#page-1492-0)**

Windows PC プラットフォームでのみ、"\_stdcall"規則を使用して関数を呼 び出すことを指定します。

#### [STRUCTPACK](#page-1492-0)*n* | PACK*n*

Windows PC プラットフォームでのみ、パッケージ内のすべての構造を、特 定の N-BYTE パッキングプラグマを使用してコンパイルすることを指定しま す。

### 必須引数

#### **PACKAGE=***entry*

プロトタイプ情報が保存されている SAS エントリを指定します。*Entry* は、 *library.dataset.package* というフォームがある 3 レベルの名前です。 *Package* により、GUI でのグループ化を指定できます。

#### *function-prototype-1*

*function-prototype-n*

関数プロトタイプの C コードが含まれます。

### <span id="page-1492-0"></span>オプション引数

#### **ENCRYPT | HIDE**

データベース内のエンコードの許可を指定します。

制限事項 このオプションは XML データベースにのみ使用可です。

**LABEL=***package-label*

パッケージの説明やラベル付けのためのテキスト文字列を指定します。ラベルの 最大長は 256 文字です。

#### **NOSIGNALS**

パッケージ内の関数で例外やシグナルを作成しないことを指定します。

#### **STDCALL**

Windows PC プラットフォームでのみ、パッケージ内のすべての関数を"stdcall"規 則を使用して呼び出すことを指定します。

#### **STRUCTPACK***n* **| PACK***n*

Windows PC プラットフォームでのみ、このパッケージ内のすべての構造を、指定 N-BYTE パッキングプラグマを使用してコンパイルすることを指定します。したがっ て、STRUCTURE4 では、パッケージ内のすべての構造を"#pragma pack(4)"オプ ションによりコンパイルすることを指定します。

## **LINK** ステートメント

関数を含むロードモジュールの名前および(任意で)パスを指定します。

### 構文

**LINK** *load-module* <NOUNLOAD>;

#### 必須引数

#### *load-module*

関数を含むロードモジュールを指定します。LINK ステートメントをさらに追加する と、プロトタイプに対して必要な数のライブラリを含められます。*Load-module* は動 作環境に応じて次の形式を取ります。

```
'c:\mylibs\xxx.dll';
```
#### *'c:\mylibs\xxx'*;

*'/users/me/mylibs/xxx'*;

ヒント PROTO プロシジャによってモジュールをリンクするには、フルパス名の指 定が最も安全かつ望ましい方法です。

### オプション引数

#### **NOUNLOAD**

SAS セッション終了時に、選択したライブラリをロードしたままにしておくことを指定 します。

### <span id="page-1493-0"></span>詳細

モジュールの拡張子を指定する必要はありません。SAS では、動作環境固有の拡張 子が付いたモジュールがロードされます。

SAS での検索を可能にするために、ロードモジュールですべての関数を外部宣言する 必要があります。ほとんどのプラットフォームでは、外部宣言がコンパイラのデフォルト 動作です。ただし、多くの C コンパイラでは、デフォルトでは関数名がエクスポートされ ません。次の例では、ほとんどの PC コンパイラに対して外部ロードのために関数を宣 言する方法を示します。

*\_declspec(dllexport) int myfunc(int, double); \_declspec(dllexport) int price2(int a, double foo);*

## **MAPMISS** ステートメント

値が欠損している場合に関数に渡す代替値を型によって指定します。

## 構文

**MAPMISS** <POINTER=*pointer-value* > <INT=*integer-value* > <DOUBLE=*double-value*> < LONG=*long-value* > <SHORT=*short-value*>;

### オプション引数

#### **POINTER=***pointer-value* 欠損しているポインタ値のかわりに関数に渡すポインタ値を指定します。

デフォルト null

#### **INT=***integer-value*

欠損している整数値のかわりに関数に渡す整数値を指定します。

#### **DOUBLE=***double-value*

欠損している double 値のかわりに関数に渡す double 値を指定します。

#### **LONG=***long-value*

欠損している long 値のかわりに関数に渡す long 値を指定します。

#### **SHORT=***short-value*

欠損している short 値のかわりに関数に渡す short 値を指定します。

### 詳細

MAPMISS ステートメントを使用して、データの種類またはポインタ値によって、代替値 を指定します。値が欠損している場合、これらの値が関数に渡されます。値は MAPMISS ステートメントの引数としてして指定されます。

POINTER=NULL を設定した場合、欠損しているポインタ変数のかわりに NULL 値ポ インタが関数に渡されます。引数として使用される種類に対して関数へのマッピングを 指定しない場合は、その種類の引数が欠損していても、関数は呼び出されません。

パラメータとして C 関数に渡されるときに、配列要素の欠損値チェックが行われないの で、MAPMISS 値は配列に影響を及ぼしません。

## <span id="page-1494-0"></span>基本的な **C** 言語の種類

SAS 言語では、 文字と数値という 2 つのデータの種類がサポートされます。これらの データの種類は、C プログラミング言語での character および double (倍精度浮動小数 点)データ型の配列に対応しています。SAS 変数は、外部 C 関数に対する引き数とし て使用される場合、適切な型に変換(キャスト)されます。

## 文字変数の操作

文字変数は、"char \*"値を必要とする引数に対してのみ使用できます。渡される文字 列は、現在の文字列長で終了する null 文字列です。現在の文字列長は、文字列の割 り当て長と、文字列に格納された最終値の長さの最小値です。文字列の割り当て長 (デフォルトでは、32 バイト)は、LENGTH ステートメントを使用すると指定できます。 "char \*"を返す関数では、SAS 変数にコピーされる、null またはゼロ区切りの文字列 が返される場合があります。現在の文字列長が割り当て長よりも短い場合、文字列に はブランクが埋め込まれます。

次の例では、*str* の割り当て長は 10 ですが、現在の長さは 5 です。文字列が割り当て 長で NULL で終了する場合、"hello "が関数 xxx に渡されます。

```
length str $ 10;
str = "hello";
call xxx(str);
```
ブランクの埋め込みを回避するには、関数呼び出し内のパラメータで SAS 関数 TRIM を使用します。

```
length str $ 10;
str = "hello";
call xxx(trim(str));
```
この場合、値"hello"が関数 xxx に渡されます。

## 数値変数の操作

short、int、long、double データ型を必要とする引数、ならびにそのデータ型へのポイン タとして、数値変数を使用できます。数値変数は、自動的に必要な型に変換されま す。変換に失敗すると、関数は呼び出されず、関数に対する出力は欠損に設定されま す。これらの型へのポインタが要求された場合は、変換値のアドレスが渡されます。値 は、呼び出し先から返される際、double 型に変換し直され、SAS 変数に格納されま す。SAS スカラ変数は、2 レベル以上の間接指定を要する引数として渡すことはでき ません。たとえば、SAS 変数は、"long \*\*"型へのキャストを要する引数として渡すこと はできません。

## <span id="page-1495-0"></span>欠損値の操作

欠損値を含む SAS 変数は、PROTO プロシジャ使用時の呼び出し関数での欠損値の マッピング方法に従って変換されます。関数から返されたすべての値に対して、マップ された欠損値のチェックが行われ、SAS 欠損値に変換されます。

たとえば、関数に対する引数が欠損しており、なおかつその引数が整数への変換対 象の場合、整数は-99 にマップされ、-99 が関数に渡されます。同じ関数で値-99 を含 む整数が返された場合、この値の返し先の変数には欠損値が含まれます。

## 関数名

外部関数および FCMP 関数は、異なるパッケージに保存されている限り、同じ名前を 保持できます。これらのパッケージのロード時には、ログの警告メッセージに、一定の 関数に対するデフォルト定義を含むパッケージが表示されます。デフォルト定義以外 の、パッケージの関数定義を使用するには、*package-name*.*function-name* を使用して 関数を呼び出します。

function-name 複数の外部関数パッケージをロードするときは、すべての関数名が固 有である必要があります。同一名の外部関数を 2 つ以上ロードする場合は、最初にロ ードされる関数を使用します。重複する外部関数は無視します。警告メッセージに、使 用される関数を含むパッケージと、破棄された定義を含んでいたパッケージが表示さ れます。

## 外部 **C** 関数との連携

外部 C 関数との連携を容易にするために、PROTO に対応した多くのプロシジャが拡 張され、その C 型のほとんどがサポートされるようになりました。

配列での作業時には、SAS 配列が EXTERNC ルーチンに一次元配列として受け渡さ れるため注意が必要です。SAS 配列は、FCMP 関数に戻るときには一次元配列とし て読み込まれます。

次の例は、配列とダブル\*\*変数タイプの使用時に生成されるログ出力を示していま す。

```
proc proto package=work.proto_ds.test;
    void idmat(double** a,int m,int n); 
    externc idmat;
    void idmat(double** a,int m,int n)
    {
      int i=0, j=0;for(i=0; i<m; i++) {
         for(j=0;j < n;j++) {
          if(i == j)a[0][i*m+j]=1; else
```

```
a[0][i*m+j] = 0; }
     }
};
externcend;
run;
proc fcmp outlib=work.proto ds.test inlib=work.proto ds;
   subroutine sas_idmat(b[*,*]);
       outargs b;
      m=dim(b,1);n=dim(b,2);call idmat(b,m,n);
       put b=;
       put ' ';
    endsub;
quit;
run;
options cmplib=work.proto_ds;
data cmat;
   array ctmp[3,3] _temporary_;
   array c[3,3];
   output;
   call sas_idmat(ctmp);
   do i=1 to dim(c,1);
     do j=1 to dim(c,2);
         c[i,j]=ctmp[i,j]; end;
    end;
    output;
    drop i j;
run;
```
SAS では、次の結果がログに書き込まれます。

b[1, 1]=1 b[1, 2]=0 b[1, 3]=0 b[2, 1]=0 b[2, 2]=1 b[2, 3]=0 b[3, 1]=0 b[3, 2]=0 b[3, 3]=1

SAS 変数でいずれかの種類にポインタを返して保存する方法はありません。ポインタ は常に間接参照され、そのコンテンツが変換されて SAS 変数にコピーされます。

PROTO に対応したプロシジャで C 変数を指定するには、EXTERNC ステートメントを 使用します。EXTERNC ステートメントの構文は、次の形式を取ります。

**EXTERNC** DOUBLE | INT | LONG | SHORT | CHAR <[\*][\*]> *var-1* <*var-2 ... var-n*>;

次の表(表 [48.4 \(1464](#page-1497-0) ページ) )は、これらの変数が式の左側に位置する場合の処理 を示しています。この表では、割り当ての右側で short 型に対して実行される自動キャ ストも示されます。(キャストと呼ばれる単項演算子によって、いずれの式でも明示的な 型の変換が強制実行される場合があります。)表には、SAS 変数に関連付けられた short 型の使用可能な組み合わせがすべてリストされています。

注*:* int、long および double 型の表を作成するには、任意の型をこの表の"short"と置 き換えます。

<span id="page-1497-0"></span>ポインタのいずれかが null で、間接参照を要する場合は、結果変数に対して設定され た欠損値があれば、結果は欠損に設定されます。詳細については、["MAPMISS](#page-1493-0) ステ [ートメント](#page-1493-0)" (1460 ページ)を参照してください。

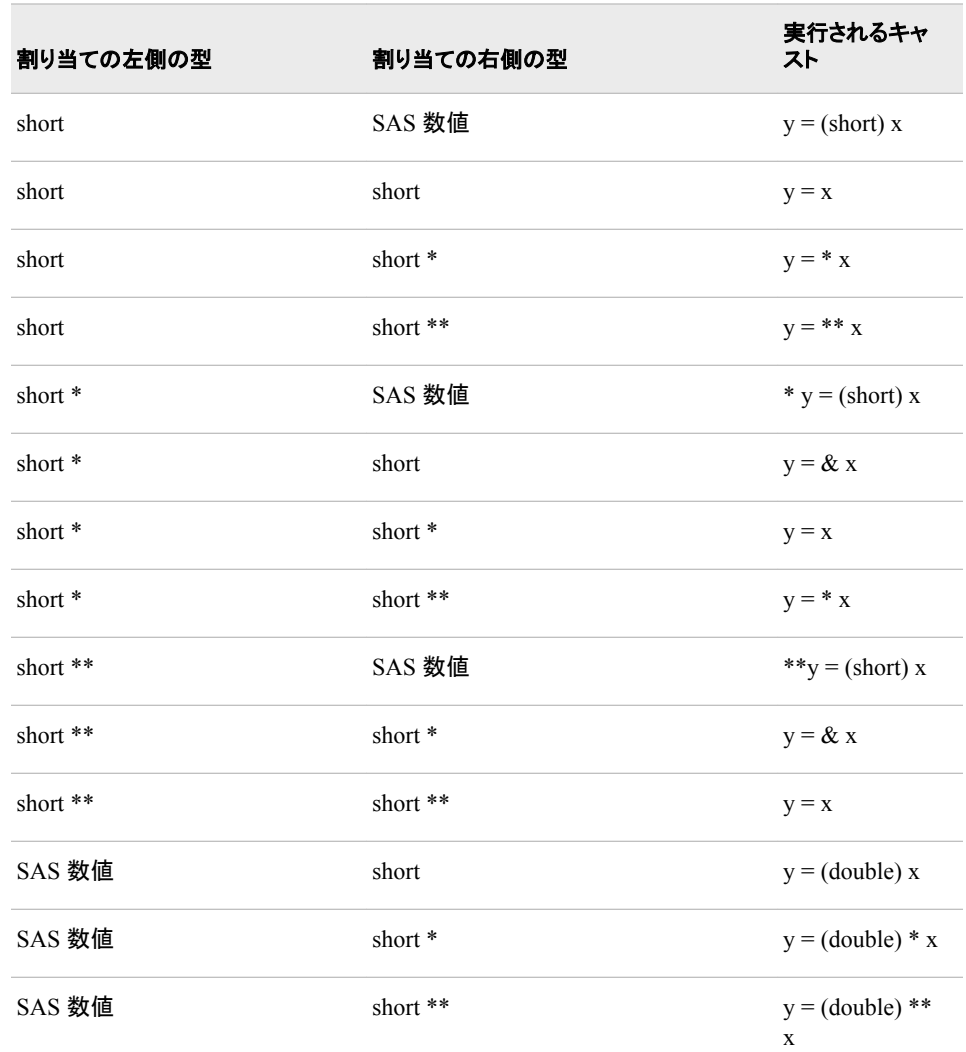

表 *48.4* 割り当てステートメントでの *short* データ型の自動型キャスト

次の表は、これらの変数が引数として外部 C 関数に渡されるときの処理を示していま す。

表 *48.5* 外部 *C* 引数に使用できる型

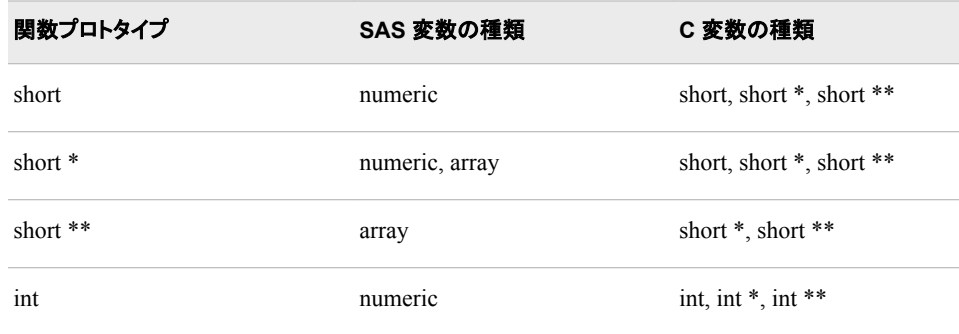

<span id="page-1498-0"></span>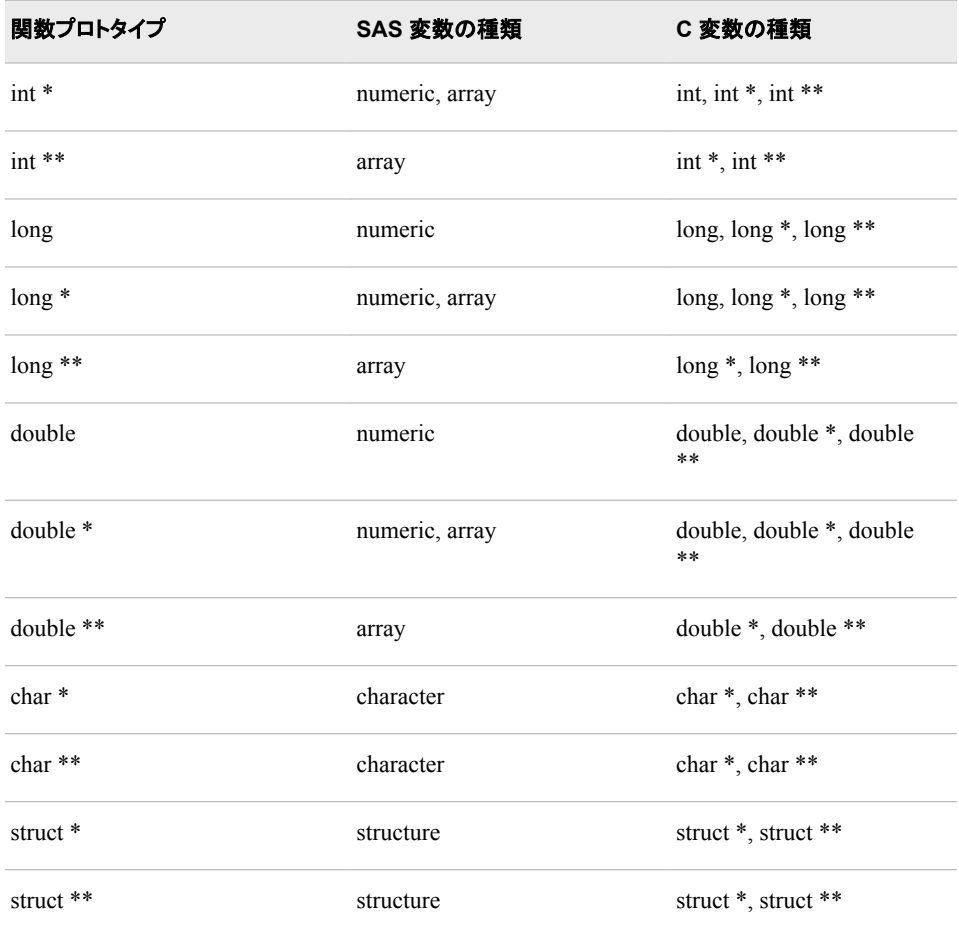

注*:* 2 つの異なる C 型間の自動変換は実行されません。

## **PROC PROTO** のパッケージのスコープ

PROC PROTO パッケージは CMPLIB システムオプションに指定された順序でロード され、コンテンツがグローバルに使用されます。PROC ステートメントオプションによっ てロードされたパッケージは、スコープにおいてはローカルと見なされます。ローカル 定義は最後にロードされ、いかなる場合でも、ローカルスコープによってグローバルス コープが上書きされます。

名前が一意でも重複していても、定義がロードされます。特定の PROC PROTO 要素 の複数定義(列挙名や関数プロトタイプなど)によって、名前が競合し、エラーが発生す る可能性があります。PROC PROTO パッケージ間の名前の競合を防ぐには、列挙さ れる型や関数定義などの要素の名前を一意にするようにします。

次の例では、3 つの PROC PROTO パッケージをロードし、typedef および#define ステ ートメントの相互上書き順序が示されます。

例のこの部分では、最初の 2 つの PROC PROTO パッケージがロードされます。

proc proto package = *work.p1.test1*; typedef struct  $\{$  int a; int b;  $\}$  AB t; #define NUM 1;

```
 int p1(void);
       externc p1;
           int p1(void)
           {
              return NUM;
           }
       externcend;
  run;
  proc proto package = work.p2.test2;
       typedef struct { int a; int b; } AB_t;
       #define NUM 2;
       int p2(void);
       externc p2;
          int p2(void)
           {
              return NUM;
           }
       externcend;
  run;
  options CMPLIB = (work.p1 work.p2);
  proc fcmp;
    x = p1(); put "Should be 2: " x=;
  run;
パッケージは順序どおりにロードされるので、前述のプログラムの実行結果は 2 で
す。
次の例では、前述の CMPLIB=システムオプション設定を保持したまま、PROC 
PROTO で 3 番目のパッケージを追加し、PROC FCMP でローカルに含めます。
   proc proto package = work.p3.test3;
       typedef struct { int a; int b; } AB_t;
       #define NUM 3;
       int p3(void);
       externc p3;
```

```
 put "Should be 3: " x=;
run;
```
run;

int p3(void)

proc fcmp libname = *work.p3*;

return NUM;

{

 } externcend;

 $x = p1()$ ;

この例では、*work.p3* の NUM のローカル定義が、*work.p1* と *work.p2* によってロード されるグローバル定義のかわりに使用されます。

## <span id="page-1500-0"></span>**C Helper** 関数と **CALL** ルーチン

#### *C Helper* 関数と *CALL* ルーチンについて

PROC FCMP で C 言語構造体を処理するために、パッケージとあわせて複数の Helper 関数と CALL ルーチンが提供されます。ほとんどの C 言語構造体は、参照し たり PROC FCMP で使用する前に、PROC PROTO によって作成されるカタログパッケ ージで定義しておく必要があります。ISNULL 関数ならびに STRUCTINDEX および SETNULL CALL ルーチンが追加されて、SAS 言語が拡張され、そのままでは SAS 言語に適応しない C 言語構造体を処理できるようになりました。

次の C Helper 関数と CALL ルーチンが使用可能です。

表 *48.6 C Helper* 関数と *CALL* ルーチン

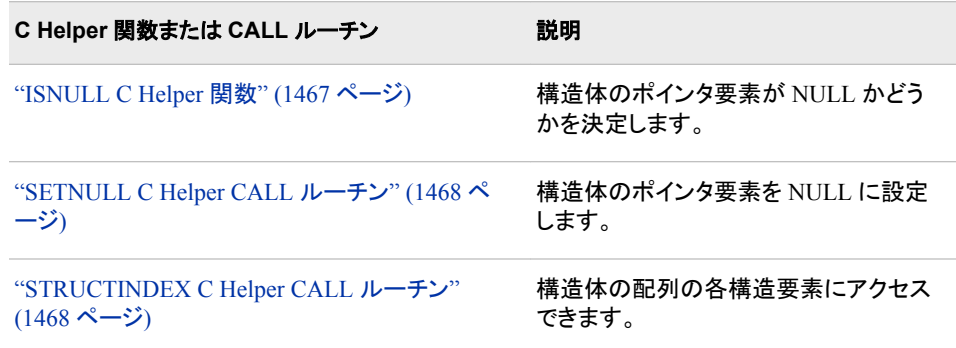

#### *ISNULL C Helper* 関数

ISNULL 関数では、構造体のポインタ要素が NULL かどうかが決定されます。関数 は次の形式を取ります。

*double* **ISNULL** (*pointer-element*);

*Pointer-element* はポインタ要素を指します。

次の例では、PROC PROTO を使用して、LINKLIST 構造と GET LIST 関数が定義さ れます。GET LIST 関数は、要求される数の要素を含むリンクリストを生成する外部 C ルーチンです。

```
struct linklist{
   double value;
    struct linklist * next;
};
```
struct linklist \* get list(int);

The following example shows how to use the ISNULL helper function to loop over the linked list that is created by the GET\_LIST function:

```
struct linklist list;
list = get list(3);
```

```
put list.value=;
do while (^isnull(list.next));
   list = list.next;
   put list.value=;
end;
```
ログ *48.1* リンクされたリストのループ化

LIST.value=0 LIST.value=1 LIST.value=2

#### *SETNULL C Helper CALL* ルーチン

SETNULL CALL ルーチンで、構造体のポインタ要素が null に設定されます。これは 次の形式を取ります。

**CALL SETNULL**(*pointer-element*);

*Pointer-element* は構造へのポインタです。

ポインタ値のある変数(構造体エントリ)を指定すると、SETNULL でポインタが null に 設定されます。

call setnull(12.next);

次の例では、PROC PROTO を使用して、 ["ISNULL C Helper](#page-1500-0) 関数" (1467 ページ) で 説明されているものと同じ LINKLIST 構造が定義されると仮定しています。 SETNULL CALL ルーチンを使用すると、次の要素を null に設定できます。

```
proc proto;
   struct linklist list;
    call setnull(list.next);
run;
```
### *STRUCTINDEX C Helper CALL* ルーチン

STRUCTINDEX CALL ルーチンを使用すると、構造体の配列の各構造要素にアクセ スできます。構造体に構造体の配列が含まれている場合、STRUCTINDEX CALL ル ーチンを使用すると、配列の各構造要素にアクセスできます。STRUCTINDEX CALL は次の形式を取ります。

**CALL STRUCTINDEX**(*struct\_array*, *index*, *struct\_element*);

*Struct\_array* は配列を指定します。*index* は、SAS 配列で使用される、1 つから始まる インデックスです。また、*struct\_element* は、配列の要素を指します。

次の例は 2 つの部分で構成されています。例の 2 つの部分をコピーして SAS エディタ に貼り付け、それらを 1 つの SAS プログラムとして実行します。

この例の最初の部分では、PROC PROTO を使用して、次の構造体と関数が定義され ます。

```
options cmplib=(work.proto_ds work.fcmp_ds);
proc proto package=work.proto_ds.cfcns;
      struct POINT {
            short s;
            int i;
            long l;
```

```
 double d;
 };
 struct POINT_ARRAY {
       int length;
       struct POINT * p;
       char name[32];
 };
struct POINT * struct array( int );
 externc struct_array;
     struct POINT * struct_array( int num ) {
          return(malloc(sizeof(struct POINT) * num));
     }
 externcend;
```
run;

この例の 2 番目の部分の PROC FCMP コードセグメントでは、STRUCTINDEX CALL ルーチンを使用して、POINT\_ARRAY 構造で P と呼ばれる配列の各 POINT 構造要素を取得、設定する方法が示されます。

```
proc fcmp;
struct point_array pntarray;
struct point pnt;
    /* Call struct_array to allocate an array of 2 POINT structures. */
pntarray.p = struct_array(2);
pntarray.plen = 2;
pntarray.name = "My funny structure";
    /* Get each element using the STRUCTINDEX CALL routine and set values. */
do i = 1 to 2;
    call structindex(pntarray.p, i, pnt);
   put "Before setting the" i "element: " pnt =;
   pnt.s = 1;
  pnt.i = 2;
    pnt.l = 3;
  pnt.d = 4.5;put "After setting the" i "element: " pnt =;
end;
```
run;

#### ログ *48.2 STRUCTINDEX CALL* ルーチンの結果

Before setting the 1 element: PNT  $\{s=0, i=0, l=0, d=0\}$  After setting the 1 element:PNT  ${s=1, i=2, l=3, d=4.5}$  Before setting the 2 element:PNT  ${s=0, i=0}$  $l=0$ , d=0} After setting the 2 element: PNT  $\{s=1, i=2, l=3, d=4.5\}$ 

## 例**:** 分割関数の例

要素**:** INT ステートメント KIND=プロトタイプ引数 他の要素**:** PROC FCMP

#### 詳細

この例では、PROC PROTO を使用して、SPLIT と CASHFLOW という 2 つの外部 C 言語関数のプロトタイプを作成する方法を示します。これらの関数は、LINK ステート メントで指定された 2 つの共有ライブラリに含まれます。

#### プログラム

```
options nodate pageno=1 linesize=80 pagesize=40;
proc proto package =
sasuser.myfuncs.mathfun
            label = "package of math functions";
            link "link-library";
            link "link-library";
    int split(int x "number to split")
        label = "splitter function" kind=PRICING;
    int cashflow(double amt, double rate, int periods,
                 double * flows / iotype=O)
        label = "cash flow function" kind=PRICING;
run;
proc fcmp libname=sasuser.myfuncs;
   array flows[20];
  a = split(32); put a;
   b = cashflow(1000, .07, 20, flows);
   put b;
   put flows;
run; 
run;
```
プログラムの説明

**SAS** システムオプションを設定します。 NODATE オプションは、出力の日付と時間の表 示を非表示にします。PAGENO=は開始ページ番号を指定します。LINESIZE=は出力 行の長さを指定します。PAGESIZE=は出力ページの行数を指定します。

options nodate pageno=1 linesize=80 pagesize=40;

関数パッケージ情報を保存するカタログエントリを指定します。カタログエントリは 3 レベル の名前です。

proc proto package = *sasuser.myfuncs.mathfun* label = "package of math functions";

**SPLIT** および **CASHFLOW** 関数を含むライブラリを指定します。 LINK ステートメントをさら に追加すると、プロトタイプに対して必要な数のライブラリを含められます。

 link "*link-library*"; link "*link-library*";

**SPLIT** 関数のプロトタイプを作成します。 INT ステートメントで、SPLIT 関数のプロトタイプ が作成され、その関数にラベルが割り当てられます。

 int split(int x "number to split") label = "splitter function" kind=PRICING;

**CASHFLOW** 関数のプロトタイプを作成します。 INT ステートメントで、CASHFLOW 関数 のプロトタイプが作成され、その関数にラベルが割り当てられます。

 int cashflow(double amt, double rate, int periods, double \* flows / iotype=O) label = "cash flow function" kind=PRICING;

**PROTO** プロシジャを実行します。 RUN ステートメントで、PROTO プロシジャが実行され ます。

run;

**SPLIT** および **CASHFLOW** 関数を呼び出します。 PROC FCMP で、SPLIT および CASHFLOW 関数が呼び出されます。PROC FCMP からの出力が作成されます。

```
proc fcmp libname=sasuser.myfuncs;
    array flows[20];
   a = split(32); put a;
    b = cashflow(1000, .07, 20, flows);
    put b;
    put flows;
run;
```
**FCMP** プロシジャを実行します。 RUN ステートメントは、FCMP プロシジャを実行します。

run;

### 出力**:**関数のプロトタイプ作成

アウトプット *48.1 SPLIT* 関数および *CASHFLOW* のプロトタイプ作成の結果

```
The SAS System 1 FCMPプロシジャ 16 12
70 105 128.33333333 145.83333333 159.83333333 171.5 181.5 190.25 198.02777778 
205.02777778 211.39141414 217.22474747 222.60936286 227.60936286 232.27602953 
236.65102953 240.76867658 244.65756547 248.341776 251.841776
```
*48* 章 • *PROTO* プロシジャ

# *49* 章 PRTDEF プロシジャ

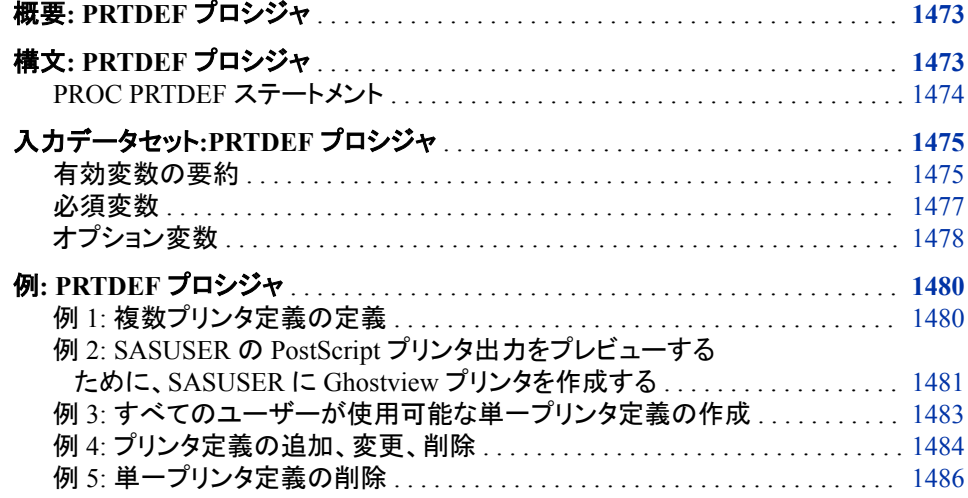

## 概要**: PRTDEF** プロシジャ

PRTDEF プロシジャでは、個々のユーザーかサイトのすべての SAS ユーザーのどち らかに対して、バッチモードでプリンタ定義が作成されます。システム管理者は、PROC PRTDEF で USESASHELP オプションを使用して、SAS レジストリにプリンタ定義を作 成し、サイトのすべての SAS ユーザーがそのプリンタを使用できるようにします。個々 のユーザーは、PROC PRTDEF を使用して、SAS レジストリに個人用プリンタ定義を作 成します。

関連項目*:*

50 章[, "PRTEXP](#page-1522-0) プロシジャ," (1489 ページ)

## 構文**: PRTDEF** プロシジャ

**[PROC PRTDEF](#page-1507-0)** <*[option\(s\)](#page-1507-0)*>;

<span id="page-1507-0"></span>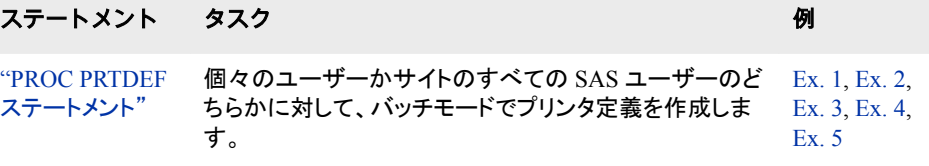

## **PROC PRTDEF** ステートメント

バッチモードでプリンタ定義を作成します。

例**:** "例 1: [複数プリンタ定義の定義](#page-1513-0)" (1480 ページ) "例 2: SASUSER の PostScript [プリンタ出力をプレビューするために、](#page-1514-0)SASUSER に Ghostview [プリンタを作成する](#page-1514-0)" (1481 ページ) "例 3: [すべてのユーザーが使用可能な単一プリンタ定義の作成](#page-1516-0)" (1483 ページ) "例 4: [プリンタ定義の追加、変更、削除](#page-1517-0)" (1484 ページ) "例 5: [単一プリンタ定義の削除](#page-1519-0)" (1486 ページ)

### 構文

**PROC PRTDEF** <*option(s)*>;

### オプション引数

#### **DATA=***SAS-data-set*

プリンタ属性を含む SAS データセットを指定します。

- 要件 指定の必要なプリンタ属性変数は、DEST、DEVICE、MODEL、NAME ですが、変数 OPCODE の値が DELETE の場合は例外です。その場合 は、NAME 変数のみ必須になります。
- 参照項 ["入力データセット](#page-1508-0):PRTDEF プロシジャ" (1475 ページ)

```
目
```
#### **DELETE**

デフォルト操作としてレジストリからプリンタ定義を削除することを指定します。

- 操作 DELETE と REPLACE の両方を指定すると、DELETE がデフォルト操作に なります。
- ヒント ユーザー定義のプリンタ定義を削除しても、SASHELP カタログに管理者定 義のプリンタが存在する場合は、そのプリンタを表示できます。
- 例 "例 5: [単一プリンタ定義の削除](#page-1519-0)" (1486 ページ)

#### **FOREIGN**

異なるホストにエクスポートするためにレジストリエントリを作成することを指定しま す。その結果として、いずれのホスト依存項目(TRANTAB など)のテストもスキップ されます。

#### **LIST**

作成または置換するプリンタのリストをログに書き込むことを指定します。

<span id="page-1508-0"></span>例 "例 2: SASUSER の PostScript [プリンタ出力をプレビューするために、](#page-1514-0) SASUSER に Ghostview [プリンタを作成する](#page-1514-0)" (1481 ページ)

"例 4: [プリンタ定義の追加、変更、削除](#page-1517-0)" (1484 ページ)

#### **REPLACE**

デフォルト操作として既存のプリンタ定義を変更することを指定します。すでに存在 するプリンタ名はすべて、プリンタ属性データセットの情報を使用して変更されま す。存在しないプリンタ名はすべて追加されます。

- 操作 REPLACE と DELETE の両方を指定すると、DELETE が実行されます。
- 例 "例 2: SASUSER の PostScript [プリンタ出力をプレビューするために、](#page-1514-0) SASUSER に Ghostview [プリンタを作成する](#page-1514-0)" (1481 ページ)

#### **USESASHELP**

プリンタ定義を SASHELP ライブラリに置くことを指定します。ここでは、すべての ユーザーが定義を使用できます。USESASHELP オプションを指定しなければ、プ リンタ定義は現在の SASUSER ライブラリに置かれます。ここでは、ローカルユー ザーのみ定義を使用できます。

*Windows* 固有

Windows 動作環境で PROC PRTDEF を使用して、プリンタ定義を作成できま す。ただし、Windows ではデフォルトでユニバーサル印刷が無効になっている ため、これらのプリンタ定義は印刷ウィンドウに表示されません。ユニバーサル 印刷が無効なときにプリンタ定義を使用する場合は、PRINTERPATH システム オプションの一部としてプリンタ定義を指定するか、または Output Delivery System (ODS)から、次のコードを発行します。

ODS PRINTER SAS PRINTER=*myprinter*;

この場合、*myprinter* は使用するプリンタ定義の名前になります。

- 制限事 USESASHELP オプションを使用するには、SASHELP カタログへの書き 項 込み権限が必要です。
- 例 "例 3: [すべてのユーザーが使用可能な単一プリンタ定義の作成](#page-1516-0)" (1483 [ページ](#page-1516-0))

## 入力データセット**:PRTDEF** プロシジャ

### 有効変数の要約

プリンタ定義を作成するには、適切なプリンタ属性を含む変数を持つ SAS データセット を作成する必要があります。次の表では、このデータセットの必須変数とオプション変 数の両方をリストにして説明を加えています。

表 *49.1* プリンタ定義レコード作成用の必須変数とオプション変数

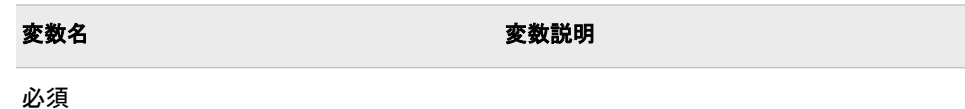

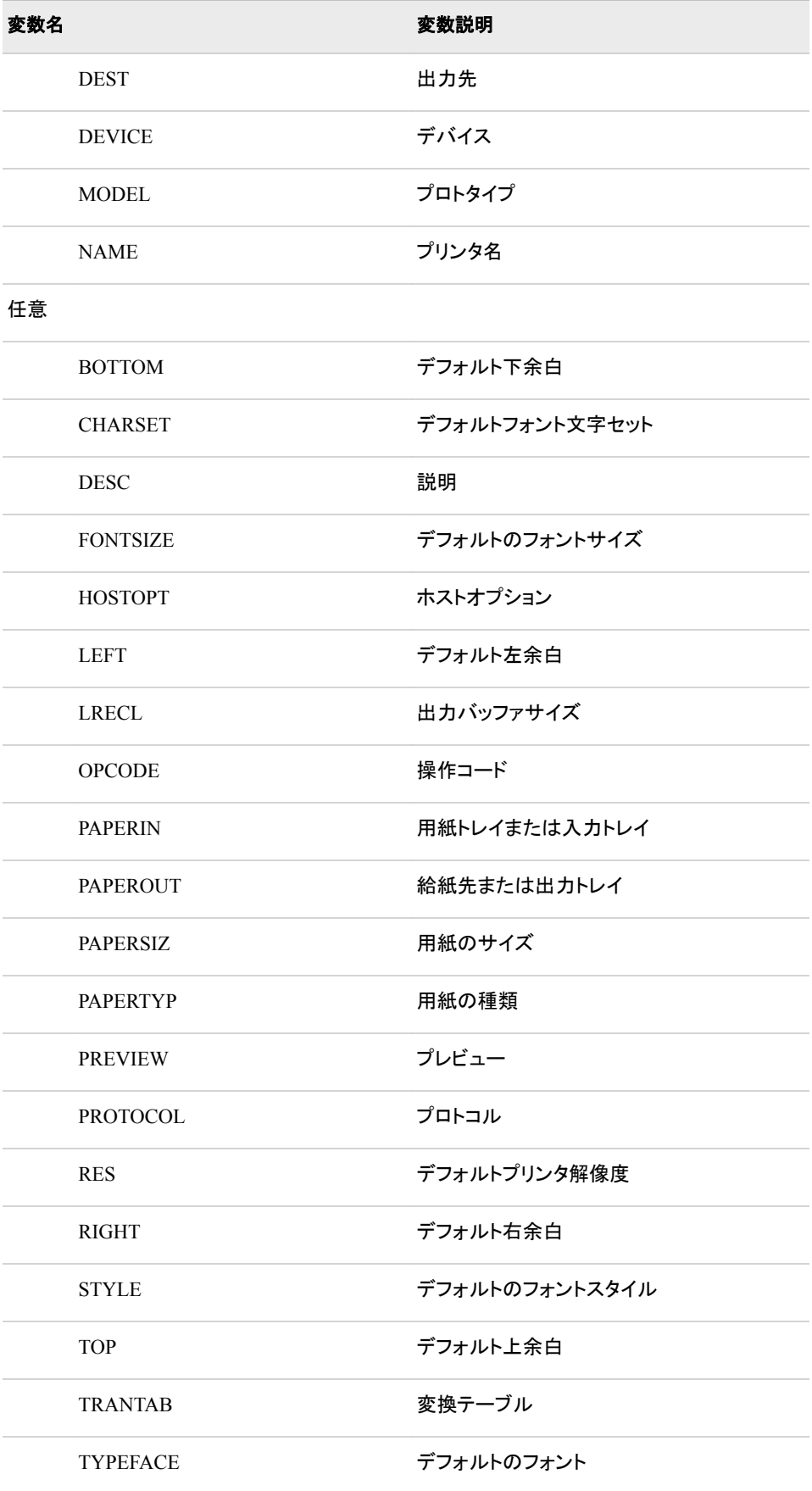

<span id="page-1510-0"></span>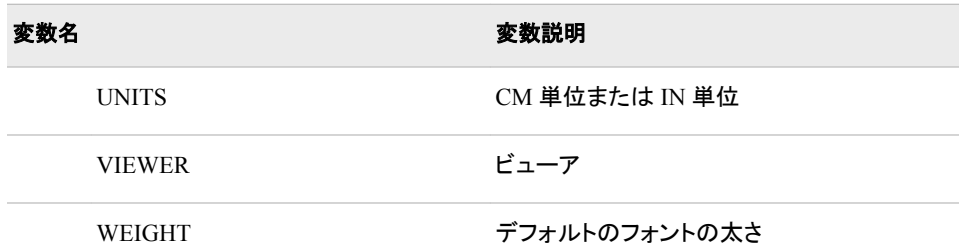

### 必須変数

プリンタを作成または変更するには、NAME、MODEL、DEVICE、DEST 変数を指定 する必要があります。その他のすべての変数では、MODEL 変数で指定されたプリン タプロトタイプのデフォルト値が使用されます。

プリンタを削除するには、必須の NAME 変数のみ指定します。

入力データセットでは、次の変数が必須です。

#### **DEST**

プリンタの出力先を指定します。

動作環境の情報

DEST では、一部のデバイスで大文字と小文字が区別されます。

制限事項 DEST は 1023 文字に制限されます。

#### **DEVICE**

プリンタへの出力送信時に使用する I/O デバイスの種類を指定します。有効なデ バイスは、プリンタ定義ウィザードと SAS レジストリエディタでリストされます。

制限事項 DEVICE は 31 文字までにしてください。

#### **MODEL**

プリンタの定義時に使用するプリンタプロトタイプを指定します。

プロトタイプまたはモデルの説明の有効なリストについては、SAS レジストリエディ タで CORE\PRINTING\PROTOTYPES の下を参照してください。

制限事項 MODEL は 127 文字までにしてください。

ヒント 対話モード中は、REGEDIT コマンドでレジストリを呼び出せます。

#### **NAME**

プリンタ定義のその他の属性に関連付けられるプリンタ定義名を指定します。

名前は、指定レジストリ内では一意です。新しいプリンタ定義に既存の名前が含ま れている場合は、REPLACE オプションを指定しておくか、OPCODE 変数の値が **Modify** でなければ、レコードは処理されません。

制限 NAME は 127 文字までにしてください。また、ブランクではない文字が少

事項 なくとも 1 つ必要で、バックスラッシュは含められません。先頭と末尾のブ ランクは名前から切り捨てられます。

### <span id="page-1511-0"></span>オプション変数

入力データセットでは、次の変数がオプションです。

#### **BOTTOM**

UNITS 変数で指定した単位でデフォルト下余白を指定します。

#### **CHARSET**

デフォルトフォント文字セットを指定します。

#### **DESC**

プリンタの説明を指定します。

デフォルト DESC は、デフォルトで、プリンタの作成に使用するプロトタイプになり ます。

制限事項 説明には最大で 1023 文字まで使用できます。

#### **FONTSIZE**

デフォルトフォントのポイントサイズを指定します。

#### **HOSTOPT**

出力先の任意のホストオプションを指定します。ホストオプションの大文字と小文 字は区別されません。

制限事項 ホストオプションには最大で 1023 文字まで使用できます。

#### **LEFT**

UNITS 変数で指定した単位でデフォルト左余白を指定します。

#### **LRECL**

プリンタへの出力送信時に使用するバッファサイズとレコード長を指定します。

デフォ ルト 既存プリンタの変更時に LRECL がゼロより小さい場合、プリンタのバッ ファサイズは、プリンタプロトタイプで指定するサイズにリセットされます。

#### **OPCODE**

プリンタ定義に対して実行するアクション(追加、削除または変更)を指定する文字 変数です。

#### 追加

レジストリに新しいプリンタ定義を作成します。REPLACE オプションを指定した 場合、この操作でも既存のプリンタ定義が変更されます。

#### 削除

既存のプリンタ定義をレジストリから削除します。

制限事項 この操作では、NAME 変数のみ定義が必要です。その他の変数は 無視されます。

#### 変更

レジストリの既存プリンタ定義を変更するか、新しく追加します。

制限事 OPTCODE は 8 文字までにしてください。

#### 項

制限事 項 値は、TYPEFACE 変数で指定したタイプフェイスの文字セット名のいず れかである必要があります。
ヒント ユーザーが SASHELP ライブラリのプリンタの新しい属性を変更、保存す ると、その変更は SASUSER ライブラリに格納されます。ユーザーの指定 した値が、管理者の指定した値より優先されますが、置き換えられること はありません。

#### **PAPERIN**

デフォルトの用紙トレイまたは入力トレイを指定します。

制限事 項 PAPERIN の値は、MODEL 変数で指定したプリンタプロトタイプの用紙 トレイ名のいずれかである必要があります。

### **PAPEROUT**

デフォルトの給紙先または出力トレイを指定します。

制限事 項 PAPEROUT の値は、MODEL 変数で指定したプリンタプロトタイプの給 紙先名のいずれかである必要があります。

#### **PAPERSIZ**

デフォルトの用紙トレイまたは入力トレイを指定します。

制限事 PAPERSIZ の値は、MODEL 変数で指定するプリンタプロトタイプにリス 項 トされた用紙のサイズ名のいずれかである必要があります。

#### **PAPERTYP**

デフォルトの用紙の種類を指定します。

制限事 PAPERTYP の値は、MODEL 変数で指定するプリンタプロトタイプにリス 項 トされた用紙トレイ名のいずれかである必要があります。

#### **PREVIEW**

印刷プレビューに使用するプリンタアプリケーションを指定します。

制限事項 PREVIEW は 127 文字までにしてください。

#### **PROTOCOL**

プリンタへの出力送信時に使用する I/O プロトコルを指定します。

#### 動作環境の情報

メインフレームシステムでは、プロトコルによって、メインフレームと ASCII デバ イスを接続するプロトコルコンバータで処理可能な出力形式に出力を変換する 方法が記述されます。

制限事項 PROTOCOL は 31 文字までにしてください。

#### **RES**

デフォルトプリンタ解像度を指定します。

制限事 項 RES の値は、MODEL 変数で指定するプリンタプロトタイプで使用可能 な解像度値のいずれかである必要があります。

#### **RIGHT**

UNITS 変数で指定した単位でデフォルト右余白を指定します。

#### **STYLE**

デフォルトのフォントのスタイルを指定します。

制限事 項 STYLE の値は、TYPEFACE 変数で指定したタイプフェイスで使用可能 なスタイルのいずれかである必要があります。

**TOP**

UNITS 変数で指定した単位でデフォルト上余白を指定します。

**TRANTAB**

プリンタへの出力送信時に使用する変換テーブルを指定します。

動作環境の情報

変換テーブルは、EBCDIC ホストでデータが ASCII デバイスに送信される際に 必要です。

制限事項 TRANTAB は 8 文字までにしてください。

**TYPEFACE**

デフォルトフォントのタイプフェイスを指定します。

制限事 タイプフェイスは、MODEL 変数で指定したプリンタプロトタイプで使用可 項 能なタイプフェイス名のいずれかである必要があります。

## **UNITS**

余白変数で指定した単位 CM または IN を指定します。

#### **VIEWER**

印刷プレビュー中に使用するホストシステムコマンドを指定します。その結果とし て、PROC PRTDEF によりプレビュープリンタが作成されます。

プレビュープリンタは、印刷前の画面でプリンタ出力を表示するために使用する特 別プリンタです。

制限事 VIEWER は 127 文字までにしてください。

項

ヒント VIEWER の値が指定されていると、PREVIEW、PROTOCOL、DEST、 HOSTOPT 変数の値は無視されます。ビューアコマンドで、通常は入力フ ァイル名を指定する場所に*%s* を置きます。*%s* は必要な数だけ使用でき ます。

#### **WEIGHT**

デフォルトのフォントの太さを指定します。

制限事項 値は、TYPEFACE 変数で指定したタイプフェイスの有効な太さのいず れかである必要があります。

# 例**: PRTDEF** プロシジャ

# 例 **1:** 複数プリンタ定義の定義

要素**:** PROC PRTDEF ステートメントオプション DATA=

#### 詳細

この例では、各種プリンタの設定方法を示します。

# プログラム

```
data printers;
input name $ 1-14 model $ 16-42 device $ 46-53 dest $ 57-70;
datalines;
Myprinter PostScript Level 1 (Color) PRINTER printer1
Laserjet PCL 5 (DeltaRow) PIPE lp -dprinter5
Color LaserJet PostScript Level 2 (Color) PIPE lp -dprinter2
;
proc prtdef data=printers;
run;
```
# プログラムの説明

**PRINTERS** データセットを作成します。 INPUT ステートメントには、4 つの必須変数の名 前が含まれます。各データ行に、1 つのプリンタ定義を作成するのに必要な情報が含 まれます。

```
data printers;
input name $ 1-14 model $ 16-42 device $ 46-53 dest $ 57-70;
datalines;
Myprinter PostScript Level 1 (Color) PRINTER printer1
Laserjet PCL 5 (DeltaRow) PIPE lp -dprinter5
Color LaserJet PostScript Level 2 (Color) PIPE lp -dprinter2
;
```
プリンタ属性を含む入力データセットを指定し、プリンタ定義を作成します。 PROC PRTDEF で、SAS レジストリに対してプリンタ定義が作成され、DATA=オプションで、プリンタ属 性を含む入力データセットとして PRINTERS が指定されます。

proc prtdef data=printers; run;

ログ

ログ *49.1* プリンタ定義後の *SAS* ログ

data printers; 2 input name  $$ 1-14$  model  $$ 16-42$  device  $$ 46-53$  dest \$ 57-70; 3 datalines; NOTE:The data set WORK.PRINTERS has 3 observations and 4 variables.NOTE:DATA statement used (Total process time): real time 0.03 seconds cpu time  $0.03$  seconds 7 ; 8 proc prtdef data=printers; 9 run; NOTE:3 printer definitions added to the registry.NOTE:0 printer definitions modified in the registry.NOTE:0 printer definitions deleted from the registry.NOTE:PROCEDURE PRTDEF used (Total process time): real time 0.15 seconds cpu time 0.01 seconds

# 例 **2: SASUSER** の **PostScript** プリンタ出力をプレビューするために、 **SASUSER** に **Ghostview** プリンタを作成する

要素**:** PROC PRTDEF ステートメントオプション DATA= LIST REPLACE

# 詳細

この例では、PostScript 出力をプレビューするために、SASUSER ライブラリに Ghostview プリンタ定義を作成します。

## プログラム

```
data gsview;
   name = "Ghostview";
   desc = "Print Preview with Ghostview";
    model= "PostScript Level 2 (Color)";
    viewer = 'ghostview %s';
   device = "Dummy";
   dest = " "run;
proc prtdef data=gsview list replace;
run;
```
# プログラムの説明

**GSVIEW** データセットを作成し、プリンタ名、プリンタ説明、プリンタプロトタイプ、印刷プレビュー に使用するコマンドを指定します。 GSVIEW データセットに含まれる変数の値には、プリ ンタ定義の作成に必要な情報が含まれます。NAME 変数では、プリンタ定義データレ コードのその他の属性に関連付けられるプリンタ名が指定されます。DESC 変数で は、プリンタの説明が指定されます。MODEL 変数では、このプリンタの定義時に使用 するプリンタプロトタイプが指定されます。VIEWER 変数では、印刷プレビューに使用 するホストシステムコマンドが指定されます。GSVIEW をシステムにインストールして、 VIEWER の値にそれを見つけるパスを含める必要があります。**%s** なので、値を単一 引用符で囲む必要があります。二重引用符を使用した場合、SAS では、**%s** がマクロ 変数と見なされます。DEVICE と DEST は必須変数ですが、この例では値は必要あり ません。したがって、"dummy"またはブランク値を割り当ててください。

```
data gsview;
   name = "Ghostview";
   desc = "Print Preview with Ghostview";
    model= "PostScript Level 2 (Color)";
   viewer = 'ghostview %s';
   device = "Dummy";
  dest = " "run;
```
プリンタ属性を含む入力データセットを指定し、プリンタ定義を作成し、そのプリンタ定義を **SAS** ログに書き込み、**SAS** レジストリの印刷定義を置き換えます。 DATA=オプションでは、プリ ンタ属性を含む入力データセットとして GSVIEW が指定されます。PROC PRTDEF で は、プリンタ定義が作成されます。LIST オプションでは、作成または置換されるプリン タのリストを SAS ログに書き込むことが指定されます。REPLACE オプションでは、プ リンタ定義名がすでにレジストリにある名前と一致する場合、そのプリンタ定義とレジ ストリのプリンタ定義を置き換えることが指定されます。プリンタ定義名が一致しない 場合は、新しいプリンタ定義がレジストリに追加されます。

```
proc prtdef data=gsview list replace;
run;
```
ログ

ログ *49.2 GhostView* プリンタ定義後の *SAS* ログ

10 data gsview; 11 name = "Ghostview"; 12 desc = "Print Preview with Ghostview"; 13 model= "PostScript Level 2 (Color)"; 14 viewer = 'ghostview %s'; 15 device = "Dummy"; 16 dest = " "; NOTE:The data set WORK.GSVIEW has 1 observations and 6 variables.NOTE:DATA statement used (Total process time): real time 0.00 seconds cpu time 0.00 seconds 17 proc prtdef data=gsview list replace; 18 run; NOTE: Printer Ghostview created.NOTE: 1 printer definitions added to the registry.NOTE:0 printer definitions modified in the registry.NOTE:0 printer definitions deleted from the registry.NOTE:PROCEDURE PRTDEF used (Total process time): real time 0.01 seconds cpu time 0.01 seconds

# 例 **3:** すべてのユーザーが使用可能な単一プリンタ定義の作成

- 要素**:** PROC PRTDEF ステートメントオプション DATA= USESASHELP
- 制限事項**:** USESASHELP オプションを使用するには、SASHELP カタログへの書き込み権限が必要 です。

#### 詳細

この例では、次を指定して、Tektronix Phaser 780 プリンタおよび Ghostview 印刷プレ ビューアの定義を作成します。

- 下余白を 1 インチに設定
- フォントサイズを 14 ポイントに設定
- 用紙のサイズを A4 に設定

## プログラム

```
data tek780;
    name = "Tek780";
    desc = "Test Lab Phaser 780P";
    model = "Tek Phaser 780 Plus";
    device = "PRINTER";
    dest = "testlab3";
    preview = "Ghostview";
   units = "cm";bottom = 2.5;fontsize = 14;
    papersiz = "ISO A4";
run;
proc prtdef data=tek780 usesashelp;
run;
```
## プログラムの説明

**TEK780** データセットを作成し、プリンタ出力先について適切な情報を指定します。 TEK780 データセットに含まれる変数の値には、プリンタ定義の作成に必要な情報が含まれま す。この例では、割り当てステートメントを使用してこれらの変数を割り当てます。 NAME 変数では、プリンタ定義データレコードのその他の属性に関連付けられるプリ ンタ名が指定されます。DESC 変数では、プリンタの説明が指定されます。MODEL 変 数では、このプリンタの定義時に使用するプリンタプロトタイプが指定されます。 DEVICE 変数では、プリンタへの出力送信時に使用する I/O デバイスの種類が指定 されます。DEST 変数では、プリンタの出力先が指定されます。PREVIEW 変数では、 印刷プレビューに使用するプリンタが指定されます。UNITS 変数では、余白変数をセ ンチとインチのどちらで測定するかが指定されます。BOTTOM 変数では、UNITS 変 数で指定した単位でデフォルト下余白が指定されます。FONTSIZE 変数では、デフォ ルトフォントのポイントサイズが指定されます。PAPERSIZ 変数では、デフォルトの用紙 のサイズが指定されます。

```
data tek780;
   name = "Tek780";
    desc = "Test Lab Phaser 780P";
   model = "Tek Phaser 780 Plus";
    device = "PRINTER";
   dest = "testlab3";
   preview = "Ghostview";
   units = "cm";
  bottom = 2.5;
  fontsize = 14; papersiz = "ISO A4";
run;
```
**TEK780** プリンタ定義を作成し、すべてのユーザーが定義を使用できるようにします。 DATA= オプションでは、TEK780 が入力データセットとして指定されます。USESASHELP オプ ションでは、すべてのユーザーがプリンタ定義を使用できるようにすることが指定され ます。

proc prtdef data=tek780 usesashelp; run;

# 例 **4:** プリンタ定義の追加、変更、削除

要素**:** PROC PRTDEF ステートメントオプション DATA= LIST

## 詳細

この例では、次を行います。

- プリンタ定義を 2 つ追加
- プリンタ定義を変更
- プリンタ定義を 2 つ削除

# プログラム

```
data printers;
length name $ 80
  model $ 80
   device $ 8
  dest $80 opcode $ 3
\cdotsinput opcode $& name $& model $& device $& dest $&;
datalines;
add Color PostScript PostScript Level 2 (Color) DISK sasprt.ps
mod LaserJet 5 PCL 5 (DeltaRow) 1 DISK sasprt.pcl
del Gray Postscript PostScript Level 1 (Gray Scale) DISK sasprt.ps
del test PostScript Level 2 (Color) DISK sasprt.ps
add ColorPS PostScript Level 2 (Color) DISK sasprt.ps
;
proc prtdef data=printers replace list;
run;
```
# プログラムの説明

**PRINTERS** データセットを作成し、プリンタ定義に対して実行するアクションを指定します。 PRINTERS データセットに含まれる変数の値には、プリンタ定義の作成に必要な情報 が含まれます。MODEL 変数では、このプリンタの定義時に使用するプリンタプロトタ イプが指定されます。DEVICE 変数では、プリンタへの出力送信時に使用する I/O デ バイスの種類が指定されます。DEST 変数では、プリンタの出力先が指定されます。 OPCODE 変数では、プリンタ定義に対して実行するアクション(追加、削除または変 更)が指定されます。最初の Add 操作では、SAS レジストリの Color PostScript に対し て新しいプリンタ定義が作成されます。2 番目の Add 操作では、SAS レジストリの ColorPS に対して新しいプリンタ定義が作成されます。Mod 操作では、レジストリの LaserJet 5 に対する既存プリンタ定義が変更されます。Del 操作では、プリンタ定義を レジストリから削除します。**&**では、2 つ以上のブランクで文字値を区切ることが指定さ れます。これにより、name と model の値にブランクを含めることが可能になります。

```
data printers;
length name $ 80
  model $ 80
   device $ 8
   dest $ 80
   opcode $ 3
   ;
input opcode $& name $& model $& device $& dest $&;
datalines;
add Color PostScript PostScript Level 2 (Color) DISK sasprt.ps
mod LaserJet 5 PCL 5 (DeltaRow) DISK sasprt.pcl
del Gray Postscript PostScript Level 1 (Gray Scale) DISK sasprt.ps
del test PostScript Level 2 (Color) DISK sasprt.ps
add ColorPS PostScript Level 2 (Color) DISK sasprt.ps
;
```
複数のプリンタ定義を作成し、**SAS** ログに書き込みます。 DATA=オプションでは、プリンタ 属性を含む入力データセット PRINTERS が指定されます。PROC PRTDEF では、5 つ のプリンタ定義が作成され、そのうち 2 つが削除されました。LIST オプションでは、作 成または置換されるプリンタのリストをログに書き込むことが指定されます。

proc prtdef data=printers replace list; run;

#### **LOG**

ログ *49.3* プリンタ変更および削除後の *SAS* ログ

15 data printers; 16 length name \$ 80 17 model \$ 80 18 device<br>\$ 8 19 dest \$ 80 20 opcode \$ 3 21 ; 22 input opcode \$& name  $$ 8 \t19$  dest  $$ 80 \t20$  opcode \$ 3 21 \$& model \$& device \$& dest \$&; 23 datalines; NOTE:The data set WORK.PRINTERS has 5 observations and 5 variables.NOTE:DATA statement used (Total process time): real time  $0.01$  seconds cpu time  $0.01$  seconds 29 ; 30 proc prtdef data=printers list replace; 31 run; NOTE:Printer Color PostScript modified.NOTE:Printer LaserJet 5 modified.NOTE:Printer Gray Postscript deleted.NOTE:Printer test deleted.NOTE:Printer ColorPS modified.NOTE:PROCEDURE PRTDEF used (Total process time): real time 0.04 seconds cpu time 0.03 seconds

# 例 **5:** 単一プリンタ定義の削除

要素**:** PROC PRTDEF ステートメントオプション DELETE

## 詳細

この例では、レジストリからプリンタを削除する方法を示します。

## プログラム

```
 data deleteprt;
 name='printer1';
 run;
 proc prtdef data=deleteprt delete list;
 run;
```
# プログラムの説明

**DELETEPRT** データセットを作成します。 NAME 変数には、削除するプリンタの名前が 含まれます。

```
 data deleteprt;
 name='printer1';
 run;
```
レジストリからプリンタ定義を削除し、削除したプリンタをログに書き込みます。 DATA=オプシ ョンで、DELETEPRT が入力データセットとして指定されます。PROC PRTDEF で、 SAS レジストリに対してプリンタ定義が作成されます。DELETE で、プリンタの削除が 指定されます。LIST で、削除したプリンタをログに書き込むことが指定されます。

```
 proc prtdef data=deleteprt delete list;
 run;
```
ログ

## ログ *49.4* 単一プリンタ削除後の *SAS* ログ

45 data deleteprt; 46 name='printer1'; 47 run; NOTE:The data set WORK.DELETEPRT has 1 observations and 1 variables.NOTE:DATA statement used (Total process time): real time 0.01 seconds cpu time 0.00 seconds 48 proc prtdef data=deleteprt delete list; 49 run; NOTE:Printer printer1 deleted.NOTE:0 printer definitions added to the registry.NOTE:0 printer definitions modified in the registry.NOTE:1 printer definitions deleted from the registry.NOTE:PROCEDURE PRTDEF used (Total process time): real time  $0.00$  seconds cpu time  $0.00$  seconds

*49* 章 • *PRTDEF* プロシジャ

# *50* 章 PRTEXP プロシジャ

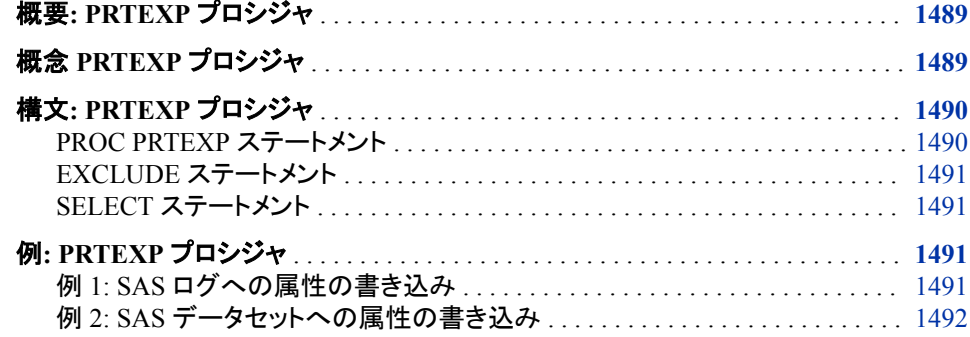

# 概要**: PRTEXP** プロシジャ

PRTEXP プロシジャを使用すると、複製および変更のために SAS レジストリからプリン タ属性を抽出できます。次に、PROC PRTEXP で、その属性が SAS ログか SAS デー タセットに書き込まれます。PROC PRTEXP によってレジストリの SASHELP 部分また は SAS レジストリ全体でこれらの属性を検索することを指定できます。

# 関連項目*:*

49 章[, "PRTDEF](#page-1506-0) プロシジャ," (1473 ページ)

# 概念 **PRTEXP** プロシジャ

PRTEXP プロシジャは、PRTDEF プロシジャとあわせて使用すると、個々のユーザー かサイトのすべての SAS ユーザーのどちらかに対するプリンタ定義を複製、変更、作 成できます。PROC PRTEXP では、プリンタ定義の作成に使用する属性のみをレジス トリから抽出できます。これを SAS データセットに書き込むと、後で複製、変更できま す。次に、PROC PRTDEF を使用して、入力データセットから、SAS レジストリにプリン タ定義を作成できます。PROC PRTDEF ならびにプリンタ定義の作成に使用する変数 および属性の完全な説明については、["入力データセット](#page-1508-0):PRTDEF プロシジャ" (1475 [ページ](#page-1508-0))を参照してください。

# <span id="page-1523-0"></span>構文**: PRTEXP** プロシジャ

ヒント**:** SELECT ステートメントも EXCLUDE ステートメントも使用しなければ、すべてのプリンタ が出力に含まれます。

**PROC PRTEXP** <*option(s)*>; **[SELECT](#page-1524-0)** *[printer\(s\)](#page-1524-0)*; **[EXCLUDE](#page-1524-0)** *[printer\(s\)](#page-1524-0)*

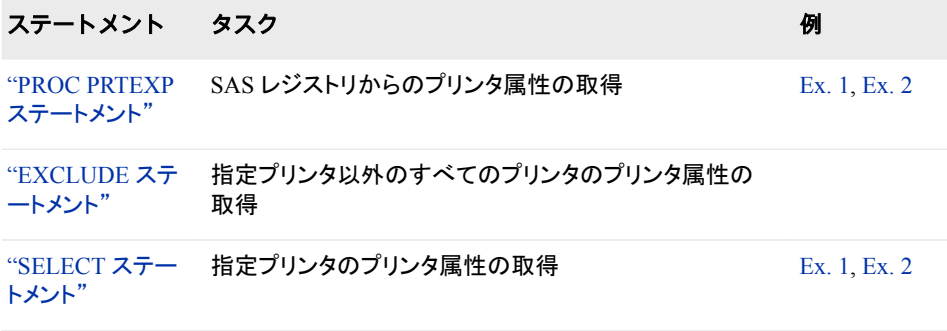

# **PROC PRTEXP** ステートメント

プリンタ定義を複製、変更、作成します。

例**:** "例 1: SAS [ログへの属性の書き込み](#page-1524-0)" (1491 ページ) "例 2: SAS [データセットへの属性の書き込み](#page-1525-0)" (1492 ページ)

# 構文

**PROC PRTEXP** <*option(s)*>;

# オプション引数

# **USESASHELP**

SAS でレジストリの SASHELP 部分でのみプリンタ定義を検索することを指定しま す。

デフォルト デフォルトでは、レジストリの SASUSER と SASHELP の両部分でプリ ンタ定義が検索されます。

## **OUT=***SAS-data-set*

プリンタ定義を含む SAS データセットを指定します。

OUT=*SAS-data-set* オプションで指定したデータセットは、各プリンタを定義するた めに PROC PRTDEF の DATA=*SAS-data-set* オプションで指定したデータセットと 同じ種類です。

デフォルト OUT=*SAS-data-set* を指定しなければ、各プリンタの定義に必要なデー タは SAS ログに書き込まれます。

# <span id="page-1524-0"></span>**EXCLUDE** ステートメント

出力に情報を表示しないプリンタの名前を指定します。

# 構文

**EXCLUDE** *printer(s)*;

# 必須引数

*printer(s)* 出力に関連情報を含めないプリンタを 1 つ以上指定します。

# **SELECT** ステートメント

出力に情報を含めるプリンタの名前を指定します。

例**:** "例 1: SAS ログへの属性の書き込み" (1491 ページ) "例 2: SAS [データセットへの属性の書き込み](#page-1525-0)" (1492 ページ)

# 構文

**SELECT** *printer(s)*;

# 必須引数

*printer(s)* 出力に関連情報を含めるプリンタを 1 つ以上指定します。

# 例**: PRTEXP** プロシジャ

# 例 **1: SAS** ログへの属性の書き込み

要素**:** PROC PRTEXP ステートメントオプション USESASHELP SELECT ステートメント

## 詳細

この例では、プリンタの定義に使用する属性を SAS ログに書き込む方法を示します。

# <span id="page-1525-0"></span>プログラム

```
proc prtexp usesashelp;
select postscript;
run;
```
# プログラムの説明

関連情報が必要なプリンタを指定し、レジストリの **SASHELP** 部分のみ検索することを指定し て、**SAS** ログに情報を書き込みます。 SELECT ステートメントで、プリンタ PostScript の定 義に使用する属性情報を出力に含めることが指定されます。USESASHELP オプショ ンで、SASHELP レジストリでのみ PostScript のプリンタ定義を検索することが指定さ れます。OUT=オプションによる SAS データセットの指定を行わなかったので、各プリ ンタの定義に必要なデータは SAS ログに書き込まれます。

```
proc prtexp usesashelp;
select postscript;
run;
```
**LOG**

ログ *50.1* レジストリの *SASHELP* 部分からプリンタ情報抽出後の *SAS* ログ

379 proc prtexp usesashelp; 380 select postscript; 381 run; NAME: PostScript MODEL: PostScript Level 1 (Color) DEVICE: DISK DEST: sasprt.ps HOSTOPT:PROTOCOL:TRANTAB:DESC: Generic PostScript Level 1 Printer PREVIEW:Adobe Reader VIEWER:PAPERSIZ:PAPERTYP:PAPERIN:PAPEROUT:RES: 300 DPI TOP: 0.50 LEFT: 0.50 RIGHT: 0.50 BOTTOM: 0.50 UNITS: IN TYPEFACE:<MTmonospace> WEIGHT: Normal STYLE: Regular CHARSET:Western FONTSIZE:8.00 LRECL: .

# 例 **2: SAS** データセットへの属性の書き込み

要素**:** PROC PRTEXP ステートメントオプション OUT= SELECT ステートメント

# 詳細

この例では、PROC PRTDEF がプリンタ PCL4、PCL5、PCL5E、PCLC の定義に使用 するデータを含む SAS データセットを作成する方法を示します。

# プログラム

```
proc prtexp out=PRDVTER;
    select pcl4 pcl5 pcl5e pcl5c;
run;
proc print data=prdvter;
run;
```
# プログラムの説明

関連情報が必要なプリンタを指定し、**PRDVTER** データセットを作成します。 SELECT ステー トメントで、プリンタ PCL4、PCL5、PCL5E、PCLC が指定されます。OUT=オプション で、SAS データセット PRDVTER が作成されます。これには、PROC PRTDEF がプリン タ PCL4、PCL5、PCL5E、PCLC の定義に使用するものと同じ属性が含まれます。 USESASHELP を指定しなかったので、SAS では SASUSER と SASHELP の両レジス トリが検索されます。

proc prtexp out=PRDVTER; select pcl4 pcl5 pcl5e pcl5c; run; proc print data=prdvter; run;

# 出力

次のデータセットは 26 の変数および 4 つのオブザベーションを含む Prdter データの 表示の一部です。

アウトプット *50.1 Prdvter* の出力データセット

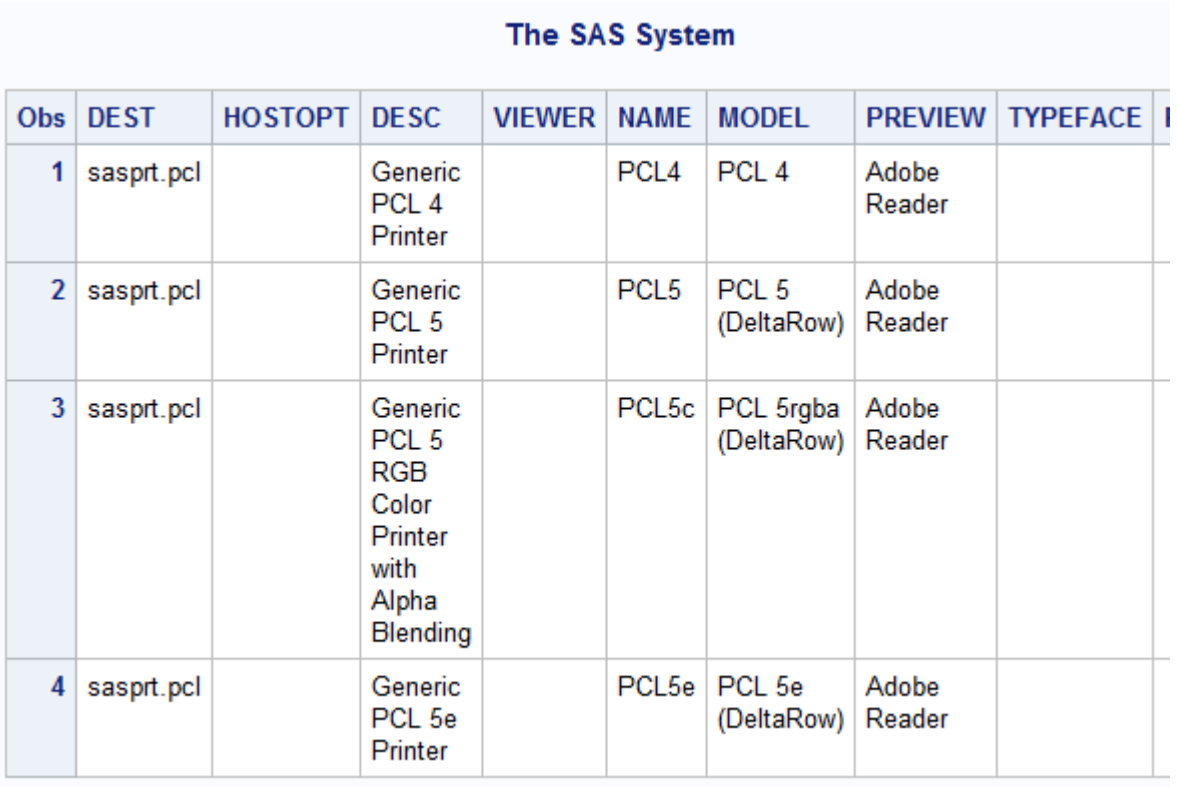

*50* 章 • *PRTEXP* プロシジャ

# *51* 章 PWENCODE プロシジャ

# 概要**: PWENCODE** プロシジャ . . . . . . . . . . . . . . . . . . . . . . . . . . . . . . . . . . . . . . . . **1495** 概念**: PWENCODE** プロシジャ . . . . . . . . . . . . . . . . . . . . . . . . . . . . . . . . . . . . . . . . **1495** SAS プログラムでエンコードされたパスワードを使用する . . . . . . . . . . . . . . . . 1495 [エンコーディングと暗号化](#page-1529-0) . . . . . . . . . . . . . . . . . . . . . . . . . . . . . . . . . . . . . . . . . . [1496](#page-1529-0) [構文](#page-1529-0)**: PWENCODE** プロシジャ . . . . . . . . . . . . . . . . . . . . . . . . . . . . . . . . . . . . . . . . **[1496](#page-1529-0)** [PROC PWENCODE](#page-1529-0) ステートメント . . . . . . . . . . . . . . . . . . . . . . . . . . . . . . . . . . . [1496](#page-1529-0) [例](#page-1531-0)**: PWENCODE** プロシジャ . . . . . . . . . . . . . . . . . . . . . . . . . . . . . . . . . . . . . . . . . . **[1498](#page-1531-0)** 例 1: [パスワードのエンコード](#page-1531-0) . . . . . . . . . . . . . . . . . . . . . . . . . . . . . . . . . . . . . . . [1498](#page-1531-0) 例 2: SAS [プログラムでエンコードされたパスワードを使用する](#page-1532-0) . . . . . . . . . . . . [1499](#page-1532-0) 例 3: [エンコードされたパスワードのペーストバッファへの保存](#page-1533-0) . . . . . . . . . . . . [1500](#page-1533-0) 例 4: [パスワードのエンコードに](#page-1534-0) Method=SAS003 を指定 . . . . . . . . . . . . . . . . . [1501](#page-1534-0)

# 概要**: PWENCODE** プロシジャ

PWENCODE プロシジャを使用すると、パスワードをエンコードできます。エンコードさ れたパスワードは、リレーショナルデータベース管理システム(RDBMS)および各種サ ーバーにアクセスする SAS プログラムで、プレーンテキストパスワードのかわりに使 用できます。各種サーバーとは、 SAS/CONNECT サーバー、SAS/SHARE サーバ ー、SAS 統合オブジェクトモデル (IOM)サーバー(SAS メタデータサーバーなど)などで す。

# 概念**: PWENCODE** プロシジャ

# *SAS* プログラムでエンコードされたパスワードを使用する

PROC PWENCODE でパスワードをエンコードすると、文字列がエンコードされている ことを示すタグが出力文字列に挿入されます。タグの例は**{sas001}**です。タグでは、 エンコーディング方式が示されます。SAS サーバーと SAS/ACCESS エンジンでタグが 認識され、使用前に文字列がデコードされます。パスワードをエンコードすると、プレー ンテキストでパスワードを指定しなくても、SAS プログラムを書けます。

注*:* これには、英数字、スペースおよび特殊文字が含まれます。PROC PWENCODE パスワードには最大で 512 文字まで使用できます。ただし、データセットパスワード は SAS 命名規則に従うものとします。SAS 命名規則の詳細については、"Rules for Most SAS Names" (*SAS Language Reference: Concepts*)を参照してください。

エンコードされたパスワードが SAS ログにプレーンテキストで書き込まれることはあり ません。かわりに、SAS ログではパスワードの各文字が X におき換えられます。

## <span id="page-1529-0"></span>エンコーディングと暗号化

PROC PWENCODE では、エンコードによってパスワードが隠されます。エンコードを 行うと、一部のテーブルルックアップ形式によって、ある文字セットが別の文字セットに 変換されます。それとは対照的に、暗号化では、演算処理および(通常は)"key"値の 使用による、ある形式から別の形式へのデータ変換が必要になります。一般に、暗号 化はエンコードよりも解読が困難です。PROC PWENCODE は、悪意のない偶然のパ スワード参照を防止するためのものです。PROC PWENCODE に頼っていては、デー タセキュリティのニーズをすべて満たすことはできません。覚悟と知識のある攻撃者で あれば、エンコードされたパスワードのデコードが可能です。

# 構文**: PWENCODE** プロシジャ

**PROC PWENCODE** IN='*password*' [<OUT=](#page-1530-0)*fileref*> <METHOD=*[encoding-method](#page-1530-0)*>;

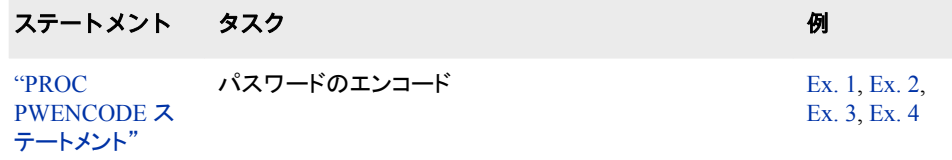

# **PROC PWENCODE** ステートメント

# パスワードをエンコードします。

例**:** "例 1: [パスワードのエンコード](#page-1531-0)" (1498 ページ) "例 2: SAS [プログラムでエンコードされたパスワードを使用する](#page-1532-0)" (1499 ページ) "例 3: [エンコードされたパスワードのペーストバッファへの保存](#page-1533-0)" (1500 ページ) "例 4: [パスワードのエンコードに](#page-1534-0) Method=SAS003 を指定" (1501 ページ)

# 構文

**PROC PWENCODE** IN='*password*' [<OUT=](#page-1530-0)*fileref*> <METHOD=*[encoding-method](#page-1530-0)*>;

# 必須引数

**IN='***password***'**

エンコードするパスワードを指定します。パスワードには最大で 512 文字まで使用 できます。これには、英数字、スペースおよび特殊文字が含まれます。

注*:* データセットパスワードは SAS 命名規則に従うものとします。SAS 命名規則 を順守するものであれば、IN=*password* は SAS データセットにも使用できま

す。SAS 命名規則の詳細については、"Rules for Most SAS Names" (*SAS Language Reference: Concepts*)を参照してください。

<span id="page-1530-0"></span>パスワードに埋め込み単一引用符または二重引用符が含まれている場合は、文 字定数引用の標準 SAS ルールを使用します。このルールについては、*SAS* 言語 リファレンス*:* 解説編の式の SAS 定数の章を参照してください。

- 注*:* エンコードされたパスワードの各文字は、SAS ログへの書き込み時に、X に置 き換えられます。
- 参照 項目 "例 1: [パスワードのエンコード](#page-1531-0)" (1498 ページ)

"例 2: SAS [プログラムでエンコードされたパスワードを使用する](#page-1532-0)" (1499 ペ [ージ](#page-1532-0))

"例 3: [エンコードされたパスワードのペーストバッファへの保存](#page-1533-0)" (1500 ペ [ージ](#page-1533-0))

# オプション引数

**OUT=***fileref*

出力文字列の書き込み先のファイル参照名を指定します。OUT=オプションを指定 しなければ、出力文字列は SAS ログに書き込まれます。

注*:* グローバルマクロ変数

\_PWENCODE

は、OUT=ファイル参照名に書き込まれた値、または SAS ログに表示された値 に設定されます。

参照項目 "例 2: SAS [プログラムでエンコードされたパスワードを使用する](#page-1532-0)" (1499 [ページ](#page-1532-0))

#### **METHOD=***encoding-method*

エンコーディング方式を指定します。*encoding-method* としてサポートされている値 は次のとおりです。

表 *51.1* サポートされているエンコーディングおよび暗号化方式

| エンコーディング方式                     | 説明                                               | サポートされているデータ暗号化ア<br>ルゴリズム                                        |
|--------------------------------|--------------------------------------------------|------------------------------------------------------------------|
| sas001                         | Base64 を使用してパスワ<br>ードをエンコードします。                  | なし                                                               |
| $sas002$ , $(sasenc$<br>でも指定可) | 32 ビットキーを使用してパ<br>スワードをエンコードしま<br>す。             | SAS ソフトウェアに含まれている<br>SAS プロパティ。                                  |
| sas003                         | 256 ビットキー+ 16 ビット<br>ソルトを使用してパスワー<br>ドをエンコードします。 | SAS/SECURE でサポートされて<br>いる AES (Advanced Encryption<br>Standard). |
| sas004                         | 256 ビットキー 64 ビットソ<br>ルトを使用してパスワード<br>をエンコードします。  | SAS/SECURE でサポートされて<br>いる AES (Advanced Encryption<br>Standard). |

<span id="page-1531-0"></span>注*:* SAS/SECURE は、業界標準暗号化やハッシング法の使用を通じたデータ保 護を可能にする製品です。詳細については、*SAS* の暗号化の"SAS/SECURE Software Availability"を参照してください。

METHOD=オプションを指定しない場合、デフォルトのエンコーディング方式が使 用されます。FIPS 140-2 準拠オプションである-encryptfips を指定する場合、デフォ ルトのエンコーディング方式は **sas003** です。その他の場合はすべて、エンコーデ ィング方式 **sas002** がデフォルト方式として使用されます。

注*:* METHOD=オプションは、SAS/SECURE がある場合に限り、値 SAS003 と値 SAS004 をサポートします。

SAS003 および SAS004 のエンコードされたパスワードは、256 ビットキー 64 ビット ソルト値で構成されています。ソルト値はランダムです。そのため、PROC PWENCODE を使用して同じパスワードをエンコードするたびにソルト値は異なり、 エンコードされたパスワードも異なります。

# 例**: PWENCODE** プロシジャ

# 例 **1:** パスワードのエンコード

要素**:** IN=引数

## 詳細

この例では、パスワードをエンコードし、エンコードされたパスワードを SAS ログに書き 込む単純なケースを示します。

# プログラム

proc pwencode in='my password'; run;

## プログラムの説明

## パスワードをエンコードします。

proc pwencode in='my password'; run;

### ログ

SAS ログではパスワードの各文字が X に置き換えられることに注意してください。

```
19 proc pwencode in=XXXXXXXXXXXXXX; 20 run;
{SAS002}DBCC571245AD0B31433834F80BD2B99E16B3C969 NOTE:PROCEDURE PWENCODE used 
(Total process time): real time 0.01 seconds cpu time 0.01 
seconds
```
# <span id="page-1532-0"></span>例 **2: SAS** プログラムでエンコードされたパスワードを使用する

要素**:** IN=引数 OUT=オプション

## 詳細

この例では、次について説明します。

- パスワードのエンコードと外部ファイルへの保存
- DATA ステップによるエンコードされたパスワードの読み取り、マクロ変数での格 納、および SAS/ACCESS LIBNAME ステートメントでの使用

### プログラム **1:**パスワードをエンコード

```
filename pwfile
'external-filename';
proc pwencode in='mypass1' out=pwfile;
run;
```
# プログラムの説明

#### ファイル参照名を宣言します。

filename pwfile '*external-filename*';

パスワードをエンコードし、外部ファイルに書き込みます。 OUT=オプションでは、エンコード されたパスワードの書き込み先の外部ファイル参照名が指定されます。

proc pwencode in='mypass1' out=pwfile; run;

# プログラム **2:**エンコードされたパスワードの使用

```
filename pwfile
'external-filename';
```
options symbolgen;

```
data null;
infile pwfile truncover;
input line :$50.;
call symputx('dbpass',line);
run;
```
libname x odbc dsn=SQLServer user=testuser password="&dbpass";

# プログラムの説明

```
エンコードパスワードファイルのファイル参照名を宣言します。
```

```
filename pwfile
```
'*external-filename*';

<span id="page-1533-0"></span>**SYMBOLGEN SAS** システムオプションを設定します。 このステップから、エンコードされた パスワードを含むマクロ変数が SAS ログで解決されても、実際のパスワードを明示で きないことがわかります。このステップは、プログラムを適切に機能させるために必要 というわけではありません。

options symbolgen;

ファイルを読み取り、エンコードされたパスワードをマクロ変数に格納します。 DATA ステップ では、エンコードされたパスワードがマクロ変数 DBPASS に格納されます。

```
data _null_;
infile pwfile truncover;
input line :$50.;
call symputx('dbpass',line);
run;
```
エンコードされたパスワードを使用して **DBMS** にアクセスします。 マクロ変数が適切に解決 するように、二重引用符("")を使用してください。

libname x odbc dsn=SQLServer user=testuser password="&dbpass";

## ログ

1 filename pwfile 'external-filename'; 2 options symbolgen; 3 data null ; 4 infile pwfile truncover; 5 input line :\$50.; 6 call symputx('dbpass',line); 7 run; NOTE:The infile PWFILE is:Filename=externalfilename RECFM=V,LRECL=256,File Size (bytes)=4, Last Modified=12Apr2012:13:23:49, Create Time=12Apr2012:13:23:39 NOTE:1 record was read from the infile PWFILE.The minimum record length was 4.The maximum record length was 4.NOTE:DATA statement used (Total process time): real time 0.57 seconds cpu time 0.04 seconds 8 9 libname x odbc SYMBOLGEN:Macro variable DBPASS resolves to {sas002}bXlwYXNzMQ== 9 ! dsn=SQLServer user=testuser password="&dbpass"; NOTE:Libref X was successfully assigned as follows:Engine: ODBC Physical Name:SQLServer

# 例 **3:** エンコードされたパスワードのペーストバッファへの保存

要素**:** IN=引数

OUT=オプション

他の要素**:** CLIPBRD アクセスメソッドを指定した FILENAME ステートメント

#### **DETAILS**

この例では、エンコードされたパスワードをペーストバッファに保存します。その場合 は、エンコードされたパスワードを、別の SAS プログラムや、認証ダイアログボックス のパスワードフィールドに貼り付けられます。

## プログラム

filename clip clipbrd;

proc pwencode in='my password' out=clip;

run;

# <span id="page-1534-0"></span>プログラムの説明

#### **CLIPBRD** アクセスメソッドを使用してファイル参照名を宣言します。

filename clip clipbrd;

パスワードをエンコードし、ペーストバッファに保存します。 OUT=オプションによって、エンコ ードされたパスワードが、前のステートメントで宣言したファイル参照名に保存されま す。

proc pwencode in='my password' out=clip; run;

#### ログ

SAS ログではパスワードの各文字が X に置き換えられることに注意してください。

24 25 filename clip clipbrd; 26 proc pwencode in=XXXXXXXXXXXXX out=clip; 27 run; NOTE:PROCEDURE PWENCODE used (Total process time): real time 0.00 seconds cpu time 0.00 seconds

# 例 **4:** パスワードのエンコードに **Method=SAS003** を指定

要素**:** METHOD=引数

## 詳細

この例では、 **sas003** エンコーディング方式を使用してパスワードをエンコードし、エン コードされたパスワードを SAS ログに書き込む単純なケースを示します。

### プログラム

proc pwencode in='my password' method=sas003; run;

# プログラムの説明

#### **SAS003** を使用してパスワードをエンコードします。

proc pwencode in='my password' method=sas003; run;

## ログ

SAS ログではパスワードの各文字が X に置き換えられることに注意してください。 SAS003 は AES 暗号化+16 ビットソルトを使用します。SAS003 はランダムなソル

ティングを使用するため、次のコードを実行するたびに異なるパスワードが生成さ れます。

8 proc pwencode in=XXXXXXXXXXXXXX method=sas003; 29 run; {SAS003}08D7B93810D390916F615117D71B2639B4BE NOTE:PROCEDURE PWENCODE used (Total process time): real time  $0.00$  seconds cpu time  $0.00$  seconds

# *52* 章 QDEVICE プロシジャ

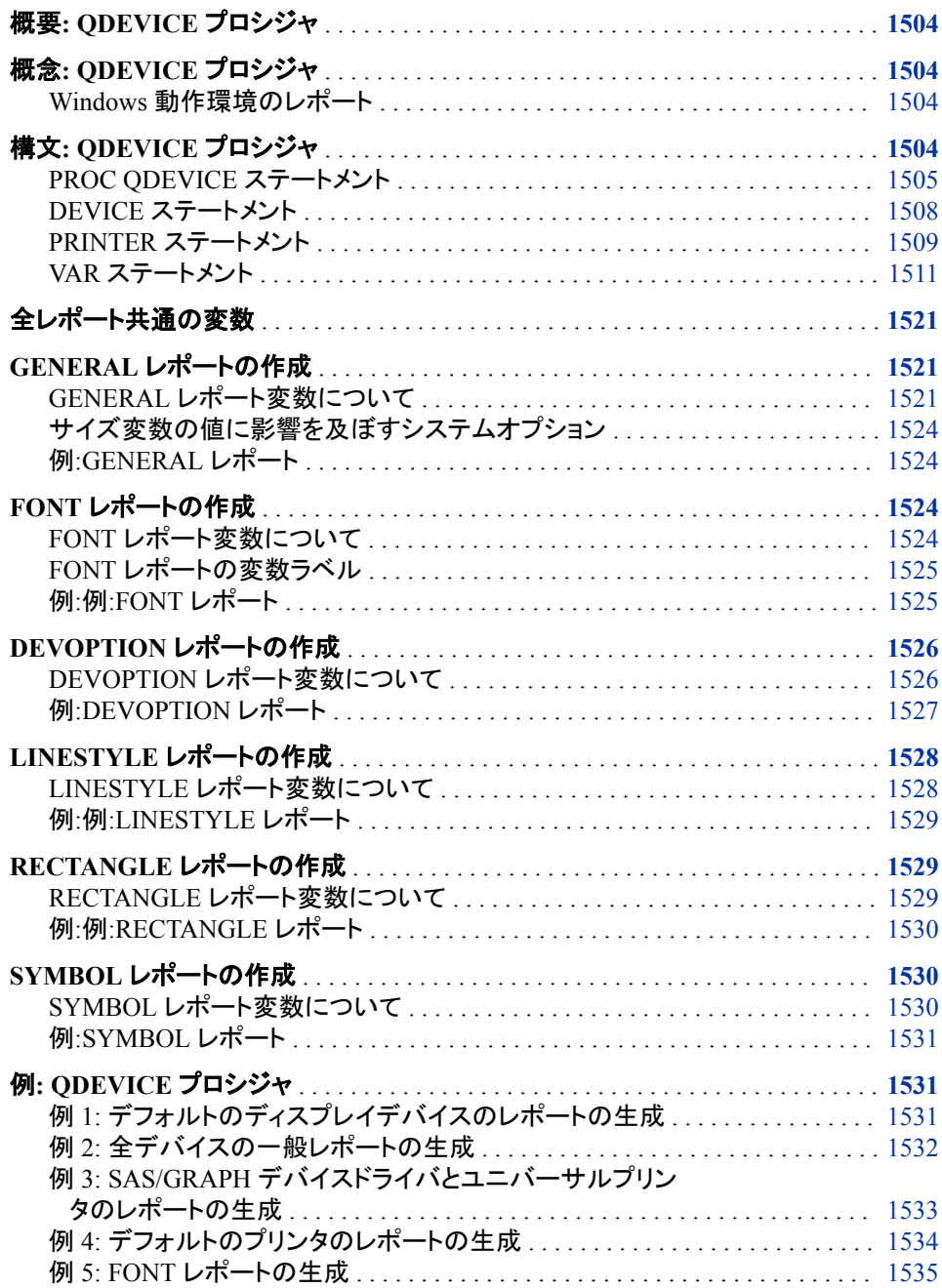

例 6: [デバイスオプションレポートの生成](#page-1572-0) . . . . . . . . . . . . . . . . . . . . . . . . . . . . . . [1539](#page-1572-0) 例 7: [レポートに対するユーザーライブラリおよびユーザーカタログの指定](#page-1574-0) .. [1541](#page-1574-0)

# <span id="page-1537-0"></span>概要**: QDEVICE** プロシジャ

QDEVICE プロシジャでは、グラフィックデバイスおよびユニバーサルプリンタについて のレポートが作成されます。このレポートの情報を使用すると、特定のアプリケーショ ン向けの使用に最適のデバイスやプリンタを決定できます。

異なる 6 つのレポートが使用可能です。これらのレポートでは、カラーサポート、デフォ ルトの出力サイズ、余白量、解像度、サポートされているフォント、ハードウェアシンボ ル、ハードウェアの塗りつぶしの種類、ハードウェアの線スタイル、デバイスオプション などの情報が要約されます。

このプロシジャの出力は、SAS ログまたは出力 SAS データセットに送ることができま す。

# 概念**: QDEVICE** プロシジャ

## *Windows* 動作環境のレポート

デフォルトでは、SAS は、Windows の印刷を使用するために、 NOUNIVERSALPRINT (NOUPRINT)システムオプションを使用して Windows 上で起 動します。SYSPRINT=システムオプションによって、デフォルトの Windows プリンタが 決定されます。Windows のプリンタは SAS プリンタインターフェイスデバイスに関連付 けられているので、デフォルトの Windows プリンタ用に作成したレポートには、次の SAS プリンタインターフェイスデバイスのいずれかのデバイス名が含まれます

- WINPRTC (カラー)
- WINPRTG (グレースケール)
- WINPRTM (モノクローム)

Windows 上でユニバーサル印刷をアクティブにして SAS を起動した場合、デフォルト プリンタレポートは、Windows プリンタではなくデフォルト SAS ユニバーサルプリンタ用 になります。

レポート例については、"例 4: [デフォルトのプリンタのレポートの生成](#page-1567-0)" (1534 ページ) を参照してください。

# 構文**: QDEVICE** プロシジャ

- デフォルト**:** 作成するレポート、プリンタまたはデバイスを指定しなかった場合、プロシジャでは、ウィン ドウ環境を使用して SAS を実行するとデフォルトディスプレイデバイス用に、その他のモー ドではデフォルトユニバーサルプリンタ用に、GENERAL レポートが生成されます。
	- 注**:** DEVICE、PRINTER または VAR ステートメントは複数指定できます。ステートメントは指 定された順番で処理されます。

#### <span id="page-1538-0"></span>**PROC QDEVICE**

[<REPORT=GENERAL | FONT | DEVOPTION | LINESTYLE | RECTANGLE | SYMBOL>](#page-1540-0) <OUT=*[SAS-data-set](#page-1540-0)*> [<CATALOG=](#page-1539-0)*catalog-name*> [<DEVLOC=GDEVICE](#page-1539-0)*n* | SASHELP | \_ALL\_ | *libref*> [<REGISTRY=SASHELP | SASUSER>](#page-1540-0) [<SUPPORT=YES | NO | ALL>](#page-1541-0) [<UNITS=IN | CM;>](#page-1541-0)

**[DEVICE](#page-1541-0)** <*[device-name\(s\)](#page-1541-0)*> < ALL >< HTML >< LISTING >< RTF >;

**PRINTER**  $\leq$  [printer-name\(s\)](#page-1543-0) $>$  < ALL  $>$  < PCL  $>$  < PDF  $>$  < [PRINTER](#page-1542-0)  $>$  < PS  $>$ ; **[VAR](#page-1544-0)** *[variable-1](#page-1544-0)* <*[variable-2](#page-1544-0)* …>;

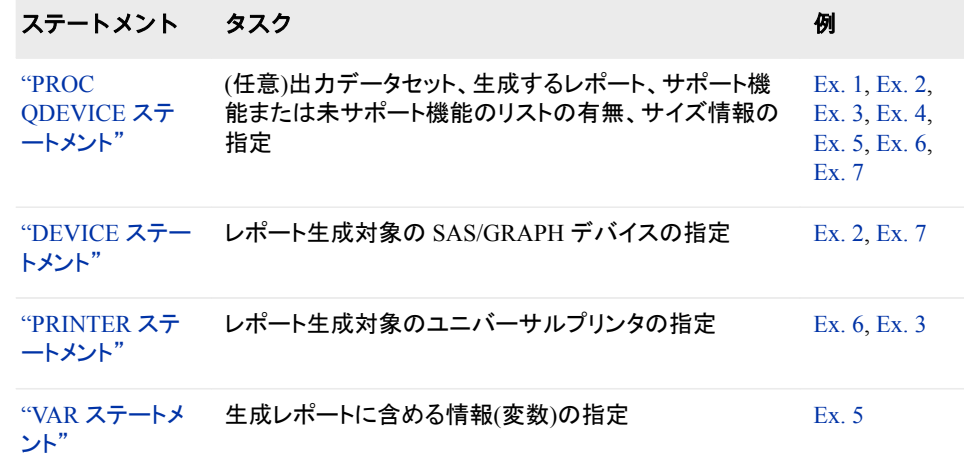

# **PROC QDEVICE** ステートメント

検証された入力データ、レポートの内容、作成する出力の種類を制御します。

# 構文

**PROC QDEVICE** [<REPORT=GENERAL | FONT | DEVOPTION | LINESTYLE | RECTANGLE | SYMBOL>](#page-1540-0) <OUT=*[SAS-data-set](#page-1540-0)*> [<CATALOG=](#page-1539-0)*catalog-name*> [<DEVLOC=GDEVICE](#page-1539-0)*n* | SASHELP | \_ALL\_ | *libref*> [<REGISTRY=SASHELP | SASUSER>](#page-1540-0) [<SUPPORT=YES | NO | ALL>](#page-1541-0) [<UNITS=IN | CM>](#page-1541-0);

# オプション引数の要約

CATALOG=*[catalog-name](#page-1539-0)* SAS デバイスカタログの名前を指定してデバイスを検索します。 [DEVLOC = GDEVICE](#page-1539-0)*n* | SASHELP | \_ALL\_ | *libref* デバイスカタログが位置する単数または複数のライブラリを指定します。 OUT=*[SAS-data-set](#page-1540-0)* レポートの出力 SAS データセットを指定します。

<span id="page-1539-0"></span>[REGISTRY = SASHELP | SASUSER](#page-1540-0)

ユニバーサルプリンタのクエリ時に SAS レジストリのどの部分を検索する かを指定します。

[REPORT = DEVOPTION | FONT | GENERAL | LINESTYLE | RECTANGLE |](#page-1540-0) [SYMBOL](#page-1540-0)

生成するレポートの種類を指定します。

[SUPPORT= YES | NO | ALL](#page-1541-0)

サポート機能のみ、未サポート機能のみ、または全機能のいずれをレポー トするのかを指定します。

 $UNITS = IN | CM$ 

GENERAL レポートにおける特定の変数の値の単位をインチまたは cm に 指定します。

# オプション引数

# **CATALOG=***catalog-name*

SAS デバイスカタログの名前を指定してデバイスを検索します。

別名  $C=$ ,  $CAT=$ 

#### デフォ DEVICES

ルト

- 操作 CATALOG=オプションは DEVLOC=オプションとともに機能します。 CATALOG=オプションを指定すると、DEVLOC=オプションにより指定さ れたライブラリ(sashelp.mycatalog など)で SAS が検索します。
- 例 "例 7: [レポートに対するユーザーライブラリおよびユーザーカタログの指](#page-1574-0) 定[" \(1541](#page-1574-0) ページ)

#### **DEVLOC = GDEVICE***n* **| SASHELP | \_ALL\_ |** *libref*

デバイスカタログが位置する単数または複数のライブラリを指定します。 指定でき るライブラリは次のとおりです。

#### **GDEVICE***n*

SAS/GRAPH デバイスライブラリの 1 つでデバイスを検索するように指定しま す。*n* は 0~9 となります。

# **SASHELP**

Sashelp ライブラリでデバイスを検索するよう指定します。

## **\_ALL\_**

ライブラリ Gdevice0~Gdevice9、次に Sashelp ライブラリという順序でデバイス を検索するよう指定します。これらライブラリからのデバイス検索はすべてレポ ートされます。

*libref*

検索する有効な SAS ライブラリを指定します。

デ DEVLOC=オプションを指定しなかった場合、ライブラリは次の順序で検索さ フォ れます。

ルト

1. Gdevice0–Gdevice9

2. Sashelp

DEVLOC= ALL を指定しなければ、指定したデバイスの検索の初回がレ ポートされます。

- <span id="page-1540-0"></span>操 DEVLOC=オプションは CATALOG=オプションとともに機能します。
- 作 CATALOG=オプションを指定すると、DEVLOC=オプションにより指定された ライブラリ(sashelp.mycatalog など)で SAS が検索します。
- 例 "例 7: [レポートに対するユーザーライブラリおよびユーザーカタログの指定](#page-1574-0)" (1541 [ページ](#page-1574-0))

#### **OUT=***SAS-data-set*

レポートの出力 SAS データセットを指定します。

デフォルト SAS ログ

### **REGISTRY = SASHELP | SASUSER**

ユニバーサルプリンタのクエリ時に SAS レジストリのどの部分を検索するかを指 定します。 REGISTRY=オプションを指定しなかった場合、Sasuser と Sashelp の両 方が検索されます。

別名 REG

## **REPORT = DEVOPTION | FONT | GENERAL | LINESTYLE | RECTANGLE | SYMBOL**

生成するレポートの種類を指定します。 要求できるレポートの種類は 1 つだけで す。各レポートに含まれる変数の説明については[、"すべてのレポートに有効な変](#page-1544-0) 数[" \(1511](#page-1544-0) ページ)を参照してください。

#### **DEVOPTION**

指定デバイスでサポートされるハードウェアデバイスオプションのレポートを作 成します。

制限事項 このレポートは、ユニバーサルプリンタでは使用できません。

#### **FONT**

指定したデバイスまたはプリンタでサポートされるすべてのシステムフォントと デバイス常駐フォントのレポートを作成します。

参照項目 フォントカテゴリの説明については、"SAS/GRAPH, System, and Device-Resident Fonts" (*SAS/GRAPH: Reference*)を参照してくださ い。

#### **GENERAL**

指定したデバイスまたはプリンタに関する一般情報のレポートを作成します。こ のレポートには、出力先、余白サイズ、デフォルトフォント情報、解像度、色情 報、ピクセル単位サイズなどの情報が含まれます。これはデフォルトレポートで す。

#### **LINESTYLE**

指定デバイスでサポートされるハードウェアの線スタイルのレポートを作成しま す。

制限事項 このレポートは、ユニバーサルプリンタでは使用できません。

#### **RECTANGLE**

指定デバイスでサポートされるハードウェアの塗りつぶしの種類のレポートを 作成します。

制限事項 このレポートは、ユニバーサルプリンタでは使用できません。

<span id="page-1541-0"></span>**SYMBOL**

指定デバイスでサポートされるハードウェアシンボルのレポートを作成します。

```
制限事項 このレポートは、ユニバーサルプリンタでは使用できません。
```
デフォルト GENERAL

参照項目 各レポートに含まれる変数の説明については[、"すべてのレポートに有](#page-1544-0) [効な変数](#page-1544-0)" (1511 ページ)を参照してください。

**SUPPORT= YES | NO | ALL**

サポート機能のみ、未サポート機能のみ、または全機能のいずれをレポートする のかを指定します。

- YES サポートされているハードウェア機能とオプションのみをレポートしま す。
- NO サポートされていないハードウェア機能とオプションのみをレポートしま す。
- ALL ハードウェア機能とオプションについて、サポートされているものとされ ていないものの両方をレポートします。

デフォルト YES

制限事項 このオプションは、DEVOPTION、LINESTYLE、RECTANGLE、 SYMBOL レポートのいずれかの作成時にのみデバイスに適用されま す。

#### $UNITS = IN | CM$

HEIGHT、WIDTH、LEFT、LMIN、RIGHT、RMIN、BOTTOM、BMIN、TOP、 TMIN、HRES、VRES 変数の値を、インチとセンチのどちらでレポートするのかを 指定します。HRES と VRES の値は、ピクセルパーインチかピクセルパーセンチで レポートされます。

デフォルト IN

制限事項 このオプションは、GENERAL レポートの作成時のみ適用されます。

# **DEVICE** ステートメント

どの SAS/GRAPH デバイス用にレポートを作成するかを指定します。

要件 デバイス名\_ALL\_、\_HTML\_、\_LISTING\_、\_RTF\_のうちから少なくとも 1 つ指定する必 要があります。

# 構文

**DEVICE**  $\leq$  *device-name(s)* $>$   $\leq$  ALL  $>$   $\leq$  HTML  $>$   $\leq$  LISTING  $>$   $\leq$  RTF  $>$ ;

# オプション引数

*device-name(s)*

レポート生成対象のデバイスを指定します。デバイス名はブランクスペースで区切 ります。スペースを含むデバイス名を引用符で囲みます。

<span id="page-1542-0"></span>類似名のデバイスをすべてレポートするには、\*(アスタリスク)または?(疑問符)を ワイルドカード文字として使用できます。

対象デバイス名のこの位置に任意の数の文字を表示します。

- 要件 ワイルドカード文字を含むデバイス名は、必ず引用符で囲んでください。
- 注 同一のデバイス名に含まれる\*と?は指定できます。

例 'svg\*'

例 "例 3: SAS/GRAPH [デバイスドライバとユニバーサルプリンタのレポート](#page-1566-0) の生成[" \(1533](#page-1566-0) ページ)

**?**

**\***

対象デバイス名の中の 1 文字を表示します。対象デバイス名の中の複数の連 続する?文字を指定できます。

- 要件 ワイルドカード文字を含むデバイス名は、必ず引用符で囲んでください。
- 注 同一のデバイス名に含まれる\*と?は指定できます。
- **例 'tiff?300'**

**\_ALL\_**

全デバイスのレポートを生成します。

#### **\_HTML\_**

ODS HTML 出力先で使用するデフォルトデバイスを決定し、そのデバイスに対す るレポートを生成します。デバイスは、SAS レジストリの ODS キーで割り当てられ るデフォルト HTML バージョンに基づいています。

## **\_LISTING\_**

ODS リスト出力先で使用するデフォルトデバイスを決定し、そのデバイスに対する レポートを生成します。デフォルト値はホスト固有のディスプレイデバイスです。

# **\_RTF\_**

ODS RTF 出力先で使用するデフォルトデバイスを決定し、そのデバイスに対する レポートを生成します。

# **PRINTER** ステートメント

どのユニバーサルプリンタ用にレポートを生成するかを指定します。

要件 プリンタ名\_ALL\_、\_PCL\_、\_PDF\_、\_PRINTER\_、\_PS\_のうちから少なくとも 1 つ指定す る必要があります。

# 構文

**PRINTER**  $\leq$  [printer-name\(s\)](#page-1543-0)  $>$  ALL  $>$   $\leq$  PCL  $>$   $\leq$  PDF  $>$   $\leq$  PRINTER  $>$   $\leq$  PS  $>$ ;

# <span id="page-1543-0"></span>オプション引数

*printer-name(s)*

レポート生成対象のユニバーサルプリンタを指定します。プリンタ名にスペースが 含まれる場合は、そのプリンタ名を引用符で囲みます。プリンタ名はブランクスペ ースで区切ります。

類似名のプリンタをすべてレポートするには、\* (アスタリスク)または?(疑問符)をワ イルドカード文字として使用できます。

対象プリンタ名の\*の位置にある任意の数の文字と適合するプリンタに関する レポートを意味します。

- 要件 ワイルドカード文字を含むプリンタ名は、必ず引用符で囲んでください。
- 注 同一のデバイス名に含まれる\*と?は指定できます。
- 例 'pcl\*'はプリンタ pcl4、pcl5、pcl5c、pcl5e をレポートします
- **?**

**\***

対象プリント名に適合する全プリンタのレポートを意味します。?位置の文字は 任意です。対象プリンタ名の同一位置に同じ数の文字を表示するには、 *printer-name* で複数の?文字を使用できます。

- 要件 ワイルドカード文字を含むプリンタ名は、必ず引用符で囲んでください。
- 注 同一のデバイス名に含まれる\*と?は指定できます。
- 例 Itiff?'は、プリンター tiffa と tiffk をレポートします。プリンタ tiff は 4 文字 だけなのでレポートされません。
- 例 "例 3: SAS/GRAPH [デバイスドライバとユニバーサルプリンタのレポート](#page-1566-0) の生成[" \(1533](#page-1566-0) ページ)
- **\_ALL\_**

全ユニバーサルプリンタのレポートを生成します。

**\_PCL\_**

ODS PCL 出力先で使用するデフォルトプリンタを決定し、そのプリンタに対するレ ポートを生成します。

**\_PDF\_**

ODS PDF 出力先で使用するデフォルトプリンタを決定し、そのプリンタに対するレ ポートを生成します。

**\_PRINTER\_**

ODS PRINTER 出力先で使用するデフォルトプリンタを決定し、そのプリンタに対 するレポートを生成します。

**Windows** 固有 SAS では、ユニバーサル印刷ではなく Windows 印刷がデフォルトで 使用されます。SAS で Windows 印刷を使用する場合、PRINTER\_引 数指定時に生成されるレポートには、デフォルトの Windows プリンタ に関連付けられた SAS プリンタインターフェイスデバイスの情報が含 まれます。デフォルトの Windows プリンタは、SYSPRINT=システムオ プションによって指定されます。SAS プリンタインターフェイスデバイス は、WINPRTC (カラー)、WINPRTG (グレースケール)または WINPRTM (モノクローム)です。レポートでは、プリンタインターフェイ スデバイスは名前フィールドに、プリンタ名は説明フィールドに表示さ れます。

**\_PS\_**

ODS PS 出力先で使用するデフォルトプリンタを決定し、そのプリンタに対するレポ ートを生成します。

# <span id="page-1544-0"></span>**VAR** ステートメント

レポートにどの変数を含めるかを指定します。レポートでの変数の順序は、VAR ステートメントで指定した順序によ って決定されます。

- デフォルト**:** VAR ステートメントを指定しない場合は、レポートに対する変数はすべて、デフォルトの順 序でレポートに含められます。
	- ヒント**:** VAR ステートメントを指定する場合は、変数を少なくとも 1 つ指定する必要があります。そ うでなければ、ステートメントは無視されます。

# 構文

**VAR** *variable-1* <*variable-2* …>;

# すべてのレポートに有効な変数

### **DESC**

デバイスまたはプリンタのデフォルト説明を表示します。

## **LOCATION**

検出されたデバイスエントリについて、Gdevice0-Gdevice9 ライブラリ、または Sashelp ライブラリ、または DEVLOC=オプションにより指定されているライブラリの 物理的位置を表示します。ユニバーサルプリンタの場合、この変数では、プリンタ が見つかった SAS レジストリ(SASHELP または SASUSER)が表示されます。

#### **NAME**

デバイスまたはプリンタの名前を表示します。

#### **TYPE**

デバイスまたはプリンタの種類を表示します。

- グラフデバイス
- プリンタインターフェイスデバイス
- ショートカットデバイス
- システムディスプレイ
- システムメタファイル
- ユニバーサルプレビューア
- ユニバーサルプリンタ
- 参照項目 "Device Categories and Modifying Default Output Attributes" (*SAS/GRAPH: Reference*)

"Managing Universal Printers Using the PRTDEF Procedure" (*SAS Language Reference: Concepts*)

### *DEVOPTION* レポート変数

詳細については、["DEVOPTION](#page-1559-0) レポートの作成" (1526 ページ)を参照してください。

**BIT**

対応するデバイスオプションに対する DEVOPTS 文字列のビット位置を表示しま す。

参照項目 "DEVOPTS" (*SAS/GRAPH: Reference*)

#### **BITSTRING**

対応するデバイスオプションのビットパターンを表示します。

参照項目 "DEVOPTS" (*SAS/GRAPH: Reference*)

#### **DESC**

デバイスまたはプリンタのデフォルト説明を表示します。

#### **LOCATION**

検出されたデバイスエントリについて、Gdevice0-Gdevice9 ライブラリ、または Sashelp ライブラリ、または DEVLOC=オプションにより指定されているライブラリの 物理的位置を表示します。

#### **NAME**

デバイスまたはプリンタの名前を表示します。

#### **ODESC**

デバイスに対する有効なハードウェアオプションの説明を表示します。

### **OPTION**

デバイスに対する有効なハードウェアオプションの名前を表示します。

#### **SUPPORT**

デバイスオプションを表示します。

- 操 SUPPORT 変数の値は、PROC QDEVICE ステートメントの SUPPORT=オプ
- 作 ションに影響されます。SUPPORT=YES の場合、レポートにはサポートされて いるデバイスオプションが表示されます。SUPPORT=NO の場合、レポートに はサポートされていないデバイスオプションが表示されます。 SUPPORT=ALL の場合、レポートには、サポートされているデバイスオプショ ンもサポートされていないデバイスオプションもすべて表示されます。

#### **TYPE**

デバイスまたはプリンタの種類を表示します。

- グラフデバイス
- プリンタインターフェイスデバイス
- ショートカットデバイス
- システムディスプレイ
- システムメタファイル
- 参照項目 "Device Categories and Modifying Default Output Attributes" (*SAS/GRAPH: Reference*)

## *FONT* レポート変数

詳細については、"FONT [レポートの作成](#page-1557-0)" (1524 ページ)を参照してください。

## **ALIAS**

プロシジャにより登録されているフォントの別名をレポートします。

## **DESC**

デバイスまたはプリンタのデフォルト説明を表示します。

**FONT**

デフォルトフォントの名前を表示します。

参照項目 "Default Fonts" (*SAS/GRAPH: Reference*)

"FONT [レポートの変数ラベル](#page-1558-0)" (1525 ページ)

#### **FSTYLE**

出力データセットに、各フォントのフォントスタイル(Roman や Italic など)およびフォ ントの太さを表示します。

- 制限 事項 レポート出力が SAS ログに送られた場合、FONT レポートには、フォントフ ァミリ名(Courier、Helvetica、Times など)のみ表示されます。特定のフォン トスタイルはレポートされません。
- 注 フォント名をデバイスエントリの CHARREC リストから取得する場合、スタ イルは使用できません。詳細については、"CHARREC" (*SAS/GRAPH: Reference*)を参照してください。
- 参照 "FONT [レポートの変数ラベル](#page-1558-0)" (1525 ページ)
- 項目

#### **FTYPE**

フォントの種類(Printer Resident、System、Software など)を表示します。

注 出力データセットの FTYPE 変数の値は、Printer Resident、System または Software です。値 Software は、ハードウェアフォントサポートが無効な SAS/GRAPH デバイスの FONT レポートにのみ表示されます。

#### **FWEIGHT**

出力データセットに、各フォントのフォントの太さ(Normal や Bold など)およびフォン トスタイルを表示します。

- 制限 レポート出力が SAS ログに送られた場合、FONT レポートには、フォントフ
- 事項 ァミリ名(Courier、Helvetica、Times など)のみ表示されます。特定のフォント の太さはレポートされません。
- 注 フォント名をデバイスエントリの CHARREC リストから取得する場合、太さ は使用できません。詳細については、"CHARREC" (*SAS/GRAPH: Reference*)を参照してください。

#### **FVERSION**

フォントのバージョンを指定します。

- 制限 レポート出力が SAS ログに送られた場合、FONT レポートには、フォントフ
- 事項 ァミリ名(Courier、Helvetica、Times など)のみ表示されます。特定のフォン トのバージョンはレポートされません。

## **LOCATION**

検出されたデバイスエントリについて、Gdevice0-Gdevice9 ライブラリ、または Sashelp ライブラリ、または DEVLOC=オプションにより指定されているライブラリの 物理的位置を表示します。ユニバーサルプリンタの場合、この変数では、プリンタ が見つかった SAS レジストリ(SASHELP または SASUSER)が表示されます。

## **NAME**

デバイスまたはプリンタの名前を表示します。

#### **TYPE**

デバイスまたはプリンタの種類を表示します。

- グラフデバイス
- プリンタインターフェイスデバイス
- ショートカットデバイス
- システムディスプレイ
- システムメタファイル
- ユニバーサルプレビューア
- ユニバーサルプリンタ
- 参照項目 "Device Categories and Modifying Default Output Attributes" (*SAS/GRAPH: Reference*)

"Managing Universal Printers Using the PRTDEF Procedure" (*SAS Language Reference: Concepts*)

## *GENERAL* レポート変数

詳細については、"GENERAL [レポートの作成](#page-1554-0)" (1521 ページ)を参照してください。

## **ALIAS**

プロシジャにより登録されているフォントの別名をレポートします。

#### **ANIMATION**

アニメーションのアクティブ化、有効化、無効化、ユニバーサルプリンタへの非対応 のいずれかを指定します。

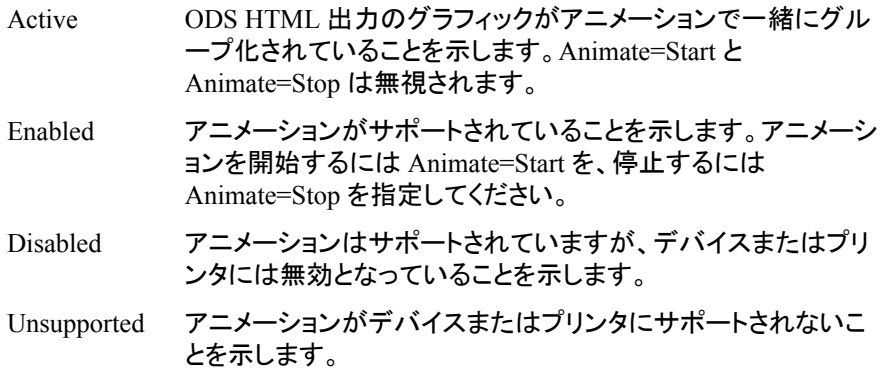

#### **BMIN**

下余白の最小サイズを表示します。

## **BOTTOM**

下余白の現在のサイズを表示します。

#### **CLRSPACE**

カラーサポート(カラースペース)の種類(RGB、RGBA、CMYK、HLS など)を表示し ます。

参照項目 "Color-Naming Schemes" (SAS/GRAPH: Reference)

#### **COLS**

出力に横の列の数を表示します。

参照項目 "Cells" (*SAS/GRAPH: Reference*)

#### **COMPRESSION**

圧縮が使用される状況を示します。圧縮値は次のとおりです。
**Always**

圧縮が常に有効であることを示します。

オプション

圧縮が UPRINTCOMPRESSION システムオプションまたは ODS PRINTER ス テートメントの COMPRESS=オプションにより指定されていることを示します。

**Never**

圧縮がデバイスまたはプリンタには絶対に使用されないよう指定します。

#### **COMPMETHOD**

デバイスまたはプリンタによって圧縮がサポートされる場合、使用する圧縮方法を 示します。

注 Compression が Never でどの圧縮も使用できない場合は、SAS ログに Compression Method 値は表示されません。

#### **DESC**

デバイスまたはプリンタのデフォルト説明を表示します。

#### **DEST**

デバイスまたはプリンタが出力をプリンタまたはディスプレイデバイスに直接送信し ない場合、デバイスまたはユニバーサルプリンタのデフォルト出力先を表示しま す。デバイスが出力をプリンタまたはディスプレイデバイスに直接送信する場合、 DEST の値はブランクになります。

出力がモニタに送られる場合、または、Windows で、出力がプリンタに送られる場 合、出力先がブランク値になることがあります。

#### **EMBEDDING**

フォントの埋め込みがサポートされるかどうかを示します。

- ALWAYS デバイスまたはプリンタのフォントの埋め込みが常に有効です。
- OPTION FONTEMBEDDING システムオプションで、フォントの埋め込み をサポートするかどうかが制御されます。
- NEVER フォントの埋め込みはサポートされません。

#### **FHEIGHT**

デフォルトフォントの高さを各単位で表示します。

注 フォント名をデバイスエントリの CHARREC リストから取得する場合、高さは 使用できません。詳細については、"CHARREC" (*SAS/GRAPH: Reference*)を 参照してください。

#### **FONT**

デフォルトフォントの名前を表示します。

参照項目 "Default Fonts" (*SAS/GRAPH: Reference*)

#### **FORMAT**

出力フォーマットタイプ(EMF、EMF Plus、EMF Dual、PostScript、GIF、Host Display など)を表示します。

参照項目 "Commonly Used Devices" (*SAS/GRAPH: Reference*)

#### **FSTYLE**

デフォルトのフォントスタイル(Roman、Regular など)を表示します。

- 操 出力を SAS ログに送る GENERAL レポートで FSTYLE 変数を指定した結
- 作 果は、FONTS レポートに対して FSTYLE 変数を指定したときに得られる結 果とは異なります。GENERAL レポートでは、フォントスタイルが SAS ログに レポートされます。FONT レポートでは、SAS ログレポートにフォントファミリ名 のみ表示されます。特定のフォントスタイルはレポートされません。
- 注 フォント名をデバイスエントリの CHARREC リストから取得する場合、スタイ ルは使用できません。詳細については、"CHARREC" (*SAS/GRAPH: Reference*)を参照してください。

#### **FWEIGHT**

デフォルトのフォントの太さ(Normal、Medium など)を表示します。

- 操 出力を SAS ログに送る GENERAL レポートで FWEIGHT 変数を指定した結
- 作 果は、FONTS レポートに対して FWEIGHT 変数を指定したときに得られる結 果とは異なります。GENERAL レポートでは、フォントの太さが SAS ログにレ ポートされます。FONT レポートでは、SAS ログレポートにフォントファミリ名 のみ表示されます。特定のフォントの太さはレポートされません。
- 注 フォント名をデバイスエントリの CHARREC リストから取得する場合、太さは 使用できません。詳細については、"CHARREC" (*SAS/GRAPH: Reference*)を 参照してください。

#### **FVERSION**

フォントのバージョンを指定します。

#### **HEIGHT**

デバイスまたはプリンタに送信される出力のデフォルトの縦の高さ(UNITS 単位)を 表示します。

#### **HRES**

デバイスまたはプリンタに送信される出力の水平解像度(pixels per UNIT)を表示し ます。水平解像度は式 **HRES=XPIXELS/WIDTH** によって計算されます。

- 操作 VAR ステートメントで HRES 変数か VRES 変数のどちらかを指定した場 合、SAS ログでは水平解像度と垂直解像度がラベル XxY Resolution を使 用して一緒に表示されます。出力データセットでは、HRES と VRES は別 々にレポートされます。
- 参照 "Using the XPIXELS=, XMAX=, YPIXELS=, and YMAX= Graphics
- 項目 Options to Set the Resolution for the Traditional Devices" (*SAS/GRAPH: Reference*)

#### **IOTYPE**

デバイスまたはプリンタにより使用される入力/出力のタイプ(DISK、PRINTER、 PIPE、GTERM など)を表示します。

参照項目 "FILENAME Statement" (*SAS Statements: Reference*) および "DEVTYPE" (*SAS/GRAPH: Reference*)

#### **LEFT**

出力の左余白のサイズを表示します。

#### **LMIN**

最小左余白を表示します。

#### **LOCATION**

検出されたデバイスエントリについて、Gdevice0-Gdevice9 ライブラリ、または Sashelp ライブラリ、または DEVLOC=オプションにより指定されているライブラリの

物理的位置を表示します。ユニバーサルプリンタの場合、この変数では、プリンタ が見つかった SAS レジストリ(SASHELP または SASUSER)が表示されます。

#### **MAXCOLORS**

デバイスまたはプリンタでサポートされる色の最大数を表示します。

参照項目 "Maximum Number of Colors Displayed on a Device" (*SAS/GRAPH: Reference*)

#### **MODULE**

デバイスドライバモジュールの名前を指定します。

#### **NAME**

デバイスまたはプリンタの名前を表示します。

#### **PROTOTYPE**

ユニバーサルプリンタの定義に使用するプロトタイプ(モデル)を表示します。

#### **RIGHT**

右余白のサイズを表示します。

#### **RMIN**

右余白の最小サイズを表示します。

#### **ROWS**

出力の縦の行の数を表示します。

参照項目 "Cells" (*SAS/GRAPH: Reference*)

#### **TMIN**

出力の最小上余白を表示します。

### **TOP**

上余白のサイズを表示します。

#### **TYPE**

デバイスまたはプリンタの種類を表示します。

- グラフデバイス
- プリンタインターフェイスデバイス
- ショートカットデバイス
- システムディスプレイ
- システムメタファイル
- ユニバーサルプレビューア
- ユニバーサルプリンタ
- 参照項目 "Device Categories and Modifying Default Output Attributes" (*SAS/GRAPH: Reference*)

"Managing Universal Printers Using the PRTDEF Procedure" (*SAS Language Reference: Concepts*)

参照項目 "Universal Printing" (*SAS Language Reference: Concepts*) および"Define a New Printer" (*SAS Language Reference: Concepts*)

<span id="page-1551-0"></span>**UNITS**

サイズを表示する際の単位(インチを示す IN かセンチを示す CM)を表示します。 SAS ログでは、UNITS の値はそれぞれ inches か centimeters で表示されます。出 力データセットでは、UNITS の値は IN か CM で表示されます。

- 操 VAR ステートメントで、サイズ、余白または解像度の変数を指定しない場合、
- 作 SAS ログでは、サイズ、余白または解像度の測定に使用する単位が示され ます。次に例を示します。

```
 Name: EMF
Units: inches
```
VAR ステートメントで、サイズ、余白または解像度の変数を指定した場合、 SAS ログでは値とともに単位が表示されます。次に例を示します。

XxY Resolution: 96x96 pixels per inch

#### **VISUAL**

表示色の種類(Indexed Color、Direct Color、True Color、Monochrome、Gray Scale など)を表示します。

#### **VRES**

デバイスまたはプリンタに送信される出力の垂直解像度(pixels per UNIT)を表示し ます。垂直解像度は式 **VRES=YPIXELS/HEIGHT** で計算されます。

- 操作 VAR ステートメントで HRES 変数か VRES 変数のどちらかを指定した場 合、SAS ログでは水平解像度と垂直解像度がラベル XxY Resolution を使 用して一緒に表示されます。出力データセットでは、HRES と VRES は別 々にレポートされます。
- 参照 "Using the XPIXELS=, XMAX=, YPIXELS=, and YMAX= Graphics
- 項目 Options to Set the Resolution for the Traditional Devices" (*SAS/GRAPH: Reference*)

#### **WIDTH**

```
デバイスまたはプリンタに送信される出力の幅(UNITS 単位)を表示します。
```
#### **XPIXELS**

出力の幅をピクセル単位で表示します。

参照項目 "XPIXELS" (*SAS/GRAPH: Reference*) および"Using the XPIXELS=, XMAX=, YPIXELS=, and YMAX= Graphics Options to Set the Resolution for the Traditional Devices" (*SAS/GRAPH: Reference*)

#### **YPIXELS**

出力の高さをピクセル単位で表示します。

参照項目 "YPIXELS" (*SAS/GRAPH: Reference*) および "Using the XPIXELS=, XMAX=, YPIXELS=, and YMAX= Graphics Options to Set the Resolution for the Traditional Devices" (*SAS/GRAPH: Reference*)

#### *LINESTYLE* レポート変数

詳細については、"LINESTYLE [レポートの作成](#page-1561-0)" (1528 ページ)を参照してください。

#### **DESC**

デバイスまたはプリンタのデフォルト説明を表示します。

#### <span id="page-1552-0"></span>**LINE**

デバイスまたはプリンタでサポートされる線のスタイルを表示します。

操作 SAS ログ LINESTYLE レポートでは、LINE 変数と SUPPORT 変数が一 緒にレポートされます。VAR ステートメントで LINE 変数か SUPPORT 変 数のどちらかを指定すると、線のスタイルは、Supported Line Styles または Unsupported Line Styles の変数ラベルを使用してレポートされます。

参照 "Line Types" (*SAS/GRAPH: Reference*)

# 項目 **LOCATION**

Gdevice0-Device9 物理的位置、またはデバイスエントリが検出された Devices カタ ログを含む Sashelp ライブラリの物理的位置、または DEVLOC=オプションにより 指定されるライブラリの 物理的位置を表示します。

#### **NAME**

デバイスの名前を表示します。

#### **SUPPORT**

デバイスラインのスタイルを表示します。

- 操 SUPPORT 変数の値は、PROC QDEVICE ステートメントの SUPPORT=オプ
- 作 ションに影響されます。SUPPORT=YES の場合、レポートにはサポートされて いる線のスタイルが表示されます。SUPPORT=NO の場合、レポートにはサ ポートされていない線のスタイルが表示されます。SUPPORT=ALL の場合、 レポートには、サポートされている線のスタイルもサポートされていない線の スタイルもすべて表示されます。

#### **TYPE**

- デバイスまたはプリンタの種類を表示します。
- グラフデバイス
- プリンタインターフェイスデバイス
- ショートカットデバイス
- システムディスプレイ
- システムメタファイル

#### *RECTANGLE* レポート変数

詳細については、["RECTANGLE](#page-1562-0) レポートの作成" (1529 ページ)を参照してください。

#### **DESC**

デバイスまたはプリンタのデフォルト説明を表示します。

#### **FILL**

- デバイスでサポートされているハードウェアの塗りつぶしの種類を表示します。
- 操作 SAS ログ RECTANGLE レポートでは、FILL 変数と SUPPORT 変数が一 緒にレポートされます。VAR ステートメントで FILL 変数または SUPPORT 変数を指定した場合、塗りつぶし名は、ラベル Supported Hardware Fills ま たはラベル Unsupported Hardware Fills のどちらかを使用してレポートされ ます。

参照項目 "Device Categories and Modifying Default Output Attributes" (*SAS/GRAPH: Reference*)

<span id="page-1553-0"></span>参照 "PATTERN Statement" (*SAS/GRAPH: Reference*)

項目

#### **LOCATION**

Gdevice0-Device9 物理的位置、またはデバイスエントリが検出された Devices カタ ログを含む Sashelp ライブラリの物理的位置、または DEVLOC=オプションにより 指定されるライブラリの 物理的位置を表示します。

#### **NAME**

デバイスの名前を表示します。

#### **SUPPORT**

ハードウェア塗りつぶしを表示します。

- 操 SUPPORT 変数の値は、PROC QDEVICE ステートメントの SUPPORT=オプ
- 作 ションに影響されます。SUPPORT=YES の場合、レポートにはサポートされて いるハードウェア塗りつぶしが表示されます。SUPPORT=NO の場合、レポー トにはサポートされていないハードウェア塗りつぶしが表示されます。 SUPPORT=ALL の場合、レポートには、サポートされているハードウェア塗り つぶしもサポートされていないハードウェア塗りつぶしもすべて表示されま す。

#### **TYPE**

デバイスまたはプリンタの種類を表示します。

- グラフデバイス
- プリンタインターフェイスデバイス
- ショートカットデバイス
- システムディスプレイ
- システムメタファイル
- 参照項目 "Device Categories and Modifying Default Output Attributes" (*SAS/GRAPH: Reference*)

#### *SYMBOL* レポート変数

詳細については、"SYMBOL [レポートの作成](#page-1563-0)" (1530 ページ)を参照してください。

#### **DESC**

デバイスまたはプリンタのデフォルト説明を表示します。

#### **LOCATION**

Gdevice0-Device9 物理的位置、またはデバイスエントリが検出された Devices カタ ログを含む Sashelp ライブラリの物理的位置、または DEVLOC=オプションにより 指定されるライブラリの 物理的位置を表示します。

#### **NAME**

デバイスの名前を表示します。

#### **SUPPORT**

デバイスまたはプリンタのシンボルを表示します。

- 操 SUPPORT 変数の値は、PROC QDEVICE ステートメントの SUPPORT=オプ
- 作 ションに影響されます。SUPPORT=YES の場合、レポートにはサポートされて いるシンボルのスタイルが表示されます。SUPPORT=NO の場合、レポートに はサポートされていないシンボルが表示されます。SUPPORT=ALL の場合、

レポートには、サポートされているシンボルもサポートされていないシンボル もすべて表示されます。

#### **SYMBOL**

ハードウェアシンボルの名前を指定します。

- 操作 SAS ログ SYMBOL レポートでは、VAR ステートメントで SYMBOL 変数 か SUPPORT 変数のどちらかを指定した場合、シンボル名は、Supported Hardware Symbols ラベルまたは Unsupported Hardware Symbols ラベル を使用してレポートされます。
- 参照項 "SYMBOL" (*SAS/GRAPH: Reference*) および"SYMBOLS" (*SAS/GRAPH:*  目 *Reference*)

#### **TYPE**

- デバイスまたはプリンタの種類を表示します。
- グラフデバイス
- プリンタインターフェイスデバイス
- ショートカットデバイス
- システムディスプレイ
- システムメタファイル
- 参照項目 "Device Categories and Modifying Default Output Attributes" (*SAS/GRAPH: Reference*)

# 全レポート共通の変数

次の変数は、どのレポートでも使用できます。

- NAME
- DESC
- TYPE
- LOCATION

変数の説明については[、"すべてのレポートに有効な変数](#page-1544-0)" (1511 ページ)を参照してく ださい。

# **GENERAL** レポートの作成

GENERAL レポートでは、指定したデバイスまたはプリンタに関する一般情報のレポ ートが作成されます。この情報には、余白サイズ、デフォルトフォント情報、解像度、色 情報が含まれます。

### *GENERAL* レポート変数について

変数の説明については、"GENERAL [レポート変数](#page-1547-0)" (1514 ページ)を参照してくださ い。

次の表に、GENERAL レポートで使用可能な変数に加えて、SAS ログか出力データセ ットのどちらかで使用する変数のラベルを示します。VAR ステートメントを指定しなか った場合、変数はこの表の表示順序で表示されます。

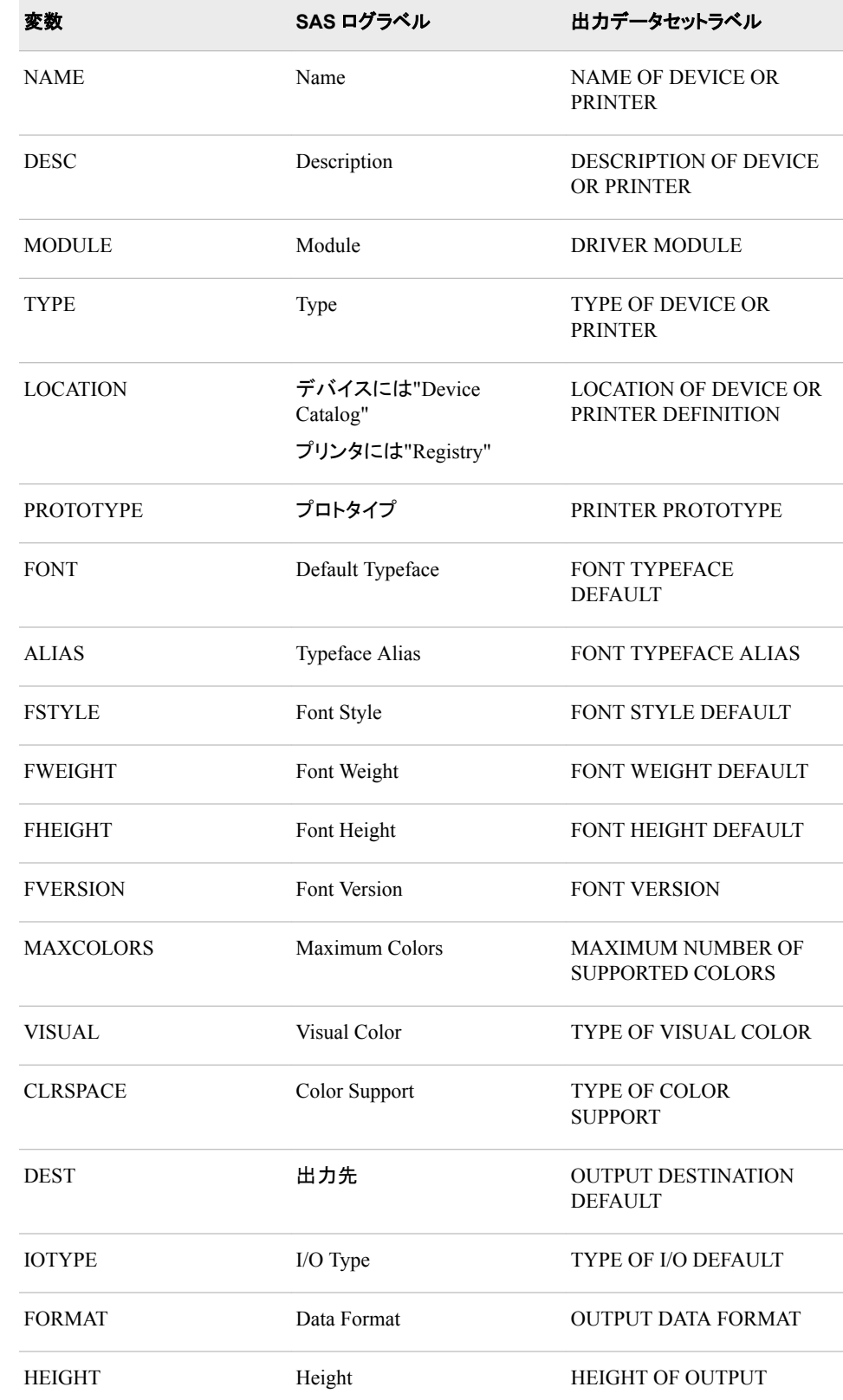

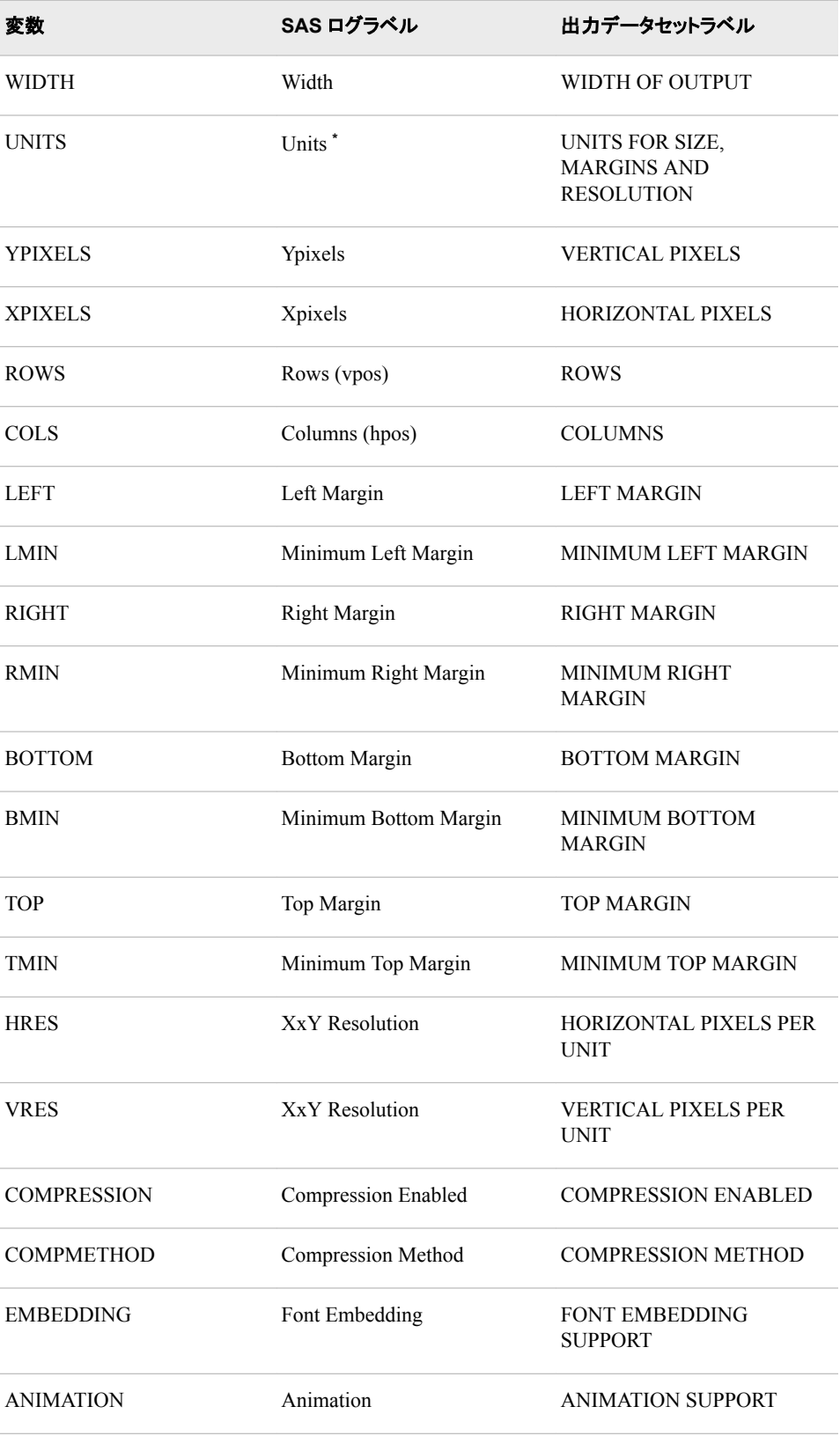

**\*** 単位の種類が変数の値とともに表示される場合(左余白の 0 inches など)、SAS ログへの出力には Units ラベルが表示されません。

### サイズ変数の値に影響を及ぼすシステムオプション

ユニバーサルプリンタの場合、HEIGHT、WIDTH、LEFT、RIGHT、BOTTOM、TOP、 LMIN、RMIN、BMIN、TMIN 変数の値は、PAPERSIZE、LEFTMARGIN、 RIGHTMARGIN、BOTTOMMARGIN、TOPMARGIN SAS システムオプションの設 定に影響を受けます。デフォルトの用紙のサイズは、SAS ロケール(ユニバーサルプリ ンタのデフォルトサイズに影響を及ぼす)によって決定されます。SAS/GRAPH デバイ スの場合、これらの変数値はシステムオプション設定の影響を受けません。

詳細については、*SAS* システムオプション*:* リファレンスを参照してください。

### 例*:GENERAL* レポート

次の QDEVICE プロシジャでは、SVG ユニバーサルプリンタ用の GENERAL レポー トが作成されます。

proc qdevice; printer svg; run;

SAS ログの GENERAL レポートを次に示します。

16 proc qdevice; 17 printer svg; 18 run; Name:SVG Description:Scalable Vector Graphics 1.1 Module:SASPDSVG Type:Universal Printer Registry:SASHELP Prototype:SVG 1.1 Default Typeface:Cumberland AMT Typeface Alias:Courier Font Style:Regular Font Weight:Normal Font Height:8 points Font Version:Version 1.03 Maximum Colors:16777216 Visual Color:Direct Color Color Support:RGBA Destination: sasprt.svg I/O Type:DISK Data Format:SVG Height:6.25 inches Width: 8.33 inches Ypixels:600 Xpixels:800 Rows(vpos):50 Columns(hpos):114 Left Margin: 0 inches Minimum Left Margin:0 inches Right Margin:0 inches Minimum Right Margin: 0 inches Bottom Margin:0 inches Minimum Bottom Margin:0 inches Top Margin:0 inches Minimum Top Margin:0 inches XxY Resolution:96x96 pixels per inch Compression Enabled:Never Compression Method:Deflate Font Embedding:Option Animation:Enabled

# **FONT** レポートの作成

FONT レポートでは、指定したデバイスまたはプリンタでサポートされるすべてのシス テムフォントおよびデバイス常駐フォントのレポートが作成されます。

### *FONT* レポート変数について

変数の説明については、"FONT [レポート変数](#page-1545-0)" (1512 ページ)を参照してください。

次の表に、FONT レポートで使用可能な変数に加えて、SAS ログか出力データセット のどちらかで使用する変数のラベルを示します。VAR ステートメントを指定しなかった 場合、変数はこの表の表示順序で表示されます。

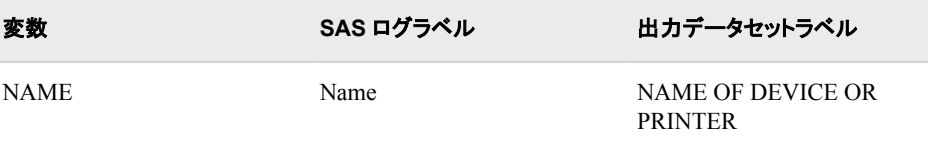

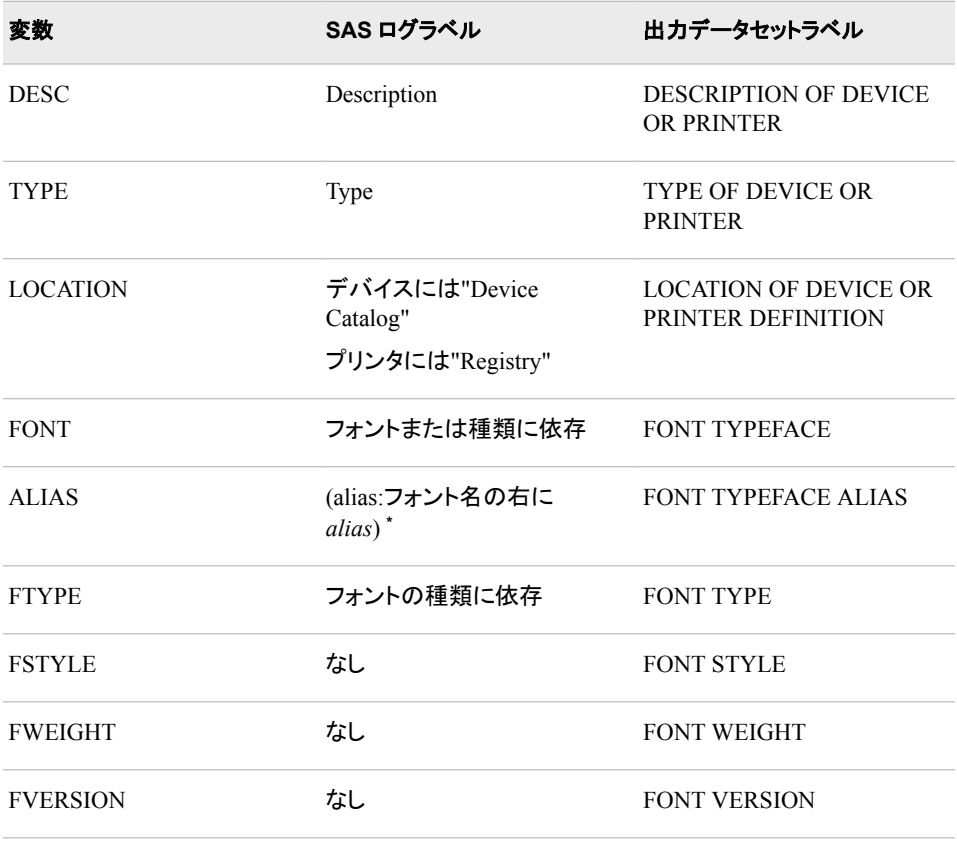

**\*** 次に示すのは別名が SAS ログにどう表示されるのかについての例です。 Symbol MT (alias: Symbol) Tahoma Thorndale AMT (alias: Times)

### *FONT* レポートの変数ラベル

FONT レポートで FONT、FTYPE、FSTYLE、FWEIGHT 変数のいずれかを指定した 場合、SAS ログに表示される変数ラベルは変化します。出力データセットの変数ラベ ルは常に同じで、それぞれ、FONT TYPEFACE DEFAULT、FONT TYPE、FONT STYLE DEFAULT、および FONT WEIGHT DEFAULT です。

VAR ステートメントにより変数 FONT、FTYPE、FSTYLE、FWEIGHT、FVERSION の うち 1 つ以上が指定されている場合、SAS ログではフォントタイプラベルとフォントファ ミリ名のみがレポートされます。フォントのスタイル、太さ、バージョンは SAS ログには レポートされません。表示されるフォントタイプラベルはフォントタイプに依存します。ラ ベルの例としては、Supported Font Typefaces、Supported Resident Typefaces、 Supported TrueType Typefaces、Supported Type1 Typefaces などがあります。

#### 例*:*例*:FONT* レポート

次の QDEVICE プロシジャでは、ACTIVEX グラフィックデバイス用の FONT レポート が作成されます。

```
proc qdevice report=font;
   device activex;
run;
```
SAS ログの FONT レポートの一部を次に示します。

41 proc qdevice report=font; 42 device activex; 43 run; Name:ACTIVEX Description:ActiveX enabled GIF Driver Type:Graph Device Device Catalog:*yourfont-catalog-path* Supported Font Typefaces:System (7x16) 8pt System (9x20) 10pt Terminal (8x12) 7pt Terminal (4x6) 4pt Terminal (5x12) 7pt Terminal (6x8) 5pt Terminal (7x12) 7pt Terminal (10x18) 11pt Terminal (12x16) 10pt Fixedsys (8x15) 7pt Fixedsys (10x20) 11pt Modern Roman Script Courier (8x13) 8pt

# **DEVOPTION** レポートの作成

DEVOPTION レポートでは、指定したデバイスでサポートされるハードウェアデバイス オプションのレポートが作成されます。このレポートは、ユニバーサルプリンタでは使 用できません。

### *DEVOPTION* レポート変数について

変数の説明については、["DEVOPTION](#page-1544-0) レポート変数" (1511 ページ)を参照してくださ い。

次の表に、DEVOPTION レポートで使用可能な変数に加えて、SAS ログか出力デー タセットのどちらかで使用する変数のラベルを示します。VAR ステートメントを指定しな かった場合、変数はこの表の表示順序で表示されます。

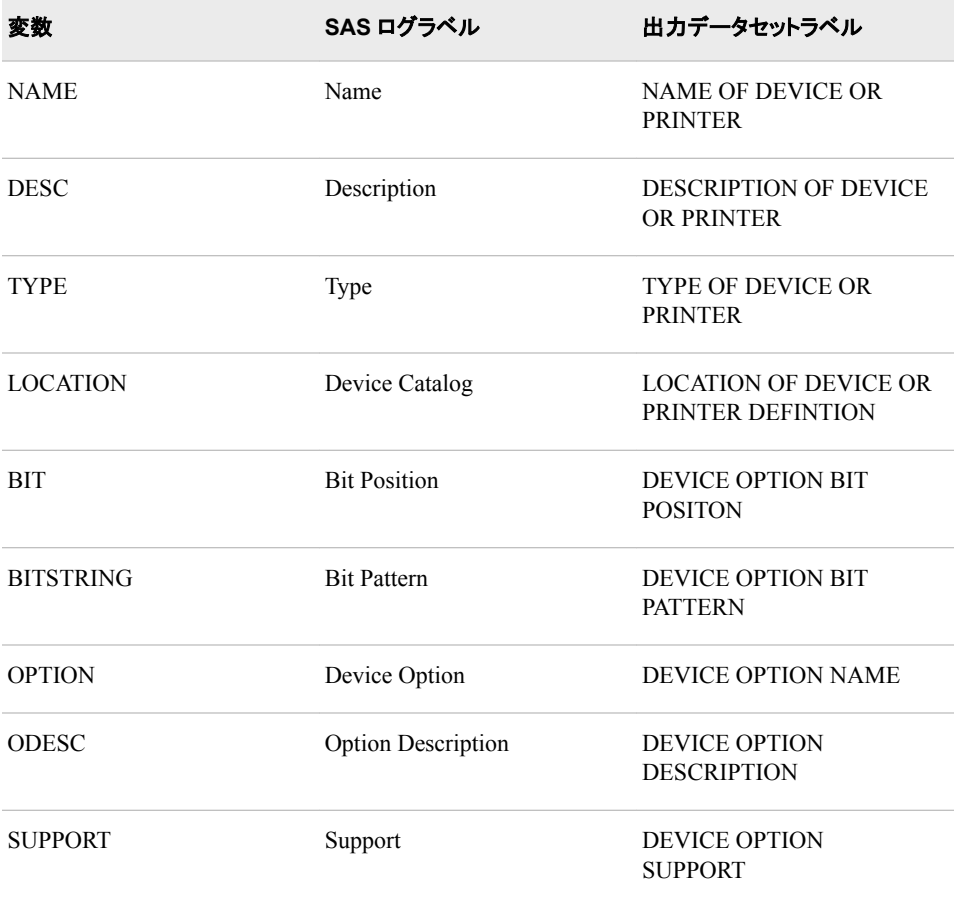

### 例*:DEVOPTION* レポート

次の ODEVICE プロシジャでは、SASEMF グラフィックデバイス用の DEVOPTION レ ポートが作成されます。SUPPORT のデフォルトが YES なので、サポートされているオ プションもレポートされます。

proc qdevice report=devoption; device sasemf;

run;

SAS ログのレポートを次に示します。

104 proc qdevice report=devoption; 105 device sasemf; 106 run; NOTE:Writing HTML Body file: sashtml.htm Name:SASEMF Description:Enhanced Metafile Driver Type:Shortcut Device Device Catalog:*your-sas-path*\sashelp Bit Pattern:8000000000000000 Device Option:GDCIRCLEARC Option Description:Hardware is capable of drawing circles Support:Yes Bit Position:1 Bit Pattern: 4000000000000000 Device Option:GDPIEFILL Option Description:Device has hardware pie-fill capability Support:Yes Bit Position:3 Bit Pattern:1000000000000000 Device Option:GDCRT Option Description:Hardware is a CRT or the device acts like a CRT Support:Yes Bit Position:5 Bit Pattern:0400000000000000 Device Option:GDPOLYGONFILL Option Description:Device has polygonfill capability Support:Yes Bit Position:7 Bit Pattern:0100000000000000 Device Option:GDRGB Option Description:Hardware is capable of defining colors in one or more color spaces Support:Yes Bit Position:8 Bit Pattern:0080000000000000 Device Option:GDMBPOLY Option Description:Hardware can draw polygons with multiple boundaries Support:Yes Bit Position:9 Bit Pattern:0040000000000000 Device Option:GDOPACITY Option Description:Hardware is capable of supporting opacity Support:Yes Bit Position:11 Bit Pattern:0010000000000000 Device Option:GDLWIDTH Option Description:Hardware can draw lines of varying widths Support:Yes Bit Position:14 Bit Pattern:0002000000000000 Device Option:GDHRDCHR Option Description:Hardware characters are supported by the device Support:Yes

Bit Position:15 Bit Pattern:0001000000000000 Device Option:GDXLIMIT Option Description:There is no limit on max value allowed for x coordinate Support:Yes Bit Position:16 Bit Pattern:0000800000000000 Device Option:GDYLIMIT Option Description:There is no limit on max value allowed for y coordinate Support:Yes Bit Position:18 Bit Pattern:0000200000000000 Device Option:GDTXJUSTIFY Option Description:Hardware is capable of justifying proportional text Support:Yes Bit Position:24 Bit Pattern:0000008000000000 Device Option:GDUNICODE Option Description:Device supports the use of the Unicode font attribute Support:Yes Bit Position:25 Bit Pattern:0000004000000000 Device Option:GDPOLYLINE Option Description:Hardware is capable of supporting polylines Support:Yes Bit Position: 28 Bit Pattern:0000000800000000 Device Option:GDTRUETYPE Option Description:Device supports the use of TrueType fonts Support:Yes Bit Position: 36 Bit Pattern:0000000008000000 Device Option:GDIMAGE Option Description:Device is capable of drawing images Support:Yes Bit Position:39 Bit Pattern: 0000000001000000 Device Option:GDIMGROTATE Option Description:Device is incapable of doing image rotation Support:Yes

<span id="page-1561-0"></span> Bit Position:40 Bit Pattern:0000000000800000 Device Option:GDTRUECOLOR Option Description:Hardware is a 24-bit true color device Support:Yes Bit Position:44 Bit Pattern:0000000000080000 Device Option:GDTEXTCLIP Option Description:Hardware will clip text at the device limits Support:Yes Bit Position:50 Bit Pattern:0000000000002000 Device Option:GDAUTOSIZE Option Description:Autosize text to fit rows and columns Support:Yes Bit Position:54 Bit Pattern:0000000000000200 Device Option:GDPOLYOUTLINE Option Description:Device draws polygon outlines Support:Yes Bit Position:55 Bit Pattern:0000000000000100 Device Option:GDPRINTERPATH Option Description:Device temporarily sets printerpath to that of the device name Support:Yes Bit Position: 56 Bit Pattern:0000000000000080 Device Option:GDOPTPASSTHRU Option Description:PAPERSIZE option sets default value of PAPERSIZE goption Support:Yes Bit Position:57 Bit Pattern:0000000000000040 Device Option:GDPIEOUTLINE Option Description:Driver draws pie slice outlines (empty pies) Support:Yes

# **LINESTYLE** レポートの作成

LINESTYLE レポートでは、指定したデバイスでサポートされるハードウェアの(点)線 のスタイルのレポートが作成されます。

### *LINESTYLE* レポート変数について

変数の説明については、["LINESTYLE](#page-1551-0) レポート変数" (1518 ページ)を参照してくださ い。

次の表に、LINESTYLE レポートで使用可能な変数に加えて、SAS ログか出力データ セットのどちらかで使用する変数のラベルを示します。VAR ステートメントを指定しな かった場合、変数はこの表の表示順序で表示されます。

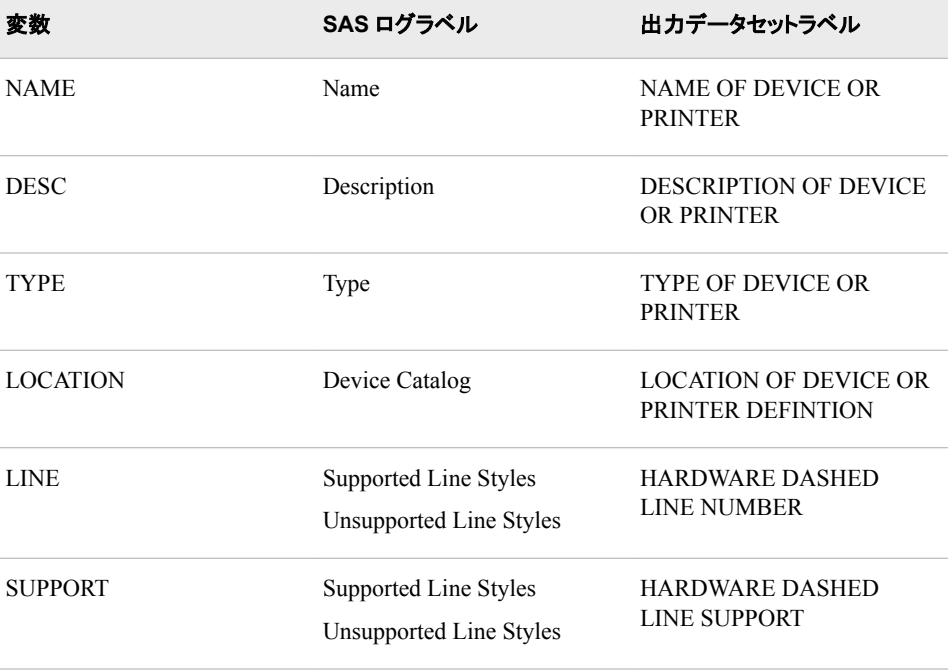

### <span id="page-1562-0"></span>例*:*例*:LINESTYLE* レポート

次の QDEVICE プロシジャでは、LJ5PS デバイス用の LINESTYLE レポートが作成さ れます。SUPPORT のデフォルトが YES なので、サポートされている線のスタイルもレ ポートされます。

```
proc qdevice report=linestyle;
    device lj5ps;
```
run;

SAS ログの LINESTYLE レポートを次に示します。

```
202 proc qdevice report=linestyle; 203 device lj5ps; 204 run; Name:LJ5PS 
Description:LaserJet 5P -- 600 dpi -- PostScript Type:Graph Device Device 
Catalog:your-sas-path\sashelp Supported Line Styles:1-44
```
# **RECTANGLE** レポートの作成

RECTANGLE レポートでは、指定したデバイスでサポートされるハードウェアの塗りつ ぶしの種類のレポートが作成されます。

### *RECTANGLE* レポート変数について

変数の説明については、["RECTANGLE](#page-1552-0) レポート変数" (1519 ページ)を参照してくださ い。

次の表に、RECTANGLE レポートで使用可能な変数に加えて、SAS ログか出力デー タセットのどちらかで使用する変数のラベルを示します。VAR ステートメントを指定しな かった場合、変数はこの表の表示順序で表示されます。

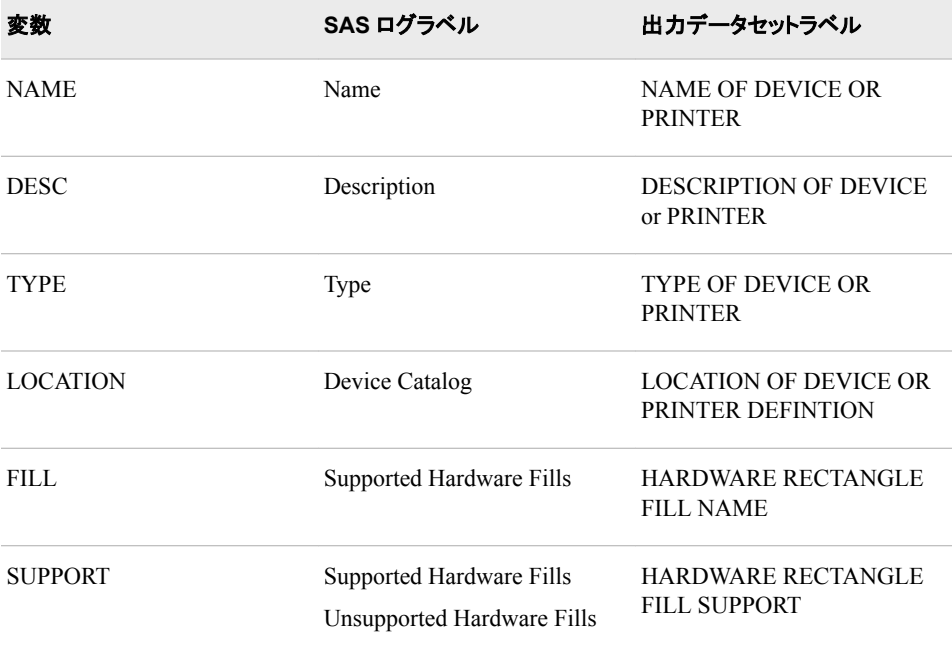

### <span id="page-1563-0"></span>例*:*例*:RECTANGLE* レポート

次の ODEVICE プロシジャでは、 SASPRTG ユニバーサルプリンタ用の RECTANGLE レポートが作成されます。SUPPORT のデフォルトが YES なので、サポートされている ハードウェア塗りつぶしもレポートされます。

proc qdevice report=rectangle; device sasprtg;

run;

SAS ログの RECTANGLE レポートを次に示します。

205 proc qdevice report=rectangle; 206 device sasprtg; 207 run; Name:SASPRTG Description:POSTSCRIPT LEVEL 1 Type:Printer Interface Device Device Catalog:*your-sas-path*\sashelp Supported Hardware Fills:Empty,Solid

SASPRTG はプリンタインターフェイスデバイスです。ユニバーサル印刷がアクティブな ので、SASPRTG はデフォルトユニバーサルプリンタとインターフェイスでつながってい ます。したがって、レポートにはユニバーサルプリンタとして PostScript Level 1 プリンタ の情報が表示されます。

# **SYMBOL** レポートの作成

SYMBOL レポートでは、指定したデバイスでサポートされるハードウェアシンボルのレ ポートが作成されます。

### *SYMBOL* レポート変数について

変数の説明については、"SYMBOL [レポート変数](#page-1553-0)" (1520 ページ)を参照してください。

次の表に、SYMBOL レポートで使用可能な変数に加えて、SAS ログか出力データセ ットのどちらかで使用する変数のラベルを示します。VAR ステートメントを指定しなか った場合、変数はこの表の表示順序で表示されます。

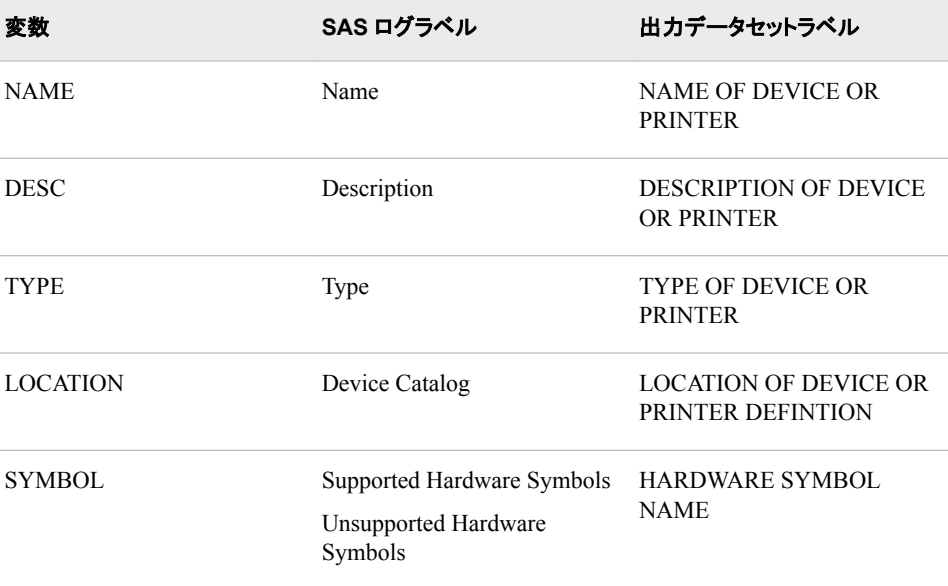

#### 例 *1:* デフォルトのディスプレイデバイスのレポートの生成 **1531**

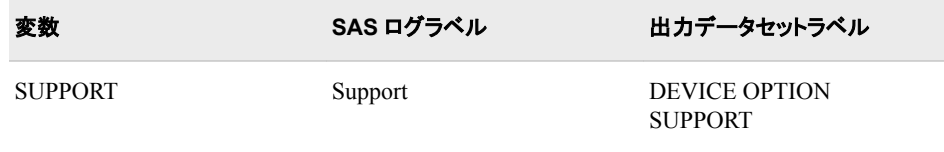

### 例*:SYMBOL* レポート

次の QDEVICE プロシジャでは、CGM デバイス用の SYMBOL レポートが作成され ます。SUPPORT のデフォルトが YES なので、サポートされているハードウェアシンボ ルもレポートされます。

```
proc qdevice report=symbol;
    device cgm;
run;
```
SAS ログの SYMBOL レポートを次に示します。

235 proc qdevice report=symbol; 236 device cgm; 237 run; Name:CGM Description:CGM generator--binary output Type:Graph Device Device Catalog:*yoursas-path*\sashelp Supported Hardware Symbols:Plus,X,Star

# 例**: QDEVICE** プロシジャ

## 例 **1:** デフォルトのディスプレイデバイスのレポートの生成

要素**:** PROC QDEVICE

#### 詳細

次の例では、デフォルトディスプレイデバイス用の一般レポートを作成します。この例 では、Windows 上で対話モードで実行しているとします。

WIN デバイスの場合、色数は Windows ディスプレイ設定によって制御されます。サイ ズはモニタと解像度の設定によって制御されます。

```
proc qdevice;
run;
```
ログ

OUT=オプションを指定しなかった場合、QDEVICE プロシジャでは、SAS ログに出 力が送信されます。Windows 動作環境の出力の SAS ログでの表示を次に示しま す。

ログ *52.1 PROC QDEVICE* 実行後の *SAS* ログ

Name:WIN Description:Microsoft Windows Display Type:System Display Device Catalog:*your-device-catalog* Default Typeface:Sasfont Font Style:Roman Font Weight:Normal Font Height:7 points Maximum Colors:2147483647 Visual Color:True Color Color Support:RGB I/O Type:GTERM Data Format:Host Display Height:5.75 inches Width:9.25 inches Ypixels:690 Xpixels:1110 Rows(vpos):46 Columns(hpos): 111 Left Margin:0 inches Minimum Left Margin:0 inches Right Margin:0 inches Minimum Right Margin:0 inches Bottom Margin:0 inches Minimum Bottom Margin:0 inches Top Margin:0 inches Minimum Top Margin:0 inches XxY Resolution:120x120 pixels per inch Compression Enabled:Never Font Embedding:Never Animation:Unsupported

# 例 **2:** 全デバイスの一般レポートの生成

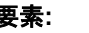

要素**:** PROC QDEVICE ステートメントオプション:OUT= DEVICE statement

### 詳細

次の例では、全デバイスの一般レポートを作成し、その結果を WORK.ALLDEVICES に書き込みます。

全デバイスのレポートを生成するには、\_ALL\_キーワードを使用します。

```
proc qdevice out=allDevices;
   device _all_;
run;
```
### 出力

次の図は、**Viewtable** ウィンドウに表示されるレポートの一部です。

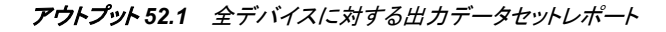

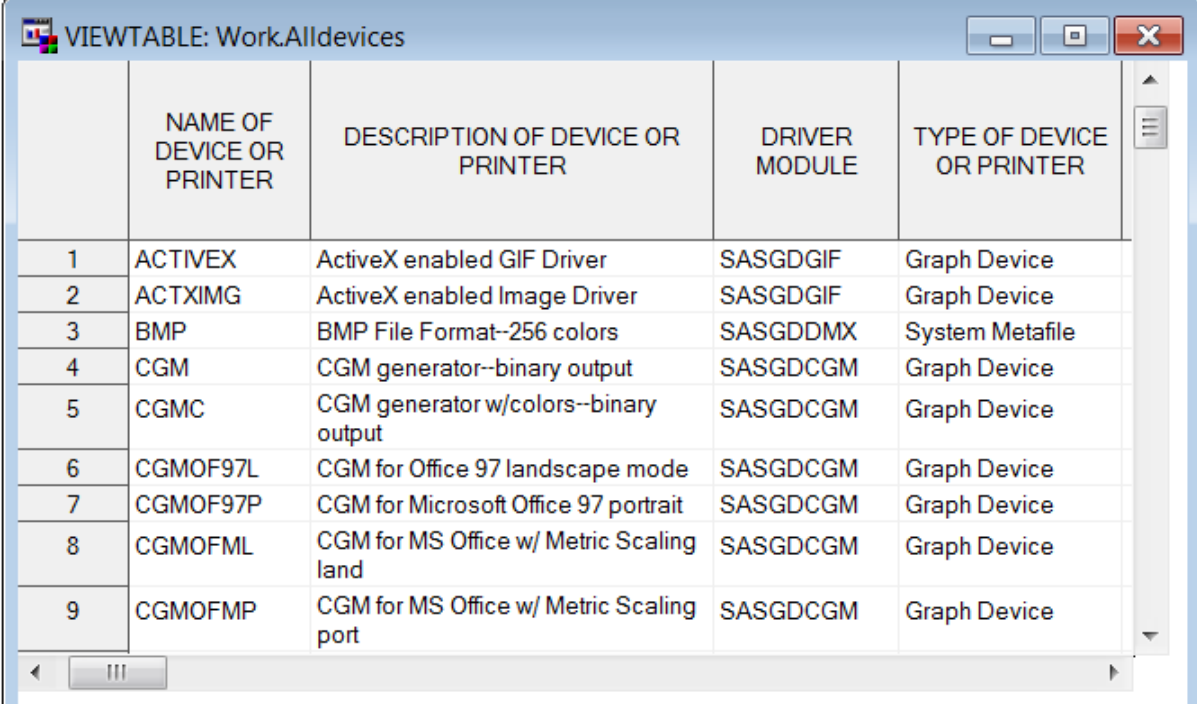

# 例 **3: SAS/GRAPH** デバイスドライバとユニバーサルプリンタのレポートの生成

要素**:** PROC QDEVICE ステートメントオプション:OUT= DEVICE statement PRINTER statement

#### 詳細

次の例では、EMF に落ち着くすべてのデバイス、PDF および SVG?ユニバーサルプリ ンタ向けの一般レポートを作成します。結果は WORK.MYREPORT データセットに書 き込まれます。REPORT=オプションを指定しなかった場合、QDEVICE プロシジャで は、一般レポートが生成されます。

```
proc qdevice out=myreport;
  device '*emf';
   printer pdf 'svg?';
run;
```
#### 出力

#### 次の図は、**Viewtable** ウィンドウに表示されるレポートの一部です。

アウトプット *52.2 EMF* デバイス、*PDF* プリンタ、*SVG* プリンタ向け出力データセットレポート

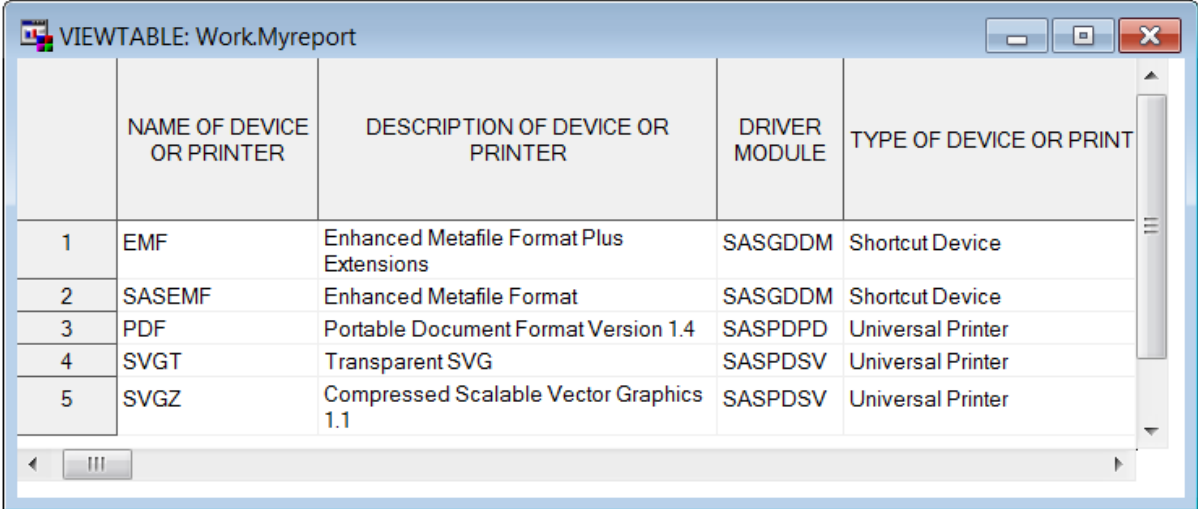

# 例 **4:** デフォルトのプリンタのレポートの生成

要素**:** PROC QDEVICE ステートメント PRINTER statement

#### 詳細

デフォルトでは、Windows 環境の SAS での印刷は、ユニバーサル印刷ではなく、デフ ォルトの Windows プリンタによって実行されます。したがって、QDEVICE プロシジャ で **printer \_PRINTER\_**ステートメントを使用した場合は、異なる結果が出ます。 Windows 環境では、NOUPRINT システムオプションがデフォルトで、レポートはデフォ ルトの Windows プリンタとつながるプリンタインターフェイスデバイスに基づきます。 UNIX 環境では、UPRINT システムオプションが設定されているため、レポートはデフ ォルトの SAS ユニバーサルプリンタに基づきます。

REPORT=オプションを指定しないので、QDEVICE プロシジャでは、一般レポートが生 成されます。OUT=オプションを指定しなければ、結果は SAS ログに書き込まれます。 PRINTER キーワードによって、レポート対象のデフォルトプリンタが決定され、その プリンタのレポートが生成されます。

詳細については、次のトピックを参照してください。

- "Printing" (*SAS Companion for Windows*)
- "UNIVERSALPRINT System Option" (*SAS Companion for Windows*)
- "Universal Printing" (*SAS Language Reference: Concepts*)

### プログラム**:Windows**

```
proc qdevice;
   printer _PRINTER_;
run;
```
### ログ**:**ログ**:**デフォルト **Windows** プリンタレポート

ログ *52.2* デフォルト *Windows* プリンタ向け *SAS* ログ出力レポート

1 proc qdevice; 2 printer \_PRINTER\_; 3 run; NOTE: The "\ \wprt02nc0\clxmfpj21" printer will be used by default with the ODS PRINTER destination.Name:WINPRTC Description:\\WPRT02NC0\CLXMFPJ21 Module:SASGDDMX Type:Printer Interface Device Device Catalog:*your-sas-path*\sashelp Default Typeface:SAS Monospace Font Style:Roman Font Weight:Normal Font Height:10 points Font Version: mfgpctt-v4.4 Thu Sep 16 14:30:47 EDT 1999 Maximum Colors:2097152 Visual Color:True Color Color Support:RGB I/O Type:PRINTER Data Format:Host Printer Height:10.67 inches Width:8.15 inches Ypixels:6392 Xpixels:4892 Rows(vpos):55 Columns(hpos):97 Left Margin:0.18 inches Minimum Left Margin:0.18 inches Right Margin:0.17 inches Minimum Right Margin:0.17 inches Bottom Margin: 0.18 inches Minimum Bottom Margin:0.18 inches Top Margin:0.17 inches Minimum Top Margin:0.17 inches XxY Resolution:600x600 pixels per inch Compression Enabled:Never Font Embedding:Never Animation:Unsupported

#### プログラム**:UNIX**

```
proc qdevice;
  printer PRINTER ;
run;
```
### ログ**:UNIX** 環境のデフォルトユニバーサルプリンタレポート

ログ *52.3 UNIX* 環境でのデフォルトユニバーサルプリンタ向け *SAS* ログ出力レポート

1 proc qdevice; 2 printer PRINTER; 3 run; NOTE:The "PostScript Level 1" printer will be used by default with the ODS PRINTER destination.Name:PostScript Level 1 Description:Generic PostScript Level 1 Printer Module:SASPDPSL Type:Universal Printer Registry:SASHELP Prototype:PostScript Level 1 (Color) Default Typeface:Cumberland AMT Typeface Alias:Courier Font Style:Regular Font Weight:Normal Font Height:8 points Font Version:Version 1.03 Maximum Colors:16777216 Visual Color:Direct Color Color Support:CMYK Destination: sasprt.ps I/O Type:DISK Data Format:PostScript Height: 10 inches Width:7.5 inches Ypixels:3000 Xpixels:2250 Rows(vpos):81 Columns(hpos): 112 Left Margin:0.5 inches Minimum Left Margin:0 inches Right Margin:0.5 inches Minimum Right Margin:0 inches Bottom Margin:0.5 inches Minimum Bottom Margin:0 inches Top Margin:0.5 inches Minimum Top Margin:0 inches XxY Resolution:300x300 pixels per inch Compression Enabled:Never Font Embedding:Option Animation:Unsupported

### 例 **5: FONT** レポートの生成

要素**:** PROC QDEVICE ステートメントオプション REPORT= OUT= PRINTER statement

#### 詳細

最初の例では、プリンタで使用可能なすべてのプリンタ常駐フォントおよびシステムフ ォントのレポートが生成されます。結果は WORK.MYFONTS データセットに書き込ま れます。

2 番目の例では、SAS プログラムで、マクロ、DATA ステップおよび PRINT プロシジャ を使用して、デバイスのフォントリストが作成されます。

### プログラム

```
proc qdevice report=font out=myfonts; 
   printer 'postscript level 2'; 
run;
```
#### 出力

次の出力は、**Viewtable** ウィンドウに表示されるレポートを示しています。

アウトプット *52.3* フォントレポート向け出力データセット

| VIEWTABLE: Work Myfonts<br>l۰ |                                    |                                                                     |                                    |                                        |                |  |  |  |  |  |  |  |
|-------------------------------|------------------------------------|---------------------------------------------------------------------|------------------------------------|----------------------------------------|----------------|--|--|--|--|--|--|--|
|                               | NAME OF<br>DEVICE OR               | <b>DESCRIPTION OF</b><br>DEVICE OR PRINTER                          | <b>TYPE OF</b><br><b>DEVICE OR</b> | <b>LOCATION OF</b><br><b>DEVICE OR</b> | <b>FONT TY</b> |  |  |  |  |  |  |  |
|                               | <b>POSTSCRIPT</b><br><b>IFVFI2</b> | Generic PostScript Level   Universal Printer   SASHELP<br>2 Printer |                                    |                                        | Adobe C        |  |  |  |  |  |  |  |

```
/* Macro FONTLIST - Report fonts supported by a device */
%macro fontlist(type, name);
proc qdevice report=font out=fonts;
   &type &name;
    var font ftype fstyle fweight;
run;
data; 
   set fonts;
    drop ftype;
   length type $16;
   if ftype = "System"
      then do;
        if substr(font, 2,3) = "ttf" then type = "TrueType";
          else if substr(font, 2, 3) = "at1" then type = "Adobe Type1";
          else if substr(font, 2, 3) = "cff" then type = "Adobe CFF/Type2";
          else if substr(font, 2, 3) = "pfr" then type = "Bitstream PFR";
           else type = "System";
         if type ^= "System" then font = substr(font,7,length(font)-6);
          else if substr(font, 1, 1) = "@"then font = \text{substr}(\text{font}, 2, \text{length}(\text{font})-1); end;
        else type = "Printer Resident";
run;
proc sort;
   by font;
run;
title "Fonts Supported by the %upcase(&name) &type";
```

```
proc print label;
    label fstyle="Style" fweight="Weight" font="Font" type="Type";
run;
```

```
%mend fontlist;
```
%fontlist(device, pcl5c)

#### プログラムの説明

マクロフォントリストを作成します。 %macro ステートメントで、マクロが開始されます。マク ロに対する入力は、(デバイスでもプリンタでも)種類と、デバイスまたはプリンタの名前 です。

/\* Macro FONTLIST - Report fonts supported by a device \*/

%macro fontlist(type, name);

デバイスに対するデータセット **fonts** を作成します。 マクロ入力変数 type と name を使用し て、QDEVICE プロシジャでフォントレポートを作成します。出力はデータセット fonts に 書き込まれます。

```
proc qdevice report=font out=fonts;
    &type &name;
    var font ftype fstyle fweight;
run;
```
フォントの種類を分類します。 フォントは、System、TrueType、Adobe Type1、Adobe CFF/ Type2、Bitstream PFR、または Printer Resident のいずれかの種類になります。

```
data; 
    set fonts;
    drop ftype;
    length type $16;
    if ftype = "System"
      then do;
        if substr(font, 2,3) = "ttf" then type = "TrueType";
          else if \text{substr}(\text{font},2,3) = "at1" then type = "Adobe Type1";
           else if substr(font,2,3) = "cff" then type = "Adobe CFF/Type2";
           else if substr(font,2,3) = "pfr" then type = "Bitstream PFR";
           else type = "System";
         if type ^= "System" then font = substr(font,7,length(font)-6);
          else if substr(font, 1, 1) = "@"then font = substr(font, 2, length(font)-1);
        end;
        else type = "Printer Resident";
run;
```
フォントデータセットをフォント名順に並べ替えます。

```
proc sort;
    by font;
run;
```
デバイスまたはプリンタのフォントを印刷します。

title "Fonts Supported by the %upcase(&name) &type";

```
proc print label;
   label fstyle="Style" fweight="Weight" font="Font" type="Type";
run;
```
### マクロを終了します。

%mend fontlist;

### マクロ**&fontlist** を使用して、**PCL5c** デバイスのデータセットを作成、出力します。

%fontlist(device, pcl5c)

出力

アウトプット *52.4 PCL5c* デバイスでサポートされるフォントの表示の一部

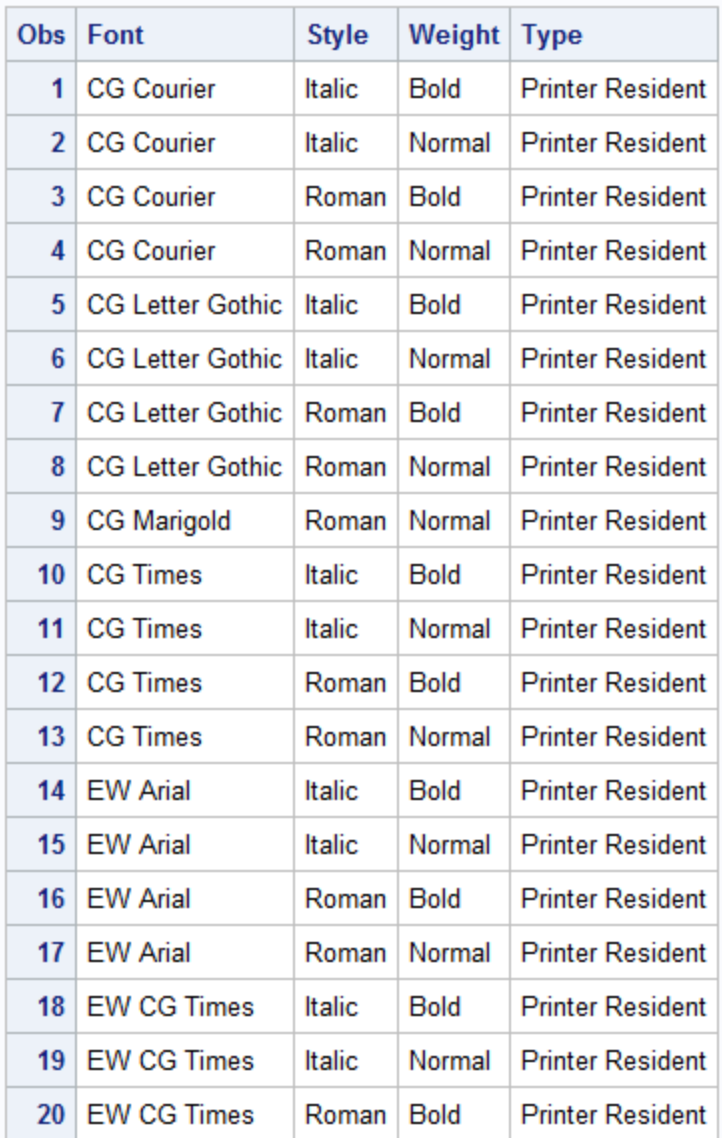

Fonts Supported by the PCL5C device

# 例 **6:** デバイスオプションレポートの生成

要素**:** PROC QDEVICE ステートメントオプション REPORT= SUPPORT= OUT= DEVICE statement

#### 詳細

次の例では、PNG デバイス向けデバイスオプション(DEVOPTIONS)レポートを作成し ます。レポートは出力データセットに書き込まれます。

### プログラム

```
proc qdevice report=devoption support=all out=devop;
  device png;
run;
proc print data=devop;
   var bit bitstring option odesc;
   where Support="Yes";
   title "Supported PNG Device Options";
run;
```
### プログラムの説明

**PNG** デバイスのオプションをレポートします。 REPORT=DEVOPTION オプションは、デバ イスオプションレポートの作成を指定するものです。SUPPORT=ALL は、すべてのデ バイス機能をレポートするよう指定するものです。オプション OUT=DEVOP は、データ セット WORK.DEVOP を作成するものです。DEVICE PNG ステートメントは、PNG デ バイスに関してレポートするよう指定するものです。

```
proc qdevice report=devoption support=all out=devop;
   device png;
run;
```
デバイスオプションレポートを印刷します。 WORK.DEVOP データセットを印刷すると、印 刷されたレポートには、Support="Yes"であるデバイスオプションの BIT 変数、 BITSTRING 変数、OPTION 変数、ODESC 変数が表示されます。

```
proc print data=devop;
   var bit bitstring option odesc;
    where Support="Yes";
    title "Supported PNG Device Options";
run;
```
### 出力

アウトプット *52.5 PNG* デバイス向け出力データセット

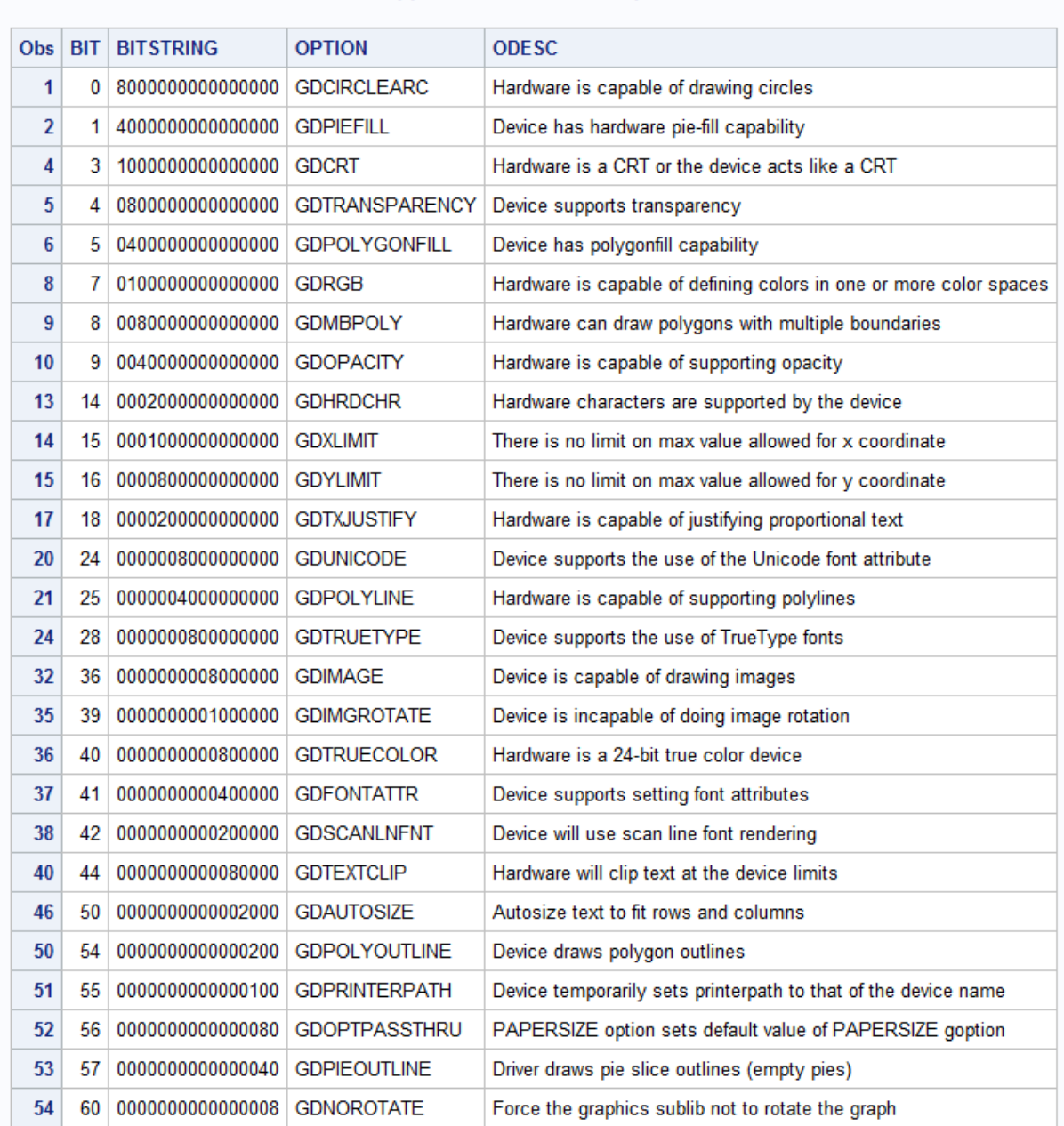

#### **Supported PNG Device Options**

例 **7:** レポートに対するユーザーライブラリおよびユーザーカタログの指定

要素**:** PROC QDEVICE ステートメントオプション CATALOG= DEVLOC= PRINTER statement

#### 詳細

この例では、PROC QDEVICES ステートメントの DEVLOC=オプションと CATALOG= オプションを使用して、ユーザー指定のライブラリおよびカタログにおける GIF プリンタ 用の一般レポートを作成します。結果は SAS ログに書き込まれます。

### プログラム

```
libname devlib 'c:\em';
proc qdevice report=general devloc=devlib cat=mydevices;
    device gif;
run;
```
### プログラムの説明

#### デバイスのライブラリおよびカタログの割り当て

```
libname devlib 'c:\em';
proc qdevice report=general devloc=devlib cat=mydevices;
    device gif;
run;
```
### ログ

#### ログ *52.4* 特定のデバイスライブラリおよびカタログに対する *SAS* ログレポート

144 libname devlib 'c:\em'; NOTE:Libref DEVLIB was successfully assigned as follows:Engine: V9 Physical Name:C:\em 145 proc qdevice report=general devloc=devlib cat=mydevices; 146 device gif; 147 run; Name:GIF Description:Graphics Interchange Format RGB Color/Alpha Blending Module:SASGDDMX Type:Shortcut Device Device Catalog:C:\em Prototype:GIF Default Typeface:Cumberland AMT Typeface Alias:Courier Font Style:Regular Font Weight:Normal Font Height:8 points Font Version:Version 1.03 Maximum Colors: 16777216 Visual Color:True Color Color Support:RGBA Destination: sasprt.gif I/O Type:DISK Data Format:GIF Height:6.25 inches Width:8.33 inches Ypixels:600 Xpixels:800 Rows(vpos):50 Columns(hpos):114 Left Margin:0 inches Minimum Left Margin:0 inches Right Margin:0 inches Minimum Right Margin:0 inches Bottom Margin:0 inches Minimum Bottom Margin:0 inches Top Margin:0 inches Minimum Top Margin:0 inches XxY Resolution:96x96 pixels per inch Compression Enabled:Always Compression Method:LZW Font Embedding:Never Animation:Enabled

# *53* 章 RANK プロシジャ

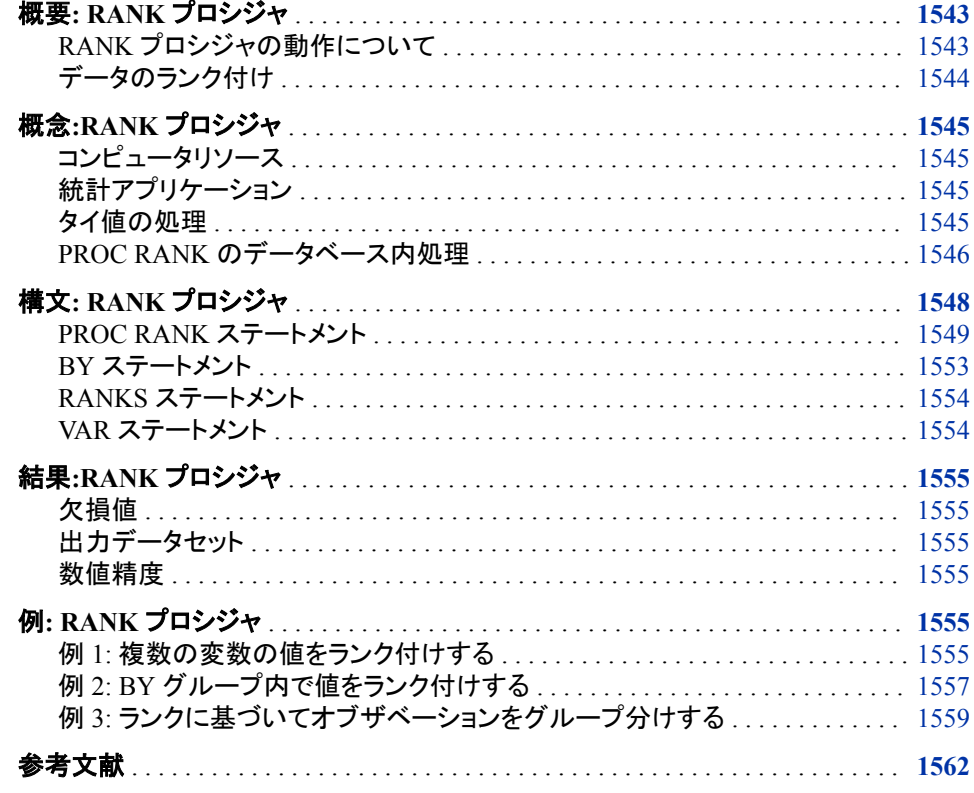

# 概要**: RANK** プロシジャ

### *RANK* プロシジャの動作について

RANK プロシジャでは、SAS データセットの全オブザベーションにわたって 1 つ以上 の数値変数のランクが計算され、そのランクが新しい SAS データセットに出力されま す。PROC RANK 単独では、印刷出力は作成されません。

### <span id="page-1577-0"></span>データのランク付け

次の出力は、単純な PROC RANK ステップによる 1 変数の値のランク付け結果を示 しています。この例では、新しいランク付け変数が、4 日間の試合での 5 人のゴルファ ーの最終順位を示しています。最も打数の少ない選手が 1 位になります。次のステー トメントでは、出力が生成されます。

```
proc rank data=golf out=rankings;
    var strokes;
   ranks Finish;
run;
proc print data=rankings;
run;
```
#### アウトプット *53.1* 最小ランク値の最小変数値への割り当て

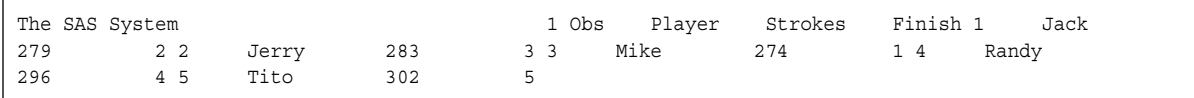

次の出力では、市議会議員候補者が地区別に選挙の得票数によってランク付けされ ています。候補者は在職期間によってもランク付けされています。

この例では、PROC RANK で次のタスクを実行できることが示されます。

- ランキングの順序を逆にして、最大値のランクを 1 に、その次に大きな値のランク を 2 に、というようにランク付けします。
- オブザベーションを、複数の変数値順に、別々にランク付けします。
- BY グループ内でオブザベーションをランク付けします。
- タイ値を処理します。

このレポートを生成するプログラムの説明については、"例 2: BY [グループ内で値をラ](#page-1590-0) [ンク付けする](#page-1590-0)" (1557 ページ)を参照してください。

アウトプット *53.2* 各 *BY* グループ内での最小ランク値の最大変数値への割り当て

| Results of City Council Election<br>District=1 ---------------------------------- Vote |      |  |                     |  |  |  | Years Obs    Candidate                   | 1 ------------------------------------<br>Vote                                     | Years |
|----------------------------------------------------------------------------------------|------|--|---------------------|--|--|--|------------------------------------------|------------------------------------------------------------------------------------|-------|
|                                                                                        |      |  |                     |  |  |  | Rank Rank 1 Cardella 1689 8 1 1 2 Latham | 1005                                                                               | 2     |
| 3 23 Smith 1406 0 2 34 Walker                                                          |      |  |                     |  |  |  |                                          | 846 0                                                                              |       |
| $4\degree$                                                                             |      |  |                     |  |  |  |                                          | 3 N = 4 ------------------------------- District=2 ------------------------------- |       |
| Vote                                                                                   |      |  | Years Obs Candidate |  |  |  | Vote Years Rank Rank 5 Hinklev           |                                                                                    | 912   |
| $\mathbf{0}$                                                                           |      |  | 3 36 Kreitemeyer    |  |  |  | 1198 0 2 37 Lundell                      |                                                                                    | 2447  |
| 6                                                                                      | 1 18 |  | Thrash              |  |  |  | $912 \t 2 \t 3 \t 2 \t N = 4$            |                                                                                    |       |
|                                                                                        |      |  |                     |  |  |  |                                          |                                                                                    |       |

# <span id="page-1578-0"></span>概念**:RANK** プロシジャ

#### コンピュータリソース

PROC RANK では、ランク付けするすべての変数について、すべてのオブザベーショ ンの該当変数の値がメモリに格納されます。

#### 統計アプリケーション

ランクは変数値の分布の調査に役立ちます。ランクを *n* または *n*+1 で除算して 0 から 1 までの範囲の値を得て、その値によって累積分布関数を推定します。これらの分数 ランクに逆累積分布関数を適用すると、確率四分位スコアを得られます。これらのスコ アを元の値と比較すると、分布に対する適合度を判断できます。たとえば、データのセ ットが正規分布している場合、正規スコアは元の値の線形関数になり、元の値に対す るスコアのプロットは直線になります。

多くのノンパラメトリックな手法は、変数のランクの分析に基づいています。

- ランクに適用される 2 標本の *t* 検定は、その有意水準の *t* 近似を使用した Wilcoxon のランク和検定に相当します。ランクではなく正規スコアに *t* 検定を適用 した場合、その検定は Van der Waerden 検定に相当します。*t* 検定を中央値スコア (GROUPS=2)に適用した場合、その検定は中央値検定に相当します。
- ランクに適用される一元配置分散分析は、Kruskal-Wallis の *k* 標本検定に相当し ます。また、多くの場合、パラメトリックなプロシジャで生成される F 検定をランクに 適用した結果は、Kruskal-Wallis で使用される*X*  $^2$ 近似上り優れ*て*います この検定 適用した結果は、Kruskal-Wallis で使用される $X^2$ 近似より優れています。この検定 は、範囲を広げて他のランクスコアに使用できます(Quade 1966)。
- ブロック計画に対する Friedman の二元分析は、BY グループ内のランク付けを行 い、次に、そのランクについて分散の主効果分析を実行することによって得られま す(Conover 1998)。
- Iman と Conover (1979)の提唱した手法でランクの変換を行うと、回帰関係を調べ られます。

### タイ値の処理

PROC RANK で値をランク付けする際、BY グループ内で値の等しい分析変数が 2 つ 以上ある場合は、データのタイ値が存在します。値の区別ができず、また、通常はラン クの適切な基準となり得る明白な情報がこれ以上ないため、PROC RANK では、その 値に異なるランクは割り当てられません。タイ値には、任意に異なるランクを割り当て られます。ただし、ランクを使用したノンパラメトリックな統計検定などの統計アプリケ ーションでは、通常はタイ値と同じランクを割り当てます。

これらの統計検定では通例、データ元は連続分布と見なされ、タイの確率は理論的に はゼロです。実際には、測定の不正確さや、デジタルコンピュータ内の表現の正確性 の限界などの理由により、しばしばタイ値が発生します。また、これらの統計検定で は、通常、タイ値のグループに平均ランクを割り当てます。ランク合計が保持され、し たがって、累積分布関数の推定値が歪められないため、平均ランクの割り当てをお勧 めします。

統計量内外の適用のために、RANK プロシジャでは、タイ値の処理を制御する TIES= オプションが提供されます。このオプションのデフォルト値は、指定したランク付け方法

<span id="page-1579-0"></span>またはスコアリング方法によって決定されるもので、PROC RANK ステートメントのオ プションで指定できます。ランク付け方法とスコアリング方法については、 TIES=LOW、TIES=HIGH または TIES=MEAN の場合、最初はタイ値が区別可能な 場合と同様に処理されます。これらの方法はすべて、BY グループ内の分析変数値の 並べ替えから始まり、次に、数列内の位置を示す序数が各非欠損値に割り当てられ ます。

続いて、非スコアリング方法の場合、PROC RANK では、TIES=LOW により最小値を 選択するか、TIES=HIGH により最大値を選択するか、または TIES=MEAN によりタ イ値グループの序数の平均値を計算することによって、タイ値が解決されます。この 後、PROC RANK では、さらに 1 つ以上の変換(スケーリング、変換、切り捨てなど)を 加えることにより、この値からランクを得られます。

スコアリング方法には、正規スコアリングと Savage スコアリングが含まれます。非スコ アリング方法には、順序尺度ランク付け、デフォルト、および FRACTION、NPLUS1、 GROUPS=、PERCENT オプションによって要求される方法が含まれます。スコアリン グ方法 NORMAL=および SAVAGE では、PROC RANK によって、タイ値がデータ内 に存在しない場合と同じように、適切な式によって確率分位点スコアが得られます。次 に、PROC RANK では、タイ値を解決するために、タイグループ内の全スコアの最小 値が選択されるか、最大値が選択されるか、または平均が計算されます。

TIES=DENSE の場合、すべてのランク付けおよびスコアリング方法において、タイ値 は区別できないものとして処理され、タイグループ内の各値に同じ序数が割り当てら れます。他の TIES=解決方法と同様に、すべてのランク付けおよびスコアリング方法 は、分析変数値の並べ替えから始まり、次に、序数が割り当てられます。ただし、タイ 値のグループは単一値として処理されます。グループに割り当てる序数は、そのグル ープの前の値に序数が割り当てられている場合、その序数と+1 だけ異なります。グル ープの直後の値に序数が割り当てられている場合は、その序数と-1 だけ異なります。 したがって、BY グループ内の最小序数は 1 で、最大序数は BY グループの一意の 非欠損値数です。

序数を割り当てた後、PROC RANK は、スケーリングのために、非欠損値数のかわり に一意の非欠損値数を使用してランクとスコアを計算します。累積分布関数推定値が ひずむ傾向があるため、一般に、密度の高いランク付けでは、ノンパラメトリックな統 計検定での使用は受け入れられません。

PROC RANK が、分析変数の内部数値に関する計算の基礎を成すことに注意してく ださい。プロシジャでは、分析前にこれらの値のフォーマットや丸めが行われることは ありません。値の内部表現が異なる場合は、たとえわずかな違いであっても、PROC RANK でタイ値として処理されることはありません。これが各自のデータに関係する場 合は、PROC RANK を呼び出す前に、適切な数量で分析変数を丸めます。ROUND 関数の詳細については、"ROUND Function" (*SAS Functions and CALL Routines: Reference*)を参照してください。

### *PROC RANK* のデータベース内処理

データベース内処理には、SAS 内での処理よりも優れたいくつかの利点があります。 これらの利点には、セキュリティの強化、ネットワークトラフィックの減少、より迅速な処 理の可能性が含まれます。セキュリティの強化は、機密データを DBMS から抽出する 必要がないため可能です。より迅速な処理が可能になる理由は次のとおりです。

- データが、比較的低速なネットワーク接続を介して移送されるかわりに、高速の二 次記憶装置を使用して、DBMS 上でローカル操作されます。
- DBMS では、より多くのリソースが用意されている可能性があります。
- DBMS には、実行するクエリを高度にパラレルで、スケーラブルな方法で最適化で きる能力が備えられている可能性があります。

PROC RANK のデータベース内処理では、次のデータベース管理システムがサポー トされています。

- Aster
- DB2
- Greenplum
- HAWQ
- Impala
- Netezza
- Oracle
- SAP HANA
- Teradata

表統計量の存在は、RANK プロシジャのデータベース内処理のパフォーマンスに影 響を及ぼします。DBMS が表統計量を自動生成するように構成されていない場合は、 受け入れ可能なデータベース内パフォーマンスを達成するために表統計量の手動生 成が必要になる可能性があります。

注*:* DB2 の場合、最小の入力テーブル以外についてはすべて、表統計量の生成(自 動か手動のどちか)を強くお勧めします。

RANK プロシジャの入力データセットが、サポート DBMS との SAS/ACCESS インター フェイスによる通常の行の取得元であるデータベース内に存在するテーブルまたはビ ューの場合、PROC RANK では、DBMS 内の大部分またはすべての作業を実行でき ます。そのようなデータベース内処理が実行可能かどうかを決定する因子は、他にも いくつかあります。データベース内処理は、次の環境では発生しません。

- 入力データセットで RENAME=データセットオプションを指定した場合。
- WHERE ステートメントが RANK プロシジャのコンテキストで表示されているか、 入力データセットで WHERE=データセットオプションが指定されており、WHERE ス テートメントまたはオプションに、DBMS に相当するものがない SAS 関数、または DBMS 内で SAS による使用のためのインストールが未実行の出力形式への参照 が含まれる場合。
- BY ステートメントで指定した変数のいずれかに、関連する出力形式がある場合。 PROC RANK では、フォーマットされた BY 変数のデータベース内処理はサポート されていません。
- FORMAT ステートメントがプロシジャコンテキスト内に出現し、BY ステートメントで 指定した変数に適用された場合、データベース内処理は実行できません。RANK では、フォーマットされた BY 変数のデータベース内処理はサポートされていませ ん。DBMS では、FORMAT または ATTRIB ステートメントがプロシジャコンテキス ト内に出現する場合のみ、出力形式を変数に関連付けられます。
- TIES=CONDENSE オプションでは、Oracle DBMS における RANK プロシジャの データベース内処理がサポートされていません。このオプションを使用した場合、 SQL 生成およびデータベース内処理実行が行われません。

PROC RANK による DBMS 内のデータ処理が可能な場合、SQL クエリが生成されま す。PROC RANK のデータベース内呼び出し時に生成される SQL クエリの構造は、 次のようないくつかの因子に依存しています。

- ターゲット DBMS
- 使用するランク付け方法
- ランク付けする変数の数
- <span id="page-1581-0"></span>• BY ステートメントと WHERE ステートメントの包含
- 使用する PROC RANK オプション(TIES=や DESCENDING など)

SQL クエリでは、必要な計算が表現され、DBMS にサブミットされます。このクエリの 結果は、RANK プロシジャの出力先がテーブルの場合は DBMS 内に新しいテーブル として残され、そうでなければ、SAS に返されます。MSGLEVEL オプションと SQLGENERATION オプションの設定によって、SAS ログにメッセージを出力するかど うかが決定されます。生成された SQL を検証するには、SQL\_IP\_TRACE オプション または SASTRACE=オプションを設定します。SQL\_IP\_TRACE によって、PROC RANK で生成された SQL が示されます。詳細については、*SAS/ACCESS for Relational Databases: Reference* の SASTRACE=オプション、または *SAS(R) Analytics*  Accelerator 1.3 for Teradata: Guide の SOL\_IP\_TRACE オプションを参照してくださ い。

SAS プロシジャのデータベース内実行に影響を及ぼすシステムオプション、ライブラリ オプション、データセットオプション、ステートメントオプションの設定の詳細について は、*SAS/ACCESS for Relational Databases: Reference* の SQLGENERATION= LIBNAME オプションおよび SQLGENERATION=オプションを参照してください。

# 構文**: RANK** プロシジャ

ヒント**:** ATTRIB ステートメント、FORMAT ステートメント、LABEL ステートメント、WHERE ステー トメントは、RANK プロシジャと併用できます。 詳細については、["複数のプロシジャで同じ](#page-100-0) [機能を提供するステートメント](#page-100-0)" (67 ページ)を参照してください。

> グローバルステートメントを使用することもできます。リストは、["グローバルステートメント](#page-57-0)" (24 [ページ](#page-57-0))および"Global Statements" (*SAS Statements: Reference*)を参照してくださ い。

発生するデータベース内処理に対し、データは、SAS のデータベース内処理用として適切 に構成された DBMS のサポートされているバージョン内に存在する必要があります。詳細 については、 "PROC RANK [のデータベース内処理](#page-1579-0)" (1546 ページ)を参照してください。

**[PROC RANK](#page-1582-0)** <*[option\(s\)](#page-1583-0)*>;

- **[BY](#page-1586-0)** [<DESCENDING>](#page-1586-0) *[variable-1](#page-1586-0)* <[<DESCENDING>](#page-1586-0) *[variable-2](#page-1586-0)* …> [<NOTSORTED>](#page-1586-0);
- **[VAR](#page-1587-0)** *[data-set-variables\(s\)](#page-1588-0)*;

**[RANKS](#page-1587-0)** *[new-variables\(s\)](#page-1587-0)*;

### ステートメント タスク こうしょう こうしょう のうしょう 例

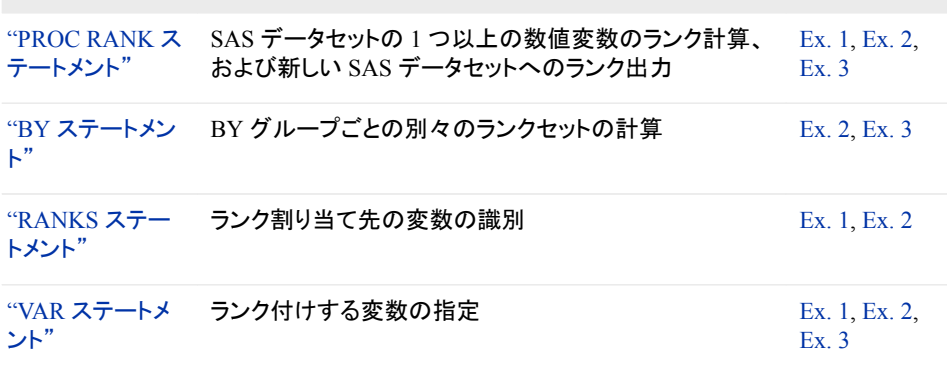

### <span id="page-1582-0"></span>**PROC RANK** ステートメント

1 つ以上の数値変数のランクを計算します。

制限事項**:** 単一の PROC RANK ステップでは、ランク付けの方法を 1 つしか指定できません。

例**:** "例 1: [複数の変数の値をランク付けする](#page-1588-0)" (1555 ページ) "例 2: BY [グループ内で値をランク付けする](#page-1590-0)" (1557 ページ) "例 3: [ランクに基づいてオブザベーションをグループ分けする](#page-1592-0)" (1559 ページ)

### 構文

**PROC RANK** <*[option\(s\)](#page-1583-0)*>;

### オプション引数の要約

#### **Compute fractional ranks**

[NPLUS1](#page-1584-0) 各ランクを分母 *n*+1 で除算して、分数ランクを計算します。

#### **Create an output data set**

OUT=*[SAS-data-set](#page-1584-0)* 出力データセットを指定します。

#### **Preserve values**

[PRESERVERAWBYVALUES](#page-1585-0) すべての BY 変数の未加工値を保持します

#### **Reverse the order of the rankings**

[DESCENDING](#page-1583-0) ランクを逆順にします。

**Specify how to rank tied values**

[TIES=HIGH | LOW | MEAN | DENSE](#page-1585-0) タイデータ値の正規スコアやランクの計算方法を指定します。

#### **Specify the input data set**

DATA=*[SAS-data-set](#page-1583-0)* 入力 SAS データセットを指定します。

#### **Specify the ranking method**

**[FRACTION](#page-1583-0)** 

各ランクを、ランク付け変数が非欠損値のオブザベーション数で除算し、分 数ランクを計算します。

GROUPS=*[number-of-groups](#page-1583-0)*

0 から *number-of-groups* - 1 までの範囲のグループ値を割り当てます。

#### [NORMAL=BLOM | TUKEY | VW](#page-1584-0)

ランクから正規スコアを計算します。

[PERCENT](#page-1585-0)

ランクにおける非欠損値を含むオブザベーションの割合を計算します。

<span id="page-1583-0"></span>[SAVAGE](#page-1585-0)

ランクから Savage(または指数)スコアを計算します。

#### オプション引数

**DATA=***SAS-data-set*

入力 SAS データセットを指定します。

制限事 別のユーザーが同時にデータセットを更新している場合、同時アクセスを 項 サポートするエンジンでは PROC RANK を使用できません。

> データベース内処理を実行するためには、データセットの指定によって、 サポートされている DBMS に存在するテーブルを参照する必要がありま す。

参照項 ["入力データセット](#page-58-0)" (25 ページ)

目

#### **DESCENDING**

ランクを逆順にします。 DESCENDING を指定すると、最大値にランク 1、その次 に大きな値にランク 2、というようにランク付けされます。指定しなければ、昇順にラ ンク付けされます。

参照項目 "例 1: [複数の変数の値をランク付けする](#page-1588-0)" (1555 ページ)

"例 2: BY [グループ内で値をランク付けする](#page-1590-0)" (1557 ページ)

#### **FRACTION**

各ランクを、ランク付け変数が非欠損値のオブザベーション数で除算し、分数ラン クを計算します。

- 別名 F
- 操作 TIES=HIGH が、FRACTION オプション指定時のデフォルトです。 TIES=HIGH を指定した場合、分数ランクは右連続な累積経験分布関 数の値と見なされます。

参照項目 NPLUS1 オプション

#### **GROUPS=***number-of-groups*

0 から *number-of-groups* - 1 までの範囲のグループ値を割り当てます。 通常の指 定は、パーセント点を示す GROUPS=100、十分位数を示す GROUPS=10、および 四分位数を示す GROUPS=4 です。たとえば、GROUPS=4 により、元の値は 4 つ のグループに分かれます。たとえば、GROUPS=4 を指定すると、元の値が 4 グル ープに分割され、最小値にはデフォルトで四分位数値 0、最大値には四分位数値 3 が割り当てられます。

グループ値の計算式は次の通りです。

 $FLOOR(rank * k/(n + 1))$ 

FLOOR は FLOOR 関数、*rank* は値の順位、*k* は GROUPS=の値、*n* は TIES=LOW、TIES=MEAN および TIES=HIGH でランク付け変数が非欠損値のオ ブザベーション数です。TIES=DENSE の場合、*n* は一意の非欠損値を含むオブザ ベーション数です。

オブザベーション数がグループ数で均等に割り切れる場合、グループの境界にタ イ値がなければ、各グループのオブザベーション数は同じになります。多くのタイ 値を含む変数によってオブザベーションをグループ化すると、結果的にグループの
バランスが悪くなる可能性があります。これは、PROC RANK では常に、同じ値の オブザベーションは同じグループに割り当てられるためです。

- ヒント グループ値を逆順に並べ替えるには、DESCENDING を使用します。
- 参照項目 "例 3: [ランクに基づいてオブザベーションをグループ分けする](#page-1592-0)" (1559 [ページ](#page-1592-0))

#### **NORMAL=BLOM | TUKEY | VW**

ランクから正規スコアを計算します。 結果変数の表示は正規分布します。*n* は、 TIES=LOW、TIES=MEAN および TIES=HIGH でランク付け変数が非欠損値のオ ブザベーション数です。TIES=DENSE の場合、*n* は一意の非欠損値を含むオブザ ベーション数です。式は次のとおりです。

**BLOM**

*yi*=Φ−1((*r<sup>i</sup>* -3/8)/(*n*+1/4))

**TUKEY**

*yi*=Φ−1((*r<sup>i</sup>* -1/3)/(*n*+1/3))

**VW**

*yi*=Φ−1((*r<sup>i</sup>* )/(*n*+1))

これらの式では、Φ−1 は正規累積の逆(PROBIT)関数、*r<sup>i</sup>* は *i* 番目のオブザベーシ ョンのランク、*n* はランク付け変数の非欠損オブザベーション数です。

VW は van der Waerden を表します。 NORMAL=VW,を指定すると、スコアをノン パラメトリックな位置の検定に使用できます。3 つの正規スコアはすべて、正規分 布の正確な期待順序統計の近似値です(*正規スコア*とも呼ばれます)。BLOM 版 の表示は、他の方法よりわずかに適合度が高くなります(Blom 1958; Tukey 1962)。

- 制限事 項 NORMAL=オプションを使用すると、データベース内処理は行われませ ん。
- 操作 TIES=オプションを指定すると、PROC RANK では、非タイ値に基づいて ランクから正規スコアが計算され、TIES=の指定が結果のスコアに適用さ れます。

#### **NPLUS1**

各ランクを分母 *n*+1 で除算して、分数ランクを計算します。このとき、*n* は TIES=LOW、TIES=MEAN および TIES=HIGH でランク付け変数が非欠損値のオ ブザベーション数です。TIES=DENSE の場合、*n* は一意の非欠損値を含むオブザ ベーション数です。

- 別名 FN1、N1
- 操作 TIES=HIGH が、NPLUS1 オプション指定時のデフォルトです。
- 参照項目 FRACTION オプション

#### **OUT=***SAS-data-set*

出力データセットを指定します。 *SAS-data-set* が存在しない場合は、PROC RANK で作成されます。OUT=を省略した場合、DATA*n* 命名規則を使用してデータセット 名が指定されます。

- 操 データベース内処理が実行され、OUT=もサポートされた DBMS テーブルを
- 作 参照している場合、IN=と OUT=の両方で同じライブラリを参照すると、すべ

ての処理が DBMS で実行可能になり、結果的に出力テーブルが直接作成 されます。この場合、SAS には結果が返されません。

#### **PRESERVERAWBYVALUES**

すべての BY 変数の未加工値を保持します (その変数の出力データセットへのプ ロパゲート時)。PRESERVERAWBYVALUES オプションを指定せずに、BY 変数 を 1 つ指定した場合は、各 BY グループの代表値が出力データセットに書き込ま れます。複数の BY 変数を指定した場合は、各 BY グループの代表値セットが出 力データセットに書き込まれます。

**PERCENT**

各ランクを、変数が非欠損値のオブザベーション数で除算し、その結果に 100 を乗 算して、百分率を求めます。*n* は、TIES=LOW、TIES=MEAN および TIES=HIGH でランク付け変数が非欠損値のオブザベーション数です。TIES=DENSE の場合、 *n* は一意の非欠損値を含むオブザベーション数です。

別名 P

- 操作 TIES=HIGH が、PERCENT オプション指定時のデフォルトです。
- ヒント 累積百分率を計算するには PERCENT を使用しますが、パーセント点を計 算するには GROUPS=100 を使用します。

#### **SAVAGE**

次の式(Lehman 1998)によってランクから Savage(または指数)スコアを計算しま す。

$$
y_i = \left[ \sum_{j=n-r_i+1} \left( \frac{1}{j} \right) \right] - 1
$$

操作 TIES=オプションを指定すると、PROC RANK では、非タイ値に基づいてラ ンクから Savage スコアが計算され、TIES=の指定が結果のスコアに適用さ れます。

#### **TIES=HIGH | LOW | MEAN | DENSE**

タイデータ値の正規スコアやランクの計算方法を指定します。

#### **HIGH**

対応するランクのうちの最大値を割り当てます(NORMAL=指定時は正規スコ アの最大値)。

#### **LOW**

対応するランクのうちの最小値を割り当てます(NORMAL=指定時は正規スコ アの最小値)。

#### **MEAN**

対応するランクの平均値を割り当てます(NORMAL=指定時は正規スコアの平 均値)。

#### **DENSE**

タイ値を単一の順序統計量として扱って、スコアとランクを計算します。デフォ ルトの方法では、ランクは、1 の数から始まり、ランク付けされている変数の一 意な非欠損値数で終わる連続した整数です。タイ値には同じランクが割り当て られます。

注*:* CONDENSE は、DENSE の別名です。

デフォル MEAN (FRACTION オプションも PERCENT オプションも無効の場合)。 ト 操作 NORMAL=オプションを指定すると、TIES=の指定が、正規スコアの計 算に使用するランクではなく、正規スコアに適用されます。 参照項 目 ["タイ値の処理](#page-1578-0)" (1545 ページ) "例 1: [複数の変数の値をランク付けする](#page-1588-0)" (1555 ページ) "例 2: BY [グループ内で値をランク付けする](#page-1590-0)" (1557 ページ)

## **BY** ステートメント

BY グループごとに別々のランクセットを作成します。

- 操作**:** BY ステートメントで NOTSORTED オプションを指定すると、データベース内処理を実行で きません。 FORMAT ステートメントなどを使用して、入力データセットの BY 変数のいずれかにフォー マットすると、データベース内処理が実行されません。
- 参照項目**:** ["BY" \(68](#page-101-0) ページ) "例 3: [ランクに基づいてオブザベーションをグループ分けする](#page-1592-0)" (1559 ページ)
	- 例**:** "例 2: BY [グループ内で値をランク付けする](#page-1590-0)" (1557 ページ) "例 3: [ランクに基づいてオブザベーションをグループ分けする](#page-1592-0)" (1559 ページ)

## 構文

**BY** <DESCENDING> *variable-1* <<DESCENDING> *variable-2* …> <NOTSORTED>;

## 必須引数

#### *variable*

プロシジャが BY グループの形成に使用する変数を指定します。 複数の変数を指 定できます。BY ステートメントで NOTSORTED オプションを使用しない場合、デー タセットのオブザベーションは指定するすべての変数によって並べ替えるか、適切 にインデックスを付ける必要があります。BY ステートメントの変数は *BY* 変数とい います。

オプション引数

#### **DESCENDING**

オブザベーションが BY ステートメントの文字 DESCENDING の直後に続く変数で 降順に並べ替えられるように指定します。

#### **NOTSORTED**

オブザベーションが必ずしもアルファベット順または数字順で並べ替えられないよ うに指定します。オブザベーションは、時系列などの別の方法でグループ化されま す。

BY 変数の値によるオブザベーションの順序またはインデックスの要件は、 NOTSORTED オプションの使用時は BY グループ処理に向けて保留されます。実 際、NOTSORTED を指定した場合は、プロシジャはインデックスを使用しません。 プロシジャは、すべての BY 変数に対して同じ値を持つ一連の連続したオブザベ ーションとして BY グループを定義します。BY 変数の値が同じオブザベーションが 連続していない場合、プロシジャは連続セットをそれぞれ別の BY グループとして 扱います。

SAS/ACCESS エンジンを使用している場合は、BY ステートメントを指定すると、デ ータが常に並べ替え後の順序で返されます。NOTSORTED オプションを指定する と、オプションは無視され、データベース内処理が実行されます。

## **RANKS** ステートメント

ランク値に対する新しい変数を作成します。

- デフォルト**:** RANKS ステートメントを省略した場合、出力データセットではランク値が元の変数値と置き 換えられます。
	- 要件 RANKS ステートメントを使用する場合は、VAR ステートメントも使用する必要があります。
	- 例**:** "例 1: [複数の変数の値をランク付けする](#page-1588-0)" (1555 ページ) "例 2: BY [グループ内で値をランク付けする](#page-1590-0)" (1557 ページ)

## 構文

**RANKS** *new-variables(s)*;

## 必須引数

*new-variable(s)*

VAR ステートメントでリストされる変数のランクを含める新しい変数を 1 つ以上指 定します。RANKS ステートメントで最初にリストされた変数には、VAR ステートメン トで最初にリストされた変数のランクが含まれます。RANKS ステートメントで 2 番 目にリストされた変数には、VAR ステートメントで 2 番目にリストされた変数のラン クが含まれ、以下も同様に処理されます。

## **VAR** ステートメント

入力変数を指定します。

- デフォルト**:** VAR ステートメントを省略した場合、PROC RANK では、入力データセットの全数値変数 のランクが計算されます。
	- 例**:** "例 1: [複数の変数の値をランク付けする](#page-1588-0)" (1555 ページ) "例 2: BY [グループ内で値をランク付けする](#page-1590-0)" (1557 ページ) "例 3: [ランクに基づいてオブザベーションをグループ分けする](#page-1592-0)" (1559 ページ)

## 構文

**VAR** *[data-set-variables\(s\)](#page-1588-0)*;

### <span id="page-1588-0"></span>必須引数

*data-set-variable(s)* ランク計算対象の変数を 1 つ以上指定します。

## 詳細

#### *VAR* ステートメントと *RANKS* ステートメントの使用

RANKS ステートメントの使用時には、VAR ステートメントが必須です。これらのステー トメントをあわせて使用すると、RANK ステートメントで名前を指定したランク付け変数 が作成されます。この変数は、VAR ステートメントで指定した入力変数に対応していま す。RANKS ステートメントを省略した場合、出力データセットではランク値が元の値と 置き換えられます。

## 結果**:RANK** プロシジャ

#### 欠損値

ランクまたはランクスコアが出力データセットで元の値と置き換えられる際、欠損値は ランク付けされず、欠損したままです。

### 出力データセット

RANK プロシジャでは、ランクまたはランクスコアを含む SAS データセットが作成され ますが、印刷出力は作成されません。出力データセットを印刷するには、PROC PRINT、PROC REPORT または別の SAS レポートツールを使用します。

出力データセットには、入力データセットの全変数に加えて、RANK ステートメントで指 定した変数が含まれます。RANKS ステートメントを省略した場合、出力データセットで はランク値が元の変数値と置き換えられます。

### 数値精度

データベース内処理については、SQL で RANK プロシジャによって表現される演算 処理とその実行順序は、SAS 内で実行される処理と基本的に同じです。ただし、デー タベース内処理の結果は、SAS での直接の結果と比較して、数値の差が小さくなる場 合があります。

## 例**: RANK** プロシジャ

## 例 **1:** 複数の変数の値をランク付けする

要素**:** PROC RANK ステートメントオプション DESCENDING TIES=

RANKS statement

VAR ステートメント

他の要素**:** PRINT プロシジャ

#### 詳細

この例では、次のアクションを実行します。

- ランクを逆順にして、最大値にランク 1 を指定
- 可能な限り最高のランクをタイ値に割り当て
- ランク付け変数を作成し、元の変数とともに印刷

### プログラム

options nodate pageno=1 linesize=80 pagesize=60; data cake; input Name \$ 1-10 Present 12-13 Taste 15-16; datalines; Davis 77 84 Orlando 93 80 Ramey 68 72 Roe 68 75 Sanders 56 79 Simms 68 77 Strickland 82 79 ; proc rank data=cake out=order descending ties=low; var present taste; ranks PresentRank TasteRank; run; proc print data=order; title "Rankings of Participants' Scores"; run; プログラムの説明

**SAS** システムオプションを設定します。 NODATE オプションは、SAS ジョブが開始する日 時を省略するように指定します。PAGENO=オプションで、SAS の作成する出力の次ペ ージのページ番号を指定します。LINESIZE=オプションで、線の太さを指定します。 PAGESIZE=オプションで、SAS 出力ページの行数を指定します。

options nodate pageno=1 linesize=80 pagesize=60;

**CAKE** データセットを作成します。 このデータセットには、ケーキ作りコンテストにおける、 各参加者の姓、出来ばえのスコア、および味のスコアが含まれます。

data cake; input Name \$ 1-10 Present 12-13 Taste 15-16; datalines; Davis 77 84 Orlando 93 80 Ramey 68 72

<span id="page-1590-0"></span>Roe 68 75 Sanders 56 79 Simms 68 77 Strickland 82 79 ;

降順で数値変数のランクを生成し、出力データセット **ORDER** を作成します。 DESCENDING で、ランクが逆順になり、最高スコアにランク 1 が指定されます。TIES=LOW で、可能 な限り最高のランクがタイ値に指定されます。OUT=で、出力データセット Order が作 成されます。

proc rank data=cake out=order descending ties=low;

ランクを含む新しい変数を **2** つ作成します。 VAR ステートメントで、ランク付けする変数が 指定されます。RANKS ステートメントで、2 つの新しい変数 PresentRank と TasteRank が作成され、それぞれに変数 Present と Taste のランクが含められます。

```
 var present taste;
    ranks PresentRank TasteRank;
run;
```
データセットを出力します。 PROC PRINT で、ORDER データセットが印刷されます。 TITLE ステートメントでタイトルを指定します。

```
proc print data=order;
   title "Rankings of Participants' Scores";
run;
```
出力**:**リスト

アウトプット *53.3* 参加者のスコアのランキング

| Rankings of Participants' Scores |       |     |       |        |       | 1 Present |    | Taste Obs | Name       |        |
|----------------------------------|-------|-----|-------|--------|-------|-----------|----|-----------|------------|--------|
| Present                          | Taste |     | Rank  | Rank 1 | Davis |           |    | 84        |            | $1\,2$ |
| Orlando                          |       | 93  | 80    |        | 2 3   | Ramey     |    | 68        | 72         |        |
|                                  | 74    | Roe |       | 68     | 75    | 4         | 65 | Sanders   |            | 56     |
| 79                               |       | 36  | Simms |        | 68    | 77        | 4  | 57        | Strickland |        |
| 82                               | 79    |     |       |        |       |           |    |           |            |        |
|                                  |       |     |       |        |       |           |    |           |            |        |

## 例 **2: BY** グループ内で値をランク付けする

```
要素: PROC RANK ステートメントオプション
        DESCENDING
        TIES=
      BY ステートメント
      RANKS statement
     VAR ステートメント
```
他の要素**:** PRINT プロシジャ

#### 詳細

この例では、次のアクションを実行します。

- BY グループ内のオブザベーションを別々にランク付け
- ランクを逆順にして、最大値にランク 1 を指定
- 可能な限り最高のランクをタイ値に割り当て
- ランク付け変数を作成し、元の変数とともに印刷

### プログラム

```
options nodate pageno=1 linesize=80 pagesize=60;
```

```
data elect;
   input Candidate $ 1-11 District 13 Vote 15-18 Years 20;
   datalines;
Cardella 1 1689 8
Latham 1 1005 2
Smith 1 1406 0
Walker 1 846 0
Hinkley 2 912 0
Kreitemeyer 2 1198 0
Lundell 2 2447 6
Thrash 2 912 2
;
proc rank data=elect out=results ties=low descending;
   by district;
   var vote years;
   ranks VoteRank YearsRank;
run;
proc print data=results n;
   by district;
    title 'Results of City Council Election';
run;
```
## プログラムの説明

**SAS** システムオプションを設定します。 NODATE オプションは、SAS ジョブが開始する日 時を省略するように指定します。PAGENO=オプションで、SAS の作成する出力の次ペ ージのページ番号を指定します。LINESIZE=オプションで、線の太さを指定します。 PAGESIZE=オプションで、SAS 出力ページの行数を指定します。

options nodate pageno=1 linesize=80 pagesize=60;

**ELECT** データセットを作成します。 このデータセットには、各候補の姓、選挙区番号、得 票総数、市議会の経験年数が含まれます。

```
data elect;
   input Candidate $ 1-11 District 13 Vote 15-18 Years 20;
   datalines;
Cardella 1 1689 8
Latham 1 1005 2
Smith 1 1406 0
Walker 1 846 0
Hinkley 2 912 0
Kreitemeyer 2 1198 0
Lundell 2 2447 6
```
<span id="page-1592-0"></span>Thrash 2 912 2 ;

#### 降順で数値変数のランクを生成し、出力データセット **RESULTS** を作成します。

DESCENDING で、ランクが逆順になり、最高得票総数にランク 1 が指定されます。 TIES=LOW で、可能な限り最高のランクがタイ値に指定されます。OUT=で、出力デ ータセット Results が作成されます。

proc rank data=elect out=results ties=low descending;

**BY** グループごとに別々のランクセットを作成します。 BY ステートメントは、ランク付けを District の値別に分割します。

by district;

ランクを含む新しい変数を **2** つ作成します。 VAR ステートメントで、ランク付けする変数が 指定されます。RANKS ステートメントで、新しい変数 VoteRank と YearsRank が作成さ れ、それぞれに変数 Vote と Years のランクが含められます。

```
 var vote years;
   ranks VoteRank YearsRank;
run;
```
データセットを出力します。 PROC PRINT で、Results データセットが印刷されます。N オ プションでは、各 BY グループのオブザベーション数が印刷されます。TITLE ステート メントでタイトルを指定します。

```
proc print data=results n;
   by district;
    title 'Results of City Council Election';
run;
```
### 出力**:**リスト

次の出力では、第 2 区で Hinkley と Thrash が 912 票でタイになっています。 TIES=LOW なので、双方ともランクが 3 になります。

アウトプット *53.4* 市議選の結果

| Results of City Council Election                    |                                          |  |  |        |  |  |                                      |  |           |  |  |  |           |  |                                     |                                                                                        |
|-----------------------------------------------------|------------------------------------------|--|--|--------|--|--|--------------------------------------|--|-----------|--|--|--|-----------|--|-------------------------------------|----------------------------------------------------------------------------------------|
| District=1 ----------------------------------- Vote |                                          |  |  |        |  |  |                                      |  | Years Obs |  |  |  | Candidate |  | Vote                                | Years                                                                                  |
|                                                     | Rank Rank 1 Cardella 1689 8 1 1 2 Latham |  |  |        |  |  |                                      |  |           |  |  |  |           |  | 1005                                | $\sim$ 2                                                                               |
|                                                     |                                          |  |  |        |  |  |                                      |  |           |  |  |  |           |  | 3 23 Smith 1406 0 2 34 Walker 846 0 |                                                                                        |
| $4\degree$                                          |                                          |  |  |        |  |  |                                      |  |           |  |  |  |           |  |                                     | 3 N = 4 -------------------------------- District=2 ---------------------------------- |
| Vote                                                | Years Obs Candidate                      |  |  |        |  |  | Vote Years Rank Rank 5 Hinklev       |  |           |  |  |  |           |  |                                     | 912                                                                                    |
| $\circ$                                             |                                          |  |  |        |  |  | 3 36 Kreitemeyer 1198 0 2 37 Lundell |  |           |  |  |  |           |  |                                     | 2447                                                                                   |
| 6                                                   | 1 18                                     |  |  | Thrash |  |  | $912$ 2 3 2 N = 4                    |  |           |  |  |  |           |  |                                     |                                                                                        |
|                                                     |                                          |  |  |        |  |  |                                      |  |           |  |  |  |           |  |                                     |                                                                                        |

## 例 **3:** ランクに基づいてオブザベーションをグループ分けする

要素**:** PROC RANK ステートメントオプション GROUPS= BY ステートメント VAR ステートメント

他の要素**:** PRINT プロシジャ

SORT プロシジャ

#### 詳細

この例では、次のアクションを実行します。

- 2 つの入力変数の値に基づいてオブザベーションをグループ分け
- BY グループ内のオブザベーションを別々にグループ分け
- 元の変数値をグループ値に置換

## プログラム

options nodate pageno=1 linesize=80 pagesize=60; data swim; input Name \$ 1-7 Gender \$ 9 Back 11-14 Free 16-19; datalines; Andrea F 28.6 30.3 Carole F 32.9 24.0 Clayton M 27.0 21.9 Curtis M 29.0 22.6 Doug M 27.3 22.4 Ellen F 27.8 27.0 Jan F 31.3 31.2 Jimmy M 26.3 22.5 Karin F 34.6 26.2 Mick M 29.0 25.4 Richard M 29.7 30.2 Sam M 27.2 24.1 Susan F 35.1 36.1 ; proc sort data=swim out=pairs; by gender; run; proc rank data=pairs out=rankpair groups=3; by gender; var back free; run; proc print data=rankpair n; by gender; title 'Pairings of Swimmers for Backstroke and Freestyle'; run;

## プログラムの説明

**SAS** システムオプションを設定します。 NODATE オプションで、SAS ジョブの開始日時を 省略するように指定します。PAGENO=オプションで、SAS の作成する出力の次ページ のページ番号を指定します。LINESIZE=オプションで、線の太さを指定します。 PAGESIZE=オプションで、SAS 出力ページの行数を指定します。

options nodate pageno=1 linesize=80 pagesize=60;

**Swim** データセットを作成します。 このデータセットには、水泳選手の名前、および背泳と 自由型のタイム(秒)が含まれます。この例では、男子クラス内と女子クラス内で両泳 法のタイムに基づいて水泳選手のペアを作り、全員が各泳法でタイムの似た相手とペ アになれるようにします。

data swim; input Name \$ 1-7 Gender \$ 9 Back 11-14 Free 16-19; datalines; Andrea F 28.6 30.3 Carole F 32.9 24.0 Clayton M 27.0 21.9 Curtis M 29.0 22.6 Doug M 27.3 22.4 Ellen F 27.8 27.0 Jan F 31.3 31.2 Jimmy M 26.3 22.5 Karin F 34.6 26.2 Mick M 29.0 25.4 Richard M 29.7 30.2 Sam M 27.2 24.1 Susan F 35.1 36.1 ;

**Swim** データセットを並べ替えて、出力データセット **Pairs** を作成します。 PROC SORT で、デ ータセットが Gender 順に並べ替えられます。グループごとに別々のランクセットを取得 するには、このアクションが必要です。OUT=で、出力データセット Pairs が作成されま す。

```
proc sort data=swim out=pairs;
   by gender;
run;
```
**3** つにグループ分けされたランクを生成し、出力データセットを作成します。 GROUPS=3 で、 使用可能なグループ値(0、1、2)のいずれかが各泳法の各水泳選手に割り当てられま す。OUT=で、出力データセット Rankpair が作成されます。

proc rank data=pairs out=rankpair groups=3;

**BY** グループごとに別々のランクセットを作成します。 BY ステートメントは、ランク付けを Gender 別に分割します。

by gender;

変数の元の値をランク値に置き換えます。 VAR ステートメントで、Back と Free がランク付 け対象の変数であることが指定されます。PROC RANK で RANKS ステートメントを 指定しなかった場合、出力データセットでは元の変数値がグループ値に置き換えられ ます。

var back free;

run;

データセットを出力します。 PROC PRINT で、Rankpair データセットが印刷されます。N オプションでは、各 BY グループのオブザベーション数が印刷されます。TITLE ステー トメントでタイトルを指定します。

proc print data=rankpair n; by gender; title 'Pairings of Swimmers for Backstroke and Freestyle'; run;

#### 出力**:**リスト

次の出力では、グループ値によって、各泳法でタイムの似た水泳選手にペアを組ませ ます。たとえば、Andrea と Ellen が背泳で一緒に組むのは、2 人のタイムが女子クラス で最速なためです。男子水泳選手のグループのバランスが取れていないのは、男子 水泳選手が 7 人いるためです。泳法ごとに、水泳選手が 3 人いるグループが 1 つで きます。

```
アウトプット 53.5 背泳と自由型の水泳選手のペアリング
```
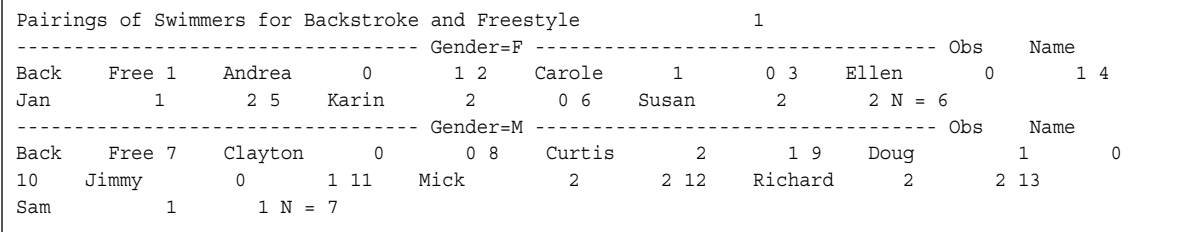

## 参考文献

- Blom, G. 1958. *Statistical Estimates and Transformed Beta Variables*. New York, New York: John Wiley & Sons, Inc.
- Conover, W.J. 1998. *Practical Nonparametric Statistics, Third Edition*. New York, New York: John Wiley & Sons, Inc.
- Conover, W.J. and R.L. Iman. 1976. "On Some Alternative Procedures Using Ranks for the Analysis of Experimental Designs." *Communications in Statistics* A5 (14): 1348– 1368.
- Conover, W.J. and R.L. Iman. 1981. "Rank Transformations as a Bridge between Parametric and Nonparametric Statistics." *The American Statistician* 35: 124–129.
- Iman, R.L. and W.J. Conover. 1979. "The Use of the Rank Transform in Regression." *Technometrics* 21: 499–509.
- Lehman, E.L. 1998. *Nonparametrics: Statistical Methods Based on Ranks*. Upper Saddle River, New Jersey: Prentice Hall.
- Quade, D. 1966. "On Analysis of Variance for the K-Sample Problem." *Annals of Mathematical Statistics* 37: 1747–1758.
- Tukey, John W. 1962. "The Future of Data Analysis." *Annals of Mathematical Statistics*  33: 22.

# *54* 章 REGISTRY プロシジャ

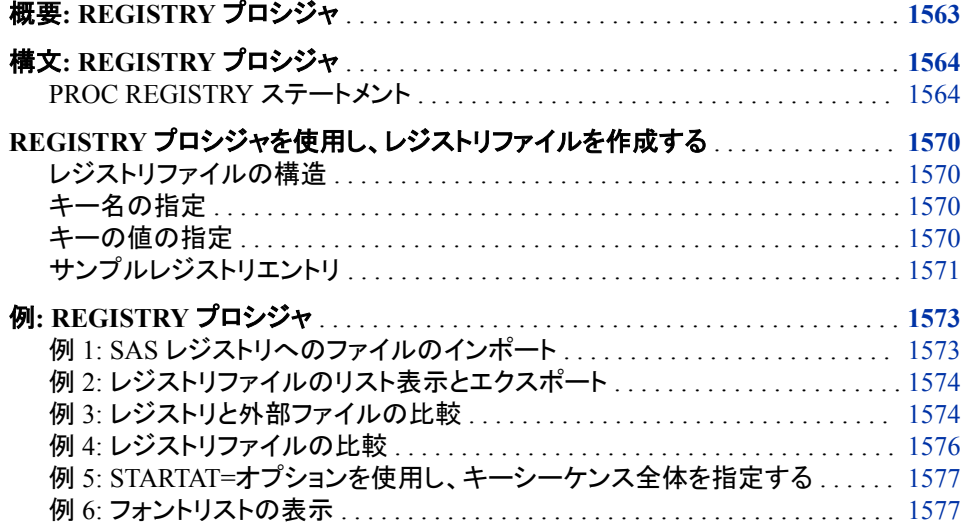

## 概要**: REGISTRY** プロシジャ

REGISTRY プロシジャでは、SAS レジストリが管理されます。レジストリには 2 つのパ ーツがあります。1 つのパーツは Sashelp ライブラリに保存され、もう一つのパーツは Sasuser ライブラリに保存されます。

REGISTRY プロシジャでは、次を実行できます。

- レジストリファイルをインポートして Sashelp レジストリおよび Sasuser レジストリを作 成します。
- レジストリの全部または一部を別のファイルにエクスポートします。
- SAS ログにレジストリの内容をリストします。
- レジストリとファイルの内容を比較します。
- レジストリファイルをアンインストールします。
- キーまたは値が上書きまたはアンインストールされた場合に、詳細ステータス情報 を配信します。
- Sasuser レジストリのエントリをクリアします。
- レジストリが存在するかを検証します。

• 診断情報をリストします。

詳細については、"The SAS Registry" (*SAS Language Reference: Concepts*)を参照して ください。

## <span id="page-1597-0"></span>構文**: REGISTRY** プロシジャ

**PROC REGISTRY** <*[options](#page-1598-0)*>;

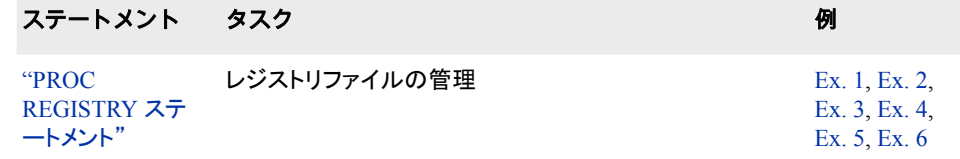

## **PROC REGISTRY** ステートメント

SAS レジストリを管理します。

例**:** "例 1: SAS [レジストリへのファイルのインポート](#page-1606-0)" (1573 ページ) "例 3: [レジストリと外部ファイルの比較](#page-1607-0)" (1574 ページ) "例 2: [レジストリファイルのリスト表示とエクスポート](#page-1607-0)" (1574 ページ) "例 4: [レジストリファイルの比較](#page-1609-0)" (1576 ページ) "例 5: STARTAT=[オプションを使用し、キーシーケンス全体を指定する](#page-1610-0)" (1577 ページ) "例 6: [フォントリストの表示](#page-1610-0)" (1577 ページ)

## 構文

**PROC REGISTRY** <*[options](#page-1598-0)*>;

## オプション引数の要約

[CLEARSASUSER](#page-1598-0) ユーザーが追加したキーを Sasuser レジストリから消去します。 COMPAREREG1='*[libname.registry-name-1](#page-1598-0)*' 2 つのレジストリファイルを比較します。 COMPAREREG2='*[libname.registry-name-2](#page-1599-0)*' 2 つのレジストリファイルを比較します。 COMPARETO=*[file-specification](#page-1599-0)*  レジストリとファイルの内容を比較します。 [DEBUGOFF](#page-1599-0) レジストリのデバッグを無効化します。 **[DEBUGON](#page-1599-0)** レジストリのデバッグを有効化します。 EXPORT=*[file-specification](#page-1599-0)* レジストリの内容を指定ファイルに書き込みます。 [FOLLOWLINKS](#page-1600-0)

LIST コマンドの処理時に検出されたリンクを含めます。

<span id="page-1598-0"></span>**[FULLSTATUS](#page-1600-0)** 

IMPORT=および UNINSTALL=オプションの結果について SAS ログで追 加情報を提供します。

IMPORT=*[file-specification](#page-1600-0)*

指定ファイルをレジストリにインポートします。

**[KEYSONLY](#page-1601-0)** 

LIST、LISTUSER、LISTHELP、LISTREG の各オプションの出力をキーの み表示するように制限します。

[LEVELS=](#page-1601-0)*n*

LIST、LISTUSER、LISTHELP、LISTREG の各オプションの表示レベル数 を制限します。

[LIST](#page-1601-0)

SAS ログにレジストリの内容を書き込みます。特定のキーをリストするに は、このオプションを STARTAT=オプションと一緒に使用します。

[LISTHELP](#page-1601-0)

レジストリの Sashelp 部分の内容を SAS ログに書き込みます。

LISTREG='*[libname.registry-name](#page-1601-0)*'

レジストリの内容をログに送信します。

[LISTUSER](#page-1601-0)

レジストリの Sasuser 部分の内容を SAS ログに書き込みます。

[STARTAT='](#page-1601-0)*key-name*'

指定キーでレジストリの内容のエクスポートや書き込みや比較を開始しま す。

UNINSTALL=*[file-specification](#page-1602-0)*

指定ファイル内のすべてのキーと値を指定レジストリから削除します。

[UPCASE](#page-1602-0)

すべての内向きのキー名に大文字を使用します。

[UPCASEALL](#page-1602-0)

ファイルのインポート時に、すべてのキー、名前および項目値に大文字を 使用します。

[USESASHELP](#page-1602-0)

SAS レジストリの Sashelp 部分に対する指定操作を実行します。

## オプション引数

#### **CLEARSASUSER**

ユーザーが追加したキーを SAS レジストリの Sasuser 部分から消去します。

**COMPAREREG1='***libname.registry-name-1***'**

比較対象の 2 つのレジストリのうち 1 つを指定します。結果は SAS ログに表示さ れます。

*libname*

レジストリファイルが存在するライブラリの名前です。

*registry-name-1*

最初のレジストリの名前です。

- 要件 COMPAREREG1 は COMPAREREG2 と一緒に使用する必要があります。
- 操作 単一キーとそのサブキーすべてを指定するには、STARTAT=オプションを指 定します。

例 "例 4: [レジストリファイルの比較](#page-1609-0)" (1576 ページ)

#### <span id="page-1599-0"></span>**COMPAREREG2='***libname.registry-name-2***'**

比較対象の 2 つのレジストリの 2 番目を指定します。結果は SAS ログに表示され ます。

*libname*

レジストリファイルが存在するライブラリの名前です。

*registry-name-2*

2番目のレジストリの名前です。

- 要件 COMPAREREG2 は COMPAREREG1 と一緒に使用する必要があります。
- 例 "例 4: [レジストリファイルの比較](#page-1609-0)" (1576 ページ)

#### **COMPARETO=***file-specification*

レジストリ情報を含むファイルとレジストリの内容を比較します。キーと値がファイ ルにあってレジストリにはない場合、その情報が返されます。次の項目が差異とし てレポートされます。

- 外部ファイルで定義されているが、レジストリでは定義されていないキー
- 外部ファイルにはあるがレジストリにはない指定キーの値名
- 似ている名前のキーの似ている名前の値の内容の差異

COMPARETO=では、レジストリにあるがファイルにないキーと値は差異としてレポ ートされません。レジストリはさまざまなファイルの断片から成ることが多いためで す。

*File-specification* は次の値のうちのいずれかになります。

**'***external-file***'**

レジストリ情報を含む外部ファイルのパスと名前です。

#### *fileref*

外部ファイルに割り当てられたファイル参照名です。

- 要 FILENAME ステートメント、FILENAME 関数、エクスプローラウィンド
- 件 ウ、適切な動作環境のコマンドのいずれかで、ファイル参照名と外部ファ イルを事前に関連付けておく必要があります。
- 操作 デフォルトでは、PROC REGISTRY で *file-specification* とレジストリの Sasuser 部分が比較されます。*file-specification* とレジストリの Sashelp 部分 を比較するには、オプション USESASHELP を指定します。
- 参照 項目 "REGISTRY [プロシジャを使用し、レジストリファイルを作成する](#page-1603-0) " (1570 ペ [ージ](#page-1603-0))レジストリ情報を含むファイルの構築方法の詳細については、
- 例 "例 3: [レジストリと外部ファイルの比較](#page-1607-0)" (1574 ページ)

#### **DEBUGON**

詳細なログエントリを提供して、レジストリのデバッグを有効化します。

#### **DEBUGOFF**

レジストリのデバッグを無効化します。

#### **EXPORT=***file-specification*

レジストリの内容を指定ファイルに書き込みます。 このとき、*file-specification* は次 の値のいずれかになります。

<span id="page-1600-0"></span>**'***external-file***'**

レジストリ情報を含む外部ファイルの名前です。

*fileref*

外部ファイルに割り当てられたファイル参照名です。

- 要 FILENAME ステートメント、FILENAME 関数、エクスプローラウィンド
- 件 ウ、適切な動作環境のコマンドのいずれかで、ファイル参照名と外部ファ イルを事前に関連付けておく必要があります。

*file-specification* がすでに存在する場合は、PROC REGISTRY で上書きされま す。その他の場合は、PROC REGISTRY でファイルが作成されます。

- 操 デフォルトでは、EXPORT=でレジストリの Sasuser 部分が指定ファイルに書
- 作 き込まれます。レジストリの Sashelp 部分を書き込むには、USESASHELP オ プションを指定します。USESASHELP を使用するには、Sashelp ライブラリへ の書き込み権限が必要です。

単一キーとそのサブキーすべてをエクスポートするには、STARTAT=オプショ ンを指定します。

例 "例 2: [レジストリファイルのリスト表示とエクスポート](#page-1607-0)" (1574 ページ)

#### **FOLLOWLINKS**

LIST オプションの処理時に検出されたリンクを含めます。

通常、LIST オプションでは、リンク項目の値が表示されます。FOLLOWLINKS オ プションを使用した場合、リンクはキーとして扱われ、リンクに含まれる項目が表示 されます。

#### **FULLSTATUS**

IMPORT=および UNINSTALL オプションの実行結果として、追加または削除され たキー、サブキーおよび値をリストします。

#### **IMPORT=***file-specification*

SAS レジストリにインポートするファイルを指定します。PROC REGISTRY では、既 存のレジストリは上書きされません。そのかわりに、既存のレジストリを指定ファイ ルの内容で更新します。

注*:* ファイル拡張子.sasxreg は必要ありません。

*File-specification* は次の値のうちのいずれかになります。

**'***external-file***'**

レジストリ情報を含む外部ファイルのパスと名前です。

#### *fileref*

外部ファイルに割り当てられたファイル参照名です。

- 要 FILENAME ステートメント、FILENAME 関数、エクスプローラウィンド
- 件 ウ、適切な動作環境のコマンドのいずれかで、ファイル参照名と外部ファ イルを事前に関連付けておく必要があります。
- 操作 デフォルトでは、IMPORT=で SAS レジストリの Sasuser 部分にファイルがイ ンポートされます。レジストリの Sashelp 部分にファイルをインポートするに は、USESASHELP オプションを指定します。USESASHELP を使用するに は、Sashelp への書き込み権限が必要です。

ファイルのインポート時に SAS ログで追加情報を取得するには、 FULLSTATUS を使用します。

- <span id="page-1601-0"></span>参照 "REGISTRY [プロシジャを使用し、レジストリファイルを作成する](#page-1603-0) " (1570 ペ
- 項目 [ージ](#page-1603-0)) レジストリ情報を含むファイルの構築方法の詳細については、
- 例 "例 1: SAS [レジストリへのファイルのインポート](#page-1606-0)" (1573 ページ)

#### **KEYSONLY**

LIST、LISTUSER、LISTHELP、LISTREG の各オプションの出力をキーのみ表示 するように制限します。

#### **LEVELS=***n*

LIST、LISTUSER、LISTHELP、LISTREG の各オプションの表示レベル数を制限 します。

要件 LEVEL ≥ 1.LEVELS=0 は、LEVELS を指定しない場合と同様の動作になり ます。

#### **LIST**

SAS ログに SAS レジストリ全体の内容を書き込みます。

操作 単一キーとそのサブキーすべてを書き込むには、STARTAT=オプションを使 用します。

#### **LISTHELP**

レジストリの Sashelp 部分の内容を SAS ログに書き込みます。

操作 単一キーとそのサブキーすべてを書き込むには、STARTAT=オプションを使 用します。

### **LISTREG='***libname.registry-name***'**

ログに指定レジストリの内容をリストします。

```
libname
```
レジストリファイルが存在するライブラリの名前です。

*registry-name*

レジストリの名前です。

例は、次のとおりです。

proc registry listreg='sashelp.regstry'; run;

操作 単一キーとそのサブキーすべてをリストするには、STARTAT=オプションを 使用します。

#### **LISTUSER**

レジストリの Sasuser 部分の内容を SAS ログに書き込みます。

- 操作 単一キーとそのサブキーすべてを書き込むには、STARTAT=オプションを使 用します。
- 例──"例 2: [レジストリファイルのリスト表示とエクスポート](#page-1607-0)" (1574 ページ)

#### **STARTAT='***key-name***'**

単一キーとそのサブキーすべての内容をエクスポートするか書き込みます。

ルートキーの下の任意のサブキーでリスト表示を開始する場合、キーシーケンス 全体を指定する必要があります。

- <span id="page-1602-0"></span>操作 STARTAT=は、EXPORT=、LIST、LISTHELP、LISTUSER、 COMPAREREG1=、COMPAREREG2=、LISTREG オプションと一緒に使用 します。
- 例 "例 4: [レジストリファイルの比較](#page-1609-0)" (1576 ページ)

**UNINSTALL=***file-specification*

指定ファイル内のすべてのキーと値を指定レジストリから削除します。

*File-specification* は次の値のうちのいずれかになります。

**'***external-file***'**

削除するキーと値を含む外部ファイルの名前です。

*fileref*

外部ファイルに割り当てられたファイル参照名です。ファイル参照名を割り当て るには、次の操作を実行します。

- エクスプローラウィンドウを使用
- を使用 "FILENAME Statement" (*SAS Statements: Reference*)
- 操 デフォルトでは、UNINSTALL で SAS レジストリの Sasuser 部分からキーと
- 作 値が削除されます。レジストリの Sashelp 部分からキーと値を削除するに は、USESASHELP オプションを指定します。このオプションを使用するに は、Sashelp への書き込み権限が必要です。

レジストリのアンインストール時に SAS ログで追加情報を取得するには、 FULLSTATUS を使用します。

- 参 "REGISTRY [プロシジャを使用し、レジストリファイルを作成する](#page-1603-0) " (1570 ペ
- 照 [ージ](#page-1603-0)) レジストリ情報を含むファイルの構築方法の詳細については、
- 項 目

**UPCASE**

すべての内向きのキー名に大文字を使用します。

**UPCASEALL**

ファイルのインポート時に、すべてのキー、名前および項目値に大文字を使用しま す。

#### **USESASHELP**

SAS レジストリの Sashelp 部分に対する指定操作を実行します。

操作 USESASHELP は、IMPORT=、EXPORT=、COMPARETO、UNINSTALL のいずれかのオプションと一緒に使用します。USESASHELP を IMPORT= または UNINSTALL と一緒に使用するには、Sashelp への書き込み権限が 必要です。

## <span id="page-1603-0"></span>**REGISTRY** プロシジャを使用し、レジストリファイルを作 成する

## レジストリファイルの構造

SAS レジストリエディタまたはテキストエディタを使用してレジストリファイルを作成でき ます。

レジストリファイルには特定の構造が必要です。レジストリファイルの各エントリは、キ ー名と、それに続く次行の 1 つ以上の値から成ります。キー名では、定義するキーま たはサブキーが識別されます。その後の値ではどれでも、キーに関連付ける名前また はデータが指定されます。

#### キー名の指定

キー名は、角かっこ([と])の間に 1 行で入力します。サブキーを指定するには、ルート キーで始まる複数のキー名をかっこの間に入力します。複数のキー名を並べる場合 は、バックスラッシュ(\)で名前を区切ります。単一キー名またはキー名のシーケンスの 長さは 255 文字(角かっことバックスラッシュを含む)を超えないようにしてください。キ ー名には、バックスラッシュ以外の任意の文字を含められます。

有効なキー名シーケンスの例は次のとおりです。これらのシーケンスは典型的な SAS レジストリです。

- [CORE\EXPLORER\MENUS\ENTRIES\CLASS]
- [CORE\EXPLORER\NEWMEMBER\CATALOG]
- [CORE\EXPLORER\NEWENTRY\CLASS]
- [CORE\EXPLORER\ICONS\ENTRIES\LOG]

### キーの値の指定

キー名に続く行に、関連付ける各値を入力します。各キーに複数の値を指定できます が、各値は別々の行に入力します。

値の一般的な形式は次のとおりです。

#### *value-name*=*value-content*

*value-name* には、デフォルト値の名前を示すアットマーク(@)かまたは二重引用符で 囲まれた任意のテキスト文字列を指定できます。テキスト文字列にアンパサンド(&)が 含まれている場合、アンパサンドに続く文字(大文字か小文字のどちらか)は値名のシ ョートカットです。詳細については、["サンプルレジストリエントリ](#page-1604-0)" (1571 ページ)を参照 してください。

文字列全体が 255 文字(引用符とアンパサンドを含む)を超えないようにしてください。 これにはバックスラッシュ(\)以外の任意の文字を含められます。

*Value-content* は次のいずれかになります。

• 後に数値が続いている文字列 **double:**.

- <span id="page-1604-0"></span>• 文字列。かっこ内に任意の文字を入れられます。何も入れず("")とすることも可能 です。
	- 注*:* 引用符で囲まれている文字列にバックスラッシュを入力するには、隣接する 2 つのバックスラッシュを使用します。二重引用符を含めるには、隣接する 2 つ の二重引用符を使用します。
- 文字列 **hex:**に続けて 255 字までの任意の 16 進文字の数字を指定し、カンマで 区切ります。16 進文字が 1 行を超える場合は、行末をバックスラッシュにして、デ ータが次行に続くことを示します。レジストリエディタでは、16 進値は"バイナリ値"と も呼ばれます。
- 文字列 **dword:**に続けて、符号なしの長い 16 進値を指定します。
- 文字列 **int:**に続けて、符号付きの長い整数値を指定します。
- 文字列 **uint:**に続けて、符号なしの長い整数値を指定します。

前述のさまざまな種類の値がレジストリエディタでどのように表示されるかを次に示し ます。

図 *54.1* レジストリ値の種類*(*レジストリエディタでの表示*)*

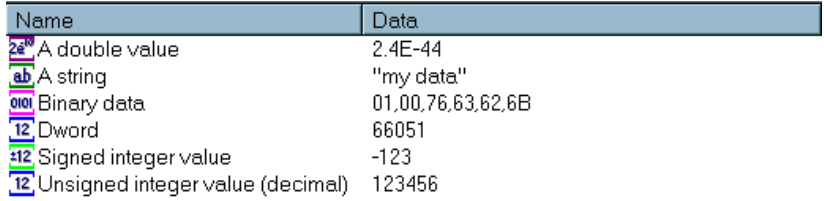

次のリストには、有効なレジストリ値のサンプルが含まれます。

- 倍精度値=double:2.4E-44
- 文字列="my data"
- バイナリデータ=hexadecimal:01,00,76,63,62,6B
- 倍長語=dword:00010203
- 符号付き整数値=int:-123
- 符号なし整数値(小数)=dword:0001E240

## サンプルレジストリエントリ

レジストリエントリの内容と表示は、目的に応じて変化する場合があります。

デフォルトの PostScript プリンタ設定を含むレジストリエントリを次に示します。

図 *54.2 PostScript* プリンタの設定を示すレジストリエディタ部分

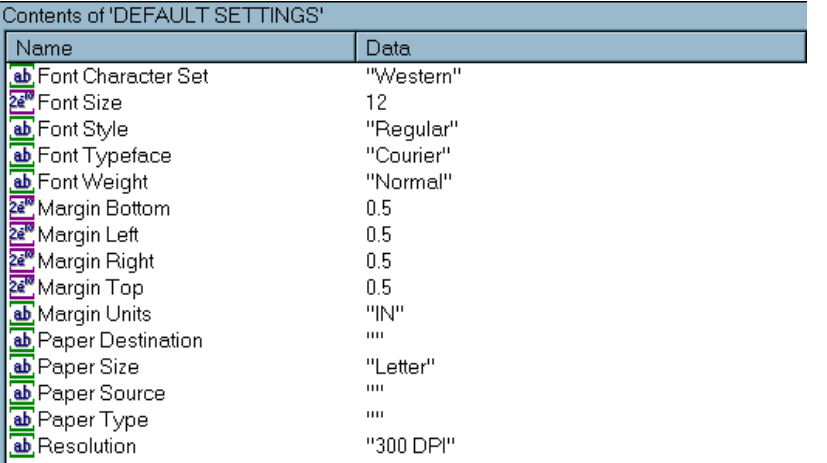

実際のレジストリテキストファイルがどのように表示されるかを確認するには、PROC REGISTRY で、LISTUSER および STARTAT=オプションを使用して、レジストリキーの 内容を SAS ログに書き込みます。

次の例は、SASUSER レジストリエントリをログに送信する構文を示しています。

```
proc registry
      listuser
      startat='sasuser-registry-key-name';
run;
```
#### 次の例は、STARTAT=オプションの値を示しています。

```
proc registry
      listuser
     startat='HKEY_SYSTEM_ROOT\CORE\PRINTING\PRINTERS\PostScript\DEFAULT
SETTINGS';
run;
```
次の例では、サブキーのリストは CORE\PRINTING\PRINTERS\PostScript\DEFAULT SETTINGS キーから始まりま す。

ログ *54.1 PostScript* プリンタのレジストリエントリ

NOTE:Contents of SASUSER REGISTRY starting at subkey [CORE\ PRINTING\PRINTERS \PostScript\DEFAULT SETTINGS key] Font Character Set="Western" Font Size=double: 12 Font Style="Regular" Font Typeface="Courier" Font Weight="Normal" Margin Bottom=double:0.5 Margin Left=double:0.5 Margin Right=double:0.5 Margin Top=double:0.5 Margin Units="IN" Paper Destination="" Paper Size="Letter" Paper Source="" Paper Type="" Resolution="300 DPI"

## <span id="page-1606-0"></span>例**: REGISTRY** プロシジャ

## 例 **1: SAS** レジストリへのファイルのインポート

要素**:** IMPORT=

他の要素**:** FILENAME ステートメント

#### 詳細

この例では、SAS レジストリの Sasuser 部分にファイルがインポートされます。次のソー スファイルには、レジストリファイルの有効なキー名シーケンスの例が含まれていま す。

```
[HKEY_USER_ROOT\AllGoodPeopleComeToTheAidOfTheirCountry]
 @="This is a string value"
  "Value2"=""
  "Value3"="C:\\This\\Is\\Another\\String\\Value"
```
### プログラム

filename source '*external-file*'; proc registry import=source; run;

## プログラムの説明

レジストリの有効テキストを含むファイルにファイル参照名を割り当てます。 FILENAME ステ ートメントで、ファイル参照名 SOURCE が、レジストリに読み込むテキストを含む外部 ファイルに割り当てられます。

```
filename source 'external-file';
```
**PROC REGISTRY** を呼び出して、レジストリの入力を含むファイルをインポートします。 PROC REGISTRY では、ファイル参照名 SOURCE によって識別される入力ファイルが読み 取られます。IMPORT=では、デフォルトで、SAS レジストリの Sasuser 部分に書き込ま れます。

```
proc registry import=source;
run;
```
#### ログ

ログ *54.2 SAS* レジストリへのファイルをインポートした結果

Parsing REG file and loading the registry please wait....Registry IMPORT is now complete.

## <span id="page-1607-0"></span>例 **2:** レジストリファイルのリスト表示とエクスポート

要素**:** EXPORT= LISTUSER

#### 詳細

通常、レジストリファイルは非常に大きいです。レジストリの一部をエクスポートするに は、STARTAT=オプションを使用します。

この例では、SAS レジストリの Sasuser 部分がリスト表示され、外部ファイルにエクスポ ートされます。

### プログラム

```
proc registry
   listuser
    export='external-file';
run;
```
## プログラムの説明

レジストリの **Sasuser** 部分の内容を **SAS** ログに書き込みます。 LISTUSER オプションを使 用すると、PROC REGISTRY では、レジストリの Sasuser 部分全体がログに書き込ま れます。

proc registry listuser

レジストリを指定ファイルにエクスポートします。 EXPORT=オプションでは、SAS レジストリ の Sasuser 部分のコピーが外部ファイルに書き込まれます。

 export='*external-file*'; run;

#### ログ

ログ *54.3 SAS* レジストリファイルをリスト表示しエクスポートした結果

Starting to write out the registry file, please wait...The export to file external-file is now complete.Contents of SASUSER REGISTRY.[ HKEY\_USER\_ROOT] [ CORE] [ EXPLORER] [ CONFIGURATION] Initialized= "True" [ FOLDERS] [ UNXHOST1] Closed= "658" Icon= "658" Name= "Home Directory" Open= "658" Path= "~"

## 例 **3:** レジストリと外部ファイルの比較

要素**:** COMPARETO=オプション

他の要素**:** FILENAME ステートメント

### 詳細

この例では、SAS レジストリの Sasuser 部分と外部ファイルが比較されます。.txt ファイ ル拡張子で保存されたバックアップファイルと現在のレジストリファイルの差異を確認 する場合、このような比較が有用です。

レジストリの Sashelp 部分と外部ファイルを比較するには、USESASHELP オプションを 指定します。

この SAS ログには、レジストリの Sasuser 部分と指定外部ファイルの差異が 2 つ示さ れます。"Initialized"の値はレジストリでは"True"ですが、外部ファイルでは"False"で す。"Icon"の値はレジストリでは"658"ですが、外部ファイルでは"343"です。

## プログラム

```
filename testreg 'external-file';
proc registry
    compareto=testreg;
run;
```
## プログラムの説明

#### レジストリと比較するテキストを含む外部ファイルにファイル参照名を割り当てます。

FILENAME ステートメントで、ファイル参照名 TESTREG が外部ファイルに割り当てら れます。

filename testreg '*external-file*';

指定ファイルと **SAS** レジストリの **Sasuser** 部分を比較します。 COMPARETO オプションで は、ファイルとレジストリの内容が比較されます。キーと値がファイルにあってレジスト リにはない場合、その情報が返されます。

```
proc registry
    compareto=testreg;
run;
```
#### ログ

#### ログ *54.4* レジストリと外部ファイルを比較した結果

Parsing REG file and comparing the registry please wait....COMPARE DIFF:Value "Initialized" in [HKEY\_USER\_ROOT\CORE\EXPLORER\CONFIGURATION]:REGISTRY TYPE=STRING, CURRENT VALUE="True" COMPARE DIFF:Value "Initialized" in [HKEY\_USER\_ROOT\CORE\EXPLORER\CONFIGURATION]:FILE TYPE=STRING, FILE VALUE="False" COMPARE DIFF:Value "Icon" in [HKEY USER ROOT\CORE\EXPLORER\FOLDERS \UNXHOST1]:REGISTRY TYPE=STRING, CURRENT VALUE="658" COMPARE DIFF:Value "Icon" in [HKEY\_USER\_ROOT\CORE\EXPLORER\FOLDERS\UNXHOST1]:FILE TYPE=STRING, FILE VALUE="343" Registry COMPARE is now complete.COMPARE:There were differences between the registry and the file.

## <span id="page-1609-0"></span>例 **4:** レジストリファイルの比較

要素**:** COMPAREREG1=および COMPAREREG2=オプション STARTAT=オプション

### 詳細

この例では、REGISTRY プロシジャオプション COMPAREREG1=および COMPAREREG2=を使用して、比較する 2 つのレジストリファイルを指定します。

## プログラム

libname proclib '*SAS-library*'; proc registry comparereg1='sasuser.regstry' startat='CORE\EXPLORER' comparereg2='proclib.regstry'; run;

### プログラムの説明

**PROCLIB** ライブラリを宣言します。 PROCLIB ライブラリにはレジストリファイルが含まれ ます。

libname proclib '*SAS-library*';

#### **PROC REGISTRY** を開始し、比較に使用する最初のレジストリファイルを指定します。

proc registry comparereg1='sasuser.regstry'

指定レジストリキー以降のレジストリキーとの比較に制限します。 STARTAT=オプションで は、比較スコープが、CORE キーの下の EXPLORER サブキーに制限されます。デフ ォルトでは、両レジストリの内容全体が比較対象になります。

startat='CORE\EXPLORER'

#### 比較に使用する **2** 番目のレジストリファイルを指定します。

 comparereg2='proclib.regstry'; run;

<span id="page-1610-0"></span>ログ

ログ *54.5 2* つのレジストリファイルを比較した結果

NOTE:Comparing registry SASUSER.REGSTRY to registry PROCLIB.REGSTRY NOTE:Diff in Key (CORE\EXPLORER\MENUS\FILES\SAS) Item (1;&Open) SASUSER.REGSTRY Type:String len 17 data PGM;INCLUDE '%s'; PROCLIB.REGSTRY Type:String len 15 data WHOSTEDIT '%s'; NOTE:Diff in Key (CORE\EXPLORER\MENUS\FILES\SAS) Item (3;&Submit) SASUSER.REGSTRY Type:String len 23 data PGM;INCLUDE '%s';SUBMIT PROCLIB.REGSTRY Type:String len 21 data WHOSTEDIT '%s';SUBMIT NOTE:Diff in Key (CORE\EXPLORER\MENUS\FILES\SAS) Item (4;&Remote Submit) SASUSER.REGSTRY Type:String len 35 data SIGNCHECK;PGM;INCLUDE '%s';RSUBMIT; PROCLIB.REGSTRY Type:String len 33 data SIGNCHECK;WHOSTEDIT '%s';RSUBMIT; NOTE:Diff in Key (CORE \EXPLORER\MENUS\FILES\SAS) Item (@) SASUSER.REGSTRY Type:String len 17 data PGM;INCLUDE '%s'; PROCLIB.REGSTRY Type:String len 15 data WHOSTEDIT '%s'; NOTE:Item (2;Open with &Program Editor) in key (CORE\EXPLORER\MENUS\FILES\TXT) not found in registry PROCLIB.REGSTRY NOTE:Diff in Key (CORE\EXPLORER\MENUS\FILES \TXT) Item (4;&Submit) SASUSER.REGSTRY Type:String len 24 data PGM;INCLUDE '%s';SUBMIT; PROCLIB.REGSTRY Type:String len 22 data WHOSTEDIT '%s';SUBMIT; NOTE:Diff in Key (CORE\EXPLORER\MENUS\FILES\TXT) Item (5;&Remote Submit) SASUSER.REGSTRY Type:String len 35 data SIGNCHECK;PGM;INCLUDE '%s';RSUBMIT; PROCLIB.REGSTRY Type:String len 33 data SIGNCHECK;WHOSTEDIT '%s';RSUBMIT;

## 例 **5: STARTAT=**オプションを使用し、キーシーケンス全体を指定する

要素**:** EXPORT オプション STARTAT=オプション

### 詳細

次の例では、STARTAT=オプションの使用方法を示します。ルートキーの下の任意の サブキーでリスト表示を開始する場合、キーシーケンス全体を指定する必要がありま す。ルートキーはオプションです。

## プログラム

```
proc registry export = my-fileref
startat='core\explorer\icons';
run;
```
## 例 **6:** フォントリストの表示

要素**:** LISTHELP オプション STARTAT オプション

#### 詳細

次の例では、ODS フォントのリストが SAS ログに書き込まれます。

### プログラム

proc registry clearsasuser; run;

proc registry listhelp startat='ods\fonts'; run; proc registry clearsasuser; run;

### ログ

#### ログ *54.6 SAS* レジストリのフォントリストを表示した結果

NOTE:Contents of SASHELP REGISTRY starting at subkey [ods\fonts] [ ods\fonts] dings="Wingdings" monospace="Courier New" MTdings="Monotype Sorts" MTmonospace="Cumberland AMT" MTsans-serif="Albany AMT" MTsans-serifunicode="Monotype Sans WT J" MTserif="Thorndale AMT" MTserif-unicode="Thorndale Duospace WT J" MTsymbol="Symbol MT" sans-serif="Arial" serif="Times New Roman" symbol="Symbol" [ ja JP] dings="Wingdings" monospace="MS Gothic" MTdings="Wingdings" MTmonospace="MS Gothic" MTsans-serif="MS PGothic" MTsansserif-unicode="MS PGothic" MTserif="MS PMincho" MTserif-unicode="MS PMincho" MTsymbol="Symbol" sans-serif="MS PGothic" serif="MS PMincho" symbol="Symbol" [ ko\_KR] dings="Wingdings" monospace="GulimChe" MTdings="Wingdings" MTmonospace="GulimChe" MTsans-serif="Batang" MTsans-serif-unicode="Batang" MTserif="Gulim" MTserif-unicode="Gulim" MTsymbol="Symbol" sans-serif="Batang" serif="Gulim" symbol="Symbol" [ th\_TH] dings="Wingdings" monospace="Thorndale Duospace WT J" MTdings="Monotype Sorts" MTmonospace="Cumberland AMT" MTsansserif="Monotype Sans WT J" MTsans-serif-unicode="Thorndale Duospace WT J" MTserif="Thorndale Duospace WT J" MTserif-unicode="Monotype Sans WT J" MTsymbol="Symbol MT" sans-serif="Angsana New" serif="Thorndale Duospace WT J" symbol="Symbol"

# *55* 章 REPORT プロシジャ

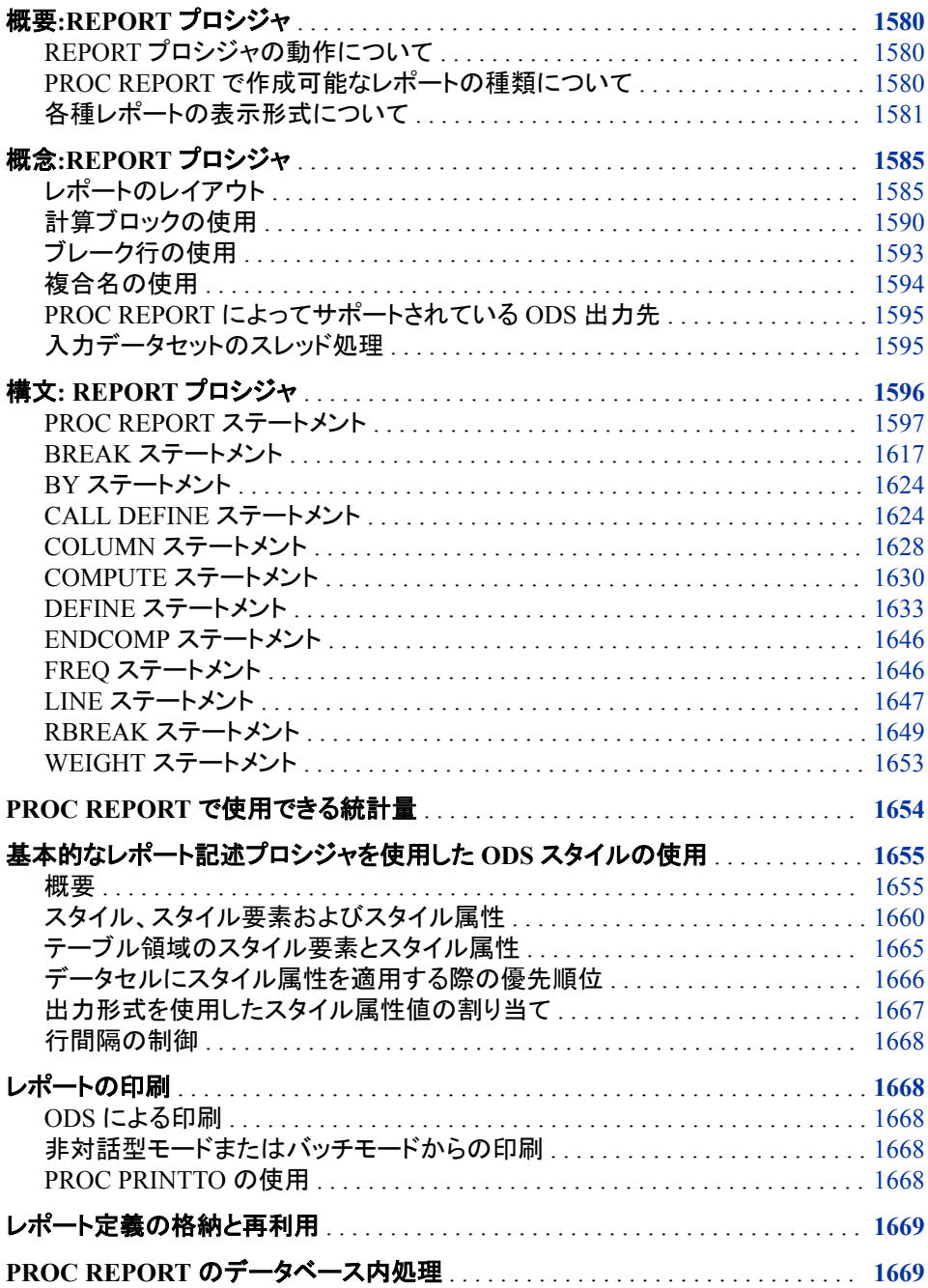

<span id="page-1613-0"></span>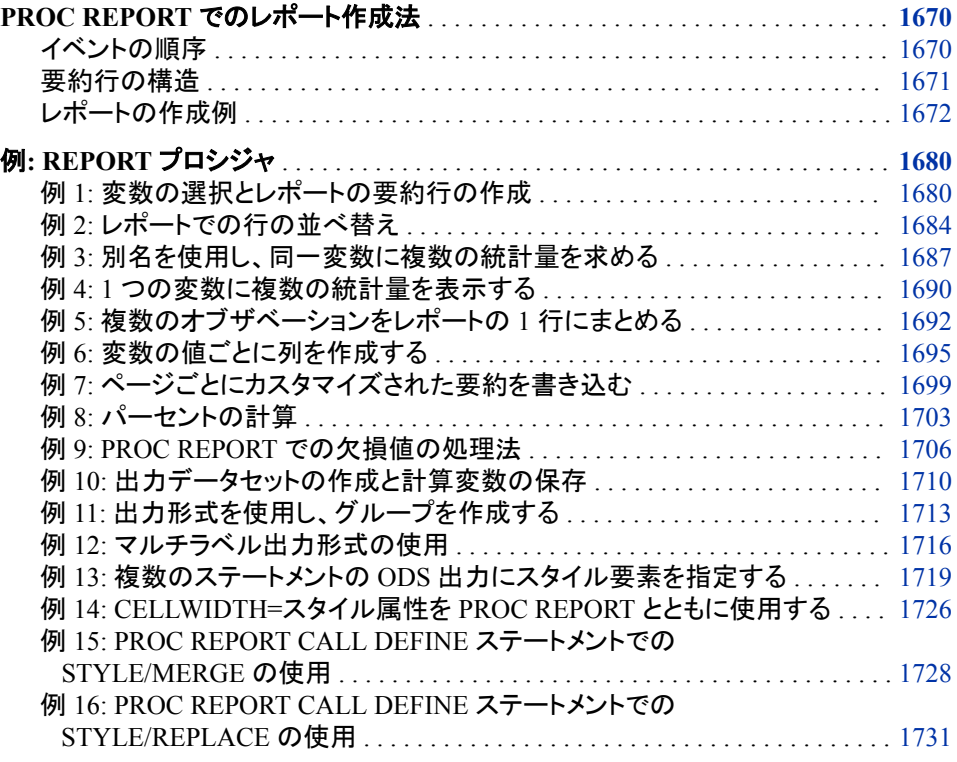

## 概要**:REPORT** プロシジャ

### *REPORT* プロシジャの動作について

REPORT プロシジャは、PRINT プロシジャ、MEANS プロシジャ、TABULATE プロシ ジャの機能と DATA ステップの機能を、さまざまなレポートの作成が可能な 1 つのレ ポート作成ツールに組み合わせたものです。PROC REPORT は、次の 3 つの方法で 使用できます。

- 非ウィンドウ環境での使用。この場合、その他の SAS プロシジャと同様に一連の ステートメントを PROC REPORT ステートメントでサブミットします。これらのステー トメントを PROC REPORT ステートメントでプログラムエディタ(デフォルトは NOWINDOWS)からサブミットするか、SAS をバッチ、非対話型または対話型のラ インモードで実行できます("Ways to Run Your SAS Session " (*SAS Language Reference: Concepts*)に関する詳細を参照してください。)
- レポート作成時に入力を促すプロンプト機能を持つ対話型のレポートウィンドウ環 境での使用。詳細については、56 章, "REPORT [プロシジャウィンドウ](#page-1768-0)" (1735 ペー [ジ](#page-1768-0))を参照してください。
- 入力を促すプロンプト機能を持たない対話型レポートウィンドウ環境での使用。詳 細については、56 章, "REPORT [プロシジャウィンドウ](#page-1768-0)" (1735 ページ)を参照してく ださい。

## *PROC REPORT* で作成可能なレポートの種類について

詳細レポートには、レポートに選択された各オブザベーションにつき 1 行が含まれてい ます。これらの行はそれぞれレポート行、詳細レポート行です。要約レポートでは、1

<span id="page-1614-0"></span>行で複数のオブザベーションを表すようにデータがまとめられます。これらの行はそれ それ詳細行、要約レポート行とも呼ばれます。

詳細レポートと要約レポートには、レポート行のほかに要約レポート行(ブレーク行)を 含めることができます。要約行では、一連の詳細行またはすべての詳細行の数値デ ータが要約されます。PROC REPORT は、デフォルト要約とカスタマイズされた要約を 提供します( ["ブレーク行の使用](#page-1626-0)" (1593 ページ)を参照)。

この概要では、PROC REPORT で作成可能なレポートの種類を説明します。これらの レポートで使用されるデータセットと出力形式を作成するステートメントについては、 "例 1: [変数の選択とレポートの要約行の作成](#page-1713-0)" (1680 ページ)を参照してください。出 力形式は、永久 SAS ライブラリに保存されます。追加レポートとそれを作成するステ ートメントについては、REPORT プロシジャの例を参照してください。

#### 各種レポートの表示形式について

これらのレポートで使用されるデータセットには、食料品店チェーンの 8 店舗の 1 日の 売上高が含まれます。

単一 PROC REPORT ステップにより、単一の PROC PRINT ステップにより作成される レポートと似たレポートが作成されます。図 55.1 (1581 ページ)は、PROC REPORT で 作成可能な最も単純な種類のレポートを示しています。レポートを作成するステートメ ントがその後に続きます。プログラムで使用するデータセットと出力形式は、 ["例](#page-1713-0) 1: 変 [数の選択とレポートの要約行の作成](#page-1713-0)" (1680 ページ)で作成されます。WHERE ステー トメントと FORMAT ステートメントは重要ではありませんが、ここでは出力量を制限 し、値をわかりやすくします。

```
libname proclib
'SAS-library';
options nodate pageno=1 linesize=64 pagesize=60
         fmtsearch=(proclib);
proc report data=grocery;
   where sector='se';
   format sector $sctrfmt. manager $mgrfmt.
           dept $deptfmt. sales dollar10.2;
run;
```
図 *55.1* 各オブザベーションの詳細行を含む単純な詳細レポート

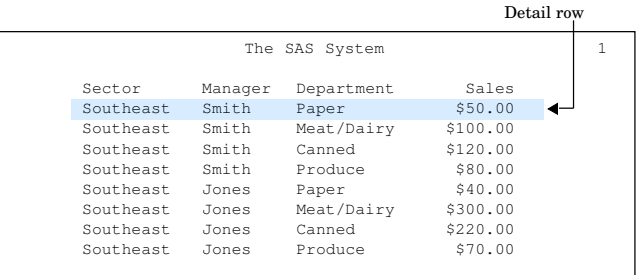

次の図のレポートでは、上図と同じオブザベーションを使用しています。ただし、このレ ポートを作成するステートメントは、次を実行します。

- マネージャと部門の値によって行を並べ替える。
- マネージャの値ごとにデフォルト要約行を作成する。

• レポート全体のカスタマイズされた要約行を作成する。カスタマイズされた要約に よって要約情報のコンテンツと表示形式を制御できますが、追加の PROC REPORT ステートメントを記述して作成する必要があります。

このレポートを作成するプログラムの説明については、"例 2: [レポートでの行の並べ](#page-1717-0) 替え[" \(1684](#page-1717-0) ページ)を参照してください。

図 *55.2* デフォルト要約とカスタマイズされた要約を含む並べ替えられた詳細レポート

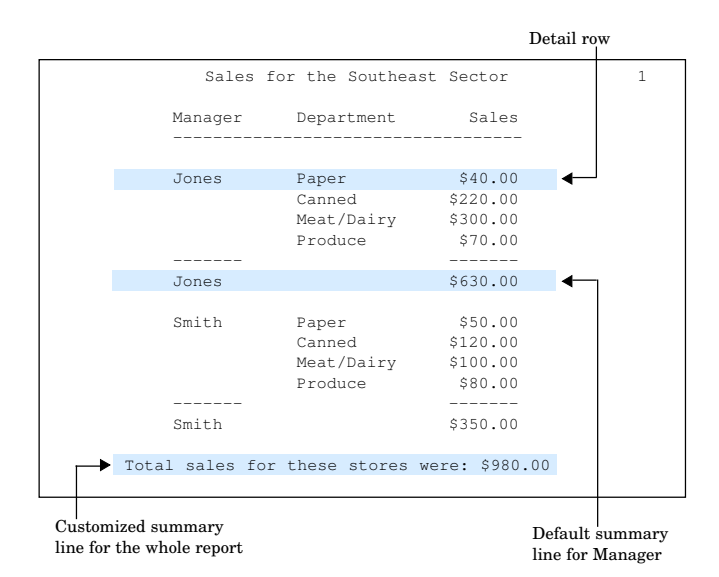

次の図の要約レポートには、北セクタの店舗ごとに 1 行が含まれています。各詳細行 は、入力データセットにおける 4 つのオブザベーション、部門ごとに 1 つのオブザベー ションを表しています。個別の部門に関する情報は、このレポートには表示されませ ん。代わりに、各詳細行の売上値は、すべての 4 つの部門の売上値の合計です。複 数のオブザベーションをレポートの 1 行にまとめるだけでなく、このレポートを作成する ステートメントは、次を実行します。

- 列ヘッダーのテキストをカスタマイズする
- 市の各セクタに対する売上を総計するデフォルト要約行を作成する
- 両方のセクタに対する売上を総計するカスタマイズされた要約行を作成する

このレポートを作成するプログラムの説明については、"例 5: [複数のオブザベーショ](#page-1725-0) [ンをレポートの](#page-1725-0) 1 行にまとめる" (1692 ページ)を参照してください。

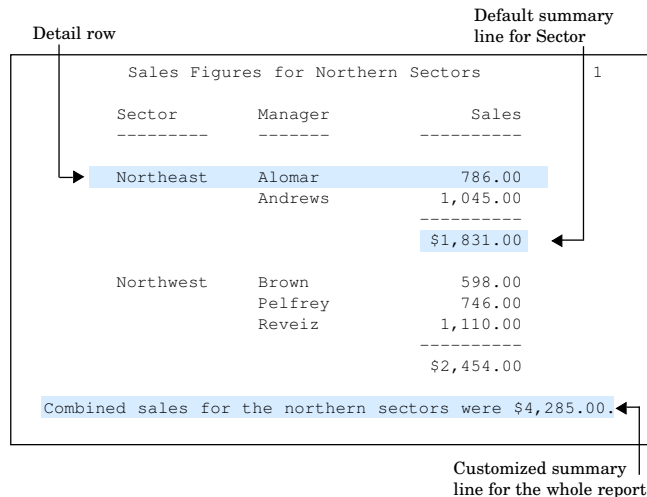

#### 図 *55.3* デフォルト要約とカスタマイズされた要約を含む要約レポート

次の図の要約レポートは、上図に似ています。大きな違いは、個別の部門に関する情 報も含まれている点です。部門の選択値がそれぞれレポートの列となります。また、こ のレポートを作成するステートメントでは、入力データセットにない変数を計算し、表示 します。

このレポートを作成するプログラムの説明については、"例 6: [変数の値ごとに列を作](#page-1728-0) 成する[" \(1695](#page-1728-0) ページ)を参照してください。

図 *55.4* 変数の各値の列を含む要約レポート

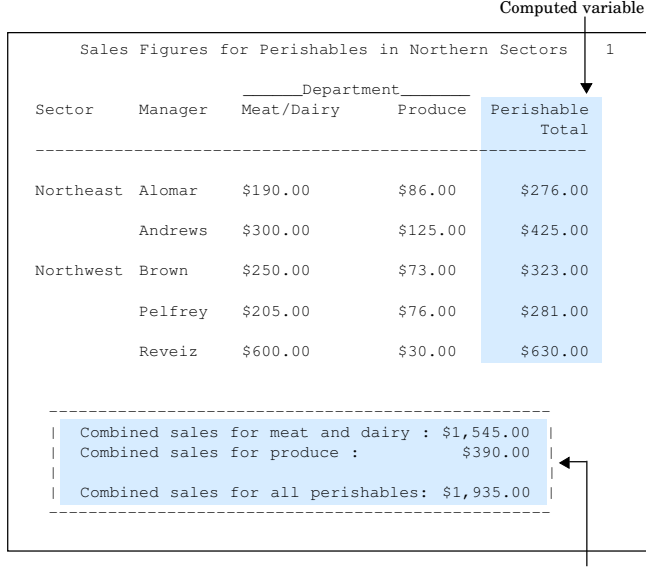

Customized summary lines for the whole report

次の図のカスタマイズされたレポートには、各マネージャの店舗を個別のページに表 示します。ここでは最初の 2 ページだけを表示しています。このレポートを作成するス テートメントは、次を作成します。

- レポートのページごとにカスタマイズされたヘッダー
- 入力データセットにない計算済み変数(利益)

• マネージャの店舗の売上合計に依存するテキストを含むカスタマイズされた要約

このレポートを作成するプログラムの説明については、"例 7: [ページごとにカスタマイ](#page-1732-0) [ズされた要約を書き込む](#page-1732-0)" (1699 ページ)を参照してください。

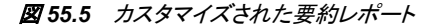

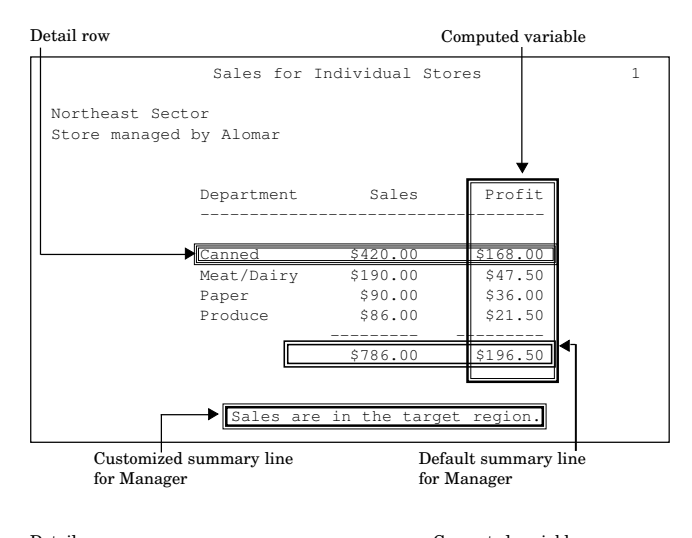

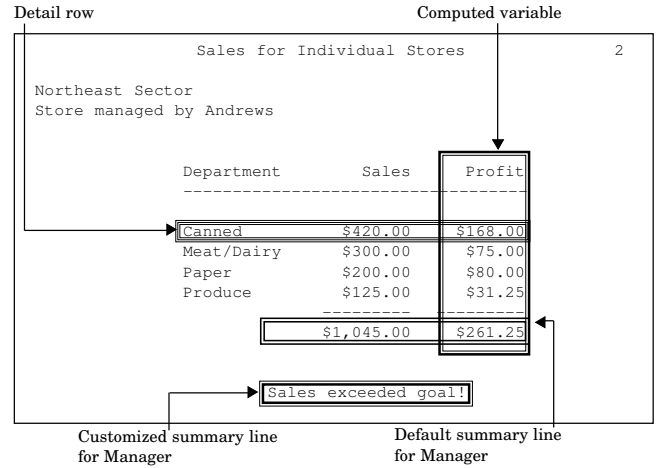

次の図のレポートでは、フォントの種類、フォントサイズ、位置合わせ、および表の枠 の幅、セル間のスペースの幅などを制御するためのカスタマイズされたスタイル要素 を使用しています。このレポートは、Output Delivery System (ODS)の HTML 出力先と STYLE=オプションをプロシジャの複数のステートメントで使用して作成されました。

このレポートを作成するプログラムの説明については、 "例 13: [複数のステートメント](#page-1752-0) の ODS [出力にスタイル要素を指定する](#page-1752-0)" (1719 ページ)を参照してください。ODS の 詳細については、 ["Output Delivery System \(ODS\)" \(66](#page-99-0) ページ)を参照してください。

<span id="page-1618-0"></span>図 *55.6 HTML* 出力

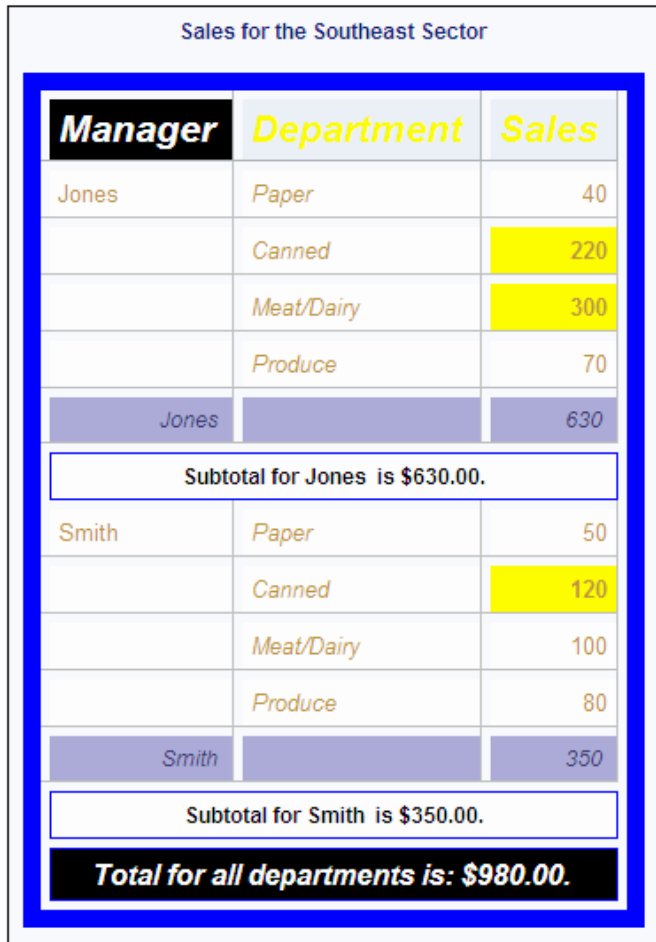

## 概念**:REPORT** プロシジャ

レポートのレイアウト

## レイアウトの計画

レポート作成は、レポートの表示形式を明確に理解して取り組むと簡単です。決定す べき重要なことは、レポートのレイアウトです。レイアウトを設計するには、次の点につ いて考えます。

- レポートの各列に表示する項目
- 各列を表示する順序
- 特定の変数の値ごとの列の表示の要否
- レポートで、オブザベーションごとに 1 行を使用する必要性、あるいは複数のオブ ザベーションの情報を 1 行にまとめる必要性の要否
- 各行を表示する順序

レポートのレイアウトを考えたら、PROC REPORT で COLUMN ステートメントと DEFINE ステートメントを使用して、レイアウトを構成します。

COLUMN ステートメントは、レポートの列に表示する項目をリストし、列の調整を記述 し、複数の列にわたるヘッダーを定義します。レポート項目には、次が可能です。

- データセット変数
- プロシジャによって計算された統計量
- レポートのその他の項目から計算する変数

入力データセットのすべての変数をデータセットと同じ順序で含める場合、COLUMN ステートメントを省略します。

DEFINE ステートメントで、レポートの項目の特性を定義します。これらの特性には、レ ポートの項目、列ヘッダーのテキスト、値の表示に使用する出力形式を PROC REPORT がどのように使用するかが含まれます。

注*:* DEFINE ステートメントは、WINDOWS 環境を使用している場合の **DEFINITION** ウィンドウと同じです。

#### レポートでの変数の使い方

レポートのレイアウトの多くは、DEFINE ステートメントで変数に指定する使い方によっ て決定されます。データセット変数の場合、使い方は次のとおりです。

DISPLAY ORDER ACROSS GROUP ANALYSIS

レポートには、入力データセットにない変数を含めることができます。これらの変数の 使い方が COMPUTED である必要があります。

#### 表示変数

1 つ以上の表示変数を含むレポートには、入力データセットのオブザベーションごとに 1 行が含まれます。表示変数は、レポートの行の順序に影響しません。順序変数が表 示変数の左側に表示されない場合、レポートの行の順序は、データセットのオブザベ ーションの順序を反映します。デフォルトで、PROC REPORT はすべての文字変数を 表示変数として扱います。例については、"例 1: [変数の選択とレポートの要約行の作](#page-1713-0) 成[" \(1680](#page-1713-0) ページ)を参照してください。

#### 順序変数

1 つ以上の順序変数を含むレポートには、入力データセットのオブザベーションごとに 1 行が含まれます。表示変数が順序変数の左側に表示されない場合、PROC REPORT は順序変数のフォーマットした値の昇順で詳細行を並べ替えます。DEFINE ステートメントで ORDER=および DESCENDING を使用して、デフォルトの順序を変更 できます。

レポートに複数の順序変数が含まれている場合、PROC REPORT は、これらの変数を レポートの左から右へ並べ替えることにより詳細行の順序を作成します。PROC REPORT は、その左側の順序変数が値を変更しない限り、値が変わらない場合は、 順序変数の値を行から行に繰り返しません。例については、"例 2: [レポートでの行の](#page-1717-0) [並べ替え](#page-1717-0)" (1684 ページ)を参照してください。

オブザベーションの順序は、DBMS テーブルに本来定義されていません。DBMS テー ブルの入力データに対して ORDER=DATA オプションを指定する場合、PROC REPORT からデータベーステーブルに書き込まれる行の順序は保持されない可能性 があります。
# グループ変数

レポートに 1 つ以上のグループ変数が含まれている場合、PROC REPORT はすべて のグループ変数に対しフォーマットされた値の一意の組み合わせを持つデータセット からのすべてのオブザベーションを 1 行にまとめようとします。

PROC REPORT はグループを作成するとき、グループ変数のフォーマットされた値の 昇順で詳細行を並べ替えます。デフォルトの順序は、DEFINE ステートメントの ORDER=と DESCENDING、または **DEFINITION** ウィンドウを使用して変更できま す。

レポートに複数のグループ変数が含まれている場合、REPORT プロシジャは、これら の変数をレポートの左から右へ並べ替えることにより詳細行の順序を作成します。 PROC REPORT は、その左側のグループ変数が値を変更しない限り、値が変わらな い場合は、グループ変数の値を行から行に繰り返しません。

クラス変数を使用するプロシジャを熟知していると、グループ変数が PROC TABULATE の行ディメンションで使用されるクラス変数であることがわかります。

注*:* グループを常に作成できるわけではありません。レポートに 1 つ以上の統計量が 関連付けられていない順序変数または表示変数が含まれている場合、PROC REPORT はオブザベーションをグループにまとめることはできません。( [COLUMN](#page-1661-0) [ステートメント](#page-1661-0) (1628 ページ)を参照)。対話型レポートウィンドウ環境で、PROC REPORT が直ちにグループを作成できない場合、プロシジャはすべての表示変数 と順序変数をグループ変数に変更し、要求されたグループ変数を作成することが できます。非ウィンドウ(デフォルト)環境では、グループを作成できなかった理由を 説明するメッセージが SAS ログに返されます。代わりに、順序変数と同じようにグ ループ変数を表示する詳細レポートが作成されます。PROC REPORT が詳細レポ ートを作成する場合でも、グループ変数として定義する変数にはその使い方が定 義に保持されます。

"例 5: [複数のオブザベーションをレポートの](#page-1725-0) 1 行にまとめる" (1692 ページ)を参照し てください。

## 分析変数

分析変数は、レポートのセルによって表されるすべてのオブザベーションに対する統 計量の計算に使用される数値変数です。(列変数をグループ変数または順序変数と組 み合わせ、セルが表すオブザベーションを決定します)。変数の定義または COLUMN ステートメントで統計量と分析変数を関連付けます。デフォルトで PROC REPORT は、 数値変数を合計統計量の計算に使用される分析変数として使用します。

分析変数の値は、レポートで表示される場所によって異なります。

- 詳細レポートでは、詳細行の分析変数の値は、単一のオブザベーションに対して 計算された変数と関連付けられた統計量の値です。単一のオブザベーションに対 する統計量の計算は、実用的ではありません。ただし、変数を分析変数として使用 することにより、オブザベーションセットまたはすべてのオブザベーションに対し要 約行を作成できます。
- 要約レポートで、分析変数に対して表示されている値は、レポートのセルによって 表されるオブザベーションセットに対して計算されるように指定する統計量の値で す。
- レポートの要約行で、分析変数の値は、要約行のセルによって表されるすべての オブザベーションに対して計算されるように指定する統計量の値です。

詳細については、"BREAK [ステートメント](#page-1650-0)" (1617 ページ)と "RBREAK [ステートメント](#page-1682-0)" (1649 [ページ](#page-1682-0))を参照してください。

例については、次を参照してください。 "例 2: [レポートでの行の並べ替え](#page-1717-0)" (1684 ペー [ジ](#page-1717-0))、 "例 3: [別名を使用し、同一変数に複数の統計量を求める](#page-1720-0)" (1687 ページ)、 ["例](#page-1725-0)

5: [複数のオブザベーションをレポートの](#page-1725-0) 1 行にまとめる" (1692 ページ)、および ["例](#page-1728-0) 6: [変数の値ごとに列を作成する](#page-1728-0)" (1695 ページ)

注*:* 要約行を含むレポートで SAS 日付を使用する際は注意が必要です。SAS 日付は 数値変数です。日付は他種の変数(ORDER、GROUP、または DISPLAY)として明 示的に定義しない限り、PROC REPORT によって要約されます。

#### 列変数

PROC REPORT は、列変数の値ごとに列を作成します。PROC REPORT は、列を列変 数のフォーマットした値の昇順で並べ替えます。DEFINE ステートメントで ORDER=お よび DESCENDING を使用して、デフォルトの順序を変更できます。その他の変数が 列の定義に使用できない場合、PROC REPORT は N 統計量(レポートのセルに属して いる入力データセットのオブザベーション数)を表示します。COLUMN [ステートメント](#page-1661-0)  (1628 [ページ](#page-1661-0))を参照してください。

注*:* 表示変数と列変数が列を共有している場合、レポートには同じ列にはない別の変 数も含まれている必要があります。列変数によって作成された列を参照する場合 は、cn 構文を使用する必要があります。

クラス変数を使用するプロシジャを熟知していると、列変数が PROC TABULATE で列 ディメンションで使用されるクラス変数に似ていることがわかります。通常、列変数は、 順序変数またはグループ変数を組み合わせて使用します。例については、 ["例](#page-1728-0) 6: 変 [数の値ごとに列を作成する](#page-1728-0)" (1695 ページ)を参照してください。

# 計算変数

計算変数は、レポートに対して定義する変数です。入力データセットにはなく、PROC REPORT によって入力データセットに追加されません。ただし、計算変数は作成される と出力データセットに含まれます。

計算変数は、次の方法で追加します。

- 計算変数を COLUMN ステートメントに含める
- 変数の使い方を DEFINE ステートメントで COMPUTED として定義する
- 変数と関連付けられている計算ブロックの変数値を計算する

例については、 "例 6: [変数の値ごとに列を作成する](#page-1728-0)" (1695 ページ)、 "例 8: [パーセ](#page-1736-0) [ントの計算](#page-1736-0)" (1703 ページ)、および "例 10: [出力データセットの作成と計算変数の保](#page-1743-0) 存[" \(1710](#page-1743-0) ページ)を参照してください。

#### 位置と使い方の相互作用

レポートの各変数の位置と使い方によって、レポートの構造とコンテンツが決まりま す。PROC REPORT は、順序変数とグループ変数のフォーマットされた値に従ってレ ポートの行を、COLUMN ステートメントで指定されているように左から右に並べ替え ます。同様に、PROC REPORT は、列変数の列を変数の値に従って左から右に並べ 替えます。

複数の項目は、レポートの列のコンテンツを一括で定義できます。たとえば次の図で は、3 番目と 4 番目の列に表示される値は、売上(分析変数)および部門(列変数)によ って一括で決定されます。この種類のレポートは、COLUMN ステートメントまたは対 話型ウィンドウ環境でレポート項目を相互に置き換えることによって作成します。この 調整は、レポートの積み重ね項目と呼ばれます。各項目がヘッダーを生成し、ヘッダ ーが相互に積み重ねられるためです。

options nodate pageno=1 fmtsearch=(proclib); proc report data=grocery split='\*'; column sector manager department, sales perish; define sector / group format=\$sctrfmt. 'Sector' '';

```
 define manager / group format=$mgrfmt. 'Manager* ';
    define department/ across format=$deptfmt. '_Department_';
   define sales / analysis sum format=dollar11.2 ' ';
    define perish / computed format=dollar11.2 'Perishable Total';
    break after manager / skip;
    compute perish;
      perish = c3 + c4;
    endcomp;
    title "Sales Figures for Perishables in Northern Sectors";
   where sector contains 'n' and (department='p1' or department='p2');
run;
title;
```
## 図 *55.7* 部門と売上の積み重ね

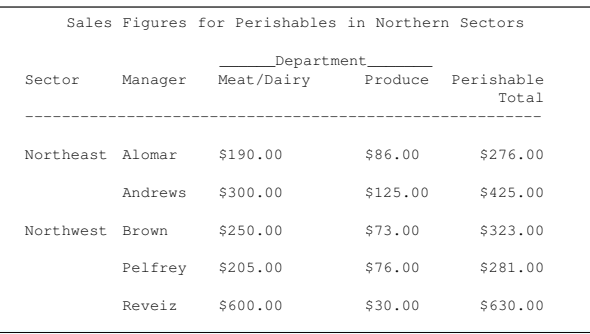

複数の項目を使用して列のコンテンツを定義する場合、多くても次のうち 1 つの項目 を 1 つの列に含めることができます。

- 表示変数(それ以上/以下の統計量を含む/含まない)
- 分析変数(それ以上/以下の統計量を含む/含まない)
- 順序変数
- グループ変数
- 計算変数

これらのうち複数の項目が 1 つの列にあると、表示する値に関して RROC REPORT で競合が生じます。

次の表に、列を共有できるレポート項目を示します。

注*:* 順序変数をその他のレポート項目と積み重ねることはできません。

# 表 *55.1* 列を共有できるレポート項目

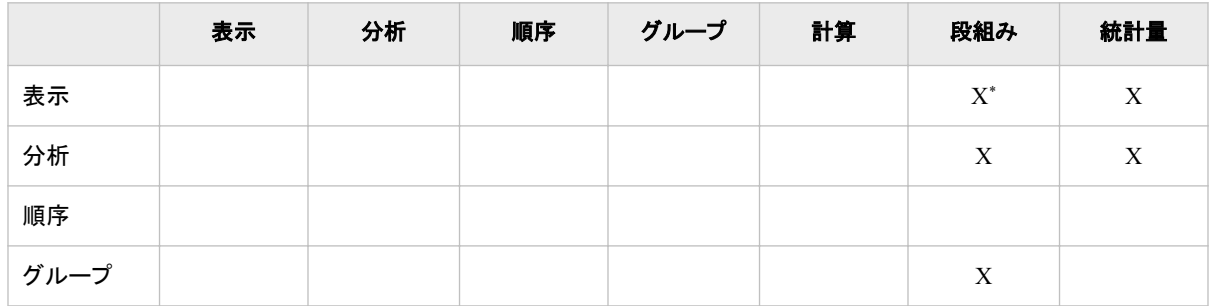

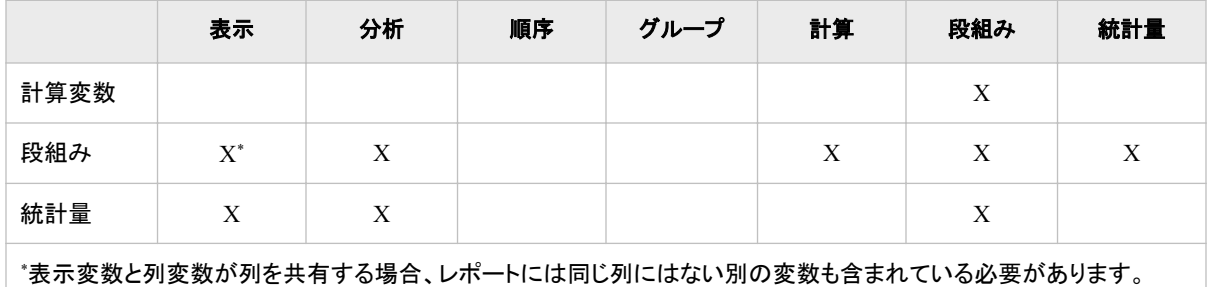

列が積み重ねレポート項目によって定義されている場合、PROC REPORT は ACROSS の使い方を持たない積み重ねの最下位レポート項目に指定される出力形式 を使用することによって、列の値にフォーマットを適用します。

次の項目が列を専有できます。

- 表示変数
- 分析変数
- 順序変数
- グループ変数
- 計算変数
- 列変数
- N 統計量

注*:* 列変数によって専有される列の値は、度数カウントです。

# 計算ブロックの使用

# 計算ブロックについて

計算ブロックは、COMPUTE ステートメントと ENDCOMP ステートメントの間に表示さ れる 1 つ以上のプログラミングステートメントです。PROC REPORT は、レポートの作 成時にこれらのステートメントを実行します。計算ブロックはレポート項目(データセット 変数、統計量、または計算変数)、または場所(レポートの上下、オブザベーションセッ トの前後)と関連付けることができます。計算ブロックは、COMPUTE ステートメントで 作成できます。COMPUTE ステートメントの 1 つのフォームが計算ブロックをレポート 項目と関連付けます。別のフォームは計算ブロックをレポートの場所と関連付けます ( ["ブレーク行の使用](#page-1626-0)" (1593 ページ)を参照)。

注*:* COMPUTE ステートメントを使用する場合、対応する BREAK ステートメントまた は RBREAK ステートメントを使用する必要はありません( "例 2: [レポートでの行の](#page-1717-0) [並べ替え](#page-1717-0)" (1684 ページ)を参照。この例では、COMPUTE AFTER を使用します が、RBREAK ステートメントは使用しません)。これらのステートメントは、1 つ以上 の BREAK ステートメントまたは RBREAK ステートメントオプションを実装するとき にのみ使用します。(COMPUTE AFTER MANAGER と BREAK AFTER MANAGER を使用する "例 7: [ページごとにカスタマイズされた要約を書き込む](#page-1732-0)" (1699 [ページ](#page-1732-0))を参照)。

# 計算ブロックの目的

レポート項目と関連付けられている計算ブロックは、次のタスクを実行できます。

• レポートの列に表示され、入力データセットには表示されない変数を定義する。

- <span id="page-1624-0"></span>• レポート項目の表示属性を定義する( ["CALL DEFINE](#page-1657-0) ステートメント" (1624 ペー [ジ](#page-1657-0))を参照)。
- 要約行の"合計"の表示など、レポート項目の値を定義または変更する。

場所と関連付けられている計算ブロックは、カスタマイズされた要約を記述できます。

また、すべての計算ブロックは、ほとんどの SAS 言語要素を使用して計算を実行でき ます( "計算ブロックのコンテンツ" (1591 ページ)を参照)。PROC REPORT ステップに は複数の計算ブロックを含めることができますが、それらをネストすることはできませ  $\mathcal{L}_{\alpha}$ 

## 計算ブロックのコンテンツ

計算ブロックは、COMPUTE ステートメントから始まり、ENDCOMP ステートメントで終 わります。計算ブロック内では、次の SAS 言語要素を使用できます。

- %INCLUDE ステートメント
- DATA ステップステートメントは、次のとおりです。

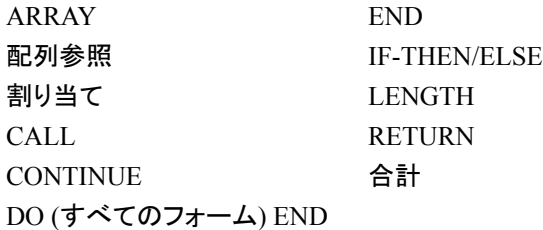

- コメント
- Null ステートメント
- マクロ変数とマクロ呼び出し
- すべての DATA ステップ関数

また、計算ブロック内で、次のような PROC REPORT 機能を使用することもできます。

- カスタマイズされた要約の計算ブロックには、1 つ以上の LINE ステートメントを含 めることができます。これによりカスタマイズされたテキストとフォーマットされた値 が要約に挿入されます。( "LINE [ステートメント](#page-1680-0)" (1647 ページ)を参照)
- レポート項目の計算ブロックには、1 つ以上の CALL DEFINE ステートメントを含 めることができます。これにより、項目の値がレポートに挿入されるたびに色や出 力形式などの属性が設定されます。( ["CALL DEFINE](#page-1657-0) ステートメント" (1624 ペー [ジ](#page-1657-0))を参照)
- 計算ブロックは、自動変数 BREAK を参照できます( "自動変数 BREAK " (1594 [ページ](#page-1627-0))を参照)。

# 計算ブロックのレポート項目を参照するための *4* つの方法

計算ブロックは、レポートの列を形成するレポート項目を参照できます(列が表示され るかどうか)。計算ブロックのレポート項目を次の 4 つの方法のうちいずれかで参照し ます。

- 名前。
- 変数と、変数を使用して計算する統計量の名前の両方を識別する複合名。複合名 には次の形式があります。

*variable-name*.*statistic*

- COLUMN ステートメントまたは **DEFINITION** ウィンドウを使用して作成する別 名。
- 次の形式の列番号。

```
' Cn<sup>'</sup>
```
ここで、*n* は、レポートの列の番号(左から右方向)です。

- 注*:* 列番号が必要なのは、COMPUTED 変数が列を ACROSS 変数と共有してい る場合だけです。
- 注*:* NOPRINT と NOZERO を使用して定義する列がレポートに表示されない場合 でも、列を番号別に参照する場合はそれらの列をカウントする必要がありま す。["NOPRINT" \(1641](#page-1674-0) ページ)と ["NOZERO" \(1642](#page-1675-0) ページ)の説明を参照し てください。
- 注*:* 欠損値を含む変数を参照すると、欠損値が発生します。計算ブロックが欠損値を 含む変数を参照する場合、PROC REPORT はその変数をブランク(文字変数の場 合)またはピリオド(数値変数の場合)として表示します。

次の表に、計算ブロックにおける各種類の参照の使用方法を示します。

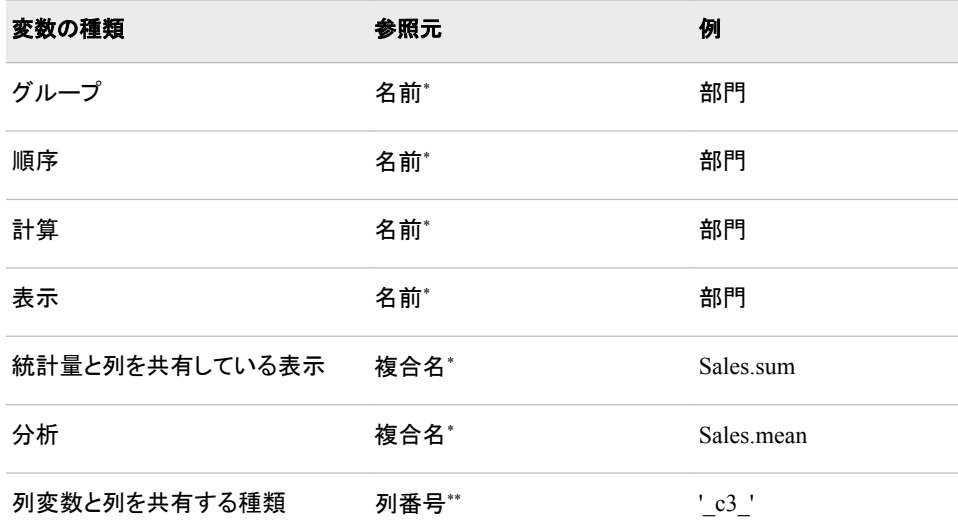

\*変数に別名がある場合、その変数を別名で参照する必要があります。

\*\*変数に別名がある場合でも、変数を列番号別に参照する必要があります。

"例 3: [別名を使用し、同一変数に複数の統計量を求める](#page-1720-0)" (1687 ページ), (分析変数 を別名別に参照)、 "例 6: [変数の値ごとに列を作成する](#page-1728-0)" (1695 ページ), (分析変数を 列番号別に参照)、 "例 8: [パーセントの計算](#page-1736-0)" (1703 ページ), (グループ変数と計算変 数を名前別に参照)を参照してください。

# 計算ブロック処理

PROC REPORT は、計算ブロックを 2 つの異なる方法で処理します。

- 計算ブロックが場所と関連付けられている場合、PROC REPORT は計算ブロック をその場所でのみ実行します。PROC REPORT は実際にレポートの行を作成する 前にグループの統計量を計算するため、レポート行セットの統計量は、これらの統 計量に基づく変数の値のように、行の表示の前後に使用可能です。
- 計算ブロックがレポート項目と関連付けられている場合、PROC REPORT はその 項目の列に関してレポートのすべての行の計算ブロックを実行します。レポート行

<span id="page-1626-0"></span>の計算変数の値は、計算ブロックでの DATA ステップステートメントの実行中に変 数に割り当てられた最後の値です。PROC REPORT は値をレポート行の列に左か ら右へ割り当てます。その結果、レポートの右側に表示される変数に基づいて計 算変数の計算を行うことはできません。

注*:* PROC REPORT は、計算変数をブレークで再計算します。計算ブロック処理の詳 細については、 "PROC REPORT [でのレポート作成法](#page-1703-0) " (1670 ページ)を参照して ください。

# ブレーク行の使用

# ブレーク行について

ブレーク行はテキストの行(ブランクを含む)で、レポートのブレークという特定の場所に 表示されます。レポートには、複数のブレークを含めることができます。通常、ブレーク 行はレポートの一部を視覚的に区切る、情報を要約する、またはその両方を行うため に使用されます。ブレーク行は次の場所に示されます。

- レポートの始めと最後
- 各ページの上部または下部
- オブザベーションセット間(グループ変数または順序変数の値が変わるたび)

ブレーク行には次を含めることができます。

- テキスト
- 行セットまたはレポート全体に対して計算された値

## ブレーク行の作成

ブレーク行の作成には、2 つの方法があります。最初の方法はより簡単です。デフォ ルトの要約を作成します。2 つ目の方法はより複雑です。カスタマイズされた要約を作 成し、デフォルト要約を多少変更する方法を提供します。デフォルト要約とカスタマイズ された要約は、レポートの同じ場所で表示可能です。

デフォルト要約は BREAK ステートメント、RBREAK ステートメントを使用して作成しま す。デフォルト要約を使用して、レポートの一部を視覚的に区切る、数値変数に関する 情報を要約する、またはその両方を行うことができます。オプションによりブレーク行 の表示形式をある程度制御できますが、数値変数の要約を選択する場合、要約情報 のコンテンツと配置を制御できません。(情報を要約するブレーク行は、要約行です)。

カスタマイズされた要約は、計算ブロックで作成されます。カスタマイズされた要約の 表示形式とコンテンツを制御できますが、それを行うためのコードを記述する必要があ ります。

## ブレーク行の順序

カスタマイズされた要約の行の順序を制御します。ただし、PROC REPORT はデフォ ルト要約の行の順序、デフォルト要約に関連したカスタマイズされた要約の配置を制 御します。デフォルト要約に複数のブレーク行が含まれている場合、ブレーク行が表 示される順序は次のとおりです。

- 1. 要約行
- 2. 改ページ

LISTING 出力の場合、ブレーク行が表示される順序は次のとおりです。

1. 上線または二重上線(LISTING 出力のみ)

- <span id="page-1627-0"></span>2. 要約行
- 3. 下線または二重下線
- 4. ブランク行(LISTING 出力のみ)
- 5. 改ページ

同じ場所に対してカスタマイズされた要約を定義する場合、カスタマイズされたブレー ク行が下線または二重下線の後に表示されます。これは、LISTING 出力のみで実行 されます。

## 自動変数*\_BREAK\_*

PROC REPORT は、BREAK という変数を自動的に作成します。この変数には、次 が含まれます。

- ブランク(現在行がブレークの一部でない場合)
- ブレーク変数の値 (現在行がオブザベーションセット間のブレークの一部である場 合)
- 値**\_RBREAK\_**(現在行がレポートの始めまたは最後のブレークの一部である場合)
- 値**\_PAGE\_**(現在行がページの始めまたは最後のブレークの一部である場合)

# 複合名の使用

レポートの統計量を使用する場合、通常、Sales.sum などの複合名別に計算ブロックで 参照します。ただし、レポートの部分によっては、同じ名前でもその意味が異なりま す。次の出力のレポートについて考えます。出力を作成するステートメントが後に続き ます。使用されるユーザー定義の出力形式が [PROC FORMAT](#page-1715-0) ステップ (1682 ペー [ジ](#page-1715-0))によって作成されます。

```
libname proclib
'SAS-library';
options nodate pageno=1 fmtsearch=(proclib);
proc report data=grocery;
   column sector manager sales;
    define sector / group format=$sctrfmt.;
    define sales / analysis sum
                    format=dollar9.2;
    define manager / group format=$mgrfmt.;
    break after sector / summarize;
    rbreak after / summarize;
    compute after;
       sector='Total:';
    endcomp;
run;
```
#### ログ *55.1 Sales.sum* の *3* つの異なる意味

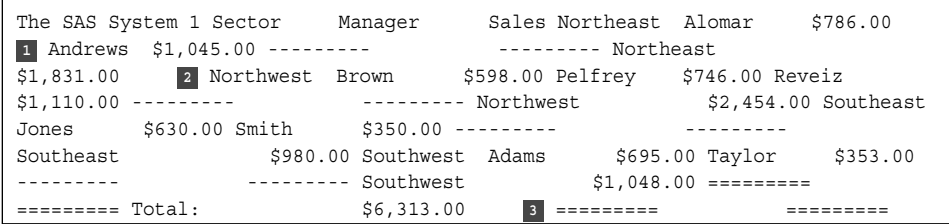

ここでは、Sales.sum には 3 つの異なる意味があります。

- **<sup>1</sup>** 詳細行では、値は市のあるセクタの 1 人のマネージャの店舗の売上です。たとえ ば、レポートの最初の詳細行は、Alomar が経営する店舗の売上が\$786.00 であっ たことを表しています。
- **<sup>2</sup>** グループ要約行では、値は 1 つのセクタのすべての店舗の売上です。たとえば、 最初のグループ要約行は、北東セクタの売上が\$1,831.00 であったことを表してい ます。
- **<sup>3</sup>** レポート要約行では、値\$6,313.00 はその市のすべての店舗の売上です。
- 注*:* 計算ブロックの別名を持つ統計量を参照する場合、複合名は使用しないでくださ い。通常、別名を使用する必要があります。ただし、統計量が列を列変数と共有す る場合、列を列番号別に参照する必要があります( ["計算ブロックのレポート項目](#page-1624-0) [を参照するための](#page-1624-0) 4 つの方法" (1591 ページ)を参照)。

# *PROC REPORT* によってサポートされている *ODS* 出力先

PROC REPORT ではすべての ODS 出力先をサポートしています。詳細については、 "Understanding ODS Destinations" (*SAS Output Delivery System: User's Guide*)を参照 してください。

PROC REPORT STYLE=オプションは、LISTING および OUTPUT を除くすべての ODS 出力先をサポートします。詳細については、["基本的なレポート記述プロシジャを](#page-1688-0) 使用した ODS [スタイルの使用](#page-1688-0)" (1655 ページ)を参照してください。

PROC REPORT は、ODS DOCUMENT プロシジャをサポートします。DOCUMENT 出 力先により、分析を再実行したり、データベースクエリを繰り返すことなくデータを異な る方法で異なる出力先に再構築、ナビゲート、再生することができます。DOCUMENT 出力先により出力ストリーム全体が"生"形式で利用可能になり、アクセスしてカスタマ イズできるようになります。出力は、データコンポーネントおよびテーブル定義として元 の内部表現で保持されます。 詳細については、"The DOCUMENT Procedure" (*SAS 9.4 Output Delivery System: Procedures Guide*)を参照してください。

PROC REPORT は、SAS 出力データセットの OUTPUT 出力先をサポートします。 ODS ではデータの論理構造とネイティブフォームを認識しているため、プロシジャが内 部的に使用した同じ結果のデータセットを表す SAS データセットを出力できます。詳細 については、"ODS OUTPUT Statement " (*SAS Output Delivery System: User's Guide*) を参照してください。

# 入力データセットのスレッド処理

THREADS オプションは、入力データセットの並列処理を有効化または無効化します。 スレッド処理により、処理操作における一定の並列処理が達成されます。この並列処 理の目的は、所定の操作を完了するための処理時間を削減し、それによって追加 CPU リソースのコストを抑えることです。詳細については、"Support for Parallel Processing" (*SAS Language Reference: Concepts*)を参照してください。

SAS システムオプション CPUCOUNT=の値はスレッド化された並べ替えのパフォーマ ンスに影響します。CPUCOUNT=は、スレッド化されたプロシジャで使用できるシステ ム CPU の数を示します。

詳細については、"THREADS System Option" (*SAS System Options: Reference*) および "CPUCOUNT= System Option" (*SAS System Options: Reference*)を参照してください。

# 構文**: REPORT** プロシジャ

ヒント**:** Output Delivery System をサポートします。詳細については、"Output Delivery System: Basic Concepts" (*SAS Output Delivery System: User's Guide*)を参照してください。 ステートメント ATTRIB、FORMAT、LABEL、WHERE を PROC SORT プロシジャと使用 できます。 詳細については[、"複数のプロシジャで同じ機能を提供するステートメント](#page-100-0)" (67 [ページ](#page-100-0))を参照してください。

発生するデータベース内処理に対し、データは SAS データベース内処理用に適切に構成 された DBMS のサポートされているバージョン内に存在する必要があります。詳細につい ては、"PROC REPORT [のデータベース内処理](#page-1702-0)" (1669 ページ)を参照してください。

**[PROC REPORT](#page-1630-0)**<*[option\(s\)](#page-1633-0)*>;

**[BREAK](#page-1650-0)** *[location](#page-1651-0) [break-variable](#page-1651-0)* </ *[option\(s\)](#page-1652-0)*>

**[BY](#page-1657-0)** *[variable-1](#page-1657-0)*

<[<DESCENDING>](#page-1657-0) *[variable-2](#page-1657-0)* …> [<NOTSORTED>;](#page-1657-0)

**[COLUMN](#page-1661-0)***[column-specification\(s\)](#page-1661-0)*;

**[COMPUTE](#page-1663-0)** *[location](#page-1664-0)* <*[target](#page-1665-0)*>

</ STYLE=<*[style-override\(s\)](#page-1665-0)*> >;

**[LINE](#page-1680-0)** *specification(s)*;

*... select SAS language elements ...*

# **[ENDCOMP](#page-1679-0)**;

**[COMPUTE](#page-1663-0)** *report-item* </ *type-specification*>;

**[CALL DEFINE](#page-1657-0)** (*[column-id](#page-1658-0)* ', < ' *attribute-name*', *value*>

| [\\_ROW\\_, <](#page-1658-0) '*attribute-name*', *value*>);

*... select SAS language elements ...*

## **[ENDCOMP](#page-1679-0)**;

**[DEFINE](#page-1666-0)** *[report-item](#page-1669-0)* / <*[option\(s\)](#page-1669-0)*>; **[FREQ](#page-1679-0)** *[variable](#page-1680-0)*; **[RBREAK](#page-1682-0)** *[location](#page-1682-0)* </ *[option\(s\)](#page-1683-0)*>; **[WEIGHT](#page-1686-0)** *[variable](#page-1686-0)*;

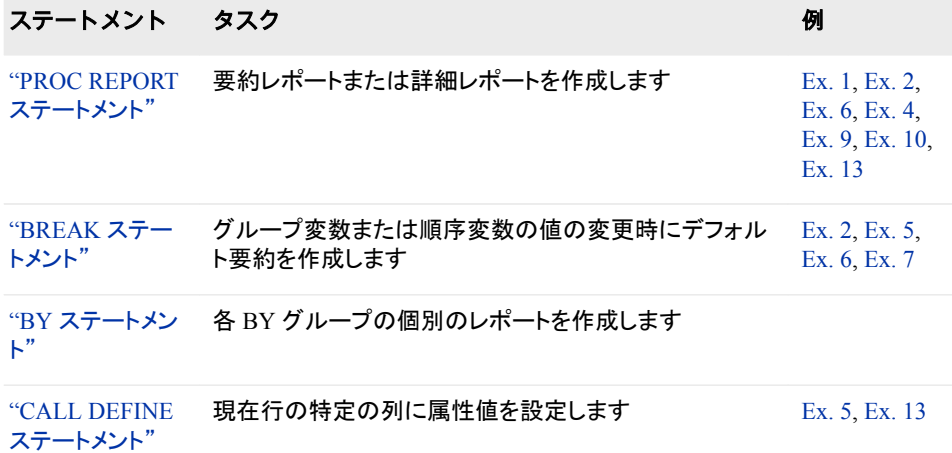

<span id="page-1630-0"></span>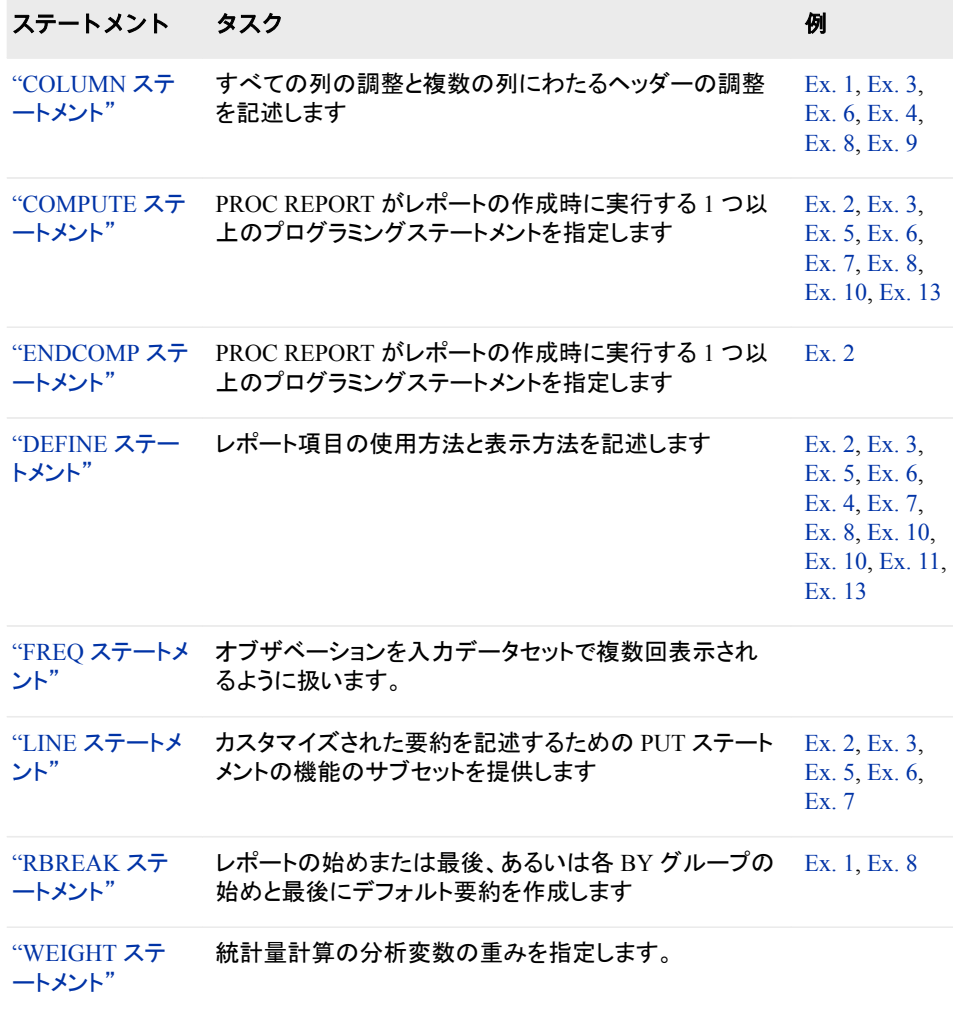

# **PROC REPORT** ステートメント

PRINT プロシジャ、MEANS プロシジャ、TABULATE プロシジャの機能と DATA ステップの機能を、さまざまなレ ポートの作成が可能な 1 つのレポート作成ツールに組み合わせます。

> 例**:** "例 1: [変数の選択とレポートの要約行の作成](#page-1713-0)" (1680 ページ) "例 2: [レポートでの行の並べ替え](#page-1717-0)" (1684 ページ) "例 6: [変数の値ごとに列を作成する](#page-1728-0)" (1695 ページ) "例 4: 1 [つの変数に複数の統計量を表示する](#page-1723-0)" (1690 ページ) "例 9: PROC REPORT [での欠損値の処理法](#page-1739-0)" (1706 ページ) "例 10: [出力データセットの作成と計算変数の保存](#page-1743-0)" (1710 ページ) "例 10: [出力データセットの作成と計算変数の保存](#page-1743-0)" (1710 ページ) "例 13: 複数のステートメントの ODS [出力にスタイル要素を指定する](#page-1752-0)" (1719 ページ) "例 [14: CELLWIDTH=](#page-1759-0)スタイル属性を PROC REPORT とともに使用する" (1726 ペー [ジ](#page-1759-0))

# 構文

**PROC REPORT** <*[option\(s\)](#page-1633-0)*>;

# オプション引数の要約

```
DATA=SAS-data-set
```
入力データセットを指定します。

[NOALIAS](#page-1639-0)

計算ブロックに別名が必要になる以前に作成されたレポートを使用します。

**[NOCENTER](#page-1639-0)** 

CENTER | NOCENTER を参照してください。

[NOCOMPLETECOLS](#page-1640-0)

COMPLETECOLS | NOCOMPLETECOLS を参照してください。

[NOCOMPLETEROWS](#page-1640-0)

COMPLETEROWS | NOCOMPLETEROWS を参照してください。

**[NOTHREADS](#page-1640-0)** 

THREADS | NOTHREADS を参照してください。

[NOWINDOWS](#page-1640-0)

WINDOWS | NOWINDOWS を参照してください。

OUT=*[SAS-data-set](#page-1640-0)*

出力データセットを指定します。

[PCTLDEF=](#page-1642-0)

QNTLDEF=を参照してください。

# [THREADS | NOTHREADS](#page-1648-0)

SAS システムオプション THREADS | NOTHREADS を無効にします。

[WINDOWS | NOWINDOWS](#page-1650-0)

対話型レポートウィンドウまたは非ウィンドウ環境を選択します。

**Control classification levels**

[COMPLETECOLS | NOCOMPLETECOLS](#page-1635-0)

列変数値のすべての可能な組み合わせを作成します。

[COMPLETEROWS | NOCOMPLETEROWS](#page-1635-0)

グループ変数値のすべての可能な組み合わせを作成します。

# **Control ODS output**

[CONTENTS='](#page-1635-0)*link-text*'

出力に対し目次エントリのテキストを指定します。

[SPANROWS](#page-1645-0)

単一のセルが値が同じすべての行の列を占めるように指定します。

STYLE<(*location(s)*)>=<*[style-override\(s\)](#page-1646-0)*>

レポートの異なる部分に使用する 1 つ以上のスタイルの上書きを指定しま す。

# **Control the interactive report window environment**

[COMMAND](#page-1635-0) すべての REPORT ウィンドウのメニューバーでなくコマンド行を表示しま す。 HELP=*[libref.catalog](#page-1638-0)* レポートのユーザー定義のヘルプを含むライブラリとカタログを識別しま す。

[PROMPT](#page-1642-0)

**REPORT** ウィンドウを開いて、PROMPT 機能を開始します。

**Control the layout of the report**

```
BOX
```
フォーマット文字を使用して、罫線文字をレポートに追加します。

[BYPAGENO=](#page-1633-0)*number*

BY グループ間のページ番号をリセットします。

[CENTER | NOCENTER](#page-1634-0)

レポートと要約テキストを中央揃えまたは左揃えにするかどうかを指定しま す。

[COLWIDTH=](#page-1634-0)*column-width*

計算変数または数値データセット変数を含む列に対して文字のデフォルト 数を指定します。

FORMCHAR <(*position(s)*)>='*[formatting-character\(s\)](#page-1636-0)*'

レポートで罫線文字として使用する文字を定義します。

LS=*[line-size](#page-1639-0)*

レポートの行の長さを指定します。

**[MISSING](#page-1639-0)** 

欠損値をグループ変数、順序変数、または列変数の有効値とみなします。

PANELS=*[number-of-panels](#page-1641-0)*

レポートの各ページのパネル数を指定します。

PS=*[page-size](#page-1643-0)*

レポートのページの行数を指定します。このオプションは、LISTING 出力に のみ影響します。

PSPACE=*[space-between-panels](#page-1643-0)*

パネル間のブランク文字の数を指定します。

[SHOWALL](#page-1644-0)

列の表示を非表示にする DEFINE ステートメントのオプションを無効にしま す。

SPACING=*[space-between-columns](#page-1644-0)*

列間のブランク文字の数を指定します。

[WRAP](#page-1650-0)

最初の列の別の値を表示する前に、必要に応じてレポートの列ごとに値を 1つ連続行に表示します。

# **Control the statistical analysis**

#### **[EXCLNPWGT](#page-1636-0)**

非正の重みがついたオブザベーションを分析から除外します。

[QMARKERS=](#page-1643-0)*number*

P <sup>2</sup> 分位点推定方法に使用するサンプルサイズを指定します。

### [QMETHOD=OS|P2](#page-1644-0)

分位点推定方法を指定します。

### [QNTLDEF=1 | 2 | 3 | 4 | 5](#page-1644-0)

分位点を計算する算術定義を指定します。

```
VARDEF=divisor
```
分散の計算に使用する分母を指定します。

## **Customize column headings**

[NAMED](#page-1639-0)

name=を、name=が値の列ヘッダーであるレポートの各値の前に書き込み ます。

```
NOHEADER
```
列ヘッダーを非表示にします。

```
SPLIT='character'
```
区切り文字を指定します。

**ODS Listing**

```
HEADLINE
   すべての列ヘッダーとそれらの間のスペースに下線を引きます。
HEADSKIP
   すべての列ヘッダーの下にブランク行を書き込みます。
```
**Store and retrieve report definitions, PROC REPORT statements, and your report profile**

[LIST](#page-1638-0)

現在のレポートを作成する PROC REPORT コードを SAS ログに書き込み ます。

**[NOEXEC](#page-1640-0)** 

レポートの作成を行いません。

OUTREPT=*[libref.catalog.entry](#page-1641-0)*

サブミットする PROC REPORT ステップによって定義されるレポート定義を 指定したカタログに保存します。

[PROFILE=](#page-1642-0)*libref*.*catalog*

使用するレポートプロファイルを識別します。

REPORT=*[libref.catalog.entry](#page-1644-0)*

使用するレポート定義を指定します。

# オプション引数

# **BOX**

フォーマット文字を使用して、罫線文字をレポートに追加します。これらの文字で、 次を行います。

- レポートの各ページを囲む
- 列ヘッダーをレポートの本文から区切る
- 行と列を相互に区切る
- 要約行の値を同じ列のその他の値から区切る
- カスタマイズされた要約をレポートのその他の部分から区切る
- 制限事 項 このオプションは、LISTING 出力にのみ影響します。他の ODS 出力に は影響しません。
- 操作 BOX は、PROC REPORT ステートメントまたは **ROPTIONS** ウィンドウで WRAP を使用する場合、または項目定義で FLOW を使用する場合、使 用できません。
- 参照項 目 説明 "FORMCHAR <(*position(s)*)>='*[formatting-character\(s\)](#page-1636-0)*'" (1603 ペ [ージ](#page-1636-0))

## **BYPAGENO=***number*

BY ステートメントが存在する場合、各 BY グループの開始時にページ番号を指定 します。

<span id="page-1634-0"></span>範囲 0 より大きい正の整数。

- 制限事項 BY ステートメントが存在しない場合、このオプションは影響しません。
- 操作 BYPAGENO=オプションも ODS ESCAPECHAR THISPAGE 関数に影 響します。

## **CENTER | NOCENTER**

レポートと要約テキスト(カスタマイズされたブレーク行)を中央揃えまたは左揃えに するかどうかを指定します。

PROC REPORT は、検出したこれらの中央揃え指定のうち最初のものを有効化し ます。

- PROC REPORT ステートメントの CENTER オプションまたは NOCENTER オプ ション、または **ROPTIONS** ウィンドウの CENTER トグル
- PROC REPORT ステートメントの REPORT=を使用してロードされるレポート定 義に保存される CENTER オプションまたは NOCENTER オプション
- SAS システムオプション CENTER または NOCENTER
- 操作 CENTER が有効な場合、PROC REPORT はレポートの最左の変数の前の スペースを無視します。

## **COLWIDTH=***column-width*

計算変数または数値データセット変数を含む列に対して文字のデフォルト数を指 定します。

列幅の設定時に、PROC REPORT はまずその列に対する定義の WIDTH=を確認 します。WIDTH=が存在しない場合、PROC REPORT は項目の出力形式の対応 に十分な大きさの列幅を使用します出力形式が項目と関連付けられていない場 合、列幅は次の表にある変数の種類に依存します。

表 *55.2* 計算ブロックにおける参照の使用

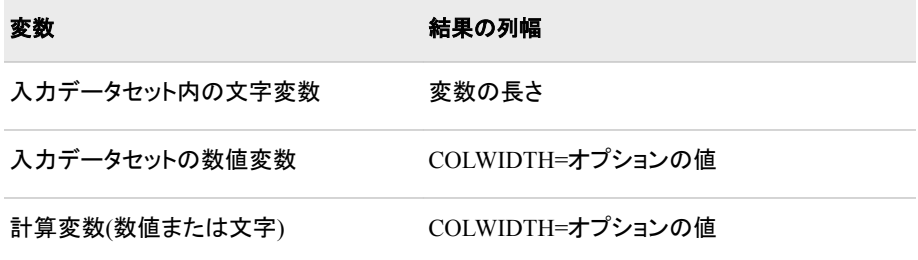

出力形式の詳細については、["FORMAT=](#page-1673-0)出力形式" (1640 ページ)の説明を参照 してください。

デフォ

9

ルト

範囲 1 からラインサイズ

制限事 項 このオプションは、LISTING 出力にのみ影響します。他の ODS 出力に は影響しません。フォーマットされた ODS 出力先の場合、STYLE=オプシ ョンをスタイル属性 WIDTH=、CELLWIDTH=または OUTPUTWIDTH = と使用します。詳細については、"Style Attributes Tables " (*SAS 9.4 Output Delivery System: Procedures Guide*)を参照してください。スタイル 属性 WIDTH=と CELLWIDTH=を PROC REPORT で使用する方法につ

# いては、"例 [14: CELLWIDTH=](#page-1759-0)スタイル属性を PROC REPORT とともに [使用する](#page-1759-0)" (1726 ページ)を参照してください。

#### <span id="page-1635-0"></span>**COMMAND**

すべての REPORT ウィンドウのメニューバーでなくコマンド行を表示します。

対話型レポートウィンドウ環境で PROC REPORT を開始した後は、COMMAND コ マンドを発行して、現在のウィンドウのメニューバーを表示できます。PMENU コマ ンドを発行して、すべての PROC REPORT ウィンドウのメニューバーを表示できま す。PMENU コマンドは SAS セッションのすべてのウィンドウに影響します。これら のコマンドは、いずれもトグルです。

COMMAND の設定をレポートプロファイルに保存できます。PROC REPORT は、 検出したこれらの設定のうち最初のものを有効化します。

- PROC REPORT ステートメントの COMMAND オプション
- レポートプロファイルの設定

制限事項 このオプションは、非ウィンドウ環境では影響しません。

## **COMPLETECOLS | NOCOMPLETECOLS**

1 つ以上の組み合わせが入力データセット内で発生しない場合でも、列変数の値 に可能なすべての組み合わせを作成します。結果として、列ヘッダーは単一 BY グループ内のレポートのすべての論理ページに対して同一です。

デフォ ルト COMPLETECOLS

操作 DEFINE ステートメントの PRELOADFMT オプションにより、度数がゼロ の場合でも PROC REPORT が列変数の組み合わせに対しすべてのユ ーザー定義のフォーマット範囲を使用するようになります。

# **COMPLETEROWS | NOCOMPLETEROWS**

1 つ以上の組み合わせが入力データセット内で発生しない場合でも、グループ変 数の値のすべての可能な組み合わせを表示します。結果として、行ヘッダーは単 一 BY グループ内のレポートのすべての論理ページに対して同一です。

デフォ NOCOMPLETEROWS

ルト

操作 DEFINE ステートメントの PRELOADFMT オプションにより、度数がゼロ の場合でも PROC REPORT がグループ変数の組み合わせに対しすべて のユーザー定義のフォーマット範囲を使用するようになります。

## **CONTENTS='***link-text***'**

デフォルトで作成された、または STYLE=オプションをサポートする ODS 出力先の オプション設定で作成された目次のエントリのテキストを指定します。

ヒント OUTPUT および LISTING を除くすべての ODS 出力先が、STYLE=オプシ ョンをサポートします。

# **DATA=***SAS-data-set*

入力データセットを指定します。

参照項目 ["入力データセット](#page-58-0)" (25 ページ)

# <span id="page-1636-0"></span>**EXCLNPWGT**

非正(ゼロまたは負)の重みがついたオブザベーションを分析から除外します。デフ ォルトでは、PROC REPORT は負の重みのオブザベーションを重みが 0 のオブザ ベーションとして処理し、オブザベーション合計数に含めます。

- 別名 EXCLNPWGTS
- 要件 WEIGHT ステートメントを使用する必要があります。
- 参照項目 "WEIGHT [ステートメント](#page-1686-0)" (1653 ページ)
- **FORMCHAR <(***position(s)***)>='***formatting-character(s)***'** レポートで罫線文字として使用する文字を定義します。

#### *position(s)*

SAS フォーマット文字列における 1 つ以上の文字の位置を識別します。スペー スまたはカンマで位置を区切ります。

- デフ ォル *position(s)*)を省略すると、すべての可能な 20 の SAS フォーマット文字 を指定することになります
- 

ト

- 注 PROC REPORT は、SAS が提供する 20 のフォーマット文字のうち 12 を 使用します。 表 55.3 (1603 ページ)に、PROC REPORT が使用するフォ ーマット文字を示します。図 [55.8 \(1604](#page-1637-0) ページ)に、PROC REPORT か らの出力で共通して使用される一部のフォーマット文字の使用を示しま す。
- *formatting-character(s)*

指定位置に使用する文字をリストします。PROC REPORT は *formattingcharacter(s)*の文字をリストされている順序で *position(s)*に割り当てます。たとえ ば、次のオプションではアスタリスク(\*)を 3 番目のフォーマット文字に、数字記 号(#)を 7 番目の文字に割り当てます。その他の文字は変更されません。 **formchar(3,7)='\*#'**

表 *55.3 PROC REPORT* によって使用されるフォーマット文字

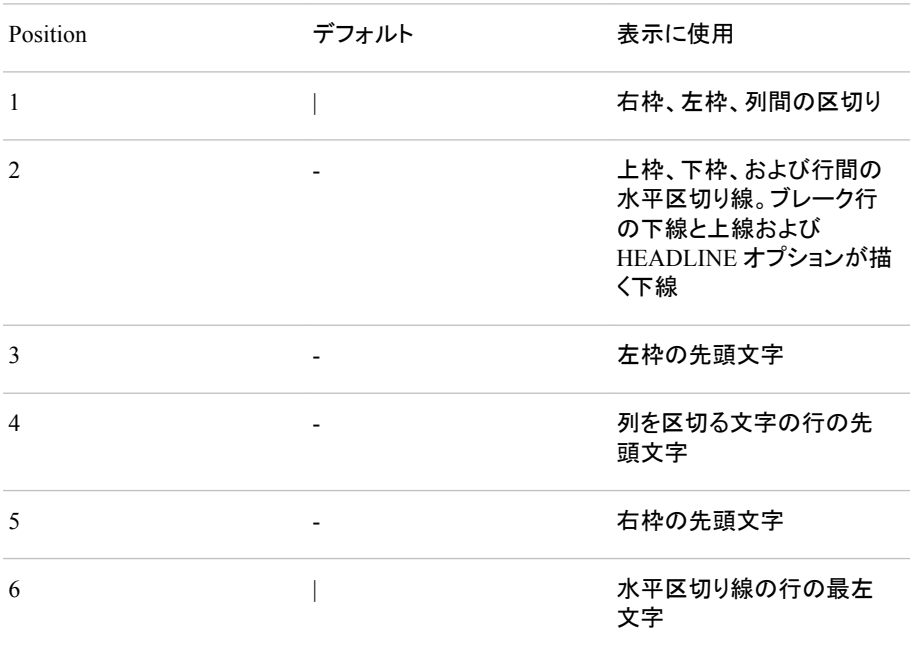

<span id="page-1637-0"></span>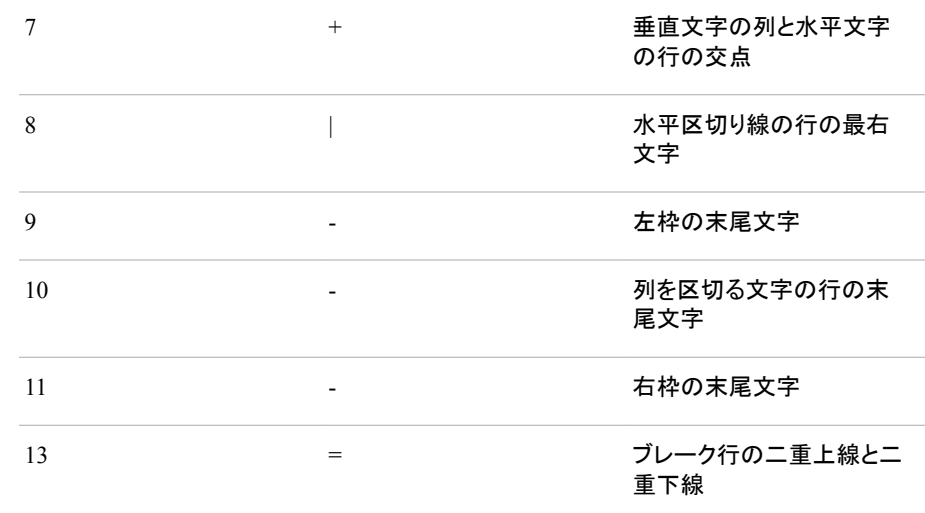

図 *55.8 PROC REPORT* 出力のフォーマット文字

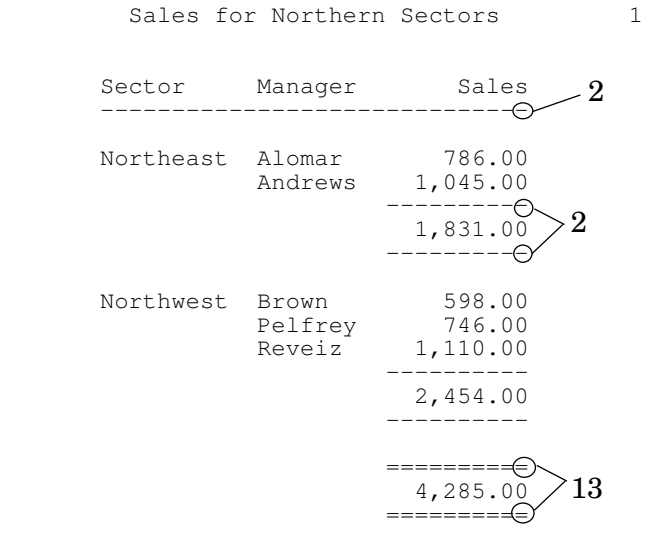

- 制限 このオプションは、LISTING 出力にのみ影響します。他の ODS 出力には 事項 影響しません。
- 操作 SAS システムオプション FORMCHAR=では、デフォルトのフォーマット文字 を指定します。システムオプションは、フォーマット文字の全体の文字列を定 義します。プロシジャの FORMCHAR=オプションでは、選択した文字を再定 義できます。
- ヒン ト 16 進数文字を含む *formatting-characters* の文字を使用できます。16 進数 文字を使用する場合、**x** を終了引用符の後に付ける必要があります。たと えば、次のオプションは 16 進数文字 2D を 3 番目のフォーマット文字に、16 進数文字 7C を 7 番目の文字に割り当てますが、その他の文字は変更しま せん。**formchar(3,7)='2D7C'x**

#### **HEADLINE**

レポートの各ページの上部のすべての列ヘッダーとそれらの間のスペースに下線 を引きます。

<span id="page-1638-0"></span>HEADLINE オプションは、2 番目のフォーマット文字で下線を引きます ("FORMCHAR <(*position(s)*)>='*[formatting-character\(s\)](#page-1636-0)*'" (1603 ページ)の説明を 参照)。

デフォル ハイフン(-)

ト

制限事 項 このオプションは、LISTING 出力にのみ影響します。他の ODS 出力に は影響しません。

ヒント LISTING 出力では、HEADLINE を使用するかわりに各列ヘッダーの 最終行として 2 つのハイフン**('--')**を使用することにより、列ヘッダー に下線を引き、その間のスペースに下線を引かずにおくことができま す。

#### **HEADSKIP**

レポートの各ページの上部のすべての列ヘッダーの下(または HEADLINE オプシ ョンで書き込む下線の下)にブランク行を書き込みます。

制限事項 このオプションは、LISTING 出力にのみ影響します。他の ODS 出力に は影響しません。

#### **HELP=***libref.catalog*

レポートのユーザー定義のヘルプを含むライブラリとカタログを識別します。このヘ ルプは、CBT または HELP カタログエントリに置くことができます。SAS/AF ソフト ウェアの BUILD プロシジャを使用して、レポートの各項目に対し CBT または HELP エントリを書き込むことができます。レポートに対するすべてのエントリを同 じカタログに保存します。

特定のレポート項目に関するヘルプのエントリ名をそのレポート項目の **DEFINITION** ウィンドウまたは DEFINE ステートメントで指定します。

制限事項 このオプションは、レポートウィンドウでのみ機能します。

## **LIST**

現在のレポートを作成する PROC REPORT コードを SAS ログに書き込みます。

このリストは、次の点でサブミットするステートメントと異なっていることがあります。

- 指定していない可能性のある一部のデフォルト値が表示される。
- REPORT プロシジャ固有でない一部のステートメントが、PROC REPORT ステ ップでサブミットするか、以前にサブミットしたかどうかに関係なく省略される。こ のようなステートメントには、次のようなものがあります。

BY FOOTNOTE FREQ TITLE WEIGHT WHERE

• 次の PROC REPORT ステートメントオプションが省略される。

```
LIST
```

```
OUT=
```
OUTREPT=

PROFILE=

REPORT=

WINDOWS | NOWINDOWS

• 次の style(<*location*>)=オプションが含まれる。

CENTER SPACING

<span id="page-1639-0"></span>HEADER USAGE LEFT WIDTH RIGHT

注*:* WIDTH および SPACING は、LISTING のみに適用されます。

- SAS システムオプションが省略される。
- 自動マクロ変数が解決される。

制限事 DEFINE ステートメントで style(column)=オプションを指定すると、LIST オ 項 プションでは列別のスタイル設定がサポートされません。

**LS=***line-size*

レポートの行の長さを指定します。

PROC REPORT は、検出したページサイズ指定を次の優先順位で有効化します。

- PROC REPORT ステートメントの LS=オプションまたは **ROPTIONS** ウィンドウ の LINESIZE=
- PROC REPORT ステートメントの REPORT=を使用してロードされるレポート定 義に保存される LS=設定
- SAS システムオプション LINESIZE=
- 注*:* PROC REPORT LS=オプションは、その他すべてのページサイズオプションよ りも優先されます。
- 範囲 64-256 (整数)
- 制限事項 このオプションは、LISTING 出力にのみ影響します。他の ODS 出力に は影響しません。

#### **MISSING**

欠損値をグループ変数、順序変数、または列変数の有効値とみなします。数値を 表すために使用される特殊欠損値(A から Z までの文字とアンダースコア(\_)文字) は、それぞれ異なる値とみなされます。各欠損値のグループがレポートに表示され ます。MISSING オプションを省略すると、PROC REPORT はグループ変数、順序 変数、列変数に対する欠損値を含むオブザベーションをレポートに含めません。

- 参照項目 "Missing Values" (*SAS Language Reference: Concepts*)を参照
- 例 "例 9: PROC REPORT [での欠損値の処理法](#page-1739-0)" (1706 ページ)

#### **NAMED**

*name*=を、*name* が値の列ヘッダーであるレポートの各値の前に書き込みます。

- 操作 NAMED オプションの使用時、PROC REPORT は自動的に NOHEADER オプションを使用します。
- ヒント NAMED を WRAP オプションと組み合わせて使用し、個別のページに広い レポートの列を置くのではなく、レポートの単一行に対しすべての列を連続 行にラップするレポートを作成します。

#### **NOALIAS**

計算ブロックに別名が必要になる以前に作成されたレポートを使用できます。 NOALIAS を使用すると、計算ブロックの別名を使用できません。

#### **NOCENTER**

["CENTER | NOCENTER " \(1601](#page-1634-0) ページ)を参照してください。

#### <span id="page-1640-0"></span>**NOCOMPLETECOLS**

["COMPLETECOLS | NOCOMPLETECOLS" \(1602](#page-1635-0) ページ)を参照してください。

#### **NOCOMPLETEROWS**

["COMPLETEROWS | NOCOMPLETEROWS" \(1602](#page-1635-0) ページ)を参照してください。

### **NOEXEC**

レポートの作成を行いません。NOEXEC を OUTREPT=と使用して、レポート定義 をカテゴリエントリに保存します。NOEXEC を LIST、REPORT=と使用して、指定し たレポート定義のリストを表示します。

別名 NOEXECUTE

#### **NOHEADER**

複数の列にわたるヘッダーを含む列ヘッダーを非表示にします。

対話型レポートウィンドウ環境で列ヘッダーの表示を非表示にすると、レポート項 目を選択できません。

# **NOTHREADS**

["THREADS | NOTHREADS" \(1615](#page-1648-0) ページ)を参照してください。

## **NOWINDOWS**

["WINDOWS | NOWINDOWS " \(1617](#page-1650-0) ページ)を参照してください。

- 別名 NOWD
- デフォルト デフォルトのモードは非ウィンドウ環境です。NOWINDOWS または NOWD を指定する必要はありません。

## **OUT=***SAS-data-set*

出力データセットを指定します。このデータセットが存在しない場合、PROC REPORT によって作成されます。データセットには、レポート行ごとに 1 つのオブザ ベーション、一意の要約行ごとに 1 つのオブザベーションが含まれます。カスタマ イズされた要約とデフォルト要約をレポートの同じ場所で使用すると、出力データ セットにはオブザベーションが 1 つだけ含まれます。これは、2 つの要約のデータ 表示方法のみ異なるためです。カスタマイズに関する情報(下線、色、テキストな ど)はデータではなく、出力データセットには保存されません。

出力データセットには、レポートの列ごとに変数が 1 つ含まれます。PROC REPORT は、出力データセットの対応する変数の名前としてレポート項目の名前を 使用しようとします。ただし、データセット変数が列変数に満たない、または列変数 を超える場合、またはデータセット変数が COLUMN ステートメントに別名なしで複 数回表示される場合、この代替を実行することはできません。この場合、変数の名  $\hat{\mathfrak{m}}$ は列番号( C1 、C2 など)に基づきます。

入力データセット変数から派生する出力データセット変数は、対応する出力形式を 入力データセットに保持します。列を定義する唯一の項目が列変数でない限り、 PROC REPORT はレポートの対応する列ヘッダーからこれらの変数に対しラベル を派生します。この場合、変数にラベルはありません。複数の項目が 1 つの列に 積み重ねられると、対応する出力データセット変数のラベルが列の分析変数から 取得されます。

出力データセットには、 BREAK という文字変数も含まれます。出力データセット のオブザベーションがレポートの詳細行から派生する場合、BREAK の値は、欠 損かブランクになります。オブザベーションが要約行から派生する場合、 \_BREAK\_の値は要約行または**\_RBREAK\_**と関連付けられているブレーク変数の 名前です。オブザベーションが COMPUTE BEFORE \_PAGE\_ステートメントまたは COMPUTE AFTER PAGE ステートメントから派生する場合、BREAK の値は **\_PAGE\_**となります。ただし、COMPUTE BEFORE \_PAGE\_と COMPUTE AFTER

<span id="page-1641-0"></span>\_PAGE\_の場合、**\_PAGE\_**値は出力データセットにのみ書き込まれます。この値は プロシジャの実行中は自動変数 BREAK の値として利用できません。

ヒン ト 出力データセットは、ODS OUTPUT ステートメントを使用して作成できます。 ODS OUTPUT によって作成されるデータセットは、OUT=オプションによっ て作成されるものと同じです。"ODS OUTPUT Statement " (*SAS Output Delivery System: User's Guide*)を参照してください。

"例 10: [出力データセットの作成と計算変数の保存](#page-1743-0)" (1710 ページ)

## **OUTREPT=***libref.catalog.entry*

サブミットする PROC REPORT ステップによって定義されるレポート定義を指定し たカタログエントリに保存します。PROC REPORT はエントリに種類 REPT を割り 当てます。

保存されたレポート定義は、サブミットするステートメントと次の点で異なります。

• REPORT プロシジャ固有でない一部のステートメントが、PROC REPORT ステ ップでサブミットするか、ステップのサブミット時にすでに有効かどうかに関係な く省略される。このようなステートメントには、次のようなものがあります。

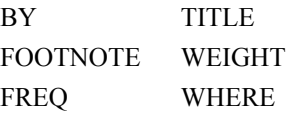

• 次の PROC REPORT ステートメントオプションが含まれる。その他のオプション は省略される。

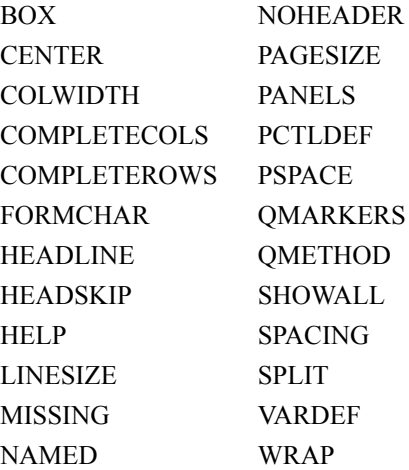

- SAS システムオプションが省略される。
- 自動マクロ変数が解決される。

## **PANELS=***number-of-panels*

レポートの各ページのパネル数を指定します。レポートの幅がページサイズの半 分より小さい場合、データを複数の列セットに表示でき、他の場合は複数のページ に表示される行が同じページに表示されます。各列セットが *panel* です。この種類 のレポートのわかりやすい例は電話帳で、1 ページに複数のパネルの名前と電話 番号が含まれます。

PROC REPORT がマルチパネルレポートを書き込む際は、1 つのパネルがいっぱ いになってから次を開始します。

ページに合うパネル数は、次によって異なります。

例 "例 10: [出力データセットの作成と計算変数の保存](#page-1743-0)" (1710 ページ)

- <span id="page-1642-0"></span>• パネルの幅
- パネル間のスペース
- ページサイズ

デフォ 1

ルト

- 注 このオプションは、LISTING 出力にのみ影響します。他の ODS 出力には 影響しません。ただし、ステートメント ODS PRINTER、ODS PDF、ODS RTF の COLUMNS=オプションの結果は似ています。詳細については、 *SAS Output Delivery System:* ユーザーガイドのステートメントを参照してくだ さい。
- ヒント *number-of-panels* がページに収まるパネル数より大きい場合、PROC REPORT はできるだけ多くのパネルを作成します。多くのパネル(たとえば 99)を指定して、PROC REPORT がページに収まる最大数のパネルにデー タを入力するようにします。
- 参照 項目 パネル間のスペースとページサイズの詳細については、 [PSPACE= \(1610](#page-1643-0) [ページ](#page-1643-0)) の説明と [LS= \(1606](#page-1639-0) ページ)の説明を参照してください。
- 

# **PCTLDEF=**

[QNTLDEF= \(1611](#page-1644-0) ページ)を参照してください。

#### **PROFILE=***libref***.***catalog*

使用するレポートプロファイルを識別します。レポートプロファイルは次を実行しま す。

- REPORT ウィンドウと COMPUTE ウィンドウに対し代替メニューバーとメニュー を定義するメニューの場所を指定します
- WINDOWS、PROMPT、COMMAND のデフォルト値を設定します

PROC REPORT は、プロファイルとして指定するカタログのエントリ REPORT.PROFILE を使用します。そのようなエントリが存在しない場合、またはプ ロファイルを指定しない場合、PROC REPORT は SASUSER.PROFILE のエントリ REPORT.PROFILE を使用します。プロファイルがない場合、PROC REPORT はオ プションのデフォルトメニューとデフォルト設定を使用します。

代替レポートウィンドウ環境での PROC REPORT の使用時に、**PROFILE** ウィンド ウからプロファイルを作成します。プロファイルを作成するには、次の操作を実行し ます。

- PROC REPORT を WINDOWS オプションを使用して起動します。
- ツール ⇨ レポートプロファイルの順に選択します。
- ニーズに合うフィールドに入力します。
- **OK** を選択して、**PROFILE** ウィンドウを終了します。ウィンドウの終了時、 PROC REPORT はプロファイルを SASUSER.PROFILE.REPORT.PROFILE に 保存します。CATALOG プロシジャまたは **Explorer** ウィンドウを使用して、プロ ファイルを別の場所にコピーします。
	- 注*:* **PROFILE** ウィンドウを開いた後、プロファイルを作成しない場合、 **CANCEL** を選択して、ウィンドウを閉じます。

#### **PROMPT**

**REPORT** ウィンドウを開いて、PROMPT 機能を開始します。この機能を使用し て、新しいレポートの作成、データセット変数または統計量の既存レポートへの追 加を行えます。

<span id="page-1643-0"></span>PROC REPORT をプロンプトで開始する場合、最初のウィンドウではプロンプト中 に使用されるオブザベーション数を制限できます。対話モードの終了時、PROC REPORT は次の制限を削除します。

- PROC REPORT ステートメントの PROMPT オプション
- レポートプロファイルの設定

PROC REPORT ステートメントから PROMPT を省略すると、プロシジャはレポート プロファイルの設定を使用します(ある場合)。レポートプロファイルがない場合、 PROC REPORT はプロンプト機能を使用しません。レポートプロファイルの詳細に ついては、 ["プロファイル](#page-1782-0)" (1749 ページ)を参照してください。

- 制限 PROMPT オプションを使用するときに、**REPORT** ウィンドウを開きます。
- 事項 **REPORT** ウィンドウが開いているときは、プロシジャ出力を ODS 出力先 に送信できません。
- ヒント PROMPT の設定をレポートプロファイルに保存できます。PROC REPORT は、検出したこれらの設定のうち最初のものを有効化します。

**PS=***page-size*

レポートのページの行数を指定します。

PROC REPORT は、検出したこれらのページサイズ指定のうち最初のものを有効 化します。

- PROC REPORT ステートメントの PS=オプション
- PROC REPORT ステートメントの REPORT=を使用して指定されるレポート定義 の PS=設定
- SAS システムオプション PAGESIZE=
- 範囲 15-32、767 (整数)
- 制限事項 このオプションは、LISTING 出力にのみ影響します。他の ODS 出力に は影響しません。
- **PSPACE=***space-between-panels*

パネル間のブランク文字の数を指定します。PROC REPORT は、レポートのすべ てのパネルを同じ数のブランク文字によって区切ります。各パネルに対し、その幅 とそれをパネルから左に区切るブランク文字の数の合計は、ページサイズを超え ることはできません。

デフォルト 4

制限事項 このオプションは、LISTING 出力にのみ影響します。他の ODS 出力に は影響しません。

## **QMARKERS=***number*

P <sup>2</sup> 推定方法に使用するマーカーのデフォルト数を指定します。マーカー数によって 固定メモリ空間のサイズを制御します。

- デフォ デフォルト値は、要求する分位点によって異なります。中央値(P50)の場
- ルト 合、*number* は 7 です。分位点(P25 と P75)の場合、*number* は 25 です。分 位点 P1、P5、P10、P90、P95 または P99 の場合、*number* は 105 です。複 数の分位点を要求する場合、PROC REPORT は、*number* の最も大きいデ フォルト値を使用します。
- 範囲 3 より大きい奇数の整数

<span id="page-1644-0"></span>ヒント デフォルト設定を超えるマーカー数を増やし、推定の正確性を向上させま す。マーカー数を減らしてコンピューティングリソースを節約することができ ます。

#### **QMETHOD=OS|P2**

PROC REPORT が分位点の計算時に入力データの処理に使用する方法を指定し ます。オブザベーション数が QMARKERS=オプションの値以下で、QNTLDEF=オ プションの値が 5 の場合、いずれの方法でも結果は同じになります。

**OS**

順序統計量を使用します。PROC UNIVARIATE は、この方法を使用します。

注*:* この方法は、非常にメモリを消費する可能性があります。

**P2**

P <sup>2</sup> 方法を使用して、分位点を概算します。

デフォルト OS

- 制限事項 QMETHOD=P2 の場合、PROC REPORT は MODE と重み付き分位点 を計算しません。
- ヒント QMETHOD=P2 の場合、一部の分位点(P1、P5、P95、P99)の信頼性の ある推定は、裾の重い分布または歪度が高い分布を含むデータセット など、一部のデータセットには可能でないことがあります。

#### **QNTLDEF=1 | 2 | 3 | 4 | 5**

QMETHOD=オプションの値が OS の場合にプロシジャが分位点の計算に使用す る算術定義を指定します。QMETHOD=P2 の場合、QNTLDEF=5 を使用する必要 があります。

- 別名 PCTLDEF=
- デフォルト 5
- 参照項目 ["分位数と関連統計量](#page-2116-0)" (2083 ページ)

#### **REPORT=***libref.catalog.entry*

使用するレポート定義を指定します。PROC REPORT は、すべてのレポート定義を 種類 REPT のエントリとして SAS カタログに保存します。

- 操作 REPORT=を使用する場合、COLUMN ステートメントを使用できませ ん。
- 参照項目 "OUTREPT=*[libref.catalog.entry](#page-1641-0)*" (1608 ページ)

#### **SHOWALL**

列の表示を非表示にする DEFINE ステートメントのオプションを無効にします。

参照項目 の NOPRINT と NOZERO "DEFINE [ステートメント](#page-1666-0)" (1633 ページ)

## **SPACING=***space-between-columns*

列間のブランク文字の数を指定します。各列について、その幅、その間のブランク 文字、その左側の列の合計がページサイズを超えることはできません。

デフォ

 $\mathfrak{D}$ 

ルト

- <span id="page-1645-0"></span>制限事 このオプションは、LISTING 出力にのみ影響します。他の ODS 出力に 項 は影響しません。
- 操作 DEFINE ステートメントの SPACING=を使用して間隔を特定の項目の左 に変更しない限り、PROC REPORT は、PROC REPORT ステートメントの SPACING=で指定するブランク文字の数によってレポートのすべての列 を区切ります。

CENTER が有効な場合、PROC REPORT はレポートの最左の変数の前 のスペースを無視します。

**SPANROWS**

GROUP 列または ORDER 列の値が複数の行で同じ場合、値が同じすべての行 の列を占める単一のセルに値が表示されるように指定します。ボックスが列のそ の部分に対して作成され、そのボックスに行は表示されません。

SPANROWS オプションにより、値がページにわたって分割するときに GROUP 変 数値と ORDER 変数値を繰り返すこともできます。PDF、PS、TAGSETS.RTF 出力 先だけが、機能のこの部分をサポートします。

注 SPANROWS オプションは、レポートウィンドウ、データセット、LISTING、また は OUTPUT 出力先に影響しません。

ページの下部に LINE ステートメントが表示される場合、値が RTF および TAGSETS.RTF ページにわたって分割するときに GROUP 変数値と ORDER 変数値は繰り返されません。

- ヒ 要約行は、その他の場合は単一セルにまたがる一連の行の真ん中に表示さ
- ン れる場合、列に独自のセルを挿入します。このアクションにより、要約行の後
- ト に来る GROUP 変数または ORDER 変数の値が変更されない場合でもまた がったセルが 2 つのセルに分割されます。

第 508 上に準拠した PROC REPORT 出力を含む HTML 出力を作成するた め、PROC REPORT の SPANROWS オプションを指定し、HTML ステートメン トの HEADER DATA\_ASSOCIATIONS=yes OPTIONS オプションを指定する 必要があります。第 508 条は、リハビリテーション法第 508 条(1973 年制定) の改訂時に米国政府が採用した電子情報技術のユーザー補助標準です。サ ンプルコードは次のとおりです。

ods html file="sec508.html" options(header\_data\_associations="yes"); proc report data=energy spanrows;

**SPLIT='***character***'**

区切り文字を指定します。PROC REPORT は、その文字に達すると列テキストを分 割し、ヘッダーを次の行に続けます。区切り文字が発生するたびにラベルの最大 256 文字に考慮されますが、区切り文字自体は列ヘッダーまたはテキスト値の一 部ではありません。

 $\vec{\tau}$ フォルト slash (/)

- 制限事項 このオプションは、LISTING 出力以外の ODS 出力先の列ヘッダーで のみ機能します。
- 操作 DEFINE ステートメントの FLOW オプションは、区切り文字を有効化し ます。

<span id="page-1646-0"></span>**STYLE<(***location(s)***)>=<***style-override(s)***>**

レポートの異なる部分に使用する 1 つ以上のスタイルの上書きを指定します。

*location(s)*

レポートの中で STYLE=オプションの影響を受ける部分を識別します。次の表 に、*location* の値によって影響を受けるレポート内の各部分を示します。

*location* の有効な値とデフォルト値は、STYLE=オプションが記述されるステー トメントによって異なります。次の表では、*location* の有効な値とデフォルト値を ステートメントごとに示します。同じ STYLE=オプションで複数の *location* を指 定するには、各値をスペースで区切ります。

表 *55.4 PROC REPORT* の各ステートメントの場所とデフォルトのスタイル要素

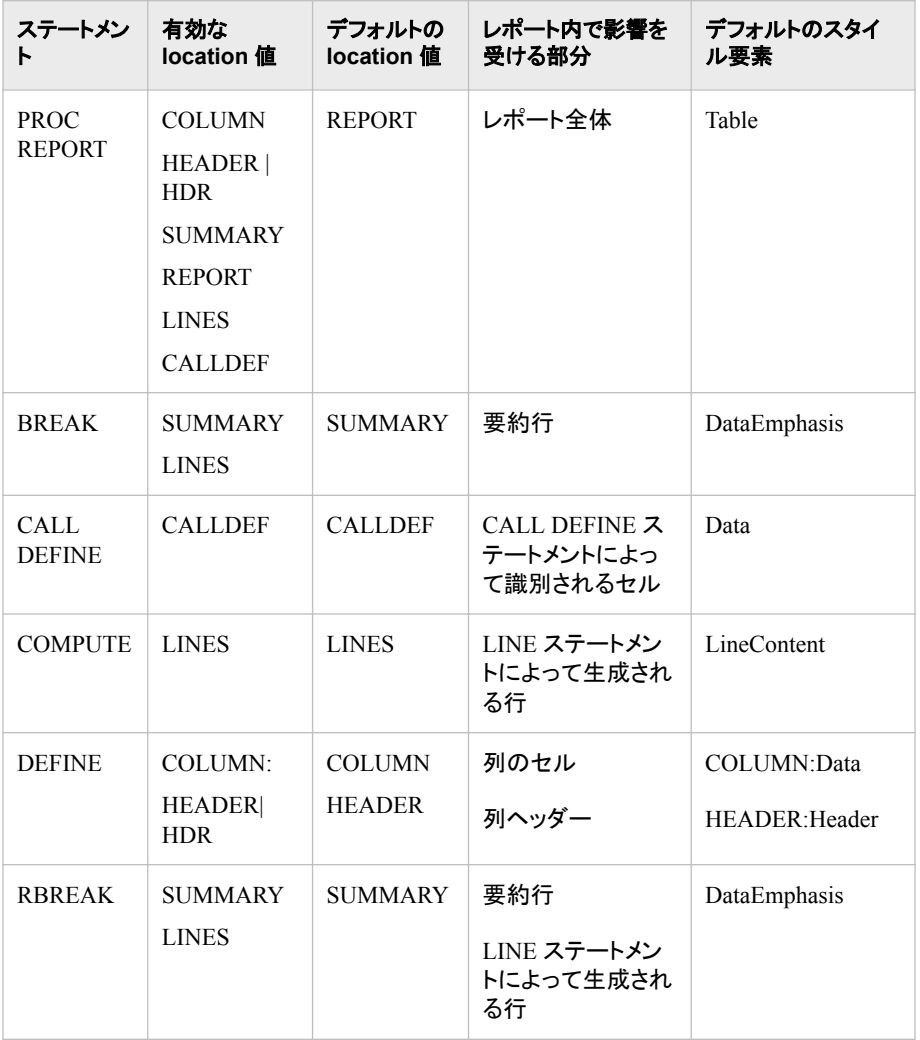

次の表に表示されるすべての名前は、PROC ステートメントの *location(s)*の代 わりに使用できます。DEFINE ステートメントには、column と header を受け入 れます。BREAK および BRBREAK ステートメントは summary と lines を受け 入れます。

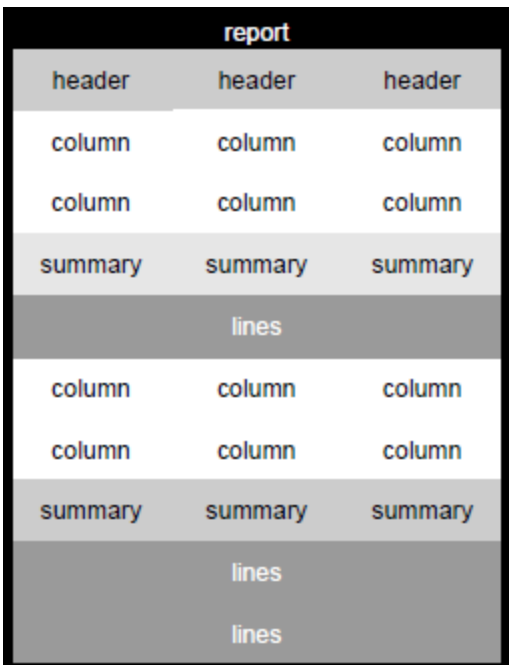

図 *55.9 PROC REPORT* の *Location* および対応するステートメント

PROC REPORT location 以外の PROC REPORT ステートメントでの指定は、 PROC REPORT ステートメントの同じ指定を無効にします。ただし、PROC REPORT ステートメントで指定し、別の PROC REPORT ステートメントで無効に しないスタイル属性は継承されます。たとえば、PROC REPORT ステートメント ですべての列ヘッダーに対し青の背景と白い前景の指定し、PROCREPORT DEFINE ステートメントで変数の列ヘッダーに対し灰色の背景を指定すると、 特定の列ヘッダーの背景は灰色になり、前景は(PROC REPORT ステートメント での指定に従って)白になります。

#### *style-override*

レポートの特定の領域におけるデフォルトのスタイル要素と属性を無効にする 1 つ以上のスタイル属性またはスタイル要素を指定します。スタイルの無効化 は次の 2 つの方法で指定できます。

- スタイル要素を指定します。スタイル要素は、SAS プログラムの出力の特 定の部分に適用されるスタイル属性のコレクションです。
- スタイル属性を指定します。スタイル属性は、出力の 1 つの領域の 1 つの 動作または視覚側面を表す名前と値のペアです。これは、出力の表示を変 更する最も明確な方法です。
	- 注*:* これらのスタイルは、PROC ステートメントで指定されているスタイルよ りも優先されます。

*style-override* の形式は次のとおりです。

*style-element-name* | [*style-attribute-name-1*=*style-attribute-value-1* <*style-attribute-name-2*=*style-attribute-value-2* …>]

注*:* 角かっこ([と])の代わりに中かっこ({と})を使用できます。

*style-element-name*

ODS スタイルテンプレートの各部分を表すスタイル要素の名前。SAS はい くつかの スタイルテンプレートを提供しています。ユーザーは TEMPLATE プロシジャを使用して、独自のスタイルテンプレートを作成できます。を参照 してください。 *SAS 9.4 Output Delivery System: Procedures Guide*

- <span id="page-1648-0"></span>参 PROC REPORT でのスタイルの使用の詳細については[、"基本的な](#page-1688-0)
- 照 [レポート記述プロシジャを使用した](#page-1688-0) ODS スタイルの使用" (1655 ペ
- 項 [ージ](#page-1688-0))を参照してください。
- 目

各 ODS 出力先のデフォルトのスタイル属性およびスタイル要素の表 は[、"テーブル領域のスタイル要素とスタイル属性](#page-1698-0) " (1665 ページ)を 参照してください。

*style-attribute-name*

変更する属性を指定します。PROC PRINT、PROC TABULATE および PROC REPORT の STYLE=オプションで設定できる一般的に使用されてい るスタイル属性のリストについては、表 [55.9 \(1663](#page-1696-0) ページ)を参照してくださ い。

- 参 PROC REPORT でのスタイルの使用の詳細については[、"基本的な](#page-1688-0)
- 照 [レポート記述プロシジャを使用した](#page-1688-0) ODS スタイルの使用" (1655 ペ
- 項 [ージ](#page-1688-0))を参照してください。
- 目

各 ODS 出力先のデフォルトのスタイル属性およびスタイル要素の表 は[、"テーブル領域のスタイル要素とスタイル属性](#page-1698-0) " (1665 ページ)を 参照してください。

*style-attribute-value*

属性に値を指定します。属性にはそれぞれ異なる有効値のセットが含まれ ています。SAS 出力形式を、条件付きフォーマットの属性値として使用する こともできます。

- 参 PROC REPORT でのスタイルの使用の詳細については、["基本的な](#page-1688-0)
- 照 [レポート記述プロシジャを使用した](#page-1688-0) ODS スタイルの使用" (1655 ペー
- 項 [ジ](#page-1688-0))を参照してください。
- 目

SAS 出力形式をスタイル属性値として使用する方法については、 ["出力形式を使用したスタイル属性値の割り当て](#page-1700-0)" (1667 ページ)を参 照してください。

各 ODS 出力先のデフォルトのスタイル属性およびスタイル要素の表 は、["テーブル領域のスタイル要素とスタイル属性](#page-1698-0) " (1665 ページ)を 参照してください。

- 制限事 項 OUTPUT および LISTING を除くすべての ODS 出力先が、STYLE=オ プションをサポートします。
- ヒント 文字またはアンダースコア以外の文字を含む FONT 名は、引用符で囲 む必要があります。
- 参照項 目 ["テーブル領域のスタイル要素とスタイル属性](#page-1698-0) " (1665 ページ) を参照。
- 例 ――― "例 13: 複数のステートメントの ODS [出力にスタイル要素を指定する](#page-1752-0)" (1719 [ページ](#page-1752-0))
- **THREADS | NOTHREADS**

入力データセットの並列処理を有効化または無効化します。システムオプションが 制限されない限り、このオプションは SAS システムオプション THREADS |

<span id="page-1649-0"></span>NOTHREADS を無効にします。(制約を参照)。詳細については、"Support for Parallel Processing" (*SAS Language Reference: Concepts*) を参照してください。

デフ ォル SAS システムオプション THREADS | NOTHREADS の値。

ト

- 制 サイト管理者が、制限オプションテーブルを作成できます。制限オプションテ
- 限 ーブルは、スタートアップ時に作成され、無効にできない SAS システムオプ
- 事 項 ション値を指定します。THREADS | NOTHREADS システムオプションが制 限オプションテーブルにリストされると、これらのシステムオプションを設定し
- ようとしても無視され、警告メッセージが SAS ログに書き込まれます。
- 操 PROC REPORT は、BY ステートメントが指定されるとき、または SAS シス
- 作 テムオプション CPUCOUNT が 2 未満のとき以外は SAS システムオプショ ン THREADS の値を使用します。PROC REPORT ステートメントで THREADS オプションを指定して、PROC REPORT がこうした状況で並列処 理を使用するように強制することができます。
- 注 並列処理でもあるスレッド処理が有効な場合、オブザベーションは予想外の 順序で返されることがあります。ただし、BY ステートメントが指定されている 場合、オブザベーションは正しく並べ替えられます。

#### **VARDEF=***divisor*

分散と標準偏差の計算に使用する分母を指定します。次の表に、*divisor* に可能な 値と、関連する分母を示します。

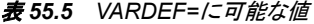

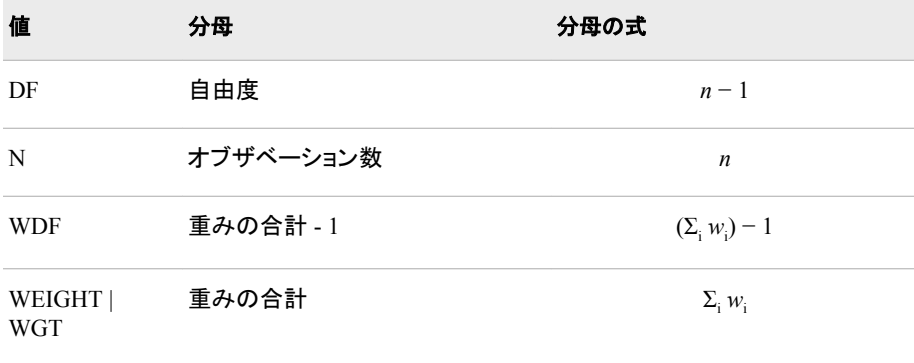

プロシジャは分散を*CSS*/*divisor*として計算します。*CSS*は修正平方和で、 Σ *x i* − *x* <sup>2</sup>と等しくなります。分析変数を重み付けする場合、*CSS*は<sup>Σ</sup> *<sup>w</sup><sup>i</sup> x i* − *x<sup>w</sup>* <sup>2</sup>と 等しくなります。 $\bar{x}_w$ は重み付きの平均です。 等しくなります。 $\overline{x}_{\omega}$ は重み付きの平均です。

デフォ DF

ルト

- 要件 平均値の標準誤差とスチューデントの *t* 検定を比較するには、VARDEF= のデフォルト値を使用します。
- ヒント WEIGHT ステートメントと VARDEF=DF を使用する場合、分散は*σ*  $^{2}$ の堆 WEIGHT ステートメントと VARDEF=DF を使用する場合、分散は $\sigma^2$ の推 定です。*i* 番目のオブザベーションの分散は*var x i* = *σ* 2 /*wi* は *i* 、および $w_i$ は  $i$

<span id="page-1650-0"></span>番目のオブザベーションの重みです。これにより、オブザベーションの分散 の推定が単位重みとともに生成されます。

WEIGHT ステートメントと VARDEF=WGT を使用する場合、計算された分 散が漸近的に(大きな *n* に対し)*σ* 2 /*w*の推定になります。*w*は、平均重みで す。これにより、オブザベーションの分散の漸近的推定が平均重みととも に生成されます。

```
参照
項目
     "WEIGHT" (74 ページ)
```
# **WINDOWS | NOWINDOWS**

対話型レポートウィンドウまたは非ウィンドウ環境を選択します。

WINDOWS を使用する場合、SAS は対話型レポートインターフェイス用の **REPORT** ウィンドウを開きます。これにより、レポートを繰り返し変更し、その変更 をすぐに確認できます。NOWINDOWS を使用する場合、PROC REPORT は **REPORT** ウィンドウなしで実行し、その出力をオープンな出力先に送信します。

- 別名 WD | NOWD
- デフォル NOWD.非ウィンドウ環境で作業するために、NOWINDOWS または ト NOWD を指定する必要はありません。
- 制限事項 WINDOWS オプションを使用する場合、出力を SAS データセットまたは Printer 出力先にのみ送信できます。
- 参照項目 WINDOWS 環境を使用している場合は、[PROFILE= \(1609](#page-1642-0) ページ)のレ ポートプロファイルに関する情報を参照してください。
- 例 "例 1: [変数の選択とレポートの要約行の作成](#page-1713-0)" (1680 ページ)

### **WRAP**

最初の列の別の値を表示する前に、必要に応じてレポートの列ごとに値を 1 つ連 続行に表示します。(デフォルトで、PROC REPORT は 1 ページに収まる列に対し てのみ値を表示します。これらの列の値をページに入力してから、次のページで残 りの列の値の表示を開始します。

- 制限事 項 このオプションは、LISTING 出力にのみ影響します。他の ODS 出力に は影響しません。
- 操作 WRAP が有効な場合、項目定義で PROC REPORT は PAGE を無視し ます。
- ヒント 通常、列ヘッダーのラップを避けるために WRAP を NAMED オプション と組み合わせて使用します。

# **BREAK** ステートメント

ブレーク(グループ変数または順序変数の値の変更)時にデフォルト要約を作成します。要約の情報は一連のオブ ザベーションに適用されます。オブザベーションは、レポートのブレーク変数、そのブレーク変数の左側のその他す べてのグループ変数または順序変数に対する値の一意の組み合わせを共有します。

例**:** "例 2: [レポートでの行の並べ替え](#page-1717-0)" (1684 ページ)

"例 5: [複数のオブザベーションをレポートの](#page-1725-0) 1 行にまとめる" (1692 ページ)

<span id="page-1651-0"></span>"例 6: [変数の値ごとに列を作成する](#page-1728-0)" (1695 ページ) "例 7: [ページごとにカスタマイズされた要約を書き込む](#page-1732-0)" (1699 ページ)

# 構文

**BREAK** *location break-variable*  $\le$  *[option\(s\)](#page-1652-0)* $>$ ;

# オプション引数の要約

[COLOR=](#page-1652-0)*color*

**REPORT** ウィンドウのブレーク行の色を指定します。

[CONTENTS='](#page-1652-0)*link-text*'

目次で使用されるリンクテキストを指定します。

[DOL](#page-1653-0)

各値に二重上線を引きます。

[DUL](#page-1653-0)

各値に二重下線を引きます。

[OL](#page-1654-0)

各値に上線を引きます。

[PAGE](#page-1654-0)

最終ブレーク行の後に新しいページを開始します。

[SKIP](#page-1654-0)

最終ブレーク行に対しブランク行を書き込みます。

STYLE<*location(s)*>=<*[style-override](#page-1654-0)*>

デフォルト要約行、カスタマイズされた要約行、またはその両方に使用する スタイルの上書きを指定します。

## [SUMMARIZE](#page-1655-0)

ブレーク行の各グループの要約行を書き込みます。

#### **[SUPPRESS](#page-1656-0)**

要約行のブレーク変数の値の印刷、ブレーク変数を含む列のブレーク行の 下線または上線の印刷を行いません。

[UL](#page-1656-0)

各値に下線を引きます。

# 必須引数

## *location*

ブレーク行の配置を制御します。次の値のうちいずれかになります。

**AFTER**

ブレーク変数の値が同じ各行セットの最終行の直後にブレーク行を置きます。

**BEFORE**

ブレーク変数の値が同じ各行セットの開始行の直前にブレーク行を置きます。

# *break-variable*

グループ変数または順序変数です。REPORT プロシジャはこの変数の値が変わる たびにブレーク行を書き込みます。

# <span id="page-1652-0"></span>オプション引数

#### **COLOR=***color*

**REPORT** ウィンドウのブレーク行の色を指定します。デフォルトの色は、 **SASCOLOR** ウィンドウの前景の色です。次の色を使用できます。

#### 表 *55.6* ブレーク行に使用できる色

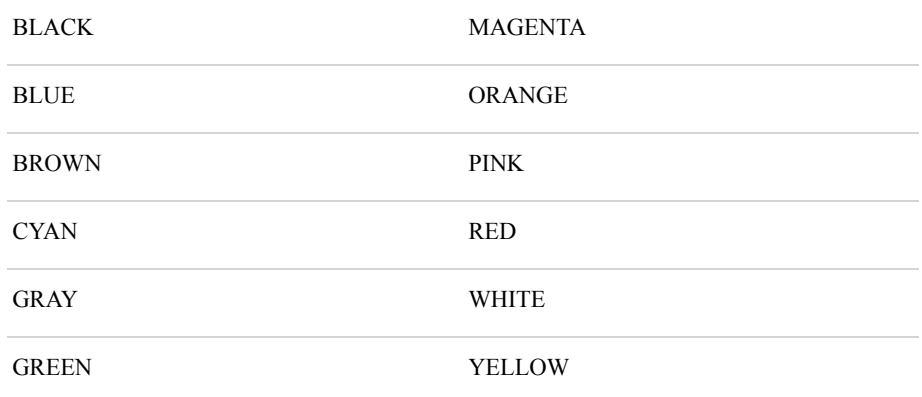

- デフ ォル SASCOLOR ウィンドウの前景の色(詳細については、SASCOLOR ウィンド ウのオンラインヘルプを参照してください)。
- ト

制限 事項 す。 このオプションは、対話型レポートウィンドウ環境の出力にのみ影響しま

注 すべての動作環境およびデバイスですべての色がサポートされているわけ ではありません。一部のオペレーティングシステムおよびデバイスでは、色 の間でマップが行われることがあります。たとえば、**DEFINITION** ウィンド ウに BROWN という言葉が黄色の文字で表示されている場合、BROWN を選択すると項目が黄色になります。

# **CONTENTS='***link-text***'**

デフォルトで作成された、または STYLE=オプションをサポートする ODS 出力先の オプション設定で作成された目次のエントリのテキストを指定します。PAGE=オプ ションと *link-text* の CONTENTS=オプションが指定されると、PROC REPORT は *link-text* の値を目次で作成されたテーブルのリンクとして使用します。

- デ BREAK AFTER ステートメントで CONTENTS=オプションが指定されず、
- フ PAGE オプションが指定されている場合、目次のデフォルトのリンクテキスト
- ォ は"Table N"となります。N は整数です。
- ル
- ト

制 限 CONTENTS=が指定され、PAGE オプションが指定されていない場合、 PROC REPORT は SAS ログファイルに警告メッセージを生成します。

- 事
- 項
- 操 DEFINE ステートメントにページオプションがあり、BREAK BEFORE ステート

作 メントで PAGE オプションが指定され、指定されている CONTENTS=オプショ ンの値が空の引用符以外である場合、PROC REPORT はディレクトリを目次 に追加し、リンクをそのディレクトリのテーブルに追加します。この相互作用

<span id="page-1653-0"></span>の詳細については、 DEFINE [ステートメントの](#page-1666-0) (1633 ページ)CONTENTS= オプションを参照してください。

BREAK BEFORE ステートメントが指定され CONTENTS=' 'オプションと PAGE=オプションが指定されている場合、PROC REPORT は目次でディレク トリを作成しません。かわりに、PROC REPORT は DEFINE ステートメントの CONTENTS=値を使用して、目次へのリンクを作成します。DEFINE ステート メントに CONTENTS=オプションがない場合、PROC REPORT は DEFINE ス テートメントで記述されているデフォルトのテキストを使用してリンクを作成し ます。デフォルトのテキスト情報の説明については、 DEFINE [ステートメント](#page-1666-0)  (1633 [ページ](#page-1666-0)) CONTENTS=オプションを参照してください。

RTF 出力の場合、ODS RTF ステートメントで CONTENTS=YES オプションを オンにしない限り、CONTENTS=オプションは RTF Body ファイルに影響しま せん。その場合、目次ページは RTF 出力ファイルの前に挿入されます。次 に、PROC REPORT の CONTENTS=オプションテキストがこの別の目次ペー ジに表示されます。

- 注 BREAK BEFORE ステートメントが存在し、PAGE オプションが指定され、 CONTENTS=オプションが指定されていない場合、デフォルトのリンクテキス トは場所変数と場所変数の値です。場所変数は、BREAK 変数と関連付けら れています。値は BREAK 変数値です。次のコードに示すように、値は rep で、場所は rep の前です。**break before rep / summarize page;**
- ヒ ント ーブルリンクは目次に作成されません。このコードの例は **CONTENTS=''**で 値が空の引用符である CONTENTS=オプションが指定されている場合、テ す。

複数の BREAK BEFORE ステートメントがある場合、リンクテキストはすべて の CONTENTS=値またはすべてのデフォルト値の組み合わせです。

#### **DOL**

- (二重上線の場合) 13 番目のフォーマット文字を使用して、各値に上線を引きま す。
- 要約行に表示されます。
- SUMMARIZE オプションを指定した場合、要約行に表示されます。

デフォルト 等号(=)

- 制限事項 このオプションは、LISTING 出力にのみ影響します。他の ODS 出力に は影響しません。
- 操作 OL および DOL 両方のオプションを指定すると、PROC REPORT では OL のみ処理されます。
- 参照項目 [FORMCHAR= \(1603](#page-1636-0) ページ)の説明。

#### **DUL**

- (二重下線の場合) 13 番目のフォーマット文字を使用して各値に下線を引きます。
- 要約行に表示されます。
- SUMMARIZE オプションを指定した場合、要約行に表示されます。

デフォルト 等号(=)

- <span id="page-1654-0"></span>制限事項 このオプションは、LISTING 出力にのみ影響します。他の ODS 出力に は影響しません。
- 操作 UL オプションと DUL オプションを指定すると、PROC REPORT は UL だけを有効化します。
- 参照項目 [FORMCHAR= \(1603](#page-1636-0) ページ)の説明。
- **OL**
	- (上線の場合) 2 番目のフォーマット文字を使用して各値に上線を引きます
	- 要約行に表示されます。
	- SUMMARIZE オプションを指定した場合、要約行に表示されます。
	- デフォルト ハイフン(-)
	- 制限事項 このオプションは、LISTING 出力にのみ影響します。他の ODS 出力に は影響しません。
	- 操作 OL および DOL 両方のオプションを指定すると、PROC REPORT では OL のみ処理されます。
	- 参照項目 [FORMCHAR= \(1603](#page-1636-0) ページ)の説明。

#### **PAGE**

LISTING 出力で、新しいページを開始します。STYLE=オプションをサポートする ODS 出力先では、PAGE オプションは新しいテーブルを開始します。OUTPUT お よび LISTING を除くすべての ODS 出力先が、STYLE=オプションをサポートしま す。

- 制限事 OUTPUT 出力先では、このオプションは影響しません。
- 項
- 操作 BREAK ステートメントで PAGE を使用し、レポートの最後にブレークを作 成する場合、レポート全体の要約が別のページに表示されます。
- 例 "例 7: [ページごとにカスタマイズされた要約を書き込む](#page-1732-0)" (1699 ページ)

#### **SKIP**

最終ブレーク行に対しブランク行を書き込みます。

制限事項 このオプションは、LISTING 出力にのみ影響します。他の ODS 出力に は影響しません。

**STYLE<***location(s)***>=<***style-override***>**

BREAK ステートメントによって作成されるデフォルトの要約行に使用するスタイル の上書きを指定します。

スタイルの無効化は次の 2 つの方法で指定できます。

- スタイル要素を指定します。スタイル要素は、SAS プログラムの出力の特定の 部分に適用されるスタイル属性のコレクションです。
- スタイル属性を指定します。スタイル属性は、出力の 1 つの領域の 1 つの動作 または視覚側面を表す名前と値のペアです。これは、出力の表示を変更する 最も明確な方法です。

*style-override* の形式は次のとおりです。

<span id="page-1655-0"></span>*style-element-name* | [*style-attribute-name-1*=*style-attribute-value-1* <*style-attribute-name-2*=*style-attribute-value-2* …>]

- 制限事項 OUTPUT および LISTING を除くすべての ODS 出力先が、STYLE=オ プションをサポートします。
- ヒント 文字またはアンダースコア以外の文字を含む FONT 名は、引用符で囲 む必要があります。
- 参照項目 ["テーブル領域のスタイル要素とスタイル属性](#page-1698-0) " (1665 ページ)

#### **SUMMARIZE**

ブレーク行の各グループの要約行を書き込みます。一連のオブザベーションに対 する要約行には、次の値が含まれます。

- ブレーク変数(SUPPRESS オプションで非表示可能)
- ブレーク変数の左側のその他のグループ変数または順序変数
- 統計量
- 分析変数
- 計算変数

次の表に、BREAK ステートメントによって作成される要約行の各種レポート項目 の値の PROC REPORT による計算方法を示します。

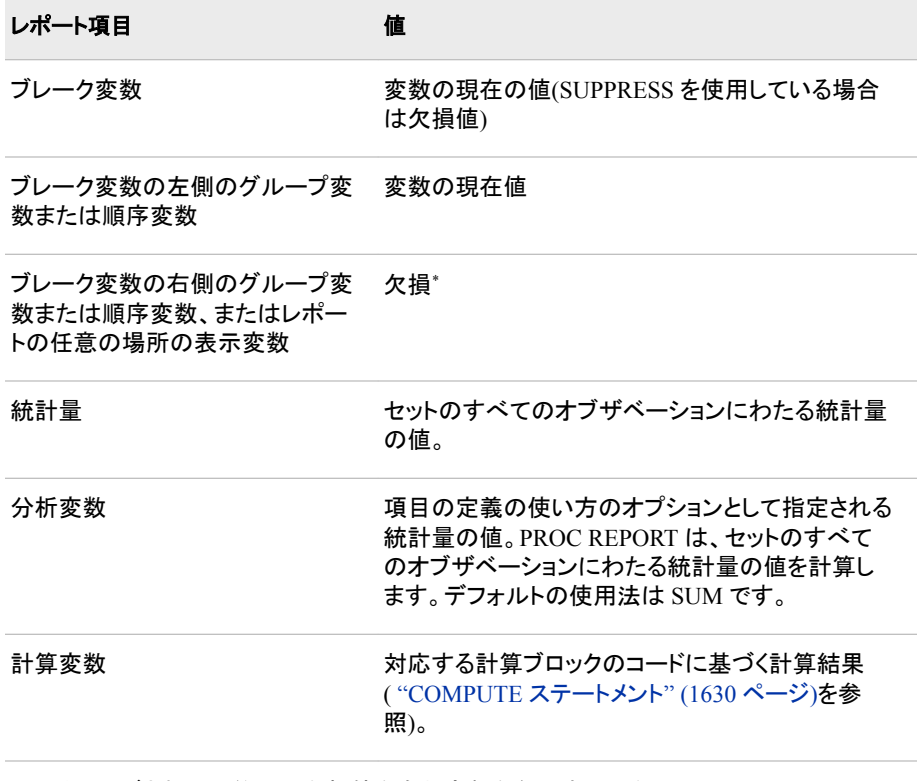

\*カスタマイズされた要約行の欠損値を含む変数を参照する場合、PROC REPORT はそ の変数をブランク(文字変数の場合)またはピリオド(数値変数の場合)として表示します。

注*:* PROC REPORT は、順序変数または表示変数を含むレポートのグループを作 成できません。
例 "例 2: [レポートでの行の並べ替え](#page-1717-0)" (1684 ページ)

"例 5: [複数のオブザベーションをレポートの](#page-1725-0) 1 行にまとめる" (1692 ページ)

"例 7: [ページごとにカスタマイズされた要約を書き込む](#page-1732-0)" (1699 ページ)

#### **SUPPRESS**

次の印刷を行いません。

- 要約行のブレーク変数の値
- ブレーク変数を含む列のブレーク行の下線および下線
- 操 SUPPRESS を使用する場合、ブレーク変数の値は、ブレークと関連付けられ
- 作 ている計算ブロックで値を割り当てない限り、カスタマイズされたブレーク行 で使用できません( ["COMPUTE](#page-1663-0) ステートメント" (1630 ページ)を参照)。
- 例 "例 5: [複数のオブザベーションをレポートの](#page-1725-0) 1 行にまとめる" (1692 ページ)

#### **UL**

- (下線の場合) 2 番目のフォーマット文字を使用して各値に下線を引きます
- 要約行に表示されます。
- SUMMARIZE オプションを指定した場合、要約行に表示されます。

デフォルト ハイフン(-)

- 制限事項 このオプションは、LISTING 出力にのみ影響します。他の ODS 出力に は影響しません。
- 操作 UL オプションと DUL オプションを指定すると、PROC REPORT は UL だけを有効化します。
- 参照項目 [FORMCHAR= \(1603](#page-1636-0) ページ)の説明。

### 詳細

#### ブレーク行の順序

デフォルト要約にブレーク行が複数含まれている場合、次の順序でブレーク行が表示 されます。

- 1. 上線または二重上線(OL または DOL)
- 2. 要約行(SUMMARIZE)
- 3. 下線または二重下線(UL または DUL)
- 4. スキップ行(SKIP)
- 5. 改ページ(PAGE)
- 注*:* ブレークに対しカスタマイズされた要約を定義する場合、カスタマイズされたブレ ーク行は下線または二重下線の後に表示されます。カスタマイズされたブレーク行 の詳細については、 ["COMPUTE](#page-1663-0) ステートメント" (1630 ページ) および ["LINE](#page-1680-0) ス [テートメント](#page-1680-0)" (1647 ページ)を参照してください。

### **BY** ステートメント

BY グループごとに個別のレポートを個別のページに作成します。

- 制限事項**:** BY ステートメントを使用する場合、非ウィンドウ環境で PROC REPORT ステートメント (NOWINDOWS または NOWD オプション)を使用する必要があります。
	- 操作**:** BY 処理を使用するレポートで RBREAK ステートメントを使用する場合、PROC REPORT は BY グループごとにデフォルト要約を作成します。この場合、レポート全体に関する情報 を要約できません。
	- ヒント**:** BY ステートメントを使用しても FIRST.変数と LAST.変数は計算ブロックで利用可能になり ません。
- 参照項目**:** ["BY" \(68](#page-101-0) ページ)

### 構文

**BY** <DESCENDING> *variable-1* <<DESCENDING> *variable-2* …> <NOTSORTED>;

#### 必須引数

*variable*

プロシジャが BY グループの形成に使用する変数を指定します。複数の変数を指 定できます。BY ステートメントで NOTSORTED オプションを使用しない場合、デー タセットのオブザベーションは指定するすべての変数によって並べ替えるか、適切 にインデックスを付ける必要があります。BY ステートメントの変数は *BY* 変数とい います。

### オプション引数

#### **DESCENDING**

データセットが BY ステートメントで文字 DESCENDING の直後に続く変数別に降 順で並べ替えられるように指定します。

#### **NOTSORTED**

オブザベーションが必ずしもアルファベット順または数字順で並べ替えられないよ うに指定します。たとえば、データは時系列でグループ化されます。

BY 変数の値によるオブザベーションの順序またはインデックスの要件は、 NOTSORTED オプションの使用時には BY グループ処理に向けて保留にされま す。実際、NOTSORTED を指定した場合は、プロシジャはインデックスを使用しま せん。プロシジャは、すべての BY 変数に対して同じ値を持つ一連の連続したオブ ザベーションとして BY グループを定義します。BY 変数の値が同じオブザベーショ ンが連続していない場合、プロシジャは連続セットをそれぞれ個別の BY グループ として処理します。

### **CALL DEFINE** ステートメント

現在行の特定の列に対して属性値を設定します。CALL DEFINE ステートメントは、その他のユーザーが対話型 レポートウィンドウ環境で使用するレポート定義を記述するために頻繁に使用されます。属性 FORMAT、URL、 URLBP、URLP だけが非ウィンドウ環境で影響します。実際に、URL、URLBP、URLP は、非ウィンドウ環境での み有効です。STYLE=および URL 属性は、ODS を使用して出力を作成する場合にのみ有効です。

```
制限事項: レポート項目に割り当てられている計算ブロックでのみ有効。
  ヒント: OUTPUT および LISTING を除くすべての ODS 出力先が、STYLE=オプションをサポート
          します。
     例: compute sales;
                if sales.sum>100 and _break_=' ' then
                   call define(_col_, "style",
                          "style=[backgroundcolor=yellow
                                fontfamily=helvetica
                                fontweight=bold]");
          endcomp;
          compute weight;
                if weight > 100.0 then
                   call define(_row_, "style/merge", "style={font_weight=bold}");
          endcomp;
     例: "例 5: 複数のオブザベーションをレポートの 1 行にまとめる" (1692 ページ)
          "例 13: 複数のステートメントの ODS 出力にスタイル要素を指定する" (1719 ページ)
```

```
"例 15: PROC REPORT CALL DEFINE ステートメントでの STYLE/MERGE の使用" 
(1728 ページ)
"例 16: PROC REPORT CALL DEFINE ステートメントでの STYLE/REPLACE の使用" 
(1731 ページ)
```
### 構文

**CALL DEFINE** (*column-id* | \_ROW\_, < ' *attribute-name*', *value*>

### 必須引数

#### *column-id*

列名または列番号(レポートの左端からの列の位置)を指定します。列 ID には、次 のうちいずれかが可能です。

- 列名である文字リテラル(引用符で囲む)
- 列名を解決する文字式
- 列番号である数値リテラル
- 列番号を解決する数値式
- 形式'\_C*n*\_'の名前。*n* は列番号です。
- 自動変数\_COL\_.計算ブロックが割り当てられているレポート項目を含む列を 識別します
- **\_ROW\_**

現在の行全体を示す自動変数です。

#### *attribute-name*

定義する属性です。属性名については、表 [55.7 \(1626](#page-1659-0) ページ)を参照してくださ い。

注*:* 属性 BLINK、HIGHLIGHT および RVSVIDEO は、すべてのデバイスで機能 しません。

#### *value*

属性の値を設定します。各属性の値については、表 [55.7 \(1626](#page-1659-0) ページ)を参照し てください。

### <span id="page-1659-0"></span>表 *55.7* 属性の説明

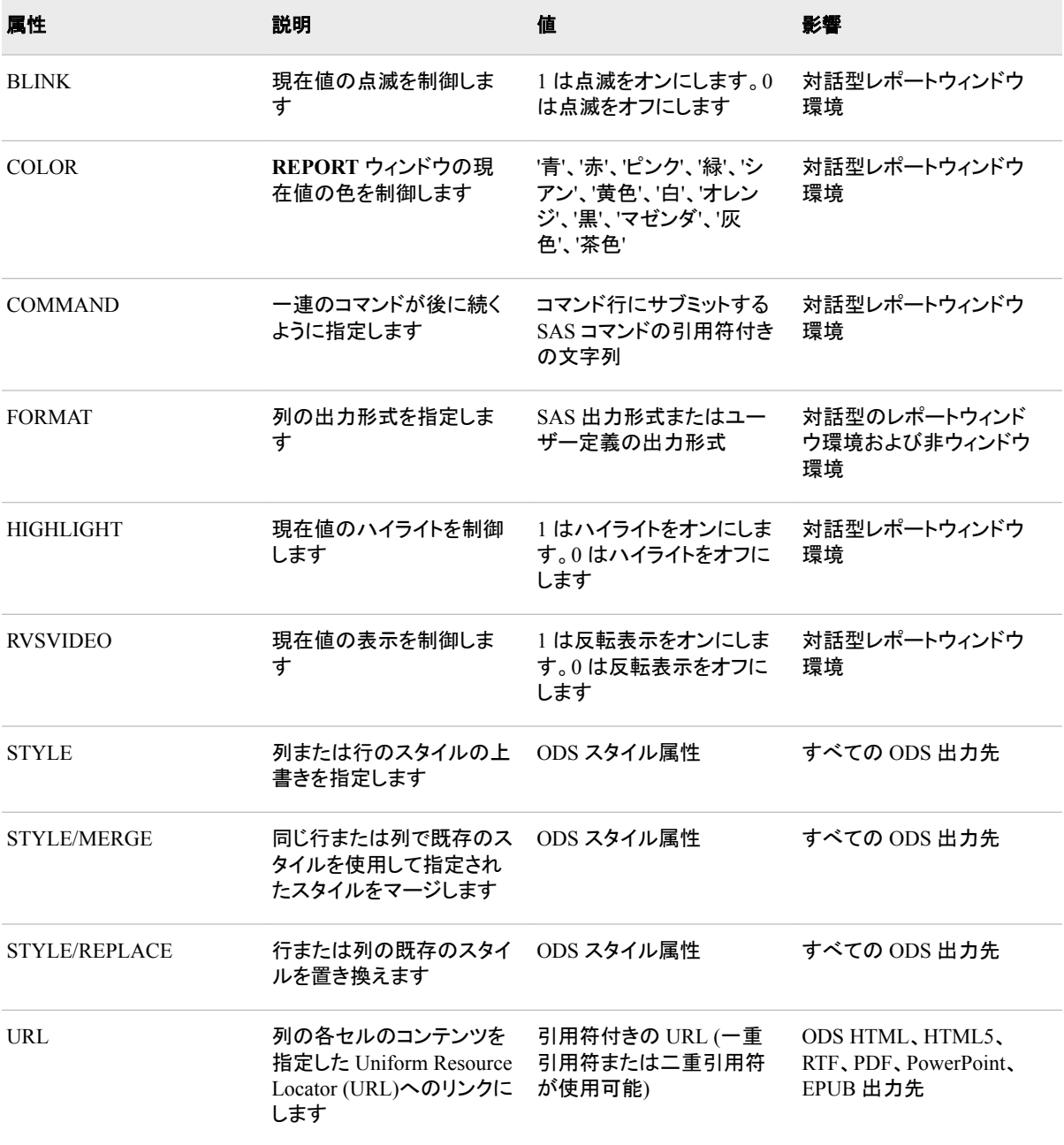

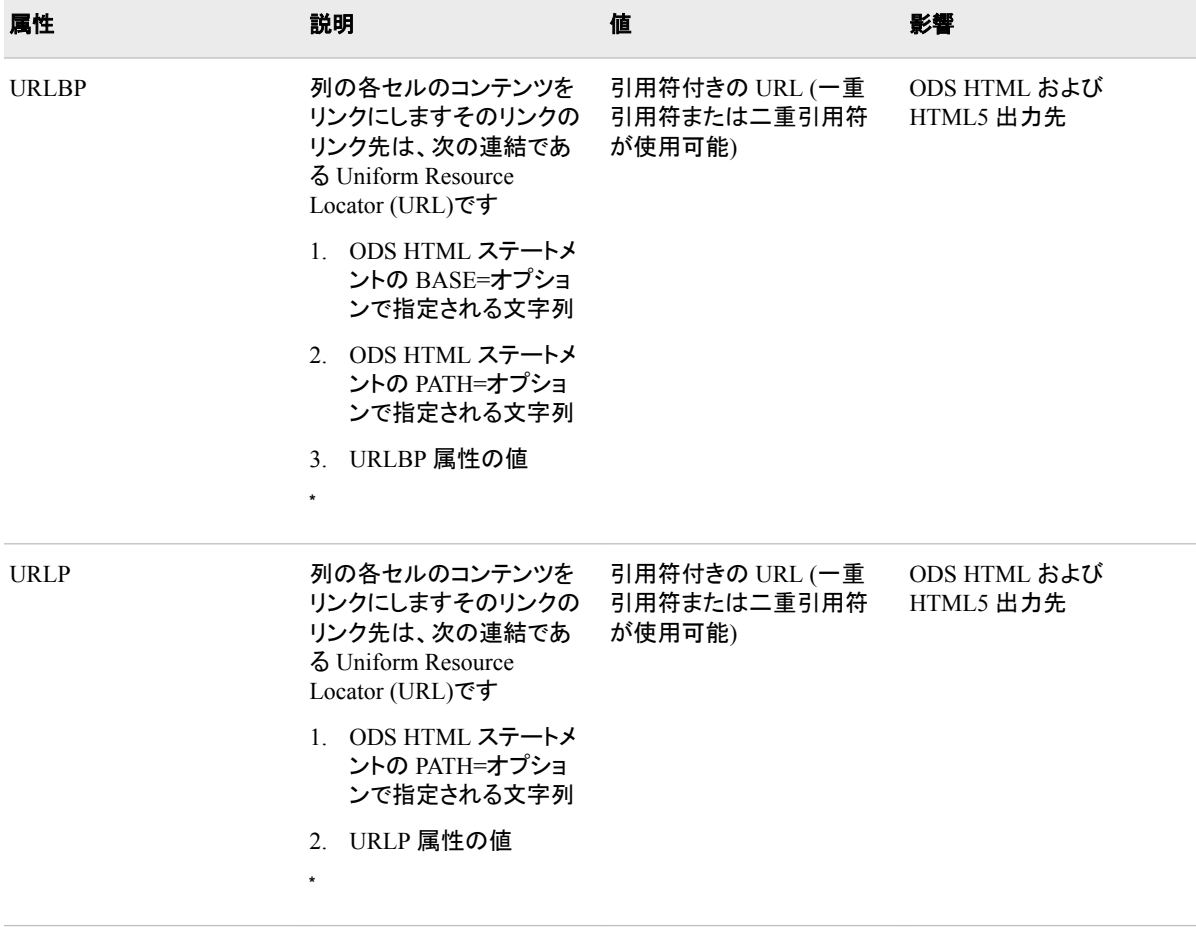

**\*** BASE=オプションと PATH=オプションの詳細については、*SAS Output Delivery System:* ユーザーガイドの ODS HTML ステートメン トのドキュメントを参照してください。

### 詳細

#### *CALL DEFINE* ステートメントによるスタイル属性の使用

STYLE 属性は、CALL DEFINE ステートメントによって影響を受けるセルで使用する スタイルの上書きを指定します。

STYLE=値は、PROC REPORT のその他のステートメントの STYLE=オプションのよう に機能します。ただし、ステートメントでオプションとして機能するかわりに、STYLE 属 性の値になります。たとえば、次の CALL DEFINE ステートメントは、特定の列の背景 色を黄色に、フォントサイズを 7 に設定します。

call define(col, "style", "style=[backgroundcolor=yellow fontsize=7]");

スタイル優先の詳細については、["データセルにスタイル属性を適用する際の優先順](#page-1699-0) 位[" \(1666](#page-1699-0) ページ)を参照してください。

制約**:**OUTPUT および LISTING を除くすべての ODS 出力先が、STYLE=オプション をサポートします。

相互作用**:**PROC REPORT ステートメントで CALLDEF 場所に対しスタイルの上書きを 設定し、CALL DEFINE ステートメントでその設定したスタイルの上書きを使用する必 要がある場合、次に示すように空の文字列を STYLE 属性の値として使用します。

call define (col, "STYLE", "" );

ヒント**:**文字またはアンダースコア以外の文字を含む FONT 名は、引用符で囲む必要 があります。

参照**:** "例 13: 複数のステートメントの ODS [出力にスタイル要素を指定する](#page-1752-0)" (1719 ペ [ージ](#page-1752-0))

### *STYLE/REPLACE* および *STYLE/MERGE* スタイル属性の使用

STYLE/MERGE 属性および STYLE/REPLACE 属性は、CALL DEFINE ステートメン トで指定したスタイルのみに対して機能します。STYLE(COLUMN)=で指定したスタイ ルをマージしたり、置き換えることはできません。STYLE/REPLACE および STYLE/ MERGE は、1 つの CALL DEFINE ステートメントが含まれる複数の COMPUTE ブロ ックがあり、それらの CALL DEFINE ステートメントが同じセルを参照している場合に 使用することをお勧めします。

STYLE=属性と STYLE/REPLACE 属性は ODS に使用されるスタイル要素を指定し ます。このセルまたは行に対しスタイルがすでに存在している場合、これらの STYLE 属性により CALL DEFINE が STYLE=オプションで指定されるスタイルを置き換えま す。例については、"例 [16: PROC REPORT CALL DEFINE](#page-1764-0) ステートメントでの [STYLE/REPLACE](#page-1764-0) の使用" (1731 ページ)を参照してください。

STYLE/MERGE 属性により、CALL DEFINE は STYLE=値によって指定されるスタイ ルと、同じセルまたは行にある既存するスタイル属性をマージします。マージ対象とな る既存する STYLE=値がない場合、STYLE/MERGE は STYLE 属性または STYLE/ REPLACE 属性と同様に機能します。例については、"例 [15: PROC REPORT CALL](#page-1761-0)  DEFINE [ステートメントでの](#page-1761-0) STYLE/MERGE の使用" (1728 ページ)を参照してくださ い。

### **COLUMN** ステートメント

すべての列の調整と複数の列にわたるヘッダーの調整を記述します。

- 制限事項**:** PROC REPORT ステートメントで REPORT=を使用する場合、COLUMN ステートメント は使用できません。
	- 例**:** "例 1: [変数の選択とレポートの要約行の作成](#page-1713-0)" (1680 ページ) "例 3: [別名を使用し、同一変数に複数の統計量を求める](#page-1720-0)" (1687 ページ) "例 6: [変数の値ごとに列を作成する](#page-1728-0)" (1695 ページ) "例 4: 1 [つの変数に複数の統計量を表示する](#page-1723-0)" (1690 ページ) "例 8: [パーセントの計算](#page-1736-0)" (1703 ページ) "例 9: PROC REPORT [での欠損値の処理法](#page-1739-0)" (1706 ページ)

### 構文

**COLUMN** *column-specification(s)*;

### 必須引数

*column-specification(s)* 次のうちいずれかになります。

- *report-item(s)*
- *report-item-1*, *report-item-2* <..., *report-item-n*>
- $('header-1' < ...'header-n' > report-item(s))$

• *report-item*=*name*

この場合、*report-item* は、データセット変数、計算変数または統計量の名前です。 利用可能な統計量のリストについては、 "PROC REPORT [で使用できる統計量](#page-1687-0)" (1654 [ページ](#page-1687-0)) を参照してください。

*report-item(s)*

レポートの列をそれぞれ形成する項目を識別します。

例 "例 1: [変数の選択とレポートの要約行の作成](#page-1713-0)" (1680 ページ)

"例 9: PROC REPORT [での欠損値の処理法](#page-1739-0)" (1706 ページ)

*report-item-1***,** *report-item-2* **<...,** *report-item-n***>**

列のコンテンツを一括して決定するレポート項目を識別します。これらの項目 は、レポートで積み重ねられます。各項目がヘッダーを生成し、ヘッダーが相 互に積み重ねられるためです。最左の項目のヘッダーが先頭です。項目のうち 1 つが分析変数、計算変数、グループ変数、または統計量である場合、その値 はレポートのその部分のセルに入力されます。その他の場合、PROC REPORT はセルに度数カウントを入力します。

統計量と分析変数を積み重ねる場合、列ステートメントで指定する統計量が分 析変数の定義の統計量よりも優先します。たとえば、次の PROC REPORT ス テップでは、各セクタに対する売上の最小値を含むレポートを作成します。

proc report data=grocery; column sector sales,min; define sector/group; define sales/analysis sum; run;

列変数の下に表示変数を積み重ねる場合、その表示変数のすべての値がレ ポートに表示されます。

- 操 積み重ねられた一連のレポート項目には、分析変数または統計量のい
- 作 ずれかを 1 つだけ含めることができます。複数の分析変数または統計 量を含めると、PROC REPORT はエラーを返します。レポートのセルに挿 入する値を決定できないためです。
- ヒン かっこを使用して、相互に積み重ねるのではなく、ヘッダーを同じレベル ト で表示する必要があるレポート項目をグループ化することができます。
- 例 "例 6: [変数の値ごとに列を作成する](#page-1728-0)" (1695 ページ)

"例 4: 1 [つの変数に複数の統計量を表示する](#page-1723-0)" (1690 ページ)

"例 8: [パーセントの計算](#page-1736-0)" (1703 ページ)

**('***header-1* **' <… '***header-n* **'>** *report-item(s)***)**

複数の列にわたる 1 つ以上のヘッダーを作成します。

*header*

レポートの 1 つ以上の列にわたる文字の文字列です。PROC REPORT は、 各ヘッダーを個別の行に印刷します。ヘッダーで区切り文字を使用して、1 つのヘッダーを複数の行に分割することができます。[SPLIT= \(1612](#page-1645-0) ページ) の説明を参照してください。

LISTING 出力では、ヘッダーの最初と最後の文字が次のうちいずれかで ある場合、PROC REPORT はその文字を使用して、ヘッダーを拡張し、列 にわたるスペースを埋めます。<>と><はペアである必要があります。**−** 

**= .\_ \* + <> ><**

<span id="page-1663-0"></span>同様に、ヘッダーの最初の文字が<で、最後の文字が>の場合、またはそ の逆の場合、PROC REPORT はヘッダーのテキストの前で最初の文字を、 その後に最後の文字を繰り返すことによってヘッダーを拡張し、列にわたる スペースを埋めます。

注*:* 拡張文字の使用は、LISTING 出力先でのみサポートされています。し たがって、PROC REPORT は、出力が他の出力先に送信されると、拡 張文字を単純に削除します。詳細については、"Understanding ODS Destinations" (*SAS Output Delivery System: User's Guide*)を参照してくだ さい。

```
report-item(s)
```
またがる列を指定します。

"例 8: [パーセントの計算](#page-1736-0)" (1703 ページ)

*report-item***=***name*

レポート項目の別名を指定します。COLUMN ステートメントで同じレポート項 目を複数回使用できます。ただし、指定名に使用できるのは、1 つの DEFINE ステートメントだけです。(DEFINE ステートメントは、出力形式、カスタマイズさ れた列ヘッダーなどの特性を指定します。項目に対して DEFINE ステートメント を省略すると、REPORT プロシジャはデフォルト値を使用します)。COLUMN ス テートメントで別名を割り当てても、それだけでレポートは変わりません。ただ し、変数または統計量が発生するたびに個別の DEFINE ステートメントを使用 できるようになります。

- 注 常に別名を使用できるわけではありません。計算ブロックの別名を持つレ ポート項目を参照する場合、その別名を使用する必要があります。ただ し、レポート項目が列を列変数と共有する場合、列を列番号別に参照する 必要があります( ["計算ブロックのレポート項目を参照するための](#page-1624-0) 4 つの 方法[" \(1591](#page-1624-0) ページ)を参照)。
- 例 "例 3: [別名を使用し、同一変数に複数の統計量を求める](#page-1720-0)" (1687 ページ)

### **COMPUTE** ステートメント

レポートの作成時に PROC REPORT が実行する 1 つ以上のプログラミングステートメントを含む計算ブロックを 開始します。

- 制限事項**:** レポートを複数の ODS 出力先または後から再表示される ODS ドキュメントに送信してい る場合は、COMPUTE ブロックで非決定性関数(LAG、DIF、RANUNI、DATETIME など) を使用しないでください。レポートでこのような関数により作成されたデータを使用する必要 がある場合は、DATA ステップで関数を呼び出し、その結果をデータセットに保存してから PROC REPORT を実行します。
	- 操作**:** ENDCOMP ステートメントは計算ブロックのステートメントグループの終わりをマーク付け する必要があります。
		- 注**:** 計算ブロックはレポート項目または場所と関連付けることができます(レポートの上下、ペー ジの上下、オブザベーションセットの前後)。計算ブロックは、**COMPUTE** ウィンドウまたは COMPUTE ステートメントを使用して作成します。COMPUTE ステートメントの 1 つのフォ ームが計算ブロックをレポート項目と関連付けます。別のフォームが計算ブロックを場所と 関連付けます。計算ブロックで使用できる SAS 言語要素のリストについては、 ["計算ブロ](#page-1624-0) [ックのコンテンツ](#page-1624-0)" (1591 ページ)を参照してください。
		- 例**:** "例 2: [レポートでの行の並べ替え](#page-1717-0)" (1684 ページ) "例 3: [別名を使用し、同一変数に複数の統計量を求める](#page-1720-0)" (1687 ページ)

"例 5: [複数のオブザベーションをレポートの](#page-1725-0) 1 行にまとめる" (1692 ページ) "例 6: [変数の値ごとに列を作成する](#page-1728-0)" (1695 ページ) "例 7: [ページごとにカスタマイズされた要約を書き込む](#page-1732-0)" (1699 ページ) "例 8: [パーセントの計算](#page-1736-0)" (1703 ページ) "例 10: [出力データセットの作成と計算変数の保存](#page-1743-0)" (1710 ページ)

"例 13: 複数のステートメントの ODS [出力にスタイル要素を指定する](#page-1752-0)" (1719 ページ)

### 構文

**COMPUTE** *location* <*[target](#page-1665-0)*>

</ STYLE=<*[style-override\(s\)](#page-1665-0)* > >;

**LINE** *specification(s)*;

*... select SAS language elements ...*

#### **ENDCOMP**;

**COMPUTE** *[report-item](#page-1665-0)* </ *[type-specification](#page-1666-0)*>;

**CALL DEFINE** (*column-id*, '*attribute-name*', *value*);

*... select SAS language elements ...*

**ENDCOMP**;

### 必須引数

COMPUTE ステートメントで場所またはレポート項目のいずれかを指定する必要があ ります。

#### *location*

計算ブロックが *target* に関して実行する場所を決定します。

#### **AFTER**

次の場所のうちいずれかのブレークで計算ブロックを実行します。

- *target* として指定する変数に対し同じ値を持つ一連の行の最終行の直後、 またはその変数にデフォルト要約がある場合は予備要約行の作成直後 ( "PROC REPORT [でのレポート作成法](#page-1703-0) " (1670 ページ)を参照)。
- LISTING 出力では、\_PAGE\_を *target* として指定する場合、各ページの下 近く、フットノートの直前。
- target を省略する場合はレポートの最後。

**BEFORE**

次の場所のうちいずれかのブレークで計算ブロックを実行します。

- *target* として指定する変数に対し同じ値を持つ行セットの最初の行の直前、 またはその変数にデフォルト要約がある場合は予備要約行の作成直後 ( "PROC REPORT [でのレポート作成法](#page-1703-0) " (1670 ページ)を参照)。
- LISTING 出力では、\_PAGE\_を *target* として指定する場合、各ページの上 近く、タイトルと列ヘッダーの間。
- target を省略する場合、最初の詳細行の直前。
- 注 レポートに印刷ページに収まる以上の列が含まれている場合、PROC REPORT は残りの列を含めるための追加ページを生成します。この場合、 \_PAGE\_を *target* として指定するとき、COMPUTE ブロックはこれらの各追加 ページに対し再実行されません。COMPUTE ブロックが再実行されるのは、 すべての行が印刷された後だけです。

<span id="page-1665-0"></span>例 "例 3: [別名を使用し、同一変数に複数の統計量を求める](#page-1720-0)" (1687 ページ)

"例 7: [ページごとにカスタマイズされた要約を書き込む](#page-1732-0)" (1699 ページ)

#### *report-item*

計算ブロックと関連付けるデータセット変数、計算変数または統計量を指定しま す。非ウィンドウ環境で作業をしている場合、レポート項目を COLUMN ステートメ ントに含める必要があります。項目が計算変数である場合、それに対し DEFINE ステートメントを含める必要があります。

- 注 計算変数の位置は重要です。PROC REPORT は値をレポート行の列に、左か ら右に割り当てます。その結果、レポートの右側に表示される変数に基づいて 計算変数の計算を行うことはできません。
- 例 "例 5: [複数のオブザベーションをレポートの](#page-1725-0) 1 行にまとめる" (1692 ページ)

"例 6: [変数の値ごとに列を作成する](#page-1728-0)" (1695 ページ)

### オプション引数

**STYLE<(***location(s)***)>=<***style-override(s)***>**

この計算ブロックで LINE ステートメントによって作成されるテキストに使用するス タイルを指定します。

スタイルの無効化は次の 2 つの方法で指定できます。

- スタイル要素を指定します。スタイル要素は、SAS プログラムの出力の特定の 部分に適用されるスタイル属性のコレクションです。
- スタイル属性を指定します。スタイル属性は、出力の 1 つの領域の 1 つの動作 または視覚側面を表す名前と値のペアです。これは、出力の表示を変更する 最も明確な方法です。

*style-override* の形式は次のとおりです。

*style-element-name* | [*style-attribute-name-1*=*style-attribute-value-1*

<*style-attribute-name-2*=*style-attribute-value-2* …>]

- 制限事 項 OUTPUT および LISTING を除くすべての ODS 出力先が、STYLE=オ プションをサポートします。
- ヒント 文字またはアンダースコア以外の文字を含む FONT 名は、引用符で囲 む必要があります。
- 参照項 ["テーブル領域のスタイル要素とスタイル属性](#page-1698-0) " (1665 ページ)
- 目
- 例 その "例 13: 複数のステートメントの ODS [出力にスタイル要素を指定する](#page-1752-0)" (1719 [ページ](#page-1752-0))

#### *target*

いつ計算ブロックが実行するかを制御します。COMPUTE ステートメントに対し場 所(BEFORE または AFTER)を指定する場合、*target* を指定することもできます。 値は、次のうちいずれかになります。

#### *break-variable*

グループ変数または順序変数です。

ブレーク変数を指定する場合、PROC REPORT はブレーク変数の値が変わる たびに計算ブロックのステートメントを実行します。

<span id="page-1666-0"></span>**\_PAGE\_ </ justification>**

LISTING 出力先で、タイトルの印刷直後またはフットノートの印刷直前に計算 ブロックがページごとに一度実行されます。*justification* は、テキストと値の配 置を制御します。次のうちいずれかになります。

**CENTER**

計算ブロックが書き込む各行を中央揃えにします。

**LEFT**

計算ブロックが書き込む各行を左寄せにします。

**RIGHT**

計算ブロックが書き込む各行を右寄せにします。

デフォルト CENTER

例 "例 7: [ページごとにカスタマイズされた要約を書き込む](#page-1732-0)" (1699 ページ)

*type-specification*

種類を指定します。(オプション)。*report-item* の長さも指定します。計算ブロックと 関連付けられているレポート項目が計算変数である場合、種類の指定を使用して それが文字変数になるように指定しない限り、PROC REPORT は数値変数である とみなします。種類の指定には、次の形式があります。

**CHARACTER** <LENGTH=*length*>

この場合、

**CHARACTER**

計算変数が文字変数になるように指定します。長さを指定しない場合、変数の 長さは 8 です。

別名 CHAR

例 "例 8: [パーセントの計算](#page-1736-0)" (1703 ページ)

**LENGTH=***length*

計算文字変数の長さ(文字数)を指定します。

デフォルト 8

- 範囲 1 から 200
- 操作 長さを指定する場合、CHARACTER を使用して計算変数が文字変 数であることを示す必要があります。

例 "例 8: [パーセントの計算](#page-1736-0)" (1703 ページ)

### **DEFINE** ステートメント

レポート項目の使用方法と表示方法を説明します。

- 制限事項**:** 重みは、レポート項目にも適用しないと、*report-item* 別名に適用できません。WEIGHT= オプションは、DEFINE ステートメントの *report-item* に表示される必要があります。
	- ヒント**:** DEFINE ステートメントを使用しない場合、PROC REPORT はデフォルトの特性を使用し ます。
		- 例**:** "例 2: [レポートでの行の並べ替え](#page-1717-0)" (1684 ページ)

"例 3: [別名を使用し、同一変数に複数の統計量を求める](#page-1720-0)" (1687 ページ) "例 5: [複数のオブザベーションをレポートの](#page-1725-0) 1 行にまとめる" (1692 ページ) "例 6: [変数の値ごとに列を作成する](#page-1728-0)" (1695 ページ) "例 4: 1 [つの変数に複数の統計量を表示する](#page-1723-0)" (1690 ページ) "例 7: [ページごとにカスタマイズされた要約を書き込む](#page-1732-0)" (1699 ページ) "例 8: [パーセントの計算](#page-1736-0)" (1703 ページ) "例 10: [出力データセットの作成と計算変数の保存](#page-1743-0)" (1710 ページ) "例 11: [出力形式を使用し、グループを作成する](#page-1746-0)" (1713 ページ) "例 13: 複数のステートメントの ODS [出力にスタイル要素を指定する](#page-1752-0)" (1719 ページ) "例 12: [マルチラベル出力形式の使用](#page-1749-0)" (1716 ページ) "例 [14: CELLWIDTH=](#page-1759-0)スタイル属性を PROC REPORT とともに使用する" (1726 ペー [ジ](#page-1759-0))

### 構文

**DEFINE** *[report-item](#page-1669-0)* / <*[option\(s\)](#page-1669-0)*>;

### オプション引数の要約

**Control the placement of values and column headings**

#### **[CENTER](#page-1670-0)**

列幅内のレポート項目のフォーマットされた値を中央揃えにし、値にわたる 列ヘッダーを中央揃えにします。

#### [COLOR=](#page-1670-0)*color*

定義する列ヘッダーおよび項目の値の **REPORT** ウィンドウの色を指定し ます。

*[column-header](#page-1670-0)*

レポート項目に対し列ヘッダーを定義します。

[LEFT](#page-1674-0)

列幅内のレポート項目のフォーマットされた値を左寄せにし、値にわたる列 ヘッダーを左寄せにします。

#### [RIGHT](#page-1677-0)

列幅内のレポート項目のフォーマットされた値を右寄せにし、値にわたる列 ヘッダーを右寄せにします。

#### **Customize the appearance of a report item**

#### [EXCLUSIVE](#page-1672-0)

ユーザー定義の出力形式のすでに読み込まれた範囲に見つからない項目 のすべての組み合わせを除外します。

#### [FORMAT=](#page-1673-0)出力形式

SAS またはユーザー定義の出力形式を項目に割り当てます。

## [MISSING](#page-1674-0)

欠損値を項目の有効値とみなします。

### [MLF](#page-1674-0)

PROC REPORT が出力形式ラベルを使用して、マルチラベル出力形式を 含むサブグループの組み合わせを作成できるようにします。

#### [ORDER=DATA|FORMATTED|FREQ|INTERNAL](#page-1675-0)

グループ変数、順序変数、列変数の値を指定順序に従って並べ替えます。 [PRELOADFMT](#page-1676-0)

項目に対してすべての出力形式がすでに読み込まれているように指定しま す。

SPACING=*[horizontal-positions](#page-1677-0)*

LISTING 出力の場合、定義中の列とそのすぐ左の列の間を空けるブラン ク文字の数を定義します。

*[statistic](#page-1677-0)*

統計量と分析変数を関連付けます。

STYLE<(*location(s)*)>=<*[style-overrides\(s\)](#page-1677-0)*>

レポート項目に対してスタイル要素(Output Delivery System の)を指定しま す。

WEIGHT=*[weight-variable](#page-1678-0)*

分析変数の値に重みをつける数値変数を指定します。

WIDTH=*[column-width](#page-1679-0)*

PROC REPORT がレポート項目を表示する列の幅を定義します。

**Specify how to use a report item**

[ACROSS](#page-1669-0)

データセット変数である必要がある項目を列変数として定義します。

[ANALYSIS](#page-1669-0)

データセット変数である必要がある項目を分析変数として定義します。

**[COMPUTED](#page-1671-0)** 

項目を計算変数として定義します。

[DISPLAY](#page-1672-0)

データセット変数である必要がある項目を表示変数として定義します。 **[GROUP](#page-1673-0)** 

データセット変数である必要がある項目をグループ変数として定義します。

[ORDER](#page-1675-0)

データセット変数である必要がある項目を順序変数として定義します。

**Specify options for a report item**

[CONTENTS='](#page-1671-0)*link-text*'

目次でリンクを作成します。

**[DESCENDING](#page-1672-0)** 

PROC REPORT がグループ変数、順序変数、列変数の行または値を表示 する順序を逆順にします。

[FLOW](#page-1673-0)

その列の文字変数の値をラップします。

[ID](#page-1673-0)

定義している項目が ID 変数になるように指定します。

[NOPRINT](#page-1674-0)

レポート項目の表示を非表示にします。

**[NOZERO](#page-1675-0)** 

レポート項目の表示を、その値がすべてゼロまたは欠損値の場合に非表 示にします。

#### [PAGE](#page-1676-0)

レポート項目の値を含む最初の列を印刷する直前に改ページを挿入しま す。

### <span id="page-1669-0"></span>必須引数

*report-item*

定義対象となるデータセット変数、計算変数または統計量の名前または別名 (COLUMN ステートメントで作成)を指定して定義します。*report-item* に使用できる 名前の種類を次に示します。

- SAS ID (VALIDVARNAME オプションで決定されます)
- 名前リテラル
- 番号範囲リスト
- 名前範囲リスト
- 特殊名リスト
- 名前接頭辞リスト
- 統計量
- 注 変数範囲リストの名前は、統計量名、または計算変数名ではなく、入力デー タセットの変数を表します。DEFINE ステートメントごとに 1 つの名前のみ使 用します。ただし、1 つの名前で 1 つの範囲リストを表すことができます。変 数範囲リストを使用した構文例は次のとおりです。**DEFINE Var1–Var3/ width=10 center "#Visit#Date";**

統計量の定義で使い方のオプションを指定しないでください。PROC REPORT は、統計量の名前でその使用方法を認識します。

- 参 "Names in the SAS Language" (*SAS Language Reference: Concepts*)、"SAS
- 照 Variable Lists" (*SAS Language Reference: Concepts*)、および
- 項 "VALIDVARNAME= System Option" (*SAS System Options: Reference*).
- 目

### オプション引数

#### **ACROSS**

データセット変数である必要がある *report-item* を列変数として定義します( ["列変](#page-1621-0) 数[" \(1588](#page-1621-0) ページ)を参照)。

例 "例 6: [変数の値ごとに列を作成する](#page-1728-0)" (1695 ページ)

#### **ANALYSIS**

データセット変数である必要がある *report-item* を順序変数として定義します( ["分](#page-1620-0) 析変数[" \(1587](#page-1620-0) ページ)を参照)。

デフォルトで、PROC REPORT は分析変数に対する Sum 統計量を計算します。 DEFINE ステートメントの *statistic* オプションで代替統計量を指定します。

- 注*:* DEFINE ステートメントでの統計量の指定は、ANALYSIS オプションを意味す るため、ANALYSIS を指定する必要はありません。ただし、ANALYSIS を指定 すると、コードがわかりやすくなります。
- 注*:* 特殊欠損値は、ANALYSIS 変数として定義されている場合、欠損値として表 示されます。
- 例 "例 2: [レポートでの行の並べ替え](#page-1717-0)" (1684 ページ)

```
"例 3: 別名を使用し、同一変数に複数の統計量を求める" (1687 ページ)
```
"例 5: [複数のオブザベーションをレポートの](#page-1725-0) 1 行にまとめる" (1692 ページ)

#### <span id="page-1670-0"></span>**CENTER**

列幅内のレポート項目のフォーマットされた値を中央揃えにし、値にわたる列ヘッ ダーを中央揃えにします。このオプションは、ページのレポートを中央揃えにする、 PROC REPORT ステートメントの CENTER オプションに影響しません。

制限事 項 このオプションは、LISTING 出力のヘッダーおよびデータに影響します。 ODS 出力では、このオプションはデータのみに影響します。

#### **COLOR=***color*

列ヘッダー、および定義している項目の値の **REPORT** ウィンドウの色を指定しま す。次の色を使用できます。

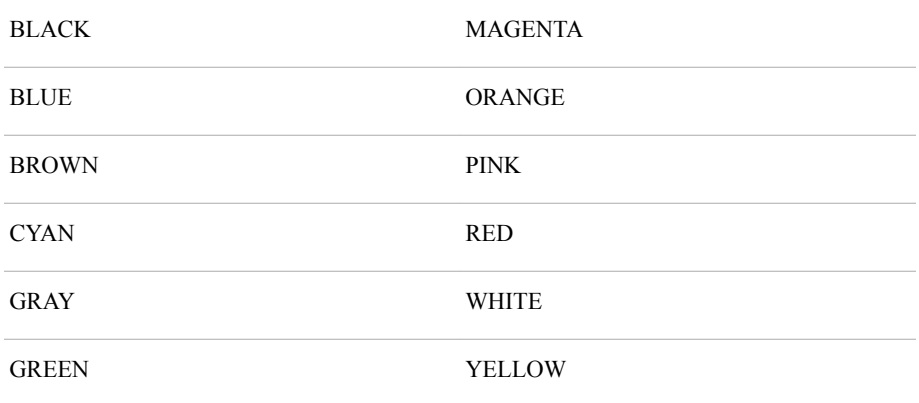

- 注*:* すべての動作環境およびデバイスですべての色がサポートされているわけで はありません。一部の動作環境およびデバイスでは、色の間でマップが行われ ることがあります。一部の動作環境およびデバイスでは、色の間でマップが行 われることがあります。たとえば、**DEFINITION** ウィンドウに BROWN という 言葉が黄色の文字で表示されている場合、BROWN を選択すると項目が黄色 になります。
- デフォルト **SASCOLOR** ウィンドウの前景の色(詳細については、**SASCOLOR** ウ ィンドウのオンラインヘルプを参照してください)。
- 制限事項 このオプションは、対話型レポートウィンドウ環境の出力にのみ影響し ます。

#### *column-header*

レポート項目に対し列ヘッダーを定義します。各ヘッダーを一重引用符または二重 引用符で囲みます。複数の列ヘッダーを指定する場合、PROC REPORT は列ヘッ ダーごとに別の行を使用します。区切り文字も複数の行にわたる列ヘッダーを分 割します。

LISTING 出力では、ヘッダーの最初と最後の文字が次のうちいずれかである場 合、PROC REPORT はその文字を使用して、ヘッダーを拡張し、列にわたるスペー スを埋めます。**:− = \\_ .\*+**

同様に、ヘッダーの最初の文字が<で、最後の文字が>の場合、またはその逆の 場合、PROC REPORT はヘッダーのテキストの前で最初の文字を、その後に最後 の文字を繰り返すことによってヘッダーを拡張し、列にわたるスペースを埋めま す。

次の表に、デフォルトの変数と統計量を示します。

<span id="page-1671-0"></span>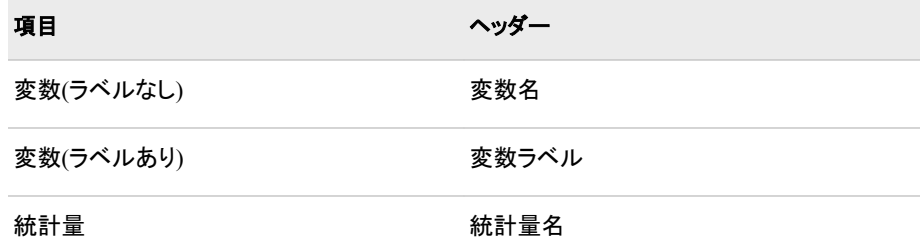

ヒン ラベルが存在するときに名前を使用する場合、PROC REPORT を起動する ト 前に次の SAS ステートメントをサブミットします。 **options nolabel;**

HEADLINE はすべての列ヘッダーとその間のスペースに下線を引きます。 LISTING 出力では、HEADLINE を使用するかわりに各列ヘッダーの最終 行として特殊文字**('--')**を使用することにより、列ヘッダーに下線を引き、 その間のスペースに下線を引かずにおくことができます( "例 5: [複数のオブ](#page-1725-0) [ザベーションをレポートの](#page-1725-0) 1 行にまとめる" (1692 ページ)を参照)。

```
参
         SPLIT=(1612 \sim -\ddot{\mathcal{S}})
```
- 照
- 項
	- 目
	- 例 "例 3: [別名を使用し、同一変数に複数の統計量を求める](#page-1720-0)" (1687 ページ)

"例 5: [複数のオブザベーションをレポートの](#page-1725-0) 1 行にまとめる" (1692 ページ)

"例 6: [変数の値ごとに列を作成する](#page-1728-0)" (1695 ページ)

#### **COMPUTED**

指定した項目を計算変数として定義します。計算変数は、レポートに対して定義す る変数です。入力データセットにはなく、PROC REPORT によって入力データセット に追加されません。

対話型レポートウィンドウ環境では、計算変数を **COMPUTED VAR** ウィンドウか らレポートに追加します。

非ウィンドウ環境では、計算変数を次を行うことによって追加します。

- 計算変数を COLUMN ステートメントに含める
- 変数の使い方を DEFINE ステートメントで COMPUTED として定義する
- 変数と関連付けられている計算ブロックの変数値を計算する
- 例 "例 6: [変数の値ごとに列を作成する](#page-1728-0)" (1695 ページ)

"例 8: [パーセントの計算](#page-1736-0)" (1703 ページ)

#### **CONTENTS='***link-text***'**

デフォルトで作成された、または STYLE=オプションをサポートする ODS 出力先の オプション設定で作成された目次のエントリのテキストを指定します。DEFINE ステ ートメントで PAGE=オプションと CONTENTS=オプションが指定され、*link-text* 値 が割り当てられている場合、PROC REPORT はディレクトリを目次に追加し、*linktext* の値を目次で作成されたテーブルのリンクとして使用します

- デ DEFINE ステートメントで PAGE オプションが指定され、CONTENTS=オプシ
- フ ョンが指定されていない場合、ディレクトリはディレクトリテキストとともに
- <span id="page-1672-0"></span>ォ COLA-COLB として作成されます。COLA は最左列の名前または別名で、
- ル COLB は最右列の名前または別名です。テーブルに 1 列のみ含まれている
- ト 場合、ディレクトリテキストはその列の名前または別名です。
- 制 CONTENTS=が指定され、PAGE オプションが指定されていない場合、
- 限 PROC REPORT は SAS ログファイルに警告メッセージを生成します。

に追加し、リンクをそのディレクトリのテーブルに追加します。

- 事 項
- 操 作 DEFINE ステートメントにページオプションがあり、BREAK BEFORE ステート メントで PAGE オプションが指定され、指定されている CONTENTS=オプショ ンの値が空の引用符以外である場合、PROC REPORT はディレクトリを目次

DEFINE ステートメントで PAGE=オプションが指定され、BREAK BEFORE ステートメントで PAGE=オプションが指定されていない場合、PROC REPORT は目次でディレクトリを作成しません。かわりに、PROC REPORT は DEFINE ステートメントの CONTENTS=値を使用して、目次へのリンクを作成します。 DEFINE ステートメントに CONTENTS=オプションがない場合、PROC REPORT はデフォルトのテキスト COLA—COLB を使用してリンクを作成し ます。上記のデフォルトの説明を参照してください。

BREAK BEFORE ステートメントが指定され CONTENTS=' 'オプションと PAGE=オプションが指定されている場合、PROC REPORT は目次でディレク トリを作成しません。かわりに、PROC REPORT は DEFINE ステートメントの CONTENTS=値を使用して、目次へのリンクを作成します。DEFINE ステート メントに CONTENTS=オプションがない場合、PROC REPORT はデフォルト のテキスト COLA—COLB を使用してリンクを作成します。上記のデフォルト の説明を参照してください。

- ヒ DEFINE ステートメントで値が空の引用符である CONTENTS=オプションが
- ント 指定されている場合、目次へのディレクトリは追加されません。このコードの 例は、次のとおりです。**CONTENTS=''**

複数の BREAK BEFORE ステートメントがある場合、リンクテキストはすべて の CONTENTS=値またはすべてのデフォルト値の組み合わせです。

OUTPUT および LISTING を除くすべての ODS 出力先が、STYLE=オプショ ンをサポートします。

#### **DESCENDING**

PROC REPORT がグループ変数、順序変数、列変数の行または値を表示する順 序を逆順にします。

ヒン ト デフォルトで、PROC REPORT はグループ変数、順序変数、列変数をフォー マットされた値によって並び替えます。DEFINE ステートメントの ORDER= オプションを使用して、代替並べ替え順序を指定します。

#### **DISPLAY**

データセット変数である必要がある *report-item* を表示変数として定義します( ["表](#page-1619-0) 示変数[" \(1586](#page-1619-0) ページ)を参照)。

#### **EXCLUSIVE**

ユーザー定義の出力形式のすでに読み込まれた範囲に見つからないグループ変 数と列変数のすべての組み合わせをレポートと出力データセットから除外します。

<span id="page-1673-0"></span>要件 変数の出力形式を読み込むために、DEFINE ステートメントで PRELOADFMT オプションを指定する必要があります。

#### **FLOW**

その列の文字変数の値をラップします。FLOW オプションは区切り文字を有効化し ます。テキストに区切り文字が含まれていない場合、PROC REPORT はテキストを ブランクで分割しようとします。

制限事項 このオプションは、LISTING 出力にのみ影響します。他の ODS 出力に は影響しません。

#### **FORMAT=**出力形式

SAS またはユーザー定義の出力形式を項目に割り当てます。この出力形式は、 PROC REPORT で表示されるときに *report-item* に適用されます。出力形式は、デ ータセット内の変数と関連付けられている出力形式を変えません。データセット変 数の場合、PROC REPORT は検出されるこれらの出力形式のうち最初のものを有 効化します。

- DEFINE ステートメントの FORMAT=と関連付けられている出力形式
- PROC REPORT の起動時に FORMAT ステートメントで割り当てられる出力形 式
- データセット内の変数と関連付けられる出力形式

これらフォーマットが一切存在しない場合は、PROC REPORT により、数値変数に は BEST*w*.が使用され、文字変数には\$*w*.が使用されます。*w* の値は、デフォルト の列幅です。入力データセット内の文字変数の場合、デフォルトの列幅は変数の 長さです。入力データセットの数値変数の場合と、計算変数(数値および文字の両 方) の場合、デフォルトの列幅は PROC REPORT ステートメントの COLWIDTH= によって、または **ROPTIONS** ウィンドウで指定される値です。

対話型レポートウィンドウ環境で、使用する出力形式が不明な場合、 **DEFINITION** ウィンドウの出力形式フィールドに疑問符(?)を入力して、 **FORMATS** ウィンドウにアクセスします。

別名 F=

例 "例 2: [レポートでの行の並べ替え](#page-1717-0)" (1684 ページ)

"例 4: 1 [つの変数に複数の統計量を表示する](#page-1723-0)" (1690 ページ)

#### **GROUP**

データセット変数である必要がある *report-item* をグループ変数として定義します ( ["グループ変数](#page-1620-0)" (1587 ページ)を参照)。

例 "例 5: [複数のオブザベーションをレポートの](#page-1725-0) 1 行にまとめる" (1692 ページ)

"例 4: 1 [つの変数に複数の統計量を表示する](#page-1723-0)" (1690 ページ)

"例 11: [出力形式を使用し、グループを作成する](#page-1746-0)" (1713 ページ)

**ID**

定義している項目が ID 変数になるように指定します。ID 変数とその左側のすべ ての列がレポートの各ページの左側に表示されます。ID によって、1 ページに収 まる以上の列がレポートに含まれているときにレポートの各行を識別できるように なります。

#### <span id="page-1674-0"></span>**LEFT**

列幅内のレポート項目のフォーマットされた値を左寄せにし、値にわたる列ヘッダ ーを左寄せにします。出力形式の幅が列幅と同じ場合、LEFT オプションは値の配 置に影響しません。

制限事 項 このオプションは、LISTING 出力のヘッダーおよびデータに影響します。 ODS 出力では、このオプションはデータのみに影響します。

#### **MISSING**

欠損値をレポート項目の有効値とみなします。数値を表すために使用される特殊 欠損値(A からZ までの文字とアンダースコア(\_)文字)は、それぞれ別の値とみな されます。

デフォ MISSING オプションを省略すると、PROC REPORT は、グループ変数、

ルト 順序変数または列変数が欠損値のすべてのオブザベーションをレポート および出力データセットから除外します。

#### **MLF**

PROC REPORT が指定の範囲や重複する範囲に出力形式ラベルを使用して、マ ルチラベル出力形式設定を使用するサブグループの組み合わせを作成できるよう にします。これらのマルチラベル出力形式は、グループ変数と列変数とのみ使用さ れます。

MLF は、すべての ODS 出力先、LISTING 出力先、データセット、REPORT WINDOW でサポートされています。

- 注*:* PROC REPORT では、マルチラベル出力形式を持つ数値変数の文字変数へ の割り当てをサポートしています。
- 要 件 VALUE ステートメントの PROC FORMAT と MULTILABEL オプションを使 用して、マルチラベル出力形式を作成します。
- ヒン 変数がマルチラベル出力形式と関連付けられていない限り、MLF オプショ
- ト ンは影響しません。列と関連付けられている MULTILABEL 出力形式がな い場合、既存する出力形式または入力形式を 1 つ以上の変数と関連付ける ために追加の FORMAT ステートメントまたは DEFINE ステートメントの FORMAT=オプションが必要になります。MULTILABEL 出力形式がすでに 列と関連付けられている場合(出力形式と変数を関連付けるための通常の 方法を使用して)、追加の FORMAT ステートメントまたは FORMAT=オプシ ョンは不要です。

MLF オプションが省略されると、PROC REPORT は第 1 出力形式ラベルを 使用して、サブグループの組み合わせを決定します。第 1 出力形式ラベル は、最初の外部出力形式値に対応しています。

- 参 [MULTILABEL](#page-903-0) オプション (870 ページ)(FORMAT プロシジャの VALUE ス
- 照 テートメント)。
- 項
- 目

例 "例 12: [マルチラベル出力形式の使用](#page-1749-0)" (1716 ページ)

#### **NOPRINT**

レポート項目の表示を非表示にします。このオプションは、次の場合に使用しま す。

• レポートに項目を表示せずに、その値を使用してレポートで使用するその他の 値を計算する場合。

- <span id="page-1675-0"></span>• レポートで行の順序を作成する場合。
- 項目を列として使用せずに、要約のその値にアクセスする場合("例 7: [ページ](#page-1732-0) [ごとにカスタマイズされた要約を書き込む](#page-1732-0)" (1699 ページ)を参照)。
- 操 NOPRINT を使用して定義する列がレポートに表示されない場合でも、列を
- 作 番号別に参照する場合はそれらの列をカウントする必要があります( ["計算](#page-1624-0) [ブロックのレポート項目を参照するための](#page-1624-0) 4 つの方法" (1591 ページ)を参 照)。

PROC REPORT ステートメントまたは **ROPTIONS** ウィンドウの SHOWALL は、NOPRINT のすべての発生を無効にします。

例 "例 3: [別名を使用し、同一変数に複数の統計量を求める](#page-1720-0)" (1687 ページ)

"例 7: [ページごとにカスタマイズされた要約を書き込む](#page-1732-0)" (1699 ページ)

#### **NOZERO**

レポート項目の表示を、その値がすべてゼロまたは欠損値の場合に非表示にしま す。

- 操 NOZERO を使用して定義する列がレポートに表示されない場合でも、列を番
- 作 号別に参照する場合はそれらの列をカウントする必要があります。( ["計算ブ](#page-1624-0) [ロックのレポート項目を参照するための](#page-1624-0) 4 つの方法" (1591 ページ)を参照)。

PROC REPORT ステートメントまたは **ROPTIONS** ウィンドウの SHOWALL は、NOZERO の使用をすべて無効にします。

#### **ORDER**

データセット変数である必要がある *report-item* を順序変数として定義します( ["順](#page-1619-0) 序変数[" \(1586](#page-1619-0) ページ)を参照)。

例 "例 2: [レポートでの行の並べ替え](#page-1717-0)" (1684 ページ)

#### **ORDER=DATA|FORMATTED|FREQ|INTERNAL**

グループ変数、順序変数、列変数の値を指定順序に従って並べ替えます。

**DATA**

入力データセットの順序に従って値を並べ替えます。

注 DBMS テーブルの入力データに対して ORDER=DATA オプションを指定 する場合、PROC REPORT からデータベーステーブルに書き込まれる行 の順序は保持されない可能性があります。

**FORMATTED**

フォーマットされた(外部)値によって値を並べ替えます。出力形式がクラス変数 に割り当てられていない場合、デフォルトの出力形式 BEST12 が使用されま す。

```
FREQ
```
昇順の度数カウントによって値を並べ替えます。

**INTERNAL**

フォーマットされていない値によって値を並べ替えます。これにより PROC SORT が作成するのと同じ順序を作成します。この順序は、動作環境によって 異なります。この並べ替え順序は、日付を年代順に表示する場合に特に便利 です。

<span id="page-1676-0"></span>デフ FORMATTED ォル

ト

- 操 作 項目の定義の DESCENDING は、項目の並べ替え順序を逆順にします。デ フォルトでは、順序は昇順です。
- 注 PROC REPORT の ORDER=オプションのデフォルト値は、その他の SAS プ ロシジャのデフォルト値とは異なります。その他の SAS プロシジャでは、デフ ォルトは ORDER=INTERNAL です。PROC REPORT のオプションのデフォ ルトは、その他のプロシジャと整合させるために、今後のリリースで変わるこ とがあります。このため、フォーマットされた値によってレポート項目を並べ 替えることが重要な本稼働ジョブでは、現在デフォルトである ORDER=FORMATTED を指定します。これにより、PROC REPORT はデフ ォルトが変わっても期待どおりのレポートの作成を続行します。
- 例 "例 2: [レポートでの行の並べ替え](#page-1717-0)" (1684 ページ)

#### **PAGE**

- レポート項目の値を含む最初の列を印刷する直前に改ページを挿入します。
- 制限 このオプションは、OUTPUT 出力先では影響しません。
- 事項
- 操作 WRAP を PROC REPORT ステートメントまたは **ROPTIONS** ウィンドウで 使用する場合、PAGE は無視されます。
- ヒン ト リスト出力先では、DEFINE ステートメントの PAGE オプションにより PROC REPORT がこの列とすべての列を新しいページの右側に印刷します。ただ し、非リスト出力先の場合は、レポート内のすべての行が印刷されるまでペ ージブレークは発生しません。そのため、PROC REPORT はすべての列に 対するすべての行を PAGE 列の左側に印刷してから、レポートの上部に戻 って、PAGE 列とその列を右側に印刷します。

#### **PRELOADFMT**

変数に対して出力形式がすでに読み込まれているように指定します。

- 制 PRELOADFMT は、グループ変数と列変数にのみ適用されます。
- 限
- 事
- 項
- 要 件 PRELOADFMT は、EXCLUSIVE または ORDER=DATA を指定し、出力形 式を変数に割り当てない限り、影響しません。
- 操 作 レポートを入力データセット内にあるフォーマットされた変数値の組み合わせ に制限するには、DEFINE ステートメントの EXCLUSIVE を使用します。

ユーザー定義の出力形式のすべての範囲と値を出力に含めるには、PROC REPORT ステートメントの COMPLETEROWS オプションを使用します。

注 列変数の定義時に NOCOMPLETECOLS を指定しない場合、レポートに は、フォーマットされている値ごとに 1 列が含まれます。グループ変数の定 義時に COMPLETEROWS を指定する場合、レポートには、フォーマットされ た値ごとに 1 行が含まれます。レポートに列変数のフォーマットされた値ごと に 1 列、グループ変数のフォーマットされた値ごとに 1 行含まれている場 合、行と列の組み合わせが意味をなさない場合があります。

例 "例 12: [マルチラベル出力形式の使用](#page-1749-0)" (1716 ページ)

#### <span id="page-1677-0"></span>**RIGHT**

列幅内の指定項目のフォーマットされた値を右寄せにし、値にわたる列ヘッダーを 右寄せにします。出力形式の幅が列幅と同じ場合、RIGHT は値の配置に影響し ません。

制限事 項 このオプションは、LISTING 出力のヘッダーおよびデータに影響します。 ODS 出力では、このオプションはデータのみに影響します。

**SPACING=***horizontal-positions*

定義中の列とそのすぐ左の列の間を空けるブランク文字の数を定義します。各列 について、その幅、その間のブランク文字、その左側の列の合計がページサイズ を超えることはできません。

デフォル 2 ト

- 制限事項 このオプションは、LISTING 出力先以外の ODS 出力先に影響しませ  $\mathcal{L}_{\alpha}$
- 操作 PROC REPORT の CENTER オプションが有効な場合、PROC REPORT はレポートの最左の変数の前のスペースを無視します。

項目の定義の SPACING=は、PROC REPORT ステートメントまたは **ROPTIONS** ウィンドウの SPACING=の値を無効にします。

*statistic*

統計量と分析変数を関連付けます。統計量とその定義のすべての分析変数を関 連付ける必要があります。PROC REPORT は、レポートの各セルによって表される オブザベーションに対する分析変数の値を計算するために指定する統計量を使用 します。その他の種類の変数の定義で *statistic* を使用できません。

利用可能な統計量のリストについては、 "PROC REPORT [で使用できる統計量](#page-1687-0)" (1654 [ページ](#page-1687-0)) を参照してください。

デフ SUM

ォルト

- 注 PROC REPORT は、分析変数の名前を列のデフォルトヘッダーとして使用 します。DEFINE ステートメントの *column-header* オプションを使用して、列 ヘッダーをカスタマイズできます。
- 例 "例 2: [レポートでの行の並べ替え](#page-1717-0)" (1684 ページ)
	- "例 3: [別名を使用し、同一変数に複数の統計量を求める](#page-1720-0)" (1687 ページ)

"例 5: [複数のオブザベーションをレポートの](#page-1725-0) 1 行にまとめる" (1692 ペー [ジ](#page-1725-0))

**STYLE<(***location(s)***)>=<***style-overrides(s)***>**

このレポート項目に対する列ヘッダーおよびセル内のテキストに使用するスタイル 要素を指定します。

スタイルの無効化は次の 2 つの方法で指定できます。

• スタイル要素を指定します。スタイル要素は、SAS プログラムの出力の特定の 部分に適用されるスタイル属性のコレクションです。

<span id="page-1678-0"></span>• スタイル属性を指定します。スタイル属性は、出力の 1 つの領域の 1 つの動作 または視覚側面を表す名前と値のペアです。これは、出力の表示を変更する 最も明確な方法です。

*style-override* の形式は次のとおりです。

*style-element-name* | [*style-attribute-name-1*=*style-attribute-value-1*

<*style-attribute-name-2*=*style-attribute-value-2* …>]

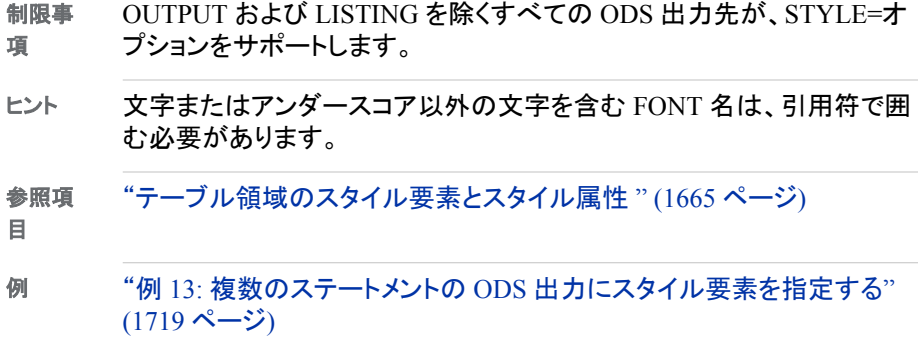

#### **WEIGHT=***weight-variable*

DEFINE ステートメントで指定される分析変数の値に重みをつける数値変数を指 定します。変数値は整数である必要はありません。次の表に、WEIGHT 変数のさ まざまな値を PROC REPORT がどのように扱うかを示します。

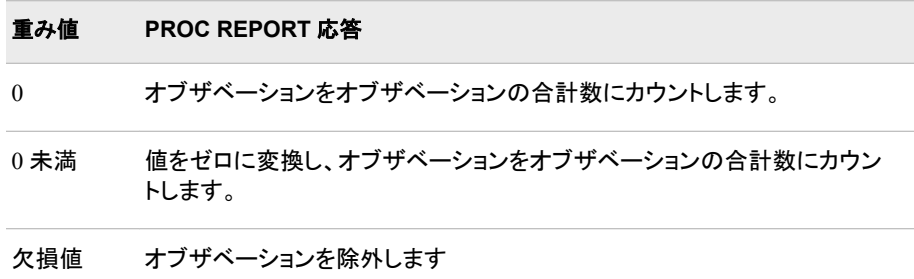

負とゼロの重みを含むオブザベーションを分析から除外するには、PROC REPORT ステートメントの EXCLNPWGT オプションを使用します。PROC GLM な どのほとんどの SAS/STAT プロシジャは、デフォルトで負とゼロの重みを除外しま す。

別名 WGT=

制限 事項 重み付き分位点を比較するには、PROC REPORT ステートメントの QMETHOD=OS を使用します。

重みは、*report-item* にも適用しないと、*report-item* 別名に適用できませ ん。WEIGHT=オプションは、DEFINE ステートメントの *report-item* に表示 される必要があります。

ヒント WEIGHT=オプションを使用する場合、PROC REPORT ステートメントの VARDEF=オプションのどの値が適切かを考慮します。

変数に対し異なる重みを指定するため、別の変数定義の WEIGHT=オプ ションを使用します。

<span id="page-1679-0"></span>**WIDTH=***column-width*

PROC REPORT が *report-item* を表示する列の幅を定義します。このオプション は、LISTING 出力にのみ影響します。

出力形式の詳細については、["FORMAT=](#page-1673-0)出力形式" (1640 ページ)の説明を参照 してください。

デフォ 出力形式の処理に十分な大きさの列幅。出力形式がない場合、PROC

- ルト REPORT は PROC REPORT ステートメントの COLWIDTH=オプションの 値を使用します。
- 範囲 1 から SAS システムオプション LINESIZE=の値
- 制限 このオプションは、LISTING 出力以外の ODS 出力先に影響しません。
- 事項 ODS 出力先の場合、STYLE=オプションを WIDTH=スタイル属性または CELLWIDTH=スタイル属性と使用します。詳細については、"Style Attributes Tables " (*SAS 9.4 Output Delivery System: Procedures Guide*)を 参照してください。スタイル属性 WIDTH=と CELLWIDTH=を PROC REPORT で使用する方法については、"例 [14: CELLWIDTH=](#page-1759-0)スタイル属 性を PROC REPORT [とともに使用する](#page-1759-0)" (1726 ページ)を参照してくださ い。
- 操作 項目定義の WIDTH=は、PROC REPORT ステートメントまたは **ROPTIONS** ウィンドウの COLWIDTH=の値を無効にします。
- ヒント 項目をレポートの同じ列に積み重ねる場合、一番下に積み重ねられる項 目の幅によって列の幅が決定されます。

### **ENDCOMP** ステートメント

PROC REPORT がレポートの作成時に実行する 1 つ以上のプログラミングステートメントの最後をマーク付けし ます。

制限事項**:** COMPUTE ステートメントは ENDCOMP ステートメントの前に置く必要があります。

参照項目**:** COMPUTE ステートメント

例**:** "例 2: [レポートでの行の並べ替え](#page-1717-0)" (1684 ページ)

#### 構文

**ENDCOMP**;

### **FREQ** ステートメント

オブザベーションを、入力データセットに複数回表示されたように処理します。

- ヒント**:** FREQ ステートメントと WEIGHT ステートメントの影響は、自由度の計算時以外は似てい ます。
- 参照項目**:** FREQ ステートメントを使用する例については、 "例" (73 [ページ](#page-106-0))を参照してください。

### <span id="page-1680-0"></span>構文

**FREQ** *variable*;

### 必須引数

*variable*

値がオブザベーションの度数を表す数値変数を指定します。FREQ ステートメント を使用する場合、プロシジャは各オブザベーションが *n* オブザベーションを表すと みなします。*n* は *variable* の値です。*n* は整数でない場合、切り捨てられます。*n* が 1 未満または欠損値の場合、プロシジャはそのオブザベーションを統計量の計算 に使用しません。

### 詳細

#### 度数情報は保存されない

レポート定義を保存する場合、PROC REPORT は FREQ ステートメントを保存しませ ん。

### **LINE** ステートメント

カスタマイズされた要約を書き込むための PUT ステートメントの機能のサブセットを提供します。

- 制限事項**:** このステートメントは、レポートの場所と関連付けられている計算ブロックでのみ有効です。 LINE ステートメントを条件ステートメント(IF-THEN、IF-THEN/ELSE および SELECT)で 使用できません。LINE ステートメントは、PROC REPORT が計算ブロックのその他すべ てのステートメントを実行するまで実行されないためです。
	- 例**:** "例 2: [レポートでの行の並べ替え](#page-1717-0)" (1684 ページ) "例 3: [別名を使用し、同一変数に複数の統計量を求める](#page-1720-0)" (1687 ページ) "例 5: [複数のオブザベーションをレポートの](#page-1725-0) 1 行にまとめる" (1692 ページ) "例 6: [変数の値ごとに列を作成する](#page-1728-0)" (1695 ページ) "例 7: [ページごとにカスタマイズされた要約を書き込む](#page-1732-0)" (1699 ページ)

### 構文

**LINE** *specification(s)*;

### 必須引数

*specification(s)*

次の形式のうちいずれかになります。異なる形式の指定を 1 つの LINE ステートメ ントに組み合わせることができます。

*item item-format*

表示する項目と表示に使用する出力形式を指定します。

*item*

レポートのデータセット変数、計算変数または統計量の名前です。レポート 項目の参照の詳細については、 ["計算ブロックのレポート項目を参照する](#page-1624-0) ための 4 [つの方法](#page-1624-0)" (1591 ページ)を参照してください。

*item-format*

```
SAS 出力形式またはユーザー定義の出力形式です。項目ごとに出力形式
を指定する必要があります。
```
例 "例 2: [レポートでの行の並べ替え](#page-1717-0)" (1684 ページ)

**'***character-string* **'**

表示するテキストの文字列を指定します。文字列がブランクで、*specification(s)* にそれ以外何もない場合、PROC REPORT はブランク行を印刷します。

- 注*: character-string* 内で指定される 16 進値(**'DF'x** など)は引用符内で指定 されるため、解決されません。16 進値を解決するには、**num** が 16 進値で ある**%sysfunc(byte(num))**関数を使用します。マクロ関数が解決するよ うに、*character-string* を二重引用符(" ")で囲みます。
- 例 "例 2: [レポートでの行の並べ替え](#page-1717-0)" (1684 ページ)

*number-of-repetitions***\*'***character-string* **'** 文字列とそれを繰り返す回数を指定します。

例 "例 3: [別名を使用し、同一変数に複数の統計量を求める](#page-1720-0)" (1687 ページ)

#### *pointer-control*

PROC REPORT が次の指定を表示する列を指定します。次の形式のうちいず れかをポインタコントロールに使用できます。

**@***column-number*

指定リストで次の項目の表示を開始する列の数を指定します。

**+***column-increment*

指定リストで次の項目の表示を開始する前にスキップする列の数を指定し ます。

*column-number* と *column-increment* は、変数値、リテラル値のいずれかが可 能です。

制限事 ポインタコントロールは、LISTING 出力向けに設計されています。こ 項 れらのポインタコントロールは、他の ODS 出力先に影響しません。

### 詳細

#### *LINE* ステートメントと *PUT* ステートメントの違い

LINE ステートメントでは、PUT ステートメントの次の機能をサポートしていません。

- 等号記号(=)によって示される自動ラベル付け。名前付き出力ともいいます
- 引数 ALL 、INFILE 、PAGE と OVERPRINT オプション
- 1 つの出力形式を項目リストに適用する項目と出力形式のグループ化
- 式を使用したポインタコントロール
- 行ポインタコントロール(#と/)
- 符号(@と@@)で終了
- 出力形式修飾子
- 配列要素

## **RBREAK** ステートメント

レポートの始めまたは最後、あるいは各 BY グループの始めと最後にデフォルト要約を作成します。

例**:** "例 1: [変数の選択とレポートの要約行の作成](#page-1713-0)" (1680 ページ) "例 8: [パーセントの計算](#page-1736-0)" (1703 ページ)

### 構文

**RBREAK** *location* </ *[option\(s\)](#page-1683-0)*>;

### オプション引数の要約

[COLOR=](#page-1683-0)*color*

**REPORT** ウィンドウのブレーク行の色を指定します。

#### [CONTENTS='](#page-1683-0)*link-text*'

目次で使用されるリンクテキストを指定します。

[DOL](#page-1684-0)

各値に二重上線を引きます。

[DUL](#page-1684-0)

各値に二重下線を引きます。

[OL](#page-1684-0)

各値に上線を引きます。

[PAGE](#page-1684-0)

レポートの始めのブレークの最終ブレーク行の後に新しいページを開始し ます。

**[SKIP](#page-1684-0)** 

レポートの始めのブレークの最終ブレーク行に対しブレーク行を書き込みま す。

STYLE<(*location(s)*)>=<*[style-overrides\(s\)](#page-1685-0)*>

デフォルト要約行、カスタマイズされた要約行またはその両方に対し、スタ イル要素(Output Delivery System の)を指定します。

[SUMMARIZE](#page-1685-0)

要約行をブレーク行の1つとして含めます。

#### [UL](#page-1685-0)

各値に下線を引きます。

### 必須引数

*location*

ブレーク行の配置を制御します。次のうちいずれかになります。

**AFTER**

レポートの最後にブレーク行を置きます。

**BEFORE**

レポートの始めにブレーク行を置きます。

### <span id="page-1683-0"></span>オプション引数

```
COLOR=color
```
**REPORT** ウィンドウのブレーク行の色を指定します。次の色を使用できます。

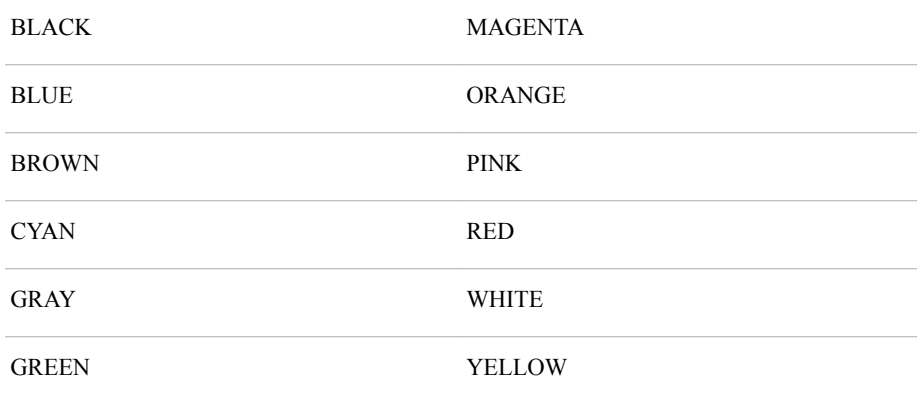

デフォ **SASCOLOR** ウィンドウの前景の色(詳細については、SASCOLOR ウィン ルト ドウのオンラインヘルプを参照してください)。

- 制限 事項 このオプションは、対話型レポートウィンドウ環境の出力にのみ影響しま す。
- 注 すべての動作環境およびデバイスですべての色がサポートされているわ けではありません。一部の動作環境およびデバイスでは、色の間でマップ が行われることがあります。一部の動作環境およびデバイスでは、色の間 でマップが行われることがあります。たとえば、**DEFINITION** ウィンドウに BROWN という言葉が黄色の文字で表示されている場合、BROWN を選 択すると項目が黄色になります。

#### **CONTENTS='***link-text***'**

デフォルトで作成された、または STYLE=オプションをサポートする ODS 出力先の オプション設定で作成された目次のエントリのテキストを指定します。PAGE オプシ ョンと SUMMARIZE オプションが指定されている RBREAK BEFORE ステートメン トだけが目次内にテーブルを作成します。CONTENTS=オプションと、PAGE オプ ション、SUMMARIZE オプションが指定されると、PROC REPORT は *link-text* の 値を使用して、そのテキストを作成したテーブルの目次におきます。CONTENTS= の値が空の引用符の場合、リンクは目次で作成されません。

- デフォ RBREAK BEFORE ステートメントが存在し、PAGE オプションと
- ルト SUMMARIZE オプションが指定され、CONTENTS=オプションが指定され ていない場合、目次のデフォルトのリンクテキストには要約が表示されま す。
- 制限 CONTENTS=が指定され、PAGE オプションが指定されていない場合、
- 事項 PROC REPORT は SAS ログファイルに警告メッセージを生成します。 SUMMARIZE オプションと PAGE オプションが指定されている RBREAK BEFORE/だけが、実際に目次にテーブルを作成できます。
- ヒント HTML 出力には現在、追加のアンカータグを含めることができます。

OUTPUT および LISTING を除くすべての ODS 出力先が、STYLE=オプ ションをサポートします。

#### <span id="page-1684-0"></span>**DOL**

- (二重上線の場合) 13 番目のフォーマット文字を使用して、各値に上線を引きま す。
- 要約行に表示されます。
- SUMMARIZE オプションを指定した場合、要約行に表示されます。

デフォルト 等号(=)

- 制限事項 このオプションは、LISTING 出力にのみ影響します。他の ODS 出力に は影響しません。
- 操作 OL および DOL 両方のオプションを指定すると、PROC REPORT では OL のみ処理されます。
- 参照項目 [FORMCHAR= \(1603](#page-1636-0) ページ)の説明。

#### **DUL**

- (二重下線の場合) 13 番目のフォーマット文字を使用して各値に下線を引きます。
- 要約行に表示されます。
- SUMMARIZE オプションを指定した場合、要約行に表示されます。
- デフォルト 等号(=)
- 制限事項 このオプションは、LISTING 出力にのみ影響します。他の ODS 出力に は影響しません。
- 操作 UL オプションと DUL オプションを指定すると、PROC REPORT は UL だけを有効化します。
- 参照項目 [FORMCHAR= \(1603](#page-1636-0) ページ)の説明

#### **OL**

- (上線の場合) 2 番目のフォーマット文字を使用して各値に上線を引きます
- 要約行に表示されます。
- SUMMARIZE オプションを指定した場合、要約行に表示されます。

デフォルト ハイフン(-)

- 制限事項 このオプションは、LISTING 出力にのみ影響します。他の ODS 出力に は影響しません。
- 操作 OL および DOL 両方のオプションを指定すると、PROC REPORT では OL のみ処理されます。
- 参照項目 [FORMCHAR= \(1603](#page-1636-0) ページ)の説明。

#### **PAGE**

レポートの始めのブレークの最終ブレーク行の後に新しいページを開始します。 RBREAK BEFORE で、PAGE オプションは新しいテーブルを開始します。

制限事項 このオプションは、OUTPUT 出力先では影響しません。

#### **SKIP**

レポートの始めのブレークの最終ブレーク行の後にブレーク行を書き込みます。

- <span id="page-1685-0"></span>制限事項 このオプションは、LISTING 出力先以外の ODS 出力先に影響しませ ん。
- **STYLE<(***location(s)***)>=<***style-overrides(s)***>**

RBREAK ステートメントを使用して作成されるデフォルトの要約行に使用するスタ イル要素を指定します。

- 制限事項 OUTPUT および LISTING を除くすべての ODS 出力先が、STYLE=オ プションをサポートします。
- ヒント 文字またはアンダースコア以外の文字を含む FONT 名は、引用符で囲 む必要があります。
- 参照項目 ["テーブル領域のスタイル要素とスタイル属性](#page-1698-0) " (1665 ページ)

#### **SUMMARIZE**

要約行をブレーク行の 1 つとして含めます。レポートの始めと最後の要約行には、 次の値が含まれます。

- 統計量
- 分析変数
- 計算変数

次の表に、RBREAK ステートメントによって作成される要約行の各種レポート項目 の値の PROC REPORT による計算方法を示します。

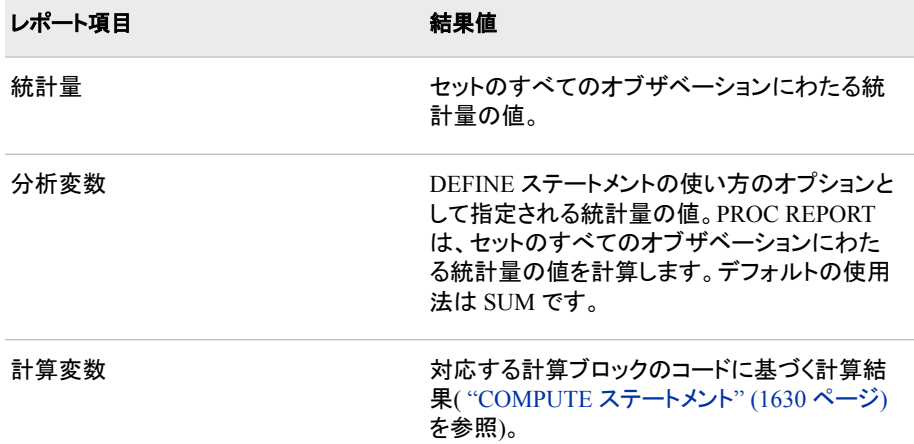

#### 例 "例 1: [変数の選択とレポートの要約行の作成](#page-1713-0)" (1680 ページ)

"例 8: [パーセントの計算](#page-1736-0)" (1703 ページ)

**UL**

(下線の場合) 2 番目のフォーマット文字を使用して各値に下線を引きます

- 要約行に表示されます。
- SUMMARIZE オプションを指定した場合、要約行に表示されます

デフォルト ハイフン(-)

- 制限事項 このオプションは、LISTING 出力にのみ影響します。他の ODS 出力に は影響しません。
- 操作 UL オプションと DUL オプションを指定すると、PROC REPORT は UL だけを有効化します。
- 参照項目 [FORMCHAR= \(1603](#page-1636-0) ページ)の説明。

### 詳細

#### ブレーク行の順序

デフォルト要約に複数のブレーク行が含まれている場合、ブレーク行が表示される順 序は次のとおりです。

- 1. 上線または二重上線(OL または DOL、LISTING 出力のみ)
- 2. 要約行(SUMMARIZE)
- 3. 下線または二重下線(UL または DUL、LISTING 出力のみ)
- 4. スキップ行(SKIP、LISTING 出力のみ)
- 5. 改ページ(PAGE)
- 注*:* ブレークに対しカスタマイズされた要約を定義する場合、カスタマイズされたブレ ーク行は下線または二重下線の後に表示されます。カスタマイズされたブレーク行 の詳細については、 COMPUTE [ステートメント](#page-1663-0) (1630 ページ) と LINE ステートメン ト"LINE [ステートメント](#page-1680-0)" (1647 ページ)を参照してください。

### **WEIGHT** ステートメント

統計量計算の分析変数に対し重みを指定します。

参照項目**:** 重み付き統計量の計算の詳細については、 ["重み付き統計量の計算](#page-108-0)" (75 ページ)を参照 してください。WEIGHT ステートメントを使用する例については、 ["重み付き統計量の例](#page-109-0)" (76 [ページ](#page-109-0))を参照してください。

### 構文

**WEIGHT** *variable*;

### 必須引数

- **variable**
	- 分析変数の値に重みをつける数値変数を指定します。変数の値は整数である必 要はありません。

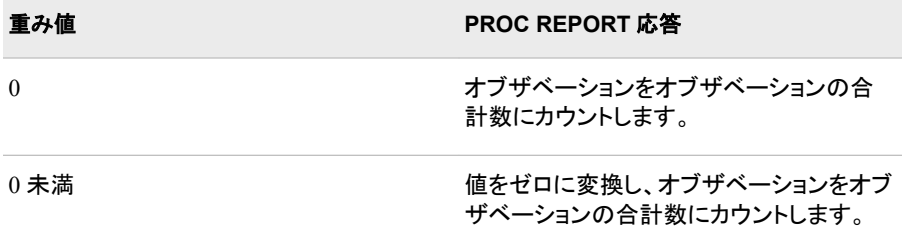

<span id="page-1687-0"></span>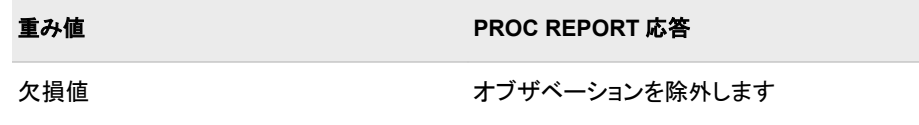

- 制限 重み値がアクティブの場合、PROC REPORT は MODE を計算しません。
- 事項 代わりに、MODE の計算が必要で、重み変数がアクティブの場合は、 PROC UNIVARIATE を使用しようとします。
- ヒント WEIGHT ステートメントを使用する場合、VARDEF=オプションのどの値が 適切かを考慮します。詳細については、[VARDEF= \(1616](#page-1649-0) ページ)および ["キーワードと式](#page-2111-0)" (2078 ページ)の重み付き統計量の計算を参照してくださ い。

### 詳細

### 重み情報は保存されない

レポート定義を保存する場合、PROC REPORT は WEIGHT ステートメントを保存しま せん。

## **PROC REPORT** で使用できる統計量

次のキーワードを使用して、TABLE ステートメントで統計量を要求するか、 KEYWORD ステートメントまたは KEYLABEL ステートメントで統計量キーワードを指 定します。

注*:* 変数名(分類または分析)と統計量名が同じ場合、統計量名を一重引用符で囲み ます。(例:**'MAX'**)

表 *55.8 PROC REPORT* で使用できる統計量

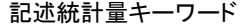

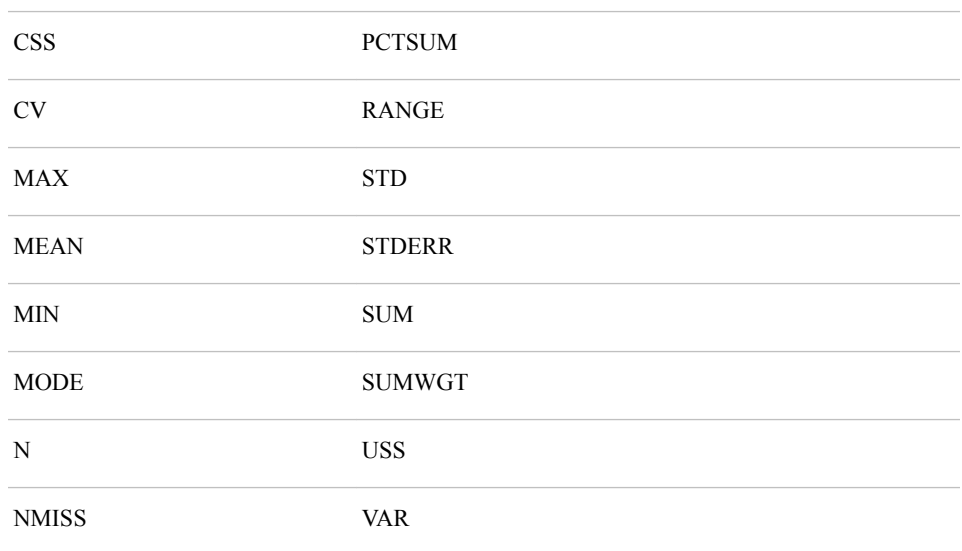

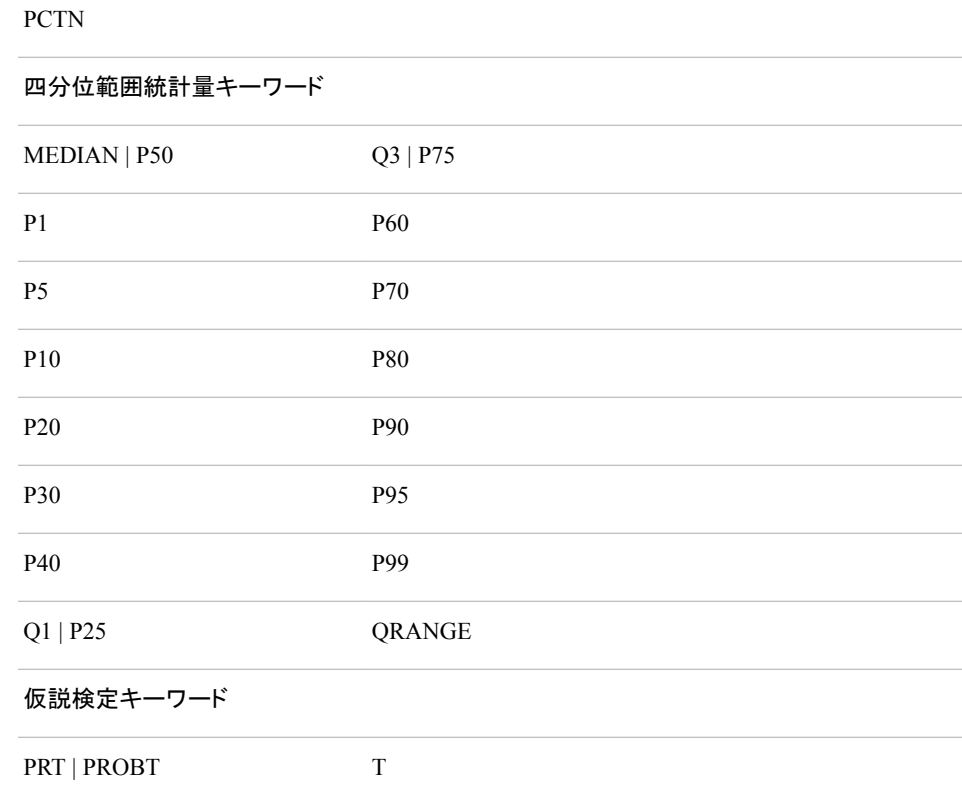

これらの統計量、その計算に使用される式、そのデータ要件については、["キーワー](#page-2111-0) ドと式[" \(2078](#page-2111-0) ページ)を参照してください。

標準誤差とスチューデントの **t** 検定を計算するには、VARDEF=のデフォルト値 DF を 使用する必要があります。

N 以外のすべての統計量が変数と関連付けられている必要があります。数値表示変 数以上または以下の統計量を置き換える、または分析変数に対し DEFINE ステートメ ントまたは **DEFINITION** ウィンドウで使い方のオプションとして統計量を指定するこ とにより、統計量と変数を関連付けます。

N はどこにでも置くことができます。これは、N がレポートのセルの値に使用する入力 データセット内のオブザベーション数であるためです。N の値は、特定の変数に依存し ていません。

注*:* PROC REPORT ステートメントで MISSING オプションを使用する場合、N には欠 損しているグループ変数、順序変数、列変数を含むオブザベーションが含まれて います。

## 基本的なレポート記述プロシジャを使用した **ODS** スタイ ルの使用

概要

ODS をサポートする Base SAS プロシジャの多くは、1 つ以上のテーブルテンプレート を使用して出力オブジェクトを生成します。これらのテーブルテンプレートには、テーブ

ル要素(列、ヘッダー、フッター)に対するテンプレートが含まれています。各テーブル要 素で、出力のさまざまな部分に 1 つ以上のスタイル要素を使用することを指定できま す。これらのスタイル要素はプロシジャの構文内で指定することはできませんが、使用 する ODS 出力先に合わせてカスタマイズされたスタイルを使用できます。テーブルと スタイルのカスタマイズの詳細については、"TEMPLATE Procedure: Creating a Style Template" (*SAS 9.4 Output Delivery System: Procedures Guide*)を参照してください。

Base SAS レポートプロシジャの PROC PRINT、PROC REPORT および PROC TABULATE を使用してデータをすばやく分析し、読みやすいテーブルに整理すること ができます。これらのプロシジャステートメントで STYLE=オプションを使用してレポー トの表示を変更できます。STYLE=オプションを使用すると、すべての出力のデフォル トスタイルを変更せずに、出力の各セションに変更を加えることができます。プロシジャ 内の特定のステートメントで STYLE=オプションを指定して、プロシジャ出力の特定の セクションをカスタマイズすることができます。

次のプログラムでは、STYLE=オプションを使用して以下の PROC REPORT 出力の背 景色を作成します。

```
title "Height and Weight by Gender and Age";
proc report nowd data=sashelp.class
    style(header)=[background=white];
    col age (('Gender' sex),(weight height));
   define age / style(header) = [background=lightgreen];
    define sex / across style(header)=[background=yellow] ' ';
    define weight / style(header)=[background=orange];
    define height / style(header)=[background=tan];
run;
```
図 *55.10 PROC REPORT* 出力の拡張

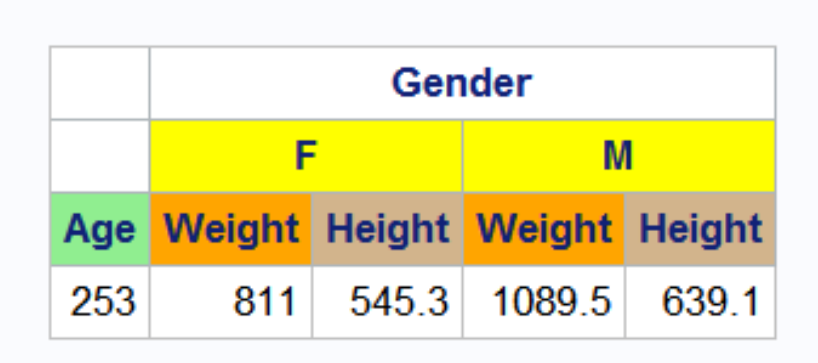

# **Height and Weight by Gender and Age**

次のプログラムでは、STYLE=オプションを使用して以下の PROC TABULATE 出力 の色を作成します。

```
proc sort data=sashelp.prdsale out=prdsale;
    by Country;
run;
proc tabulate data=prdsale; 
   class region division prodtype / style=[background=lightgreen]; 
   classlev region division prodtype / style=[background=yellow]; 
   var actual / style=[background=tan]; 
   keyword all sum / style=[background=linen color=blue];
```

```
 keylabel all='Total'; 
    table (region all)*(division all),
           (prodtype all)*(actual*f=dollar10.) /
          box=[label='Region by Division and Type' style=[backgroundcolor=orange]]; 
title 'Actual Product Sales';
title2 '(millions of dollars)';
run;
```
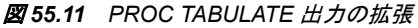

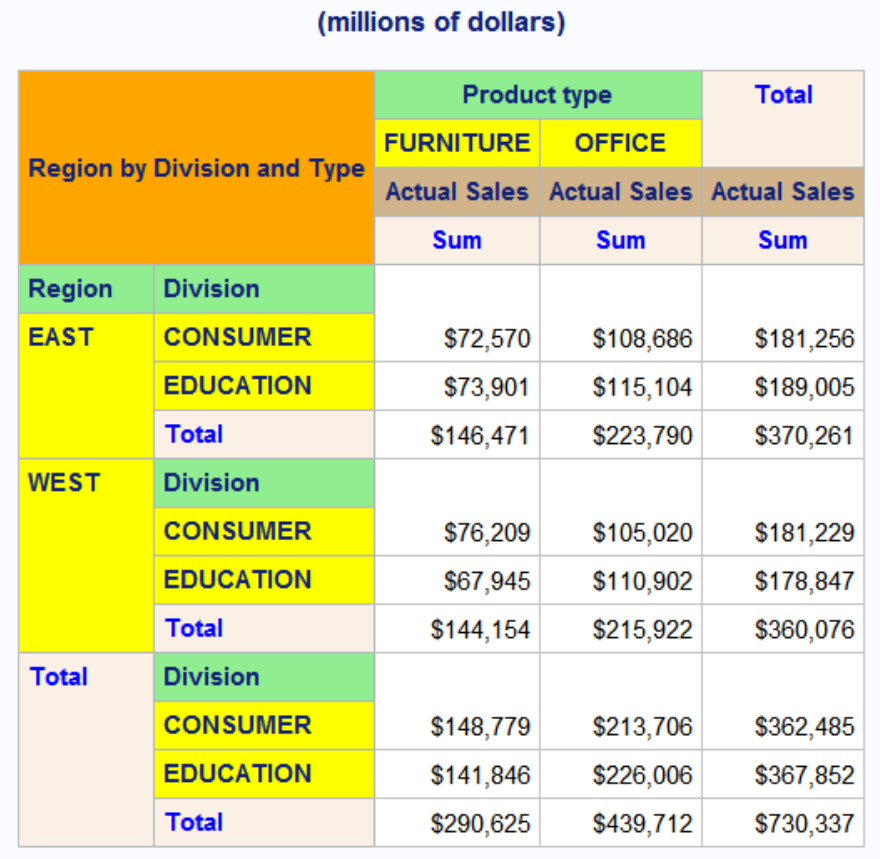

**Actual Product Sales** 

次のプログラムでは、STYLE=オプションを使用して以下の PROC PRINT 出力の色を 作成します。

proc print data=exprev noobs sumlabel='Total' GRANDTOTAL\_LABEL="Grand Total" style(table)=[frame=box rules=groups] style(bysumline)=[background=red foreground=linen] style(grandtotal)=[foreground=green] style(header)=[font\_style=italic background=orange]; by sale\_type order\_date; sum price quantity; sumby sale type; label sale\_type='Sale Type' order\_date='Sale Date'; format price dollar10.2 cost dollar10.2; var Country / style(data)=[font\_face=arial font\_weight=bold background=linen]; var Price / style(data)=[font style=italic background=yellow];

 var Cost / style(data)=[foreground=hgt. background=lightgreen]; title 'Retail and Quantity Totals for Each Sale Type'; run;

完全な入力データセットについては、["EXPREV" \(2154](#page-2187-0) ページ)を参照してください。
図 *55.12 PROC PRINT* 出力の拡張

# Retail and Quantity Totals for Each Sale Type

# Sale Type=Catalog Sale Date=1/1/12

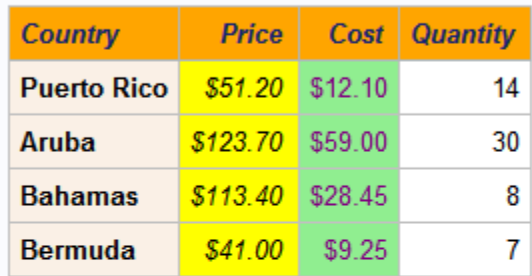

# Sale Type=Catalog Sale Date=1/2/12

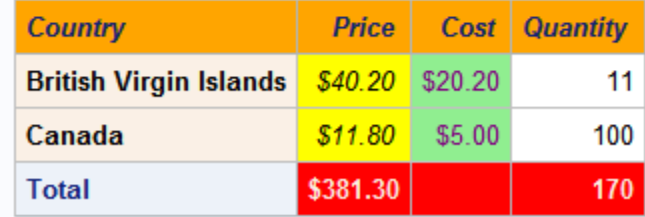

## Sale Type=In Store Sale Date=1/1/12

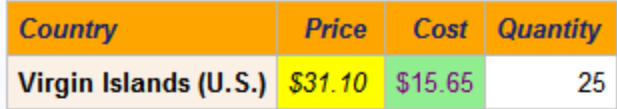

## Sale Type=In Store Sale Date=1/2/12

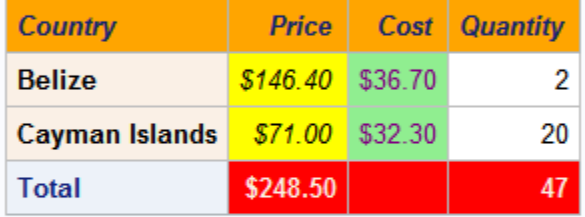

## Sale Type=Internet Sale Date=1/1/12

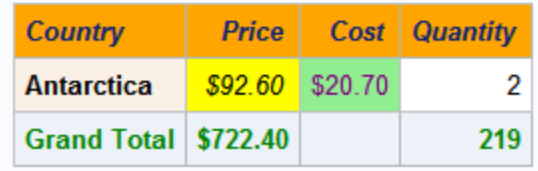

## スタイル、スタイル要素およびスタイル属性

SAS 出力の表示はスタイルテンプレート(スタイル)で制御されます。スタイルは、SAS 出力の視覚側面(色、フォント、罫線、マーカーなど)を定義する ODS テンプレートの一 種です。スタイルにより、そのスタイルを使用するドキュメントの全体的な表示が決まり ます。スタイルテンプレートは、スタイル要素とスタイル属性で構成されています。

- スタイル要素は、SAS プログラムの出力の特定の部分に適用されるスタイル属性 の名前付きコレクションです。ODS 出力の各領域には、その領域に関連付けられ ているスタイル要素名があります。スタイル要素名で、スタイル属性が適用される 場所を指定します。たとえば、スタイル要素に、列ヘッダーの表示またはセル内の データの表示に関する指示を含めることができます。スタイル要素で、スタイルを 使用する出力のデフォルトの色およびフォントも指定することもできます。
- スタイル属性は、色、フォントのプロパティ、罫線の特性などの視覚プロパティで、 予約された名前と値を使用して ODS で定義されます。スタイル属性は、スタイルテ ンプレート内のスタイル要素によりまとめて参照されます。各*スタイル属性*は、表 示の 1 つの側面の値を指定します。たとえば、BACKGROUNDCOLOR=属性で は、HTML テーブルまたは印刷出力の色付きテーブルの背景色を指定します。 FONTSTYLE=属性では、Roman フォントとイタリックフォントのどちらを使用するか 指定します。
- 注*:* スタイルはデータの表示を制御するので、LISTING、DOCUMENT または OUTPUT の出力先に移動する出力オブジェクトには影響しません。

使用可能なスタイルは、SASHELP.TMPLMST アイテムストアに含まれています。SAS Enterprise Guide では、スタイルシートのリストがスタイルウィザードで表示されます。 バッチモードまたは SAS Studio では、次のコードをサブミットして使用可能なスタイル テンプレートのリストを表示できます。

```
proc template;
list styles / store=sashelp.tmplmst;
run;
```
ODS スタイルの表示に関する詳細は、"Viewing ODS Styles Supplied by SAS" (*SAS Output Delivery System: Advanced Topics*)を参照してください。

デフォルトでは、HTML 出力は HTMLBlue スタイルテンプレートを使用します。スタイ ル、スタイル要素およびスタイル属性を熟知するために、これらの関係を確認します。 以下の図は、スタイル、スタイル要素およびスタイル属性の関係を示しています。次の 図は、スタイルの構造を示す例です。

図 *55.13 HtmlBlue* スタイルの図

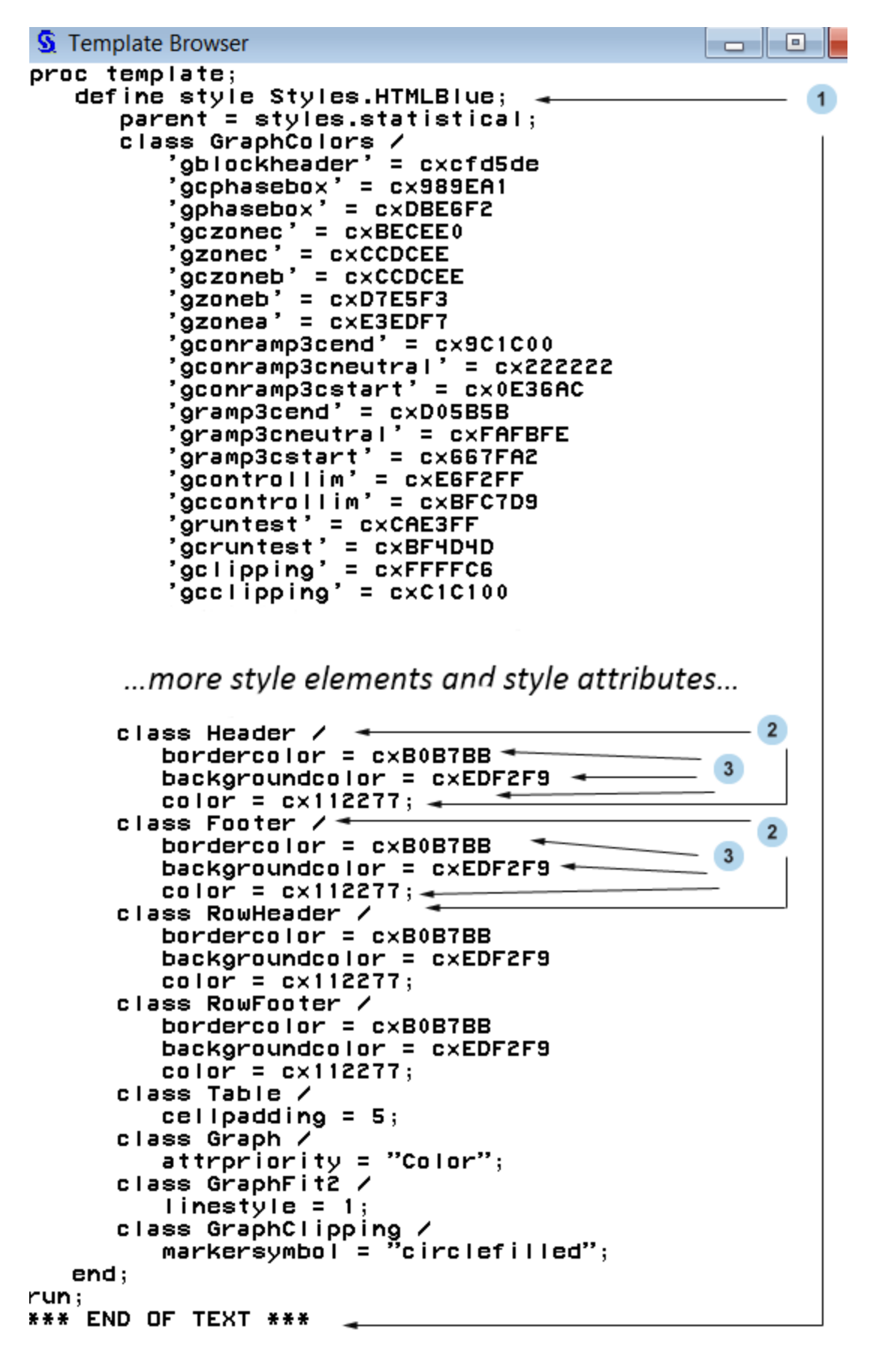

以下のリストは、上記の図の番号の付いた項目に対応しています。

- **<sup>1</sup>** Styles.HtmlBlue はスタイルです。スタイルは、SAS 出力の表示側面(色、フォント、 フォントのサイズなど)の表示方法を記述します。スタイルにより、そのスタイルを使 用する ODS ドキュメントの全体的な表示が決まります。HTML 出力のデフォルト のスタイルは HtmlBlue です。各スタイルはスタイル要素で構成されています。各 出力先には、出力先に書き込まれるすべての出力に適用されるデフォルトのスタ イルが 1 つあります。
	- HTML 出力のデフォルトのスタイルは HTMLBlue です。
	- PRINTER の出力のデフォルトスタイルは Pearl です。
	- RTF 出力のデフォルトスタイルは RTF です。

を使用して新しいスタイルを作成できます。 "DEFINE STYLE Statement" (*SAS 9.4 Output Delivery System: Procedures Guide*).新しいスタイルは既存のスタイルとは 別に作成することも、既存のスタイルに基づいて作成することもできます。既存の スタイルから新しいスタイルを作成するには、"PARENT= Statement" (*SAS 9.4 Output Delivery System: Procedures Guide*) を使用できます。ODS スタイルに関す る詳細は、"Style Templates" (*SAS Output Delivery System: User's Guide*)を参照し てください。

- **<sup>2</sup>** スタイル要素の例として、ヘッダーとフッターがあります。スタイル要素は、SAS プ ログラムの出力の特定の部分に適用されるスタイル属性のコレクションです。たと えば、スタイル要素に、列ヘッダーの表示またはテーブルセル内のデータの表示 に関する指示を含めることができます。スタイル要素で、スタイルを使用する出力 のデフォルトの色およびフォントも指定することもできます。スタイル要素はスタイ ル内に存在し、1 つ以上のスタイル属性で構成されています。スタイル要素はユー ザーが定義することも、SAS から提供されるものを使用することもできます。ユー ザー定義のスタイル要素は "STYLE Statement" (*SAS 9.4 Output Delivery System: Procedures Guide*)で作成できます。
	- 注*:* HTML およびマークアップ言語とその継承に使用されるデフォルトのスタイル 要素のリストについては、 "Style Elements" (*SAS Output Delivery System: User's Guide*)を参照してください。
- **<sup>3</sup>** スタイル属性の例として、BORDERCOLOR=、BACKGROUNDCOLOR=、 COLOR=があります。スタイル属性では、スタイル要素が適用される出力の領域 の 1 つの側面の値を指定します。たとえば、COLOR=属性では、フォントの色に **cx112277** の値を指定します。SAS で提供されるスタイル属性のリストについて は、 "Style Attributes" (*SAS Output Delivery System: User's Guide*)を参照してくださ い。

スタイル属性はスタイル参照を使用して参照できます。スタイル参照の詳細につい ては、"style-reference" (*SAS Output Delivery System: Advanced Topics*)を参照してく ださい。

次の表に、PROC PRINT、PROC TABULATE および PROC REPORT.ステートメントの STYLE=オプションで設定できる一般的に使用されているスタイル属性を示します。こ れらの属性のうちほとんどは、セル以外のテーブルの各部分(テーブルの罫線、列と 行の間の罫線など)に適用されます。すべての属性がすべての出力先で有効であるわ けではありません。これらのスタイル属性、有効な値および適用可能な出力先に関す る詳細は、"Style Attributes Tables " (*SAS 9.4 Output Delivery System: Procedures Guide*)を参照してください。

## 表 *55.9 PROC REPORT*、*PROC TABULATE* および *PROC PRINT* のスタイル属性

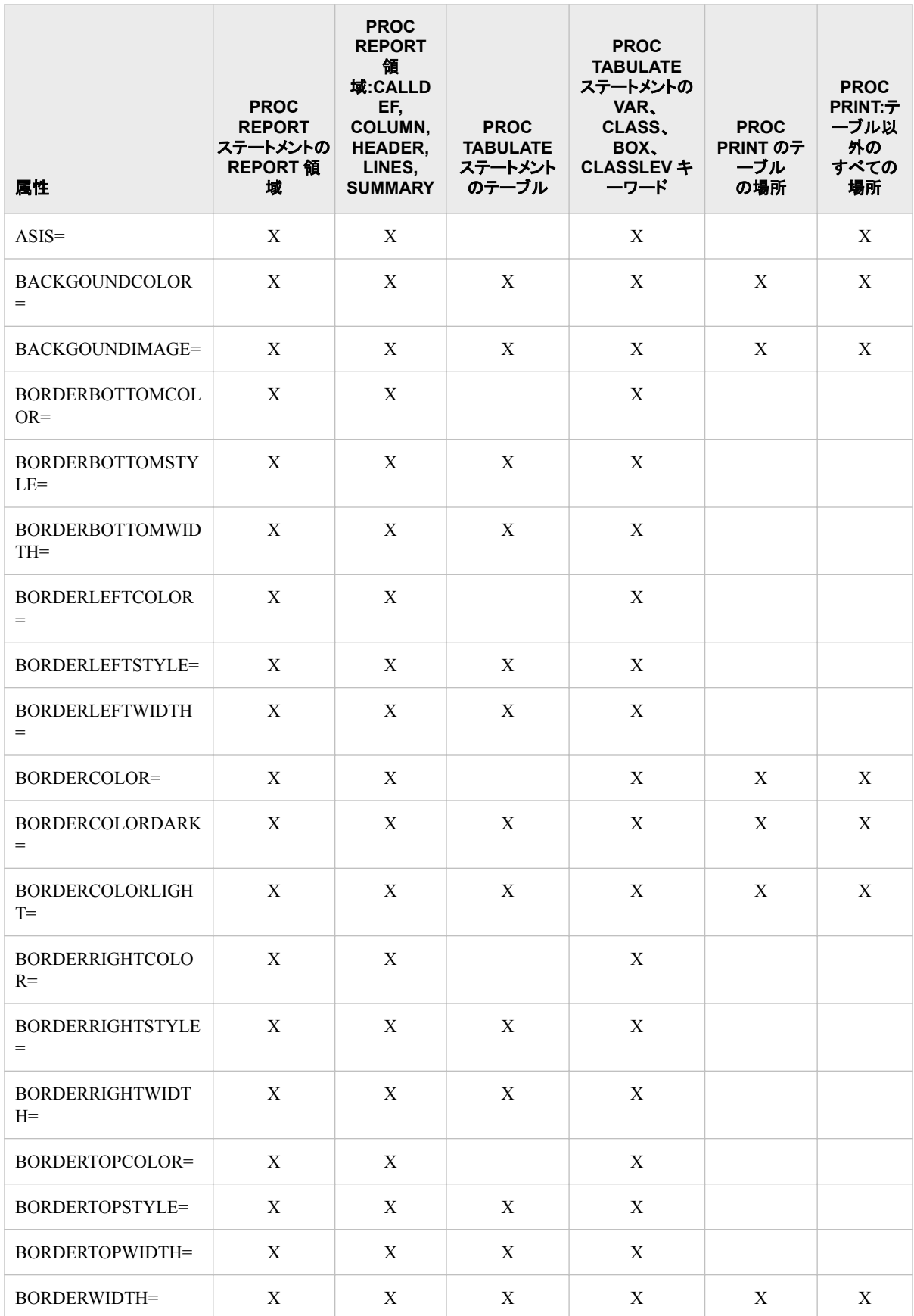

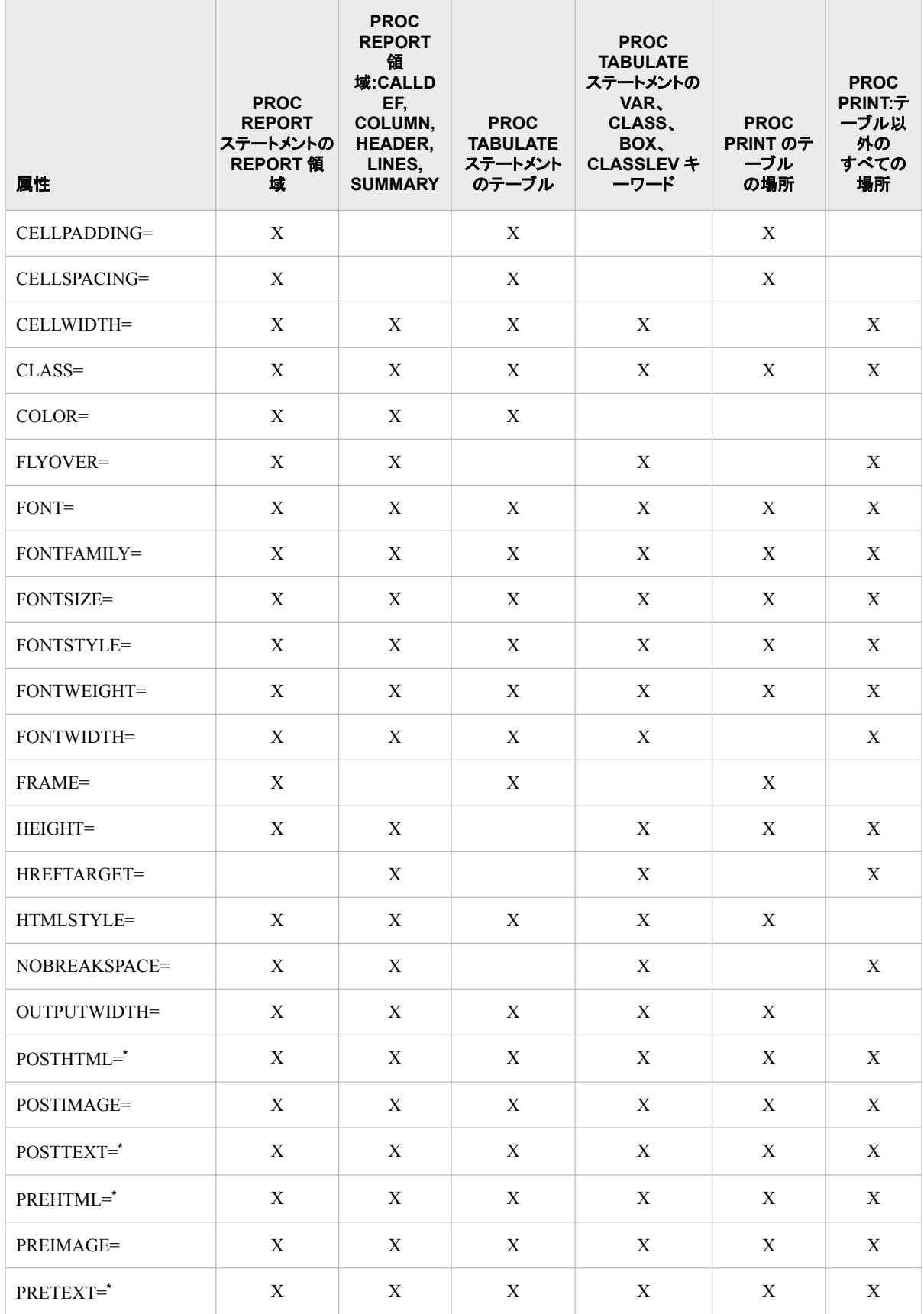

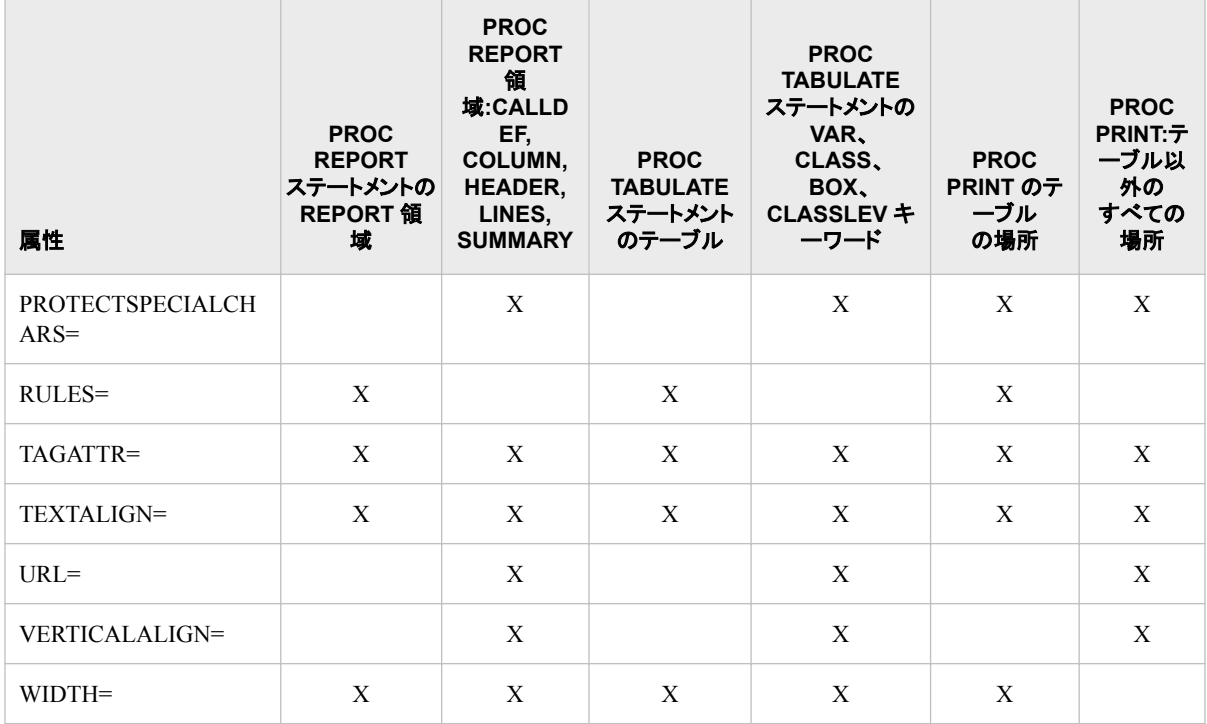

**\*** これらの属性をこの場所で使用する場合には、属性 PRETEXT=、POSTTEXT=、PREHTML=、POSTHTML=で指定されるテキスト にのみ影響します。表に表示されるテキストの前景色またはフォントを変更するには、表ではなくセルに影響する場所で対応する属 性を設定する必要があります。スタイル属性とその値の詳細な説明については、"Style Attributes" (*SAS Output Delivery System: Advanced Topics*)を参照してください。

# テーブル領域のスタイル要素とスタイル属性

次の表に、PROC REPORT 出力の各領域のデフォルトのスタイル要素およびスタイル 属性を示します[。この表の各場所は、](#page-1646-0) (1613 ページ)の各場所に対応しています。この 表には、最もよく使用される ODS 出力先である HTML、PDF および RTF のデフォル トがリストされています。それぞれの出力先には、出力先に書き込まれるすべての出 力に適用されるデフォルトのスタイルテンプレートが含まれます。

- HTML 出力のデフォルトスタイルは HTMLBlue です。
- PRINTER の出力のデフォルトスタイルは Pearl です。
- RTF 出力のデフォルトスタイルは RTF です。

ODS 出力先とそのデフォルトのスタイルに関する詳細なドキュメントは、"Style Templates" (*SAS Output Delivery System: Advanced Topics*)を参照してください。

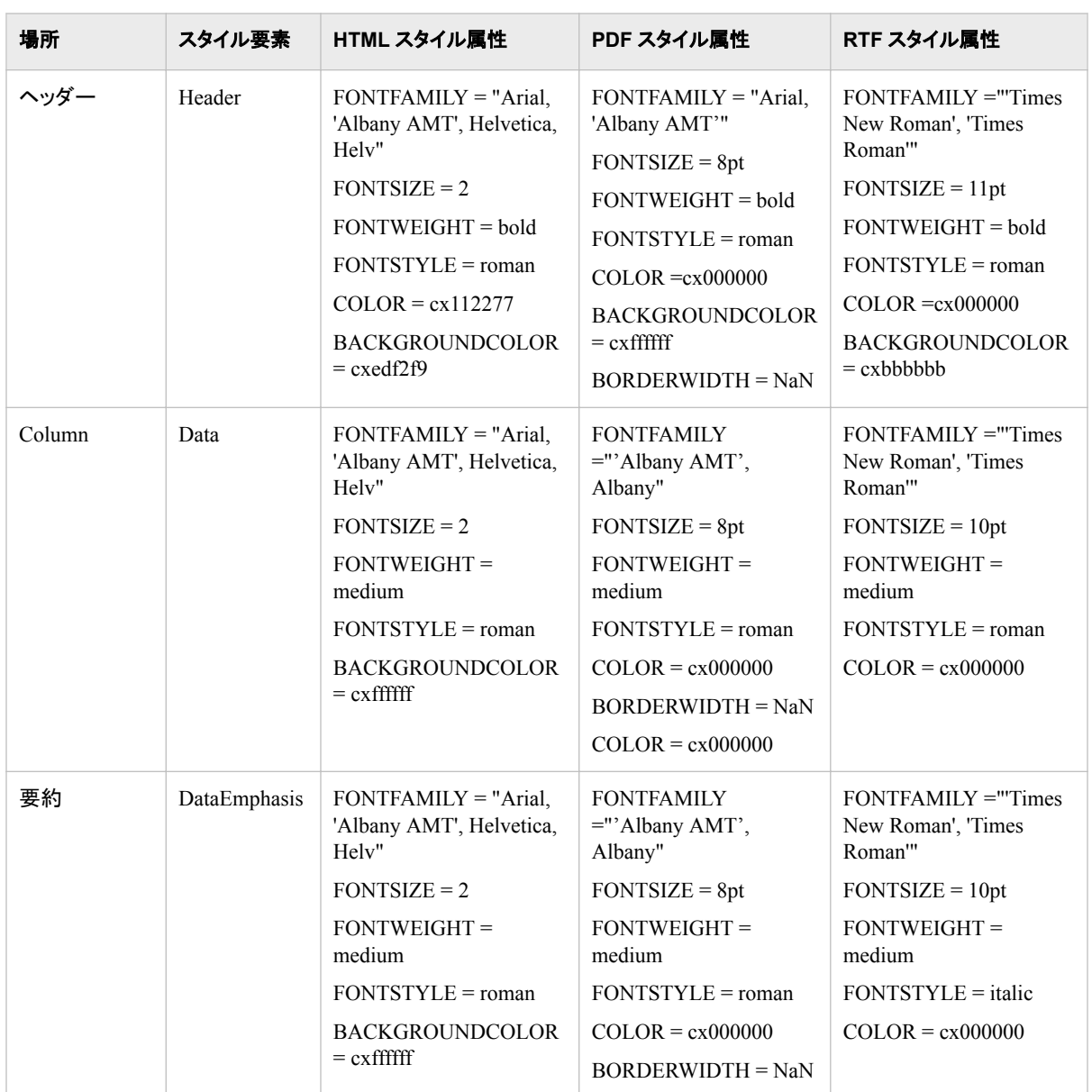

#### 表 *55.10* テーブルの各場所のデフォルトのスタイル要素とスタイル属性

# データセルにスタイル属性を適用する際の優先順位

PROC REPORT は、スタイルのデフォルトの優先順位に基づいて特定のセルに使用 するスタイル属性を決定します。要約行と要約行以外の行のスタイルの優先順位を次 に示します。

要約行以外の行のスタイル優先順位

- 1. PROC REPORT は、デフォルトのスタイル要素(データ)のデフォルトのスタイル属 性を使用します。
- 2. PROC REPORT ステートメントの STYLE (COLUMN)=オプションによってデフォル トのスタイル属性は上書きされます。
- 3. DEFINE ステートメントの STYLE(COLUMN)=オプションは、列のすべてのセルに 適用されます。
- 4. CALL DEFINE ステートメントの ROW 引数によって指定される行のスタイルは、 行のすべてのセルに適用されます。
- 5. CALL DEFINE ステートメントの *column-id* \_COL\_によって指定されるスタイルは、 列のすべてのセルに適用されます。

要約行のスタイル優先順位

- 1. PROC REPORT は、要約行のデフォルトのスタイル要素(DataEmphasis)のデフォ ルトのスタイル属性を使用します。
- 2. PROC REPORT ステートメントの STYLE (SUMMARY)=オプションによって、要約 のデフォルトのスタイル属性は上書きされます。
- 3. BREAK ステートメントの STYLE=オプションによって指定されるスタイルは、要約 セルに適用されます。
- 4. 行のスタイルは、CALL DEFINE ステートメントで、ROW 引数を使用して指定さ れます。
- 5. CALL DEFINE ステートメントで、column-id COL、列名または列番号を使用し て指定されたスタイルは、列のすべての要約セルに適用されます。

この優先順位を変更するには、TABLE [ステートメント](#page-1937-0) (1904 ページ)で STYLE\_PRECEDENCE=オプションを使用します。たとえば、 STYLE\_PRECEDENCE=ROW を指定し、行次元で STYLE=オプションを指定すると、 これらのスタイル属性値はテーブルセルに指定されているその他すべてに優先しま す。

## 出力形式を使用したスタイル属性値の割り当て

出力形式を使用して、スタイル属性値を割り当てることができます。たとえば、次のコ ードを使用して、値が負になっている Difference 列に赤い背景色を割り当てます。

```
proc format;
value proffmt low-<0='red'
0-high='green';
run;
proc report data=sashelp.prdsale;
column country predict actual diff;
define country /group;
define diff /'Difference' computed format=dollar12.2 
    style(column)=[backgroundcolor=proffmt.];
```

```
compute diff;
diff = predict.sum - actual.sum;
endcomp;
run;
```
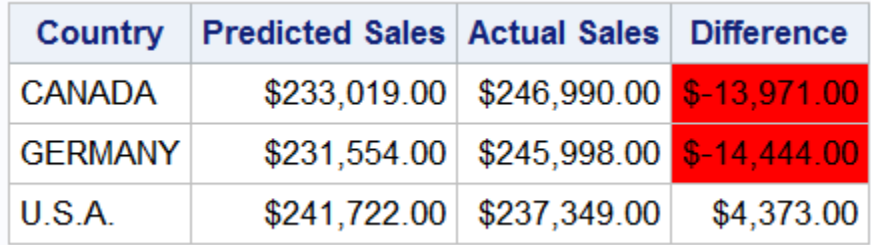

## 行間隔の制御

ユーザーは、ページのより多くの行に合うようにレポートを"縮小"する必要があること がよくあります。レポートの縮小により、フォントサイズや行間隔が変わります。プログ ラマーに最大の柔軟性を提供するため、ODS では行間隔の計算に REPORT の場所 に指定されているフォントサイズを使用します。そのため、表を縮小するには、 REPORT の場所と COLUMN の場所のフォントサイズを変更します。次に例を示しま す。

```
proc report 
data=libref.data—set-name
             style(report)=[fontsize=8pt]
             style(column)=[font=(Arial, 8pt)];
```
# レポートの印刷

## *ODS* による印刷

Output Delivery System を使用したレポートの印刷は、ここで文書化されている以前の 印刷方法よりも非常に簡単で、魅力的な出力を提供します。最適な結果を得るには、 ODS プリンタグループまたは RTF の出力先を使用します。これらの出力先および ODS ステートメントの使用の詳細については、*SAS Output Delivery System:* ユーザー ガイトを参照してください。

### 非対話型モードまたはバッチモードからの印刷

非対話型モードまたはバッチモードを使用する場合、出力が表示ファイルまたは外部 ファイルのいずれかに書き込まれます。これは、動作環境と使用する SAS オプション によって異なります。これらのファイルの指定方法および保存場所に関する情報につ いては、動作環境の SAS ドキュメントを参照してください。

出力ファイルを直接印刷することも、PROC PRINTTO を使用して出力を別のファイル にリダイレクトすることもできます。いずれの場合でもフォームは使用されませんが、出 力先が印刷ファイルの場合はキャリッジコントロール文字が書き込まれます。

動作環境コマンドを使用して、ファイルをプリンタに送信します。

## *PROC PRINTTO* の使用

PROC PRINTTO により、SAS 出力と SAS ログの出力先が定義されます。[\(46](#page-1460-0) 章, ["PRINTTO](#page-1460-0) プロシジャ" (1427 ページ)を参照してください。)

PROC PRINTTO はフォームを使用しませんが、印刷ファイルに書き込んでいる場合 はキャリッジコントロール文字を書き込みます。

注*:* 2 つの PROC PRINTTO ステップが必要です。最初の PROC PRINTTO ステップ は、PROC REPORT ステップの前になります。出力をファイルにリダイレクトしま す。2 つ目の PROC PRINTTO ステップは、PROC REPORT ステップの後に続きま す。デフォルトの出力先が再構築され、出力ファイルが解放されます。ファイルは PROC PRINTTO によって解放されるまで印刷できません。

# レポート定義の格納と再利用

PROC REPORT ステートメントの OUTREPT=オプションは、レポート定義を指定したカ タログエントリに保存します。

注*:* レポート定義がレポートを作成する SAS プログラムと異なっている場合がありま す。 [OUTREPT= \(1608](#page-1641-0) ページ)の説明を参照してください。

レポート定義を使用して、レポート定義で使用されるものと同じ名前の変数を含む SAS データセットに対して同一に構築されたレポートを作成できます。PROC REPORT ステートメントの REPORT=オプションを使用して、PROC REPORT の開始時にレポー ト定義をロードします。詳細については、"REPORT=*[libref.catalog.entry](#page-1644-0)*" (1611 ページ) を参照してください。

# **PROC REPORT** のデータベース内処理

データベース内処理には、SAS 内での処理よりも優れたいくつかの利点があります。 これらの利点には、セキュリティの強化、ネットワークトラフィックの減少、より迅速な処 理の可能性が含まれます。セキュリティの強化は、機密データをデータベース管理シ ステム(DBMS)から抽出する必要がないため可能です。データが、比較的低速なネッ トワーク接続を介して移送されるかわりに、高速の二次記憶装置を使用して、DBMS 上でローカル操作されます。DBMS が使用されるのは、DBMS に自由に使えるより多 くの処理リソースがあり、高度に並列かつスケーラブルな方法で実行するクエリを最適 化できるためです。

DATA=入力データセットが DBMS でテーブルまたはビューとして保存される場合、 PROC REPORT プロシジャはデータベース内処理を使用して、データベース内の作業 のほとんどを実行できます。データベース内処理は、より迅速な処理と、データベース と SAS ソフトウェア間のデータ転送の減少という利点を提供できます。

PROC REPORT のデータベース内処理では、次のデータベース管理システムがサポ ートされています。

- **Aster**
- DB2
- **Greenplum**
- HADOOP
- HAWQ
- Impala
- Oracle
- SAP HANA
- Teradata
- Netezza

PROC REPORT は、SQL 暗黙のパススルーを使用してデータベース内処理を実行し ます。プロシジャはステートメントに基づく SQL クエリと、プロシジャで指定される出力 統計量と同様に使用される PROC REPORT オプションを生成します。データベースは

これらの SQL クエリを実行し、クエリの結果は PROC REPORT に送信されます。生成 された SQL を検証するには、SASTRACE=オプションを設定します。

SAS 出力形式定義がデータベースに配置されていない場合、データベース内集計が 未加工値で発生し、結果のセットが PROC REPORT 内部構造に結合されるときに関 連出力形式が SAS によって適用されます。詳細については、*SAS/ACCESS for Relational Databases: Reference* のセクション"Deploying and Using SAS Formats"を参 照してください。

使い方の種類が DISPLAY または ORDER の変数が PROC REPORT ステップに含ま れている場合、データベース内処理は発生しません。

データベース内処理に対し、次の統計量がサポートされています。N、NMISS、MIN、 MAX、MEAN、 RANGE、SUM、SUMWGT、CSS、USS、VAR、STD、STDERR、CV.

データベース内処理の重みづけは、N、NMISS、MIN、MAX、RANGE、SUM、 SUMWGT、MEAN に対してのみサポートされています。

SQLGENERATION システムオプションまたは LIBNAME ステートメントオプション は、データベース内プロシジャがデータベース内で実行されるかどうか、およびその実 行方法を制御します。デフォルトで、データベース内プロシジャは可能な場合はデータ ベース内で実行されます。データベース内処理を実行しない、多くのデータセットオプ ションがあります。完全なリストについては、*SAS/ACCESS for Relational Databases: Reference* の"In-Database Procedures"を参照してください。

データベース内処理の詳細については、*SAS/ACCESS for Relational Databases: Reference* を参照してください。

# **PROC REPORT** でのレポート作成法

## イベントの順序

このセクションでは、レポート作成の一般的なプロセスについて説明します。このプロ セスの例については、 ["レポートの作成例](#page-1705-0)" (1672 ページ)を参照してください。プログ ラミングステートメントまたは対話型レポートウィンドウ環境のいずれを使用しても、イ ベントの順序は同じです。

レポート作成のプロセスを理解するには、レポート変数と一時変数の違いを理解する 必要があります。レポ**ート変数**は、COLUMN ステートメントで指定される変数です。入 力データセットから取得することも、計算する(変数の DEFINE ステートメントが COMPUTED オプションを指定)こともできます。計算ブロックに表示されることも、表示 されないこともあります。1 つ以上の計算ブロックだけに表示される変数は、一時変数 です。一時変数はレポートに表示されず、出力データセットに書き込まれません(要求 される場合)。

PROC REPORT は、レポートの各行の始めのレポート変数を欠損値に初期化します。 一時変数の値は、PROC REPORT がレポートの行の構成を開始する前に欠損値に初 期化され、値を割り当てるまで欠損値のままです。PROC REPORT は、計算ブロック 間の実行からの一時変数の値を保持します。

PROC REPORT はレポートを次のように構成します。

1. グループ変数、順序変数、列変数ごとにデータをまとめます。レポートのすべての 統計量、詳細行の統計量、およびブレークの要約行の統計量を計算します。統計 量には、分析変数に対して計算される統計量が含まれます。PROC REPORT は要 約行の統計量を、レポートに表示されるかどうかに関係なく計算します。

- 2. すべての一時変数を欠損値に初期化します。
- 3. レポートの行の構成を開始します。
	- a. 各行の始めに、すべてのレポート変数を欠損値に初期化します。
	- b. レポート変数の値を左から右に入力します。
		- 計算変数の値は、対応する計算ブロックのステートメント実行によって取得 されます。
		- その他すべての変数の値は、データセット、またはレポート作成プロセスの 開始時に計算された要約統計量から取得されます。
	- c. ブレークに関しては、PROC REPORT はまず BREAK ステートメントまたは RBREAK ステートメント、または **BREAK** ウィンドウのオプションで作成される ブレーク行を構成します。
	- d. 計算ブロックがブレークに割り当てられている場合、PROC REPORT は計算ブ ロックのステートメントを実行します。詳細については、"要約行の構造"(1671 ページ) を参照してください。
	- 注*:* PROC REPORT がレポートを作成する方法によって、次を行うことができま す。
		- グループ変数の前のブレークに対する計算ブロックのグループ統計量を使 用する
		- レポートの始めの計算ブロックの全体レポートに対する統計量を使用する

このドキュメントは、適切な複合名の統計量を参照します。レポート項目の参照 の詳細については、 ["計算ブロックのレポート項目を参照するための](#page-1624-0) 4 つの方 法[" \(1591](#page-1624-0) ページ)を参照してください。

- 注*:* LINE ステートメントを条件ステートメント(IF-THEN、IF-THEN/ELSE および SELECT)で使用できません。LINE ステートメントは、PROC REPORT が計算 ブロックのその他すべてのステートメントを実行するまで実行されないためで す。
- 4. 各レポート行が完了すると、PROC REPORT は行を現在オープンなすべての ODS 出力先に送信します。

## 要約行の構造

次の条件のいずれかが真の場合、PROC REPORT はブレークの要約行を構成しま す。

- ブレークの数値変数を要約します。
- ブレークの計算ブロックを使用します。(BREAK ステートメントまたは RBREAK ス テートメントを使用せずに、または **BREAK** ウィンドウでオプションを選択せずに計 算ブロックをブレークに添付できます)。

計算ブロックの使用の詳細については、 ["計算ブロックの使用](#page-1623-0)" (1590 ページ) と ["COMPUTE](#page-1663-0) ステートメント" (1630 ページ)を参照してください。

PROC REPORT がこの時点で構成する要約行は、予備です。計算ブロックがブレーク に割り当てられていない場合、予備要約行は最終要約行となります。ただし、計算ブ ロックがブレークに割り当てられている場合、計算ブロックのステートメントは予備要約 行の値を変える可能性があります。

PROC REPORT が要約行を印刷するのは、ブレークの数値変数を要約する場合だけ です。

# <span id="page-1705-0"></span>レポートの作成例

## グループを使用したレポートとレポート要約の作成

ログ [55.2 \(1673](#page-1706-0) ページ) のレポートには、5 つの列が含まれています。

- Sector と Department はグループ変数です。
- Sales は、Sum 統計量の計算に使用される分析変数です。
- Profit は、値が Department の値に基づく計算変数です。
- N 統計量は、各行が表すオブザベーション数を示します。

レポートの最後で、ブレークはレポートの統計量と計算変数を要約して、Sector に **TOTALS:**の値を割り当てます。

次のステートメントは ログ [55.2 \(1673](#page-1706-0) ページ)を作成します。使用されるユーザー定義 の出力形式が [PROC FORMAT](#page-1714-0) ステップ (1681 ページ)によって作成されます。

```
libname proclib
'SAS-library';
options nodate pageno=1 linesize=64
         pagesize=60 fmtsearch=(proclib);
ods html close;
ods listing;
proc report data=grocery headline headskip;
     column sector department sales Profit N ;
     define sector / group format=$sctrfmt.;
    define department / group format=$deptfmt.;
     define sales / analysis sum
                     format=dollar9.2;
     define profit / computed format=dollar9.2;
     compute before;
    totprof = 0;
     endcomp;
     compute profit;
     if sector ne ' ' or department ne ' ' then do;
        if department='np1' or department='np2'
           then profit=0.4*sales.sum;
        else profit=0.25*sales.sum;
        totprof = totprof + profit;
        end;
     else
       profit = totprof; endcomp;
     rbreak after / dol dul summarize;
     compute after;
        sector='TOTALS:';
     endcomp;
     where sector contains 'n';
     title 'Report for Northeast and Northwest Sectors';
```
<span id="page-1706-0"></span> run; ods listing close;

ログ *55.2* グループを含むレポートとレポート要約

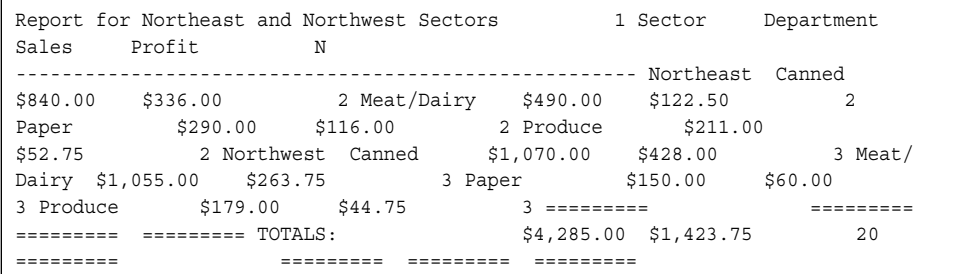

PROC REPORT によるこのレポートの作成方法についての説明は、次のとおりです。

- 1. PROC REPORT は、データ(Sector と Department はグループ変数です)をまとめ、 レポートの最後に各詳細行およびブレークに対し統計量(Sales.sum と N)を計算す ることにより、レポートの作成を開始します。
- 2. これで、PROC REPORT はレポートの最初の行の作成を開始できます。このレポ ートにはレポートの始めのブレークまたはグループの前のブレークが含まれていな いため、レポートの開始行は詳細行になります。次の図にあるように、プロシジャ はすべてのレポート変数を欠損値に初期化します。文字変数の欠損値はブランク で表され、数値変数の欠損値はピリオドで表されます。

図 *55.14* 値が初期化された最初の詳細行

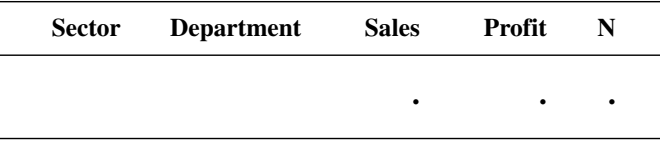

3. 次の図に、行の最初の 3 列の構造を示します。PROC REPORT は、行の値を左か ら右に入力します。値は、レポート作成プロセスの開始時に計算された統計量から 取得されます。

図 *55.15* 値が左から右に入力された最初の詳細行

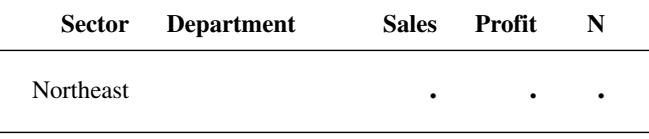

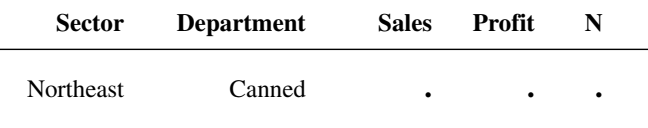

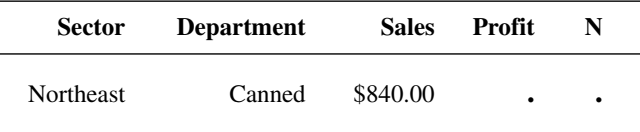

4. レポートの次の列には、計算変数 Profit が含まれます。この列に達すると、PROC REPORT は Profit に割り当てられている計算ブロックのステートメントを実行しま す。非生鮮品目(値が **np1** または **np2**)は利益の 40%を占め、生鮮品目(値が **p1** または **p2**)は利益の 25%を占めています。

```
 if department='np1' or department='np2'
    then profit=0.4*sales.sum;
 else profit=0.25*sales.sum;
```
行は次の図のようになります。

注*:* 計算変数の位置は重要です。PROC REPORT は値をレポート行の列に、左か ら右に割り当てます。その結果、レポートの右側に表示される変数に基づいて 計算変数の計算を行うことはできません。

図 *55.16* 最初の詳細行に追加された計算変数

|                  | Sector Department | <b>Sales</b> | Profit   | N         |  |
|------------------|-------------------|--------------|----------|-----------|--|
| <b>Northeast</b> | Canned            | \$840.00     | \$336.00 | $\bullet$ |  |

5. 次に、PROC REPORT は N 統計量に対する値を入力します。値は、レポート作成 プロセスの開始時に作成された統計量から取得されます。次の図に、完了した行 を示します。

図 *55.17* 最初の完了詳細行

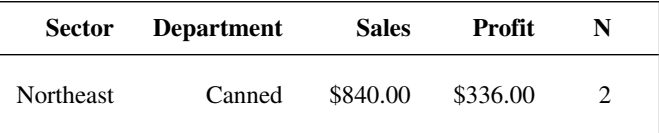

- 6. プロシジャは完了した行をレポートに書き込みます。
- 7. PROC REPORT は、レポートの詳細行ごとにステップ 2、3、4、5、6 を繰り返しま す。
- 8. レポートの最後のブレークで、PROC REPORT は RBREAK ステートメントによって 記述されるブレーク行を構成します。これらの行には、二重下線、二重上線、要約 行の予備バージョンが含まれます。要約行の統計量は前に計算されています。(ス テップ 1 を参照)。計算変数の値は、詳細行と同様に、PROC REPORT が適切な列 に達すると計算されます。PROC REPORT はこれらの値を使用して、要約行の予 備バージョンを作成します。(次の図を参照)。

図 *55.18* 予備要約行

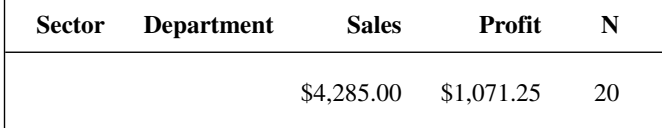

9. 計算ブロックがブレークに割り当てられていない場合、要約行の予備バージョンは 最終バージョンと同じです。ただしこの例では、計算ブロックはブレークに割り当て られています。そのため、PROC REPORT は計算ブロックのステートメントを今実 行します。この場合、計算ブロックにはステートメントが 1 つ含まれています。

sector='TOTALS:';

このステートメントは、デフォルトで要約行にはない Sector の値を **TOTALS:**という 言葉と置き換えます。PROC REPORT はステートメントを実行した後、要約行を変 更して、この変更を Sector の値に反映します。要約行の最終バージョンが次の図 に表示されます。

図 *55.19* 最終要約行

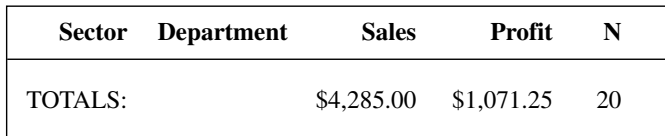

10. 最後に、PROC REPORT はすべてのブレーク行を下線、上線、最終要約行ととも にレポートに書き込みます。

#### 一時変数を使用するレポートの作成

PROC REPORT は、レポートの各行の始めのレポート変数を欠損値に初期化します。 一時変数の値は、PROC REPORT がレポートの行の構成を開始する前に欠損値に初 期化され、値を割り当てるまで欠損値のままです。PROC REPORT は、計算ブロック 間の実行からの一時変数の値を保持します。

すべての計算ブロックですべての変数の現在の値を共有しているため、レポートの始 めのブレークまたはブレーク変数の前のブレークで一時変数を初期化できます。この レポートは、Sector の前のブレークで一時変数 Sctrtot を初期化します。

注*:* PROC REPORT は、対応する計算ブロックを実行する前に、ブレークの予備要約 行を作成します。要約行に計算変数が含まれている場合、計算は予備要約行の 要因となる変数の値に基づいています。計算ブロックで設定した値に基づいて計 算変数を再計算する場合は、計算ブロックで明示的に行う必要があります。このレ ポートでは、この方法について示します。計算ブロックがブレークに割り当てられて いない場合、予備要約行は最終要約行となります。

ログ [55.3 \(1677](#page-1710-0) ページ) のレポートには、5 つの列が含まれています。

- Sector と Department はグループ変数です。
- Sales はこのレポートで二度使用される分析変数です。Sum 統計量の計算と Pctsum 統計量の計算にそれぞれ一度ずつ使用されます。
- Sctrpct は、値が Sales、およびセクタの売上合計である一時変数 Sctrtot の値に基 づく計算変数です。

レポートの始めに、カスタマイズされたレポート要約によりすべての店舗の売上が次の ようになるように指定されます。部門の各オブザベーショングループの前のブレーク で、デフォルト要約はそのセクタのデータを要約します。各グループの最後にブレーク はブレーク行を挿入します。

次のステートメントは、 ログ [55.3 \(1677](#page-1710-0) ページ)を作成します。使用されるユーザー定 義の出力形式が [PROC FORMAT](#page-1714-0) ステップ (1681 ページ)によって作成されます。

注*:* パーセントの計算は、その結果に 100 を掛けません。PROC REPORT はその結 果を PERCENT.出力形式で印刷するためです。

```
libname proclib
'SAS-library';
options nodate pageno=1 linesize=64
```

```
 pagesize=60 fmtsearch=(proclib);
```

```
ods html close;
ods listing;
proc report data=grocery noheader;
   column sector department sales
          Sctrpct sales=Salespct;
  define sector / 'Sector' group
                        format=$sctrfmt.;
   define department / group format=$deptfmt.;
  define sales / analysis sum
                       format=dollar9.2 ;
   define sctrpct / computed
                       format=percent9.2 ;
  define salespct / pctsum format=percent9.2;
   compute before;
      line ' ';
      line @16 'Total for all stores is '
          sales.sum dollar9.2;
      line ' ';
      line @29 'Sum of' @40 'Percent'
          @51 'Percent of';
      line @6 'Sector' @17 'Department'
          @29 'Sales'
           @40 'of Sector' @51 'All Stores';
      line @6 55*'=';
     line ' ';
   endcomp;
   break before sector / summarize ul;
   compute before sector;
      sctrtot=sales.sum;
      sctrpct=sales.sum/sctrtot;
   endcomp;
   compute sctrpct;
      sctrpct=sales.sum/sctrtot;
   endcomp;
  break after sector/skip;
  where sector contains 'n';
  title 'Report for Northeast and Northwest Sectors';
run;
ods listing close;
```
<span id="page-1710-0"></span>ログ *55.3* 一時変数を含むレポート

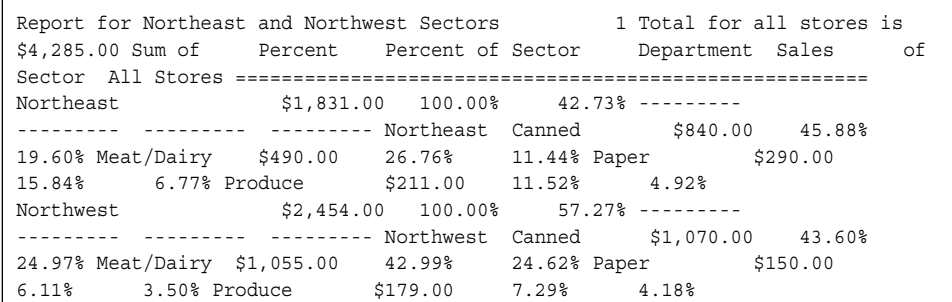

PROC REPORT によるこのレポートの作成方法についての説明は、次のとおりです。

- 1. PROC REPORT は、データ(Sector と Department はグループ変数です)をまとめ、 各詳細行、レポートの始めのブレーク、各グループの前のブレーク、および各グル ープの後のブレークに対し統計量(Sales.sum と Sales.pctsum)を計算することによ り、レポートの作成を開始します。
- 2. PROC REPORT は、一時変数 Sctrtot を欠損値に初期化します。(次の図を参照)。

図 *55.20* 初期化された一時変数

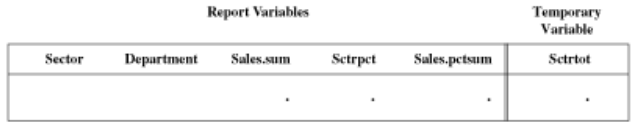

3. この PROC REPORT ステップには COMPUTE BEFORE ステートメントが含まれて いるため、プロシジャはレポートの始めのブレークに対し予備要約行を構成しま す。この予備要約行には、統計量(Sales.sum と Sales.pctsum)と計算変数 (Sctrpct)に対する値が含まれます。

このブレークで、Sales.sum は全店舗の売上で、Sales.pctsum はこれらの売上が全 店舗に対して表すパーセント(100%)です。PROC REPORT は、これらの統計量の 値をレポート作成プロセスの開始時に計算された統計量から取得します。

Sctrpct の値は、対応する計算ブロックのステートメントの実行から取得されます。 Sctrtot の値が欠損しているため、PROC REPORT は Sctrpct の値を計算できませ ん。そのため、(この場合は印刷されない)予備要約行のこの変数にも欠損値が含 まれています(次の図を参照)。(次の図を参照)。

COMPUTE BEFORE ブロックのステートメントは、変数を変えることはありません。 そのため、最終要約行は、予備要約行と同じです。

注*:* COMPUTE BEFORE ステートメントは、レポートの始めにブレークを作成しま す。RBREAK ステートメントを使用する必要はありません。

図 *55.21* レポートの始めのブレークの予備*/*最終要約行

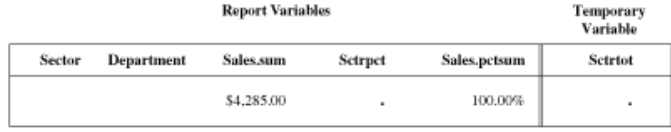

4. SUMMARIZE オプションを指定した RBREAK ステートメントがプログラムに含ま れていないため、PROC REPORT は最終要約行をレポートに書き込みません。か わりに LINE ステートメントを使用して、Sales.sum の値を文に組み込むカスタマイ ズされた要約を書き込み、カスタマイズされた列ヘッダーを書き込みます。(PROC

REPORT ステートメントの NOHEADER オプションは、カスタマイズされた要約の 前に表示されるデフォルト列ヘッダーを非表示にします)。

5. 次に、PROC REPORT はオブザベーションの最初のグループの前のブレークに対 して予備要約行を構成します。(このブレークは BREAK ステートメントの SUMMARIZE オプションを使用し、計算ブロックが割り当てられています。これら の条件のうちいずれかが要約行を生成します)。予備要約行には、ブレーク変数 (Sector)、統計量(Sales.sum と Sales.pctsum)、計算変数(Sctrpct)に対する値が含ま れています。このブレークでは、Sales.sum は 1 つのセクタ(北東セクタ)の売上で す。PROC REPORT は Sector、Sales.sum、Sales.pctsum の値をレポート作成プロセ スの開始時に計算された統計量から取得します。

Sctrpct の値は、対応する計算ブロックのステートメントを実行することにより取得さ れます。Sctrtot の値がまだ欠損しているため、PROC REPORT は Sctrpct の値を 計算できません。そのため、予備要約行では、Sctrpct に欠損値が含まれていま す。(次の図を参照)。

```
図 55.22 オブザベーションの最初のグループの前のブレークに対する予備要約行
```
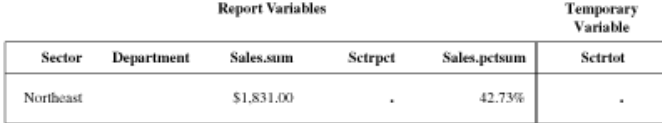

- 6. PROC REPORT は、COMPUTE BEFORE SECTOR 計算ブロックのステートメント を実行することにより、要約行の最終バージョンを作成します。これらのステートメ ントは、Sector の値が変わるたびに一度実行します。
	- 最初のステートメントは、レポートのその部分で 1 つの Sector の合計売上を表 す Sales.sum の値を変数 Sctrtot に割り当てます。
	- 2 番目のステートメントは、Sctrtot の新しい値から Sctrpct を再計算することに よって要約行を完了します。次の表に、最終要約行を示します。
	- 注*:* この例では、最終要約行の Sctrpct の値を再計算する必要があります。再計 算しない場合、Sctrpct の値は欠損値になります。COMPUTE Sctrpct ブロック の実行時点で Sctrtot の値が欠損値であるためです。
	- 図 *55.23* オブザベーションの最初のグループの前のブレークに対する最終要約行

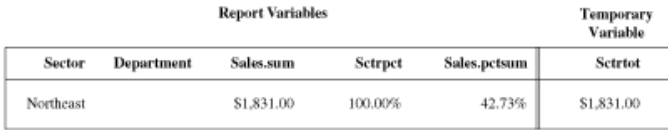

- 7. プログラムには SUMMARIZE オプションが指定されている BREAK BEFORE ス テートメントが含まれているため、PROC REPORT は最終要約行をレポートに書き 込みます。BREAK ステートメントの UL オプションは、要約行に下線を引きます。
- 8. これで、PROC REPORT は最初のレポート行の作成を開始できます。すべてのレ ポート変数は欠損値に初期化されます。一時変数の値は変わりません。次の表 に、この時点での最初の詳細行を示します。

#### 図 *55.24* 値が初期化された最初の詳細行

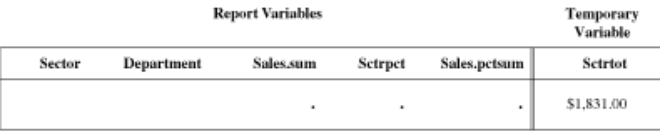

9. 次の図に、行の最初の 3 列の構造を示します。PROC REPORT は、行の値を左か ら右に入力します。値は、レポート作成プロセスの開始時に計算された統計量から 取得されます。

図 *55.25* 左から右への値の入力

|           |            | <b>Report Variables</b> |         |              | Temporary<br>Variable        |
|-----------|------------|-------------------------|---------|--------------|------------------------------|
| Sector    | Department | <b>Sales.sum</b>        | Setrpet | Sales.pctsum | Setrtot                      |
| Northeast |            | ٠                       | ٠       | ٠            | \$1,831.00                   |
|           |            | <b>Report Variables</b> |         |              | <b>Temporary</b><br>Variable |
| Sector    | Department | <b>Sales.sum</b>        | Setrpet | Sales.pctsum | <b>Setriot</b>               |
| Northeast | Canned     | $\blacksquare$          | ٠       | ٠            | \$1,831.00                   |
|           |            |                         |         |              |                              |

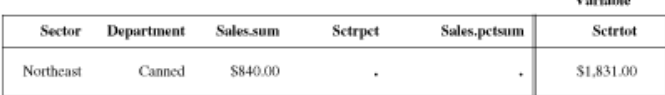

10. レポートの次の列には、計算変数 Sctrpct が含まれます。この列に達すると、 PROC REPORT は Sctrpct に割り当てられている計算ブロックのステートメントを実 行します。このステートメントは、この部門が占めるセクタの売上合計のパーセント を計算します。

sctrpct=sales.sum/sctrtot;

行は次の図のようになります。

図 *55.26* 最初の計算変数が追加された最初の詳細行

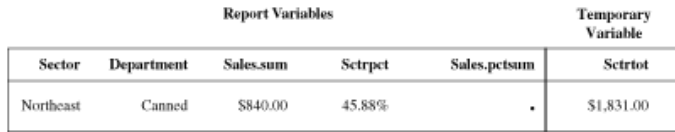

11. レポートの次の列には、統計量 Sales.pctsum が含まれます。PROC REPORT はこ の値を、レポート作成プロセスの開始時に作成された統計量から取得します。最 初の詳細行はこれで完了です。(次の図を参照)。

#### 図 *55.27* 最初の完了詳細行

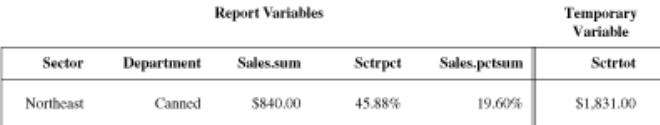

- 12. PROC REPORT は詳細行をレポートに書き込みます。グループの詳細行ごとにス テップ 8、9、10、11、12 を繰り返します。
- 13. グループの最後の詳細行をレポートに書き込んだ後、PROC REPORT はデフォル トグループ要約を構成します。計算ブロックがこのブレークに割り当てられておら ず、BREAK AFTER ステートメントに SUMMARIZE オプションが含まれていない ため、PROC REPORT は要約行を構成しません。このブレークでの唯一のアクショ ンとして、BREAK AFTER ステートメントの SKIP オプションがグループの最後の 詳細行の後にブランク行を書き込みます。
- 14. これで、ブレーク変数の値が **Northeast** から **Northwest** に変わります。PROC REPORT は、このオブザベーショングループの前のブレークに対し予備要約行を 構成します。行の始めに、ROC REPORT はすべてのレポート変数を欠損値に初

期化しますが、一時変数の値は保持します。次に、ブレーク変数(Sector)、統計量 (Sales.sum と Sales.pctsum)、計算変数(Sctrpct)に対する適切な値を含む予備要約 行を入力します。このブレークで、Sales.sum は北西セクタの売上です。COMPUTE BEFORE Sector ブロックが未実行のため、Sctrtot の値は北東セクタの値である \$1,831.00 のままです。そのため、PROC REPORT がこの予備要約行の Sctrpct に 対して計算する値は、正しくありません。(次の図を参照)。このブレークの計算ブロ ックのステートメントは正しい値を計算します(次のステップを参照)。

図 *55.28* オブザベーションの *2* 番目のグループの前のブレークに対する予備要約行

|               | <b>Report Variables</b> |            |         |              |            |
|---------------|-------------------------|------------|---------|--------------|------------|
| <b>Sector</b> | Department              | Sales.sum  | Setrpet | Sales.pctsum | Setrtot    |
| Northwest     |                         | \$2,454.00 | 134.00% | 57.27%       | \$1,831.00 |

注意*:*

- 結果が正しくなるように、ブレーク行の計算変数の値を同期します。 PROC REPORT ステップがそのブレークに割り当てられている計算ブロックの Sctrpct を再計算 しない場合、最終要約行の値は要約行のその他の値と同期されず、レポート は正しくなくなります。
- 15. PROC REPORT は、COMPUTE BEFORE Sector 計算ブロックのステートメントを 実行することによって、要約行の最終バージョンを作成します。これらのステートメ ントは、Sector の値が変わるたびに一度実行します。
	- 最初のステートメントは、レポートのその部分で 1 つの北西セクタの売上を表 す Sales.sum の値を変数 Sctrtot に割り当てます。
	- 2 番目のステートメントは、Sctrtot の新しい適切な値から Sctrpct を再計算する ことによって要約行を完了します。次の表に、最終要約行を示します。

図 *55.29* オブザベーションの *2* 番目のグループの前のブレークに対する最終要約行

| <b>Report Variables</b> |            |            |         |              | <b>Temporary</b><br>Variable |  |
|-------------------------|------------|------------|---------|--------------|------------------------------|--|
| Sector                  | Department | Sales.sum  | Setrpet | Sales.pctsum | Setrtot                      |  |
| Northwest               |            | \$2,454.00 | 100,00% | 57.27%       | \$2,454.00                   |  |

プログラムには SUMMARIZE オプションが指定されている BREAK BEFORE ス テートメントが含まれているため、PROC REPORT は最終要約行をレポートに書き 込みます。BREAK ステートメントの UL オプションは、要約行に下線を引きます。

16. これで、PROC REPORT はこのオブザベーショングループの最初の行の作成を開 始できます。入力データセットのすべてのオブザベーションが処理されるまで、ステ ップ 8 から 16 まで(最後のオブザベーショングループについてはステップ 14 まで) が繰り返されます。

# 例**: REPORT** プロシジャ

# 例 **1:** 変数の選択とレポートの要約行の作成

要素**:** PROC REPORT ステートメントオプション COLUMN ステートメント

RBREAK ステートメントオプション AFTER STYLE= **SUMMARIZE** 

<span id="page-1714-0"></span>他の要素**:** LIBNAME statement PROC FORMAT ステートメント DATA ステップ OPTIONS ステートメント FORMAT statement WHERE statement TITLE statement

### 詳細

この例では、永久データセットと永久出力形式を使用して、次を含むレポートを作成し ます。

- オブザベーションごとに 1 行
- レポート全体のデフォルト要約

# プログラム

```
libname proclib 'SAS-library';
data grocery;
  input Sector $ Manager $ Department $ Sales @@;
   datalines;
se 1 np1 50 se 1 p1 100 se 1 np2 120 se 1 p2 80
se 2 np1 40 se 2 p1 300 se 2 np2 220 se 2 p2 70
nw 3 np1 60 nw 3 p1 600 nw 3 np2 420 nw 3 p2 30
nw 4 np1 45 nw 4 p1 250 nw 4 np2 230 nw 4 p2 73
nw 9 np1 45 nw 9 p1 205 nw 9 np2 420 nw 9 p2 76
sw 5 np1 53 sw 5 p1 130 sw 5 np2 120 sw 5 p2 50
sw 6 np1 40 sw 6 p1 350 sw 6 np2 225 sw 6 p2 80
ne 7 np1 90 ne 7 p1 190 ne 7 np2 420 ne 7 p2 86
ne 8 np1 200 ne 8 p1 300 ne 8 np2 420 ne 8 p2 125
;
proc format library=proclib;
   value $sctrfmt 'se' = 'Southeast'
                  'ne' = 'Northeast'
                  'nw' = 'Northwest'
                  'sw' = 'Southwest';
   value $mgrfmt '1' = 'Smith' '2' = 'Jones'
                 '3' = 'Reveiz' '4' = 'Brown'
                 '5' = 'Taylor' '6' = 'Adams'
                 '7' = 'Alomar' '8' = 'Andrews'
                 '9' = 'Pelfrey';
    value $deptfmt 'np1' = 'Paper'
                  'np2' = 'Canned'
                  'p1' = 'Meat/Dairy'
                  'p2' = 'Produce';
```

```
run;
options fmtsearch=(proclib);
proc report data=grocery;
    column manager department sales;
    rbreak after / summarize style=[font_weight=bold];
    where sector='se';
    format manager $mgrfmt. department $deptfmt.
           sales dollar11.2;
    title 'Sales for the Southeast Sector';
    title2 "for &sysdate";
run;
```
#### プログラムの説明

**PROCLIB** ライブラリを宣言します。 PROCLIB ライブラリを使用して、ユーザーが作成し た出力形式を保存します。

libname proclib '*SAS-library*';

**GROCERY** データセットを作成します。 GROCERY には、Grocery Mart チェーンの 8 つ の店舗の 1 日の売上が含まれています。オブザベーションにはそれぞれ 1 つの店舗 の 1 つの部門に対する 1 日の売上データが含まれています。

```
data grocery;
   input Sector $ Manager $ Department $ Sales @@;
   datalines;
se 1 np1 50 se 1 p1 100 se 1 np2 120 se 1 p2 80
se 2 np1 40 se 2 p1 300 se 2 np2 220 se 2 p2 70
nw 3 np1 60 nw 3 p1 600 nw 3 np2 420 nw 3 p2 30
nw 4 np1 45 nw 4 p1 250 nw 4 np2 230 nw 4 p2 73
nw 9 np1 45 nw 9 p1 205 nw 9 np2 420 nw 9 p2 76
sw 5 np1 53 sw 5 p1 130 sw 5 np2 120 sw 5 p2 50
sw 6 np1 40 sw 6 p1 350 sw 6 np2 225 sw 6 p2 80
ne 7 np1 90 ne 7 p1 190 ne 7 np2 420 ne 7 p2 86
ne 8 np1 200 ne 8 p1 300 ne 8 np2 420 ne 8 p2 125
;
```
出力形式**\$SCTRFMT.**、**\$MGRFMT.**、**\$DEPTFMT.**を作成します。 PROC FORMAT は、 Sector、Manage、Department に対し永久出力形式を作成します。LIBRARY=オプショ ンは、出力形式が後続の SAS セッションで使用できるように永久保管場所を指定しま す。これらの出力形式は、このセッション全体にわたって例に使用されます。

```
proc format library=proclib;
   value $sctrfmt 'se' = 'Southeast'
                   'ne' = 'Northeast'
                   'nw' = 'Northwest'
                   'sw' = 'Southwest';
    value $mgrfmt '1' = 'Smith' '2' = 'Jones'
                  '3' = 'Reveiz' '4' = 'Brown'
                  '5' = 'Taylor' '6' = 'Adams'
                  '7' = 'Alomar' '8' = 'Andrews'
                  '9' = 'Pelfrey';
```

```
 value $deptfmt 'np1' = 'Paper'
                 'np2' = 'Canned'
                'p1' = 'Meat/Dairy'
                 'p2' = 'Produce';
```
run;

出力形式検索ライブラリを指定します。 SAS システムオプション FMTSEARCH=は、出力 形式の検索に使用される検索パスに SAS ライブラリ PROCLIB を追加します。

options fmtsearch=(proclib);

レポートオプションを指定します。 デフォルトでは、REPORT ウィンドウなしで REPORT プ ロシジャが実行され、その出力が空いている出力先に送信されます。

proc report data=grocery;

レポート列を指定します。 レポートには、Manager、Department および Sales に対する列 が含まれています。これらの変数に対し DEFINE ステートメントがないため、PROC REPORT は表示変数として文字変数(Manager と Department)を、合計統計量の計算 に使用される分析変数として数値変数(Sales)を使用します。

column manager department sales;

レポートの要約を作成します。 RBREAK ステートメントは、レポートの最後にデフォルト 要約を作成します。SUMMARIZE はレポートのすべてのオブザベーションに対する Sales の値を合計します。STYLE=は、要約値を太字にするために使用します。

rbreak after / summarize style=[font\_weight=bold];

処理するオブザベーションを選択します。 WHERE ステートメントは、南東セクタの店舗の オブザベーションのみレポートに選択します。

where sector='se';

レポート列をフォーマットします。 FORMAT ステートメントはレポートで使用する出力形式 を割り当てます。FORMAT ステートメントは、データセット変数とのみ使用できます。

 format manager \$mgrfmt. department \$deptfmt. sales dollar11.2;

タイトルを指定します。 SYSDATE は、SAS ジョブまたは SAS セッション開始時に日付を 返す自動マクロ変数です。TITLE2 ステートメントは、マクロ変数が解決するように一 重引用符ではなく二重引用符を使用します。

```
 title 'Sales for the Southeast Sector';
   title2 "for &sysdate";
run;
```
出力**:**出力**:HTML**

アウトプット *55.1* 変数の選択とレポートの要約行の作成

# **Sales for the Southeast Sector** for 03MAY14

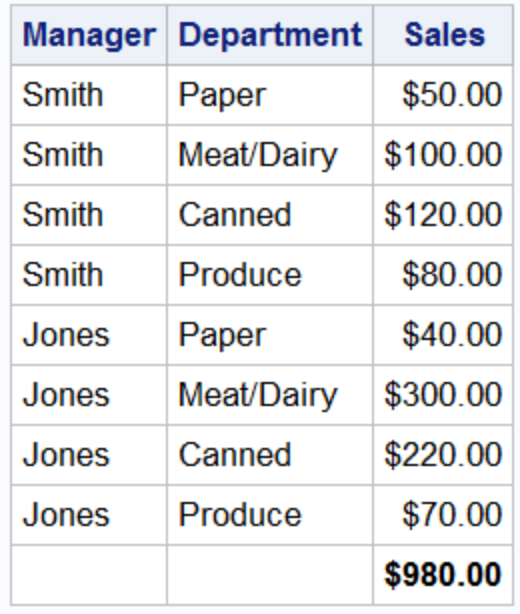

# 例 **2:** レポートでの行の並べ替え

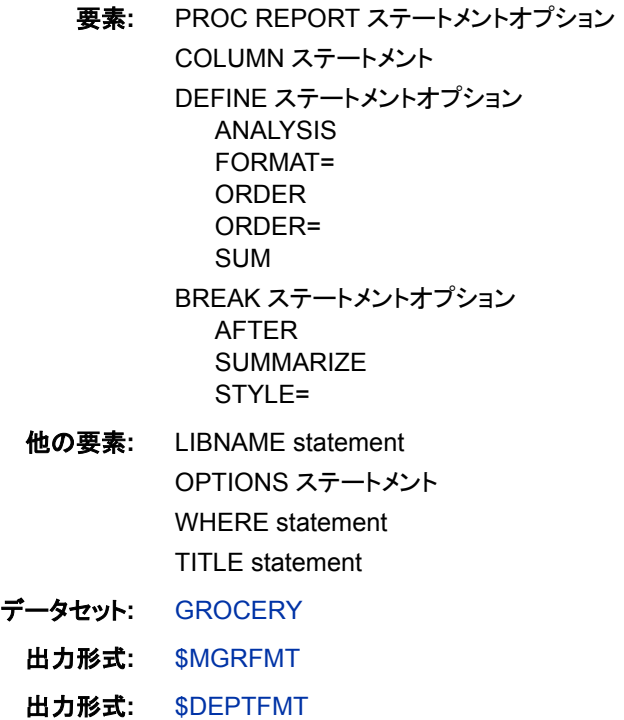

## 詳細

この例では、次を行います。

- Manager のフォーマットされた値と Department の内部値によって行をアルファベッ ト順に調整する(非生鮮商品を販売する 2 つの部門の売上が生鮮商品を販売する 2 つの部門の売上の前に来るように)
- デフォルトの列幅および列間のスペースを制御する
- マネージャごとに売上のデフォルト要約を作成する
- レポート全体の売上のカスタマイズされた要約を作成する

## プログラム

libname proclib '*SAS-library*'; options fmtsearch=(proclib); proc report data=grocery; column manager department sales; define manager / order order=formatted format=\$mgrfmt.; define department / order order=internal format=\$deptfmt.; define sales / analysis sum format=dollar7.2; break after manager / summarize style=[font\_style=italic]; where sector='se'; title 'Sales for the Southeast Sector'; run;

# プログラムの説明

**PROCLIB** ライブラリを宣言します。 PROCLIB ライブラリを使用して、ユーザーが作成し た出力形式を保存します。

libname proclib '*SAS-library*';

出力形式検索ライブラリを指定します。 SAS システムオプション FMTSEARCH=は、出力 形式の検索に使用される検索パスに SAS ライブラリ PROCLIB を追加します。

options fmtsearch=(proclib);

レポートオプションを指定します。 デフォルトでは、PROC REPORT は REPORT ウィンド ウを使用せずに実行され、出力は開いている出力先に送信されます。

proc report data=grocery;

レポート列を指定します。 レポートには、Manager、Department および Sales に対する列 が含まれています。

column manager department sales;

並べ替え順序変数を定義します。 DEFINE ステートメントで ORDER オプションが指定さ れているすべての変数の値によって、レポートの行の順序が決定されます。このレポ ートで PROC REPORT は最初に Manager の値(これが COLUMN ステートメントの最 初の変数のため)、次に Department の値によって行を調整します。ORDER=は変数の 並べ替え順序を指定します。このレポートは Manager の出力適用値と Department の 内部値(np1、np2、p1、p2)に従って行を調整します。FORMAT=で、レポートに使用す る出力形式を指定します。

 define manager / order order=formatted format=\$mgrfmt.; define department / order order=internal format=\$deptfmt.;

分析変数を定義します。 Sum は、現在の行によって表されるすべてのオブザベーション に対する合計統計量を計算します。このレポートで、行はそれぞれ 1 つのオブザベー ションだけを表します。そのため、Sum 統計量は、入力データセットのそのオブザベー ションの Sales の値と同じになります。このレポートで Sales を分析変数として使用する と、各グループおよびレポートの最後で値を要約できます。

define sales / analysis sum format=dollar7.2;

レポートの要約を作成します。 この BREAK ステートメントは、各マネージャの最終行の 後にデフォルト要約を作成します。PROC REPORT は、Sales が Sum 統計量の計算に 使用される分析変数であるため、各マネージャに対する Sales の値を合計します。 SKIP は要約行の後にブランク行を書き込みます。

 break after manager / summarize style=[font\_style=italic];

処理するオブザベーションを選択します。 WHERE ステートメントは、南東セクタの店舗の オブザベーションのみレポートに選択します。

where sector='se';

タイトルを指定します。

 title 'Sales for the Southeast Sector'; run;

## 出力**:**出力**:HTML**

アウトプット *55.2* レポートでの行の並べ替え

# **Sales for the Southeast Sector**

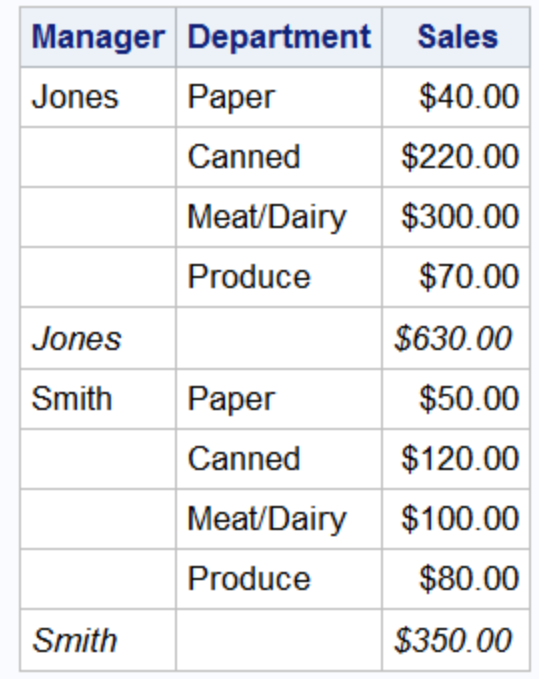

# 例 **3:** 別名を使用し、同一変数に複数の統計量を求める

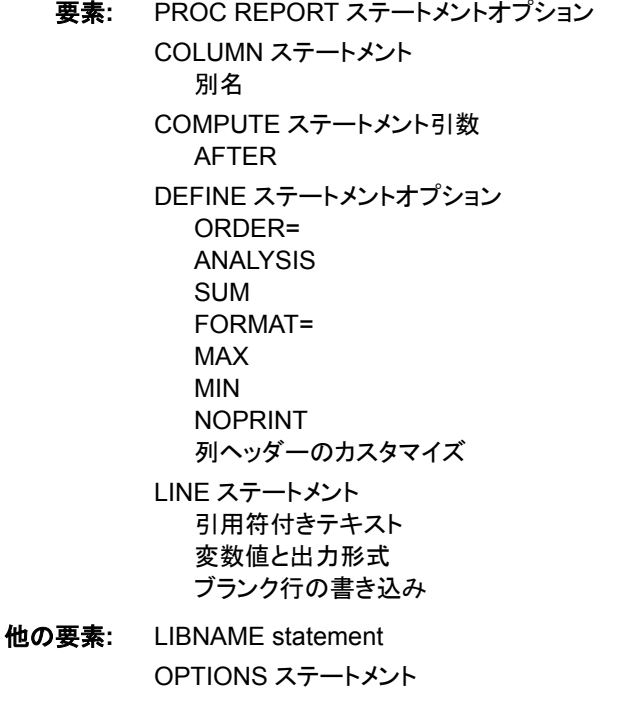

WHERE statement TITLE statement 自動マクロ変数 **SYSDATE** 

データセット**:** [GROCERY](#page-1715-0)

出力形式**:** [\\$MGRFMT](#page-1715-0)

出力形式**:** [\\$DEPTFMT](#page-1715-0)

#### 詳細

このレポートの最後のカスタマイズされた要約には、南東セクタの店舗の全部門に関 して売上の最小値と最大値が表示されます。これらの値を決定するため、PROC REPORT はレポートの各行の売上の MIN および MAX 統計量が必要になります。た だし、レポートを簡潔にするため、これらの統計量の表示は非表示になります。

## プログラム

```
libname proclib 'SAS-library';
options fmtsearch=(proclib);
proc report data=grocery;
    column manager department sales
          sales=salesmin
           sales=salesmax;
    define manager / order
                     order=formatted
                     format=$mgrfmt.
                     'Manager';
   define department / order
                     order=internal
                     format=$deptfmt.
                     'Department';
    define sales / analysis sum format=dollar7.2 'Sales';
    define salesmin / analysis min noprint;
    define salesmax / analysis max noprint;
compute after;
       line 'Departmental sales ranged from'
            salesmin dollar7.2 " " 'to' " " salesmax dollar7.2;
    endcomp;
    where sector='se';
   title 'Sales for the Southeast Sector';
   title2 "for &sysdate";
run;
```
## プログラムの説明

**PROCLIB** ライブラリを宣言します。 PROCLIB ライブラリを使用して、ユーザーが作成し た出力形式を保存します。

libname proclib '*SAS-library*';

出力形式検索ライブラリを指定します。 SAS システムオプション FMTSEARCH=は、出力 形式の検索に使用される検索パスに SAS ライブラリ PROCLIB を追加します。

options fmtsearch=(proclib);

レポートオプションを指定します。 デフォルトでは、PROC REPORT は REPORT ウィンド ウを使用せずに実行され、出力は開いている出力先に送信されます。

proc report data=grocery;

レポート列を指定します。 レポートには Manager と Department の列が含まれています。 Sales の 3 列も含まれています。列指定 SALES=SALESMIN と SALES=SALESMAX は、Sales の別名を作成します。これらの別名によって 3 つの列のそれぞれに対し別 の Sales の定義を使用できます。

```
 column manager department sales
        sales=salesmin
        sales=salesmax;
```
並べ替え順序変数を定義します。 DEFINE ステートメントで ORDER オプションが指定さ れているすべての変数の値によって、レポートの行の順序が決定されます。このレポ ートで PROC REPORT は最初に Manager の値(これが COLUMN ステートメントの最 初の変数のため)、次に Department の値によって行を調整します。ORDER=オプショ ンは変数の並べ替え順序を指定します。このレポートは、Manager の値をフォーマット された値によって調整し、Department の値を内部値(np1、np2、p1、p2)によって調整し ます。FORMAT=で、レポートに使用する出力形式を指定します。引用符内のテキスト は列ヘッダーを指定します。

```
 define manager / order
                  order=formatted
                   format=$mgrfmt.
                   'Manager';
 define department / order
                  order=internal
                   format=$deptfmt.
                   'Department';
```
分析変数を定義します。 レポートの行の分析変数の値は、関連付けられている統計量 の値(この場合は Sum)で、行によって表されるすべてのオブザベーションに対して計 算されます。詳細レポートの各行は 1 つのオブザベーションだけを表します。そのた め、Sum 統計量は、入力データセットのそのオブザベーションの Sales の値と同じにな ります。

define sales / analysis sum format=dollar7.2 'Sales';

要約で使用する追加の分析変数を定義します。 これらの DEFINE ステートメントでは、分 析変数 Sales の MIN 統計量と MAX 統計量に対し別の列を作成するため COLUMN からの別名を使用します。NOPRINT はこれらの統計量の印刷を行いません。PROC REPORT は列のこれらの値を印刷しませんが、これらの値にアクセスして要約に印刷 できます。

 define salesmin / analysis min noprint; define salesmax / analysis max noprint;

カスタマイズした要約を作成します。 この COMPUTE ステートメントは、レポートの最後に 実行する計算ブロックを開始します。LINE ステートメントは引用符で囲まれたテキス ト、Salesmin の値(DOLLAR7.2 出力形式)、引用符で囲まれたスペース、引用符で囲

まれたテキスト"to"、スペース、Salesmax(DOLLAR7.2 出力形式)を書き込みます .(プ ログラムは、変数をその別名によって参照する必要があります)ENDCOMP ステートメ ントは計算ブロックを終了します。

```
compute after;
       line 'Departmental sales ranged from'
            salesmin dollar7.2 " " 'to' " " salesmax dollar7.2;
    endcomp;
```
処理するオブザベーションを選択します。 WHERE ステートメントは、南東セクタの店舗の オブザベーションのみレポートに選択します。

where sector='se';

タイトルを指定します。 SYSDATE は、SAS ジョブまたは SAS セッション開始時に日付を 返す自動マクロ変数です。TITLE2 ステートメントは、マクロ変数が解決するように一 重引用符ではなく二重引用符を使用します。

```
 title 'Sales for the Southeast Sector';
   title2 "for &sysdate";
run;
```
出力**:**出力**:HTML**

アウトプット *55.3* 別名を使用し、同一変数に複数の統計量を求める

# **Sales for the Southeast Sector** for 27MAY14

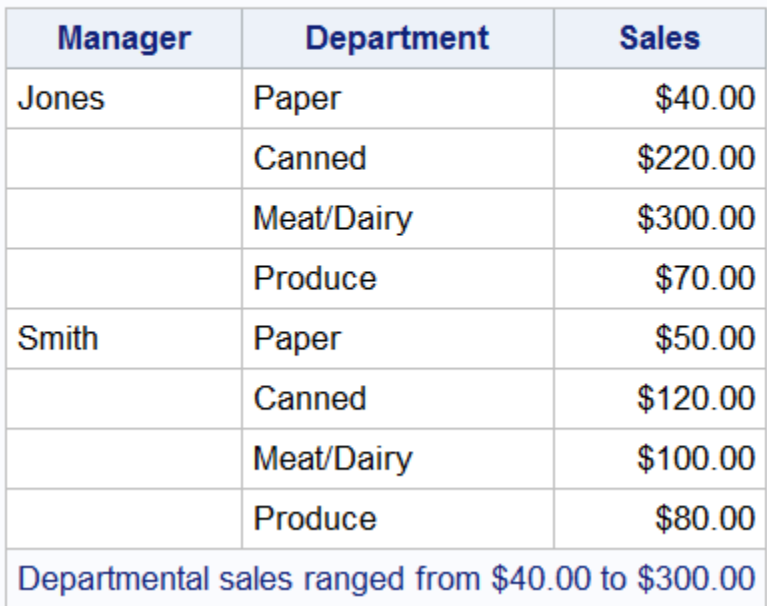

# 例 **4: 1** つの変数に複数の統計量を表示する

要素**:** PROC REPORT ステートメントオプション COLUMN ステートメント

積み上げ変数の統計量の指定

DEFINE ステートメントオプション FORMAT= **GROUP** 

他の要素**:** LIBNAME statement OPTIONS ステートメント TITLE statement

データセット**:** [GROCERY](#page-1715-0)

出力形式**:** [\\$MGRFMT](#page-1715-0)

### 詳細

この例のレポートでは、各マネージャの店舗の売上に対する 6 つの統計量を表示しま す。

## プログラム

libname proclib '*SAS-library*'; options fmtsearch=(proclib); proc report data=grocery; column sector manager (Sum Min Max Range Mean Std), sales; define manager / group format=\$mgrfmt.; define sector / group format=\$sctrfmt.; define sales / format=dollar11.2 ; title 'Sales Statistics for All Sectors'; run;

## プログラムの説明

**PROCLIB** ライブラリを宣言します。 PROCLIB ライブラリを使用して、ユーザーが作成し た出力形式を保存します。

libname proclib '*SAS-library*';

出力形式検索ライブラリを指定します。 SAS システムオプション FMTSEARCH=は、出力 形式の検索に使用される検索パスに SAS ライブラリ PROCLIB を追加します。

options fmtsearch=(proclib);

#### レポートオプションを指定します。

proc report data=grocery;

レポート列を指定します。 この COLUMN ステートメントは、Sector、Manager、および Sales と関連付けられている 6 つの統計量のそれぞれに対する列を作成します。

column sector manager (Sum Min Max Range Mean Std), sales;

グループ変数と分析変数を定義します。 このレポートでは、Sector と Manager がグループ 変数です。レポートの各詳細行に、グループ変数の値が同じすべてのオブザベーショ

ンに関する情報がまとめられます。FORMAT=で、レポートに使用する出力形式を指 定します。

```
 define manager / group format=$mgrfmt.;
 define sector / group format=$sctrfmt.;
 define sales / format=dollar11.2 ;
```
## タイトルを指定します。

 title 'Sales Statistics for All Sectors'; run;

## 出力**:**出力**:HTML**

アウトプット *55.4 1* つの変数に複数の統計量を表示する

# **Sales Statistics for All Sectors**

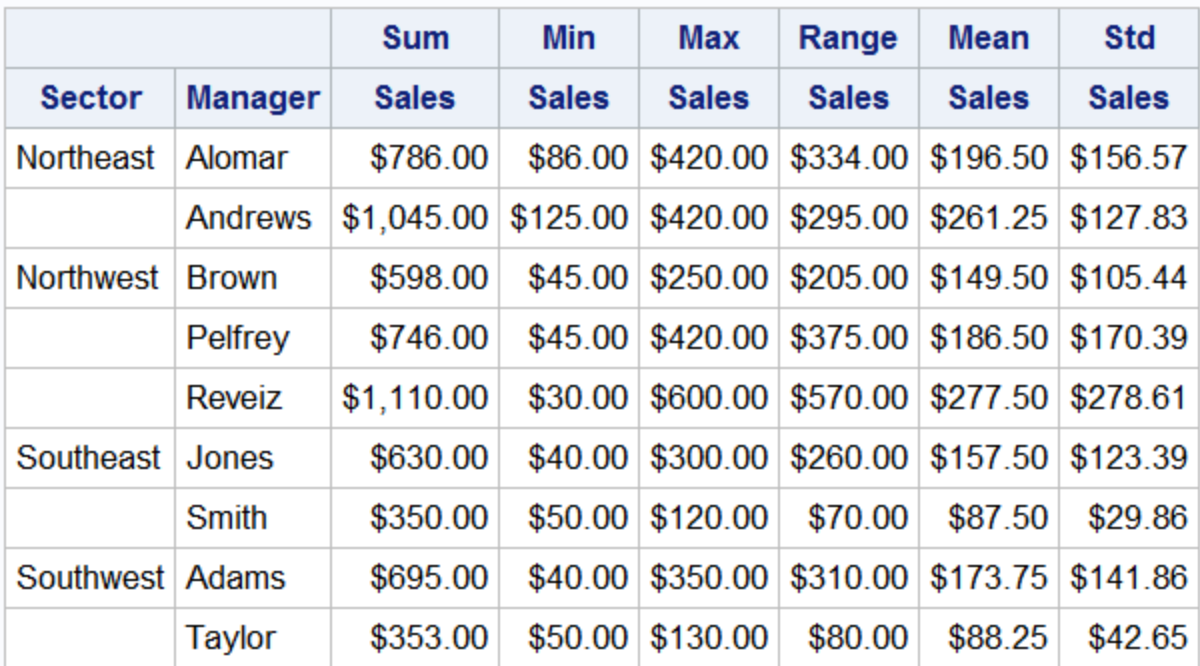

# 例 **5:** 複数のオブザベーションをレポートの **1** 行にまとめる

要素**:** PROC REPORT ステートメントオプション COLUMN ステートメント DEFINE ステートメントオプション ANALYSIS **GROUP** SUM FROMAT= BREAK ステートメントオプション AFTER SUMMARIZE SUPPRESS

CALL DEFINE ステートメント COMPUTE ステートメント引数 AFTER CALL DEFINE ステートメント LINE ステートメント 引用符付きテキスト 変数値

他の要素**:** LIBNAME statement OPTIONS ステートメント TITLE statement WHERE statement

データセット**:** [GROCERY](#page-1715-0)

出力形式**:** [\\$MGRFMT](#page-1715-0)

出力形式**:** [\\$DEPTFMT](#page-1715-0)

### 詳細

この例では、次を行う要約レポートを作成します。

- Sector と Manager の各組み合わせに関する情報をレポートの 1 行にまとめる
- セクタごとの売上のデフォルト要約を含む
- すべてのセクタの売上のカスタマイズされた要約を含む
- 詳細行と要約行で異なる売上の出力形式を使用する
- カスタマイズされた列ヘッダーを使用する

## プログラム

```
libname proclib 'SAS-library';
options fmtsearch=(proclib);
proc report data=grocery;
    column sector manager sales;
    define sector / group format=$sctrfmt.'Sector';
    define manager / group format=$mgrfmt.'Manager';
    define sales / analysis sum format=comma10.2 'Sales';
    break after sector / summarize
                         style=[font_style=italic]
                          suppress;
    compute after;
       line 'Combined sales for the northern sectors were '
            sales.sum dollar9.2 '.';
    endcomp;
    compute sales;
      if break ne ' ' then
       call define(_col_,"format","dollar11.2");
    endcomp;
    where sector contains 'n';
```
 title 'Sales Figures for Northern Sectors'; run;

## プログラムの説明

**PROCLIB** ライブラリを宣言します。 PROCLIB ライブラリを使用して、ユーザーが作成し た出力形式を保存します。

libname proclib '*SAS-library*';

出力形式検索ライブラリを指定します。 SAS システムオプション FMTSEARCH=は、出力 形式の検索に使用される検索パスに SAS ライブラリ PROCLIB を追加します。

options fmtsearch=(proclib);

レポートオプションを指定します。 デフォルトでは、PROC REPORT は REPORT ウィンド ウを使用せずに実行され、出力は開いている出力先に送信されます。

proc report data=grocery;

レポート列を指定します。 レポートには、Sector、Manager、Sales の列が含まれます。

column sector manager sales;

グループ変数と分析変数を定義します。 このレポートでは、Sector と Manager がグループ 変数です。Sales は、Sum 統計量の計算に使用される分析変数です。詳細行はそれぞ れ、すべてのグループ変数に対するフォーマットされた値の一意の組み合わせを持つ 一連のオブザベーションを表します。各詳細行の Sales の値は、グループのすべての オブザベーションに対する Sales の合計です。FORMAT=はレポートで使用する出力 形式を指定します。DEFINE ステートメントの引用符内のテキストは、列ヘッダーを指 定します。

 define sector / group format=\$sctrfmt.'Sector'; define manager / group format=\$mgrfmt.'Manager'; define sales / analysis sum format=comma10.2 'Sales';

レポートの要約を作成します。 この BREAK ステートメントは、各セクタの最終行の後に デフォルト要約を作成します。SUMMARIZE は Sales の値を要約行に書き込みます。 要約値は、セクタごとの値です。セクタの売上では、すべてのマネージャの売上を合計 します。SUPPRESS は PROC REPORT が要約行に Sector 値を表示するのを防ぎま す。要約行は、イタリック体になります。

```
 break after sector / summarize
                       style=[font_style=italic]
                       suppress;
```
カスタマイズした要約を作成します。 この計算ブロックは、レポートの最後にカスタマイズ された要約を作成します。LINE ステートメントは引用符付きテキストと Sales.sum の値 (DOLLAR9.2 出力形式)を要約に書き込みます。ENDCOMP ステートメントは計算ブ ロックを終了する必要があります。

```
 compute after;
    line 'Combined sales for the northern sectors were '
          sales.sum dollar9.2 '.';
 endcomp;
```
要約行の出力形式を指定します。 詳細行で、PROC REPORT は定義で指定された出力 形式(COMMA10.2)を持つ Sales の値を表示します。計算ブロックは、要約行の現在
の列で使用する代替出力形式を指定します。要約行は、BREAK に対するブランク 以外の値として識別されます。

```
 compute sales;
   if _break_ ne ' ' then
    call define(_col_,"format","dollar11.2");
 endcomp;
```
処理するオブザベーションを選択します。 WHERE ステートメントは、北東セクタと北西セ クタの店舗のオブザベーションだけをレポートに選択します。TITLE ステートメントはタ イトルを指定します。

```
 where sector contains 'n';
```
### タイトルを指定します。

```
 title 'Sales Figures for Northern Sectors';
run;
```
## 出力**:**出力**:HTML**

アウトプット *55.5* 複数のオブザベーションをレポートの *1* 行にまとめる

# **Sales Figures for Northern Sectors**

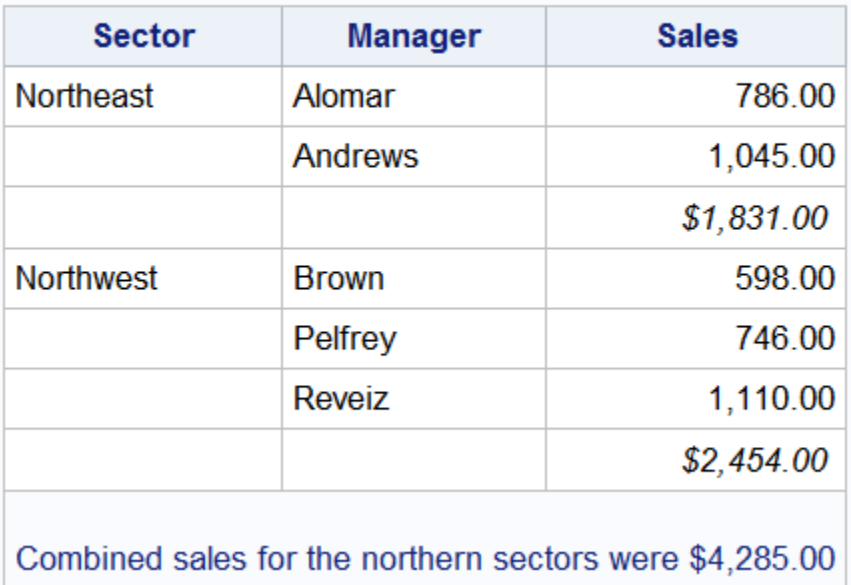

# 例 **6:** 変数の値ごとに列を作成する

要素**:** PROC REPORT ステートメントオプション SPLIT= COLUMN ステートメント 積み上げ変数 DEFINE ステートメントオプション **GROUP** ACROSS

ANALYSIS COMPUTED SUM FORMAT= COMPUTE ステートメント引数 計算変数(*report-item*) AFTER LINE ステートメント ENDCOMP ステートメント

- 他の要素**:** LIBNAME statement OPTIONS ステートメント TITLE statement WHERE statement
- データセット**:** [GROCERY](#page-1715-0)
	- 出力形式**:** [\\$SCTRFMT](#page-1715-0)
	- 出力形式**:** [\\$MGRFMT](#page-1715-0)
	- 出力形式**:** [\\$DEPTFMT](#page-1715-0)

### 詳細

この例のレポートでは、次を行います。

- 複数のオブザベーションを 1 行にまとめる
- レポートに選択される部門(生鮮品目を販売する部門)の値ごとの列を含む
- 入力データセットにない変数を含む
- 一部ブランクを含むカスタマイズされた列ヘッダーを使用する
- カスタマイズした要約で変数値を使用する

### プログラム

```
libname proclib 'SAS-library';
options fmtsearch=(proclib);
proc report data=grocery split='*';
   column sector manager department, sales perish;
    define sector / group format=$sctrfmt. 'Sector' '';
    define manager / group format=$mgrfmt. 'Manager* ';
    define department / across format=$deptfmt. 'Department';
   define sales / analysis sum format=dollar11.2 ' ';
    define perish / computed format=dollar11.2
                 'Perishable*Total';
    compute perish;
     perish = sum(\_c3, \_c4);
    endcomp;
    compute after;
             line 'Combined sales for meat and dairy : '
```

```
-c3 dollar11.2 ';
       line 'Combined sales for produce : '
            \lfloor c4 \rfloor dollar11.2 '';
       line 'Combined sales for all perishables: '
            -c5 dollar11.2 ';
          endcomp;
    where sector contains 'n'
          and (department='p1' or department='p2');
    title 'Sales Figures for Perishables in Northern Sectors';
run;
```
# プログラムの説明

**PROCLIB** ライブラリを宣言します。 PROCLIB ライブラリを使用して、ユーザーが作成し た出力形式を保存します。

libname proclib '*SAS-library*';

出力形式検索ライブラリを指定します。 SAS システムオプション FMTSEARCH=は、出力 形式の検索に使用される検索パスに SAS ライブラリ PROCLIB を追加します。

options fmtsearch=(proclib);

レポートオプションを指定します。 デフォルトでは、PROC REPORT は REPORT ウィンド ウを使用せずに実行され、出力は開いている出力先に送信されます。デフォルトの区 切り文字(/)は部門名の一部であるため、SPLIT=は区切り文字をアスタリスク(\*)として 定義します。

proc report data=grocery split='\*';

レポート列を指定します。 Department と Sales は定義する列のコンテンツを一括で決定 できるように、COLUMN ステートメントでカンマで区切られます。項目はそれぞれヘッ ダーを生成しますが、Sales のヘッダーは定義でブランクに設定されます。Sales が分 析変数であるため、その値はこれらの 2 つの変数によって作成されたセルに入力され ます。

column sector manager department, sales perish;

 define sector / group format=\$sctrfmt. 'Sector' ''; define manager / group format=\$mgrfmt. 'Manager\* ';

列変数を定義します。 PROC REPORT は、列変数 Department の各フォーマットされた 値に対し列と列ヘッダーを作成します。PROC REPORT はこれらの値によって列を並 べ替えます。PROC REPORT もこれらのすべての列にわたる列ヘッダーを生成しま す。Department に対する DEFINE ステートメントの引用符付きテキストは、このヘッダ ーをカスタマイズします。

define department / across format=\$deptfmt. 'Department';

分析変数を定義します。 Sales は、Sum 統計量の計算に使用される分析変数です。いず れの場合も、Sales の値は 1 つのグループの 1 つの部門のすべてのオブザベーション に対する Sales の合計です(この場合、値は 1 つのオブザベーションを表します)。

define sales / analysis sum format=dollar11.2 ' ';

計算変数を定義します。 COMPUTED オプションは、PROC REPORT が Perish の値を 計算する必要があることを示します。Perish と関連付けられている計算ブロックの変数 の値を計算します。

 define perish / computed format=dollar11.2 'Perishable\*Total';

計算変数の値を計算します。 この計算ブロックは、肉/乳製品部門と農産物部門の値か らの Perish の値を計算します。変数 Sales と Department がこれらの列を一括して定義 するため、PROC REPORT への値を名前によって識別することはできません。そのた め、割当ステートメントでは列番号を使用して、使用する値を明確に指定します。 PROC REPORT は Perish の値が必要となるたび、レポートのその行の 3 番目と 4 番 目の列の値を合計します。

```
 compute perish;
   perish = sum(\csc 3, \csc 4);
 endcomp;
```
カスタマイズした要約を作成します。 この計算ブロックは、レポートの最後にカスタマイズ された要約を作成します。LINE ステートメントは、指定した列に引用符付きのテキスト と変数\_C3\_、\_C4\_および\_C5\_の値(DOLLAR11.2 形式)を書き込みます。

```
 compute after;
          line 'Combined sales for meat and dairy : '
         c3 dollar11.2 ';
    line 'Combined sales for produce : '
         -c4 dollar11.2 ';
    line 'Combined sales for all perishables: '
         \lfloor c5 \rfloor dollar11.2 '';
       endcomp;
 where sector contains 'n'
       and (department='p1' or department='p2');
```
#### タイトルを指定します。

 title 'Sales Figures for Perishables in Northern Sectors'; run;

出力**:**出力**:HTML**

アウトプット *55.6* 変数の値ごとに列を作成する

# **Sales Figures for Perishables in Northern Sectors**

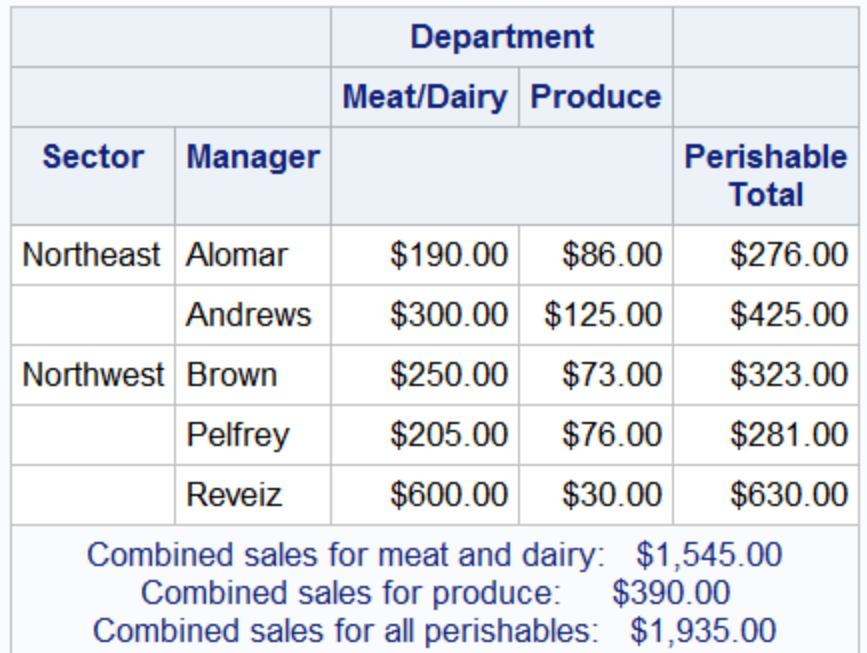

# 例 **7:** ページごとにカスタマイズされた要約を書き込む

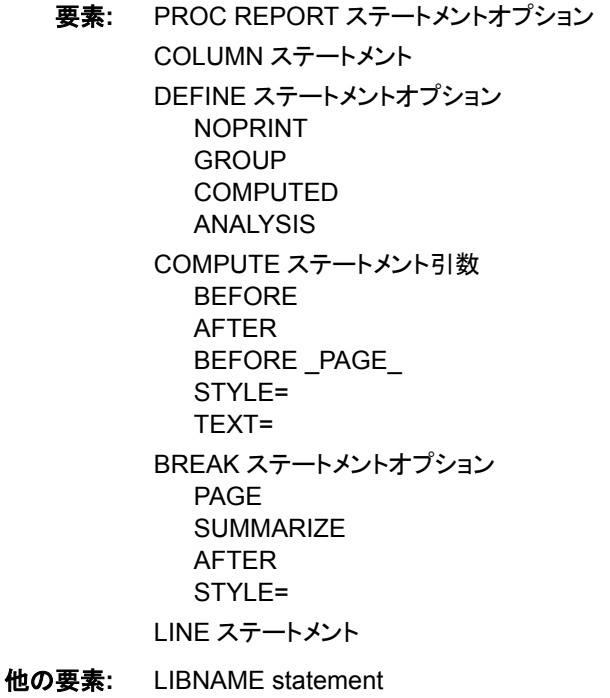

OPTIONS ステートメント

TITLE statement

- データセット**:** [GROCERY](#page-1715-0)
- 出力形式**:** [\\$SCTRFMT](#page-1715-0)
	- 出力形式**:** [\\$MGRFMT](#page-1715-0)
- 出力形式**:** [\\$DEPTFMT](#page-1715-0)

### 詳細

この例のレポートでは、各店舗に対する 1 日の売上の記録を表示します。行は、1 つ の店舗に関するすべての情報がまとめられ、店舗ごとの情報が新しいページで開始さ れるように調整されます。一部の変数が列に表示されます。その他の変数は、セクタ と店舗のマネージャを識別するページヘッダーにのみ表示されます。

各ページの上部に表示されるヘッダーは、COMPUTE ステートメントの PAGE 引数 によって作成されます。

Profit は、Sales と Department の値に基づく計算変数です。

ページの下部に表示されるテキストは、店舗の Sales の合計によって異なります。ここ では、レポートの最初の 2 ページだけを表示します。

### プログラム

```
libname proclib 'SAS-library';
options fmtsearch=(proclib);
proc report data=grocery;
    title 'Sales for Individual Stores';
    column sector manager department sales Profit;
    define sector / group noprint;
    define manager / group noprint;
    define profit / computed format=dollar11.2;
    define sales / analysis sum format=dollar11.2;
    define department / group format=$deptfmt.;
    compute profit;
       if department='np1' or department='np2'
          then profit=0.4*sales.sum;
       else profit=0.25*sales.sum;
    endcomp;
     compute before _page_ / style={just=left};
       line sector $sctrfmt. ' Sector';
       line 'Store managed by ' manager $mgrfmt.;
          endcomp;
    break after manager / summarize style=[font_style=italic] page;
    compute after manager;
       length text $ 35;
       if sales.sum lt 500 then
          text='Sales are below the target region.';
       else if sales.sum ge 500 and sales.sum lt 1000 then
```

```
 text='Sales are in the target region.';
    else if sales.sum ge 1000 then
       text='Sales exceeded goal!';
    line text $35.;
 endcomp;
 run;
```
### プログラムの説明

**PROCLIB** ライブラリを宣言します。 PROCLIB ライブラリを使用して、ユーザーが作成し た出力形式を保存します。

libname proclib '*SAS-library*';

出力形式検索ライブラリを指定します。 SAS システムオプション FMTSEARCH=は、出力 形式の検索に使用される検索パスに SAS ライブラリ PROCLIB を追加します。

options fmtsearch=(proclib);

レポートオプションを指定します。 デフォルトでは、PROC REPORT は REPORT ウィンド ウを使用せずに実行され、出力は開いている出力先に送信されます。

proc report data=grocery;

### タイトルを指定します。

title 'Sales for Individual Stores';

レポート列を指定します。 レポートには、Sector、Manager、Department、Sales、Profit の 列が含まれていますが、NOPRINT オプションは、Sector と Manager の列の印刷を行 いません。ページヘッダー(後でプログラムで作成)には、それらの値が含まれていま す。これらの変数値をページヘッダーに入力するには、Sector と Manager が COLUMN ステートメントにある必要があります。

column sector manager department sales Profit;

グループ変数、計算変数、分析変数を定義します。 このレポートでは、Sector、Manager、 Department はグループ変数です。レポートの各詳細行に、グループ変数の値が同じ すべてのオブザベーションに関する情報がまとめられます。Profit は値がプログラムの 次のセクションで計算される計算変数です。FORMAT=で、レポートに使用する出力形 式を指定します。

```
 define sector / group noprint;
 define manager / group noprint;
 define profit / computed format=dollar11.2;
 define sales / analysis sum format=dollar11.2;
 define department / group format=$deptfmt.;
```
計算変数を計算します。 利益は Sales のパーセントとして計算されます。非生鮮品目の 場合、利益は販売価格の 40%です。生鮮品目の場合、利益は 25%です。計算ブロッ クでは、計算する変数と統計量の両方を識別する複合名(Sales.sum)を持つ変数 Sales を参照する必要があります。

```
 compute profit;
    if department='np1' or department='np2'
       then profit=0.4*sales.sum;
    else profit=0.25*sales.sum;
 endcomp;
```
カスタマイズされたページヘッダーを作成します。 この計算ブロックは、PROC REPORT が タイトルを書き込んだ後に各ページの上部で実行します。現在のマネージャの店舗に 対するページヘッダーを書き込みます。LEFT オプションは LINE ステートメントのテキ ストを左寄せにします。LINE ステートメントは、変数名の直後に指定される出力形式 を持つ変数値を書き込みます。

```
 compute before _page_ / style={just=left};
 line sector $sctrfmt. ' Sector';
  line 'Store managed by ' manager $mgrfmt.;
      endcomp;
```
レポートの要約を作成します。 この BREAK ステートメントは、各マネージャの最終行の 後にデフォルト要約を作成します。SUMMARIZE は Sales の値(分析変数または計算 変数のみ)を要約行に書き込みます。PAGE オプションは、前の計算ブロックで作成さ れるページヘッダーが常に適切なマネージャに関連するように、各デフォルト要約の 後に新しいページを開始します。STYLE=オプションで、要約情報をイタリック体に設 定します。

break after manager / summarize style=[font\_style=italic] page;

カスタマイズした要約を作成します。この計算ブロックは、各マネージャに対する最後の 詳細行の後に表示される条件テキストをカスタマイズされた要約に置きます。

compute after manager;

カスタマイズされた要約テキストの長さを指定します。 LENGTH ステートメントは長さ 35 を 一時変数 TEXT に割り当てます。こうした特殊な場合、最長バージョンが最初の IF/ THEN ステートメントで表示されるため、LENGTH ステートメントは不要です。ただし LENGTH ステートメントにより、条件ステートメントの順序が変わっても、TEXT は最 長バージョンを含めるのに十分な長さになります。

length text \$ 35;

カスタマイズされた要約テキストに対し条件付きロジックを指定します。 LINE ステートメント は条件ステートメント(IF-THEN、IF-THEN/ELSE、SELECT)で使用できません。LINE ステートメントは、PROC REPORT が計算ブロックのその他すべてのステートメントを 実行するまで実行されないためです。これらの IF-THEN/ELSE ステートメントは、要約 行の Sales.sum の値に基づいて値を TEXT に割り当てます。LINE は値が発生する変 数を書き込みます

```
 if sales.sum lt 500 then
       text='Sales are below the target region.';
    else if sales.sum ge 500 and sales.sum lt 1000 then
       text='Sales are in the target region.';
    else if sales.sum ge 1000 then
      text='Sales exceeded goal!';
   line text $35.;
 endcomp;
 run;
```
出力**:**出力**:HTML**

アウトプット *55.7* ページごとにカスタマイズされた要約を書き込む

# **Sales for Individual Stores**

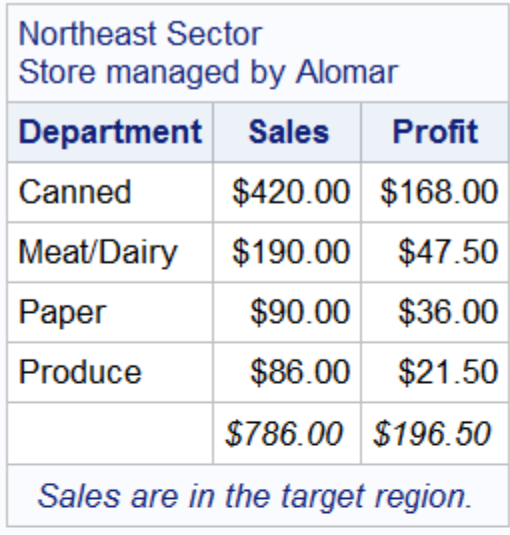

# **Sales for Individual Stores**

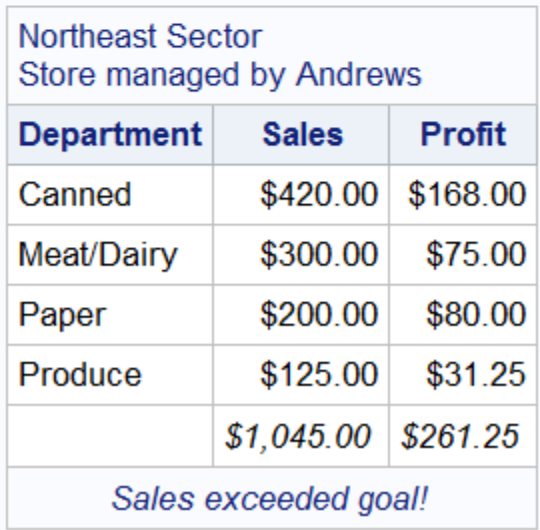

# 例 **8:** パーセントの計算

要素**:** PROC REPORT ステートメントオプション COLUMN ステートメント引数 PCTSUM SUM

- DEFINE ステートメントオプション COMPUTED STYLE(COLUMN)= **GROUP** COMPUTE ステートメントオプション **CHAR** LENGTH= RBREAK ステートメントオプション **SUMMARIZE** STYLE=
- 他の要素**:** LIBNAME statement OPTIONS ステートメント TITLE statement

データセット**:** [GROCERY](#page-1715-0)

出力形式**:** [\\$MGRFMT](#page-1715-0)

出力形式**:** [\\$DEPTFMT](#page-1715-0)

### 詳細

この例の要約レポートでは、店舗ごとの合計売上と、これらの売上の全店舗の売上に 対するパーセントを表示します。これらの列にはそれぞれ独自のヘッダーがあります。 また、1 つのヘッダーはすべての列にわたります。

レポートには、計算文字変数 COMMENT が含まれます。これは、売上率が非常に高 い店舗のフラグをオンにします。

### プログラム

```
libname proclib 'SAS-library';
options fmtsearch=(proclib);
proc report data=grocery;
   title;
    column ('Individual Store Sales as a Percent of All Sales'
            sector manager sales, (sum pctsum) comment);
    define manager / group
                     format=$mgrfmt.;
    define sector / group
                    format=$sctrfmt.;
    define sales / format=dollar11.2
                  \cdots define sum / format=dollar9.2
                 'Total Sales';
    define pctsum / 'Percent of Sales' format=percent6.;
    define comment / computed style(column)=[cellwidth=2.5in];
    compute comment / char length=40;
       if sales.pctsum gt .15 and _break_ = ' '
       then comment='Sales substantially above expectations.';
       else comment=' ';
    endcomp;
```
 rbreak after / summarize style=[font\_style=italic]; run;

## プログラムの説明

**PROCLIB** ライブラリを宣言します。 PROCLIB ライブラリを使用して、ユーザーが作成し た出力形式を保存します。

libname proclib '*SAS-library*';

出力形式検索ライブラリを指定します。 SAS システムオプション FMTSEARCH=は、出力 形式の検索に使用される検索パスに SAS ライブラリ PROCLIB を追加します。

options fmtsearch=(proclib);

レポートオプションを指定します。 データセットとその他のオプションを指定します。

```
proc report data=grocery;
    title;
```
レポート列を指定します。 COLUMN ステートメントは、引用符内のテキストをヘッダーと して使用します。ヘッダーは、ヘッダーを含む一対のかっこにすべて含まれているた め、レポートの全列にわたります。COLUMN ステートメントは、2 つの統計量 Sum と Pctsum を売上と関連付けます。Sum 統計量は、レポートの行に含まれるすべてのオ ブザベーションに対する Sales の値を合計します。Pctsum 統計量は、集計する Sales のレポートのすべてのオブザベーションに対するパーセントを示します。

 column ('Individual Store Sales as a Percent of All Sales' sector manager sales, (sum pctsum) comment);

グループ列と分析列を定義します。 このレポートでは、Sector と Manager がグループ変 数です。詳細行はそれぞれ、すべてのグループ変数に対するフォーマットされた値の 一意の組み合わせを持つ一連のオブザベーションを表します。Sales はデフォルトで、 Sum 統計量の計算に使用される分析変数です。ただし、統計量は COLUMN ステート メントで Sales と関連付けられているため、これらの統計量はデフォルトより優先されま す。FORMAT=で、レポートに使用する出力形式を指定します。引用符の間のテキスト は列ヘッダーを指定します。

```
 define manager / group
                  format=$mgrfmt.;
 define sector / group
                 format=$sctrfmt.;
 define sales / format=dollar11.2
                '';
 define sum / format=dollar9.2
              'Total Sales';
```
パーセント列と計算列を定義します。 Pctsum の DEFINE ステートメントで、列のヘッダー と出力形式を指定します。PERCENT.出力形式は、Pctsum の値を小数ではなく、パー セントで表示します。COMMENT の DEFINE ステートメントは、計算変数を定義して それを列に割り当てます。

 define pctsum / 'Percent of Sales' format=percent6.; define comment / computed style(column)=[cellwidth=2.5in];

計算変数を計算します。 COMPUTE ステートメントのオプションは、COMMENT を長さ 40 の文字変数として定義します。

compute comment / char length=40;

計算変数に対し条件付きロジックを指定します。 売上が全店舗の売上の 15%を超えたす べての店舗について、この計算ブロックは **Sales substantially above expectations** というコメントを作成します。レポートの要約行では、Pctsum の値は 100 となります。ただし、この行を例外的な売上があるとしてフラグ設定することは適切 ではありません。自動変数 BREAK によって詳細行と要約行が区別されます。詳細 行では、BREAK の値はブランクです。THEN ステートメントは Pctsum の値が 0.15 を超える詳細行でのみ実行します。

```
 if sales.pctsum gt .15 and _break_ = ' '
    then comment='Sales substantially above expectations.';
    else comment=' ';
 endcomp;
```
レポート要約を作成します。 この RBREAK ステートメントは、レポートの最後にデフォル ト要約を作成します。SUMMARIZE は要約行に Sales.sum と Sales.pctsum の値を書 き込みます。STYLE=で、要約行をイタリック体に設定します。

```
 rbreak after / summarize style=[font_style=italic];
run;
```
## 出力**:**出力**:HTML**

アウトプット *55.8* パーセントの計算

| Individual Store Sales as a Percent of All Sales |                |            |                                       |                                         |
|--------------------------------------------------|----------------|------------|---------------------------------------|-----------------------------------------|
| <b>Sector</b>                                    | <b>Manager</b> |            | <b>Total Sales   Percent of Sales</b> | comment                                 |
| Northeast                                        | Alomar         | \$786.00   | 12%                                   |                                         |
|                                                  | Andrews        | \$1,045.00 | 17%                                   | Sales substantially above expectations. |
| <b>Northwest</b>                                 | <b>Brown</b>   | \$598.00   | 9%                                    |                                         |
|                                                  | Pelfrey        | \$746.00   | 12%                                   |                                         |
|                                                  | Reveiz         | \$1,110.00 | 18%                                   | Sales substantially above expectations. |
| Southeast                                        | Jones          | \$630.00   | 10%                                   |                                         |
|                                                  | Smith          | \$350.00   | 6%                                    |                                         |
| Southwest Adams                                  |                | \$695.00   | 11%                                   |                                         |
|                                                  | Taylor         | \$353.00   | 6%                                    |                                         |
|                                                  |                | \$6,313.00 | 100%                                  |                                         |

# 例 **9: PROC REPORT** での欠損値の処理法

```
要素: PROC REPORT ステートメントオプション
       MISSING
     COLUMN ステートメント
       N 統計量
     DEFINE ステートメントオプション
       STYLE(COLUMN)=
       GROUP
     RBREAK ステートメントオプション
```
AFTER **SUMMARIZE** STYLE=

- 他の要素**:** LIBNAME statement OPTIONS ステートメント TITLE statement
- 出力形式**:** [\\$MGRFMT](#page-1715-0)

### 詳細

この例では、MISSING オプションを使用した場合と使用しない場合の、PROC REPORT でのグループ(または順序、段組み)変数の欠損値の処理方法を示します。 行ごとに N の値を比較し、レポートの最後のデフォルト要約の合計を比較すると、レポ ートの違いは明らかです。

## プログラム **–** 欠損値のないデータセット

libname proclib '*SAS-library*'; options fmtsearch=(proclib); data grocmiss; input Sector \$ Manager \$ Department \$ Sales @@; datalines; se 1 np1 50 . 1 p1 100 se . np2 120 se 1 p2 80 se 2 np1 40 se 2 p1 300 se 2 np2 220 se 2 p2 70 nw 3 np1 60 nw 3 p1 600 . 3 np2 420 nw 3 p2 30 nw 4 np1 45 nw 4 p1 250 nw 4 np2 230 nw 4 p2 73 nw 9 np1 45 nw 9 p1 205 nw 9 np2 420 nw 9 p2 76 sw 5 np1 53 sw 5 p1 130 sw 5 np2 120 sw 5 p2 50 . . np1 40 sw 6 p1 350 sw 6 np2 225 sw 6 p2 80 ne 7 np1 90 ne . p1 190 ne 7 np2 420 ne 7 p2 86 ne 8 np1 200 ne 8 p1 300 ne 8 np2 420 ne 8 p2 125 ; proc report data=grocmiss; column sector manager N sales; define sector / group format=\$sctrfmt.; define manager / group format=\$mgrfmt.; define sales / format=dollar9.2; rbreak after / summarize style=[fontstyle=italic]; title 'Summary Report for All Sectors and Managers'; run;

# プログラムの説明

**PROCLIB** ライブラリを宣言します。 PROCLIB ライブラリを使用して、ユーザーが作成し た出力形式を保存します。

libname proclib '*SAS-library*';

出力形式検索ライブラリを指定します。 SAS システムオプション FMTSEARCH=は、出力 形式の検索に使用される検索パスに SAS ライブラリ PROCLIB を追加します。

options fmtsearch=(proclib);

**GROCMISS** データセットを作成します。 GROCMISS は、Sector、Manager、またはその両 方の欠損値を含む一部のオブザベーションを含むという以外は、GROCERY と同じで す。

```
data grocmiss;
   input Sector $ Manager $ Department $ Sales @@;
datalines;
se 1 np1 50 . 1 p1 100 se . np2 120 se 1 p2 80
se 2 np1 40 se 2 p1 300 se 2 np2 220 se 2 p2 70
nw 3 np1 60 nw 3 p1 600 . 3 np2 420 nw 3 p2 30
nw 4 np1 45 nw 4 p1 250 nw 4 np2 230 nw 4 p2 73
nw 9 np1 45 nw 9 p1 205 nw 9 np2 420 nw 9 p2 76
sw 5 np1 53 sw 5 p1 130 sw 5 np2 120 sw 5 p2 50
. . np1 40 sw 6 p1 350 sw 6 np2 225 sw 6 p2 80
ne 7 np1 90 ne . p1 190 ne 7 np2 420 ne 7 p2 86
ne 8 np1 200 ne 8 p1 300 ne 8 np2 420 ne 8 p2 125
;
```
レポートオプションを指定します。 デフォルトでは、PROC REPORT は REPORT ウィンド ウを使用せずに実行され、出力は開いている出力先に送信されます。

proc report data=grocmiss;

レポート列を指定します。 レポートには、Sector、Manager、N 統計量、Sales の列が含ま れています。

column sector manager N sales;

グループ変数と分析変数を定義します。 このレポートでは、Sector と Manager がグループ 変数です。Sales はデフォルトで、Sum 統計量の計算に使用される分析変数です。詳 細行はそれぞれ、すべてのグループ変数に対するフォーマットされた値の一意の組み 合わせを持つ一連のオブザベーションを表します。各詳細行の Sales の値は、グルー プのすべてのオブザベーションに対する Sales の合計です。この PROC REPORT ステ ップで、プロシジャにはグループ変数の値が欠損値であるオブザベーションは含まれ ません。FORMAT=は、レポートで使用する出力形式を指定します。

```
 define sector / group format=$sctrfmt.;
 define manager / group format=$mgrfmt.;
 define sales / format=dollar9.2;
```
レポートの要約を作成します。 この RBREAK ステートメントは、レポートの最後にデフォ ルト要約を作成します。SUMMARIZE は要約行に N と Sales.sum の値を書き込みま す。STYLE=で、要約行をイタリック体に設定します。

rbreak after / summarize style=[fontstyle=italic];

#### タイトルを指定します。

 title 'Summary Report for All Sectors and Managers'; run;

## 出力**:**出力**:HTML**

アウトプット *55.9* 欠損値を含まない出力

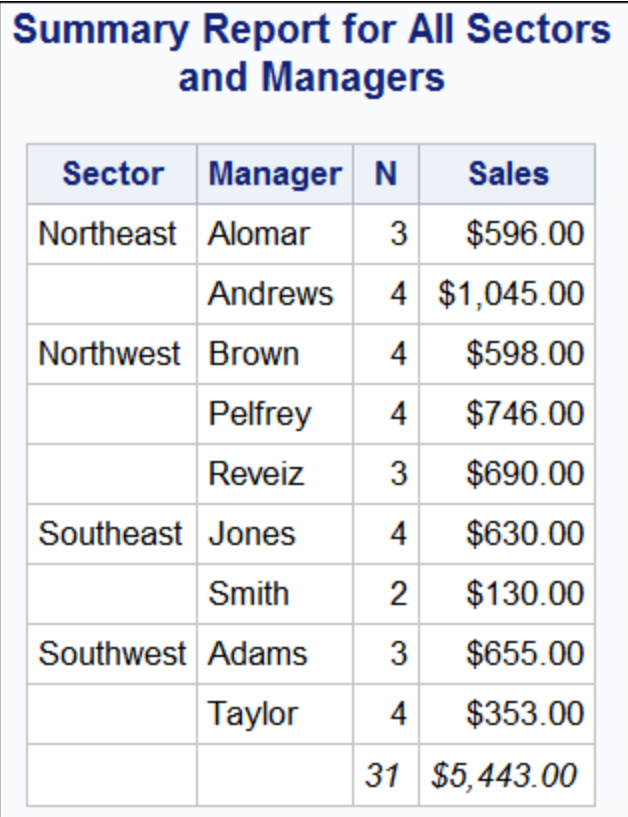

# プログラム **–** 欠損値があるデータセット

```
proc report data=grocmiss missing;
   column sector manager N sales;
   define sector / group format=$sctrfmt.;
   define manager / group format=$mgrfmt.;
    define sales / format=dollar9.2;
    rbreak after / summarize style=[fontstyle=italic];
run;
```
# プログラムの説明

欠損値を含めます。 2 番目の PROC REPORT ステップの MISSING オプションには、グ ループ変数の値が欠損値のオブザベーションが含まれます。

```
proc report data=grocmiss missing;
    column sector manager N sales;
   define sector / group format=$sctrfmt.;
   define manager / group format=$mgrfmt.;
   define sales / format=dollar9.2;
    rbreak after / summarize style=[fontstyle=italic];
run;
```
# 出力**:**出力**:HTML**

アウトプット *55.10* 欠損値を含む出力

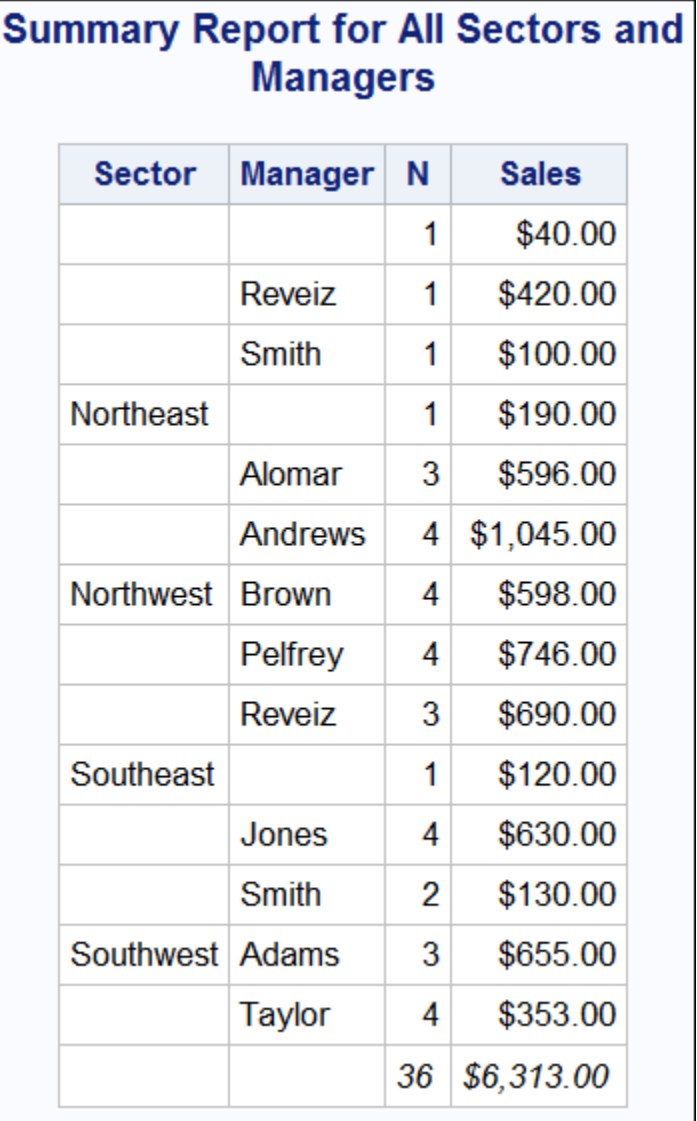

# 例 **10:** 出力データセットの作成と計算変数の保存

- 要素**:** PROC REPORT ステートメントオプション OUT= COLUMN DEFINE ステートメントオプション GROUP COMPUTED ANALYSIS SUM **COMPUTE**
- 他の要素**:** データセットオプション WHERE=

LIBNAME statement OPTIONS ステートメント TITLE

データセット**:** [GROCERY](#page-1715-0)

出力形式**:** [\\$MGRFMT](#page-1715-0)

### 詳細

この例では、出力データセットの作成時に WHERE 処理を使用します。この方法を使 用すると、複数のオブザベーションを 1 つの行にまとめた後に WHERE 処理を実行で きます。

注*:* この方法が必要である理由は、分析変数の結果に関しては部分集合を抽出でき ないためです。PROC REPORT によって計算された値に関しては部分集合を抽出 できません。

最初の PROC REPORT ステップでは、各行が 1 人のマネージャの入力データセットの 全オブザベーションを表すレポートを作成します。2 番目の PROC REPORT ステップで は、出力データセットからのレポートを作成します。

## 出力データセットを作成するためのプログラム

```
libname proclib 'SAS-library';
options fmtsearch=(proclib);
proc report data=grocery
             out=profit( where=(sales gt 1000 and _break_='') );
    column manager sales manager_pct;
    define manager / group;
    define manager_pct / computed;
    compute before;
      total_sales = sales.sum;
    endcomp;
    compute manager_pct;
       manager_pct = sales.sum /total_sales;
    endcomp;
run;
```
# プログラムの説明

**PROCLIB** ライブラリを宣言します。 PROCLIB ライブラリを使用して、ユーザーが作成し た出力形式を保存します。

libname proclib '*SAS-library*';

出力形式検索ライブラリを指定します。 SAS システムオプション FMTSEARCH=は、出力 形式の検索に使用される検索パスに SAS ライブラリ PROCLIB を追加します。

options fmtsearch=(proclib);

レポートオプションと列を指定します。 デフォルトでは、PROC REPORT は REPORT ウィン ドウを使用せずに実行され、出力は開いている出力先に送信されます。OUT=は出力 データセット PROFIT を作成します。出力データセットには、レポートの各列(Manager、 Sales および計算列 manager\_pct)の変数のほか、この例では使用されていない変数

BREAK の変数が含まれています。データセット内の各オブザベーションは、レポー トの行を表します。Manager がグループ変数、Sales が Sum 統計量の計算に使用され る分析変数であるため、レポートの各行(および出力データセット内の各オブザベーシ ョン)は、入力データセットからの複数のオブザベーションを表します。特に、出力デー タセットの Sales の各値は、マネージャに対する Sales のすべての値の合計です。 OUT=オプションの WHERE=データセットオプションは、PROC REPORT が出力データ セットを作成するときにこれらの行をフィルタします。売上が\$1,000 を超えるオブザベ ーションだけが出力データセットのオブザベーションになります。

proc report data=grocery out=profit( where=(sales gt 1000 and \_break\_='') ); column manager sales manager\_pct;

### グループ変数および分析変数を定義して、売上のパーセント値を計算します。 全体の合計額 が一時変数、total\_sales に配置され、売上のパーセント値が計算されます。

```
 define manager / group;
    define manager_pct / computed;
    compute before;
      total sales = sales.sum;
    endcomp;
   compute manager_pct;
      manager_pct = sales.sum /total_sales;
    endcomp;
run;
```
### 出力**:**出力**:HTML**

PROC REPORT によって作成されるデータセットを次に示します。このデータセットは、 2番目の PROC REPORT ステップで入力セットとして使用されます。

アウトプット *55.11* 出力データセット *PROFIT*

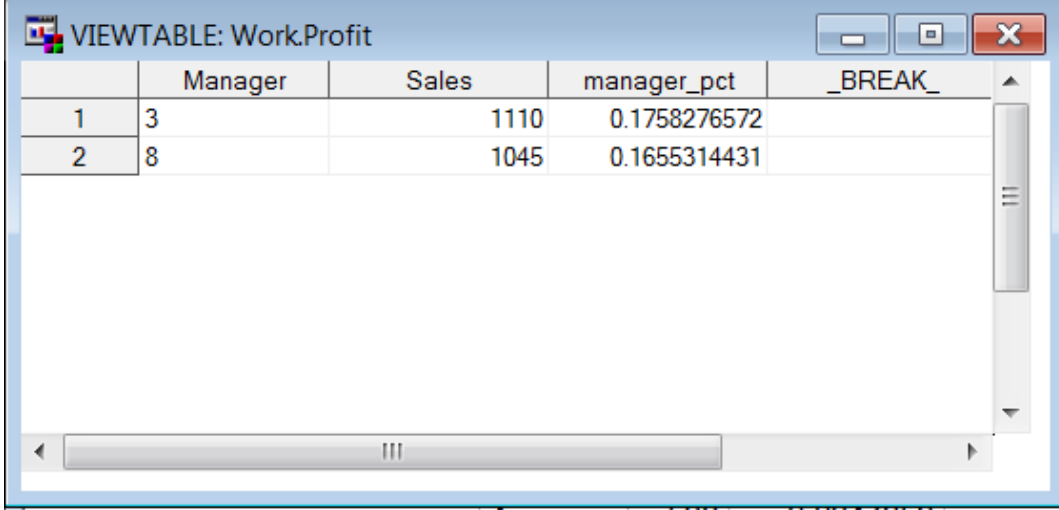

# 出力データセットを使用するプログラム

proc report data=profit; column manager sales manager\_pct; define manager / group format=\$mgrfmt.; define sales / analysis sum format=dollar11.2; define manager pct /'Percent of Total Sales' format=percent8.2;

```
 title 'Managers with Daily Sales';
    title2 'of over';
    title3 'One Thousand Dollars';
run;
```
# プログラムの説明

### レポートオプションと列を指定し、グループ列と分析列を定義し、タイトルを指定します。

DATA=は最初の PROC REPORT ステップからの出力データセットをこのレポートの入 力データセットとして指定します。TITLE ステートメントはレポートのタイトルを指定しま す。

```
proc report data=profit;
   column manager sales manager_pct;
   define manager / group format=$mgrfmt.;
   define sales / analysis sum format=dollar11.2;
   define manager_pct /'Percent of Total Sales' format=percent8.2;
   title 'Managers with Daily Sales';
   title2 'of over';
   title3 'One Thousand Dollars';
run;
```
出力**:**出力**:HTML**

アウトプット *55.12* 出力データセットに基づくレポート

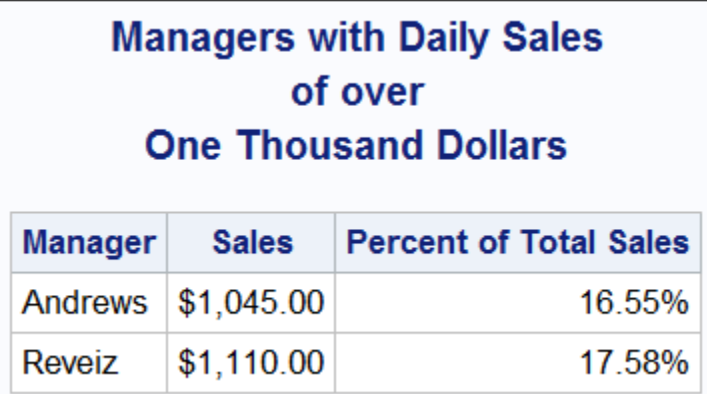

# 例 **11:** 出力形式を使用し、グループを作成する

```
要素: PROC REPORT ステートメント
     DEFINE ステートメントオプション
        GROUP
        ORDER
       ACROSS
       ANALYSIS
        SUM
        STYLE=
     COMPUTE ステートメントオプション
       AFTER
        STYLE=
```
LINE ステートメント

他の要素**:** FORMAT プロシジャ LIBNAME statement OPTIONS ステートメント TITLE

データセット**:** [GROCERY](#page-1715-0) 

出力形式**:** [\\$MGRFMT](#page-1715-0)

### 詳細

この例では、出力形式を使用して PROC REPORT が作成するグループ数を制御する 方法を示します。プログラムでは、4 つの部門を 2 つの種類 生鮮と非生鮮のいずれか に分類する Department の出力形式を作成します。結果として、Department が列変数 の場合、PROC REPORT は 4 つの列ではなく 2 つの列だけを作成します。列ヘッダー は、変数のフォーマットされた値です。

## プログラム

```
libname proclib 'SAS-library';
options fmtsearch=(proclib);
proc format;
   value $perish 'p1','p2'='Perishable'
                 'np1','np2'='Nonperishable';
run;
proc report data=grocery;
   column manager department, sales sales;
    define manager / group order=formatted
                     format=$mgrfmt.;
    define department / across order=formatted
                  format=$perish. '';
    define sales / analysis sum
                   format=dollar9.2 style=[cellwidth=13];
    compute after / style=[font_style=italic];
       line 'Total sales for these stores were: '
             sales.sum dollar9.2;
    endcomp;
title 'Sales Summary for All Stores';
run;
```
# プログラムの説明

**PROCLIB** ライブラリを宣言します。 PROCLIB ライブラリを使用して、ユーザーが作成し た出力形式を保存します。

libname proclib '*SAS-library*';

出力形式検索ライブラリを指定します。 SAS システムオプション FMTSEARCH=は、出力 形式の検索に使用される検索パスに SAS ライブラリ PROCLIB を追加します。

options fmtsearch=(proclib);

**\$PERISH.**出力形式を作成します。 PROC FORMAT は Department の出力形式を作成し ます。この変数にはデータセットに 4 つの異なる値がありますが、出力形式には 2 つ の値だけがあります。

```
proc format;
   value $perish 'p1','p2'='Perishable'
                'np1','np2'='Nonperishable';
```
run;

レポートオプションを指定します。 デフォルトでは、REPORT ウィンドウなしで REPORT プ ロシジャが実行され、その出力が空いている出力先に送信されます。

proc report data=grocery;

レポート列を指定します。 Department と Sales は定義する列のコンテンツを一括で決定 できるように、COLUMN ステートメントでカンマで区切られます。Sales が分析変数で あるため、その値はこれらの 2 つの変数によって作成されたセルに入力されます。レ ポートには、単独の Manager の列と Sales の列(すべての部門の売上)も含まれます。

column manager department, sales sales;

グループ変数と列変数を定義します。 Manager はグループ変数です。レポートの各詳細 行には、Manager の値が同じすべてのオブザベーションに関する情報がまとめられま す。Department は列変数です。PROC REPORT は Department のフォーマットされた 値に対してそれぞれ列と列ヘッダーを作成します。ORDER=FORMATTED は Manager と Department の値をそのフォーマットされた値に従ってアルファベット順に調 整します。FORMAT=は使用する出力形式を指定します。Department の定義のブラン クの引用符は、ブランクの列ヘッダーを指定します。そのため、ヘッダーはすべての部 門にわたりません。ただし、PROC REPORT は Department の出力形式が定義された 値を使用して、個別の部門に対しそれぞれ列ヘッダーを作成します。

 define manager / group order=formatted format=\$mgrfmt.; define department / across order=formatted format=\$perish. '';

分析変数を定義します。 Sales は、Sum 統計量の計算に使用される分析変数です。 Sales は COLUMN ステートメントで二度記述され、同じ定義が二度とも適用されま す。FORMAT=はレポートで使用する出力形式を指定します。STYLE=は列幅を指定 します。Department と Sales が作成する列の列ヘッダーは、Department のヘッダーと Sales の(デフォルト)ヘッダーの組み合わせです。

 define sales / analysis sum format=dollar9.2 style=[cellwidth=13];

カスタマイズした要約を作成します。 この COMPUTE ステートメントは、レポートの最後に カスタマイズされた要約を作成する計算ブロックを開始します。LINE ステートメント は、引用符付きテキストと Sales.sum の値(DOLLAR9.2 出力形式)を要約に置きます。 STYLE=オプションで、要約情報をイタリック体に設定します。ENDCOMP ステートメン トは計算ブロックを終了する必要があります。

compute after / style=[font\_style=italic];

```
 line 'Total sales for these stores were: '
         sales.sum dollar9.2;
 endcomp;
```
## タイトルを指定します。

```
title 'Sales Summary for All Stores';
run;
```
出力**:**出力**:HTML**

アウトプット *55.13* 出力形式を使用し、グループを作成する

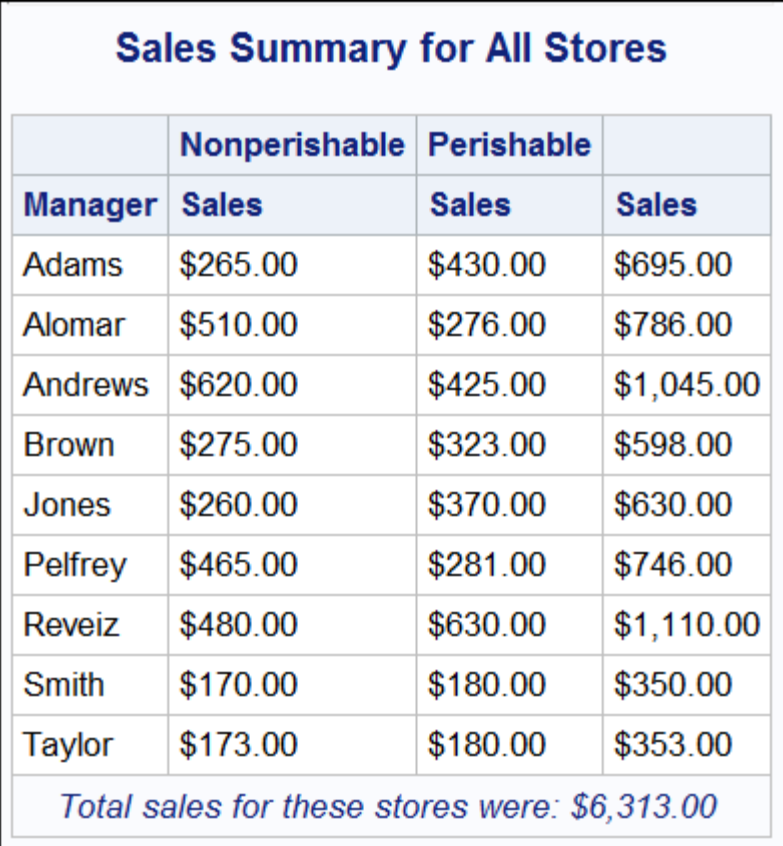

# 例 **12:** マルチラベル出力形式の使用

要素**:** PROC REPORT ステートメント COLUMN ステートメント DEFINE ステートメントオプション FORMAT= GROUP MLF ORDER= PRELOADFMT MEAN

他の要素**:** FORMAT プロシジャオプション

MULTILABEL NOTSORTED LIBNAME statement OPTIONS ステートメント TITLE statement WHERE statement

## 詳細

この例では、マルチラベル出力形式を使用して、次を行うレポートを作成します。

- PROC FORMAT の VALUE ステートメントでマルチラベル出力形式を指定する方 法を示す
- DEFINE ステートメントで MLF オプションを使用して、マルチラベル出力形式処理 をアクティブにする方法を示す
- NOTSORTED および PRELOADFMT で、PROC FORMAT に示されている並べ 替え順序を使用する方法を示す

## プログラム

```
proc format;
   value agelfmt (multilabel notsorted)
     11 = '11' 12='12'
      13='13'
     14 = 114 15='15'
     16 = 16 11-12='11 or 12'
      13-14='13 or 14'
      15-16='15 or 16'
      low-13='13 and below'
      14-high='14 and above' ;
run;
ods html file="example.html";
title "GROUP Variable with MLF Option";
proc report data=sashelp.class;
    col age ('Mean' height weight);
    define age / group mlf format=agelfmt. 'Age Group' order=data preloadfmt; 
    define height / mean format=6.2 'Height (in.)';
    define weight / mean format=6.2 'Weight (lbs.)';
run;
```
## プログラムの説明

**AGE1FMT.**出力形式を作成します。 FORMAT プロシジャは、MULTILABEL オプション を使用して年齢に対するマルチラベル出力形式を作成します。マルチラベル出力形式 は、複数のラベルを同一の値に割り当てることができる出力形式です。各値は発生す る各範囲のテーブルに表されます。NOTSORTED を使用して、その並べ替え順序が 維持されるようにします。

```
proc format;
   value agelfmt (multilabel notsorted)
      11='11'
      12='12'
      13='13'
     14 = 114 15='15'
      16='16'
      11-12='11 or 12'
      13-14='13 or 14'
      15-16='15 or 16'
      low-13='13 and below'
      14-high='14 and above' ;
run;
```
#### **ODS HTML** 出力ファイル名を指定します。

ods html file="example.html";

#### タイトルを指定します。

title "GROUP Variable with MLF Option";

レポートオプションを指定します。 デフォルトでは、REPORT ウィンドウなしで REPORT プ ロシジャが実行され、その出力が空いている出力先に送信されます。

proc report data=sashelp.class;

レポート列を指定します。 レポートには、Age、Height、Weight の列が含まれています。 Height と Weight の Mean が計算されます。

col age ('Mean' height weight);

変数を定義します。 AGE はグループ変数です。AGE 変数は MLF オプションを使用し てマルチラベル出力形式処理をアクティブにします。MLF は、グループ変数および列 変数のみとともに使用する必要があります。FORMAT=はマルチラベル出力形式 AGE1FMT.が使用されるように指定します。PROC FORMAT で、ORDER=DATA オプ ションを NOTSORTED オプションとともに使用することにより、望ましい並べ替え順序 を維持します。レポートの各詳細行に、グループ変数の値が同じすべてのオブザベー ションに関する情報がまとめられます。平均値が HEIGHT と WEIGHT の列値に対し て計算されます。PRELOADFMT オプションで、変数に対して出力形式があらかじめ 読み込まれるように指定します。

```
 define age / group mlf format=agelfmt. 'Age Group' order=data preloadfmt; 
   define height / mean format=6.2 'Height (in.)';
   define weight / mean format=6.2 'Weight (lbs.)';
run;
```
# 出力**:**出力**:HTML**

アウトプット *55.14* マルチラベル出力形式の使用

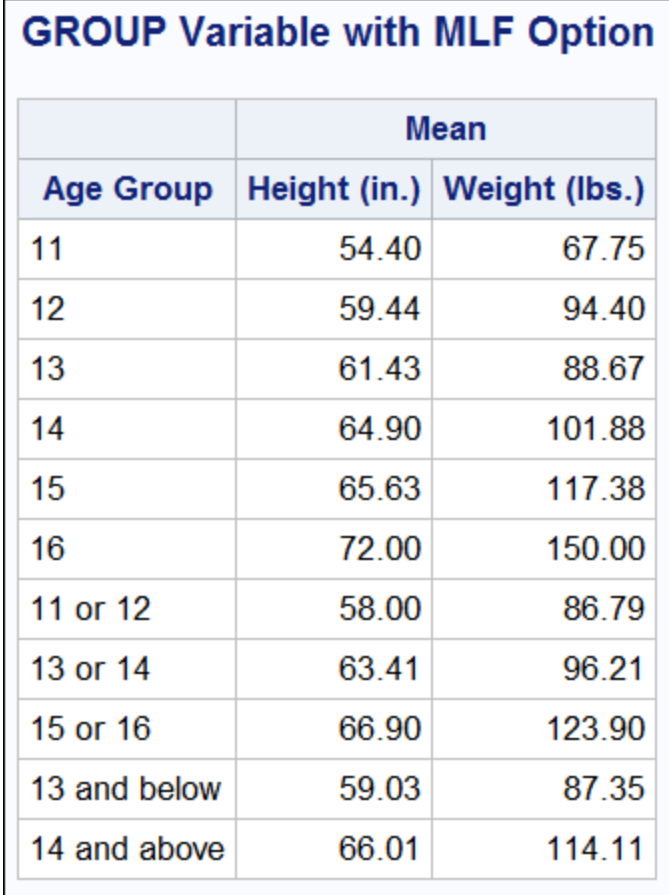

# 例 **13:** 複数のステートメントの **ODS** 出力にスタイル要素を指定する

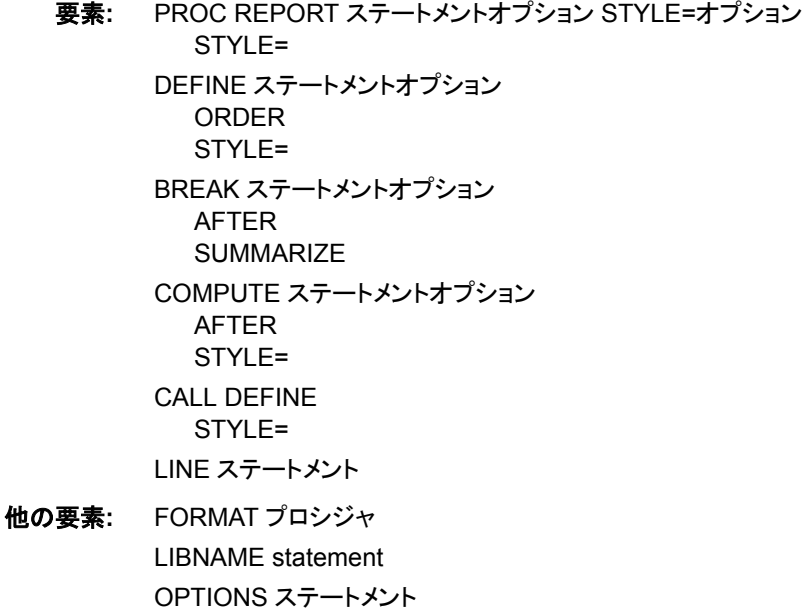

TITLE statement WHERE statement ODS PDF ステートメント ODS RTF ステートメント

データセット**:** [GROCERY](#page-1715-0)

出力形式**:** [\\$MGRFMT](#page-1715-0)

出力形式**:** [\\$DEPTFMT](#page-1715-0)

### 詳細

この例では、HTML、PDF および RTF ファイルを作成し、PROC REPORT ステートメン トでレポートの各場所に対しスタイル要素を設定します。次に、その他のステートメント でスタイル要素を指定することにより、これらの設定のうち一部を無効にします。詳細 については[、"テーブル領域のスタイル要素とスタイル属性](#page-1698-0) " (1665 ページ)を参照して ください。

## プログラム

```
libname proclib 'SAS-library';
options fmtsearch=(proclib);
ods pdf file='external-PDF-file';
ods rtf file='external-RTF-file';
proc report data=grocery
style(report)=[cellspacing=5 borderwidth=10 bordercolor=blue]
style(header)=[color=yellow
                fontstyle=italic fontsize=6]
style(column)=[color=moderate brown
                fontfamily=helvetica fontsize=4]
style(lines)=[color=white backgroundcolor=black
               fontstyle=italic fontweight=bold fontsize=5]
style(summary)=[color=cx3e3d73 backgroundcolor=cxaeadd9
                 fontfamily=helvetica fontsize=3 textalign=r];
    column manager department sales;
    define manager / order
                     order=formatted
                     format=$mgrfmt.
                     'Manager'
                     style(header)=[color=white
                                     backgroundcolor=black];
    define department / order
                        order=internal
                         format=$deptfmt.
                         'Department'
                         style(column)=[fontstyle=italic];
    break after manager / summarize;
```

```
 compute after manager
            / style=[fontstyle=roman fontsize=3 fontweight=bold
              backgroundcolor=white color=black];
       line 'Subtotal for ' manager $mgrfmt. 'is '
            sales.sum dollar7.2 '.';
    endcomp;
    compute sales;
       if sales.sum>100 and _break_=' ' then
       call define(_col_, "style",
                    "style=[backgroundcolor=yellow
                            fontfamily=helvetica
                            fontweight=bold]");
    endcomp;
    compute after;
        line 'Total for all departments is: '
            sales.sum dollar7.2 '.';
    endcomp;
    where sector='se';
    title 'Sales for the Southeast Sector';
run;
ods pdf close;
ods rtf close;
```
## プログラムの説明

**PROCLIB** ライブラリを宣言します。 PROCLIB ライブラリを使用して、ユーザーが作成し た出力形式を保存します。

libname proclib '*SAS-library*';

出力形式検索ライブラリを指定します。 SAS システムオプション FMTSEARCH=は、出力 形式の検索に使用される検索パスに SAS ライブラリ PROCLIB を追加します。

options fmtsearch=(proclib);

**ODS** 出力ファイル名を指定します。 複数の ODS 出力先を開くことによって、一度の実行 で複数の出力ファイルを作成できます。HTML 出力はデフォルトで作成されます。 ODS PDF ステートメントは出力を Portable Document Format (PDF)で作成します。 ODS RTF ステートメントは出力を Rich Text Format (RTF)で作成します。PROC REPORT からの出力は、これらのファイルにそれぞれ行われます。

```
ods pdf file='external-PDF-file';
ods rtf file='external-RTF-file';
```
レポートオプションを指定します。 デフォルトでは、REPORT ウィンドウなしで PROC REPORT が実行されます。この場合、SAS は出力を従来のプロシジャ出力、HTML Body ファイル、RTF ファイル、PDF ファイルに書き込みます。

proc report data=grocery

レポートに対しスタイル属性を指定します。 この STYLE=オプションは、レポートの構造部 分に対しスタイル要素を設定します。スタイル要素は指定されていないため、ここで指 定されるものを除き、PROC REPORT では、この場所のデフォルトスタイル要素のスタ イル属性をすべて使用します。

style(report)=[cellspacing=5 borderwidth=10 bordercolor=blue]

列ヘッダーに対しスタイル属性を指定します。 この STYLE=オプションは、すべての列ヘッ ダーに対しスタイル要素を設定します。スタイル要素は指定されていないため、ここで 指定されるものを除き、PROC REPORT では、この場所のデフォルトスタイル要素のス タイル属性をすべて使用します。

style(header)=[color=yellow fontstyle=italic fontsize=6]

レポート列に対しスタイル属性を指定します。 この STYLE=オプションは、すべての列のす べてのセルに対しスタイル要素を設定します。スタイル要素は指定されていないため、 ここで指定されるものを除き、PROC REPORT では、この場所のデフォルトスタイル要 素のスタイル属性をすべて使用します。

style(column)=[color=moderate brown fontfamily=helvetica fontsize=4]

計算ブロック行に対しスタイル属性を指定します。 この STYLE=オプションは、すべての計 算ブロックのすべての LINE ステートメントに対しスタイル要素を設定します。スタイル 要素は指定されていないため、ここで指定されるものを除き、PROC REPORT では、こ の場所のデフォルトスタイル要素のスタイル属性をすべて使用します。

style(lines)=[color=white backgroundcolor=black fontstyle=italic fontweight=bold fontsize=5]

レポート要約に対しスタイル属性を指定します。 この STYLE=オプションは、すべてのデフ ォルト要約行に対しスタイル要素を設定します。スタイル要素は指定されていないた め、ここで指定されるものを除き、PROC REPORT では、この場所のデフォルトスタイ ル要素のスタイル属性をすべて使用します。

style(summary)=[color=cx3e3d73 backgroundcolor=cxaeadd9 fontfamily=helvetica fontsize=3 textalign=r];

レポート列を指定します。 レポートには、Manager、Department、Sales の列が含まれてい ます。

column manager department sales;

最初の並べ替え順序変数を定義します。 このレポートで、Manager は順序変数です。 PROC REPORT はまず Manager の値(COLUMN ステートメントの最初の変数である ため)別に行を調整します。ORDER=は Manager の値がそのフォーマットされた値に 従って調整されるように指定します。FORMAT=は、この変数に使用する出力形式を 指定します。引用符内のテキストは、列ヘッダーを指定します。

 define manager / order order=formatted format=\$mgrfmt. 'Manager'

最初の並べ替え順序変数列ヘッダーに対しスタイル属性を指定します。 STYLE=オプション は、Manager の列ヘッダーの前景と背景の色を設定します。

> style(header)=[color=white backgroundcolor=black];

**2** 番目の並べ替え順序変数を定義します。 このレポートで、Department は順序変数です。 PROC REPORT はまず Manager の値(COLUMN ステートメントの最初の変数である ため)別に、次に Department の値別に行を調整します。ORDER=は Department の値

がその内部値に従って調整されるように指定します。FORMAT=は、この変数に使用 する出力形式を指定します。引用符内のテキストは、列ヘッダーを指定します。

define department / order

 order=internal format=\$deptfmt. 'Department'

2 番目の並べ替え順序変数列に対しスタイル属性を指定します。STYLE=オプションは、列 Department のセルのフォントをイタリックに設定します。セルのスタイル属性は、PROC REPORT ステートメントで COLUMN 場所に対して作成されたものと一致します。

style(column)=[fontstyle=italic];

レポートの要約を作成します。 BREAK ステートメントは各マネージャの最終行の後にデ フォルト要約を作成します。SUMMARIZE は Sales の値(レポートの分析変数または 計算変数のみ)を要約行に書き込みます。PROC REPORT は、Sales が Sum 統計量 の計算に使用される分析変数であるため、各マネージャに対する Sales の値を合計し ます。

break after manager / summarize;

カスタマイズした要約を作成します。 COMPUTE ステートメントは、レポートの最後にカス タマイズされた要約を作成する計算ブロックを開始します。この STYLE=オプション は、この計算ブロックの LINE ステートメントによって作成されるテキストに使用するス タイル要素を指定します。このスタイル要素は、PROC REPORT ステートメントで LINES 場所に対して指定された前景と背景の色を切り替えます。フォントスタイル、フ ォントの太さ、フォントサイズも変更します。

compute after manager

 / style=[fontstyle=roman fontsize=3 fontweight=bold backgroundcolor=white color=black];

カスタマイズされた要約に対しテキストを指定します。 LINE ステートメントは引用符付きテ キストと Manager と Sales.sum の値(出力形式\$MGRFMT.と DOLLAR7.2)を要約に置 きます。ENDCOMP ステートメントは計算ブロックを終了する必要があります。

```
 line 'Subtotal for ' manager $mgrfmt. 'is '
       sales.sum dollar7.2 '.';
```
endcomp;

分析列に対するカスタマイズされた背景を作成します。 この計算ブロックは、100 以上の値 を含む、要約行にはない Sales 列のすべてのセルに対し、背景色と太字フォントを指 定します。

```
 compute sales;
    if sales.sum>100 and _break_=' ' then
    call define(_col_, "style",
                "style=[backgroundcolor=yellow
                         fontfamily=helvetica
                         fontweight=bold]");
```
endcomp;

カスタマイズされたレポートの最後の要約を作成します。 この COMPUTE ステートメント は、レポートの最後に実行する計算ブロックを開始します。LINE ステートメントは引用 符付きテキストと Sales.sum の値(出力形式 DOLLAR7.2)を書き込みます。 ENDCOMP ステートメントは計算ブロックを終了する必要があります。

compute after;

 line 'Total for all departments is: ' sales.sum dollar7.2 '.'; endcomp;

### 処理するオブザベーションを選択します。 WHERE ステートメントは、南東セクタの店舗の オブザベーションのみレポートに選択します。

where sector='se';

# タイトルを指定します。

 title 'Sales for the Southeast Sector'; run;

### **ODS** 出力先をクローズします。

ods pdf close; ods rtf close;

# 出力**:**出力**:HTML**

アウトプット *55.15* 複数のステートメントの *ODS* 出力のスタイル要素

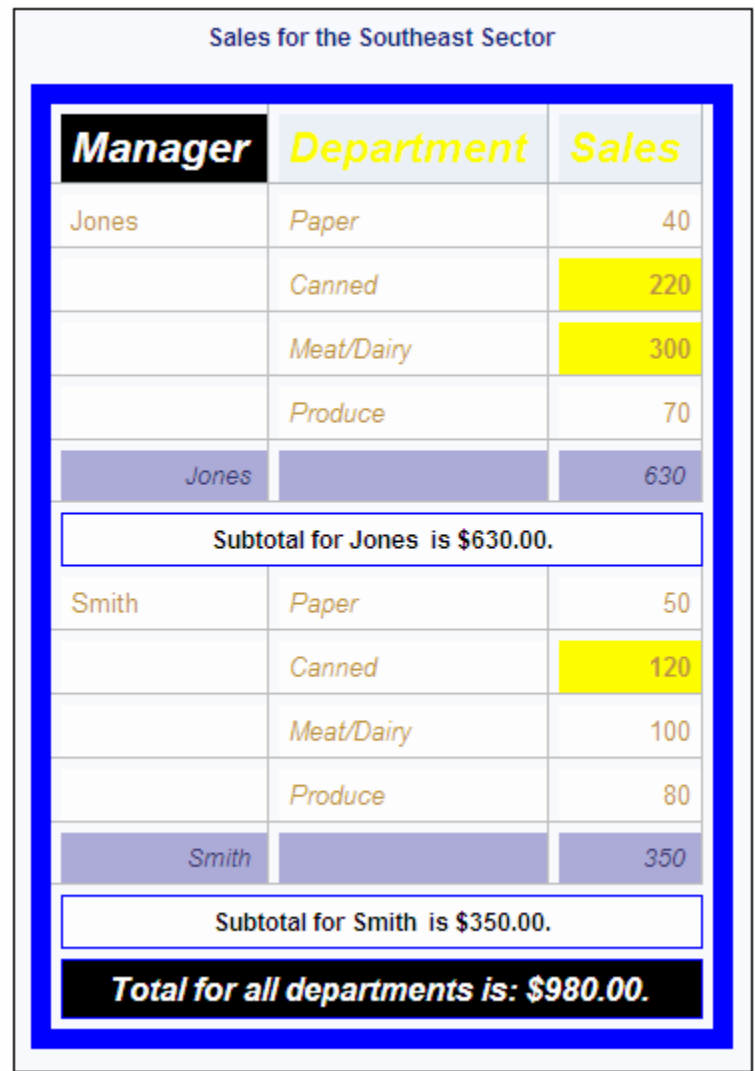

出力**:PDF**

アウトプット *55.16* 複数のステートメントの *ODS* 出力のスタイル要素

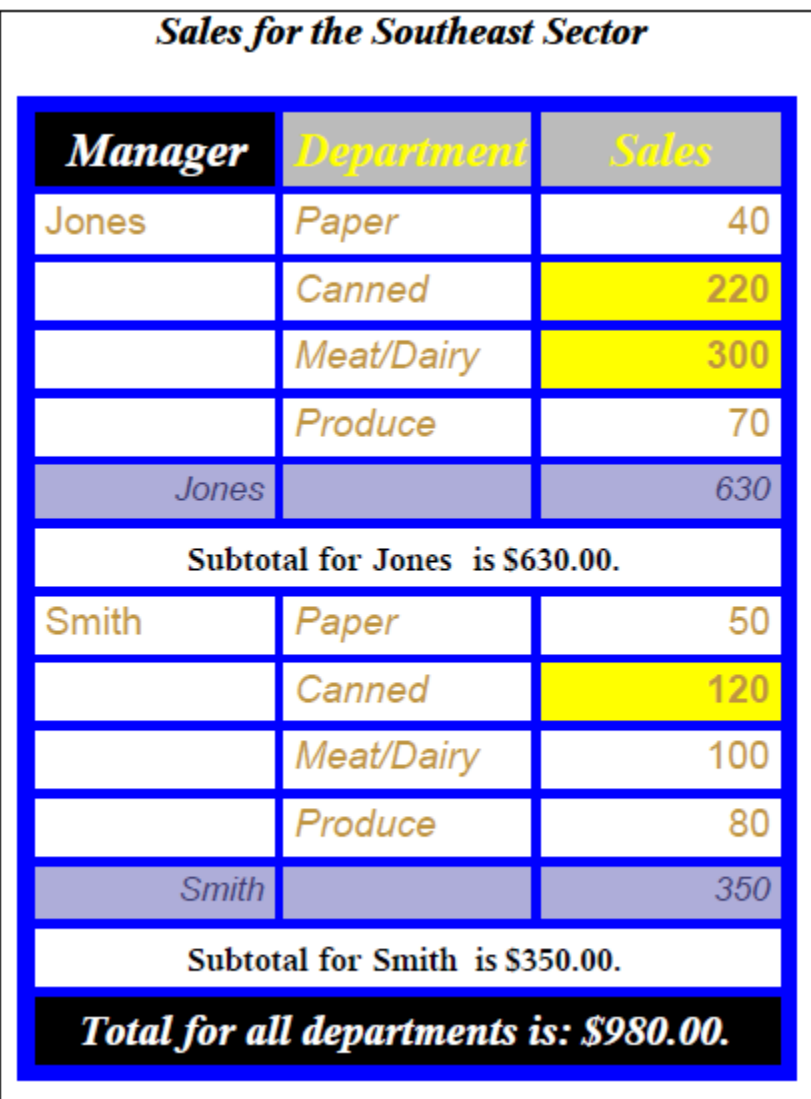

 $\overline{1}$ 

### 出力**:RTF**

### アウトプット *55.17* 複数のステートメントの *ODS* 出力のスタイル要素

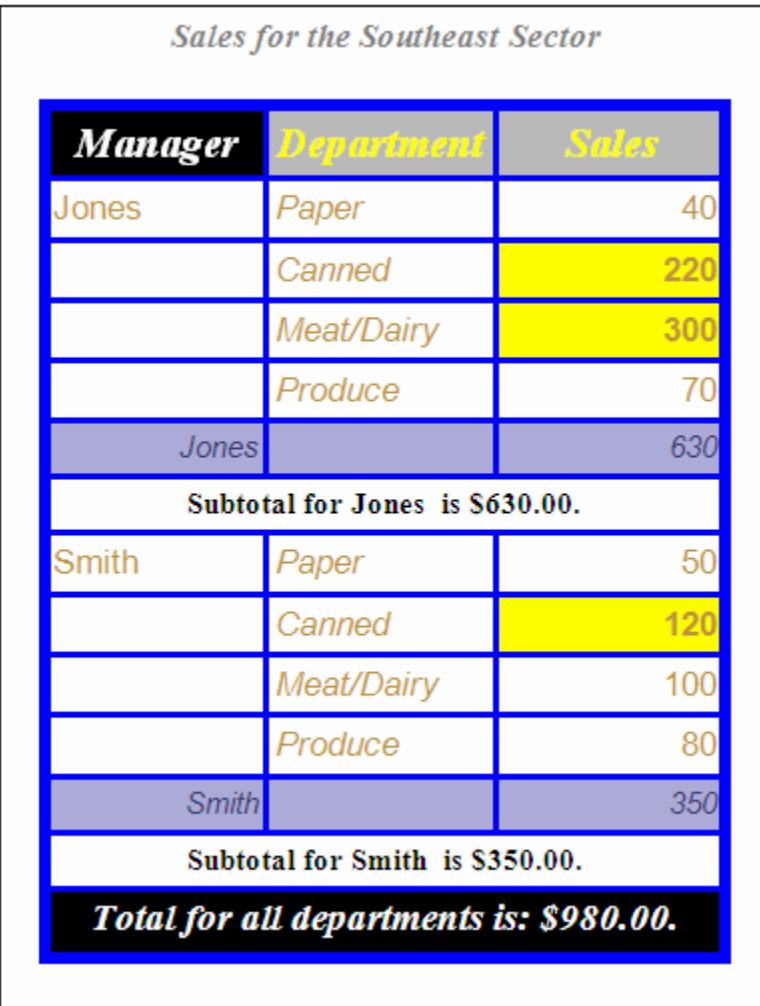

# 例 **14: CELLWIDTH=**スタイル属性を **PROC REPORT** とともに使用する

要素**:** PROC REPORT ステートメントオプション STYLE= COLUMN ステートメント DEFINE ステートメントオプション STYLE(COLUMN)=

他の要素**:** TITLE statement

### 詳細

この例では、PROC REPORT を使用して、テーブルを作成し、ODS スタイル属性を使 用します。この例では、次の操作を実行します。

• レポート全体のセルの幅を設定する

• ODS 出力の列のセル幅を定義する

注*:* CELLWIDTH=および WIDTH=は、別名です。

詳細については、"Style Attributes Tables " (*SAS 9.4 Output Delivery System: Procedures Guide*)を参照してください。

注*:* DEFINE ステートメントの WIDTH=オプションは、LISTING 出力のテーブル出力 の幅だけを変更します。

### プログラム

proc report data=sashelp.class;

col name age sex;

define name / style(column) = [cellwidth=1in];

define age /  $style(column) = [cellwidth=.5in]$ ; define sex / style(column) = [cellwidth=.5in];

title "Using the CELLWIDTH= Style with PROC REPORT"; run;

# プログラムの説明

**ODS** 出力のすべての列に対してセルの幅を指定します。 デフォルトでは、REPORT ウィン ドウなしで REPORT プロシジャが実行され、その出力が空いている出力先に送信され ます。ODS HTML はこの例でデフォルトとして使用される出力先です。

proc report data=sashelp.class;

#### 使用する列を指定します。

col name age sex;

**CELLWIDTH=**スタイル属性を使用して列の幅を定義します。 STYLE=オプションを使用し て NAME 列、AGE 列および SEX 列のディメンションを定義します。

```
define name / style(column) = [cellwidth=1in];
define age / style(column)=[cellwidth=.5in];
define sex / style(column) = [cellwidth=.5in];
```
テーブルタイトルを指定します。 テーブル名を入力して、SAS プログラムを実行します。

```
title "Using the CELLWIDTH= Style with PROC REPORT";
run;
```
# 出力**:**出力**:HTML**

アウトプット *55.18 CELLWIDTH=*スタイル属性を *PROC REPORT* とともに使用する

# Using CELLWIDTH= Style with PROC REPORT

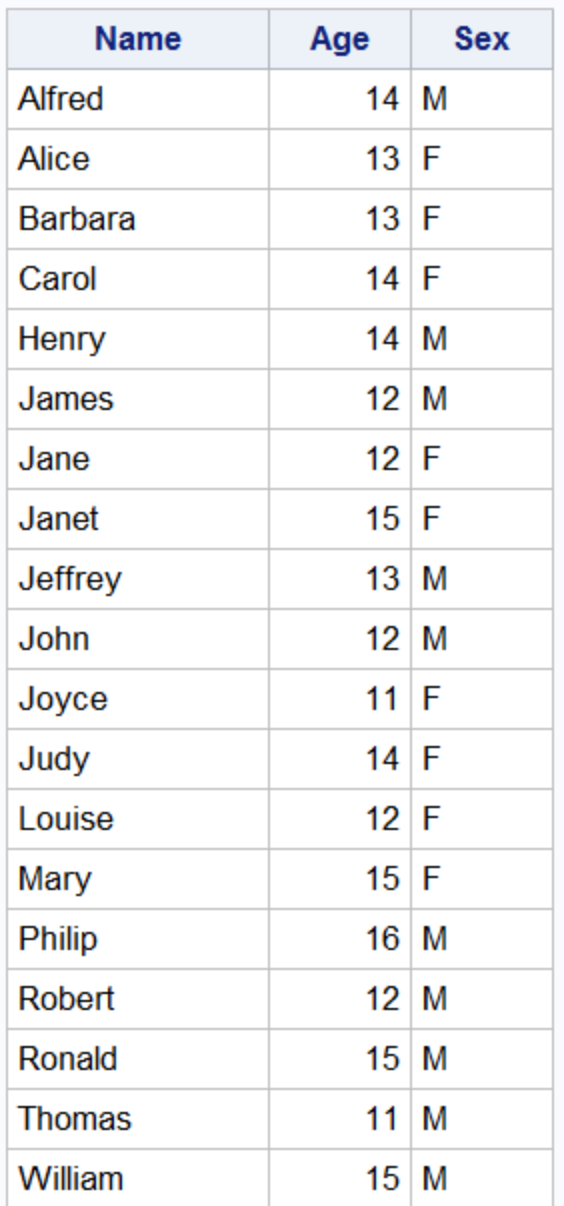

# 例 **15: PROC REPORT CALL DEFINE** ステートメントでの **STYLE/MERGE** の 使用

要素**:** PROC REPORT ステートメント COLUMN ステートメント COMPUTE ステートメント

CALL DEFINE ステートメントオプション STYLE STYLE/MERGE

他の要素**:** TITLE statement

### 詳細

この例では、PROC REPORT を使用してテーブルを作成し、CALL DEFINE ステートメ ントの STYLE/MERGE オプションを使用します。

## プログラム

```
proc report data=sashelp.class; 
col name sex age height weight;
define name--weight / display;
    compute sex;
     if sex = 'M' then
         call define('name', "style", "style=[background=cyan]"); 
     endcomp;
    compute age;
     if age > 13 then
         call define('name', "style/merge", "style=[color=red]"); 
     endcomp;
title "Using STYLE/MERGE Style with PROC REPORT";
run;
```
# プログラムの説明

**ODS** 出力のすべての列に対してセルの幅を指定します。 デフォルトでは、REPORT ウィン ドウなしで REPORT プロシジャが実行され、その出力が空いている出力先に送信され ます。ODS HTML はこの例でデフォルトとして使用される出力先です。

proc report data=sashelp.class;

#### 使用する列を指定します。

col name sex age height weight;

#### すべての列を表示します。

define name--weight / display;

### スタイル属性を適用します。 男性の名前の背景にシアン色を適用します。

```
 compute sex;
 if sex = 'M' then
      call define('name', "style", "style=[background=cyan]"); 
  endcomp;
```
スタイル属性をマージします。13 歳を超えている被験者の名前に赤色を適用します。こ の名前の色を背景色がシアン色のセルにマージします。

compute age;

```
 if age > 13 then
    call define('name', "style/merge", "style=[color=red]"); 
 endcomp;
```
# テーブルタイトルを指定します。 テーブル名を入力して、SAS プログラムを実行します。

```
title "Using STYLE/MERGE Style with PROC REPORT";
run;
```
出力**:**出力**:HTML**

アウトプット *55.19 STYLE/MERGE* の使用

# **Using STYLE/MERGE**

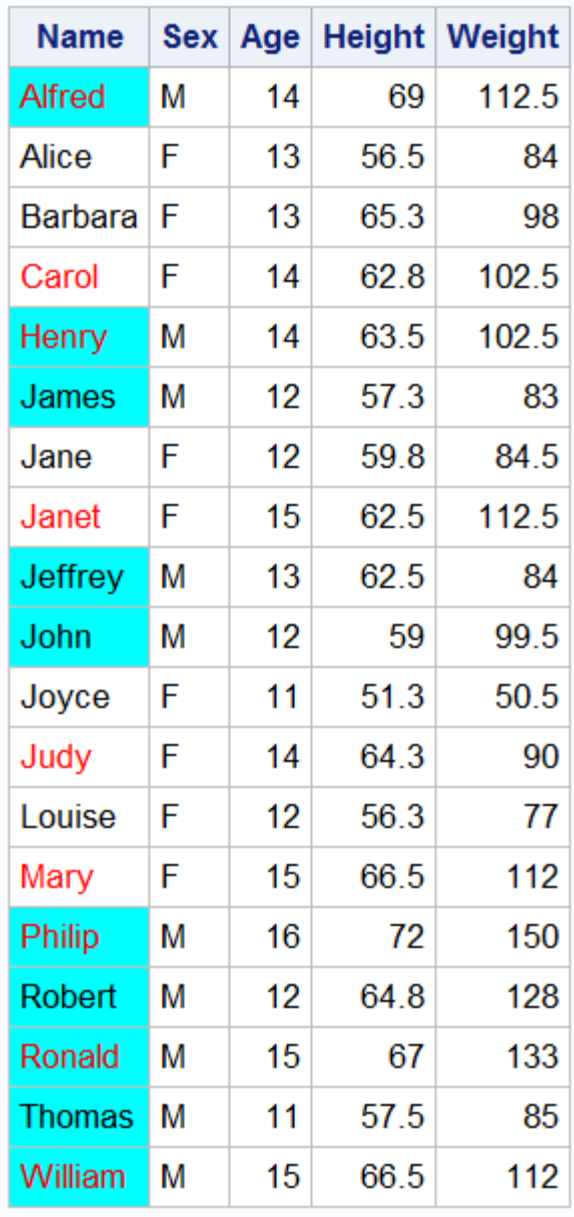
## 例 **16: PROC REPORT CALL DEFINE** ステートメントでの **STYLE/REPLACE** の使用

要素**:** PROC REPORT ステートメント COLUMN ステートメント COMPUTE ステートメント CALL DEFINE ステートメントオプション **STYLE** STYLE/REPLACE

他の要素**:** TITLE statement

### 詳細

この例では、PROC REPORT を使用してテーブルを作成し、CALL DEFINE ステートメ ントの STYLE/REPLACE オプションを使用します。

### プログラム

```
proc report data=sashelp.class; 
col name sex age height weight;
define name--weight / display;
    compute sex;
    if sex = 'M' then
         call define('name', "style", "style=[background=cyan]"); 
     endcomp;
    compute age;
     if age > 13 then
         call define('name', "style/replace", "style=[color=red]"); 
     endcomp;
title "Using STYLE/REPLACE";
run;
```
### プログラムの説明

**ODS** 出力のすべての列に対してセルの幅を指定します。 デフォルトでは、REPORT ウィン ドウなしで REPORT プロシジャが実行され、その出力が空いている出力先に送信され ます。ODS HTML はこの例でデフォルトとして使用される出力先です。

proc report data=sashelp.class;

#### 使用する列を指定します。

col name sex age height weight;

#### すべての列を表示します。

define name--weight / display;

スタイル属性を適用します。 男性の名前の背景にシアン色を適用します。

```
 compute sex;
  if sex = 'M' then
      call define('name', "style", "style=[background=cyan]"); 
  endcomp;
```
スタイル属性を置き換えます。 13 歳を超えている被験者の名前に赤色を適用します。13 歳を超えている被験者の名前で、赤い名前の色を背景色シアンに置き換えます。

```
 compute age;
  if age > 13 then
      call define('name', "style/replace", "style=[color=red]"); 
  endcomp;
```
### テーブルタイトルを指定します。 テーブル名を入力して、SAS プログラムを実行します。

title "Using STYLE/REPLACE"; run;

## 出力**:**出力**:HTML**

アウトプット *55.20 STYLE/REPLACE* の使用

# **Using STYLE/REPLACE**

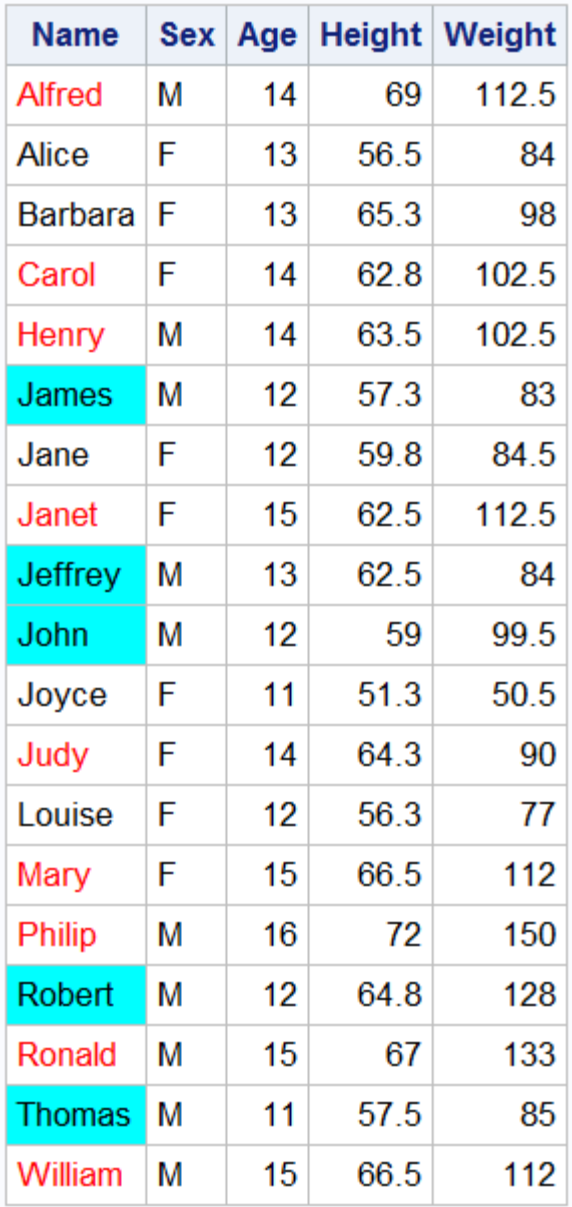

## *55* 章 • *REPORT* プロシジャ

# 56 章 REPORT プロシジャウィンドウ

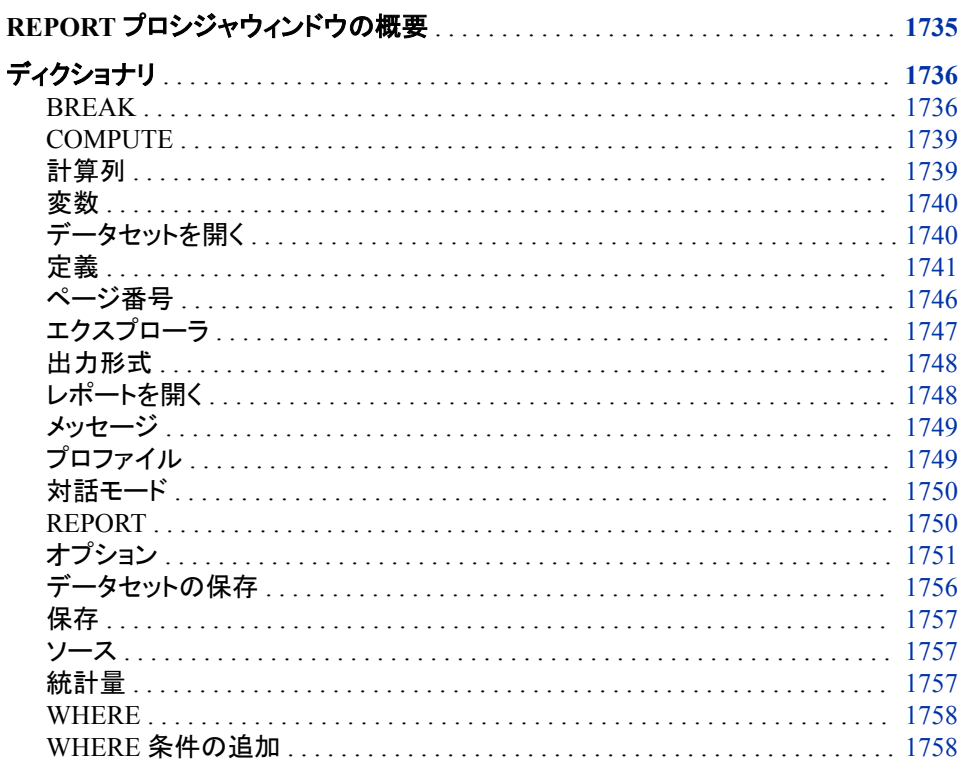

## REPORT プロシジャウィンドウの概要

PROC REPORT の対話型レポートウィンドウ環境では、基本的にステートメントと同じ 機能が提供されます。唯一の重要な例外は、対話型レポートウィンドウ環境からはア ウトプットデリバリシステムを使用できないということです。

## <span id="page-1769-0"></span>ディクショナリ

## **BREAK**

グループ変数や順序変数の値を変更する場合、またはレポートの上部や下部での PROC REPORT のアクション を制御します。

## 詳細

### パス 編集 ⇨ 要約

要約を選択すると、PROC REPORT では、ブレーク場所として 4 つの選択肢が提供さ れます。

- **Before Item**
- **After Item**
- **At the top**
- **At the bottom**

場所を選択すると、要約ウィンドウが表示されます。

注*:* 詳細行の前や後(グループ変数や順序変数の値変更時)にブレークを作成するに は、要約ウィンドウを開く前に変数を選択しておく必要があります。

### 説明

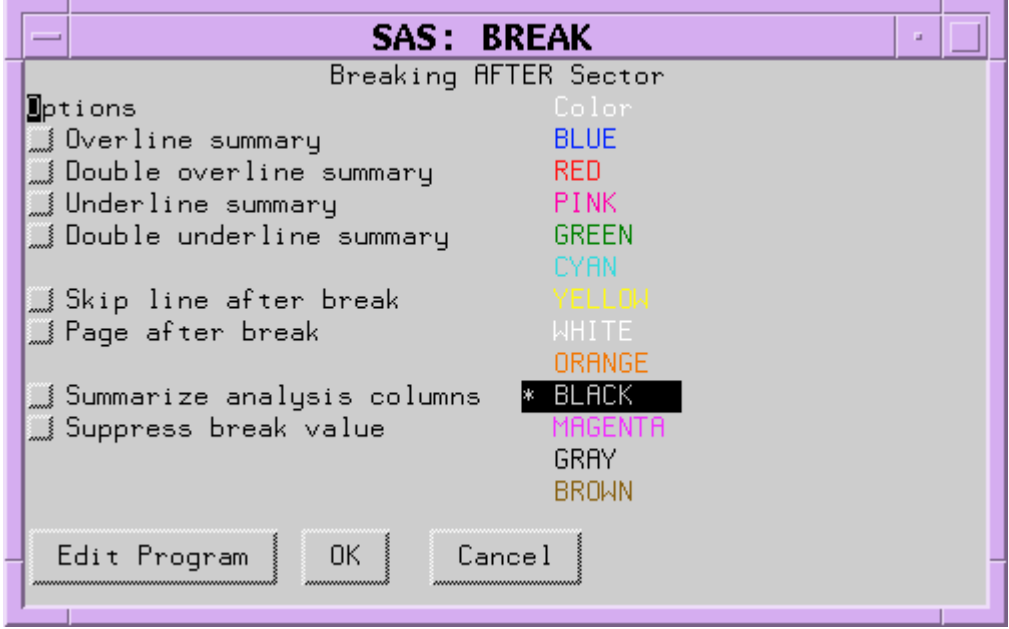

注*:* このウィンドウの直線描画オプションで使用されるフォーマット文字の変更の詳細 については、 の説明を参照してください。 ["FORMCHAR](#page-1636-0) <(*position(s)*)>='*[formatting-character\(s\)](#page-1636-0)*'" (1603 ページ)

```
オプション
```
#### 上に線を追加する

2番目のフォーマット文字を使用して各値に上線を引きます。

- 要約行に表示されます。
- SUMMARIZE オプションを指定した場合、要約行に表示されます。

デフォルト ハイフン(-)

操作 上線と二重上線のオプションを指定すると、PROC REPORT では上線 が引かれます。

#### 上に二重線を追加する

13 番目のフォーマット文字を使用して各値に上線を引きます。

- 要約行に表示されます。
- SUMMARIZE オプションを指定した場合、要約行に表示されます。

デフォルト 等号(=)

操作 上線と二重上線のオプションを指定すると、PROC REPORT では上線 が引かれます。

#### 下線を追加する

2 番目のフォーマット文字を使用して各値に下線を引きます。

- 要約行に表示されます。
- SUMMARIZE オプションを指定した場合、要約行に表示されます。

デフォルト ハイフン(-)

操作 下線と二重下線のオプションを指定すると、PROC REPORT では下線 が引かれます。

#### 二重下線を追加する

13 番目のフォーマット文字を使用して各値に下線を引きます。

- 要約行に表示されます。
- SUMMARIZE オプションを指定した場合、要約行に表示されます。
- デフォルト 等号(=)
- 操作 下線と二重下線のオプションを指定すると、PROC REPORT では下線 が引かれます。

#### ブレーク後の行をスキップする

最終ブレーク行に対しブランク行を書き込みます。

このオプションは、レポートの最後のブレークで使用した場合は、無効になります。

改ページ

最終ブレーク行の後に新しいページを開始します。このオプションは、レポートの最 後のブレークでは無効になります。

操作 変数のブレークでこのオプションを使用し、レポートの最後にブレークを作成 する場合、レポート全体の要約が別のページに表示されます。

#### 分析変数を要約する

ブレーク行の各グループの要約行を書き込みます。要約行には次の値が含まれ ます。

- 統計量
- 分析変数
- 計算変数

一連のオブザベーションの要約行には、次も含まれます。

- ブレーク変数(ラベルを抑制するで非表示可能)
- ブレーク変数の左側のその他のグループ変数または順序変数

次の表に、要約ウィンドウによって作成される要約行の各種レポート項目の値の PROC REPORT による計算方法を示します。

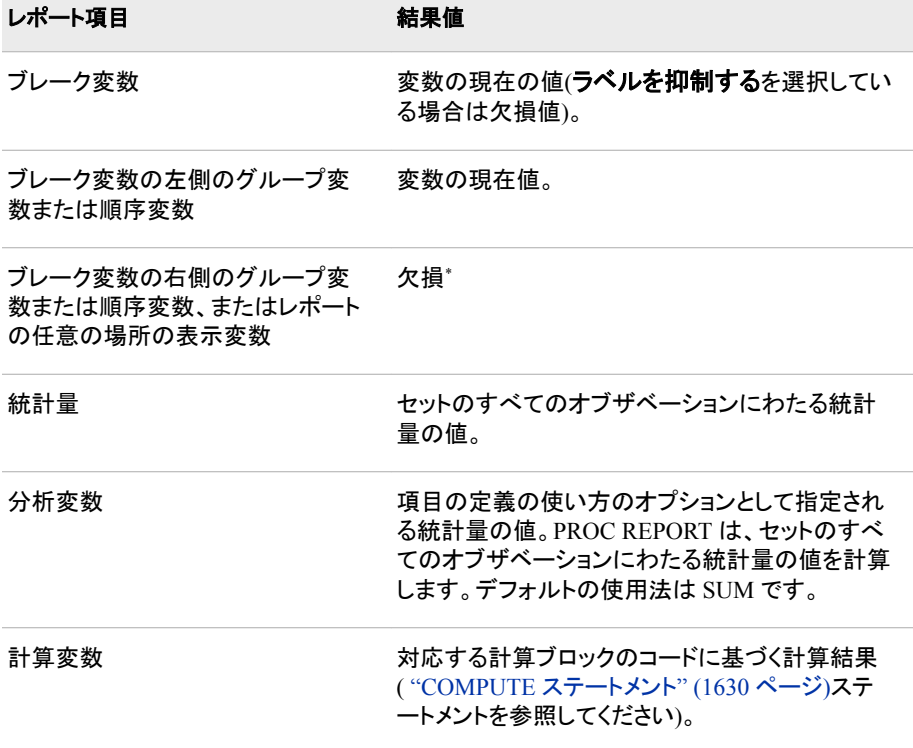

\*カスタマイズされた要約行の欠損値を含む変数を参照する場合、PROC REPORT はそ の変数をブランク(文字変数の場合)またはピリオド(数値変数の場合)として表示します。

#### ラベルを抑制する

次の印刷を行いません。

- 要約行のブレーク変数の値
- ブレーク変数を含む列のブレーク行の下線および下線

<span id="page-1772-0"></span>ラベルを抑制するを選択する場合、ブレーク変数の値は、ブレークと関連付けられ ている計算ブロックで値を割り当てない限り、カスタマイズされたブレーク行で使用 できません。

#### 色

列ヘッダー、および定義している項目の値の **REPORT** ウィンドウで使用する色を、色 リストから選択します。デフォルトは、**SASCOLOR** ウィンドウの前景の色です(詳細に ついては、**SASCOLOR** ウィンドウのオンラインヘルプを参照してください)。

注*:* すべての動作環境およびデバイスですべての色がサポートされているわけでは ありません。一部の動作環境およびデバイスでは、色の間でマップが行われること があります。たとえば、**DEFINITION** ウィンドウに BROWN という言葉が黄色の 文字で表示されている場合、BROWN を選択すると項目が黄色になります。

#### ボタン

#### プログラム編集

プログラム編集ウィンドウを開き、計算ブロックとレポート内の場所を関連付けられ ます。

**OK**

要約ウィンドウの情報をレポートに適用し、ウィンドウを閉じます。

#### キャンセル

情報をレポートに適用せずに要約ウィンドウを閉じます。

## **COMPUTE**

計算ブロックをレポート項目かレポートの場所に割り当てます。SAS テキストエディタのコマンドを使用して、このウ ィンドウでテキストを操作します。

## 詳細

パス 計算列、定義または要約ウィンドウのプログラム編集。

#### 説明

プログラム編集ウィンドウで使用できる SAS 言語機能の詳細については、["計算ブロ](#page-1624-0) [ックのコンテンツ](#page-1624-0)" (1591 ページ)を参照してください。

## 計算列

入力データセットにない変数をレポートに追加します。

## 詳細

パス 列を選択します。次に、編集 ⇨ 追加 ⇨ 計算列を選択します。 <span id="page-1773-0"></span>計算列を選択すると、PROC REPORT で、選択した列に関連する計算列の場所の入 カが求められます。場所を選択すると、計算列ウィンドウが表示されます。

#### 説明

プロンプトで変数名を入力します。文字変数の場合、文字データチェックボックスを選 択し、必要に応じて、幅フィールドに値を入力します。長さには 1 から 200 までの任意 の整数を指定できます。フィールドをブランクのままにしておくと、PROC REPORT で は、長さ 8 が変数に割り当てられます。

変数名の入力後に、プログラム編集を選択してプログラム編集ウィンドウを開きます。 プログラム編集ウィンドウでプログラミングステートメントを使用して、計算変数を定義 します。プログラム編集および計算列ウィンドウを閉じた後で、定義ウィンドウを開き、 計算変数の表示方法を記述します。

注*:* 計算変数の位置は重要です。PROC REPORT は値をレポート行の列に、左から 右に割り当てます。その結果、レポートの右側に表示される変数に基づいて計算 変数の計算を行うことはできません。

## 変数

入力データセットの変数をすべてリスト表示して、レポートにデータセット変数を 1 つ以上追加できるようにします。

### 詳細

#### パス

レポート項目を選択します。次に、編集 ⇨ 追加 ⇨ 変数を選択します。

変数を選択すると、PROC REPORT で、選択した列に関連する計算列の場所の入力 を求められます。場所を選択すると、変数ウィンドウが表示されます。

#### 説明

レポートに追加する変数を 1 つ以上選択します。最初に選択した変数は、ウィンドウの リストの上部に移動します。複数の変数を選択した場合、後で選択した変数は選択変 数リストの下部に移動します。アスタリスク(\*)によって選択変数が識別されます。選択 変数の上から下への順序によって、レポートでは左から右へ順序が決定されます。

## データセットを開く

現在のレポート定義にデータセットをロードします。

#### 詳細

パス ファイル ⇨ データセットを開く

### 説明

データセットを開くウィンドウの最初のリストボックスには、SAS セッションに対して定義 したライブラリ参照名がすべてリスト表示されます。2 番目には、選択したライブラリ内 の SAS データセットがすべてリスト表示されます。

<span id="page-1774-0"></span>注*:* 現在のレポート定義との互換性があるデータを使用する必要があります。ロード するデータセットには、現在のレポート定義の変数名と同じ名前の変数が含まれて いる必要があります。

## ボタン

**OK**

選択したデータセットを現在のレポート定義にロードします。

#### キャンセル

新しいデータをロードせずにデータセットを開くウィンドウを閉じます。

## 定義

レポートの項目に関連付けられた特性を表示し、変更できるようにします。

## 詳細

#### パス

レポート項目を選択します。次に、編集 ⇨ 定義を選択します。

注*:* または、選択した項目をダブルクリックします(すべての動作環境で、この定義ウ ィンドウの開き方がサポートされているわけではありません)。

## 説明

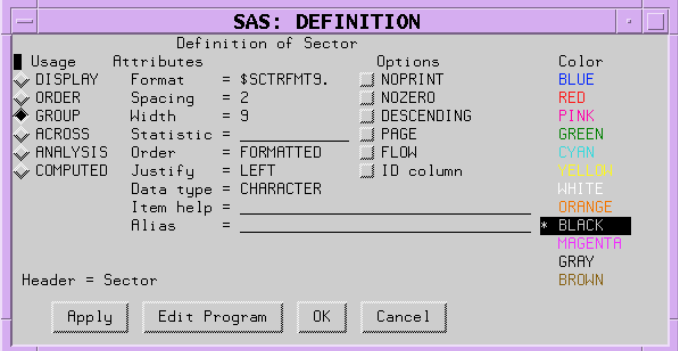

### 使い方

各タイプの使い方の説明については、 ["レポートのレイアウト](#page-1618-0) " (1585 ページ) を参照し てください。

#### 表示

選択した項目を表示変数として定義します。表示変数が文字変数のデフォルトで す。

#### ORDER

選択した項目を順序変数として定義します。

#### GROUP

選択した項目をグループ変数として定義します。

#### ACROSS

選択した項目を列変数として定義します。

<span id="page-1775-0"></span>ANALYSIS

選択した項目を分析変数として定義します。分析変数の統計量(統計量属性[の説](#page-1776-0) [明を参照](#page-1776-0) (1743 ページ))を指定する必要があります。分析変数は数値変数のデフ ォルトです。

COMPUTED

選択した項目を計算変数として定義します。計算変数は、レポートに対して定義す る変数です。入力データセットにはなく、PROC REPORT によって入力データセット に追加されません。ただし、計算変数は作成されると出力データセットに含まれま す。

対話型レポートウィンドウ環境では、計算変数を **COMPUTED VAR** ウィンドウか らレポートに追加します。

属性

#### 出力形式

SAS またはユーザー定義の出力形式を項目に割り当てます。この出力形式は、 PROC REPORT で表示されるときに選択項目に適用されます。出力形式によっ て、データセット内の変数と関連付けられている出力形式が変更されることはあり ません。データセット変数の場合、 PROC REPORT は検出されるこれらの出力形 式のうち最初のものを有効化します。

- 定義ウィンドウで出力形式と関連付けられている出力形式
- PROC REPORT の開始時に FORMAT ステートメントで割り当てられる出力形 式
- データセット内の変数と関連付けられる出力形式

これらフォーマットが一切存在しない場合は、PROC REPORT により、数値変数に は BEST*w*.が使用され、文字変数には\$*w*.が使用されます。*w* の値は、デフォルト の列幅です。入力データセット内の文字変数の場合、デフォルトの列幅は変数の 長さです。入力データセットの数値変数の場合と、計算変数(数値および文字の両 方)の場合、デフォルトの列幅はオプションウィンドウの列の幅属性の値です。

使用する出力形式が不明な場合、定義ウィンドウの出力形式フィールドに疑問符 (?)を入力して、出力形式ウィンドウにアクセスします。

スペース

定義中の列とそのすぐ左の列の間を空けるブランク文字の数を定義します。各列 について、その幅、その間のブランク文字、その左側の列の合計がページサイズ を超えることはできません。

デフォ ルト

 $\gamma$ 

操作 PROC REPORT の CENTER オプションが有効な場合、PROC REPORT はレポートの最左の変数の前のスペースを無視します。

> 項目の定義のスペースは、PROC REPORT ステートメントまたはオプショ ンウィンドウのスペースの値より優先されます。

#### 表示の幅

PROC REPORT が選択項目を表示する列の幅を定義します。

- デフォ ルト 出力形式の処理に十分な大きさの列幅。出力形式がない場合、PROC REPORT は COLWIDTH=の値を使用します。
- 範囲 1 から SAS システムオプション LINESIZE=の値まで

<span id="page-1776-0"></span>注 項目をレポートの同じ列に積み重ねる場合、一番下に積み重ねられる項 目の幅によって列の幅が決定されます。

#### 統計量

統計量と分析変数を関連付けます。統計量とその定義のすべての分析変数を関 連付ける必要があります。PROC REPORT は、レポートの各セルによって表される オブザベーションの分析変数の値を計算するために指定する統計量を使用しま す。その他の種類の変数の定義で *statistic* を使用することはできません。

注*:* PROC REPORT は、分析変数の名前を列のデフォルトヘッダーとして使用しま す。定義ウィンドウのラベルフィールドを使用して、列ヘッダーをカスタマイズで きます。

次の値を統計量として使用できます。

記述統計量キーワード

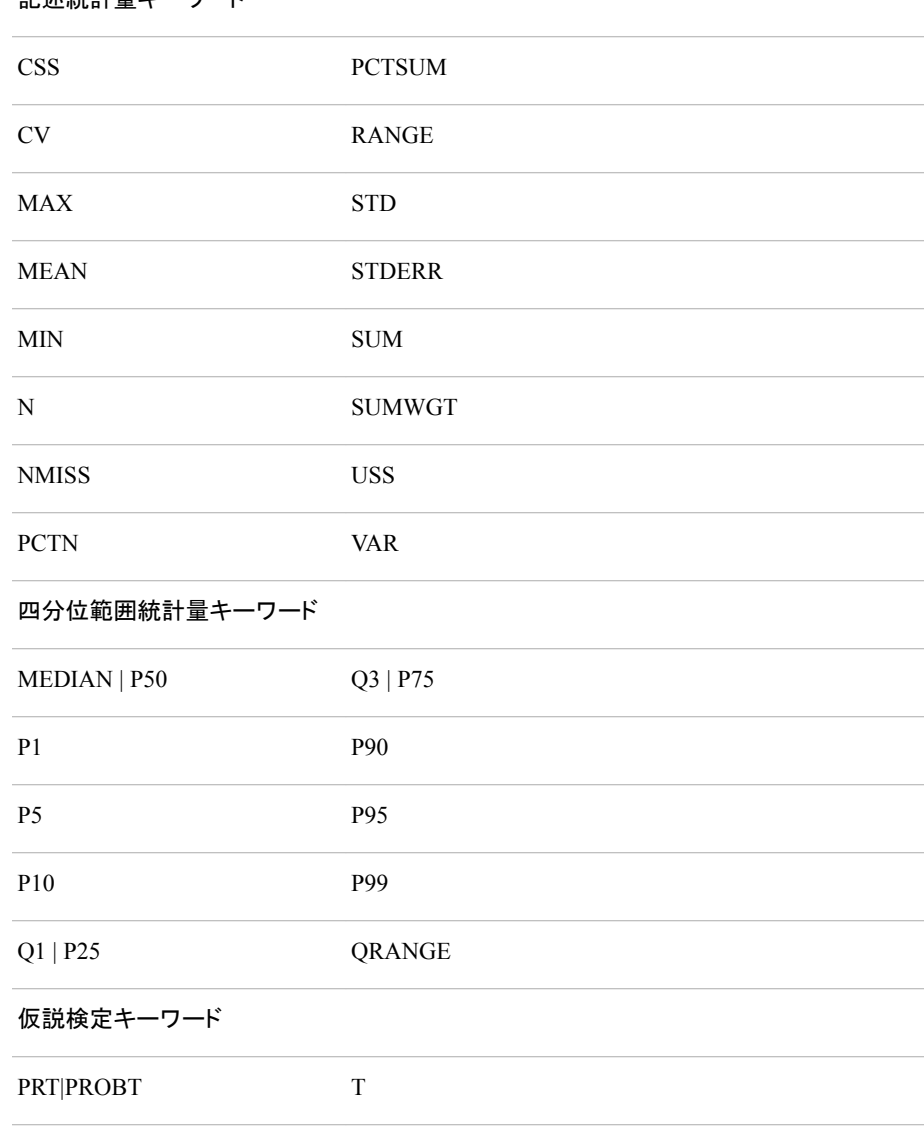

### キーワード、その計算に使用される式、およびデータ要件の説明については、 [付](#page-2110-0) 録 1, "基本的な SAS [統計プロシジャ](#page-2110-0)" (2077 ページ)を参照してください。

デフォルト SUM

- 要件 標準誤差とスチューデントの *t* 検定を計算するには、VARDEF=のデフ ォルト値 DF を使用する必要があります。
- 参照項目 これらの統計量の定義については、 ["キーワードと式](#page-2111-0)" (2078 ページ)を 参照してください。

#### 順序

グループ変数、順序変数、列変数の値を指定順序に従って並べ替えます。

**DATA**

入力データセットの順序に従って値を並べ替えます。

**FORMATTED**

フォーマットされた(外部)値によって値を並べ替えます。デフォルトでは、順序 は昇順です。

**FREQ**

昇順の度数カウントによって値を並べ替えます。

**INTERNAL**

フォーマットされていない値によって値を並べ替えます。これにより PROC SORT が作成するのと同じ順序が作成されます。この順序は、動作環境によっ て異なります。この並べ替え順序は、日付を年代順に表示する場合に特に便 利です。

デフ FORMATTED

ォル

ト

- 操 作 項目の定義の DESCENDING は、項目の並べ替え順序を逆順にします。
- 注 PROC REPORT の ORDER=オプションのデフォルト値は、その他の SAS プ ロシジャのデフォルト値とは異なります。その他の SAS プロシジャでは、デフ ォルトは ORDER=INTERNAL です。PROC REPORT のオプションのデフォ ルトは、その他のプロシジャと整合させるために、今後のリリースで変わるこ とがあります。このため、フォーマットされた値によってレポート項目を並べ 替えることが重要な本稼働ジョブでは、現在デフォルトである ORDER=FORMATTED を指定します。これにより、PROC REPORT はデフ ォルトが変わっても期待どおりにレポートの作成が続行されます。

#### 位置の調整

次の 3 つの方法のいずれかで、列ヘッダー、および列内に定義している項目の値 の配置を揃えられます。

**LEFT**

列幅内に定義している項目のフォーマットされた値を左寄せにし、値にわたる 列ヘッダーを左寄せにします。出力形式の幅が列幅と同じ場合、LEFT は値の 配置に影響を及ぼしません。

**RIGHT**

列幅内に定義している項目のフォーマットされた値を右寄せにし、値にわたる 列ヘッダーを右寄せにします。出力形式の幅が列幅と同じ場合、RIGHT は値 の配置に影響を及ぼしません。

**CENTER**

列幅内に定義している項目のフォーマットされた値を中央揃えにし、値にわた る列ヘッダーを中央揃えにします。このオプションは、SAS システムオプション CENTER の設定には影響を及ぼしません。

値を揃える際、PROC REPORT では、列内の項目の出力形式によって定義さ れたフィールド幅が揃えられます。このため、数字は常に揃えられます。

#### 項目の属性

レポート項目が数値か文字かを示します。このフィールドは変更できません。

#### 項目のヘルプ

選択した項目に関するヘルプ情報を含む HELP エントリまたは CBT エントリを参 照します。SAS/AF ソフトウェアの PROC BUILD を使用して、レポート項目に対し HELP エントリまたは CBT エントリを作成します。レポートの All HELP エントリと CBT エントリは、同じカタログ内にある必要があり、カタログを PROC REPORT ス テートメントの HELP=オプションで、または **ROPTIONS** ウィンドウのユーザーヘ ルプフィールドから指定する必要があります。

レポートからヘルプエントリにアクセスするには、項目を選択して、HELP コマンドを 発行します。PROC REPORT はまず *entry-name*.CBT という名前のエントリを検索 し、表示します。そのようなエントリが存在しない場合、PROC REPORT は *entryname*.HELP を検索します。選択した項目に対し CBT エントリも HELP エントリも存 在しない場合、PROC REPORT のヘルプの開始フレームが表示されます。

#### 別名

別名フィールドに名前を入力して、定義しているレポート項目の別名を作成しま す。別名を使用すると、使用方法が異なる同じレポート項目同士を見分けられま す。計算ブロックの別名を持つレポート項目を参照する場合、その別名を使用する 必要があります( "例 3: [別名を使用し、同一変数に複数の統計量を求める](#page-1720-0)" (1687 [ページ](#page-1720-0))を参照)。

### オプション

#### **NOPRINT**

定義している項目の表示を非表示にします。このオプションは、次の場合に使用し ます。

- レポートに項目を表示せずに、その値を使用してレポートで使用するその他の 値を計算する場合。
- レポートで行の順序を作成する場合。
- 項目を列として使用せずに、要約のその値にアクセスする場合("例 7: [ページ](#page-1732-0) [ごとにカスタマイズされた要約を書き込む](#page-1732-0)" (1699 ページ)を参照)。
- 操 NOPRINT を使用して定義する列がレポートに表示されない場合でも、列を
- 作 番号別に参照する場合はそれらの列をカウントする必要があります( ["計算](#page-1624-0) [ブロックのレポート項目を参照するための](#page-1624-0) 4 つの方法" (1591 ページ) を参 照)。

PROC REPORT ステートメントまたは **ROPTIONS** ウィンドウの SHOWALL は、NOPRINT のすべての発生を無効にします。

#### **NOZERO**

定義している項目の表示を、その値がすべてゼロまたは欠損値の場合に非表示 にします。

- 操 NOZERO を使用して定義する列がレポートに表示されない場合でも、列を番
- 作 号別に参照する場合はそれらの列をカウントする必要があります( ["計算ブロ](#page-1624-0) [ックのレポート項目を参照するための](#page-1624-0) 4 つの方法" (1591 ページ)を参照)。

PROC REPORT ステートメントまたは **ROPTIONS** ウィンドウの SHOWALL は、NOZERO のすべての発生を無効にします。

<span id="page-1779-0"></span>**DESCENDING**

PROC REPORT がグループ変数、順序変数、列変数の行または値を表示する順 序を逆順にします。

**PAGE**

選択した項目の値を含む最初の列を印刷する直前に改ページを挿入します。

- 操作 WRAP を PROC REPORT ステートメントまたは **ROPTIONS** ウィンドウで使 用する場合、PAGE は無視されます。
- **FLOW**

その列の文字変数の値をラップします。FLOW オプションは区切り文字を有効化し ます。テキストに区切り文字が含まれていない場合、PROC REPORT はテキストを ブランクで分割しようとします。

**ID** 列

定義している項目が ID 変数になるように指定します。ID 変数とその左側のすべ ての列がレポートの各ページの左側に表示されます。ID によって、1 ページに収 まる以上の列がレポートに含まれているときにレポートの各行を識別できるように なります。

#### 色

列ヘッダー、および定義している項目の値の **REPORT** ウィンドウで使用する色を、色 リストから選択します。デフォルトは、**SASCOLOR** ウィンドウの前景の色です(詳細に ついては、**SASCOLOR** ウィンドウのオンラインヘルプを参照してください)。

注*:* すべての動作環境およびデバイスですべての色がサポートされているわけでは ありません。一部の動作環境およびデバイスでは、色の間でマップが行われること があります。たとえば、**DEFINITION** ウィンドウに BROWN という言葉が黄色の 文字で表示されている場合、BROWN を選択すると項目が黄色になります。

#### ボタン

#### 適用

開いているウィンドウの情報をレポートに適用し、ウィンドウを開いたままにしてお きます。

プログラム編集

プログラム編集ウィンドウを開き、計算ブロックと定義している変数を関連付けられ ます。

#### **OK**

定義ウィンドウの情報をレポートに適用し、ウィンドウを閉じます。

## キャンセル

適用で行われた変更を適用せずに、定義ウィンドウを閉じます。

## ページ番号

レポートの特定ページを表示します。

#### 詳細

パス 表示 ⇨ ページ番号

#### 説明

ページ番号の最大値を入力すると、レポートの最終ページにアクセスできます。レポー トの最終ページを表示すると、PROC REPORT で、**REPORT** ウィンドウのメッセージ 行に注記が送信されます。

## <span id="page-1780-0"></span>エクスプローラ

データを試せます。

制限事項**:** レポートにグループ変数か順序変数が少なくとも 1 つ含まれていなければ、エクスプロー ラウィンドウは開きません。

## 詳細

パス 編集 ⇨ エクスプローラデータ

#### 説明

エクスプローラウィンドウでは、次を実行できます。

- リストボックスによるデータのサブセット化
- 表示しないチェックボックスによる列の非表示
- 列の入れ替えによる列の順序変更
- 注*:* エクスプローラウィンドウでの操作の結果は、**REPORT** ウィンドウには表示され ますが、レポート定義には保存されません。

## ウィンドウ機能

リストボックス

エクスプローラウィンドウには、3 つのリストボックスがあります。これらの 3 つのボ ックスには、値すべての水準に加えて、レポートの最初の3つのグループ変数ま たは順序変数の実際の値が含まれます。値には、有効な WHERE 句処理がすべ て反映されます。たとえば、WHERE 句を使用してデータをサブセット化し、北東セ クタと北西セクタのみを含めるようにした場合、セクタのリストボックスに表示される 値は、すべての水準、北東および北西のみになります。この場合にすべての水準 を選択すると、北東セクタと北西セクタのレポート行のみが表示されます。すべて のセクタのデータを参照するには、エクスプローラウィンドウを開く前に WHERE 句 をクリアする必要があります。

リストボックスで値を選択すると、**REPORT** ウィンドウの表示が、選択した値に制 限されます。互換性のない値を選択すると、PROC REPORT では、エラーが返され ます。

#### 表示しない

エクスプローラウィンドウの各リストボックスの上に、表示しないというラベルの付 いたチェックボックスがあります。このチェックボックスを選択し、変更を適用する と、**REPORT** ウィンドウから列が削除されます。チェックボックスをクリアし、その 変更を適用すると、簡単に列を復元できます。

#### ボタン

#### **OK**

エクスプローラウィンドウの情報をレポートに適用し、ウィンドウを閉じます。

#### <span id="page-1781-0"></span>適用

エクスプローラウィンドウの情報をレポートに適用し、ウィンドウを開いたままにして おきます。

#### 列の入れ替え

リストボックスでの変数の表示順序を変更します。左に 1 列移動可能な各変数が 移動し、最左の変数は 3 列目に移動します。

#### キャンセル

適用で行われた変更を適用せずに、エクスプローラウィンドウを閉じます。

## 出力形式

出力形式のリストを表示し、それぞれのサンプルを提供します。

## 詳細

## パス

定義ウィンドウから出力形式フィールドに疑問符(?)を入力し、キャンセル以外のいず れかのボタンを選択するか、Enter キーを押します。

#### 説明

出力形式ウィンドウで出力形式を選択すると、例**:**フィールドにその出力形式のサンプ ルが表示されます。定義している変数に対して使用する出力形式を選択します。

#### ボタン

#### **OK**

選択した出力形式を定義ウィンドウの出力形式フィールドに書き込み、出力形式ウ ィンドウを閉じます。レポートの出力形式を参照するには、定義ウィンドウで適用を 選択します。

#### キャンセル

出力形式フィールドに出力形式を書き込まずに、出力形式ウィンドウを閉じます。

## レポートを開く

保存されたレポート定義をロードします。

## 詳細

パス ファイル ⇨ レポートを開く

#### 説明

レポートを開くウィンドウの最初のリストボックスには、SAS セッションに対して定義した ライブラリ参照名がすべてリスト表示されます。2 番目のリストボックスには、選択した ライブラリ内のカタログがすべてリスト表示されます。3 番目のリストボックスには、選 択したカタログ内に保存されたすべてのレポート定義(エントリの種類 REPT)の説明が <span id="page-1782-0"></span>リスト表示されます。エントリに説明がなければ、リストボックスにはエントリの名前が 含まれます。

## ボタン

**OK**

選択したレポート定義に現在のデータをロードします。

### キャンセル

新しいレポート定義をロードせずにレポートを開くウィンドウを閉じます。

注*:* **REPORT** ウィンドウで END コマンドを発行すると、前のレポート定義(現在のデ ータを表示)に戻ります。

## メッセージ

自動的に開き、PROC REPORT によって返された注、警告およびエラーが表示されます。

## 詳細

PROC REPORT の使用を続行する前に、**OK** を選択してメッセージウィンドウを閉じる 必要があります。

## プロファイル

レポートプロファイルを作成して、PROC REPORT 環境の一部機能をカスタマイズします。

#### 詳細

パス

ツール ð レポートプロファイル

#### 説明

プロファイルウィンドウでは、次のようなレポートプロファイルが作成されます。

- **REPORT** およびプログラム編集ウィンドウで使用するための代替メニューを定義 する SAS ライブラリ、カタログおよびエントリを指定します。PROC PMENU を使用 すると、これらのメニューを定義する種類 PMENU のカタログエントリを作成できま す。両方のウィンドウの PMENU エントリが同じカタログに存在する必要がありま す。
- WINDOWS、PROMPT、COMMAND のデフォルト値を設定します。PROC REPORT では、PROC REPORT ステートメントのオプションを指定して無効にしな い限り、プロシジャを開始するたびにデフォルトオプションが使用されます。

PROC REPORT ステートメントの PROFILE=オプションで使用するプロファイルを含め るカタログを指定します [\("PROFILE=](#page-1642-0)*libref*.*catalog*" (1609 ページ)の説明を参照)。

#### ボタン

**OK**

SASUSER.PROFILE.REPORT.PROFILE というファイルにプロファイルを保存しま す。

注*:* PROC CATALOG またはエクスプローラウィンドウを使用して、プロファイルを 別の場所にコピーします。

### キャンセル

プロファイルを保存せずにウィンドウを閉じます。

## <span id="page-1783-0"></span>対話モード

レポートへの項目の追加時に、情報の入力を求めます。

## 詳細

#### パス

PROC REPORT の開始時に PROMPT オプションを指定するか、オプションウィンドウ から対話モードで使用するを選択します。次にレポートに項目を追加したときに、対話 モードウィンドウが表示されます。

#### 説明

この対話モードでは、ウィンドウでレポートの作成に最もよく使用される部分がガイドさ れます。対話モードウィンドウのコンテンツが変更されると、ウィンドウのタイトルが、対 話モードを使用しない場合にタスクの実行に使用するウィンドウの名前に変更されま す。タイトル変更は、ウィンドウと機能を関連付けたり、後で変更を加えることを決定し た場合にどのウィンドウを使用すべきかを確認したりするのに役立ちます。

PROC REPORT をプロンプトで開始する場合、最初のウィンドウではプロンプト中に使 用されるオブザベーション数を制限できます。対話モードを終了すると、PROC REPORT によってその制限が削除されます。

#### ボタン

#### **OK**

開いているウィンドウの情報をレポートに適用し、プロンプトプロセスを続行しま す。

注*:* 最後のプロンプトウィンドウで **OK** を選択すると、PROC REPORT では、処理 対象のオブザベーション数の制限がすべて削除されます。

#### 適用

開いているウィンドウの情報をレポートに適用し、ウィンドウを開いたままにしてお きます。

#### 戻る

前の対話モードウィンドウに戻ります。

#### 閉じる

レポートにこれ以上の変更は適用せずに対話モードウィンドウを閉じます。プロン プト中に使用するオブザベーション数を制限していた場合、PROC REPORT によっ てその制限が削除されます。

## **REPORT**

レポート表示の基になる外観です。

<span id="page-1784-0"></span>詳細

## パス

PROC REPORT ステートメントで WINDOWS または PROMPT を使用します。

#### 説明

**REPORT** ウィンドウでは、列ヘッダー以外はどの部分にも直接書き込むことはできま せん。レポートのその他の外観を変更するには、次コマンドのターゲットとしてレポート 項目(列ヘッダーなど)を選択し、コマンドを発行します。項目を選択するには、マウスま たはカーソルキーを使用してカーソルを合わせます。次に、マウスボタンをクリックする か、Enter を押します。コマンドを実行するには、**REPORT** ウィンドウ上部のメニューバ ーから選択します。更新時の指定オプションをオンにしない限り、PROC REPORT で は、コマンドの影響が即座に表示されます。

- 注*:* **REPORT** ウィンドウで END コマンドを発行すると、現在のデータによる前のレポ ート定義に戻ります。前のレポート定義が存在しなければ、END では、**REPORT** ウィンドウが閉じられます。
- 注*:* **REPORT** ウィンドウのファイルメニューには、レポートをファイルに保存するため の、名前を付けて保存オプションがありません。かわりに次の操作を実行します。
	- 1. **REPORT** ウィンドウからデータセットの保存を選択します。ダイアログボックス で、そのデータセットの保存先の SAS ライブラリとファイル名を入力します。
	- 2. プログラムエディタウィンドウから PROC PRINT を実行します。
	- 3. ファイルメニューで、名前を付けて保存を選択し、生成された出力をファイルに 保存します。

## オプション

レイアウト制御やレポート全体表示の選択肢を表示し、レポート項目の CBT または HELP エントリを含む SAS ラ イブラリとカタログを識別します。

## 詳細

パス ツール ⇨ オプション ⇨ レポート

#### 説明

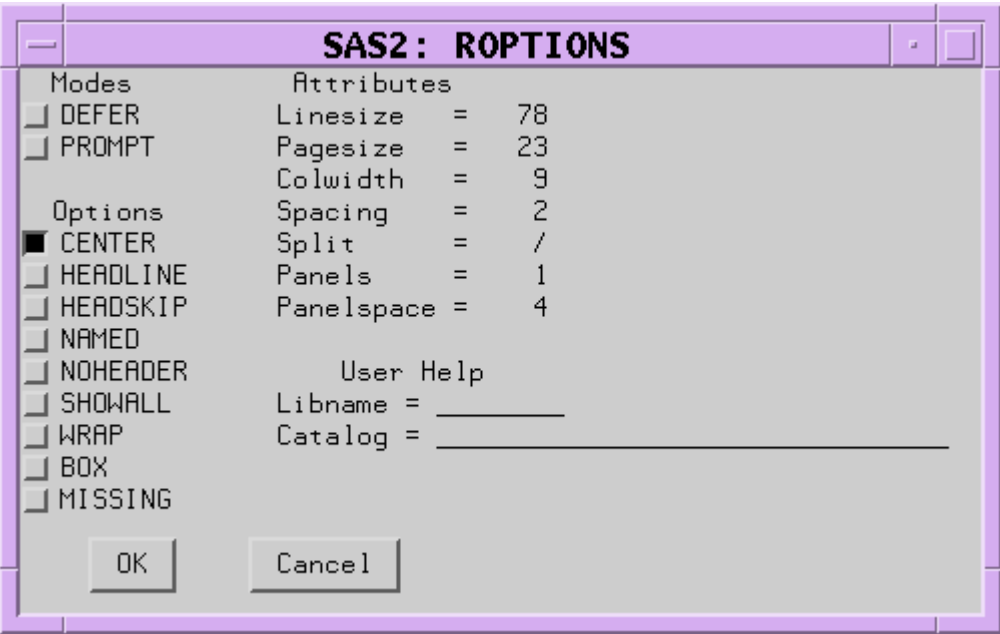

#### モード

更新時の指定

更新時の指定モードをオフにした場合や**表示 ⇨ 最新の情報に更新**を選択した場 合、即時に変更情報が保存され、適用されます。

更新時の指定は、レポートに複数の変更を加える必要があると判明しているが、 中間レポートの確認は不要な場合に特に便利です。

デフォルトでは、項目の追加や削除、定義ウィンドウでの情報変更、または要約ウ ィンドウでの情報変更によってレポートを再定義するたびに、PROC REPORT で **REPORT** ウィンドウにレポートが再表示されます。

対話モードで使用する

次にレポートに項目を追加したときに、対話モードウィンドウが開きます。

## オプション

#### **CENTER**

レポートと要約テキスト(カスタマイズされたブレーク行)を中央揃えにします。中央 揃えを選択しなければ、レポートは左寄せになります。

PROC REPORT は、検出したこれらの中央揃え指定のうち最初のものを有効化し ます。

- PROC REPORT ステートメントの CENTER オプションまたは NOCENTER オプ ション、またはオプションウィンドウの中央揃えの切り替え
- PROC REPORT ステートメントの REPORT=を使用して開かれたレポート定義 に保存された CENTER オプションまたは NOCENTER オプション
- SAS システムオプション CENTER または NOCENTER

PROC REPORT の CENTER オプションが有効な場合、PROC REPORT はレポー トの最左の変数の前のスペースを無視します。

#### **HEADLINE**

レポートの各ページの上部のすべての列ヘッダーとそれらの間のスペースに下線 を引きます。

ヘッダーラインは、2 番目のフォーマット文字で下線を引きます[\("FORMCHAR](#page-1636-0)  <(*position(s)*)>='*[formatting-character\(s\)](#page-1636-0)*'" (1603 ページ)の説明を参照)。

デフォル ハイフン(-) ト

ヒント 従来の(monospace) SAS 出力では、ヘッダーラインを使用するかわりに 各列ヘッダーの最終行として**'--'** を使用することにより、列ヘッダーに 下線を引き、その間のスペースに下線を引かなくて済みます。

#### **HEADSKIP**

レポートの各ページの上部のすべての列ヘッダーの下(または HEADLINE オプシ ョンで書き込む下線の下)にブランク行を書き込みます。

#### **NAMED**

*name*=を、*name* が値の列ヘッダーであるレポートの各値の前に書き込みます。

- 操作 列ラベルの追加の使用時、PROC REPORT は自動的にヘッダーの抑制を 使用します。
- ヒント 列ラベルの追加を 1 ページに表示と組み合わせて使用し、個別のページに 広いレポートの列を置くのではなく、レポートの単一行に対しすべての列を 連続行にラップするレポートを作成します。

#### **NOHEADER**

複数の列にわたるヘッダーを含む列ヘッダーを非表示にします。

対話型レポートウィンドウ環境で列ヘッダーの表示を非表示にすると、レポート項 目を選択できません。

#### **SHOWALL**

列の表示を非表示にする定義部分(表示しないおよび欠損値の抑制)を無効にしま す。DEFINE ステートメントを使用するか、定義ウィンドウで、レポート項目を定義し ます。

#### **WRAP**

最初の列の別の値を表示する前に、必要に応じてレポートの列ごとに値を 1 つ連 続行に表示します。デフォルトで、PROC REPORT は 1 ページに入る分の列に対 する値を表示します。これらの列の値をページに入力してから、次のページで残り の列の値の表示を開始します。

- 操作 WRAP が有効な場合、項目定義で PROC REPORT は PAGE を無視しま す。
- ヒント 通常、列ヘッダーのラップを避けるために 1 ページに表示を列ラベルの追 加と組み合わせて使用します。

#### **BOX**

フォーマット文字を使用して、罫線文字をレポートに追加します。これらの文字で、 次を行います。

- レポートの各ページを囲む
- 列ヘッダーをレポートの本文から区切る
- 行と列を相互に区切る
- 操作 罫線は、PROC REPORT ステートメントまたは **ROPTIONS** ウィンドウで 1 ページに表示を使用する場合、または項目定義で折り返しを使用する場 合、使用できません。
- <span id="page-1787-0"></span>参照 フォーマット文字の詳細については、 ["FORMCHAR](#page-1636-0)
- 項目 <(*position(s)*)>='*[formatting-character\(s\)](#page-1636-0)*'" (1603 ページ)の説明を参照してく ださい。

#### **MISSING**

欠損値をグループ変数、順序変数、または列変数の有効値とみなします。数値を 表すために使用される特殊欠損値(文字 A から Z、アンダースコア(\_)文字)は、そ れぞれ異なる値とみなされます。各欠損値のグループがレポートに表示されます。 欠損値オプションを省略すると、PROC REPORT は 1 つ以上のグループ変数、順 序変数、列変数に対する欠損値を含むオブザベーションをレポートに含めません。

### 属性

#### **LINESIZE=**

レポートのラインサイズを指定します。PROC REPORT は、検出したこれらラインサ イズ指定のうち最初のものを有効化します。

- PROC REPORT ステートメントの LS=または **ROPTIONS** ウィンドウのラインサ イズ
- PROC REPORT ステートメントの REPORT=を使用してロードされるレポート定 義に保存される LS=設定
- SAS システムオプション LINESIZE=
- 範囲 64-256 (整数)
- ヒント ラインサイズが **REPORT** ウィンドウの幅より大きい場合は、SAS 対話型レ ポートウィンドウ環境コマンド RIGHT および LEFT を使用して、レポートの 現在表示されていない部分を表示します。

#### **PAGESIZE=**

レポートのページサイズを指定します。PROC REPORT は、検出したこれらページ サイズ指定のうち最初のものを有効化します。

- PROC REPORT ステートメントの PS=または **ROPTIONS** ウィンドウのページ サイズ
- PROC REPORT ステートメントの REPORT=を使用して開かれたレポート定義 に保存された PS=設定
- SAS システムオプション PAGESIZE=

範囲 15-32,767 (整数)

#### 列の幅

計算変数または数値データセット変数を含む列に対して文字のデフォルト数を指 定します。

列幅の設定時に、PROC REPORT はまずその列に対する定義の WIDTH=を確認 します。WIDTH=が存在しない場合、PROC REPORT は項目の出力形式の対応 に十分な大きさの列幅を使用します(出力形式の詳細については、["出力形式](#page-1775-0)" (1742 [ページ](#page-1775-0))の説明を参照してください)。 出力形式が項目と関連付けられていな い場合、列幅は変数の種類によって異なります。

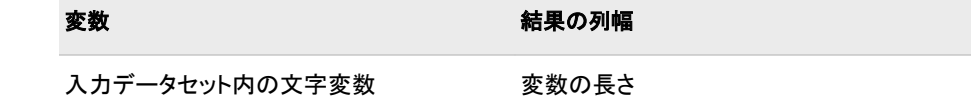

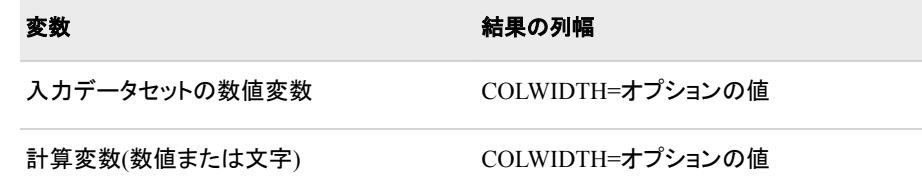

デフォルト 9

範囲 1 からラインサイズ

**SPACING=***space-between-columns*

列間のブランク文字の数を指定します。各列について、その幅、その間のブランク 文字、その左側の列の合計がページサイズを超えることはできません。

デフォ 2

ルト

操作 特定の項目の定義のスペースを使用して間隔をその項目の左に変更しな い限り、PROC REPORT は、PROC REPORT ステートメントまたはオプショ ンウィンドウのスペースで指定するブランク文字の数によってレポートのす べての列を区切ります。

CENTER が有効な場合、PROC REPORT はレポートの最左の変数の前 のスペースを無視します。

**SPLIT='***character***'**

区切り文字を指定します。PROC REPORT は、その文字に達すると列ヘッダーを 分割し、ヘッダーを次の行に続けます。区切り文字が発生するたびにラベルの最 大 40 文字に考慮されますが、区切り文字自体は列ヘッダーの一部ではありませ ん。

デフォ slash (/)

ルト

- 操作 DEFINE ステートメントの FLOW オプションは、区切り文字を有効化しま す。
- ヒント ヘッダーを(対話モードまたは定義ウィンドウから入力するかわりに)上書 き入力した場合は、画面を更新しなければ区切り文字の効果を確認でき ません。 画面を更新するには、項目を追加または削除するか、定義また は要約ウィンドウの内容を変更するか、表示 ⇨ 最新の情報に更新を選 択します。

**PANELS=***number-of-panels*

レポートの各ページのパネル数を指定します。レポートの幅がページサイズの半 分より小さい場合、データを複数の列セットに表示でき、他の場合は複数のページ に表示される行が同じページに表示されます。各列セットが *panel* です。この種類 のレポートのわかりやすい例は電話帳で、1 ページに複数のパネルの名前と電話 番号が含まれます。

PROC REPORT がマルチパネルレポートを書き込む際は、1 つのパネルがいっぱ いになってから次を開始します。

ページに合うパネル数は、次によって異なります。

• パネルの幅

<span id="page-1789-0"></span>• パネル間のスペース

```
• ページサイズ
```
デフォ 1

ルト

- ヒント *number-of-panels* がページに収まるパネル数より大きい場合、PROC REPORT はできるだけ多くのパネルを作成します。多くのパネル(たとえ ば 99)を指定して、PROC REPORT がページに収まる最大数のパネルに データを入力するようにします。
- 参照項 パネル間のスペース指定の詳細については、パネル間の余白の説明を 目 参照してください。ラインサイズ設定の詳細については、["LINESIZE="](#page-1787-0)  (1754 [ページ](#page-1787-0))の説明を参照してください。

**PSPACE=***space-between-panels*

パネル間のブランク文字の数を指定します。PROC REPORT は、レポートのすべ てのパネルを同じ数のブランク文字によって区切ります。各パネルに対し、その幅 とそれをパネルから左に区切るブランク文字の数の合計は、ページサイズを超え ることはできません。

デフォルト 4

#### ユーザーヘルプ

レポートのユーザー定義のヘルプを含むライブラリとカタログを識別します。このヘ ルプは、CBT または HELP カタログエントリにおくことができます。SAS/AF ソフト ウェアの BUILD プロシジャを使用して、レポートの各項目に対し CBT または HELP エントリを書き込むことができます。レポートに対するすべてのエントリを同 じカタログに保存する必要があります。

特定のレポート項目に関するヘルプのエントリ名をそのレポート項目の定義ウィン ドウまたは DEFINE ステートメントで指定します。

## データセットの保存

現在のレポートのデータを保存する出力データセットを指定できます。

## 詳細

#### パス

ファイル ⇨ データセットの保存

#### 説明

出力データセットを指定するには、データセットの保存ウィンドウで作成する SAS ライ ブラリの名前とデータセットの名前(ウィンドウでは **member**)を入力します。

## ボタン

#### **OK**

出力データセットを作成し、データセットの保存ウィンドウを閉じます。

#### キャンセル

出力データセットを作成せずにデータセットの保存ウィンドウを閉じます。

## <span id="page-1790-0"></span>保存

レポート定義を保存し、同一データセットや類似データセットで次回に実行できます。

## 詳細

パス ファイル ⇨ レポートの保存

## 説明

保存ウィンドウでは、現在のレポートの定義を保存するカタログエントリの完全名、お よびオプションのレポート説明の入力を求められます。この説明はレポートを開くウィ ンドウに表示され、適切なレポートの選択に役立ちます。

SAS では、レポート定義が種類 REPT のカタログエントリとして保存されます。レポート 定義を使用して、レポート定義で使用される変数と同じ名前の変数を含む SAS データ セットに対して同一に構築されたレポートを作成できます。

## ボタン

**OK**

レポート定義を作成し、保存ウィンドウを閉じます。

#### キャンセル

レポート定義を作成せずに保存ウィンドウを閉じます。

## ソース

現在のレポートを作成する PROC REPORT ステートメントをリストします。

## 詳細

パス ツール ⇨ ソース

## 統計量

PROC REPORT で使用できる統計量を表示します。

## 詳細

パス 編集 ⇨ 追加 ⇨ 統計量

統計量を選択すると、PROC REPORT で、選択した列に関連する統計量の場所の入 力を求められます。場所を選択すると、統計量ウィンドウが表示されます。

#### <span id="page-1791-0"></span>説明

レポートに含める統計量を選択し、ウィンドウを閉じます。最初に選択した統計量は、 ウィンドウのリストの上部に移動します。複数の統計量を選択すると、後で選択した統 計量は選択統計量リストの下部に移動します。アスタリスク(\*)は、各選択統計量を示 します。選択統計量の上から下への順序によって、レポートでは左から右へ順序が決 定されます。

注*:* 統計量をダブルクリックすると、PROC REPORT で即座に統計量がレポートに追 加されます。統計量ウィンドウは開いたままです。

標準誤差とスチューデントの *t* 検定を計算するには、VARDEF=のデフォルト値 DF を 使用する必要があります。

選択した統計量をすべてレポートに追加するには、ファイル ⇨ 選択の確定を選択しま す。ファイル ⇨ 閉じるを選択すると、統計量ウィンドウは、選択した統計量をレポート に追加せずに閉じられます。

## **WHERE**

指定した条件に合うオブザベーションをデータセットから選択します。

## 詳細

パス サブセット ð **WHERE** 条件の定義

### 説明

**WHERE** 条件の定義フィールドに *where-expression* を入力します。*where-expression* は、通常は一連のオペランドと演算子から成る演算式または論理式です。*whereexpression* の構成の詳細については、 "WHERE Statement" (*SAS Statements: Reference*)のドキュメントを参照してください。

注*: where-expressions* をすべてクリアするには、**WHERE** 条件の定義フィールドは空 のままで、**OK** を選択します。

## ボタン

#### **OK**

*where-expression* をレポートに適用し、**WHERE** 条件の定義ウィンドウを閉じます。

#### キャンセル

レポートを変更せずに **WHERE** 条件の定義ウィンドウを閉じます。

## **WHERE** 条件の追加

指定した条件、およびすでに有効なその他の条件すべてに合うオブザベーションをデータセットから選択します。

## 詳細

パス サブセット ð **WHERE** 条件の追加

## 説明

**WHERE** 条件の追加フィールドに *where-expression* を入力します。*where-expression* は、通常は一連のオペランドと演算子から成る演算式または論理式です。*whereexpression* の構成の詳細については、"WHERE Statement" (*SAS Statements: Reference*)のドキュメントを参照してください。

### ボタン

#### **OK**

*where-expression* を、すでに有効なその他の *where-expressions* に追加し、レポート にすべて適用します。さらに、**WHERE** 条件の追加ウィンドウを閉じます。

### キャンセル

レポートを変更せずに **WHERE** 条件の追加ウィンドウを閉じます。

## *56* 章 • *REPORT* プロシジャウィンドウ

# *57* 章 SCAPROC プロシジャ

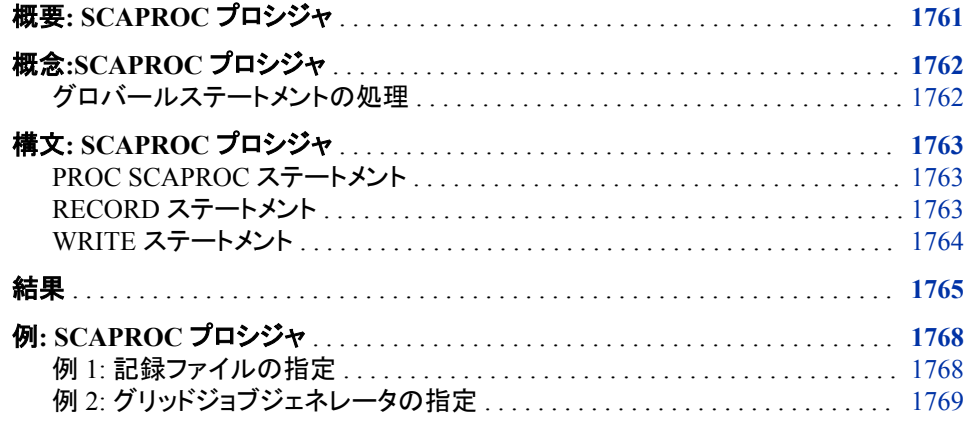

## 概要**: SCAPROC** プロシジャ

SCAPROC プロシジャは SAS コードアナライザを実装します。実行中に SAS ジョブか らの入力、出力、マクロシンボルの使用に関する情報を取得します。SAS コードアナラ イザは、この情報と元の SAS ファイルにある情報を、ユーザー指定のファイルへ書き 込みます。SCAPROC プロシジャは、個別のジョブを同時に実行可能なグリッド対応ジ ョブを生成することもできます。オペレーティングシステムのコマンドライン、または **SAS** エディタウィンドウの SAS コードで SCAPROC プロシジャを発行できます。

次のコマンドはオペレーティングシステムのコマンドラインから SAS ジョブと SAS コー ドアナライザを実行します。

*sas yourjob.sas* -initstmt "proc scaproc; record '*yourjob.txt*' ; run;"

*sas*

SAS を起動するためにサイトで使用されるコマンドです。

*yourjob.sas*

分析する SAS ジョブの名前です。

*yourjob.txt*

SAS コードのコピーが含まれるファイルの名前です。ファイルには、入力と出力情 報、マクロシンボルの使用、およびジョブの他の情報を示すために挿入されるコメ ントも含まれます。SAS コードでの PROC SCAPROC の発行の詳細については、 例を参照してください。

グリッド対応ジョブの一部のタスクは、前のタスクとの依存関係があります。PROC SCAPROC は、前のタスクとの依存関係に基づいて、これらのタスクを組み合わせて <span id="page-1795-0"></span>並べ替えます。タスクを組み合わせて同一の作業単位でサブミットすることにより、タ スクのより迅速な処理が可能です。GRID オプションの NOOPTIMIZE 引数は、グリッ ド対応ジョブのタスクの組み合わせと並べ替えを無効にします。

注*:* GRID ステートメントを実行するには、SAS Grid Manager または SAS/CONNECT のライセンスが必要です。SAS Grid Manager では、分散マシンのグリッドで生成グ リッドジョブを実行できます。SAS/CONNECT では、1 つの対称型マルチプロセッシ ング(SMP)マシンの並列 SAS セッションで生成グリッドジョブを実行できます。

## 概念**:SCAPROC** プロシジャ

## グロバールステートメントの処理

生成されたグリッドジョブの各リモートセッションにサブミットする一連のステートメント をマークできます。一連のステートメントの前に**/\* SCAPROC GLOBAL BEGIN \*/**コメ ントを、後ろに**/\* SCAPROC GLOBAL END \*/**コメントを加えます。PROC SCAPROC により、ジョブのステップのいずれかがサブミットされる前に、マークしたセッション内の ステートメントが各リモートセッションにサブミットされます。

In the following example, PROC SCAPROC submits the statements between the **/\* SCAPROC GLOBAL BEGIN \*/** and **/\* SCAPROC GLOBAL END \*/** comments with each of the PROC SUMMARY statements.

```
/* SCAPROC GLOBAL BEGIN */;
    libname one "SAS-library-1";
    libname two "SAS-library-1";
    %let year=2013;
/* SCAPROC GLOBAL END */;
Proc summary data=one.sales;
   where year=&year
   class month;
    var sales;
    output out=sasuser.sales;
run;
Proc summary data=two.expenses;
   where year=&year
    class month;
   var expenses;
    output out=sasuser.expenses;
```
run;

生成されたグリッドジョブと併用できるあらゆる SAS ステートメントを付加できます。あ らゆる大文字または小文字のテキスト、または大文字と小文字が混在するテキストを 使用できます。

## <span id="page-1796-0"></span>構文**: SCAPROC** プロシジャ

#### **PROC SCAPROC**;

**RECORD** *[filespec](#page-1797-0)* [<ATTR>](#page-1797-0) [<OPENTIMES>](#page-1797-0) [<INTCON>](#page-1797-0) [<EXPANDMACROS>](#page-1797-0) <GRID *filespec* <RESOURCE "*resource name*"> <INHERITLIB> [<NOOPTIMIZE> >](#page-1797-0); **[WRITE](#page-1797-0)**;

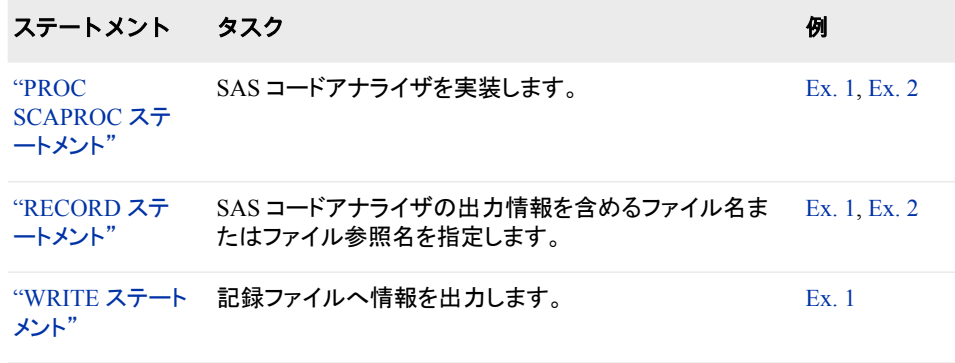

## **PROC SCAPROC** ステートメント

SAS が SAS ジョブと SAS コードアナライザを実行するように指定します。

例**:** "例 1: [記録ファイルの指定](#page-1801-0)" (1768 ページ) "例 2: [グリッドジョブジェネレータの指定](#page-1802-0)" (1769 ページ)

## 構文

**PROC SCAPROC**;

## **RECORD** ステートメント

SAS コードアナライザの出力情報を含めるファイル名またはファイル参照名を指定します。

例**:** "例 1: [記録ファイルの指定](#page-1801-0)" (1768 ページ) "例 2: [グリッドジョブジェネレータの指定](#page-1802-0)" (1769 ページ)

## 構文

**RECORD** *[filespec](#page-1797-0)* [<ATTR>](#page-1797-0) [<OPENTIMES>](#page-1797-0) [<INTCON>](#page-1797-0) [<EXPANDMACROS>](#page-1797-0) <GRID *filespec* <RESOURCE "*resource name*"> <INHERITLIB> [<NOOPTIMIZE> >](#page-1797-0);

## <span id="page-1797-0"></span>必須引数

#### *filespec*

SAS コードアナライザの出力情報を含めるファイルを指定する、物理ファイル名(引 用符で囲む)またはファイル参照名を示します。出力情報は、元の SAS ソースとジ ョブに関する情報を含むコメントです。出力情報の詳細については、"結果"(1765 [ページ](#page-1798-0))を参照してください。

## オプション引数

#### **ATTR**

入力データセットと入力ビューにある変数に関する追加情報を出力します。

#### **OPENTIMES**

入力データセットが開かれた時間、サイズ、物理ファイル名を出力します。

#### **INTCON**

テーブル一貫性制約に関する出力情報です。

#### **EXPANDMACROS**

マクロ呼び出しを個別のタスクに展開します。

### **GRID**

*filespec*

グリッドジョブジェネレータの出力を含めるファイルを指す物理ファイル名(引用 符で囲む)またはファイル参照名を示します。

**RESOURCE "***resource name***"**

**grdsvs\_enable** 関数呼び出しで使用するリソースを示します。デフォルトは SASApp です。

#### **INHERITLIB**

グリッド対応ジョブで SIGNON ステートメントに INHERITLIB=(USER)を追加し ます。デフォルトでは、各リモートセッションに USER ライブラリ(指定されている 場合)が割り当てられます。

注*:* INHERITLIB は、すべてのリモートセッションで USER ライブラリがグロー バルにアクセス可能でない場合にのみ使用します。

#### **NOOPTIMIZE**

グリッド対応ジョブのタスクの組み合わせと並べ替えを無効にします。

## **WRITE** ステートメント

記録ファイルへの出力情報を示します。

例**:** "例 1: [記録ファイルの指定](#page-1801-0)" (1768 ページ)

## 構文

**WRITE**;

#### 引数なし

WRITE ステートメントは、記録ファイルが RECORD ステートメントにより指定されてい る場合、SAS コードアナライザによる記録ファイルへの情報の出力を指定します。グリ ッドジョブジェネレータが指定されている場合、グリッドジョブジェネレータもこの時点で

実行されます。SAS を終了する場合も、SAS コードアナライザによって指定の記録ファ イルに情報が出力されます。

## <span id="page-1798-0"></span>結果

次のリストに、SAS コードアナライザにより、PROC SCAPROC で指定される記録ファ イルへ書き込まれるコメントの説明を示します。出力コメントは、記録ファイル内で**/\***と **\*/**コメントタグによって区切られています。記録ファイル参照時にわかりやすいよう に、次にその形式を示します。 **/\* JOBSPLIT:DATASET INPUT|OUTPUT|UPDATE SEQ|MULTI** *name* **\*/** データセットが読み込み、書き込み、更新のために開かれたことを示します。 INPUT データセットが読み込まれたことを示します。 **OUTPUT** データセットが書き込まれたことを示します。 UPDATE データセットが更新されたことを示します。 SEQ データセットが順次アクセスのために開かれたことを示します。 MULTI データセットがマルチパスアクセスのために開かれたことを示します。 *name* データセットの名前を示します。 **/\* JOBSPLIT:CATALOG INPUT|OUTPUT|UPDATE** *name* **\*/** カタログが読み込み、書き込み、更新のために開かれたことを示します。 **INPUT** カタログが読み込まれたことを示します。 OUTPUT カタログが書き込まれたことを示します。 UPDATE カタログが更新されたことを示します。 *name* カタログ名を指定します。 **/\* JOBSPLIT:FILE INPUT|OUTPUT|UPDATE** *name* **\*/** 外部ファイルが読み込み、書き込み、更新のために開かれたことを示します。 INPUT ファイルが読み込まれたことを示します。 **OUTPUT** ファイルが書き込まれたことを示します。 UPDATE ファイルが更新されたことを示します。 *name* ファイルの名前を示します。

**/\* JOBSPLIT:ITEMSTOR INPUT|OUTPUT|UPDATE** *name* **\*/** ITEMSTOR が読み込み、書き込み、更新のために開かれたことを示します。

INPUT

ITEMSTOR が読み込まれたことを示します。

OUTPUT

ITEMSTOR が書き込まれたことを示します。

```
UPDATE
```
ITEMSTOR が更新されたことを示します。

*name*

ITEMSTOR の名前を示します。

**/\* JOBSPLIT:OPENTIME** *name* **DATE:***date* **PHYS:***phys* **SIZE:***size* **\*/** データセットが入力のために開かれたことを示します。ファイルの OPENTIME と SIZE が出力されます。

*name*

データセットの名前を示します。

DATE

データセットが開かれた日付と時刻を示します。DATE に返される値はファイル の作成日時ではありません。

PHYS

開かれたデータセットの完全な物理名を示します。

SIZE

データセットのサイズをバイト単位で示します。

**/\* JOBSPLIT:ATTR** *name* **INPUT|OUTPUT VARIABLE:***variable name*  **TYPE:CHARACTER|NUMERIC LENGTH:***length* **LABEL:***label* **FORMAT:***format*  **INFORMAT:***informat* **\*/**

データセットのクローズ日時を示します。再度開かれて、各変数の属性が出力され ます。各変数に対して、ATTR 行が 1 つずつ生成されます。

*name*

データセットの名前を示します。

INPUT

データセットが読み込まれたことを示します。

OUTPUT

データセットが書き込まれたことを示します。

#### VARIABLE

現在の変数の名前を示します。

#### TYPE

変数が文字または数値であるか示します。

LENGTH

変数の長さをバイト単位で示します。

#### LABEL

変数ラベルを示します(ある場合)。

#### FORMAT

変数の出力形式を示します(ある場合)。

#### INFORMAT

変数の入力形式を示します(ある場合)。
- **/\* JOBSPLIT:SYMBOL SET|GET** *name* **\*/** マクロシンボルがアクセスされたことを示します。
	- SET

シンボルが設定されたことを示します。例:シンボル **sym1** を次のコードで設 定。**%let sym1=sym2**

**GET** 

シンボルが取得されたことを示します。例:シンボル **sym** を次のコードで取得。 **a="&sym"**

*name*

シンボルの名前を示します。

**/\* JOBSPLIT:ELAPSED** *number* **\*/** 相対的なタスクの実行回数を決定するために使用する数値を示します。

*number*

相対的なタスクの実行回数を決定するために使用する数値を示します。

**/\* JOBSPLIT:USER** *useroption* **\*/** SAS によりグリッドジョブコードと USER オプションを併用して、単一レベルのデー タセット名が Work ライブラリに存在できるようにすることを示します。

*useroption*

コード実行中に使用される値を示します。

- **/\* JOBSPLIT:\_DATA\_ \*/**  予約データセット名\_DATA\_を使用することを示します。
- **/\* JOBSPLIT:\_LAST\_ \*/**  予約データセット名\_LAST\_を使用することを示します。
- **/\* JOBSPLIT:PROCNAME procname|DATASTEP \*/**  このステップの SAS プロシジャの名前または DATA ステップを示します。
- **/\* JOBSPLIT:LIBNAME <libname options> \*/** LIBNAME ステートメントに付与された、または内部設定された LIBNAME オプシ ョンを示します。
- **/\* JOBSPLIT:SYSSCP <sysscp> \*/** SAS ジョブが実行されたときの SYSSC 自動マクロ変数の値を示します。
- **/\* JOBSPLIT:JOBSTARTTIME <datetime> \*/** ジョブ開始時の日時を記録します。
- **/\* JOBSPLIT:JOBENDTIME <datetime> \*/** ジョブ終了時の日時を記録します。
- **/\* JOBSPLIT:TASKSTARTTIME <datetime> \*/** タスク開始時の日時を記録します。

```
/* JOBSPLIT:INTCON <table name> <INPUT | OUTPUT> NAME:<name> 
TYPE:<UNIQUE|CHECK|NOTNULL|PRIMARY|FOREIGN|REFERENTIAL> 
VARIABLES:<names> WHERE:<where clause> 
REFERENCE:ONDELETE:ONUPDATE:MESSAGE:<msg> MESSAGETYPE:<USER> 
*/
```
*table name*

テーブルの名前を示します。

INPUT

```
テーブルが入力のために開かれたことを示します。
```
OUTPUT

テーブルが出力のために開かれたことを示します。

NAME

一貫性制約の名前を示します。

```
TYPE
```
一貫性制約のタイプを示します。

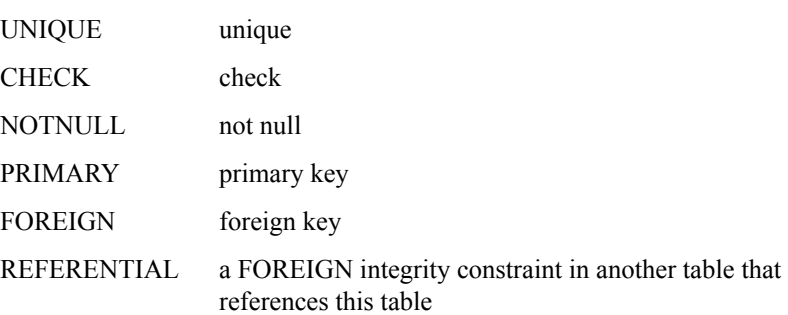

#### VARIABLES

一貫性制約に関連する変数を示します。その他の場合は空欄になります。

## WHERE

一貫性制約に対し WHERE 表現を示します。その他の場合は空欄になりま す。

## **REFERENCE**

次の一貫性制約の中の 1 つを示します。

- FOREIGN 一貫性制約については、外部キーが参照するテーブルを示しま す。
- REFERENTIAL 一貫性制約については、外部キーを含んでいるテーブル を示します。
- その他の場合は空欄になります。

### ONDELETE

FOREIGN および REFERENTIAL 一貫性制約に対する ON DELETE 参照ア クションを示します。その他の場合は空欄になります。

### **ONUPDATE**

FOREIGN および REFERENTIAL 一貫性制約に対する ON UPDATE 参照ア クションを示します。その他の場合は空欄になります。

#### MESSAGE

エラーメッセージのテキストがあれば、それを示します。

### MESSAGETYPE

MESSAGETYPE=USER が指定された場合、USER を示します。その他の場 合は空欄になります。

## 例**: SCAPROC** プロシジャ

## 例 **1:** 記録ファイルの指定

要素**:** RECORD ステートメント WRITE ステートメント

この例では、記録ファイル**'record.txt'**を指定し、SAS コードアナライザから記録フ ァイルに情報を書き込みます。

## プログラム

```
proc scaproc; 
    record 'record.txt'; 
run;
data a; 
    do i = 1 to 100000; 
      j = cos(i); output; 
    end; 
run;
proc print data=a(obs=25);
run;
proc means data=a;
run;
proc scaproc; 
    write; 
run;
```
## 出力

アウトプット *57.1 record.txt* ファイルの内容

/\* JOBSPLIT:DATASET OUTPUT SEQ WORK.A.DATA \*/ /\* JOBSPLIT:LIBNAME WORK ENGINE V9 PHYS C:\DOCUME~1\userid\LOCALS~1\Temp\SAS Temporary Files\\_TD1252 \*/ /\* JOBSPLIT:ELAPSED 3984 \*/ /\* JOBSPLIT:PROCNAME DATASTEP \*/ /\* JOBSPLIT:STEP SOURCE FOLLOWS \*/ data a; do i = 1 to 1000000; j = cos(i); output; end; run; /\* JOBSPLIT:ITEMSTOR INPUT SASUSER.TEMPLAT \*/ /\* JOBSPLIT:ITEMSTOR INPUT SASHELP.TMPLMST \*/ /\* JOBSPLIT:DATASET INPUT SEQ WORK.A.DATA \*/ /\* JOBSPLIT:LIBNAME WORK ENGINE V9 PHYS C:\DOCUME~1\userid\LOCALS~1\Temp\SAS Temporary Files\\_TD1252 \*/ /\* JOBSPLIT:ELAPSED 5187 \*/ /\* JOBSPLIT:PROCNAME PRINT \*/ /\* JOBSPLIT:STEP SOURCE FOLLOWS \*/ proc print data=a(obs=25); run; /\* JOBSPLIT:DATASET INPUT SEQ WORK.A.DATA \*/ /\* JOBSPLIT:LIBNAME WORK ENGINE V9 PHYS C:\DOCUME~1\userid\LOCALS~1\Temp\SAS Temporary Files\\_TD1252 \*/ /\* JOBSPLIT:FILE OUTPUT C:\winnt\profiles\userid\record.txt \*/ /\* JOBSPLIT:SYMBOL GET SYSSUMTRACE \*/ /\* JOBSPLIT:ELAPSED 2750 \*/ /\* JOBSPLIT:PROCNAME MEANS \*/ /\* JOBSPLIT:STEP SOURCE FOLLOWS \*/ proc means data=a; run; /\* JOBSPLIT:END \*/

## 例 **2:** グリッドジョブジェネレータの指定

要素**:** RECORD ステートメント GRID ステートメント

### 詳細

この例では、SAS コードアナライザから **1.txt** という名前のファイルに情報を書き込 みます。サンプルコードでは、グリッドジョブジェネレータも実行し、その情報を **1.grid** という名前のファイルに書き込みます。このサンプルコードには、次のコードを含む終 了ステートメントはありません。

proc scaproc; write; run;

SAS の終了時に、PROC SCAPROC により自動的に保留中の RECORD や GRID ス テートメントが実行されます。

GRID ステートメントを実行するには、SAS Grid Manager または SAS/CONNECT のラ イセンスが必要です。SAS Grid Manager では、分散マシンのグリッドで生成グリッドジ ョブを実行できます。SAS/CONNECT では、1 つの対称型マルチプロセッシング(SMP) マシンの並列 SAS セッションで生成グリッドジョブを実行できます。

## プログラム

```
proc scaproc; 
    record '1.txt' grid '1.grid'; 
run;
data a; 
   do i = 1 to 100000;
     j = cos(i); output; 
    end;
run; 
proc print data=a(obs=25);
run;
proc means data=a;
run;
```
### 出力

アウトプット *57.2 1.txt* ファイルの内容

```
/* JOBSPLIT:DATASET OUTPUT SEQ WORK.A.DATA */ /* JOBSPLIT:LIBNAME WORK ENGINE 
V9 PHYS C:\DOCUME~1\userid\LOCALS~1\Temp\SAS Temporary Files\_TD1252 */ /* 
JOBSPLIT:ELAPSED 375 */ /* JOBSPLIT:PROCNAME DATASTEP */ /* JOBSPLIT:STEP 
SOURCE FOLLOWS */ data a; do i = 1 to 1000000; j = cos(i); output; end; run; /*
JOBSPLIT:DATASET INPUT SEQ WORK.A.DATA */ /* JOBSPLIT:LIBNAME WORK ENGINE V9 
PHYS C:\DOCUME~1\userid\LOCALS~1\Temp\SAS Temporary Files\ TD1252 */ /*
JOBSPLIT:ELAPSED 46 */ /* JOBSPLIT:PROCNAME PRINT */ /* JOBSPLIT:STEP SOURCE 
FOLLOWS */ proc print data=a(obs=25); run; /* JOBSPLIT:DATASET INPUT SEQ 
WORK.A.DATA */ /* JOBSPLIT:LIBNAME WORK ENGINE V9 PHYS C:\DOCUME~1\userid
\LOCALS~1\Temp\SAS Temporary Files\_TD1252 */ /* JOBSPLIT:FILE OUTPUT C:\WINNT
\Profiles\userid\1.txt */ /* JOBSPLIT:SYMBOL GET SYSSUMTRACE */ /* 
JOBSPLIT:ELAPSED 81453 */ /* JOBSPLIT:PROCNAME MEANS */ /* JOBSPLIT:STEP 
SOURCE FOLLOWS */ proc means data=a; run; /* JOBSPLIT:END */
```
# *58* 章 SOAP プロシジャ

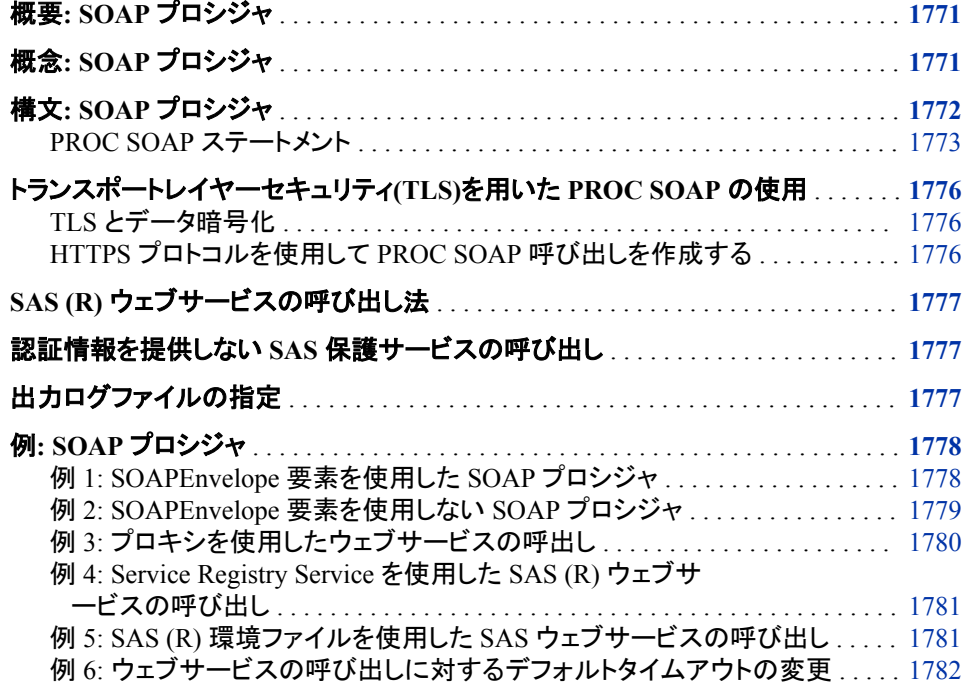

## 概要**: SOAP** プロシジャ

SOAP(Simple Object Access Protocol)プロシジャは、ファイル参照名を持つファイルか ら XML 入力を読み込み、別のファイル参照名を持つファイルへ XML 出力を書き込 みます。メッセージコンポーネントである、サービス要求に対応する XML ドキュメント は、ファイル参照名のコンテンツの一部です。PROC SOAP の IN オプションで定義さ れます。入力 XML は、SOAPEnvelope 要素、またはウェブサービスの呼び出しに必 要な SOAPEnvelope 内部の要素です。

## 概念**: SOAP** プロシジャ

PROC SOAP を使用して、XML ファイルに追加の SOAPEnvelope 要素を含めること ができます。これは、SOAPHeader 要素にカスタム情報を含める場合に実行します。

<span id="page-1805-0"></span>SOAP エンベロープは、アプリケーション固有のメッセージ言語を持つメッセージをラッ プします。SOAPHeader コンテンツが実際の SAS 登録ウェブサービス要求に追加され ます。この追加は、PROC SOAP に渡された XML ファイルには含まれていない、WS-Addressing または WS-Security 対応の要素を含む、追加の SOAPHeader 要素がある かもしれないため、実行されます。この場合、送信される XML コードと提供されるコー ドが完全には一致しない可能性があります。

要求は、SOAP エンベロープに含まれている必要はありません。エンベロープを指定し ない場合、エンベロープが追加されます。エンベロープを指定する場合、送信されるエ ンベロープに組み込まれます。応答は、ENVELOPE プロパティが設定されている場 合のみ、エンベロープ内に戻されます。デフォルトの動作では、エンベロープのコンテ ンツのみ返されます。

CONFIGFILE オプションを使用して、ウェブサービスからの応答を待機する時間を設 定できます。デフォルトの待機時間は、60 秒です。

エンベロープが含まれている場合でも、要求にエンコーディング宣言を含めることはで きません。要求をファイルから読み込む場合、セッションエンコーディングと同一のエン コーディングでファイルをエンコードする必要があります。要求はウェブサービスへ送 信される前に、UTF-8 としてエンコードされます。

*z/OS* 固有

SAS 登録サービスの呼び出しは、z/OS 動作環境では使用できません。SAS 登録 ウェブサービスには、WS-Security と Password Digest が必須であり、z/OS では Password Digest はサポートされていません。

## 構文**: SOAP** プロシジャ

- 制限事項**:** SAS がロック状態のときは、SOAP プロシジャは使用できません。サーバー管理者は、ロ ック状態でもこのプロシジャにアクセスできるように再有効化できます。FILENAME の場 合、URL アクセスメソッドは LOCKDOWN ENABLE\_AMS =ステートメントを使用して再有 効化され、SOAP プロシジャは自動的に再有効化されます。詳細については、"SAS Processing Restrictions for Servers in a Locked-Down State" (*SAS Language Reference: Concepts*)を参照してください。
- 参照項目**:** の「LOCKDOWN ステートメント」 *SAS Intelligence Platform: Application Server Administration Guide*

**[PROC SOAP](#page-1806-0)** *[option\(s\)](#page-1807-0)* <*[properties](#page-1808-0)*>;

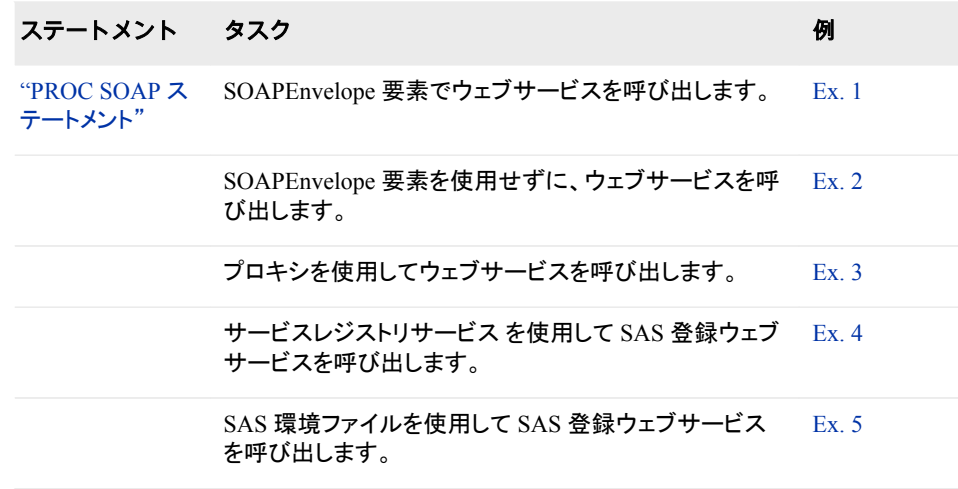

<span id="page-1806-0"></span>ステートメント タスク みんじょう しょうしょう のうしょう 例

ウェブサービスの呼び出しのデフォルトタイムアウトを変 [Ex. 6](#page-1815-0) 更します。

## **PROC SOAP** ステートメント

Java ネイティブインターフェース(JNI)を介してウェブサービスを呼び出します。

## 構文

**PROC SOAP** *[option\(s\)](#page-1807-0)* <*[properties](#page-1808-0)*>;

## オプション引数の要約

**[CONFIGFILE](#page-1807-0)** ウェブサービス呼び出しのタイムアウト制限を設定します。 [DEBUG](#page-1807-0) 出力ログファイルを指定します。 [ENVFILE](#page-1807-0) SAS 環境ファイルの場所を指定します。 [ENVIRONMENT](#page-1807-0) SAS 環境ファイルで定義されている環境を使用するように指定します。 [MUSTUNDERSTAND](#page-1807-0) mustUnderstand 属性の設定を指定します。 OUT=ファイル参照名 '*[your-output-file](#page-1807-0)*' 応答出力のファイル参照名を指定します。 [PROXYDOMAIN](#page-1807-0) HTTP プロキシサーバードメインを指定します。 [PROXYHOST](#page-1808-0) HTTP プロキシサーバーのホスト名を指定します。 [PROXYPASSWORD](#page-1808-0) HTTP プロキシサーバーのパスワードを指定します。 [PROXYPORT](#page-1808-0) HTTP プロキシサーバーのポートを指定します。 [PROXYUSERNAME](#page-1808-0) HTTP プロキシサーバーのユーザー名を指定します。 **[SOAPACTION](#page-1808-0)** SOAPAction 要素を指定します。 **[SRSURL](#page-1808-0)** System Registry Service の URL を指定します。 [WEBAUTHDOMAIN](#page-1808-0) メタデータからユーザー名とパスワードの取得を行うように指定します。 [WEBDOMAIN](#page-1808-0) ユーザー名とパスワードのドメインまたはレルムを指定します。 [WEBPASSWORD](#page-1808-0) ウェブサービス認証のパスワードを指定します。

<span id="page-1807-0"></span>[WEBUSERNAME](#page-1808-0)

ウェブサービス認証のユーザー名を指定します。

[WSSAUTHDOMAIN](#page-1808-0)

SAS メタデータサーバー r へのアクティブな接続が認証情報の取得に使用 されるように指定します。

```
WSSPASSWORD
```
WS-Security パスワードを指定します。

#### [WSSUSERNAME](#page-1808-0)

WS-Security ユーザー名を指定します。

## 必須引数

## **IN=**ファイル参照名 **'***your-input-file***'**

PROC SOAP 要求を含む XML データの入力に使用されるファイル参照名を指定 します。

ファイル参照名には、コンテンツの一部として SOAPEnvelope 要素と SOAPHeader 要素が含まれる場合がありますが、指定する固有のヘッダー情報がないかぎり必 須ではありません。

### **SERVICE**

呼び出す SAS 登録ウェブサービスを指定します。

ヒント SERVICE オプションを使用する場合、URL オプションは使用しません。

#### **URL**

ウェブサービスエンドポイントの URL を指定します。

ヒント URL オプションを使用する場合、SERVICE オプションは使用しません。

## オプション引数

### **CONFIGFILE**

ウェブサービス呼び出しのタイムアウト制限を設定できます。デフォルトのタイムア ウトは 60 秒です。

### **DEBUG**

出力ログファイルを指定します。デバッグオプションは、httpclient wire ロギングを 有効にし、出力を指定ファイルへ書き出します。このオプションの値は指定出力先 へのパスまたはファイル名です。

### **ENVFILE**

SAS 環境ファイルの場所を指定します。

### **ENVIRONMENT**

SAS 環境ファイルで定義されている環境を使用するように指定します。

### **MUSTUNDERSTAND**

PROC SOAP ヘッダーの mustUnderstand 属性の設定を指定します。

### **OUT=**ファイル参照名 **'***your-output-file***'**

PROC SOAP XML 応答出力が書き込まれるファイル参照名を指定します。

### **PROXYDOMAIN**

HTTP プロキシサーバードメインを指定します。

ヒント このオプションは、お使いのプロキシサーバーで、ドメイン修飾またはレル ム修飾の認証情報が必要な場合にのみ必須です。

### <span id="page-1808-0"></span>**PROXYHOST**

HTTP プロキシサーバーのホスト名を指定します。

#### **PROXYPASSWORD**

HTTP プロキシサーバーのパスワードを指定します。PROC PWENCODE によって 生成されるエンコーディングがサポートされています。

ヒント このオプションは、プロキシサーバーで認証情報が必要な場合のみ要求さ れます。

#### **PROXYPORT**

HTTP プロキシサーバーのポートを指定します。

#### **PROXYUSERNAME**

HTTP プロキシサーバーのユーザー名を指定します。

ヒント このオプションは、プロキシサーバーで認証情報が必要な場合のみ要求さ れます。

#### **SOAPACTION**

ウェブサービスを呼び出すための SOAPAction 要素を指定します。

#### **SRSURL**

System Registry Service の URL を指定します。

#### **WEBAUTHDOMAIN**

ユーザー名とパスワードを指定された認証ドメインのメタデータから取得するように 指定します。

### **WEBDOMAIN**

ユーザー名とパスワードのドメインまたはレルムを指定します。

### **WEBPASSWORD**

基本ウェブサービス認証のパスワードを指定します。PROC PWENCODE によって 生成されるエンコーディングがサポートされています。

### **WEBUSERNAME**

基本ウェブサービス認証のユーザー名を指定します。

#### **WSSAUTHDOMAIN**

指定される認証ドメインで、SAS メタデータサーバーへのアクティブな接続を使用し て認証情報を取得するように指定します。

認証情報が検出されると、WS-Security UsernameToken の認証情報として使用さ れます。

### **WSSUSERNAME**

WS-Security ユーザー名を指定します。値が設定されると WS-Security が使用さ れ、UsernameToken がウェブサービス要求と一緒に送信され、ユーザーの認証、 セキュリティ、暗号化に使用されます。

#### **WSSPASSWORD**

WSSUSERNAME のパスワードである、WS-Security パスワードを指定します。 PROC PWENCODE によって生成されるエンコーディングがサポートされていま す。

## プロパティ

### **ENVELOPE**

応答に SOAP エンベロープを含めるように指定します。

## <span id="page-1809-0"></span>トランスポートレイヤーセキュリティ**(TLS)**を用いた **PROC SOAP** の使用

### *TLS* とデータ暗号化

トランスポートレイヤーセキュリティ(TLS)とそれに先行するセキュアソケットレイヤー (SSL)は、データの暗号化により、保護された接続を経由してウェブブラウザとウェブサ ーバーが通信できるようにします。ブラウザとサーバーでは、データが送信前に暗号 化されます。受信するブラウザまたはサーバーでは、データが処理前に解読されま す。

- 注*:* TLS に関するすべての説明は、先行するプロトコルであるセキュアソケットレイヤ ー(SSL)にも当てはまります。
- 注*:* TLS には現在、認められていないテキストが暗号化されたデータストリームの最 初または最後に追加されないようにする再ネゴシエーション機能があります。この 機能は特に、証明書に基づいたクライアント認証により使用されます。デフォルトで は、この機能により、Java セキュアソケット拡張(JSSE)での TLS 再ネゴシエーショ ンは無効になります。その結果、証明書に基づいたクライアント認証を必要とする ウェブリソースに、透過プロキシを通じてアクセスしようとすると、次の Java TLS エ ラーメッセージが生成されます。

(javax.net.ssl.SSLException): HelloRequest followed by an unexpected handshake message

ただし、JSSE ライブラリが初期化される前に新しいシステムプロパティ

sun.security.ssl.allowUnsafeRenegotiation

を true に設定することで、Java での TLS の再ネゴシエーションを再有効化できま す。

## *HTTPS* プロトコルを使用して *PROC SOAP* 呼び出しを作成する

HTTPS プロトコルを使用して PROC SOAP 呼び出しを行うため、信頼されるサービス の認証を含む信頼ソースを設定する必要があります。jreoptions を使用して Java シス テムオプションを設定し、このトラストストアとそのパスワードを SAS セッションへ提供 する必要があります。この情報は SAS コマンドラインまたは SAS 構成ファイルで指定 できます。次の構文を使用します。次のエントリを 1 行で入力します。

-jreoptions (-Djavax.net.ssl.trustStore=*full-path-to-the-trust-store* -Djavax.net.ssl.trustStorePassword=*trustStorePassword)*

### 次の例に、SAS コマンドラインのエントリの使用方法を示します。例では、Windows 動 作環境を使用します。次のエントリを1行で入力します。

"C:\Program Files\SAS\SASFoundation\9.3\sas.exe" -CONFIG "C:\Program Files\SAS\SASFoundation\9.3\nls\en\SASV9.CFG" -jreoptions

(- Djavax.net.ssl.trustStore=C:\Documents and Settings\mydir\.keystore

-Djavax.net.ssl.trustStorePassword=trustpassword)

## <span id="page-1810-0"></span>**SAS (R)** ウェブサービスの呼び出し法

2 つの方法を使用して、SAS 登録ウェブサービスを呼び出すことができます。1 つめの 方法では、サービスレジストリサービスの URL と呼び出すサービスのエンドポイント の URL を知っている必要があります。SRSURL オプションに Service Registry Service の URL を設定する必要があります。URL オプションは、呼び出すサービスのエンドポ イントを示します。例については、"例 [4: Service Registry Service](#page-1814-0) を使用した SAS (R) [ウェブサービスの呼び出し](#page-1814-0)" (1781 ページ)を参照してください。

SAS 登録 Web サービスの呼び出しに使用される 2 つめの方法では、SAS 環境ファイ ルを使用して、呼び出すサービスのエンドポイントを指定します。この方法を使用する 場合、次の 2 つの方法のうちのいずれかで SAS 環境ファイルの場所を指定できま す。

- PROC SOAP の ENVFILE オプションを使用
- SAS コマンドラインまたは SAS 構成ファイルで、JREOPTIONS の Java プロパティ **env.definition.location** を定義

次の JREOPTIONS 構文を使用します。

-jreoptions (-Denv.definition.location=http://*your-SAS-environment*.xml)

ENVIRONMENT オプションを使用してそのファイル内に目的の環境を指定し、 SERVICE オプションを使用して呼び出すサービスの名前を指定する必要もあります。 例については、"例 5: SAS (R) 環境ファイルを使用した SAS [ウェブサービスの呼び出](#page-1814-0) し[" \(1781](#page-1814-0) ページ)を参照してください。

どちらの場合も、WSUSERNAME オプションと WSPASSWORD オプションは、 Security Token Service と接続するために必要なユーザー名とパスワードに設定されま す。

## 認証情報を提供しない **SAS** 保護サービスの呼び出し

SRSURL オプションまたは ENVFILE オプションまたは ENVIRONMENT オプションを 使用すれば、一連の認証情報を提供しなくても SAS 保護サービスを呼び出せます。こ の場合、WSSUSERNAME オプションや WSSPASSWORD オプションや WSSAUTHDOMAIN オプションを使用する必要はありません。この機能により、ユー ザー認証情報をメタデータに保存する必要がなくなり、ネットワーク上を流れる認証情 報の量が減少します。メタデータサーバーへの接続が必要です。メタデータサーバー に接続されているユーザーに対して、有効使用回数が 1 回である認証情報が生成さ れます。

## 出力ログファイルの指定

ログファイルには、PROC SOAP での HTTP 要求の送信時にサーバー間で送受信さ れた、HTTP ヘッダーとデータが含まれます。DEBUG オプションで作成されたログファ イルを使用して、デバッグ出力を記録できます。

<span id="page-1811-0"></span>記録を有効にして、全 SAS セッションの SOAP 要求と応答を参照するに は、–jreoptions コマンドラインオプションを使用して SAS を再起動する必要がありま す。

PROC SOAP では、要求と応答を log4j を使用して記録するため、トレースが可能で す。発行される要求と受信される応答を含むログファイルを作成するには、次のコンテ ンツを含むファイルを作成します。

log4j.appender.FILE=org.apache.log4j.FileAppender log4j.appender.FILE.File=wire.log log4j.appender.FILE.layout=org.apache.log4j.PatternLayout log4j.appender.FILE.layout.ConversionPattern =%d %5p [%c] %m%n

log4j.logger.httpclient.wire=DEBUG, FILE

SAS コマンドラインまたは SAS 構成ファイルで、–jreoptions を使用して Java システム オプションを設定し、記録を有効にします。次の構文に、システムオプションを設定す る方法を示します。

-jreoptions (-Dlog4j.configuration=path-to-log4j-config-file)

次の例に、SAS コマンドラインのエントリの使用方法を示します。例では、Windows 動 作環境を使用します。1 行でエントリを入力します。

"C:\Program Files\SAS\SASFoundation\9.2\sas.exe" -CONFIG "C:\Program Files\SAS\SASFoundation\9.2\nls\en\SASV9.CFG" -jreoptions (- Dlog4j.configuration=file:/c:/public/log4j.properties)

前述の構成ファイルと jreoptions メソッドを使用して、全 SAS セッションの記録が有効 になります。個別の PROC SOAP 呼び出しに httpclient.wire を有効にするには、 DEBUG オプションを使用します。

DEBUG オプションを使用して、PROC SOAP 呼び出し時の Wire ロギングを有効にで きます。DEBUG オプションの値は出力ファイルへのパスまたはファイル名です。

## 例**: SOAP** プロシジャ

## 例 **1: SOAPEnvelope** 要素を使用した **SOAP** プロシジャ

## 詳細

この例は、WS-Security を必要とするサービスを呼び出します。エンベロープが提供さ れます。

## プログラム

```
filename request 'c:\temp\simpleTest_REQUEST.xml';
filename response 'c:\temp\simpleTest_RESPONSE.xml';
data _null_;
   file request;
```

```
 input;
 put _infile_;
 datalines4;
```

```
<soapenv:Envelope xmlns:add="http://tempuri.org/addintegersWS"
                    xmlns:soapenv="http://schemas.xmlsoap.org/soap/envelope/">
    <soapenv:Header/>
    <soapenv:Body>
       <add:addintegers>
          <add:parameters>
             <add:int1>20</add:int1>
             <add:int2>30</add:int2>
          </add:parameters>
       </add:addintegers>
    </soapenv:Body>
    </soapenv:Envelope>
;;;;
run;
%let response=response;
proc soap in=request
           out=&response
           url="http://localhost:8080/SASBIWS/services/addintegersWS"
           wssusername="user-name"
           wsspassword="password";
run;
```
## 例 **2: SOAPEnvelope** 要素を使用しない **SOAP** プロシジャ

### 詳細

この例では、 "例 [1: SOAPEnvelope](#page-1811-0) 要素を使用した SOAP プロシジャ" (1778 ページ) で説明されているプロセスで呼び出されるサービスと同じサービスを呼び出していま す。ここではこのサービスはエンベロープなしで呼び出されます。

## プログラム

```
filename request 'c:\temp\simpleTest REQUEST.xml';
filename response 'c:\temp\simpleTest_RESPONSE.xml';
data null;
   file request;
   input;
   put infile;
    datalines4;
<add:addintegers xmlns:add="http://tempuri.org/addintegersWS">
    <add:parameters> 
       <add:int1>20</add:int1>
          <add:int2>30</add:int2>
    </add:parameters>
</add:addintegers 
;;;;
run;
%let response=response;
proc soap in=request
           out=&response
```

```
 url="http://localhost:8080/SASBIWS/services/addintegersWS"
 wssusername="user-name"
 wsspassword="password";
```
run;

## <span id="page-1813-0"></span>例 **3:** プロキシを使用したウェブサービスの呼出し

## 詳細

この例では外部ウェブサービスを呼び出しているため、プロキシを使用しています。

## プログラム

filename request temp; filename response "c:\temp\Output.xml";

data null;

 file request; input; put \_infile\_; datalines4;

<soapenv:Envelope

 xmlns:soapenv="http://schemas.xmlsoap.org/soap/envelope/" xmlns:ndf="http://www.weather.gov/forecasts/xml/DWMLgen/wsdl/ndfdXML.wsdl">

<soapenv:Header/>

<soapenv:Body>

<ndf:NDFDgenByDay soapenv:encodingStyle="http://schemas.xmlsoap.org/soap/encoding/">

<latitude xsi:type="xsd:decimal">35.79</latitude>

<longitude xsi:type="xsd:decimal">-78.82</longitude>

<startDate xsi:type="xsd:date">2006-10-03</startDate>

<numDays xsi:type="xsd:integer">3</numDays>

<format xsi:type="dwml:formatType"

xmlns:dwml="http://www.weather.gov/forecasts/xml/SWMLgen/schema/DWML.xsd">24 hourly</format>

</ndf:NDFDgenByDay>

</soapenv:Body>

```
</soapenv:Envelope>
```
;;;;

proc soap in=request

 out=response url="http://www.weather.gov/forecasts/xml/SOAP\_server/ndfdXMLserver.php" soapaction="http://www.weather.gov/forecasts/xml/DWMLgen/wsdl/ndfdXML.wsdl#NDFDgenByDay" proxyhost="proxygw.abc.sas.com" proxyport=80;

run;

## <span id="page-1814-0"></span>例 **4: Service Registry Service** を使用した **SAS (R)** ウェブサービスの呼び出し

### 詳細

この例は、サービスの URL とサービスレジストリサービスを使用して SAS 登録ウェブ サービスを呼び出します。

## プログラム

```
filename request temp;
filename response "c:\temp\output.xml";
data null;
   file request;
   input;
  put infile;
   datalines4;
<soapenv:Envelope xmlns:rep="http://www.sas.com/xml/schema/sas-svcs/reportrepository-9.2" 
                   xmlns:soapenv="http://schemas.xmlsoap.org/soap/envelope/">
   <soapenv:Header>
       <Action
xmlns="http://schemas.xmlsoap.org/ws/2004/08/addressing">
        http://www.sas.com/xml/schema/sas-svcs/reportrepository-9.2/DirectoryServiceInterface/isDirectory</Action>
   </soapenv:Header>
   <soapenv:Body>
      <rep:isDirectoryDirectoryServiceInterfaceRequest>
         <rep:dirPathUrl>SBIP:path-name</rep:dirPathUrl>
      </rep:isDirectoryDirectoryServiceInterfaceRequest>
   </soapenv:Body>
</soapenv:Envelope>
;;;;
run;
proc soap in=request out=response
    url="http://machine-name:port-number/SASWIPSoapServices/services/ReportRepositoryService"
   soapaction="http://www.sas.com/xml/schema/sas-svcs/reportrepository-9.2/DirectoryServiceInterface/isDirectory"
   srsurl="http://machine-name:port-number/SASWIPSoapServices/services/ServiceRegistry" 
   wssusername="user-name" 
    wsspassword="password";
run;
```
## 例 **5: SAS (R)** 環境ファイルを使用した **SAS** ウェブサービスの呼び出し

### 詳細

この例は、SAS 環境ファイルとテスト環境を使用して SAS 登録ウェブサービスを呼び 出します。

## プログラム

```
filename request temp;
filename response "c:\temp\output.xml";
data _null_;
   file request;
   input;
  put infile;
   datalines4;
<soapenv:Envelope xmlns:rep="http://www.sas.com/xml/schema/sas-svcs/reportrepository-9.2" 
                   xmlns:soapenv="http://schemas.xmlsoap.org/soap/envelope/">
   <soapenv:Header>
       <Action
xmlns="http://schemas.xmlsoap.org/ws/2004/08/addressing">
        http://www.sas.com/xml/schema/sas-svcs/reportrepository-9.2/DirectoryServiceInterface/isDirectory</Action>
   </soapenv:Header>
   <soapenv:Body>
      <rep:isDirectoryDirectoryServiceInterfaceRequest>
         <rep:dirPathUrl>SBIP:path-name</rep:dirPathUrl>
      </rep:isDirectoryDirectoryServiceInterfaceRequest>
   </soapenv:Body>
</soapenv:Envelope>
;;;;
run;
proc soap in=request out=response service="ReportRepositoryService"
soapaction="http://machine-name:port-number/SASWIPSoapServices/services/ReportRepositoryService"
                  envfile="http://file-server-name.abc.xyz.com/sas-environment.xml"
                  environment="test";
                  wssusername="user-name"
                  wsspassword="password";
run;
```
## 例 **6:** ウェブサービスの呼び出しに対するデフォルトタイムアウトの変更

## 詳細

この例では、CONFIGFILE オプションを使用して、SAS 登録ウェブサービスの応答を 待機する時間をミリ秒単位で設定します。この例では、soTimeout 値は 20000 ミリ秒で す。次のコンテンツを使用して構成ファイルを作成し、値を変更して異なるタイムアウト を設定できます。次の例は、C:Public ディレクトリに保存されている soap-client-config.xml ファイルを使用します。

## プログラム

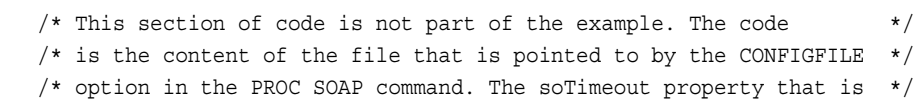

 $/*$  defined in this file is what changes the timeout.  $*/$ 

<?xml version="1.0" encoding="UTF-8" ?>

```
-<beans xmlns="http://www.springframework.org/schema/beans"
    xmlns:aop="http://www.springframework.org/schema/aop"
    xsi:schemaLocation="http://www.springframework.org/schema/beans
    http://www.springframework.org/schema/beans/spring-beans-2.0.xsd
    http://www.springframework.org/schema/aop 
           http://www.springframework.org/schema/aop/spring-aop-2.5.xsd">
-<bean id="httpClientParams" 
        class="org.apache.commons.httpclient.params.HttpClientParams">
        <property name="soTimeout" value="20000" />
   </bean>
</beans>
    /* This is the beginning of the example. */
filename request "c:\temp\AddInts_request.xml" ;
filename response "c:\temp\AddInts_response.xml" ;
data _null_;
   file request;
    input;
    put _infile_;
    datalines4;
<soapenv:Envelope xmlns:soapenv="http://schemas.xmlsoap.org/soap/envelope/"
                   xmlns:add="http://tempuri.org/AddInts">
    <soapenv:Header/>
    <soapenv:Body>
       <add:addInts>
          <add:parameters>
             <add:int1>2</add:int1>
             <add:int2>3</add:int2>
          </add:parameters>
       </add:addInts> 
    </soapenv:Body>
</soapenv:Envelope>
;;;;
proc soap;
   in=request;
    out=response;
    url="http://somehost.abc.xyz.com:8080/SASBIWS/services/AddInts"
    soapaction="http://tempuri.org/AddInts/addInts"
    configfile="c:\public\soap-client-config.xml";
run;
```
*58* 章 • *SOAP* プロシジャ

# *59* 章 SORT プロシジャ

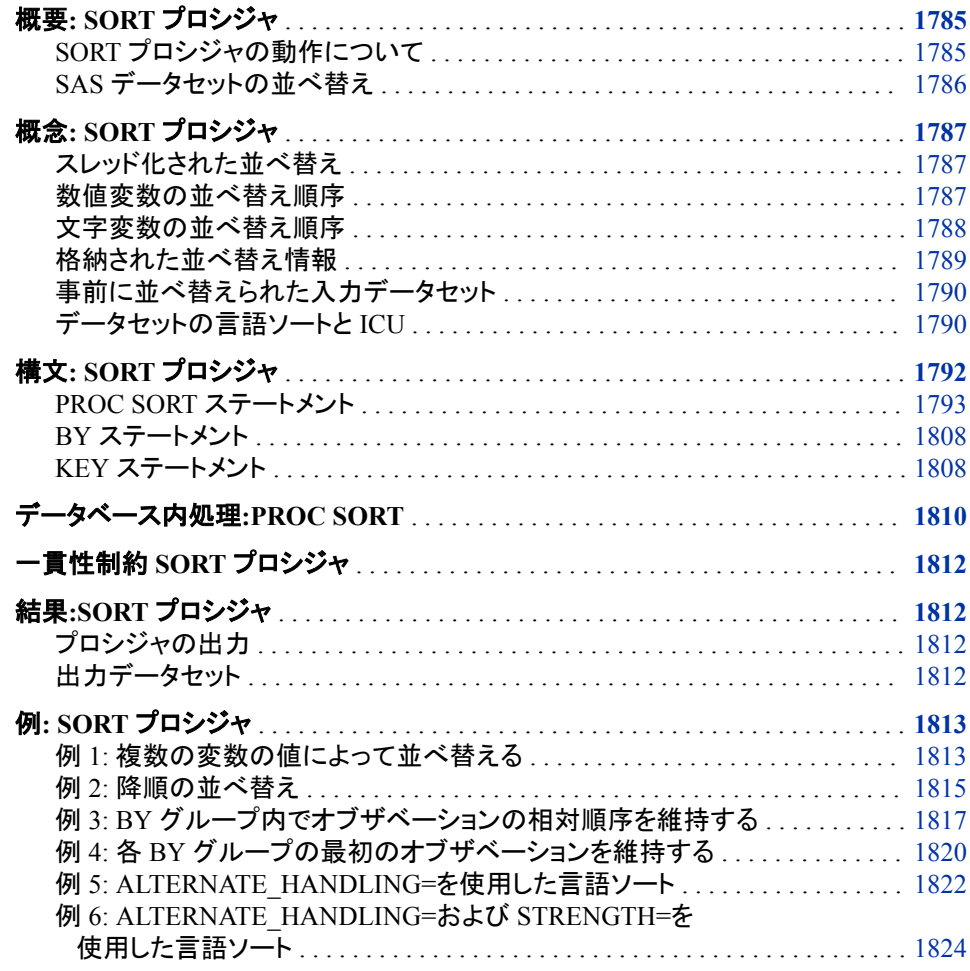

# 概要**: SORT** プロシジャ

*SORT* プロシジャの動作について

SORT プロシジャは、SAS データセットオブザベーションを 1 つ以上の文字変数または 数値変数の値を基準にして並べ替えます。SORT プロシジャは、元のデータセットを置 <span id="page-1819-0"></span>き換えるか、新しいデータセットを作成します。PROC SORT は、出力データセットのみ を作成します。詳細については、 ["プロシジャの出力](#page-1845-0)" (1812 ページ)を参照してくださ い。

- 注*:* 入力データセットに拡張属性が定義されている場合、PROC SORT は拡張属性を 出力データセットに伝播します。拡張属性の詳細については[、"拡張属性](#page-478-0)" (445 ペ [ージ](#page-478-0))を参照してください。
- 動作環境の情報

本章で説明する並べ替え機能は、すべての動作環境で使用できます。また、SAS システムオプション SORTPGM=の HOST 値を使用すると、この他にも使用する動 作環境で使用可能な並べ替えオプションを使用できる場合があります。他の並べ 替え機能の詳細については、動作環境に関する SAS ドキュメントを参照してくださ い。

## *SAS* データセットの並べ替え

次の例では、元のデータセットは姓のアルファベット順に並べられていました。PROC SORT を実行すると、元のデータセットを従業員 ID 番号順に並べ替えられたデータセ ットに置き換えることができます。次のログは、この PROC SORT ステップの実行結果 を示しています。アウトプット 59.1 (1786 ページ)アウトプット 55.1(1716 ページ)は、 PROC PRINT ステップの結果を示しています。出力を生成するステートメントは次のと おりです。

```
proc sort data=employee;
    by idnumber;
run;
proc print data=employee;
run;
```
ログ *59.1 PROC SORT* により生成される *SAS* ログ

NOTE:There were six observations read from the data set WORK.EMPLOYEE.NOTE:The data set WORK.EMPLOYEE has six observations and three variables.NOTE: PROCEDURE SORT used: real time 0.01 seconds cpu time 0.01 seconds

アウトプット *59.1 1* つの変数の値によるオブザベーションの並べ替え

|         | The SAS System |        |        |        |        | 1 Obs  | Name   |        | IDnumber 1 |      |      |
|---------|----------------|--------|--------|--------|--------|--------|--------|--------|------------|------|------|
| Belloit |                | 1988 2 |        | Weslev |        | 2092 3 |        | Lemeux |            | 4210 |      |
| l 4.    | Arnsbarger     |        | 5466 5 |        | Pierce |        | 5779 6 |        | Capshaw    |      | 7338 |

次の出力には、3 つの変数を基準にしたより複雑な並べ替えの結果が表示されます。 この例の企業は、町、債務(金額の高い順)、アカウント番号の順に並べ替えられま す。この出力を生成するプログラムの説明については、"例 2: [降順の並べ替え](#page-1848-0)" (1815 [ページ](#page-1848-0))を参照してください。

<span id="page-1820-0"></span>アウトプット *59.2 3* つの変数値によるオブザベーションの並べ替え

|             | Customers with Past-Due Accounts |         |             |                                                 |         |                      | 1 Listed by Town, Amount, Account Number |      |
|-------------|----------------------------------|---------|-------------|-------------------------------------------------|---------|----------------------|------------------------------------------|------|
| Account Obs | Company                          |         | Town        |                                                 | Debt.   | Number 1 Paul's      |                                          |      |
| Pizza       | Apex                             |         | 83.00       | 1019 2                                          |         | Peter's Auto Parts   |                                          |      |
| Apex        | 65.79                            |         |             | 7288 3 Watson Tabor Travel                      |         | Apex                 | 37.95                                    | 3131 |
| $4 \quad$   | Tina's Pet Shop                  | Apex    |             | 37.95                                           |         | 5108 5 Apex Catering |                                          |      |
| Apex        | 37.95                            |         |             | 9923 6 Deluxe Hardware                          |         | Garner               | 467.12                                   | 8941 |
|             | 7 Boyd & Sons Accounting         | Garner  |             | 312.49                                          |         |                      | 4762 8 World Wide Electronics            |      |
| Garner      | 119.95                           |         |             | 1122 9 Elway Piano and Organ Garner             |         |                      | 65.79                                    | 5217 |
|             | 10 Ice Cream Delight             |         |             | Holly Springs 299.98 2310 11 Tim's Burger Stand |         |                      |                                          |      |
|             | Holly Springs 119.95             | 6335 12 |             | Strickland Industries                           |         | Morrisville          | 657.22                                   | 1675 |
|             | 13 Pauline's Antiques            |         | Morrisville | 302.05                                          | 9112 14 | Bob's Beds           |                                          |      |
| Morrisville | 119.95                           | 4998    |             |                                                 |         |                      |                                          |      |
|             |                                  |         |             |                                                 |         |                      |                                          |      |

## 概念**: SORT** プロシジャ

## スレッド化された並べ替え

THREADS システムオプションを使用すると、スレッド化された並べ替えを有効にでき ます。スレッド化された並べ替えにより、処理操作における一定の並列処理が達成さ れます。この並列処理の目的は、所定の操作を完了するための処理時間を削減し、 それによって追加 CPU リソースのコストを抑えることです。詳細については、"Support for Parallel Processing" (*SAS Language Reference: Concepts*)を参照してください。

PROC SORT ステートメントで THREADS オプションを指定している場合、マルチスレ ッド化された SAS 並べ替えも呼び出すことができます。マルチスレッド化された並べ替 えでは、UTILLOC=システムオプションで指定された場所の 1 つにある単一のユーテ ィリティファイルにすべての一時データが格納されます。このユーティリティファイルの サイズは、入力データセットから読み込まれるデータの量に比例します。入力データセ ットから読み込まれるデータ量が大きい場合、または SORT プロシジャで使用できるメ モリの量が小さい場合は、同じサイズの 2 つ目のユーティリティファイルを別の場所に 作成することができます。詳細については、"UTILLOC= System Option" (*SAS System Options: Reference*)を参照してください。

注*:* [TAGSORT](#page-1839-0) オプション (1806 ページ)は、スレッド化された並べ替えをサポートし ていません。

マルチスレッド化された SAS 並べ替えは、THREAD システムオプションが指定され、 CPUCOUNT=システムオプションの値が 1 より大きい場合に呼び出すことができま す。SAS システムオプション CPUCOUNT=の値はスレッド化された並べ替えのパフォ ーマンスに影響します。CPUCOUNT=は、スレッド化されたプロシジャで使用できるシ ステム CPU の数を示します。

詳細については、"THREADS System Option" (*SAS System Options: Reference*) および "CPUCOUNT= System Option" (*SAS System Options: Reference*)を参照してください。

## 数値変数の並べ替え順序

数値変数について、昇順の比較シーケンスを次に示します。

- 1. SAS 欠損値(ピリオドや特殊欠損値で表示)
- 2. 負数値
- 3. ゼロ
- 4. 正数値

## <span id="page-1821-0"></span>文字変数の並べ替え順序

## デフォルトの照合シーケンス

英数字の並べ替え順序は、照合シーケンスと呼ばれます。この並べ替え順序は、セッ ションエンコーディングによって決定されます。

デフォルトで PROC SORT は、文字値を比較する際、プロシジャの実行環境に応じて EBCDIC 照合シーケンスと ASCII 照合シーケンスのいずれかを使用します。

さまざまな照合シーケンスとそれらの使用タイミングについては、 "Collating Sequence" (*SAS National Language Support (NLS): Reference Guide*)を参照してくださ い。

注*:* ASCII と EBCDIC は、セッションエンコーディングのファミリ名を表します。並べ替 え順序は、エンコーディングを参照して決定できます。

### *EBCDIC* 順序

z/OS 動作環境では、EBCDIC 照合シーケンスが使用されます。

英語の EBCDIC シーケンスの並べ替え順序は、次の並べ替え順序の例と一致してい ます。

表 *59.1 EBCDIC* 並べ替え順序の例

blank <  $(+ \, | \& \, !\$  \* );  $\neg$  - /, % > ?:## @ ' = "

a b c d e f g h i j k l m n o p q  $r \sim s$  t u v w x y z

 ${ABCDEFGHI}$   $JKLMNOPQR\$ 

U V W X Y Z

0 1 2 3 4 5 6 7 8 9

EBCDIC シーケンスの主な特徴は、小文字の後に大文字が並べ替えられ、その後に 数字が並べ替えられることです。また、アルファベット順序の途中に特殊文字がいくつ か割り込んでいるので注意してください。表示可能な最小文字はブランクです。

### *ASCII* 順序

ASCII 照合シーケンスを使用する動作環境には、次のものがあります。

- UNIX とその派生 OS
- Windows
- OpenVMS

英語の ASCII シーケンスは、表示可能な文字を昇順に並べると、次の表に示す順序 と一致します。

<span id="page-1822-0"></span>表 *59.2 ASCII* 並べ替え順序の例

blank !"#  $\frac{6}{3}$ % & '( ) \* +, -./0 1 2 3 4 5 6 7 8 9:; < = >?@

A B C D E F G H I J K L M N O P Q R S T U V W X Y Z[ \] ∘\_

a b c d e f g h i j k l m n o p q r s t u v w x y z  $\{\}$  ~

ASCII シーケンスの主な特徴は、数字の後に大文字が並べ替えられ、その後に小文 字が並べ替えられることです。表示可能な最小文字はブランクです。

### 文字変数の並べ替え順序の指定

オプション EBCDIC、ASCII、NATIONAL、DANISH、SWEDISH、REVERSE を使用 すると、HOST カタログに格納されている照合シーケンスをを指定できます。

独自の照合シーケンスの作成や提供されている照合シーケンスの変更を行う必要が ある場合は、TRANTAB プロシジャを使用して変換テーブルを作成または変更しま す。独自の変換テーブルを作成すると、その変換テーブルは PROFILE カタログに格 納され、HOST カタログの同名の変換テーブルよりも優先されます。詳細については、 "TRANTAB" (*SAS National Language Support (NLS): Reference Guide*)を参照してくだ さい。

言語照合では、言語のルールに従ってデータが並べ替えられます。言語照合の詳細 については、"Collating Sequence" (*SAS National Language Support (NLS): Reference Guide*)を参照してください。

注*:* システム管理者は、新規作成したテーブルを PROFILE カタログから HOST カタ ログにコピーして、HOST カタログを変更できます。その場合、すべてのユーザー が新規または修正された変換テーブルにアクセスできます。

### 格納された並べ替え情報

PROC SORT は、データセットの並べ替えに使用する BY 変数、照合シーケンスおよ び文字セットを記録します。この情報は、不要な並べ替えを回避するためにデータセッ トとともに格納されます。

PROC SORT は、データセットを並べ替える前に、格納されている並べ替え情報を確 認します。現在の並べ替え方法でデータセットを並べ替えようとすると、PROC SORT は並べ替えを実行せず、その旨を示すメッセージをログに書き込みます。この動作を 無効にするには、FORCE オプションを使用します。現在の並べ替えと同じ方法でデー タセットを並べ替える場合に OUT=データセットを指定しても、PROC SORT は DATA= データセットのコピーを作成するだけです。

PROC SORT が格納した並べ替え情報を上書きするには、NULL 値と SORTEDBY=データセットオプションを使用します。参照してください"SORTEDBY= Data Set Option" (*SAS Data Set Options: Reference*).

既存データセットの並べ替え情報を変更する場合は、DATASETS プロシジャの MODIFY ステートメントで SORTEDBY=データセットオプションを使用します。詳細に ついては、 "MODIFY [ステートメント](#page-541-0)" (508 ページ)を参照してください。

データセットと格納されている並べ替え情報にアクセスするには、PROC DATASETS で CONTENTS ステートメントを使用します。詳細については、 ["CONTENTS](#page-505-0) ステート メント" (472 [ページ](#page-505-0))を参照してください。

PROC SORT でデータセットを並べ替えるときの基準となる変数の数は、利用可能なメ モリでのみ制限されます。PROC SQL を使用して結果セットの行を並べ替えるときの

<span id="page-1823-0"></span>基準となる列の数も利用可能なメモリでのみ制限されます。 ソートインジケータは、基 本データセットのメタデータに格納されるか、メモリで表されるかにかかわらず、127 個 の変数に制限されます。このため、ソートインジケータに格納できるまたは SORTEDBY=データセットオプションでリストできる変数は最大 127 個です。127 を超 える数の変数で並べ替えすると、最初の 127 個だけがソートインジケータに記録され ます。データセットを BY 変数のリスト全体でもう一度並べ替えると、(127 を超える)追 加の変数はソートインジケータ内に見つからないため、データセットは並べ替えられて いるものと認識されません。詳細については、"What Is a Sort Indicator?" (*SAS Language Reference: Concepts*)を参照してください。

## 事前に並べ替えられた入力データセット

["PRESORTED" \(1804](#page-1837-0) ページ) オプションを指定すると、すでに並べ替えられたデータ セットは並べ替えられません。並べ替えの前に、入力データセット内のオブザベーショ ンの順序がチェックされ、オブザベーションが順番どおりかどうかが決定されます。デ ータセットがすでに BY ステートメントで指定したキー変数に従った順序であることが わかっている、またはそう思われる場合に、PRESORTED オプションを使用します。 デ ータセット内のオブザベーションの順序をチェックするには、データセットを読み取り、 読み取った各オブザベーションの BY 変数と、その前のオブザベーションの BY 変数 を比較します。この処理は、すべてのデータセットが読み取られるか、順序の外れたオ ブザベーションが検出されるまで続行されます。

データセットをすべて読み取っても順序を外れたオブザベーションが見つからなかった 場合は、2 つのアクションのどちらかが実行されます。出力データセットを指定していな い場合は、入力データセットの並べ替え順序メタデータが更新され、順序が検証済み であることが示されます。この検証には、データセットが指定された BY 変数に従って 正当に並べ替えられていることが示されます。これとは違って、オブザベーション順序 が検証済みで出力データセットを指定している場合は、入力データセットのオブザベー ションが出力データセットにコピーされます。出力データセットのメタデータに、データが BY 変数に従って正当に並べ替えられていることが示されます。

データセット内のオブザベーションが順序どおりでない場合、データセットが並べ替え られます。

["NODUPKEY" \(1803](#page-1836-0) ページ) オプションを指定した場合は、順序チェックによって、デ ータセットにキーが重複するオブザベーションが存在するかどうかが判定されます。指 定しないと、NODUPKEY オプションを指定して、キーの重複するオブザベーションが 検出された場合、入力データセットは並べ替えの対象外と判断されます。

入力データセットのメタデータで、データがすでに BY ステートメントに表示されるキー 変数に従って並べ替え済みで、その入力データセットが検証済みであることが示され ている場合は、順序チェックも並べ替えも実行されません。

"Sorted Data Sets" (*SAS Language Reference: Concepts*) および"SORTVALIDATE System Option" (*SAS System Options: Reference*)との相互作用を参照してください。

## データセットの言語ソートと *ICU*

言語照合では、言語とロケールに関連付けられたルールに従って、文化的に配慮した 方法で文字が並べ替えられます。ルールとデフォルトの照合シーケンスは、現在のロ ケール設定で指定された言語に基づきます。この実装は、International Components for Unicode (ICU)ライブラリにより提供されます。その結果、Unicode 照合アルゴリズ ム(UCA)との互換性が高くなります。

SAS は、Base SAS プロシジャの PROC SORT で言語オプション (SORTSEQ=LINGUISTIC)が指定されている場合に ICU 照合を提供します。SAS 9.4 のメンテナンスリリース 3 より、SQL プロシジャで SORTSEQ=オプションを使用し、

SORTSEQ=LINGUISTIC システムオプションを指定して言語照合を指定できるように なりました。

注*:* SORTSEQ=LINGUISTIC システムオプションを指定した場合、PROC SORT およ び PROC SQL のみ影響を受けます。

SORTSEQ=LINGUISTIC オプションを指定すると、SAS は Unicode 照合アルゴリズム (UCA)の参照実装として、またデファクトスタンダードとして ICU ライブラリに依存しま す。UCA アルゴリズムまたは International Components for Unicode (ICU)ライブラリ 実装の詳細については、[Download the ICU 4.8 Release](http://site.icu-project.org/download/48) および [CLDR 2.0 Release](http://cldr.unicode.org/index/downloads/cldr-2-0)  [Note](http://cldr.unicode.org/index/downloads/cldr-2-0) を参照してください。

SAS 9.4 では、SAS で組み込まれ、PROC SORT で使用されている ICU ライブラリが バージョン 4.8.1 にアップグレードされます。この新しい ICU バージョンでは、バージョ ン 2.0 の Unicode Common Locale Data Repository (CLDR)のロケールデータを使用し ます。

言語照合のために PROC SORT で使用されている ICU のバージョンを変更すると、 別のバージョンの SAS で並べ替えられたデータセットの解釈に影響する可能性があり ます。2 つの SAS バージョンが異なるバージョンの ICU を使用しているときに、一方 のバージョンの SAS でデータセットが 1 つ以上の文字変数により言語ソートされてい る場合、そのたデータセットはもう一方のバージョンの SAS でアクセスされたときに並 べ替えられているものと認識されます。照合ルールは ICU バージョン間で変更される ことがあるため、ルールの変更によって、PROC SORT で作成されたオブザベーション の順序が異なるものになる場合があります。順序の違いが無視されると、処理中に予 期しない結果が生じる可能性があります。

言語ソート時に、SAS で使用されている ICU バージョンは、データセットヘッダーに格 納されているソートインジケータに記録されます。データセットが並べ替え済みと見な すかどうかを判定するときに、ICU バージョンが確認されます。使用中の ICU バージ ョンと、データセットのソートインジケータに記録された ICU バージョンに違いがある と、SAS システムは示された並べ替え順序を無視し、データセットが並べ替えられてい ないものと見なします。

注*:* PROC CONTENTS 出力には、使用中の ICU バージョンが示されます。

永久データセットのソートインジケータを無視する場合は、処理を容易にするため、順 序を再度指定し、データセットでソートインジケータを再確立した方が望ましい場合が あります。これを行うには、PRESORTED オプションを指定した PROC SORT を使用し ます。多くの場合、データセット内のオブザベーションの順序は乱れておらず、正しい 可能性があるため、SORT プロシジャは完全な並べ替えを実行しなくても、データセッ トを順番に読み込むだけでインジケータを再確立できます。オブザベーションの順序が 正しくない場合、SORT プロシジャが必要に応じてオブザベーションを並べ替えます。

COPY プロシジャと MIGRATE プロシジャの両方で、入力データセットで記録された ICU バージョンが SAS システムで使用中のバージョンと異なる場合、入力データセッ トのソートインジケータは無視され、出力データセットは並べ替え済みとしてマークされ ず、メッセージが SAS ログに書き込まれます。ただし、どちらのプロシジャも、入力から 読み込んだときと同じ順序でオブザベーションを出力データセットに書き込みます。物 理的な順序が OUT=出力先ライブラリに使用されているエンジンでサポートされてい る場合、この順序は保持されます。このため、新しいリリースの SAS に移行するとき は、PRESORTED オプションを指定した PROC SORT を使用して永久データセットの並 べ替え順序を再確立することを検討してください。

SAS での言語照合の使用方法の詳細については、次のドキュメントおよび PROC SORT SORTSEQ=LINGUISTIC システムオプションで説明されています。

- "SORTSEQ=sort-table" (*SAS SQL Procedure User's Guide*)を参照してください。
- PROC SORT オプション" LINGUISTIC<*[\(collating-options \)](#page-1829-0)*>" (1796 ページ)を参 照してください。
- <span id="page-1825-0"></span>• "Specifying Linguistic Collation" (*SAS National Language Support (NLS): Reference Guide*)を参照してください。
- 13 章[, "CONTENTS](#page-434-0) プロシジャ," (401 ページ)を参照してください。
- 14 章, "COPY [プロシジャ](#page-442-0)," (409 ページ)を参照してください。
- 関連項目 38 章[, "MIGRATE](#page-1209-0) プロシジャ," (1176 ページ)
- 付録 4, "ICU [ライセンス](#page-2220-0)" (2187 ページ)を参照してください。

次の SAS の資料には、言語照合に関する詳細な情報が記載されています。

- [Creating Order out of Character Chaos:Collation Capabilities of the SAS System](http://www2.sas.com/proceedings/forum2007/297-2007.pdf)
- [A Sampler of What's New in Base SAS 9.2](http://www.lexjansen.com/nesug/nesug08/ff/ff15.pdf)
- [Linguistic Collation:Everyone Can Get What They Expect](https://support.sas.com/resources/papers/linguistic_collation.pdf)
- [Processing Multilingual Data with the SAS 9.2 Unicode Server](https://support.sas.com/resources/papers/92unicodesrvr.pdf)
- [New Language Features in SAS 9.2 for the Global Enterprise](http://support.sas.com/resources/papers/proceedings09/315-2009.pdf)

次は、言語照合の詳細について参照する必要のあるサードパーティの資料のリストで す。

- [Unicode Collation Algorithm \(UCA\) Specification](http://www.unicode.org) を参照してください。
- [ICU User Guide](http://userguide.icu-project.org/) の Collation セクションを参照してください。
- ICU Locale Explorer に表示される照合ルールの詳細については、[ICU Locale](http://demo.icu-project.org/icu-bin/locexp) [Explorer](http://demo.icu-project.org/icu-bin/locexp) を参照してください。Locale Explorer では、各種照合オプションを使用して 単語のリストを並べ替えることができるデモを実行できます。詳細については、 [Collation Rules for English \(United States\)](http://demo.icu-project.org/icu-bin/locexp?d_=en&_=en_US)を参照してください。

## 構文**: SORT** プロシジャ

- 要件 BY ステートメント
- ヒント**:** ステートメント ATTRIB、FORMAT、LABEL、WHERE を PROC SORT プロシジャと使用 できます。 詳細については[、"複数のプロシジャで同じ機能を提供するステートメント](#page-100-0)" (67 [ページ](#page-100-0))を参照してください。

発生するデータベース内処理に対し、データは SAS データベース内処理用に適切に構成 された DBMS のサポートされているバージョン内に存在する必要があります。詳細につい ては、"データベース内処理[:PROC SORT" \(1810](#page-1843-0) ページ)を参照してください。

参照項目**:** "SORT Procedure: Windows" (*SAS Companion for Windows*), "SORT Procedure: z/OS" (*SAS Companion for z/OS*), "SORT Procedure: UNIX" (*SAS Companion for UNIX Environments*).

**[PROC SORT](#page-1826-0)** <*[collating-sequence-option](#page-1827-0)*> <*[other option\(s\)](#page-1834-0)*>;

**[BY](#page-1841-0)** <DESCENDING> *[variable-1](#page-1841-0)* <[<DESCENDING>](#page-1841-0) *[variable-2](#page-1841-0)* …>;

**KEY** *[variable\(s\)](#page-1842-0)*  $\le$  *[option](#page-1842-0)* $>$ ;

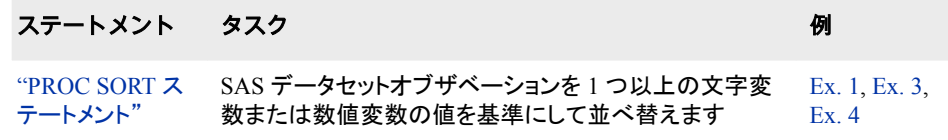

<span id="page-1826-0"></span>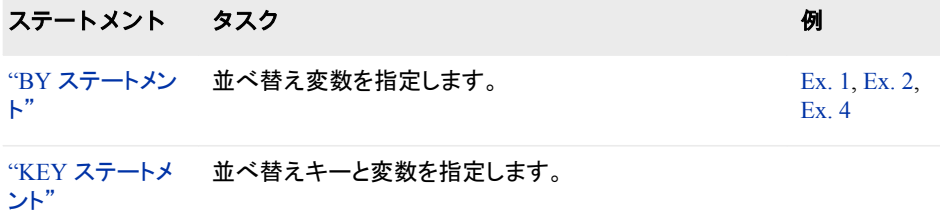

## **PROC SORT** ステートメント

SAS データセットオブザベーションを 1 つ以上の文字変数または数値変数の値を基準にして並べ替えます。

例**:** "例 1: [複数の変数の値によって並べ替える](#page-1846-0)" (1813 ページ) "例 3: BY [グループ内でオブザベーションの相対順序を維持する](#page-1850-0)" (1817 ページ) "例 4: 各 BY [グループの最初のオブザベーションを維持する](#page-1853-0)" (1820 ページ)

## 構文

**PROC SORT** <*[collating-sequence-option](#page-1827-0)*> <*[other option\(s\)](#page-1834-0)*>;

## オプション引数の要約

[ASCII](#page-1828-0)

ASCII を指定します。

DATA=*[SAS-data-set](#page-1834-0)*

入力データセットを指定します。

**[DATECOPY](#page-1834-0)** 

作成日と変更日を変更せずに SAS データセットを並べ替えます。

[FORCE](#page-1835-0)

強制的に冗長な並べ替えを行います。

**[OVERWRITE](#page-1837-0)** 

置換出力データセットが作成される前に、入力データセットを削除します。

[PRESORTED](#page-1837-0)

データセットがすでに並べ替えられた可能性があるかどうかを指定します。

[REVERSE](#page-1838-0)

文字変数の照合シーケンスを逆順にします。

SORTSIZE=*[memory-specification](#page-1838-0)*

利用可能なメモリを指定します。

[TAGSORT](#page-1839-0)

一時的なディスク使用量を減らします。

### **Create output data sets**

DUPOUT=*[SAS-data-set](#page-1834-0)*

重複オブザベーションの書き込み先となる出力データセットを指定します。

OUT= *[SAS-data-set](#page-1837-0)*

出力データセットを指定します。

#### [UNIQUEOUT=](#page-1840-0) *SAS-data-set*

除外されたオブザベーションの出力データセットを指定します。

<span id="page-1827-0"></span>**Eliminate duplicate observations**

**[NODUPKEY](#page-1836-0)** BY 値が重複するオブザベーションを削除します。

### **Eliminate unique observations**

[NOUNIQUEKEY](#page-1836-0) 一意のソートキーがある出力データセットからオブザベーションを除外しま す。

### **Override SAS system option THREADS**

**[NOTHREADS](#page-1836-0)** スレッド化された並べ替えは実行されません。 [THREADS | NOTHREADS](#page-1839-0)

スレッド化された並べ替えの有効化を可能にするか行わないようにします。

**Specify the collating sequence**

DANISH デンマーク語を明記 [EBCDIC](#page-1828-0) EBCDIC を指定します。 [FINNISH](#page-1828-0) フィンランド語を指定します。 [NATIONAL](#page-1828-0) カスタマイズされた順序を指定します。 [NORWEGIAN](#page-1828-0) ノルウェー語を指定します。 **[POLISH](#page-1828-0)** ポーランド語を指定します。 SORTSEQ= *[collating-sequence](#page-1828-0)* 照合シーケンスを指定します。 **[SWEDISH](#page-1828-0)** スウェーデン語を指定します。

### **Specify the output order**

[EQUALS | NOEQUALS](#page-1835-0) BY グループ内の相対順序を指定します。

**[NOEQUALS](#page-1836-0)** 

BY グループ内の相対順序を保持しません。

### *Collating-Sequence-Options*

動作環境の情報

DANISH、FINNISH、NORWEGIAN、SWEDISH*collating-sequence-option* の動作 環境固有の動作については、動作環境に関する SAS ドキュメントを参照してくださ い。PROC SORT ステップでは、

*collating-sequence-option* は 1 つだけ、*other options* は複数指定できます。この 2 種 類のオプションの順序は問われません。

### **DANISH**

デンマーク語とノルウェー語の規則に従って文字を並べ替えます。

デンマーク語とノルウェー語の照合シーケンスを 図 [59.1 \(1796](#page-1829-0) ページ)に示しま す。

#### <span id="page-1828-0"></span>**ASCII**

ASCII 照合シーケンスを使用して文字変数を並べ替えます。EBCDIC がネイティ ブ照合シーケンスであるシステムで ASCII 順序に並べ替える場合のみ、このオプ ションが必要になります。

参照項目 ["文字変数の並べ替え順序](#page-1821-0) " (1788 ページ)

#### **EBCDIC**

EBCDIC 照合シーケンスを使用して文字変数を並べ替えます。ASCII がネイティ ブ照合シーケンスであるシステムで EBCDIC 順序に並べ替える場合のみ、このオ プションが必要になります。

参照項目 ["文字変数の並べ替え順序](#page-1821-0) " (1788 ページ)

#### **POLISH**

ポーランド語の規則に従って文字を並べ替えます。

### **FINNISH**

フィンランド語とスウェーデン語の規則に従って文字を並べ替えます。フィンランド 語とスウェーデン語の照合シーケンスを 図 [59.1 \(1796](#page-1829-0) ページ)に示します。

### **NATIONAL**

インストール時に設定した、各国の国別規則を反映した代替照合シーケンスを使 用して文字変数を並べ替えます。このオプションを使用するには、カスタマイズされ た各国並べ替え順序をサイトに定義しておく必要があります。サイトの SAS 導入 担当者に連絡して、カスタマイズされた各国並べ替え順序が使用可能かどうかを 確認します。

### **NORWEGIAN**

["DANISH" \(1794](#page-1827-0) ページ)を参照してください。

### **SWEDISH**

次を参照してください。"FINNISH" (1795 ページ)

### **SORTSEQ=** *collating-sequence*

表示されている照合シーケンス(ASCII、EBCDIC、DANISH、FINNISH、 ITALIAN、NORWEGIAN、POLISH、SPANISH、SWEDISH、NATIONAL)、その 他のシステム提供変換テーブル名(POLISH、SPANISH)、ユーザー作成変換テー ブル名のいずれかを指定します。エンコーディングを指定できます。また、ロケー ルに適した照合シーケンスを実行するために、キーワード LINGUISTIC または UCA を指定できます。*collating-sequence* には collating-sequence-option、変換テ ーブル、エンコーディング、キーワード LINGUISTIC を指定できます。指定できる 照合シーケンスは、1 つだけです。詳細については、"Collating Sequence" (*SAS National Language Support (NLS): Reference Guide*)を参照してください。

次に、照合シーケンスについて説明します。

*collating-sequence-option | translation\_table*

変換テーブル(SAS の提供する変換テーブルかユーザー定義変換テーブルが 可能)、または PROC SORT ステートメント *collating-sequence-options* のいずれ かを指定します。PROC SORT ステートメント["Collating-Sequence-Options"](#page-1827-0) (1794 [ページ](#page-1827-0))を参照してください。PROC TRANTAB および PROC SORT の SORTSEQ=との使用例については、"Using Different Translation Tables for Sorting" (*SAS National Language Support (NLS): Reference Guide*)を参照してく ださい。

### 使用可能な変換テーブルは次のとおりです。

- ASCII
- DANISH
- <span id="page-1829-0"></span>• EBCDIC
- FINNISH
- ITALIAN
- NORWEGIAN
- POLISH
- REVERSE
- SPANISH
- SWEDISH

次の図に、各言語の英数字の並べ替え方法を示します。

#### 図 *59.1* 英数字の各国照合シーケンス

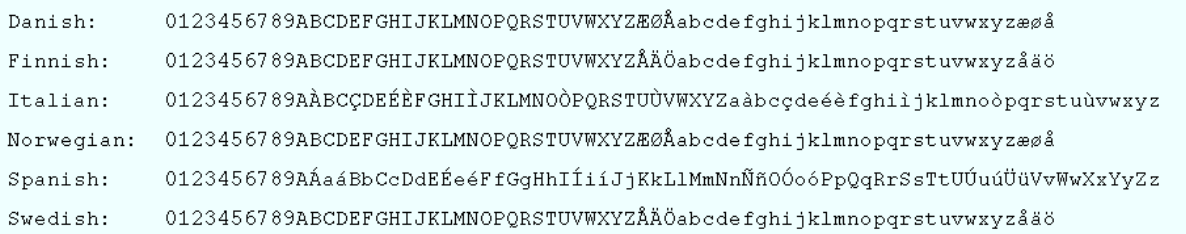

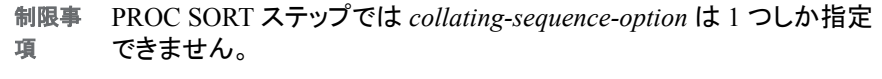

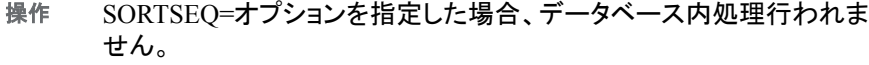

ヒント SORTSEQ= *collating-sequence* オプションはかっこなしで指定され、引 数は関連付けられません。照合シーケンスの指定例は次のとおりで す。

**proc sort data=mydata SORTSEQ=ASCII;**

*encoding-value*

エンコーディング値を指定します。結果は、指定エンコーディングで表される文 字データのバイナリ照合と同じです。サポートされているエンコーディング値に ついては、*SAS* 各国語サポート*(NLS):* リファレンスガイドを参照してください。

- 制限事 PROC SORT は、SORTSEQ=オプションに指定されたエンコーディン 項 グを認識する唯一のプロシジャまたは SAS システムの一部です。
- ヒント エンコーディング値に英数字やアンダースコア以外の文字が含まれる 場合は、その値を引用符で囲む必要があります。
- 参照項 *SAS* 各国語サポート*(NLS):* リファレンスガイドで指定可能な エンコー 目 ディングのリスト

### **LINGUISTIC<***(collating-options )***>**

言語照合を指定します。言語照合では、言語とロケールに関連付けられたル ールに従い、文化的に配慮した方法で文字が並べ替えられます。ルールとデ フォルトの *collating-sequence* オプションは、現在のロケール設定で指定された 言語に基づきます。この実装は、International Components for Unicode (ICU)ラ イブラリにより提供されます。その結果、Unicode 照合アルゴリズム(UCA)との

互換性が高くなります。詳細については、" [データセットの言語ソートと](#page-1823-0) ICU" (1790 [ページ](#page-1823-0))を参照してください。

注*:* SAS のメンテナンスリリース 3 では、SORTSEQ=システムオプションで言 語照合がサポートされるようになりました。ただし、システムオプションで言 語照合を指定した場合、PROC SORT と PROC SQL のみ影響を受けます。

SORTSEQ=LINGUISTIC を指定するときに使用できるオプションを次に示しま す。これらのオプションで、言語照合シーケンスを変更します。

**ALTERNATE\_HANDLING=SHIFTED**

スペース、句読点、記号などの可変文字の処理を制御します。このオプショ ンを指定しない場合(デフォルト値 Non-Ignorable を使用)、これらの可変文 字間の違いと通常の文字間の違いの重要性が同じになります。 ALTERNATE\_HANDLING オプションを指定すると、これらの可変文字の 重要性が低くなります。

デフ NON\_IGNORABLE

ォル

ト

- ヒント SHIFTED 値は、多くの場合、Quaternary に設定した STRENGTH= と組み合わせて使用されます。このような場合、文字列の比較時 に、スペース、句読点および記号が考慮されますが、それは文字列 のその他の側面(基本文字、アクセント、および大文字と小文字の 区別)がすべて一致する場合に限ります。
- 参照 "例 [5: ALTERNATE\\_HANDLING=](#page-1855-0)を使用した言語ソート" (1822)
- 項目 - [ページ](#page-1855-0)) および "例 [6: ALTERNATE\\_HANDLING=](#page-1857-0)および STRENGTH=[を使用した言語ソート](#page-1857-0)" (1824 ページ)

**CASE\_FIRST=**

大文字と小文字の順序を指定します。この引数は、TERTIARY、 QUATERNARY または IDENTICAL レベルにのみ有効です。次の表に、 CASE\_FIRST 引数の値と情報を示します。

表 *59.3 CASE\_FIRST=*の引数

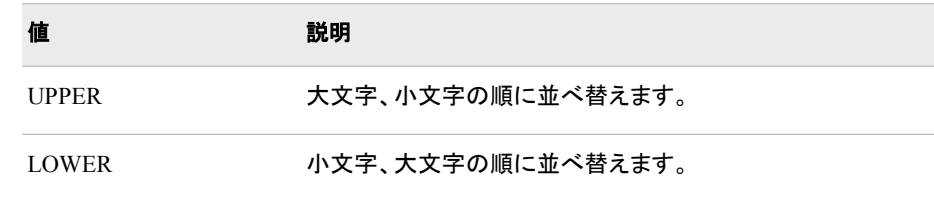

**COLLATION=**

文字の順序を指定します。次の表に、指定可能な COLLATION=値を示し ます。

注*:* 照合値を選択しない場合は、ユーザーの locale-default 照合値が選択 されます。

表 *59.4 COLLATION=*の値

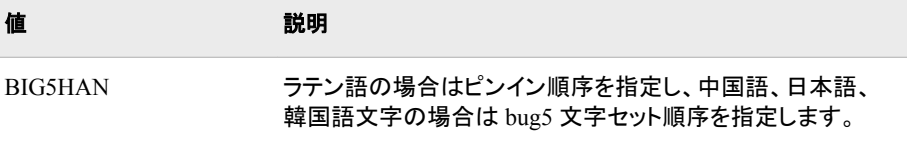

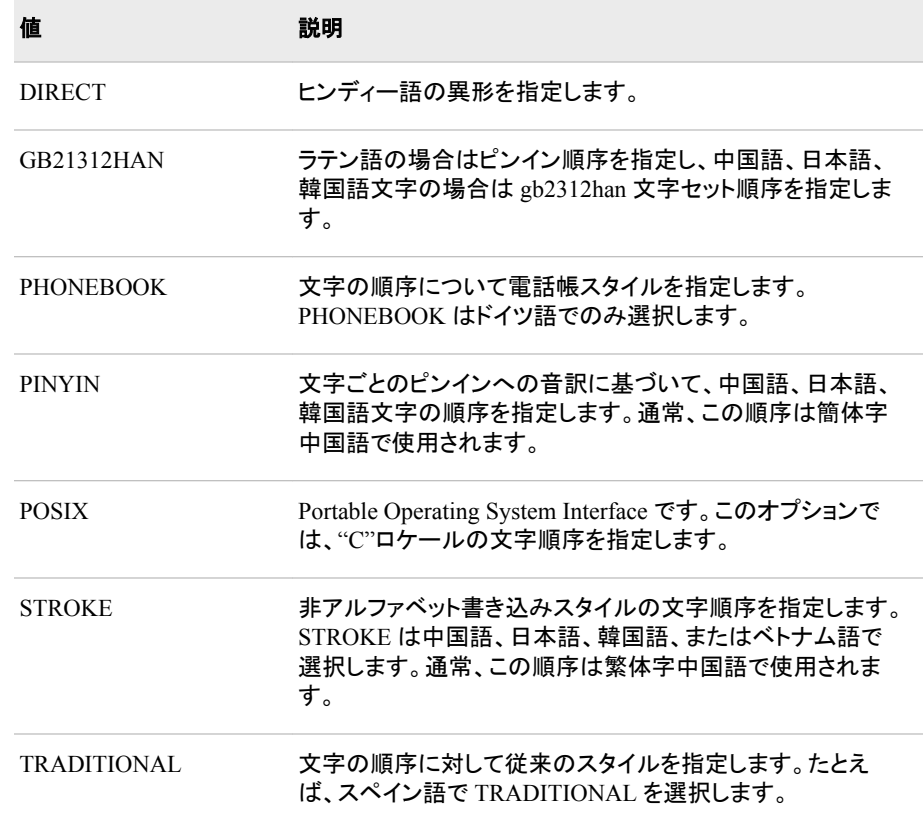

**LOCALE=** *locale\_name*

POSIX 名の形式(ja\_JP など)でロケール名を指定します。PROC SORT で サポートされているロケール値と POSIX 値のリストについては、 "LOCALE= Values and Default Settings for ENCODING, PAPERSIZE, DFLANG, and DATESTYLE Options" (*SAS National Language Support (NLS): Reference Guide*)を参照してください。

制限事項 次のロケールは PROC SORT でサポートされません。

- Afrikaans SouthAfrica, af ZA
- Cornish\_UnitedKingdom, kw\_GB
- ManxGaelic UnitedKingdom, gv GB

**NUMERIC\_COLLATION=**

テキスト内の整数値を、数字を表すために使用されている文字の代わり に、数値によって並べ替えます。

表 *59.5 NUMERIC\_COLLATION* の値

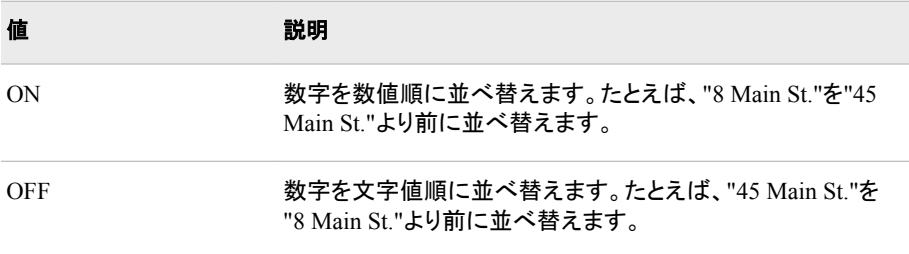

デフォルト OFF

**STRENGTH=**

強さの値は、照合レベルと関連しています。照合レベル値は 5 つあります。 次の表に、この 5 レベルに関する情報を示します。強さのデフォルト値は、 ロケールと関連しています。

表 *59.6 STRENGTH=*の値

| 値                         | 照合の種類                                                                                                    | 説明                                                                                                    |
|---------------------------|----------------------------------------------------------------------------------------------------|----------------------------------------------------------------------------------------------------|
| PRIMARY また<br>は1          | PRIMARY は、基本文字の違いを指定します<br>("a" < "b"など)。                                                                                                    | これは最も大きな<br>違いです。たとえ<br>ば、辞書は基本文<br>字ごとに異なるセ<br>クションに分かれ<br>ています。                                                                     |
| <b>SECONDARY</b><br>または2  | 文字のアクセントが第2レベルの違いとみなさ<br>れます("as" < "às" < "at"など)。                                                                                                    | 文字列に第1レ<br>ベルの違いがあ<br>る場合、第2レベ<br>ルの違いは無視<br>されます。言語に<br>よっては、その他<br>の文字の違いも<br>第2レベルの違<br>いとみなされるこ<br>とがあります。                        |
| TERTIARY また<br>$1\pm 3$   | 第3レベルでは、大文字と小文字の違いが区<br>別されます("ao" < "Ao" < "aò"など)。例につい<br>ては、"例 5: ALTERNATE HANDLING=を使<br>用した言語ソート" (1822 ページ)を参照してくだ<br>さい。                                                      | 文字列に第1レ<br>ベルや第2レベ<br>ルの違いがある<br>場合、第3レベル<br>の違いは無視さ<br>れます。もう1つ<br>の例としては、仮<br>名の大文字と小<br>文字の違いがあり<br>ます。                            |
| <b>QUATERNARY</b><br>または4 | レベル1から3までで句読点を無視する場合、<br>追加のレベルを使用して句読点のある単語とな<br>い単語を区別できます("a-b" < "ab" < "aB"な<br>$E$ )。例については、"例 $6$ :<br>ALTERNATE HANDLING=および<br>STRENGTH=を使用した言語ソート" (1824 ペ<br>一ジ)を参照してください。 | 句読点を無視す<br>る必要がある場合<br>や、日本語のテキ<br>ストを処理する場<br>合に、第4レベル<br>を使用してくださ<br>い。第1レベル、<br>第2レベルまたは<br>第3レベルの違<br>いがある場合、こ<br>の違いは無視さ<br>れます。 |

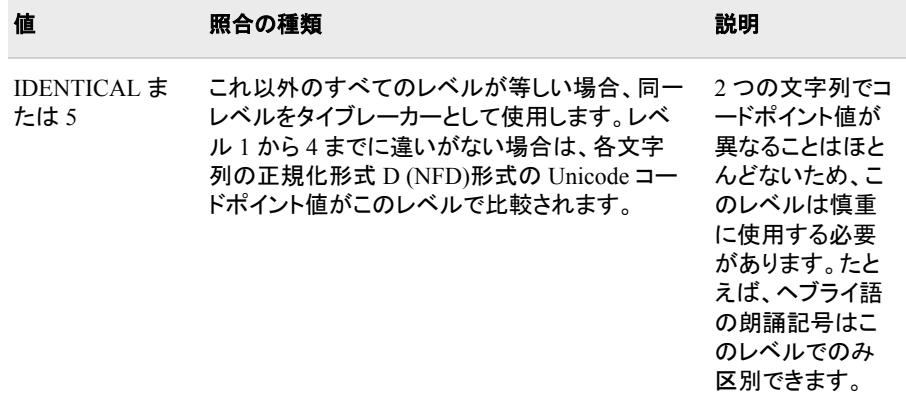

別名 LEVEL=

- UCA
- 制 限 事 SORTSEQ=LINGUISTIC オプションは、PROC SORT SORTSEQ=オプシ ョンでのみ使用可能で、SAS システム SORTSEQ=オプションには使用で きません。
- 項

別 名

> 言語照合は、プラットフォーム VMS on Itanium (VMI)または 64-bit Windows on Itanium (W64)ではサポートされていません。

- 操 ICU バージョンは新しい SAS リリースで変更される可能性があります。2
- 作 つのリリースが別のバージョンの ICU を使用しているときに、一方の SAS リリースを使用してデータセットの言語ソート時に作成されるオブザ ベーションの順序は、もう一方のリリースで作成される順序と異なる場合 があります。新しいリリースの SAS に移行するときは、PRESORTED オ プションを指定した PROC SORT を使用して永久データセットの並べ替え 順序を再確立することを検討してください。詳細については、"[データセッ](#page-1823-0) [トの言語ソートと](#page-1823-0) ICU" (1790 ページ)を参照してください。
- ヒ ント 語ソートされたデータセットの ICU バージョン番号が示されます。 CONTENTS プロシジャまたは CONTENTS ステートメントの出力に、言

*collating-options* は、かっこで囲む必要があります。複数の照合オプショ ンを指定できます。

言語照合によって並べ替えられたデータセットで BY 処理を実行する場 合、データセットを適切に処理するために NOBYSORTED システムオプ ションの指定が必要になる場合があります。BY 処理の実行内容は、照 合シーケンス処理とは異なります。

- 参 照 ICU ライセンス契約については、付録 4, "ICU [ライセンス](#page-2220-0)" (2187 ペー [ジ](#page-2220-0))を参照してください。
- 項 目

詳細については、"Specifying Linguistic Collation" (*SAS National Language Support (NLS): Reference Guide*)を参照してください。詳細につ いては" [データセットの言語ソートと](#page-1823-0) ICU" (1790 ページ)を参照してくださ い。

<span id="page-1834-0"></span>注意*:*

データの並べ替えにホストソートユーティリティを使用する場合は、**SORTSEQ=**オプショ ンで変換テーブルベースの照合シーケンスを指定すると、文字の **BY** 変数が破損する 場合があります。 詳細については、動作環境に関する PROC SORT のドキュメ ントを参照してください

### その他のオプション

オプションには、*collating-sequence-option* とその他複数のオプションが含まれます。こ の 2 種類のオプションの順序は問われません。

### **DATA=***SAS-data-set*

入力 SAS データセットを識別します。

- 制限事 データベース内処理を実行するためには、データセットが DBMS に存在 項 するテーブルを参照する必要があります。
- 注 PROC SORT は、拡張属性を入力データセットから出力データセットにコ ピーして拡張属性をサポートします。
- 参照項 ["入力データセット](#page-58-0)" (25 ページ)
- 目

*SAS* データセットオプション*:* リファレンス

### **DATECOPY**

SAS データセットが作成された SAS 内部日時と並べ替え前に最後に変更を加え た日時を、並べ替えた結果のデータセットにコピーします。動作環境の日時は保持 されません。

- 制限 事項 DATECOPY は、結果のデータセットで V8 エンジンまたは V9 エンジンが 使用される場合にのみ使用できます。
- ヒント ファイル作成日時は、PROC DATASETS の MODIFY ステートメントの DTC=オプションで変更できます。詳細については、 ["MODIFY](#page-541-0) ステートメ ント" (508 [ページ](#page-541-0))を参照してください。

#### **DUPOUT=***SAS-data-set*

重複オブザベーションの書き込み先となる出力データセットを指定します。

操作 DUPOUT=オプションを指定した場合、データベース内処理は行われませ  $\mathcal{L}_{\alpha}$ 

DUPOUT=オプションと UNIQUEOUT=オプションは両立しないため、同時 には指定できません。

- ヒン DUPOUT=オプションは、NODUPKEY オプションとのみ使用できます。
- ト DUPOUT=オプションを NOUNIQUEKEY オプションと組み合わせることは できません。

指定した DUPOUT=データセット名が INPUT データセット名と同じ場合、 INPUT データセットの並べ替えも上書きも行われません。かわりに、SAS で エラーメッセージが生成されます。INPUT データセットを同名の DUPOUT= データセットで上書きするには、FORCE オプションを指定する必要がありま す。

<span id="page-1835-0"></span>参照 *SAS* データセットオプション*:* リファレンス 項目

**EQUALS | NOEQUALS**

出力データセットのオブザベーションの順序を指定します。BY 変数値が同一のオ ブザベーションについて、EQUALS は、出力データセットで入力データセット内の オブザベーションの相対順序を維持します。NOEQUALS は、必ずしも出力データ セットの相対順序を保持するとは限りません。

デフ EQUALS

- ォル
- ト
- 操 NODUPKEY を使用して出力データセットのオブザベーションを削除する場
- 作 合、EQUALS または NOEQUALS の選択によって、削除されるオブザベー ションが影響を受ける可能性があります。

EQUALS | NOEQUALS プロシジャオプションは、SORTEQUALS | NOSORTEQUALS システムオプションで設定されたデフォルトの並べ替え 安定動作よりも優先されます。

EQUALS オプションは、スレッド化された並べ替えによってサポートされてい ます。ただし、スレッド化された並べ替えで EQUALS オプションを使用する と、区分データセットが単一区分構成のように処理されるため、I/O パフォー マンスが低下する場合があります。

NOEQUALS オプションは、スレッド化された並べ替えでサポートされていま す。スレッド化された並べ替えによって返される BY グループ内のオブザベ ーションの順序は、実行間で一致しない場合があります。

ヒン NOEQUALS を使用すると、CPU 時間とメモリを節約できます。 ト

#### **FORCE**

OUT=オプションを指定しない場合に、インデックス付きデータセットの並べ替えと 置き換えを行います。FORCE オプションを指定しない場合、PROC SORT はインデ ックス付きデータセットの並べ替えや置き換えは行いません。並べ替えによってデ ータセットのユーザー作成インデックスが破損するためです。FORCE を指定する と、PROC SORT がデータセットの並べ替えと置き換えを行い、データセットのユー ザー作成インデックスがすべて破損します。一貫性制約によって作成された、また は必要とされたインデックスは保持されます。

- 制 バージョン 5 互換性エンジンや、テープ形式エンジンなどの順次エンジンで
- 限 作成されたデータセットに対して、PROC SORT と FORCE オプションを使用
- 事 する場合、OUT=オプションも指定する必要があります。
- 項
- ヒン ト PROC SORT は、データセットを並べ替える前に、データの不要な再並べ替 えを行わないように、ソートインジケータをチェックします。デフォルトでは、 PROC SORT は、並べ替え情報と要求された並べ替えが一致する場合、デ ータセットを並べ替えません。FORCE オプションを使用すると、この動作を 無効にできます。データセットオプション SORTEDBY=の並べ替え指定を確 認できない場合は、FORCE の使用が必要になることがあります。 SORTEDBY=の詳細については、*SAS* データセットオプション*:* リファレンス の SAS データセットオプションの章を参照してください。
<span id="page-1836-0"></span>**NODUPKEY**

BY 値が重複するオブザベーションのチェックと除外を行います。このオプションを 指定すると、PROC SORT は各オブザベーションのすべての BY 値を出力データセ ットに先に書き込まれたオブザベーションの BY 値と比較します。完全に一致する 値が見つかると、そのオブザベーションは出力データセットに書き込まれません。

動作環境の情報

VMS 動作環境で VMS ホストソートを使用している場合、出力データセットに 書き込まれるオブザベーションが常に BY グループの最初のオブザベーション とは限りません。

- 操 NODUPKEY を使用して BY 値の重複するオブザベーションを削除する際
- 作 は、EQUALS または NOEQUALS の選択により、削除されるオブザベーショ ンが影響を受ける可能性があります。

NODUPKEY オプションが指定され、システムオプション SQLGENERATION=に DBMS が割り当てられ、システムオプションが SORTPGM=BEST の場合に、データベース内並べ替えが行われます。

オプション NODUPKEY と NOUNIQUEKEY は互換しません。これらのオプ ションを一緒に指定すると、SAS ログにエラーが書き込まれます。

ヒ ント と NODUPKEY オプションを一緒に使用します。 出力データセットで整合性のある結果を得るためには、EQUALS オプション

DUPOUT=オプションは NODUPKEY オプションと一緒に使用できます。 DUPOUT=オプションを NOUNIQUEKEY オプションと組み合わせることはで きません。

例 "例 4: 各 BY [グループの最初のオブザベーションを維持する](#page-1853-0)" (1820 ペー [ジ](#page-1853-0))

#### **NOEQUALS**

["EQUALS | NOEQUALS" \(1802](#page-1835-0) ページ)を参照してください。

**NOTHREADS**

["THREADS | NOTHREADS" \(1806](#page-1839-0) ページ)を参照してください。

#### **NOUNIQUEKEY**

一意のソートキーがある出力データセットのオブザベーションのチェックと除外を行 います。キーを含むオブザベーションが BY グループ内の唯一のオブザベーション である場合、そのソートキーは一意です。オブザベーションが BY グループ内に 1 つしかない場合、そのオブザベーションには一意のソートキーがあります。

- 注*:* NODUPKEY は、BY グループの 1 変数を出力データセットに書き込み、BY グループの他のすべてのオブザベーションを破棄しますが、NOUNIQUEKEY はそれとは異なり、BY グループの一貫性を維持します。BY グループが 2 つ 以上のオブザベーションから構成されている場合に BY グループのすべての オブザベーションが出力データセットに書き込まれるか、BY グループが単一 のオブザベーションから構成されている場合に BY グループのすべてのオブザ ベーションが破棄されるかのいずれかになります。
- 別名 NOUNIKEY | NOUNIKEYS | NOUNIQUEKEYS
- 操作 オプション NODUPKEY と NOUNIQUEKEY は互換しません。 NODUPKEY と NOUNIQUEKEY を同時に指定すると、SAS ログにエラ ーが書き込まれます。
- ヒント UNIQUEOUT= オプションは NOUNIQUEKEY オプションと一緒に使用 できます。UNIQUEOUT= オプションを NODUPKEY オプションと組み合 わせることはできません。
- 参照項 除外されたオブザベーションを出力データセットに向ける UNIQUEOUT= 目

**OUT=** *SAS-data-set*

出力データセットを指定します。*SAS-data-set* が存在しない場合、PROC SORT が 作成します。

注意*:*

**OUT=**を指定せずに **PROC SORT** を使用する際は、注意が必要です。 OUT=オプシ ョンを指定しない場合、PROC SORT では、プロシジャがエラーなしで実行され ると、元のデータセットが並べ替えたオブザベーションに置き換えられます。

- デフォルト OUT=を指定しない場合、PROC SORT は元のデータセットを上書きし ます。
- ヒント データベース内並べ替えでは、出力データセットは、DBMS の入力テー ブルを参照できません。

データセットオプションは OUT=と使用できます。

- 参照項目 *SAS* データセットオプション*:* リファレンス
- 例 "例 1: [複数の変数の値によって並べ替える](#page-1846-0)" (1813 ページ)

#### **OVERWRITE**

同じ名前の置換出力データセットにオブザベーションが作成される前に、入力デー タセットを削除できます。

注意*:*

**OVERWRITE** オプションは、バックアップされているデータセットか、再構築が可能なデ ータセットにのみ使用してください。 入力データセットは削除されるため、出力デー タセットの書き込み中にエラーが発生した場合はデータが失われます。

- 制 OVERWRITE および OUT=オプションを指定し、OUT=データセット名が
- 限 INPUT データセット名と同じではない場合、SAS で INPUT データセットは上
- 事 書きされません。
- 項

TAGSORT オプションも指定した場合、OVERWRITE オプションは無効にな ります。TAGSORT は出力データセットの作成時に入力データセットを再度 読み込む必要があるため、入力データセットは上書きできません。

OVERWRITE オプションは、SAS 並べ替えおよび SAS スレッド化された並 べ替えによってのみサポートされています。このオプションは、ホストソートを 使用する場合は無効になります。

ヒン OVERWRITE オプションを使用すると、必要なディスク容量を減らすことが ト できます。

## **PRESORTED**

並べ替えの前に、入力データセット内がチェックされ、オブザベーション順序が順 番どおりかが判定されます。データセットがすでに BY ステートメントで指定したキ ー変数に従った順序であることがわかっている、またはそう思われる場合に、

PRESORTED オプションを使用します。このオプションを指定すると、データセット の並べ替えのコストを回避できます。

- 操 作 ["FORCE" \(1802](#page-1835-0) ページ) オプションが指定された場合、順序チェックは実行さ れません。
- ヒ SORT オプションと BY ステートメントに含められたキー変数との組み合わせ
- ント によって指定された並べ替え順序に従って、SAS 処理に対応した順序で、外 部テキストファイルからデータをインポートするには、DATA ステップを使用し ます。次に、データが適切に並べ替えられているとわかっている、またはそう 思われる場合に、PRESORTED オプションを指定します。

PRESORTED オプションを ACCESS エンジンおよび DBMS データと使用す ることはお勧めしません。これらの外部データベースでは、クエリで ORDER BY 句を指定しない限り、オブザベーションが並べ替えられた順序で返される 保証はありません。 通常、外部データベースでは、物理的な順序という概念 は使用されません。そのため、これらのデータベースでは、クエリを複数回実 行した場合、オブザベーションが同一の順序で返される保証はありません。 データの処理時に整合性のある反復可能な結果を得るためには、物理的な 順序が重要になります。PROC SORT では、反復可能なデータ取得順序を指 定しなければ、並べ替えの安定性を要求して ["EQUALS | NOEQUALS"](#page-1835-0)  (1802 [ページ](#page-1835-0)) オプションを使用したとしても、PROC SORT を実行するたびに 同一の順序でオブザベーションが返される保証はありません。反復可能なデ ータ取得順序を指定しなければ、PROC SORT による隣接する重複レコード の検出と除外も、PROC SORT を実行するたびに変わる可能性があります。

- 参 システムオプション "SORTVALIDATE System Option" (*SAS System Options:*
- 照 *Reference*).
- 項
- 目

#### **REVERSE**

通常の照合シーケンスを逆にした照合シーケンスを使用して、文字変数を並べ替 えます。

#### 動作環境の情報

動作環境の通常の照合シーケンスについては、 ["EBCDIC](#page-1821-0) 順序" (1788 ペー [ジ](#page-1821-0)), ["ASCII](#page-1821-0) 順序" (1788 ページ), 、および動作環境の SAS ドキュメントを参照 してください。

- 制限 REVERSE オプションは *collating-sequence-option* とは併用できません。
- 事項 PROC SORT では、*collating-sequence-option* と REVERSE オプションのど ちらかは指定できますが、両方は指定できません。
- 操作 REVERSE を BY ステートメントの DESCENDING オプションとともに使用 すると、順序が通常の順序に戻ります。
- 参照 BY ステートメントの ["DESCENDING" \(1808](#page-1841-0) ページ) オプション。相違点
- 項目 は、DESCENDING オプションが文字変数と数値変数の両方に使用でき る点です。

## **SORTSIZE=***memory-specification*

PROC SORT で利用可能な最大メモリ量を指定します。*memory-specification* の有 効値は次のとおりです。

**MAX**

利用可能なメモリをすべて使用できるよう指定します。

<span id="page-1839-0"></span>*n*

メモリ量をバイト単位で指定します。この場合、*n* は実数です。

*n***K**

```
メモリ量をキロバイト単位で指定します。この場合、n は実数です。
```
*n***M**

メモリ量をメガバイト単位で指定します。*n* は実数です。

 $n$ **G** 

メモリ量をギガバイト単位で指定します。*n* は実数です。

PROC SORT ステートメントで SORTSIZE=オプションを指定すると、一時的に SAS システムオプションよりも優先されます。詳細については、"SORTSIZE= System Option" (*SAS System Options: Reference*)を参照してください。

#### 動作環境の情報

システムの並べ替えユーティリティによっては、このオプションの扱いが異なる 場合もあります。動作環境の SAS ドキュメントを参照してください。

別名 SIZE=

デフォ SAS システムオプション SORTSIZE=の値

ルト

ヒント PROC SORT ステートメントで SORTSIZE=オプションを MAX または 0 に 設定するか、もしくは SORTSIZE=オプションを設定しない場合、PROC SORT の利用可能な物理メモリは、SAS システムオプション REALMEMSIZE および MEMSIZE の設定に基づいて制限されます。

> SAS システムオプション REALMEMSIZE および MEMSIZE について は、動作環境の SAS ドキュメントを参照してください。

#### **TAGSORT**

BY 変数とオブザベーション番号のみを一時ファイルに格納します。この BY 変数 とオブザベーション番号は *tags* と呼ばれます。PROC SORT は、並べ替え処理の 完了時に、タグを使用して入力データセットから並べ替え順序でレコードを取得し ます。

- 注*:* 作成されるユーティリティファイルは、TAGSORT オプションを指定しなかった 場合よりもずっと小さくなります。
- 制限事 TAGSORT オプションと OVERWRITE オプションは両立しません。

項

- 操作 TAGSORT オプションは、スレッド化された並べ替えではサポートされてい ません。
- ヒント BY 変数の合計長がレコード長に比べて小さい場合、TAGSORT によって 一時的なディスク使用量が大幅に削減されます。ただし、処理時間がずっ と長くなる場合があります。

## **THREADS | NOTHREADS**

スレッド化された並べ替えの有効化を可能にするか行わないようにします。

- デ THREADS | NOTHREADS SAS システムオプションの値。デフォルトは、
- フ SORT プロシジャの THREADS | NOTHREADS オプションを使用して無効に
- ォ できます。
- ル
- ト
- 制 サイト管理者が、制限オプションテーブルを作成できます。制限オプションテ
- 限 ーブルは、スタートアップ時に作成され、無効にできない SAS システムオプ
- 事 ション値を指定します。THREADS | NOTHREADS システムオプションが制
- 項 限オプションテーブルにリストされると、これらのシステムオプションを設定し ようとしても無視され、警告メッセージが SAS ログに書き込まれます。

SPD エンジンによる THREADS | NOTHREADS プロシジャオプションの追加 時にエラーが発生した場合、PROC SORT は処理を停止して、SAS ログにメ ッセージを書き込みます。

- 操 システムオプションが制限されない限り、PROC SORT THREADS |
- 作 NOTHREADS オプションは SAS システム THREADS | NOTHREADS オプ ションを無効にします(制約を参照)。詳細については、"THREADS System Option" (*SAS System Options: Reference*)を参照してください。

PROC SORT がスレッド処理が有効であると判断した場合、THREADS シス テムオプションが有効になります。SAS システムオプションの値が CPUCOUNT=1 の場合、スレッド処理は有効ではありません。ただし、システ ムオプションが NOTHREADS に設定されている場合、またはシステムオプ ションが THREADS でプロシジャオプションが NOTHREADS の場合は、 PROC SORT THREADS オプションを指定してスレッド処理を強制できます。 このオプションの組み合わせによって、スレッド処理は実行されず、システム オプションに基づくアクションが無効になります。スレッド化された並べ替えが 有効で、NOEQUALS が指定されている場合、BY グループ内のオブザベー ションが予想外の順序で返されることがあります。

スレッド化された SAS 並べ替えを使用している場合、UTILLOC=システムオ プションがユーティリティファイルの配置に影響します。スレッドの有効な SAS アプリケーションでは、別々のスレッドからの並列アクセスが可能な一時ファ イルを作成できます。詳細については、"UTILLOC= System Option" (*SAS System Options: Reference*)を参照してください。

PROC SORT で使用されるユーティリティファイルのページサイズは、新しい STRIPESIZE=システムオプションの影響を受けます。詳細については、 "STRIPESIZE= System Option" (*SAS System Options: Reference*)を参照してく ださい。

TAGSORT オプションは、スレッド化された並べ替えではサポートされていま せん。TAGSORT オプションを指定すると、スレッド処理は実行されません。

- 参 ["スレッド化された並べ替え](#page-1820-0)" (1787 ページ) と "Support for Parallel
- 照 Processing" (*SAS Language Reference: Concepts*).
- 項
- 目

#### **UNIQUEOUT=** *SAS-data-set*

NOUNIQUEKEY オプションで除外されたオブザベーションの出力データセットを 指定します。

- 別名 UNIOUT=
- 操作 DUPOUT=オプションと UNIOUT=オプションは両立しないため、同時に は指定できません。
- ヒント UNIQUEOUT= オプションは NOUNIQUEKEY オプションと一緒に使用 できます。UNIQUEOUT= オプションを NODUPKEY オプションと組み合 わせることはできません。

参照項 ["NOUNIQUEKEY" \(1803](#page-1836-0) ページ)

目

*SAS* データセットオプション*:* リファレンス

## <span id="page-1841-0"></span>**BY** ステートメント

並べ替え変数を指定します。

例**:** "例 1: [複数の変数の値によって並べ替える](#page-1846-0)" (1813 ページ) "例 2: [降順の並べ替え](#page-1848-0)" (1815 ページ) "例 4: 各 BY [グループの最初のオブザベーションを維持する](#page-1853-0)" (1820 ページ)

## 構文

**BY** <DESCENDING> *variable-1* <<DESCENDING> *variable-2* …>;

## 必須引数

*variable*

PROC SORT がオブザベーションの並べ替えの基準にする変数を指定します。 PROC SORT はデフォルトで、まずデータセットを最初の BY 変数の値を基準にし て昇順で並べます。PROC SORT は、次に、最初の BY 変数の値が同じオブザベ ーションを、2 番目の BY 変数の値を基準にして昇順で並べます。指定したすべて の BY 変数に対して、この並べ替えが続行されます。

## オプション引数

#### **DESCENDING**

ステートメントの直後に続く変数の並べ替え順序を逆順にして、オブザベーションを 降順に並べ替えるようにします。DESCENDING キーワードは、後に続く変数を変 更します。

ヒント PROC SORT BY ステートメントでは、DESCENDING キーワードは後に続く 変数を変更します。

PROC SORT THREADS | NOTHREADS オプションが指定されていない限 り、THREADS SAS システムオプションがデフォルトになります。

例 "例 2: [降順の並べ替え](#page-1848-0)" (1815 ページ)

## **KEY** ステートメント

並べ替えキーと変数を指定します。KEY ステートメントは、BY ステートメントの代替です。KEY ステートメント構文 では、将来 KEY 変数ごとに異なる照合オプションを指定する可能性が考慮されています。現在使用できるオプシ ョンは、ASCENDING と DESCENDING のみです。

制限事項**:** BY ステートメントは、KEY ステートメントと使用できません。

ヒント**:** KEY ステートメントは、複数指定できます。

## 構文

**KEY 変数</ オプション>;** 

## 必須引数

*variable(s)*

PROC SORT でオブザベーションの並べ替えの基準にする変数を指定します。変 数は複数指定できます。その変数は、それぞれスペースで区切る必要がありま す。変数の範囲も指定できます。たとえば、次のコードは、複数の変数と値の範囲 の指定方法を示しています。

```
 data sortKeys;
    input x1 x2 x3 x4 ;
 cards;
   7 8 9 8
   0 0 0 0
    1 2 3 4 ;
 run;
 proc sort data=sortKeys out=sortedOutput;
   key x1 x2-x4;
 run;
```
複数の KEY ステートメントも指定できます。すべてのソートキーのうち、最初に発 生したソートキーが第 1 ソートキーとみなされます。指定されているすべての KEY ステートメントとその変数に対して、並べ替えが続行されます。たとえば、次のコー ドは、複数の KEY ステートメントの指定方法を示しています。

 proc sort data=sortKeys out=sortedOutput; key x2; key x3; run;

## 次のコード例では、BY ステートメントを使用して、前述の例と同じ種類の並べ替え を実行しています。

 proc sort data=sortKeys out=sortedOutput; by x2 x3; run;

## オプション引数

## **ASCENDING**

この後に続く1 つまたは複数の変数を昇順で並べ替えます。オブザベーションは、 昇順に並べ替えられます。ASCENDING キーワードは、KEY ステートメントで前に 置かれる変数をすべて変更します。

- 別名 ASC
- デフ ASCENDING がデフォルト並べ替え順序です。

ォル ト

> ヒント PROC SORT KEY ステートメントでは、ASCENDING オプションは後に続く 変数をすべて変更します。このオプションは、**/**の後に置く必要があります。 次の例では、入力データセットの x1 変数が昇順で並べ替えられます。

```
 proc sort data=sortVar out=sortedOutput;
   key x1 / ascending;
 run;
```
#### **DESCENDING**

ステートメントで後に続く変数の並べ替え順序を逆順にして、オブザベーションを降 順に並べ替えるようにします。DESCENDING キーワードは、KEY ステートメントで 前に置かれる変数をすべて変更します。

```
別
    DESC
```
- 名
- デフ ASCENDING (ASC)がデフォルト並べ替え順序です

```
ォル
ト
```
ヒン ト PROC SORT KEY ステートメントでは、DESCENDING オプションは後に続く 変数を変更します。このオプションは、**/**の後に置く必要があります。次の例 では、入力データセットの x1 変数と x2 変数が降順で並べ替えられます。

```
 proc sort data=sortVar out=sortedOutput;
    key x1 x2 / descending;
 run;
次の例では、BY ステートメントを使用して、前述の例と同じ種類の並べ替え
を実行しています。
 proc sort data=sortVar out=sortedOutput;
```

```
 by descending x1 descending x2 ;
 run;
```
# データベース内処理**:PROC SORT**

データベータ内処理には、SAS 内での処理よりも優れたいくつかの利点があります。 これらの利点には、セキュリティの強化、ネットワークトラフィックの減少、より迅速な処 理の可能性が含まれます。セキュリティの強化は、機密データを DBMS から抽出する 必要がないため可能です。より迅速な処理は、データが比較的遅いネットワーク接続 から転送される代わりに高速二次記憶装置を使用して DBMS でローカルで操作され るため、DBMS に自由に使えるより多くの処理リソースがあるため、DBMS は高度に 並列かつスケーラブルな方法で実行するクエリを最適化できるため可能です。

DATA=入力データセットがデータベース管理システム(DBMS)のテーブルまたはビュ ーとして保存される場合、PROC SORT プロシジャは In-Database 処理を使用して、デ ータを並べ替えられます。データベース内処理は、より迅速な処理と、データベースと SAS ソフトウェア間のデータ転送の減少という利点を提供できます。

PROC SORT のデータベース内処理では、次のデータベース管理システムがサポート されます。

- Aster
- DB2
- Greenplum
- HAWQ
- Impala
- Netezza
- Oracle
- SAP HANA
- Teradata

PROC SORT は、SQL 明示パススルーを使用してデータベース内処理を実行します。 パススルー機能は、SAS/ACCESS を使用して DBMS に接続し、ステートメントを実行 するために DMBS に直接送信します。この機能により、DMBS の SQL 構文を使用で きます。詳細については、*SAS/ACCESS for Relational Databases: Reference* の"Pass-Through Facility for Relational Dabases"を参照してください。

データベース内処理は、プロシジャとシステムオプションの組み合わせが正しく設定さ れている場合に PROC SORT によって使用されます。システムオプション SORTPGM=BEST を指定し、システムオプション SQLGENERATION=を In-Database 処理を行うように設定して、PROC SORT NODUPKEY オプションを指定した場合、 PROC SORT はデータを並べ替える DBMS SQL クエリを生成します。並べ替え結果 は、DBMS 内に新しいテーブルとして残すことも、SAS に返すこともできます。生成さ れた SQL クエリを表示するには、SASTRACE=オプションを設定します。

また、SAS システムオプション SORTPGM=を使用すると、SQLGENERATION オプシ ョンを設定せずに、PROC SORT に対し DBMS、SAS、HOST のいずれかを使用して 並べ替えを実行するように命令できます。SORTPGM=BEST を指定すると、DBMS、 SAS、HOST のいずれかが並べ替えを実行します。PROC SORT により生成されるオ ブザベーション順序は、DBMS または SAS のどちらが並べ替えを実行するかによっ て異なります。

DBMS が並べ替えを実行する場合、DMBS 並べ替えプログラムの構成と特性が、結 果のデータ順序に影響します。データ順序に影響する可能性がある DBMS の構成設 定と特性には、文字照合、NULL 値の順序および並べ替えの安定性があります。ほと んどのデータベース管理システムでは、並べ替えの安定性が保証されていません。並 べ替えは、SORTEQUALS/NOSORTEQUALS システムオプションおよび EQUALS/ NOEQUALS プロシジャオプションの状態に関係なく、DMBS によって実行される場合 があります。

SAS システムオプション SORTPGM=を SAS に設定した場合、並べ替え前のデータが DBMS から SAS に配信され、SAS で並べ替えが実行されます。ただし、DBMS から のオブザベーションの配信順序は保証されていません。そのため、DBMS データに対 して安定した並べ替えを実行できるとしても、出力 BY グループ内のオブザベーション の順序が PROC SORT の実行のたびに同じになるという保証はありません。BY グル ープ内のオブザベーション順序の整合性を実現するには、まず DBMS データを含む SAS データセットを作成し、EQUALS または SORTEQUALS オプションを使用して安 定したソートを実行します。

データベース内処理は、次の状況によって影響を受けます。

- PROC SORT オプションの SORTSEQ=または DUPOUT=を指定すると、データベ ース内処理は実行されません。
- データベース内処理では、OUT=プロシジャオプションの指定が必要です。このと き、出力データセットは DBMS の入力テーブルを参照できません。
- LIBNAME オプションとデータセットオプションもまたデーターベースの処理が起こ るかどうかや、どんなタイプの問い合わせが来るかに影響されます。これらのすべ てのオプションのリストについては、*SAS/ACCESS for Relational Databases: Reference* の"In-Database Procedures"を参照してください。SAS で OPTIONS

MSGLEVEL=I を設定すると、データベース内処理を行わないオプション、データ ベース内処理に影響するオプションを確認できます。

# 一貫性制約 **SORT** プロシジャ

入力データセットを並べ替え、並べ替えたデータセットと置き換えると、参照一貫性制 約と一般一貫性制約の両方、および必要になる可能性があるすべてのインデックスが 保持されます。新しいデータセットを作成する並べ替えでは、一貫性制約もインデック スも保持されません。FOUT=オプションを指定する場合としない場合の暗黙置換、明 示置換および置換なしの詳細については、"出力データセット" (1812 ページ)を参照 してください。一貫性制約の詳細については、"SAS Data Files" (*SAS Language Reference: Concepts*)の章を参照してください。

# 結果**:SORT** プロシジャ

## プロシジャの出力

PROC SORT は、出力データセットのみを作成します。出力データセットを確認するに は、PROC PRINT、PROC REPORT、または SAS で使用可能な多くの印刷方法のい ずれかを使用します。

## 出力データセット

OUT=オプションを指定しない場合、PROC SORT では、プロシジャがエラーなしで実 行されると、元のデータセットが並べ替えられたオブザベーションに置き換えられま す。新しいデータセット名を使用して OUT=オプションを指定すると、PROC SORT は並 べ替えられたオブザベーションを含む新しいデータセットを作成します。

表 *59.7* データセット置換オプション

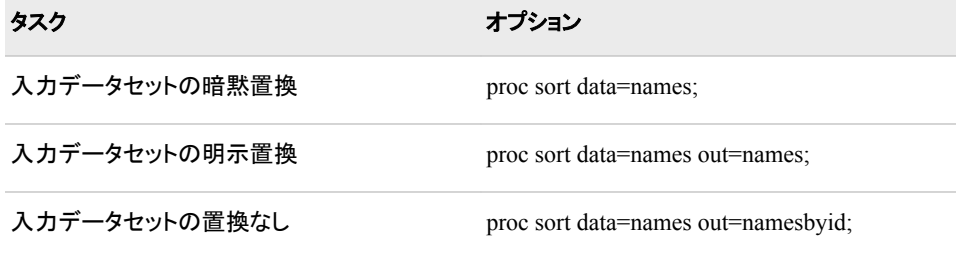

3 つの置換オプション(暗黙置換、明示置換および置換なし)すべてに関して、出力ライ ブラリで、少なくとも元のデータセットをコピーするのに十分なスペースが必要になりま す。

また、圧縮されているデータセットも並べ替えできます。圧縮データセットを入力データ セットとして指定し、OUT=オプションを省略した場合、入力データセットは並べ替えら れ、圧縮された状態は維持されます。OUT=データセットを指定すると、COMPRESS= データセットオプションで圧縮方法を選択した場合に限り、結果のデータセットが圧縮

<span id="page-1846-0"></span>されます。詳細については、"COMPRESS= Data Set Option" (*SAS Data Set Options: Reference*) を参照してください。

また、PROC SORT はメモリ内の圧縮されていないオブザベーションを操作し、並べ替 えを完了するためのメモリが不足している場合は、ユーティリティファイルに解凍デー タを格納します。これらの理由から圧縮されたデータセットの分類は集中的でかつ予 想よりより多くのストレージが必要です。TAGSORTの使用を考慮すると、圧縮データ セットの分類のときのオプションです。

注*:* SAS システムオプション NOREPLACE が有効な場合は、元の永久データセットを 並べ替えられたバージョンに置き換えることはできません。OUT=オプションを使用 するか、OPTIONS ステートメントで SAS システムオプション REPLACE を指定す る必要があります。SAS システムオプション NOREPLACE は、一時 SAS データセ ットには影響しません。

# 例**: SORT** プロシジャ

## 例 **1:** 複数の変数の値によって並べ替える

要素**:** PROC SORT ステートメントオプション OUT= BY ステートメント

他の要素**:** PROC PRINT

## 詳細

この例では、次を行います。

- 2つの変数を基準にしてオブザベーションを並べ替えます。
- 並べ替えられたオブザベーションの出力データセットを作成します。
- 結果を印刷します。

## プログラム

```
data account;
   input Company $ 1-22 Debt 25-30 AccountNumber 33-36
        Town $ 39-51;
   datalines;
Paul's Pizza 83.00 1019 Apex
World Wide Electronics 119.95 1122 Garner
Strickland Industries 657.22 1675 Morrisville
Ice Cream Delight 299.98 2310 Holly Springs
Watson Tabor Travel 37.95 3131 Apex
Boyd & Sons Accounting 312.49 4762 Garner
Bob's Beds 119.95 4998 Morrisville
Tina's Pet Shop 37.95 5108 Apex
Elway Piano and Organ 65.79 5217 Garner
Tim's Burger Stand 119.95 6335 Holly Springs
Peter's Auto Parts 65.79 7288 Apex
```
<span id="page-1847-0"></span>Deluxe Hardware 467.12 8941 Garner Pauline's Antiques 302.05 9112 Morrisville Apex Catering 37.95 9923 Apex ; proc sort data=account out=bytown; by town company; run; proc print data=bytown; var company town debt accountnumber; title 'Customers with Past-Due Accounts'; title2 'Listed Alphabetically within Town'; run;

## プログラムの説明

入力データセット **ACCOUNT** を作成します。 ACCOUNT には、借金をしている各企業の 名前、そのアカウントの借金額、アカウント番号、企業が所在する町が含まれます。

data account; input Company \$ 1-22 Debt 25-30 AccountNumber 33-36 Town \$ 39-51; datalines; Paul's Pizza 83.00 1019 Apex World Wide Electronics 119.95 1122 Garner Strickland Industries 657.22 1675 Morrisville Ice Cream Delight 299.98 2310 Holly Springs Watson Tabor Travel 37.95 3131 Apex Boyd & Sons Accounting 312.49 4762 Garner Bob's Beds 119.95 4998 Morrisville Tina's Pet Shop 37.95 5108 Apex Elway Piano and Organ 65.79 5217 Garner Tim's Burger Stand 119.95 6335 Holly Springs Peter's Auto Parts 65.79 7288 Apex Deluxe Hardware 467.12 8941 Garner Pauline's Antiques 302.05 9112 Morrisville Apex Catering 37.95 9923 Apex ;

出力データセット **BYTOWN** を作成します。 OUT=は並べ替えられたオブザベーションに 対し、新しいデータセットを作成します。

proc sort data=account out=bytown;

**2** つの変数を基準にして並べ替えます。 BY ステートメントは、オブザベーションが町のア ルファベット順、次に会社のアルファベット順で並べ替えられるよう指定します。

 by town company; run;

出力データセット **BYTOWN** を印刷します。 PROC PRINT は、データセット BYTOWN を 印刷します。

proc print data=bytown;

<span id="page-1848-0"></span>印刷する変数を指定します。 VAR ステートメントは印刷する変数と、出力でのそれらの 変数の列の順序を指定します。

var company town debt accountnumber;

## タイトルを指定します。

```
 title 'Customers with Past-Due Accounts';
   title2 'Listed Alphabetically within Town';
run;
```
## 出力**:**出力**:HTML**

アウトプット *59.3* 複数の変数の値によって並べ替える

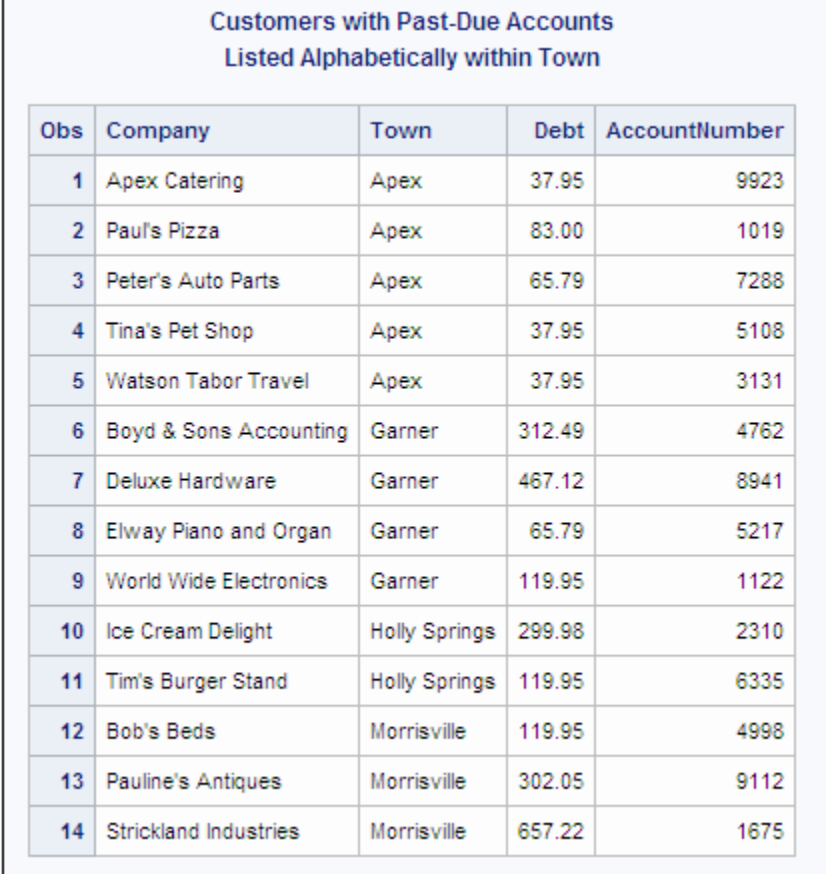

# 例 **2:** 降順の並べ替え

要素**:** この例の BY ステートメントオプション DESCENDING

他の要素**:** PROC PRINT

データセット**:** [Account](#page-1847-0)

#### 詳細

この例では、次を行います。

- 3 つの変数の値を基準にしてオブザベーションを並べ替えます。
- 変数の 1 つは、降順で並べ替えます。
- 結果を印刷します。

## プログラム

proc sort data=account out=sorted;

by town descending debt accountnumber; run; proc print data=sorted; var company town debt accountnumber;

 title 'Customers with Past-Due Accounts'; title2 'Listed by Town, Amount, Account Number'; run;

## プログラムの説明

出力データセット **SORTED** を作成します。 OUT=は並べ替えられたオブザベーションに対 し、新しいデータセットを作成します。

proc sort data=account out=sorted;

**3** つの変数を基準に、そのうち **1** つを降順にして並べ替えます。 BY ステートメントは、オブ ザベーションが町のアルファベット順、借金額の降順、アカウント番号の昇順の順番で 並べ替えられるよう指定します。

by town descending debt accountnumber; run;

出力データセット **SORTED** を印刷します。 PROC PRINT は、データセット SORTED を印 刷します。

proc print data=sorted;

印刷する変数を指定します。 VAR ステートメントは印刷する変数と、出力でのそれらの 変数の列の順序を指定します。

var company town debt accountnumber;

#### タイトルを指定します。

 title 'Customers with Past-Due Accounts'; title2 'Listed by Town, Amount, Account Number'; run;

## 出力**:**出力**:HTML**

最後に AccountNumber 順に並べ替えると、\$37.95 の債務がある Apex の企業がアカ ウント番号順に並べられます。

アウトプット *59.4* 降順の並べ替え

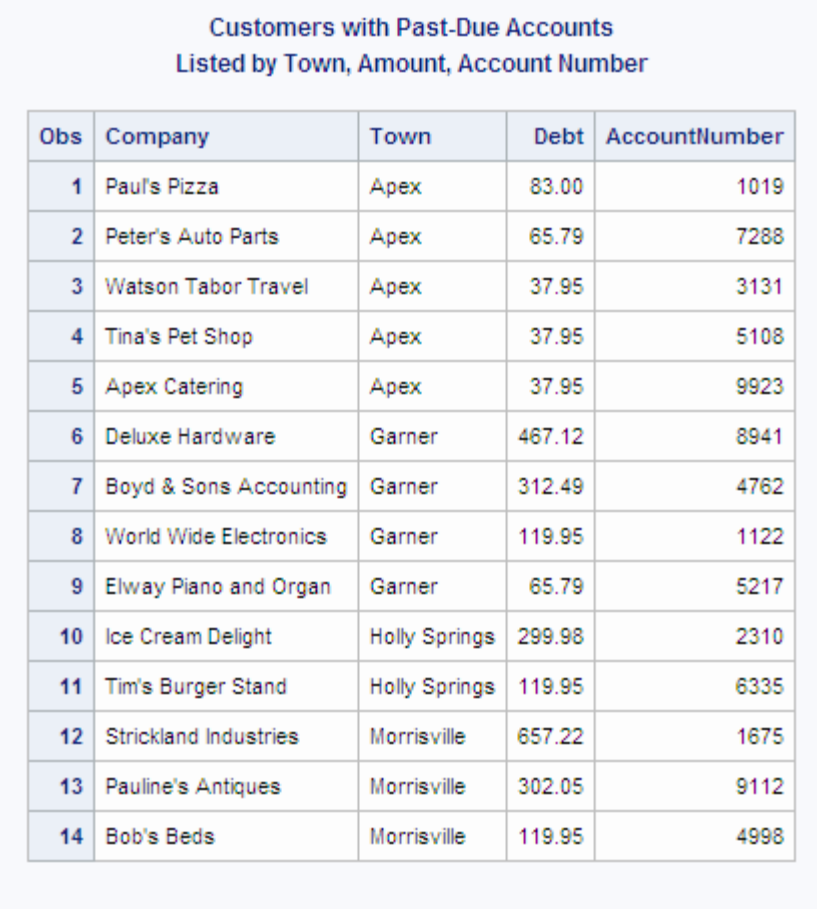

# 例 **3: BY** グループ内でオブザベーションの相対順序を維持する

要素**:** PROC SORT ステートメントオプション EQUALS | NOEQUALS

他の要素**:** PROC PRINT

## 詳細

この例では、次を行います。

- 最初の変数の値を基準にしてオブザベーションを並べ替えます。
- EQUALS オプションを使用して、相対順序を維持します。
- NOEQUALS オプションを使用して相対順序を維持しないようにします。

## プログラム

```
data insurance;
   input YearsWorked 1 InsuranceID 3-5;
   datalines;
5 421
```

```
5 336
1 209
1 564
3 711
3 343
4 212
4 616
;
proc sort data=insurance out=byyears1 equals;
    by yearsworked;
run;
proc print data=byyears1;
   var yearsworked insuranceid;
   title 'Sort with EQUALS';
run;
proc sort data=insurance out=byyears2 noequals;
   by yearsworked;
run;
proc print data=byyears2;
   var yearsworked insuranceid;
   title 'Sort with NOEQUALS';
run;
```
## プログラムの説明

入力データセット **INSURANCE** を作成します。 INSURANCE には、全被保険従業員の勤 続年数とその保険証 ID が含まれます。

```
data insurance;
    input YearsWorked 1 InsuranceID 3-5;
   datalines;
5 421
5 336
1 209
1 564
3 711
3 343
4 212
4 616
;
```
**EQUALS** オプションを使用して、出力データセット **BYYEARS1** を作成します。 OUT=は並べ 替えられたオブザベーションに対し、新しいデータセットを作成します。EQUALS オプ ションは、相対的なオブザベーション順序を維持します。

proc sort data=insurance out=byyears1 equals;

最初の変数順に並べ替えます。 BY ステートメントは、オブザベーションが勤続年数の数 値順で並べ替えられるよう指定します。

by yearsworked;

run;

出力データセット **BYYEARS1** を印刷します。 PROC PRINT は、データセット BYYEARS1 を印刷します。

proc print data=byyears1;

印刷する変数を指定します。 VAR ステートメントは印刷する変数と、出力でのそれらの 変数の列の順序を指定します。

var yearsworked insuranceid;

#### タイトルを指定します。

 title 'Sort with EQUALS'; run;

出力データセット **BYYEARS2** を作成します。 OUT=は並べ替えられたオブザベーション に対し、新しいデータセットを作成します。NOEQUALS オプションは、相対的なオブザ ベーション順序を維持しません。

proc sort data=insurance out=byyears2 noequals;

最初の変数順に並べ替えます。 BY ステートメントは、オブザベーションが勤続年数の数 値順で並べ替えられるよう指定します。

 by yearsworked; run;

出力データセット **BYYEARS2** を印刷します。 PROC PRINT は、データセット BYYEARS2 を印刷します。

proc print data=byyears2;

印刷する変数を指定します。 VAR ステートメントは印刷する変数と、出力でのそれらの 変数の列の順序を指定します。

var yearsworked insuranceid;

#### タイトルを指定します。

 title 'Sort with NOEQUALS'; run;

## 出力**:**出力**:HTML**

EQUALS オプションを指定した並べ替えと、NOEQUALS オプションを指定した並べ替 えとを比較すると、YearsWorked=3 のオブザベーションの並べ替え順序が異なること に注意してください。

## <span id="page-1853-0"></span>アウトプット *59.5 EQUALS* オプションでの並べ替え

|     | Obs YearsWorked InsuranceID |   |
|-----|-----------------------------|---|
| 209 | $\ddot{\phantom{1}}$        | 1 |
| 564 | $\overline{1}$              | 2 |
| 711 | $\overline{\mathbf{3}}$     | 3 |
| 343 | 3                           | 4 |
| 212 | $\frac{1}{2}$               | 5 |
| 616 |                             | 6 |
| 421 | 5                           | 7 |
| 336 | 5                           | 8 |

アウトプット *59.6 NOEQUALS* オプションでの並べ替え

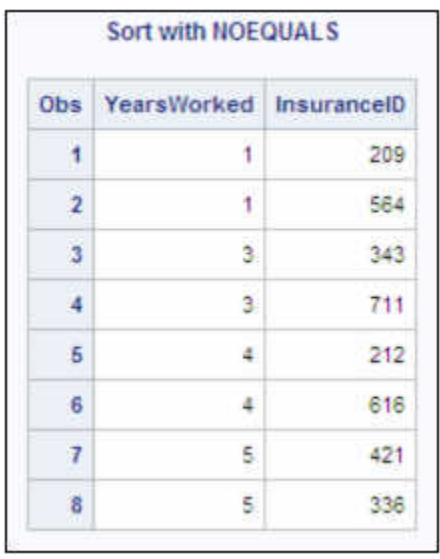

# 例 **4:** 各 **BY** グループの最初のオブザベーションを維持する

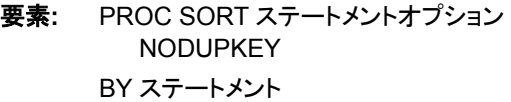

- 他の要素**:** PROC PRINT
- データセット**:** [Account](#page-1847-0)
	- 注**:** EQUALS オプションは、各 BY グループの最初のオブザベーションが NODUPKEY オプ ションによって維持されるように、有効である必要があります。EQUALS オプションはデフ ォルトです。NOEQUALS オプションが指定されている場合、NODUPKEY オプションによ

って BY グループごとに 1 つのオブザベーションが維持されますが、それが必ずしも最初 のオブザベーションとは限りません。

#### 詳細

この例では、PROC SORT は各 BY グループの最初のオブザベーションのみを含む出 力データセットを作成します。NODUPKEY オプションは、BY 値が出力データセットに 書き込まれた最後のオブザベーションの BY 値と同じ場合に、そのオブザベーション が出力データセットに書き込まれないようにします。結果レポートには、オブザベーショ ンが企業の所在する町ごとに 1 つずつ含まれます。

## プログラム

proc sort data=account out=towns nodupkey; by town; run; proc print data=towns; var town company debt accountnumber; title 'Towns of Customers with Past-Due Accounts'; run;

## プログラムの説明

出力データセット **TOWNS** を作成します。 ただし、ここに含まれるのは各 BY グループの 最初のオブザベーションのみです。VMS 動作環境の並べ替えを使用している場合 は、出力データセットに書き込まれるオブザベーションが常に BY グループの最初の オブザベーションとは限りません。

proc sort data=account out=towns nodupkey;

**1** つの変数を基準にして並べ替えます。 BY ステートメントは、オブザベーションが町順で 並べ替えられるよう指定します。

 by town; run;

出力データセット **TOWNS** を印刷します。 PROC PRINT は、データセット TOWNS を印刷 します。

proc print data=towns;

印刷する変数を指定します。 VAR ステートメントは印刷する変数と、出力でのそれらの 変数の列の順序を指定します。

var town company debt accountnumber;

#### タイトルを指定します。

 title 'Towns of Customers with Past-Due Accounts'; run;

#### 出力**:**出力**:HTML**

出力データセットには、入力データセットの町ごとに 1 つずつ、全部で 4 つのオブザベ ーションのみが含まれます。

アウトプット *59.7* 各 *BY* グループの最初のオブザベーションを維持する

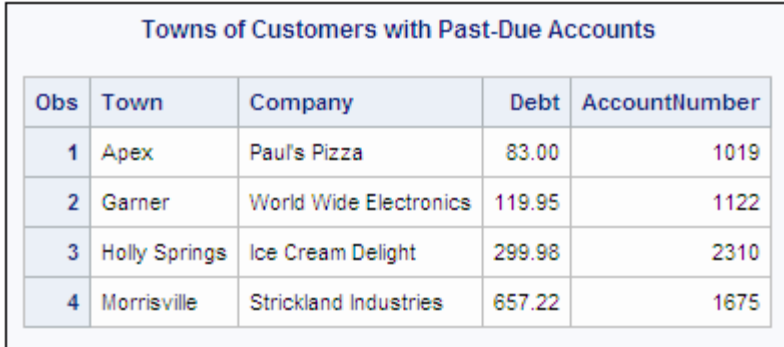

## 例 **5: ALTERNATE\_HANDLING=**を使用した言語ソート

要素**:** PROC SORT ステートメントオプション sortseq=linguistic ALTERNATE\_HANDLING=SHIFTED STRENGTH=3

BY ステートメント

VAR ステートメント

## 他の要素**:** PROC PRINT

注**:** 文字列の言語ソートの強さの指定に関する詳細については、["例](#page-1857-0) 6: [ALTERNATE\\_HANDLING=](#page-1857-0)および STRENGTH=を使用した言語ソート" (1824 ページ) を参照してください。

## 詳細

この例では、PROC SORT は各 BY グループの最初のオブザベーションのみを含む出 力データセットを作成します。"a-b" を"ab"および"aB"の近くになるように並べ替えるた め、ALTERNATE\_HANDLING=SHIFTED を指定しました。つまり、"a-b"がそのハイ フンのせいで"ab"および"aB"と離れた場所に表示されないようにします。

注*:* この例では、このロケールのデフォルトの STRENGTH は 3 です。

次の例では、"a-b"と"ab"は同じものと見なされている点に注意してください。比較の最 初の 3 つのレベル(アルファベット、付加記号、および大文字小文字)以外で並べ替え る場合は、比較の 4 つ目のレベルを使用し、STRENGTH=4 と指定できます[。"例](#page-1857-0) 6: [ALTERNATE\\_HANDLING=](#page-1857-0)および STRENGTH=を使用した言語ソート" (1824 ペー [ジ](#page-1857-0))は、文字列をさらに区別する方法を示しています。

## プログラム

```
data a;
  length x $ 10; x='a-b'; output;
```

```
 x='ab'; output;
   x='a-b'; output;
   x='aB'; output;
run;
proc sort data=a sortseq=linguistic( ALTERNATE_HANDLING=SHIFTED );
   by x;
run; 
title1 "Linguistic Collation with ALTERNATE_HANDLING=SHIFTED";
proc print data=a;
run;
title1 "Linguistic Collation with ALTERNATE_HANDLING=SHIFTED and BY Processing";
proc print data=a;
   var x;
   by x;
run;
```
## プログラムの説明

#### データセットを作成します。

```
data a;
  length x $ 10;
   x='a-b'; output;
   x='ab'; output;
   x='a-b'; output;
    x='aB'; output;
run;
```
## 言語ソートを使用してデータセットを並べ替えます。 言語ソートと

ALTERNATE\_HANDLING=SHIFTED オプションを使用してデータセットを並べ替え ます。このロケールのデフォルトの STRENGTH は 3 です。また、BY ステートメントも 使用してオブザベーションを x で並べ替えます。

```
proc sort data=a sortseq=linguistic( ALTERNATE HANDLING=SHIFTED );
   by x;
run;
```
データセット **A** を印刷します。 TITLE1 ステートメントで、PRINT プロシジャに出力に使用 するタイトルを伝えます。PROC PRINT で、データセット A が印刷されます。

```
title1 "Linguistic Collation with ALTERNATE_HANDLING=SHIFTED";
proc print data=a;
run;
```
**By** 処理を使用してデータセット **A** を印刷します。 TITLE1 ステートメントで、PRINT プロシ ジャに出力に使用するタイトルを伝えます。PROC PRINT では、By 処理を使用してデ ータセット A が印刷されます。

```
title1 "Linguistic Collation with ALTERNATE_HANDLING=SHIFTED and BY Processing";
proc print data=a;
   var x;
   by x;
run;
```
#### 出力**:**出力**:HTML**

1 つ目の PROC PRINT では、"a-b"と"ab"の順序が適切に定義されていないことが示 されます。2 つ目の PROC PRINT では、BY 処理を使用してこれらの値が等価と見な されることが示されます。"例 6: ALTERNATE\_HANDLING=および STRENGTH=を 使用した言語ソート" (1824 ページ)は、文字列をさらに区別する方法を示しています。

<span id="page-1857-0"></span>アウトプット *59.8 ALTERNATE\_HANDLING* オプションを使用した言語ソート

Linguistic Collation with ALTERNATE\_HANDLING=SHIFTED

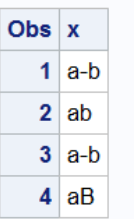

Linguistic Collation with ALTERNATE\_HANDLING=SHIFTED and BY Processing

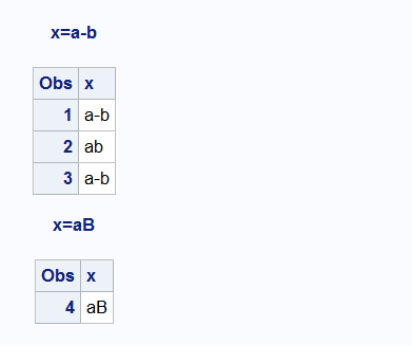

## 例 **6: ALTERNATE\_HANDLING=**および **STRENGTH=**を使用した言語ソート

要素**:** PROC SORT ステートメントオプション sortseq=linguistic ALTERNATE\_HANDLING=SHIFTED STRENGTH=4 BY ステートメント VAR ステートメント

他の要素**:** PROC PRINT

#### 詳細

この例では、PROC SORT は各 BY グループの最初のオブザベーションのみを含む出 力データセットを作成します。この例では、"a-b"をハイフンに関係なく"ab"および "aB"に近づくように並べ替えるため、ALTERNATE\_HANDLING=SHIFTED が指定さ れています。

次の例では、"a-b"と"ab"は同じものと見なされている点に注意してください。ただし、こ れらをさらに区別して、2 つの個別の BY グループに表示する場合は、文字列をさらに 並べ替える必要があります。比較の最初の 3 つのレベル(アルファベット、付加記号、 および大文字小文字)以外で並べ替える場合は、比較の 4 つ目のレベル、 STRENGTH=4 を指定できます。

## プログラム

```
data a;
   length x $ 10;
   x='a-b'; output;
    x='ab'; output;
   x='a-b'; output;
   x='aB'; output;
run;
proc sort data=a sortseq=linguistic( ALTERNATE HANDLING=SHIFTED STRENGTH=4);
   by x;
run;
title1 "Linguistic Collation with STRENGTH=4";
proc print data=a;
run;
Title1 "Linguistic Collation with STRENGTH=4 and BY Processing";
proc print data=a;
   var x;
   by x;
run;
```
## プログラムの説明

```
データセットを作成します。
```

```
data a;
  length x $ 10; x='a-b'; output;
   x='ab'; output;
   x='a-b'; output;
   x='aB'; output;
run;
```
## 言語ソートを使用してデータセットを並べ替えます。 言語ソートと

ALTERNATE\_HANDLING=SHIFTED オプションを使用してデータセットを並べ替え ます。このロケールのデフォルトの STRENGTH は 4 です。BY ステートメントでは、オ ブザベーションが x 順に並べ替えられるよう指定します。

proc sort data=a sortseq=linguistic( ALTERNATE\_HANDLING=SHIFTED STRENGTH=4); by x; run;

出力データセット **A** を印刷します。 TITLE1 ステートメントで、PRINT プロシジャに出力に 使用するタイトルを伝えます。PROC PRINT で、データセット A が印刷されます。

```
title1 "Linguistic Collation with STRENGTH=4";
proc print data=a;
run;
```
**By** 処理を使用して出力データセット **A** を印刷します。 TITLE ステートメントで、PRINT プロ シジャにこの出力に使用するタイトルを伝えます。PROC PRINT では、By 処理を使用 してデータセット A が印刷されます。

```
Title1 "Linguistic Collation with STRENGTH=4 and BY Processing";
proc print data=a;
   var x;
```
 by x; run;

## 出力**:**出力**:HTML**

1 つ目の PROC PRINT では、"a-b"と"ab"の順序が適切に定義されていないことが示 されます。STRENGTH=4 を設定してこの 2 つを区別します。2 番目の PROC PRINT では、BY 処理を使用して優先順位とその区別の方法を示します。

アウトプット *59.9 ALTERNATE\_HANDLING* および *STRENGTH* オプションを使用した言語ソート

# **Linguistic Collation with STRENGTH=4** Obs  $x$  $1$  a-b  $2|a-b|$  $3$  ab

## **Linguistic Collation with STRENGTH=4 and BY Processing**

4 aВ

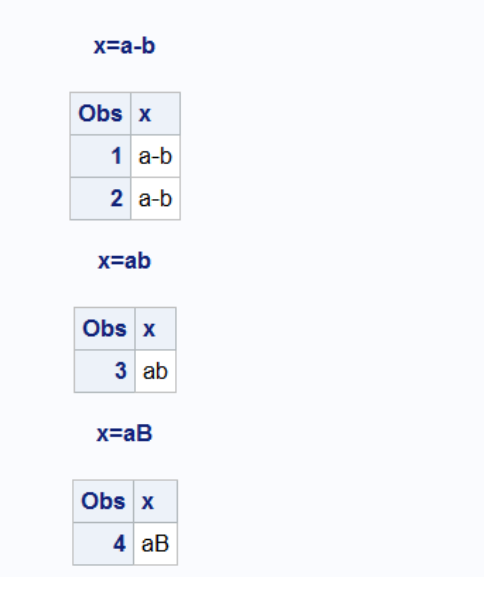

# *60* 章 SQOOP プロシジャ

## 概要**: SQOOP** プロシジャ . . . . . . . . . . . . . . . . . . . . . . . . . . . . . . . . . . . . . . . . . . . . . **1827** Apache Sqoop と SQOOP プロシジャについて . . . . . . . . . . . . . . . . . . . . . . . . . . 1827 [構文](#page-1861-0)**: SQOOP** プロシジャ . . . . . . . . . . . . . . . . . . . . . . . . . . . . . . . . . . . . . . . . . . . . . **[1828](#page-1861-0)** [PROC SQOOP](#page-1861-0) ステートメント . . . . . . . . . . . . . . . . . . . . . . . . . . . . . . . . . . . . . . . [1828](#page-1861-0) **SQOOP** [プロシジャの使用](#page-1862-0) . . . . . . . . . . . . . . . . . . . . . . . . . . . . . . . . . . . . . . . . . . . . **[1829](#page-1862-0)** [一般的な使用方法](#page-1862-0) . . . . . . . . . . . . . . . . . . . . . . . . . . . . . . . . . . . . . . . . . . . . . . . . [1829](#page-1862-0) SQOOP [プロシジャの使用要件](#page-1863-0) . . . . . . . . . . . . . . . . . . . . . . . . . . . . . . . . . . . . . . [1830](#page-1863-0) [例](#page-1863-0)**: SQL** クエリを使用した **Teradata** から **HDFS** へのインポート . . . . . . . . . . . . . . **[1830](#page-1863-0)**

# 概要**: SQOOP** プロシジャ

## *Apache Sqoop* と *SQOOP* プロシジャについて

Hadoop とリレーショナルデータベース管理システム(RDBMS)との間でのデータ転送 に、Apache Sqoop (*scoop* と発音します)を使用できます。SQOOP プロシジャを使用す ると、SAS セッションから Apache Sqoop にアクセスしてデータベースと HDFS 間でデ ータを転送できます。これにより、SAS アプリケーション内から Hadoop クラスタに Sqoop コマンドをサブミットできます。

Sqoop コマンドは、Hadoop 向けの Apache Oozie Workflow Scheduler を使ってクラスタ に渡されます。PROC SQOOP で Sqoop タスク用の Oozie ワークフローを定義すると、 そのワークフローは RESTful API を使用して Oozie サーバーにサブミットされます。

PROC SQOOP は Apache Sqoop コマンド行インターフェイス(CLI)と同様に機能しま す。同じ構文を使って、SQOOP プロシジャの COMMAND ステートメントで Sqoop CLI コマンドをサブミットできます。このプロシジャは、ジョブが正常に完了したかどうか、お よび Sqoop タスクが失敗した場合に Hadoop クラスタからの詳細を確認できる場所に ついてフィードバックを提供します。

Hadoop ディストリビューションによっては、Sqoop コマンドのさまざまなバージョンがサ ポートされています。特定の Sqoop コマンド構文については、ディストリビューションの ドキュメントを参照してください。

Apache Sqoop の詳細については、http://sqoop.apache.org および http://sqoop.apache.org/docs/1.4.4/index.html にあるオンラインドキュメントを参照してく ださい。

Sqoop に関する考慮事項と使用法については、*Apache Sqoop Cookbook* を参照してく ださい。

Oozie の詳細については、http://oozie.apache.org を参照してください。

# <span id="page-1861-0"></span>構文**: SQOOP** プロシジャ

- 要件 Sqoop コマンドではなく、PROC SQOOP ステートメントの DBUSER および DBPWD オ プションとともに個別に--username または--password オプションを指定します。
	- 例**:** SQL [クエリを使用した](#page-1863-0) Teradata から HDFS へのインポート

**PROC SQOOP** *<Sqoop-options>*;

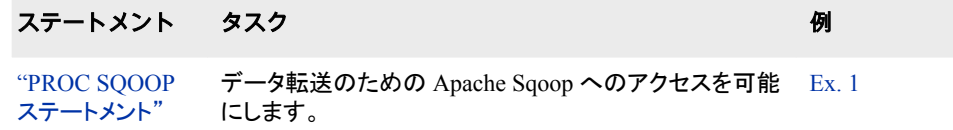

## **PROC SQOOP** ステートメント

Apache Sqoop へアクセスし、データベースと HDFS の間でデータ転送を可能にするオプションを使います。

## 構文

#### **PROC SQOOP**

DBUSER='*database-user-name*' DBPWD='*database-password*' HADOOPUSER='*hadoop-user-name*' HADOOPPWD='*hadoop-password*' OOZIEURL='*oozie-URL*' NAMENODE='*name-node-URL*' JOBTRACKER='*job-tracker-URL*' WFHDFSPATH='*Oozie-workflow-path*' <PASSWORDFILE='*password-file*'*Sqoop-options*> <DELETEWF> COMMAND='*command-to-sqoop*';

## 必須引数

**DBUSER='***database-user-name***'**

インポートまたはエクスポートに使用するデータベースユーザー名を指定します。

## **DBPWD='***database-password***'**

DBUSER オプションに関連付けられているデータベースパスワードを指定します。 このオプションは PASSWORDFILE オプションと相互排他的であるため、どちらか 一方のオプションのみ指定する必要があります。

## **HADOOPUSER='***hadoop-user-name***'**

インポートまたはエクスポートに使用する Hadoop ユーザー名を指定します。

<span id="page-1862-0"></span>**HADOOPPWD='***hadoop-password***'**

HADOOPUSER オプションに関連付けられている Hadoop パスワードを指定しま す。

**OOZIEURL='***oozie-URL***'**

Oozie サーバーへの URL を指定します。

**NAMENODE='***name-node-URL***'** HDFS NameNode サービスへの URL を指定します。

#### **JOBTRACKER='***job-tracker-URL***'**

HDFS JobTracker または ResourceManager サービスへの URL を指定します。

**WFHDFSPATH='***Oozie-workflow-path-and-filename***'**

HDFS 内の Oozie ワークフローがアップロードされるパスとファイル名を指定しま す。

#### **COMMAND='***command-to-sqoop***'**

Apache Sqoop コマンドを指定します。次のようにコマンドを指定する必要がありま す。

*SQOOP-command* --*option … --option*

制限 **sqoop** 起動コマンドは使用しないでください。

事項

- 注 SQOOP プロシジャを使用して Sqoop コマンドをサブミットする場合、 \$CONDITIONS でエスケープ文字のスラッシュ(\)を使用する必要はありま せん。
- ヒント Apache Sqoop コマンドの詳細については、 http://sqoop.apache.org にある オンラインドキュメントを参照してください。

## オプション引数

## **PASSWORDFILE='***password-file***'**

インポートまたはエクスポート用のデータベースパスワードを含む、HDFS 内のファ イルの名前を指定します。このパスワードファイルはこのプロシジャを実行する前 に存在している必要があります。また、常に安全に保管するよう注意してください。

#### **DELETEWF**

WFHDFSPATH 内の場所で指定された Oozie ワークフローファイルが存在する場 合に、そのファイルを削除する必要があるかどうかを指定します。SQOOP プロシジ ャで、その場所に新しいワークフローファイルが作成されます。

# **SQOOP** プロシジャの使用

## 一般的な使用方法

Oracle JDBC Connector の要件として、Sqoop の--table オプションに使用する値は大 文字で指定する必要があります。テーブルでの大文字と小文字の区別の詳細につい ては、特定の DBMS のドキュメントを参照してください。

接続文字列には、インポートするデータに適した文字セットオプションを含める必要が あります。詳細については、コネクタのドキュメントを参照してください。

## <span id="page-1863-0"></span>*SQOOP* プロシジャの使用要件

SQOOP プロシジャの使用を開始する前に必要な要件は次のとおりです。

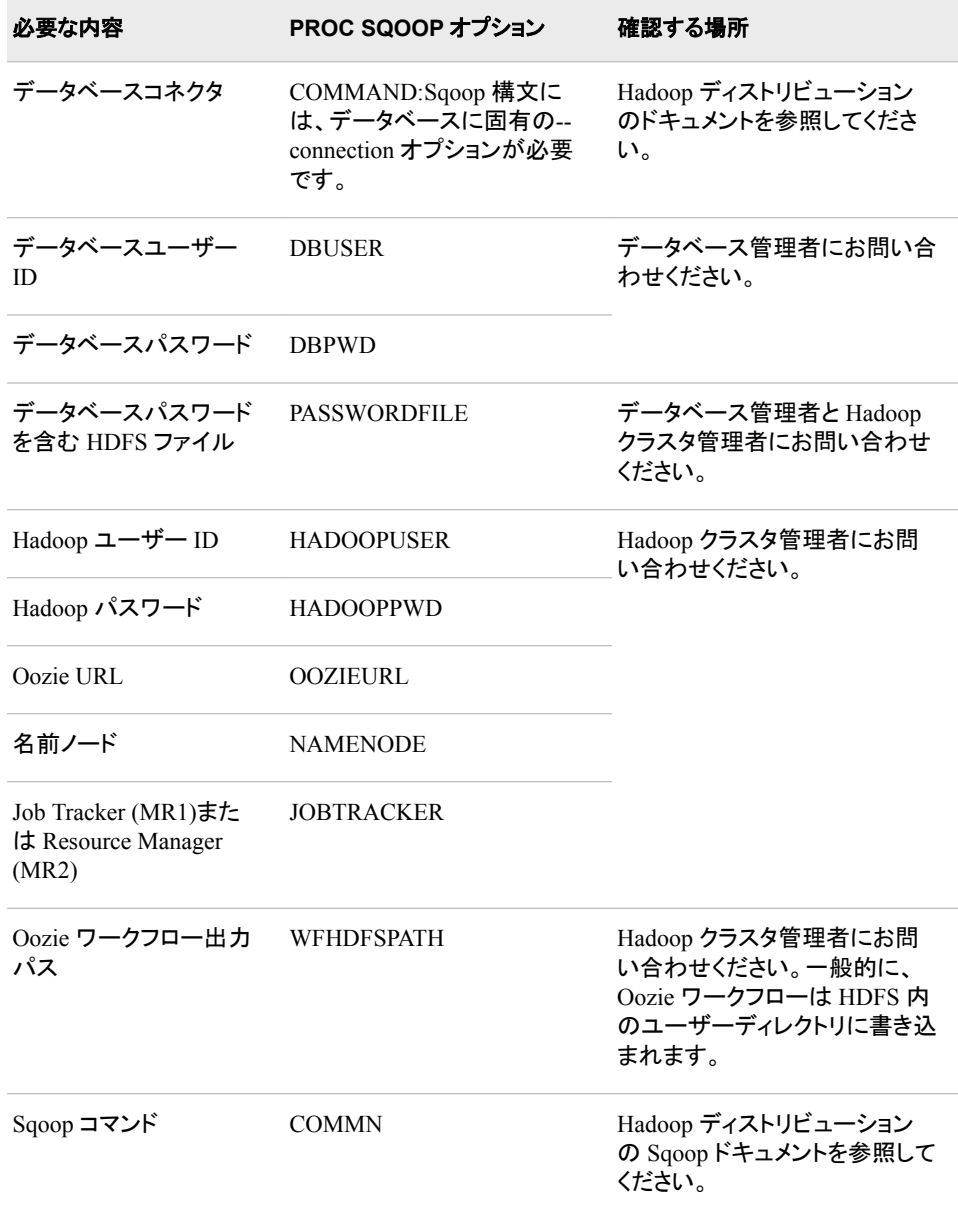

# 例**: SQL** クエリを使用した **Teradata** から **HDFS** へのイ ンポート

この例では、既存のワークフローをこのタスクの新しいワークフローに置き換えるため に、DELETEWF が含まれています。

- 注*:* 環境に適したデフォルトの NAMENODE および JOBTRACKER ポート値につい ては、特定のディストリビューションの構成を確認するか、Hadoop ドキュメントを参 照してください。
	- proc sqoop dbuser='mydbusr1' dbpwd='mydbpwd1' hadoopuser='sashdpusr1' hadooppwd='sashdppwd1' oozieurl='http://myoozie-04:55000/oozie' namenode='hdfs://myoozie-04.unx.srvr.com:8020' jobtracker='myoozie-04.unx.srvr.com:8032' wfhdfspath='hdfs://myoozie-04.unx.srvr.com:8020/user/mydbusr1/myworkflow.xml' deletewf command='import --connection-manager com.cloudera.connector.teradata.TeradataManager --connect jdbc:teradata://myconnecti/Database=sqoop --query "SELECT \* FROM sales where (\$CONDITIONS and I < 25)" -m 1
		-
		- --split-by i --delete-target-dir
		- --target-dir /user/mydbusr1/sales2';

run;

*60* 章 • *SQOOP* プロシジャ

# *61* 章 STANDARD プロシジャ

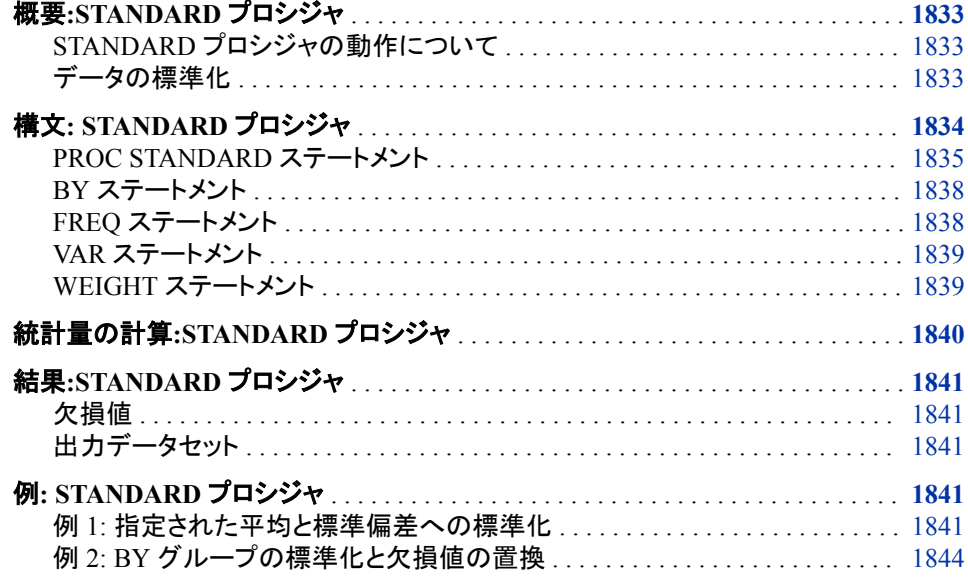

# 概要**:STANDARD** プロシジャ

## *STANDARD* プロシジャの動作について

STANDARD プロシジャは、SAS データセットの変数を指定の平均と標準偏差に標準 化し、標準化された値を含む新しい SAS データセットを作成します。

## データの標準化

次の出力に、標準化された学生の試験のスコアが出力データセットに含まれる単一の 標準化を示します。出力を生成するステートメントは次のとおりです。

proc standard data=score mean=75 std=5 out=stndtest; run;

proc print data=stndtest; run;

<span id="page-1867-0"></span>アウトプット *61.1 PROC STANDARD* を使用して標準化されたテストのスコア

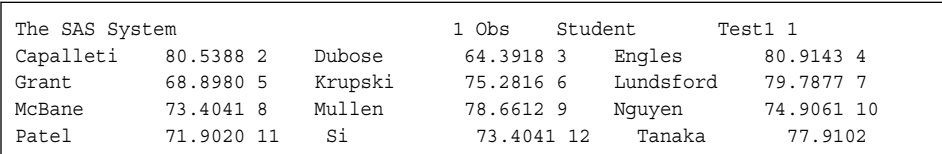

次の出力に、BY グループ処理を使用した、より複雑な例を示します。PROC STANDARD は平均寿命データを平均 0、標準偏差 1 に標準化して、2 つの BY グル ープに対し別々に Z スコアを計算します。データは、16 か国の 1950 年と 1993 年の 出生時平均寿命です。stable または rapid に分類される各国の出生率が、2 つの BY グループを形成しています。分析を生成するステートメントは、次も行います。

- 標準化する変数ごとに統計量を印刷します。
- 欠損値を指定の平均と置き換えます。
- 指定の平均と標準偏差を使用して標準化された値を計算します。
- データセットを標準化された値とともに印刷します。

この出力を生成するプログラムの説明については、 "例 2: BY [グループの標準化と欠](#page-1877-0) [損値の置換](#page-1877-0)" (1844 ページ)を参照してください。

アウトプット *61.2 PROC STANDARD* を使用した *BY* グループごとの *Z* スコア

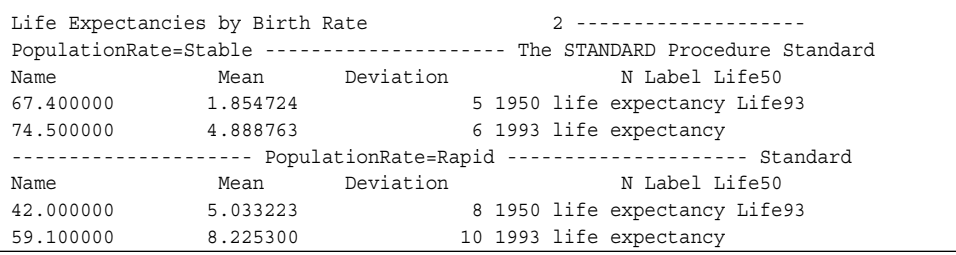

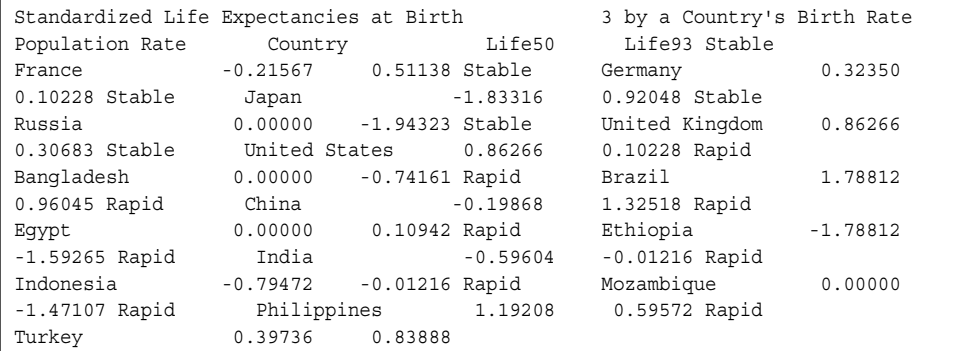

# 構文**: STANDARD** プロシジャ

ヒント**:** ATTRIB ステートメント、FORMAT ステートメント、LABEL ステートメント、WHERE ステー トメントを使用できます。 詳細については、["複数のプロシジャで同じ機能を提供するステ](#page-100-0) [ートメント](#page-100-0)" (67 ページ)を参照してください。

<span id="page-1868-0"></span>**PROC STANDARD** <*[option\(s\)](#page-1869-0)*>;

**[BY](#page-1871-0)** [<DESCENDING>](#page-1871-0) *[variable-1](#page-1871-0)* <[<DESCENDING>](#page-1871-0) *[variable-2](#page-1871-0)* …> [<NOTSORTED>;](#page-1871-0) **[FREQ](#page-1871-0)** *[variable](#page-1872-0)*; **[VAR](#page-1872-0)** *[variable\(s\)](#page-1872-0)*; **[WEIGHT](#page-1872-0)** *[variable](#page-1873-0)*;

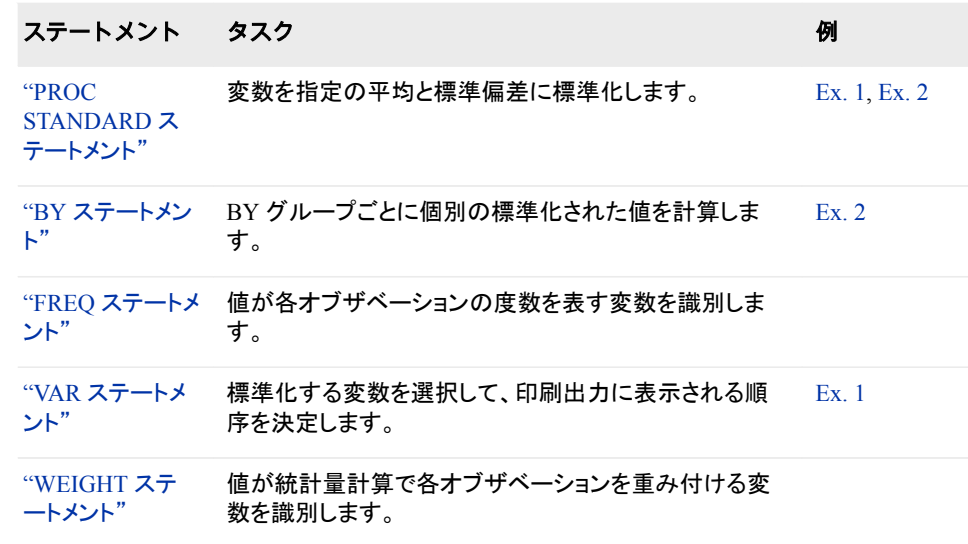

## **PROC STANDARD** ステートメント

SAS データセットの変数を指定の平均と標準偏差に標準化し、標準化された値を含む新しい SAS データセットを 作成します。

> 例**:** "例 2: BY [グループの標準化と欠損値の置換](#page-1877-0)" (1844 ページ) "例 1: [指定された平均と標準偏差への標準化](#page-1874-0)" (1841 ページ)

## 構文

**PROC STANDARD** <*[option\(s\)](#page-1869-0)*>;

## オプション引数の要約

DATA=*[SAS-data-set](#page-1869-0)* 入力データセットを指定します。 **[EXCLNPWGT](#page-1869-0)** 非正の重みが付いたオブザベーションを除外します。 MEAN=*[mean-value](#page-1869-0)* 平均値を指定します。 OUT=*[SAS-data-set](#page-1869-0)* 出力データセットを指定します。 [REPLACE](#page-1870-0) 欠損値を変数の平均または MEAN=値と置き換えます。 STD=*[std-value](#page-1870-0)*

標準偏差値を指定します。

<span id="page-1869-0"></span>[VARDEF=](#page-1870-0)*divisor* 

分散の計算に使用する分母を指定します。

## **Control printed output**

NOPRINT

すべての印刷出力を抑制します。

[PRINT](#page-1870-0)

標準化する変数ごとに統計量を印刷します。

#### **Preserve values**

[PRESERVERAWBYVALUES](#page-1870-0) 未加工の BY 値を保持します。

## 引数なし

MEAN=、REPLACE、STD=を指定しない場合、出力データセットは入力データセット の同一のコピーです。

## オプション引数

**DATA=***SAS-data-set*

入力 SAS データセットを指定します。

- 制限事項 PROC STANDARD は、別のユーザーが同時にデータセットを更新して いる場合に同時アクセス権をサポートするエンジンと使用できません。
- 参照項目 ["入力データセット](#page-58-0)" (25 ページ)

## **EXCLNPWGT**

非正(ゼロまたは負)の重みが付いたオブザベーションを除外します。プロシジャは 平均と標準偏差の計算にオブザベーションを使用しませんが、オブザベーションは 標準化されます。デフォルトで、プロシジャは負の重みの付いたオブザベーション をゼロの重みが付いたオブザベーションのように扱い、それらをオブザベーション の合計数にカウントします。

別名 EXCLNPWGTS

#### **MEAN=***mean-value*

変数を *mean-value* の平均に標準化します。

デフォルト 入力値の平均

例 "例 1: [指定された平均と標準偏差への標準化](#page-1874-0)" (1841 ページ)

## **NOPRINT**

プロシジャ出力の印刷を抑制します。NOPRINT はデフォルト値です。

## **OUT=***SAS-data-set*

出力データセットを指定します。*SAS-data-set* が存在しない場合、PROC STANDARD が作成します。OUT=を省略すると、データセットの名前は DATA*n* と なります。*n* は、名前を一意のものにする最小整数です。

デフォルト Data*n*

例 "例 1: [指定された平均と標準偏差への標準化](#page-1874-0)" (1841 ページ)

<span id="page-1870-0"></span>**PRESERVERAWBYVALUES**

未加工の BY 値を保持します。 BY 変数が出力データセットに伝搬する場合、す べての BY 変数の未加工値を保持します。

**PRINT**

標準化する変数ごとに元の度数、平均、標準偏差を印刷します。

例 "例 2: BY [グループの標準化と欠損値の置換](#page-1877-0)" (1844 ページ)

#### **REPLACE**

欠損値を変数の平均と置き換えます。

- 操作 MEAN=を使用すると、PROC STANDARD は欠損値を指定の平均と置き 換えます。
- 例 "例 2: BY [グループの標準化と欠損値の置換](#page-1877-0)" (1844 ページ)

#### **STD=***std-value*

変数を標準偏差 *std-value* に標準化します。

デフォルト 入力値の標準偏差

例 御 "例 1: [指定された平均と標準偏差への標準化](#page-1874-0)" (1841 ページ)

#### **VARDEF=***divisor*

分散と標準偏差の計算に使用する分母を指定します。次のテーブルに、*divisor* に 可能な値と、関連する分母を示します。

表 *61.1 VARDEF=*に可能な値

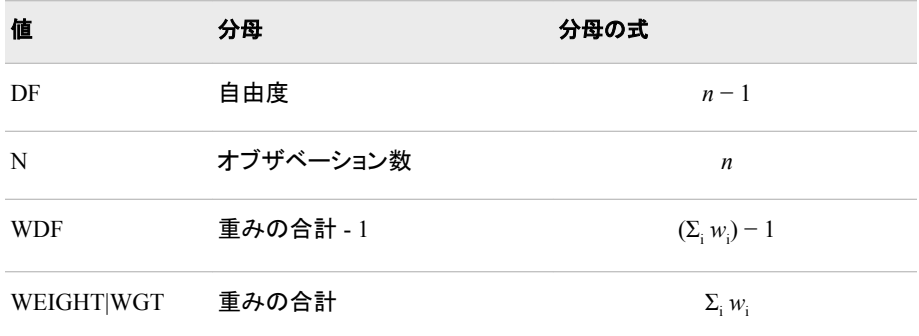

プロシジャは分散を*CSS*/*divisor*として計算します。*CSS*は修正平方和で、 Σ *x i* − *x* <sup>2</sup>と等しくなります。分析変数を重み付けする場合、*CSS*は<sup>Σ</sup> *<sup>w</sup><sup>i</sup> x i* − *x<sup>w</sup>* <sup>2</sup>と 等しくなります。 $\bar{x}_w$ は重み付きの平均です。 等しくなります。 $\bar{x}_\omega$ は重み付きの平均です。

ヒント WEIGHT ステートメントと VARDEF=DF を使用する場合、分散は*σ*  $^{2}$ の堆 WEIGHT ステートメントと VARDEF=DF を使用する場合、分散は $\sigma^2$ の推 定です。*i* 番目のオブザベーションの分散は*var x i* = *σ* 2 /*wi* は *i* 、および $w_i$ は  $i$ 番目のオブザベーションの重みです。これにより、オブザベーションの分散 の推定が単位重みとともに生成されます。

WEIGHT ステートメントと VARDEF=WGT を使用する場合、計算された分 散が漸近的に(大きな *n* に対し)*σ* 2 /*w*の推定になります。*w*は、平均重みで

デフォ DF ルト

す。これにより、オブザベーションの分散の漸近的推定が平均重みととも に生成されます。

<span id="page-1871-0"></span>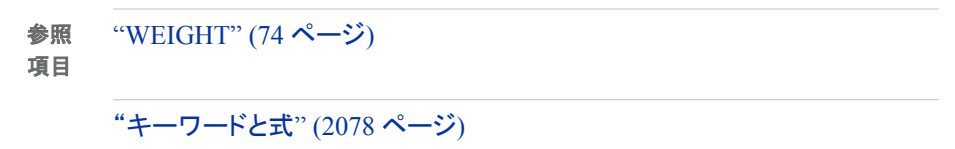

## **BY** ステートメント

BY グループごとに標準化された値を個別に計算します。

- 参照項目**:** ["BY" \(68](#page-101-0) ページ)
	- 例**:** "例 2: BY [グループの標準化と欠損値の置換](#page-1877-0)" (1844 ページ)

## 構文

**BY** <DESCENDING> *variable-1* <<DESCENDING> *variable-2* …> <NOTSORTED>;

## 必須引数

*variable*

プロシジャが BY グループの形成に使用する変数を指定します。複数の変数を指 定できます。BY ステートメントで NOTSORTED オプションを使用しない場合、デー タセットのオブザベーションは、指定するすべての変数別に並べ替える必要があり ます。並べ替えない場合は、適切にインデックス付けする必要があります。これら の変数は、*BY* 変数と呼ばれます。

## オプション引数

## **DESCENDING**

データセットが BY ステートメントで文字 DESCENDING の直後に続く変数別に降 順で並べ替えられるように指定します。

**NOTSORTED**

オブザベーションが必ずしもアルファベット順または数字順で並べ替えられないよ うに指定します。データは、時系列などの別の方法でグループ化されます。

BY 変数の値によるオブザベーションの順序またはインデックスの要件は、 NOTSORTED オプションの使用時は BY グループ処理に向けて保留されます。実 際、NOTSORTED を指定する場合、プロシジャはインデックスを使用しません。プ ロシジャは、すべての BY 変数に対して同じ値を持つ一連の連続したオブザベー ションとして BY グループを定義します。BY 変数の値が同じオブザベーションが連 続していない場合、プロシジャは連続セットをそれぞれ別の BY グループとして扱 います。

## **FREQ** ステートメント

値がオブザベーションの度数を表す数値変数を指定します。

ヒント**:** FREQ ステートメントと WEIGHT ステートメントの影響は、自由度の計算時以外は似てい ます。
参照項目**:** FREQ ステートメントを使用する例については、次を参照してください。 ["FREQ" \(72](#page-105-0) ペー [ジ](#page-105-0))

### 構文

**FREQ** *variable*;

### 必須引数

*variable*

値がオブザベーションの度数を表す数値変数を指定します。FREQ ステートメント を使用する場合、プロシジャは各オブザベーションが *n* オブザベーションを表すと みなします。*n* は *variable* の値です。*n* は整数でない場合、切り捨てられます。*n* が 1 未満の場合、プロシジャはそのオブザベーションを統計量の計算に使用しませ んが、オブザベーションは標準化されます。

度数変数の合計は、オブザベーションの合計数を表します。

### **VAR** ステートメント

標準化する変数と、印刷出力での順序を指定します。

- デフォルト**:** VAR ステートメントを省略すると、PROC STANDARD はその他のステートメントでリストさ れないすべての数値変数を標準化します。
	- 例**:** "例 1: [指定された平均と標準偏差への標準化](#page-1874-0)" (1841 ページ)

### 構文

**VAR** *variable(s)*;

### 必須引数

*variable(s)* 標準化する変数を識別します。

### **WEIGHT** ステートメント

統計量計算の分析変数に対し重みを指定します。

参照項目**:** 重み付き統計量の計算と、WEIGHT ステートメントを使用する例については、 ["WEIGHT"](#page-107-0) (74 [ページ](#page-107-0))を参照してください。

### 構文

**WEIGHT** *[variable](#page-1873-0)*;

### <span id="page-1873-0"></span>必須引数

*variable*

分析変数の値に重みをつける数値変数を指定します。変数の値は、整数である必 要はありません。次のテーブルに、重み値に基づいたアクションを示します。

表 *61.2 WEIGHT* ステートメント値および *PROC STANDARD* アクション

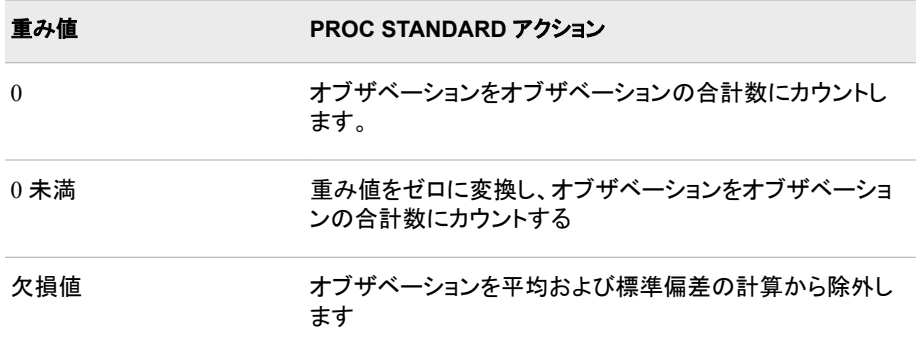

負およびゼロの重みを含むオブザベーションを平均および標準偏差の計算から除 外するには、EXCLNPWGT を使用します。PROC GLM などのほとんどの SAS/STAT プロシジャは、デフォルトで負とゼロの重みを除外します。

- ヒン WEIGHT ステートメントを使用する場合、VARDEF=オプションのどの値が
- ト 適切かを考慮します。詳細については、 ["VARDEF=](#page-1870-0)*divisor* " (1837 ページ) および重み付き統計量の計算( ["キーワードと式](#page-2111-0)" (2078 ページ))を参照して ください。

### 詳細

注*:* バージョン 7 より前の SAS では、プロシジャは重みがないオブザベーションをオブ ザベーションのカウントから除外しませんでした。

# 統計量の計算**:STANDARD** プロシジャ

値の標準化により、場所とスケールの属性がデータのセットから削除されます。標準 化された値を計算する式は、

$$
x_i' = \frac{S^*(x_i - \overline{x})}{s_x} + M
$$

この場合、

*x <sup>i</sup>*′

新しい標準化された値です。

*S* STD=の値です

*M*

MEAN=の値です。

- <span id="page-1874-0"></span> $x_i$ *i* オブザベーションの値です。
- *x* 変数の平均です。
- *s x*
- 変数の標準偏差です。

PROC STANDARD は、平均( *x*)と標準偏差(*s* )を入力データセットから計算します。 x<sup>y</sup>C ハソJ / アヒノI ルウEI <del>并</del>しよ<sub>フ</sub>。 結果として標準化された変数は、平均が **M**、標準偏差が **S** となります。

データが正規分布している場合、結果のデータはスチューデントの **t** 分布になるため、 標準化はスチューデント化でもあります。

# 結果**:STANDARD** プロシジャ

### 欠損値

デフォルトで、PROC STANDARD は分析変数に対する欠損値を標準化プロセスから 除外します。値は出力データセットで欠損のままです。REPLACE オプションを指定す ると、プロシジャは欠損値を変数の平均または MEAN=値と置き換えます。

WEIGHT 変数または FREQ 変数の値が欠損している場合、プロシジャは平均と標準 偏差の計算にオブザベーションを使用しません。ただし、オブザベーションは標準化さ れます。

### 出力データセット

PROC STANDARD は、OUT=オプションを指定するかどうかに関係なく、標準化され た値を VAR ステートメント変数に保存する出力データセットを常に作成します。出力デ ータセットには、標準化されていないものを含む、すべての入力データセット変数が含 まれています。PROC STANDARD は、出力データセットを印刷しません。出力データ セットを印刷するには、PROC PRINT、PROC REPORT または別の SAS レポートツー ルを使用します。

# 例**: STANDARD** プロシジャ

### 例 **1:** 指定された平均と標準偏差への標準化

要素**:** PROC STANDARD ステートメントオプション MEAN= OUT= STD= VAR ステートメント

他の要素**:** PRINT プロシジャ

#### 詳細

この例では、次を行います。

- 2 つの変数を平均 75、標準偏差 5 に標準化します。
- 出力データセットを指定します。
- 標準化された変数を元の変数と結合します。
- 出力データセットを印刷します。

#### プログラム

```
options nodate pageno=1 linesize=80 pagesize=60;
data score;
   length Student $ 9;
   input Student $ StudentNumber Section $
         Test1 Test2 Final @@;
   format studentnumber z4.;
   datalines;
Capalleti 0545 1 94 91 87 Dubose 1252 2 51 65 91
Engles 1167 1 95 97 97 Grant 1230 2 63 75 80
Krupski 2527 2 80 69 71 Lundsford 4860 1 92 40 86
McBane 0674 1 75 78 72 Mullen 6445 2 89 82 93
Nguyen 0886 1 79 76 80 Patel 9164 2 71 77 83
Si 4915 1 75 71 73 Tanaka 8534 2 87 73 76
;
proc standard data=score mean=75 std=5 out=stndtest;
   var test1 test2;
run;
proc sql;
   create table combined as
   select old.student, old.studentnumber,
          old.section,
          old.test1, new.test1 as StdTest1,
          old.test2, new.test2 as StdTest2,
          old.final
   from score as old, stndtest as new
  where old.student=new.student;
proc print data=combined noobs round;
   title 'Standardized Test Scores for a College Course';
run;
```
### プログラムの説明

**SAS** システムオプションを設定します。 NODATE オプションで、SAS ジョブの開始日時を 省略するように指定します。PAGENO=オプションで、SAS の作成する出力の次ページ のページ番号を指定します。LINESIZE=オプションで、線の太さを指定します。 PAGESIZE=オプションで、SAS 出力ページの行数を指定します。

options nodate pageno=1 linesize=80 pagesize=60;

**Score** データセットを作成します。 このデータセットには、2 つのテストと期末試験を受け た学生のテストの成績が含まれます。FORMAT ステートメントは、Z*w.d* 出力形式を

StudentNumber に割り当てます。この出力形式は、右寄せ出力にブランクではなく、0 を埋め込みます。LENGTH ステートメントは、Student の値の保存に使用するバイト数 を指定します。

```
data score;
   length Student $ 9;
   input Student $ StudentNumber Section $
         Test1 Test2 Final @@;
   format studentnumber z4.;
   datalines;
Capalleti 0545 1 94 91 87 Dubose 1252 2 51 65 91
Engles 1167 1 95 97 97 Grant 1230 2 63 75 80
Krupski 2527 2 80 69 71 Lundsford 4860 1 92 40 86
McBane 0674 1 75 78 72 Mullen 6445 2 89 82 93
Nguyen 0886 1 79 76 80 Patel 9164 2 71 77 83
Si 4915 1 75 71 73 Tanaka 8534 2 87 73 76
;
```
標準化されたデータを生成し、**Stndtest** 出力データセットを作成します。 PROC STANDARD は平均 75 と標準偏差 5 を使用して、値を標準化します。OUT=は、標準化された値を 含むデータセットとして Stndtest を識別します。

proc standard data=score mean=75 std=5 out=stndtest;

標準化する変数を指定します。 VAR ステートメントは標準化する変数と、その出力順序 を指定します。

 var test1 test2; run;

元の値と標準化された値を結合するデータセットを作成します。 PROC SQL は Score と Stndtest を結合して、学生ごとの標準化されたテストの成績と元のテストの成績を含む Combined データセット(テーブル)を作成します。AS を使用して標準化された変数 NEW.TEST1 の名前を StdTest1 に、NEW.TEST2 の名前を StdTest2 に変更すると、変 数名が一意のものになります。

```
proc sql;
   create table combined as
    select old.student, old.studentnumber,
           old.section,
           old.test1, new.test1 as StdTest1,
           old.test2, new.test2 as StdTest2,
           old.final
    from score as old, stndtest as new
   where old.student=new.student;
```
データセットを出力します。 PROC PRINT で、Combined データセットを印刷します。 ROUND は、標準化された値を小数点以下 2 桁に丸めます。TITLE ステートメントで タイトルを指定します。

```
proc print data=combined noobs round;
    title 'Standardized Test Scores for a College Course';
run;
```
### 出力**:**リスト

次のデータセットには、標準化された値を持つ変数と元の値を持つ変数の両方が含ま れています。StdTest1 と StdTest2 には、PROC STANDARD で計算される標準化され たテストの成績が保存されています。

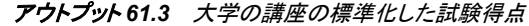

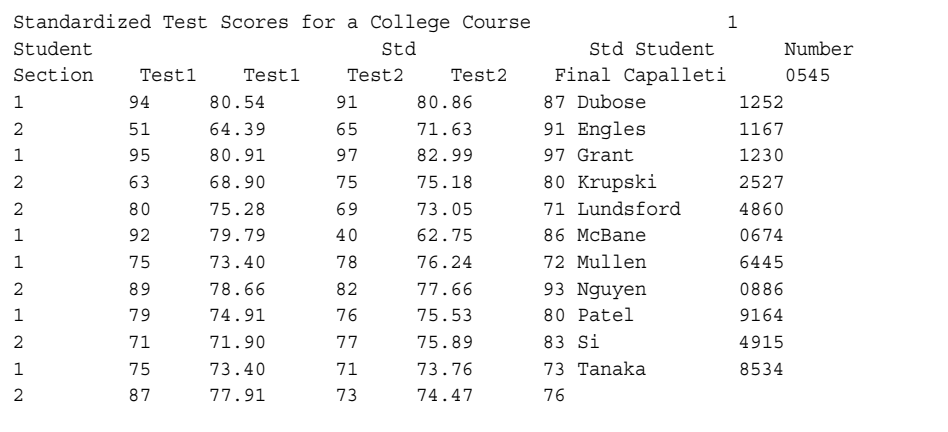

# 例 **2: BY** グループの標準化と欠損値の置換

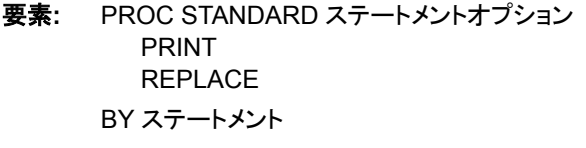

他の要素**:** FORMAT プロシジャ PRINT プロシジャ SORT プロシジャ

### 詳細

この例では、次を行います。

- 平均 0 と標準偏差 1 を使用して BY グループごとに Z スコアを個別に計算しま す。
- 欠損値を指定の平均と置き換えます。
- 標準化する変数の平均と標準偏差を印刷します。
- 出力データセットを印刷します。

### プログラム

```
options nodate pageno=1 linesize=80 pagesize=60;
```

```
proc format;
   value popfmt 1='Stable'
                2='Rapid';
```

```
run;
```

```
data lifexp;
   input PopulationRate Country $char14. Life50 Life93 @@;
   label life50='1950 life expectancy'
         life93='1993 life expectancy';
   datalines;
2 Bangladesh . 53 2 Brazil 51 67
2 China   41 70 2 Egypt   42 60
2 Ethiopia 33 46 1 France 67 77
1 Germany 68 75 2 India 39 59
2 Indonesia 38 59 1 Japan 64 79
2 Mozambique . 47 2 Philippines 48 64
1 Russia . 65 2 Turkey 44 66
1 United Kingdom 69 76 1 United States 69 75
;
proc sort data=lifexp;
   by populationrate;
run;
proc standard data=lifexp mean=0 std=1 replace
             print out=zscore;
   by populationrate;
   format populationrate popfmt.;
   title1 'Life Expectancies by Birth Rate';
run;
proc print data=zscore noobs;
   title 'Standardized Life Expectancies at Birth';
   title2 'by a Country''s Birth Rate';
run;
```
### プログラムの説明

**SAS** システムオプションを設定します。 NODATE オプションで、SAS ジョブの開始日時を 省略するように指定します。PAGENO=オプションで、SAS の作成する出力の次ページ のページ番号を指定します。LINESIZE=オプションで、線の太さを指定します。 PAGESIZE=オプションで、SAS 出力ページの行数を指定します。

options nodate pageno=1 linesize=80 pagesize=60;

文字列出力形式を数値に割り当てます。 PROC FORMAT で、文字値を含む出生率を識 別するための出力形式 POPFMT を作成します。

```
proc format;
   value popfmt 1='Stable'
                2='Rapid';
run;
```
**Lifeexp** データセットを作成します。 このデータセットの各オブザベーションには、16 か国 の 1950 年と 1993 年の出生時平均寿命に関する情報が含まれます。国ごとの出生率 は、stable (1)または rapid (2)に分類されます。欠損データを含む国は、1950 年より後 に独立した国です。データは、Vital Signs 1994:The Trends That Are Shaping Our Future, Lester R. Brown, Hal Kane, and David Malin Roodman, eds.Copyright © 1994 by Worldwatch Institute.Reprinted by permission of W.W.Norton & Company, Inc.)によ るものです

data lifexp;

```
 input PopulationRate Country $char14. Life50 Life93 @@;
   label life50='1950 life expectancy'
        life93='1993 life expectancy';
   datalines;
2 Bangladesh . 53 2 Brazil 51 67
2 China 41 70 2 Egypt 42 60
2 Ethiopia 33 46 1 France 67 77
1 Germany 68 75 2 India 39 59
2 Indonesia 38 59 1 Japan 64 79
2 Mozambique . 47 2 Philippines 48 64
1 Russia . 65 2 Turkey 44 66
1 United Kingdom 69 76 1 United States 69 75
;
```
**Lifeexp** データセットを並べ替えます。 PROC SORT で、オブザベーションを出生率別に 並べ替えます。

```
proc sort data=lifexp;
   by populationrate;
run;
```
すべての数値変数に対し標準化されたデータを生成し、**Z-score** 出力データセットを作成しま す。 PROC STANDARD で、すべての数値変数を平均 1、標準偏差 0 に標準化しま す。REPLACE で欠損値を置き換えます。PRINT で統計量を印刷します。

```
proc standard data=lifexp mean=0 std=1 replace
              print out=zscore;
```
**BY** グループごとに標準化された値を作成します。 BY ステートメントで、出生率別に値を 個別に標準化します。

by populationrate;

変数に出力形式を割り当て、レポートのタイトルを指定します。 FORMAT ステートメントで、 PopulationRate に出力形式を割り当てます。出力データセットには、フォーマットされた 値が含まれます。TITLE ステートメントでタイトルを指定します。

```
 format populationrate popfmt.;
    title1 'Life Expectancies by Birth Rate';
run;
```
データセットを出力します。 PROC PRINT で、ZSCORE データセットを標準化された値で 印刷します。TITLE ステートメントで、印刷する 2 つのタイトルを指定します。

```
proc print data=zscore noobs;
   title 'Standardized Life Expectancies at Birth';
   title2 'by a Country''s Birth Rate';
run;
```
### 出力**:**リスト

PROC STANDARD では、BY グループごとに標準化する各変数の変数名、平均、標 準偏差、入力度数、ラベルを印刷します。バングラデシュ、モザンビーク、ロシアの平 均寿命の欠損はなくなっています。欠損値は指定の平均(0)と置き換えられています。

### アウトプット *61.4* 出生率別の平均寿命

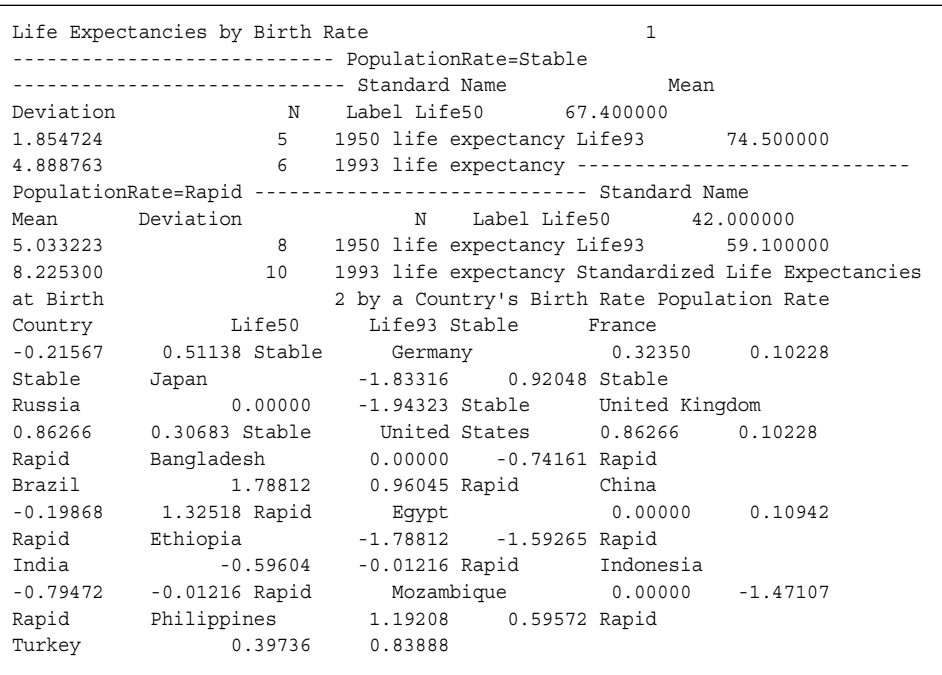

### *61* 章 • *STANDARD* プロシジャ

# *62* 章 STREAM プロシジャ

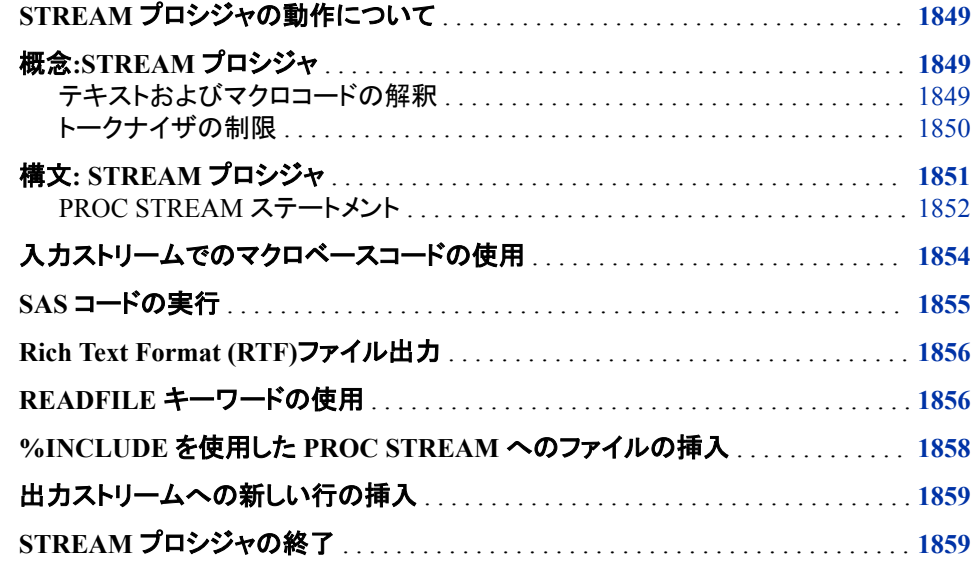

# **STREAM** プロシジャの動作について

STREAM プロシジャを使用すると、SAS マクロ指定を含む可能性のある任意のテキ ストで構成される入力ストリームを処理できます。マクロが実行され、展開されている 間、入力ストリームの他のテキストは保持されます。テキストストリームは、SAS 構文 として検証されません。出力ストリームは、ファイル参照で参照され、また従来の SAS 出力先を使用するように定義できる外部ファイルに送信されます。

# 概念**:STREAM** プロシジャ

テキストおよびマクロコードの解釈

次の例では、%DOIT という名前のマクロを使用して、テーブルを含む HTML ストリー ムを生成します。

```
%macro doit(nrows,ncols);
<table>
%do i=1 to &nrows;
<tr>
%do j=1 to &ncols;
<td>&j</td>
%end;
\langletr>
%end;
</table>
%mend doit;
```
このマクロが SAS コードストリーム内で実行されると、HTML 出力が生成されます が、出力は有効な SAS 構文ではないため構文上は無効になります。ただし、このマク ロが PROC STREAM を介して実行されると、HTML 出力はファイルに書き込まれ、 SAS 構文として検証されません。例は、次のとおりです。

```
proc stream outfile=myfile; begin
%dot(2,3);;;;
```
次の出力が *myfile* に書き込まれます。

<table> <tr> <td>1</td> <td>2</td> <td>3</td> <td>3</td> </tr> <td>1</td> <td>2</td> </tr> </tr> </ table>

> 入力ストリームでは%INCLUDE ステートメントを使用できます。使用可能な入力ファイ ルの種類には、HTML ファイル、RTF ファイル、その他の種類のテキストベースファイ ルがあります。マクロの定義と呼び出しを除き、実際の SAS コードを含めるため に%INCLUDE を使用することはありません。マクロ以外の SAS コードは実行されず、 他のテキストと同様に扱われます。

%の後に続く、マクロで認識されるテキストが実行されます。%LET、%INCLUDE、 %SYSFUNC などがあります。ユーザー定義マクロなど他のマクロも実行されます。

すべてのマクロ変数参照が解決されますが、マクロ名が認識されない場合は警告が 発行されます。%PUT や%LIST などのマクロステートメントでは、出力がログに送信さ れ、トークンは生成されません。これらのステートメントを入力ストリームで使用するこ とは可能ですが、使用しないようにする必要があります。

### トークナイザの制限

SAS トークナイザまたはワードスキャナには、SAS 構文入力ストリーム以外の構文入 力ストリームを正しく処理する際に問題となる可能性のある多くの制限があります。こ れらの制限について、次のリストで説明します。

- %INCLUDE ステートメントからの入力レコードは、レコードサイズのデフォルト値で ある 32,767 バイトを超えることはできません。
- %INCLUDE からの入力レコードが 32,767 バイトを超えると、レコードサイズに関 する正確な情報がトークナイザから PROC STREAM に提供されません。
- %INCLUDE および%LET ステートメントはステートメント境界から開始する必要が あります。つまり、ステートメントの前にセミコロンを付け、ステートメントはセミコロ ンで終わる必要があります。マクロの呼び出しにはこの要件は適用されません。
- マクロステートメントはトークナイザですべて使用および実行されるため、PROC STREAM でマクロステートメントは認識されません。たとえば、**%let xyz=2;**はす

<span id="page-1884-0"></span>べて使用されます。この動作は、スコープ内でグローバルではない、%IF や%GOTO などのマクロステートメントにも当てはまります。これらのマクロステート メントにはエラーのフラグが立てられますが、PROC STREAM でそのエラーは認 識されません。

- a~z (大文字または小文字)の文字、または&が前に付いているアンダースコアか ら始まるトークンは、解決するマクロ変数であるかどうかがマクロプロセッサによっ て判定されます。マクロ変数でない場合は、警告が発行されます。現在、この警告 は非表示にすることができません。
- PL/I プログラミング言語のコメント(/\* *comment* \*/)は、通常、トークナイザによって 完全に取り込まれ、PROC STREAM では表示されません。PROC STREAM ステ ートメントで NOABSSCMT オプションを使用すると、/\*と\*/およびその間にあるす べてのテキストが表示されます。このオプションは、入力ストリームに引用符で囲 まれていない/\*が含まれている可能性がある場合にも必要になります。たとえば、 UNIX のワイルドカード仕様を表す**/tmp/xyz/\***がこれに該当します。
- 1 つのトークンが 32,767 文字を超えることはできません。
- レコードの最後のトークンの後に、オプションのキャリッジリターンが前に付いた改 行が続き、次のレコードの最初のトークンが列 1 から開始される場合、トークナイ ザはこれらのトークンの間にブランクを挿入します。このブランクがあると有効な SAS 構文になります。これらのトークンは、引用符で囲まれている文字列の一部で ない場合連結されません。たとえば、レコードの長さが 80 文字であるとします。前 にブランクの付いている文字列 *abc* は列 78~80 に配置されます。次のレコードで は、後ろにブランクの付いた *def* が列 1~3 に表示されます。この場合、PROC STREAM は、先頭のブランクがトークンストリームに表示されていない場合でも、 *abc* を受け取った後に、先頭にブランクの付いた *def* を受け取ります。そうではな く、ブランクが前に付いた*'abc* が列 77~80 に表示され、後ろにブランクの付いた *def'*が列 1~4 に表示されている場合、PROC STREAM は*'abcdef'*を受け取りま す。
- 印刷不可の文字(キャリッジリターン(CR)や改行(LF)を除く)は正しくトークン化でき ません。
- 入力ストリームを、PDF や JPG ファイルなどのバイナリストリームにすることはでき ません。
- トークナイザの通常の動作は、一重引用符または二重引用符の付いた文字列を 単一のトークンとして提供することです。*don't do this* などのテキストが引用符で囲 まれていない場合や、*don''t do this* のようにテキストにエスケープシーケンスが含 まれている場合、これが問題になります。QUOTING=オプションを使用すると、引 用符は、ハイフンやスラッシュなどの他の特殊文字と同様に処理されます。
- 1 つのマクロ変数を 64,000 文字まで展開できます。ただし、メモリやディスク領域 などのリソースの制限を除き、マクロがモデルテキストとして返すことができる内容 に制限はありません。

# 構文**: STREAM** プロシジャ

**[PROC STREAM](#page-1885-0)** [OUTFILE=](#page-1885-0)*fileref* <*[options](#page-1885-0)*>; BEGIN *[text-1](#page-1885-0)* <*[text-n](#page-1885-0)*> ;;;;

#### <span id="page-1885-0"></span>ステートメント タスク

```
テートメント"
```
"PROC STREAM ス SAS マクロ仕様を含むことができる任意のテキストで構成される入力 ストリームを処理します。

### **PROC STREAM** ステートメント

SAS マクロ仕様を含むことができる任意のテキストで構成される入力ストリームを処理できます。

### 構文

**PROC STREAM** OUTFILE= *fileref* <*option(s)*>; BEGIN *text-1* <*text-n*> ;;;;

### オプション引数の要約

MOD

出力ファイルが上書きされるのではなく追加されることを指定します。

NOABSSCMT

コメントが出力ストリームに書き込まれるかどうかを指定します。

[PRESCOL](#page-1886-0)

元の入力ファイルの列を保持することを示します。

[QUOTING=SINGLE | DOUBLE | BOTH](#page-1886-0) 引用符の処理方法を指定します。

[RESETDELIM='](#page-1886-0)*label*' 特殊マーカートークンを示します。

### 必須引数

```
OUTFILE=fileref
```
すべてのトークンが書き込まれるファイルを指定します。

ファイル参照の LRECL 仕様が使用されます。LRECL を指定しない場合、グロー バル LRECL=オプションのデフォルト値である 32,767 バイトが使用されます。 PRESCOL オプションを使用しない場合、トークン間に適切な数のブランクが挿入 されて、すべてのトークンがストリーム出力されます。レコード間でトークンは分割 されません。また、ブランクがトークン内にない限り、トークンのストリームはレコー ド間で分割されません。たとえば、<table>X</table>はレコード間で分割されません が、<table> X </table>はブランクが示されている場所(X の前後)で分割されます。

*text*

PROC STREAM で使用する SAS ステートメントまたはマクロを指定します。

### オプション引数

#### **MOD**

出力ファイルが上書きされるのではなく追加されることを指定します。

#### **NOABSSCMT**

コメントが出力ストリームに書き込まれるかどうかを指定します。

<span id="page-1886-0"></span>PL/I プログラミング言語スタイルのコメントが表示される場合(**/\*** *comments*  **\*/**)、コメント文字(/\*と\*/)間のすべてのテキストが出力ストリームに表示されます。 このオプションを指定しない場合、PL/I スタイルのコメントは出力ストリームに表示 されません。NOABSSCMT を設定する場合は、通常一重引用符(word don't など) がコメントに表示される可能性があるため、QUOTING=も設定することを強くお勧 めします。

#### **PRESCOL**

元の入力ファイルの列を保持することを示します。

マクロ代替がある場合やレコードサイズが 32,767 バイトを超える場合、このオプシ ョンを使用しても失敗します。この場合、マクロの展開が列の場所に影響する可能 性があります。

PRESCOL オプションを指定すると、%INCLUDE マクロで含まれる RTF ファイル の有効性が向上します。

#### **QUOTING=SINGLE | DOUBLE | BOTH**

引用符の処理方法を指定します。

**SINGLE**

一重引用符を他の文字と同様に扱うことを指定します。SINGLE オプションを 使用する場合で、'&hello'のように、マクロ参照が一重引用符内にある場合、マ クロ参照が展開されます。

**DOUBLE**

二重引用符を他の文字と同様に扱うことを指定します。

**BOTH**

SINGLE および DOUBLE の両方のオプションを使用することを指定します。

#### **RESETDELIM='***label***'**

特殊マーカートークンを示します。

%INCLUDE や%LET ステートメントのように、ステートメントを展開する必要があ る場合にこのオプションが使用されます。これらのステートメントはステートメント境 界から開始する必要があります。構文でステートメント境界が許可されていない場 合、指定されたラベルとその後に続くセミコロンを入力ストリームに挿入して、トー クナイザ要件を満たすことができます。ラベルとセミコロンは出力ファイルに送信さ れません。

次の例では、%INCLUDE の前にセミコロンが付いておらず、コードは正しくありま せん。

x y %include *myfile*; z

ただし、RESETDELIM=オプションを使用すると、展開は予想どおりに実行されま す。

resetdelim='*mylabel*' x y *mylabel*; %include *myfile*; z

*Mylabel;*は出力ファイルに表示されません。

*Mylabel* は有効な SAS 名であることが必要です。つまり、先頭は文字またはアン ダースコアで、それ以降のすべての文字は文字、アンダースコア、数値である必要 があります。*mylabel* の長さは 32 文字以内であることが必要です。

仕様と使用法では、大文字と小文字が区別されません。RESETDELIM=にはデフ ォルト値がありません。

SAS 9.3 の 2 つ目のメンテナンスリリースでは、PROC STREAM が、 &STREAMDELIM という名前のマクロ変数の有無をチェックします。このマクロ変

<span id="page-1887-0"></span>数が存在する場合は、そのまま使用されます。このマクロ変数が存在しない場合、 PROC STREAM は、RESETDELIM=オプションが指定されているかどうかを検証 します。このオプションが指定されている場合、マクロ変数&STREAMDELIM は、 RESETDELIM=オプションの値に設定されます。RESETDELIM=オプションが指 定されていない場合、PROC STREAM は、現在の日時値に基づいて &STREAMDELIM マクロ変数の一意の値を作成します。

この点を考慮して、&STREAMDELIM を PROC STREAM の入力に追加できま す。このマクロ変数が表示される場合、オプションのキーワードが続くものと見なさ れます。終了のセミコロンが必要です。&STREAMDELIM 値からセミコロンまで (セミコロンを含む)のすべてのトークンは出力ストリームに送信されず、PROC STREAM の特別な管理情報項目になります。

入力で%INCLUDE ステートメントを指定する必要がある場合でも、その前にセミコ ロンを付けない場合は、%INCLUDE ステートメントの前に次のステートメントを追 加する必要があります。

&STREAMDELIM;

このステートメントを指定すると、セミコロンはトークナイザに認識されますが、 PROC STREAM に取り込まれます。

&STREAMDELIM の後に次のオプションのキーワードを続けることができます。

**NEWLINE**

新しい行が出力ファイルに送信されることを指定します。

**READFILE** *filename*

指定されたファイル名が開かれ、その内容がそのまま読み込まれて出力ファイ ルに書き込まれることを指定します。このファイル内のマクロの展開は行われ ず、新しい行が保持されます。この動作は、マクロの展開が実行され、新しい 行が無視される%INCLUDE の動作と異なります。READFILE キーワードの使 用例については、"READFILE [キーワードの使用](#page-1889-0)" (1856 ページ)を参照してく ださい。

# 入力ストリームでのマクロベースコードの使用

入力ストリームのマクロベースコードは、次の例のように展開されます。

```
%let abc=123;
proc stream outfile=out; begin
<title>Run &abc</title>
<table>
<tr> <td>1<td>2</tr>
<tr> <td>3<td>4</tr>
</table>
;;;;
```
出力ファイルには次の結果が含まれます。

<title>Run 123</title> <table>>>>>> <td>1<td>2</tr><tr><tr><td>3<td>4</tr></ table>

改行はありませんが、ブランクは保持され、改行ごとにブランクが挿入されます。

入力ストリームの%と&が引用符で囲まれておらず、エスケープシーケンスではないた め、問題が発生する可能性があります。たとえば、*&*は、HTML ストリームでアン

<span id="page-1888-0"></span>パサンドを表すエスケープシーケンスとして表示されます。*& AMP* という名前のマクロ 変数を使用すると、その値が*&amp* のかわりに使用されます。この種類のマクロ変数 が存在しない場合は、警告が発行されます。これらの問題を回避するためには、次の 例に示す%STR(&)のように、&をエスケープ文字として使用します。

<title>A %str(&)amp; B</title>

次の出力が出力ストリームに書き込まれます。

<title>A & amp; B</title>

%についても同様に、マクロで正しく解釈されないものは、次の例に示すよう に**%STR(%)**として示されます。

<a href="www.sas.com/x%str(%20y)">*the link*</a>

次の出力が出力ストリームに書き込まれます。

<a href="www.sas.com/x%20y">*the link*</a>

%STR のエスケープシーケンスが一重引用符内にある場合は、QUOTING=オプショ ンを使用するか、%STR(%')のように、エスケープシーケンスと一重引用符を使用しま す。

# **SAS** コードの実行

前のセクションで説明したように、存在するすべての SAS コードが実行されるわけで はありません。トークンは他のトークンと同様にストリーム出力されます。この動作の 例外は、%SYSFUNC または%SYSCALL マクロ関数が存在している場合に起こりま す。これらのマクロ関数は、次の例に示すように指定された関数を実行します。

%let abc=%sysfunc(getoption(*obs*)); &abc

このステートメントで GETOPTION 関数が呼び出され、OBS オプションの値が取得さ れます。GETOPTION は、値を ABC マクロ変数に配置する文字列として返します。次 に、その値が出力ストリームに書き込まれます。

%SYSFUNC で DOSUB 関数を使用して、SAS コードのストリームを実行することがで きます。DOSUB 関数ではファイル参照が指定され、そのファイル内のすべての SAS コードが実行されます。

この例では、ファイル参照 MYCODE が、次の SAS コードを指し示しています。

```
filename myhtml "c:\temp\temp.txt"; 
data null;
   file myhtml;
   put '<table>';
  put '<tr>>td>1</td></tr>';
  put '<tr><td>2</td></tr>';
   put '</table>';
```
run;

次の STREAM プロシジャを実行すると、PROC STREAM が *mycode* を%SYSFUNC 関数の DOSUB に対する引数として使用していることがわかります。

```
filename myhtml "c:\temp\temp.txt";
filename new "c:\temp\new.html";
```
proc stream outfile=*new*; begin

<span id="page-1889-0"></span>%let abc=%sysfunc(dosub(*mycode*)); %include *myhtml*; ;;;;

出力ストリームには次の結果が含まれます。

<table><tr>><td>1</td></tr><td>2</td></td></table>

注*:* DOSUB 関数は DOSUBL 関数と似ていますが、DOSUB には、SAS コードを含 むファイルのファイル参照が渡されます。DOSUBL にはテキスト文字列が渡され、 その値が SAS コードとして実行されます。詳細については、"DOSUBL Function" (*SAS Functions and CALL Routines: Reference*)を参照してください。

# **Rich Text Format (RTF)**ファイル出力

Microsoft Word を使用してデータを入力し、RTF 出力を作成できます。**Today is &sysdate..**および **My name is &name..**と入力すると、Microsoft Word ではデー タが Mytest.rtf という名前の RTF ファイルとして保存されます。このファイルのサイズ は約 30K で、大量のマークアップデータが含まれています。そのデータの 1 つのセク ションに、入力された実際のテキストが次のように含まれます。

```
\fs20\lang1033\langfe1033\cgrid\langnp1033\langfenp1033 {\rtlch\fcs1 \af0 \ltrch\fcs0 \insrsid8922096 
Today is &sysdate.. }{\rtlch\fcs1 \af0 \ltrch\fcs0 \insrsid14092174 
\par }{\rtlch\fcs1 \af0 \ltrch\fcs0 \insrsid8922096 
\par My name is &name.. 
\par
```
入力されたテキストにはマクロ置換が含まれています。

この SAS プログラムを実行すると、Newrtf.rtf という名前の新しい RTF ファイルが作 成されます。この出力ファイルにおける違いは、マクロ置換は行われていても、マーク アップ言語が変わらないことです。

```
%let name=John; 
filename oldrtf 'mytest.rtf' recfm=v lrecl=32767; 
filename newrtf 'newrtf.rtf' recfm=v lrecl=32767; 
proc stream outfile=newrtf quoting=both asis; begin
&streamdelim;
%include oldrtf; 
;;;;
```
Newrtf.rtf ファイルが Microsoft Word で読み込まれると、次のような内容が表示され ます。

Today is 30NOV12.

My name is John.

# **READFILE** キーワードの使用

HTML では、<PRE> ...</PRE>タグが、事前にフォーマットされたテキストのストリーム をカプセル化し、改行やスペースを尊重して、そのまま表示されます。READFILE キ

```
ーワードを使用すると、ファイルの内容を読み込み、そのまま保持できます。
READFILE キーワードは、&STREAMDELIM マクロ変数の後に続きます。
filename fixed temp; 
data _null_; file fixed; 
      input; put _infile_; 
     datalines4; 
This is the first line of fixed text.
This is another line to be fixed.
This is the last line of fixed text.
;;;;
%macro doit(nrows,ncols);
<table>
%do i=1 %to &nrows;
\tt <tr>
%do j=1 %to &ncols;
<td>&j</td>
%end;
\langletr>
%end;
%mend;
filename new temp; 
proc stream outfile=new; begin
<PRE>&streamdelim readfile fixed;
</PRE>%doit(2,3)
;;;;
data _null_; infile new; input; put _infile_; run;
filename fixed temp; 
data _null_; file fixed; 
     input; put _infile_; 
     datalines4; 
This is the first line of fixed text.
This is another line to be fixed.
This is the last line of fixed text.
;;;;
%macro doit(nrows,ncols);
<table>
%do i=1 %to &nrows;
\tt <tr>
%do j=1 %to &ncols;
<td>&j</td>
%end;
\langletr>
%end;
%mend;
filename new temp; 
proc stream outfile=new; begin
```

```
<PRE>&streamdelim readfile fixed;
```

```
</PRE>%doit(2,3)
;;;;
data _null_; infile new; input; put _infile_; run;
結果のファイルは次のようになります。
<PRE>This is the first line of fixed text.
This is another line to be fixed.
This is the last line of fixed text.
</PRE> <table> <tr> <td>1</td> <td>2</td> <td>3</dt> </tr>
<tr> <td>1</td> <td>2</td> <td>3</dt> </tr> </table>
```
# **%INCLUDE** を使用した **PROC STREAM** へのファイル の挿入

次の例は、このアプローチを示しています。

複雑な HTML および Javascript コードをストリーミングするには、別のファイルでコー ドを作成します。次に、%INCLUDE ステートメントを使用して、ファイルをプログラムに 含めます。

```
filename temp1 temp;
data null;
   infile datalines;
    file temp1;
    input;
   l=length( infile );
   put @1 infile $varying200. l;
    datalines4;
<table>
<tr>
<td>abc</td><td>def</td>
\langletr>
<tr>
<td>ghi</td><td>jkl</td>
\langletr>
</table>
;;;;
filename myfile "c:\temp\test1.html";
proc stream outfile=myfile prescol resetdelim='label'; begin
<html>
<h2>Test Example</h2>
label;
%include temp1;
</html>
;;;;
```
# <span id="page-1892-0"></span>出力ストリームへの新しい行の挿入

新しい行を出力ストリームに挿入するには、次の例に示すように、デリミタの後ろのセ ミコロンの前にキーワード NEWLINE を追加します。

proc stream outfile=*abc* resetdelim='*mylabel*'; begin my item here; *mylabel* newline; my next item here ;;;; この例では、次の出力が生成されます。

my item here; my next item here 他の方法では予測どおりに新しい行を挿入できません。

# **STREAM** プロシジャの終了

PROC STREAM ステップの終了は、プロシジャの最後の行として記述される、間にブ ランクを含まない 4 つのセミコロンで示されます。入力ストリームの最後の項目がセミ コロンで終了する場合は、最後の項目の直後に、RESETDELIM=で指定されたラベル と、それに続くセミコロンを使用します。

次の例では、**here** の後のセミコロンが認識されないため、正しくコード化されません。

proc stream outfile=*abc*; begin my item here; ;;;;

次の例は正しくコード化されます。

proc stream outfile=*abc* resetdelim='*mylabel*'; begin my item here; *mylabel*; ;;;;

この例では、**here** の後のセミコロンを認識させるため、RESETDELIM=が使用されて います。

### *62* 章 • *STREAM* プロシジャ

# *63* 章 SUMMARY プロシジャ

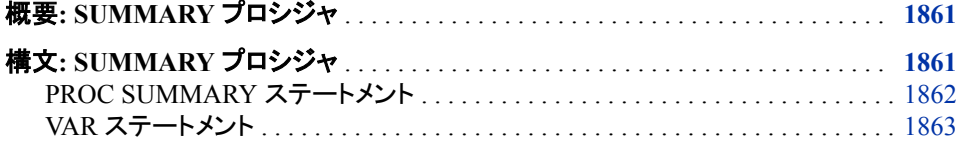

# 概要**: SUMMARY** プロシジャ

SUMMARY プロシジャは、すべてのオブザベーションにわたる変数、またはオブザベ ーショングループ内の変数に対する記述統計量を計算するためのデータ要約ツール を提供します。SUMMARY プロシジャは、MEANS プロシジャに酷似しています。構文 の詳細については、 37 章[, "MEANS](#page-1125-0) プロシジャ," (1092 ページ) を参照してください。 ここで説明されている相違を除くすべての PROC MEANS 情報は、 PROC SUMMARY にも適用されます。

# 構文**: SUMMARY** プロシジャ

ヒント**:** Output Delivery System をサポートします。詳細については、"Output Delivery System: Basic Concepts" (*SAS Output Delivery System: User's Guide*)を参照してください。 ATTRIB ステートメント、FORMAT ステートメント、LABEL ステートメント、WHERE ステー トメントを使用できます。 構文の説明については、 "構文[" \(1098](#page-1131-0) ページ)を参照してください。

<span id="page-1895-0"></span>**PROC SUMMARY** <*option(s)*> <*statistic-keyword(s)*>;

**[BY](#page-1144-0)** <DESCENDING> *variable-1*<<DESCENDING> *variable-2* …> <NOTSORTED>;

**[CLASS](#page-1145-0)** *variable(s)*</ *option(s)*>;

**[FREQ](#page-1150-0)** *variable*;

**[ID](#page-1150-0)** *variable(s)*;

**[OUTPUT](#page-1151-0)** <OUT=*SAS-data-set*> <*output-statistic-specification(s)*> <*id-group-specification(s)*> <*maximum-id-specification(s)*> <*minimum-id-specification(s)*> </ *option(s)*> ;

**[TYPES](#page-1158-0)** *request(s)*;

**[VAR](#page-1896-0)** *variable(s)* </ WEIGHT=*weight-variable*>;

**[WAYS](#page-1161-0)** *list*;

**[WEIGHT](#page-1161-0)** *variable*;

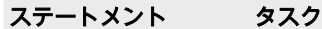

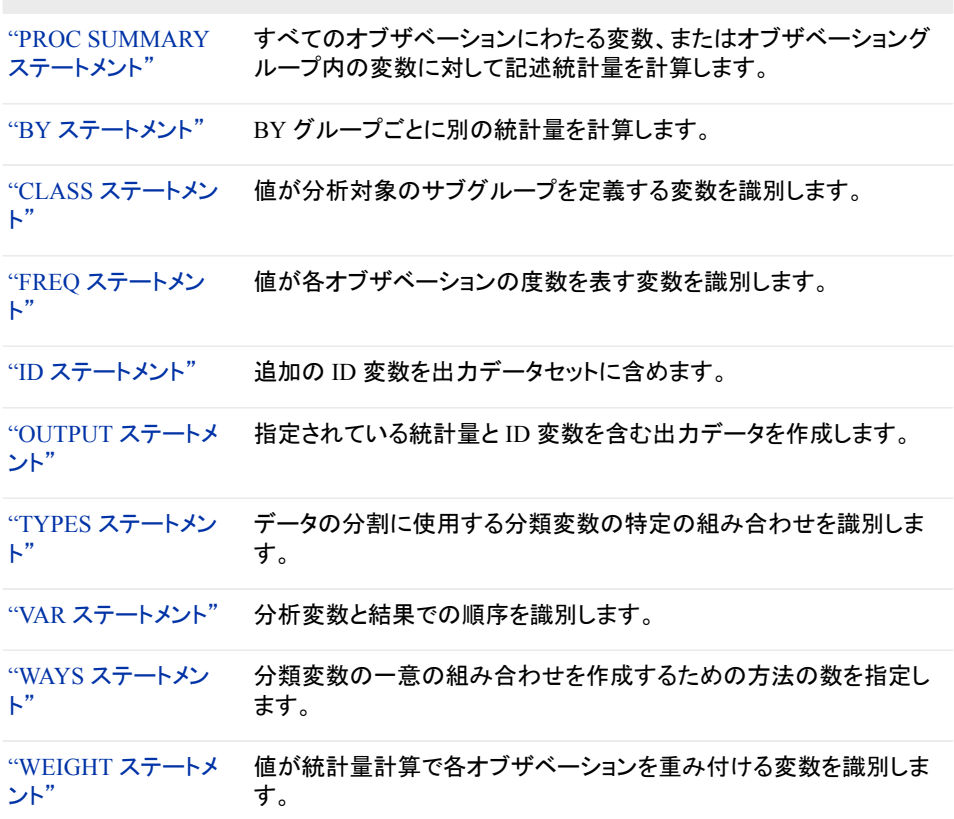

# **PROC SUMMARY** ステートメント

すべてのオブザベーションにわたる変数とオブザベーショングループ内の変数に対し記述統計量を計算します。

参照項目**:** 完全な構文の詳細については、["PROC MEANS](#page-1133-0) ステートメント" (1100 ページ).

### <span id="page-1896-0"></span>詳細

### **PRINT | NOPRINT** を参照してください。

PROC SUMMARY が記述統計量を表示するかどうかを指定します。デフォルト で、PROC SUMMARY は表示出力を生成しませんが、PROC MEANS は生成しま す。

デフォルト NOPRINT

### **VAR** ステートメント

分析変数と結果での順序を識別します。

- デフォルト**:** VAR ステートメントを省略すると、PROC SUMMARY はオブザベーションの単純なカウン トを生成します。PROC MEANS はその他のステートメントにリストされていないすべての 数値変数を分析しようとします。
	- 操作**:** PROC SUMMARY ステートメントで統計量を指定し、VAR ステートメントが省略された場 合、または数値変数が OUTPUT ステートメントの統計量と関連付けられていない場合、 PROC SUMMARY は処理を停止し、エラーメッセージが SAS ログに書き込まれます。
		- 注**:** VAR ステートメントの説明については、PROC MEANS の VAR ステートメントを参照してく ださい。
- 参照項目**:** 構文の詳細については、"VAR [ステートメント](#page-1160-0)" (1127 ページ)を参照してください。

### *63* 章 • *SUMMARY* プロシジャ

# *64* 章 TABULATE プロシジャ

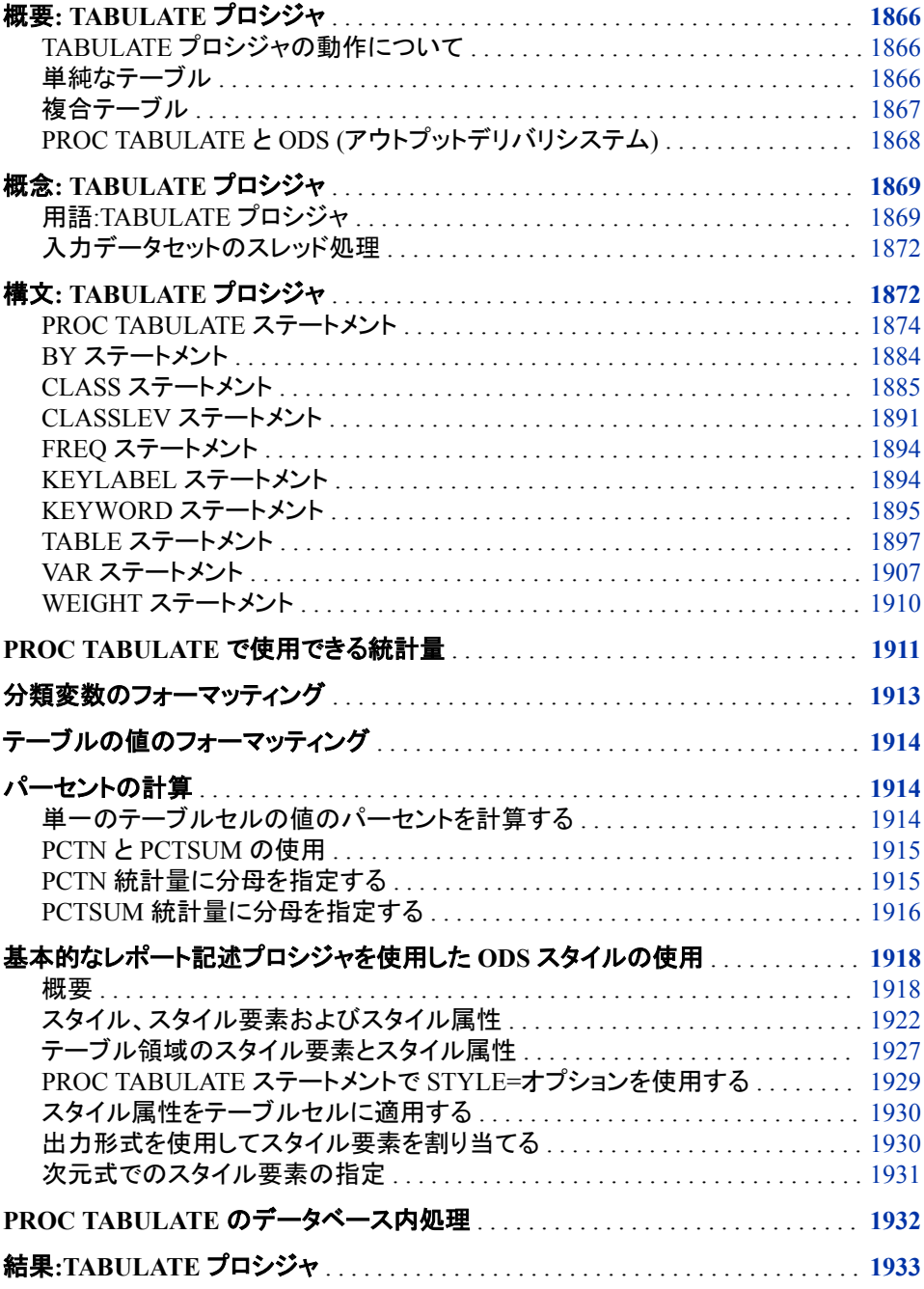

<span id="page-1899-0"></span>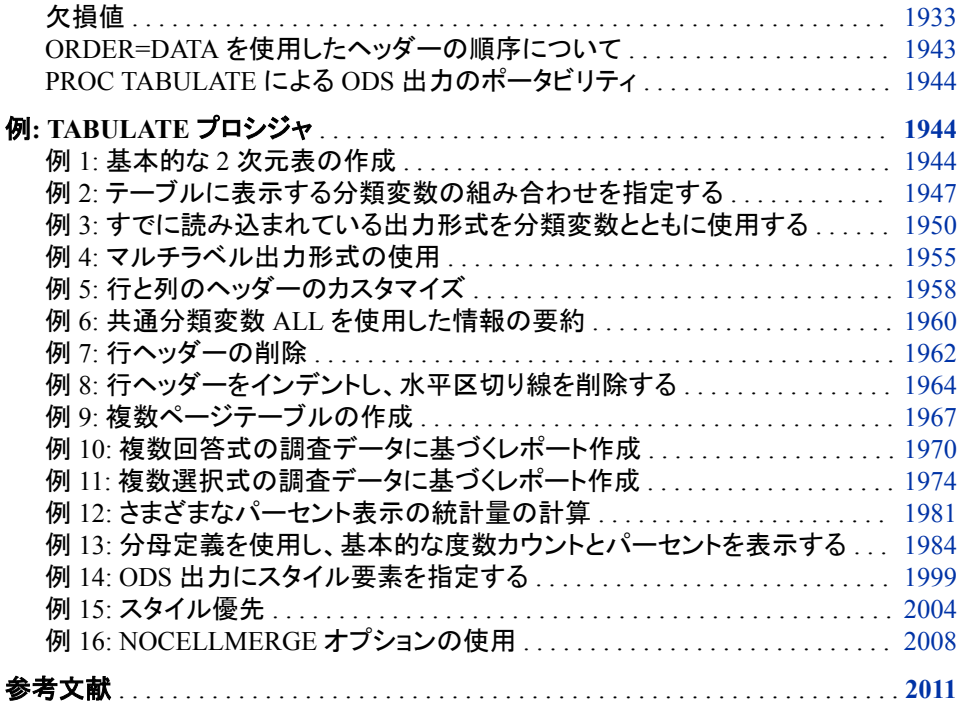

# 概要**: TABULATE** プロシジャ

### *TABULATE* プロシジャの動作について

TABULATE プロシジャは、データセットの一部またはすべての変数を使用して、記述 統計量を表形式で表示します。単純なものから高度にカスタマイズされたものまで、さ まざまなテーブルを作成できます。

PROC TABULATE は、MEANS、FREQ、REPORT などのその他の記述統計プロシジ ャによって計算される統計量と同じ統計量の多くを計算します。PROC TABULATE に は、次のような機能があります。

- 表レポートを作成するための簡単で強力な方法を提供する
- 変数値の分類および変数間の階層関係の構築を柔軟に行える
- 変数とプロシジャ生成統計量のラベル付けおよびフォーマットを行うための手法を 提供する

### 単純なテーブル

次の出力に、PROC TABULATE によって生成された単純なテーブルを示します。デー タセット["ENERGY" \(2152](#page-2185-0) ページ)には、米国の地域、Northeast (1)、West (4)の各州 における、2 種類の顧客、住宅と企業のエネルギー支出に関するデータが含まれてい ます。テーブルでは、地域区分内の州に対する支出が合計されます。RTS オプション により、列ヘッダーをハイフンを利用せずに表示するための十分なスペースが提供さ れます。

proc tabulate data=energy;

```
 class region division type;
   var expenditures;
    table region*division, type*expenditures /
         rts=20;
run;
```
アウトプット *64.1 PROC TABULATE* によって生成される単純なテーブル

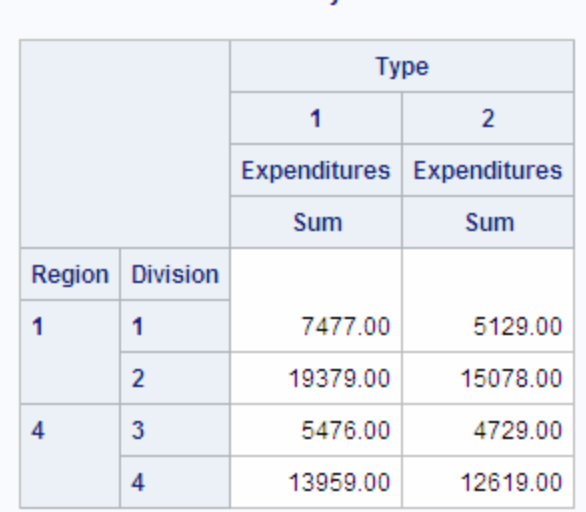

### The SAS System

### 複合テーブル

次の出力は、アウトプット 64.1 (1867 ページ)の作成に使用されたものと同じデータセッ トを使用した、より複雑なテーブルです。このレポートを作成するステートメントを使用 して、次のことを行います。

- 列ヘッダーと行ヘッダーをカスタマイズする
- すべてのテーブルセルに出力形式を適用する
- 住居顧客と企業顧客の支出を合計する
- 各区分の小計を計算する
- すべての地域の合計を計算する

このレポートを作成するプログラムの説明については、"例 6: [共通分類変数](#page-1993-0) ALL を [使用した情報の要約](#page-1993-0)" (1960 ページ)を参照してください。

Energy Expenditures for Each Region 2 (millions of dollars) ---------------------------------------------------------------- | | Customer Base | | | |-------------------------| | | |Residential | Business | All | | | Customers | Customers | Customers | |-----------------------+------------ +------------+------------| |Region |Division | | | | |-----------+-----------| | | | | |Northeast |New England| 7,477 | 5,129 | 12,606 | | |----------+-------------+------------+------------| | |Middle | | | | | |Atlantic | 19,379| 15,078| 34,457| | |-----------+------------+------------+------------| | |Subtotal | 26,856| 20,207| 47,063| |-----------+-----------+------------+------------ +------------| |West |Division | | | | | |-----------| | | | | |Mountain | 5,476| 4,729| 10,205| | |-----------+------------+------------+------------| | | Pacific | 13,959| 12,619| 26,578| | |-----------+------------+------------ +------------| | |Subtotal | 19,435| 17,348| 36,783| |----------------------- +------------+------------+------------| |Total for All Regions | \$46,291| \$37,555| \$83,846| ----------------------------------------------------------------

<span id="page-1901-0"></span>アウトプット *64.2 PROC TABULATE* によって生成される複合テーブル

### *PROC TABULATE* と *ODS (*アウトプットデリバリシステム*)*

次の出力は、ハイパーテキストマークアップ言語(HTML)で作成されるテーブルを示し ます。Output Delivery System を PROC TABULATE と使用して、カスタマイズした出 力を HTML、Rich Text Format (RTF)、Portable Document Format (PDF)などの出力形 式で作成できます。このテーブルを生成するプログラムの説明については、["例](#page-2032-0) 14: ODS [出力にスタイル要素を指定する](#page-2032-0)" (1999 ページ)を参照してください。

<span id="page-1902-0"></span>アウトプット *64.3 PROC TABULATE* によって生成される *HTML* テーブル

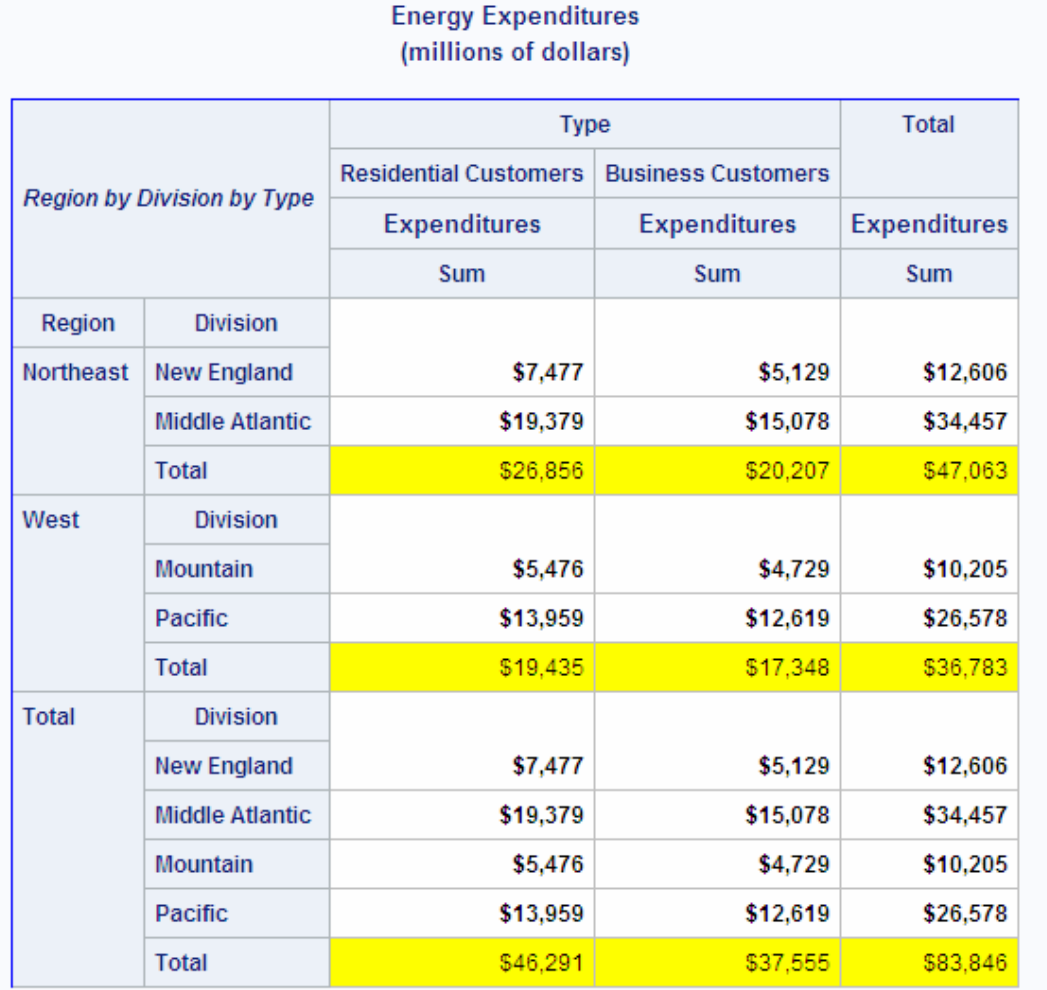

# 概念**: TABULATE** プロシジャ

用語*:TABULATE* プロシジャ

次の図で、PROC TABULATE の説明で一般に使用される用語の一部について説明 します。

<span id="page-1903-0"></span>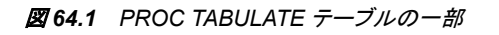

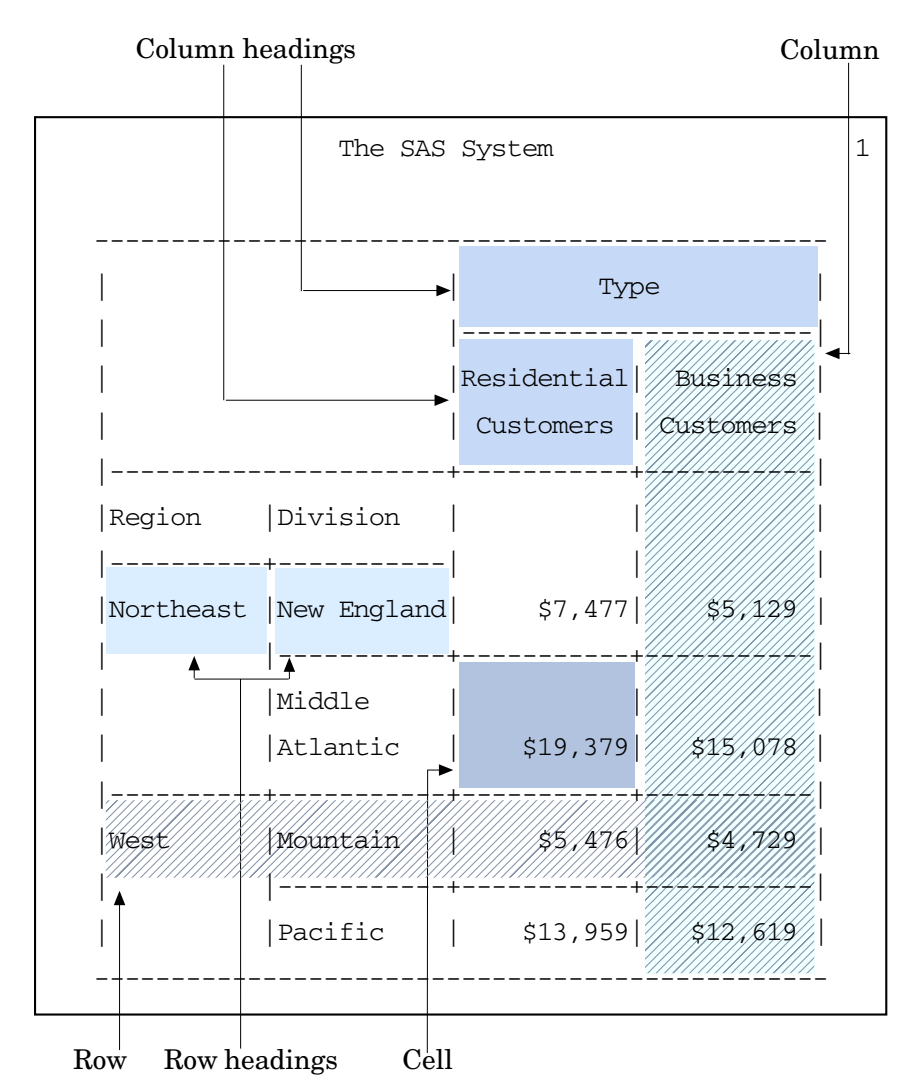

図 *64.2 PROC TABULATE* テーブル次元

<span id="page-1904-0"></span>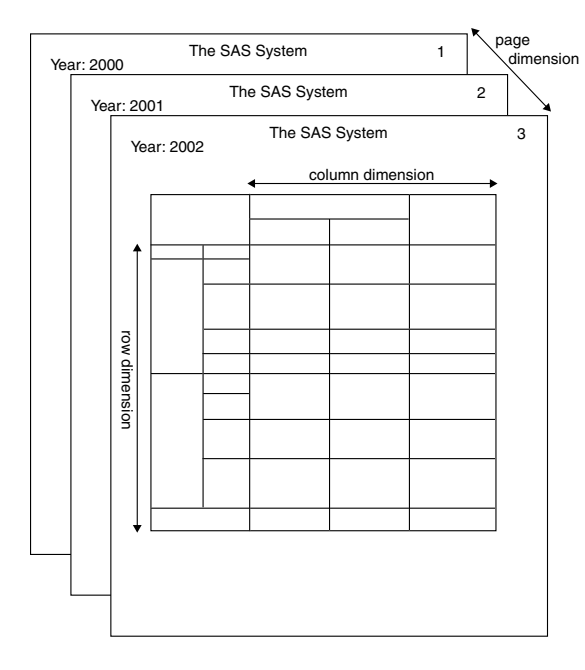

また、次の用語が PROC TABULATE の説明で頻出します。PROC TABULATE:

#### カテゴリ

分類変数の一意の値の組み合わせ。TABULATE プロシジャは、データセットのオ ブザベーションに存在する値の一意の組み合わせに対してそれぞれ別のカテゴリ を作成します。PROC TABULATE によって作成されるカテゴリはそれぞれ、カテゴ リを説明するページ、行、列がクロスするテーブルの 1 つ以上のセルによって表さ れます。

図 [64.1 \(1870](#page-1903-0) ページ)のテーブルには、Region、Division、Type の 3 つの分類変数 が含まれています。これらの分類変数は、次のテーブルに表示される 8 つのカテ ゴリを形成します。(便宜上、カテゴリはフォーマットされた値について説明されま す)。

#### 表 *64.1 3* つの分類変数から作成されるカテゴリ

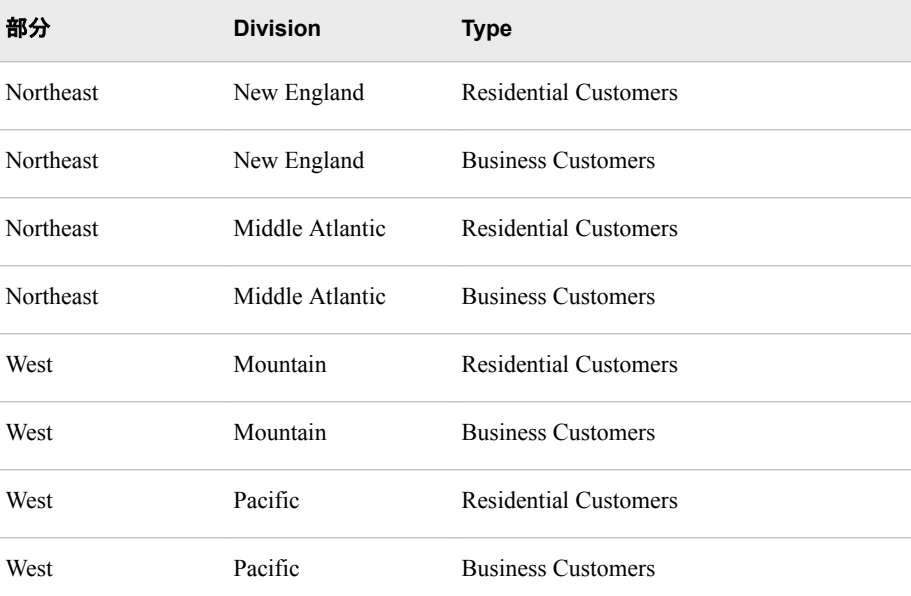

<span id="page-1905-0"></span>継続メッセージ

テーブルが複数の物理ページに及ぶ場合にテーブル下に表示されるテキスト。

ネストされた変数

値が別の変数の各値とともにテーブルに表示される変数。

図 [64.1 \(1870](#page-1903-0) ページ)では、Division が Region の下にネストされています。

#### ページ次元テキスト

テーブルにページ次元がある場合にテーブル上に表示されるテキスト。ただし、 TABLE ステートメントで BOX= PAGE を指定すると、テーブル上に表示されるテ キストがボックスに表示されます。図 [64.2 \(1871](#page-1904-0) ページ)では、値に続く単語 **Year:**がページ次元テキストです。

ページ次元テキストには、スタイルがあります。デフォルトのスタイルは *Beforecaption* です。スタイル使用の詳細については[、"基本的なレポート記述プロ](#page-1951-0) [シジャを使用した](#page-1951-0) ODS スタイルの使用" (1918 ページ)を参照してください。

#### サブテーブル

1 つ以上の次元に連結要素が含まれている場合に TABLE ステートメントの各次 元から単一の要素をクロスすることによって生成されるセルグループ。

図 [64.1 \(1870](#page-1903-0) ページ) にはサブテーブルは含まれていません。複数のサブテーブ ルで構成されるテーブルの説明については、"例 13: [分母定義を使用し、基本的な](#page-2017-0) [度数カウントとパーセントを表示する](#page-2017-0)" (1984 ページ)を参照してください。

### 入力データセットのスレッド処理

THREADED オプションにより、入力データセットの並列処理の有効化または無効化 が可能になります。スレッド処理により、処理操作における一定の並列処理が達成さ れます。この並列処理の目的は、所定の操作を完了するための処理時間を削減し、 それによって追加 CPU リソースのコストを抑えることです。詳細については、"Support for Parallel Processing" (*SAS Language Reference: Concepts*)を参照してください。

SAS システムオプション CPUCOUNT=の値はスレッド化された並べ替えのパフォーマ ンスに影響します。CPUCOUNT=は、スレッド化されたプロシジャで使用できるシステ ム CPU の数を示します。

詳細については、"THREADS System Option" (*SAS System Options: Reference*) および "CPUCOUNT= System Option" (*SAS System Options: Reference*)を参照してください。

# 構文**: TABULATE** プロシジャ

要件**:** PROC TABULATE プロシジャステップでは、最低 1 つの TABLE ステートメントが必要で す。

TABLE ステートメントで使用される変数によって、 CLASS ステートメント、VAR ステートメ ント、またはその両方が必要です。

ヒント**:** ステートメント ATTRIB、FORMAT、LABEL および WHERE は、PROC TABULATE プロ シジャと使用できます。 詳細については、["複数のプロシジャで同じ機能を提供するステー](#page-100-0) [トメント](#page-100-0)" (67 ページ)を参照してください。

> 発生するデータベース内処理に対し、データは SAS データベース内処理用に適切に構成 された DBMS のサポートされているバージョン内に存在する必要があります。詳細につい ては、"PROC TABULATE [のデータベース内処理](#page-1965-0)" (1932 ページ)を参照してください。

**[PROC TABULATE](#page-1907-0)** <*[option\(s\)](#page-1908-0)*> <STYLE=*[style-override\(s\)](#page-1914-0)*>; **[BY](#page-1917-0)** [<DESCENDING>](#page-1918-0) *[variable-1](#page-1918-0)* <[<DESCENDING>](#page-1918-0) *[variable-2](#page-1918-0)* ...>[<NOTSORTED>;](#page-1918-0) **[CLASS](#page-1918-0)** *[variable\(s\)](#page-1919-0)* </ *[option\(s\)](#page-1919-0)* > <STYLE=*[style-override\(s\)](#page-1922-0)* >; **[CLASSLEV](#page-1924-0)** *[variable\(s\)](#page-1925-0)* </ STYLE=*[style-override\(s\)](#page-1925-0)*>; **[FREQ](#page-1927-0)** *[variable](#page-1927-0)*; **[KEYLABEL](#page-1927-0)** *[keyword-1](#page-1927-0)*='*[description-1](#page-1927-0)*' <*[keyword-2](#page-1927-0)*='*[description-2](#page-1927-0)*' ...>; **[KEYWORD](#page-1928-0)** *[keyword\(s\)](#page-1928-0)* </ STYLE=*[style-override\(s\)](#page-1928-0)*>; **[TABLE](#page-1930-0)** <<*[page-expression](#page-1932-0)*,> *[row-expression](#page-1932-0)*,> *[column-expression](#page-1931-0)* </ *[table-option\(s\)](#page-1932-0)*>; **[VAR](#page-1940-0)** *[analysis-variable\(s\)](#page-1941-0)* </ *[option\(s\)](#page-1941-0)* > <STYLE=*[style-override\(s\)](#page-1941-0)* >; **[WEIGHT](#page-1943-0)** *[variable](#page-1944-0)*;

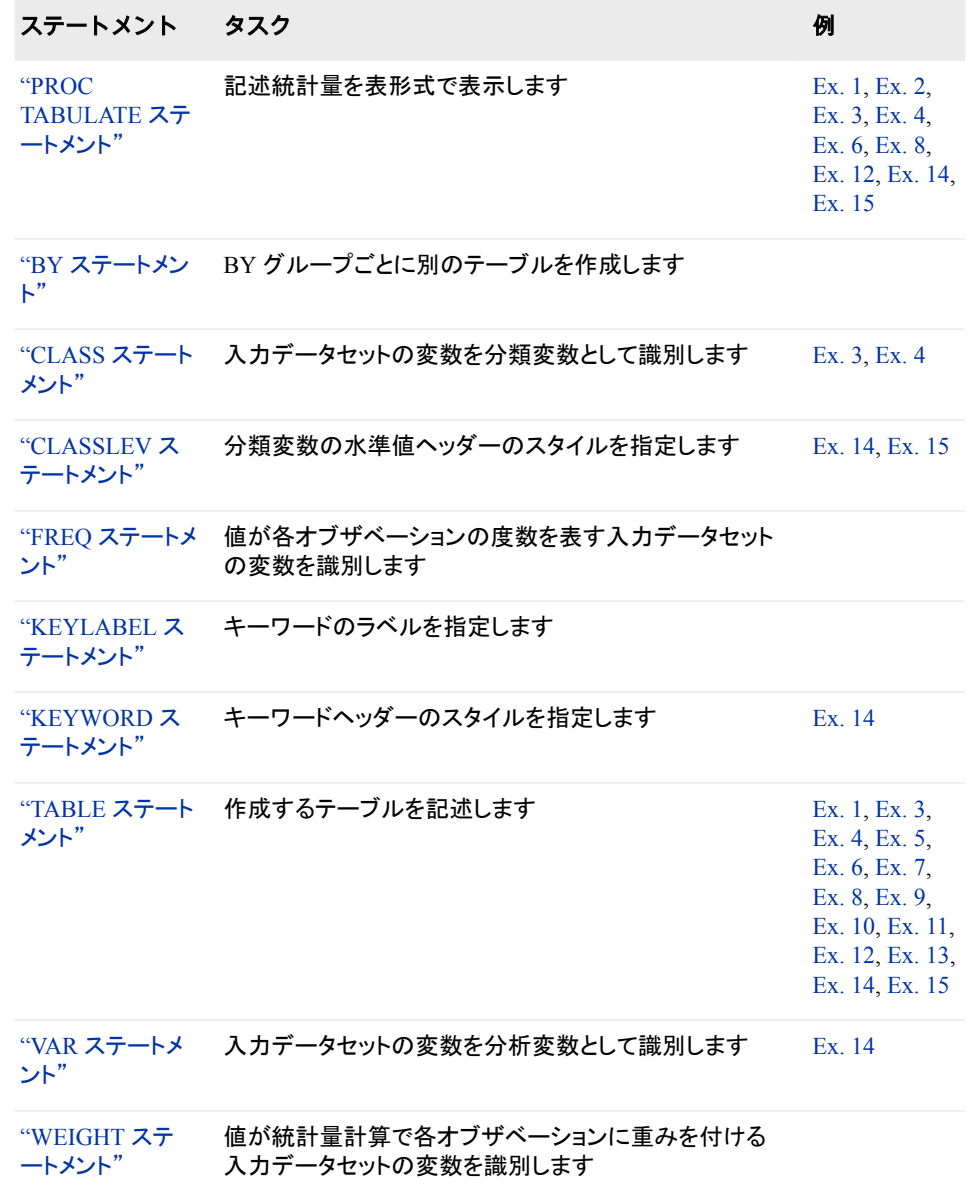

### <span id="page-1907-0"></span>**PROC TABULATE** ステートメント

記述統計量を表形式で表示します。

### 構文

**PROC TABULATE** <*[option\(s\)](#page-1908-0)*>;

### オプション引数の要約

```
CONTENTS=link-name
    出力への HTML コンテンツリンクをカスタマイズします。
DATA=SAS-data-set
    入力データセットを指定します。
NOTHREADS
```
入力データセットの並列処理を無効化します。

OUT=*[SAS-data-set](#page-1913-0)*

出力データセットを指定します。

#### [THREADS | NOTHREADS](#page-1916-0)

```
SAS システムオプション THREADS | NOTHREADS を無効にします。
```
**[TRAP](#page-1916-0)** 

浮動小数点例外の復旧を可能にします。

#### **Control the statistical analysis**

```
ALPHA=value
```
信頼限界に対する信頼水準を指定します。

**[EXCLNPWGT](#page-1909-0)** 

非正の重みが付いたオブザベーションを除外します。

#### [PCTLDEF=](#page-1913-0)

分位点を計算する算術定義を指定します。

[QMARKERS=](#page-1913-0)*number*

P <sup>2</sup> 分位点推定方法に使用するサンプルサイズを指定します。

[QMETHOD=OS | P2 | HIST](#page-1914-0)

分位点推定方法を指定します。

#### [QNTLDEF=1 | 2 | 3 | 4 | 5](#page-1914-0)

分位点を計算する算術定義を指定します。

#### [VARDEF=](#page-1916-0)*divisor*

分散の計算のための分母を指定します。

### **Customize the appearance of the table**

```
FORMAT=format-name
    テーブルの各セルに対しデフォルトの出力形式を指定します。
FORMCHAR <(position(s))>='formatting-character(s)' 
    テーブルの外枠と分割線の構成に使用する文字を定義します。
NOSEPS
    行タイトルとテーブルの本文から水平区切り線を削除します。
ORDER=DATA | FORMATTED | FREQ | UNFORMATTED
```
分類変数の値を指定した順序に従って並べ替えます。
<span id="page-1908-0"></span>STYLE=*[style-override\(s\)](#page-1914-0)*

テーブルの特定の領域に適用する 1 つ以上のスタイルの上書きを指定し ます。

**Identify categories of data that are of interest**

```
CLASSDATA=SAS-data-set
```
テーブルと出力データセットに含める分類変数の値の組み合わせを含む 2 次データセットを指定します。

**[EXCLUSIVE](#page-1909-0)** 

テーブルと出力データセットから、CLASSDATA=データセットにない分類変 数値のすべての組み合わせを除外します。

**[MISSING](#page-1911-0)** 

欠損値を分類変数の有効値とみなします。

# オプション引数

### **ALPHA=***value*

平均値に対する信頼限界を計算する信頼水準を指定します。信頼限界のパーセ ントは(1–*value*)×100 です。たとえば、**ALPHA=.05** の場合、信頼限界は 95%となり ます。

- デフォルト .05
- 範囲 0 から 1
- 操作 信頼限界を計算するには、*statistic-keyword* LCLM または UCLM を指 定します。

### **CLASSDATA=***SAS-data-set*

出力に表示が必要な分類変数の値の組み合わせを含むデータセットを指定しま す。CLASSDATA=データセットで発生し、入力データセットでは発生しない分類変 数の値の組み合わせが各テーブルまたは出力データセットに表示され、度数はゼ ロとなります。

- 制限 CLASSDATA=データセットにすべての分類変数を含める必要があります。
- 事項 このデータの種類と出力形式は、入力データセットの対応する分類変数と 一致する必要があります。
- 操作 EXCLUSIVE オプションを使用すると、PROC TABULATE は、分類変数の 値の組み合わせが CLASSDATA=データセットにない入力データセットの オブザベーションを除外します。
- ヒント CLASSDATA=データセットを使用して、入力データセットをフィルタまたは 補足します。
- 例 "例 2: [テーブルに表示する分類変数の組み合わせを指定する](#page-1980-0)" (1947 ペ [ージ](#page-1980-0))

### **CONTENTS=***link-name*

TABULATE プロシジャを使用して生成された最初のテーブルの ODS 出力を指す HTML 目次のリンクを指定できるようになります。

注*:* CONTENTS=は、ODS HTML 出力のコンテンツファイルにのみ影響します。 実際の TABULATE プロシジャレポートには影響しません。

**DATA=***SAS-data-set*

入力データセットを指定します。

参照項目 ["入力データセット](#page-58-0)" (25 ページ)

### <span id="page-1909-0"></span>**EXCLNPWGT**

非正(ゼロまたは負)の重みがついたオブザベーションを分析から除外します。デフ ォルトでは、PROC TABULATE は、負の重みが付いたオブザベーションを重みが 0 のオブザベーションとして処理し、オブザベーション合計数に含めます。

- 別名 EXCLNPWGTS
- 参照項目 "WEIGHT=*[weight-variable](#page-1943-0)*" (1910 ページ)および["WEIGHT](#page-1943-0) ステートメ ント[" \(1910](#page-1943-0) ページ)

### **EXCLUSIVE**

テーブルと出力データセットから、CLASSDATA=データセットにない分類変数のす べての組み合わせを除外します。

- 要件 CLASSDATA=データセットが指定されていない場合、EXCLUSIVE オプシ ョンは無視されます。
- 例 "例 2: [テーブルに表示する分類変数の組み合わせを指定する](#page-1980-0)" (1947 ペー [ジ](#page-1980-0))

### **FORMAT=***format-name*

各テーブルセルの値に対しデフォルトの出力形式を指定します。SAS 出力形式ま たはユーザー定義の出力形式はどれでも使用できます。

- 別名 F=
- デフォル FORMAT=を省略すると、PROC TABULATE は BEST12.2 をデフォルト ト の出力形式として使用します。
- 操作 TABLE ステートメントで指定される出力形式は、FORMAT=で指定され る出力形式に優先します。
- ヒント FORMAT=オプションは、テーブルの印刷に使用される印刷位置数の制 御に特に便利です。
- 例 "例 1: 基本的な 2 [次元表の作成](#page-1977-0)" (1944 ページ)

"例 6: 共通分類変数 ALL [を使用した情報の要約](#page-1993-0)" (1960 ページ)

# **FORMCHAR <(***position(s)***)>='***formatting-character(s)***'**

テーブルの外枠と分割線を構成するために使用する文字を定義します。

*position(s)*

SAS フォーマット文字列における 1 つ以上の文字の位置を識別します。スペー スまたはカンマで位置を区切ります。

デフォルト *position(s)*の省略は、20 のすべての可能な SAS フォーマット文字を 順番に指定することと同じです。

#### *formatting-character(s)*

指定位置に使用する文字をリストします。PROC TABULATE は、*formattingcharacter(s)*の文字を表示されている順序で *position(s)*に割り当てます。たとえ ば、次のオプションではアスタリスク(\*)を 3 番目のフォーマット文字に、数字記 号(#)を 7 番目の文字に割り当てます。その他の文字は変更されません。

formchar $(3,7)$ ='\*#'

PROC TABULATE では、SAS で提供している 20 のフォーマット文字のうち 11 が使用されます。表 64.2 (1877 ページ)に、PROC TABULATE で使用されるフ ォーマット文字を示します。図 64.3 (1877 ページ)に、PROC TABULATE から の出力における各フォーマット文字の使用を示します。

表 *64.2 PROC TABULATE* によって使用されるフォーマット文字

| <b>Position</b> | デフォルト  | 表示に使用              |
|-----------------|--------|--------------------|
| 1               |        | 右枠、左枠、列間の区切り       |
| $\overline{2}$  |        | 上枠、下枠、および行間の水平区切り線 |
| 3               |        | 左枠の先頭文字            |
| $\overline{4}$  |        | 列を区切る文字の行の先頭文字     |
| 5               |        | 右枠の先頭文字            |
| 6               |        | 水平区切り線の行の最左文字      |
| 7               | $^{+}$ | 垂直文字の列と水平文字の行の交点   |
| 8               |        | 水平区切り線の行の最右文字      |
| 9               |        | 左枠の末尾文字            |
| 10              |        | 列を区切る文字の行の末尾文字     |
| 11              |        | 右枠の末尾文字            |

図 *64.3 PROC TABULATE* 出力のフォーマット文字

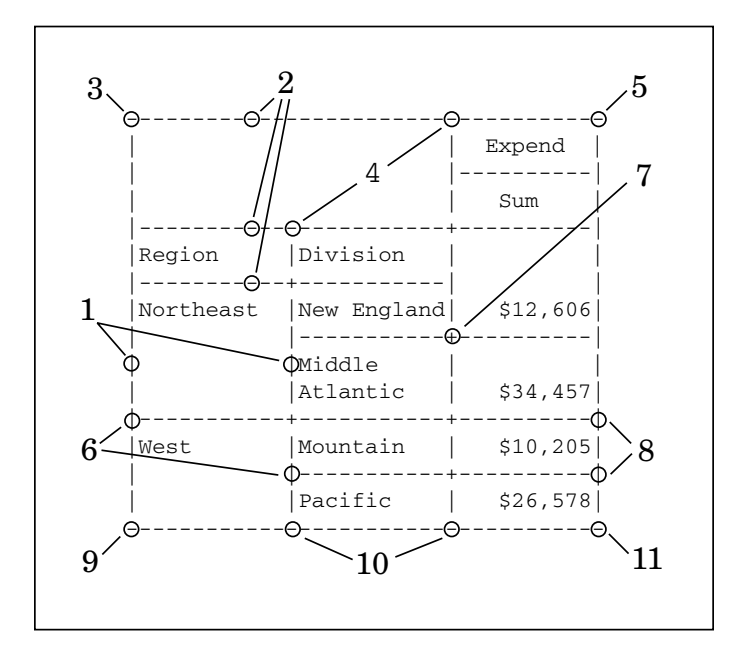

<span id="page-1911-0"></span>制 FORMCHAR=プションは、従来の SAS モノスペース出力の出力先にのみ影 限 響します。 事

項

- 操 SAS システムオプション FORMCHAR=では、デフォルトのフォーマット文字を
- 作 指定します。システムオプションは、フォーマット文字の全体の文字列を定義 します。プロシジャの FORMCHAR=オプションでは、選択した文字を再定義 できます。
- ヒ 16 進数文字を含む *formatting-characters* の文字を使用できます。16 進数文
- ン 字を使用する場合、**x** を終了引用符の後に付ける必要があります。たとえ
- ト ば、次のオプションでは、16 進文字 2D が 3 番目のフォーマット文字に、16 進 文字 7C が 7 番目の文字にそれぞれ割り当てられます。その他の文字は変 わりません。

formchar $(3,7)$ ='2D7C'x

*formatting-character(s)*に対しすべてブランクを指定すると、外枠または区切り 線のないテーブルが作成されます。

 $formchar(1,2,3,4,5,6,7,8,9,10,11)$  ='

(11 のブランク)

- 参 フォーマット出力を使用した例については、*PROC TABULATE by Example,*
- 照 *Second Edition* を参照してください。
- 項
- 目

どの 16 進コードをどの文字に使用するかについては、ハードウェアのドキュ メントを参照してください。

### **MISSING**

欠損値を有効値とみなし、分類変数の組み合わせを作成します。数値を表すため に使用される特殊欠損値(文字 A からZ、アンダースコア()文字)がそれぞれ個別 の値としてみなされます。各欠損値に対するヘッダーがテーブルに表示されます。

デフォル ト MISSING を省略すると、PROC TABULATE は分類変数が欠損値のオ ブザベーションをレポートに含みません。

参照項目 ["欠損分類変数を含むオブザベーションを包含](#page-1970-0)" (1937 ページ)

"Creating Special Missing Values" (*SAS Language Reference: Concepts*) (特別な意味を持つ欠損値の説明)

### **NOSEPS**

行タイトルとテーブルの本文から水平区切り線を削除します。水平区切り線は、ネ ストされた列ヘッダーの間に残ります。

- 制限 事項 NOSEPS オプションは、従来の SAS monospace 出力の出力先にのみ影 響します。
- ヒント 区切り線を削除するのではなくブランクと置き換える場合、オプション "FORMCHAR <(*position(s)*)>='*[formatting-character\(s\)](#page-1909-0)*' " (1876 ページ)を 使用します。
- 例 "例 8: [行ヘッダーをインデントし、水平区切り線を削除する](#page-1997-0)" (1964 ペー [ジ](#page-1997-0))

### **NOTHREADS**

["THREADS | NOTHREADS" \(1883](#page-1916-0) ページ)を参照してください。

#### **ORDER=DATA | FORMATTED | FREQ | UNFORMATTED**

テーブルのヘッダーを形成する分類変数の値の一意の組み合わせを指定した順 序に従って作成するための並べ替え順序を指定します。

**DATA**

入力データセットの順序に従って値を並べ替えます。

- 操 CLASS ステートメントで PRELOADFMT を使用すると、各分類変数の値
- 作 の順序が、PROC FORMAT が関連するユーザー定義出力形式の値の格 納に使用する順序と一致します。CLASSDATA=オプションを使用する場 合、PROC TABULATE は CLASSDATA= データセットの各分類変数の 一意の値の順序を使用して、出力水準を並べ替えます。両方のオプショ ンを使用すると、PROC TABULATE は最初にユーザー定義出力形式を 使用して出力を並べ替えます。EXCLUSIVE を省略すると、PROC TABULATE はユーザー定義の出力形式と CLASSDATA=値の後に入力 データセットの分類変数の一意の値を発生順に追加します。
- ヒ デフォルトでは、PROC FORMAT は出力形式定義を並べ替えられた順序
- ン で格納します。NOTSORTED オプションを使用して、ユーザー定義出力
- ト 形式の値または範囲を定義順に格納します。

データベース内プロシジャを ORDER=DATA オプションとともに使用して いる場合、結果がばらつく可能性があります。DBMS テーブルの行には 固有の順序はありません。SAS プロシジャのデータベーステーブルに書 き込まれた行の順序は保持されない可能性があります。

**FORMATTED**

値をフォーマットされた値の昇順で並べ替えます。出力形式が数値分類変数に 割り当てられていない場合、デフォルトの出力形式 BEST12.が使用されます。 この順序は、使用している動作環境によって異なります。

別名 FMT | EXTERNAL

**FREQ**

度数カウントの降順で値を並べ替えます。

操作 CLASS ステートメントで ASCENDING オプションを使用して、値を度数 カウントの昇順で並べ替えます。

**UNFORMATTED**

値をフォーマットされていない値別に並べ替えます。これにより、PROC SORT と同じ順序が作成されます。この順序は、使用している動作環境によって異な ります。この並べ替え順序は、日付を時系列順に表示する場合に特に便利で す。

別名 UNFMT | INTERNAL

デフォル UNFORMATTED

ト

- 操作 CLASS ステートメントで PRELOADFMT オプションを使用すると、 PROC TABULATE はレベルをユーザー定義出力形式の値の順序で並 べ替えます。
- 例 "ORDER=DATA [を使用したヘッダーの順序について](#page-1976-0)" (1943 ページ)

**OUT=***SAS-data-set*

出力データセットを指定します。*SAS-data-set* は存在しない場合、PROC TABULATE が作成します。

出力データセットのオブザベーション数は、テーブルで使用されるデータのカテゴリ 数と、生成されるサブテーブル数によって異なります。出力データセットには、これ らの変数が次の順序で含まれています。

**BY** 変数

BY ステートメントで表示される変数。

分類変数

CLASS ステートメントで表示される変数。

**\_TYPE\_**

オブザベーションの要約統計量を生成した分類変数の組み合わせを表示する 文字変数。TYPE の位置はそれぞれ、CLASS ステートメントの 1 つの変数を 表します。その変数が統計量を生成したカテゴリ内にある場合、位置には 1 が 含まれます。その他の場合、位置には 0 が含まれます。共通分類変数 ALL を 使用しない単純な PROC TABULATE ステップでは、TYPE のすべての値に は 1 のみ含まれます。これは、検討中のカテゴリのみすべての分類変数を含 むためです。変数 ALL を使用すると、テーブルには一部の分類変数を含まな いカテゴリに対するデータが含まれるため、TYPE の位置には 1 と 0 が含ま れます。

**\_PAGE\_**

オブザベーションを含む論理ページ。

**\_TABLE\_**

オブザベーションを含むテーブル数。

統計量

データセットの各オブザベーションに対して計算される統計量。

- 例 "例 3: [すでに読み込まれている出力形式を分類変数とともに使用する](#page-1983-0)" (1950 [ページ](#page-1983-0))
- **PCTLDEF=**

["QNTLDEF=1 | 2 | 3 | 4 | 5" \(1881](#page-1914-0) ページ)を参照してください。

#### **QMARKERS=***number*

P <sup>2</sup> 分位点推定方法に使用するマーカーのデフォルト数を指定します。マーカー数 によって固定メモリ空間のサイズを制御します。

デフォ デフォルト値は、要求する分位点によって異なります。中央値(P50)の場

- ルト 合、*number* は 7 です。分位点(P25 と P75)の場合、*number* は 25 です。 分位点 P1、P5、P10、P90、P95 または P99 の場合、*number* は 105 です。 複数の分位点を要求すると、PROC TABULATE は *number* の最大デフ ォルト値を使用します。
- 範囲 3 より大きい奇数の整数
- ヒント デフォルト設定を超えるマーカー数を増やして推定の正確度を向上し、マ ーカー数を減らしてメモリと計算時間を削減します。
- 参照項 ["分位点](#page-1164-0)" (1131 ページ)
- 目

#### <span id="page-1914-0"></span>**QMETHOD=OS | P2 | HIST**

PROC TABULATE が分位点の計算時に入力データの処理に使用する方法を指 定します。オブザベーション数が QMARKERS=値および QNTLDEF=5 以下の場 合、両方の方法による結果は同じになります。

**OS**

順序統計量を使用します。PROC UNIVARIATE は、この方法を使用します。

注*:* この方法は、非常に多くのメモリを必要とする可能性があります。

**P2 | HIST**

P <sup>2</sup> 方法を使用して、分位点を概算します。

デフォルト OS

- 制限事項 QMETHOD=P2 の場合、PROC TABULATE は MODE または重み付 き分位点を計算しません。
- ヒント QMETHOD=P2 の場合、一部の分位点(P1、P5、P95、P99)に対して信 頼できる推定は、一部の種類のデータに対して信頼できないことがあり ます。
- 参照項目 ["分位点](#page-1164-0)" (1131 ページ)

#### **QNTLDEF=1 | 2 | 3 | 4 | 5**

QMETHOD=OS の指定時にプロシジャが分位点の計算に使用する算術定義を指 定します。QMETHOD=P2 の場合、QNTLDEF=5 を使用する必要があります。

- 別名 PCTLDEF=
- デフォルト 5
- 参照項目 ["分位数と関連統計量](#page-2116-0)" (2083 ページ)

### **STYLE=***style-override(s)*

テーブルのデータセルに適用する 1 つ以上のスタイルの上書きを指定します。た とえば、次のステートメントは、データセルの背景色が赤になるように指定します。

proc tabulate data=one style=[backgroundcolor=red];

#### *style-override*

レポートの特定の領域におけるデフォルトのスタイル要素と属性を無効にする 1 つ以上のスタイル属性またはスタイル要素を指定します。スタイルの無効化 は次の 3 つの方法で指定できます。

- スタイル要素を指定します。スタイル要素は、SAS プログラムの出力の特 定の部分に適用されるスタイル属性のコレクションです。
- スタイル属性を指定します。スタイル属性は、出力の 1 つの領域の 1 つの 動作または視覚側面を表す名前と値のペアです。これは、出力の表示を変 更する最も明確な方法です。
- PARENT 値を指定します。PARENT 値では、データセルがその親ヘッダー のスタイル要素を使用することを指定します。

*style-override* これは次の形式を取ります。

PARENT | *style-element-name* | [*style-attribute-name-1*=*style-attribute-value-1* <*style-attribute-name-2*=*style-attribute-value-2* …>]

**<PARENT>**

データセルがその親ヘッダーのスタイル要素を使用することを指定します。 データセルの親スタイル要素は次のいずれになります。

- テーブルで行次元が指定されない場合、またはテーブルでスタイル要 素が列の次元式で指定される場合の、データセルを含む列の上のリー フヘッダーのスタイル要素
- テーブルでスタイル要素が行の次元式で指定される場合の、セルを含 む行の上のリーフヘッダーのスタイル要素
- テーブルでスタイル要素がページの次元式で指定される場合の、 Beforecaption スタイル要素
- その他の場合は未定義
- 注*:* この使用法では、文字 PARENT を山かっこで囲む必要があります。構 文で大かっこまたは角かっこを代わりに使用することはできません。
- 注*:* ヘッダーの親(PROC TABULATE ステートメントの STYLE=には適用 不可)は、現在のヘッダーがネストされているヘッダーです。

変更する属性を指定します。

- 参 PROC TABULATE でのスタイルの使用の詳細については、["基本](#page-1951-0)
- 照 [的なレポート記述プロシジャを使用した](#page-1951-0) ODS スタイルの使用" (1918
- 項 [ページ](#page-1951-0))を参照してください。
- 目

各 ODS 出力先のデフォルトのスタイル属性およびスタイル要素の表 については、 ["テーブル領域のスタイル要素とスタイル属性](#page-1960-0)" (1927 [ページ](#page-1960-0))を参照してください。

*style-attribute-value*

属性に値を指定します。属性にはそれぞれ異なる有効値のセットが含まれ ています。SAS 出力形式を、条件付きフォーマットの属性値として使用する こともできます。

- 参 PROC TABULATE でのスタイルの使用の詳細については、["基本的](#page-1951-0)
- 照 [なレポート記述プロシジャを使用した](#page-1951-0) ODS スタイルの使用" (1918 ペ
- 項 [ージ](#page-1951-0))を参照してください。
- 目

SAS 出力形式をスタイル属性値として使用する方法については、 ["出](#page-1963-0) [力形式を使用してスタイル要素を割り当てる](#page-1963-0)" (1930 ページ)を参照し てください。

各 ODS 出力先のデフォルトのスタイル属性およびスタイル要素の表 については、 ["テーブル領域のスタイル要素とスタイル属性](#page-1960-0)" (1927 [ページ](#page-1960-0))を参照してください。

*style-element-name*

ODS スタイルテンプレートの各部分を表すスタイル要素の名前。

- 参 PROC TABULATE でのスタイルの使用の詳細については、["基本](#page-1951-0)
- 照 [的なレポート記述プロシジャを使用した](#page-1951-0) ODS スタイルの使用" (1918
- 項 [ページ](#page-1951-0))を参照してください。
- 目

*style-attribute-name*

各 ODS 出力先のデフォルトのスタイル属性およびスタイル要素の表 については、 ["テーブル領域のスタイル要素とスタイル属性](#page-1960-0)" (1927 [ページ](#page-1960-0))を参照してください。

- <span id="page-1916-0"></span>別名 S=
- 制限 STYLE=オプションは、LISTING 以外の出力先にのみ影響します。
- 事項
- ヒント STYLE=オプションをその他のステートメントまたは次元式で使用して、テ ーブルのその他の部分にスタイル要素を指定できます。

欠損値を含むデータセルにスタイル要素を指定するには、TABLE ステー トメント MISSTEXT=オプションで STYLE=を使用します。

角かっこ([と])の代わりに中かっこ({と})を使用できます。

- 参照 PROC TABULATE でのスタイルの使用の詳細については[、"基本的なレ](#page-1951-0)
- 項目 [ポート記述プロシジャを使用した](#page-1951-0) ODS スタイルの使用" (1918 ページ)を 参照してください。
- 例 "例 14: ODS [出力にスタイル要素を指定する](#page-2032-0)" (1999 ページ)

### **THREADS | NOTHREADS**

入力データセットの並列処理を有効化または無効化します。システムオプションが 制限されない限り、このオプションは SAS システムオプション THREADS | NOTHREADS を無効にします(詳細については、"Support for Parallel Processing" (*SAS Language Reference: Concepts*)を参照)。

デフ SAS システムオプション THREADS | NOTHREADS の値。

- ォル
- ト
- 制 サイト管理者が、制限オプションテーブルを作成できます。制限オプションテ
- 限 ーブルは、スタートアップ時に作成され、無効にできない SAS システムオプ
- 事 ション値を指定します。THREADS | NOTHREADS システムオプションが制
- 項 限オプションテーブルにリストされると、これらのシステムオプションを設定し ようとしても無視され、警告メッセージが SAS ログに書き込まれます。
- 操 PROC TABULATE は、BY ステートメントが指定されている、または SAS シ
- 作 ステムオプション CPUCOUNT の値が 2 未満の場合を除いて、SAS システ ムオプション THREADS の値を使用します。この場合、PROC TABULATE ステートメントで THREADS オプションを指定して、PROC TABULATE が並 列処理を使用するように指定できます。並列処理でもあるマルチスレッド処 理が有効な場合、オブザベーションは予想外の順序で返されることがありま す。ただし、BY ステートメントが指定されている場合、オブザベーションは正 しく並べ替えられます。

### **TRAP**

データ処理中に通常の SAS FPE 処理によって復旧できない浮動小数点例外 (FPE)の復旧を可能にします。TRAP オプションを使用しない場合、算術例外の場 合に PROC TABULATE が終了するように、通常の SAS FPE 処理はそのまま有 効です。

### **VARDEF=***divisor*

分散と標準偏差の計算に使用する分母を指定します。次のテーブルに、*divisor* に 可能な値と、関連する分母を示します。

表 *64.3 VARDEF=*に可能な値

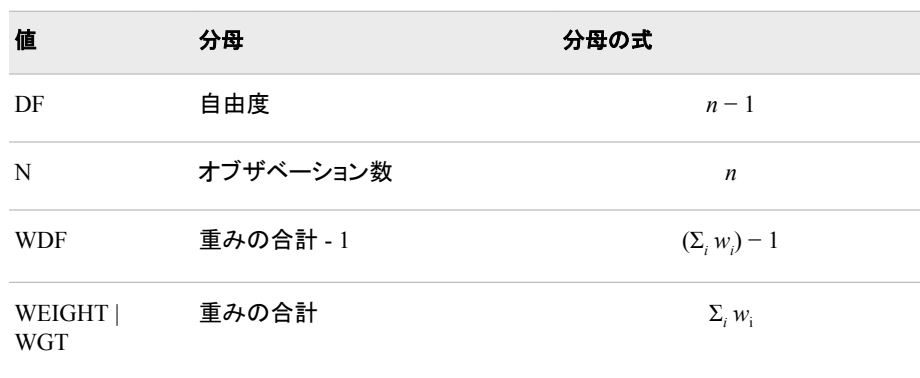

プロシジャは分散を*CSS*/*divisor*として計算します。*CSS*は修正平方和で、 Σ *x i* − *x* <sup>2</sup>と等しくなります。分析変数を重み付けする場合、*CSS*は<sup>Σ</sup> *<sup>w</sup><sup>i</sup> x i* − *x<sup>w</sup>* <sup>2</sup>と 等しくなります。 $\overline{x}_w$ は重み付きの平均です。 等しくなります。 $\bar{x}_{\omega}$ は重み付きの平均です。

```
デフォ
DF
```
ルト

- 要件 平均値の標準誤差を計算するには、VARDEF=のデフォルト値を使用しま す。
- ヒント WEIGHT ステートメントと VARDEF=DF を使用する場合、分散は*σ*  $^{2}$ の堆 WEIGHT ステートメントと VARDEF=DF を使用する場合、分散は $\sigma^2$ の推 定です。*i* 番目のオブザベーションの分散は*var x i* = *σ* 2 /*wi* は *i* 、および $w_i$ は  $i$ 番目のオブザベーションの重みです。これにより、オブザベーションの分散 の推定が単位重みとともに生成されます。 WEIGHT ステートメントと VARDEF=WGT を使用する場合、計算された分

散が漸近的に(大きな *n* に対し)*σ* 2 /*w*の推定になります。*w*は、平均重みで す。これにより、オブザベーションの分散の漸近的推定が平均重みととも に生成されます。

参照 項目 ["重み付き統計量の例](#page-109-0)" (76 ページ)

# **BY** ステートメント

BY グループごとに別のページに別のテーブルを作成します。

参照項目**:** ["BY" \(68](#page-101-0) ページ)

# 構文

**BY** [<DESCENDING>](#page-1918-0) *[variable-1](#page-1918-0)* <[<DESCENDING>](#page-1918-0) *[variable-2](#page-1918-0)* ...>[<NOTSORTED>;](#page-1918-0)

# <span id="page-1918-0"></span>必須引数

*variable*

プロシジャが BY グループの形成に使用する変数を指定します。複数の変数を指 定できます。BY ステートメントで NOTSORTED オプションを使用しない場合、デー タセットのオブザベーションは指定するすべての変数別に並べ替えるか、適切にイ ンデックス付けする必要があります。BY ステートメントの変数は *BY* 変数といいま す。

### オプション引数

### **DESCENDING**

オブザベーションが BY ステートメントの文字 DESCENDING の直後に続く変数で 降順に並べ替えられるように指定します。

#### **NOTSORTED**

オブザベーションが必ずしもアルファベット順または数字順で並べ替えられないよ うに指定します。たとえば、オブザベーションは時系列でグループ化されます。

BY 変数の値によるオブザベーションの順序またはインデックスの要件は、 NOTSORTED オプションの使用時は BY グループ処理に向けて保留されます。実 際、NOTSORTED を指定する場合、プロシジャはインデックスを使用しません。プ ロシジャは、すべての BY 変数に対して同じ値を持つ一連の連続したオブザベー ションとして BY グループを定義します。BY 変数の値が同じオブザベーションが連 続していない場合、プロシジャは連続セットをそれぞれ個別の BY グループとして 処理します。

# **CLASS** ステートメント

テーブルの分類変数を識別します。分類変数によって、PROC TABULATE が統計量の計算に使用するカテゴリ が決定されます。

> 注**:** オプションがない CLASS ステートメントでは、内部デフォルト、または PROC TABULATE ステートメントのオプションにより指定された値が使用されます。たとえば次のコードでは、 変数 **c** と **d** には内部デフォルトが使用されることがあります。PROC TABULATE ステート メントにおいて ORDER=オプションを指定したとすると、変数 c と d には、 PROC TABULATE ステートメントの ORDER=オプションにより指定された値が使用されます。

class a b / order=data; class c d;

- ヒント**:** 複数の CLASS ステートメントを使用できます。 一部の CLASS ステートメントオプションも PROC TABULATE ステートメントで使用できま す。これらは、CLASS ステートメントで指定するものだけでなく、すべての CLASS 変数に 影響します。
	- 例**:** "例 3: [すでに読み込まれている出力形式を分類変数とともに使用する](#page-1983-0)" (1950 ページ) "例 4: [マルチラベル出力形式の使用](#page-1988-0)" (1955 ページ)

# 構文

**CLASS** *[variable\(s\)](#page-1919-0)* </ *[option\(s\)](#page-1919-0)*>;

# <span id="page-1919-0"></span>オプション引数の要約

ASCENDING

分類変数値を昇順で並べ替えるように指定します。

DESCENDING

分類変数値を降順で並べ替えるように指定します。

**[EXCLUSIVE](#page-1920-0)** 

ユーザー定義の出力形式の事前にロードされた範囲にない分類変数のす べての組み合わせをテーブルと出力データセットから除外します。

[GROUPINTERNAL](#page-1920-0)

PROC TABULATE が値をグループ化し、分類変数の組み合わせを作成す る際に分類変数に出力形式を適用しないように指定します。

[MISSING](#page-1920-0)

欠損値を有効な分類変数水準とみなします。数値を表すために使用される 特殊欠損値(A からZ までの文字とアンダースコア()文字)は、それぞれ別 の値とみなされます。

[MLF](#page-1920-0)

マルチラベル出力形式が分類変数に割り当てられている場合に、PROC TABULATE が指定範囲または重複する範囲に出力形式ラベルを使用し て、サブグループの組み合わせを作成できるようになります。

[ORDER=DATA | FORMATTED | FREQ | UNFORMATTED](#page-1921-0)

出力の分類変数の水準をグループ化する順序を指定します。

[PRELOADFMT](#page-1922-0)

すべての出力形式が分類変数に対して事前にロードされることを示しま す。

STYLE=*[style-override](#page-1922-0)*

ページ次元テキストと分類変数名ヘッダーに使用する 1 つ以上のスタイル の上書きを指定します。

# 必須引数

*variable(s)*

プロシジャがデータのグループ化に使用する 1 つ以上の変数を指定します。 CLASS ステートメントの変数は、*分類変数*といいます。分類変数は、数値か文字 です。分類変数には連続値を含めることができますが、通常は変数の分類を定義 するいくつかの不連続値が含まれます。データを分類変数別に並べ替える必要は ありません。

操作 変数名と統計量名が同じ場合、統計量名を一重引用符か二重引用符で囲 みます。

### オプション引数

**ASCENDING**

分類変数値を昇順で並べ替えるように指定します。

別名 ASCEND

#### **DESCENDING**

分類変数値を降順で並べ替えるように指定します。

操作 ASCENDING と DESCENDING の両方を指定すると、PROC TABULATE は警告メッセージを発行して、両方のオプションを無視します。

- <span id="page-1920-0"></span>別名 DESCEND
- デフォルト ASCENDING
- 操作 ASCENDING と DESCENDING の両方を指定すると、PROC TABULATE は警告メッセージを発行して、両方のオプションを無視しま す。

#### **EXCLUSIVE**

- ユーザー定義の出力形式の事前にロードされた範囲にない分類変数のすべての 組み合わせをテーブルと出力データセットから除外します。
- 要件 分類変数出力形式を事前にロードするには、CLASS ステートメントで PRELOADFMT オプションを指定する必要があります。
- 例 "例 3: [すでに読み込まれている出力形式を分類変数とともに使用する](#page-1983-0)" (1950 [ページ](#page-1983-0))

### **GROUPINTERNAL**

PROC TABULATE が値をグループ化し、分類変数の組み合わせを作成する際に 分類変数に出力形式を適用しないように指定します。

- 操 CLASS ステートメントで PRELOADFMT オプションを指定すると、PROC
- 作 TABULATE は GROUPINTERNAL オプションを無視し、フォーマットされた 値を使用します。

ORDER=FORMATTED オプションを指定すると、PROC TABULATE は GROUPINTERNAL オプションを無視し、フォーマットされた値を使用しま す。

ヒン GROUPINTERNAL オプションは、数値変数に不連続値が含まれている場 ト 合にコンピュータリソースを節約します。

### **MISSING**

欠損値を有効な分類変数水準とみなします。数値を表すために使用される特殊欠 損値(A から Z までの文字とアンダースコア(\_)文字)は、それぞれ別の値とみなさ れます。

- デフォル ト MISSING オプションを省略すると、PROC TABULATE により、CLASS 変数値が欠損しているオブザベーションがテーブルと出力データセット から除外されます。
- 参照項目 "Creating Special Missing Values" (*SAS Language Reference: Concepts*) (特別な意味を持つ欠損値の詳細)

#### **MLF**

マルチラベル出力形式が分類変数に割り当てられている場合に、PROC TABULATE が指定範囲または重複する範囲に出力形式ラベルを使用して、サブ グループの組み合わせを作成できるようになります。

- 注*:* フォーマットされた値が重複する場合、1 つの内部分類変数値が複数の分類 変数サブグループの組み合わせにマップします。そのため、すべてのサブグル ープの N 統計量の合計がデータセットのオブザベーション数(N 統計量全体)を 超えます。
- 要件 VALUE ステートメントで PROC FORMAT と MULTILABEL オプションを使 用して、マルチラベル出力形式を作成する必要があります。

<span id="page-1921-0"></span>操作 MLF と ORDER=FREQ を使用すると、フォーマットされた値に使用する順 序が生成されない場合があります。

MLF を指定すると、分類変数のフォーマットされた値は内部値になります。 そのため、ORDER=FORMATTED を指定すると、 ORDER=UNFORMATTED を指定した場合と同じ結果になります。

- ヒン MLF を省略すると、PROC TABULATE は最初の外部出力形式値に対応 ト する 1 次出力形式ラベルを使用して、サブグループの組み合わせを決定し ます。
- 参照 ["MULTILABEL" \(870](#page-903-0) ページ) (FORMAT プロシジャの VALUE ステートメ 項目 ント)
- 例 "例 4: [マルチラベル出力形式の使用](#page-1988-0)" (1955 ページ)

### **ORDER=DATA | FORMATTED | FREQ | UNFORMATTED**

出力の分類変数の水準をグループ化する順序を指定します。

**DATA**

入力データセットの順序に従って値を並べ替えます。

- 操 PRELOADFMT を使用すると、各分類変数の値の順序は、PROC
- 作 FORMAT が関連するユーザー定義出力形式の値の保存に使用する順 序に一致します。PROC ステートメントで CLASSDATA=オプションを使用 すると、PROC TABULATE は CLASSDATA=データセットの各分類変数 の一意の値の順序を使用して、出力水準を並べ替えます。両方のオプシ ョンを使用すると、PROC TABULATE は最初にユーザー定義出力形式 を使用して出力を並べ替えます。PROC ステートメントで EXCLUSIVE を 省略すると、PROC TABULATE はユーザー定義出力形式と CLASSDATA=値の後に、入力データセットにある分類変数の一意の値 を発生順序で配置します。
- ヒ デフォルトでは、PROC FORMAT は出力形式定義を並べ替えられた順序
- ン で格納します。NOTSORTED オプションを使用して、ユーザー定義出力
- ト 形式の値または範囲を定義順に格納します。

**FORMATTED**

値をフォーマットされた値の昇順で並べ替えます。この順序は、使用している動 作環境によって異なります。

別名 FMT | EXTERNAL

**FREQ**

度数カウントの降順で値を並べ替えます。

操作 ASCENDING オプションを使用して、値を度数カウントの昇順で並べ替 えます。

**UNFORMATTED**

値をフォーマットされていない値別に並べ替えます。これにより、PROC SORT と同じ順序が作成されます。この順序は、使用している動作環境によって異な ります。この並べ替え順序は、日付を時系列順に表示する場合に特に便利で す。

別名 UNFMT | INTERNAL

<span id="page-1922-0"></span>デフォ UNFORMATTED

ルト

- 操作 CLASS ステートメントで PRELOADFMT オプションを使用すると、 PROC TABULATE はレベルをユーザー定義出力形式の値の順序で並 べ替えます。
- ヒント デフォルトでは、FREQ 以外のすべての順序は昇順です。降順の順序の 場合は、DESCENDING オプションを使用します。
- 例 "ORDER=DATA [を使用したヘッダーの順序について](#page-1976-0)" (1943 ページ)

### **PRELOADFMT**

すべての出力形式が分類変数に対して事前にロードされることを示します。

- 要 PRELOADFMT は、EXCLUSIVE、ORDER=DATA または PRINTMISS を
- 件 指定して、出力形式を分類変数に割り当てる場合のみ有効です。 EXCLUSIVE、ORDER=DATA または PRINTMISS も指定せずに PRELOADFMT を指定すると、警告メッセージが SAS ログに書き込まれま す。
- 操 PROC TABULATE 出力を入力データセットに存在するフォーマットされた分
- 作 類変数値の組み合わせに制限するには、CLASS ステートメントで EXCLUSIVE オプションを使用します。

ユーザー定義出力形式のすべての範囲と値を出力に含めるには、TABLE ステートメントで PRINTMISS オプションを使用します。PRELOADFMT を PRINTMISS と使用する際は注意が必要です。この機能により、フォーマット された分類変数の可能なすべての組み合わせが作成されます。これらの組 み合わせの一部が意味をなさない場合があります。

例 "例 3: [すでに読み込まれている出力形式を分類変数とともに使用する](#page-1983-0)" (1950 [ページ](#page-1983-0))

#### **STYLE=***style-override*

ページ次元テキストと分類変数名ヘッダーに使用する 1 つ以上のスタイルの上書 きを指定します。たとえば、次のステートメントは、ページ次元テキストの背景色と 分類変数名ヘッダーが薄緑色になるように指定します。

class region division prodtype / style=[background=lightgreen];

### *style-override*

レポートの特定の領域におけるデフォルトのスタイル要素と属性を無効にする 1 つ以上のスタイル属性またはスタイル要素を指定します。スタイルの無効化 は次の 3 つの方法で指定できます。

- スタイル要素を指定します。スタイル要素は、SAS プログラムの出力の特 定の部分に適用されるスタイル属性のコレクションです。
- スタイル属性を指定します。スタイル属性は、出力の 1 つの領域の 1 つの 動作または視覚側面を表す名前と値のペアです。これは、出力の表示を変 更する最も明確な方法です。
- PARENT 値を指定します。PARENT 値では、データセルがその親ヘッダー のスタイル要素を使用することを指定します。

*style-override* これは次の形式を取ります。

PARENT | *style-element-name* | [*style-attribute-name-1*=*style-attribute-value-1* <*style-attribute-name-2*=*style-attribute-value-2* …>]

**<PARENT>**

データセルがその親ヘッダーのスタイル要素を使用することを指定します。 データセルの親スタイル要素は次のいずれになります。

- テーブルで行次元が指定されない場合、またはテーブルでスタイル要 素が列の次元式で指定される場合の、データセルを含む列の上のリー フヘッダーのスタイル要素
- テーブルでスタイル要素が行の次元式で指定される場合の、セルを含 む行の上のリーフヘッダーのスタイル要素
- テーブルでスタイル要素がページの次元式で指定される場合の、 Beforecaption スタイル要素
- その他の場合は未定義
- 注*:* この使用法では、文字 PARENT を山かっこで囲む必要があります。構 文で大かっこまたは角かっこを代わりに使用することはできません。
- 注*:* ヘッダーの親(PROC TABULATE ステートメントの STYLE=には適用 不可)は、現在のヘッダーがネストされているヘッダーです。

変更する属性を指定します。

- 参 PROC TABULATE でのスタイルの使用の詳細については、["基本](#page-1951-0)
- 照 [的なレポート記述プロシジャを使用した](#page-1951-0) ODS スタイルの使用" (1918
- 項 [ページ](#page-1951-0))を参照してください。
- 目

各 ODS 出力先のデフォルトのスタイル属性およびスタイル要素の表 については、 ["テーブル領域のスタイル要素とスタイル属性](#page-1960-0)" (1927 [ページ](#page-1960-0))を参照してください。

*style-attribute-value*

属性に値を指定します。属性にはそれぞれ異なる有効値のセットが含まれ ています。SAS 出力形式を、条件付きフォーマットの属性値として使用する こともできます。

- 参 PROC TABULATE でのスタイルの使用の詳細については、["基本的](#page-1951-0)
- 照 [なレポート記述プロシジャを使用した](#page-1951-0) ODS スタイルの使用" (1918 ペ
- 項 [ージ](#page-1951-0))を参照してください。
- 目

SAS 出力形式をスタイル属性値として使用する方法については、 ["出](#page-1963-0) [力形式を使用してスタイル要素を割り当てる](#page-1963-0)" (1930 ページ)を参照し てください。

各 ODS 出力先のデフォルトのスタイル属性およびスタイル要素の表 については、 ["テーブル領域のスタイル要素とスタイル属性](#page-1960-0)" (1927 [ページ](#page-1960-0))を参照してください。

*style-element-name*

ODS スタイルテンプレートの各部分を表すスタイル要素の名前。

- 参 PROC TABULATE でのスタイルの使用の詳細については、["基本](#page-1951-0)
- 照 [的なレポート記述プロシジャを使用した](#page-1951-0) ODS スタイルの使用" (1918
- 項 [ページ](#page-1951-0))を参照してください。
- 目

*style-attribute-name*

各 ODS 出力先のデフォルトのスタイル属性およびスタイル要素の表 については、 ["テーブル領域のスタイル要素とスタイル属性](#page-1960-0)" (1927 [ページ](#page-1960-0))を参照してください。

別名 S=

制限 事項 STYLE=オプションは、LISTING 以外の出力先にのみ影響します。

ヒン CLASS ステートメントのページ次元テキストに指定されるスタイル要素を無 ト 効にする場合、TABLE ステートメントページ次元式でスタイル要素を指定で きます。

CLASS ステートメントで分類変数名ヘッダーに指定されるスタイル要素を無 効にする場合、関連する TABLE ステートメント次元式でスタイル要素を指 定できます。

ページ次元式にネストされた要素が複数含まれている場合、Beforecaption スタイル要素がネスティングの最初の要素のスタイル要素となります。

CLASS ステートメントでの STYLE=の使用は、PROC TABULATE ステート メントでの使用とはやや異なります。CLASS ステートメントでは、継承は行と 列では異なります。行の場合、親ヘッダーは現在のヘッダーの左側に置か れます。列の場合、親ヘッダーは現在のヘッダーの上に置かれます。

- 参照 PROC TABULATE でのスタイルの使用の詳細については[、"基本的なレポ](#page-1951-0) 項目 [ート記述プロシジャを使用した](#page-1951-0) ODS スタイルの使用" (1918 ページ)を参照
	- してください。
- 例 "例 14: ODS [出力にスタイル要素を指定する](#page-2032-0)" (1999 ページ)

# 詳細

### 分類変数の欠損値の *PROC TABULATE* による処理方法

デフォルトでは、オブザベーションに分類変数に対する欠損値が含まれている場合、 PROC TABULATE は作成したすべてのテーブルからそのオブザベーションを除外し ます。CLASS ステートメントは、PROC TABULATE ステップのすべての TABLE ステ ートメントに適用されます。そのため、変数を分類変数として定義すると、PROC TABULATE は、変数が 1 つ以上のテーブルに対し TABLE ステートメントに記述され ない場合でも、変数に欠損値があるすべてのオブザベーションをすべてのテーブルか ら除外します。

PROC TABULATE ステートメントで MISSING オプションを指定すると、プロシジャは 欠損値をすべての分類変数に対する有効水準とみなします。CLASS ステートメントで MISSING オプションを指定すると、PROC TABULATE は欠損値を CLASS ステートメ ントで指定される分類変数に対する有効水準とみなします。

# **CLASSLEV** ステートメント

分類変数水準値ヘッダーにスタイル要素を指定します。

- 制限事項**:** このステートメントは、LISTING 以外の出力先にのみ影響します。
	- 例**:** "例 14: ODS [出力にスタイル要素を指定する](#page-2032-0)" (1999 ページ) "例 15: [スタイル優先](#page-2037-0)" (2004 ページ)

# 構文

**CLASSLEV** *variable(s)* </ STYLE=*style-override(s)*>;

### 必須引数

### *variable(s)*

スタイル要素を指定する CLASS ステートメントから 1 つ以上の分類変数を指定し ます。

# オプション引数

#### **STYLE=***style-override*

分類変数水準値ヘッダーに 1 つ以上のスタイルの上書きを指定します。たとえば、 次のステートメントは、分類変数水準名ヘッダーの背景色が黄色になるように指定 します。

classlev region division prodtype / style=[background=yellow];

#### *style-override*

レポートの特定の領域におけるデフォルトのスタイル要素と属性を無効にする 1 つ以上のスタイル属性またはスタイル要素を指定します。スタイルの無効化 は次の 3 つの方法で指定できます。

- スタイル要素を指定します。スタイル要素は、SAS プログラムの出力の特 定の部分に適用されるスタイル属性のコレクションです。
- スタイル属性を指定します。スタイル属性は、出力の 1 つの領域の 1 つの 動作または視覚側面を表す名前と値のペアです。これは、出力の表示を変 更する最も明確な方法です。
- PARENT 値を指定します。PARENT 値では、データセルがその親ヘッダー のスタイル要素を使用することを指定します。

*style-override* これは次の形式を取ります。

PARENT | *style-element-name* | [*style-attribute-name-1*=*style-attribute-value-1*

<*style-attribute-name-2*=*style-attribute-value-2* …>]

**<PARENT>**

データセルがその親ヘッダーのスタイル要素を使用することを指定します。 データセルの親スタイル要素は次のいずれになります。

- テーブルで行次元が指定されない場合、またはテーブルでスタイル要 素が列の次元式で指定される場合の、データセルを含む列の上のリー フヘッダーのスタイル要素
- テーブルでスタイル要素が行の次元式で指定される場合の、セルを含 む行の上のリーフヘッダーのスタイル要素
- テーブルでスタイル要素がページの次元式で指定される場合の、 Beforecaption スタイル要素
- その他の場合は未定義
- 注*:* この使用法では、文字 PARENT を山かっこで囲む必要があります。構 文で大かっこまたは角かっこを代わりに使用することはできません。
- 注*:* ヘッダーの親(PROC TABULATE ステートメントの STYLE=には適用 不可)は、現在のヘッダーがネストされているヘッダーです。

*style-attribute-name*

変更する属性を指定します。

参 PROC TABULATE でのスタイルの使用の詳細については、["基本](#page-1951-0)

照 [的なレポート記述プロシジャを使用した](#page-1951-0) ODS スタイルの使用" (1918

項 [ページ](#page-1951-0))を参照してください。

目

各 ODS 出力先のデフォルトのスタイル属性およびスタイル要素の表 については、 ["テーブル領域のスタイル要素とスタイル属性](#page-1960-0)" (1927 [ページ](#page-1960-0))を参照してください。

*style-attribute-value*

属性に値を指定します。属性にはそれぞれ異なる有効値のセットが含まれ ています。SAS 出力形式を、条件付きフォーマットの属性値として使用する こともできます。

- 参 PROC TABULATE でのスタイルの使用の詳細については、["基本的](#page-1951-0)
- 照 [なレポート記述プロシジャを使用した](#page-1951-0) ODS スタイルの使用" (1918 ペ
- 項 [ージ](#page-1951-0))を参照してください。

目

SAS 出力形式をスタイル属性値として使用する方法については、 ["出](#page-1963-0) [力形式を使用してスタイル要素を割り当てる](#page-1963-0)" (1930 ページ)を参照し てください。

各 ODS 出力先のデフォルトのスタイル属性およびスタイル要素の表 については、 ["テーブル領域のスタイル要素とスタイル属性](#page-1960-0)" (1927 [ページ](#page-1960-0))を参照してください。

#### *style-element-name*

ODS スタイルテンプレートの各部分を表すスタイル要素の名前。

- 参 PROC TABULATE でのスタイルの使用の詳細については、["基本](#page-1951-0)
- 照 [的なレポート記述プロシジャを使用した](#page-1951-0) ODS スタイルの使用" (1918
- 項 [ページ](#page-1951-0))を参照してください。

目

各 ODS 出力先のデフォルトのスタイル属性およびスタイル要素の表 については、 ["テーブル領域のスタイル要素とスタイル属性](#page-1960-0)" (1927 [ページ](#page-1960-0))を参照してください。

別名 S=

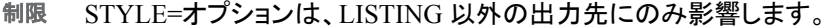

事項

ヒント CLASSLEV ステートメントでの STYLE=の使用は、PROC TABULATE ス テートメントでの使用とはやや異なります。CLASSLEV ステートメントでは、 継承は行と列では異なります。行の場合、親ヘッダーは現在のヘッダーの 左側に置かれます。列の場合、親ヘッダーは現在のヘッダーの上に置か れます。

CLASSLEV ステートメントで指定されるスタイル要素を無効にする場合、 関連する TABLE ステートメント次元式でスタイル要素を指定できます。

角かっこ([と])の代わりに中かっこ({と})を使用できます。

- 参照 PROC TABULATE でのスタイルの使用の詳細については、["基本的なレ](#page-1951-0)
- 項目 [ポート記述プロシジャを使用した](#page-1951-0) ODS スタイルの使用" (1918 ページ)を参 照してください。
- 例 "例 14: ODS [出力にスタイル要素を指定する](#page-2032-0)" (1999 ページ)

# **FREQ** ステートメント

各オブザベーションの度数を含む数値変数を指定します。

- ヒント**:** FREQ ステートメントと WEIGHT ステートメントの影響は、自由度の計算時以外は似てい ます。
	- 例**:** ["FREQ" \(72](#page-105-0) ページ)

# 構文

**FREQ** *variable*;

### 必須引数

*variable*

値がオブザベーションの度数を表す数値変数を指定します。FREQ ステートメント を使用する場合、プロシジャは各オブザベーションが *n* オブザベーションを表すと みなします。*n* は *variable* の値です。*n* は整数でない場合、切り捨てられます。*n* が 1 未満または欠損値の場合、プロシジャはそのオブザベーションを統計量の計算 に使用しません。

度数変数の合計は、オブザベーションの合計数を表します。

# **KEYLABEL** ステートメント

PROC TABULATE ステップで使用するキーワードのラベルを指定します。PROC TABULATE は、キーワードの 表示にこのラベルを使用します。ラベルが指定されない場合はキーワードが表示されます。

# 構文

**KEYLABEL** *keyword-1*='*description-1*' <*keyword-2*='*description-2*' ...>;

### 必須引数

*keyword*

["PROC TABULATE](#page-1944-0) で使用できる統計量" (1911 ページ)で述べている統計量に 対するキーワードの 1 つ、または共通分類変数 ALL です(["次元式で使用できる](#page-1937-0) 要素[" \(1904](#page-1937-0) ページ)を参照)。

*description*

ラベルとして使用する最大 256 文字です。構文にあるように、*description* を引用符 で囲む必要があります。

制限 事項 各キーワードには、特定の PROC TABULATE ステップにラベルを 1 つだ け含めることができます。同じキーワードに対し複数のラベルを要求する と、PROC TABULATE はステップで指定される最後のラベルを使用しま す。

# **KEYWORD** ステートメント

キーワードヘッダーにスタイル要素を指定します。

- 制限事項**:** このステートメントは、LISTING 以外の出力にのみ影響します。
	- 例**:** "例 14: ODS [出力にスタイル要素を指定する](#page-2032-0)" (1999 ページ)

# 構文

**KEYWORD** *keyword(s)* </ STYLE=*style-override(s)*>;

### 必須引数

*keyword*

["PROC TABULATE](#page-1944-0) で使用できる統計量" (1911 ページ)で述べている統計量に 対するキーワードの 1 つ、または共通分類変数 ALL です(["次元式で使用できる](#page-1937-0) 要素[" \(1904](#page-1937-0) ページ)を参照)。

## オプション引数

**STYLE=***style-override*

キーワードヘッダーに 1 つ以上のスタイルの上書きを指定します。たとえば、次の ステートメントは、キーワードヘッダーの背景色が淡い黄色になるように指定しま す。

keyword all sum / style=[background=linen];

#### *style-override*

レポートの特定の領域におけるデフォルトのスタイル要素と属性を無効にする 1 つ以上のスタイル属性またはスタイル要素を指定します。スタイルの無効化 は次の 3 つの方法で指定できます。

- スタイル要素を指定します。スタイル要素は、SAS プログラムの出力の特 定の部分に適用されるスタイル属性のコレクションです。
- スタイル属性を指定します。スタイル属性は、出力の 1 つの領域の 1 つの 動作または視覚側面を表す名前と値のペアです。これは、出力の表示を変 更する最も明確な方法です。
- PARENT 値を指定します。PARENT 値では、データセルがその親ヘッダー のスタイル要素を使用することを指定します。

*style-override* これは次の形式を取ります。

PARENT | *style-element-name* | [*style-attribute-name-1*=*style-attribute-value-1*

<*style-attribute-name-2*=*style-attribute-value-2* …>]

**<PARENT>**

データセルがその親ヘッダーのスタイル要素を使用することを指定します。 データセルの親スタイル要素は次のいずれになります。

- テーブルで行次元が指定されない場合、またはテーブルでスタイル要 素が列の次元式で指定される場合の、データセルを含む列の上のリー フヘッダーのスタイル要素
- テーブルでスタイル要素が行の次元式で指定される場合の、セルを含 む行の上のリーフヘッダーのスタイル要素
- テーブルでスタイル要素がページの次元式で指定される場合の、 Beforecaption スタイル要素
- その他の場合は未定義
- 注*:* この使用法では、文字 PARENT を山かっこで囲む必要があります。構 文で大かっこまたは角かっこを代わりに使用することはできません。
- 注*:* ヘッダーの親(PROC TABULATE ステートメントの STYLE=には適用 不可)は、現在のヘッダーがネストされているヘッダーです。

*style-attribute-name*

変更する属性を指定します。

- 参 PROC TABULATE でのスタイルの使用の詳細については、["基本](#page-1951-0)
- 照 [的なレポート記述プロシジャを使用した](#page-1951-0) ODS スタイルの使用" (1918 [ページ](#page-1951-0))を参照してください。
- 項

目

各 ODS 出力先のデフォルトのスタイル属性およびスタイル要素の表 については、 ["テーブル領域のスタイル要素とスタイル属性](#page-1960-0)" (1927 [ページ](#page-1960-0))を参照してください。

*style-attribute-value*

属性に値を指定します。属性にはそれぞれ異なる有効値のセットが含まれ ています。SAS 出力形式を、条件付きフォーマットの属性値として使用する こともできます。

- 参 PROC TABULATE でのスタイルの使用の詳細については、["基本的](#page-1951-0)
- 照 [なレポート記述プロシジャを使用した](#page-1951-0) ODS スタイルの使用" (1918 ペ
- 項 [ージ](#page-1951-0))を参照してください。

目

SAS 出力形式をスタイル属性値として使用する方法については、["出](#page-1963-0) [力形式を使用してスタイル要素を割り当てる](#page-1963-0)" (1930 ページ)を参照し てください。

各 ODS 出力先のデフォルトのスタイル属性およびスタイル要素の表 については、 ["テーブル領域のスタイル要素とスタイル属性](#page-1960-0)" (1927 [ページ](#page-1960-0))を参照してください。

*style-element-name*

ODS スタイルテンプレートの各部分を表すスタイル要素の名前。

- 参 PROC TABULATE でのスタイルの使用の詳細については、["基本](#page-1951-0)
- 照 [的なレポート記述プロシジャを使用した](#page-1951-0) ODS スタイルの使用" (1918
- 項 [ページ](#page-1951-0))を参照してください。

目

各 ODS 出力先のデフォルトのスタイル属性およびスタイル要素の表 については、 ["テーブル領域のスタイル要素とスタイル属性](#page-1960-0)" (1927 [ページ](#page-1960-0))を参照してください。

別名 S=

制限 事項 STYLE=オプションは、LISTING 以外の出力先に影響します。

ヒント KEYWORD ステートメントでの STYLE=の使用は、PROC TABULATE ス テートメントでの使用とはやや異なります。KEYWORD ステートメントで は、継承は行と列では異なります。行の場合、親ヘッダーは現在のヘッダ ーの左側に置かれます。列の場合、親ヘッダーは現在のヘッダーの上に 置かれます。

KEYWORD ステートメントで指定されるスタイル要素を無効にする場合、 関連する TABLE ステートメント次元式でスタイル要素を指定できます。

- 参照 PROC TABULATE でのスタイルの使用の詳細については、["基本的なレ](#page-1951-0)
- 項目 [ポート記述プロシジャを使用した](#page-1951-0) ODS スタイルの使用" (1918 ページ)を参 照してください。
- 例 "例 14: ODS [出力にスタイル要素を指定する](#page-2032-0)" (1999 ページ)

# **TABLE** ステートメント

印刷するテーブルを記述します。

- 要件 TABLE ステートメントのすべての変数を VAR ステートメントまたは CLASS ステートメント に記述する必要があります。
- ヒント**:** 複数のテーブルを作成するには、複数の TABLE ステートメントを使用します。 変数名リストショートカットの使用が、TABLE ステートメント内でサポートされています。詳 細については、["変数名リストを示すショートカット](#page-90-0)" (57 ページ)を参照してください。

# 構文

**TABLE** <<*[page-expression](#page-1932-0)*,> *[row-expression](#page-1932-0)*,> *[column-expression](#page-1931-0)* </ *[table-option\(s\)](#page-1932-0)*>;

# オプション引数の要約

BOX={<*label*=*value*> <STYLE=*[style-override\(s\)](#page-1932-0)*>}

行タイトルの上の空のボックスにテキストとスタイルの上書きを指定しま す。

[BOX=](#page-1932-0)*value*

行タイトルの上の空のボックスにテキストを指定します。

**[CONDENSE](#page-1932-0)** 

1 枚の印刷ページにできるだけ多くの論理ページを印刷します。または可 能な場合は、1 ページには広すぎるテーブルの複数のページを別のページ に印刷するのではなく、1 ページに相互に重ねて印刷します。

[CONTENTS=](#page-1933-0)*link-name*

TABLE ステートメントを使用して生成されるテーブルの ODS 出力を指す HTML 目次のリンクを指定できるようになります。

[FORMAT\\_PRECEDENCE=PAGE|ROW|COLUMN|COL](#page-1933-0)

ページ次元(PAGE)、行次元(ROW)、列次元(COLUMN または COL)に対 して指定される出力形式がテーブルセルのコンテンツに適用されるかどう かを指定します。

<span id="page-1931-0"></span>[FUZZ=](#page-1933-0)*number*

分析変数値と、度数カウント以外のテーブルセル値が比較される数値を提 供し、自明な値(FUZZ=値未満の絶対値)を計算と印刷から削除します。

INDENT=*[number-of-spaces](#page-1933-0)*

ネストされている行ヘッダーをインデントするスペース数を指定し、分類変 数に対する行ヘッダーを非表示にします。

[MISSTEXT='](#page-1933-0)*text*'

欠損値を含むテーブルセルに対して、印刷される最大 256 文字のテキスト を提供します。

MISSTEXT={<*label*='*text*'> <STYLE=*[style-override\(s\)](#page-1933-0)*>}

印刷される最大 256 文字のテキストを提供し、欠損値を含むテーブルセル にスタイルの上書きを指定します。

[NOCELLMERGE](#page-1934-0)

データセルがテーブルのその他のデータセルと結合されないように指定し ます。

[NOCONTINUED](#page-1934-0)

複数ページにわたってテーブルの下部に表示される続行メッセージ **continued** を非表示にします。

*[page-expression](#page-1932-0)*

テーブルのページを定義します。

**[PRINTMISS](#page-1934-0)** 

変数のヘッダーが印刷されるたびに分類変数に対して発生するすべての 値を印刷します。これらのヘッダーが作成するセルの一部に対しデータが ない場合でも同様です。

ROW=*[spacing](#page-1934-0)* 

行クロスのすべてのタイトル要素が、ブランクの場合でも割り当てられたス ペースかどうかを指定します。

*[row-expression](#page-1932-0)*

テーブルの行を定義します。

[RTSPACE=](#page-1935-0)*number*

行ヘッダーの外枠文字の印刷に使用されるスペースを含む、行次元のす べてのヘッダーに割り当てる印刷位置の数を指定します。

[STYLE\\_PRECEDENCE=PAGE | ROW | COLUMN | COL](#page-1937-0)

ページ次元(PAGE)、行次元(ROW)または列次元(COLUMN または COL) に対して指定されるスタイルがテーブルセルのコンテンツに適用されるかど うかを指定します。

STYLE=*[style-override](#page-1935-0)*

テーブルセル以外のテーブル部分に使用する 1 つ以上のスタイルの上書 きを指定します。

必須引数

*column-expression*

テーブルの列を定義します。次元式構成の詳細については、"詳細[" \(1904](#page-1937-0) ペー [ジ](#page-1937-0))を参照してください。

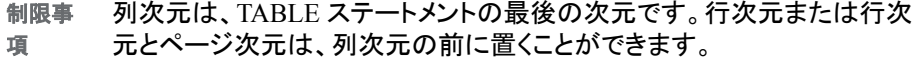

# <span id="page-1932-0"></span>オプション引数

*page-expression*

テーブルのページを定義します。次元式構成の詳細については、"詳細[" \(1904](#page-1937-0) ペ [ージ](#page-1937-0))を参照してください。

- 制限事 ページ次元は、テーブルステートメントの最初の次元です。行次元と列次 項 元はページ次元の後に置く必要があります。
- 例 "例 9: [複数ページテーブルの作成](#page-2000-0)" (1967 ページ)

#### *row-expression*

テーブルの行を定義します。次元式構成の詳細については、"詳細[" \(1904](#page-1937-0) ペー [ジ](#page-1937-0))を参照してください。

制限事 行次元は、テーブルステートメントの最後の次元の隣です。列次元は、行 項 次元の後に置く必要があります。ページ次元は行次元の前に置くことがで きます。

### テーブルオプション

### **BOX=***value*

行タイトルの上の空のボックスにテキストを指定します。

*Value* は、次のうちいずれかになります。

**\_PAGE\_**

ページ次元テキストをボックスに書き込みます。ボックスに合わないページ次 元テキストはボックスの上のデフォルトの位置に置かれ、ボックスは空のままで す。

**BOX={<***label***=***value***> <STYLE=***style-override(s)***>}**

行タイトルの上の空のボックスにテキストとスタイルの上書きを指定します。

*Value* は、次のうちいずれかになります。

**\_PAGE\_**

ページ次元テキストをボックスに書き込みます。ボックスに合わないページ次 元テキストはボックスの上のデフォルトの位置に置かれ、ボックスは空のままで す。

#### **'***string***'**

引用符で囲まれた文字列をボックスに書き込みます。ボックスに合わない文字 列は、切り捨てられます。

#### *variable*

変数の名前(または変数に含まれている場合はラベル)をボックスに書き込み ます。ボックスに合わない名前またはラベルは、切り捨てられます。

STYLE=オプションの引数とその使用方法については、TABLE ステートメント の [STYLE= \(1902](#page-1935-0) ページ)を参照してください。

例 "例 9: [複数ページテーブルの作成](#page-2000-0)" (1967 ページ)

"例 14: ODS [出力にスタイル要素を指定する](#page-2032-0)" (1999 ページ)

### **CONDENSE**

1 枚の印刷ページにできるだけ多くの論理ページを印刷します。または可能な場 合は、1 ページには広すぎるテーブルの複数のページを別のページに印刷するの ではなく、1 ページに相互に重ねて印刷します。*logical page* は、次のうちいずれか にあるすべての行と列です。

- <span id="page-1933-0"></span>• ページ次元カテゴリ(BY グループ処理なし)
- BY グループ(ページ次元なし)
- 単一の BY グループ内のページ次元カテゴリ
- 制限 事項 CONDENSE オプションは、BY ステートメントによって生成されるページで は無効です。BY グループの最初のテーブルは、常に新しいページで始ま ります。
- 例 "例 9: [複数ページテーブルの作成](#page-2000-0)" (1967 ページ)

#### **CONTENTS=***link-name*

TABLE ステートメントを使用して生成されるテーブルの ODS 出力を指す HTML 目次のリンクを指定できるようになります。

注*:* CONTENTS=は、ODS HTML 出力のコンテンツファイルにのみ影響します。 実際の TABULATE プロシジャレポートには影響しません。

#### **FORMAT\_PRECEDENCE=PAGE|ROW|COLUMN|COL**

ページ次元(PAGE)、行次元(ROW)、列次元(COLUMN または COL)に対して指 定される出力形式がテーブルセルのコンテンツに適用されるかどうかを指定しま す。

デフォルト COLUMN

#### **FUZZ=***number*

分析変数値と、度数カウント以外のテーブルセル値が比較される数値を提供し、 自明な値(FUZZ=値未満の絶対値)を計算と印刷から削除します。絶対値が FUZZ=値未満である数値は、計算と印刷でゼロとして扱われます。デフォルト値 は、使用しているコンピュータ上の表示可能な最小浮動小数点数です。

### **INDENT=***number-of-spaces*

ネストされている行ヘッダーをインデントするスペース数を指定し、分類変数に対 する行ヘッダーを非表示にします。

- 制限 HTML、RTF、Printer 出力先で、INDENT=オプションは分類変数の行ヘッ
- 事項 ダーを非表示にしますが、ネストされている行ヘッダーをインデントしませ  $\mathcal{L}_{\alpha}$
- ヒント 行次元にクロスがない場合は、インデントは実行されません。そのため、 *number-of-spaces* の値は無効になります。ただしそのような場合、 INDENT=は分類変数に対する行ヘッダーを非表示にします。
- 参照 "例 8: [行ヘッダーをインデントし、水平区切り線を削除する](#page-1997-0)" (1964 ペー
- 項目 [ジ](#page-1997-0)) (クロスあり) "例 9: [複数ページテーブルの作成](#page-2000-0)" (1967 ページ)(クロス なし)

### **MISSTEXT='***text***'**

欠損値を含むテーブルセルに対して、印刷される最大 256 文字のテキストを提供 します。

**MISSTEXT={<***label***='***text***'> <STYLE=***style-override(s)***>}**

印刷される最大 256 文字のテキストを提供し、欠損値を含むテーブルセルにスタ イルの上書きを指定します。STYLE=オプションの引数とその使用方法について は、TABLE ステートメントの [STYLE= \(1902](#page-1935-0) ページ)を参照してください。

操作 次元式で指定されるスタイル要素は、指定セルに対し MISSTEXT=オプショ ンで指定されるスタイル要素に優先します。

<span id="page-1934-0"></span>例 ["欠損値を含むセルに対するテキストの提供](#page-1973-0)" (1940 ページ)

"例 14: ODS [出力にスタイル要素を指定する](#page-2032-0)" (1999 ページ)

### **NOCELLMERGE**

- データセルがテーブルのその他のデータセルと結合されないように指定します。
- 注*:* NOCELLMERGE オプションは、ODS 形式の出力先と機能します。これらに は、ODS MARKUP グループ、ODS RTF および ODS PRINTER グループの出 力先が含まれます。
- 制限 NOCELLMERGE は、従来の monospace 出力とは機能しません。 事項
- 
- 操作 ROW=FLOAT または INDENT=0 を指定すると、PROC TABULATE は単 一の結合されていないデータ行を生成します。NOCELLMERGE オプション は無視されます。結合が必要な行がないためです。

NOCELLMERGE オプションが有効な場合、空のデータセルのスタイルは データセルのデフォルトのスタイルとなります。空のデータセルのスタイル は、フォーマットされたデータセルのスタイルと異なることがあります。

例 "例 [16: NOCELLMERGE](#page-2041-0) オプションの使用" (2008 ページ)

#### **NOCONTINUED**

複数ページにわたってテーブルの下部に表示される続行メッセージ **continued** を非表示にします。テキストは、AFTERCAPTION スタイル要素で表示されます。

注*:* HTML ブラウザはページを分割しないため、NOCONTINUED は HTML 出 力先に影響しません。

### **PRINTMISS**

変数のヘッダーが印刷されるたびに分類変数に対して発生するすべての値を印刷 します。これらのヘッダーが作成するセルの一部に対しデータがない場合でも同様 です。その結果、PRINTMISS は、テーブルのすべての論理ページに対して同じ行 および列ヘッダーを単一の BY グループ内に作成します。

- デフォ ルト RINTMISS オプションを省略すると、PROC TABULATE は、PROC TABULATE ステートメントで CLASSDATA=オプションを使用しない限 り、データがない行または列を非表示にします。
- 制限事 項 論理ページ全体に欠損値のみが含まれている場合、PRINTMISS オプ ションが指定されていてもそのページは印刷されません。
- 参照項 ["CLASSDATA=](#page-1908-0)*SAS-data-set*" (1875 ページ)
- 目
- 例 ["すべてのカテゴリに対するヘッダーの提供](#page-1972-0)" (1939 ページ)

### **ROW=***spacing*

行クロスのすべてのタイトル要素が、ブランクの場合でも割り当てられたスペース かどうかを指定します。*spacing* の可能な値は、次のとおりです。

#### **CONSTANT**

タイトルがブランクの場合でも、スペースをすべての行タイトルに割り当てま す。(N=' 'など)。

別名 CONST

```
FLOAT
```
行タイトルスペースをクロスのブランク以外の行タイトル間に均等に分配しま す。

デフォルト CONSTANT

例 "例 7: [行ヘッダーの削除](#page-1995-0)" (1962 ページ)

### **RTSPACE=***number*

行ヘッダーの外枠文字の印刷に使用されるスペースを含む、行次元のすべてのヘ ッダーに割り当てる印刷位置の数を指定します。PROC TABULATE は、このスペ ースを行ヘッダーのすべてのレベル間に均等に分配します。

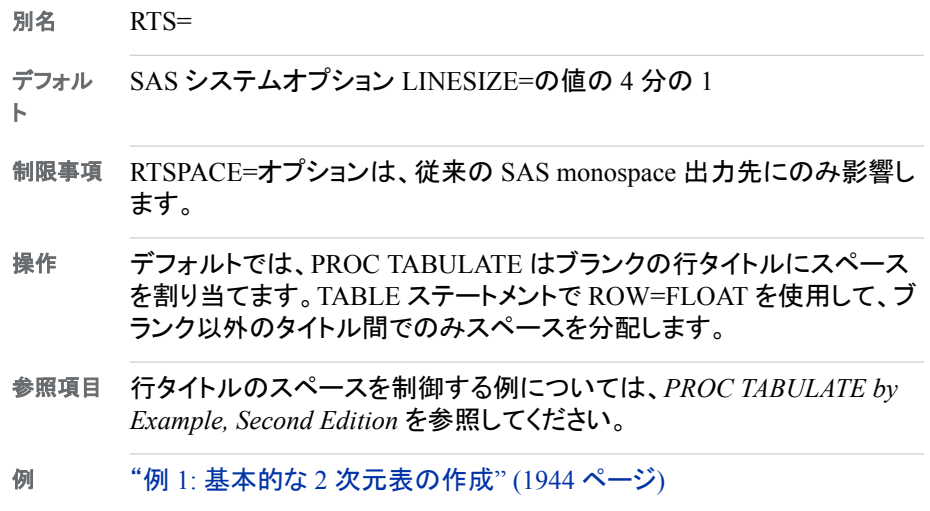

### **STYLE=***style-override*

テーブルセル以外のテーブル部分に使用する 1 つ以上のスタイルの上書きを指 定します。たとえば、次のステートメントは、欠損値の背景色が赤になり、ボックス の背景色がオレンジ色になるように指定します。

table (region all)\*(division all),

(prodtype all)\*(actual\*f=dollar10.) /

misstext=[label='Missing']style=[background=red]

box=[label='Region by Division and Type' style=[backgroundcolor=orange]];

#### *style-override*

レポートの特定の領域におけるデフォルトのスタイル要素と属性を無効にする 1 つ以上のスタイル属性またはスタイル要素を指定します。スタイルの無効化 は次の 3 つの方法で指定できます。

- スタイル要素を指定します。スタイル要素は、SAS プログラムの出力の特 定の部分に適用されるスタイル属性のコレクションです。
- スタイル属性を指定します。スタイル属性は、出力の 1 つの領域の 1 つの 動作または視覚側面を表す名前と値のペアです。これは、出力の表示を変 更する最も明確な方法です。
- PARENT 値を指定します。PARENT 値では、データセルがその親ヘッダー のスタイル要素を使用することを指定します。

*style-override* これは次の形式を取ります。

PARENT | *style-element-name* | [*style-attribute-name-1*=*style-attribute-value-1* <*style-attribute-name-2*=*style-attribute-value-2* …>]

**<PARENT>**

データセルがその親ヘッダーのスタイル要素を使用することを指定します。 データセルの親スタイル要素は次のいずれになります。

- テーブルで行次元が指定されない場合、またはテーブルでスタイル要 素が列の次元式で指定される場合の、データセルを含む列の上のリー フヘッダーのスタイル要素
- テーブルでスタイル要素が行の次元式で指定される場合の、セルを含 む行の上のリーフヘッダーのスタイル要素
- テーブルでスタイル要素がページの次元式で指定される場合の、 Beforecaption スタイル要素
- その他の場合は未定義
- 注*:* この使用法では、文字 PARENT を山かっこで囲む必要があります。構 文で大かっこまたは角かっこを代わりに使用することはできません。
- 注*:* ヘッダーの親(PROC TABULATE ステートメントの STYLE=には適用 不可)は、現在のヘッダーがネストされているヘッダーです。

変更する属性を指定します。

- 参 PROC TABULATE でのスタイルの使用の詳細については. ["基本](#page-1951-0)
- 照 [的なレポート記述プロシジャを使用した](#page-1951-0) ODS スタイルの使用" (1918
- 項 [ページ](#page-1951-0))を参照してください。
- 目

各 ODS 出力先のデフォルトのスタイル属性およびスタイル要素の表 については、 ["テーブル領域のスタイル要素とスタイル属性](#page-1960-0)" (1927 [ページ](#page-1960-0))を参照してください。

*style-attribute-value*

属性に値を指定します。属性にはそれぞれ異なる有効値のセットが含まれ ています。SAS 出力形式を、条件付きフォーマットの属性値として使用する こともできます。

- 参 PROC TABULATE でのスタイルの使用の詳細については、["基本的](#page-1951-0)
- 照 [なレポート記述プロシジャを使用した](#page-1951-0) ODS スタイルの使用" (1918 ペ
- 項 [ージ](#page-1951-0))を参照してください。

目

SAS 出力形式をスタイル属性値として使用する方法については、 ["出](#page-1963-0) [力形式を使用してスタイル要素を割り当てる](#page-1963-0)" (1930 ページ)を参照し てください。

各 ODS 出力先のデフォルトのスタイル属性およびスタイル要素の表 については、 ["テーブル領域のスタイル要素とスタイル属性](#page-1960-0)" (1927 [ページ](#page-1960-0))を参照してください。

*style-element-name*

ODS スタイルテンプレートの各部分を表すスタイル要素の名前。

- 参 PROC TABULATE でのスタイルの使用の詳細については、["基本](#page-1951-0)
- 照 [的なレポート記述プロシジャを使用した](#page-1951-0) ODS スタイルの使用" (1918
- 項 [ページ](#page-1951-0))を参照してください。
- 目

*style-attribute-name*

各 ODS 出力先のデフォルトのスタイル属性およびスタイル要素の表 については、 ["テーブル領域のスタイル要素とスタイル属性](#page-1960-0)" (1927 [ページ](#page-1960-0))を参照してください。

<span id="page-1937-0"></span>別名 S=

制限事 項 STYLE=オプションは、LISTING 以外の出力先にのみ影響します。

ヒント TABLE ステートメントでオプションとして行われるスタイル要素指定を無 効にする場合、STYLE=を TABLE ステートメントの次元式で指定しま す。

角かっこ([と])の代わりに中かっこ({と})を使用できます。

- 参照項 目 PROC TABULATE でのスタイルの使用の詳細については、["基本的なレ](#page-1951-0) [ポート記述プロシジャを使用した](#page-1951-0) ODS スタイルの使用" (1918 ページ)を 参照してください。
- 例 "例 14: ODS [出力にスタイル要素を指定する](#page-2032-0)" (1999 ページ)

### **STYLE\_PRECEDENCE=PAGE | ROW | COLUMN | COL**

ページ次元(PAGE)、行次元(ROW)または列次元(COLUMN または COL)に対し て指定されるスタイルがテーブルセルのコンテンツに適用されるかどうかを指定し ます。

デフォルト COLUMN

例 "例 15: [スタイル優先](#page-2037-0)" (2004 ページ)

# 詳細

### 次元式について

次元式は、次元を形成する変数、変数値、統計量の組み合わせを指定することによ り、次元(テーブルの列、行、ページ)のコンテンツと表示を定義します。TABLE ステー トメントは、カンマで区切られた 1 つから 3 つの次元式から構成されています。オプシ ョンは、次元式の後に続きます。

3 つの次元がすべて指定される場合、最左の次元式がページを、中央の次元式が行 を、最右の次元式が列をそれぞれ定義します。2 つの次元が指定される場合、左の次 元式が行を、右の次元式が列をそれぞれ定義します。1 つの次元が指定される場合、 次元式は列を定義します。

次元式は、1 つ以上の要素と演算子から構成されています。

### 次元式で使用できる要素

#### 分析変数

(VAR [ステートメント](#page-1940-0) (1907 ページ)を参照)。

#### 分類変数

(CLASS [ステートメント](#page-1918-0) (1885 ページ)を参照)。

### 共通分類変数 **ALL**

同じ挿入グループまたは次元(変数 ALL が挿入グループに含まれていない場合) の分類変数のすべてのカテゴリを要約します。

- 注*:* 入力データセットに ALL という変数が含まれている場合、共通分類変数の名 前を引用符で囲みます。
- 例 "例 6: 共通分類変数 ALL [を使用した情報の要約](#page-1993-0)" (1960 ページ)

"例 9: [複数ページテーブルの作成](#page-2000-0)" (1967 ページ)

"例 13: [分母定義を使用し、基本的な度数カウントとパーセントを表示する](#page-2017-0)" (1984 [ページ](#page-2017-0))

### 統計量のキーワード

利用可能な統計量のリストについては、["PROC TABULATE](#page-1944-0) で使用できる統計 量[" \(1911](#page-1944-0) ページ)を参照してください。アスタリスク(\*)演算子を使用して、統計量 キーワードと変数を関連付けます。N 統計量(非欠損値の数)は、変数と関連付け ずに次元式で指定できます。

- デフォ 分析変数の場合、デフォルトの統計量は SUM です。その他の場合、デフ ルト ォルトの統計量は N です。
- 制限 事項 N 以外の統計量キーワードは、分析変数と関連付ける必要があります。
- 操作 キーワード要素が変数としてではなく統計量キーワードとして扱われるよう に、統計量キーワードは一重引用符または二重引用符で囲む必要があり ます。デフォルトでは、これらのキーワードは変数として扱われます。
- 例 n Region\*n Sales\*max
- 例 "例 10: [複数回答式の調査データに基づくレポート作成](#page-2003-0)" (1970 ページ)

"例 13: [分母定義を使用し、基本的な度数カウントとパーセントを表示す](#page-2017-0) る[" \(1984](#page-2017-0) ページ)

#### 出力形式修飾子

セルの値をフォーマットする方法を定義します。アスタリスク(\*)演算子を使用して、 出力形式修飾子とフォーマットするセルを生成する要素(分析変数または統計量) を関連付けます。出力形式修飾子の形式は、次のとおりです。

f=*format*

- ヒント 出力形式修飾子は、CLASS 変数に影響しません。
- 参照項 目 テーブルにおける出力形式指定の詳細については[、"テーブルの値のフ](#page-1947-0) [ォーマッティング](#page-1947-0)" (1914 ページ)を参照してください。
- 例 Sales\*f=dollar8.2
- 例 "例 6: 共通分類変数 ALL [を使用した情報の要約](#page-1993-0)" (1960 ページ)

#### ラベル

変数と統計量の名前を一時的に置き換えます。ラベルは、ラベルの直前の変数ま たは統計量にのみ影響します。ラベルの形式は、次のとおりです。

*statistic-keyword-or-variable-name*='*label-text*'

- ヒン PROC TABULATE はブランクの列ヘッダーのスペースをテーブルから削除 ト しますが、デフォルトではすべての行ヘッダーがブランクでない限り、ブランク の行ヘッダーのスペースは削除しません。ブランクの行ヘッダーのスペース
	- を削除するには、TABLE ステートメントで ROW=FLOAT を使用します。
- 例 Region='Geographical Region' Sales\*max='Largest Sale'
- 例 "例 5: [行と列のヘッダーのカスタマイズ](#page-1991-0)" (1958 ページ)

"例 7: [行ヘッダーの削除](#page-1995-0)" (1962 ページ)

### **style** の指定

ページ次元テキスト、ヘッダー、データセルにスタイル要素とスタイル属性を指定し ます。詳細については[、"次元式でのスタイル属性およびスタイル要素の指定](#page-1940-0)" (1907 [ページ](#page-1940-0))を参照してください。

### 次元式で使用できる演算子

### アスタリスク**\***

分類変数の値の組み合わせからカテゴリを作成し、次元に適切なヘッダーを構成 します。要素のうちいずれかが分析変数である場合、分析変数の統計量が分類変 数によって作成されるカテゴリに対し計算されます。このプロセスをクロスといいま す。

- 例 Region\*Division Quarter\*Sales\*f=dollar8.2
- 例 "例 1: 基本的な 2 [次元表の作成](#page-1977-0)" (1944 ページ)

#### **(**ブランク**)**

各要素の出力が、先行する要素の出力の直後に置かれます。このプロセスを連結 といいます。

- 例 n Region\*Sales ALL
- 例 "例 6: 共通分類変数 ALL [を使用した情報の要約](#page-1993-0)" (1960 ページ)

### かっこ **()**

要素をグループ化し、演算子とグループの連結要素をそれぞれ関連付けます。

- 例 Division\*(Sales\*max Sales\*min) (Region ALL)\*Sales
- 例 "例 6: 共通分類変数 ALL [を使用した情報の要約](#page-1993-0)" (1960 ページ)

#### **山かっこ**

分母定義を指定します。これによってパーセントの計算での分母の値が決定され ます。分母定義を構成する方法については[、"パーセントの計算](#page-1947-0) " (1914 ページ) を参照してください。

例 "例 10: [複数回答式の調査データに基づくレポート作成](#page-2003-0)" (1970 ページ)

"例 13: [分母定義を使用し、基本的な度数カウントとパーセントを表示する](#page-2017-0)" (1984 [ページ](#page-2017-0))

### <span id="page-1940-0"></span>次元式でのスタイル属性およびスタイル要素の指定

1 つ以上のスタイル要素またはスタイル属性を次元式に指定して、LISTING 以外の 出力先の表示を制御できます。次の領域の表示を変更できます。

- 分析変数名のヘッダー
- 分類変数名ヘッダー
- 分類変数の水準値ヘッダー
- データセル
- キーワードのヘッダー
- ページ次元テキスト

スタイル属性またはスタイル要素を次元式に指定すると、PROC TABULATE、 CLASS、CLASSLEV、KEYWORD、TABLE、または VAR ステートメントなど、別のス テートメントに指定したスタイル属性またはスタイル要素を無効にする場合に便利で す。

スタイル要素とスタイル属性を次元式に指定する構文は次のとおりです。

[STYLE<(CLASSLEV)>=<*style-element-name* | PARENT>

[*style-attribute-name-1*=*style-attribute-value-1*< *style-attribute-name-2*=*style-attribute-value-2* ...>]]

これらは、次元式にあるスタイル属性の例の一部です。

- dept={label='Department' style=[color=red]}, N
- **dept\*[style=***MyDataStyle***], N**
- **dept\*[format=12.2 style=***MyDataStyle***], N**
- 注*:* 次元式で使用する場合、STYLE=オプションを角括弧([ and ])または括弧({ and }) で囲む必要があります。

#### (CLASSLEV)

分類変数水準値ヘッダーにスタイル要素を割り当てます。たとえば、次の TABLE ステートメントでは、分類変数 DEPT の水準値ヘッダーの前景色が黄色になるよう に指定します。

table dept=[style(classlev)= [color=yellow]]\*sales;

注*:* CLASSLEV オプションは、 次元式でのみ使用されます。

次元式でのスタイル要素の指定方法の例については、"例 14: ODS [出力にスタイル](#page-2032-0) [要素を指定する](#page-2032-0)" (1999 ページ)を参照してください。PROC TABULATE でのスタイル の使用の詳細については[、"基本的なレポート記述プロシジャを使用した](#page-1951-0) ODS スタイ [ルの使用](#page-1951-0)" (1918 ページ)を参照してください。

# **VAR** ステートメント

分析変数として使用する数値変数を識別します。

- 別名**:** VARIABLES
- ヒント**:** 複数の VAR ステートメントを使用できます。
	- 例**:** "例 14: ODS [出力にスタイル要素を指定する](#page-2032-0)" (1999 ページ)

# 構文

**VAR** *analysis-variable(s)* </ *option(s)* >;

### 必須引数

*analysis-variable(s);*

テーブルの分析変数を識別します。分析変数は、PROC TABULATE が統計量を 計算する数値変数です。分析変数の値は、連続または不連続となります。

オブザベーションに分析変数に対する欠損値が含まれている場合、PROC TABULATE は N (非欠損変数値を含むオブザベーション数)と NMISS (欠損変数 値を含むオブザベーション数)以外のすべての統計量の計算からの値を省略しま す。たとえば、欠損値によって SUM は増加しません。欠損値は MEAN などの統 計量の計算時にカウントされません。

操作 変数名と統計量名が同じ場合、統計量名を一重引用符か二重引用符で囲 みます。

# オプション引数

### **STYLE=***style-override(s)*

分類変数名ヘッダーに 1 つ以上のスタイルの上書きを指定します。たとえば、次の ステートメントは、分析変数名ヘッダーの背景色が黄褐色になるように指定しま す。

var actual / style=[background=tan];

*style-override*

レポートの特定の領域におけるデフォルトのスタイル要素と属性を無効にする 1 つ以上のスタイル属性またはスタイル要素を指定します。スタイルの無効化 は次の 3 つの方法で指定できます。

- スタイル要素を指定します。スタイル要素は、SAS プログラムの出力の特 定の部分に適用されるスタイル属性のコレクションです。
- スタイル属性を指定します。スタイル属性は、出力の 1 つの領域の 1 つの 動作または視覚側面を表す名前と値のペアです。これは、出力の表示を変 更する最も明確な方法です。
- PARENT 値を指定します。PARENT 値では、データセルがその親ヘッダー のスタイル要素を使用することを指定します。

*style-override* これは次の形式を取ります。

PARENT | *style-element-name* | [*style-attribute-name-1*=*style-attribute-value-1* <*style-attribute-name-2*=*style-attribute-value-2* …>]

**<PARENT>**

データセルがその親ヘッダーのスタイル要素を使用することを指定します。 データセルの親スタイル要素は次のいずれになります。

- テーブルで行次元が指定されない場合、またはテーブルでスタイル要 素が列の次元式で指定される場合の、データセルを含む列の上のリー フヘッダーのスタイル要素
- テーブルでスタイル要素が行の次元式で指定される場合の、セルを含 む行の上のリーフヘッダーのスタイル要素
- テーブルでスタイル要素がページの次元式で指定される場合の、 Beforecaption スタイル要素
- その他の場合は未定義
- 注*:* この使用法では、文字 PARENT を山かっこで囲む必要があります。構 文で大かっこまたは角かっこを代わりに使用することはできません。
- 注*:* ヘッダーの親(PROC TABULATE ステートメントの STYLE=には適用 不可)は、現在のヘッダーがネストされているヘッダーです。

*style-attribute-name*

変更する属性を指定します。

- 参 PROC TABULATE でのスタイルの使用の詳細については、["基本](#page-1951-0)
- 照 [的なレポート記述プロシジャを使用した](#page-1951-0) ODS スタイルの使用" (1918
- 項 [ページ](#page-1951-0))を参照してください。

目

各 ODS 出力先のデフォルトのスタイル属性およびスタイル要素の表 については、 ["テーブル領域のスタイル要素とスタイル属性](#page-1960-0)" (1927 [ページ](#page-1960-0))を参照してください。

*style-attribute-value*

属性に値を指定します。属性にはそれぞれ異なる有効値のセットが含まれ ています。SAS 出力形式を、条件付きフォーマットの属性値として使用する こともできます。

- 参 PROC TABULATE でのスタイルの使用の詳細については、["基本的](#page-1951-0)
- 照 [なレポート記述プロシジャを使用した](#page-1951-0) ODS スタイルの使用" (1918 ペ
- 項 [ージ](#page-1951-0))を参照してください。
- 目

SAS 出力形式をスタイル属性値として使用する方法については、 ["出](#page-1963-0) [力形式を使用してスタイル要素を割り当てる](#page-1963-0)" (1930 ページ)を参照し てください。

各 ODS 出力先のデフォルトのスタイル属性およびスタイル要素の表 については、 ["テーブル領域のスタイル要素とスタイル属性](#page-1960-0)" (1927 [ページ](#page-1960-0))を参照してください。

*style-element-name*

ODS スタイルテンプレートの各部分を表すスタイル要素の名前。

- 参 PROC TABULATE でのスタイルの使用の詳細については、["基本](#page-1951-0)
- 照 [的なレポート記述プロシジャを使用した](#page-1951-0) ODS スタイルの使用" (1918
- 項 [ページ](#page-1951-0))を参照してください。

目

各 ODS 出力先のデフォルトのスタイル属性およびスタイル要素の表 については、 ["テーブル領域のスタイル要素とスタイル属性](#page-1960-0)" (1927 [ページ](#page-1960-0))を参照してください。

- 別名 S=
- 制限 STYLE=オプションは、LISTING 以外の出力先にのみ影響します。

事項

ヒント VAR ステートメントで指定されるスタイル要素を無効にする場合、スタイル 要素を関連する TABLE ステートメント次元式で指定できます。

VAR ステートメントでの STYLE=の使用は、PROC TABULATE ステートメ ントでの使用とはやや異なります。VAR ステートメントでは、継承は行と列 では異なります。行の場合、親ヘッダーは現在のヘッダーの左側に置かれ ます。列の場合、親ヘッダーは現在のヘッダーの上に置かれます。

- <span id="page-1943-0"></span>参照 項目 PROC TABULATE でのスタイルの使用の詳細については、["基本的なレ](#page-1951-0) [ポート記述プロシジャを使用した](#page-1951-0) ODS スタイルの使用" (1918 ページ)を参 照してください。
- 例 "例 14: ODS [出力にスタイル要素を指定する](#page-2032-0)" (1999 ページ)

**WEIGHT=***weight-variable*

その値が VAR ステートメントで指定される変数の値に重みを付ける数値変数を指 定します。重み変数が整数である必要がないのは、重み変数の値が次である場 合です。

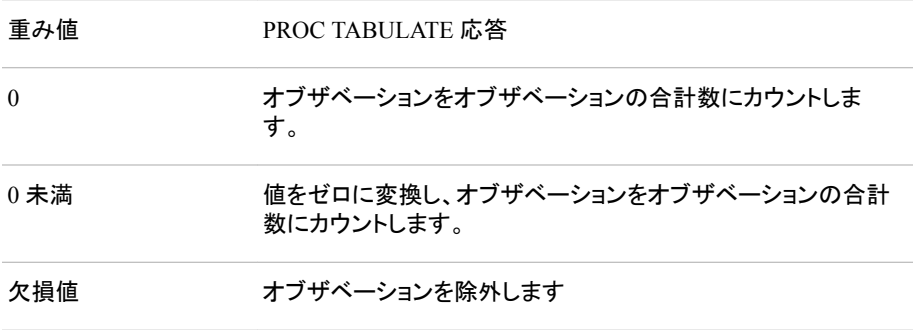

負またはゼロの重みを含むオブザベーションを分析から除外するには、 EXCLNPWGT を使用します。PROC GLM などのほとんどの SAS/STAT プロシジ ャは、デフォルトで負とゼロの重みを除外します。

- 制限 重み付き分位点を計算するには、PROC ステートメントで QMETHOD=OS 事項 を使用します。
- 注 バージョン 7 より前の SAS では、プロシジャは重みがないオブザベーション をオブザベーションのカウントから除外しませんでした。
- ヒン ト WEIGHT=オプションを使用する場合、適切な VARDEF=オプションの値を 考慮します。["VARDEF=](#page-1916-0)*divisor* " (1883 ページ)の説明を参照してください。

複数の VAR ステートメントで WEIGHT オプションを使用して、分析変数に 対し異なる重みを指定します。

# **WEIGHT** ステートメント

統計量計算の分析変数に対し重みを指定します。

参照項目**:** 重み付き統計量の計算と、WEIGHT ステートメントを使用する例については[、"重み付き](#page-108-0) [統計量の計算](#page-108-0)" (75 ページ)を参照してください。

### 構文

**WEIGHT** *[variable](#page-1944-0)*;
#### 必須引数

*variable*

分析変数の値に重みをつける数値変数を指定します。変数の値は、整数である必 要はありません。PROC TABULATE は、次のテーブルに従って重み値に応答しま す。

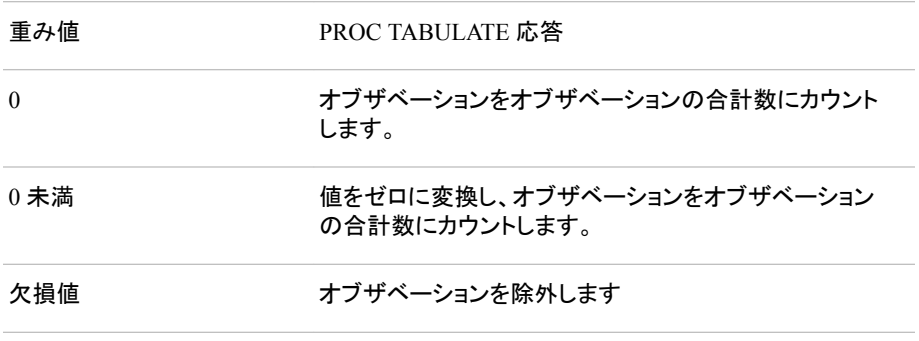

負またはゼロの重みを含むオブザベーションを分析から除外するには、 EXCLNPWGT を使用します。PROC GLM などのほとんどの SAS/STAT プロシジ ャは、デフォルトで負とゼロの重みを除外します。

- 注*:* バージョン 7 より前の SAS では、プロシジャは重みがないオブザベーションを オブザベーションのカウントから除外しませんでした。
- 制 重み付き分位点を計算するには、PROC ステートメントで QMETHOD=OS
- 限 を使用します。
- 事 項

重み変数がアクティブの場合、PROC TABULATE は MODE を計算しませ ん。代わりに、MODE の計算が必要で、重み変数がアクティブの場合は、 PROC UNIVARIATE を使用しようとします。

操 VAR ステートメントで WEIGHT=オプションを使用して重み変数を指定する

作 と、PROC TABULATE はこの変数を代わりに使用して、これらの VAR ステ ートメント変数に重みを付けます。

ヒン ト WEIGHT ステートメントを使用する場合、VARDEF=オプションのどの値が 適切かを考慮します。["VARDEF=](#page-1916-0)*divisor* " (1883 ページ)と重み付き統計量 の計算の説明については、このドキュメント[の"キーワードと式](#page-2111-0)" (2078 ペー [ジ](#page-2111-0))セクションを参照してください。

# **PROC TABULATE** で使用できる統計量

次のキーワードを使用して、TABLE ステートメントで統計量を要求するか、 KEYWORD ステートメントまたは KEYLABEL ステートメントで統計量キーワードを指 定します。

注*:* 変数名(分類または分析)と統計量名が同じ場合、統計量名を一重引用符で囲み ます。(例:**'MAX'**)

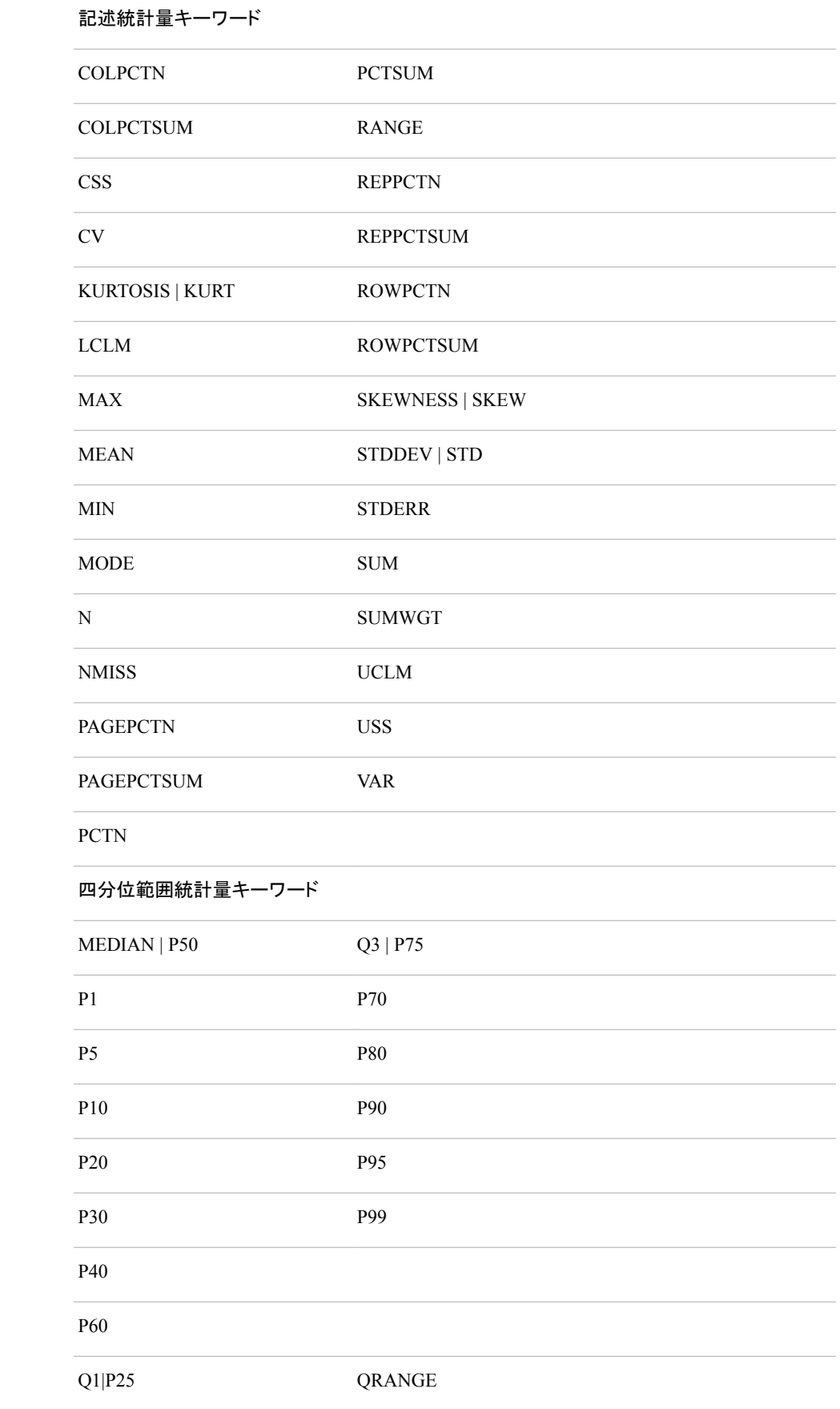

仮説検定キーワード

PROBT | PRT T

これらの統計量、その計算に使用される式、データ要件については、このドキュメント [の"キーワードと式](#page-2111-0)" (2078 ページ)セクションを参照してください。

平均値の標準誤差(STDERR)またはスチューデントの *t* 検定を計算するには、 VARDEF=オプションのデフォルト値、DF を使用する必要があります。VARDEF=オプ ションは、PROC TABULATE ステートメントで指定されます。

重み付き分位点を計算するには、PROC TABULATE ステートメントで QMETHOD=OS を使用する必要があります。

LCLM と UCLM を使用して、平均の両側信頼限界を計算します。LCLM または UCLM のみを使用して、片側信頼限界を計算します。PROC TABULATE ステートメン トで ALPHA=オプションを使用して、信頼水準を指定します。

# 分類変数のフォーマッティング

FORMAT ステートメントを使用して、出力形式を PROC TABULATE ステップの間隔 に対する分類変数に割り当てます。出力形式を分類変数に割り当てると、PROC TABULATE はフォーマットされた値を使用してカテゴリを作成し、フォーマットされた値 がヘッダーで使用されます。分類変数に出力形式を指定せず、変数にその他の出力 形式が割り当てられていない場合、 GROUPINTERNAL オプションが指定されていな い限り、デフォルトの出力形式、BEST12.が使用されます。

ユーザー定義の出力形式は、値を少数のカテゴリにグループ化する場合に特に便利 です。たとえば、値が 1 から 99 までの分類変数 Age がある場合、テーブルに扱いや すい数のカテゴリが含まれるように、年齢をグループ化するユーザー定義の出力形式 を作成できます。次の PROC FORMAT ステップでは、年齢の可能な値をすべて 6 つ の値グループに要約する出力形式を作成します。

```
proc format;
    value agefmt 0-29='Under 30'
                  30-39='30-39'
                 40 - 49 = 140 - 49 50-59='50-59'
                  60-69='60-69'
                  other='70 or over';
```
run;

ユーザー定義の出力形式作成の詳細については、27章[, "FORMAT](#page-867-0) プロシジャ," (834 [ページ](#page-867-0))を参照してください。

デフォルトでは、PROC TABULATE は度数カウントがゼロでなく、値が欠損していない 出力形式のみテーブルに含めます。すべての分類変数の欠損値を出力に含めるに は、PROC TABULATE ステートメントで MISSING オプションを使用します。選択した 分類変数の欠損値を含めるには、CLASS ステートメントで MISSING オプションを使 用します。度数カウントがゼロの出力形式を含めるには、CLASS ステートメントで PRELOADFMT オプション、TABLE ステートメントで PRINTMISS オプション、または PROC TABULATE ステートメントで CLASSDATA=オプションを使用します。

# テーブルの値のフォーマッティング

テーブルセルのデータ用出力形式には、2 つの目的があります。PROC TABULATE による値の表示方法の決定と列幅の決定です。テーブルセルの値に対するデフォルト の出力形式は、12.2 です。次を実行して、テーブルセルの値を印刷するための出力形 式を変更できます。

- PROC TABULATE ステートメントの FORMAT=オプションでデフォルトの出力形式 を変更する
- F=出力形式修飾子を使用して TABLE ステートメントで要素をクロスする
- 注*:* FORMAT ステートメントまたは ATTRIB ステートメントを使用して、テーブルセル の値を印刷するための出力形式を変更することはできません。これらのステートメ ントを使用すると、それらに含まれる分析変数が無視されます。

PROC TABULATE は、出力形式に対する次のデフォルトの優先順位から特定のセル に使用する出力形式を決定します。

- 1. その他の出力形式が指定されていない場合、PROC TABULATE はデフォルトの 出力形式(12.2)を使用します。
- 2. PROC TABULATE ステートメントの FORMAT=オプションは、デフォルトの出力形 式を変更します。出力形式修飾子がセルに影響しない場合、 PROC TABULATE はこの出力形式をセルの値に使用します。
- 3. ページ次元の出力形式修飾子は、行次元または列次元のセルに対し別の出力形 式修飾子を指定しない限り、論理ページのすべてのテーブルセルの値に適用され ます。
- 4. 行次元の出力形式修飾子は、列次元のセルに別の出力形式修飾子を指定しない 限り、行のすべてのテーブルセルの値に適用されます。
- 5. 列次元の出力形式修飾子は、列のすべてのテーブルセルの値に適用されます。

この優先順位は、TABLE ステートメントで FORMAT\_PRECEDENCE=オプションを使 用して、変更できます。詳細については、"TABLE [ステートメント](#page-1930-0)" (1897 ページ)を参 照してください。たとえば、FORMAT\_PRECEDENCE=ROW を指定し、行次元で出力 形式修飾子を指定すると、その出力形式はテーブルセルに指定されているその他す べての出力形式に優先します。

# パーセントの計算

#### 単一のテーブルセルの値のパーセントを計算する

次の統計量は、セルグループの値の合計に対する単一のテーブルセルの値のパーセ ントを印刷します。分母定義は不要です。ただし、分析変数がパーセント合計統計量 の分母定義として使用できます。

- REPPCTN 統計量と REPPCTSUM 統計量 レポートの値の合計に対する単一 のテーブルセルの値のパーセントを印刷します。
- COLPCTN 統計量と COLPCTSUM 統計量 列の値の合計に対する単一のテー ブルセルの値のパーセントを印刷します。
- ROWPCTN 統計量と ROWPCTSUM 統計量 行の値の合計に対する単一のテ ーブルセルの値のパーセントを印刷します。
- PAGEPCTN 統計量と PAGEPCTSUM 統計量 ページの値の合計に対する単一 のテーブルセルの値のパーセントを印刷します。

これらの統計量は、通常使用されるパーセントを計算します。例については[、"例](#page-2014-0) 12: [さまざまなパーセント表示の統計量の計算](#page-2014-0)" (1981 ページ)を参照してください。

#### *PCTN* と *PCTSUM* の使用

PCTN 統計量と PCTSUM 統計量は、これらの同じパーセントの計算に使用できます。 これらを使用して、分母を手動で定義できます。PCTN 統計量と PCTSUM 統計量は、 別のテーブルセルの値(パーセントの計算の分母で使用される)、またはセルグループ の値の合計に対する単一テーブルセルの値のパーセントを印刷します。デフォルトで は、PROC TABULATE はすべての N セル(PCTN 統計量の場合)またはすべての SUM セル(PCTSUM 統計量の場合)の値を要約し、要約した値を分母に使用します。 PROC TABULATE が分母に使用する値を分母定義によって制御できます。

分母定義は、PCTN 統計量または PCTSUM 統計量の隣に山かっこ(<と>)で囲みま す。分母定義は、分母に対して合計するカテゴリを指定します。

このセクションでは、単純なテーブルで分母定義を指定する方法について説明しま す。"例 13: [分母定義を使用し、基本的な度数カウントとパーセントを表示する](#page-2017-0)" (1984 [ページ](#page-2017-0))では、複数のサブテーブルで構成されるテーブルで分母定義を指定する方法 について説明します。分母定義の例については、*PROC TABULATE by Example, Second Edition* を参照してください。

#### *PCTN* 統計量に分母を指定する

次の PROC TABULATE ステップでは、データセット["ENERGY" \(2152](#page-2185-0) ページ)を使用 して N 統計量と PCTN の 3 つの異なるバージョンを計算します。

```
proc tabulate data=energy;
    class division type;
    table division*
            (n='Number of customers'
             pctn<type>='% of row' 1
             pctn<division>='% of column' 2
             pctn='% of all customers'), 3
           type/rts=50;
    title 'Number of Users in Each Division';
run;
```
TABLE ステートメントは、Division の値ごとに 1 行、Type の値ごとに 1 列を作成しま す。各行内で、TABLE ステートメントは N と、 PCTN の 3 つの異なる計算の合計 4 つ の統計量をネストします。(次の図を参照)。PCTN の発生ごとに異なる分母定義が使 用されます。

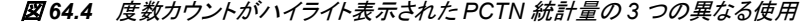

|          |                               | Type  |       |
|----------|-------------------------------|-------|-------|
|          |                               | 1     | г     |
| Division |                               |       |       |
| 1        | Number of customers           | 6.00  | 6,00  |
|          | -1<br>% of row                | 50.00 | 50.00 |
|          | $\mathbf{2}^-$<br>% of column | 27.27 | 27.27 |
|          | 3<br>% of all customers       | 13.64 | 13.64 |
| 12       | Number of customers           | 3.00  | 3.00  |
|          | % of row                      | 50.00 | 50.00 |
|          | % of column                   | 13.64 | 13.64 |
|          | % of all customers            | 6.82  | 6.82  |
| lз       | Number of customers           | 8.00  | 8.00  |
|          | % of row                      | 50.00 | 50.00 |
|          | % of column                   | 36.36 | 36.36 |
|          | % of all customers            | 18,18 | 18.18 |
| l۲       | Number of customers           | 5.00  | 5.00  |
|          | % of row                      | 50.00 | 50.00 |
|          | % of column                   | 22.73 | 22.73 |
|          | % of all customers            | 11,36 | 11,36 |

Number of Users in Each Division

- **<sup>1</sup> <type>**は、Division の同じ値内の Type のすべての発生に対する度数カウントを 合計します。したがって、Division=1 の場合、分母は 6 + 6、または 12 となります。
- **<sup>2</sup> <division>**は、Type の同じ値内の Division のすべての発生に対し度数カウント を合計します。したがって、Type=1 の場合、分母は 6 + 3 + 8 + 5、または 22 となり ます。
- **<sup>3</sup>** PCTN の 3 番目の使用には、分母定義はありません。分母定義の省略は、すべて の分類変数を分母定義に含めることと同じです。したがって、すべてのセルに対 し、分母は 6 + 3 + 8 + 5 + 6 + 3 + 8 + 5、または 44 となります。

#### *PCTSUM* 統計量に分母を指定する

次の PROC TABULATE ステップでは、 Type と Division の各組み合わせに対する支 出額を合計し、PCTSUM の 3 つの異なるバージョンを計算します。

```
proc tabulate data=energy format=8.2;
   class division type;
   var expenditures;
   table division*
            (sum='Expenditures'*f=dollar10.2
             pctsum<type>='% of row' 1
             pctsum<division>='% of column' 2
             pctsum='% of all customers'), 3
          type*expenditures/rts=40;
   title 'Expenditures in Each Division';
run;
```
TABLE ステートメントは、Division の値ごとに 1 行、Type の値ごとに 1 列を作成しま す。Type が Expenditures とクロスするため、各セルの値が、セルに影響するすべての オブザベーションに対する Expenditures の値の合計となります。各行内で、TABLE ス テートメントは SUM と、 PCTSUM の 3 つの異なる計算の合計 4 つの統計量をネスト します。(次の図を参照)。PCTSUM の発生ごとに異なる分母定義が使用されます。

#### 図 *64.5* 合計がハイライト表示された *PCTSUM* 統計量の *3* つの異なる使用

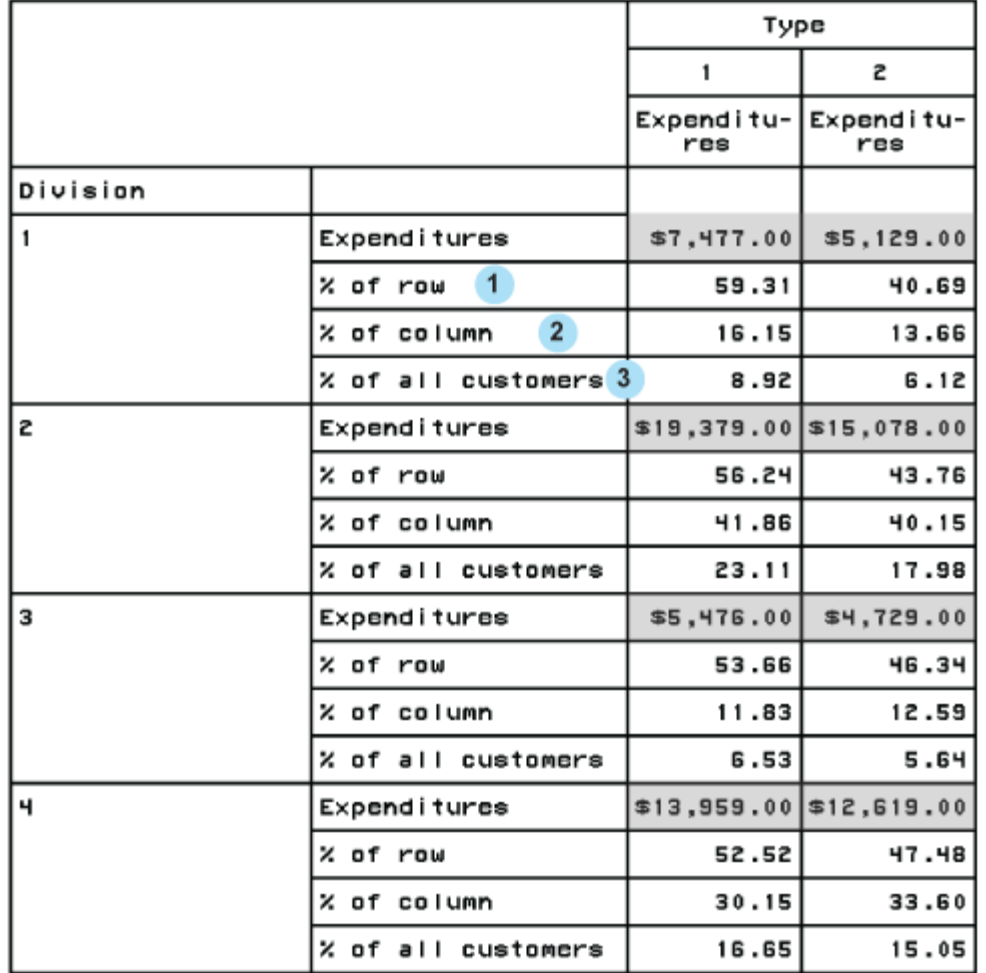

#### Expenditures in Each Division

- **<sup>1</sup> <type>**は、Division の同じ値内の Type のすべての発生に対し Expenditures の 値を合計します。したがって、Division=1 の場合、分母は\$7,477 + \$5,129 となりま す。
- **<sup>2</sup> <division>**は、Type の同じ値内の Division のすべての発生に対し度数カウント を合計します。したがって、Type=1 の場合、分母は\$7,477 + \$19,379 + \$5,476 + \$13,959 となります。
- **<sup>3</sup>** PCTN の 3 番目の使用には、分母定義はありません。分母定義の省略は、すべて の分類変数を分母定義に含めることと同じです。したがって、すべてのセルに対 し、分母は\$7,477 + \$19,379 + \$5,476 + \$13,959 + \$5,129 + \$15,078 + \$4,729 + \$12,619 となります。

# <span id="page-1951-0"></span>基本的なレポート記述プロシジャを使用した **ODS** スタイ ルの使用

概要

ODS をサポートする Base SAS プロシジャの多くは、1 つ以上のテーブルテンプレート を使用して出力オブジェクトを生成します。これらのテーブルテンプレートには、テーブ ル要素(列、ヘッダー、フッター)に対するテンプレートが含まれています。各テーブル要 素で、出力のさまざまな部分に 1 つ以上のスタイル要素を使用することを指定できま す。これらのスタイル要素はプロシジャの構文内で指定することはできませんが、使用 する ODS 出力先に合わせてカスタマイズされたスタイルを使用できます。テーブルと スタイルのカスタマイズの詳細については、"TEMPLATE Procedure: Creating a Style Template" (*SAS 9.4 Output Delivery System: Procedures Guide*)を参照してください。

Base SAS レポートプロシジャの PROC PRINT、PROC REPORT および PROC TABULATE を使用してデータをすばやく分析し、読みやすいテーブルに整理すること ができます。これらのプロシジャステートメントで STYLE=オプションを使用してレポー トの表示を変更できます。STYLE=オプションを使用すると、すべての出力のデフォル トスタイルを変更せずに、出力の各セションに変更を加えることができます。プロシジャ 内の特定のステートメントで STYLE=オプションを指定して、プロシジャ出力の特定の セクションをカスタマイズすることができます。

次のプログラムでは、STYLE=オプションを使用して以下の PROC REPORT 出力の背 景色を作成します。

```
title "Height and Weight by Gender and Age";
proc report nowd data=sashelp.class
    style(header)=[background=white];
    col age (('Gender' sex),(weight height));
   define age / style(header) = [background=lightgreen];
   define sex / across style(header) = [background=yellow] \cdot \cdot;
    define weight / style(header)=[background=orange];
   define height / style(header) = [background=tan];
run;
```
図 *64.6 PROC REPORT* 出力の拡張

# **Height and Weight by Gender and Age**

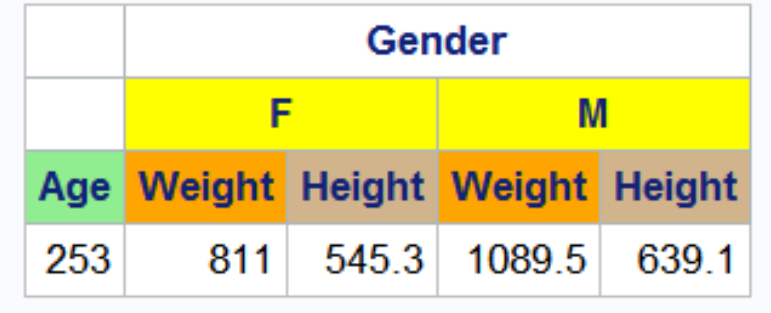

次のプログラムでは、STYLE=オプションを使用して以下の PROC TABULATE 出力 の色を作成します。

```
proc sort data=sashelp.prdsale out=prdsale;
     by Country;
run;
proc tabulate data=prdsale; 
   class region division prodtype / style=[background=lightgreen]; 
    classlev region division prodtype / style=[background=yellow]; 
    var actual / style=[background=tan]; 
    keyword all sum / style=[background=linen color=blue];
    keylabel all='Total'; 
    table (region all)*(division all),
          (prodtype all)*(actual*f=dollar10.) /
          box=[label='Region by Division and Type' style=[backgroundcolor=orange]]; 
title 'Actual Product Sales';
title2 '(millions of dollars)';
run;
```
図 *64.7 PROC TABULATE* 出力の拡張

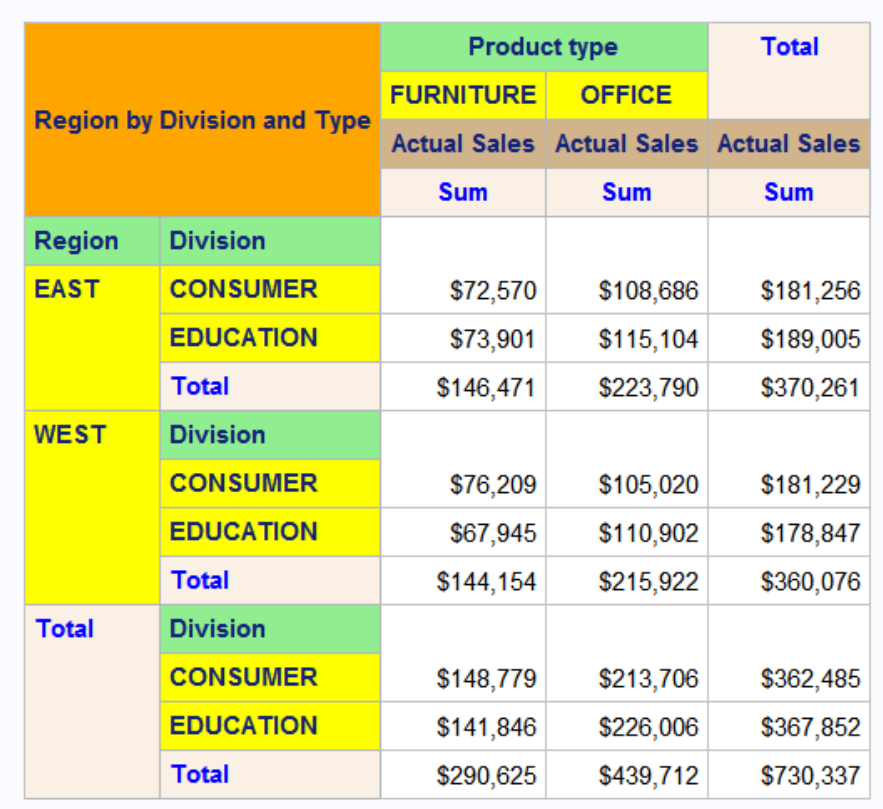

#### **Actual Product Sales** (millions of dollars)

次のプログラムでは、STYLE=オプションを使用して以下の PROC PRINT 出力の色を 作成します。

proc print data=exprev noobs sumlabel='Total' GRANDTOTAL\_LABEL="Grand Total"

 style(table)=[frame=box rules=groups] style(bysumline)=[background=red foreground=linen] style(grandtotal)=[foreground=green] style(header)=[font\_style=italic background=orange]; by sale\_type order\_date; sum price quantity; sumby sale\_type; label sale\_type='Sale Type' order\_date='Sale Date'; format price dollar10.2 cost dollar10.2; var Country / style(data)=[font\_face=arial font\_weight=bold background=linen]; var Price / style(data)=[font\_style=italic background=yellow]; var Cost / style(data)=[foreground=hgt. background=lightgreen]; title 'Retail and Quantity Totals for Each Sale Type'; run;

完全な入力データセットについては、["EXPREV" \(2154](#page-2187-0) ページ)を参照してください。

図 *64.8 PROC PRINT* 出力の拡張

# Retail and Quantity Totals for Each Sale Type

## Sale Type=Catalog Sale Date=1/1/12

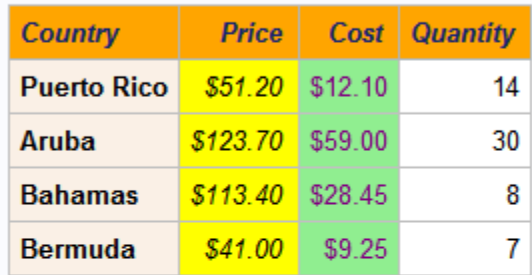

### Sale Type=Catalog Sale Date=1/2/12

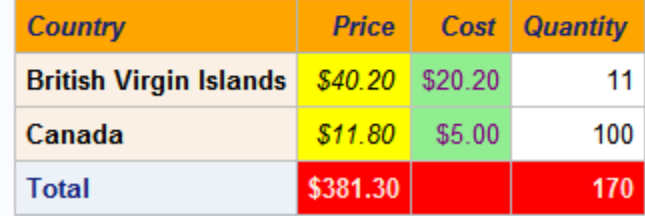

#### Sale Type=In Store Sale Date=1/1/12

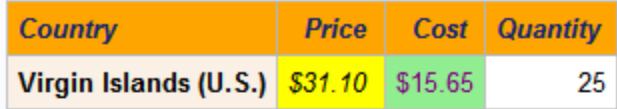

#### Sale Type=In Store Sale Date=1/2/12

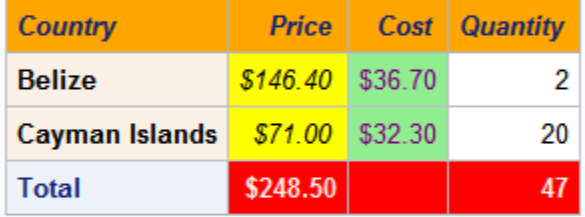

# Sale Type=Internet Sale Date=1/1/12

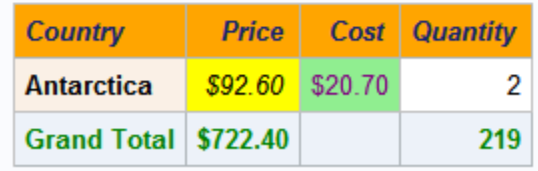

#### スタイル、スタイル要素およびスタイル属性

SAS 出力の表示はスタイルテンプレート(スタイル)で制御されます。スタイルは、SAS 出力の視覚側面(色、フォント、罫線、マーカーなど)を定義する ODS テンプレートの一 種です。スタイルにより、そのスタイルを使用するドキュメントの全体的な表示が決まり ます。スタイルテンプレートは、スタイル要素とスタイル属性で構成されています。

- スタイル要素は、SAS プログラムの出力の特定の部分に適用されるスタイル属性 の名前付きコレクションです。ODS 出力の各領域には、その領域に関連付けられ ているスタイル要素名があります。スタイル要素名で、スタイル属性が適用される 場所を指定します。たとえば、スタイル要素に、列ヘッダーの表示またはセル内の データの表示に関する指示を含めることができます。スタイル要素で、スタイルを 使用する出力のデフォルトの色およびフォントも指定することもできます。
- スタイル属性は、色、フォントのプロパティ、罫線の特性などの視覚プロパティで、 予約された名前と値を使用して ODS で定義されます。スタイル属性は、スタイルテ ンプレート内のスタイル要素によりまとめて参照されます。各*スタイル属性*は、表 示の 1 つの側面の値を指定します。たとえば、BACKGROUNDCOLOR=属性で は、HTML テーブルまたは印刷出力の色付きテーブルの背景色を指定します。 FONTSTYLE=属性では、Roman フォントとイタリックフォントのどちらを使用するか 指定します。
- 注*:* スタイルはデータの表示を制御するので、LISTING、DOCUMENT または OUTPUT の出力先に移動する出力オブジェクトには影響しません。

使用可能なスタイルは、SASHELP.TMPLMST アイテムストアに含まれています。SAS Enterprise Guide では、スタイルシートのリストがスタイルウィザードで表示されます。 バッチモードまたは SAS Studio では、次のコードをサブミットして使用可能なスタイル テンプレートのリストを表示できます。

```
proc template;
list styles / store=sashelp.tmplmst;
run;
```
ODS スタイルの表示に関する詳細は、"Viewing ODS Styles Supplied by SAS" (*SAS Output Delivery System: Advanced Topics*)を参照してください。

デフォルトでは、HTML 出力は HTMLBlue スタイルテンプレートを使用します。スタイ ル、スタイル要素およびスタイル属性を熟知するために、これらの関係を確認します。 以下の図は、スタイル、スタイル要素およびスタイル属性の関係を示しています。次の 図は、スタイルの構造を示す例です。

図 *64.9 HtmlBlue* スタイルの図

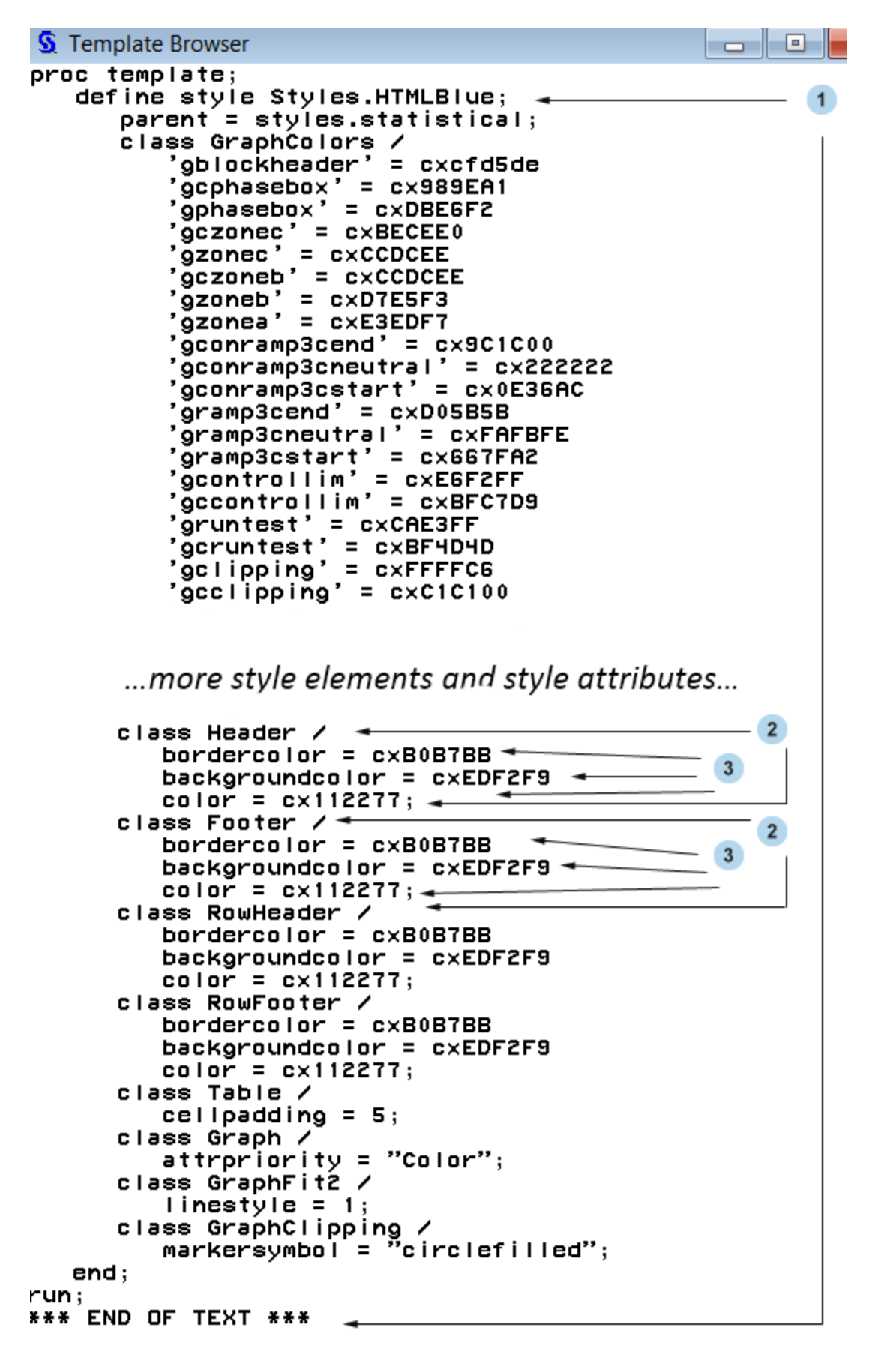

以下のリストは、上記の図の番号の付いた項目に対応しています。

- **<sup>1</sup>** Styles.HtmlBlue はスタイルです。スタイルは、SAS 出力の表示側面(色、フォント、 フォントのサイズなど)の表示方法を記述します。スタイルにより、そのスタイルを使 用する ODS ドキュメントの全体的な表示が決まります。HTML 出力のデフォルト のスタイルは HtmlBlue です。各スタイルはスタイル要素で構成されています。各 出力先には、出力先に書き込まれるすべての出力に適用されるデフォルトのスタ イルが 1 つあります。
	- HTML 出力のデフォルトのスタイルは HTMLBlue です。
	- PRINTER の出力のデフォルトスタイルは Pearl です。
	- RTF 出力のデフォルトスタイルは RTF です。

を使用して新しいスタイルを作成できます。 "DEFINE STYLE Statement" (*SAS 9.4 Output Delivery System: Procedures Guide*).新しいスタイルは既存のスタイルとは 別に作成することも、既存のスタイルに基づいて作成することもできます。既存の スタイルから新しいスタイルを作成するには、"PARENT= Statement" (*SAS 9.4 Output Delivery System: Procedures Guide*) を使用できます。ODS スタイルに関す る詳細は、"Style Templates" (*SAS Output Delivery System: User's Guide*)を参照し てください。

- **<sup>2</sup>** スタイル要素の例として、ヘッダーとフッターがあります。スタイル要素は、SAS プ ログラムの出力の特定の部分に適用されるスタイル属性のコレクションです。たと えば、スタイル要素に、列ヘッダーの表示またはテーブルセル内のデータの表示 に関する指示を含めることができます。スタイル要素で、スタイルを使用する出力 のデフォルトの色およびフォントも指定することもできます。スタイル要素はスタイ ル内に存在し、1 つ以上のスタイル属性で構成されています。スタイル要素はユー ザーが定義することも、SAS から提供されるものを使用することもできます。ユー ザー定義のスタイル要素は "STYLE Statement" (*SAS 9.4 Output Delivery System: Procedures Guide*)で作成できます。
	- 注*:* HTML およびマークアップ言語とその継承に使用されるデフォルトのスタイル 要素のリストについては、 "Style Elements" (*SAS Output Delivery System: User's Guide*)を参照してください。
- **<sup>3</sup>** スタイル属性の例として、BORDERCOLOR=、BACKGROUNDCOLOR=、 COLOR=があります。スタイル属性では、スタイル要素が適用される出力の領域 の 1 つの側面の値を指定します。たとえば、COLOR=属性では、フォントの色に **cx112277** の値を指定します。SAS で提供されるスタイル属性のリストについて は、 "Style Attributes" (*SAS Output Delivery System: User's Guide*)を参照してくださ い。

スタイル属性はスタイル参照を使用して参照できます。スタイル参照の詳細につい ては、"style-reference" (*SAS Output Delivery System: Advanced Topics*)を参照してく ださい。

次の表に、PROC PRINT、PROC TABULATE および PROC REPORT.ステートメントの STYLE=オプションで設定できる一般的に使用されているスタイル属性を示します。こ れらの属性のうちほとんどは、セル以外のテーブルの各部分(テーブルの罫線、列と 行の間の罫線など)に適用されます。すべての属性がすべての出力先で有効であるわ けではありません。これらのスタイル属性、有効な値および適用可能な出力先に関す る詳細は、"Style Attributes Tables " (*SAS 9.4 Output Delivery System: Procedures Guide*)を参照してください。

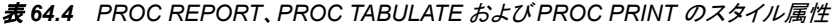

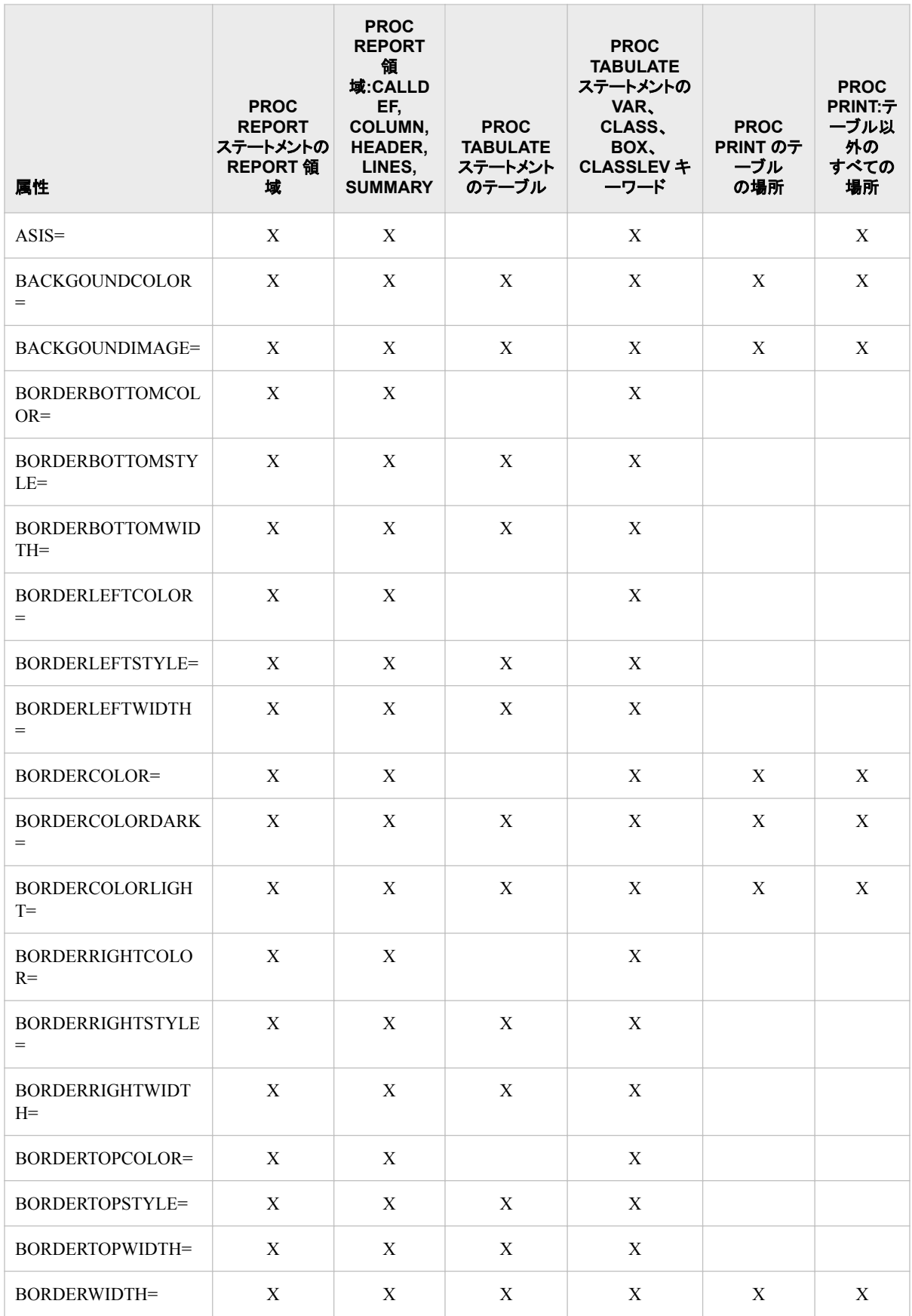

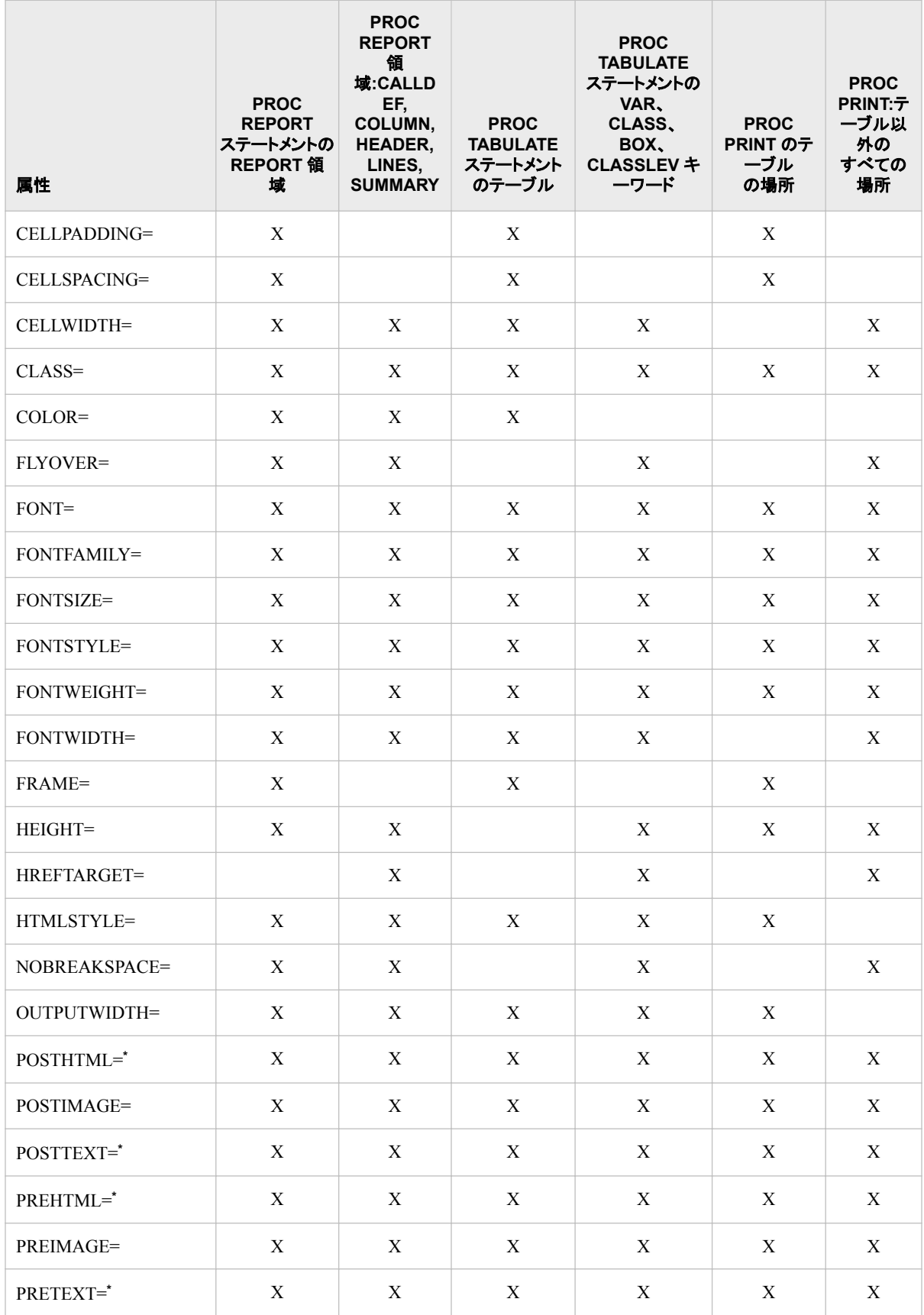

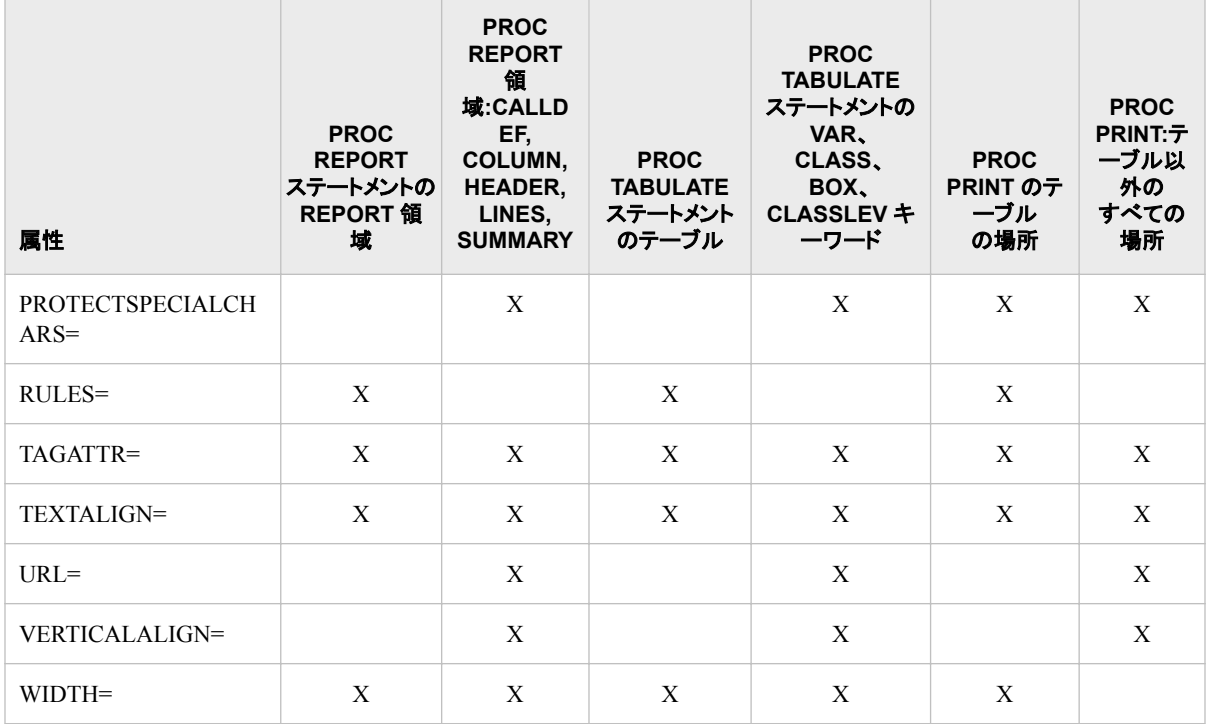

**\*** これらの属性をこの場所で使用する場合には、属性 PRETEXT=、POSTTEXT=、PREHTML=、POSTHTML=で指定されるテキスト にのみ影響します。表に表示されるテキストの前景色またはフォントを変更するには、表ではなくセルに影響する場所で対応する属 性を設定する必要があります。スタイル属性とその値の詳細な説明については、"Style Attributes" (*SAS Output Delivery System: Advanced Topics*)を参照してください。

### テーブル領域のスタイル要素とスタイル属性

次の表に、PROC TABULATE テーブルのさまざまな部分に対するデフォルトのスタイ ル要素およびスタイル属性を示します。この表には、最も一般的に使用される ODS 出 力先である、HTML、PDF および RTF のデフォルトがリストされています。それぞれの 出力先には、出力先に書き込まれるすべての出力に適用されるデフォルトのスタイル テンプレートが含まれます。

- HTML 出力のデフォルトスタイルは HTMLBlue です。
- PRINTER の出力のデフォルトスタイルは Pearl です。
- RTF 出力のデフォルトスタイルは RTF です。

ODS 出力先とそのデフォルトのスタイルに関する詳細なドキュメントは、"Style Templates" (*SAS Output Delivery System: Advanced Topics*)を参照してください。

# **1928** *64* 章 • *TABULATE* プロシジャ

#### 表 *64.5* テーブル部分のデフォルトのスタイル要素およびスタイル属性

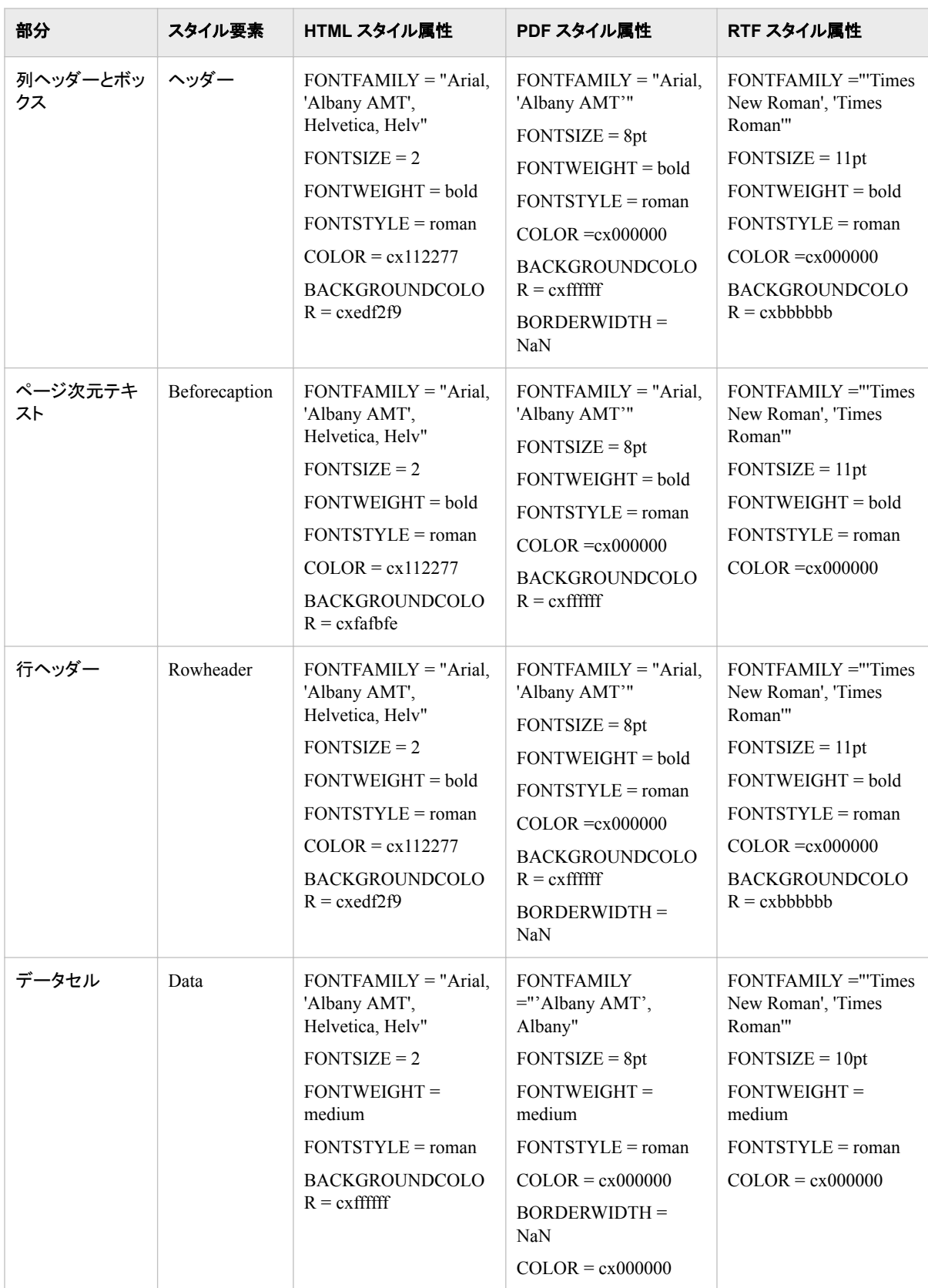

#### *PROC TABULATE* ステートメントで *STYLE=*オプションを使用する

PROC TABULATE スタイルの上書きは、テーブルを作成するステートメントに基づくテ ーブルに適用されます。STYLE=オプションを使用すると、変更する領域を制御するス テートメント内に STYLE=オプションを指定することにより、出力のその領域の表示を 制御するスタイル要素またはスタイル属性を変更できます。次の表に、変更可能なテ ーブルの領域と、それらに対応するステートメントを示します。

TABLE ステートメントでの指定が、PROC TABULATE、CLASS、CLASSLEV、VAR、 および KEYWORD ステートメントでの同じ指定に優先します。これにより、複数の TABLE ステートメントで異なるスタイル動作を行えます。ただし、PROC TABULATE ステートメントで指定し、TABLE ステートメントで無効にしないスタイル属性が継承され ます。たとえば、PROC TABULATE ステートメントですべてのデータセルに対し青い背 景、白い前景を指定し、TABLE ステートメントで特定のクロスのデータセルに対し灰色 の背景を指定すると、これらのデータセルの背景が灰色に、前景が白(PROC TABULATE ステートメントでの指定どおり)になります。

STYLE=オプションに関する詳細情報については、各ステートメントのドキュメントを参 照してください。

表 *64.6 PROC TABULATE* で *STYLE=*オプションを使用する

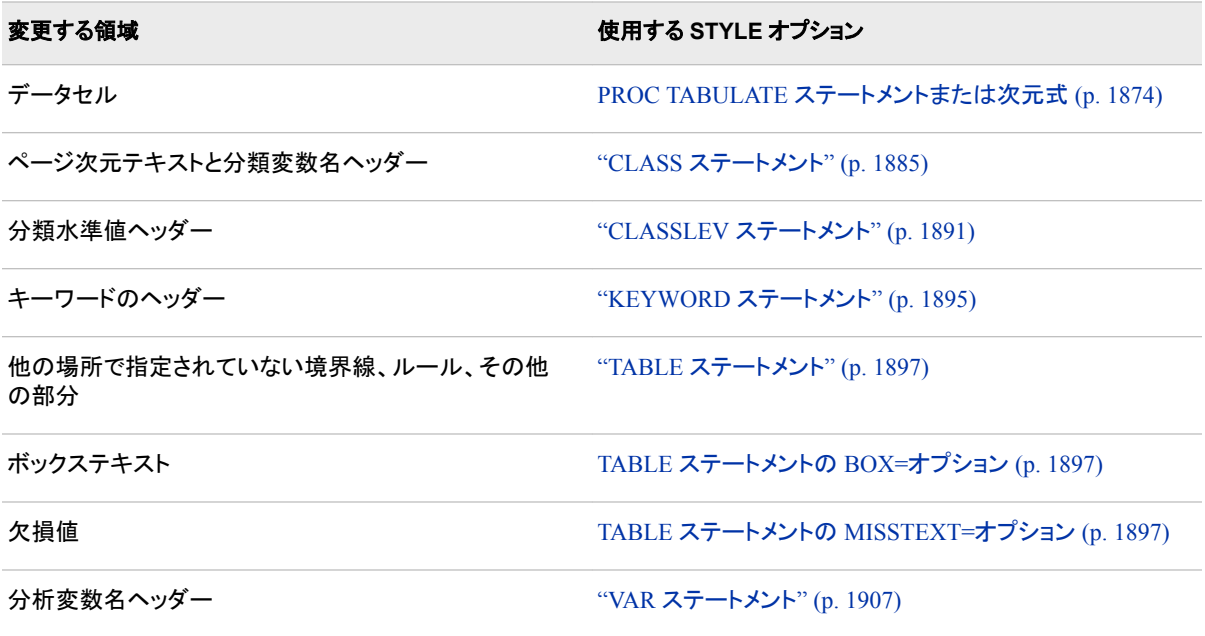

| table             |          |                 |                     |  |  |
|-------------------|----------|-----------------|---------------------|--|--|
| box               |          | var             | var                 |  |  |
|                   |          | keyword keyword |                     |  |  |
| class             | class    |                 |                     |  |  |
| classlev classlev | classlev |                 | proc $/x$ proc $/x$ |  |  |
|                   |          | proc $/x$       | proc $/x$           |  |  |
|                   | keyword  | all $/x$        | all $/x$            |  |  |

図 *64.10 PROC TABULATE* 領域と対応するステートメント

#### スタイル属性をテーブルセルに適用する

PROC TABULATE により、特定のセルに使用するスタイル属性がスタイルの次のデ フォルトの優先順位から決定されます。

- 1. その他のスタイル属性が指定されない場合、PROC TABULATE ではデフォルトの スタイル(Data)からのデフォルトのスタイル属性が使用されます。
- 2. PROC TABULATE ステートメントの STYLE=オプションにより、デフォルトのスタイ ル属性が変更されます。その他の STYLE=オプション指定がセルに影響しない場 合、PROC TABULATE ではこれらのスタイル属性がセルに使用されます。
- 3. ページ次元で指定される STYLE=オプションは、行次元または列次元のセルに別 の STYLE=オプションを指定しない限り、論理ページのすべてのテーブルセルに 適用されます。
- 4. 行次元で指定される STYLE=オプションは、列次元のセルに別の STYLE=オプシ ョンを指定しない限り、行のすべてのテーブルセルに適用されます。
- 5. 列次元で指定される STYLE=オプションは、列のすべてのテーブルセルに適用さ れます。

この優先順位を変更するには、TABLE [ステートメント](#page-1937-0) (1904 ページ)で STYLE\_PRECEDENCE=オプションを使用します。たとえば、 STYLE\_PRECEDENCE=ROW を指定し、行次元で STYLE=オプションを指定すると、 これらのスタイル属性値はテーブルセルに指定されているその他すべてに優先しま す。

#### 出力形式を使用してスタイル要素を割り当てる

出力形式を使用して、コンテンツが分類変数または分析変数の値によって決定される セルにスタイル属性値を割り当てることができます。たとえば、次のコードは、値が

10,000 未満のセルに赤い背景を割り当て、値が最低 10,000 で 20,000 未満のセルに 黄色い背景を割り当て、値が最低 20,000 のセルに緑の背景を割り当てます。

```
proc format;
    value expfmt low-<10000='red'
                        10000-<20000='yellow'
                        20000-high='green';
run;
ods html body='external-HTML-file';
proc tabulate data=energy style=[backgroundcolor=expfmt.];
   class region division type;
   var expenditures;
    table (region all)*(division all),
            type*expenditures;
run;
ods html close;
```
#### 次元式でのスタイル要素の指定

1 つ以上のスタイル要素またはスタイル属性を次元式に指定して、LISTING 以外の 出力先の表示を制御できます。次の領域の表示を変更できます。

- 分析変数名のヘッダー
- 分類変数名ヘッダー
- 分類変数の水準値ヘッダー
- データセル
- キーワードのヘッダー
- ページ次元テキスト

スタイル属性またはスタイル要素を次元式に指定すると、PROC TABULATE、 CLASS、CLASSLEV、KEYWORD、TABLE、または VAR ステートメントなど、別のス テートメントに指定したスタイル属性またはスタイル要素を無効にする場合に便利で す。

スタイル要素とスタイル属性を次元式に指定する構文は次のとおりです。

[STYLE<(CLASSLEV)>=<*style-element-name* | PARENT>

[*style-attribute-name-1*=*style-attribute-value-1*< *style-attribute-name-2*=*style-attribute-value-2* ...>]]

これらは、次元式にあるスタイル属性の例の一部です。

- dept={label='Department' style=[color=red]}, N
- **dept\*[style=***MyDataStyle***], N**
- **dept\*[format=12.2 style=***MyDataStyle***], N**
- 注*:* 次元式で使用する場合、STYLE=オプションを角括弧([ and ])または括弧({ and }) で囲む必要があります。

(CLASSLEV)

分類変数水準値ヘッダーにスタイル要素を割り当てます。たとえば、次の TABLE ステートメントでは、分類変数 DEPT の水準値ヘッダーの前景色が黄色になるよう に指定します。

```
table dept=[style(classlev)=
            [color=yellow]]*sales;
```
注*:* CLASSLEV オプションは、 次元式でのみ使用されます。

次元式でのスタイル要素の指定方法の例については、"例 14: ODS [出力にスタイル](#page-2032-0) [要素を指定する](#page-2032-0)" (1999 ページ)を参照してください。PROC TABULATE でのスタイル の使用の詳細については[、"基本的なレポート記述プロシジャを使用した](#page-1951-0) ODS スタイ [ルの使用](#page-1951-0)" (1918 ページ)を参照してください。

# **PROC TABULATE** のデータベース内処理

データベース内処理には、SAS 内での処理よりも優れたいくつかの利点があります。 これらの利点には、セキュリティの強化、ネットワークトラフィックの減少、より迅速な処 理の可能性が含まれます。セキュリティの強化は、機密データをデータベース管理シ ステム(DBMS)から抽出する必要がないため可能です。より迅速な処理は、データが 比較的遅いネットワーク接続から転送される代わりに高速二次記憶装置を使用して DBMS でローカルで操作されるため、DBMS に自由に使えるより多くの処理リソース があるため、DBMS は高度に並列かつスケーラブルな方法で実行するクエリを最適 化できるため可能です。

DATA=入力データセットが DBMS にテーブルまたはビューとして保存される場合、 PROC TABULATE プロシジャはデータベース内処理を使用して、データベース内の 操作のほとんどを実行できます。データベース内処理は、より迅速な処理と、データベ ースと SAS ソフトウェア間のデータ転送の減少という利点を提供できます。

PROC TABULATE は、SQL 暗黙パススルーを使用して、データベース内処理を実行 します。プロシジャは、TABLE ステートメントで指定する分類および統計量に基づく SQL クエリを生成します。データベースはこれらの SQL クエリを実行し、初期要約テ ーブルを構成します。これらは次に PROC TABULATE に送信されます。

分類変数が指定されると、プロシジャは N 次元の種類を表す SQL GROUP BY 句を 作成します。DBMS では、N 次元のクラスツリーのみ生成されます。集計クエリがデー タベースで実行される際に作成される結果セットが、SAS によって内部 PROC TABULATE データ構造に読み込まれます。

SAS 出力形式定義がデータベースで配置される際に、分類変数のフォーマットがデー タベースで実行されます。SAS 出力形式定義がデータベースで配置されていない場 合、データベース内集計が未加工値で発生し、結果のセットが PROC TABULATE 内 部構造に結合される際に関連する出力形式が適用されます。マルチラベルフォーマッ トは常に、データベースによって返される最初に集計された結果セットを使用して実行 されます。

データベース内処理に対し、次の統計量がサポートされています。N、NMISS、MIN、 MAX、RANGE、SUM、SUMWGT、CSS、USS、VAR、STD、STDERR、UCLM、 LCLM、CV。

SQLGENERATION システムオプションまたは LIBNAME ステートメントオプション は、データベース内プロシジャがデータベース内で実行されるかどうか、およびその実 行方法を制御します。デフォルトで、データベース内プロシジャは可能な場合はデータ ベース内で実行されます。データベース内処理を実行しない、多くのデータセットオプ ションがあります。完全なリストについては、*SAS/ACCESS for Relational Databases: Reference* の"データベース内プロシジャ"を参照してください。

PROC TABULATE には、次のような機能があります。

- Aster
- DB2
- Greenplum
- HADOOP
- HAWQ
- IMPALA
- Netezza
- Oracle
- SAP HANA
- Teradata

# 結果**:TABULATE** プロシジャ

### 欠損値

#### *PROC TABULATE* による欠損値の処理

入力データセットの変数に対する欠損値が出力にどのように影響するかは、PROC TABULATE ステップで変数をどのように使用するかによって異なります。次のテーブ ルに、プロシジャが欠損値をどのように処理するかを要約します。

表 *64.7 PROC TABULATE* による欠損値の処理方法の要約

| 条件                                                 | PROC TABULATE デフォルト                                    | デフォルトに優先                                                                 |
|----------------------------------------------------|--------------------------------------------------------|--------------------------------------------------------------------------|
| オブザベーションに分析変数に対す<br>る欠損値が含まれている                    | その特定の変数に対し統計量(N と<br>NMISS 以外)の計算からそのオブザ<br>ベーションを除外する | 代替なし                                                                     |
| オブザベーションに分類変数に対す<br>る欠損値が含まれている                    | テーブルからオブザベーションを除外<br>する !                              | MISSING を PROC TABULATE ステ<br>ートメントまたは CLASS ステートメン<br>トで使用する            |
| カテゴリに対しデータがない                                      | テーブルにカテゴリを表示しない                                        | TABLE ステートメントで PRINTMISS<br>を、PROC TABULATE ステートメント<br>で CLASSDATA=を使用する |
| テーブルセルに影響するすべてのオ<br>ブザベーションに分析変数に対する<br>欠損値が含まれている | セルの統計量(NとNMISS 以外)に<br>対する欠損値を表示する                     | TABLE ステートメントで<br>MISSTEXT=を使用する                                         |

<sup>1</sup> CLASS ステートメントは、PROC TABULATE ステップのすべての TABLE ステートメントに適用されます。そのため、変数を分類 変数として定義すると、PROC TABULATE は変数に対する欠損値を含むオブザベーションを省略します。TABLE ステートメント でその変数を使用しない場合も同様です。

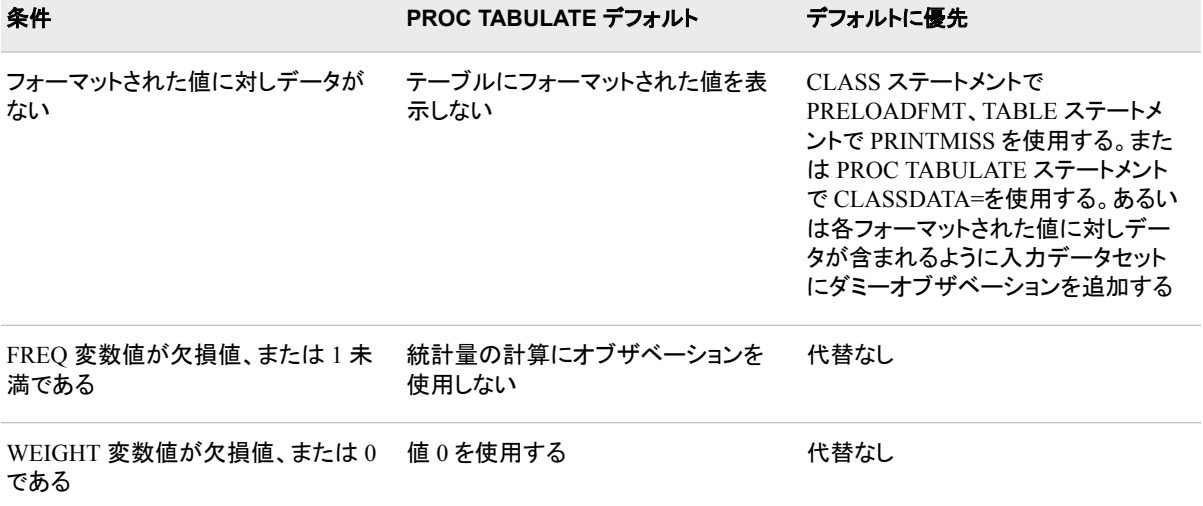

This section presents a series of PROC TABULATE steps that illustrate how PROC TABULATE treats missing values. The following program creates the data set and formats that are used in this section and prints the data set. The data set COMPREV contains no missing values. (See the output below.)

```
proc format;
    value cntryfmt 1='United States'
                   2='Japan';
    value compfmt 1='Supercomputer'
                   2='Mainframe'
                   3='Midrange'
                   4='Workstation'
                   5='Personal Computer'
                   6='Laptop';
run;
data comprev;
   input Country Computer Rev90 Rev91 Rev92;
    datalines;
1 1 788.8 877.6 944.9
1 2 12538.1 9855.6 8527.9
1 3 9815.8 6340.3 8680.3
1 4 3147.2 3474.1 3722.4
1 5 18660.9 18428.0 23531.1
2 1 469.9 495.6 448.4
2 2 5697.6 6242.4 5382.3
2 3 5392.1 5668.3 4845.9
2 4 1511.6 1875.5 1924.5
2 5 4746.0 4600.8 4363.7
;
proc print data=comprev noobs;
   format country cntryfmt. computer compfmt.;
    title 'The Data Set COMPREV';
run;
```
アウトプット *64.4* データセット *COMPREV*

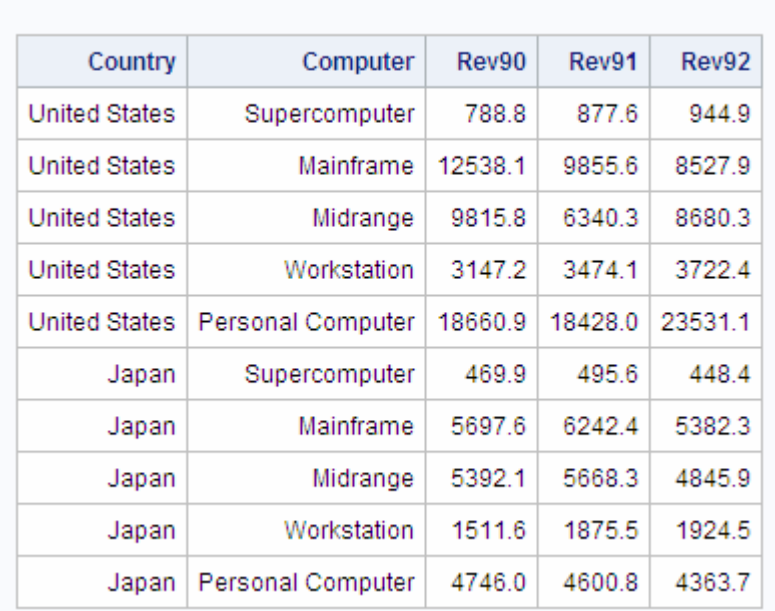

#### The Data Set COMPREV

#### 欠損値なし

次の PROC TABULATE ステップにより、次の出力が生成されます。

proc tabulate data=comprev; class country computer; var rev90 rev91 rev92; table computer\*country,rev90 rev91 rev92 / rts=32; format country cntryfmt. computer compfmt.; title 'Revenues from Computer Sales'; title2 'for 1990 to 1992'; run;

データセットに欠損値が含まれていないため、テーブルにはすべてのオブザベーショ ンが含まれます。すべてのヘッダーとセルには、非欠損値が含まれています。

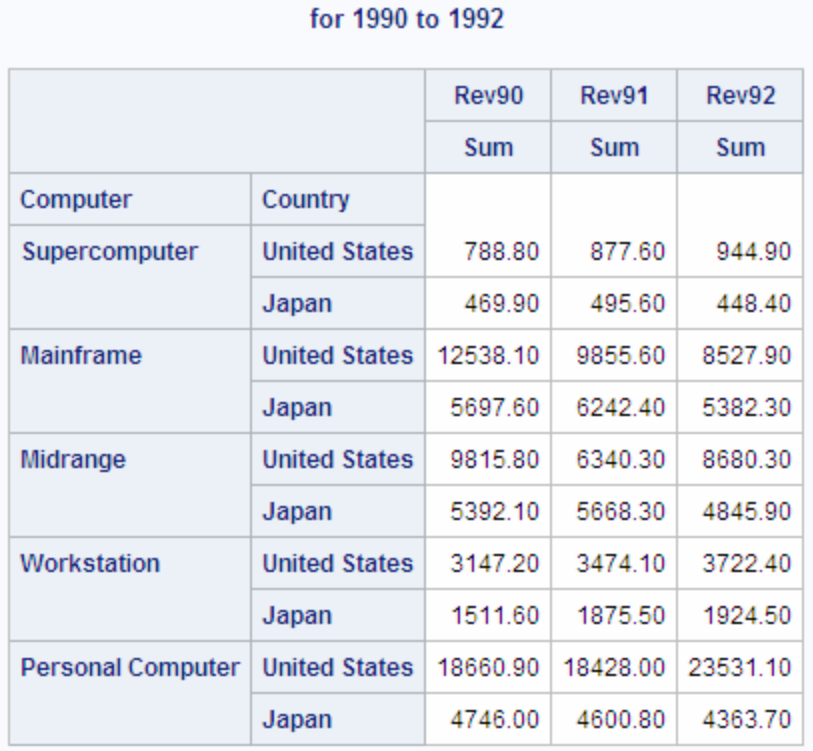

**Revenues from Computer Sales** 

#### アウトプット *64.5* コンピュータ売上データ*:*欠損値なし

#### 欠損分類変数

次のプログラムでは COMPREV をコピーし、8 番目のオブザベーションに Computer の欠損値が含まれるようにデータを変更します。この新しいデータセットの指定を除け ば、次の出力"Computer Sales Data:Midrange, Japan, Deleted"を生成するプログラム は、前述の出力"Computer Sales Data:No Missing Values"を生成するプログラムと同じ です。PROC TABULATE は分類変数に対する欠損値を含むオブザベーションを無視 します。

```
data compmiss;
   set comprev;
   if n=8 then computer=.;
run;
proc tabulate data=compmiss;
   class country computer;
   var rev90 rev91 rev92;
    table computer*country,rev90 rev91 rev92 /
          rts=32;
    format country cntryfmt. computer compfmt.;
   title 'Revenues from Computer Sales';
    title2 'for 1990 to 1992';
```
Computer に対する欠損値を含むオブザベーションのカテゴリは、**Midrange, Japan** でした。このカテゴリは、現在存在しません。デフォルトでは、PROC TABULATE は分 類変数に対する欠損値を含むオブザベーションを無視するため、このテーブルには出 力"Computer Sales Data:No Missing Values"よりも 1 行少ない行が含まれています。

```
run;
```
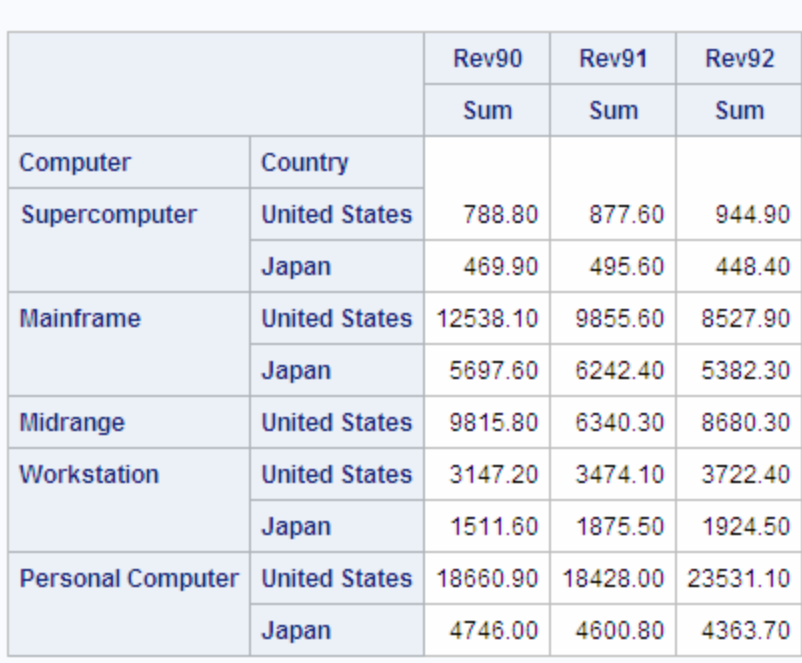

#### アウトプット *64.6* コンピュータ売上データ*:Midrange*、*Japan* 削除済み

#### **Revenues from Computer Sales** for 1990 to 1992

## 欠損分類変数を含むオブザベーションを包含

このプログラムは、MISSING オプションを前のプログラムに追加します。MISSING は、PROC TABULATE ステートメント、CLASS ステートメントで使用できます。 MISSING を選択した分類変数にのみ適用する場合、選択した変数を含む別の CLASS ステートメントで MISSING を指定します。MISSING オプションにより、分類変 数の欠損値を含むオブザベーションがレポートに含まれます。(次の出力を参照してく ださい。)

```
proc tabulate data=compmiss missing;
   class country computer;
    var rev90 rev91 rev92;
   table computer*country,rev90 rev91 rev92 /
          rts=32;
    format country cntryfmt. computer compfmt.;
    title 'Revenues from Computer Sales';
    title2 'for 1990 to 1992';
run;
```
このテーブルには、Computer の欠損値を含むカテゴリが含まれます。このカテゴリ は、テーブルの最初のデータ行を作成します。

#### アウトプット *64.7* コンピュータ売上データ*:Computer* の欠損値

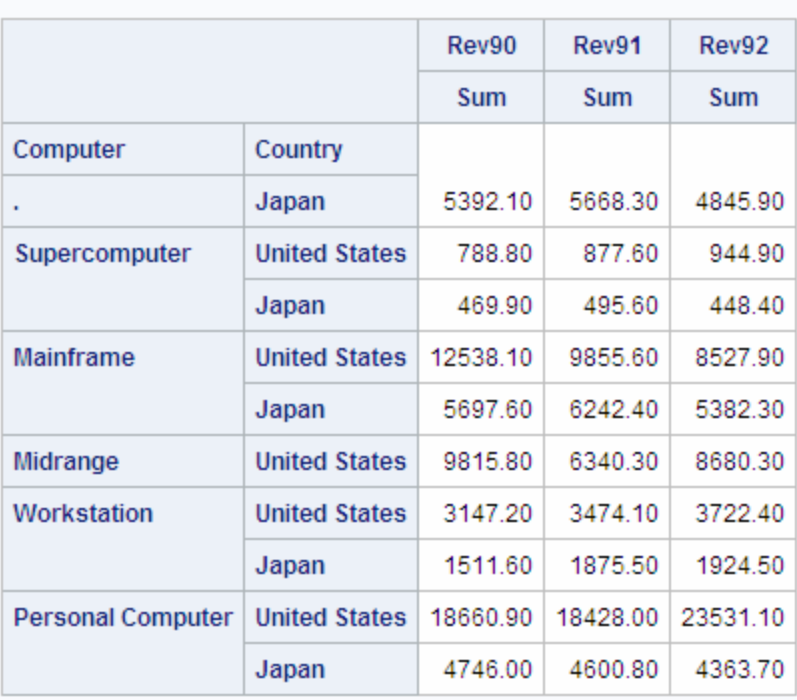

#### **Revenues from Computer Sales** for 1990 to 1992

#### 欠損分類変数を含むオブザベーションのヘッダーのフォーマット

デフォルトでは、出力"Computer Sales Data:Missing Values for Computer"にあるよう に、PROC TABULATE は分類変数の欠損値を欠損値に対する標準の SAS 文字の 1 つとして表示します(ピリオド、ブランク、アンダースコア、または A から Z までの文字 のいずれか)。それ以外を表示する場合、次のプログラムのように、欠損値を含む分類 変数に出力形式を割り当てる必要があります。(次の出力を参照してください。)

```
proc format;
```

```
 value misscomp 1='Supercomputer'
                 2='Mainframe'
                 3='Midrange'
                 4='Workstation'
                 5='Personal Computer'
                 6='Laptop'
                 .='No type given';
```
run;

```
proc tabulate data=compmiss missing;
   class country computer;
   var rev90 rev91 rev92;
    table computer*country,rev90 rev91 rev92 /
          rts=32;
    format country cntryfmt. computer misscomp.;
    title 'Revenues for Computer Sales';
    title2 'for 1990 to 1992';
```
run;

このテーブルでは、欠損値が MISSCOMP.出力形式によって指定されるテキストとして 表示されます。

アウトプット *64.8* コンピュータ売上データ*:*欠損 *Computer* 値に提供されるテキスト

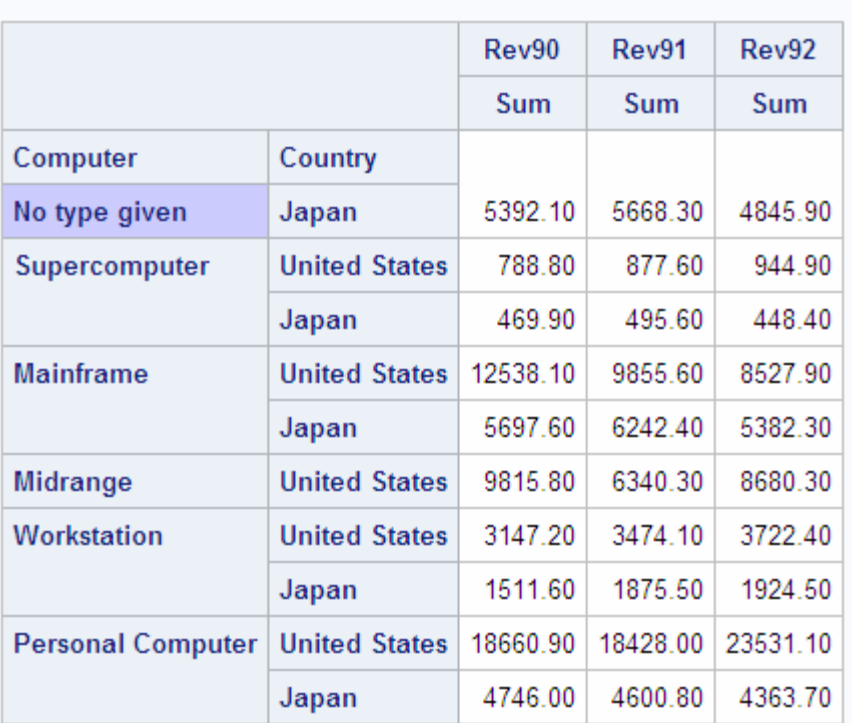

# **Revenues for Computer Sales** for 1990 to 1992

#### すべてのカテゴリに対するヘッダーの提供

デフォルトでは、PROC TABULATE は存在しないカテゴリに対し列と行を印刷および 省略する各ページを評価します。たとえば、"Computer Sales Data:Text Supplied for Missing Computer Value "には **No type given**、**United States**、**Midrange**、 **Japan** の行は含まれません。これらのカテゴリにデータがないためです。可能なすべ てのカテゴリをテーブルに表示する場合、次のプログラムのように TABLE ステートメ ントで PRINTMISS オプションを使用します。(次の出力を参照してください。)

```
proc tabulate data=compmiss missing;
   class country computer;
   var rev90 rev91 rev92;
    table computer*country,rev90 rev91 rev92 /
         rts=32 printmiss;
   format country cntryfmt. computer misscomp.;
    title 'Revenues for Computer Sales';
   title2 'for 1990 to 1992';
run;
```
このテーブルには、カテゴリ **No type given**、**United States** とカテゴリ **Midrange, Japan** の行が含まれています。これらのカテゴリにデータがないため、 統計量の値はすべて欠損値となります。

アウトプット *64.9* コンピュータ売上データ*:*欠損統計量値

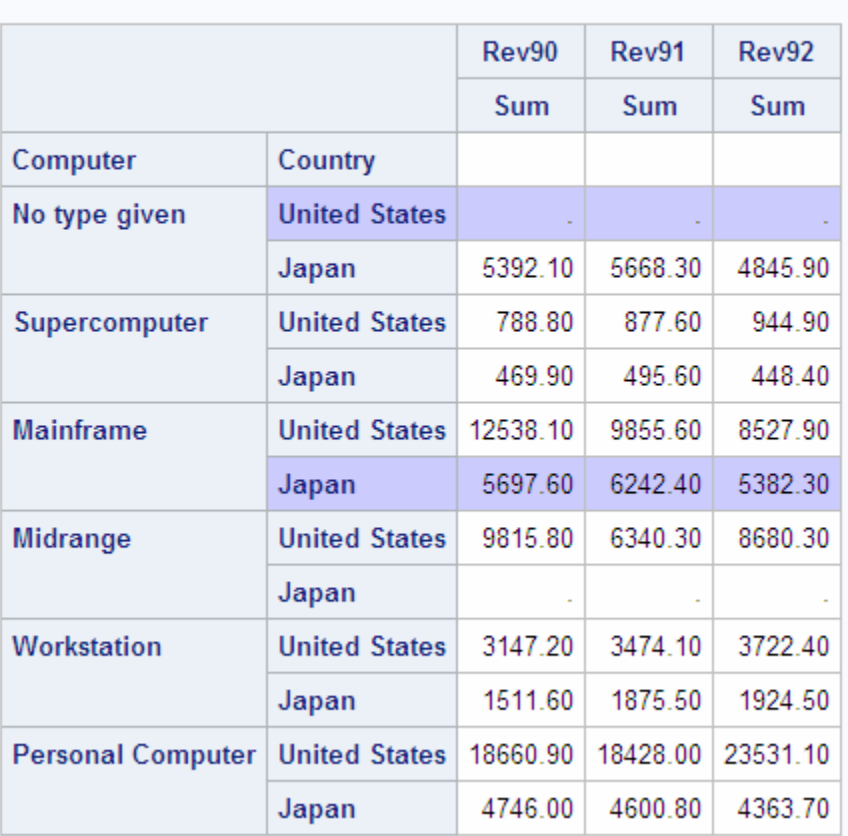

# **Revenues for Computer Sales** for 1990 to 1992

#### 欠損値を含むセルに対するテキストの提供

カテゴリの一部のオブザベーションに分析変数に対する欠損値が含まれている場合、 PROC TABULATE は統計量(N と NMISS 以外)の計算にこれらのオブザベーション は使用しません。ただし、カテゴリのオブザベーションにそれぞれ欠損値が含まれてい る場合、PROC TABULATE は統計量の値に対する欠損値を表示します。分析変数の 欠損値をテキストと置き換えるには、次のプログラムのように TABLE ステートメントで MISSTEXT=オプションを使用して、使用するテキストを指定します。(次の出力を参照 してください。)

proc tabulate data=compmiss missing; class country computer; var rev90 rev91 rev92; table computer\*country,rev90 rev91 rev92 / rts=32 printmiss misstext='NO DATA!'; format country cntryfmt. computer misscomp.; title 'Revenues for Computer Sales'; title2 'for 1990 to 1992'; run;

このテーブルでは、欠損値の表示に通常使用されるピリオドを MISSTEXT=オプション のテキストと置き換えます。

アウトプット *64.10* コンピュータ売上データ*:*欠損統計量値に対し提供されるテキスト

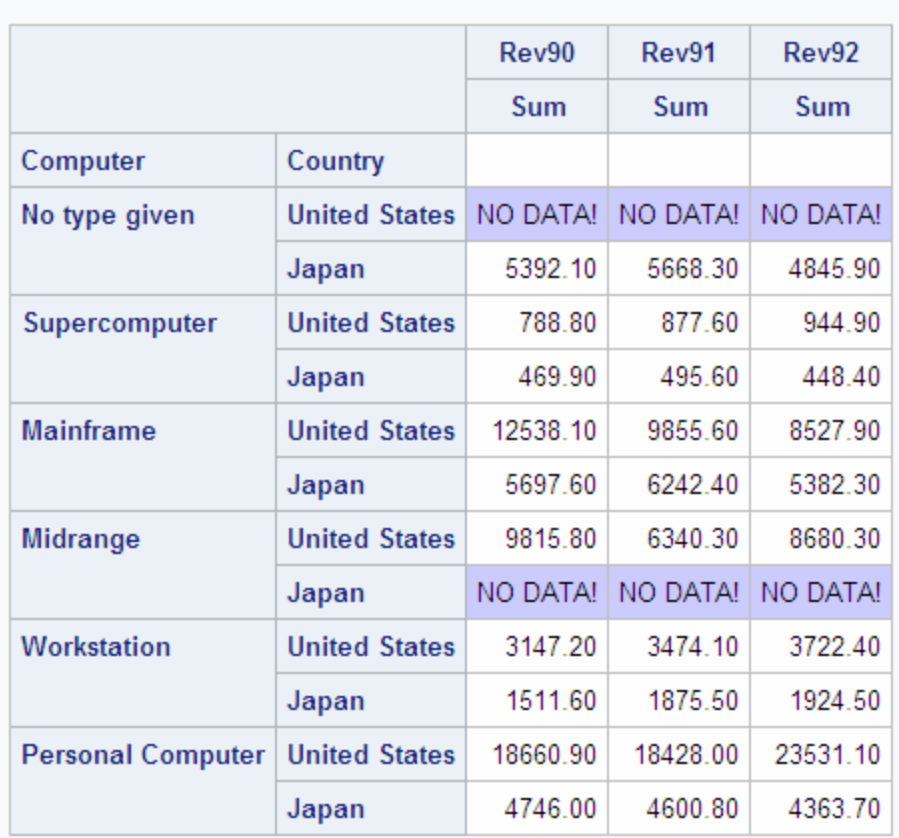

## **Revenues for Computer Sales** for 1990 to 1992

#### 出力形式のすべての値に対するヘッダーの提供

PROC TABULATE は、入力データセットに表示される値に対してのみヘッダーを印刷 します。たとえば、出力形式 COMPFMT.は、Computer について 6 つの可能な値を提 供しています。これらの値のうち 5 つのみが、データセット COMPREV で発生します。 データセットには、ラップトップコンピュータに対するデータは含まれていません。

Computer の可能なすべての値に対するヘッダーを含める場合(出力と、ラップトップに 関するデータがない場合に後で作成されるテーブルとを比較しやすくするため)、その ようなテーブルの作成には 3 つの方法があります。

- CLASS ステートメントの PRELOADFMT オプションを TABLE ステートメントの PRINTMISS オプションとともに使用します。PRELOADFMT を使用する別の例に ついては、"例 3: [すでに読み込まれている出力形式を分類変数とともに使用する](#page-1983-0)" (1950 [ページ](#page-1983-0))を参照してください。
- PROC TABULATE ステートメントで CLASSDATA=オプションを使用します。 CLASSDATA=オプションを使用する例については、"例 2: [テーブルに表示する分](#page-1980-0) [類変数の組み合わせを指定する](#page-1980-0)" (1947 ページ)を参照してください。
- 出力形式で処理される各値がデータセットに少なくとも一度表示されるように、ダミ ー値を入力データセットに追加します。

次のプログラムは、PRELOADFMT オプションを関連する変数を含む CLASS ステー トメントに追加します。

#### 結果は、次の出力のとおりです。

```
proc tabulate data=compmiss missing;
   class country;
   class computer / preloadfmt;
   var rev90 rev91 rev92;
    table computer*country,rev90 rev91 rev92 /
          rts=32 printmiss misstext='NO DATA!';
    format country cntryfmt. computer compfmt.;
   title 'Revenues for Computer Sales';
   title2 'for 1990 to 1992';
run;
```
このテーブルには、Computer のそれぞれの可能な値に対するヘッダーが含まれま す。

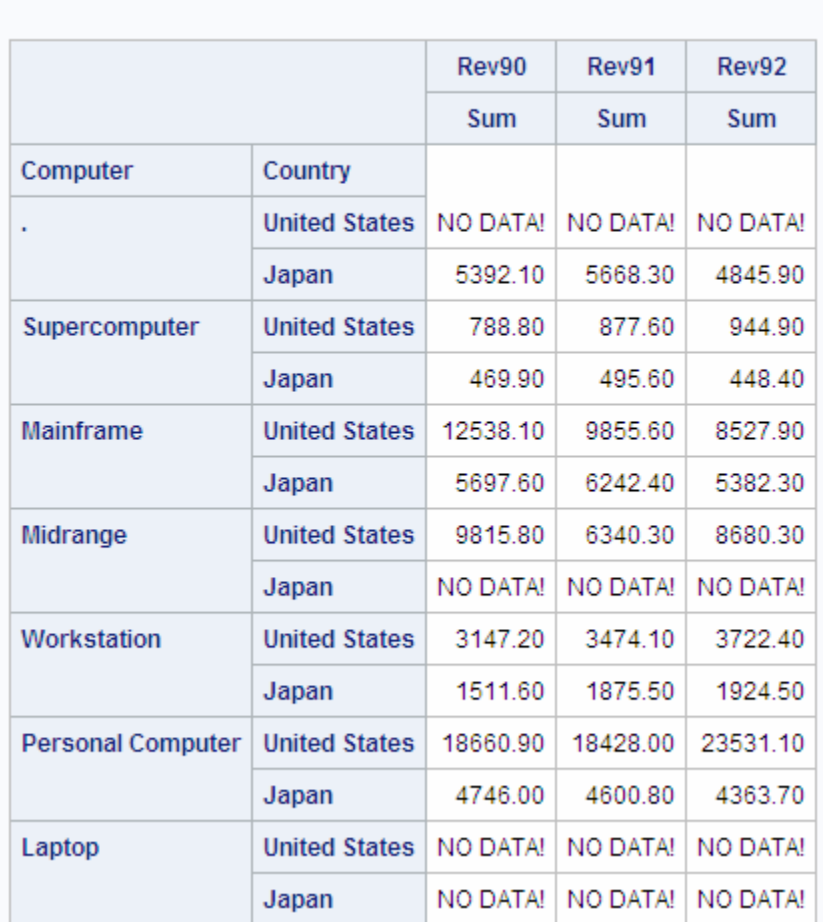

アウトプット *64.11* コンピュータ売上データ*:*すべての可能な *Computer* 値を含む

**Revenues for Computer Sales** for 1990 to 1992

#### *ORDER=DATA* を使用したヘッダーの順序について

ORDER=オプションは、すべての分類変数に適用されます。異なる変数のヘッダーを 別に並べ替えることが必要な場合があります。ヘッダーを並べ替える 1 つの方法は、 データを表示によってグループ化し、ORDER=DATA を指定することです。

この方法を使用できるようにするには、最初の分類変数の最初の値が、その他すべて の分類変数の可能なすべての値を含むデータで発生する必要があります。この条件 に一致しない場合、ヘッダーの順序が希望と異なることがあります。

次のプログラムは、オブザベーションが最初に Animal の値、次に Food の値によって 並べ替えられる単一のデータセットを作成します。PROC TABULATE ステートメントの ORDER=オプションは、分類変数のヘッダーをデータセットで表示される順序によって 並べ替えます。(次の出力を参照してください。)**bones** は Animal=**dog** のオブザベー ショングループの Food の最初の値ですが、Food のその他すべての値はデータセット の **bones** の前に表示されます。これは、**bones** が Animal=**cat** の場合に表示されな いためです。そのため、次の出力のテーブルの **bones** のヘッダーは、アルファベット 順ではありません。

つまり、PROC TABULATE は、前のカテゴリによって構築された順序を後続のカテゴ リに対して保持します。Animal の各値に対して Food の順序を再構築する場合、BY グループ処理を使用します。PROC TABULATE は BY グループに対しそれぞれ別の テーブルを作成するため、並べ替えは BY グループ間で異なる可能性があります。

```
data foodpref;
    input Animal $ Food $;
    datalines;
cat fish
cat meat
cat milk
dog bones
dog fish
dog meat
;
proc tabulate data=foodpref format=9.
               order=data;
   class animal food;
   table animal*food;
run;
```
#### アウトプット *64.12* 分類変数のヘッダーの並べ替え

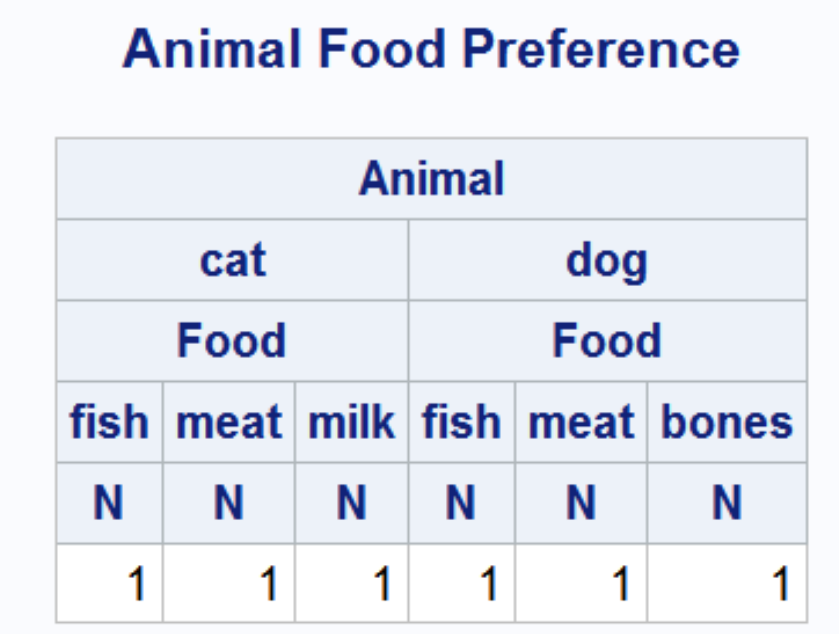

## *PROC TABULATE* による *ODS* 出力のポータビリティ

特定の状況で PROC TABULATE をアウトプットデリバリシステムと使用すると、ポー タブルでないファイルが生成されます。SAS セッションの SAS システムオプション FORMCHAR=で非標準の線描文字が使用されると、SAS Monospace フォントがイン ストールされていない動作環境では線の代わりに不正な文字が出力に含まれている ことがあります。この問題を回避するため、PROC TABULATE を実行する前に次の OPTIONS ステートメントを指定します。

options formchar=" $|---|+|---+|=/\langle \rangle$ \*";

# 例**: TABULATE** プロシジャ

# 例 **1:** 基本的な **2** 次元表の作成

要素**:** CLASS statement PROC TABULATE ステートメントオプション DATA= FORMAT= TABLE ステートメントオプション クロス(\*)演算子 RTS= VAR ステートメント

他の要素**:** DATA ステップ FORMAT プロシジャ FORMAT statement

TITLE statement

データセット**:** [ENERGY](#page-2185-0)

#### 詳細

次のサンプルプログラムでは、次を実行します。

- 各地域の各区分の各種のユーザー(住居または企業)に対するカテゴリを作成する
- テーブルのすべてのセルに同じ出力形式を適用する
- 各分類変数に出力形式を適用する
- 行ヘッダーのスペースを拡張する

#### プログラム

```
data energy;
   length State $2;
   input Region Division state $ Type Expenditures;
   datalines;
1 1 ME 1 708
1 1 ME 2 379
  ... more data lines ...
4 4 HI 1 273
4 4 HI 2 298
;
proc format;
    value regfmt 1='Northeast'
                 2='South'
                 3='Midwest'
                4='West';
   value divfmt 1='New England'
                 2='Middle Atlantic'
                 3='Mountain'
                 4='Pacific';
    value usetype 1='Residential Customers'
                  2='Business Customers';
run;
proc tabulate data=energy format=dollar12.;
    class region division type;
    var expenditures;
     table region*division,
           type*expenditures
           / rts=25;
    format region regfmt. division divfmt. type usetype.;
    title 'Energy Expenditures for Each Region';
    title2 '(millions of dollars)';
```
run;

#### プログラムの説明

**ENERGY** データセットを作成します。 ENERGY には、米国の Northeast 地域と West 地 域の各州の企業顧客および住居顧客のエネルギー支出に関するデータが含まれて います。A [データステップは](#page-2185-0) (2152 ページ) データセットを作成します。

```
data energy;
   length State $2;
   input Region Division state $ Type Expenditures;
    datalines;
1 1 ME 1 708
1 1 ME 2 379
  ... more data lines ...
4 4 HI 1 273
4 4 HI 2 298
;
```
出力形式 **REGFMT.**、**DIVFMT.**および **USETYPE.**を作成します。 PROC FORMAT は、 Region、Division、Type に対する出力形式を作成します。

```
proc format;
    value regfmt 1='Northeast'
                 2='South'
                  3='Midwest'
                4='West';
    value divfmt 1='New England'
                 2='Middle Atlantic'
                  3='Mountain'
                 4='Pacific';
    value usetype 1='Residential Customers'
                  2='Business Customers';
run;
```
テーブルオプションを指定します。 FORMAT=オプションは、DOLLAR12.を各テーブルセ ルの値に対するデフォルトの出力形式として指定します。

proc tabulate data=energy format=dollar12.;

分析対象となるサブグループを指定します。 CLASS ステートメントは、分析を Region、 Division、Type の値別に分類します。

class region division type;

分析変数を指定します。 VAR ステートメントは、PROC TABULATE が Expenditures 変 数の統計量を計算するように指定します。

var expenditures;

テーブルの行と列を定義します。 TABLE ステートメントは、Region のフォーマットされた 値に対しそれぞれ行を作成します。各行内でネストされるのは、Division の各フォーマ ットされた値に対する行です。TABLE ステートメントは、Type のフォーマットされた値 に対してもそれぞれ列を作成します。これらの行と列によって作成される各セルには、
セルに影響するすべてのオブザベーションに対する分析変数 Expenditures の合計が 含まれます。

 table region\*division, type\*expenditures

行タイトルスペースを指定します。 RTS=は、行ヘッダーに対する行ごとに 25 文字を提供 します。

/ rts=25;

出力をフォーマットします。 FORMAT ステートメントは、出力形式を変数 Region、 Division および Type に割り当てます。

format region regfmt. division divfmt. type usetype.;

#### タイトルを指定します。

```
 title 'Energy Expenditures for Each Region';
    title2 '(millions of dollars)';
run;
```
## 出力

アウトプット *64.13* 基本的な *2* 次元表

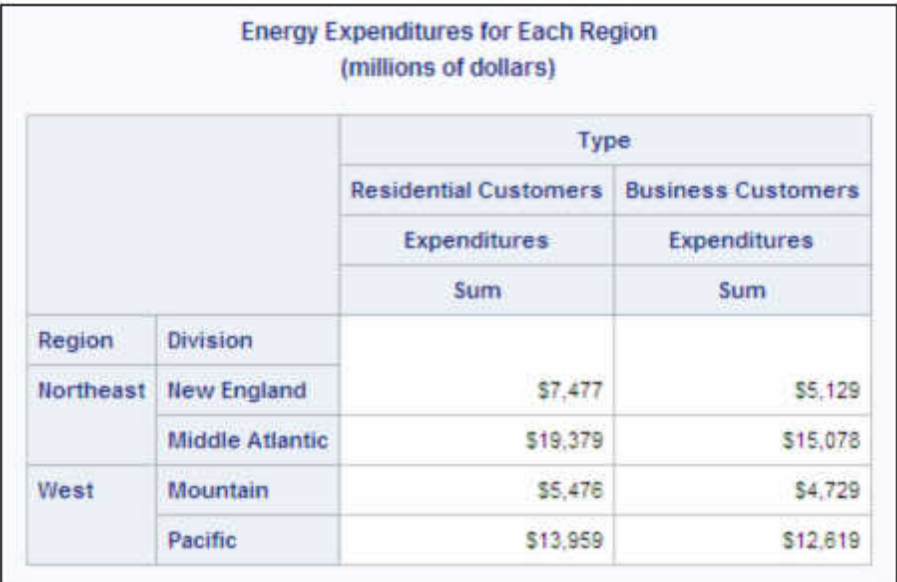

# 例 **2:** テーブルに表示する分類変数の組み合わせを指定する

# 要素**:** CLASS statement PROC TABULATE ステートメントオプション DATA= CLASSDATA= EXCLUSIVE FORMAT= TABLE ステートメントオプション

クロス(\*)演算子 RTS= VAR ステートメント

- 他の要素**:** DATA ステップ FORMAT statement TITLE statement
- データセット**:** [ENERGY](#page-2185-0)

## 詳細

この例では、次を行います。

- CLASSDATA=オプションを使用して、テーブルに表示する分類変数の組み合わせ を指定する。
- EXCLUSIVE オプションを使用して、出力を CLASSDATA=データセットで指定さ れる組み合わせにのみ制限する。EXCLUSIVE オプションを使用しない場合、出 力は"例 1: 基本的な 2 [次元表の作成](#page-1977-0)" (1944 ページ)と同じになります。

# プログラム

```
data classes;
    input region division type;
   datalines;
1 1 1
1 1 2
4 4 1
4 4 2
;
proc tabulate data=energy format=dollar12.
               classdata=classes exclusive;
    class region division type;
    var expenditures;
    table region*division,
           type*expenditures
         / rts=25;
    format region regfmt. division divfmt. type usetype.;
    title 'Energy Expenditures for Each Region';
    title2 '(millions of dollars)';
run;
```
# プログラムの説明

**CLASSES** データセットを作成します。 CLASSES には、PROC TABULATE がテーブル の作成に使用する分類変数値の組み合わせが含まれます。

```
data classes;
    input region division type;
    datalines;
```
テーブルオプションを指定します。 CLASSDATA=と EXCLUSIVE は、分類変数の水準 の組み合わせを CLASSES データセットで指定される組み合わせに制限します。

proc tabulate data=energy format=dollar12. classdata=classes exclusive;

分析対象となるサブグループを指定します。 CLASS ステートメントは、分析を Region、 Division、Type の値別に分類します。

class region division type;

分析変数を指定します。 VAR ステートメントは、PROC TABULATE が Expenditures 変 数の統計量を計算するように指定します。

var expenditures;

テーブルの行と列を定義します。 TABLE ステートメントは、Region のフォーマットされた 値に対しそれぞれ行を作成します。各行内でネストされるのは、Division の各フォーマ ットされた値に対する行です。TABLE ステートメントは、Type のフォーマットされた値 に対してもそれぞれ列を作成します。これらの行と列によって作成される各セルには、 セルに影響するすべてのオブザベーションに対する分析変数 Expenditures の合計が 含まれます。

 table region\*division, type\*expenditures

行タイトルスペースを指定します。 RTS=は、行ヘッダーに対する行ごとに 25 文字を提供 します。

/ rts=25;

出力をフォーマットします。 FORMAT ステートメントは、出力形式を変数 Region、 Division および Type に割り当てます。

format region regfmt. division divfmt. type usetype.;

#### タイトルを指定します。

```
 title 'Energy Expenditures for Each Region';
   title2 '(millions of dollars)';
run;
```
## 出力

アウトプット *64.14* 地域ごとのエネルギー支出

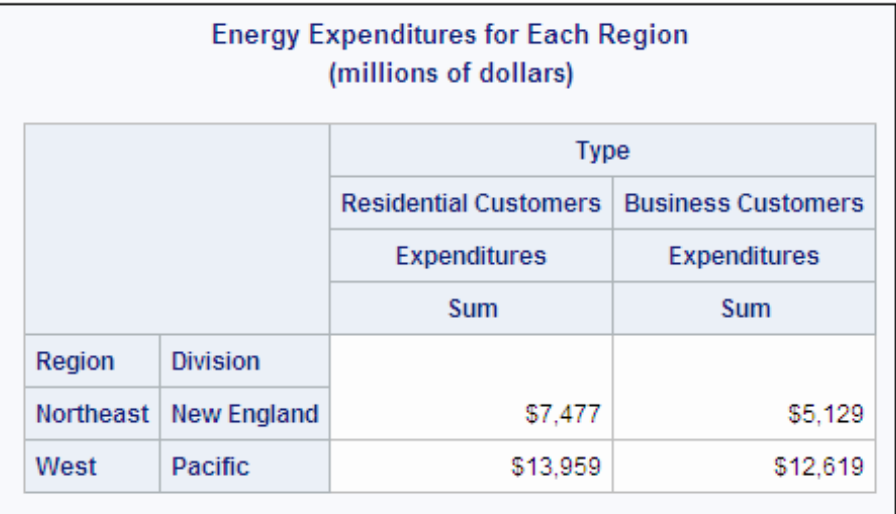

# 例 **3:** すでに読み込まれている出力形式を分類変数とともに使用する

- 要素**:** CLASS ステートメントオプション EXCLUSIVE PRELOADFMT PROC TABULATE ステートメントオプション DATA= FORMAT= OUT= TABLE ステートメントオプション クロス(\*)演算子 **PRINTMISS** RTS VAR ステートメント
- 他の要素**:** FORMAT statement PRINT プロシジャ TITLE statement

データセット**:** [ENERGY](#page-2185-0)

# 詳細

この例では、次を行います。

- フォーマットされた分類変数値の可能なすべての組み合わせを含むテーブルを作 成する(PRELOADFMT と PRINTMISS) (これらの組み合わせにゼロの度数が含 まれていても、これらの組み合わせが意味をなさなくても同様)
- ユーザー定義出力形式のすでに読み込まれた範囲のみを分類変数の水準として 使用する(PRELOADFMT と EXCLUSIVE)
- 出力を出力データセットに書き込み、そのデータセットを印刷する

# プログラム

```
proc tabulate data=energy format=dollar12.;
    class region division type / preloadfmt;
    var expenditures;
    table region*division,
          type*expenditures / rts=25 printmiss;
    format region regfmt. division divfmt. type usetype.;
    title 'Energy Expenditures for Each Region';
    title2 '(millions of dollars)';
run;
proc tabulate data=energy format=dollar12. out=tabdata;
    class region division type / preloadfmt exclusive;
    var expenditures;
    table region*division,
          type*expenditures / rts=25;
    format region regfmt. division divfmt. type usetype.;
    title 'Energy Expenditures for Each Region';
    title2 '(millions of dollars)';
run;
proc print data=tabdata;
run;
```
# プログラムの説明

テーブルオプションを指定します。 FORMAT=オプションは、DOLLAR12.を各テーブルセ ルの値に対するデフォルトの出力形式として指定します。

proc tabulate data=energy format=dollar12.;

分析対象となるサブグループを指定します。 CLASS ステートメントは、分析を Region、 Division、Type の値別に分類します。PRELOADFMT は、PROC TABULATE が分類 変数に対するユーザー定義出力形式のすでに読み込まれた値を使用するように指定 します。

class region division type / preloadfmt;

分析変数を指定します。 VAR ステートメントは、PROC TABULATE が Expenditures 変 数の統計量を計算するように指定します。

var expenditures;

テーブルの行と列を定義し、行と列のオプションを指定します。 PRINTMISS は、ユーザー定 義出力形式のすべての可能な組み合わせが分類変数の水準として使用されるように 指定します。

 table region\*division, type\*expenditures / rts=25 printmiss;

出力をフォーマットします。 FORMAT ステートメントは、出力形式を変数 Region、 Division および Type に割り当てます。

format region regfmt. division divfmt. type usetype.;

#### タイトルを指定します。

```
 title 'Energy Expenditures for Each Region';
   title2 '(millions of dollars)';
run;
```
テーブルオプションと出力データセットを指定します。 OUT=オプションは、PROC TABULATE がデータを書き込む出力データセットの名前を指定します。

proc tabulate data=energy format=dollar12. out=tabdata;

分析対象となるサブグループを指定します。 EXCLUSIVE オプションは PRELOADFMT と使用されると、ユーザー定義出力形式のすでに読み込まれた範囲のみを分類変数 の水準として使用します。

class region division type / preloadfmt exclusive;

分析変数を指定します。 VAR ステートメントは、PROC TABULATE が Expenditures 変 数の統計量を計算するように指定します。

var expenditures;

テーブルの行と列を定義し、行と列のオプションを指定します。 この場合、PRINTMISS オプ ションは指定されません。指定された場合、CLASS ステートメントの EXCLUSIVE オ プションに優先します。

```
 table region*division,
       type*expenditures / rts=25;
```
出力をフォーマットします。 FORMAT ステートメントは、出力形式を変数 Region、 Division および Type に割り当てます。

format region regfmt. division divfmt. type usetype.;

#### タイトルを指定します。

```
 title 'Energy Expenditures for Each Region';
   title2 '(millions of dollars)';
run;
```
## 出力データセット **WORK.TABDATA** を印刷します。

proc print data=tabdata; run;

## 出力

PRELOADFMT オプションと PRINTMISS オプションで作成されたこの出力には、分 類変数値に対するすでに読み込まれたユーザー定義出力形式のすべての可能な組 み合わせが含まれています。ゼロの度数を含む組み合わせや、**Northeast** と **Pacific** などの意味をなさない組み合わせが含まれます。

アウトプット *64.15* 地域ごとのエネルギー支出

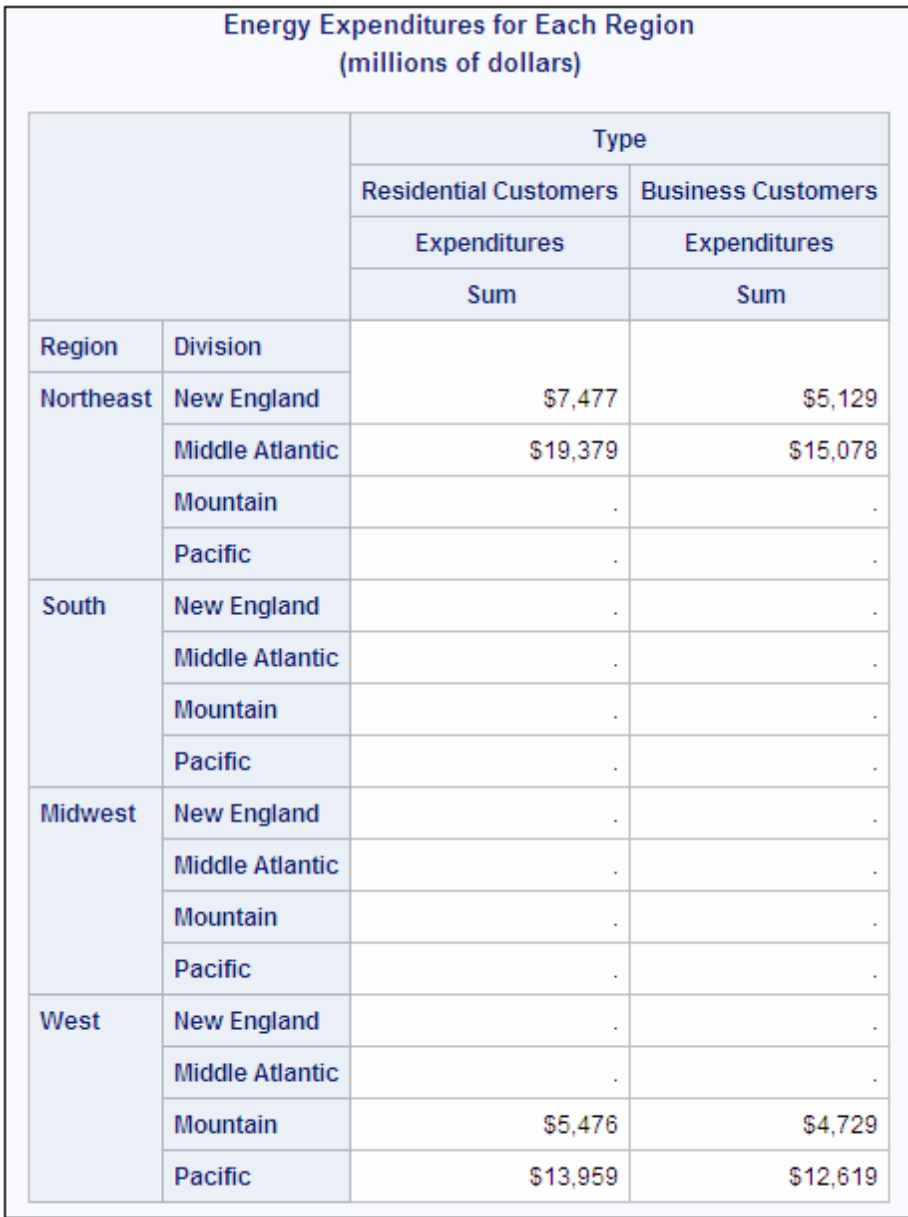

PRELOADFMT オプションと EXCLUSIVE オプションで作成されたこの出力には、入 力データセットで表示される分類変数値に対するすでに読み込まれたユーザー定義

出力形式の組み合わせのみ含まれます。この出力は、"例 1: 基本的な 2 [次元表の作](#page-1977-0) 成[" \(1944](#page-1977-0) ページ)からの出力と同じです。

アウトプット *64.16* 地域ごとのエネルギー支出

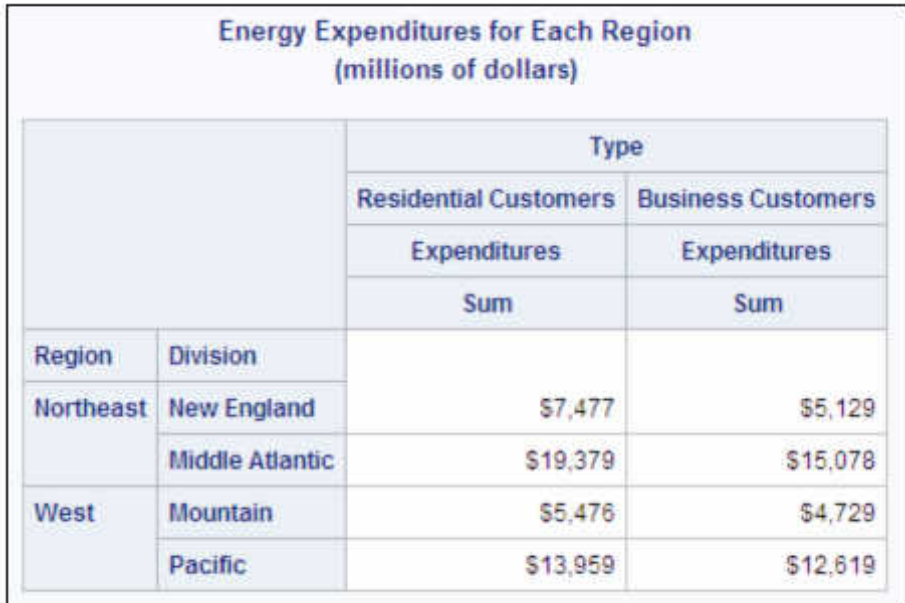

この出力には、PROC TABULATE ステートメントの OUT=オプションによって作成され た出力データセット TABDATA が表示されます。TABDATA には、PRELOADFMT オ プションと EXCLUSIVE オプションを指定して作成されるデータが含まれます。

アウトプット *64.17* 地域ごとのエネルギー支出

| <b>Energy Expenditures for Each Region</b><br>(millions of dollars) |           |                 |                                                   |     |   |                      |                         |
|---------------------------------------------------------------------|-----------|-----------------|---------------------------------------------------|-----|---|----------------------|-------------------------|
| Obs                                                                 | Region    | <b>Division</b> |                                                   |     |   | Type TYPE PAGE TABLE | <b>Expenditures_Sum</b> |
|                                                                     | Northeast | New England     | <b>Residential Customers</b>                      | 111 |   |                      | 7477                    |
| $\overline{ }$                                                      | Northeast | New England     | <b>Business Customers</b>                         | 111 |   |                      | 5129                    |
| 3                                                                   |           |                 | Northeast Middle Atlantic   Residential Customers | 111 |   |                      | 19379                   |
| л                                                                   | Northeast | Middle Atlantic | <b>Business Customers</b>                         | 111 |   |                      | 15078                   |
| 5                                                                   | West      | Mountain        | <b>Residential Customers</b>                      | 111 |   |                      | 5476                    |
| $6\phantom{a}$                                                      | West      | <b>Mountain</b> | <b>Business Customers</b>                         | 111 |   |                      | 4729                    |
| 7                                                                   | West      |                 | Pacific Residential Customers                     | 111 | 1 |                      | 13959                   |
| 8                                                                   | West      | Pacific         | <b>Business Customers 111</b>                     |     |   |                      | 12619                   |

# 例 **4:** マルチラベル出力形式の使用

- 要素**:** CLASS ステートメントオプション MLF PROC TABULATE ステートメントオプション DATA= FORMAT= TABLE ステートメント ALL 分類変数 連結(ブランク)演算子 クロス(\*)演算子 要素グループ化(かっこ)演算子 ラベル 変数リスト VAR ステートメント
- 他の要素**:** DATA ステップ FORMAT プロシジャ FORMAT statement TITLE statement
- データセット**:** [CARSURVEY](#page-2151-0)

### 詳細

この例では、次を行います。

- PROC FORMAT の VALUE ステートメントでマルチラベル出力形式を指定する方 法を示す
- MLF オプションを CLASS ステートメントと使用して、マルチラベル出力形式処理を 有効化する方法を示す
- マルチラベル出力形式処理が有効化される場合の N 統計量の動作を説明する

## プログラム

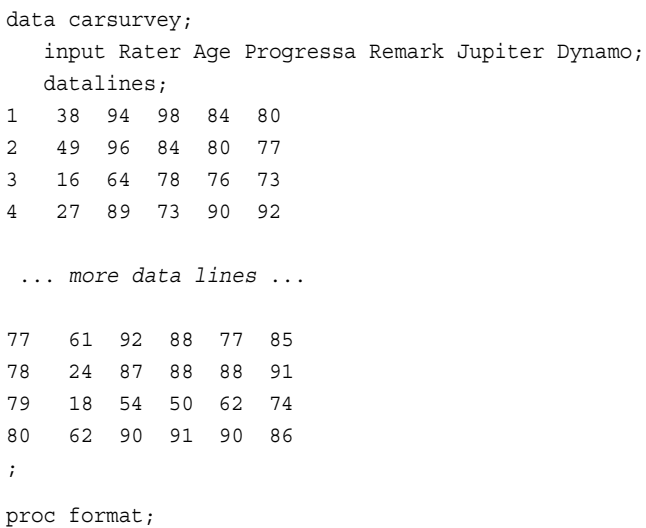

```
 value agefmt (multilabel notsorted)
          15 - 29 = 'Below 30 years'
          30 - 50 = 'Between 30 and 50'
        51 - high = 'Over 50 years'
          15 - 19 = '15 to 19'
          20 - 25 = '20 to 25'
          25 - 39 = '25 to 39'
          40 - 55 = '40 to 55'
        56 - high = '56 and above';
run;
proc tabulate data=carsurvey format=10.;
    class age / mlf;
    var progressa remark jupiter dynamo;
    table age all, n all='Potential Car Names'*(progressa remark
       jupiter dynamo)*mean;
    title1 "Rating Four Potential Car Names";
    title2 "Rating Scale 0-100 (100 is the highest rating)";
    format age agefmt.;
run;
```
## プログラムの説明

**CARSURVEY** データセットを作成します。 CARSURVEY には、自動車メーカーによって 新車名を評価するために集められた潜在顧客のフォーカスグループに配信された調 査からのデータが含まれます。データセットの各オブザベーションには、ID 番号、参加 者の年齢、参加者の 4 つの車名の評価が含まれます。DATA ステップは、データセッ トを作成します。

data carsurvey; input Rater Age Progressa Remark Jupiter Dynamo; datalines; 1 38 94 98 84 80 2 49 96 84 80 77 3 16 64 78 76 73 4 27 89 73 90 92 ... *more data lines* ... 77 61 92 88 77 85 78 24 87 88 88 91 79 18 54 50 62 74 80 62 90 91 90 86 ;

AGEFMT.出力形式を作成します。 FORMAT プロシジャは["MULTILABEL" \(870](#page-903-0) ページ) を使用して、年齢に対するマルチラベル出力形式を作成します。マルチラベル出力形 式は、複数のラベルを同じ値に割り当てることができる出力形式です。この場合は、範 囲が重複するためです。各値は発生する各範囲のテーブルに表されます。 NOTSORTED オプションは、範囲を範囲が定義された順序で保存します。

proc format; value agefmt (multilabel notsorted)

 15 - 29 = 'Below 30 years' 30 - 50 = 'Between 30 and 50' 51 - high = 'Over 50 years' 15 - 19 = '15 to 19' 20 - 25 = '20 to 25' 25 - 39 = '25 to 39' 40 - 55 = '40 to 55' 56 - high = '56 and above';

テーブルオプションを指定します。 FORMAT=オプションは、最大 10 桁を各テーブルセル の値に対するデフォルトの出力形式として指定します。

proc tabulate data=carsurvey format=10.;

分析対象となるサブグループを指定します。 CLASS ステートメントは Age を分類変数とし て識別し、MLF オプションを使用してマルチラベル出力形式処理を有効化します。

class age / mlf;

run;

分析変数を指定します。 VAR ステートメントは、PROC TABULATE が変数 Progressa、 Remark、Jupiter、Dynamo の統計量を計算するように指定します。

var progressa remark jupiter dynamo;

テーブルの行と列を定義します。 TABLE ステートメントの行次元は、Age のフォーマット された値に対しそれぞれ行を作成します。マルチラベル出力形式により、オブザベー ションが複数の行または年齢のカテゴリに含まれるようになります。行次元は ALL 分 類変数を使用して、すべての行に関する情報を要約します。列次元は N 統計量を使 用して、各年齢グループに対するオブザベーション数を計算します。行次元の ALL 分 類変数とクロスする N 統計量の結果は、行に対する N 統計量の合計ではなく、オブ ザベーションの合計数です。列次元はクロスの開始時に ALL 分類変数を使用して、 ラベル **Potential Car Names** を割り当てます。4 つのネストされた列が、各年齢グ ループに対する車名の平均評価を計算します。

 table age all, n all='Potential Car Names'\*(progressa remark jupiter dynamo) \*mean;

### タイトルを指定します。

 title1 "Rating Four Potential Car Names"; title2 "Rating Scale 0-100 (100 is the highest rating)";

出力をフォーマットします。 FORMAT ステートメントは、ユーザー定義出力形式 AGEFMT.をこの分析用の Age に割り当てます。

 format age agefmt.; run;

# <span id="page-1991-0"></span>出力

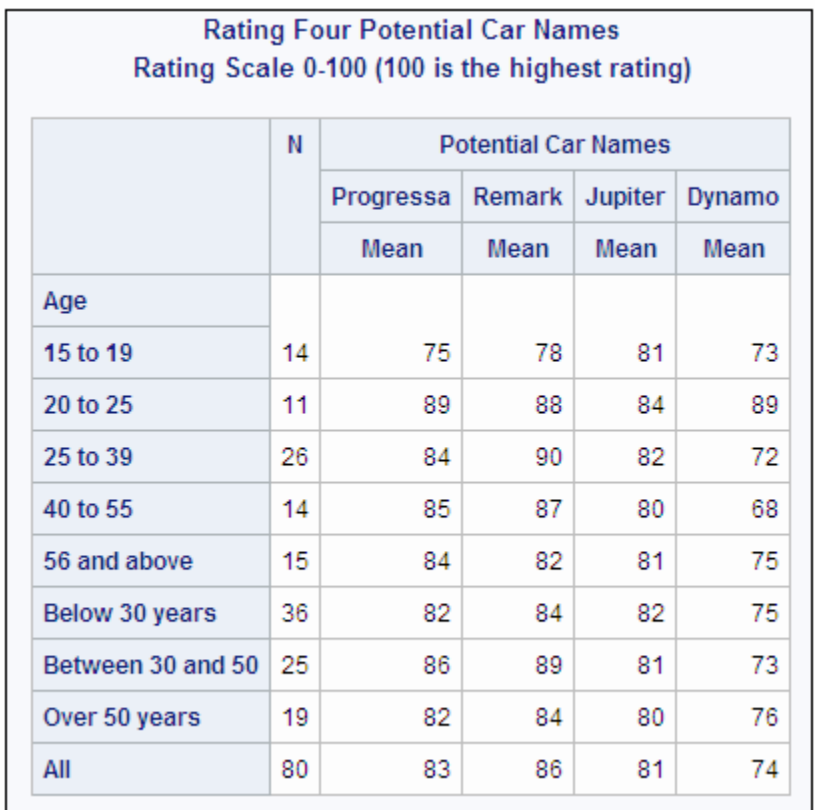

# アウトプット *64.18* 可能性のある *4* つの車名の評価

# 例 **5:** 行と列のヘッダーのカスタマイズ

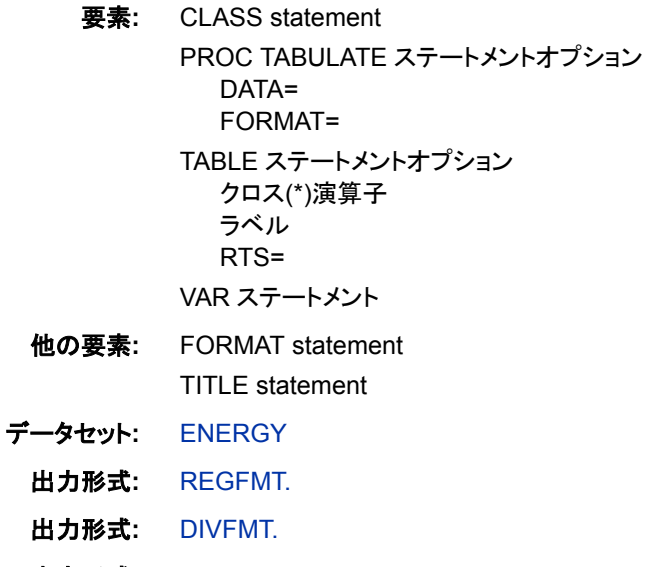

出力形式**:** [USETYPE.](#page-1979-0)

### 詳細

この例では、行ヘッダーと列ヘッダーをカスタマイズする方法を示します。ラベルは、ヘ ッダー用テキストを指定します。ブランクのラベルはブランクのヘッダーを作成します。 PROC TABULATE は、テーブルからブランクの列ヘッダーのスペースを削除します。

### プログラム

```
proc tabulate data=energy format=dollar12.;
    class region division type;
    var expenditures;
     table region*division,
          type='Customer Base'*expenditures=' '*sum=' '
          / rts=25;
    format region regfmt. division divfmt. type usetype.;
    title 'Energy Expenditures for Each Region';
    title2 '(millions of dollars)';
run;
```
# プログラムの説明

テーブルオプションを指定します。 FORMAT=オプションは、DOLLAR12.を各テーブルセ ルの値に対するデフォルトの出力形式として指定します。

proc tabulate data=energy format=dollar12.;

分析対象となるサブグループを指定します。 CLASS ステートメントは、Region、Division、 Type を分類変数として識別します。

class region division type;

分析変数を指定します。 VAR ステートメントは、PROC TABULATE が Expenditures 変 数の統計量を計算するように指定します。

var expenditures;

テーブルの行と列を定義します。 TABLE ステートメントは、Region のフォーマットされた 値に対しそれぞれ行を作成します。各行内でネストされるのは、Division の各フォーマ ットされた値に対する行です。TABLE ステートメントは、Type のフォーマットされた値 に対してもそれぞれ列を作成します。これらの行と列によって作成される各セルには、 セルに影響するすべてのオブザベーションに対する分析変数 Expenditures の合計が 含まれます。引用符内のテキストは、対応する変数または統計量に対するヘッダーを 指定します。Sum はデフォルトの統計量ですが、そのヘッダーに対しブランクを指定で きるようにここで指定されます。

 table region\*division, type='Customer Base'\*expenditures=' '\*sum=' '

行タイトルスペースを指定します。 RTS=は、行ヘッダーに対する行ごとに 25 文字を提供 します。

/  $rts=25;$ 

出力をフォーマットします。 FORMAT ステートメントは、出力形式を Region、Division、 Type に割り当てます。

format region regfmt. division divfmt. type usetype.;

# タイトルを指定します。

```
 title 'Energy Expenditures for Each Region';
   title2 '(millions of dollars)';
run;
```
# 出力

Type のヘッダーには、TABLE ステートメントで指定されるテキストが含まれます。 TABLE ステートメントは、Expenditures と Sum のヘッダーを削除しました。

アウトプット *64.19* 地域ごとのエネルギー支出

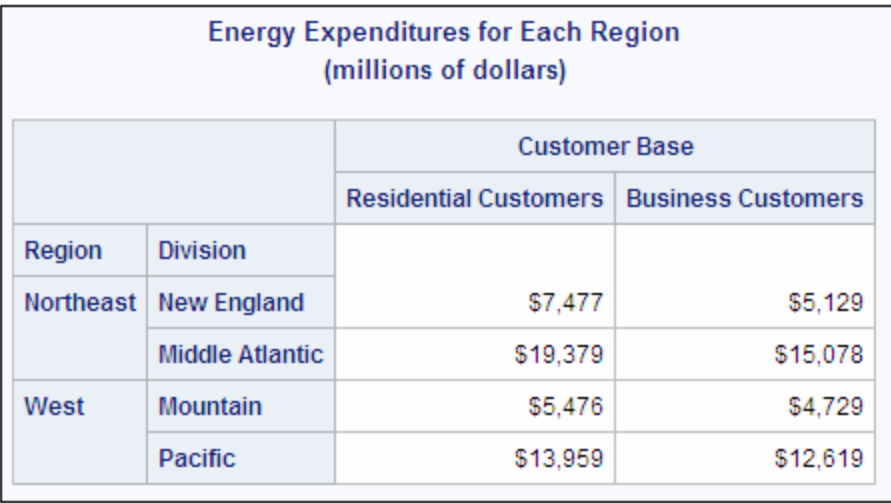

# 例 **6:** 共通分類変数 **ALL** を使用した情報の要約

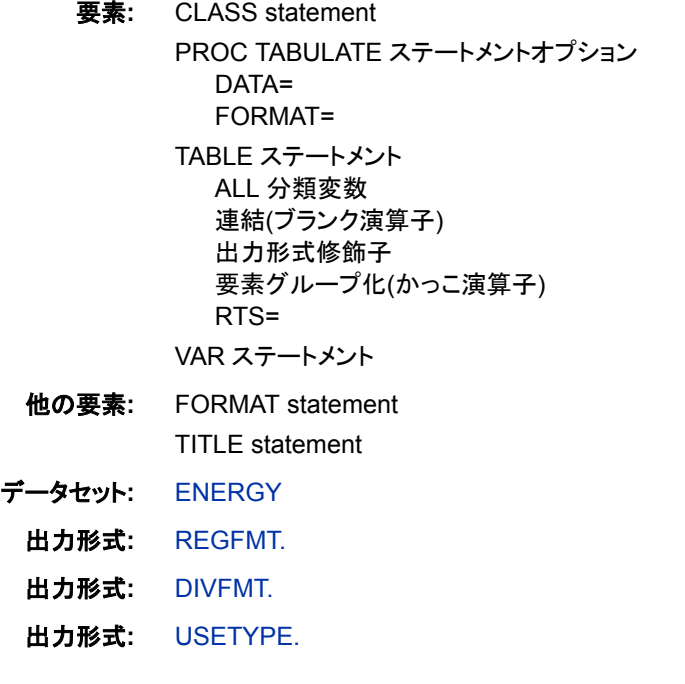

# 詳細

この例では、共通分類変数 ALL を使用して複数のカテゴリからの情報を要約する方 法を示します。

# プログラム

```
proc tabulate data=energy format=comma12.;
   class region division type;
   var expenditures;
table region*(division all='Subtotal')
          all='Total for All Regions'*f=dollar12.,
          type='Customer Base'*expenditures=' '*sum=' '
          all='All Customers'*expenditures=' '*sum=' '
       / rts=25;
   format region regfmt. division divfmt. type usetype.;
   title 'Energy Expenditures for Each Region';
   title2 '(millions of dollars)';
run;
```
# プログラムの説明

テーブルオプションを指定します。 FORMAT=オプションは、COMMA12.を各テーブルセ ルの値に対するデフォルトの出力形式として指定します。

proc tabulate data=energy format=comma12.;

分析対象となるサブグループを指定します。 CLASS ステートメントは、Region、Division、 Type を分類変数として識別します。

class region division type;

分析変数を指定します。 VAR ステートメントは、PROC TABULATE が Expenditures 変 数の統計量を計算するように指定します。

var expenditures;

table region\*(division all='Subtotal') all='Total for All Regions'\*f=dollar12.,

> type='Customer Base'\*expenditures=' '\*sum=' ' all='All Customers'\*expenditures=' '\*sum=' '

行タイトルスペースを指定します。 RTS=は、行ヘッダーに対する行ごとに 25 文字を提供 します。

/ rts=25;

出力をフォーマットします。 FORMAT ステートメントは、出力形式を変数 Region、 Division および Type に割り当てます。

format region regfmt. division divfmt. type usetype.;

# タイトルを指定します。

```
 title 'Energy Expenditures for Each Region';
   title2 '(millions of dollars)';
run;
```
# 出力

共通分類変数 ALL により、このテーブルの小計と合計が提供されます。

アウトプット *64.20* 地域ごとのエネルギー支出

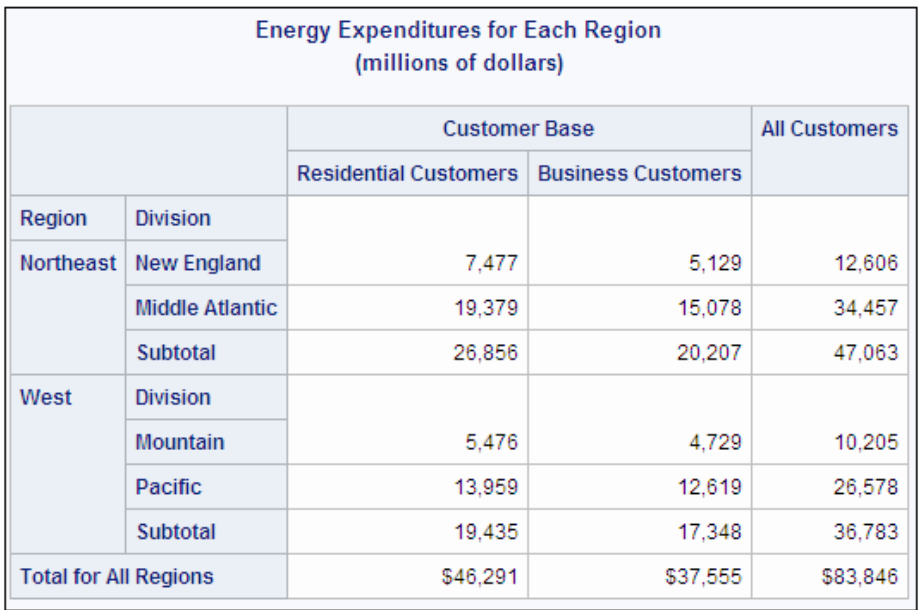

# 例 **7:** 行ヘッダーの削除

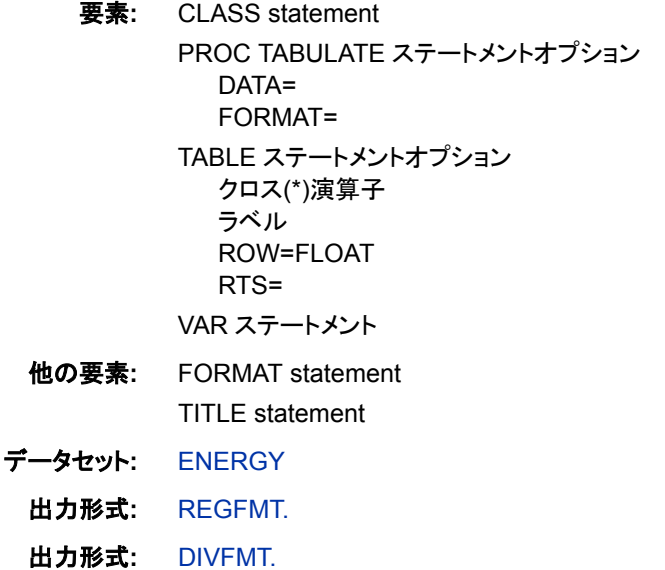

#### 詳細

この例では、ブランクの行ヘッダーをテーブルから削除する方法を示します。これを行 うには、行ヘッダーに対しブランクのラベルを指定し、TABLE ステートメントで ROW=FLOAT を指定する必要があります。

## プログラム

proc tabulate data=energy format=dollar12.; class region division type; var expenditures; table region\*division\*expenditures=' '\*sum=' ', type='Customer Base' / rts=25 row=float; format region regfmt. division divfmt. type usetype.; title 'Energy Expenditures for Each Region'; title2 '(millions of dollars)'; run;

# プログラムの説明

テーブルオプションを指定します。 FORMAT=オプションは、DOLLAR12.を各テーブルセ ルの値に対するデフォルトの出力形式として指定します。

proc tabulate data=energy format=dollar12.;

分析対象となるサブグループを指定します。 CLASS ステートメントは、Region、Division、 Type を分類変数として識別します。

class region division type;

分析変数を指定します。 VAR ステートメントは、PROC TABULATE が Expenditures 変 数の統計量を計算するように指定します。

var expenditures;

テーブル行を定義します。 TABLE ステートメントの行次元は、Region のフォーマットされ た値に対しそれぞれ行を作成します。これらの行内でネストされるのは、Division の各 フォーマットされた値に対する行です。分析変数 Expenditures と Sum 統計量も行次元 に含まれるため、PROC TABULATE はそれらの統計量の行ヘッダーも作成します。 引用符内のテキストは、対応する変数または統計量に対するヘッダーを指定します。 Sum はデフォルトの統計量ですが、そのヘッダーに対しブランクを指定できるようにこ こで指定されます。

table region\*division\*expenditures=' '\*sum=' ',

テーブル列を定義します。 TABLE ステートメントの列次元は、Type のフォーマットされた 値に対しそれぞれ列を作成します。

type='Customer Base'

行タイトルのスペースを指定し、ブランクの行ヘッダーを削除します。 RTS=は、行ヘッダーに 対する行ごとに 25 文字を提供します。ROW=FLOAT は、ブランクの行ヘッダーを削 除します。

/ rts=25 row=float;

出力をフォーマットします。 FORMAT ステートメントは、出力形式を変数 Region、 Division および Type に割り当てます。

format region regfmt. division divfmt. type usetype.;

#### タイトルを指定します。

```
 title 'Energy Expenditures for Each Region';
    title2 '(millions of dollars)';
run;
```
### 出力

このテーブルと"例 5: [行と列のヘッダーのカスタマイズ](#page-1991-0)" (1958 ページ)の出力を比較し ます。2 つのテーブルは同じですが、このテーブルを作成するプログラムでは行次元 の Expenditures と Sum が使用されます。PROC TABULATE によりブランクのヘッダ ーが列次元から自動的に削除されますが、ROW=FLOAT を指定して、ブランクのヘッ ダーを行次元から削除する必要があります。

アウトプット *64.21* 地域ごとのエネルギー支出

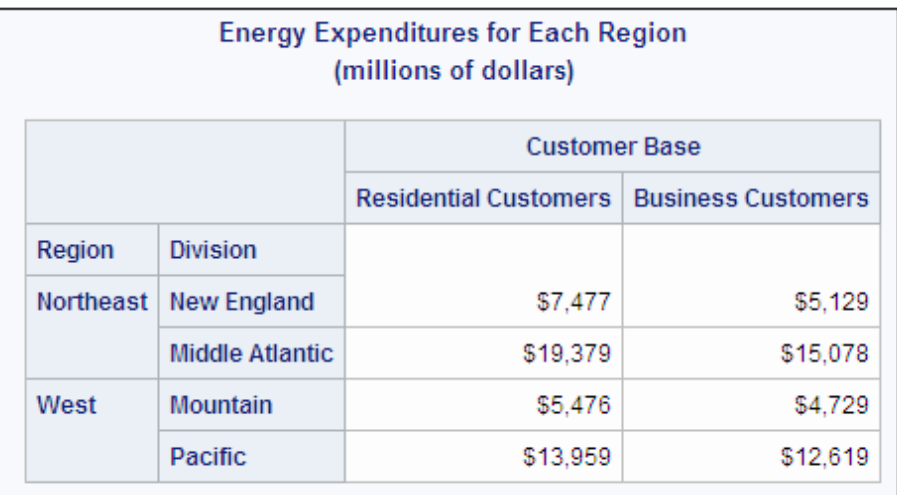

# 例 **8:** 行ヘッダーをインデントし、水平区切り線を削除する

要素**:** CLASS statement PROC TABULATE ステートメントオプション DATA= FORMAT= **NOSEPS** TABLE ステートメントオプション クロス(\*)演算子 ラベル

INDENT= RTS=

VAR ステートメント

- 他の要素**:** FORMAT statement ODS LISTING ステートメント ODS LISTING CLOSE ステートメント OPTIONS ステートメント TITLE statement
- データセット**:** [ENERGY](#page-2185-0)
	- 出力形式**:** [REGFMT.](#page-1979-0)
	- 出力形式**:** [DIVFMT.](#page-1979-0)
	- 出力形式**:** [USETYPE.](#page-1979-0)

# 詳細

この例では、次を行ってテーブルの構造を簡略化する方法を示します。

- 分類変数の行ヘッダーを削除する
- 親行下にネストされた行を並べて配置せずにインデントする
- 水平区切り線を行タイトルとテーブルの本文から削除する

# プログラム

```
options nodate nonumber;
ods listing;
proc tabulate data=energy format=dollar12. noseps;
    class region division type;
   var expenditures;
     table region*division,
           type='Customer Base'*expenditures=' '*sum=' '
          / rts=25 indent=4;
    format region regfmt. division divfmt. type usetype.;
    title 'Energy Expenditures for Each Region';
    title2 '(millions of dollars)';
run;
ods listing close;
```
# プログラムの説明

**LISTING** 出力先を開きます。 INDENT 引数は、HTML 出力のネストされた行ヘッダー をインデントしません。出力は、ページ番号と日付が表示されないリストとして取得され ます。

```
options nodate nonumber;
ods listing;
```
テーブルオプションを指定します。 FORMAT=オプションは、DOLLAR12.を各テーブルセ ルの値に対するデフォルトの出力形式として指定します。NOSEPS は、行タイトルとテ ーブルの本文から水平区切り線を削除します。

proc tabulate data=energy format=dollar12. noseps;

分析対象となるサブグループを指定します。 CLASS ステートメントは、Region、Division、 Type を分類変数として識別します。

class region division type;

分析変数を指定します。 VAR ステートメントは、PROC TABULATE が Expenditures 変 数の統計量を計算するように指定します。

var expenditures;

テーブルの行と列を定義します。 TABLE ステートメントは、Region のフォーマットされた 値に対しそれぞれ行を作成します。各行内でネストされるのは、Division の各フォーマ ットされた値に対する行です。TABLE ステートメントは、Type のフォーマットされた値 に対してもそれぞれ列を作成します。これらの行と列によって作成される各セルには、 セルに影響するすべてのオブザベーションに対する分析変数 Expenditures の合計が 含まれます。すべての次元の引用符内のテキストは、対応する変数または統計量に 対するヘッダーを指定します。Sum はデフォルトの統計量ですが、そのヘッダーに対し ブランクを指定できるようにここで指定されます。

 table region\*division, type='Customer Base'\*expenditures=' '\*sum=' '

行タイトルスペースとインデント値を指定します。 RTS=は、行ヘッダーに対する行ごとに 25 文字を提供します。INDENT=は分類変数の行ヘッダーを削除し、Division の値を Region の値の横ではなく下に置き、Division の 4 つのスペースの値をインデントしま す。

/ rts=25 indent=4;

出力をフォーマットします。 FORMAT ステートメントは、出力形式を変数 Region、 Division および Type に割り当てます。

format region regfmt. division divfmt. type usetype.;

#### タイトルを指定します。

 title 'Energy Expenditures for Each Region'; title2 '(millions of dollars)'; run;

#### **LISTING** 出力先を閉じます。

ods listing close;

### 出力

NOSEPS は、区切り線を行タイトルとテーブルの本文から削除します。INDENT=は Region と Division の行ヘッダーを削除し、Division の値を Region の値の下にインデ ントします。

アウトプット *64.22* 地域ごとのエネルギー支出

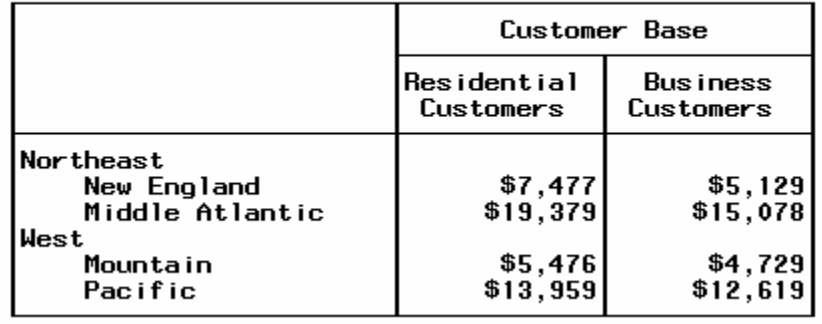

#### Energy Expenditures for Each Region (millions of dollars)

# 例 **9:** 複数ページテーブルの作成

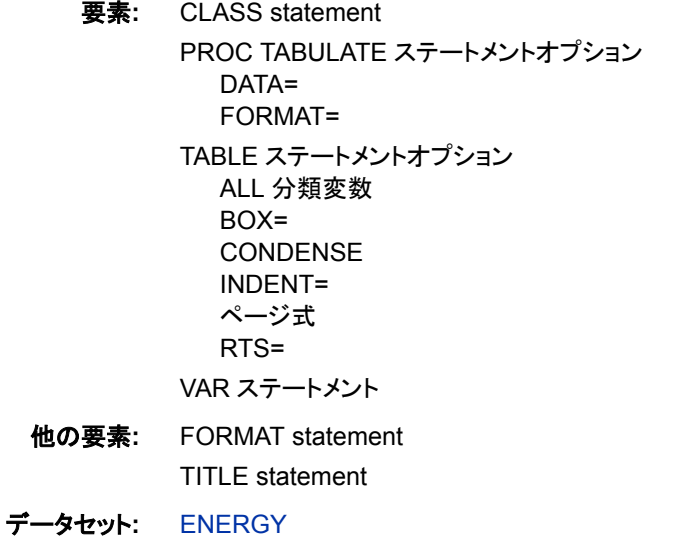

- 出力形式**:** [REGFMT.](#page-1979-0)
- 出力形式**:** [DIVFMT.](#page-1979-0)
- 出力形式**:** [USETYPE.](#page-1979-0)

### 詳細

この例では、各地域に対する個別のテーブルと、すべての地域に対する1つのテーブ ルを作成します。デフォルトでは、PROC TABULATE は個別のページに各テーブルを 作成しますが、CONDENSE オプションはそれらのテーブルをすべて同じページに置き ます。

# プログラム

proc tabulate data=energy format=dollar12.;

```
 class region division type;
```
var expenditures;

table region='Region: ' all='All Regions',

division all='All Divisions',

type='Customer Base'\*expenditures=' '\*sum=' '

/ rts=25 box=\_page\_ condense indent=1;

format region regfmt. division divfmt. type usetype.;

 title 'Energy Expenditures for Each Region and All Regions'; title2 '(millions of dollars)';

run;

## プログラムの説明

テーブルオプションを指定します。 FORMAT=オプションは、DOLLAR12.を各テーブルセ ルの値に対するデフォルトの出力形式として指定します。

proc tabulate data=energy format=dollar12.;

分析対象となるサブグループを指定します。 CLASS ステートメントは、Region、Division、 Type を分類変数として識別します。

class region division type;

分析変数を指定します。 VAR ステートメントは、PROC TABULATE が Expenditures 変 数の統計量を計算するように指定します。

var expenditures;

テーブルページを定義します。 TABLE ステートメントのページ次元は、Region のフォー マットされた値に対しそれぞれ 1 つのテーブルを、すべての地域に対し 1 つのテーブ ルを作成します。引用符内のテキストは、各ページに対しヘッダーを提供します。

table region='Region: ' all='All Regions',

テーブル行を定義します。 行次元は、Division のフォーマットされた値に対しそれぞれ 1 行、すべての区分に対し 1 行を作成します。引用符内のテキストは、行ヘッダーを提 供します。

division all='All Divisions',

テーブル列を定義します。 TABLE ステートメントの列次元は、Type のフォーマットされた 値に対しそれぞれ列を作成します。これらのページ、行および列によって作成される 各セルには、セルに影響するすべてのオブザベーションに対する分析変数 Expenditures の合計が含まれます。引用符内のテキストは、対応する変数または統計 量に対するヘッダーを指定します。Sum はデフォルトの統計量ですが、そのヘッダー に対しブランクを指定できるようにここで指定されます。

type='Customer Base'\*expenditures=' '\*sum=' '

追加のテーブルオプションを指定します。 RTS=は、行ヘッダーに対する行ごとに 25 文字 を提供します。BOX=は、ページヘッダーを行ヘッダーの上のボックス内に置きます。 CONDENSE は、1 つの物理ページに可能な限り多くのテーブルを置きます。 INDENT=は、Division の行ヘッダーを削除します。(行次元にはネスティングがないた め、インデントは実行されません)。

/ rts=25 box=\_page\_ condense indent=1;

出力をフォーマットします。 FORMAT ステートメントは、出力形式を変数 Region、 Division および Type に割り当てます。

format region regfmt. division divfmt. type usetype.;

# タイトルを指定します。

```
 title 'Energy Expenditures for Each Region and All Regions';
    title2 '(millions of dollars)';
run;
```
# 出力

## アウトプット *64.23* 各地域および全地域のエネルギー支出

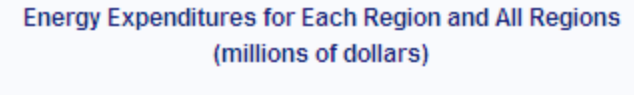

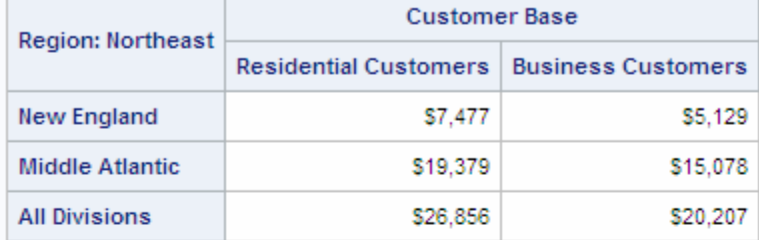

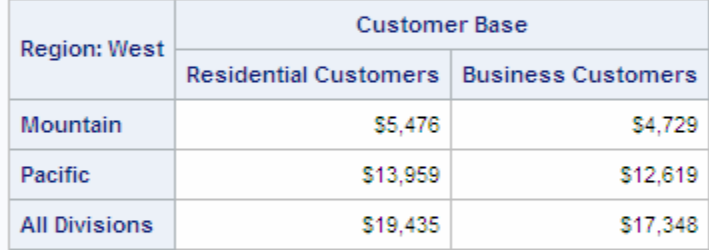

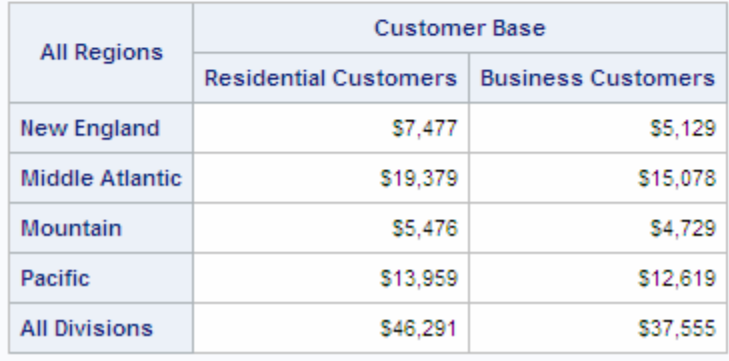

# 例 **10:** 複数回答式の調査データに基づくレポート作成

要素**:** PROC TABULATE ステートメントオプション DATA= TABLE ステートメント 分母定義(山かっこ演算子) N 統計量 PCTN 統計量 変数リスト

VAR ステートメント

他の要素**:** DATA ステップ FORMAT プロシジャ FOOTNOTE statement OPTIONS ステートメントオプション FORMDLIM= NONUMBER SYMPUT ルーチン

TITLE statement

データセット**:** [CUSTOMER\\_RESPONSE](#page-2180-0)

# 詳細

この例の 2 つのテーブルに、次を示します。

- 製品を購入する顧客の決定に最も影響している要因
- 企業に関する顧客の情報源

レポートは、1 つのページ番号のみ付いた 1 つの物理ページに表示されます。デフォ ルトでは、レポートは別々のページに表示されます。

この例では、これらのテーブルを作成する方法だけでなく、次を行う方法も示されま す。

- DATA ステップを使用して、データセットのオブザベーション数をカウントする
- 値をマクロ変数に保存する
- その値に後で SAS セッションでアクセスする

次の図に、データの収集に使用される調査用紙を示します。

図 *64.11* 記入式調査用紙

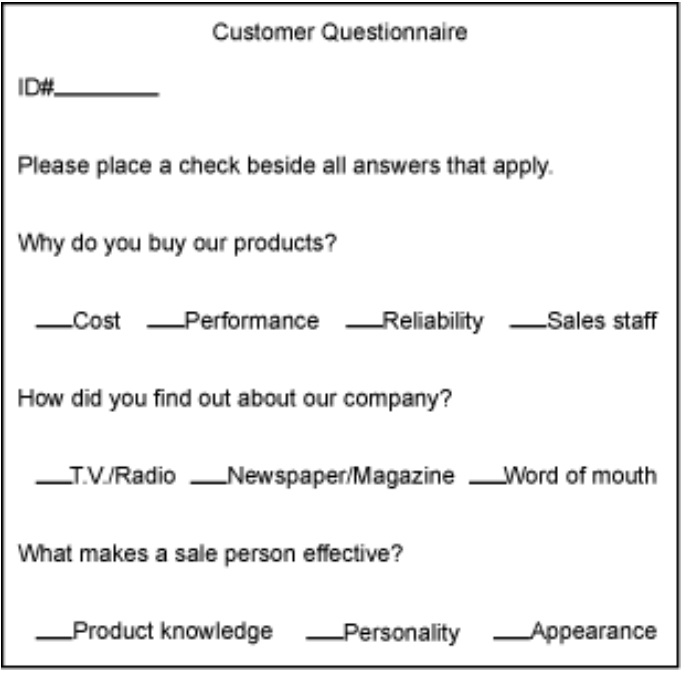

# プログラム

```
data customer_response;
    input Customer Factor1-Factor4 Source1-Source3
          Quality1-Quality3;
    datalines;
1 . . 1 1 1 1 . 1 . .
2 1 1 . 1 1 1 . 1 1 .
3 . . 1 1 1 1 . . . .
. . . more data lines . . .
119 . . . 1 . . . 1 . .
120 1 1 . 1. . . . . 1.;
data _null_;
   if 0 then set customer_response nobs=count;
   call symput('num',left(put(count,4.)));
   stop;
run;
proc format;
   picture pctfmt low-high='009.9 %';
run;
proc tabulate data=customer_response;
   var factor1-factor4 customer;
    table factor1='Cost'
         factor2='Performance'
```

```
 factor3='Reliability'
          factor4='Sales Staff',
          (n='Count'*f=7. pctn<customer>='Percent'*f=pctfmt9.) ;
    title 'Customer Survey Results: Spring 1996';
    title3 'Factors Influencing the Decision to Buy';
run;
proc tabulate
data=customer_response;
    var source1-source3 customer;
    table source1='TV/Radio'
          source2='Newspaper'
          source3='Word of Mouth',
          (n='Count'*f=7. pctn<customer>='Percent'*f=pctfmt9.) ;
    title 'Source of Company Name';
    footnote "Number of Respondents: &num";
run;
options formdlim='' number;
```
# プログラムの説明

**CUSTOMER\_RESPONSE** データセットを作成します。 CUSTOMER\_RESPONSE には、 顧客調査からのデータが含まれています。データセットの各オブザベーションには、1 人の回答者の製品購入の決定に影響する要因に関する情報が含まれます[。 データ](#page-2180-0) [ステップは](#page-2180-0) (2147 ページ) エータセットを作成します。0 ではなく欠損値を使用すること は、PROC TABULATE での度数カウントの計算に重要です。

```
data customer_response;
    input Customer Factor1-Factor4 Source1-Source3
          Quality1-Quality3;
    datalines;
1 . . 1 1 1 1 . 1 . .
2 1 1 . 1 1 1 . 1 1 .
3 . . 1 1 1 1 . . . .
. . . more data lines . . .
119 . . . 1 . . . 1 . .
120 1 1 . 1 . . . . 1 .
;
```
オブザベーション数をマクロ変数に保存します。 SET ステートメントはコンパイル時に CUSTOMER\_RESPONSE のディスクリプタ部分を読み込み、オブザベーション数(回 答者数)を COUNT に保存します。SYMPUT ルーチンは、COUNT の値をマクロ変数 NUM に保存します。その他のプロシジャと DATA ステップは、この変数をその他の SAS セッションに使用できます。常に false の IF 0 条件により、オブザベーションを読 み込む SET ステートメントが実行されなくなります。(オブザベーションの読み込みは 不要です)。STOP ステートメントにより、DATA ステップは 1 回だけ実行されるようにな ります。

```
data _null_;
    if 0 then set customer_response nobs=count;
   call symput('num',left(put(count,4.)));
   stop;
```
run;

**PCTFMT.**出力形式を作成します。 FORMAT プロシジャは、パーセント用の出力形式を 作成します。PCTFMT.出力形式は、少なくとも 1 桁を含むすべての値を小数点の左に 書き込み、1 桁を含むすべての値を小数点の右に書き込みます。ブランクとパーセント 記号が桁の後に続きます。

```
proc format;
   picture pctfmt low-high='009.9 %';
run;
```
## レポートを作成し、デフォルトのテーブルオプションを使用します。

proc tabulate data=customer\_response;

分析変数を指定します。 VAR ステートメントは、PROC TABULATE が変数 Factor1、 Factor2、Factor3、Factor4 および Customer の統計量を計算するように指定します。変 数 Customer は、TABLE ステートメントで定義される Percent 列の計算に使用されるた め、表示する必要があります。

var factor1-factor4 customer;

テーブルの行と列を定義します。 TABLE ステートメントは、係数ごとに 1 行、度数カウン トごとに 1 列、パーセントごとに 1 列作成します。引用符内のテキストは、対応する行 または列に対するヘッダーを提供します。出力形式修飾子 F=7.と F=PCTFMT9.は関 連するセルの値に対し出力形式を提供し、列幅を列ヘッダーに合うように拡張します。

```
 table factor1='Cost'
       factor2='Performance'
       factor3='Reliability'
       factor4='Sales Staff',
       (n='Count'*f=7. pctn<customer>='Percent'*f=pctfmt9.) ;
```
タイトルを指定します。

 title 'Customer Survey Results: Spring 1996'; title3 'Factors Influencing the Decision to Buy'; run;

#### レポートを作成し、デフォルトのテーブルオプションを使用します。

proc tabulate data=customer\_response;

分析変数を指定します。 VAR ステートメントは、PROC TABULATE が変数 Source1、 Source2、Source3 および Customer の統計量を計算するように指定します。変数 Customer は、分母定義で表示されるため、変数リストに表示する必要があります。

var source1-source3 customer;

テーブルの行と列を定義します。 TABLE ステートメントは、会社名のソースごとに 1 行、 度数カウントごとに 1 列、パーセントごとに 1 列作成します。引用符内のテキストは、 対応する行または列に対するヘッダーを提供します。

table source1='TV/Radio'

 source2='Newspaper' source3='Word of Mouth', (n='Count'\*f=7. pctn<customer>='Percent'\*f=pctfmt9.) ; タイトルとフットノートを指定します。 マクロ変数 NUM は、回答者数に解決されます。 FOOTNOTE ステートメントは、マクロ変数が解決するように一重引用符ではなく二重 引用符を使用します。

 title 'Source of Company Name'; footnote "Number of Respondents: &num"; run;

**SAS** システムオプションをリセットします。 FORMDLIM=オプションは、ページ区切りをペ ージ排出にリセットします。NUMBER オプションは、後続ページでのページ番号の表 示を再開します。

options formdlim='' number;

# 出力

アウトプット *64.24* 顧客調査結果*:1996* 年春

**Customer Survey Results: Spring 1996** 

**Factors Influencing the Decision to Buy** 

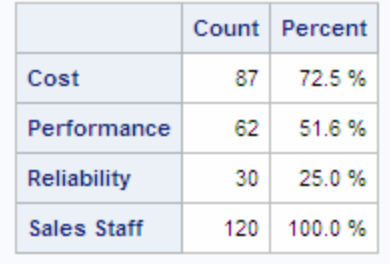

### **Source of Company Name**

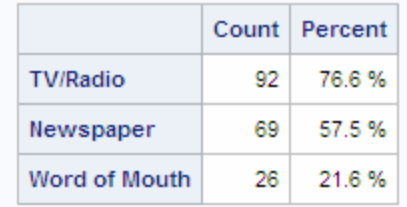

Number of Respondents: 120

# 例 **11:** 複数選択式の調査データに基づくレポート作成

要素**:** CLASS statement PROC TABULATE ステートメントオプション DATA= FORMAT= TABLE ステートメント N 統計量

他の要素**:** DATA ステップ

FORMAT プロシジャ FORMAT statement TRANSPOSE プロシジャ データセットオプション RENAME= TITLE statement

データセット**:** [RADIO](#page-2206-0)

### 詳細

視聴者の好みに関するこのレポートには、通常の平日の 7 つの各期間に各種の番組 を選択する視聴者数を示します。データは調査によって収集され、結果は SAS データ セットに保存されています。このデータセットにはこのレポートに必要なすべての情報 が含まれていますが、その情報は PROC TABULATE が使用できるようには調整され ていません。

時間帯とラジオ番組選択のクロス集計表を作成するには、時間帯に対する変数と番 組の好みに対する変数を含むデータセットがなければなりません。PROC TRANSPOSE は、データをこれらの変数を含む新しいデータセットに再形成します。デ ータが適切な形式になると、PROC TABULATE はレポートを作成します。

# 次の図に、データの収集に使用される調査用紙を示します。

```
図 64.12 記入式調査用紙
```
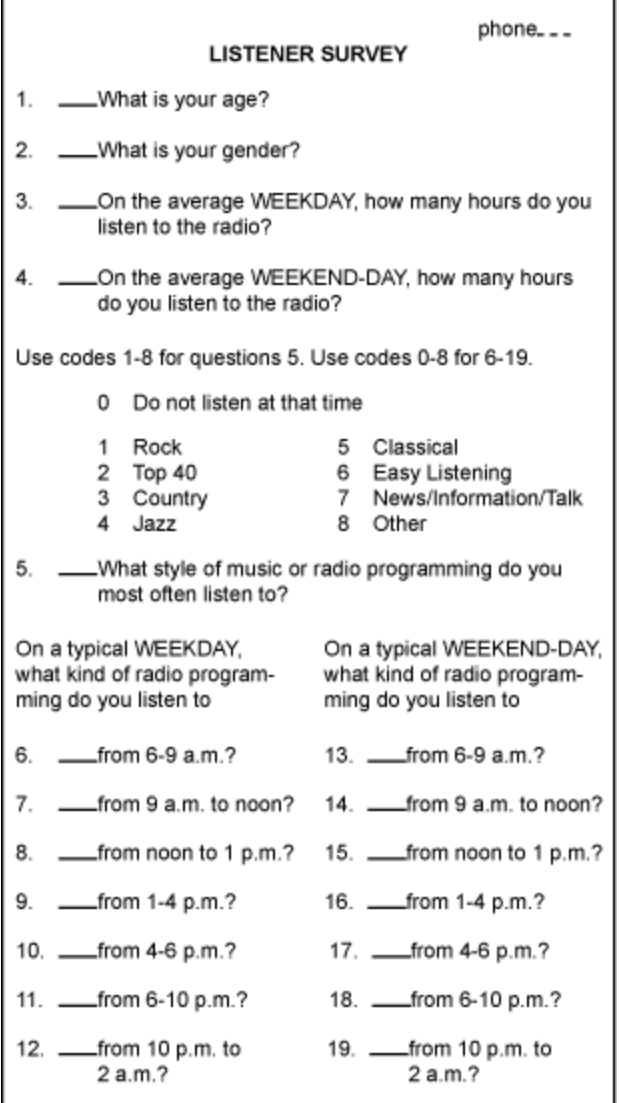

[外部場イルには](#page-2206-0) (2173 ページ) 調査に対する生データが含まれています。そのファイ ルからの複数行がここに表示されます。

967 32 f 5 3 5 7 5 5 5 7 0 0 0 8 7 0 0 8 0 781 30 f 2 3 5 5 0 0 0 5 0 0 0 4 7 5 0 0 0 859 39 f 1 0 5 1 0 0 0 1 0 0 0 0 0 0 0 0 0 *... more data lines ...*859 32 m .25 .25 1 1 0 0 0 0 0 0 0 1 0 0 0 0 0

# プログラム

```
data radio;
   infile 'input-file' missover;
   input /(Time1-Time7) ($1. +1);
   listener=_n_;
run;
proc format;
   value $timefmt 'Time1'='6-9 a.m.'
                  'Time2'='9 a.m. to noon'
```

```
 'Time3'='noon to 1 p.m.'
                    'Time4'='1-4 p.m.'
                    'Time5'='4-6 p.m.'
                    'Time6'='6-10 p.m.'
                    'Time7'='10 p.m. to 2 a.m.'
                     other='*** Data Entry Error ***';
    value $pgmfmt '0'="Don't Listen"
                    '1','2'='Rock and Top 40'
                        '3'='Country'
                '4','5','6'='Jazz, Classical, and Easy Listening'
                        '7'='News/ Information /Talk'
                        '8'='Other'
                      other='*** Data Entry Error ***';
run;
proc transpose data=radio
                out=radio_transposed(rename=(col1=Choice))
                name=Timespan;
    by listener;
    var time1-time7;
run;
proc tabulate data=radio_transposed format=12.;
format timespan $timefmt. choice $pgmfmt.;
    class timespan choice;
    table timespan='Time of Day',
          choice='Choice of Radio Program'*n='Number of Listeners';
    title 'Listening Preferences on Weekdays';
run;
```
## プログラムの説明

**RADIO** データセットを作成し、入力ファイルを指定します。 RADIO には、336 人の視聴者 の調査からのデータが含まれています。データセットには、視聴者と、視聴者のラジオ 番組の好みに関する情報が含まれています。INFILE ステートメントは、そのデータを 含む外部ファイルを指定します。MISSOVER は、INPUT ステートメントに表示される すべての変数に対する現在の行に値が見つからない場合、入力ポインタが次のレコ ードに移動しないようにします。

```
data radio;
    infile 'input-file' missover;
    input /(Time1-Time7) ($1. +1);
    listener=_n_;
run;
```
**\$TIMEFMT.**出力形式と**\$PGMFMT.**出力形式を作成します。 PROC FORMAT は、時間帯 用と番組選択用の出力形式を作成します。

```
proc format;
    value $timefmt 'Time1'='6-9 a.m.'
                    'Time2'='9 a.m. to noon'
                    'Time3'='noon to 1 p.m.'
                    'Time4'='1-4 p.m.'
                    'Time5'='4-6 p.m.'
```

```
 'Time6'='6-10 p.m.'
                'Time7'='10 p.m. to 2 a.m.'
                 other='*** Data Entry Error ***';
 value $pgmfmt '0'="Don't Listen"
                '1','2'='Rock and Top 40'
                    '3'='Country'
            '4','5','6'='Jazz, Classical, and Easy Listening'
                    '7'='News/ Information /Talk'
                    '8'='Other'
                  other='*** Data Entry Error ***';
```
run;

**RADIO** データセットを転置して、データを再形成します。 PROC TRANSPOSE は、 RADIO\_TRANSPOSED を作成します。このデータセットには、元のデータセットからの 変数 Listener が含まれています。また、2 つの転置された変数、Timespan と Choice も 含まれています。Timespan には、出力データセットのオブザベーションを形成するため に転置される入力データセットからの変数名(Time1-Time7)が含まれています。選択 には、これらの変数の値が含まれています(PROC TRANSPOSE ステップの説明につ いては、"詳細[" \(1979](#page-2012-0) ページ)を参照)。

```
proc transpose data=radio
                out=radio_transposed(rename=(col1=Choice))
                name=Timespan;
   by listener;
    var time1-time7;
run;
```
レポートを作成し、テーブルオプションを指定します。 FORMAT=オプションは、各テーブル セルの値に対するデフォルトの出力形式を指定します。

proc tabulate data=radio transposed format=12.;

転置された変数をフォーマットします。 FORMAT ステートメントは、これらの出力形式を出 力データセットの変数と常に関連付けます。

format timespan \$timefmt. choice \$pgmfmt.;

分析対象となるサブグループを指定します。 CLASS ステートメントは、Timespan と Choice を分類変数として識別します。

class timespan choice;

テーブルの行と列を定義します。 TABLE ステートメントは、Timespan のフォーマットされ た値ごとに 1 行、Choice のフォーマットされた値ごとに 1 列を作成します。各列には、 N 統計量の値が表示されます。引用符内のテキストは、対応する行または列に対す るヘッダーを提供します。

 table timespan='Time of Day', choice='Choice of Radio Program'\*n='Number of Listeners';

#### タイトルを指定します。

 title 'Listening Preferences on Weekdays'; run;

# 出力

### <span id="page-2012-0"></span>アウトプット *64.25* 平日の視聴傾向

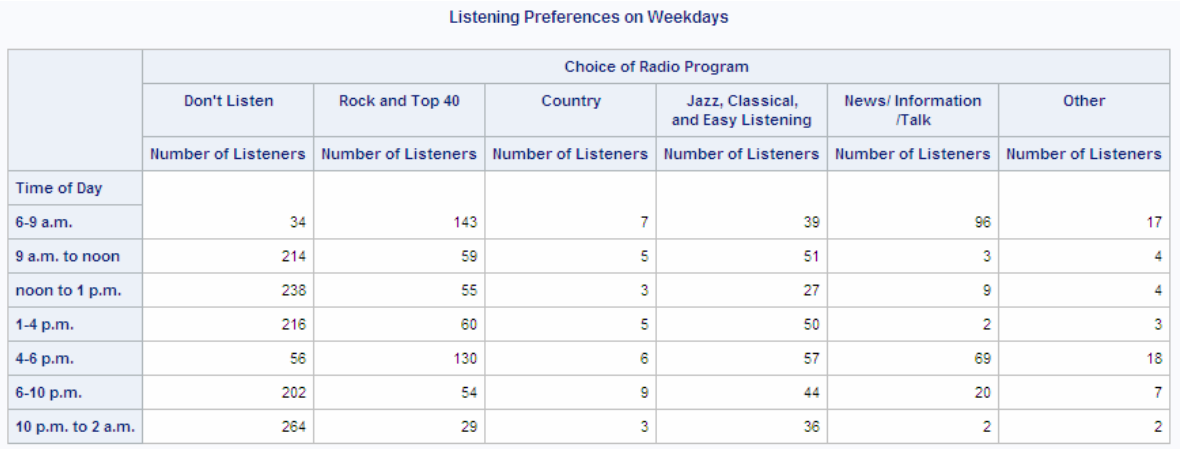

### 詳細

### データを再形成する

元の入力データセットには、クロス集計表の作成に必要なすべての情報が含まれてい ますが、PROC TABULATE はその形式の情報を使用できません。PROC TRANSPOSE は、新しいデータセットの各オブザベーションに変数 Listener、時間帯に 対する変数、番組の好みに対する変数が含まれるように、データを再配置します。次 の図に、転置について説明します。PROC TABULATE はこの新しいデータセットを使 用して、クロス集計表レポートを作成します。

PROC TRANSPOSE は、1 つのオブザベーションに保存された値が 1 つの変数に書き 込まれるように、データを再構築します。転置する変数を指定できます。

この例のように BY 処理を使用して転置する場合、転置する変数ごとに 1 つのオブザ ベーションを各 BY グループから作成します。この例では、Listener が BY 変数です。 入力データセットの各オブザベーションは、BY グループです。Listener の値が各オブ ザベーションに対して一意であるためです。

この例では、Time1 から Time7 までの 7 つの変数を転置します。そのため、出力デー タセットには、入力データセットの各 BY グループ(各オブザベーション)からの 7 つの オブザベーションが含まれます。

図 *64.13 2* つのオブザベーションの転置

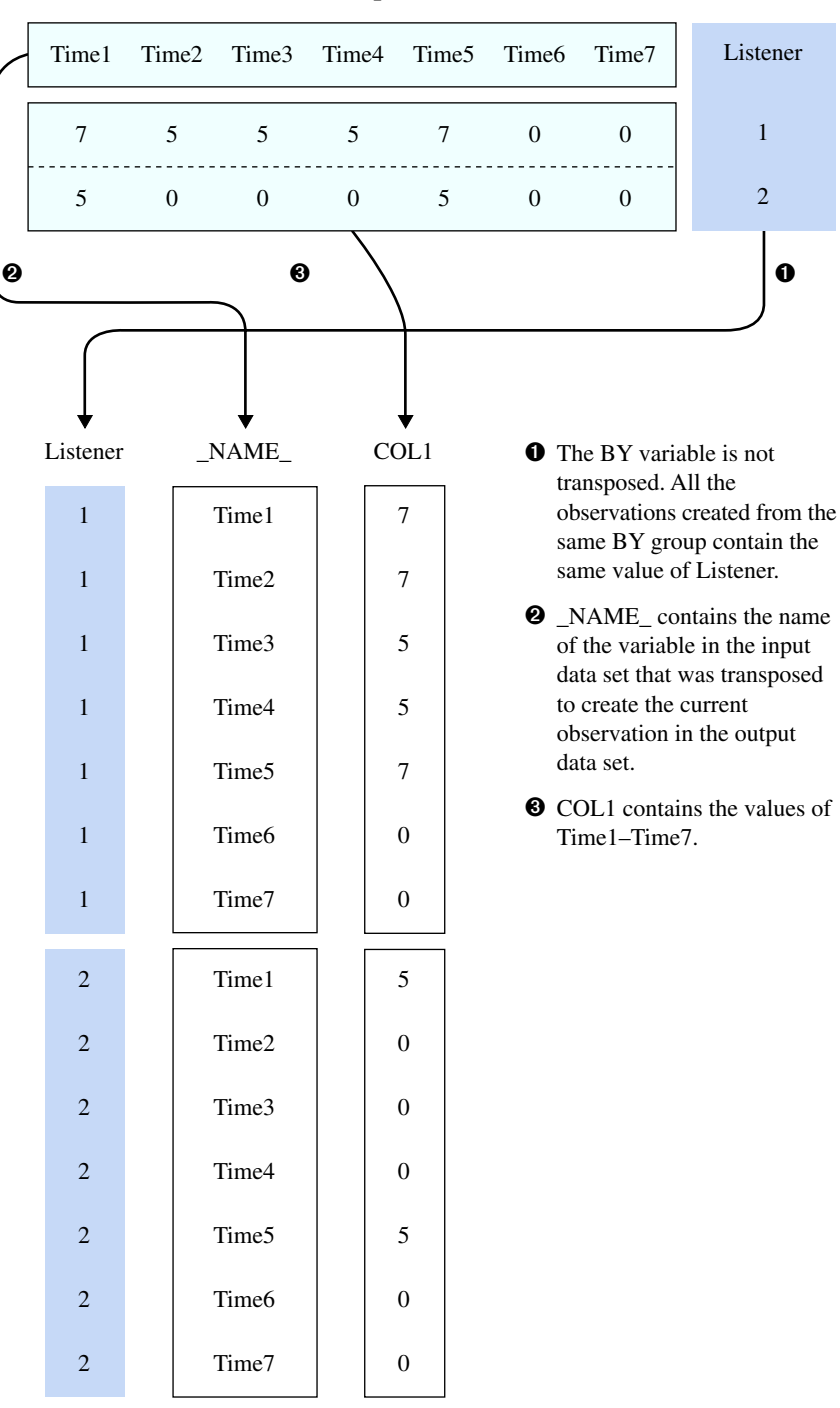

**Input Data Set**

**Output Data Set**

## **PROC TRANSPOSE** ステップについて

Here is a detailed explanation of the PROC TRANSPOSE step that reshapes the data:

proc transpose data=radio **1** out=radio\_transposed(rename=(col1=Choice)) **2**

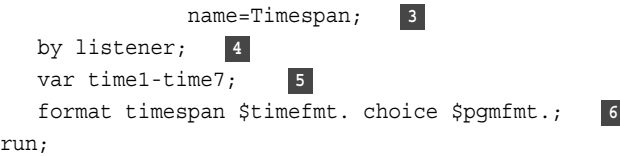

- **<sup>1</sup>** DATA=オプションは、入力データセットを指定します。
- **<sup>2</sup>** OUT=オプションは、出力データセットを指定します。RENAME=データセットオプシ ョンは、配置変数の名前を COL1 (デフォルト名)から Choice に変更します。
- **<sup>3</sup>** NAME=オプションは、現在のオブザベーションを作成するために転置中の変数の 名前を含む出力データセットの変数の名前を指定します。デフォルトでは、この変 数の名前は\_NAME\_です。
- **<sup>4</sup>** BY ステートメントは Listener を BY 変数として識別します。
- **<sup>5</sup>** VAR ステートメントは Time1 から Time7 までを転置する変数として識別します。
- **<sup>6</sup>** FORMAT ステートメントは出力形式を Timespan と Choice に割り当てます。レポー トを作成する PROC TABULATE ステップは Timespan と Choice をフォーマットす る必要はありません。出力形式はこれらの変数とともに保存されるためです。

# 例 **12:** さまざまなパーセント表示の統計量の計算

要素**:** CLASS statement PROC TABULATE ステートメントオプション FORMAT= TABLE ステートメントオプション ALL 分類変数 COLPCTSUM 統計量 連結(ブランク)演算子 クロス(\*)演算子 出力形式修飾子 要素グループ化(かっこ)演算子 ラベル REPPCTSUM 統計量 ROWPCTSUM 統計量 変数リスト ROW=FLOAT RTS= VAR ステートメント

他の要素**:** DATA ステップ

FORMAT プロシジャ TITLE statement

## 詳細

この例では、COLPCTSUM、REPPCTSUM および ROWPCTSUM の 3 つのパーセン ト合計統計量の使用方法を示します。

# プログラム

data fundrais;

```
length name $ 8 classrm $ 1;
   input @1 team $ @8 classrm $ @10 name $
         @19 pencils @23 tablets;
   sales=pencils + tablets;
   datalines;
BLUE A ANN 4 8
RED A MARY 5 10
GREEN A JOHN 6 4
RED A BOB 2 3
BLUE B FRED 6 8
GREEN B LOUISE 12 2
BLUE B ANNETTE . 9
RED B HENRY 8 10
GREEN A ANDREW 3 5
RED A SAMUEL 12 10
BLUE A LINDA 7 12
GREEN A SARA 4 .
BLUE B MARTIN 9 13
RED B MATTHEW 7 6
GREEN B BETH 15 10
RED B LAURA 4 3
;
proc format;
   picture pctfmt low-high='009 %';
run;
title "Fundraiser Sales";
proc tabulate format=7.;
   class team classrm;
   var sales;
   table (team all),
         classrm='Classroom'*sales=' '*(sum
         colpctsum*f=pctfmt9.
         rowpctsum*f=pctfmt9.
         reppctsum*f=pctfmt9.)
         all*sales*sum=' '
        /rts=20;
run;
```
# プログラムの説明

**FUNDRAIS** データセットを作成します。 FUNDRAIS には、基金活動での学生の売上に 関するデータが含まれています。DATA ステップは、データセットを作成します。

```
data fundrais;
  length name $ 8 classrm $ 1;
   input @1 team $ @8 classrm $ @10 name $
         @19 pencils @23 tablets;
   sales=pencils + tablets;
   datalines;
BLUE A ANN 4 8
RED A MARY 5 10
```
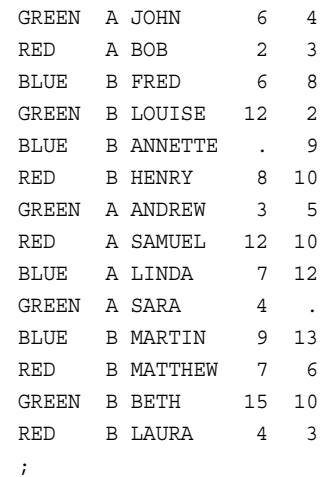

**PCTFMT.**出力形式を作成します。 FORMAT プロシジャは、パーセント用の出力形式を 作成します。PCTFMT.出力形式は、少なくとも 1 つの桁、ブランク、パーセント記号を 含むすべての値を書き込みます。

```
proc format;
    picture pctfmt low-high='009 %';
run;
```
#### タイトルを指定します。

title "Fundraiser Sales";

レポートを作成し、テーブルオプションを指定します。 FORMAT=オプションは、最大 7 桁を 各テーブルセルの値に対するデフォルトの出力形式として指定します。

proc tabulate format=7.;

分析対象となるサブグループを指定します。 CLASS ステートメントは、Team と Classrm を 分類変数として識別します。

class team classrm;

分析変数を指定します。 VAR ステートメントは、PROC TABULATE が Sales 変数の統 計量を計算するように指定します。

var sales;

テーブル行を定義します。 TABLE ステートメントの行次元は、Team のフォーマットされ た値に対しそれぞれ行を作成します。レポートの最終行には、すべてのチームの売上 が要約されます。

table (team all),

テーブル列を定義します。 TABLE ステートメントの列次元は、Classrm のフォーマットさ れた値に対しそれぞれ列を作成します。Classrm の各値内でクロスするのは、ブランク のラベルを含む分析変数(**sales**)です。各列内でネストされるのは、クラスの売上を要 約する列です。**sum** とラベル付けされている最初のネストされた列は、クラスルーム行 の売上合計です。**ColPctSum** とラベル付けされている 2 番目のネストされた列は、ク ラスルームのすべてのチームの売上合計に対するクラスルーム行の売上合計です。 **RowPctSum** とラベル付けされている 3 番目のネストされた列は、すべてのクラスルー ム行の売上合計に対するクラスルーム行の売上合計のパーセントです。**RepPctSum** とラベル付けされている 4 番目のネストされた列は、すべてのクラスルームのすべて

のチームの売上合計に対するクラスルーム行の売上合計のパーセントです。レポート の最終列に、すべてのクラスルーム行の売上が要約されます。

```
 classrm='Classroom'*sales=' '*(sum
 colpctsum*f=pctfmt9.
 rowpctsum*f=pctfmt9.
 reppctsum*f=pctfmt9.)
 all*sales*sum=' '
```
#### 行タイトルのスペースを指定し、ブランクの行ヘッダーを削除します。 RTS=は、行ヘッダーに 対する行ごとに 20 文字を提供します。

 $/$ rts=20;

run;

#### 出力

アウトプット *64.26* 基金活動の売上

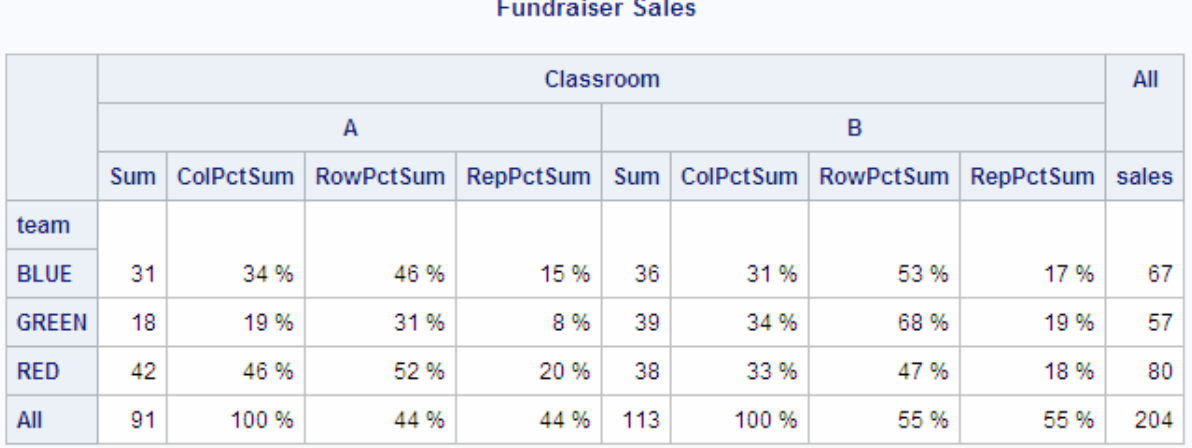

#### 詳細

次に、クラスルーム A の Blue チーム用の出力の生成に使用されるパーセント合計統 計量計算を示します。

- COLPCTSUM=31/91\*100=34%
- ROWPCTSUM=31/67\*100=46%
- REPPCTSUM=31/204\*100=15%

同様の計算が、その他のチームとクラスルーム用の出力の生成に使用されます。

## 例 **13:** 分母定義を使用し、基本的な度数カウントとパーセントを表示する

#### 要素**:** CLASS statement PROC TABULATE ステートメントオプション DATA= FORMAT= TABLE ステートメントオプション ALL 分類変数 分母定義(山かっこ演算子)

N 統計量 PCTN 統計量 RTS=

他の要素**:** DATA ステップ FORMAT プロシジャ FORMAT statement TITLE statement

#### 詳細

クロス集計表テーブル(分割表、スタブアンドバナーレポートとも呼ばれます)には、2 つ 以上の変数に対して組み合わされた度数分布が表示されます。このテーブルには、4 つの職階における女性と男性に対する度数カウントがそれぞれ表示されます。度数カ ウントがそれぞれ次を表すパーセントも表示されます。

- 職階における女性と男性の合計(行パーセント)
- すべての職階における性別の合計(列パーセント)
- すべての従業員の合計

#### プログラム

```
data jobclass;
   input Gender Occupation @@;
   datalines;
1 1 1 1 1 1 1 1 1 1 1 1 1 1
1 2 1 2 1 2 1 2 1 2 1 2 1 2
1 3 1 3 1 3 1 3 1 3 1 3 1 3
1 1 1 1 1 1 1 1 2 1 2 1 2 1 2
1 2 1 2 1 3 1 3 1 4 1 4 1 4
1 4 1 4 1 4 1 1 1 1 1 1 1 1
1 1 1 2 1 2 1 2 1 2 1 2 1 2
1 2 1 3 1 3 1 3 1 3 1 4 1 4
1 4 1 4 1 4 1 1 1 3 2 1 2 1
2 1 2 1 2 1 2 1 2 1 2 2 2 2
2 2 2 2 2 2 2 3 2 3 2 3 2 4
2 4 2 4 2 4 2 4 2 4 2 1 2 3
2 3 2 3 2 3 2 3 2 4 2 4 2 4
2 4 2 4 2 1 2 1 2 1 2 1 2 1
2 2 2 2 2 2 2 2 2 2 2 2 2 2
2 3 2 3 2 4 2 4 2 4 2 1 2 1
2 1 2 1 2 1 2 2 2 2 2 2 2 3
2 3 2 3 2 3 2 4
;
proc format;
   value gendfmt 1='Female'
                2='Male'
            other='*** Data Entry Error ***';
   value occupfmt 1='Technical'
                 2='Manager/Supervisor'
                 3='Clerical'
                 4='Administrative'
             other='*** Data Entry Error ***';
```
run;

```
proc tabulate data=jobclass format=8.2;
    class gender occupation;
     table (occupation='Job Class' all='All Jobs')
               *(n='Number of employees'*f=9.
               pctn<gender all>='Percent of row total'
               pctn<occupation all>='Percent of column total'
               pctn='Percent of total'),
     gender='Gender' all='All Employees'/ rts=50;
    format gender gendfmt. occupation occupfmt.;
    title 'Gender Distribution';
    title2 'within Job Classes';
run;
```
#### プログラムの説明

**JOBCLASS** データセットを作成します。 JOBCLASS には、架空の会社の従業員の性別 と職階に関するエンコード情報が含まれています。

```
data jobclass;
   input Gender Occupation @@;
   datalines;
1 1 1 1 1 1 1 1 1 1 1 1 1 1
1 2 1 2 1 2 1 2 1 2 1 2 1 2
1 3 1 3 1 3 1 3 1 3 1 3 1 3
1 1 1 1 1 1 1 1 2 1 2 1 2 1 2
1 2 1 2 1 3 1 3 1 4 1 4 1 4
1 4 1 4 1 4 1 1 1 1 1 1 1 1
1 1 1 2 1 2 1 2 1 2 1 2 1 2
1 2 1 3 1 3 1 3 1 3 1 4 1 4
1 4 1 4 1 4 1 1 1 3 2 1 2 1
2 1 2 1 2 1 2 1 2 1 2 2 2 2
2 2 2 2 2 2 2 3 2 3 2 3 2 4
2 4 2 4 2 4 2 4 2 4 2 1 2 3
2 3 2 3 2 3 2 3 2 4 2 4 2 4
2 4 2 4 2 1 2 1 2 1 2 1 2 1
2 2 2 2 2 2 2 2 2 2 2 2 2 2
2 3 2 3 2 4 2 4 2 4 2 1 2 1
2 1 2 1 2 1 2 2 2 2 2 2 2 3
2 3 2 3 2 3 2 4
;
```
**GENDFMT.**出力形式と **OCCUPFMT.**出力形式を作成します。 PROC FORMAT は、変数 Gender と Occupation に対し出力形式を作成します。

```
proc format;
    value gendfmt 1='Female'
                   2='Male'
              other='*** Data Entry Error ***';
    value occupfmt 1='Technical'
                   2='Manager/Supervisor'
                    3='Clerical'
                    4='Administrative'
                other='*** Data Entry Error ***';
```
run;

レポートを作成し、テーブルオプションを指定します。 FORMAT=オプションは、8.2 出力形 式を各テーブルセルの値に対するデフォルトの出力形式として指定します。

proc tabulate data=jobclass format=8.2;

分析対象となるサブグループを指定します。 CLASS ステートメントは、Gender と Occupation を分類変数として識別します。

class gender occupation;

 table (occupation='Job Class' all='All Jobs') \*(n='Number of employees'\*f=9. pctn<gender all>='Percent of row total' pctn<occupation all>='Percent of column total' pctn='Percent of total'),

テーブル列を定義して、行ヘッダーのスペース量を指定します。 列次元は、Gender のフォー マットされた値ごとに 1 列、全従業員に対し 1 列を作成します。引用符内のテキスト は、対応する列に対してヘッダーを提供します。RTS=オプションは、行ヘッダーに対す る行ごとに 50 文字を提供します。

gender='Gender' all='All Employees'/ rts=50;

#### 出力をフォーマットします。 FORMAT ステートメントは、出力形式を変数 Gender と Occupation に割り当てます。

format gender gendfmt. occupation occupfmt.;

#### タイトルを指定します。

```
 title 'Gender Distribution';
   title2 'within Job Classes';
run;
```
#### 出力

アウトプット *64.27* 職階内の性別分布

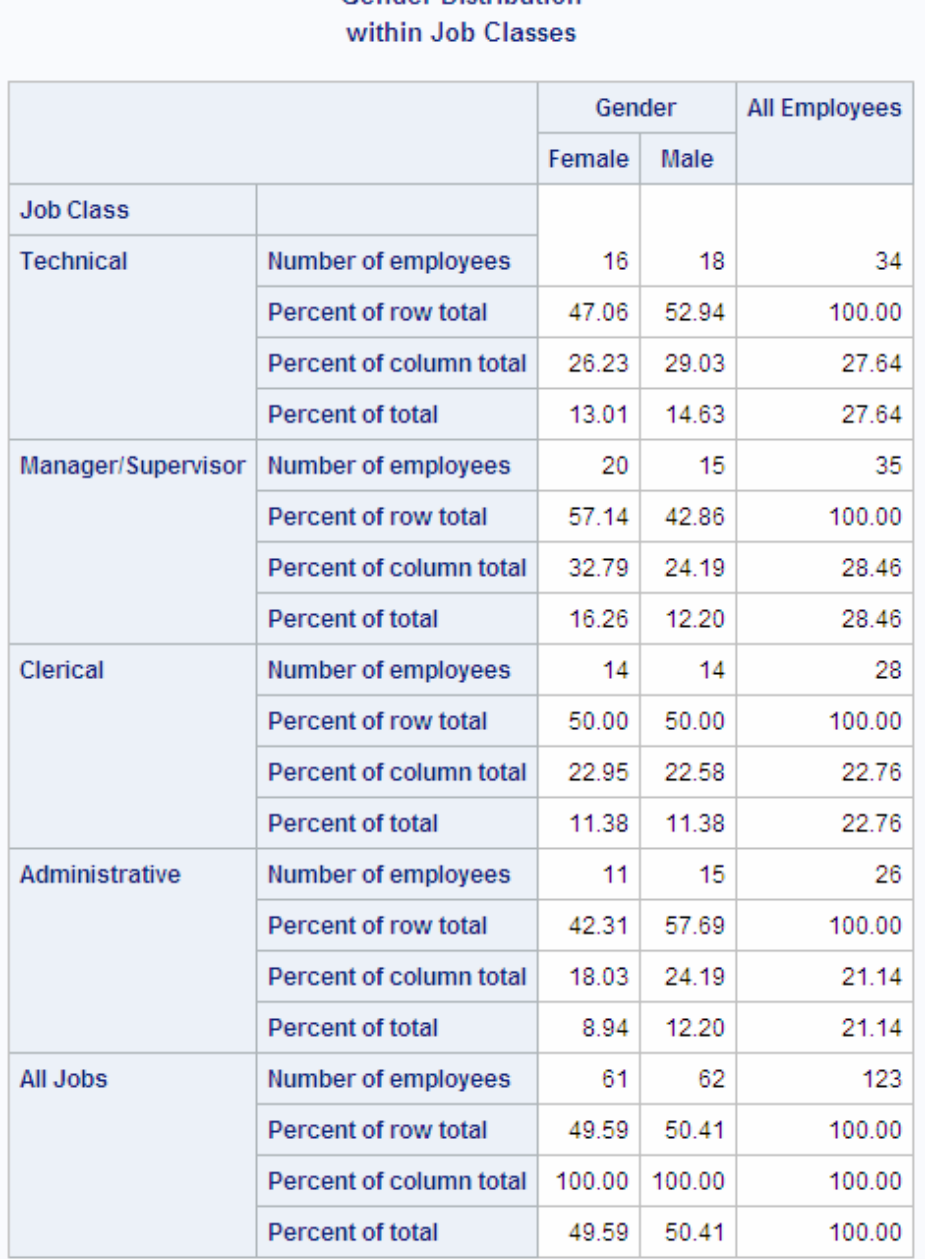

## **Gender Distribution**

#### 詳細

#### 概要

テーブルの行を定義する TABLE ステートメントの部分には PCTN 統計量が使用さ れ、3 つの異なるパーセントが計算されます。

PCTN のすべての計算では、分子は N で、テーブルの 1 つのセルに対する度数カウ ントです。PCTN の発生ごとの分母は、分母定義によって決定されます。分母定義は、 キーワード PCTN の後に山かっこで囲まれて表示されます。これは、1 つ以上の式の リストです。リストは、分母に対して合計する度数カウントを PROC TABULATE に認 識させます。

#### テーブル構造を分析する

テーブルの構造をよく見ると、PROC TABULATE が分母定義をどのように使用するか がわかります。次の TABLE ステートメントの簡略バージョンで、テーブルの基本構造 について説明します。

table occupation='Job Class' all='All Jobs', gender='Gender' all='All Employees';

テーブルは、4 つのサブテーブルの組み合わせです。このレポートでは、サブテーブル はそれぞれ行次元の 1 つの分類変数と列次元の 1 つの分類変数のクロスです。クロ スはそれぞれ 1 つ以上のカテゴリを作成します。カテゴリは **female, technical**、 **all, clerical** などの分類変数の一意の値の組み合わせです。

次のテーブルでは、それぞれのサブテーブルについて説明します。

表 *64.8* サブテーブルのコンテンツ

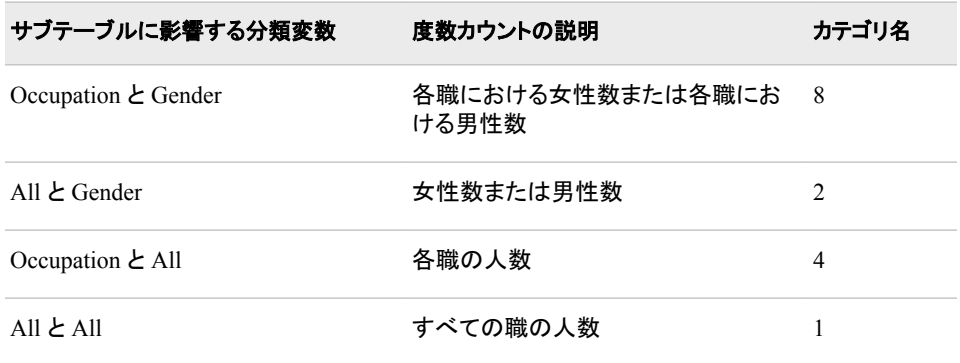

次の図では、これらのサブテーブル、各カテゴリに対する度数カウントがハイライト表 示されています。

図 *64.14 4* つのサブテーブルの説明

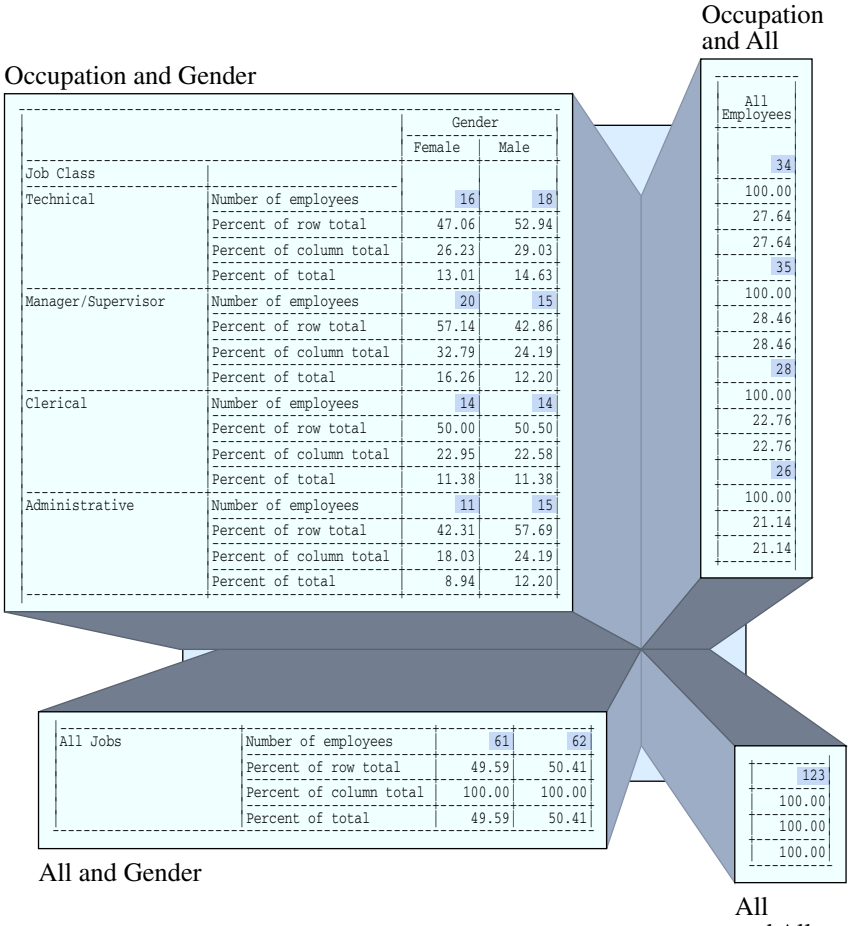

#### and All

#### 分母定義を解釈する

TABLE ステートメントの次のフラグメントは、このレポートに対する分母定義を定義し ます。PCTN キーワードと分母定義がハイライト表示されています。

table (occupation='Job Class' all='All Jobs') \*(n='Number of employees'\*f=5. pctn<gender all>='Row percent' pctn<occupation all>='Column percent' pctn='Percent of total'),

PCTN を使用するたびに Occupation と All の各値内の統計量の行がネストされま す。各分母定義は、その行の分母に対して合計する度数カウントを PROC TABULATE に認識させます。このセクションでは、これらの分母定義を PROC TABULATE がどのように解釈するかについて説明します。

#### 行のパーセント

The part of the TABLE statement that calculates the row percentages and that labels the row is

pctn<gender all>='Row percent'

各サブテーブルに対するこの分母定義を PROC TABULATE がどのように解釈するか を考えます。

#### アウトプット *64.28* サブテーブル *1:Occupation* と *Gender*

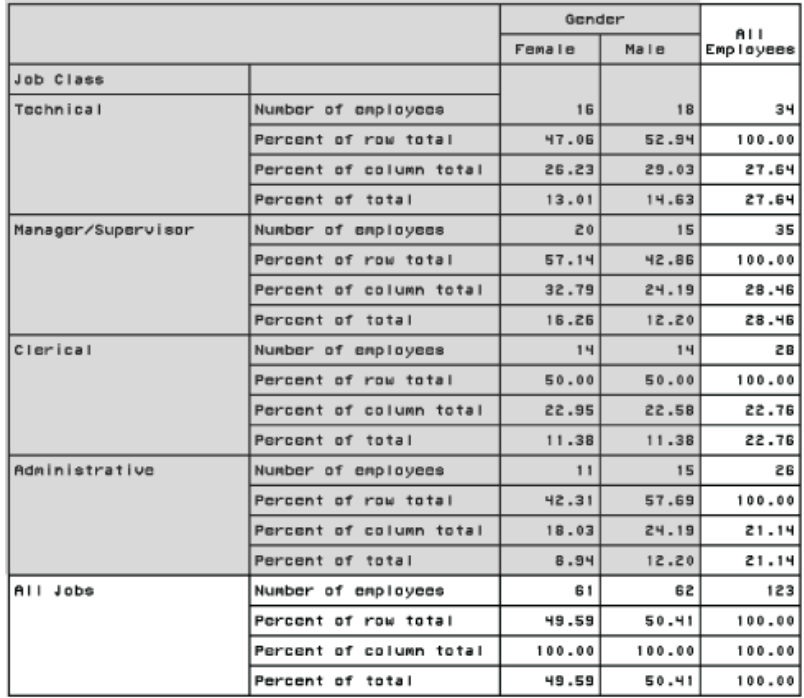

Gender Distribution<br>within Job Classes

PROC TABULATE は、分母定義の最初の要素 Gender を参照し、Gender がサブテー ブルに影響するかどうかを確認します。Gender がサブテーブルに影響しているため、 PROC TABULATE は Gender を分母定義として使用します。この分母定義は、PROC TABULATE に対し、Occupation の同じ値内の Gender のすべての発生に対する度数 カウントを合計するように命令します。

たとえば、カテゴリ **female, technical** の分母は、Occupation の値が **technical** であるこのサブテーブルのすべてのカテゴリに対するすべての度数カウントの合計で す。そのようなカテゴリには、**female, technical** と **male, technical** の 2 つが あります。対応する度数カウントは 16 と 18 です。そのため、このカテゴリの分母は 16+18、または 34 となります。

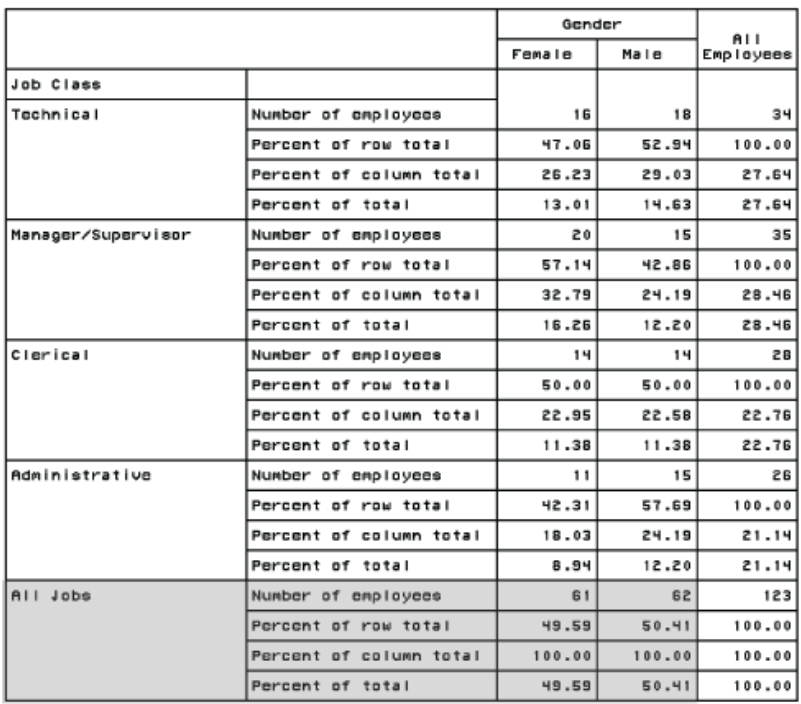

## Gender Distribution<br>within Job Classes

アウトプット *64.29* サブテーブル *2:All* と *Gender*

PROC TABULATE は、分母定義の最初の要素 Gender を参照し、Gender がサブテー ブルに影響するかどうかを確認します。Gender がサブテーブルに影響しているため、 PROC TABULATE は Gender を分母定義として使用します。この分母定義は、PROC TABULATE に対し、サブテーブルの Gender のすべての発生に対する度数カウントを 合計するように命令します。

たとえば、カテゴリ **all, female** の分母は、**all, female** と **all, male** に対す る度数カウントの合計です。対応する度数カウントは 61 と 62 です。そのため、このサ ブテーブルのセルの分母は、61+62 または 123 になります。

アウトプット *64.30* サブテーブル *3:Occupation* と *All*

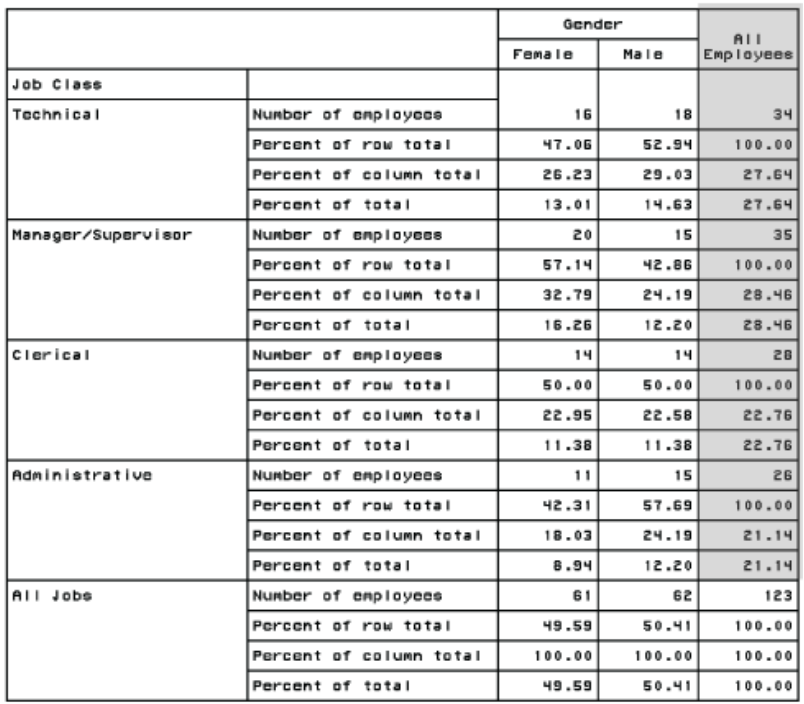

Gender Distribution<br>within Job Classes

PROC TABULATE は、分母定義の最初の要素 Gender を参照し、Gender がサブテー ブルに影響するかどうかを確認します。Gender がサブテーブルに影響しないため、 PROC TABULATE は分母定義の次の要素、All を参照します。変数 All はこのサブ テーブルに影響するため、PROC TABULATE はこれを分母定義として使用します。 All は、カテゴリを 1 つだけ含む予約分類変数です。そのため、この分母定義は、 PROC TABULATE に対し、All の度数カウントを分母として使用するように命令しま す。

たとえば、カテゴリ **clerical, all** の分母はそのカテゴリに対する度数カウント、28 となります。

注*:* これらのテーブルセルでは、分子と分母が同じため、このサブテーブルの行のパ ーセントはすべて 100 になります。

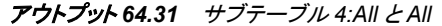

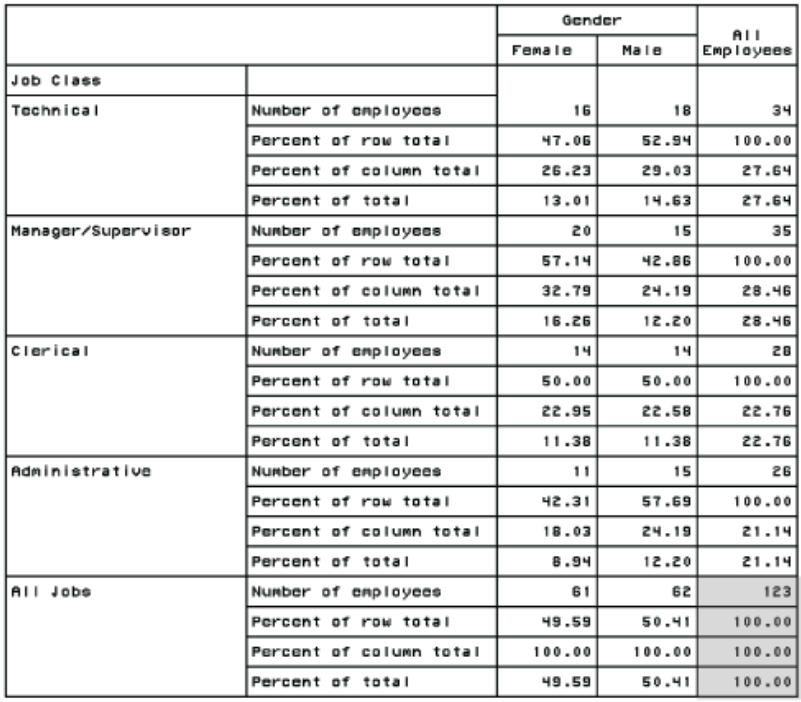

Gender Distribution<br>within Job Classes

PROC TABULATE は、分母定義の最初の要素 Gender を参照し、Gender がサブテー ブルに影響するかどうかを確認します。Gender がサブテーブルに影響しないため、 PROC TABULATE は分母定義の次の要素、All を参照します。変数 All はこのサブ テーブルに影響するため、PROC TABULATE はこれを分母定義として使用します。 All は、カテゴリを 1 つだけ含む予約分類変数です。そのため、この分母定義は、 PROC TABULATE に対し、All の度数カウントを分母として使用するように命令しま す。

このサブテーブルには、カテゴリ **all, all** のみがあります。このカテゴリの分母は 123 となります。

注*:* このテーブルセルでは、分子と分母が同じため、このサブテーブルの行のパーセ ントは 100 となります。

#### 列のパーセント

The part of the TABLE statement that calculates the column percentages and labels the row is

pctn<occupation all>='Column percent'

各サブテーブルに対するこの分母定義を PROC TABULATE がどのように解釈するか を考えます。

#### アウトプット *64.32* サブテーブル *1:Occupation* と *Gender*

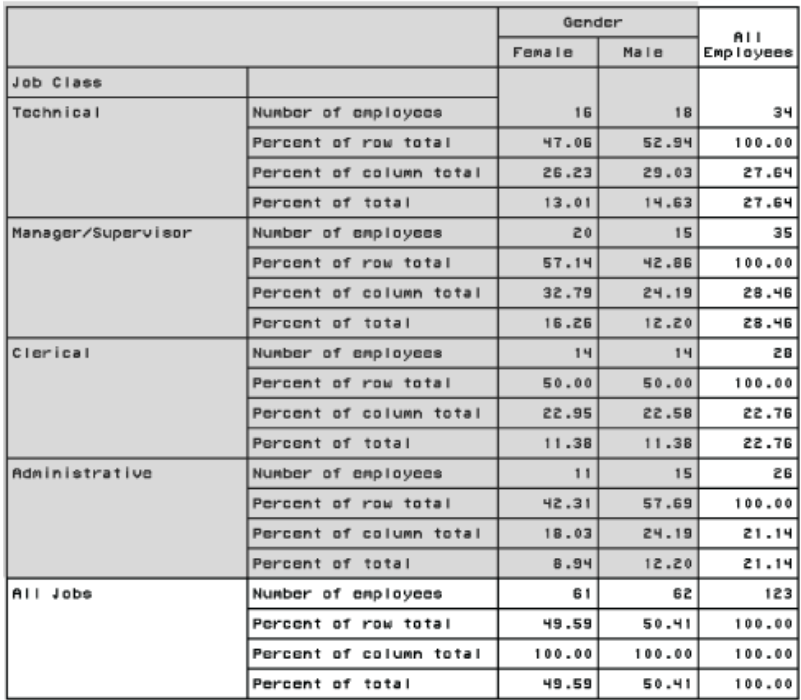

### Gender Distribution<br>within Job Classes

PROC TABULATE は分母定義の最初の要素 Occupation を参照し、Occupation がサ ブテーブルに影響するかどうかを確認します。Occupation がサブテーブルに影響する ため、PROC TABULATE はこれを分母定義として使用します。この分母定義は、 PROC TABULATE に対し、Gender の同じ値内の Occupation のすべての発生に対す る度数カウントを合計するように命令します。

たとえば、カテゴリ **manager/supervisor, male** の分母は、Gender の値が **male** であるこのサブテーブルのすべてのカテゴリに対するすべての度数カウントの合計で す。そのようなカテゴリには、**technical, male**、**manager/supervisor, male**、 **clerical, male**、**administrative, male** の 4 つがあります。対応する度数カ ウントは 18、15、14、15 です。そのため、このカテゴリの分母は、18+15+14+15 または 62 となります。

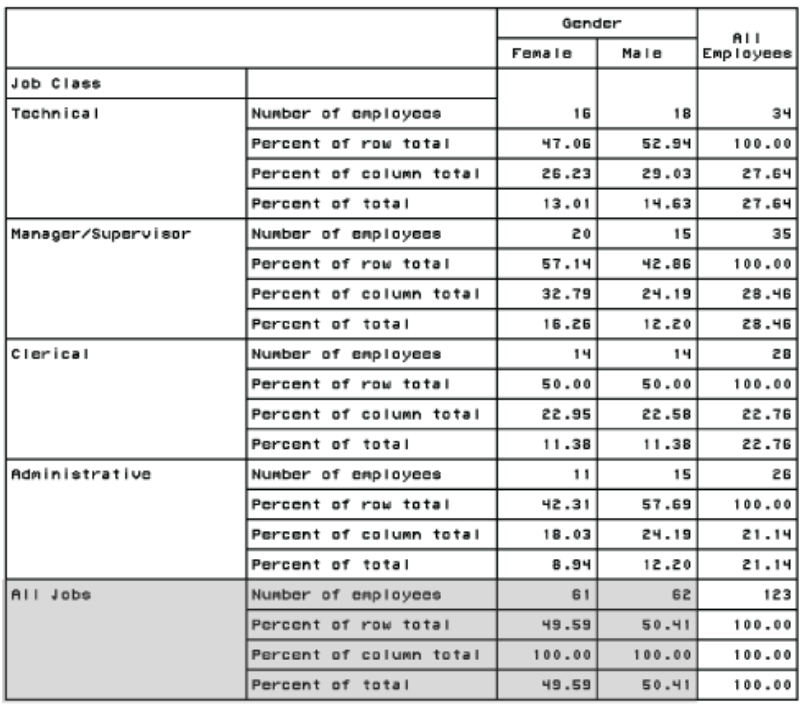

## Gender Distribution<br>within Job Classes

アウトプット *64.33* サブテーブル *2:All* と *Gender*

PROC TABULATE は分母定義の最初の要素 Occupation を参照し、Occupation がサ ブテーブルに影響するかどうかを確認します。Occupation がサブテーブルに影響しな いため、PROC TABULATE は分母定義の次の要素、All を参照します。変数 All がこ のサブテーブルに影響するため、PROC TABULATE はこれを分母定義として使用し ます。All は、カテゴリを 1 つだけ含む予約分類変数です。そのため、この分母定義 は、PROC TABULATE に対し、All の度数カウントを分母として使用するように命令し ます。

たとえば、カテゴリ **all, female** の分母はそのカテゴリに対する度数カウント、61 と なります。

注*:* これらのテーブルセルでは、分子と分母が同じため、このサブテーブルの列のパ ーセントはすべて 100 となります。

アウトプット *64.34* サブテーブル *3:Occupation* と *All*

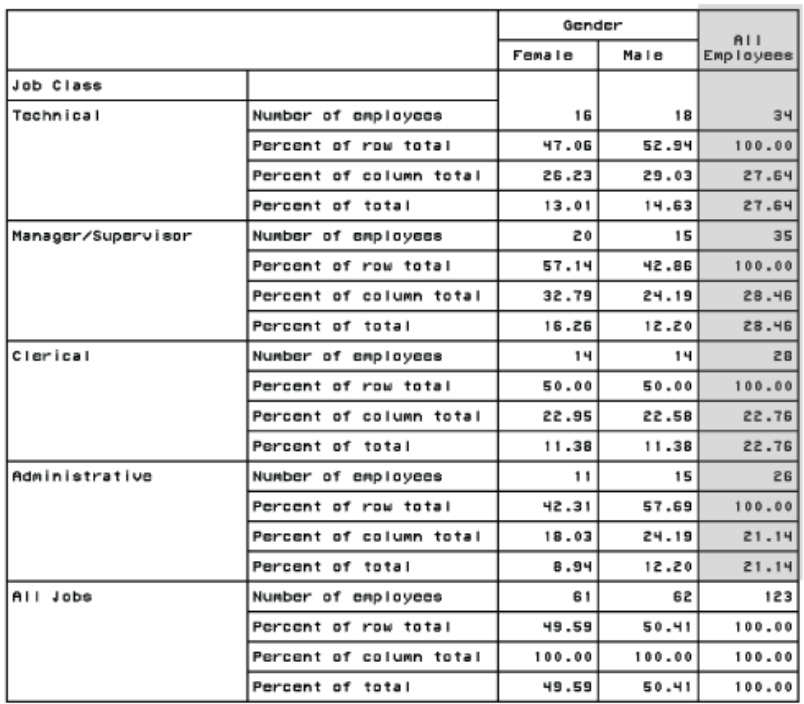

Gender Distribution<br>within Job Classes

PROC TABULATE は分母定義の最初の要素 Occupation を参照し、Occupation がサ ブテーブルに影響するかどうかを確認します。Occupation がサブテーブルに影響する ため、PROC TABULATE はこれを分母定義として使用します。この分母定義は、 PROC TABULATE に対し、サブテーブルの Occupation のすべての発生に対する度 数カウントを合計するように命令します。

たとえば、カテゴリ **technical, all** の分母は **technical, all**、**manager/ supervisor, all**、**clerical, all**、**administrative, all** に対する度数カ ウントの合計です。対応する度数カウントは 34、35、28、26 です。そのため、このカテ ゴリの分母は、34+35+28+26 または 123 となります。

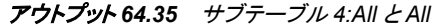

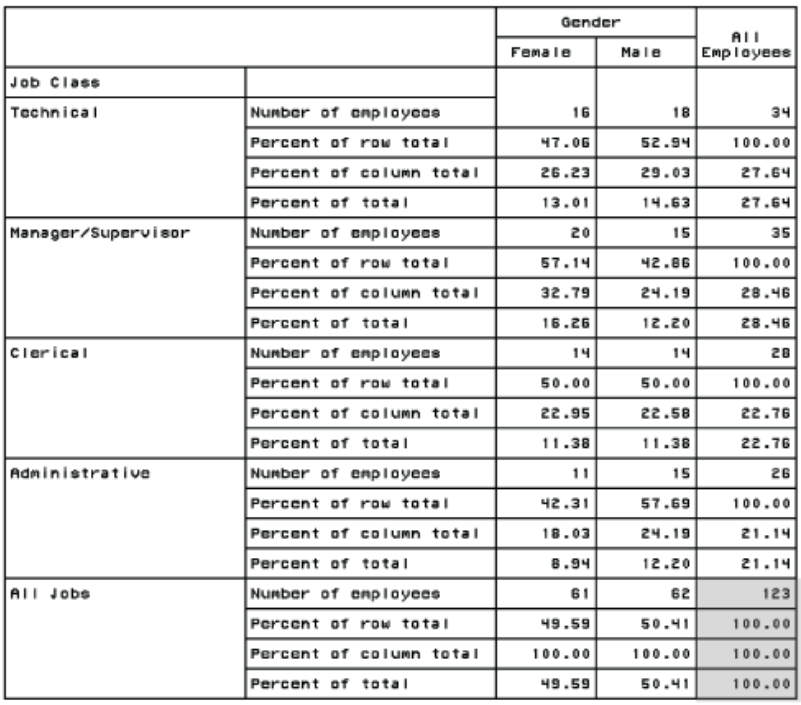

Gender Distribution<br>within Job Classes

PROC TABULATE は分母定義の最初の要素 Occupation を参照し、Occupation がサ ブテーブルに影響するかどうかを確認します。Occupation がサブテーブルに影響しな いため、PROC TABULATE は分母定義の次の要素、All を参照します。変数 All がこ のサブテーブルに影響するため、PROC TABULATE はこれを分母定義として使用し ます。All は、カテゴリを 1 つだけ含む予約分類変数です。そのため、この分母定義 は、PROC TABULATE に対し、All の度数カウントを分母として使用するように命令し ます。

このサブテーブルには、カテゴリ **all, all** のみがあります。このカテゴリの分母は 123 となります。

注*:* この計算では、分子と分母が同じため、このサブテーブルの列のパーセントは 100 となります。

#### 合計パーセント

合計パーセントを計算し、行にラベル付けする TABLE ステートメントの一部は、次の とおりです。

pctn='Total percent'

分母定義を指定しない場合、PROC TABULATE はサブテーブルのすべての度数カウ ントを総計することによりセルに対する分母を取得します。次のテーブルに、この例の すべてのサブテーブルに対するプロセスを要約します。

表 *64.9* 合計パーセントの分母

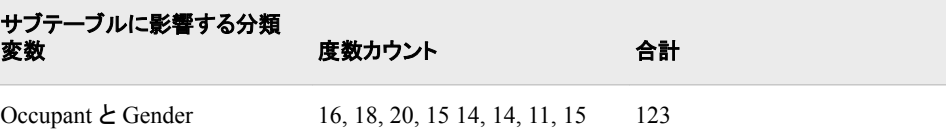

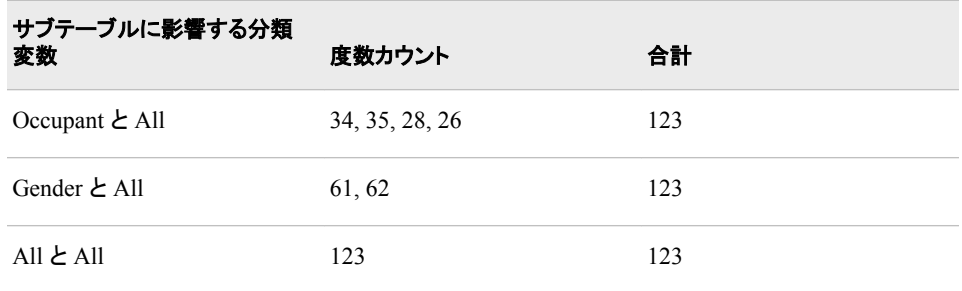

結果として、合計パーセントの合計の分母は常に 123 になります。

## 例 **14: ODS** 出力にスタイル要素を指定する

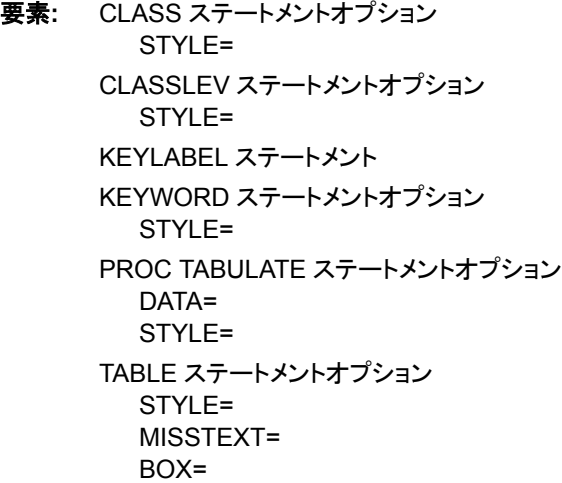

- 他の要素**:** ODS HTML ステートメント ODS HTML CLOSE ステートメント ODS PDF ステートメント ODS PDF CLOSE ステートメント ODS RTF ステートメント ODS RTF CLOSE ステートメント OPTIONS ステートメント TITLE statement
- データセット**:** [ENERGY](#page-2185-0)
- 出力形式**:** [REGFMT.](#page-1979-0)
- 出力形式**:** [DIVFMT.](#page-1979-0)
- 出力形式**:** [USETYPE.](#page-1979-0)

#### 詳細

この例では、HTML、RTF および PDF ファイルを作成して、さまざまなテーブル部分に 対しスタイル要素を指定します。

#### プログラム

options nodate pageno=1; ods html body='*external-HTML-file*'; ods pdf file='*external-PDF-file*'; ods rtf file='*external-RTF-file*'; proc tabulate data=energy style=[fontweight=bold]; class region division type / style=[textalign=center]; classlev region division type / style=[textalign=left]; var expenditures / style=[fontsize=3]; keyword all sum / style=[fontwidth=wide]; keylabel all="Total"; table (region all)\*(division all\*[style=[backgroundcolor=yellow]]),

 (type all)\*(expenditures\*f=dollar10.) / style=[bordercolor=blue]

misstext=[label="Missing" style=[fontweight=light]]

 box=[label="Region by Division by Type" style=[fontstyle=italic]];

format region regfmt. division divfmt. type usetype.;

 title 'Energy Expenditures'; title2 '(millions of dollars)'; run;

ods html close; ods pdf close; ods rtf close;

#### プログラムの説明

**SAS** システムオプションを設定します。 NODATE オプションは、出力の日付と時間の表 示を非表示にします。PAGENO=では開始ページ番号を指定します。LINESIZE=と PAGESIZE=は、HTML、RTF および Printer 出力に影響しないため、この例では設定 しません。

```
options nodate pageno=1;
```
**ODS** 出力ファイル名を指定します。 複数の ODS 出力先を開くことによって、一度の実行 で複数の出力ファイルを作成できます。ODS HTML ステートメントは、HTML で書き 込まれる出力を生成します。ODS PDF ステートメントは出力を Portable Document Format (PDF)で作成します。ODS RTF ステートメントは出力を Rich Text Format (RTF) で作成します。PROC TABULATE からの出力は、これらのファイルにそれぞれ移動し ます。

```
ods html body='external-HTML-file';
ods pdf file='external-PDF-file';
ods rtf file='external-RTF-file';
```
テーブルオプションを指定します。 PROC TABULATE ステートメントの STYLE=オプショ ンは、テーブルのデータセルに対しスタイル要素を指定します。

```
proc tabulate data=energy style=[fontweight=bold];
```
分析対象となるサブグループを指定します。 CLASS ステートメントの STYLE=オプション は、分類変数名ヘッダーに対しスタイル要素を指定します。

class region division type / style=[textalign=center];

分類変数値ヘッダーに対しスタイル属性を指定します。 CLASSLEV ステートメントの STYLE=オプションは、分類変数水準値ヘッダーに対しスタイル要素を指定します。

classlev region division type / style=[textalign=left];

分析変数と、そのスタイル属性を指定します。 VAR ステートメントの STYLE=オプション は、変数名ヘッダーに対しスタイル要素を指定します。

var expenditures / style=[fontsize=3];

キーワードに対しスタイル属性を指定し、**"all"**キーワードにラベル付けします。 KEYWORD ステートメントの STYLE=オプションは、キーワードに対しスタイル要素を指定します。 KEYLABEL ステートメントは、ラベルをキーワードに割り当てます。

```
 keyword all sum / style=[fontwidth=wide];
 keylabel all="Total";
```
テーブル行とテーブル列、およびそのスタイル属性を定義します。 次元式の STYLE=オプシ ョンは、テーブルセルの属性を指定する PROC TABULATE のその他の STYLE=指 定に優先します。スラッシュ(/)の後の STYLE=オプションは、テーブルセル以外のテー ブルの部分に対し属性を指定します。

```
 table (region all)*(division all*[style=[backgroundcolor=yellow]]),
       (type all)*(expenditures*f=dollar10.) /
      style=[bordercolor=blue]
```
欠損値を含むセルに対し、スタイル属性を指定します。 TABLE ステートメントの MISSTEX オプションの STYLE=オプションは、欠損値を含むテーブルセルのテキストに使用する スタイル要素を指定します。

misstext=[label="Missing" style=[fontweight=light]]

行タイトルの上のボックスに対しスタイル属性を指定します。 TABLE ステートメントの BOX オプションの STYLE=オプションは、行タイトルの上のボックスのテキストに使用する スタイル要素を指定します。

> box=[label="Region by Division by Type" style=[fontstyle=italic]];

分類変数値をフォーマットします。 FORMAT ステートメントは、出力形式を Region、 Division、Type に割り当てます。

format region regfmt. division divfmt. type usetype.;

#### タイトルを指定します。

```
 title 'Energy Expenditures';
    title2 '(millions of dollars)';
run;
```
#### **ODS** 出力先をクローズします。

ods html close; ods pdf close; ods rtf close;

#### 出力

#### アウトプット *64.36 HTML* 出力

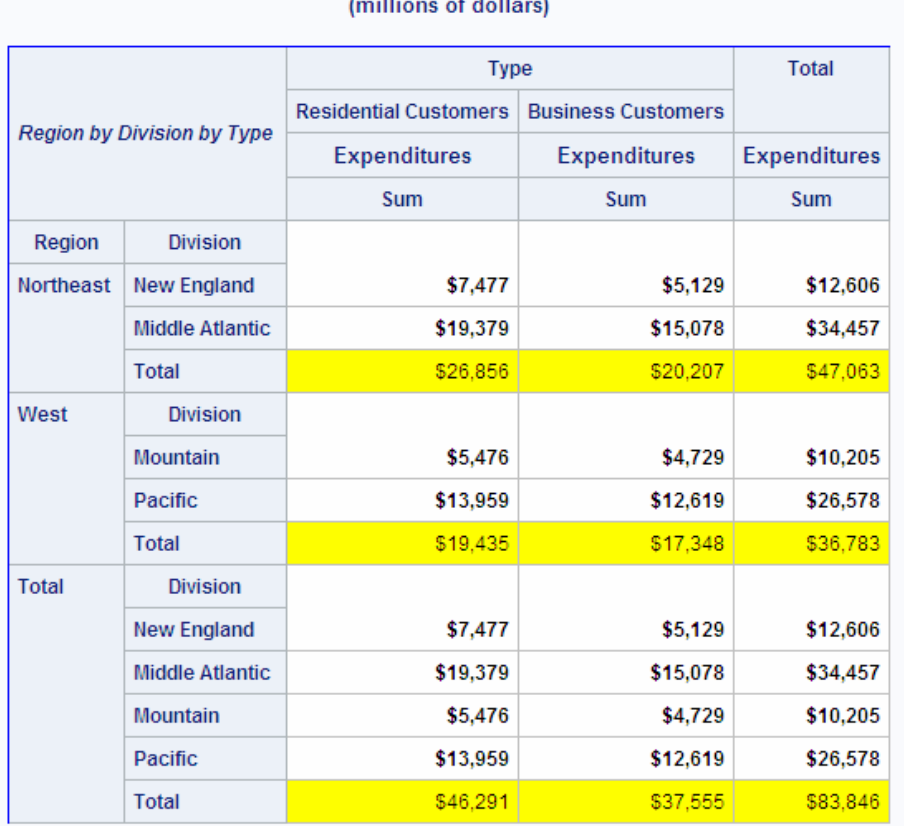

## Energy Expenditures<br>Initions of dollars)

アウトプット *64.37 PDF* 出力

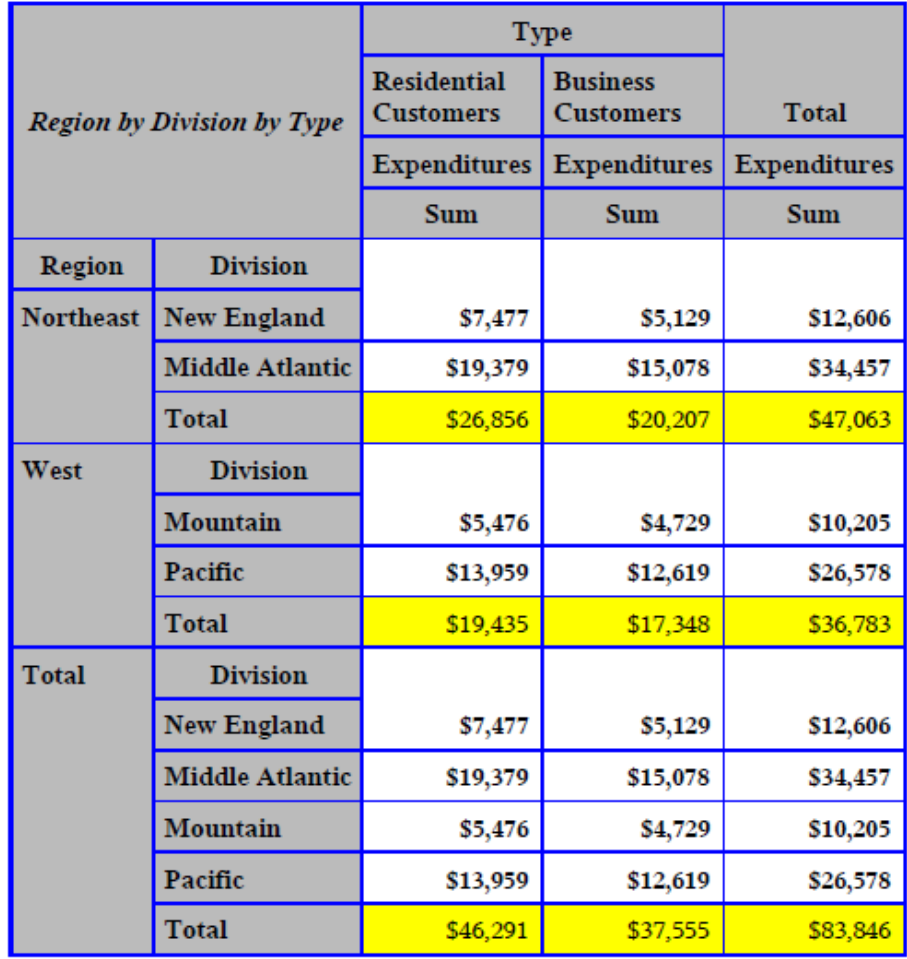

# Energy Expenditures<br>(millions of dollars)

#### アウトプット *64.38 RTF* 出力

## **Energy Expenditures** (millions of dollars)

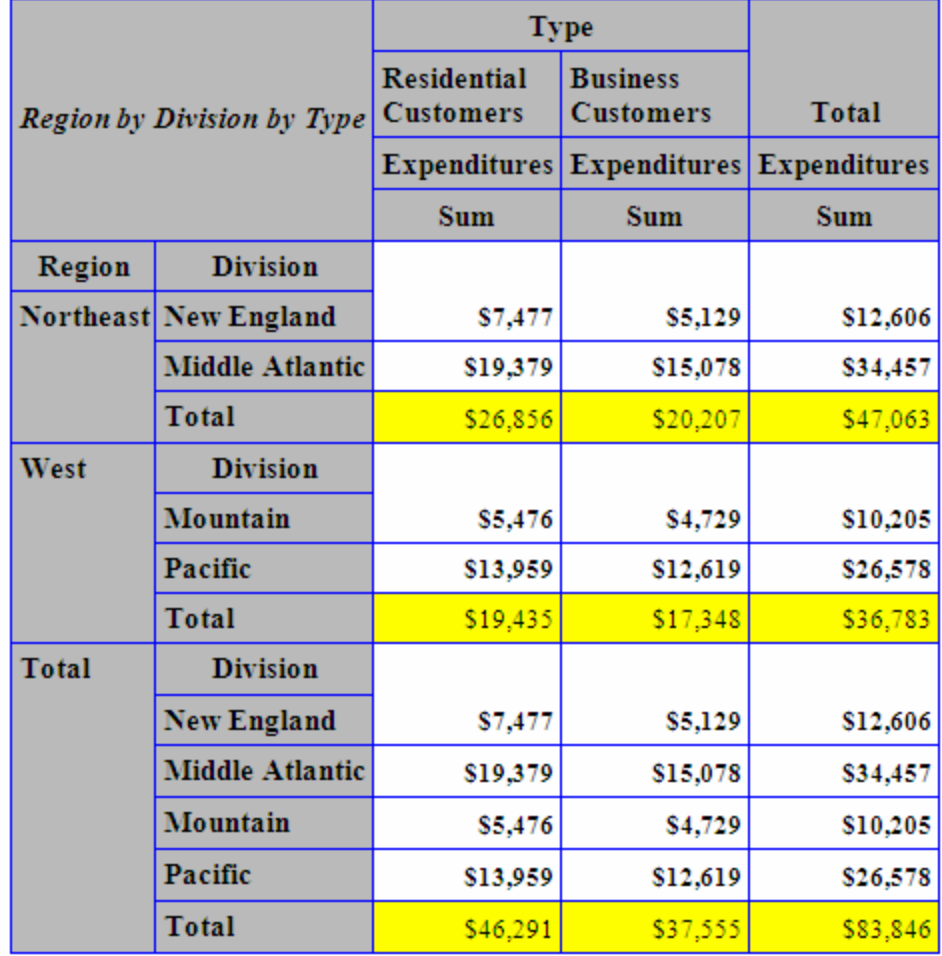

## 例 **15:** スタイル優先

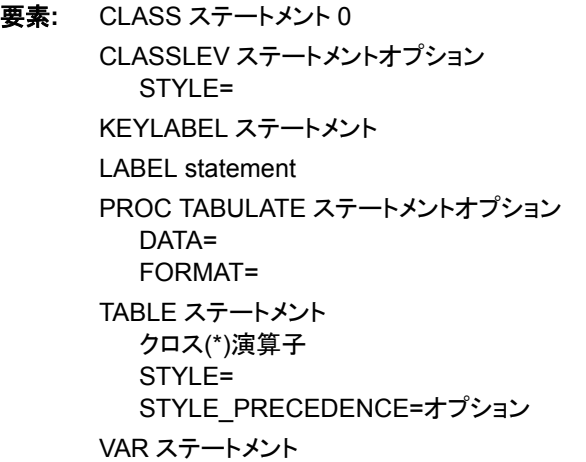

他の要素**:** ODS HTML ステートメント FORMAT プロシジャ FORMAT statement TITLE statement

データセット**:** [SALES](#page-2218-0)

#### 詳細

この例では、次を行います。

- 地域別に、販売の種類(小売または卸売)ごとにカテゴリを作成する
- ドル出力形式をテーブルのすべてのセルに適用する
- 各地域と販売の種類に対し、イタリックのフォントスタイルを適用する
- スタイル(背景=赤、黄色、オレンジ)の色を STYLE\_PRECEDENCE =オプションに 基づいて適用する
- ODS HTML 出力を生成する

#### プログラム

```
proc format;
       value $saletypefmt 'R'='Retail'
                         'W'='WholeSale';
run;
ods html file="stylePrecedence.html";
title "Style Precedence";
title2 "First Table: no precedence, Orange";
title3 "Second Table: style_precedence=page, Red";
proc tabulate data=sales format=dollar10.;
class product region saletype;
classlev region saletype / style={font_style=italic};
var netsales;
label netsales="Net Sales";
keylabel all="Total";
table product *{style={background=red}},
region*{style={background=yellow}},
saletype*{style={background=orange}};
table product *{style={background=red}},
region*{style={background=yellow}},
saletype*{style={background=orange}} / style_precedence=page;
format saletype $saletypefmt.;
```
#### プログラムの説明

**SALETYPEFMT.**出力形式を作成します。 PROC FORMAT は、SALETYPE に対し出力 形式を作成します。

proc format; value \$saletypefmt 'R'='Retail' 'W'='WholeSale';

run;

**ODS** 出力ファイル名を指定します。 ODS HTML ステートメントは、HTML で書き込まれ る出力を生成します。

ods html file="stylePrecedence.html";

生成するテーブルのタイトルを指定します。 2 つのテーブルが生成されます。First Table に はスタイル優先は表示されません。Second Table には、優先する色が STYLE\_PRECEDENCE オプションによって指定される色に基づいていることが表示さ れます。

title "Style Precedence"; title2 "First Table: no precedence, Orange"; title3 "Second Table: style precedence=page, Red";

テーブルオプションを指定します。 FORMAT=オプションは、DOLLAR10.を各テーブルセ ルの値に対するデフォルトの出力形式として指定します。

proc tabulate data=sales format=dollar10.;

分析対象となるサブグループを指定します。 CLASS ステートメントは、分析を Product、 Region、SaleType の値別に分類します。

class product region saletype;

サブグループにスタイルを指定します。 CLASSLEV ステートメントは、Region 要素と Saletype 要素にスタイルを指定します。

classlev region saletype / style={font\_style=italic};

分析変数を指定します。 VAR ステートメントは、PROC TABULATE が Netsales 変数の 統計量を計算するように指定します。

var netsales;

ラベルを指定します。 LABEL ステートメントは、Netsales 変数の名前を Net Sales に変 更します。

label netsales="Net Sales";

キーラベルを指定します。 KEYLABEL ステートメントは、共通分類変数 ALL を Total に ラベル付けします。

keylabel all="Total";

テーブルの行と列を定義します。 TABLE ステートメントは、ページごとに製品別のテーブ ルを作成します。この例では、1 つの製品、A100 があります。また、TABLE ステートメ ントは、Region のフォーマットされた値ごとに 1 行、SaleType のフォーマットされた値ご とに 1 列を作成します。これらの行と列によって作成される各セルには、セルに影響す るすべてのオブザベーションに対する分析変数 Net Sales の合計が含まれます。次元 式の STYLE=オプションは、テーブルセルに属性を指定する PROC TABULATE での その他の STYLE=指定に優先します。この最初のテーブルでは、列次元はデフォルト で、列と関連付けられているスタイルが優先します。そのため、背景色としてオレンジ がデフォルトで使用されます。

table product \*{style={background=red}}, region\*{style={background=yellow}}, saletype\*{style={background=orange}};

#### **STYLE PRECEDENCE オプションを使用して、テーブル行とテーブル列を定義します。**

TABLE ステートメントはページごとに製品別のテーブル、A100 を作成します。また、 TABLE ステートメントは、Region のフォーマットされた値ごとに 1 行、SaleType のフォ ーマットされた値ごとに 1 列を作成します。これらの行と列によって作成される各セル には、セルに影響するすべてのオブザベーションに対する分析変数 Net Sales の合計 が含まれます。次元式の STYLE=オプションは、テーブルセルに属性を指定する PROC TABULATE でのその他の STYLE=指定に優先します。2 番目のテーブルで は、STYLE\_PRECEDENCE オプションがページ式で指定されます。そのため、背景に 適用されるスタイルは赤となります。

```
table product *{style={background=red}},
region*{style={background=yellow}},
saletype*{style={background=orange}} / style_precedence=page;
```
#### 出力をフォーマットします。 FORMAT ステートメントは、出力形式を SaleType 変数に割り 当てます。

format saletype \$saletypefmt.;

#### プログラムを実行します。

run;

出力

アウトプット *64.39* スタイル優先

#### **Style Precedence** First Table: no precedence, Orange Second Table: style\_precedence=page, Red

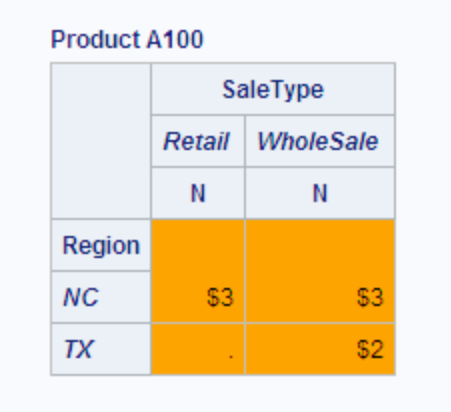

**Style Precedence** First Table: no precedence, Orange Second Table: style\_precedence=page, Red

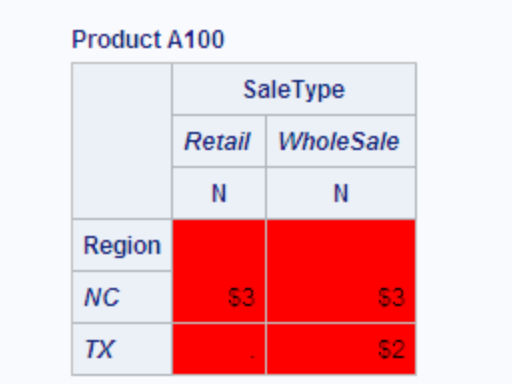

## 例 **16: NOCELLMERGE** オプションの使用

要素**:** CLASS statement PROC TABULATE ステートメントオプション DATA= STYLE= CLASS statement TABLE ステートメント クロス(\*)演算子 STYLE=オプション NOCELLMERGE=オプション 他の要素**:** ODS HTML ステートメント

ODS HTML CLOSE ステートメント TITLE statement

#### 詳細

この例では、次を行います。

- セルスタイル動作が結合されたテーブルを作成する
- セルが結合されていない 2 つ目のテーブルを作成する
- 空のデータセルとフォーマットデータセルで異なるスタイルが使用されている場合 にセルスタイルがどのように影響を受けるかを示す

#### プログラム

```
ods html file="tabstyle.html";
proc tabulate data=sashelp.class style={background=red};
class sex age;
table sex*{style={background=blue}} all, age;
title 'Data Cell Styles in Merged Cells';
run;
proc tabulate data=sashelp.class style={background=red};
class sex age;
table sex*{style={background=blue}} all, age/nocellmerge;
title1 'Data Cell Styles with NOCELLMERGE Option';
run;
```
ODS HTML close;

#### プログラムの説明

**ODS** 出力ファイル名を指定します。 ODS HTML ステートメントは、HTML で書き込まれ る出力を生成します。

ods html file="tabstyle.html";

**PROC TABULATE** オプションを指定します。 STYLE=オプションは、テーブルのセルの背 景色を赤に設定します。

proc tabulate data=sashelp.class style={background=red};

サブグループを指定します。 CLASS ステートメントは、データを性別および年齢別に分 類します。

class sex age;

テーブルの行と列を定義します。 TABLE ステートメントはテーブルを作成します。次元式 の STYLE=オプションは、テーブルセル属性に対する PROC TABULATE ステートメン トからの STYLE=設定に優先します。

table sex\*{style={background=blue}} all, age;

生成するテーブルのタイトルを指定します。 このテーブルでは、スタイル色の変更が結合 されたセルにどのように影響するかを示します。

title 'Data Cell Styles in Merged Cells';

#### プログラムを実行します。

run;

**PROC TABULATE** オプションを指定します。 STYLE=オプションは、テーブルのセルの背 景色を赤に設定します。

proc tabulate data=sashelp.class style={background=red};

サブグループを指定します。 CLASS ステートメントは、データを性別および年齢別に分 類します。

class sex age;

テーブルの行と列を定義します。 TABLE ステートメントはテーブルを作成します。次元式 の STYLE=オプションは、PROC TABULATE ステートメントからの STYLE=設定に優 先しますが、フォーマットされたデータセルに限ります。

table sex\*{style={background=blue}} all, age/nocellmerge;

生成するテーブルのタイトルを指定します。 このテーブルでは、スタイル色の変更が結合 されていないフォーマットセルにどのように影響するかを示します。

title1 'Data Cell Styles with NOCELLMERGE Option';

#### プログラムを実行します。

run;

#### **ODS HTML** 出力の出力先をクローズします。

ODS HTML close;

出力

アウトプット *64.40 NOCELLMERGE* オプション

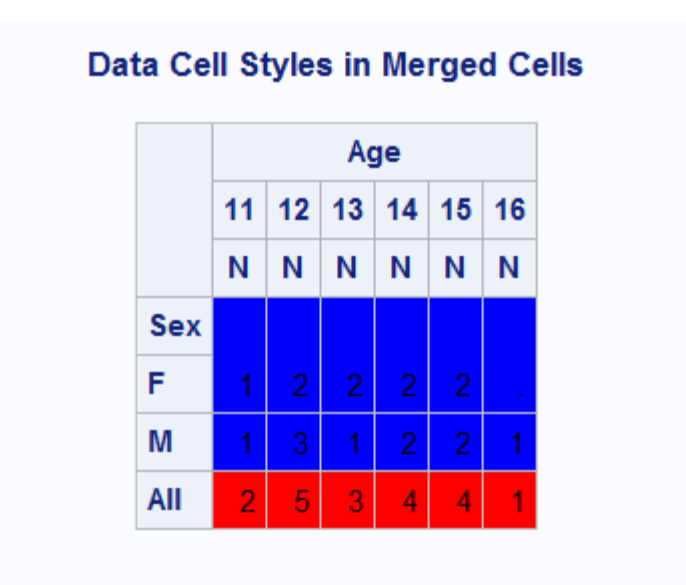

#### Data Cell Styles with NOCELLMERGE Option

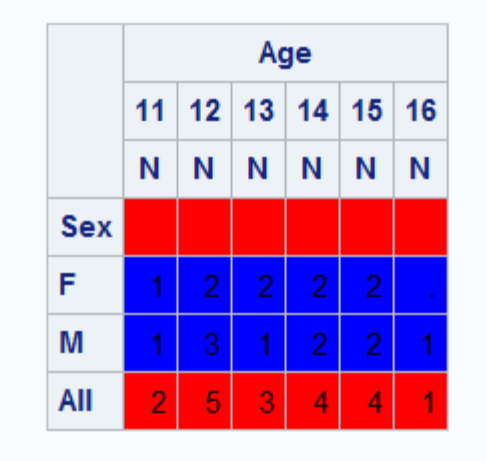

## 参考文献

Jain, Raj and Imrich Chlamtac. 1985. "The P² Algorithm for Dynamic Calculation of Quantiles and Histograms without Storing Observations." *Communications of the Association of Computing Machinery* 28 (10): 1076-1085.

#### *64* 章 • *TABULATE* プロシジャ

## *65* 章 TIMEPLOT プロシジャ

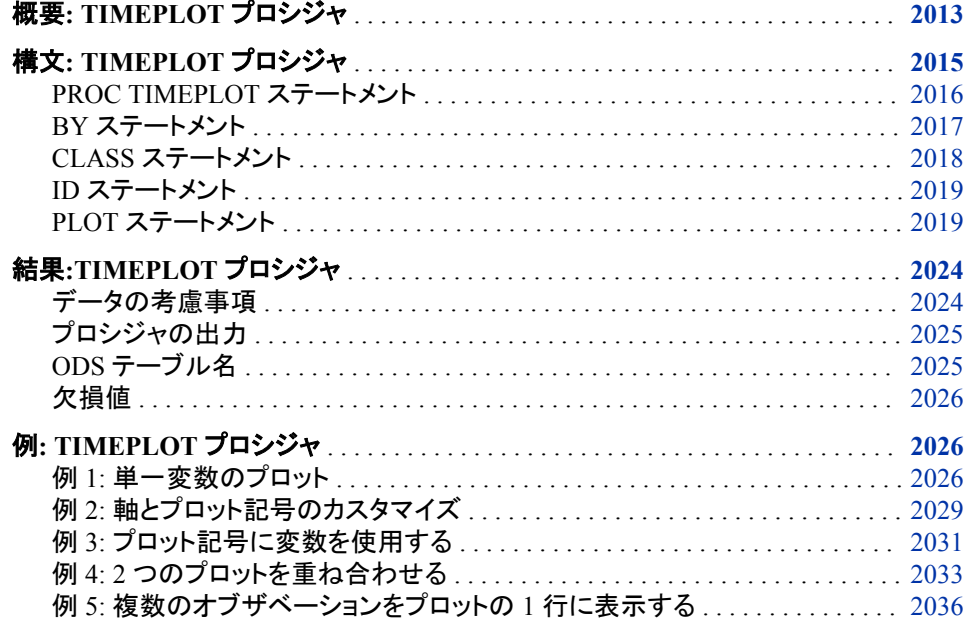

## 概要**: TIMEPLOT** プロシジャ

TIMEPLOT プロシジャは、時間間隔に対して 1 つ以上の変数をプロットします。変数 の値のリストが、プロットに伴って生成されます。プロットとリストは、PLOT プロシジャ と PRINT プロシジャによって生成されるものと似ていますが、PROC TIMEPLOT 出力 には、次に示す固有の特徴があります。

- 縦軸は、常にデータセット内のオブザベーションの順序を表します。そのため、オブ ザベーションが日付または時刻で順序付けられている場合、縦軸は時間の経過を 表します。
- 横軸は、検証している変数の値を表します。PROC PLOT と同様に、PROC TIMEPLOT は 1 つの軸セット上に複数のプロットを重ね合わせることが可能なた め、プロットの各行に複数の変数の値を含めることができます。
- PROC TIMEPLOT によって生成されるプロットは、複数のページに渡る場合があ ります。
- 各オブザベーションは、プロットの個別の行に順次表示されます。PROC TIMEPLOT では、PROC PLOT で発生することがあるようにオブザベーションが非 表示になることはありません。
- プロットされる値のリストには、プロットに表示されない変数を含めることができま す。

次の出力は、PROC TIMEPLOT で生成できる単純なレポートを示しています。このレ ポートは、年の最初の 6 週間の、2 人の営業担当者の冷蔵庫の売上を示します。出 力を生成するステートメントは次のとおりです。"例 1: [単一変数のプロット](#page-2059-0)" (2026 ペー [ジ](#page-2059-0))の DATA ステップにより、データセット Sales が作成されます。

```
title 'The SAS System';
options source;
options linesize=64 pagesize=60 nodate
         pageno=1;
proc timeplot data=sales;
   plot icebox;
   id month week;
   title 'Weekly Sales of Refrigerators';
   title2 'for the';
    title3 'First Six Weeks of the Year';
run;
```
アウトプット *65.1 PROC TIMEPLOT* で作成される単純なレポート

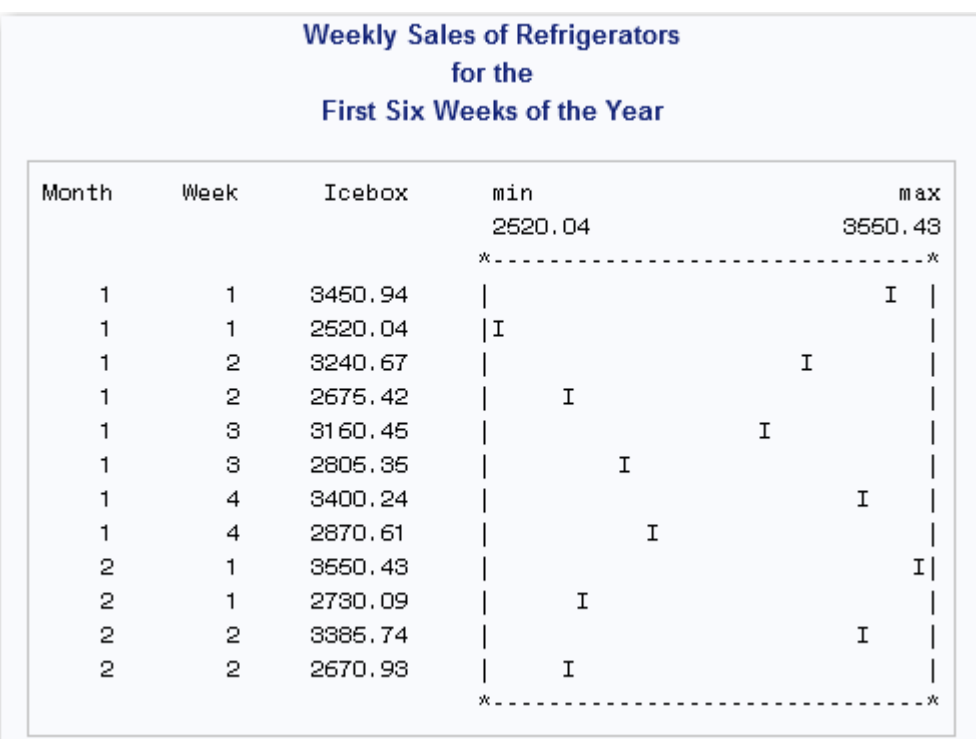

次の出力は、 アウトプット 65.1 (2014 ページ)を作成するのに使用されたものと同じデ ータセットのより複雑なレポートを示しています。このレポートを作成するステートメント を使用して、次の事を行います。

- 冷蔵庫の売上のプロットを 1 つ作成し、ストーブの売上のプロットを 1 つ作成しま す。
- 両方の営業担当者の売上を同一行にプロットします。
- 営業担当者の姓の最初の文字を使用して、プロット上のポイントを示します。
- 横軸のサイズを制御します。
- 出力形式とラベルを制御します。

このレポートを作成するプログラムの説明については、"例 5: [複数のオブザベーション](#page-2069-0) をプロットの 1 [行に表示する](#page-2069-0)" (2036 ページ)を参照してください。

<span id="page-2048-0"></span>アウトプット *65.2 PROC TIMEPLOT* で作成されるより複雑なレポート

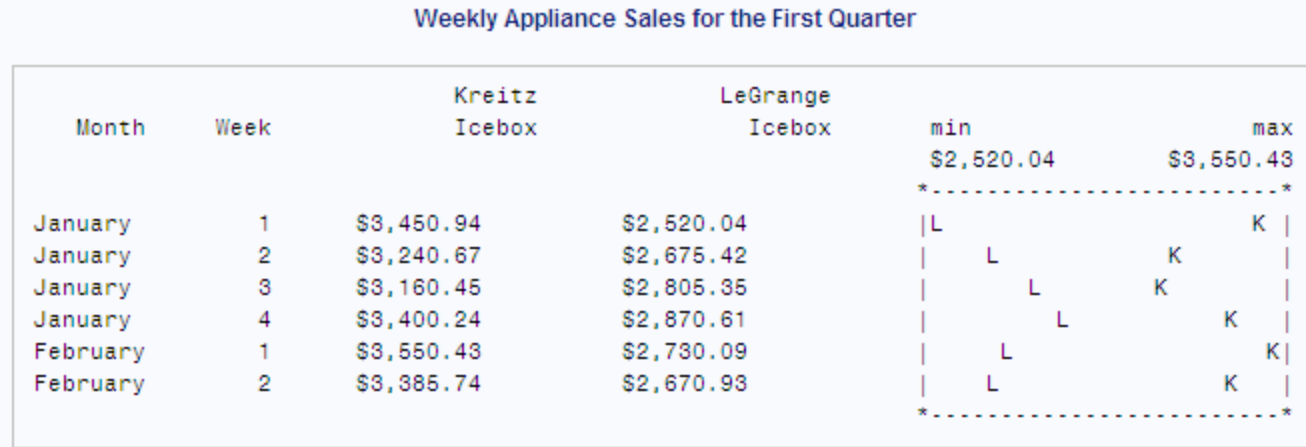

#### Weekly Appliance Sales for the First Quarter

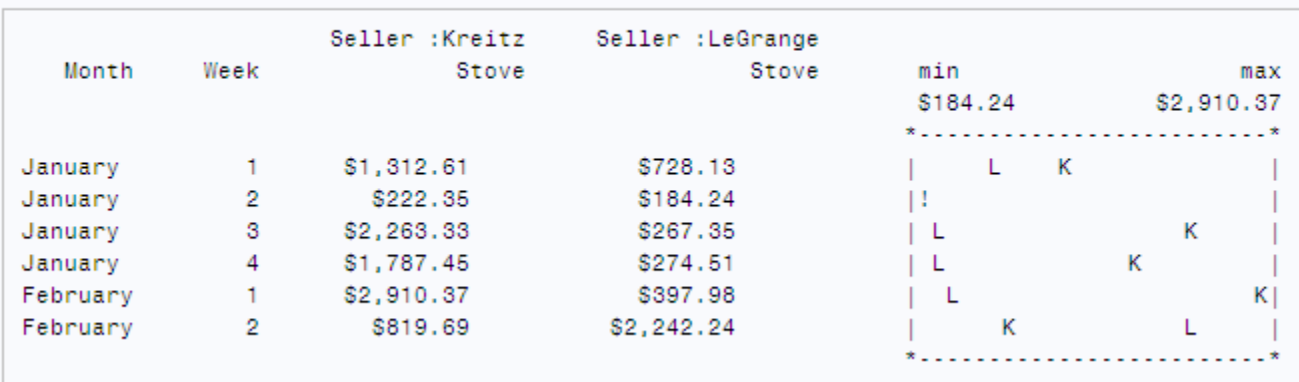

## 構文**: TIMEPLOT** プロシジャ

要件 最低1つの PLOT ステートメントが必要です。

ヒント**:** ATTRIB、FORMAT、LABEL、WHERE ステートメントを PROC TIMEPLOT とともに使用 できます。 詳細については[、"複数のプロシジャで同じ機能を提供するステートメント](#page-100-0)" (67 [ページ](#page-100-0))を参照してください。 グローバルステートメントを使用することもできます。リストは、["グローバルステートメント](#page-57-0)" (24 [ページ](#page-57-0))および"Global Statements" (*SAS Statements: Reference*)を参照してくださ い。

<span id="page-2049-0"></span>**PROC TIMEPLOT** <*option(s)*>;

**[BY](#page-2050-0)** [<DESCENDING>](#page-2051-0) *[variable-1](#page-2050-0)* <[<DESCENDING>](#page-2051-0) *[variable-2](#page-2050-0)* …> [<NOTSORTED>;](#page-2051-0) **[CLASS](#page-2051-0)** *[variable\(s\)](#page-2051-0)*; **[ID](#page-2052-0)** *[variable\(s\)](#page-2052-0)*; **[PLOT](#page-2052-0)** *[plot-request\(s\)](#page-2053-0)* </*[option\(s\)](#page-2054-0)*>;

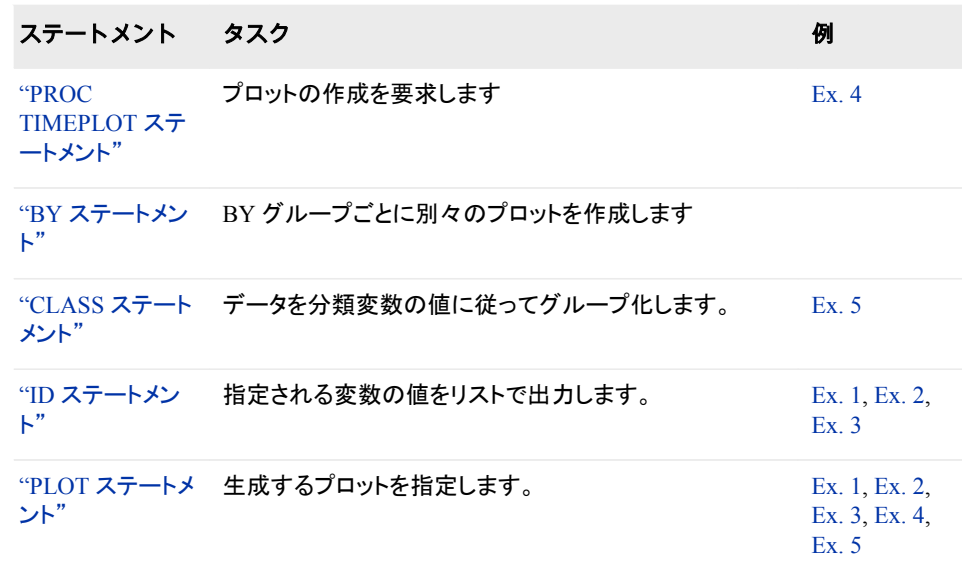

## **PROC TIMEPLOT** ステートメント

プロットの作成を要求します。

例**:** "例 4: 2 [つのプロットを重ね合わせる](#page-2066-0)" (2033 ページ)

#### 構文

**PROC TIMEPLOT** <*option(s)*>;

#### オプション引数

**DATA=***SAS-data-set* 入力データセットを指定します。

#### **ENCRYPTKEY=***key-value*

AES で暗号化されたデータセットをプロットする場合に必要となるキー値を指定し ます。入力データセットが ENCRYPT=AES で作成された場合は、 ENCRYPTKEY=値を指定して対象データをプロットする必要があります。たとえ ば、DATA ステートメントを使用して secretPlot という名前のデータセットが作成さ れる場合は、

data secretPlot(encrypt=AES encryptkey=Ib007)

次の PROC ステートメントを指定して secretPlot 内の対象データをプロットしてくだ さい。

proc timeplot data=secretPlot(encryptkey=Ib007);

参照項目 "ENCRYPTKEY= Data Set Option" (*SAS Data Set Options: Reference*) ENCRYPTKEY=データセットオプションの詳細については、

#### <span id="page-2050-0"></span>**MAXDEC=***number*

リストに印刷される小数点以下桁数の最大数を指定します。

```
デフォルト 2
```
- 範囲 0-12
- 操作 出力形式の小数点の指定は MAXDEC=の指定に優先します。
- 例 "例 4: 2 [つのプロットを重ね合わせる](#page-2066-0)" (2033 ページ)

#### **SPLIT='***split-character***'**

列ヘッダーの改行を制御する区切り文字を指定します。また、ラベルを列ヘッダー として使用するように指定します。PROC TIMEPLOT は区切り文字に達すると列 ヘッダーを改行し、次の行にヘッダーを続けます。区切り文字はブランクでない限 り、列ヘッダーの一部ではありません。区切り文字が発生するたびにラベルの最 大 256 文字に考慮されます。

別名 S=

デフォルト blank (' ')

注 列ヘッダーは最大 3 行です。列ラベルがこの固定数値より多い行に分 割される場合、区切り文字はラベルの分割方法の推奨としてのみ使用 されます。

#### **UNIFORM**

すべての BY グループにわたって横軸のスケールを均等に揃えます。デフォルト では、PROC TIMEPLOT は各 BY グループの軸のスケールを個別に決定します。

操作 UNIFORM は参照線の平均の計算にも影響します。詳細については、 "REF=*[reference-value\(s\)](#page-2056-0)* " (2023 ページ)を参照してください。

#### **BY** ステートメント

BY グループごとに個別のプロットを作成します。

参照項目**:** ["BY" \(68](#page-101-0) ページ)

#### 構文

**BY** [<DESCENDING>](#page-2051-0) *variable-1*  <[<DESCENDING>](#page-2051-0) *variable-2* …> [<NOTSORTED>](#page-2051-0);

#### 必須引数

*variable*

プロシジャが BY グループの形成に使用する変数を指定します。 複数の変数を指 定できます。BY ステートメントで NOTSORTED オプションを使用しない場合、デー <span id="page-2051-0"></span>タは変数で並べ替えるか、インデックスを付ける必要があります。これらの変数 は、*BY* 変数と呼ばれます。

#### オプション引数

#### **DESCENDING**

データセットが BY ステートメントで単語 DESCENDING の直後に続く変数を基準 にして降順で並べ替えられるように指定します。

#### **NOTSORTED**

オブザベーションが必ずしもアルファベット順または数字順で並べ替えられないよ うに指定します。データは、時系列などの別の方法でグループ化されます。

BY 変数の値によるオブザベーションの順序またはインデックスの要件は、 NOTSORTED オプションの使用時は BY グループ処理に向けて保留されます。実 際、NOTSORTED を指定する場合、プロシジャはインデックスを使用しません。プ ロシジャは、すべての BY 変数に対して同じ値を持つ一連の連続したオブザベー ションとして BY グループを定義します。同じ値の BY 変数を持つオブザベーショ ンが連続していない場合、プロシジャは連続セットをそれぞれ個別の BY グループ として処理します。

#### **CLASS** ステートメント

データを分類変数の値に従ってグループ化します。

- ヒント**:** PROC TIMEPLOT はクラスを形成するために CLASS 変数のフォーマットされた値を使 用します。そのため、出力形式で値がグループ化される場合、プロシジャではそのグルー プが使用されます。
	- 例**:** "例 5: [複数のオブザベーションをプロットの](#page-2069-0) 1 行に表示する" (2036 ページ)

#### 構文

**CLASS** *variable(s)*;

#### 必須引数

*variable(s)*

プロシジャがデータのグループ化に使用する 1 つ以上の変数を指定します。 CLASS ステートメントの変数は、分*類変数と*いいます。分類変数は、数値か文字 です。分類変数には連続値を含めることができますが、通常は変数の分類を定義 するいくつかの不連続値が含まれます。データを分類変数別に並べ替える必要は ありません。

分類変数の値がリストで表示されます。PROC TIMEPLOT は、分類変数の値の 組み合わせが変わるたびに、1 行を出力してプロットします。そのため、データを分 類変数の値に従って並べ替えまたはグループ化すると、出力はより意味のあるも のとなります。

#### 詳細

#### 複数の *CLASS* ステートメントの使用

任意の数の CLASS ステートメントを使用できます。複数の CLASS ステートメントを使 用する場合、PROC TIMEPLOT は、すべての CLASS ステートメントからの全変数を
<span id="page-2052-0"></span>単純に連結します。次の CLASS ステートメントの形式には、3 つの変数が含まれま す。

CLASS *variable-1 variable-2 variable-3*;

これは次の形式と同じ結果になります。

CLASS *variable-1*;

CLASS *variable-2*;

CLASS *variable-3*;

### シンボル変数の使用

通常は、シンボル変数がある CLASS ステートメントを使用します。この場合、プロット 変数のリストには、シンボル変数の各値の列が含まれます。プロットの各行には、シン ボル変数のそれぞれの値のポイントが含まれます。プロット記号は、シンボル変数の フォーマットされた値の最初の文字です。クラス内の複数のオブザベーションが同一 のシンボル変数値を持つ場合、PROC TIMEPLOT はその値の最初の出現のみプロッ トおよび出力し、SAS ログへ警告メッセージを書き込みます。

プロット記号および CLASS ステートメントの詳細については[、プロット要請](#page-2053-0) (2020 ペー [ジ](#page-2053-0))を参照してください。

## **ID** ステートメント

指定される変数の値をリストで出力します。

例**:** "例 1: [単一変数のプロット](#page-2059-0)" (2026 ページ) "例 2: [軸とプロット記号のカスタマイズ](#page-2062-0)" (2029 ページ) "例 3: [プロット記号に変数を使用する](#page-2064-0)" (2031 ページ)

## 構文

**ID** *variable(s)*;

### 必須引数

*variable(s)* リストで出力する 1 つ以上の *ID* 変数を特定します。

## **PLOT** ステートメント

生成するプロットを指定します。

ヒント**:** 各 PLOT ステートメントにより個別のプロットが生成されます。

例**:** "例 1: [単一変数のプロット](#page-2059-0)" (2026 ページ) "例 2: [軸とプロット記号のカスタマイズ](#page-2062-0)" (2029 ページ) "例 3: [プロット記号に変数を使用する](#page-2064-0)" (2031 ページ) "例 4: 2 [つのプロットを重ね合わせる](#page-2066-0)" (2033 ページ) "例 5: [複数のオブザベーションをプロットの](#page-2069-0) 1 行に表示する" (2036 ページ)

## <span id="page-2053-0"></span>構文

**PLOT** *plot-request(s)* </*[option\(s\)](#page-2054-0)*>;

## オプション引数の要約

### **Control the appearance of the plot**

**[HILOC](#page-2055-0)** 

最左のプロット記号と最右のプロット記号とをハイフン(-)の線で結び付けま す。

[JOINREF](#page-2056-0)

記号が参照記号またはプロット記号かどうかに関係なく、プロットの各行の 最左の記号と最右の記号とをハイフン(-)の線で結び付けます。

[NOSYMNAME](#page-2056-0)

CLASS ステートメントの使用時に、列ヘッダーにシンボル変数名を表示し ません。

[NPP](#page-2056-0)

PLOT ステートメントに表示される変数の、値のリスト表示を抑制します。

### POS=*[print-positions-for-plot](#page-2056-0)*

横軸に使用する出力位置の数を指定します。

### **Create and customize a reference line**

```
REF=reference-value(s)
```
プロットで横軸上の指定された値に対して直角を成す直線を引きます。

```
REFCHAR='character'
```
参照線を引くための文字を指定します。

### **Customize the axis**

AXIS=*[axis-specification](#page-2054-0)*

プロットする横軸の値の範囲と横軸上のそれぞれの出力位置によって表さ れる間隔を指定します。

### [REVERSE](#page-2057-0)

横軸上で最左の位置に最大値を置いて、値を並び替えます。

### **Display multiple plots on the same set of axes**

### [OVERLAY](#page-2056-0)

1 つの PLOT ステートメントにある要求をすべて、1 つの軸セット上にプロッ トします。

[OVPCHAR=](#page-2056-0)*'character'*

複数のプロット記号が存在する場合に出力される文字を指定します。

### 必須引数

### *plot-request(s)*

プロットする変数を指定します。(オプション)使用するプロット記号も指定します。デ フォルトでは、各 PLOT 要求により個別のプロットが生成されます。

1 つの PLOT ステートメントにおいて、異なる形式の要求を組み合わせることがで きます。形式の組み合わせ例については、 "例 4: 2 [つのプロットを重ね合わせる](#page-2066-0)" (2033 [ページ](#page-2066-0))を参照してください。

### *variable(s)*

プロットする数値変数を 1 つ以上指定します。PROC TIMEPLOT は、変数名 の最初の文字をプロット記号として使用します。

例 "例 1: [単一変数のプロット](#page-2059-0)" (2026 ページ)

<span id="page-2054-0"></span>**(***variable(s)***)='***plotting-symbol***'**

プロットする数値変数を 1 つ以上指定し、リスト内のすべての変数に使用する プロット記号を使用します。1 つの変数のみ使用する場合は、かっこを省略でき ます。

例 "例 2: [軸とプロット記号のカスタマイズ](#page-2062-0)" (2029 ページ)

**(***variable(s)***)=***symbol-variable*

プロットする数値変数を1つ以上指定し、シンボル変数を指定します。PROC TIMEPLOT は、シンボル変数のフォーマットされた値のブランク以外の最初の 文字を、リストのすべての変数のプロット記号として使用します。プロット記号 は、シンボル変数の値が異なる場合、オブザベーションごとに異なります。1 つ の変数のみ使用する場合は、かっこを省略できます。

例 "例 3: [プロット記号に変数を使用する](#page-2064-0)" (2031 ページ)

### オプション引数

**AXIS=***axis-specification*

プロットする横軸の値の範囲と軸上の各出力位置によって表される間隔を指定し ます。PROC TIMEPLOT は、スペースがあれば軸の始端と終端をラベル付けしま す。

数値の場合、*axis-specification* は次のうちいずれか、または両方の組み合わせに なります。

•  $n < ... n >$ 

• *n* **TO** *n* <BY *increment*>

値は、昇順または降順である必要があります。降順を指定するには、*increment* に 負の値を使用します。指定される値は、値が均等に分布しない場合も、横軸に沿っ て均等にスペースが調整されます。数値は、次の方法で指定できます。

表 *65.1 AXIS=*値の指定

| 指定                     | コメント                                 |
|------------------------|--------------------------------------|
| $axis=1$ 2 10          | 値は 1. 2 および 10 です。                   |
| axis=10 to 100 by 5    | 値は、10で開始して 100で終了す<br>るぅの増分として示されます。 |
| axis=12 10 to 100 by 5 | 前述の2つの仕様の形式の組み<br>合わせです。             |

日時値を含む軸の変数の場合、*axis-specification* は、明示的な値リストか、増分を 指定した開始値と終了値のどちらかです。

- '*date-time-value*'*i* < …'*date-time-value*'*i*>
- '*date-time-value*'*i* **TO** '*date-time-value*'*i* <BY *increment*>

<span id="page-2055-0"></span>*'date-time-value'i*

SAS 関数 INTCK および INTNX に対して記述された任意の SAS 日付値、 SAS 時間値または SAS 日時値。接尾辞 *i* は次のいずれかになります。

- D 日付
- T 時間
- DT 日時

### *increment*

INTCK または INTNX 関数の有効な引数のいずれかです。日付の場合、 *increment* は次のいずれかになります。

- DAY
- WEEK
- MONTH
- QTR
- YEAR

日時の場合、*increment* は次のいずれかになります。

- DTDAY
- DTWEEK
- DTMONTH
- DTQTR
- DTYEAR

時刻の場合、*increment* は次のいずれかになります。

- HOUR
- MINUTE
- SECOND

次のステートメントは、日単位のインクリメントの使用例です。

axis='01JAN95'd to '01JAN96'd by month axis='01JAN95'd to '01JAN96'd by qtr

個別の間隔の説明については、*SAS* 言語リファレンス*:* 解説編を参照してくださ い。

- 注*:* わかりやすい出力形式で目盛値を出力するには、FORMAT ステートメント を使用する必要があります。
- 操作 POS=の値("POS=*[print-positions-for-plot](#page-2056-0)*" (2023 ページ)を参照してくださ い) は AXIS=で設定される間隔に優先します。
- ヒント データが範囲から外れ、プロットの軸領域外となる場合があります。これが 発生した場合、PROC TIMEPLOT によりプロットの両側に山かっこ (<)または(>)が配置され、表示されていないデータが存在することを示しま す。
- 例 "例 2: [軸とプロット記号のカスタマイズ](#page-2062-0)" (2029 ページ)

### **HILOC**

最左のプロット記号と最右のプロット記号とをハイフン(-)の線で結び付けます。

```
操作 JOINREF が指定される場合、PROC TIMEPLOT は HILOC を無視します。
```
### <span id="page-2056-0"></span>**JOINREF**

記号が参照記号またはプロット記号かどうかに関係なく、プロットの各行の最左の 記号と最右の記号とをハイフン(-)の線で結び付けます。ただし、行に参照記号の みが含まれる場合、PROC TIMEPLOT は記号を結びつけません。

例 "例 3: [プロット記号に変数を使用する](#page-2064-0)" (2031 ページ)

### **NOSYMNAME**

CLASS ステートメントの使用時に、列ヘッダーにシンボル変数名を表示しません。 NOSYMNAME を使用すると、シンボル変数の値のみが列ヘッダーに表示されま す。

例 "例 5: [複数のオブザベーションをプロットの](#page-2069-0) 1 行に表示する" (2036 ページ)

### **NPP**

PLOT ステートメントに表示される変数の、値のリスト表示を抑制します。

例 "例 3: [プロット記号に変数を使用する](#page-2064-0)" (2031 ページ)

### **OVERLAY**

1 つの PLOT ステートメントにある要求をすべて、1 つの軸セット上にプロットしま す。指定しない場合、PROC TIMEPLOT はプロット要求に対してそれぞれプロット を生成します。

例 "例 4: 2 [つのプロットを重ね合わせる](#page-2066-0)" (2033 ページ)

### **OVPCHAR=***'character'*

複数のプロット記号が存在する場合に出力される文字を指定します。プロット記号 と参照線の文字の両方が存在する場合、PROC TIMEPLOT はプロット記号を出 力します。

```
デフォルト アットマーク(@)
```
例 "例 5: [複数のオブザベーションをプロットの](#page-2069-0) 1 行に表示する" (2036 ペ [ージ](#page-2069-0))

### **POS=***print-positions-for-plot*

横軸に使用する出力位置の数を指定します。

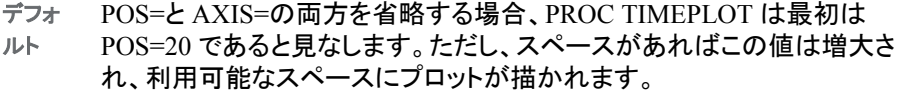

- 操作 POS=0 と AXIS=を指定する場合、利用可能なスペースにプロットが描か れます。POS=は AXIS=で設定される間隔に優先します。["AXIS=](#page-2054-0)*axis[specification](#page-2054-0)*" (2021 ページ)の説明を参照してください。
- 参照項 ["ページレイアウト](#page-2058-0)" (2025 ページ)
- 目
- 例 "例 1: [単一変数のプロット](#page-2059-0)" (2026 ページ)

**REF=***reference-value(s)*

プロットで横軸上の指定された値に対して直角を成す直線を引きます。*referencevalue(s)*の値は定数または次の形式で指定できます。

<span id="page-2057-0"></span>**MEAN**(*variable(s)*)

この形式の REF=を使用すると、PROC TIMEPLOT により指定の各変数の平均が 評価され、各平均の参照線が引かれます。

- 操 PROC TIMEPLOT ステートメントと UNIFORM オプションを使用すると、プロ
- 作 シジャはすべての BY グループのすべてのオブザベーションの変数の平均 値を計算します。UNIFORM を使用しない場合、プロシジャは各 BY グルー プのそれぞれの変数の平均を計算します。

プロット記号と参照文字の両方が存在する場合、PROC TIMEPLOT はプロ ット記号を出力します。

例 "例 3: [プロット記号に変数を使用する](#page-2064-0)" (2031 ページ)

"例 4: 2 [つのプロットを重ね合わせる](#page-2066-0)" (2033 ページ)

### **REFCHAR=***'character'*

参照線を引くための文字を指定します。

デフォ 縦棒(|)

ルト

- 操作 JOINREF オプションまたは HILOC オプションを使用する場合、プロット記 号と同じ値を REFCHAR=に指定しないでください。これを行うと、PROC TIMEPLOT によりプロット記号は参照文字として解釈され、期待通りに結 び付けられません。
- 例 "例 3: [プロット記号に変数を使用する](#page-2064-0)" (2031 ページ)

### **REVERSE**

横軸上で最左の位置に最大値を置いて、値を並び替えます。

例 "例 4: 2 [つのプロットを重ね合わせる](#page-2066-0)" (2033 ページ)

## 結果**:TIMEPLOT** プロシジャ

### データの考慮事項

入力データセットには、通常、分類変数または ID 変数のいずれかとして使用される日 付変数が含まれています。PROC TIMEPLOT では、日付で並べ替えられた入力デー タセットは必須ではありませんが、通常、オブザベーションが時系列であると出力はよ り意味のあるものになります。また、CLASS ステートメントを使用する場合、入力デー タセットでオブザベーションが分類変数の値の組み合わせに従ってグループ化されて いると、出力はより意味のあるものになります。詳細については、"CLASS [ステートメ](#page-2051-0) ント[" \(2018](#page-2051-0) ページ)を参照してください。

### <span id="page-2058-0"></span>プロシジャの出力

### ページレイアウト

各プロット要求について、PROC TIMEPLOT はリストとプロットを出力します。PROC TIMEPLOT により、次のようにページの配置が決定されます。

- POS=を使用する場合、プロシジャにより次が実行されます。
	- POS=値から、プロットのサイズを決定します。
	- 出力される値の列の幅から、均等になるよう配分して(列と列の間は最大 5 位 置)、リストのスペースを決定します。
	- 出力をページの中央に配置します。
- POS=を省略する場合、プロシジャにより次が実行されます。
	- AXIS=オプションの値から、プロットの幅を決定します。
	- リストを展開して、残りのページに配置します。

リストとプロットを出力する十分なスペースがない場合、PROC TIMEPLOT は何も出 力せず、次のエラーメッセージを SAS ログへ書き込みます。

### リストのコンテンツ

出力のリストに含まれる情報は、CLASS ステートメントを使用するかどうかによって異 なります。CLASS ステートメントを使用しない場合、PROC TIMEPLOT により個別の 行に各オブザベーションが出力(およびプロット)されます。CLASS ステートメントがな い出力の例については、 "例 1: [単一変数のプロット](#page-2059-0)" (2026 ページ)を参照してくださ い。

CLASS ステートメントを使用する場合、出力の形式は、シンボル変数を指定するかど うかによって異なります。CLASS ステートメントとシンボル変数との併用の詳細につい ては、 ["シンボル変数の使用](#page-2052-0)" (2019 ページ)を参照してください。

### *ODS* テーブル名

TIMEPLOT プロシジャは、作成する各テーブルに名前を割り当てます。これらの名前 を使用して、Output Delivery System (ODS)を使用してテーブルを選択し、出力データ セットを作成する際にそのテーブルを参照できます。詳細については、*SAS Output Delivery System:* ユーザーガイドを参照してください。

表 *65.2 TIMEPLOT* プロシジャによって生成される *ODS* テーブル

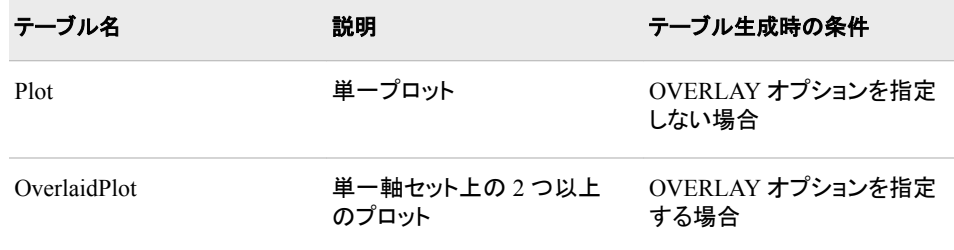

ERROR: Too many variables/symbol values to print.

エラーは、他のプロット要求には影響しません。

## <span id="page-2059-0"></span>欠損値

PROC TIMEPLOT から、次の 4 種類の変数がリストに表示されます。

- プロット変数
- ID 変数
- 分類変数
- シンボル変数(一部の列ヘッダーの部分として)。

プロット変数とシンボル変数はプロットにも表示されます。

分類変数の欠損値を含むオブザベーションは、オブザベーションのクラスを形成しま す。

リストでは、欠損値はピリオド( .)、ブランク、または特殊欠損値(文字 A~Z およびアン ダースコア(\_)文字)として表示されます。

プロットでは、PROC TIMEPLOT は次のように変数によって異なる方法で処理を行い ます。

- プロット変数の欠損値を含むオブザベーションまたはオブザベーションのクラスは プロットに表示されません。
- シンボル変数を使用すると、PROC TIMEPLOT は、ピリオド( .)を、シンボル変数の 欠損値があるすべてのオブザベーションに対するプロット上のシンボル変数として 使用します。シンボル変数の使用の詳細については[、プロット要請](#page-2053-0) (2020 ページ) を参照してください。

## 例**: TIMEPLOT** プロシジャ

## 例 **1:** 単一変数のプロット

要素**:** PROC TIMEPLOT ステートメントオプション DATA= ID ステートメント PLOT ステートメント PLOT ステートメントオプション POS=

他の要素**:** DATA ステップ

### 詳細

この例では、次のタスクについて説明します。

- DATA ステップを使用して、データセット SALES を作成します。
- 単一 PLOT ステートメントを使用して、冷蔵庫の売上をプロットします。
- プロットの横軸に使用される出力位置の数を指定します。

<span id="page-2060-0"></span>• プロットに含まれない 2 つの変数の値をリストで出力することにより、プロットポイン トのコンテキストを提供します。

### プログラム

```
options formchar="|---|+|---+=|-/\langle 2^* ";data sales;
   input Month Week Seller $ Icebox Stove;
   datalines;
1 1 Kreitz 3450.94 1312.61
1 1 LeGrange 2520.04 728.13
1 2 Kreitz 3240.67 222.35
1 2 LeGrange 2675.42 184.24
1 3 Kreitz 3160.45 2263.33
1 3 LeGrange 2805.35 267.35
1 4 Kreitz 3400.24 1787.45
1 4 LeGrange 2870.61 274.51
2 1 Kreitz 3550.43 2910.37
2 1 LeGrange 2730.09 397.98
2 2 Kreitz 3385.74 819.69
2 2 LeGrange 2670.93 2242.24
;
proc timeplot data=sales;
   plot icebox / pos=50;
   id month week;
    title 'Weekly Sales of Iceboxes';
    title2 'for the';
    title3 'First Six Weeks of the Year';
run;
```
### プログラムの説明

**FORMCHAR** オプションを設定します。 FORMCHAR をこの文字列どおりに設定すると、 SAS Monospace フォントを使用できない SAS 以外の環境での HTML 出力の表示が 改善されます。

options formchar=" $|---|+|---+$ = $|-/\langle 2^{*}$ ";

**Sales** データセットを作成します。 Sales には、2 人の営業担当者による冷蔵庫とストーブ の売上に関する週単位の情報が含まれます。

```
data sales;
  input Month Week Seller $ Icebox Stove;
   datalines;
1 1 Kreitz 3450.94 1312.61
1 1 LeGrange 2520.04 728.13
1 2 Kreitz 3240.67 222.35
1 2 LeGrange 2675.42 184.24
1 3 Kreitz 3160.45 2263.33
1 3 LeGrange 2805.35 267.35
1 4 Kreitz 3400.24 1787.45
1 4 LeGrange 2870.61 274.51
2 1 Kreitz 3550.43 2910.37
2 1 LeGrange 2730.09 397.98
```

```
2 2 Kreitz 3385.74 819.69
2 2 LeGrange 2670.93 2242.24
;
```
冷蔵庫の売上をプロットします。 プロット変数 Icebox がリストと出力の両方に表示されま す。POS=は横軸に対し 50 の出力位置を指定します。

```
proc timeplot data=sales;
   plot icebox / pos=50;
```
プロットリストの行をラベル付けします。 ID 変数、Month と Week の値がプロットのリストセ クションのそれぞれの行を一意的に特定するために使用されます。

id month week;

### タイトルを指定します。

```
 title 'Weekly Sales of Iceboxes';
   title2 'for the';
   title3 'First Six Weeks of the Year';
run;
```
### 出力

リストの列ヘッダーは変数名です。プロットは、デフォルトのプロット記号としてプロット 変数の名前の最初の文字を使用します。

アウトプット *65.3* 単一変数のプロット

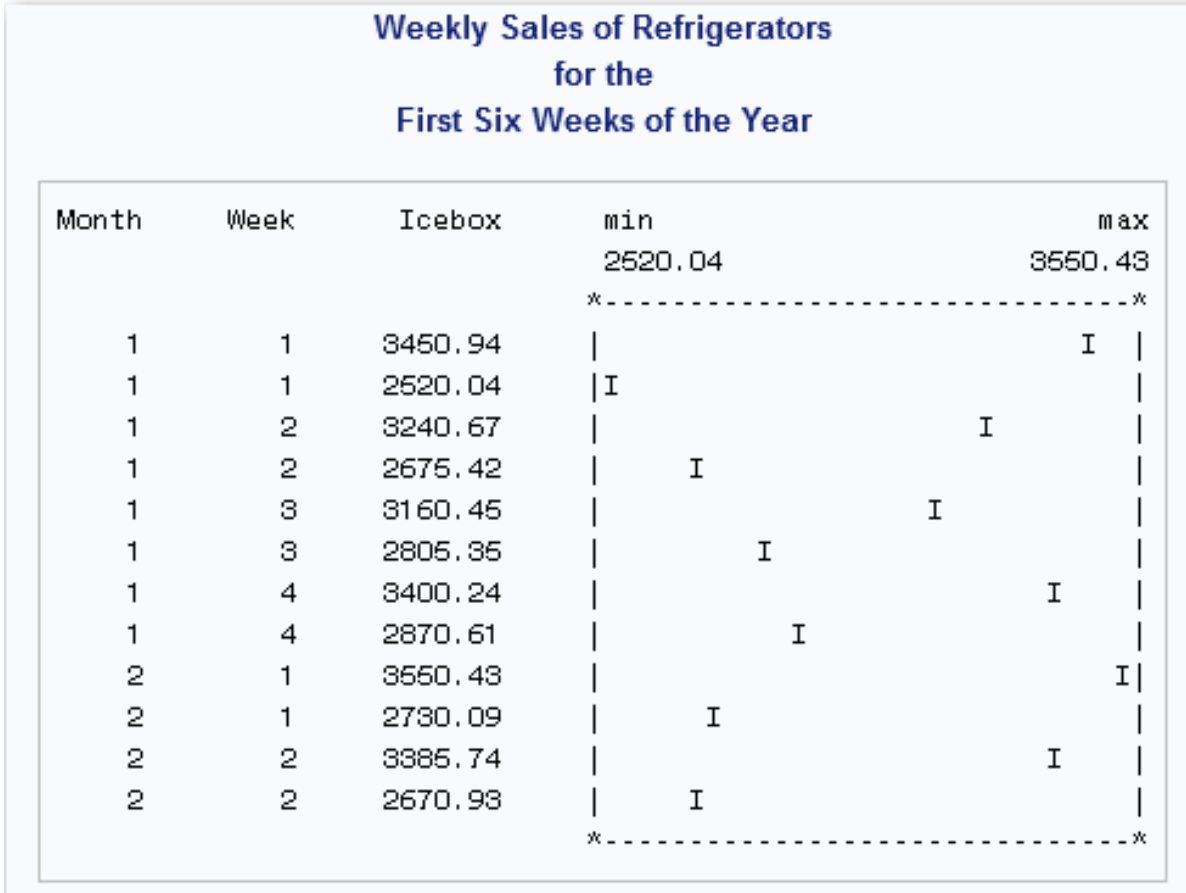

## <span id="page-2062-0"></span>例 **2:** 軸とプロット記号のカスタマイズ

- 要素**:** PROC PLOT ステートメントオプション AXIS= ID ステートメント PLOT ステートメント
- 他の要素**:** LABEL ステートメント PROC FORMAT LIBNAME ステートメント FMTSEARCH=システムオプション
- データセット**:** [Sales](#page-2060-0)

### 詳細

この例では、次のタスクについて説明します。

- プロット記号として使用される文字を指定します。
- 横軸の最小値と最大値、各出力位置によって表される間隔を指定します。
- プロットに含まれない 2 つの変数の値をリストで出力することにより、プロットポイン トのコンテキストを提供します。
- 変数のラベルをリストの列ヘッダーとして使用します。
- 永久出力形式を作成して使用します。

### プログラム

```
libname proclib 'SAS-library';
options formchar="|----|+|---+=|-/\langle 2^{*}";
proc format library=proclib;
   value monthfmt 1='January'
                   2='February';
run;
proc timeplot data=sales;
    plot icebox='R' / axis=2500 to 3600 by 25;
   id month week;
    label icebox='Refrigerator';
   format month monthfmt.;
title 'Weekly Refrigerator Sales';
```
title2 'for the First Six Weeks of the Year'; run;

## プログラムの説明

### **PROCLIB SAS** ライブラリを宣言します。

libname proclib '*SAS-library*';

<span id="page-2063-0"></span>**SAS** システムオプションを設定します。 FORMCHAR をこの文字列どおりに設定すると、 SAS Monospace フォントを使用できない SAS 以外の環境での HTML 出力の表示が 改善されます。

options formchar=" $|---|+|---+$ = $|-/\langle 2^{*}$ ";

**Month** 変数の出力形式を作成します。 PROC FORMAT は Month の永久出力形式を作 成します。LIBRARY=オプションは、出力形式が後続の SAS セッションで使用できる ように永久保管場所を指定します。この出力形式は、この章全体にわたって例に使用 されています。

```
proc format library=proclib;
   value monthfmt 1='January'
                   2='February';
```
run;

冷蔵庫の売上をプロットします。 プロット変数 Icebox がリストと出力の両方に表示されま す。プロット記号は R です。AXIS=により軸の最小値が 2500 に、最大値が 3600 に設 定されます。BY 25 により、軸上の各出力位置は 25 単位(この場合、ドル)を表すこと が指定されます。

```
proc timeplot data=sales;
    plot icebox='R' / axis=2500 to 3600 by 25;
```
リストの行をラベル付けします。 ID 変数、Month と Week の値がリストのそれぞれの行を 一意的に特定するために使用されます。

id month week;

ラベルをリストの売上の列に適用します。 LABEL ステートメントは、ROC TIMEPLOT ス テップの期間、ラベルと変数 Icebox とを関連付けます。PROC TIMEPLOT によりリス トの列ヘッダーとしてラベルが使用されます。

label icebox='Refrigerator';

**MONTHFMT.**出力形式を **Month** 変数に適用します。 FORMAT ステートメントはレポート の Month に使用する出力形式を割り当てます。

format month monthfmt.;

### タイトルを指定します。

title 'Weekly Refrigerator Sales'; title2 'for the First Six Weeks of the Year'; run;

### 出力

リストには、ラベルのない変数 Month と Week、変数 Icebox に対するラベルであるラ ベル Refrigerator という 3 つの列ヘッダーがあります。プロット記号は **R** で、これは 変 数ラベル Refrigerator を表しています。

<span id="page-2064-0"></span>アウトプット *65.4* カスタマイズされた軸とプロット記号を使用したプロット

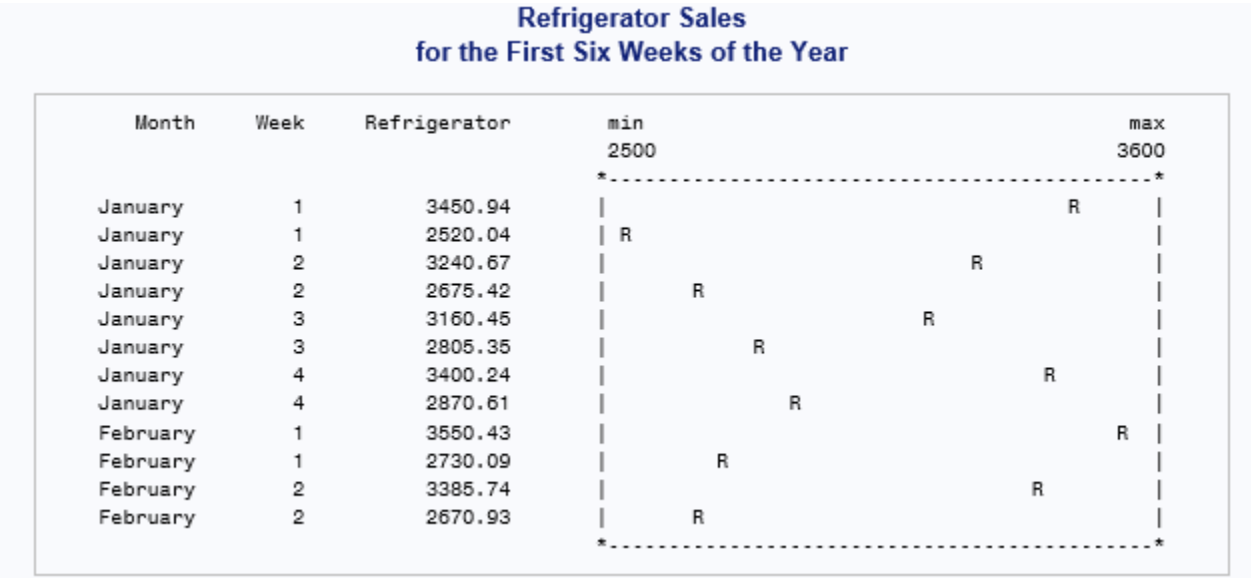

## 例 **3:** プロット記号に変数を使用する

要素**:** ID ステートメント

PLOT ステートメント PLOT ステートメントオプション **JOINREF** NPP REF= REFCHAR=

データセット**:** [Sales](#page-2060-0)

出力形式**:** MONTHFMT.

### 詳細

この例では、次のタスクについて説明します。

- それぞれの営業担当者のポイントを区別するためにプロット記号として使用する変 数を指定します。
- リストのプロット変数の値の出力を抑制します。
- 軸上の指定される値へ参照線を引くために使用する文字を指定し、線を引きま す。
- プロットの各行の最左の記号と最右の記号とを結び付けます。

### プログラム

```
libname proclib
'SAS-library';
options formchar="\vert----\vert+\vert---+=\vert-/\<>*" fmtsearch=(proclib);
proc timeplot data=sales;
    plot stove=seller /
                          npp
                          ref=1500 refchar=':'
                          joinref
                          axis=100 to 3000 by 50;
    id month week;
    format month monthfmt.;
    title 'Weekly Sales of Stoves';
    title2 'Compared to Target Sales of $1500';
    title3 'K for Kreitz; L for LeGrange';
```
run;

### プログラムの説明

### **PROCLIB SAS** ライブラリを宣言します。

libname proclib '*SAS-library*';

**SAS** システムオプションを設定します。 FORMCHAR をこの文字列どおりに設定すると、 SAS Monospace フォントを使用できない SAS 以外の環境での HTML 出力の表示が 改善されます。FMTSEARCH=は、出力形式の検索に使用される検索パスに SAS ラ イブラリ PROCLIB を追加します。

options formchar=" $\vert$ ---- $\vert$ + $\vert$ ---+= $\vert$ -/\<>\*" fmtsearch=(proclib);

ストーブの売上をプロットします。 PLOT ステートメントにより、プロット変数 Stove とシンボ ル変数 Seller の両方が指定されます。プロット記号は、Seller のフォーマットされた値 の最初の文字です(この場合、**L** または **K**)。

proc timeplot data=sales; plot stove=seller /

プロット変数のリストでの表示を抑制します。 Stove 変数の値はリストに表示されません。

npp

プロットに参照線を作成します。 REF=と REFCHAR=により売上目標である\$1500 にコロ ンで線が引かれます。

ref=1500 refchar=':'

プロットの各行の記号間に線を引きます。 このプロットでは、JOINREF により各プロット記 号が参照線へ結び付けられます。

joinref

<span id="page-2066-0"></span>横軸をカスタマイズします。 AXIS=により横軸の最小値が 100 に、最大値が 3000 に設 定されます。BY 50 により、軸上の各出力位置は 50 単位(この場合、ドル)を表すこと が指定されます。

axis=100 to 3000 by 50;

リストの行をラベル付けします。 ID 変数、Month と Week の値がリストのそれぞれの行を 特定するために使用されます。

id month week;

**MONTHFMT.**出力形式を **Month** 変数に適用します。 FORMAT ステートメントはレポート の Month に使用する出力形式を割り当てます。

format month monthfmt.;

### タイトルを指定します。

```
 title 'Weekly Sales of Stoves';
   title2 'Compared to Target Sales of $1500';
   title3 'K for Kreitz; L for LeGrange';
run;
```
### 出力

プロットでは、Seller の値の最初の文字がプロット記号として使用されます。

アウトプット *65.5* プロット記号に変数を使用したプロット

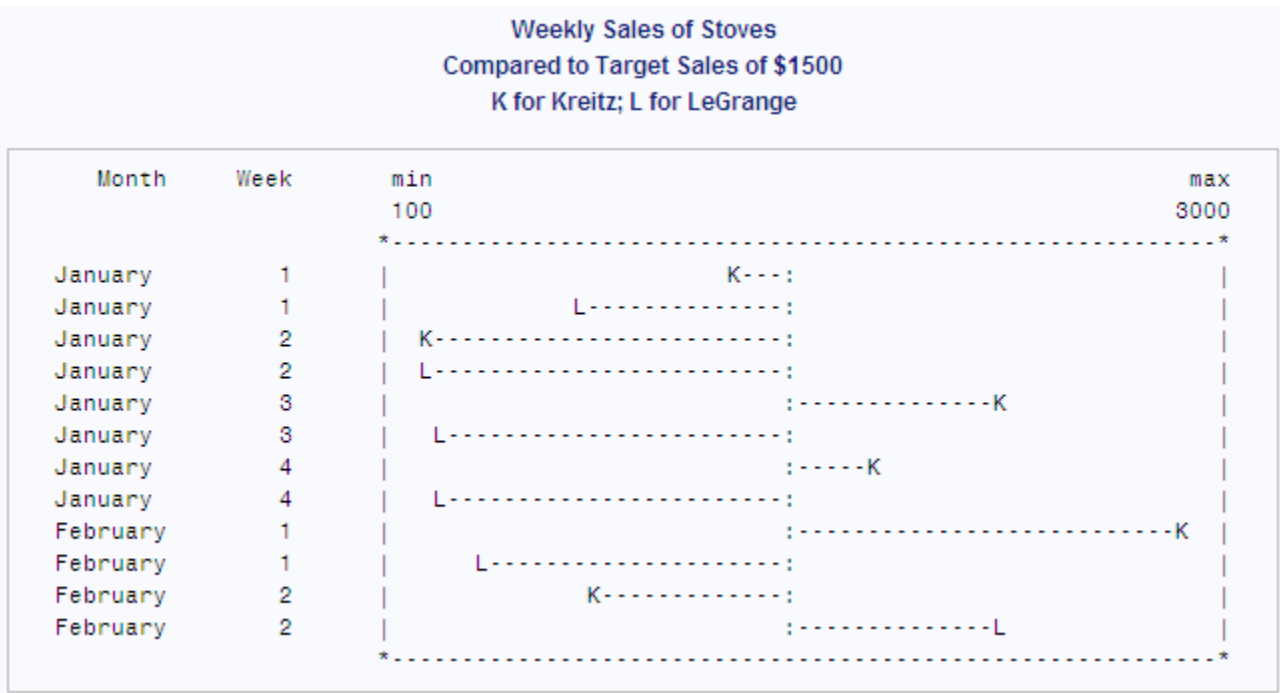

## 例 **4: 2** つのプロットを重ね合わせる

要素**:** PROC TIMEPLOT ステートメントオプション MAXDEC=

PLOT ステートメント PLOT ステートメントオプション **OVERLAY** REF=MEAN(*variable(s)*) REVERSE

データセット**:** [Sales](#page-2060-0)

### 詳細

この例では、次のタスクについて説明します。

- 2 つのプロットを 1 つの軸セット上に重ね合わせます。
- 一方のプロットのプロット記号として使用する変数と、他方のプロットのプロット記 号として使用する文字を指定します。
- プロットされる 2 つの変数それぞれの平均値への参照線を引きます。
- 軸のラベル付けを逆順にし、最大値がプロットの最左に配置されるようにします。

### プログラム

```
options formchar="|---|+|---+=|-/\langle 2^* ";
```

```
proc timeplot data=sales maxdec=0;
```
plot stove=seller icebox='R' /

overlay

ref=mean(stove icebox)

reverse;

```
 label icebox='Refrigerators';
   title 'Weekly Sales of Stoves and Refrigerators';
   title2 'for the';
   title3 'First Six Weeks of the Year';
run;
```
### プログラムの説明

**FORMCHAR** オプションを設定します。 FORMCHAR をこの文字列どおりに設定すると、 SAS Monospace フォントを使用できない SAS 以外の環境での HTML 出力の表示が 改善されます。

options formchar=" $|---|+|---+$ = $|-/\langle 2^* ";$ 

表示する小数点以下桁数を指定します。 MAXDEC=リストに表示する小数点以下桁数を 指定します。

proc timeplot data=sales maxdec=0;

ストーブと冷蔵庫の両方の売上をプロットします。 PLOT ステートメントは 2 つのプロットを 要求します。1 つのプロットは Seller のフォーマットされた値の最初の文字を使用して Stove の値をプロットします。もう 1 つのプロットは文字 **R**(ラベル Refrigerators と結び つけるため)を使用して Icebox の値をプロットします。

plot stove=seller icebox='R' /

### 両方のプロットを同一の軸セット上に出力します。

overlay

プロットに **2** 本の参照線を作成します。 REF=は、2 本の参照線を引きます。Stove の平均 に対して直角を成す直線と、Icebox の平均に対して直角を成す直線です。

ref=mean(stove icebox)

### 横軸上の値を、最大から最少へと並べ替えます。

reverse;

ラベルをリストの売上の列に適用します。 LABEL ステートメントは、ROC TIMEPLOT ス テップの期間、ラベルと変数 Icebox とを関連付けます。PROC TIMEPLOT によりリス トの列ヘッダーとしてラベルが使用されます。

```
 label icebox='Refrigerators';
```
### タイトルを指定します。

 title 'Weekly Sales of Stoves and Refrigerators'; title2 'for the'; title3 'First Six Weeks of the Year'; run;

### 出力

リストの変数 Icebox の列ヘッダーは変数のラベル(Refrigerators)です。一方のプロット では、Seller の値の最初の文字がプロット記号として使用されます。他方のプロットで は、文字 **R** が使用されます。

<span id="page-2069-0"></span>アウトプット *65.6* 異なるプロット記号を使用して重ね合わせた *2* つのプロット

### **Weekly Sales of Stoves and Refrigerators** for the First Six Weeks of the Year

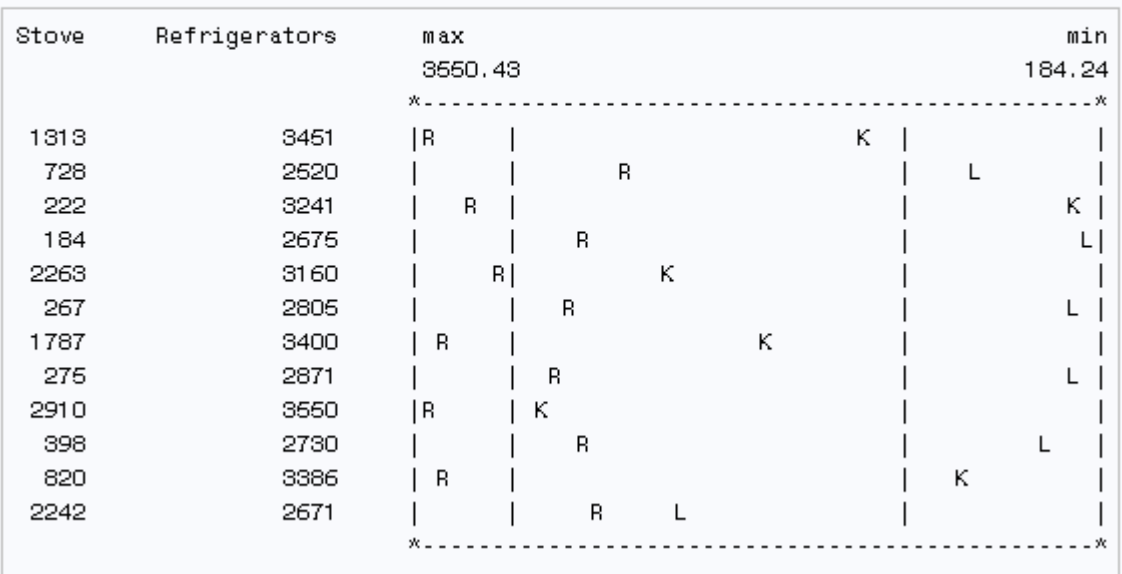

## 例 **5:** 複数のオブザベーションをプロットの **1** 行に表示する

要素**:** CLASS ステートメント PLOT ステートメント PLOT ステートメントオプション NOSYMNAME OVPCHAR= POS=

- データセット**:** [Sales](#page-2060-0)
- 出力形式**:** [MONTHFMT.](#page-2063-0)

### 詳細

この例では、次のタスクについて説明します。

- 同じ月と週のオブザベーションをグループ化して、2 人の営業担当者の同一週の 売上をプロットの同一行に表示します。
- プロット記号として使用される変数を指定します。
- 1 つのプロットでプロット変数の名前を非表示にします。

• プロットのサイズを指定して、両方のプロットの表示サイズが同じになるようにしま す。

### プログラム

```
libname proclib
'SAS-library';
options formchar="|----|+|---+=|-/\langle}\*^{*}" fmtsearch=(proclib);
proc timeplot data=sales;
    class month week;
    plot stove=seller / pos=25 ovpchar='!';
    plot icebox=seller / pos=25 ovpchar='!' nosymname;
    format stove icebox dollar10.2 month monthfmt.;
    title 'Weekly Appliance Sales for the First Quarter';
run;
```
### プログラムの説明

### **PROCLIB SAS** ライブラリを宣言します。

libname proclib '*SAS-library*';

**SAS** システムオプションを設定します。 FORMCHAR をこの文字列どおりに設定すると、 SAS Monospace フォントを使用できない SAS 以外の環境での HTML 出力の表示が 改善されます。FMTSEARCH=は、出力形式の検索に使用される検索パスに SAS ラ イブラリ PROCLIB を追加します。

options formchar=" $\vert$ ---- $\vert$ + $\vert$ ---+= $\vert$ -/\<>\*" fmtsearch=(proclib);

分析対象となるサブグループを指定します。 CLASS ステートメントは、Month と Week が 同一の値であるすべてのオブザベーションをグループ化し、1 行に出力します。 CLASS ステートメントとシンボル変数を使用すると、リストにシンボル変数の各値のプ ロット変数の列が 1 列生成されます。

proc timeplot data=sales; class month week;

ストーブと冷蔵庫の売上をプロットします。 各 PLOT ステートメントにより個別のプロットが 生成されます。プロット記号は、次のようにシンボル変数のフォーマットされた値の最 初の文字です。Kreitz の場合は **K**、LeGrange の場合は **L**.POS=は各プロットで横軸で 25 の出力位置を使用するように指定します。OVPCHAR=は複数のプロット記号が存 在する場合に、感嘆符をプロット記号として指定します。NOSYMNAME は、2 番目の リストのシンボル変数 Seller の名前を非表示にします。

 plot stove=seller / pos=25 ovpchar='!'; plot icebox=seller / pos=25 ovpchar='!' nosymname;

リストの値に出力形式を適用します。 FORMAT ステートメントはレポートの Stove、 Icebox、Month で使用する出力形式を割り当てます。TITLE ステートメントでタイトルを 指定します。

```
 format stove icebox dollar10.2 month monthfmt.;
```
タイトルを指定します。

```
 title 'Weekly Appliance Sales for the First Quarter';
run;
```
## 出力

### アウトプット *65.7* アイスボックスの販売者別週間売上

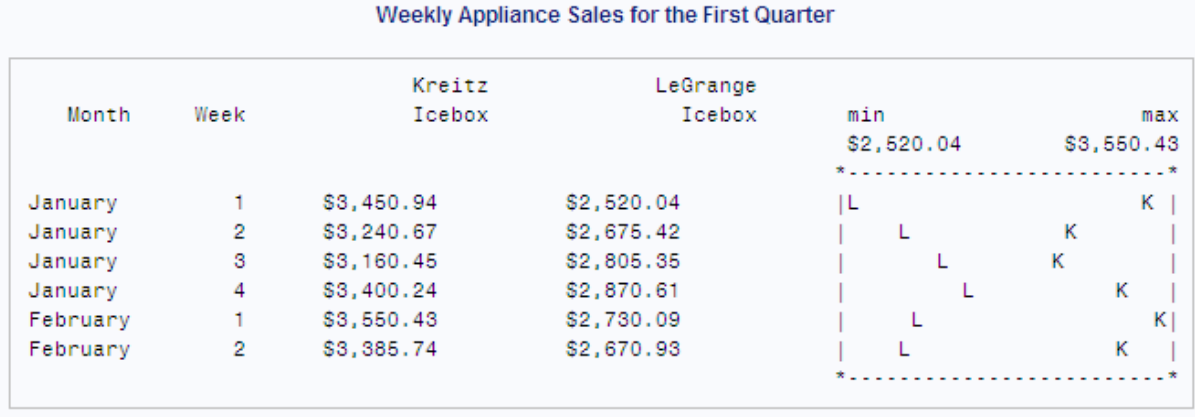

### アウトプット *65.8* ストーブの販売者別週間売上

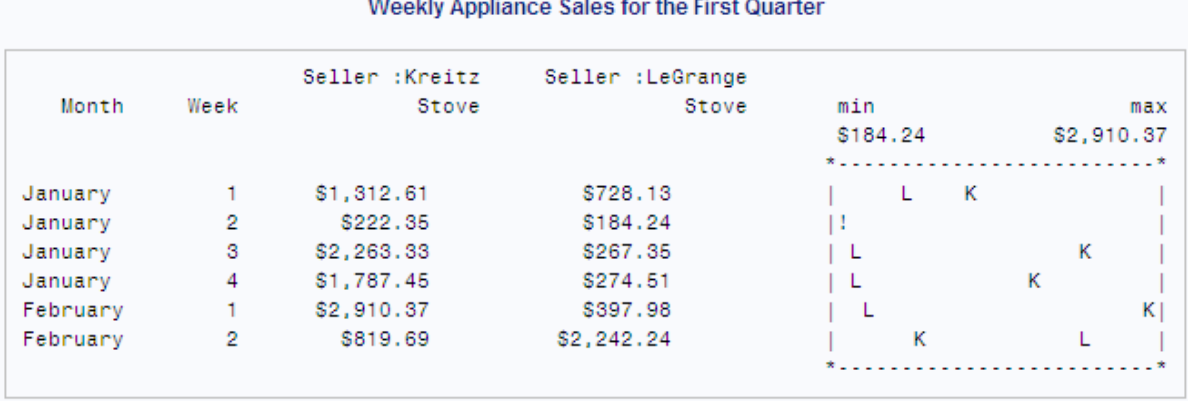

## Mookly Appliance Solen for the First O

# *66* 章 TRANSPOSE プロシジャ

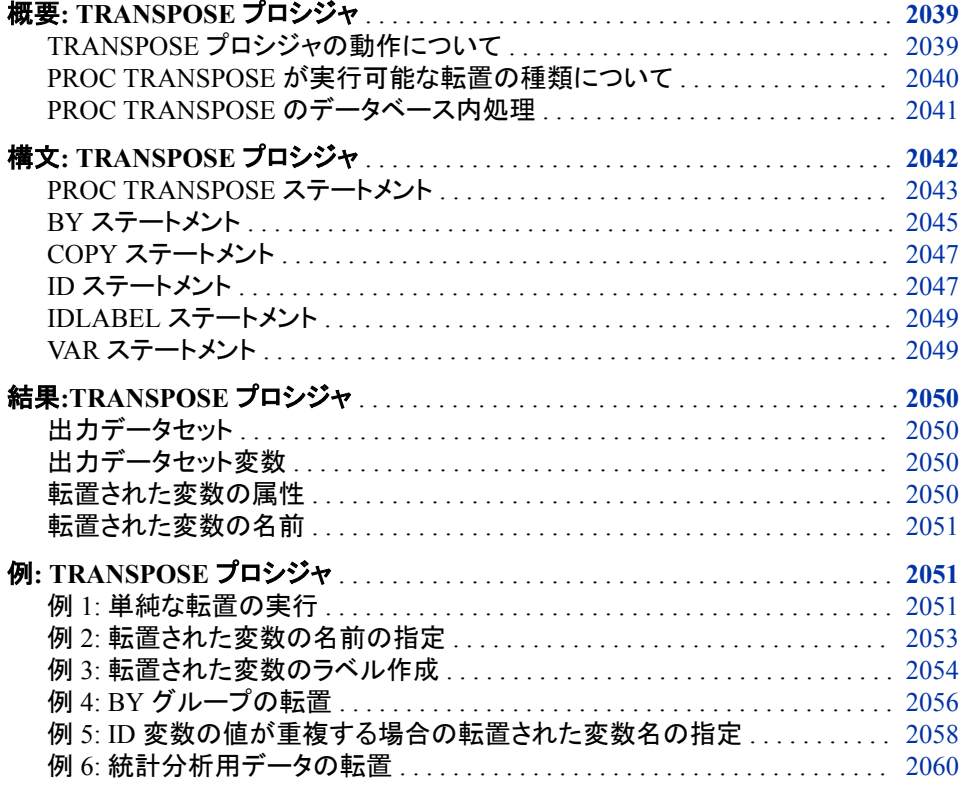

## 概要**: TRANSPOSE** プロシジャ

## *TRANSPOSE* プロシジャの動作について

TRANSPOSE プロシジャは、SAS データセットの値を再構築し、選択した変数をオブザ ベーションに転置して、出力データセットを作成します。多くの場合、TRANSPOSE プロ シジャを使用すると、長い DATA ステップを書かずに同じ結果を得ることができます。 さらに、出力データセットは、分析、レポート作成、その他のデータ操作のための後続 の DATA または PROC ステップでも使用できます。

PROC TRANSPOSE では、印刷出力は作成されません。PROC TRANSPOSE ステッ プから出力データセットを印刷するには、PROC PRINT、PROC REPORT または別の SAS レポートツールを使用します。

転置された変数を作成するために、このプロシジャで、入力データセットのオブザベー ション値が出力データセットの変数値に転置されます。

### <span id="page-2073-0"></span>*PROC TRANSPOSE* が実行可能な転置の種類について

### 単純な転置

次の例では、単純な転置について説明します。入力データセットでは、各変数が 1 人 の試験者のスコアを表します。出力データセットでは、各オブザベーションが1人の試 験者のスコアを表します。NAME の各値は、プロシジャで転置された入力データセッ トの変数名です。したがって、NAME の値によって、出力データセットの各オブザベ ーションのソースが識別されます。たとえば、出力データセットの最初のオブザベーシ ョンの値は、入力データセットの変数 Tester1 の値から生成されています。出力を生成 するステートメントは次のとおりです。

```
proc print data=proclib.product noobs;
   title 'The Input Data Set';
run;
proc transpose data=proclib.product
                out=proclib.product_transposed;
run;
proc print data=proclib.product_transposed noobs;
   title 'The Output Data Set';
run;
```
アウトプット *66.1* 単純な転置

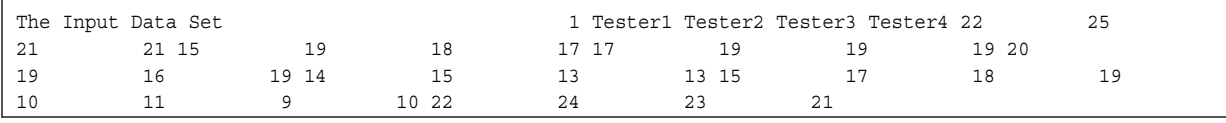

The Output Data Set 2 \_NAME \_ COL1 COL2 COL3 COL4 COL5 COL6 COL7 COL8 Tester1 22 15 17 20 14 15 10 22 Tester2 25 19 19 19 15 17 11 24 Tester3 21 18 19 16 13 18 9 23 Tester4 21 17 19 19 13 19 10 21

### *BY* グループを使用する複合転置

BY グループを使用する次の例は、より複合的です。入力データセットは、2 つの湖の 魚の重量と体長の測定値を表します。出力データセットを作成するステートメントで は、次が行われます。

- 体長の測定値を含む変数のみを転置します。
- 湖と日付の組み合わせごとに 1 つずつ、6 つの BY グループを作成します。
- データセットオプションを使用して、転置された変数の名前を指定します。

### <span id="page-2074-0"></span>アウトプット *66.2 BY* グループによる転置

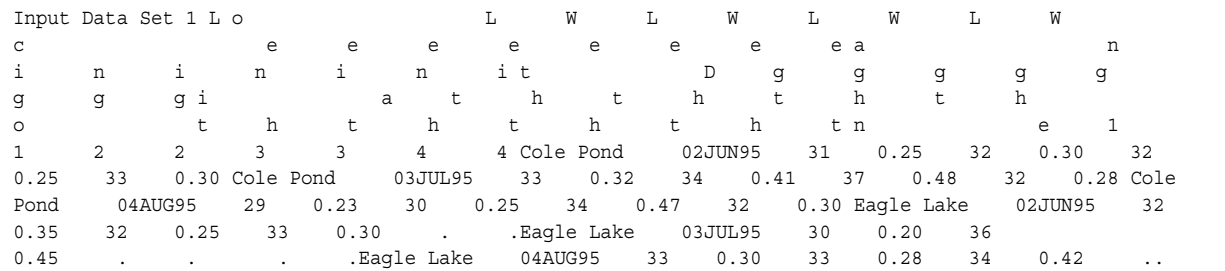

Fish Length Data for Each Location and Date 2 Location Date \_NAME\_ Measurement Cole Pond 02JUN95 Length1 31 Cole Pond 02JUN95 Length2 32 Cole Pond 02JUN95 Length3 32 Cole Pond 02JUN95 Length4 33 Cole Pond 03JUL95 Length1 33 Cole Pond 03JUL95 Length2 34 Cole Pond 03JUL95 Length3 37 Cole Pond 03JUL95 Length4 32 Cole Pond 04AUG95 Length1 29 Cole Pond 04AUG95 Length2 30 Cole Pond 04AUG95 Length3 34 Cole Pond 04AUG95 Length4 32 Eagle Lake 02JUN95 Length1 32 Eagle Lake 02JUN95 Length2 32 Eagle Lake 02JUN95 Length3 33 Eagle Lake 02JUN95 Length4 .Eagle Lake 03JUL95 Length1 30 Eagle Lake 03JUL95 Length2 36 Eagle Lake 03JUL95 Length3 .Eagle Lake 03JUL95 Length4 .Eagle Lake 04AUG95 Length1 33 Eagle Lake 04AUG95 Length2 33 Eagle Lake 04AUG95 Length3 34 Eagle Lake 04AUG95 Length4

> これらの結果を生成する SAS プログラムの詳細な説明については、"例 [4: BY](#page-2089-0) グル [ープの転置](#page-2089-0)" (2056 ページ)を参照してください。

### *PROC TRANSPOSE* のデータベース内処理

データベース内処理には、SAS 内での処理よりも優れたいくつかの利点があります。 これらの利点には、セキュリティの強化、ネットワークトラフィックの減少、より迅速な処 理の可能性が含まれます。機密データをデータソースから抽出する必要がないため、 セキュリティを強化できます。データが、比較的低速なネットワーク接続を介して移送さ れるかわりに、高速の二次記憶装置を使用して、データソース上でローカル操作され ます。データソースが使用されるのは、データソースに自由に使えるより多くの処理リ ソースがあり、クエリを最適化して高度に並列かつスケーラブルな方法で実行できる ためです。

DATA=入力テーブルがデータベースでテーブルまたはビューとして保存される場合、 PROC TRANSPOSE はデータベース内処理を使用して、データベース内の作業のほ とんどを実行できます。データベース内処理は、より迅速な処理と、データベースと SAS ソフトウェア間のデータ転送の減少という利点を提供できます。

PROC TRANSPOSE のデータベース内処理では、次のデータベースプロバイダがサ ポートされています。

- Hadoop
- Teradata

TRANSPOSE プロシジャはデータの動的な変換を実行します。この変換では、出力テ ーブルの特性、特に変数の数と名前およびそれらの型が、変数値および入力テーブ ルの特性から判断されます。この動的な動作は、2 パス処理で実現されます。最初の パスで入力テーブルの行を調べて出力テーブルの特性を確認し、2 回目のパスでデ ータを転置する作業を実行します。大量並列処理(MPP)データベース内での並列処理 により、最初のパスと 2 回目のパスの両方が高速化されます。MPP では、多数のプロ セッサまたは別のコンピュータを使用して一連の協調型計算を並列で実行します。最 初のパスでは、クラスタのノードにすでに分割されている行のとおりに、並列かつイン

<span id="page-2075-0"></span>プレースで調べられます。2 回目のパスで、行は再分割されて BY グループが作成さ れ、それらのグループを個別に並列で処理します。

データベース内処理の最初のパスと 2 回目のパスはどちらも、クラスタのノード内にあ る SAS Embedded Process 内の DS2 プログラムを実行して行われます。DBMS によ り、SAS Embedded Process ではテーブルからデータを読み込み、データをテーブルに 書き込むことができます。SAS Embedded Process は、DS2 プログラムの実行コンテキ ストを提供します。作業の 2 つのパスは DS2 言語で表されるため、テーブルの列は、 DS2 データ型を持つ変数にキャストされます。DS2 内のデータ型サポートは、従来の SAS システムで提供されているサポートよりも範囲が広いため、データベース内で実 行すると、転置された出力データ内で入力データのデータ型と値を維持する TRANSPOSE プロシジャの機能が拡張されます。

SQLGENERATION システムオプションまたは LIBNAME ステートメントオプション は、データベース内プロシジャがデータベース内で実行されるかどうか、およびその実 行方法を制御します。INDB=YES と指定すると、PROC TRANSPOSE がデータベース 内で実行されます。データベース内処理の妨げとなる可能性のあるプログラミングの 考慮事項が多数あります。完全なリストについては、*SAS In-Database Products: User's Guide* の Procedure Considerations and Limitations を参照してください。

## 構文**: TRANSPOSE** プロシジャ

ヒント**:** Output Delivery System はサポートされていません。

発生するデータベース内処理に対し、データは SAS データベース内処理用に適切に構成 された DBMS のサポートされているバージョン内に存在する必要があります。詳細につい ては、次を参照してください。

ATTRIB ステートメント、FORMAT ステートメント、LABEL ステートメント、WHERE ステー トメントを使用できます。詳細については、 ["複数のプロシジャで同じ機能を提供するステ](#page-100-0) [ートメント](#page-100-0)" (67 ページ)を参照してください。グローバルステートメントを使用することもでき ます。リストについては、 "Global Statements" (*SAS Statements: Reference*)を参照して ください。

**[PROC TRANSPOSE](#page-2076-0)** <DATA=*[input-data-set](#page-2076-0)*> [<DELIMITER=](#page-2076-0)*delimiter*> [<LABEL=](#page-2077-0)*label*> [<LET>](#page-2077-0) [<NAME=](#page-2077-0)*name*> <OUT=*[output-data-set](#page-2077-0)*> [<PREFIX=](#page-2077-0)*prefix*> [<SUFFIX=](#page-2078-0)*suffix*>;

**[BY](#page-2078-0)** [<DESCENDING>](#page-2078-0) *variable-1* <[<DESCENDING>](#page-2078-0) *variable-2* …> [<NOTSORTED>](#page-2078-0);

**[COPY](#page-2080-0)** *variable(s)*;

**[ID](#page-2080-0)** *variable*;

**[IDLABEL](#page-2082-0)** *variable*;

**[VAR](#page-2082-0)** *variable(s)*;

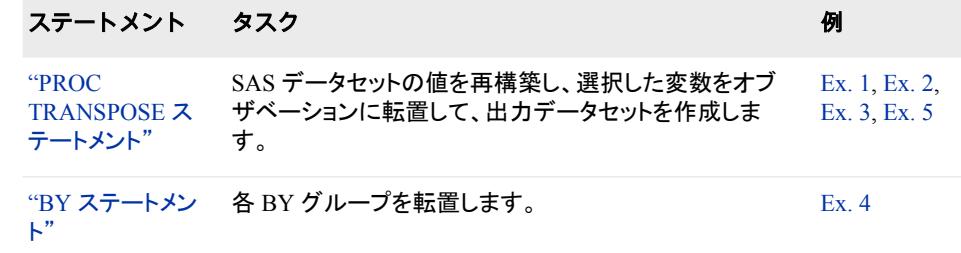

<span id="page-2076-0"></span>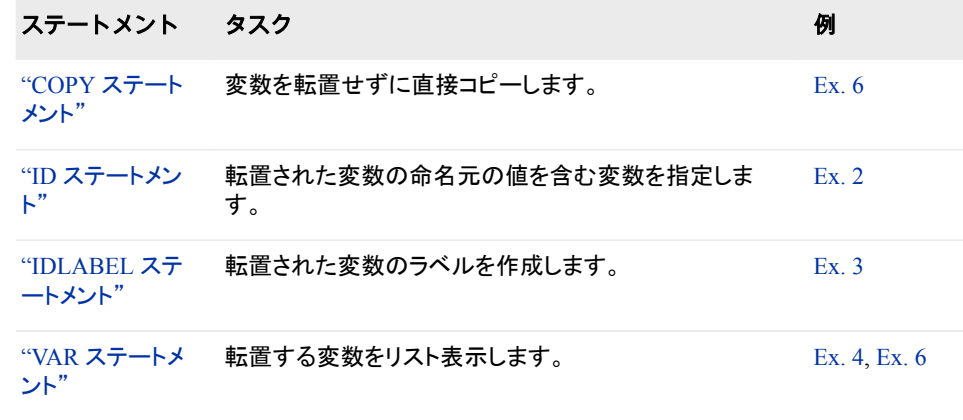

## **PROC TRANSPOSE** ステートメント

SAS データセットの値を再構築し、選択した変数をオブザベーションに転置して、出力データセットを作成します。

- ヒント**:** DATA=および OUT=オプションではデータセットオプションを使用できます。詳細について は、 ["複数のプロシジャで同じ機能を提供するステートメント](#page-100-0)" (67 ページ)を参照してくださ い。グローバルステートメントを使用することもできます。リストについては、 "Global Statements" (*SAS Statements: Reference*)を参照してください。
	- 例**:** "例 1: [単純な転置の実行](#page-2084-0)" (2051 ページ) "例 2: [転置された変数の名前の指定](#page-2086-0)" (2053 ページ) "例 3: [転置された変数のラベル作成](#page-2087-0)" (2054 ページ) "例 4: BY [グループの転置](#page-2089-0)" (2056 ページ) "例 5: ID [変数の値が重複する場合の転置された変数名の指定](#page-2091-0)" (2058 ページ) "例 6: [統計分析用データの転置](#page-2093-0)" (2060 ページ)

## 構文

**PROC TRANSPOSE** <DATA=*input-data-set*> <DELIMITER=*delimiter*[<INDB=YES|NO>>](#page-2077-0) > [<LABEL=](#page-2077-0)*label*> [<LET>](#page-2077-0) [<NAME=](#page-2077-0)*name*> <OUT=*[output-data-set](#page-2077-0)* [>](#page-2077-0) [<PREFIX=](#page-2077-0)*prefix*> [<SUFFIX=](#page-2078-0)*suffix*>;

オプション引数

**DATA=** *input-data-set* 転置する SAS データセットの名前を指定します。

デフォルト 直前に作成された SAS データセット

### **DELIMITER=** *delimiter*

出力データセットの転置された変数の名前の作成に使用するデリミタを指定しま す。指定した場合、ID ステートメントで変数を複数指定すると、変数値の間にデリ ミタが挿入されます。

別名 DELIM=

<span id="page-2077-0"></span>ヒント DELIMITER の値には名前リテラル(n-literals)を使用できます。名前リ テラルは、特に VALIDVARNAME=ANY の場合、印刷用文字や外国 語の文字を指定するときに役立ちます。

参照項 目 "ID [ステートメント](#page-2080-0)" (2047 ページ)

### **INDB=YES|NO**

データベース内処理がアクティブであるかどうかを指定します。YES は、INDB が アクティブであることを示します。YES がデフォルトです。NO は、INDB がアクティ ブではないことを示します。

### **LABEL=** *label*

現在のオブザベーションを作成するために転置されている変数のラベルを含む、 出力データセットの変数の名前を指定します。

デフォル \_LABEL\_

ト

ヒント LABEL の値には名前リテラル(n-literals)を使用できます。名前リテラル は、特に VALIDVARNAME=ANY の場合、印刷用文字や外国語の文 字を指定するときに役立ちます。

### **LET**

ID 変数の重複する値を許可します。PROC TRANSPOSE では、データセットまた は BY グループ内で最後に発生した特定の ID 値を含むオブザベーションが転置 されます。

参照項目 "例 5: ID [変数の値が重複する場合の転置された変数名の指定](#page-2091-0)" (2058 [ページ](#page-2091-0))

### **NAME=** *name*

現在のオブザベーションを作成するために転置されている変数の名前を含む、出 力データセットの変数の名前を指定します。

 $\vec{\tau}$ フォルト NAME

参照項目 "例 2: [転置された変数の名前の指定](#page-2086-0)" (2053 ページ)

### **OUT=** *output-data-set*

出力データセットを指定します。*output-data-set* が存在しない場合は、PROC TRANSPOSE で、DATA*n* 命名規則を使用して作成されます。

デフォルト DATA*n*

参照項目 "例 1: [単純な転置の実行](#page-2084-0)" (2051 ページ)

### **PREFIX=** *prefix*

出力データセットの転置された変数の名前の作成に使用する接頭辞を指定しま す。たとえば、PREFIX=VAR の場合、変数の名前は VAR1、VAR2、 …、VAR*n* と なります。

操作 PREFIX=を ID ステートメントとともに使用すると、変数名は接頭辞の値で 始まり、その後に ID 値が続きます。

- <span id="page-2078-0"></span>ヒント PREFIX の値には名前リテラル(n-literals)を使用できます。名前リテラル は、特に VALIDVARNAME=ANY の場合、印刷用文字や外国語の文字 を指定するときに役立ちます。
- 参照 項目 "例 2: [転置された変数の名前の指定](#page-2086-0)" (2053 ページ)
- **SUFFIX=** *suffix*
	- 出力データセットの転置された変数の名前の作成に使用する接尾辞を指定しま す。
	- 操作 SUFFIX=を ID ステートメントとともに使用すると、値が ID 値に追加されま す。
	- ヒント SUFFIX の値には名前リテラル(n-literals)を使用できます。名前リテラル は、特に VALIDVARNAME=ANY の場合、印刷用文字や外国語の文字を 指定するときに役立ちます。

## **BY** ステートメント

BY グループを定義します。

- 制限事項**:** 別のユーザーが同時にデータセットを更新している場合、PROC TRANSPOSE を BY ス テートメントや ID ステートメントとともに使用しないでください。
	- 例**:** "例 4: BY [グループの転置](#page-2089-0)" (2056 ページ)

## 構文

**BY** <DESCENDING> *variable-1* <<DESCENDING> *variable-1* …> <NOTSORTED>;

### 必須引数

### *variable*

PROC TRANSPOSE が BY グループの形成に使用する変数を指定します。複数 の変数を指定できます。BY ステートメントで NOTSORTED オプションを使用しな い場合、オブザベーションは指定するすべての変数別に並べ替えるか、適切にイ ンデックス付けする必要があります。BY ステートメントの変数は *BY* 変数といいま す。

### オプション引数

### **DESCENDING**

データセットが BY ステートメントで単語 DESCENDING の直後に続く変数を基準 にして降順で並べ替えられるように指定します。

### **NOTSORTED**

オブザベーションが必ずしもアルファベット順または数字順で並べ替えられないよ うに指定します。データは、時系列などの別の方法でグループ化されます。

BY 変数の値によるオブザベーションの順序またはインデックスの要件は、 NOTSORTED オプションの使用時は BY グループ処理に向けて保留されます。プ ロシジャは、NOTSORTED を指定する場合はインデックスを使用しません。プロシ

ジャは、すべての BY 変数に対して同じ値を持つ一連の連続したオブザベーション として BY グループを定義します。BY 変数の値が同じオブザベーションが連続し ていない場合、プロシジャは連続セットをそれぞれ個別の BY グループとして処理 します。

NOBYSORTED システムオプションは、システム全体にわたるオブザベーション順 序チェックを無効化し、すべてのプロシジャと BY ステートメントに適用されます。 "BYSORTED System Option" (*SAS System Options: Reference*)を参照してくださ い。

### 詳細

PROC TRANSPOSE では、BY グループは転置されません。その代わりに、各 BY グ ループに対して、転置する変数ごとに 1 つずつオブザベーションが作成されます。

次の図は、BY グループを使用してデータセットを転置した結果を示しています。TYPE が BY 変数で、SOLD、NOTSOLD、REPAIRED、JUNKED が転置する変数です。

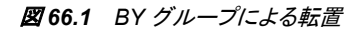

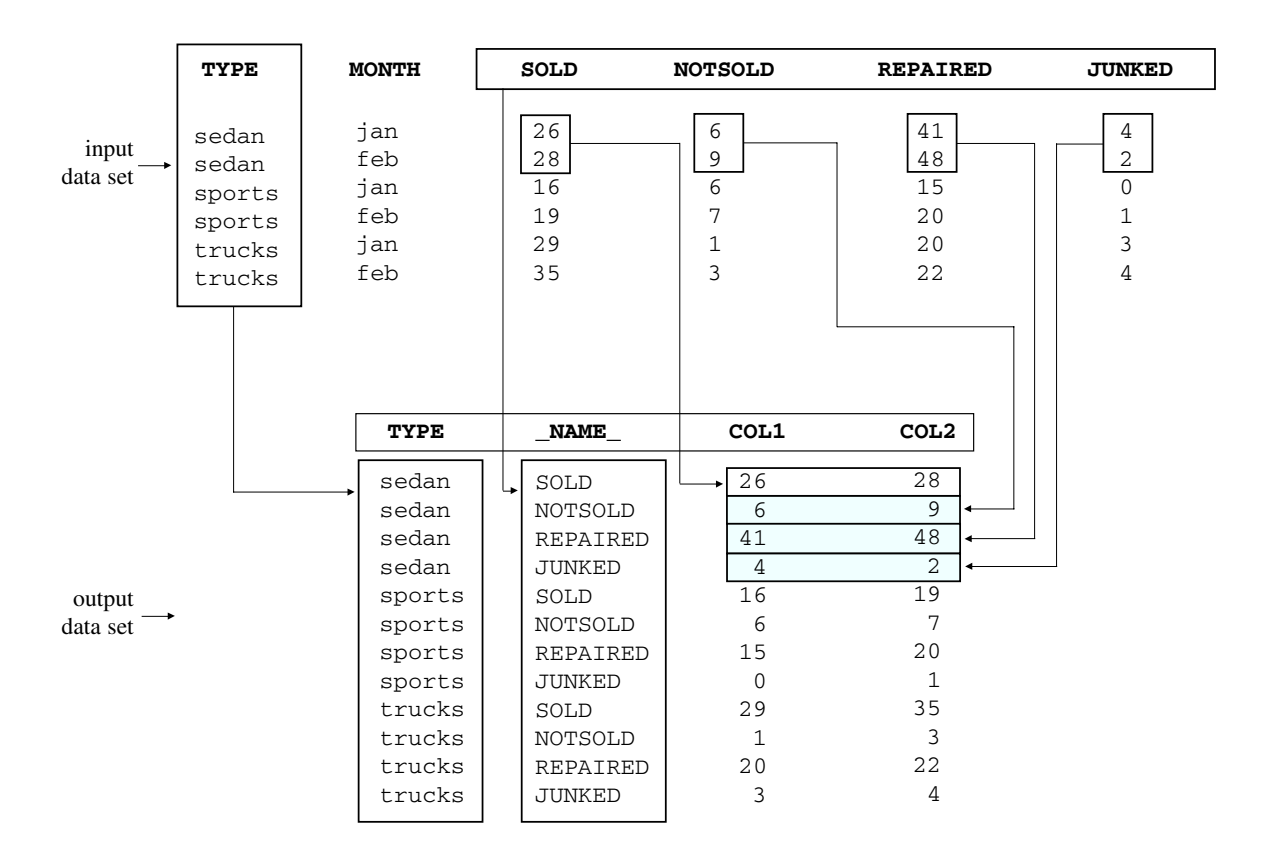

- 出力データセットのオブザベーション数(12)は、BY グループ数(3)に転置する変数 の数(4)を乗算した結果です。
- BY 変数は転置されません。
- NAME には、出力データセットの現在のオブザベーションを作成するために転置 された入力データセットの変数の名前が含まれます。NAME 変数に別の名前を 指定するには、NAME=オプションを使用します。
- 入力データセットのどの BY グループでもオブザベーションの最大数は 2 です。し たがって、出力データセットには、COL1 と COL2 という 2 つの変数が含まれます。

COL1 と COL2 には、SOLD、NOTSOLD、REPAIRED、JUNKED の値が含まれま す。

注*:* 入力データセットに他の BY グループよりもオブザベーションが多い BY グルー プがある場合、PROC TRANSPOSE は、対応する入力オブザベーションのない変 数に、出力データセットで欠損値を割り当てます。

## <span id="page-2080-0"></span>**COPY** ステートメント

変数を転置せずに、入力データセットから出力データセットに直接コピーします。

例**:** "例 6: [統計分析用データの転置](#page-2093-0)" (2060 ページ)

## 構文

**COPY** *variable(s)*;

### 必須引数

*variable(s)*

COPY ステートメントが転置せずに入力データセットから出力データセットに直接コ ピーする変数の名前を 1 つ以上指定します。

## 詳細

COPY ステートメントでは、変数が直接出力データセットにコピーされるので、出力デ ータセットのオブザベーション数と入力データセットのオブザベーション数が等しくなり ます。

このプロシジャでは、入力データセットのオブザベーションの数と、転置される変数の 数が等しくない場合、出力データセットに欠損値が埋め込まれます。

## **ID** ステートメント

出力データセットの転置された変数の名前になるフォーマットされた非欠損値を含む、入力データセットの変数を 1 つ以上指定します。転置後の(出力)データセットで変数名が生成されるときに、リストされたすべての ID 変数のフ ォーマットされた値が、ID ステートメントの変数リストと同じ順序で連結されます。PREFIX=、DELIMITER=および SUFFIX=オプションを使用すると、生成された変数名を変更できます。PREFIX=オプションでは、生成された変数 名の先頭にくる共通の文字または文字列を指定します。DELIMITER=オプションでは、ID 変数の値間に挿入され る共通の文字または文字列を指定します。SUFFIX=オプションでは、生成された各変数名の末尾に追加される共 通の文字または文字列を指定します。

- 制限事項**:** 別のユーザーが同時にデータセットを更新している場合、同時アクセス権をサポートするエ ンジンで PROC TRANSPOSE を ID ステートメントや BY ステートメントとともに使用する ことはできません。
	- ヒント**:** いずれかの ID 変数の値が欠損している場合、PROC TRANSPOSE により、警告メッセ ージがログに書き込まれます。このプロシジャでは、いずれかの ID 変数の値が欠損して いるオブザベーションは転置されません。
		- 例**:** "例 2: [転置された変数の名前の指定](#page-2086-0)" (2053 ページ)

## 構文

**ID** *variable(s)*;

### 必須引数

*variable(s)*

出力データセットの変数の名前の生成に使用するフォーマットされた値を含む変数 の名前を 1 つ以上指定します。

### 詳細

### 重複する出力データセット変数名

入力データセットの ID 変数値から生成される変数名(PREFIX、DELIMITER および SUFFIX オプション値の連結)は、出力データセット内で一意にしてください。出力デー タセット変数名が 2 回以上出現する場合は、入力データセットの 2 つ以上のオブザベ ーションが出力データセットの 1 つの変数に転置され、その結果、データ損失が生じた ことを示します。ID 変数が 1 つしかない場合に、入力データセット内または(BY ステー トメントを使用する場合)BY グループ内に重複するフォーマットされた値があると、この ような状況が生じます。同様に、ID 変数が複数ある場合、ID 変数のフォーマットされ た値の組み合わせが、入力データセット内または BY グループ内で 2 回以上発生す ると、このような状況が発生します。PROC TRANSPOSE では、重複する出力データセ ット変数名が生成された場合、データ損失を防ぐために、重複する ID 値について警 告メッセージが出力され、処理が停止されます。ただし、PROC TRANSPOSE ステート メントで LET オプションを指定した場合は、プロシジャで警告メッセージが出力され、 処理が続行されて、重複するフォーマット変数値のうち最後に発生した値を含むオブ ザベーションが転置されます。

注*:* ID 変数または ID 変数の組み合わせのフォーマットされた値が入力データセット 内で一意である場合、ID 変数を PREFIX、DELIMITER および SUFFIX オプショ ン値と結合して変数名を生成するために必要な文字の置き換えや切り捨てによっ て、出力データセットの変数名が重複する可能性があります。

### 数値からの変数名の作成

数値変数を ID 変数として使用すると、PROC TRANSPOSE により、フォーマットされた ID 値が有効な SAS 名に変更されます。

VALIDVARNAME=ANY を設定しない限り、SAS 変数名の先頭は数字にすることは できません。フォーマットされた値の最初の文字が数値の場合、プロシジャによりその 値にアンダースコアの接頭辞が付けられます。このアクションによって、32 文字値の 最後の文字が切り捨てられます。その他の無効な文字はアンダースコアに置き換えら れます。32 文字よりも長い ID 値を使用して転置される変数に名前を付けると、その ID 値はすべて 32 文字まで切り捨てられます。

フォーマットされた値が数値定数のように見える場合、文字+、−、.が、それぞれ P、N、 D に変更されます。フォーマットされた値に数値ではない文字が含まれている場合、文 字+、−、.がアンダースコアに変更されます。

注*:* VALIDVARNAME システムオプションの値が V6 の場合、転置された変数名が 8 文字まで切り捨てられます。

### 複数の *ID* 変数からの変数名の作成

ID 変数を 1 つだけ指定した場合は、出力データセット変数名を生成するときに、変数 のフォーマットされた値は VALIDVARNAME オプションによって課された SAS 変数命 名規則に従って作成されます。また、ID 変数値を PREFIX および SUFFIX オプション と結合して生成する名前も、SAS 変数命名規則に従って作成されます。フォーマットさ

<span id="page-2082-0"></span>れた ID 変数値でも、その変数値と PREFIX および SUFFIX オプションとの組み合わ せでも、無効な文字はアンダースコアに置き換えられます。または名前が数値定数で あるように見える場合は、アンダースコアが接頭辞として使用され、文字+、-、.が P、 N、D に変更されます。その結果生成された名前は、VALIDVARNAME オプション設 定で許可される名前の最大長に合わせて切り捨てられます。複数の ID 変数を指定 する場合、各 ID 変数のフォーマットされた値を使用する変数名のコンポーネントも、 ID 変数値と PREFIX、DELIMITER および SUFFIX オプションからなる名前も、SAS 変数の命名規則に従う必要があります。その結果生成された名前は、 VALIDVARNAME オプション設定に適した長さに切り捨てられます。

## **IDLABEL** ステートメント

転置された変数のラベルを作成します。

- 制限事項**:** ID ステートメントの後に記述する必要があります。
	- 例**:** "例 3: [転置された変数のラベル作成](#page-2087-0)" (2054 ページ)

### 構文

**IDLABEL** *variable*;

### 必須引数

*variable*

ID ステートメントで名前を指定された変数にラベルを付けるためにプロシジャで使 用される値を含む変数の名前を指定します。*variable* には文字または数値を指定 できます。

注*:* IDLABEL ステートメントの結果を確認するには、PRINT プロシジャで LABEL オプションを使用して出力データセットを出力します。また、DATASETS プロシ ジャで CONTENTS ステートメントを使用して、出力データセットの内容を印刷 することもできます。

## **VAR** ステートメント

転置する変数をリストします。

例**:** "例 4: BY [グループの転置](#page-2089-0)" (2056 ページ) "例 6: [統計分析用データの転置](#page-2093-0)" (2060 ページ)

### 構文

**VAR** *variable(s)*;

### 必須引数

*variable(s)* 転置する変数の名前を1つ以上指定します。

### <span id="page-2083-0"></span>詳細

- VAR ステートメントを省略すると、TRANSPOSE プロシジャでは、別のステートメン トにリストされていない入力データセットのすべての数値変数が転置されます。
- 文字変数を転置する場合は、VAR ステートメントでそれらの文字変数をリストする 必要があります。
	- 注*:* プロシジャで文字変数を転置すると、転置された変数はすべて文字変数にな ります。

## 結果**:TRANSPOSE** プロシジャ

### 出力データセット

TRANSPOSE プロシジャでは、PROC TRANSPOSE ステートメントで OUT=オプション を指定するかどうかに関係なく、常に出力データセットが生成されます。PROC TRANSPOSE では、出力データセットは印刷されません。PROC PRINT、PROC REPORT または別の SAS レポートツールを使用して、出力データセットを印刷しま す。

### 出力データセット変数

出力データセットには、次の変数が含まれています。

- 各変数の値をオブザベーションに転置した結果として生じる変数。
- PROC TRANSPOSE で、出力データセットの各オブザベーションの値のソースを識 別するために作成される変数。この変数は文字変数で、その値は入力データセッ トから転置された変数の名前です。PROC TRANSPOSE では、この変数の名前は デフォルトで NAME になります。デフォルト名を無効にするには、NAME=オプシ ョンを使用します。\_NAME\_変数のラベルは **NAME OF FORMER VARIABLE** で す。
- BY または COPY ステートメントの使用時に、PROC TRANSPOSE で入力データセ ットからコピーされる変数。これらの変数の名前と値は、入力データセットと同じで す。これらの変数は、属性も同じです(例:種類、長さ、ラベル、入力形式、出力形 式)。
- (プロシジャで転置される変数のいずれかにラベルが含まれる場合に)転置される 変数の変数ラベルを値として含む文字変数。LABEL=オプションを使用して変数 名を指定します。デフォルトは**\_LABEL\_**です。
	- 注*:* LABEL=オプションまたは NAME=オプションの値が、BY または COPY ステ ートメントに記述された変数と同じ場合、出力データセットには、転置された変 数の名前またはラベルが値となる変数は含まれません。

### 転置された変数の属性

- 転置された変数はすべて、種類と長さが同じです。
- プロシジャで転置されている変数がすべて数値の場合、転置された変数は数値に なります。したがって、数値変数にフォーマットされた値として文字列が含まれてい ると、未フォーマットの数値が転置されます。
- プロシジャで転置されている変数が文字の場合、転置された変数はすべて文字に なります。フォーマットされた値として文字列が含まれている数値変数を転置する と、フォーマットされた値が転置されます。
- 転置された変数の長さは、転置する最長の変数の長さと等しくなります。

### <span id="page-2084-0"></span>転置された変数の名前

PROC TRANSPOSE では、転置された変数の命名に次のルールが使用されます。

- 1. ID ステートメントで入力データセットの変数を 1 つまたは複数指定すると、そのフ ォーマットされた値が転置された変数の名前になります。複数の ID 変数を指定し た場合、転置された変数の名前は、ID 変数の値の連結になります。DELMITER= オプションを指定した場合は、転置された変数の名前を生成するときに、ID 変数 のフォーマットされた値の間にその値が挿入されます。
- 2. PREFIX=オプションで、転置された変数の名前の作成に使用する接頭辞を指定し ます。また、SUFFIX=オプションで、転置された変数の名前に追加する接尾辞も指 定します。
- 3. ID ステートメント、PREFIX=オプションまたは SUFFIX=オプションを使用しない場 合、PROC TRANSPOSE では、NAME という名前の入力変数が検索され、転置 された変数の名前が取得されます。
- 4. ID ステートメントも PREFIX=オプションも使用せず、入力データセットに NAME という変数が含まれていない場合、PROC TRANSPOSE では、転置された変数に 名前 COL1、COL2、 …、COL*n* が割り当てられます。

## 例**: TRANSPOSE** プロシジャ

## 例 **1:** 単純な転置の実行

要素**:** PROC TRANSPOSE ステートメントオプション OUT=

この例では、デフォルトの転置を実行し、従属ステートメントは使用しません。

### プログラム

options nodate pageno=1 linesize=80 pagesize=40;

data score; input Student \$9. +1 StudentID \$ Section \$ Test1 Test2 Final; datalines; Capalleti 0545 1 94 91 87 Dubose 1252 2 51 65 91 Engles 1167 1 95 97 97 Grant 1230 2 63 75 80 Krupski 2527 2 80 76 71 Lundsford 4860 1 92 40 86 McBane 0674 1 75 78 72

```
;
proc transpose data=score out=score transposed;
run;
proc print data=score_transposed noobs;
    title 'Student Test Scores in Variables';
run;
```
### プログラムの説明

**SAS** システムオプションを設定します。 NODATE オプションは、出力の日付と時間の表 示を非表示にします。PAGENO=では開始ページ番号を指定します。LINESIZE=で出 力行長を指定し、PAGESIZE=で出力ページの行数を指定します。

options nodate pageno=1 linesize=80 pagesize=40;

**SCORE** データセットを作成します。 データセット SCORE には、学生の名前、ID 番号、お よび 2 つのテストと期末試験の成績が含まれます。

```
data score;
```

```
input Student $9. +1 StudentID $ Section $ Test1 Test2 Final;
   datalines;
Capalleti 0545 1 94 91 87
Dubose 1252 2 51 65 91
Engles 1167 1 95 97 97
Grant 1230 2 63 75 80
Krupski 2527 2 80 76 71
Lundsford 4860 1 92 40 86
McBane 0674 1 75 78 72
;
```
データセットを転置します。 PROC TRANSPOSE では、数値変数 Test1、Test2 および Final のみが転置されます。これは、VAR ステートメントが記述されておらず、別のス テートメントにも数値変数が記述されていないためです。OUT=では、転置結果がデー タセット SCORE\_TRANSPOSED に入力されます。

```
proc transpose data=score out=score_transposed;
run;
```
**SCORE\_TRANSPOSED** データセットを印刷します。 NOOBS オプションを指定すると、オ ブザベーション番号は印刷されません。

```
proc print data=score_transposed noobs;
    title 'Student Test Scores in Variables';
run;
```
### 出力

出力データセット SCORE\_TRANSPOSED の変数 COL1~COL7 に、学生の個々のス コアが含まれます。各オブザベーションに、1 つのテストのスコアがすべて含まれま す。変数 NAME には、転置された入力データセットの変数名が含まれます。

<span id="page-2086-0"></span>アウトプット *66.3* 変数に含まれる学生のテストのスコア

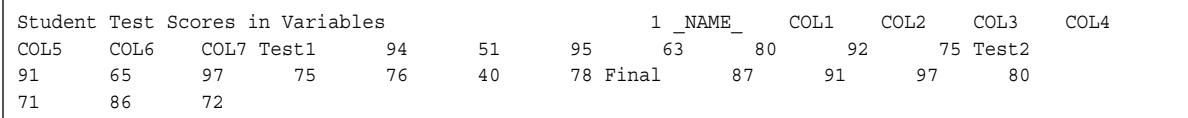

## 例 **2:** 転置された変数の名前の指定

要素**:** PROC TRANSPOSE ステートメントオプション NAME= PREFIX= ID ステートメント

データセット**:** [SCORE](#page-2085-0)

この例では、変数値とユーザー指定の値を使用して、転置された変数に名前を付けま す。

### プログラム

options nodate pageno=1 linesize=80 pagesize=40;

proc transpose data=score out=idnumber name=Test prefix=sn; id studentid; run; proc print data=idnumber noobs; title 'Student Test Scores'; run;

### プログラムの説明

**SAS** システムオプションを設定します。 NODATE オプションは、出力の日付と時間の表 示を非表示にします。PAGENO=では開始ページ番号を指定します。LINESIZE=で出 力行長を指定し、PAGESIZE=で出力ページの行数を指定します。

options nodate pageno=1 linesize=80 pagesize=40;

データセットを転置します。 PROC TRANSPOSE では、VAR ステートメントが記述されて いないので、数値変数 Test1、Test2 および Final のみが転置されます。OUT=では、転 置結果が IDNUMBER データセットに入力されます。NAME=では、プロシジャが転置 する入力データセットの変数名を含む変数の名前として Test が指定されます。プロシ ジャでは、PREFIX=の値 sn と ID 変数 StudentID の値を使用して、転置された変数に 名前が付けられます。

```
proc transpose data=score out=idnumber name=Test
     prefix=sn;
     id studentid;
run;
```
**IDNUMBER** データセットを出力します。 NOOBS オプションはオブザベーション番号の印 刷を行いません。

proc print data=idnumber noobs; title 'Student Test Scores'; run;

### 出力

次のデータセットは、出力データセット IDNUMBER です。

<span id="page-2087-0"></span>アウトプット *66.4* 学生のテストのスコア

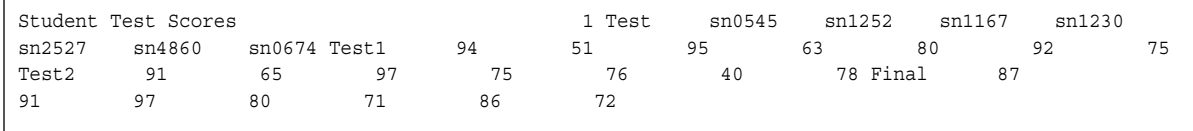

## 例 **3:** 転置された変数のラベル作成

- 要素**:** PROC TRANSPOSE ステートメントオプション PREFIX= IDLABEL ステートメント
- データセット**:** [SCORE](#page-2085-0)

この例では、IDLABEL ステートメントの変数値を使用して、転置された変数にラベル を付けます。

### プログラム **1**

options nodate pageno=1 linesize=80 pagesize=40;

```
proc transpose data=score out=idlabel name=Test
      prefix=sn;
    id studentid;
      idlabel student;
run;
   proc print data=idlabel label noobs;
      title 'Student Test Scores';
  run;
proc contents data=idlabel;
run;
```
### プログラムの説明

**SAS** システムオプションを設定します。 NODATE オプションは、出力の日付と時間の表 示を非表示にします。PAGENO=では開始ページ番号を指定します。LINESIZE=で出 力行長を指定し、PAGESIZE=で出力ページの行数を指定します。

options nodate pageno=1 linesize=80 pagesize=40;

データセットを転置します。 PROC TRANSPOSE では、VAR ステートメントが記述されて いないので、数値変数 Test1、Test2 および Final のみが転置されます。OUT=では、転
置結果が IDLABEL データセットに入力されます。NAME=では、プロシジャが転置す る入力データセットの変数名を含む変数の名前として Test が指定されます。プロシジ ャでは、PREFIX=の値 sn と ID 変数 StudentID の値を使用して、転置された変数に名 前が付けられます。

```
proc transpose data=score out=idlabel name=Test
      prefix=sn;
    id studentid;
```
出力変数にラベルを割り当てます。 PROC TRANSPOSE では、変数 Student の値を使用 して、転置された変数にラベルが付けられます。プロシジャでは、NAME 変数のラベ ルとして NAME OF FORMER VARIABLE が提供されます。

```
 idlabel student;
```
run;

**IDLABEL** データセットを出力します。 LABEL オプションを使用すると、PROC PRINT で、列ヘッダーの変数ラベルが印刷されます。NOOBS オプションを指定すると、オブ ザベーション番号は印刷されません。

```
 proc print data=idlabel label noobs;
    title 'Student Test Scores';
 run;
```
**IDLABEL** 変数の名前とラベルを表示します。 PROC CONTENTS では、変数の名前とラ ベルが表示されます。

proc contents data=idlabel; run;

### 出力 **1**

このデータセットは、出力データセット IDLABEL です。

アウトプット *66.5* 学生のテストのスコア*(IDLABEL)*

Student Test Scores 1 NAME OF FORMER VARIABLE Capalleti Dubose Engles Grant Krupski Lundsford McBane Test1 94 51 95 63 80 92 75 Test2 91 65 97 75 76 40 78 Final 87 91 97 80 71 86 72

### プログラム **2**

proc contents data=idlabel; run;

### プログラムの説明

変数とラベルの名前を表示します。 PROC CONTENTS では、最初のプログラムで使用し た変数名とラベルが表示されます。

proc contents data=idlabel; run;

### 出力 **2**

次の出力では、PROC CONTENTS によって変数とラベルが表示されます。

#### アウトプット *66.6 CONTENTS* プロシジャ

Student Test Scores 2 CONTENTS プロシジャ 変数と属性のアルファベット順 リスト # Variable Type Len Label 1 Test Char 8 NAME OF FORMER VARIABLE 2 sn0545 Num 8 Capalleti 8 sn0674 Num 8 McBane 4 sn1167 Num 8 Engles 5 sn1230 Num 8 Grant 3 sn1252 Num 8 Dubose 6 sn2527 Num 8 Krupski 7 sn4860 Num 8 Lundsford

# 例 **4: BY** グループの転置

要素**:** BY ステートメント VAR ステートメント

他の要素**:** データセットオプション RENAME=

この例では、BY グループの転置と転置する変数の選択方法を示します。

### プログラム

options nodate pageno=1 linesize=80 pagesize=40; data fishdata; infile datalines missover; input Location & \$10. Date date7. Length1 Weight1 Length2 Weight2 Length3 Weight3 Length4 Weight4; format date date7.; datalines; Cole Pond 2JUN95 31 .25 32 .3 32 .25 33 .3 Cole Pond 3JUL95 33 .32 34 .41 37 .48 32 .28 Cole Pond 4AUG95 29 .23 30 .25 34 .47 32 .3 Eagle Lake 2JUN95 32 .35 32 .25 33 .30 Eagle Lake 3JUL95 30 .20 36 .45 Eagle Lake 4AUG95 33 .30 33 .28 34 .42 ; proc transpose data=fishdata out=fishlength(rename=(col1=Measurement)); var length1-length4; by location date; run; proc print data=fishlength noobs; title 'Fish Length Data for Each Location and Date'; run;

# プログラムの説明

**SAS** システムオプションを設定します。 NODATE オプションは、出力の日付と時間の表 示を非表示にします。PAGENO=では開始ページ番号を指定します。LINESIZE=で出 力行長を指定し、PAGESIZE=で出力ページの行数を指定します。

options nodate pageno=1 linesize=80 pagesize=40;

**FISHDATA** データセットを作成します。 FISHDATA のデータは、3 日間に 2 つの池で釣 れた魚の体長と重量の測定値を日ごとに表したものです。生データが Location および Date 順に並べ替えられます。

```
data fishdata;
    infile datalines missover;
    input Location & $10. Date date7.
          Length1 Weight1 Length2 Weight2 Length3 Weight3
          Length4 Weight4;
    format date date7.;
    datalines;
Cole Pond 2JUN95 31 .25 32 .3 32 .25 33 .3
Cole Pond 3JUL95 33 .32 34 .41 37 .48 32 .28
Cole Pond 4AUG95 29 .23 30 .25 34 .47 32 .3
Eagle Lake 2JUN95 32 .35 32 .25 33 .30
Eagle Lake 3JUL95 30 .20 36 .45
Eagle Lake 4AUG95 33 .30 33 .28 34 .42
;
```
データセットを転置します。 OUT=では、転置結果が FISHLENGTH データセットに入力 されます。RENAME=では、出力データセットの名前 COL1 が Measurement に変更さ れます。

```
proc transpose data=fishdata
      out=fishlength(rename=(col1=Measurement));
```
転置する変数を指定します。 VAR ステートメントでは、PROC TRANSPOSE で転置され る変数が制限されます。

var length1-length4;

出力データセットを **BY** グループに編成します。 BY ステートメントでは、Location と Date の値の一意な組み合わせごとに BY グループが作成されます。プロシジャでは、BY 変数は転置されません。

 by location date; run;

**FISHLENGTH** データセットを出力します。 NOOBS オプションはオブザベーション番号の 印刷を行いません。

proc print data=fishlength noobs; title 'Fish Length Data for Each Location and Date'; run;

### 出力

次のデータセットは、出力データセット FISHLENGTH です。PROC TRANSPOSE で は、元のデータセットの各 BY グループに対して、転置する変数ごとに 1 つずつ、4 つ のオブザベーションが作成されます。その BY グループに対して転置する変数の値が 入力データセットにない場合、変数 Measurement(COL1 から名前を変更)に欠損値が 表示されます。複数のオブザベーションで、Measurement に欠損値があります。たとえ ば、最後のオブザベーションでは、入力データに Eagle Lake での 04AUG95 の Length4 に対する値が含まれていないため、欠損値が表示されます。

アウトプット *66.7* 魚の体長のデータ

|           |                       |               | Fish Length Data for Each Location and Date |              | 1 Location | Date          | NAME         |              |  |
|-----------|-----------------------|---------------|---------------------------------------------|--------------|------------|---------------|--------------|--------------|--|
|           | Measurement Cole Pond | 02JUN95       | Length1                                     | 31 Cole Pond | 02JUN95    | Length2       |              | 32           |  |
| Cole Pond | 02JUN95               |               | Length3                                     | 32 Cole Pond | 02JUN95    | Length4       |              | 33 Cole      |  |
| Pond      | 03JUL95               |               | Length1 33 Cole Pond                        |              | 03JUL95    | Length2       |              | 34 Cole Pond |  |
| 03JUL95   | Length3               |               | 37 Cole Pond                                | 03JUL95      | Length4    |               | 32 Cole Pond | 04AUG95      |  |
| Length1   |                       | 29 Cole Pond  | 04AUG95                                     | Length2      |            | 30 Cole Pond  | 04AUG95      |              |  |
| Length3   |                       | 34 Cole Pond  | 04AUG95                                     | Length4      |            | 32 Eagle Lake | 02JUN95      |              |  |
| Length1   |                       | 32 Eagle Lake | 02JUN95                                     | Length2      |            | 32 Eagle Lake | 02JUN95      |              |  |
| Length3   |                       | 33 Eagle Lake | 02JUN95                                     | Length4      |            | .Eagle Lake   | 03JUL95      |              |  |
| Length1   |                       | 30 Eagle Lake | 03JUL95                                     | Length2      |            | 36 Eagle Lake | 03JUL95      |              |  |
| Length3   |                       | .Eaqle Lake   | 03JUL95                                     | Length4      |            | .Eaqle Lake   | 04AUG95      |              |  |
| Length1   |                       | 33 Eagle Lake | 04AUG95                                     | Length2      |            | 33 Eagle Lake | 04AUG95      |              |  |
| Length3   |                       | 34 Eagle Lake | 04AUG95                                     | Length4      | $\bullet$  |               |              |              |  |
|           |                       |               |                                             |              |            |               |              |              |  |

# 例 **5: ID** 変数の値が重複する場合の転置された変数名の指定

要素**:** PROC TRANSPOSE ステートメントオプション LET

> この例では、変数(ID)の値を使用して、ID 変数の値が重複していても、転置された変 数の名前を指定する方法を示します。

# プログラム

options nodate pageno=1 linesize=64 pagesize=40;

```
data stocks;
    input Company $14. Date $ Time $ Price;
    datalines;
Horizon Kites jun11 opening 29
Horizon Kites jun11 noon 27
Horizon Kites jun11 closing 27
Horizon Kites jun12 opening 27
Horizon Kites jun12 noon 28
Horizon Kites jun12 closing 30
SkyHi Kites jun11 opening 43
SkyHi Kites jun11 noon 43
SkyHi Kites jun11 closing 44
SkyHi Kites jun12 opening 44
SkyHi Kites jun12 noon 45
SkyHi Kites jun12 closing 45
;
proc transpose data=stocks out=close let;
   by company;
   id date;
  run;
proc print data=close noobs;
   title 'Closing Prices for Horizon Kites and SkyHi Kites';
run;
```
### プログラムの説明

**SAS** システムオプションを設定します。 NODATE オプションは、出力の日付と時間の表 示を非表示にします。PAGENO=では開始ページ番号を指定します。LINESIZE=で出 力行長を指定し、PAGESIZE=で出力ページの行数を指定します。

options nodate pageno=1 linesize=64 pagesize=40;

**STOCKS** データセットを作成します。 STOCKS には、競合する 2 つの凧製造会社の株 価が含まれます。価格は、2 日間にわたり 1 日 3 回(開始時、正午、終了時)記録され ます。入力データセットでは、Date 変数に重複する値が含まれることに注意してくださ い。

```
data stocks;
    input Company $14. Date $ Time $ Price;
    datalines;
Horizon Kites jun11 opening 29
Horizon Kites jun11 noon 27
Horizon Kites jun11 closing 27
Horizon Kites jun12 opening 27
Horizon Kites jun12 noon 28
Horizon Kites jun12 closing 30
SkyHi Kites jun11 opening 43
SkyHi Kites jun11 noon 43
SkyHi Kites jun11 closing 44
SkyHi Kites jun12 opening 44
SkyHi Kites jun12 noon 45
SkyHi Kites jun12 closing 45
;
```
データセットを転置します。 LET では、各 BY グループの最後のオブザベーションのみ が転置されます。PROC TRANSPOSE では、Price 変数のみが転置されます。OUT= では、転置結果が CLOSE データセットに入力されます。

proc transpose data=stocks out=close let;

出力データセットを **BY** グループに編成します。 BY ステートメントでは、会社ごとに 1 つず つ、2 つの BY グループが作成されます。

by company;

転置された変数の名前を指定します。 Date の値が、転置された変数の名前として使用さ れます。

 id date; run;

**CLOSE** データセットを印刷します。 NOOBS オプションを指定すると、オブザベーション 番号は印刷されません。

proc print data=close noobs; title 'Closing Prices for Horizon Kites and SkyHi Kites'; run;

#### 出力

次のデータセットは、出力データセット CLOSE です。

アウトプット *66.8* 終値

Closing Prices for Horizon Kites and SkyHi Kites 1 Company NAME jun11 jun12 Horizon Kites Price 27 30 SkyHi Kites Price 44 45

# 例 **6:** 統計分析用データの転置

要素**:** COPY ステートメント VAR ステートメント

> この例では、多変量または単変量の反復測定分析に適したものになるようにデータを 配置します。

データ元は、SAS System for Linear Models, Third Edition の第 8 章"Repeated-Measures Analysis of Variance"です。

### プログラム **1**

options nodate pageno=1 linesize=80 pagesize=40;

```
data weights;
   input Program $ s1-s7;
    datalines;
CONT 85 85 86 85 87 86 87
CONT 80 79 79 78 78 79 78
CONT 78 77 77 77 76 76 77
CONT 84 84 85 84 83 84 85
CONT 80 81 80 80 79 79 80
RI 79 79 79 80 80 78 80
RI 83 83 85 85 86 87 87
RI 81 83 82 82 83 83 82
RI 81 81 81 82 82 83 81
RI 80 81 82 82 82 84 86
WI 84 85 84 83 83 83 84
WI 74 75 75 76 75 76 76
WI 83 84 82 81 83 83 82
WI 86 87 87 87 87 87 86
WI 82 83 84 85 84 85 86
;
data split;
    set weights;
   array s\{7\} s1-s7;
    Subject + 1;
    do Time=1 to 7;
      Strength=s{time};
      output;
    end;
    drop s1-s7;
run;
proc print data=split(obs=15) noobs;
    title 'SPLIT Data Set';
```

```
 title2 'First 15 Observations Only';
run;
```
# プログラムの説明

**SAS** システムオプションを設定します。 NODATE オプションは、出力の日付と時間の表 示を非表示にします。PAGENO=では開始ページ番号を指定します。LINESIZE=で出 力行長を指定し、PAGESIZE=で出力ページの行数を指定します。

options nodate pageno=1 linesize=80 pagesize=40;

**WEIGHTS** データセットを作成します。 WEIGHTS のデータは、3 つの重量挙げプログラ ムの運動療法研究の結果を表しています。ここでは、CONT は対照群、RI は反復回 数を増やすプログラム、WI は重量を増やすプログラムです。

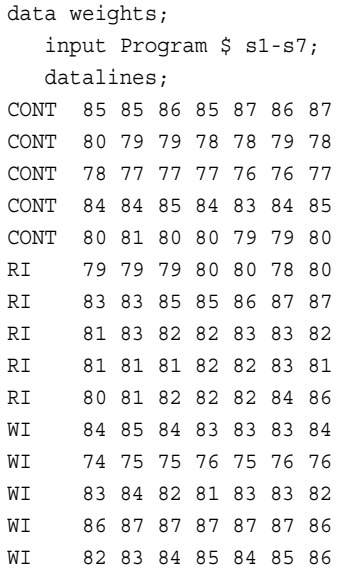

;

**SPLIT** データセットを作成します。 この DATA ステップでは、WEIGHT が再配置され、デ ータセット SPLIT が作成されます。DATA ステップでは、強さの値が転置され、2 つの 新しい変数 Time と Subject が作成されます。SPLIT には、反復測定値ごとに 1 つず つオブザベーションが含まれます。PROC GLM ステップで SPLIT を使用すると、単変 量反復測定分析を行うことができます。

```
data split;
    set weights;
   array s\{7\} s1-s7;
    Subject + 1;
    do Time=1 to 7;
       Strength=s{time};
       output;
    end;
    drop s1-s7;
run;
```
**SPLIT** データセットを出力します。 NOOBS オプションを指定すると、オブザベーション番 号は印刷されません。OBS=データセットオプションは、出力を最初の 15 のオブザベ ーションのみに制限します。SPLIT には 105 のオブザベーションがあります。

```
proc print data=split(obs=15) noobs;
```

```
 title 'SPLIT Data Set';
    title2 'First 15 Observations Only';
run;
```
### 出力 **1**

```
アウトプット 66.9 SPLIT データセット
```
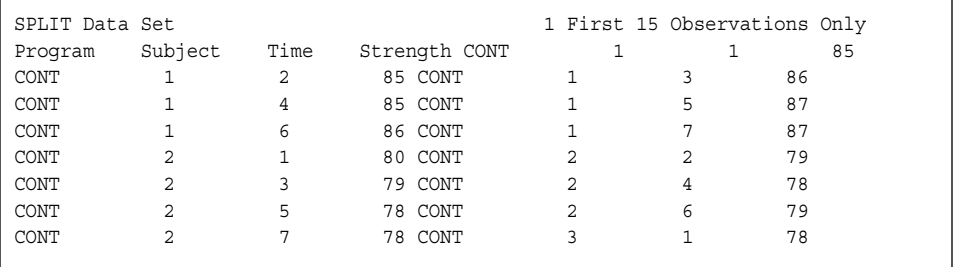

## プログラム **2**

options nodate pageno=1 linesize=80 pagesize=40;

proc transpose data=split out=totsplit prefix=Str;

```
 by program subject;
    copy time strength;
    var strength;
run;
proc print data=totsplit(obs=15) noobs;
   title 'TOTSPLIT Data Set';
   title2 'First 15 Observations Only';
run;
```
# プログラムの説明

### **SAS** システムオプションを設定します。

options nodate pageno=1 linesize=80 pagesize=40;

**SPLIT** データセットを転置します。 PROC TRANSPOSE では、SPLIT を転置して TOTSPLIT を作成します。TOTSPLIT データセットには、SPLIT と同じ変数に加えて、 強さの測定値それぞれに対する変数(Str1-Str7)が含まれます。TOTSPLIT は、多変量 反復測定分析または単変量反復測定分析に使用できます。

proc transpose data=split out=totsplit prefix=Str;

出力データセットを **BY** グループに編成し、各 **BY** グループに未転置の値を入力します。 BY および COPY ステートメントの変数は転置されません。TOTSPLIT には、SPLIT と同 じ値の変数 Program、Subject、Time、Strength が含まれます。BY ステートメントでは、 各 BY グループの最初のオブザベーションが作成されます。これには転置された Strength の値が含まれます。COPY ステートメントでは、転置はせずに Time と Strength の値がコピーされ、各 BY グループのその他のオブザベーションが作成され ます。

 by program subject; copy time strength;

転置する変数を指定します。 VAR ステートメントでは、転置する唯一の変数として Strength 変数が指定されます。

```
 var strength;
run;
```
**TOTSPLIT** データセットを出力します。 NOOBS オプションを指定すると、オブザベーショ ン番号は印刷されません。OBS=データセットオプションは、出力を最初の 15 のオブザ ベーションのみに制限します。SPLIT には 105 のオブザベーションがあります。

```
proc print data=totsplit(obs=15) noobs;
   title 'TOTSPLIT Data Set';
   title2 'First 15 Observations Only';
run;
```
### 出力 **2**

次の出力では、値の欠損している TOTSPLIT の変数は、多変量反復測定分析での み使用されます。PROC GLM の MODEL ステートメントでは欠損値のあるオブザベ ーションは無視されるので、欠損値があることでこのデータセットが反復測定分析で使 用されなくなることはありません。

アウトプット *66.10 TOTSPLIT* データセット

|    | TOTSPLIT Data Set |      |    |                      |         |         |                |   |         |                                         |                | 1 First 15 Observations Only Program Subject Time |              |    |          |             |    |
|----|-------------------|------|----|----------------------|---------|---------|----------------|---|---------|-----------------------------------------|----------------|---------------------------------------------------|--------------|----|----------|-------------|----|
|    | Strength          | NAME |    |                      |         |         |                |   |         | Str1 Str2 Str3 Str4 Str5 Str6 Str7 CONT |                | $\mathbf{1}$                                      | $\mathbf{1}$ | 85 |          | Strength 85 |    |
| 85 | 86                | 85   | 87 | 86                   |         | 87 CONT |                | 1 | 2       |                                         |                |                                                   |              |    |          |             |    |
| 85 |                   |      |    | $\ddot{\phantom{0}}$ |         |         |                |   | $\cdot$ | . CONT                                  | 1              | 3                                                 |              |    |          |             |    |
| 86 |                   |      |    |                      |         |         |                |   |         | .CONT                                   | 1              | 4                                                 |              |    |          |             |    |
| 85 |                   |      |    | $\cdot$              |         |         |                |   |         | .CONT                                   | $\mathbf{1}$   | 5                                                 |              |    |          |             |    |
| 87 |                   |      |    | $\cdot$              |         |         |                |   |         | .CONT                                   | $\mathbf{1}$   | 6                                                 |              |    |          |             |    |
| 86 |                   |      |    |                      |         |         |                |   |         | .CONT                                   | 1              | 7                                                 |              |    |          |             |    |
| 87 |                   |      |    |                      |         |         |                |   |         | .CONT                                   | $\overline{a}$ | $\mathbf{1}$                                      | 80           |    | Strength | 80          | 79 |
| 79 | 78                | 78   | 79 |                      | 78 CONT |         | $\overline{a}$ | 2 |         |                                         |                |                                                   |              |    |          |             |    |
| 79 |                   |      |    | $\cdot$ .            |         |         |                |   | $\cdot$ | . CONT                                  | 2              | 3                                                 |              |    |          |             |    |
| 79 |                   |      |    |                      |         |         |                |   |         | .CONT                                   | $\overline{2}$ | 4                                                 |              |    |          |             |    |
| 78 |                   |      |    |                      |         |         |                |   |         | .CONT                                   | 2              | 5                                                 |              |    |          |             |    |
| 78 |                   |      |    |                      |         |         |                |   |         | .CONT                                   | $\overline{a}$ | 6                                                 |              |    |          |             |    |
| 79 |                   |      |    |                      |         |         |                |   |         | .CONT                                   | 2              | 7                                                 |              |    |          |             |    |
| 78 |                   |      |    |                      |         |         |                |   |         | .CONT                                   | 3              | $\mathbf{1}$                                      | 78           |    | Strength | 78          | 77 |
| 77 | 77                | 76   | 76 | 77                   |         |         |                |   |         |                                         |                |                                                   |              |    |          |             |    |

*66* 章 • *TRANSPOSE* プロシジャ

# *67* 章 XSL プロシジャ

# 概要**: XSL** プロシジャ . . . . . . . . . . . . . . . . . . . . . . . . . . . . . . . . . . . . . . . . . . . . . . . . **2065** Extensible Style Sheet Language (XSL)プロシジャの動作について . . . . . . . . 2065 XSL について . . . . . . . . . . . . . . . . . . . . . . . . . . . . . . . . . . . . . . . . . . . . . . . . . . . . 2065 [構文](#page-2099-0)**: XSL** プロシジャ . . . . . . . . . . . . . . . . . . . . . . . . . . . . . . . . . . . . . . . . . . . . . . . . **[2066](#page-2099-0)** PROC XSL [ステートメント](#page-2099-0) . . . . . . . . . . . . . . . . . . . . . . . . . . . . . . . . . . . . . . . . . . [2066](#page-2099-0) [PARAMETER](#page-2100-0) ステートメント . . . . . . . . . . . . . . . . . . . . . . . . . . . . . . . . . . . . . . . . [2067](#page-2100-0) [例](#page-2100-0)**: XSL** プロシジャ . . . . . . . . . . . . . . . . . . . . . . . . . . . . . . . . . . . . . . . . . . . . . . . . . . **[2067](#page-2100-0)** 例 1: XML ドキュメントの別の XML [ドキュメントへの変換](#page-2100-0) . . . . . . . . . . . . . . . . [2067](#page-2100-0) 例 2: 文字列パラメータ値の XSL [スタイルシートへの受け渡し](#page-2102-0) . . . . . . . . . . . . [2069](#page-2102-0) 例 3: 数値パラメータ値の XSL [スタイルシートへの受け渡し](#page-2105-0) . . . . . . . . . . . . [2072](#page-2105-0)

# 概要**: XSL** プロシジャ

### *Extensible Style Sheet Language (XSL)*プロシジャの動作について

XSL プロシジャは、XML ドキュメントを、HTML、テキスト、または別の種類の XML ド キュメントなどの別の出力形式に変換します。PROC XSL は入力 XML ドキュメントを 読み込み、XSL スタイルシートを使用して変換して、出力ファイルを書き出します。

PROC XSL は、XML ドキュメントを変換するために、Saxonica の Saxon-EE version 9.3 ソフトウェアアプリケーションを使用します。このアプリケーションは、XML ドキュメ ント処理用ツールを集めたものです。XSLT プロセッサには、XSLT 2.0 基準が導入さ れています。Saxon の詳細については、ウェブサイト [About Saxon](http://www.saxonica.com/documentation9.3/about/intro.xml) を参照してくださ い。

*XSL* について

XSL は、XML でエンコードされるファイルの変換方法の説明を可能にする一群の変 換言語です。言語には、次が含まれます。

- XML ドキュメントを変換するための XSL Transformations (XSLT)
- XSLT によって使用される、XML ドキュメントの一部を選択するための XML Path Language (XPath)

XSLT 基準の詳細については、 ウェブサイト [XSL Transformations \(XSLT\) Version 2.0](http://www.w3.org/TR/xslt20) を参照してください。

# <span id="page-2099-0"></span>構文**: XSL** プロシジャ

**PROC XSL** IN=*fileref* | '*external-file*' OUT=*fileref* | '*external-file*' XSL=*fileref* | '*external-file*'; **[PARAMETER](#page-2100-0)** '*parameter*'='*value*';

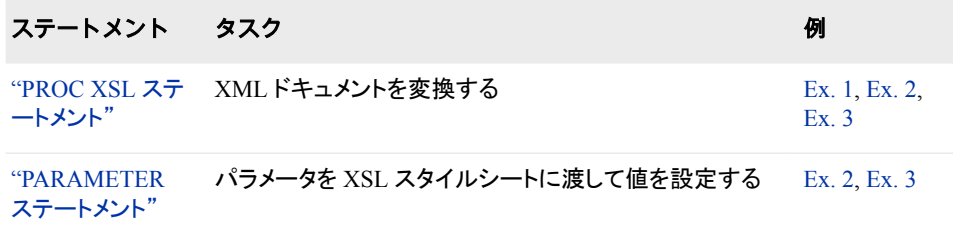

# **PROC XSL** ステートメント

XML ドキュメントを変換します。

例**:** "例 1: XML ドキュメントの別の XML [ドキュメントへの変換](#page-2100-0)" (2067 ページ)

# 構文

**PROC XSL** IN=*fileref* | '*external-file*' OUT=*fileref* | '*external-file*' XSL=*fileref* | '*[external-file](#page-2100-0)*';

## 必須引数

**IN=***fileref* **| '***external-file***'**

入力ファイルを指定します。ファイルは、正しい形式の XML ドキュメントである必 要があります。

*fileref*

入力 XML ドキュメントに割り当てられている SAS ファイル参照名を指定しま す。ファイル参照名を割り当てるには、FILENAME ステートメントを使用しま す。

**'***external-file***'**

入力 XML ドキュメントの物理的な場所です。完全パス名とファイル名を含みま す。物理名を一重引用符または二重引用符で囲みます。最大長は、200 文字 です。

例 "例 1: XML ドキュメントの別の XML [ドキュメントへの変換](#page-2100-0)" (2067 ページ)

### **OUT=***fileref* **| '***external-file***'**

出力ファイルを指定します。

*fileref*

出力ファイルに割り当てられる SAS ファイル参照名を指定します。ファイル参 照名を割り当てるには、FILENAME ステートメントを使用します。

**'***external-file***'**

出力ファイルの物理的な場所です。完全パス名とファイル名を含みます。物理 名を一重引用符または二重引用符で囲みます。最大長は、200 文字です。

例 "例 1: XML ドキュメントの別の XML ドキュメントへの変換" (2067 ページ)

<span id="page-2100-0"></span>**XSL=***fileref* **| '***external-file***'**

XML ドキュメントを変換する XSL スタイルシートを指定します。XSL スタイルシー トは、XSLT 言語を使用した XML ドキュメントの変換方法を説明するファイルで す。正しい形式の XML ドキュメントである必要があります。

#### *fileref*

XSL スタイルシートに割り当てられる SAS ファイル参照名を指定します。ファイ ル参照名を割り当てるには、FILENAME ステートメントを使用します。

**'***external-file***'**

XSL スタイルシートの物理的な場所です。完全パス名とファイル名を含みま す。物理名を一重引用符または二重引用符で囲みます。最大長は、200 文字 です。

別名 XSLT

例 "例 1: XML ドキュメントの別の XML ドキュメントへの変換" (2067 ページ)

# **PARAMETER** ステートメント

XSL スタイルのパラメータのインスタンスを指定した値に変更します。

例**:** "例 2: 文字列パラメータ値の XSL [スタイルシートへの受け渡し](#page-2102-0)" (2069 ページ) "例 3: 数値パラメータ値の XSL [スタイルシートへの受け渡し](#page-2105-0)" (2072 ページ)

# 構文

**PARAMETER** '*parameter*'='*value*';

# 必須引数

**'***parameter***'='***value***'**

XSL スタイルシートに渡されるパラメータ名と値を指定します。PROC XSL は、スタ イルシートのパラメータのインスタンスを、指定した値に変更するものです。指定し たパラメータが XSL スタイルシート内に存在する必要があります。パラメータ名を 一重引用符または二重引用符で囲みます。指定した値は文字列または数値にな ります。値が文字列である場合は、値を一重引用符か二重引用符で囲みます。

# 例**: XSL** プロシジャ

# 例 **1: XML** ドキュメントの別の **XML** ドキュメントへの変換

要素**:** PROC XSL ステートメント

#### 詳細

次の PROC XSL 例では、XML ドキュメントを別の XML ドキュメントに変換していま す。

これは、車に関するデータを含む XMLInput.xml という名前の入力 XML ドキュメント です。第 2 レベルの繰り返し要素は、それぞれ特定の車を、そのモデルと年度に関す る情報を含むネスト要素を使用して記述しています。製造メーカー情報は、第 2 レベ ルの繰り返し要素の属性です。

```
<?xml version="1.0" ?>
<vehicles>
   <car make="Ford">
     <model>Mustang</model>
     <year>1965</year>
   </car>
   <car make="Chevrolet">
     <model>Nova</model>
     <year>1967</year>
  </car>
</vehicles>
```
これは、XML の変換方法を説明する XSLTransform.xsl という名前の XSL スタイル シートです。変換は<root>をルートのエンクロージング要素として、<model>を第 2 レ ベルの繰り返し要素として作成します。出力 XML ドキュメントの各<model> 要素は、 <car>要素からの値と、入力 XML ドキュメントからの make=属性を含みます。

```
<?xml version="1.0" ?>
<xsl:stylesheet xmlns:xsl="http://www.w3.org/1999/XSL/Transform" version="1.0">
<xsl:output method="xml" indent="yes"/>
```

```
<xsl:template match="/vehicles">
        <root> <xsl:apply-templates select="car"/> </root>
</xsl:template>
```

```
<xsl:template match="car">
     <model make="{@make}">
        <xsl:value-of select="model" />
     </model>
</xsl:template>
```
</xsl:stylesheet>

# プログラム

```
proc xsl
   in='C:\XmlInput.xml'
   xsl='C:\XslTransform.xsl'
    out='C:\XmlOutput.xml';
run;
```
### <span id="page-2102-0"></span>プログラムの説明

**PROC XSL** ステートメントを抽出します。 PROC XSL ステートメントは、入力 XML ドキュ メント、XSL スタイルシート、出力 XML ドキュメントを指定します。

```
proc xsl
    in='C:\XmlInput.xml'
    xsl='C:\XslTransform.xsl'
    out='C:\XmlOutput.xml';
run;
```
### 出力**:XML** ドキュメントの別の **XML** ドキュメントへの変換

アウトプット *67.1* 変換された *XML* ドキュメントの *PROC XSL* 出力

```
<?xml version="1.0" encoding="UTF-8"?> <root> <model make="Ford">Mustang</
model> <model make="Chevrolet">Nova</model> </root>
```
# 例 **2:** 文字列パラメータ値の **XSL** スタイルシートへの受け渡し

要素**:** PROC XSL ステートメント PARAMETER statement

### 詳細

この例では、PROC XSL を使用して、文字列値を XSL スタイルシートのパラメータに 渡す方法を示します。パラメータは、値を設定できるスタイルシート内にある名前がつ いている変数であり、生成した出力を簡単にカスタマイズできる方法です。

これは Format.xsl という名前の XSL スタイルシートです。XSL スタイルシートは、入 力 XML ドキュメントから要素と属性を抽出して HTML 出力を生成します。このスタイ ルシートには、宣言パラメータ DateVar が含まれます。

```
<?xml version="1.0" encoding="UTF-8"?>
   <xsl:stylesheet version="1.0"
      xmlns:xsl="http://www.w3.org/1999/XSL/Transform">
     <xsl:param name="DateVar"/>
     <xsl:template match="TABLE"> 
      <html>
      <head/>
      <body>
      <h2><xsl:value-of select="$DateVar"/></h2>
      <table border="1" rules="all">
      <tr>
         <td>Name</td>
         <td>Sex</td>
         <td>Age</td>
         <td>Height</td>
         <td>Weight</td>
     \langletr>
      <xsl:apply-templates/>
```

```
 </table>
   </body>
  </html>
  </xsl:template>
  <xsl:template match="CLASS">
   <tr>
       <td><xsl:value-of select="Name"/></td>
       <td><xsl:value-of select="Sex"/></td>
       <td><xsl:value-of select="Age"/></td>
       <td><xsl:value-of select="Height"/></td>
       <td><xsl:value-of select="Weight"/></td>
  \langletr>
  </xsl:template> 
 </xsl:stylesheet>
```

```
Class.xml という名前の入力 XML ドキュメントには、クラスルームデータが含まれま
す。
```

```
<?xml version="1.0" encoding="windows-1252" ?>
<TABLE>
    <CLASS>
       <Name> Alfred </Name>
       <Sex> M </Sex>
       <Age> 14 </Age>
       <Height> 69 </Height>
       <Weight> 112.5 </Weight>
   </CLASS>
   <CLASS> <Name> Alice </Name>
       <Sex> F </Sex>
       <Age> 13 </Age>
       <Height> 56.5 </Height>
       <Weight> 84 </Weight>
   \rm </CLASS<CLASS> <Name> Barbara </Name>
      <Sex> F </Sex>
       <Age> 13 </Age>
       <Height> 65.3 </Height>
       <Weight> 98 </Weight>
   </CLASS>
 .
 .
 .
   <CLASS> <Name> Thomas </Name>
       <Sex> M </Sex>
       <Age> 11 </Age>
       <Height> 57.5 </Height>
       <Weight> 85 </Weight>
   \langle CLASS><CLASS> <Name> William </Name>
       <Sex> M </Sex>
       <Age> 15 </Age>
       <Height> 66.5 </Height>
       <Weight> 112 </Weight>
```

```
</CLASS>
\rm < /TABLE >
```
# プログラム

```
proc xsl
   in='C:\XSL\Class.xml'
   xsl='C:\XSL\Format.xsl'
   out='C:\XSL\Class.html';
   parameter 'DateVar'="Report Date: &sysdate";
run;
```
# プログラムの説明

**PROC XSL** ステートメントを抽出します。 PROC XSL ステートメントは、入力 XML ドキュ メント、XSL スタイルシート、出力 HTML ファイルを指定します。

```
proc xsl
   in='C:\XSL\Class.xml'
    xsl='C:\XSL\Format.xsl'
    out='C:\XSL\Class.html';
```
パラメータ値を **XSL** スタイルシートに渡します。 PARAMETER ステートメントは、パラメー タ DateVar の文字列値を XSL スタイルシートに渡します。この値はマクロ変数参照を 含んでいるため、必ず二重引用符で囲んでください。

```
 parameter 'DateVar'="Report Date: &sysdate";
run;
```
### <span id="page-2105-0"></span>出力**:**文字列パラメータ値の **XSL** スタイルシートへの受け渡し

アウトプット *67.2 PROC XSL Output Class.html*

# **Report Date: 15NOV12**

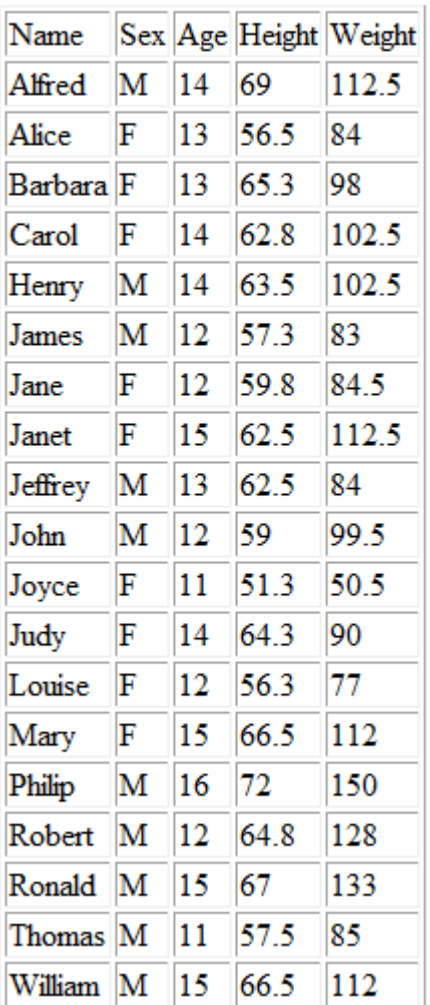

# 例 **3:** 数値パラメータ値の **XSL** スタイルシートへの受け渡し

要素**:** PROC XSL ステートメント PARAMETER statement

### 詳細

この例では、PROC XSL を使用して、数値を XSL スタイルシートのパラメータに渡す 方法を示します。

これは、Discount.xsl という名前の XSL スタイルシートです。XSL スタイルシートは、 入力 XML ドキュメントから要素と属性を抽出して XML 出力を生成します。このスタイ ルシートには、宣言パラメータ DiscountPct が含まれます。PROC XSL は数値の状態 でパラメータへの受け渡しを行い、割引額が算出されます。

```
<?xml version="1.0" encoding="UTF-8"?>
<xsl:stylesheet version="1.0"
   xmlns:xsl="http://www.w3.org/1999/XSL/Transform">
   <xsl:output method="xml" indent="yes" />
   <xsl:param name="DiscountPct" />
   <xsl:template match="table">
     <xsl:copy>
       <xsl:apply-templates select="product" />
     </xsl:copy>
   </xsl:template>
   <xsl:template match="product">
     <xsl:copy>
       <xsl:copy-of select="category|type|size|gender|price" />
       <discount>
         <xsl:value-of select="$DiscountPct" />
       </discount>
       <discountAmount>
         <xsl:value-of select="(price * $DiscountPct)" />
       </discountAmount>
       <xsl:copy-of select="in_stock|ship_type" />
     </xsl:copy>
   </xsl:template>
```

```
</xsl:stylesheet>
```
Product.xml という名前の入力 XML ドキュメントには、製品データが含まれます。

```
<?xml version="1.0"?>
<table>
 <product> 
    <category>shoe</category>
    <type>Nike Air</type>
    <size>12</size>
    <gender>male</gender>
    <price>99</price>
    <in_stock>yes</in_stock>
    <ship_type>overnight</ship_type>
  </product>
</table>
```
# プログラム

```
proc xsl
   in='C:\XSL\Product.xml'
    xsl='C:\XSL\Discount.xsl'
    out='C:\XSL\Calculated.xml';
    parameter 'DiscountPct'=.20;
run;
```
# プログラムの説明

**PROC XSL** ステートメントを抽出します。 PROC XSL ステートメントは、入力 XML ドキュ メント、XSL スタイルシート、出力 XML ドキュメントを指定します。

```
proc xsl
```

```
 in='C:\XSL\Product.xml'
 xsl='C:\XSL\Discount.xsl'
 out='C:\XSL\Calculated.xml';
```
パラメータ値を **XSL** スタイルシートに渡します。 PARAMETER ステートメントは、パラメー タ DiscountPct の数値を XSL スタイルシートに渡します。出力 XML ドキュメントに、割 引値と算出された割引額が含まれるようになります。

```
 parameter 'DiscountPct'=.20;
run;
```
### 出力**:**数値パラメータ値の **XSL** スタイルシートへの受け渡し

アウトプット *67.3 PROC XSL Output Calculated.xml*

```
<?xml version="1.0" encoding="UTF-8"?> <table> <product> <category>shoe</
category> <type>Nike Air</type> <size>12</size> <gender>male</gender>
<price>99</price> <discount>0.2</discount> <discountAmount>19.8</
discountAmount> <in_stock>yes</in_stock> <ship_type>overnight</ship_type> </
product> </table>
```
# *3* 部

# 付録

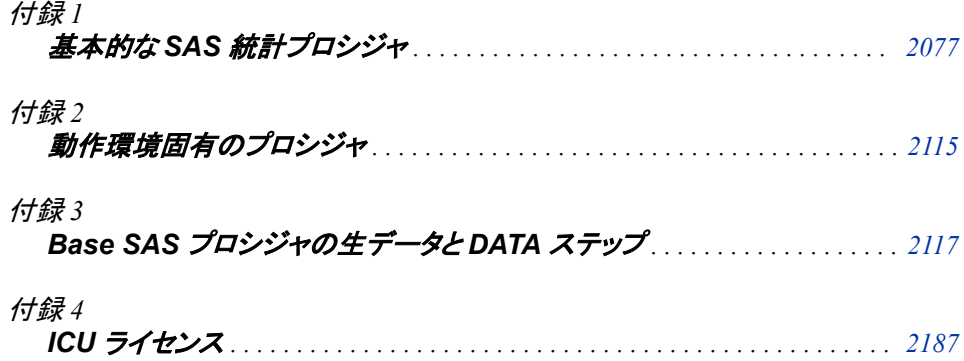

# <span id="page-2110-0"></span>付録1 基本的な SAS 統計プロシジャ

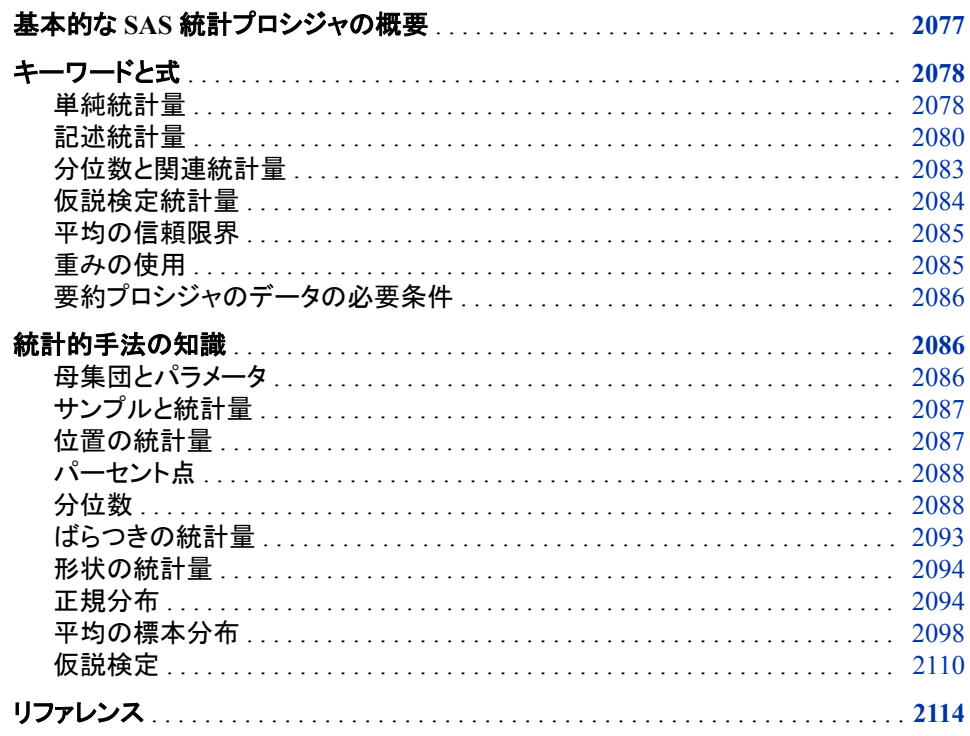

# 基本的な SAS 統計プロシジャの概要

この付録では、基本的な統計に対する Base SAS プロシジャの出力の解釈に必要な 一部の統計的概念について簡単に説明しています。また、この付録には統計表記、 式、Base SAS プロシジャで一般的な統計に使用される標準キーワードがリストされて います。簡単な例で、統計的概念を示します。

表 A1.1 (2079 ページ) に、最も一般的な統計量と、それらを計算するプロシジャを表 示します。

# <span id="page-2111-0"></span>キーワードと式

## 単純統計量

Base SAS プロシジャでは、標準化された一連のキーワードを使用して統計量を表しま す。これらのキーワードを SAS ステートメントで指定して、統計量が表示されるように、 または出力データセットに保存されるように要求します。

次の表記では、合計が分析済変数の非欠損値を含むオブザベーションを超え、表示 されている部分以外では、非欠損の重みと度数を超えています。

 $x_i$ *i*

は、オブザベーション *i* に対して分析された変数の非欠損値です。

 $f_i$ *i*

は、FREQ ステートメントを使用する場合、*x* に関連付けられる度数です。FREQ ス  $i$ <sup>L</sup>ED  $i$   $i$   $j$   $j$   $k$   $k$   $k$   $l$   $l$   $l$   $l$   $l$   $l$   $l$  $\tau$ ートメントを省略する場合、 $f_i = 1$  (すべての i に対し)となります。

*w<sup>i</sup>*

は、WEIGHT ステートメントを使用する場合、*x* に関連付けられている重みです。 *i* └ E D U つ U └ ○ └ ─ ─ ─ ─ ─ つ ─ ─ ─ ─ ○ 基本プロシジャは欠損した重みを含む*x<sub>i</sub>*の値を分析から自動的に除外します。 *i*

された一連のキーワードを使用して統計量を表しま<br>テートメントで指定して、統計量が表示されるように、<br>んるように要求します。<br>めまな損値を含むオブザベーションを超え、表示<br>の重みと度数を超えています。<br>アルトは数を起こします。<br>ティントのなりに関連付けられる度数です。FREOス<br>- イントン変数の非欠損値です。<br>まずる場合、x,に関連付けられている重みです。<br>まずもなりの値を分析から自動的に除外します。<br>オードの重みをせ口として処理します デフォルトで、基本プロシジャは負の重みをゼロとして処理します。ただし、PROC ステートメントで EXCLNPWGT オプションを使用する場合、プロシジャは非正の重 みを含む*x i* の値も除外します。PROC TTEST や PROC GLM などの SAS/STAT プ ロシジャのほとんどが、デフォルトで非正の重みを持つ値を除外します。

は、*x i* 、Σ *f i* の非欠損値の数です。EXCLNPWGT オプションと WEIGHT ステートメ ントを使用する場合、*n*は、正の重みを含む非欠損値の数です。

*x*

平均です

 $\Sigma$  *w*<sub>*i*</sub>*x*<sub>*i*</sub> $\Omega$   $\Sigma$  *w*<sub>*i*</sub>

*s*  $2 \left( \frac{1}{2} \right)$ 

分散です

1  $\frac{1}{d} \sum w_i (x_i - \overline{x})^2$ 

*d*は、PROC ステートメントで指定する分散の計算のための分母(VARDEF=オプシ ョン)です。有効な値は次のとおりです。

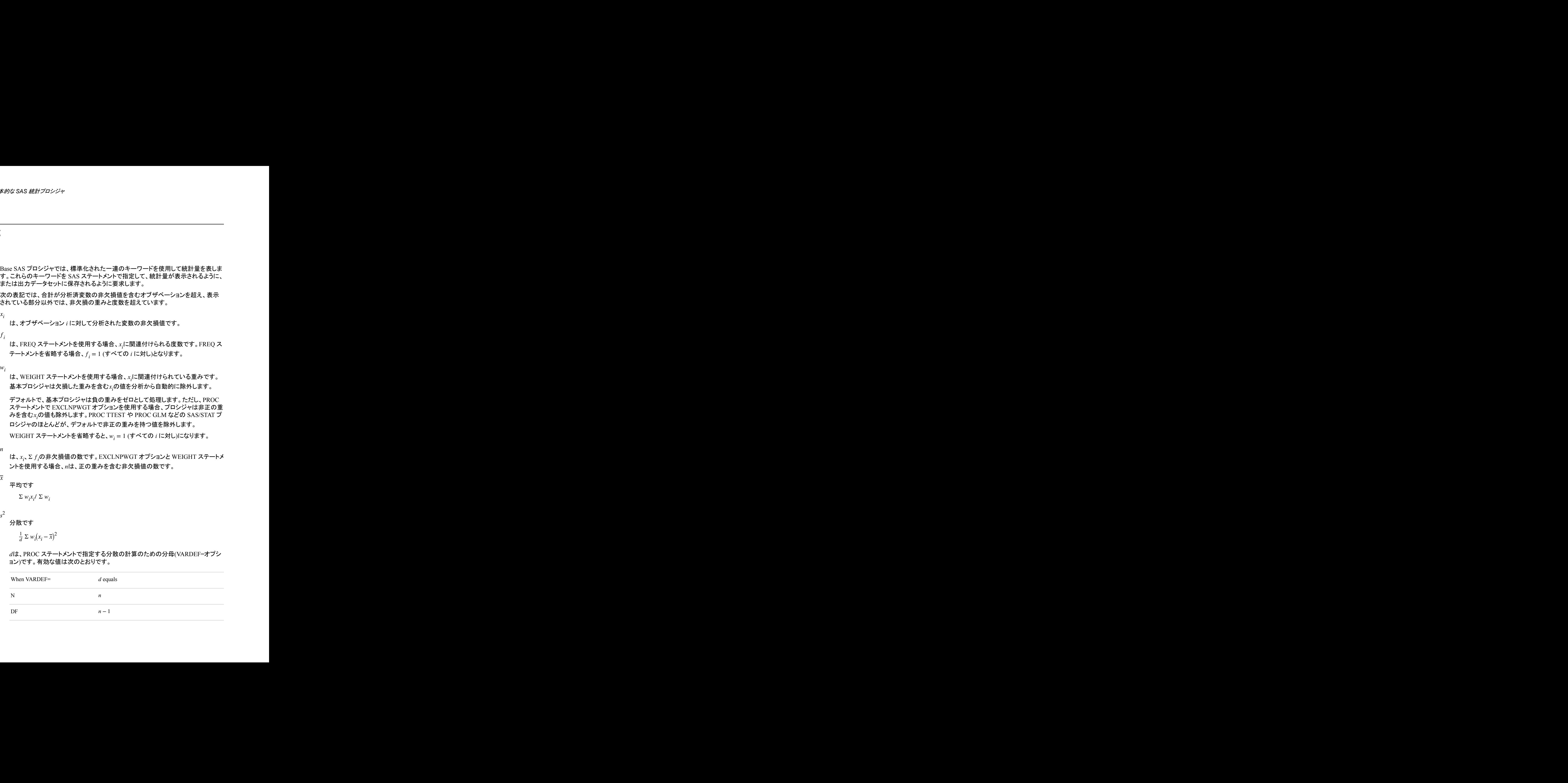

<span id="page-2112-0"></span>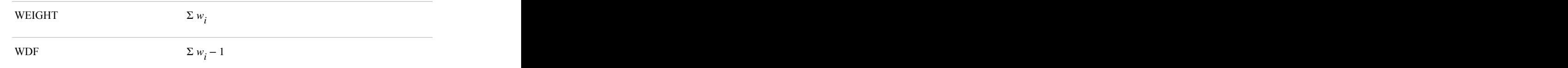

デフォルトは DF です。

 $z_i$ *i*

は標準化された変数です

 $(x_i - \overline{x})/s$ 

統計量ごとの標準キーワードおよび式が後に続きます。一部の式ではキーワードを使 用して、対応する統計量を指定します。

### 表 *A1.1* 最も一般的な基本統計量

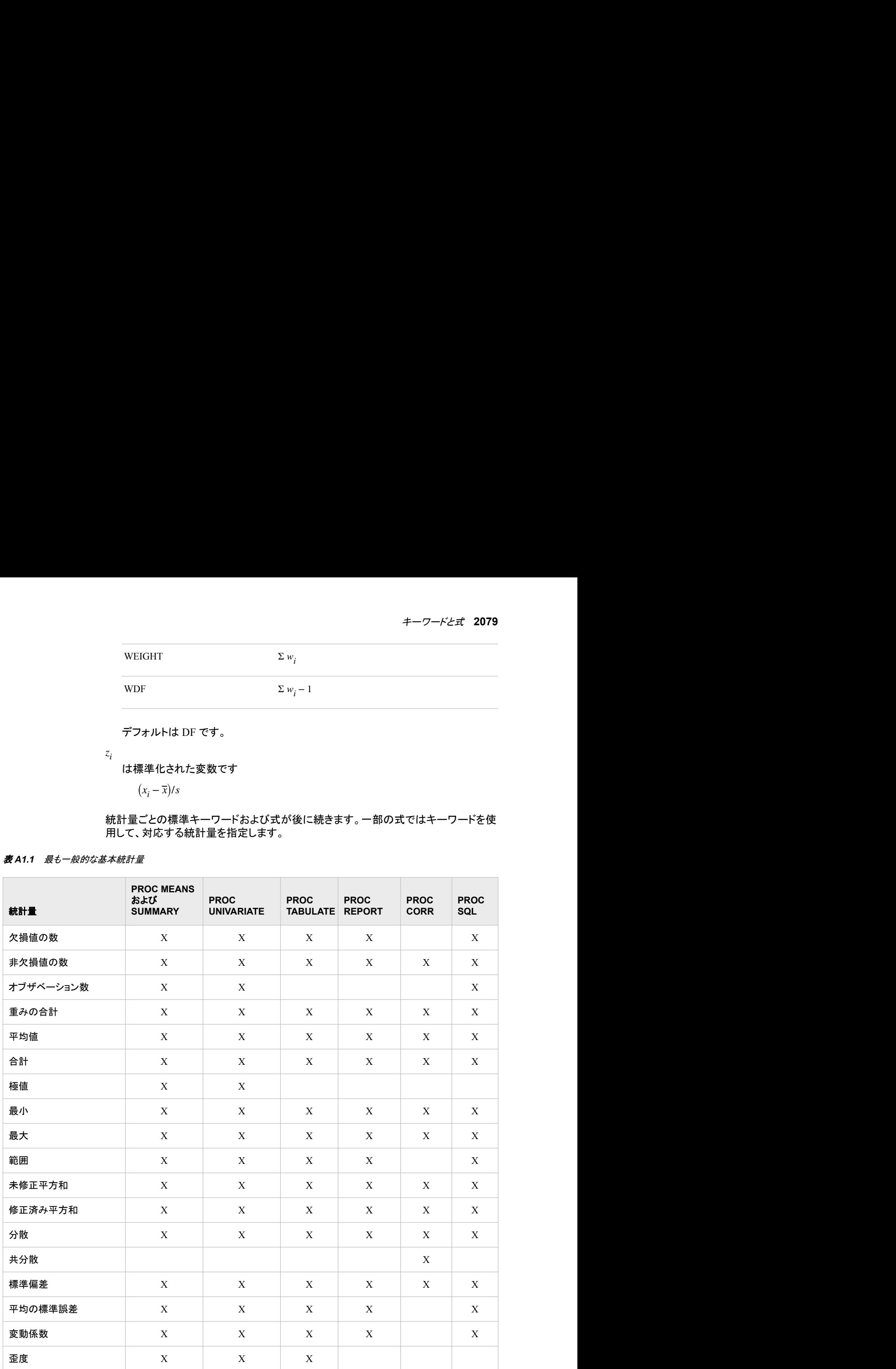

<span id="page-2113-0"></span>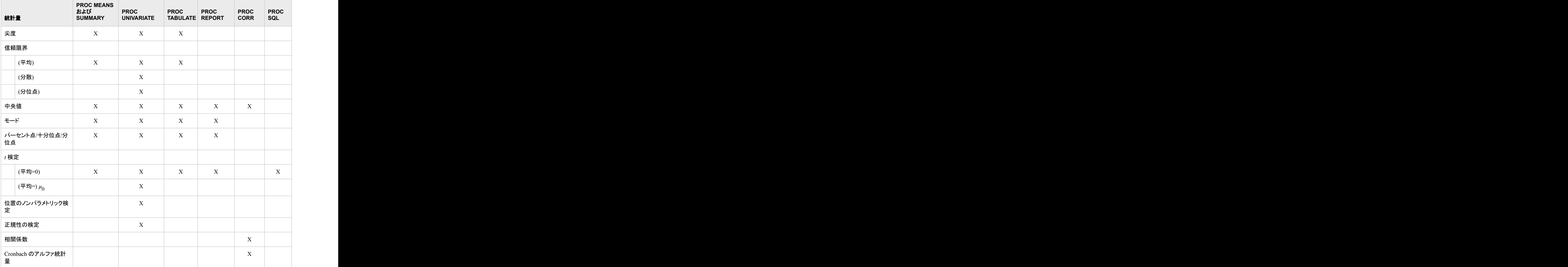

# 記述統計量

記述統計量のキーワードは、次のとおりです。

CSS

修正済平方和です。次のように計算されます

$$
\Sigma w_i(x_i - \overline{x})^2
$$

CV

は単位がパーセントの変動係数です。次のように計算されます。

 $(100s)/\bar{x}$ 

### KURTOSIS | KURT

は尖度、度数の重みの尺度です。VARDEF=DF の場合、尖度は次のように計算さ れます。

$$
c_{4_{n}} \Sigma z_{i}^{4} - \frac{3(n-1)^{2}}{(n-2)(n-3)}
$$

c<sub>4,</sub>は、windown です。 車み付けられた歪度は、次のように計算されます<br>#, は、 *<sup>n</sup> <sup>n</sup>* + 1 *<sup>n</sup>* − 1 *<sup>n</sup>* − 2 *<sup>n</sup>* − 3 です。重み付けられた歪度は、次のように計算されます

$$
= c_{4} \sum_{n} \left( (x_i - \overline{x}) / \hat{\sigma}_i \right)^4 - \frac{3(n-1)^2}{(n-2)(n-3)}
$$

$$
= c_{4} \sum_{n} w_i^2 \left( (x_i - \overline{x}) / \hat{\sigma} \right)^4 - \frac{3(n-1)^2}{(n-2)(n-3)}
$$

VARDEF=N の場合、尖度は次のように計算されます。

$$
= \frac{1}{n} \sum z_i^4 - 3
$$

また、重みの付いた尖度は、次のように計算されます

$$
= \frac{1}{n} \sum ( (x_i - \overline{x})/\widehat{\sigma}_i)^4 - 3
$$

$$
= \frac{1}{n} \sum w_i^2 ((x_i - \overline{x})/\widehat{\sigma})^4 - 3
$$

*σ<sup>i</sup>* 2 は、*σ* 2 /*w<sup>i</sup>* です。式は、変換*w<sup>i</sup>* \* = *zw<sup>i</sup>* , *z* > 0で変わりません。VARDEF=WDF ま たは VARDEF=WEIGHT を使用する場合、歪度は欠損に設定されます。

- 注*:* PROC MEANS および PROC TABULATE は、重みの付いた尖度を計算しま せん。
- MAX

は、*x i* は、 $x_i$ の最大値です。

MEAN

は、算術平均*x*です。

MIN

は、*x*  $\frac{1}{6}$   $\sqrt{10}$   $\sqrt{20}$   $\sqrt{20}$   $\sqrt{$ は、 $x_i$ の最小値です。

**MODE** 

は、*x i*<sup>o</sup> *i i i i i i i i i i i i i i i i i i i i i i i i i i i i i i i i i i i* は、 $x_i$ の最頻値です。

- 注*:* QMETHOD=P2 の場合、PROC REPORT、PROC MEANS および PROC TABULATE は MODE を計算しません。
- N

は、欠損していない*x i* 値の数です。1 未満の*f*  $\mathbf{v}_i$ ,  $\mathbf{v}_i$ ,  $\mathbf{v}_i$   $\mathbf{v}_i$   $\mathbf{v}_i$   $\mathbf{v}_i$   $\mathbf{v}_i$   $\mathbf{v}_i$   $\mathbf{v}_i$   $\mathbf{v}_i$ 、欠損値に等しい*w<sup>i</sup>* (EXCLNPWGT オプションの使用時)のオブザベーションは分析から除外され、N の計算に含まれません。

NMISS

は、欠損している*x* 値の数です。1 未満の*f i*  $i$ ,  $\lambda$  is  $\mathbb{E}$  is  $\frac{1}{T}$  to  $w_i$ ,  $\frac{1}{T}$  or  $i$  is  $w_i \geq 0$ 、欠損値に等しい*w<sup>i</sup>* (EXCLNPWGT オプションの使用時)のオブザベーションは分析から除外され、 NMISS の計算に含まれません。

NOBS

·クー<sup>だと式</sup> 2081<br>計算されます<br>おはす。<br>れます。<br>尖度を計算しま<br>尖度を計算しま<br>ぶんだはw<sub>'i</sub> ≤ 0<br>ら除外され、N<br>おんだな損していら除外され、<br>おんだ欠損していら除外され、 :一*ワードと式*<br>|こ計算されます<br>|こ計算されます。<br><br>|なまだはw<sub>i</sub> ≲ 0<br>たまだはw<sub>i</sub> ≲ 0<br>および PROC<br>|w<sub>i</sub>、またはw<sub>i</sub> ≤ 0<br>およびかされ、N<br>またはw<sub>i</sub> ≤ 0<br>から除外され、<br>おいら除外され、<br>の数の合計として オブザベーションの総計で、N と NMISS の合計として計算されます。ただし、 WEIGHT ステートメントを使用する場合、NOBS は N、NMISS、および欠損してい る重みまたは非正の重みのために除外されたオブザベーションの数の合計として 計算されます。

### RANGE

範囲で、最大値と最小値の間の差として計算されます。

SKEWNESS | SKEW

歪度です。1 つの方向でより大きくなる偏差の傾向を測定します。VARDEF=DF の 場合、歪度は次のように計算されます

$$
c_{3n} \Sigma z_i^3
$$

c<sub>3,</sub>は、<del> $\frac{n}{(n-1)(n-2)}$ </del>です。 重み付けられた歪度は、次のように計算されます。 は、 *<sup>n</sup> <sup>n</sup>* − 1 *<sup>n</sup>* − 2 です。重み付けられた歪度は、次のように計算されます。

$$
= c_{3n} \Sigma \left( (x_i - \overline{x}) / \widehat{\sigma}_j \right)^3
$$
  

$$
= c_{3n} \Sigma w_i^{3/2} ((x_i - \overline{x}) / \widehat{\sigma})^3
$$

VARDEF=N の場合、歪度は次のように計算されます

$$
= \frac{1}{n} \sum z_i^3
$$

また、重み付けられた歪度は、次のように計算されます。

$$
= \frac{1}{n} \sum \left( (x_i - \overline{x})/\widehat{\sigma}_j \right)^3
$$

$$
= \frac{1}{n} \sum \frac{w_i^{3/2}}{(x_i - \overline{x})/\widehat{\sigma}}^3
$$

式は、変換*w<sup>i</sup>* \* = *zw<sup>i</sup>* , *z* > 0で変わりません。VARDEF=WDF または VARDEF=WEIGHT を使用する場合、歪度は欠損に設定されます。

注*:* PROC MEANS および PROC TABULATE は、重み付けられた歪度を計算し ません。

### STDDEV|STD

は、標準偏差 *s* です。分散の平方根、*s* として計算されます。  $^2$ レl て計管されます ファイル・シーク しょうしゃ アクセス

### STDERR | STDMEAN

は平均の標準誤差です。VARDEF=DF (デフォルト)の場合、次のように計算され ます。

 $s/\sqrt{\sum w_i}$ 

デフォルトは VARDEF=DF です。その他の場合、STDERR は欠損に設定されま す。

#### **SUM**

合計です。次のように計算されます。

 $\sum w_i x_i$ *i*

### SUMWGT

は、重みの合計です。*W*次のように計算されます。

 $\sum w_i$ 

#### USS

無修正平方和です。次のように計算されます

```
\sum w_i x_i^2i
2 \left( \frac{1}{2} \right)
```
VAR

は、分散*s*  $2\tau$ は、分散 $s^2$ です。

# <span id="page-2116-0"></span>分位数と関連統計量

分位点のキーワードおよび関連する統計量は、次のとおりです。

MEDIAN

中央値です。

P1

最初(1st)のパーセント点です。

P5

5 番目(5th)のパーセント点です。

P10

10 番目(5<sup>th</sup>)のパーセント点です。

P90

90 番目(5th)のパーセント点です。

P95

95 番目(5th)のパーセント点です。

P99

99 番目(5th)のパーセント点です。

Q1

下位の四分位(25 番目(25th)のパーセント点)です。

Q3

上位の四分位(75 番目(75th)のパーセント点)です。

QRANGE

四分位範囲です。 次のように計算されます。

 $Q_3 - Q_1$ 

QNTLDEF=オプション(PROC UNIVARIATE の PCTLDEF=)を使用して、プロシジャ がパーセント点の計算に使用する方法を指定します。*n*を変数の非欠損値数にし、  $x_1, x_2, ..., x_n$ で、 $x_1$ が最小値、 $x_2$ が次の最小値、 $x_n$ が最大値になるように、変数の順序  $1^{O(2k+1)}$  is a  $2^{O(2k+1)}$  if  $\mathcal{A}_n^{O(2k+1)}$  is a set of  $\mathcal{A}_n$  if  $\mathcal{A}_n$  is a set of  $\mathcal{A}_n$  $2^{D}$ 2022 - 2022 - 2022 - 2022 - 2022 - 2022 - 2022 - 2022 - 2022 - 2022 - 2022 - 2022 - 2022 - 2022 - 2022 - 2022 - 2022 - 2022 - 2022 - 2022 - 2022 - 2022 - 2022 - 2022 - 2022 - 2022 - 2022 - 2022 - 2022 - 2022 - 2022 が次の最小値、*x*  $n^{D}$   $4x$   $\lambda$   $1e$   $\lambda$   $\infty$   $\infty$   $\$ 付けされた値を表します。*t* 番目のパーセント点(0 から 1 まで)の場合、*p* = *t*/100にし ます。次に、*j*を*np*の整数部分として、*g*を*np*または *n* + 1 *p*の小数部分として、次のよ うになるように定義します。

 $np = j + g$  when QNTLDEF = 1, 2, 3, or 5  $(n+1)p = j + g$  when QNTLDEF = 4

ここで QNTLDEF=は、後に続く表のように、プロシジャが *t* 番目のパーセント点の計 算に使用する方法を指定します。

WEIGHT ステートメントを使用する場合、*t* 番目のパーセント点が次のように計算され ます。

$$
y = \begin{cases} \frac{1}{2}(x_i + x_{i+1}) & \text{if } \sum_{j=1}^{i} w_j = pW \\ x_{i+1} & \text{if } \sum_{j=1}^{i} w_j < pW < \sum_{j=1}^{i+1} w_j \end{cases}
$$

 $w_j$ は $x_i$ に関連付けられた重みであり、 $W = \sum\limits_{i = 1}^{} {w_i}$ は重みの合計です。オブザベーショ *n*<br>∑ w<sub>i</sub>は重みの合計です。オブザベーショ<br>- ' ンの重みが同じ場合、重み付けられているパーセント点は、QNTLDEF=5 の重み付け されていないパーセント点と同じです。

#### <span id="page-2117-0"></span>表 *A1.2* 四分位範囲統計量の計算方法

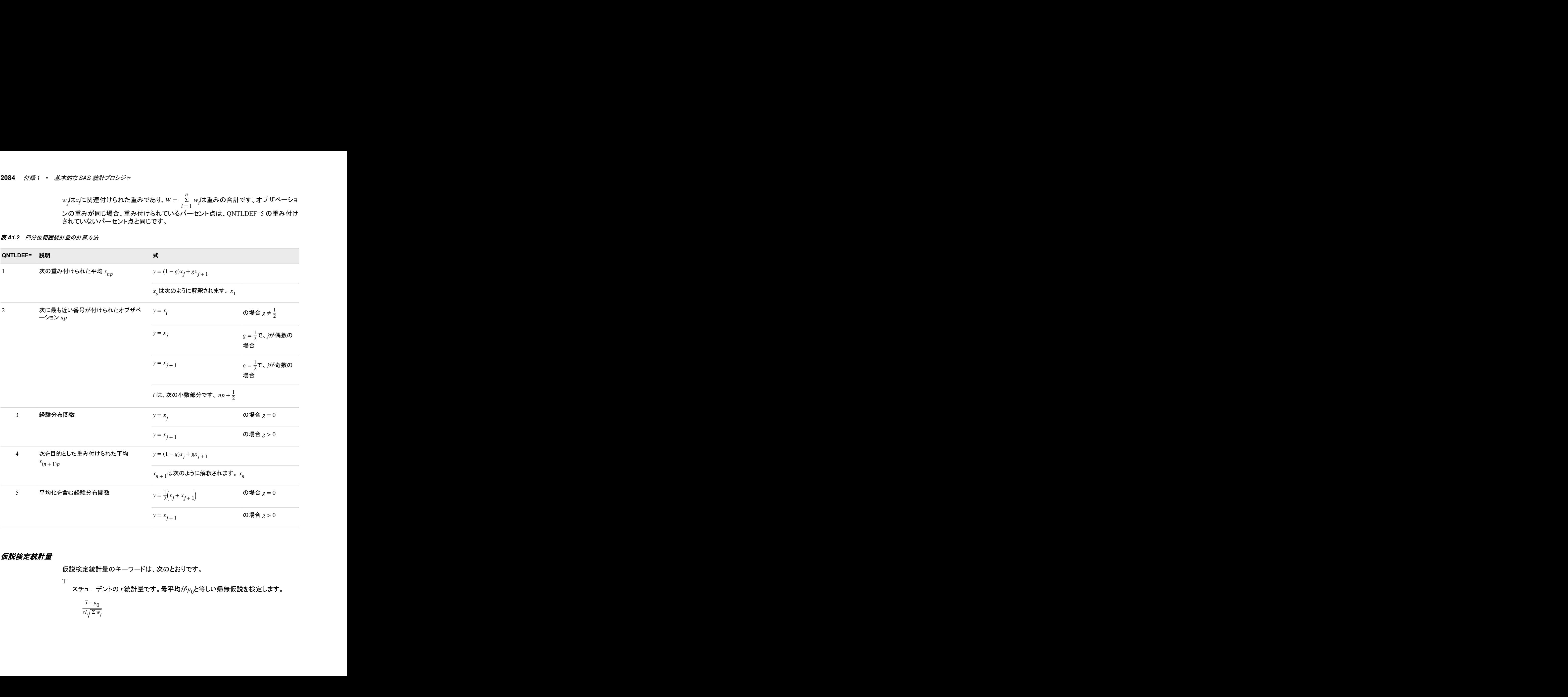

# 仮説検定統計量

仮説検定統計量のキーワードは、次のとおりです。

T

スチューデントの *t* 統計量です。母平均が $\mu_0$ と等しい帰無仮説を検定します。

$$
\frac{\overline{x} - \mu_0}{s / \sqrt{\frac{\Sigma w_i}{n}}}
$$

<span id="page-2118-0"></span>デフォルトで、*μ*<sup>0</sup> はゼロと等しくなります。PROC UNIVARIATE ステートメントで MU0=オプションを使用して、*μ*<sup>0</sup> を指定できます。デフォルトの分散の計算のため の分母となる VARDEF=DF を使用する必要があります。その他の場合、T は欠損 に設定されます。

デフォルトで、WEIGHT ステートメントの使用時は、プロシジャは自由度に非正の 重みを含む*x* 値をカウントします。PROC ステートメントで EXCLNPWGT オプショ  $\sum_{i=1}^{n}$   $\sum_{i=1}^{n}$   $\sum_{i=1}^{n}$   $\sum_{i=1}^{n}$   $\sum_{i=1}^{n}$   $\sum_{i=1}^{n}$   $\sum_{i=1}^{n}$   $\sum_{i=1}^{n}$ 

ンを使用して、非正の重みを含む値を除外します。PROC TTEST、PROC GLM な どの SAS/STAT プロシジャのほとんどが非正の重みを含む値を自動的に除外しま す。

PROBT | PRT

す。この値は、このサンプルで観測されるよりも多くの極値 T を取得する帰無仮説 での確率です。

#### 平均の信頼限界

信頼限界のキーワードは、次のとおりです。

CLM

平均値の両側信頼限界です。平均の両側100(1 - α)パーセント信頼区間には、上 限と下限があります。

$$
\overline{x} \pm t_{(1-\alpha/2;\,n-1)} \frac{s}{\sqrt{\Sigma\,w_i}}
$$

<sup>チーワーん</sup>どま、<sub>AP</sub> |はゼロと等しくなります。PROC UNIVARIATE ステートメントで<br>MIIO+オプションを使用して、<sub>代</sub>を指定できます。デフォルトの分散の計算のため<br>の分母なみなARINH<sup>-</sup> DIF を使用する必要があります。その他の場合、II は欠損<br>C設定されます。<br>CE設定されます。<br>CE設定されます。<br>EE変化されず、<br>MEの場合が、<br>エクを用して、非正の重みを含む値を除外します。PROC TTES  $s$ **d**  $\sqrt{\frac{1}{n-1}}$   $\Sigma$   $(x_i - \overline{x})^2$ , *t* <del>4</del> − クーパとなります。PROC UNIVARIATE ステートメントで<br>して、<sub>内</sub>危指定できます。デフォルトの分散のお算のため<br>- DIPを使用する必要があります。その他の場合、Tは欠視<br>- DF → 他の使用時は、プロシジャは自由度に非正の<br>ステートメントの使用時は、プロシジャは自由度に非正の<br>ためます。PROC ステートメントでEXCLNPWGT オプショ<br>ひそきな値を除外します。PROC \* UTIST、PROC \* デラオルトで<sub>、の</sub>情を行と等しくなります。PRIX(AN VARIATI-ステージが、イーワージが、2008年<br>KMD-オプションを使用して、<sub>AB</sub>を指定できます。アフォルトの分散の計画のため<br>AD分母となる VARIDI-1)にを使用する必要があります。その他の場合、1 は欠場<br>D分母となる VARIDI ステー<del>トメ</del>トの使用指指しブロジットは自由度は1.ま正の<br>エを含む、原き分サー、PRIX ステーテトの使用指はプロジットの す。デフォルトの分散の計算のための分母となる VARDEF=DF を使用する場合を 除いて、CLM は欠損に設定されます。

LCLM

平均値より下の片側信頼限界です。平均の片側100(1 - α)パーセント信頼区間に は、下限があります。

 $\overline{x}$  –  $t_{(1-\alpha;n-1)}$ *s* <sup>Σ</sup> *wi*

デフォルトの分散の計算のための分母となる VARDEF=DF を使用する場合を除 いて、LCLM は欠損に設定されます。

UCLM

平均より上の片側信頼限界です。平均の片側 $100(1 - \alpha)$ パーセント信頼区間に は、上限があります。

$$
\overline{x} + t_{(1-\alpha; n-1)} \frac{s}{\sqrt{\sum w_i}}
$$

デフォルトの分散の計算のための分母となる VARDEF=DF を使用する場合を除 いて、UCLM は欠損に設定されます。

### 重みの使用

重みの使用と例については、 ["WEIGHT" \(74](#page-107-0) ページ)を参照してください。

### <span id="page-2119-0"></span>要約プロシジャのデータの必要条件

次に、重みなしの統計量を計算するための最小データ要件を示します。 推奨されるサ ンプルサイズは記載されていません。統計量は、VARDEF=DF (デフォルト)で、次の 要件が満たされていない場合は欠損としてレポートされます。

- N および NMISS は、欠損オブザベーション数、または非欠損オブザベーション数 に関係なく計算されます。
- SUM、MEAN、MAX、MIN、RANGE、USS、CSS には、非欠損オブザベーション が少なくとも 1 つ必要です。
- VAR、STD、STDERR、CV、T、PRT、PROBT には、非欠損オブザベーションが少 なくとも 2 つ必要です。
- SKEWNESS には、非欠損オブザベーションが少なくとも 3 つ必要です。
- KURTOSIS には、非欠損オブザベーションが少なくとも 4 つ必要です。
- SKEWNESS、KURTOSIS、T、PROBT、PRT では、STD がゼロより大きい必要が あります。
- CV では、MEAN がゼロに等しくない必要があります。
- CLM、LCLM、UCLM、STDERR、T、PRT、PROBT では、VARDEF=DF である必 要があります。

# 統計的手法の知識

### 母集団とパラメータ

通常、対象となる要素は明確に定義されています。この一連の要素は*ユニバース*と呼 ばれ、これらの要素と関連する一連の値は値の*母集団*と呼ばれます。統計用語の*母* 集団は、人々とは関係ありません。統計的な母集団は、人々の集まりではなく、値の 集まりです。たとえば、ユニバースは特定の学校の全生徒で、対象となる 2 つの母集 団、1 つは身長の値、もう 1 つは体重の値が存在する可能性があります。または、ユ ニバースは特定の会社で製造された全ウィジェットで、値の母集団は各ウィジェットが 故障するまで使用される時間の長さである可能性があります。

値の母集団は、その累積経験分布関数の観点から表すことができます。可能な値に それぞれ満たない、または等しい母集団の割合が示されます。個別の母集団は、*確* 率関数によっても表すことができます。 可能な値にそれぞれ等しい母集団の割合が 示されます。連続した母集団は、*密度関数*によって表すことができます。これは累積 経験分布関数の導関数です。密度関数は、それぞれの一連の値内の母集団の割合 を示すヒストグラムによって近似できます。確率密度関数は、無数の無限に小さな間 隔を含むヒストグラムに似ています。

技術文献では、用語分布が条件なしで使用される場合、通常、累積経験分布関数を 指します。一般的な文章では、*分布*は密度関数を表すことがあります。用語*分布*は、 多くの場合、具体的な母集団ではなく、値の抽象的な母集団を指すために使用されま す。したがって、統計的な文献では、正規分布、指数分布、Cauchy 分布など、多種の 抽象的な分布を指します。正規分布などの言葉が使用される場合、累積経験分布関 数または密度関数を指しているのどうかかは多くの場合関係ありません。

<span id="page-2120-0"></span>分布の関連機能を要約する指標の観点から母集団を説明することは適切です。母集 団値から計算されるそのような指標は、パラメータと呼ばれます。多くの異なるパラメ ータを定義して、分布のさまざまな側面を測定できます。

最も一般的に使用されているパラメータは、(算術)*平均*です。母集団に有限数の値が 含まれている場合、母平均は母集団の要素数によって除算される母集団のすべての 値の合計として計算されます。無限の母集団の場合、平均の概念は似ていますが、よ り複雑な計算が必要になります。

E (*x*)は、*x* で表される、高さなどの値の母平均を示します。この場合、E は期待値を表 します。元の値の導関数の期待値を考慮することもできます。たとえば、*x* が高さを表 す場合、 $\mathsf{E}(x^2)$ は、高さの期待値の 2 乗、つまり、高さの母集団のすべての値を 2 乗す ることによって得られる母平均値です。

# サンプルと統計量

母集団のすべての値を測定することはほとんど不可能です。測定された値の集合は、 *サンプル*と呼ばれます。値のサンプルの数学関数は、*統計量*と呼ばれます。パラメー タが母集団に対応しているように、統計量はサンプルに対応しています。従来、統計 量はローマ文字、パラメータはギリシャ文字で表します。たとえば、多くの場合、母平 均は μ、サンプル平均は*x*と表されます。統計量の分野は、サンプル統計量の動作の 調査と大きく関連しています。

サンプルは、さまざまな方法で選択可能です。ほとんどの SAS プロシジャは、データ が単純無作為抽出を構成しているとみなします。 つまり、サンプルはすべての可能な サンプルが均等に選択されるような方法で選択されました。

サンプルからの統計量は、母集団のパラメータに関して推定または合理的な推測を行 うために使用できます。たとえば、高校から 30 名の生徒を無作為抽出する場合、これ らの 30 名の生徒の平均身長が高校の全生徒の平均身長の合理的な推定、または*推* 測となります。標準誤差などのその他の統計量では、推定がどれだけ正確になるかに 関する情報を提供可能です。

母集団のパラメータの場合、複数の統計量で推定可能です。ただし、多くの場合、指 定パラメータの推定に通常使用される特定の統計量が 1 つあります。たとえば、サン プル平均は母平均の通常の推定量です。平均の場合、パラメータの式と統計量の式 は同じです。その他の場合、パラメータの式は最も一般的に使用される推定量の式と は異なることがあります。最も一般的に使用される推定量は、必ずしもすべてのアプリ ケーションでの最適な推定量ではありません。

### 位置の統計量

#### 位置の統計量の概要

位置の統計量には、平均、中央値、モードが含まれます。これらの統計量は、分布の 中央を表します。後に続く定義では、一定量を各オブザベーションに追加することによ りサンプル全体が変わる場合、これらの位置の統計量は同じ一定量によって変わりま す。

#### 平均値

 $\frac{1}{2}$ 平均μ = E(x)は、通常、サンプル平均xによって推定されます。

#### 中央値

母集団の中央値は、母集団値の半分の上下にある中央値です。サンプル中央値は、 データが昇順または降順に調整されるときの中間値です。偶数のオブザベーションの 場合、2 つの中間値の中間点は通常、中央値としてレポートされます。

### <span id="page-2121-0"></span>モード

モードは、母集団の密度が最大の値です。一部の密度には複数のローカル最大値(ピ ーク)があり、多峰分布と呼ばれます。サンプルモードは、サンプルで最も頻繁に発生 する値です。デフォルトで、最も頻繁に発生するサンプル値のタイがある場合、PROC UNIVARIATE はそのような最低値をレポートします。PROC ステートメントで MODES オプションを指定する場合、PROC UNIVARIATE はすべての可能なモードをリストし ます。母集団が連続している場合、すべてのサンプル値が一度に発生し、サンプルモ ードはほとんど使用されません。

### パーセント点

パーセント点(分位点、四分位点、中央値を含む)は、分布の詳細調査に使用されま す。統計量はその大きさで並べられます。*p*th パーセント点には、その点の下に *p* パ ーセント、その点より上に(100−*p*)パーセントの数の統計量が存在します。中央値は 50 パーセント点です。希望どおりのパーセント点が取得できるようにデータを分割できな いことがあるため、UNIVARIATE プロシジャはより正確な定義を使用します。

分布の上位の四分位は、統計量の 75% (75 番目のパーセント点)が下回る値です。統 計量の 25 パーセントが下位の四分位値を下回ります。

# 分位数

次の例では、SAS で乱数関数を含むデータを作為的に生成します。UNIVARIATE プ ロシジャはさまざまな分位点と位置の統計量を計算し、値を SAS データセットに出力 します。次に DATA ステップは SYMPUT ルーチンを使用して、統計量の値をマクロ変 数に割り当てます。マクロ%FORMGEN はこれらのマクロ変数を使用して、FORMAT プロシジャに対し値ラベルを作成します。PROC CHART は結果の出力形式を使用し て、統計量の値をヒストグラムに表示します。

```
options nodate pageno=1 linesize=80 pagesize=52;
title 'Example of Quantiles and Measures of Location';
data random;
    drop n;
    do n=1 to 1000;
       X=floor(exp(rannor(314159)*.8+1.8));
       output;
    end;
run;
proc univariate data=random nextrobs=0;
   var x;
    output out=location
           mean=Mean mode=Mode median=Median
           q1=Q1 q3=Q3 p5=P5 p10=P10 p90=P90 p95=P95
           max=Max;
run;
proc print data=location noobs;
run;
data null;
    set location;
   call symput('MEAN', round(mean, 1));
  call symput('MODE', mode);
   call symput('MEDIAN', round(median, 1));
```

```
call symput('Q1', round(q1,1));
   call symput('Q3',round(q3,1));
   call symput('P5', round(p5,1));
    call symput('P10',round(p10,1));
   call symput('P90', round(p90,1));
   call symput('P95', round(p95,1));
   call symput('MAX', min(50, max));
run;
%macro formgen;
%do i=1 %to &max;
   %let value=&i;
   %if &i=&p5 %then %let value=&value P5;
   %if &i=&p10 %then %let value=&value P10;
   %if &i=&q1 %then %let value=&value Q1;
    %if &i=&mode %then %let value=&value Mode;
    %if &i=&median %then %let value=&value Median;
    %if &i=&mean %then %let value=&value Mean;
   %if &i=&q3 %then %let value=&value Q3;
   %if &i=&p90 %then %let value=&value P90;
    %if &i=&p95 %then %let value=&value P95;
   %if &i=&max %then %let value=>=&value;
   &i="&value"
%end;
%mend;
proc format print;
   value stat %formgen;
run;
options pagesize=42 linesize=80;
proc chart data=random;
   vbar x / midpoints=1 to &max by 1;
   format x stat.;
   footnote 'P5 = 5TH PERCENTILE';
   footnote2 'P10 = 10TH PERCENTILE';
   footnote3 'P90 = 90TH PERCENTILE';
   footnote4 'P95 = 95TH PERCENTILE';
    footnote5 'Q1 = 1ST QUARTILE ';
   footnote6 'Q3 = 3RD QUARTILE ';
run;
```
# **Example of Quantiles and Measures of Location**

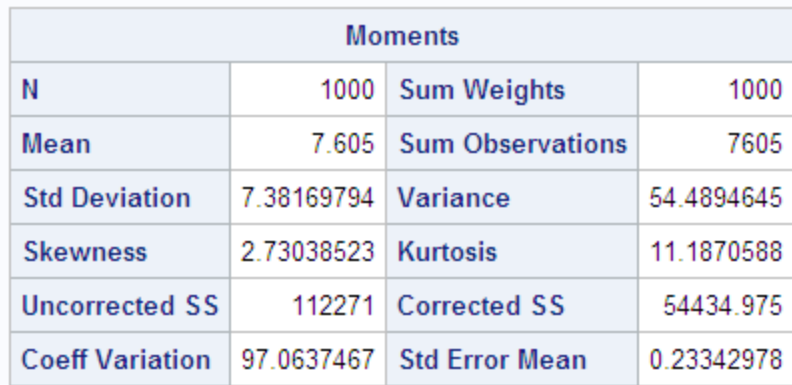

## The UNIVARIATE Procedure Variable: X

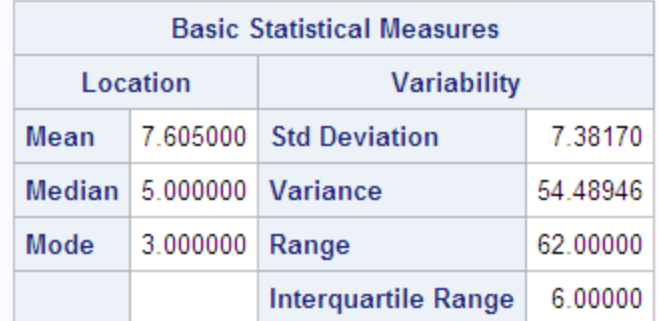

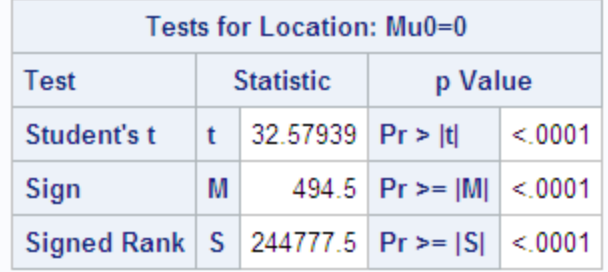
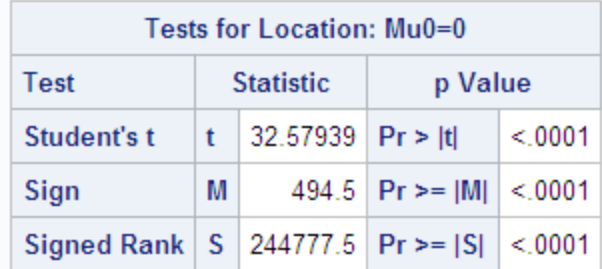

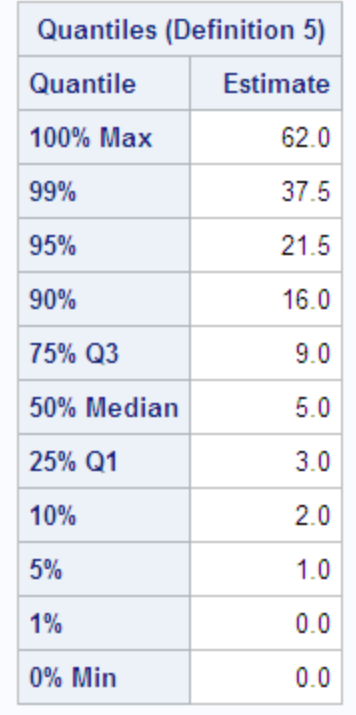

# **Example of Quantiles and Measures of Location**

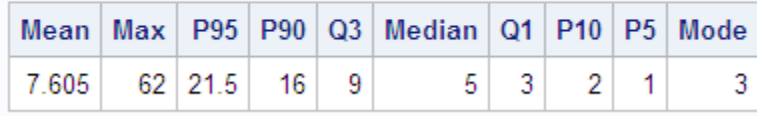

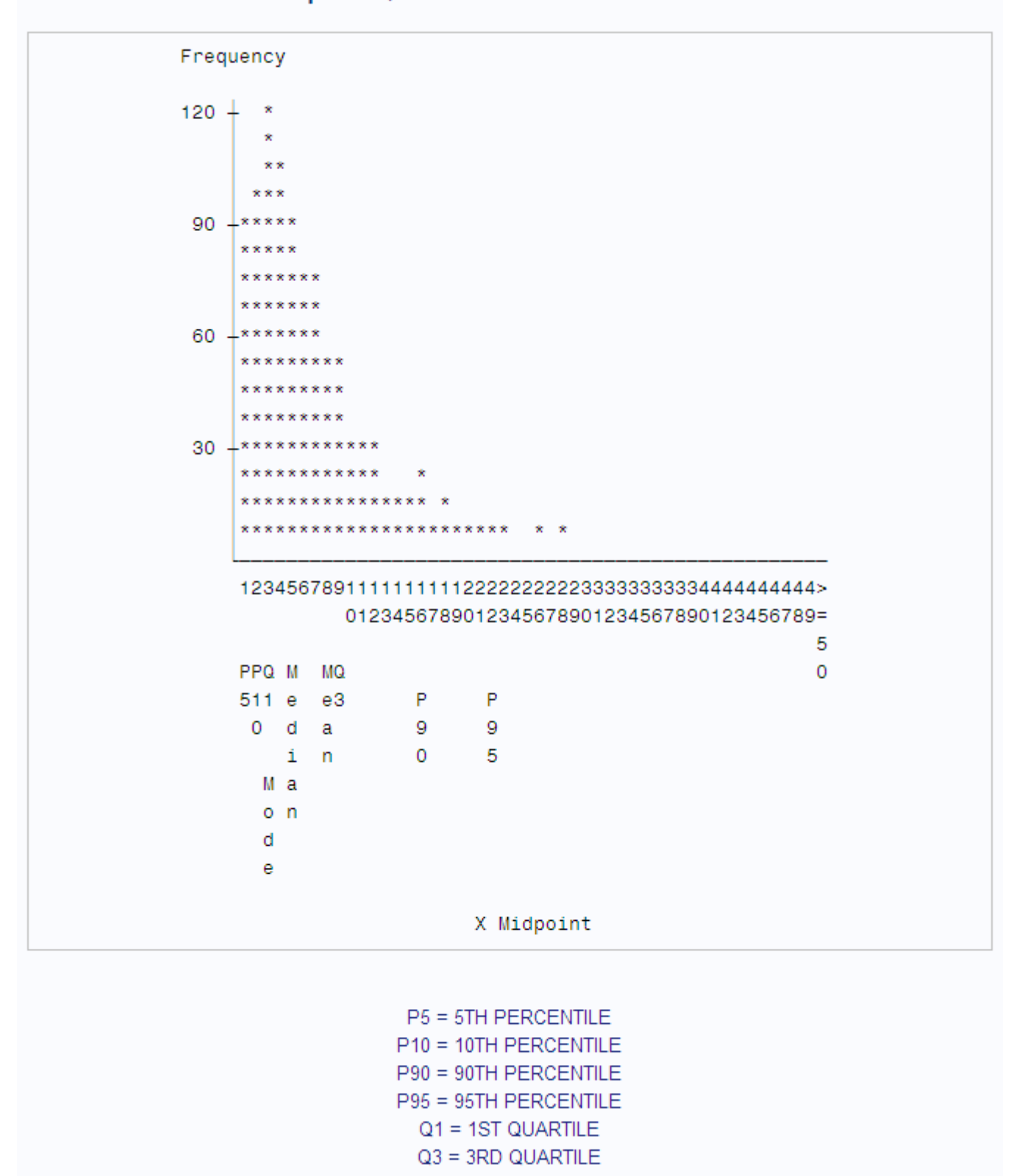

# **Example of Quantiles and Measures of Location**

## ばらつきの統計量

#### ばらつきの統計量の概要

別の統計量グループが母集団の分布の調査で重要です。これらの統計量は、拡がり とも呼ばれる、値のばらつきを測定します。後に続くセクションで指定される定義では、 サンプル全体が各オブザベーションへの一定量の追加によって変更される場合、これ らの統計量の値は変わらないことに注意してください。ただし、サンプルの各オブザベ ーションに定数が乗算されると、これらの統計量の値は適切に調整されます。 *n* − 1以外の値が分母で使用される場合があります。VARDEF=オプションは、プロシ

#### 範囲

サンプル範囲は、サンプルの最大値と最小値の間の差です。多くの母集団の場合、 少なくとも統計的な理論では、範囲は無限です。このため、サンプル範囲には母集団 が示されないことがあります。サンプル範囲は、サンプルサイズが大きくなるごとに増 大する傾向があります。すべてのサンプル値に定数が乗算されると、サンプル範囲に 同じ定数が乗算されます。

#### 四分位範囲

四分位範囲は、上位の四分位と下位の四分位の間の差です。すべてのサンプル値に 定数が乗算されると、サンブルの四分位範囲に同じ定数が乗算されます。

#### 分散

通常、*σ* 2 で表される母分散は、母平均からの値の 2 乗された差の期待値です。

 $\sigma^2 = E(x - \mu)^2$ 

サンプル分散は、*s* 2 で表されます。値と平均の間の差は、平均からの偏差と呼ばれま す。そのため、分散により 2 乗された偏差の平均が近似されます。

すべての値が平均に近い場合、分散は小さくなりますが、ゼロ未満にはなりません。 値がさらに散在すると、分散はより大きくなります。すべてのサンプル値に定数が乗算 されると、サンプル分散に定数の 2 乗が乗算されます。

ジャが使用する除数を制御します。

#### 標準偏差

標準偏差は母集団またはサンプルのいずれかで分散の平方根、または平均の標準 偏差となります。通常、母集団には σ、 サンプルには *s* のシンボルがそれぞれ使用さ れます。標準分散は、2 乗単位ではなく、オブザベーションと同じ単位で表されます。 すべてのサンプル値に定数が乗算されると、サンプル標準分散に同じ定数が乗算さ れます。

#### 変動係数

変動係数は、相対的なばらつきの単位を持たない指標です。これは、標準偏差と平均 の比をパーセントで表示したものです。変動係数は、変数が比尺度で測定された場合 にのみ意味を持ちます。すべてのサンプル値に定数が乗算されると、サンプルの変動 係数は変わりません。

## 形状の統計量

#### 歪度

分散は、平均からの偏差の全体サイズの指標です。分散の式では偏差を 2 乗するた め、正と負の偏差は同じように分散に影響します。分布の多くでは、正の偏差は負の 偏差より大きさが大きい、またはその逆となる傾向があります。歪度は、1 つの方向で より大きくなる偏差の傾向の指標です。たとえば、最後の例のデータは、右に偏ってい ます。

母集団の歪度は、次のように定義されます。

E(x – μ)<sup>3</sup>/σ<sup>3</sup>

偏差は 2 乗ではなく 3 乗されるため、偏差の符号は保持されます。偏差の 3 乗によ り、大きな偏差の影響が強調されます。式にはスケールの影響を取り除くための*σ* の  $3\sigma$ 除数が含まれているため、すべての値に定数を乗算しても、歪度は変わりません。そ のため歪度は、母集団の裾が片方よりも重い傾向として解釈されます。歪度は、正ま たは負である可能性があり、無制限です。

#### 尖度

分布の裾の重さは、多くの統計量の動作に影響します。そのため、裾の重さの指標を 使用すると便利です。そのような指標の 1 つは尖度です。母集団の尖度は、通常、次 のように定義されます。

 $E(x - \mu)^4$  $\frac{-\mu}{\sigma^4}$  – 3

注*:* 一部の統計量では、3 の減算が省略されます。

偏差が 4 累乗されるため、正と負の偏差の分布は同じで、大きな偏差は強く強調され ます。除数により*σ*  $^4$ 、各値に定数を除算しても、尖度には影響しません。

母集団の尖度の範囲は、−2と+∞の間です(両端の値を含める)。 $M_{\bar{\text{3}}}$ が母集団の歪度 を表し、*M*<sup>4</sup> が母集団の尖度を表す場合、次のようになります。

$$
M_4 > \left(M_3\right)^2 - 2
$$

統計の文献では、尖度で密度の*集中具合*が測定されることが報告される場合があり ます。ただし、重い裾は、平均に近い分布の形状よりも尖度に大きく影響します (Kaplansky 1945; Ali 1974; Johnson, et al.1980)。

サンプルの歪度および尖度は、小さなサンプルの対応するパラメータの信頼性の低い 推定量です。サンプルが非常に大きい場合は、より信頼できる推定量となります。ただ し、歪度または尖度の値が大きい場合は、小さいサンプルででも注目に値することが あります。 そのような値は、正規性の仮定に基づく統計手法が不適切である場合があ ることを示すためです。

#### 正規分布

特に重要な理論分布は、正規分布または *Gaussian* 分布です。正規分布は滑らかな 対称機能で、"つり鐘型"とも言います。歪度と尖度はゼロです。正規分布は、2 つのパ ラメータ、平均と標準偏差によってのみ完全に指定できます。正規母集団の値の約 68%が母平均の 1 つの標準偏差内、値の約 95%が平均の 2 つの標準偏差内、約 99.7%が 3 つの標準偏差内にあります。特定の分布の種類を表す用語*正規*を使用し

ても、その他の分布の種類が必ずしも正規ではない、または異常であるということでは ありません。

多くの統計手法は、抽出中の母集団が正規に分布されるという仮定の下で設計され ます。それにも関らず、実際の母集団の多くには、正規分布は含まれていません。正 規性の仮定に基づいて統計手法を使用する前に統計に関する文献を参照し、その手 法が非正規性に対しどれだけ敏感かを確認し、必要に応じてそのサンプルを非正規 性の証拠に関してチェックする必要があります。

次の例では、平均が 50、標準偏差が 10 の正規分布からのサンプルを生成します。 UNIVARIATE プロシジャは位置と正規性について検定を実行します。データは正規 分布からのものであるため、正規性の検定からの *p* 値はすべて 0.15 よりも大きくなり ます。CHART プロシジャは、オブザベーションのヒストグラムを表示します。ヒストグラ ムの形状は、つり鐘型の正規密度です。

```
options nodate pageno=1 linesize=80 pagesize=52;
title '10000 Obs Sample from a Normal Distribution';
title2 'with Mean=50 and Standard Deviation=10';
data normaldat;
    drop n;
    do n=1 to 10000;
      X=10*rannor(53124)+50;
       output;
    end;
run;
proc univariate data=normaldat nextrobs=0 normal
                            mu0=50 loccount;
    var x;
run;
proc format;
    picture msd
       20='20 3*Std' (noedit)
       30='30 2*Std' (noedit)
       40='40 1*Std' (noedit)
       50='50 Mean ' (noedit)
       60='60 1*Std' (noedit)
       70='70 2*Std' (noedit)
       80='80 3*Std' (noedit)
    other=' ';
run;
options linesize=80 pagesize=42;
proc chart;
    vbar x / midpoints=20 to 80 by 2;
    format x msd.;
run;
```
# 10000 Obs Sample from a Normal Distribution with Mean=50 and Standard Deviation=10

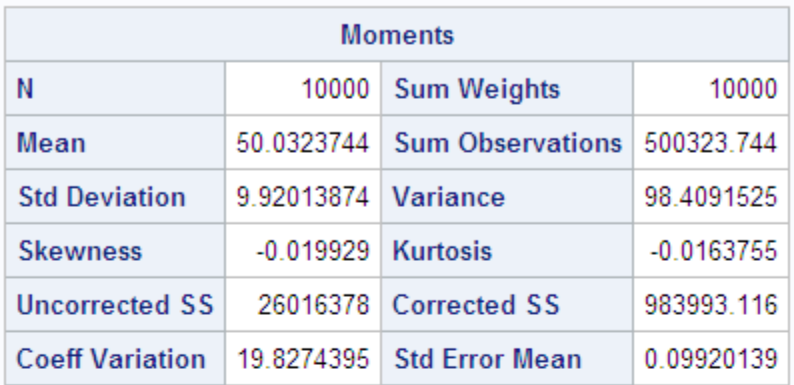

## The UNIVARIATE Procedure Variable: X

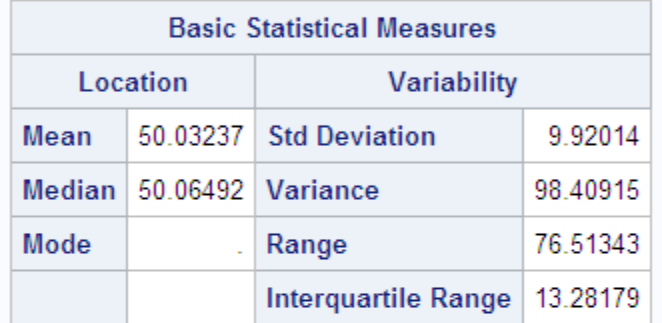

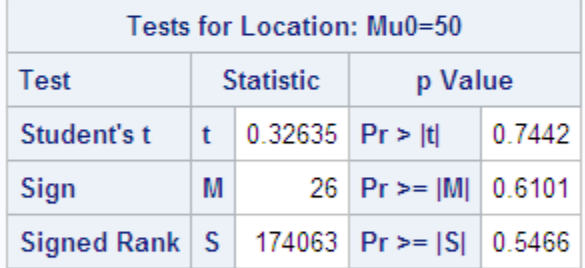

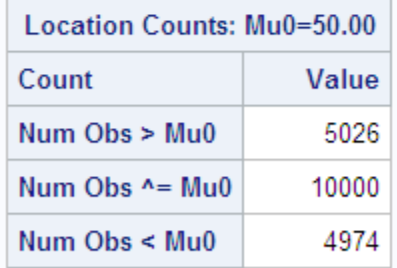

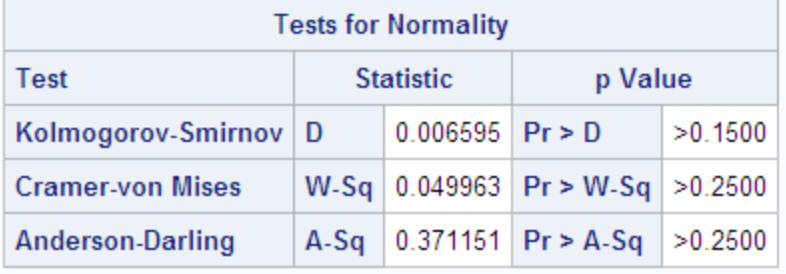

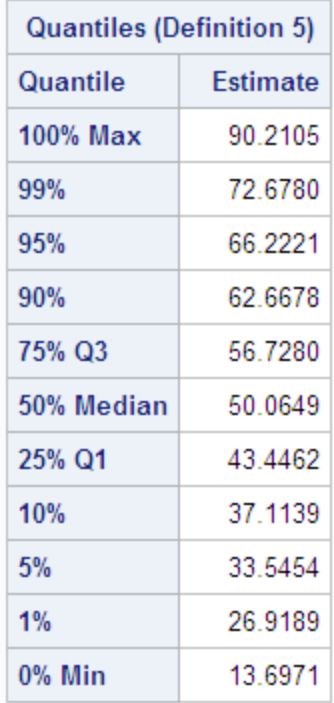

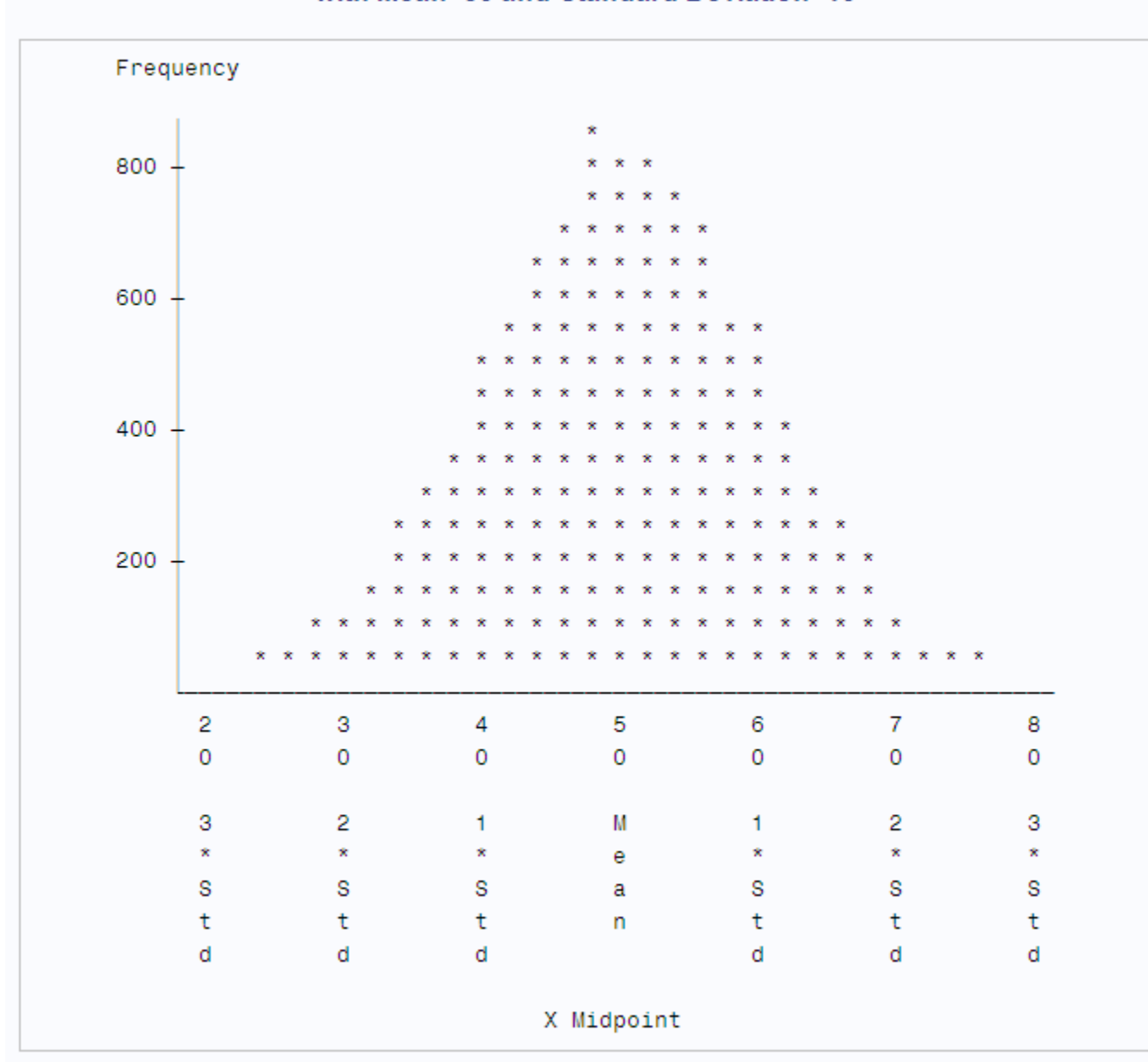

# 10000 Obs Sample from a Normal Distribution with Mean=50 and Standard Deviation=10

#### 平均の標本分布

母集団からのサイズ *n* のサンプルを繰り返し取り出して、各サンプルの平均を計算す る場合、サンプルはそれ自体に分布が含まれていることを意味します。元の母集団か ら取り出される可能性のあるすべてのサンプルの平均で構成される新しい母集団に ついて考えます。この新しい母集団の分布は、*標本分布*と呼ばれます。

元の母集団に平均 μ、標準偏差 σ が含まれている場合、平均の標本分布にも平均 μ が含まれていますが、その標準偏差は*σ*/ *n*ということが数学的に実証可能です。平均 の標本分布の標準偏差は、*平均値の標準誤差*と呼ばれます。平均の標準誤差によ り、母平均の推定量としてのサンプル平均の正確性が示されます。

元の母集団に正規分布が含まれている場合、平均の標本分布も正規です。元の分布 が正規でなく、裾が過剰に長くない場合、平均の標本分布は大きなサンプルサイズの 正規分布によって近似可能です。

次の例は、平均の標本分布がサンプルサイズが大きくなるにつれて正規分布によっ てどのように近似可能であるかを示す、3 つの別個のプログラムから構成されていま す。最初の DATA ステップでは RANEXP 関数を使用して、指数分布からの 1000 オ ブザベーションのサンプルを作成します。理論母平均は 1.00、サンプル平均は 1.01 (小数点以下 2 桁まで)です。母集団の標準偏差は 1.00 です。 サンプル標準差異は 1.04 です。

次の例は、非正規分布の例です。母集団の歪度は 2.00 で、これはサンプル歪度 1.97 に近いです。母集団の尖度は 6.00 ですが、サンプル尖度は 4.80 です。

```
options nodate pageno=1 linesize=80 pagesize=42;
title '1000 Observation Sample';
title2 'from an Exponential Distribution';
data expodat;
   drop n;
    do n=1 to 1000;
      X=ranexp(18746363);
       output;
    end;
run;
proc format;
    value axisfmt
       .05='0.05'
       .55='0.55'
      1.05='1.05'
      1.55='1.55'
      2.05='2.05'
      2.55='2.55'
      3.05='3.05'
      3.55='3.55'
      4.05='4.05'
      4.55='4.55'
      5.05='5.05'
      5.55='5.55'
      other=' ';
run;
proc chart data=expodat ;
   vbar x / axis=300
             midpoints=0.05 to 5.55 by .1;
    format x axisfmt.;
run;
options pagesize=64;
proc univariate data=expodat noextrobs=0 normal
                mu0=1; var x;
run;
```
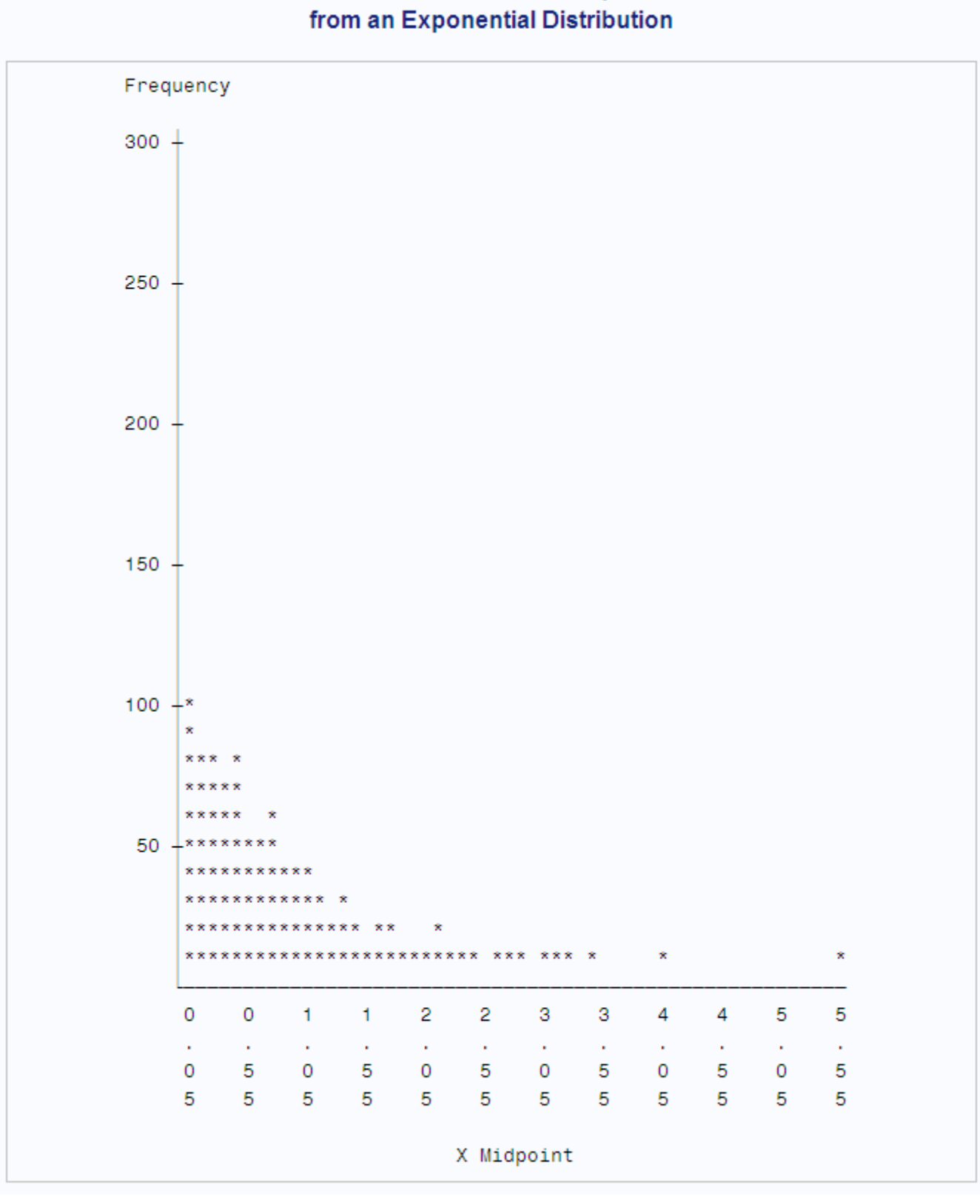

# **1000 Observation Sample**

# 1000 Observation Sample from an Exponential Distribution

# The UNIVARIATE Procedure Variable: X

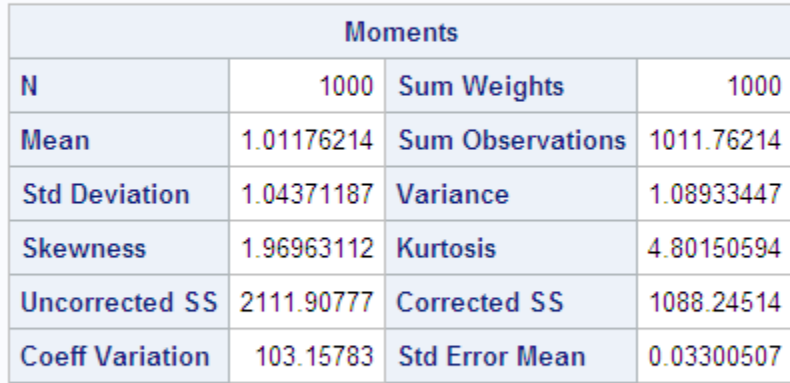

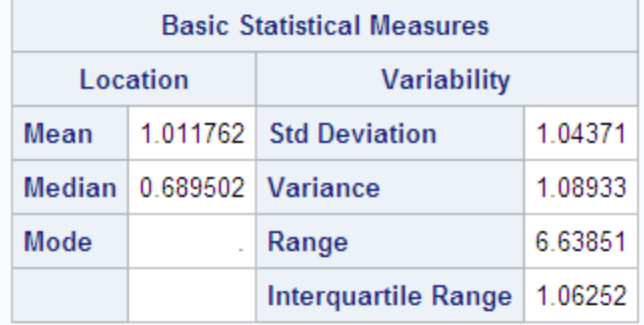

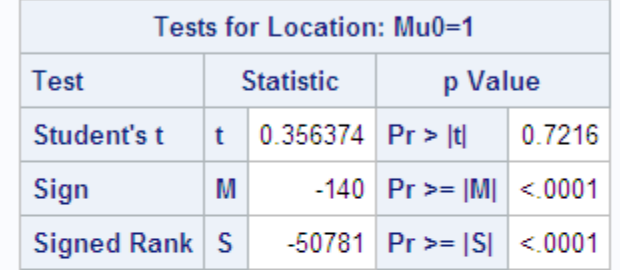

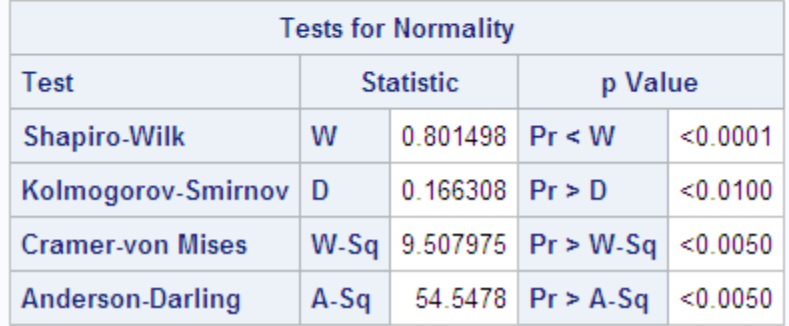

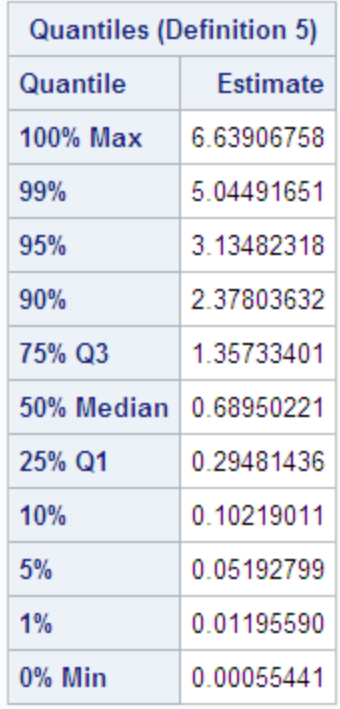

次の DATA ステップは、同じ指数分布から 1000 の異なるサンプルを生成します。サ ンプルにはそれぞれ 10 のオブザベーションが含まれています。MEANS プロシジャ は、各サンプルの平均を計算します。PROC MEANS によって作成されるデータセット で、オブザベーションはそれぞれ指数分布からの 10 のオブザベーションのサンプル の平均を表します。そのため、データセットは、指数母集団に対する平均の標本分布 からのサンプルです。

PROC UNIVARIATE は、この平均値のサンプルに対する統計量を表示します。平均 のサンプルの平均は.99 で、元の母平均とほぼ同じです。理論的に、標本分布の標準 偏差は*σ*/ *n* = 1.00/ 10 = .32です。標本分布からのこのサンプルの標準偏差は.30 です。歪度(.55)と尖度(-.006)は、指数分布からの元のサンプルのものより標本分布か らのサンプルのものの方がゼロに近くなります。これは、標本分布が元の指数分布よ りも正規分布に近いためです。CHART プロシジャは、1000 のサンプル平均のヒスト グラムを表示します。ヒストグラムの形状はつり鐘型に近い正規密度ですが、極めて 不均等です。

options nodate pageno=1 linesize=80 pagesize=48;

title '1000 Sample Means with 10 Obs per Sample'; title2 'Drawn from an Exponential Distribution';

```
data samp10;
   drop n;
    do Sample=1 to 1000;
       do n=1 to 10;
          X=ranexp(433879);
          output;
       end;
    end;
proc means data=samp10 noprint;
   output out=mean10 mean=Mean;
    var x;
```

```
 by sample;
run;
proc format;
     value axisfmt
       .05='0.05'
       .55='0.55'
      1.05='1.05'
      1.55='1.55'
      2.05='2.05'
       other=' ';
 run;
proc chart data=mean10;
   vbar mean/axis=300
           midpoints=0.05 to 2.05 by .1;
   format mean axisfmt.;
run;
options pagesize=64;
proc univariate data=mean10 nextrobs=0 normal
               mu0=1; var mean;
run;
```
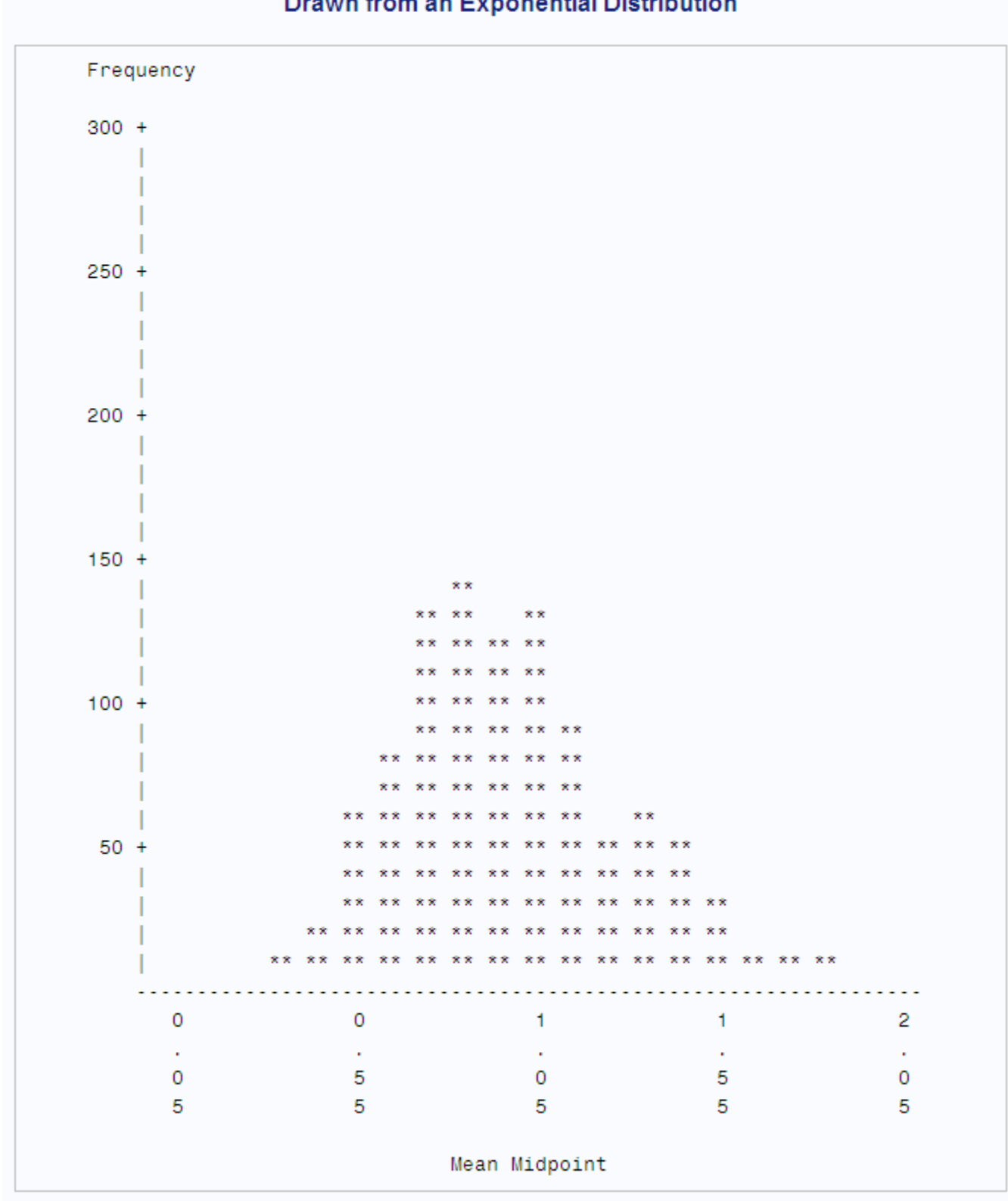

# 1000 Sample Means with 10 Obs per Sample **Drawn from an Exponential Distribution**

# 1000 Sample Means with 10 Obs per Sample Drawn from an Exponential Distribution

# The UNIVARIATE Procedure Variable: Mean

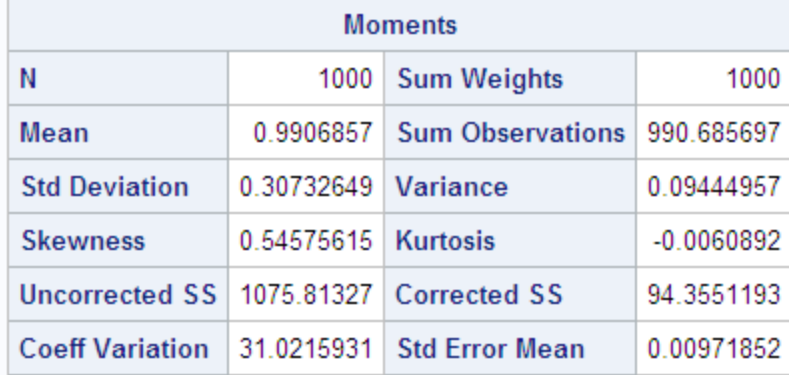

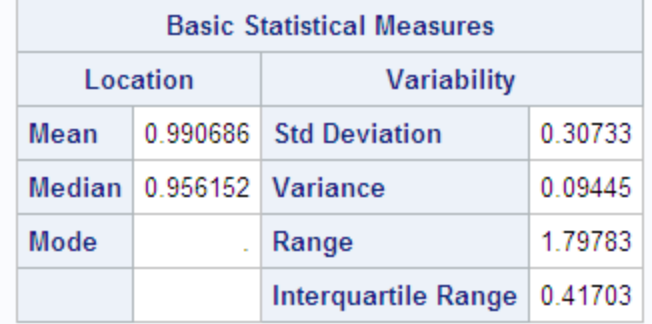

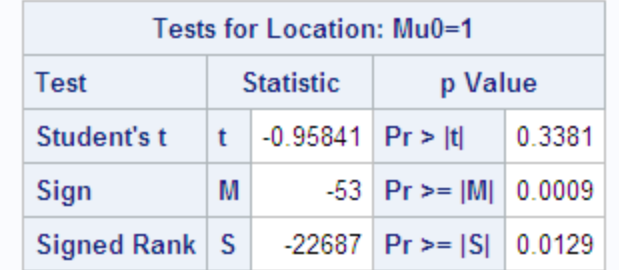

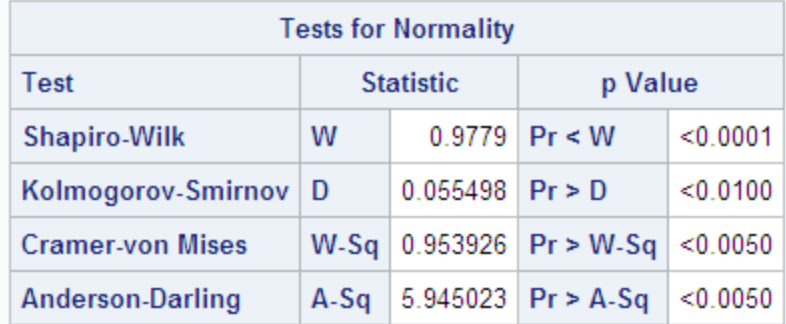

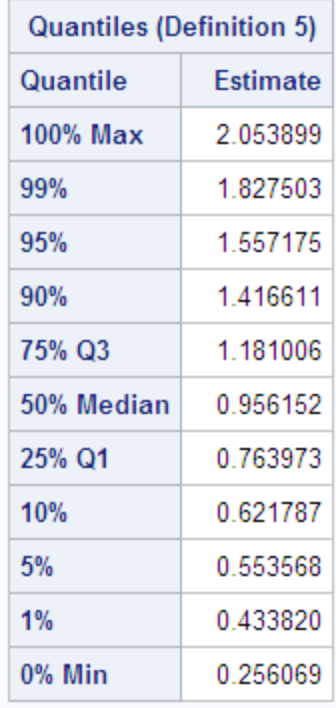

次の DATA ステップでは、指数分布からの各サンプルサイズが 50 に増えます。標本 分布の標準偏差は前の例よりも小さくなります。これは、各サンプルサイズがより大き いためです。また、ヒストグラムと歪度から見て、標本分布は正規分布に近くなりま す。

options nodate pageno=1 linesize=80 pagesize=48;

title '1000 Sample Means with 50 Obs per Sample'; title2 'Drawn from an Exponential Distribution'; data samp50; drop n; do sample=1 to 1000; do n=1 to 50; X=ranexp(72437213); output; end; end; proc means data=samp50 noprint; output out=mean50 mean=Mean; var x; by sample; run; proc format; value axisfmt .05='0.05' .55='0.55' 1.05='1.05' 1.55='1.55' 2.05='2.05' 2.55='2.55'

```
 other=' ';
run;
proc chart data=mean50;
   vbar mean / axis=300
               midpoints=0.05 to 2.55 by .1;
   format mean axisfmt.;
run;
options pagesize=64;
proc univariate data=mean50 nextrobs=0 normal
               mu0=1; var mean;
run;
```
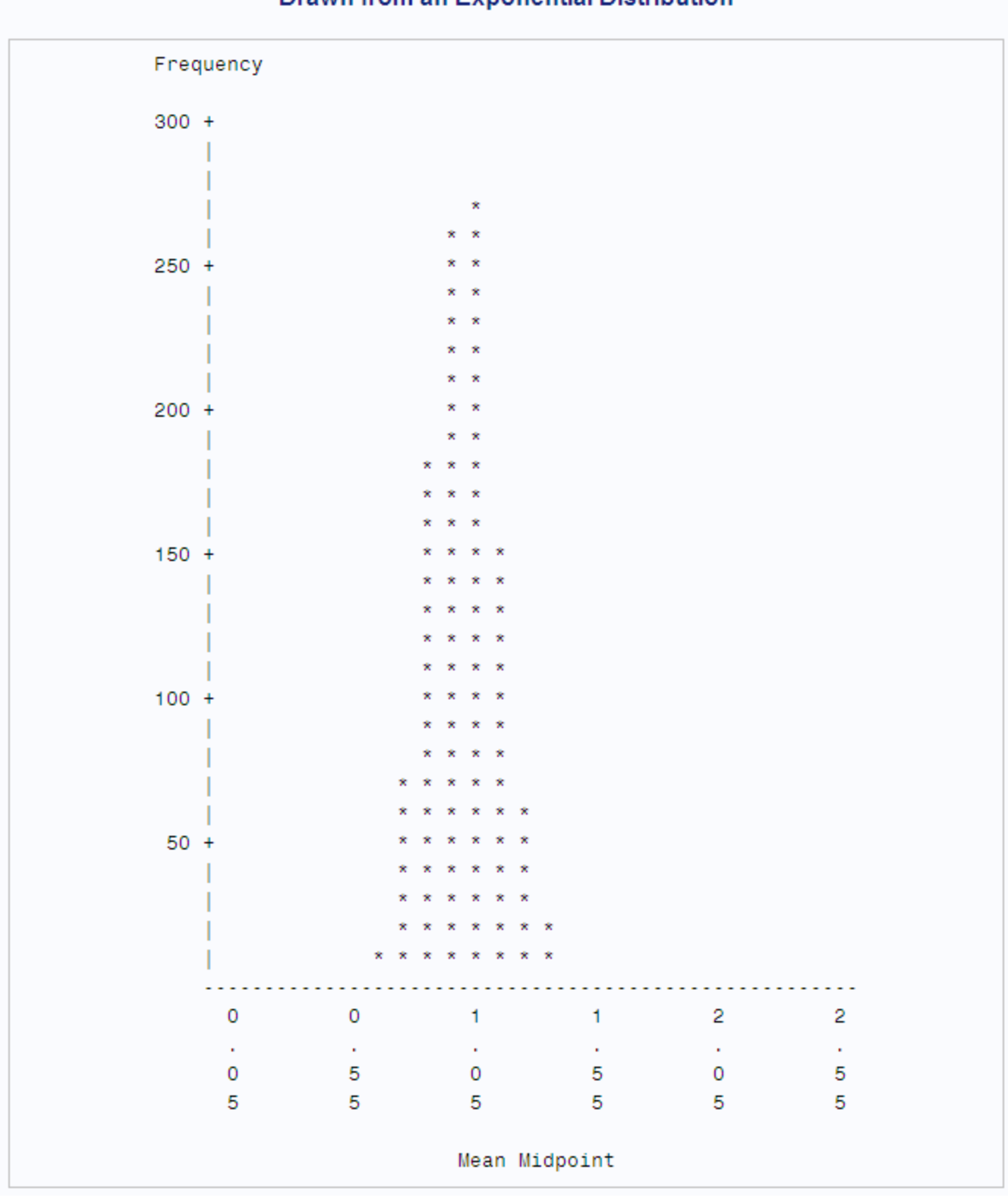

# 1000 Sample Means with 50 Obs per Sample **Drawn from an Exponential Distribution**

# 1000 Sample Means with 50 Obs per Sample Drawn from an Exponential Distribution

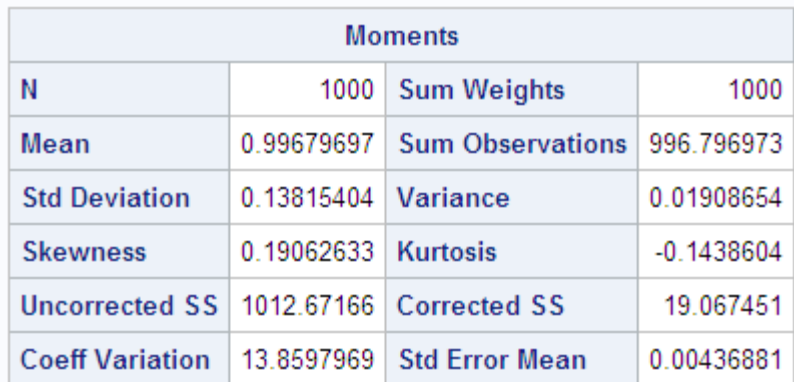

## The UNIVARIATE Procedure Variable: Mean

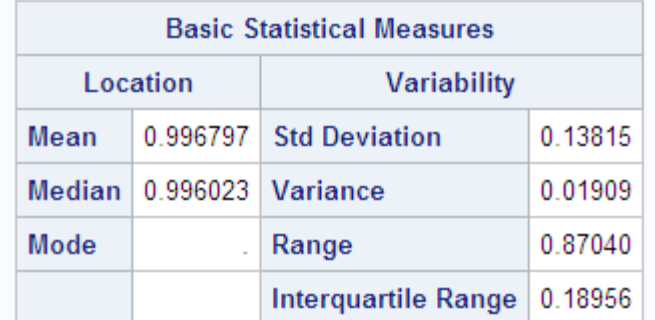

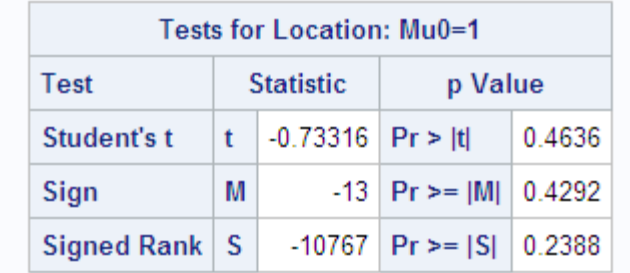

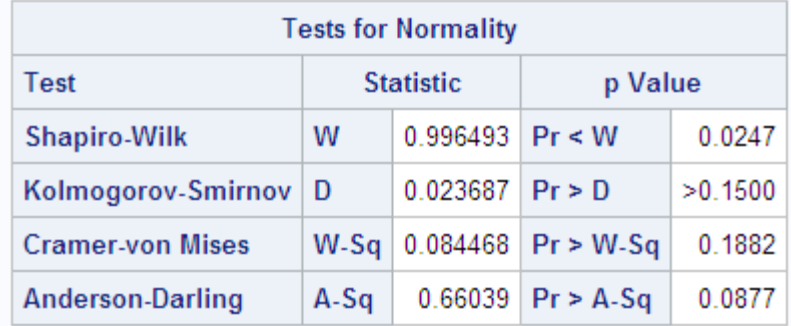

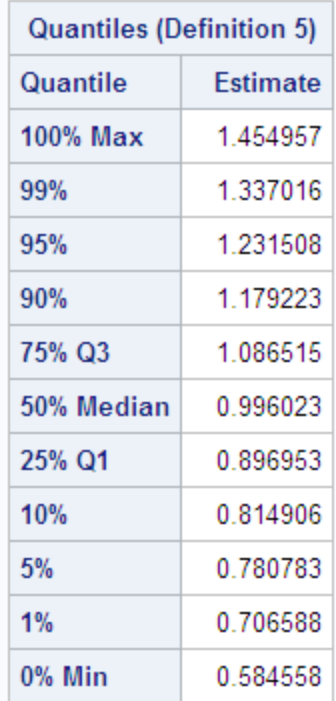

#### 仮説検定

#### 仮説の定義

これまで述べてきた統計手法の目的は、標本統計量によって母集団のパラメータを推 定することです。別のクラスの統計手法が、母集団パラメータに関する仮説の検定、ま たは仮説に対する証拠量の測定に使用されます。

大学の生徒のユニバースについて考えます。変数 X を、生徒の体重が同じ性別、身 長、体型の人の理想体重から外れるポンド数とします。生徒の母集団が平均、低体 重、または過体重であるかどうかを見つけます。そのために、9 人の生徒から無作為 抽出の X 値を取り出します。結果は次の DATA ステップにあるとおりです。

title 'Deviations from Normal Weight';

```
data x;
   input X @@;
   datalines;
-7 -2 1 3 6 10 15 21 30
;
```
関心のある複数の仮説を定義できます。1 つの仮説は、生徒は平均でまさに理想の 体重というものです。μ が X 値の母平均を表す場合、*帰無*仮説と呼ばれるこの仮説を  $\mathrm{H}_0$ : μ = 0と表すことができます。*対立*仮説と呼ばれるその他 2 つの仮説は、生徒が 平均で低体重であり、H $_1$ :  $\mu$  <  $0$ 、学生が平均で過体重である、H $_2$ :  $\mu$  >  $0$ 。

帰無仮説がそう呼ばれるのは、多くの場合、"影響なし"または"相違なし"という仮定 に対応しているためです。ただし、この解釈はすべての検定問題に適しているわけで はありません。帰無仮説は、統計的な証拠によって倒される可能性があるかかしに似 ています。かかしが倒れる方法に従って、対立仮説のどちらかを決めます。

この問題にアプローチするためのネイティブな方法は、サンプル平均*x*を見て、次のル ールに従って 3 つの仮説から決めることです。

- $\overline{x}$  < 0の場合、H<sub>1</sub>:  $\mu$  < 0。
- $\overline{x} = 0$ の場合、H<sub>o</sub>:  $\mu = 0$ 。
- $\overline{x} > 0$ の場合、H<sub>2</sub>:  $\mu > 0$ 。

• *x* < 0の場合、H1 • *x* = 0の場合、H0 -<br>- の問題にアプロ一チするためのネイティブな方法は、サンプル平均3を見て、次のル<br>- ルビ従って3つの仮説から決めることです。<br>・ え< 0の場合、H<sub>3</sub> : µ < 0。<br>・ え< 0の場合、H<sub>3</sub> : µ < 0。<br>- アンプリングでゼロギリ大きいませんで、生きられば、などの生き方式を使っている場合が、<br>- アンプリングでぜてはデリベラが出て出来ることです。<br>- のり場合、使用[関する問題は、正しくない決定を行う可能性が高 このアプローチに関する問題は、正しくない決定を行う可能性が高いことです。H<sub>0</sub> が true の場合、ほぼ確実に誤った決定を行います。これは、*x*がゼロになる可能性がほ とんどないためです。μ がわずかにゼロ未満で、H<sup>1</sup> が true の場合、*x*が繰り返される サンプリングでゼロより大きい可能性は約 50%です。そのため H<sup>2</sup> を誤って選択する 可能性も約 50%になります。したがって、*x*がゼロに近い場合は、選択を誤る可能性が 高くなります。そのような場合は自信のある決定を行うために十分な証拠がないため、 最善の対応としてはさらに多くの証拠が得られるまで判断を留保することです。  $\begin{tabular}{ll} \textbf{G}[\widehat{m}(\widehat{m};\widehat{r},\widehat{r},\widehat{r$ • *x* ≤ 8の場合、判断を留保します。 - - 8の開想はアプローチするためのネイティブは方法は、サイプリングルギリの発射を、<br>- 50世紀57年20世紀19年2月によることです。<br>- 50世紀の発音は、1990年の最後にことです。<br>- 50世紀の発音は、1990年の最後にことには、特定の研究を行う可能性が低いことです。40世紀57年11月の<br>- 50世紀67年11日には、1990年には、1990年には、1990年には1990年には、1990年には、1990年には、199

問題は、自信を持って決定できるように、*x*がゼロからどのくらい離れているかというこ とです。答えは、*x*の標本分布について考えるとわかります。X の分布がほぼ正規分 布である場合、*x*の分布はほとんど正規標本分布です。*x*の標本分布の平均は μ で す。X の標準偏差が 12 であるとします。9 つのオブザベーションのサンプルに対する*x* の標準誤差は、*σ*/√n = 12/√9 = 4です。

正規分布からの値の約 95%が平均の 2 つの標準偏差内にあることがわかっていま す。このため、9 つの X 値の可能なサンプルの約 95%に0 − 2 4 から0 + 2 4 まで、ま たは−8 から 8 までのサンプル平均*x*が含まれています。次の決定ルールで間違いを する可能性について考えます。

- $\overline{x}$  < -8の場合、H<sub>1</sub>: μ < 0。
- −8 ≤ *x* ≤ 8の場合、判断を留保します。
- $\overline{x}$  > 8の場合、H<sub>2</sub>: μ > 0。

H<sup>0</sup> が true の場合、可能なサンプルの約 95%は*x*が臨界値−8から 8 までになるため、 判断を留保します。この場合、統計的証拠は、かかしを倒すほど強くありません。サン プルの別の 5%で間違いをします。サンプルの 2.5%で誤って H<sub>1</sub> を選択し、2.5%で誤 って H<sup>2</sup> を選択します。

間違いをする可能性を管理するために支払う代償は、帰無仮説の却下に十分な統計 的証拠がない場合に判断を留保する必要性です。

#### 有意性と検定力

帰無仮説を却下する可能性は、true の場合は統計的検定の第 *1* 種の過誤率と呼ば れ、通常は*α*と表されます。この例では、−8未満、または 8 より大きい*x*値は、5%水準 で*統計的に有意*と呼ばれます。異なる臨界値を選択して、第1種の過誤率をニーズ に従って調整できます。たとえば、臨界値が−4 および 4 の場合は有意水準は約 32% となり、−12 および 12 の場合は、第 1 種の過誤率約 0.3%となります。

決定ルールは、両側検定です。これは、代替仮説では帰無仮説で指定された値よりも 小さい、または大きい母平均が可能なためです。生徒が平均で過体重である可能性 については、片側検定を使用できます。

- 
- $\overline{x} > 80$  場合, H<sub>2</sub>:  $\mu > 0$ .

この片側検定では、第 1 種の過誤率は 2.5%で、両側検定の半分です。

帰無仮説を却下する可能性は、false の場合は統計的検定の*累乗*と呼ばれ、通常は *k 的な SAS 競計ブロシジャ*<br>帰無仮説を却下する可能性は、false の場合は統計的検定の*景乗と*呼ばれ、通常は<br>1 − *β*と表されます。 *βは第 2 種の過誤率*と呼て異なります。例では、母平均を4として、実現は、パラメートが、<br>主ず、業典は、パラメータの mee 値によって異なります。<br>まず、指定権はするための累果は 8 よりも大きいサンプル平均を取得する確率でも4と<br>すぎ、脂果確をは、母平均4よりも高い1つの標準 能性です。累乗は、パラメータの true 値によって異なります。例では、母平均を 4 とし ます。H<sup>2</sup> を検出するための累乗は、8 よりも大きいサンプル平均を取得する確率で す。臨界値 8 は、母平均 4 よりも高い 1 つの標準誤差です。正規分布からの平均より 大きい標準偏差を少なくとも 1 つ取得する可能性は、約 16%です。そのため、代替仮 説 H<sup>2</sup> を検出するための累乗は約 16%です。母平均が 8 の場合、H<sup>2</sup> の累乗が 50%に なります。 母平均 12 により累乗が約 84%になります。 8の20 548 8秒プランジャ<br>- <sub>情報を設計すする可能性は、filesの増合は競計的検定の原業と呼ばれ、通常に<br>- - ルと表されます。可能が、2008年の最上により、Filesの場所を設在すればい可<br>- - ルと表されます。可能が、2008年の最上により、Filesの場所を設在すればいちません。<br>- - 1を使用されて、Filesの過去によりも欠ぎいすうが、常常を得する発生でしていません。<br>- 1を使用を得知するための基本は約</sub> *kMc SAS 銀計プロシント*<br>帰無仮説を初下する可能法は、falseの場合は統計的検定の*異要定期*<br>帰生成数を利率する可能法と確の感覚能とはような強化が、生化が、特徴を取り、<br>#- trial 2.3の場合、インスの感覚能とは、Falseの過程を持ち、Falseの場合を持ちます。<br>#- the tot state of exaction False False State False State False State Fal **デクスの48 数がフロジン中、2008年の1日前には、2008年の10年前に、1908年の10年前には、1908年の10月前には、1908年の10月前には、1908年の10月前には、1908年の10月前には、1908年の10月前には、1908年の10月前には、1908年の10月前には、1908年の10月前には、1908年の10月前には、1908年の10月前には、1908年の10月前には、1908年の10月前には、1908年の10月前** 使用されます。まず、PROC MEANS は *t* 統計量を*μ* = 0という帰無仮説に対し計算し

第 1 種の過誤率が低くなると、誤った決定を行う可能性が低くなりますが、判断を留保 する必要がある可能性は高くなります。第 1 種の過誤率を選択する場合、対象となる さまざまな代替に対する結果の累乗を考慮する必要があります。

#### スチューデントの t 分布

実際には、σ に基づいた臨界値を使用する決定ルールを通常は使用できません。σ の値が不明なためです。ただし、*s* を σ の推定として使用できます。次の統計量につい て考えます。

$$
t = \frac{\overline{x} - \mu_0}{s/\sqrt{n}}
$$

この *<sup>t</sup>* 統計量は、サンプル平均と、平均の推定標準誤差で割られる仮説平均の差*μ*<sup>0</sup> です。

帰無仮説が true で、母集団が正規分布されている場合、*t* 統計量にはスチューデント 常に似ていますが、スチューデントの *t* 分布の裾はさらに重くなっています。サンプル サイズが大きくなるにつれて、サンプルの標準偏差は母集団の標準偏差のより適した 推定量となり、*t* 分布は正規分布に近づきます。

決定ルールは *t* 統計量を基準にすることができます。

- *t* < -2.3の場合、H<sub>1</sub>: μ < 0。
- −2.3 ≤ *t* ≤ 2.3の場合、判断を留保します。
- $t > 2.3$ の場合、H<sub>0</sub>:  $\mu > 0$ 。

値 2.3 は、スチューデントの *t* 分布の表から取得され、8 (つまり9 − 1 = 8)自由度に対 し第 1 種の過誤率は 5%となります。一般的な統計テキストのほとんどには、スチュー デントの *t* 分布の表が含まれています。統計テキストがない場合は、DATA ステップと TINV 関数を使用して、*t* 分布からの値を印刷できます。

る統計量とともに計算します。PROC ステートメントで MU0=オプションを使用して、帰 無仮説に対し別の値を指定します。

この例では、9 つのオブザベーションから構成される標準体重からの偏差のデータが ます。次に、DATA ステップの TINV 関数は両側検定(有意性水準 5%、自由度 8)に 対するスチューデントの *t* 分布の値を計算します。

```
data devnorm;
   title 'Deviations from Normal Weight';
   input X @@;
   datalines;
-7 -2 1 3 6 10 15 21 30
;
```

```
proc means data=devnorm maxdec=3 n mean
            std stderr t probt;
run;
title 'Student''s t Critical Value';
data _null_;
   file print;
   t=tinv(.975,8);
    put t 5.3;
run;
```
# **Deviations from Normal Weight**

#### **The MEANS Procedure**

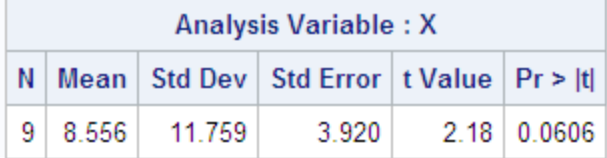

## **Student's t Critical Value**

2.306

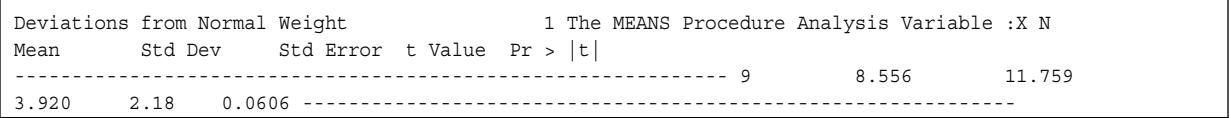

Student's t Critical Value 2 2.306

現在の例では、*t* 統計量の値は 2.18 です、これは、臨界 *t* 値 2.3 (有意水準 5%、自由 度 8)よりも小さいです。そのため、有意水準 5%では、判断を留保する必要がありま す。有意水準 10%の使用を選択した場合、*t* 分布の臨界値は 1.86 となり、帰無仮説を 却下できます。ただし、サンプルサイズが非常に小さいため、結論の妥当性は、母集 団の分布がどれだけ正規分布に近いかということによって大きく異なります。

#### *p* 値

統計的検定の結果を報告する別の方法としては、確率値または *p* 値の計算がありま す。*p* 値は、繰り返されるサンプリングで、代替仮説によって指定される方向の実際に 観測される値まで統計量を取得する確率を示します。*t* 統計量に対する両側の *p* 値 は、絶対 *t* 値(観測された絶対 *t* 値よりも大きい)を取得する確率です。*t* 統計量に対す る片側 *<sup>p</sup>* <sup>値</sup>(代替仮説*<sup>μ</sup>* <sup>&</sup>gt; *<sup>μ</sup>*<sup>0</sup> )は、観測された *t* 値よりも大きい *t* 値を取得する確率で す。*p* 値が計算されると、*p* 値と必要な有意水準を比較して、仮説検定を実行できま す。*p* 値が検定の第 1 種の過誤率に満たない、または等しい場合、帰無仮説は却下 できます。両側 *p* 値(PROC MEANS 出力で **Pr > |t|**とラベル付け)が.0606 である ため、帰無仮説は有意水準が 10%の場合は却下できますが、有意水準が 5%の場合 は却下できません。

*p* 値は、帰無仮説に対する証拠の強度の指標です。*p* 値が小さくなると、帰無仮説を 却下するための証拠の強度が増します。

注*:* 詳細については、統計の入門書(Mendenhall and Beaver (1998)、Ott and Mendenhall (1994)、Snedecor and Cochran (1989)など)を参照してください。

# リファレンス

- Ali, M. M. 1974. "Stochastic Ordering and Kurtosis Measure." *Journal of the American Statistical Association* 69: 543–545.
- Johnson, M. E., G. L. Tietjen, and R. J. Beckman. 1980. "A New Family of Probability Distributions with Applications to Monte Carlo Studies." *Journal of the American Statistical Association* 75: 276-279.
- Kaplansky, I. 1945. "A Common Error Concerning Kurtosis." *Journal of the American Statistical Association,* 40: 259-263.
- Mendenhall, W. and R. Beaver. 1998. *Introduction to Probability and Statistics*. 10th 版 Belmont, CA: Wadsworth Publishing Company.
- Ott, R. and W. Mendenhall. 1994. *Understanding Statistics*. 6th 版 North Scituate, MA: Duxbury Press.
- Schlotzhauer, S. D. and R. C. Littell. 1997. *SAS System for Elementary Statistical Analysis*. Second 版 Cary, NC: SAS Institute Inc.
- Snedecor, G. W. and W. C. Cochran. 1989. *Statistical Methods*. 8th 版 Ames, IA: Iowa State University Press.

# 付録 *2* 動作環境固有のプロシジャ

次の表は、動作環境固有のプロシジャについての簡単な説明と、該当するリリースを 示したものです。これらすべてのプロシジャの詳しい説明は、動作環境のドキュメント を参照してください。

表 *A2.1* ホスト固有のプロシジャ

| プロシジャ                | 説明                                                                                                    | リリース          |
|----------------------|----------------------------------------------------------------------------------------------------|---------------|
| <b>CONVERT</b>       | BMDP、OSIRIS および SPSS システムファイルを SAS データセ<br>ットに変換します。                                                                           | すべて           |
| C <sub>16</sub> PORT | リリース 6.08 で作成された 16 ビット SAS ライブラリまたはカタロ<br>グを移送ファイルに変換します。この移送ファイルは、現在のリリ<br>一スの SAS で CIMPORT プロシジャを使用して 32 ビット形式に<br>変換できます。 | $6.10 - 6.12$ |
| <b>FSDEVICE</b>      | カタログのデバイス説明を作成、コピー、編集、削除、名前変更<br>します。                                                                                          | すべて           |
| <b>PDS</b>           | 区分データセットのメンバをリスト表示、削除および名前変更しま<br>す。                                                                                           | 6.09E         |
| <b>PDSCOPY</b>       | 区分データセットをディクスからディスク、ディスクからテープ、テ<br>一プからテープ、テープからディスクにコピーします。                                                                   | 6.09E         |
| <b>RELEASE</b>       | ディスクのデータセットの最後で未使用スペースを開放します。                                                                                                  | 6.09E         |
| ソース                  | ソースライブラリデータセットを簡単にバックアップして処理できま<br>す。                                                                                          | 6.09E         |
| <b>TAPECOPY</b>      | テープボリューム全体または 1 つ以上のテープボリュームから<br>のファイルを、1つの出力テープボリュームにコピーします。                                                                 | 6.09E         |
| <b>TAPELABEL</b>     | IBM 標準ラベル付きのテープボリュームのラベル情報を SAS プ<br>ロシジャ出力ファイルに書き込みます。                                                                        | 6.09E         |

# 付録 *2 •* 動作環境固有のプロシジャ

# 付録3 Base SAS プロシジャの生データと DATA ステップ

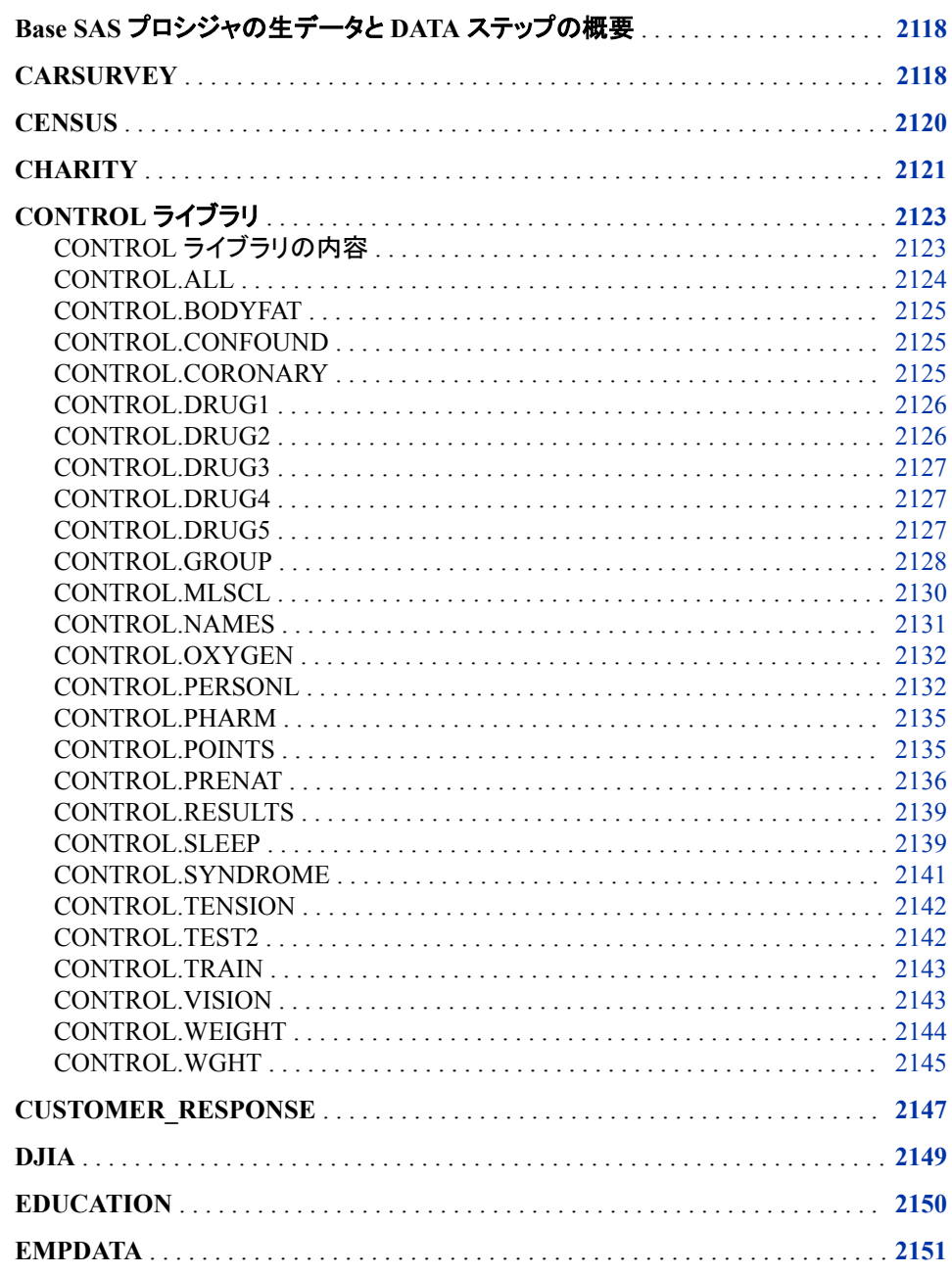

<span id="page-2151-0"></span>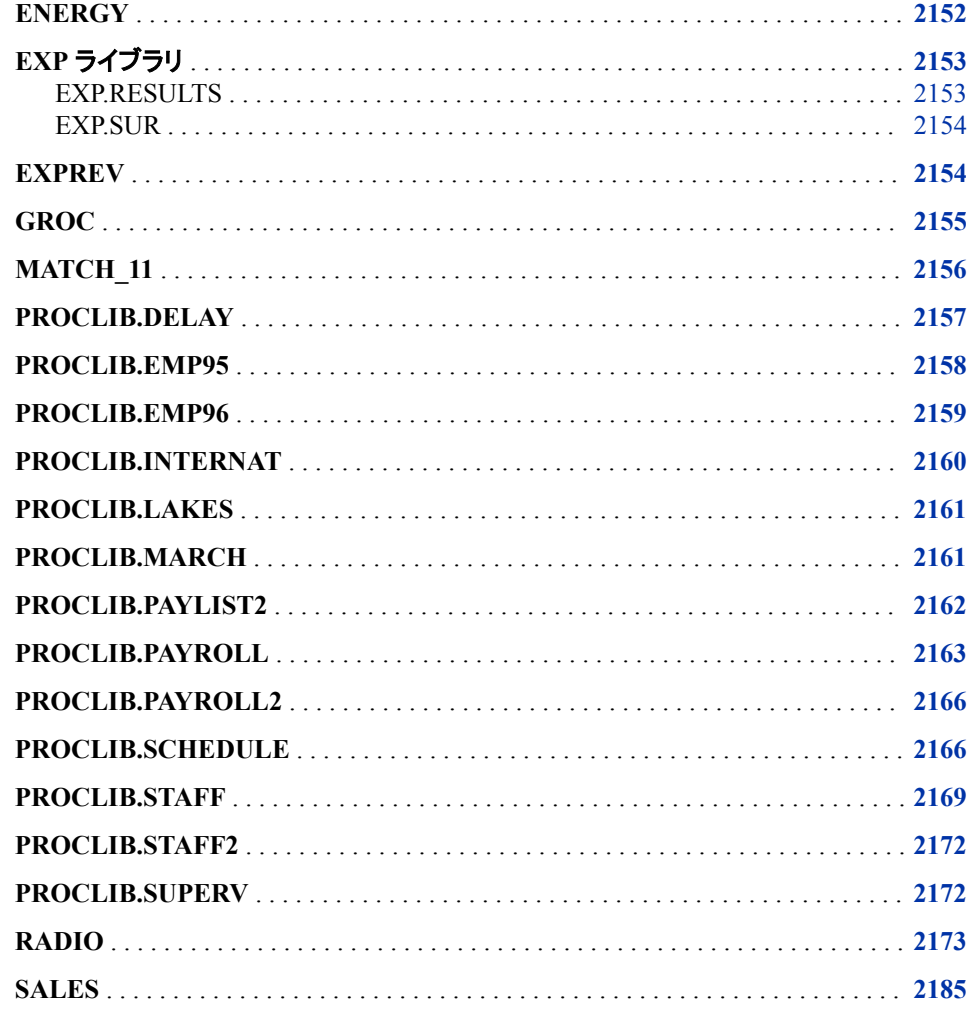

# **Base SAS** プロシジャの生データと **DATA** ステップの概 要

次の生データ例と DATA ステップ例は、Base SAS プロシジャでの使用を示していま す。

このドキュメント内のプログラム例では、通常、使用するデータセットの作成方法が説 明されています。一部のデータのみが示されている例もあります。これらの例について は、付録に完全なデータが示されています。

# **CARSURVEY**

```
data carsurvey;
  input Rater Age Progressa Remark Jupiter Dynamo;
   datalines;
1 38 94 98 84 80
```
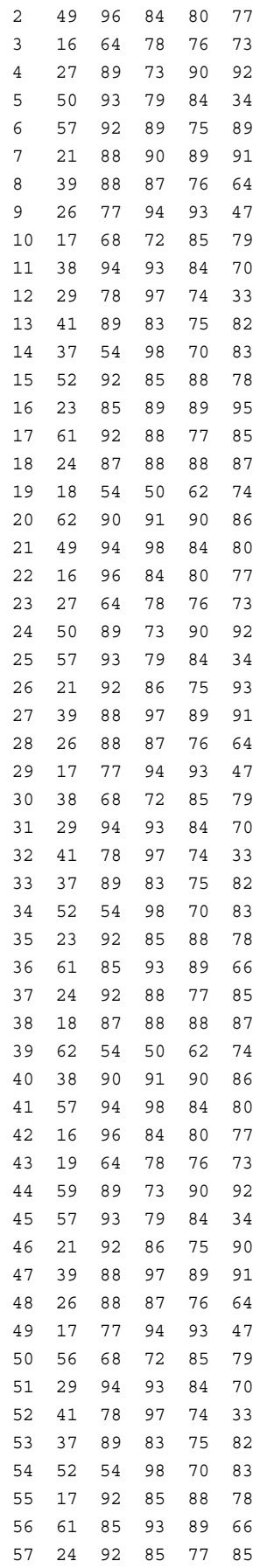

<span id="page-2153-0"></span>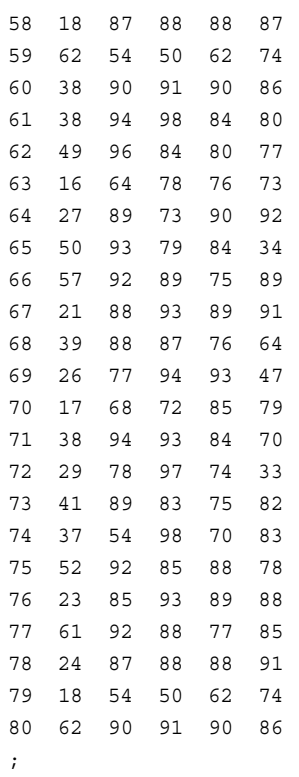

# **CENSUS**

```
data census;
   input Density CrimeRate State $ 14-27 PostalCode $ 29-30;
   datalines;
263.3 4575.3 Ohio OH
62.1 7017.1 Washington WA
103.4 5161.9 South Carolina SC
53.4 3438.6 Mississippi MS
180.0 8503.2 Florida FL
80.8 2190.7 West Virginia WV
428.7 5477.6 Maryland MD
71.2 4707.5 Missouri MO
43.9 4245.2 Arkansas AR
7.3 6371.4 Nevada NV
264.3 3163.2 Pennsylvania PA
11.5 4156.3 Idaho ID
44.1 6025.6 Oklahoma OK
51.2 4615.8 Minnesota MN
55.2 4271.2 Vermont VT
27.4 6969.9 Oregon OR
205.3 5416.5 Illinois IL
94.1 5792.0 Georgia GA
9.1 2678.0 South Dakota SD
9.4 2833.0 North Dakota ND
102.4 3371.7 New Hampshire NH
54.3 7722.4 Texas TX
76.6 4451.4 Alabama AL
```

```
307.6 4938.8 Delaware DE
151.4 6506.4 California CA
111.6 4665.6 Tennessee TN
120.4 4649.9 North Carolina NC
;
```
# **CHARITY**

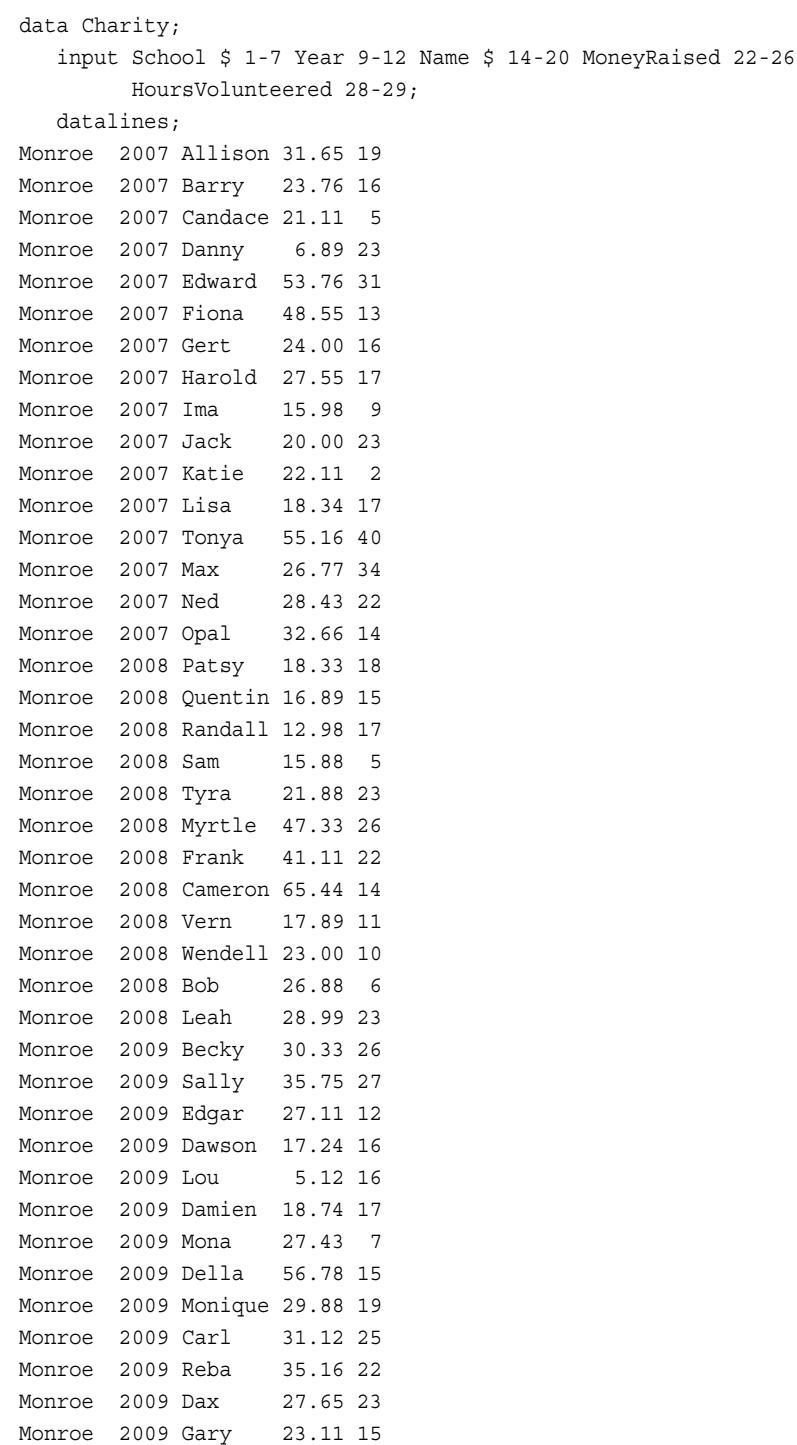

Monroe 2009 Suzie 26.65 11 Monroe 2009 Benito 47.44 18 Monroe 2009 Thomas 21.99 23 Monroe 2009 Annie 24.99 27 Monroe 2009 Paul 27.98 22 Monroe 2009 Alex 24.00 16 Monroe 2009 Lauren 15.00 17 Monroe 2009 Julia 12.98 15 Monroe 2009 Keith 11.89 19 Monroe 2009 Jackie 26.88 22 Monroe 2009 Pablo 13.98 28 Monroe 2009 L.T. 56.87 33 Monroe 2009 Willard 78.65 24 Monroe 2009 Kathy 32.88 11 Monroe 2009 Abby 35.88 10 Kennedy 2007 Arturo 34.98 14 Kennedy 2007 Grace 27.55 25 Kennedy 2007 Winston 23.88 22 Kennedy 2007 Vince 12.88 21 Kennedy 2007 Claude 15.62 5 Kennedy 2007 Mary 28.99 34 Kennedy 2007 Abner 25.89 22 Kennedy 2007 Jay 35.89 35 Kennedy 2007 Alicia 28.77 26 Kennedy 2007 Freddy 29.00 27 Kennedy 2007 Eloise 31.67 25 Kennedy 2007 Jenny 43.89 22 Kennedy 2007 Thelma 52.63 21 Kennedy 2007 Tina 19.67 21 Kennedy 2007 Eric 24.89 12 Kennedy 2007 Bubba 37.88 12 Kennedy 2007 G.L. 25.89 21 Kennedy 2007 Bert 28.89 21 Kennedy 2008 Clay 26.44 21 Kennedy 2008 Leeann 27.17 17 Kennedy 2008 Georgia 38.90 11 Kennedy 2008 Bill 42.23 25 Kennedy 2008 Holly 18.67 27 Kennedy 2008 Benny 19.09 25 Kennedy 2008 Cammie 28.77 28 Kennedy 2008 Amy 27.08 31 Kennedy 2008 Doris 22.22 24 Kennedy 2008 Robbie 19.80 24 Kennedy 2008 Ted 27.07 25 Kennedy 2008 Sarah 24.44 12 Kennedy 2008 Megan 28.89 11 Kennedy 2008 Jeff 31.11 12 Kennedy 2008 Taz 30.55 11 Kennedy 2008 George 27.56 11 Kennedy 2008 Heather 38.67 15 Kennedy 2009 Nancy 29.90 26 Kennedy 2009 Rusty 30.55 28 Kennedy 2009 Mimi 37.67 22 Kennedy 2009 J.C. 23.33 27 Kennedy 2009 Clark 27.90 25 Kennedy 2009 Rudy 27.78 23

```
Kennedy 2009 Samuel 34.44 18
Kennedy 2009 Forrest 28.89 26
Kennedy 2009 Luther 72.22 24
Kennedy 2009 Trey 6.78 18
Kennedy 2009 Albert 23.33 19
Kennedy 2009 Che-Min 26.66 33
Kennedy 2009 Preston 32.22 23
Kennedy 2009 Larry 40.00 26
Kennedy 2009 Anton 35.99 28
Kennedy 2009 Sid 27.45 25
Kennedy 2009 Will 28.88 21
Kennedy 2009 Morty 34.44 25
;
```
# **CONTROL** ライブラリ

## *CONTROL* ライブラリの内容

### DATASETS プロシジャセクションで使用する CONTROL ライブラリの内容を次に示し ます。

Directory

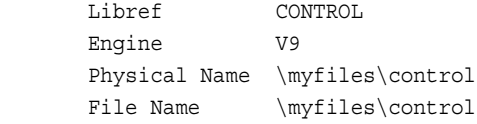

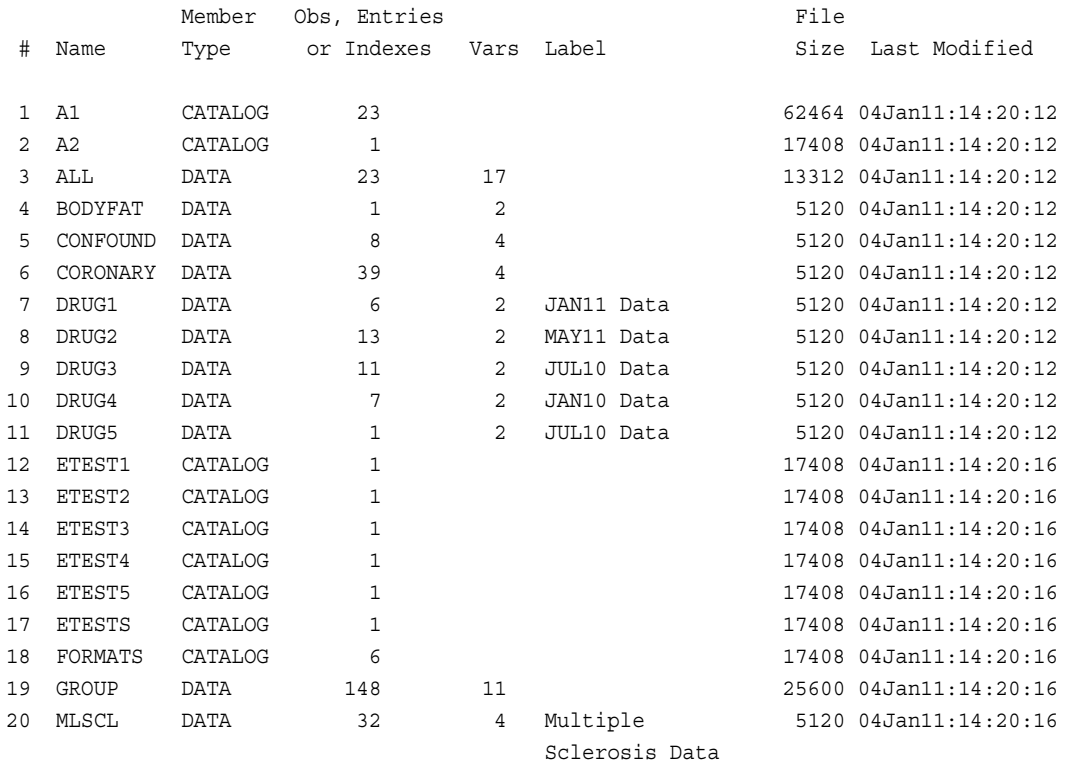

<span id="page-2157-0"></span>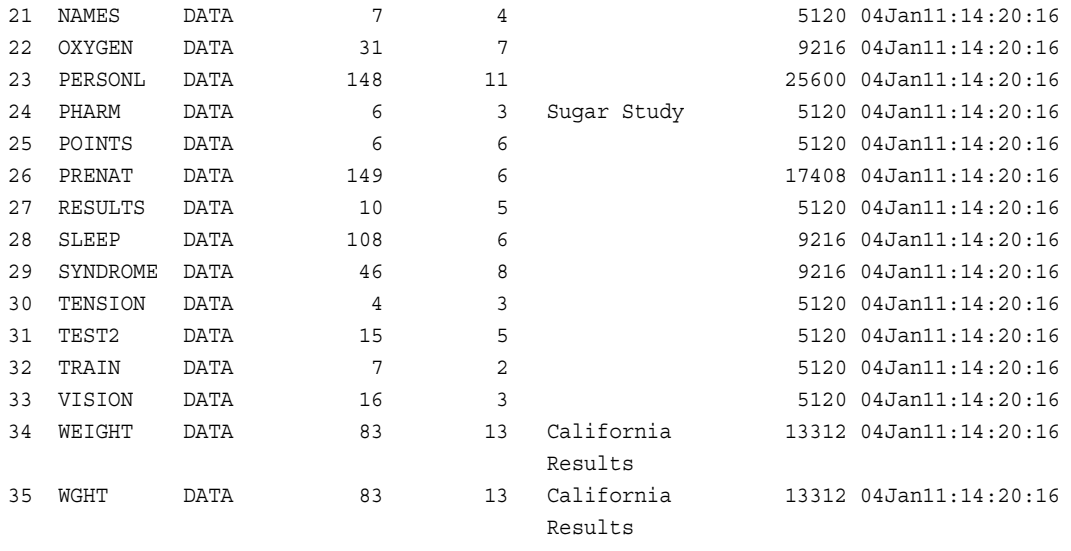

16

## *CONTROL.ALL*

## CONTROL ライブラリのすべてのデータファイルの生データと DATA ステップを次に 示します。

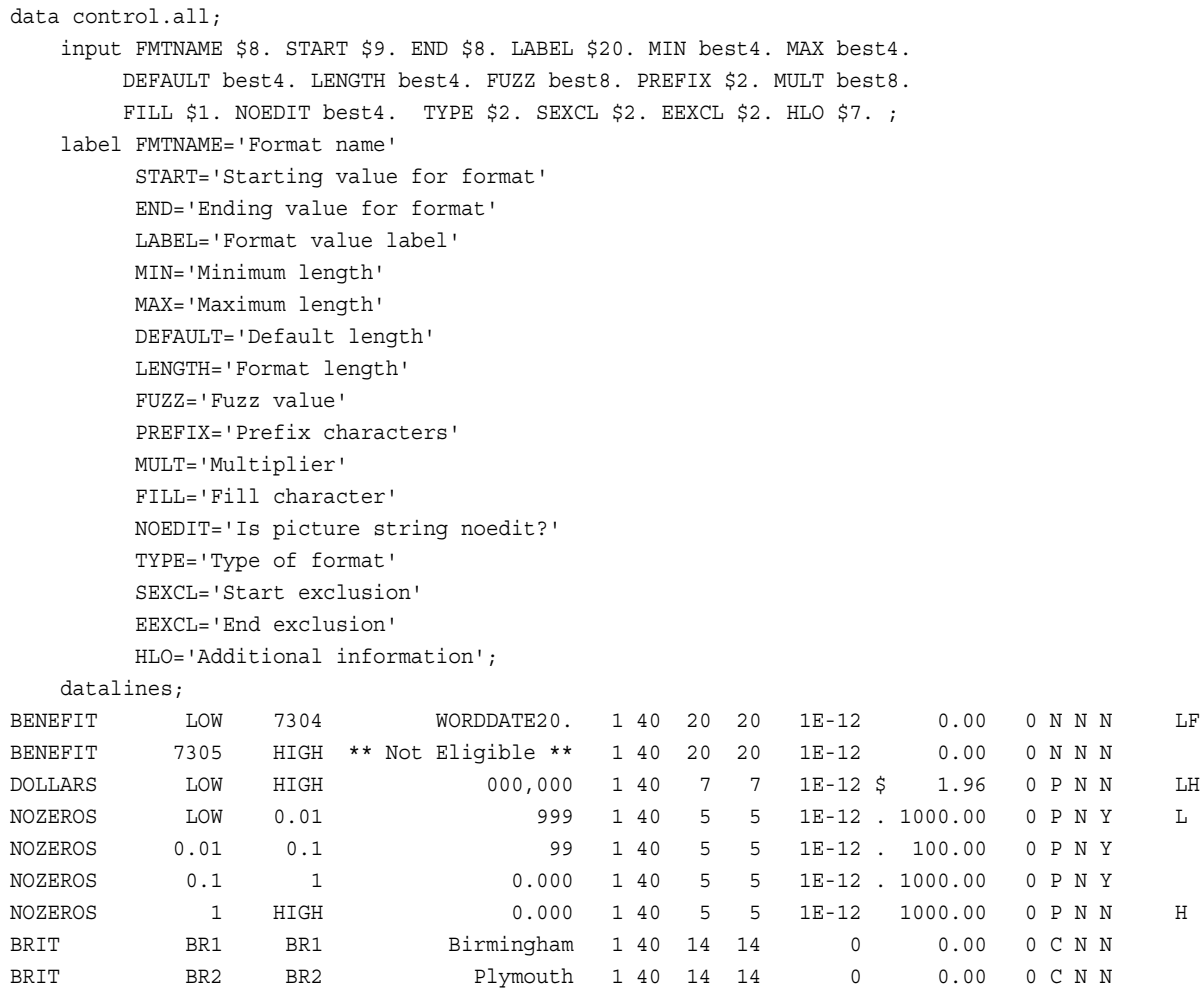

#### *CONTROL* ライブラリ **2125**

<span id="page-2158-0"></span>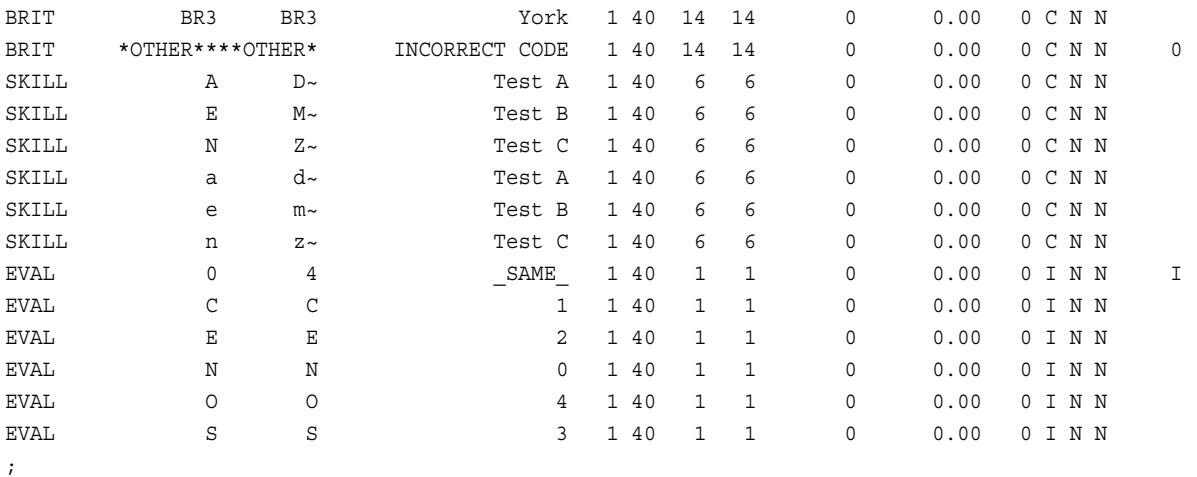

run;

# *CONTROL.BODYFAT*

```
data control.bodyfat;
   input NAME $ AGE $;
    datalines;
jeff 44
;
run;
```
## *CONTROL.CONFOUND*

data control.confound; input SMOKING \$8. STATUS \$8. CANCER \$8. WT; datalines; Yes Single Yes 34 Yes Single No 120 Yes Married Yes 7 Yes Married No 30 Yes Single Yes 2 Yes Single No 30 Yes Married Yes 6 Yes Married No 145 ; run;

# *CONTROL.CORONARY*

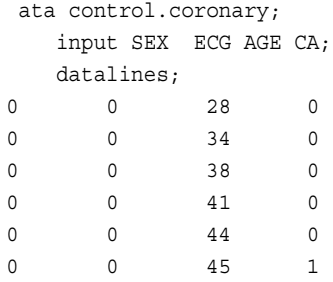

<span id="page-2159-0"></span>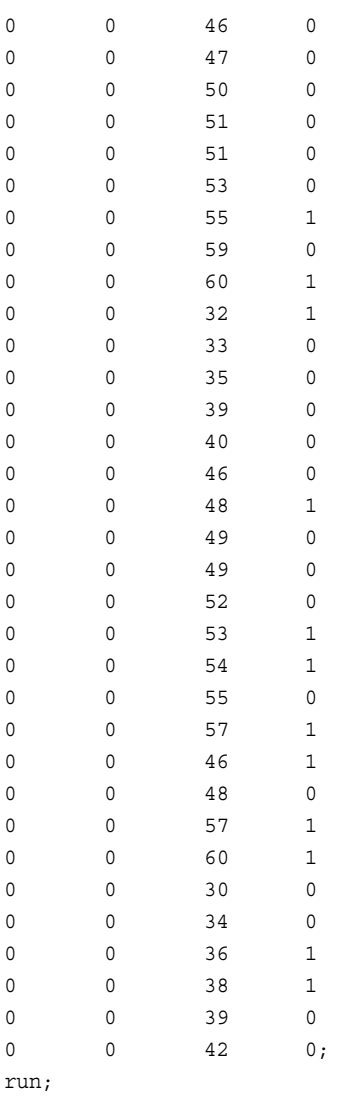

## *CONTROL.DRUG1*

data control.drug1 (label='JAN2011 DATA'); input CHAR \$8. NUM; datalines; junk 0 junk 0 junk 0 junk 0 junk 0 junk 0 ;

run;

# *CONTROL.DRUG2*

```
 data control.drug2 (label='MAY2011 DATA');
   input CHAR $8. NUM;
   datalines;
```
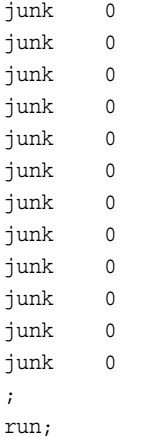

### *CONTROL.DRUG3*

data control.drug3 (label='JUL2010 DATA'); input CHAR \$8. NUM; datalines; junk 0 junk 0 junk 0 junk 0 junk 0 junk 0 junk 0 junk 0 junk 0 junk 0 junk 0 ; run;

### *CONTROL.DRUG4*

```
data control.drug4 (label='JAN2010 DATA');
    input CHAR $8. NUM;
    datalines;
junk 0
junk 0
junk 0
junk 0
junk 0
junk 0
junk 0
;
run;
```
### *CONTROL.DRUG5*

data control.drug5 (label='JUL2010 DATA'); input CHAR \$8. NUM;

```
 datalines;
junk 0;
run;
```
#### *CONTROL.GROUP*

data control.group; input IDNUM \$ 1-4 LNAME \$ 5-19 FNAME \$ 20-34 CITY \$ 35-49 STATE \$ 50-52 SEX \$ 53-54 JOBCODE \$ 55-58 SALARY comma8. BIRTH HIRED date7. HPHONE \$ 85-96; format salary comma8.; format hired date7.; informat hired date7.; datalines; 1919 ADAMS GERALD STAMFORD CT M TA2 34,377 -4125 07JUN75 203/781-1255 1653 AHMAD AZEEM BRIDGEPORT CT F ME2 35,109 -2631 12AUG78 203/675-7715 1400 ALVAREZ GLORIA NEW YORK NY M ME1 29,770 -1515 19OCT78 212/586-0808 1350 ARTHUR BARBARA NEW YORK NY F FA3 32,887 -2311 01AUG78 718/383-1549 1401 AVERY JERRY PATERSON NJ M TA3 38,823 -7686 20NOV73 201/732-8787 1499 BAREFOOT JOSEPH PRINCETON NJ M ME3 43,026 -6456 10JUN68 201/812-5665 1101 BASQUEZ RICHARDO NEW YORK NY M SCP 18,724 -3493 04OCT78 212/586-8060 1333 BEAULIEU ARMANDO NEW YORK NY M TA2 32,616 -3268 05DEC78 718/384-2849 1479 BOSTIC MARIE NEW YORK NY F TA3 38,786 -1102 08OCT77 718/384-8816 1403 BOWDEN EARL BRIDGEPORT CT M ME1 28,073 -1065 24DEC79 203/675-3434 1739 BOYCE JONATHAN NEW YORK NY M PT1 66,518 -2560 30JAN79 212/587-1247 1658 BRADLEY JEREMY NEW YORK NY M SCP 17,944 -1726 03MAR80 212/587-3622 1428 BRADY CHRISTINE STAMFORD CT F PT1 68,768 -634 19NOV79 203/781-1212 1782 BROWN JASON STAMFORD CT M ME2 35,346 -390 25FEB80 203/781-0019 1244 BRYANT LEONARD NEW YORK NY M ME2 36,926 -3042 20JAN76 718/383-3334 1383 BURNETTE THOMAS NEW YORK NY M BCK 25,824 -1434 23OCT80 718/384-3569 1574 CAHILL MARSHALL NEW YORK NY M FA2 28,573 -4263 23DEC80 718/383-2338 1789 CANALES VIVIANA NEW YORK NY M SCP 18,327 -5451 14APR66 212/587-9000 1404 CARTER DONALD NEW YORK NY M PT2 91,377 -6882 04JAN68 718/384-2946 1437 CARTER DOROTHY BRIDGEPORT CT F FA3 33,105 -4117 03SEP72 203/675-4117 1639 CARTER KAREN STAMFORD CT F TA3 40,261 -5299 31JAN72 203/781-8839 1269 CASTON FRANKLIN STAMFORD CT M NA1 41,691 126 01DEC80 203/781-3335 1065 CHAPMAN NEIL NEW YORK NY M ME2 35,091 -10199 10JAN75 718/384-5618 1876 CHIN JACK NEW YORK NY M TA3 39,676 -4971 30APR73 212/588-5634 1037 CHOW JANE STAMFORD CT F TA1 28,559 -2819 16SEP80 203/781-8868 1129 COOK BRENDA NEW YORK NY F ME2 34,930 -3673 20AUG79 718/383-2313 1988 COOPER ANTHONY NEW YORK NY M FA3 32,218 -4412 21SEP72 212/587-1228 1405 DAVIDSON JASON PATERSON NJ M SCP 18,057 -2125 29JAN80 201/732-2323 1430 DEAN SANDRA BRIDGEPORT CT F TA2 32,926 -3591 30APR75 203/675-1647 1983 DEAN SHARON NEW YORK NY F FA3 33,420 -3591 30APR75 718/384-1647 1134 DELGADO MARIA STAMFORD CT F TA2 33,463 -1029 24DEC76 203/781-1528 1118 DENNIS ROGER NEW YORK NY M PT3 111,380 -10209 21DEC68 718/383-1122 1438 DESAI AAKASH STAMFORD CT F TA3 39,224 -2480 21NOV75 203/781-2229 1125 DUNLAP DONNA NEW YORK NY F FA2 28,889 -1146 14DEC75 718/383-2094 1475 EATON ALICIA NEW YORK NY F FA2 27,788 -3666 16JUL78 718/383-2828 1117 EDGERTON JOSHUA NEW YORK NY M TA3 39,772 -3129 16AUG80 212/588-1239 1935 FERNANDEZ KATRINA BRIDGEPORT CT F NA2 51,082 -6485 19OCT69 203/675-2962 1124 FIELDS DIANA WHITE PLAINS NY F FA1 23,178 -4920 04OCT78 914/455-2998 1422 FLETCHER MARIE PRINCETON NJ F FA1 22,455 -2764 09APR79 201/812-0902 1616 FLOWERS ANNETTE NEW YORK NY F TA2 34,138 -668 07JUN81 718/384-3329 1406 FOSTER GERALD BRIDGEPORT CT M ME2 35,186 -3948 20FEB75 203/675-6363

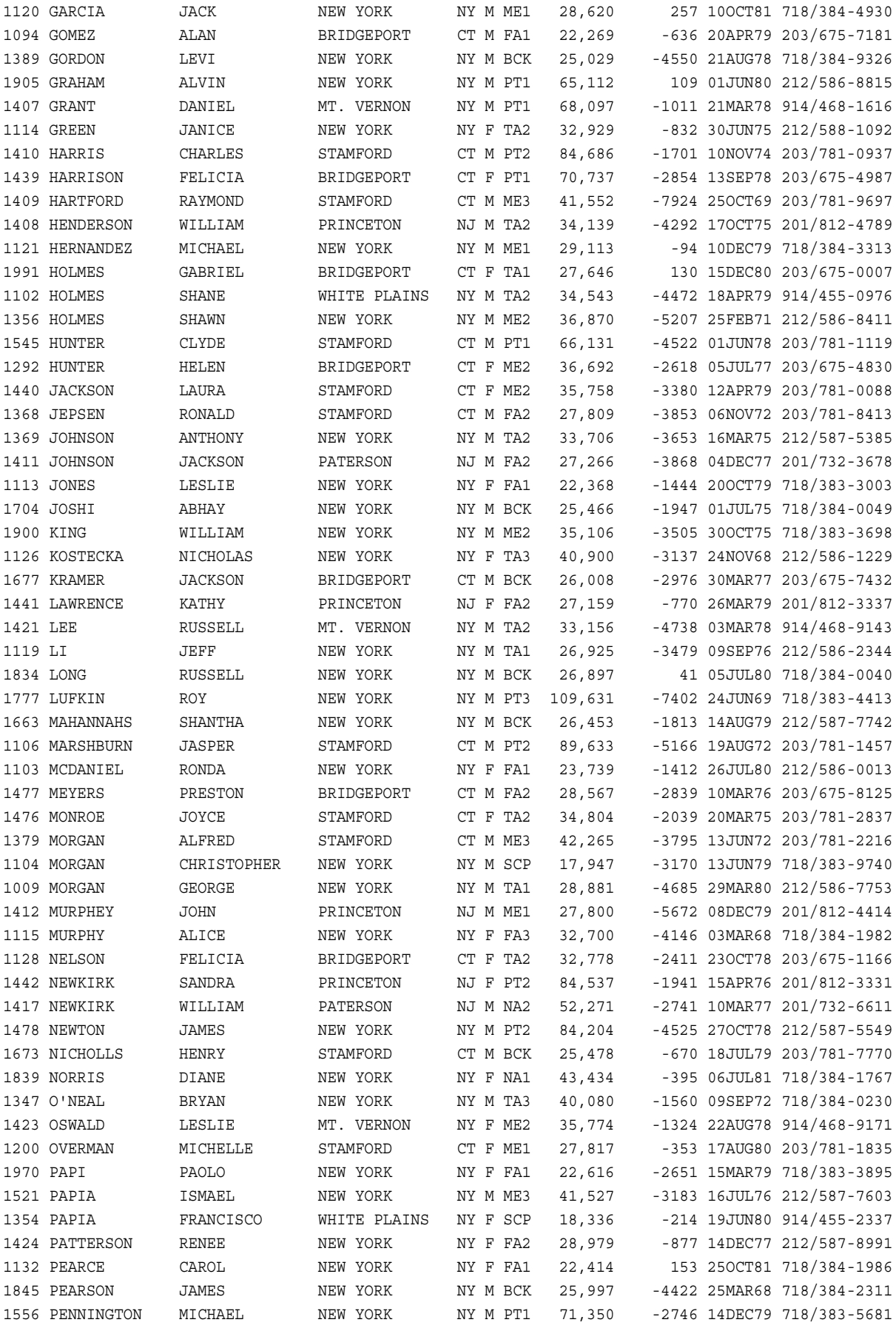

## **2130** 付録 *3 • Base SAS* プロシジャの生データと *DATA* ステップ

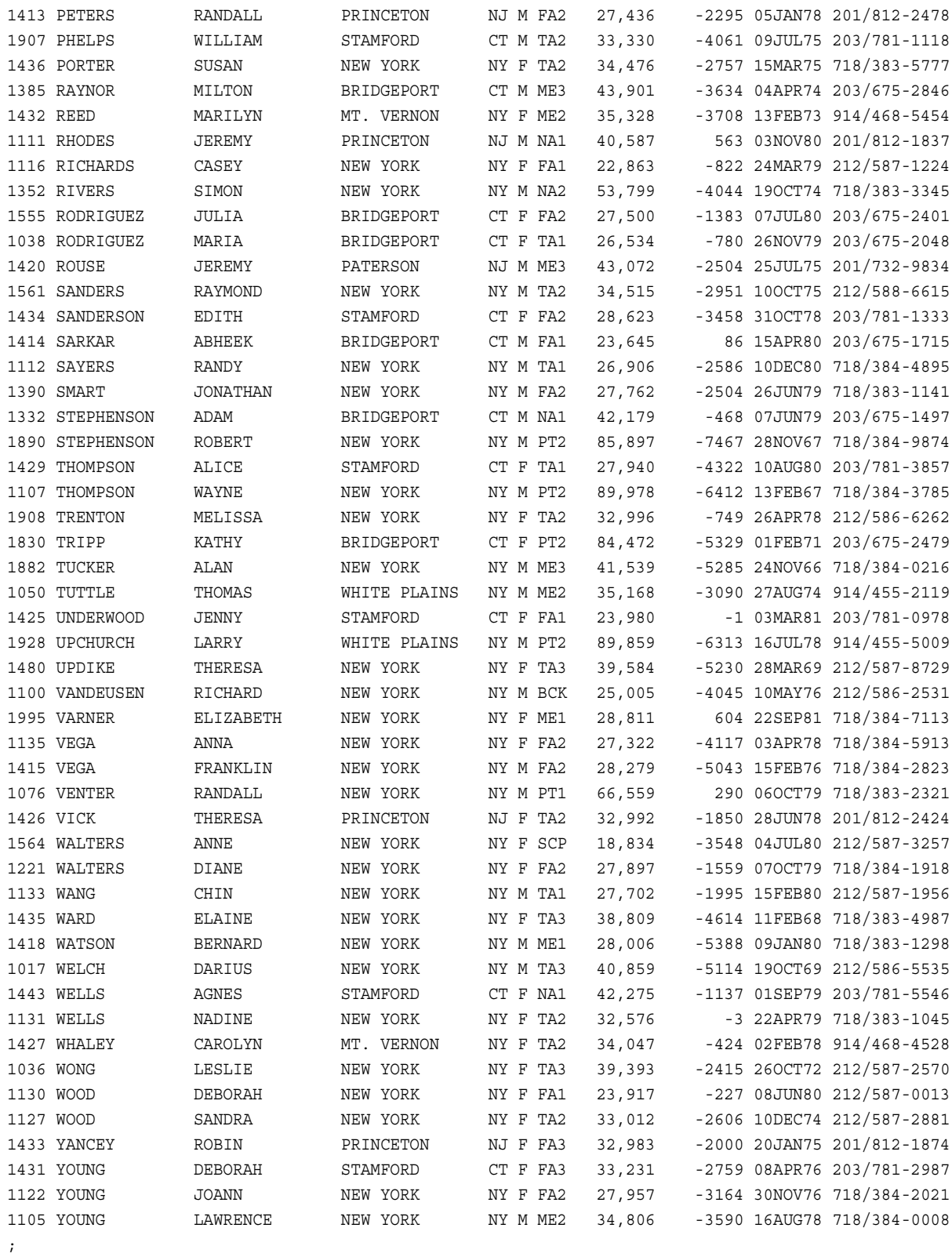

run;

## *CONTROL.MLSCL*

data control.mlscl (label='Multiple Sclerosis Data');

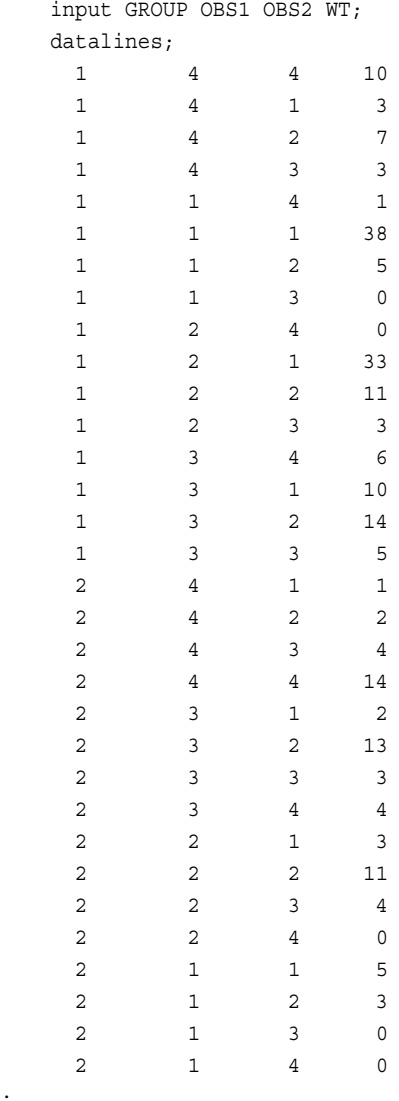

; run;

#### *CONTROL.NAMES*

```
data control.names;
   input LABEL $ 1-16 START $ 17-24 FMTNAME $ 31-35 TYPE $ 41-41;
   datalines;
Capalleti, Jimmy 2355 bonus C
Chen, Len 5889 bonus C
Davis, Brad 3878 bonus C
Leung, Brenda 4409 bonus C
Patel, Mary 2398 bonus C
Smith, Robert 5862 bonus C
Zook, Carla 7385 bonus C
;
run;
```
### *CONTROL.OXYGEN*

data control.oxygen;

input AGE WEIGHT RUNTIME RSTPULSE RUNPULSE MAXPULSE OXYGEN;

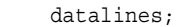

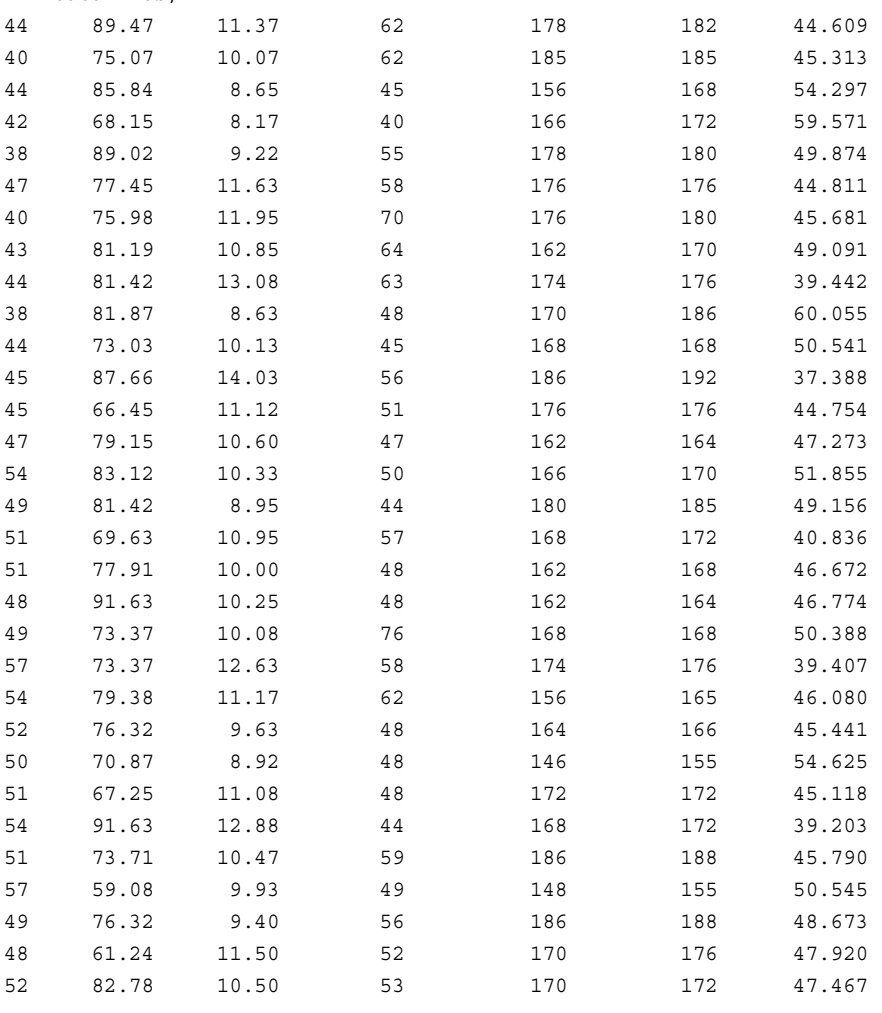

;

run;

### *CONTROL.PERSONL*

data control.personl; input IDNUM \$ 1-4 LNAME \$ 5-19 FNAME \$ 20-34 CITY \$ 35-49 STATE \$ 50-51 SEX \$ 53-53 JOBCODE \$ 55-57 SALARY BIRTH date. @66 HIRED date7. @74 HPHONE \$ 84-95; format birth date7.; informat birth date.; format hired date7.; informat hired date.; datalines; 1919 ADAMS GERALD STAMFORD CT M TA2 34376 15SEP70 07JUN05 203/781-1255 1653 AHMAD AZEEM BRIDGEPORT CT F ME2 35108 18OCT72 12AUG98 203/675-7715 1400 ALVAREZ GLORIA NEW YORK NY M ME1 29769 08NOV85 19OCT06 212/586-0808

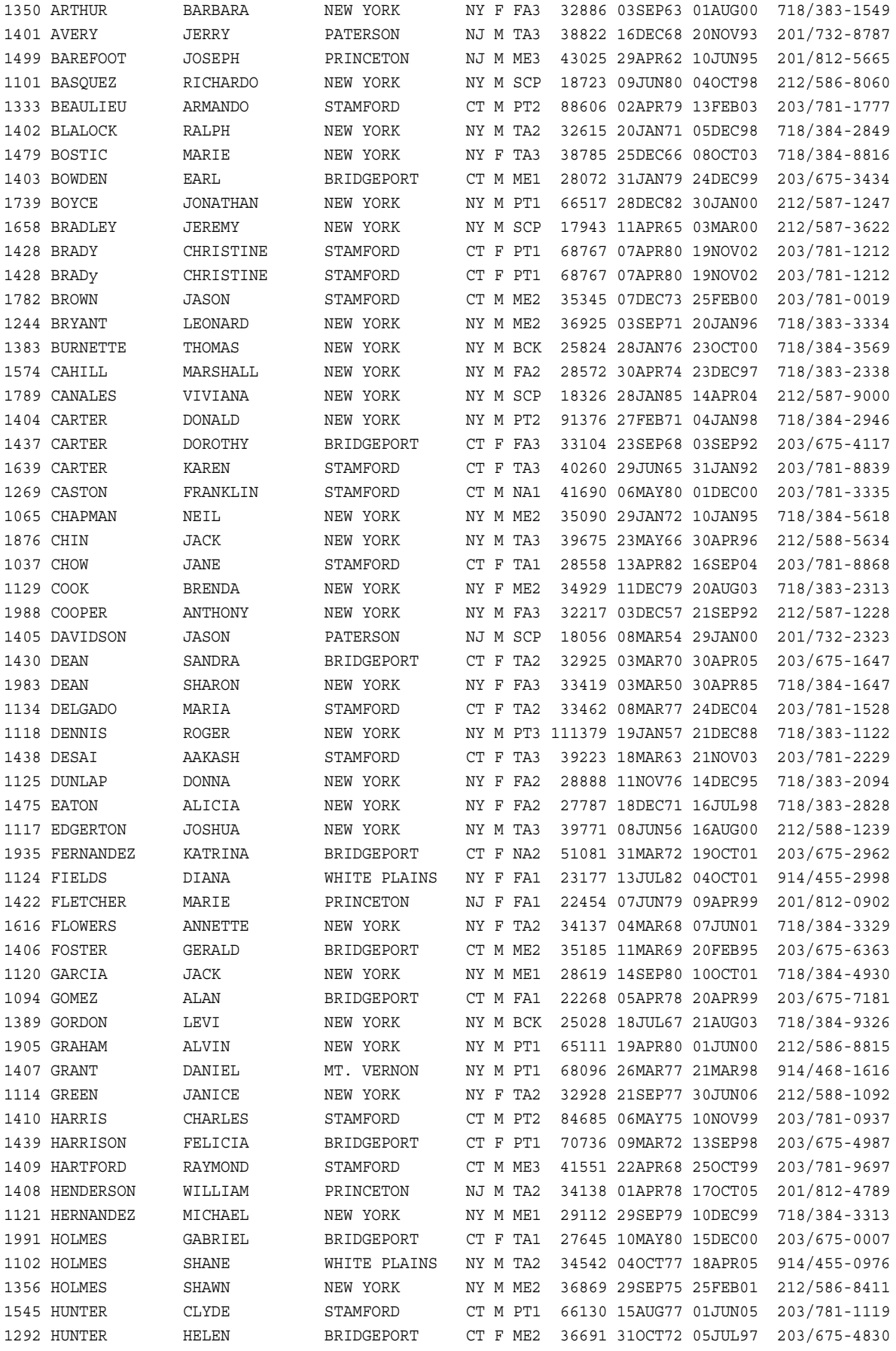

### **2134** 付録 *3 • Base SAS* プロシジャの生データと *DATA* ステップ

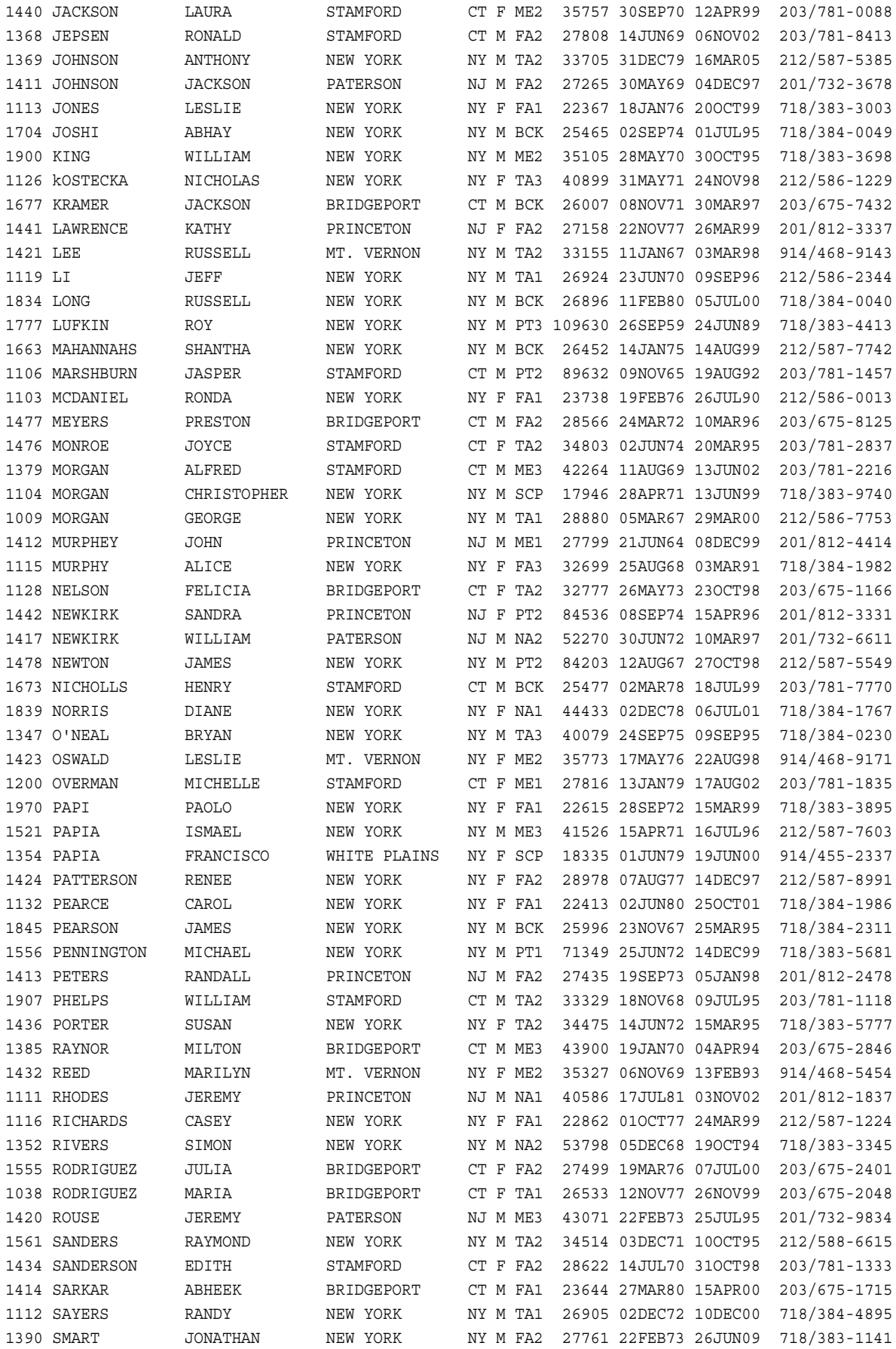

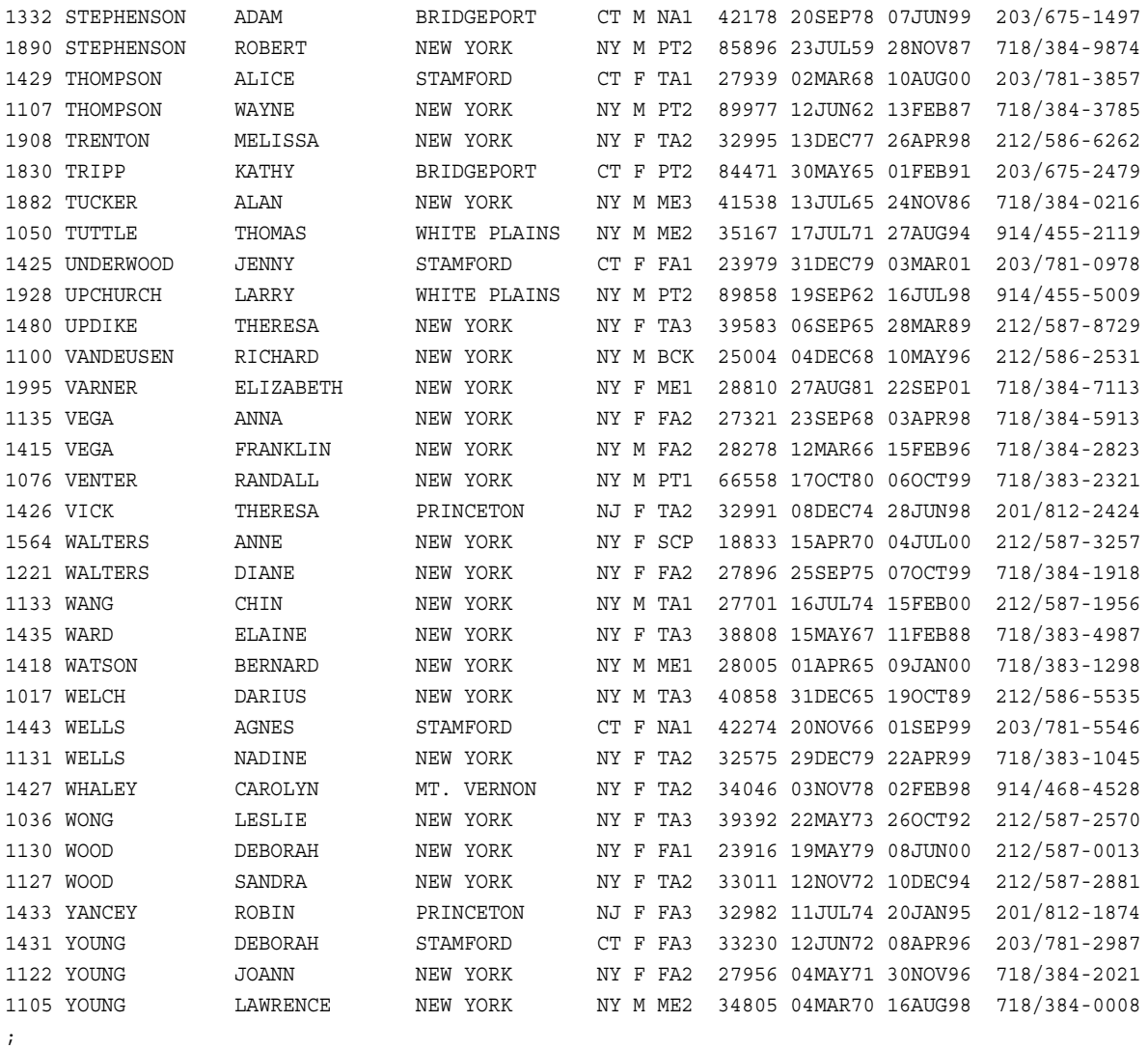

run;

### *CONTROL.PHARM*

```
data control.pharm (label='Sugar Study');
    input DRUG $8. RESPONSE $8. WT ;
    datalines;
      A cured 14
      A uncured 22
      B cured 24
      B uncured 19
      C cured 17
      C uncured 13
\ddot{r}run;
```
### *CONTROL.POINTS*

data control.points; input EMPID \$8. Q1 Q2 Q3 Q4 TOTPTS;

#### **2136** 付録 *3 • Base SAS* プロシジャの生データと *DATA* ステップ

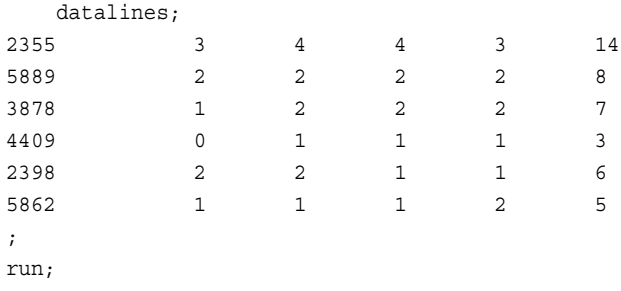

## *CONTROL.PRENAT*

data control.prenat;

 input IDNUM \$ 1-4 LNAME \$ 6-20 FNAME \$ 22-36 CITY \$ 39-53 STATE \$ 55-56 HPHONE \$ 58-69;

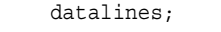

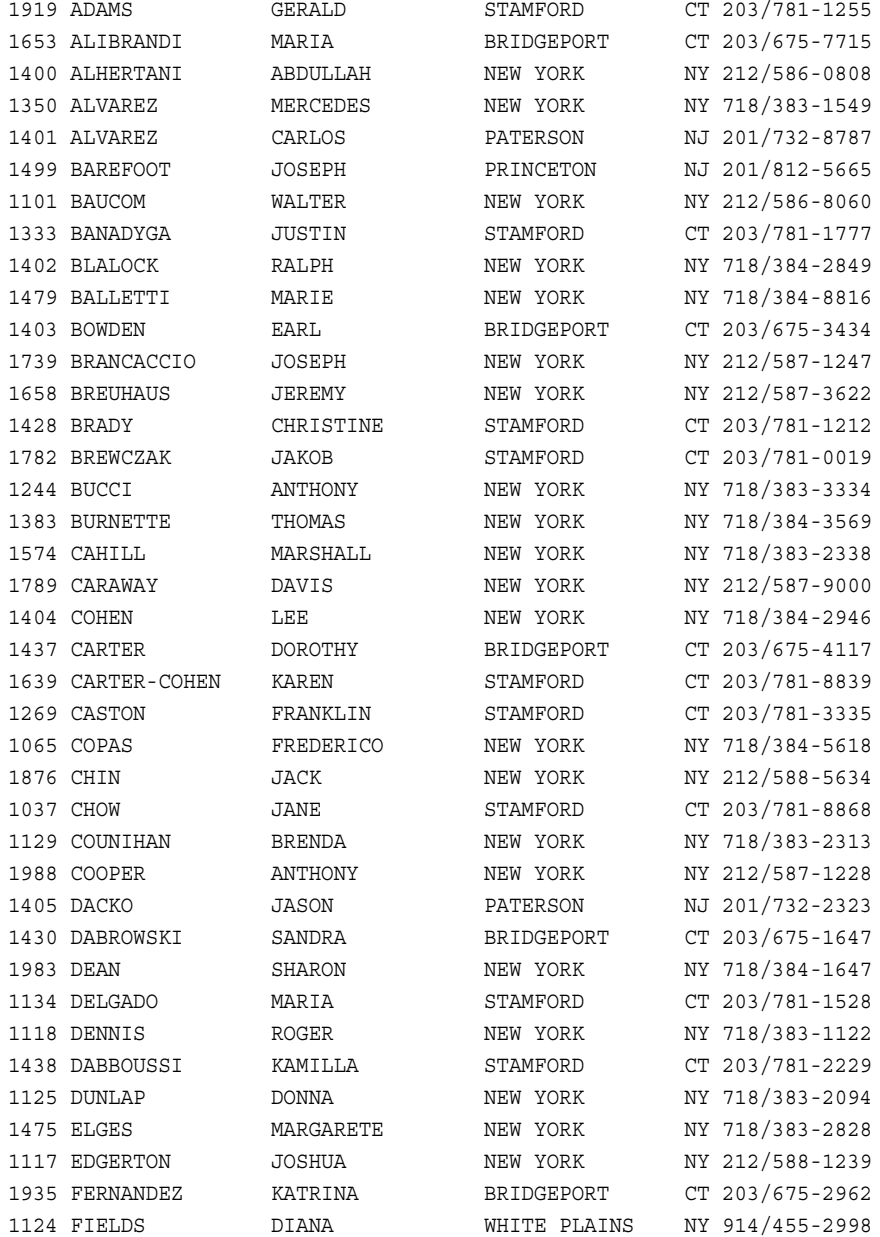

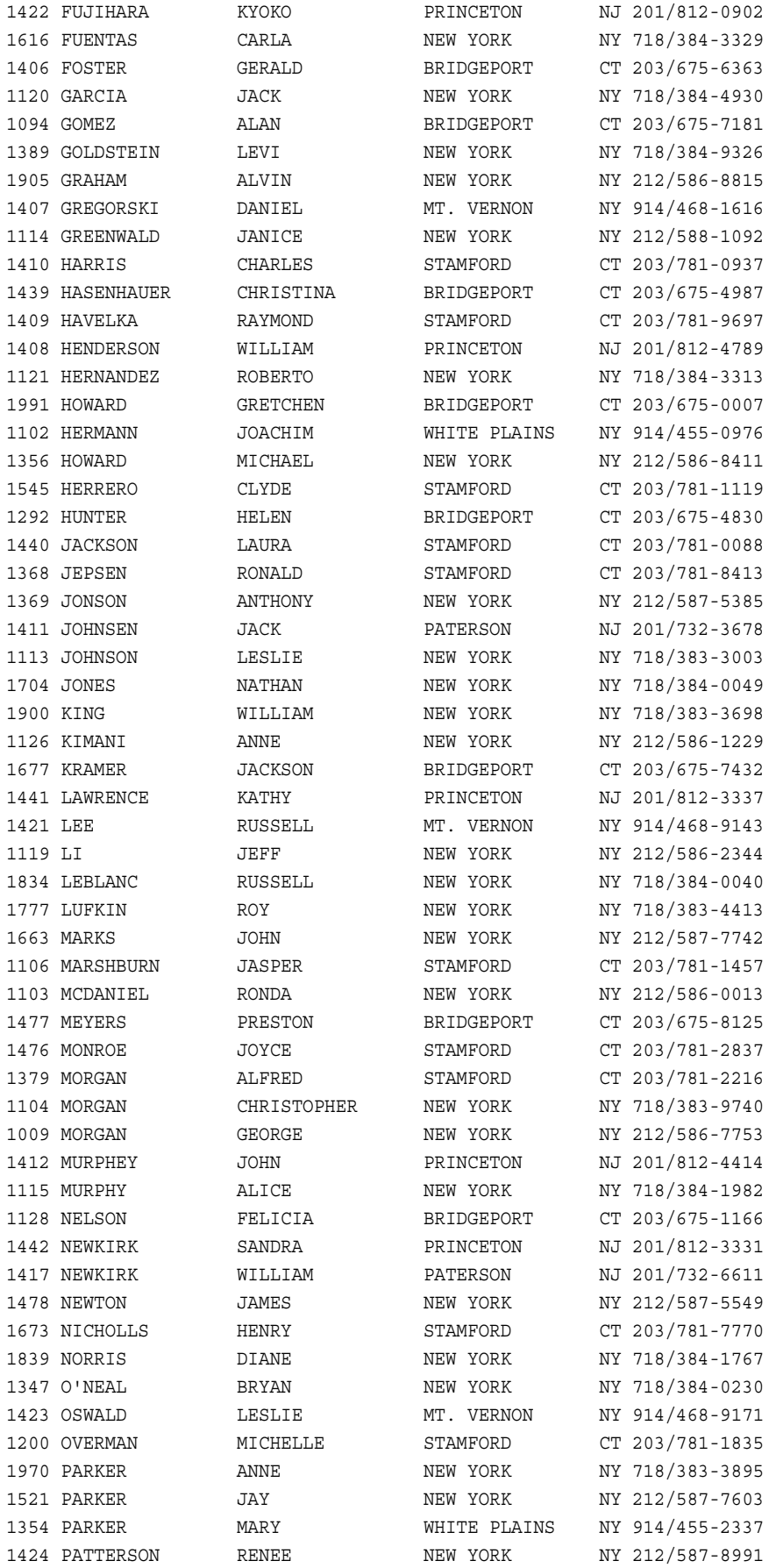

## **2138** 付録 *3 • Base SAS* プロシジャの生データと *DATA* ステップ

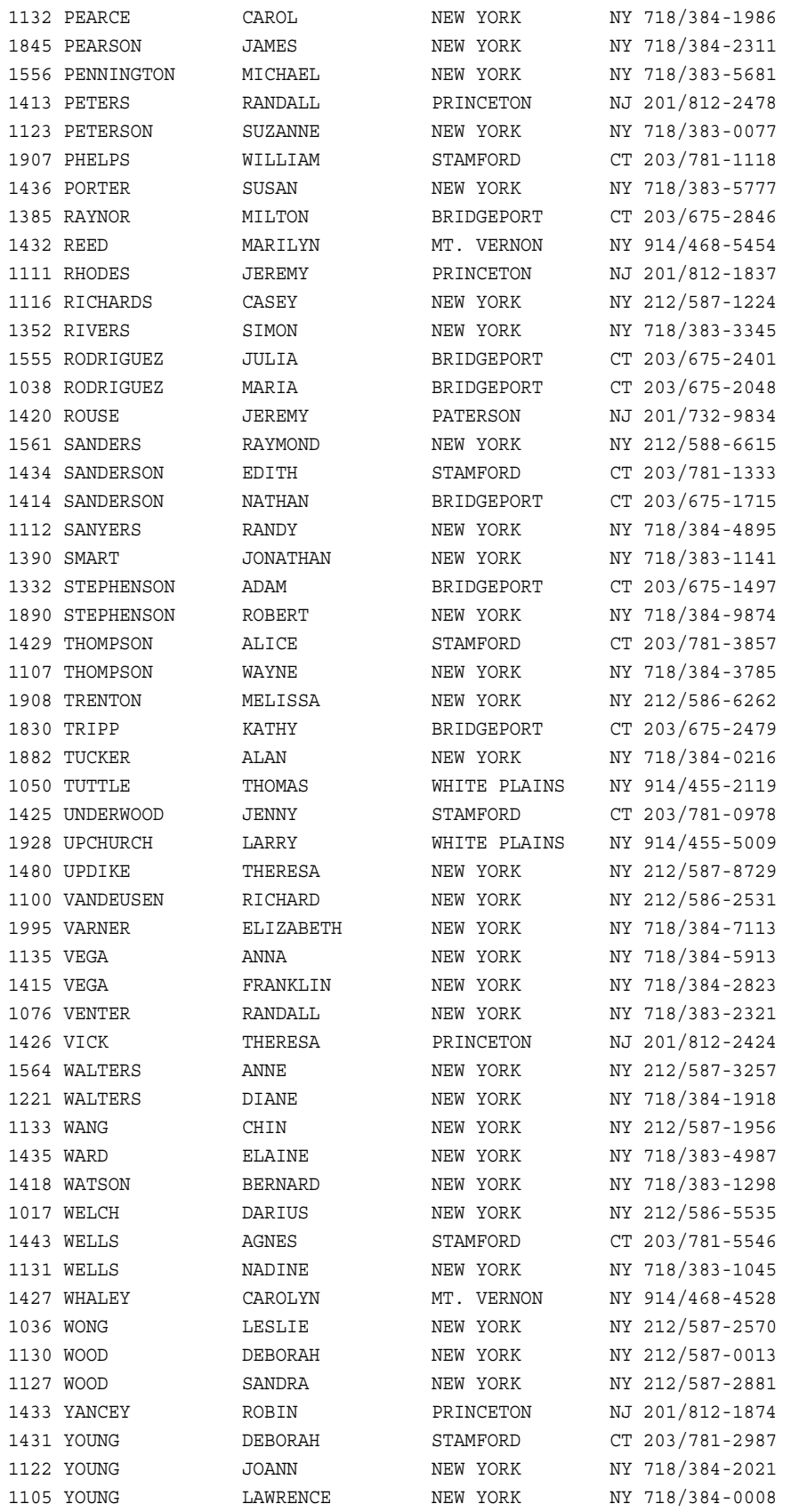

run;

### *CONTROL.RESULTS*

```
data control.results;
    input ID TREAT $8. INITWT WT3MOS AGE;
    datalines;
      1 Other 166.28 146.98 35
      2 Other 214.42 210.22 54
      3 Other 172.46 159.42 33
      5 Other 175.41 160.66 37
      6 Other 173.13 169.40 20
      7 Other 181.25 170.94 30
     10 Other 239.83 214.48 48
     11 Other 175.32 162.66 51
     12 Other 227.01 211.06 29
     13 Other 274.82 251.82 31
;
```
run;

#### *CONTROL.SLEEP*

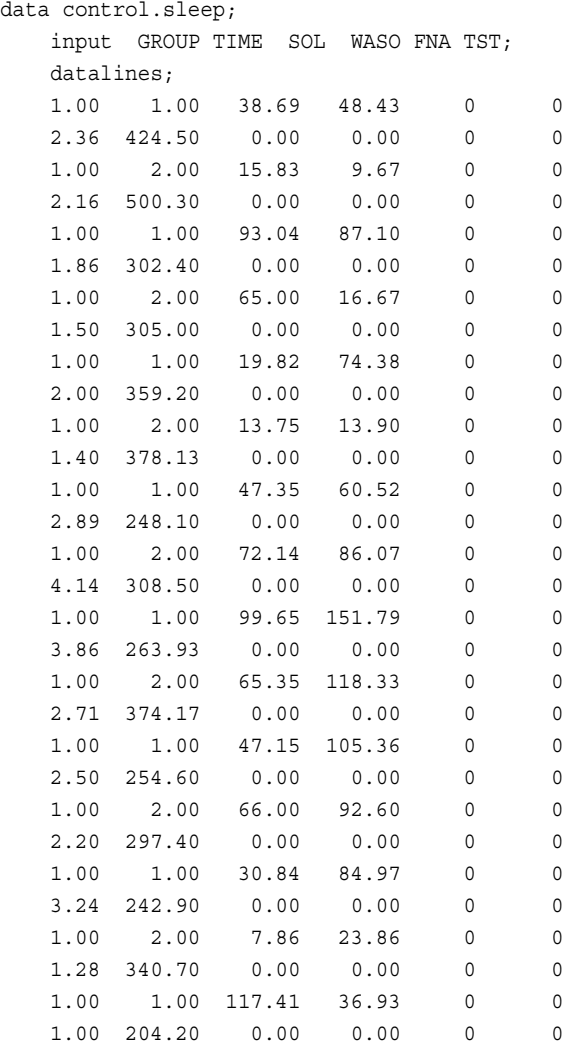

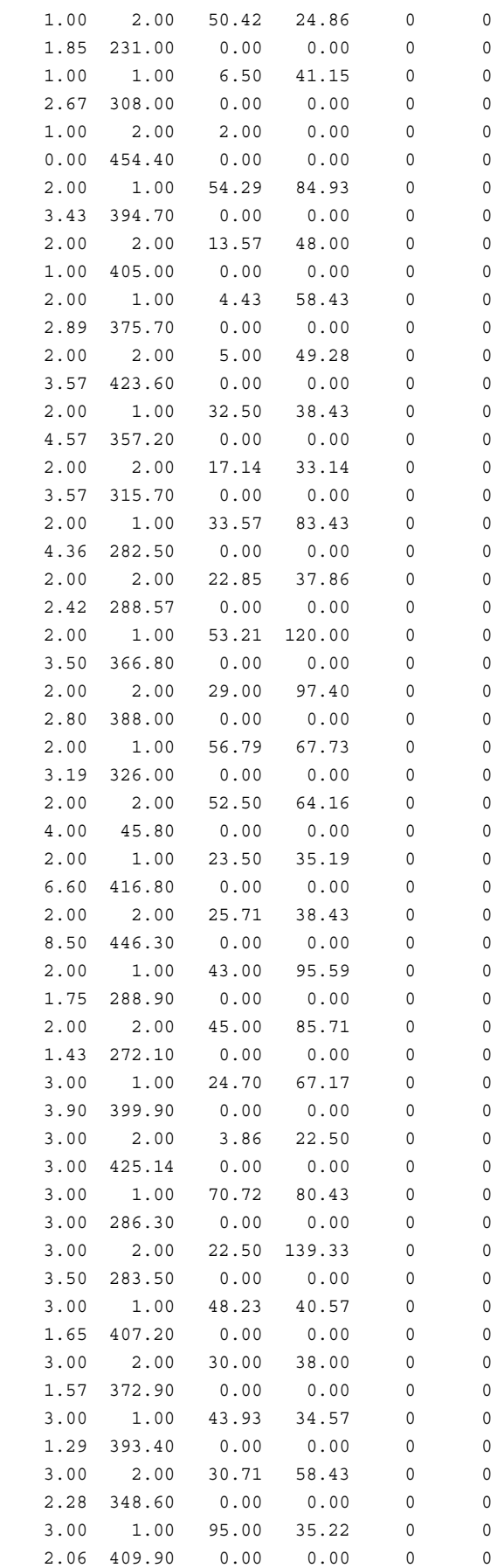

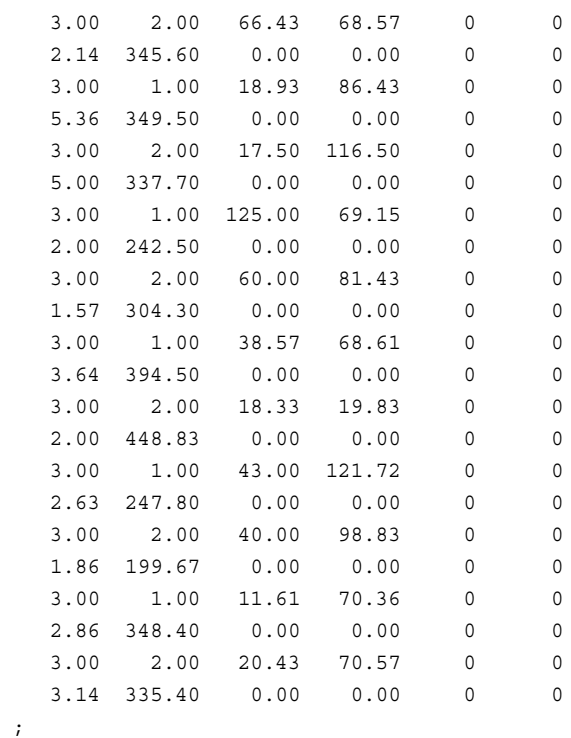

 $\langle i \rangle$ run;

## *CONTROL.SYNDROME*

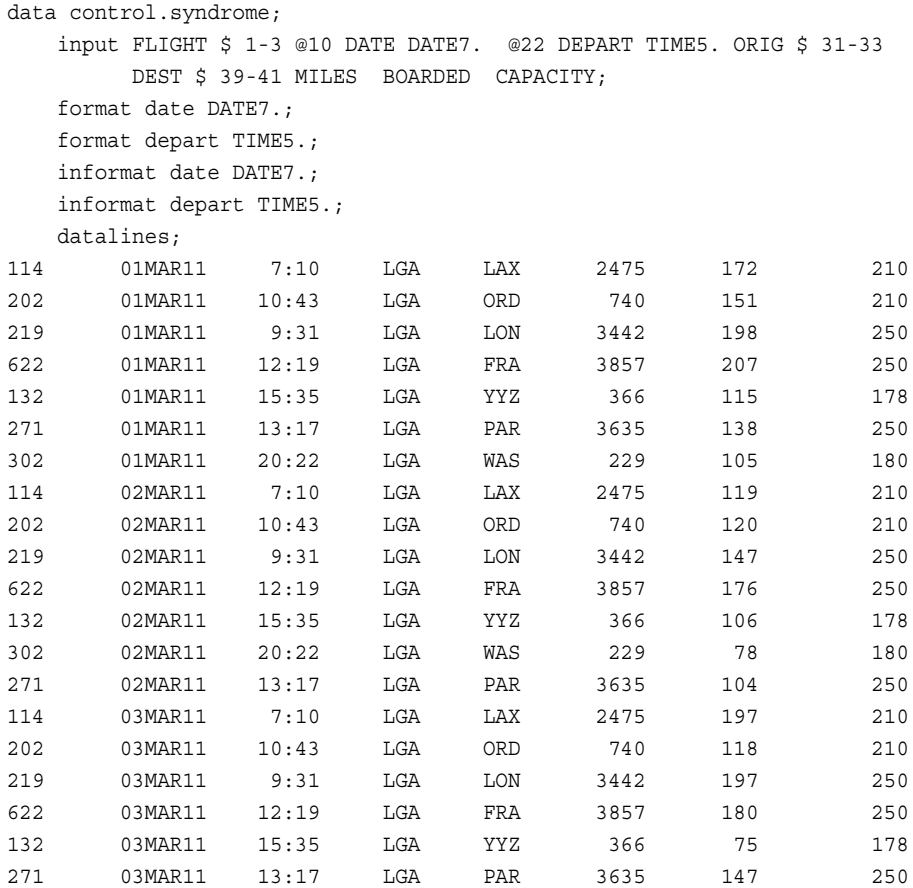

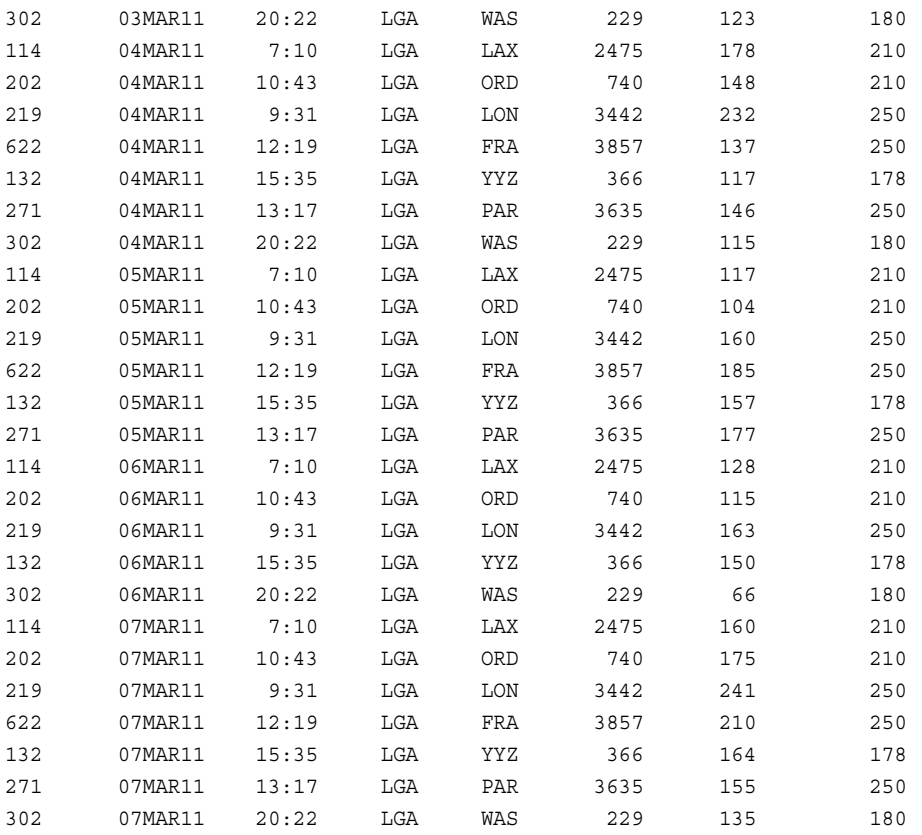

; run;

### *CONTROL.TENSION*

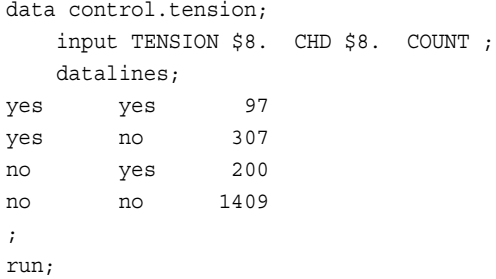

## *CONTROL.TEST2*

```
data control.test2;
  input STD1 $ TEST1 $ STD2 $ TEST2 $ WT;
  datalines ;
neg neg neg neg 509
neg neg neg pos 4
neg neg pos neg 17
neg neg pos pos 3
neg pos neg neg 13
neg pos neg pos 8
neg pos pos pos 8
```
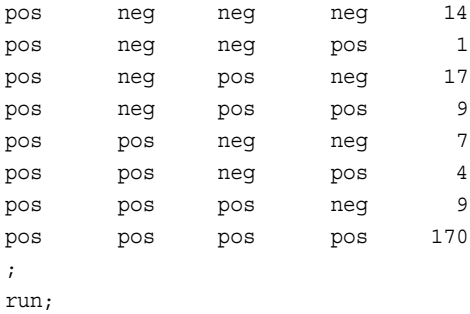

## *CONTROL.TRAIN*

```
data control.train;
   input NAME $ 1-16 IDNUM $ 17-24;
    datalines;
Capalleti, Jimmy 2355
Chen, Len 5889
Davis, Brad 3878
Leung, Brenda 4409
Patel, Mary 2398
Smith, Robert 5862
Zook, Carla 7385
;
run;
```
### *CONTROL.VISION*

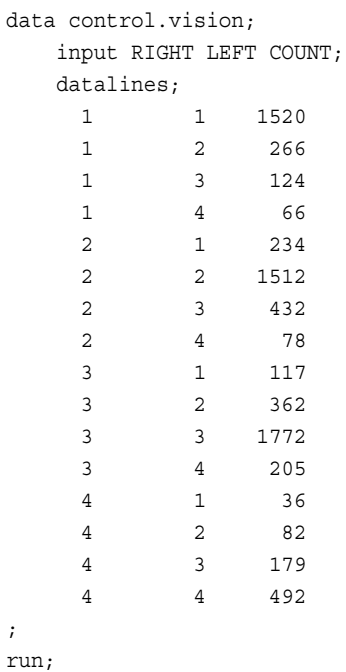

### *CONTROL.WEIGHT*

data control.weight (label='California Results');

```
 input ID TREAT $8. IBW INITWT WT3MOS WT6MOS WT9MOS AGE MMPI1 MMPI2
```
MMPI3 MMPI4 MMPI5;

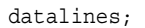

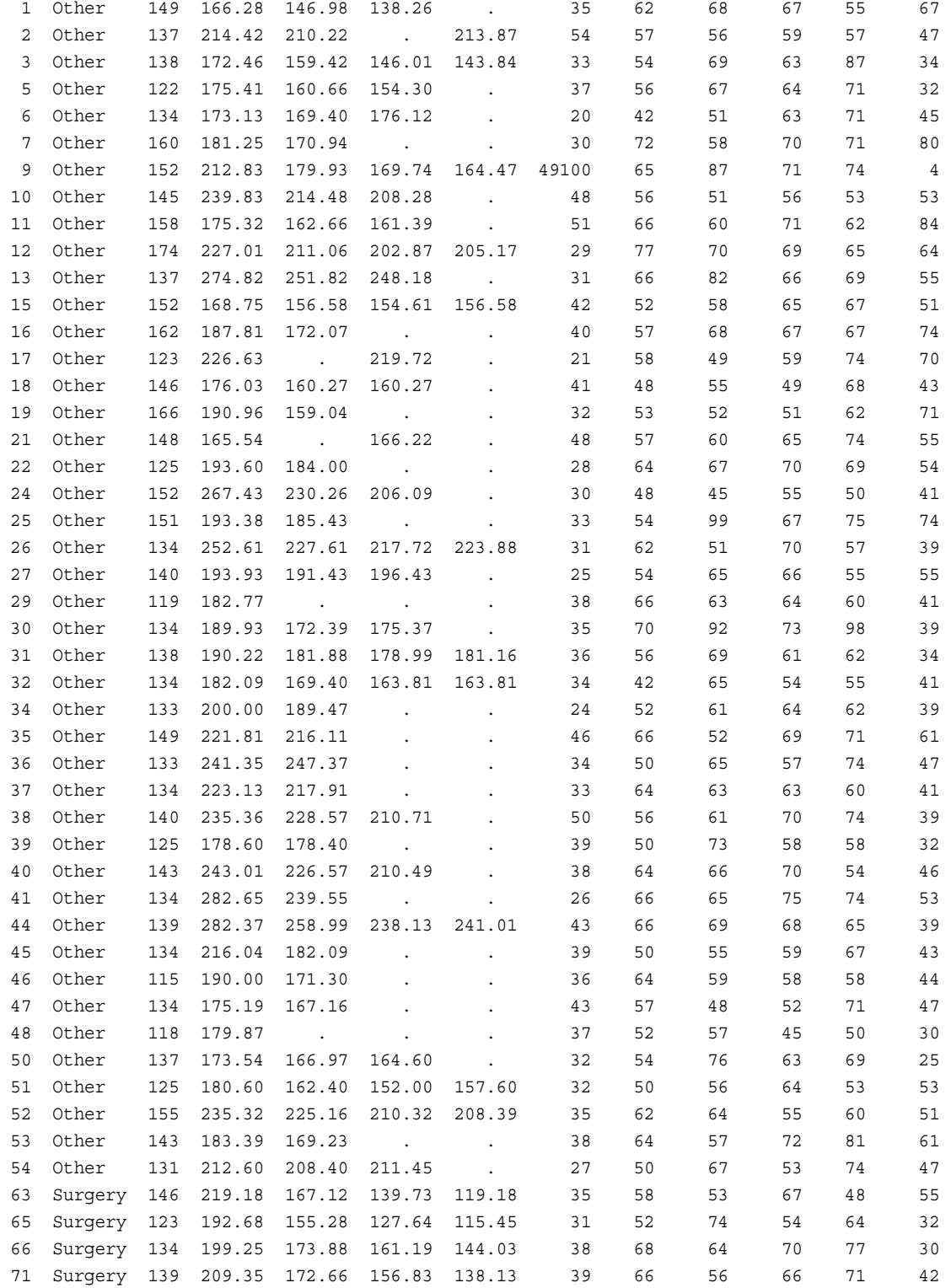

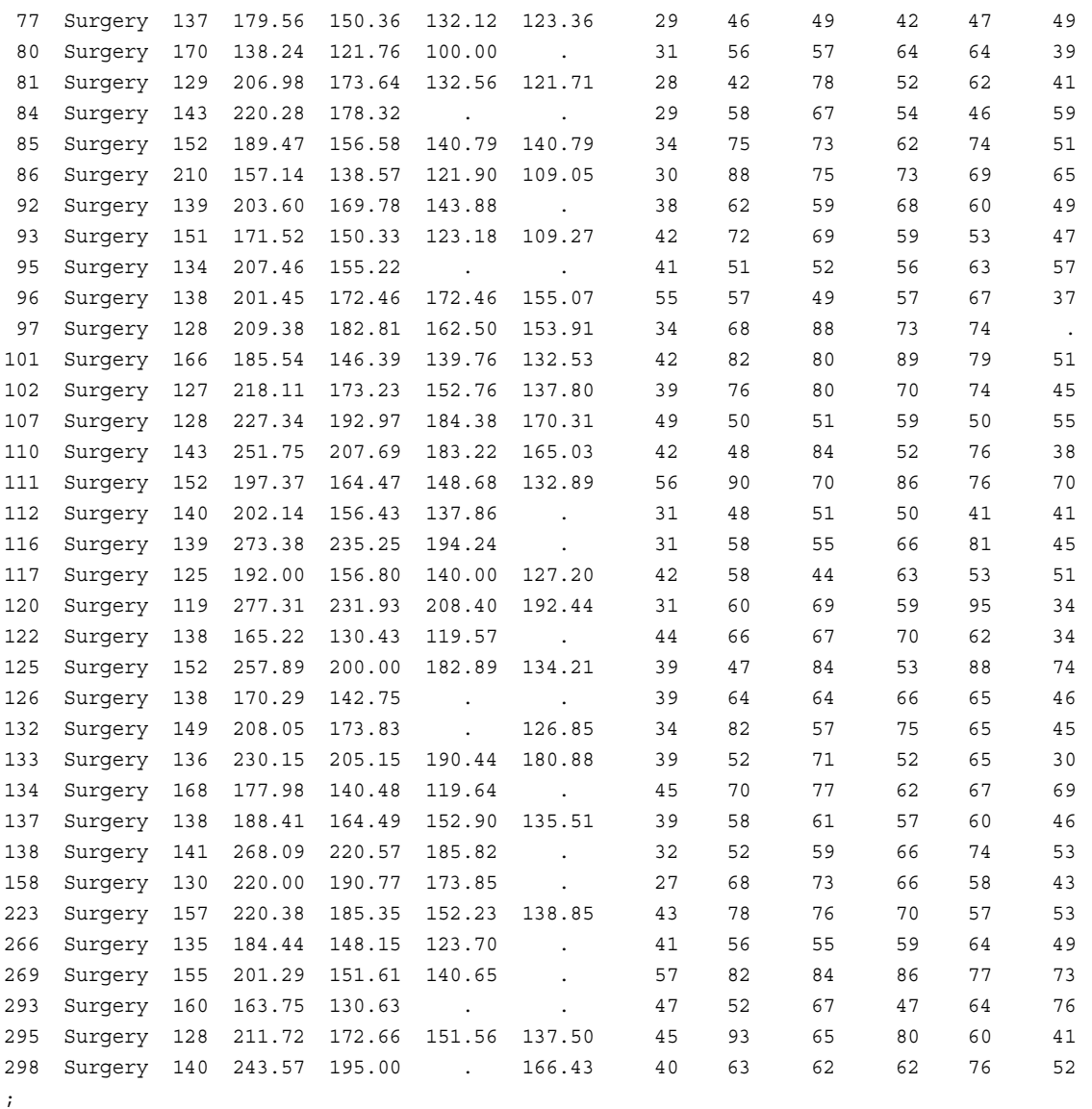

```
run;
```
#### *CONTROL.WGHT*

data control.wght (label='California Results'); input ID TREAT \$8. IBW INITWT WT3MOS WT6MOS WT9MOS AGE MMPI1 MMPI2 MMPI3 MMPI4 MMPI5; datalines; 1 Other 149 166.28 146.98 138.26 . 35 62 68 67 55 67<br>2 Other 137 214 42 210 22 212 97 64 67 66 68 67 147 2 Other 137 214.42 210.22 . 213.87 54 57 56 59 57 47 3 Other 138 172.46 159.42 146.01 143.84 33 54 69 63 87 34 5 Other 122 175.41 160.66 154.30 . 37 56 67 64 71 32 6 Other 134 173.13 169.40 176.12 . 20 42 51 63 71 45 7 Other 160 181.25 170.94 . . 30 72 58 70 71 80 9 Other 152 212.83 179.93 169.74 164.47 49100 65 87 71 74 4 10 Other 145 239.83 214.48 208.28 . 48 56 51 56 53 53 11 Other 158 175.32 162.66 161.39 . 51 66 60 71 62 84 12 Other 174 227.01 211.06 202.87 205.17 29 77 70 69 65 64 13 Other 137 274.82 251.82 248.18 . 31 66 82 66 69 55

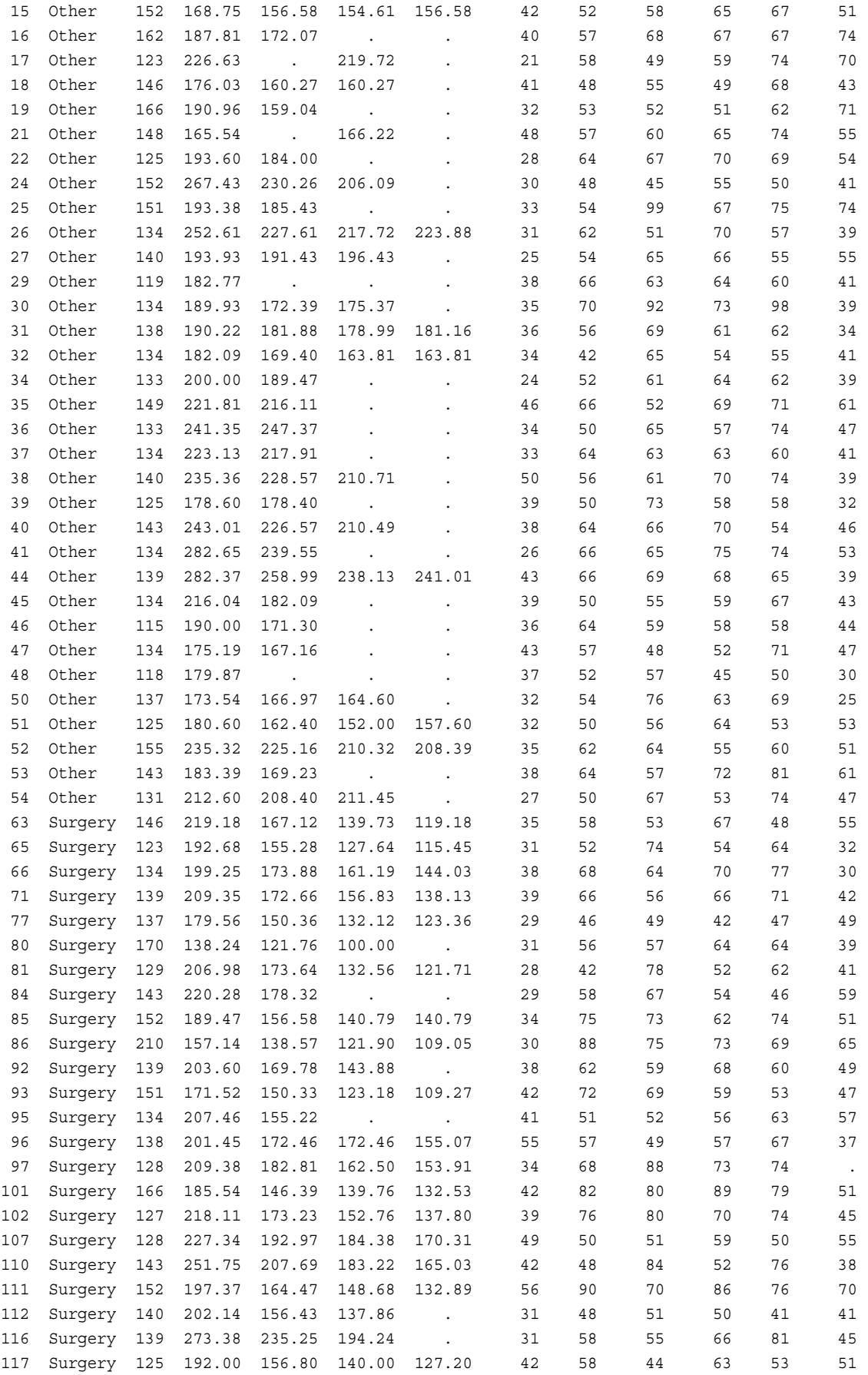

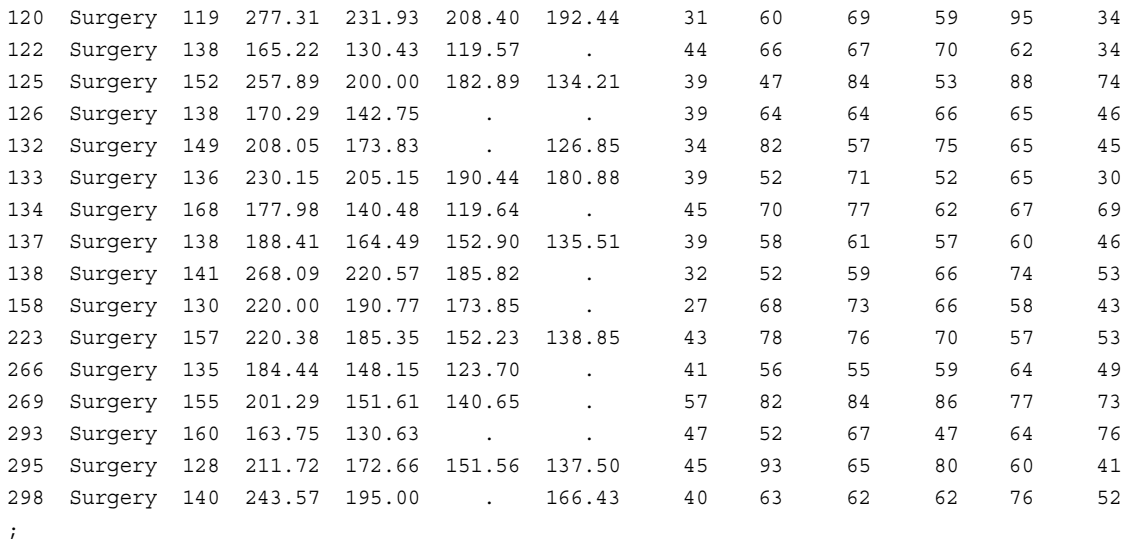

run;

## **CUSTOMER\_RESPONSE**

```
data customer response;
    input Customer Factor1-Factor4 Source1-Source3
         Quality1-Quality3;
    datalines;
1 . . 1 1 1 1 . 1 . .
2 1 1 . 1 1 1 . 1 1 .
3 . . 1 1 1 1 . . . .
4 1 1 . 1 . 1 . . . 1
5 . 1 . 1 1 . . . . 1
6 . 1 . 1 1 . . . . .
7 . 1 . 1 1 . . 1 . .
8 1 . . 1 1 1 . 1 1 .
9 1 1 . 1 1 . . . . 1
10 1 . . 1 1 1 . 1 1 .
11 1 1 1 1 . 1 . 1 1 1
12 1 1 . 1 1 1 . . . .
13 1 1 . 1 . 1 . 1 1 .
14 1 1 . 1 1 1 . . . .
15 1 1 . 1 . 1 . 1 1 1
16 1 . . 1 1 . . 1 . .
17 1 1 . 1 1 1 . . 1 .
18 1 1 . 1 1 1 1 . . 1
19 . 1 . 1 1 1 1 . 1 .
20 1 . . 1 1 1 . 1 1 1
21 . . . 1 1 1 . 1 . .
22 . . . 1 1 1 . 1 1 .
23 1 . . 1 . . . . . 1
24 . 1 . 1 1 . . 1 . 1
25 1 1 . 1 1 . . . 1 1
26 1 1 . 1 1 . . 1 1 . .
```
27 1 . . 1 1 . . . 1 . 28 1 1 . 1 . . . 1 1 1

29 1 . . 1 1 1 . 1 . 1 30 1 . 1 1 1 . . 1 1 . 31 . . . 1 1 . . 1 1 . 32 1 1 1 1 1 . . 1 1 1 33 1 . . 1 1 . . 1 . 1 34 . . 1 1 . . . 1 1 . 35 1 1 1 1 1 . 1 1 . . 36 1 1 1 1 . 1 . 1 . .  $37\ 1\ 1\ \, .\ \, 1\ \, .\ \, .\ \, 1\ \, .\ \, .$ 38 . . . 1 1 1 . 1 . . 39 1 1 . 1 1 . . 1 . 1 40 1 . . 1 . . 1 1 . 1 41 1 . . 1 1 1 1 1 . 1 42 1 1 1 1 . . 1 1 . . 43 1 . . 1 1 1 . 1 . . 44 1 . 1 1 . 1 . 1 . 1 45 . . . 1 . . 1 . . 1 46 . . . 1 1 . . . 1 . 47 1 1 . 1 . . 1 1 . . 48 1 . 1 1 1 . 1 1 . . 49 . . 1 1 1 1 . 1 . 1 50 . 1 . 1 1 . . 1 1 . 51 1 . 1 1 1 1 . . . . 52 1 1 1 1 1 1 . 1 . . 53 . 1 1 1 . 1 . 1 1 1 54 1 . . 1 1 . . 1 1 . 55 1 1 . 1 1 1 . 1 . . 56 1 . . 1 1 . . 1 1 . 57 1 1 . 1 1 . 1 . . 1 58 . 1 . 1 . 1 . . 1 1 59 1 1 1 1 . . 1 1 1 . 60 . 1 1 1 1 1 . . 1 1 61 1 1 1 1 1 1 . 1 . . 62 1 1 . 1 1 . . 1 1 . 63 . . . 1 . . . 1 1 1 64 1 . . 1 1 1 . 1 . . 65 1 . . 1 1 1 . 1 . . 66 1 . . 1 1 1 1 1 1 . 67 1 1 . 1 1 1 . 1 1 . 68 1 1 . 1 1 1 . 1 1 . 69 1 1 . 1 1 . 1 . . . 70 . . . 1 1 1  $. 1$  . . 71 1 . . 1 1 . 1 . . 1  $721.1111.11$ 73 1 1 . 1 . 1 . 1 1 . 74 1 1 1 1 1 1 . 1 . . 75 . 1 . 1 1 1 . . 1 . 76 1 1 . 1 1 1 . 1 1 1 77 . . . 1 1 1 . . . . 78 1 1 1 1 1 1 . 1 1 . 79 1 . . 1 1 1 . 1 1 . 80 1 1 1 1 1 . 1 1 . 1 81 1 1 . 1 1 1 1 1 1 . 82 . . . 1 1 1 1 . . . 83 1 1 . 1 1 1 . 1 1 . 84 1 . . 1 1 . . 1 1 .

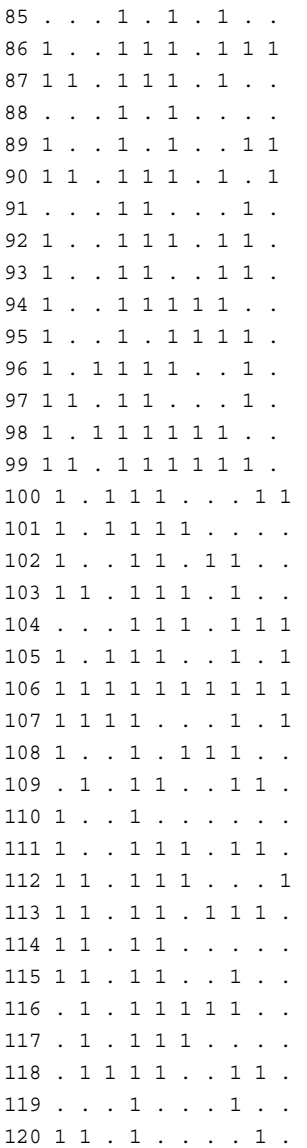

;

# **DJIA**

data djia; input Year HighDate date7. High LowDate date7. Low; format highdate lowdate date7.; datalines; 1968 03DEC68 985.21 21MAR68 825.13 1969 14MAY69 968.85 17DEC69 769.93 1970 29DEC70 842.00 06MAY70 631.16 1971 28APR71 950.82 23NOV71 797.97 1972 11DEC72 1036.27 26JAN72 889.15 1973 11JAN73 1051.70 05DEC73 788.31 1974 13MAR74 891.66 06DEC74 577.60 1975 15JUL75 881.81 02JAN75 632.04 1976 21SEP76 1014.79 02JAN76 858.71

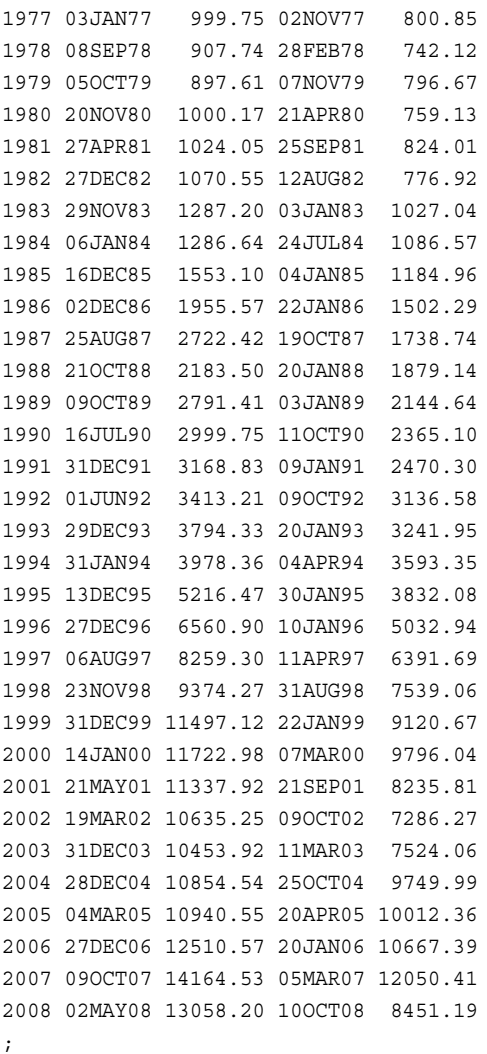

## **EDUCATION**

```
data education;
   input State $14. +1 Code $ DropoutRate Expenditures MathScore Region $;
   label dropoutrate='Dropout Percentage - 2008'
          expenditures='Expenditure Per Pupil - 2008'
          mathscore='8th Grade Math Exam - 2009';
   datalines;
Alabama AL 22.3 3197 252 SE
Alaska AK 35.8 7716 . W
Arizona AZ 31.2 3902 259 W
Arkansas AR 11.5 3273 256 SE
California CA 32.7 4121 256 W
Colorado CO 24.7 4408 267 W
Connecticut CT 16.8 6857 270 NE
Delaware DE 28.5 5422 261 NE
Florida FL 38.5 4563 255 SE
Georgia GA 27.9 3852 258 SE
Hawaii HI 18.3 4121 251 W
```
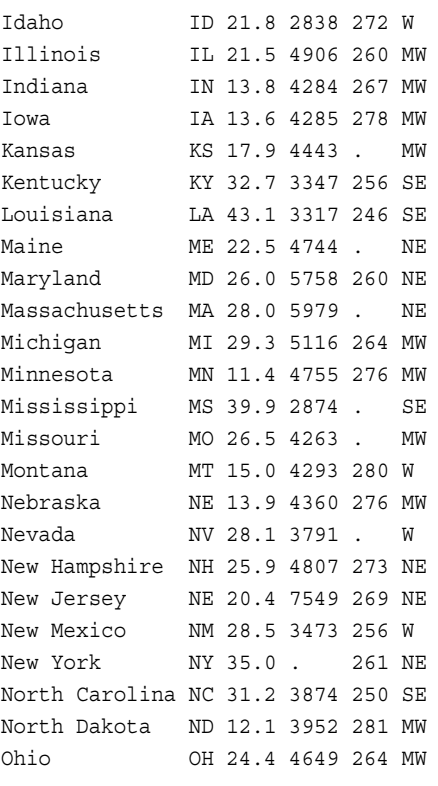

;

## **EMPDATA**

```
data empdata;
input IdNumber $ 1-4 LastName $ 8-18 FirstName $ 19-28
     City $ 29-41 State $ 42-43 /
     Gender $ 45 JobCode $ 49-51 Salary 55-60 @63 Birth date7.
     @73 Hired date7. HomePhone $ 83-95;
format birth hired date7.;
datalines;
1919 Adams Gerald Stamford CT M TA2 34376 15SEP70 07JUN05 203/781-1255
1653 Alexander Susan Bridgeport CT F ME2 35108 18OCT72 12AUG98 203/675-7715
1400 Apple Troy New York NY M ME1 29769 08NOV85 19OCT06 212/586-0808
1350 Arthur Barbara New York NY F FA3 32886 03SEP63 01AUG00 718/383-1549
1401 Avery Jerry Paterson NJ M TA3 38822 16DEC68 20NOV93 201/732-8787
1499 Barefoot Joseph Princeton NJ M ME3 43025 29APR62 10JUN95 201/812-5665
1101 Baucom Walter New York NY M SCP 18723 09JUN80 04OCT98 212/586-8060
1333 Blair Justin Stamford CT M PT2 88606 02APR79 13FEB03 203/781-1777
1402 Blalock Ralph New York NY M TA2 32615 20JAN71 05DEC98 718/384-2849
1479 Bostic Marie New York NY F TA3 38785 25DEC66 08OCT03 718/384-8816
1403 Bowden Earl Bridgeport CT M ME1 28072 31JAN79 24DEC99 203/675-3434
1739 Boyce Jonathan New York NY M PT1 66517 28DEC82 30JAN00 212/587-1247
1658 Bradley Jeremy New York NY M SCP 17943 11APR65 03MAR00 212/587-3622
1428 Brady Christine Stamford CT F PT1 68767 07APR80 19NOV02 203/781-1212
1782 Brown Jason Stamford CT M ME2 35345 07DEC73 25FEB00 203/781-0019
1244 Bryant Leonard New York NY M ME2 36925 03SEP71 20JAN96 718/383-3334
1383 Burnette Thomas New York NY M BCK 25823 28JAN76 23OCT00 718/384-3569
1574 Cahill Marshall New York NY M FA2 28572 30APR74 23DEC97 718/383-2338
```
#### **2152** 付録 *3 • Base SAS* プロシジャの生データと *DATA* ステップ

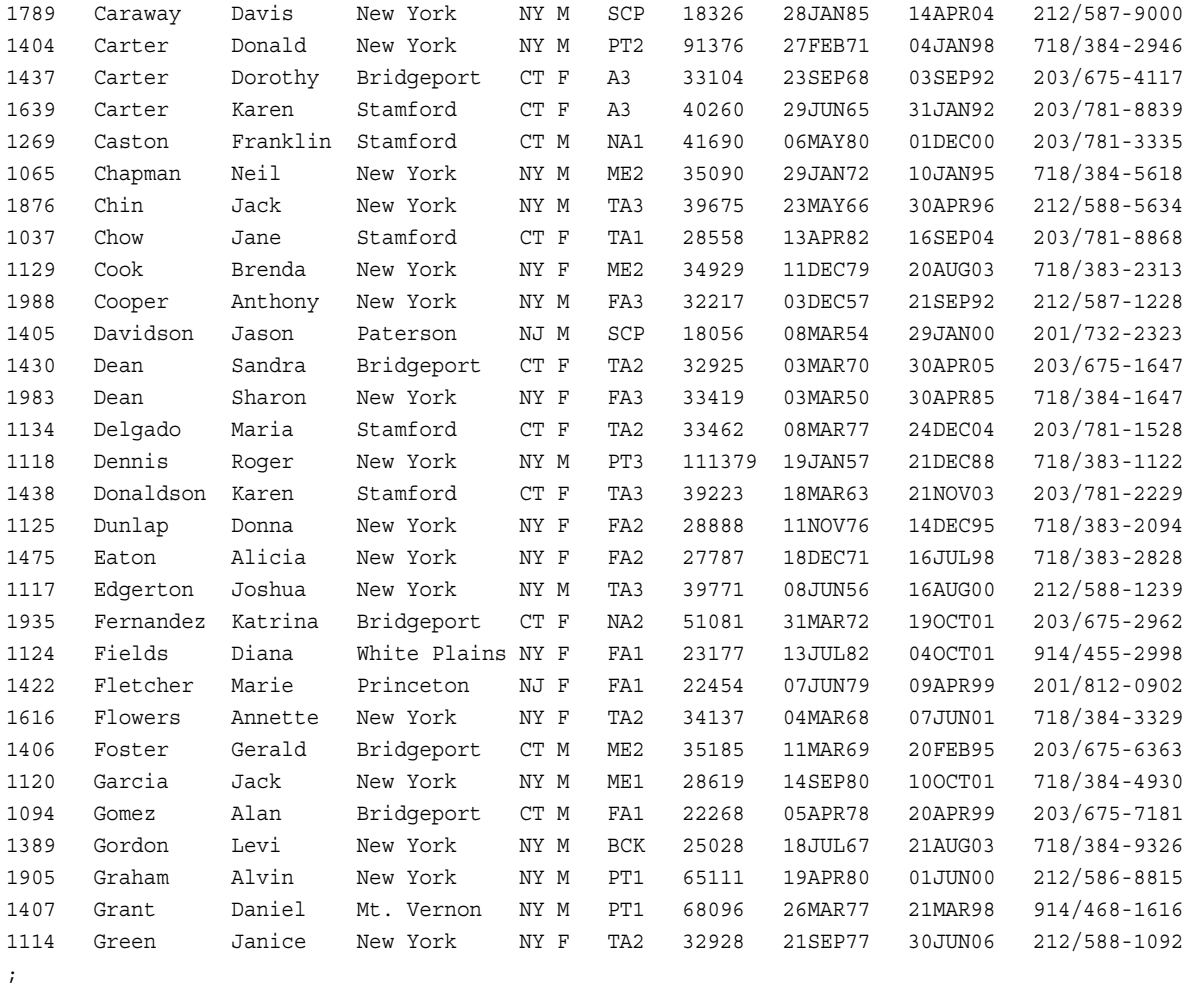

## **ENERGY**

```
data energy;
   length State $2;
    input Region Division state $ Type Expenditures;
   datalines;
1 1 ME 1 708
1 1 ME 2 379
1 1 NH 1 597
1 1 NH 2 301
1 1 VT 1 353
1 1 VT 2 188
1 1 MA 1 3264
1 1 MA 2 2498
1 1 RI 1 531
1 1 RI 2 358
1 1 CT 1 2024
1 1 CT 2 1405
1 2 NY 1 8786
1 2 NY 2 7825
1 2 NJ 1 4115
```
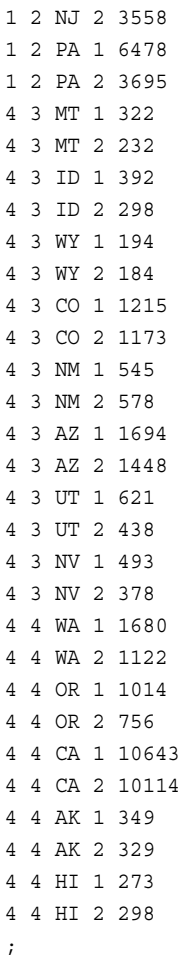

# **EXP** ライブラリ

### *EXP.RESULTS*

次のセクションでは、EXP ライブラリの生データと DATA ステップを示します。

```
options ps=40 ls=64 nodate pageno=1;
LIBNAME exp 'library-name';
data exp.results;
   set exp.wght(firstobs=1 obs=11 keep=id treat initwt wt3mos
       age);
   if age>100 then delete;
run;
proc print data=exp.results noobs;
    title 'The RESULTS Data Set';
run;
proc datasets library=exp;
data exp.results;
```
 input id treat \$ initwt wt3mos age; datalines; 1 Other 166.28 146.98 35 2 Other 214.42 210.22 54 3 Other 172.46 159.42 33 5 Other 175.41 160.66 37 6 Other 173.13 169.40 20 7 Other 181.25 170.94 30 10 Other 239.83 214.48 48 11 Other 175.32 162.66 51 12 Other 227.01 211.06 29 13 Other 274.82 251.82 31 ; run;

### *EXP.SUR*

```
data exp.sur;
   input id treat $ initwt wt3mos wt6mos age;
   datalines;
14 surgery 203.60 169.78 143.88 38
17 surgery 171.52 150.33 123.18 42
18 surgery 207.46 155.22 . 41
;
run;
```
## **EXPREV**

ods html close; data exprev; input Country \$ 1-24 Emp\_ID \$ 25-32 Order\_Date \$ Ship\_Date \$ Sale\_Type \$ 67-75 Quantity Price Cost;

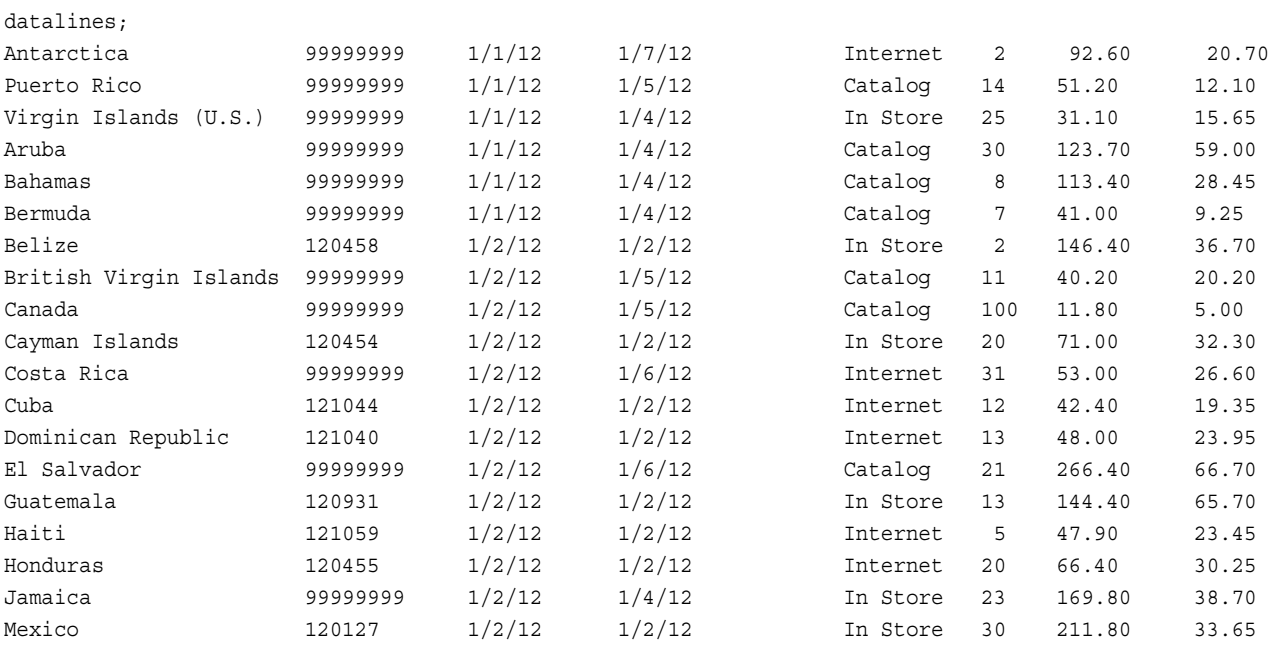

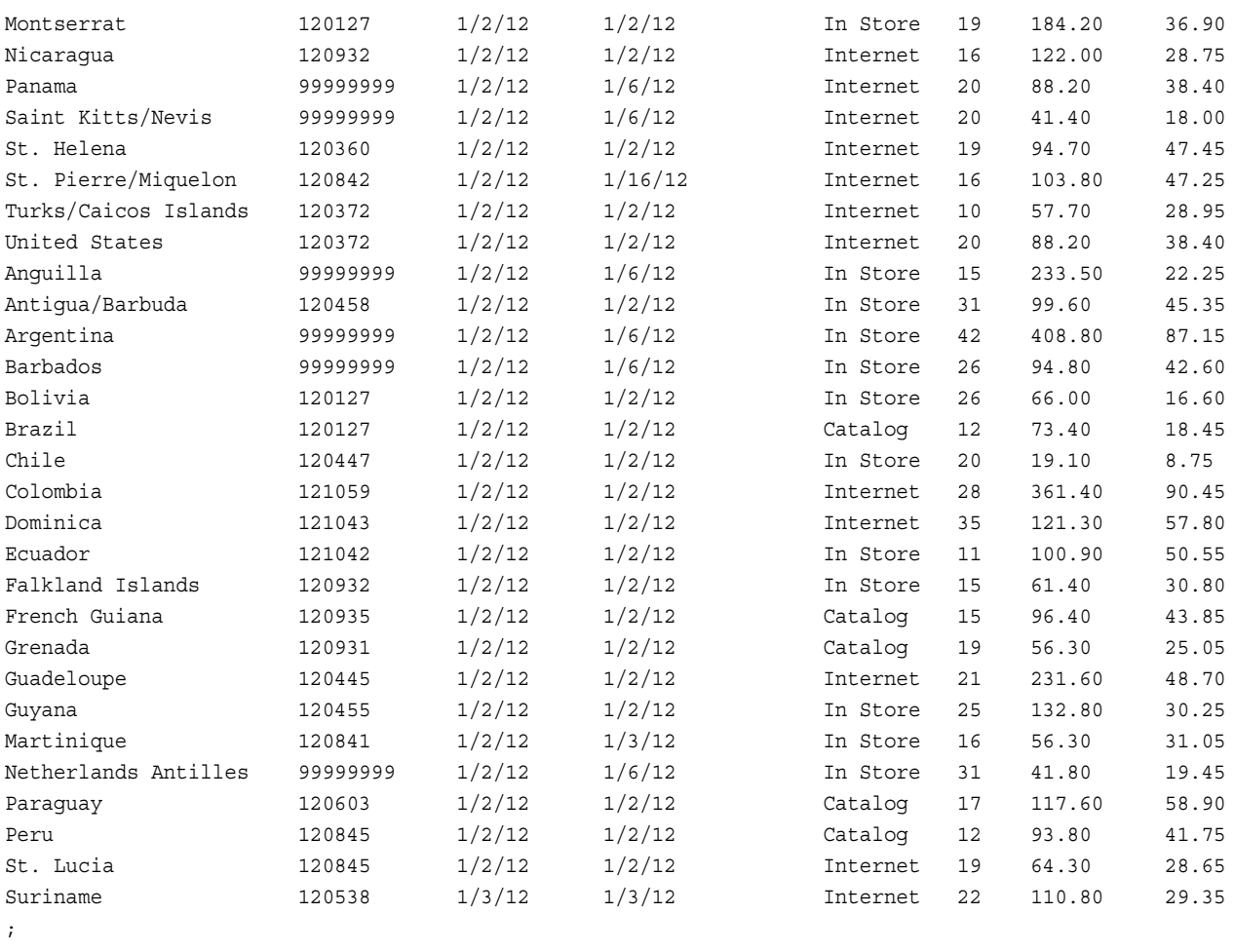

run;

# **GROC**

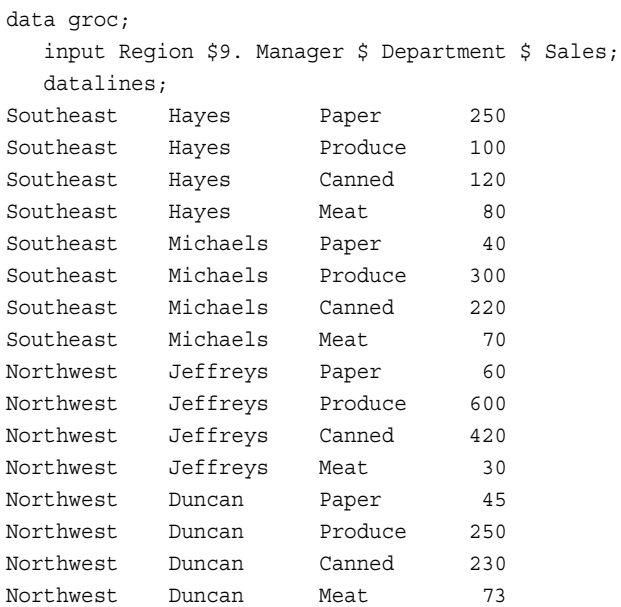

#### **2156** 付録 *3 • Base SAS* プロシジャの生データと *DATA* ステップ

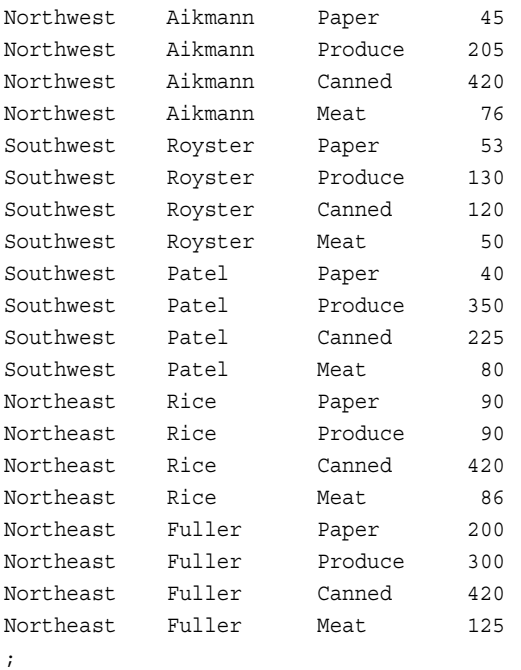

## **MATCH\_11**

```
data match_11;
   input Pair Low Age Lwt Race Smoke Ptd Ht UI @@;
   select(race);
      when (1) do;
         race1=0;
        race2=0;
      end;
      when (2) do;
        race1=1;
         race2=0;
      end;
      when (3) do;
       race1=0;
        race2=1;
      end;
   end;
   datalines;
1 0 14 135 1 0 0 0 0 1 1 14 101 3 1 1 0 0
2 0 15 98 2 0 0 0 0 2 1 15 115 3 0 0 0 1
3 0 16 95 3 0 0 0 0 3 1 16 130 3 0 0 0 0
4 0 17 103 3 0 0 0 0 4 1 17 130 3 1 1 0 1
5 0 17 122 1 1 0 0 0 5 1 17 110 1 1 0 0 0
6 0 17 113 2 0 0 0 0 6 1 17 120 1 1 0 0 0
7 0 17 113 2 0 0 0 0 7 1 17 120 2 0 0 0 0
8 0 17 119 3 0 0 0 0 8 1 17 142 2 0 0 1 0
9 0 18 100 1 1 0 0 0 9 1 18 148 3 0 0 0 0
10 0 18 90 1 1 0 0 1 10 1 18 110 2 1 1 0 0
11 0 19 150 3 0 0 0 0 11 1 19 91 1 1 1 0 1
12 0 19 115 3 0 0 0 0 12 1 19 102 1 0 0 0 0
```
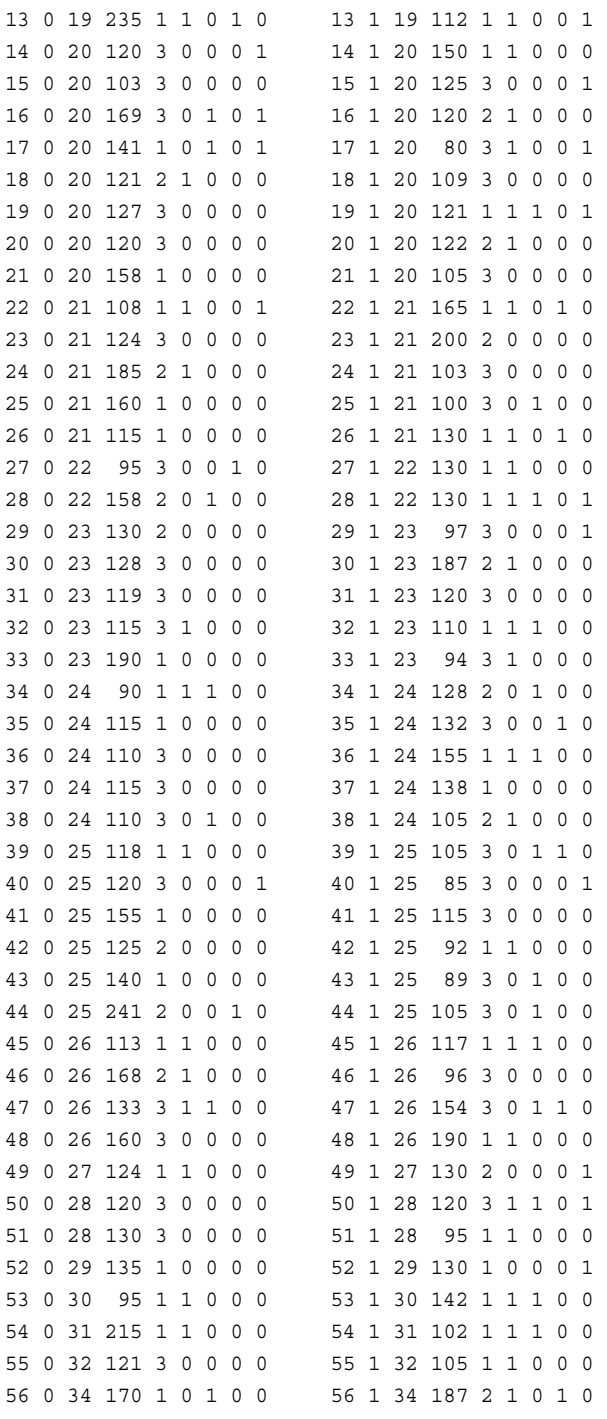

#### ;

# **PROCLIB.DELAY**

```
data proclib.delay;
    input flight $3. +5 date date7. +2 orig $3. +3 dest $3. +3
          delaycat $15. +2 destype $15. +8 delay;
    informat date date7.;
   format date date7.;
```
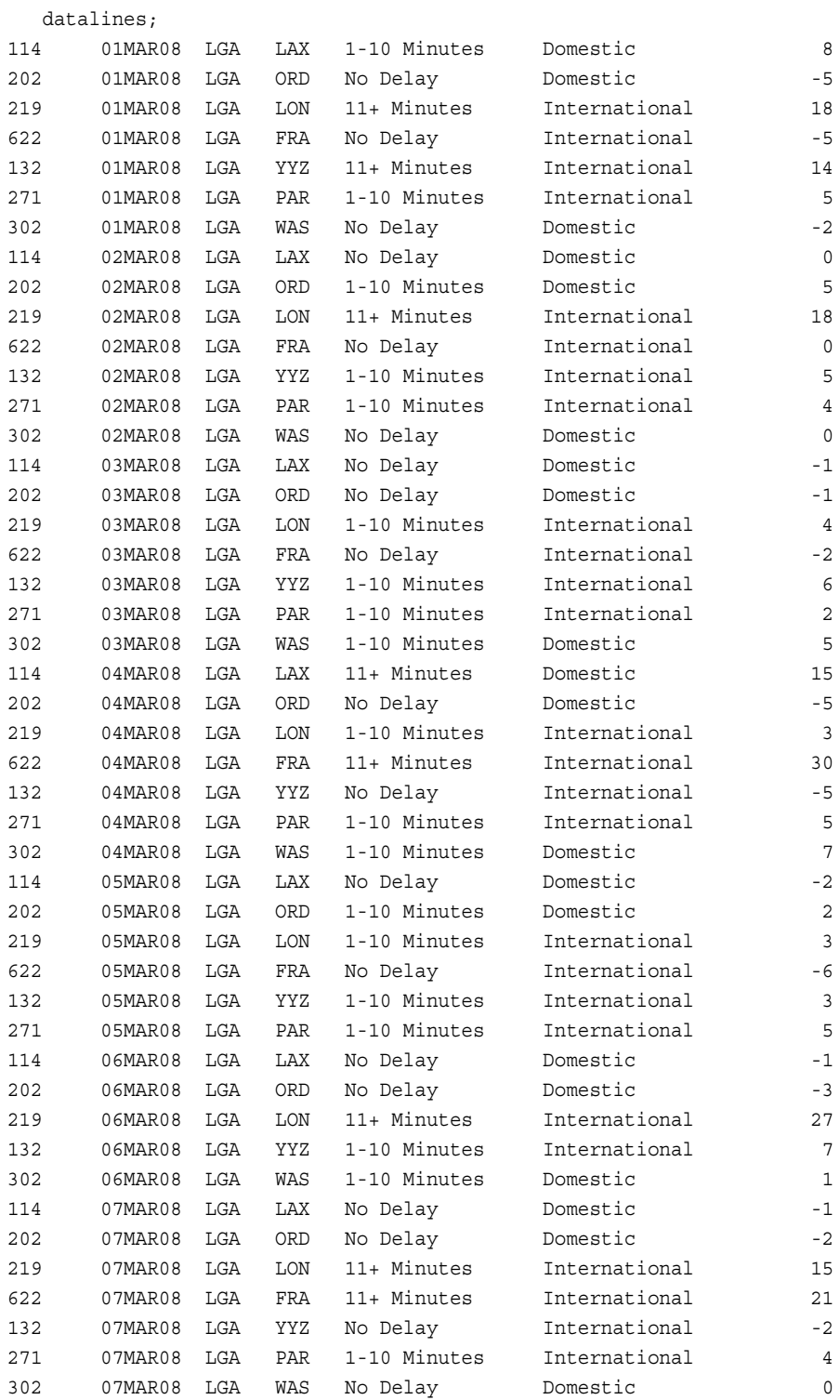

;

## **PROCLIB.EMP95**

data proclib.emp95; input #1 idnum \$4. @6 name \$15.

 #2 address \$42. #3 salary 6.; datalines; 2388 James Schmidt 100 Apt. C Blount St. SW Raleigh NC 27693 92100 2457 Fred Williams 99 West Lane Garner NC 27509 33190 2776 Robert Jones 12988 Wellington Farms Ave. Cary NC 27512 29025 8699 Jerry Capalleti 222 West L St. Oxford NC 27587 39985 2100 Lanny Engles 293 Manning Pl. Raleigh NC 27606 30998 9857 Kathy Krupski 1000 Taft Ave. Morrisville NC 27508 38756 0987 Dolly Lunford 2344 Persimmons Branch Apex NC 27505 44010 3286 Hoa Nguyen 2818 Long St. Cary NC 27513 87734 6579 Bryan Samosky 3887 Charles Ave. Garner NC 27508 50234 3888 Kim Siu 5662 Magnolia Blvd Southeast Cary NC 27513 77558 ;

## **PROCLIB.EMP96**

data proclib.emp96; input #1 idnum \$4. @6 name \$15. #2 address \$42. #3 salary 6.; datalines; 2388 James Schmidt 100 Apt. C Blount St. SW Raleigh NC 27693 92100 2457 Fred Williams 99 West Lane Garner NC 27509 33190 2776 Robert Jones 12988 Wellington Farms Ave. Cary NC 27511 29025 8699 Jerry Capalleti 222 West L St. Oxford NC 27587

39985 3278 Mary Cravens 211 N. Cypress St. Cary NC 27512 35362 2100 Lanny Engles 293 Manning Pl. Raleigh NC 27606 30998 9857 Kathy Krupski 100 Taft Ave. Morrisville NC 27508 40456 0987 Dolly Lunford 2344 Persimmons Branch Trail Apex NC 27505 45110 3286 Hoa Nguyen 2818 Long St. Cary NC 27513 89834 6579 Bryan Samosky 3887 Charles Ave. Garner NC 27508 50234 3888 Kim Siu 5662 Magnolia Blvd Southwest Cary NC 27513 79958 6544 Roger Monday 3004 Crepe Myrtle Court Raleigh NC 27604 47007 ;

## **PROCLIB.INTERNAT**

data proclib.internat; input flight \$3. +5 date date7. +2 dest \$3. +8 boarded; informat date date7.; format date date7.; datalines; 219 01MAR08 LON 198 622 01MAR08 FRA 207 132 01MAR08 YYZ 115 271 01MAR08 PAR 138 219 02MAR08 LON 147 622 02MAR08 FRA 176 132 02MAR08 YYZ 106 271 02MAR08 PAR 172 219 03MAR08 LON 197 622 03MAR08 FRA 180 132 03MAR08 YYZ 75 271 03MAR08 PAR 147 219 04MAR08 LON 232 622 04MAR08 FRA 137 132 04MAR08 YYZ 117 271 04MAR08 PAR 146 219 05MAR08 LON 160 622 05MAR08 FRA 185 132 05MAR08 YYZ 157

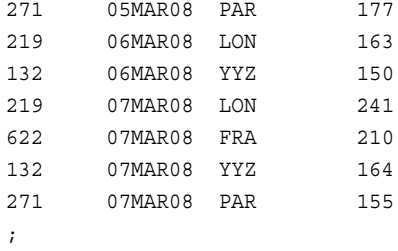

# **PROCLIB.LAKES**

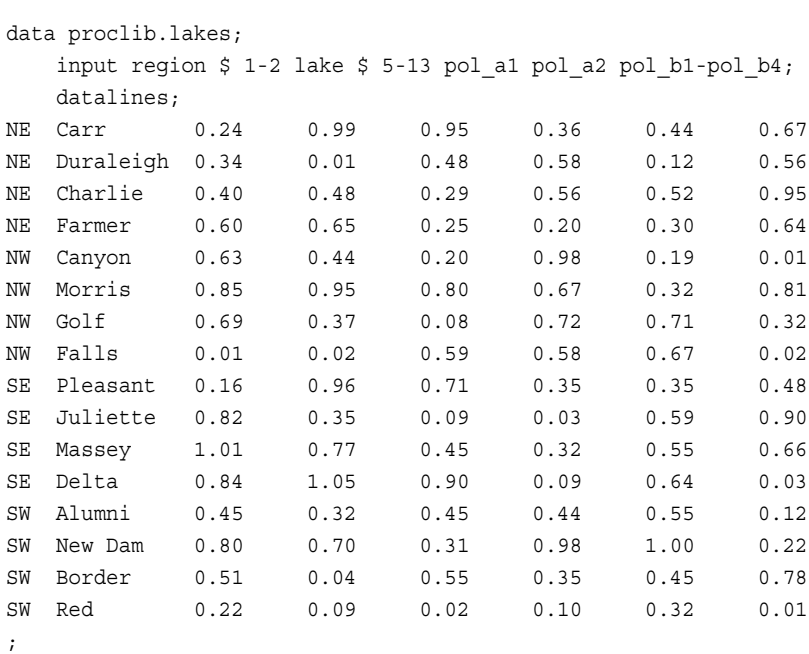

# **PROCLIB.MARCH**

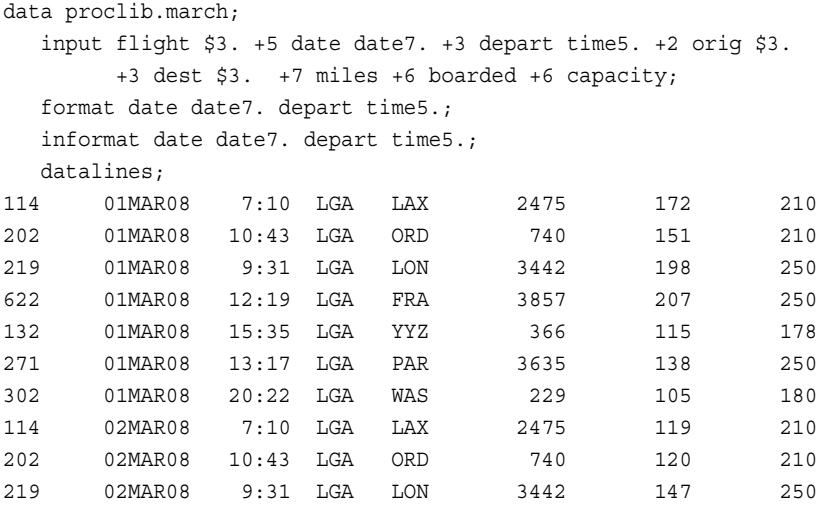

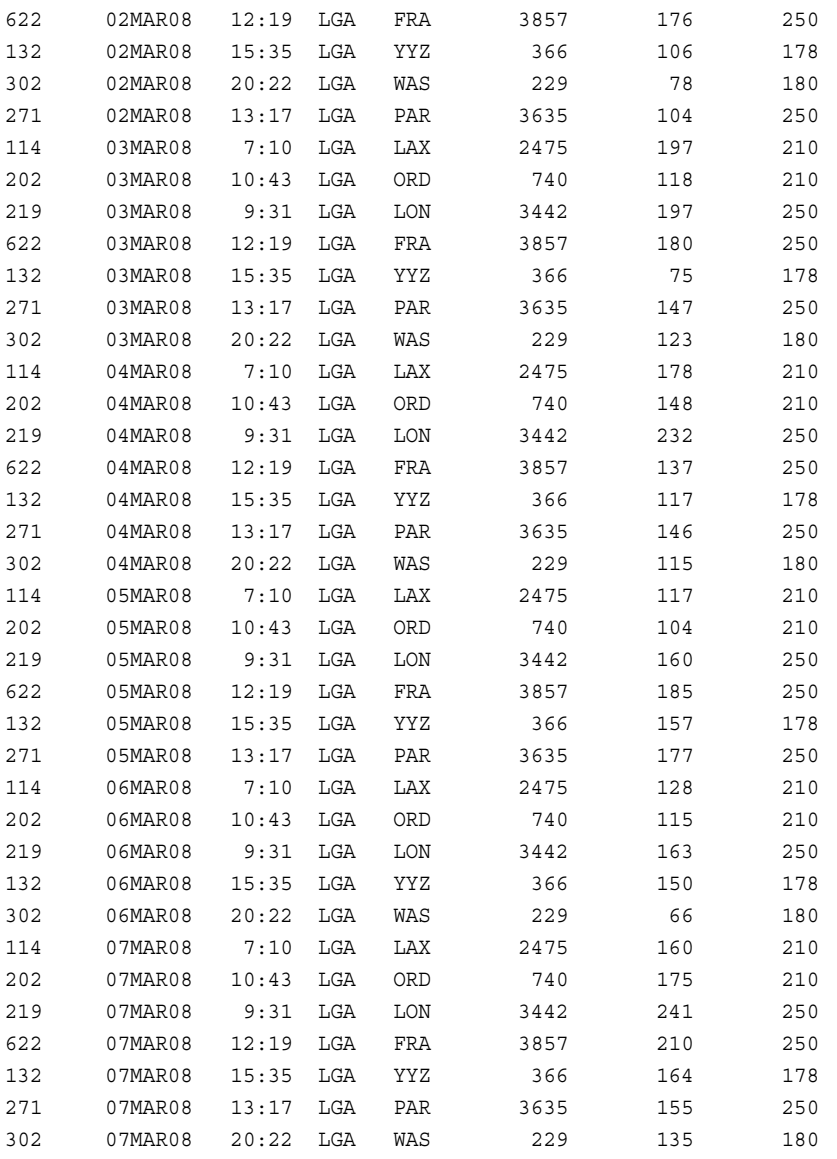

;

## **PROCLIB.PAYLIST2**

```
proc sql;
   create table proclib.paylist2
       (IdNum char(4),
        Gender char(1),
        Jobcode char(3),
        Salary num,
        Birth num informat=date7.
                 format=date7.,
        Hired num informat=date7.
                   format=date7.);
```

```
insert into proclib.paylist2
values('1919','M','TA2',34376,'12SEP66'd,'04JUN87'd)
```
```
values('1653','F','ME2',31896,'15OCT64'd,'09AUG92'd)
values('1350','F','FA3',36886,'31AUG55'd,'29JUL91'd)
values('1401','M','TA3',38822,'13DEC55'd,'17NOV93'd)
values('1499','M','ME1',23025,'26APR74'd,'07JUN92'd);
```
title 'PROCLIB.PAYLIST2 Table'; select \* from proclib.paylist2;

## **PROCLIB.PAYROLL**

```
Procedure User's Guide)で更新され、その更新データはその後の例で使用されます。
data proclib.payroll;
   input IdNumber $4. +3 Gender $1. +4 Jobcode $3. +9 Salary 5.
       +2 Birth date7. +2 Hired date7.;
   informat birth date7. hired date7.;
   format birth date7. hired date7.;
   datalines;
1919 M TA2 34376 12SEP60 04JUN87
1653 F ME2 35108 15OCT64 09AUG90
1400 M ME1 29769 05NOV67 16OCT90
1350 F FA3 32886 31AUG65 29JUL90
1401 M TA3 38822 13DEC50 17NOV85
1499 M ME3 43025 26APR54 07JUN80
1101 M SCP 18723 06JUN62 01OCT90
1333 M PT2 88606 30MAR61 10FEB81
1402 M TA2 32615 17JAN63 02DEC90
1479 F TA3 38785 22DEC68 05OCT89
1403 M ME1 28072 28JAN69 21DEC91
1739 M PT1 66517 25DEC64 27JAN91
1658 M SCP 17943 08APR67 29FEB92
1428 F PT1 68767 04APR60 16NOV91
1782 M ME2 35345 04DEC70 22FEB92
1244 M ME2 36925 31AUG63 17JAN88
1383 M BCK 25823 25JAN68 20OCT92
1574 M FA2 28572 27APR60 20DEC92
1789 M SCP 18326 25JAN57 11APR78
1404 M PT2 91376 24FEB53 01JAN80
1437 F FA3 33104 20SEP60 31AUG84
1639 F TA3 40260 26JUN57 28JAN84
1269 M NA1 41690 03MAY72 28NOV92
1065 M ME2 35090 26JAN44 07JAN87
1876 M TA3 39675 20MAY58 27APR85
1037 F TA1 28558 10APR64 13SEP92
1129 F ME2 34929 08DEC61 17AUG91
1988 M FA3 32217 30NOV59 18SEP84
1405 M SCP 18056 05MAR66 26JAN92
1430 F TA2 32925 28FEB62 27APR87
1983 F FA3 33419 28FEB62 27APR87
1134 F TA2 33462 05MAR69 21DEC88
1118 M PT3 111379 16JAN44 18DEC80
1438 F TA3 39223 15MAR65 18NOV87
```
このデータセット(テーブル)は、"Updating Data in a PROC SQL Table" (*SAS SQL* 

### **2164** 付録 *3 • Base SAS* プロシジャの生データと *DATA* ステップ

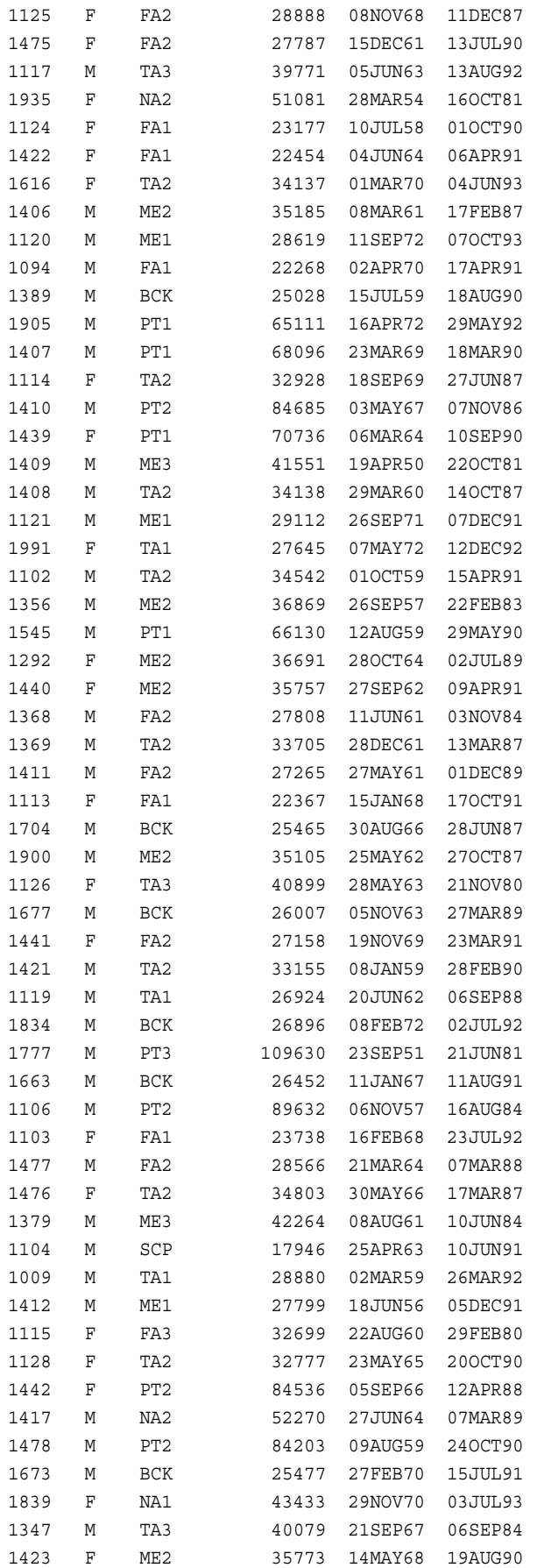

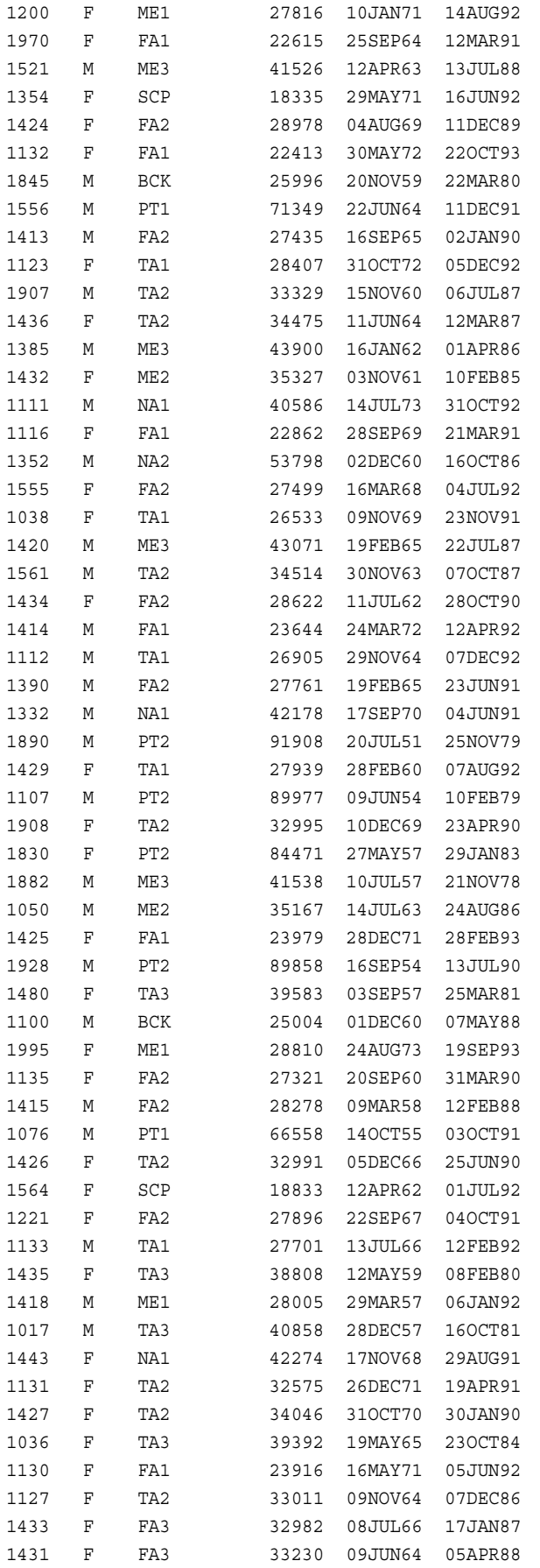

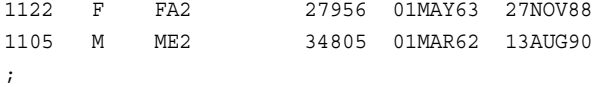

### **PROCLIB.PAYROLL2**

```
data proclib.payroll2;
   input idnum $4. +3 gender $1. +4 jobcode $3. +9 salary 5.
        +2 birth date7. +2 hired date7.;
   informat birth date7. hired date7.;
   format birth date7. hired date7.;
   datalines;
1639 F TA3 42260 26JUN57 28JAN84
1065 M ME3 38090 26JAN44 07JAN87
1561 M TA3 36514 30NOV63 07OCT87
1221 F FA3 29896 22SEP67 04OCT91
1447 F FA1 22123 07AUG72 29OCT92
1998 M SCP 23100 10SEP70 02NOV92
1036 F TA3 42465 19MAY65 23OCT84
1106 M PT3 94039 06NOV57 16AUG84
1129 F ME3 36758 08DEC61 17AUG91
1350 F FA3 36098 31AUG65 29JUL90
1369 M TA3 36598 28DEC61 13MAR87
1076 M PT1 69742 14OCT55 03OCT91
;
```
# **PROCLIB.SCHEDULE**

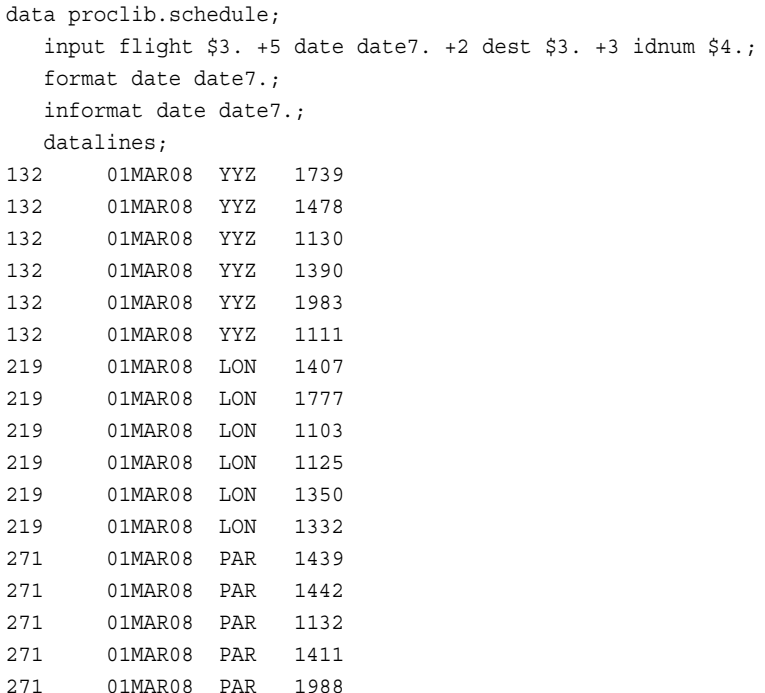

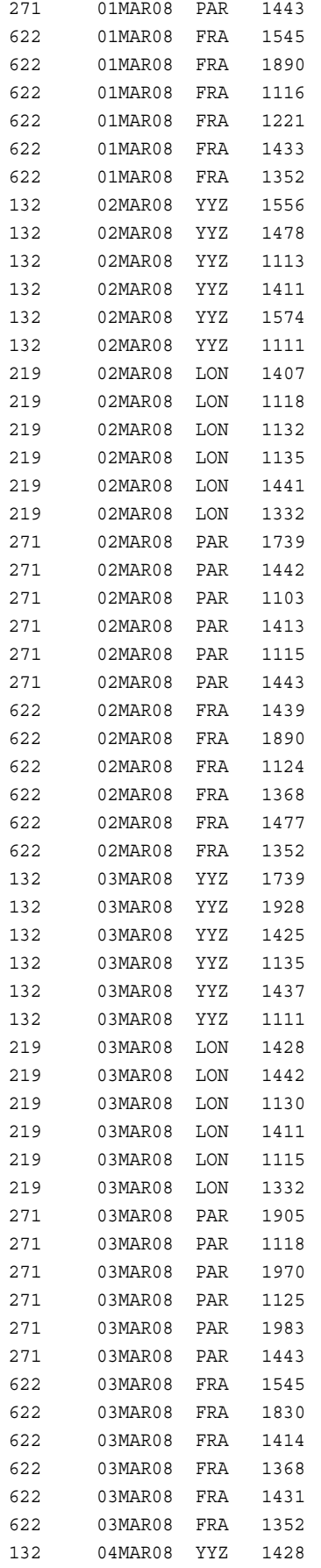

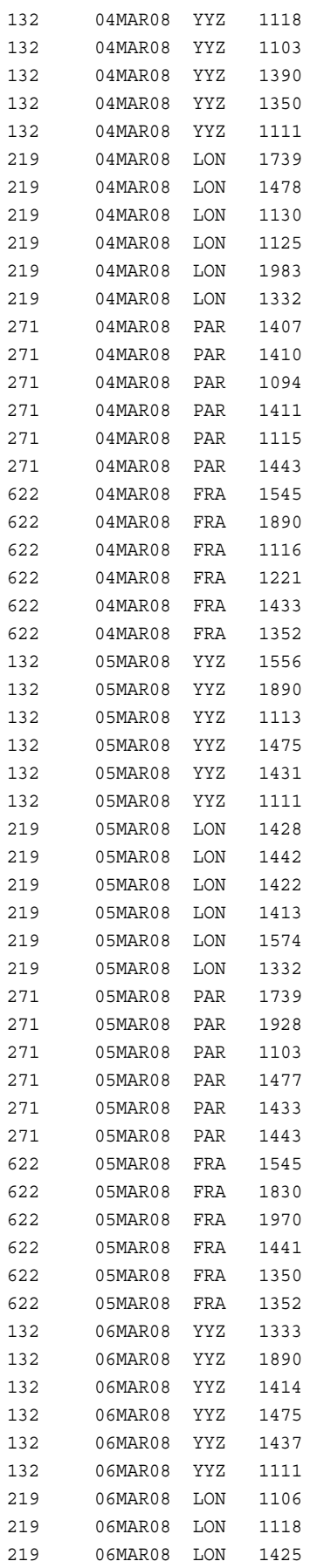

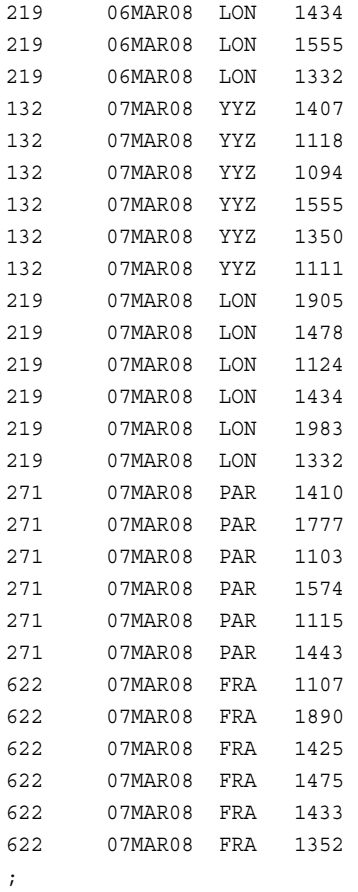

# **PROCLIB.STAFF**

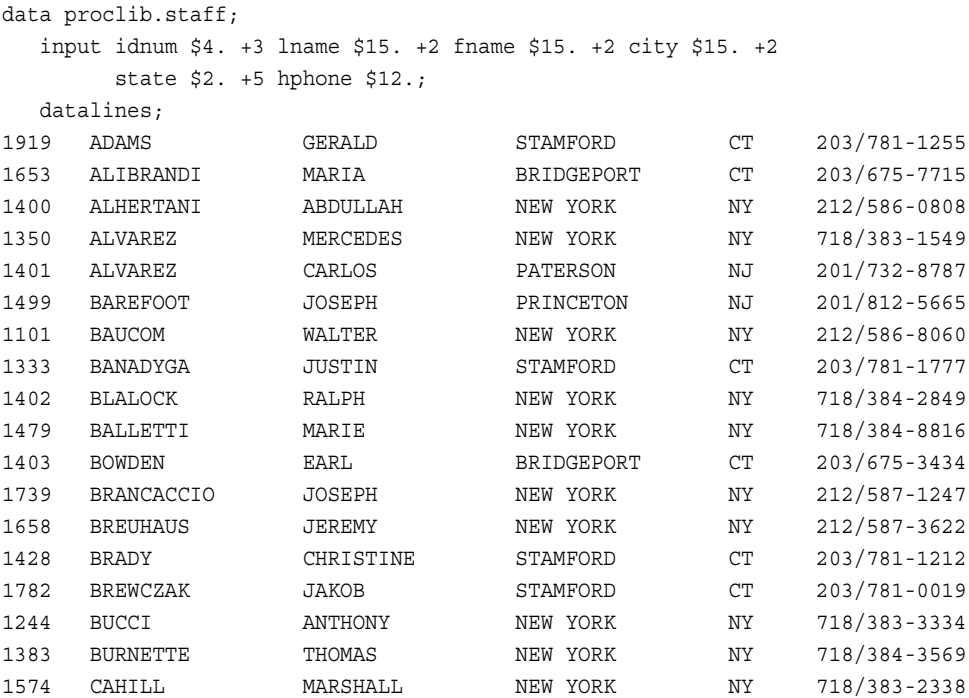

### **2170** 付録 *3 • Base SAS* プロシジャの生データと *DATA* ステップ

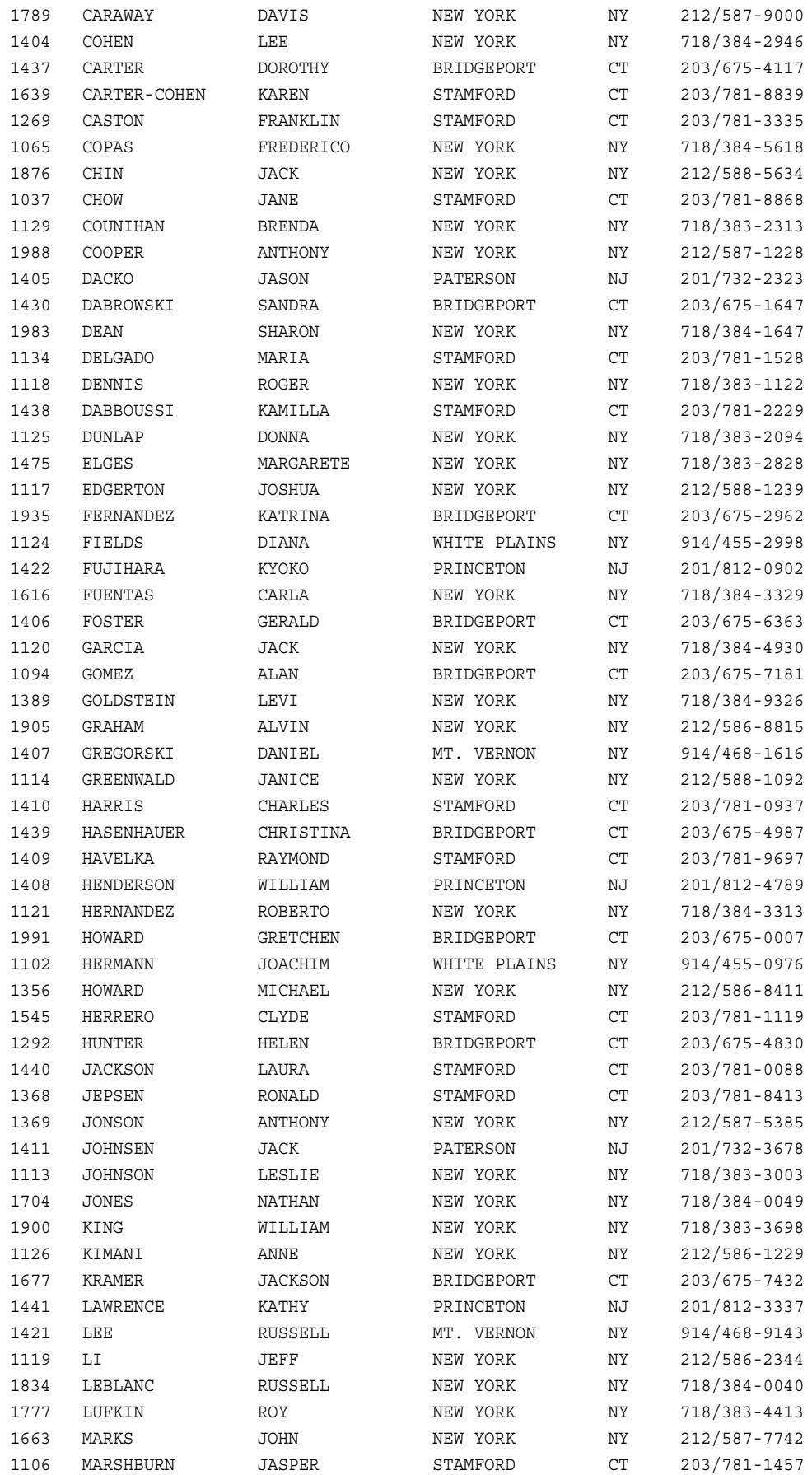

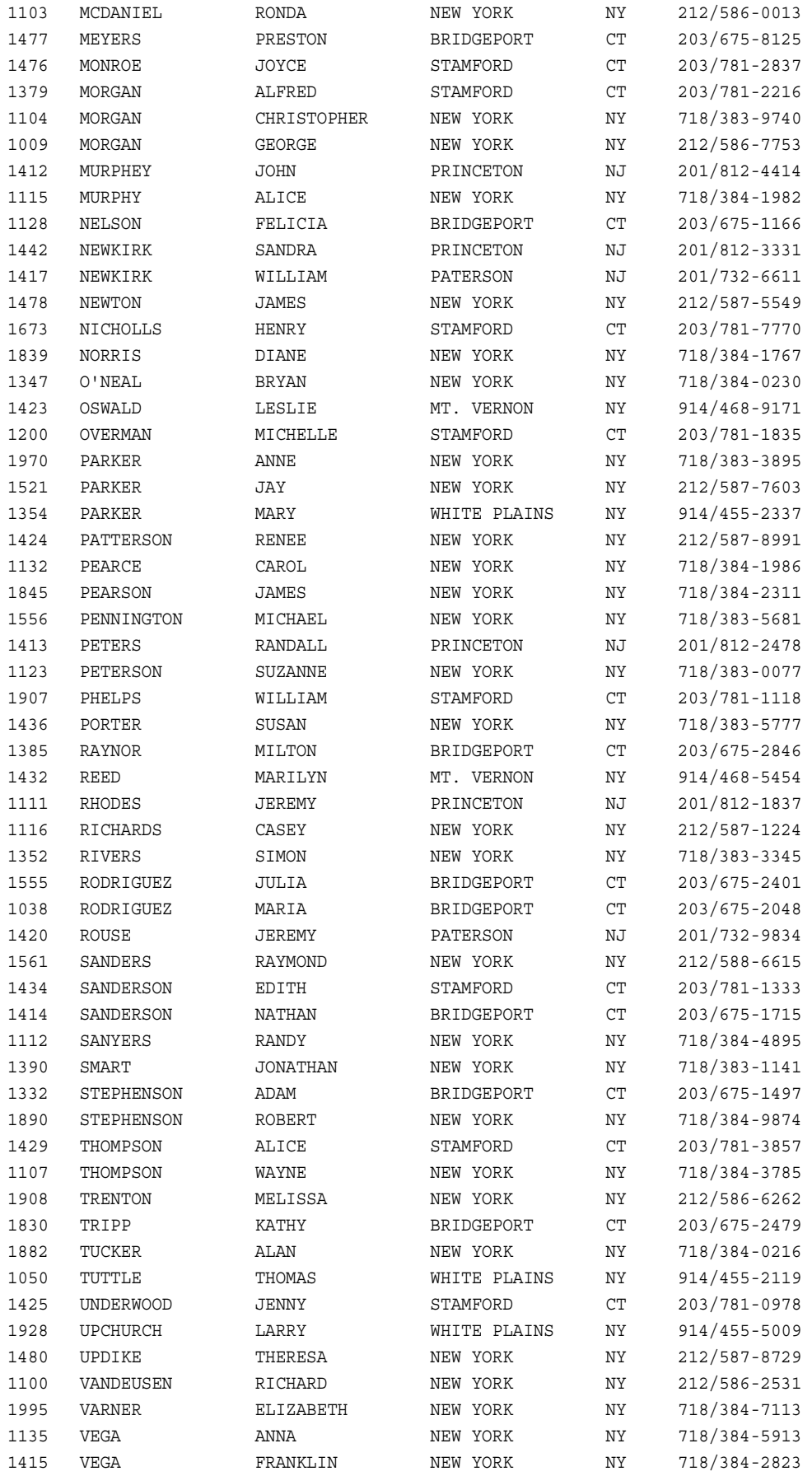

### **2172** 付録 *3 • Base SAS* プロシジャの生データと *DATA* ステップ

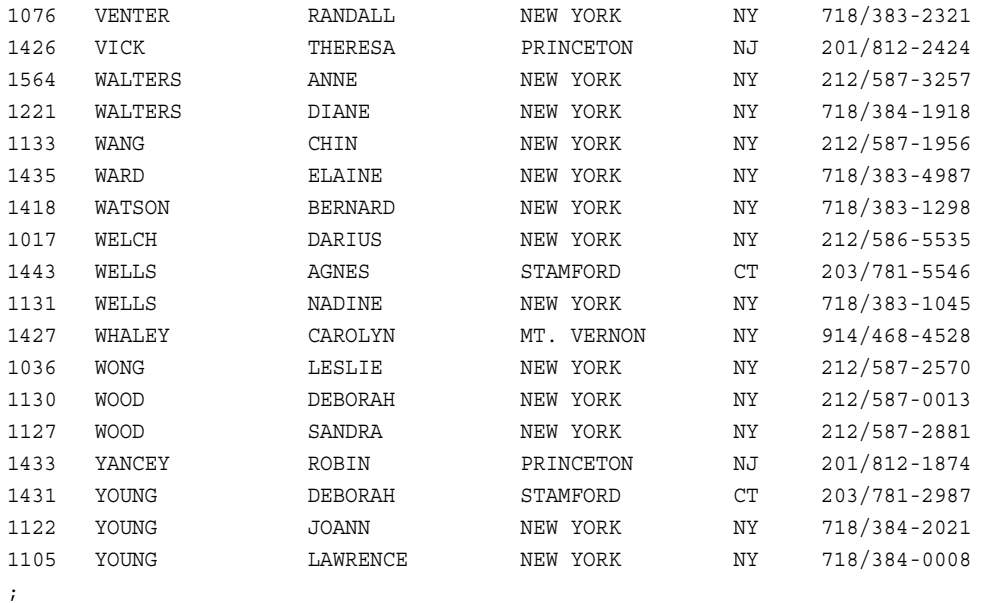

## **PROCLIB.STAFF2**

```
data proclib.staff;
   input Name & $16. IdNumber $ Salary
        Site $ HireDate date7.;
   format hiredate date7.;
   datalines;
Capalleti, Jimmy 2355 21163 BR1 30JAN09
Chen, Len 5889 20976 BR1 18JUN06
Davis, Brad 3878 19571 BR2 20MAR84
Leung, Brenda 4409 34321 BR2 18SEP94
Martinez, Maria 3985 49056 US2 10JAN93
Orfali, Philip 0740 50092 US2 16FEB03
Patel, Mary 2398 35182 BR3 02FEB90
Smith, Robert 5162 40100 BR5 15APR06
Sorrell, Joseph 4421 38760 US1 19JUN11
Zook, Carla 7385 22988 BR3 18DEC10
;
```
## **PROCLIB.SUPERV**

```
data proclib.superv;
   input supid $4. +8 state $2. +5 jobcat $2.;
   label supid='Supervisor Id' jobcat='Job Category';
   datalines;
1677 CT BC
1834 NY BC
1431 CT FA
1433 NJ FA
1983 NY FA
```
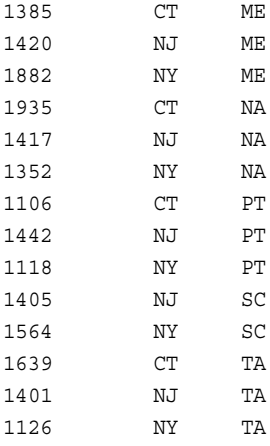

#### ;

# **RADIO**

この DATA ステップは、INFILE ステートメントを使用して、外部ファイルに保存されて いるデータを読み込みます。

data radio; infile '*input-file*' missover; input /(time1-time7) (\$1. +1); listener=\_n\_;

run;

### 外部ファイルに保存されているデータを次に示します。

# **SALES**

data sales; input Region \$ CitySize \$ Population Product \$ SaleType \$ Units NetSales; cards; NC S 25000 A100 R 150 3750.00 NC M 125000 A100 R 350 8650.00 NC L 837000 A100 R 800 20000.00 NC S 25000 A100 W 150 3000.00 NC M 125000 A100 W 350 7000.00 NC M 625000 A100 W 750 15000.00 TX M 227000 A100 W 350 7250.00 TX L 5000 A100 W 750 5000.00 ;

# 付録 *4* ICU ライセンス

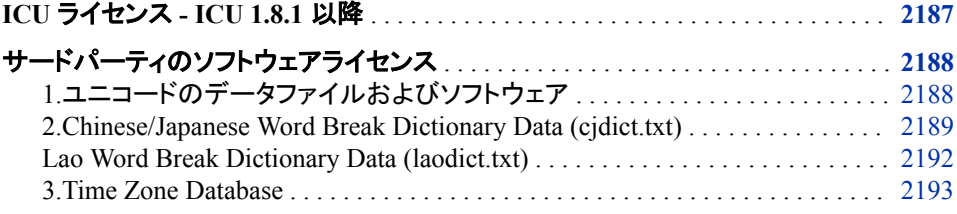

# **ICU** ライセンス **- ICU 1.8.1** 以降

COPYRIGHT AND PERMISSION NOTICE

Copyright (c) 1995-2014 International Business Machines Corporation and others

All rights reserved.

Permission is hereby granted, free of charge, to any person obtaining a copy of this software and associated documentation files (the "Software"), to deal in the Software without restriction, including without limitation the rights to use, copy, modify, merge, publish, distribute, and/or sell copies of the Software, and to permit persons to whom the Software is furnished to do so, provided that the above copyright notice(s) and this permission notice appear in all copies of the Software and that both the above copyright notice(s) and this permission notice appear in supporting documentation.

THE SOFTWARE IS PROVIDED "AS IS", WITHOUT WARRANTY OF ANY KIND, EXPRESS OR IMPLIED, INCLUDING BUT NOT LIMITED TO THE WARRANTIES OF MERCHANTABILITY, FITNESS FOR A PARTICULAR PURPOSE AND NONINFRINGEMENT OF THIRD PARTY RIGHTS.IN NO EVENT SHALL THE COPYRIGHT HOLDER OR HOLDERS INCLUDED IN THIS NOTICE BE LIABLE FOR ANY CLAIM, OR ANY SPECIAL INDIRECT OR CONSEQUENTIAL DAMAGES, OR ANY DAMAGES WHATSOEVER RESULTING FROM LOSS OF USE, DATA OR PROFITS, WHETHER IN AN ACTION OF CONTRACT, NEGLIGENCE OR OTHER TORTIOUS ACTION, ARISING OUT OF OR IN CONNECTION WITH THE USE OR PERFORMANCE OF THIS SOFTWARE.

Except as contained in this notice, the name of a copyright holder shall not be used in advertising or otherwise to promote the sale, use or other dealings in this Software without prior written authorization of the copyright holder.

 $\mathcal{L}_\text{max} = \mathcal{L}_\text{max} = \mathcal{$ 

All trademarks and registered trademarks mentioned herein are the property of their respective owners.

 $\mathcal{L}_\text{max} = \mathcal{L}_\text{max} = \mathcal{$ 

# <span id="page-2221-0"></span>サードパーティのソフトウェアライセンス

本セクションの内容は、サードパーティのソフトウェア通知、および ICU ライブラリに含 まれライセンスを受けているサードパーティのソフトウェアコンポーネントに対する追加 条件です。

### *1.*ユニコードのデータファイルおよびソフトウェア

#### 別紙 **1**

**UNICODE, INC.LICENSE AGREEMENT - DATA FILES AND SOFTWARE**

ユニコードのデータファイルには、次のディレクトリ以下のすべてのデータファイルが含 まれます。<http://www.unicode.org/Public/>、および <http://www.unicode.org/reports/>、お よび [http://www.unicode.org/cldr/data/.](http://www.unicode.org/cldr/data/)次のディレクトリの下の PDF オンラインコードチ ャートは、ユニコードデータファイルには含まれません。<http://www.unicode.org/Public/>. ソフトウェアには、ユニコード規格で公表されているソースコード、または次のディレクト リ以下のソースコードが含まれます。<http://www.unicode.org/Public/>、および [http://](http://www.unicode.org/reports/) [www.unicode.org/reports/](http://www.unicode.org/reports/)、および <http://www.unicode.org/cldr/data/>.

NOTICE TO USER:Carefully read the following legal agreement.BY DOWNLOADING, INSTALLING, COPYING OR OTHERWISE USING UNICODE INC.'S DATA FILES ("DATA FILES"), AND/OR SOFTWARE ("SOFTWARE"), YOU UNEQUIVOCALLY ACCEPT, AND AGREE TO BE BOUND BY, ALL OF THE TERMS AND CONDITIONS OF THIS AGREEMENT.IF YOU DO NOT AGREE, DO NOT DOWNLOAD, INSTALL, COPY, DISTRIBUTE OR USE THE DATA FILES OR SOFTWARE.

COPYRIGHT AND PERMISSION NOTICE

Copyright © 1991-2014 Unicode, Inc. All rights reserved.Distributed under the Terms of Use in [http://www.unicode.org/copyright.html.](http://www.unicode.org/copyright.html)

Permission is hereby granted, free of charge, to any person obtaining a copy of the Unicode data files and any associated documentation (the "Data Files") or Unicode software and any associated documentation (the "Software") to deal in the Data Files or Software without restriction, including without limitation the rights to use, copy, modify, merge, publish, distribute, and/or sell copies of the Data Files or Software, and to permit persons to whom the Data Files or Software are furnished to do so, provided that (a) the above copyright notice(s) and this permission notice appear with all copies of the Data Files or Software, (b) both the above copyright notice(s) and this permission notice appear in associated documentation, and (c) there is clear notice in each modified Data File or in the Software as well as in the documentation associated with the Data File(s) or Software that the data or software has been modified.

THE DATA FILES AND SOFTWARE ARE PROVIDED "AS IS", WITHOUT WARRANTY OF ANY KIND, EXPRESS OR IMPLIED, INCLUDING BUT NOT LIMITED TO THE WARRANTIES OF MERCHANTABILITY, FITNESS FOR A PARTICULAR PURPOSE AND NONINFRINGEMENT OF THIRD PARTY

<span id="page-2222-0"></span>RIGHTS.IN NO EVENT SHALL THE COPYRIGHT HOLDER OR HOLDERS INCLUDED IN THIS NOTICE BE LIABLE FOR ANY CLAIM, OR ANY SPECIAL INDIRECT OR CONSEQUENTIAL DAMAGES, OR ANY DAMAGES WHATSOEVER RESULTING FROM LOSS OF USE, DATA OR PROFITS, WHETHER IN AN ACTION OF CONTRACT, NEGLIGENCE OR OTHER TORTIOUS ACTION, ARISING OUT OF OR IN CONNECTION WITH THE USE OR PERFORMANCE OF THE DATA FILES OR SOFTWARE.

Except as contained in this notice, the name of a copyright holder shall not be used in advertising or otherwise to promote the sale, use or other dealings in these Data Files or Software without prior written authorization of the copyright holder.

Unicode and the Unicode logo are trademarks of Unicode, Inc. in the United States and other countries.All third party trademarks referenced herein are the property of their respective owners.

 $\mathcal{L}_\text{max} = \mathcal{L}_\text{max} = \mathcal{$ 

### *2.Chinese/Japanese Word Break Dictionary Data (cjdict.txt)*

```
 # The Google Chrome software developed by Google is licensed under
 # the BSD license. Other software included in this distribution is provided
 # under other licenses, as set forth below.
 # 
 # The BSD License
 # http://opensource.org/licenses/bsd-license.php
 # Copyright (C) 2006-2008, Google Inc.
 # 
 # All rights reserved.
 # 
 # Redistribution and use in source and binary forms, with or without
 # modification, are permitted provided that the following conditions are met:
 # 
 # Redistributions of source code must retain the above copyright notice, this
 # list of conditions and the following disclaimer.
 # Redistributions in binary form must reproduce the above copyright notice,
 # this list of conditions and the following disclaimer in the documentation
 # and/or other materials provided with the distribution.
 # Neither the name of Google Inc. nor the names of its contributors may be 
 # used to endorse or promote products derived from this software without
 # specific prior written permission.
 # 
 # 
 # THIS SOFTWARE IS PROVIDED BY THE COPYRIGHT HOLDERS AND CONTRIBUTORS "AS IS" 
 # AND ANY EXPRESS OR IMPLIED WARRANTIES, INCLUDING, BUT NOT LIMITED TO, THE 
 # IMPLIED WARRANTIES OF MERCHANTABILITY AND FITNESS FOR A PARTICULAR PURPOSE 
 # ARE DISCLAIMED. IN NO EVENT SHALL THE COPYRIGHT OWNER OR CONTRIBUTORS BE 
 # LIABLE FOR ANY DIRECT, INDIRECT, INCIDENTAL, SPECIAL, EXEMPLARY, OR 
 # CONSEQUENTIAL DAMAGES (INCLUDING, BUT NOT LIMITED TO, PROCUREMENT OF 
 # SUBSTITUTE GOODS OR SERVICES; LOSS OF USE, DATA, OR PROFITS; OR BUSINESS
 # INTERRUPTION) HOWEVER CAUSED AND ON ANY THEORY OF LIABILITY, WHETHER IN
 # CONTRACT, STRICT LIABILITY, OR TORT (INCLUDING NEGLIGENCE OR OTHERWISE)
 # ARISING IN ANY WAY OUT OF THE USE OF THIS SOFTWARE, EVEN IF ADVISED OF
 # THE POSSIBILITY OF SUCH DAMAGE.
 # 
 # 
 # The word list in cjdict.txt are generated by combining three word lists
```

```
 # listed below with further processing for compound word breaking. The 
 # frequency is generated with an iterative training against Google 
 # web corpora.
 # 
 # * Libtabe (Chinese)
 # - https://sourceforge.net/project/?group_id=1519
 # - Its license terms and conditions are shown below.
 # 
 # * IPADIC (Japanese)
 # - http://chasen.aist-nara.ac.jp/chasen/distribution.html
 # - Its license terms and conditions are shown below.
 # 
 # ---------COPYING.libtabe ---- BEGIN--------------------
 # 
 # /*
 # * Copyrighy (c) 1999 TaBE Project.
 # * Copyright (c) 1999 Pai-Hsiang Hsiao.
 # * All rights reserved.
# # * Redistribution and use in source and binary forms, with or without
 # * modification, are permitted provided that the following conditions
 # * are met:
 # *
 # * . Redistributions of source code must retain the above copyright
 # * notice, this list of conditions and the following disclaimer.
 # * . Redistributions in binary form must reproduce the above copyright
 # * notice, this list of conditions and the following disclaimer in
 # * the documentation and/or other materials provided with the
 # * distribution.
 # * . Neither the name of the TaBE Project nor the names of its
 # * contributors may be used to endorse or promote products derived
 # * from this software without specific prior written permission.
 # *
 # * THIS SOFTWARE IS PROVIDED BY THE COPYRIGHT HOLDERS AND CONTRIBUTORS
 # * "AS IS" AND ANY EXPRESS OR IMPLIED WARRANTIES, INCLUDING, BUT NOT
 # * LIMITED TO, THE IMPLIED WARRANTIES OF MERCHANTABILITY AND FITNESS
 # * FOR A PARTICULAR PURPOSE ARE DISCLAIMED. IN NO EVENT SHALL THE
 # * REGENTS OR CONTRIBUTORS BE LIABLE FOR ANY DIRECT, INDIRECT,
 # * INCIDENTAL, SPECIAL, EXEMPLARY, OR CONSEQUENTIAL DAMAGES
 # * (INCLUDING, BUT NOT LIMITED TO, PROCUREMENT OF SUBSTITUTE GOODS OR
 # * SERVICES; LOSS OF USE, DATA, OR PROFITS; OR BUSINESS INTERRUPTION)
 # * HOWEVER CAUSED AND ON ANY THEORY OF LIABILITY, WHETHER IN CONTRACT,
 # * STRICT LIABILITY, OR TORT (INCLUDING NEGLIGENCE OR OTHERWISE)
 # * ARISING IN ANY WAY OUT OF THE USE OF THIS SOFTWARE, EVEN IF ADVISED
 # * OF THE POSSIBILITY OF SUCH DAMAGE.
 # */
 # 
 # /*
 # * Copyright (c) 1999 Computer Systems and Communication Lab,
 # * Institute of Information Science, Academia Sinica.
 # * All rights reserved.
\# # * Redistribution and use in source and binary forms, with or without
 # * modification, are permitted provided that the following conditions
 # * are met:
 # *
```
 # \* . Redistributions of source code must retain the above copyright # \* notice, this list of conditions and the following disclaimer. # \* . Redistributions in binary form must reproduce the above copyright # \* notice, this list of conditions and the following disclaimer in # \* the documentation and/or other materials provided with the # \* distribution. # \* . Neither the name of the Computer Systems and Communication Lab # \* nor the names of its contributors may be used to endorse or # \* promote products derived from this software without specific # \* prior written permission. # \* # \* THIS SOFTWARE IS PROVIDED BY THE COPYRIGHT HOLDERS AND CONTRIBUTORS # \* "AS IS" AND ANY EXPRESS OR IMPLIED WARRANTIES, INCLUDING, BUT NOT # \* LIMITED TO, THE IMPLIED WARRANTIES OF MERCHANTABILITY AND FITNESS # \* FOR A PARTICULAR PURPOSE ARE DISCLAIMED. IN NO EVENT SHALL THE # \* REGENTS OR CONTRIBUTORS BE LIABLE FOR ANY DIRECT, INDIRECT, # \* INCIDENTAL, SPECIAL, EXEMPLARY, OR CONSEQUENTIAL DAMAGES # \* (INCLUDING, BUT NOT LIMITED TO, PROCUREMENT OF SUBSTITUTE GOODS OR # \* SERVICES; LOSS OF USE, DATA, OR PROFITS; OR BUSINESS INTERRUPTION) # \* HOWEVER CAUSED AND ON ANY THEORY OF LIABILITY, WHETHER IN CONTRACT, # \* STRICT LIABILITY, OR TORT (INCLUDING NEGLIGENCE OR OTHERWISE) # \* ARISING IN ANY WAY OUT OF THE USE OF THIS SOFTWARE, EVEN IF ADVISED # \* OF THE POSSIBILITY OF SUCH DAMAGE. # \*/ # # Copyright 1996 Chih-Hao Tsai @ Beckman Institute, University of Illinois # c-tsai4@uiuc.edu http://casper.beckman.uiuc.edu/~c-tsai4 # # ---------------COPYING.libtabe-----END------------------------------------ # # # ---------------COPYING.ipadic-----BEGIN------------------------------------ # # Copyright 2000, 2001, 2002, 2003 Nara Institute of Science # and Technology. All Rights Reserved. # # Use, reproduction, and distribution of this software is permitted. # Any copy of this software, whether in its original form or modified, # must include both the above copyright notice and the following # paragraphs. # # Nara Institute of Science and Technology (NAIST), # the copyright holders, disclaims all warranties with regard to this # software, including all implied warranties of merchantability and # fitness, in no event shall NAIST be liable for # any special, indirect or consequential damages or any damages # whatsoever resulting from loss of use, data or profits, whether in an # action of contract, negligence or other tortuous action, arising out # of or in connection with the use or performance of this software. # # A large portion of the dictionary entries # originate from ICOT Free Software. The following conditions for ICOT # Free Software applies to the current dictionary as well. # # Each User may also freely distribute the Program, whether in its # original form or modified, to any third party or parties, PROVIDED

<span id="page-2225-0"></span> # that the provisions of Section 3 ("NO WARRANTY") will ALWAYS appear # on, or be attached to, the Program, which is distributed substantially # in the same form as set out herein and that such intended # distribution, if actually made, will neither violate or otherwise # contravene any of the laws and regulations of the countries having # jurisdiction over the User or the intended distribution itself. # # NO WARRANTY # # The program was produced on an experimental basis in the course of the # research and development conducted during the project and is provided # to users as so produced on an experimental basis. Accordingly, the # program is provided without any warranty whatsoever, whether express, # implied, statutory or otherwise. The term "warranty" used herein # includes, but is not limited to, any warranty of the quality, # performance, merchantability and fitness for a particular purpose of # the program and the nonexistence of any infringement or violation of # any right of any third party. # # Each user of the program will agree and understand, and be deemed to # have agreed and understood, that there is no warranty whatsoever for # the program and, accordingly, the entire risk arising from or # otherwise connected with the program is assumed by the user. # # Therefore, neither ICOT, the copyright holder, or any other # organization that participated in or was otherwise related to the # development of the program and their respective officials, directors, # officers and other employees shall be held liable for any and all # damages, including, without limitation, general, special, incidental # and consequential damages, arising out of or otherwise in connection # with the use or inability to use the program or any product, material # or result produced or otherwise obtained by using the program, # regardless of whether they have been advised of, or otherwise had # knowledge of, the possibility of such damages at any time during the # project or thereafter. Each user will be deemed to have agreed to the # foregoing by his or her commencement of use of the program. The term # "use" as used herein includes, but is not limited to, the use, # modification, copying and distribution of the program and the # production of secondary products from the program. # # In the case where the program, whether in its original form or # modified, was distributed or delivered to or received by a user from # any person, organization or entity other than ICOT, unless it makes or # grants independently of ICOT any specific warranty to the user in # writing, such person, organization or entity, will also be exempted # from and not be held liable to the user for any such damages as noted # above as far as the program is concerned. # # ---------------COPYING.ipadic-----END------------------------------------

### *Lao Word Break Dictionary Data (laodict.txt)*

```
 # Copyright (c) 2013 International Business Machines Corporation
 # and others. All Rights Reserved.
 #
```

```
 # Project: http://code.google.com/p/lao-dictionary/
 # Dictionary: http://lao-dictionary.googlecode.com/git/Lao-Dictionary.txt
 # License: http://lao-dictionary.googlecode.com/git/Lao-Dictionary-LICENSE.txt
 # (copied below)
 #
 # This file is derived from the above dictionary, with slight modifications.
 # --------------------------------------------------------------------------------
 # Copyright (C) 2013 Brian Eugene Wilson, Robert Martin Campbell.
 # All rights reserved.
 #
 # Redistribution and use in source and binary forms, with or without modification,
 # are permitted provided that the following conditions are met:
 #
 # Redistributions of source code must retain the above copyright notice, this
 # list of conditions and the following disclaimer. Redistributions in binary
 # form must reproduce the above copyright notice, this list of conditions and
 # the following disclaimer in the documentation and/or other materials
 # provided with the distribution.
 #
 # THIS SOFTWARE IS PROVIDED BY THE COPYRIGHT HOLDERS AND CONTRIBUTORS "AS IS" AND
 # ANY EXPRESS OR IMPLIED WARRANTIES, INCLUDING, BUT NOT LIMITED TO, THE IMPLIED
 # WARRANTIES OF MERCHANTABILITY AND FITNESS FOR A PARTICULAR PURPOSE ARE
 # DISCLAIMED. IN NO EVENT SHALL THE COPYRIGHT HOLDER OR CONTRIBUTORS BE LIABLE FOR
 # ANY DIRECT, INDIRECT, INCIDENTAL, SPECIAL, EXEMPLARY, OR CONSEQUENTIAL DAMAGES
 # (INCLUDING, BUT NOT LIMITED TO, PROCUREMENT OF SUBSTITUTE GOODS OR SERVICES;
 # LOSS OF USE, DATA, OR PROFITS; OR BUSINESS INTERRUPTION) HOWEVER CAUSED AND ON
 # ANY THEORY OF LIABILITY, WHETHER IN CONTRACT, STRICT LIABILITY, OR TORT
 # (INCLUDING NEGLIGENCE OR OTHERWISE) ARISING IN ANY WAY OUT OF THE USE OF THIS
 # SOFTWARE, EVEN IF ADVISED OF THE POSSIBILITY OF SUCH DAMAGE.
 # --------------------------------------------------------------------------------
```
### *3.Time Zone Database*

ICU uses the public domain data and code derived from [Time Zone Database](http://www.iana.org/time-zones) for its time zone support.The ownership of the TZ database is explained in [BCP 175:Procedure for](http://tools.ietf.org/html/rfc6557)  [Maintaining the Time Zone Database](http://tools.ietf.org/html/rfc6557) section 7.

7. Database Ownership

 The TZ database itself is not an IETF Contribution or an IETF document. Rather it is a pre-existing and regularly updated work that is in the public domain, and is intended to remain in the public domain. Therefore, BCPs 78 [RFC5378] and 79 [RFC3979] do not apply to the TZ Database or contributions that individuals make to it. Should any claims be made and substantiated against the TZ Database, the organization that is providing the IANA Considerations defined in this RFC, under the memorandum of understanding with the IETF, currently ICANN, may act in accordance with all competent court orders. No ownership claims will be made by ICANN or the IETF Trust on the database or the code. Any person making a contribution to the database or code waives all rights to future claims in that contribution or in the TZ Database.

2194 付録4 · ICU ライセンス

# 推奨資料

このタイトルに関する推奨参照文献リスト:

- *Base SAS Utilities:* リファレンス
- *[Carpenter's Complete Guide to the SAS](http://www.sas.com/store/prodBK_60966_en.html)® REPORT Procedure*
- *Learning SAS® [by Example:A Programmer's Guide](http://www.sas.com/store/prodBK_60864_en.html)*
- *Little SAS® [Book:A Primer, Fifth Edition](http://www.sas.com/store/prodBK_65423_en.html)*
- *[Output Delivery System:The Basics and Beyond](http://www.sas.com/store/books/categories/examples/output-delivery-system-the-basics-and-beyond/prodBK_61686_en.html)*
- *[PROC REPORT by Example:Techniques for Building Professional Reports Using](http://www.sas.com/store/books/categories/examples/proc-report-by-example-techniques-for-building-professional-reports-using-sas-/prodBK_65991_en.html) [SAS](http://www.sas.com/store/books/categories/examples/proc-report-by-example-techniques-for-building-professional-reports-using-sas-/prodBK_65991_en.html)*
- *[PROC SQL:Beyond the Basics Using SAS,](http://www.sas.com/store/books/categories/usage-and-reference/proc-sql-beyond-the-basics-using-sas-second-edition/prodBK_62432_en.html)® Second Edition*
- *[PROC TABULATE by Example](http://www.sas.com/store/prodBK_64193_en.html)*
- *SAS* コンポーネントオブジェクト*:* リファレンス
- *SAS* データセットオプション*:* リファレンス
- *SAS DS2 Language Reference*
- *SAS* 出力形式と入力形式*:* リファレンス
- *SAS* 関数と *CALL* ルーチン*:* リファレンス
- *SAS* 言語リファレンス*:* 解説編
- *SAS Output Delivery System:* ユーザーガイド
- *SAS SQL* プロシジャユーザーガイド
- *SAS* ステートメント*:* リファレンス
- *SAS* システムオプション*:* リファレンス
- SAS は、SAS Foundation の開始に役立つ、講師によるトレーニングと自分のペー スで学習できる E ラーニングコースを提供しています。利用可能なコースの詳細に ついては、[support.sas.com/training](http://support.sas.com/training/) を参照してください。

SAS 刊行物の一覧については、[sas.com/store/books](http://sas.com/store/books) から入手できます。必要な書籍 についての質問は SAS 担当者までお寄せください:

SAS Books SAS Campus Drive Cary, NC 27513-2414 電話: 1-800-727-0025 ファクシミリ: 1-919-677-4444

### **2196** 推奨資料

メール: [sasbook@sas.com](mailto:sasbook@sas.com) Web アドレス: [sas.com/store/books](http://sas.com/store/books)

# キーワード

**\_** \_BREAK\_自動変数 [1594](#page-1627-0)

### **/**

/NOSYMBOLS オプション ARRAY ステートメント(FCMP) [704](#page-737-0)

### **0**

0 と 1、LUA [1060](#page-1093-0)

### **2**

2 次元表 [1944](#page-1977-0)

### **A**

ABORT ステートメント FCMP プロシジャ [703](#page-736-0) ACCELERATE=オプション ITEM ステートメント(PMENU) [1301](#page-1334-0) ACROSS オプション DEFINE ステートメント(REPORT) [1636](#page-1669-0) ACTIVITIES データセット [178](#page-211-0), [188](#page-221-0) ADD ステートメント GROOVY プロシジャ [940](#page-973-0) AES 暗号化 [463](#page-496-0) SAS ライブラリ [477](#page-510-0) データファイルのコピー [490](#page-523-0) AFTER=オプション PROC CPORT ステートメント [324](#page-357-0), [421](#page-454-0) AGE ステートメント DATASETS プロシジャ [456](#page-489-0) ALLOBS オプション PROC COMPARE ステートメント [348](#page-381-0) ALLSTATS オプション PROC COMPARE ステートメント [349](#page-382-0) ALLVARS オプション PROC COMPARE ステートメント [349](#page-382-0) ALL オプション PROC JAVAINFO ステートメント [1026](#page-1059-0) ALL 分類変数 [1960](#page-1993-0)

ALPHA=オプション PROC MEANS ステートメント [1102](#page-1135-0) PROC TABULATE ステートメント [1875](#page-1908-0) ALTER=オプション AGE ステートメント(DATASETS) [457](#page-490-0) CHANGE ステートメント(DATASETS) [471](#page-504-0) COPY ステートメント(DATASETS) [485](#page-518-0) DELETE ステートメント(DATASETS) [492](#page-525-0) EXCHANGE ステートメント (DATASETS) [496](#page-529-0) MODIFY ステートメント(DATASETS) [510](#page-543-0) PROC DATASETS ステートメント [453](#page-486-0) REBUILD ステートメント(DATASETS) [514](#page-547-0) REPAIR ステートメント(DATASETS) [517](#page-550-0) SELECT ステートメント(DATASETS) [520](#page-553-0) ALTERNATE\_HANDLING=オプション PROC SORT ステートメント [1797](#page-1830-0) ALTERNATE HANDLING=および STRENGTH=4 オプションを使用した 言語ソート [1824](#page-1857-0) ALTERNATE HANDLING=を使用した 言語ソート [1822](#page-1855-0) ANALYSIS オプション DEFINE ステートメント(REPORT) [1636](#page-1669-0) ANSIMODE オプション PROC DS2 ステートメント [658](#page-691-0) PROC FEDSQL ステートメント [801](#page-834-0) APPENDVER=オプション APPEND ステートメント(DATASETS) [459](#page-492-0) APPEND ステートメント DATASETS プロシジャ [458](#page-491-0) APPEND プロシジャ [93](#page-126-0) 構文 [93](#page-126-0) ARGS 変数 PROC GROOVY [944](#page-977-0)

ARRAY ステートメント FCMP プロシジャ [703](#page-736-0) ASC ASCENDING オプション [1809](#page-1842-0) HBAR ステートメント(CHART) [289,](#page-322-0) [299](#page-332-0) ASCENDING オプション CHART プロシジャ [289](#page-322-0), [299](#page-332-0) CLASS ステートメント(MEANS) [1113](#page-1146-0) CLASS ステートメント(TABULATE) [1886](#page-1919-0) KEY ステートメント(SORT) [1809](#page-1842-0) ASCII オプション PROC SORT ステートメント [1795](#page-1828-0) ASCII 照合シーケンス [1788](#page-1821-0) ASIS オプション PROC CPORT ステートメント [421](#page-454-0) ATTR=オプション TEXT ステートメント(PMENU) [1308](#page-1341-0) ATTRIB ステートメント DATASETS プロシジャ [467](#page-500-0) FCMP プロシジャ [705](#page-738-0) ATTR オプション RECORD ステートメント(SCAPROC) [1764](#page-1797-0) AUDIT ステートメント DATASETS プロシジャ [468](#page-501-0) AUTHDOMAIN=オプション PROC HADOOP ステートメント [950](#page-983-0) AUTHLIB CREATE ステートメント DATASETS プロシジャ [126](#page-159-0) AUTHLIB REPAIR ステートメント DATASETS プロシジャ [126](#page-159-0) AUTHLIB プロシジャ 結果 [136](#page-169-0) 構文 [110](#page-143-0) ステートメントの使い方表 [112](#page-145-0) タスクテーブル [110](#page-143-0) 要件 [135](#page-168-0) AUTOCOMMIT オプション PROC FEDSQL ステートメント [801](#page-834-0) AUTOLABEL オプション OUTPUT ステートメント(MEANS) [1124](#page-1157-0) AUTONAME オプション OUTPUT ステートメント(MEANS) [1124](#page-1157-0) AXIS=オプション CHART プロシジャ [284](#page-317-0), [289](#page-322-0), [296](#page-329-0), [300](#page-333-0) PLOT ステートメント(TIMEPLOT) [2021](#page-2054-0)

### **B**

Base SAS でサポートされている DBMS 識別子 [679](#page-712-0)

BASE=引数 APPEND ステートメント(DATASETS) [458](#page-491-0) BASE=オプション PROC COMPARE ステートメント [349](#page-382-0) BATCH オプション PROC DISPLAY ステートメント [652](#page-685-0) BINDING 変数 PROC GROOVY [944](#page-977-0) Black-Scholes インプライドボラティリティ [777](#page-810-0) BLANKLINE= PROC PRINT ステートメント [1346](#page-1379-0) BLOCK ステートメント CHART プロシジャ [283](#page-316-0), [284](#page-317-0) BOX=オプション TABLE ステートメント(TABULATE) [1899](#page-1932-0) BOX オプション PLOT ステートメント(PLOT) [1238](#page-1271-0) PROC REPORT ステートメント [1600](#page-1633-0) BREAK ウィンドウ REPORT プロシジャ [1736](#page-1769-0) BREAK ステートメント REPORT プロシジャ [1617,](#page-1650-0) 0 **BRIEF** COMPARE ステートメント(COMPARE) [349](#page-382-0) BRIEFSUMMARY オプション PROC COMPARE ステートメント [349](#page-382-0) BUFSIZE=引数 PROC MIGRATE ステートメント [1181](#page-1214-0) BYPARTITION=オプション PROC DS2 ステートメント [658](#page-691-0) BY 行 タイトルへの挿入 [56](#page-89-0) デフォルトを表示しない [53](#page-86-0) BY グループ オブザベーションの順序を維持する [1817](#page-1850-0) 最初のオブザベーションを維持する [1820](#page-1853-0) 複合転置 [2040](#page-2073-0) ブロックチャート [316](#page-349-0) プロット [1268](#page-1301-0) 転置 [2046,](#page-2079-0) [2056](#page-2089-0) BY グループ処理 [53,](#page-86-0) [69](#page-102-0) エラー処理 [57](#page-90-0) 出力形式 [63](#page-96-0) BY グループの情報 情報を含むタイトル [53](#page-86-0) BY 処理 COMPARE プロシジャ [355](#page-388-0) BY ステートメント BY グループ処理 [69](#page-102-0) BY 変数値のフォーマッティング [69](#page-102-0)
CALENDAR プロシジャ [194](#page-227-0) CHART プロシジャ [288](#page-321-0) COMPARE プロシジャ [355](#page-388-0) DATEKEYS プロシジャ [594](#page-627-0) ID ステートメント(PRINT) [1359](#page-1392-0) MEANS プロシジャ [1111](#page-1144-0) PLOT プロシジャ [1234](#page-1267-0) PRINT プロシジャ [1358](#page-1391-0) RANK プロシジャ [1553](#page-1586-0) REPORT プロシジャ [1624](#page-1657-0) SORT プロシジャ [1808](#page-1841-0) STANDARD プロシジャ [1838](#page-1871-0) TABULATE プロシジャ [1884](#page-1917-0) TIMEPLOT プロシジャ [2017](#page-2050-0) TRANSPOSE プロシジャ [2045](#page-2078-0) 分類変数 [1139](#page-1172-0) 例 [71](#page-104-0) BY 変数 値のフォーマッティング [69](#page-102-0) タイトルに値を挿入する [54](#page-87-0) タイトルに名前を挿入する [55](#page-88-0) 並べ替えられていないデータの印刷 (PRINT) [1359](#page-1392-0)

**C** C Helper 関数と CALL ルーチン [744,](#page-777-0) [1467](#page-1500-0)  $C=$ COMPARE ステートメント(COMPARE) [349](#page-382-0) PROC CATALOG ステートメント [251](#page-284-0) CALEDATA=オプション PROC CALENDAR ステートメント [187](#page-220-0) CALENDAR データセット [181](#page-214-0), [187](#page-220-0) 複数のカレンダ [176,](#page-209-0) [177](#page-210-0) CALENDAR プロシジャ [168](#page-201-0) ACTIVITIES データセット [178](#page-211-0) CALENDAR データセット [181](#page-214-0) HOLIDAYS データセット [179](#page-212-0) ODS のポータビリティ [207](#page-240-0) WORKDAYS データセット [182](#page-215-0) アクティビティライン [207](#page-240-0) 概念 [173](#page-206-0) カレンダの種類 [168,](#page-201-0) [173](#page-206-0) カレンンダ表示のカスタマイズ [207](#page-240-0) 期間 [197](#page-230-0) 休日の期間 [199](#page-232-0) 結果 [206](#page-239-0) 欠損値 [183](#page-216-0) 構文 [184](#page-217-0) サマリーカレンダ [174](#page-207-0) 出力, 出力形式 [207](#page-240-0) 出力, 数量 [206](#page-239-0) 詳細スケジュール [172](#page-205-0) スケジューリング [232](#page-265-0)

スケジュールカレンダ [173](#page-206-0) タスクテーブル [184](#page-217-0) デフォルトのカレンダ [174](#page-207-0) 入力データセット [178](#page-211-0) 複数のカレンダ [168,](#page-201-0) [175,](#page-208-0) [195](#page-228-0) プロジェクト管理 [172](#page-205-0) CALID ステートメント CALENDAR プロシジャ [195](#page-228-0) CALL ADDMATRIX ルーチン FCMP プロシジャ [746](#page-779-0) CALL CHOL ルーチン FCMP プロシジャ [747](#page-780-0) CALL DEFINE ステートメント REPORT プロシジャ [1624](#page-1657-0) CALL DET ルーチン FCMP プロシジャ [748](#page-781-0) CALL ELEMMULT ルーチン FCMP プロシジャ [750](#page-783-0) CALL EXPMATRIX ルーチン FCMP プロシジャ [751](#page-784-0) CALL FILLMATRIX ルーチン FCMP プロシジャ [752](#page-785-0) CALL IDENTIFY ルーチン FCMP プロシジャ [753](#page-786-0) CALL INV ルーチン FCMP プロシジャ [754](#page-787-0) CALL MULT ルーチン FCMP プロシジャ [754](#page-787-0) CALL POWER ルーチン FCMP プロシジャ [755](#page-788-0) CALL SETNULL C Helper ルーチン FCMP プロシジャ [756](#page-789-0) CALL STRUCTINDEX C Helper ルーチ ン FCMP プロシジャ [757](#page-790-0) CALL SUBTRACTMATRIX ルーチン FCMP プロシジャ [758](#page-791-0) CALL TRANSPOSE ルーチン FCMP プロシジャ [759](#page-792-0) CALL ZEROMATRIX ルーチン FCMP プロシジャ [760](#page-793-0) CALLRFC プロシジャ [85](#page-118-0) CALL ルーチン 関連項目*:* FCMP [プロシジャ](#page-2239-0) C Helper [744](#page-777-0) 行列 [744](#page-777-0) 宣言 [698](#page-731-0) 特殊 [743](#page-776-0) CAPS オプション PROC FSLIST ステートメント [927](#page-960-0) CASE\_FIRST=オプション PROC SORT ステートメント [1797](#page-1830-0)  $CAT=$ PROC CATALOG ステートメント [251](#page-284-0) CAT=オプション HDFS ステートメント(HADOOP) [952](#page-985-0)

CATALOG =引数 PROC DISPLAY ステートメント [651](#page-684-0) CATALOG=オプション CONTENTS ステートメント (CATALOG) [254](#page-287-0) PROC PMENU ステートメント [1297](#page-1330-0) CATALOG ステートメント PROC CATALOG ステートメント [251](#page-284-0) CATALOG プロシジャ [249](#page-282-0), [250](#page-283-0) RUN グループを使用した対話型処理 [261](#page-294-0) エラー処理 [261](#page-294-0) エントリの種類の指定 [262](#page-295-0) 概念 [250](#page-283-0) カタログ連結 [264](#page-297-0) 結果 [265](#page-298-0) 構文 [250](#page-283-0) ステップの終了 [261](#page-294-0) タスクテーブル [250](#page-283-0), [251](#page-284-0), 0 CC オプション PROC FSLIST ステートメント [927](#page-960-0) CEDA 処理 移行 [1186](#page-1219-0) CENTER オプション DEFINE ステートメント(REPORT) [1637](#page-1670-0) PROC REPORT ステートメント [1601](#page-1634-0) CENTILES オプション CONTENTS ステートメント (DATASETS) [473](#page-506-0) CFG=オプション PROC HADOOP ステートメント [950](#page-983-0) CFREQ オプション CHART プロシジャ [290](#page-323-0) CHANGE ステートメント CATALOG プロシジャ [253](#page-286-0) DATASETS プロシジャ [470](#page-503-0) changing metadata-bound library example different encryption keys [160](#page-193-0) CHARTYPE オプション PROC MEANS ステートメント [1102](#page-1135-0) CHART プロシジャ ODS 出力 [305](#page-338-0) ODS テーブル名 [304](#page-337-0) 円グラフ [278,](#page-311-0) [294](#page-327-0) オプション [289](#page-322-0), [299](#page-332-0) 概念 [280](#page-313-0) 結果 [304](#page-337-0) 欠損値 [285,](#page-318-0) [291,](#page-324-0) [295,](#page-328-0) [298,](#page-331-0) [301,](#page-334-0) [304](#page-337-0) 構文 [281](#page-314-0) スターチャート [279,](#page-312-0) [296](#page-329-0) 縦棒グラフ [299,](#page-332-0) [310](#page-343-0) 度数カウント [305](#page-338-0) パーセント棒グラフ [307](#page-340-0) フォーマット文字 [282](#page-315-0) ブロックチャート [277](#page-310-0), [284](#page-317-0), [316](#page-349-0)

変数の特性 [280](#page-313-0) 棒グラフ [276,](#page-309-0) [312](#page-345-0) 横棒グラフ [289,](#page-322-0) [315](#page-348-0) CHECKBOX ステートメント PMENU プロシジャ [1297](#page-1330-0) CHMOD=オプション HDFS ステートメント(HADOOP) [953](#page-986-0) Cholesky 分解 [747](#page-780-0) CIMPORT プロシジャ [321](#page-354-0) 概要 [321](#page-354-0) 構文 [322](#page-355-0) タスクテーブル 0 CLASSDATA=オプション PROC MEANS ステートメント [1102](#page-1135-0), [1141](#page-1174-0) PROC TABULATE ステートメント [1875](#page-1908-0) CLASSLEV ステートメント TABULATE プロシジャ [1891](#page-1924-0) CLASSPATH=オプション PROC GROOVY ステートメント [939](#page-972-0) CLASSPATHS オプション PROC JAVAINFO ステートメント [1026](#page-1059-0) CLASS ステートメント MEANS プロシジャ [1112](#page-1145-0) TABULATE プロシジャ [1885](#page-1918-0) TIMEPLOT プロシジャ [2018](#page-2051-0) CLEARSASUSER オプション PROC REGISTRY ステートメント [1565](#page-1598-0) CLEAR ステートメント GROOVY プロシジャ [943](#page-976-0) CLM キーワード [2085](#page-2118-0) CLONE オプション COPY ステートメント(DATASETS) [480](#page-513-0) CMPLIB=システムオプション [722](#page-755-0) CNTLIN=オプション PROC FORMAT ステートメント [841](#page-874-0) CNTLOUT=オプション PROC FORMAT ステートメント [841,](#page-874-0) [867](#page-900-0) CODE=オプション PIG ステートメント(HADOOP) [959](#page-992-0) COLLATION=オプション PROC SORT ステートメント [1797](#page-1830-0) COLOR=オプション BREAK ステートメント(REPORT) [1619](#page-1652-0) CHECKBOX ステートメント(PMENU) [1298](#page-1331-0) DEFINE ステートメント(REPORT) [1637](#page-1670-0) RBREAK ステートメント(REPORT) [1650](#page-1683-0) RBUTTON ステートメント(PMENU) [1306](#page-1339-0) TEXT ステートメント(PMENU) [1309](#page-1342-0) column-header オプション

DEFINE ステートメント(REPORT) [1637](#page-1670-0) COLUMN ステートメント [975](#page-1008-0) REPORT プロシジャ [1628](#page-1661-0) COLWIDTH=オプション PROC REPORT ステートメント [1601](#page-1634-0) COMBINE=オプション MAPREDUCE ステートメント (HADOOP) [957](#page-990-0) COMMAND オプション PROC REPORT ステートメント [1602](#page-1635-0) SQOOP プロシジャ [1829](#page-1862-0) COMP= COMPARE ステートメント(COMPARE) [349](#page-382-0) COMPARE=オプション PROC COMPARE ステートメント [349](#page-382-0) COMPAREREG1 オプション PROC REGISTRY ステートメント [1565](#page-1598-0) COMPAREREG2 オプション PROC REGISTRY ステートメント [1566](#page-1599-0) COMPARETO=オプション PROC REGISTRY ステートメント [1566](#page-1599-0) COMPARE プロシジャ BY 処理 [355](#page-388-0) ID 変数 [342](#page-375-0), [357](#page-390-0), [388](#page-421-0) ODS テーブル名 [372](#page-405-0) オブザベーションの位置 [341](#page-374-0) オブザベーションのマッチングで使用 する変数のリストを表示する [356](#page-389-0) 概念 [341](#page-374-0) 結果 [362](#page-395-0) 構文 [345](#page-378-0) 差異レポート [375](#page-408-0) 重複する ID 値 [357](#page-390-0) 出力 [364](#page-397-0) 出力データセット [373](#page-406-0) 出力統計量データセット [374](#page-407-0) 出力のカスタマイズ [359](#page-392-0) 選択された変数の比較 [358](#page-391-0) タスクテーブル [345](#page-378-0), 0 同等性の基準 [343](#page-376-0) 並べ替えられていないデータの比較 [357](#page-390-0) 比較 [341](#page-374-0) 比較の制限 [358](#page-391-0) 表示される情報 [340](#page-373-0) 変数の出力形式 [345](#page-378-0) 変数の比較 [358](#page-391-0) マクロリターンコード [362](#page-395-0) ログ [362](#page-395-0) COMPLETECOLS オプション PROC REPORT ステートメント [1602](#page-1635-0) COMPLETEROWS オプション PROC REPORT ステートメント [1602](#page-1635-0) COMPLETETYPES オプション

PROC MEANS ステートメント [1102](#page-1135-0) COMPUTED オプション DEFINE ステートメント(REPORT) [1638](#page-1671-0) COMPUTE ステートメント REPORT プロシジャ [1630](#page-1663-0)  $CON=$ CONSTRAINT=オプション [421](#page-454-0) CONDENSE オプション TABLE ステートメント(TABULATE) [1899](#page-1932-0) CONSTRAINT=オプション COPY ステートメント(DATASETS) [483](#page-516-0) PROC CPORT ステートメント [421](#page-454-0) CONTENTS= オプション PROC PRINT ステートメント [1346](#page-1379-0) CONTENTS=オプション PROC REPORT ステートメント [1602](#page-1635-0), [1619,](#page-1652-0) [1638,](#page-1671-0) [1650](#page-1683-0) PROC TABULATE ステートメント [1875](#page-1908-0) TABLE ステートメント(TABULATE) [1900](#page-1933-0) CONTENTS ステートメント CATALOG プロシジャ [254](#page-287-0) DATASETS プロシジャ 0 CONTENTS ステートメントオプション SAS データセットの説明 [402](#page-435-0) CONTENTS プロシジャ [401,](#page-434-0) [402](#page-435-0) CONTENTS ステートメント (DATASETS) [477](#page-510-0) オブザベーションの長さ、配置、埋め込 み [477](#page-510-0) 構文 [402](#page-435-0) タスクテーブル [402](#page-435-0) CONTOUR=オプション PLOT ステートメント(PLOT) [1238](#page-1271-0) COPYFROMLOCAL=オプション HDFS ステートメント(HADOOP) [953](#page-986-0) COPYTOLOCAL=オプション HDFS ステートメント(HADOOP) [954](#page-987-0) COPY ステートメント CATALOG プロシジャ [255](#page-288-0) DATASETS プロシジャ [480](#page-513-0) TRANSPOSE プロシジャ [2047](#page-2080-0) COPY プロシジャ [409](#page-442-0) COPY ステートメント(DATASETS) [491](#page-524-0) 構文 [409](#page-442-0) データセットの移送 [411](#page-444-0) CORRECTENCODING=オプション MODIFY ステートメント(DATASETS) [510](#page-543-0) CORR プロシジャ [85](#page-118-0) CPCT BLOCK ステートメント(CHART) [287](#page-320-0) CPERCENT オプション

CHART プロシジャ [290](#page-323-0) CPM プロシジャ [172](#page-205-0), [232](#page-265-0) CPORT プロシジャ 概念 [417](#page-450-0), [428](#page-461-0) 概要 [417](#page-450-0) 構文 [418](#page-451-0) 数値精度 [429](#page-462-0) ソースの種類 [420](#page-453-0) タスクテーブル 0 データ制御ブロック [429](#page-462-0) パスワード保護されたデータセット [428](#page-461-0) ファイル移送処理 [322,](#page-355-0) [418](#page-451-0) メンバ名 [420](#page-453-0) **CREATE** 複数の TABLE ステートメントの使用 [141](#page-174-0) CREATE の例 物理ライブラリをバインドする [137](#page-170-0) CREATE ステートメント AUTHLIB プロシジャ [113](#page-146-0), [114](#page-147-0) CREATE の例 AES 暗号化 [150](#page-183-0) SAS Proprietary Encryption [149](#page-182-0) パスワードの変更方法 [140](#page-173-0) パスワードを含む物理ライブラリ [138](#page-171-0) CRITERION=オプション PROC COMPARE ステートメント [343,](#page-376-0) [350](#page-383-0) CSS キーワード [2080](#page-2113-0) CV2VIEW プロシジャ [85](#page-118-0) CV キーワード [2080](#page-2113-0) C 引数の種類 [1452](#page-1485-0) C 言語 構造タイプ [711](#page-744-0) C 言語の種類 [1461](#page-1494-0) C 言語の戻り値の種類 [1451](#page-1484-0) C ソースコード [1455](#page-1488-0) C または C++関数 参照項目*:* PROTO [プロシジャ](#page-2254-0)

# **D**

DANISH オプション PROC SORT ステートメント [1794](#page-1827-0) DATA= Compare ステートメント(COMPARE) [349](#page-382-0) DATA= argument PROC EXPORT statement [677](#page-710-0) DATA= オプション PROC PRINT ステートメント [1346](#page-1379-0) DATA=オプション APPEND ステートメント(DATASETS) [459](#page-492-0) CONTENTS ステートメント (DATASETS) [473](#page-506-0)

PROC CALENDAR ステートメント [188](#page-221-0) PROC CHART ステートメント [282](#page-315-0) PROC COMPARE ステートメント [349](#page-382-0) PROC DATEKEYS ステートメント [594](#page-627-0) PROC MEANS ステートメント [1103](#page-1136-0) PROC OPTLOAD ステートメント [1214](#page-1247-0) PROC PLOT ステートメント [1232](#page-1265-0) PROC PRTDEF ステートメント [1474](#page-1507-0) PROC RANK ステートメント [1550](#page-1583-0) PROC REPORT ステートメント [1602](#page-1635-0) PROC SORT テートメント [1801](#page-1834-0) PROC STANDARD ステートメント [1836](#page-1869-0) PROC TABULATE ステートメント [1875](#page-1908-0) PROC TIMEPLOT ステートメント [2016](#page-2049-0) PROC TRANSPOSE ステートメント [2043](#page-2076-0) DATAFILE=引数 PROC IMPORT ステートメント [1008](#page-1041-0) DATAROW ステートメント IMPORT プロシジャ [1011](#page-1044-0) DATASETS プロシジャ [452](#page-485-0) ODS [533,](#page-566-0) [564](#page-597-0) RUN グループ処理 [439](#page-472-0) RUN グループ処理の適用 [441](#page-474-0) エラー処理 [441](#page-474-0) 概念 [439](#page-472-0) 結果 [527](#page-560-0) 構文 [447](#page-480-0) 終了 [441](#page-474-0) 出力 [437](#page-470-0) 出力データセット [534](#page-567-0) ステートメントの実行 [439](#page-472-0) 世代データセット [444](#page-477-0) タスクテーブル [452](#page-485-0), 0  $\,$ , 0 ディレクトリリスト, 出力 [527](#page-560-0) ディレクトリリスト, ログ [527](#page-560-0) パスワード [441](#page-474-0) パスワードエラー [441](#page-474-0) プロシジャの出力 [528](#page-561-0) メンバの種類の制限 [442](#page-475-0) DATATABLE=引数 PROC IMPORT ステートメント [1010](#page-1043-0) DATATYPE=オプション PICTURE ステートメント(FORMAT) [850](#page-883-0) DATA 引数 PROC DELETE ステートメント [641](#page-674-0) DATA ステップ DIR ENTRIES の呼び出し [721](#page-754-0) FCMP プロシジャとの比較 [712](#page-745-0) 終了 [703](#page-736-0) DATA ステップデバッガ DATA ステップと FCMP プロシジャ [713](#page-746-0)

DATA ステップビュー 移行 [1178](#page-1211-0) DATE START ステートメント(CALENDAR) [204](#page-237-0) DATECOPY=オプション COPY ステートメント(DATASETS) [484](#page-517-0) DATECOPY オプション PROC CPORT ステートメント [421](#page-454-0) PROC SORT ステートメント [1801](#page-1834-0) DATEKEYCALENDAR DATEKEYS プロシジャ [595](#page-628-0) DATEKEYDATA ステートメント DATEKEYS プロシジャ [595](#page-628-0) DATEKEYDEF オプション DATEKEYS プロシジャ [596](#page-629-0) DATEKEYDSOPT ステートメント DATEKEYS プロシジャ [599](#page-632-0) DATEKEYKEY ステートメント DATEKEYS プロシジャ [599](#page-632-0) DATEKEYPERIODS ステートメント DATEKEYS プロシジャ [601](#page-634-0) DATEKEYS プロシジャ [590,](#page-623-0) [594](#page-627-0) DATETIME オプション PROC CALENDAR ステートメント [188](#page-221-0) DAYLENGTH=オプション PROC CALENDAR ステートメント [188](#page-221-0) DBCSTAB プロシジャ [85](#page-118-0) DBENCODING ステートメント EXPORT プロシジャ [680](#page-713-0) IMPORT プロシジャ [1012](#page-1045-0) DBMS SORT プロシジャ [1810](#page-1843-0) DBMS=引数 PROC EXPORT ステートメント [679](#page-712-0) PROC IMPORT ステートメント [1010](#page-1043-0) DBMS=オプション PROC EXPORT ステートメント [679](#page-712-0) DBPWD オプション SQOOP プロシジャ [1828](#page-1861-0) DBUSER オプション SQOOP プロシジャ [1828](#page-1861-0) DCB(データ制御ブロック) [429](#page-462-0) DDNAME=オプション PROC DATASETS ステートメント [455](#page-488-0) DEBUGOFF オプション PROC REGISTRY ステートメント [1566](#page-1599-0) DEBUGON オプション PROC REGISTRY ステートメント [1566](#page-1599-0) DECSEP=オプション PICTURE ステートメント(FORMAT) [851](#page-884-0) DEFAULT=オプション FORMAT プロシジャ [845,](#page-878-0) [851,](#page-884-0) [869](#page-902-0) RADIOBOX ステートメント(PMENU) [1305](#page-1338-0)

DEFINE オプション PROC OPTIONS ステートメント [1200](#page-1233-0) DEFINE ステートメント REPORT プロシジャ [1633](#page-1666-0) DELETE=オプション HDFS ステートメント(HADOOP) [954](#page-987-0) DELETEFUNC ステートメント FCMP プロシジャ [705](#page-738-0) DELETERESULTS PIG ステートメント(HADOOP) [959](#page-992-0) DELETERESULTS オプション MAPREDUCE ステートメント (HADOOP) [957](#page-990-0) DELETESUBR ステートメント FCMP プロシジャ [706](#page-739-0) DELETEWF オプション SQOOP プロシジャ [1829](#page-1862-0) DELETE オプション PROC PRTDEF ステートメント [1474](#page-1507-0) DELETE ステートメント CATALOG プロシジャ [256](#page-289-0) DATASETS プロシジャ [492](#page-525-0) DELETE プロシジャ 概念 [640](#page-673-0) 構文 [640](#page-673-0) DELIMITER=オプション PROC TRANSPOSE ステートメント [2043](#page-2076-0) DELIMITER ステートメント EXPORT プロシジャ [680](#page-713-0) IMPORT プロシジャ [1012](#page-1045-0) DESC DESCENDING オプション [1810](#page-1843-0) DESCENDING オプション BY ステートメント(CALENDAR) [195](#page-228-0) BY ステートメント(CHART) [288](#page-321-0) BY ステートメント(COMPARE) [355](#page-388-0) BY ステートメント(MEANS) [1111](#page-1144-0) BY ステートメント(PLOT) [1235](#page-1268-0) BY ステートメント(PRINT) [1359](#page-1392-0) BY ステートメント(RANK) [1553](#page-1586-0) BY ステートメント(REPORT) [1624](#page-1657-0) BY ステートメント(SORT) [1808](#page-1841-0) BY ステートメント(STANDARD) [1838](#page-1871-0) BY ステートメント(TABULATE) [1885](#page-1918-0) BY ステートメント(TIMEPLOT) [2018](#page-2051-0) BY ステートメント(TRANSPOSE) [2045](#page-2078-0) CLASS ステートメント(MEANS) [1113](#page-1146-0) CLASS ステートメント(TABULATE) [1886](#page-1919-0) DEFINE ステートメント(REPORT) [1639](#page-1672-0) ID ステートメント(COMPARE) [356](#page-389-0) KEY ステートメント(SORT) [1810](#page-1843-0) PROC RANK ステートメント [1550](#page-1583-0) DESCENDTYPES オプション

PROC MEANS ステートメント [1103](#page-1136-0) DESCRIPTION=引数 MODIFY ステートメント(CATALOG) [259](#page-292-0) DESC オプション PROC PMENU ステートメント [1297](#page-1330-0) DETAILS オプション CONTENTS ステートメント (DATASETS) [474](#page-507-0) PROC DATASETS ステートメント [453](#page-486-0) DEVICE ステートメント QDEVICE プロシジャ [1508](#page-1541-0) DEVOPTION レポート [1526](#page-1559-0) DIALOG ステートメント PMENU プロシジャ [1298](#page-1331-0) DIG3SEP=オプション PICTURE ステートメント(FORMAT) [851](#page-884-0) DIR\_ENTRIES DATA ステップからの呼び出し [721](#page-754-0) directives [857](#page-890-0) DIRECTORY オプション CONTENTS ステートメント (DATASETS) [474](#page-507-0) DISCRETE オプション CHART プロシジャ [290](#page-323-0), [300](#page-333-0) DISPLAY オプション DEFINE ステートメント(REPORT) [1639](#page-1672-0) DISPLAY プロシジャ [651](#page-684-0) 概要 [651](#page-684-0) 構文 [651,](#page-684-0) [1032](#page-1065-0) DMOPTLOAD コマンド [1213](#page-1246-0) DMOPTSAVE コマンド [1217](#page-1250-0) DOCUMENT プロシジャ [85](#page-118-0) DOL オプション BREAK ステートメント(REPORT) [1620](#page-1653-0) RBREAK ステートメント(REPORT) [1651](#page-1684-0) DOUBLE オプション PROC PRINT ステートメント [1346](#page-1379-0) DO ステートメント DATA ステップと FCMP プロシジャ [713](#page-746-0) DS2ACCEL=オプション PROC DS2 ステートメント [659](#page-692-0) DS2 プロシジャ DS2 データ型 [666](#page-699-0) DS2 テーブルオプションの適用 [663](#page-696-0) 概要 [655](#page-688-0) 構文 [657](#page-690-0) タスクテーブル [657](#page-690-0) データソースサポート [656](#page-689-0) データソース接続 [662](#page-695-0) マクロ変数 [664](#page-697-0) DS2 プロシジャの例

DS2 コードの導入 [667](#page-700-0) SAS データセットの作成 [668](#page-701-0) 条件に基づいたテーブルの作成 [671](#page-704-0) ラインプロンプトモードでの現在のステ ップの終了 [670](#page-703-0) DTC=オプション MODIFY ステートメント(DATASETS) [510](#page-543-0) DUL オプション RBREAK ステートメント(REPORT) [1620](#page-1653-0), [1651](#page-1684-0) DUPOUT=オプション PROC SORT ステートメント [1801](#page-1834-0) DURATION Duration ステートメント(CALENDAR) [197](#page-230-0) DUR ステートメント CALENDAR プロシジャ [197](#page-230-0) DYNAMIC\_ARRAY サブルーチン FCMP プロシジャ [749](#page-782-0) D オプション PROC PRINT ステートメント [1346](#page-1379-0)

## **E**

EBCDIC オプション PROC SORT ステートメント [1795](#page-1828-0) EBCDIC 照合シーケンス [1788,](#page-1821-0) [1795](#page-1828-0) EET=オプション PROC CPORT ステートメント [422](#page-455-0) ENCODINGINFO オプション PROC CIMPORT ステートメント [324](#page-357-0) ENCRYPTKEY=オプション APPEND ステートメント(DATASETS) [459](#page-492-0) CHANGE ステートメント(DATASETS) [471](#page-504-0) CONTENTS ステートメント (DATASETS) [474,](#page-507-0) [492](#page-525-0) COPY ステートメント(DATASETS) [484](#page-517-0) MODIFY ステートメント(DATASETS) [509](#page-542-0) PROC DATASETS ステートメント [454](#page-487-0) PROC TIMEPLOT ステートメント [2016](#page-2049-0) REBUILD ステートメント(DATASETS) [514](#page-547-0) REPAIR ステートメント(DATASETS) [517](#page-550-0) SELECT ステートメント(DATASETS) [520](#page-553-0) ENCRYPT オプション PROC FCMP ステートメント [701](#page-734-0) ENDCOMP ステートメント REPORT プロシジャ [1646](#page-1679-0) ENDSUBMIT ステートメント GROOVY プロシジャ [943](#page-976-0)

ENTRYTYPE=オプション CATALOG プロシジャ [262,](#page-295-0) [263](#page-296-0) CHANGE ステートメント(CATALOG) [253](#page-286-0) COPY ステートメント(CATALOG) [255](#page-288-0) DELETE ステートメント(CATALOG) [257](#page-290-0) EXCHANGE ステートメント (CATALOG) [258](#page-291-0) EXCLUDE ステートメント(CATALOG) [258](#page-291-0) EXCLUDE ステートメント(CIMPORT) [328](#page-361-0) EXCLUDE ステートメント(CPORT) [425](#page-458-0) MODIFY ステートメント(CATALOG) [259](#page-292-0) PROC CATALOG ステートメント [252](#page-285-0) SAVE ステートメント(CATALOG) [260](#page-293-0) SELECT ステートメント(CATALOG) [261](#page-294-0) SELECT ステートメント(CIMPORT) [330](#page-363-0) SELECT ステートメント(CPORT) [427](#page-460-0) ENVELOPE プロパティ PROC SOAP ステートメント [1775](#page-1808-0) EQUALS オプション PROC SORT ステートメント [1802](#page-1835-0) ERRORSTOP オプション PROC DS2 ステートメント [659](#page-692-0) PROC FEDSQL ステートメント [801](#page-834-0) ERROR オプション PROC COMPARE ステートメント [350](#page-383-0)  $ET=$ ENTRYTYPE=オプション [328](#page-361-0), [330](#page-363-0), [425](#page-458-0) PROC CATALOG ステートメント [252](#page-285-0) ET=オプション ENTRYTYPE=オプション [427](#page-460-0) PROC CIMPORT ステートメント [325](#page-358-0) PROC CPORT ステートメント [422](#page-455-0) ETYPE= ENTRYTYPE=オプション [328](#page-361-0), [330](#page-363-0), [425](#page-458-0) ETYPE=オプション ENTRYTYPE=オプション [427](#page-460-0) EVALUATE ステートメント GROOVY プロシジャ [940](#page-973-0) Excel 行のサブセットのインポート [1005](#page-1038-0) ワークブックからのスプレッドシートの インポート [1005](#page-1038-0) EXCHANGE ステートメント CATALOG プロシジャ [257](#page-290-0) DATASETS プロシジャ [496](#page-529-0) EXCLNPWGTS

EXCLNPWGT オプション [1603](#page-1636-0) EXCLNPWGTS オプション PROC MEANS ステートメント [1103](#page-1136-0) PROC TABULATE ステートメント [1876](#page-1909-0) EXCLNPWGT オプション PROC REPORT ステートメント [1603](#page-1636-0) PROC STANDARD ステートメント [1836](#page-1869-0) EXCLUDE ステートメント CATALOG プロシジャ [258](#page-291-0) CIMPORT プロシジャ [328](#page-361-0) CPORT プロシジャ [425](#page-458-0) DATASETS プロシジャ [497](#page-530-0) FORMAT プロシジャ [843](#page-876-0) PRTEXP プロシジャ [1491](#page-1524-0) EXCLUSIVE オプション CLASS ステートメント(MEANS) [1113](#page-1146-0) CLASS ステートメント(TABULATE) [1887](#page-1920-0) DEFINE ステートメント(REPORT) [1639](#page-1672-0) PROC MEANS ステートメント [1103](#page-1136-0) PROC TABULATE ステートメント [1876](#page-1909-0) EXECUTE ステートメント GROOVY プロシジャ [941](#page-974-0) EXEC オプション PROC DS2 ステートメント [660](#page-693-0) PROC FEDSQL ステートメント [801](#page-834-0) EXPLODE プロシジャ [85](#page-118-0) EXPORT procedure external data file 0 EXPORT=オプション PROC REGISTRY ステートメント [1566](#page-1599-0) EXPORTS 変数 PROC GROOVY [944](#page-977-0) EXPORT ステートメント JSON プロシジャ [1035](#page-1068-0) EXPORT プロシジャ CSV ファイルにエクスポートされる [685](#page-718-0) DBMS 仕様 [676](#page-709-0) JMP ファイル [675](#page-708-0) META=ステートメント [675](#page-708-0) PUTNAMES=ステートメント、例 [687](#page-720-0) 拡張属性 [681,](#page-714-0) [1014](#page-1047-0) 区切り文字で区切られたファイル [675](#page-708-0) 区切り文字で区切られたファイルのエ クスポート [680,](#page-713-0) [682](#page-715-0) 構文 [676](#page-709-0) EXTENDSN=オプション PROC CIMPORT ステートメント [325](#page-358-0) Extensible Style Sheet Language (XSL) [2065](#page-2098-0)

<span id="page-2239-0"></span>**F** F RANK ステートメント(RANK) [1550](#page-1583-0)  $F=$ FORMAT=オプション [1640](#page-1673-0) MEAN ステートメント(CALENDAR) [202](#page-235-0) PROC TABULATE ステートメント [1876](#page-1909-0) SUM ステートメント(CALENDAR) [205](#page-238-0) FAT ファイルシステム [1184](#page-1217-0) FCmp 関数エディタ [715,](#page-748-0) [781](#page-814-0) DATA ステップの関数の使用 [795](#page-828-0) 関数の移動 [786](#page-819-0) 関数の削除 [788](#page-821-0) 関数の作成 [788](#page-821-0) 関数の操作 [783](#page-816-0) 関数の名前変更 [787](#page-820-0) 関数の複製 [787](#page-820-0) 関数ブラウザ [793](#page-826-0) 関数を閉じる [787](#page-820-0) 関数を開く [783](#page-816-0) データエクスプローラ [794](#page-827-0) 開く [782](#page-815-0) 複数の関数を開く [785](#page-818-0) ログウィンドウ [791](#page-824-0) FCMP プロシジャ [694](#page-727-0) C Helper 関数と CALL ルーチン [744](#page-777-0) CALL ルーチンと関数の作成 [732](#page-765-0) DATA ステップからの関数呼び出し [731](#page-764-0) DATA ステップとの比較 [712](#page-745-0) DATA ステップの相違点 [712](#page-745-0) FCmp 関数エディタ [715](#page-748-0), [781](#page-814-0) GTL を使用したユーザー定義関数 [736](#page-769-0) Microsoft Excel [715](#page-748-0) REPORT プロシジャと計算ブロック [715](#page-748-0) 概念 [695](#page-728-0) 関数からコードを呼び出す関数 [744](#page-777-0) 関数とサブルーチンの作成 [695](#page-728-0) 関数の暗黙値の計算 [715](#page-748-0) 関数の作成 [731](#page-764-0) 構文 [700](#page-733-0) コンパイル済み関数とサブルーチンの 位置 [722](#page-755-0) 再帰 [717](#page-750-0) タスクテーブル [700](#page-733-0), 0 追加機能 [715](#page-748-0) データセットの各行で STANDARDIZE を実行する [739](#page-772-0) データセットへの配列の読み込みと書 き込み [744](#page-777-0) ディレクトリトランスバーサル [718](#page-751-0), [719](#page-752-0) 特殊関数と CALL ルーチン [743](#page-776-0)

配列 [715](#page-748-0) 配列を渡す [715](#page-748-0) 変数のスコープ [716](#page-749-0) ユーザー定義の関数 [696](#page-729-0) ルーチンを含むマクロ [716](#page-749-0) FEDSQL プロシジャ FedSQL データ型 [806](#page-839-0) FedSQL テーブルオプションの適用 [804](#page-837-0) 概要 [797](#page-830-0) 構文 [799](#page-832-0) タスクテーブル [800](#page-833-0) データソースサポート [799](#page-832-0) データソース接続 [803](#page-836-0) マクロ変数 [804](#page-837-0) FEDSQL プロシジャの例 SAS データセットの作成 [807](#page-840-0) 結合を実行するためのインデックスの 作成および使用 [815](#page-848-0) 相関サブクエリを使用したデータのクエ リ [814](#page-847-0) 連結クエリによる既存のテーブルから のテーブルの作成 [812](#page-845-0) 連結クエリによる複数のデータソース へのアクセス [811](#page-844-0) **FILE** EXPORT ステートメント(EXPORT) [678](#page-711-0)  $FII.E=$ INFILE=オプション [326](#page-359-0) FILE=オプション CONTENTS ステートメント (CATALOG) [254](#page-287-0) PROC CPORT ステートメント [422](#page-455-0) PROC PRINTTO ステートメント [1431](#page-1464-0) FILL=オプション PICTURE ステートメント(FORMAT) [851](#page-884-0) FILL オプション PROC CALENDAR ステートメント [189](#page-222-0) FINISH FIN ステートメント(CALENDAR) [198](#page-231-0) FINNISH オプション PROC SORT ステートメント [1795](#page-1828-0) FIN ステートメント CALENDAR プロシジャ [198](#page-231-0) FLOW オプション DEFINE ステートメント(REPORT) [1640](#page-1673-0) PROC FCMP ステートメント [701](#page-734-0) FMTCHARACTER オプション EXPORT ステートメント(JSON) [1037](#page-1070-0) PROC JSON ステートメント [1033](#page-1066-0) FMTDATETIME オプション EXPORT ステートメント(JSON) [1037](#page-1070-0) PROC JSON ステートメント [1034](#page-1067-0) FMTLEN オプション

CONTENTS ステートメント (DATASETS) [474](#page-507-0) FMTLIB オプション PROC FORMAT ステートメント [841,](#page-874-0) [867](#page-900-0) FMTLIB ステートメント EXPORT プロシジャ [680](#page-713-0) IMPORT プロシジャ [1012](#page-1045-0) FMTNUMERIC オプション EXPORT ステートメント(JSON) [1037](#page-1070-0) PROC JSON ステートメント [1034](#page-1067-0) FN1 RANK ステートメント(RANK) [1551](#page-1584-0) FONTFILE ステートメント FONTREG プロシジャ [823](#page-856-0) FONTPATH ステートメント FONTREG プロシジャ [825](#page-858-0) FONTREG プロシジャ [817](#page-850-0) 概念 [818](#page-851-0) 概要 [817](#page-850-0) 構文 [821](#page-854-0) サポートされるフォントの種類 [818](#page-851-0) フォントの命名規則 [818](#page-851-0) レジストリからフォントを削除する [819](#page-852-0) FONT レポート [1524](#page-1557-0) FORCE オプション APPEND ステートメント(DATASETS) [460](#page-493-0) COPY ステートメント(DATASETS) [484](#page-517-0) PROC CATALOG ステートメント [252](#page-285-0), [271](#page-304-0) PROC CIMPORT ステートメント [326](#page-359-0) PROC DATASETS ステートメント [454](#page-487-0) PROC SORT ステートメント [1802](#page-1835-0) FOREIGN オプション PROC PRTDEF ステートメント [1474](#page-1507-0) format-name 出力形式 [873](#page-906-0) FORMAT\_PRECEDENCE=オプション TABLE ステートメント(TABULATE) [1900](#page-1933-0) FORMAT=オプション ATTRIB ステートメント(FCMP) [705](#page-738-0) DEFINE ステートメント(REPORT) [1640](#page-1673-0) MEAN ステートメント(CALENDAR) [202](#page-235-0) PROC TABULATE ステートメント [1876](#page-1909-0) SUM ステートメント(CALENDAR) [205](#page-238-0) FORMAT ステートメント DATASETS プロシジャ [498](#page-531-0) FORMAT プロシジャ 値 [874](#page-907-0) エントリを処理対象から除外する [843](#page-876-0) 概念 [835](#page-868-0) 概要 [834](#page-867-0)

結果 [878](#page-911-0) 構文 [839](#page-872-0) 出力制御データセット [878](#page-911-0) 処理対象のエントリを選択する [867](#page-900-0) タスクテーブル [839](#page-872-0), [840](#page-873-0), [844](#page-877-0), [849](#page-882-0), [868](#page-901-0) 入力形式と出力形式の印刷 [838](#page-871-0) 入力形式と出力形式の保存 [836](#page-869-0) 入力制御データセット [881](#page-914-0) 範囲 [874](#page-907-0) プロシジャの出力 [882](#page-915-0) 変数に入力形式と出力形式を関連付 ける [835](#page-868-0) FORMCHAR オプション PROC CALENDAR ステートメント [189](#page-222-0) PROC CHART ステートメント [282](#page-315-0) PROC PLOT ステートメント [1232](#page-1265-0) PROC REPORT ステートメント [1603](#page-1636-0) PROC TABULATE ステートメント [1876](#page-1909-0) FORMS [85](#page-118-0) FORTCC オプション PROC FSLIST ステートメント [927](#page-960-0) FPE の復旧 [1883](#page-1916-0) FRACTION オプション PROC RANK ステートメント [1550](#page-1583-0) FRAME アプリケーション メニューの関連付け [1329](#page-1362-0) FreeType フォント [817](#page-850-0) FREQ=オプション CHART プロシジャ [284](#page-317-0), [290](#page-323-0), [294](#page-327-0), [297](#page-330-0), [300](#page-333-0) FREQ オプション CHART プロシジャ [290](#page-323-0) FREQ ステートメント [73,](#page-106-0) 0 MEANS プロシジャ [1117](#page-1150-0) REPORT プロシジャ [1646](#page-1679-0) STANDARD プロシジャ [1838](#page-1871-0) TABULATE プロシジャ [1894](#page-1927-0) 例 [73](#page-106-0) FREQ プロシジャ [85](#page-118-0) FSEDIT アプリケーション メニューバー [1309](#page-1342-0) FSEDIT セッション メニューバーの関連付け [1312](#page-1345-0) FSLIST procedure syntax [925](#page-958-0) FSLIST ウィンドウ [930](#page-963-0) グローバルコマンド [930](#page-963-0) 検索コマンド [932](#page-965-0) コマンド [930](#page-963-0) スクロールコマンド [930](#page-963-0) 表示コマンド [934](#page-967-0) FSLIST プロシジャ [925](#page-958-0) タスクテーブル [925](#page-958-0) FULLSTATUS オプション PROC REGISTRY ステートメント [1567](#page-1600-0)

FUNCTION ステートメント FCMP プロシジャ [706](#page-739-0) FUZZ=オプション FORMAT プロシジャ [845,](#page-878-0) [851,](#page-884-0) [869](#page-902-0) PROC COMPARE ステートメント [350](#page-383-0) TABLE ステートメント(TABULATE) [1900](#page-1933-0) FW=オプション PROC MEANS ステートメント [1103](#page-1136-0)

### **G**

G100 オプション CHART プロシジャ [285](#page-318-0), [291](#page-324-0), [301](#page-334-0) Garman-Kohlhagen インプライドボラティ リティ [776](#page-809-0) Gaussian 分布 [2094](#page-2127-0) GEN= GENERATION=オプション [422](#page-455-0) GENERAL レポート [1521](#page-1554-0) GENERATION=オプション PROC CPORT ステートメント [422](#page-455-0) GENMAX=オプション MODIFY ステートメント(DATASETS) [510](#page-543-0) GENNUM=オプション AUDIT ステートメント(DATASETS) [469](#page-502-0) CHANGE ステートメント(DATASETS) [471](#page-504-0) DELETE ステートメント(DATASETS) [492](#page-525-0), [641](#page-674-0) MODIFY ステートメント(DATASETS) [510](#page-543-0) PROC DATASETS ステートメント [454](#page-487-0) REBUILD ステートメント(DATASETS) [514](#page-547-0) REPAIR ステートメント(DATASETS) [517](#page-550-0) GENNUM=データセットオプション [466](#page-499-0) GETNAMES ステートメント IMPORT プロシジャ [1013](#page-1046-0) GETSORT オプション APPEND ステートメント(DATASETS) [460](#page-493-0) Ghostview プリンタの定義 [1481](#page-1514-0) GRANDTOTAL\_LABEL=オプション PROC PRINT ステートメント [1347](#page-1380-0) GRAY オプション ITEM ステートメント(PMENU) [1302](#page-1335-0) GRID オプション RECORD ステートメント(SCAPROC) [1764](#page-1797-0) GRID ステートメント [1762](#page-1795-0) GROOVY プロシジャ [937](#page-970-0) 構文 [938](#page-971-0)

GROUP=オプション CHART プロシジャ [284](#page-317-0), [290](#page-323-0), [300](#page-333-0) PROC OPTIONS ステートメント [1200](#page-1233-0) GROUPCOMPARE=オプション MAPREDUCE ステートメント (HADOOP) [957](#page-990-0) GROUPINTERNAL オプション CLASS ステートメント(MEANS) [1113](#page-1146-0) CLASS ステートメント(TABULATE) [1887](#page-1920-0) GROUPS=オプション PROC RANK ステートメント [1550](#page-1583-0) GROUP オプション DEFINE ステートメント(REPORT) [1640](#page-1673-0) GSPACE=オプション CHART プロシジャ [290](#page-323-0), [301](#page-334-0) GTL. ユーザー定義関数 [736](#page-769-0) GTOTAL\_LABEL=オプション PROC PRINT ステートメント [1347](#page-1380-0) GUESSINGROWS ステートメント IMPORT プロシジャ [1014](#page-1047-0)

# **H**

Hadoop HDMD プロシジャでのデータ型の変換 [980](#page-1013-0) HDMD プロシジャでのメタデータの定 義 [978](#page-1011-0) HDMD プロシジャでの列の抽出 [980](#page-1013-0) HDMD プロシジャでメタデータを作成 [977](#page-1010-0) HDMD プロシジャで列を抽出 [979](#page-1012-0) カスタムリーダーの定義 [981](#page-1014-0) データ転送 [1827](#page-1860-0) データのインポートまたはエクスポート [1827](#page-1860-0) データのエクスポートまたはインポート [1827](#page-1860-0) データファイルの使用 [981](#page-1014-0) メタデータの生成 [969](#page-1002-0) HADOOPPWD オプション SQOOP プロシジャ [1829](#page-1862-0) HADOOPUSER オプション SQOOP プロシジャ [1828](#page-1861-0) HADOOP プロシジャ 概要 [947](#page-980-0) 構文 [948](#page-981-0) タスクテーブル [949](#page-982-0) HADOOP プロシジャの例 HDFS コマンドのサブミット [962](#page-995-0) MapReduce プログラムのサブミット [964](#page-997-0) Pig 言語コードのサブミット [966](#page-999-0)

SAS Embedded Process MapReduce プ ログラムの構成プロパティのサブミ ット [967](#page-1000-0) ワイルドカード文字を使用した HDFS コマンドのサブミット [963](#page-996-0) HAXIS=オプション PLOT ステートメント(PLOT) [1238](#page-1271-0) HBAR ステートメント CHART プロシジャ [289](#page-322-0) **HDFS** データ転送 [1827](#page-1860-0) データのインポートまたはエクスポート [1827](#page-1860-0) データのエクスポートまたはインポート [1827](#page-1860-0) HDFS ステートメント HADOOP プロシジャ [951](#page-984-0) HDMD プロシジャ [969](#page-1002-0) DESCRIBE ステートメント [980](#page-1013-0) Hive 外でのデータアクセス [970](#page-1003-0) 概要 [969](#page-1002-0) カスタムリーダーの定義 [981](#page-1014-0) 結果 [970](#page-1003-0) 構文 [971](#page-1004-0) データ型の変換 [980](#page-1013-0) データファイルの使用 [981](#page-1014-0) メタデータ [971](#page-1004-0) メタデータの作成 [977](#page-1010-0) メタデータの定義 [978](#page-1011-0) 列の抽出 [979](#page-1012-0), [980](#page-1013-0) HDMD プロシジャの例 [977](#page-1010-0) HEADER=オプション PROC CALENDAR ステートメント [191](#page-224-0) HEADERS ステートメント HTTP プロシジャ [992](#page-1025-0) HEADING=オプション PROC PRINT ステートメント [1347](#page-1380-0) HEADLINE オプション PROC REPORT ステートメント [1604](#page-1637-0) HEADSKIP オプション PROC REPORT ステートメント [1605](#page-1638-0) HELP=オプション ITEM ステートメント(PMENU) [1302](#page-1335-0) PROC REPORT ステートメント [1605](#page-1638-0) HELP オプション PROC JAVAINFO ステートメント [1026](#page-1059-0) HEXPAND オプション PLOT ステートメント(PLOT) [1240](#page-1273-0) HEXVALUE オプション PROC OPTIONS ステートメント [1200](#page-1233-0) HIDE オプション PROC FCMP ステートメント [701](#page-734-0) HILOC オプション PLOT ステートメント(TIMEPLOT) [2022](#page-2055-0) HOLIDATA=オプション

PROC CALENDAR ステートメント [191](#page-224-0) HOLIDAY HOLISTART ステートメント (CALENDAR) [200](#page-233-0) HOLIDAYS データセット [179](#page-212-0), [191](#page-224-0) 複数のカレンダ [176,](#page-209-0) [177](#page-210-0) HOLIDURATION HOLIDUR ステートメント (CALENDAR) [199](#page-232-0) HOLIDUR ステートメント CALENDAR プロシジャ [199](#page-232-0) HOLIFINISH HOLIFIN ステートメント(CALENDAR) [199](#page-232-0) HOLIFIN ステートメント CALENDAR プロシジャ [199](#page-232-0) HOLINAME HOLIVAR ステートメント (CALENDAR) [201](#page-234-0) **HOLISTA** HOLISTART ステートメント (CALENDAR) [200](#page-233-0) HOLISTART ステートメント CALENDAR プロシジャ [200](#page-233-0) HOLIVARIABLE HOLIVAR ステートメント (CALENDAR) [201](#page-234-0) HOLIVAR ステートメント CALENDAR プロシジャ [201](#page-234-0) HOST オプション PROC OPTIONS ステートメント [1200](#page-1233-0) HPERCENT=オプション PROC PLOT ステートメント [1233](#page-1266-0) HPOS=オプション PLOT ステートメント(PLOT) [1240](#page-1273-0) HREF=オプション PLOT ステートメント(PLOT) [1240](#page-1273-0) HREFCHAR=オプション PLOT ステートメント(PLOT) [1241](#page-1274-0) HREVERSE オプション PLOT ステートメント(PLOT) [1241](#page-1274-0) HSCROLL=オプション PROC FSLIST ステートメント [927](#page-960-0) HSPACE=オプション PLOT ステートメント(PLOT) [1241](#page-1274-0) HTML ファイル TABULATE プロシジャ [1999,](#page-2032-0) [2004,](#page-2037-0) [2008](#page-2041-0) HTML レポート [1376](#page-1409-0) HTTPS プロトコル [993](#page-1026-0) PROC HTTP 呼び出しの作成 [993](#page-1026-0) SOAP プロシジャ呼び出しの作成 [1776](#page-1809-0) HTTP プロシジャ [983](#page-1016-0) 応答ヘッダーの取得 [999](#page-1032-0) 構文 [984](#page-1017-0)

単純な POST 要求 [995](#page-1028-0) プロキシ経由の POST 要求 [997](#page-1030-0) プロキシ経由の POST 要求と認証 [999](#page-1032-0) HZERO オプション PLOT ステートメント(PLOT) [1241](#page-1274-0)

### **I**

IC CREATE ステートメント DATASETS プロシジャ [498](#page-531-0) IC DELETE ステートメント DATASETS プロシジャ [501](#page-534-0) IC REACTIVATE ステートメント DATASETS プロシジャ [502](#page-535-0) ID START ステートメント(CALENDAR) [204](#page-237-0) ID=オプション ITEM ステートメント(PMENU) [1302](#page-1335-0) IDLABEL ステートメント TRANSPOSE プロシジャ [2049](#page-2082-0) IDMIN オプション PROC MEANS ステートメント [1104](#page-1137-0) ID オプション DEFINE ステートメント(REPORT) [1640](#page-1673-0) ID ステートメント BY ステートメント(PRINT) [1360](#page-1393-0) COMPARE プロシジャ [356](#page-389-0) DATEKEYS プロシジャ [602](#page-635-0) MEANS プロシジャ [1117](#page-1150-0) PRINT プロシジャ [1359](#page-1392-0) TIMEPLOT プロシジャ [2019](#page-2052-0) TRANSPOSE プロシジャ [2047](#page-2080-0) ID 変数 [1640](#page-1673-0) COMPARE プロシジャ [357](#page-390-0) IF 式 DATA ステップと FCMP プロシジャ [713](#page-746-0) IMPORT=オプション PROC REGISTRY ステートメント [1567](#page-1600-0) IMPORT プロシジャ datafile|datatable [1007](#page-1040-0) JMP ファイル [1005](#page-1038-0) META=ステートメント [1005](#page-1038-0) 区切り文字で区切られたファイル [1005](#page-1038-0) 構文 [1007](#page-1040-0) 生成された SAS データセット [1010](#page-1043-0), [1011](#page-1044-0) データソースステートメント [1005](#page-1038-0) 入力データ 0 IN=引数 PROC MIGRATE ステートメント [1180](#page-1213-0) IN=オプション COPY ステートメント(CATALOG) [255](#page-288-0)

COPY ステートメント(DATASETS) [484](#page-517-0) PROC SOAP ステートメント [1774](#page-1807-0) PROC XSL ステートメント [2066](#page-2099-0) INDB=オプション PROC DS2 ステートメント [659](#page-692-0) INDENT=オプション TABLE ステートメント(TABULATE) [1900](#page-1933-0) INDEX CENTILES ステートメント DATASETS プロシジャ [502](#page-535-0) INDEX CREATE ステートメント DATASETS プロシジャ [503](#page-536-0) INDEX DELETE ステートメント DATASETS プロシジャ [505](#page-538-0) INDEX=オプション COPY ステートメント(DATASETS) [484](#page-517-0) PROC CPORT ステートメント [422](#page-455-0) INFILE=オプション PROC CIMPORT ステートメント [326](#page-359-0) INFOMAPS プロシジャ [85](#page-118-0) INFORMAT ステートメント DATASETS プロシジャ [505](#page-538-0) INITIATE ステートメント AUDIT ステートメント [506](#page-539-0) INLIB=オプション PROC FCMP ステートメント [701](#page-734-0) INPUT=オプション MAPREDUCE ステートメント (HADOOP) [957](#page-990-0) INPUTFORMAT=オプション MAPREDUCE ステートメント (HADOOP) [957](#page-990-0) INT=引数 MAPMISS ステートメント(PROTO) [1460](#page-1493-0) INTERVAL=オプション PROC CALENDAR ステートメント [192](#page-225-0) INTYPE=オプション PROC CPORT ステートメント [423](#page-456-0) INVALUE ステートメント FORMAT プロシジャ [844](#page-877-0) INVCDF 関数 FCMP プロシジャ [760](#page-793-0) ISNULL C Helper 関数 [1467](#page-1500-0) FCMP プロシジャ [763](#page-796-0) ITEM statement PMENU procedure [1300](#page-1333-0)

# **J**

JAR=オプション MAPREDUCE ステートメント (HADOOP) [957](#page-990-0) JAVAINFO プロシジャ [1025](#page-1058-0) 構文 [1025](#page-1058-0) Java 環境 [1025](#page-1058-0)

JOBTRACKER オプション SQOOP プロシジャ [1829](#page-1862-0) JOINREF オプション PLOT ステートメント(TIMEPLOT) [2023](#page-2056-0) JREOPTIONS オプション PROC JAVAINFO ステートメント [1026](#page-1059-0) JSON プロシジャ オプションを使用した制御 [1043](#page-1076-0) 概念 [1028](#page-1061-0) 概要 [1027](#page-1060-0) 欠損値 [1030](#page-1063-0) 出力ファイルコンテナ [1028](#page-1061-0) 出力ファイルのエンコード [1031](#page-1064-0) タスクテーブル [1032](#page-1065-0) 入力文字列のスキャン [1031](#page-1064-0) JSON プロシジャの例 JSON コンテナの制御 [1049](#page-1082-0) 値の書き込み [1049](#page-1082-0) 出力への SAS 形式の適用 [1052](#page-1085-0) 出力を制御するためのオプションの使 用 [1046](#page-1079-0) データをエクスポートせずに JSON 出 力を書き込む [1047](#page-1080-0) デフォルトの使用 [1044](#page-1077-0) 複数のデータセットのエクスポート [1053](#page-1086-0) JUST オプション INVALUE ステートメント(FORMAT) [846](#page-879-0)

### **K**

KEEPLEN オプション OUTPUT ステートメント(MEANS) [1124](#page-1157-0) KEEPNODUPKEY 引数 PROC MIGRATE ステートメント [1182](#page-1215-0) KEEPNODUPKEY オプション PROC MIGRATE ステートメント [1183](#page-1216-0) KEY=オプション PROC OPTLOAD ステートメント [1214](#page-1247-0) PROC OPTSAVE ステートメント [1218](#page-1251-0) KEYLABEL ステートメント TABULATE プロシジャ [1894](#page-1927-0) KEYS オプション EXPORT ステートメント(JSON) [1038](#page-1071-0) PROC JSON ステートメント [1034](#page-1067-0) KEYWORD ステートメント TABULATE プロシジャ [1895](#page-1928-0) KEY ステートメント SORT プロシジャ [1808](#page-1841-0) KILL オプション PROC CATALOG ステートメント [253](#page-286-0), [271](#page-304-0) PROC DATASETS ステートメント [454](#page-487-0)

KURTOSIS キーワード [2080](#page-2113-0) **L** LABEL=オプション ATTRIB ステートメント(FCMP) [705](#page-738-0) MODIFY ステートメント(DATASETS) [511](#page-544-0) PROC PRINTTO ステートメント [1429](#page-1462-0) PROC TRANSPOSE ステートメント [2044](#page-2077-0) LABEL オプション MODIFY ステートメント(DATASETS) [513](#page-546-0) PROC DS2 ステートメント [660](#page-693-0) PROC FEDSQL ステートメント [802](#page-835-0) PROC PRINT ステートメント [1347](#page-1380-0) LABEL ステートメント DATASETS プロシジャ [507](#page-540-0) FCMP プロシジャ [707](#page-740-0) LANGUAGE オプション PICTURE ステートメント(FORMAT) [852](#page-885-0) LCLM キーワード [2085](#page-2118-0) LEAD=オプション PROC DATEKEYS ステートメント [594](#page-627-0) LEFT オプション DEFINE ステートメント(REPORT) [1641](#page-1674-0) LEGEND オプション PROC CALENDAR ステートメント [192](#page-225-0) length 変数に対する情報の指定 [705](#page-738-0) LENGTH=オプション ATTRIB ステートメント(FCMP) [705](#page-738-0) LET オプション PROC TRANSPOSE ステートメント [2044](#page-2077-0)  $LEVEL =$ STRENGTH=オプション [1799](#page-1832-0) LEVELS=オプション CHART プロシジャ [285](#page-318-0), [291](#page-324-0), [294](#page-327-0), [297](#page-330-0), [301](#page-334-0) LEVELS オプション OUTPUT ステートメント(MEANS) [1125](#page-1158-0) LIBRARY=オプション

PROC DATASETS ステートメント [455](#page-488-0) PROC FCMP ステートメント [701](#page-734-0) PROC FORMAT ステートメント [842](#page-875-0)

LIMMOMENT 関数 FCMP プロシジャ [765](#page-798-0) LINESTYLE レポート [1528](#page-1561-0)

LINE ステートメント

LINK ステートメント

REPORT プロシジャ [1647](#page-1680-0)

PROTO プロシジャ [1459](#page-1492-0) LIST COMPARE ステートメント(COMPARE) [350](#page-383-0) LISTALL オプション PROC COMPARE ステートメント [350](#page-383-0) PROC FCMP ステートメント [702](#page-735-0) LISTBASEOBS オプション PROC COMPARE ステートメント [350](#page-383-0) LISTBASEVAR オプション PROC COMPARE ステートメント [351](#page-384-0) LISTBASE オプション PROC COMPARE ステートメント [350](#page-383-0) LISTCODE オプション PROC FCMP ステートメント [702](#page-735-0) LISTCOMPOBS オプション PROC COMPARE ステートメント [351](#page-384-0) LISTCOMPVAR オプション PROC COMPARE ステートメント [351](#page-384-0) LISTCOMP オプション PROC COMPARE ステートメント [351](#page-384-0) LISTEQUALVAR オプション PROC COMPARE ステートメント [351](#page-384-0) LISTFUNCS オプション PROC FCMP ステートメント [702](#page-735-0) LISTFUNC ステートメント FCMP プロシジャ [708](#page-741-0) LISTGROUPS オプション PROC OPTIONS ステートメント [1201](#page-1234-0) LISTHELP=オプション PROC REGISTRY ステートメント [1568](#page-1601-0) LISTING レポート [1338,](#page-1371-0) [1380](#page-1413-0) LISTINSERTAPPEND オプション PROC OPTIONS ステートメント [1200](#page-1233-0) LISTOBS オプション PROC COMPARE ステートメント [351](#page-384-0) LISTOPTSAVE オプション PROC OPTIONS ステートメント [1201](#page-1234-0) LISTPROG オプション PROC FCMP ステートメント [702](#page-735-0) LISTREG=オプション PROC REGISTRY ステートメント [1568](#page-1601-0) LISTRESTRICT オプション PROC OPTIONS ステートメント [1201](#page-1234-0) LISTSOURCE オプション PROC FCMP ステートメント [702](#page-735-0) LISTSUBR ステートメント FCMP プロシジャ [708](#page-741-0) LISTUSER オプション PROC REGISTRY ステートメント [1568](#page-1601-0) LISTVAR オプション PROC COMPARE ステートメント [351](#page-384-0) LIST オプション PLOT ステートメント(PLOT) [1241](#page-1274-0) PROC FCMP ステートメント [702](#page-735-0) PROC PRTDEF ステートメント [1474](#page-1507-0)

PROC REGISTRY ステートメント [1568](#page-1601-0) PROC REPORT ステートメント [1605](#page-1638-0) LOCALE=オプション PROC FORMAT ステートメント [915](#page-948-0) PROC SORT ステートメント [1798](#page-1831-0) LOCALE オプション PROC CALENDAR ステートメント [193](#page-226-0) LOCKCAT=オプション COPY ステートメント(CATALOG) [255](#page-288-0) LOG=オプション PROC PRINTTO ステートメント [1429](#page-1462-0) LOGNUMBERFORMAT オプション PROC OPTIONS ステートメント [1201](#page-1234-0) LOG ステートメント AUDIT ステートメント [507](#page-540-0) LONG オプション PROC OPTIONS ステートメント [1201](#page-1234-0) LPI=オプション PROC CHART ステートメント [283](#page-316-0) LS=オプション HDFS ステートメント(HADOOP) [955](#page-988-0) PROC REPORT ステートメント [1606](#page-1639-0) Lua システムスクリプト [1058](#page-1091-0) LUA プロシジャ 構文 [1066](#page-1099-0) タスクテーブル 0

### **M**

MAP=オプション MAPREDUCE ステートメント (HADOOP) [957](#page-990-0) MAPMISS ステートメント PROTO プロシジャ [1460](#page-1493-0) MAPREDUCE ステートメント HADOOP プロシジャ [955](#page-988-0) MAX=オプション FORMAT プロシジャ [846,](#page-879-0) [853,](#page-886-0) [870](#page-903-0) MAXDEC=オプション PROC MEANS ステートメント [1104](#page-1137-0) PROC TIMEPLOT ステートメント [2017](#page-2050-0) MAXLABLEN=オプション PROC FORMAT ステートメント [842](#page-875-0) MAXPRINT=オプション PROC COMPARE ステートメント [351](#page-384-0) MAXSELEN=オプション PROC FORMAT ステートメント [843](#page-876-0) MAXWAIT=オプション PROC HADOOP ステートメント [950](#page-983-0) MAX キーワード [2081](#page-2114-0) MDDB 移行 [1178](#page-1211-0) MEAN=オプション PROC STANDARD ステートメント [1836](#page-1869-0) MEANS プロシジャ

N Obs 統計量 [1132](#page-1165-0) 概念 [1094](#page-1127-0) 記述統計量 [1134,](#page-1167-0) [1136](#page-1169-0) 結果 [1132](#page-1165-0) 欠損値 [1116](#page-1149-0), [1132,](#page-1165-0) [1159](#page-1192-0) 構文 [1098](#page-1131-0) コンピュータリソース [1095,](#page-1128-0) [1116](#page-1149-0) 出力 [1092](#page-1125-0) 出力データセット [1133](#page-1166-0) 出力統計量 [1155,](#page-1188-0) [1157](#page-1190-0), [1159,](#page-1192-0) [1161,](#page-1194-0) [1164](#page-1197-0) 出力の列幅 [1132](#page-1165-0) タスクテーブル [1099](#page-1132-0) 統計量のキーワード [1108,](#page-1141-0) [1118](#page-1151-0) 統計量の計算 [1130](#page-1163-0) 分類変数 [1094](#page-1127-0) MEANTYPE=オプション PROC CALENDAR ステートメント [193](#page-226-0) MEAN オプション CHART プロシジャ [291](#page-324-0) MEAN キーワード [2081](#page-2114-0) MEAN ステートメント CALENDAR プロシジャ [201](#page-234-0) MEDIAN キーワード [2083](#page-2116-0) MEMTYPE=オプション AGE ステートメント(DATASETS) [457](#page-490-0) CHANGE ステートメント(DATASETS) [471](#page-504-0) CONTENTS ステートメント (DATASETS) [474](#page-507-0) COPY ステートメント(DATASETS) [485](#page-518-0), [487](#page-520-0) DELETE ステートメント(DATASETS) [493](#page-526-0) EXCHANGE ステートメント (DATASETS) [496](#page-529-0) EXCLUDE ステートメント(CIMPORT) [329](#page-362-0) EXCLUDE ステートメント(CPORT) [426](#page-459-0) EXCLUDE ステートメント(DATASETS) [497](#page-530-0) MODIFY ステートメント(DATASETS) [511](#page-544-0) PROC CIMPORT ステートメント [326](#page-359-0) PROC CPORT ステートメント [423](#page-456-0) PROC DATASETS ステートメント [455](#page-488-0) PROC DELETE ステートメント [642](#page-675-0) REBUILD ステートメント(DATASETS) [514](#page-547-0) REPAIR ステートメント(DATASETS) [517](#page-550-0) SAVE ステートメント(DATASETS) [519](#page-552-0) SELECT ステートメント(CIMPORT) [330](#page-363-0) SELECT ステートメント(CPORT) [427](#page-460-0)

SELECT ステートメント(DATASETS) [521](#page-554-0) menu bars items in [1300](#page-1333-0) menu items [1300](#page-1333-0) MENU ステートメント PMENU プロシジャ [1303](#page-1336-0) MESSAGE=オプション IC CREATE ステートメント (DATASETS) [501](#page-534-0) METADATA プロシジャ [85](#page-118-0) METALIB プロシジャ [85](#page-118-0) METAOPERATE プロシジャ [85](#page-118-0) META ステートメント EXPORT プロシジャ [681](#page-714-0) IMPORT プロシジャ [1014](#page-1047-0) METHOD=オプション PROC COMPARE ステートメント [351](#page-384-0) PROC PWENCODE ステートメント [1497](#page-1530-0) Microsoft Access テーブルのインポート [1005](#page-1038-0) Microsoft Excel FCMP プロシジャ [715](#page-748-0) MIDPOINTS=オプション CHART プロシジャ [285](#page-318-0), [294](#page-327-0), [297](#page-330-0), [301](#page-334-0) MIGRATE プロシジャ [1176,](#page-1209-0) 0 MDDB [1178](#page-1211-0) SAS 6 ライブラリ [1183](#page-1216-0) SAS®9 から, 互換性のないカタログ [1194](#page-1227-0) アイテムストア [1178](#page-1211-0) カタログ [1178](#page-1211-0) 検証ツール [1176,](#page-1209-0) [1186](#page-1219-0) 構文 [1179,](#page-1212-0) 0 コンピュータ間 [1189](#page-1222-0) コンピュータ間、互換性のないカタログ [1190](#page-1223-0) サポートされないカタログ [1187](#page-1220-0) サポート対象外 [1179](#page-1212-0) 代替 [1188](#page-1221-0) データセット [1176](#page-1209-0), [1177](#page-1210-0), [1182](#page-1215-0) データセット、NODUPKEY ソートイン ジケータ [1183](#page-1216-0) データセット、英語以外の文字を含む [1184](#page-1217-0) データファイル [1177](#page-1210-0), [1182](#page-1215-0) 同一コンピュータ上 [1192](#page-1225-0) 同一コンピュータ上、互換性のないカタ ログ [1192](#page-1225-0) ビュー [1177](#page-1210-0) ベストプラクティス [1176](#page-1209-0) 短い拡張子のファイル [1184](#page-1217-0) メンバの種類 [1176](#page-1209-0) MIN=オプション FORMAT プロシジャ [846,](#page-879-0) [853,](#page-886-0) [870](#page-903-0)

MIN キーワード [2081](#page-2114-0) MISSING オプション CHART プロシジャ [285](#page-318-0), [291](#page-324-0), [295](#page-328-0), [298](#page-331-0), [301](#page-334-0) CLASS ステートメント(MEANS) [1114](#page-1147-0) CLASS ステートメント(TABULATE) [1887](#page-1920-0) DEFINE ステートメント(REPORT) [1641](#page-1674-0) PROC CALENDAR ステートメント [193](#page-226-0) PROC MEANS ステートメント [1104](#page-1137-0) PROC PLOT ステートメント [1233](#page-1266-0) PROC REPORT ステートメント [1606](#page-1639-0) PROC TABULATE ステートメント [1878](#page-1911-0) MISSTEXT=オプション TABLE ステートメント(TABULATE) [1900](#page-1933-0) MKDIR=オプション HDFS ステートメント(HADOOP) [955](#page-988-0) MLF オプション CLASS ステートメント(MEANS) [1114](#page-1147-0) CLASS ステートメント(TABULATE) [1887](#page-1920-0) DEFINE ステートメント(REPORT) [1641](#page-1674-0) MNEMONIC=オプション ITEM ステートメント(PMENU) [1302](#page-1335-0) MODE=オプション PROC FONTREG ステートメント [822](#page-855-0) MODE キーワード [2081](#page-2114-0) MODIFY ステートメント AUTHLIB プロシジャ [117](#page-150-0) CATALOG プロシジャ [259](#page-292-0) DATASETS プロシジャ [508](#page-541-0) MODIFY の例 パスワードを変更する [143](#page-176-0) メタデータ連結ライブラリのパスワード を変更する [144](#page-177-0) MOVE 引数 PROC MIGRATE ステートメント [1181](#page-1214-0) MOVE オプション COPY ステートメント(CATALOG) [256](#page-289-0) COPY ステートメント(DATASETS) [485](#page-518-0) MSGLEVEL=オプション PROC FONTREG ステートメント [823](#page-856-0)  $MT =$ MEMTYPE=オプション [329,](#page-362-0) [330](#page-363-0) MT=オプション MEMTYPE=オプション [423,](#page-456-0) [426,](#page-459-0) [427](#page-460-0) MTYPE= MEMTYPE=オプション [329,](#page-362-0) [330](#page-363-0) MTYPE=オプション MEMTYPE=オプション [426,](#page-459-0) [427](#page-460-0) MULTILABEL オプション

PICTURE ステートメント(FORMAT) [853](#page-886-0) VALUE ステートメント(FORMAT) [870](#page-903-0) MULTIPLIER=オプション PICTURE ステートメント(FORMAT) [854](#page-887-0) MUSTUNDERSTAND オプション PROC SOAP ステートメント [1774](#page-1807-0)

### **N**

N Obs 統計量 [1132](#page-1165-0) N1 RANK ステートメント(RANK) [1551](#page-1584-0) NAME=オプション PROC PRINTTO ステートメント [1431](#page-1464-0) PROC TRANSPOSE ステートメント [2044](#page-2077-0) NAMED オプション PROC REPORT ステートメント [1606](#page-1639-0) NAMENODE オプション SQOOP プロシジャ [1829](#page-1862-0) NATIONAL オプション PROC SORT ステートメント [1795](#page-1828-0) **NEDIT** NOEDIT オプション [327](#page-360-0) NEDIT オプション NOEDIT オプション [424](#page-457-0) NEW=オプション APPEND ステートメント(DATASETS) [459](#page-492-0) NEW オプション COPY ステートメント(CATALOG) [256](#page-289-0) PROC CIMPORT ステートメント [327](#page-360-0) PROC PRINTTO ステートメント [1431](#page-1464-0) NMISS キーワード [2081](#page-2114-0) NOAUTOCOMMIT オプション PROC FEDSQL ステートメント [801](#page-834-0) NOBORDER オプション PROC FSLIST ステートメント [928](#page-961-0) NOBS キーワード [2081](#page-2114-0) NOBYLINE オプション BY ステートメント(PRINT) [1359](#page-1392-0) NOBYLINE システムオプション BY ステートメント(MEANS) [1112](#page-1145-0) NOCC オプション PROC FSLIST ステートメント [927](#page-960-0) NOCELLMERGE オプション [2008](#page-2041-0) TABLE ステートメント(TABULATE) [1901](#page-1934-0) NOCOMP NOCOMPRESS オプション [424](#page-457-0) NOCOMPRESS オプション PROC CPORT ステートメント [424](#page-457-0) NOCONTINUED オプション

TABLE ステートメント(TABULATE) [1901](#page-1934-0) NODATE オプション PROC COMPARE ステートメント [352](#page-385-0) NODS オプション CONTENTS ステートメント (DATASETS) [475](#page-508-0) NODUPKEY オプション PROC SORT ステートメント [1803](#page-1836-0) NOEDIT オプション COPY ステートメント(CATALOG) [256](#page-289-0) PICTURE ステートメント(FORMAT) [854](#page-887-0) PROC CIMPORT ステートメント [327](#page-360-0) PROC CPORT ステートメント [424](#page-457-0) NOEQUALS=オプション PROC SORT ステートメント [1803](#page-1836-0) NOERRORSTOP オプション PROC DS2 ステートメント [659](#page-692-0) PROC FEDSQL ステートメント [801](#page-834-0) **NOEXECUTE** NOEXEC オプション [1607](#page-1640-0) NOEXEC オプション PROC DS2 ステートメント [660](#page-693-0) PROC FEDSQL ステートメント [801](#page-834-0) PROC REPORT ステートメント [1607](#page-1640-0) NOEXPAND オプション PROC OPTIONS ステートメント [1201](#page-1234-0) NOFMTCHARACTER オプション EXPORT ステートメント(JSON) [1037](#page-1070-0) PROC JSON ステートメント [1033](#page-1066-0) NOFMTDATETIME オプション PROC JSON ステートメント [1034](#page-1067-0) NOFMTNUMERIC オプション EXPORT ステートメント(JSON) [1037](#page-1070-0) PROC JSON ステートメント [1034](#page-1067-0) NOHEADER オプション CHART プロシジャ [285](#page-318-0), [295](#page-328-0), [298](#page-331-0) PROC REPORT ステートメント [1607](#page-1640-0) NOHEADING HBAR ステートメント(CHART) [285,](#page-318-0) [295,](#page-328-0) [298](#page-331-0) NOHOST オプション PROC OPTIONS ステートメント [1201](#page-1234-0) NOINDEX オプション REBUILD ステートメント(DATASETS) [515](#page-548-0) NOINHERIT オプション OUTPUT ステートメント(MEANS) [1125](#page-1158-0) NOKEYS オプション EXPORT ステートメント(JSON) [1038](#page-1071-0) PROC JSON ステートメント [1034](#page-1067-0) NOLABEL オプション PROC DS2 ステートメント [660](#page-693-0) PROC FEDSQL ステートメント [802](#page-835-0)

NOLEGEND HBAR ステートメント(CHART) [286,](#page-319-0) [291](#page-324-0), [301](#page-334-0) NOLEGEND オプション CHART プロシジャ [286](#page-319-0), [291](#page-324-0), [301](#page-334-0) PROC PLOT ステートメント [1233](#page-1266-0) NOLIST オプション PROC DATASETS ステートメント [455](#page-488-0) NOLOGNUMBERFORMAT オプション PROC OPTIONS ステートメント [1202](#page-1235-0) NOMISS COMPARE ステートメント(COMPARE) [352](#page-385-0) NOMISSBASE オプション PROC COMPARE ステートメント [352](#page-385-0) NOMISSCOMP オプション PROC COMPARE ステートメント [352](#page-385-0) NOMISSING オプション PROC COMPARE ステートメント [352](#page-385-0) NOMISS オプション INDEX CREATE ステートメント (DATASETS) [504](#page-537-0) PROC PLOT ステートメント [1233](#page-1266-0) NONE オプション RBUTTON ステートメント(PMENU) [1306](#page-1339-0) NONOBS オプション PROC MEANS ステートメント [1104](#page-1137-0) NOOBS オプション PROC PRINT ステートメント [1349](#page-1382-0) NOPRETTY オプション PROC JSON ステートメント [1034](#page-1067-0) NOPRINT オプション CONTENTS ステートメント (DATASETS) [475](#page-508-0) DEFINE ステートメント(REPORT) [1641](#page-1674-0) PROC COMPARE ステートメント [352](#page-385-0) PROC DATASETS ステートメント [456](#page-489-0) PROC FEDSQL ステートメント [802](#page-835-0) NOREPLACE オプション PROC FORMAT ステートメント [843](#page-876-0) NORMAL=オプション PROC RANK ステートメント [1551](#page-1584-0) NORWEGIAN オプション PROC SORT ステートメント [1794](#page-1827-0) NOSASTAGS オプション EXPORT ステートメント(JSON) [1038](#page-1071-0) PROC JSON ステートメント [1035](#page-1068-0) NOSCAN オプション EXPORT ステートメント(JSON) [1038](#page-1071-0) PROC JSON ステートメント [1035](#page-1068-0) WRITE VALUES ステートメント(JSON) [1040](#page-1073-0) NOSEPS オプション PROC TABULATE プロシジャ [1878](#page-1911-0)

NOSOURCE オプション COPY ステートメント(CATALOG) [256](#page-289-0) NOSRC オプション PROC CIMPORT ステートメント [327](#page-360-0) PROC CPORT ステートメント [424](#page-457-0) NOSTATS オプション CHART プロシジャ [291](#page-324-0) NOSUMMARY オプション PROC COMPARE ステートメント [352](#page-385-0) NOSYMBOL オプション CHART プロシジャ [286](#page-319-0), [291](#page-324-0), [301](#page-334-0) NOSYMNAME オプション PLOT ステートメント(TIMEPLOT) [2023](#page-2056-0) NOTE オプション PROC COMPARE ステートメント [352](#page-385-0) NOTHREADS=オプション PROC SORT ステートメント [1803](#page-1836-0) NOTHREADS オプション PROC REPORT ステートメント [1607](#page-1640-0) NOTRAP オプション PROC MEANS ステートメント [1105](#page-1138-0) NOTRIMBLANKS オプション EXPORT ステートメント(JSON) [1039](#page-1072-0) PROC JSON ステートメント [1035](#page-1068-0) WRITE VALUES ステートメント(JSON) [1041](#page-1074-0) NOTSORTED オプション BY ステートメント [68](#page-101-0) BY ステートメント(CALENDAR) [195](#page-228-0) BY ステートメント(CHART) [288](#page-321-0) BY ステートメント(COMPARE) [355](#page-388-0) BY ステートメント(MEANS) [1111](#page-1144-0) BY ステートメント(PLOT) [1235](#page-1268-0) BY ステートメント(PRINT) [1359](#page-1392-0) BY ステートメント(RANK) [1553](#page-1586-0) BY ステートメント(REPORT) [1624](#page-1657-0) BY ステートメント(STANDARD) [1838](#page-1871-0) BY ステートメント(TABULATE) [1885](#page-1918-0) BY ステートメント(TIMEPLOT) [2018](#page-2051-0) BY ステートメント(TRANSPOSE) [2045](#page-2078-0) FORMAT プロシジャ [846,](#page-879-0) [855,](#page-888-0) [871](#page-904-0) ID ステートメント(COMPARE) [357](#page-390-0) NOUNIKEY NOUNIQUEKEY オプション [1803](#page-1836-0) NOUNIKEYS NOUNIQUEKEY オプション [1803](#page-1836-0) NOUNIQUEKEYS NOUNIQUEKEY オプション [1803](#page-1836-0) NOUNIQUEKEY オプション PROC SORT ステートメント [1803](#page-1836-0) NOUPDATE オプション PROC FONTREG ステートメント [823](#page-856-0) NOVALUES オプション PROC COMPARE ステートメント [352](#page-385-0) NOWARN オプション

APPEND ステートメント(DATASETS) [461](#page-494-0) PROC DATASETS ステートメント [456](#page-489-0) NOWD オプション NOWINDOWS オプション [1607](#page-1640-0) NOWINDOWS オプション PROC REPORT ステートメント [1607](#page-1640-0) NOZEROS オプション CHART プロシジャ [291](#page-324-0), [302](#page-335-0) NOZERO オプション DEFINE ステートメント(REPORT) [1642](#page-1675-0) NPLUS1 オプション PROC RANK ステートメント [1551](#page-1584-0) NPP オプション PLOT ステートメント(TIMEPLOT) [2023](#page-2056-0) NSRC NOSRC オプション [327,](#page-360-0) [424](#page-457-0) NSRC オプション NOSRC オプション [424](#page-457-0) NUMBER オプション PROC DS2 ステートメント [661](#page-694-0) PROC FEDSQL ステートメント [802](#page-835-0) NUMERIC\_COLLATION=オプション PROC SORT ステートメント [1798](#page-1831-0) NUM オプション PROC FSLIST ステートメント [928](#page-961-0) NWAY オプション PROC MEANS ステートメント [1105](#page-1138-0) N オプション PROC PRINT ステートメント [1348](#page-1381-0) N キーワード [2081](#page-2114-0)

### **O**

OBS=オプション PROC PRINT ステートメント [1349](#page-1382-0) ODS (Output Delivery System) DATASETS プロシジャ [533](#page-566-0), [564](#page-597-0) PLOT プロシジャ [1250](#page-1283-0) ODS (アウトプットデリバリシステム) TABULATE プロシジャ [1868,](#page-1901-0) [1999,](#page-2032-0) [2004](#page-2037-0), [2008](#page-2041-0) ODS 出力 CALENDAR プロシジャ [207](#page-240-0) CHART プロシジャ [305](#page-338-0) TABULATE プロシジャ [1944](#page-1977-0) スタイル要素 [1719,](#page-1752-0) [1999,](#page-2032-0) [2004](#page-2037-0) ODS スタイル REPORT プロシジャ [1655](#page-1688-0) ODS テーブル名 CHART プロシジャ [304](#page-337-0) COMPARE プロシジャ [372](#page-405-0) DATASETS プロシジャ [533](#page-566-0) PLOT プロシジャ [1250](#page-1283-0)

TIMEPLOT プロシジャ [2025](#page-2058-0) OL オプション BREAK ステートメント(REPORT) [1621](#page-1654-0) RBREAK ステートメント(REPORT) [1651](#page-1684-0) ON オプション CHECKBOX ステートメント(PMENU) [1298](#page-1331-0) OOZIEURL オプション SQOOP プロシジャ [1829](#page-1862-0) OPENTIMES オプション RECORD ステートメント(SCAPROC) [1764](#page-1797-0) OPENTYPE ステートメント FONTREG プロシジャ [828](#page-861-0) OPTION=オプション PROC OPTIONS ステートメント [1202](#page-1235-0) OPTIONS=オプション PROC HADOOP ステートメント [950](#page-983-0) OPTIONS プロシジャ オプショングループの設定を表示する [1205](#page-1238-0) 概要 [1197](#page-1230-0) 結果 [1208](#page-1241-0) 構文 [1198](#page-1231-0) OPTLOAD プロシジャ 概要 [1213](#page-1246-0) 構文 [1213](#page-1246-0) タスクテーブル 0 OPTSAVE プロシジャ 概要 [1217](#page-1250-0) 構文 [1217](#page-1250-0) タスクテーブル 0 ORDER=オプション CLASS ステートメント (MEANS) [1114](#page-1147-0) CLASS ステートメント(TABULATE) [1888](#page-1921-0) CONTENTS ステートメント (DATASETS) [475,](#page-508-0) [573](#page-606-0) DEFINE ステートメント(REPORT) [1642](#page-1675-0) PROC MEANS ステートメント [1105](#page-1138-0) PROC TABULATE ステートメント [1879,](#page-1912-0) [1943](#page-1976-0) ORDER オプション DEFINE ステートメント(REPORT) [1642](#page-1675-0) OS オプション PROC JAVAINFO ステートメント [1026](#page-1059-0) OTHERWISE ステートメント DATA ステップと FCMP プロシジャ [714](#page-747-0)  $OUTE$ OUTLIB=オプション [424](#page-457-0) OUT=引数

APPEND ステートメント(DATASETS) [458](#page-491-0) COPY ステートメント(CATALOG) [255](#page-288-0) COPY ステートメント(DATASETS) [480](#page-513-0) PROC IMPORT ステートメント [1009](#page-1042-0) PROC MIGRATE ステートメント [1180](#page-1213-0) OUT=オプション CONTENTS ステートメント (CATALOG) [254](#page-287-0) CONTENTS ステートメント (DATASETS) [475](#page-508-0) OUTPUT ステートメント(MEANS) [1118](#page-1151-0) PROC COMPARE ステートメント [353,](#page-386-0) [373](#page-406-0), [394](#page-427-0) PROC JSON ステートメント [1033](#page-1066-0) PROC OPTSAVE ステートメント [1218](#page-1251-0) PROC PRTEXP ステートメント [1490](#page-1523-0) PROC PWENCODE ステートメント [1497](#page-1530-0) PROC RANK ステートメント [1551](#page-1584-0) PROC REPORT ステートメント [1607](#page-1640-0) PROC SOAP ステートメント [1774](#page-1807-0) PROC SORT ステートメント [1804](#page-1837-0) PROC STANDARD ステートメント [1836](#page-1869-0) PROC TABULATE ステートメント [1880](#page-1913-0) PROC TRANSPOSE ステートメント [2044](#page-2077-0) PROC XSL ステートメント [2066](#page-2099-0) OUT2=オプション CONTENTS ステートメント (DATASETS) [476](#page-509-0) OUTALL オプション PROC COMPARE ステートメント [353](#page-386-0) OUTARGS ステートメント FCMP プロシジャ [708](#page-741-0) OUTBASE オプション PROC COMPARE ステートメント [353](#page-386-0) OUTCOMP オプション PROC COMPARE ステートメント [353](#page-386-0) OUTDIF オプション PROC COMPARE ステートメント [353](#page-386-0) OUTDURATION OUTDUR ステートメント(CALENDAR) [202](#page-235-0) OUTDUR ステートメント CALENDAR プロシジャ [202](#page-235-0) OUTFILE=オプション PROC EXPORT ステートメント [678](#page-711-0) **OUTFINISH** OUTFIN ステートメント(CALENDAR) [203](#page-236-0) OUTFIN ステートメント CALENDAR プロシジャ [203](#page-236-0)

OUTLIB=オプション PROC CPORT ステートメント [424](#page-457-0) PROC FCMP ステートメント [702](#page-735-0) OUTNOEQUAL オプション PROC COMPARE ステートメント [354](#page-387-0) OUTPERCENT オプション PROC COMPARE ステートメント [354](#page-387-0) OUTPUT=引数 PIG ステートメント(HADOOP) [959](#page-992-0) OUTPUT=オプション CALID ステートメント(CALENDAR) [196](#page-229-0) MAPREDUCE ステートメント (HADOOP) [957](#page-990-0) OUTPUTFORMAT=オプション MAPREDUCE ステートメント (HADOOP) [957](#page-990-0) OUTPUTKEY=オプション MAPREDUCE ステートメント (HADOOP) [957](#page-990-0) OUTPUTVALUE=オプション MAPREDUCE ステートメント (HADOOP) [957](#page-990-0) OUTPUT ステートメント MEANS プロシジャ [1118](#page-1151-0) OUTREPT=オプション PROC REPORT ステートメント [1608](#page-1641-0) OUTSTA OUTSTART ステートメント (CALENDAR) [203](#page-236-0) OUTSTART ステートメント CALENDAR プロシジャ [203](#page-236-0) OUTSTATS=オプション PROC COMPARE ステートメント [354,](#page-387-0) [374,](#page-407-0) [397](#page-430-0) OUTTABLE= option PROC EXPORT statement [678](#page-711-0) OUTTYPE=オプション PROC CPORT ステートメント [424](#page-457-0) OUTWARD=オプション PLOT ステートメント(PLOT) [1241](#page-1274-0) OVERLAY オプション PLOT ステートメント(PLOT) [1241](#page-1274-0) PLOT ステートメント(TIMEPLOT) [2023](#page-2056-0) OVERRIDE=オプション COPY ステートメント(DATASETS) [485](#page-518-0) OVERWRITE オプション PROC SORT ステートメント [1804](#page-1837-0) OVPCHAR=オプション PLOT ステートメント(TIMEPLOT) [2023](#page-2056-0) OVP オプション PROC FSLIST ステートメント [928](#page-961-0)

# **P**

P RANK ステートメント(RANK) [1552](#page-1585-0) PAGEBY ステートメント PRINT プロシジャ [1361](#page-1394-0) PAGE オプション BREAK ステートメント(REPORT) [1621](#page-1654-0) DEFINE ステートメント(REPORT) [1643](#page-1676-0) PROC FORMAT ステートメント [843](#page-876-0) RBREAK ステートメント(REPORT) [1651](#page-1684-0) PANELS=オプション PROC REPORT ステートメント [1608](#page-1641-0) PARAMETERS=オプション PIG ステートメント(HADOOP) [960](#page-993-0) PARAMETER ステートメント XSL プロシジャ [2067](#page-2100-0) PARTITIONER=オプション MAPREDUCE ステートメント (HADOOP) [957](#page-990-0) PASS=オプション [951](#page-984-0) PASSWORD=オプション PROC HADOOP ステートメント [951](#page-984-0) PASSWORDFILE オプション SQOOP プロシジャ [1829](#page-1862-0) PATH ADD ステートメント(GROOVY) [940](#page-973-0) GROOVY ステートメント(GROOVY) [939](#page-972-0) PCTLDEF= QNTLDEF=オプション [1611](#page-1644-0) PCTLDEF=オプション PROC MEANS ステートメント [1107](#page-1140-0) PROC TABULATE ステートメント [1881](#page-1914-0) PCTN 統計量 [1915](#page-1948-0) 分母 [1915](#page-1948-0) PCTSUM 統計量 [1915](#page-1948-0) 分母 [1916](#page-1949-0) PC 環境 短い拡張子のファイルの移行 [1184](#page-1217-0) PDF ファイル TABULATE プロシジャ [1999](#page-2032-0) PDF レポート [1380](#page-1413-0) PENALTIES=オプション PLOT ステートメント(PLOT) [1242](#page-1275-0) PERCENT オプション CHART プロシジャ [291](#page-324-0) PROC RANK ステートメント [1552](#page-1585-0) picture formats filling [890](#page-923-0) picture-name 出力形式 [867](#page-900-0) PICTURE ステートメント FORMAT プロシジャ [849](#page-882-0) MULTIPLIER オプション [888](#page-921-0)

PIE ステートメント CHART プロシジャ [294](#page-327-0) PIG ステートメント HADOOP プロシジャ [958](#page-991-0) PLACEMENT=オプション PLOT ステートメント(PLOT) [1242](#page-1275-0) PLOT ステートメント SORT プロシジャ [1235](#page-1268-0) TIMEPLOT プロシジャ [2019](#page-2052-0) PLOT プロシジャ [1224](#page-1257-0) ODS 出力のポータビリティ [1250](#page-1283-0) ODS テーブル名 [1250](#page-1283-0) RUN グループ [1226](#page-1259-0) 概念 [1226](#page-1259-0) 結果 [1249](#page-1282-0) 欠損値 [1250](#page-1283-0), [1275](#page-1308-0) 構文 [1230](#page-1263-0) コンピュータリソース [1229](#page-1262-0) 軸の尺度 [1249](#page-1282-0) タスクテーブル [1230](#page-1263-0), 0 非表示のオブザベーション [1250](#page-1283-0) 表示された出力 [1249](#page-1282-0) プログラムステートメントを使用してデ ータを作成する [1247](#page-1280-0) プロットポイントにラベルを付ける [1227](#page-1260-0) プロット要求の変数リスト [1248](#page-1281-0) 変数の組み合わせ [1248](#page-1281-0) PMENU カタログエントリ 格納 [1297](#page-1330-0) 作成と使用のステップ [1293](#page-1326-0) 名前の指定 [1303](#page-1336-0) PMENU コマンド [1291](#page-1324-0) PMENU プロシジャ PMENU カタログエントリ [1293](#page-1326-0) 構文 [1295](#page-1328-0) 実行 [1292](#page-1325-0) 終了 [1293](#page-1326-0) 初期化 [1292](#page-1325-0) タスクテーブル [1296](#page-1329-0) テンプレート [1294](#page-1327-0) POLISH オプション PROC SORT ステートメント [1795](#page-1828-0) PORTABLE オプション OPTIONS プロシジャ [1201](#page-1234-0) POS=オプション PLOT ステートメント(TIMEPLOT) [2023](#page-2056-0) PostScript 出力 プレビュー [1481](#page-1514-0) PostScript ファイル [1406](#page-1439-0) PREFIX=オプション PICTURE ステートメント(FORMAT) [855](#page-888-0) PROC TRANSPOSE ステートメント  $2044$ PRELOADFMT オプション

CLASS ステートメント(MEANS) [1116](#page-1149-0) CLASS ステートメント(TABULATE) [1889](#page-1922-0) DEFINE ステートメント(REPORT) [1643](#page-1676-0) PRESENV プロシジャ [1333](#page-1366-0) グローバル変数とマクロステートメント を保持します。 0 構文 [1334](#page-1367-0) PRESERVERAWBYVALUES オプション PROC RANK ステートメント [1552,](#page-1585-0) [1837](#page-1870-0) PRESORTED オプション PROC SORT ステートメント [1804](#page-1837-0) PRETTY オプション PROC JSON ステートメント [1034](#page-1067-0) PRINT=オプション PROC PRINTTO ステートメント [1431](#page-1464-0) PRINTALLTYPES オプション PROC MEANS ステートメント [1106](#page-1139-0) PRINTALL オプション PROC COMPARE ステートメント [354](#page-387-0) PRINTER ステートメント QDEVICE プロシジャ [1509](#page-1542-0) PRINTIDVARS オプション PROC MEANS ステートメント [1106](#page-1139-0) PRINTMISS オプション TABLE ステートメント(TABULATE) [1901](#page-1934-0) PRINTTO プロシジャ [1427](#page-1460-0) 概要 [1427](#page-1460-0) 構文 [1428](#page-1461-0) ログと出力ファイルの場所の復元 [1434](#page-1467-0) PRINT オプション PROC FCMP ステートメント [703](#page-736-0) PROC MEANS ステートメント [1106](#page-1139-0) PROC STANDARD ステートメント [1837](#page-1870-0) PRINT プロシジャ HTML レポート [1376](#page-1409-0) LISTING レポート [1376,](#page-1409-0) [1380](#page-1413-0) PDF レポート [1380](#page-1413-0) PostScript ファイル [1406](#page-1439-0) RTF レポート [1386](#page-1419-0) XML ファイル [1394](#page-1427-0) エラー処理 [1375](#page-1408-0) 概要 [1338](#page-1371-0) 結果 [1340](#page-1373-0) 合計数値変数 [1361](#page-1394-0) 合計の制限 [1362](#page-1395-0) 構文 [1344](#page-1377-0) スタイル要素 [1351](#page-1384-0) 多数の変数を使用したレイアウト [1411](#page-1444-0) タスクテーブル [1344](#page-1377-0) プロシジャ出力 [1340](#page-1373-0)

ページレイアウト [1341,](#page-1374-0) [1406,](#page-1439-0) [1415](#page-1448-0) 変数の選択 [1363](#page-1396-0) 排紙 [1361](#page-1394-0) PROBT キーワード [2085](#page-2118-0) PROC AUTHLIB タスクテーブル [112](#page-145-0) PROC AUTHLIB ステートメント AUTHLIB プロシジャ [112](#page-145-0) PROC CALENDAR PROC CALENDAR ステートメント [186](#page-219-0) PROC CATALOG ステートメント CATALOG プロシジャ [251](#page-284-0) PROC CHART ステートメント CHART プロシジャ [281](#page-314-0) PROC CIMPORT ステートメント [323](#page-356-0) PROC COMPARE ステートメント COMPARE プロシジャ [346](#page-379-0) PROC CONTENTS ステートメント [402](#page-435-0) PROC CPORT ステートメント CPORT プロシジャ [419](#page-452-0) PROC DATASETS ステートメント DATASETS プロシジャ [452](#page-485-0) PROC DATEKEYS ステートメント [594](#page-627-0) PROC DELETE ステートメント DELETE プロシジャ [640](#page-673-0) PROC DISPLAY ステートメント [651](#page-684-0) PROC DS2 ステートメント DS2 プロシジャ [657](#page-690-0) PROC EXPORT ステートメント [677](#page-710-0) PROC FCMP ステートメント FCMP プロシジャ [701](#page-734-0) PROC FEDSQL ステートメント FEDSQL プロシジャ [800](#page-833-0) PROC FONTREG ステートメント FONTREG プロシジャ [822](#page-855-0) PROC FORMAT ステートメント [840](#page-873-0) PROC FSLIST ステートメント FSLIST プロシジャ [926](#page-959-0) PROC GROOVY ステートメント [939](#page-972-0) PROC GROOVY 変数 ARGS [944](#page-977-0) BINDING [944](#page-977-0) EXPORTS [944](#page-977-0) SHELL [945](#page-978-0) PROC HADOOP ステートメント HADOOP プロシジャ [949](#page-982-0) PROC HDMD ステートメント HDMD プロシジャ [971](#page-1004-0) PROC HTTP ステートメント HTTP プロシジャ [985](#page-1018-0) PROC HTTP 呼び出し [993](#page-1026-0) PROC IMPORT ステートメント [1008](#page-1041-0) PROC JAVAINFO ステートメント [1025](#page-1058-0) PROC JSON ステートメント JSON プロシジャ [1032](#page-1065-0) PROC LUA ステートメント [1067](#page-1100-0)

PROC MEANS ステートメント [1100](#page-1133-0) PROC MIGRATE カリキュレータ [1176](#page-1209-0) PROC MIGRATE ステートメント [1180](#page-1213-0) PROC OPTIONS ステートメント [1198](#page-1231-0) PROC OPTLOAD ステートメント [1214](#page-1247-0) PROC OPTSAVE ステートメント [1218](#page-1251-0) PROC PLOT ステートメント [1231](#page-1264-0) PROC PMENU ステートメント PMENU プロシジャ [1297](#page-1330-0) PROC PRESENV ステートメント PRESENV プロシジャ [1334](#page-1367-0) PROC PRINTTO ファイルに出力を送る [1434](#page-1467-0) PROC PRINTTO ステートメント [1428](#page-1461-0) PROC PRINT ステートメント [1345](#page-1378-0) PROC PROTO ステートメント PROTO プロシジャ [1458](#page-1491-0) PROC PRTDEF ステートメント [1474](#page-1507-0) PROC PRTEXP ステートメント [1490](#page-1523-0) PROC PWENCODE ステートメント PWENCODE プロシジャ [1496](#page-1529-0) PROC QDEVICE ステートメント [1505](#page-1538-0) PROC RANK ステートメント [1549](#page-1582-0) PROC REGISTRY ステートメント REGISTRY プロシジャ [1564](#page-1597-0) PROC REPORT ステートメント REPORT プロシジャ [1597](#page-1630-0) PROC SCAPROC ステートメント [1763](#page-1796-0) PROC SOAP ステートメント SOAP プロシジャ [1773](#page-1806-0) PROC SORT ステートメント SORT プロシジャ [1793](#page-1826-0) PROC SQL ビュー 移行 [1178](#page-1211-0) PROC SOOOP 要件 [1830](#page-1863-0) PROC SQOOP ステートメント [1828](#page-1861-0) PROC SOOOP の要件 [1830](#page-1863-0) PROC STANDARD ステートメント STANDARD プロシジャ [1835](#page-1868-0) PROC STREAM ステートメント STREAM プロシジャ [1852](#page-1885-0) PROC SUMMARY ステートメント SUMMARY プロシジャ [1862](#page-1895-0) PROC TABULATE ステートメント [1874](#page-1907-0) PROC TRANSPOSE ステートメント [2043](#page-2076-0) PROC XSL ステートメント XSL プロシジャ [2066](#page-2099-0) PRODUCT\_STATUS プロシジャ [1447](#page-1480-0) 構文 [1447](#page-1480-0) PROFILE=オプション PROC REPORT ステートメント [1609](#page-1642-0) PROMPT オプション PROC REPORT ステートメント [1609](#page-1642-0) PROPERTIES ステートメント HADOOP プロシジャ [960](#page-993-0)

<span id="page-2254-0"></span>PROP ステートメント [960](#page-993-0) PROTO プロシジャ [1449](#page-1482-0) C Helper 関数と CALL ルーチン [1467](#page-1500-0) C 引数の種類 [1452](#page-1485-0) C 言語の戻り値の種類 [1451](#page-1484-0) SAS の C 言語構造 [1453](#page-1486-0) 概念 [1450](#page-1483-0) 外部 C 関数との連携 [1462](#page-1495-0) 基本的な C 言語の種類 [1461](#page-1494-0) 欠損値 [1462](#page-1495-0) 構文 [1457](#page-1490-0) 数値変数 [1461](#page-1494-0) タスクテーブル [1457](#page-1490-0) 分割関数 [1469](#page-1502-0) 文字変数 [1461](#page-1494-0) PROXYDOMAIN オプション PROC SOAP ステートメント [1774](#page-1807-0) PROXYHOST オプション PROC SOAP ステートメント [1775](#page-1808-0) PROXYPASSWORD オプション PROC SOAP ステートメント [1775](#page-1808-0) PROXYPORT オプション PROC SOAP ステートメント [1775](#page-1808-0) PROXYUSERNAME オプション PROC SOAP ステートメント [1775](#page-1808-0) PRT [2085](#page-2118-0) PRTDEF プロシジャ オプション変数 [1478](#page-1511-0) 概要 [1473](#page-1506-0) 構文 [1473](#page-1506-0) タスクテーブル 0 入力データセット [1475](#page-1508-0) 必須変数 [1477](#page-1510-0) 有効な変数 [1475](#page-1508-0) PRTEXP プロシジャ 概念 [1489](#page-1522-0) 概要 [1489](#page-1522-0) 構文 [1490](#page-1523-0) PS=オプション PROC REPORT ステートメント [1610](#page-1643-0) PSPACE=オプション PROC REPORT ステートメント [1610](#page-1643-0) pull-down menus items in [1300](#page-1333-0) PURGE ステートメント AUTHLIB プロシジャ [121](#page-154-0) PUTNAMES ステートメント EXPORT プロシジャ [681](#page-714-0) PUT ステートメント DATA ステップと FCMP プロシジャ [714](#page-747-0) LINE ステートメント(REPORT)との比 較 [1648](#page-1681-0) PW=オプション MODIFY ステートメント(DATASETS)

[511](#page-544-0)

PROC DATASETS ステートメント [456](#page-489-0) PWENCODE プロシジャ [1495](#page-1528-0) SAS プログラムのエンコードされたパ スワード [1499](#page-1532-0) エンコーディングと暗号化 [1496](#page-1529-0) エンコーディング方式 [1501](#page-1534-0) エンコードされたパスワードをペースト バッファに保存する [1500](#page-1533-0) 概念 [1495](#page-1528-0) 構文 [1496](#page-1529-0) パスワードのエンコード [1498](#page-1531-0) p 値 [2113](#page-2146-0) P キーワード [2083](#page-2116-0)

# **Q**

QDEVICE プロシジャ 構文 [1504](#page-1537-0) QMARKERS=オプション PROC MEANS ステートメント [1107](#page-1140-0) PROC REPORT ステートメント [1610](#page-1643-0) PROC TABULATE ステートメント [1880](#page-1913-0) QMETHOD=オプション PROC MEANS ステートメント [1107](#page-1140-0) PROC REPORT ステートメント [1611](#page-1644-0) PROC TABULATE ステートメント [1881](#page-1914-0) QNTLDEF=オプション PROC MEANS ステートメント [1107](#page-1140-0) PROC REPORT ステートメント [1611](#page-1644-0) PROC TABULATE ステートメント [1881](#page-1914-0) QRANGE キーワード [2083](#page-2116-0) QUIT ステートメント [74](#page-107-0) PROC FEDSOL [803](#page-836-0) Q キーワード [2083](#page-2116-0)

# **R**

RADIOBOX ステートメント PMENU プロシジャ [1305](#page-1338-0) RANGE キーワード [2081](#page-2114-0) RANKS ステートメント RANK プロシジャ [1554](#page-1587-0) RANK プロシジャ [1543](#page-1576-0) BY グループ内の値 [1557](#page-1590-0) オブザベーションの区分 [1559](#page-1592-0) 概念 [1545](#page-1578-0) 結果 [1555](#page-1588-0) 欠損値 [1555](#page-1588-0) 構文 [1548](#page-1581-0) コンピュータリソース [1545](#page-1578-0) 出力データセット [1555](#page-1588-0) タイ値 [1545](#page-1578-0) タスクテーブル [1548](#page-1581-0), [1549](#page-1582-0)

データのランク付け [1544](#page-1577-0) 統計アプリケーション [1545](#page-1578-0) 入力変数 [1554](#page-1587-0) 複数の変数の値 [1555](#page-1588-0) ランク値の変数 [1554](#page-1587-0) RBREAK ステートメント REPORT プロシジャ [1649](#page-1682-0) RBUTTON ステートメント PMENU プロシジャ [1305](#page-1338-0) READ\_ARRAY 関数 FCMP プロシジャ [768](#page-801-0) READ=オプション MODIFY ステートメント(DATASETS) [511](#page-544-0) PROC DATASETS ステートメント [456](#page-489-0) REBUILD ステートメント DATASETS プロシジャ [514](#page-547-0) RECALL コマンド IMPORT プロシジャ(Base SAS)、区切 り文字で区切られたファイル [1006](#page-1039-0) RECORD ステートメント SCAPROC プロシジャ [1763](#page-1796-0) RECTANGLE レポート [1529](#page-1562-0) REDUCE=オプション MAPREDUCE ステートメント (HADOOP) [958](#page-991-0) REDUCETASKS=オプション MAPREDUCE ステートメント (HADOOP) [958](#page-991-0) REF=オプション CHART プロシジャ [291](#page-324-0), [302](#page-335-0) PLOT ステートメント(TIMEPLOT) [2023](#page-2056-0) REFCHAR=オプション PLOT ステートメント(TIMEPLOT) [2024](#page-2057-0) REFRESH オプション INDEX CENTILES ステートメント (DATASETS) [503](#page-536-0) REGISTERJAR=オプション PIG ステートメント(HADOOP) [960](#page-993-0) REGISTRY プロシジャ [1563](#page-1596-0) 概要 [1563](#page-1596-0) 構文 [1564](#page-1597-0) タスクテーブル [1564](#page-1597-0) レジストリファイルの作成 [1570](#page-1603-0) REMOVE ステートメント AUTHLIB プロシジャ [122](#page-155-0) FONTREG プロシジャ [826](#page-859-0) REMOVE の例 [146](#page-179-0) AES 暗号化を必要とする [162](#page-195-0) RENAME=オプション HDFS ステートメント(HADOOP) [955](#page-988-0) RENAME ステートメント DATASETS プロシジャ [516](#page-549-0) REPAIR ステートメント

AUTHLIB プロシジャ [125](#page-158-0) DATASETS プロシジャ [516](#page-549-0) REPLACE PIG ステートメント(HADOOP) [960](#page-993-0) REPLACE オプション MAPREDUCE ステートメント (HADOOP) [958](#page-991-0) PROC EXPORT ステートメント [679](#page-712-0) PROC IMPORT ステートメント [1010](#page-1043-0) PROC PRTDEF ステートメント [1475](#page-1508-0) PROC STANDARD ステートメント [1837](#page-1870-0) report layout statistics [1654](#page-1687-0) REPORT procedure statistics [1654](#page-1687-0) REPORT=オプション PROC REPORT ステートメント [1611](#page-1644-0) REPORT ウィンドウ REPORT プロシジャ [1750](#page-1783-0) REPORT ステートメント AUTHLIB プロシジャ [130](#page-163-0) REPORT の例 [147](#page-180-0) REPORT プロシジャ 関連項目*:* REPORT プロシジャウィンド ウ ODS スタイル [1655](#page-1688-0) report-building [1670](#page-1703-0) 概念 [1585](#page-1618-0) 概要 [1580](#page-1613-0) 計算ブロック [1590](#page-1623-0) 欠損値 [1592,](#page-1625-0) [1706](#page-1739-0) 構文 [1596](#page-1629-0) サンプルレポート [1581](#page-1614-0) 出力データセット [1710](#page-1743-0) スタイル要素 [1719](#page-1752-0)  $\frac{1}{2}$ タスクテーブル [1596](#page-1629-0), 0, 0,  $0, 0$ 複合名 [1594](#page-1627-0) ブレーク行 [1593](#page-1626-0) プログラムステートメントの終了 0 文字のフォーマッティング [1603](#page-1636-0) 要約行 [1671](#page-1704-0) レポート定義 [1669](#page-1702-0) レポートの種類 [1580](#page-1613-0) レポートのレイアウト [1585](#page-1618-0) REPORT プロシジャウィンドウ [1736](#page-1769-0) REPORT [1750](#page-1783-0) WHERE 条件の追加 [1758](#page-1791-0) WHERE 条件の定義 [1758](#page-1791-0) エクスプローラ [1747](#page-1780-0) オプション [1751](#page-1784-0) 計算列 [1739](#page-1772-0) 出力形式 [1748](#page-1781-0) ソース [1757](#page-1790-0) 対話モード [1750](#page-1783-0)

<span id="page-2256-0"></span>データセットの保存 [1756](#page-1789-0) データセットを開く [1740](#page-1773-0) 定義 [1741](#page-1774-0) 統計量 [1757](#page-1790-0) プログラム編集 [1739](#page-1772-0) プロファイル [1749](#page-1782-0) ページ番号 [1746](#page-1779-0) 変数 [1740](#page-1773-0) 保存 [1757](#page-1790-0) メッセージ [1749](#page-1782-0) 要約 [1736](#page-1769-0) レポートを開く [1748](#page-1781-0) RESTRICT オプション PROC OPTIONS ステートメント [1202](#page-1235-0) RESUME ステートメント AUDIT ステートメント [518](#page-551-0) REVERSE オプション PLOT ステートメント(TIMEPLOT) [2024](#page-2057-0) PROC SORT ステートメント [1805](#page-1838-0) RIGHT オプション DEFINE ステートメント(REPORT) [1644](#page-1677-0) ROUND オプション PICTURE ステートメント(FORMAT) [856](#page-889-0) PROC PRINT ステートメント [1349](#page-1382-0) ROW=オプション TABLE ステートメント(TABULATE) [1901](#page-1934-0) ROWS=オプション PROC PRINT ステートメント [1350](#page-1383-0) RTF ファイル TABULATE プロシジャ [1999](#page-2032-0) RTF レポート [1386](#page-1419-0) RTS= TABLE ステートメント(TABULATE) [1902](#page-1935-0) RTSPACE=オプション TABLE ステートメント(TABULATE) [1902](#page-1935-0) RUN CANCEL ステートメント DS2 プロシジャ [662](#page-695-0) RUN\_MACRO 関数 FCMP プロシジャ [769](#page-802-0) RUN\_SASFILE 関数 FCMP プロシジャ [773](#page-806-0) RUN グループ PLOT プロシジャ [1226](#page-1259-0) RUN グループ処理 [52](#page-85-0) CATALOG プロシジャ [261](#page-294-0) DATASETS プロシジャ [439](#page-472-0), [441](#page-474-0)

KEYWORD ステートメント [1895](#page-1928-0) PROC TABULATE ステートメント [1881](#page-1914-0) TABLE ステートメント(TABULATE) [1902](#page-1935-0) VAR ステートメント(TABULATE) [1908](#page-1941-0) S=オプション PLOT ステートメント(PLOT) [1245](#page-1278-0) SAS 6 ライブラリの移行 [1183](#page-1216-0) SAS Code Analyzer 記録ファイルの指定 [1769](#page-1802-0) グリッドジョブジェネレータ [1769](#page-1802-0) SAS/ACCESS ビュー 移行 [1178](#page-1211-0) SAS/AF アプリケーション 実行 [651](#page-684-0) SAS/CONNECT サーバー 移行 [1187](#page-1220-0) SAS/OR [232](#page-265-0) SAS/SHARE サーバー 移行 [1187](#page-1220-0) SASJAR=オプション PROC GROOVY ステートメント [939](#page-972-0) SASTAGS オプション EXPORT ステートメント(JSON) [1038](#page-1071-0) PROC JSON ステートメント [1035](#page-1068-0) SASUSER ライブラリ Ghostview プリンタの定義 [1481](#page-1514-0)  $SAS = -F$ 関数からの呼び出し [744](#page-777-0) 指定したファイル参照名での実行 [773](#page-806-0) SAS コードアナライザ [1761](#page-1794-0) 記録ファイルへの出力 [1764](#page-1797-0) 出力のファイル名またはファイル参照 [1763](#page-1796-0) SAS セッション 終了 [703](#page-736-0) SAS 登録ウェブサービス 呼び出し [1777](#page-1810-0) SAS の C 言語構造 [1453](#page-1486-0) 制限 [1457](#page-1490-0) 宣言と参照 [1453](#page-1486-0) 列挙 [1454](#page-1487-0) SAS プログラム エンコードされたパスワード [1495](#page-1528-0), [1499](#page-1532-0) SAVAGE オプション PROC RANK ステートメント [1552](#page-1585-0) SAVE ステートメント CATALOG プロシジャ [259](#page-292-0) DATASETS プロシジャ [519](#page-552-0) SCAN オプション EXPORT ステートメント(JSON) [1038](#page-1071-0) PROC JSON ステートメント [1035](#page-1068-0)

# **S**

 $S=$ 

WRITE VALUES ステートメント(JSON) [1040](#page-1073-0) SCAPROC プロシジャ [1761](#page-1794-0) 概念 [1762](#page-1795-0) 記録ファイルの指定 [1769](#page-1802-0) グリッドジョブジェネレータの指定 [1769](#page-1802-0) グローバルステートメント [1762](#page-1795-0) 結果 [1765](#page-1798-0) 構文 [1763](#page-1796-0) タスクテーブル [1763](#page-1796-0) SCOND=オプション PROC DS2 ステートメント [661](#page-694-0) SELECTION ステートメント PMENU プロシジャ [1306](#page-1339-0) SELECT ステートメント CATALOG プロシジャ [260](#page-293-0) CIMPORT プロシジャ [329](#page-362-0) CPORT プロシジャ [426](#page-459-0) DATASETS プロシジャ [520](#page-553-0) FORMAT プロシジャ [867](#page-900-0) PRTEXP プロシジャ [1491](#page-1524-0) SEPARATOR ステートメント PMENU プロシジャ [1307](#page-1340-0) SETNULL C Helper CALL ルーチン [1468](#page-1501-0) SET ステートメント データの追加 [462](#page-495-0) SGDESIGN プロシジャ [85](#page-118-0) SGPLOT プロシジャ [85](#page-118-0) SGPPANEL プロシジャ [85](#page-118-0) SGRENDER プロシジャ [85](#page-118-0) SGSCATTER プロシジャ [85](#page-118-0) SHELL 変数 PROC GROOVY [945](#page-978-0) SHORT オプション CONTENTS ステートメント (DATASETS) [476](#page-509-0) PROC OPTIONS ステートメント [1201,](#page-1234-0) [1202](#page-1235-0) SHOWALL オプション PROC REPORT ステートメント [1611](#page-1644-0) SIZE= SORTSIZE=オプション [1805](#page-1838-0) SKEWNESS キーワード [2082](#page-2115-0) SKIP オプション BREAK ステートメント(REPORT) [1621](#page-1654-0) RBREAK ステートメント(REPORT) [1651](#page-1684-0) SLIBREF=引数 PROC MIGRATE ステートメント [1181](#page-1214-0) SLIBREF=オプション、PROC MIGRATE ステートメント [1186](#page-1219-0) SLIST=オプション PLOT ステートメント(PLOT) [1246](#page-1279-0) SOAPACTION オプション PROC SOAP ステートメント [1775](#page-1808-0)

SOAPEnvelope 要素 [1771,](#page-1804-0) [1778](#page-1811-0) SOAPHeader 要素 [1771](#page-1804-0) SOAP プロシジャ [1771](#page-1804-0) HTTPS プロトコルを使用した呼び出し の作成 [1776](#page-1809-0) SAS 登録ウェブサービスの呼び出し [1777](#page-1810-0) SOAPEnvelope 要素 [1771,](#page-1804-0) [1778](#page-1811-0) SOAPEnvelope を使用しない [1779](#page-1812-0) SOAPHeader 要素 [1771](#page-1804-0) TLS [1776](#page-1809-0) 概念 [1771](#page-1804-0) 構文 [1772](#page-1805-0) タスクテーブル 0 SOLVE 関数 FCMP プロシジャ [774](#page-807-0) SORTCOMPARE=オプション MAPREDUCE ステートメント (HADOOP) [958](#page-991-0) SORTEDBY=オプション MODIFY ステートメント(DATASETS) [512](#page-545-0) SORTSEQ=オオプション PROC SORT ステートメント [1795](#page-1828-0) SORTSIZE=オプション PROC SORT ステートメント [1805](#page-1838-0) SORT オプション PROC CIMPORT ステートメント [327](#page-360-0) SORT プロシジャ ALTERNATE\_HANDLING=および STRENGTH=4 オプションを使用し た言語ソート [1824](#page-1857-0) ALTERNATE HANDLING=を使用し た言語ソート [1822](#page-1855-0) BY グループ内でオブザベーションの 順序を維持する [1817](#page-1850-0) DBMS データソース [1810](#page-1843-0) LINGUISTIC 照合 [1796](#page-1829-0) 一貫性制約 [1812](#page-1845-0) エンコーディング値 [1796](#page-1829-0) 各 BY グループの最初のオブザベーシ ョンを維持する [1820](#page-1853-0) 概念 [1787](#page-1820-0) 格納された並べ替え情報 [1789](#page-1822-0) 結果 [1812](#page-1845-0) 降順の並べ替え [1815](#page-1848-0) 構文 [1792](#page-1825-0) 事前に並べ替えられた入力データセッ ト [1790](#page-1823-0) 出力 [1812](#page-1845-0) 出力データセット [1812](#page-1845-0) 照合シーケンス [1788,](#page-1821-0) [1794](#page-1827-0) 数値変数の並べ替え順序 [1787](#page-1820-0) スレッド化された並べ替え [1787](#page-1820-0) タスクテーブル [1812](#page-1845-0) データセットの並べ替え [1786](#page-1819-0)

複数の変数の値によって並べ替える [1813](#page-1846-0) 変換テーブル [1795](#page-1828-0) 文字変数の並べ替え順序 [1788](#page-1821-0) SPACE=オプション CHART プロシジャ [291](#page-324-0), [302](#page-335-0) SPACING=オプション DEFINE ステートメント(REPORT) [1644](#page-1677-0) PROC REPORT ステートメント [1611](#page-1644-0) SPLIT= オプション PROC PRINT ステートメント [1350](#page-1383-0) SPLIT=オプション PLOT ステートメント(PLOT) [1246](#page-1279-0) PROC REPORT ステートメント [1612](#page-1645-0) PROC TIMEPLOT ステートメント [2017](#page-2050-0) SQL プロシジャ [85](#page-118-0) **SOOOP** 一般的な使用方法 [1829](#page-1862-0) 使用 [1829](#page-1862-0) SQOOP の使用 [1829](#page-1862-0) SQOOP プロシジャ 概要 [1827](#page-1860-0) 構文 [1828](#page-1861-0) タスクテーブル [1828](#page-1861-0) 要件 [1830](#page-1863-0) SRSURL オプション PROC SOAP ステートメント [1775](#page-1808-0) SSL TLS を参照 [993](#page-1026-0) STA START ステートメント(CALENDAR) [204](#page-237-0) STANDARDIZE プロシジャ データセットの各行で実行する [739](#page-772-0) STANDARD プロシジャ 概要 [1833](#page-1866-0) 結果 [1841](#page-1874-0) 欠損値 [1841](#page-1874-0) 構文 [1834](#page-1867-0) 出力データセット [1841](#page-1874-0) タスクテーブル [1835](#page-1868-0), 0 データの標準化 [1833](#page-1866-0) 統計量の計算 [1840](#page-1873-0) STARTAT=オプション PROC REGISTRY ステートメント [1568](#page-1601-0) START ステートメント CALENDAR プロシジャ [204](#page-237-0) STAR ステートメント CHART プロシジャ [296](#page-329-0) STATE=オプション ITEM ステートメント(PMENU) [1303](#page-1336-0) STATES オプション PLOT ステートメント(PLOT) [1246](#page-1279-0) STATIC ステートメント [709](#page-742-0) statistics

REPORT procedure [1654](#page-1687-0) STATS オプション PROC COMPARE ステートメント [354](#page-387-0) STD=オプション PROC STANDARD ステートメント [1837](#page-1870-0) STDDEV キーワード [2082](#page-2115-0) STDERR キーワード [2082](#page-2115-0) STDMEAN  $\pm$ -ワード [2082](#page-2115-0) STD キーワード [2082](#page-2115-0) STIMER オプション PROC DS2 ステートメント [661](#page-694-0) PROC FEDSQL ステートメント [802](#page-835-0) STMTMEMLIMIT=オプション PROC DS2 ステートメント [661](#page-694-0) STREAM プロシジャ [1849](#page-1882-0) 概念 [1849](#page-1882-0) 構文 [1851](#page-1884-0) タスクテーブル 0 STRENGTH=オプション PROC SORT ステートメント [1799](#page-1832-0) STRUCTINDEX C Helper CALL ルーチ ン [1468](#page-1501-0) STRUCT ステートメント FCMP プロシジャ [711](#page-744-0) STYLE\_PRECEDENCE=オプション TABLE ステートメント(TABULATE) [1904](#page-1937-0) STYLE/MERGE スタイル [1728,](#page-1761-0) [1731](#page-1764-0) STYLE=オプション BREAK ステートメント(REPORT) [1621](#page-1654-0) CLASSLEV ステートメント (TABULATE) [1892](#page-1925-0) CLASS ステートメント(TABULATE) [1889](#page-1922-0) COMPUTE ステートメント(REPORT) [1632](#page-1665-0) DEFINE ステートメント(REPORT) [1644](#page-1677-0) ID ステートメント(PRINT) [1360](#page-1393-0) KEYWORD ステートメント (TABULATE) [1895](#page-1928-0) PROC PRINT ステートメント [1351](#page-1384-0) PROC REPORT ステートメント [1613](#page-1646-0) PROC TABULATE ステートメント [1881](#page-1914-0) RBREAK ステートメント(REPORT) [1652](#page-1685-0) SUM ステートメント(PRINT) [1362](#page-1395-0) TABLE ステートメント(TABULATE) [1902](#page-1935-0) TABULATE プロシジャ [1929](#page-1962-0) VAR ステートメント(PRINT) [1363](#page-1396-0) VAR ステートメント(TABULATE) [1908](#page-1941-0) STYLE=属性

CALL DEFINE ステートメント (REPORT) [1627](#page-1660-0) SUBGROUP=オプション CHART プロシジャ [286](#page-319-0), [291](#page-324-0), [302](#page-335-0) SUBMENU ステートメント PMENU プロシジャ [1307](#page-1340-0) SUBMIT ステートメント GROOVY プロシジャ [942](#page-975-0) PROC LUA [1068](#page-1101-0) SUBROUTINE ステートメント FCMP プロシジャ [711](#page-744-0) PROC FCMP [736](#page-769-0) SUBSTITUTE=オプション CHECKBOX ステートメント(PMENU) [1298](#page-1331-0) RBUTTON ステートメント(PMENU) [1306](#page-1339-0) SUFFIX=オプション PROC TRANSPOSE ステートメント [2045](#page-2078-0) SUM ステートメント BY ステートメント (PRINT) with [1362](#page-1395-0) SUMBY ステートメント PRINT プロシジャ [1362](#page-1395-0) SUMLABEL オプション PROC PRINT ステートメント [1356](#page-1389-0) SUMMARIZE オプション BREAK ステートメント(REPORT) [1622](#page-1655-0) RBREAK ステートメント(REPORT) [1652](#page-1685-0) SUMMARY プロシジャ [1861](#page-1894-0) 構文 [1861](#page-1894-0) SUMSIZE=オプション PROC MEANS ステートメント [1109](#page-1142-0) SUMVAR=オプション CHART プロシジャ [286](#page-319-0), [292](#page-325-0), [295](#page-328-0), [298](#page-331-0), [302](#page-335-0) SUMWGT  $\pm$ -ワード [2082](#page-2115-0) SUM オプション CHART プロシジャ [292](#page-325-0) SUM キーワード [2082](#page-2115-0) SUM ステートメント CALENDAR プロシジャ [204](#page-237-0) PRINT プロシジャ [1361](#page-1394-0) SUPPRESS オプション BREAK ステートメント(REPORT) [1623](#page-1656-0) SUSPEND ステートメント AUDIT ステートメント [521](#page-554-0) SWEDISH オプション PROC SORT ステートメント [1795](#page-1828-0) SYMBOL=オプション CHART プロシジャ [286](#page-319-0), [292](#page-325-0), [303](#page-336-0) SYMBOL レポート [1530](#page-1563-0) SYSINFO マクロ変数 [362](#page-395-0)

# **T**

TABLENAME=オプション EXPORT ステートメント(JSON) [1039](#page-1072-0) TABLES ステートメント AUTHLIB プロシジャ [132](#page-165-0) TABLES の例 [148](#page-181-0) TABLE ステートメント TABULATE プロシジャ [1897](#page-1930-0) TABULATE プロシジャ [1866](#page-1899-0) 2 次元表 [1944](#page-1977-0) NOCELLMERGE オプション [2008](#page-2041-0) ODS [1868](#page-1901-0) ODS 出力のスタイル要素 [1999](#page-2032-0) ODS 出力のポータビリティ [1944](#page-1977-0) 概念 [1869](#page-1902-0) 行と列のヘッダーのカスタマイズ [1958](#page-1991-0) 行ヘッダーの削除 [1962](#page-1995-0) 行ヘッダーをインデントする [1964](#page-1997-0) 結果 [1933](#page-1966-0) 欠損値 [1891](#page-1924-0), [1933](#page-1966-0) 構文 [1872](#page-1905-0) 次元式 [1904](#page-1937-0) 情報の要約 [1960](#page-1993-0) 水平区切り線の削除 [1964](#page-1997-0) スタイル優先 [2004](#page-2037-0) スタイル要素 [1368,](#page-1401-0) [1660,](#page-1693-0) [1881,](#page-1914-0) [1922](#page-1955-0) タスクテーブル 0 , [1899,](#page-1932-0) [1929](#page-1962-0) 単純なテーブル [1866](#page-1899-0) テーブルの値のフォーマッティング [1914](#page-1947-0) 統計量 [1911](#page-1944-0) 度数カウントとパーセント [1984](#page-2017-0) パーセント表示の統計量 [1914,](#page-1947-0) [1981](#page-2014-0) 複合テーブル [1867](#page-1900-0) 複数回答式の調査データに基づくレポ ート作成 [1970](#page-2003-0) 複数選択式の調査データに基づくレポ ート作成 [1974](#page-2007-0) 複数ページテーブル [1967](#page-2000-0) 分類変数とすでに読み込まれている出 力形式 [1950](#page-1983-0) 分類変数の組み合わせて [1947](#page-1980-0) 分類変数のフォーマッティング [1913](#page-1946-0) ヘッダー [1939,](#page-1972-0) [1941,](#page-1974-0) [1943](#page-1976-0) マルチラベル出力形式 [1955](#page-1988-0) 文字のフォーマッティング [1876](#page-1909-0) 用語 [1869](#page-1902-0) TAGSORT オプション PROC SORT ステートメント [1806](#page-1839-0) TAPE オプション PROC CIMPORT ステートメント [328](#page-361-0) PROC CPORT ステートメント [424](#page-457-0) TEMPLATE プロシジャ [85](#page-118-0) TERMINATE ステートメント AUDIT ステートメント [522](#page-555-0) TEXT ステートメント

PMENU プロシジャ [1308](#page-1341-0) THREADS オプション PROC MEANS ステートメント [1109](#page-1142-0) PROC REPORT ステートメント [1615](#page-1648-0) PROC TABULATE ステートメント [1883](#page-1916-0) SORT プロシジャ [1806](#page-1839-0) TIES=オプション PROC RANK ステートメント [1552](#page-1585-0) TIMEPLOT プロシジャ タスクテーブル [2015](#page-2048-0) TIMEPLOT プロシジャ [2013,](#page-2046-0) [2016](#page-2049-0) ODS テーブル名 [2025](#page-2058-0) 結果 [2024](#page-2057-0) 欠損値 [2026](#page-2059-0) 構文 [2015](#page-2048-0) シンボル変数 [2019](#page-2052-0) タスクテーブル [2019](#page-2052-0) データの考慮事項 [2024](#page-2057-0) プロシジャの出力 [2025](#page-2058-0) ページレイアウト [2025](#page-2058-0) TLS [993](#page-1026-0) SOAP プロシジャ [1776](#page-1809-0) TRACE オプション PROC FCMP ステートメント [703](#page-736-0) TRANSLATE=オプション PROC CPORT ステートメント [425](#page-458-0) TRANSPOSE オプション PROC COMPARE ステートメント [354,](#page-387-0) [371](#page-404-0) TRANSPOSE プロシジャ [2039](#page-2072-0) BY グループの転置 [2056](#page-2089-0) BY グループを使用した転置 [2046](#page-2079-0) 結果 [2050](#page-2083-0) 構文 [2042](#page-2075-0) 重複する ID 値 [2048](#page-2081-0) 出力データセット [2050](#page-2083-0) 出力データセット変数 [2050](#page-2083-0) 単純な転置 [2040](#page-2073-0), [2051](#page-2084-0) 統計分析用データの転置 [2060](#page-2093-0) フォーマットされた ID 値 [2048](#page-2081-0) 複合転置 [2040](#page-2073-0) 変数名、数値 [2048](#page-2081-0) 変数を転置せずにコピーする [2047](#page-2080-0) 転置された変数の属性 [2050](#page-2083-0) 転置された変数の名前の指定 [2051,](#page-2084-0) [2053,](#page-2086-0) [2058](#page-2091-0) 転置された変数のラベル作成 [2049](#page-2082-0), [2054](#page-2087-0) 転置する変数のリスト表示 [2049](#page-2082-0) 転置の種類 [2040](#page-2073-0) TRANTAB ステートメント CPORT プロシジャ [427](#page-460-0) TRANTAB プロシジャ [85](#page-118-0) TRAP オプション PROC TABULATE プロシジャ [1883](#page-1916-0)

TRIMBLANKS オプション EXPORT ステートメント(JSON) [1039](#page-1072-0) PROC JSON ステートメント [1035](#page-1068-0) WRITE VALUES ステートメント(JSON) [1041](#page-1074-0) TRUETYPE ステートメント FONTREG プロシジャ [827](#page-860-0) TrueType フォントファイル ディレクトリから置換する [830](#page-863-0) ディレクトリの検索 [821](#page-854-0) TYPE=オプション CHART プロシジャ [287](#page-320-0), [293](#page-326-0), [295](#page-328-0), [298](#page-331-0), [303](#page-336-0) MODIFY ステートメント(DATASETS) [512](#page-545-0) TYPE1 ステートメント FONTREG プロシジャ [828](#page-861-0) TYPES ステートメント MEANS プロシジャ [1125](#page-1158-0) T キーワード [2084](#page-2117-0)

#### **U UCA**

LINGUISTIC オプション [1796](#page-1829-0) UCLM キーワード [2085](#page-2118-0) UL オプション BREAK ステートメント(REPORT) [1623](#page-1656-0) RBREAK ステートメント(REPORT) [1652](#page-1685-0) UNIFORM オプション PROC PLOT ステートメント [1234](#page-1267-0) PROC PRINT ステートメント [1357](#page-1390-0) PROC TIMEPLOT ステートメント [2017](#page-2050-0) UNINSTALL=オプション PROC REGISTRY ステートメント [1569](#page-1602-0) UNIOUT UNIQUEOUT=オプション [1807](#page-1840-0) UNIQUEOUT=オプション PROC SORT ステートメント [1807](#page-1840-0) UNIQUE オプション CREATE INDEX ステートメント (DATASETS) [504](#page-537-0) UNIT=オプション PROC PRINTTO ステートメント [1433](#page-1466-0) UNIVARIATE プロシジャ [85](#page-118-0) UPCASEALL オプション PROC REGISTRY ステートメント [1569](#page-1602-0) UPCASE オプション INVALUE ステートメント(FORMAT) [847](#page-880-0) PROC CIMPORT ステートメント [328](#page-361-0) PROC REGISTRY ステートメント [1569](#page-1602-0) UPDATECENTILES=オプション CREATE INDEX ステートメント (DATASETS) [504](#page-537-0)

INDEX CENTILES ステートメント (DATASETS) [503](#page-536-0) URL オプション PROC SOAP ステートメント [1774](#page-1807-0) USER\_VAR ステートメント AUDIT ステートメント [522](#page-555-0) USER=オプション [951](#page-984-0) USERNAME=オプション PROC HADOOP ステートメント [951](#page-984-0) USER データライブラリ [22](#page-55-0) USESASHELP オプション PROC FONTREG ステートメント [823](#page-856-0) PROC PRTDEF ステートメント [1475](#page-1508-0) PROC PRTEXP ステートメント [1490](#page-1523-0) PROC REGISTRY ステートメント [1569](#page-1602-0) USS キーワード [2082](#page-2115-0)

### **V**

value-range-sets [874](#page-907-0) VALUE オプション PROC OPTIONS ステートメント [1202](#page-1235-0) VALUE ステートメント FORMAT プロシジャ [868](#page-901-0) VARDEF=オプション PROC MEANS ステートメント [1110](#page-1143-0) PROC REPORT ステートメント [1616](#page-1649-0) PROC STANDARD ステートメント [1837](#page-1870-0) PROC TABULATE ステートメント [1883](#page-1916-0) VARIABLE VAR ステートメント(CALENDAR) [205](#page-238-0) VARIABLES ステートメント TABULATE プロシジャ [1907](#page-1940-0) VARNUM オプション CONTENTS ステートメント (DATASETS) [476](#page-509-0) VAR キーワード [2083](#page-2116-0) VAR ステートメント CALENDAR プロシジャ [205](#page-238-0), [206](#page-239-0) COMPARE プロシジャ [357](#page-390-0) DATEKEYS プロシジャ [603](#page-636-0) MEANS プロシジャ [1127](#page-1160-0) PRINT プロシジャ [1363](#page-1396-0) QDEVICE プロシジャ [1511](#page-1544-0) RANK プロシジャ [1554](#page-1587-0) STANDARD プロシジャ [1839](#page-1872-0) SUMMARY プロシジャ [1863](#page-1896-0) TABULATE プロシジャ [1907](#page-1940-0) TRANSPOSE プロシジャ [2049](#page-2082-0) VAXIS=オプション PLOT ステートメント(PLOT) [1246](#page-1279-0) VBAR ステートメント CHART プロシジャ [299](#page-332-0) VERBOSE オプション

PROC HADOOP ステートメント [951](#page-984-0) VEXPAND オプション PLOT ステートメント(PLOT) [1246](#page-1279-0) VPERCENT=オプション PROC PLOT ステートメント [1234](#page-1267-0) VPOS=オプション PLOT ステートメント(PLOT) [1246](#page-1279-0) VREF=オプション PLOT ステートメント(PLOT) [1247](#page-1280-0) VREFCHAR=オプション PLOT ステートメント(PLOT) [1247](#page-1280-0) VREVERSE オプション PLOT ステートメント(PLOT) [1247](#page-1280-0) VSPACE=オプション PLOT ステートメント(PLOT) [1247](#page-1280-0) VTOH=オプション PROC PLOT ステートメント [1234](#page-1267-0) VZERO オプション PLOT ステートメント(PLOT) [1247](#page-1280-0)

### **W**

WARNING オプション PROC COMPARE ステートメント [355](#page-388-0) WAYS オプション OUTPUT ステートメント(MEANS) [1125](#page-1158-0) WAYS ステートメント MEANS プロシジャ [1128](#page-1161-0) WBUILD マクロ [1321](#page-1354-0) WD WINDOWS オプション [1617](#page-1650-0) WEBAUTHDOMAIN オプション PROC SOAP ステートメント [1775](#page-1808-0) WEBDOMAINL オプション PROC SOAP ステートメント [1775](#page-1808-0) WEBPASSWORD オプション PROC SOAP ステートメント [1775](#page-1808-0) WEBUSERNAME オプション PROC SOAP ステートメント [1775](#page-1808-0) WEEKDAYS オプション PROC CALENDAR ステートメント [193](#page-226-0) WEIGHT=オプション DEFINE ステートメント(REPORT) [1645](#page-1678-0) VAR ステートメント(MEANS) [1127](#page-1160-0) VAR ステートメント(TABULATE) [1910](#page-1943-0) WEIGHT ステートメント [75](#page-108-0) MEANS プロシジャ [1128](#page-1161-0) REPORT プロシジャ [1653,](#page-1686-0) 0 STANDARD プロシジャ [1839,](#page-1872-0) [1840](#page-1873-0) TABULATE プロシジャ [1910](#page-1943-0) 重み付き統計量の計算 [75](#page-108-0) 例 [76](#page-109-0) WFHDFSPATH オプション SQOOP プロシジャ [1829](#page-1862-0)

WGT= WEIGHT=オプション [1645](#page-1678-0) WHEN ステートメント DATA ステップと FCMP プロシジャ [714](#page-747-0) WHERE 条件の追加ウィンドウ REPORT プロシジャ [1758](#page-1791-0) WHERE 条件の定義ウィンドウ REPORT プロシジャ [1758](#page-1791-0) WHERE ステートメント 例 [81](#page-114-0) WIDTH=オプション CHART プロシジャ [293](#page-326-0), [304](#page-337-0) DEFINE ステートメント(REPORT) [1646](#page-1679-0) PROC PRINT ステートメント [1357](#page-1390-0) WINDOWS オプション PROC REPORT ステートメント [1617](#page-1650-0) WITH ステートメント COMPARE プロシジャ [358](#page-391-0) WORKDATA=オプション PROC CALENDAR ステートメント [194](#page-227-0) WORKDAYS データセット [182,](#page-215-0) [194](#page-227-0) 代わりに、デフォルトのワークシフトを 使用する [182](#page-215-0) 欠損値 [183](#page-216-0) ワークシフト [182](#page-215-0) WORKINGDIR=引数 PIG ステートメント(HADOOP) [960](#page-993-0) WORKINGDIR=オプション MAPREDUCE ステートメント (HADOOP) [958](#page-991-0) WRAP オプション PROC REPORT ステートメント [1617](#page-1650-0) WRITE CLOSE ステートメント JSON プロシジャ [1042](#page-1075-0) WRITE OPEN ステートメント JSON プロシジャ [1041](#page-1074-0) WRITE VALUES ステートメント JSON プロシジャ [1039](#page-1072-0) WRITE\_ARRAY 関数 FCMP プロシジャ [778](#page-811-0) WRITE=オプション MODIFY ステートメント(DATASETS) [512](#page-545-0) WRITE ステートメント SCAPROC プロシジャ [1764](#page-1797-0) WSSAUTHDOMAIN オプション PROC SOAP ステートメント [1775](#page-1808-0) WSSPASSWORD オプション PROC SOAP ステートメント [1775](#page-1808-0) WSSUSERNAME オプション PROC SOAP ステートメント [1775](#page-1808-0)

### **X**

XATTR ADD ステートメント DATASETS プロシジャ [523](#page-556-0) XATTR DELETE ステートメント DATASETS プロシジャ [523](#page-556-0) XATTR OPTIONS ステートメント DATASETS プロシジャ [524](#page-557-0) XATTR REMOVE ステートメント DATASETS プロシジャ [525](#page-558-0) XATTR SET ステートメント DATASETS プロシジャ [525](#page-558-0) XATTR UPDATE ステートメント DATASETS プロシジャ [526](#page-559-0) XCODE=オプション PROC DS2 ステートメント [662](#page-695-0) PROC FEDSQL ステートメント [802](#page-835-0) XML データ 列の抽出 [980](#page-1013-0) XML ドキュメントの変換 [2066](#page-2099-0) XML ファイル [1394](#page-1427-0) XSL (Extensible Style Sheet Language) [2065](#page-2098-0) XSL=オプション PROC XSL ステートメント [2067](#page-2100-0) XSL プロシジャ 概要 [2065](#page-2098-0) 構文 [2066](#page-2099-0) タスクテーブル [2066](#page-2099-0) XSL プロシジャ例 XML ドキュメントの変換 [2067](#page-2100-0) 数値パラメータ値の受け渡し [2072](#page-2105-0) 文字列パラメータ値の受け渡し [2069](#page-2102-0)

# あ

アイテムストア 移行 [1178](#page-1211-0) 値の拡がり [2093](#page-2126-0) 値のマルチラベル出力形式 [1144](#page-1177-0) 圧縮データセット 追加 [463](#page-496-0) 暗号化 エンコード [1496](#page-1529-0) 暗号化が必要 AUTHLIB プロシジャ [116](#page-149-0) 暗号化キーの変更 AES 暗号化を必要とする [156](#page-189-0) 暗黙値 関数 [774](#page-807-0) 移行 COPY プロシジャの使用 [415](#page-448-0) 移送ファイル [321](#page-354-0) CPORT プロシジャ [417](#page-450-0) コンテンツの指定 [332](#page-365-0) 変換テーブルの適用 [432](#page-465-0) 移送ファイルの復元

ファイルコンテンツの指定 [332](#page-365-0) 一時データセット [21](#page-54-0) 一時入力形式と一時出力式 [837](#page-870-0) 一時配列 [750](#page-783-0) 一時変数 [1670](#page-1703-0) 位置の統計量 [2087](#page-2120-0) 一貫性制約 SORT プロシジャ [1812](#page-1845-0) 再度アクティブにする [502](#page-535-0) 削除 [501](#page-534-0) 作成 [499](#page-532-0) データセットのコピー [485](#page-518-0) データセットの追加 [466](#page-499-0) データファイルの移行 [1182](#page-1215-0) 名前 [500](#page-533-0) 無効化時に復元または削除 [514](#page-547-0) イベントの記録 [468](#page-501-0) 印刷 オブザベーションのグループ化 [1386](#page-1419-0) 前の LISTING ファイルの場所の復元 [1434](#page-1467-0) データセットのコンテンツ [401](#page-434-0) 入力形式と出力形式の説明 [907](#page-940-0) 番号表示のテンプレート [849](#page-882-0) フォーマットされた値 [58](#page-91-0) ページ送り [1361](#page-1394-0) ページレイアウト [1341,](#page-1374-0) [1406,](#page-1439-0) [1415](#page-1448-0) 変数の選択 [1363](#page-1396-0), [1376](#page-1409-0) ライブラリのすべてのデータセット [1421](#page-1454-0) 引数リスト 更新 [709](#page-742-0) インデックス インデックス付きデータセットの追加 [463](#page-496-0) インデックス付き変数のパーセント点 [503](#page-536-0) 削除 [505](#page-538-0) 作成 [503](#page-536-0) データファイルの移行 [1182](#page-1215-0) 無効化時に復元または削除 [514](#page-547-0) インデックス付きデータセット インポート [337](#page-370-0) インポート CIMPORT プロシジャ [321](#page-354-0) インデックス付きデータセット [337](#page-370-0) カタログエントリ [336](#page-369-0) データライブラリ [335](#page-368-0) ファイルやエントリの除外 [328](#page-361-0) ファイルやエントリの選択 [329](#page-362-0) レジストリ [1567](#page-1600-0), [1573](#page-1606-0) インポートウィザード [1006](#page-1039-0) ウィンドウ メニューと関連付ける [1327](#page-1360-0) ウィンドウアプリケーション メニュー [1323](#page-1356-0)

ウェブサービス 起動 0 , [1771](#page-1804-0) ウェブサービスに登録されている SAS [1771](#page-1804-0) 生データ 入力形式 [844](#page-877-0) プロシジャの例 [2118](#page-2151-0) 文字データから数値に [900](#page-933-0) 永久データセット [21](#page-54-0) 永久入力形式と永久出力形式 [837](#page-870-0) アクセス [837](#page-870-0) 読み込み [908](#page-941-0) エクスプローラウィンドウ REPORT プロシジャ [1747](#page-1780-0) エクスポート CPORT プロシジャ [417](#page-450-0) カタログエントリ [430](#page-463-0), [433](#page-466-0) ファイルやエントリの除外 [425](#page-458-0) ファイルやエントリの選択 [426](#page-459-0) 複数のカタログ [429](#page-462-0) プリンタ定義 [1474](#page-1507-0) レジストリのコンテンツ [1566](#page-1599-0), [1574](#page-1607-0) エラー処理 BY グループの指定 [57](#page-90-0) CATALOG プロシジャ [261](#page-294-0) エラーチェック 出力形式 [63](#page-96-0) 円グラフ [278,](#page-311-0) [294](#page-327-0) エンコーディング値 [1796](#page-1829-0) エンコーディングの変換 COPY プロシジャ [414](#page-447-0) エンコーディング方式 [1497](#page-1530-0), [1501](#page-1534-0) エンコード 暗号化 [1496](#page-1529-0) エンコードされたパスワード [1495,](#page-1528-0) [1498](#page-1531-0) SAS プログラム [1495,](#page-1528-0) [1499](#page-1532-0) エンコーディング方式 [1497](#page-1530-0), [1501](#page-1534-0) ペーストバッファに保存する [1500](#page-1533-0) 演算子 次元式 [1906](#page-1939-0) 応答ヘッダー [999](#page-1032-0) オブザベーション 各 BY グループの最初のオブザベーシ ョンを維持する [1820](#page-1853-0) 重み付け [1129](#page-1162-0) グループ化し、レポートする [1386](#page-1419-0) グループの統計 [8](#page-41-0) 順序の維持, BY グループ内 [1817](#page-1850-0) 総数 [2081](#page-2114-0) 追加 [93](#page-126-0) 度数 [73](#page-106-0) 非表示 [1250](#page-1283-0) ページレイアウト [1341](#page-1374-0) 変数の転置 [2039](#page-2072-0) ランクに基づいた区分 [1559](#page-1592-0) レポートにまとめる [1692](#page-1725-0)

オブザベーション, 比較 ID 変数 [388](#page-421-0) 出力データセット [394](#page-427-0) 比較の要約 [366](#page-399-0), [371](#page-404-0) マッチングオブザベーション [340](#page-373-0) オブザベーションの重み付け [1129](#page-1162-0) オブザベーションの追加 [93](#page-126-0) オブザベーションの度数 [73](#page-106-0) オプションウィンドウ REPORT プロシジャ [1751](#page-1784-0) 重み [2085](#page-2118-0) 分析変数 [75](#page-108-0) 重み値 [1603,](#page-1636-0) [1876](#page-1909-0) 重み付き統計量 [75](#page-108-0) 重みの合計 [2082](#page-2115-0)

### か

外部 C 関数 [1462](#page-1495-0) 外部 LUA ファイル 実行 [1059](#page-1092-0) 外部 Lua ファイルの実行 [1059](#page-1092-0) 外部 LUA ファイルの実行 [1059](#page-1092-0) 外部 LUA ファイルの呼び出し [1059](#page-1092-0) 外部ファイル 参照 [925](#page-958-0) 出力またはログを送る [1434](#page-1467-0) レジストリの比較 [1575](#page-1608-0) 外部ファイルインターフェイス(EFI) [1006](#page-1039-0) 外部ファイルの参照 [925](#page-958-0) 拡張属性 追加および更新 [584](#page-617-0) 格納された並べ替え情報 [1789](#page-1822-0) 確率関数 [2086](#page-2119-0) 数 印刷のテンプレート [849](#page-882-0) カスタムリーダー Hadoop 用 [981](#page-1014-0) 仮説 キーワードと式 [2084](#page-2117-0) 検定 [2110](#page-2143-0) 下線 [1620](#page-1653-0), [1623](#page-1656-0), [1651](#page-1684-0), [1652](#page-1685-0) 片側検定 [2111](#page-2144-0) カタログ MIGRATE プロシジャとサポートされな いカタログ [1187](#page-1220-0) PMENU エントリ [1293](#page-1326-0), [1297](#page-1330-0), [1303](#page-1336-0) 移行 [1178](#page-1211-0) コンテンツのリスト [250](#page-283-0) 修復 [517](#page-550-0) 出力形式カタログ [836](#page-869-0) 複数のカタログのエクスポート [429](#page-462-0) 連結 [264](#page-297-0) ロック [255](#page-288-0) カタログエントリ 移動, 複数のカタログから [266](#page-299-0)

インポート [336](#page-369-0) エクスポート [430,](#page-463-0) [433](#page-466-0)  $\Box$ ピー [250](#page-283-0), 0, [266](#page-299-0) コピーから除外 [250](#page-283-0) コンテンツの表示 [269](#page-302-0) 削除 [253](#page-286-0), [257](#page-290-0), [266](#page-299-0), [271](#page-304-0) 削除せずに保存 [260](#page-293-0) 説明の変更 [259](#page-292-0), [269](#page-302-0) 名前の交換 [257](#page-290-0) 名前の変更 [253](#page-286-0), [269](#page-302-0) ログまたは出力をエントリに送る [1437](#page-1470-0) カタログの連結 [264](#page-297-0) カタログ連結 [264](#page-297-0) カテゴリ [1871](#page-1904-0) ヘッダー [1939](#page-1972-0) カレンダ, 定義された [175](#page-208-0) カレンダレポート [175](#page-208-0) 監査証跡 データファイルの移行 [1182](#page-1215-0) 監査ファイル イベントの記録 [468,](#page-501-0) [469](#page-502-0) 作成 [469](#page-502-0) 初期化 [578](#page-611-0) 関数 関連項目*:* FCMP [プロシジャ](#page-2239-0) 関連項目*:* FCmp [関数エディタ](#page-2239-0) C Helper [744](#page-777-0) FCMP プロシジャを使用して作成する [695](#page-728-0) 暗黙値の計算 [715,](#page-748-0) [774](#page-807-0) 関数からのコードの呼び出し [744](#page-777-0) コンパイル済みの位置 [722](#page-755-0) 出力形式として使用 [920](#page-953-0) 宣言 [697](#page-730-0) 特殊 [743](#page-776-0) 配列サイズの変更 [749](#page-782-0) ユーザー定義 [696,](#page-729-0) [736](#page-769-0) 関数コンパイラ(FCMP) 参照項目*:* FCMP [プロシジャ](#page-2239-0) 関数、C または C++ 参照項目*:* PROTO [プロシジャ](#page-2254-0) キーシーケンス [1301](#page-1334-0) キーワード 統計量 [2078](#page-2111-0) キーワードのヘッダー スタイル要素 [1895](#page-1928-0) 記述統計量 [1134](#page-1167-0), [1861](#page-1894-0) キーワードと式 [2080](#page-2113-0) テーブル [64](#page-97-0) 分類変数を使用し、計算する [1136](#page-1169-0) 基準データセット [340](#page-373-0) 期待値 [2087](#page-2120-0) 基本的な統計プロシジャ [2077](#page-2110-0) 帰無仮説 [2110](#page-2143-0) 行 オブザベーションをまとめる [1692](#page-1725-0)

レポートでの並べ替え [1684](#page-1717-0) 行間隔 [1668](#page-1701-0) 行のヘッダー カスタマイズ [1958](#page-1991-0) 行ヘッダー インンデント [1964](#page-1997-0) 削除 [1962](#page-1995-0) 行ヘッダーをインデントする [1964](#page-1997-0) 行列 2 つの追加 [746](#page-779-0) 逆 [754](#page-787-0) 行列式 [748](#page-781-0) 行列とスカラの追加 [746](#page-779-0) 減算 [758](#page-791-0) 乗算 [750](#page-783-0) 乗法積 [754](#page-787-0) スカラ値の累乗 [755](#page-788-0) 対称行列の Cholesky 分解 [747](#page-780-0) 入力行列を ID 行列に変換する [753](#page-786-0) 要素値を 0 で置換 [760](#page-793-0) 転置 [759](#page-792-0) 行列 CALL ルーチン [744](#page-777-0) 行列の行列式 [748](#page-781-0) 極値 [1161,](#page-1194-0) [1164](#page-1197-0) 勤務シフト [182](#page-215-0) サマリーカレンダ [244](#page-277-0) スケジュールカレンダ [216,](#page-249-0) [222](#page-255-0) デフォルト [182](#page-215-0) 区切り線 [1295](#page-1328-0) 区切りファイル Hadoop 用にメタデータを定義 [978](#page-1011-0) 区切り文字で区切られたファイル TXT ファイルの例 [686](#page-719-0) インポート [1012](#page-1045-0) エクスポート [680](#page-713-0) ホスト間で共有 [1006](#page-1039-0) 国別規則 [1795](#page-1828-0) 区分データセット スレッド化された並べ替え [1787](#page-1820-0) グラフィックデバイス レポート [1504](#page-1537-0) グリッドジョブジェネレータ [1769](#page-1802-0) グループ 出力形式を使用して作成 [1713](#page-1746-0) グループ変数 [1587,](#page-1620-0) [1640](#page-1673-0) グローバルステートメント [24](#page-57-0) クロス集計表 [1984](#page-2017-0) 警告 範囲外 [1064](#page-1097-0) 計算コードブロック サブルーチンへの宣言 [712](#page-745-0) 計算ブロック [1590](#page-1623-0) 開始 0 コンテンツ [1591](#page-1624-0) 処理 [1592](#page-1625-0) レポート項目の参照 [1591](#page-1624-0)

計算変数 [1588](#page-1621-0), [1638](#page-1671-0) 計算列ウィンドウ REPORT プロシジャ [1739](#page-1772-0) 形式 午前 0 時 [892](#page-925-0) 形状の統計量 [2094](#page-2127-0) 罫線文字 [1600](#page-1633-0) 継続メッセージ [1872](#page-1905-0) 欠損値 CALENDAR プロシジャ [183](#page-216-0) MEANS プロシジャ [1116](#page-1149-0), [1132,](#page-1165-0) [1159](#page-1192-0) NMISS キーワード [2081](#page-2114-0) PLOT プロシジャ [1250,](#page-1283-0) [1275](#page-1308-0) PROTO プロシジャ [1460,](#page-1493-0) [1462](#page-1495-0) RANK プロシジャ [1555](#page-1588-0) REPORT プロシジャ [1592,](#page-1625-0) [1706](#page-1739-0) STANDARD プロシジャ [1841](#page-1874-0) TABULATE プロシジャ [1891,](#page-1924-0) [1933](#page-1966-0) TIMEPLOT プロシジャ [2026](#page-2059-0) チャート [285](#page-318-0), [291](#page-324-0), [295](#page-328-0), [298](#page-331-0), [301](#page-334-0), [304](#page-337-0) 欠落した値 例 [895](#page-928-0) 言語の概念 [21](#page-54-0) 一時データセットと永久データセット [21](#page-54-0) グローバルステートメント [24](#page-57-0) システムオプション [22](#page-55-0) データセットオプション [23](#page-56-0) 検証ツール ライブラリの移行 [1176](#page-1209-0), [1186](#page-1219-0) 検定力 [2112](#page-2145-0) コードアナライザ 参照項目*:* SAS [コードアナライザ](#page-2256-0) コードブロック サブルーチンへの宣言 [712](#page-745-0) コールスタック [717](#page-750-0) 構造タイプ [711](#page-744-0) 効率 統計プロシジャ [8](#page-41-0) 互換性カリキュレータ [1176](#page-1209-0) コンパイル済み関数とサブルーチン 位置 [722](#page-755-0)

### さ

差異 [344](#page-377-0) 差異のレポート [375](#page-408-0) 再帰 [717](#page-750-0) 最小値 [2081](#page-2114-0) 最大値 [2081](#page-2114-0) 削除 SAS データセット [640](#page-673-0) 認証情報 [107](#page-140-0) サブテーブル [1872](#page-1905-0) サブメニュー [1308](#page-1341-0) サブルーチン

FCMP プロシジャを使用して作成する [695](#page-728-0) 引数リストの更新 [709](#page-742-0) 計算コードブロックの宣言 [712](#page-745-0) コンパイル済みの位置 [722](#page-755-0) サブルーチン宣言 [706](#page-739-0) サマリーカレンダ [168](#page-201-0), [174](#page-207-0) 1 日に複数のアクティビティ [179](#page-212-0) オブザベーション別の MEAN 値を含 む [239](#page-272-0) 単純 [171](#page-204-0) 複数, 例外的な勤務シフト [244](#page-277-0) 算術平均 [2081](#page-2114-0), [2087](#page-2120-0) 参照線 [1229](#page-1262-0), [1253](#page-1286-0) サンプル [2087](#page-2120-0) サンプルデータセット [885](#page-918-0) 式 統計量 [2078](#page-2111-0) 軸 カスタマイズ [2029](#page-2062-0) 次元式 [1904](#page-1937-0) 演算子 [1906](#page-1939-0) スタイル要素 [1907](#page-1940-0) 要素 [1904](#page-1937-0) システムオプション OPTIONS プロシジャ [1197](#page-1230-0) 簡易形式のリスト [1208](#page-1241-0) グループの設定を表示する [1205](#page-1238-0) 現在の設定のリスト [1197](#page-1230-0) 現在の設定を保存する [1217](#page-1250-0) 情報の表示 [1204](#page-1237-0) 制限オプションの表示 [1207](#page-1240-0) 単一オプションの設定を表示する [1209](#page-1242-0) プロシジャ [22](#page-55-0) リストの表示 [1203](#page-1236-0) レジストリまたはデータセットから読み 込む [1213](#page-1246-0) システムオプション情報の表示 [1204](#page-1237-0) システム障害 [467](#page-500-0) システムフォント [817](#page-850-0) 事前に並べ替えられた入力データセット [1790](#page-1823-0) 四分位範囲 [2093](#page-2126-0) 修正済み平方和 [2080](#page-2113-0) 集中具合 [2094](#page-2127-0) 出力形式 [834](#page-867-0) 関連項目*:* [ピクチャ形式](#page-2270-0) BY グループ処理 [63](#page-96-0) DATASETS プロシジャによる管理 [498](#page-531-0) format-name 出力形式 [873](#page-906-0) picture-name 出力形式 [867](#page-900-0) 値のマルチラベル出力形式 [1144](#page-1177-0) 一時 [837](#page-870-0) 一時的に変数と関連付ける [61](#page-94-0)

一時的に変数との関連付けを解除す る [62](#page-95-0) 印刷 [838](#page-871-0) 永久 [837](#page-870-0) 永久出力形式の読み込み [908](#page-941-0) 英語以外で作成 [913](#page-946-0) エラーチェック [63](#page-96-0) 格納 [836](#page-869-0) 関数として使用 [920](#page-953-0) グループの作成 [1713](#page-1746-0) 欠損値 [838](#page-871-0) スタイル属性値の割り当て [1667](#page-1700-0) スタイル属性の割り当て [1930](#page-1963-0) すでに読み込まれた [1643](#page-1676-0), [1889](#page-1922-0), [1950](#page-1983-0) すでに読み込まれている出力形式, 分 類変数とともに使用する [1149](#page-1182-0) 説明の出力 [907](#page-940-0) データセットからの削除 [543](#page-576-0) データセットからの作成 [903](#page-936-0) ドリルダウンテーブルの作成 [922](#page-955-0) 日付形式 [898](#page-931-0) フォーマットされていない値の比較 [345](#page-378-0) 変数との関連付け [834](#page-867-0), [835](#page-868-0) 変数に対する情報の指定 [705](#page-738-0) マルチラベル [1955](#page-1988-0) 文字値 [868](#page-901-0) 文字値用 [893](#page-926-0) 文字列の範囲 [911](#page-944-0) 出力形式ウィンドウ REPORT プロシジャ [1748](#page-1781-0) 出力形式カタログ [836](#page-869-0) ロケール固有 [915](#page-948-0) 出力形式定義の表示 [877](#page-910-0) 出力形式としての関数 [875](#page-908-0) 出力データセット オブザベーションの比較 [394](#page-427-0) 要約統計量 [397](#page-430-0) 出力統計量 [1155](#page-1188-0) 極値 [1161,](#page-1194-0) [1164](#page-1197-0) 複数の変数 [1157](#page-1190-0) 分類変数の欠損値 [1159](#page-1192-0) 出力ファイル SAS データセットのエクスポート [676](#page-709-0) 順序変数 [1586,](#page-1619-0) [1642](#page-1675-0) 照合シーケンス [1794](#page-1827-0) ASCII [1788](#page-1821-0) EBCDIC [1788,](#page-1821-0) [1795](#page-1828-0) 国別規則に基づく [1795](#page-1828-0) 指定 [1795](#page-1828-0) スウェーデン語 [1795](#page-1828-0) 代替 [1795](#page-1828-0) デフォルト [1788](#page-1821-0) デンマーク語 [1794](#page-1827-0) ノルウェー語 [1794](#page-1827-0) フィンランド語 [1795](#page-1828-0)

ポーランド語 [1795](#page-1828-0) 文字変数の指定 [1789](#page-1822-0) 詳細行 [1580](#page-1613-0) 詳細レポート [1580](#page-1613-0) 上線 [1620](#page-1653-0), [1621](#page-1654-0), [1651](#page-1684-0) 衝突状態 [1229](#page-1262-0) ジョブ 終了 [703](#page-736-0) シンボル変数 TIMEPLOT プロシジャ [2019](#page-2052-0) 信頼限界 [1130](#page-1163-0), [1153](#page-1186-0) TABULATE プロシジャ [1875](#page-1908-0) 片側, 平均値より上 [2085](#page-2118-0) 片側, 平均値より下 [2085](#page-2118-0) キーワードと式 [2085](#page-2118-0) 両側 [2085](#page-2118-0) 推定値 [2087](#page-2120-0) 水平区切り線 [1964](#page-1997-0) スウェーデン語の照合シーケンス [1795](#page-1828-0) 数値 生の文字データを変換する [900](#page-933-0) 合計 [1399](#page-1432-0) 数値精度 [429](#page-462-0) 数値セレクタ [850](#page-883-0) 数値データ FUNCTION ステートメント(FCMP プロ シジャ) [734](#page-767-0) 数値の区切り [1201](#page-1234-0) 数値変数 PROTO プロシジャ [1461](#page-1494-0) 合計 [1394](#page-1427-0) 並べ替え順序 [1787](#page-1820-0) スケジューリング [172](#page-205-0) 自動化 [232](#page-265-0) 前のタスクの完了に基づく [231](#page-264-0) スケジュールカレンダ [168](#page-201-0), [173](#page-206-0) 休日表示付き, 週 5 日 [208](#page-241-0) 詳細 [169](#page-202-0) 単純 [168](#page-201-0) 複数, 例外的な勤務シフト [216,](#page-249-0) [222](#page-255-0) 複数のカレンダを含む [212](#page-245-0) ブランク表示または休日表示付き [228](#page-261-0) スコープ [716](#page-749-0) スターチャート [279,](#page-312-0) [296](#page-329-0) スタイル属性 出力形式を使用し、割り当てる [1930](#page-1963-0) テーブルのセルに適用する [1666](#page-1699-0), [1930](#page-1963-0) 定義 [1368,](#page-1401-0) [1660,](#page-1693-0) [1922](#page-1955-0) スタイルテンプレート 定義 [1368,](#page-1401-0) [1660,](#page-1693-0) [1922](#page-1955-0) プロシジャ [1364](#page-1397-0), [1655](#page-1688-0), [1918](#page-1951-0) スタイル優先 [2004](#page-2037-0) スタイル要素 ODS 出力 [1719](#page-1752-0) PRINT プロシジャ [1351](#page-1384-0)

REPORT プロシジャ [1719](#page-1752-0) TABULATE プロシジャ [1368,](#page-1401-0) [1660,](#page-1693-0) [1881](#page-1914-0), [1922](#page-1955-0), [1999](#page-2032-0), [2004](#page-2037-0) キーワードヘッダー [1895](#page-1928-0) 次元式 [1907](#page-1940-0) 定義 [1368](#page-1401-0), [1660](#page-1693-0), [1922](#page-1955-0) 分類変数の水準値ヘッダー [1892](#page-1925-0) スタブアンドバナーレポート [1984](#page-2017-0) スチューデントの t 検定 [1130](#page-1163-0) スチューデントの t 統計量 [2084](#page-2117-0) 両側 p 値 [2085](#page-2118-0) スチューデントの t 分布 [2112](#page-2145-0) すでに読み込まれている出力形式 [1643,](#page-1676-0) [1889](#page-1922-0) 分類変数 [1149,](#page-1182-0) [1950](#page-1983-0) スプレッドシート Excel ワークブックからのインポート [1005](#page-1038-0) 行のサブセットからのインポート [1005](#page-1038-0) スレッド スレッド化された並べ替え [1787](#page-1820-0) スレッド化された並べ替え [1787](#page-1820-0) 正規分布 [2086](#page-2119-0), [2094](#page-2127-0) 生成、メタデータ [969](#page-1002-0) 世代 データファイルの移行 [1182](#page-1215-0) 世代グループ 数の変更 [513](#page-546-0) コピー [491](#page-524-0) 削除 [493](#page-526-0) 追加 [466](#page-499-0) パスワードの削除 [513](#page-546-0) 世代データセット DATASETS プロシジャ [444](#page-477-0) 尖度 [2094](#page-2127-0) 前の LISTING ログファイルの場所の復 元 [1434](#page-1467-0) 前の SAS ログファイルの場所の復元 [1434](#page-1467-0) ソースウィンドウ REPORT プロシジャ [1757](#page-1790-0) ソースの種類の値 [420](#page-453-0) ソートインジケータ [97](#page-130-0), [570](#page-603-0) 移行 [1183](#page-1216-0)

# た

第 1 種の過誤率 [2111](#page-2144-0) 第 2 種の過誤率 [2112](#page-2145-0) タイ値 [1545](#page-1578-0) ダイアログボックス 色 [1309](#page-1342-0) チェックボックス [1298](#page-1331-0) テキスト [1308](#page-1341-0) 入力フィールド [1308](#page-1341-0) 複数の値の検索 [1316](#page-1349-0)
ユーザー入力の収集 [1312](#page-1345-0) ラジオボタン [1306](#page-1339-0) 対称行列 Cholesky 分解 [747](#page-780-0) タイトル BY グループの情報 [53](#page-86-0) 対立仮説 [2110](#page-2143-0) 対話モードウィンドウ REPORT プロシジャ [1750](#page-1783-0) 縦棒グラフ [276](#page-309-0), [299](#page-332-0) バーを細分化する [310](#page-343-0) 単純無作為抽出 [2087](#page-2120-0) 淡色表示されたアイテム [1302](#page-1335-0) チェックボックス [1298](#page-1331-0), [1300](#page-1333-0) アクティブと非アクティブ [1298](#page-1331-0) 色 [1298](#page-1331-0) チャート 円グラフ [278,](#page-311-0) [294](#page-327-0) 欠損値 [285](#page-318-0), [291,](#page-324-0) [295,](#page-328-0) [298,](#page-331-0) [301](#page-334-0) スターチャート [279,](#page-312-0) [296](#page-329-0) 縦棒グラフ [299,](#page-332-0) [310](#page-343-0) ブロックチャート [277](#page-310-0), [284](#page-317-0), [316](#page-349-0) 棒グラフ [276,](#page-309-0) [307,](#page-340-0) [312](#page-345-0) 横棒グラフ [289,](#page-322-0) [315](#page-348-0) 中央値 [2087](#page-2120-0) 抽出、列 MVS バイナリファイルから [979](#page-1012-0) XML データから [980](#page-1013-0) バイナリファイルから [979](#page-1012-0) 調査データ 複数回答式 [1970](#page-2003-0) 複数選択式 [1974](#page-2007-0) データ暗号化 [993,](#page-1026-0) [1776](#page-1809-0) データオプション PROC IMPORT ステートメント [1011](#page-1044-0) データ型 変換 [980](#page-1013-0) データ制御ブロック(DCB) [429](#page-462-0) データセット USER データライブラリ [22](#page-55-0) 圧縮データセットの追加 [463](#page-496-0) 移行 [1176](#page-1209-0) 移行、NODUPKEY ソートインジケータ [1183](#page-1216-0) 移行、英語以外の文字を含む [1184](#page-1217-0) 移送 [411,](#page-444-0) [491](#page-524-0) 一時 [21](#page-54-0) インデックス付きデータセットの追加 [463](#page-496-0) エージング [563](#page-596-0) 永久 [21](#page-54-0) エクスポート [431](#page-464-0) コンテンツ [401](#page-434-0) コンテンツの説明 0 システムオプション設定の保存 [1217](#page-1250-0) システムオプションのロード [1213](#page-1246-0)

修復 [517](#page-550-0) 出力形式の作成 [903](#page-936-0) すべてのラベルと出力形式の削除 [543](#page-576-0) 説明 [557](#page-590-0) ソートインジケータの情報 [97,](#page-130-0) [570](#page-603-0) 追加 [458](#page-491-0) 長い変数名 [489](#page-522-0) 名前の指定 [21](#page-54-0) 並べ替え [1786](#page-1819-0) 入力データセット [25](#page-58-0) 配列の読み込みと書き込み [744](#page-777-0) パスワード保護されたデータセットの移 送 [428](#page-461-0) パスワード保護されたデータセットの追 加 [462](#page-495-0) フォーマットされた値を印刷する [58](#page-91-0) プリンタ属性の書き込み [1492](#page-1525-0) 変更 [555](#page-588-0) 変数の名前の変更 [516](#page-549-0) 変数の標準化 [1833](#page-1866-0) ホスト間でのコピー [412](#page-445-0) ライブラリのすべてのデータセットを印 刷する [1421](#page-1454-0) ライブラリのすべてのデータセットを処 理する [63](#page-96-0) 連結 [94,](#page-127-0) [560](#page-593-0) データセット, 比較 基準データセット [340](#page-373-0) 異なるデータセットの変数 [382](#page-415-0) 同一データセット内の変数 [358,](#page-391-0) [386](#page-419-0) 比較データセット [340](#page-373-0) 比較の要約 [364](#page-397-0) データセットオプション [23](#page-56-0) データセットに名前を付ける [21](#page-54-0) データセットの移送 [491](#page-524-0) COPY プロシジャ [411](#page-444-0) パスワード保護 [428](#page-461-0) データセットのエージング [563](#page-596-0) データセットのコピー 長い変数名 [489](#page-522-0) ブロック I/O メソッド [486](#page-519-0) ホスト間 [412](#page-445-0) データセットの削除 [643](#page-676-0) 最新履歴バージョンの名前変更 [644](#page-677-0) すべての履歴バージョン [644](#page-677-0) 絶対数の使用 [645](#page-678-0) データセットの全履歴バージョンの削除 [645](#page-678-0) データセットの追加 [458](#page-491-0) APPEND プロシジャと APPEND ステ ートメント [467](#page-500-0) SET ステートメントと APPEND ステート メント [462](#page-495-0) 圧縮データセット [463](#page-496-0) 一貫性制約 [466](#page-499-0)

インデックス付きデータセット [463](#page-496-0) オブザベーションの制限 [462](#page-495-0) システム障害 [467](#page-500-0) 世代グループ [466](#page-499-0) 属性が異なる変数 [465](#page-498-0) パスワード保護されたデータセット [462](#page-495-0) ブロック I/O メソッド [461](#page-494-0) 変数が異なる [464](#page-497-0) データセットの保存ウィンドウ REPORT プロシジャ [1756](#page-1789-0) データセットの連結 [94,](#page-127-0) [560](#page-593-0) データセットラベル 変更 [513](#page-546-0) データセットを開くウィンドウ REPORT プロシジャ [1740](#page-1773-0) データ転送 データベースと HDFS の間 [1827](#page-1860-0) データのインポートまたはエクスポート Hadoop, HDFS [1827](#page-1860-0) データのエクスポート 区切り文字で区切られたファイル [682](#page-715-0) データのエクスポートまたはインポート Hadoop, HDFS [1827](#page-1860-0) データの標準化 [1833](#page-1866-0) 分析変数の重み [1840](#page-1873-0) 変数の指定 [1839](#page-1872-0) 変数の順序 [1839](#page-1872-0) データの要約 [1960](#page-1993-0) データのランク付け [1544](#page-1577-0) データファイル Hadoop 用 [981](#page-1014-0) 移行 [1176](#page-1209-0) データベース内処理 PROC SORT ステートメント [1810](#page-1843-0) データ要約ツール [1861](#page-1894-0) データライブラリ USER データライブラリ [22](#page-55-0) インポート [335](#page-368-0) すべてのデータセットを処理する [63](#page-96-0) ディレクトリの印刷 [401,](#page-434-0) 0 ファイル名の入れ替え [496](#page-529-0) ファイルのコピー [480](#page-513-0) ファイルの削除 [492](#page-525-0) ファイルの名前変更 [470](#page-503-0) ファイルを削除せずに保存する [519](#page-552-0) メンバの移行 [1176](#page-1209-0) ライブラリ全体のコピー [487](#page-520-0) データライブラリのコピー データライブラリ全体 [487](#page-520-0) テーブル 2 次元 [1944](#page-1977-0) STYLE オプション [2008](#page-2041-0) 値のフォーマッティング [1914](#page-1947-0) 印刷の説明 [1898](#page-1931-0) クロス集計表 [1984](#page-2017-0) 欠損値を含むセル [1940](#page-1973-0)

サブテーブル [1872](#page-1905-0) スタイル優先 [2004](#page-2037-0) セルにスタイル属性を適用する [1666](#page-1699-0), [1930](#page-1963-0) 複数ページ [1967](#page-2000-0) 分類変数の組み合わせ [1947](#page-1980-0) ヘッダーのカスタマイズ [1958](#page-1991-0) 定義ウィンドウ REPORT プロシジャ [1741](#page-1774-0) ディレクティブ [850](#page-883-0) ディレクトリ DATA ステップからの DIR\_ENTRIES の呼び出し [721](#page-754-0) 開閉 [719](#page-752-0) ファイル名の収集 [720](#page-753-0) ディレクトリトランスバーサル [718](#page-751-0), [719](#page-752-0) テキストフィールド [1299](#page-1332-0), [1308](#page-1341-0) デバイス [1504](#page-1537-0) デバッグ レジストリのデバッグ [1566](#page-1599-0) テンプレート PMENU プロシジャ [1294](#page-1327-0) 数値の出力 [849](#page-882-0) 統計 オブザベーショングループの [8](#page-41-0) 統計的に有意 [2111](#page-2144-0) 統計プロシジャ [4,](#page-37-0) [7,](#page-40-0) [2077](#page-2110-0) 効率に関する問題 [8](#page-41-0) 分位点 [8](#page-41-0) 統計分析 データの転置 [2060](#page-2093-0) 統計量 TABULATE プロシジャ [1911](#page-1944-0) 位置の統計量 [2087](#page-2120-0) 重み [2085](#page-2118-0) 重み付き統計量 [75](#page-108-0) 仮説検定 [2110](#page-2143-0) キーワード [2078](#page-2111-0) 記述統計量 [1861](#page-1894-0) 記述統計量のテーブル [64](#page-97-0) 計算の必要条件 [65](#page-98-0) 形状の統計量 [2094](#page-2127-0) サンプル [2087](#page-2120-0) 式 [2078](#page-2111-0) 正規分布 [2094](#page-2127-0) パーセント点 [2088](#page-2121-0) ばらつきの統計量 [2093](#page-2126-0) 標本分布 [2098](#page-2131-0) 母集団 [2086](#page-2119-0) 要約プロシジャ [2086](#page-2119-0) レポート [1687](#page-1720-0) 統計量, 定義 [2087](#page-2120-0) 統計量ウィンドウ REPORT プロシジャ [1757](#page-1790-0) 統計量オプション

DEFINE ステートメント(REPORT) [1644](#page-1677-0) 等高線グラフ [1238,](#page-1271-0) [1265](#page-1298-0) 動作環境固有のプロシジャ [63](#page-96-0), [2115](#page-2148-0) 特殊関数と CALL ルーチン [743](#page-776-0) C Helper 関数と CALL ルーチン [744](#page-777-0) 行列 CALL ルーチン [744](#page-777-0) 度数カウント CHART プロシジャ [305](#page-338-0) TABULATE プロシジャ [1984](#page-2017-0) 分母定義を使用し、表示する [1984](#page-2017-0) トラストストア [993](#page-1026-0)

### な

長い変数名 データセットのコピー [489](#page-522-0) 並べ替え順序 数値変数 [1787](#page-1820-0) 文字変数 [1788](#page-1821-0) 並べ替えられていないデータ 比較 [357](#page-390-0) 並べ替え、スレッド化 [1787](#page-1820-0) 平均からの偏差 [2093](#page-2126-0) 平均の標準誤差 [2082](#page-2115-0), [2098](#page-2131-0) 二重下線 [1620](#page-1653-0), [1651](#page-1684-0) 二重上線 [1620](#page-1653-0), [1651](#page-1684-0) 入力形式 [834](#page-867-0) DATASETS プロシジャによる管理 [505](#page-538-0) 一時 [837](#page-870-0) 印刷 [838](#page-871-0) 生データ値 [844](#page-877-0) 生の文字データを数値に変換する [900](#page-933-0) 永久 [837](#page-870-0) 格納 [836](#page-869-0) 欠損値 [838](#page-871-0) 説明の印刷 [907](#page-940-0) 変数との関連付け [834](#page-867-0), [835](#page-868-0) 入力形式と出力形式の欠損 [838](#page-871-0) 入力データセット [25](#page-58-0) CALENDAR プロシジャ [178](#page-211-0) 事前の並べ替え [1790](#page-1823-0) 入力ファイル 外部データファイルのインポート [1007](#page-1040-0) プロシジャ出力 [1441](#page-1474-0) 入力フィールド [1308](#page-1341-0) 認証 [999](#page-1032-0) ネストされた変数 [1872](#page-1905-0)

## は

バージョンのオプション PROC JAVAINFO ステートメント [1026](#page-1059-0) パーセント

TABULATE プロシジャ [1914,](#page-1947-0) [1981,](#page-2014-0) [1984](#page-2017-0) 分母定義を使用し、表示する [1984](#page-2017-0) レポート [1703](#page-1736-0) パーセント点 [503](#page-536-0), [2088](#page-2121-0) キーワードと式 [2083](#page-2116-0) パーセント表示の差異 [344](#page-377-0) パーセント表示の変動係数 [2080](#page-2113-0) パーセント棒グラフ [307](#page-340-0) バイナリファイル 列の抽出 [979](#page-1012-0) バイナリファイル、MVS 列の抽出 [979](#page-1012-0) ハイパーテキスト転送プロトコルセキュア (HTTPS) [993](#page-1026-0) 配列 DATA ステップと FCMP プロシジャ [713](#page-746-0) FCMP プロシジャ [715](#page-748-0) 一時 [750](#page-783-0) サイズの変更、関数内 [749](#page-782-0) サイズ変更 [716](#page-749-0) データセットの読み込みと書き込み [744](#page-777-0) 渡す [715](#page-748-0) 配列としての変数の引数 FUNCTION ステートメント(FCMP プロ シジャ) [735](#page-768-0) パスワード [513](#page-546-0) DATASETS プロシジャ [441](#page-474-0) エンコーディング方式 [1501](#page-1534-0) エンコード [1495](#page-1528-0), [1498](#page-1531-0) 変更 [513](#page-546-0) 割り当て [513](#page-546-0) パスワード保護されたデータセット 移送 [428](#page-461-0) 追加 [462](#page-495-0) ファイルのコピー [489](#page-522-0) バッチモード プリンタ定義の作成 [1473](#page-1506-0) ばらつき [2093](#page-2126-0) ばらつきの統計量 [2093](#page-2126-0) パラメータ [2087](#page-2120-0) 範囲 [2093](#page-2126-0) FORMAT プロシジャ [874](#page-907-0) 文字列 [911](#page-944-0) 比較データセット [340](#page-373-0) ピクチャ形式 [849](#page-882-0) 作成 [860](#page-893-0), [886](#page-919-0) 数値セレクタ [850](#page-883-0) ディレクティブ [850](#page-883-0) メッセージ文字 [850](#page-883-0) 日付形式 [898](#page-931-0) 未修正平方和 [2082](#page-2115-0) 非表示のオブザベーション [1250](#page-1283-0) 非表示のラベル文字 [1229](#page-1262-0)

ビュー 移行 [1177](#page-1210-0) コピー [488](#page-521-0) ビューのコピー [488](#page-521-0) 表示変数 [1586](#page-1619-0), [1639](#page-1672-0) 標準偏差 [2082](#page-2115-0), [2093](#page-2126-0) 標本分布 [2098](#page-2131-0) ファイル 移動 [487](#page-520-0) エージング [456](#page-489-0) グループの名前を変更する [456](#page-489-0) コピー [409](#page-442-0), [480](#page-513-0) コピー対象から除外する [497](#page-530-0) コピー対象に選択する [520](#page-553-0) 削除 [492](#page-525-0) 削除せずに保存する [519](#page-552-0), [552](#page-585-0) 操作 [548](#page-581-0) 属性の変更 0 名前の入れ替え [496](#page-529-0) 名前の変更 [470](#page-503-0) 変換 [321](#page-354-0), [417](#page-450-0) ファイルアロケーションテーブル(FAT)ファ イルシステム [1184](#page-1217-0) ファイル移送処理 [322,](#page-355-0) [418](#page-451-0) ファイル拡張子 短い拡張子のファイルの移行 [1184](#page-1217-0) ファイル参照名 指定したファイル参照名の SAS コード の実行 [773](#page-806-0) ファイル名 収集 [720](#page-753-0) ファイルの移送 COPY プロシジャ [411](#page-444-0) ファイルの移動 [487](#page-520-0) ファイルのエージング [456](#page-489-0) ファイルのコピー [480](#page-513-0) COPY ステートメントと COPY プロシジ ャ [491](#page-524-0) 選択したファイル [487,](#page-520-0) [520](#page-553-0) パスワード保護されたファイル [489](#page-522-0) ファイルの除外 [497](#page-530-0) メンバの種類 [487](#page-520-0) ファイルの名前変更 [470](#page-503-0) ファイルの変換 [321,](#page-354-0) [417](#page-450-0) ブール、LUA [1060](#page-1093-0) フィンランド語の照合シーケンス [1795](#page-1828-0) フォーマットされた値 [58,](#page-91-0) [69](#page-102-0) 印刷 [58](#page-91-0) 大きなドル金額 [888](#page-921-0) フォーマットされたデータのグループ化 [60](#page-93-0) フォーマットされたデータの分類 [60](#page-93-0) フォーマットされたデータのグループ化 [60](#page-93-0) フォーマットされたデータの分類 [60](#page-93-0) フォーマットされていない値

比較 [345](#page-378-0) フォント 命名規則 [818](#page-851-0) レジストリから削除する [819](#page-852-0) フォントファイル TrueType [821](#page-854-0), [830](#page-863-0) Type 1 [821](#page-854-0) 指定 [821](#page-854-0) 追加 [829](#page-862-0) ディレクトリの検索 [821](#page-854-0) 複合名 [1594](#page-1627-0) 複数回答式の調査データ [1970](#page-2003-0) 複数選択式の調査データ [1974](#page-2007-0) 複数のプロシジャで同じ機能を提供する ステートメント [67,](#page-100-0) [68](#page-101-0) ATTRIB [67](#page-100-0) BY [67](#page-100-0) FORMAT [67](#page-100-0) FREQ [67](#page-100-0) LABEL [68](#page-101-0) QUIT [68](#page-101-0) WEIGHT [68](#page-101-0) WHERE [68](#page-101-0) 複数ページテーブル [1967](#page-2000-0) 浮動小数点例外(FPE)の復旧 [1883](#page-1916-0) プリンタ リスト [1474](#page-1507-0) ログまたは出力を送る [1433](#page-1466-0), [1445](#page-1478-0) プリンタ属性 データセットへの書き込み [1492](#page-1525-0) レジストリからの抽出 [1489](#page-1522-0) ログへの書き込み [1491](#page-1524-0) プリンタ定義 [1473](#page-1506-0) Ghostview プリンタ [1481](#page-1514-0) SASHELP ライブラリ [1475](#page-1508-0) エクスポート [1474](#page-1507-0) 削除 [1474](#page-1507-0), [1484](#page-1517-0), [1486](#page-1519-0) 作成 [1489](#page-1522-0) すべてのユーザーが使用可能 [1483](#page-1516-0) 追加 [1484](#page-1517-0) 複数 [1480](#page-1513-0) 複製 [1489](#page-1522-0) 変更 [1484](#page-1517-0), [1489](#page-1522-0) プルダウンメニュー [1291](#page-1324-0) DATA ステップウィンドウアプリケーショ ン [1323](#page-1356-0) FRAME アプリケーションの関連付け [1329](#page-1362-0) アクティブにする [1291](#page-1324-0) キーシーケンス [1301](#page-1334-0) 区切り線 [1295](#page-1328-0) サブメニュー [1308](#page-1341-0) 淡色表示されたアイテム [1302](#page-1335-0) 定義 [1304](#page-1337-0) ブレーク [1593](#page-1626-0) ブレーク行 [1593](#page-1626-0)

\_BREAK\_自動変数 [1594](#page-1627-0) 作成 [1593](#page-1626-0) 順序 [1593](#page-1626-0), [1623](#page-1656-0), [1653](#page-1686-0) プロキシサーバー [997](#page-1030-0), [999](#page-1032-0) プログラム編集ウィンドウ REPORT プロシジャ [1739](#page-1772-0) プロジェクト管理 [172](#page-205-0) プロシジャ 生データの例 [2118](#page-2151-0) 関数カテゴリ [3](#page-36-0) 記述 [13](#page-46-0) 終了 [74](#page-107-0) スタイルテンプレート [1364,](#page-1397-0) [1655,](#page-1688-0) [1918](#page-1951-0) 統計プロシジャ [4](#page-37-0), [7](#page-40-0) ホスト固有 [2115](#page-2148-0) ユーティリティプロシジャ [4,](#page-37-0) [9](#page-42-0) レポート作成プロシジャ [3,](#page-36-0) [5](#page-38-0) プロシジャの概念 [25](#page-58-0) BY グループの情報を含むタイトル [53](#page-86-0) RUN グループ処理 [52](#page-85-0) 統計量, 計算の必要条件 [65](#page-98-0) 統計量, 説明 [64](#page-97-0) 動作環境固有のプロシジャ [63](#page-96-0) 入力データセット [25](#page-58-0) フォーマットされた値 [58](#page-91-0) 変数名のショートカット表記 [57](#page-90-0) ライブラリのすべてのデータセットを処 理する [63](#page-96-0) プロシジャのカテゴリ [3](#page-36-0) プロシジャの関数カテゴリ [3](#page-36-0) プロシジャの出力 外部ファイルに送る [1434](#page-1467-0) カタログエントリに送る [1437](#page-1470-0) 出力先 [1427](#page-1460-0) デフォルトの出力先 [1427](#page-1460-0) 入力ファイル [1441](#page-1474-0) プリンタに送る [1433,](#page-1466-0) [1445](#page-1478-0) ページ採番 [1433](#page-1466-0) ブロック I/O メソッド データセットのコピー [486](#page-519-0) データセットの追加 [461](#page-494-0) ブロックチャート [277,](#page-310-0) [284](#page-317-0) BY グループごと [316](#page-349-0) プロット BY グループのプロット [1268](#page-1301-0) TIMEPLOT での指定 [2019](#page-2052-0) 重ね合わせ [1229](#page-1262-0), [1255](#page-1288-0) 重ね合わせる [2033](#page-2066-0) 参照線 [1229](#page-1262-0), [1253](#page-1286-0) 軸のカスタマイズ [2029](#page-2062-0) 軸のデータ値 [1262](#page-1295-0) 衝突状態 [1229](#page-1262-0) 対数尺度のデータ [1261](#page-1294-0) 単一変数のプロット [2026](#page-2059-0) 等高線グラフ [1238,](#page-1271-0) [1265](#page-1298-0) 非表示のラベル文字 [1229](#page-1262-0)

複数のオブザベーション, 1 行 [2036](#page-2069-0) プロット記号のカスタマイズ [2029](#page-2062-0) ページごとに複数のプロット [1258](#page-1291-0) ページレイアウト [2025](#page-2058-0) ペナルティ [1227](#page-1260-0) ポインタ記号 [1227](#page-1260-0) 横軸 [1253](#page-1286-0) ラベル [1272,](#page-1305-0) [1278,](#page-1311-0) [1283](#page-1316-0) プロット記号 [1251](#page-1284-0) カスタマイズ [2029](#page-2062-0) 変数 [2031](#page-2064-0) プロットする対数尺度 [1261](#page-1294-0) プロットを重ね合わせる [1229](#page-1262-0), [1255](#page-1288-0), [2033](#page-2066-0) プロファイルウィンドウ REPORT プロシジャ [1749](#page-1782-0) 分割表 [1984](#page-2017-0) 分割関数 PROTO プロシジャ [1469](#page-1502-0) 分位数 MEANS プロシジャ [1131](#page-1164-0) 分位点 [1611](#page-1644-0), [1881](#page-1914-0) 効率に関する問題 [8](#page-41-0) 分散 [2083,](#page-2116-0) [2093](#page-2126-0) 分析変数 [1127](#page-1160-0), [1587](#page-1620-0), [1636](#page-1669-0) SUMMARY プロシジャ [1863](#page-1896-0) TABULATE プロシジャ [1908,](#page-1941-0) [1911](#page-1944-0) 重み [75,](#page-108-0) 0 , [1911](#page-1944-0) 分布 [2086](#page-2119-0) 分母定義 [1984](#page-2017-0) 分類変数 [1112](#page-1145-0) BY ステートメント(MEANS) [1139](#page-1172-0) CLASSDATA=オプション(MEANS) [1141](#page-1174-0) MEANS プロシジャ [1094](#page-1127-0) TABULATE でのフォーマッティング [1913](#page-1946-0) TABULATE プロシジャ [1886](#page-1919-0) TIMEPLOT プロシジャ [2018](#page-2051-0) 値の並べ替え [1095](#page-1128-0) 値のマルチラベル出力形式 [1144](#page-1177-0) 記述統計量の計算 [1136](#page-1169-0) 組み合わせ [1126,](#page-1159-0) [1128](#page-1161-0), [1947](#page-1980-0) 欠損値 [1116](#page-1149-0), [1159,](#page-1192-0) [1891,](#page-1924-0) [1936,](#page-1969-0) [1937,](#page-1970-0) [1938](#page-1971-0) 水準値のヘッダー [1892](#page-1925-0) すでに読み込まれた [1950](#page-1983-0) すでに読み込まれている出力形式 [1149](#page-1182-0) ページ送り [1361](#page-1394-0) ページ採番 [1433](#page-1466-0) ページ次元テキスト [1872](#page-1905-0) ページ番号ウィンドウ REPORT プロシジャ [1746](#page-1779-0) ページレイアウト [1341](#page-1374-0) オブザベーション [1341](#page-1374-0)

カスタマイズ [1415](#page-1448-0) 多数の変数 [1406](#page-1439-0) プロット [2025](#page-2058-0) 列のヘッダー [1343](#page-1376-0) 列幅 [1343](#page-1376-0) ペーストバッファ エンコードされたパスワードの保存 [1500](#page-1533-0) 平均値 [2087](#page-2120-0) 平方根値 [776](#page-809-0) 平方和 修正済み [2080](#page-2113-0) 未修正 [2082](#page-2115-0) ヘッダー 応答ヘッダー [999](#page-1032-0) ペナルティ [1227](#page-1260-0) インデックス値 [1228](#page-1261-0) 変更 [1229](#page-1262-0), [1286](#page-1319-0) 変換テーブル [1795](#page-1828-0) 移送ファイルへの適用 [432](#page-465-0) 変換、データ型 Hadoop 用 [980](#page-1013-0) 変数 CHART プロシジャ [280](#page-313-0) ID 変数 [1640](#page-1673-0) PROC SORT ステートメント [1808](#page-1841-0) 一時 [1670](#page-1703-0) 一時的に出力形式の関連付けを解除 する [62](#page-95-0) 一時的に出力形式を関連付ける [61](#page-94-0) 印刷する対象の選択 [1363](#page-1396-0), [1376](#page-1409-0) オブザベーションへの転置 [2039](#page-2072-0) グループ変数 [1587,](#page-1620-0) [1640](#page-1673-0) 計算変数 [1588](#page-1621-0), [1638](#page-1671-0) 順序 [1363](#page-1396-0) 順序変数 [1586](#page-1619-0), [1642](#page-1675-0) セル幅のスタイル [1726](#page-1759-0) 属性 0 名前が同じ別のルーチンのローカル変 数 [717](#page-750-0) 名前の変更 [516](#page-549-0) 入力形式と出力形式の関連付け [834](#page-867-0), [835](#page-868-0) ネスト [1872](#page-1905-0) 表示変数 [1586](#page-1619-0), [1639](#page-1672-0) 標準化 [1833](#page-1866-0) 分析変数 [1587](#page-1620-0), [1636](#page-1669-0) 分類変数 [1886](#page-1919-0) マルチラベル出力形式 [1716](#page-1749-0) ラベル [507](#page-540-0) 列変数 [1588](#page-1621-0), [1636](#page-1669-0) レポート [1586](#page-1619-0) レポートする対象の選択 [1680](#page-1713-0) レポートでの位置と使い方 [1588](#page-1621-0) レポート変数 [1670](#page-1703-0) 転置せずにコピーする [2047](#page-2080-0)

変数, 比較 値の比較の結果 [368](#page-401-0) 値の比較の要約 [367](#page-400-0) 位置 [341](#page-374-0) 異なるデータセット [382](#page-415-0) 異なる変数名 [358](#page-391-0) 選択された変数 [358](#page-391-0) 同一データセット [358,](#page-391-0) [386](#page-419-0) 比較の要約 [365](#page-398-0) 複数回 [384](#page-417-0) マッチングする対象のリスト表示 [356](#page-389-0) マッチング変数 [340](#page-373-0) 変数ウィンドウ REPORT プロシジャ [1740](#page-1773-0) 変数名 ショートカット表記 [57](#page-90-0) 変数の出力形式 COMPARE プロシジャ [345](#page-378-0) 変数のスコープ [716](#page-749-0) 変数ラベル 変更 [513](#page-546-0) 変動係数 [2080](#page-2113-0), [2093](#page-2126-0) ポーランド語の照合シーケンス [1795](#page-1828-0) ポインタ記号 [1227](#page-1260-0) 棒グラフ [276](#page-309-0) 縦棒 [276](#page-309-0), [299](#page-332-0), [310](#page-343-0) パーセントグラフ [307](#page-340-0) バーの最大数 [287](#page-320-0) 並列 [312](#page-345-0) 横棒 [276](#page-309-0), [289](#page-322-0), [315](#page-348-0) 保護フォルダ AUTHLIB プロシジャ [114](#page-147-0) 保護ライブラリ [126](#page-159-0) AUTHLIB プロシジャ [114](#page-147-0) 保持 認証情報 [107](#page-140-0) 母集団 [2086](#page-2119-0) ホスト固有のプロシジャ [2115](#page-2148-0) 保存ウィンドウ REPORT プロシジャ [1757](#page-1790-0) ボタン [1300](#page-1333-0)

### ま

マーカー [1610](#page-1643-0), [1880](#page-1913-0) マクロ FCMP プロシジャルーチン [716](#page-749-0) 事前定義された SAS マクロの実行 [769](#page-802-0) プロットラベルの調整 [1283](#page-1316-0) マクロリターンコード COMPARE プロシジャ [362](#page-395-0) マッチングオブザベーション [340](#page-373-0) マッチング変数 [340](#page-373-0) マルチラベル出力形式 [1955](#page-1988-0) 短い拡張子のファイル

移行 [1184](#page-1217-0) 密度関数 [2086](#page-2119-0) メタデータ Hadoop 用に作成 [977](#page-1010-0) Hadoop 用に定義 [978](#page-1011-0) 区切りファイル用に定義 [978](#page-1011-0) 生成 [969](#page-1002-0) メタデータバインド型ライブラリ [102](#page-135-0) メタデータ連結ライブラリ パスワード [103](#page-136-0) メッセージウィンドウ REPORT プロシジャ [1749](#page-1782-0) メッセージ文字 [850](#page-883-0) メニューバー [1291](#page-1324-0) FSEDIT アプリケーション [1309](#page-1342-0) FSEDIT ウィンドウと関連付ける [1315](#page-1348-0) FSEDIT セッションと関連付ける [1312,](#page-1345-0) [1320](#page-1353-0) アイテムの定義 [1303](#page-1336-0) キーシーケンス [1301](#page-1334-0) メンバ名値 [420](#page-453-0) メンバの種類 移行 [1176](#page-1209-0) モード [2088](#page-2121-0) モーメント統計量 [1130](#page-1163-0) 文字値 出力形式 [893](#page-926-0) 文字データ FUNCTION ステートメント(FCMP プロ シジャ) [734](#page-767-0) 数値への変換 [900](#page-933-0) 文字変数 PROTO プロシジャ [1461](#page-1494-0) 並べ替え順序 [1788](#page-1821-0) モジュールのロード 名前とパス [1459](#page-1492-0) 文字列 出力形式 [868](#page-901-0) 範囲 [911](#page-944-0)

### や

ユーザー定義の関数 [696](#page-729-0) GTL [736](#page-769-0) ユーザー入力 ダイアログボックスでの収集 [1312](#page-1345-0) ユーティリティプロシジャ [4,](#page-37-0) [9](#page-42-0) 有意水準 [2111](#page-2144-0) ユニバーサルプリンタ レポート [1504](#page-1537-0) ユニバース [2086](#page-2119-0) 要約行 [1581](#page-1614-0) 構造 [1671](#page-1704-0) 要約統計量 COMPARE プロシジャ [369](#page-402-0), [397](#page-430-0) 要約プロシジャ

データの必要条件 [2086](#page-2119-0) 要約レポート [1580](#page-1613-0) 横棒グラフ [276](#page-309-0), [289](#page-322-0) データサブセットごと [315](#page-348-0) 呼び出し可能なコードのブロックの作成 PROC FCMP [736](#page-769-0)

# ら

ライブラリ SAS 6 ライブラリの移行 [1183](#page-1216-0) 移行の検証ツール [1176,](#page-1209-0) [1186](#page-1219-0) すべてのデータセットを印刷する [1421](#page-1454-0) メンバの移行 [1176](#page-1209-0) ライブラリのバインド例 記録された暗号化キー [152](#page-185-0) ライブラリの連結例 異なる暗号化キーの使用 [158](#page-191-0) 必須の AES 暗号化 [154](#page-187-0) ラジオボタン [1300,](#page-1333-0) [1306](#page-1339-0) 色 [1306](#page-1339-0) デフォルト [1305](#page-1338-0) ラジオボックス [1300](#page-1333-0), [1305](#page-1338-0) ラベル 指定、最大 256 文字 [707](#page-740-0) データセットからの削除 [543](#page-576-0) 非表示のラベル文字 [1229](#page-1262-0) プロット [1272](#page-1305-0), [1278](#page-1311-0), [1283](#page-1316-0) 変数に対する情報の指定 [705](#page-738-0) 両側検定 [2111](#page-2144-0) ルーチン サブルーチン宣言 [706](#page-739-0) 名前が同じ別のルーチンのローカル変 数 [717](#page-750-0) 累積分布関数 [2086](#page-2119-0) レジストリ [1563](#page-1596-0) SASHELP の指定 [1569](#page-1602-0) SASHELP をログに書き込む [1568](#page-1601-0) SASUSER をクリアする [1565](#page-1598-0) SASUSER をログに書き込む [1568](#page-1601-0) インポート [1567](#page-1600-0), [1573](#page-1606-0) キー, サブキー, 値 [1567](#page-1600-0), [1568](#page-1601-0), [1569](#page-1602-0) キーと名前と値を大文字に変換する [1569](#page-1602-0) キー名を大文字に変換する [1569](#page-1602-0) コンテンツのエクスポート [1566](#page-1599-0) コンテンツをログに書き込む [1568](#page-1601-0) サンプルエントリ [1571](#page-1604-0) システムオプション設定の保存 [1217](#page-1250-0) システムオプションのロード [1213](#page-1246-0) システムフォント [817](#page-850-0) デバッグ [1566](#page-1599-0) ファイルのコンテンツの比較 [1566,](#page-1599-0) [1575](#page-1608-0) フォントを削除する [819](#page-852-0) プリンタ属性の抽出 [1489](#page-1522-0)

リスト [1574](#page-1607-0) レジストリの比較 [1565](#page-1598-0), [1566](#page-1599-0), [1576](#page-1609-0) ログでコンテンツをリスト表示する [1568](#page-1601-0) レジストリファイル キー名 [1570](#page-1603-0) キーの値 [1570](#page-1603-0) 構造 [1570](#page-1603-0) 作成 [1570](#page-1603-0) サンプルレジストリエントリ [1571](#page-1604-0) 列 MVS バイナリファイルから抽出 [979](#page-1012-0) XML データからの抽出 [980](#page-1013-0) データ型の変換 [980](#page-1013-0) バイナリファイルから抽出 [979](#page-1012-0) 変数の値ごと [1695](#page-1728-0) レポート [1628](#page-1661-0) 列挙 [1454](#page-1487-0) 列属性 レポート 0 列のヘッダー カスタマイズ [1958](#page-1991-0) テキストのカスタマイズ [1380](#page-1413-0) ページレイアウト [1343](#page-1376-0) 列幅 [1343](#page-1376-0) 列変数 [1588](#page-1621-0), [1636](#page-1669-0) レポート [1580](#page-1613-0) 関連項目*:* レポートのレイアウト CELLWIDTH [1726](#page-1759-0) ID 変数 [1640](#page-1673-0) LISTING レポート [1338,](#page-1371-0) [1380](#page-1413-0) MLF [1716](#page-1749-0) PDF [1380](#page-1413-0) RTF [1386](#page-1419-0) STYLE/MERGE [1728,](#page-1761-0) [1731](#page-1764-0) 一般プリンタまたはデバイス [1521](#page-1554-0) 色 [1637](#page-1670-0), [1650](#page-1683-0) オブザベーションのグループ化 [1386](#page-1419-0) オブザベーションをまとめる [1692](#page-1725-0) カスタマイズ [1339](#page-1372-0) カスタマイズされた要約 [1647,](#page-1680-0) [1699](#page-1732-0) 共通変数 [1521](#page-1554-0) 行の並べ替え [1684](#page-1717-0) グラフィックデバイス [1504](#page-1537-0) グループ [1713](#page-1746-0) コード [1605](#page-1638-0) 合計の制限 [1406](#page-1439-0) 作成 [1670](#page-1703-0) サンプル [1581](#page-1614-0) 縮小 [1668](#page-1701-0) 順序変数 [1642](#page-1675-0) 詳細レポート [1580](#page-1613-0) スタブアンドバナーレポート [1984](#page-2017-0) デバイス [1526](#page-1559-0) デバイス記号 [1530](#page-1563-0) デフォルトの要約 0

デフォルト要約 0 統計量 [1687](#page-1720-0), [1690](#page-1723-0) パーセント [1703](#page-1736-0) ハードウェアの塗りつぶしの種類 [1529](#page-1562-0) 非表示 [1607](#page-1640-0) フォント [1524](#page-1557-0) 複数回答式の調査データ [1970](#page-2003-0) 複数選択式の調査データ [1974](#page-2007-0) プリンタまたはデバイスの線のスタイル [1528](#page-1561-0) ヘッダーの調整 [1628](#page-1661-0) ヘルプ [1605](#page-1638-0) 変数の値ごとの列 [1695](#page-1728-0) 変数の選択 [1363](#page-1396-0), [1680](#page-1713-0) ユニバーサルプリンタ [1504](#page-1537-0) 要約レポート [1580](#page-1613-0) 列 [1628](#page-1661-0) 列属性 0 レポート項目 0 レポート作成プロシジャ [3,](#page-36-0) [5](#page-38-0) レポート定義 格納と再利用 [1669](#page-1702-0) 指定 [1611](#page-1644-0) レポートの縮小 [1668](#page-1701-0) レポートのレイアウト [1585](#page-1618-0) グループ変数 [1587,](#page-1620-0) [1640](#page-1673-0) 計画 [1585](#page-1618-0) 計算変数 [1588](#page-1621-0), [1638](#page-1671-0) 順序変数 [1586](#page-1619-0) 表示変数 [1586](#page-1619-0), [1639](#page-1672-0) 分析変数 [1587](#page-1620-0), [1636](#page-1669-0), 0 変数, 位置と使い方 [1588](#page-1621-0) 変数の使い方 [1586](#page-1619-0) 列変数 [1588](#page-1621-0), [1636](#page-1669-0) レポート変数 [1670](#page-1703-0) レポートを開くウィンドウ REPORT プロシジャ [1748](#page-1781-0) ログ COMPARE プロシジャの結果 [362](#page-395-0) 外部ファイルに送る [1434](#page-1467-0) カタログエントリに送る [1437](#page-1470-0) 出力先 [1427](#page-1460-0) 前のファイルの場所の復元 [1434](#page-1467-0) デフォルトの出力先 [1427](#page-1460-0) プリンタ属性の書き込み [1491](#page-1524-0) プリンタに送る [1433,](#page-1466-0) [1445](#page-1478-0) レジストリのコンテンツを書き込む [1568](#page-1601-0) レジストリのコンテンツをリストする [1568](#page-1601-0)

わ

歪度 [2094](#page-2127-0)

転 転置された変数 [2040](#page-2073-0) 属性 [2050](#page-2083-0)

名前の指定 [2051](#page-2084-0), [2053](#page-2086-0), [2058](#page-2091-0) ラベル作成 [2049,](#page-2082-0) [2054](#page-2087-0)

キーワード